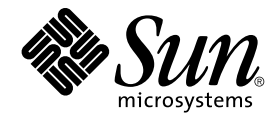

# SunOS リファレンスマニュアル 1 : ユーザーコマンド

Sun Microsystems, Inc. 4150 Network Circle Santa Clara, CA 95054 U.S.A.

Part No: 817–5081–10 2004 年 4 月

Copyright 2004 Sun Microsystems, Inc. 4150 Network Circle, Santa Clara, CA 95054 U.S.A. All rights reserved.

本製品およびそれに関連する文書は著作権法により保護されており、その使用、複製、頒布および逆コンパイルを制限するライセンスのもとにおい て頒布されます。サン・マイクロシステムズ株式会社の書面による事前の許可なく、本製品および関連する文書のいかなる部分も、いかなる方法に よっても複製することが禁じられます。

本製品の一部は、カリフォルニア大学からライセンスされている Berkeley BSD システムに基づいていることがあります。UNIX は、X/Open Company, Ltd. が独占的にライセンスしている米国ならびに他の国における登録商標です。フォント技術を含む第三者のソフトウェアは、著作権によ り保護されており、提供者からライセンスを受けているものです。

Federal Acquisitions: Commercial Software–Government Users Subject to Standard License Terms and Conditions.

本製品に含まれる HG-MinchoL、HG-MinchoL-Sun、HG-PMinchoL-Sun、HG-GothicB、HG-GothicB-Sun、および HG-PGothicB-Sun は、株式会社 リコーがリョービイマジクス株式会社からライセンス供与されたタイプフェースマスタをもとに作成されたものです。 HeiseiMin-W3H は、株式会社<br>リコーが財団法人日本規格協会からライセンス供与されたタイプフェースマスタをもとに作成されたものです。フォントとして無断複製することは 禁止されています。

Sun、Sun Microsystems、docs.sun.com、AnswerBook、AnswerBook2 、JumpStart、Solaris Web Start、Power Management、Sun ONE Application<br>Server、Solaris Flash、Solaris Live Upgrade は、米国およびその他の国における米国 Sun Microsystems, Inc. (以下、米国 Sun Mi す) の商標もしくは登録商標です。

サンのロゴマークおよび Solaris は、米国 Sun Microsystems 社の登録商標です。

すべての SPARC 商標は、米国 SPARC International, Inc. のライセンスを受けて使用している同社の米国およびその他の国における商標または登録商 標です。SPARC 商標が付いた製品は、米国 Sun Microsystems 社が開発したアーキテクチャに基づくものです。

OPENLOOK、OpenBoot、JLE は、サン・マイクロシステムズ株式会社の登録商標です。

Wnn は、京都大学、株式会社アステック、オムロン株式会社で共同開発されたソフトウェアです。

Wnn6 は、オムロン株式会社、オムロンソフトウェア株式会社で共同開発されたソフトウェアです。© Copyright OMRON Co., Ltd. 1995-2000. All Rights Reserved. © Copyright OMRON SOFTWARE Co.,Ltd. 1995-2002 All Rights Reserved.

「ATOK」は、株式会社ジャストシステムの登録商標です。

「ATOK Server/ATOK12」は、株式会社ジャストシステムの著作物であり、「ATOK Server/ATOK12」にかかる著作権その他の権利は、株式会社 ジャストシステムおよび各権利者に帰属します。

本製品に含まれる郵便番号辞書 (7 桁/5 桁) は郵政事業庁が公開したデータを元に制作された物です (一部データの加工を行なっています)。

本製品に含まれるフェイスマーク辞書は、株式会社ビレッジセンターの許諾のもと、同社が発行する『インターネット・パソコン通信フェイスマー クガイド '98』に添付のものを使用しています。© 1997 ビレッジセンター

Unicode は、Unicode, Inc. の商標です。

本書で参照されている製品やサービスに関しては、該当する会社または組織に直接お問い合わせください。

OPEN LOOK および Sun Graphical User Interface は、米国 Sun Microsystems 社が自社のユーザおよびライセンス実施権者向けに開発しました。米<br>国 Sun Microsystems 社は、コンピュータ産業用のビジュアルまたはグラフィカル・ユーザインタフェースの概念の研究開発における米国 Xerox 社の<br>先駆者としての成果を認めるものです。米国 Sun Microsystems 社は米国

DtComboBox ウィジェットと DtSpinBox ウィジェットのプログラムおよびドキュメントは、Interleaf, Inc. から提供されたものです。(© 1993 Interleaf, Inc.)

本書は、「現状のまま」をベースとして提供され、商品性、特定目的への適合性または第三者の権利の非侵害の黙示の保証を含みそれに限定されな い、明示的であるか黙示的であるかを問わない、なんらの保証も行われないものとします。

本製品が、外国為替および外国貿易管理法 (外為法) に定められる戦略物資等 (貨物または役務) に該当する場合、本製品を輸出または日本国外へ持ち 出す際には、サン・マイクロシステムズ株式会社の事前の書面による承諾を得ることのほか、外為法および関連法規に基づく輸出手続き、また場合 によっては、米国商務省または米国所轄官庁の許可を得ることが必要です。

原典: *man pages section 1: User Commands*

Part No: 817-0707-10

Revision A

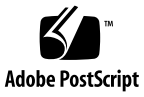

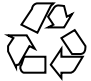

040309@7940

# 目次

```
はじめに 13
SunOS リファレンスマニュアル 1 : ユーザーコマンド 17
Intro(1) 18\text{arctcom}(1) 33
adb(1) 36
addbib(1) 37
alias(1) 39
answerbook2(1) 42
apptrace(1) 43
apropos(1) 48
ar(1) 49
arch(1) 53
as(1) 55
asa(1) 59
at(1) 61
atq(1) 68
atrm(1) 69
audioconvert(1) 70
audioplay(1) 75
audiorecord(1) 78
awk(1) 81
banner(1) 86
basename(1) 87
batch(1) 89
bc(1) 96
```
[bdiff\(1\) 100](#page-99-0) [bfs\(1\) 101](#page-100-0) [bg\(1\) 105](#page-104-0) [break\(1\) 112](#page-111-0) [cal\(1\) 114](#page-113-0)  $calar(1)$  115  $cancel(1)$  117 [case\(1\) 119](#page-118-0) [cat\(1\) 123](#page-122-0) [cd\(1\) 126](#page-125-0) [cdrw\(1\) 129](#page-128-0) [chdir\(1\) 135](#page-134-0) [checkeq\(1\) 138](#page-137-0) [checknr\(1\) 143](#page-142-0) [chgrp\(1\) 144](#page-143-0) [chkey\(1\) 146](#page-145-0) [chmod\(1\) 148](#page-147-0) [chown\(1\) 154](#page-153-0) [ckdate\(1\) 156](#page-155-0) [ckgid\(1\) 159](#page-158-0) [ckint\(1\) 161](#page-160-0) [ckitem\(1\) 163](#page-162-0) [ckkeywd\(1\) 166](#page-165-0) [ckpath\(1\) 168](#page-167-0) [ckrange\(1\) 172](#page-171-0) [ckstr\(1\) 175](#page-174-0) [cksum\(1\) 178](#page-177-0) [cktime\(1\) 180](#page-179-0) [ckuid\(1\) 182](#page-181-0) [ckyorn\(1\) 184](#page-183-0) [clear\(1\) 186](#page-185-0) [cmp\(1\) 187](#page-186-0) [col\(1\) 189](#page-188-0) [comm\(1\) 191](#page-190-0) [command\(1\) 193](#page-192-0) [compress\(1\) 196](#page-195-0) [continue\(1\) 199](#page-198-0) [cp\(1\) 201](#page-200-0)

**4** SunOS リファレンスマニュアル 1 : ユーザーコマンド • 2004 年 4 月

[cpio\(1\) 205](#page-204-0) [cpp\(1\) 214](#page-213-0)  $crontab(1)$  220 [crypt\(1\) 224](#page-223-0) [csh\(1\) 225](#page-224-0) [csplit\(1\) 251](#page-250-0) [ctags\(1\) 254](#page-253-0) [cut\(1\) 257](#page-256-0) [date\(1\) 260](#page-259-0) [dc\(1\) 264](#page-263-0) [deroff\(1\) 268](#page-267-0) [dhcpinfo\(1\) 269](#page-268-0) [diff\(1\) 271](#page-270-0) [diff3\(1\) 275](#page-274-0) [diffmk\(1\) 277](#page-276-0) [digestp\(1\) 278](#page-277-0) [dircmp\(1\) 280](#page-279-0) [dirname\(1\) 281](#page-280-0) [dirs\(1\) 283](#page-282-0) [dis\(1\) 286](#page-285-0) [disable\(1\) 288](#page-287-0) [dispgid\(1\) 290](#page-289-0) [dispuid\(1\) 291](#page-290-0) [dos2unix\(1\) 292](#page-291-0) [download\(1\) 294](#page-293-0) [dpost\(1\) 296](#page-295-0) [du\(1B\) 300](#page-299-0) [dump\(1\) 302](#page-301-0) [dumpcs\(1\) 305](#page-304-0) [echo\(1\) 306](#page-305-0) [ed\(1\) 310](#page-309-0) [edit\(1\) 322](#page-321-0) [egrep\(1\) 327](#page-326-0) [eject\(1\) 330](#page-329-0) [elfdump\(1\) 334](#page-333-0) [enable\(1\) 336](#page-335-0) [env\(1\) 338](#page-337-0) [eqn\(1\) 340](#page-339-0)

[errange\(1\) 345](#page-344-0) [errdate\(1\) 348](#page-347-0) [errgid\(1\) 351](#page-350-0) [errint\(1\) 353](#page-352-0) [erritem\(1\) 355](#page-354-0) [error\(1\) 358](#page-357-0) [errpath\(1\) 362](#page-361-0) [errstr\(1\) 366](#page-365-0) [errtime\(1\) 369](#page-368-0) [erruid\(1\) 371](#page-370-0) [erryorn\(1\) 373](#page-372-0) [eval\(1\) 375](#page-374-0) [ex\(1\) 377](#page-376-0) [exec\(1\) 387](#page-386-0) [exit\(1\) 389](#page-388-0) [expand\(1\) 391](#page-390-0) [export\(1\) 393](#page-392-0) [expr\(1\) 398](#page-397-0) [exstr\(1\) 401](#page-400-0) face $(1)$  405  $factor(1)$  406 [fc\(1\) 407](#page-406-0)  $fdformat(1)$  415 [fg\(1\) 420](#page-419-0)  $fgrep(1)$  427 [file\(1\) 429](#page-428-0) [file\(1B\) 431](#page-430-0) [filep\(1\) 433](#page-432-0) filesync $(1)$  435 filofax $p(1)$  443 [find\(1\) 445](#page-444-0) [finger\(1\) 452](#page-451-0) [fmli\(1\) 455](#page-454-0) [fmt\(1\) 457](#page-456-0) [fmtmsg\(1\) 459](#page-458-0) fnattr $(1)$  464 [fnbind\(1\) 467](#page-466-0) fnlist $(1)$  469

**6** SunOS リファレンスマニュアル 1 : ユーザーコマンド • 2004 年 4 月

fnlookup $(1)$  471 [fnrename\(1\) 472](#page-471-0)  $f nsearch(1)$  473 fnunbind $(1)$  479 [fold\(1\) 480](#page-479-0) [for\(1\) 482](#page-481-0) foreach $(1)$  486 [franklinp\(1\) 490](#page-489-0) [ftp\(1\) 492](#page-491-0) [function\(1\) 504](#page-503-0) [gencat\(1\) 508](#page-507-0) [getopt\(1\) 511](#page-510-0) [getoptcvt\(1\) 513](#page-512-0) [getopts\(1\) 516](#page-515-0) [gettxt\(1\) 522](#page-521-0) [glob\(1\) 524](#page-523-0) [goto\(1\) 525](#page-524-0) [grep\(1\) 527](#page-526-0) [groups\(1\) 532](#page-531-0) [hash\(1\) 533](#page-532-0) [hashstat\(1\) 535](#page-534-0) [head\(1\) 537](#page-536-0) [helpdate\(1\) 539](#page-538-0) [helpgid\(1\) 542](#page-541-0) helpint $(1)$  544 [helpitem\(1\) 546](#page-545-0) [helppath\(1\) 549](#page-548-0) [helprange\(1\) 553](#page-552-0) helpstr $(1)$  556 [helptime\(1\) 559](#page-558-0) [helpuid\(1\) 561](#page-560-0) [helpyorn\(1\) 563](#page-562-0) history $(1)$  565 [iconv\(1\) 573](#page-572-0) [if\(1\) 575](#page-574-0) [jobs\(1\) 579](#page-578-0) [join\(1\) 586](#page-585-0) [jsh\(1\) 589](#page-588-0)

[kill\(1\) 607](#page-606-0) [ksh\(1\) 611](#page-610-0) [ld\(1\) 663](#page-662-0) [ldd\(1\) 676](#page-675-0) [let\(1\) 681](#page-680-0) [lex\(1\) 682](#page-681-0) [limit\(1\) 693](#page-692-0)  $ln(1)$  698 [locale\(1\) 701](#page-700-0) [login\(1\) 704](#page-703-0) [logname\(1\) 711](#page-710-0)  $logout(1)$  712 [lp\(1\) 713](#page-712-0) [lpr\(1B\) 719](#page-718-0) [lpstat\(1\) 723](#page-722-0) [ls\(1\) 727](#page-726-0) [mail\(1\) 734](#page-733-0) [mailp\(1\) 740](#page-739-0) [man\(1\) 742](#page-741-0) [mesg\(1\) 748](#page-747-0) [mkdir\(1\) 749](#page-748-0) [mkmsgs\(1\) 751](#page-750-0) [more\(1\) 753](#page-752-0) [mp\(1\) 760](#page-759-0) [mt\(1\) 768](#page-767-0) [mv\(1\) 771](#page-770-0) [nawk\(1\) 774](#page-773-0) [neqn\(1\) 794](#page-793-0) [netscape\(1\) 799](#page-798-0) [newform\(1\) 804](#page-803-0) [newgrp\(1\) 807](#page-806-0) [news\(1\) 809](#page-808-0) [newsp\(1\) 810](#page-809-0) [nice\(1\) 812](#page-811-0) [nm\(1\) 814](#page-813-0) [nohup\(1\) 819](#page-818-0) [notify\(1\) 823](#page-822-0) [nroff\(1\) 830](#page-829-0)

**8** SunOS リファレンスマニュアル 1 : ユーザーコマンド • 2004 年 4 月

[od\(1\) 833](#page-832-0) [onintr\(1\) 839](#page-838-0) [pack\(1\) 841](#page-840-0) [page\(1\) 844](#page-843-0) [passwd\(1\) 851](#page-850-0) [paste\(1\) 858](#page-857-0) [pcat\(1\) 861](#page-860-0) [perl\(1\) 864](#page-863-0) [pg\(1\) 871](#page-870-0) [pgrep\(1\) 876](#page-875-0) [pkginfo\(1\) 880](#page-879-0) [pkill\(1\) 882](#page-881-0) [popd\(1\) 886](#page-885-0) [pr\(1\) 889](#page-888-0) [print\(1\) 893](#page-892-0) [priocntl\(1\) 894](#page-893-0) [ps\(1\) 906](#page-905-0) [pushd\(1\) 915](#page-914-0) [pwd\(1\) 918](#page-917-0) [rcp\(1\) 919](#page-918-0) [rdist\(1\) 921](#page-920-0) [read\(1\) 927](#page-926-0) [readonly\(1\) 930](#page-929-0) [red\(1\) 931](#page-930-0)  $regcmp(1)$  943 [rehash\(1\) 945](#page-944-0) [remote\\_shell\(1\) 947](#page-946-0) [remsh\(1\) 951](#page-950-0)  $repeat(1)$  955 [return\(1\) 959](#page-958-0) [rksh\(1\) 961](#page-960-0) [rlogin\(1\) 1013](#page-1012-0) [rm\(1\) 1016](#page-1015-0) [rmail\(1\) 1020](#page-1019-0) [rmdir\(1\) 1026](#page-1025-0) [rmformat\(1\) 1030](#page-1029-0) [rsh\(1\) 1038](#page-1037-0) [rusers\(1\) 1042](#page-1041-0)

```
script(1) 1043
sdiff(1) 1044
sed(1) 1046
select(1) 1054
set(1) 1058
setenv(1) 1063
settime(1) 1068
sh(1) 1072
shell_builtins(1) 1090
shift(1) 1094
sleep(1) 1095
sort(1) 1096
source(1) 1103
split(1) 1105
srchtxt(1) 1107
stop(1) 1110
strchg(1) 1117
strconf(1) 1120
strings(1) 1123
stty(1) 1125
sum(1) 1134
suspend(1) 1135
switch(1) 1136
tabs(1) 1140
tail(1) 1144
tar(1) 1147
tbl(1) 1158
tee(1) 1160
test(1) 1161
time(1) 1169
timemanp(1) 1172
times(1) 1174
timesysp(1) 1175
touch(1) 1177
tput(1) 1181
tr(1) 1185
trap(1) 1190
troff(1) 1192
```
[truss\(1\) 1195](#page-1194-0) [tty\(1\) 1202](#page-1201-0) [type\(1\) 1203](#page-1202-0) [typeset\(1\) 1204](#page-1203-0) [ulimit\(1\) 1206](#page-1205-0) [umask\(1\) 1211](#page-1210-0) [unalias\(1\) 1214](#page-1213-0) [uname\(1\) 1217](#page-1216-0) [uncompress\(1\) 1220](#page-1219-0) [unexpand\(1\) 1223](#page-1222-0) [unhash\(1\) 1225](#page-1224-0) [uniq\(1\) 1227](#page-1226-0) [unlimit\(1\) 1229](#page-1228-0) [unpack\(1\) 1234](#page-1233-0) [unset\(1\) 1237](#page-1236-0) [unsetenv\(1\) 1242](#page-1241-0) [until\(1\) 1247](#page-1246-0) [vacation\(1\) 1251](#page-1250-0) [valdate\(1\) 1254](#page-1253-0) [valgid\(1\) 1257](#page-1256-0) [valint\(1\) 1259](#page-1258-0) [valpath\(1\) 1261](#page-1260-0) [valrange\(1\) 1265](#page-1264-0) [valstr\(1\) 1268](#page-1267-0) [valtime\(1\) 1271](#page-1270-0) [valuid\(1\) 1273](#page-1272-0) [valyorn\(1\) 1275](#page-1274-0) [vedit\(1\) 1277](#page-1276-0) [vi\(1\) 1287](#page-1286-0) [view\(1\) 1297](#page-1296-0) [volcheck\(1\) 1307](#page-1306-0) [wait\(1\) 1309](#page-1308-0) [wc\(1\) 1312](#page-1311-0) [whatis\(1\) 1314](#page-1313-0) [whence\(1\) 1315](#page-1314-0) [while\(1\) 1317](#page-1316-0) [who\(1\) 1321](#page-1320-0) [whois\(1\) 1325](#page-1324-0)

[write\(1\) 1326](#page-1325-0) [xargs\(1\) 1329](#page-1328-0) [yacc\(1\) 1334](#page-1333-0) [ypcat\(1\) 1338](#page-1337-0) [ypmatch\(1\) 1339](#page-1338-0) [yppasswd\(1\) 1340](#page-1339-0) [ypwhich\(1\) 1341](#page-1340-0) [zcat\(1\) 1342](#page-1341-0)

## <span id="page-12-0"></span>はじめに

## 概要

SunOS リファレンスマニュアルは、初めて SunOS を使用するユーザーやすでにある 程度の知識を持っているユーザーのどちらでも対応できるように解説されています。 このマニュアルを構成するマニュアルページは一般に参照マニュアルとして作られて おり、チュートリアルな要素は含んでいません。それぞれのコマンドを実行すると、 どのような結果が得られるかについて、詳しく説明されています。なお、各マニュア ルページの内容はオンラインでも参照することができます。

このマニュアルは、マニュアルページの内容によっていくつかのセクションに分かれ ています。各セクションについて以下に簡単に説明します。

- セクション1は、オペレーティングシステムで使えるコマンドを説明します。
- セクション 1M は、システム保守や管理用として主に使われるコマンドを説明しま す。
- セクション2は、すべてのシステムコールについて説明します。ほとんどのシステ ムコールに 1 つまたは複数のエラーがあります。エラーの場合、通常ありえない戻 り値が返されます。
- セクション3は、さまざまなライブラリ中の関数について説明します。ただし、 UNIX システムプリミティブを直接呼び出す関数については、セクション 2 で説明 しています。
- セクション4は、各種ファイルの形式について説明します。また、ファイル形式を 宣言する C 構造体を適用できる場合には随時説明しています。
- セクション5は、文字セットテーブルなど他のセクションには該当しないものにつ いて説明します。
- セクション7は、特殊なハードウェア周辺装置またはデバイスドライバに関するさ まざまな特殊ファイルについて説明します。STREAMS ソフトウェアドライバ、モ ジュール、またはシステムコールの STREAMS 汎用セットについても説明しま す。
- セクション9は、カーネル環境でデバイスドライバを記述するのに必要な参照情報 を提供します。2 つのデバイスドライバインタフェース仕様について説明します。 デバイスドライバインタフェース (DDI) とドライバ/カーネルインタフェース (DKI) です。
- セクション 9E は、開発者がデバイスドライバに含めることのできる DDI/DKI、 DDI のみ、および DKI のみのエントリポイントルーチンについて説明します。
- セクション 9F は、デバイスドライバが使用できるカーネル関数について説明しま す。
- セクション 9Sは、ドライバとカーネル間で情報を共有するためにドライバが使用 するデータ構造について説明します。

以下に、このマニュアルの項目を表記されている順に説明します。ほとんどのマ ニュアルページが下記の項目からなる共通の書式で書かれていますが、必要でない項 目については省略されています。たとえば、記述すべきバグがコマンドにない場合な どは、「使用上の留意点」という項目はありません。各マニュアルページの詳細は各 セクションの intro を、マニュアルページの一般的な情報については man(1) を参照 してください。

- 名前 コマンドや関数の名称と概略が示されています。
- 形式 コマンドや関数の構文が示されています。標準パスにコマンドや ファイルが存在しない場合は、フルパス名が示されます。字体 は、コマンド、オプションなどの定数にはボールド体 (bold) を、 引数、パラメータ、置換文字などの変数にはイタリック体 (Italic) または <日本語訳> を使用しています。オプションと引数の順番 は、アルファベット順です。特別な指定が必要な場合を除いて、1 文字の引数、引数のついたオプションの順に書かれています。

以下の文字がそれぞれの項目で使われています。

- [ ] このかっこに囲まれたオプションや引数は省略できま す。このかっこが付いていない場合には、引数を必ず 指定する必要があります。
- ... 省略符号。前の引数に変数を付けたり、引数を複数指 定したりできることを意味します (例: ' filename . .  $\cdot$ )。
- | 区切り文字 (セパレータ)。この文字で分割されている 引数のうち 1 つだけを指定できます。
- { } この大かっこに囲まれた複数のオプションや引数は省 略できます。かっこ内を 1 組として扱います。
- プロトコル この項が使われているのは、プロトコルが記述されているファイ ルを示すサブセクション 3R だけです。パス名は常にボールド体 (bold) で示されています。

#### 機能説明 コマンドの機能とその動作について説明します。実行時の詳細を 説明していますが、オプションの説明や使用例はここでは示され

**14** SunOS リファレンスマニュアル 1 : ユーザーコマンド • 2004 年 4 月

ていません。対話形式のコマンド、サブコマンド、リクエスト、 マクロ、関数などに関しては「使用法」で説明します。

- IOCTL セクション 7 だけに使用される項です。ioctl(2) システムコール へのパラメータは ioctl と呼ばれ、適切なパラメータを持つデバ イスクラスのマニュアルページだけに記載されています。特定の デバイスに関する ioctl は、(そのデバイスのマニュアルページ に) アルファベット順に記述されています。デバイスの特定のクラ スに関する ioctl は、mtio(7I) のように io で終わる名前が付い ているデバイスクラスのマニュアルページに記載されています。
- オプション 各オプションがどのように実行されるかを説明しています。「形 式」で示されている順に記述されています。オプションの引数は この項目で説明され、必要な場合はデフォルト値を示します。
- オペランド コマンドのオペランドを一覧表示し、各オペランドがコマンドの 動作にどのように影響を及ぼすかを説明しています。
- 出力 コマンドによって生成される出力 (標準出力、標準エラー、または 出力ファイル) を説明しています。
- 戻り値 値を返す関数の場合、その値を示し、値が返される時の条件を説 明しています。関数が 0 や -1 のような一定の値だけを返す場合 は、値と説明の形で示され、その他の場合は各関数の戻り値につ いて簡単に説明しています。void として宣言された関数はこの項 では扱いません。
- エラー 失敗の場合、ほとんどの関数はその理由を示すエラーコードを errno 変数の中に設定します。この項ではエラーコードをアル ファベット順に記述し、各エラーの原因となる条件について説明 します。同じエラーの原因となる条件が複数ある場合は、エラー コードの下にそれぞれの条件を別々のパラグラフで説明していま す。
- 使用法 この項では、使用する際の手がかりとなる説明が示されていま す。特定の決まりや機能、詳しい説明の必要なコマンドなどが示 されています。組み込み機能については、以下の小項目で説明し ています。

コマンド 修飾子 変数 式 入力文法

使用例 コマンドや関数の使用例または使用方法を説明しています。でき るだけ実際に入力するコマンド行とスクリーンに表示される内容 を例にしています。例の中には必ず example% のプロンプトが出 てきます。スーパーユーザーの場合は example# のプロンプトに なります。例では、その説明、変数置換の方法、戻り値が示さ

はじめに **15**

れ、それらのほとんどが「形式」、「機能説明」、「オプ ション」、「使用法」の項からの実例となっています。

- 環境 コマンドや関数が影響を与える環境変数を記述し、その影響につ いて簡単に説明しています。
- 終了ステータス コマンドが呼び出しプログラムまたはシェルに返す値と、その状 態を説明しています。通常、正常終了には 0 が返され、0 以外の 値はそれぞれのエラー状態を示します。
- ファイル マニュアルページが参照するファイル、関連ファイル、およびコ マンドが作成または必要とするファイルを示し、各ファイルにつ いて簡単に説明しています。
- 属性 スマンド、高性タイプとその対応する値を定義することにより、コマンド、 ユーティリティ、およびデバイスドライバの特性を一覧していま す。詳細は attributes(5) を参照してください。
- 関連項目 関連するマニュアルページ、当社のマニュアル、および一般の出 版物が示されています。
- 診断 エラーの発生状況と診断メッセージが示されています。メッセー ジはボールド体 (bold) で、変数はイタリック体 (Italic) または <日 本語訳> で示されており、C ロケール時の表示形式です。
- 警告 作業に支障を与えるような現象について説明しています。診断 メッセージではありません。
- 注意事項 それぞれの項に該当しない追加情報が示されています。 マニュア ルページの内容とは直接関係のない事柄も参照用に扱っていま す。ここでは重要な情報については説明していません。
- 使用上の留意点 すでに発見されているバグについて説明しています。可能な場合 は対処法も示しています。

<span id="page-17-0"></span>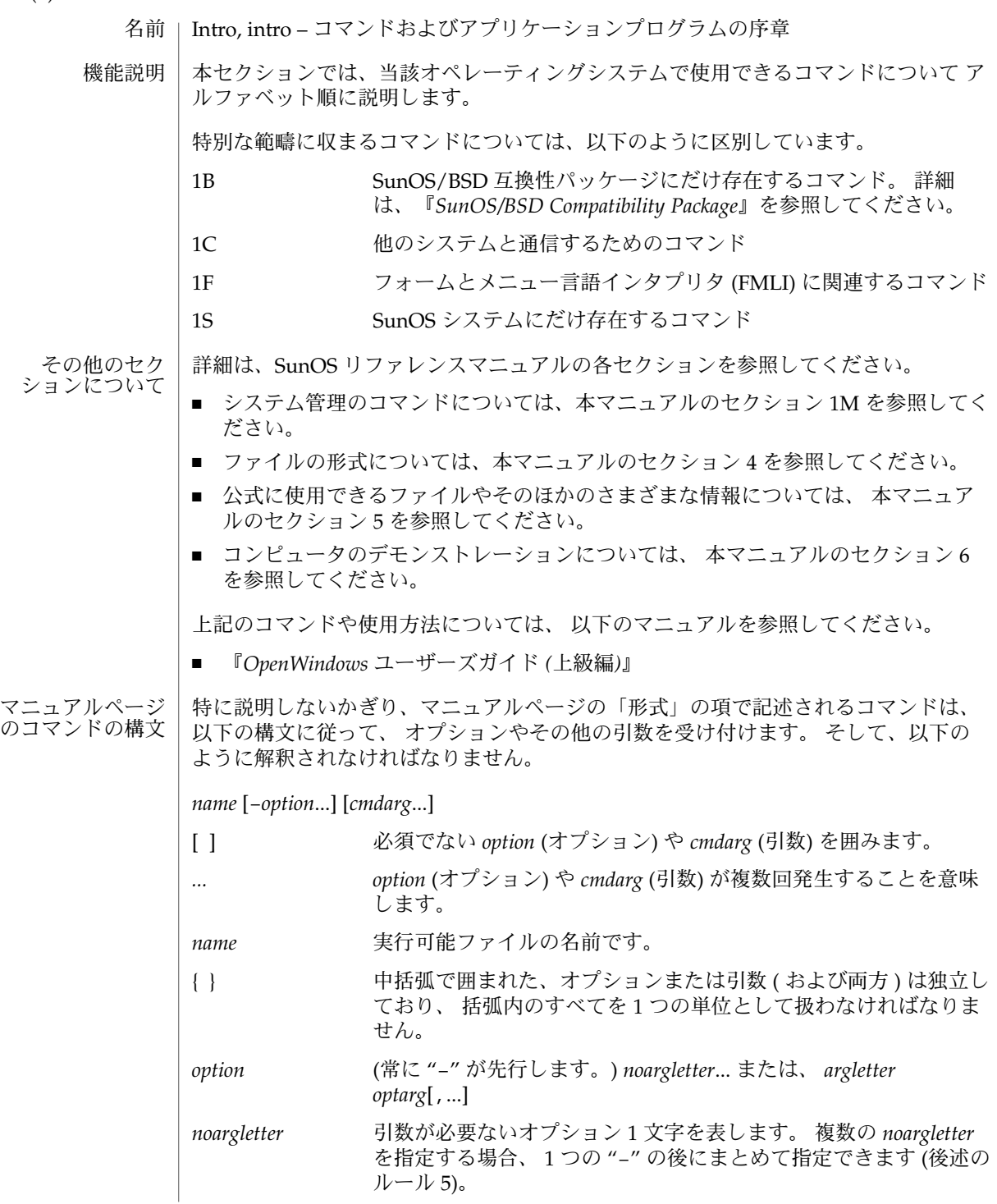

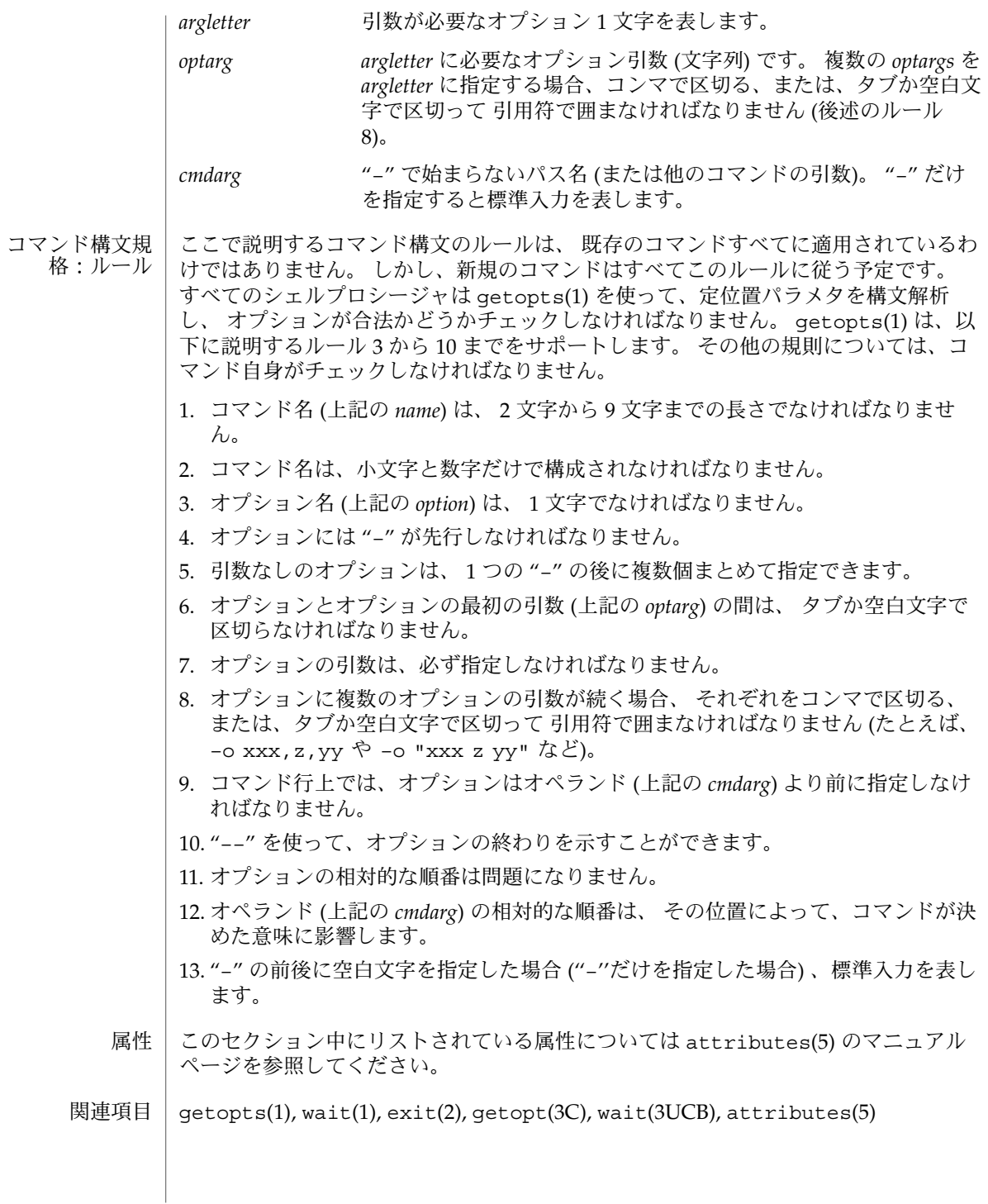

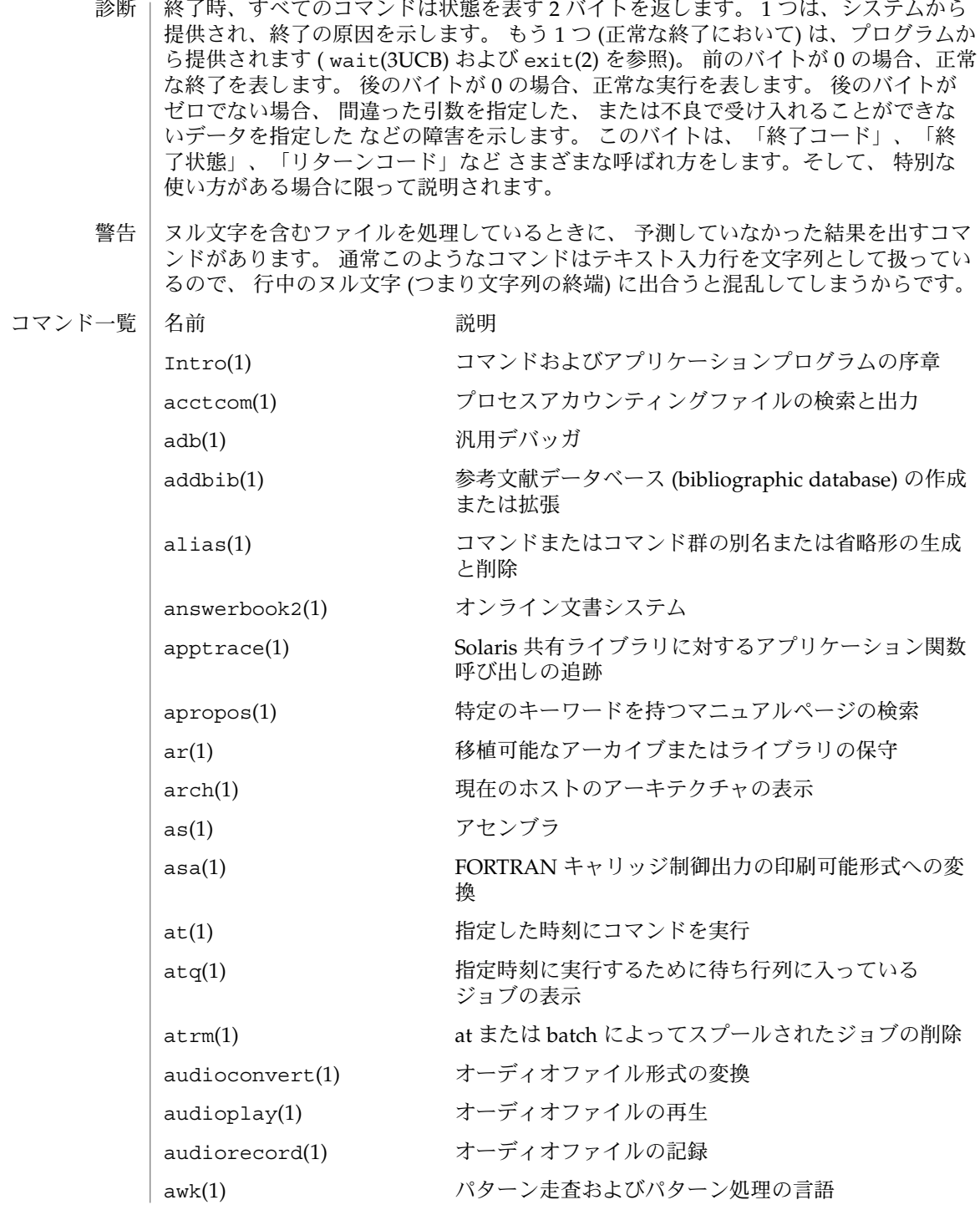

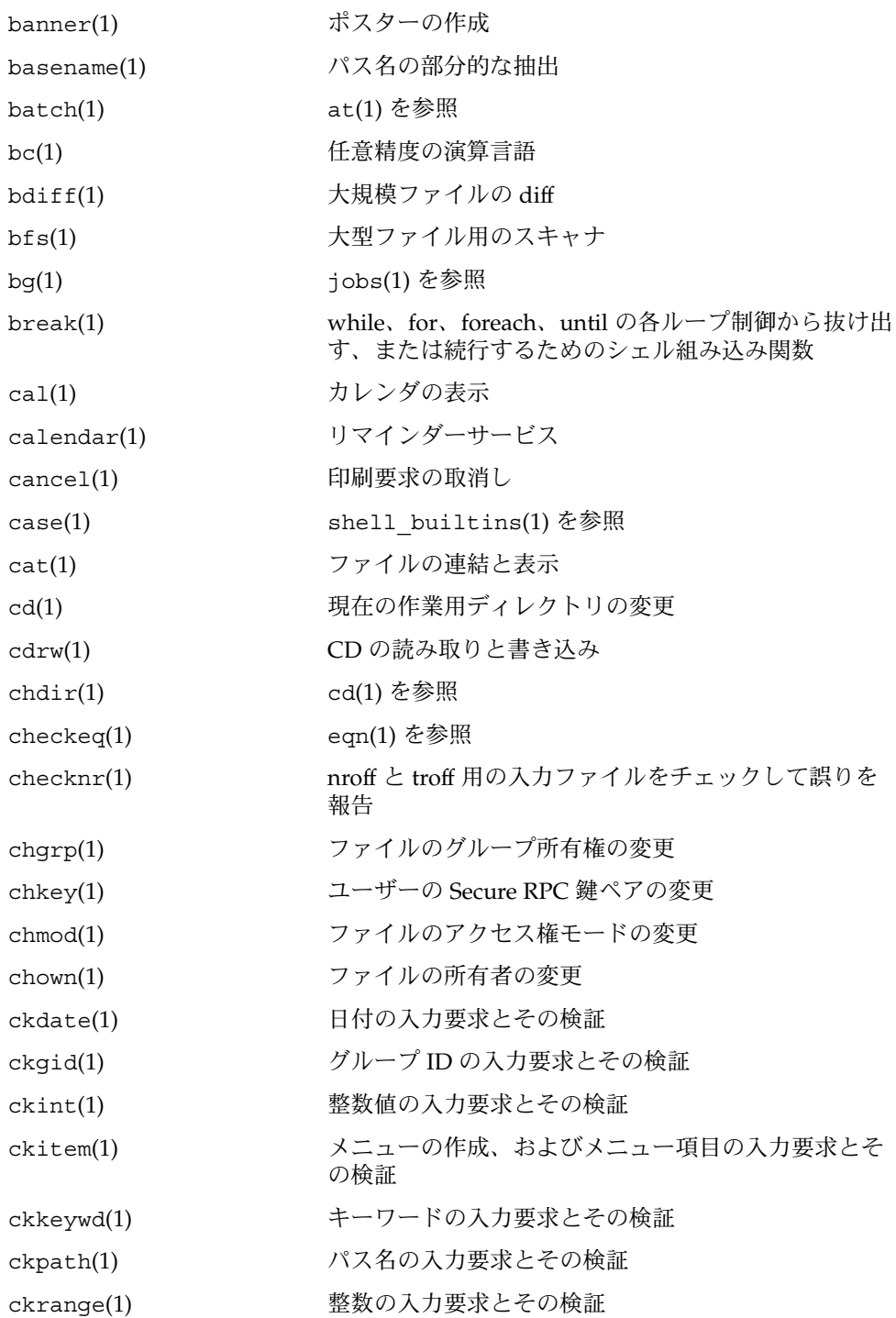

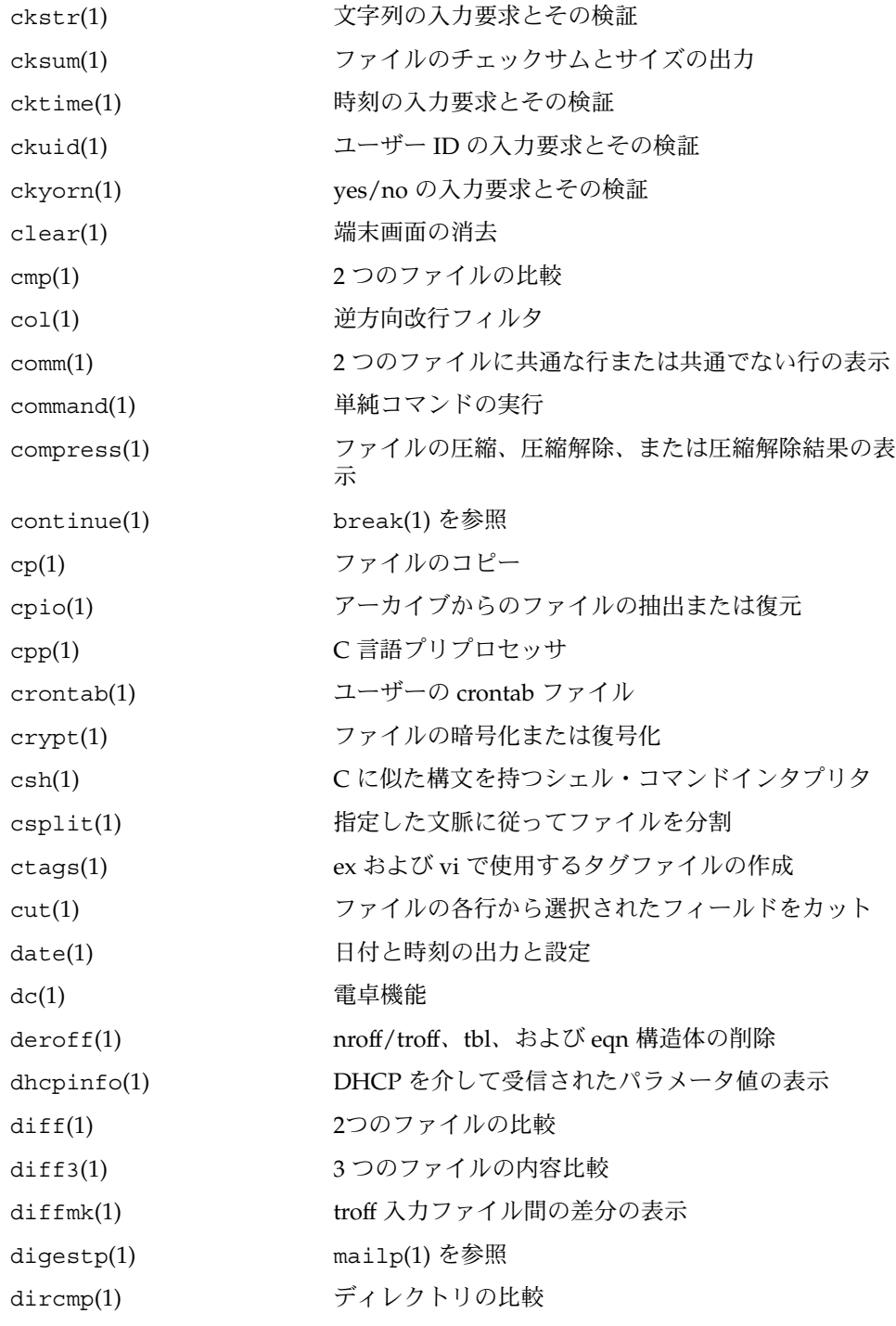

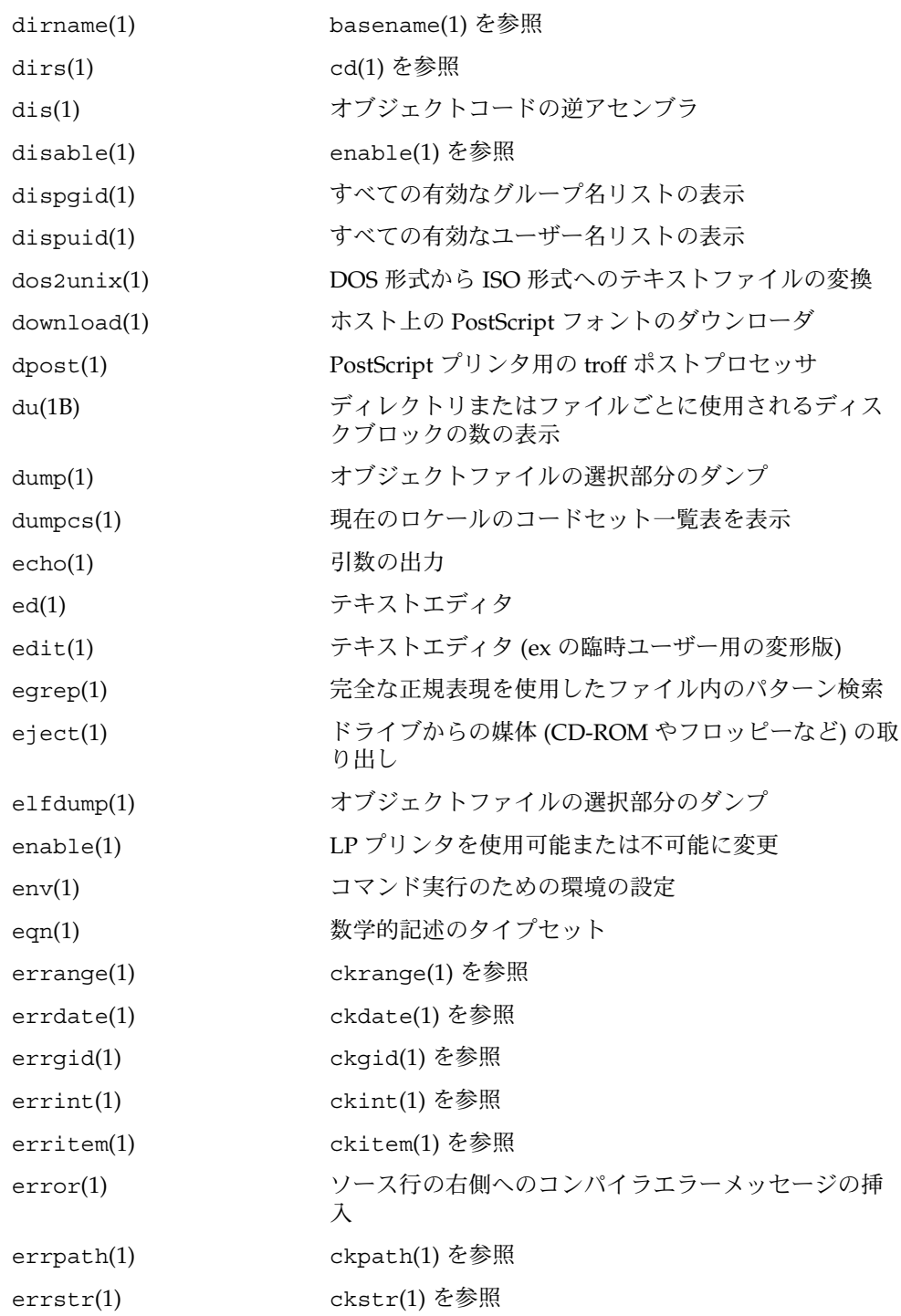

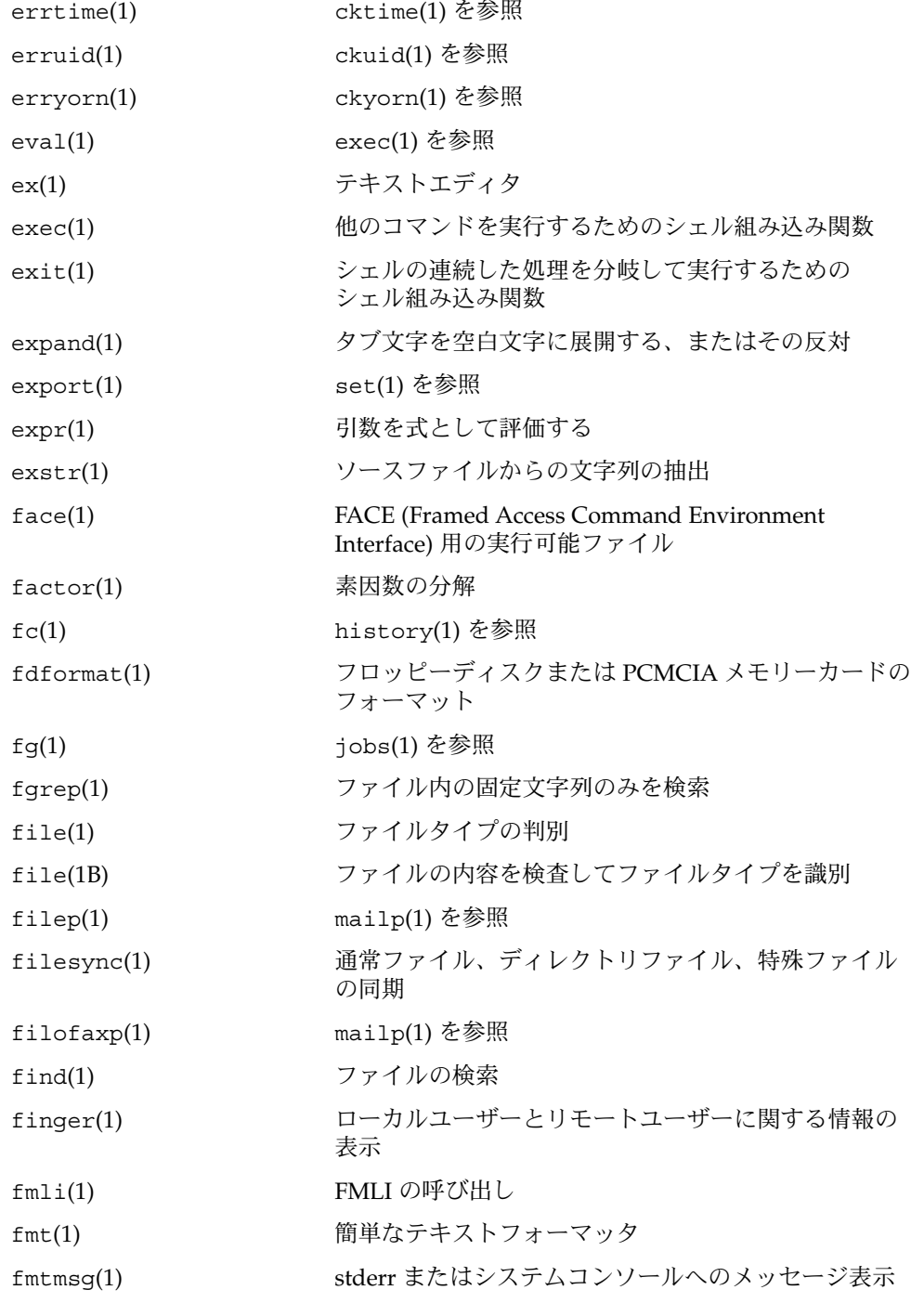

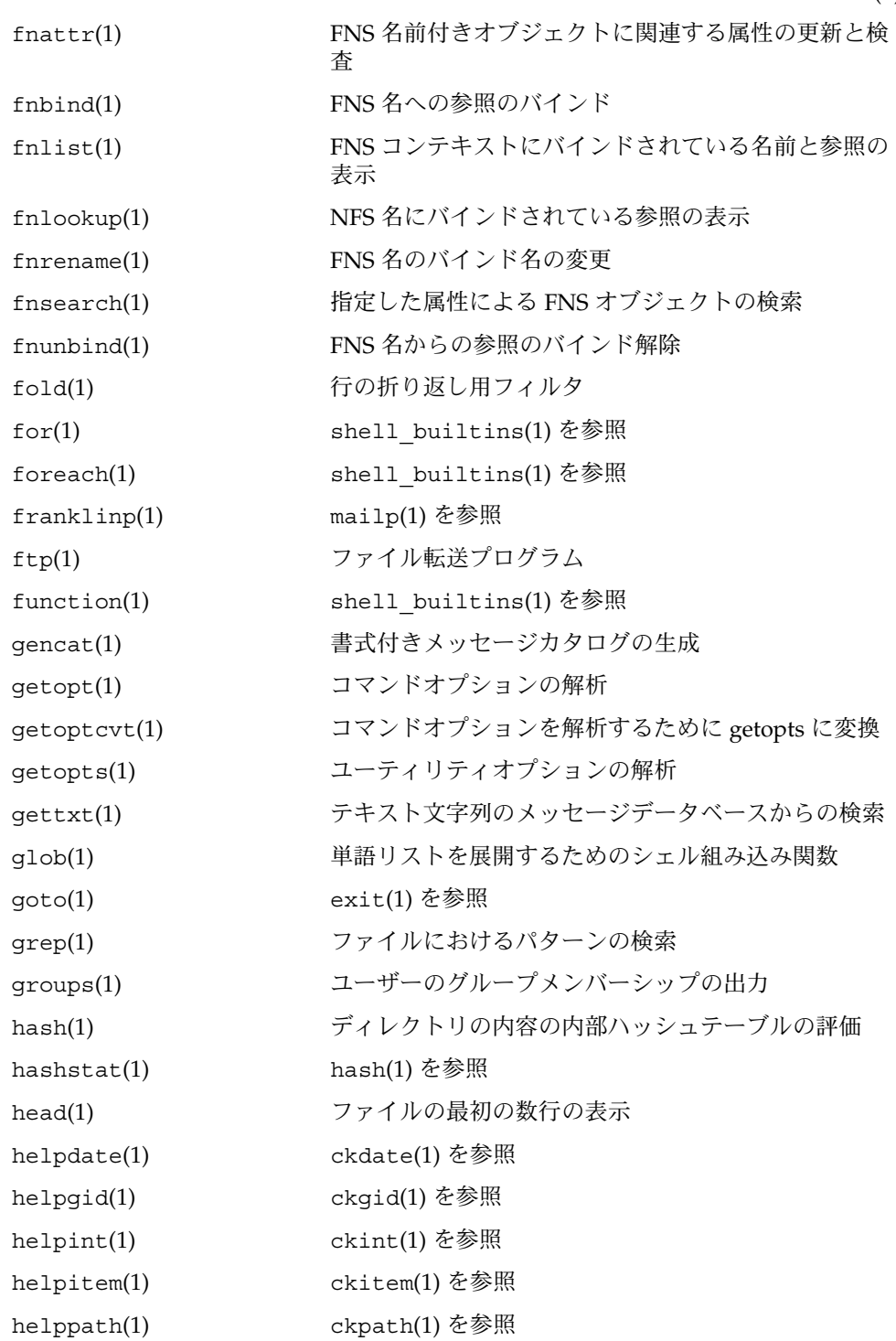

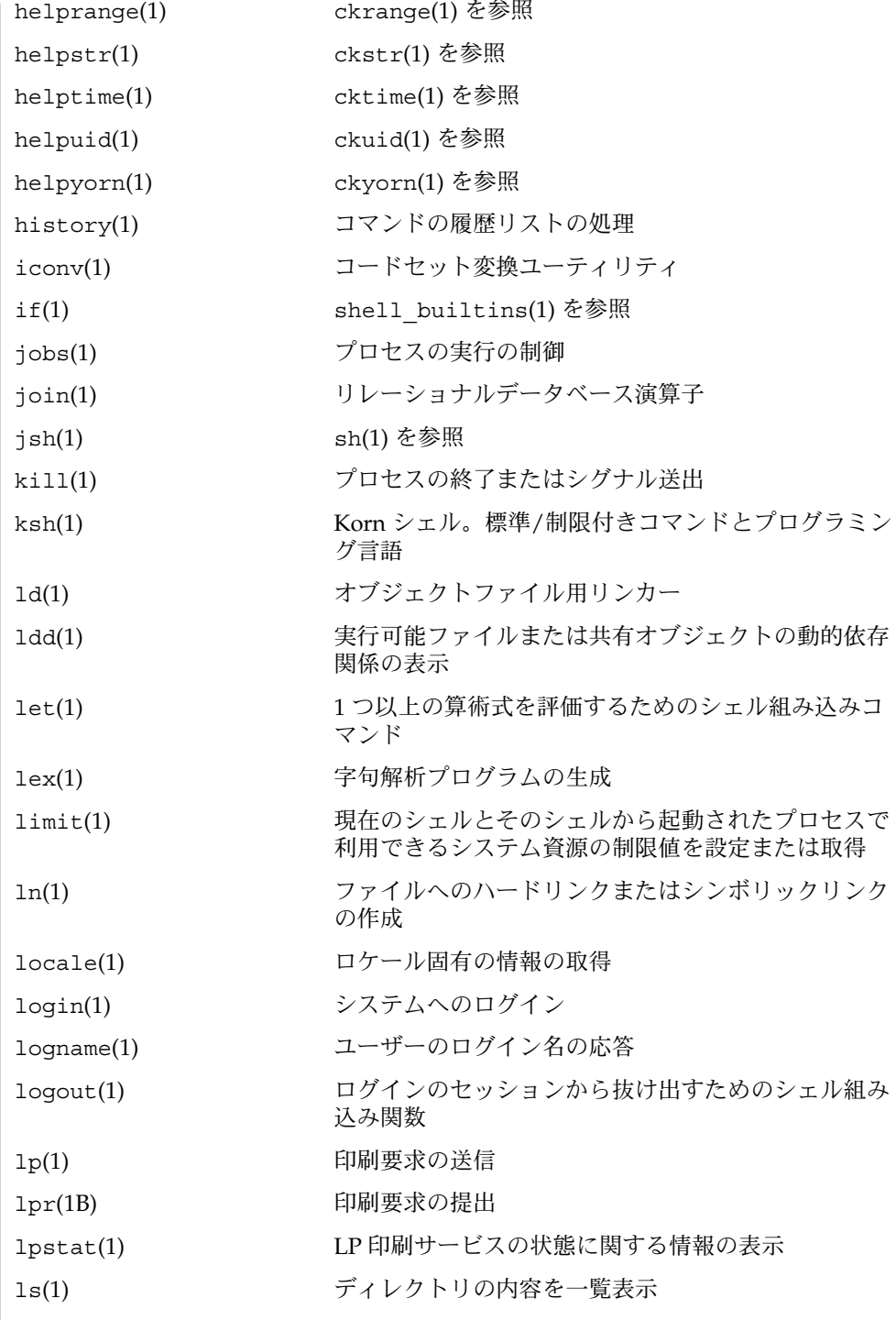

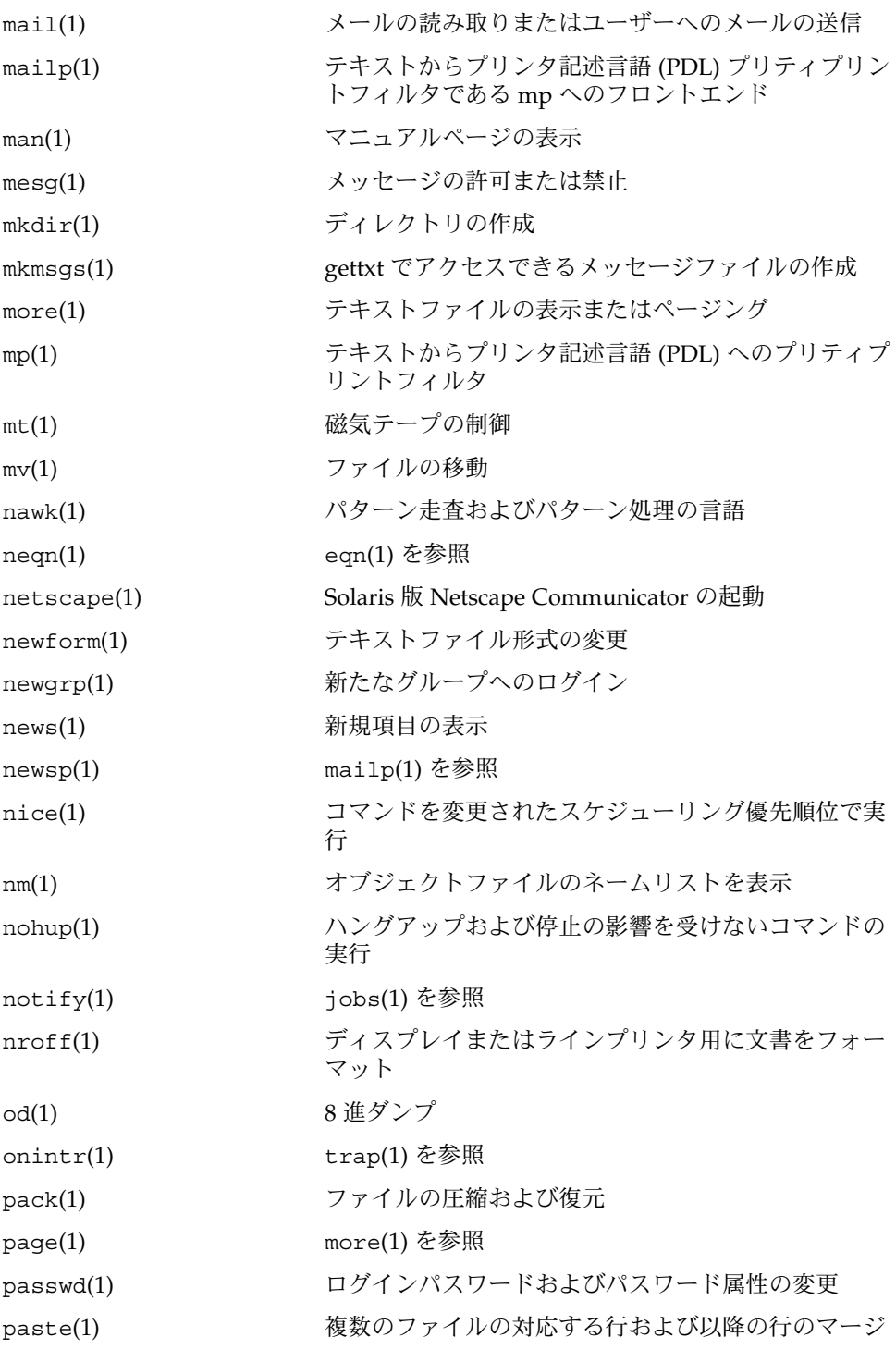

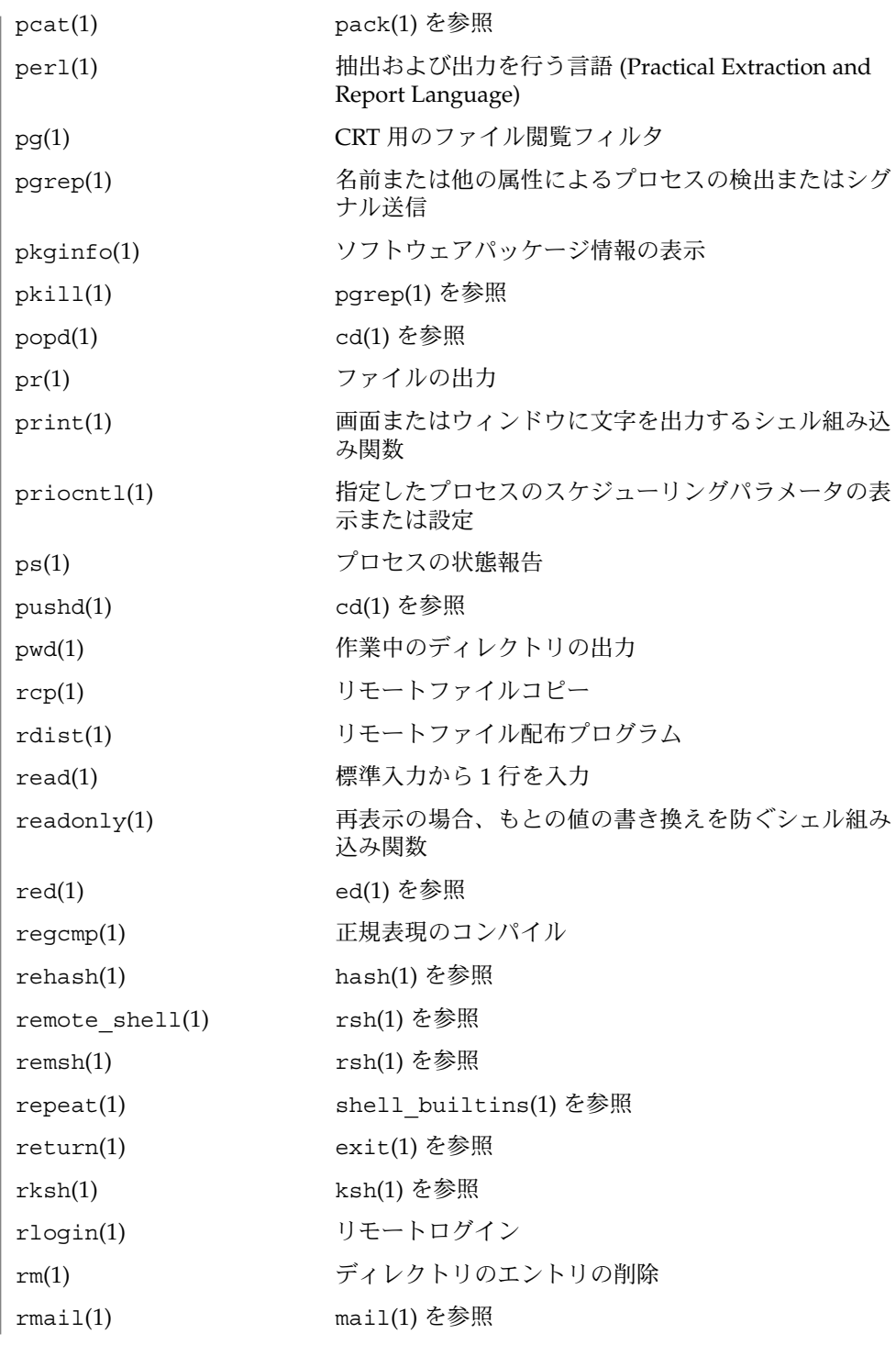

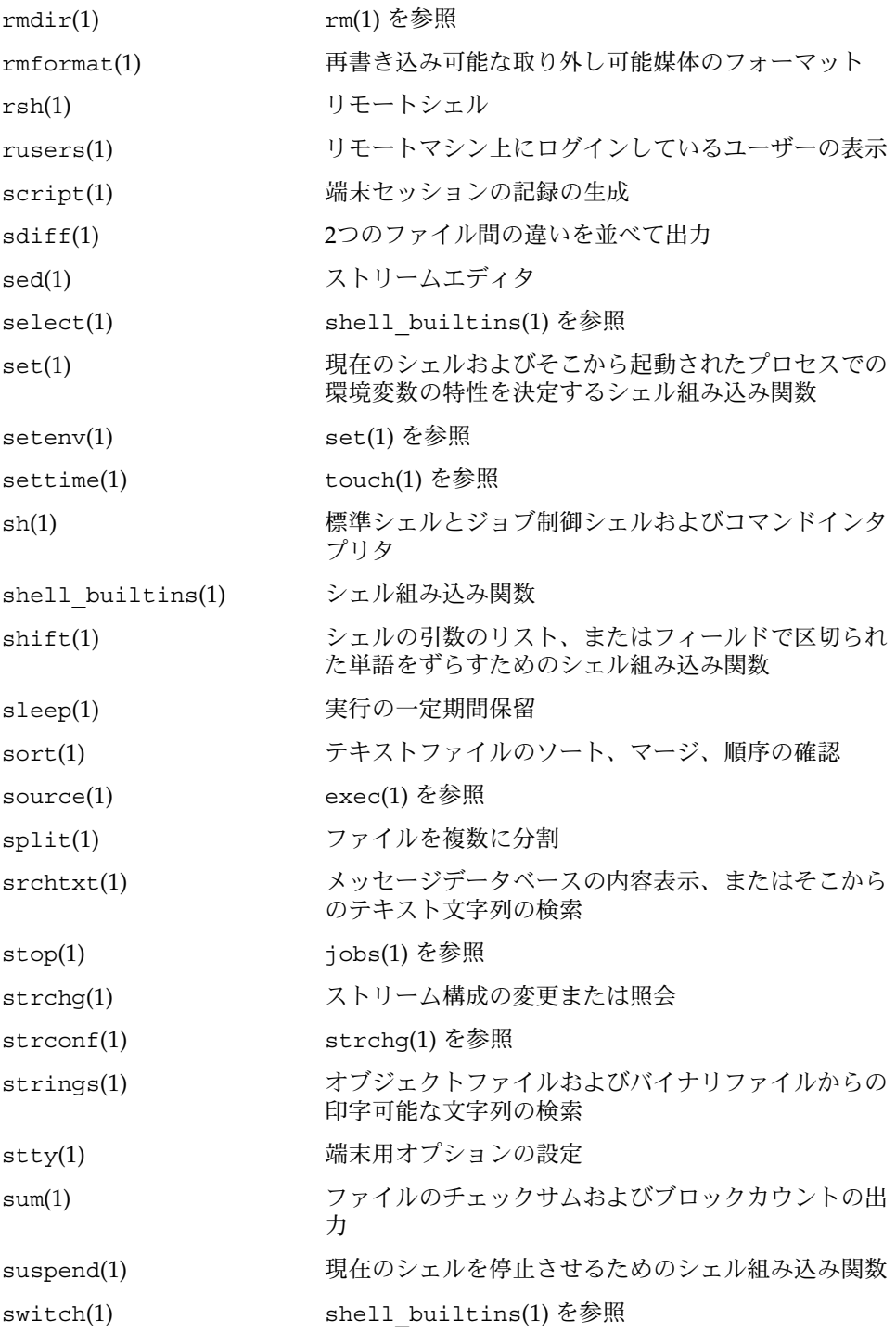

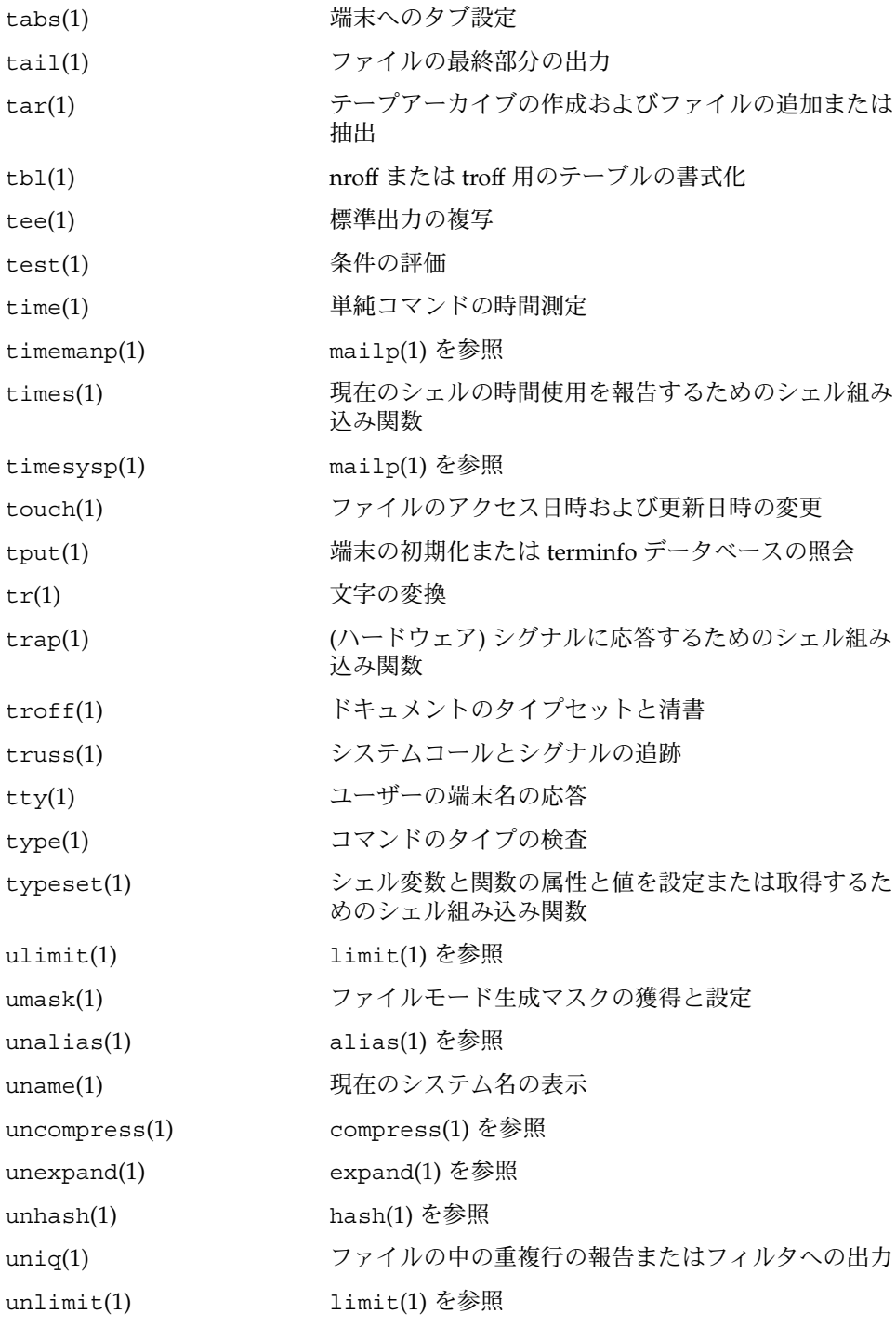

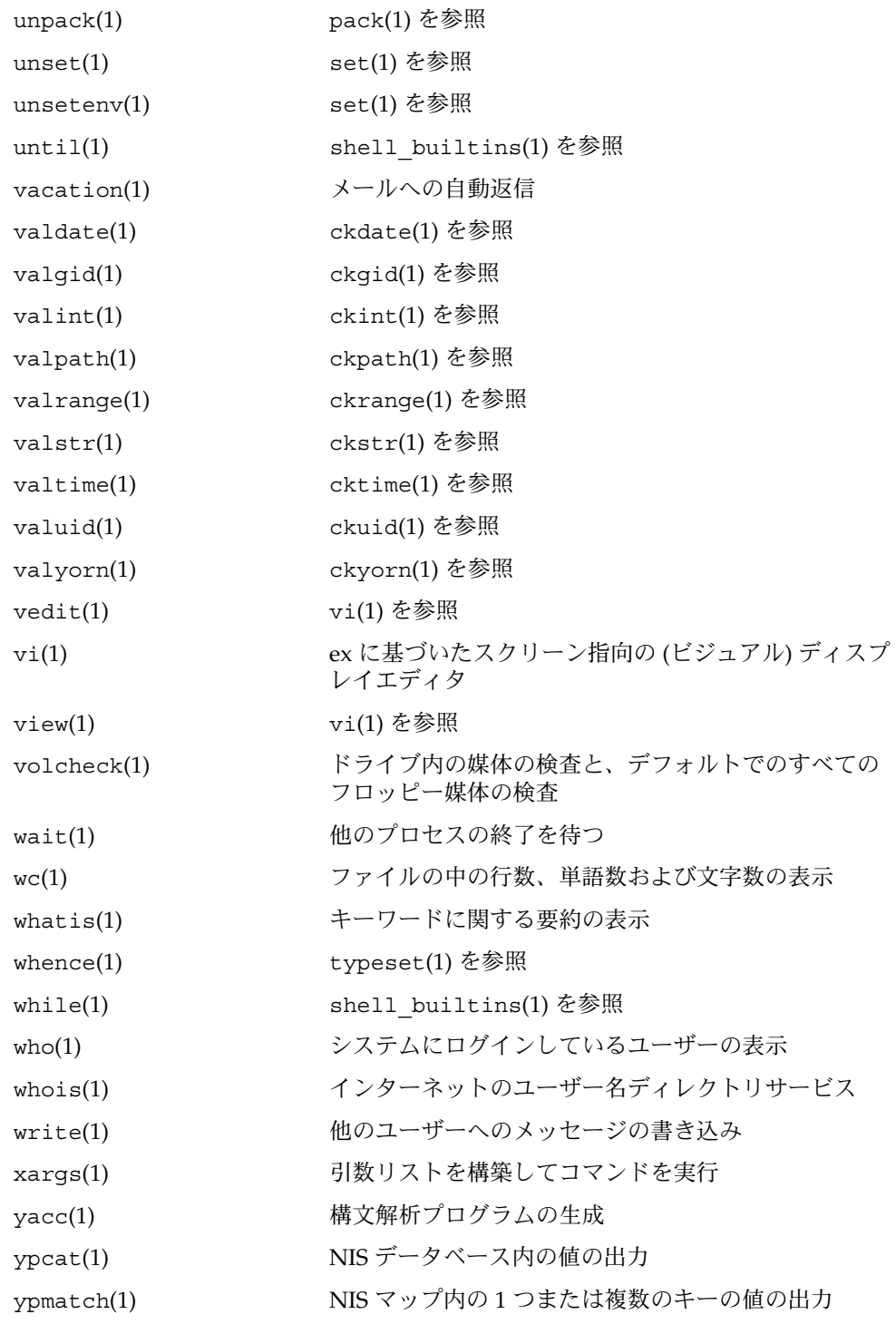

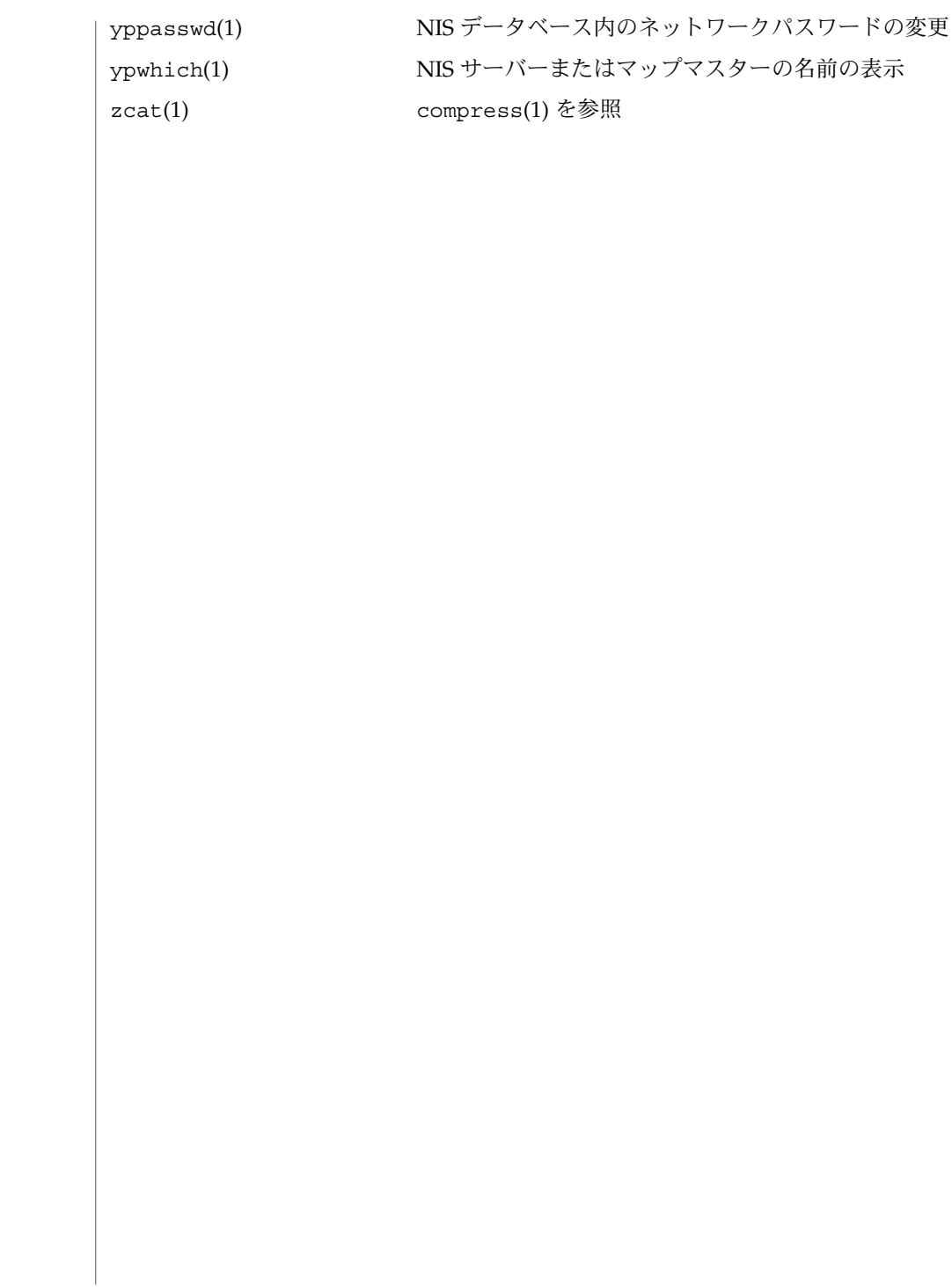

- <span id="page-32-0"></span>| acctcom - プロセスアカウンティングファイルの検索と出力 名前
- **acctcom** [-abfhikmqrtv] [-C *sec*] [-e *time*] [-E *time*] [-g *group*] [-H *factor*] [-I *chars*] [-l *line*] [-n *pattern*] [-o *output-file*] [-O *sec*] [-s *time*] [-S *time*] [-u *user*] [*filename*…] 形式
- acctcom は、 *filename* 引数で指定されたファイル、標準入力、もしくは /var/adm/pacct の内容を acct(3HEAD) で規定した形式で読み込み、 条件に 従って選択したレコードを標準出力に書き出します。 個々のレコードは、1 つのプロ セスの実行を表します。 必ず出力されるのは、 COMMAND NAME、USER、TTYNAME、 START TIME、END TIME、REAL (SEC)、1CPU (SEC)、およびMEAN SIZE (K) で す。また指定された場合にだけ出力されるのは、 F( fork()/exec() フラグ: 1 は exec() なしの fork())、 STAT(システム終了状態)、HOG FACTOR、KCORE MIN、 CPU FACTOR、CHARS TRNSFD、およびBLOCKS READ(読み書きされたブロックの合 計数) です。 機能説明

スーパーユーザー特権で実行されたコマンドについては、コマンド名の前に'#'が 付加されます。 また認識されている端末の いずれにも関連していないプロセスにつ いては、 TTYNAME フィールドに ' ? ' が出力されます。

*filename* 引数を指定しないとき、 標準入力が端末もしくは/dev/nullに対応していれ ば (シェル中で ' & 'を使う場合と同じ状態)、/var/adm/pacct が読み込まれます。 対応していなければ標準入力が読み込まれます。

*filename* 引数を指定すると、 記述した順序でそれらのファイルが読み込まれます。 各 ファイルは正方向に、 すなわちプロセスの終了時刻の昇順に読まれます。通常 /var/adm/pacct は、現在の検査対象ファイルを表します。 処理量の多いシステム では、 このようなファイルを複数個用意して、 現在のファイル以外のファイルを /var/adm/pacct*incr* として存在させることが必要となる場合があります。

#### -a 選択されたプロセスに関する平均値の統計情報を表示します。 この統計情 報は、全出力レコードの後に出力されます。 オプション

- -b レコードを逆方向に、 すなわち最新のコマンドから順番に読み込みます。 入力先が標準入力の場合には、 このオプションは無視されます。
- -f 出力上に fork()/exec() フラグとシステム終了状態情報を書き出しま す。 このオプションによる出力では、 数値はいずれも 8 進数表示となりま す。
- -h 平均メモリーサイズの代わりに、 プロセスが実行中に使用した合計 CPU 時間の割合を表示します。この値は「ホッグ係数」 と呼ばれ、(合計 CPU 時間)/(経過時間) で計算されます。
- -i 出力上に、入出力回数を示す欄を表示します。
- -k メモリサイズの代わりに、実行時に使われたキロバイト/分ごとのコアサ イズの合計 を表示します。
- -m 平均コアサイズを表示します (デフォルト)。

acctcom(1)

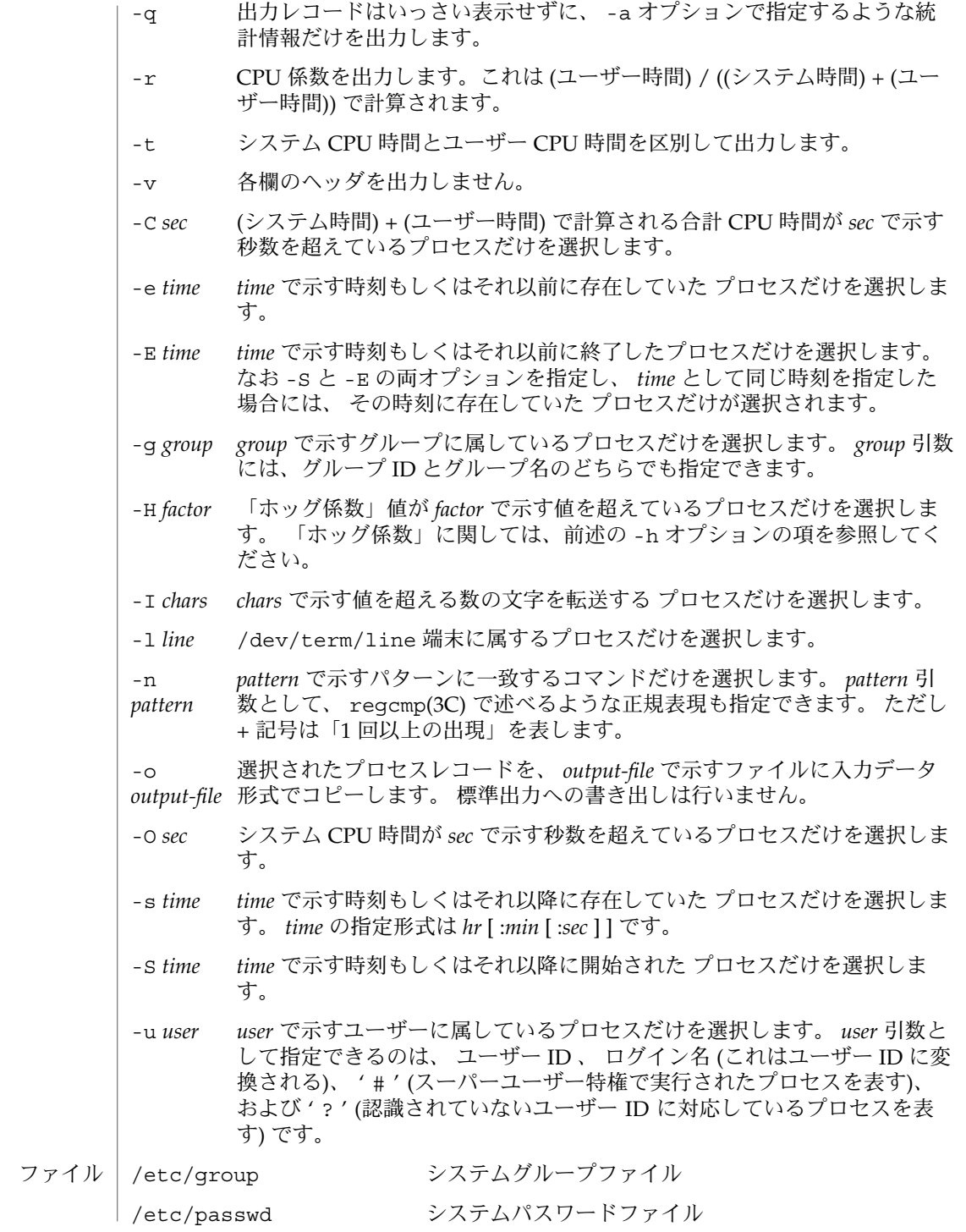

**34** SunOS リファレンスマニュアル 1 : ユーザーコマンド • 最終更新日 1999年12月8日

#### acctcom(1)

/var/adm/pacct*incr* 稼動中のプロセスアカウンティングファイル 次の属性については attributes(5) のマニュアルページを参照してください。 属性タイプ インタイプ おおし おおし 属性値 使用条件 SUNWaccu CSI 対応済み ps(1), acct(1M), acctcms(1M), acctcon(1M), acctmerg(1M), acctprc(1M), acctsh(1M), fwtmp(1M), runacct(1M), su(1M), acct(2), regcmp(3C), acct(3HEAD), utmp(4), attributes(5) 『*Solaris* のシステム管理 *(*基本編*)*』 acctcom は、すでに終了したプロセスに関する情報を出力するものです。 現在稼動 中のプロセスについての情報は、 ps(1) により得ることができます。 属性 関連項目 注意事項

<span id="page-35-0"></span> $adb(1)$ 

名前 | adb – 汎用デバッガ

**adb** [-kw] [-I *dir*] [-P *prompt*] [-V *mode*] [ *object* [ *core*]] 形式

adb ユーティリティは、対話型の汎用デバッガです。このユーティリティは、ファイ ルの検査に使用でき、プログラムを実行するための制御環境を提供します。 機能説明

> Solaris 9 リリースでは、adb ユーティリティは、mdb(1) ユーティリティへのリンクと して実装されています。mdb(1) は、実行中のオペレーティングシステムやオペレー -<br>ティングシステムのクラッシュダンプ、ユーザープロセスを検査するために使用でき る、下位レベルのデバッガです。新しい mdb ユーティリティは、adb のマクロファイ ル処理を含む、adb の既存の構文や機能との完全な下位互換性を備えています。adb 互換モードなどの mdb の機能については、『*Solaris* モジューラデバッガ』 と mdb(1) のマニュアルページを参照してください。adb 互換モードは、adb リンクが実行され ている場合にデフォルトで有効になります。

次の属性については、attributes(5) のマニュアルページを参照してください。 属性

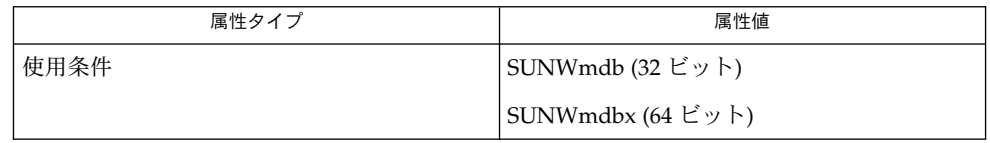

 $midmath>mid(1),$  attributes $(5)$ 関連項目

*Solaris* モジューラデバッガ
addbib(1)

- addbib 参考文献データベース (bibliographic database) の作成または拡張 名前
- **addbib** [-a] [-p *promptfile*] *database* 形式
- addbib が起動したときに、最初の Instructions? プロンプトに対して y と応答す ると指示が与えられます。n または RETURN を入力すると、それらの指示をス キップします。addbib は、さまざまな参考文献に関するフィールドを示し、端末か らの応答を読み取って、出力レコードを*database* へ送信します。NULL 応答 (RETURN のみ) は、そのフィールドを省略することを意味します。− (マイナス符号) は、前の フィールドに戻ることを意味します。行末にバックスラッシュを付けると、フィール ドを次の行に続けることができます。Continue? プロンプトが繰り返されていると きは、y または RETURN) を入力して再開するか、n または q と入力して現在の セッションを終了するか、あるいは任意のシステムエディタ (vi(1)、ex(1)、ed(1) を 参照) を使用して *database* を編集できます。 機能説明

次のオプションを指定できます。 オプション

- -a 抄録に対するプロンプトを抑制します。デフォルトでは、抄録が 求められます。抄録は、CTRL−D で終了します。
- -p *promptfile promptfile* に定義された新しいプロンプトの枠組みを使用します。 このファイルには、プロンプト文字列、TAB、*database* に書き込ま れるキー文字が含まれます。

使用法

以下に、最も一般的なキー文字とその意味を示します。addbib は英語でプロンプト を表示するため、ユーザーはこれらのキー文字を知っている必要はありませんが、参 考文献ファイルを後で編集する場合にはこれらの情報が必要になります。 参考文献キー文字

- %A 著者名
- %B 参考資料を収録する文献
- %C 都市 (発行場所)
- %D 発行日
- %E 参考資料を収録した文献の編集者
- %F 脚注番号またはラベル (refer で与えられる)
- %G 政府発注番号
- %H 参考資料の前に印刷された見出し解説
- %I 発行者 (発行元)
- %J 参考資料を収録した定期刊行物
- %K 参考資料の検索に使用するキーワード
- %L refer の -k オプションで使用されるラベルフィールド
- %M ベル研究所によるメモ (未定義)

addbib(1)

- %N ボリューム内の番号
- %O 参考資料の最後に印刷された他の解説
- %P ページ番号
- %Q 企業または外国の著者 (著作権なし)
- %R レポート、ペーパー、または論文 (未公表)
- %S シリーズのタイトル
- %T 資料または文献のタイトル
- %V ボリューム番号
- %X 抜粋 refer ではなく、roffbib で使用される
- %Y,Z refer では無視される

例 **1** 参考文献ファイルの編集 使用例

A を除いて、各フィールドを 1 回だけ指定する必要があります。関連フィールドだけ を提供する必要があります。

- **%A Mark Twain**
- **%T Life on the Mississippi**
- **%I Penguin Books**
- **%C New York %D 1978**
- 

次の属性については、attributes(5) のマニュアルページを参照してください。 属性

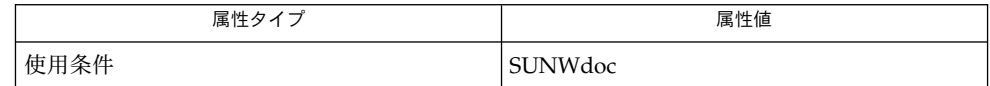

ed(1),  $ex(1)$ , indxbib(1), lookbib(1),  $refer(1)$ ,  $roffbib(1)$ , sortbib(1),  $vi(1)$ , attributes(5) 関連項目

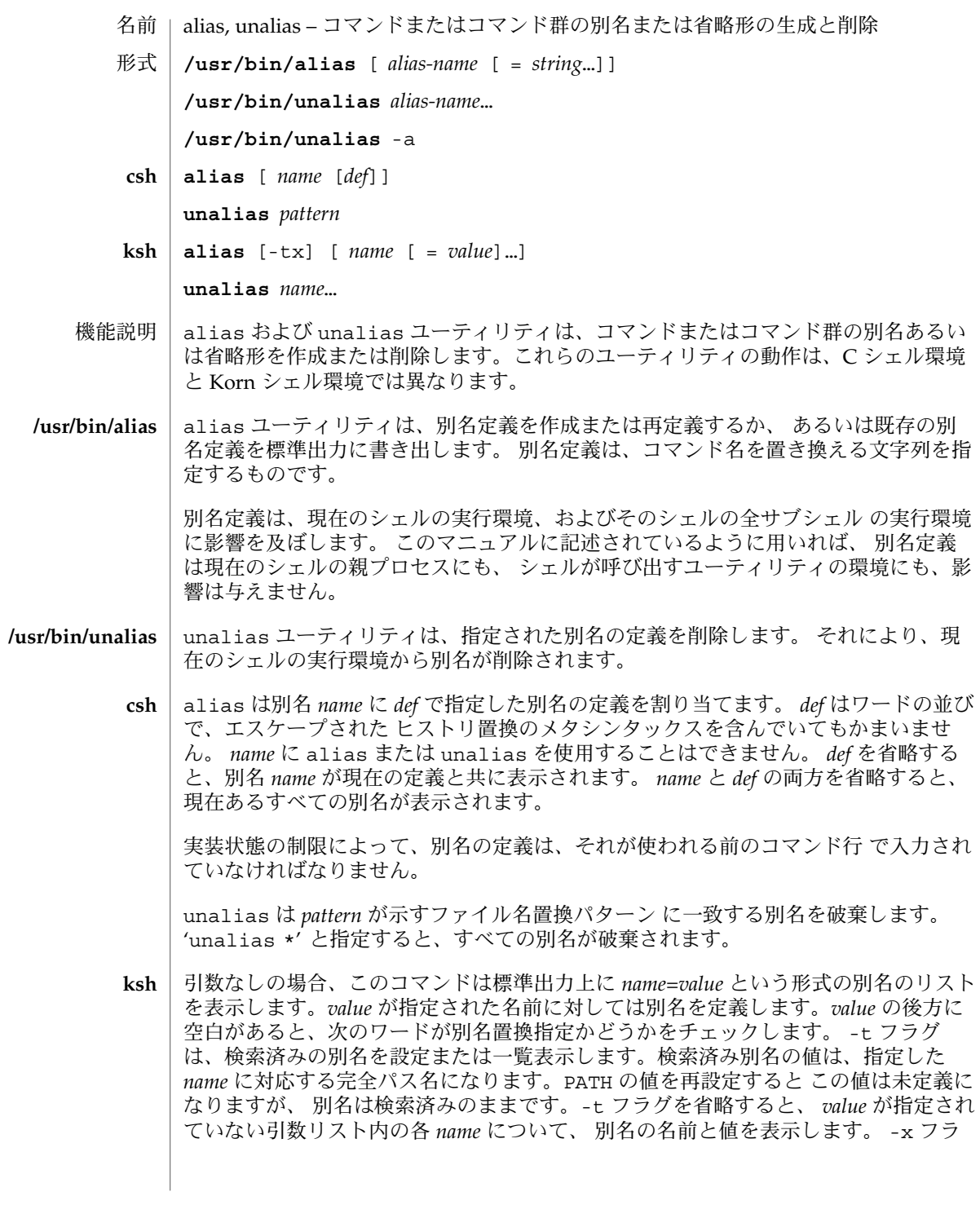

SunOS リファレンスマニュアル 1 : ユーザーコマンド **39**

alias(1)

alias(1)

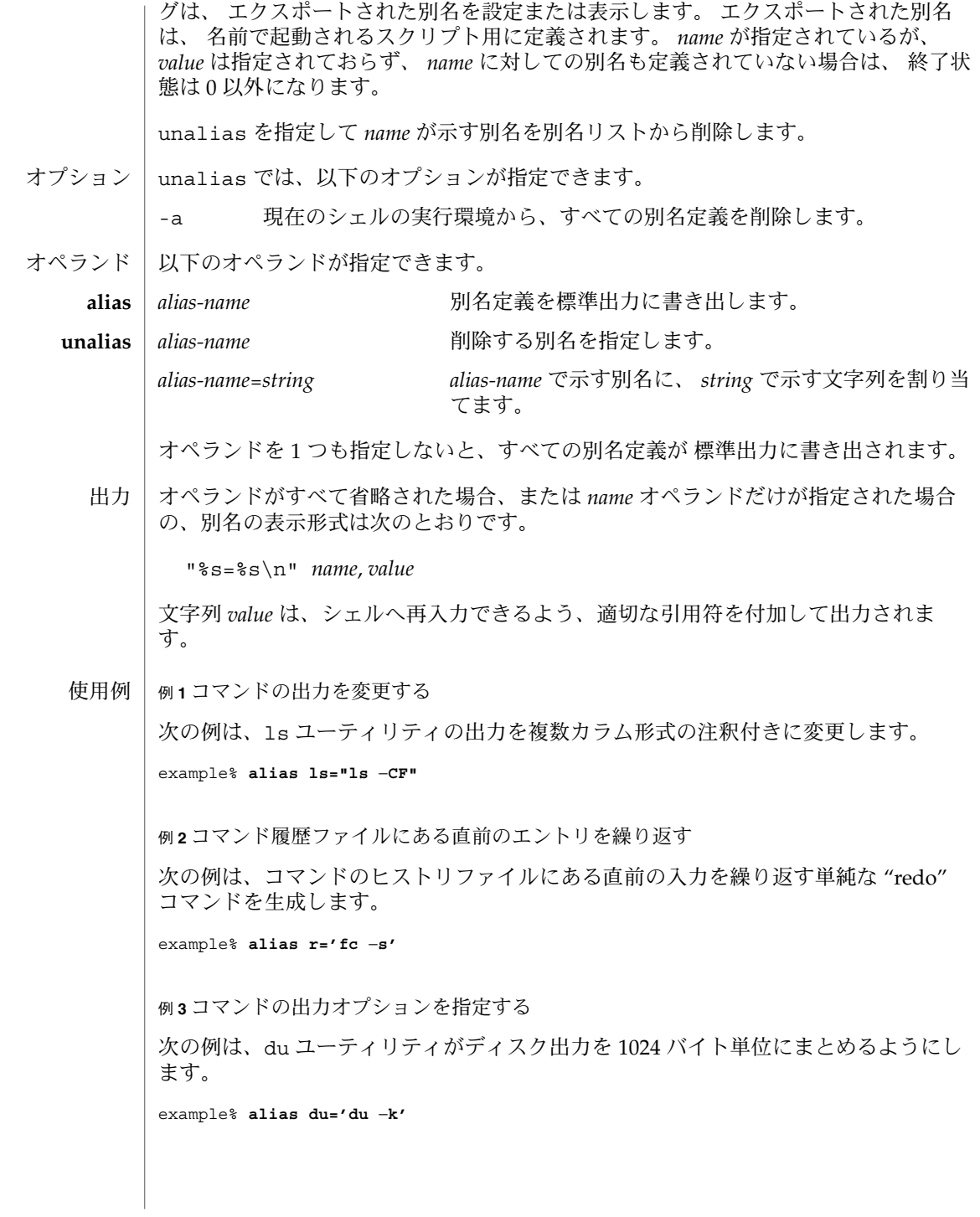

**40** SunOS リファレンスマニュアル 1 : ユーザーコマンド • 最終更新日 2002 年 2 月 1 日

alias(1)

例 **4** 引数自身も別名であるような引数を処理する

次の例は、引数自身も別名であるような引数を処理できるよう、 nohup ユーティリ ティを設定します。

example% **alias nohup="nohup "**

alias と unalias の実行に影響を与える環境変数 LC\_CTYPE、LC\_MESSAGES、 NLSPATH についての詳細は、environ(5) を参照してください。 環境

以下の終了ステータスが返されます。 終了ステータス

0 正常終了

>0 *alias-name* オペランドで指定した名前の 1 つが別名定義を持っていな かった、もしくはエラーが発生した。 **alias**

- >0 *alias-name* オペランドで指定した名前の 1 つが正しい別名定義を表してい なかった、もしくはエラーが発生した。 **unalias**
	- 次の属性については attributes(5) のマニュアルページを参照してください。 属性

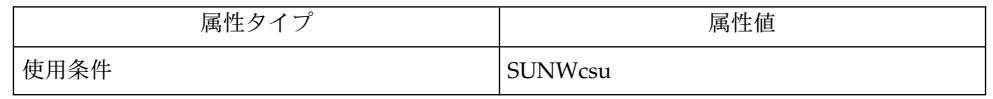

 $csh(1)$ , ksh(1), shell builtins(1), attributes(5), environ(5) 関連項目

answerbook2(1)

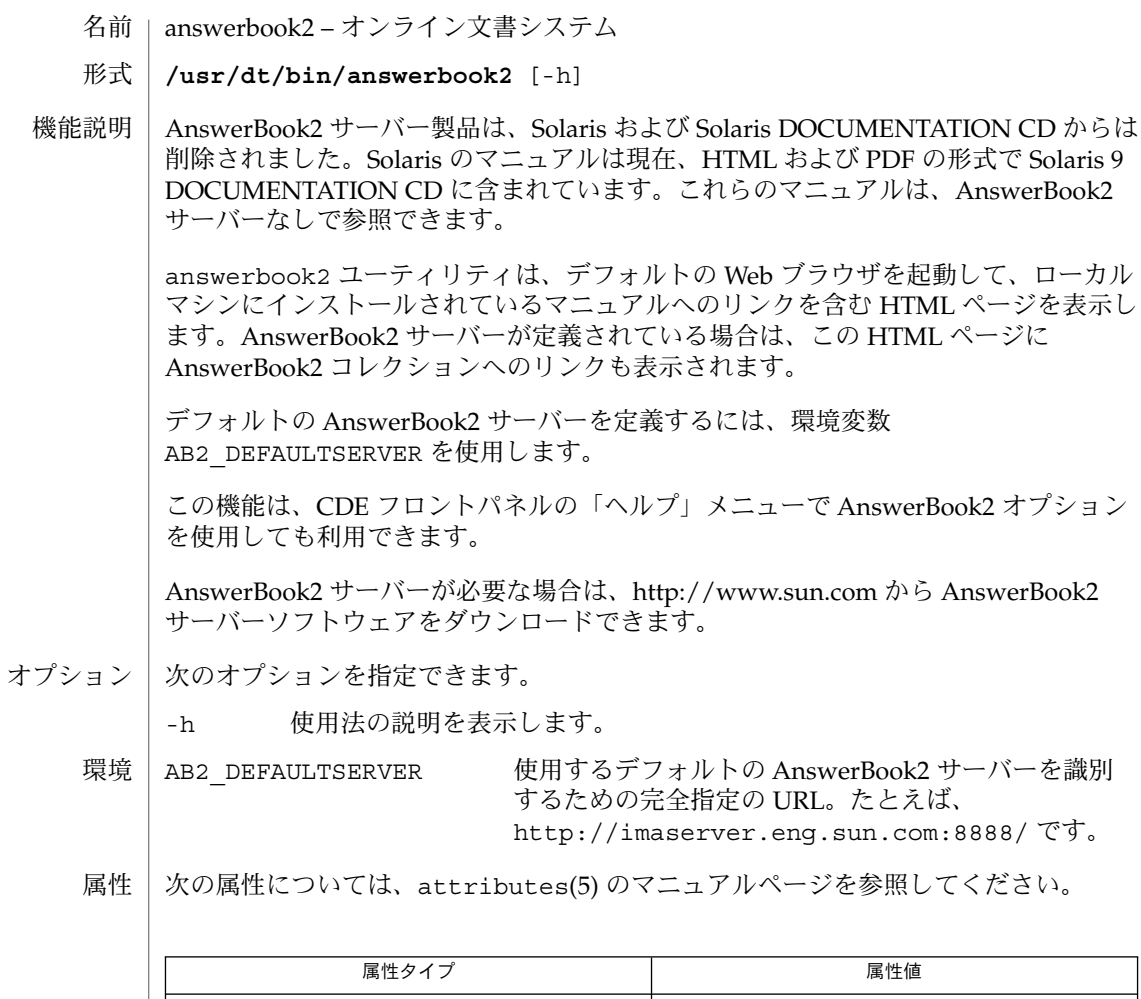

関連項目 | attributes(5)

AnswerBook2 製品の詳細については、オンラインヘルプシステムを使用してくださ い。Web ブラウザが起動すると、AnswerBook2 ライブラリを表示できる状態になり ます。 注意事項

使用条件 **No. 2006年12月21日 11:00 SUNWab2m** 

**42** SunOS リファレンスマニュアル 1 : ユーザーコマンド • 最終更新日 2002 年 2 月 1 日

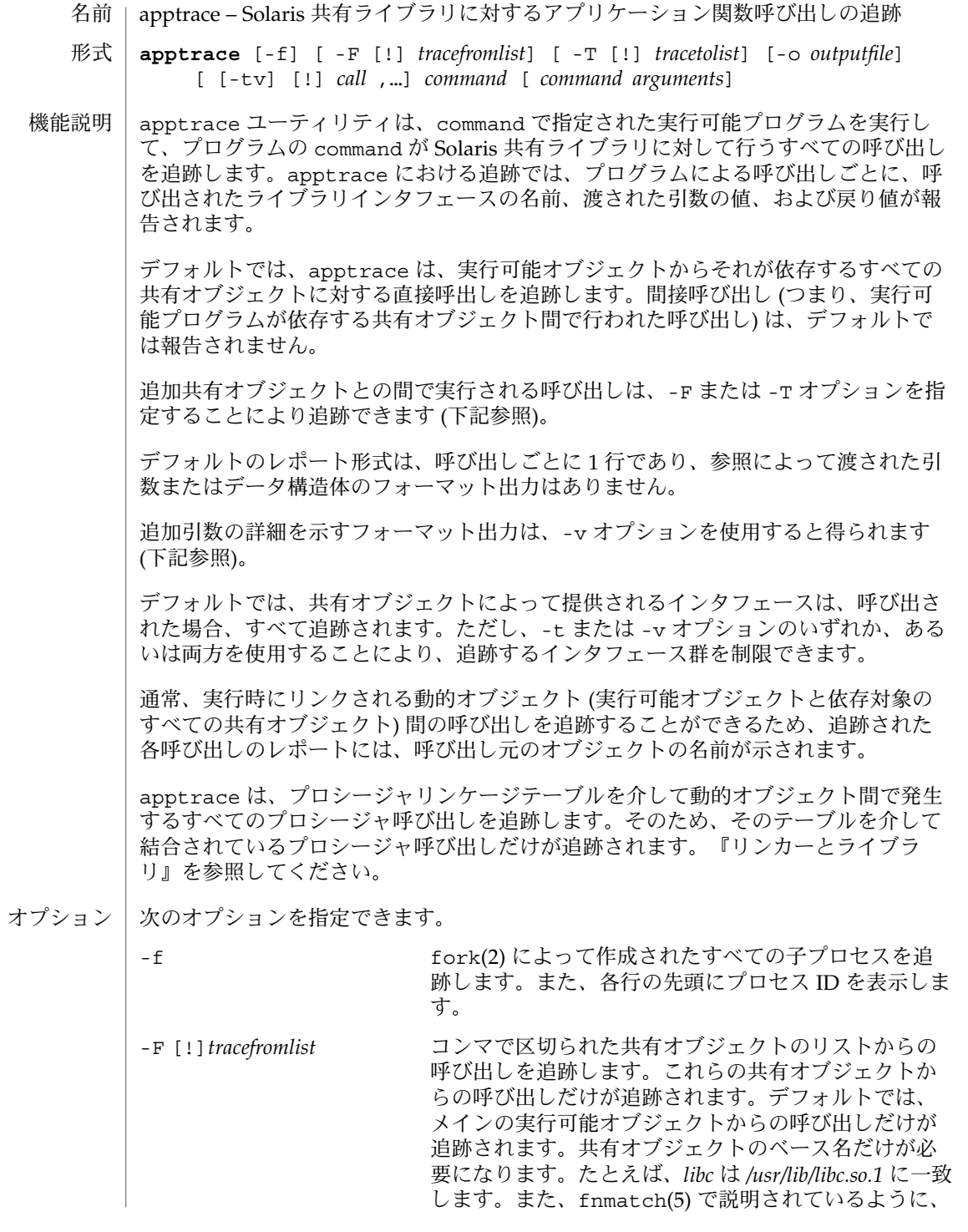

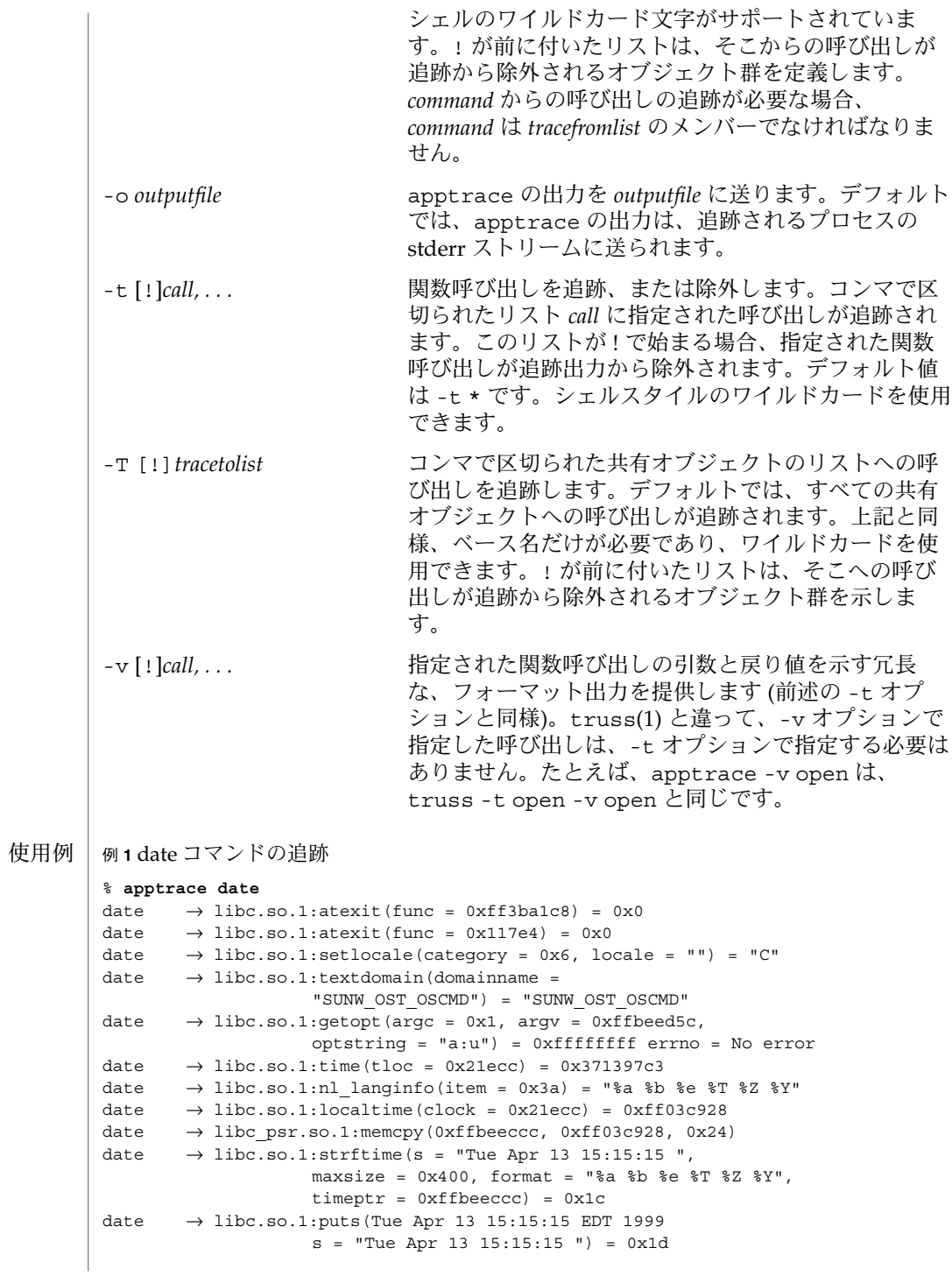

**44** SunOS リファレンスマニュアル 1 : ユーザーコマンド • 最終更新日 2002 年 9 月 25 日

```
例 1 date コマンドの追跡 (続き)
date \rightarrow libc.so.1:exit(status = 0)
例 2 冗長性セットによる特定のインタフェース群の追跡
% apptrace -v '*gid*' id -a
id \rightarrow libc.so.1:qetqid() = 0xareturn = (gid t) 10 (0xa)id \rightarrow libc.so.1:getegid() = 0xa
    return = (gid t) 10 (0xa)
id \rightarrow like.so.1:getgrgid(gid = 0xa) = 0x2238cgid = (gid t) 10 (0xa)
  return = (struct group *) 0x2238c (struct group) {
    gr_name: (char *) 0x223a0 "staff"
    gr passwd: (char *) 0x223a6 ""
    gr_gid: (gid_t) 10 (0xa)
    gr_mem: (char **) 0x2239c
}
id \rightarrow like.so.1:getgrgid(gid = 0xa) = 0x2238cgid = (gid t) 10 (0xa)
  return = (struct group *) 0x2238c (struct group) {
    gr_name: (char *) 0x223a0 "staff"
    gr_passwd: (char *) 0x223a6 ""
    gr_gid: (gid_t) 10 (0xa)
    gr_mem: (char **) 0x2239c
}
id \rightarrow libc.so.1:getgrgid(gid = 0x3) = 0x2238cgid = (gid t) 3 (0x3)
  return = (struct group *) 0x2238c (struct group) {
    gr_name: (char *) 0x223b4 "sys"
    gr_passwd: (char *) 0x223b8 ""
    gr gid: (gid t) 3 (0x3)gr_mem: (char **) 0x2239c
}
id \rightarrow like.so.1:getgrgid(gid = 0x29) = 0x2238cgid = (gid t) 41 (0x29)return = (struct group *) 0x2238c (struct group) {
    gr_name: (char *) 0x223a4 "opcom"
    gr_passwd: (char *) 0x223aa ""
    gr_gid: (gid_t) 41 (0x29)
    qr mem: (char **) 0x2239c
}
id \rightarrow like.so.1:getgrgid(gid = 0xe) = 0x2238cgid = (gid t) 14 (0xe)
  return = (struct group *) 0x2238c (struct group) {
   gr_name: (char *) 0x223a0 "sysadmin"
    qr passwd: (char *) 0x223a9 ""
     gr_gid: (gid_t) 14 (0xe)
     gr_mem: (char **) 0x2239c
}
```

```
例 2 冗長性セットによる特定のインタフェース群の追跡 (続き)
             id \rightarrow \text{libc.so.1:getgrgid}(gid = 0xd3) = 0x2238cqid = (qid t) 211 (0xd3)
              return = (struct group *) 0x2238c (struct group) {
                gr_name: (char *) 0x223a8 "test"
                gr_passwd: (char *) 0x223ad ""
                gr_gid: (gid_t) 211 (0xd3)
                gr_mem: (char **) 0x2239c
             }
             uid=44013(georgn) gid=10(staff) groups=10(staff),3(sys),
                   41(opcom),14(sysadmin),211(test)
             apptrace の基本実行時サポートは Solaris 実行時リンカー (ld.so.1(1)) のリンク監
             査機能によって提供され、apptrace コマンドは、/usr/lib/abi に格納されてい
             る監査オブジェクト (apptrace.so.1) に依存してこの機能を使用します。
             呼び出しを追跡するときに (-v オプションによって選択された) 引数のフォーマット
             出力を実行するには、呼び出されたインタフェースに指定された引数の数とデータ型
             がapptrace でわかっていなければなりません。apptrace がフォーマット出力を実
             行するために利用する、特殊な実行時サポート共有オブジェクトが用意されていま
             す。実行時サポートオブジェクトが Solaris の共有ライブラリごとに提供されており、
             各共有ライブラリにはその共有ライブラリ内の各インタフェースに対する「インター
             セプタ (interceptor)」関数が組み込まれています。これらのサポート共有オブジェク
             トは、/usr/lib/abi に格納されています。apptrace は、ライブラリインタ
             フェースの名前を、ライブラリのサポート冗長追跡共有オブジェクトのインターセプ
             タ関数の名前にマップする単純なアルゴリズムを備えています。ライブラリのサポー
             ト追跡共有オブジェクトにインターセプタ関数がない場合、apptrace は、そのイン
             タフェースの引数の数、またはデータ型のどちらかを判別できません。この場合、
             apptrace は、呼び出し追跡レポートのデフォルト出力 (最初の 3 つの引数を示す 16
             進形式の出力) を使用します。
             一般に、apptrace は、変数引数リストを受け付ける関数への呼び出しを追跡するこ
             とはできません。一部の特別な場合、特に printf および scanf ファミリでは、こ
             の制限事項に対処するために、適切なコーディング方法がいくつか用いられています.
             スタックを調べようとする関数、または呼び出し元に関する情報を抽出しようとする
             関数は追跡できません。たとえば、 [gs]etcontext()、 [sig]longjmp()、
             [sig]setjmp()、 vfork() がこれに相当します。
             exit(2) などの値を返さない関数では、奇妙な出力が生成される場合があります。ま
             た、自分が復帰する前に他の追跡されている関数を呼び出す関数でも、若干おかしい
             出力が生成されます。
             セキュリティ上の理由から、setuid/setgid プログラムに対して apptrace を実行で
             きるのは root だけです。
apptrace(1)
      ファイル
      制限事項
```
**46** SunOS リファレンスマニュアル 1 : ユーザーコマンド • 最終更新日 2002 年 9 月 25 日

varargs.h の取り込みを必要とする関数 (vwprintw(3XCURSES) や vararys.n. <sub>シルクセン</sub><br>vwscanw(3XCURSES) など) を追跡するときは、引数の出力は書式化されません。

次の属性については、attributes(5)のマニュアルページを参照してください。 属性

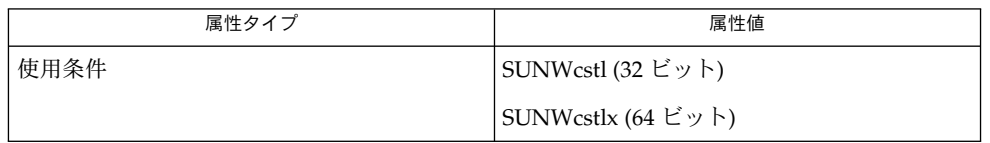

ld.so.1(1), truss(1), vwprintw(3XCURSES), vwscanw(3XCURSES), attributes(5), fnmatch(5) 関連項目

リンカーとライブラリ

apropos(1)

apropos – 特定のキーワードを持つマニュアルページの検索 名前

**apropos** *keyword*… 形式

apropos コマンドは、 *keyword* を「名前」の項目に含んでいるマニュアルページを参 照し、そのヘッダ行を表示します。 これらの情報は、 catman(1M) により生成される /usr/share/man/windex データべース中に含まれています。なお catman(1M) が 実行されていない場合、および -n オプション付きで実行されている場合、 apropos コマンドは失敗します。複数の語をキーワードに指定すると、 それらすべてを含んだ マニュアルページが見つけ出されます。 大文字小文字の区別はありません。 指定し た語が他の語の一部となっている場合、ともに検索対象となります。 たとえばキー ワードとして 'compile' を指定すると、 'compiler' という語を「名前」の項目に含ん だコマンドも見つけ出されます。 機能説明

apropos は機能的には -k オプションを指定した man(1) コマンドと同等です。

次の 2 つのコマンドを実行してみてください。

example% **apropos password** example% **apropos editor**

「名前」の項目が '*filename*(*section*)...' で始まっているファイルに関しては、 'man -s *section filename*' を実行することによりその *filename* が示すファイルのマニュアルペー ジを出力することができます。 次の 2 つのコマンドを実行してみてください。

example% **apropos format** example% **man -s 3s format printf**

これにより printf() サブルーチンのマニュアルページが得られます。

/usr/share/man/windex 目次とキーワードのデータべース ファイル

属性

次の属性については attributes(5) のマニュアルページを参照してください。

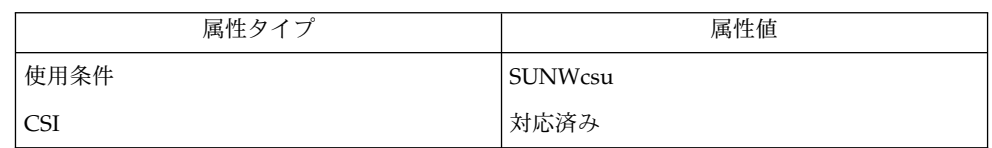

 $man(1)$ , whatis(1), catman(1M), attributes(5) 関連項目

/usr/share/man/windex: データべースが存在しません。 catman(1M) を実行し No such file or directory てデータべースを生成する必要があります。 診断

**48** SunOS リファレンスマニュアル 1 : ユーザーコマンド • 最終更新日 1998年8月14日

ar – 移植可能なアーカイブまたはライブラリの保守 **/usr/ccs/bin/ar** -d [-Vv] *archive file*… 名前

形式

**/usr/ccs/bin/ar** -m [-abiVv] [*posname*] *archive file*…

**/usr/ccs/bin/ar** -p [-sVv] *archive* [*file*…]

**/usr/ccs/bin/ar** -q [-cVv] *archive file*…

**/usr/ccs/bin/ar** -r [-abciuVv] [*posname*] *archive file*…

**/usr/ccs/bin/ar** -t [-sVv] *archive* [*file*…]

**/usr/ccs/bin/ar** -x [-CsTVv] *archive* [*file*…]

**/usr/xpg4/bin/ar** -d [-Vv] *archive file*…

**/usr/xpg4/bin/ar** -m [-abiVv] [*posname*] *archive file*…

**/usr/xpg4/bin/ar** -p [-sVv] *archive* [*file*…]

**/usr/xpg4/bin/ar** -q [-cVv] *archive file*…

**/usr/xpg4/bin/ar** -r [-abciuVv] [*posname*] *archive file*…

**/usr/xpg4/bin/ar** -t [-sVv] *archive* [*file*…]

**/usr/xpg4/bin/ar** -x [-CsTVv] *archive* [*file*…]

ar ユーティリティは、1 つのアーカイブファイルとして結合された ファイル群の保守 を実行します。 このコマンドは、おもにライブラリファイルの 作成および更新のた めに使用されますが、他の似たような目的で使うこともできます。ar が使用するマ ジック文字列とファイルヘッダーは、 印刷可能な ASCII 文字で構成されます。 アー カイブが印刷可能なファイルの集まりであれば、アーカイブ全体も印刷可能です。 機能説明

> ar はアーカイブを作成する際に、すべてのマシン間で移植できるような形式で ヘッダーを生成します。移植可能なアーカイブの形式や構造については、ar(3HEAD) で詳しく説明されています。 アーカイブシンボルテーブル ( ar(3HEAD) で説明) は、 リンクエディタ ld(1) がオブジェクトファイルのライブラリ群に またがった複数の受 け渡しを効率よく有効にするために 使用します。アーカイブシンボルテーブルは、 アーカイブ中にオブジェクトファイルが 1 つでも 存在している場合にだけ、ar によ り作成または保守されます。アーカイブシンボルテーブルは、特殊な名前が付けられ たファイル内にあり、そのファイルは常にアーカイブの先頭にあります。このファイ ルに関してはユーザーには解説しておらず、ユーザーがアクセスすることはできませ ん。ar を使ってアーカイブを生成または更新するたびに、シンボルテーブルは再構築 されます。また後述する -s オプションを使えば、 シンボルテーブルを強制的に再構 築することができます。

#### 以下のオプションを指定できます。 オプション

-a *file* が示す新たなファイルを、 *archive* が示すアーカイブ中の *posname* が示 すファイルの後に配置します。

 $ar(1)$ 

- -b *file* が示す新たなファイルを、 *archive* が示すアーカイブ中の *posname* が示 すファイルの前に配置します。
- -c デフォルトでは、 *archive* で示すアーカイブが生成されるときに標準エラー 出力に 診断メッセージが書き出されますが、このオプションはその メッセージ出力を抑止します。
- -C 抽出されたファイルが、ファイルシステム中の同一名のファイルを 置き換 えないようにします。特に -T オプションも指定した場合にはファイル名 の後半が切り捨てられてしまうので、 この -C オプションにより前半部分 が一致するファイルを置き換えてしまう ことを防げます。
- -d *file* が示すファイルを *archive* が示すアーカイブから削除します。
- -i *file* が示す新たなファイルを、 *archive* が示すアーカイブ中の *posname* が示 すファイルの前に配置します。 ( -b オプションと同機能 )
- -m *file* が示すファイルを移動します。移動先は、 -a、 -b、または -i オプ ションが *posname* とともに指定されていればそれに従い、 指定されていな ければアーカイブの最後尾となります。
- -p *archive* が示すアーカイブ中の、 *file* が示すファイルの内容を標準出力に印 刷します。 *file* が 1 つも指定されていなければ、そのアーカイブ中の すべ てのファイルの内容が、アーカイブ内でのファイルの順序に従って 出力さ れます。
- -q *file* が示すファイルを、 *archive* が示すアーカイブの最後尾に追加します。 位置を指定するオプション -a 、 -b 、および -i はいずれも無効です。 指 定されたファイルと同じ名前のファイルが すでにそのアーカイブ中に存在 しているかどうかは、 チェックされません。 このオプションを使えば二次 的な動作を抑止できるので、 大きなアーカイブを少しずつ作成していく場 合に便利です。
- -r *archive* が示すアーカイブ中で、 *file* が示すファイルの置換または追加を行 います。 指定したアーカイブが存在していなければ、 新たにアーカイブを 作成し ( -c オプション指定時を除く ) 診断メッセージを標準エラー出力に 書き出します。 アーカイブは存在していて、ファイル名が 1 つも指定され なかった場合の 実行結果は定義されていません。 ファイルの置換が発生し ても、アーカイブ中でのファイルの 順序は変わりません。 この -r オプ ションとともに -u オプションも指定されていると、最終更新日時が アー カイブ中の対応するファイルより 新しいファイルだけが置き換えられま す。 -a 、 -b 、または -i オプションが指定された場合、 *posname* 引数の 指定も必須となります。このとき、新規ファイルは *posname* で示すファイ ルの後 ( -a の場合 ) または前 ( -b および -i の場合 ) に置かれます。これ らの位置決めオプションが 指定されていなければ、新規ファイルは アーカ イブの最後尾に置かれます。
- -s ar を呼び出したコマンドに、アーカイブの内容を更新するようなオプ ションが指定されていない場合でも、 アーカイブのシンボルテーブルを強
- **50** SunOS リファレンスマニュアル 1 : ユーザーコマンド 最終更新日 2002 年 2 月 1 日

制的に再構築します。 このオプションは、アーカイブ上で strip(1) コマ ンドを実行した後でアーカイブシンボルテーブルの内容を 復元するのに便 利です。 -t アーカイブの内容を示す目次を生成します。 *file* で指定したファイルが目 次に含まれます。 *file* を 1 つも指定しないと、 アーカイブ中の全ファイル 名が、アーカイブ中での順番に 含まれます。 -T 抽出されたファイルのアーカイブ名の長さが、 ファイルシステムでサポー トする最大長を超えている場合、 超過した部分を切り捨てます。 デフォル トでは、最大長を超える長さの名前を持つ ファイルを抽出しようとすると エラーとなり、ファイルの抽出は 行われず診断メッセージが出力されま す。 -u 古いファイルを更新します。 -r オプションと一緒に指定すると、 最終更 新日時が *archive* 中の対応するファイルよりも 新しいファイルについてだ け、置換が行われます。 -V 自身のバージョン番号を標準エラー出力に印刷します。 -v 詳細な情報を出力します。他のオプション -d、-r、または -x も一緒に指 定すると、アーカイブやファイルの生成と保守作業に ついてファイルごと の詳細な情報を出力します。 -p オプションも一緒に指定すると、ファイルの内容の 前にファイルの名 前を標準出力に書き出します。 -t オプションも一緒に指定すると、アーカイブ中のファイルに関する 大 量の情報が出力されます。 -x オプションも一緒に指定すると、抽出作業の前に ファイル名が出力さ れます。 アーカイブに書き込むと、 メッセージを標準エラーに書き出しま す。 -v アーカイブに書き込んだ場合 ( メッセージを標準エラーに書き出しません ) を除いて、/usr/bin/ar 版と同じです。

-x *file* で指定したファイル群を *archive* が示すアーカイブから抽出します。 アーカイブの内容は変わりません。 *file* を 1 つも指定しないと、アーカイ ブ中の 全ファイルが抽出されます。 抽出されたファイルの名前が、出力先 のディレクトリが サポートしている最大長を超えている場合、結果は定義 されていません。 抽出されたファイルの最終更新時刻は、 アーカイブから 抽出された時刻に設定されます。

#### 以下のオペランドを指定できます。 オペランド

**/usr/ccs/bin/ar**

**/usr/xpg4/bin/ar**

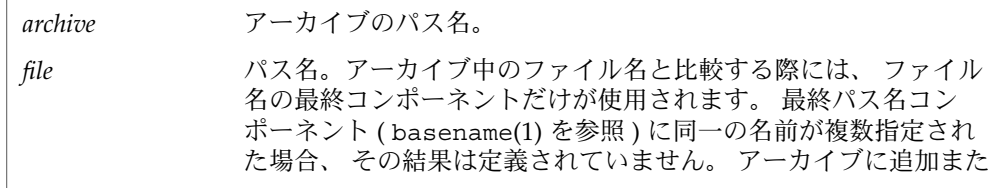

SunOS リファレンスマニュアル 1 : ユーザーコマンド **51**

 $ar(1)$ 

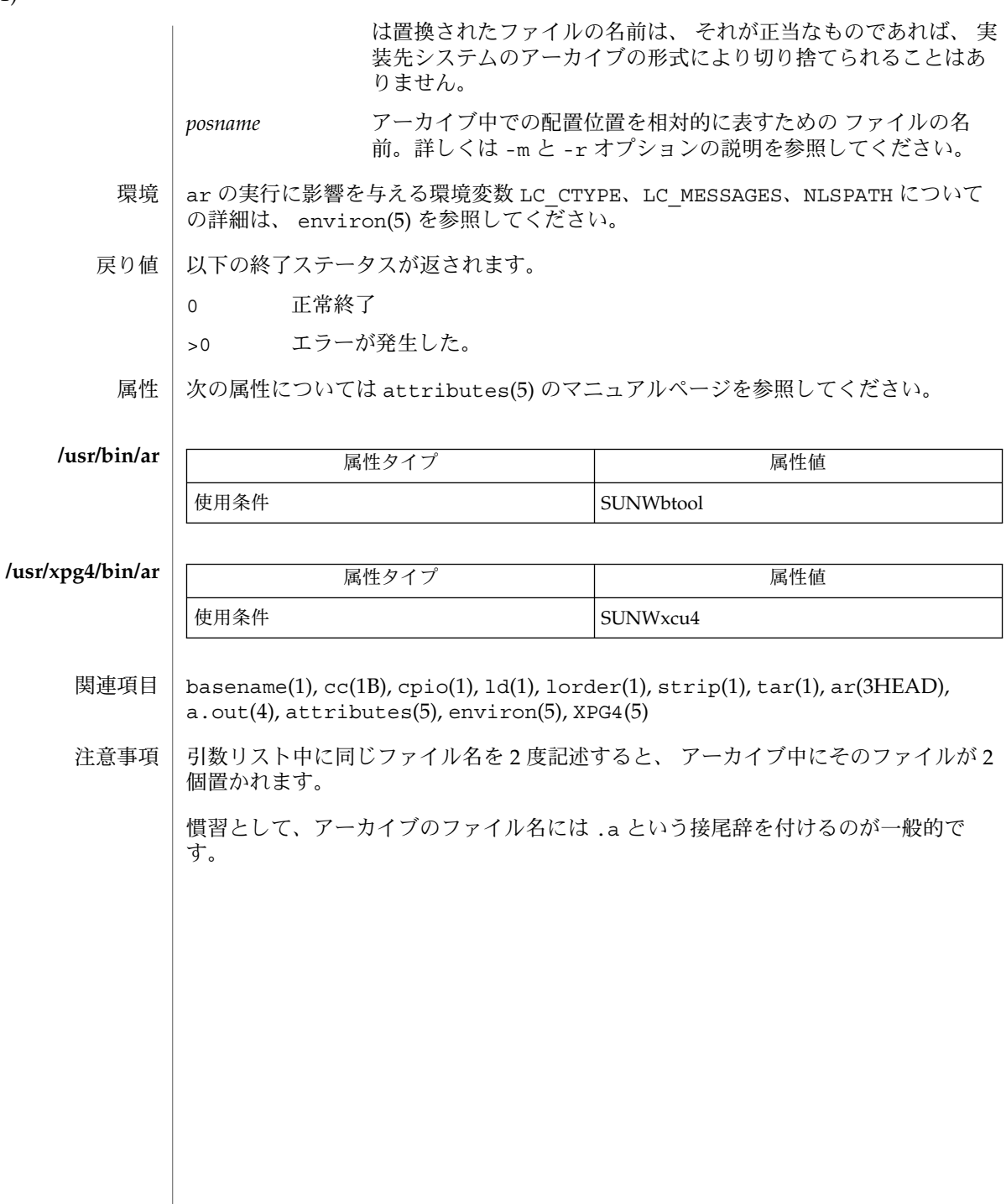

ar(1)

arch(1)

- arch 現在のホストのアーキテクチャの表示 名前
- **arch** [-k | *archname*] 形式

arch は、現在のホストシステムのアプリケーションアーキテクチャを表示します。 このコマンドは、従来オプションなしで使用されてきたため、SunOS 5.*x* SPARC ベー スのシステムはすべて、アプリケーションアーキテクチャとして sun4 を返します。 このコマンドは使用しないようにしてください。「注意事項」の項を参照してくださ い。 機能説明

> システムは、どの実行可能プログラムがどのマシンで実行されるかを定義するアーキ テクチャによって大まかに分類できます。カーネルアーキテクチャとアプリケー ションアーキテクチャ (通常は単に「アーキテクチャ」) は、区別することができま す。基本となるハードウェアが異なるために稼動するカーネルが異なるマシンでも、 同じアプリケーションプログラムを実行できる場合があります。

- 次のオプションを指定できます。 オプション
	- -k sun4m,、sun4c などのカーネルアーキテクチャを表示します。このオプ ションは、マシンで稼動する特定の SunOS カーネルを定義し、カーネルに 明示的に依存するプログラム (たとえば ps(1)) に対してのみ意味を持ちま す。
- 次のオペランドを指定できます。 オペランド

*archname archname* を使用すると、このアプリケーションアーキテクチャ用 のアプリケーションバイナリを現在のホストシステムで実行でき るかどうかを判断できます。*archname* は、sun4、i86pc などの 有効なアプリケーションアーキテクチャでなければなりません。 *archname* 用のアプリケーションバイナリを現在のホストシステム で実行できる場合は、TRUE (0) が返されます。実行できない場合

次の終了ステータスが返されます。 終了ステータス

- 0 正常終了
- >0 エラーが発生した
- 次の属性については、attributes(5) のマニュアル ページを参照してください。 属性

は、FALSE (1) が返されます。

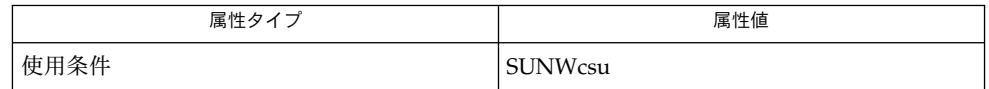

 $mach(1), ps(1), uname(1), attributes(5)$ 関連項目

arch(1)

注意事項 | このコマンドは以前のリリースとの互換性のために提供されており、使用しないよう にしてください。代わりに、uname コマンドを使用してください。使用法について は、uname(1) のマニュアルページを参照してください。

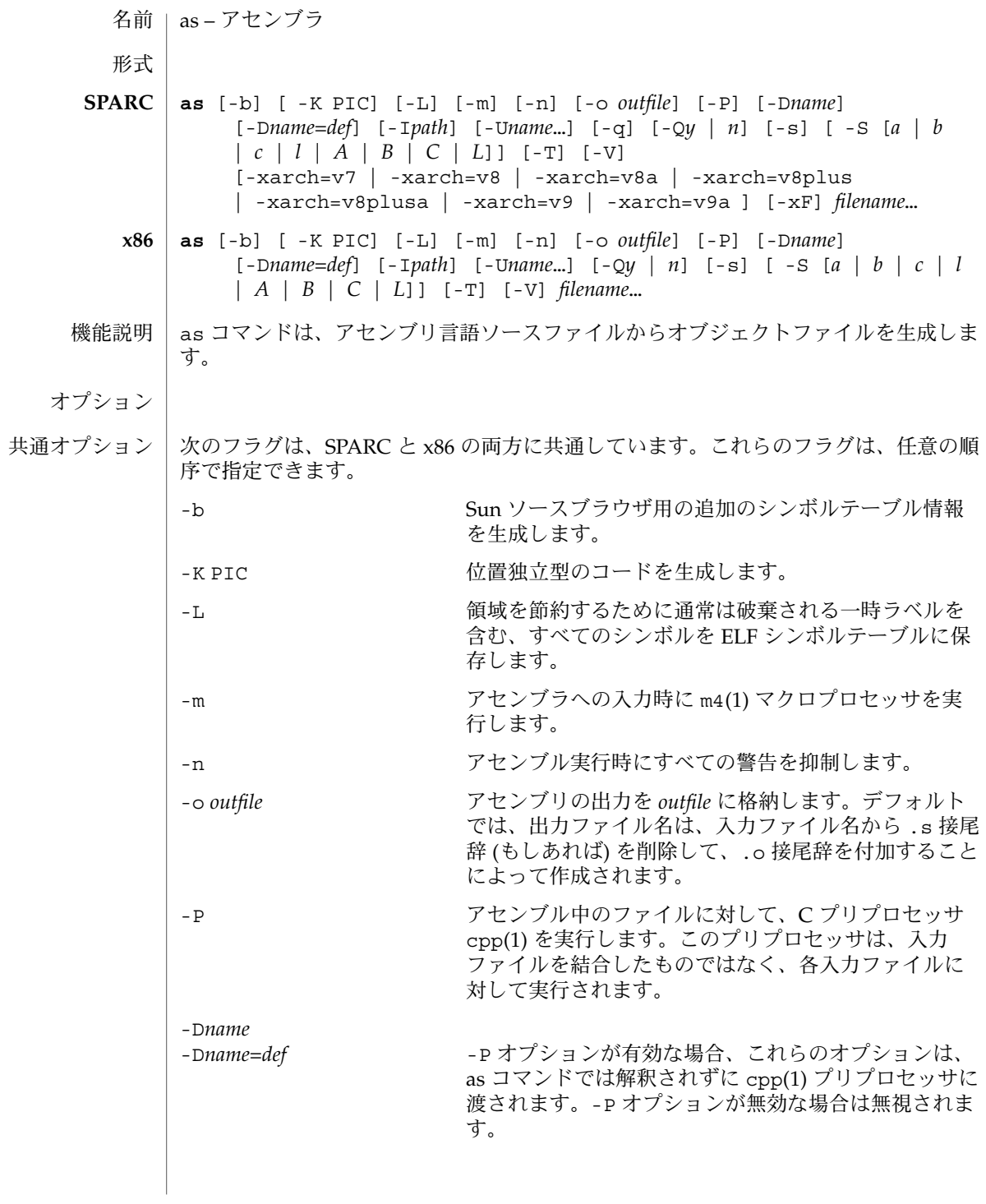

 $as(1)$ 

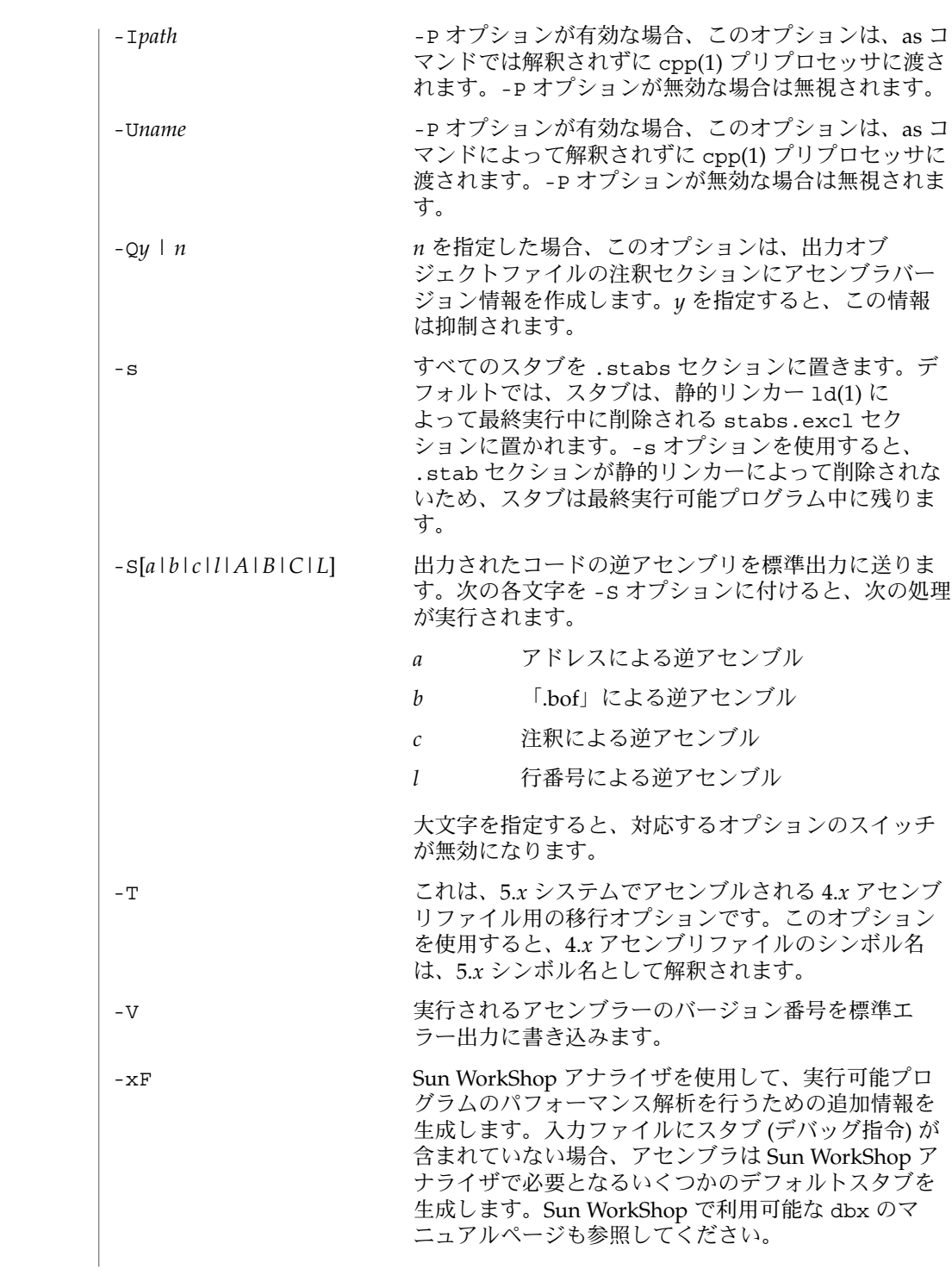

 $as(1)$ 

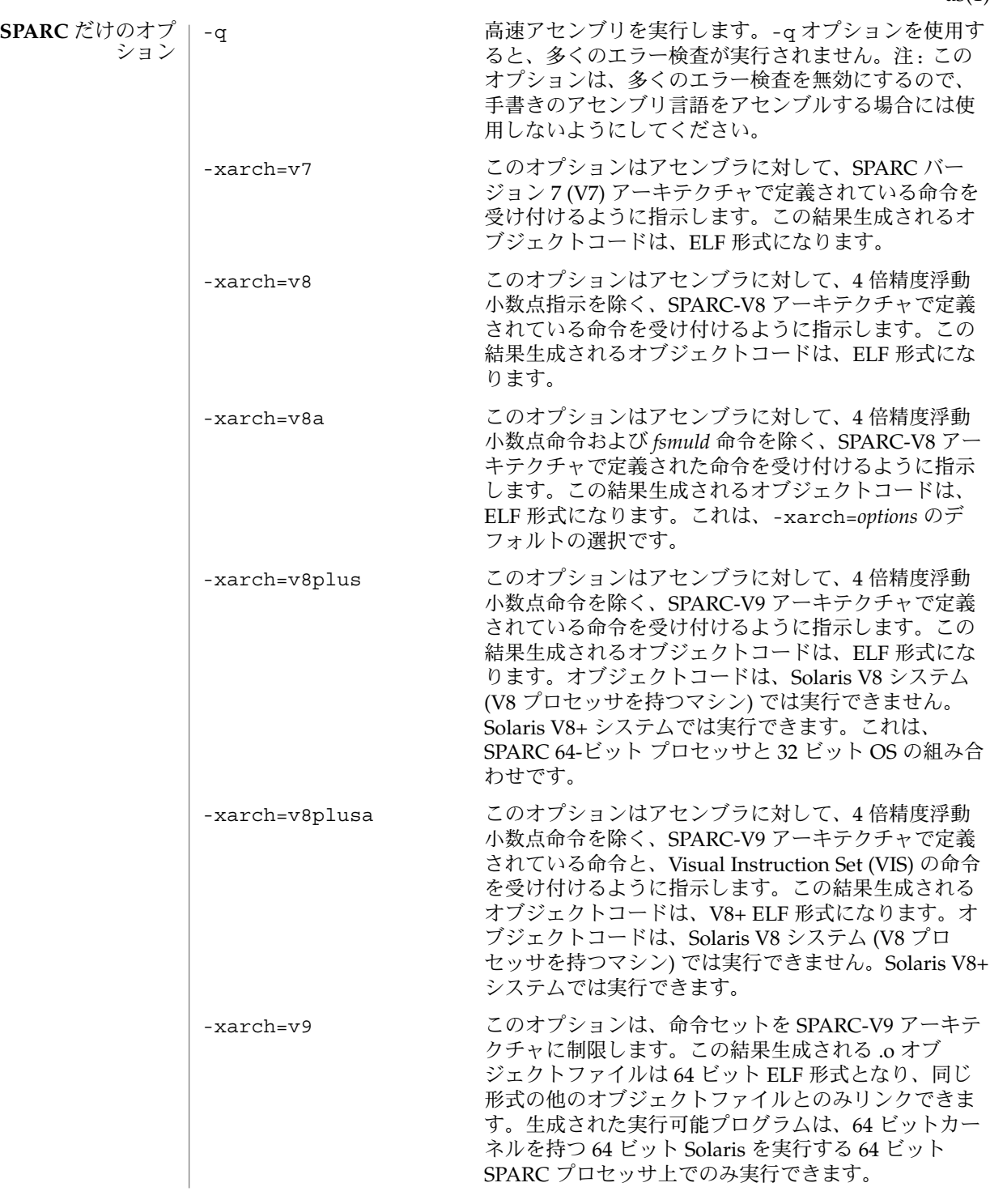

 $as(1)$ 

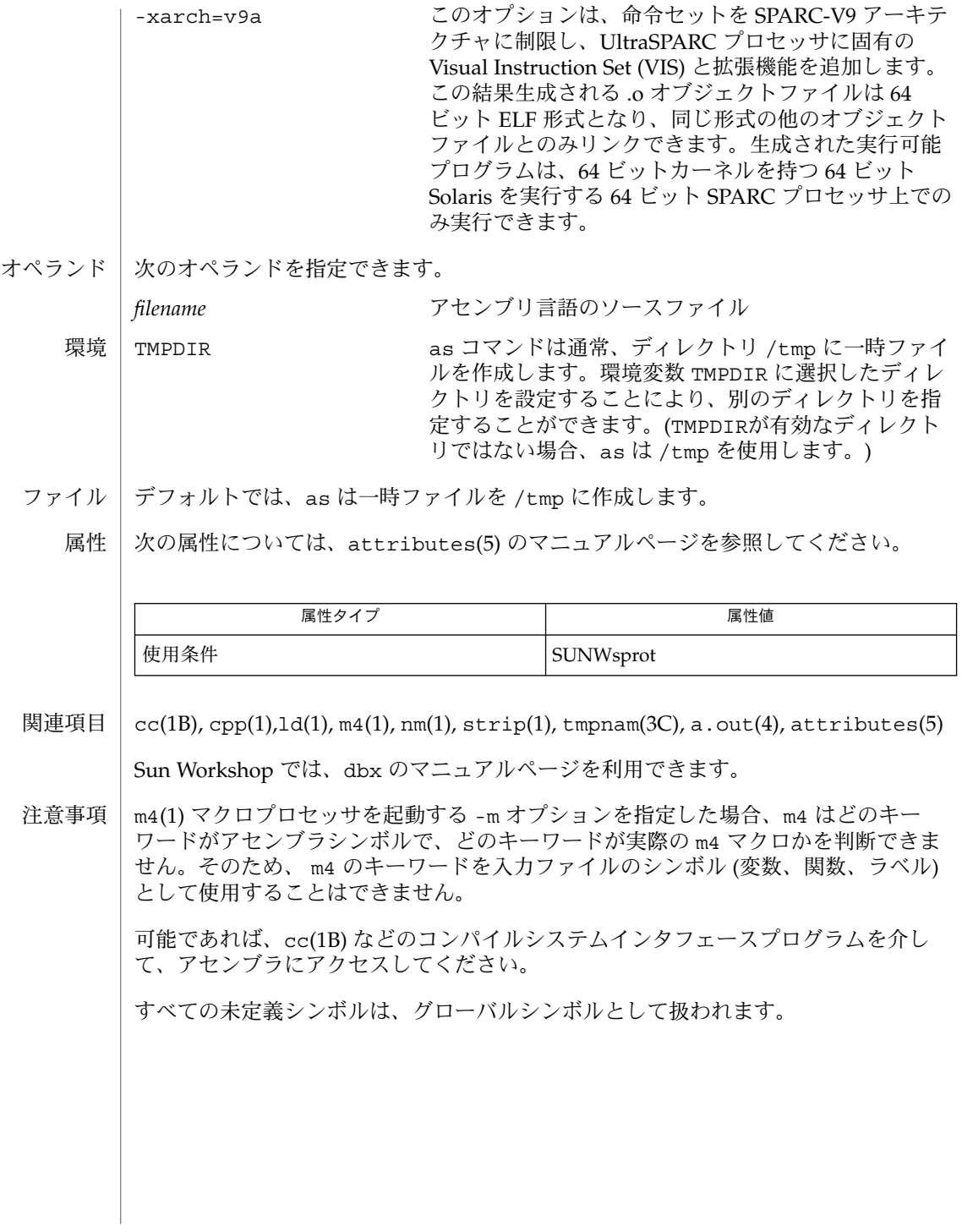

**58** SunOS リファレンスマニュアル 1 : ユーザーコマンド • 最終更新日 1999年11月17日

 $asa(1)$ 

asa – FORTRAN キャリッジ制御出力の印刷可能形式への変換 **asa** [-f] [*file*…] asa ユーティリティは、その入力ファイルを標準出力に書き込んで、テキストファイ ル内のキャリッジ制御文字をラインプリンタ制御シーケンスにマッピングします。 各行の最初の文字が入力から削除され、次の処理が実行されます。 次に示すように、削除される文字によって実行される処理が異なります。 スペース 残りの行が変更なしで出力されます。 文字 0 復帰改行制御シーケンスと残りの入力行で置き換えられます。 1 改ページ制御シーケンスと残りの入力行で置き換えられます。 + 前の行の第1カラムに戻って印刷を行う制御シーケンスで置き換えられま す。残りの入力行は、その行の第1カラムから印刷されます。 入力行の第1カラムに上記以外の文字がある場合、asa はその文字をスキップして、 残りの行を変更せずに印刷します。 ファイル名を指定しないで asa を呼び出すと、標準入力が使用されます。 次のオプションを指定できます。 -f 各ファイルを新しいページから開始します。 次のオペランドを指定できます。 *file* 入力に使用されるテキストファイルのパス名。file オペランドを指定し ないか、または「 − 」を指定すると、標準入力が使用されます。 例 **1** asa コマンドの使用例 次のコマンドは、従来のプリンタに準拠するように、a.out からの出力を変換しま す。 a.out | asa | lp また、出力をパイプを介してプリンタに送ります。 次のコマンドは、ファイル *output* の内容を、プリンタ出力と同じように端末上に表示 します。 asa *output* 次のプログラムは、以下の 2 つの例で使用されます。 write(\*,'(" Blank")') write(\*,'("0Zero ")') write $(*,'('++$  Plus ")') write(\*,'("1One ")') end 名前 形式 機能説明 オプション オペランド 使用例 SunOS リファレンスマニュアル 1 : ユーザーコマンド **59**

例 **1** asa コマンドの使用例 *(*続き*)* 例 1. 実際のファイルを使用した場合 a.out > MyOutputFile asa < MyOutputFile | lp 例 2. パイプだけを使用した場合 a.out | asa | lp 上記の 2つの例ではどちらも、2 ページの出力が作成されます。 ページ 1: Blank ZeroPlus ページ 2: One asa の実行に影響を与える環境変数 LC\_CTYPE、 LC\_MESSAGES、 NLSPATH につい ては、environ(5) のマニュアルページを参照してください。 終了ステータスが返されます。| 0 すべての入力ファイルが正常に出力された >0 エラーが発生した 次の属性については、attributes(5) のマニュアルページを参照してください。 環境 属性

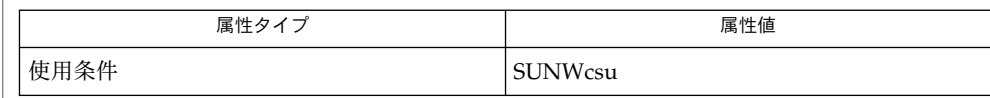

lp(1), attributes(5), environ(5) 関連項目

 $asa(1)$ 

at, batch – 指定した時刻にコマンドを実行 名前

**at** [-c | -k | -s] [-m] [-f *file*] [-p *project*] [-q *queuename*] -t *time* **at** [-c | -k | -s] [-m] [-f *file*] [-p *project*] [-q *queuename*] *timespec*… **at** -l [-p *project*] [-q *queuename*] [ *at\_job\_id. ..*] **at** -r *at\_job\_id. ..* **batch** [-p *project*] 形式

### 機能説明

at ユーティリティは、一群のコマンドを標準入力から読み込み、それを 1 つの *at–job* として統合し、指定された時刻に実行します。 **at**

この *at–job* は、あとでシェルを別途呼び出して実行します。このシェルは、別のプロ セスグループで、制御端末なしで 動作しているものです。ただし環境変数、現作業用 ディレクトリ、ファイル生成マスク (umask(1))、システム資源の限界 (sh と ksh だけ に適用。詳しくは ulimit(1) を参照) については、at を実行した時点のものが保持さ れて、*at–job* 実行時に使用されます。

*at–job* が投入されると、*at\_job\_id* と実行開始予定時刻が標準エラー出力に書き出され ます。*at\_job\_id* は、*at–job* の識別子で、英数字とピリオドだけで構成される文字列で す。投入時点で、そのジョブが一意に識別できるような名前を *at\_job\_id* としてシステ ムが割り当てます。

ユーザーへの通知やジョブの標準出力の処理方法に関しては、-m オプションの項で説 明します。

at や batch (後述) を使用できるのは、ファイル /usr/lib/cron/at.allow 中に 名前が登録されているユーザーだけです。このファイルが存在していない場合は、 ファイル /usr/lib/cron/at.deny をアクセスして、そのユーザーの at 使用を拒 否すべきかどうかを決定します。どちらのファイルも存在しないときは、 solaris.jobs.user の承認を受けたユーザーだけがジョブを投入できます。 at.deny だけが存在しその内容が空の場合には、どのユーザーもジョブを投入できま す。at.allow と at.deny の両ファイルは、どちらも 1 行に 1 つのユーザー名とい う形式です。

ユーザーアカウントがロックされていると、cron ジョブおよび at ジョブは実行され ません。shadow(4) で定義されているように、ロックされていないアカウントだけ が、ジョブまたはプロセスを実行します。

**batch** | batch ユーティリティは、あとで実行すべきコマンド群を読み込みます。以下のコマ ンドと同じ意味を持ちます。

at -q b -m now

このうち b は at の特殊な待ち行列で、バッチジョブ専用に使用します。バッチ ジョブは、バッチ待ち行列に投入されるとただちに実行されます。

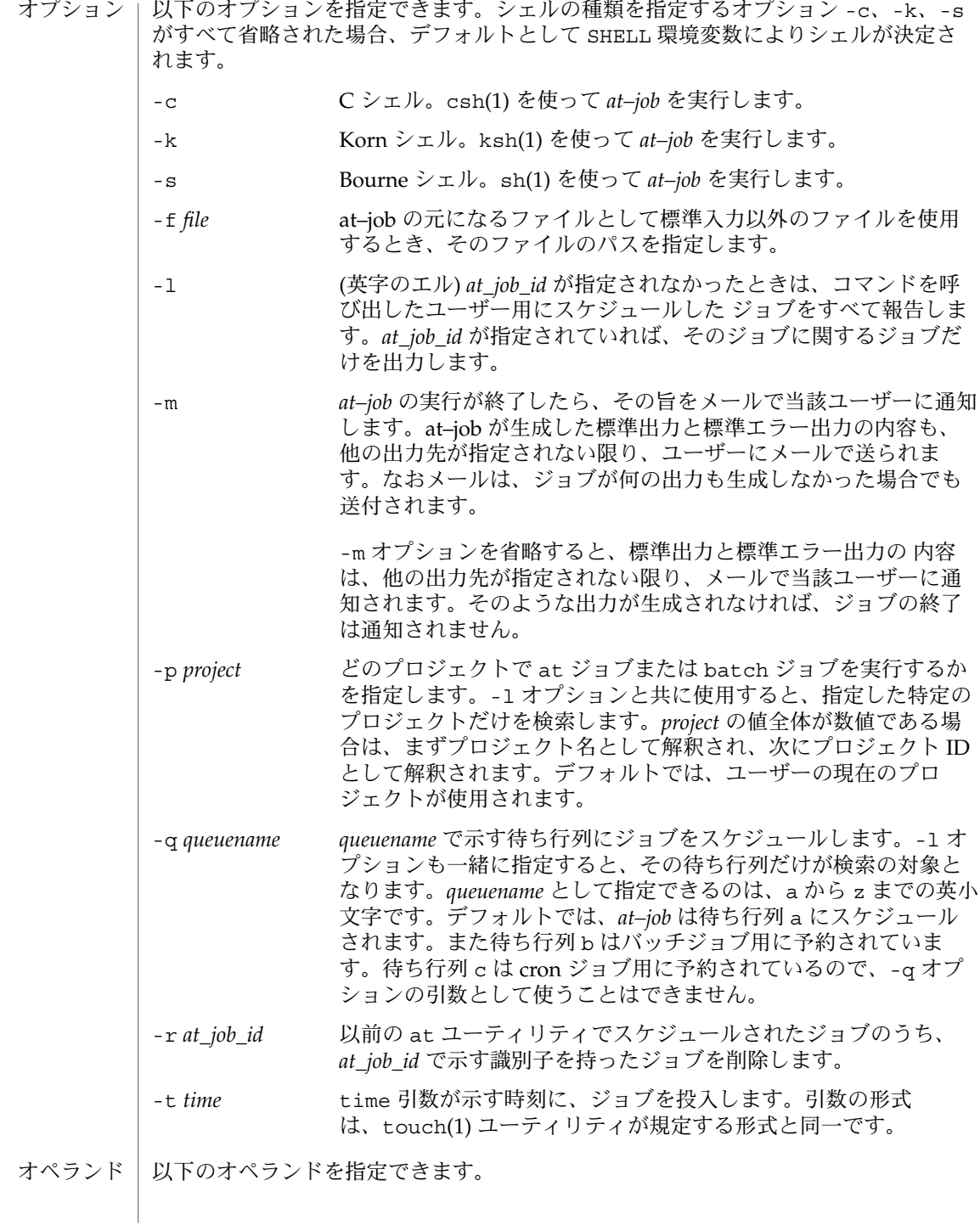

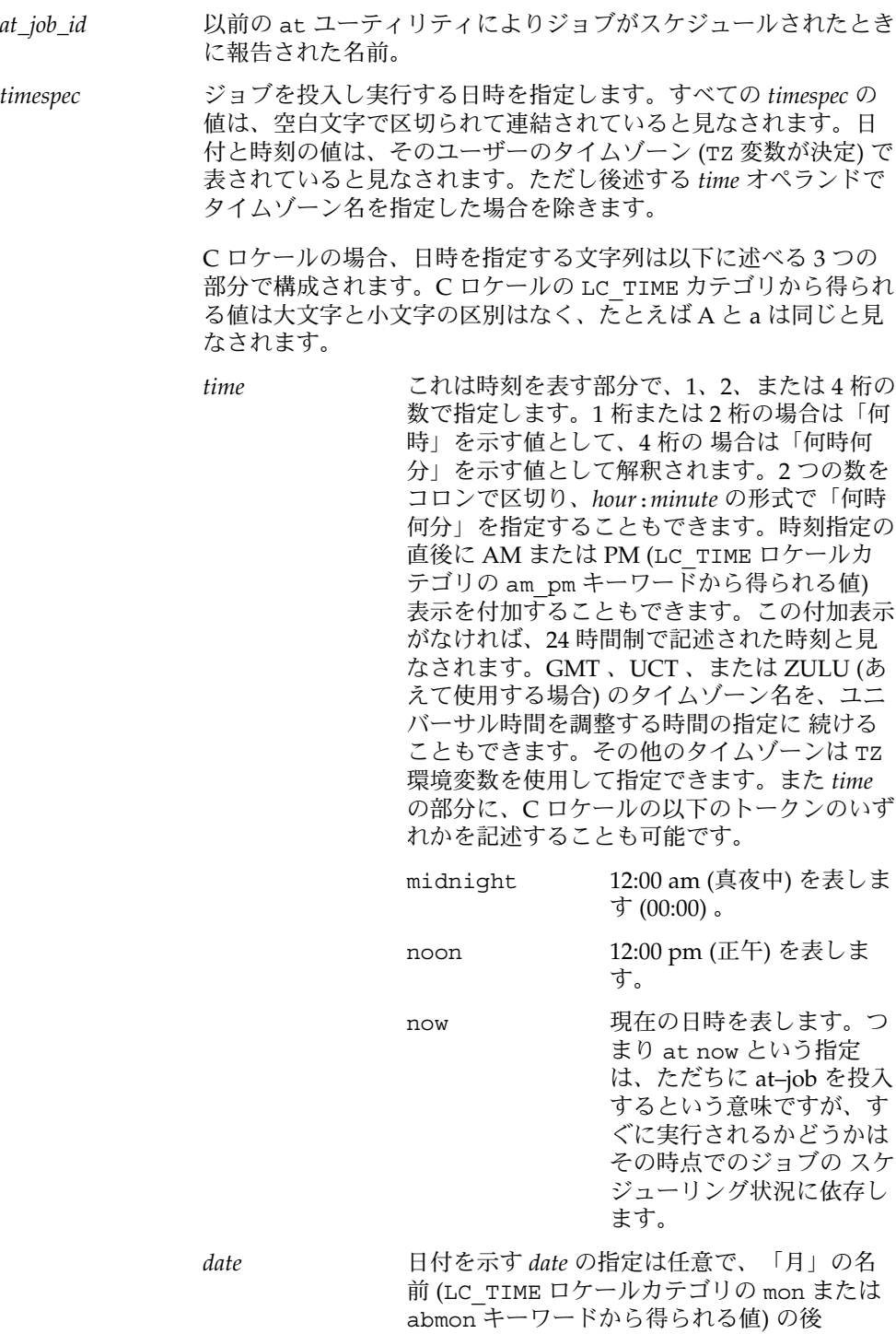

SunOS リファレンスマニュアル 1 : ユーザーコマンド **63**

に「日」を表す数値を記述する (さらにその後 にコンマと「年」を表す数値があってもよい) 方法と、曜日 (LC\_TIME ロケールカテゴリの day または abday キーワードから得られる値) を記述する方法があります。さらに C ロケー ルには以下の 2 つの特殊な日付が定義されてい ます。 today 現在の日付が示す日、つま り当日を表します。 tomorrow 現在の日付が示す日の次の 日、つまり翌日を表しま す。 *date* を省略すると、指定された時刻が現時刻よ り後であれば当日、現時刻より前であれば翌日 とみなされます。*date* として「月」を指定 し「年」を省略した場合、月の値が当月よりも 前であれば翌年とみなされます。 *increment increment* 引数は任意指定で、正の符号 (+) 数 値の後に minutes、hours、days、weeks、 months、years の文字列のいずれかを付加し たものです。複数形を示す s は省略できます。 また + 1 と同じ意味を持つキーワード next も使用できます。たとえば次の 2 つのコマンド は同じ意味となります。 **at 2pm + 1 week at 2pm next week** この項で述べる at コマンド行の形式は、C ロケールに対してだけ保証されていま す。その他のロケールでは、midnight、noon、now、mon、abmon、day、 abday、today、tomorrow、minutes、hours、days、weeks、months、 years、next の各指定はサポートされていません。 コマンドの実行は、別のプロセスグループで制御端末なしで動作しているシェルを別 使用法

途呼び出して行うので、コマンドを呼び出した環境でのオープンファイル記述子やト ラップ、優先順位などは失われてしまいます。

使用例

例 **1** 端末での指定例 **at**

端末でのコマンドシーケンスの例を示します。

\$ at −m 0730 tomorrow sort < file >outfile  $<$ EOT $>$ 

**64** SunOS リファレンスマニュアル 1 : ユーザーコマンド • 最終更新日 2002年6月10日

例 **1** 端末での指定例 *(*続き*)*

例 **2** 出力先のリダイレクト

次のシーケンスは、出力先を標準エラー出力からパイプに変更するもので、コマンド プロシージャの中で使用すると便利です。なお、出力先変更指定の記述順序は重要な ので注意してください。

 $$ at now + 1 hour <$ diff file1 file2 2>&1 >outfile | mailx mygroup

例 **3** ジョブによる再スケジュール

ジョブ自身に再スケジュールさせるため、at–job の中から at を呼び出すことができ ます。次の例では、my.daily という名の日常業務用スクリプトは毎日実行されま す。ただし、crontab を使う方法のほうが一般的です。

# my.daily runs every day at now tomorrow < my.daily daily-processing

例 **4** 時刻、オペランド指定

C ロケールの *timespec* の 3 つの部分は、明示的に記述してあれば高い自由度で使用で きます。時間やオペランド指定の例を以下に示します。

at 0815am Jan 24 at 8 :15amjan24 at now "+ 1day" at 5 pm FRIday at '17  $u + c$ + 30minutes'

例 **5** 端末での指定例 **batch**

端末でのコマンドシーケンスの例を示します。

\$ batch sort <file >outfile  $<$ EOT $>$ 

例 **6** 出力先のリダイレクト

次のシーケンスは、出力先を標準エラー出力からパイプに変更するもので、コマンド プロシージャの中で使用すると便利です。なお、出力先変更指定の記述順序は重要な ので注意してください。

\$ batch <<! diff file1 file2 2>&1 >outfile | mailx mygroup !

例 **6** 出力先のリダイレクト *(*続き*)*

- at と batch の両ユーティリティの実行に影響を与える環境変数 LC\_CTYPE 、 LC MESSAGES、NLSPATH、LC TIME の詳細については、environ(5) を参照してく ださい。 環境
	- SHELL at–job を呼び出すのに用いるコマンドインタプリタの名前を表し ます。この変数が設定されていないか値が NULL の場合には、sh が使用されます。sh 以外の値に設定されていれば、そのシェルを 使用します。このとき、どのシェルを使うかを表す 警告メッセー ジが出力されます。
	- TZ タイムゾーンを表します。ジョブは、*timespec* または -t *time* が示 す時刻に実行するために投入されますが、この時刻は TZ 変数が示 すタイムゾーンに対応した値です。*timespec* の値にタイムゾーン指 定が含まれていれば、TZ が示すゾーンに代わってそちらが使用さ れます。*timespec* にタイムゾーン指定が含まれておらず、TZ も未 設定か NULL の場合、デフォルトのタイムゾーンが用いられま す。
	- DATEMSK 環境変数 DATEMSK が設定されていれば、at はその値を、書式文 字列を含んでいるテンプレートファイルの完全パス名として使用 します。この文字列は書式記述子とテキスト文字から構成され、 環境変数 LANG または LC\_TIME の設定値に従って各国の言語固有 の日付表示形式をサポートするために 使用されます。利用可能な 書式記述子の一覧については、getdate(3C) を参照してくださ い。なお「オペランド」の項で説明している time と date 引 数、特殊名の noon、midnight、now、next、today、 tomorrow、さらに *increment* 引数の書式は、DATEMSK が設定さ れている場合には認識されません。
- 以下の終了ステータスが返されます。 終了ステータス
	- 0 at ユーティリティによるジョブの投入、削除、または一覧表示が正常終了 した
	- >0 エラーが発生したので、ジョブはスケジュールされない
	- /usr/lib/cron/at.allow at と batch の両ユーティリティへのアク セス権を持つユーザーの一覧。1 行に 1 ユーザー名の形式 /usr/lib/cron/at.deny at と batch の両ユーティリティへのアク セスを許可しないユーザーの一覧。1 行に 1 ユーザー名の形式 次の属性については attributes(5) のマニュアルページを参照してください。 ファイル 属性

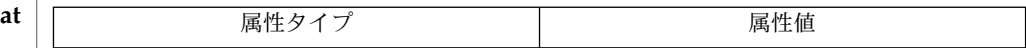

**66** SunOS リファレンスマニュアル 1 : ユーザーコマンド • 最終更新日 2002年6月10日

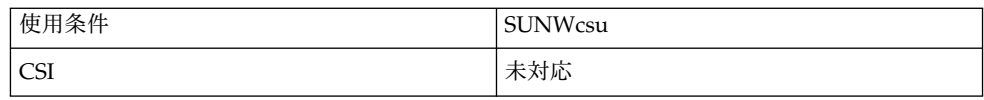

**batch**

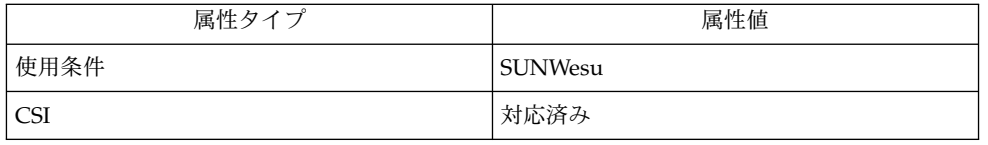

 $auths(1), corontab(1), csh(1), date(1), ksh(1), sh(1), touch(1), ulimit(1),$ umask(1), cron(1M), getdate(3C), auth\_attr(4), attributes(5), environ(5) 関連項目

注意事項

待ち行列を使用しているかどうかにかかわらず、cron(1M) の実行は 100 ジョブに限 られています。

cron ではジョブの実行に遅れの出る場合があります。これらの遅れによって cron ジョブの処理がハングしたように見えることがあります。すべてのジョブは最後には 実行されますが、極端に遅れが生じた場合には、cron を終了させてから再起動させ ることが 唯一の回避策です。

 $atq(1)$ 

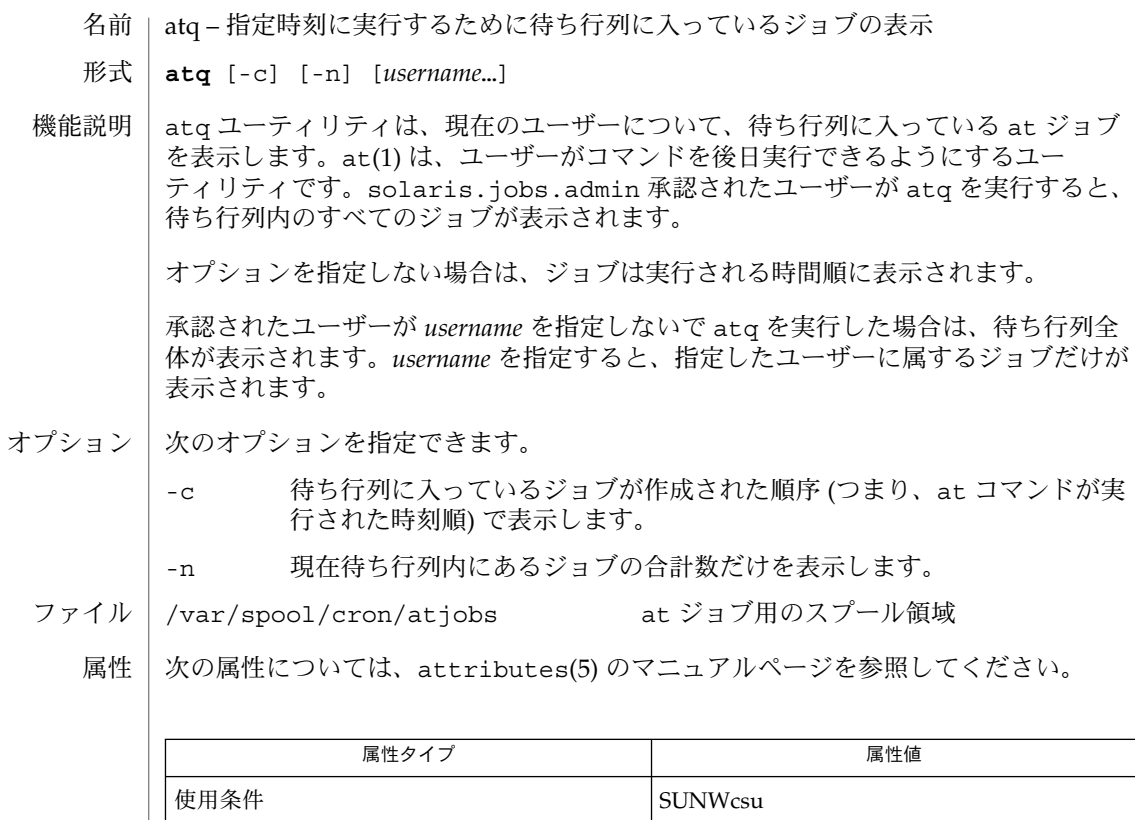

 $\vert$  at(1), atrm(1), auths(1), cron(1M), auth\_attr(4), attributes(5) 関連項目

atrm(1)

名前 | atrm – at または batch によってスプールされたジョブの削除

**atrm** [-afi] [ [ *job #*] [*user*…]] 形式

atrm ユーティリティは、at(1) コマンドによって作成されたがまだ実行されていない 遅延実行ジョブを削除します。これらのジョブと関連ジョブ番号のリストは、atq(1) を使用して表示できます。 機能説明

> ユーザーが指定したジョブを所有している場合、atrm は、そのユーザーが指定した 各ジョブ番号や、そのユーザーが指定したユーザーに属するすべてのジョブを削除し ます。

> solaris.jobs.admin 権限を持つ場合のみ、他のユーザーに属するジョブを削除で きます。

- 次のオプションを指定できます。 オプション
	- -a すべて。現在のユーザーによって作成されたすべての未実行ジョブを削除 します。特権ユーザーによって実行された場合は、待ち行列全体がフ ラッシュされます。
	- -f 強制。指定されたジョブの削除に関するすべての情報が抑制されます。
	- -i 対話形式。atrm は、ジョブを削除するかどうかを尋ねます。y と応答する と、ジョブが削除されます。
	- /var/spool/cron/atjobs at ジョブ用のスプール領域 ファイル

属性

次の属性については、attributes(5) のマニュアルページを参照してください。

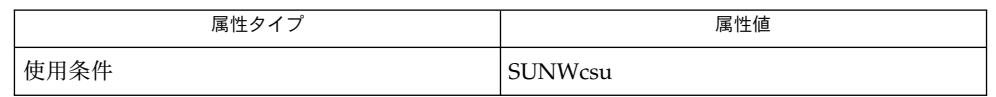

at(1), atq(1), auths(1), cron(1M), auth  $attr(4)$ , attributes(5) 関連項目

audioconvert(1)

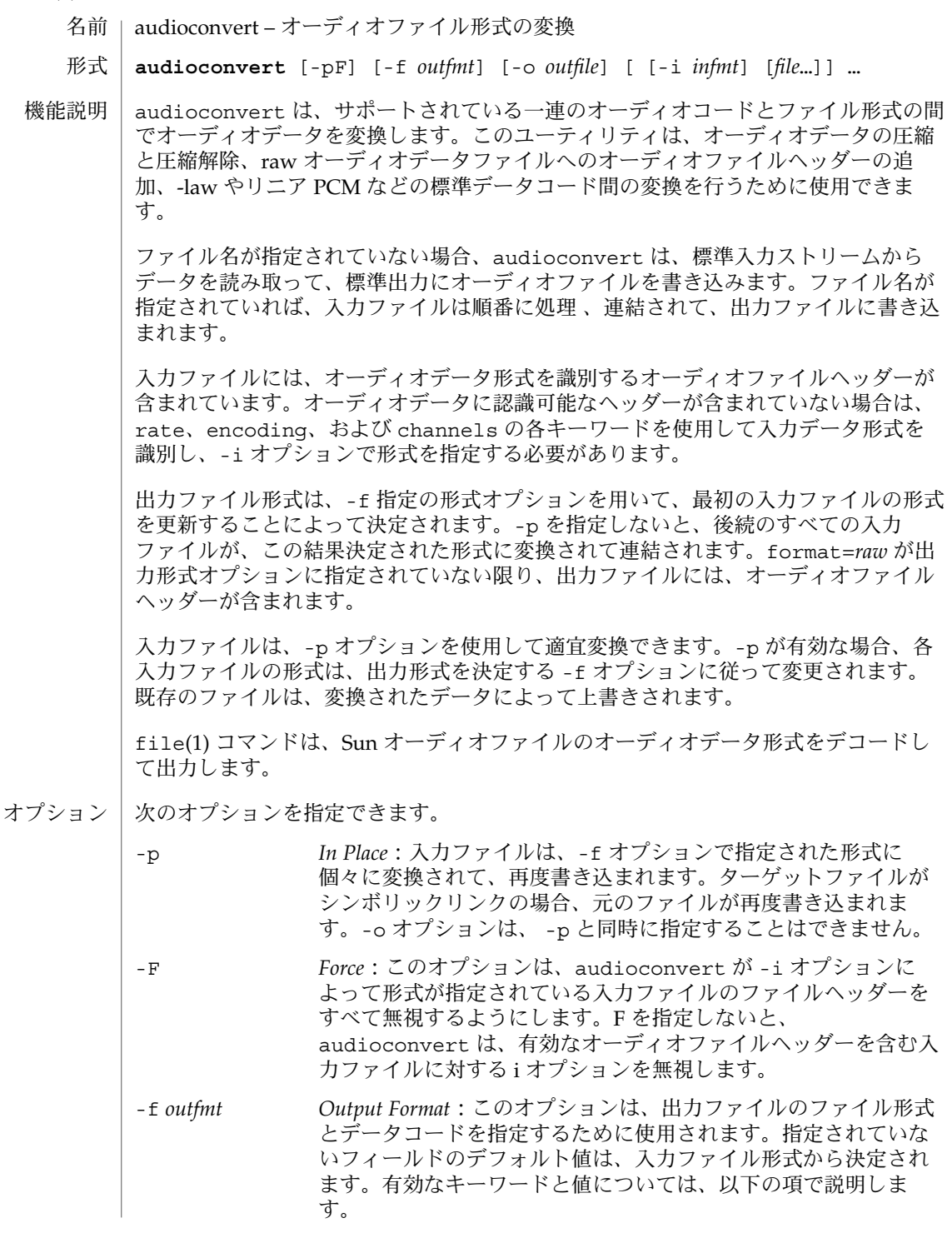

audioconvert(1)

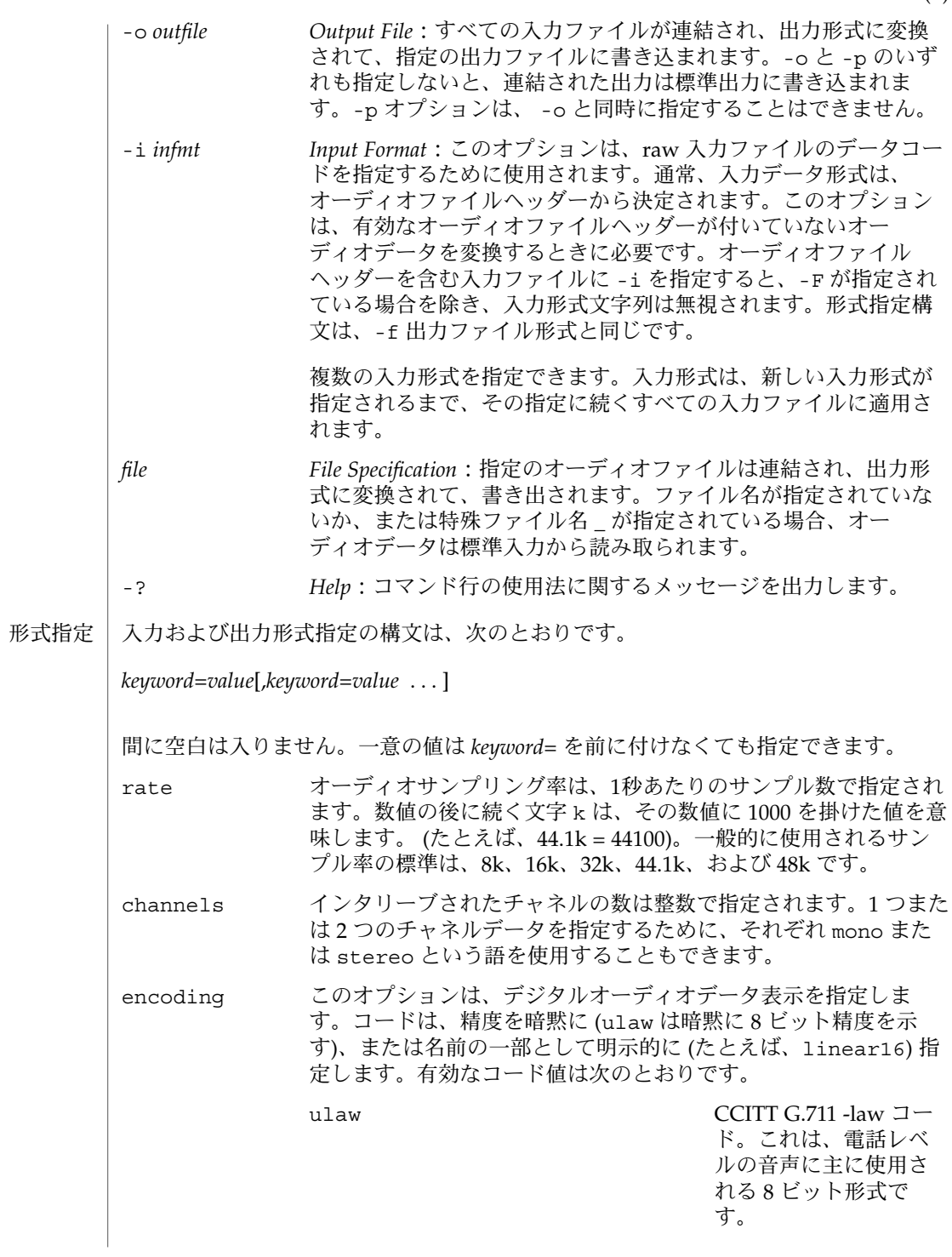

audioconvert(1)

| alaw  |                                                       | CCITT G.711 A-law $\Box$ $\lnot$<br>ド。これは、ヨー<br>ロッパで電話レベルの<br>音声に主に使用される8<br>ビット形式です。                                                                                                    |
|-------|-------------------------------------------------------|----------------------------------------------------------------------------------------------------|
|       | linear8, linear16, linear32                           | リニアパルスコード変<br>調 (PCM) コード。名前<br>は、精度のビット数を<br>示します。1inear16<br>は通常、高品質オー<br>ディオデータに使用さ<br>れます。                                                                                                    |
| pcm   |                                                       | 1inear16 と同じで<br>す。                                                                                                    |
| q721  |                                                       | acronym CCITT G.721<br>圧縮形式。このコード<br>は、4ビット精度の適応<br>デルタパルスコード変<br>調 (ADPCM) を使用し<br>ます。これは、主に圧<br>縮-law音声データに使<br>用されます (2:1 の圧縮<br>率を達成)。                                                                    |
| g723  |                                                       | CCITT G.723 圧縮形<br>式。このコードは、3<br>ビット精度の適応デル<br>タパルスコード変調<br>(ADPCM) を使用しま<br>す。これは、主に圧縮 -<br>law 音声データに使用さ<br>れます (8:3 の圧縮率を<br>達成)。オーディオ品質<br>は、G.721 と同等です<br>が、非スピーチデータ<br>に使用した場合、品質<br>が低下することがあり<br>ます。 |
|       | 次のコード値も、サンプル率、チャネル、およびコードを設定す<br>るための短縮形として使用できます。    |                                                                                                    |
| voice | encoding=ulaw, rate=8k, channels=mono と同じ             |                                                                                                    |
| cd    | encoding=linear16, rate=44.1k,<br>channels=stereo と同じ |                                                                                                    |
|       |                                                       |                                                                                                    |

**72** SunOS リファレンスマニュアル 1 : ユーザーコマンド • 最終更新日 2002 年 2 月 1 日
audioconvert(1)

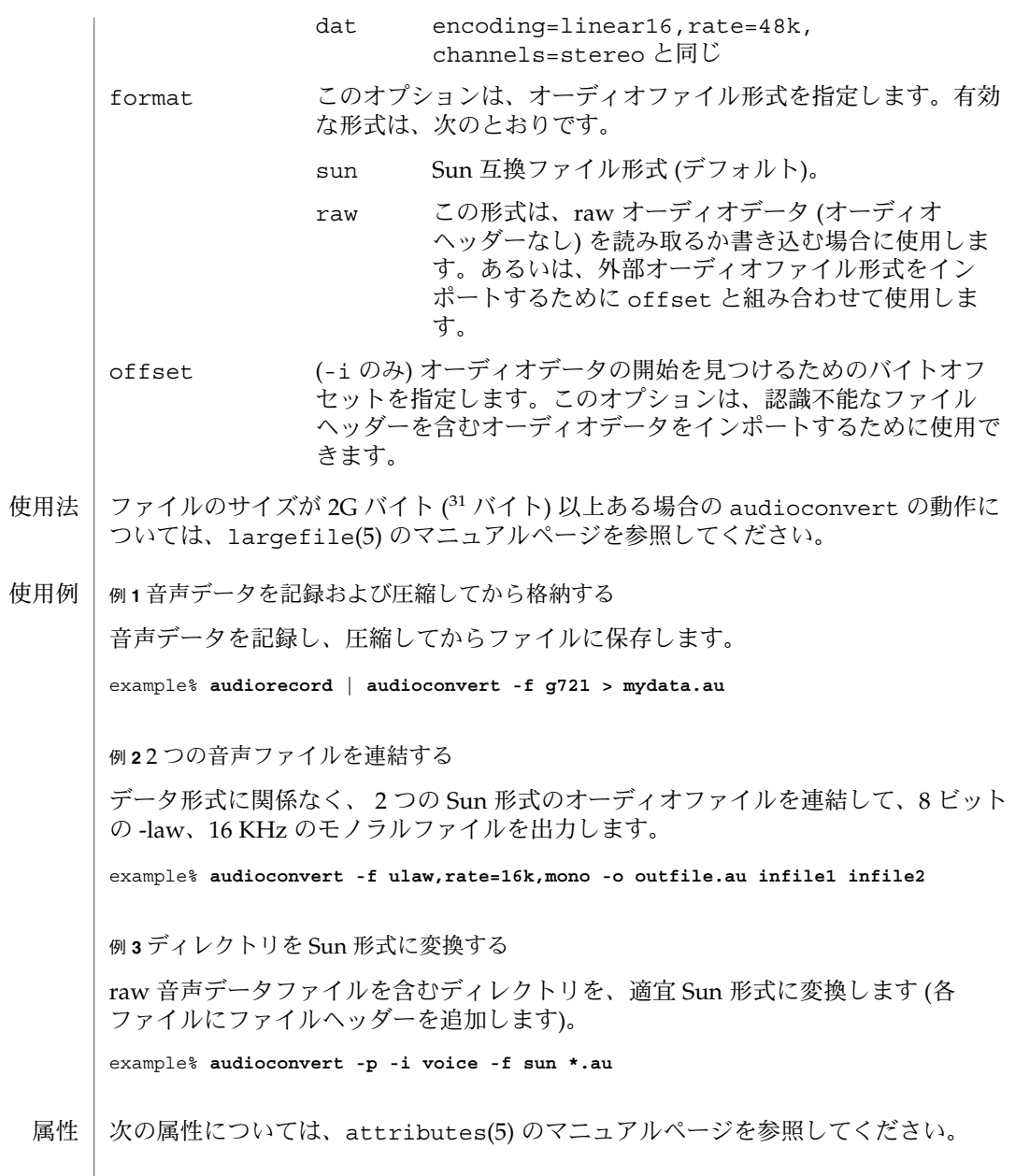

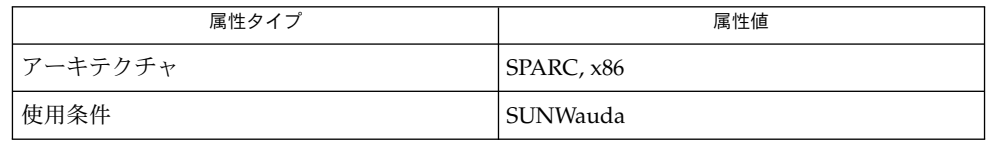

# audioconvert(1)

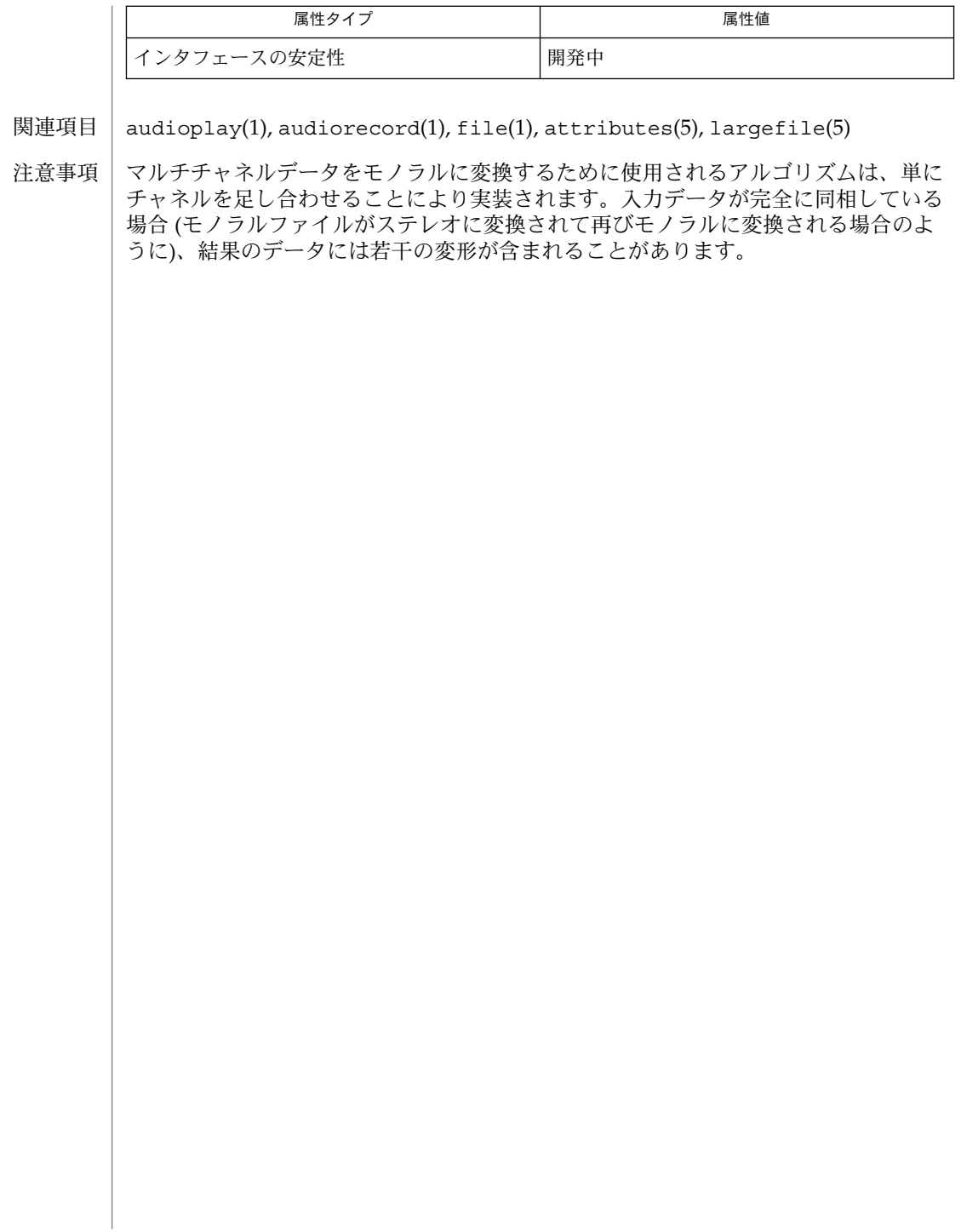

audioplay(1)

- audioplay オーディオファイルの再生 名前
- **audioplay** [-iV] [-v *vol*] [-b *bal*] [-p speaker | headphone | line] [-d *dev*] [*file*…] 形式
- audioplay ユーティリティは、指定されたオーディオファイル (ファイル名が指定さ れていない場合は標準入力) をオーディオデバイスにコピーします。入力ファイルが 指定されておらず、標準入力が tty の場合、コマンド行に指定されたポート、ボ リューム、およびバランス設定が適用されて、プログラムは終了します。 機能説明

入力ファイルには、有効なオーディオファイルヘッダーが含まれていなければなりま せん。このヘッダーのコード情報はオーディオデバイスの機能に対応しており、デー タ形式に互換性がない場合は、エラーメッセージが出力されて、その入力ファイルは スキップされます。圧縮された ADPCM (G.721) モノラルオーディオデータは、自動 的に圧縮解除されてから再生されます。

サンプリング周波数のわずかな違い (1% 未満) は、通常無視されます。これにより、 たとえば、8000 Hz の周波数だけしかサポートしていないオーディオデバイスでも、 8012 Hz でサンプリングされたデータを再生することができます。-V オプションが指 定されている場合、周波数の違いには、警告メッセージによってフラグが付けられま す。

次のオプションを指定できます。 オプション

 $-1$ 

*Immediate*:オーディオデバイスを利用できない場合 (つまり、別のプロセスが現在 書き込み権を持つ場合)、audioplay は通常、デバイスへのアクセス権を取得する まで待機します。-i オプションが指定されている場合、audioplay はエラー メッセージを出力して、デバイスが使用中であれば即座に終了します。

 $-V$ 

*Verbose*:オーディオデバイスへのアクセスを待機している場合、またはサンプル率 のずれが検出された場合、標準エラー出力にメッセージを書き込みます。

-v *vol*

*Volume*:出力ボリュームが指定の値に設定されてから再生が開始され、 audioplay が終了すると元のレベルにリセットされます。*vol* 引数は、0 ~ 100 (0 と 100 を含む) の間の整数値です。この引数を指定しないと、出力ボリュームは、 いずれかのプロセスによって最後に設定されたレベルのままになります。

-b *bal*

*Balance*:出力バランスが、指定の値に設定されてから再生が開始され、 audioplay が終了すると元のレベルにリセットされます。*bal* 引数は、-100 ~ 100 (-100 と 100 を含む) の間の整数値です。-100 の値は、左バランスを示し、0 は中 央、100 は右バランスを示します。この引数を指定しないと、出力バランスは、い ずれかのプロセスによって最後に設定されたレベルのままになります。

#### -p speaker | headphone | line

*Output Port*:オーディオ出力シグナルの宛先として、ビルトイン(組み込み)スピー カー (デフォルト)、ヘッドフォンジャック、またはラインを選択します。この引数 を指定しないと、出力ポートはそのままの状態になります。注*:* オーディオアダプ

#### audioplay(1)

タによっては、一部の出力ポートをサポートしていないことがあります。指定され たポートが存在しない場合は、適切な代替ポートが使用されます。

-d *dev Device*:*dev* 引数は、出力が送信される代替オーディオデバイスを指定します。-d オプションを指定しないと、AUDIODEV 環境変数が参照されます (下記参照)。ある いは、/dev/audio がデフォルトのオーディオデバイスとして使用されます。

*Help*: コマンド行の使用法に関するメッセージを出力します。

次のオペランドを指定できます。 オペランド

−?

*file File Specification*:コマンド行に指定されたオーディオファイルは、順番に 再生されます。ファイル名が指定されていない場合は、標準入力ストリー ム (tty ではない場合) が再生されます (このストリームには、オーディオ ファイルヘッダーも含まれていなければなりません)。特殊なファイル名 – を使用すると、ファイルの代わりに標準入力ストリームを読み取ることが できます。相対パス名を指定すると、AUDIOPATH 環境変数が参照されま す (下記参照)。

ファイルのサイズが 2G バイト (2 <sup>31</sup> バイト) 以上ある場合の audioplay の動作につ いては、largefile(5) のマニュアルページを参照してください。 使用法

AUDIODEV -d 引数が指定されていない場合の、書き込み先オー ディオデバイスの完全パス名。AUDIODEV 変数が設定 されていない場合は、/dev/audio が使用されます。 AUDIOPATH 相対パス名で名前が指定されているオーディオファイ ルの検索先ディレクトリをコロンで区切ったリスト。 現在のディレクトリ (.) は、検索パスに明示的に指定 できます。AUDIOPATH 変数が設定されていない場合 は、現在のディレクトリだけが検索されます。 環境

次の属性については、attributes(5) のマニュアルページを参照してください。 属性

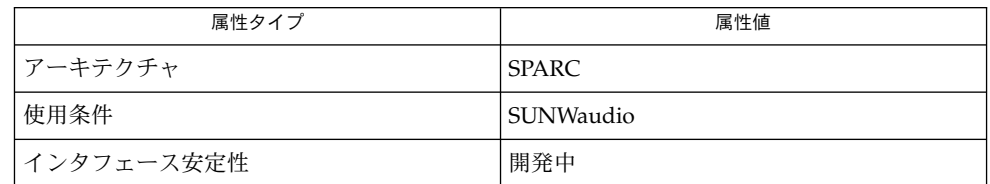

関連項目

audioconvert(1), audiorecord(1), mixerctl(1), attributes(5), largefile(5), usb  $ac(7D)$ , audio(7I), mixer(7I)

**76** SunOS リファレンスマニュアル 1 : ユーザーコマンド • 最終更新日 1999年11月17日

audioplay(1)

使用上の留意点 | audioplay が現在サポートしているオーディオ形式変換は限定されています。オー ディオファイルの形式がオーディオデバイスによってサポートされていない場合は、 まずこのファイルを変換する必要があります。たとえば、進行状況に合わせて音声形 式に変換するには、次のコマンドを使用します。

example% **audioconvert -f voice myfile | audioplay**

形式変換がオーディオ出力に追いつけない場合があります。その場合は、一時ファイ ルに変換してから、データを再生する必要があります。

# audiorecord(1)

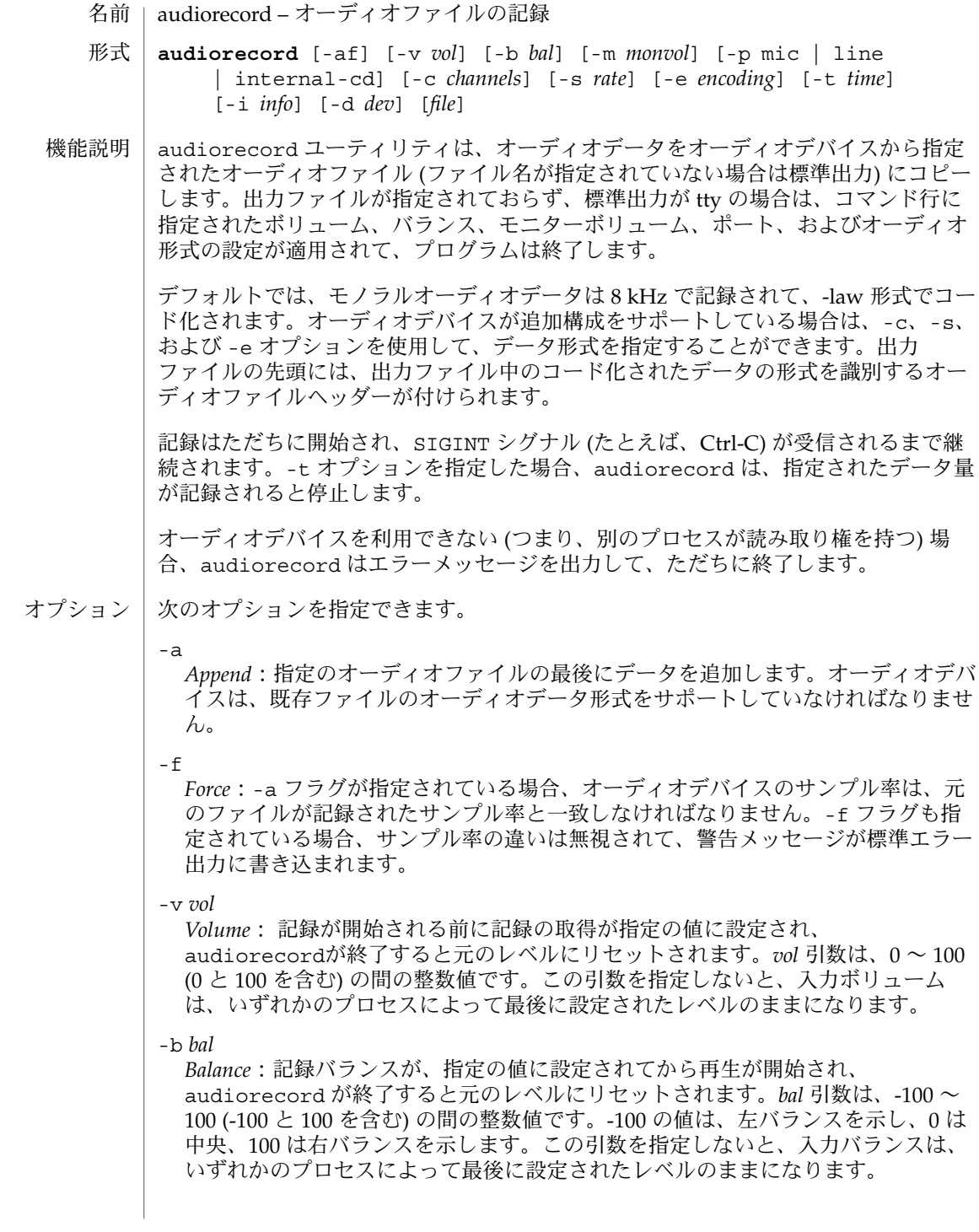

**78** SunOS リファレンスマニュアル 1 : ユーザーコマンド • 最終更新日 1999年11月17日

audiorecord(1)

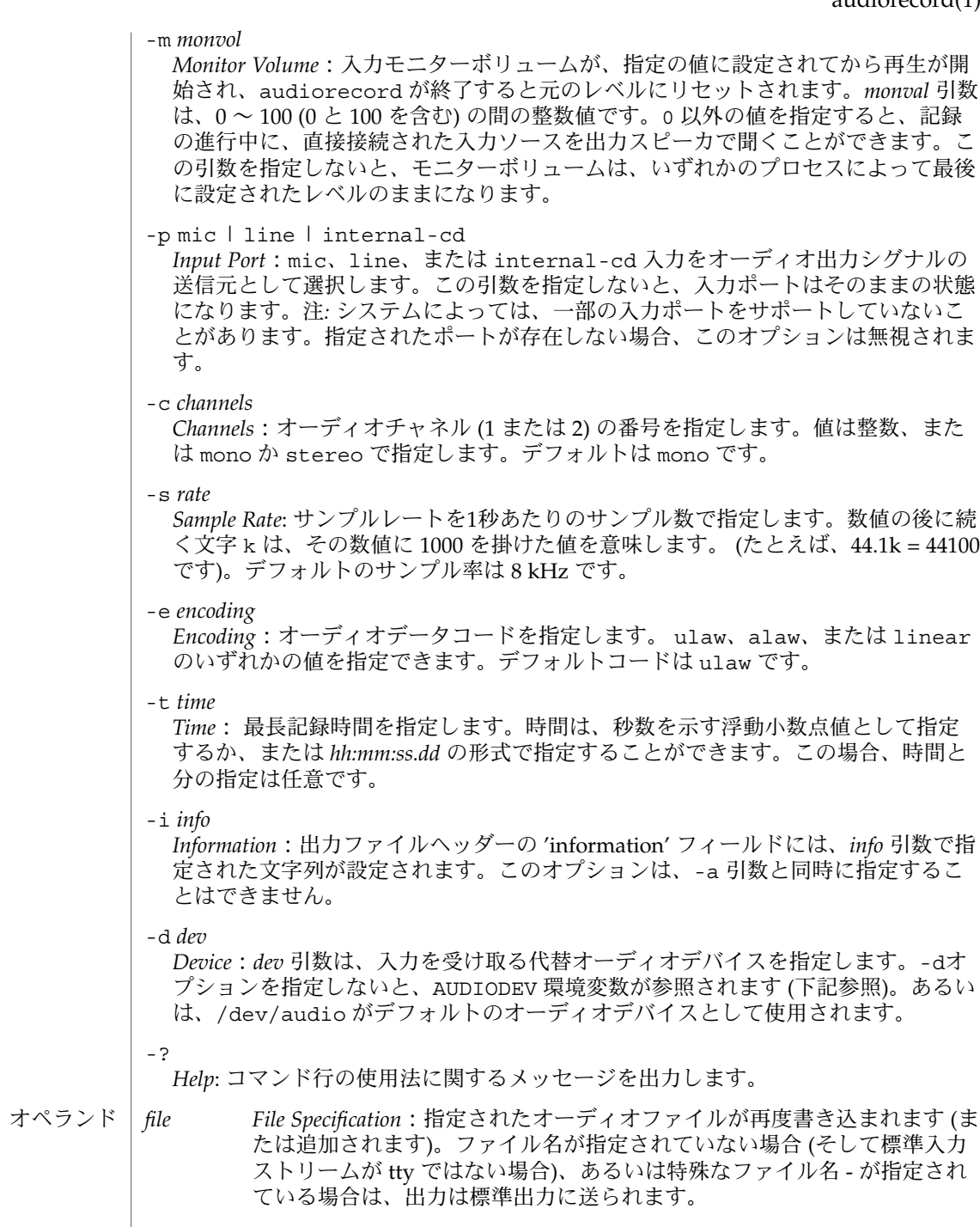

## audiorecord(1)

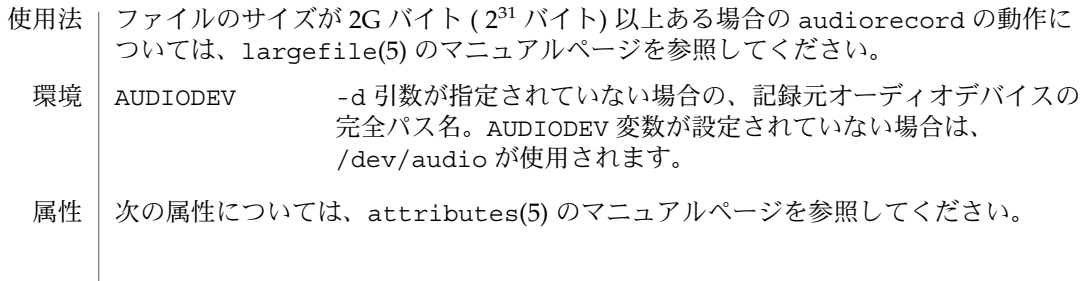

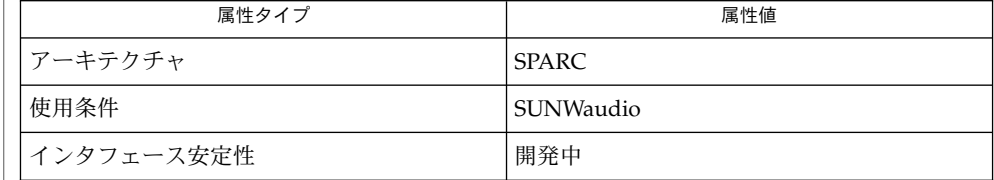

audioconvert(1), audioplay(1), mixerctl(1), attributes(5), largefile(5), usb\_ac(7D), audio(7I), mixer(7I) 関連項目

- | awk パターン走査およびパターン処理の言語 名前
- **/usr/bin/awk** [-f *progfile*] [-F *c*] [ ' *prog* '] [*parameters*] [*filename*…] 形式

**/usr/xpg4/bin/awk** [-F *ERE*] [-v *assignment*…] *'program'* -f *progfile*… [*argument*…]

/usr/xpg4/bin/awk ユーティリティについては nawk(1) のマニュアルページで説 明しています。 機能説明

> /usr/bin/awk ユーティリティは、*filename* で指定したファイルを走査し、*prog* で指 定したパターンのいずれかと一致する行を探します。*prog* は、シェルと区別できるよ うに単一引用符 (') で囲みます。 *prog* で示される各パターンとともに、*filename* 内に 一致する行が見つかったときに実行される アクション (動作) を記述することができま す。 一連のパターン–アクション文は *prog* に直接書いても良く、-f *progfile* オプ ションで示されるファイル内に指定してもかまいません。 ファイルは順番に読み込ま れます。ファイルが指定されないときは、標準入力が使用されます。ファイル名 '–' は標準入力を意味します。

次のオプションを使用できます。 オプション

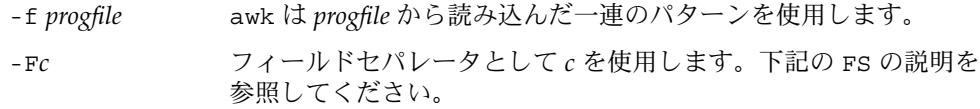

### 使用法

各行は、各パターン–アクション文のパターン部分と 比較されます。一致すると、関 連するアクションが実行されます。 *var=value* の形式の *filename* はファイル名ではな く変数の割り当てとみなされ、 その場合には、そのファイルがオープンされるであろ う 時点で行われます。 この方法によって割り当てられた変数は BEGIN パターンの ルール内では使用できず、以前に 指定されたファイルがすべて読み込まれた後で割り 当てられます。 入力行

入力行は通常、 空白で区切られたフィールドで構成されています (このデフォルト値 は -F*c* オプションまたは FS 組み込み変数を使用して変更できます。下記参照 ) 。 デ フォルトでは先行する空白文字を無視し、 空白文字またはタブ、あるいはその両方で フィールドを区切るようになっています。 なお、変数 FS に空白を含まない値が代入 されていると、 先行空白文字を無視しません。 フィールドは \$1 、 \$2 、 ... のよう に表され、 \$0 は全行を意味します。

- パターン–アクション文は次の形式をとります。 パターン**–**アク ション文
	- *pattern* { *action* }

パターンかアクションのどちらかを省略することができます。アクションが指定され ていないときは、一致した行を印刷します。パターンが指定されていないときは、全 行に対してアクションが 実行されます。パターン–アクション文は復帰改行またはセ ミコロンで区切られます。

 $awk(1)$ 

パターンは、正規表現および関係式を任意の論理演算子(!、 ||、 &&、および括弧) によって組み合わせたものです。 パターンは任意のブール型の組み合わせです。 関 係式は次のいずれかです。

*expression relop expression expression matchop regular\_expression*

ここで、*relop* とは C 言語の 6 つの関係演算子のうちのどれかで、*matchop* とは ~ (含 む) または !~ (含まない) のいずれかを示します。*expression* とは、数値演算式、関係 演算式、配列中の変数 (*var* in *array*)、またはこれらを論理演算で組み合わせたもので す。

*var* in *array*

egrep(1) と同様、正規表現はスラッシュで囲まれていなければなりません。パターン 内の独立した正規表現はその行すべてに適用されます。正規表現は関係式の中にも現 われます。パターンは、コンマで区切られた 2 つのパターンからなることもありま す。この場合、関連するアクションは、最初のパターンが一致した行と 2 番目のパ ターンが一致した行の間にあるすべての行に対して実行されます。

BEGIN と END は特殊なパターンで、最初の行を読む前と最後の行を読んだ後に制御 を確保するのに使用します。この 2 つの特殊パターンは他のパターンと組み合わせて 使うことはできません。

組み込み変数には次のものがあります。 組み込み変数

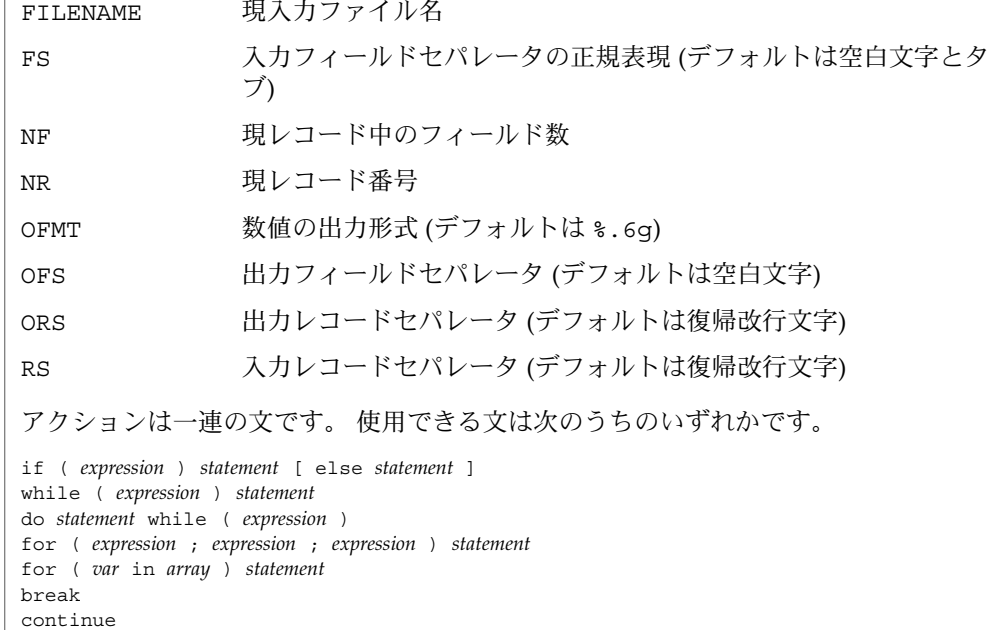

**82** SunOS リファレンスマニュアル 1 : ユーザーコマンド • 最終更新日 2002 年 2 月 1 日

{ [ *statement* ]...}

*expression* # 一般に *variable* = *expression* print [ *expression-list* ][>*expression* ] printf format [ , *expression-list* ][>*expression* ] -<br>next # この行の残りのパターンをスキップする exit [expr] # 残りの入力をスキップする。終了ステータスは expr 上記において、 *statement* は文を、 *expression* は式を、 *expression-list* は式のリスト を、 *variable* は変数を、 *conditional* は条件を、 format は書式をそれぞれ表します。 文は、セミコロン、復帰改行、 右かっこのうちのいずれかで終了します。 式のリス トが空の場合は入力行全体を意味します。 式は、文字列または数字と + 、 – 、 \* 、 / 、 % 、 ^ 、および連結 (空白文字で示される) の各演算子で構成されます。 C の演 第子 ++ 、 -- 、 += 、 -= 、 \*= 、 /= 、 %= 、 ^= 、 >, 、 >= 、 < 、 <= 、 == 、 != 、 ?: も式の中に記述できます。 変数は、スカラー、配列要素 (x[i] で表される) また はフィールドです。変数は NULL 値または 0 で初期化されます。 配列の添字は、必 ずしも数字である必要はなく、文字列でもかまいません。これによって、ある種の連 想記憶形式を使用できます。 文字列定数は、二重引用符 ("") で囲みます。C のエス ケープ文字はエスケープとして認識します。 print 文はその引数を標準出力に出力します。>*expression* が指定されたときはファイ ルへ、 '|*cmd*' が指定されたときはパイプへ出力します。出力は、現在の出力フィール ドセパレータで区切られた各引数を持つ、出力レコードセパレータで終了します。 printf 文は、その書式に従って式のリストの書式を定めます。(printf(3C)参照)。 演算関数は次の通りです。 cos(*x*) *x* をラジアン単位として *x* の余弦を返します。 (/usr/xpg4/bin/awk のみ。nawk(1) のマニュアルページを参 照) sin(*x*) *x* をラジアン単位として *x* の正弦を返します。 (/usr/xpg4/bin/awk のみ。nawk(1) のマニュアルページを参 照) exp(*x*) *x* の指数関数を返します。 log(*x*) *x* の自然対数を返します。 sqrt(*x*) *x* の平方根を返します。 int(*x*) 引数を切り捨てて、整数にします。 つまり *x* が 0 よりも大きい場 合は、 0 に向かって切り捨てます。 文字列関数は次の通りです。  $awk(1)$ 

index(*s*, *t*)

文字列 *s* の中で 文字列 *t* が最初に出現する位置を返します。 出現しなければ 0 を 返します。

int(*s*)

組み込み関数

整数値になるよう、 *s* を切り捨てます。 *s* が指定されていなければ、 \$0 が使われ ます。

awk(1)

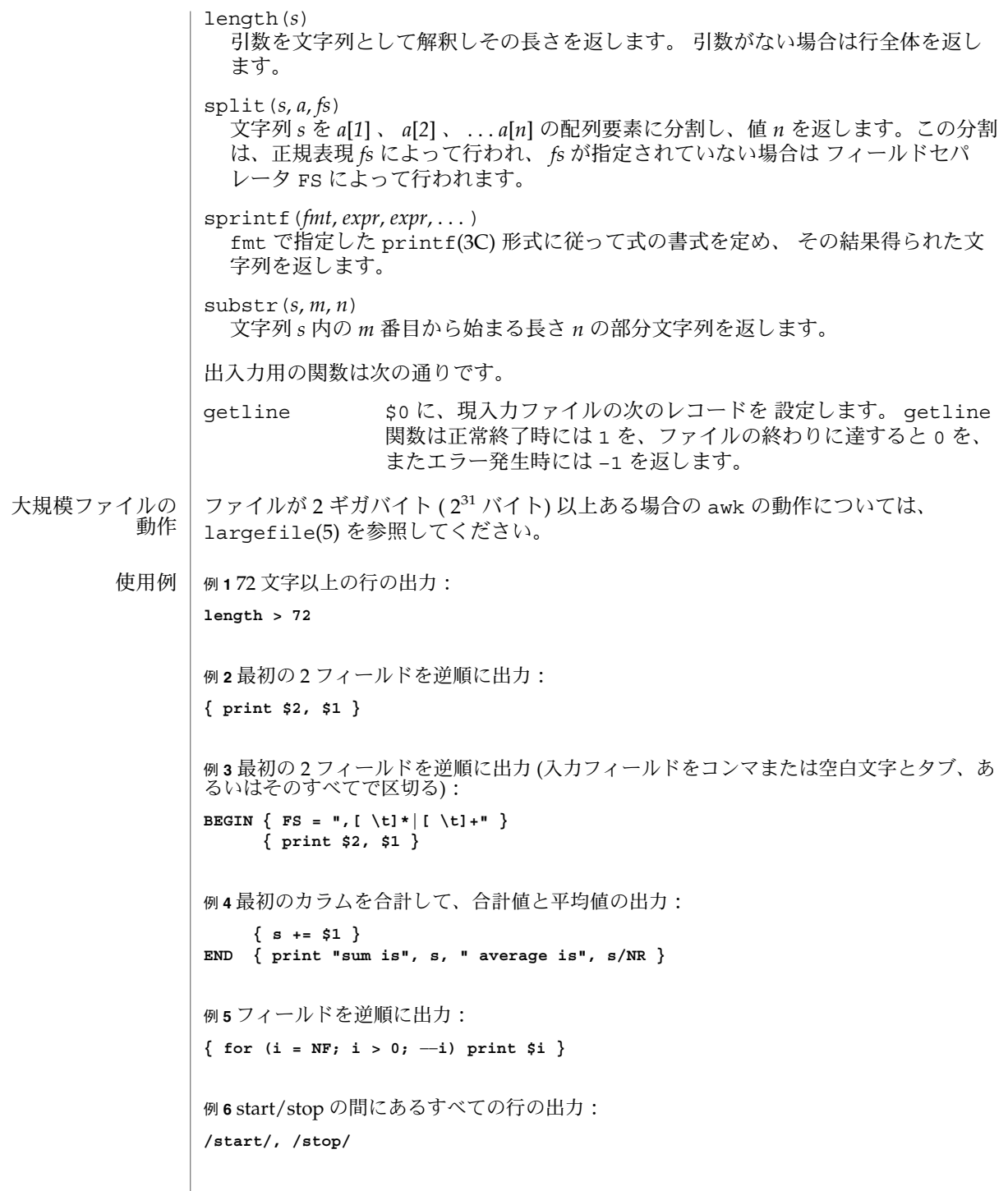

例 **6** start/stop の間にあるすべての行の出力: *(*続き*)* 例 **7** 最初のフィールドが前行と異なるすべての行の出力: **\$1 != prev { print; prev = \$1 }** 例 **8** ページ番号付きでのファイルの出力 ( 5 ページから ): **/Page/ { \$2 = n++; } { print }** 例 **9** 5 ページから始まるページ番号でファイルを出力: このプログラムが prog のファイルに記録されている場合、 以下のコマンドは 5 ペー ジから始まるページ番号で input ファイルを出力します。 **awk f prog n=5 input** awk の実行に影響を与える環境変数 LC\_CTYPE、 LC\_MESSAGES についての詳細は、 environ(5) を参照してください。 LC\_NUMERIC 数値入力の解釈、数値と文字列との変換、数値出力のフォー マットに用いる、小数点文字を決定します。awk プログラム (コマ ンド行引数で指定される代入も含む) の処理で認識される小数点文 字は、ロケールに関係なくピリオド (POSIX ロケールの小数点文 字) です。 次の属性については attributes(5) のマニュアルページを参照してください。 属性タイプ インファイン しんしん くろく 属性値 使用条件 SUNWesu CSI 対応済み 属性タイプ インファイン おおとこ しんしん 属性値 使用条件 SUNWxcu4 CSI 対応済み egrep(1), grep(1), nawk(1), sed(1), printf(3C), attributes(5), environ(5), largefile(5), XPG4(5) 入力行に空白が含まれる場合、出力時に保証されません。 数値と文字の間の明示的な 変換は行われません。式を数値として扱いたい場合は0を加え、文字として扱いたい 場合は NULL 文字列 ("") を連結してください。 環境 属性 **/usr/bin/awk /usr/xpg4/bin/awk** 関連項目 注意事項

SunOS リファレンスマニュアル 1 : ユーザーコマンド **85**

 $awk(1)$ 

## banner(1)

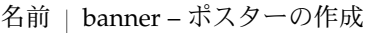

- **banner** *strings* 形式
- banner は、その引数 (それぞれの長さは最大 10 文字まで) を大きな文字で標準出力 に出力します。 機能説明
	- 次の属性については、attributes(5) のマニュアルページを参照してください。 属性

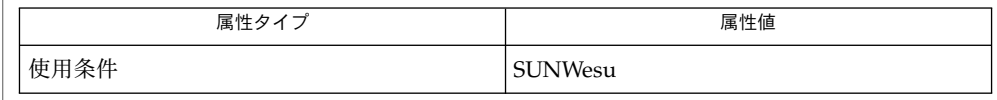

echo(1), attributes(5) 関連項目

basename(1)

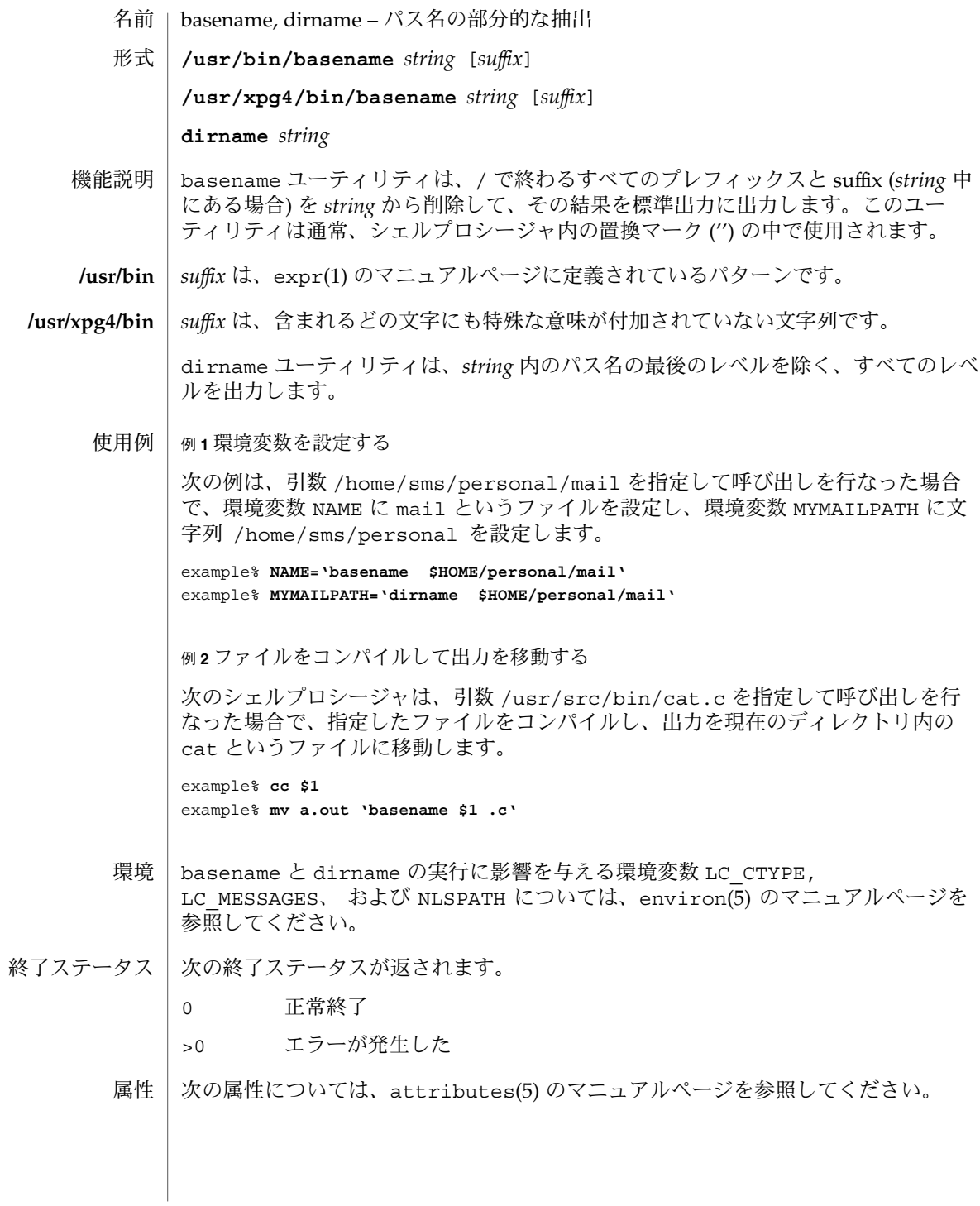

## basename(1)

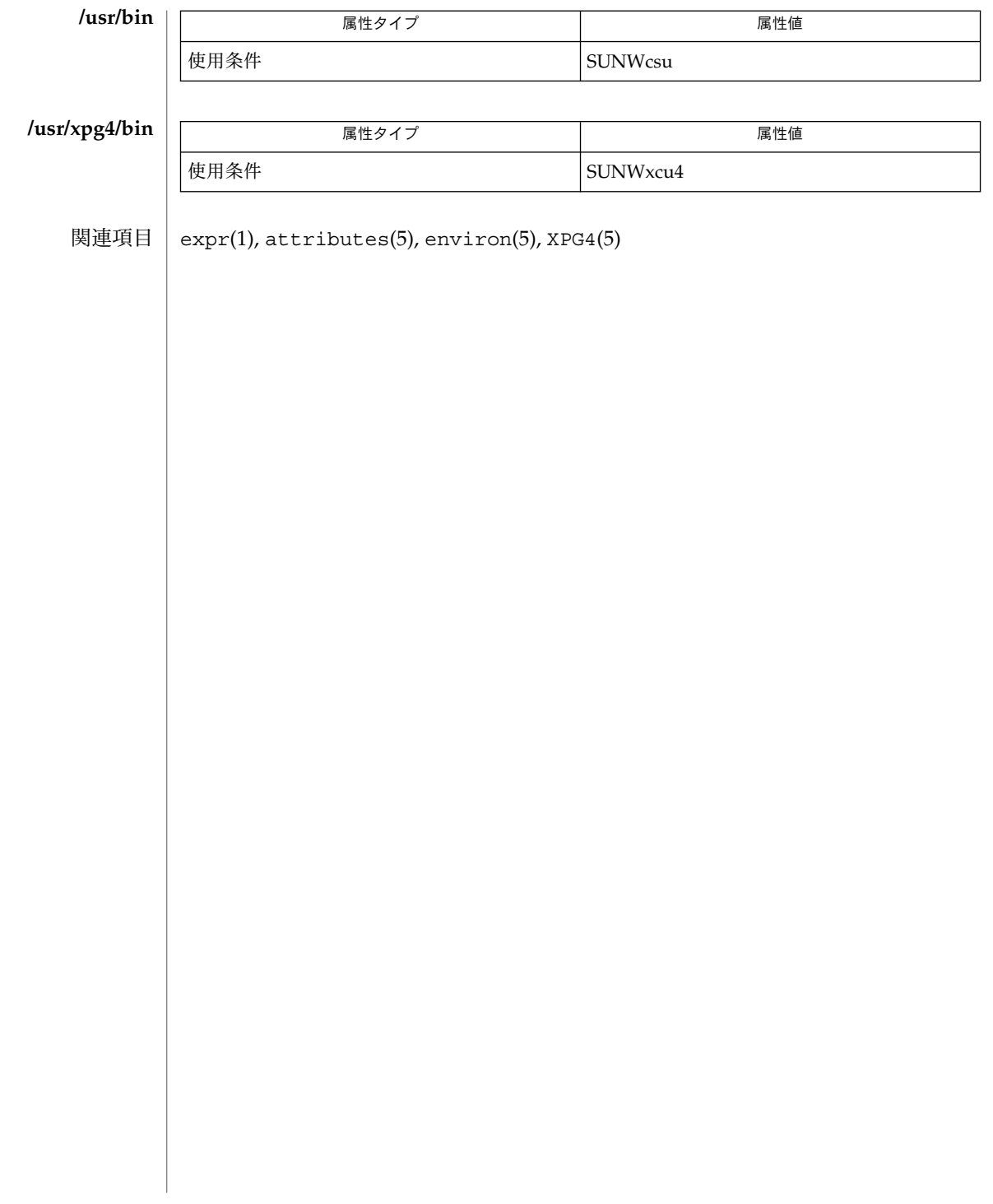

at, batch – 指定した時刻にコマンドを実行 名前

**at** [-c | -k | -s] [-m] [-f *file*] [-p *project*] [-q *queuename*] -t *time* **at** [-c | -k | -s] [-m] [-f *file*] [-p *project*] [-q *queuename*] *timespec*… **at** -l [-p *project*] [-q *queuename*] [ *at\_job\_id. ..*] **at** -r *at\_job\_id. ..* 形式

**batch** [-p *project*]

#### 機能説明

at ユーティリティは、一群のコマンドを標準入力から読み込み、それを 1 つの *at–job* として統合し、指定された時刻に実行します。 **at**

この *at–job* は、あとでシェルを別途呼び出して実行します。このシェルは、別のプロ セスグループで、制御端末なしで 動作しているものです。ただし環境変数、現作業用 ディレクトリ、ファイル生成マスク (umask(1))、システム資源の限界 (sh と ksh だけ に適用。詳しくは ulimit(1) を参照) については、at を実行した時点のものが保持さ れて、*at–job* 実行時に使用されます。

*at–job* が投入されると、*at\_job\_id* と実行開始予定時刻が標準エラー出力に書き出され ます。*at\_job\_id* は、*at–job* の識別子で、英数字とピリオドだけで構成される文字列で す。投入時点で、そのジョブが一意に識別できるような名前を *at\_job\_id* としてシステ ムが割り当てます。

ユーザーへの通知やジョブの標準出力の処理方法に関しては、-m オプションの項で説 明します。

at や batch (後述) を使用できるのは、ファイル /usr/lib/cron/at.allow 中に 名前が登録されているユーザーだけです。このファイルが存在していない場合は、 ファイル /usr/lib/cron/at.deny をアクセスして、そのユーザーの at 使用を拒 否すべきかどうかを決定します。どちらのファイルも存在しないときは、 solaris.jobs.user の承認を受けたユーザーだけがジョブを投入できます。 at.deny だけが存在しその内容が空の場合には、どのユーザーもジョブを投入できま す。at.allow と at.deny の両ファイルは、どちらも 1 行に 1 つのユーザー名とい う形式です。

ユーザーアカウントがロックされていると、cron ジョブおよび at ジョブは実行され ません。shadow(4) で定義されているように、ロックされていないアカウントだけ が、ジョブまたはプロセスを実行します。

**batch** | batch ユーティリティは、あとで実行すべきコマンド群を読み込みます。以下のコマ ンドと同じ意味を持ちます。

at -q b -m now

このうち b は at の特殊な待ち行列で、バッチジョブ専用に使用します。バッチ ジョブは、バッチ待ち行列に投入されるとただちに実行されます。

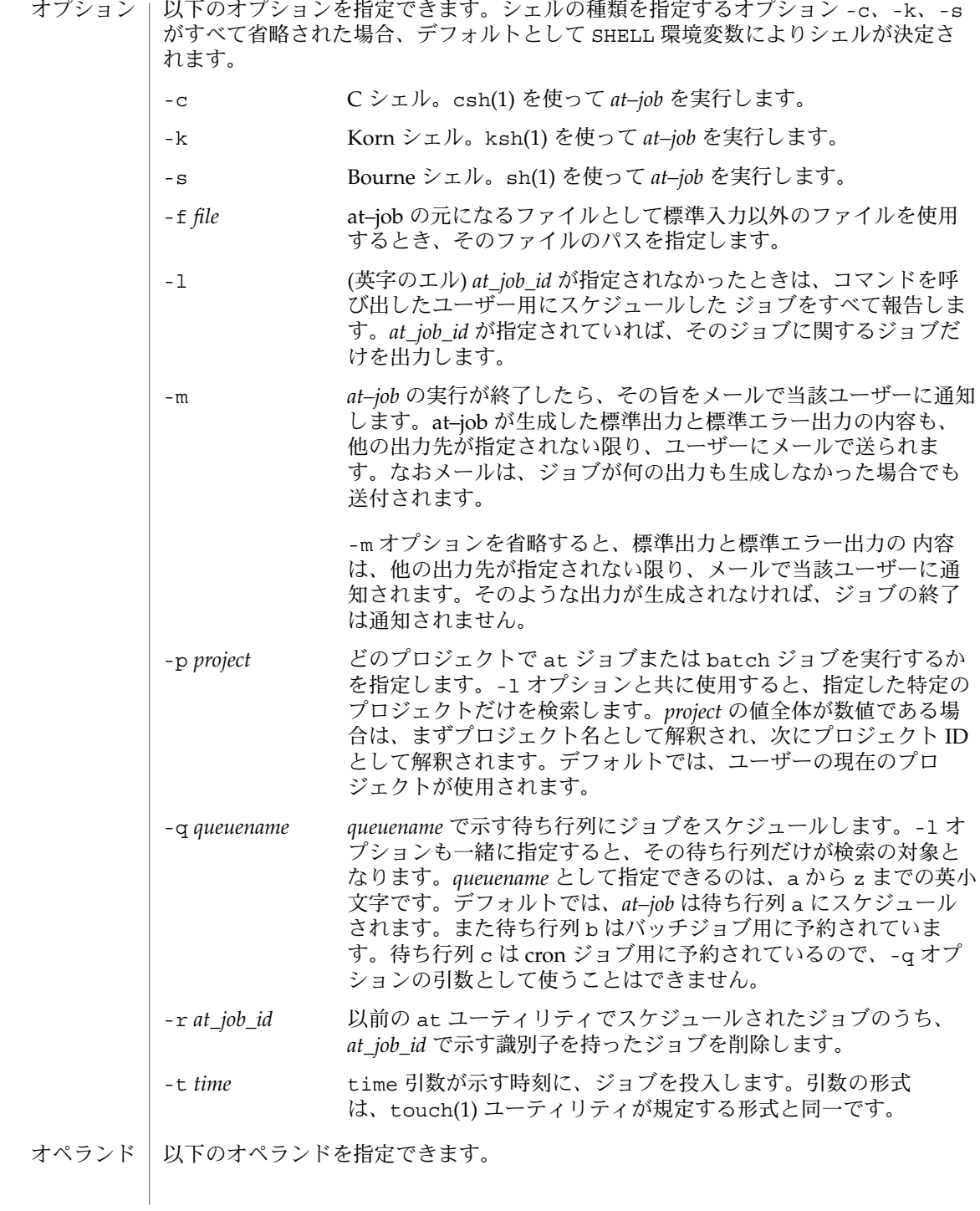

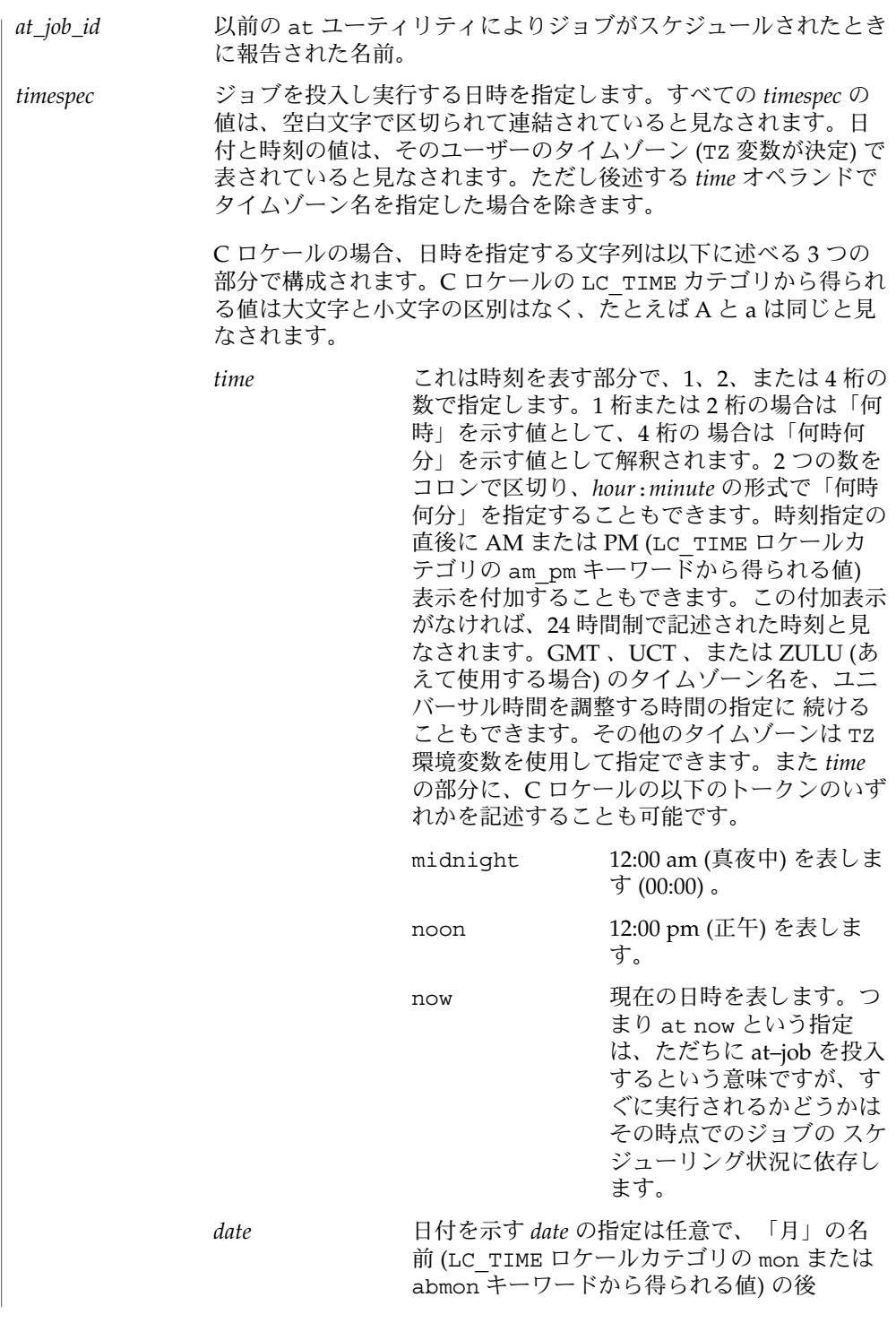

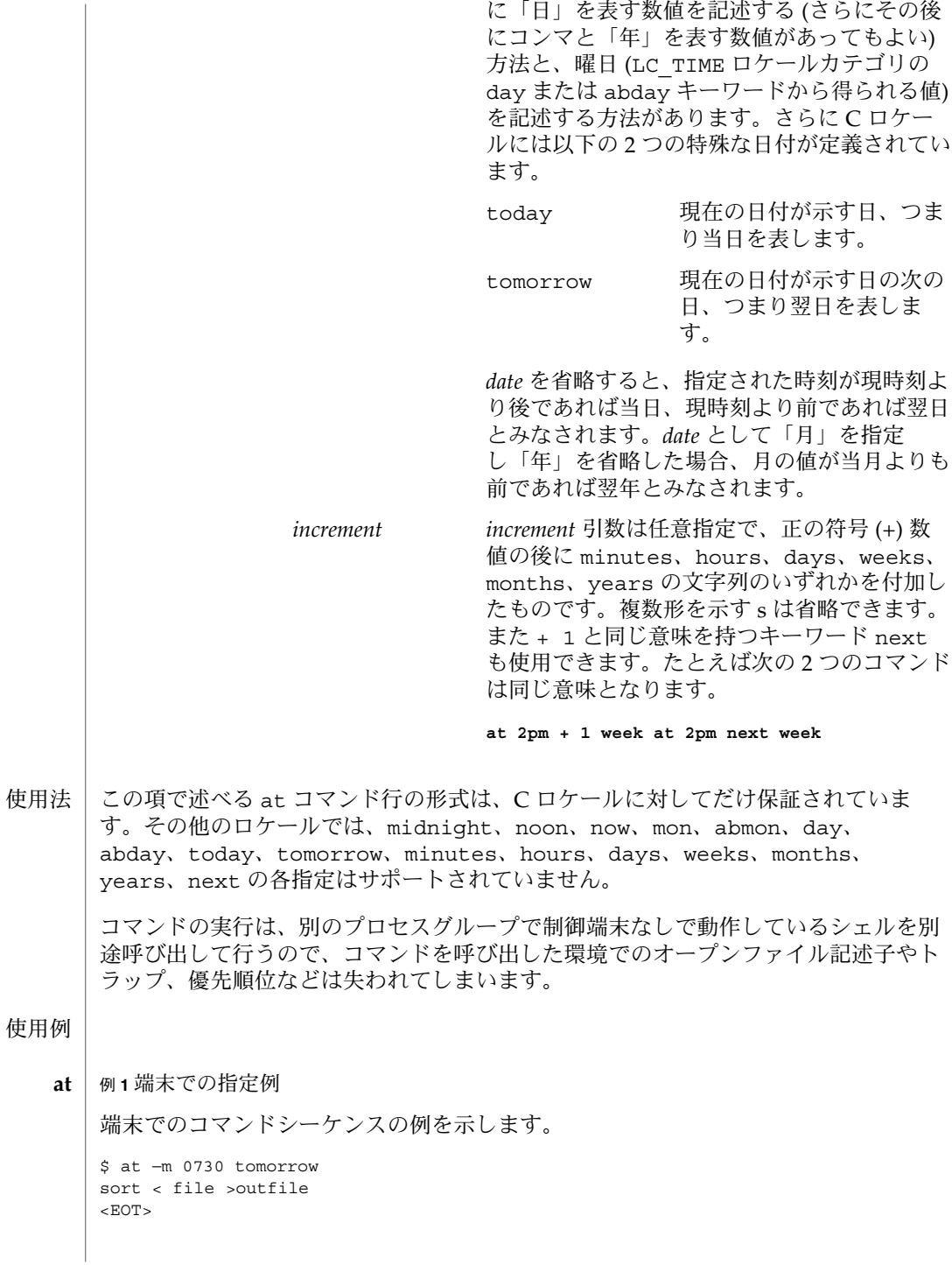

**92** SunOS リファレンスマニュアル 1 : ユーザーコマンド • 最終更新日 2002年6月10日

例 **1** 端末での指定例 *(*続き*)*

例 **2** 出力先のリダイレクト

次のシーケンスは、出力先を標準エラー出力からパイプに変更するもので、コマンド プロシージャの中で使用すると便利です。なお、出力先変更指定の記述順序は重要な ので注意してください。

 $$ at now + 1 hour <$ diff file1 file2 2>&1 >outfile | mailx mygroup

例 **3** ジョブによる再スケジュール

ジョブ自身に再スケジュールさせるため、at–job の中から at を呼び出すことができ ます。次の例では、my.daily という名の日常業務用スクリプトは毎日実行されま す。ただし、crontab を使う方法のほうが一般的です。

# my.daily runs every day at now tomorrow < my.daily daily-processing

例 **4** 時刻、オペランド指定

C ロケールの *timespec* の 3 つの部分は、明示的に記述してあれば高い自由度で使用で きます。時間やオペランド指定の例を以下に示します。

at 0815am Jan 24 at 8 :15amjan24 at now "+ 1day" at 5 pm FRIday at '17  $u + c$ + 30minutes'

例 **5** 端末での指定例 **batch**

端末でのコマンドシーケンスの例を示します。

\$ batch sort <file >outfile  $<$ EOT $>$ 

例 **6** 出力先のリダイレクト

次のシーケンスは、出力先を標準エラー出力からパイプに変更するもので、コマンド プロシージャの中で使用すると便利です。なお、出力先変更指定の記述順序は重要な ので注意してください。

\$ batch <<! diff file1 file2 2>&1 >outfile | mailx mygroup !

例 **6** 出力先のリダイレクト *(*続き*)*

- at と batch の両ユーティリティの実行に影響を与える環境変数 LC\_CTYPE 、 LC MESSAGES、NLSPATH、LC TIME の詳細については、environ(5) を参照してく ださい。 環境
	- SHELL at–job を呼び出すのに用いるコマンドインタプリタの名前を表し ます。この変数が設定されていないか値が NULL の場合には、sh が使用されます。sh 以外の値に設定されていれば、そのシェルを 使用します。このとき、どのシェルを使うかを表す 警告メッセー ジが出力されます。
	- TZ タイムゾーンを表します。ジョブは、*timespec* または -t *time* が示 す時刻に実行するために投入されますが、この時刻は TZ 変数が示 すタイムゾーンに対応した値です。*timespec* の値にタイムゾーン指 定が含まれていれば、TZ が示すゾーンに代わってそちらが使用さ れます。*timespec* にタイムゾーン指定が含まれておらず、TZ も未 設定か NULL の場合、デフォルトのタイムゾーンが用いられま す。
	- DATEMSK 環境変数 DATEMSK が設定されていれば、at はその値を、書式文 字列を含んでいるテンプレートファイルの完全パス名として使用 します。この文字列は書式記述子とテキスト文字から構成され、 環境変数 LANG または LC\_TIME の設定値に従って各国の言語固有 の日付表示形式をサポートするために 使用されます。利用可能な 書式記述子の一覧については、getdate(3C) を参照してくださ い。なお「オペランド」の項で説明している time と date 引 数、特殊名の noon、midnight、now、next、today、 tomorrow、さらに *increment* 引数の書式は、DATEMSK が設定さ れている場合には認識されません。
- 以下の終了ステータスが返されます。 終了ステータス
	- 0 at ユーティリティによるジョブの投入、削除、または一覧表示が正常終了 した
	- >0 エラーが発生したので、ジョブはスケジュールされない

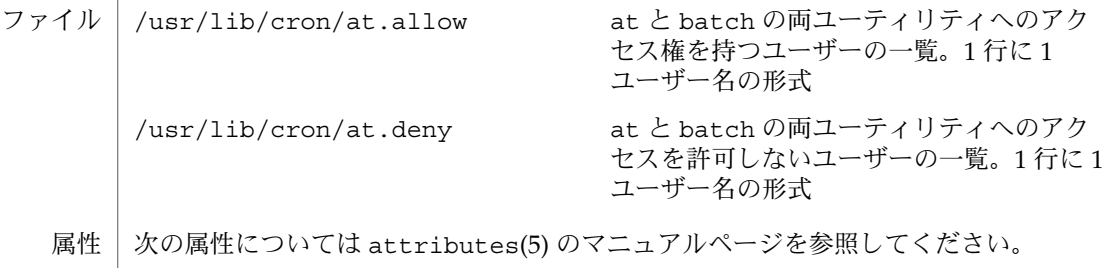

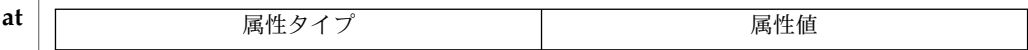

**94** SunOS リファレンスマニュアル 1 : ユーザーコマンド • 最終更新日 2002年6月10日

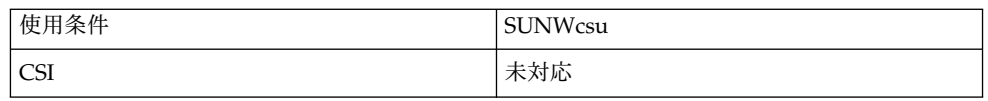

**batch**

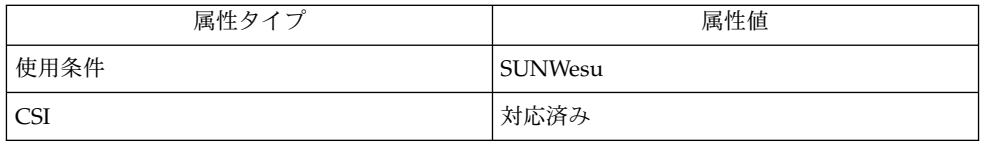

 $auths(1),$  crontab $(1),$  csh $(1),$  date $(1),$  ksh $(1),$  sh $(1),$  touch $(1),$  ulimit $(1),$ umask(1), cron(1M), getdate(3C), auth\_attr(4), attributes(5), environ(5) 関連項目

注意事項

待ち行列を使用しているかどうかにかかわらず、cron(1M) の実行は 100 ジョブに限 られています。

cron ではジョブの実行に遅れの出る場合があります。これらの遅れによって cron ジョブの処理がハングしたように見えることがあります。すべてのジョブは最後には 実行されますが、極端に遅れが生じた場合には、cron を終了させてから再起動させ ることが 唯一の回避策です。

 $bc(1)$ 

名前 | bc – 任意精度の演算言語

**bc** [-c] [-l] [*file*…] 形式

- bc ユーティリティは、任意の精度の電卓機能を実装します。このユーティリティは、 指定したファイルから入力を読み取り、次に標準入力から読み取ります。bc の標準入 力と標準出力が端末に接続されている場合、bc は対話形式で実行され、以下の項で説 明する動作上の制約を受けます。bc は、C に似た言語を処理します。bc は、計算プ ログラム dc のプリプロセッサであり、-c オプションが指定されていない場合は自動 的に dc を呼び出します。この場合、dc への入力は、標準出力に送られます。 機能説明
	- 使用法 | bc プログラムの構文は次のとおりです。
		- *L* a ~ z の文字を表します。
		- *E* 式を表します。算術値または論理値、値をとるオペランド、または値に評 価されるオペランドと演算子の組み合わせです。
		- *S* 文を表します。
		- /\* と \*/で囲みます。 注釈
- 名前 **(**オペランド**)** | 単純変数: L 配列要素: *L* [ *E* ] (最大 BC\_DIM\_MAX 次元まで) ワード: ibase、obase (最大 BC\_BASE\_MAX まで)、および scale (最大 BC\_SCALE\_MAX まで)
- オプションの符号および小数点付きの任意の桁数の数字。BC\_STRING\_MAX 文字より 少ない、二重引用符 (") で囲まれた文字列(*E*) その他のオペラン ド

sqrt ( *E* ) 立方根 length ( **E** ) 20 to 2倍数の右効松数

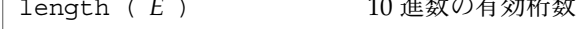

- scale (E) か数点の右側の桁数
- *L* ( *E* , ... , *E* )
- + \* / %<sup>^</sup> (% は剰余、 ^ はべき乗) ++ −− 演算子

(前置と後置、名前に適用される)

```
== < = > = ! = < >
```

$$
=
$$
  $=+$   $= =*$   $='$   $=$ <sup>2</sup>  $=$ <sup>2</sup>  $=$ <sup>2</sup>

*E* { *S* ;... ; *S* } if ( *E* ) *S* while ( *E* ) *S* for ( *E* ; *E* ; *E* ) *S* 文

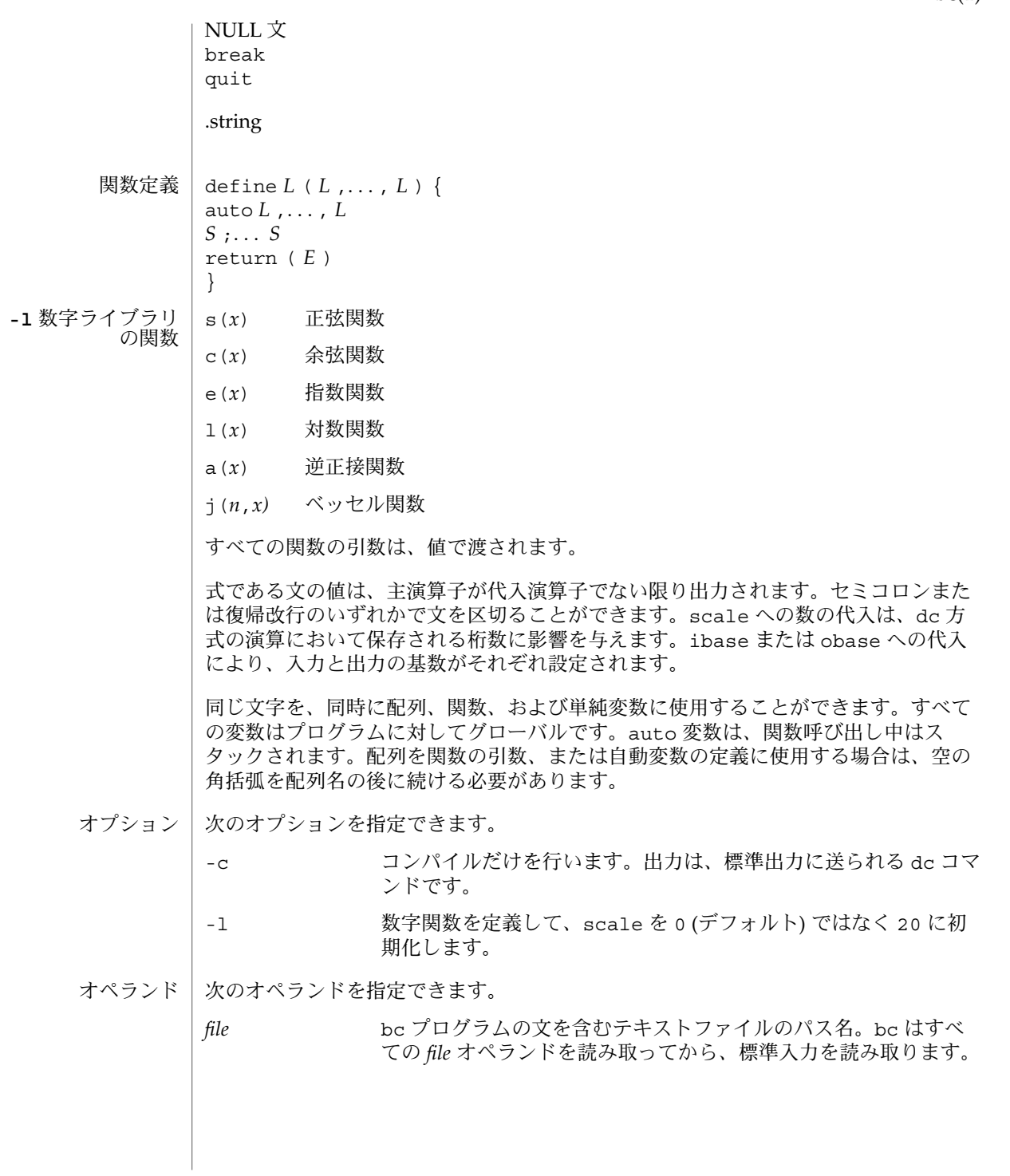

 $bc(1)$ 

```
例 1 変数の精度の設定
使用例
          シェルにおいて、次のコードは、n の最初の 10 桁の近似値を変数 x に代入します。
          x=$(printf "%s\n" 'scale = 10; 104348/33215' | bc)
          例 2 計算関数の定義
          関数を定義して、指数関数の近似値を計算します。
          scale = 20
          define e(x){
             auto a, b, c, i, s
             a=1
             b=1
             s=1
             for(i=1; 1==1; i++){
               a = a*x
               b = b*i
               c = a/b
               if(c == 0) return(s)
               s = s+c
             }
          }
          例 3 関数の近似値の出力
          最初の 10個の整数の、指数関数の近似値を出力します。
          for(i=1; i<=10; i++) e(i)
          または
          for (i = 1; i \le 10; ++i) \{e(i)\}bc の実行に影響を与える環境変数 LC_CTYPE、 LC_CTYPE、 LC_CTYPE について
          は、environ(5) のマニュアルページを参照してください。
          次の終了ステータスが返されます。
          0 りょうしゃ ウベての入力ファイルが正常に処理された
          unspecified エラーが発生した
    ファイル | /usr/lib/lib.b          数字ライブラリ
          /usr/include/limits.h BC_ パラメータを定義します
          次の属性については、attributes(5) のマニュアルページを参照してください。
                     属性タイプ おおもの あいじょう しょうしゃ くんじゅう 属性値
           使用条件 SUNWesu
      環境
終了ステータス
      属性
```
**98** SunOS リファレンスマニュアル 1 : ユーザーコマンド • 最終更新日 2002 年 9 月 25 日

関連項目 | dc(1), awk(1), attributes(5)

注意事項 | bc コマンドは、論理演算子 && および II を認識しません。

for 文には 3 つの式 (*E*) のすべてが必要です。

 $bc(1)$ 

bdiff(1)

名前 | bdiff – 大規模ファイルの diff

**bdiff** *filename1 filename2* [*n*] [-s] 形式

bdiff は diff と同様の機能を持ち、 *filename1* と *filename2* 引数で示した2 つの ファイルの相違箇所を見つけ出します。 本コマンドは、 diff が処理可能な限度を超 えた大きなファイルを比較するために提供されています。 どちらかの引数にファイル 名の代わりに – を指定すると、標準入力が比較対象となります。 機能説明

> bdiff は両ファイルの先頭にある共通部分を無視し、残りの部分を *n* 行ずつのセグメ ントに分割し、個々のセグメントを比較するために diff を呼び出します。ファイル 名以外の2 つのオプションを両方とも 指定する場合、上記の「形式」で示した順序で 記述しなければなりません。

> bdiff の出力は diff の出力とまったく同じ形式です。 行番号もファイルの分割を考 慮して連続したものが割り当てられます。 したがって出力リストは、ファイル全体が 一度に比較されたかのように 見えます。ただし分割により比較が行われているため、 bdiff は、全体を一度に比較した場合に比べて、 必ずしもファイルの微妙な差を探 し出せるわけではないことに注意してください。

- *n* 分割の単位とする行数を指定します。デフォルトは 3500 です。 3 番目の引数が記述されていてその値が数値の場合、 自動的に行数 指定と見なされます。本引数は、デフォルトの行数である 3500 行 が diff にとって多すぎて処理できない、といった場合に使用す ると便利です。 オプション
	- -s サイレントオプション。 bdiff が通常出力する診断メッセージを 抑止します。ただし bdiff が呼び出す diff からの診断メッセー ジは、本オプションが指定されていても出力されます。
	- ファイルが 2 ギガバイト ( 2<sup>31</sup> バイト) 以上ある場合の bdiff の動作については、 largefile(5) を参照してください。 使用法
	- /tmp/bd*?????* ファイル

次の属性については attributes(5) のマニュアルページを参照してください。 属性

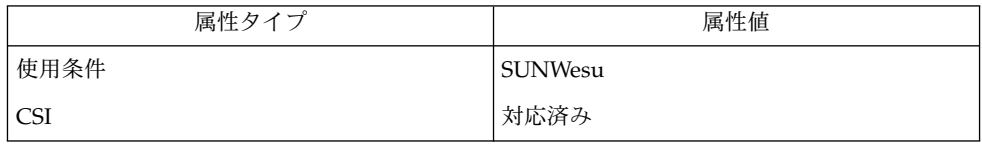

diff(1), attributes(5), largefile(5) 関連項目

診断メッセージの意味については help を使用してください。 診断

**100** SunOS リファレンスマニュアル 1 : ユーザーコマンド • 最終更新日 1998年8月10日

bfs – 大型ファイル用のスキャナ 名前

**/usr/bin/bfs** [-] *file* 形式

bfs コマンドは、ほとんど ed(1) と同じですが、読み取り専用で、より大きなファイ ルを処理する点が異なります。ファイルは最大 1024K バイト、32K 行で、1 行あたり に復帰改行を含めて最大 512 文字 (16 ビットマシンの場合は 255 文字) を含めること ができます。bfs ではファイルがバッファにコピーされないため、ファイルの走査は 一般に ed(1) よりも効率的です。csplit(1) を使用して、大きなファイルを編集のた めに扱いやすい大きさのいくつかのファイルに分割できる場合、bfs は、大きな ファイルの各セクションを識別するのに役立ちます。 機能説明

> 通常、w (write) コマンドで書き込んだファイルのサイズが出力されるのと同様に、走 査しているファイルのサイズが出力されます。オプションの − は、サイズの出力を抑 制します。P とキャリッジリターンを入力すると、ed(1) の場合と同様に入力を求める プロンプトとして \* が出力されます。プロンプトは、再度 P とキャリッジリターンを 入力するとオフにできます。メッセージは、プロンプトがオンになっている場合に は、エラーに対してメッセージが出力されることに注意してください。

> ed(1) で説明されているアドレス表現式はすべて使用できます。また、正規表現を、/ と ? 以外の 2 つの記号で囲むことができます。

> 折り返しのない下方検索を示します。

< 折り返しのない上方検索を示します。

マーク名には多少の違いがあります。つまり、a ~ z の文字だけが使用可能であり、 26 のマークすべてが記憶されます。

**bfs** コマンド

e、g、v、k、p、q、w、=、!、および NULL の各コマンドは、ed(1) の説明どおりに 動作します。−−−、+++−、+++=、−12、+4p などのコマンドは受け入れられます。 1、10p、および1,10 は、いずれも最初の 10 行を出力します。f コマンドは、走査中 のファイルの名前だけを出力します。ファイル名の記憶機能はありません。w コマン ドは、出力先の変更、切り捨て、または圧縮機能には影響されません (以下の xo、 xt、および xc の各コマンドを参照)。次の追加コマンドを使用できます。

xf *file*

指定した *file* からコマンドを取り出します。ファイルの終わり、割り込みシグナル の受信、またはエラーの発生により、コマンドの読み取りは、xf を含むファイル に戻ります。xf コマンドは、10 の深さまでネストすることができます。

xn

現在使用中のマークをリストします (マークは、k コマンドで設定されます)。

xo *[ file ]*

p および NULL コマンドからの出力を、指定した *file* に送ります。このファイル は、umask の設定 (umask(1) を参照) で別の指定がされているのでなければ、必要 に応じてモード 666 (だれでも読み書きが可能) で作成されます。*file* を指定しない と、出力は標準出力に送られます。出力先の変更を行うたびに、ファイルの切り捨 てや作成が行われることに注意してください。

SunOS リファレンスマニュアル 1 : ユーザーコマンド **101**

 $bfs(1)$ 

 $bfs(1)$ 

: *label* コマンドファイル内に *label* 定義します。*label* は復帰改行で終了し、: (コロン) と *label* の先頭の間にあるブランクは無視されます。ラベルは参照されなくてもよいの で、このコマンドは、コマンドファイル内に注釈を挿入するためにも使用できま す。

- ( . , . )xb/*regular expression*/*label* このコマンドが正常に実行すると、*label* への (上方または下方) ジャンプが行われ ます。次の条件のいずれかが成立すると、ジャンプは失敗します。
	- 1. アドレスが1と \$ の間にない。
	- 2. 2 番目のアドレスが 1 番目のアドレスよりも小さい。
	- 3. 最初と最後の行を含む指定した範囲内に、正規表現と一致する行がない。

正常終了すると、一致した行に . (ドット) が設定されて、*label* へのジャンプが行わ れます。このコマンドは、アドレスが間違っているときにもエラーメッセージを出 さない唯一のコマンドですので、他のコマンドを実行する前にアドレスが間違って いないかを検査するために使用できます。コマンド、xb/^/ label は無条件 ジャンプであることに注意してください。

xb コマンドは、端末以外から読み取られた場合にのみ使用できます。パイプから 読み取られた場合は、下方ジャンプだけしか実行できません。

xt *number*

p および NULL コマンドからの出力を、*number* で指定した文字数まで切り捨てま す。初期値は 255 です。

xv[*digit*] [*spaces*] [*value*]

xv に続いて指定された *digit* が変数名になります。コマンド xv5100 と xv5 100 は、どちらも値 100 を変数 5 に割り当てます。コマンド xv61、100p は、値 1、 100p を変数 6 に割り当てます。変数を参照するには、変数名の前に % を付けしま す。たとえば次の例は、上記の割り当てを変数 5 と 6 に使用します。

1,%5p 1,%5 %6

すべてで、最初の 100 行が出力されます。

g/%5/p

上記のコマンドは、文字 100 をグローバルに検索して、一致した各行を出力しま す。% の特殊な意味をエスケープするには、その前に \ を付ける必要があります。

g/".\*\%[cds]/p

**102** SunOS リファレンスマニュアル 1 : ユーザーコマンド • 最終更新日 1999年11月17日

```
上記のコマンドは、文字、10 進整数、または文字列の %c、%d、または %s 形式
 (たとえば、printf のような文) を照合してリストするために使用できます。xv コマ
 ンドの機能には、このほかに UNIX コマンドの出力の最初の行を変数に格納できる
 というものがあります。そのための条件は、value の最初の文字が ! でなければな
 らないということだけです。次に例を示します。
 .w junk
 xv5!cat junk
 !rm junk
 !echo "%5"
 xv6!expr %6 + 1
 上記のコマンドは、現在の行を変数 35 に入れ、それを出力して、変数 36 を 1 増
 分します。value の最初の文字としての ! の特殊な意味をエスケープするには、そ
 の前に \ を付けます。
 xv7\!date
 上記のコマンドは、値 !date を変数 7 に格納します。
xbz label
xbn label
  これらの 2 つのコマンドは、UNIX コマンド (! コマンド) の実行で最後に保存され
 たリターンコード、または 0 以外の値をそれぞれテストして、指定された label に
 ジャンプします。次の 2 つの例はいずれも、文字列 size を含む次の 5 行を検索す
 るものです。
 例 1:
             xv55
             : l
             /size/
             xv5!expr %5 − 1
             !if 0%5 != 0 exit 2
             xbn l
 例 2:
             xv45
             : l
             /size/
             xv4!expr %4 − 1
             !if 0%4 = 0 exit 2
             xbz l
xc [switch]
 switch が 1 の場合、p および NULL コマンドからの出力は圧縮されます。
 switch が 0 の場合は圧縮されません。引数がない場合、xc は switch を反転し
 ます。switch は、最初は圧縮を行わないように設定されています。圧縮された出
 力では、タブとブランクからなる文字列は 1 つのブランクに置き換えられ、空白行
 は出力されません。
```
オペランド | 次のオペランドを指定できます。

SunOS リファレンスマニュアル 1 : ユーザーコマンド **103**

#### $bfs(1)$

 $bfs(1)$ 

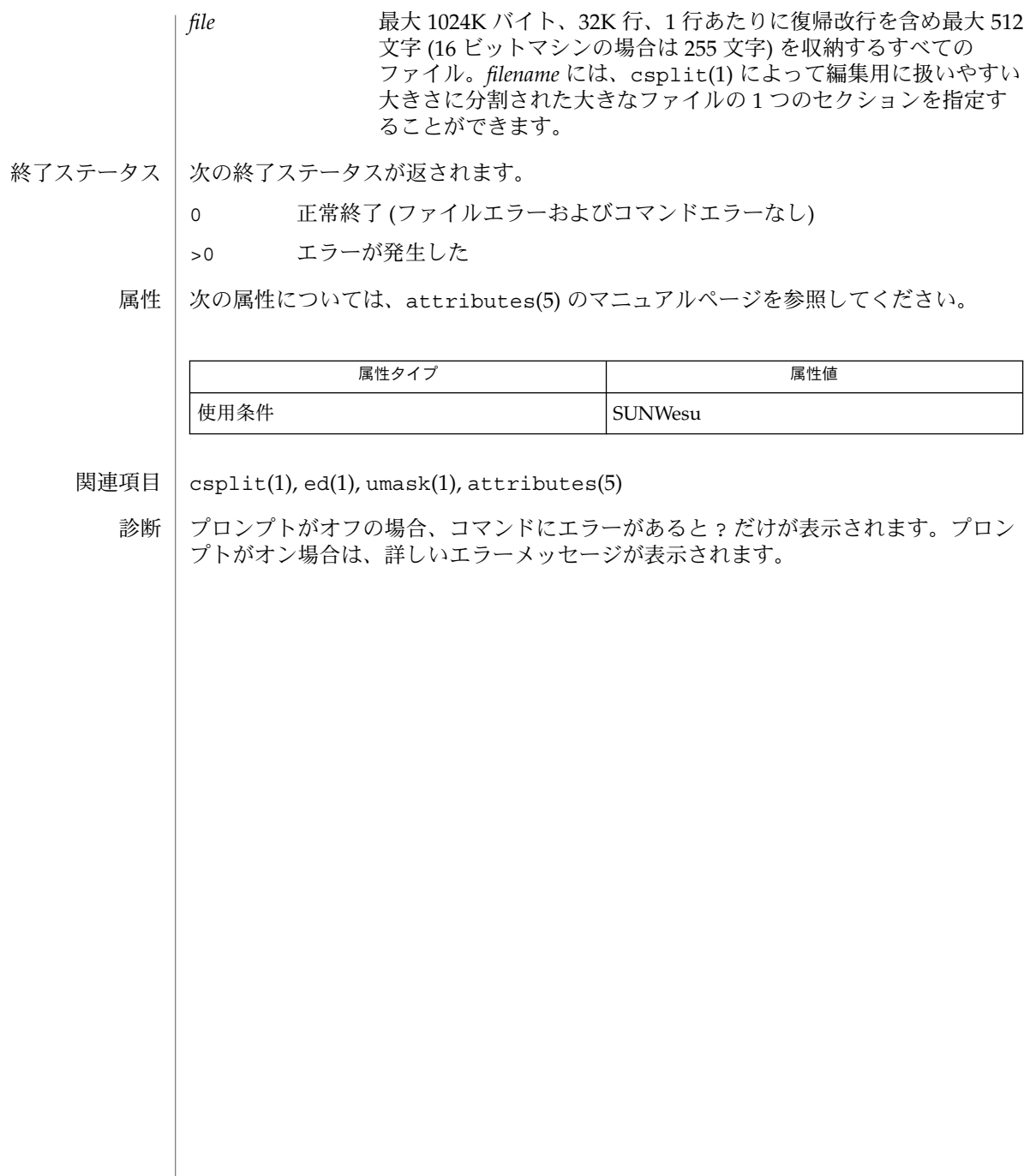

jobs, fg, bg, stop, notify – プロセスの実行の制御 **jobs** [-p | -l] [ % *job\_id*…] **jobs** -x *command* [*arguments*] **fg** [ % *job\_id*…] **bg** [ % *job\_id*…] **stop** % *job\_id*… **stop** *pid*… **jobs** [-l] **fg** [ % *job\_id*] **bg** [ % *job\_id*…] **notify** [ % *job\_id*…] **stop** % *job\_id*… **stop** *pid*… **jobs** [-lnp] [ % *job\_id*…] **fg** [ % *job\_id*…] **bg** [ % *job\_id*…] **stop** % *job\_id*… **stop** *pid*… ジョブ制御が有効なとき、Bourne シェルに組み込まれた jobs は、停止中または バックグラウンドで実行中の すべてのジョブを表示します。 %*job\_id* を省略すると、 停止中またはバックグラウンドで稼動中の すべてのジョブが表示されます。次のオプ ションを使って、ジョブに関する表示を変更できます。 -l ジョブのプロセスグループ ID および作業ディレクトリを表示します。 -p ジョブのプロセスグループ ID のみを表示します。 -x *command* または *argument* 中に見つかった *job\_id* を、対応するプロセスグ ループ ID に置き換え、*command* に *argument* を渡して実行します。 シェルを jsh として呼び出すと、sh の説明で述べたすべての機能に加えて、ジョブ - ロン ニューニュー・・・・<br>制御が可能になります。通常、ジョブ制御は対話型シェルに対してだけ可能です。通 常、非対話型シェルは、ジョブ制御の機能 を使用しません。 名前 形式 **sh csh ksh** 機能説明 **sh**

 $bg(1)$ 

ジョブ制御が可能なとき、ユーザーが端末から入力したコマンドまたはパイプライン は、すべて *job\_id* と呼ばれます。どのジョブも、必ずフォアグラウンド、バックグラ ウンド、または停止のいずれかの状態にあります。 これらの用語の定義を次に示しま す。

- 1. フォアグラウンド状態にあるジョブは、 制御している端末への読み取りおよび 書 き込みアクセス権を持っています。
- 2. バックグラウンド状態にあるジョブは、 制御している端末への読み取りアクセス を拒否されていますが、 条件付き書き込みアクセス権は持っています (stty(1) を 参照)。
- 3. 停止ジョブは保留状態に置かれたジョブであり、通常は SIGTSTP シグナルによ り、この状態になります (signal(3HEAD) を参照)。

シェルが起動するすべてのジョブには、 ジョブ番号 (*job-id number*) と呼ばれる正の整 数が割り当てられます。シェルはこの番号を把握し、 特定のジョブを示す識別子とし て使用します。また、シェルは現在 (*current*) および前回 (*previous*) のジョブも把握し ています。現在のジョブとは、最後に起動または再起動されたジョブです。 前回の ジョブとは、その直前のジョブです。

ジョブ識別子の正しい構文は次のような形式です。

%*job\_id*

*job\_id* は、次のいずれかの形式で指定できます。

\* または + 現在のジョブ

− 前回のジョブ

?*<string> string* を含むコマンド行 (一意に表す) に対応したジョブ

*n* ジョブ番号が *n* のジョブ

*pref* コマンド名の先頭が *pref* のコマンド。 たとえば ls -l *name* が バックグラウンドで実行中だった場合、% ls と指定すればこのコ マンドを示すことができます。*pref* は、引用符で囲まない限り、 空白文字を含めることができません。

ジョブ制御が有効なとき、fg は中断しているジョブの実行を フォアグラウンドで再 開します。 またバックグラウンドで実行中のジョブを フォアグラウンドに移動しま す。%*job\_id* を省略した場合は、 現在のジョブとみなされます。

ジョブ制御が有効なとき、bg は中断されているジョブの実行を バックグラウンドで 再開します。%*job\_id* を省略した場合は、 現在のジョブとみなされます。

stop は、*job\_id* を指定して バックグラウンドジョブの実行を中断、または *pid* (プロ セス ID 番号) を指定して すべてのプロセスを中断します (ps(1) を参照 ) 。

C シェルに組み込まれた jobs は、引数なしでジョブ制御下で活動中のジョブを一覧 表示します。 **csh**

**106** SunOS リファレンスマニュアル 1 : ユーザーコマンド • 最終更新日 2002 年 2 月 1 日

-l 通常の情報の他に、プロセス ID を表示します。

シェルは、番号の付いた *job\_id* を各コマンドシーケンスと対応付けて、バックグラウ ンドで動作中のコマンド、または TSTP シグナル (通常は Control-Z) によって停止し たコマンドの動作を追跡します。コマンドまたはコマンドシーケンス (セミコロンで 区切られたリスト) をメタキャラクタ & を使用してバックグラウンドで起動した場 合、 シェルは角括弧で囲まれたジョブ番号と 関連するプロセス番号のリストを表示 します。以下に例を示します。

[1] 1234現在のジョブリストを見るには、組み込みコマンド jobs を使用します。 最後に停止したジョブ (停止したジョブがない場合は、 最後にバックグラウンドに投 入されたジョブ) を「現在のジョブ」といい、 '+' で示します。前のジョブは '–' で示 します。 現在のジョブが終了したりフォアグラウンドに移された場合、 前のジョブ が新しく現在のジョブになります。

ジョブの操作方法については、組み込みコマンド bg、 fg、 kill、 stop、 % の説明 を参照してください。

ジョブの参照は '%' で始まります。 パーセント記号だけの指定は、現在のジョブを示 します。

% %+ %% 現在のジョブ

%– 前のジョブ

%*j* 'kill -9 %*j*' のようにジョブ *j* を参照します。 *j* はジョブ番号、 またはジョブを起動した コマンド行を一意に表す文字列です。 た とえば 'fg %vi' は、停止した vi ジョブをフォアグラウンドに移 します。

%?*string string* を含むコマンド行 (一意に表す) に対応したジョブを指定し ます。

バックグラウンドで動作中のジョブは、端末からの読み取り時に停止します。 バック グラウンドジョブは、通常出力を生成しますが、'stty tostop' コマンドを使用して 抑止することも可能です。

fg は現在のジョブまたは指定された *job\_id* をフォアグラウンドへ移します。

bg はバックグラウンドで、現在のジョブ または指定されたジョブを実行します。

stop は、*job\_id* を指定して バックグラウンドジョブの実行を中断、または *pid* (プロ セス ID 番号) を指定して すべてのプロセスを中断します (ps(1) を参照) 。

notify は現在のジョブまたは指定されたジョブの状態が変わったとき、 その旨非同 期にユーザーに知らせます。

jobs は、現在のシェル環境で開始されたジョブの状況を表示します。 jobs が ジョブの終了を報告したとき、シェルはそのジョブのプロセス ID を、「現在の シェル実行環境で把握しているプロセス ID のリスト」から 削除します。 **ksh**

SunOS リファレンスマニュアル 1 : ユーザーコマンド **107**

 $bg(1)$ 

 $bg(1)$ 

特定のジョブの報告だけが必要なら、*job\_id* を使ってジョブを指定します。*job\_id* を 1 つも指定しないと、全ジョブに関する情報が出力されます。

以下のオプションは、 jobs の出力を変更または拡張するために使用します。

- -l ( 文字のエル ) 個々のジョブに関して詳細な情報を出力します。具体的に は、 ジョブ番号、現在のジョブ、プロセスグループ ID 、状態、ジョブを 生成したコマンドを出力します。
- -n 前回通知を受けた後に停止または終了した ジョブだけを表示します。
- -p 選択されたジョブのプロセスグループリーダのプロセスグループ ID だけ を出力します。

デフォルトでは、jobs は、停止しているすべてのジョブの状態、実行中のバックグ ラウンドジョブの 状態、そして状態が変わったのにシェルによりまだ報告されていな い すべてのジョブの状態を表示します。

set コマンドの monitor オプションを有効にすると、対話型シェルが job を各パイ プラインと関連付けます。 このオプションは、jobs コマンドが表示する現在の ジョブのテーブルを維持し、これらのジョブに整数番号を割り当てます。ジョブを & で非同期に起動すると、シェルは、[1] 1234 という形式の行を表示します。 非同期 に起動されたジョブはジョブ番号 1 であり、プロセス ID が 1234 であるプロセスが 1 つ (トップレベル) あることを示します。実行中のジョブがあるが、 別に実行したい ジョブがある場合、^Z (Control-Z) キーを押せば、 現在のジョブに STOP シグナルが 送信されます。 そうするとシェルは通常、 ジョブが「停止」されたことを示し (後述 の「出力」の項を参照)、 プロンプトを表示します。これで、このジョブの状態を bg コマンドでバックグラウンドで処理するか、または他のコマンドを実行してから、 fg というコマンドで ジョブをフォアグラウンドに移すことができます。^Z は直ちに有 効になります。つまり ^Z は、 保留中の出力や読み取られていない入力が 直ちに中止 されるという点で、割り込みに似ています。

シェル内のジョブを参照する方法はいくつかあります。そのジョブのいずれかのプロ セスの ID を使っても、また以下のいずれかを使っても参照できます。

- %*number number* が示す番号のジョブ
- %*string* コマンド行が *string* で始まっていたジョブ。履歴ファイルが有効 なとき、 この方法は対話モードでのみ使用できます。

%?*string* コマンド行が *string* を含んでいたジョブ。履歴ファイルが有効な とき、 この方法は対話モードでのみ使用できます。

- \*\* アイディア 現在のジョブ
- %+ %% と同じ
- %– 直前のジョブ

シェルは、 プロセスの状態が変更すると、 直ちにそれを検出します。 ジョブがブ ロックされてそれ以上進めない状態になると、 シェルはその旨をユーザーに通知しま す。 ただし、ユーザーの作業の妨げにならないよう、 この通知はプロンプトを発行
$bg(1)$ 

する直前にだけ行います。 モニタモードが有効なとき、 完了した各バックグラウン ドジョブは、 CHLD に設定されているトラップを起こします。 ジョブの実行中または 停止中にシェルを終了しようとすると、 「停止中 (実行中) のジョブがある ('You have stopped (running) jobs.') 」旨の警告を受けます。 jobs コマンドを使用すれば、 どの ジョブが該当するのかを確認できます。これを実行するか、 または直ちにシェルを再 終了しようとすると、 シェルは 2 度目の警告は出さず、 停止中のジョブは終了しま す。

fg は、バックグラウンドジョブを、現在の環境からフォアグラウンドへ移します。 fg を使ってジョブをフォアグラウンドへ移した場合、そのジョブのプロセス ID は、 「現在のシェル実行環境で把握しているプロセス ID のリスト」から 削除されます。 fg コマンドが使えるのは、ジョブ制御をサポートするシステム上だけです。指定され た各 *job* をフォアグラウンドで実行します。*job\_id* が指定されないと、 現在のジョブ をフォアグラウンドで実行します。

bg は、現在の環境で中断されたジョブを、バックグラウンドジョブとして 実行する ことにより再開します。 *job\_id* が示すジョブがすでにバックグラウンドジョブを実行 している場合、bg は何も行わず正常に終了します。bg を使ってジョブをバックグラ ウンドへ移した場合、あたかも非同期リストから起動されたかのように、そのジョブ のプロセス ID は、「現在のシェル実行環境で把握しているプロセス ID 」の 1 つとな ります。 bg コマンドが使えるのは、 ジョブ制御をサポートするシステム上だけで す。*job\_id* が省略された場合は、 現在のジョブをバックグラウンドで実行します。

stop は、*job\_id* を指定して バックグラウンドジョブの実行を中断、または *pid* (プロ セス ID 番号 ) を指定して すべてのプロセスを中断します (ps(1) を参照) 。

出力

-p オプションを指定すると、各プロセス ID に対して次に示す 1 行の情報が出力され ます。

"%d\n", *"process ID"*

-p を省略すると、 -l オプションも省略されていれば、以下の形式の一連の行が出力 されます。

"[%d] %c %s %s\n", *job-number*, *current*, *state*, *command*

各フィールドの意味を以下に説明します。

*current* スコール マウェーは、 fq および bq コマンド用のデフォルトとし て使用するジョブを表します。 このデフォルトジョブ は、 *job\_id* %+ または %% を使って指定することもでき ます。文字 − は、現在のデフォルトジョブが終了して しまった場合に デフォルトとなるジョブを表します。 このジョブは、 *job\_id* %− を使って指定することもでき ます。 その他のジョブに関しては、このフィールドは 空白文字として出力されます。 + や − を使って表せる ジョブの数は、どちらも最大 1 つです。停止中の

 $bg(1)$ 

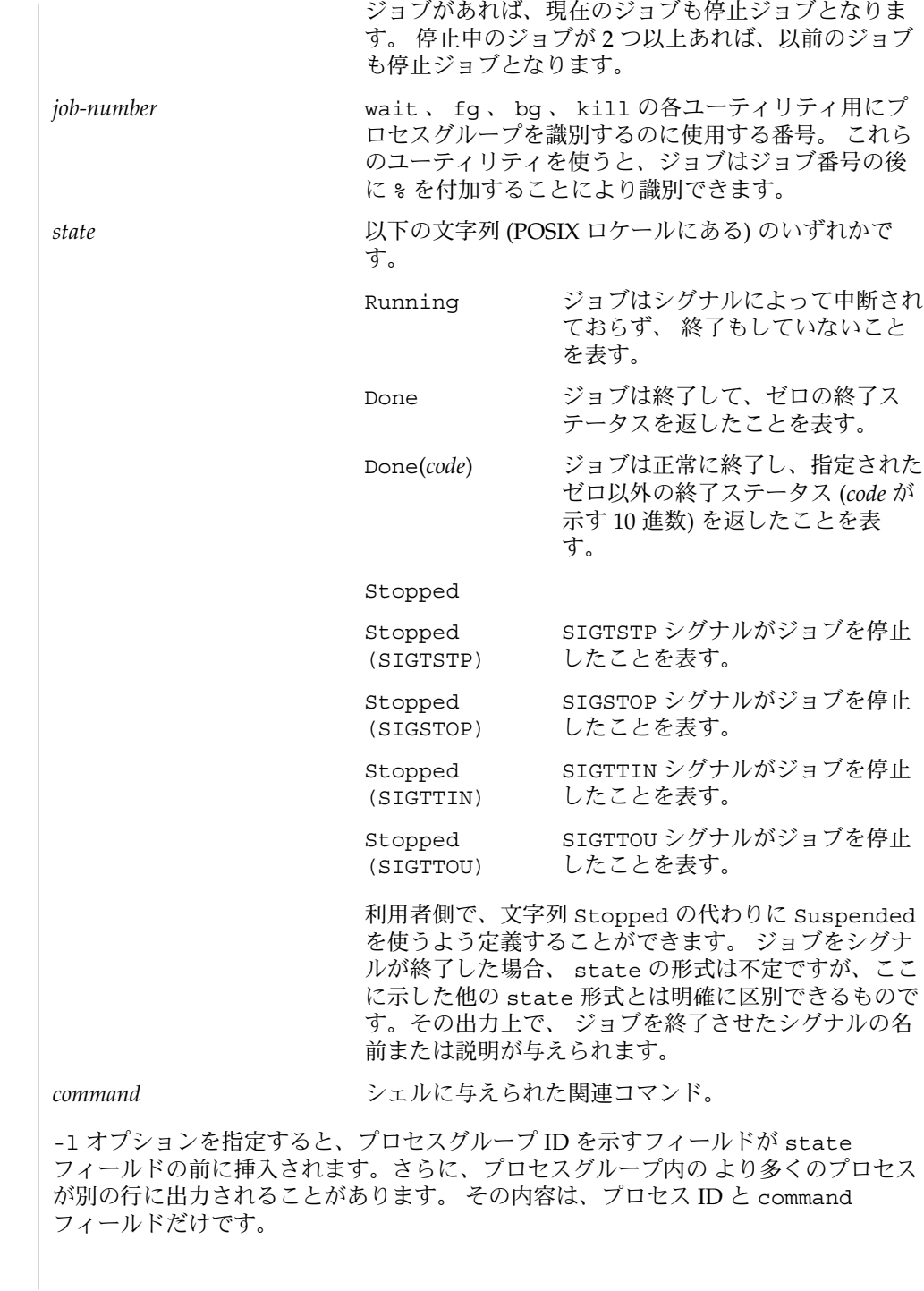

**110** SunOS リファレンスマニュアル 1 : ユーザーコマンド • 最終更新日 2002 年 2 月 1 日

環境 | jobs 、 fg 、 bg の実行に影響を与える環境変数 LC\_CTYPE 、 LC\_MESSAGES 、 NLSPATH についての詳細は、 environ(5) を参照してください。

終了ステータス | jobs 、 fg 、 bg は、以下の終了ステータスを返します。

0 正常終了

>0 エラーが発生した

次の属性については attributes(5) のマニュアルページを参照してください。 属性

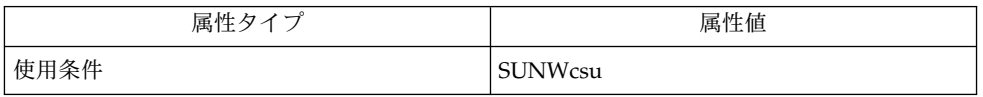

 $csh(1), kill(1), ksh(1), ps(1), sh(1), stop(1), shell builtins(1), stty(1),$ wait(1), signal(3HEAD), attributes(5), environ(5) 関連項目

 $bg(1)$ 

break(1)

- break, continue while、for、foreach、until の各ループ制御から抜け出す、または続 行するためのシェル組み込み関数 名前
- 形式
	- **break** [*n*] **sh**
		- **continue** [*n*]
- **break continue \*break** [*n*] **csh ksh**
	- **\*continue** [*n*]

## 機能説明

break は for ループまたは while ループ中であれば、ループを終了します。 *n* を指 定すると、 *n* レベル分だけ ループを終了します。 **sh**

continue は for ループまたは while ループの次の繰り返しを実行します。 *n* を指 定すると、 *n* 番目のループから実行します。

break は foreach または while 内の最も内側にあるループの end の次から実行を **csh** 再開します。 現在の行の残りのコマンドは実行されます。 これによって、複数レベ ルのループから抜けるには、 break コマンドを 1 行に複数記述します。

continue は while または foreach 内の最も内側にあるループの、次の繰り返しか ら実行します。

break は for ループ、 while ループ、 until ループ、または select ループがあ れば終了します。 *n* を指定すると、 *n* レベル分だけ ループを終了します。 **ksh**

continue は for ループ、 while ループ、 until ループ、 または select ループ の次の繰り返しを実行します。 *n* を指定すると、 *n* 番目のループから実行します。

1 つまたは 2 つのアスタリスク (\*) が先頭に付加されている ksh(1) コマンドは、 以下 のような特殊な処理を受けます。

- 1. コマンドが完了しても、 コマンドの直前の 変数代入リストは依然として有効で す。
- 2. 入出力のリダイレクトは変数代入後に行われます。
- 3. エラーが発生すると、 それを含むスクリプトは中止されます。
- 4. 変数代入形式で、\*\* から始まるコマンドに続くワードは、 変数代入と同一の規則 で展開されます。 つまり、 チルド置換は = 符号の後に実行され、 ワード分割と ファイル名生成は実行されません。
- 次の属性については attributes(5) のマニュアルページを参照してください。 属性

**112** SunOS リファレンスマニュアル 1 : ユーザーコマンド • 最終更新日 2002 年 2 月 1 日

break(1)

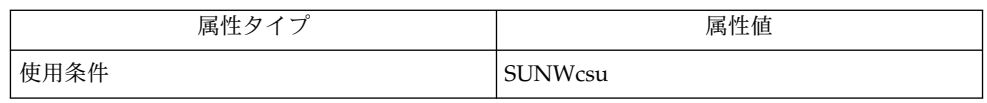

関連項目 | csh(1), exit(1), ksh(1), sh( 1), attributes(5)

 $cal(1)$ 

- 名前 | cal カレンダの表示
- **cal** [ [*month*] *year*] 形式
- cal ユーティリティは、グレゴリ暦のカレンダを標準出力に書き込みます。*year* オペ ランドを指定すると、その年のカレンダが書き込まれます。オペランドを指定しない と、現在の月のカレンダが書き込まれます。 機能説明
- 次のオペランドを指定できます。 オペランド
	- *month* 表示する月を、1 (1 月) ~ 12 (12 月) の 10 進数で指定します。デフォルト 値は、現在の月です。
	- *year* カレンダを表示する年を、1 ~ 9999 の 10 進数で指定します。デフォルト 値は、現在の年です。
	- cal の実行に影響を与える環境変数 LC\_TIME, LC\_MESSAGES, , NLSPATH について は、environ(5) のマニュアルページを参照してください。 環境
- 次の終了ステータスが返されます。 終了ステータス
	- 0 正常終了
	- >0 エラーが発生した
	- 次の属性については、attributes(5) のマニュアルページを参照してください。 属性

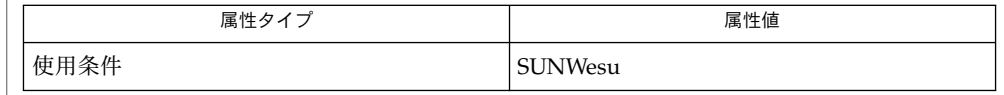

 $caler(1)$ , attributes(5), environ(5) 関連項目

1752 年の 9 月のカレンダ出力は、通常のものと異なります。この月は、うるう年の調 整の欠落を補うために 11 日分とばされています。このカレンダを見るには、次のよう に入力します。 注意事項

cal 9 1752

コマンド cal 83 は、西暦 1983 年ではなく、西暦 83 年を出力します。

年は、常に 1 月から始まるものと見なされます。

**114** SunOS リファレンスマニュアル 1 : ユーザーコマンド • 最終更新日 1999年11月17日

calendar(1)

calendar – リマインダーサービス 名前

**calendar** [-] 形式

機能説明

calendar ユーティリティは現在のディレクトリにあるファイル calendar を参照し て、今日または明日の日付を行中のどこかに含んだ行を 標準出力に書き出します。 Aug. 24 、 august 24 、 8/24 などの最も一般的な月日の日付は認識されますが、 24 August や 24/8 は認識されません。 金曜日と週末に"明日"と言う場合は、月曜日 を指します。 calendar は、 crontab(1) や at(1) コマンドを使用して、定期的に起 動できます。

オプションの引数 – がある場合、 calendar は自分のログインディレクトリにファイ ル calendar を持つすべてのユーザーに対し処理を実行し、 mail(1) によって結果を 送ります。 通常、この仕事は UNIX オペレーティングシステムの機能として毎日実行 されています (cron(1M) 参照)。

環境変数 DATEMSK が設定されている場合、 calendar はその値をフォーマット文字 列を含む テンプレートファイルの完全なパス名として使用します。 この文字列は、 変換仕様とテキスト文字からなり、 環境変数 LANG や LC\_TIME を適切に設定するこ とによって、 異なる言語で許容される日付フォーマットをより豊富に提供するために 使用します (environ(5) 参照 ) 。 可能な変換仕様のリストについては strftime(3C) を参照。

例 **1** テンプレートの内容 使用例

以下に、テンプレートファイルの内容の例を示します。

%B %eth of the year %Y

%B は完全な月名、 %e は日付、 %Y は年 (4 桁)を表します。

DATEMSK がこのテンプレートファイルを指していれば、次のような calendar ファイルが有効になります。

March 7th of the year 1989 < Reminder>

0 正常終了

calendar の実行に影響を与える環境変数 LC\_CTYPE、 LC\_TIME、 LC\_MESSAGES、 NLSPATH、 TZ についての詳細は、environ(5) を参照してください。 環境

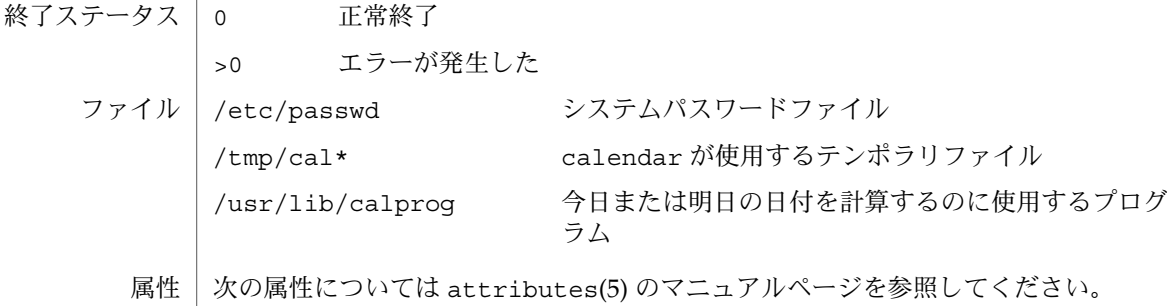

calendar(1)

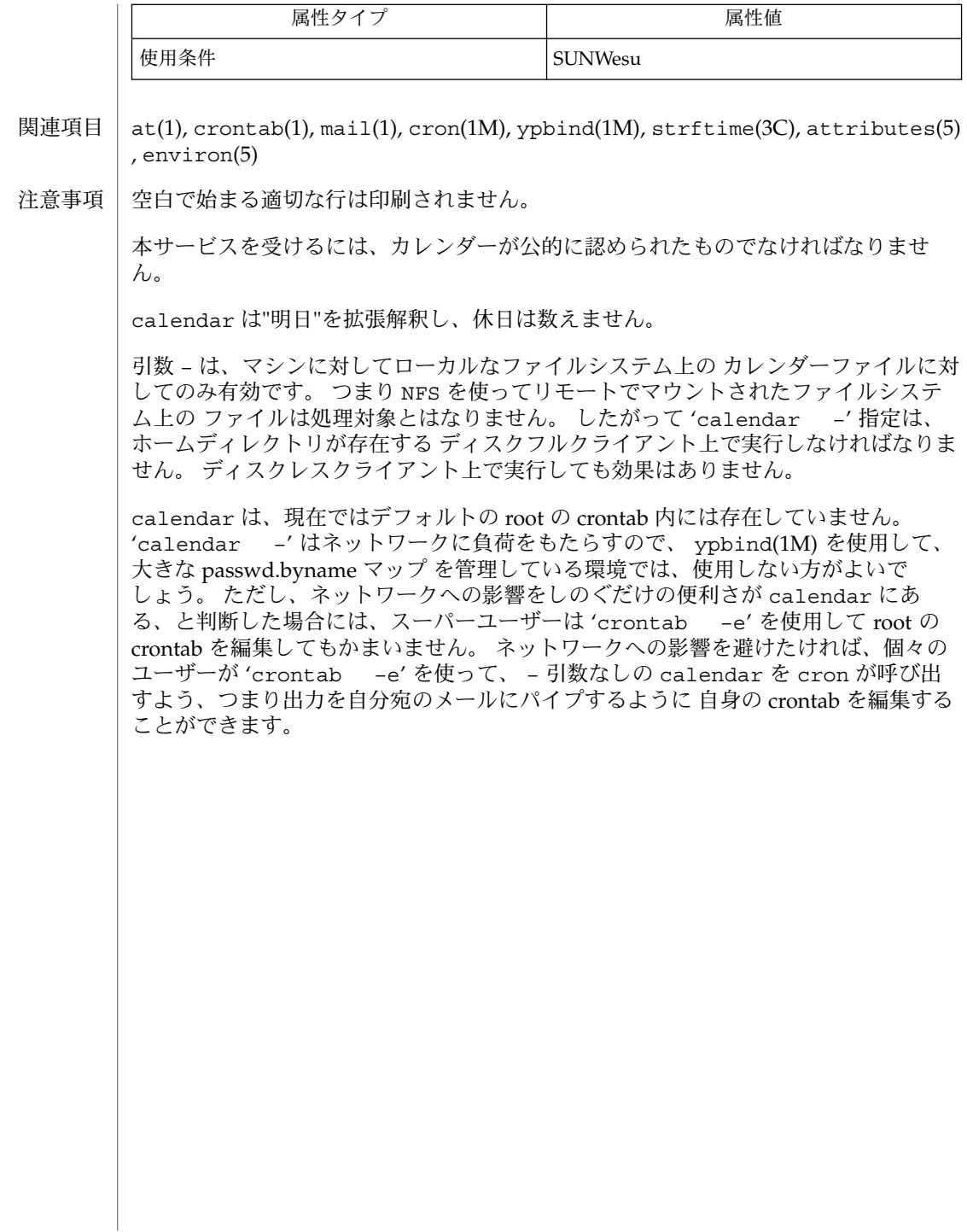

cancel – 印刷要求の取消し 名前

**cancel** [ *request-ID*…] [*destination*…] 形式

**cancel** -u *user*… [*destination*…]

cancel コマンドは印刷要求を取り消します。 cancel コマンドには 2 つの形式があ ります。 機能説明

> 第 1 の形式では、 印刷要求 (*request–ID*) と宛先 (*destination*) の 2 つの引数がオプ ションとして指定できます。 *request-ID* を指定するか、または *destination* を指定し て、 *request-ID* 、または *destination* で示される要求を取り消します。 *destination* だけ を指定した場合、 *destination* 上に現在ある印刷要求を取り消します。 *destination* が省 略された場合には cancel はすべての宛先にリクエストされた印刷要求を取り消しま す。

第 2 の形式は、 特定の宛先にあるユーザーの印刷要求を取り消します。

ユーザーは自身のユーザー名に対応する印刷要求だけを取り消すことができます。 デ フォルトでは、 ユーザーが印刷要求を送信したホスト上でのみ 印刷要求を取り消す ことができます。 スーパーユーザーが 印刷サーバー上の /etc/printers.conf 内 に user-equivalence=true を設定した場合、 ユーザーは自身のユーザー名に対応 する印刷要求であれば、どのホスト上でも 取り消すことができます。 スーパーユー ザーは印刷要求が送信されたホスト上で印刷要求を取り消すことができ、 また、印刷 サーバーからでも取り消すことができます。

宛先の情報を決定するとき、印刷クライアントに関係するコマンドはネームサービス スイッチ内にある printers データベースを使用します。詳細について は、nsswitch.conf(4)、および printers.conf(4) のマニュアルページを参照して ください。

次のオプションを指定できます。 オプション

> -u *user* 印刷要求を取り消すユーザー名。 *user* にはユーザー名を指定しま す。

- 以下のオペランドを指定できます。 オペランド
	- *destination* 印刷要求を取り消す宛先。 *destination* にはプリンタまたはプリン タのクラスのどちらかを 指定できます ( lpadmin(1M) を参照 )。 *destination* が省略された場合、 cancel はすべての宛先にリクエ ストされた印刷要求を取り消します。 名前、 POSIX スタイル名 (*server*:*destination*) 、 またはフェデレーテッド・ネーミング・サー ビス (FNS) 名 (.../service/printer/...) を使用して、 *destination* を指定します。 cancel に POSIX スタイルの宛先名を用いる場合 は、 「注意事項」を参照してください。 名前や FNS 名の命名規 約については printers.conf(4) を参照してください。
		- *request–ID* 取り消しする印刷要求。 LP スタイルのリクエスト ID (*destinationnumber*) を使用して *request–ID* を指定します。

SunOS リファレンスマニュアル 1 : ユーザーコマンド **117**

cancel(1)

cancel(1)

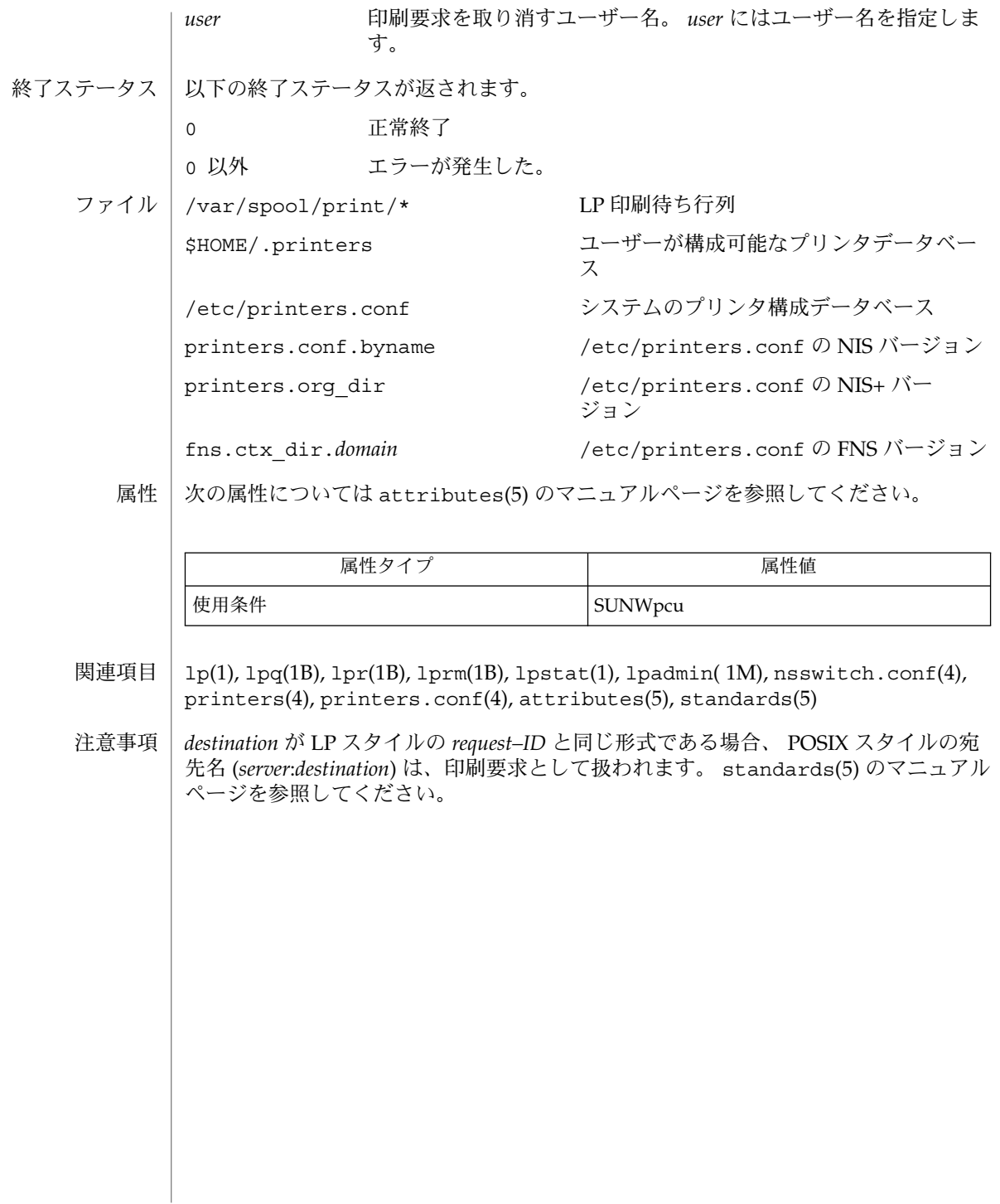

- shell\_builtins, case, for, foreach, function, if, repeat, select, switch, until, while  $\forall$   $\pm$   $\forall$ 組み込み関数 名前
- シェルインタプリタである csh(1)、ksh(1)、および sh(1) には、特殊の組み込みコマ ンドが用意されています。シェルは、case, for、foreach、function、if、 repeat、select、switch、until、および while をコマンドとして解釈します。 これらのコマンドの詳細は、各シェルのマニュアルページの「コマンド」の項に記載 されています。以下に示すコマンドは、効率の改善とコマンド間でのデータ共有を可 能にするため、シェルに組み込まれています。詳細については、各コマンドのマ ニュアルページを参照してください。 機能説明

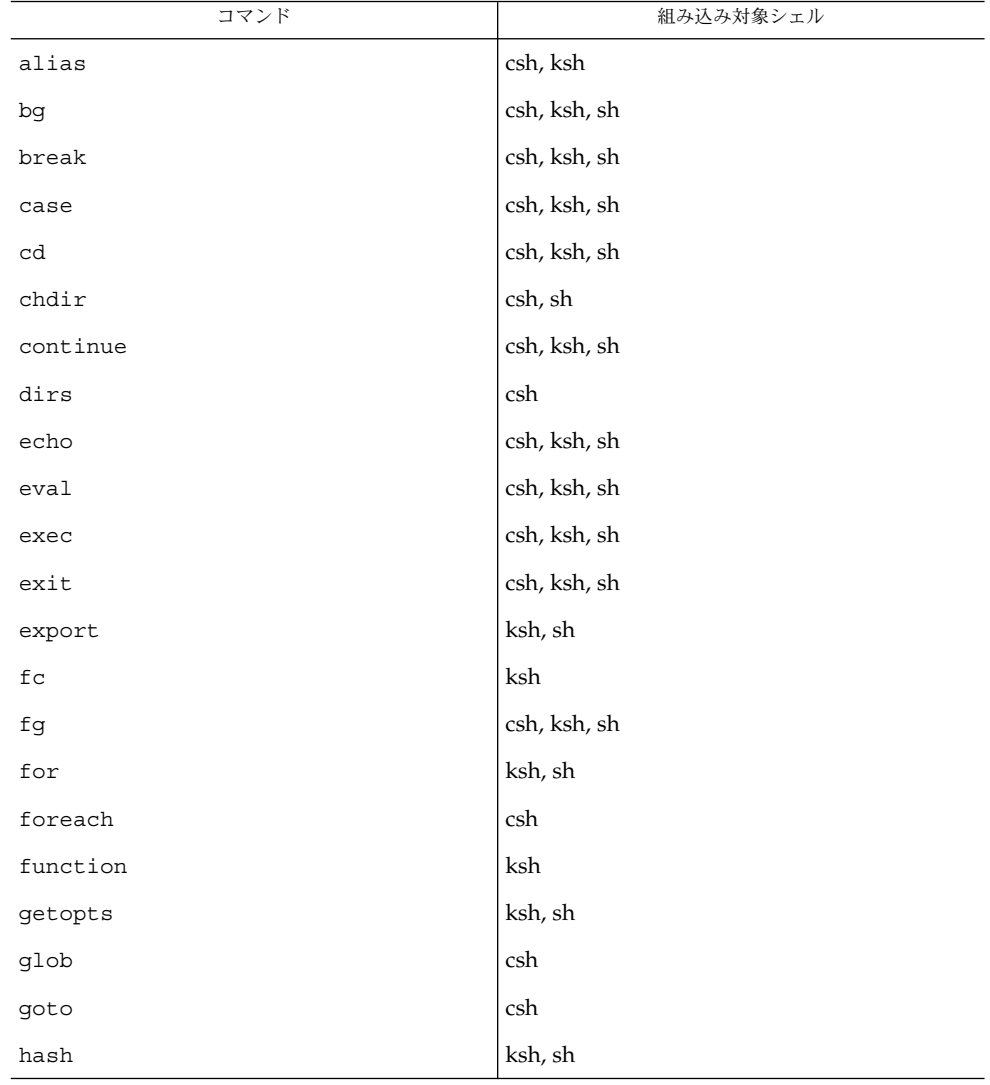

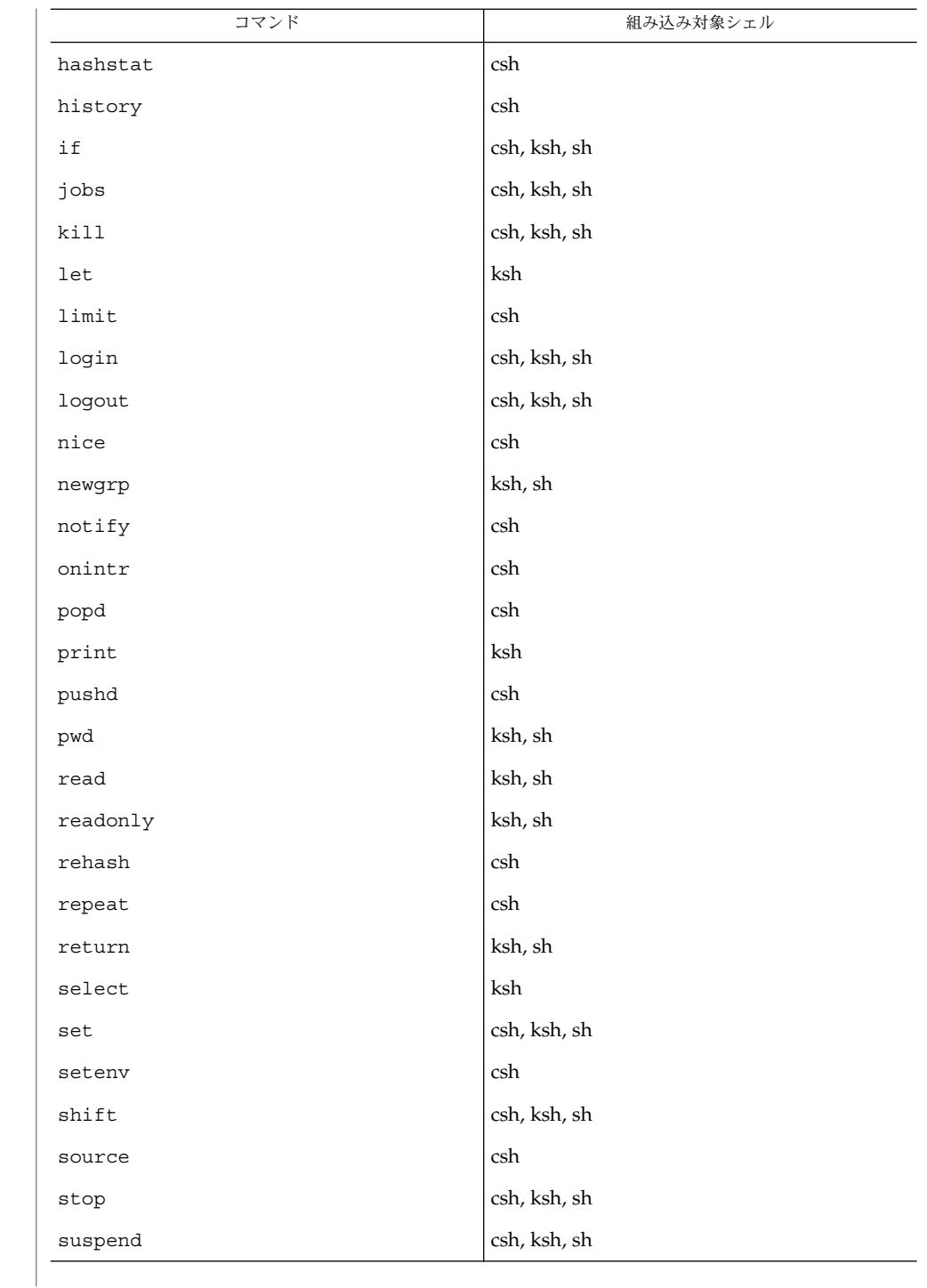

**120** SunOS リファレンスマニュアル 1 : ユーザーコマンド • 最終更新日 2002 年 2 月 1 日

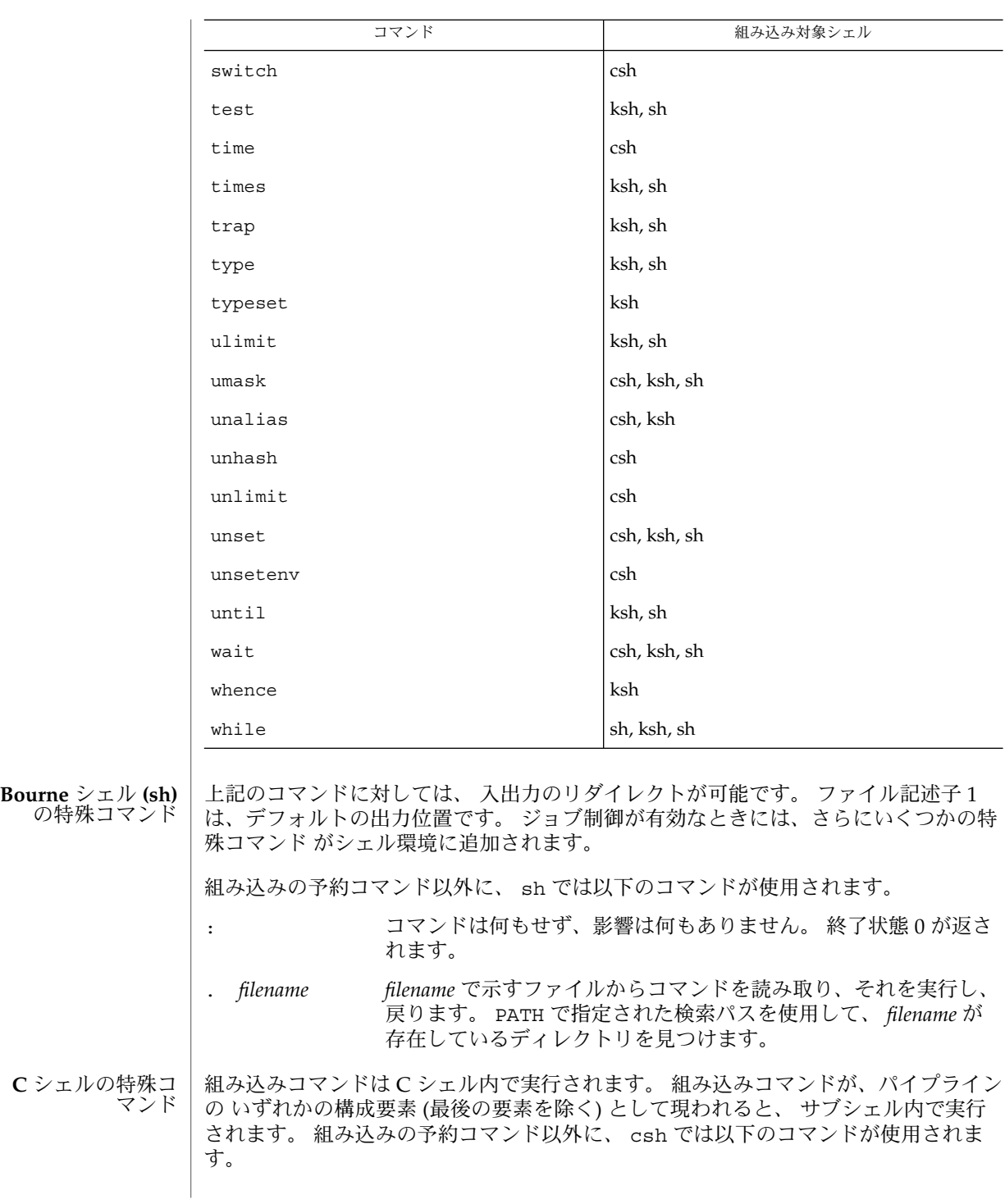

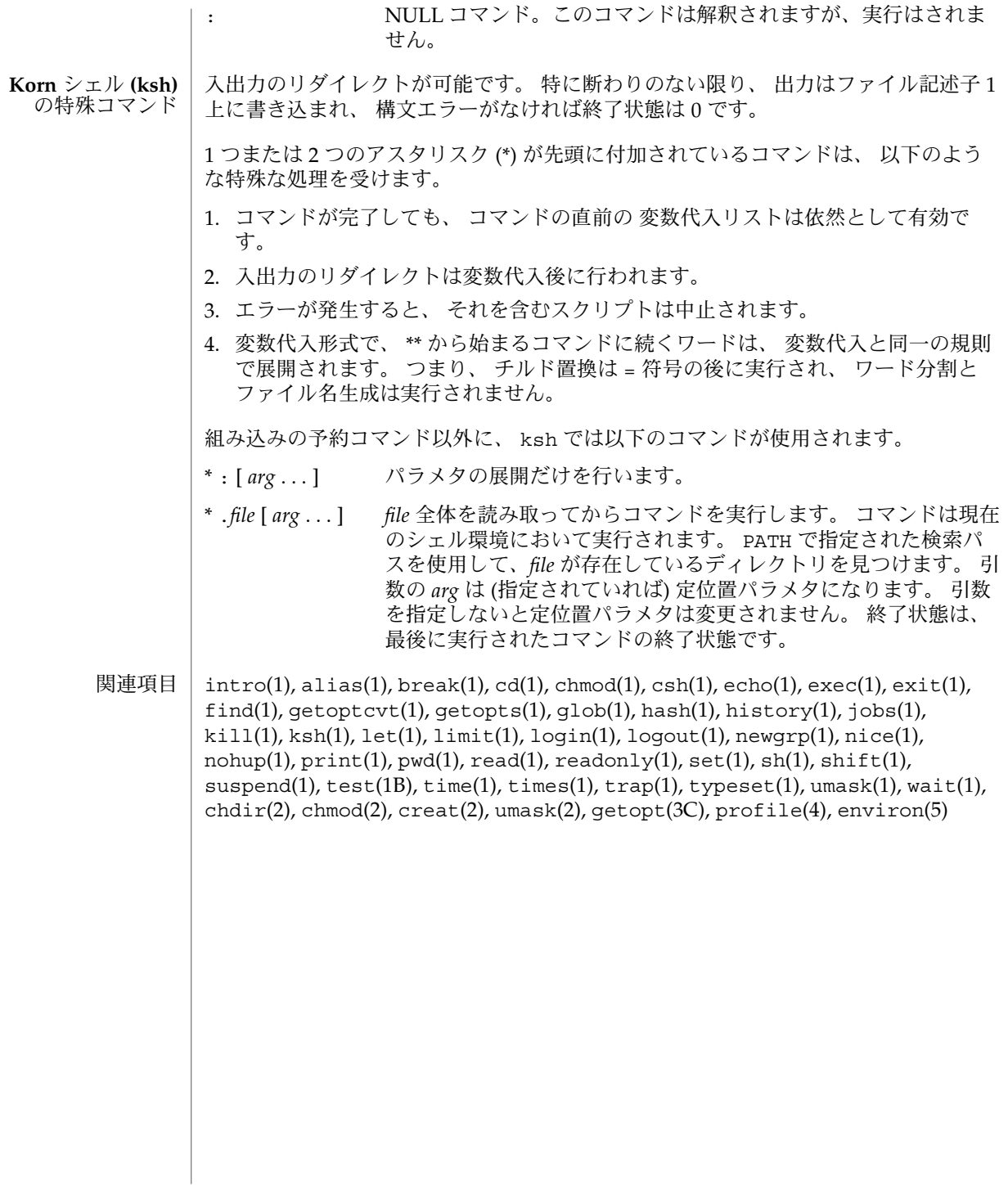

名前 | cat – ファイルの連結と表示

**cat** [-nbsuvet] [*file*…] 形式

cat は *file* を指定された順に読み込み、標準出力に出力します。 次の例は、*file* を端末 に出力します。 機能説明

example% **cat** *file*

また、次の例では *file1* と *file2* を連結して、結果を *file3* に出力します。

example% **cat** *file1 file2* **>** *file3*

入力ファイルが指定されなかったときは、 cat は標準入力ファイルから読み込みま す。

- 以下のオプションを指定できます。 オプション
	- -n 各出力行の前に、行番号を振ります。
	- -b -n と同様に行番号を振ります。ただし、空行は数えません。
	- -u 出力はバッファリングされません (デフォルトではバッファリングされま す)。
	- -s cat は、ファイルが存在しないとき何もしません。
	- -v 非印字文字 (タブ、復帰改行文字、用紙送り文字 (フォームフィード )は除 く) を印刷します。ASCII 制御文字 ( 8 進数の 000 から 037 ) は ^*n* として印 刷されます。ここで *n* は対応する ASCII 文字で、 8 進数で 100 から 137 (@ **、 A 、 B 、 C 、 . . . 、 X 、 Y 、 Z 、 [ 、 \ 、 ] 、 ^ 、 \_) の範囲の文字で** す。 DEL 文字 ( 8 進数で 0177 )は ^? として印刷されます。 その他の非印 字文字は M-*x* として印刷されます。ここで、 *x* は ASCII の下位 7 ビットで 示される文字です。

-v オプションを使用した場合、以下のオプションも使用できます。

- -e ş 記号が各行の最後 (復帰改行文字の前) に印刷されます。
- -t タブは ^I 、用紙送り文字は ^L として印刷されます。

-e オプションおよび -t オプションは、 -v オプションが指定されていなければ無視 されます。

- 以下のオペランドを指定できます。 オペランド
	- *file* 入力ファイルのパス名。 このオペランドを 1 つも指定しないと、標準入力 と見なされます。 file として ' – ' が指定されると、 cat はその時点 で標準入力を読み込みます。 このように ' – ' をいくつでも file とし て指定できますが、 cat はそのたびに標準入力をクローズしたり再オープ ンすることは ありません。

cat(1)

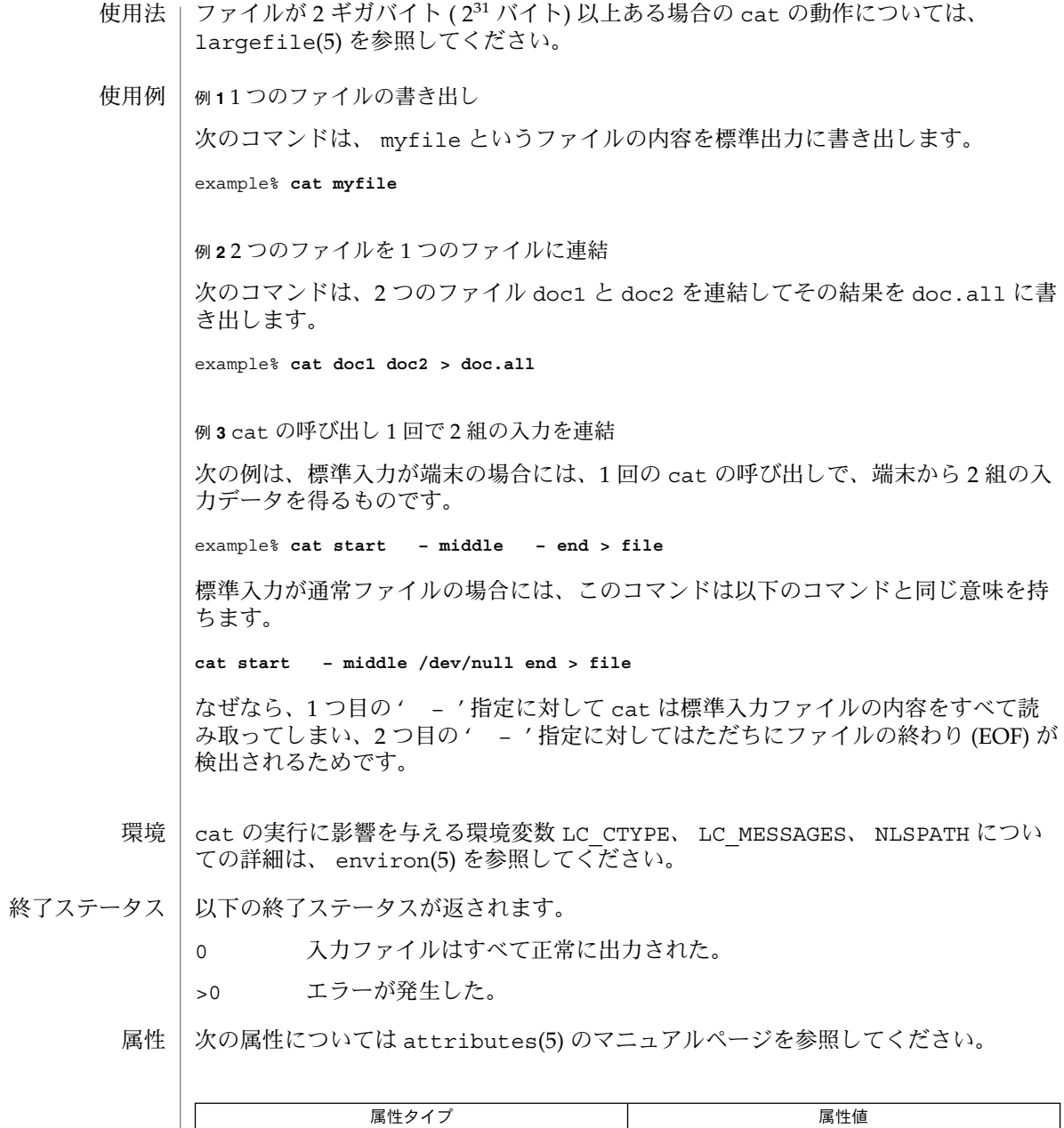

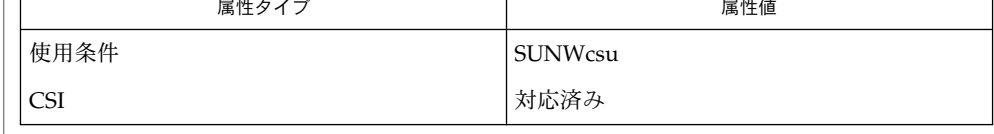

関連項目 | touch(1), attributes(5), environ(5), largefile(5)

**124** SunOS リファレンスマニュアル 1 : ユーザーコマンド • 最終更新日 1998年12月1日

cat の出力先を入力中のファイルに変更すると、 入力ファイルのデータが失われま す。たとえば、次の例では filename1 の元データが失われます。 注意事項

example% **cat filename1 filename2 > filename1**

SunOS リファレンスマニュアル 1 : ユーザーコマンド **125**

## $cat(1)$

 $cd(1)$ 

- cd, chdir, pushd, popd, dirs 現在の作業用ディレクトリの変更 名前
- **/usr/bin/cd** [*directory*] 形式
- **cd** [*argument*] **chdir** [*argument*] **sh**
- **cd** [*dir*] **csh**
	- **chdir** [*dir*]

**pushd** [+ | *n* | *dir*]

- **popd** [ + *n*]
- **dirs** [-l]
- **cd** [*arg*] **ksh**
	- **cd** *old new*
- 機能説明
- /usr/bin/cd ユーティリティは、cd ユーティリティ自身だけの現在のディレクトリ を変更します。これは、後述するシェル組み込みの cd とは対照的です。 /usr/bin/cd はプロセスの呼び出しには影響しませんが、あるディレクトリを現在 のディレクトリとして設定できるかどうかを決定するのに使用できます。 **/usr/bin/cd**
	- Bourne シェルに組み込まれている cd は、現在のディレクトリを *argument* で指定さ れたディレクトリに変更します。 シェル変数 HOME の値がデフォルトの *argument* に なります。 シェル変数 CDPATH は、 *argument* を含むディレクトリの検索パスを定義 します。代替ディレクトリ名は、 コロン (:) で区切ります。 デフォルトのパスは空の 文字列です (現在のディレクトリの指定)。 なお、現在のディレクトリは空のパス名で 指定します。 このパス名は、等号の直後か、 パスリスト内にある区切り文字のコロ ンの間に指定します。*argument* の先頭文字が / 、 . 、または . . の場合、 検索パスは 使用しません。 それ以外の場合は、 パス中の各ディレクトリで *argument* を検索しま す。 cd は、 *argument* 中で実行 (検索) 権を持っていなければなりません。 コマンド を実行するたびに新しいプロセスが生成されるため、 cd を通常のコマンドとして実 装した場合は効率が悪くなります。 そのため、 cd コマンドは、シェルに組み込まれ ています。 ( pwd(1) 、 sh(1) 、 chdir(2) を参照) **sh**

chdir は、cd を呼び出すもうひとつの方法です。

- *dir* 引数を省略すると、 C シェルに組み込まれている cd は、シェル変数 HOME の値を 新たな作業用ディレクトリとして 使用します。 *dir* を指定した場合、それが / 、 . 、 または . . で始まる完全なパス名であれば、その *dir* が新たな作業用ディレクトリとな ります。 それ以外の場合は、シェル変数 CDPATH が指定するパスと相対関係を持つ ディレクトリの中から 該当するものを探し出します。 CDPATH の構文は PATH シェル 変数と同一で、セマンティクスも似ています。 cd は *dir* に対する実行 (検索) 権を 持っていなければなりません。 コマンドを実行するたびに新しいプロセスが生成され るため、 cd を通常のコマンドとして実装した場合は、効率が悪くなります。 そのた め、 cd コマンドは、C シェルに組み込まれています。 詳しくは pwd(1) 、 sh(1) 、 chdir(2) を参照してください。 **csh**
- **126** SunOS リファレンスマニュアル 1 : ユーザーコマンド 最終更新日 2002 年 2 月 1 日

chdir はシェルの作業用ディレクトリを *dir* が示すディレクトリに変更します。 引数 を指定しないと、 そのユーザーのホームディレクトリに変更します。 *dir* が現在の ディレクトリからは見つからない相対パス名の場合、変数 cdpath 内のディレクトリ リストを検索します。 *dir* が / で始まる値を持つシェル変数の名前である場合、 その 変数の値が示すディレクトリに変更します。

pushd はディレクトリスタックにディレクトリをプッシュ ( 押し込む ) します。 引数 を指定しないと、スタックにある先頭の 2 つの構成要素を交換します。

- +*n n* 番目のエントリがスタックの先頭になるよう回転し、 そのディレクトリ に移ります。
- *dir* 現在の作業用ディレクトリをスタックにプッシュし、 そのディレクトリに 移ります。

popd はディレクトリスタックからポップして (取り出して)、新たに先頭となった ディレクトリへ cd します。ディレクトリスタックの構成要素の先頭番号は、 0 とな ります。

+*n* スタック内の *n* 番目のエントリを破棄します。

dirs はディレクトリスタックを出力します。 現在のディレクトリが最も左に現れる ように 時間順に出力されます。 -l 引数を指定すると、 ~ を使った省略形ではなく、 完全な形式で出力されます。

- Korn シェルに組み込まれた cd コマンドは、上記 2 つの形式の いずれかで入力しま す。第 1 の形式は、現在のディレクトリを *arg* に変更します。 *arg* が – の場合、 ディレクトリを直前のディレクトリに変更します。 シェル変数 HOME の値がデフォル トの *arg* になります。PWD 変数は、現在のディレクトリに設定されます。シェル変数 CDPATH は、*arg* を含むディレクトリの検索パスを定義します。 ディレクトリ名は、 コロン ( :) で区切ります。デフォルトのパスは 空の文字列です (現在のディレクトリ の指定)。 なお、現在のディレクトリは NULL のパス名で指定します。 このパス名 は、 等号の直後か、パスリスト内にある区切り文字のコロンの間に指定します。 *arg* の先頭文字が / 、.、または..の場合、検索パスは使用しません。 それ以外の場合 は、 パス中の各ディレクトリで *arg* を検索します。 cd の第 2 の形式は、 PWD 中の現 在のディレクトリ名における *old* という文字列を *new* という文字列に置換し、 この新 規のディレクトリへ変更しようとします。 cd コマンドは rksh では実行できませ ん。 コマンドを実行するたびに新しいプロセスが生成されるため、 cd を通常のコマ ンドとして実装した場合は、効率が悪くなります。 そのため、 cd コマンドは、 ksh に組み込まれています。 詳しくは pwd(1) 、 sh(1) 、 chdir(2) を参照してください。 **ksh**
- 以下のオペランドを指定できます。 オペランド

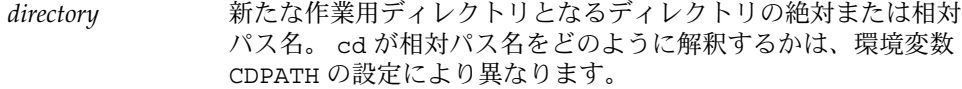

CDPATH に設定されている空でないディレクトリ名が用いられる場合、 新たな作業用 ディレクトリの絶対パス名が 以下のような形式で標準出力に出力されます。 出力

"%s\n", <*new directory*>

SunOS リファレンスマニュアル 1 : ユーザーコマンド **127**

 $cd(1)$ 

 $cd(1)$ 

それ以外の場合には、何も出力されません。

- cd の実行に影響を与える環境変数 LC\_CTYPE、 LC\_MESSAGES、 NLSPATH について の詳細は、 environ(5) を参照してください。 環境
	- CDPATH コロンで区切られた、ディレクトリを示すパス名のリスト。 *directory* オペランドの先頭文字がスラッシュ (/) でなく、 先頭部 分が . でも .. でもない場合には、 cd はこのリスト内のパス名を 順番に検索し、環境変数 CDPATH に指定されている名前のディレ クトリから *directory* を探します。その結果、最初に見つかった ディレクトリ名が 新たな作業用ディレクトリとなります。 ディレ クトリのパス名として空の文字列を指定すると、 それは現在の ディレクトリと見なされます。 CDPATH は、設定されていないと きには空の文字列として扱われます。 HOME *directory* オペランドが省略されたときに用いるホームディレクト
	- リの名前 PWD 現在の作業用ディレクトリのパス名。この変数は、そのディレク トリに移った後に cd により設定されます。
- 以下の終了ステータスが返されます。 0 ライレクトリが正常に変更された。 >0 エラーが発生した。 終了ステータス
	- 次の属性については attributes(5) のマニュアルページを参照してください。 属性

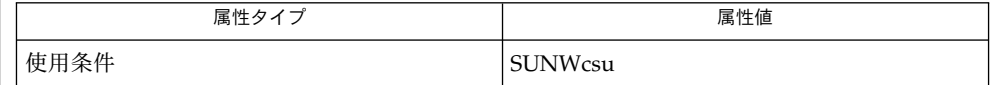

 $csh(1)$ , ksh $(1)$ , pwd $(1)$ , sh $(1)$ , chdir $(2)$ , attributes $(5)$ , environ $(5)$ 関連項目

**128** SunOS リファレンスマニュアル 1 : ユーザーコマンド • 最終更新日 2002 年 2 月 1 日

名前 | cdrw – CD の読み取りと書き込み **cdrw** -i [-vSCO] [-d *device*] [-p *speed*] [*image-file*] **cdrw** -a [-vSCO] [-d *device*] [-p *speed*] [-T *audio-type*] *audio-file1* [*audio-file2*…] **cdrw** -x [-v] [-d *device*] [-T *audio-type*] *track-number out-file* **cdrw** -c [-vSC] [-d *device*] [-p *speed*] [-m *tmp-dir*] [-s *src-device*] **cdrw** -b [-v] [-d *device*]all | session **cdrw** -M [-v] [-d *device*] **cdrw** -l [-v] **cdrw** -h cdrw コマンドを使用すると、データ CD および音楽 CD を作成することができま す。また音楽 CD から音楽トラックを取り出すこともできます。MMC 準拠の CD-R/CD-RW ドライブであれば、どれでも cdrw で使用することができます。 -d オプションによりデバイスを指定しない場合は、cdrw はシステムに接続された CD ライターを探します。システム上に 1 つのライターデバイスを発見したときは、 それをデフォルト CD ライターとして扱います。 2 つ以上の CD ライターがシステムに接続されている場合は、-d オプションによりデ バイスを指定してください。CD ライターのデバイス名は、/dev/rdsk/cNtNdNsN、 cNtNdNsN、cNtNdN のように指定されます。また、ボリュームマネージャで使用す る cdrom や cdrom1 などのシンボル名でも指定できます。-l オプションを使用する と、CD ライターのリストを表示できます。 USB 外部記憶装置クラスに準拠した CD-RW をシステムに追加する方法について は、scsa2usb(7D) を参照してください。 データ CD を作成する場合、cdrw はトラック書き込みモード (track-at-once) を使用 します。CD メディアに書き込むデータのファイルを指定するには、-i オプションを 使用します。ファイルが指定されていない場合、cdrw は標準入力からデータを読み 込みます。 どちらの場合でも、データはあらかじめ mkisofs(1M) コマンドを使用してファイル およびファイル情報を CD で使用される High Sierra フォーマットに変換されます。 コマンドの使用方法については「使用例」を参照してください。 音楽 CD を作成する場合、-a オプションを使用すると、1 つまたは複数の音楽ファイ ルを指定できます。すべての音楽ファイルはサポートされた音楽形式でなければなり ません。現在対応している形式は以下のものです。 sun レッドブック CD-DA 形式の Sun .au ファイル wav レッドブック CD-DA 形式の RIFF (.wav) ファイル 形式 機能説明 データ **CD** の作成 音楽 **CD** の作成

SunOS リファレンスマニュアル 1 : ユーザーコマンド **129**

cdrw(1)

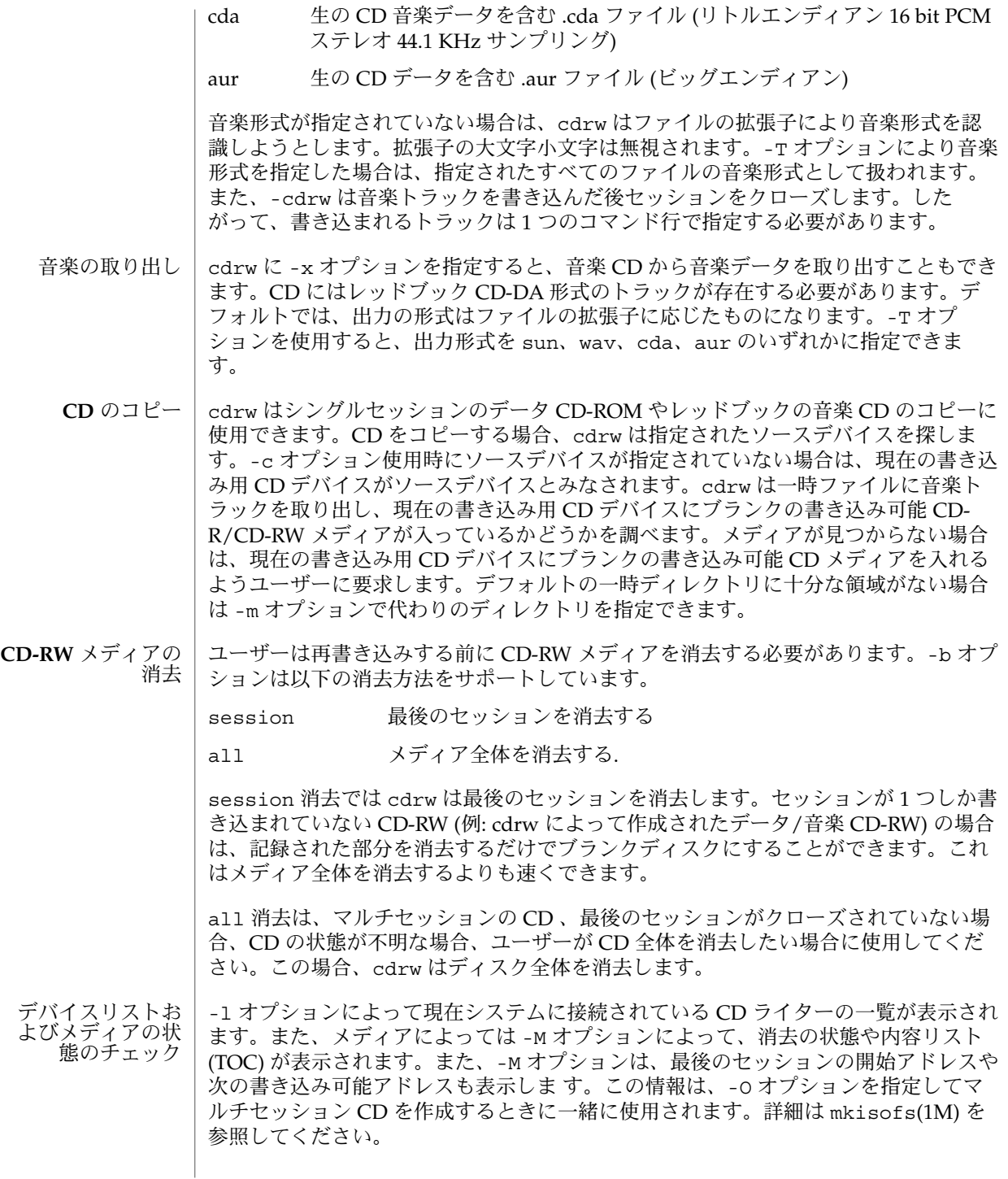

**130** SunOS リファレンスマニュアル 1 : ユーザーコマンド • 最終更新日 2002 年 9 月 25 日

| 以下のオプションを指定できます。 オプション

- -a 音楽 CD を作成します。少なくとも 1 つの音楽ファイル (*audio-file*) を指定 する必要があります。最大 99 までの音楽トラックを指定することができま す。また最長の音楽データは、-C オプションを指定しない場合、デフォル トで 74 分になります。
- -b CD-RW メディアを消去します。消去する方法として、all と session の どちらかを指定します。
- -c CD をコピーします。他に引き数の指定がない場合、cdrw はデフォルトの CD 書き込みデバイスをソースデバイスとみなします。その場合、コピー 処理はソースメディアから一時ディ レクトリに読み出し、ユーザーにブラ ンクメディアをドライブに入れるよう要求します。
- -C メディアの容量を指定します。このオプションがない場合、cdrw で書き 込み可能な CD メディアの容量のデフォルト値は、音楽 CD では 74 分、 データ CD では 681984000 (約 650M) バイトになります。
- -d CD 書き込みを行うデバイスを指定します。
- -h ヘルプ。使用法を表示します。
- -i データ CD を作成するイメージファイルを指定します。書き込めるファイ ルサイズは CD-R/CD-RW メディアのいずれの場合でもデフォルトの 681984000 バイト、または -C オプションによって指定された容量以下にな ります。CD 書き込み処理は、途切れない連続したデータの供給を必要と するため、イメージファイルは NFS マウントされたファイルシステムでは なくローカルなファイルシステムに置くようにしてください。
- -l システム上のすべての CD ライターを表示します。
- -m CD をコピーする際にトラックデータを置く一時ディレクトリを (システム のデフォルトの一時ディレクトリの代替として) 指定します。代替の一時 ディレクトリが必要になる理由は、CD 上のデータ量は膨大になる可能性 がある (80 分の音楽 CD の場合で約 800M バイト) のに対して、システムの デフォルト一時ディレクトリに十分な容量がない場合があるためです。
- -M メディアの状態を表示します。cdrw はメディアがブランクかどうか、内 容リスト (TOC)、最後のセッションの開始アドレス、および、ディスクが オープンな場合は次の書き込み可能アドレスを表示します。
- -O ディスクをオープンのままにします。cdrw は通常セッションをクローズ しますが、マルチセッション CD を作成する場合は次のセッションを追加 するために、オープンのままにしておきます。
- -p CD ライターの書き込み速度を設定します。たとえば、-p 4 は 4 倍速で書 き込みます。オプションの指定がない場合、cdrw は CD ライターのデ フォルトの書き込み速度を使用します。オプションが指定された場合、 cdrw はドライブに指定された速度での書き込みを設定しようとします が、実際にドライブがその速度で書き込めるという保証はありません。
- -s CD をコピーするソースデバイスを指定します。

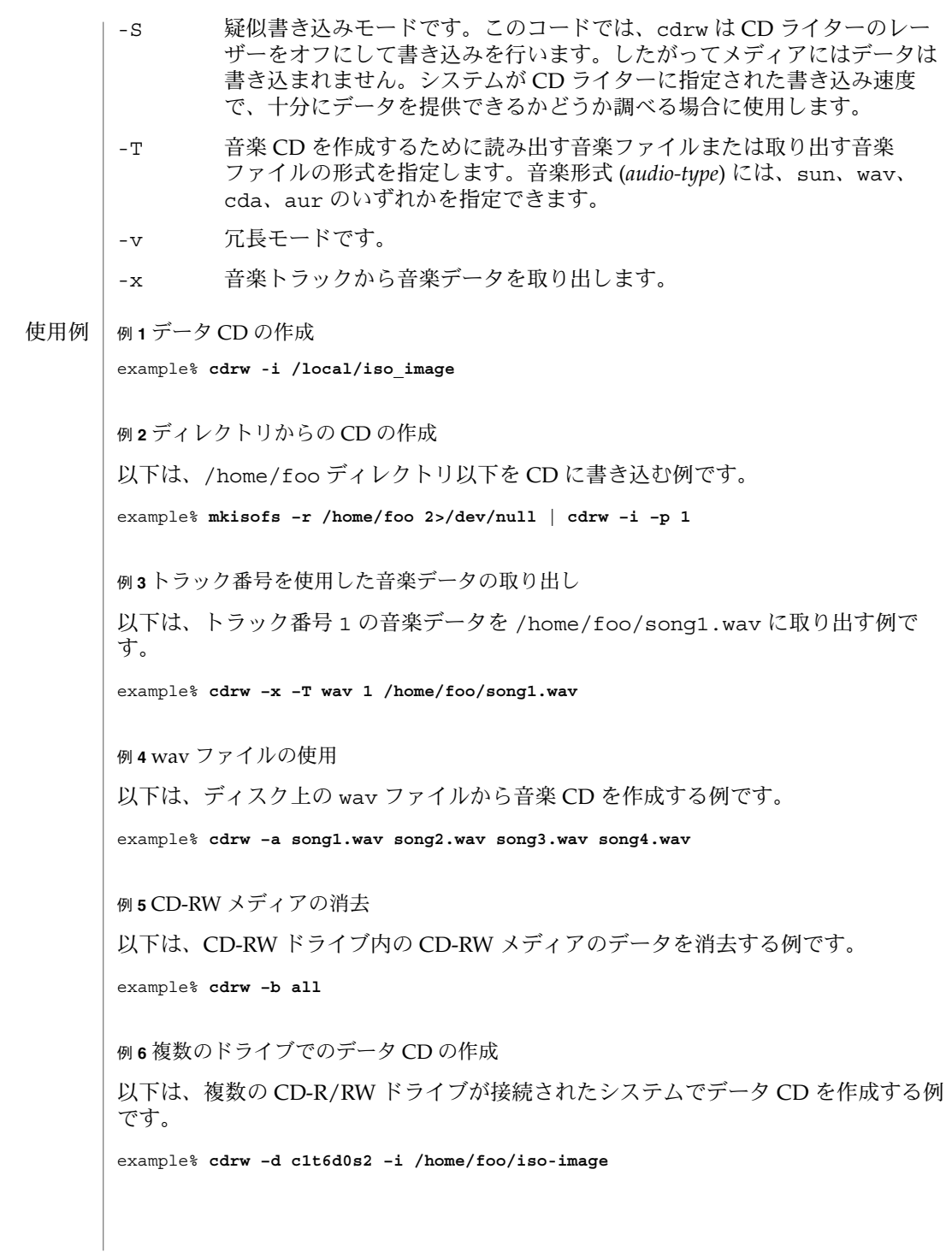

**132** SunOS リファレンスマニュアル 1 : ユーザーコマンド • 最終更新日 2002 年 9 月 25 日

例 **7** データ書き込み速度のチェック

以下は、システムが書き込み処理に対して十分な速度でデータを CD-RW ドライブに 提供できるかどうかチェックする例です。

example% **cdrw –S –i /home/foo/iso-image**

例 **8** 高優先度での実行

以下は、cdrw を優先度を上げて実行する例です (スーパーユーザーのみ実行可能)。

example# **priocntl –e –p 60 cdrw –i /home/foo/iso-image**

例 **9** マルチセッションディスクの作成

以下は、1 つめのセッションイメージを mkisofs(1M) を使用して作成し、その内容 をオープンにしたままのディスクに記録する例です。

example% **cdrw -O -i /home/foo/iso-image**

オープンしたままのディスクには、mkisofs(1M) で作成したイメージと、cdrw が報 告するセッション開始アドレスおよび次の書き込み可能なアドレスを使用して、ソフ トウェアを追加することができます。

example% **cdrw -M**

Track No. | Type | Start address ----------+--------+------------- 1 | Data | 0

Leadout |Data | 166564

Last session start address: 162140 Next writable address: 173464

example% **mkisofs -o /tmp/image2 -r -C 0,173464 -M \ /dev/rdsk/c0t2d0s2 /home/foo**

属性 | 次の属性については attributes(5) のマニュアルページを参照してください。

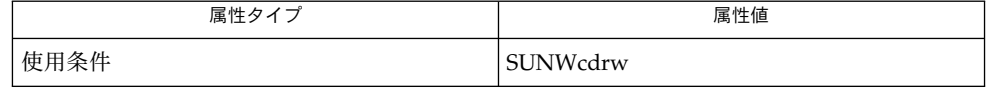

audioconvert(1),  $mkisofs(1M)$ ,  $priocht(1)$ ,  $attributes(5)$ ,  $rbac(5)$ , scsa2usb(7D), sd(7D) 関連項目

CD 書き込み中、システムは一定の転送速度でドライブにデータを供給し続ける必要 があります。CD 作成中は I/O 処理を最小限にし、不要なアプリケーションは終了し ておくことをお勧めします。 注意事項

SunOS リファレンスマニュアル 1 : ユーザーコマンド **133**

cdrw(1)

コピーの作成や音楽トラックの取り出しには MMC 準拠のソース CD-ROM ドライブ の使用をお勧めします。CD ライターはこの目的のために使用できます。

CD に書き込む前に、-M オプションでメディアがブランクであることを 確認し、-S オプションの疑似モードを使用して、システムが要求された書き込み速度でデータを 供給できるかどうかを調べてください。システムが指定された書き込み速度でデータ を供給できない場合は、-p オプションを使用して書き込み速度を遅くしてくださ い。priocntl(1) コマンドを使用して cdrw を高い優先度で実行することもできま す。

-p オプションは CD-R/RW ドライブに詳しく、書き込み速度を変更して使用できる ユーザーのために提供されています。一般に普及しているドライブでは、ドライブに よって書き込み速度の設定コマンドの扱いが異なるため、注意してこのオプションを 使用してください。

一般に普及しているドライブでは、 74 分を超えてメディアの容量の上限まで書き込 むことができます (80 分メディアの場合など)。しかし、使用しているドライブでは 74 分以上の書き込みをサポートしていないかもしれません。使用しているドライブが 74 分以上書き込める場合は、-C オプションを使用してメディアの容量を指定するように してください。

cdrw コマンドは、rbac(5) を使用してデバイスに対するユーザーのアクセスを制御し ています。デフォルトでは、cdrw にアクセスできるユーザーに制限はありません が、特定のユーザーしかアクセスできないように設定することもできます。詳細につ いては『Solaris のシステム管理 (基本編)』の CD-R および CD-RW デバイスの管理に 関する説明を参照してください。

cd, chdir, pushd, popd, dirs – 現在の作業用ディレクトリの変更 名前

**/usr/bin/cd** [*directory*] 形式

**cd** [*argument*] **sh**

**chdir** [*argument*]

**cd** [*dir*] **csh**

**chdir** [*dir*]

**pushd** [+ | *n* | *dir*]

**popd** [ + *n*]

**dirs** [-l]

**cd** [*arg*] **ksh**

**cd** *old new*

## 機能説明

- /usr/bin/cd ユーティリティは、cd ユーティリティ自身だけの現在のディレクトリ を変更します。これは、後述するシェル組み込みの cd とは対照的です。 /usr/bin/cd はプロセスの呼び出しには影響しませんが、あるディレクトリを現在 のディレクトリとして設定できるかどうかを決定するのに使用できます。 **/usr/bin/cd**
	- Bourne シェルに組み込まれている cd は、現在のディレクトリを *argument* で指定さ れたディレクトリに変更します。 シェル変数 HOME の値がデフォルトの *argument* に なります。 シェル変数 CDPATH は、 *argument* を含むディレクトリの検索パスを定義 します。代替ディレクトリ名は、 コロン (:) で区切ります。 デフォルトのパスは空の 文字列です (現在のディレクトリの指定)。 なお、現在のディレクトリは空のパス名で 指定します。 このパス名は、等号の直後か、 パスリスト内にある区切り文字のコロ ンの間に指定します。*argument* の先頭文字が / 、 . 、または . . の場合、 検索パスは 使用しません。 それ以外の場合は、 パス中の各ディレクトリで *argument* を検索しま す。 cd は、 *argument* 中で実行 (検索) 権を持っていなければなりません。 コマンド を実行するたびに新しいプロセスが生成されるため、 cd を通常のコマンドとして実 装した場合は効率が悪くなります。 そのため、 cd コマンドは、シェルに組み込まれ ています。 ( pwd(1) 、 sh(1) 、 chdir(2) を参照) **sh**

chdir は、cd を呼び出すもうひとつの方法です。

*dir* 引数を省略すると、 C シェルに組み込まれている cd は、シェル変数 HOME の値を 新たな作業用ディレクトリとして 使用します。 *dir* を指定した場合、それが / 、 . 、 または . . で始まる完全なパス名であれば、その *dir* が新たな作業用ディレクトリとな ります。 それ以外の場合は、シェル変数 CDPATH が指定するパスと相対関係を持つ ディレクトリの中から 該当するものを探し出します。 CDPATH の構文は PATH シェル 変数と同一で、セマンティクスも似ています。 cd は *dir* に対する実行 (検索) 権を 持っていなければなりません。 コマンドを実行するたびに新しいプロセスが生成され るため、 cd を通常のコマンドとして実装した場合は、効率が悪くなります。 そのた め、 cd コマンドは、C シェルに組み込まれています。 詳しくは pwd(1) 、 sh(1) 、 chdir(2) を参照してください。 **csh**

SunOS リファレンスマニュアル 1 : ユーザーコマンド **135**

chdir(1)

chdir(1)

chdir はシェルの作業用ディレクトリを *dir* が示すディレクトリに変更します。 引数 を指定しないと、 そのユーザーのホームディレクトリに変更します。 *dir* が現在の ディレクトリからは見つからない相対パス名の場合、変数 cdpath 内のディレクトリ リストを検索します。 *dir* が / で始まる値を持つシェル変数の名前である場合、 その 変数の値が示すディレクトリに変更します。

pushd はディレクトリスタックにディレクトリをプッシュ ( 押し込む ) します。 引数 を指定しないと、スタックにある先頭の 2 つの構成要素を交換します。

- +*n n* 番目のエントリがスタックの先頭になるよう回転し、 そのディレクトリ に移ります。
- *dir* 現在の作業用ディレクトリをスタックにプッシュし、 そのディレクトリに 移ります。

popd はディレクトリスタックからポップして (取り出して)、新たに先頭となった ディレクトリへ cd します。ディレクトリスタックの構成要素の先頭番号は、 0 とな ります。

+*n* スタック内の *n* 番目のエントリを破棄します。

dirs はディレクトリスタックを出力します。 現在のディレクトリが最も左に現れる ように 時間順に出力されます。 -l 引数を指定すると、 ~ を使った省略形ではなく、 完全な形式で出力されます。

- Korn シェルに組み込まれた cd コマンドは、上記 2 つの形式の いずれかで入力しま す。第 1 の形式は、現在のディレクトリを *arg* に変更します。 *arg* が – の場合、 ディレクトリを直前のディレクトリに変更します。 シェル変数 HOME の値がデフォル トの *arg* になります。PWD 変数は、現在のディレクトリに設定されます。シェル変数 CDPATH は、*arg* を含むディレクトリの検索パスを定義します。 ディレクトリ名は、 コロン ( :) で区切ります。デフォルトのパスは 空の文字列です (現在のディレクトリ の指定)。 なお、現在のディレクトリは NULL のパス名で指定します。 このパス名 は、 等号の直後か、パスリスト内にある区切り文字のコロンの間に指定します。 *arg* の先頭文字が / 、.、または..の場合、検索パスは使用しません。 それ以外の場合 は、 パス中の各ディレクトリで *arg* を検索します。 cd の第 2 の形式は、 PWD 中の現 在のディレクトリ名における *old* という文字列を *new* という文字列に置換し、 この新 規のディレクトリへ変更しようとします。 cd コマンドは rksh では実行できませ ん。 コマンドを実行するたびに新しいプロセスが生成されるため、 cd を通常のコマ ンドとして実装した場合は、効率が悪くなります。 そのため、 cd コマンドは、 ksh に組み込まれています。 詳しくは pwd(1) 、 sh(1) 、 chdir(2) を参照してください。 **ksh**
- 以下のオペランドを指定できます。 オペランド
	- *directory* 新たな作業用ディレクトリとなるディレクトリの絶対または相対 パス名。 cd が相対パス名をどのように解釈するかは、環境変数 CDPATH の設定により異なります。
	- CDPATH に設定されている空でないディレクトリ名が用いられる場合、 新たな作業用 ディレクトリの絶対パス名が 以下のような形式で標準出力に出力されます。 出力

"%s\n", <*new directory*>

**136** SunOS リファレンスマニュアル 1 : ユーザーコマンド • 最終更新日 2002 年 2 月 1 日

chdir(1)

それ以外の場合には、何も出力されません。

- cd の実行に影響を与える環境変数 LC\_CTYPE、 LC\_MESSAGES、 NLSPATH について の詳細は、 environ(5) を参照してください。 環境
	- CDPATH コロンで区切られた、ディレクトリを示すパス名のリスト。 *directory* オペランドの先頭文字がスラッシュ (/) でなく、 先頭部 分が . でも .. でもない場合には、 cd はこのリスト内のパス名を 順番に検索し、環境変数 CDPATH に指定されている名前のディレ クトリから *directory* を探します。その結果、最初に見つかった ディレクトリ名が 新たな作業用ディレクトリとなります。 ディレ クトリのパス名として空の文字列を指定すると、 それは現在の ディレクトリと見なされます。 CDPATH は、設定されていないと きには空の文字列として扱われます。 HOME *directory* オペランドが省略されたときに用いるホームディレクト リの名前
	- PWD 現在の作業用ディレクトリのパス名。この変数は、そのディレク トリに移った後に cd により設定されます。
- 以下の終了ステータスが返されます。 0 ライレクトリが正常に変更された。 >0 エラーが発生した。 終了ステータス
	- 次の属性については attributes(5) のマニュアルページを参照してください。 属性

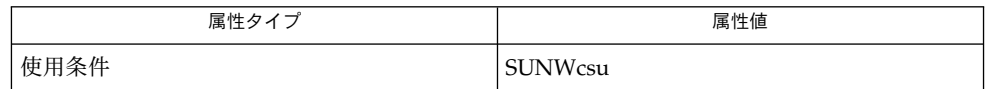

 $csh(1)$ , ksh $(1)$ , pwd $(1)$ , sh $(1)$ , chdir $(2)$ , attributes $(5)$ , environ $(5)$ 関連項目

eqn, neqn, checkeq – 数学的記述のタイプセット **eqn** [-d *xy*] [-f *n*] [-p *n*] [-s *n*] [*file*…] **neqn** [*file*…] **checkeq** [*file*…] 名前 形式

eqn および neqn は、数式を記述するのに便利な言語プロセッサです。eqn は troff(1) 用のプリプロセッサで、 troff の出力を印刷できる装置用に提供されてい ます。一方、neqn は nroff(1) 用のプリプロセッサで、端末での出力用に提供されて います。通常この 2 つのコマンドは、以下の形式で指定します。 機能説明

> example% **eqn file . . . | troff** example% **neqn file...| nroff**

ファイル名を表す *file*引数を省略すると、eqn または neqn は標準入力から読み込みま す。数式の開始を示すには、行の先頭に .EQ を記述します。同様に数式の終了は、行 の先頭に .EN を記述して表します。この 2 つの行は変換されないので、センタリング や番号付けなどを行うマクロパッケージ中に定義しておくこともできます。また、一 対の文字を「区切り記号」として設定し、区切り記号に囲まれたテキストを eqn 入力 として処理させることもできます。

区切り記号や .EQ/.EN が存在しない、または対で指定されていない場合、checkeq はメッセージを出力します。

- 以下のオプションが指定できます。 オプション
	- -d*xy* コマンド行引数で指定される数式の区切り記号として、文字 *x* と *y* を指定 します。ただしこの方法よりも、.EQ と .EN の間で delim *xy* を使って区 切り記号を指定する方法がより一般的です。*x* と *y* には同じ文字を指定す ることも可能です。テキスト中に delim off と記述すると、区切り記号 は有効でなくなります。区切り記号にも .EQ と .EN にも囲まれていない テキストは、すべてそのまま渡されます。
	- -f*n* ドキュメント全体を通じて使用するフォントとして *n* を指定します。この グローバルフォントの設定は、ドキュメントの本文中に gfont *n* 命令を指 定して変更することもできます。*n* はフォント指定です。
	- -p*n* 下付きおよび上付きの添字のサイズを、直前の文字サイズより *n* ポイント だけ小さくします。 -p オプションを省略すると、添字のサイズは 3 ポイ ント小さくなります。
	- -s*n* ドキュメント全体を通じて使用する文字サイズとして *n* を指定します。こ のグローバルサイズの設定は、ドキュメントの本文中に gsize *n* 命令を指 定して変更することもできます。*n* はポイントサイズです。
- 以下のオペランドが指定できます。 オペランド
	- *file* eqn または neqn によって処理される nroff のファイルまたは troff の ファイル。

**138** SunOS リファレンスマニュアル 1 : ユーザーコマンド • 最終更新日 2002 年 9 月 13 日

```
この説明を nroff を使って端末画面に表示した場合、端末画面の制限から neqn によ
EQN 言語
       る出力箇所は正確には表示できません。出力の正確な表示を確認するために、この
       ページを印刷してご覧ください。
       eqn 中のトークンは、中括弧、二重引用符、チルド、山型記号、空白文字、タブ、ま
       たは復帰改行文字で区切られます。中括弧 { } は、グループ分けに用いられます。一般
       的には、たとえば x のような 1 つの文字が記述できる箇所であれば、中括弧で囲んだ
       複雑な記述を代わりに指定できます。チルド (~) は出力中における 1 文字分の空白
       を、山型記号 (^) は半文字分の空白を表します。
       下付きおよび上付きの添字:
         これらは、キーワード sub と sup を使って生成できます。
         x sub i <br>
z sub i という記述の出力結果は x<sub>i</sub> になります。
                                  の出力は a<sub>2</sub> になります。
         a sub i sup 2の出力は ex2+y2 になります。
         e sup \{x \sup 2 + y \sup 2\}分数:
         分数は、キーワード over で指定します。
         a over b
          の出力結果は、
          a
          \overline{b}となります。
       平方根の式:
         平方根の式は、キーワード sqrt で指定します。
         1 over sqrt \{ax \sup 2 + bx + c\}の出力結果は、
              \mathbf{1}\sqrt{x^2+bx+c}となります。
       制限値:
         キーワード from と to は、種々の指定における最小値と最大値を表します。
         lim from {n→ inf } sum from 0 to n x sub i
           の出力結果は、
```

```
例 9 マルチセッションディスクの作成 (続き)
    \lim \sum xとなります。
括弧:
  大括弧、中括弧などを適切な高さで出力するには、左括弧に left を、右括弧には
 right をそれぞれ使用します。
  left [ x sup 2 + y sup 2 over alpha right ] \sim = \sim 1
    と記述すれば
    \left[x^2+\frac{y^2}{\alpha}\right]=1.という出力が得られます。なお、right 文節は省略することができます。キー
    ワード left と right の直後に指定できる文字は、大括弧、中括弧、縦棒、上
    端と下端を表す c と f、何もない旨を示す "" (対になるべき括弧のうち右括弧
    だけを使う場合に便利) です。
分数を縦に重ねる:
  分数を縦に重ねるには、pile、lpile、cpile、または rpile を使用します。
 pile {a above b above c}
    という記述により
    a
    b
    \mathcal Cが出力されます。何重に積み重ねてもかまいません。文字を合わせる位置は、
    lpile は左詰め、pile と cpile はともにセンタリング (ただし縦方向の間隔
    が異なる)、そして rpile は右詰めとなります。
行列:
  行列は matrixというキーワードで生成されます。
  matrix \{ \text{lcol } \{ x \text{ sub } i \text{ above } y \text{ sub } 2 \} \text{ ccol } \{ 1 \text{ above } 2 \} \}と記述すると、
```

```
140 SunOS リファレンスマニュアル 1 : ユーザーコマンド • 最終更新日 2002 年 9 月 13 日
```

```
checkeq(1)
   例 9 マルチセッションディスクの作成 (続き)
   x_i 1
   y_2 2
   が出力されます。カラムを右詰めにするには rcol を使用します。
文字の上下に付加する記号:
 発音符記号のように文字の上下に付加する記号は、dot、dotdot、hat、tilde、
 bar、vec、dyad、underを使って指定できます。
 x dot = f(t) bar
   という記述の出力結果は、
   \vec{x} = \vec{f}(\vec{t})y dotdot bar ~=~ n under
   の結果は、
   \overline{y} = n,
 x vec ~=~ y dyad
   の結果は、
   \vec{x} = \vec{y}.
文字のサイズとフォント:
 文字のサイズやフォントの変更は、size n または size ±n、roman、italic、
 bold、font n で指定します。ドキュメント全体を通じてグローバルに使用する文
 字サイズとフォントは、gsize n と gfont n をドキュメント中に指定するか、ま
 たはコマンド行引数の -sn と -fn を使って変更できます。
```
表示引数の位置: 一連の表示引数の位置をそろえることもできます。先頭の数式において、そろえた い表示引数の直前に mark と記述します。さらに後続の数式において、それと合わ せたい表示引数の直前に lineup と記述します。 短縮形: 入力の短縮形を定義したり既存のキーワードを再定義するには、define を使用し ます。次に例を示します。 define *thing* % *replacement* % これにより *thing* というトークンが新たに定義され、その後このトークンが現れ るたびに *replacement* に置き換えられます。なお % の位置には、任意の文字 (た だし *replacement* に含まれていないもの) を指定できます。 キーワードと短縮形: sum int inf のようなキーワード、および >= → や != のような短縮形も処理され ます。 ギリシャ文字: ギリシャ文字は alpha または GAMMA のように、大文字・小文字のうち希望する方 のつづりで出力できます。 数学用語: sin、cos、log のような数学用語は自動的にローマン字体で出力されます。 \(bu (•) のような 4 文字からなる troff(1) のエスケープコードは、どこでも記述で きます。二重引用符に囲まれた文字列 "..." は、そのまま渡されます。これにより キーワードをテキストとして入力でき、また (他の方法が使えないとき) troff との通 信用に使うことができます。 次の属性については attributes(5) のマニュアルページを参照してください。

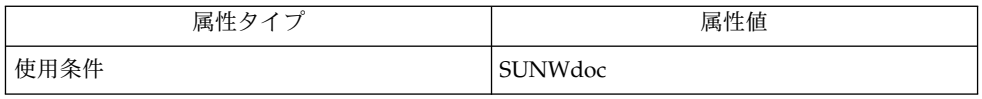

 $\vert$  nroff(1), tbl(1), troff(1), attributes(5), ms(5) 関連項目

属性

数字や括弧をボールドで出力したい場合、bold "12.3" のように引用符で囲んでく ださい。 使用上の留意点

checknr(1)

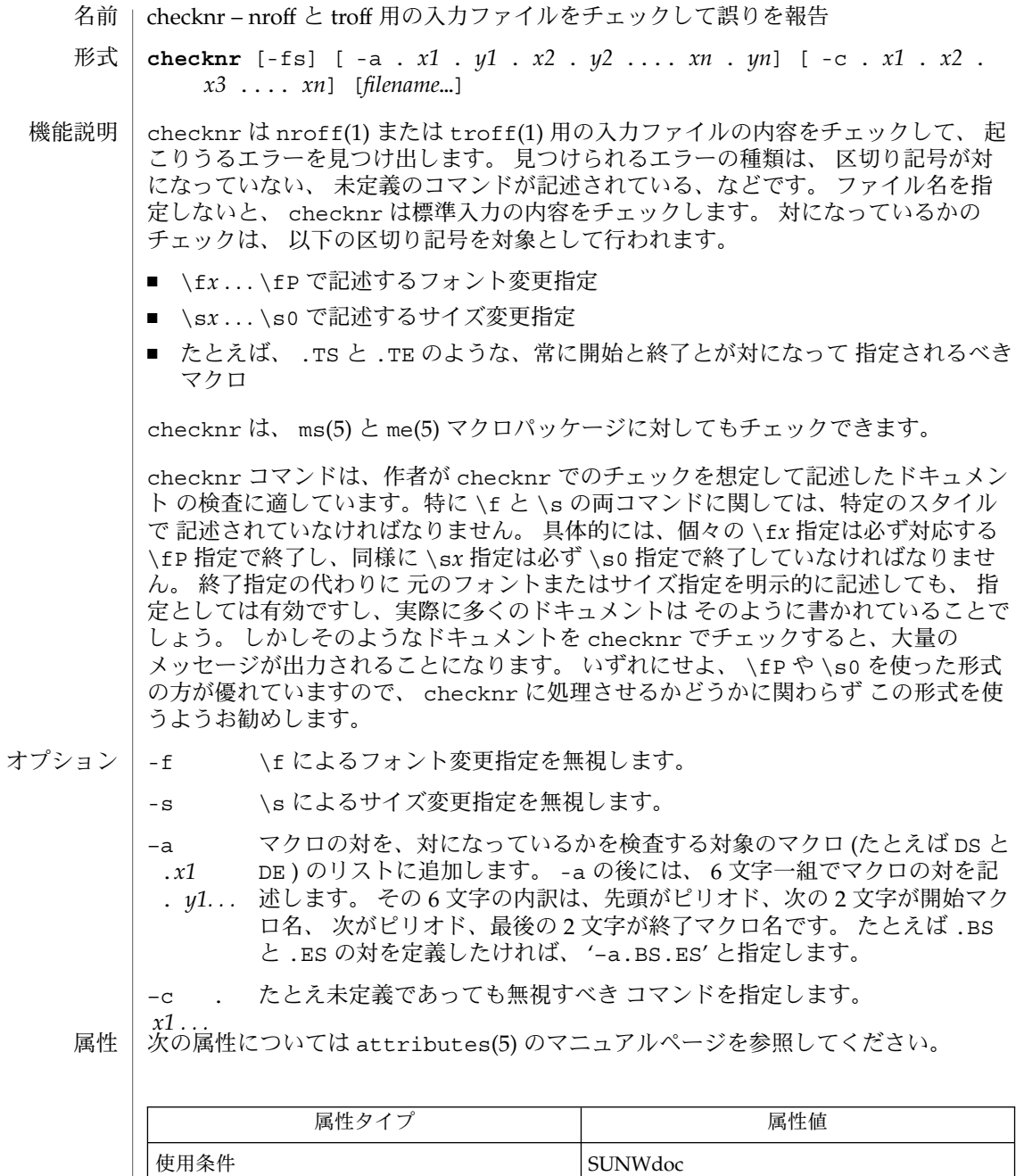

関連項目 | eqn(1), nroff(1), troff(1), attributes(5), me(5), ms(5)

使用上の留意点 | 1 文字からなるマクロ名は、 -a オブションを使って指定することができません。

chgrp(1)

| chgrp - ファイルのグループ所有権の変更 名前

- **chgrp** [-fhR] *group file*… 形式
- chgrp ユーティリティは、 *file* で指定された各ファイルのグループ ID を、 *group* で 示す値に設定します。 機能説明

*file* の個々のファイルに対し、 chgrp は、 chown(2) 関数を以下の引数とともに呼び 出した場合と同じ動作を行います。

- *file* の値を path 引数に指定
- そのファイルのユーザー ID を owner 引数に指定
- 指定されたグループ ID を group 引数に指定

適切な特権を持ったプロセスが chgrp を呼び出さない限り、正常終了時に通常 ファイルのセットユーザー ID ビットとセットグループ ID はクリアされます。 他の 種類のファイルのセットユーザー ID ビットとセットグループ ID もクリアされること があります。

オペレーティングシステムは、所有者変更を制限するコンフィギュレーションオプ ション { POSIX CHOWN RESTRICTED} を持っています。このオプションが有効に なっていると、 ファイルの所有者は自分自身が属するグループへしか ファイルのグ ループを変更できません。 このオプションが有効かどうかに関わらず、 スーパー ユーザーだけが所有者 ID を変更できます。 コンフィギュレーションオプションを 設 定する場合は、 /etc/system ファイルに次の行を挿入してください。

set rstchown = 1

このオプションを無効にする場合は、 /etc/system ファイルに次の行を挿入してく ださい。

set rstchown = 0

デフォルトでは { pOSIX CHOWN RESTRICTED} は有効です。 system(4) と fpathconf(2) を参照してください。

- -f 強制実行。エラーは報告しません。 オプション
	- -h ファイルがシンボリックリンクであるとき、 そのシンボリックリ ンクのグループを変更します。 このオプションが指定されていな い場合は、 そのシンボリックリンクによって参照される ファイル のグループが変更されます。 -R 再帰。 chgrp はディレクトリおよびすべてのサブディレクトリを 検索し、指定されたグループ ID を設定していきます。 シンボ リックリンクに出合うと、 ( -h オプションが指定されていなけれ ば ) 対象となるファイルのグループが変更されます が、再帰は発 生しません。

オペランド | 以下のオペランドを指定できます。|
chgrp(1)

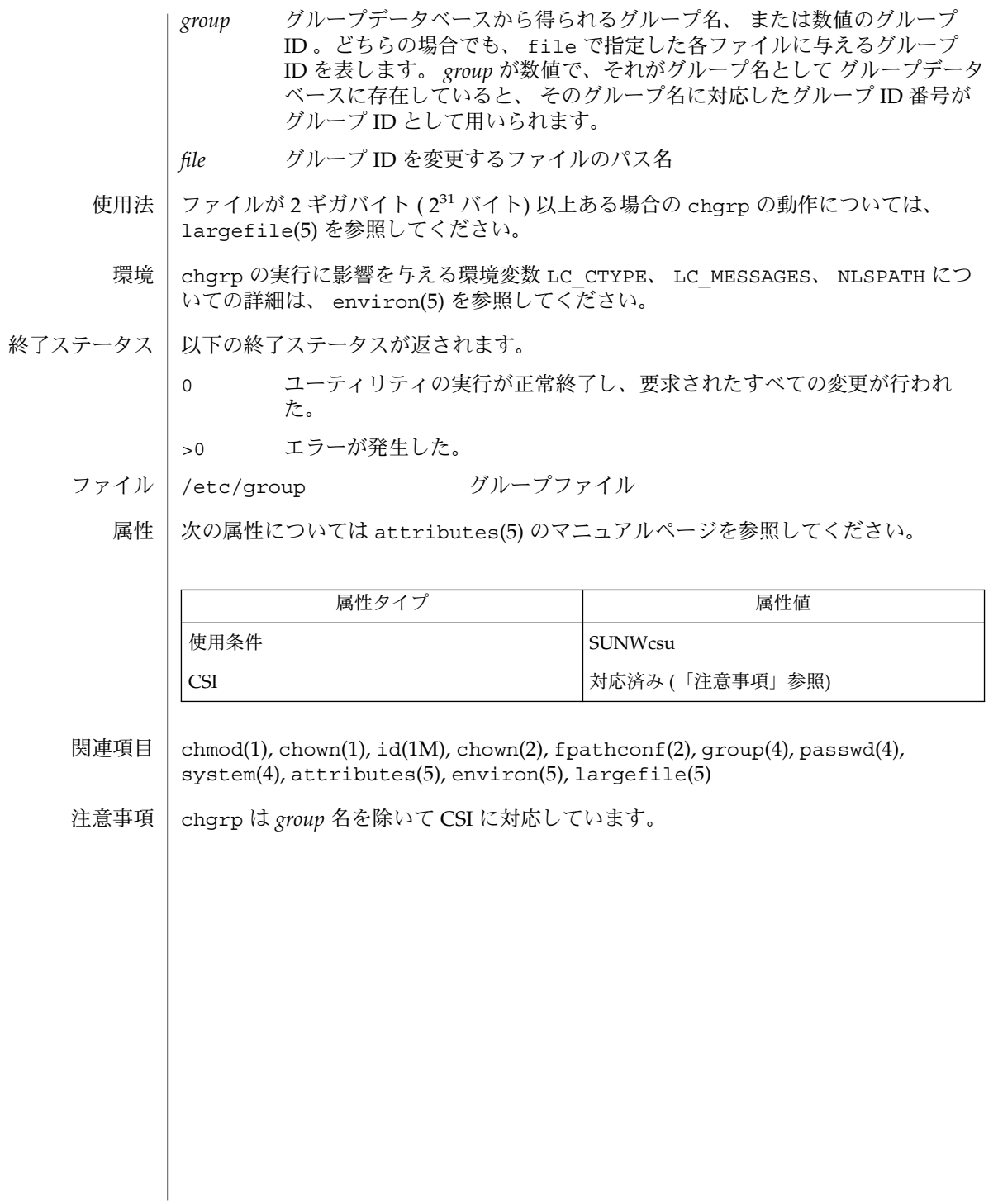

chkey(1)

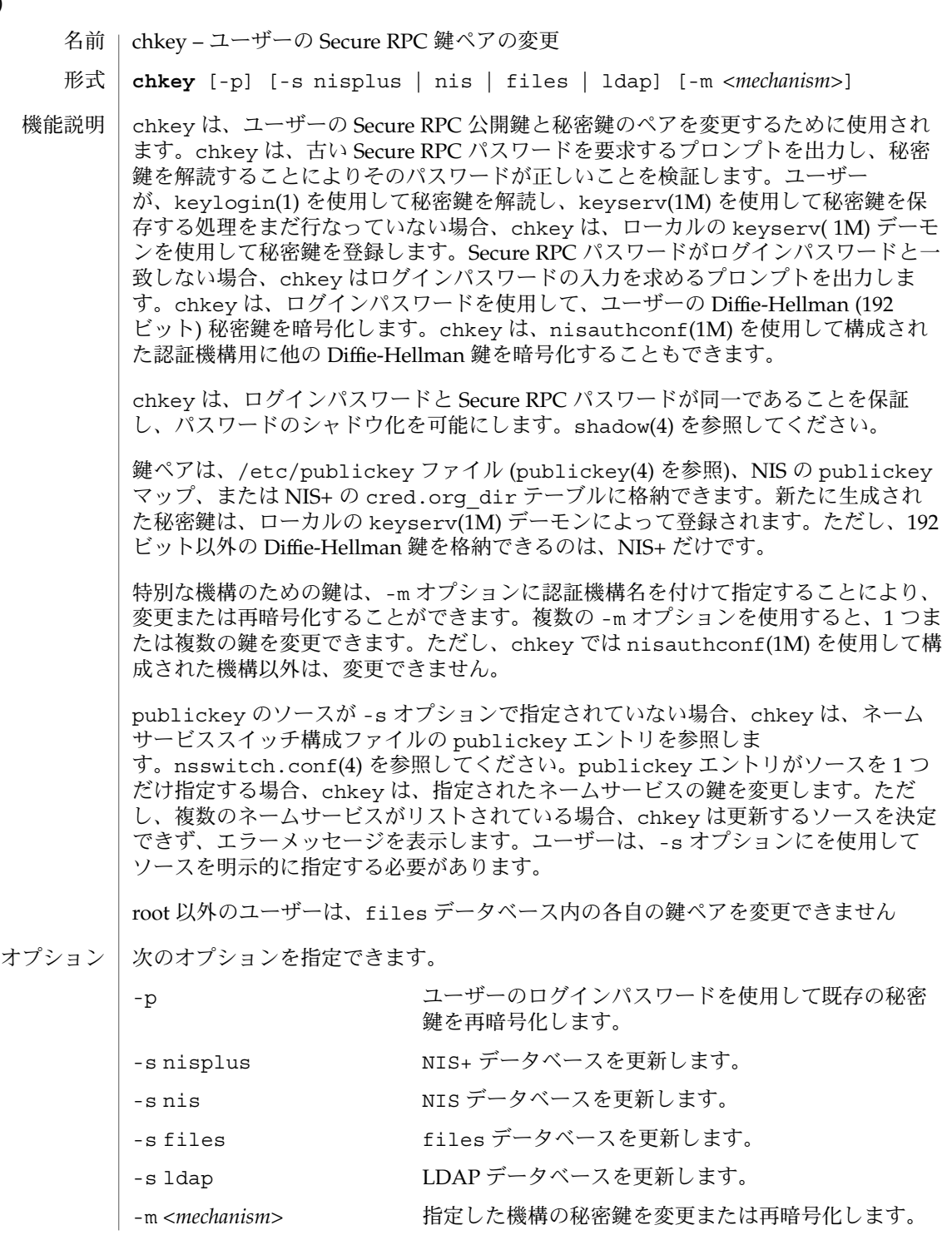

**146** SunOS リファレンスマニュアル 1 : ユーザーコマンド • 最終更新日 2002 年 2 月 1 日

### chkey(1)

#### ファイル | /etc/nsswitch.conf

/etc/publickey

属性

次の属性については、attributes(5) のマニュアルページを参照してください。

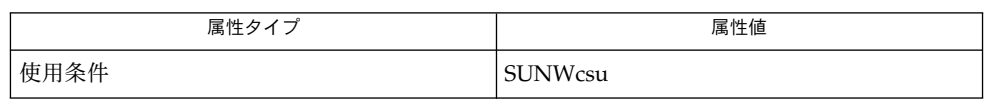

keylogin(1), keylogout(1), keyserv(1M), newkey(1M), nisaddcred(1M), nisauthconf(1M), nsswitch.conf(4), publickey(4), shadow(4), attributes(5) 関連項目

> NIS+ は、Solaris™ オペレーティング環境の将来のリリースではサポートされなくな る可能性があります。Solaris 9 オペレーティング環境には、NIS+ から LDAP への移 うつい思いないのではないです。<br>行を支援するツールが含まれています。詳細については、 <http://www.sun.com/directory/nisplus/transition.html> を参照してください。

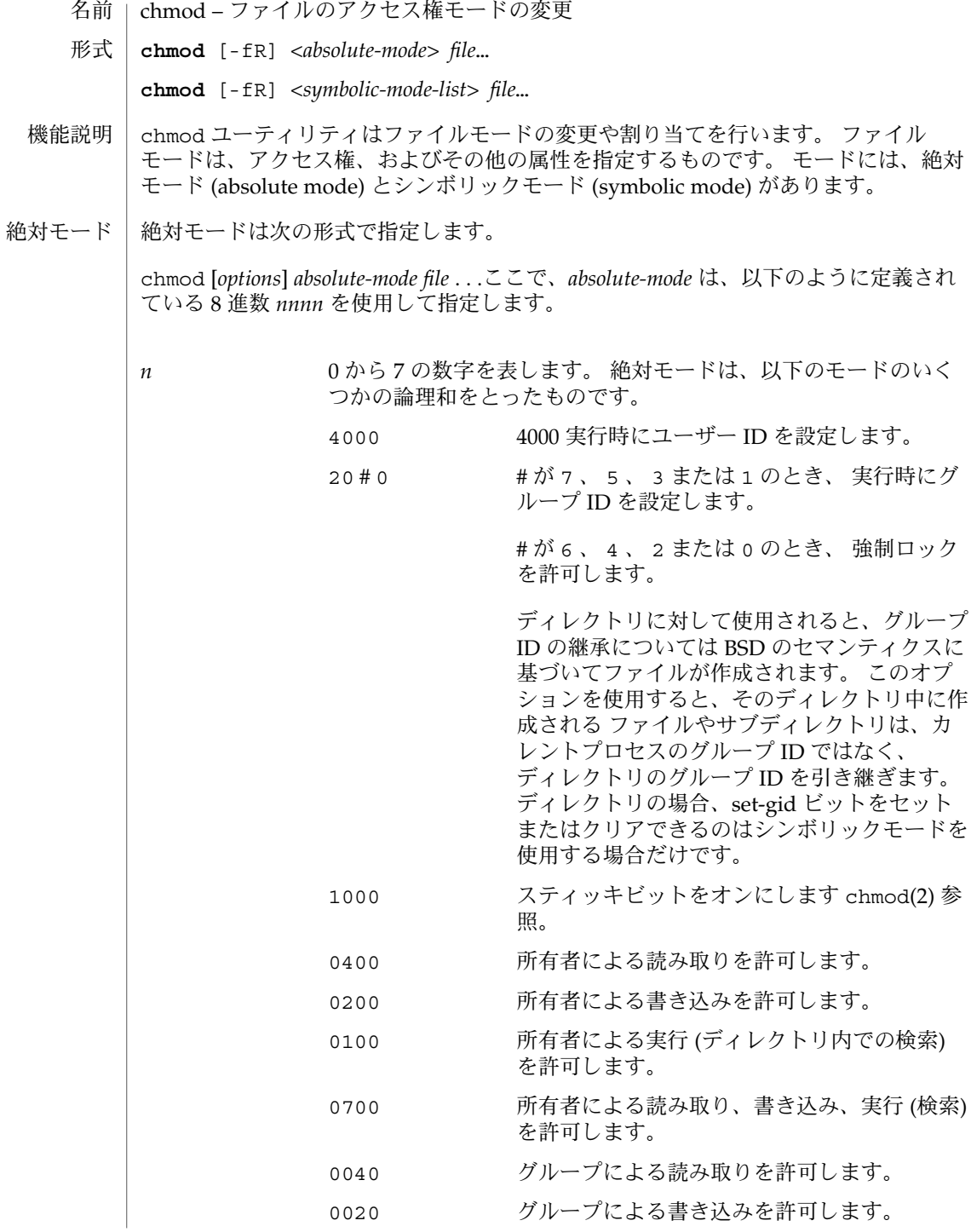

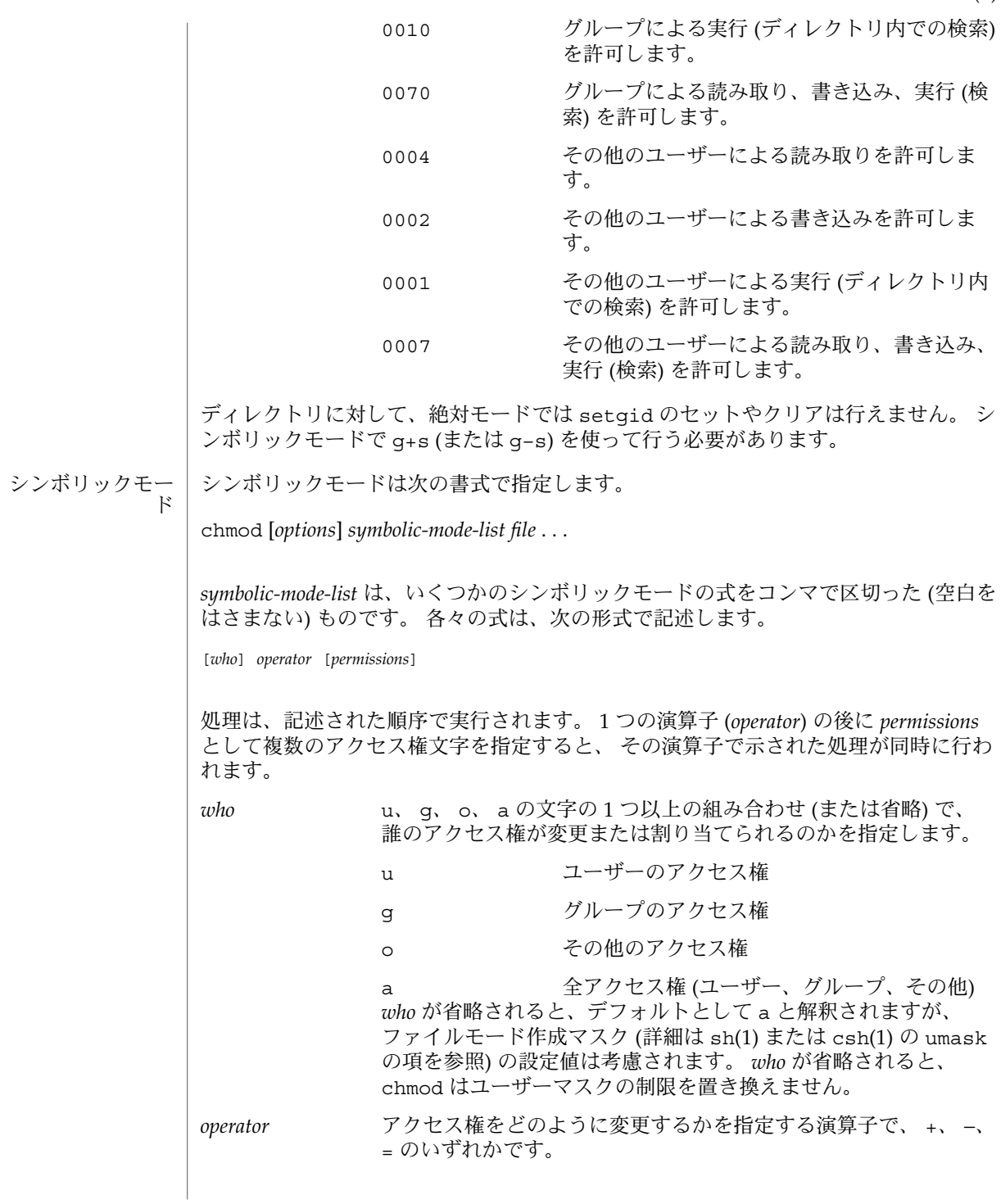

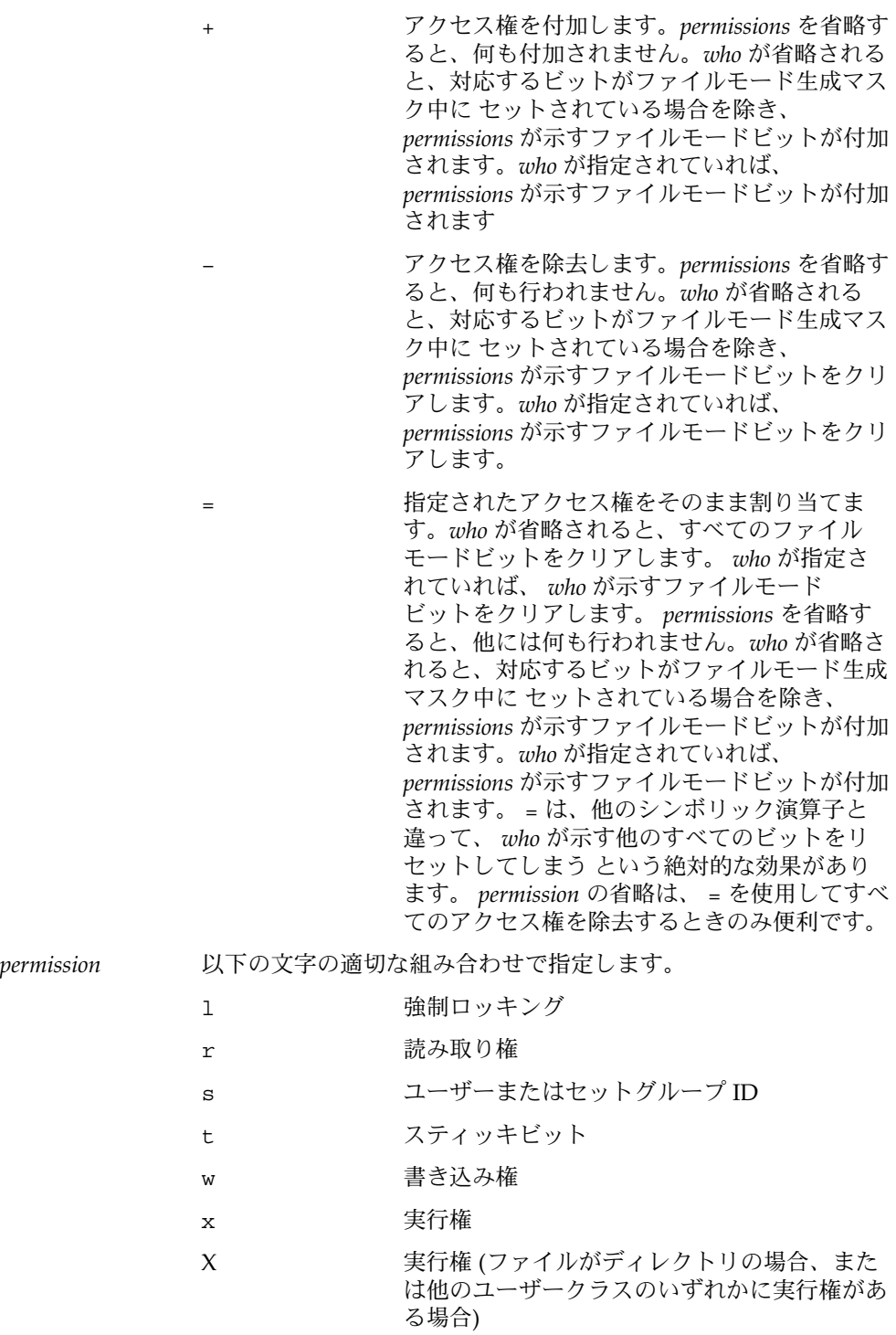

u,g,o *permission* がそれぞれ現在のユーザー、グルー プ、 またはその他のモードから除去されるこ とを意味します。 ファイルへのアクセス権は、ユーザー ID 番号 (UID) およびグループ ID 番号 (GID) に よって異なります。アクセス権は、 3 つのユーザーモードがそれぞれ 3 つの文字を持 つように記述されます。 ユーザー グループ その他 rwx rwx rwx この例 (ユーザー、グループ、その他が、当該ファイルの読み取り、書き込み、 実行 権を持っている) は、アクセス権を与える際の 2 つのカテゴリを示しています。 1 つ はアクセスクラス、もう 1 つはアクセス権そのものです。 文字 s は、 u または g と 一緒に指定したときのみ有効です。 また、 t は u とのみ指定できます。 強制的なファイルおよびレコードのロック (l) は、プログラムがアクセスしている 間、そのファイルの読み込み、 書き込み権がロックされることを意味します。 セットグループ ID ビットがオンになっているディレクトリは、 'ls –ld' で -----s--- または -----l--- が出力されることで判定できますが、このような ディレクトリ中で ファイルやサブディレクトリを生成する際には、 その親ディレク トリのセットグループ ID が与えられます。カレントプロセスの セットグループ ID ではありません。 グループ実行権を与えて、 同時に実行時にファイルをロックすることはできません。 さらに、セットグループ ID ビットをオンにして同時に実行時にファイルをロックす ることはできません。 したがって、以下の例は無効であり、エラーメッセージが出力 されます。 chmod g+x,+l *file* chmod g+s,+l *file* ファイルまたはディレクトリの所有者 (またはスーパーユーザー) だけが そのファイル またはディレクトリのモードを変更できます。 スーパーユーザーだけがディレクトリ でないファイルの スティッキビットを設定できます。 スーパーユーザーでなけれ ば、 chmod はスティッキビットをマスクしますが、エラーは返しません。 ファイル のセットグループ ID ビットをオンにするには、自分自身のグループ ID がファイルの それと一致していて、 さらにグループ実行権が設定されていなければなりません。 以下のオプションを指定できます。 -f 強制実行。 chmod はファイルモードの変更に失敗しても何もしま せん。 -R 再帰的にディレクトリの階層をたどって、上述のように各ファイ ルのモードを変更していきます。 シンボリックリンクに出合う と、対象のファイルのモードが変更されます。 しかし、再帰は発

生しません。

オプション

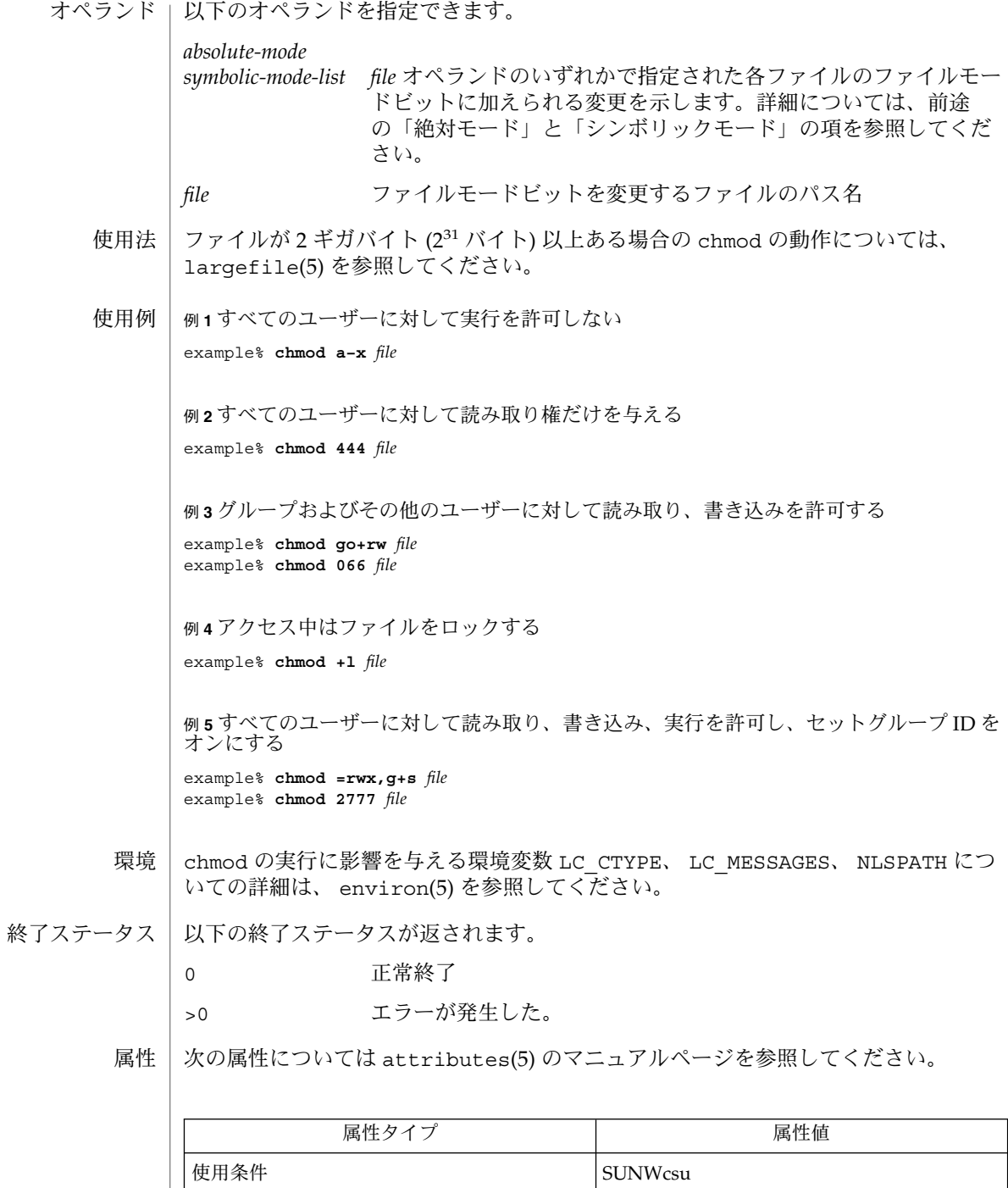

**152** SunOS リファレンスマニュアル 1 : ユーザーコマンド • 最終更新日 2002 年 2 月 1 日

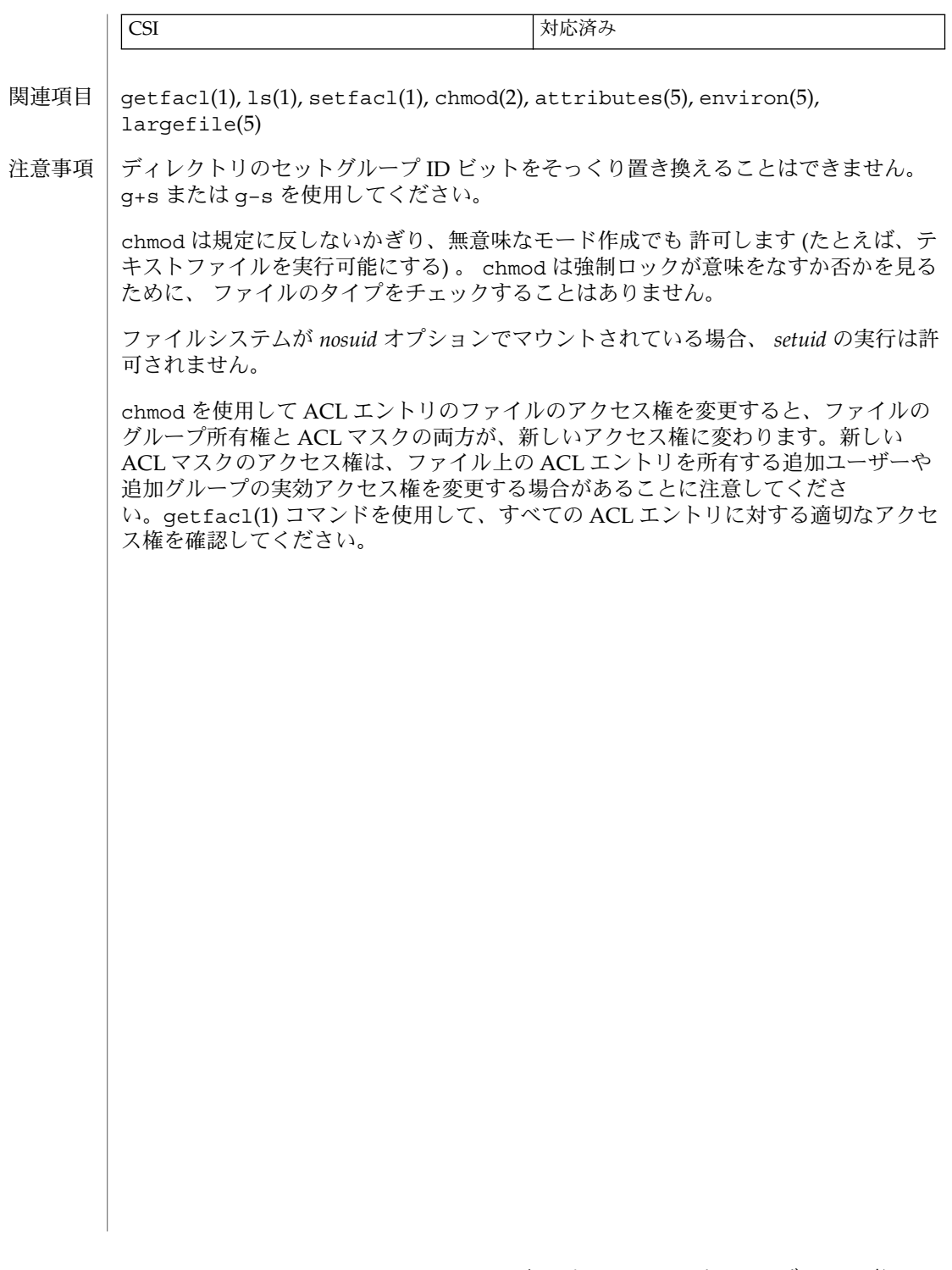

chown(1)

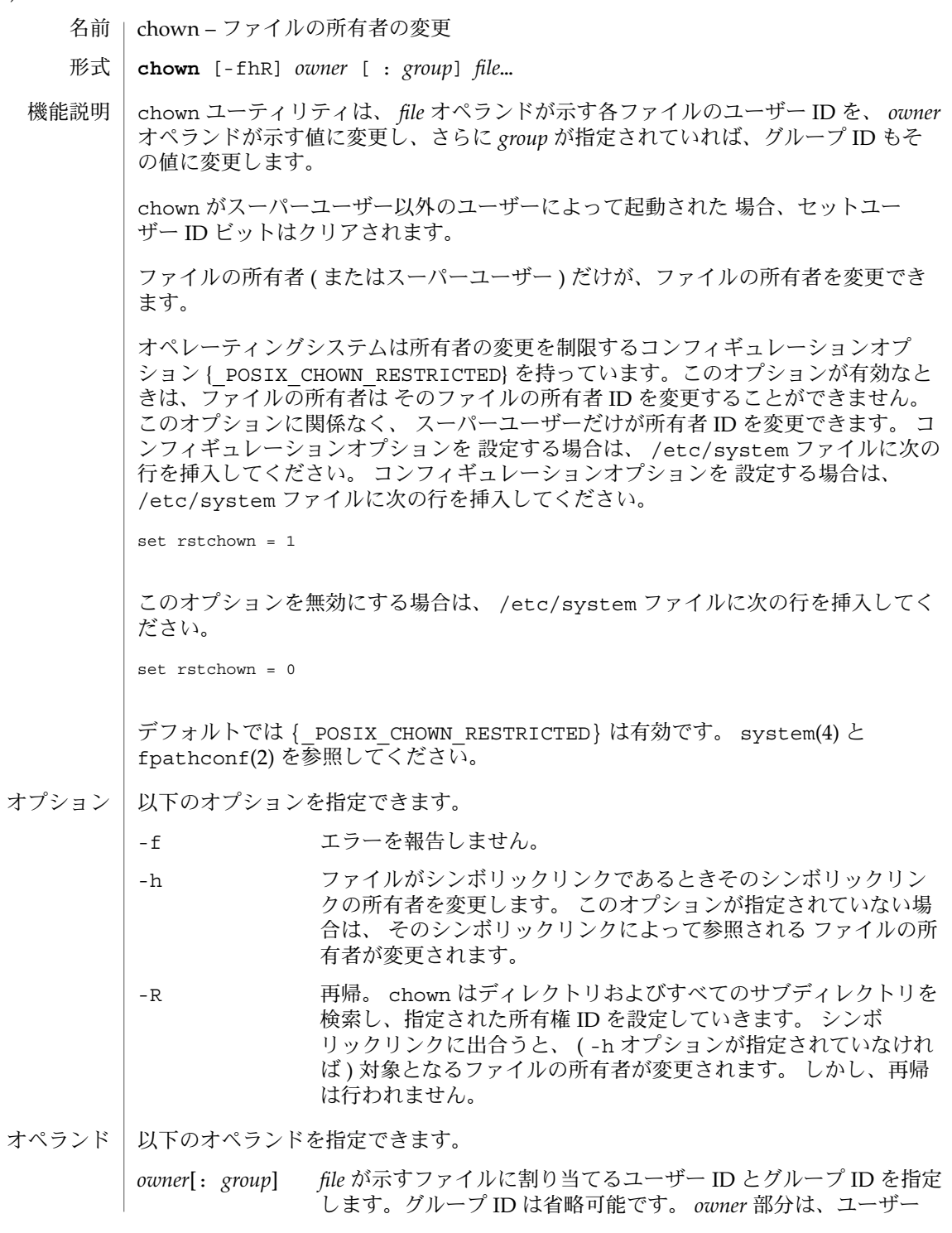

**154** SunOS リファレンスマニュアル 1 : ユーザーコマンド • 最終更新日 1998年8月14日

chown(1)

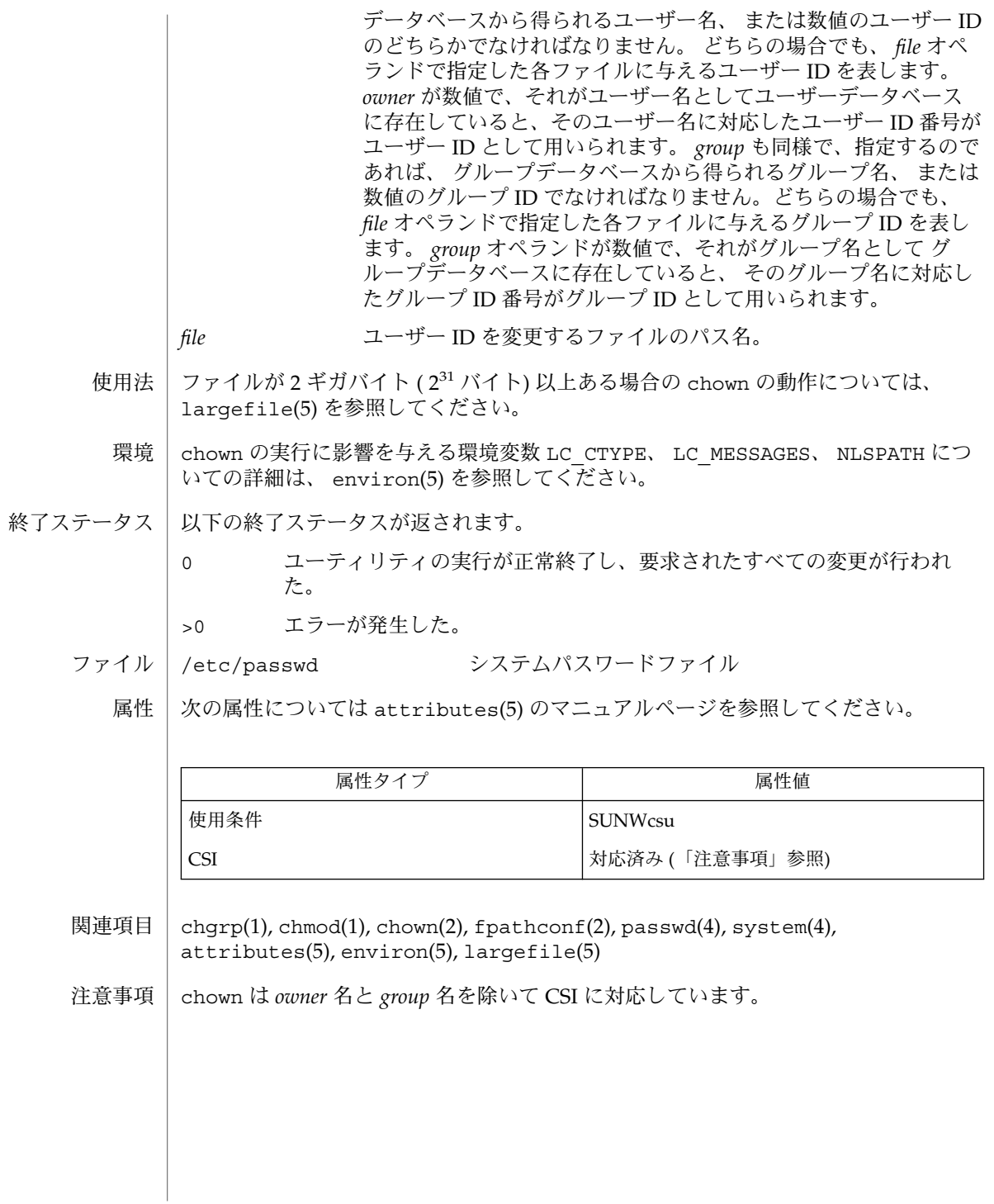

## ckdate(1)

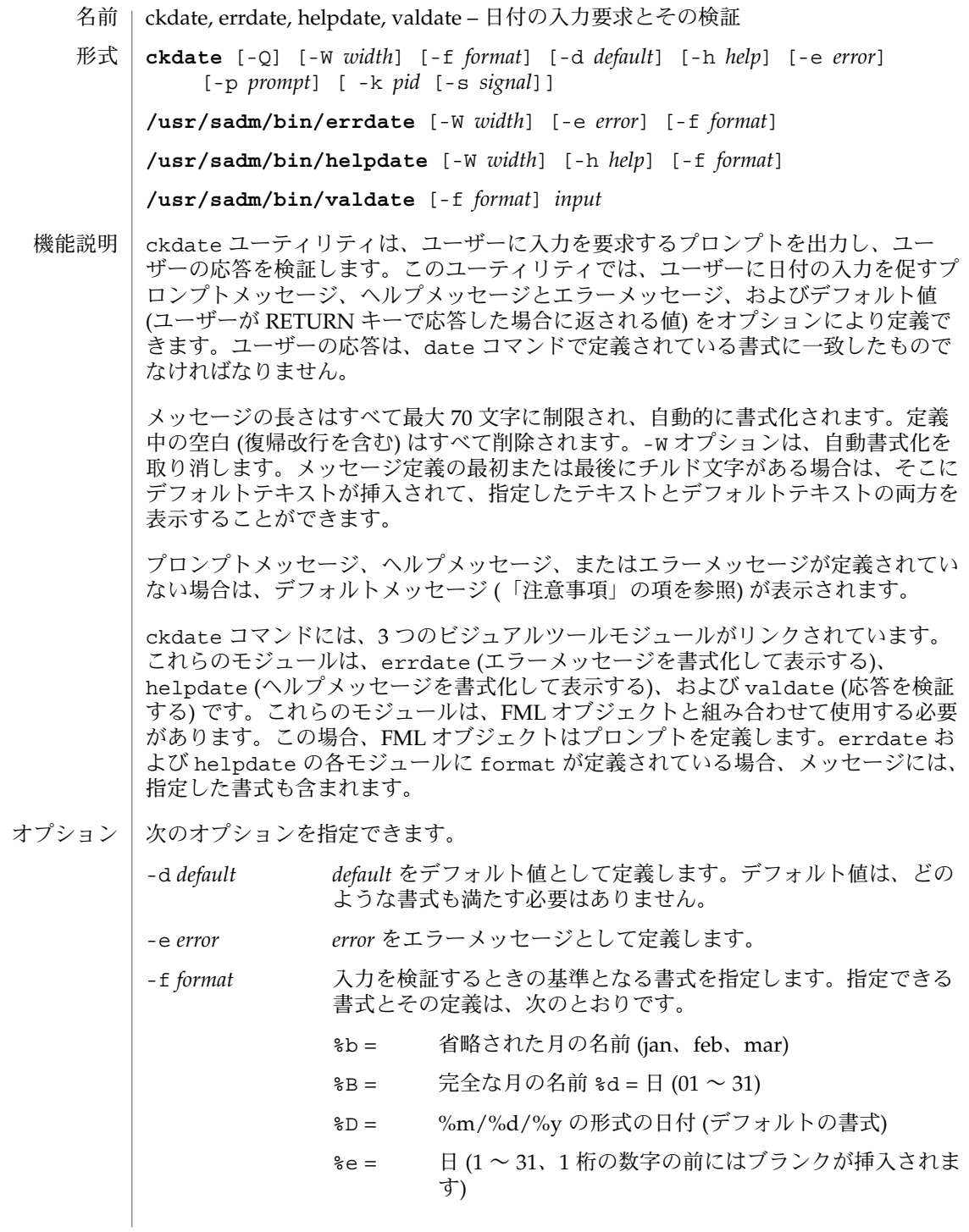

ckdate(1)

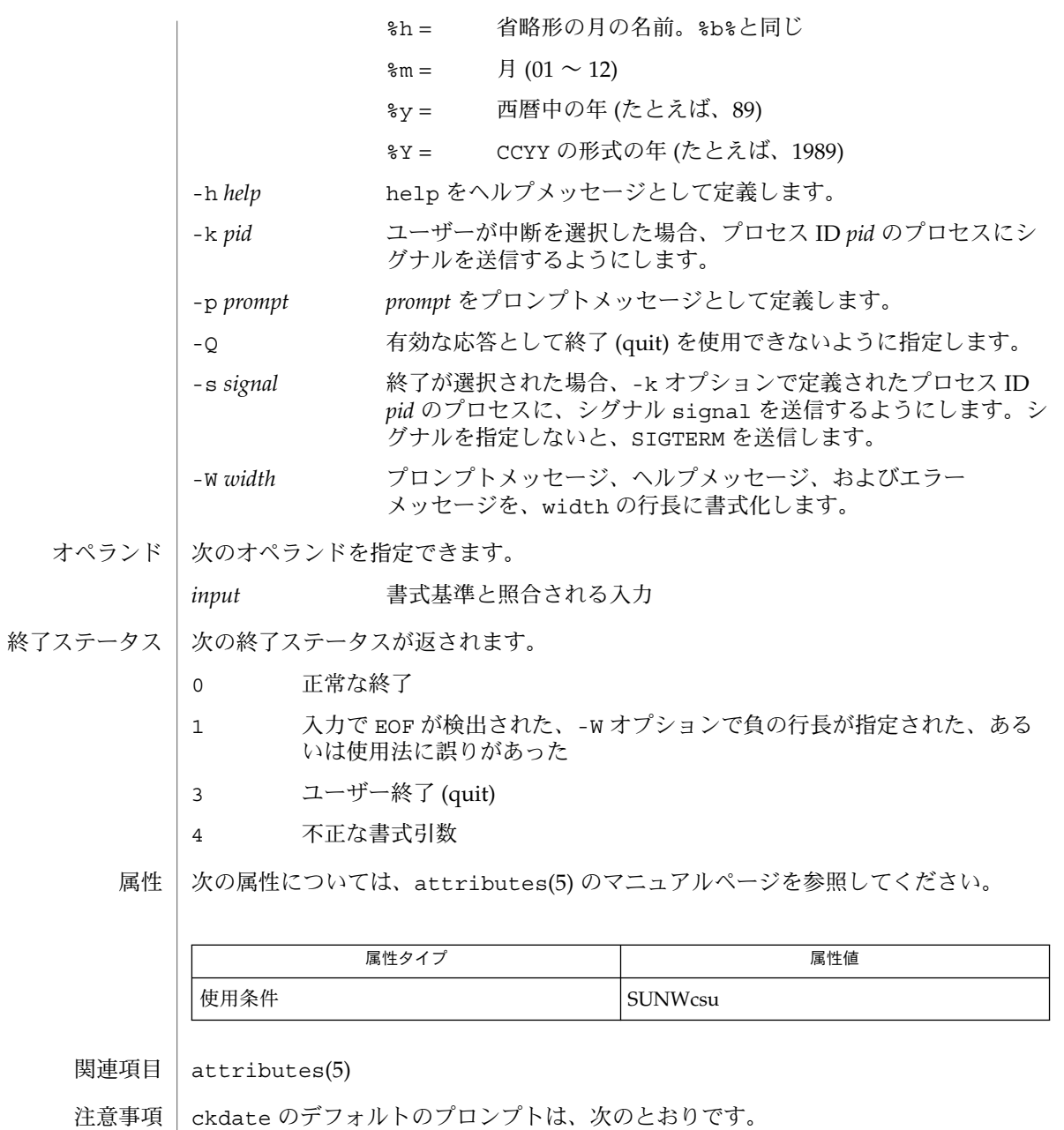

Enter the date [?,q]:

デフォルトのエラーメッセージは、次のとおりです。

ERROR - Please enter a date. Format is <format>.

### ckdate(1)

デフォルトのヘルプメッセージは、次のとおりです。

Please enter a date. Format is <format>.

終了 (quit) オプションを選択した場合 (かつ使用できる場合)、リターンコード 3 と共 に q が返されます。valdate モジュールは、出力を生成しません。正常終了した場 合は 0、失敗した場合には 0 以外の値を返します。

ckgid(1)

- ckgid, errgid, helpgid, valgid グループ ID の入力要求とその検証 名前
- **ckgid** [-Q] [-W *width*] [-m] [-d *default*] [-h *help*] [-e *error*] [-p *prompt*] [ -k *pid* [-s *signal*]] 形式

**/usr/sadm/bin/errgid** [-W *width*] [-e *error*]

**/usr/sadm/bin/helpgid** [-W *width*] [-m] [-h *help*]

**/usr/sadm/bin/valgid** *input*

ckgid は、ユーザーに入力を要求するプロンプトを出力し、ユーザーの応答を検証し ます。このユーティリティでは、ユーザーに既存のグループ ID の入力を促すプロン プトメッセージ、ヘルプメッセージとエラーメッセージ、およびデフォルト値 (ユー ザーがキャリッジリターンで応答した場合に返される値) をオプションにより定義で きます。 機能説明

> メッセージの長さはすべて最大 70 文字に制限され、自動的に書式化されます。定義 中の空白 (復帰改行を含む) はすべて削除されます。-W オプションは、自動書式化を 取り消します。メッセージ定義の最初または最後にチルド文字がある場合は、そこに デフォルトテキストが挿入されて、指定したテキストとデフォルトテキストの両方を 表示することができます。

> プロンプトメッセージ、ヘルプメッセージ、またはエラーメッセージが定義されてい ない場合は、デフォルトメッセージ (「注意事項」の項を参照) が表示されます。

> ckgid コマンドには、3 つのビジュアルツールモジュールがリンクされています。こ れらのモジュールは、errgid (エラーメッセージを書式化して表示する)、helpgid (ヘルプメッセージを書式化して表示する)、および valgid (応答を検証する) です。 これらのモジュールは、FML オブジェクトと組み合わせて使用する必要があります。 この場合、FML オブジェクトはプロンプトを定義します。

#### オブション | 次のオブションを指定できます。

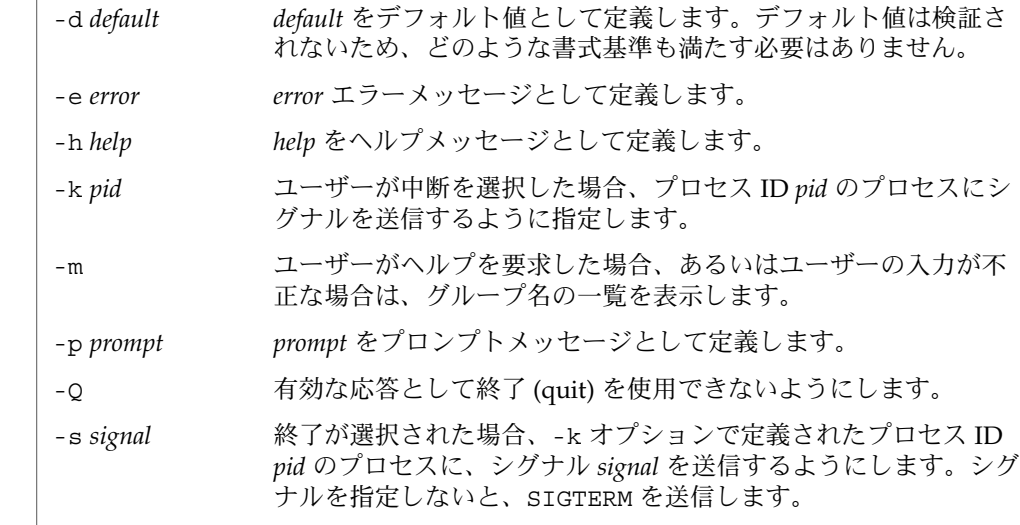

ckgid(1)

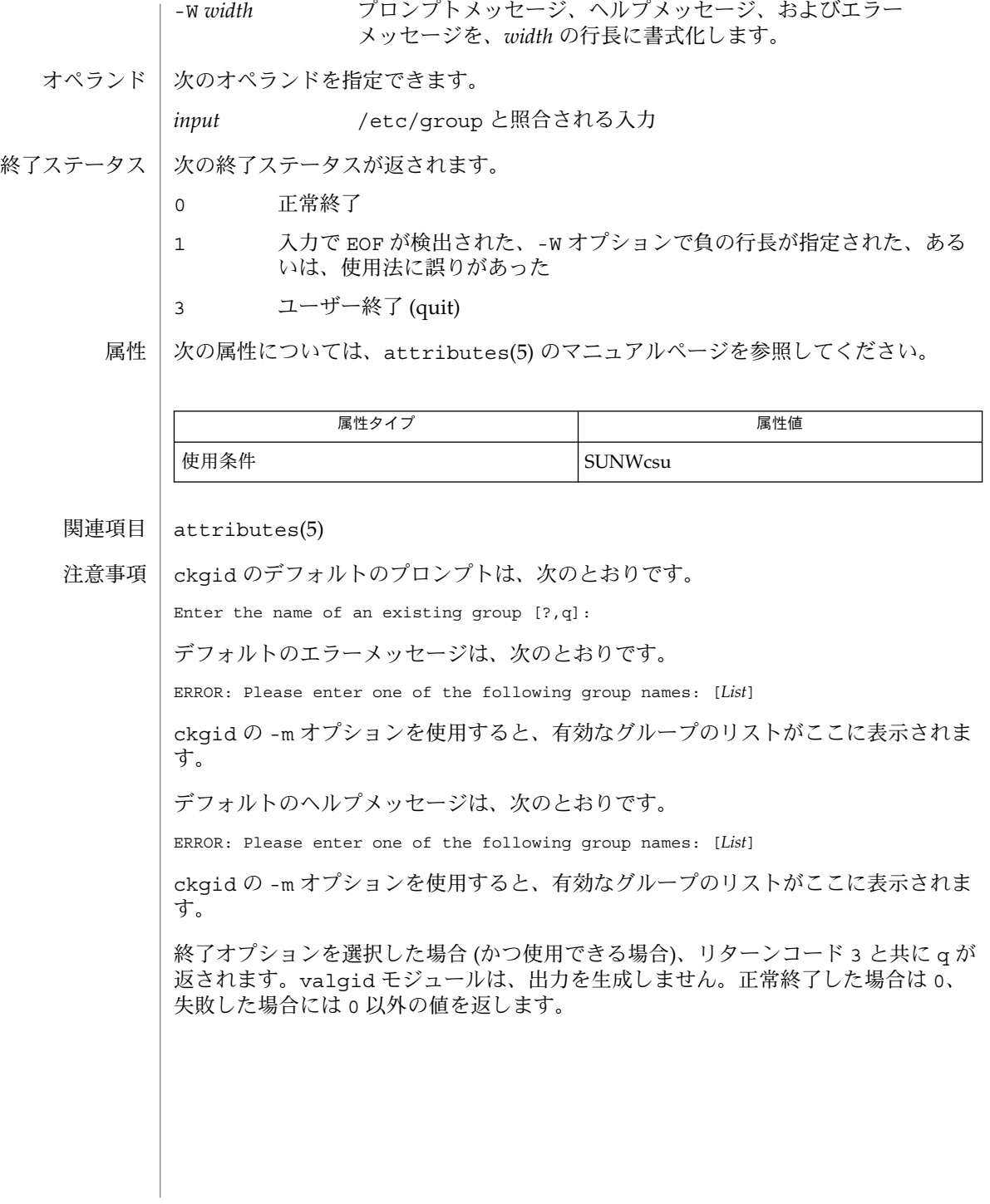

ckint(1)

ckint, errint, helpint, valint – 整数値の入力要求とその検証 名前

**ckint** [-Q] [-W *width*] [-b *base*] [-d *default*] [-h *help*] [-e *error*] [-p *prompt*] [ -k *pid* [-s *signal*]] 形式

**/usr/sadm/bin/errint** [-W *width*] [-b *base*] [-e *error*]

**/usr/sadm/bin/helpint** [-W *width*] [-b *base*] [-h *help*]

**/usr/sadm/bin/valint** [-b *base*] *input*

ckint ユーティリティは、ユーザーに入力を要求するプロンプトを出力し、ユーザー の応答を検証します。このユーティリティでは、ユーザーに整数の入力を促すプロン プトメッセージ、ヘルプメッセージとエラーメッセージ、およびデフォルト値 (ユー ザーがキャリッジリターンで応答した場合に返される値) をオプションにより定義で きます。 機能説明

> メッセージの長さはすべて最大 70 文字に制限され、自動的に書式化されます。定義 中の空白(復帰改行を含む) はすべて削除されます。-W オプションは、自動書式化を 取り消します。メッセージ定義の最初または最後にチルド文字がある場合は、そこに デフォルトテキストが挿入されて、指定したテキストとデフォルトテキストの両方を 表示することができます。

> プロンプトメッセージ、ヘルプメッセージ、またはエラーメッセージが定義されてい ない場合は、デフォルトメッセージ (「注意事項」の項を参照) が表示されます。

> ckint コマンドには、3 つのビジュアルツールモジュールがリンクされています。こ れらのモジュールは、errint (エラーメッセージを書式化して表示する)、helpint (ヘルプメッセージを書式化して表示する)、および valint (応答を検証する) です。 これらのモジュールは、FML オブジェクトと組み合わせて使用する必要があります。 この場合、FML オブジェクトはプロンプトを定義します。errint と helpint の各 モジュールに *base* が定義されている場合、メッセージには入力する整数の基数が含ま れます。

次のオプションを指定できます。 オプション

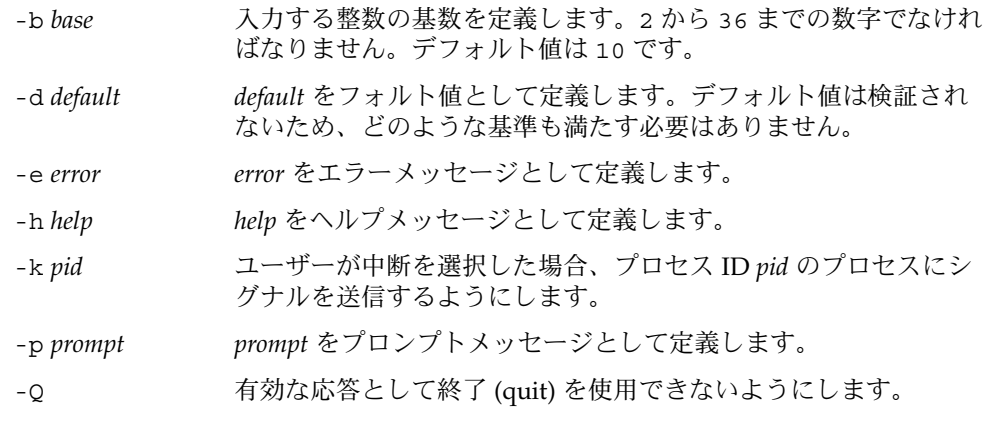

ckint(1)

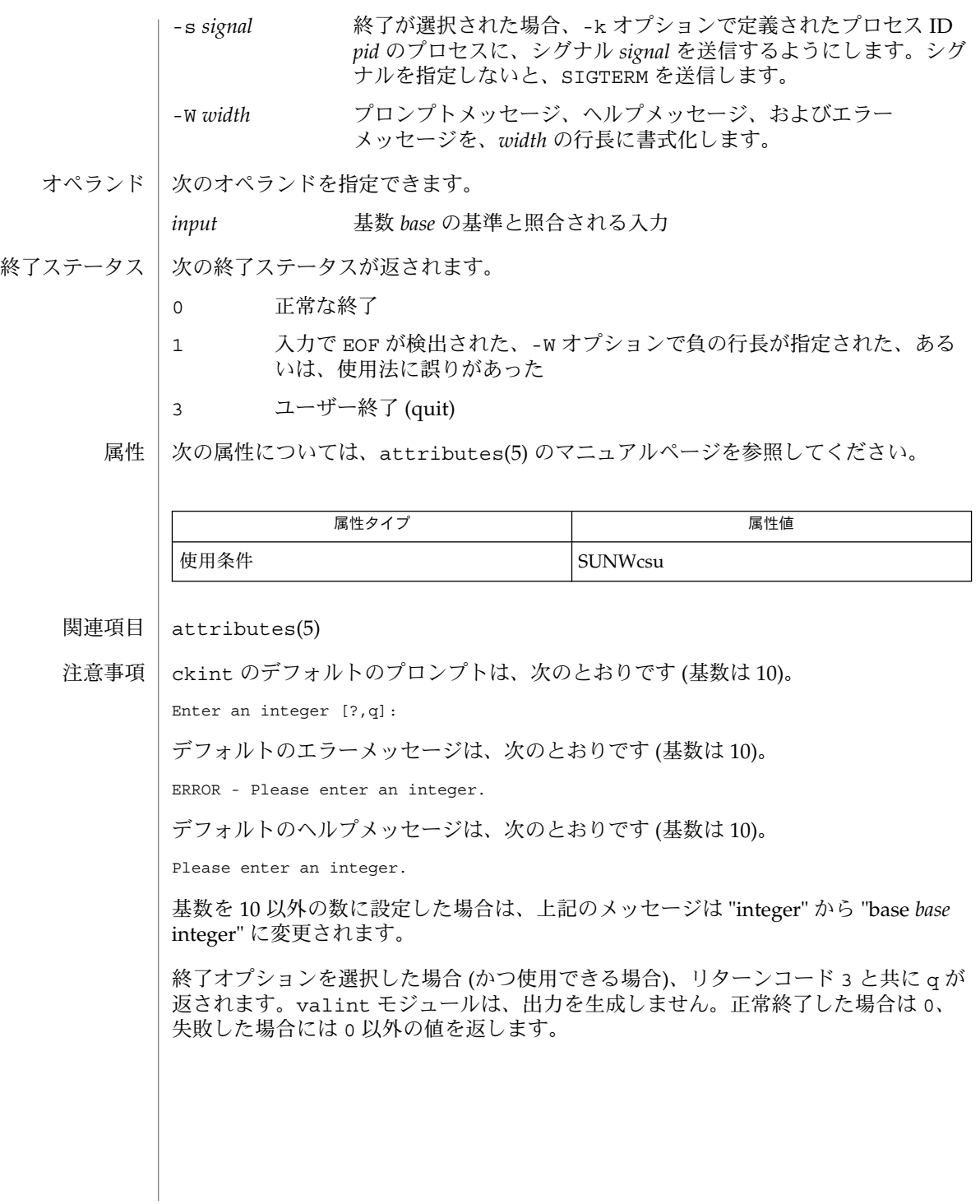

ckitem(1)

- ckitem, erritem, helpitem メニューの作成、およびメニュー項目の入力要求とその検 証 名前
- **ckitem** [-Q] [-W *width*] [-uno] [-f *filename*] [-l *label*] [ [-i *invis*] [,…]] [-m *max*] [-d *default*] [-h *help*] [-e *error*] [-p *prompt*] [ -k *pid* [-s *signal*]] [ *choice* [...]] 形式

**/usr/sadm/bin/erritem** [-W *width*] [-e *error*] [ *choice* [..]]

**/usr/sadm/bin/helpitem** [-W *width*] [-h *help*] [ *choice* [..]]

ckitem ユーティリティは、メニューを作成し、ユーザーにプロンプトを出力してメ ニュー項目から 1 つの項目を選択するように促します。さらに、ユーザーの応答入力 を検証します。このコマンドのオプションでは、プロンプトメッセージ、ヘルプ メッセージとエラーメッセージ、およびデフォルト値 (ユーザーがキャリッジリター ンで応答した場合に返される値) を定義します。 機能説明

> デフォルトでは、メニューは書式化されており、各項目の前に番号が付けられ、端末 上に複数の列で出力されます。列の長さは、選択した最大長の項目によって決まりま す。項目はアルファベット順に表示されます。

> メッセージの長さはすべて最大 70 文字に制限され、自動的に書式化されます。定義 中の空白 (復帰改行を含む) はすべて削除されます。-W オプションは、自動書式化を 取り消します。メッセージ定義の最初または最後にチルド文字がある場合は、そこに デフォルトテキストが挿入されて、指定したテキストとデフォルトテキストの両方を 表示することができます。

> プロンプトメッセージ、ヘルプメッセージ、またはエラーメッセージが定義されてい ない場合は、デフォルトメッセージ (「注意事項」の項を参照) が表示されます。

> ckitem コマンドには、2 つのビジュアルツールモジュールがリンクされています。 これらのモジュールは、erritem (エラーメッセージを書式化して表示する) と helpitem (ヘルプメッセージを書式化して表示する) です。これらのモジュールは、 FML オブジェクトと組み合わせて使用する必要があります。この場合、FML オブ ジェクトはプロンプトを定義します。これらのモジュールに *choice* が定義されている 場合、メッセージには利用可能なメニューの選択項目が含まれます。

- 次のオプションを指定できます。 オプション
	- -d *default default* をデフォルト値として定義します。デフォルト値は検証さ れないため、どのような基準も満たす必要はありません。
	- -e *error error* をエラーメッセージとして定義します。
	- -f *filename filename* を表示されるメニュー項目のリストを含むファイルとして 定義します。(このファイルの書式は、 token<tab>description です。ポンド記号 (#) で始まる行は注 釈として指定され、無視されます。)
	- -h help help をヘルプメッセージとして定義します。
	- -i *invis* 非表示メニュー項目 (メニューに表示されない選択項目) を定義し ます。(たとえば、非表示項目として使用される "all" は、有効なオ

ckitem(1)

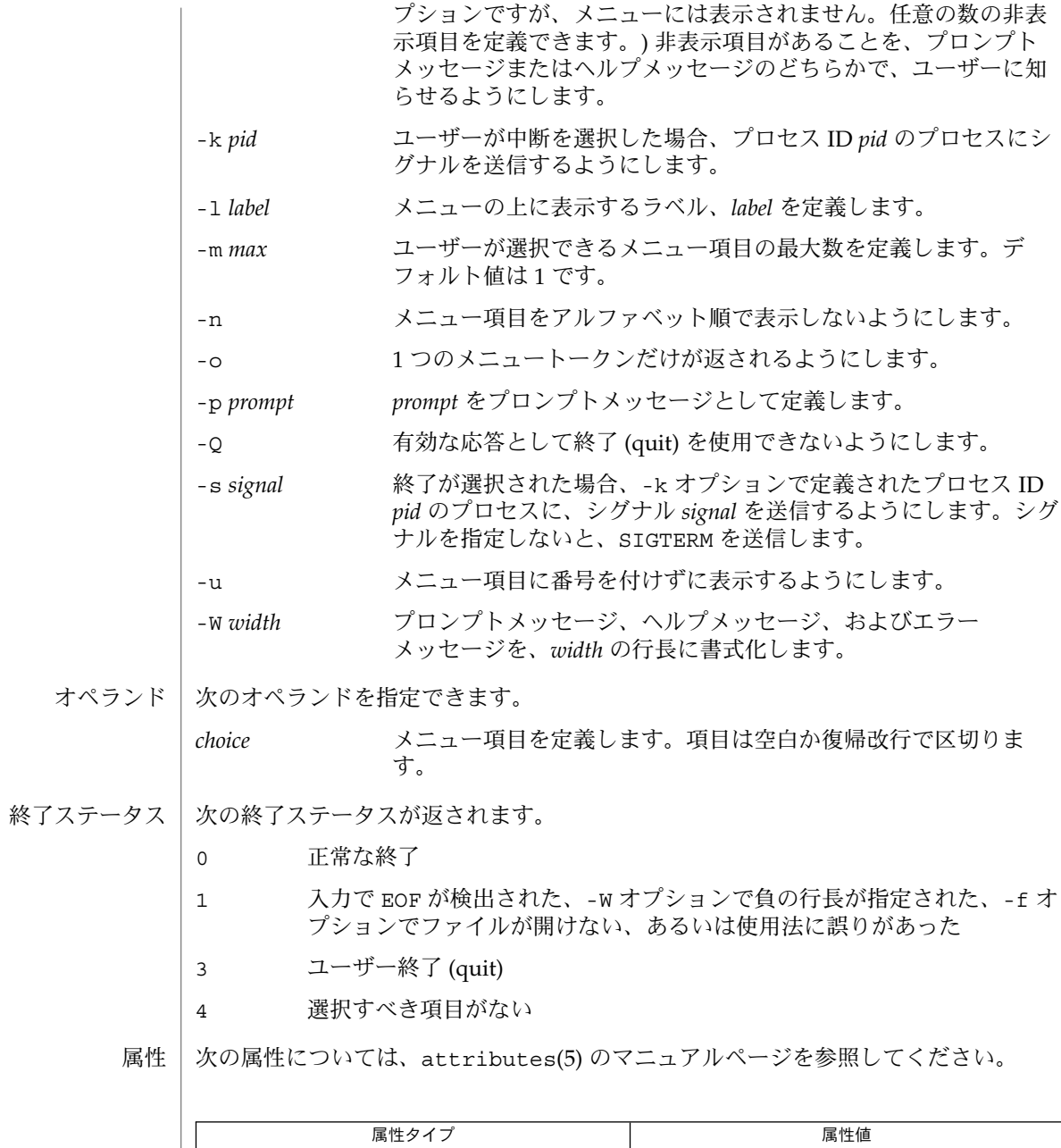

関連項目 | attributes(5)

使用条件 SUNWcsu

ckitem(1)

注意事項 | ユーザーは、メニュー項目に番号が付いている場合はその項目の番号を、あるいは、 その項目を一意に識別するのに必要な長さの文字列を入力できます。長いメニューは ページに分割され、各ページには 10 個の項目が表示されます。

> メニュー項目が、-f オプションで指定したファイルとコマンド行の両方に定義されて いる場合、メニュー項目は通常、アルファベット順に表示されます。ただし、アル ファベット順での表示を抑制する -n オプションが使用されている場合は、ファイル に定義された項目が最初に表示され、次にコマンド行に定義されたオプションが表示 されます。

ckitem のデフォルトのプロンプトは次のとおりです。

Enter selection [?,??,q]:

1 つの疑問符はヘルプメッセージを表示してから、プロンプトを再表示します。2 つ の疑問符は、ヘルプメッセージを表示してから、メニューラベル、メニュー、および プロンプトを再表示します。

番号を入力した場合のデフォルトのエラーメッセージは、次のとおりです。

ERROR: Bad numeric choice specification

文字列を入力した場合のデフォルトのエラーメッセージは、次のとおりです。

ERROR: Entry does not match available menu selection. Enter the number of the menu item you wish to select, the token which is associated with the menu item, or a partial string which uniquely identifies the token for the menu item. Enter ?? to reprint the menu.

デフォルトのヘルプメッセージは、次のとおりです。

Enter the number of the menu item you wish to select, the token which is associated with the menu item, or a partial string which uniquely identifies the token for the menu item. Enter ? to reprint the menu.

終了オプションを選択した場合 (かつ使用できる場合) は、リターンコード 3 と共に α が返されます。

# ckkeywd(1)

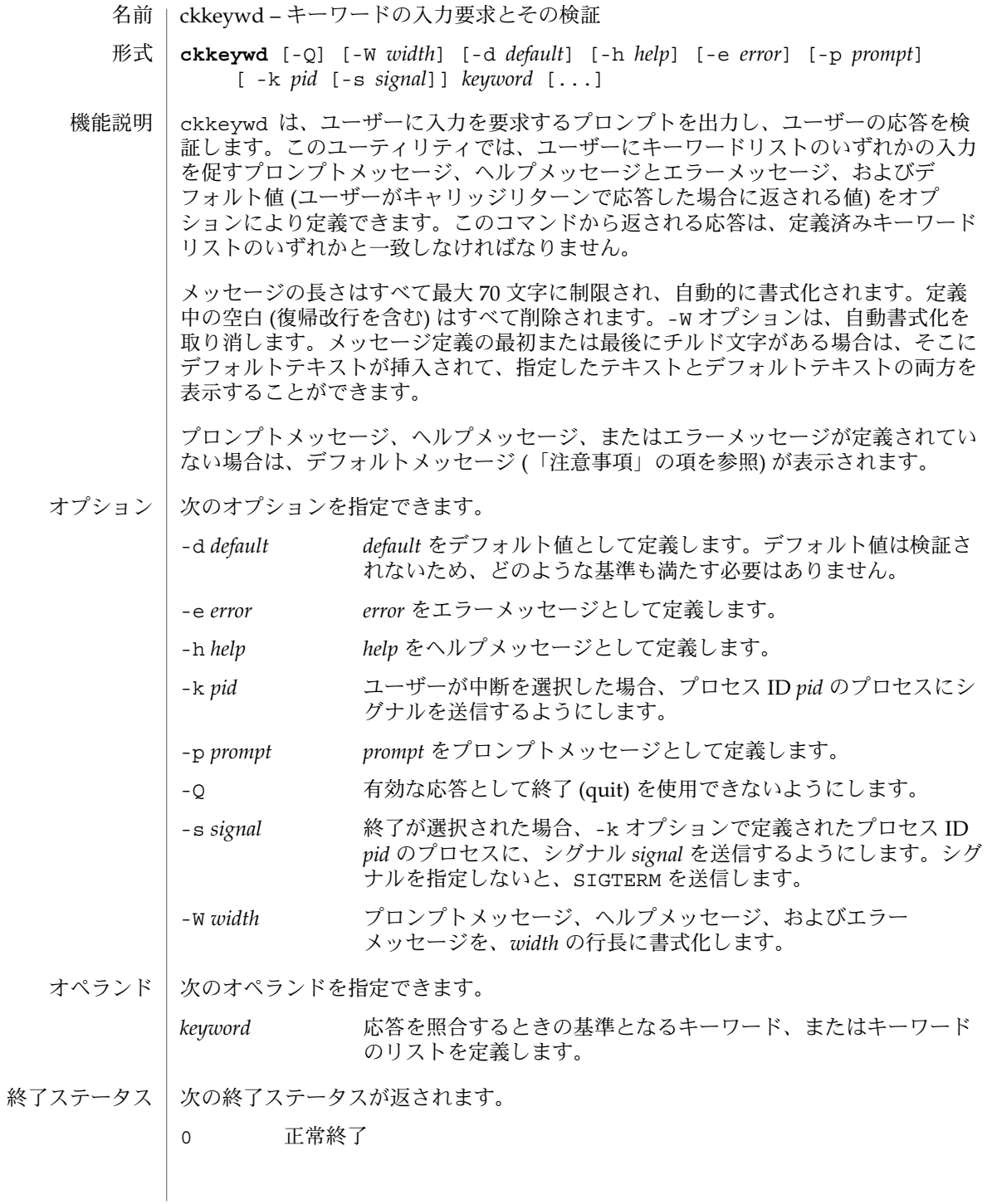

**166** SunOS リファレンスマニュアル 1 : ユーザーコマンド • 最終更新日 1999年11月17日

ckkeywd(1)

1 入力で EOFが検出された、-W オプションで負の行長が指定された、選択す べきキーワードがない、あるいは、使用法に誤りがあった

3 ユーザー終了 (quit)

属性

次の属性については、attributes(5) のマニュアルページを参照してください。

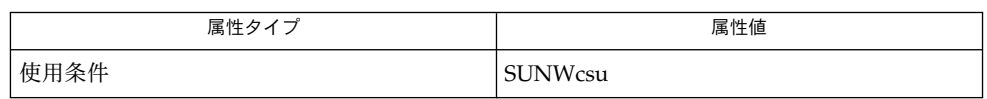

attributes(5) 関連項目

注意事項

ckkeywd のデフォルトのプロンプトは、次のとおりです。

Enter appropriate value [*keyword*,[ . . . ],?,q]:

デフォルトのエラーメッセージは、次のとおりです。

ERROR: Please enter one of the following keywords: *keyword*,[ . . . ],q

デフォルトのヘルプメッセージは、次のとおりです。

*keyword*,[ . . . ],q

終了オプションを選択した場合 (かつ使用できる場合) は、リターンコード 3 と共に q が返されます。

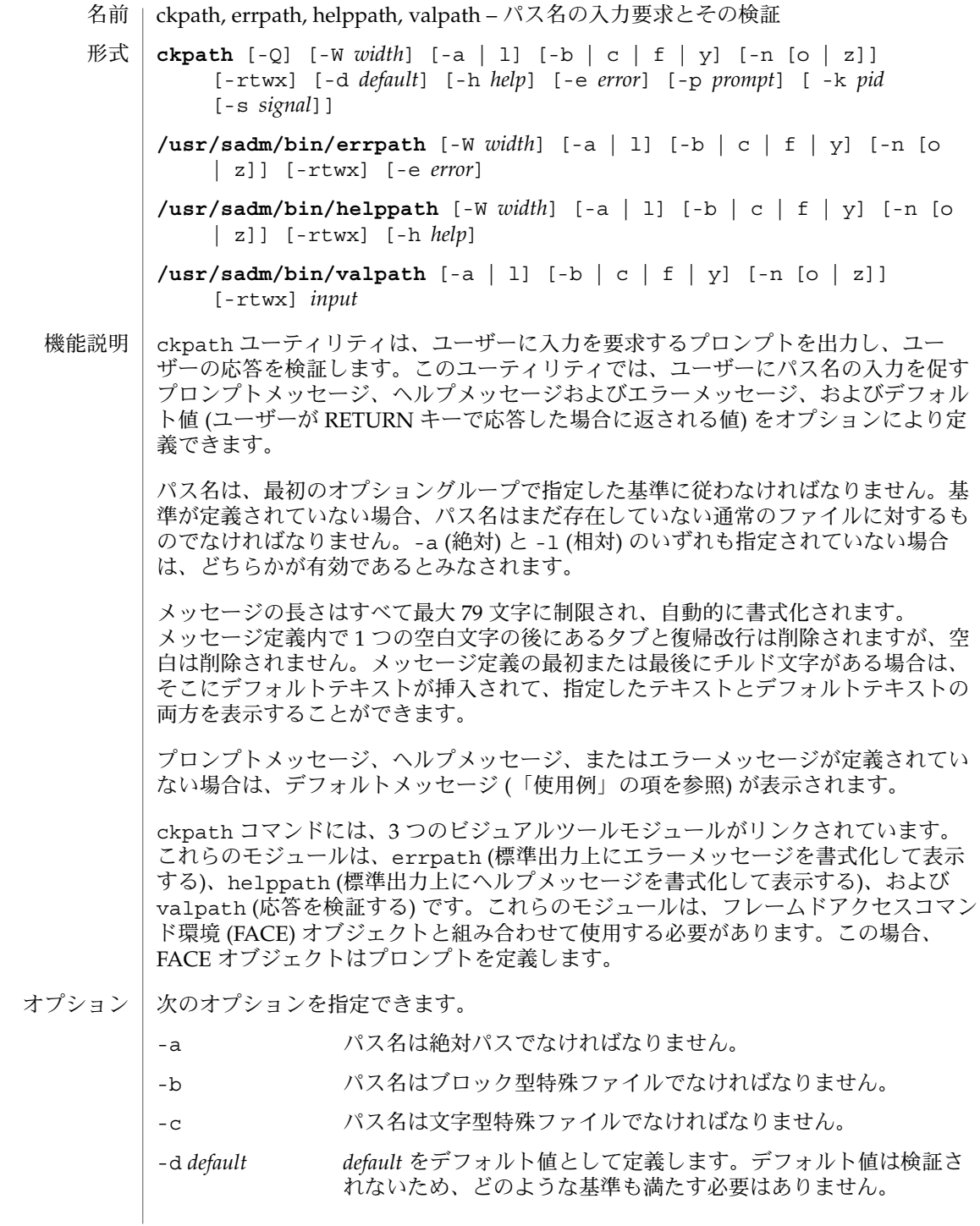

**168** SunOS リファレンスマニュアル 1 : ユーザーコマンド • 最終更新日 2002 年 2 月 1 日

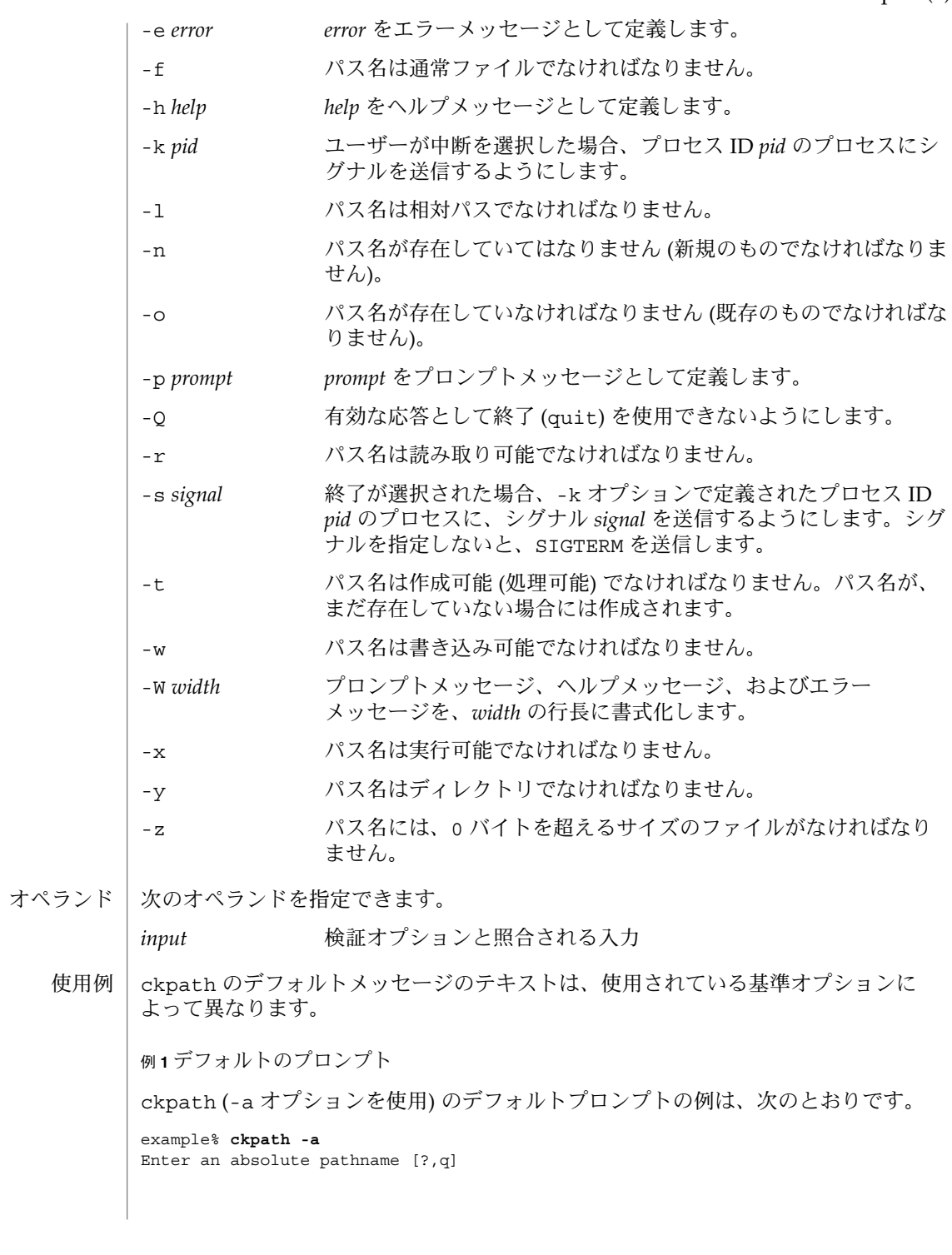

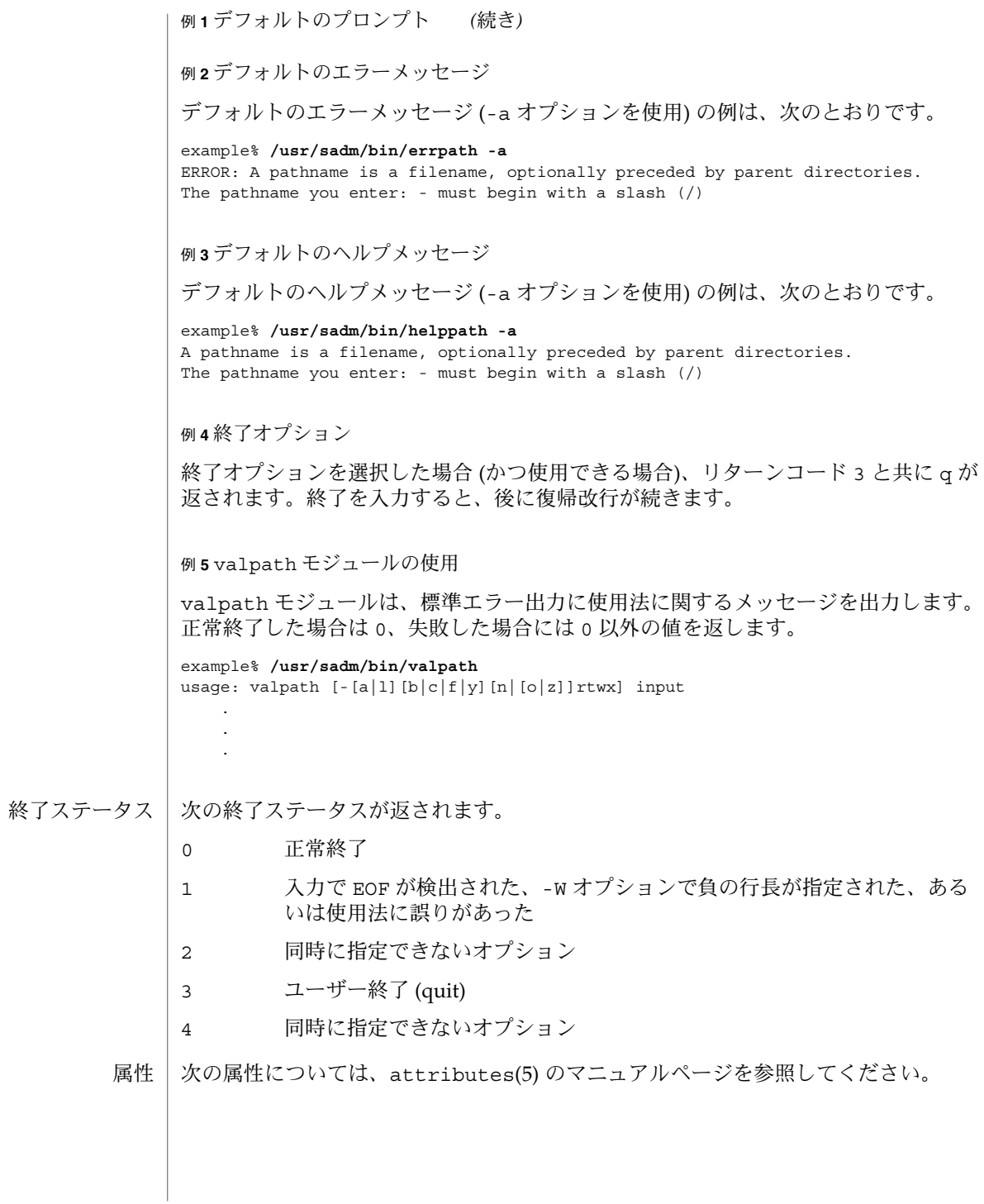

**170** SunOS リファレンスマニュアル 1 : ユーザーコマンド • 最終更新日 2002 年 2 月 1 日

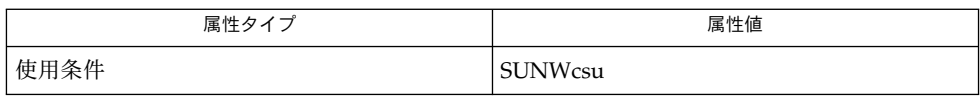

関連項目 | face(1), signal(3HEAD), attributes(5)

ckrange(1)

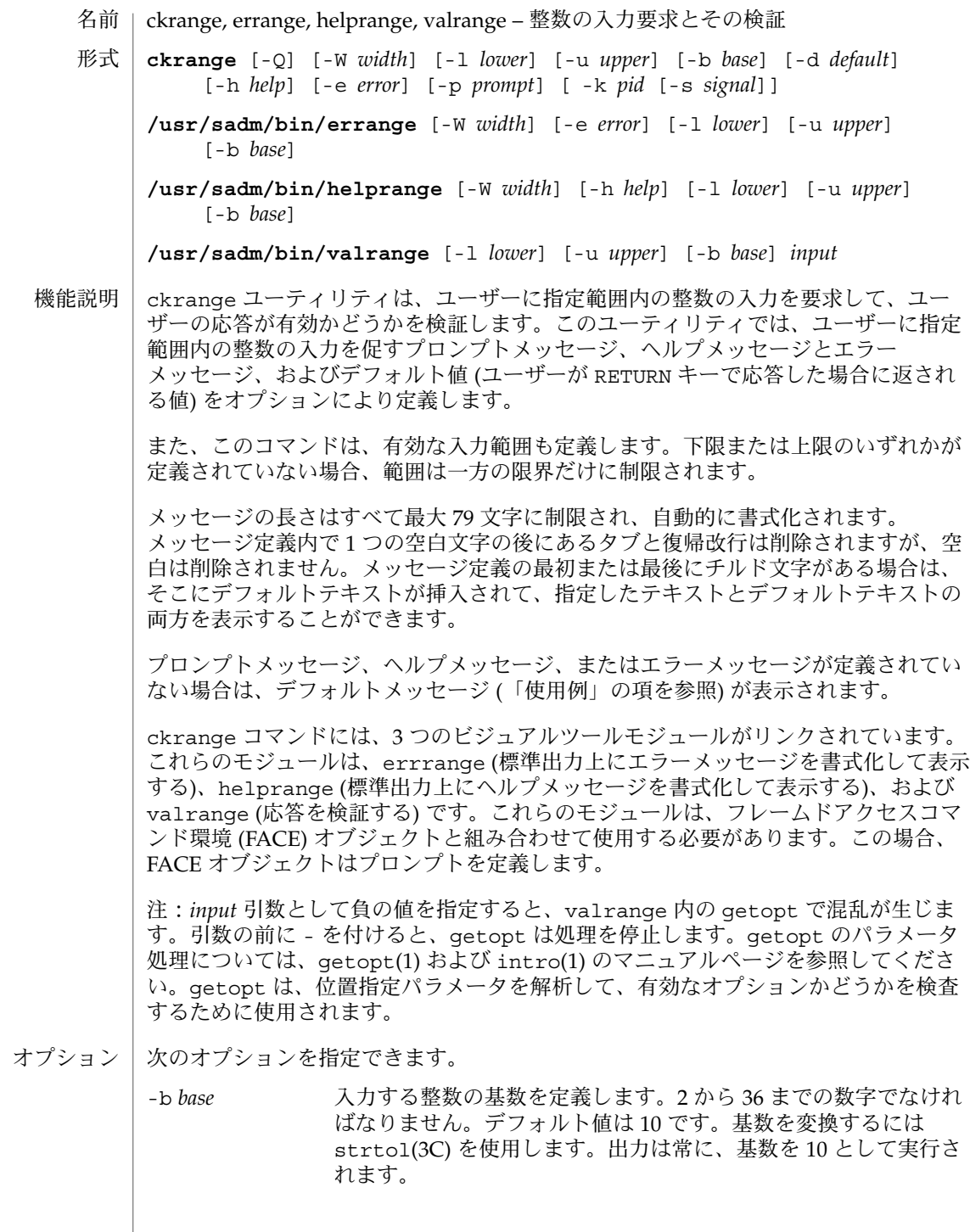

**172** SunOS リファレンスマニュアル 1 : ユーザーコマンド • 最終更新日 2002 年 9 月 25 日

ckrange(1)

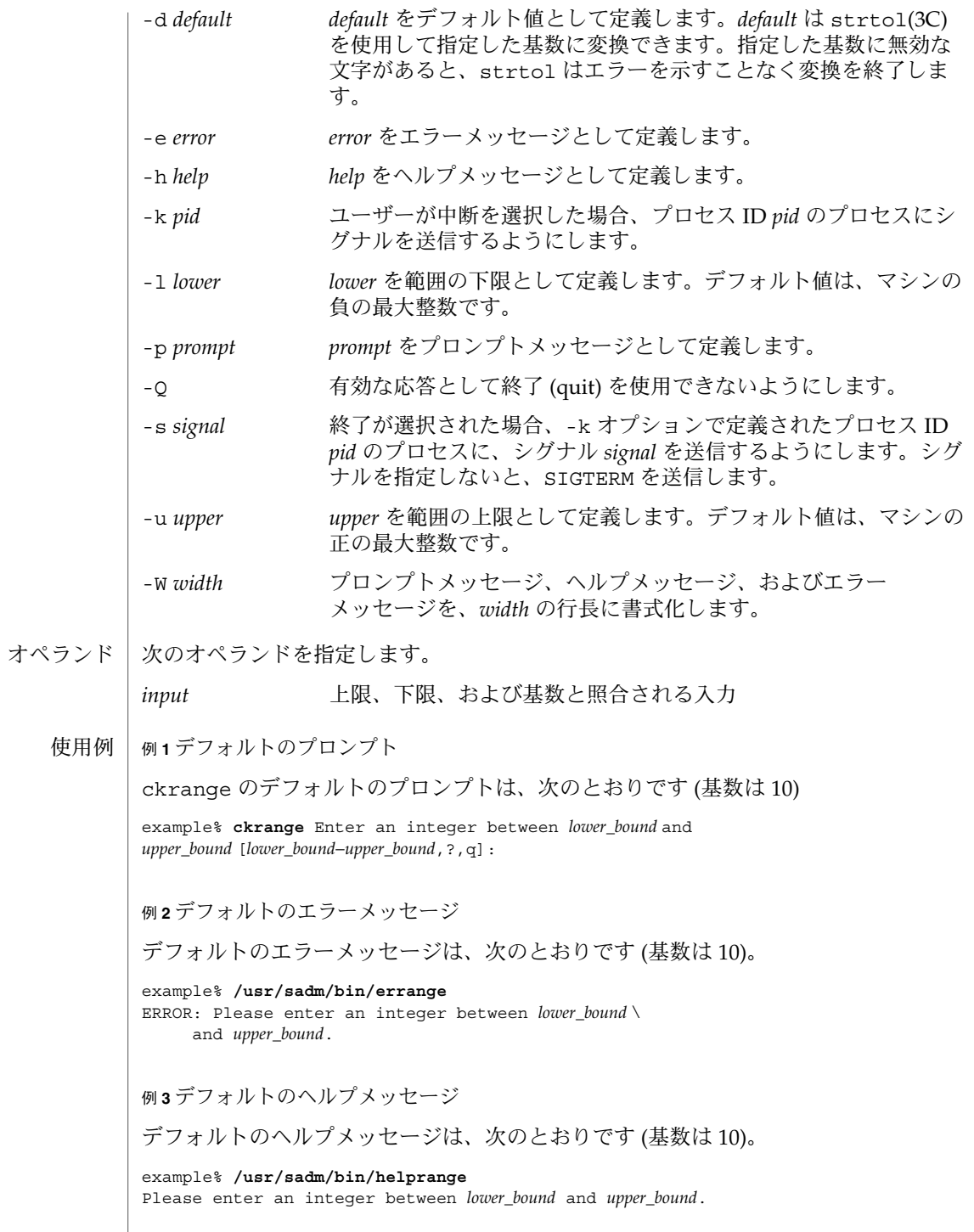

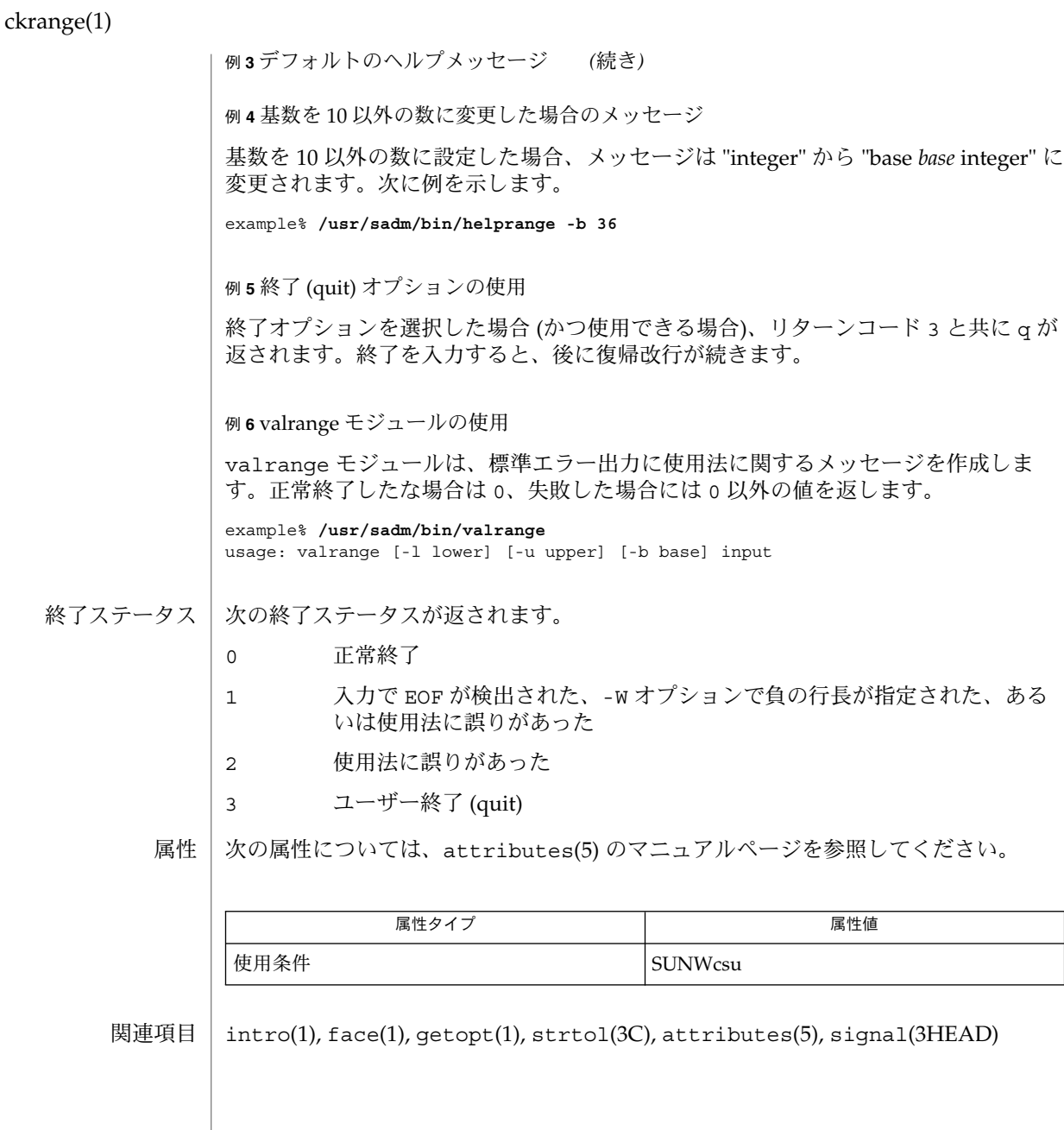

ckstr, errstr, helpstr, valstr – 文字列の入力要求とその検証 **ckstr** [-Q] [-W *width*] [ [-r *regexp*] [...]] [-l *length*] [-d *default*] [-h *help*] [-e *error*] [-p *prompt*] [ -k *pid* [- s *signal*]] **/usr/sadm/bin/errstr** [-W *width*] [-e *error*] [-l *length*] [ [-r *regexp*] [...]] **/usr/sadm/bin/helpstr** [-W *width*] [-h *help*] [-l *length*] [ [-r *regexp*] [...]] **/usr/sadm/bin/valstr** [-l *length*] [ [-r *regexp*] [...]] *input* ckstr ユーティリティは、ユーザーに入力を要求してその応答を検証します。この ユーティリティでは、文字列の入力を促すプロンプトメッセージ、ヘルプメッセージ とエラーメッセージ、およびデフォルト値 (ユーザーが RETURN キーで応答した場合 に返される値) をオプションにより定義できます。 このコマンドから返される応答は、定義済みの正規表現に一致していなければなら ず、指定された長さ以内でなければなりません。正規表現が指定されていない場合、 有効な入力は、内部に空白を含まず、また先行や後続する空白がない、指定された長 さ以内の文字列でなければなりません。長さが指定されていない場合、長さは検査さ れません。 メッセージの長さはすべて最大 79 文字に制限され、自動的に書式化されます。 メッセージ定義内で 1 つの空白文字の後にあるタブと復帰改行は削除されますが、空 白は削除されません。メッセージ定義の最初または最後にチルド文字がある場合は、 そこにデフォルトテキストが挿入されて、指定したテキストとデフォルトテキストの 両方を表示することができます。 プロンプトメッセージ、ヘルプメッセージ、またはエラーメッセージが定義されてい ない場合は、デフォルトメッセージ (「使用例」の項を参照) が表示されます。 ckstr コマンドには、3 つのビジュアルツールモジュールがリンクされています。こ れらのモジュールは、errstr (標準出力上にエラーメッセージを書式化して表示す る)、helpstr (標準出力上にヘルプメッセージを書式化して表示する)、および valstr (応答を検証する) です。これらのモジュールは、フレームドアクセスコマン ド環境 (FACE) オブジェクトと組み合わせて使用する必要があります。この場合、 FACE オブジェクトはプロンプトを定義します。 次のオプションを指定できます。 -d *default default* をデフォルト値として定義します。デフォルト値は検証さ れないため、どのような基準も満たす必要はありません。 -e *error error* をエラーメッセージとして定義します。 -h help **help** をヘルプメッセージとして定義します。 名前 形式 機能説明 オプション

> -k *pid* ユーザーが中断を選択した場合、プロセス ID *pid* のプロセスにシ グナルを送信するようにします。

-l *length* 入力の最大長を指定します。

ckstr(1)

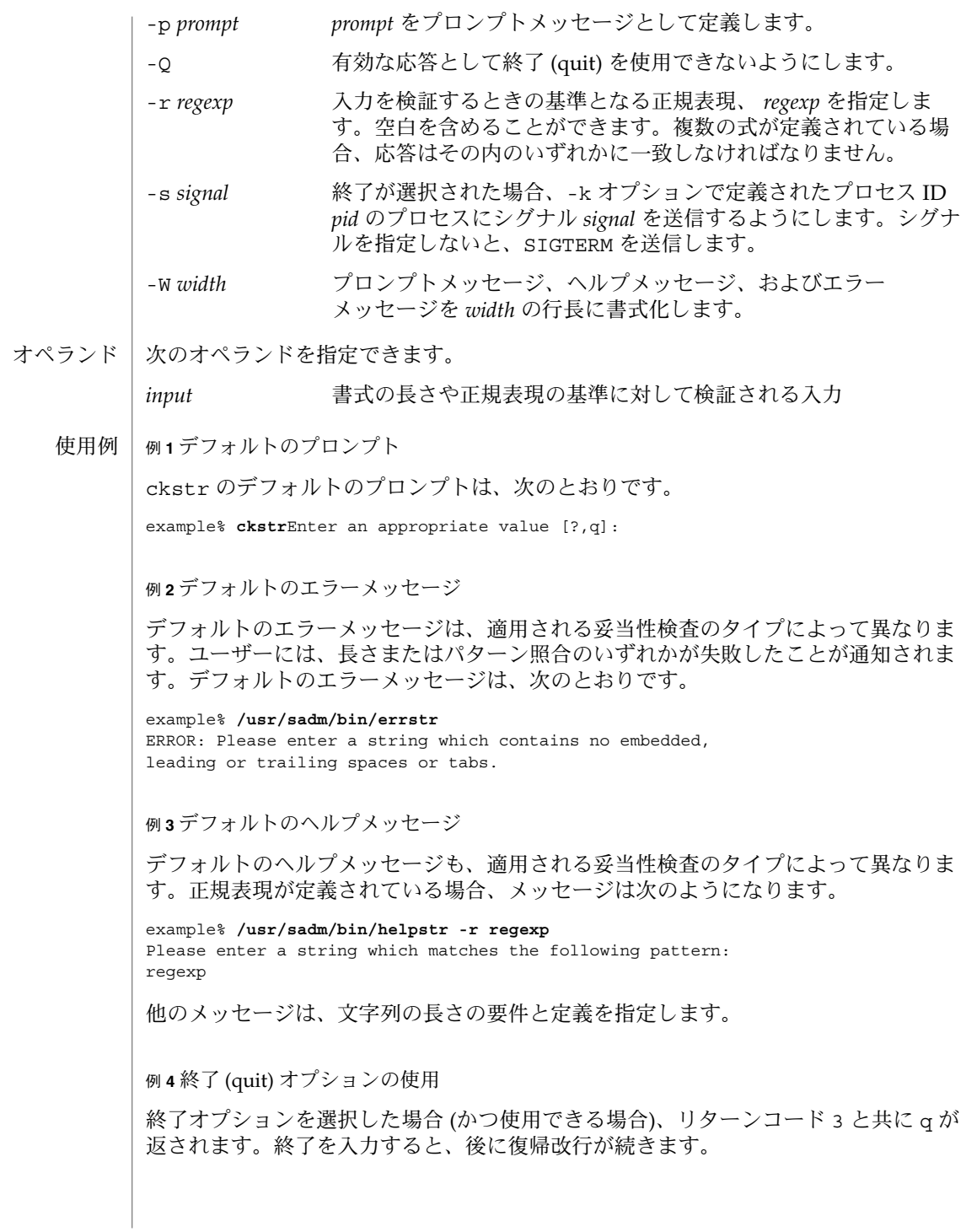

**176** SunOS リファレンスマニュアル 1 : ユーザーコマンド • 最終更新日 2002 年 9 月 25 日

例 **5** valstr モジュールの使用

valstr モジュールは、標準エラー出力に使用法に関するメッセージを出力します。 正常終了した場合は 0、失敗した場合には 0 以外の値を返します。

example% **/usr/sadm/bin/valstr** usage: valstr [-l length] [[-r regexp] [ . . . ]] input

- 次の終了ステータスが返されます。 終了ステータス
	- 0 正常終了
	- 1 入力で EOF が検出された、-W オプションで負の行長が指定された、ある いは、使用法に誤りがあった
	- 2 無効な正規表現
	- 3 ユーザー終了 (quit)

次の属性については、attributes(5) のマニュアルページを参照してください。 属性

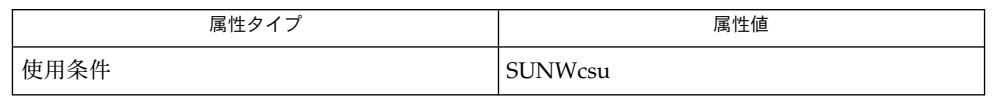

関連項目

### $face(1), signal(3HEAD), attributes(5)$

ckstr(1)

cksum(1)

cksum – ファイルのチェックサムとサイズの出力 名前

**cksum** [*file*…] 形式

cksum コマンドは、各入力ファイルの循環冗長性検査 (CRC) を算出し、その結果を 各ファイルのオクテット数と共に標準出力に書き込みます。 機能説明

> 正常に処理された各ファイルについて cksum は次の書式でチェックサム情報を出力 します。

"%u %d %s\n" <*checksum*>, <*# of octets*>, <*path name*>

*file* オペランドが指定されていない場合、パス名とその前の空白は省略されます。

使用される CRC は、参照されるイーサネット標準における CRC エラーチェックで使 用される多項式に基づいています。

CRC チェックサムのコード化は、生成多項式によって定義されます。

 $G(x) = x^{32} + x^{26} + x^{23} + x^{22} + x^{16} + x^{12} + x^{11} + x^{10} + x^8 + x^7 + x^5 + x^4 + x^2 + x + 1$ 

指定したファイルに対応する CRC 値は、数学的には次の手順で定義されます。

- 1. 評価される *n* ビットは、2 を法とした n-1 次多項式 *M*(*x*) の係数と見なされます。 これらの *n* ビットは、ファイル内のビットに対応し、最上位ビットはファイルの 先頭のオクテットの最上位ビットであり、最後のビットはファイルの最後のオク テットの最下位ビットです。これらの n ビットには、オクテットの数が整数にな るように、(必要であれば) 0 のビットが埋め込まれ、その後にファイルの長さを表 す 1 つまたは複数のオクテットが、最下位オクテットを先頭にして 2 進数で続き ます。この整数を表すことができる最小のオクテット数が使用されます。
- 2. *M*(*x*) の値は、*x <sup>32</sup>* で乗算されて (つまり、32 ビット左にシフト)、2 を法とした除 算を使用して *G*(*x*) で除算されます。結果として、次数 ≤ 31 の除余 *R*(*x*) が生成さ れます。
- 3. *R*(*x*) の係数は、32 ビットシーケンスと見なされます。
- 4. ビットシーケンスの補数がとられ、その結果が CRC になります。
- 次のオペランドを指定できます。 オペランド
	- *file* 検査するファイルのパス名。*file* オペランドを指定しないと、標準入力が使 用されます。
	- cksum コマンドは通常、疑いのあるファイルを同じファイルの信頼できるバージョン と簡単に比較して、ノイズの多い媒体を介して送信されたファイルが正しく受信でき たかどうかを確認するのに使用します。ただし、この比較は、暗号化した場合ほど安 全ではありません。損傷を受けたファイルが、元のファイルと同じ CRC を生成する 確率は天文学的低い値です。ただし、意図的に同じ CRC を生成することは困難では ありますが、不可能ではありません。 使用法
- **178** SunOS リファレンスマニュアル 1 : ユーザーコマンド 最終更新日 1999年11月17日

#### cksum(1)

cksum の入力ファイルはどんなタイプでもかまいませんが、文字型特殊デバイス ファイルでは期待通りの結果が得られないことがあります。本書では、入力時に使用 されるブロックサイズを規定していないため、文字型特殊ファイルのチェックサムで は、これらのファイル内のデータがすべて処理されるとはかぎりません。

アルゴリズムは、オクテット単位に分割されたビットストリームで表現されます。 ファイルが 2 つのシステム間で送信されるときに、何らかのデータ変換 (8 ビット文字 を 9 ビットバイトに移行したり、「リトルエンディアン」のバイト順序を「ビッグエ ンディアン」に変更するなど) が行われる場合、同じ CRC 値を得ることは期待できま せん。このような変換を実行する実装では、cksum を拡張して、そのような状況に対 処していきます。

ファイルのサイズが 2G バイト (2 <sup>31</sup> バイト) 以上ある場合の cksum の動作について は、largefile(5) のマニュアルページを参照してください。

cksum の実行に影響を与える環境変数 LC\_CTYPE、 LC\_MESSAGES、 NLSPATH につ いては、environ(5) のマニュアルページを参照してください。 環境

- 次の終了ステータスが返されます。 終了ステータス
	- 0 すべてのファイルが正常に処理された
	- >0 エラーが発生した

次の属性については、attributes(5) のマニュアルページを参照してください。 属性

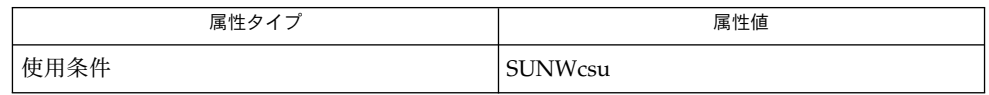

 $sum(1)$ , attributes(5), environ(5), largefile(5) 関連項目

## cktime(1)

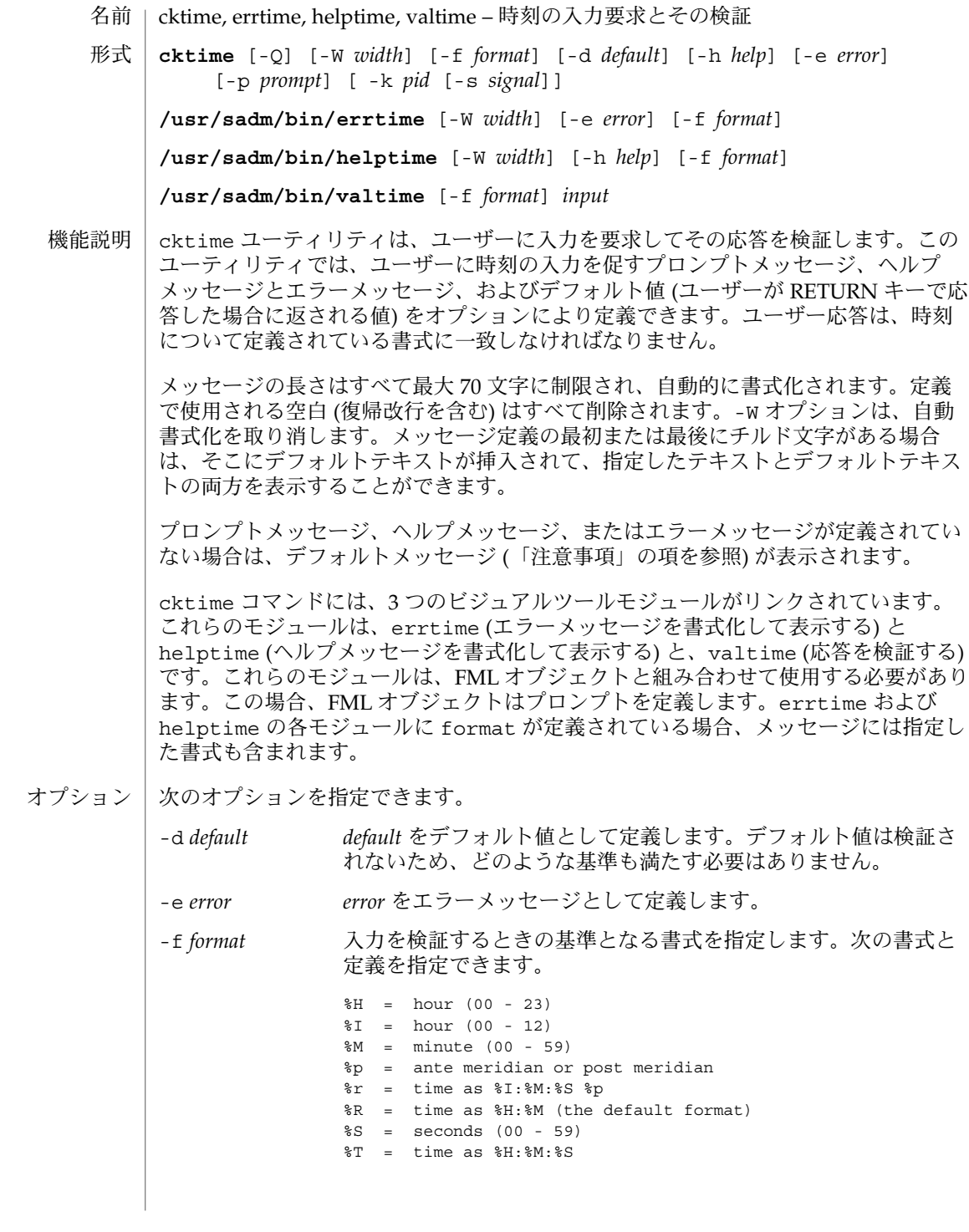

**180** SunOS リファレンスマニュアル 1 : ユーザーコマンド • 最終更新日 1999年11月17日
cktime(1)

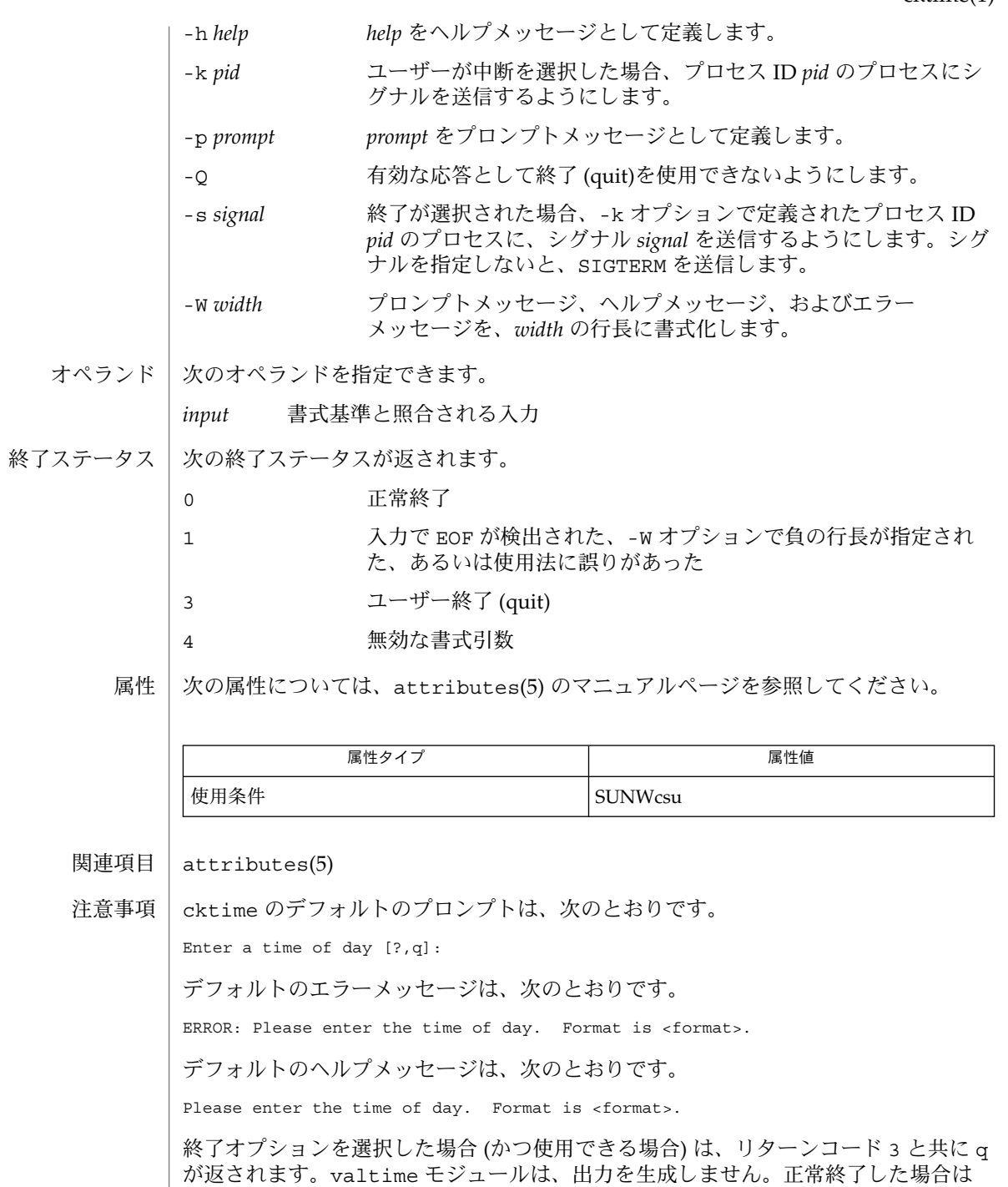

0、失敗した場合には 0 以外の値を返します。

#### ckuid(1)

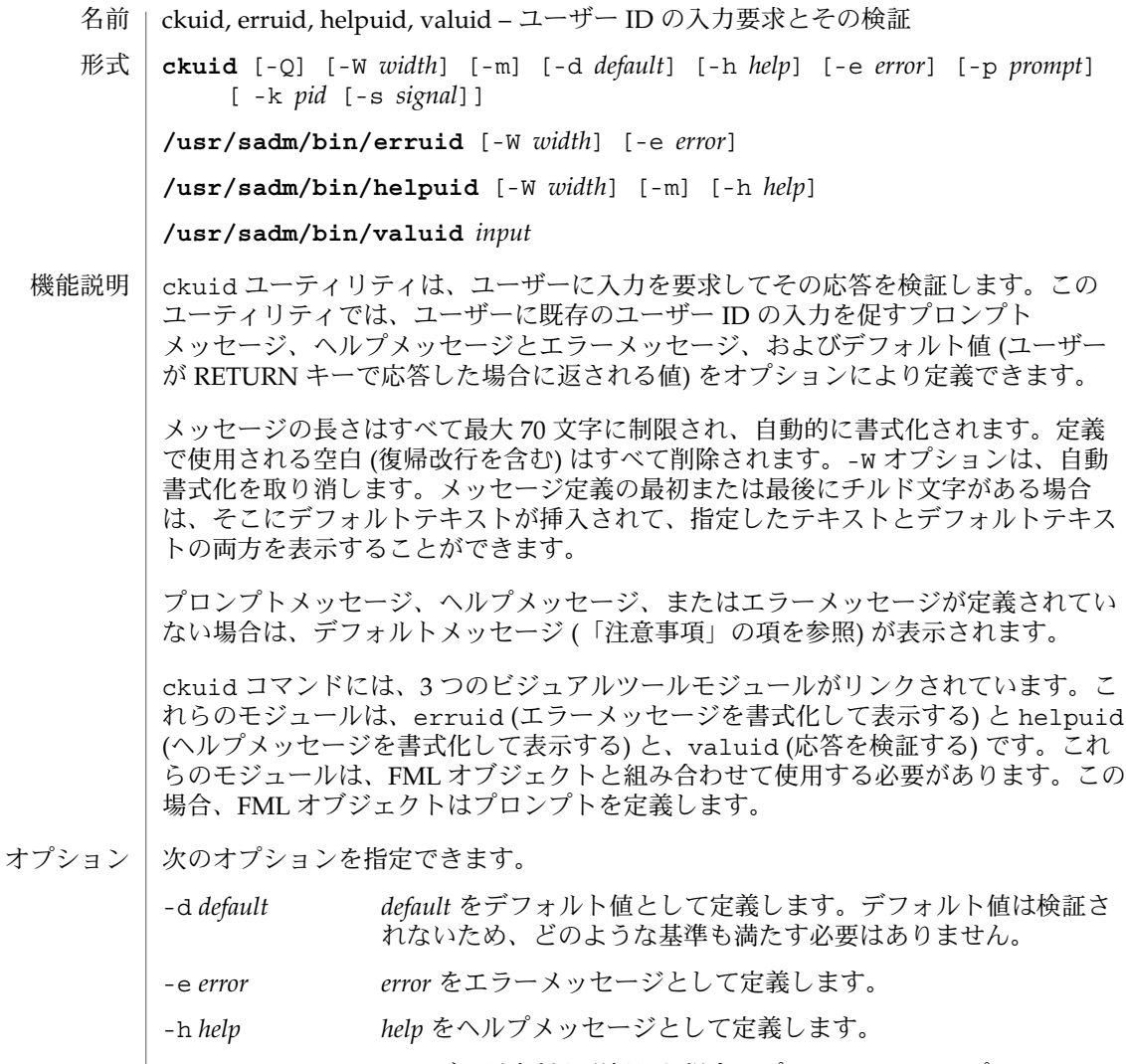

- -k *pid* ユーザーが中断を選択した場合、プロセス ID *pid* のプロセスにシ グナルを送信するようにします。
- -m ヘルプが要求された場合、またはユーザーがエラーを犯した場合 は、すべてのログインのリストを表示します。
- -p *prompt prompt* をプロンプトメッセージとして定義します。
- -Q 有効な応答として終了 (quit) を使用できないようにします。
- -s *signal* 終了が選択された場合、-k オプションで定義されたプロセス ID *pid* のプロセスに、シグナル *signal* を送信するようにします。シグ ナルを指定しないと、SIGTERM を送信します。

**182** SunOS リファレンスマニュアル 1 : ユーザーコマンド • 最終更新日 1999年11月17日

ckuid(1)

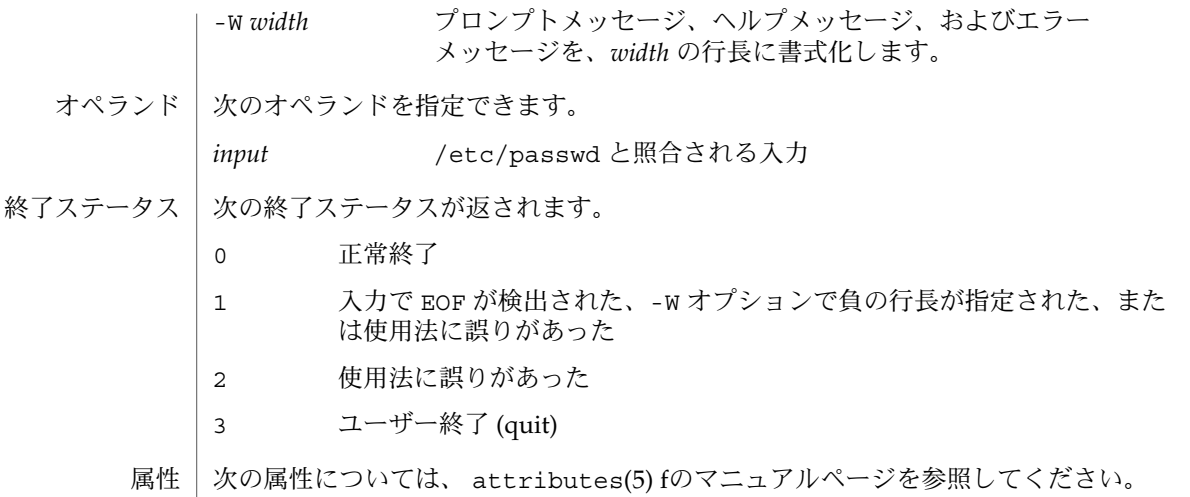

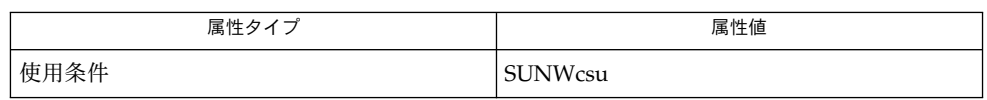

attributes(5) 関連項目

注意事項

ckuid のデフォルトのプロンプトは、次のとおりです。

Enter the login name of an existing user [?,q]:

デフォルトのエラーメッセージは、次のとおりです。

ERROR - Please enter the login name of an existing user.

-m オプションを使用した場合のデフォルトのエラーメッセージは、次のとおりです。

ERROR: Please enter one of the following login names: <List>

デフォルトのヘルプメッセージは、次のとおりです。

Please enter the login name of an existing user.

-m オプションを使用した場合のデフォルトのヘルプメッセージは、次のとおりです。

Please enter one of the following login names: <List>

終了オプションを選択した場合 (かつ使用できる場合) は、リターンコード 3 と共に q が返されます。 valuid モジュールは出力を何も生成しません。正常終了した場合は 0、失敗した場合には 0 以外の値を返します。

# ckyorn(1)

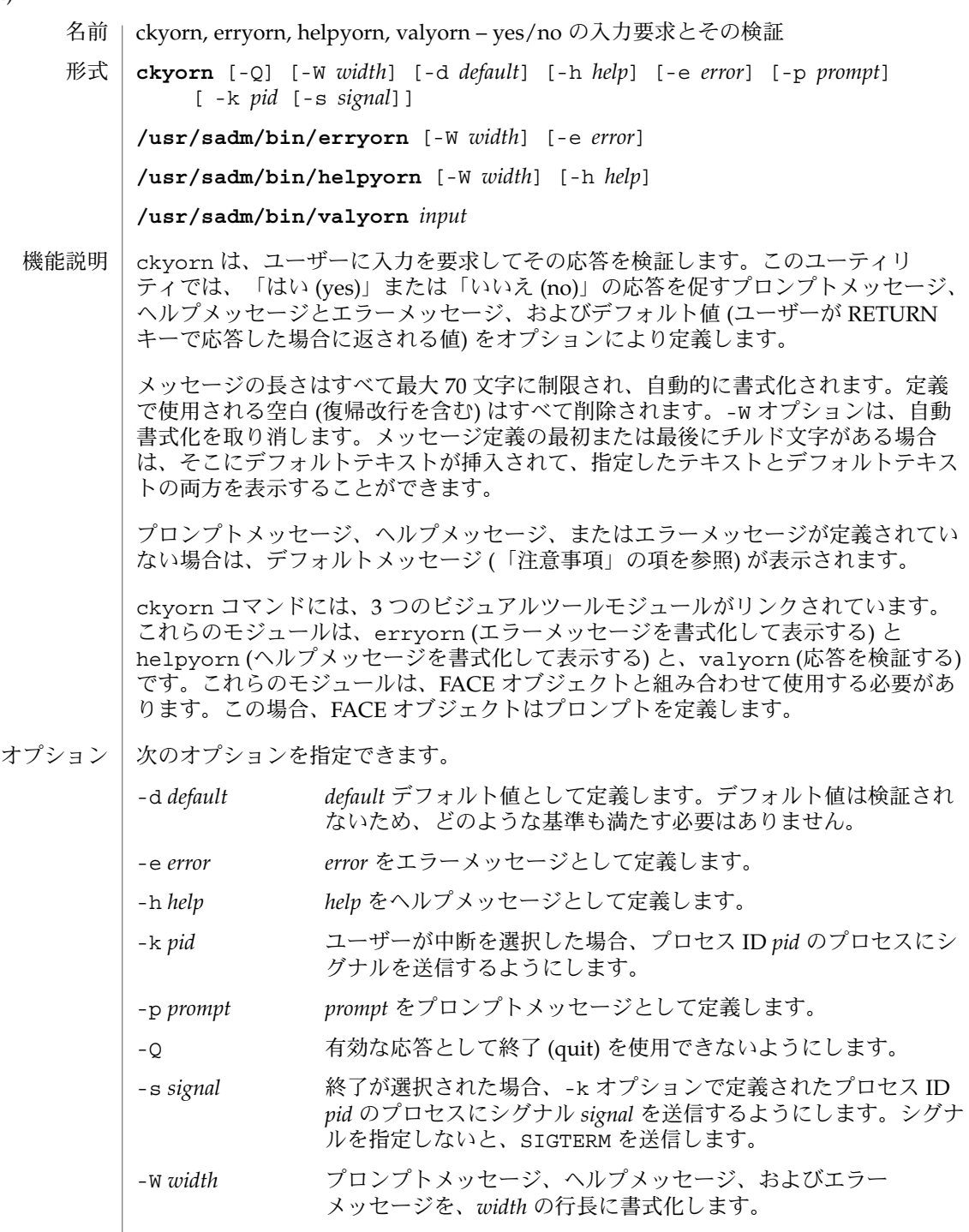

ckyorn(1)

オペランド | 次のオペランドを指定できます。

*input* y、yes、または n、no (大文字小文字の任意の組み合わせ) に対し て検証される入力

次の終了ステータスが返されます。 終了ステータス

- 0 正常終了
- 1 入力で EOF が検出された、-W オプションで負の行長が指定された、ある いは使用法に誤りがあった
- 2 使用法に誤りがあった
- 3 ユーザー終了 (quit)

次の属性については、 attributes(5) のマニュアルページを参照してください。 属性

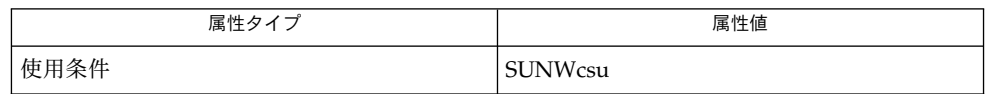

attributes(5) 関連項目

注意事項

ckyorn のデフォルトのプロンプトは、次のとおりです。

Yes or No [y,n,?,q]:

デフォルトのエラーメッセージは、次のとおりです。

ERROR - Please enter yes or no.

デフォルトのヘルプメッセージは、次のとおりです。

To respond in the affirmative, enter y, yes, Y, or YES. To respond in the negative, enter n, no, N, or NO.

終了オプションを選択した場合 (かつ使用できる場合) は、リターンコード 3 と共に q が返されます。valyorn モジュールは、出力を生成しません。正常終了した場合は 0、失敗した場合には 0 以外の値を返します。

clear(1)

- 名前 | clear 端末画面の消去
- **clear** [*term*] 形式
- clear は、可能であれば端末画面を消去します。*term* オペランドで端末タイプが指定 されていない場合は、環境内で調べ、そのあとで terminfo データベースを調べ、画面 を消去する方法を決定します。 機能説明
- *term* 端末タイプを指定します。通常は、環境変数 TERM からデフォルト値を使 用するので必要ありません。 オペランド
	- 属性 | 次の属性については、 attributes(5)のマニュアルページを参照してください。

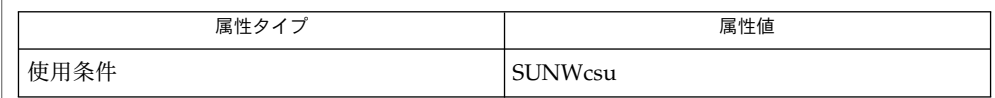

tput(1), attributes(5) 関連項目

 $cmp(1)$ 

名前 | cmp – 2 つのファイルの比較

**cmp** [-l] [-s] *file1 file2* [*skip1*] [*skip2*] 形式

- cmp ユーティリティは 2 つのファイルを比較します。 2 つのファイルの内容が同じで ある場合、 cmp は何も出力しません。 内容が異なる場合、 デフォルトの設定では、 最初に差異が生じた箇所の行番号とバイト位置を標準出力に 書き出します。 バイト 数と行数の初めをそれぞれ 1 とします。 一方のファイルが他方のファイルの全内容を ファイルの先頭から持つ、 異なるファイルである場合、それを知らせます。 *skip1* と *skip2* はそれぞれ *file1* と *file2* の初期バイト位置を表します。 これは、 8 進数と 10 進 数のいずれかになりますが、 0 から始まる数は 8 進数を表します。 機能説明
- -l 各差異部分について、バイト位置 (10 進数) と差異部分のバイト長 (8 進数) を書き出します。 オプション
	- -s ファイルの差異については何も書き出しません。終了ステータス のみを返します。
- 以下にオペランドを示します。 オペランド
	- *file1* 比較する 1 つ目のファイルのパス名。 *file1* として を指定すると、 標準 入力とみなされます。
	- *file2* 比較する 2 つ目のファイルのパス名。 *file2* として を指定すると、 標準 入力とみなされます。

*file1* と *file2* がどちらも標準入力を指す場合、 または同じ先入れ先出し型特殊ファイ ル、 ブロック型特殊ファイル、 あるいは文字型特殊ファイルを指す場合、 エラーで 終了します。

- ファイルが 2 ギガバイト ( 231 バイト) 以上ある場合の cmp の動作については、 largefile(5) を参照してください。 使用法
- 例 **1** バイトごとのファイル比較 使用例

以下に例を示します。

example% **cmp file1 file2 0 1024**

これは file1 と file2 をバイトごとに比較しています。 比較を行う前に file2 を 1024 バイト分 とばしています。

- cmp の実行に影響を与える環境変数 LC\_CTYPE、 LC\_MESSAGES、 NLSPATH につい ての詳細は、 environ(5) を参照してください。 環境
- 以下の終了ステータスが返されます。 終了ステータス
	- 0 2 つのファイルは同一だった。
	- 1 2 つのファイルは異なっていた。 1 つのファイルがもう一方のファイルの 先頭部分と同一の場合も、 このコードが返される。
	- >1 エラーが発生した。

## cmp(1)

## 属性 | 次の属性については attributes(5) のマニュアルページを参照してください。

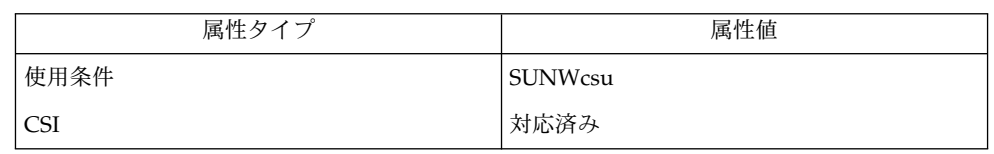

関連項目

comm(1), diff(1), attributes(5), environ(5), largefile(5)

名前 | col – 逆方向改行フィルタ

**col** [-bfpx] 形式

col ユーティリティは、標準入力を読んで標準出力に書き出します。 col は、逆方向 改行コードおよび順方向半改行と逆方向半改行 が示す行の重ね打ちを実行します。 -x オプションが指定されない限り、入力中の空白文字を 可能であればタブ文字に変 換します。 col は nroff(1) の .rt コマンドによる複数カラム出力、および tbl(1) プリプロセッサを使用すると得られる出力に フィルタをかけるときに便利です。 機能説明

> col は ASCII 制御文字の SO および SI を、代替文字セットの開始および終了とみなし ます。 各入力文字が属する文字セットは記憶されていて、 出力上では各文字が正し い文字セットで印刷されるように必要に応じて SI と SO が生成されます。

> 入力データ中で認識される制御文字は、 空白文字、バックスペース、タブ、改行文 字、復帰改行文字、 SI 、 SO 、 VT 、逆方向改行、順方向半改行、そして逆方向半改 行です。 VT 文字は、逆方向全改行の代わりに使用できます。 これは、このプログラ ムの初期タイプと互換性を保つためです。 これら以外に出力上にコピーされる文字 は、すべて印刷可能文字です。

上記の制御機能や改行文字の ASCII コードを以下の表に示します。 ESC は ASCII の エスケープ文字を表します。 8 進数コードでは 033 となります。 ESC– という表示 は、 ESC の後に文字 x を伴った合計 2 文字の並びを示します。

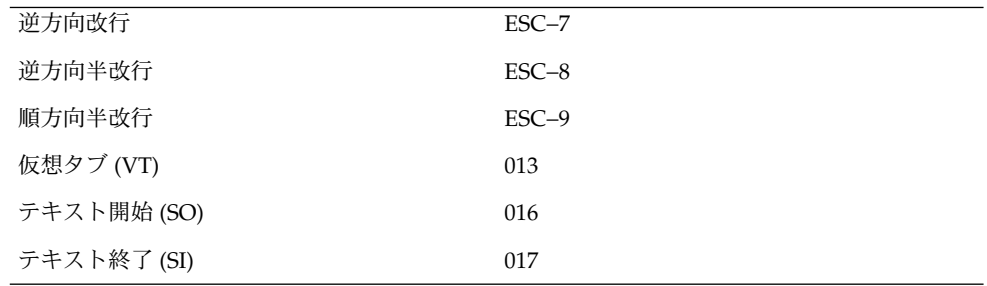

オプション

-b col 使用中の出力装置がバックスペースに対応できないとみなし ます。 この場合、同じ箇所に 2 文字以上が現われたときは最後に 読んだ 1 文字が出力されます。

- -f col は、入力時には 1/2 行単位の移動を認めますが、出力時には 通常認めません。 その代わり、行間に現われたテキストは次の全 改行の位置に移動します。 この処理は、 -f ( fine ) オプションに よって抑制できます。 この場合、 col からの出力には順方向半改 行 (ESC-9) が含まれる可能性がありますが、 逆方向改行または逆 方向半改行が含まれることは決してありません。
- -p 通常 col は、入力時に見つかった認識できない エスケープシーケ ンスをすべて無視します。 -p オプションは、逆方向改行による重 ね打ちが発生することを前提として、 col がこれらのシーケンス

SunOS リファレンスマニュアル 1 : ユーザーコマンド **189**

 $col(1)$ 

 $col(1)$ 

- を通常の文字として出力できるようにします。 そのエスケープ シーケンスのテキスト上の位置を完全に把握していないかぎり、 このオプションは使用しないでください。 -x 出力上において空白文字を可能であればタブ文字に変換する、 と いう col の動作を抑止します。 タブ位置は、 8 カラムごとに設定 されていると見なされます。
- $\mid$  col の実行に影響を与える環境変数 LC\_CTYPE、 LC\_MESSAGES、 NLSPATH につい ての詳細は、 environ(5) を参照してください。 環境
- 終了ステータスが返されます。|
	- 0 正常終了
	- >0 エラーが発生した。
	- 次の属性については attributes(5) のマニュアルページを参照してください。 属性

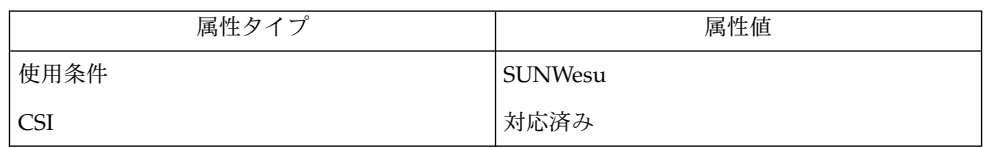

- $\mid$  nroff(1), tbl(1), ascii(5), attributes(5), environ(5) 関連項目
- col が使用する入力フォーマットは nroff に –T37 または –Tlp オプションを付けた 場合の 出力と一致します。 col が最終的に出力する装置が半改行を認識できないと きは –T37 オプション (および col の -f オプション) を、認識できるときは –Tlp を それぞれ使用してください。 注意事項

col は、128 行以上の行の逆戻りおよび 1 行当たり 800 字以上の処理はできません。

その文書の先頭行を越えて逆戻りする改行動作は無視されます。 したがって、先頭行 にスーパースクリプトを使用しないでください。

**190** SunOS リファレンスマニュアル 1 : ユーザーコマンド • 最終更新日 1998年8月17日

comm(1)

名前 | comm –2つのファイルに共通な行または共通でない行の表示

**comm** [-123] *file1 file2* 形式

comm ユーティリティは、現在有効な照合シーケンスでソートされた 2 つのファイル *file1* と *file2* を読んで、 *file1* だけに存在する行、 *file2* だけに存在する行、および両者 に存在する行の計 3 つのカラムからなる出力を生成します。 機能説明

> 入力ファイルが、現在のロケールの照合シーケンスで ソートされている場合、 出力 でもその順序は保たれます。 そうでない場合、出力行の順序は不定です。

- 以下のオプションを指定できます。 オプション
	- -1 *file1* だけに存在している行の出力を抑止します。
	- -2 *file2* だけに存在している行の出力を抑止します。
	- -3 *file1* と *file2* の両方に存在している行の出力を抑止します。
- 以下のオペランドを指定できます。 オペランド
	- *file1* 比較する 1 つ目のファイルのパス名。 *file1* として を指定すると、標準入 力とみなされます。
	- *file2* 比較する 2 つ目のファイルのパス名。 *file2* として を指定すると、標準入 力とみなされます。
	- ファイルが 2 ギガバイト ( 231 バイト) 以上ある場合の comm の動作については、 largefile(5) を参照してください。 使用法
	- 例 **1** ファイルによって指定された、ユーティリティのリストを出力する 使用例

*file1*、*file2*、*file3* の 3 つのファイルには、ユーティリティのリストが 正しくソートさ れて書かれているものとします。次のように実行すると、 *file1* だけに含まれている ユーティリティだけが出力されます。

example% **comm -23 file1 file2 | comm -23 - file3** 次のように実行すると、 3 つのファイルすべてに含まれているユーティリティだけが 出力されます。

example% **comm -12 file1 file2 | comm -12 - file3** 次のように実行すると、 *file2* と *file3* には含まれているが *file1* には含まれていない ユーティリティだけが出力されます。

example% **comm -12 file2 file3 | comm -23 -file1**

- 環境 | comm の実行に影響を与える環境変数 LC\_COLLATE、LC\_CTYPE、 LC\_MESSAGES、 NLSPATH についての詳細は、 environ(5) を参照してください。
- 終了ステータスが返されます。
	- 0 入力ファイルはすべて、 ( 指定されたとおりに ) 正常に出力された。
	- >0 エラーが発生した。

### comm(1)

属性 | 次の属性については attributes(5) のマニュアルページを参照してください。

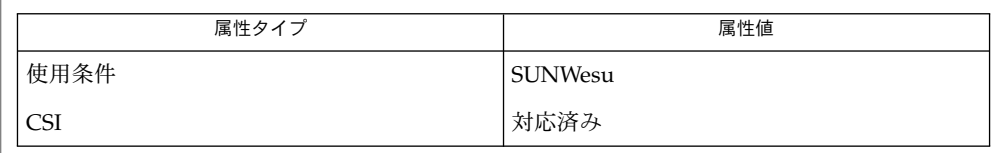

関連項目

 $cmp(1), diff(1), sort(1), uniq(1), attributes(5), environ(5), large file(5)$ 

command(1)

command – 単純コマンドの実行 **command** [-p] *command\_name* [*argument*…] **command** [-v | -V] *command\_name* command ユーティリティを使用すると、シェルは関数の検索を実行せずに、指定され た引数を単純コマンドとして扱います。 *command\_name* が特殊組み込みユーティリティのいずれかの名前である場合、特性が 発生することはありません。*command\_name* が関数の名前でない場合、通常、 command の効果は、command を使用しないでユーティリティを呼び出した場合と同 じ結果になります。 command ユーティリティは、シェルによるコマンド名の解釈方法についての情報も提 供します。-v および -V を参照してください。 次のオプションを指定できます。 -p すべての標準ユーティリティの検索を可能にする PATH のデフォルト値を 使用して、コマンド検索を実行します。 -v 現在のシェル実行環境で *command\_name* を呼び出すためにシェルが使用す るパスまたはコマンドを示す文字列を標準出力に書き込みます。 ■ ユーティリティ、正規の組み込みユーティリティ、スラッシュ文字を含 む *command\_names*、および PATH 変数を使用して検出される、実装で 提供されている関数では、出力文字列に絶対パス名が含まれます。 ■ シェル関数、特殊組み込みユーティリティ、PATH 検索に関連しない正 規の組み込みユーティリティ、およびシェル予約語では、出力文字列に はその名前だけが含まれます。 ■ 別名では、出力文字列は別名定義を表すコマンド行です。 ■ 上記以外では、何も出力されず、終了ステータスに名前が検出されな かったことが示されます。 -V 現在のシェル実行環境で、*command\_name* オペランドで指定された名前を シェルが解釈する方法を示す文字列を、標準出力に書き込みます。この文 字列の書式は規定されていませんが、出力文字列は指定した *command\_name* が属するカテゴリを示し、次の情報を含みます。 ■ ユーティリティ、正規の組み込みユーティリティ、および PATH 変数を 使用して検出される、実装で提供されている関数では、そのように識別 され、文字列に絶対パス名が含まれます。 ■ これ以外のシェル関数は関数として識別されます。 ■ 別名は別名として識別されて、文字列には別名定義が含まれます。 ■ 特殊組み込みユーティリティは、特殊組み込みユーティリティとして識 別されます。 ■ PATH 検索に関連しない正規の組み込みユーティリティは、正規の組み 込みユーティリティとして識別されます。 ■ シェル予約語は、予約語として識別されます。 オペランド・指定できます。 名前 形式 機能説明 オプション

## command(1)

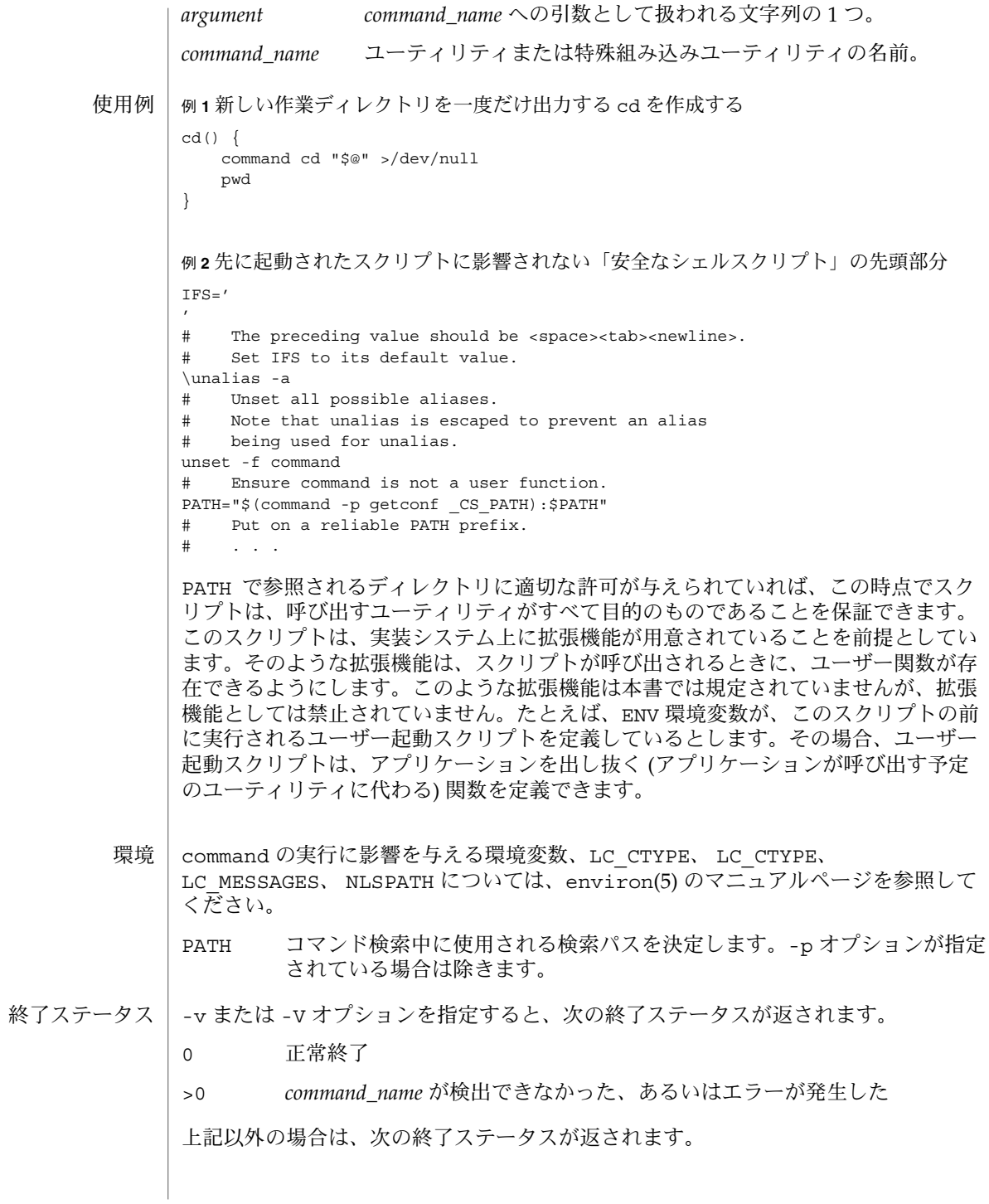

**194** SunOS リファレンスマニュアル 1 : ユーザーコマンド • 最終更新日 1999年11月17日

#### command(1)

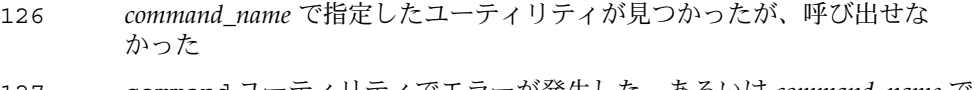

127 command ユーティリティでエラーが発生した、あるいは *command\_name* で 指定したユーティリティが見つからなかった。

上記以外の場合、command の終了ステータスは、command\_name 引数で指定した単 純コマンドの終了ステータスになります。

次の属性については、attributes(5) のマニュアルページを参照してください。 属性

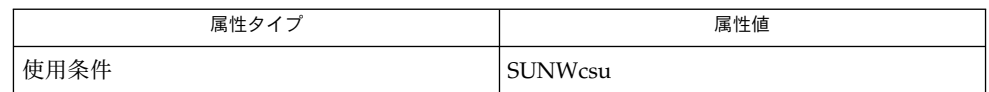

sh(1), type(1), attributes(5) 関連項目

compress(1)

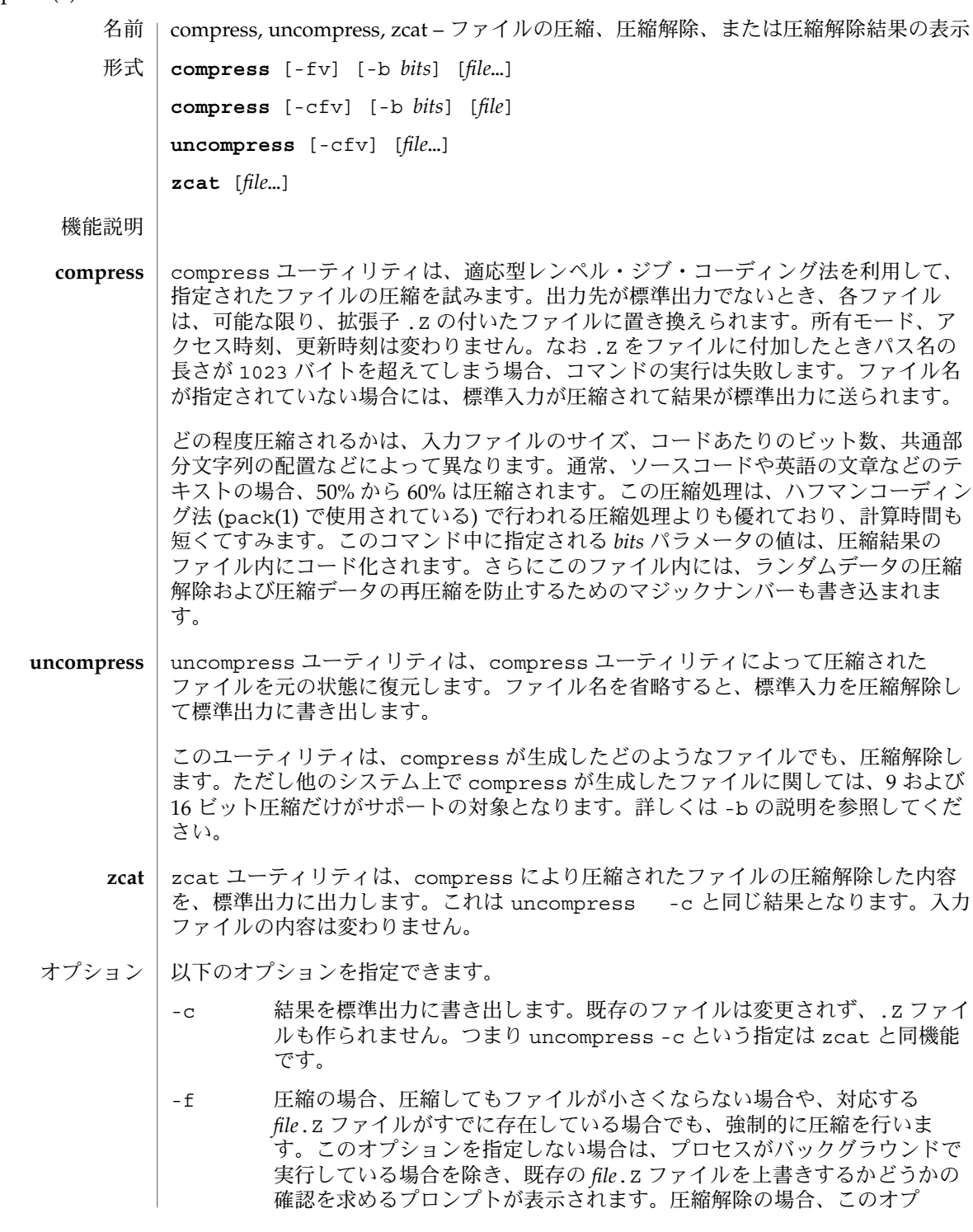

**196** SunOS リファレンスマニュアル 1 : ユーザーコマンド • 最終更新日 2002 年 2 月 1 日

## compress(1)

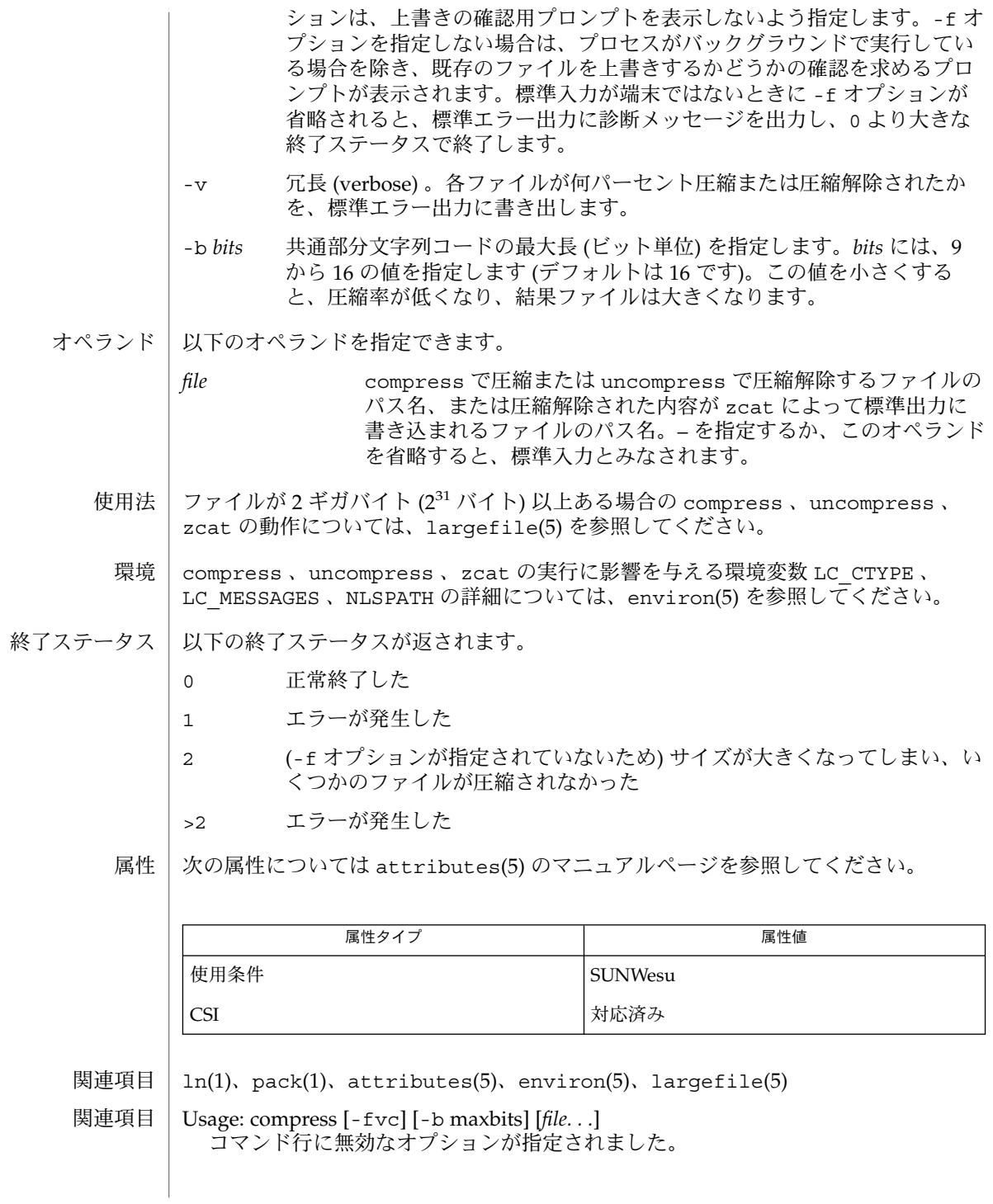

#### compress(1)

Missing maxbits -b の後に最大ビット数が指定されていません、または不正な値か数値でない値が 指定されました。 *file*: not in compressed format uncompress に指定されたファイルは 圧縮されたファイルではありません。 *file*: compressed with *xx*bits, can only handle *yy*bits file は、このマシンの圧縮コードよりも大きいビット数を扱うプログラムに よって、圧縮されています。これより小さいビット数でファイルを再圧縮する必要 があります。 *file*: already has . Z suffix -- no change このファイルは、すでに圧縮されたものと思われます。ファイル名を変更して、再 試行してください。 *file*: already exists; do you wish to overwrite (y or n)? 出力ファイルで置き換える場合は y を、置き換えない場合は n と応答してくださ い。 uncompress: corrupt input SIGSEGV 違反が検出されました。通常、入力ファイルが破損していることを示し ます。 Compression: *xx.xx*% 入力ファイルが圧縮によって縮小された割合です。(-v オプションが指定された場 合のみ表示します。) – – not a regular file: unchanged 入力ファイルが通常ファイルではない場合 (たとえばディレクトリ)、内容は変更さ れません。 – – has *xx* other links: unchanged 入力ファイルにリンクがあります。内容は変更されません。詳細は、ln(1) を参照 してください。 ––file unchanged 圧縮しても、縮小されません。入力ファイルの内容は 変更されません。 filename too long to tack on .Z パス名が長すぎて、接尾辞 .Z を付加できません。 圧縮されたファイルは、大容量メモリーを持つマシン間では互換性がありますが、プ ロセスあたりのデータ領域が小さい (64K バイト以下) アーキテクチャへのファイル転 送には -b 12 を指定してください。 拡張子 . Z の付いたファイルが存在する場合の compress の処理は、もう少し柔軟 であるべきです。 注意事項

**198** SunOS リファレンスマニュアル 1 : ユーザーコマンド • 最終更新日 2002 年 2 月 1 日

continue(1)

- break, continue while、for、foreach、until の各ループ制御から抜け出す、または続 行するためのシェル組み込み関数 名前
- 形式
	- **break** [*n*] **sh**

**continue** [*n*]

**break csh**

**continue**

- **\*break** [*n*] **ksh**
	- **\*continue** [*n*]

#### 機能説明

break は for ループまたは while ループ中であれば、ループを終了します。 *n* を指 定すると、 *n* レベル分だけ ループを終了します。 **sh**

continue は for ループまたは while ループの次の繰り返しを実行します。 *n* を指 定すると、 *n* 番目のループから実行します。

break は foreach または while 内の最も内側にあるループの end の次から実行を **csh** 再開します。 現在の行の残りのコマンドは実行されます。 これによって、複数レベ ルのループから抜けるには、 break コマンドを 1 行に複数記述します。

continue は while または foreach 内の最も内側にあるループの、次の繰り返しか ら実行します。

break は for ループ、 while ループ、 until ループ、または select ループがあ **ksh** れば終了します。 *n* を指定すると、 *n* レベル分だけ ループを終了します。

continue は for ループ、 while ループ、 until ループ、 または select ループ の次の繰り返しを実行します。 *n* を指定すると、 *n* 番目のループから実行します。

1 つまたは 2 つのアスタリスク (\*) が先頭に付加されている ksh(1) コマンドは、 以下 のような特殊な処理を受けます。

- 1. コマンドが完了しても、 コマンドの直前の 変数代入リストは依然として有効で す。
- 2. 入出力のリダイレクトは変数代入後に行われます。
- 3. エラーが発生すると、 それを含むスクリプトは中止されます。
- 4. 変数代入形式で、\*\* から始まるコマンドに続くワードは、変数代入と同一の規則 で展開されます。 つまり、 チルド置換は = 符号の後に実行され、 ワード分割と ファイル名生成は実行されません。

#### 次の属性については attributes(5) のマニュアルページを参照してください。 属性

## continue(1)

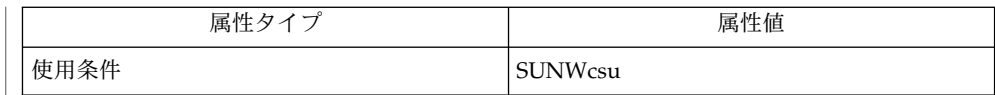

関連項目 | csh(1), exit(1), ksh(1), sh( 1), attributes(5)

cp – ファイルのコピー 名前

**/usr/bin/cp** [-fip@] *source\_file target\_file* **/usr/bin/cp** [-fip@] *source\_file*… *target* **/usr/bin/cp** -r | -R [-fip@] *source\_dir*… *target* **/usr/xpg4/bin/cp** [-fip@] *source\_file target\_file* **/usr/xpg4/bin/cp** [-fip@] *source\_file*… *target* **/usr/xpg4/bin/cp** -r | -R [-fip@] *source\_dir*… *target* 形式

上記「形式」の項で示す第 1 の形式では 、*source\_file* および *target\_file* はディレクトリ ファイルではありません。また、両者は同じ名前ではありません。cp ユーティリ ティは、*source\_file* が示すファイルの内容を、*target\_file* が示す宛先パスにコピーしま す。*target\_file* がすでに存在していると、cp はその内容を上書きしますが 、ファイル のモード (さらに ACL が有効な場合は ACL)、所有者、およびグループは変更しませ ん。*target\_file* の最新更新時刻および *source\_file* の最新アクセス時刻の値は、コピーが 行われた時刻に設定されます。*target\_file* が存在しなければ、cp は *target\_file* という名 のファイルを作成します。このファイルのモードは *source\_file* と同じになります。た だしコマンドを発行したユーザーがスーパーユーザーでない限り、スティッキビット は設定されません。この場合、*target\_file* の所有者とグループは (*target\_file* を作成し た) ユーザーのものと同じになります。ただし、新たに作成されたファイル (*target\_file*) を含むディレクトリに setgid ビットがセットされている場合を除きます。 このディレクトリに setgid ビットがセットされている場合、新たに作成されたファイ ル (*target\_file*) のグループは、そのファイルを作成したユーザーのグループではなく、 そのファイルを含むディレクトリのグループになります。*target\_file* が別のファイルへ のリンクである場合、リンク先のファイルに対して *source\_file* の内容を上書きしま す。*target\_file* からのリンクはそのまま残ります。 機能説明

> 第 2 の形式の cp は、*source\_file* が示す 1 つ以上のファイルを、*target* が示すディレク トリにコピーします。個々の *source\_file* に対して、同じモード (さらに ACL が有効な 場合は同じ ACL ) の新たなファイルが *target* 中に作成されます。所有者とグループ は、このコマンドを 発行したユーザーのものが用いられます。*source\_file* がディレク トリの場合 、*target* が存在しない場合、および *target* がディレクトリでない場合は、 いずれもエラーとなります。

第 3 の形式の cp は 、*source\_dir* が示す 1 つ以上のディレクトリを、*target* が示す ディレクトリにコピーします。-r または -R のどちらかを指定しなければなりませ ん。個々の *source\_dir* に関して 、cp はその中のすべてのファイルとサブディレクトリ をコピーします。

- 以下のオプションは 、/usr/bin/cp と /usr/xpg4/bin/cp で指定できます。 オプション
	- -f リンク解除。宛先ファイルのファイル記述子が得られない場合、宛先 ファイルのリンクを解除して処理を続けようとします。
	- -i 対話型。宛先ファイルとして指定した *target* がすでに存在している場合、 上書きしてもよいかどうかを問い合わせる確認メッセージを出力します。

 $cp(1)$ 

そのメッセージに対して y と応答すると、コピー処理が続行されます。他 の文字で応答すると上書きは実行されません。 -r 再帰。cp はそのディレクトリ全体、つまりディレクトリ内の全ファイルを コピーするだけでなく、ディレクトリ にあるすべてのサブディレクトリと そのサブディレクトリ中の全ファイルも *target* にコピーします。 -R パイプが読まれるのではなく複写される、という点を除いて -r と同じで す。 -@ 拡張属性を保持します。cp は、ファイルのデータとともに、すべてのソー スファイルの拡張属性を宛先ファイルにコピーしようとします。 以下のオプションは /usr/bin/cp でのみ指定できます。 -p 保持。cp は *source\_file* で示したファイルの内容をコピーするだけでなく、 出力側ファイルの 所有者とグループの ID、アクセス権モード、更新時刻 とアクセス時刻、および、適用可能であれば ACL と拡張属性をそのまま設 定します。ACL をサポートしていないファイルシステムに ACL をコピー すると、このコマンドは、失敗する可能性があります。このコマンドは、 拡張属性、更新時刻およびアクセス時刻、またはアクセス権モードを設定 することができない場合には、失敗しません。また、所有者とグループの ID を設定できない場合も 、cp は失敗しないで、出力側ファイルの s\_ISUID と s\_ISGID ビット をクリアします。cp は、これらのビットを クリアできない場合には 、標準エラー出力に診断メッセージを表示し、ゼ ロ以外の終了ステータスを返します。 所有者とグループの ID 、アクセス権モード、更新時刻およびアクセス時 刻を保存するためには 、ユーザーが、適切なファイルのアクセス権を 持っている必要があります。つまり、スーパーユーザーであることや、目 的のファイルと同じ所有者 ID であることが必要です。 以下のオプションは /usr/xpg4/bin/cp でのみ指定できます。 -p 保持。cp は *source\_file* で示したファイルの内容をコピーするだけでなく、 出力側ファイルの 所有者とグループの ID、アクセス権モード、更新時刻 とアクセス時刻、および、適用可能であれば ACL と拡張属性をそのまま設 定します。ACL または拡張属性をサポートしていないファイルシステムに ACL をコピーすると、このコマンドは、失敗する可能性があります。更新 時刻とアクセス時刻、またはアクセス権モードを設定できない場合 、cp は 標準エラー出力に診断メッセージを表示し、ゼロ以外の終了ステータス を返します。所有者とグループの ID を設定できない場合は、cp は失敗し ないで、出力側ファイルの S\_ISUID と S\_ISGID ビット をクリアしま す。cp はこれらのビットがクリアできなければ 、標準エラー出力に診断 メッセージを表示し、ゼロ以外の終了ステータスを返します。 所有者とグループの ID 、アクセス権モード、更新時刻およびアクセス時 刻を保存するためには、ユーザーが、適切なファイルのアクセス権を 持っている必要があります。つまり、スーパーユーザーであることや、目 的のファイルと同じ所有者 ID であることが必要です。 **/usr/bin/cp /usr/xpg4/bin/cp**

**202** SunOS リファレンスマニュアル 1 : ユーザーコマンド • 最終更新日 2002 年 9 月 25 日

オペランド | 以下のオペランドを指定できます。|

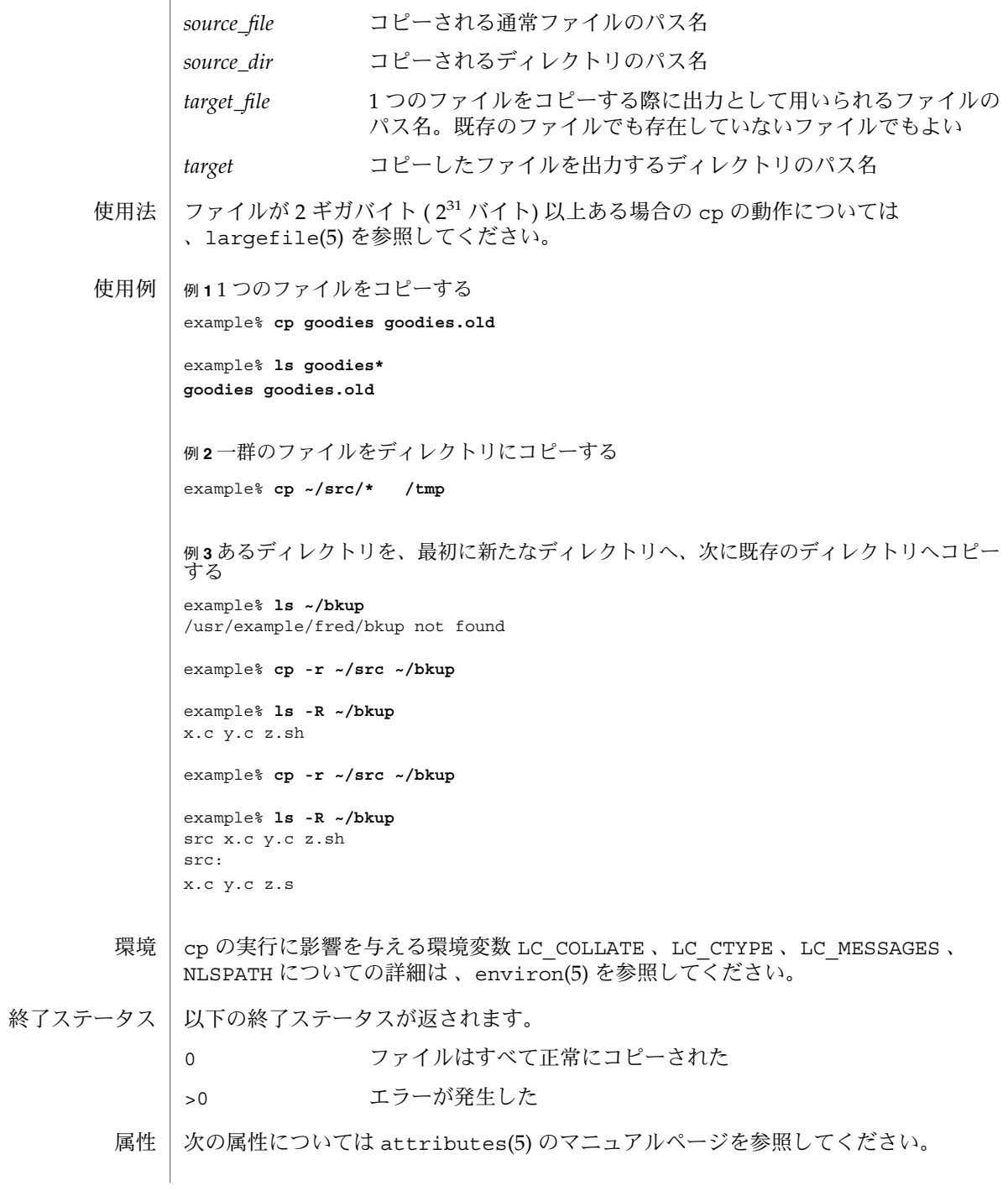

 $cp(1)$ 

### **/usr/bin/cp**

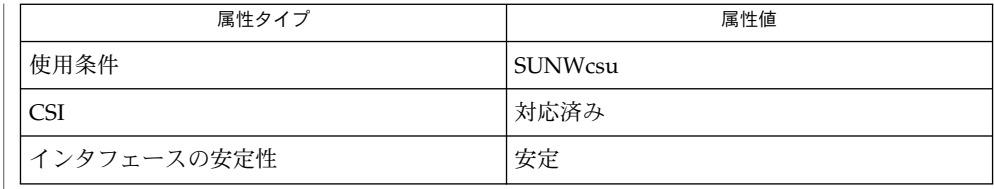

#### **/usr/xpg4/bin/cp**

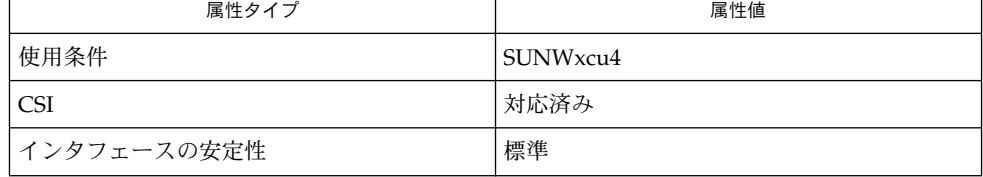

#### chmod(1), chown(1),  $setfac1(1)$ ,  $utime(2)$ ,  $attributes(5)$ ,  $environ(5)$ ,  $fasttr(5)$ , largefile(5), XPG4(5) 関連項目

#### ソースファイルのアクセス権モードは、コピー時にそのまま保存されます。 注意事項

ユーザーはハイフンを 2 つ連続して記述 (–) することにより 、コマンド行オプション の終わりを明確に指定することができます。この方法を用いれば、ハイフンで始まる ファイル名を *filename* 引数として指定したとき、それがファイル名であることを cp に伝えることができます。

cpio – アーカイブからのファイルの抽出または復元 名前

**cpio** -i [-bBcdfkmPrsStuvV6@] [-C *bufsize*] [-E *file*] [-H *header*] [ -I *file* [-M *message*]] [-R *id*] [*pattern*…] **cpio** -o [-aABcLPvV@] [-C *bufsize*] [-H *header*] [ -O *file* [-M *message*]] **cpio** -p [-adlLmPuvV@] [-R *id*] *directory* 形式

- cpio コマンドは、ファイルを cpio アーカイブへコピーしたり、cpio からコピーし たりします。cpio アーカイブは多数のファイルの容量を補います。-i 、 -o 、 -p の各オプションは、実行する処理を選択します。以下に、これらの各処理を説明しま す (これらの処理は相互に排他的です)。 機能説明
- cpio -i (copy in、復元) は、以前に cpio -o コマンドが生成した出力を標準入力と してファイルを抽出します。*pattern* の 1 つに一致する名前を持つファイルのみが選択 されます。*pattern* についての詳細は、後述する「オペランド」の項および sh(1) の説 明を参照してください。抽出されたファイルは条件に応じて作成され、以下に述べる オプションに基づいて現在のディレクトリにコピーされます。ファイルのアクセス権 は前の cpio -o コマンドの出力ファイルと同じです。現在のユーザーがスーパーユー ザーでないかぎり、所有者およびグループは現在のユーザーと同じです。スーパー ユーザーの場合は、前に実行した cpio -o コマンドの出力ファイルから得られる所有 者およびグループと同じになります。cpio -i が作成しようとするファイルがすでに 存在していて、さらに既存のファイルが同じか新しいバージョンのときは、メッセー ジが出力されファイルは置換されないので注意してください。-u オプションは既存の ファイルを無条件に置換するときに使用します。 復元モード
- cpio -o (copy out、保管) は、ファイルのパス名のリストを標準入力から読み込ん で、それらのファイルをパス名およびステータス情報と共に、cpio アーカイブ形式 で標準出力へコピーします。出力は、デフォルトでは 8192 バイト境界でブロック化 されますが、(-B または -C オプションを使用して) ユーザーが指定したブロックサイ ズまたは (CTC テープのように) デバイスに依存したブロックサイズでの出力も可能で す。 保管モード
- cpio -p (pass、パス) は、ファイルのパス名のリストを標準入力から読み込んで、条 件に応じてファイルを作成し、以下のオプションに基づいてコピー先の ディレクトリ へコピーします。 パスモード

注意 : cpio は 4 バイトワードを前提としています。

文字型デバイスへ出力 (-o) または文字型デバイスからの入力 (-i) 時に、媒体の終わ り (たとえば、フロッピーディスクの終わり) に到達し、さらに -O オプションや -I オプションが使用されていないと cpio は次のメッセージを表示します。

To continue, type device/file name when ready.

継続するには、媒体を交換して文字型特殊デバイス名 (たとえば /dev/rdiskette) を入力して RETURN キーを押してください。これは、cpio に異なるデバイスを使用 するように命令して、処理を続行したい場合などに使います。たとえば、2 台のフ ロッピーデバイスがあるなら、フロッピー交換の間に cpio が処理を継続できるよう 他方のデバイスへ切り替えたいという場合です。RETURN キーを押すと cpio は処理 を終了します。

- 以下のオプションを指定できます。 オプション
	- -i (copy in、復元) 標準入力からアーカイブを読み込んで、条件に応 じて、アーカイブに含まれているファイルを抽出し、現在の ディレクトリツリーに配置します。
	- -o (copy out、保管) ファイルのパス名のリストを標準入力から読み 込んで、そのファイルを cpio 形式で標準出力へコピーします。
	- -p (pass、パス) ファイルのパス名のリストを標準入力から読み込ん で、条件に応じて、読み込んだファイルを宛先のディレクトリツ リーへコピーします。

上記の -i、-o、-p オプションのいずれかを指定した後に、以下のオプションを任意 の順序で指定できます。

- -a コピー後に入力ファイルのアクセス時間をリセットして、cpio に よるアクセスの痕跡を消去します。cpio -pla が指定されている と、リンクされたファイルのアクセス時間はリセットされませ  $h<sub>o</sub>$
- -A ファイルをアーカイブへ追加します。-A オプションには -O が必 要です。このオプションは、ファイル、フロッピーディスク、ま たはハードディスクパーティションのアーカイブにのみ有効で す。アーカイブ内に以前から存在する、リンクされたファイルへ の影響は予測不能です。
- -b 各ワード内のバイト順を逆にします。-i オプションとのみ使用で きます。
- -B 入出力を 5120 バイトでブロック化します。このオプションと -C オプションを使用していないときのデフォルトのバッファサイズ は 8192 バイトです。-B は -p (pass、パス) オプションには適用さ れません。
- -c 可搬性のために、ASCII 文字形式でヘッダー情報を読み書きしま す。このヘッダー形式に関してユーザー ID またはグループ ID の 制限はありません。SVR4 をベースとしたマシン間ではこのオプ ションを使用してください。また種類が不明なマシン間では -H odc オプションを使用してください。-c オプションは、SVR4 ベースのシステムでだけサポートされている拡張デバイス番号を 使うことを意味しています。SunOS 4 または Interactive UNIX

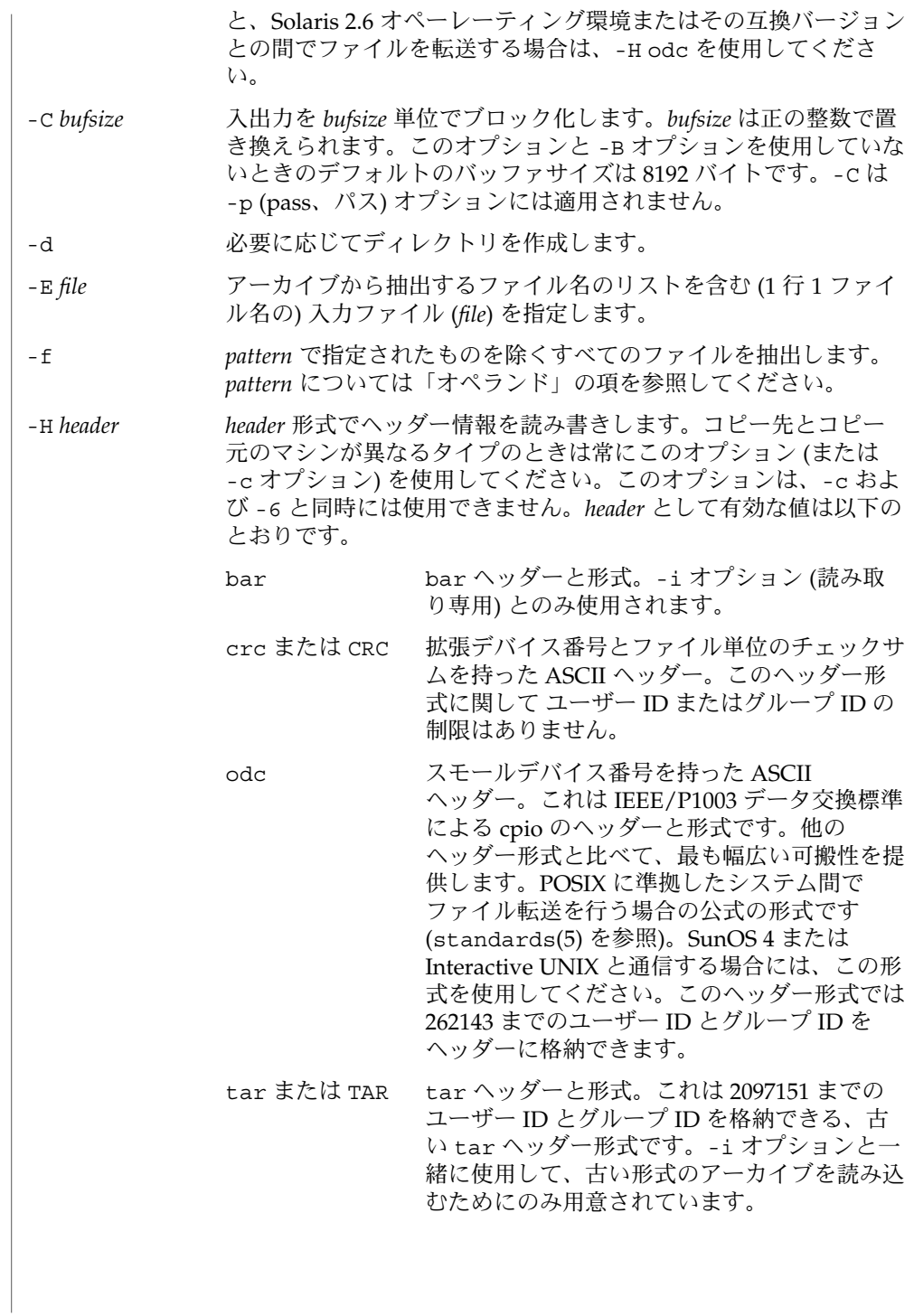

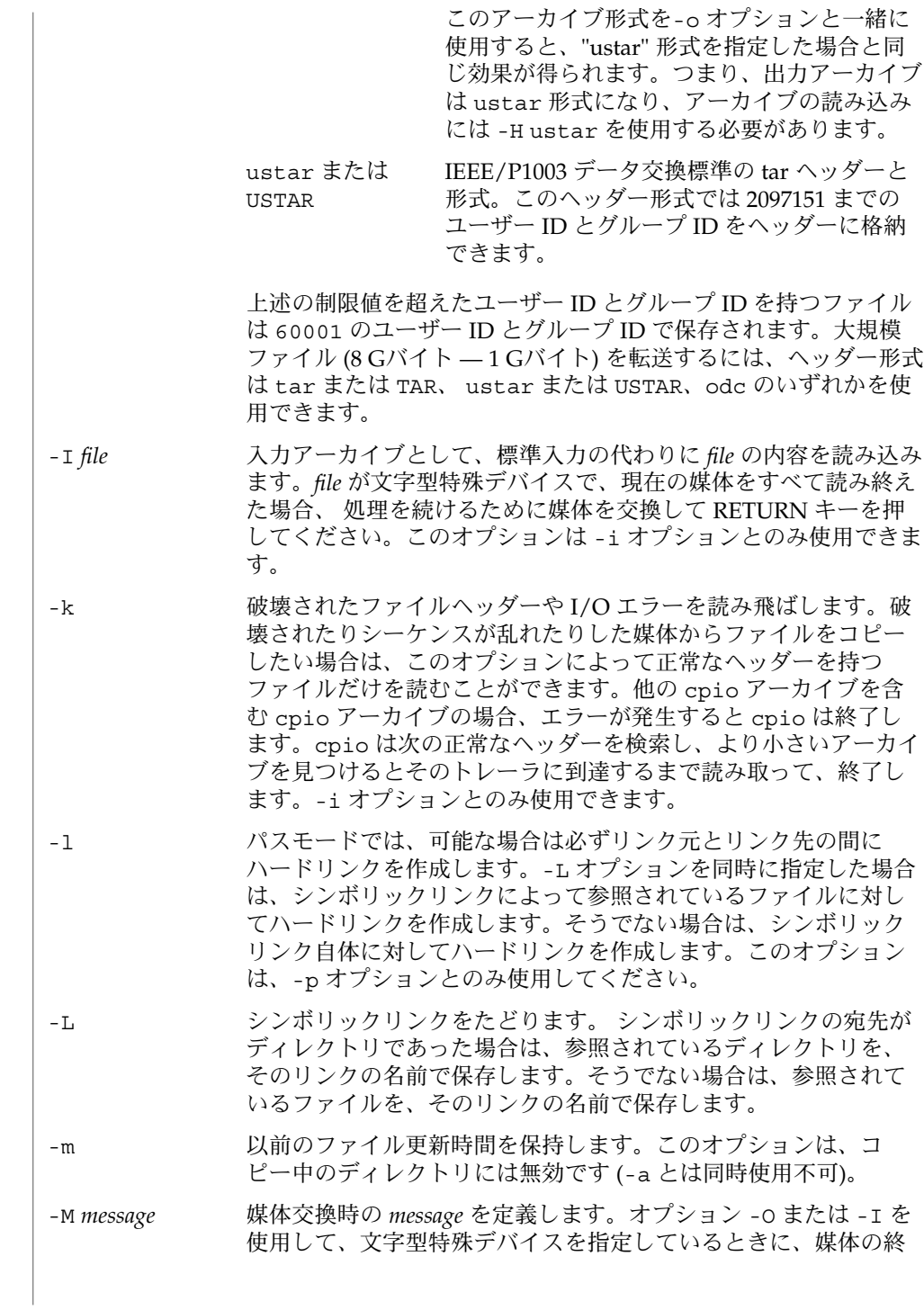

**208** SunOS リファレンスマニュアル 1 : ユーザーコマンド • 最終更新日 2002 年 2 月 1 日

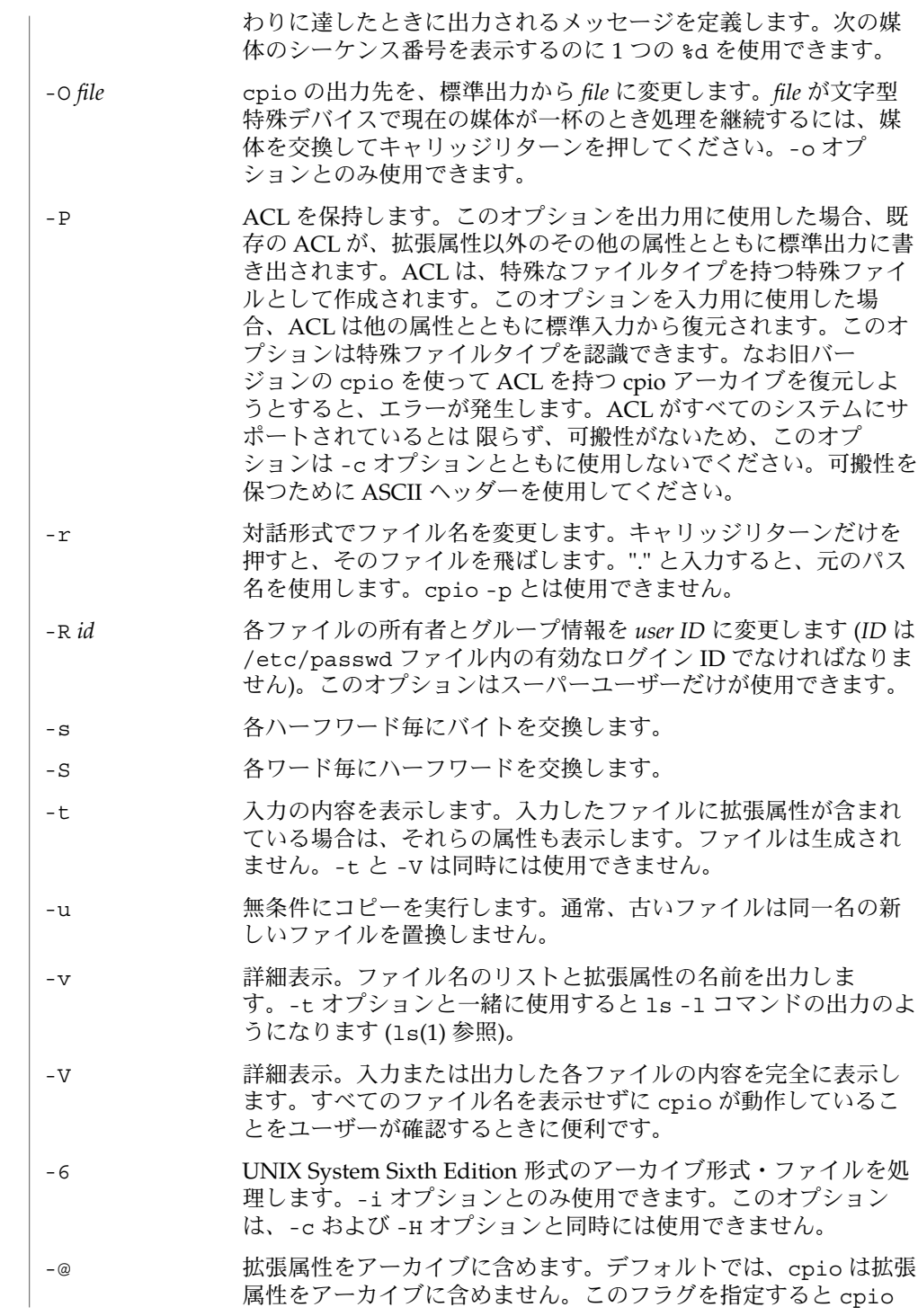

は、アーカイブ内のファイルに拡張属性が存在するかどうかを検 査し、存在する場合は、その拡張属性を通常のファイルと同様に アーカイブに含めます。拡張属性ファイルは、特殊なファイルタ イプを持つ特殊ファイルとしてアーカイブに収められます。-@ フ ラグをオプション -i または -p と一緒に使用すると、cpio は、 拡張属性のデータを通常のファイルデータと一緒に復元します。 拡張属性ファイルの抽出は、通常のファイル抽出の一部としての み実行できます。属性レコードだけを抽出しようとしても無視さ れます。

以下のオペランドを指定できます。 オペランド

*directory* cpio -p の対象となる既存ディレクトリのパス名。

- *pattern* パターンマッチング用の表現方法を利用した式。これはシェルが ファイル名のパターンマッチングに利用する式 (sh(1) を参照) や 正規表現に似たものです。以下に示すメタキャラクタが定義され ています。
	- 空の文字列を含み、あらゆる文字列と一致します。
	- ? あらゆる 1 文字と一致します。
	- $\Gamma$ ... ] カッコ内のいずれかの文字と一致します。2 つの文字を − で区切って指定すると、システムのデフォルトの照合 シーケンスに 従ってその 2 文字の間のすべての文字 (2 文字自身も含む) と一致します。なお最初のカッコ [ の 直後の文字が ! のとき、結果は保証されません。
	- ! ! (感嘆符) は否定を表します。たとえば !abc\* と指定 すると、文字列 abc で始まるファイル名とは一致しま せん。 *pattern* 指定において、メタキャラクタ ? 、 \* 、 [ ...] はスラッシュ (/) と一致し、バックスラッシュ (\) はエス ケープと一致します。複数 *pattern* も指定可能で、 *pattern* が何も 指定されなければデフォルト値として \* (すなわち、すべての ファイルを選択する ) が採用されます。各パターンは二重引用符

で囲む必要があります。 そうしないと、現在のディレクトリ内のファイルが使用されるこ

ファイルが 2 ギガバイト (2<sup>31</sup> バイト) 以上ある場合の cpio の動作について は、largefile(5) を参照してください。 使用法

とがあります。

以下に cpio の使用例を示します。 使用例

例 **1** 標準入力を使用する

example% **ls | cpio -oc > ../newfile**

例 **1** 標準入力を使用する *(*続き*)*

上記の例のように標準入力をパイプ経由で cpio -o に渡すと、ファイルがグループ化 されて 1 つのアーカイブファイル (../newfile) にまとめられます。-c オプション は (-H オプションと同様に)、アーカイブファイルの他のマシンとの互換性を保証しま す。ファイル名のリストをパイプ経由で cpio に渡すには、 ls(1) の代わりに find(1)、 echo(1)、 cat(1) などを使用できます。ファイルではなくデバイスへ出力 先を変更することもできます。

例 **2** ディレクトリにファイルを抽出する

example% **cat newfile | cpio -icd "memo/a1" "memo/b\*"**

この例では、cpio -i は cpio -o の出力を使用して (cat を使用してパイプに渡して いる)、パターン (memo/a1、memo/b\*) に一致するファイルを抽出します。さらに必 要に応じて現在のディレクトリ下にディレクトリを作成し (-d オプション)、適切な ディレクトリにファイルを格納します。-c オプションは互換性のあるヘッダーで入力 ファイルが作成されているときに使用します。何もパターンを指定しないと、 newfile 内のすべてのファイルをディレクトリに格納します。

例 **3** 別のディレクトリにファイルをコピーまたはリンクする

example% **find . -depth -print | cpio -pdlmv newdir**

この例では、cpio -p はパイプ経由でファイル名を読み込んで、それらのファイルを 別のディレクトリ (newdir) へコピーまたはリンク (-l オプション) します。-d オプ ションは必要に応じてディレクトリを作成します。-m オプションは変更時間を保持し ます (cpio に渡すパス名を作成するには find(1) の -depth オプションを使用してく ださい。これによって読み取りのみが許可されたディレクトリ下にファイルを作成し ようとするときに発生する問題を排除できます)。コピー先のディレクトリ newdir が 存在している必要があります。

find と一緒に cpio を使用する場合、cpio のオプションに -L を使用しているとき は find のオプションに -follow を (逆の場合も同様) 使用してください。そうしな い場合の結果は保証されません。

マルチリールアーカイブに対しては、古いボリュームのマウントを解除し、新しいボ リュームをマウントし、さらに次の装置名を入力して (通常、最初のリールと同じ) 次 のテープに引き継いでください。RETURN キーを押すと cpio が終了します。

cpio の実行に影響を与える環境変数 LC\_COLLATE、 LC\_CTYPE、 LC\_MESSAGES、 LC TIME、 TZ、 NLSPATH についての詳細は、 environ(5) を参照してください。 TMPDIR cpio の一時ファイルは、デフォルトでは /var/tmp に作成され 環境

ます。デフォルト以外の場合は、TMPDIR で指定したディレクト リに作成されます。

終了ステータスが返されます。|

SunOS リファレンスマニュアル 1 : ユーザーコマンド **211**

cpio(1)

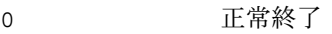

>0 エラーが発生した

属性

次の属性については attributes(5) のマニュアルページを参照してください。

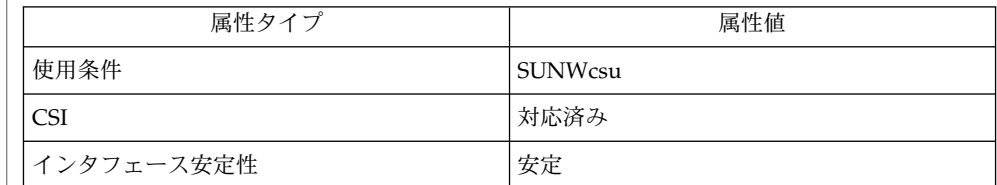

 $ar(1), cat(1), echo(1), find(1), ls(1), setfac1(1), sh(1), tar(1), vold(1M),$  $archives(4)$ ,  $attributes(5)$ ,  $environ(5)$ ,  $fsattr(5)$ ,  $largefile(5)$ , standards(5) 関連項目

cpio アーカイブで使用できるパス名の最大長は、そのアーカイブに含まれている ヘッダータイプによって決まります。以下の表に、サポートされているヘッダータイ プと、そのヘッダータイプで許可されている最大パス長を示します。 注意事項

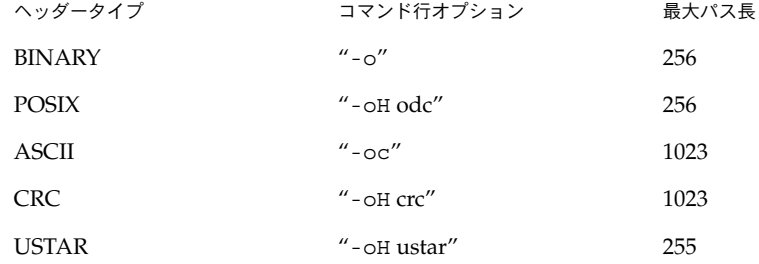

コマンド行オプション"-o -H tar" を指定した場合は、作成されるアーカイブのタイプ は USTAR になります。つまり、このアーカイブをコマンド行オプション "-i -H tar" を使用して読み込むとエラーが発生します。このアーカイブの読み込みには、コマン ド行オプション "-i -H ustar" を使用してください。"-i -H tar" オプションは、古い tar アーカイブ形式を読み込むためのものです。

選択されたヘッダー形式に対してユーザー ID またはグループ ID が大きすぎるファイ ルについてはエラーメッセージが出力されます。ユーザー ID またはグループ ID のす べての値をサポートできるアーカイブを作成するには、-H crc あるいは -c を使用し てください。

スーパーユーザーだけが特殊ファイルをコピーできます。

512 バイトを 1 ブロックとみなします。

ファイルのアクセス権が 000 で、なんらかの文字データを持ち、さらにユーザーが root でない場合、そのファイルは保管または復元されません。

ヘッダーに書かれている i ノード番号 (/usr/include/archives.h) は unsigned short (2 バイト) です。このため、この i ノード番号は 0 から 65535 までの値となり ます。ハードリンクされたファイルはこの i ノード番号の範囲には入りません。これ はベンダーが異なるマシン間で cpio アーカイブを移動する場合に問題となります。

ボリューム管理デーモンが稼働している場合には、 /dev/rdiskette などの通常の デバイス名を使ってフロッピー装置にアクセスできないことがあります。詳しくは vold(1M) を参照してください。

テープからハードディスクへファイルを 取り出したりコピーしたりする場合は、 ハードディスクからテープへコピーした時と同じブロック化因数を使用してくださ い。したがって、-B オプションまたは -C オプションを指定してください。

-p および -o の処理中は、標準入力上のファイルリストは、cpio によって一時 ファイルに保存されます。

 $cpp(1)$ 

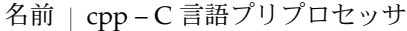

- **/usr/lib/cpp** [-BCHMpPRT] [-undef] [-D*name*] [ -D*name* = *def*] [-I*directory*] [-U*name*] [-Y*directory*] [ *input-file* [*output-file*]] 形式
- cpp は、C 言語プリプロセッサです。cpp は、cc(1B) コマンドで開始される C プログ ラムのコンパイルにおける最初のパスとして起動されます。ただし、cpp は、他の Sun コンパイラの第 1 パスプリプロセッサとしても使用できます。 機能説明

cpp はマクロプロセッサとしても使用できますが、その出力がコンパイラの第 2 パス への入力として使用できる形式となっているため、一般にマクロプロセッサとしての 使用はお勧めできません。したがって、cpp を起動するときは、cc(1B) コマンドか、 または他のコンパイルコマンドを使用するようにしてください。汎用のマクロ処理に ついては、m4(1) のマニュアルページを参照してください。

cpp は、オプションとして 2 つのファイル名を引数として受け付けます。*input-file* お よび *output-file* は、それぞれ、プリプロセッサ用の入力ファイルと出力ファイルで す。デフォルトでは、標準入力と標準出力が使用されます。

次のオプションを指定できます。 オプション

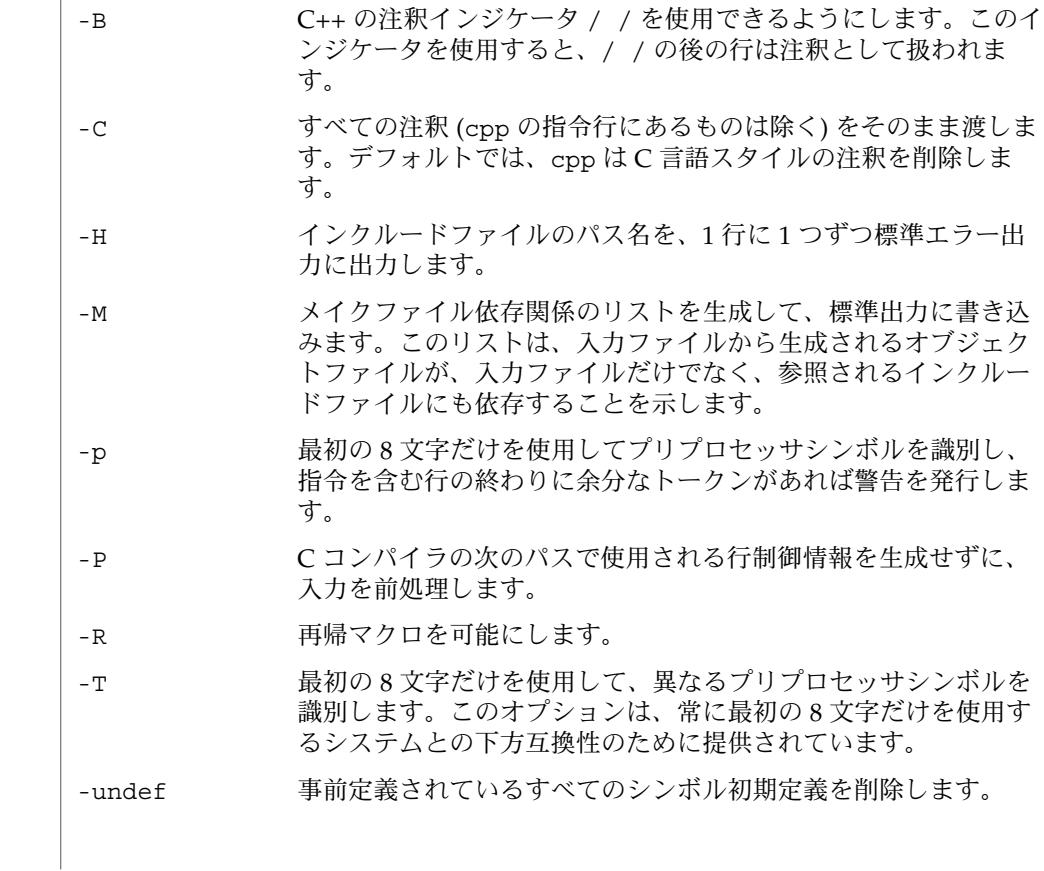

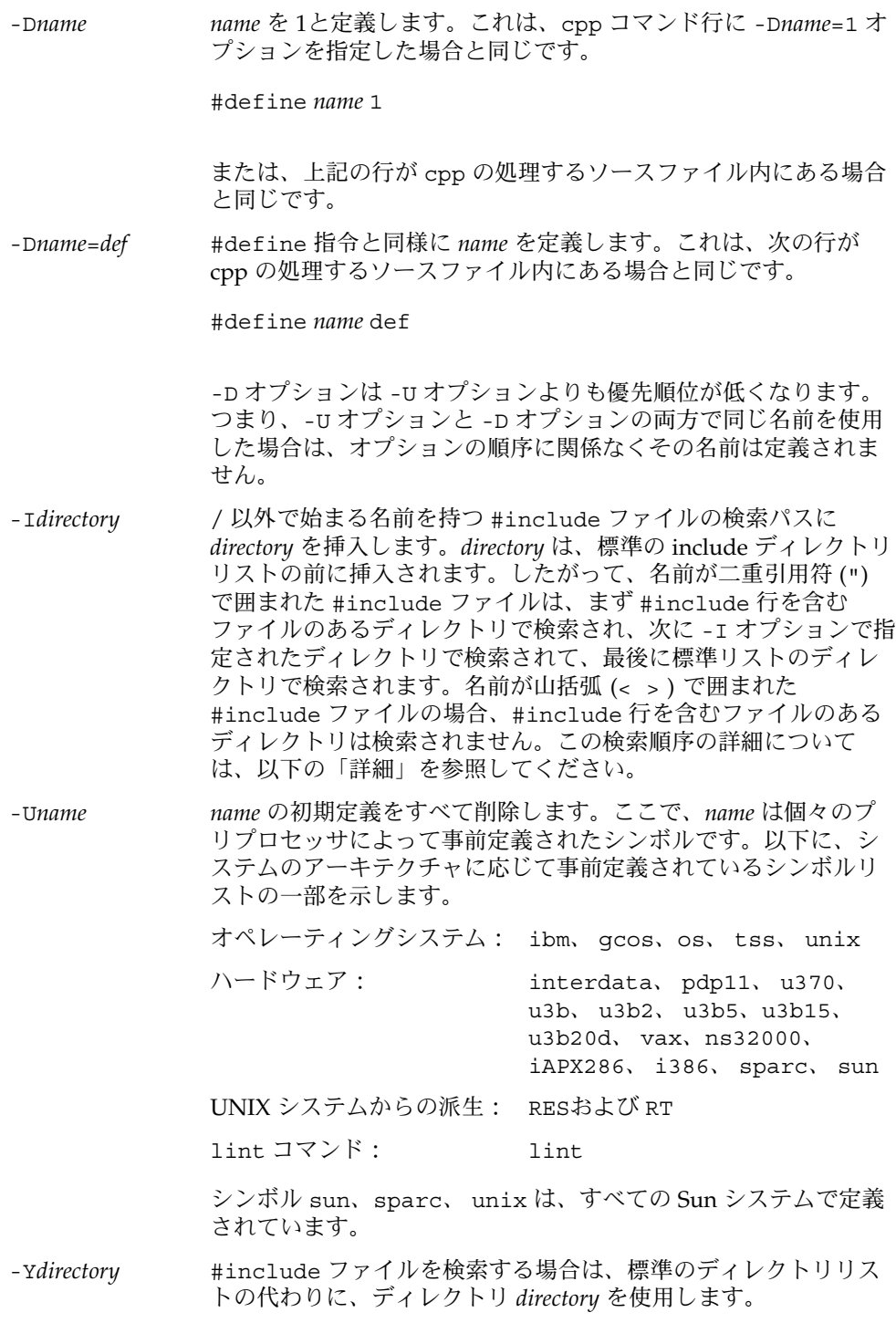

 $cpp(1)$ 

使用法

指令

すべての cpp 指令行は、ハッシュシンボル (#) で始まります。適切なインデンテー ションを行うために、空白 (SPACE または TAB 文字) を # の後に入れることができま す。

#define *name token-string* これ以降、*name* を *token-string* で置き換えます。

#define *name*(*argument* [, *argument*]... ) *token-string*

*name* と ( の間に空白を入れることはできません。括弧で囲んだ引数のリストが後 に続く、以降の *name* を *token-string* で置き換えします。ここで、*token-string* 中の 各 *argument* は、カンマで区切られたリスト内の対応するトークンで置き換えられ ます。引数を持つマクロが展開されると、引数は展開された *token-string* にそのま ま入れられます。*token-string* 全体が展開されると、cpp は、新たに作成された *token-string* の先頭から、展開すべき名前の検索を再開します。

#undef *name*

シンボル *name* の定義をすべて削除します。*name* の後の指令行には、トークンを付 加することはできません。

#include "*filename* "

#include <*filename*>

この位置に *filename* の内容を読み込みます。このデータは、現在のファイルの一部 であるかのように cpp によって処理されます。<*filename*> の表記法を使用すると、 *filename* は標準の include ディレクトリのみで検索されます。詳細については、 上記の -I および -Y オプションを参照してください。最後の '"' または '>' の後の 指令行にはトークンを付加することはできません。

#line *integer-constant* "*filename*"

C コンパイラの次のパスのための行制御情報を生成します。*integer-constant* は次の 行の行番号として解釈され、*filename* はその行を含むのファイルとして解釈されま す。*filename* が指定されていない場合、現在のファイル名は変更されません。オプ ションの *filename* の後の指令行には、トークンを付加することはできません。

#if *constant-expression*

対応する #else、#elif、または #endif 指令までの後続行は、*constantexpression* が 0 以外の値に評価された場合にのみ出力されます。&&、| |、および , を含む、C 言語における代入以外のすべての 2 項演算子を、*constant-expression* 中 で使用できます。?: 演算子と単項演算子 − と !、および ~ も *constant-expression* 中 で使用できます。

これらの演算子の優先順位は、C における優先順位と同じです。また、単項演算子 defined は、2 つの形式で、*constant-expression* 中で使用できます。つまり、 defined ( *name* ) または defined *name* の形式です。これにより、#ifdef およ び #ifndef の各ディレクトリ (下記参照) は #if 指令で有効になります。cpp に よって認識されている演算子、整数定数、および名前だけを *constant-expression* 内 で使用する必要があります。特に、size of 演算子は使用できません。
#ifdef *name*

対応 #else、#elif、または #endif までの後続行は、*name* が#define 指令ま たは -D オプションのいずれかによって定義されており、*name* が #undef 指令の対 象となっていない場合にのみ出力されます。指令行上の *name* の後に付加された トークンは無視されます。

#ifndef *name*

対応する #else、#elif、または #endif までの後続行は、*name* が定義されてい ないか、あるいは、その定義が #undef 指令の対象となっていない場合にのみ出力 されます。*name* の後の指令行には、トークンを付加することはできません。

#elif *constant-expression*

#if、#ifdef、または #ifndef 指令と、対応する #else または #endif 指令の 間には、任意の数の #elif 指令を置くことができます。#elif 指令に続く行は、 次の条件がすべてあてはまる場合にのみ出力されます。

- 先行する #if 指令で *constant-expression* が 0 と評価され、先行する #ifdef で *name* が定義されていない、あるいは先行する #ifndef 指令で *name* が定義さ れていた。
- すべての #elif 指令の対象となっている *constant-expression* が 0 に評価され た。
- 現在の *constant-expression* が 0 以外に評価された。

*constant-expression* が 0 以外に評価された場合、後続の #elif と #else 指令は、 対応する #endif まで無視されます。#if 指令で使用できる *constant-expression* は すべて、#elif 指令でも使用できます。

#else

これは、条件指令の意味を反転します。つまり逆の意味になります。先行する条件 指令が、行を含めることを示す場合、#else と対応する #endif の間の行は無視 されます。先行する条件指令が、行を無視することを示す場合、後続の行は出力に 含まれます。条件指令と対応する #else 指令はネストできます。

#endif

条件指令 #if、#ifdef、または #ifndef のいずれかによって開始した行セク ションを終了します。このような各指令には、対応する #endif が必要です。

マクロの正規パラメータは、文字定数や引用文字列内で発生する場合でも、#define 指令の本体で認識されます。たとえば、次の指令を見てください。 マクロ

```
#define abc(a)| '|a|
abc(xyz)
```
上記の指令の出力は次のとおりです。

# 1 "" | '|xyz |

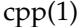

2番目の行は復帰改行です。最後の 7 文字は "| 、 | xyz | " (縦線、逆引用符、縦線、 x、y、z、縦線) です。マクロ名は、通常の走査中は、文字定数や引用文字列内では認 識されません。したがって、次の指令は、2 番目の行で abc を展開しません。これ は、abc が、#define マクロ定義の一部ではない引用文字列内にあるためです。 #define abc xyz printf("abc"); マクロは、#define または #undef の処理中には展開されません。したがって、次 の指令は abc を作成します。#ifdef または #ifndef のすぐ後にあるトークンは展 開されません。 #define abc zingo #define xyz abc #undef abc xyz マクロは、別のマクロ呼び出しへの実際のパラメータを判別する走査中は展開されま せん。したがって、次の指令は、「 #define hello goodbye hello」を生成しま す。 #define reverse(first, second) second first #define greeting hello reverse(greeting, #define greeting goodbye ) 出力は入力ファイルのコピーからなり、変更が加えられており、次の形式の行が追加 されています。 #*lineno* " *filename* " "*level* " 後続のの出力行の元のソース行番号とファイル名、および、これがインクルード ファイルを入力した後の最初のそのような行であるか(レベル 1)、インクルードファイ ルが終了した後の最初のそのような行であるか (レベル 2)、あるいはそれ以外のその ような行であるか (*level* は空) を示します。 #include ファイルは、次の順序で検索されます。 1. #include 要求を含むファイルのディレクトリ (つまり #include は、要求が行わ れたときに、検索されているファイルに対応します)。 2. -I オプションで指定された複数のディレクトリ。左から右の順に検索されます。 3. 標準ディレクトリ (UNIX システム上の /usr/include) cpp は、2 つ特別な名前を認識します。名前\_\_ \_LINE\_ \_\_は、cpp が認識する現 在の行番号 (10 進整数) として定義されます。\_ \_FILE\_ \_\_は、cpp が認識する現 在のファイル名 (C 文字列) として定義されます。これらは、他の定義済み名と同様 に、任意の場所 (マクロ内を含む) で使用できます。 出力 ディレクトリの検 索順序 特殊名

**218** SunOS リファレンスマニュアル 1 : ユーザーコマンド • 最終更新日 1999年12月1日

 $cpp(1)$ 

- 改行文字 | NEWLINE 文字は、文字定数または引用文字列を終了します。エスケープされた NEWLINE 文字 (つまり、バックスラッシュが先行する NEWLINE) を #define 文の 本体で使用すると、定義を次の行に続けることができます。エスケープされた NEWLINE は、マクロ値には含まれません。
	- 注釈 | 注釈は削除されます (コマンド行に -c オプションが指定されている場合を除く)。ま た、注釈がトークンを終了する場合をのぞき注釈は、無視されます。
- 次の終了ステータスが返されます。 終了ステータス

0 正常終了

0 以外 エラーが発生した

次の属性については、attributes(5) のマニュアルページを参照してください。 属性

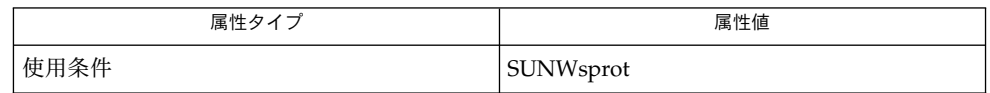

 $cc(1B)$ ,  $m4(1)$ , attributes $(5)$ 関連項目

- cpp によって生成されるエラーメッセージは、読めばわかるものです。エラーが発生 した行番号とファイル名が、診断と共に出力されます。 診断
- NEWLINE 文字が、展開されるマクロの引数リストで検出された場合、以前のバー ジョンの cpp の中には、NEWLINE 文字が検出されて展開された場合のように、 NEWLINE文字を出力するものがあります。現在のバージョンの cpp は、 NEWLINE文字を SPACE 文字で置き換えします。 注意事項

インクルードファイルの標準ディレクトリは環境によって異なる場合があるため、次 の形式の #include 指令を使用する必要があります。

#include <file.h>

次のような絶対パスを使用する #include 指令は使用しないようにしてください。

#include "/usr/include/file.h"

cpp は、絶対パス名が使用されていれば警告を出します。

コンパイラでは 8 ビットの文字列と注釈を使用できますが、コンパイラ以外では 8 ビットは使用できません。

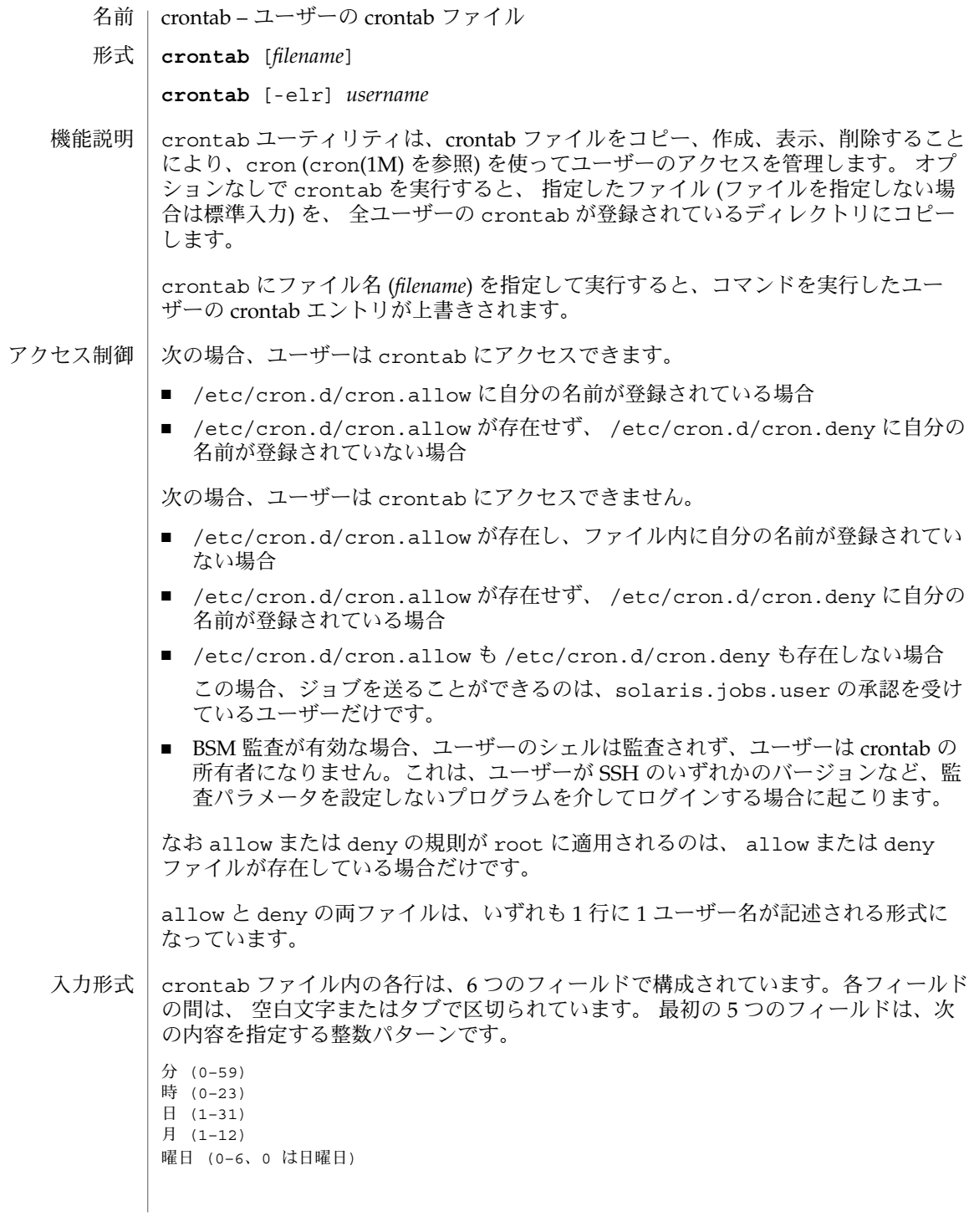

**220** SunOS リファレンスマニュアル 1 : ユーザーコマンド • 最終更新日 2003 年 1 月 30 日

整数値の代わりに、アスタリスク (有効な値全部を表す) や、コンマで区切った形式の 要素リストを指定することもできます。要素は、数値 1 個で指定しますが、ある数値 からある数値までの範囲を指定する場合は、数値 2 個をマイナス記号 (–) で区切って 指定します。日付は、2 つのフィールド (日および曜日) で指定できます。どちらの フィールドも、要素のリストとして指定された場合に付加されます。詳しくは「使用 例」を参照してください。

crontab ファイル内の行の 6 番目のフィールドは、 指定した時間にシェルによって 実行されるコマンド文字列です。このフィールド内の % 文字 (\ によってエスケープ されているものは除く) は、復帰改行 (NEWLINE) 文字に変換されます。

シェルによって実行されるのは、このコマンドフィールドの第1行 (' %'または行 の終わりまで) のみです。 その他の行は、標準入力として実行されます。空行、また は ' # ' で始まる行はコメントとみなされ、無視されます。

シェルは、sh の arg0 によって、 ユーザーの \$HOME ディレクトリから呼び出されま す。自分の .profile を実行したいユーザーは、 crontab ファイルの中で明示的に 指定する必要があります。cron は、ホーム、LOGNAME、SHELL (= /bin/sh )、TZ、 パスを定義し、すべてのシェルのデフォルト環境を指定します。ユーザーの cron ジョブのデフォルトパスは /usr/bin で、 root の cron ジョブ の デフォルト パス は /usr/sbin:/usr/bin です。 デフォルトパスは /etc/default/cron 中に設定 できます (cron(1M) を参照)。

コマンドの標準出力や標準エラー出力をリダイレクトするように指定していないと、 生成されたすべての出力またはエラーが、ユーザーにメールで通知されることになり ます。

- 次のオプションを使用できます。 オプション
	- -e 現在のユーザーの crontab ファイルをコピーし、その内容を編集しま す。 このファイルが存在しない場合は、空の crontab ファイルを作成し て編集します。 編集が終了すると、このファイルがユーザーの crontab ファイルとしてインストールされます。 *username* が指定された場合、 現 在のユーザーの crontab ファイルではなく、指定のユーザーの crontab ファイルを編集します。 このようにユーザー名を指定できるのは、 solaris.jobs.user の承認を受けているユーザーだけです。 -e オプ ションを指定してファイルを編集するときに起動するエディタは、環境変 数 EDITOR によって決まります。 デフォルトエディタは、 ed(1) です。 crontab のジョブを登録するときは、必ず crontab を使用してください。 crontab ファイルを直接編集してジョブを追加してはなりません。cron はこの方法による変更を認識しません。

crontab ファイル内のすべての行を削除すると、古い crontab ファイルが復 元されます。すべての行を削除するには、-r オプションを使用して crontab ファイルを削除するようにします。

-l crontab を起動したユーザーの crontab ファイルの内容を表示します。 -r または -l オプションの後にユーザー名 (*username*) を指定して、指定の ユーザーの crontab ファイルを削除または表示できるのは、 solaris.jobs.user の承認を受けているユーザーだけです。

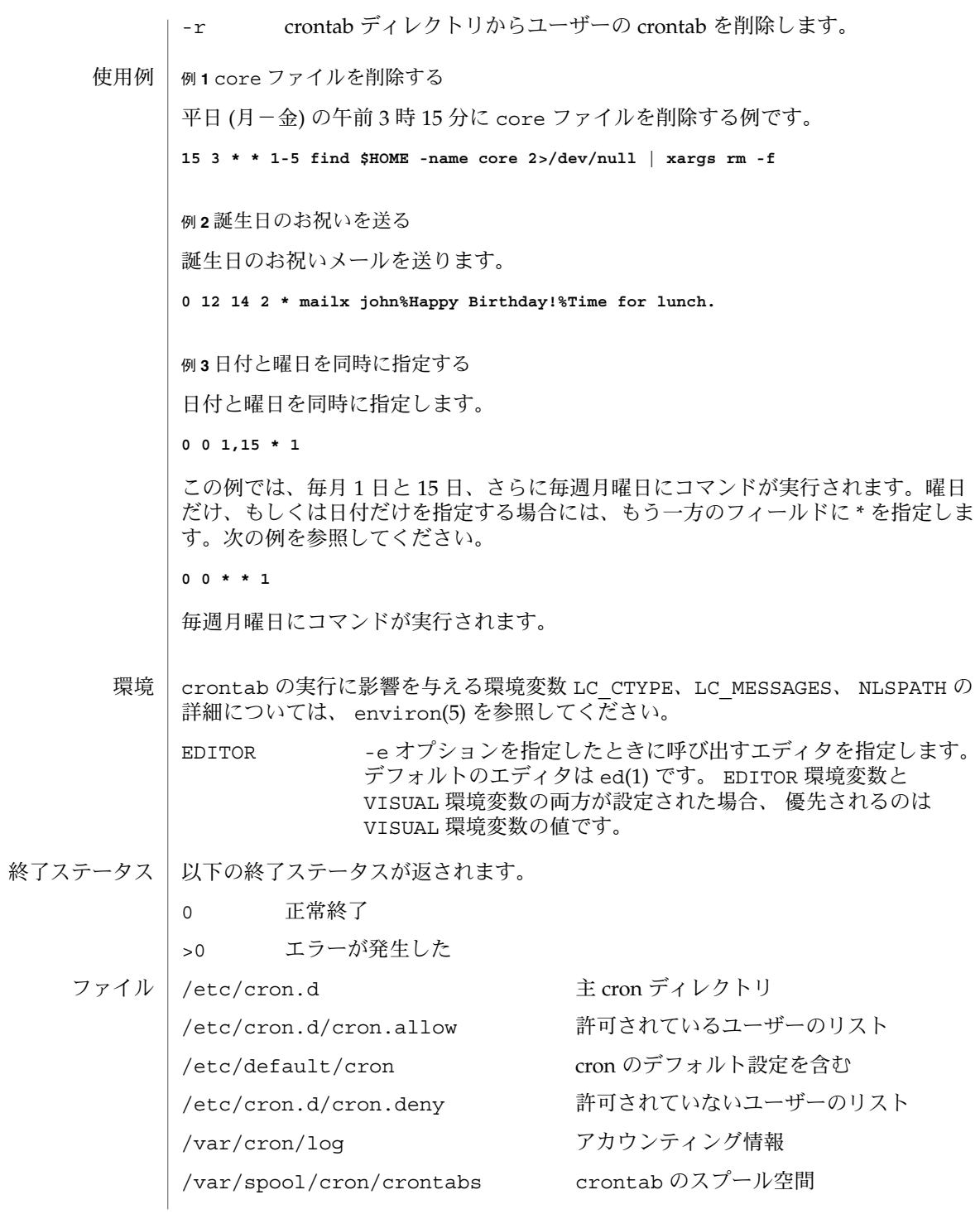

**222** SunOS リファレンスマニュアル 1 : ユーザーコマンド • 最終更新日 2003 年 1 月 30 日

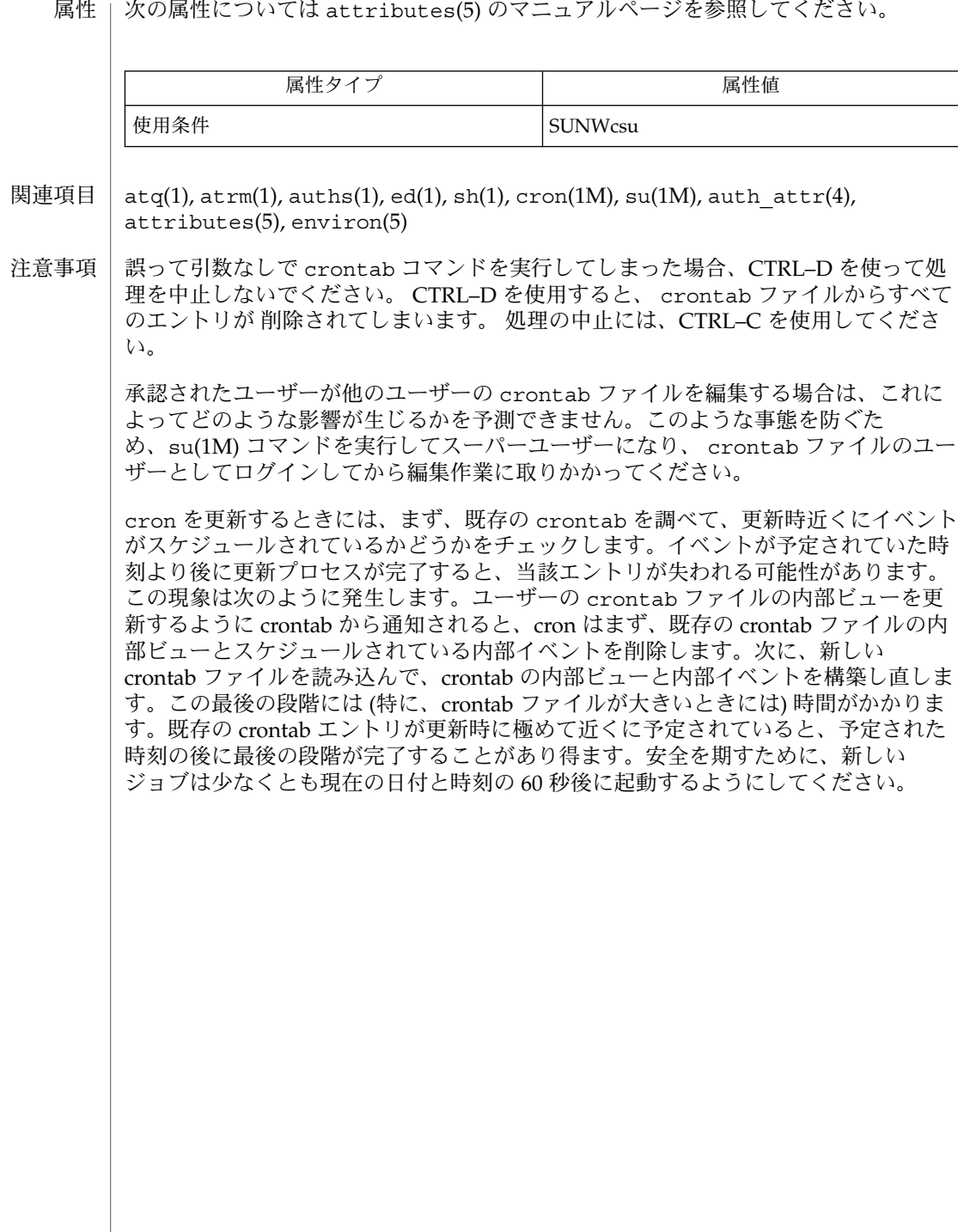

crypt(1)

| crypt - ファイルの暗号化または復号化 名前

**crypt** [*password*] 形式

crypt ユーティリティは、ファイルの内容を暗号化および復号化します。crypt は 標準入力から読み取って、標準出力に書き込みます。*password* は、特定の変換を選択 する鍵です。*password* を指定しないと、crypt は端末から鍵の入力を求め、鍵が入力 される間、出力を停止します。crypt は、暗号化と復号化を行います。 機能説明

> example% **crypt key<clear.file> encrypted.file** example% **crypt key<encrypted.file | pr**

上記の例は、clear. *file* の内容を出力します。

crypt によって暗号化されたファイルは、暗号化モードでエディタ ed(1)、ex(1)、お よび vi(1) が処理するファイルと互換性があります。

暗号化されたファイルのセキュリティは、3 つの要因によって決まります。第 1 に基 本方式が解決困難なものでなければなりません。第 2 に鍵空間の直接検索が不可能で なければなりません。第 3 に鍵または暗号化されていないテキストが表示される可能 性を最小限に抑えなければなりません。

crypt は、German Enigma の考え方に沿って設計された 1 ロータマシンを実装して いますが、256 要素のロータを備えています。このようなマシンに対する攻撃方法は 広く知られているため、crypt の提供するセキュリティは最低限必要なレベルにすぎ ません。

1 つの鍵をマシンの内部設定に変換する処理には意図的に大きな負荷がかかるように 設計されており、計算には1 秒の数分の 1 を要します。ただし、鍵がたとえば 3 文字 の小文字に制限されている場合、暗号化されたファイルは、5 分弱のマシン時間を費 やすだけで読み取ることができます。

鍵は crypt コマンドへの引数であるため、ps(1) またはその派生型コマンドを実行す ることによって、鍵を表示することが可能です。この可能性を最小限に抑えるため、 crypt は入力と同時にすべての鍵レコードを破棄します。鍵と鍵セキュリティの選択 が、crypt のセキュリティ攻撃に対する強度を左右すると言えます。

/dev/tty 入力される鍵用 ファイル

次の属性については、attributes(5) のマニュアルページを参照してください。 属性

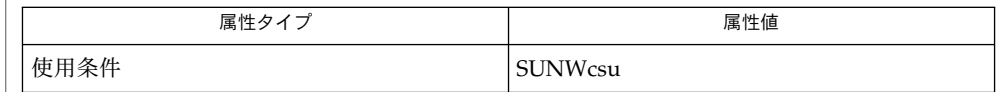

des $(1)$ , ed $(1)$ , ex $(1)$ , makekey $(1)$ , ps $(1)$ , vi $(1)$ , attributes $(5)$ 関連項目

csh – C に似た構文を持つシェル・コマンドインタプリタ 名前

**csh** [-bcefinstvVxX] [*argument...*…] 形式

csh は、C シェルの略で、C 言語に似た構文を持つ コマンドインタプリタです。 Bourne シェルにはない多くの便利な 対話型の機能を備えています。たとえば、 ファイル名の補完、コマンド別名指定、履歴置換、ジョブ制御、多くの組み込みコマ ンドなどの機能です。Bourne シェルと同様に、C シェルは変数、コマンド、および ファイル名置換機能を提供します。 機能説明

C シェルを起動すると、まず通常ホームディレクトリにある .cshrc が読み取り可能 であるか、当該ユーザーがその所有者であるか、または当該ユーザーのグループ ID がそのグループ ID と一致するかチェックし、一致していれば .cshrc ファイルを実 行します。もし、C シェルを '-' で始まる名前で起動すると、そのシェルはログイン シェルとして実行されます (login(1) を起動するときの動作と同じ)。 初期化と終了

> シェルがログインシェルであった場合、実行は連続して行われます。最初に /etc/.login 中のコマンドが実行されます。次に ユーザーのホームディレクトリに ある .cshrc ファイルのコマンドが実行されます。その後、シェルはユーザーのホー ムディレクトリにある .login ファイルのコマンドを実行します。このとき、この ファイルにも .cshrc と同様のアクセス権チェックが実施されます。通常 .login ファイルには、端末の種類や環境を指定する コマンドが入っています。(ファイルの インタプリタの説明については以下の「コマンドの実行」と exec(2) を参照。)

ログインシェルが終了したとき、シェルはユーザーのホームディレクトリにある .logout ファイルのコマンドを実行します。このとき、このファイルにも .cshrc と同様のアクセス権チェックが実施されます。

- 起動処理が終了すると、C シェルはプロンプト hostname% (特権ユーザーなら hostname#) を表示して、端末からコマンドの読み取りを開始します。以降、シェル は以下の処理を繰り返します。まず入力コマンドを 1 行読み取り、複数のワードに分 解します。次にこれらのワードを履歴に記憶し、構文解析します (下記の「使用法」 を参照)。最後に、現在の行にある各コマンドを実行します。 対話型動作
- 非対話形式で動作しているとき、シェルは端末からの入力を促すプロンプトを表示し ません。非対話形式の C シェルは、コマンド行で引数として与えられたコマンドを実 行するか、スクリプトと呼ばれるファイルからコマンドを読み取り、実行します。 非対話型動作

## 以下のオプションを指定できます。 オプション

- -b オプションの処理を強制的に中断します。以降のコマンド行引数 は、C シェルのオプションとしては解釈されません。これに よって、オプションを明確にスクリプトに渡すことができます。 このオプションが指定されていなければ、シェルは set-user-ID ま たは set-group-ID スクリプトを実行しません。
- -c 最初の引数 (必ず指定する) を実行します。残りの引数は、引数リ スト変数 argv に格納され、csh に直接渡されます。
- -e コマンドが異常終了したり、0 以外の終了状態を返したとき、処理 を終了します。

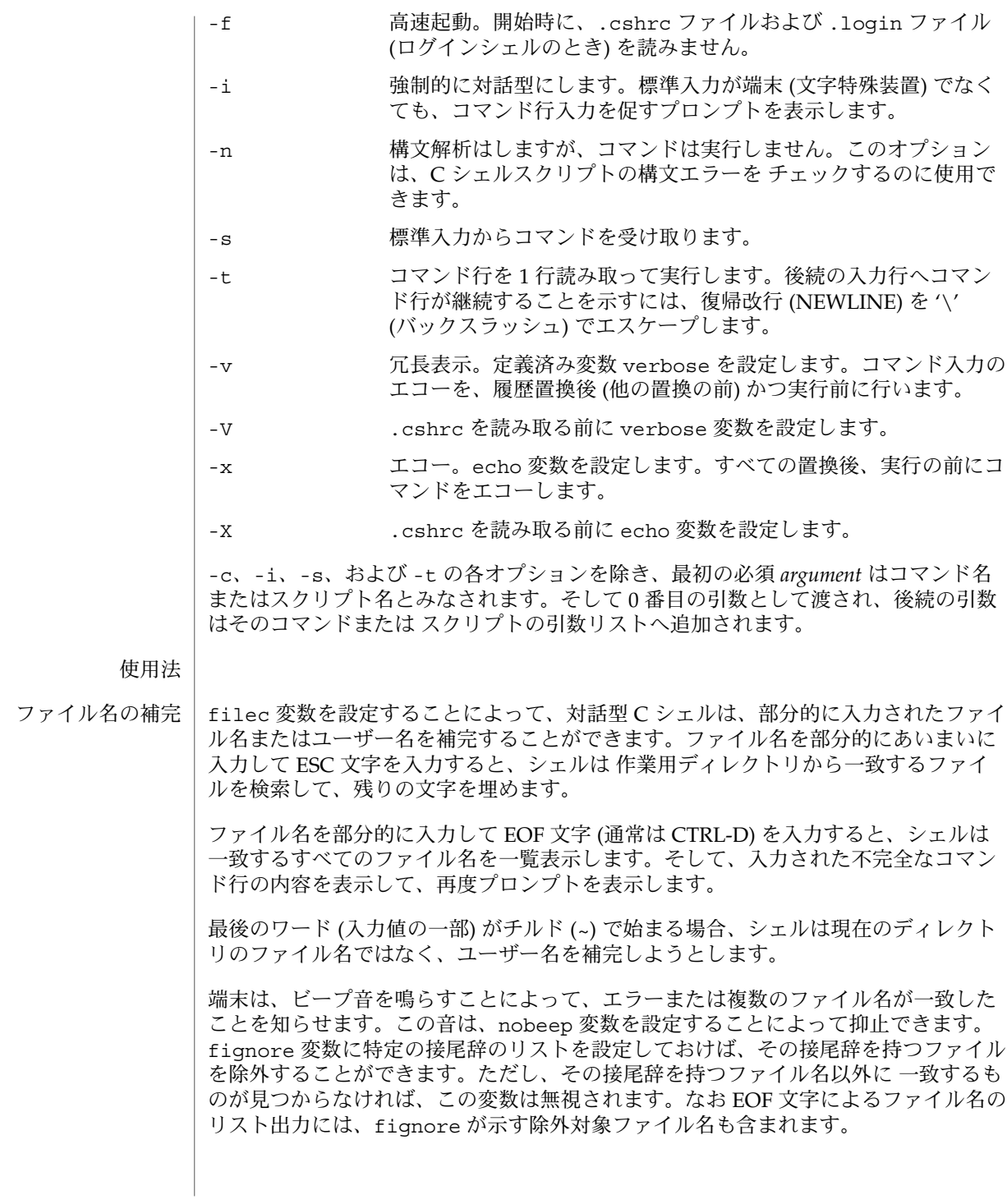

**226** SunOS リファレンスマニュアル 1 : ユーザーコマンド • 最終更新日 2002 年 9 月 25 日

 $csh(1)$ 

シェルは、入力行を空白文字およびタブでワードに分解します。ただし、以下に説明 する例外を除きます。&、|、; 、< 、> 、( 、および ) の各文字は、それぞれ別 個のワードを形成します。ただし対で使用すると、1 対で 1 つのワードを形成しま す。これらのシェルメタキャラクタは、他のワードの一部になることもできます。そ の場合、'\' (バックスラッシュ) を前に付けると、メタキャラクタの持つ特別な意味を 抑制できます。\ の付いた復帰改行文字は、空白文字と同じです。 字句構造

> さらに、単一引用符 ( ' ) 、二重引用符 ( " ) 、または逆引用符 ( ' ) で囲まれた文字列 は、ワードの一部を生成します。このような文字列の中に含まれる空白文字またはタ ブを含めた メタキャラクタは、別個のワードを形成しません。逆引用符 ( ' ) または 二重引用符 ( " ) の対で囲まれた場合、\(バックスラッシュ) の付いた復帰改行は 本当 の意味での復帰改行文字です。各引用符のその他の機能については、後述の 「変数置 換」、「コマンド置換」、「ファイル名置換」 の各項で説明しています。

シェルの入力が端末ではない場合、# 文字は、入力行が最後までコメント行であるこ とを表します。\ が前に付いたり、一対の引用符で囲まれると、その特別な意味は抑 制されます。

単純コマンド (*simple command*) は、一連のワードで構成されます。最初のワード (リ ダイレクションの一部ではない) は、実行するコマンドを指定します。1 つの単純コマ ンド、または、| や |& 文字で区切られた一連の単純コマンド群は、パイプライン (*pipeline*) を形成します。| を使用すると、直前のコマンドの標準出力が、それに続く コマンドの標準入力に変更 (リダイレクション) されます。| & を使用すると、標準エ ラー出力および標準出力の両方の出力先が、パイプラインを介してリダイレクション されます。 コマンド行構文解 析

> パイプラインはセミコロン ( ; ) で区切ることができます。この場合、それらは順次実 行されます。&& または | | で区切られたパイプラインは、条件に従って実行されま す。つまり左側のパイプラインの実行が成功するか失敗するかによって、右側のパイ プラインが実行されるかどうかが決まります。

> 1 つのパイプラインまたはパイプラインの並びを、括弧 '()' で囲むことができます。 囲まれた全体が単純コマンドとなり、他のパイプラインまたはパイプラインの並びの 構成要素となることができます。

> パイプラインの並びは、'&' を付けることによって非同期的にもしくは 「バックグラ ウンドで」実行できます。この場合シェルは、プロンプトの出力をパイプラインの並 びが終了するまで待ちません。ただちにジョブ番号 (後述の「ジョブ制御」を参照) と 関連するプロセス ID を表示してから プロンプトを表示します。

履歴置換を使用すれば、以前入力したコマンド行のワードを、これから入力するコマ ンド行で使用できます。これにより、綴りの訂正、複雑なコマンドや引数の繰り返し 入力が簡単になります。コマンド行は履歴リストに保存されます。履歴リストのサイ ズは history 変数によって変更できます。どのような場合でも、最後に入力された コマンドは必ず保持されます。履歴置換の指定は ! で始まり (histchars 変数により 他の文字に変更可能) 、コマンド行のどこに現われてもかまいません。ただし履歴置 換のネストはできません。! を \ でエスケープすれば、その特別な意味を抑制できま す。 履歴置換

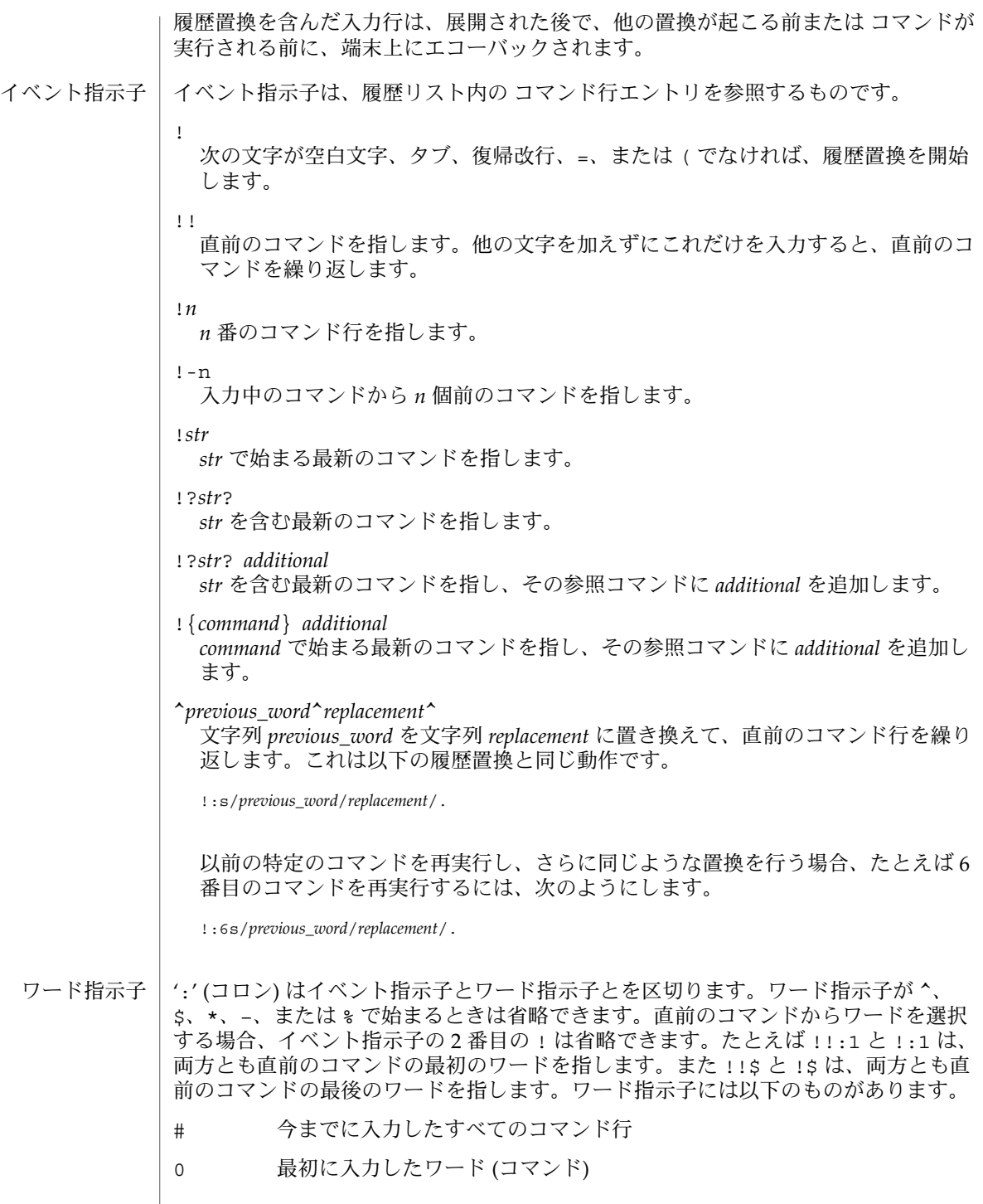

**228** SunOS リファレンスマニュアル 1 : ユーザーコマンド • 最終更新日 2002 年 9 月 25 日

*n n* 番目の引数

- ^ 最初の引数。すなわち 1 と同じ
- \$ 最後の引数
- % 最新の ?*s* による検索で一致したワード
- *x*-*y* ワードの範囲。-*y* は 0-*y* の省略形
- \* すべての引数。イベント中に 1 ワードしか存在しないときは NULL
- *x*\* *x*–\$の省略形
- *x x\** と同じだが、ワード \$ を省略

オプションのワード指示子の後に、: で始まる修飾子のうちの 1 つを追加できます。 修飾子

- h パス名の後部分の構成要素を除去して、前部分を残します。
- r '.*xxx*' の形の接尾辞を除去して、ベース名を残します。
- e 接尾辞以外はすべて除去して、拡張部分を残します。
- s/*l*/*r*/ *l* を *r* で置き換えます。
- t パス名の前部分の構成要素を除去して、後部分を残します。
- & 前の置換を繰り返します。
- g 各ワード内の最初の一致が発生した箇所を、上記のオプションに接頭辞を 付けて変更します (たとえば g&) 。
- p 新しいコマンドを表示するだけで、実行はしません。
- q 置換されたワードをクォートして、それ以上の置換をエスケープします。
- x q と同じですが、空白文字、タブ、復帰改行文字ごとにワードに分割しま す。

g を先頭に付加しないと、*l* に一致する最初の文字列だけが変更されます。一致する文 字列がなければ、エラーとなります。

置換部分の左側は正規表現ではなく文字列です。/ の箇所には、区切り文字としてど のような文字でも使用できます。区切り文字用の文字はバックスラッシュで囲まれま す。右側の & 文字は、左側のテキストで置換されます。& はバックスラッシュで クォートすることができます。*l* が NULL のとき、直前の文字列における *l* 、または !?*s* における文脈検索文字列 *s* を使用します。同様に *r* の直後に復帰改行がある場 合、文脈検索の最右にある ? は省略できます。

イベントが指定されないと、履歴リファレンスは前のコマンドか、(もしあれば) その コマンド行上での 前の履歴リファレンスを参照します。

^*l*^*r*^ 履歴置換 !:s/*l*/*r*/ と同じです。 高速置換

SunOS リファレンスマニュアル 1 : ユーザーコマンド **229**

 $\cosh(1)$ 

別名 | C シェルが持っている別名のリストは、alias および unalias コマンドを使用して ユーザーが作成、表示、および変更できます。シェルは、各コマンドの最初のワード が 既存の別名に一致するかどうかをチェックします。一致すれば、そのワードを別名 に置き換えて 再度コマンド処理を実行します。履歴置換のメカニズムは、そのコマン ドが 前の入力行であったかのように行うことが可能です。これによって履歴置換は (定義中ではバックスラッシュでエスケープされる) 、別名が使用されているとき、実 際のコマンド行引数で置き換えることができます。履歴置換が 1 度も呼ばれていなけ れば、引数は変更されません。

別名はネストできます。すなわち、別名の定義の中に別の別名を入れてもかまいませ ん。ネストされた別名は履歴置換が実行される前に展開されます。これは次のような パイプラインに役立ちます。

alias lm 'ls -l \!\* | more'

これは呼び出されたときに、ls(1) の出力を more(1) にパイプするものです。

最初のワードを除いて、別名を自分自身の定義内、また定義が参照している他のいか なる別名内にも書いてはいけません。このようなループが見つかると、エラー メッセージが表示されます。

- 以下のメタキャラクタは、それに続くワードが、コマンドの標準入力、標準出力、標 準エラーのリダイレクション先のファイル名であることを示します。このワードは、 コマンドの他の部分とは別個に展開された ファイル名、変数、またはコマンドです。 **I/O** リダイレク ション
	- 標準入力をリダイレクションします。
	- < < *word* 標準入力を *word* と一致する行まで読み取り、それらの行を一時 ファイルに格納します。*word* がエスケープされるかクォートされ ていなければ、格納された行に対して、変数およびコマンド置換 が行われます。そして、一時ファイルを標準入力としてパイプラ インが起動されます。*word* は変数、ファイル名、およびコマンド 置換の対象にはなりません。また、各行はシェルによって置換が 実行される前に *word* と比較されます。
	- $>$   $>$ !  $>$  & >&! ファイルへの標準出力をリダイレクションします。ファイルが存 在しなければ作成します。存在すれば上書きします。このとき、 以前の内容は失われます。

変数 noclobber が設定されていれば、既存のファイルを破壊し ません。この変数は、! 形式のいずれかが使用されていないかぎ り、端末および /dev/null へのリダイレクションも防ぎます。& 形式は、標準出力および標準エラー (診断出力) の両方の出力先 を、指定ファイルに変更します。

 $\geq$  >  $\geq$  &  $>$  >  $\ge$   $\ge$   $\&$ ! 標準出力へ追加します。> と似ていますが、上書きするのではな くファイルの最後に追加します。noclobber が設定されている と、! 形式のうちの 1 つを使用しないかぎり、存在しないファイ ルに対してはエラーになります。& 形式は、標準出力および標準 エラーの両方をファイルへ追加します。

**230** SunOS リファレンスマニュアル 1 : ユーザーコマンド • 最終更新日 2002 年 9 月 25 日

変数置換 | C シェルには一群の変数が備わっており、その各々は 名前と値の対で構成されていま す。名前つまり変数名は、英文字 (下線も含む) で始まり、最大 20 個の英数字からな ります。変数の値は、空白で区切られた 0 個以上のワードです。

> 値を参照するには、変数名の前に '\$' を付けます。(以下に述べる) ある種の参照は、 値から特定のワードを選択したり、変数に関する別の情報を表示したりするのに使用 できます。括弧は、入力行の他の文字から参照を区別するために使用できます。

> 変数置換は、入力行の解析、別名の展開、入出力先のリダイレクションが行われた後 に実行されます。例外は、入出力先のリダイレクションの変数参照 (リダイレク ション中に置換される) および逆引用符で囲まれた文字列 (「コマンド置換」の項を参 照) です。

> \$ の前に \ を付加すれば、変数の置換を抑止できます。ただし、二重引用符で囲まれ た中では常に置換されます。単一引用符に囲まれていれば、変数置換は抑止されま す。空白文字、タブ、または復帰改行が続く場合は、\$ はエスケープされます。変数 を生成、表示、および破壊するためには、set または unset コマンドを使用しま す。いくつかの変数はシェルによって管理または使用されます。たとえば argv 変数 には、シェルの引数リストのイメージが入っています。

> シェルに使用される変数の多くはトグルです。つまり、シェルはその変数の値を知る 必要はなく、単にその変数が設定されているか否かを知っているだけです。

数値の値は、数字として ((@) 組み込みコマンドで扱うように) 処理できます。数値処 理では、空の値は 0 とみなされます。複数ワードからなる値の 2 番目以降のワードは 無視されます。たとえば verbose 変数が何らかの値 ( 空の値も含む) に設定されてい れば、コマンド入力は端末にエコーされます。

コマンドおよびファイル名の置換は、変数置換の結果生成されたワードに適用されま す。ただし、二重引用符で抑止されている場合、noglob が設定されている場合 (ファイル名置換の抑止) 、および :q 修飾子で参照がクォートされている場合を除き ます。二重引用符の中では、参照が展開され、クォートされた文字列 (の一部) を形成 します。つまり、複数ワードからなる値は、空白文字を埋め込んだ 1 つの文字列に展 開されます。:q 修飾子を参照に使用すると、空白で区切られたワードに展開され、各 ワードにはそれ以降のコマンドまたはファイル名の置換を防ぐために、クォートされ ます。

後述する例外を除き、設定されていない変数を参照するとエラーになります。

\$*var*

\${*var*} *var* が示す変数の値から得られる、空白文字で区切られたワード群 に置き換えられます。*var* が環境変数の場合、その値が返されます (ただし ':' 修飾子と以下に述べる他の形式は使用できない)。

\$*var*[*index*]

\${*var*[*index*]} *var* が示す変数の値から、特定のワードだけを選択します。*index* は 1 つの数字、'-' で区切られた 2 つの数字、またはアスタリスク で、これに対して変数置換が行われます。ワード群には 1 から始

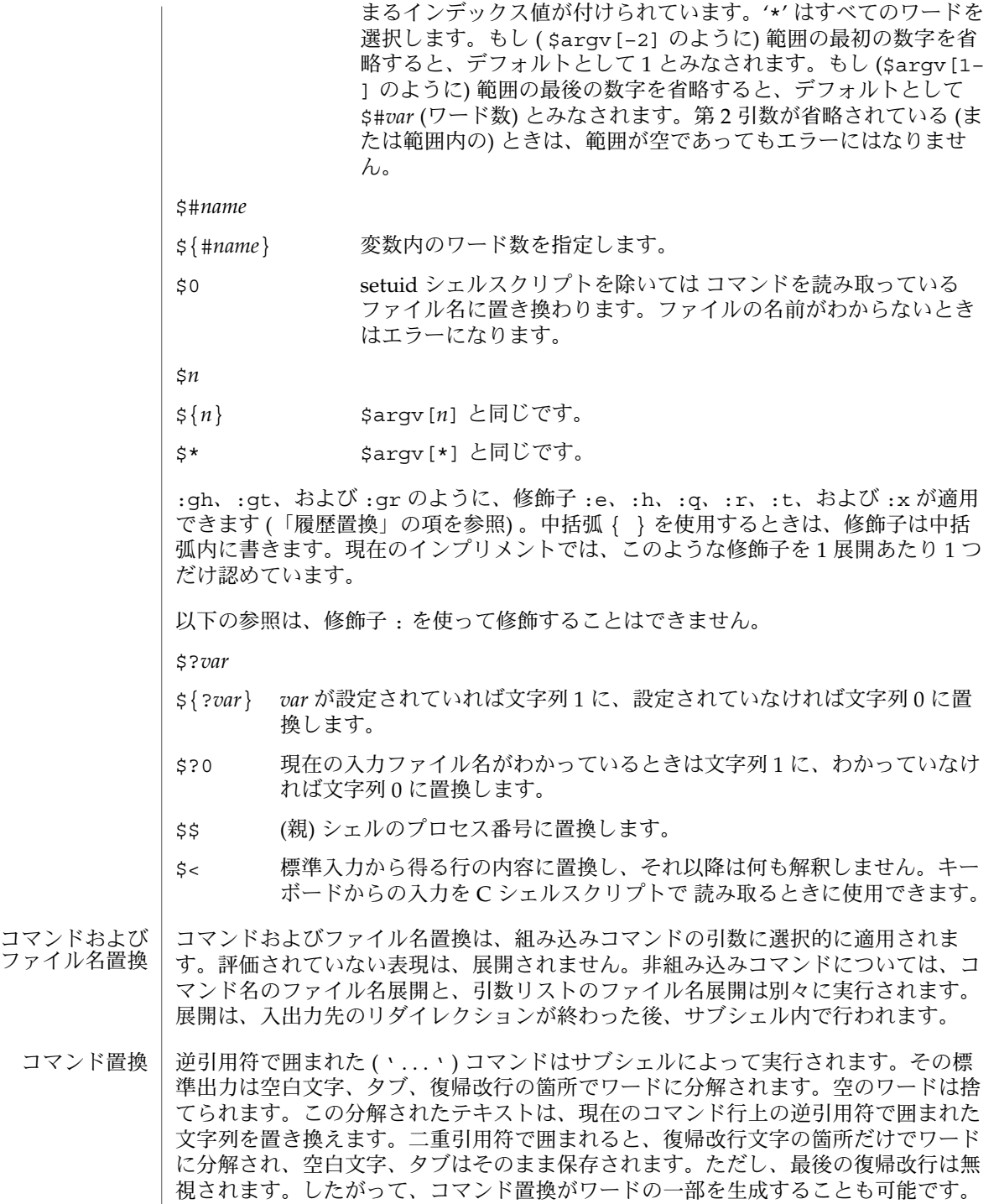

**232** SunOS リファレンスマニュアル 1 : ユーザーコマンド • 最終更新日 2002 年 9 月 25 日

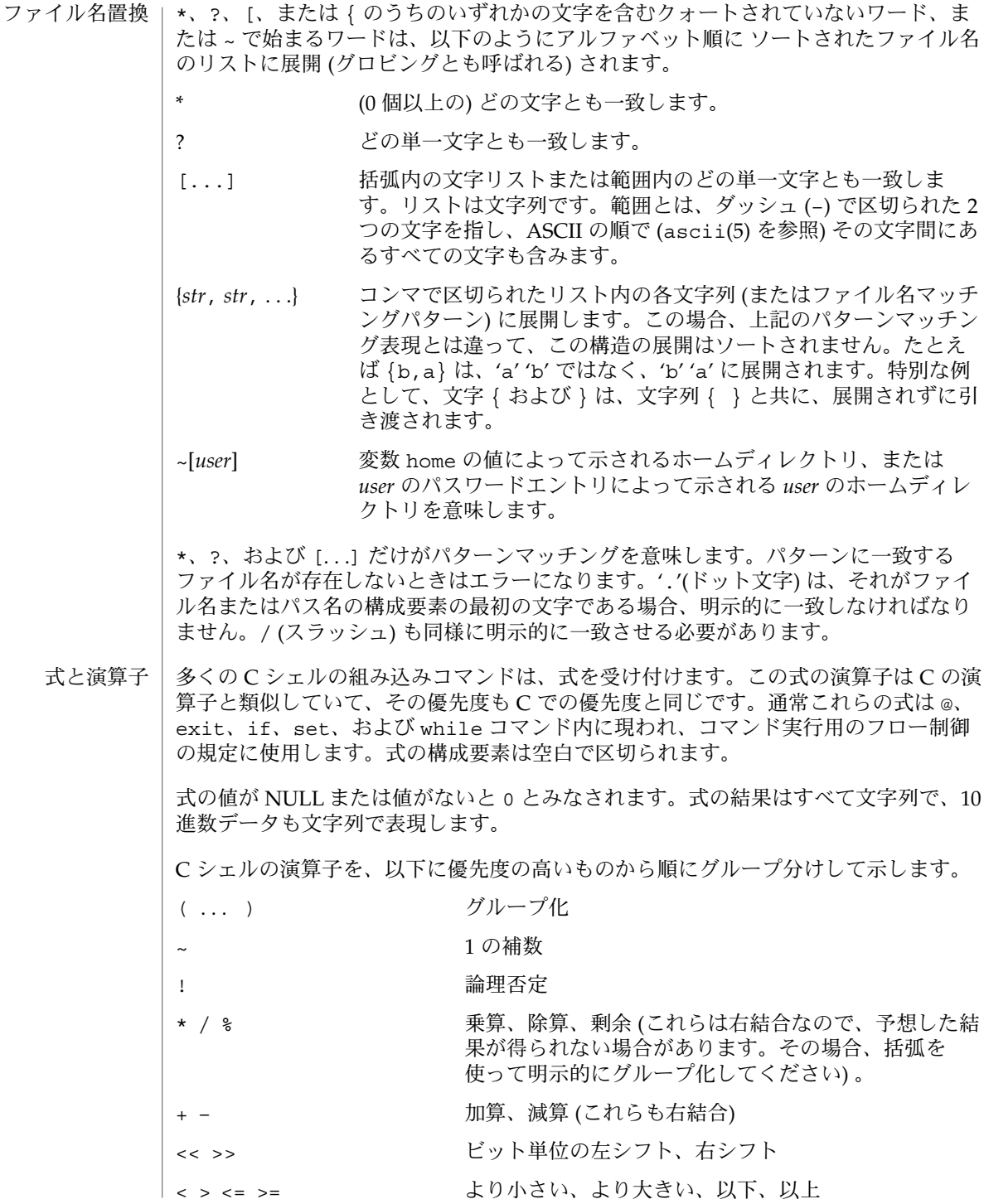

= = != =~ !~ 等しい、等しくない、ファイル名置換パターン一致 (下 記参照) 、ファイル名置換パターン不一致 & ビット単位の AND (論理積) ^ ビット単位の XOR (排他論理和) | ビット単位の OR (包括論理和) && AND (論理積) | | | OR (論理和) 演算子 ==、!=、=~、および !~ は、引数を文字列として比較します。他の演算子は 数字を使用します。演算子 =~ および !~ は、それぞれ左側の文字列が 右側のファイ ル名置換パターンと一致するか否かをチェックします。これを使えば、文字列間のパ ターンマッチングだけ実行したいとき、switch 文を使用する必要がなくなります。 以下に示すようなファイルに関する照会も可能です。 -r *filename* ユーザーが読み取り権を持っていれば真すなわち 1 を、そうでな ければ偽すなわち 0 を返します。 -w *filename* ユーザーが書き込み権を持っていれば、真です。 -x *filename* ユーザーが実行権 (またはディレクトリの検索権) を持っていれ ば、真です。 -e *filename filename* が存在していれば、真です。 -o *filename* ユーザーが *filename* を所有していれば、真です。 -z *filename filename* のサイズが 0 のとき、真です。 -f *filename filename* がプレーンファイルなら、真です。 -d *filename filename* がディレクトリなら、真です。 *filename* が存在しない、またはアクセスできない場合、すべての照会に対して偽を返 します。 コマンドが成功したか否かの照会もできます。 { *command* } *command* が正常に動作していれば、この式は真すなわち 1 とし て、そうでなければ偽すなわち 0 として評価されます。逆に、 *command* 自体は正常に動作していれば通常 0 を、問題が発生すれ ば別の値を返します。ステータスを直接知りたければ、この式で はなく status 変数の値を使用します。 シェルはスクリプト内の制御フロー、および制限付きで端末からの制御フローを規定 する 多くのコマンドを持っています。これらのコマンドはシェルに入力を再度読み込 ませるか (ループさせる)、ある条件下で入力をスキップさせる (分岐させる) ことに よって動作します。 制御フロー

**234** SunOS リファレンスマニュアル 1 : ユーザーコマンド • 最終更新日 2002 年 9 月 25 日

 $\cosh(1)$ 

foreach、switch、while、if ... then、および else の各組み込みコマンドは、 入力行の最初のワードとして記述しなければなりません。

もし、シェルの入力が見つからないのにループが読み込まれているときは、その入力 はバッファリングされます。シェルは、ループによって示される再読み込みを実行す るために、内部バッファを検索します (この範囲において、逆方向の goto コマンド は、入力が見つからない場合でも成功します)。

コマンドが C シェルの組み込みコマンドの場合、シェルはそれを直接実行します。そ うでない場合、シェルはその名前で実行可能なファイルを検索します。コマンド名が / を含んでいる場合、シェルはそれをパス名とみなし検索します。コマンド名が / を 含んでいない場合、変数 path 内の各ディレクトリ内でコマンドを検索することに よって、パス名として扱えるようにします。シェルは、検索を高速にするために ハッシュテーブルを使用して (rehash 組み込みコマンドの説明を参照)、該当する ファイルが存在しないディレクトリを除外します。このハッシングは -c または -t オ プション、または unhash 組み込みコマンドによって使用不能にできます。 コマンドの実行

> 特別な例として、スクリプト名に / が含まれず、ワード shell の別名が存在すると きは、それの式をコマンド行に (何も変更を加えずに) 付加します。システムは、この 特別な別名の最初のワードを実行します。このワードは、完全なパス名でなければな りません。別名定義中の残りのワードは、入力行のテキストと共に引数として扱われ ます。

> 適切な実行権を持つパス名が見つかると、シェルは新しいプロセスをフォークし、 execve( ) システムコール (exec(2) を参照) を使用して、そのパス名を引数と共に カーネルに引き渡します。 カーネルは、希望するプログラムで新しいプロセスをオー バレイします。ファイルが実行可能なバイナリ (a.out(4) 形式) なら、カーネルは新 しいプロセスを引き継ぎ、実行を開始します。ファイルがテキストファイルで、先頭 行が #! で始まる場合、次のワードが、そのスクリプトを解釈するためのシェル (また はコマンド) のパス名とみなされます。先頭行の後続のワードは、そのシェルのオプ ションとみなされます。カーネルは、引数としてそのスクリプト名を使用し、指定さ れたシェルを起動 (オーバレイ) します。

> 上記のいずれの条件にもあてはまらない場合は、カーネルはそのファイルをオーバレ イできず、execve( ) コールは失敗します (exec(2) を参照)。C シェルは、以下に述べ るように新しいシェルを起動して、そのファイルを実行しようとします。

- ファイルの先頭文字が # の場合、C シェルを起動
- それ以外の場合は Bourne シェルを起動
- シェルは通常 QUIT シグナルを無視します。バックグラウンドジョブは、ハング アップ (HUP) などキーボードから生成されたシグナルを感知しません。他のシグナル は C シェルがその環境から引き継いだ値を持っています。シェルのスクリプト内にお ける割り込みおよび終了シグナルの処理は、組み込みコマンド onintr で制御できま す。TERM (終了) シグナルは、ログインシェルが受け取るか、あるいは子プロセスへ 引き渡されます。ログインシェルが .logout ファイルを読み込んでいる間は、いか なる場合でも割り込みは許されません。 シグナル方式

SunOS リファレンスマニュアル 1 : ユーザーコマンド **235**

## $csh(1)$

ジョブ制御 | シェルは、番号の付いたジョブを各コマンドの並びと関連付けて、バックグラウンド で動作中のコマンド、または TSTP シグナル (通常は CTRL-Z) によって停止したコマ ンドの動作を追跡します。コマンドまたはコマンドの並び (セミコロンで区切られた リスト) をメタキャラクタ & を使用してバックグラウンドで起動した場合、シェルは 角括弧で囲まれたジョブ番号が付いた行、および関連するプロセス番号のリストを表 示します。

[1] 1234

現在のジョブリストを見るには、組み込みコマンド jobs を使用します。最後に停止 したジョブ (停止したジョブがない場合は、最後にバックグラウンドに投入された ジョブ) を 「現在のジョブ」といい、'+' で示します。前のジョブは '-' で示します。 現在のジョブが終了したり、フォアグラウンドに移された場合、前のジョブが新たな 現在のジョブになります。

ジョブを操作するには、組み込みコマンド bg、fg、kill、stop、および % を使用 します。

ジョブの参照は '%' で始まります。パーセント記号だけの指定は、現在のジョブを示 します。

- % %+ %% 現在のジョブ
- %– 前のジョブ
- %*j* 'kill –9 %*j*' のようにジョブ *j* を参照します。*j* はジョブ番 号、またはジョブを起動した コマンド行を一意に表す文字列で す。たとえば 'fg %vi' は、停止した vi ジョブをフォアグラウン ドに移します。
- %?*string string* を含むコマンド行 (一意に表す) に対応したジョブを指定し ます。

バックグラウンドで動作中のジョブは、端末からの読み取り時に停止します。バック グラウンドジョブは、通常出力を生成しますが 'stty tostop' コマンドを使用して 抑止することも可能です。

- 対話型で動作している場合、シェルは各ジョブのステータスを追跡し、ジョブが終了 したり停止したりするとレポートを出力します。通常、入力表示を乱さないように、 プロンプト出力時にメッセージを表示します。変数 notify が設定されているとき は、シェルはステータスの変更を即座に報告します。デフォルトでは、notify コマ ンドは現在のプロセスをマークします。バックグラウンドのジョブの起動後に notify と入力すれば、そのジョブをマークできます。 ステータスレポー ト
	- コマンド | 組み込みコマンドはC シェル内で実行されます。組み込みコマンドが、パイプライン の いずれかの構成要素 (最後の要素を除く) として現われると、それはサブシェル内で 実行されます。 : NULL コマンド。このコマンドは解釈されますが、実行はされま
- **236** SunOS リファレンスマニュアル 1 : ユーザーコマンド 最終更新日 2002 年 9 月 25 日

せん。

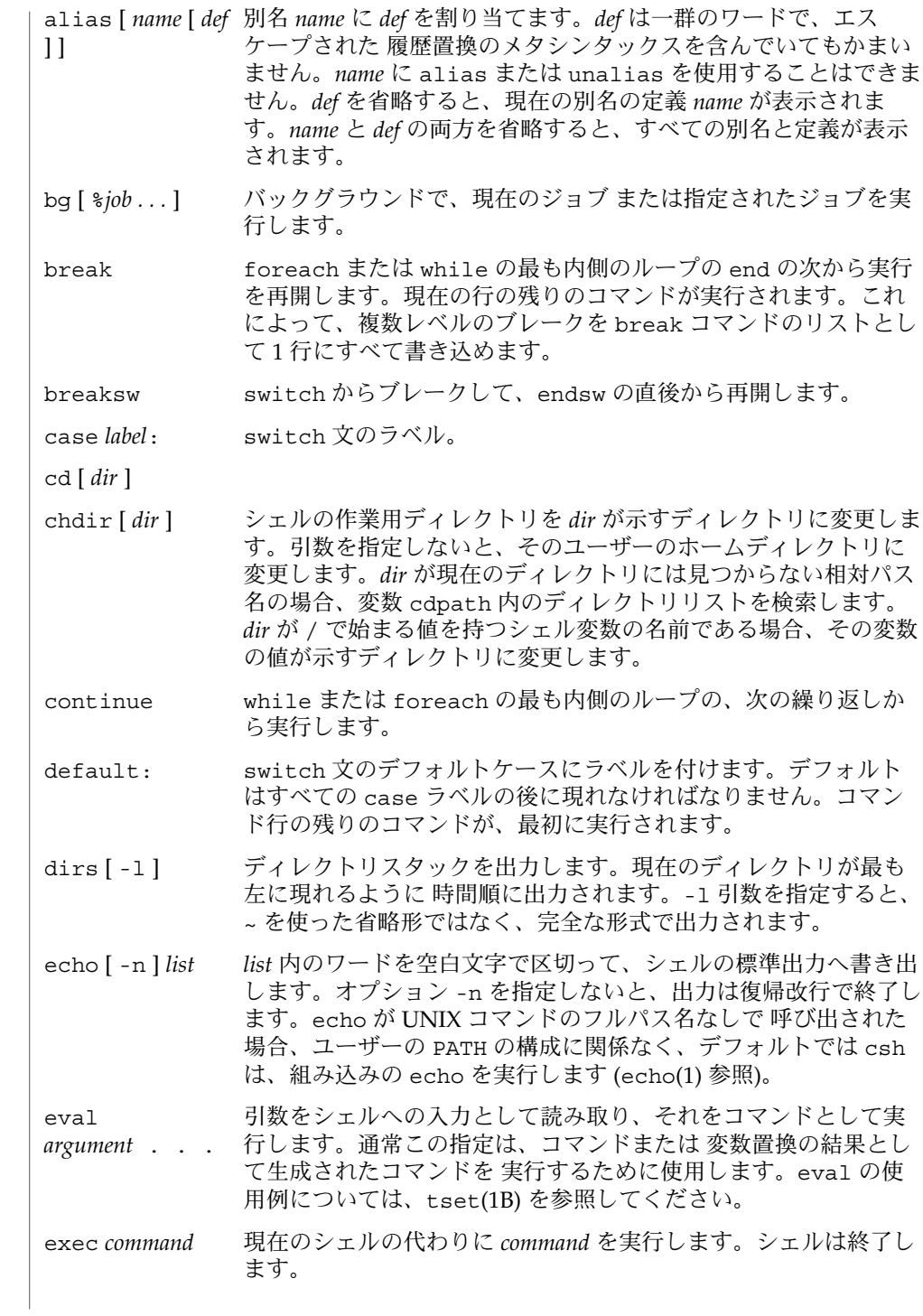

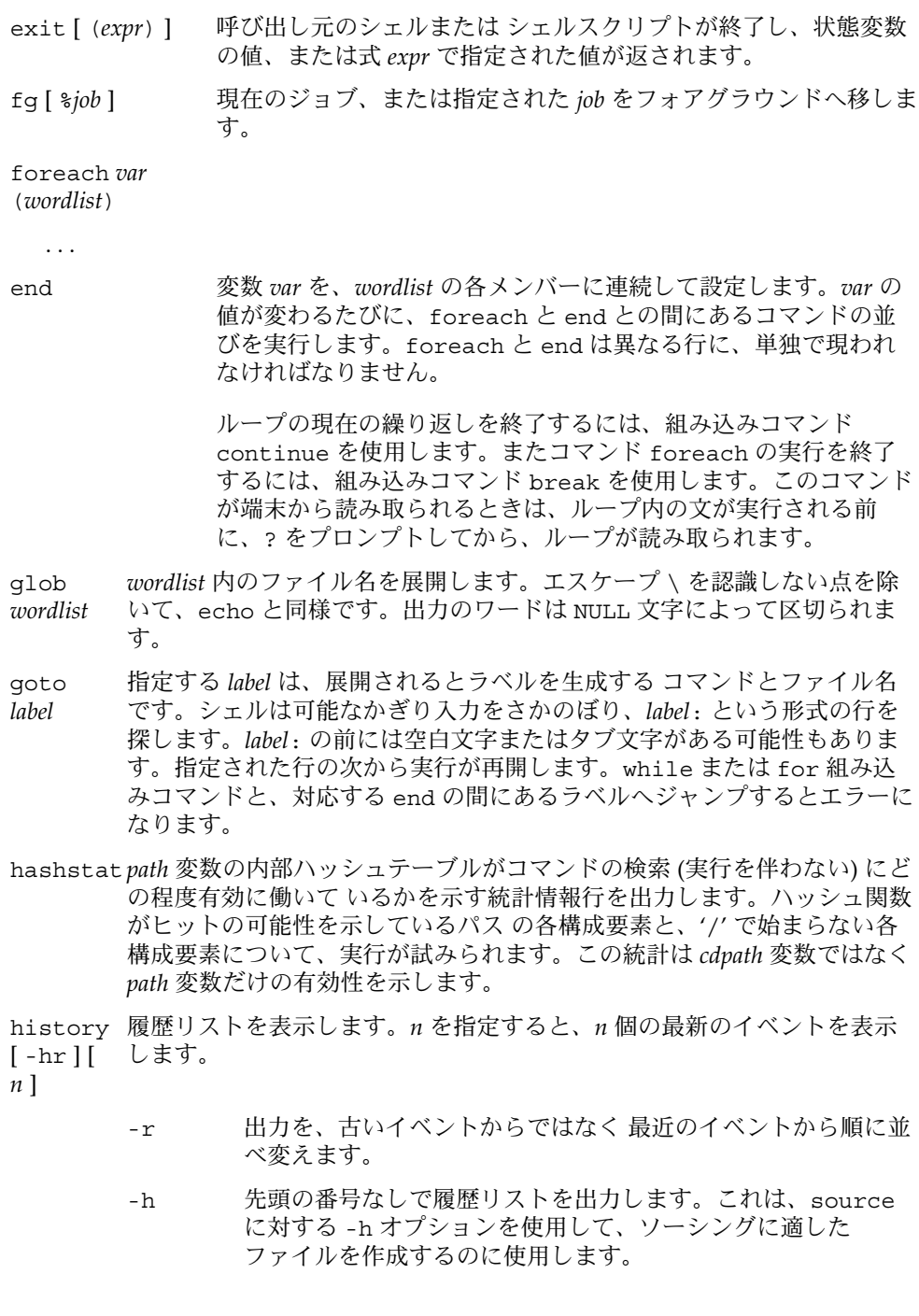

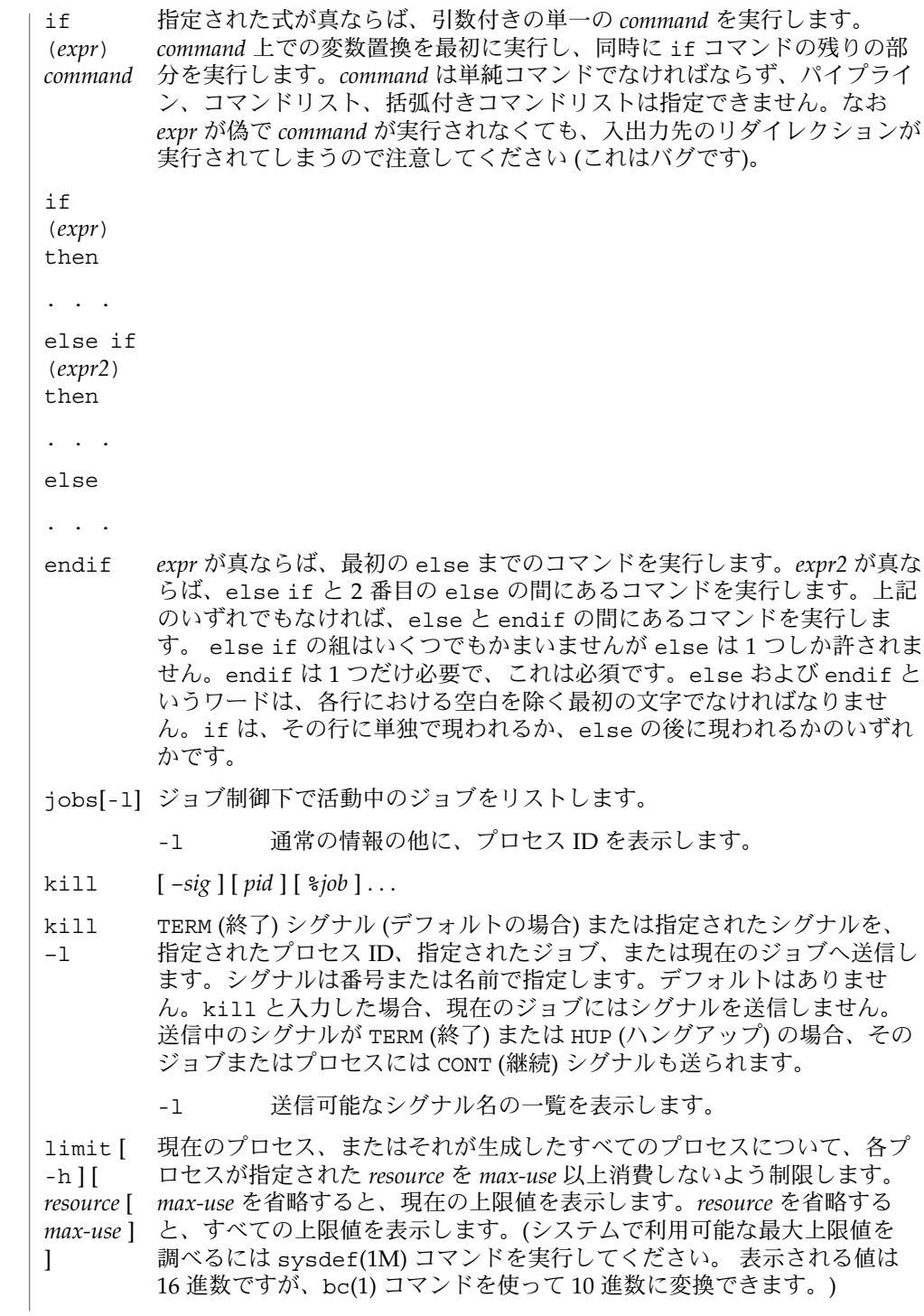

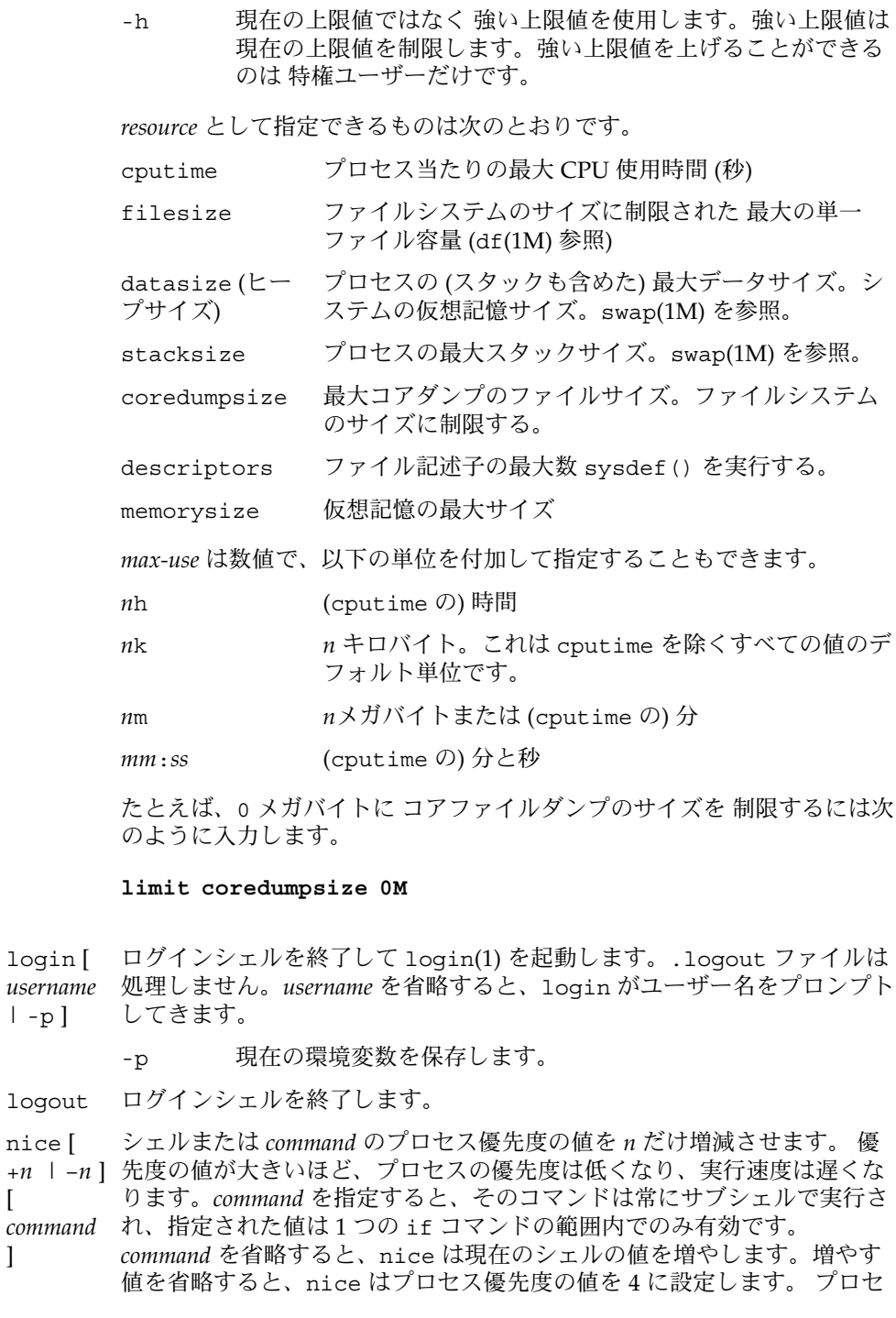

**240** SunOS リファレンスマニュアル 1 : ユーザーコマンド • 最終更新日 2002 年 9 月 25 日

ス優先度の値の範囲は、–20 から 20 までです。*n* の値がこの範囲外の場 合、最低値または最高値に設定されます。 +*n* プロセス優先度の値を *n* だけ増やします。 –*n n* だけ減らします。この引数は特権ユーザーだけが使用できま す。 nohup [ HUP を無視して *command* を実行します。*command* 引数を省略すると、そ *command* の後のスクリプト全体において HUP を無視します。*command* を指定する  $\mathbf{I}$ と、そのコマンドは常にサブシェル内で実行されます。このとき、単純な if 文中のコマンドに対する制限事項が適用されます。& を使って切り離し たすべてのプロセスに対し、このコマンドが有効になります。 notify [ 現在のジョブまたは指定されたジョブのステータスが変わったとき、非同 %*job* ]... 期的にユーザーに知らせます。 onintr [ 割り込み時のシェルの動作を制御します。引数を指定しないと、onintr – | *label*] はデフォルトの動作を復元します (すなわち、シェルはシェルスクリプト を終了して、端末のコマンド入力レベルに戻ります) 。– 引数を指定する と、シェルはすべての割り込みを無視します。*label* 引数を指定すると、割 り込みを受信するか 割り込みのために子プロセスが終了したときに、 シェルは goto *label* を実行します。 popd [ +*n* ] ディレクトリスタックをポップして、新しいトップディレクトリへ cd し ます。ディレクトリスタックの構成要素は、トップディレクトリを 0 とし て番号付けられます。 +*n* スタック内の *n* 番目のエントリを破棄します。 pushd [ +*n* | *dir*] いと、トップの 2 つの構成要素を交換します。 ディレクトリスタックにディレクトリをプッシュします。引数を指定しな +*n n* 番目のエントリとトップスタックを交換しそれに cd します。 *dir* 現在の作業用ディレクトリをスタックにプッシュし、*dir* を新た な作業用ディレクトリとします。 rehash 新しく追加されたコマンドに合わせて、*path* 変数内にリストされたディレ クトリの内容の 内部ハッシュテーブルを再計算します。新しく追加された ディレクトリに合わせて、*cdpath* 変数内にリストされたディレクトリの内 容の 内部ハッシュテーブルを再計算します。 repeat *count command command* を *count* 回繰り返します。*command* は 1 行の if 文と同様の制限 に従います。 set [*var* [ = *value* ] ] set *var*[*n*] = ワードからなる値は括弧付きのリストで表示されます。引数 *var* のみを指 *word* 引数を指定しないと set はすべてのシェル変数の値を表示します。複数 定すると、set は空の (NULL) 値を *var* が示す変数に割り当てます。引数

SunOS リファレンスマニュアル 1 : ユーザーコマンド **241**

 $\cosh(1)$ 

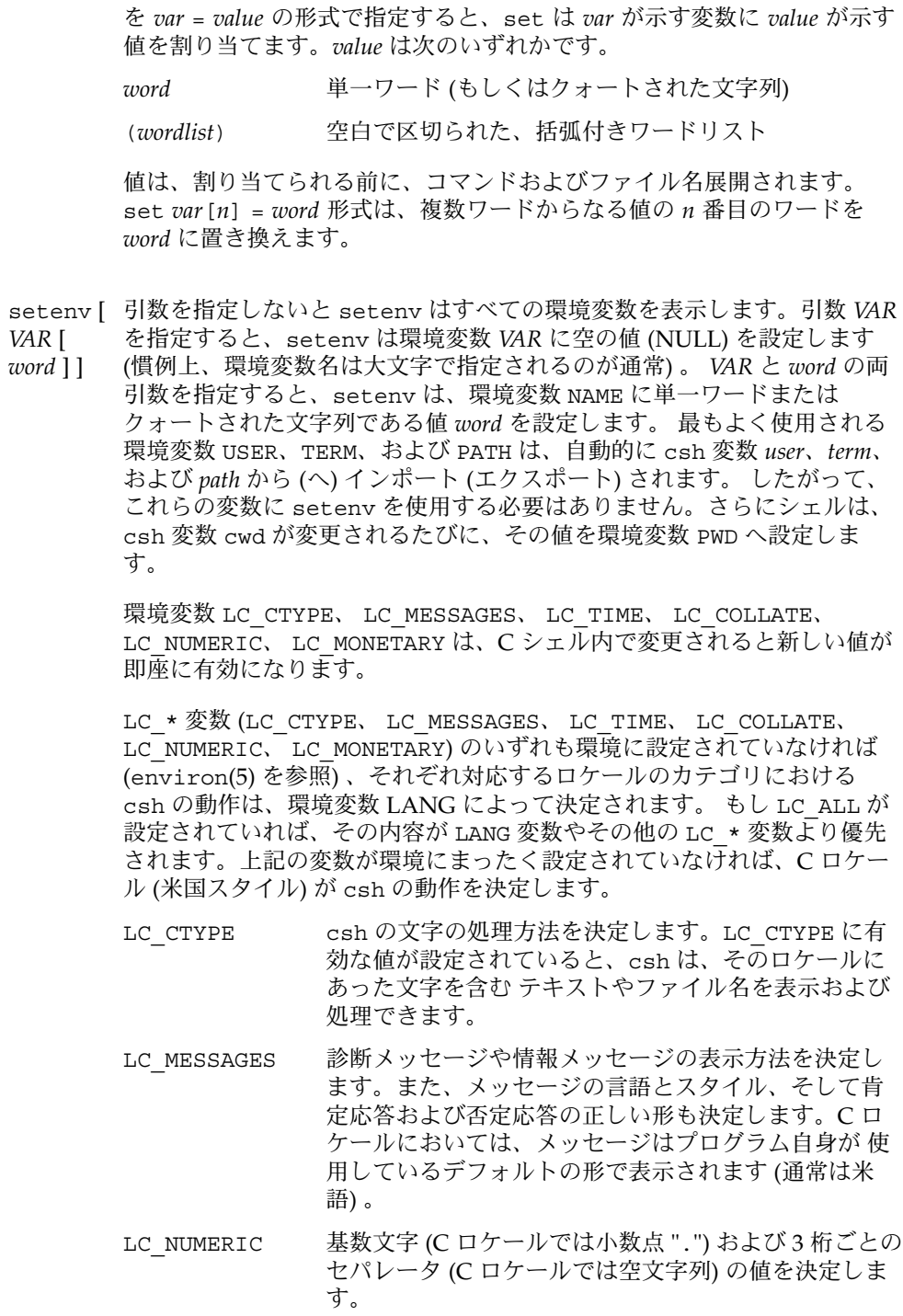

**242** SunOS リファレンスマニュアル 1 : ユーザーコマンド • 最終更新日 2002 年 9 月 25 日

```
shift [
argv の構成要素 (または variable が指定されればその変数の構成要素) を、
variable ]
左へシフトして最初の構成要素を切り捨てます。未設定の変数および
      NULL 値に対してはエラーとなります。
source [
name からコマンドを読み取ります。source コマンドはネストできます
-h ] name
が、あまり深くネストするとシェルのファイル記述子が 不足する可能性が
      あります。ソースファイル中のエラーは、それがいかなるレベルであろう
      と、ネストされたすべての source コマンドを終了させます。
      -h name が示す、履歴リスト上のファイル からコマンドを持って
            きますが、実行はしません。
stop
%jobid . . .
      現在のジョブまたは 指定されたバックグラウンドジョブを停止します。
stop pid
指定された pid (プロセス ID 番号) の実行を停止します (ps(1) 参照) 。
...
suspend ^z を使用して停止シグナルが送信されたときと同様に、トラック内で
      シェルを停止します。このコマンドは、su コマンドによって開始された
      シェルを停止するときによく使用します。
switch
(string)
case
label:
...
breaksw
...
default:
...
breaksw:
endsw 各 label を、指定された string (初めにコマンドおよびファイル名展開され
      る) とマッチングします。ファイルメタキャラクタ *、?、および [...]
      は、case ラベルとして使用できます。このラベルは変数展開されます。一
      致するラベルが見つかる前にデフォルトラベルを検出すると、そのデ
      フォルトのラベルの次から実行が開始されます。各 case 文および
      default 文は、行の先頭になければなりません。コマンド breaksw は
      endsw の次から実行を続けます。 それ以外は、C の場合と同様に、後続の
      case および default 文に制御が移ります。一致するラベルが見つからず
      デフォルトも指定されていない場合、endsw の次から実行されます。
time [
command
いての情報を出力します。command を指定すると、command を実行し、
]
      引数を省略すると、現在の C シェルとその子プロセスが 消費した時間につ
```
その実行時間の情報を出力します 現在 time 組み込みコマンドは出力の最 後 6 フィールドに対する値を計算しません。これらのフィールドに "0" の 値を表示します。 example% **time ls –R** 9.0u 11.0s 3:32 10% 0+0k 0+0io 0pf+0w (以下の「環境変数と定義済みシェル変数」を参照)。 umask [ *value* ] ファイル生成マスクを表示します。*value* を指定すると、ファイル生成マス クが設定されます。*value* は 8 進数で指定され、どんなビットもオフにでき ますが、新たにアクセス権を追加するようなビット をオンにできません。 よく使われる値として 077 、002 、または 022 があります。077 は、自分 以外の誰に対しても何のアクセス権も 与えません。002 は、グループユー ザーに対しては全アクセス権、グループ外ユーザーに対しては読み取り (およびディレクトリ検索) 権を与えます。022 は、グループおよびグルー プ外ユーザーに対して読み取り (およびディレクトリ検索) 権を与えます が、書き込み権を与えません。 unalias *pattern* が示すファイル名置換パターン に一致する別名を破棄します。 *pattern* 'unalias \*' と指定すると、すべての別名が破棄されます。 unhash *path* と *cdpath* 変数の内部ハッシュテーブルを使用不能にします。 unlimit *resource* に関する上限値を削除します。*resource* が指定されないと、すべて  $[-h]$ *resource* ] コマンドの説明を参照してください。 の資源の上限値が削除されます。資源名の一覧については、前述の limit -h 対応する強い 上限値を削除します。これは特権ユーザーだけし か実行できません。 unset *pattern pattern* が示すファイル名置換パターンに一致する名の変数を削除します。 'unset \*' と指定すると、すべての変数が削除されます。ただしこれに よって、たいへんな副作用を引き起こします。 unsetenv 環境から *variable* が示す変数を削除します。unset のようなパターン *variable* マッチングは行いません。 wait プロンプトする前に、バックグラウンドジョブの終了 (または割り込み) を 待ちます。 while (*expr*) ... end *expr* が真 (0 以外) であるかぎり、while と、対応する end 文の間のコマ ンドを繰り返します。ループを途中で終了させるには break を、または先 頭から再開するには continue を使用します。while と end は入力行に 単独で現われなければなりません。シェルの入力が端末の場合、疑問符の プロンプトを表示してコマンドを受け付け、end コマンドが入力されると ループ内でコマンドを実行します。

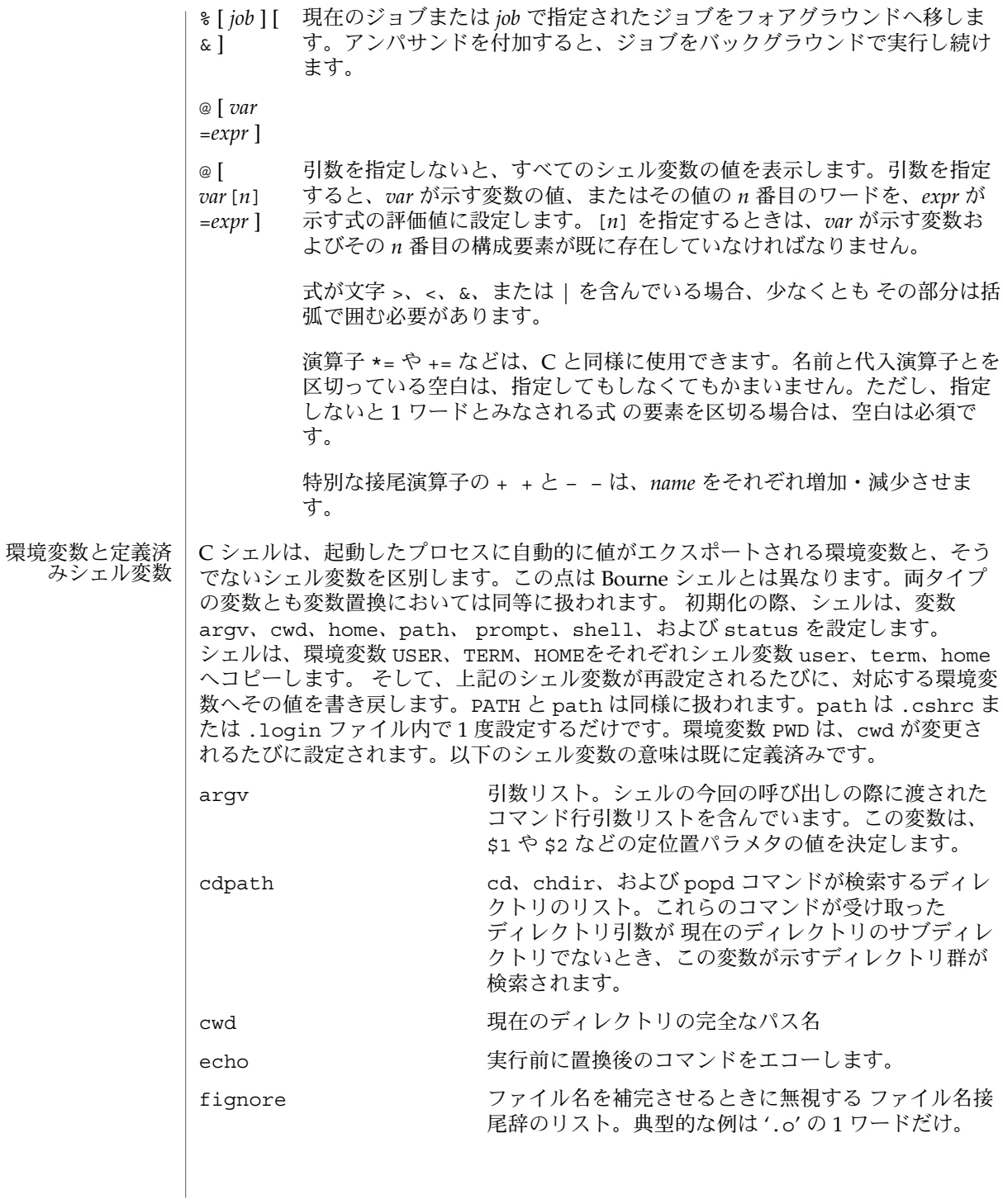

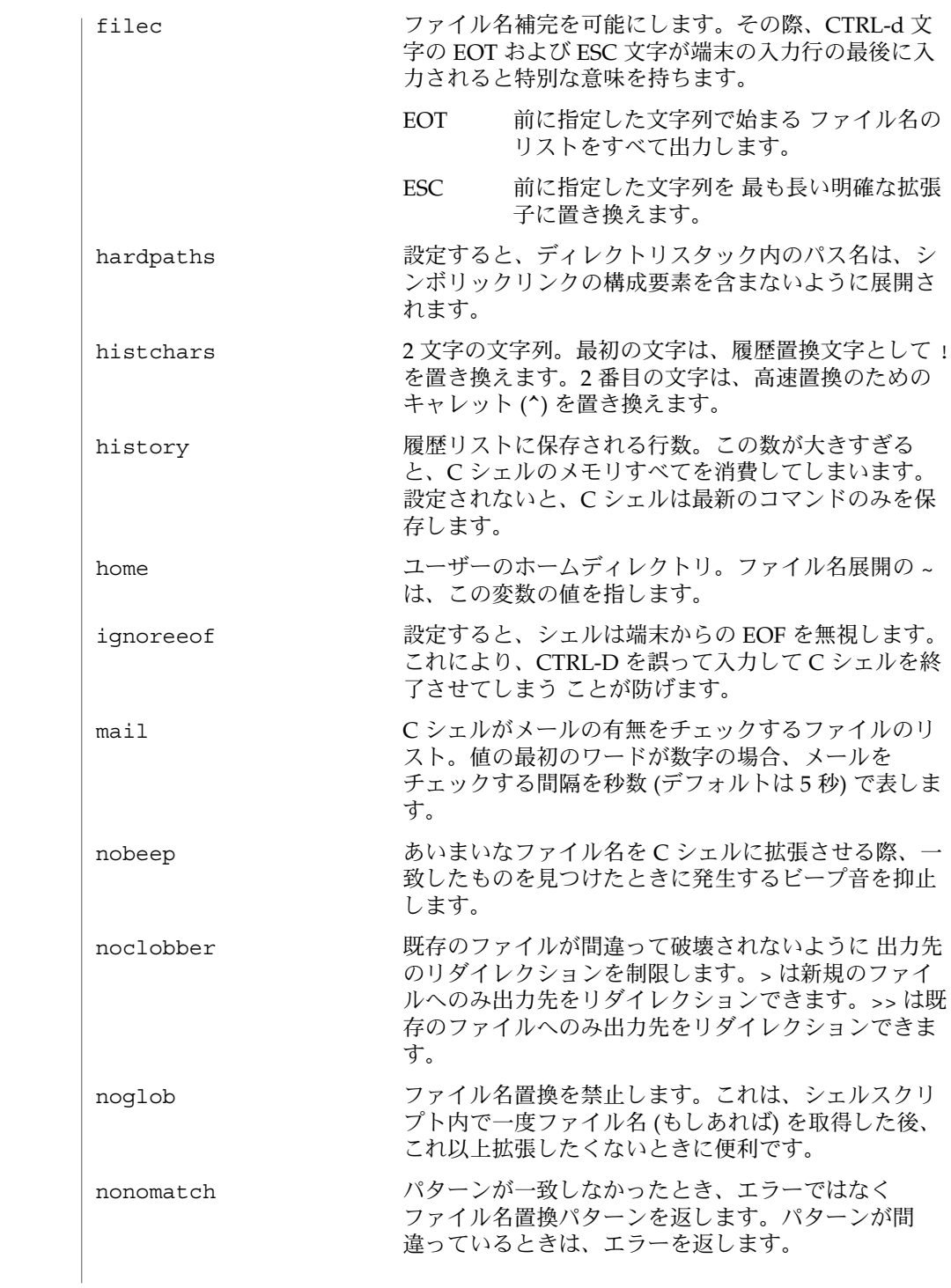

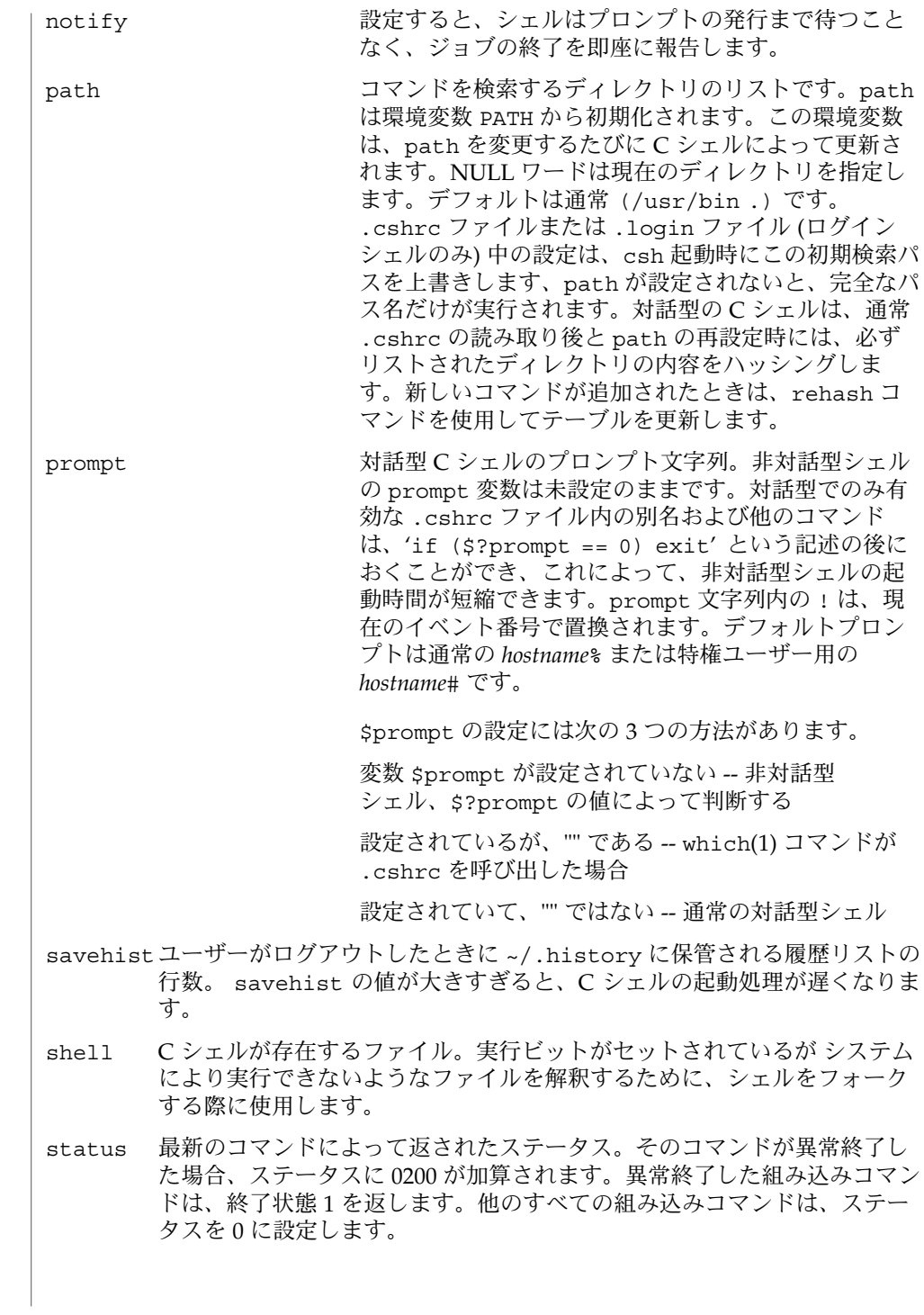

 $\operatorname{csh}(1)$ 

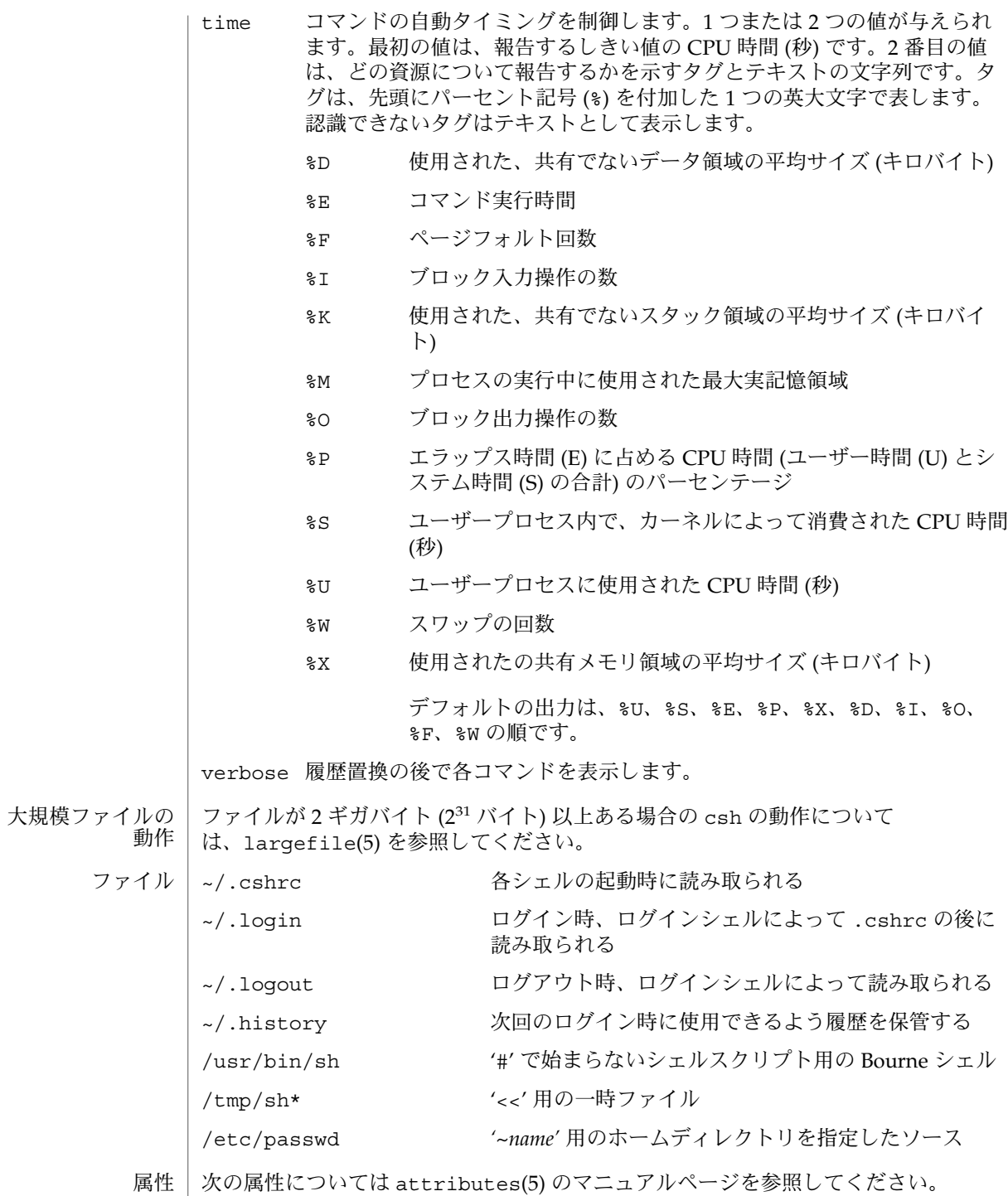

**248** SunOS リファレンスマニュアル 1 : ユーザーコマンド • 最終更新日 2002 年 9 月 25 日

 $csh(1)$ 

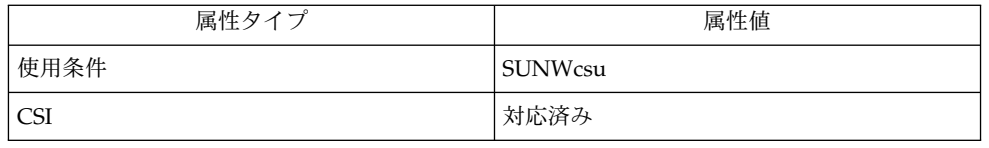

 $bc(1)$ ,  $echo(1)$ ,  $login(1)$ ,  $ls(1)$ ,  $more(1)$ ,  $ps(1)$ ,  $sh(1)$ ,  $shell$  builtins(1), tset(1B), df(1M), swap(1M), sysdef(1M), access(2), exec(2), fork(2), pipe(2), a.out(4), environ(4), ascii(5), attributes(5), environ(5), largefile(5), termio(7I) 関連項目

You have stopped ジョブも終了します。 jobs. ジョブ制御下で停止しているジョブ上で C シェルを終了しようとしまし た。すぐに再度 C シェルを終了すれば正常に終了しますが、停止している 診断

シェルスクリプトを setuid して使用することは避けてください。 警告

ワードは 1024 バイト以下でなければなりません。引数リストはシステムによって 1,048,576 バイト以下に制限されています。しかし、ファイル名の展開が適用できるコ マンドの引数の最大数は 1706 です。コマンド置換は、引数リストに許されているの と同じ文字数までしか展開できません。ループを検出するために、シェルは 別名置換 を 1 行あたり 20 に制限しています。 注意事項

> コマンドが停止後再開されたとき、最初にコマンドを開始したディレクトリが 現在の ディレクトリと異なる場合、シェルは現在のディレクトリを表示します。これは、 ジョブがディレクトリを内部で変更している可能性があるので、誤解を招きます (す なわち、間違っています) 。

シェルの組み込み関数を停止または再開することはできません。*a* ; *b* ; *c* のような 形式のコマンドの並びも、停止するとうまく処理できません。*b* で停止するとシェル は *c* を実行しません。このことは、別名から展開された場合に特に注意が必要です。 この現象は、コマンドの並びを括弧で囲んで サブシェルに実行させると避けられま す。

プロセス開始後の端末出力制御は原始的です。より高度な出力の制御が必要な場合 は、Sun Window システムを使用してください。

ループ内のコマンドは ? でプロンプトしてきますが、履歴リストには格納されませ  $h_{\circ}$ 

制御構造は組み込みコマンドと みなすより構文解析をするべきです。これによって、 制御コマンドはどこにでも置くことができ、| と組み合わせたり、& および ; などの メタシンタックスと組み合わせることが できるようになるはずです。

コマンド置換の出力に、修飾子 : を使えるようにすべきです。この : 修飾子を変数置 換に使用するには 2 つの問題があります。1 つはすべての修飾子が使用できるわけで はないこと、もう 1 つは一度の置換に 1 つの修飾子しか許されないことです。

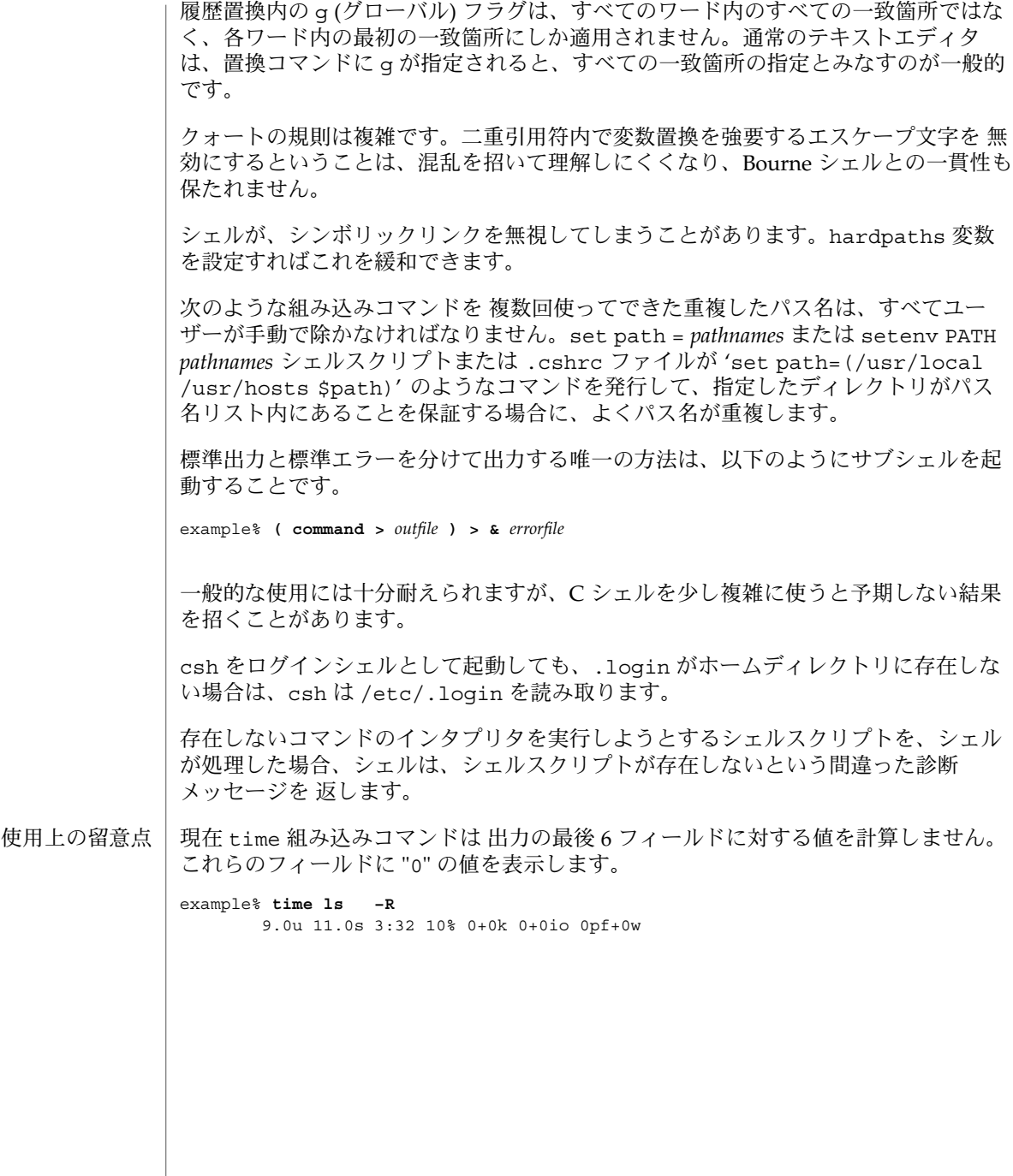

csplit – 指定した文脈に従ってファイルを分割 名前

**csplit** [-ks] [-f *prefix*] [-n *number*] *file arg1*… *argn* 形式

- csplit ユーティリティは、 *file* オペランドが示すファイルを読み込み、その内容の すべてまたは一部を *arg* オペランドの指示に従って他のいくつかのファイルに書き出 し、その出力ファイルのサイズを表示します。 機能説明
- 以下のオプションを指定できます。 オプション
	- -f *prefix* 生成されるファイルを、順番に *prefix*00、 *prefix*01、 ... 、 *prefixn* と名付けます。 デフォルトは xx00 ... xx*n* です。*prefix* 引数が長 すぎて、生成されるファイル名の長さが 14 バイトを超えてしまう 場合はエラーとなります。 その場合、ファイルは 1 つも生成され ず、csplit は診断メッセージを伴って終了します。
	- -k エラー発生時、デフォルトでは csplit は作成したファイルを削 除します。 -k オプションを指定すると、csplit は、作成済みの ファイルをそのままにしておきます。
	- -n *number* 生成するファイル名の可変部分の桁数を *number* で指定します。デ フォルトは 2 です。
	- -s 生成するファイルのサイズに関する情報を出力しません。
- 以下のオペランドを指定できます。 オペランド
	- *file* 分割対象ファイルのパス名。 を指定すると標準入力とみなされ ます。
	- オペランド *arg1* ... *argn* は、以下の組み合わせで指定できます。
	- /*rexp*/[*offset*] 現在の行から、 *rexp* で示す正規表現の評価 (*offset* 指定があればそ れも考慮) により得られる行の直前の行までを 内容とするファイ ルを生成します。*rexp* は、基本的な正規表現の規則に従っていな ければなりません。*offset* は行数を表す正または負の整数で、指定 は任意です。指定するときは、符号 + または – を先頭に付加しな ければなりません。 なお、この指定に従って行を選択したとき、 生成されるファイルの行数がゼロになってしまう、あるいは 入力 ファイル中の行数を超えてしまう場合、処理結果は予測できませ ん。ファイル生成後、現在の行は、正規表現の評価により得られ た行に設定されます。*rexp* のパターンマッチングは、常に現在の 行から ファイルの終わりまでが対象となります。 %*rexp*%[*offset*] このオペランドは、上記の /*rexp*/[*offset*] 指定と同じ意味ですが、
	- 入力ファイルから選択した行によるファイルの 生成は行われませ  $\lambda$ .
	- *line\_no* 現在の行から、行番号 *line\_no* で示す行の直前の行までを内容とす るファイルを生成します。 生成したファイル中では、各行に 1 か ら始まる番号が振られます。現在の行は *line\_no* で示す行に移りま す。

csplit(1)

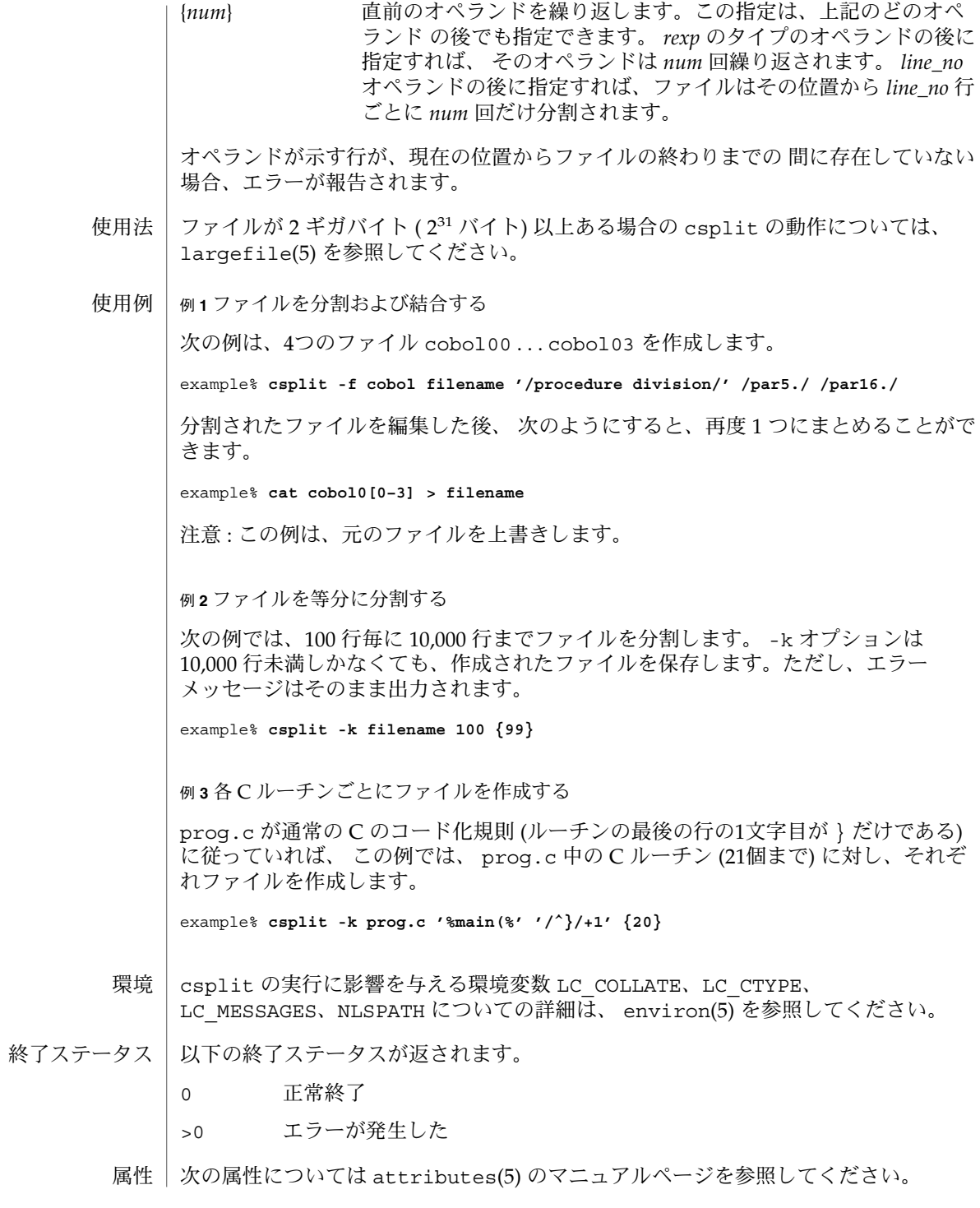

**252** SunOS リファレンスマニュアル 1 : ユーザーコマンド • 最終更新日 1998年12月1日
csplit(1)

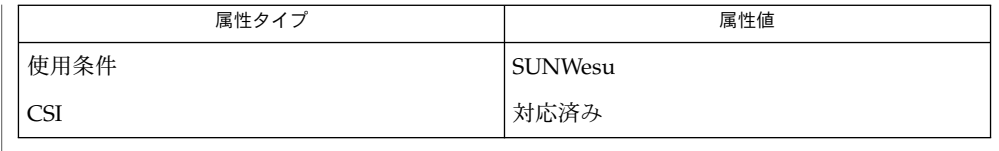

関連項目

sed(1), split(1), attributes(5), environ(5), largefile(5)

診断メッセージは、次に示すもの以外は、メッセージテキストを 読めば意味がわかる ようになっています。 診断

*arg* – out of range 指定された引数が、現在の位置とファイルの終わりま での間に存在する行を指してしないことを意味しま す。

ctags(1)

ctags – ex および vi で使用するタグファイルの作成 **/usr/bin/ctags** [-aBFtuvwx] [-f *tagsfile*] *file*… **/usr/xpg4/bin/ctags** [-aBFuvwx] [-f *tagsfile*] *file*… ctags ユーティリティは、C、C++、Pascal、FORTRAN、yacc(1)、 lex(1) の指定 されたソースから ex(1) 用のタグファイルを作成します。タグファイルは、ファイル のグループにおける指定されたオブジェクト (この場合は関数と型定義) の位置を示し ます。タグファイルの各行には、オブジェクト名、それが定義されているファイル、 およびオブジェクト定義のアドレス指定が含まれます。関数はパターンによって検索 され、型定義は行番号によって検索されます。指定子は、行の個別のフィールドに指 定され、空白または TAB 文字で区切られます。タグファイルを使用すると、ex はこ れらのオブジェクト定義を簡単に検索できます。 通常 ctags は、tags というファイルにタグの記述を入れます。これは、-f オプ ションによって変更にできます。 名前が .c または .h で終わるファイルは、C または C++ のソースファイルとみなさ れ、C または C++ ルーチンとマクロ定義が含まれていないか調べられます。名前が .cc、.C、または .cxx で終わるファイルは、C++ ソースファイルとみなされます。 名前が .y で終わるファイルは、yacc ソースファイルとみなされます。名前が .l で 終わるファイルは、lex ファイルとみなされます。これ以外のファイルは、まず Pascal または FORTRAN のルーチン定義が含まれていないか調べられます。これらの 定義が含まれていないファイルは、再度 C 定義について検索されます。 タグ main は、C または C++ プログラムでは特別に処理されます。タグ formed は、 *file* の先頭に M を付け、最後に .c 、.cc、.C、または .cxx があれば削除し、先頭の パス名構成要素も削除して、書式が作成されます。これにより、複数のプログラムが 置かれているディレクトリでも ctags を利用できます。 出力に関するオプションの優先順位は、-x、-v、そして残りのオプションという順に なります。次のオプションを指定できます。 -a 既存の tags ファイルに出力を追加します。 -B 後方検索パターン (?... ?) を使用します。 -f *tagsfile* tags ではなく、ファイル *tagsfile* にタグ記述を入れます。 -F 前方検索パターン (/... /) を使用します (デフォルト)。 -t 型定義のタグを作成します。/usr/xpg4/bin/ctags は、デ フォルトで、型定義のタグを作成します。 -u タグ内の指定したファイルを更新します。つまり、これらの ファイルへの参照はすべて削除されて、ファイルに新しい値が追 加されます。このオプションを指定すると実行速度が遅くなるの で注意してください。通常、単に tags ファイルを作成し直す方 が、速く実行できます。 名前 形式 機能説明 オプション

ctags(1)

- -v 標準出力上に関数名、ファイル名、およびページ番号をリストす る索引を出力します (64 行のページを想定)。出力は、辞書編集方 式の順にソートされるため、出力を sort -f に通しておくのがよ いでしょう。
	- -w 警告診断を抑制します。
	- -x オブジェクト名、各オブジェクトが定義されている行番号と ファイル名、およびその行のテキストを作成して、標準出力に出 力します。これは、オフラインで読み取ることのできる関数索引 として出力可能な単純な索引です。
- 次の *file* オペランドを指定できます。 オペランド
	- *file*.c .c 接尾辞で終了するベース名を持つファイルは、C 言語のソース コードとみなされます。
	- *file*.h .h 接尾辞で終了するベース名を持つファイルは、C++ 言語のソー スコードとみなされます。
	- *file*.f .f 接尾辞で終了するベース名を持つファイルは、FORTRAN 言語 のソースコードとみなされます。
	- -v オプションは、オプションとして提供される BSD 互換性パッケージに含まれてい る vgrind で主に使用されます。 使用法
	- 例 **1** アルファベット順にエントリを生成する 使用例

-v オプションを付けて ctags を使用すると、vgrind に対して必ずしも適切とはい えない順序でエントリが作成されます。結果をアルファベット順で生成するには、出 力を sort -f に送るようにします。

```
example% ctags -v filename.c filename.h | sort -f > index
example% vgrind -x index
```
例 **2** タグファイルを作成する

*sourcedir* をルートとするディレクトリ階層に C ソースのタグファイルを作成するに は、まず空のタグファイルを作成してから、find(1) を実行します。

example% **cd** *sourcedir* **; rm -f tags ; touch tags** example% **find . \( -name SCCS -prune -name \\ '\*.c' -o -name '\*.h' \) -exec ctags -u {} \;**

空白は、ここで示されたとおりに正確に入力してください。

- ctags: の実行に影響を与える環境変数 LC\_COLLATE、 LC\_CTYPE、 LC MESSAGES、 NLSPATH については、environ(5) のマニュアルページを参照して ください。 環境
- 次の終了ステータスが返されます。 終了ステータス

ctags(1)

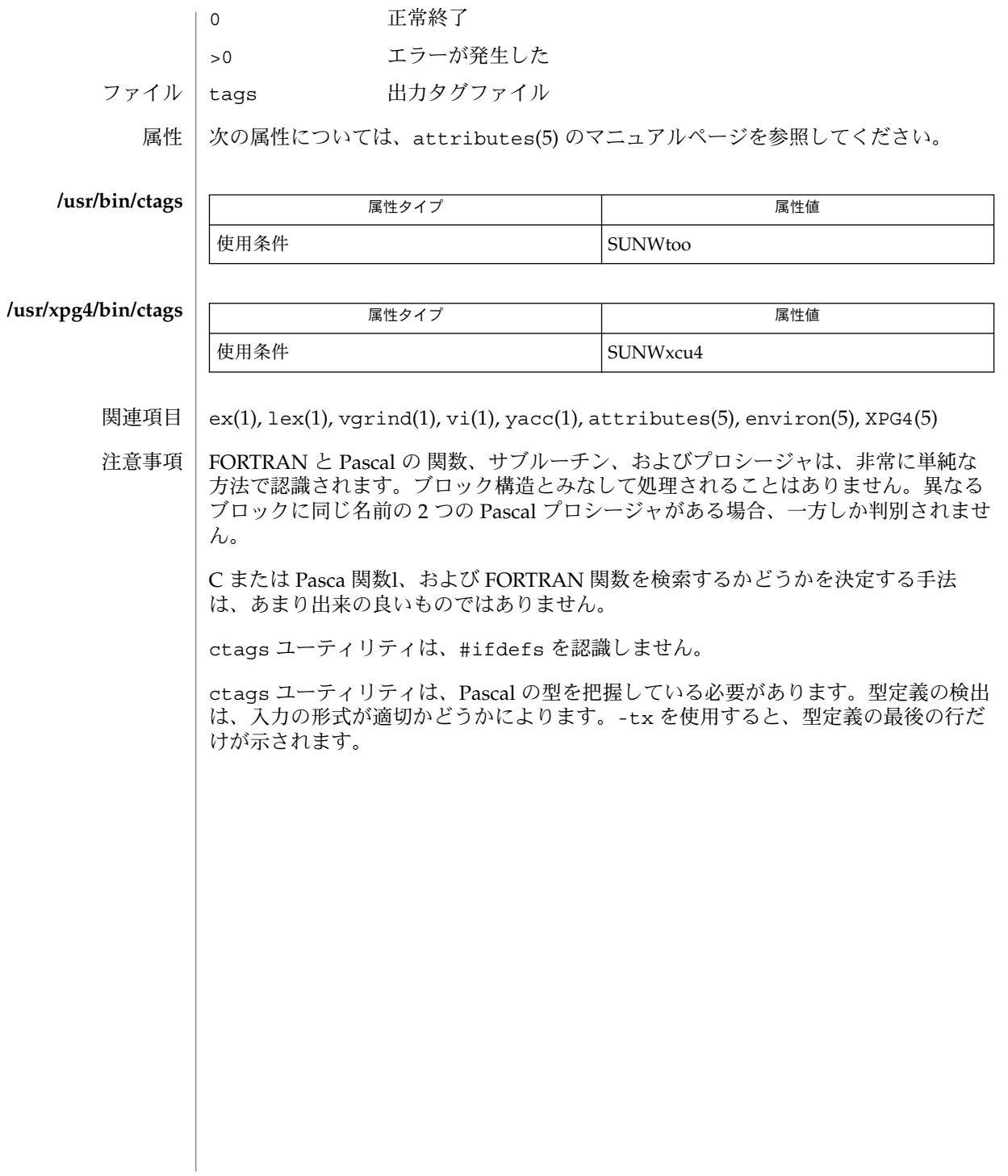

cut – ファイルの各行から選択されたフィールドをカット 名前

**cut** -b *list* [-n] [*file*…] 形式

**cut** -c *list* [*file*…]

**cut** -f *list* [-d *delim*] [-s] [*file*…]

機能説明

cut ユーティリティは、テーブルからカラムを、またはファイルの各行からフィール ドを切り出す場合に使用します。データベースの用語でいえば、リレーションの投影 を実現します。*list* で指定されるフィールドは、パンチカード上の文字位置のように 固定長でも構いません (-c オプション) 。また、行毎に長さが異なっていても、行が TAB などのフィールド区切り文字で区切られていてもかまいません (-f オプション) 。cut はフィルタとして使用されます。

オプション -b 、 -c 、または -f のうちいずれかを指定しなければなりません。

ファイルを水平方向に (文脈によって) カットするには grep(1) を使用します。また、 ファイルをカラム方向 (すなわち水平方向) に結合するには paste(1) を使用します。 テーブル内のカラムを並べ変えるには cut と paste を使います。

- 次のオプションを指定できます。 オプション
	- *list* コンマで区切られるか、または空白文字で区切られた整数値 フィールド番号のリスト (昇順) 。– (オプション) は範囲を示しま す (たとえば、 1,4,7 、 1–3,8 、 –5,10 (1–5,10 の短縮形) 、 または 3– (3 番目のフィールドから最後のフィールドまでを示す 短縮形) など ) 。 -b*list* -b の後に続く *list* はバイト位置を指定します (たとえば、 –b1–72 は各行の最初の 72 バイトを引き渡します) 。-b と -n を一緒に使 用すると、複数バイト文字が分割されないように *list* が調整され ます。 -c*list* -c に続く *list* は文字位置を指定します (たとえば、 –c1–72 は各 行の最初の 72 文字を引き渡します) 。 -d*delim* -d に続く *delim* はフィールド区切り文字です (-f オプションの場 合のみ ) 。デフォルトは *tab* です。シェルにとって意味のある空白 や他の文字は引用符で囲まなければなりません。*delim* は複数バイ ト文字でもかまいません。 -f*list* -f に続く *list* は区切り文字によってファイル内で区切られる フィールドのリストです (-d 参照)。たとえば、-f1,7 は最初と 7 番目のフィールドだけをコピーします。フィールド区切り文字の ない行は、-s が指定されていないかぎりそのまま (テーブルのサ ブヘディングに有効) です。 -n 文字を分割しません。-b*list* と -n を一緒に指定すると *list* は複数 バイト文字が分割されないように調整されます。 -s -f オプションが指定されたとき、区切り文字のない行を抑止しま す。指定されないと区切り文字のない行は、そのまま引き渡され

 $cut(1)$ 

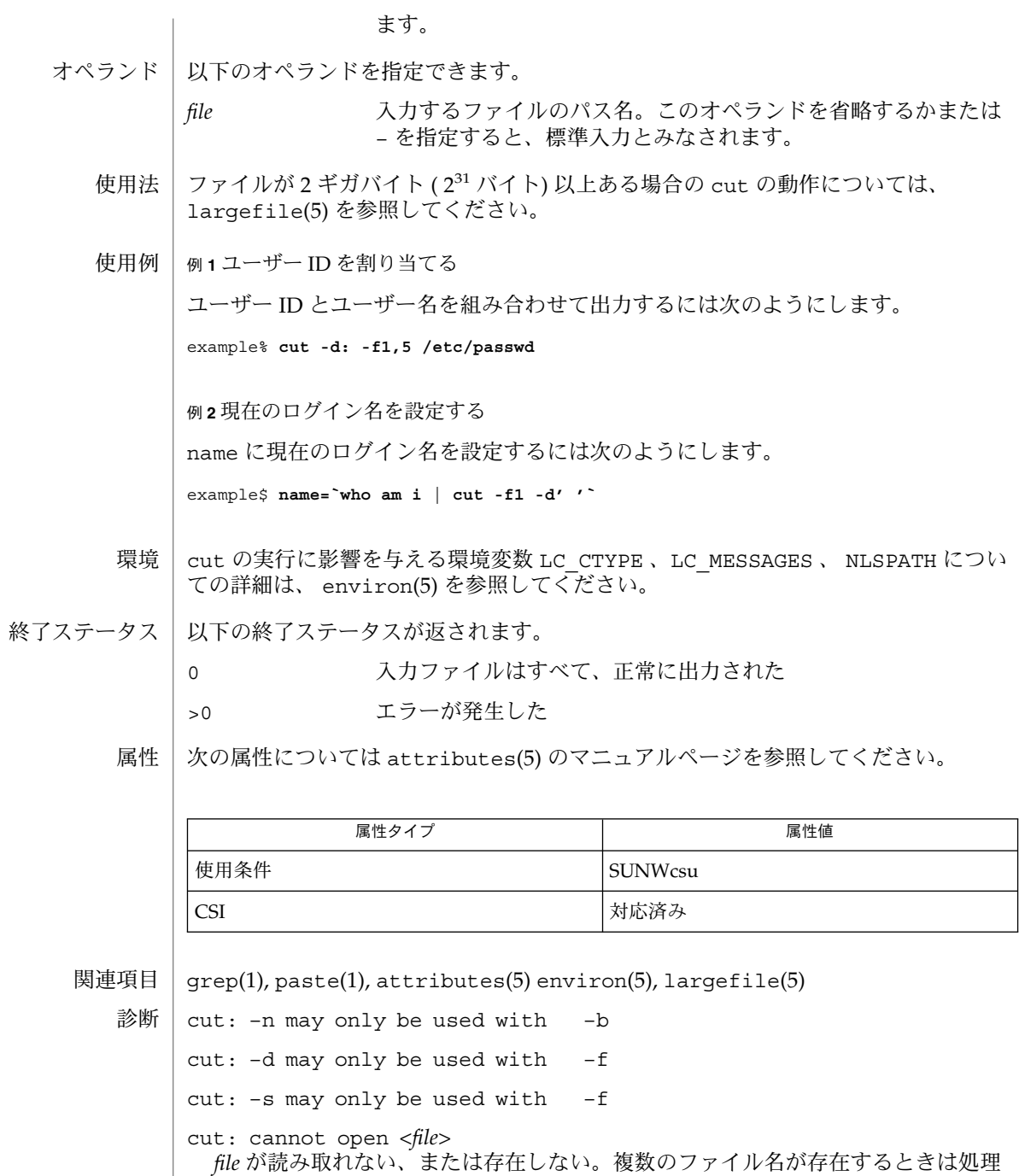

**258** SunOS リファレンスマニュアル 1 : ユーザーコマンド • 最終更新日 1999年6月1日

が続行される。

cut: no delimiter specified -d オプションに区切り文字 *delim* が指定されていない。 cut: invalid delimiter cut: no *list* specified オプション -b 、 -c 、または -f に *list* が指定されていない。 cut: invalid range specifier cut: too many ranges specified cut: range must be increasing cut: invalid character in range cut: internal error processing input cut: invalid multibyte character cut: unable to allocate enough memory

 $cut(1)$ 

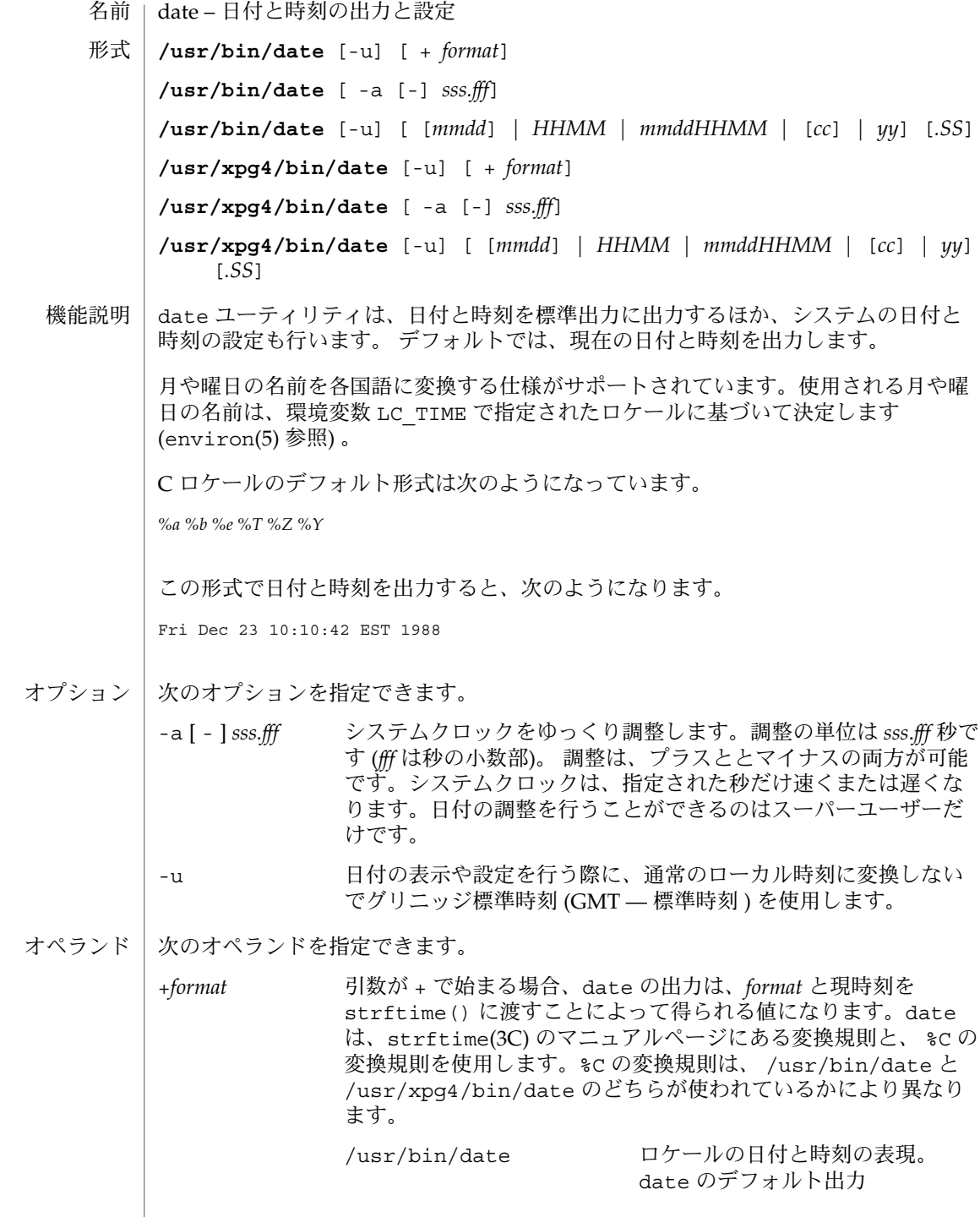

**260** SunOS リファレンスマニュアル 1 : ユーザーコマンド • 最終更新日 2003 年 1 月 30 日

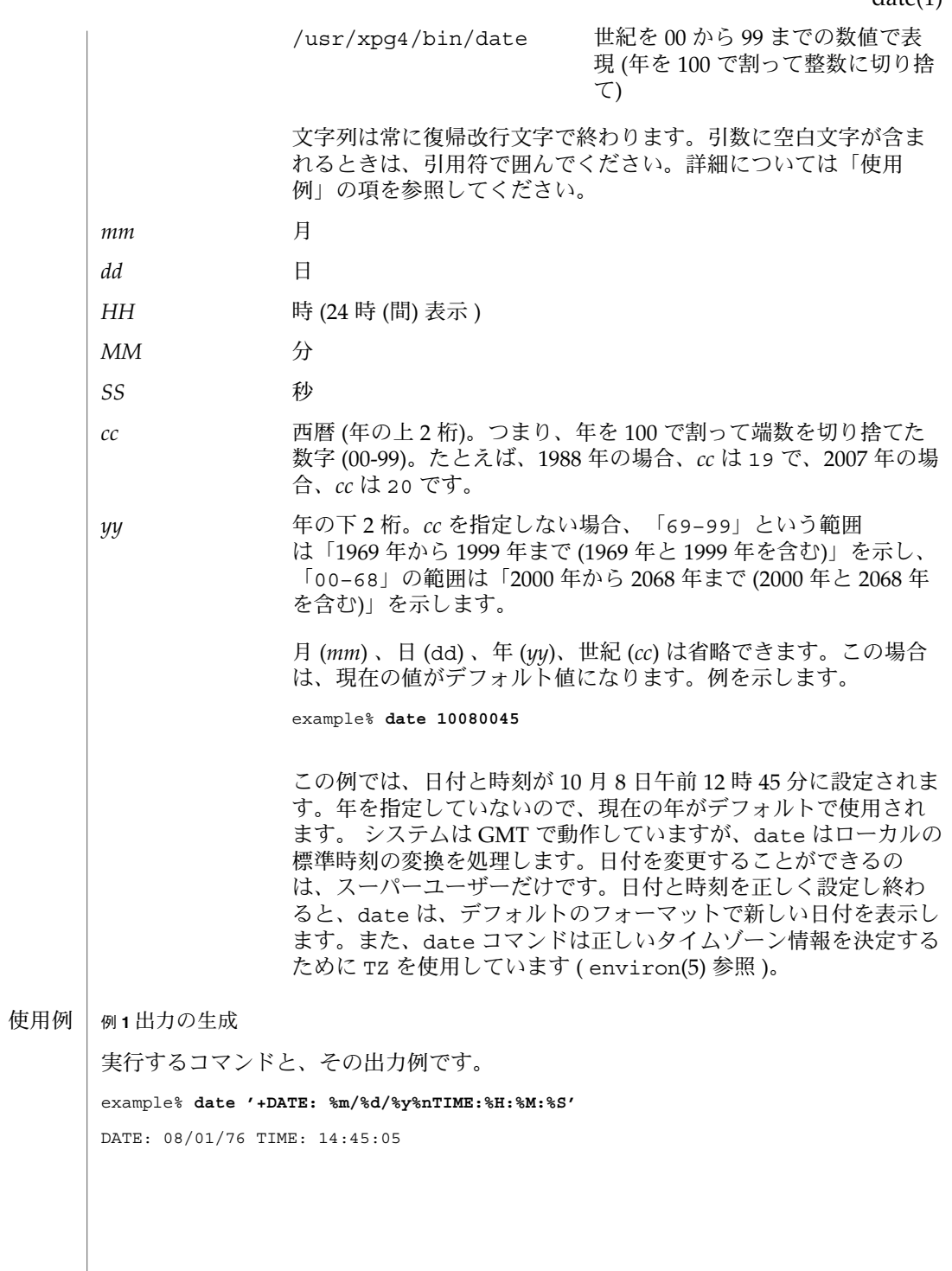

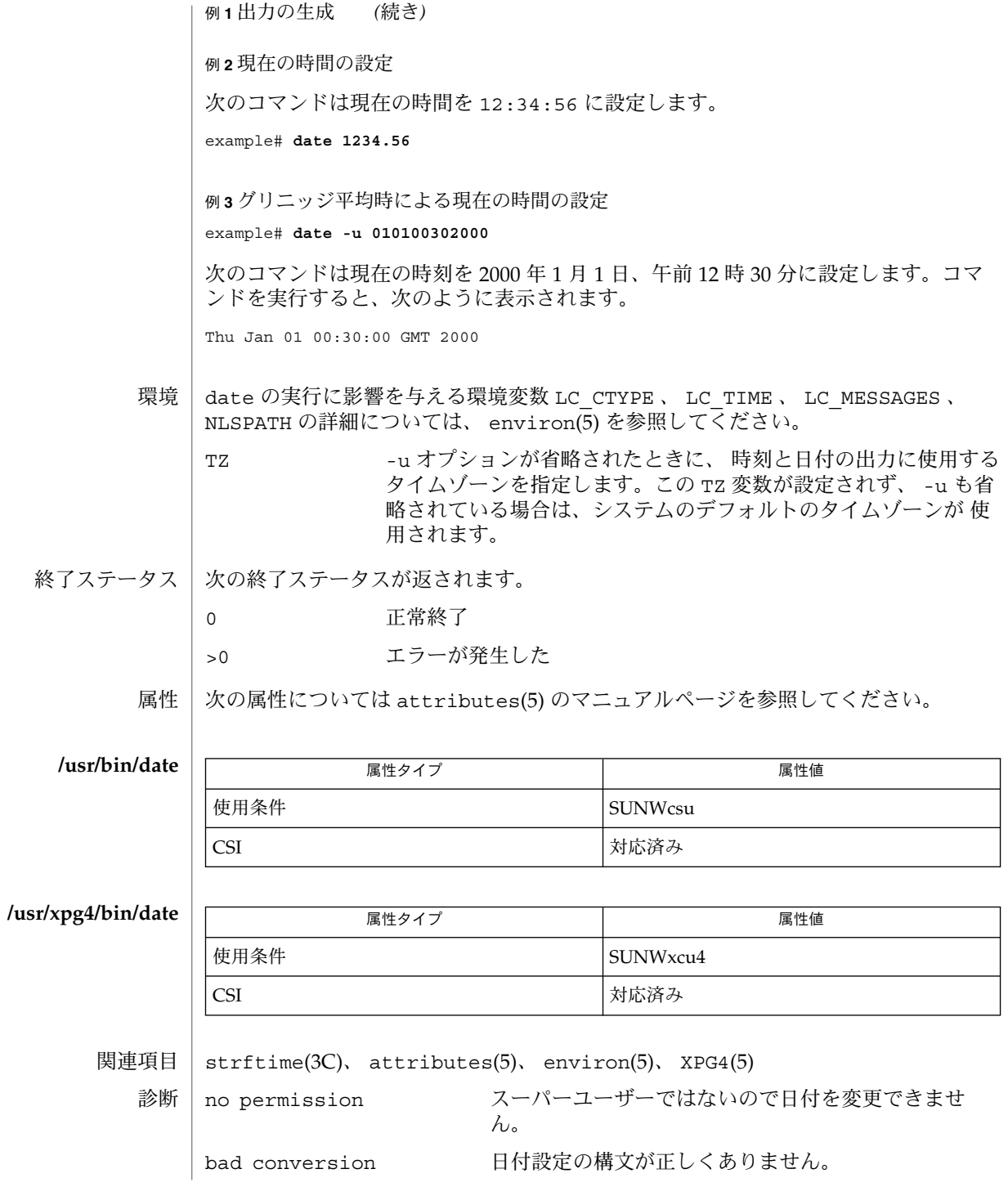

**262** SunOS リファレンスマニュアル 1 : ユーザーコマンド • 最終更新日 2003 年 1 月 30 日

注意事項 | 標準タイムゾーンから別のタイムゾーンに切り替わる日 (たとえば、夏時間が始まる 日または終わる日) を現在の日付とし、標準タイムゾーンの時刻から別のタイムゾー ンの時刻に切り替わるときを現在の時刻にしようとした場合の結果は、保証されませ ん。

> システムの日時の変更を行うために、ウィンドウ環境で date コマンドを使用する と、不具合が発生する可能性があります。この場合の結果は保証されません。また、 ウィンドウ環境以外のマルチユーザーモードでも、システムの日時を大幅に変更した りすると、結果が不安定になることがあります。システムの日時を変更するには、コ マンド date -a を使用することをお勧めします。

- 名前 | dc 電卓機能
- **dc** [*filename*] 形式
- dc は、任意の精度の算術演算パッケージです。通常 dc は、10 進整数を処理します が、入力の基数、出力の基数、および少数の桁数を指定することもできます。dc の全 体構造は、スタック式 (逆ポーランド式) 計算機です。引数を指定すると、入力は指定 したファイルから読み取られ、ファイルの終わりに致達すると標準入力から読み取ら れます。 bc は、中置記法と、機能を実装するための C 言語スタイルの構文を備えた、dc のプ 機能説明

リプロセッサです。bc は、プログラムに対する合理的な制御構造も規定しています。 詳細については、bc(1) のマニュアルページを参照してください。

使用法 | 次の構文が認識されます。

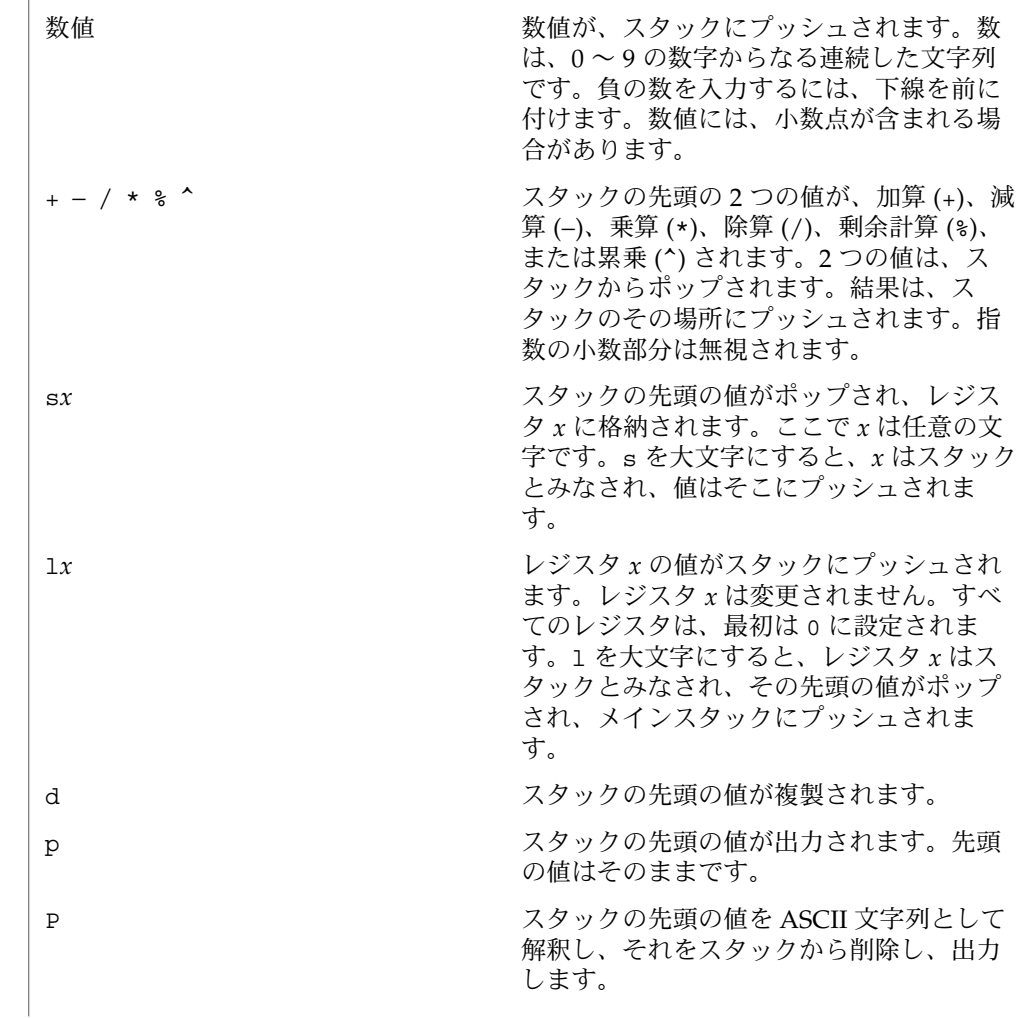

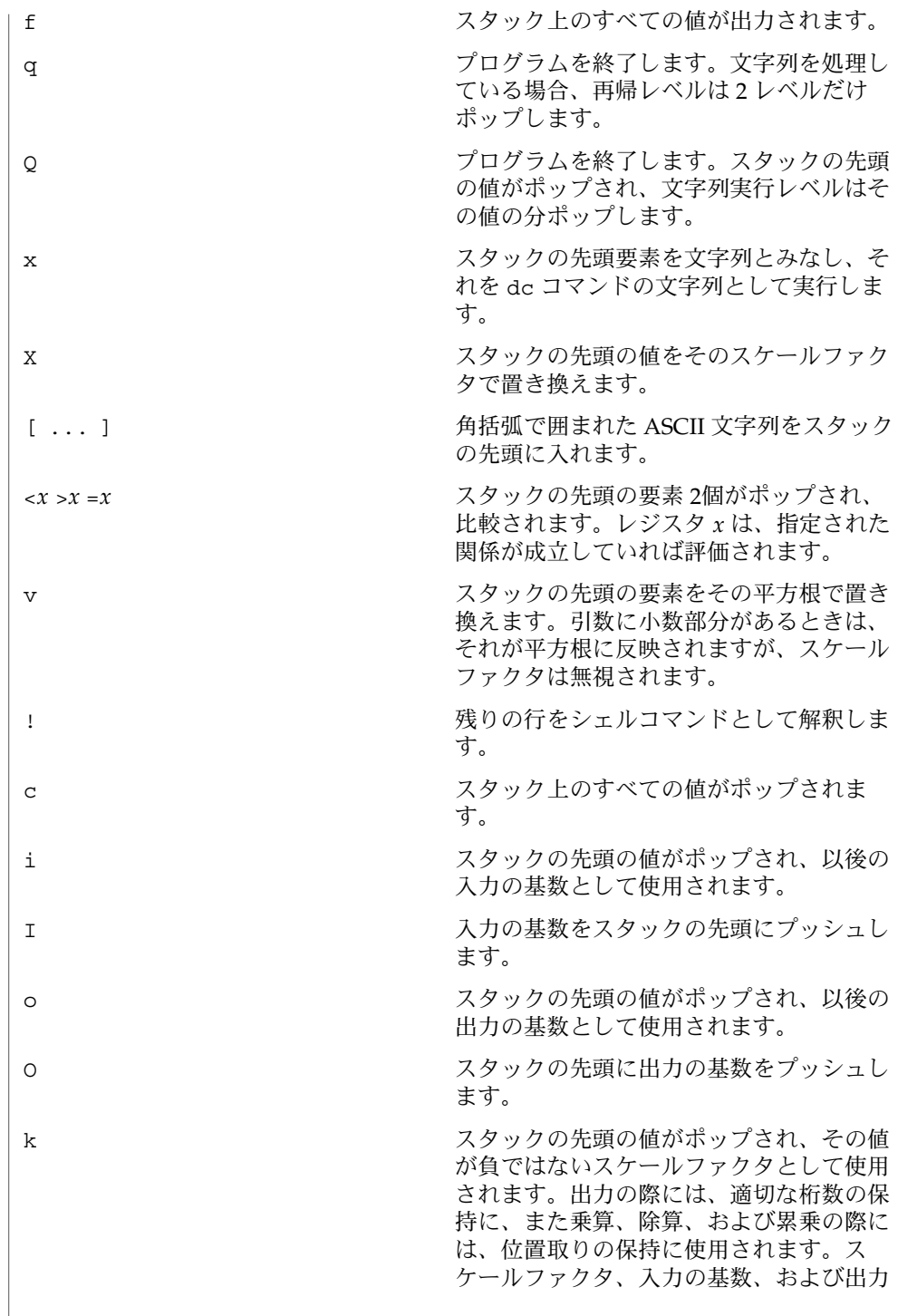

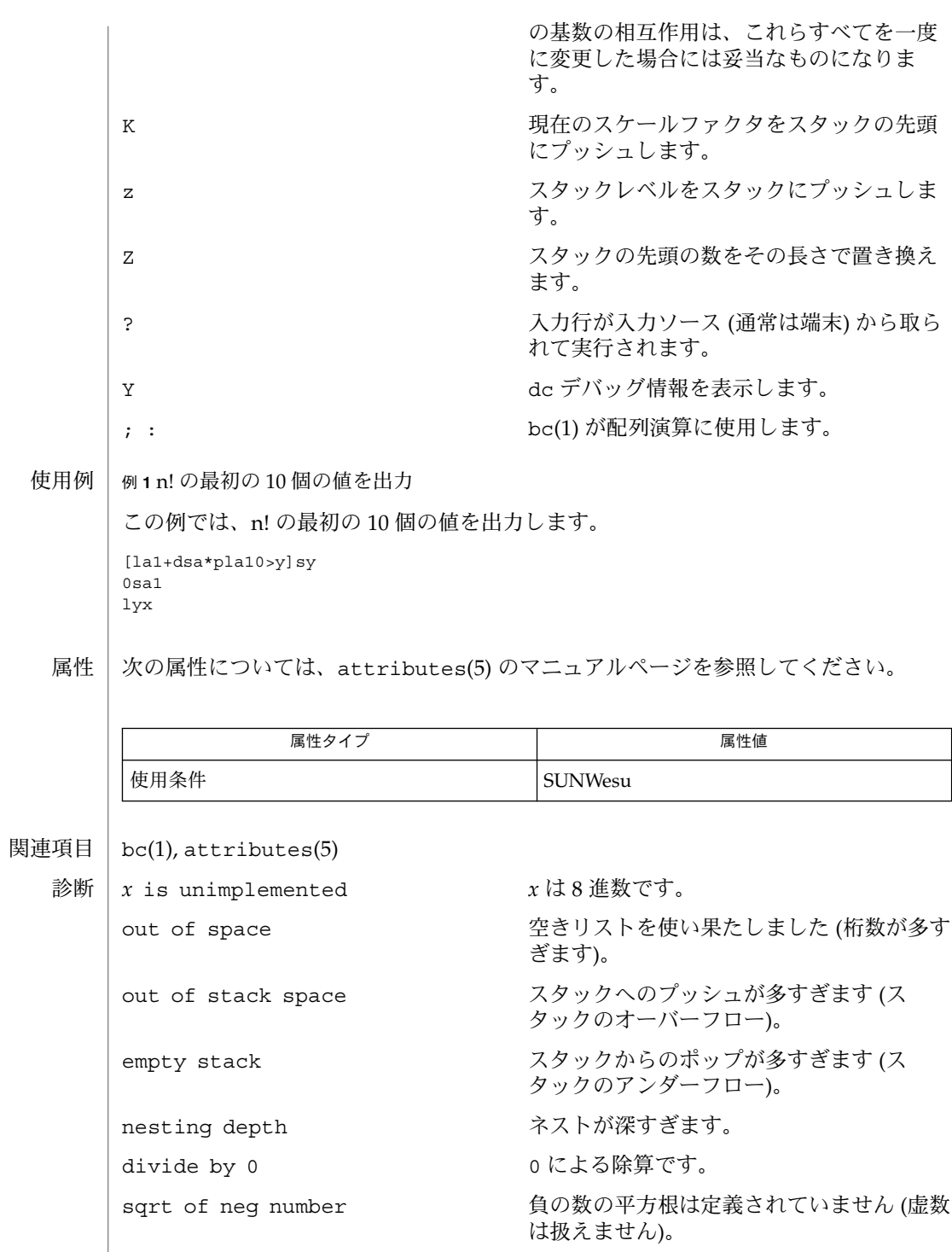

**266** SunOS リファレンスマニュアル 1 : ユーザーコマンド • 最終更新日 1999年11月17日

exp not an integer and dc は整数の累乗だけを処理します。 exp too big **belog and belog and belog 最大許容指数は 999 です。** input base is too large  $\lambda$ カの基数 x: 2 <= x <= 16. input base is too small  $\lambda$ 力の基数 x: 2 <=  $x$  <= 16. output base is too large 出力の基数は、BC BASE MAX 以下でなけ ればなりません。 invalid scale factor スケールファクタは1以上でなければなり ません。 scale factor is too large スケールファクタは BC SCALE MAX 以下 でなければなりません。 symbol table overflow 指定された変数が多すぎます。 invalid index インデックスは1以上でなければなりませ ん。 index is too large インデックスは、BC DIM\_MAX 以下でなけ ればなりません。

deroff(1)

deroff – nroff/troff、tbl、および eqn 構造体の削除 名前

**deroff** [ -m [m | s | l]] [-w] [-i] [ *filename*…] 形式

- deroff は、各 *filenames* を順に読み取り、すべての troff(1) 要求、マクロ呼び出 し、バックスラッシュ構文、eqn(1) 構文 (.EQ 行と .EN 行の間、および区切り文字の 間にある)、および tbl(1) 記述を削除し、それらを空白 (ブランクとブランク行) で置 き換えて、ファイルの残りを標準出力に書き込みます。deroff は、インクルードさ れたファイルのチェーン (.so および .nx troff コマンド) に従います。ファイルが すでにインクルードされている場合、そのファイルを指定する .so は無視されて、そ のファイルを指定する .nx は実行を終了します。入力ファイルが指定されていない場 合、deroff は標準入力を読み込みます。 機能説明
- 次のオプションを指定できます。 オプション
	- -m -m オプションの後には、m、s、または l を続けることができます。-mm オプションを使用するとマクロが解釈されて、実行テキストだけが出力さ れます (つまり、マクロ行からのテキストは出力されません)。-ml オプ ションは -mm オプションを強制し、-mm マクロに対応するリストを削除し ます。
	- -w -w オプションが指定されている場合、出力はワードリストです。1 行ごと に 1 ワードが示され、他の文字はすべて削除されます。指定されていない 場合、出力は元のものに従い、上記のとおり削除されます。テキスト中 の「ワード」は、少なくとも 2 つの文字を含み、英字、数字、アンパサン ト (&)、およびアポストロフィ (') からなる任意の文字列です。一方、マク ロ呼び出しでは、「ワード」は少なくとも 2 文字から始まり、合計で 3 文 字以上の文字列です。区切り文字は、英字、数字、アポストロフィ、およ びアンパサント以外の任意の文字です。末尾のアポストロフィとアンパサ ントは、「ワード」から削除されます。
	- -i deroff に .so および .nx コマンドを無視させます。
	- 次の属性については、attributes(5) のマニュアルページを参照してください。 属性

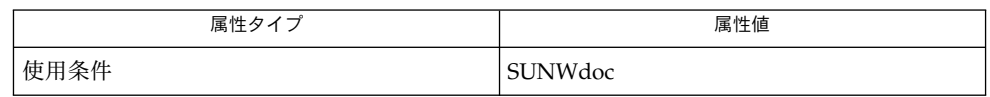

- eqn(1),  $nref(1)$ ,  $tb1(1)$ ,  $tref(1)$ ,  $attributes(5)$ 関連項目
- deroff は、完全な troff インタプリタではないため、微妙な構文では混乱が生じる ことがあります。そのような場合、構文中の実際の問題を示すよりも多くのエラー メッセージ出力されます。 -ml オプションは、入れ子構造になっているリストを正しく処理できません。 注意事項

dhcpinfo(1)

dhcpinfo – DHCP を介して受信されたパラメータ値の表示 名前

**dhcpinfo** [ -c ] [-i *interface*] [-n *limit* ] *code* **dhcpinfo** [ -c ] [-i *interface*] [-n *limit* ] *identifier* 形式

dhcpinfo ユーティリティは、コマンド行で要求されたパラメータの DHCP 提供値を 出力します。このパラメータは、DHCP 仕様の数値コードか、dhcp\_inittab(4) に リストされているニーモニック識別子のどちらかによって識別されます。このコマン ドは、システム起動時に init(1M) によって起動されるシェルスクリプトのコマンド 置換で使用されます。このコマンドはまず DHCP クライアントデーモンの dhcpagent(1M) と通信して、要求されたインタフェースで DHCP が正常に終了した かどうかを確認します。DHCP が、要求されたインタフェースで正常に終了していれ ば、dhcpinfo は要求されたパラメータの値を取り出します。dhcpinfo が表示した パラメータ値は、その終了ステータスを検査してから使用します。[「終了ステータ](#page-269-0) [ス」](#page-269-0)の項を参照してください。 機能説明

> すべての DHCP パラメータのニーモニック識別コードの一覧は、dhcp\_inittab(4) のマニュアルページを参照してください。詳細は、『*RFC 2132, DHCP Options and BOOTP Vendor Extensions*』を参照してください。

dhcpinfo からの出力は、1 行または複数行の ASCII テキストからなります。出力の 書式は、要求されたパラメータによって異なります。行ごとに返される値の数と、特 定のパラメータで出力される行の合計数は、dhcp\_inittab(4) で規定されているよ うに、それぞれ、パラメータ指定の精度と最大値によって決まります。 出力形式

> 各値の書式は、dhcp\_inittab(4) で規定されているオプションのデータ型によって 決まります。使用できるデータ型と書式は次のとおりです。

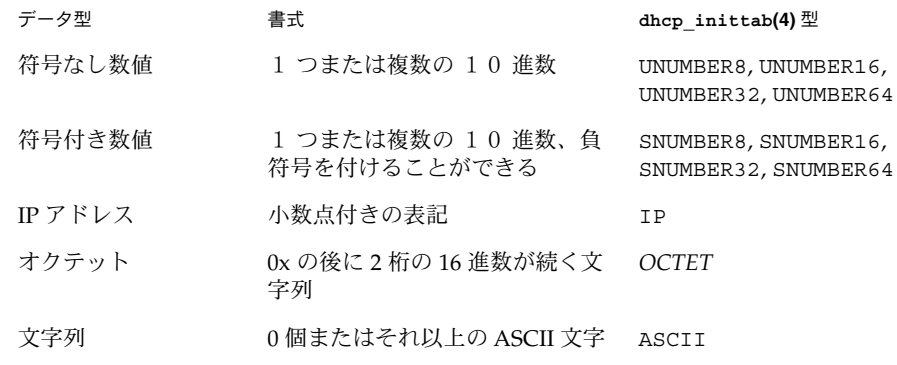

次のオプションを指定できます。 オプション

> -c 出力を標準の書式で表示します。これは、精度 1 の OCTET 書式と 同じです。

# <span id="page-269-0"></span>dhcpinfo(1)

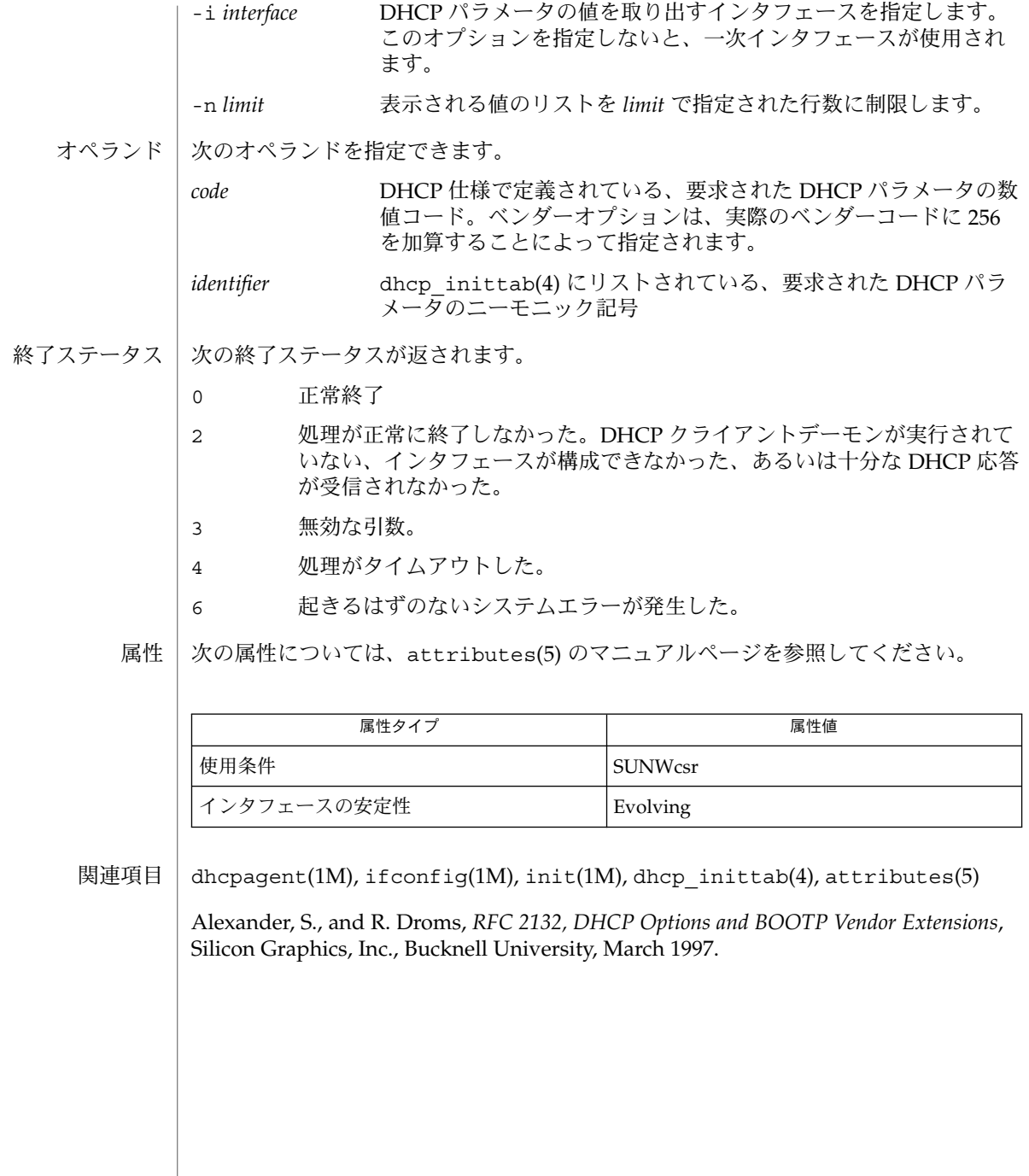

名前 | diff – 2つのファイルの比較

- **diff** [-bitw] [-c | -e | -f | -h | -n | -u] *file1 file2* **diff** [-bitw] [-C *number* | -U *number*] *file1 file2* 形式
	- **diff** [-bitw] [-D *string*] *file1 file2*
	- **diff** [-bitw] [-c | -e | -f | -h | -n] [-l] [-r] [-s] [-S *name*] *directory1 directory2*

diff ユーティリティは *file1* と *file2* で指定された 2 つのファイルの内容を比較し、 *file1* を *file2* に一致させるのに必要な変更リストを標準出力に書き込みます。変更リス トの大きさは最小限に留められます。ごくまれな場合を除き、diff は、必要最低限 の相違点を生成するようにします。2 つのファイルの内容が同一であれば、何も出力 しません。 機能説明

通常は、次のようなフォーマットの行を出力します。

*n1* a *n3,n4 n1,n2* d *n3 n1,n2* c *n3,n4*

このうち *n1* と *n2* は *file1* 中の行を表し、 *n3* と *n4* は *file2* 中の行を表します。 これら の行は *file1* を *file2* へ変換するための ed(1) コマンドに似ています。 a と d とを入れ 替えて、各出力行の内容を右から左へ逆向きに読めば、 *file2* を *file1* に変換する方法が 確認できます。 ed の場合と同様に、一致するペアは *n1*=*n2* または *n3 = n4* のように なり、1 つの番号に省略されます。

最初のファイルで影響を受けた行には、 ' < ' が付きます。 2 番目のファイルで影響を 受けた行には、' > ' が付きます。

- 次のオプションを指定できます。 オプション
	- -b 末尾の空白 ( 空白文字とタブ文字 ) を無視し、 他の空白文字列は 等価に扱います。
	- -i 大文字、小文字の区別を無視します。たとえば、 A と a は等しい とみなします。
	- -t タブ文字を出力行上で展開します。 通常または -c による出力 は、各行の先頭に文字を追加するので、 元の行のインデントに悪 影響を与え、 結果として出力行を読みにくくします。 このオプ ションは、元の行のインデントを保持します。
	- -w すべての空白 ( 空白文字とタブ文字 ) を無視し、他の空白文字は等 価に扱います。 たとえば、 'if ( a = = b )' は 'if(a= =b)' と同じとみなします。

次のオプションは相互に排他的です。 したがって同時に 2 つ以上指定しないでくださ い。

-c 差異行の前後 3 行を追加して出力します。 このオプションを使用 すると、出力フォーマットが多少変わります。 つまり、出力は

 $diff(1)$ 

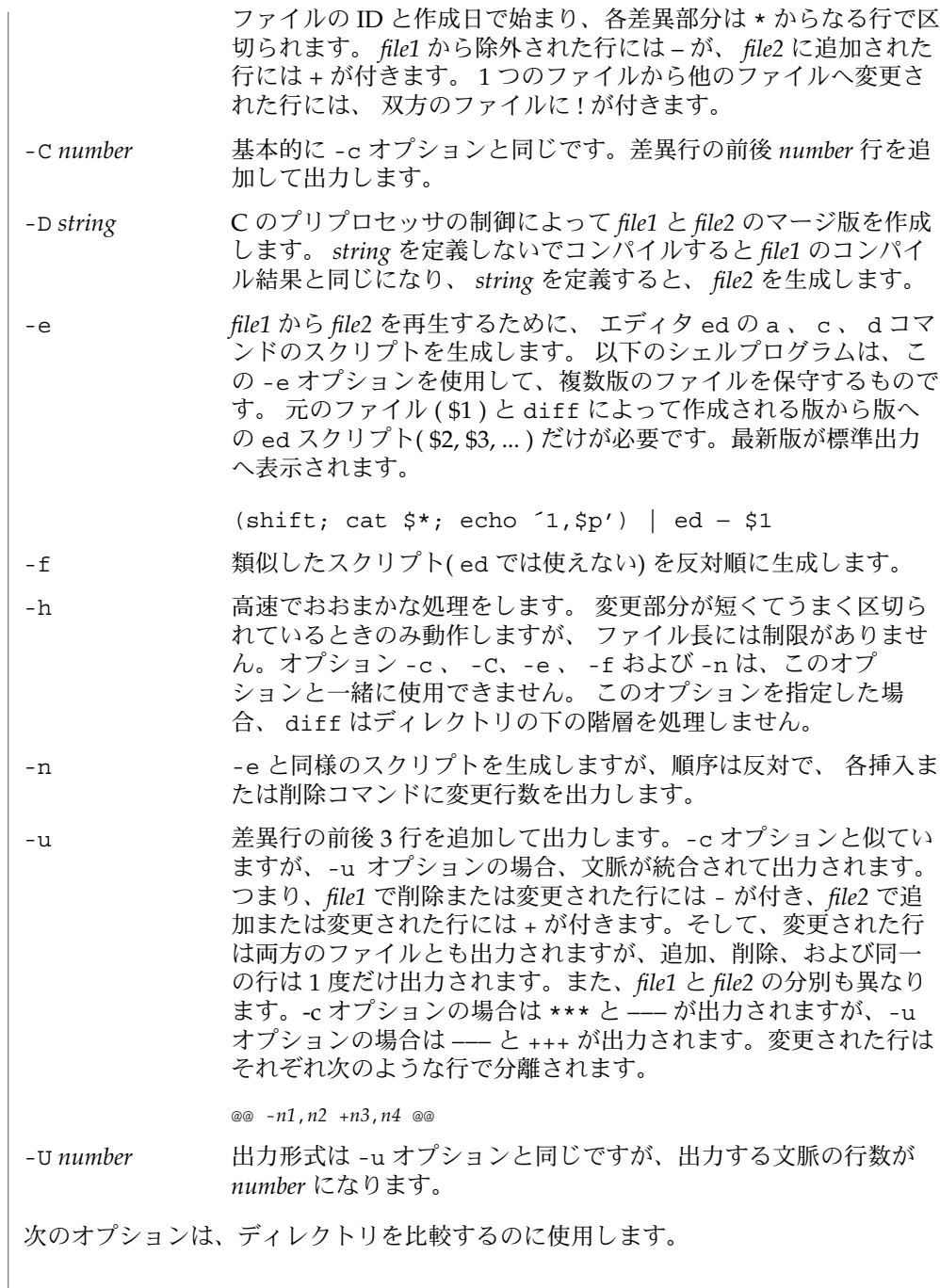

 $diff(1)$ 

-l ロングフォーマットで出力を生成します。 diff で処理する前 に、各テキストファイルは pr(1) によってページ付けされます。 他の差異は記憶され、 すべてのテキストファイルの差異が報告さ れた後で集計されます。 -r サブディレクトリに出合うと、diff を再帰的に実行します。 -s 同一のファイルを報告します。 このオプションを指定しないと、 同一のファイルは報告されません。 -S *name* ファイル *name* からディレクトリ diff を開始します。 以下のオペランドを指定できます。 *file1 file2* 比較するファイルまたはディレクトリのパス名。 どちらかに – を オペランド

指定すると、標準入力とみなされます。

*directory1 directory2* 比較するディレクトリのパス名。

*file1* と *file2* のうちどちらか一方だけがディレクトリの場合、 diff が比較するのは、 <sub>.</sub><br>ディレクトリでない方のファイルの内容と、 当該ディレクトリ中のファイルのうち名 前がディレクトリでない方の ファイル名の最終要素と同一のファイルの内容です。

- ファイルが 2 ギガバイト ( 2<sup>31</sup> バイト) 以上ある場合の diff の動作については、 largefile(5) を参照してください。 使用法
- 例 **1** diff コマンドの典型的な出力 使用例

次のコマンドでは、dir1 がディレクトリで x という名のディレクトリを含んでい て、 dir2 もディレクトリで x という名のディレクトリを含んでいて、 dir1/x と dir2/x の両方が date.out というファイルを含んでいて、さらに dir2/x が y とい うファイルを含んでいると仮定します。

以下のような出力が生成されます。

example% **diff -r dir1 dir2** Common subdirectories: dir1/x and dir2/x

Only in dir2/x: y

diff -r dir1/x/date.out dir2/x/date.out

1c1

< Mon Jul 2 13:12:16 PDT 1990

---

> Tue Jun 19 21:41:39 PDT 1990

 $diff(1)$ 

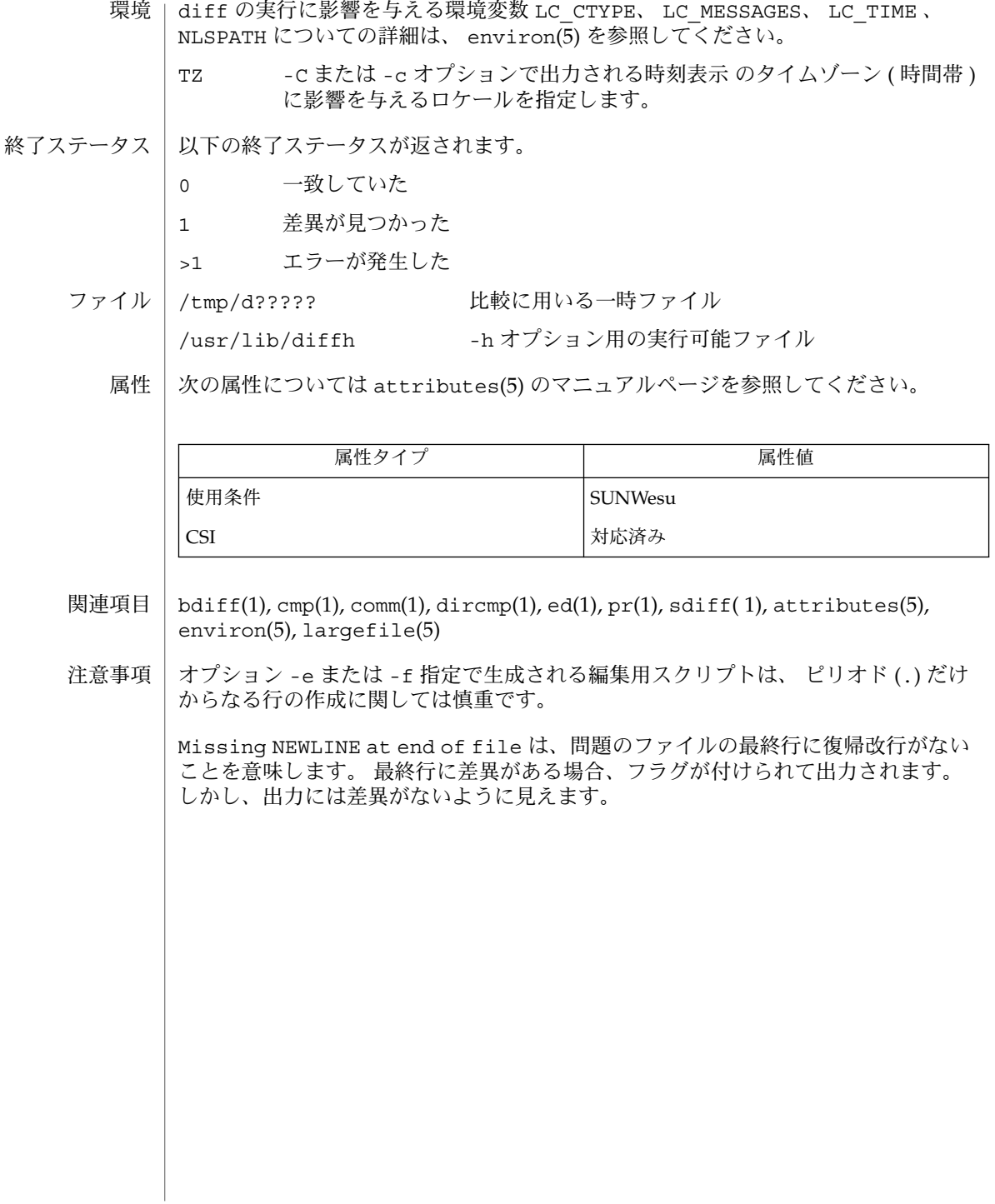

diff3 – 3 つのファイルの内容比較 **diff3** [-exEX3] *filename1 filename2 filename3* diff3 はあるファイルの 3 つのバージョンの内容を比較し、異なった内容を持つ範囲 を 以下のようなコードを使って通知します。 ==== 全ファイルが異なる ====1 *filename1* が他の 2 つと異なる ====2 *filename2* が他の 2 つと異なる ====3 *filename3* が他の 2 つと異なる 示された範囲の内容をどのように変更すれば比較対象の 他のファイルの内容と一致さ せられるかは、次のような方法で表されます。  $f : n1$  a <br>  $f : n2$  a <br>  $f : n3$  a <br>  $f : n4$  a <br>  $f : n4$  a <br>  $f : n5$  a <br>  $f : n4$  a <br>  $f : n5$  a <br>  $f : n7$  a <br>  $f : n8$  a <br>  $f : n9$  a <br>  $f : n9$  a <br>  $f : n1$  a <br>  $f : n3$  a <br>  $f : n4$  a <br>  $f : n5$  a <br>  $f : n7$  a <br>  $f : n8$  a <br>  $f : n9$  a <br>  $f : n9$  a <br> *f* は 1 、 2 、または 3 *f* : *n1* , *n2* c 行番号 *n1* から *n2* の範囲のテキストを変更します。 *n1* と *n2* が等しい場合には *n1* だけが表示されます。 示された範囲の元の内容が文字 c の後に出力されます。2 つのファイルの内容が同一 のときは、 小さい方の番号のファイルの内容は省略されます。 次に示すコマンドは、その実行により生成されたスクリプトを *filename1* に反映させま す。 (cat script; echo '1,\$p') | ed – *filename1* -e *filename2* と *filename3* の間のすべての相違箇所を *filename1* に取り 込んだ、 ed(1) エディタ用スクリプトを生成します。この相違箇 所は通常 ==== と ====3 のフラグにより示されます。 -x ===== フラグにより示される相違箇所だけを取り込んだスクリプト を生成します。 –3 ====3 フラグにより示される相違箇所だけを取り込んだスクリプ トを生成します。 -E *filename2* と *filename3* の間のすべての相違箇所を取り込んだスクリ プトを生成します。 ただし重複した変更箇所 ( 通常のリスト上で は ==== フラグで示される ) は、 <<<<<< と >>>>>> で囲んで挿 入されます。 -X ==== フラグで示される変更箇所だけを、 -E オプションの場合と 同様の方法で取り込んだスクリプトを生成します。 ファイルが 2 ギガバイト ( 231 バイト) 以上ある場合の diff3 の動作については、 largefile(5) を参照してください。 名前 形式 機能説明 オプション 使用法

#### $diff3(1)$

ファイル | /tmp/d3\*

/usr/lib/diff3prog

属性 | 次の属性については attributes(5) のマニュアルページを参照してください。

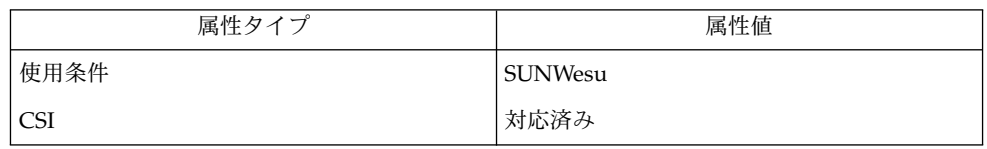

- 関連項目 | diff(1), attributes(5), largefile(5)
- 注意事項 | 1 つのピリオド・.,だけからなるテキスト行は -e オプションの処理対象とはなりま せん。

diff3 は 64 キロバイトを超える大きさのファイルは処理できません。

diffmk(1)

- diffmk troff 入力ファイル間の差分の表示 名前
- **diffmk** *oldfile newfile markedfile* 形式
- diffmk は、2 つのバージョンのファイルを比較して、nroff(1) および nroff(1) に 対する変更マーク (.mc) コマンドを含む第 3 のバージョンを作成します。*oldfile* と *newfile* は、ファイルの新旧のバージョンを示します。diffmk は、*newfile* と *oldfile* が 異なる場合に、troff(1) の変更マーク要求 (.mc) を挿入した *newfile* からテキスト形 式の *markedfile* を生成します。*markedfile* が書式化されたときは、変更されたり挿入さ れたテキストの各行の右端に | が表示されます。削除されたテキストの位置には、1 つの \* が表示されます。 機能説明
	- ファイルのサイズが 2G バイト (231 バイト) 以上ある場合の diffmk の動作について は、largefile(5) のマニュアルページを参照してください。 使用法
	- 例 **1** diffmk コマンドの使用例 使用例

diffmk を適切な troff 要求と共に使用して、変更がマークされたプログラムリスト を作成することもできます。次のコマンド行を見てください。

example% diffmk old.c new.c marked.c ; nroff reqs marked.c | pr

ファイル reqs には、次の troff 要求が記述されています。

- .pl 1 .ll 77 .nf .eo
- .nh

これらの要求はそれぞれ、改ページを削除し、行の長さを調整し、「詰め込みなし」 モードを設定し、エスケープ文字を無視して、ハイフネーションを無効にします。

文字 | と \* が不適切な場合は、sed(1) を使用して *markedfile* を全体的に変更できま す。

次の属性については、attributes(5) のマニュアルページを参照してください。 属性

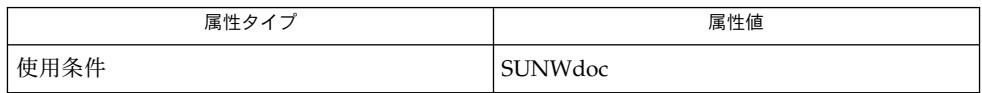

diff(1),  $nref(1)$ ,  $sed(1)$ ,  $tref(1)$ ,  $attributes(5)$ ,  $large file(5)$ 関連項目

体裁を整えるために、一部の出力を手動で調整しなければならない場合があります。 書式に関する要求だけに差違がある場合、期待するような出力が得られないことがあ ります。たとえば、.sp が .sp 2 に変更されている場合、出力行の前後の行に変更 マークが付けられることがあります。 使用上の留意点

digestp(1)

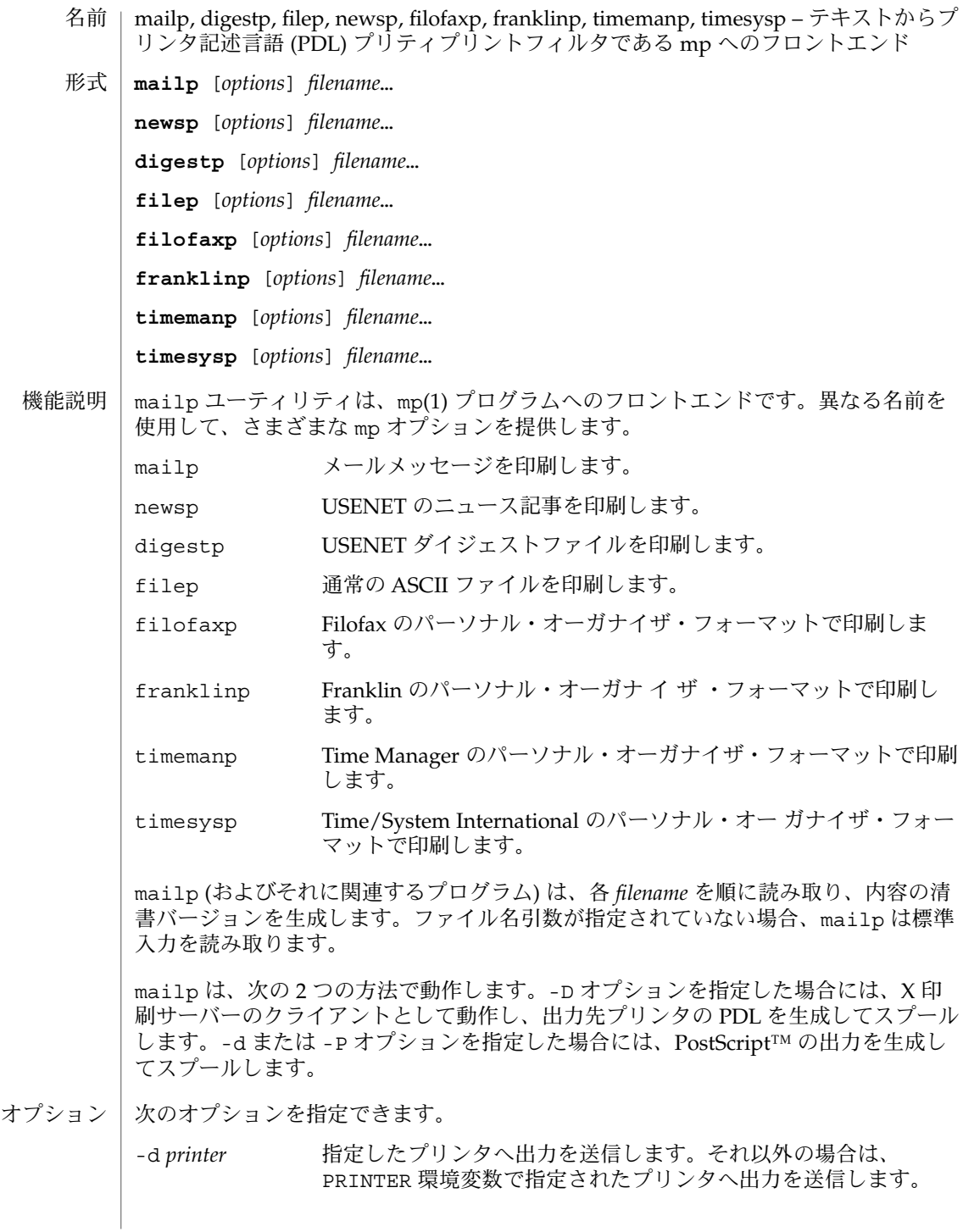

#### digestp(1)

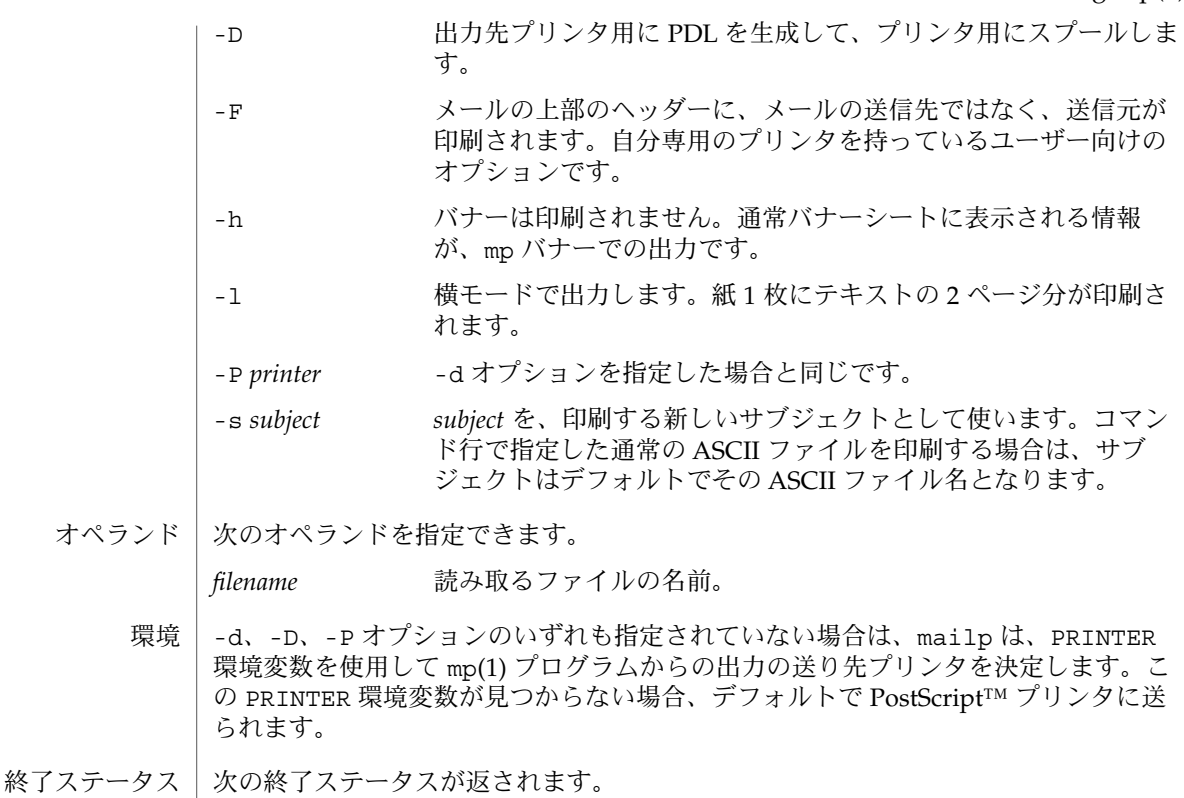

- 0 正常終了
- 1 エラーが発生した
- 次の属性については attributes(5) のマニュアルページを参照してください。 属性

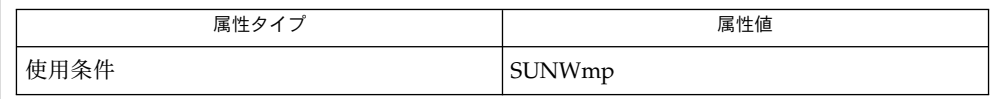

 $mp(1)$ , attributes(5) 関連項目

-P オプションは、 mp(1) で使用された場合は出力先プリンタに直接 PDL をスプール しますが、mailp で使用される場合には、下位互換性を保つために PostScript を生成 します。 注意事項

dircmp(1)

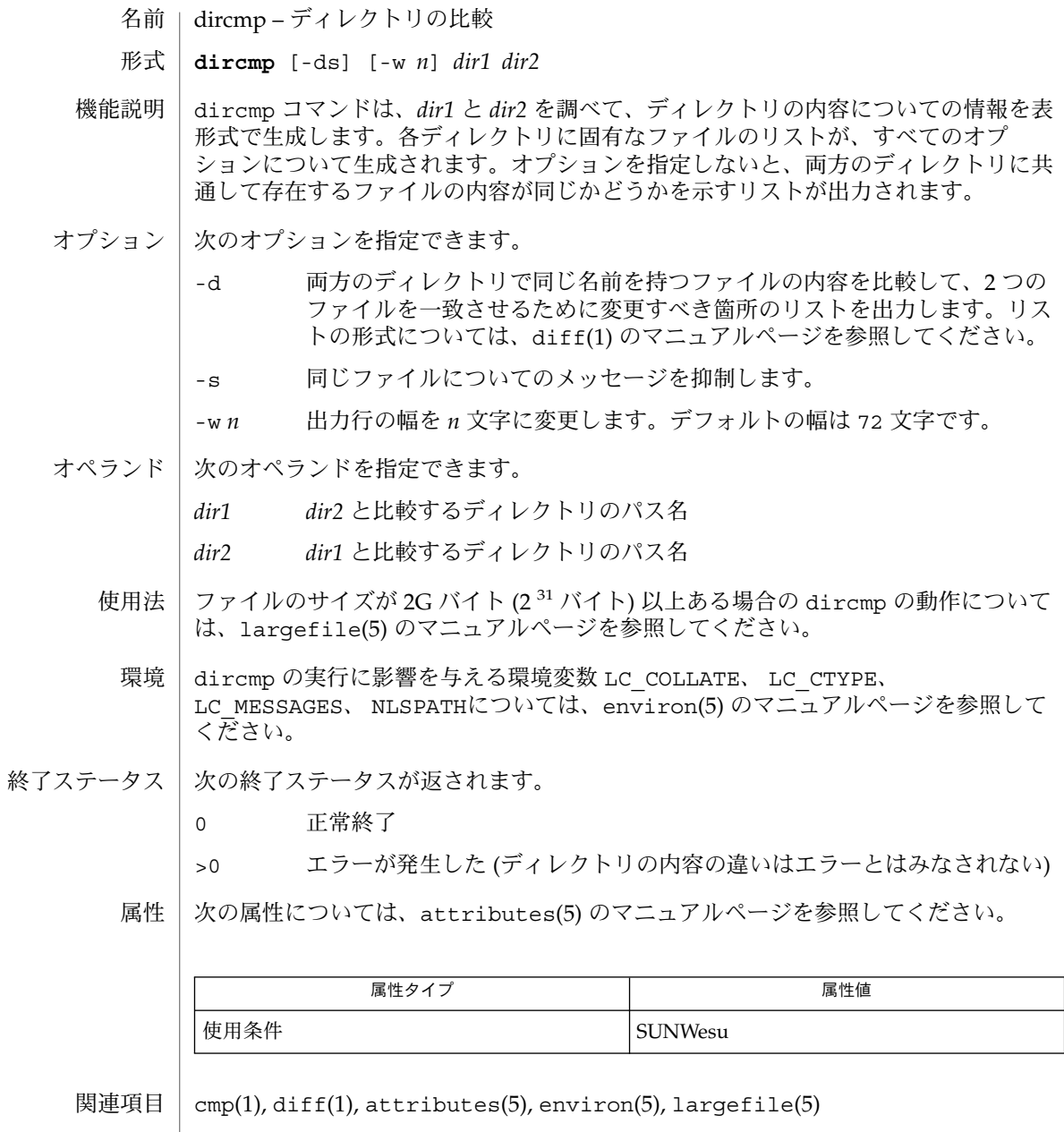

**280** SunOS リファレンスマニュアル 1 : ユーザーコマンド • 最終更新日 1999年11月17日

dirname(1)

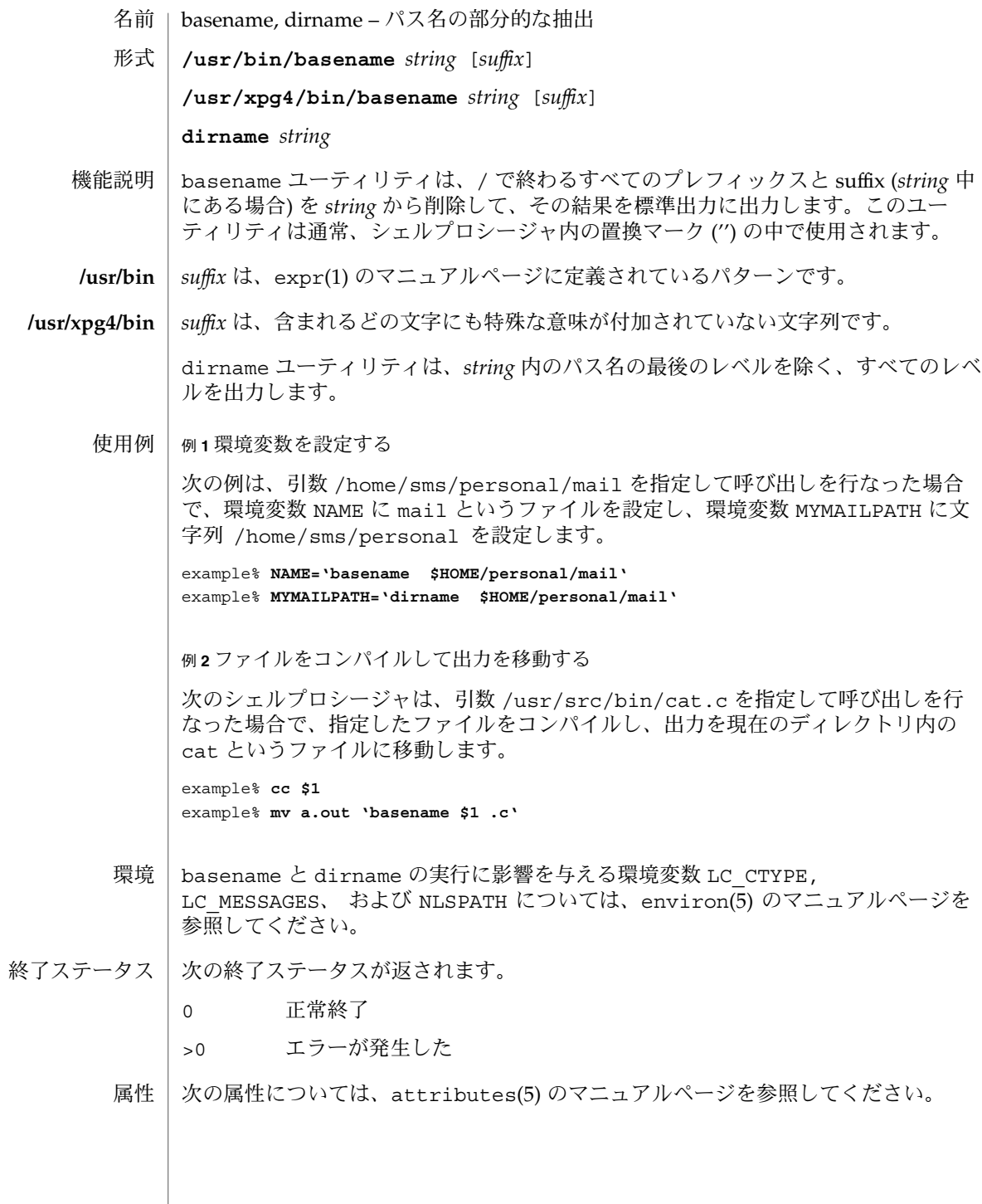

## dirname(1)

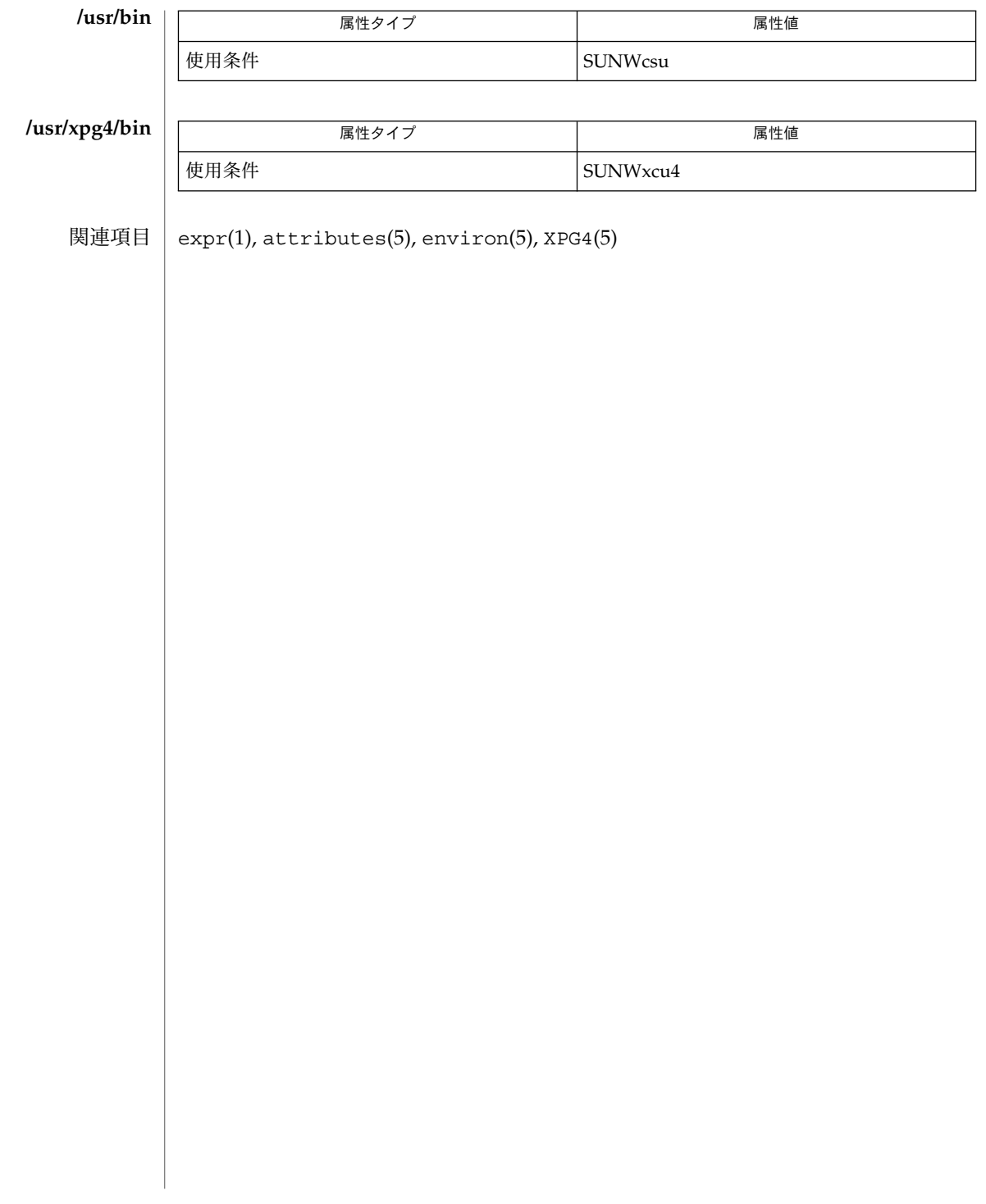

cd, chdir, pushd, popd, dirs – 現在の作業用ディレクトリの変更 名前

**/usr/bin/cd** [*directory*] 形式

**cd** [*argument*] **sh**

**chdir** [*argument*]

**cd** [*dir*] **csh**

**chdir** [*dir*]

**pushd** [+ | *n* | *dir*]

**popd** [ + *n*]

**dirs** [-l]

**cd** [*arg*] **ksh**

**cd** *old new*

#### 機能説明

- /usr/bin/cd ユーティリティは、cd ユーティリティ自身だけの現在のディレクトリ を変更します。これは、後述するシェル組み込みの cd とは対照的です。 /usr/bin/cd はプロセスの呼び出しには影響しませんが、あるディレクトリを現在 のディレクトリとして設定できるかどうかを決定するのに使用できます。 **/usr/bin/cd**
	- Bourne シェルに組み込まれている cd は、現在のディレクトリを *argument* で指定さ れたディレクトリに変更します。 シェル変数 HOME の値がデフォルトの *argument* に なります。 シェル変数 CDPATH は、 *argument* を含むディレクトリの検索パスを定義 します。代替ディレクトリ名は、 コロン (:) で区切ります。 デフォルトのパスは空の 文字列です (現在のディレクトリの指定)。 なお、現在のディレクトリは空のパス名で 指定します。 このパス名は、等号の直後か、 パスリスト内にある区切り文字のコロ ンの間に指定します。*argument* の先頭文字が / 、 . 、または . . の場合、 検索パスは 使用しません。 それ以外の場合は、 パス中の各ディレクトリで *argument* を検索しま す。 cd は、 *argument* 中で実行 (検索) 権を持っていなければなりません。 コマンド を実行するたびに新しいプロセスが生成されるため、 cd を通常のコマンドとして実 装した場合は効率が悪くなります。 そのため、 cd コマンドは、シェルに組み込まれ ています。 ( pwd(1) 、 sh(1) 、 chdir(2) を参照) **sh**

chdir は、cd を呼び出すもうひとつの方法です。

*dir* 引数を省略すると、 C シェルに組み込まれている cd は、シェル変数 HOME の値を 新たな作業用ディレクトリとして 使用します。 *dir* を指定した場合、それが / 、 . 、 または . . で始まる完全なパス名であれば、その *dir* が新たな作業用ディレクトリとな ります。 それ以外の場合は、シェル変数 CDPATH が指定するパスと相対関係を持つ ディレクトリの中から 該当するものを探し出します。 CDPATH の構文は PATH シェル 変数と同一で、セマンティクスも似ています。 cd は *dir* に対する実行 (検索) 権を 持っていなければなりません。 コマンドを実行するたびに新しいプロセスが生成され るため、 cd を通常のコマンドとして実装した場合は、効率が悪くなります。 そのた め、 cd コマンドは、C シェルに組み込まれています。 詳しくは pwd(1) 、 sh(1) 、 chdir(2) を参照してください。 **csh**

SunOS リファレンスマニュアル 1 : ユーザーコマンド **283**

 $\text{dirs}(1)$ 

 $\text{dirs}(1)$ 

chdir はシェルの作業用ディレクトリを *dir* が示すディレクトリに変更します。 引数 を指定しないと、 そのユーザーのホームディレクトリに変更します。 *dir* が現在の ディレクトリからは見つからない相対パス名の場合、変数 cdpath 内のディレクトリ リストを検索します。 *dir* が / で始まる値を持つシェル変数の名前である場合、 その 変数の値が示すディレクトリに変更します。

pushd はディレクトリスタックにディレクトリをプッシュ ( 押し込む ) します。 引数 を指定しないと、スタックにある先頭の 2 つの構成要素を交換します。

- +*n n* 番目のエントリがスタックの先頭になるよう回転し、 そのディレクトリ に移ります。
- *dir* 現在の作業用ディレクトリをスタックにプッシュし、 そのディレクトリに 移ります。

popd はディレクトリスタックからポップして (取り出して)、新たに先頭となった ディレクトリへ cd します。ディレクトリスタックの構成要素の先頭番号は、 0 とな ります。

+*n* スタック内の *n* 番目のエントリを破棄します。

dirs はディレクトリスタックを出力します。 現在のディレクトリが最も左に現れる ように 時間順に出力されます。 -l 引数を指定すると、 ~ を使った省略形ではなく、 完全な形式で出力されます。

- Korn シェルに組み込まれた cd コマンドは、上記 2 つの形式の いずれかで入力しま す。第 1 の形式は、現在のディレクトリを *arg* に変更します。 *arg* が – の場合、 ディレクトリを直前のディレクトリに変更します。 シェル変数 HOME の値がデフォル トの *arg* になります。PWD 変数は、現在のディレクトリに設定されます。シェル変数 CDPATH は、*arg* を含むディレクトリの検索パスを定義します。 ディレクトリ名は、 コロン ( :) で区切ります。デフォルトのパスは 空の文字列です (現在のディレクトリ の指定)。 なお、現在のディレクトリは NULL のパス名で指定します。 このパス名 は、 等号の直後か、パスリスト内にある区切り文字のコロンの間に指定します。 *arg* の先頭文字が / 、.、または..の場合、検索パスは使用しません。 それ以外の場合 は、 パス中の各ディレクトリで *arg* を検索します。 cd の第 2 の形式は、 PWD 中の現 在のディレクトリ名における *old* という文字列を *new* という文字列に置換し、 この新 規のディレクトリへ変更しようとします。 cd コマンドは rksh では実行できませ ん。 コマンドを実行するたびに新しいプロセスが生成されるため、 cd を通常のコマ ンドとして実装した場合は、効率が悪くなります。 そのため、 cd コマンドは、 ksh に組み込まれています。 詳しくは pwd(1) 、 sh(1) 、 chdir(2) を参照してください。 **ksh**
- 以下のオペランドを指定できます。 オペランド
	- *directory* 新たな作業用ディレクトリとなるディレクトリの絶対または相対 パス名。 cd が相対パス名をどのように解釈するかは、環境変数 CDPATH の設定により異なります。
	- CDPATH に設定されている空でないディレクトリ名が用いられる場合、 新たな作業用 ディレクトリの絶対パス名が 以下のような形式で標準出力に出力されます。 出力

"%s\n", <*new directory*>

**284** SunOS リファレンスマニュアル 1 : ユーザーコマンド • 最終更新日 2002 年 2 月 1 日

 $dirs(1)$ 

それ以外の場合には、何も出力されません。

- cd の実行に影響を与える環境変数 LC\_CTYPE、 LC\_MESSAGES、 NLSPATH について の詳細は、 environ(5) を参照してください。 環境
	- CDPATH コロンで区切られた、ディレクトリを示すパス名のリスト。 *directory* オペランドの先頭文字がスラッシュ (/) でなく、 先頭部 分が . でも .. でもない場合には、 cd はこのリスト内のパス名を 順番に検索し、環境変数 CDPATH に指定されている名前のディレ クトリから *directory* を探します。その結果、最初に見つかった ディレクトリ名が 新たな作業用ディレクトリとなります。 ディレ クトリのパス名として空の文字列を指定すると、 それは現在の ディレクトリと見なされます。 CDPATH は、設定されていないと きには空の文字列として扱われます。 HOME *directory* オペランドが省略されたときに用いるホームディレクト リの名前
	- PWD 現在の作業用ディレクトリのパス名。この変数は、そのディレク トリに移った後に cd により設定されます。
- 以下の終了ステータスが返されます。 0 ライレクトリが正常に変更された。 >0 エラーが発生した。 終了ステータス
	- 次の属性については attributes(5) のマニュアルページを参照してください。 属性

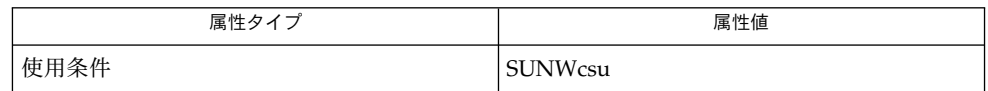

 $csh(1)$ , ksh $(1)$ , pwd $(1)$ , sh $(1)$ , chdir $(2)$ , attributes $(5)$ , environ $(5)$ 関連項目

 $dis(1)$ 

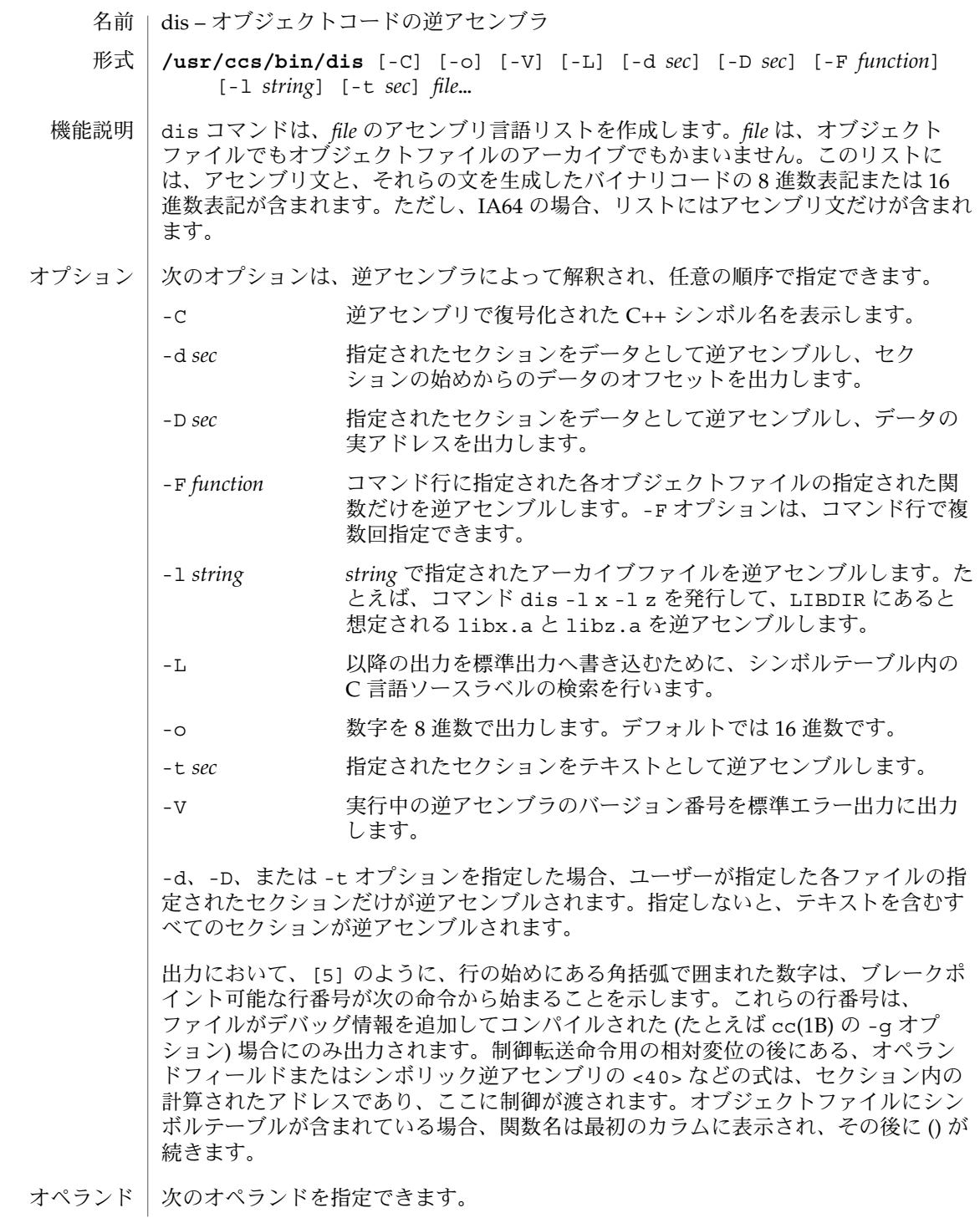

**286** SunOS リファレンスマニュアル 1 : ユーザーコマンド • 最終更新日 1999年12月1日

 $dis(1)$ 

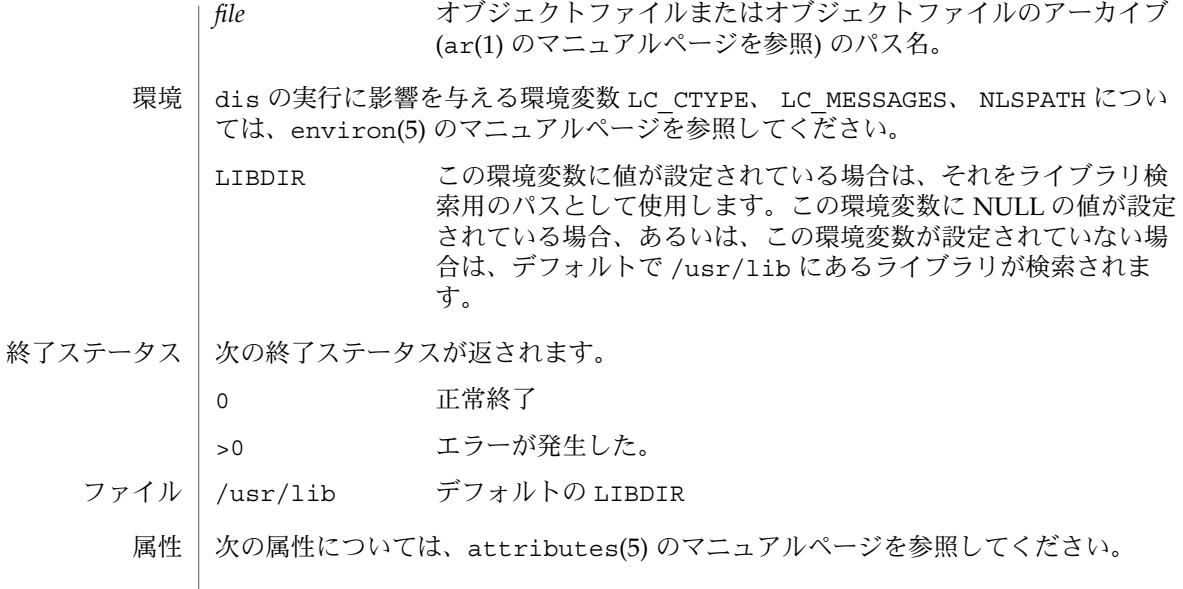

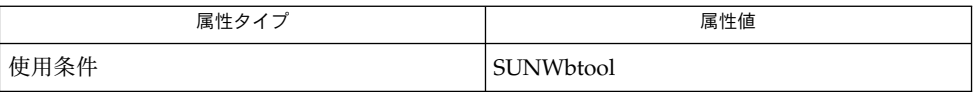

関連項目

 $ar(1), as(1), cc(1B), 1d(1), a.out(4), attributes(5), environ(5)$ 

コマンド行中のエラー、または指定したファイルで検出された問題は、診断メッセー ジに示されます。 診断

disable(1)

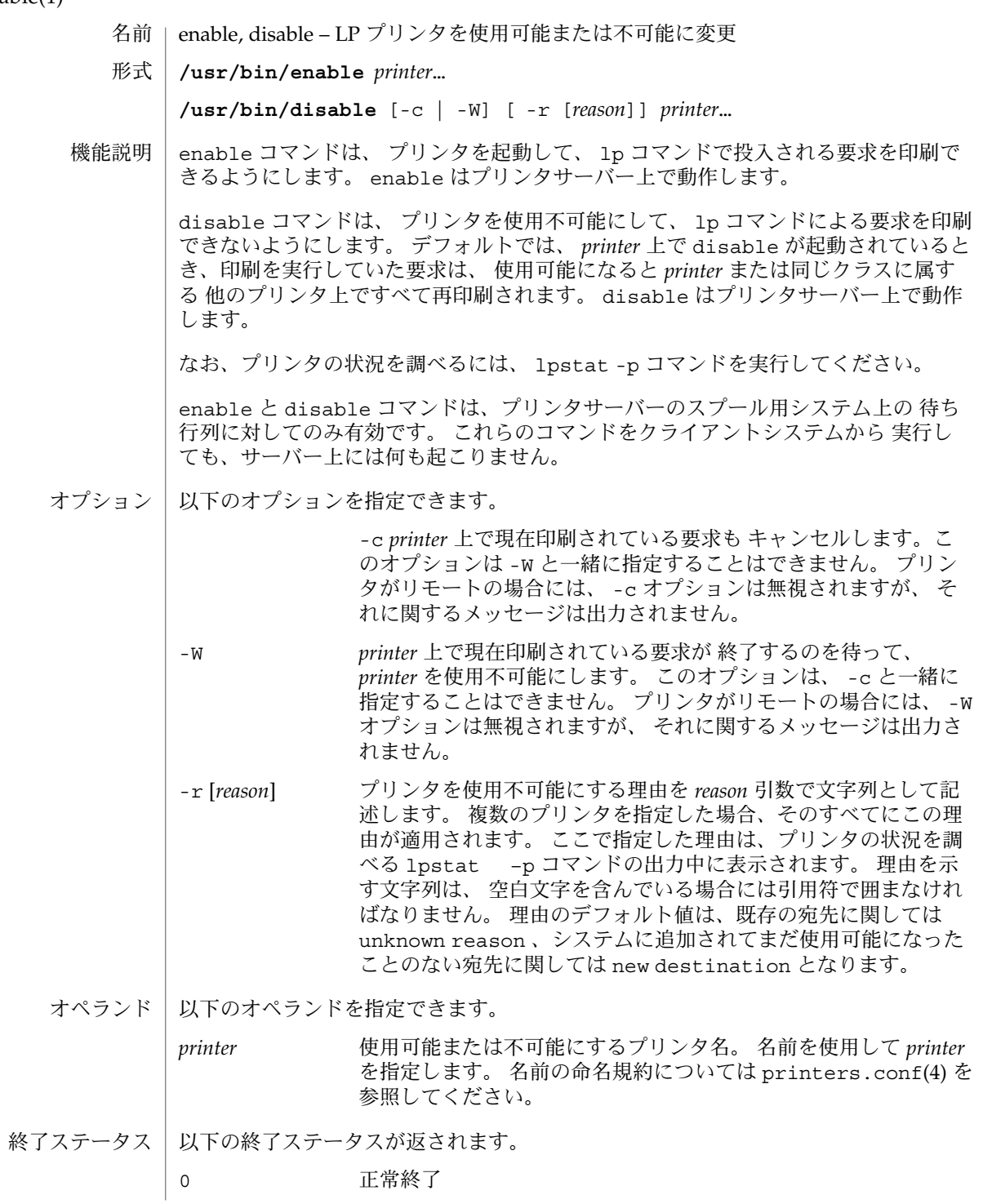

**288** SunOS リファレンスマニュアル 1 : ユーザーコマンド • 最終更新日 1998年8月17日
disable(1)

| 0 以外 オラーが発生した

ファイル | /var/spool/1p/\* LP 印刷待ち行列

属性 | 次の属性については attributes(5) のマニュアルページを参照してください。

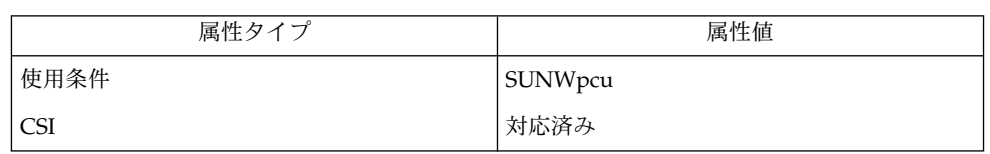

関連項目 | 1p(1), lpstat(1), printers.conf(4), attributes(5)

## dispgid(1)

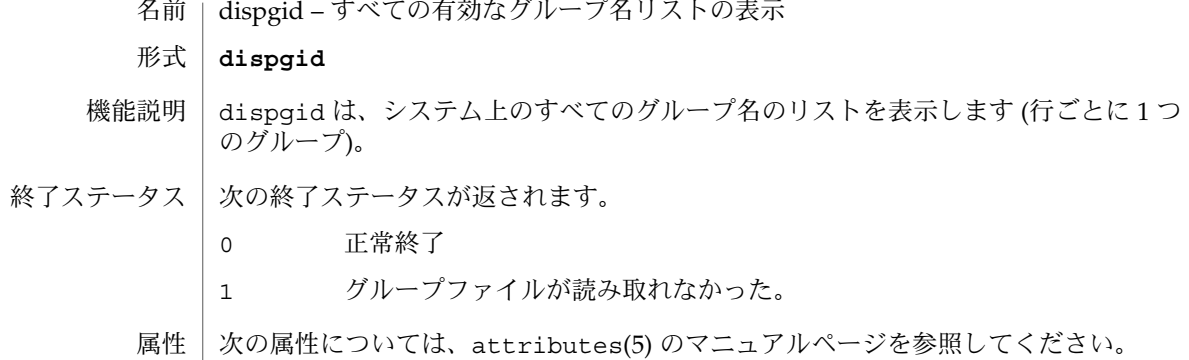

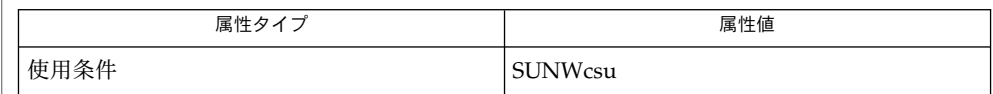

関連項目 | attributes(5)

**290** SunOS リファレンスマニュアル 1 : ユーザーコマンド • 最終更新日 1999年11月17日

dispuid(1)

名前 | dispuid – すべての有効なユーザー名リストの表示 **dispuid** 形式 dispuid は、システム上のすべてのユーザー名のリストを表示します (名前ごとに 1 行)。 次の終了ステータスが返されます。 0 正常終了 1 パスワードファイルが読み取れなかった。 機能説明 終了ステータス

> 次の属性については、attributes(5) のマニュアルページを参照してください。 属性

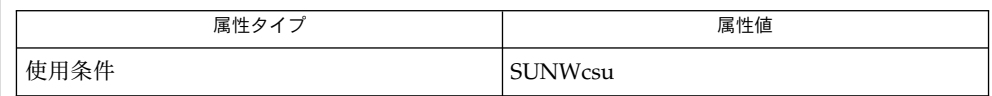

attributes(5) 関連項目

#### dos2unix(1)

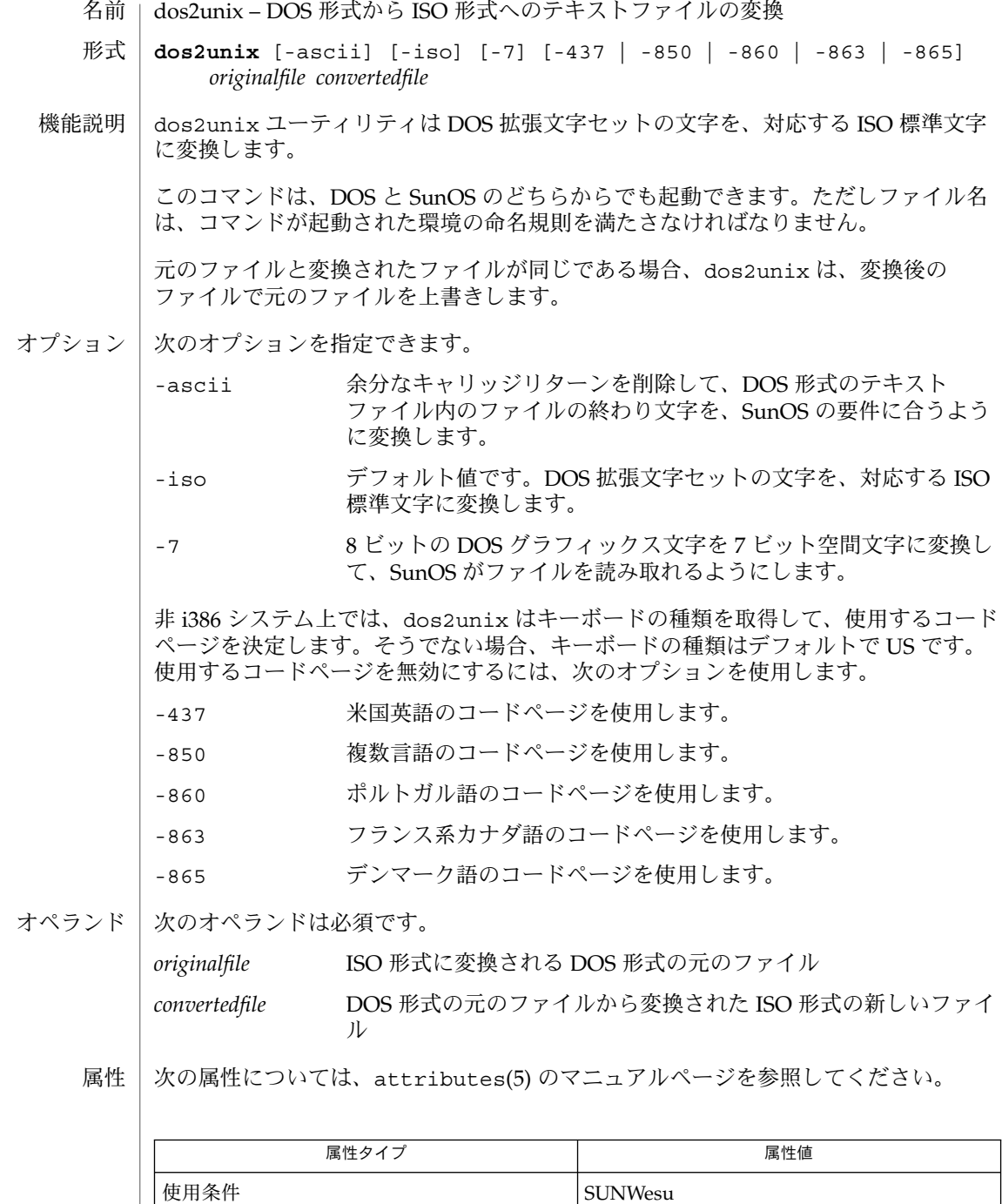

dos2unix(1)

 $|$  unix2dos(1),  $ls(1)$ , attributes(5) 関連項目

File *filename* not found, or no read permission 指定した入力ファイルが存在しないか、読み取り権が与えられていません。SunOS の ls -l コマンド (ls(1) のマニュアルページを参照) で検査します。 診断

Bad output filename *filename*, or no write permission 指定された出力ファイルが無効であるか、あるいは、そのファイルまたはその ファイルを含むディレクトリの書き込み権がありません。また、ドライブまたはフ ロッピーディスクが書き込み保護されていないか検査してください。

Error while writing to temporary file

現在のドライブに十分な領域がないために、ファイルの変換中にエラーが発生しま した。DIR コマンドを使用して、現在のドライブ上の領域を検査してください。ま た、デフォルトのフロッピーディスクまたはドライブが書き込み可能であることを (書き込み保護されていないことを) 確認してください。このエラーが発生した場 合、元のファイルは変更されません。

Translated temporary file name = *filename*.

Could not rename temporary file to *filename*. プログラムが、ファイル変換の最終段階を実行できませんでした。変換された ファイルは、上記のメッセージの 2 行目に示された名前で保存されます。

## download(1)

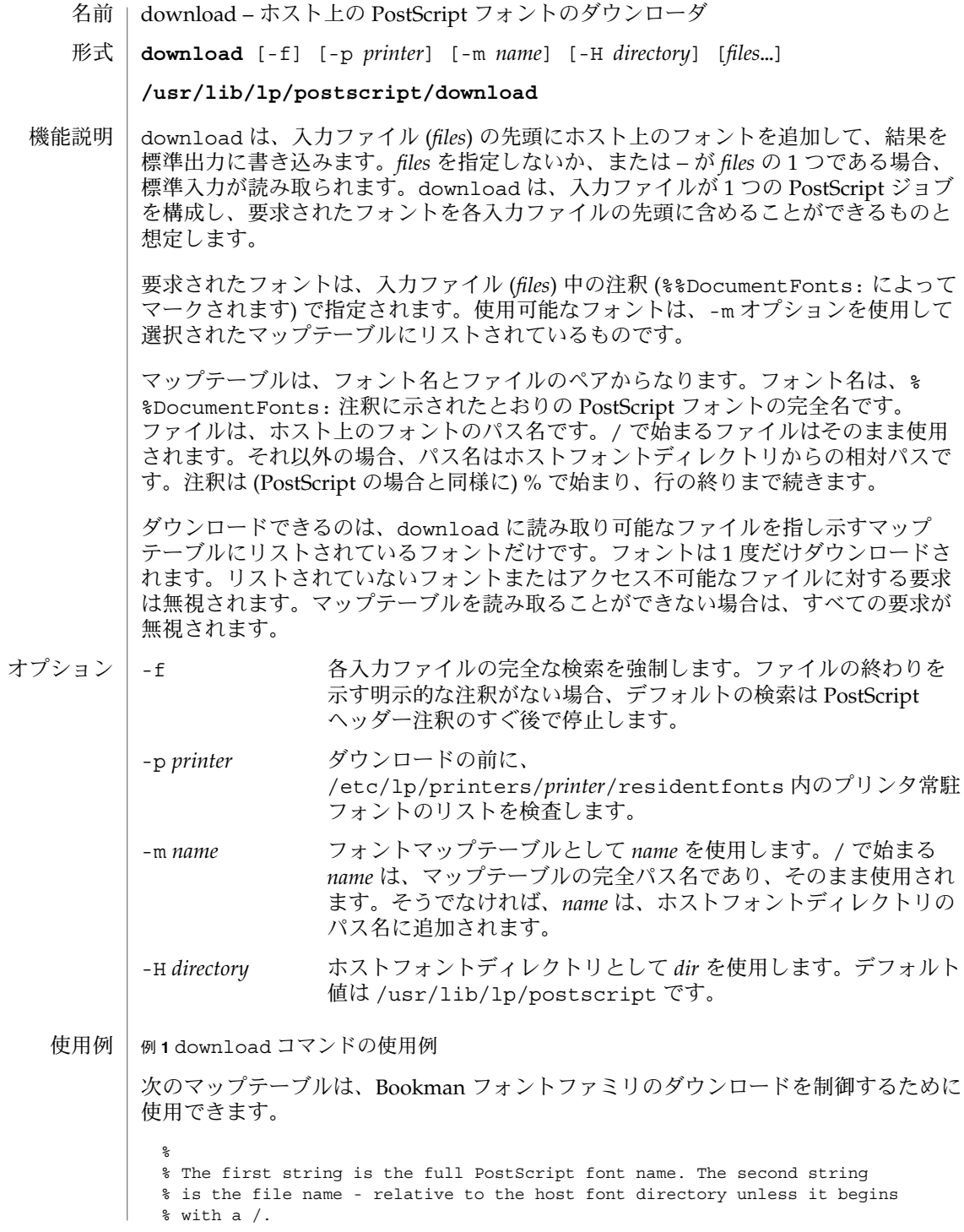

download(1)

例 **1** download コマンドの使用例 *(*続き*)* % Bookman-Light bookman/light Bookman-LightItalic bookman/lightitalic Bookman-Demi bookman/demi Bookman-DemiItalic bookman/demiitalic ファイル myprinter/map (デフォルトのホストのフォントディレクトリにある) を マップテーブルとして使用すると、次のコマンドを発行してフォントをダウンロード できます。 example% download -m *myprinter/map file* 次の終了ステータスが返されます。 0 正常終了 0 以外の値 エラーが発生した。 次の属性については、attributes(5) のマニュアルページを参照してください。 属性タイプ あんじょう あいじょう こうしょう 属性値 使用条件 Network in the SUNWpsf dpost(1), postdaisy(1), postdmd(1), postio(1), postmd(1), postprint(1), posttek(1), attributes(5) download プログラムは、より一般的なプログラムの一部として使用しなければなり ません。 download は %%PageFonts: 注釈を検索しないため、特定フォントを複数回ダウン ロードさせる方法はありません。 マップテーブルまたはマップテーブルの名前のどちらかで完全パス名を使用すること はお勧めできません。 終了ステータス 属性 関連項目 注意事項

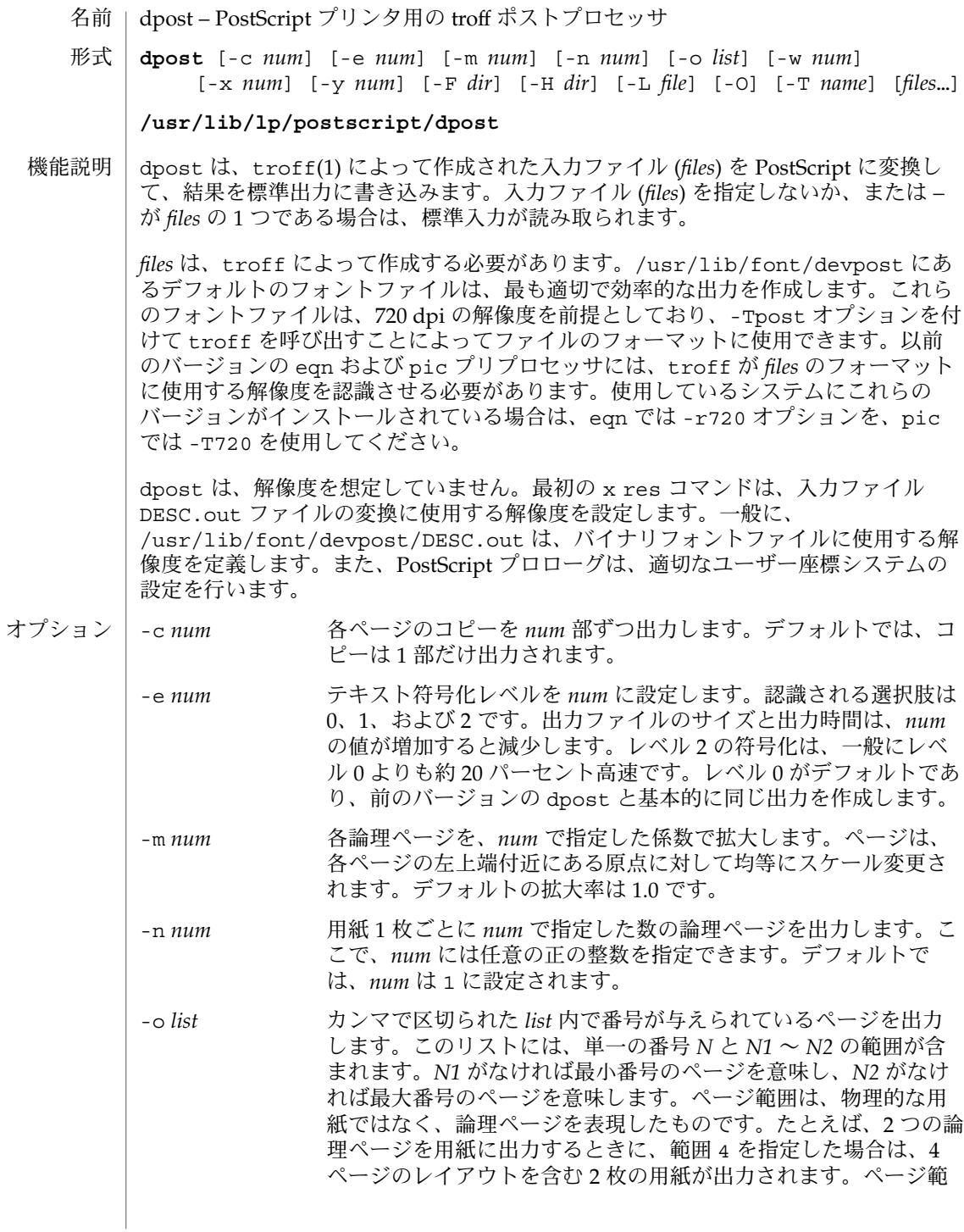

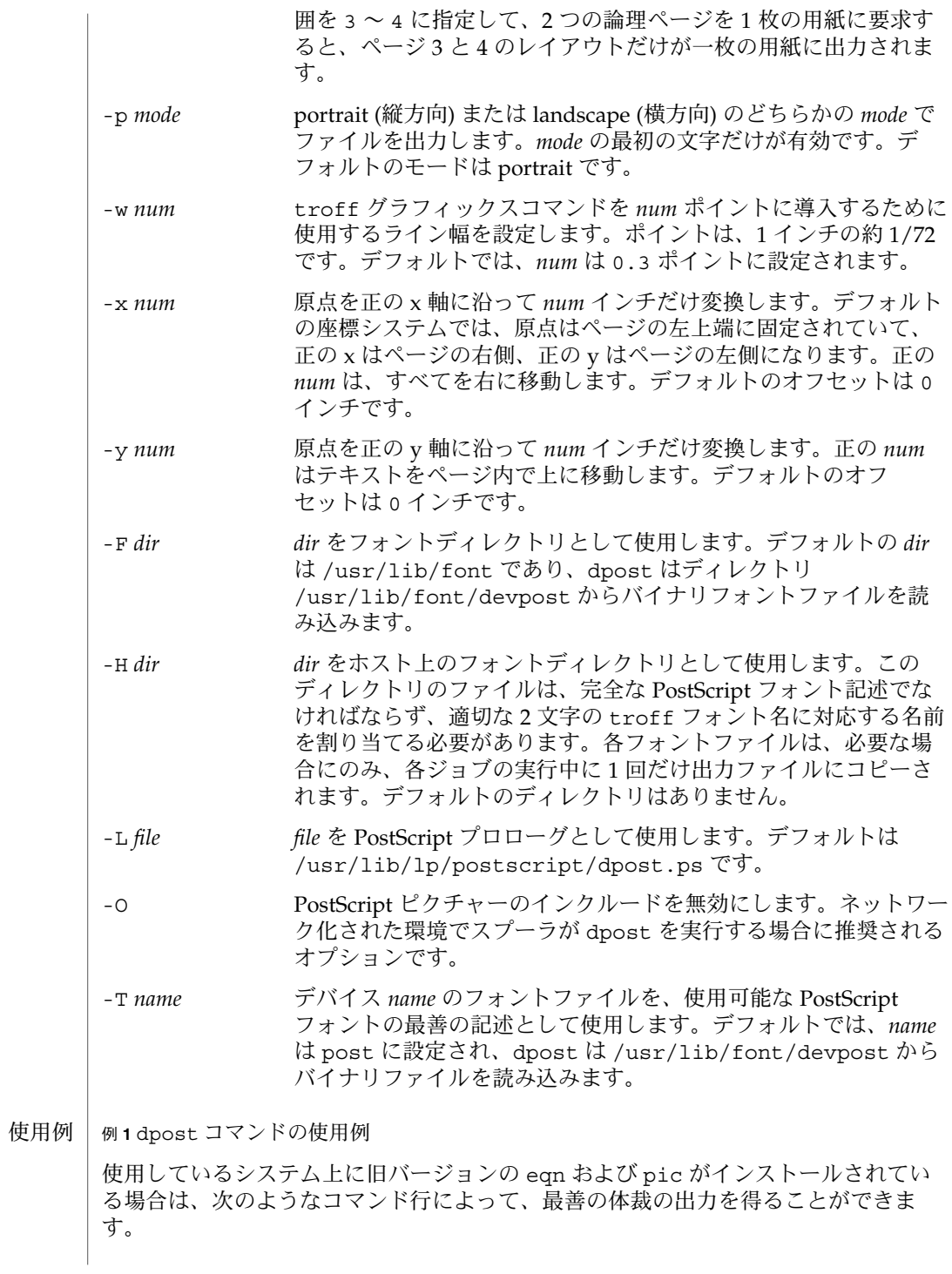

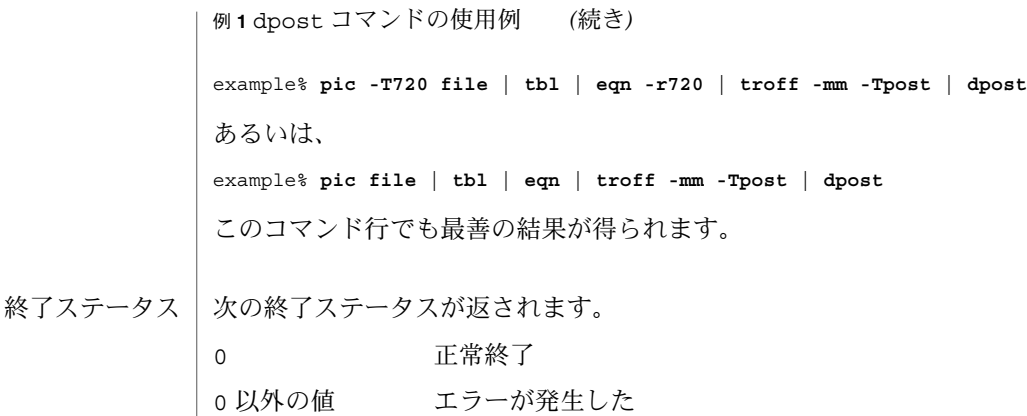

/usr/lib/font/devpost/\*.out /usr/lib/font/devpost/charlib/\* /usr/lib/lp/postscript/color.ps /usr/lib/lp/postscript/draw.ps /usr/lib/lp/postscript/forms.ps /usr/lib/lp/postscript/ps.requests /usr/lib/macros/pictures /usr/lib/macros/color ファイル

> 次の属性については、attributes(5) のマニュアルページを参照してください。 属性

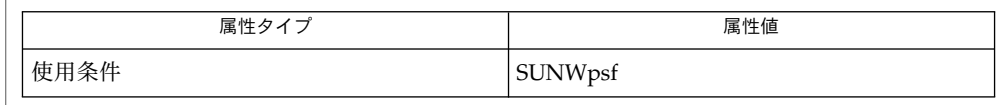

download(1), postdaisy(1), postdmd(1), postio(1), postmd(1), postprint(1), postreverse(1), posttek(1), troff(1), attributes(5) 関連項目

出力ファイルが、Adobe のファイル構造規則に準拠していないことがよくあります。 dpost の出力をパイプを介して postreverse(1) へ渡すと、PostScript ファイルに最 小限準拠するファイルが作成されます。 dpost は、どのデバイスに合わせてフォーマットされたファイルでも処理できます 注意事項

が、エミュレーションは負荷の重い処理であり、出力時間と出力ファイルのサイズは 簡単に倍増してしまいます。そのため、troff がサポートするすべてのデバイスで使 用できる文字セット、またはフォントを実装しようとする試みは、行われていませ ん。欠落している文字は空白で置き換えられ、認識不能なフォントは通常、Times フォント (R、I、B、または BI) のいずれかにデフォルト設定されます。

**298** SunOS リファレンスマニュアル 1 : ユーザーコマンド • 最終更新日 1999年11月17日

x res コマンドは最初の x init コマンドの前になければならず、また、すべての入 力ファイル (*files*) を同じ出力デバイスに合わせて用意する必要があります。

-T オプションは使用しないようにしてください。このオプションの唯一の目的は、異 なる解像度、文字セット、またはフォントを使用する他の PostScript フォントとデバ イス記述ファイルを使用できるようにすることです。

レベル 0 の符号化は完全にテストされている唯一のコード体系ですが、レベル 2 は高 速であり、試してみる価値があります。

 $du(1B)$ 

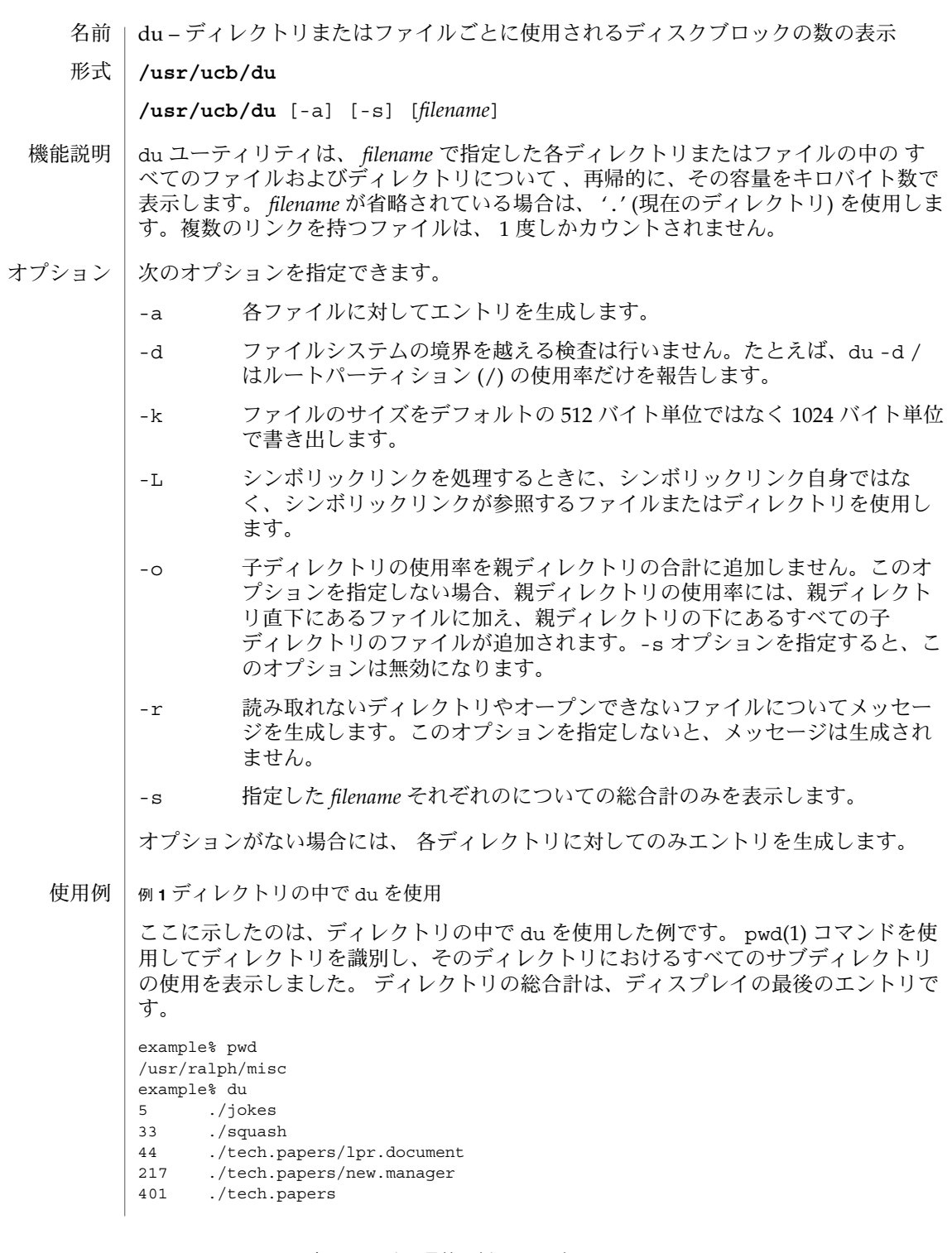

例 **1** ディレクトリの中で du を使用 *(*続き*)*

144 ./memos 80 ./letters 388 ./window 93 ./messages 15 ./useful.news 1211 . example%

環境 | LC\_\* 変数、つまり、LC\_CTYPE、LC\_MESSAGES、LC\_TIME、LC\_COLLATE、 LC NUMERIC、LC MONETARY (environ(5) 参照) のいずれも環境に設定されていなけ れば、 それぞれ対応する ロケール の範疇における du の動作は、環境変数 LANG に よって決定されます。もし、 LC\_ALL が設定されていれば、その内容が LANG 変数や その他の LC\_\* 変数より優先されます。上記の変数が環境にまったく設定されていな ければ、 C ロケール (米国スタイル)が du の動作を決定します。

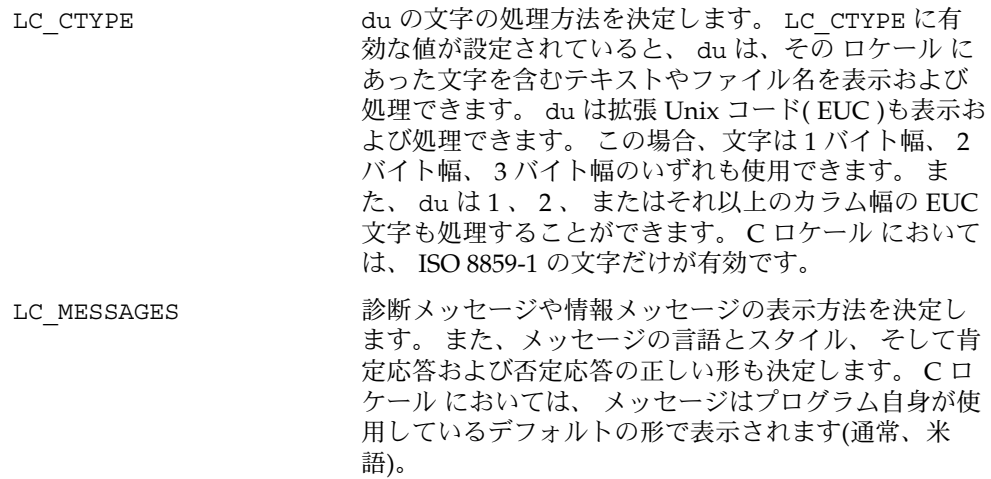

次の属性については attributes(5) のマニュアルページを参照してください。 属性

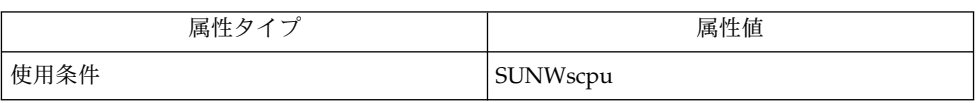

 $pwd(1)$ , df(1M), du(1), quot(1M), attributes(5), environ(5) 関連項目

注意事項

ユーザーが -a を使用しない限り、ディレクトリ名でないファイル名引数を無視しま す。

別にリンクされたファイルが過剰にある場合は、 du は余分にファイルを数えてしま うことがあります。

SunOS リファレンスマニュアル 1 : ユーザーコマンド **301**

 $du(1B)$ 

# dump(1)

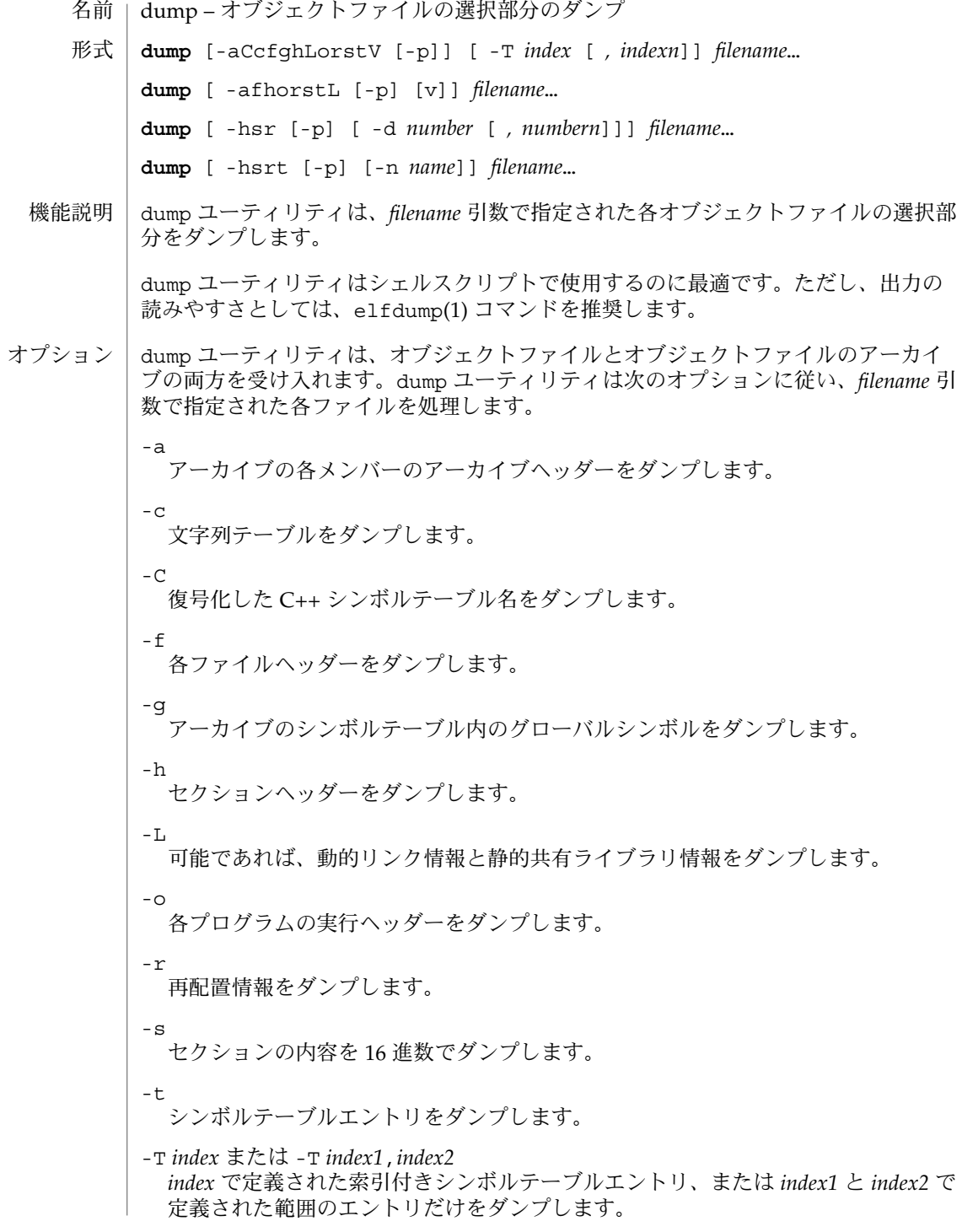

**302** SunOS リファレンスマニュアル 1 : ユーザーコマンド • 最終更新日 2003 年 1 月 30 日

dump(1)

 $-V$ バージョン情報を出力します。 次の修飾子を上記のオプションと組み合せて使用すると、オプションの機能が変わり ます。 -d *number* -d *number1*,*number2 number* で示されたセクション番号、または *number1* か ら *number 2* までの範囲のセクションをダンプします。 修飾子 -d はオプション -h、-s、および -r と共に使 用できます。修飾子 -d をオプション -h または -s と 共に使用すると、引数はセクション番号またはセク ションの範囲として扱われます。修飾子 -d をオプ ション -r と共に使用すると、引数は、再配置が適用さ れるセクションの番号またはセクションの範囲として 扱われます。たとえば、.text セクションに対応する すべての再配置エントリを出力するには、修飾子 -d の 引数としてセクション番号を指定します。.text が ファイル内のセクション番号 2 である場合、dump -r -d 2 を実行すると、対応するすべてのエントリが出力 されます。特定の再配置セクションを出力するには、 raw データを出力する場合は dump -s -n name を使用 し、解釈付きのデータを出力する場合は dump -sv -n name を使用します。 -n name <br> **http://www.php/filteral/defaulteral/information/information/**information/information/information/information/in す。修飾子 -n はオプション -h、-s、-r、および -t と共に使用できます。修飾子 -n をオプション -h また は -s と共に使用すると、引数はセクション名として扱 われます。修飾子 n をオプション -t または -r と共に 使用すると、引数はシンボル名として扱われます。た とえば、dump -t -n .text を使用すると、名前が .text のシンボルに対応するシンボルテーブルエント リがダンプされます。また、dump -h -n .text を使 用すると、.text 用のセクションのセクション ヘッダー情報がダンプされます。 -p ヘッダーの出力を抑制します。 -v 情報を、数値ではなくシンボル表記でダンプします。 修飾子 v は次のオプションと共に使用できます。 -a (日付、ユーザー ID、グループ ID) -f (クラス、データ、タイプ、マシン、バー ジョン、フラグ) -h (タイプ、フラグ) -L (値) -o (タイプ、フラグ)

dump(1)

-r (名前、タイプ) -s (可能であれば、セクションの内容を解釈す る) -t (タイプ、バインド) 修飾子 -v をオプション -s と共に使用すると、解釈可 能なすべてのセクション (文字列テーブルやシンボル テーブルなど) が解釈されます。たとえば、dump -sv -n .symtab *filename*... を実行すると、dump -tv *filename*... と同じ書式で出力されます。一方、dump -s -n .symtab *filename*... を実行すると、raw デー タが 16 進数で出力されます。修飾子の付かない dump -sv *filename*... を実行すると、*file*内のすべてのセク ションがダンプされます。このとき、解釈可能なセク ションはすべて解釈され、解釈されないセクション

(.text や .data など) は raw データとしてダンプさ

れます。 dump ユーティリティは情報を意味のある書式で出力します。つまり、出力する情報 により、文字、16 進数、8 進数、または 10 進数を適切に使い分けます。

次の属性については、 attributes(5) のマニュアルページを参照してください。 属性

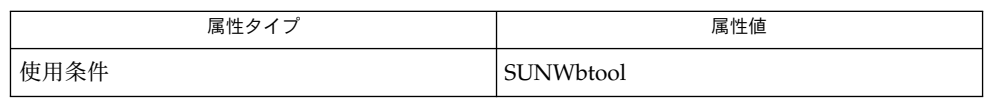

elfdump $(1)$ , nm $(1)$ , ar $(3HEAD)$ , a.out $(4)$ , attributes $(5)$ 関連項目

dumpcs(1)

dumpcs – 現在のロケールのコードセット一覧表を表示 名前

**dumpcs** [-0123vw] 形式

dumpcs は、ユーザーの現在のロケールに対応するコードセットの印字可能文字を 16 進数のコード値とともに表示します。 ユーザーの表示端末はそのロケールの文字を表 示できるものとします。 機能説明

> オプションなしで起動した場合は、現在のロケールの印字可能文字をすべて表示しま す。 1 つ以上の数字オプションを指定した場合には、指定した コードセット番号に 対応する現在のロケールの EUC コードセット が、コードセット順に表示されます。 非印字文字は、その文字が属しているコードセットに 固有な表示幅分の個数の ASCII 空白文字で 置き換えられ、非印字文字であることが直前のアスタリスク (\*) で示され ます。

–0 ASCII または EUC 主コードセットの文字を表示します。 オプション

- –1 EUC 補助コードセット 1 の文字を表示します (現在のロケールで 使用されている場合)。
	- –2 EUC 補助コードセット 2 の文字を表示します (現在のロケールで 使用されている場合)。
	- –3 EUC 補助コードセット 3 の文字を表示します (現在のロケールで 使用されている場合)。
	- -v 「冗長」。 非印字文字をリストしてコード表を表示します。 この オプションがなく、非印字文字が 1 行以上連続した場合、最初の 行の最初のカラムにアスタリスクがあるだけの 1 つの行で置き換 えられます。
	- -w コード値を、対応するワイド文字の値で置き換えます。
- 環境変数 LC\_CTYPE と LANG は、 dumpcs の文字分類を制御します。 dumpcs を起動 すると、これらの環境変数は、 LC\_CTYPE、 LANG の順にチェックされます。有効な 値が検出されると、 あとの環境変数は無視されます。 たとえば、 LANG を新しく設定 しても LC CTYPE の現在有効な文字分類に上書きすることはありません。 有効な値 がない場合、シェルの 文字分類はデフォルトで POSIX.1 の C ロケールに設定されま す。 環境
- 次の属性については attributes(5) のマニュアルページを参照してください。 属性

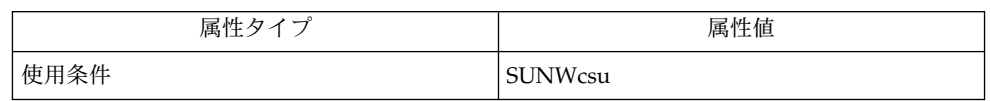

localedef(1), attributes(5) 関連項目

dumpcs は EUC ロケールでのみ使用できます。 注意事項

名前 | echo – 引数の出力

**/usr/bin/echo** [*string*…] 形式

echo ユーティリティは、 空白文字で区切られ、 復帰改行 ( NEWLINE ) で終わる引 数を標準出力に出力します。 引数が指定されていない場合は、 NEWLINE 文字のみ を書き出します。 機能説明

> echo は、コマンドファイル内で診断メッセージを生成したり、 既知のデータをパイ プに送ったり、 環境変数の内容を表示したりする際に便利です。

C シェル 、 Korn シェル 、 Bourne シェル には、 echo 組み込みコマンドがありま す。 デフォルトでは echo 組み込みコマンドは、 ユーザーがフルパス名なしで echo を呼び出した場合に実行されます。 shell builtins(1) を参照してください。 sh の echo 、 ksh の echo 、 /usr/bin/echo はバックスラッシュのついたエスケープ 文字を認識し、 sh の echo を除いては、 警告文字として \ a を認識しません。 さ らに、 ksh の echo には -n オプションは付きません。 sh の echo と /usr/bin/echo は、 SYSV3 環境変数が設定されている場合 ( 「環境」を参照 ) 、 -n オプションだけが付きます。 その場合、前述のバックスラッシュのついたエス ケープ文字は 認識しません。 一方、 csh の echo と /usr/ucb/echo には -n オプ ションが付きますが、 バックスラッシュのついたエスケープ文字は認識しません。

オペランド | 次のオペランドを指定できます。

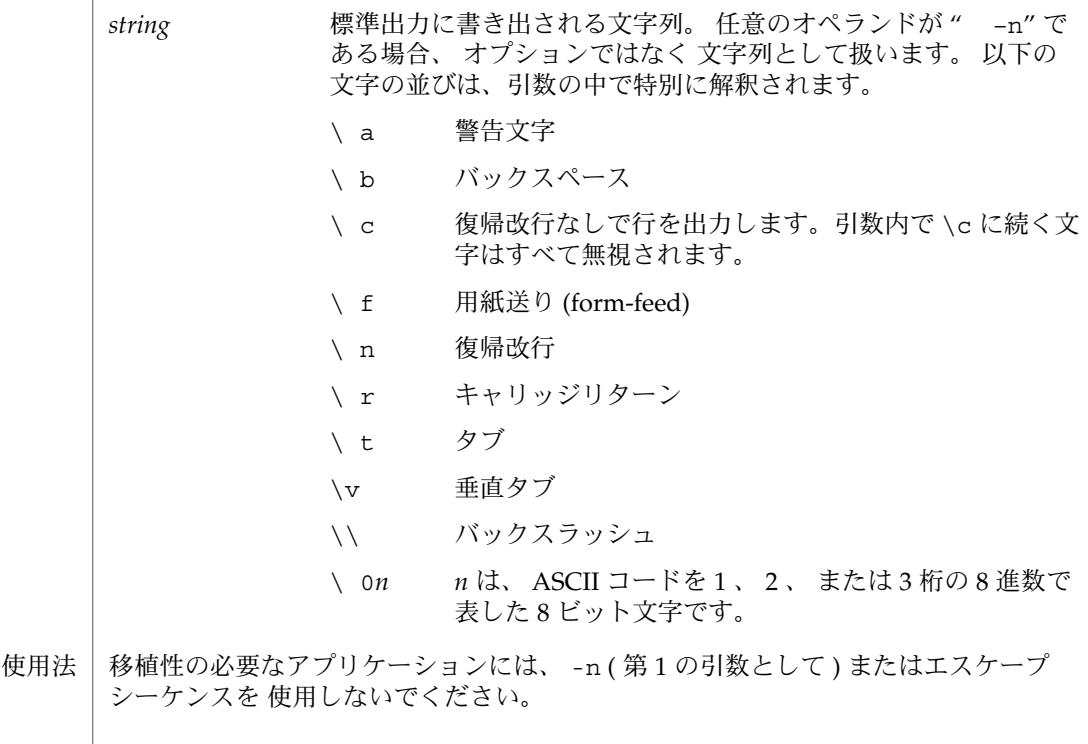

printf(1) ユーティリティは、 以下のように echo ユーティリティの従来の動作を す べてエミュレートするために 使用できます。

■ Solaris 2.6 オペーレーティング環境またはその互換バージョンの /usr/bin/echo は以下と同機能です。

```
printf "%b\n" "$*"
```
■ /usr/ucb/echo は以下と同機能です。

```
if [ "X$1" = "X-n" ]
then
   shift
   printf "%s" "$*"
else
   printf "%s\n" "$*"
fi
```
新しいアプリケーションでは echo の代わりに printf を使用することをお薦めしま す。

例 **1** 現在のディレクトリがルートからどれくらい離れているかを調べる 使用例

> echo を使用して、 現在のディレクトリが ルートディレクトリ (/) から見ていくつ目 のサブディレクトリになるかを、 次のようにして判定することができます。

- 現在の作業中のディレクトリのフルパス名を表示する
- パスに組み込まれたスラッシュ文字を、空白文字に変換するために tr を通して出 力をパイプする
- ユーザーのパスの名前をカウントするために wc-w を通して出力をパイプする

```
example% /usr/bin/echo $PWD | tr '/''' | wc -w
```
それぞれの機能については、 tr(1) と wc(1) を参照してください。

以下に、復帰改行 ( NEWLINE ) なしで文字列を表示するための別の方法を示しま す。

例 **2** /usr/bin/echo

example% **/usr/bin/echo "\$USER's current directory is \$PWD\c"**

```
例 3 sh/ksh シェル
```
example\$ **echo "\$USER's current directory is \$PWD\c"**

例 **4** csh シェル

example% **echo -n "\$USER's current directory is \$PWD"**

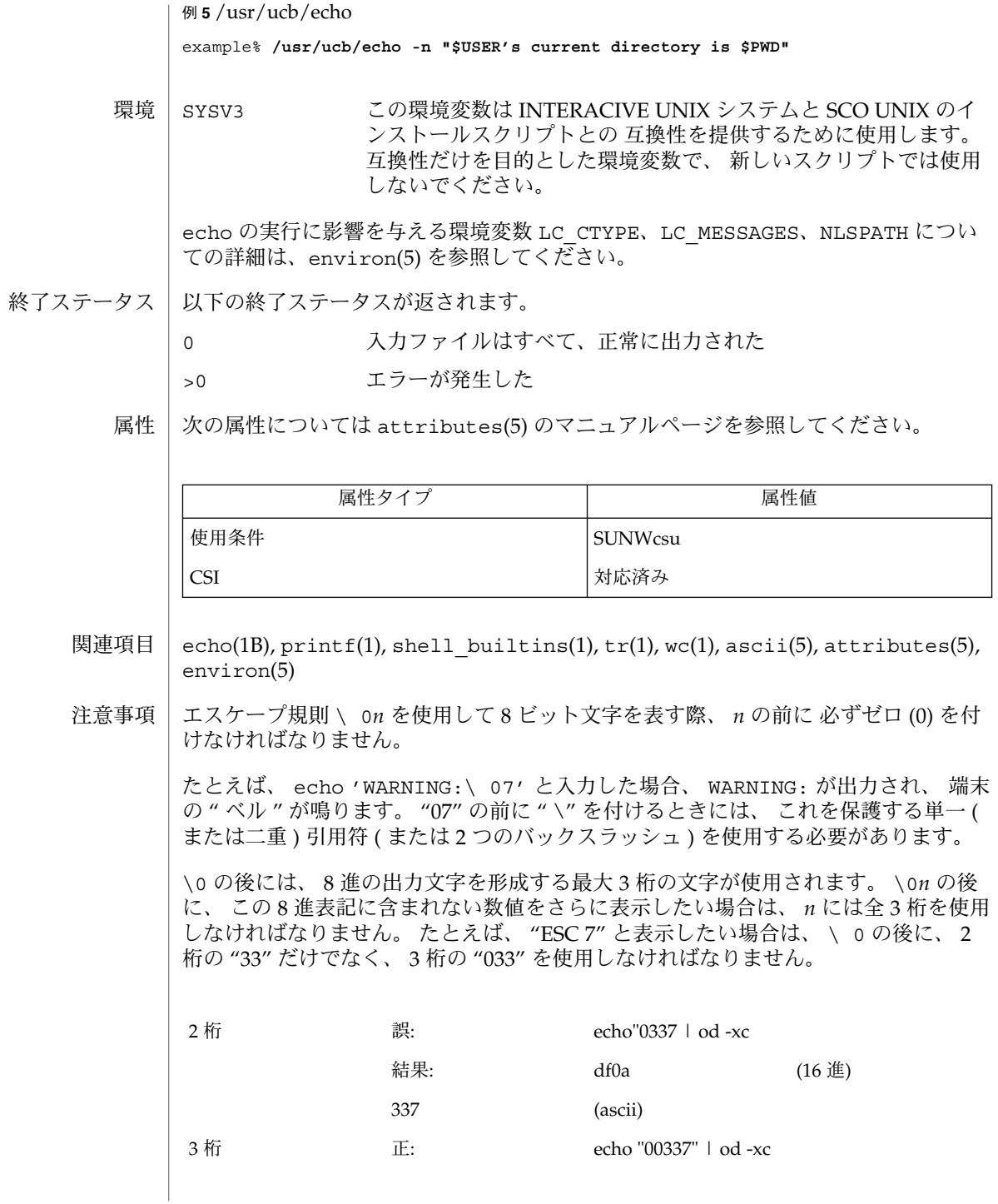

結果: lb37 0a00 (16 進)

033 7 (ascii)

各文字の 8 進表記については、 ascii(5) を参照してください。

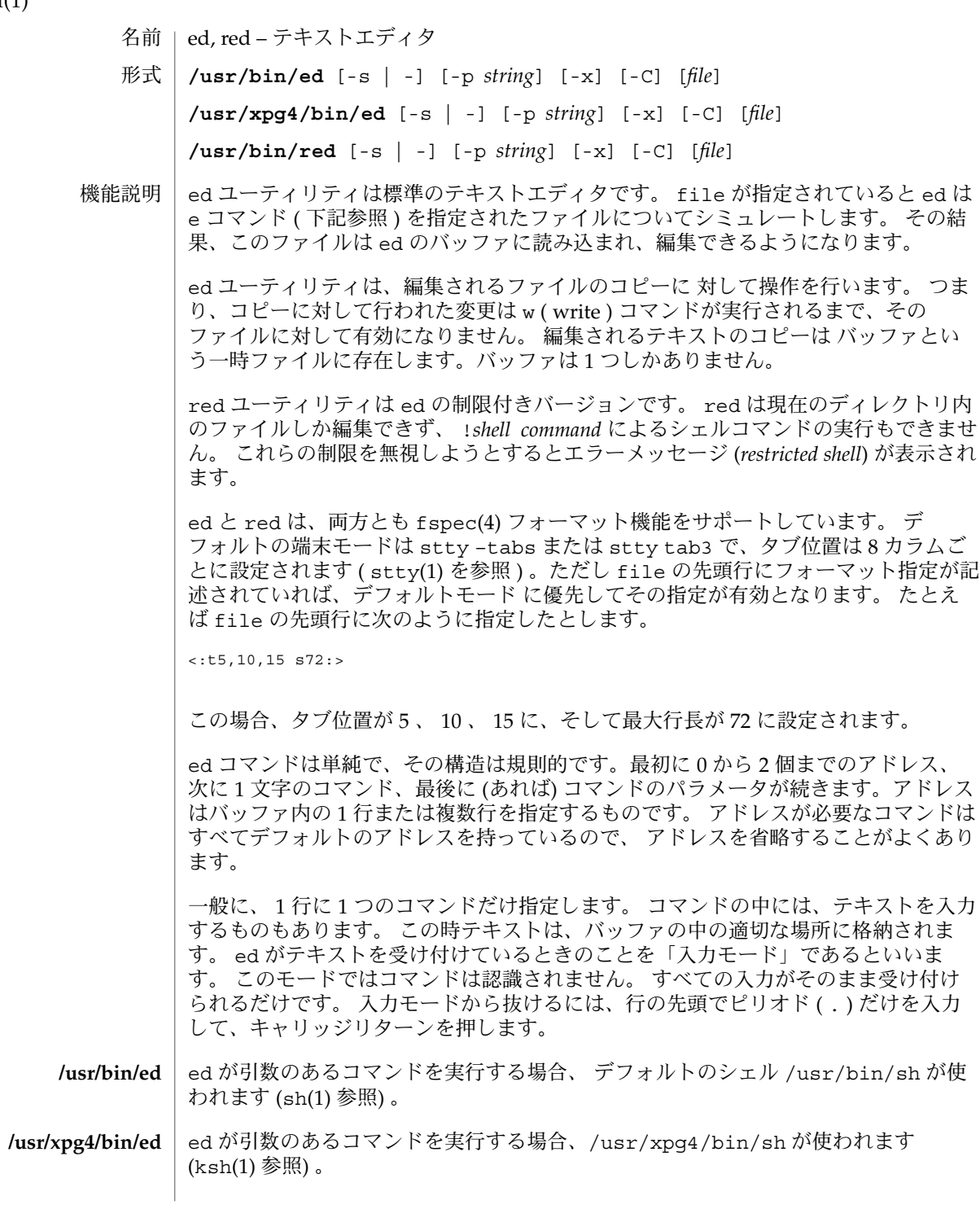

**310** SunOS リファレンスマニュアル 1 : ユーザーコマンド • 最終更新日 2002年6月10日

正規表現 | ed ユーティリティでは「正規表現」規則が使用できますが、 ある程度制限されてい ます。 正規表現は、アドレスの中では行を指定するために、 また、いくつかのコマ ンド ( たとえば、 s) の中では行のうちの置換される部分を指定するために用いられま す。 ed におけるアドレス指定方法を理解するには、 常に「現在行」が存在すること を認識する必要があります。 一般に、現在行はコマンドによって影響を受けた最後の 行です。 現在行が受ける影響については、 各コマンドの説明の箇所で述べます。

> 国際化された標準の正規表現は、 システムに与えられたすべてのロケールで 使用さ れます。 詳細については regex(5) を参照してください。

コマンドには0、1、または2個のアドレスを必要とします。 アドレスを必要としな いコマンドにアドレスを指定するとエラーになります。 アドレスが必要なコマンドに 必要な数のアドレスを指定しないと、 デフォルトのアドレスが採用されます。 必要 以上にアドレスが指定されると、最後のアドレスの方から使用されます。 **ed** コマンド

> 通常、アドレスはコンマ(,)によってお互いに区切られます。 セミコロン(;)に よっても区切られます。 後者の場合、最初のアドレスが計算され、 現在行 ( . ) がそ の値に設定されます。 その後、 2 番目のアドレスが計算されます。 この機能は、順 方向および逆方向検索の開始行を決定するのに使用できます ( 上記規則 5 および 6 を 参照 ) 。

以下に示す ed コマンドのリストでは、コマンドの前の括弧はアドレスの一部ではな く、 デフォルトのアドレスを示します。

各アドレス部分の先頭には任意の 2 個の空白文字を付加できます。 またコマンド文字 の先頭にも任意の数の空白文字を付加できます。 接尾文字 (l 、 n 、または p) を指定 するのであれば、コマンドの直後に記述しなければなりません。

e 、 E 、 f 、 r 、 w の各コマンドには、省略可能な file パラメタがあります。これ を指定する場合には、コマンド文字との間に最低 1 個の空白文字を置くことが必要で す。

バッファ全体を書き換えた最後の w コマンド実行後にバッファの内容が変更されてい るとき、 e または q コマンドによりエディタバッファを破壊しようとすると、 ed は 警告を発します。具体的には以下の文字列を標準出力に書き出します。

"?\ n"

なお H コマンドにより「ヘルプモード」が起動されていれば、 状況を説明する メッセージが続いて出力されます。 この警告出力後も、 ed はコマンドモードのまま で、現在の行番号は変わりません。 ここで続けて e または q コマンドを再度入力す れば、そのコマンドが実行されます。

標準入力から次のコマンドを読み込もうとして ファイルの終わりを検出した場合、 ed ユーティリティは q コマンドが入力された場合と同じように動作します。

一般に、 1 行に 2 つ以上のコマンドを指定するとエラーです。 しかし、すべてのコマ ンド(e 、 f 、 r 、 w を除く)は、 1 、 n 、または p コマンド(それぞれ、現在行を リストする、番号付けする、出力する) を接尾辞として付けることができます(1、 n 、および p コマンドを参照 ) 。 ( . )a <*text*> . append コマンドは、 0 行以上のテキスト行を受け入れ、それを バッファ内 のアドレスが示す行の直後に追加します。現在行 ( . ) は、最後に挿入された行に設定されます。 挿入行がない場合は、 アドレスが示す行に設定されます。 a コマンドではアドレス 0 は 有効です。この場合、バッファの先頭にテキストを追加します。 端末から入力できる最大文字数は 1 行あたり 256 文字です ( 復帰 改行文字 ( NEWLINE ) も含む ) 。 ( . )c <*text*> . change コマンドは、バッファからアドレスで指定された行を削除 し、 0 行以上のテキスト行をバッファ内に受け入れ、 削除された 行と置換します。現在行 ( . ) は最終入力行に、または入力行がな い場合、 削除された最後の行の直後の行に設定されます。 バッファの最終行を削除した場合、 現在の行番号は新たに最終行 となった行のアドレスに設定されます。 削除によりバッファ内に 行が残っていなければ、 現在の行番号はゼロに設定されます。 C 基本的に、後述する X コマンドと同じです。ただし、 NULL キー が入力されないかぎり、 e および r コマンドによって読み込まれ たすべてのテキストを 暗号化されているものと見なします。 ( . , . )d delete コマンドは、バッファからアドレスで指定された行を削除 します。 削除された最後の行の直後の行が現在行に設定されま す。 バッファの最終行を削除した場合、 新たに最終行となった行 が現在行になります。 削除によりバッファ内に行が残っていなけ れば、 現在の行番号は ゼロとなります。 e *file* edit コマンドは、バッファの全内容を削除して file の内容を バッファ内に読み込みます。 現在行 (.) は、バッファの最終行に 設定されます。 file が指定されないと、(もし、あれば) 現在記 憶されているファイル名を使用します ( f コマンド参照 )。 -s オ プションが指定された場合を除き、読み込んだバイト数が以下の 形式で 標準出力に書き出されます。 "%d\ n" 読み込んだバイト数 file は、後で使用する e 、 E 、 r 、および w コマンドのデ フォルトのファイル名として記憶されます。 file の代わりに ! を指定すると、 ! 以降の文字列はシェル ( sh(1) ) コマンドと見な

され、その出力が読み込まれます。 このようなシェルコマンドは 現在のファイル名として記憶されません。 後述の「診断」も参照 してください。 e コマンドが正常に終了すると、すべてのマーク は捨てられます。 バッファ全体が最後に書き換えた後でその内容 が変更されているとき、 前述したように警告が発せられます。 E *file* Edit コマンドは、 基本的に、 e コマンドと同じです。ただし、最後の w コマンドを実行してからバッファの内容が変更されたか否かをチェックし ません。 f *file* file が指定されると、 f コマンドは、現在記憶されているパス名を file に変更します。 次に、パス名を変更したか否かに関わらず、現在記憶され ているパス名 ( 変更した場合は新しいパス名 ) を以下の形式で標準出力に 書き出します。 "%s\ n" パス名 現在の行番号は変わりません。  $(1, $)$ g/*RE*/*command list* global コマンドは、まず *RE* で指定された正規表現と一致する各 行をマークします。 そして、該当するすべての行に対して、 まず 現在行 ( . ) をその行に設定してから、 *command list* で指定したコ マンドリストを実行します。 g コマンドが終了したとき、現在の 行番号の値は、コマンドリスト中の 最後のコマンドが指定した値 となっています。 一致する行が見つからなかった場合には、 現在 の行番号の値は変わりません。 単一コマンドまたはコマンドリス トの最初のコマンドは global コマンドと同一行に現われなければ なりません。 コマンドが複数行にまたがる場合、 最終行以外の各 行は バックスラッシュ ( \ ) で終わらなければなりません。 a 、 i、および c コマンドおよび関連する入力を複数行に指定できま す。 入力モードを終了する . が command *list* の最後の行の場合、 省略できます。空の command *list* は p コマンドと同じです。 g 、 G 、 v 、 V 、および ! コマンドは、 *command list* 内に書くことが できません。 「注意事項」および「ファイル」 の前の最後のパラ グラフも参照してください。 *RE* を区切る文字として、ス ラッシュの代わりに、 空白と復帰改行以外の任意の文字を使うこ とができます。 また区切り文字を *RE* 中で実際の文字として使い たければ、その前にバックスラッシュを 付加してください。  $(1, $)$ G/*RE*/ 対話型 Global コマンドでは、最初に、 *RE* で指定された正規表現 と一致する各行をマークします。 そして、該当する各行につい て、その行が標準出力に書き出され、 現在行 ( . ) がその行に変更 され、この時点で、1つのコマンド (a、 c、 i、 q、 G、 v、 および V コマンドをのぞく ) が入力でき、入力されたコマンドは 実行されます。 コマンドが実行されると、次のマークされた行が 出力され、 以下同じ処理を繰り返します。 改行は無効なコマンド として扱います。&は、現在起動中の G 内で、 最後に実行された NULL でないコマンドを再実行します。 注意 : G コマンド 実行中 のコマンド入力はバッファ内の どの行でもアドレス指定したり、

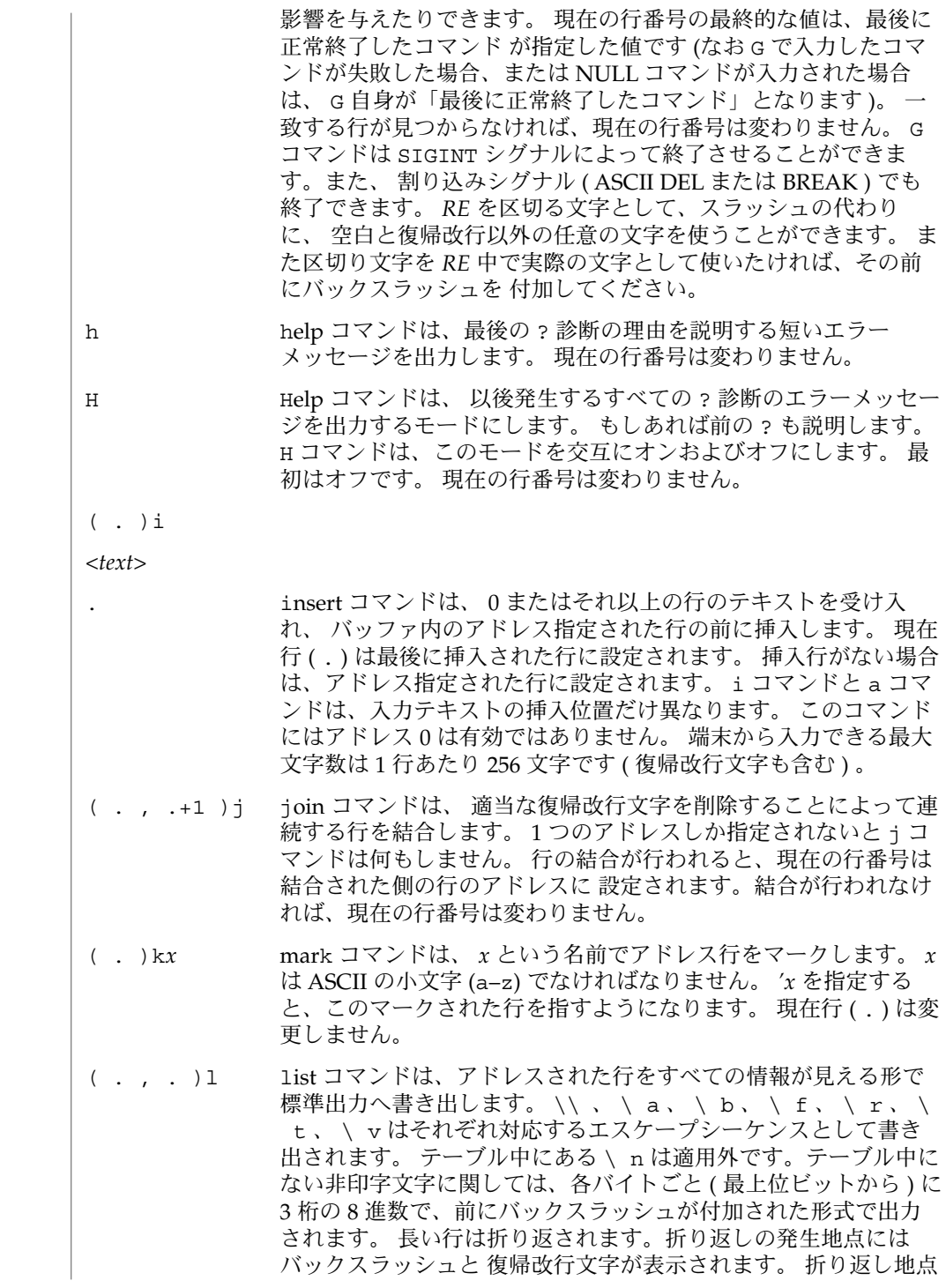

**314** SunOS リファレンスマニュアル 1 : ユーザーコマンド • 最終更新日 2002年6月10日

の長さは不定ですが、出力装置に適した値に なっています。各行 の終わりは s でマークされます。 1 コマンドは、 e 、 E 、 f 、 q 、 Q 、 r 、 w 、 ! 以外のすべてのコマンドの後に付けられます。 現在の行番号は、最後に出力された行のアドレスに設定されま す。 ( . , . )m*a* move コマンドは、アドレス行を *a* で示される行の後に移動しま す。アドレス 0 を *a* に書いても有効で、その場合アドレス行を ファイルの先頭に移動します。 アドレス *a* が移動する行の範囲内 にあるとエラーになります。 現在行 ( . ) は移動した最後の行に設 定されます。 ( ., .)n number コマンドは、行番号とタブの後に、アドレス行を出力しま す。 現在行 ( . ) は出力した最後の行に設定されます。 n コマンド は e 、 E 、 f 、 q 、 Q 、 r 、 w 、または ! 以外のすべてのコマ ンドの後に続きます。 ( . , . )p print コマンドは、アドレス行を標準出力に出力します。 現在行 ( . ) は出力した最後の行に設定されます。 p コマンドは、 e 、 E 、 f 、 q 、 Q 、 r 、 w 、または ! 以外のすべてのコマンドの後 に付けられます。 たとえば、 dp というコマンドは、現在行を削 除して新しい現在行を出力します。 P コマンドは、 後続のすべてのコマンドにアスタリスク (\*) (-p 指 定時は 文字列 ) によるプロンプトをつけて入力を促します。 P コ マンドは、このモードを交互にオンまたはオフします。 初期値 は、 -p オプション指定時はオン、省略時はオフです。 現在行は 変わりません。 q quit コマンドは、 ed を終了します。バッファ全体が書き換えら れた後でバッファの内容が 変更されていると、警告が発せられま す。 後述の「診断」を参照してください。 Q エディタは、最後の w コマンドの後、バッファが変更されたか否 かをチェックしないで終了します。 ( \$ )r *file* read コマンドは、 file の内容をバッファ内に読み込みます。 file が指定されないと、(もしあれば) 現在記憶されているファイ ル名を使用します ( e および f コマンド参照 )。 file が ed 起動 後参照された 最初のファイル名でないかぎり、現在記憶されてい るファイル名は 変更されません。 r コマンドにはアドレス 0 は有 効です。この場合、バッファの先頭にファイルを読み込みます。 読み込みに成功すると、 -s オプションが省略されていれば、 読 み込まれた文字数が以下の形式で標準出力に書き出されます。 %d\ n 読み込んだバイト数 現在行 ( . ) は読み込まれた最後の行に設定されます。 file の代 わりに ! を指定すると、 ! 以降の文字列はシェルコマンド ( sh(1) 参照 ) と見なされ、その出力が読み込まれます。 たとえば、 \$r

SunOS リファレンスマニュアル 1 : ユーザーコマンド **315**

!ls は編集中のファイルの最後に現在のディレクトリを追加しま す。 このようなシェルコマンドは、現在のファイル名として記憶 されません。

- **( . , . )s/***RE***/***replacement***/**
	- ( . , . )s/*RE*/*replacement*/*count*, *count*=[1-512]
- ( . , . )s/*RE*/*replacement*/g
- ( . , . )s/*RE*/*replacement*/l
- ( . , . )s/*RE*/*replacement*/n
- ( . , . )s/*RE*/*replacement*/p
- substitute コマンドは、各アドレス行について、 *RE* で示された正規表現を検索し ます。 これらの置換コマンドは、任意の数だけ指定できます。 一致が発生した各 行に対して、 グローバル置換指示子 g がコマンドの後にあれば、すべての ( 重なら ない ) 一致した文字列を *replacement* に置換します。 グローバル指示子がなけれ ば、 一致した文字列の最初のものだけを置換します。 数字 *count* がコマンドの後 にあれば、各アドレス行内で一致した文字列のうち *count* 番目のものだけを置換し ます。 すべてのアドレス行について置換が失敗するとエラーになります。 正規表 現 *RE* と *replacement* を区切るには、スラッシュ (/) の代わりに空白文字と復帰改行 以外のすべての文字が使用できます。 現在行 ( . ) は置換が発生した最後の行に設 定されます。 *RE* の区切り文字を *RE* 中で実際の文字として使いたければ、その前 にバックスラッシュを付加してください。 「ファイル」 の前の最後のパラグラフ も参照してください。 *replacement* 内のアンパサンド ( & ) は、現在行上で正規表現 *RE* と一致した文字列に置き換えられます。 この場合の & の特別な意味は、 \ を 前につけることによって抑止できます。 さらに一般的な機能として、文字列 \*n* ( *n* は数字 ) は、 指定された正規表現 *RE* の \ ( と \ ) で囲まれた *n* 番目のサブ正規 表現と一致するテキストに置換されます。 ネストされた括弧付きサブ正規表現が 存在する場合、 *n* は左から数えた \ ( の発生回数によって決まります。 文字 % が *replacement* 内の唯一の文字であるとき、最後の置換コマンドで使用した *replacement* を現在の置換コマンドの *replacement* として使用します。 ただしそれ以前に置換コ マンドがなかった場合、 このような % の使い方はエラーとなります。 % は、複数 の文字の置換文字内にあるとき、または \ が前に付くときには、その特別な意味 を失います。 *replacement* を先頭から終端まで走査する際にバックスラッシュ (\) が 検出されると、後続の文字は特殊な意味を持っていたとしても その意味を失いま す。 なお & 、 \ 、 % および数字以外の文字については、どのような特殊な意味が 与えられているか は不定です。 1 行を分割するには、復帰改行文字で置換しま す。 *replacement* 内の復帰改行文字は、 \ を前に付けてエスケープしなければなり ません。 このような置換は、 g または v コマンドリストの一部としては実行でき ません。 現在の行番号は、置換が行われた最後の行のアドレスに設定されます。 置換がまったく行われないと、現在の行番号は変わりません。 行が分割される と、新たな現在の行番号を決定するため、 分割で発生した両方の行で置換が行わ れたものと見なされます。 置換文字列が置換対象となる文字列と同一の場合で も、 置換は発生したと見なされます。 置換コマンドは以下に示す指示子をサポー トします。
- *count* 各アドレス行で見つかった *RE* のうち、 *count* 番目のものだけを置換し ます。 *count* は 1 から 512 までの値でなければなりません。 g 最初のものだけでなく、すべての重なっていない *RE* を一括して置換し ます。 g と *count* の両方を指定した場合、結果は保証できません。

**316** SunOS リファレンスマニュアル 1 : ユーザーコマンド • 最終更新日 2002年6月10日

- l 置換を行なった最後の行の内容を標準出力に書き出します。 出力形式は 1コマンドのものと同じです。
- n 置換を行なった最後の行の内容を標準出力に書き出します。 出力形式は n コマンドのものと同じです。
- p 置換を行なった最後の行の内容を標準出力に書き出します。 出力形式は p コマンドのものと同じです。

( . , . )t*a*

t コマンドは、 m コマンドと同じように動作します。ただし、 アドレス行のコピー がアドレス a ( 0 でもよい ) の後に置かれます。 現在行 ( . ) はコピーされた最後の 行に設定されます。

u

undo コマンドは、 バッファの内容を変更した最後のコマンドの実行結果を無効に します。無効にできるコマンドは、最後に実行した a 、 c 、 d 、 g 、 i 、 j 、 m 、 r 、 s 、 t 、 u 、 v 、 G 、または V コマンドです。 グローバルコマンドの g 、 G 、 v 、または V でバッファを変更していた場合、一括してその変更を無効に します。 グローバルコマンドで変更が行われていない ( たとえば g/*RE* /p) 場合、 u コマンドは何も意味を持ちません。 現在の行番号は、無効にしたコマンドの開始 直前に設定されていた値に戻ります。

( 1 , \$ )v/*RE*/*command list* v コマンドは、基本的に、グローバルコマンド g と同じです。ただし、 最初の段階 でマークされる行は *RE* で示す正規表現に一致しない ものです。

- ( 1 , \$ )V/*RE*/ V コマンドは、基本的に、対話型グローバルコマンド G と同じです。ただし、 最初 にマークされる行は *RE* で示す正規表現に一致しない ものです。
- ( 1 , \$ )w *file*

write コマンドはアドレス行を file に書き込みます。 file が存在しない場合は、 ファイル生成マスクが他のモードで指定されていないかぎり、 モード 666 ( すべて のユーザーが読み込み、書き込み可能 ) で作成します。 sh(1) 上での特殊コマンド umask の説明を参照してください。 file が ed 起動後参照された 最初のファイル 名でないかぎり、現在記憶されているファイル名は 変更されません。 file が指定 されないと、(もし、あれば) 現在記憶されているファイル名を使用します ( e およ び f コマンド参照 )。 現在行 ( . ) は変更されません。 コマンドが正常終了する と、 -s オプションが省略されていれば、書き込まれた文字数が以下の形式で 出力 されます。

"%d\ n", 書き込んだバイト数

file の代わりに ! を指定した場合、 ! 以降のテキストは、アドレス行が標準入力 であるシェル ( sh(1) 参照 ) コマンドと見なされ、その出力が読み込まれます。 こ のようなシェルコマンドは、現在のパス名として記憶されません。 このような ! を伴った w コマンドは、「バッファ全体を書き換えた最後の w コマンド」と見なさ れます。

W *file*

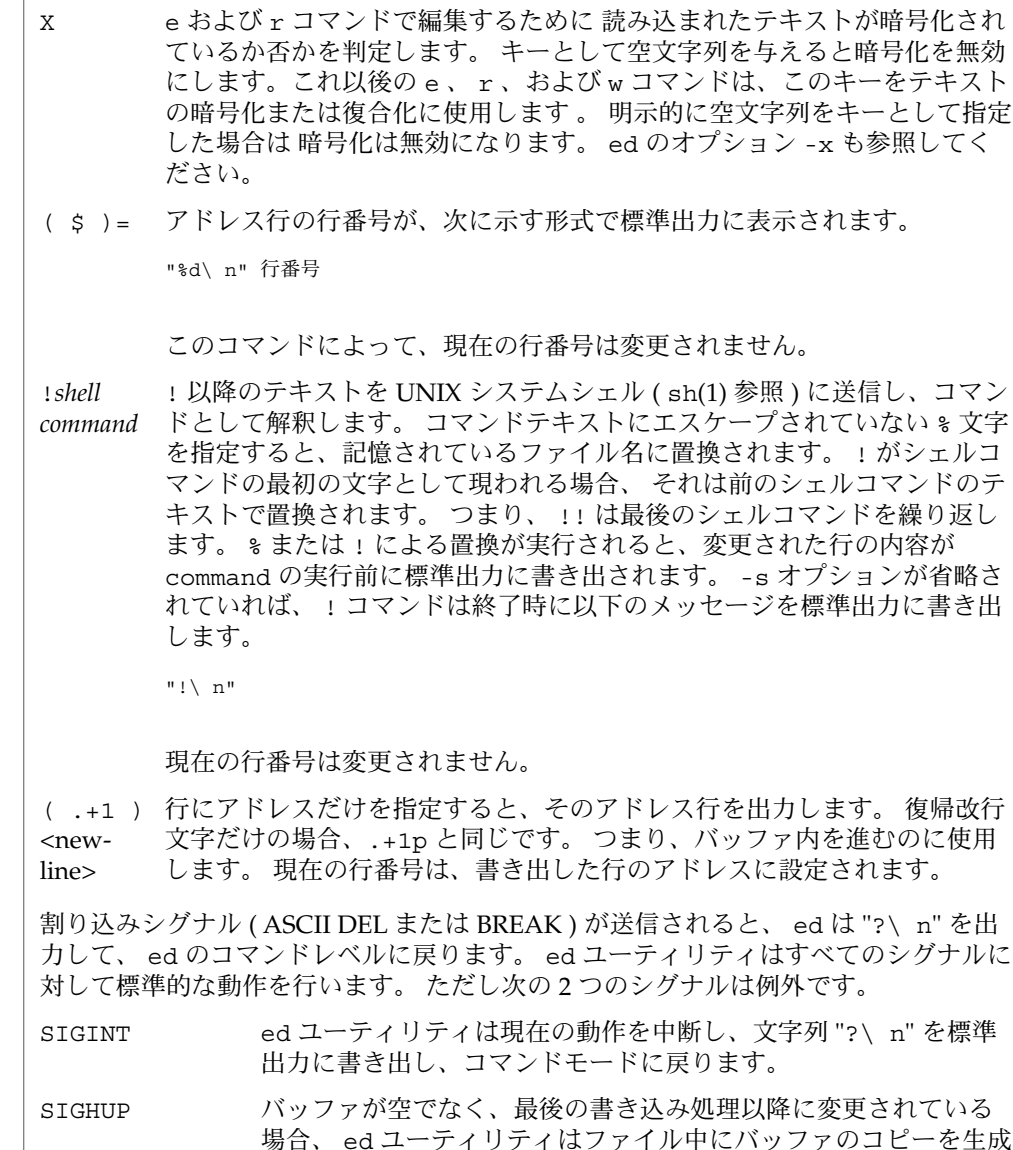

( 1 , s w コマンドは基本的に上述の write コマンドと同じです。ただし、 アドレ

合、上述の w コマンドで述べたようにファイルを作成します。

ス行を file ( 存在する場合 ) の最後に追加します。 file が存在しない場

- 場合、 ed ユーティリティはファイル中にバッファのコピーを生成 しようとします。 その対象ファイルとして、まず現在のディレク トリ中の ed.hup というファイルが選ばれます。それが失敗する と、環境変数 HOME が示すディレクトリ中の ed.hup という ファイルが選ばれます。 いずれの場合も ed は、コマンドモード に戻らないで終了します。
- **318** SunOS リファレンスマニュアル 1 : ユーザーコマンド 最終更新日 2002年6月10日

いくつかのサイズ制限があります。 1 行は 512 文字以下、グローバル・コマンドリス トは 256 文字以下、ファイルのパス名は 255 文字以下です ( スラッシュを含む ) 。 行 数の制限はユーザーのメモリ容量によって異なります。 1 行には 1 ワード必要です。

ファイルを読むとき、 ed は ASCII と NULL 文字を破棄します。

ファイルが復帰改行文字で終了していないとき、 ed はそれを追加して、その旨を説 明するメッセージを表示します。

正規表現 RE または置換文字列の終端区切り文字 ( たとえば、/ ) が復帰改行文字の直 前の文字のとき、区切り文字は省略できます。 いずれの場合もアドレスされた行が出 力されます。 次の各組のコマンドは同じものと見なされます。

 $s/s1/s2$   $s/s1/s2/p$ 

 $q/s1$   $q/s1/p$ 

?s1 ?s1?

不正なコマンドが投入されると、 ed は以下の文字列を標準出力に書き出します。

"?\ n"

このとき H コマンドにより「ヘルプモード」が有効になっていれば、 状況を説明する メッセージが付加されます。 上記文字列出力後、 ed はコマンドモードを継続しま す。現在の行番号は変わりません。

オプション

- -C 暗号化オプション。 基本的に、 -x オプションと同じです。ただ し、 ed は、 C コマンドをシミュレートします。 C コマンドは、 基本的に、 X コマンドと同じです。ただし、 読み込まれたすべて のテキストが暗号化されていると見なされます。
	- –p *string* ユーザーがプロンプト文字列を指定するのを許可します。 デ フォルトではプロンプト文字列はありません。
	- -s | e 、 r 、および w コマンドによる文字カウント、 e および q コマ ンドからの診断、および !*shell command* の後の ! プロンプトを出 力しません。
	- -x 暗号化オプション。 ed は、 X コマンドをシミュレートして、 ユーザーにキーの入力を要求してきます。 X コマンドは読み込ま れたテキストが 暗号化されているか否かを判定するのに高度な推 測を行います。 一時バッファファイルも、 -x オプションで入力 したキーを変形したバージョンを用いて暗号化されます。 本マ ニュアルページの最後の節「注意事項」 も参照してください。

#### 以下のオペランドを指定できます。 オペランド

*file* この file 引数を指定すると、 ed は、標準入力からコマンドを読 み込む前に、パス名 file で示されるファイルに e コマンドを適 用したかのように動作します。

SunOS リファレンスマニュアル 1 : ユーザーコマンド **319**

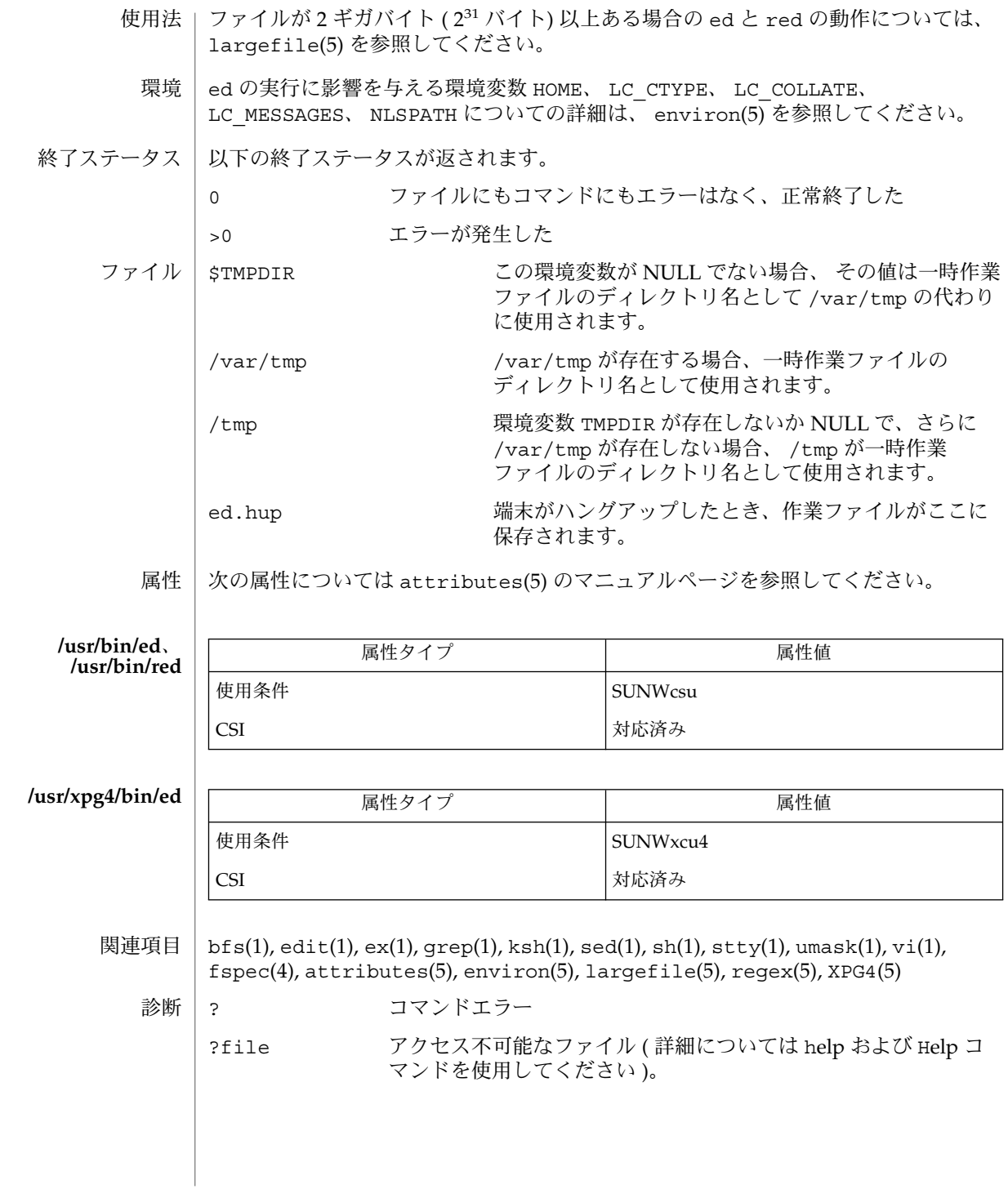

最後に w コマンドを使用して全バッファを書き出した後に バッファの内容が変更され た場合、 e または q コマンドによってバッファの内容を破棄しようとすると、 ed は ユーザーに対して 警告を発し、 ? を出力して編集を続行するか否かを聞いてきます。 ここで再度 e または q コマンドを入力すると、これらのコマンドは実行されます。 -s コマンド行オプションは、上述の機能を禁止します。

– オプションは、サポートはされていますが、ドキュメント内では コマンド構文規格 に準拠する -s オプションで置き換えました ( intro(1) 参照 ) 。 注意事項

g または v コマンドに対して ! コマンドは無効です。

! コマンドと e 、 r 、および w コマンドからのエスケープコマンド ! は、エディタが 制限付きシェル ( sh(1) 参照 ) から起動されているときには使用できません。

正規表現 RE 内の \ n シーケンスは復帰改行文字と一致しません。

エディタの入力がコマンドファイル ( たとえば、 ed file < *ed\_cmd\_file*) からの場合、 最初にエラーが発生した時点でエディタは終了します。

edit(1)

edit – テキストエディタ (ex の臨時ユーザー用の変形版) **/usr/bin/edit** [ -| -s] [-l] [-L] [-R] [ -r [*filename*]] [-t *tag*] [-v] [-V] [-x] [-w *n*] [-C] [+ | *command* | -c *command*] *filename*… **/usr/xpg4/bin/edit** [ -| -s] [-l] [-L] [-R] [ -r [*filename*]] [-t *tag*] [-v] [-V] [-x] [-w *n*] [-C] [+ | *command* | -c *command*] *filename*… edit ユーティリティは、 コマンド指向エディタの使用を望む、 新規または臨時の ユーザー対象に推奨されるもので、 テキストエディタ ex の変形です。 このエディタ は、 次のオプションが自動的に設定され、 ex とまったく同じ様に動作します。 初心者 ON レポート ON 表示モード ON マジック OFF edit の使用を始めるにあたり、 役に立つ簡単な説明を次に示しますが、 CRT 端末を 使用している場合には、 画面エディタ vi について学ぶ方をお勧めします。 既存のファイルの内容を編集する場合は、 シェルに対し、 コマンド edit *name* で始 めます。 edit は、 そのユーザー編集用のファイルのコピーを作成して ユーザーが編 集できるようにし、 そのファイル内の行数および文字数を表示します。 新規の ファイルを作成する場合も、 コマンド edit にファイル名を付け、 edit *name* で始 めます。 この場合には、 エディタは [New File] と表示して、 このファイルが新規 のファイルであることを示します。 edit コマンドのプロンプトは、 コロン (:) であり、 エディタを起動した後には、 こ のコロンが表示されていなければなりません。 既存のファイルを編集する場合は、 edit のバッファ (編集中のファイルのコピーの名前) に何行か入っています。 編集開 始時には、 edit はファイルの最終行を現在行とします。 edit のコマンドのほとん どは、 対象行をユーザーが指定しないかぎり、 現在行を対象とします。 した がって、 print(p と省略できます) を指定し、 キャリッジリターンを入力すると ( こ れは、 edit のすべてのコマンドの後に必要です)、 現在行が表示されます。 現在行 を delete (d) で削除すると、 通常、 ファイル中にある次の行が 新しい現在行として 表示されます。 最終行を delete すると、 新しい最終行が現在行になります。 空のファイルに入力したい場合、 または、 新しい行を追加したい場合は、 append (a) コマンドを使用します。 このコマンドを実行 (append の後に、 キャリッジリ ターンを入力 ) した後は、 edit は、 ドット (.) だけからなる行を入力するまで、 端 末から入力行を読み取ります。 入力行は、 現在行の後に追加されます。 insert(i) コマンドも append と同じ様な働きをしますが、 入力行は、 現在行の後ではなく、 前に挿入されます。 名前 形式 機能説明

edit(1)

edit ユーティリティは、 バッファ内の行に行番号を付けます。 先頭行が、 行番号 1 になります。 コマンド 1 を実行すると、 edit はバッファの先頭行を表示します。 このときに、 コマンド d を実行すると、 edit は先頭行を削除し、 2 行目を 1 行目と し、 現在行 ( 新しい 1 行目 ) を表示して現在どこにいるかわかるようにします。 一般 には、 現在行は常に、 その直前のコマンドの対象となっていた行です。

substitute (s) コマンド s/*old* /*new*/ を使用すると、 現在行の中のあるテキストを 置き換えることができます。 この場合、 *old* には置き換えたい旧文字列を指定し、 *new* には *old* と置き換えたい新文字列を指定します。

filename ( f) コマンドは、 編集中のバッファ内の行数を表示し、 このバッファに変 更を加えた場合には [Modified] と表示します。 バッファを変更した後は、 write (w) コマンドを実行してファイルの内容をセーブすることができます。 quit (q) コマ ンドを実行すると、 エディタを終了することができます。 edit を起動したけれど も、 そのバッファに変更を加えなかった場合は、 write コマンドを実行してファイ ルに書き込む必要はありません (ただし、実行しても問題はありません)。 バッファに 変更を加えた後で、 ファイルに書き込まずに edit を quit コマンドで終了しようと すると、 メッセージ No write since last change (:quit! overrides) が表 示され、 edit は次のコマンドの入力を待ちます。 そのバッファを書き込む必要がな い場合は、 quit コマンドの後に感嘆符 を付けて (q!) 実行してください。 バッファは廃棄されて復元不能になり、 シェルに戻ります。

d および a コマンドが使え、 ファイル内の行を示す行番号の指定ができるようになる と、 必要とするあらゆる変更を行うことができます。 ただし、 edit をもう少し頻繁 に使用する場合には、 少なくとも、 他に 2 、 3 のコマンドを覚えておいたほうが便 利です。

change(c) コマンドは、 現在行を入力行に変更します。 append の場合と同様、 ドット (.) だけからなる行を入力するまで、 複数の行を入力できます。 change で は、 変更したい行の行番号を指定して、 複数行を変更することができます。 3,5c の ように指定してください。 同じ方法を使って、複数行を表示することもできます。 1,23p と指定すると、 ファイルの先頭から 23 行目までを表示することができます。

undo (u) コマンドは、 直前に実行したコマンドにより変更されたバッファを、 元に 戻します。 したがって、 substitute コマンドを実行し、 その結果が望んだもので はなかった場合、 u コマンドを実行すると元の行の内容が復元されます。 undo コマ ンドを使って undo コマンドを取り消すこともできます。 edit は、 コマンドが バッファの複数行を対象にした場合、 警告メッセージを表示します。 write や quit などのコマンドは、 取り消しできないので注意してください。

バッファ内の次の行を見たい場合は、 キャリッジリターンを入力してください。 複 数の行を見たい場合は、 キャリッジリターンの代わりに、 ^D (コントロールキーを押 しながら、 d を押します) を入力してください。 これによって、 CRT に画面半分の行 が表示されるか、 または、 ハードコピー端末に 12 行が出力されます。 z コマンドを 実行すると、 前後のテキストを見ることができます。 現在行がテキスト表示の中心 に表示され、 最後に表示される行が現在行になります。 '' を入力すると、 z コマン ドを実行する前の現在行に戻ることができます。 z コマンドには、 他にもオプション があります。 z– は、 元の現在行を最後の行とする 1 画面分のテキスト (または 24 行)

edit(1)

を表示します。 z+ は、 現在行の次の 1 画面分を表示します。 1 画面分より少ない行 数で表示したい場合は、 z.11 と入力すると、 現在行の直前の 5 行と直後の 5 行が 表示されます (z.*n* と入力すると、 *n* が奇数の場合は、 現在行が中心となり、 全部で *n* 行が表示されます。 *n* が偶数の場合は、 現在行を中心として、 *n*–1 行が表示されま す)。 他のコマンドの後に行数を指定することができます。 たとえば、 コマンド d5 を使用すると、 現在行と、 現在行から数えて 5 行目まで の、合計 5 行を削除するこ とができます。

ファイル内で何かを探す場合には、 行番号がわかっていれば、 行番号を使用するこ とができます。 ただし、 行の挿入や削除を行なった場合には、 行番号は変わってい るので、 これはあまりあてになりません。 ファイルの前方および後方に文字列を検 索することができます。 /*text*/ という形式のコマンドを使用すると ファイルの最後 の方に向かって *text* を検索でき、 ?*text*? を使用すると ファイルの先頭の方に向かって *text* を検索できます。 検索がファイルの終わりに到達しても *text* が見つからなかった 場合は、 ラップして元の場所まで検索を続けます。 この検索の便利な機能に /^*text*/ という形式の検索があり、 これは、 行の先頭にある *text* を検索します。 同様に /*text*\$/ は、 行の終わりにある *text* を検索します。 どちらのコマンドも、 最後に付け る / または ? を省略することができます。

現在行を表す記号名として、 ドット (.) があり、 これは行の範囲指定の際に最も便利 です。 .,\$p のように指定すると、 現在行から、 ファイルの最終行までが表示されま す。 ファイルの最終行に移動するには、 最終行を表す記号名 \$ を使用して参照する ことができます。 したがって、 コマンド \$d は、 ファイルの最終行を削除し、 現在 行は変わりません。 行参照では、 算術式も使用できます。 たとえば、 \$–5 は、 最終 行の前の行から数えて 5 番目の行を表し、 .+20 は、 現在行の次の行から数えて 20 番目の行を表します。

現在行を見つけるには、 '.=' と入力します。 テキストのある部分を、 ファイル内 またはファイル間で、 移動またはコピーする場合に便利です。 コピーまたは移動し たい行の、 最初と最後の行番号を調べます。 10 行目から 20 行目を移動する場合は、 10,20d a と入力すると、 これらの行はファイルから削除され、 a という名前の バッファに入ります。 edit には、 このようなバッファが、 a から z まで 26 個あり ます。 バッファ a の内容を現在行の後に入れるには、 put a と入力します。 これら の行を別のファイルに移動またはコピーする場合には、 行をコピーした後に edit (e) コマンドを実行します。 このとき、 edit chapter2 のように、 e コマンドの後に 編集したい別のファイルの名前を指定します。 削除しないで行をコピーする場合に は、 d の代わりに yank(y) を使用してください。 1 つのファイル内だけで移動または コピーする場合には、 名前付きバッファを使用する必要はありません。 たとえば、 10 行目から 20 行目を ファイルの末尾に移動するには、 10,20m \$ と入力します。

- 次のオプションは、 ex(1) 内で set コマンドを使用することによって、 オン/オフを 切り替えることができます。 オプション
	- | -s ユーザーへのすべての対話型フィードバックを抑止します。 エ ディタスクリプト実行中に便利なオプションです。
	- -l LISP プログラムの編集用にセットアップします。
- **324** SunOS リファレンスマニュアル 1 : ユーザーコマンド 最終更新日 1998年8月17日
# edit(1)

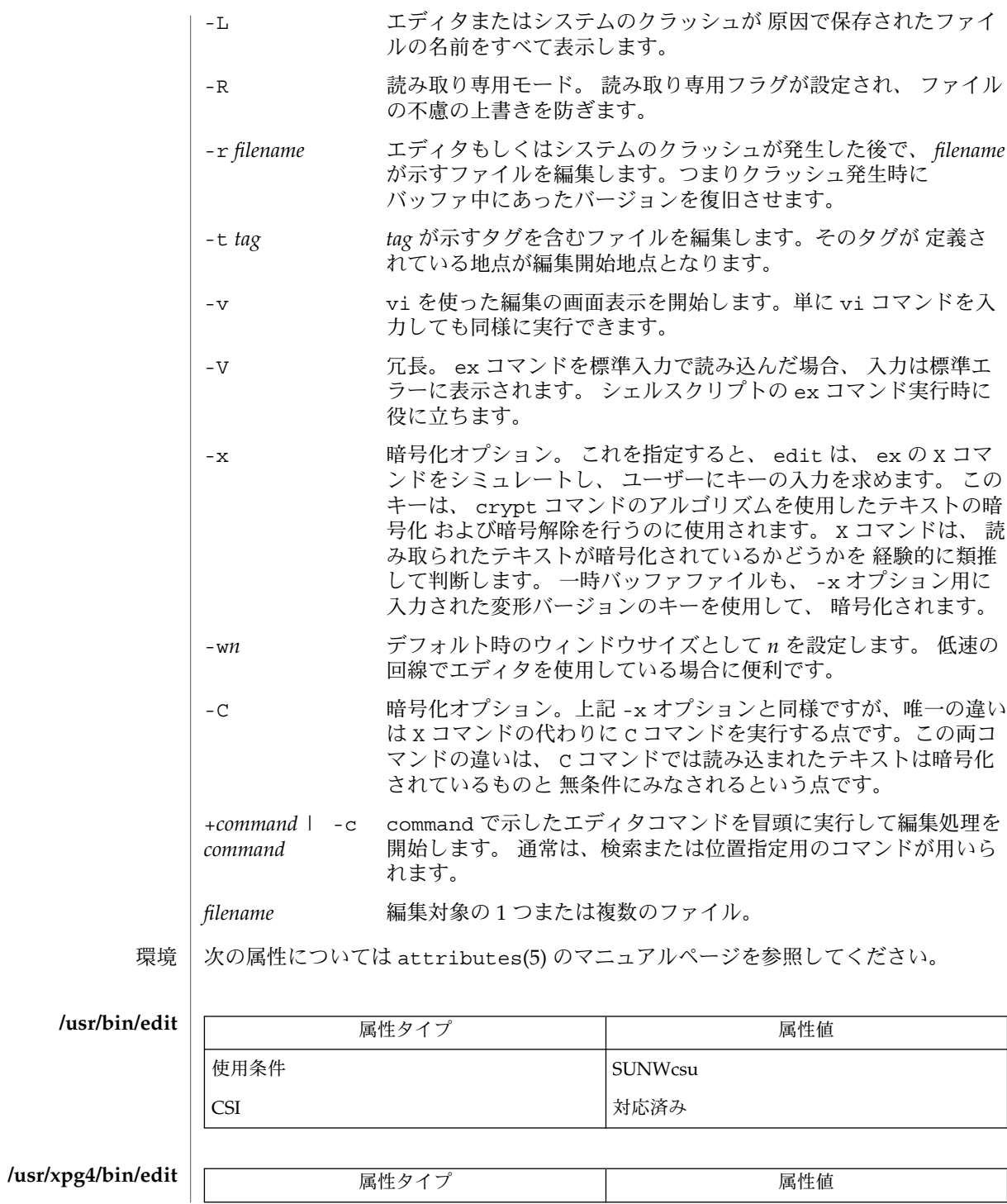

edit(1)

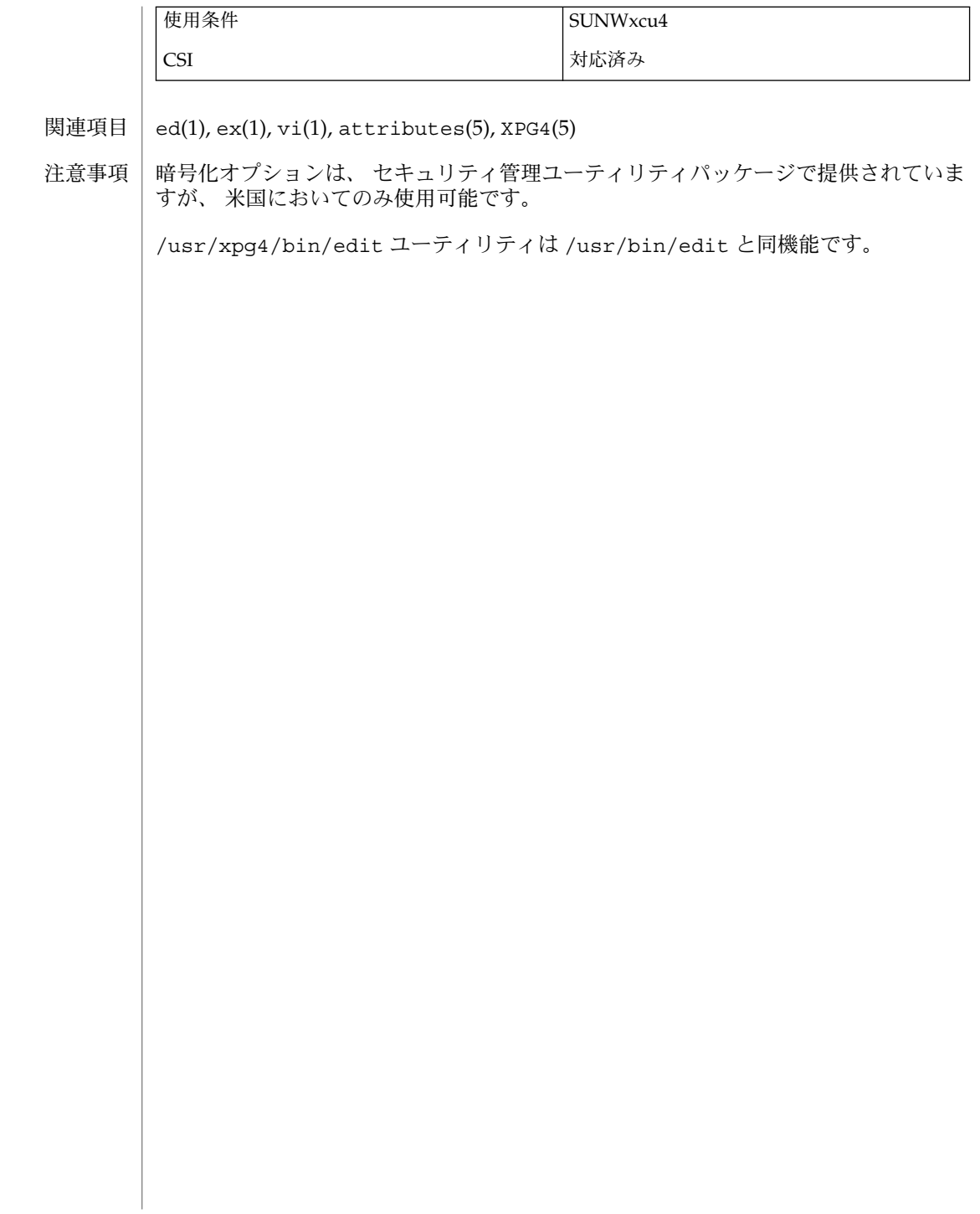

egrep(1)

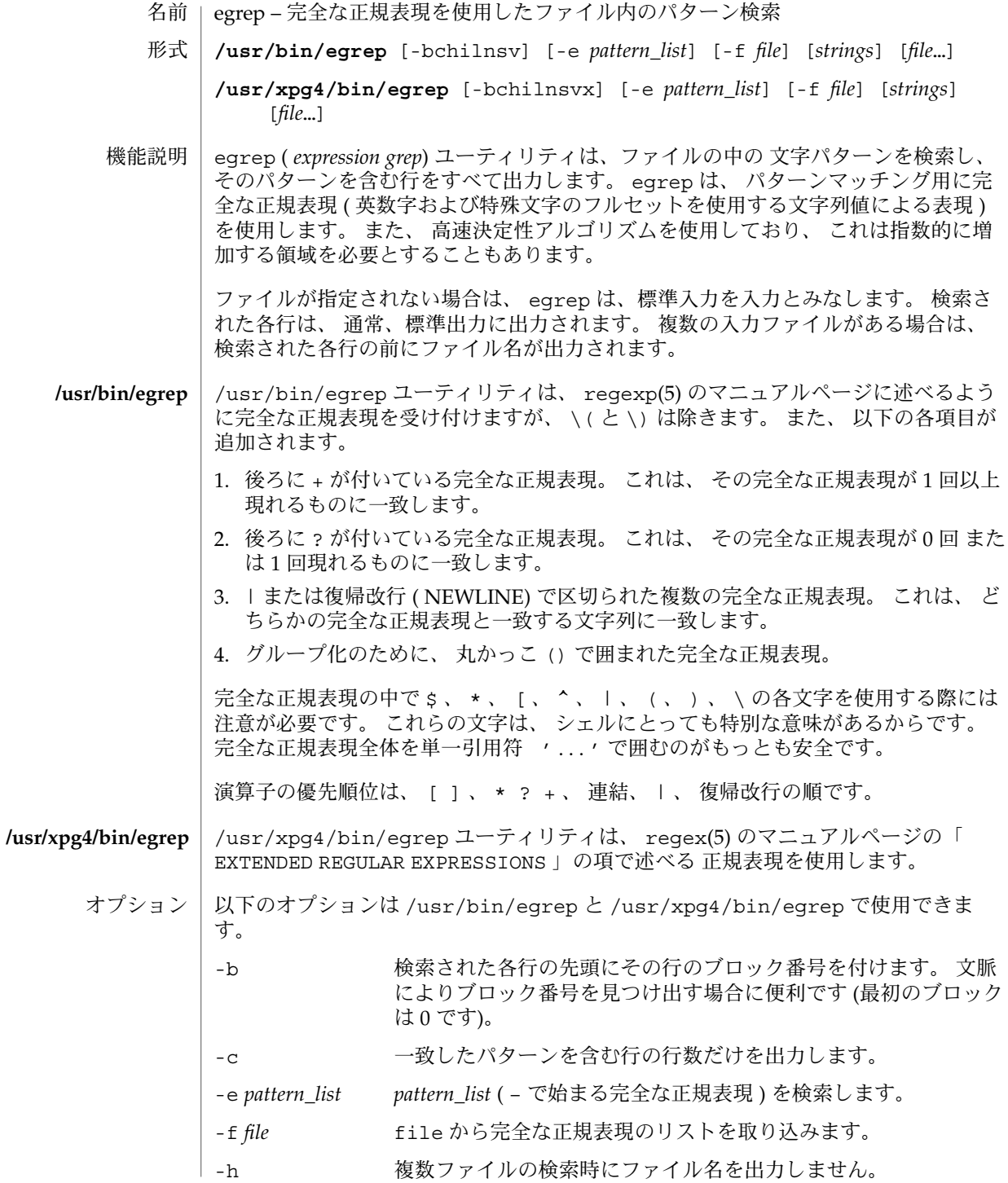

egrep(1)

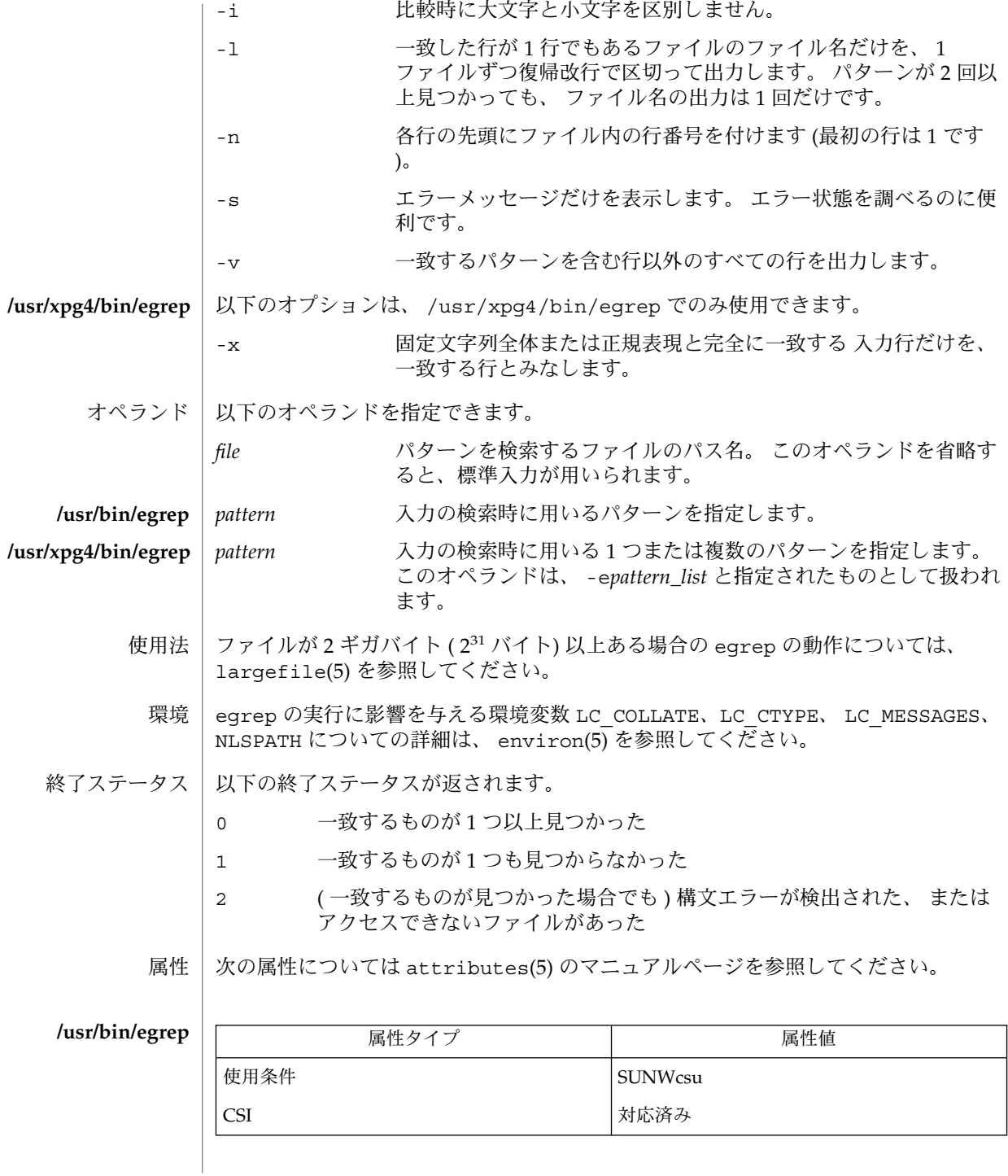

egrep(1)

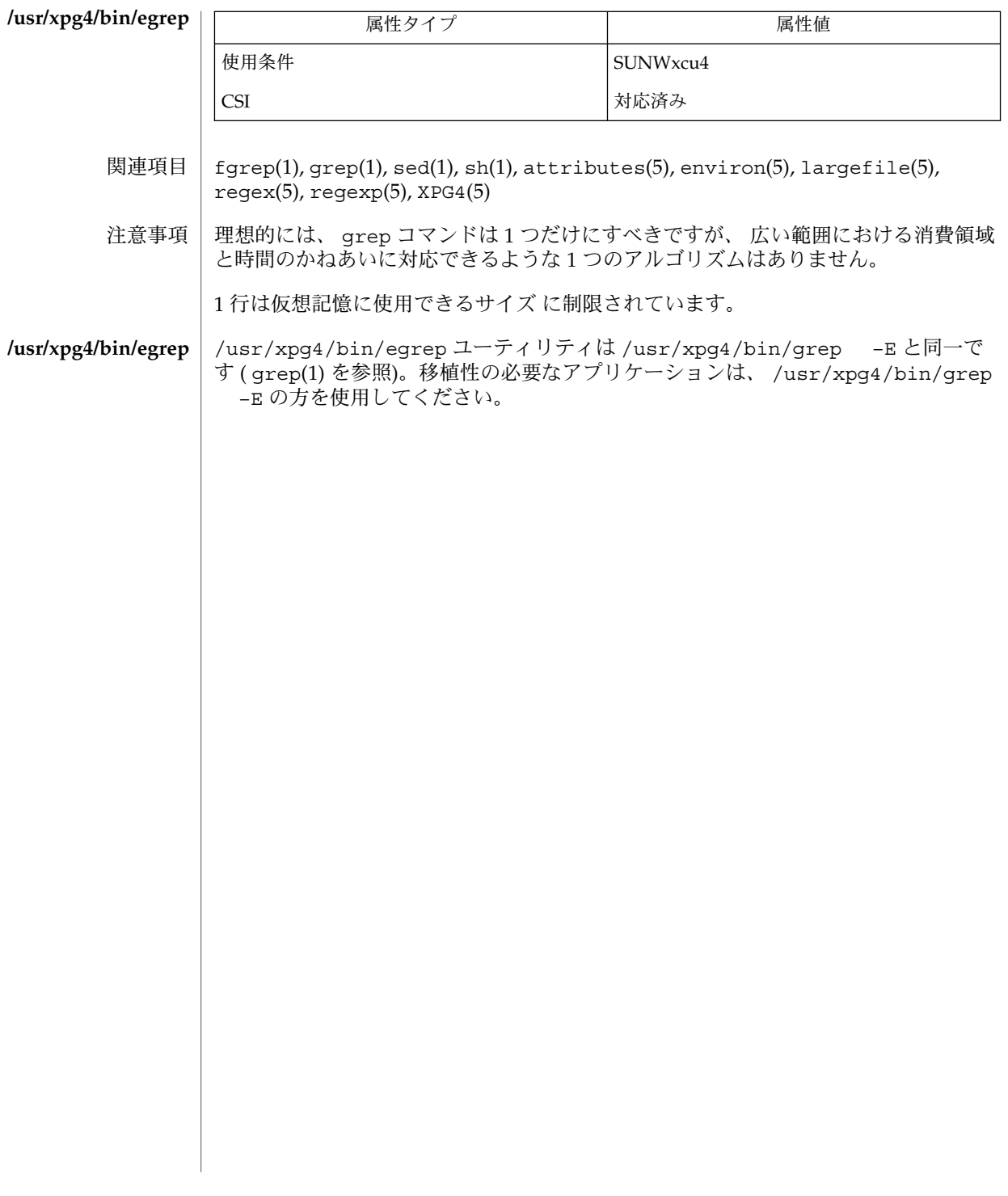

eject(1)

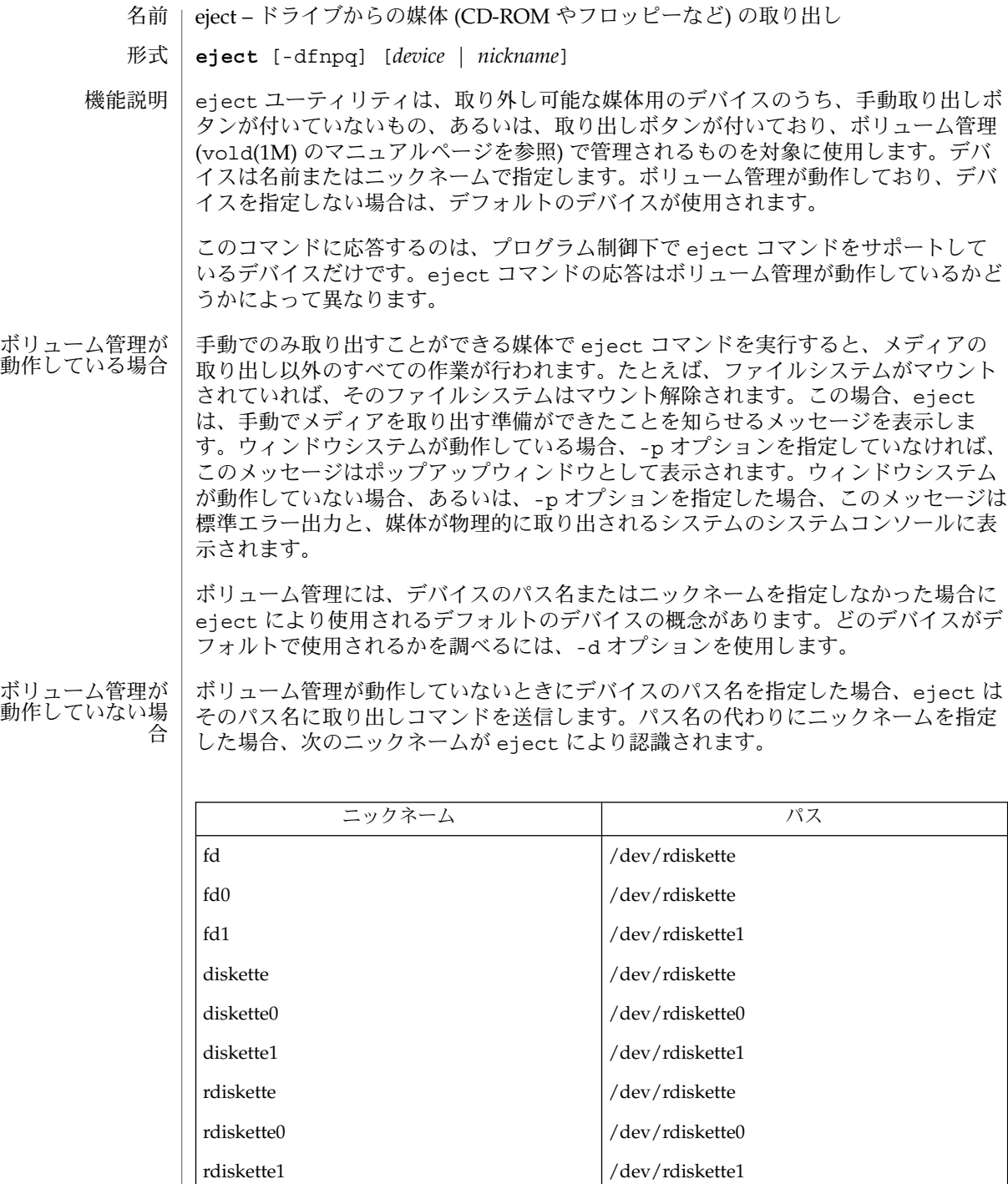

eject(1)

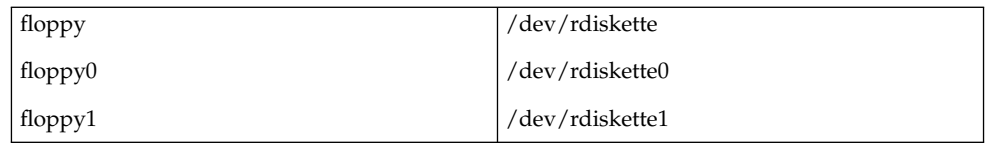

上記のリストは、-n オプションで再生成できます。

マウントされているファイルシステムが存在するデバイスから媒体を物理的に取り出 してはなりません。eject はデバイスにマウントされているファイルシステムを自動 的に検出し、媒体を取り出す前にファイルシステムをマウント解除しようとします (mount(1M) のマニュアルページを参照)。マウント解除が失敗した場合、eject は警 告メッセージを出力して終了します。-f オプションを使用すると、デバイス上に ファイルシステムがマウントされている場合でも、そのデバイスから媒体を強制的に 取り出すことができます。-f オプションを使用できるのは、ボリューム管理が動作し ていない場合だけです。

eject は、デフォルトのデバイスとニックネームのリストを表示できます。

フロッピーディスクを挿入している場合、メディアを取り出す前に必ず volcheck(1) を実行し、ボリューム管理にフロッピーが入っていることを知らせなければなりませ ん。

- 次のオプションを指定できます。 オプション
	- -d デフォルトで取り出されるデバイス名を表示します。
	- -f ビジー状態 (つまり、ファイルシステムがマウントされている状態) でも、 強制的に媒体をデバイスから取り出します。ボリューム管理が動作してい ない場合にのみ有効です。
	- -n ニックネームからデバイス名への変換テーブルを表示します。
	- -p eject popup プログラムを呼び出しません。
	- -q メディアが存在するかどうかを照会します。
- 次のオペランドを指定できます。 オペランド

*device* eject の実行対象となるデバイスを /dev ディレクトリ中のデバ イス名で指定します。

*nickname* eject の実行対象となるデバイスを、eject が認識できるニック ネームで指定します。

例 **1** ボリューム管理が動作している状態で CD-ROM を取り出す 使用例

> ボリューム管理が動作しているときに CD-ROM ドライブから CD を取り出すには、 次のように入力します。ただし、CD-ROM ドライブは 1 つだけと仮定します。

example> eject cdrom0

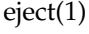

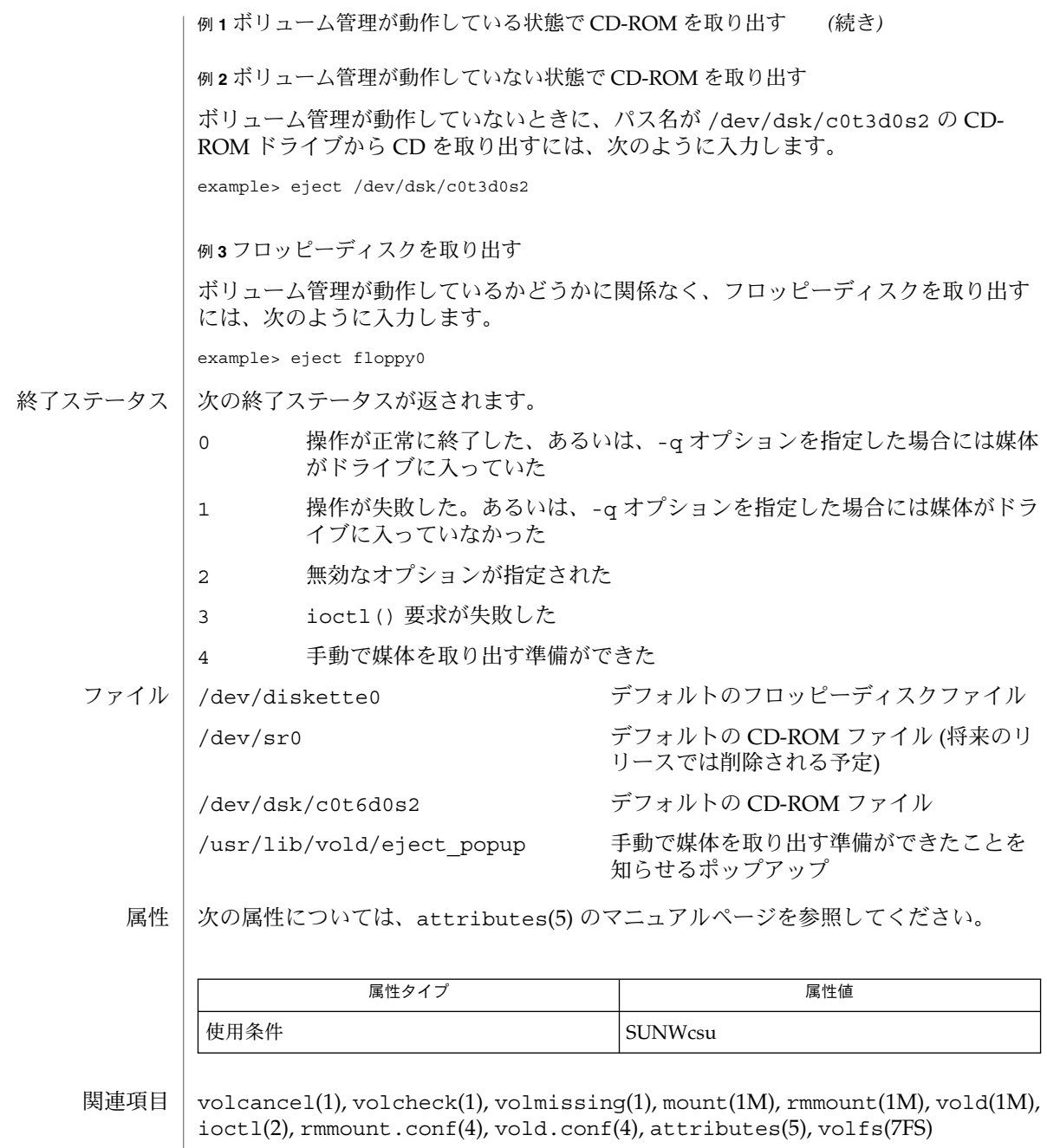

未知のオプションを指定した場合、短いヘルプメッセージが出力されます。指定され たデバイスを開くことができなかった場合、あるいは、指定されたデバイスが eject をサポートしていない場合、診断メッセージが出力されます。 診断

**332** SunOS リファレンスマニュアル 1 : ユーザーコマンド • 最終更新日 2002 年 2 月 1 日

eject(1)

Device Busy マウントされたファイルシステムが存在するデバイスから媒体を 取り出そうとしました。マウントされたファイルシステムが存在 するデバイスから強制的に媒体を取り出そうとすると、警告 メッセージが出力されます。

ユーザーごとにデフォルトを変更する方法がありません。 使用上の留意点

> ボリューム管理が動作していない場合、現在マウントされているボリュームを取り出 すことができます (mount(1M) のマニュアルページを参照)。たとえば、 /dev/dsk/c0t3d0s2 にある CD-ROM ドライブが /mnt にマウントされている場 合、(ボリューム管理が動作していなければ)、次のコマンドは動作します 。

example> eject /dev/dsk/c0t3d0s0

これは、スライス s0 と s2 の両方が CD-ROM ドライブ全体を参照しているためで す。

elfdump(1)

elfdump – オブジェクトファイルの選択部分のダンプ **elfdump** [-cdeihknprsvG] [-N *name*] [-w *file*] *filename*… elfdump ユーティリティは、指定されたオブジェクトファイルの選択部分をシンボル でダンプします。オプションを指定することにより、オブジェクトファイルの特定部 分を抽出できます。 elfdump ユーティリティは、dump(1) ユーティリティと機能的に似ています。 elfdump のインタフェースの方が dump よりも新しく、ユーザーフレンドリです。た だし、シェルスクリプト内で使用するような場合は、dump ユーティリティの方が適 しています。 elfdump は、ar(1) で作成したアーカイブファイルの検査にも使用できます。その場 合、アーカイブ内の各オブジェクトは、指定されたオプションに従って処理されま す。 表示される情報についての詳細は、『リンカーとライブラリ』を参照してください。 次のオプションを指定できます。 -c セクションヘッダー情報をダンプします。 -C C++ シンボル名を復号化します。 -d .dynamic セクションの内容をダンプします。 -e ELF ヘッダーをダンプします。 -g .group セクションの内容をダンプします。 -G .got セクションの内容をダンプします。 -h .hash セクションの内容をダンプします。 -i .interp セクションの内容をダンプします。 -k ELF チェックサムを計算します (gelf\_checksum(3ELF) のマ ニュアルページを参照)。 -m .sunw move セクションの内容をダンプします。 -n .note セクションの内容をダンプします。 -N *name* 指定された *name* だけにオプションを適用します。たとえば、複数 のシンボルテーブルが入っているファイルにおいて .dynsym テー ブルだけを表示するには、次のコマンドを使用します。 example% **elfdump -s -N .dynsym** *filename* -p プログラムヘッダーをダンプします。 -r 再配置セクション (つまり、.rel[a]) の内容をダンプします。 名前 形式 機能説明 オプション

**334** SunOS リファレンスマニュアル 1 : ユーザーコマンド • 最終更新日 2001 年 2 月 1 日

## elfdump(1)

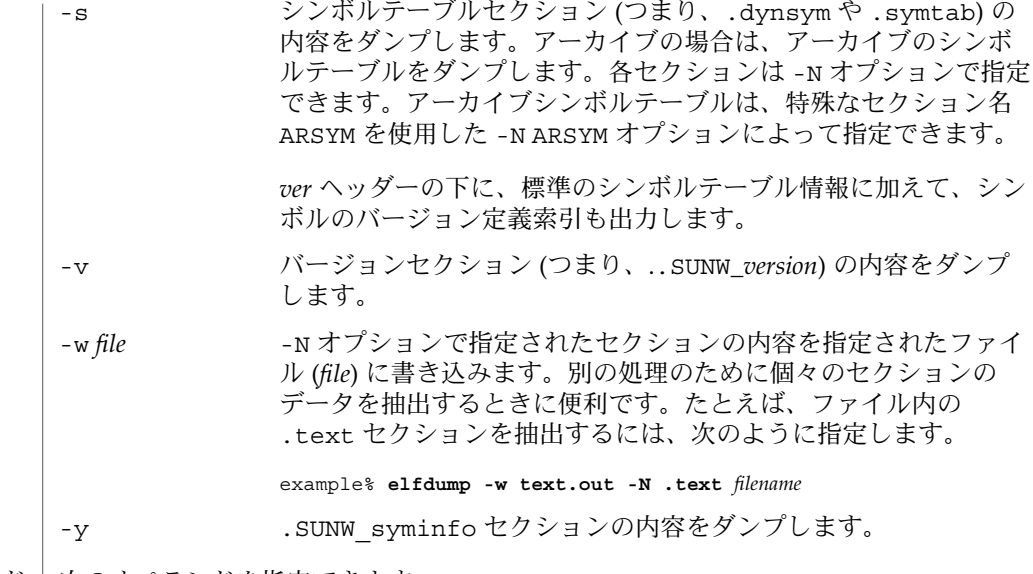

オペランド | 次のオペランドを指定できます。

*filename* 指定されたオブジェクトファイルの名前

ファイル | liblddbg.so リンカーデバッグ用ライブラリ

属性 | 次の属性については、attributes(5) のマニュアルページを参照してください。

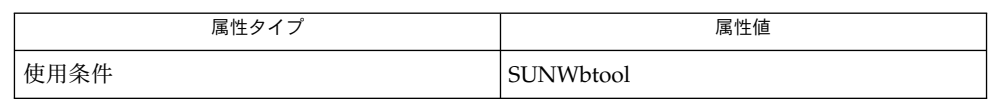

 $dump(1), nm(1), pvs(1), e1f(3ELF), attributes(5)$ 関連項目

『リンカーとライブラリ』

enable(1)

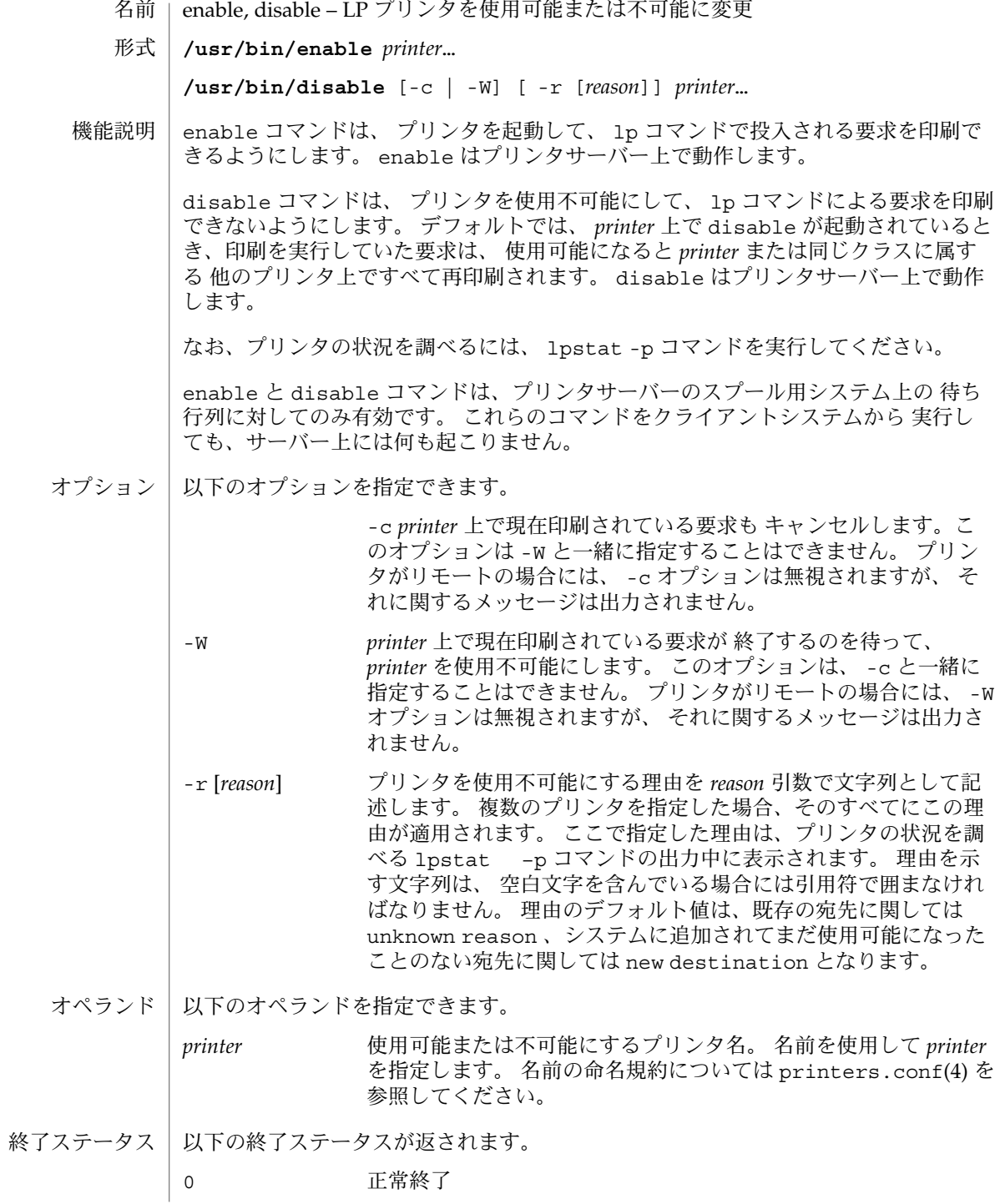

**336** SunOS リファレンスマニュアル 1 : ユーザーコマンド • 最終更新日 1998年8月17日

enable(1)

| 0 以外 オラーが発生した

ファイル | /var/spool/1p/\* LP 印刷待ち行列

属性 | 次の属性については attributes(5) のマニュアルページを参照してください。

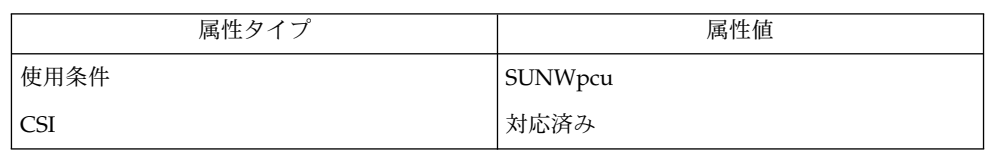

関連項目 | 1p(1), lpstat(1), printers.conf(4), attributes(5)

 $env(1)$ 

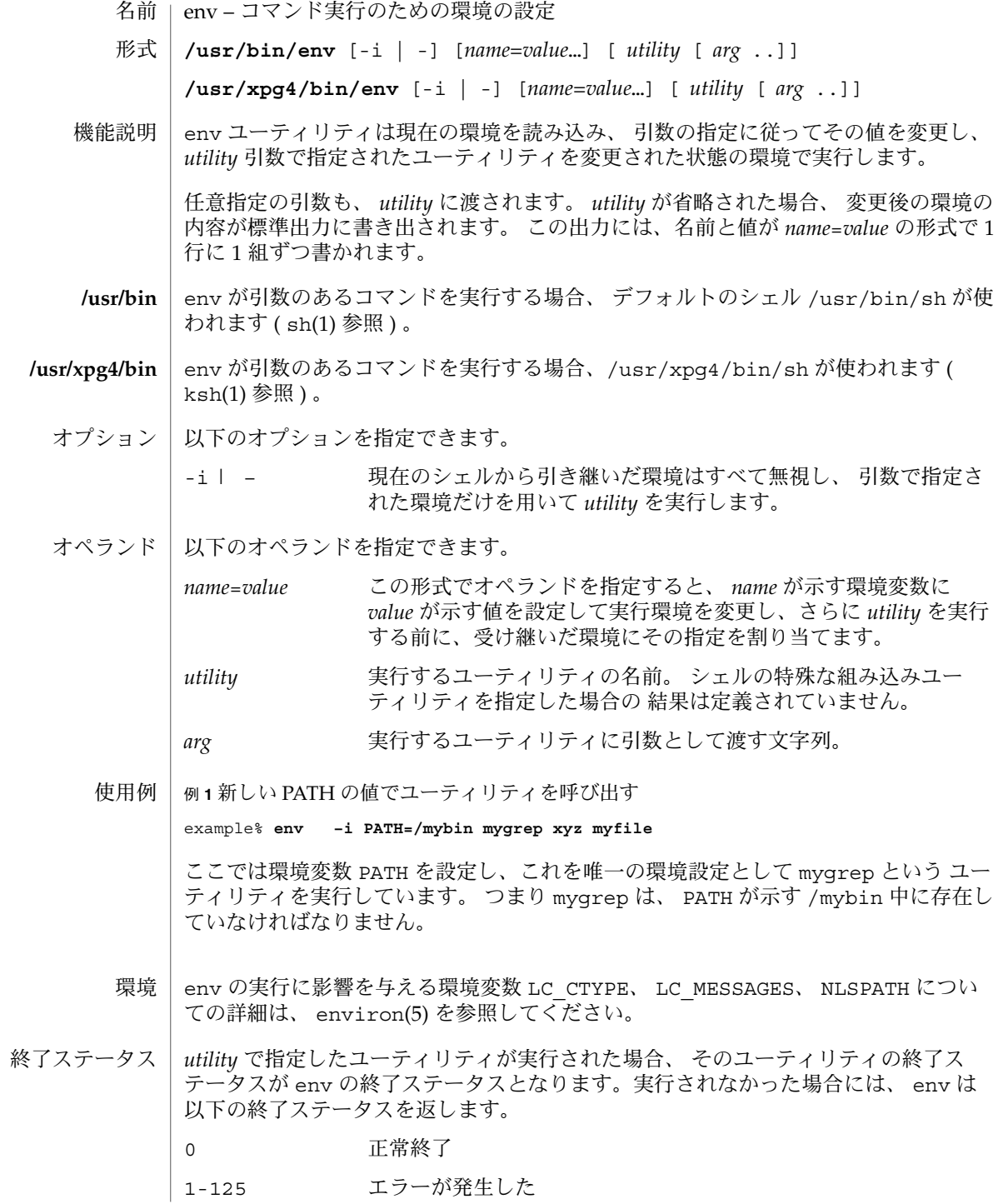

**338** SunOS リファレンスマニュアル 1 : ユーザーコマンド • 最終更新日 2002 年 6 月 10 日

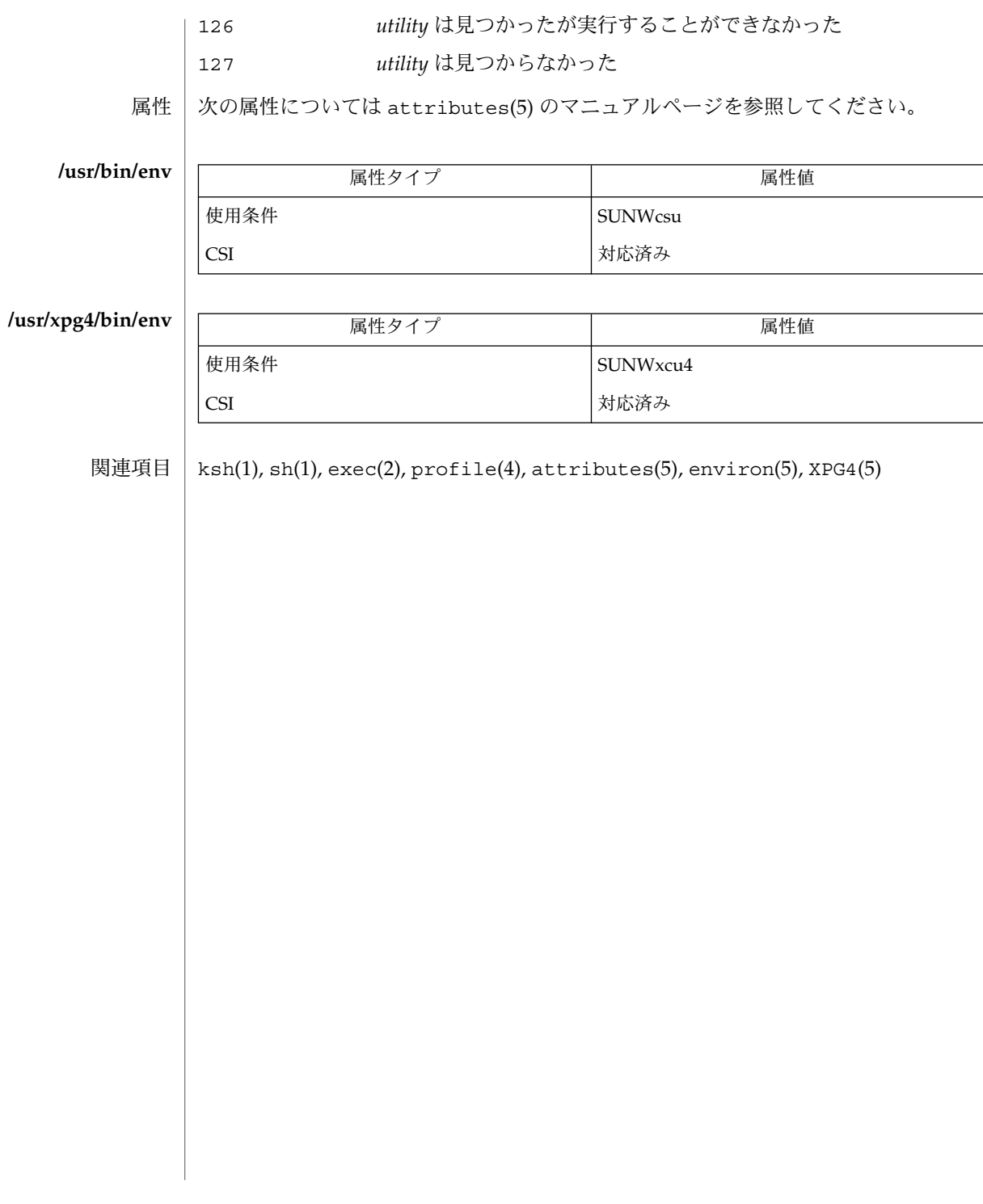

 $env(1)$ 

 $eqn(1)$ 

eqn, neqn, checkeq – 数学的記述のタイプセット **eqn** [-d *xy*] [-f *n*] [-p *n*] [-s *n*] [*file*…] **neqn** [*file*…] **checkeq** [*file*…] eqn および neqn は、数式を記述するのに便利な言語プロセッサです。eqn は troff(1) 用のプリプロセッサで、 troff の出力を印刷できる装置用に提供されてい ます。一方、neqn は nroff(1) 用のプリプロセッサで、端末での出力用に提供されて います。通常この 2 つのコマンドは、以下の形式で指定します。 example% **eqn file . . . | troff** example% **neqn file...| nroff** ファイル名を表す *file*引数を省略すると、eqn または neqn は標準入力から読み込みま す。数式の開始を示すには、行の先頭に .EQ を記述します。同様に数式の終了は、行 の先頭に .EN を記述して表します。この 2 つの行は変換されないので、センタリング や番号付けなどを行うマクロパッケージ中に定義しておくこともできます。また、一 対の文字を「区切り記号」として設定し、区切り記号に囲まれたテキストを eqn 入力 として処理させることもできます。 区切り記号や .EQ/.EN が存在しない、または対で指定されていない場合、checkeq はメッセージを出力します。 以下のオプションが指定できます。 -d*xy* コマンド行引数で指定される数式の区切り記号として、文字 *x* と *y* を指定 します。ただしこの方法よりも、.EQ と .EN の間で delim *xy* を使って区 切り記号を指定する方法がより一般的です。*x* と *y* には同じ文字を指定す ることも可能です。テキスト中に delim off と記述すると、区切り記号 は有効でなくなります。区切り記号にも .EQ と .EN にも囲まれていない テキストは、すべてそのまま渡されます。 -f*n* ドキュメント全体を通じて使用するフォントとして *n* を指定します。この グローバルフォントの設定は、ドキュメントの本文中に gfont *n* 命令を指 定して変更することもできます。*n* はフォント指定です。 -p*n* 下付きおよび上付きの添字のサイズを、直前の文字サイズより *n* ポイント だけ小さくします。 -p オプションを省略すると、添字のサイズは 3 ポイ ント小さくなります。 -s*n* ドキュメント全体を通じて使用する文字サイズとして *n* を指定します。こ のグローバルサイズの設定は、ドキュメントの本文中に gsize *n* 命令を指 定して変更することもできます。*n* はポイントサイズです。 以下のオペランドが指定できます。 *file* eqn または neqn によって処理される nroff のファイルまたは troff の ファイル。 名前 形式 機能説明 オプション オペランド

**340** SunOS リファレンスマニュアル 1 : ユーザーコマンド • 最終更新日 2002 年 9 月 13 日

```
この説明を nroff を使って端末画面に表示した場合、端末画面の制限から neqn によ
EQN 言語
       る出力箇所は正確には表示できません。出力の正確な表示を確認するために、この
       ページを印刷してご覧ください。
       eqn 中のトークンは、中括弧、二重引用符、チルド、山型記号、空白文字、タブ、ま
       たは復帰改行文字で区切られます。中括弧 { } は、グループ分けに用いられます。一般
       的には、たとえば x のような 1 つの文字が記述できる箇所であれば、中括弧で囲んだ
       複雑な記述を代わりに指定できます。チルド (~) は出力中における 1 文字分の空白
       を、山型記号 (^) は半文字分の空白を表します。
       下付きおよび上付きの添字:
         これらは、キーワード sub と sup を使って生成できます。
         x sub i <br>
z sub i という記述の出力結果は x<sub>i</sub> になります。
                                  の出力は a<sub>2</sub> になります。
         a sub i sup 2の出力は ex2+y2 になります。
         e sup \{x \sup 2 + y \sup 2\}分数:
         分数は、キーワード over で指定します。
         a over b
           の出力結果は、
           a
           \overline{b}となります。
       平方根の式:
         平方根の式は、キーワード sqrt で指定します。
         1 over sqrt \{ax \sup 2 + bx + c\}の出力結果は、
              \mathbf{1}\sqrt{x^2+bx+c}となります。
       制限値:
         キーワード from と to は、種々の指定における最小値と最大値を表します。
         lim from {n→ inf } sum from 0 to n x sub i
           の出力結果は、
```

```
eqn(1)
```

```
例 1 新しい PATH の値でユーティリティを呼び出す (続き)
    \lim \sum xとなります。
括弧:
  大括弧、中括弧などを適切な高さで出力するには、左括弧に left を、右括弧には
  right をそれぞれ使用します。
  left [ x sup 2 + y sup 2 over alpha right ] \sim = 1と記述すれば
    \left[x^2+\frac{y^2}{\alpha}\right]=1.という出力が得られます。なお、right 文節は省略することができます。キー
   ワード left と right の直後に指定できる文字は、大括弧、中括弧、縦棒、上
    端と下端を表す c と f、何もない旨を示す "" (対になるべき括弧のうち右括弧
   だけを使う場合に便利) です。
分数を縦に重ねる:
  分数を縦に重ねるには、pile、lpile、cpile、または rpile を使用します。
 pile {a above b above c}
   という記述により
    a
    b
    \mathcal Cが出力されます。何重に積み重ねてもかまいません。文字を合わせる位置は、
   lpile は左詰め、pile と cpile はともにセンタリング (ただし縦方向の間隔
   が異なる)、そして rpile は右詰めとなります。
行列:
  行列は matrixというキーワードで生成されます。
  matrix \{ \text{lcol } \{ x \text{ sub } i \text{ above } y \text{ sub } 2 \} \text{ ccol } \{ 1 \text{ above } 2 \} \}と記述すると、
```

```
342 SunOS リファレンスマニュアル 1 : ユーザーコマンド • 最終更新日 2002 年 9 月 13 日
```

```
eqn(1)
   例 1 新しい PATH の値でユーティリティを呼び出す (続き)
   x_i 1
   y_2 2
   が出力されます。カラムを右詰めにするには rcol を使用します。
文字の上下に付加する記号:
 発音符記号のように文字の上下に付加する記号は、dot、dotdot、hat、tilde、
 bar、vec、dyad、underを使って指定できます。
 x dot = f(t) bar
   という記述の出力結果は、
   \vec{x} = \vec{f}(\vec{t})y dotdot bar ~=~ n under
   の結果は、
   \overline{y} = n,
 x vec ~=~ y dyad
   の結果は、
   \vec{x} = \vec{y}.
文字のサイズとフォント:
 文字のサイズやフォントの変更は、size n または size ±n、roman、italic、
 bold、font n で指定します。ドキュメント全体を通じてグローバルに使用する文
 字サイズとフォントは、gsize n と gfont n をドキュメント中に指定するか、ま
 たはコマンド行引数の -sn と -fn を使って変更できます。
```
 $eqn(1)$ 

表示引数の位置: 一連の表示引数の位置をそろえることもできます。先頭の数式において、そろえた い表示引数の直前に mark と記述します。さらに後続の数式において、それと合わ せたい表示引数の直前に lineup と記述します。 短縮形: 入力の短縮形を定義したり既存のキーワードを再定義するには、define を使用し ます。次に例を示します。 define *thing* % *replacement* % これにより *thing* というトークンが新たに定義され、その後このトークンが現れ るたびに *replacement* に置き換えられます。なお % の位置には、任意の文字 (た だし *replacement* に含まれていないもの) を指定できます。 キーワードと短縮形: sum int inf のようなキーワード、および >= → や != のような短縮形も処理され ます。 ギリシャ文字: ギリシャ文字は alpha または GAMMA のように、大文字・小文字のうち希望する方 のつづりで出力できます。 数学用語: sin、cos、log のような数学用語は自動的にローマン字体で出力されます。 \(bu (•) のような 4 文字からなる troff(1) のエスケープコードは、どこでも記述で きます。二重引用符に囲まれた文字列 "..." は、そのまま渡されます。これにより キーワードをテキストとして入力でき、また (他の方法が使えないとき) troff との通 信用に使うことができます。 次の属性については attributes(5) のマニュアルページを参照してください。 属性タイプ インファイン おおとこ しんじょう 属性値 使用条件 **No. 2006年12月21日 SUNWdoc** 属性

 $nref(1), tb1(1), troff(1), attributes(5), ms(5)$ 関連項目

数字や括弧をボールドで出力したい場合、bold "12.3" のように引用符で囲んでく ださい。 使用上の留意点

### errange(1)

ckrange, errange, helprange, valrange – 整数の入力要求とその検証 **ckrange** [-Q] [-W *width*] [-l *lower*] [-u *upper*] [-b *base*] [-d *default*] [-h *help*] [-e *error*] [-p *prompt*] [ -k *pid* [-s *signal*]] **/usr/sadm/bin/errange** [-W *width*] [-e *error*] [-l *lower*] [-u *upper*] [-b *base*] **/usr/sadm/bin/helprange** [-W *width*] [-h *help*] [-l *lower*] [-u *upper*] [-b *base*] **/usr/sadm/bin/valrange** [-l *lower*] [-u *upper*] [-b *base*] *input* ckrange ユーティリティは、ユーザーに指定範囲内の整数の入力を要求して、ユー ザーの応答が有効かどうかを検証します。このユーティリティでは、ユーザーに指定 範囲内の整数の入力を促すプロンプトメッセージ、ヘルプメッセージとエラー メッセージ、およびデフォルト値 (ユーザーが RETURN キーで応答した場合に返され る値) をオプションにより定義します。 また、このコマンドは、有効な入力範囲も定義します。下限または上限のいずれかが 定義されていない場合、範囲は一方の限界だけに制限されます。 メッセージの長さはすべて最大 79 文字に制限され、自動的に書式化されます。 メッセージ定義内で 1 つの空白文字の後にあるタブと復帰改行は削除されますが、空 白は削除されません。メッセージ定義の最初または最後にチルド文字がある場合は、 名前 形式 機能説明

> プロンプトメッセージ、ヘルプメッセージ、またはエラーメッセージが定義されてい ない場合は、デフォルトメッセージ (「使用例」の項を参照) が表示されます。

> そこにデフォルトテキストが挿入されて、指定したテキストとデフォルトテキストの

ckrange コマンドには、3 つのビジュアルツールモジュールがリンクされています。 これらのモジュールは、errrange (標準出力上にエラーメッセージを書式化して表示 する)、helprange (標準出力上にヘルプメッセージを書式化して表示する)、および valrange (応答を検証する) です。これらのモジュールは、フレームドアクセスコマ ンド環境 (FACE) オブジェクトと組み合わせて使用する必要があります。この場合、 FACE オブジェクトはプロンプトを定義します。

注:*input* 引数として負の値を指定すると、valrange 内の getopt で混乱が生じま す。引数の前に - を付けると、getopt は処理を停止します。getopt のパラメータ 処理については、getopt(1) および intro(1) のマニュアルページを参照してくださ い。getopt は、位置指定パラメータを解析して、有効なオプションかどうかを検査 するために使用されます。

#### 次のオプションを指定できます。 オプション

両方を表示することができます。

-b *base* 入力する整数の基数を定義します。2 から 36 までの数字でなけれ ばなりません。デフォルト値は 10 です。基数を変換するには strtol(3C) を使用します。出力は常に、基数を 10 として実行さ れます。

errange(1)

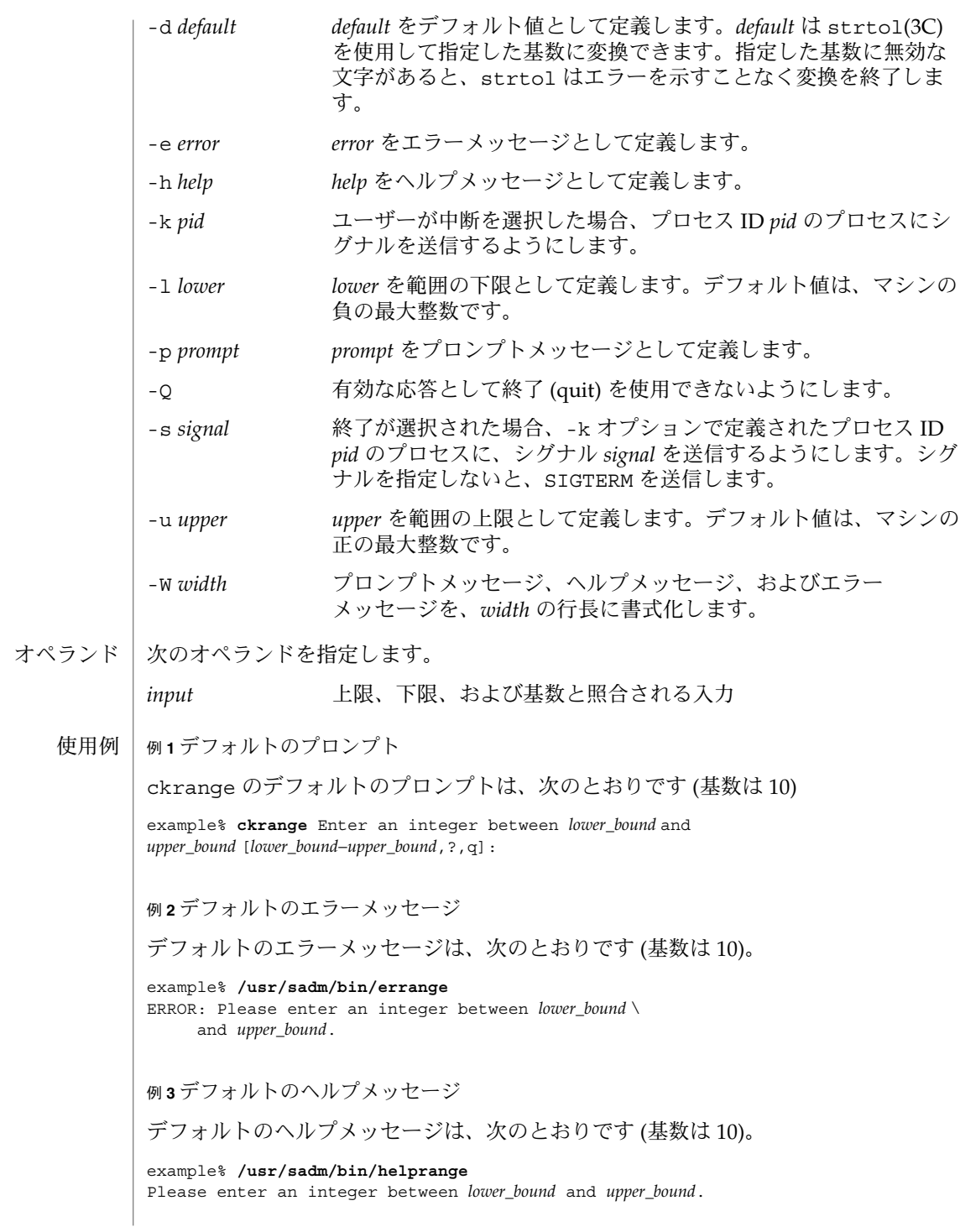

**346** SunOS リファレンスマニュアル 1 : ユーザーコマンド • 最終更新日 2002 年 9 月 25 日

errange(1)

例 **3** デフォルトのヘルプメッセージ *(*続き*)*

例 **4** 基数を 10 以外の数に変更した場合のメッセージ

基数を 10 以外の数に設定した場合、メッセージは "integer" から "base *base* integer" に 変更されます。次に例を示します。

example% **/usr/sadm/bin/helprange -b 36**

例 **5** 終了 (quit) オプションの使用

終了オプションを選択した場合 (かつ使用できる場合)、リターンコード 3 と共に q が 返されます。終了を入力すると、後に復帰改行が続きます。

例 **6** valrange モジュールの使用

valrange モジュールは、標準エラー出力に使用法に関するメッセージを作成しま す。正常終了したな場合は 0、失敗した場合には 0 以外の値を返します。

example% **/usr/sadm/bin/valrange** usage: valrange [-l lower] [-u upper] [-b base] input

- 次の終了ステータスが返されます。 終了ステータス
	- 0 正常終了 1 入力で EOF が検出された、-W オプションで負の行長が指定された、ある いは使用法に誤りがあった
	- 2 使用法に誤りがあった
	- 3 ユーザー終了 (quit)

次の属性については、attributes(5) のマニュアルページを参照してください。 属性

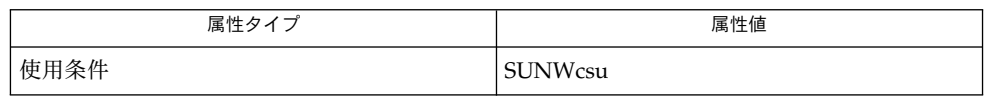

intro(1), face(1), getopt(1), strtol(3C), attributes(5), signal(3HEAD) 関連項目

# errdate(1)

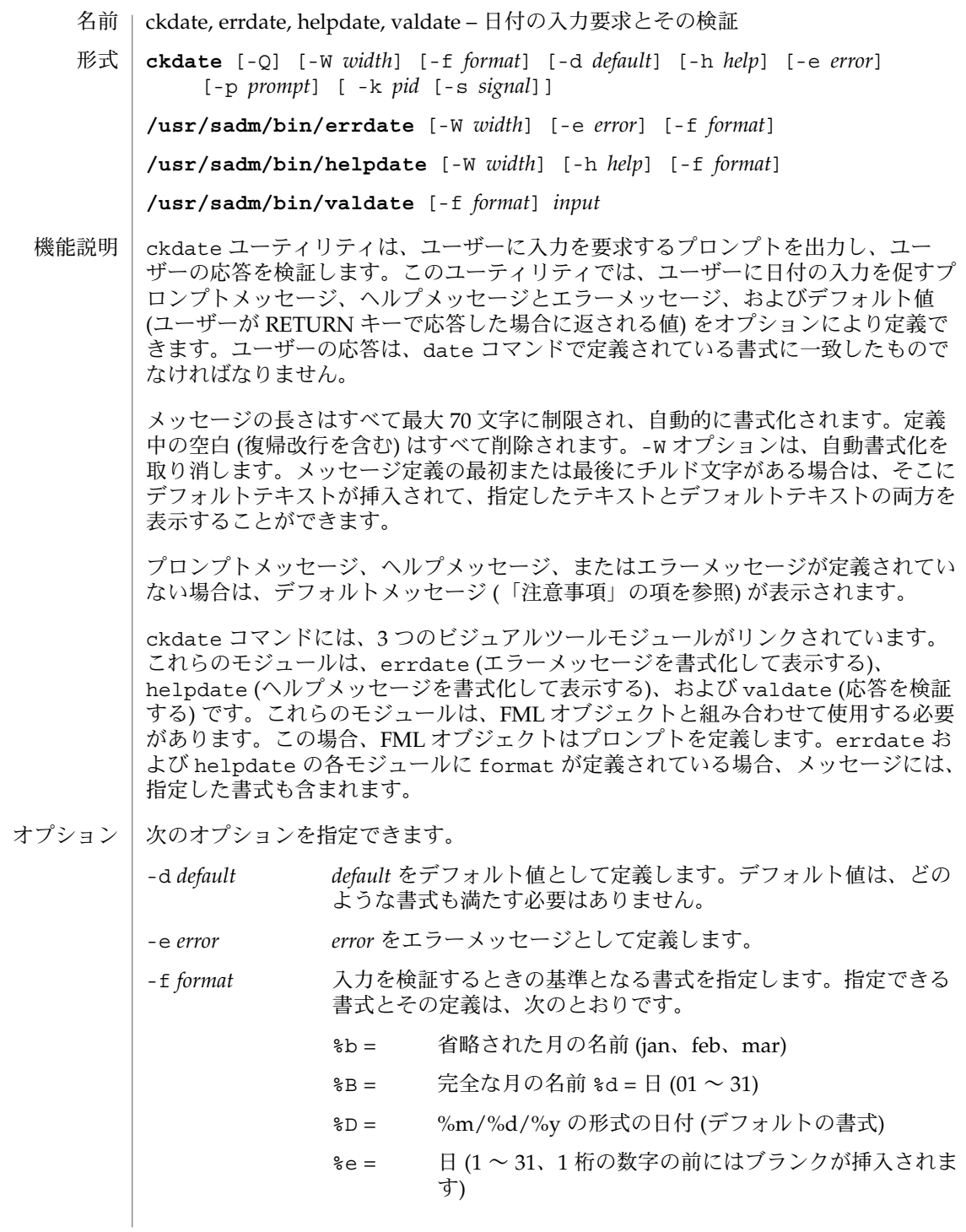

errdate(1)

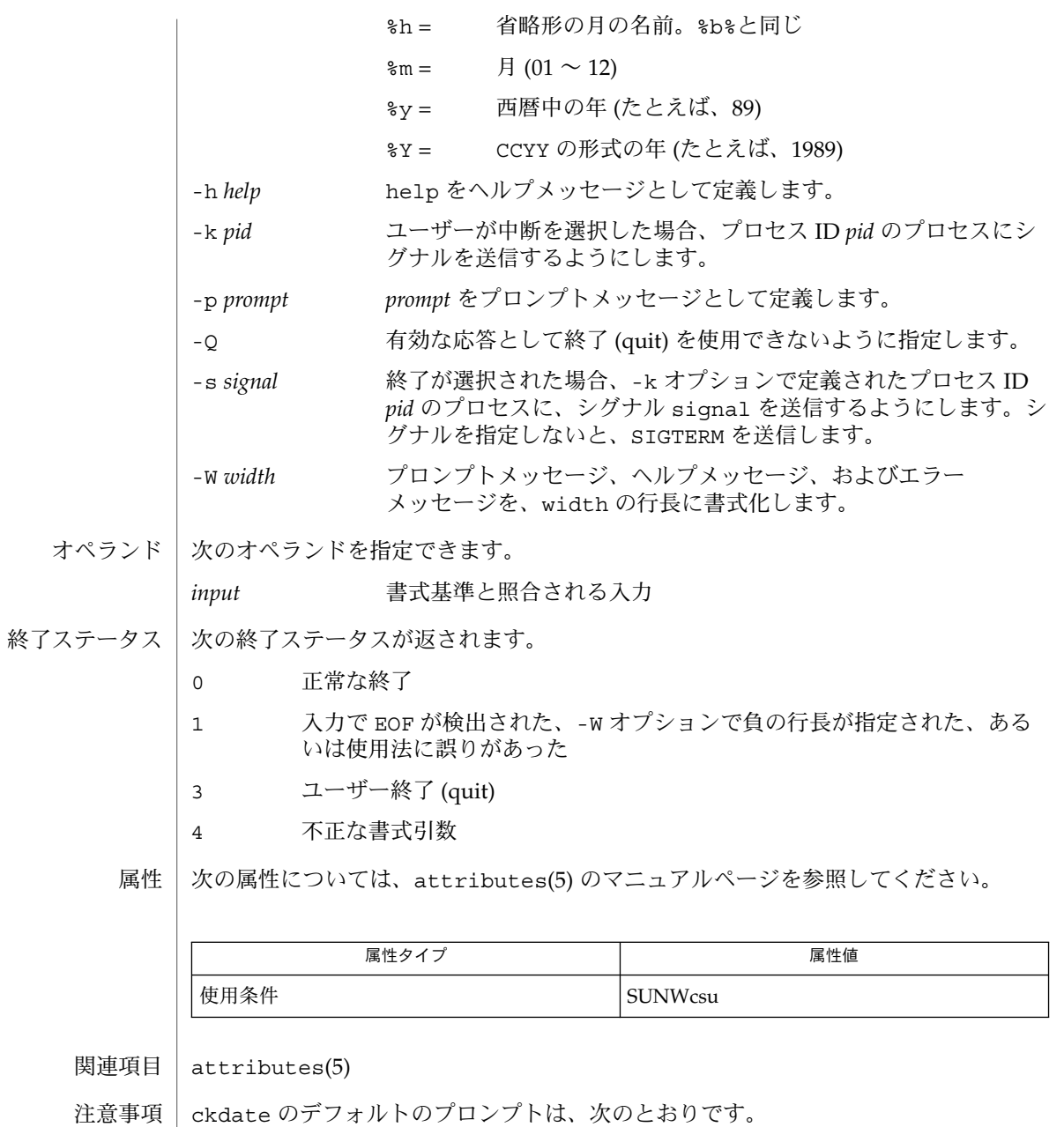

Enter the date [?,q]:

デフォルトのエラーメッセージは、次のとおりです。

ERROR - Please enter a date. Format is <format>.

## errdate(1)

デフォルトのヘルプメッセージは、次のとおりです。

Please enter a date. Format is <format>.

終了 (quit) オプションを選択した場合 (かつ使用できる場合)、リターンコード 3 と共 に q が返されます。valdate モジュールは、出力を生成しません。正常終了した場 合は 0、失敗した場合には 0 以外の値を返します。

- ckgid, errgid, helpgid, valgid グループ ID の入力要求とその検証 名前
- **ckgid** [-Q] [-W *width*] [-m] [-d *default*] [-h *help*] [-e *error*] [-p *prompt*] [ -k *pid* [-s *signal*]] 形式

**/usr/sadm/bin/errgid** [-W *width*] [-e *error*]

**/usr/sadm/bin/helpgid** [-W *width*] [-m] [-h *help*]

**/usr/sadm/bin/valgid** *input*

ckgid は、ユーザーに入力を要求するプロンプトを出力し、ユーザーの応答を検証し ます。このユーティリティでは、ユーザーに既存のグループ ID の入力を促すプロン プトメッセージ、ヘルプメッセージとエラーメッセージ、およびデフォルト値 (ユー ザーがキャリッジリターンで応答した場合に返される値) をオプションにより定義で きます。 機能説明

> メッセージの長さはすべて最大 70 文字に制限され、自動的に書式化されます。定義 中の空白 (復帰改行を含む) はすべて削除されます。-W オプションは、自動書式化を 取り消します。メッセージ定義の最初または最後にチルド文字がある場合は、そこに デフォルトテキストが挿入されて、指定したテキストとデフォルトテキストの両方を 表示することができます。

> プロンプトメッセージ、ヘルプメッセージ、またはエラーメッセージが定義されてい ない場合は、デフォルトメッセージ (「注意事項」の項を参照) が表示されます。

> ckgid コマンドには、3 つのビジュアルツールモジュールがリンクされています。こ れらのモジュールは、errgid (エラーメッセージを書式化して表示する)、helpgid (ヘルプメッセージを書式化して表示する)、および valgid (応答を検証する) です。 これらのモジュールは、FML オブジェクトと組み合わせて使用する必要があります。 この場合、FML オブジェクトはプロンプトを定義します。

#### 次のオプションを指定できます。 オプション

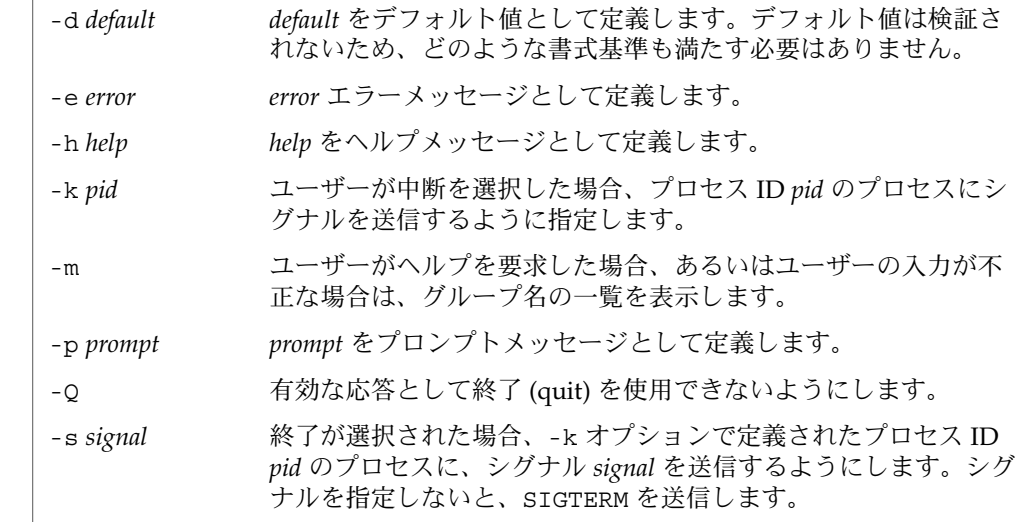

errgid(1)

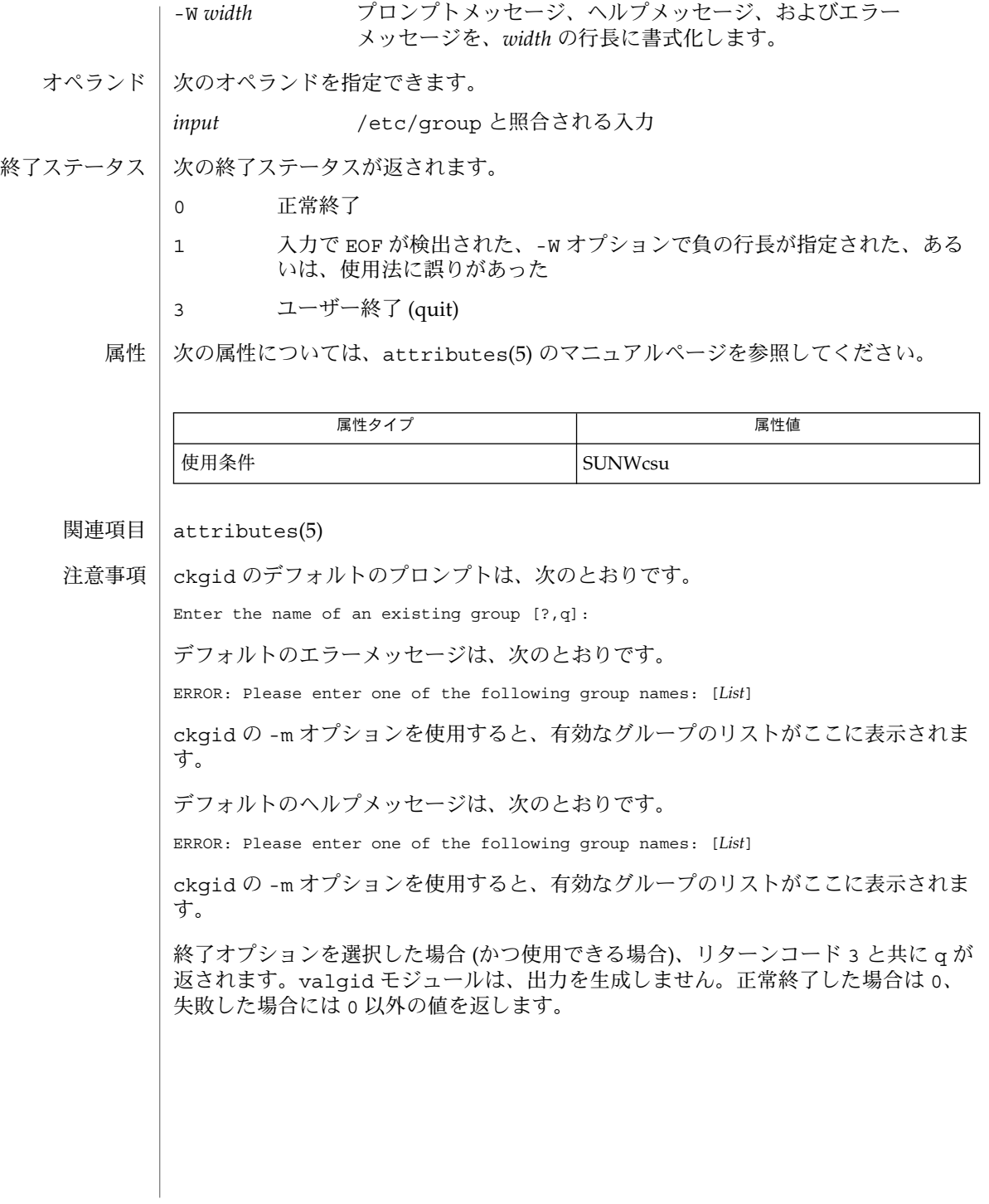

errint(1)

ckint, errint, helpint, valint – 整数値の入力要求とその検証 名前

**ckint** [-Q] [-W *width*] [-b *base*] [-d *default*] [-h *help*] [-e *error*] [-p *prompt*] [ -k *pid* [-s *signal*]] 形式

**/usr/sadm/bin/errint** [-W *width*] [-b *base*] [-e *error*]

**/usr/sadm/bin/helpint** [-W *width*] [-b *base*] [-h *help*]

**/usr/sadm/bin/valint** [-b *base*] *input*

ckint ユーティリティは、ユーザーに入力を要求するプロンプトを出力し、ユーザー の応答を検証します。このユーティリティでは、ユーザーに整数の入力を促すプロン プトメッセージ、ヘルプメッセージとエラーメッセージ、およびデフォルト値 (ユー ザーがキャリッジリターンで応答した場合に返される値) をオプションにより定義で きます。 機能説明

> メッセージの長さはすべて最大 70 文字に制限され、自動的に書式化されます。定義 中の空白(復帰改行を含む) はすべて削除されます。-W オプションは、自動書式化を 取り消します。メッセージ定義の最初または最後にチルド文字がある場合は、そこに デフォルトテキストが挿入されて、指定したテキストとデフォルトテキストの両方を 表示することができます。

> プロンプトメッセージ、ヘルプメッセージ、またはエラーメッセージが定義されてい ない場合は、デフォルトメッセージ (「注意事項」の項を参照) が表示されます。

> ckint コマンドには、3 つのビジュアルツールモジュールがリンクされています。こ れらのモジュールは、errint (エラーメッセージを書式化して表示する)、helpint (ヘルプメッセージを書式化して表示する)、および valint (応答を検証する) です。 これらのモジュールは、FML オブジェクトと組み合わせて使用する必要があります。 この場合、FML オブジェクトはプロンプトを定義します。errint と helpint の各 モジュールに *base* が定義されている場合、メッセージには入力する整数の基数が含ま れます。

次のオプションを指定できます。 オプション

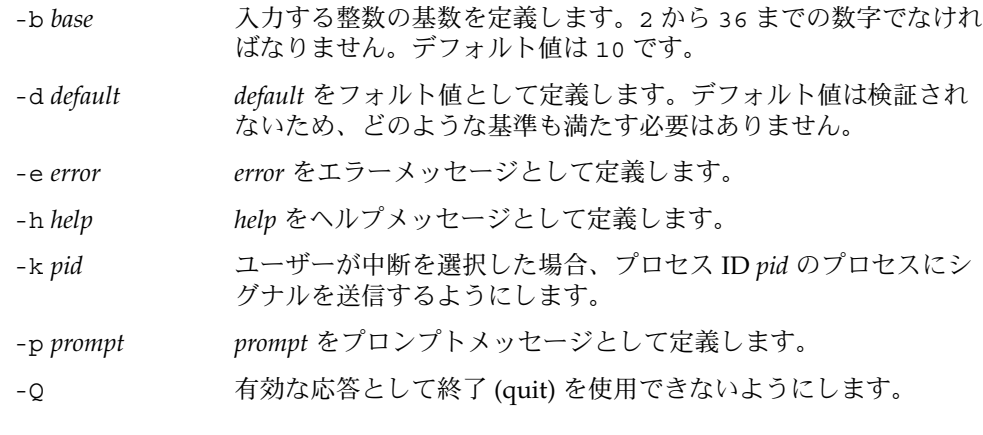

errint(1)

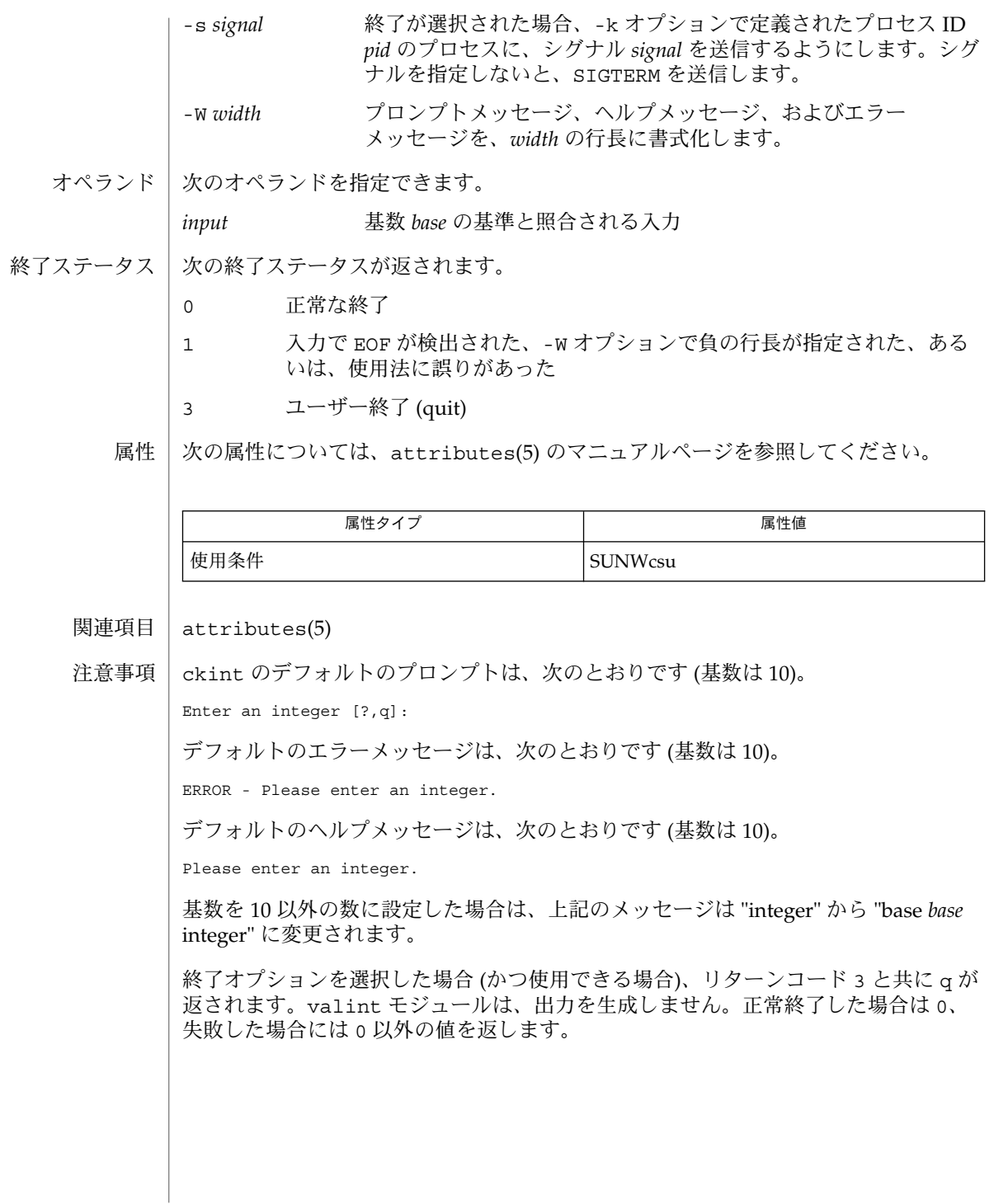

erritem(1)

- ckitem, erritem, helpitem メニューの作成、およびメニュー項目の入力要求とその検 証 名前
- **ckitem** [-Q] [-W *width*] [-uno] [-f *filename*] [-l *label*] [ [-i *invis*] [,…]] [-m *max*] [-d *default*] [-h *help*] [-e *error*] [-p *prompt*] [ -k *pid* [-s *signal*]] [ *choice* [...]] 形式

**/usr/sadm/bin/erritem** [-W *width*] [-e *error*] [ *choice* [..]]

**/usr/sadm/bin/helpitem** [-W *width*] [-h *help*] [ *choice* [..]]

ckitem ユーティリティは、メニューを作成し、ユーザーにプロンプトを出力してメ ニュー項目から 1 つの項目を選択するように促します。さらに、ユーザーの応答入力 を検証します。このコマンドのオプションでは、プロンプトメッセージ、ヘルプ メッセージとエラーメッセージ、およびデフォルト値 (ユーザーがキャリッジリター ンで応答した場合に返される値) を定義します。 機能説明

> デフォルトでは、メニューは書式化されており、各項目の前に番号が付けられ、端末 上に複数の列で出力されます。列の長さは、選択した最大長の項目によって決まりま す。項目はアルファベット順に表示されます。

> メッセージの長さはすべて最大 70 文字に制限され、自動的に書式化されます。定義 中の空白 (復帰改行を含む) はすべて削除されます。-W オプションは、自動書式化を 取り消します。メッセージ定義の最初または最後にチルド文字がある場合は、そこに デフォルトテキストが挿入されて、指定したテキストとデフォルトテキストの両方を 表示することができます。

> プロンプトメッセージ、ヘルプメッセージ、またはエラーメッセージが定義されてい ない場合は、デフォルトメッセージ (「注意事項」の項を参照) が表示されます。

> ckitem コマンドには、2 つのビジュアルツールモジュールがリンクされています。 これらのモジュールは、erritem (エラーメッセージを書式化して表示する) と helpitem (ヘルプメッセージを書式化して表示する) です。これらのモジュールは、 FML オブジェクトと組み合わせて使用する必要があります。この場合、FML オブ ジェクトはプロンプトを定義します。これらのモジュールに *choice* が定義されている 場合、メッセージには利用可能なメニューの選択項目が含まれます。

- 次のオプションを指定できます。 オプション
	- -d *default default* をデフォルト値として定義します。デフォルト値は検証さ れないため、どのような基準も満たす必要はありません。
	- -e *error error* をエラーメッセージとして定義します。
	- -f *filename filename* を表示されるメニュー項目のリストを含むファイルとして 定義します。(このファイルの書式は、 token<tab>description です。ポンド記号 (#) で始まる行は注 釈として指定され、無視されます。)
	- -h help help をヘルプメッセージとして定義します。
	- -i *invis* 非表示メニュー項目 (メニューに表示されない選択項目) を定義し ます。(たとえば、非表示項目として使用される "all" は、有効なオ

erritem(1)

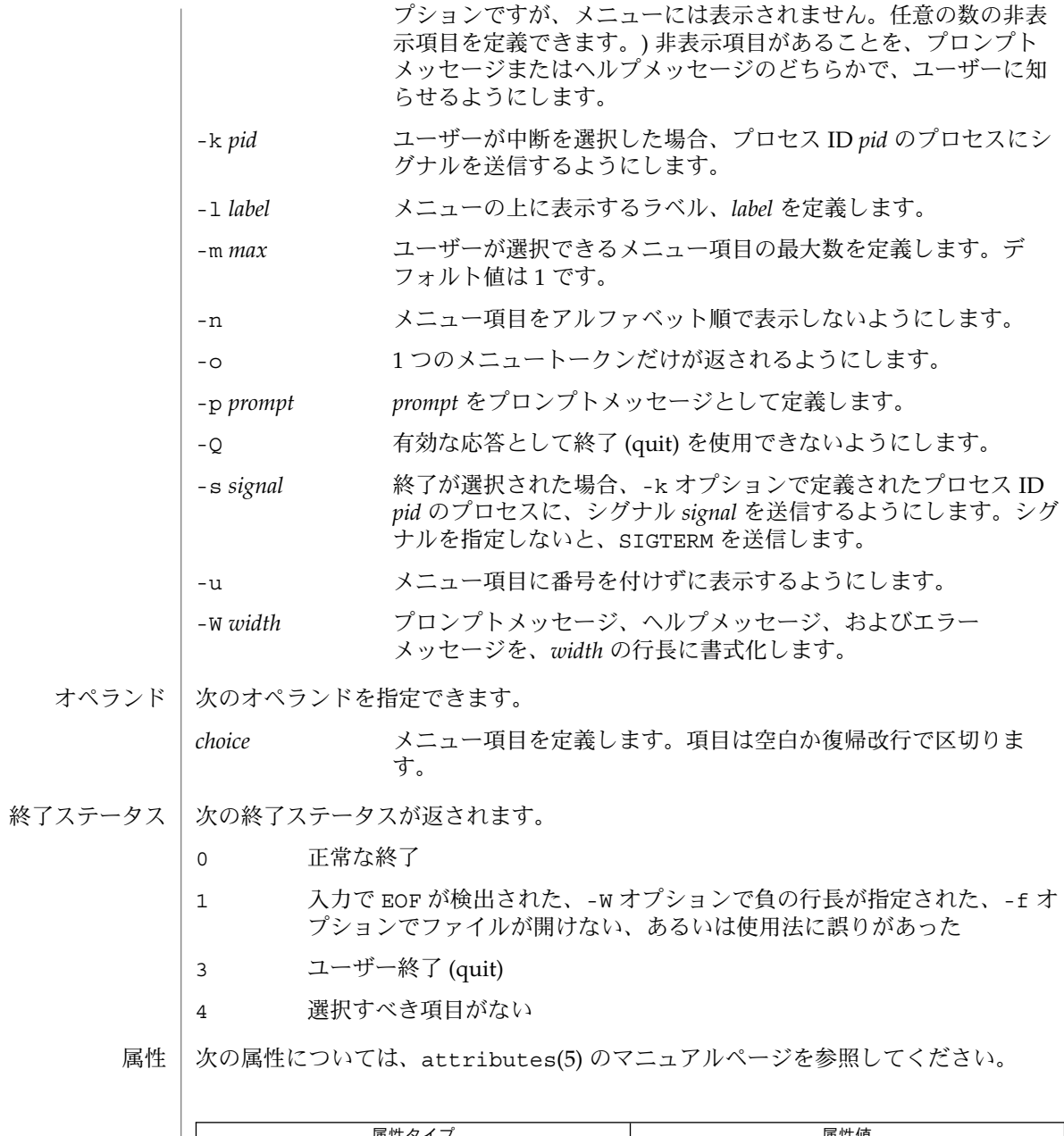

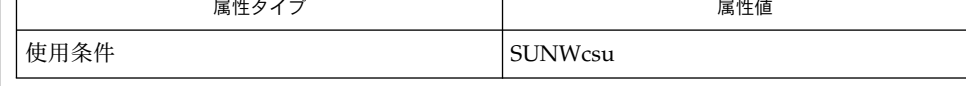

関連項目 | attributes(5)

### erritem(1)

注意事項 | ユーザーは、メニュー項目に番号が付いている場合はその項目の番号を、あるいは、 その項目を一意に識別するのに必要な長さの文字列を入力できます。長いメニューは ページに分割され、各ページには 10 個の項目が表示されます。

> メニュー項目が、-f オプションで指定したファイルとコマンド行の両方に定義されて いる場合、メニュー項目は通常、アルファベット順に表示されます。ただし、アル ファベット順での表示を抑制する -n オプションが使用されている場合は、ファイル に定義された項目が最初に表示され、次にコマンド行に定義されたオプションが表示 されます。

ckitem のデフォルトのプロンプトは次のとおりです。

Enter selection [?,??,q]:

1 つの疑問符はヘルプメッセージを表示してから、プロンプトを再表示します。2 つ の疑問符は、ヘルプメッセージを表示してから、メニューラベル、メニュー、および プロンプトを再表示します。

番号を入力した場合のデフォルトのエラーメッセージは、次のとおりです。

ERROR: Bad numeric choice specification

文字列を入力した場合のデフォルトのエラーメッセージは、次のとおりです。

ERROR: Entry does not match available menu selection. Enter the number of the menu item you wish to select, the token which is associated with the menu item, or a partial string which uniquely identifies the token for the menu item. Enter ?? to reprint the menu.

デフォルトのヘルプメッセージは、次のとおりです。

Enter the number of the menu item you wish to select, the token which is associated with the menu item, or a partial string which uniquely identifies the token for the menu item. Enter ? to reprint the menu.

終了オプションを選択した場合 (かつ使用できる場合) は、リターンコード 3 と共に α が返されます。

error(1)

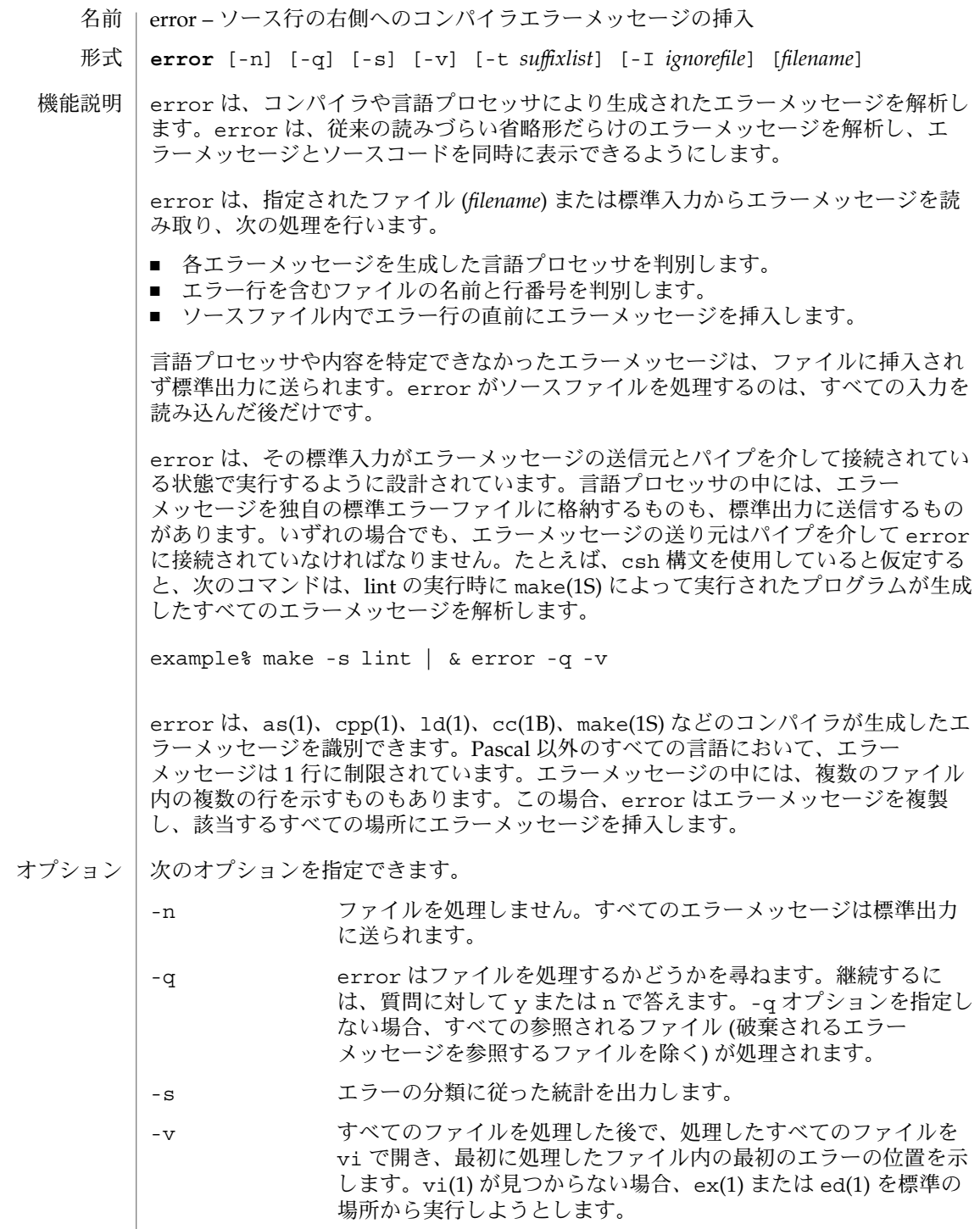

**358** SunOS リファレンスマニュアル 1 : ユーザーコマンド • 最終更新日 1999年11月17日

error(1)

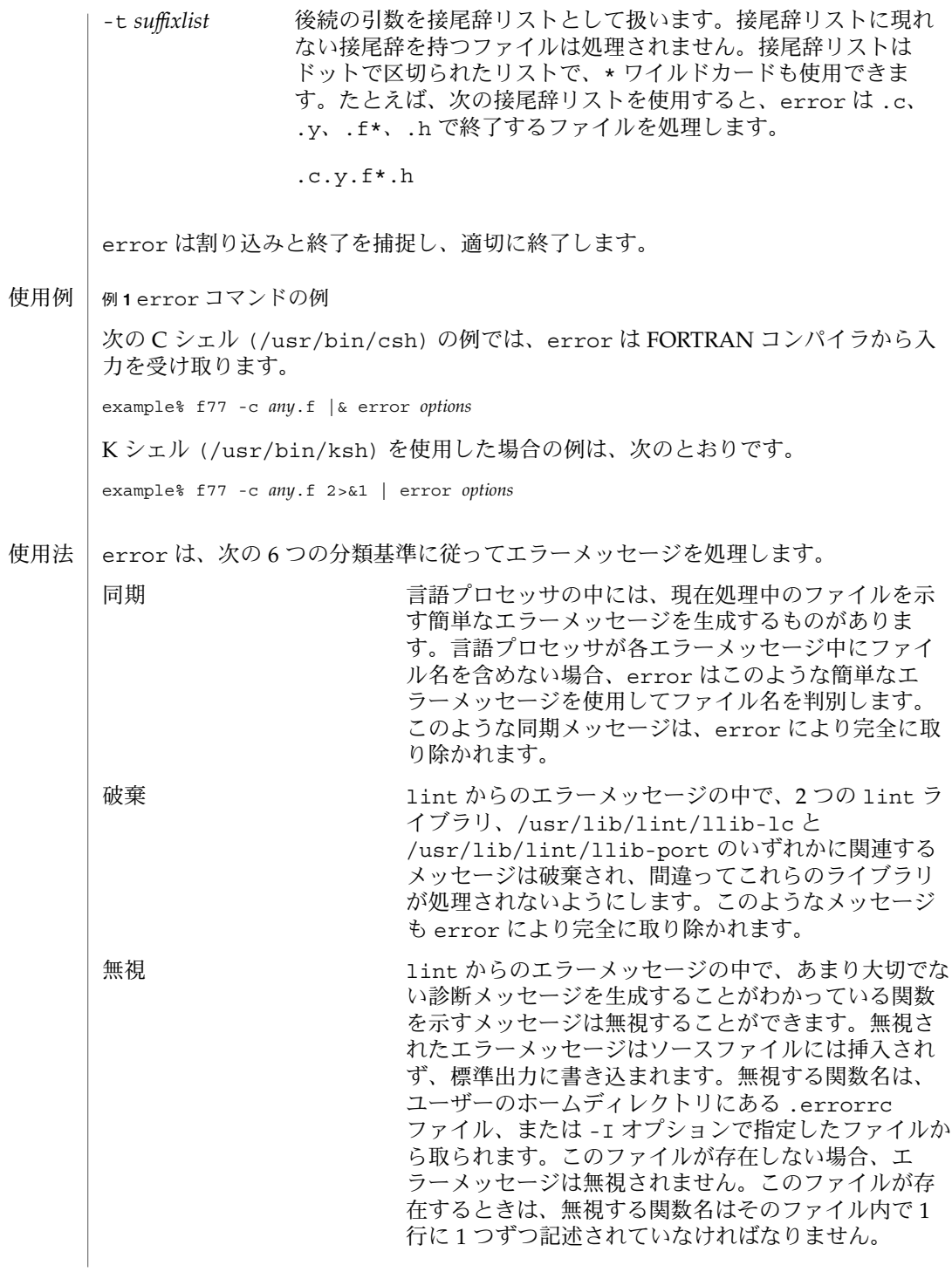

error(1)

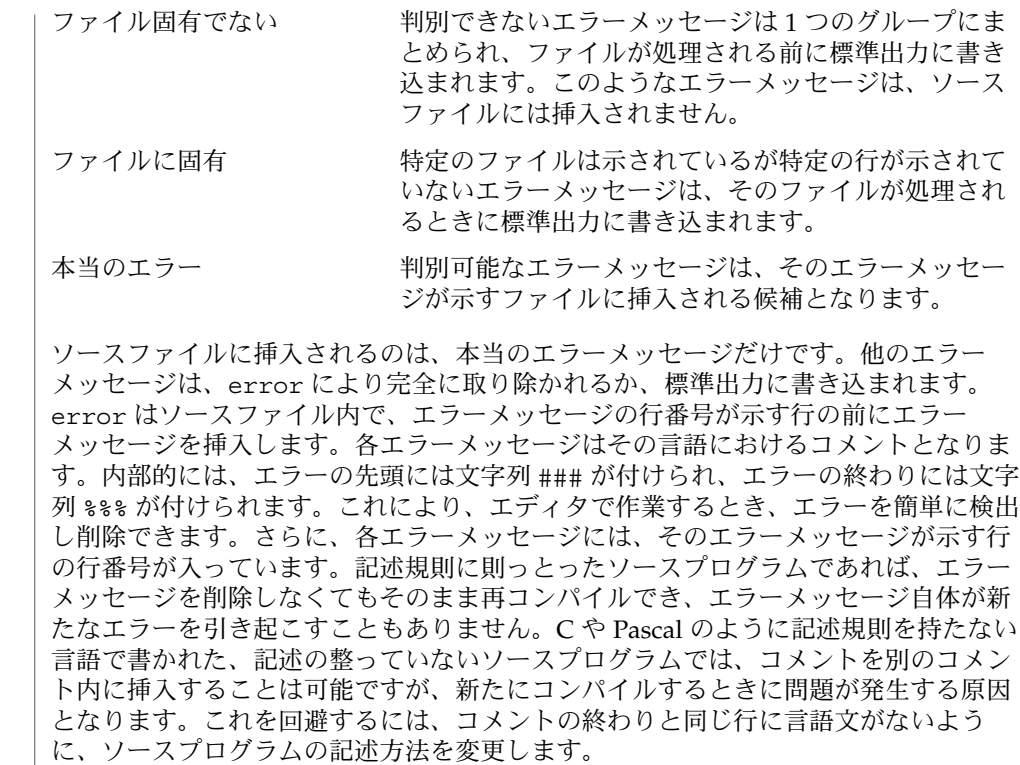

~/.errorrc lint のエラーメッセージで無視する関数名 /dev/tty ユーザーの端末 ファイル

次の属性については、attributes(5) のマニュアルページを参照してください。 属性

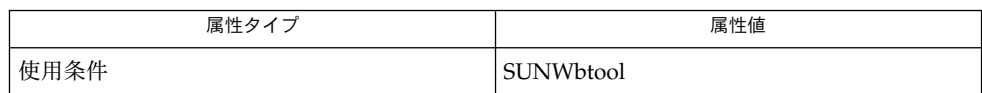

 $\vert$  as(1), cc(1B), cpp(1), csh(1), ed(1), ex(1), make(1S), 1d(1), vi(1), attributes(5) 関連項目

tty デバイスは、ユーザー入力用に直接開いてください。 使用上の留意点

> リンク付きのソースファイルは、リンクを 1 つだけ持つファイルのコピーを新たに作 成します。

> 言語プロセッサのエラーメッセージの形式を変更すると、error がエラーメッセージ を判別できなくなります。
#### error(1)

error は純粋に機械的な処理を行うため、構文として重要でない 1 つのエラーに よって発生した大量のエラーをフィルタすることはできません。このようなエラーは 手動で破棄してください。

Pascal のエラーメッセージは実際にエラーが発生した行の後に置かれますが、error はメッセージを前に置きます。 '|' マークによるエラー箇所の指定も error の メッセージではずれてしまいます。

error は、ある程度高速な CRT で動作するように設計されています。低速の端末で は使いづらく、ハードコピー端末で使用するようには設計されていません。

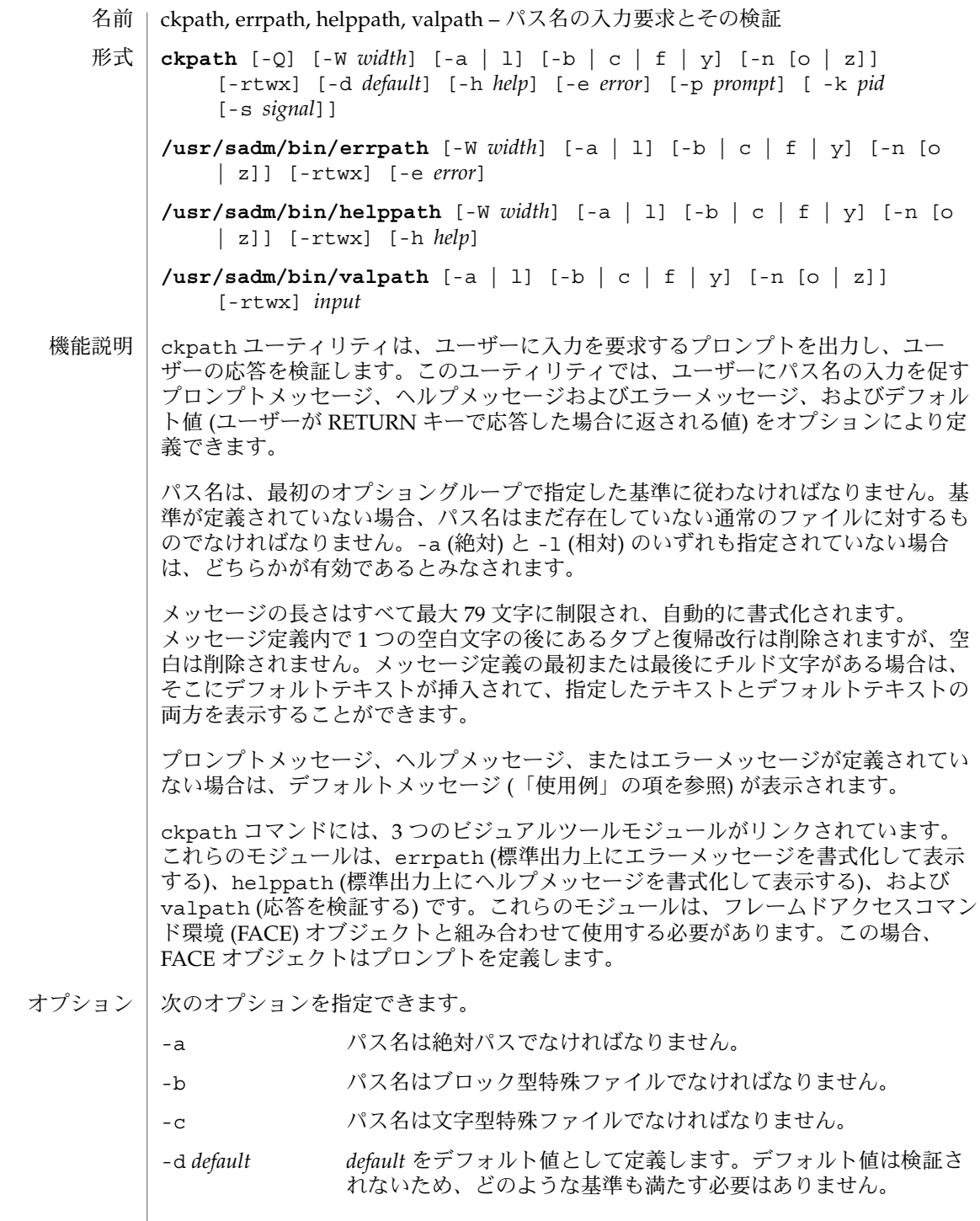

**362** SunOS リファレンスマニュアル 1 : ユーザーコマンド • 最終更新日 2002 年 2 月 1 日

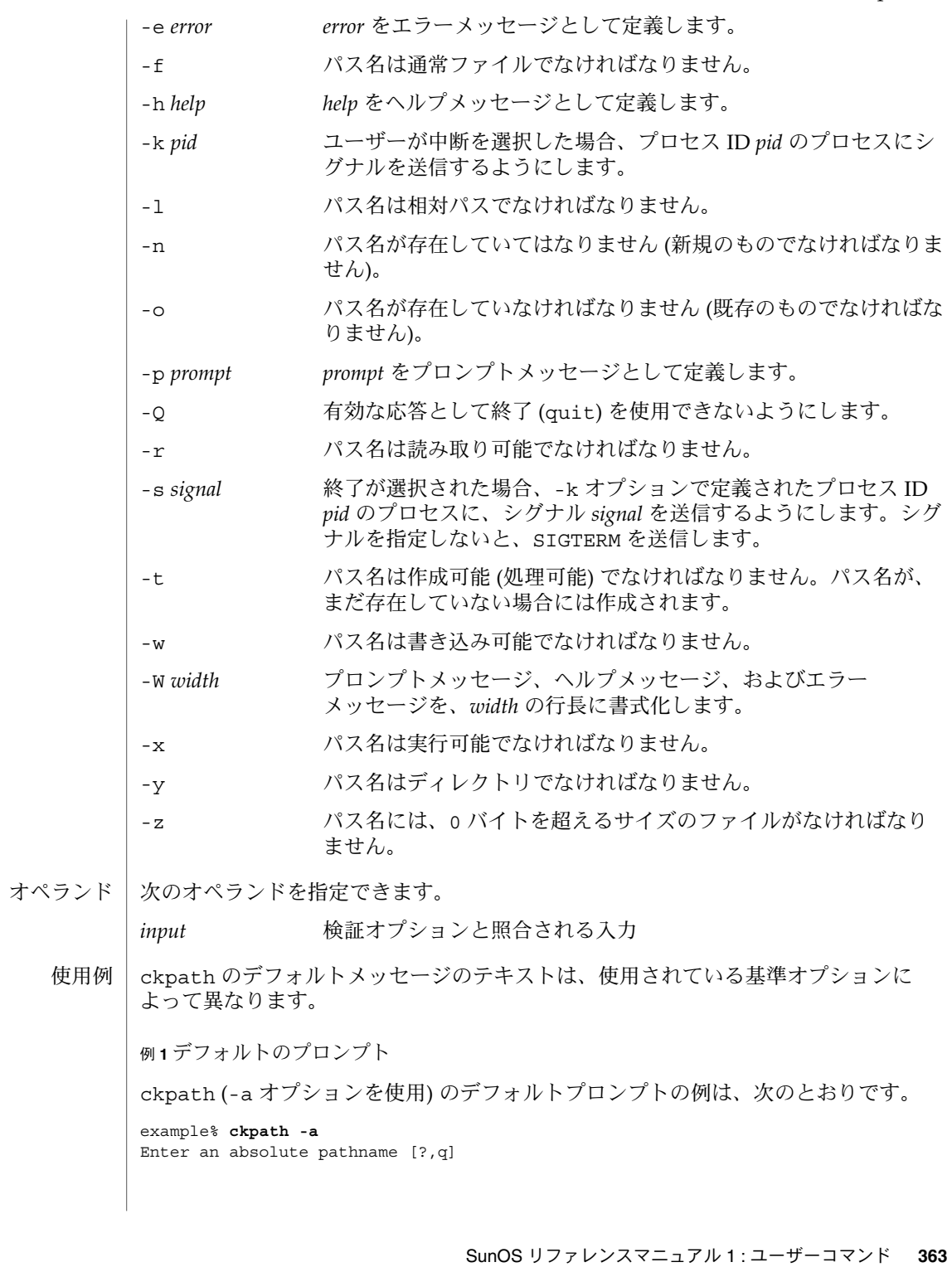

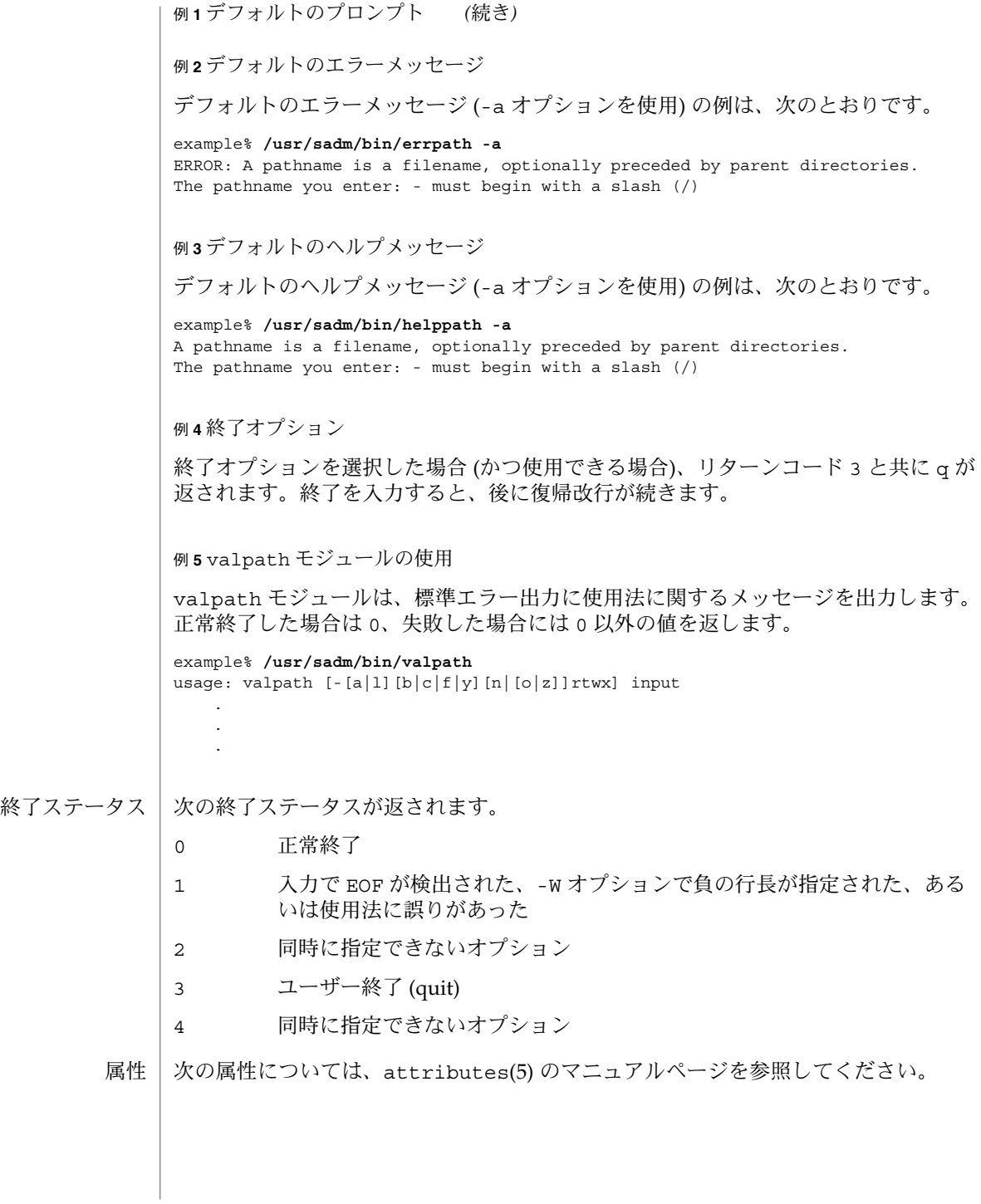

**364** SunOS リファレンスマニュアル 1 : ユーザーコマンド • 最終更新日 2002 年 2 月 1 日

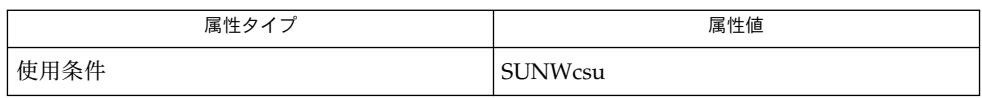

関連項目 | face(1), signal(3HEAD), attributes(5)

errstr(1)

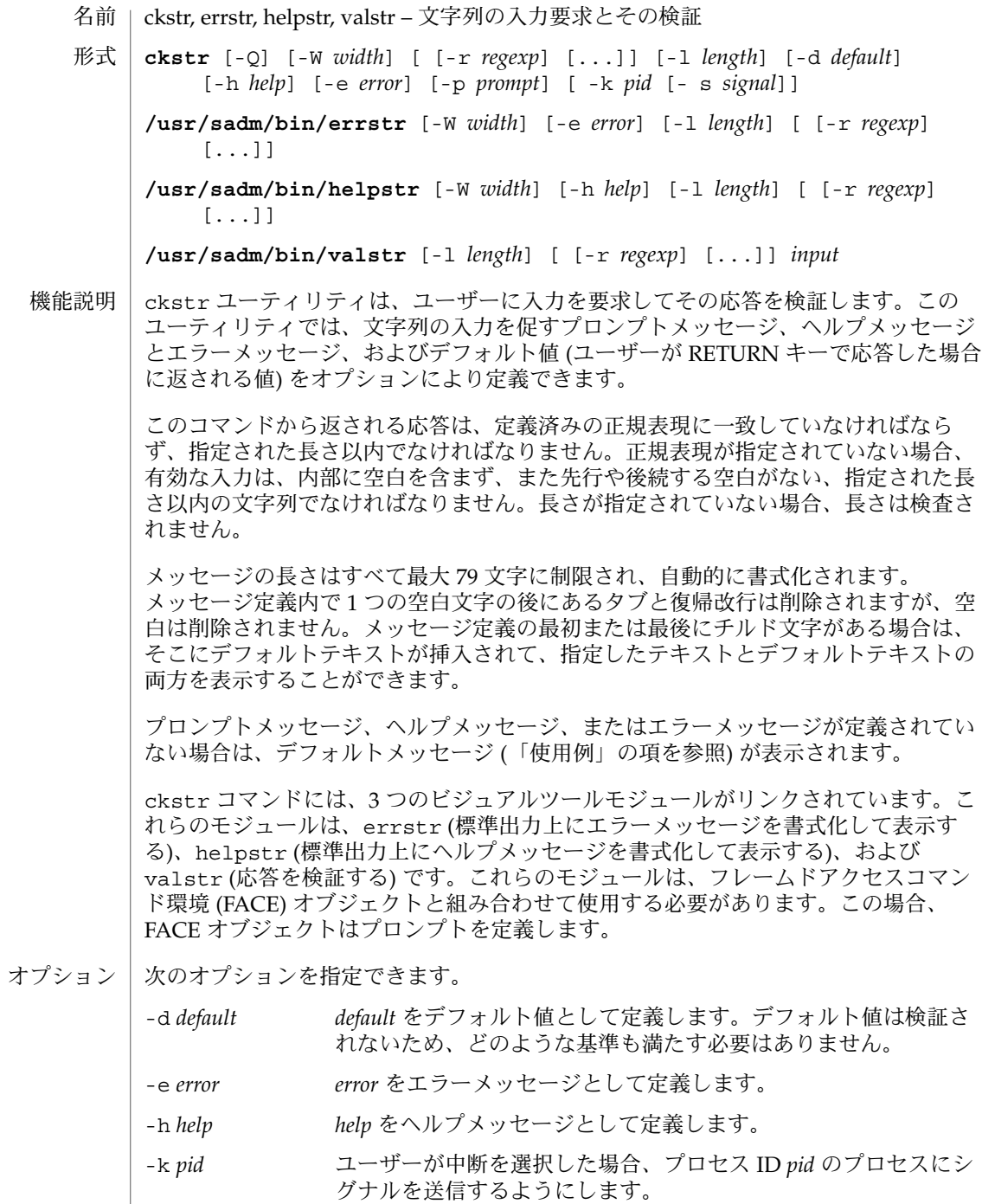

- -l *length* 入力の最大長を指定します。
- **366** SunOS リファレンスマニュアル 1 : ユーザーコマンド 最終更新日 2002 年 9 月 25 日

errstr(1)

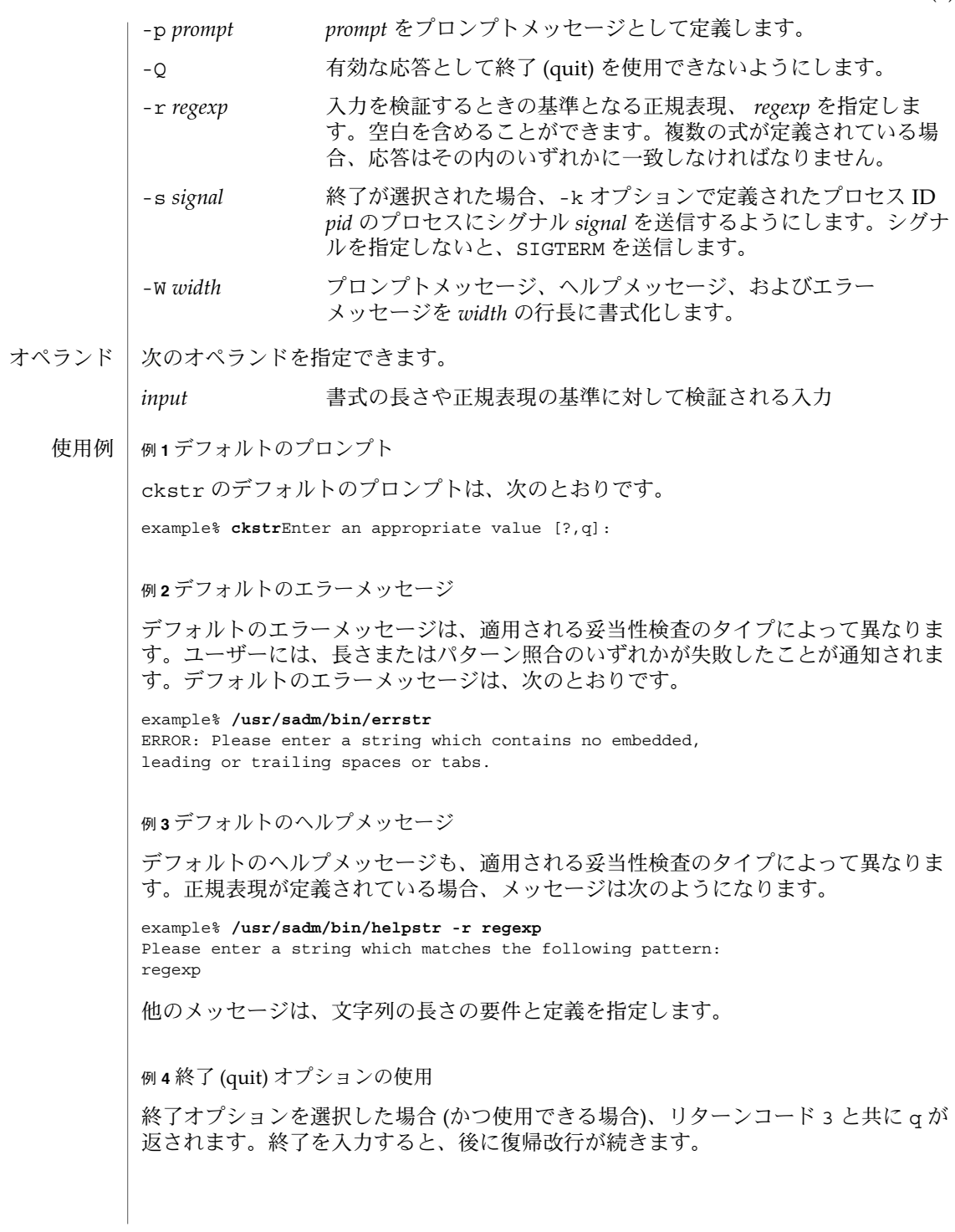

errstr(1)

例 **5** valstr モジュールの使用 valstr モジュールは、標準エラー出力に使用法に関するメッセージを出力します。 正常終了した場合は 0、失敗した場合には 0 以外の値を返します。 example% **/usr/sadm/bin/valstr** usage: valstr [-l length] [[-r regexp] [ . . . ]] input 次の終了ステータスが返されます。 0 正常終了 1 入力で EOF が検出された、-W オプションで負の行長が指定された、ある いは、使用法に誤りがあった 2 無効な正規表現 3 ユーザー終了 (quit) 次の属性については、attributes(5) のマニュアルページを参照してください。 終了ステータス 属性

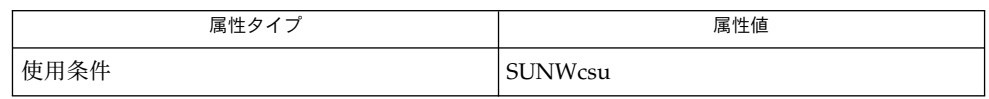

 $\vert$  face(1), signal(3HEAD), attributes(5) 関連項目

errtime(1)

cktime, errtime, helptime, valtime – 時刻の入力要求とその検証 **cktime** [-Q] [-W *width*] [-f *format*] [-d *default*] [-h *help*] [-e *error*] [-p *prompt*] [ -k *pid* [-s *signal*]] **/usr/sadm/bin/errtime** [-W *width*] [-e *error*] [-f *format*] **/usr/sadm/bin/helptime** [-W *width*] [-h *help*] [-f *format*] **/usr/sadm/bin/valtime** [-f *format*] *input* 名前 形式

cktime ユーティリティは、ユーザーに入力を要求してその応答を検証します。この ユーティリティでは、ユーザーに時刻の入力を促すプロンプトメッセージ、ヘルプ メッセージとエラーメッセージ、およびデフォルト値 (ユーザーが RETURN キーで応 答した場合に返される値) をオプションにより定義できます。ユーザー応答は、時刻 について定義されている書式に一致しなければなりません。 機能説明

> メッセージの長さはすべて最大 70 文字に制限され、自動的に書式化されます。定義 で使用される空白 (復帰改行を含む) はすべて削除されます。-W オプションは、自動 書式化を取り消します。メッセージ定義の最初または最後にチルド文字がある場合 は、そこにデフォルトテキストが挿入されて、指定したテキストとデフォルトテキス トの両方を表示することができます。

> プロンプトメッセージ、ヘルプメッセージ、またはエラーメッセージが定義されてい ない場合は、デフォルトメッセージ (「注意事項」の項を参照) が表示されます。

> cktime コマンドには、3 つのビジュアルツールモジュールがリンクされています。 これらのモジュールは、errtime (エラーメッセージを書式化して表示する) と helptime (ヘルプメッセージを書式化して表示する) と、valtime (応答を検証する) です。これらのモジュールは、FML オブジェクトと組み合わせて使用する必要があり ます。この場合、FML オブジェクトはプロンプトを定義します。errtime および helptime の各モジュールに format が定義されている場合、メッセージには指定し た書式も含まれます。

次のオプションを指定できます。 オプション

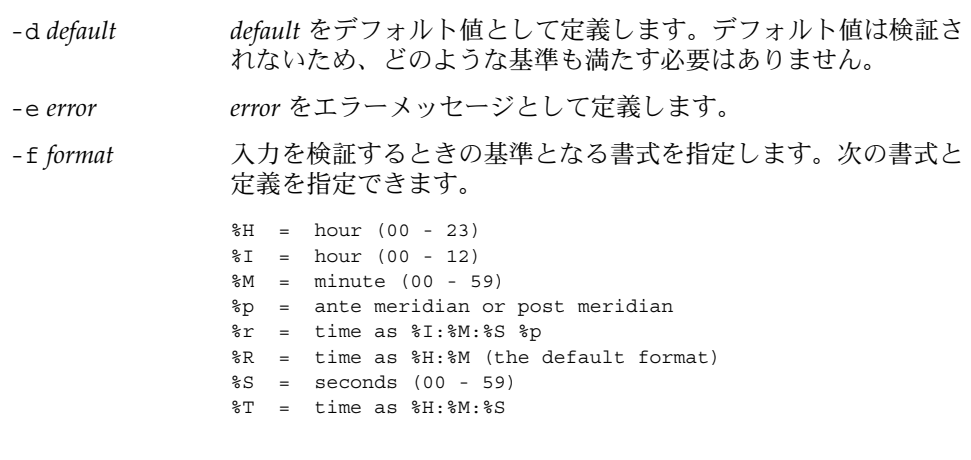

### errtime(1)

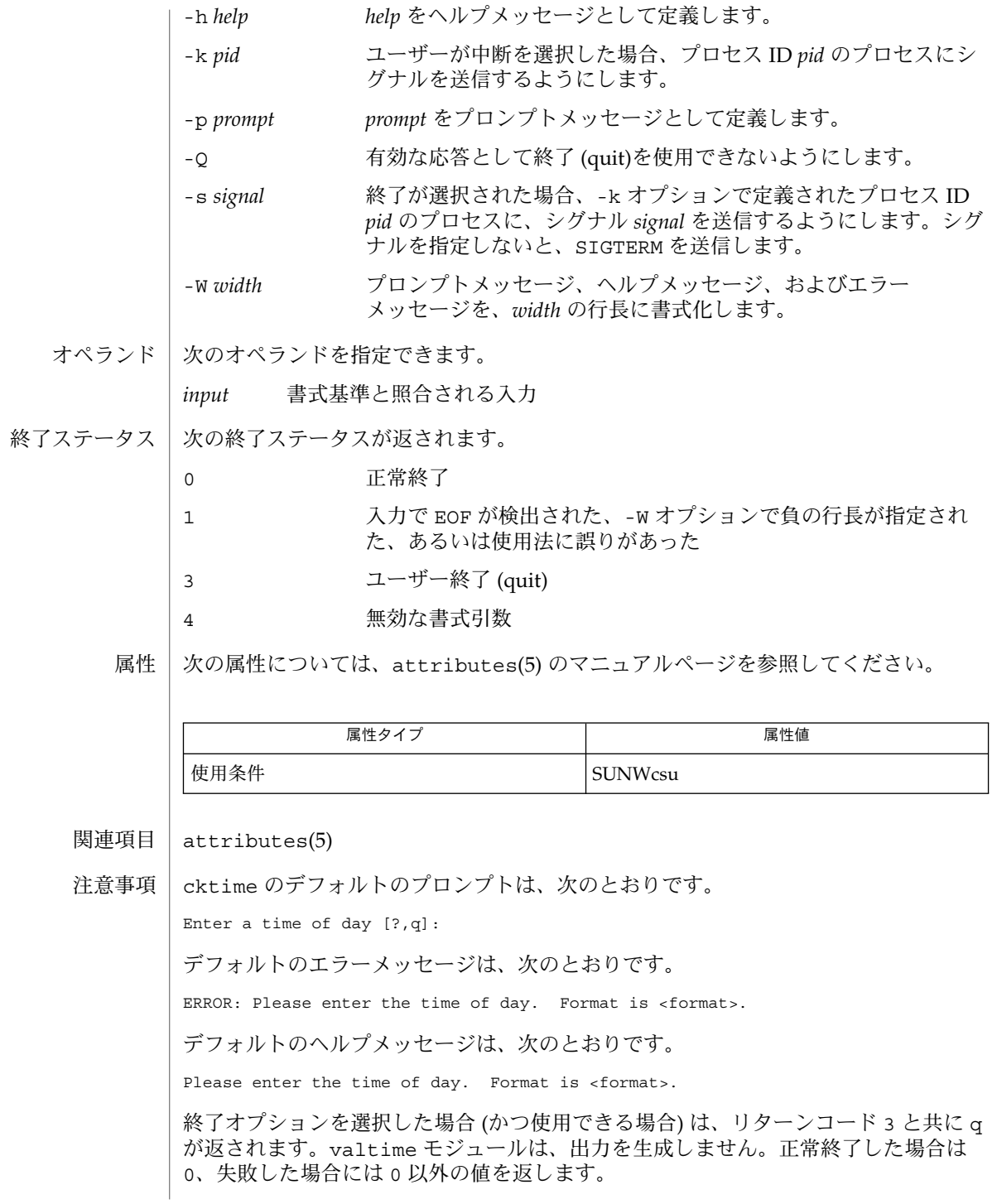

**370** SunOS リファレンスマニュアル 1 : ユーザーコマンド • 最終更新日 1999年11月17日

#### erruid(1)

- ckuid, erruid, helpuid, valuid ユーザー ID の入力要求とその検証 名前
- **ckuid** [-Q] [-W *width*] [-m] [-d *default*] [-h *help*] [-e *error*] [-p *prompt*] [ -k *pid* [-s *signal*]] 形式

**/usr/sadm/bin/erruid** [-W *width*] [-e *error*]

**/usr/sadm/bin/helpuid** [-W *width*] [-m] [-h *help*]

#### **/usr/sadm/bin/valuid** *input*

ckuid ユーティリティは、ユーザーに入力を要求してその応答を検証します。この ユーティリティでは、ユーザーに既存のユーザー ID の入力を促すプロンプト メッセージ、ヘルプメッセージとエラーメッセージ、およびデフォルト値 (ユーザー が RETURN キーで応答した場合に返される値) をオプションにより定義できます。 機能説明

> メッセージの長さはすべて最大 70 文字に制限され、自動的に書式化されます。定義 で使用される空白 (復帰改行を含む) はすべて削除されます。-W オプションは、自動 書式化を取り消します。メッセージ定義の最初または最後にチルド文字がある場合 は、そこにデフォルトテキストが挿入されて、指定したテキストとデフォルトテキス トの両方を表示することができます。

> プロンプトメッセージ、ヘルプメッセージ、またはエラーメッセージが定義されてい ない場合は、デフォルトメッセージ (「注意事項」の項を参照) が表示されます。

> ckuid コマンドには、3 つのビジュアルツールモジュールがリンクされています。こ れらのモジュールは、erruid (エラーメッセージを書式化して表示する) と helpuid (ヘルプメッセージを書式化して表示する) と、valuid (応答を検証する) です。これ らのモジュールは、FML オブジェクトと組み合わせて使用する必要があります。この 場合、FML オブジェクトはプロンプトを定義します。

#### オブション | 次のオブションを指定できます。

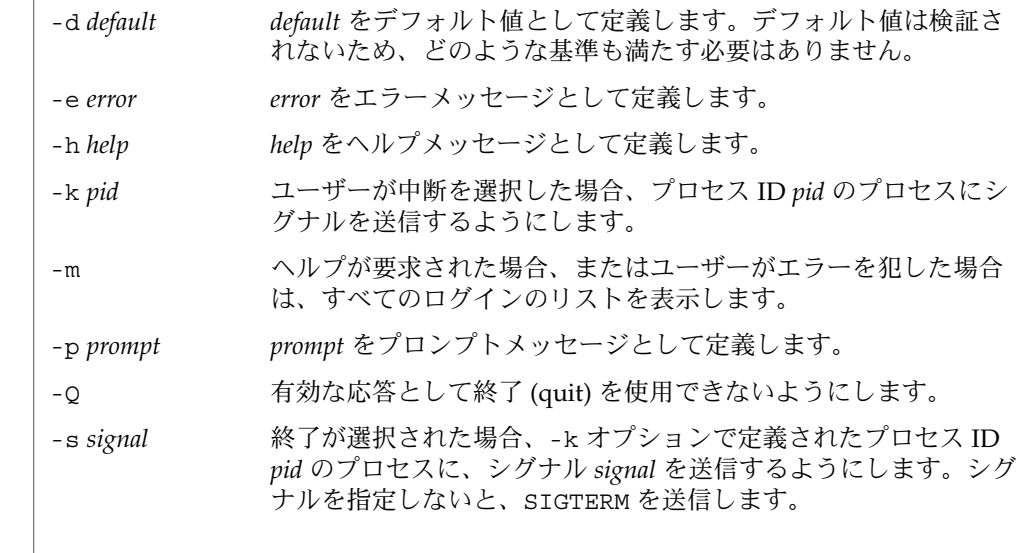

erruid(1)

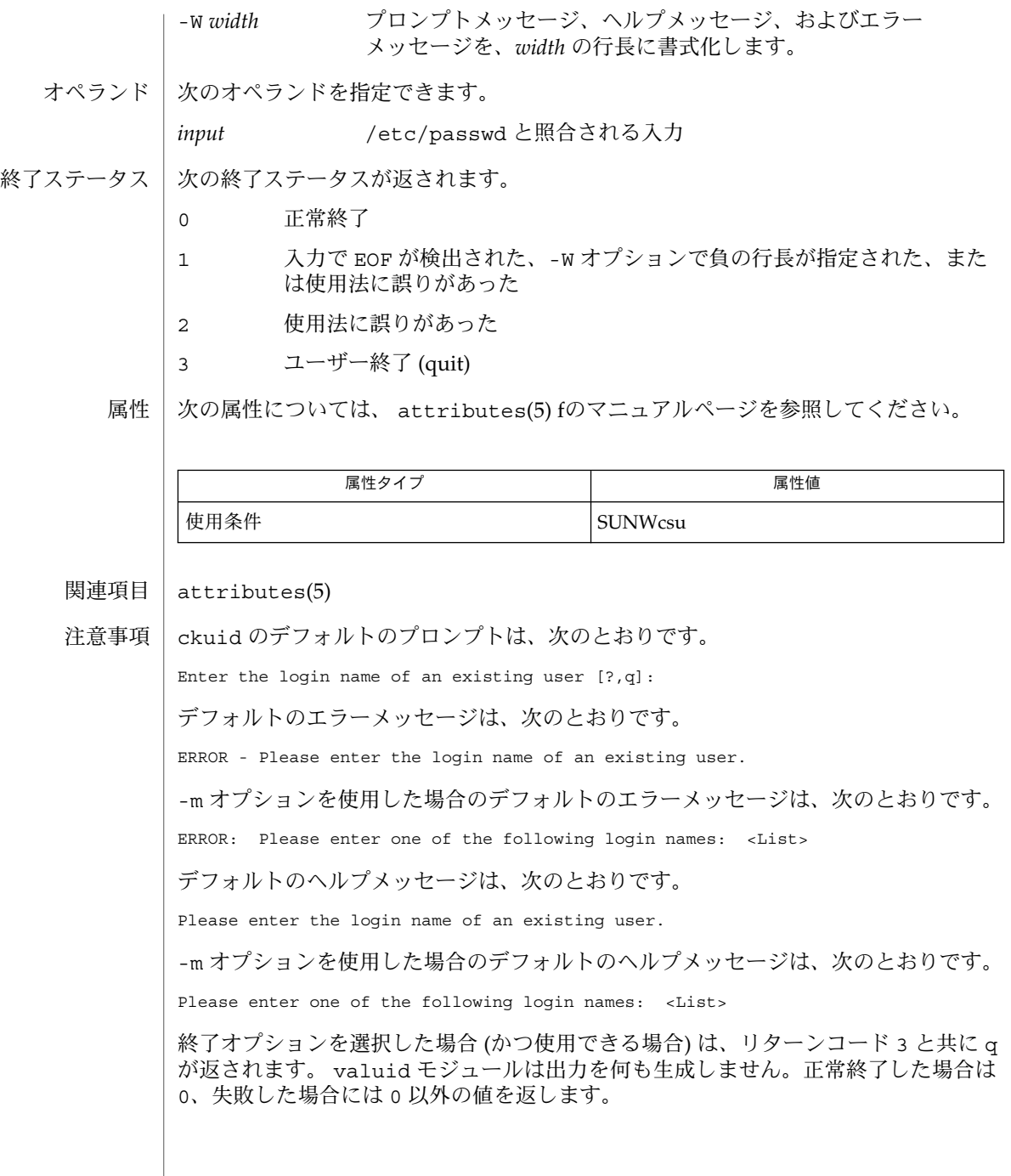

**372** SunOS リファレンスマニュアル 1 : ユーザーコマンド • 最終更新日 1999年11月17日

#### erryorn(1)

ckyorn, erryorn, helpyorn, valyorn – yes/no の入力要求とその検証 **ckyorn** [-Q] [-W *width*] [-d *default*] [-h *help*] [-e *error*] [-p *prompt*] 名前 形式

[ -k *pid* [-s *signal*]]

**/usr/sadm/bin/erryorn** [-W *width*] [-e *error*]

**/usr/sadm/bin/helpyorn** [-W *width*] [-h *help*]

**/usr/sadm/bin/valyorn** *input*

ckyorn は、ユーザーに入力を要求してその応答を検証します。このユーティリ ティでは、「はい (yes)」または「いいえ (no)」の応答を促すプロンプトメッセージ、 ヘルプメッセージとエラーメッセージ、およびデフォルト値 (ユーザーが RETURN キーで応答した場合に返される値) をオプションにより定義します。 機能説明

> メッセージの長さはすべて最大 70 文字に制限され、自動的に書式化されます。定義 で使用される空白 (復帰改行を含む) はすべて削除されます。-W オプションは、自動 書式化を取り消します。メッセージ定義の最初または最後にチルド文字がある場合 は、そこにデフォルトテキストが挿入されて、指定したテキストとデフォルトテキス トの両方を表示することができます。

> プロンプトメッセージ、ヘルプメッセージ、またはエラーメッセージが定義されてい ない場合は、デフォルトメッセージ (「注意事項」の項を参照) が表示されます。

> ckyorn コマンドには、3 つのビジュアルツールモジュールがリンクされています。 これらのモジュールは、erryorn (エラーメッセージを書式化して表示する) と helpyorn (ヘルプメッセージを書式化して表示する) と、valyorn (応答を検証する) です。これらのモジュールは、FACE オブジェクトと組み合わせて使用する必要があ ります。この場合、FACE オブジェクトはプロンプトを定義します。

#### オブション | 次のオブションを指定できます。

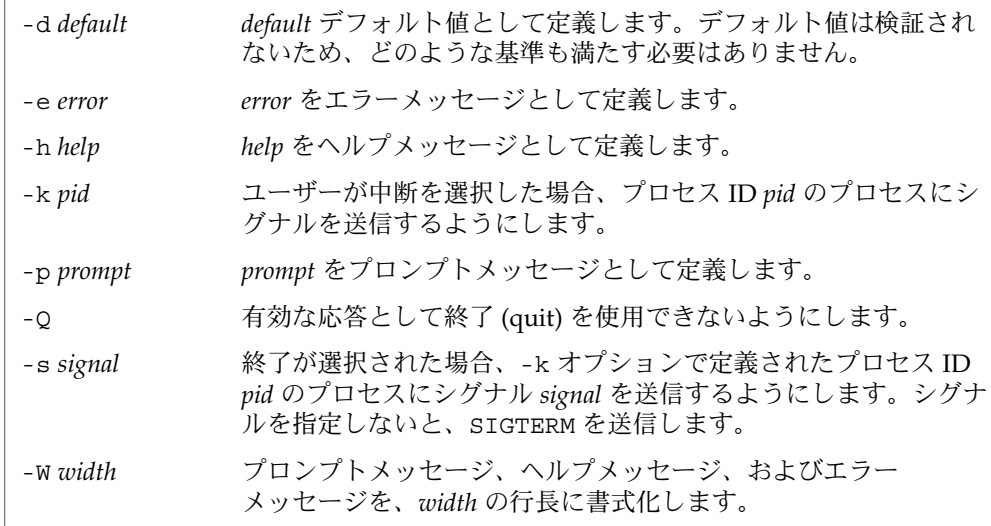

erryorn(1)

オペランド | 次のオペランドを指定できます。

*input* y、yes、または n、no (大文字小文字の任意の組み合わせ) に対し て検証される入力

次の終了ステータスが返されます。 終了ステータス

- 0 正常終了
- 1 入力で EOF が検出された、-W オプションで負の行長が指定された、ある いは使用法に誤りがあった
- 2 使用法に誤りがあった
- 3 ユーザー終了 (quit)

次の属性については、 attributes(5) のマニュアルページを参照してください。 属性

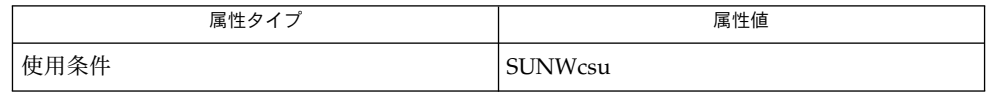

関連項目 | attributes(5)

注意事項 | ckyorn のデフォルトのプロンプトは、次のとおりです。|

Yes or No [y,n,?,q]:

デフォルトのエラーメッセージは、次のとおりです。

ERROR - Please enter yes or no.

デフォルトのヘルプメッセージは、次のとおりです。

To respond in the affirmative, enter y, yes, Y, or YES. To respond in the negative, enter n, no, N, or NO.

終了オプションを選択した場合 (かつ使用できる場合) は、リターンコード 3 と共に q が返されます。valyorn モジュールは、出力を生成しません。正常終了した場合は 0、失敗した場合には 0 以外の値を返します。

exec, eval, source – 他のコマンドを実行するためのシェル組み込み関数 名前

- 形式
- **exec** [*argument*…] **sh**
	- **eval** [*argument*…]
- **exec** *command* **eval** *argument*… **csh**
	- **source** [-h] *name*
- **\*exec** [*arg*…] **\*eval** [*arg*…] **ksh**
- 機能説明
	- exec コマンドは このシェルの代わりに、 *argument* で指定されたコマンドを、 新規 プロセスは生成せずに 実行します。 入出力引数が指定可能で、 それら以外の引数を 指定しない場合には、 シェルの入出力を変更します。 **sh**

eval の組み込みの *argument* をシェルへの入力として読み取り、 生成されるコマンド を実行します。

exec は現在のシェルの代わりに *command* を実行します。シェルは終了します。 **csh**

eval は引数をシェルへの入力として読み取り、 生成されるコマンドを実行します。 通常この指定は、コマンドまたは 変数置換の結果として生成されたコマンドを 実行 するために使用します。

source は *name* からコマンドを読み取ります。 source コマンドは入れ子にできま すが、 あまり深く入れ子にするとシェルのファイル記述子が 不足する可能性があり ます。 ソースファイル中のエラーは、それがいかなるレベルであろうと、 入れ子に されたすべての source コマンドを終了させます。

- -h *name* が示す、履歴のリスト上のファイル からコマンドを持ってきます が、実行はしません。
- exec 組み込み関数を使用して *arg* を指定すると、 このシェルの代わりに 引数で指定 されたコマンドを、 新規プロセスは生成せずに 実行します。 入出力引数が指定可能 で、 現在のプロセスに影響を及ぼす場合があります。 引数を指定しない場合は、 ファイル記述子が 入出力リダイレクトリストの指定どおりに 変更されることになり ます。 この場合、 この機能によりオープンされた 2 より大きい番号のファイル記述 子は、 別のプログラムを起動するとクローズされます。 **ksh**

eval に続く引数をシェルへの入力として読み取り、 生成されるコマンドを実行しま す。

1 つまたは 2 つのアスタリスク (\*) が先頭に付加されている ksh(1) コマンドは、以下 のような特殊な処理を受けます。

SunOS リファレンスマニュアル 1 : ユーザーコマンド **375**

eval(1)

eval(1)

- 1. コマンドが完了しても、 コマンドの直前の 変数代入リストは依然として有効で す。
- 2. 入出力のリダイレクトは変数代入後に行われます。
- 3. エラーが発生すると、 それを含むスクリプトは中止されます。
- 4. 変数代入形式で、\*\* から始まるコマンドに続くワードは、 変数代入と同一の規則 で展開されます。 つまり、チルド置換は = 符号の後に実行され、ワード分割と ファイル名生成は実行されません。

次の属性については attributes(5) のマニュアルページを参照してください。 属性

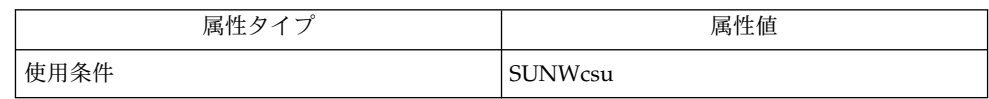

 $csh(1)$ ,  $kh(1)$ ,  $sh(1)$ , attributes $(5)$ 関連項目

名前 | ex – テキストエディタ

形式

**/usr/bin/ex** [ -| -s] [-l] [-L] [-R] [ -r [*file*]] [-t *tag*] [-v] [-V] [-x] [-w *n*] [-C] [+ | *command* | -c *command*] *file*…

**/usr/xpg4/bin/ex** [ -| -s] [-l] [-L] [-R] [ -r [*file*]] [-t *tag*] [-v] [-V] [-x] [-w *n*] [-C] [+ | *command* | -c *command*] *file*…

機能説明

ex ユーティリティはエディタ群 ex と vi のもとになるエディタで、ed のスーパー セットです。ed と比較すると、画面上での編集用に優れた拡張機能が備わっていま す。画面中心のテキスト編集は vi が目的とする機能です。

CRT 端末を使っているユーザーは、画面上でテキストを編集することが多く、その場 合には ex の画面編集機能である vi(1) を使ってください。

ed を使った経験のあるユーザーは、ex では ed のすべてのコマンドがサポートされ ているばかりでなく、CRT 端末上で便利なさまざまな機能が備わっていることに気づ くはずです。インテリジェント端末や高速端末では vi でも十分に便利な機能を果た せます。一般的に言えば、ex エディタは ed と比べて端末の機能を引き出すことがで きます。端末機能データべース ( terminfo(4) を参照 ) を参照し、さらに環境変数 TERM が示す端末タイプを参照して、端末を効率よく使う方法を決定します。ex エ ディタでは、その画面上テキスト編集機能である visual コマンド (vi と略すことが 可能) が持つ文字や行の挿入/削除といった機能を利用することができます。この処理 モードは、vi コマンドを使用する際の中心的なモードです。

ex ユーティリティには、ファイル中のテキストを簡単に画面表示するための便利な機 能が用意されています。たとえば z コマンドにより、テキストのウィンドウへ容易に アクセスできます。また ^D (CTRL-D) はウィンドウ半分だけテキストをスクロールす るもので、改行キーを押す方法よりも簡単にファイルの内容を見ることができます。 もちろん画面主導の visual モードも使用でき、これにより編集中のテキストにアク セスできます。

入力操作を誤ってしまった場合、ex ユーティリティには便利な補助機能が用意されて います。undo (u) コマンドは、誤って実行してしまった変更処理 (1 つ) を取り消して 元の状態に戻します。ex はユーザーに対して様々なフィードバックを行います。変更 された行の内容を出力したり、またあるコマンドが多くの行の内容を変更した場合に その旨をユーザーに知らせます。これにより、予期していなかった行にまでコマンド が影響を与えてしまった場合、ユーザーはただちにそれを発見できます。

また本エディタは通常、現在編集中のもの以外のファイルへの上書きを抑止します。 したがって、誤って別のファイルに書き込んでしまうというミスを防ぐことができま す。システムやエディタがクラッシュしたり、ユーザーが誤って電話を切ってし まった場合でも、エディタの recover コマンド (または -r *file* オプション) を使えば 作業を再開できます。このため、作業が中断した地点よりも数行ほど戻るだけで済み ます。

さらに、複数のファイルを同時に扱うための機能も ex ユーティリティには備わって います。コマンド行上でファイルの 並びを指定し、next (n) コマンドを実行すれば順 番にファイルが処理されます。next コマンドに対して、処理の対象とする一群の ファイルを指定するために、ファイル名のリストやシェルが扱うようなパターンを与

えることができます。エディタにおけるファイル名は、完全シェル・メタシンタクス で表されるのが 通常です。メタキャラクタ % を使ってファイル名を定義することも でき、現ファイルの名前に置き換えられます。

エディタには、ASCII の小文字 (a–z) からなる名前を持つバッファが備わっていま す。ユーザーはテキストをバッファに書き込み、後でファイル中の他の位置へそのテ キストを挿入することができます。edit (e) コマンドを使って別の新たなファイルの 編集を開始しても、バッファの内容は以前のまま残されます。

ex には、最後に実行した置換 (substitute) コマンドを繰り返すための & コマンド が用意されています。また確認付き置換コマンドもあります。特定の範囲の中で置換 を行うよう指示すると、エディタは 個々の該当箇所について実際に置換してよいか否 かを問い合わせる、いわゆる対話型置換を実行します。

検索/置換処理において、大文字と小文字は同一とみなすよう指示することも できま す。また語のマッチング用に正規表現を指定することも可能です。この便利な機能を 使うと、たとえば検索対象として "edit" と 指定したとき、"editor" という語も検索で きます。

ex が提供するオプションは、ユーザーが自分の希望に合わせて設定できます。便利な オプションの例として autoindent があります。これは自動インデントを行うもの で、各行の先頭に空白を置いて 自動的にテキストをインデントします。表示されたテ キストに対して、^D により後方へのタブを行なったり、空白文字やタブキーを入力し たりして行の位置を変更できます。

その他の便利な機能としては、連結した行の間に自動的に空白を挿入する join (j) コ マンド、複数の行を一度にシフトする < および > コマンド、さらに sort などのコマ ンドを通じてバッファの一部を フィルタする機能などがあります。

- 以下のオプションを指定できます。 オプション
	- | -s ユーザーへのすべての対話型フィードバックを抑止します。エ ディタスクリプト実行中に便利なオプションです。
	- -l LISP を編集するための設定を行います。
	- -L エディタもしくはシステムのクラッシュ発生によって保存された 全ファイルの名前を表示します。
	- -R 読み取り専用モード。readonly フラグがセットされ、ファイル の上書きは不可能となります。
	- -r *file* エディタもしくはシステムのクラッシュが発生した後で、*file* が示 すファイルを編集します。つまりクラッシュ発生時にバッファ中 にあったバージョンを復元します。
	- -t tag tag が示すタグを含むファイルを編集します。そのタグが定義され ている地点が編集開始地点となります。
	- -v vi を使った編集の画面表示を開始します。単に vi コマンドを入 力しても同様に実行できます。

**378** SunOS リファレンスマニュアル 1 : ユーザーコマンド • 最終更新日 1998年12月1日

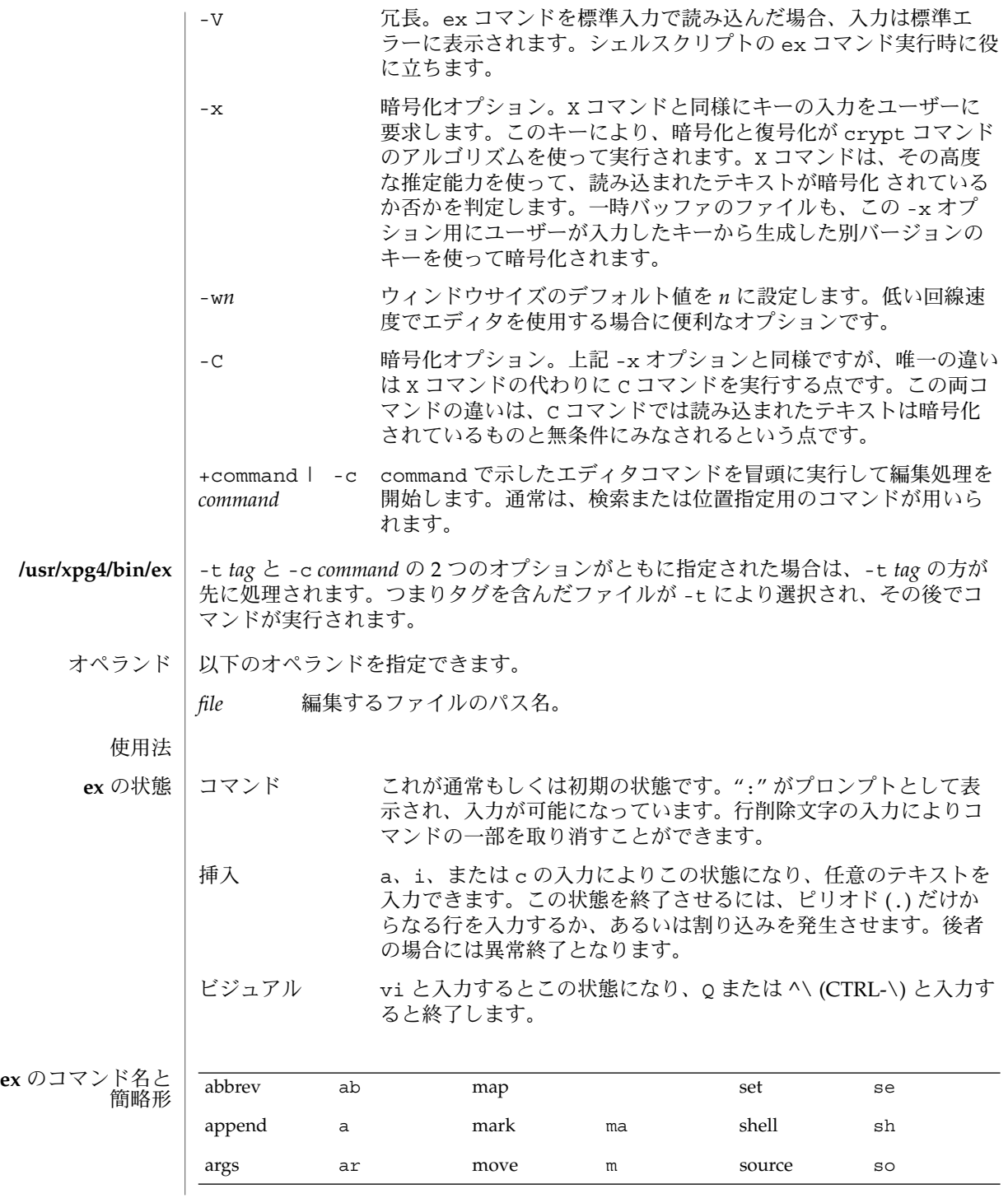

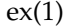

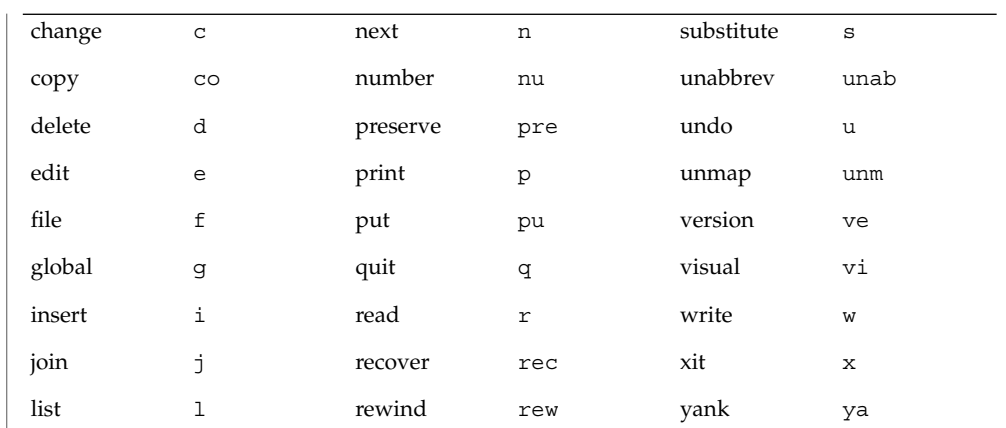

**/usr/xpg4/bin/ex**、

**ex** コマンド引数

以下に示すすべての ex コマンドにおいて、数値を表す count と範囲を表す range の 両方が指定され、ともに有効な場合、対象となる行の数には、範囲ではなく数値の方 が用いられます。コマンドの開始行は、範囲が表す先頭の行となります。

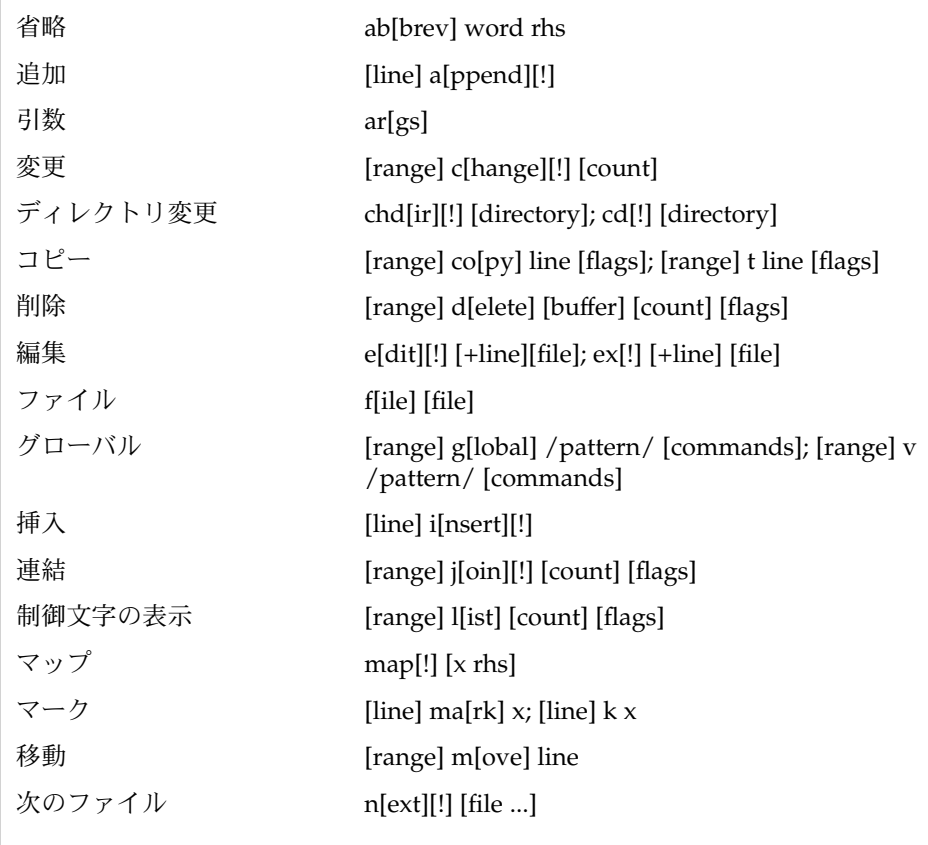

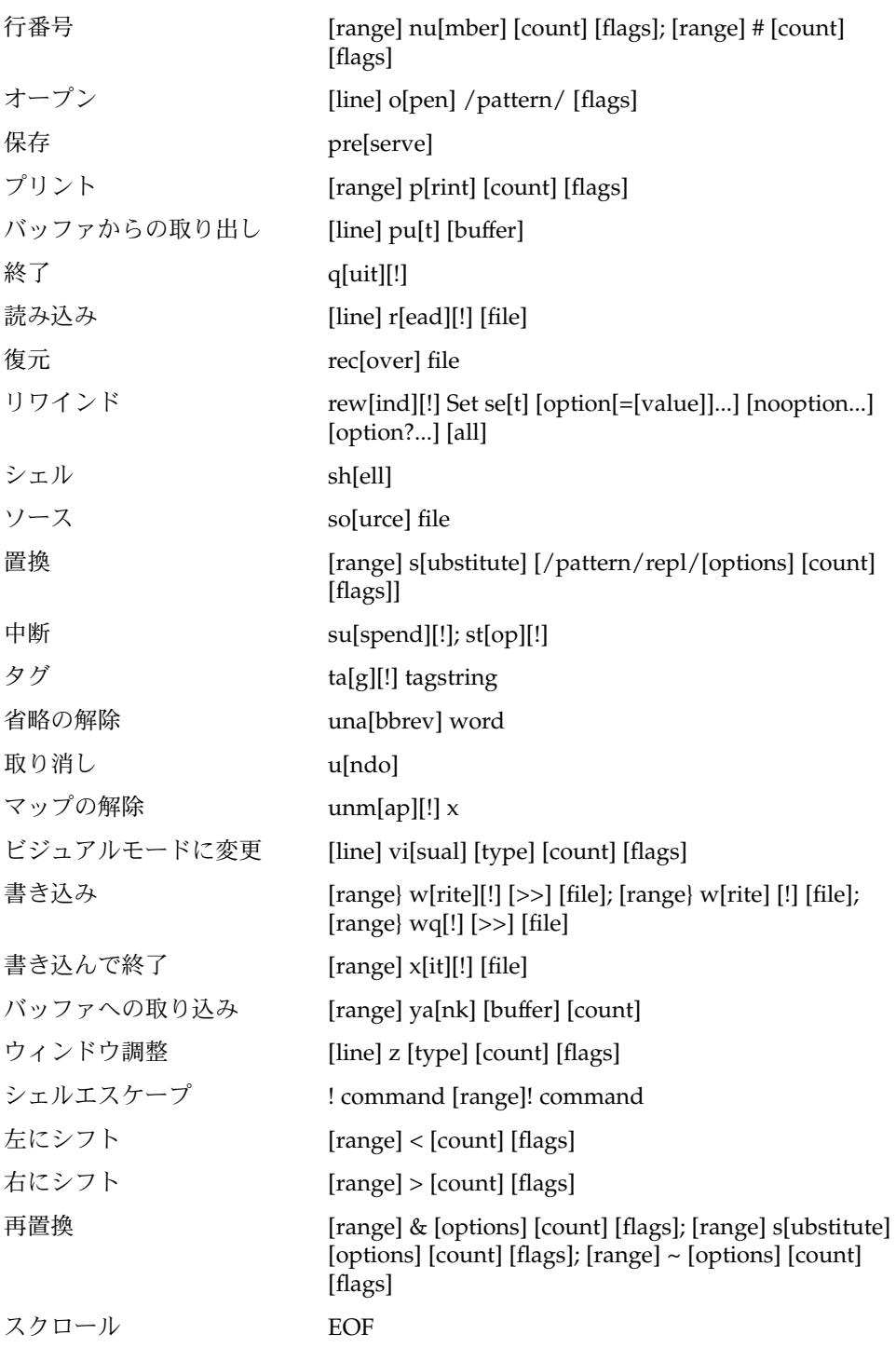

SunOS リファレンスマニュアル 1 : ユーザーコマンド **381**

 $ex(1)$ 

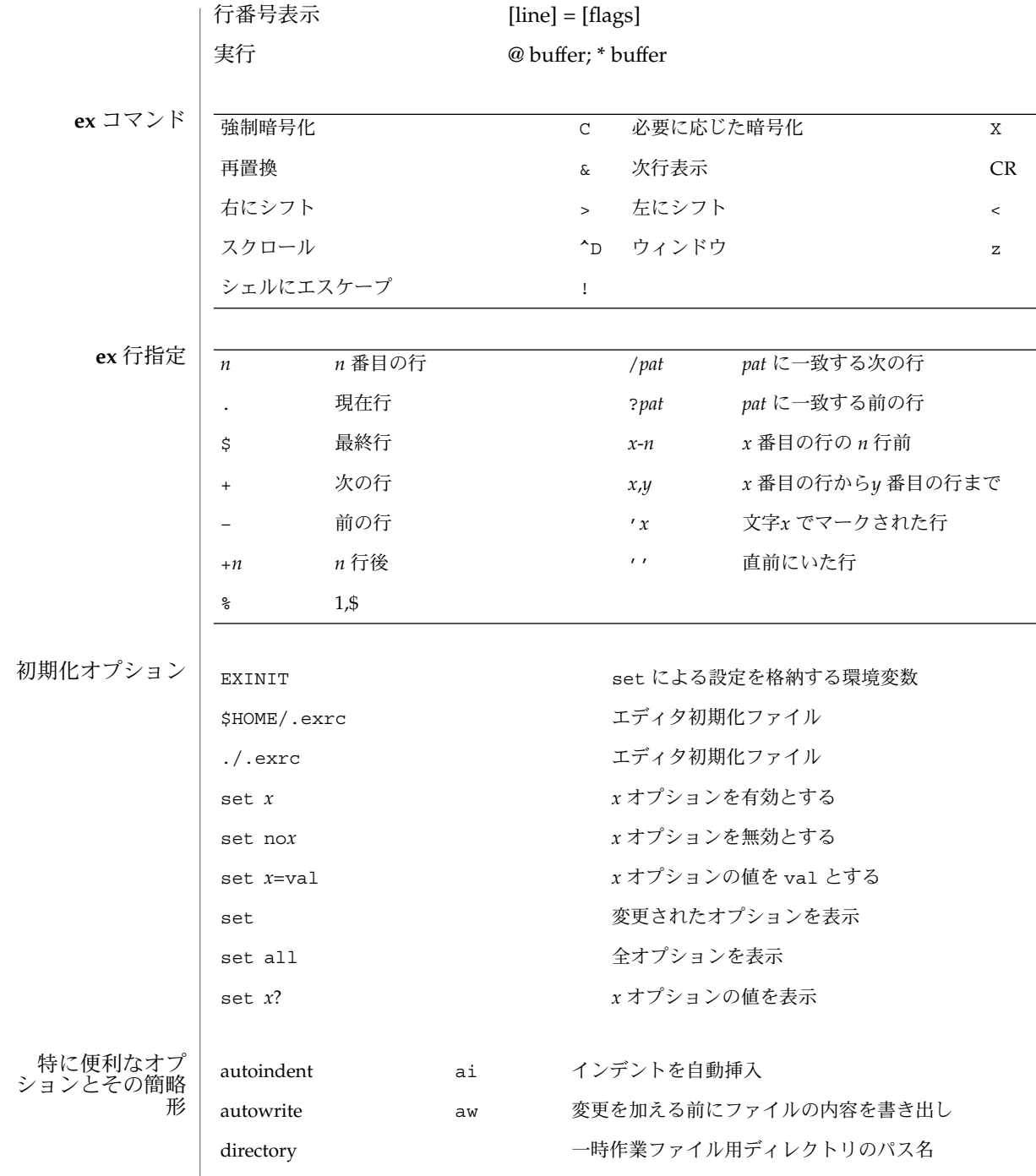

**382** SunOS リファレンスマニュアル 1 : ユーザーコマンド • 最終更新日 1998年12月1日

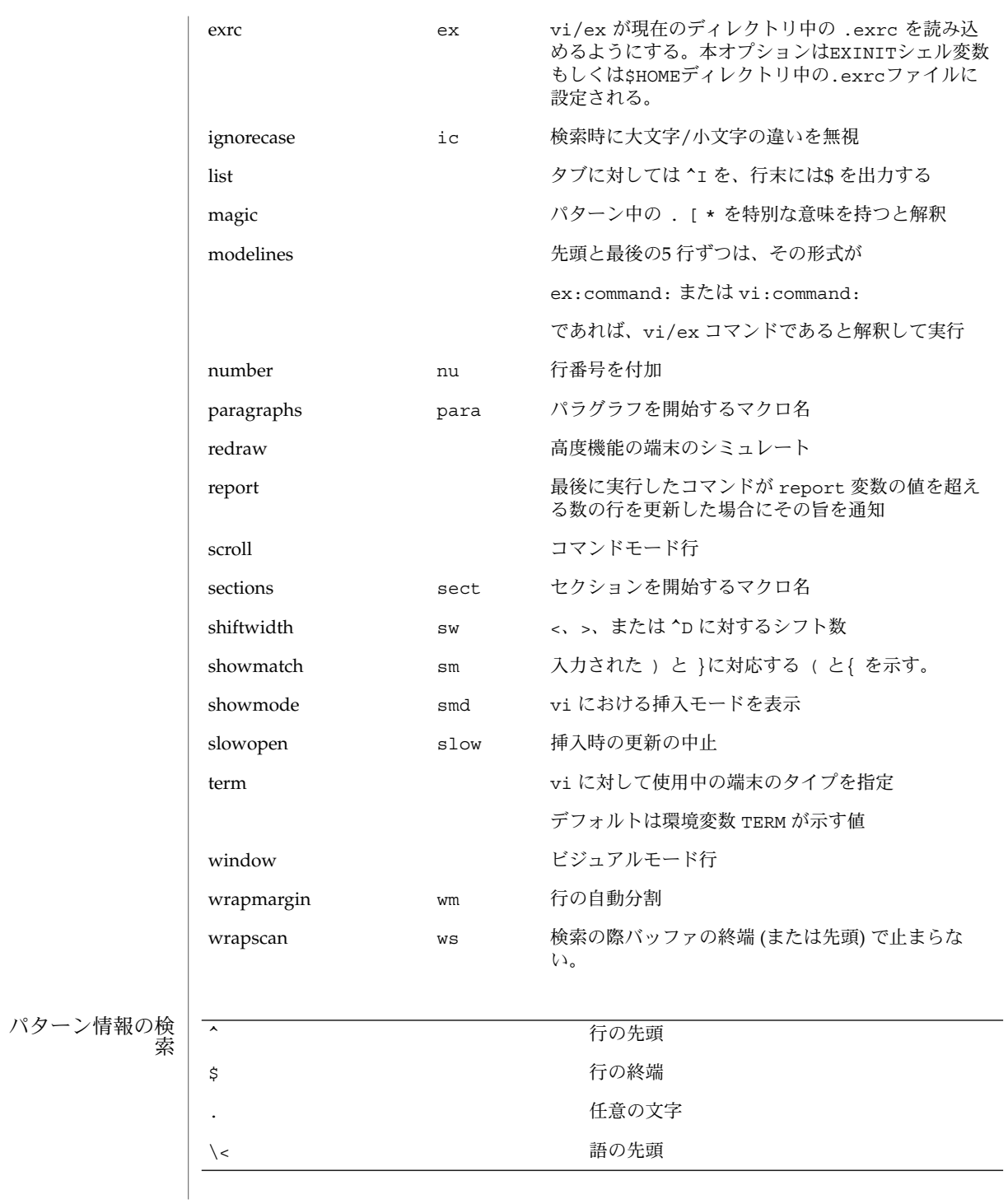

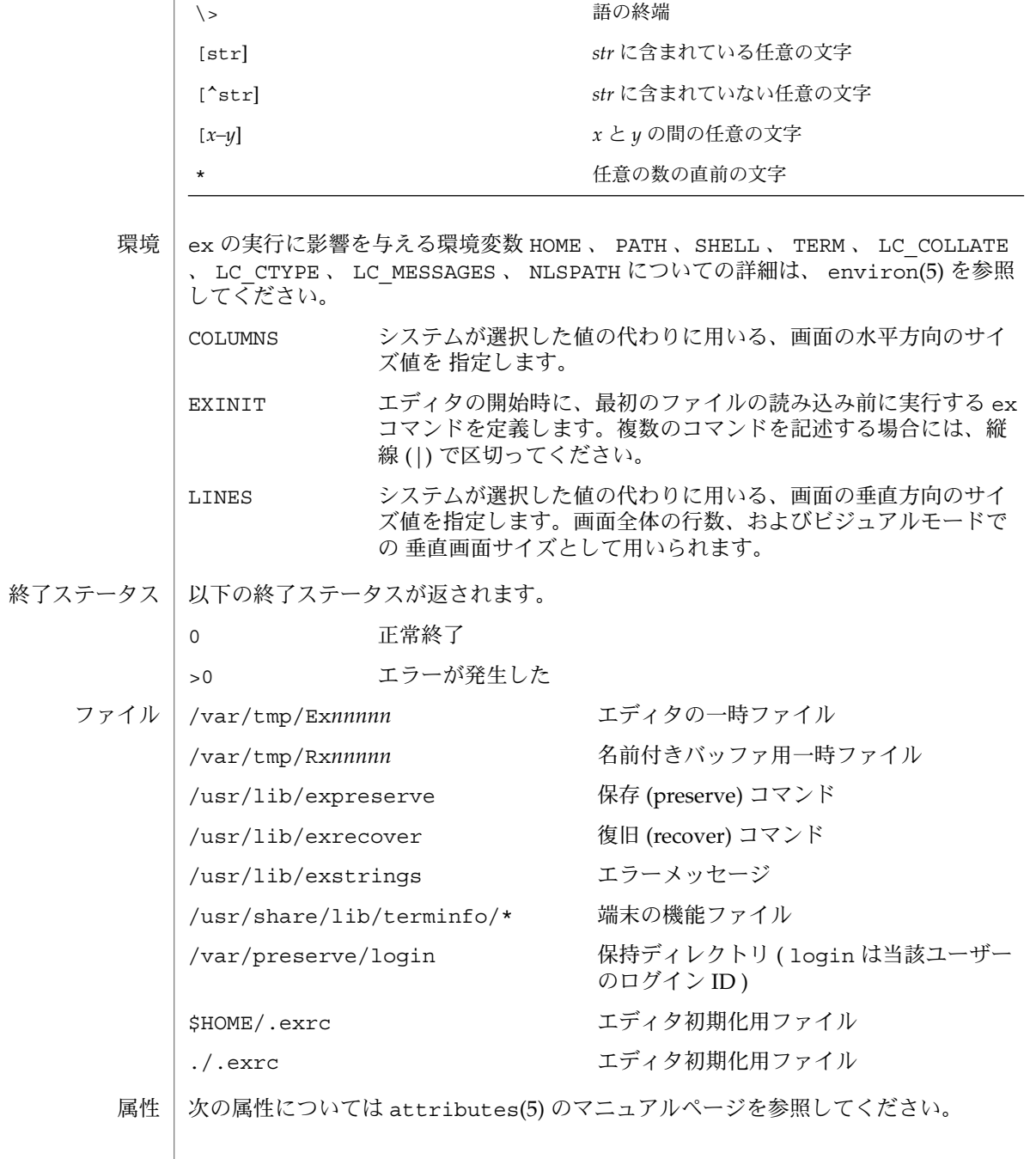

**384** SunOS リファレンスマニュアル 1 : ユーザーコマンド • 最終更新日 1998年12月1日

属性タイプ インファイン おおとこ あいしゃ 属性値  $\downarrow$ 使用条件  $\downarrow$  SUNWcsu CSI 対応済み 属性タイプ インファイン おおとこ おおとこ あいしゃ 属性値 使用条件 SUNWxcu4 CSI 対応済み ed(1),  $edit(1)$ ,  $qrep(1)$ ,  $sed(1)$ ,  $sort(1)$ ,  $vi(1)$ ,  $curses(3CURSES)$ ,  $term(4)$ , terminfo(4), attributes(5), environ(5), standards(5) 『*OpenWindows* ユーザーズガイド *(*上級編*)*』 vi と ex ユーティリティは、米国カリフォルニア州バークレー市にあるカリフォルニ ア大学のコンピュータサイエンス 学部、電子技術・コンピュータサイエンス学科が開 発したソフトウェアにもとづいています。 オプションの中には、サポートされ続けてはいるものの、マニュアル上ではコマンド 構文標準 (intro(1) を参照) に準拠している他のオプションに置き換わっているもの があります。たとえば – オプションは -s に変わっています。また引数指定可能な -r オプションは、-L に変わっています。さらに +command は -c command に変わって います。 ファイルが読み込まれたときに、メッセージ file too large to recover with -r option が表示されることがあります。これは、このファイルの編集および保存 はできるが、万一編集内容が失われた場合に、-r オプションで回復できないことを意 味します。 z コマンドが出力する行数は、物理的ではなく論理的な値です。したがって長い行が 存在すると、出力の量は 1 画面分を超えてしまうことがあります。 コマンド行で -s オプションが指定されていると、ファイル入出力エラーが発生して も名前は表示されません。 編集環境は構成用オプションにデフォルトで設定されています。編集作業を開始する とき、ex は EXINIT 環境変数を読み込もうとします。変数が定義されていればエ ディタは EXINIT の値を使い、定義されていなければ \$HOME/.exrc 中に設定された 値を使います。\$HOME/.exrc がなければ、デフォルト値を使います。 \$HOME 以外の現ディレクトリにある .exrc のコピーを使う場合は、EXINIT または \$HOME/.exrc の中の *exrc* オプションを設定してください。*exrc* を EXINIT または \$HOME/.exrc 中で設定すれば、EXINIT で設定されているオプションをローカルな .exrc で無効にすることができます。 大文字/小文字の区別をしないで単一の検索を行う簡単な方法はありません。 **/usr/bin/ex /usr/xpg4/bin/ex** 関連項目 作者 注意事項

SunOS リファレンスマニュアル 1 : ユーザーコマンド **385**

 $ex(1)$ 

名前付きバッファ中にテキストがあり、エディタ終了以前にそのテキストが使用され なくとも、エディタは警告を発しません。

入力ファイル中の NULL 文字は捨てられます。結果として生成されるファイル中には 現れません。

標準の Solaris バージョンの ex は、いずれは POSIX.2 に準拠したバージョンに置き換 えられます ( standards(5) を参照 )。アドレス指定や機能で ex ファミリを使用する スクリプトは、これらのユーティリティの /usr/xpg4/bin バージョンを使ってくだ さい。

exec, eval, source – 他のコマンドを実行するためのシェル組み込み関数 名前

形式

- **exec** [*argument*…] **sh**
	- **eval** [*argument*…]
- **exec** *command* **eval** *argument*… **csh**
	- **source** [-h] *name*
- **\*exec** [*arg*…] **\*eval** [*arg*…] **ksh**

機能説明

exec コマンドは このシェルの代わりに、 *argument* で指定されたコマンドを、 新規 プロセスは生成せずに 実行します。 入出力引数が指定可能で、 それら以外の引数を 指定しない場合には、 シェルの入出力を変更します。 **sh**

eval の組み込みの *argument* をシェルへの入力として読み取り、 生成されるコマンド を実行します。

exec は現在のシェルの代わりに *command* を実行します。シェルは終了します。 **csh**

eval は引数をシェルへの入力として読み取り、 生成されるコマンドを実行します。 通常この指定は、コマンドまたは 変数置換の結果として生成されたコマンドを 実行 するために使用します。

source は *name* からコマンドを読み取ります。 source コマンドは入れ子にできま すが、 あまり深く入れ子にするとシェルのファイル記述子が 不足する可能性があり ます。 ソースファイル中のエラーは、それがいかなるレベルであろうと、 入れ子に されたすべての source コマンドを終了させます。

- -h *name* が示す、履歴のリスト上のファイル からコマンドを持ってきます が、実行はしません。
- exec 組み込み関数を使用して *arg* を指定すると、 このシェルの代わりに 引数で指定 されたコマンドを、 新規プロセスは生成せずに 実行します。 入出力引数が指定可能 で、 現在のプロセスに影響を及ぼす場合があります。 引数を指定しない場合は、 ファイル記述子が 入出力リダイレクトリストの指定どおりに 変更されることになり ます。 この場合、 この機能によりオープンされた 2 より大きい番号のファイル記述 子は、 別のプログラムを起動するとクローズされます。 **ksh**

eval に続く引数をシェルへの入力として読み取り、 生成されるコマンドを実行しま す。

1 つまたは 2 つのアスタリスク (\*) が先頭に付加されている ksh(1) コマンドは、以下 のような特殊な処理を受けます。

SunOS リファレンスマニュアル 1 : ユーザーコマンド **387**

exec(1)

exec(1)

- 1. コマンドが完了しても、 コマンドの直前の 変数代入リストは依然として有効で す。
- 2. 入出力のリダイレクトは変数代入後に行われます。
- 3. エラーが発生すると、 それを含むスクリプトは中止されます。
- 4. 変数代入形式で、\*\* から始まるコマンドに続くワードは、 変数代入と同一の規則 で展開されます。 つまり、チルド置換は = 符号の後に実行され、ワード分割と ファイル名生成は実行されません。

次の属性については attributes(5) のマニュアルページを参照してください。 属性

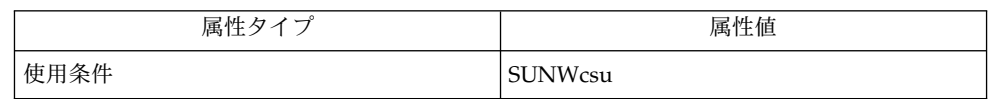

 $\cosh(1)$ , ksh $(1)$ , sh $(1)$ , attributes $(5)$ 関連項目

exit, return, goto – シェルの連続した処理を分岐して実行するためのシェル組み込み関 数 **exit** [*n*] **return** [*n*] **exit** [ ( *expr* )] **goto** *label* **\*exit** [*n*] **\*return** [*n*] 名前 形式 **sh csh ksh** 機能説明

exit(1)

exit はシェルまたはシェルスクリプトを *n* で指定した終了状態で終了させます。 *n* を省略すると、 最後に実行されたコマンドの終了状態 がシェルの終了状態になりま す。 ファイルの終わりを検出した場合もシェルが終了します。 **sh**

return は関数を、 *n* が示す戻り値で終了させます。 *n* を省略すると、戻り値は最後 に実行された コマンドの終了状態になります。

exit はシェルまたはシェルスクリプトを終了させ、 状態変数の値または式 *expr* で指 定された値が返されます。 **csh**

goto 組み込み関数は *label* をコマンド中で検索の引数として指定します。 シェルは可 能なかぎり入力をさかのぼり、 *label*: という形式の行を探します。 *label*: の前には空 白文字またはタブ文字がある可能性もあります。 指定された行の次から実行が再開し ます。 while または for 組み込みコマンドと、対応する end との間にあるラベルへ ジャンプするとエラーになります。

exit はシェルまたはシェルスクリプトを *n* で指定した終了状態で終了させます。 具 体的には、指定した値の最下位 8 ビットが終了状態の値となります。 *n* を省略する と、 最後に実行されたコマンドの終了状態 がシェルの終了状態になります。 ト ラップ実行中に exit が発生した場合、ここで言う最後に実行されたコマンドとは、 トラップ呼び出し直前に実行されたコマンドを指します。 なお、 ignoreeof オプ ション ( 後述の set を参照) が有効になっているシェルを除き、 ファイルの終わりを 検出した場合もシェルが終了します。 **ksh**

return はシェル関数またはドット ( . ) スクリプトを、 *n* で指定された戻り値で 呼 び出し側スクリプトに戻します。 *n* で指定した値の最下位 8 ビットが戻り値となりま す。 *n* を省略すると、 戻り値は最後に実行された コマンドの戻り値になります。 関 数やドット ( . ) スクリプト実行中以外で return を起動すると、 結果は exit と同 一になります。

1 つまたは 2 つのアスタリスク (\*) が先頭に付加されている ksh(1) コマンドは、 以下 のような特殊な処理を受けます。

 $exit(1)$ 

- 1. コマンドが完了しても、 コマンドの直前の 変数代入リストは依然として有効で す。
- 2. 入出力のリダイレクトは変数代入後に行われます。
- 3. エラーが発生すると、 それを含むスクリプトは中止されます。
- 4. 変数代入形式で、\*\* から始まるコマンドに続くワードは、変数代入と同一の規則 で展開されます。 つまり、 チルド置換は = 符号の後に実行され、 ワード分割と ファイル名生成は実行されません。

次の属性については attributes(5) のマニュアルページを参照してください。 属性

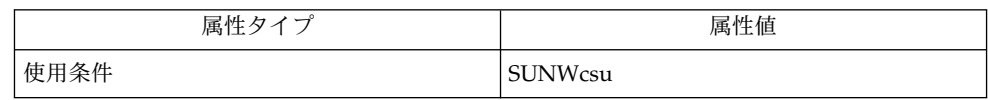

 $\vert$  break(1), csh(1), ksh(1), sh(1), attributes(5) 関連項目

expand(1)

- expand, unexpand タブ文字を空白文字に展開する、またはその反対 名前
- **expand** [-t *tablist*] [*file*…] **expand** [*–tabstop*] [ *–tab1, tab2,. . ., tabn*] [*file*…] **unexpand** [-a] [-t *tablist*] [*file*…] 形式
- expand は 1 つ以上の *file* (または標準入力) のタブ文字を空白文字に展開して標準出 力へコピーします。 バックスペース文字は出力中に保存され、タブのカラム幅の計算 の際にカラム幅を 1 減算します。 expand はタブ文字を含む文字ファイルの前処理 (ソートをする前や、 特定のカラムを探す前など) を行う際に役に立ちます。 機能説明

unexpand は 1 つ以上の *file* (または標準入力)を、 タブ文字を復活させて標準出力へ コピーします。 オプションの指定がないときは、 行頭の空白文字とタブ文字だけが タブ列に置き換えられます。 -a オプションを指定するとこの指定は無効となります( 「オプション」の項参照)。

- expand のオプション オプション
	- -t*tablist* タブの位置を指定します。引数 *tablist* は、 1 つまたは複数の 10 進 整数からなります。複数個指定する場合には、昇順に並べて 空白 文字またはコンマで区切らなければなりません。 1 つの整数だけ を指定すると、そのカラム数ごとにタブが設定されます。 デ フォルトでは 8 カラムおきです。 複数の整数を指定すると、それ らのカラム位置にタブが設定されます。 指定する各カラム位置 ( *N*) は、ゼロより大きい整数でなければなりません。 またカラム位 置は昇順に指定する必要があります。 行を出力する際、カラム位 置 *N* にタブを進めるということは、次の文字が *N*+1 カラムに出力 されることになります。 複数のタブ位置が指定され、その最後の タブ位置を超えた地点で タブ文字の出力を処理する必要が生じた 場合、 expand はそのタブを 1 つの空白文字に置き換えて出力し ます。
	- *–tabstop* 1 つの数を指定し、その個数分の空白文字ごとに、 タブを設定し ます。 省略時の値は 8 です。
	- *–tab1, tab2,. . ., tabn* 引数で指定された位置にタブ文字を設定します。
	- unexpand のオプション
	- -a 置き換えていく際に 2 つ以上空白文字が連続していたらタブ文字を挿入し ます。 より小さな出力ファイルを生成します。
	- -t*tablist* タブの位置を指定します。引数 *tablist* は、 1 つまたは複数の 10 進整数か らなります。複数個指定する場合には、昇順に並べて 空白文字またはコン マで区切らなければなりません。 1 つの整数だけを指定すると、そのカラ ム数ごとにタブが設定されます。 デフォルトでは 8 カラムおきです。 複 数の整数を指定すると、それらのカラム位置にタブが設定されます。 指定 する各カラム位置 ( *N*) は、ゼロより大きい整数でなければなりません。 ま たカラム位置は昇順に指定する必要があります。 行を出力する際、カラム 位置 *N* にタブを進めるということは、次の文字が *N*+1 カラムに出力され

## expand(1)

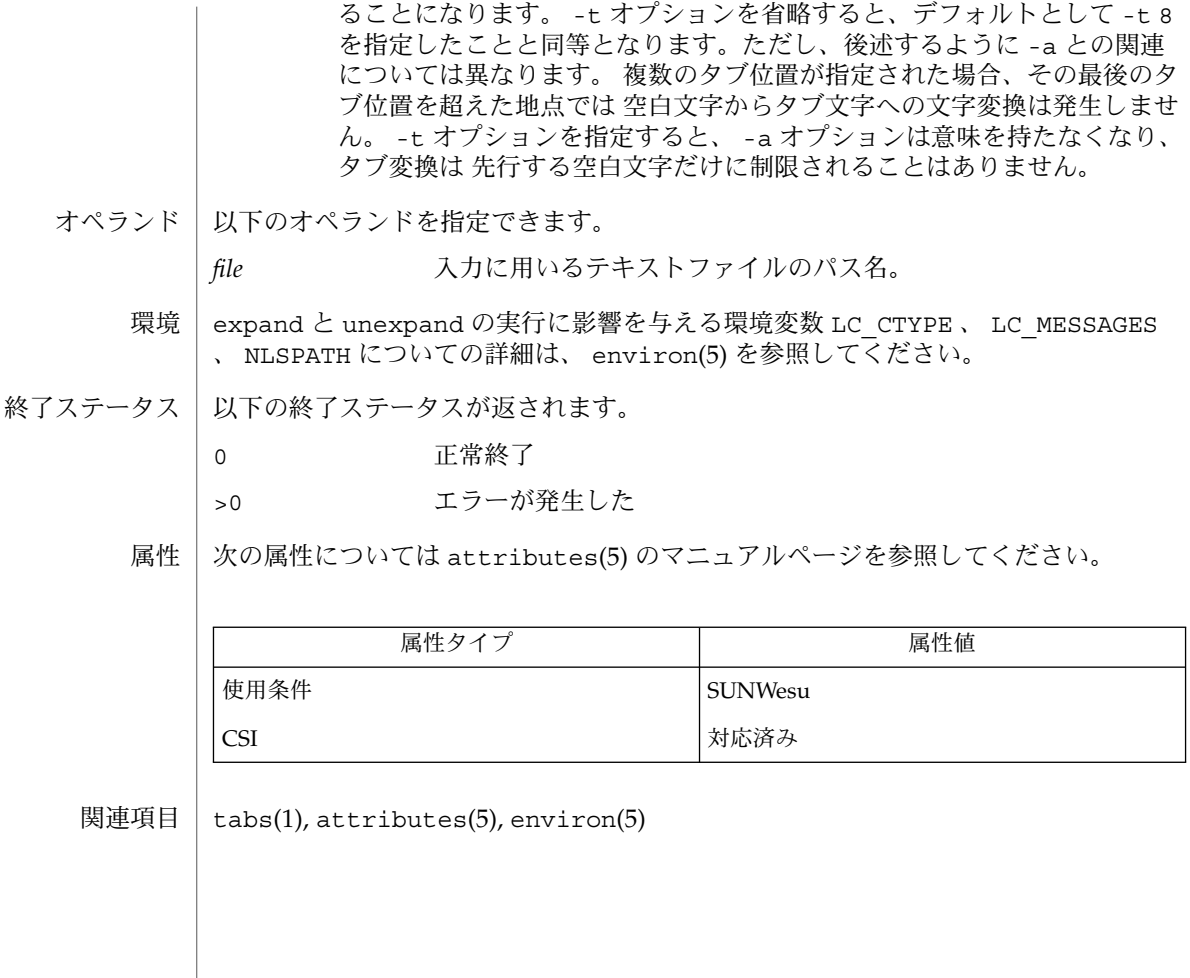

## export(1)

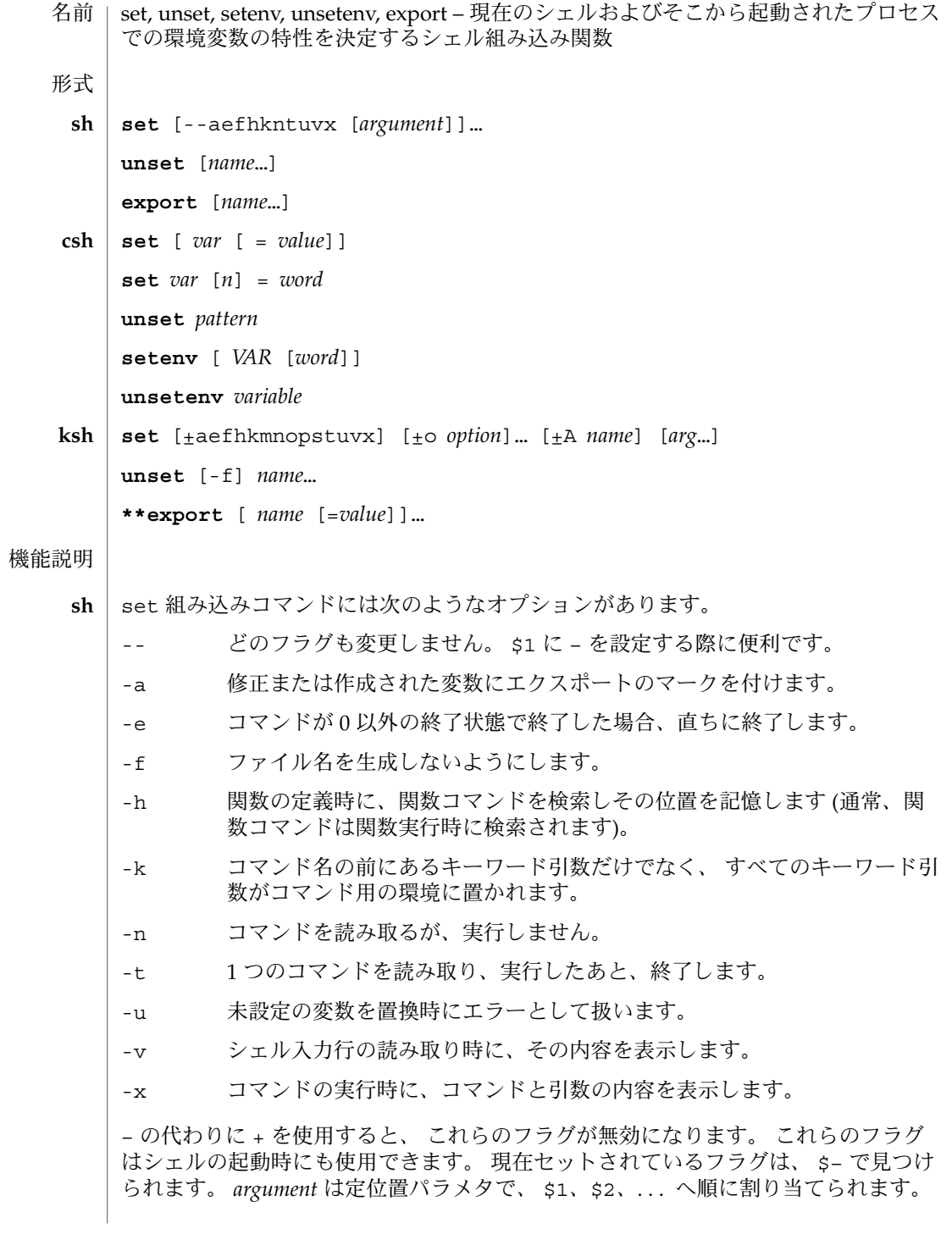

#### export(1)

*argument* が指定されない場合、 すべての名前の値が出力されます。 unset は *name* ごとに、対応する変数または関数値を削除します。 変数 PATH 、PS1、 PS2、 MAILCHECK および IF は設定解除できません。

export 組み込みコマンドでは、 指定された *name* に対し、ひきつづき実行されるコ マンドの環境へ 自動的にエクスポートされるようにマークを付けます。 引数を省略 すると、 現在のシェル実行中にエクスポートのマークが付けられた 変数名を一覧表 示します。 関数名はエクスポートされません。

引数を指定しないと set はすべてのシェル変数の値を表示します。 複数ワードから なる値は括弧でくくられて表示されます。 引数 *var* だけを指定すると、 set は空 (NULL) の値を *var* が示す変数に割り当てます。 引数を *var* = *value* の形式で指定する と、 set は、変数 *var* に値 *value* を割り当てます。 *value* は次のいずれかです。 **csh**

word **単一ワード** (もしくは引用符付きの文字列)

(*wordlist*) 空白で区切られた、括弧付きワードの並び

値は、割り当てられる前に、コマンドおよびファイル名展開されます。 set *var*[*n*]=*word* 形式は、複数ワードからなる値の *n* 番目のワードを *word* に置き換えま す。

unset は *pattern* が示すファイル名置換パターンに一致する名の変数を削除します。 'unset \*' と指定すると、すべての変数が削除されます。 ただしこれは、 csh の動作 に悪影響をおよぼします。

引数を指定しないと setenv はすべての環境変数を表示します。引数 *VAR* を指定す ると、 setenv は環境変数 *VAR* に空の値 (NULL) を設定します (慣習上、環境変数名 は大文字で指定されるのが通常)。 *VAR* と *word* の両引数を指定すると、 setenv は、 *VAR* に単一ワードまたは引用符付き文字列である値 *word* を設定します。 環境変数 PATH は、コロンで区切られた複数の *word* 引数を指定できます ( 後述の「使用例」を 参照 ) 。 最もよく使用される環境変数 USER 、 TERM 、 PATH は、自動的に csh 変数 user、term、path から (へ) インポート (エクスポート) されます。 これらの変数を 変更する場合には setenv を使用してください。 さらにシェルは、 csh 変数 cwd が 変更されるたびに、その値を 環境変数 PWD へ設定します。

環境変数 LC\_CTYPE、LC\_MESSAGES、LC\_TIME、LC\_COLLATE、LC\_NUMERIC、 LC MONETARY は、C シェル内で変更されると新しい値が即座に有効になります。 こ れらの環境変数の詳細については environ(5) を参照してください。

unsetenv は環境から *variable* が示す変数を削除します。 unset のようなパターン マッチングは行いません。

- set コマンドのフラグの意味は以下のとおりです。 **ksh**
	- -A 配列の代入。 *name* で示される変数の設定を解除し、 *arg* リストから順々に 値を割り当てます。 +A は、 最初の変数設定を解除しません。
	- -a 定義される後続の変数すべてを自動的にエクスポートします。

**394** SunOS リファレンスマニュアル 1 : ユーザーコマンド • 最終更新日 1998年8月17日

- -e コマンドの終了状態が 0 でない場合、 ERR トラップ (設定されていれば) を 実行し、 終了します。 このモードは、 プロファイル読み取り時は無効で す。
- -f ファイル名の生成を無効にします。
- -h 各コマンドは、 最初に検出された時点で、 検索済み別名になります。
- -k コマンド名に先行するものだけでなく、 すべての変数代入引数をコマンド の環境に格納します。
- -m バックグラウンドジョブを個別のプロセスグループで実行し、 完了時に メッセージを 1 行表示します。 バックグラウンドジョブの終了状態は 完了 メッセージで報告されます。 ジョブ制御を備えたシステムでは、 このフラ グは 対話型シェルに対して自動的に有効になります。
- -n コマンドを読み取り、 構文エラーがないかチェックします。 実行は行いま せん。 対話型シェルに対しては無視されます。
- -o このフラグの後に指定する引数は、 以下のオプション名のいずれかです。

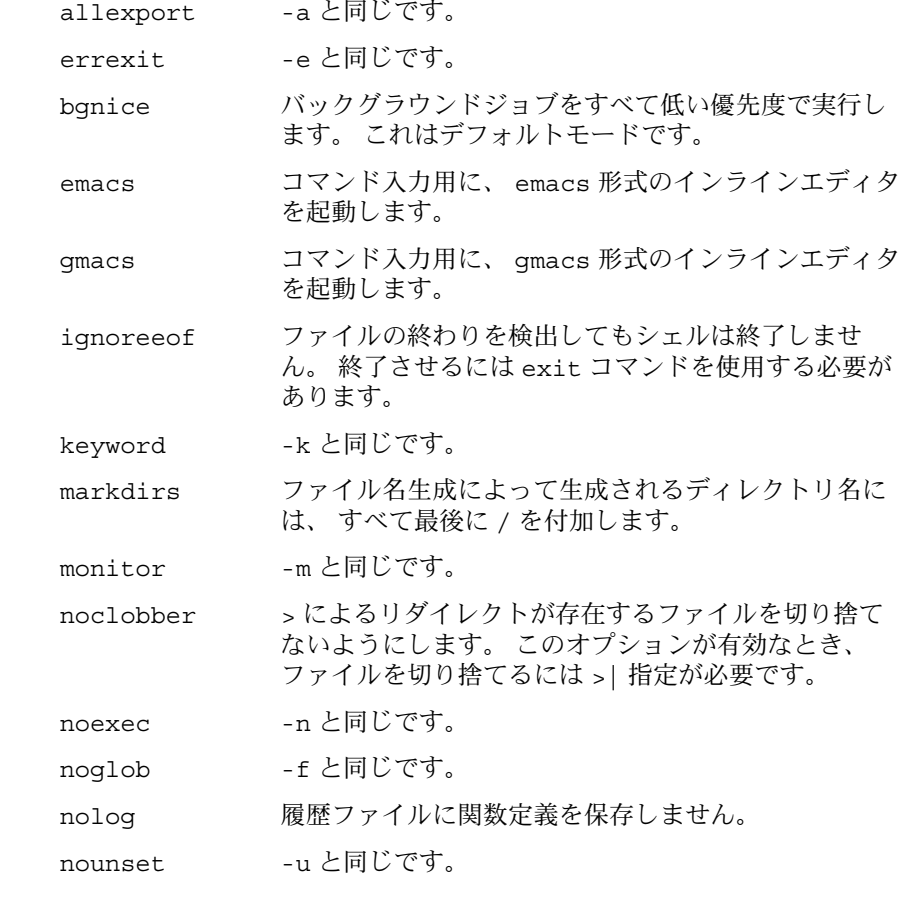

export(1)

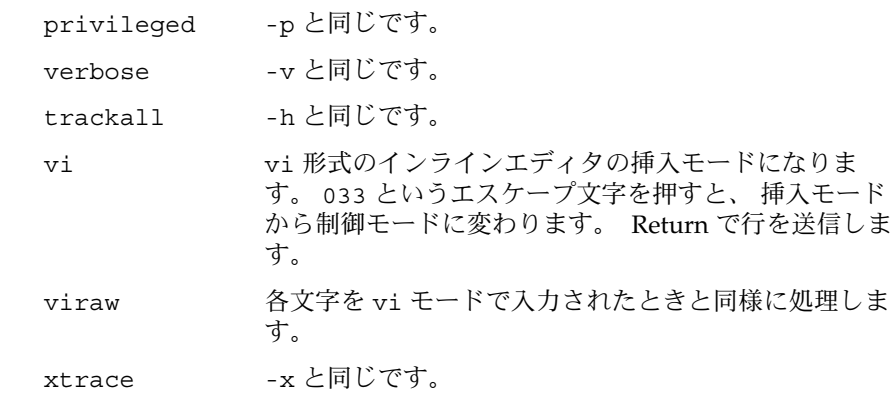

オプション名を指定しない場合、 -o は現在のオプション設定を表示します。

- -p \$HOME/.profile ファイルを処理しないようにし、 ENV ファイルの代わ りに /etc/suid\_profile ファイルを使用します。 このモードは、 実効 ユーザー ID が実ユーザー ID と等しくないとき、また実効グループ ID が 実グループ ID と等しくないときには 必ず有効になります。 このモードを 無効にすると、 実効ユーザー ID が実ユーザー ID に、 実効グループ ID が 実グループ ID にそれぞれ設定されます。
- -s 定位置パラメタを辞書編集方式の順にソートします。
- -t コマンド1つを読み取って実行し、終了します。
- -u 置換を行う際に、設定されていないパラメタを エラーとして扱います。
- -v シェルへの入力行を読み取り時に表示します。
- -x コマンドとその引数を実行時に表示します。
- -x フラグと -v フラグを無効にし、 フラグに対する引数の検査を停止しま す。
- – どのフラグも変更しません。 このフラグは、 \$1を で始まる値に設定す る際に便利です。 このフラグの後に引数がない場合、 定位置パラメタが設 定解除されます。

– の代わりに + を使用すると、 これらのフラグが無効になります。 これらのフラグ はシェル起動時にも使用できます。現在設定されているフラグは、 \$- で見ることが できます。 -A を指定しないかぎり、 残りの引数は定位置パラメタとなり、 \$1 \$2 ... に順番に割り当てられます。 引数を 1 つも指定しない場合には、 すべての変数の名 前と値を標準出力上に表示します。

*name* が示す変数の設定を解除します。 つまり、 それらの変数の値と属性を消去しま す。 読み取り専用の変数は設定を解除できません。 -f フラグが指定されていると、 *name* 引数は関数名を表します。 ERRNO、 LINENO、 MAILCHECK、 OPTARG、 OPTIND、 RANDOM、 SECONDS、 TMOUT、および \_ の設定を解除すると、 これらの 変数の特殊な意味が削除されます。 後でこれらの変数に値を代入しても、 特殊な意 味はないままです。

**396** SunOS リファレンスマニュアル 1 : ユーザーコマンド • 最終更新日 1998年8月17日
## export(1)

unset を使用すると *name* が示す変数の設定を解除します。 つまり、 それらの変数の 値と属性を消去します。 読み取り専用の変数は設定を解除できません。 -f フラグが 指定されていると、 *name* 引数は関数名を表します。 ERRNO、 LINENO、 MAILCHECK、 OPTARG、 OPTIND、 RANDOM、 SECONDS、 TMOUT、および の設定 を解除すると、 これらの変数の特殊な意味が削除されます。 後でこれらの変数に値 を代入しても、 特殊な意味はないままです。

export 組み込みコマンドでは、 指定された *name* に対し、 後で実行されるコマンド の環境へ 自動的にエクスポートされるようにマークを付けます。

1 つまたは 2 つの (\*) アスタリスクが先頭に付加されている ksh(1) コマンドは、 以下 のような特殊な処理を受けます。

- 1. コマンドが完了しても、 コマンドの直前の 変数代入リストは依然として有効で す。
- 2. 入出力のリダイレクトは変数代入後に行われます。
- 3. エラーが発生すると、 それを含むスクリプトは中止されます。
- 4. 変数代入形式で、\*\* から始まるコマンドに続くワードは、 変数代入と同一の規則 で展開されます。 つまり、 チルド置換は = 符号の後に実行され、 ワード分割と ファイル名生成は実行されません。

## 使用例

次の例では、 /bin、/usr/bin、/usr/sbin、/usr/ucb/bin ディレクトリにある ファイルをその順番で検索するために、 環境変数 PATH を設定しています。 **csh**

setenv PATH "/bin:/usr/bin:/usr/sbin:usr/ucb/bin"

次の属性については attributes(5) のマニュアルページを参照してください。 属性

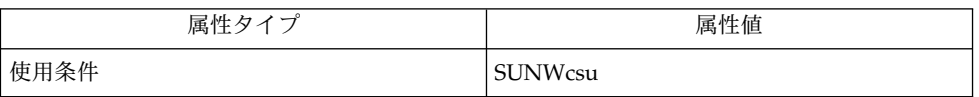

 $csh(1)$ , ksh $(1)$ , read $(1)$ , sh $(1)$ , typeset $(1)$ , attributes $(5)$ , environ $(5)$ 関連項目

expr(1)

expr – 引数を式として評価する 名前

**/usr/bin/expr** *argument*… 形式

**/usr/xpg4/bin/expr** *argument*…

expr ユーティリティは式を評価して、その結果を標準出力に書き出します。文字 0 はゼロ値として書き出され、何もない場合は NULL 文字列として書き出されます。 機能説明

*argument* オペランドは式として評価されます。式の項は空白文字で区切る必要があり ます。シェルに対する特殊文字は、エスケープする必要があります (sh(1) 参照)。空 白文字またはその他の特殊文字を含む文字列は、引用符で囲む必要があります。式の 長さは LINE\_MAX (2048 文字) に制限されます。 オペランド

> 演算子とキーワードを以下に示します。優先度の低いものから順に並べてあり、等し い優先度の演算子は、{ } 記号内にグループ分けされています。演算子はすべてその 左に関わります。

expr \| *expr*

1 番目の *expr* が NULL または 0 のどちらでもない場合、1 番目の *expr* の評価を返し ます。それ以外の場合、2 番目の expr が NULL でなければ、2 番目の *expr* の評価 を返します。そうでなければ、0 を返します。

expr \& *expr* expr が両方とも NULL または 0 以外の場合、最初の expr を返します。それ以外 の場合は、0 を返します。

 $expr$  { =, \>, \>=, \<, \<=, != } expr 両引数とも整数の場合、整数比較の結果を返します。それ以外の場合、ロケール固 有の連立シーケンスを使用して、文字列比較の結果を返します。各比較の結果は、 指定された関係が TRUE の場合は 1、FALSE の場合は 0 になります。

*expr* { +, – } expr 整数値引数の加減。

*expr* { \\*, /, % } expr 整数値引数の乗除または剰余。

expr : expr

マッチング演算子 : (コロン) は、最初の引数と 2 番目の引数を比較します。2 番目 の引数は国際化された基本正規表現である必要があります。詳しくは regex(5) マ ニュアルページ、または 「注意事項」を参照してください。通常、

/usr/bin/expr のマッチング演算子は一致したバイト数を返し、 /usr/xpg4/bin/expr のマッチング演算子は一致した文字数を返します (失敗時 は 0)。2 番目の引数に少なくとも 1 つの、国際化された基本正規表現のサブエクス プレッション [\ (. . . \ )] が含まれる場合、マッチング演算子は \1 に対応する文字 列を返します。

*integer*

数字だけからなる引数。先頭に負記号を付けることもできます。

expr(1)

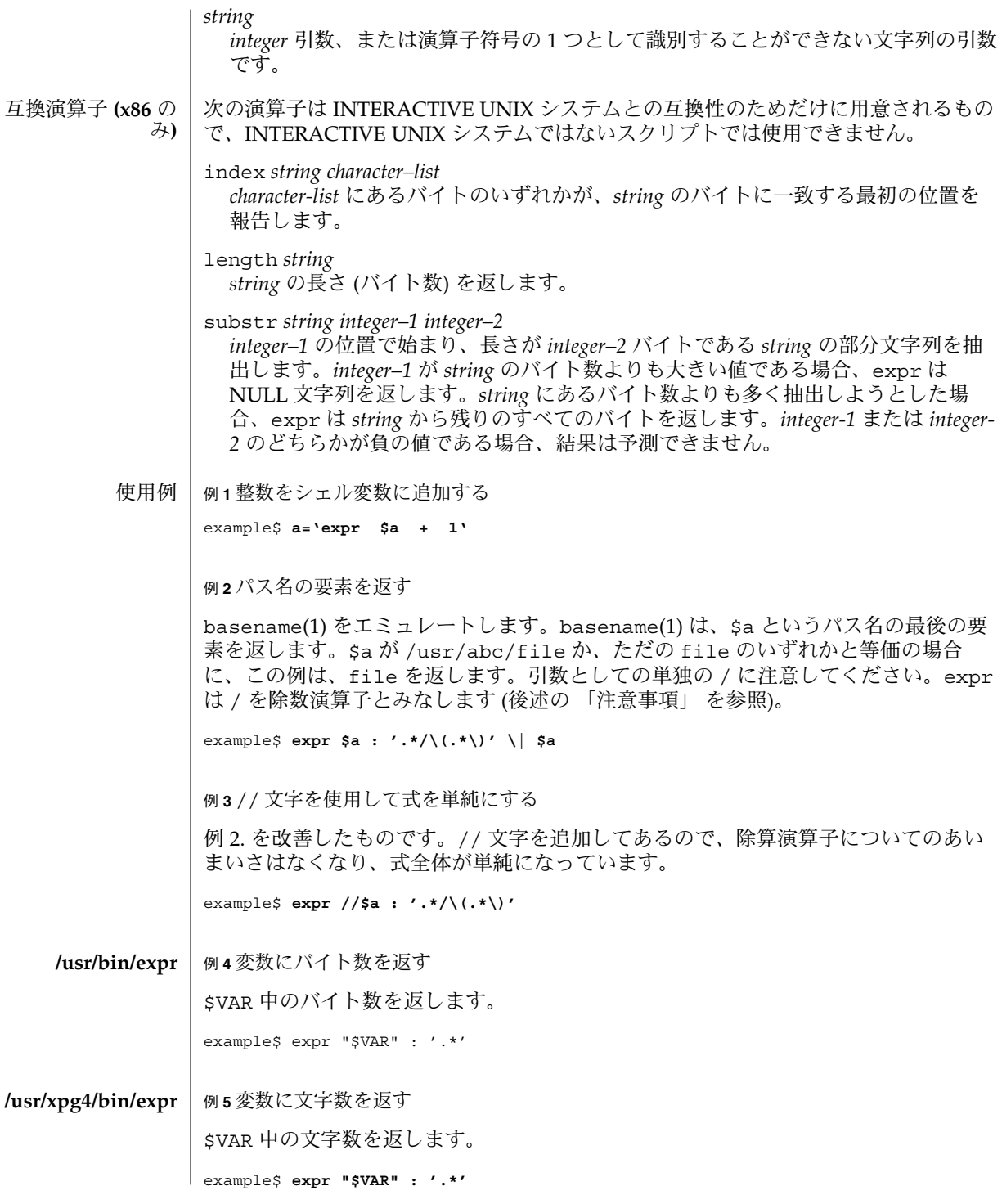

expr(1)

環境 | expr の実行に影響を与える環境変数 LC\_COLLATE、LC\_CTYPE、LC\_MESSAGES、 NLSPATH の詳細については、environ(5) を参照してください。

終了ステータス | 式を評価した結果として、expr は以下の終了ステータスを返します。 0 式は NULL でも 0 でもなかった 1 式が NULL または 0 だった 2 不正な式だった

>2 エラーが発生した

属性

次の属性については attributes(5) のマニュアルページを参照してください。

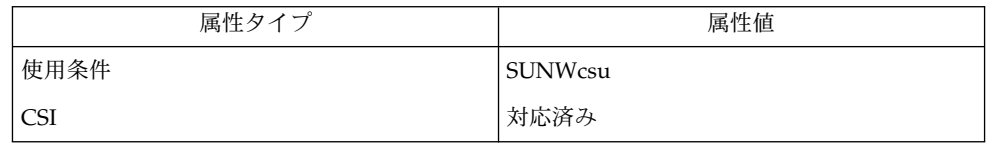

basename(1),  $ed(1)$ ,  $sh(1)$ ,  $Intro(3)$ ,  $attributes(5)$ ,  $environ(5)$ ,  $reqex(5)$ ,  $XPG4(5)$ 関連項目

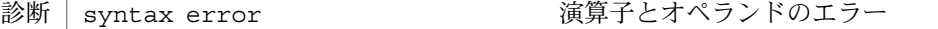

non-numeric argument 数値ではない文字列に対して演算を行う

シェルによる引数の処理後、expr は、値による場合を除き、演算子とオペランドの 違いを区別できなくなります。 \$a が = の場合、 注意事項

example\$ **expr \$a = '='**

というコマンドは、

example\$ **expr = = =**

と等価になります。これは、引数が expr に渡される (さらに、すべて引数が = 演算 子と見なされる) ためです。次のコマンドは正しく動作します。

example\$ **expr X\$a = X=**

旧バージョンのあるバージョンとは違って、expr はシステムに提供されたすべての ロケールに対して、国際化された基本正規表現を使用します。国際化された正規表現 に関しては regex(5) のマニュアルページを参照してください。 正規表現

**400** SunOS リファレンスマニュアル 1 : ユーザーコマンド • 最終更新日 2002 年 2 月 1 日

exstr(1)

exstr – ソースファイルからの文字列の抽出 名前

**exstr** *filename*… 形式

**exstr** -e *filename*…

**exstr** -r [-d] *filename*…

機能説明

exstr ユーティリティは、 C 言語のソースファイルから文字列を抽出し、 それを メッセージ検索関数の呼び出し ( gettxt(3C) を参照) に置き換えます。 このユー ティリティは、 printf コマンドや printf ルーチンへの引数として指定された文字 列だけではなく、 二重引用符で囲まれている文字列もすべて抽出します。第 1 の形式 では、exstr はソースファイルからすべての文字列を取り出して、標準出力上に書き 出します。 各文字列の先頭には、ソースファイル名とコロン (:) が付加されます。

最初のステップとして、まず exstr -e を使って一群の文字列を入力ファイルから取 り出し、 別のファイルに保存します。 次にそれらのうちどの文字列が、 あとで メッセージ検索関数で検索できるように変換可能かを 見つけ出します。 次に、変換 可能でない行を削除し、変換可能な行に関しては メッセージファイル名とメッセージ 番号を第 4 項目 (*msgfile*) と第 5 項目 (*msgnum*) として追加します。 指定するメッセー ジファイルは、 mkmsgs(1) で作成したもので、 /usr/lib/locale/locale/LC\_MESSAGES ディレクトリ中に存在している必要が あります。 このパス中の locale は、テキスト文字列が書かれている言語に対応して

います。 詳しくは setlocale(3C) を参照してください。 指定するメッセージ番号 は、メッセージファイル中の文字列の シーケンス番号に一致している必要がありま す。

次に、このようにして編集したファイルを入力に指定して exstr -r を実行します。 これにより元の C 言語のソースファイルの新バージョンとして、 文字列がメッセージ 検索関数 gettxt() の呼び出しに置き換えられているファイルが生成されます。 *msgfile* と *msgnum* の 2 つのフィールドは、gettxt() へ渡す第 1 引数を構築するため に用いられます。gettxt() への第 2 引数は、実行時にメッセージ検索が失敗したと きに印刷されます。 この引数は、-d オプションが指定された場合を除き、 NULL 文 字列です。

このユーティリティは、 すべての場合に文字列を変換できるわけではありません。 たとえば、静的初期化文字列を関数呼び出しに 置き換えることはできません。 また 文字列が、変換できないエスケープシーケンスの形式を とっている場合もあります。 既存のコードを破壊しないようにするため、exstr -e を使って生成したファイルの 中身をよく検査して、 関数呼び出しに置換できない文字列を 含んでいる行を必ず削 除してください。 また場合によっては、文字列が抽出されて メッセージ検索関数の 呼び出しに置き換えられるように、 コードを修正する必要があります。

- 以下のオプションを指定できます。 オプション
	- -e 指定した C 言語のソースファイルから、文字列リストと 位置情報を取り出 します。 リストは以下に示す形式で標準出力上に 書き出されます。

*file:line:position:msgfile:msgnum:string*

*file* C 言語のソースファイル

exstr(1)

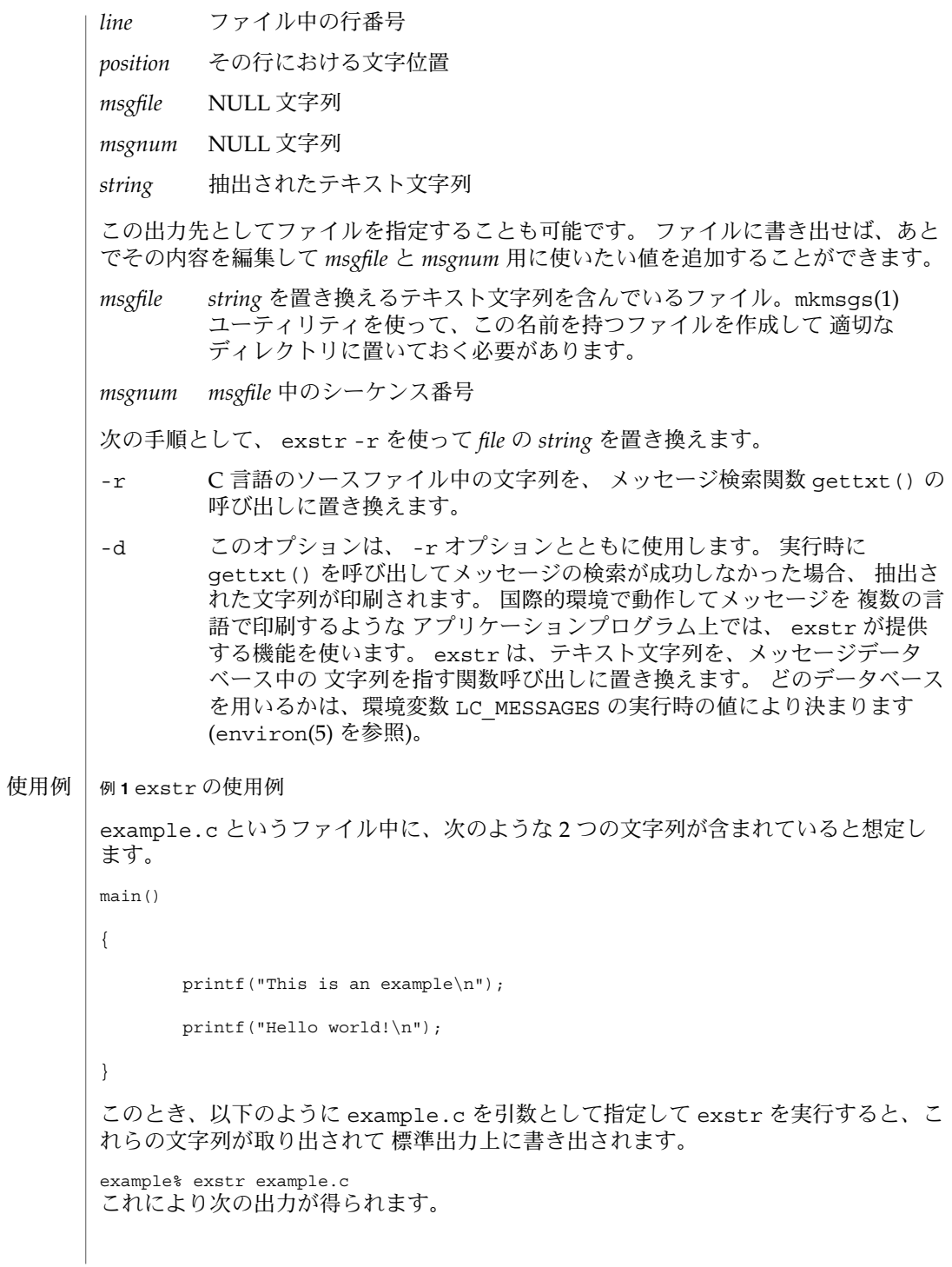

**402** SunOS リファレンスマニュアル 1 : ユーザーコマンド • 最終更新日 1998年8月17日

```
例 1 exstr の使用例 (続き)
example.c:This is an example\n
example.c:Hello world!\n
次に -e オプションと出力ファイル名を指定した例を示します。
example% exstr -e example.c > example.stringsout
この場合には、 example.stringsout というファイルに以下の出力が得られます。
example.c:3:8:::This is an example\n
example.c:4:8:::Hello world!\n
次にこの example.stringsout ファイルを編集して、 これらの文字列が検索関数
呼び出しに置き換えられる前に、msgfile と msgnum の両フィールド用に使用したい値
を追加します。 たとえばメッセージファイルの名前が UX で、ファイル中の文字列の
シーケンス番号が 1 と 2 であったとすると、 example.stringsout ファイルを編
集して次のような内容に変更します。
example.c:3:8:UX:1:This is an example\n
example.c:4:8:UX:2:Hello world!\n
このように準備を整えたら、 -r オプション付きで exstr ユーティリティを実行し
て、 ソースファイル中の文字列をメッセージ検索関数 gettxt() の呼び出しに置き
換えることができます。 次のコマンド例を見てください。
example% exstr -r example.c <example.stringsout >intlexample.c
これを実行すると以下のような出力が得られます。
extern char *gettxt();
main()
{
  printf(gettxt("UX:1", ""));
   printf(gettxt("UX:2", ""));
}
また -d オプションを指定することもできます。
example% exstr -rd example.c <example.stringsout >intlexample.c
この場合には、抽出された文字列が gettxt() 関数への第 2 引数として用いられま
す。
extern char *gettxt();
main()
{
      printf(gettxt("UX:1", "This is an example\n"));
     printf(gettxt("UX:2", "Hello world!\n"));
}
```
SunOS リファレンスマニュアル 1 : ユーザーコマンド **403**

exstr(1)

## exstr(1)

例 **1** exstr の使用例 *(*続き*)*

ファイル | /usr/lib/locale/locale/mkmMags(1)4dísh成したファイル

属性 | 次の属性については attributes(5) のマニュアルページを参照してください。

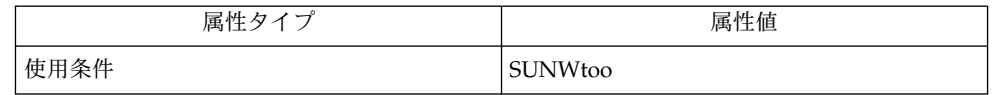

gettxt(1), mkmsgs(1), printf(1), srchtxt(1), gettxt(3C), printf(3C), setlocale(3C), attributes(5), environ(5) 関連項目

exstr が発行するエラーメッセージは、 メッセージテキストを読めば意味が分かる ようになっています。 エラーメッセージはコマンド行で見つかったエラー、また 入 力ファイル中で見つかった形式エラーを 表します。 診断

# face(1)

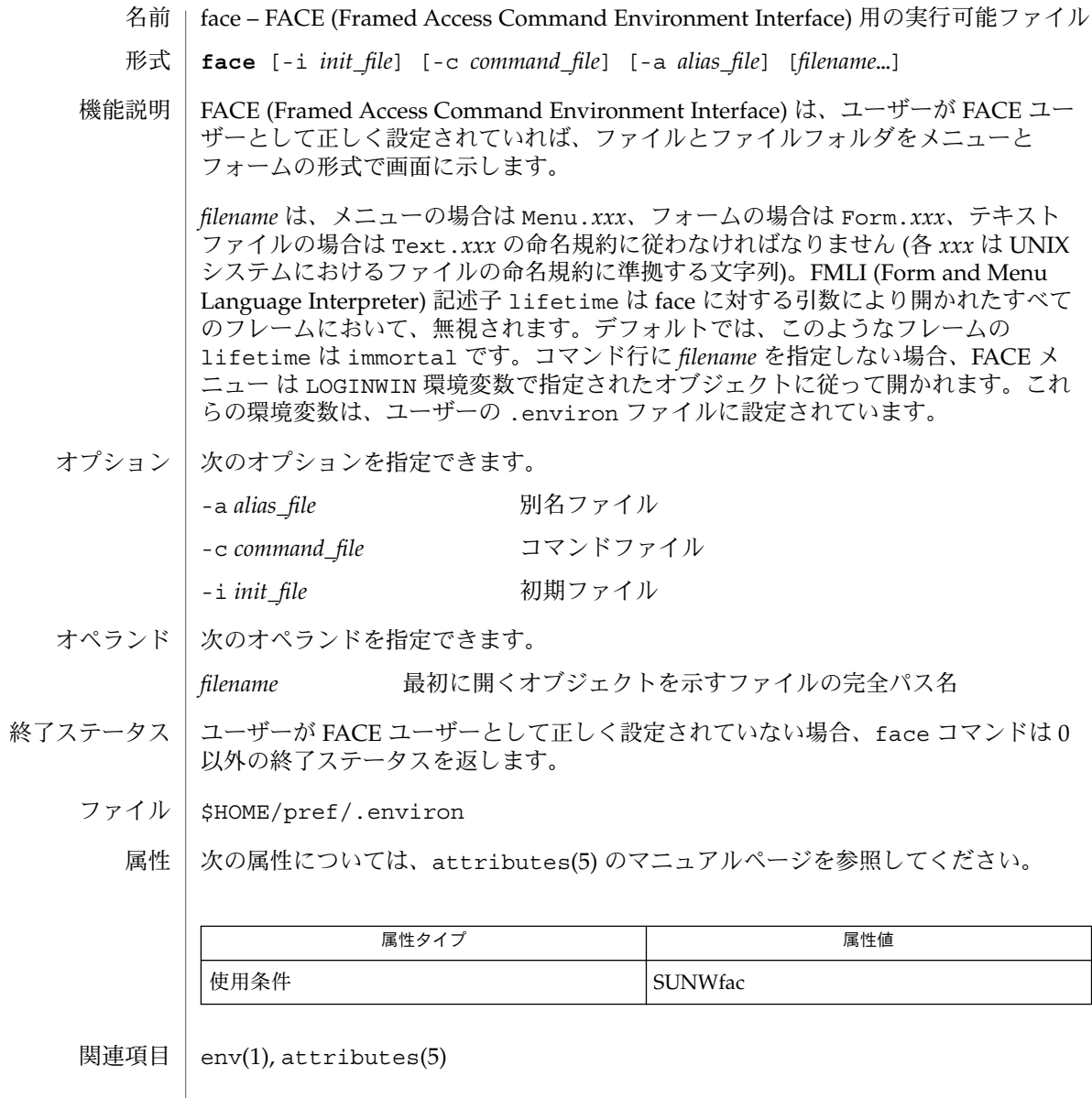

factor(1)

- 名前 | factor 素因数の分解
- **factor** [*integer*] 形式
- factor は、1014 以下の正の整数の、すべての素因数を標準出力に書き込みます。素 因数は適切な回数だけ書き込まれます。 機能説明

factor を引数なしで実行した場合、factor は整数が入力されるのを待ちます。整 数が入力されると、factor はその整数を素因数に分解し、適切な回数だけ出力し て、再び整数が入力されるのを待ちます。0 または数値以外の文字を入力すると、 factor は終了します。

引数 (整数) を指定して factor を実行すると、factor はその整数を出力し、素因数 に分解して、すべての素因数を上記のと同様に出力し、終了します。引数が 0 または 数値以外の文字の場合、factor は 0 を出力して終了します。

整数を素因数分解する最大時間は sqrt(n) (n は入力する整数) に比例します。*n* が素数 または素数の二乗である場合、factor は、素因数の計算にこの最大時間を必要とし ます。

次のオペランドを指定できます。 オペランド

*integer* 1014 以下の正の整数

- 次の終了ステータスが返されます。 終了ステータス
	- 0 正常終了
	- 1 エラーが発生した
	- 範囲外の数値や意味のない文字の入力に対しては、factor は「Ouch!」というエ ラーメッセージを出力します。 診断
	- 次の属性については、attributes(5) のマニュアルページを参照してください。 属性

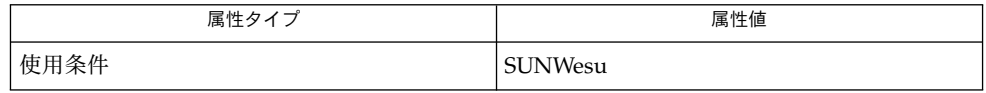

attributes(5) 関連項目

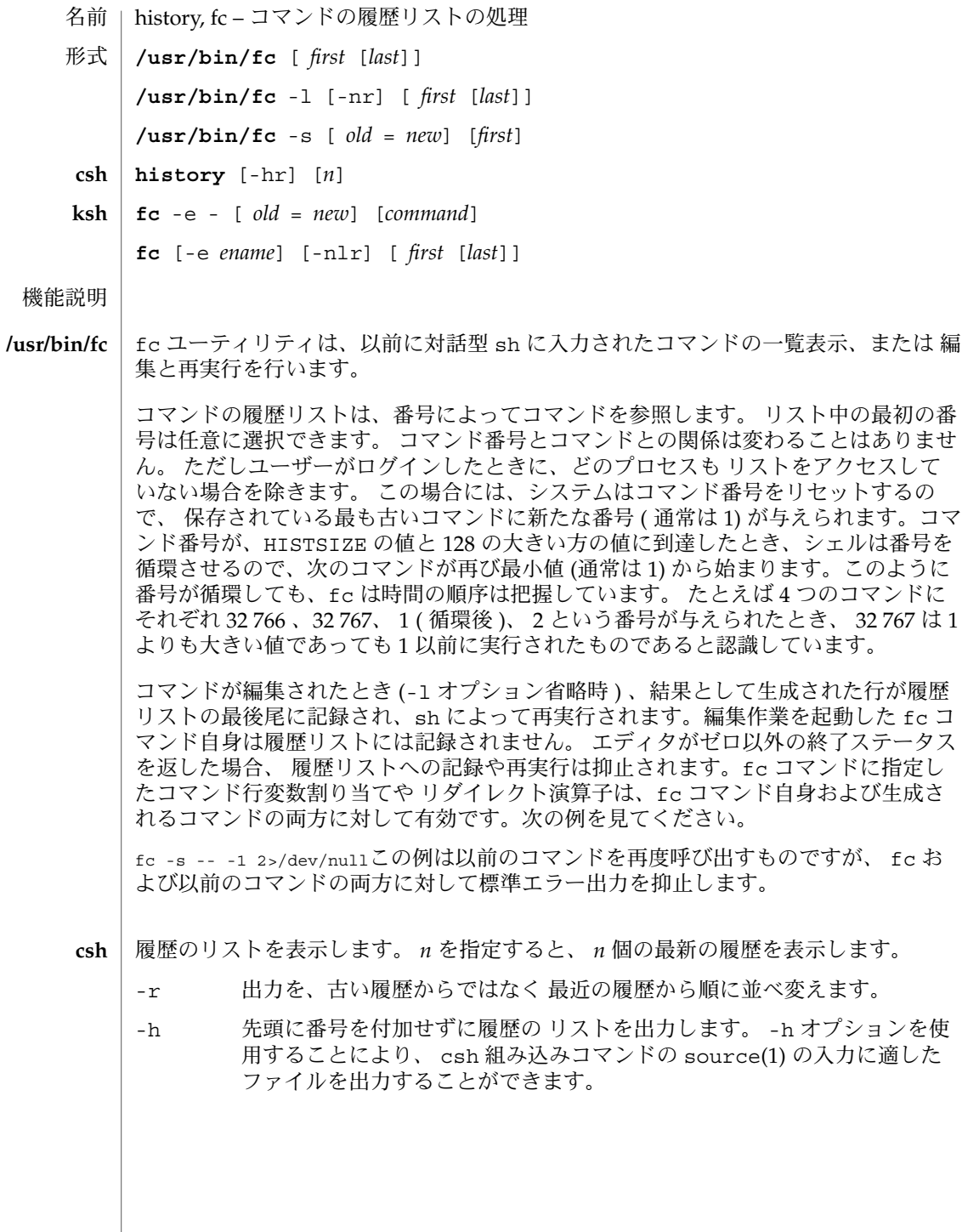

 $fc(1)$ 

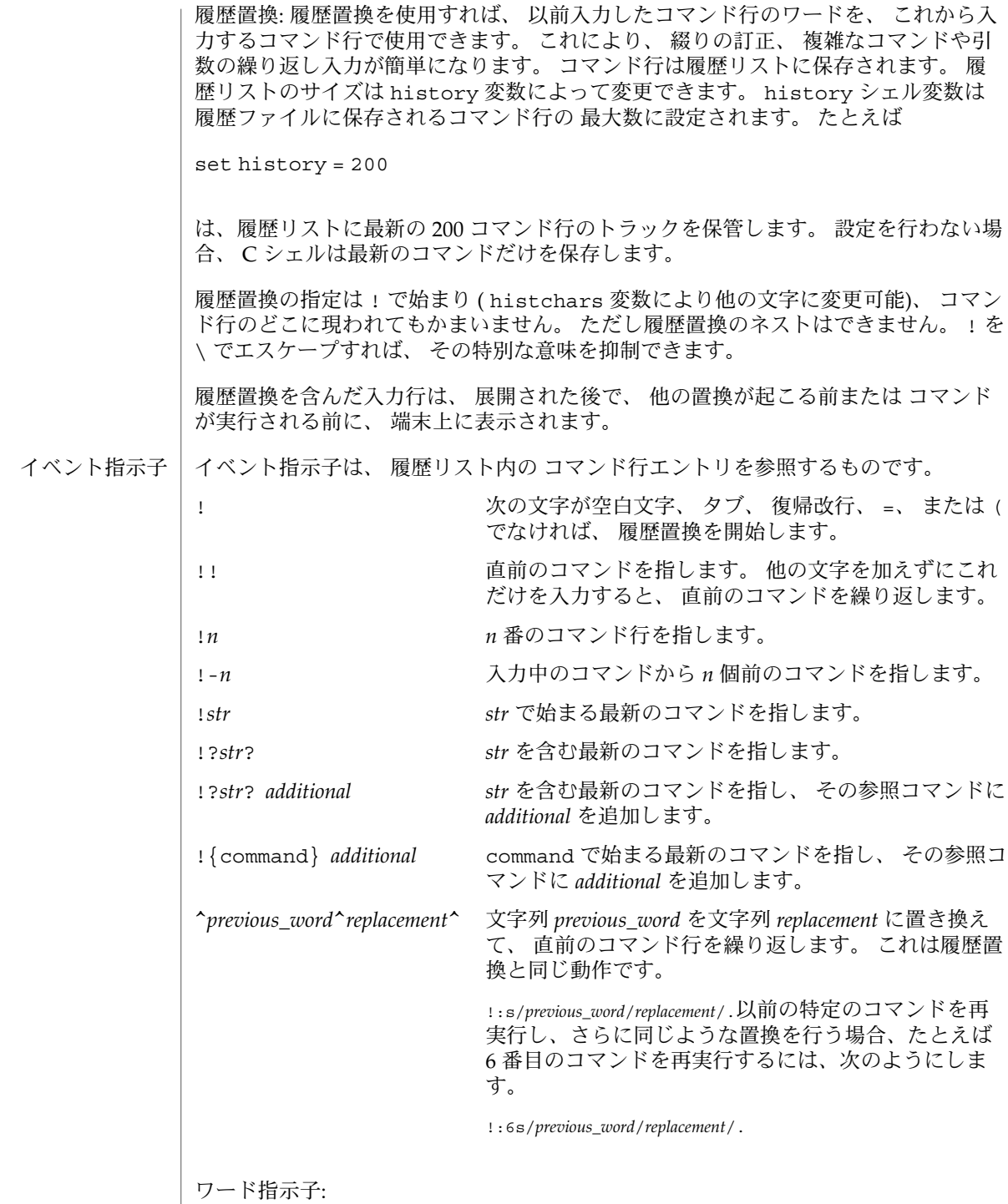

A ':' ( コロン ) はイベント指示子とワード指示子とを区切ります。 ワード指示子が ^、 \$、 \*、 –、 または % で始まるときは省略できます。 直前のコマンドからワード を選択する場合、 イベント指示子の 2 番目の ! は省略できます。 たとえば !!:1 と !:1 は、 両方とも直前のコマンドの最初のワードを指します。 また、 !!\$ と !\$ は、 両方とも直前のコマンドの最後のワードを指します。 ワード指示子には以下の ものがあります。 # 今までに入力したすべてのコマンド行 0 最初に入力したワード (コマンド) *n n* 番目の引数 ^ 最初の引数。 1 と同じ \$ 最後の引数 % 最新の ?*s* による検索で一致したワード *x*–*y* ワードの範囲。 –*y* は 0–*y* の省略形 \* すべての引数。 イベント中に 1 ワードしか存在しないときは NULL *x*\* *x*–\$ の省略形 *x*– *x\** と同じだが、 ワード \$ を省略 修飾子: オプションのワード指示子の後に、 : で始まる 1 つ以上の修飾子を追加できます。 h パス名の後部分の構成要素を除去して、 前部分を残し ます。 r '.*xxx*' の形の接尾辞を除去して、 ベース名を残しま す。 e 接尾辞以外はすべて除去して、 拡張部分を残します。 s/*oldchars*/*replacements*/ *replacements* を *oldchars* に置換します。 *oldchars* は組み 込まれた空白文字を含む文字列ですが、 イベント指示 子、 ^*oldchars*^*replacements*^ にある *previous\_word* は空 白文字を含みません。 t パス名の前部分の構成要素を除去して、 後部分を残し ます。 & 前の置換を繰り返します。 g タンティー タワード内の最初の一致が発生した箇所を、上記のオ プションに接頭辞を付けて変更します ( たとえば g&) 。 p タイプ あいいコマンドを表示するだけで、実行はしません。

q マンチング 置換されたワードをクォートして、それ以上の置換を エスケープします。 x <br>
q と同じですが、空白文字、 タブ、 復帰改行文字 (NEWLINE) ごとにワードに分割します。 g を先頭に付加しないと、*oldchars* に一致する最初の文字列だけが変更されます。 一 致する文字列がなければ、 エラーとなります。 置換部分の左側は正規表現ではなく文字列です。 / の箇所には、 区切り文字としてど のような文字でも使用できます。 区切り文字用の文字はバックスラッシュで囲まれま す。 右側の & 文字は、 左側のテキストで置換されます。 & はバックスラッシュで クォートすることができます。 *oldchars* が NULL のとき、 直前の文字列における *oldchars* 、または !?*s*. における文脈検索文字列 *s* を使用します。 同様に *replacements* の直後に復帰改行がある場合、 文脈検索の最右にある ? は省略できます。 イベントが指定されないと、 履歴リファレンスは前のコマンドか、 (もしあれば ) そ のコマンド行上での 前の履歴リファレンスを参照します。 fc -e- [ *old*=*new* ] [ *command* ] の形式で fc を指定すると、 *old*=*new* の置換を行 なった後で *command* が再実行されます。*command* 引数を省略すると、最後に行 なったコマンドが実行されます。 fc [ -e *ename* ] [ -nlr ] [ *first* [ *last* ] ] の形式で fc を指定すると、端末から最近入力 された HISTSIZE 個のコマンドの中から、*first* から *last* までの範囲のコマンドを選択 します。*first* と *last* の両引数は、 数値または文字列で指定できます。 文字列の場合、 その文字列で始まる最新のコマンドを見つけます。 負の数値は、 現在のコマンド番 号からのオフセットとなります。-l オプションを指定すると、標準出力上にコマンド を一覧表示します。 -l を指定しないと、これらのキーボードコマンドの入った ファイル上で -e *ename* で示すエディタプログラムを起動します。 *ename* が省略され ていると、 変数 FCEDIT (デフォルトは /bin/ed) の値をエディタとして使用しま す。 編集が完了すると、 編集されたコマンドを実行します。*last* を省略すると、*first* と同一値に設定されます。*first* を省略すると、デフォルトは、編集については直前の コマンドに、 一覧表示については –16 になります。-r オプションはコマンドの順序 を逆にします。-n オプションは一覧表示時にコマンド番号の出力を抑止します (コマ ンド行編集の詳細については ksh(1) を参照) 。 HISTFILEシェル起動時にこの変数が設定されていると、その値はコマンド履歴 を格 納するために使用されるファイルのパス名になります。 HISTSIZEシェル起動時にこの変数が設定されていると、このシェルで使用可能な入 力済みコマンドの数が、この値以上になります。デフォルト値は 128 で す。 コマンド再入力: 端末装置から最近入力された HISTSIZE が示す個数 (デフォルトは 128 個) のコマン ドのテキストは、履歴ファイルに保存されています。 \$HOME/.sh\_history という **ksh**

ファイルは、HISTFILE 変数が設定されていない場合、または変数が示すファイルが 書き込み不可能な場合に使用されます。シェルは、同じ名前の HISTFILE を使用する

**410** SunOS リファレンスマニュアル 1 : ユーザーコマンド • 最終更新日 1998年12月1日

 $fc(1)$ 

対話型シェルすべてのコマンド履歴を使用できます。fc という特殊コマンドは、 こ のファイルの一部をリスト表示または編集するときに使用します。 編集またはリスト 表示すべきファイルの部分は、 番号か、 またはコマンドの最初の文字 を 指定するこ とによって選択できます。 単一のコマンドを指定することも、コマンドの範囲を指定 することも可能です。fc の引数としてエディタプログラムが指定されていないと、 FCEDIT という変数の値が使用されます。FCEDIT が未定義の場合は、/bin/ed が使 われます。編集されたコマンドは、 エディタを終了した時点で 表示および再実行さ れます。エディタ名に – を指定すると、 編集段階が省かれ、コマンドが再実行されま す。 この場合、 *old*=*new* という形式の代入パラメタを使用すれば、 実行前にコマン ドを変更できます。 たとえば、 r が 'fc -e -' の別名として定義されているとき 'r bad=good c' と入力すると、c という文字で始まるコマンドのうち最新のものが、そ の記述中の最初の bad という 文字列を good に置き換えられて再実行されます。

複合コマンドの中に fc 組み込みコマンドを指定すると、 すべてのコマンドが履歴 ファイルから 削除されます。

#### 以下のオプションを指定できます。 オプション

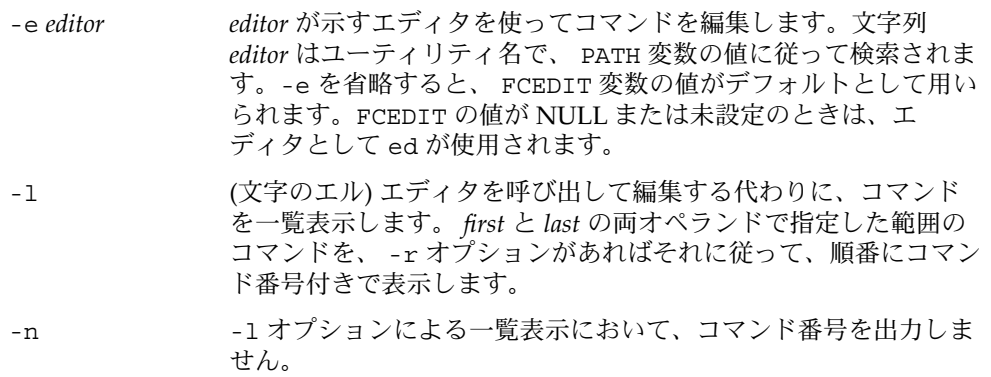

- -r コマンドの一覧表示 (-l 指定時) または編集 (-l および -s 省略 時) において、順序を逆にします。
- -s エディタを呼び出さずにコマンドを再実行します。
- 以下のオペランドを指定できます。 オペランド

*first*

*last* 表示または編集するコマンドを選択します。いくつまでさかの ぼってコマンドをアクセスできるかは、HISTSIZE 変数の値によ り決まります。*first* と *last* の値は、それぞれ以下のいずれかで す。 [+]*number* コマンド番号を表す正の整数。過去に実行した各コマ ンドの番号は、 -l オプションを使えば確認できます。

> −*number* いくつ前のコマンドかを示す負の整数。 たとえば直前 に実行したコマンドなら −1 となります。

> > SunOS リファレンスマニュアル 1 : ユーザーコマンド **411**

 $fc(1)$ 

 $fc(1)$ 

*string* 指定した文字列で始まっていたコマンドのうち、 最後 に実行したコマンド。*old=new* オペランドが -s オプ ションなしで指定された場合、文字列形式の *first* オペ ランドを使用するなら、その文字列中に等記号を含め ることはできません。 「形式」の項で示した形式で、-s を指定する場合、 ■ *first* を省略すると、直前のコマンドが使用されます。 「形式」の項で示した形式で、-s を指定しない場合、 ■ *last* を省略すると、デフォルト値は -1 指定時は直前のコマン ドとなり、-l 省略時は *first* の値となります。 ■ *first と last* の両方を省略すると、-1 指定時は直前の 16 個のコ マンドの表示、-l 省略時は直前の 1 つのコマンドの編集とな ります。 ■ *first* と last の両方を指定すると、 *first* から last までのすべての コマンドが表示 (-l 指定時) または編集 ( -l 省略時 ) されま す。複数のコマンドを一度に、 各々を新たな行で開始してエ ディタに渡せば、複数コマンドの編集が可能です。*first* が示す コマンドが *last* が示すものより新しい場合、-r 指定時と同じ ように逆の順序で表示または編集されます。次の例を見てくだ さい。1 行目の 2 つのコマンドは、2 行目のそれぞれ真下にあ るコマンドと同じ意味を持ちます。 fc -r 10 20 fc 30 40 fc 20 10 fc -r 40 30 ■ 一連のコマンドを範囲指定する場合、 履歴リストに存在してい ない値を *first* や *last* に指定してもエラーとはなりません。 fc は、存在している最も古いまたは新しい番号を、その代わりに 使用します。 たとえば、履歴リスト中に 10 個のコマンドが記 録されていて、そのコマンド番号が 1 から 10 となっていると します。このとき、以下のコマンドはいずれも 10 個のコマン ドすべてを表示または編集することになります。 fc -l fc 1 99 *old=new* 再実行対象のコマンド中に最初に現れた文字列 *old* を、他の文字列 *new* に置き換えます。 -l オプションを使ってコマンドを表示する場合、 その出力形式は次のとおりです。 "%d\t%s\n", <*line number*>, <*command*> -l と -n の両オプションを指定すると、各コマンドの出力形式は 次のようになりま す。

**412** SunOS リファレンスマニュアル 1 : ユーザーコマンド • 最終更新日 1998年12月1日

出力

```
"\t%s\n", <command>
     command が複数の行で構成されている場合、 2 行目以降は以下のように表示されま
     す。
     "\t%s\n", <continued-command>
     例 1 history と fc の使用例
              csh ksh
     % history \qquad \qquad $ fc -1
      1 cd /etc 1 cd /etc
      2 vi passwd 2 vi passwd
      3 date 3 date
       4 cd 4 cd
       5 du . 5 du .
      6 ls -t 6 ls -t
      7 history 7 fc -l
     \frac{1}{2} id \frac{1}{2} id \frac{1}{2} id \frac{1}{2} id \frac{1}{2} id \frac{1}{2} id \frac{1}{2} id \frac{1}{2} id \frac{1}{2} id \frac{1}{2} id \frac{1}{2} id \frac{1}{2} id \frac{1}{2} id \frac{1}{2} id \frac{1}{2} id \frac{1}{2} id \frac{1}{2} id 
      du . du .
      262 ./SCCS 262 ./SCCS
       336 . 336 .
     % !da $ fc -e - da
      Thu Jul 21 17:29:56 PDT 1994 Thu Jul 21 17:29:56 PDT 1994
     \frac{1}{2} & \frac{1}{2} alias \left| \frac{1}{2} \right| ='fc -e -'
     \frac{1}{2} : \frac{1}{2} : \frac{1}{2} : \frac{1}{2} :
      date alias ='fc -e -'
      Thu Jul 21 17:29:56 PDT 1994
     fc の実行に影響を与える環境変数 LC_CTYPE 、 LC_MESSAGES 、 NLSPATH につい
     ての詳細は、 environ(5) を参照してください。
     FCEDIT この変数は、シェルによって展開されると、 e editor オプション
                 の editor のデフォルト値を定義します。 FCEDIT が NULL または
                 未設定の場合、エディタとして ed が使用されます。
     HISTFILE コマンドの履歴ファイル名を表すパス名を定義します。
                 HISTFILE 変数が設定されていないと、シェルはユーザーのホー
                 ムディレクトリ内で .sh_history というファイルをアクセスま
                 たは生成しようとします。この履歴ファイルへの読み込みおよび
                 書き込みアクセスができない、または生成できない場合、シェル
                 は何らかのメカニズムを使って 履歴が正しくとれるようにしま
                 す。 (この項で述べる履歴ファイルの参照とは、 このメカニズム
                 が使用される場合があることを前提としています。) 履歴ファイル
                 の初期化時にのみ fc をアクセスするようにすることもできます。
                 初期化は、 fc または sh がユーザーからのコマンドに従って、最
使用例
 環境
```
 $fc(1)$ 

- 初にこのファイル、または ENV 変数が指定するファイル、または /etc/profile のようなシステム起動 ファイルからのエントリ検 索もしくはエントリの追加を試みたときに 発生します。 なお履歴 ファイル用の初期化処理は、 システム起動ファイルの内容に依存 させることもできます。 つまり、ユーザーが設定した HISTFILE や HISTSIZE 値を効果的に上書きするようなコマンドを、この ファイルに記述することが可能です。たとえば set -o nolog オ プションが設定されていなければ、関数定義コマンドが 履歴 ファイルに記録されます。 ENV ファイルの前に呼び出されるシス テムスタートアップファイル中に、 システム管理者が関数定義を 記述しておけば、 ユーザーが履歴ファイルの属性を変更するよう な動作が可能になる前に、 履歴ファイルが初期化されます。 シェルが呼び出されると、最初に HISTFILE 変数が参照されま す。 他のシェルが呼び出されるまでは、HISTFILE に対する変更 は反映されません。 HISTSIZE 以前のコマンドを最大いくつまでさかのぼってアクセスできるか を 10 進数を使って定義します。この変数が設定されていないと、 128 以上の不定の値がデフォルトとして用いられます。 シェルが 呼び出されると、最初に HISTSIZE 変数が参照されます。 他の シェルが呼び出されるまでは、HISTSIZE に対する変更は反映さ れません。 以下の終了ステータスが返されます。 0 一覧表示の正常終了 >0 エラーが発生した。 上記以外の場合、 fc により実行されたコマンドの終了ステータスがそのまま返され ます。 次の属性については attributes(5) のマニュアルページを参照してください。 属性タイプ あんじゃく しんじん しゅうしゃ 属性値 **使用条件** SUNWcsu  $\operatorname{csh}(1)$ , ed(1), ksh(1), set(1), set(1F), sh(1), source(1), attributes(5), environ(5) 終了ステータス 属性 関連項目
- **414** SunOS リファレンスマニュアル 1 : ユーザーコマンド 最終更新日 1998年12月1日

- fdformat フロッピーディスクまたは PCMCIA メモリーカードのフォーマット 名前
- **fdformat** [-dDeEfHlLmMUqvx] [-b *label*] [-B *filename*] [-t *dostype*] [*devname*] 形式
- fdformat ユーティリティは、フロッピーディスクと PCMCIA メモリーカードを フォーマットします (fdformat の大部分の機能は、rmformat(1) ユーティリティに も提供されています)。新しいフロッピーディスクや PCMCIA メモリーカードは、使 用する前にフォーマットする必要があります。 機能説明

fdformat は、媒体をフォーマットして検証し、不良セクターが存在するかどうかを 示します。フォーマットを行うと、フロッピーディスクまたは PCMCIA メモリー カード上にあった既存データは消去されます。デバイス名 (*devname*) を指定しない場 合、fdformat はデフォルトでフロッピーディスクを使用します。

デフォルトでは、fdformat はドライブが持つ能力を使用して、フロッピーディスク をフォーマットします。3.5 インチ高密度ドライブは 1.44M バイトのフォーマット能 力を持ちます。5.25 インチ高密度ドライブは 1.2M バイトのフォーマット能力を持ち ます。どちらの場合も fdformat に密度オプションを指定する必要はありません。た だし、ドライブのデフォルト密度よりも低い密度のフロッピーディスクを使用する場 合は、密度オプションを指定しなければなりません。超高密度 (ED) ドライブで高密 度フロッピーディスク (1.44M バイト) をフォーマットするには、-H オプションを使 用します。高密度 (HD) ドライブまたは超高密度 (ED) ドライブで倍密度 (低密度) フ ロッピーディスク (720K バイト) をフォーマットするには、-D、-l、または -L オプ ションを使用します。中密度フロッピーディスク (1.2M バイト)をフォーマットする には、-M オプション (-m オプションと同じ) と -t nec を組み合わせて使用します。

拡張密度は、両面拡張密度または超高密度 (DS/ED) フロッピーディスクで使用しま す。中密度および高密度は、両面高密度 (DS/HD) フロッピーディスクで使用しま す。倍密度 (低密度) は、両面倍密度 (DS/DD) フロッピーディスクで使用します。通 常、ある密度のフロッピーディスクをより高いまたはより低い密度のフロッピー ディスクに変更することは不可能です。フロッピーディスクの密度と異なる密度で フォーマットした場合、データの完全性は保証できません。

512K バイトから 64M バイトまでの密度の PCMCIA メモリーカードをフォーマット できます。

-x オプションを指定しない限り、fdformat は、すべてのトラック上のセクターご とに新しい識別フィールドとデータフィールドを書き込みます。-v オプションを指定 した場合、fdformat はフロッピーディスクの各セクターを検証します。

フォーマットと検証の後、fdformat はオペレーティングシステムのラベルをブ ロック 0 に書き込みます。-t dos オプション (-d オプションと同じ) を使用すると、 fdformat はフォーマット後に、 MS-DOS ファイルシステムをフロッピーディスクま たは PCMCIA メモリーカードに書き込みます。-t nec オプションと -M オプション (-m オプションと同じ) を組み合わせて使用すると、fdformat は NEC-DOS ファイ ルシステムをフロッピーディスクに書き込みます。上記以外の場合、fdformat は SunOS ラベルをブロック 0 に書き込みます。

オブションを指定できます。

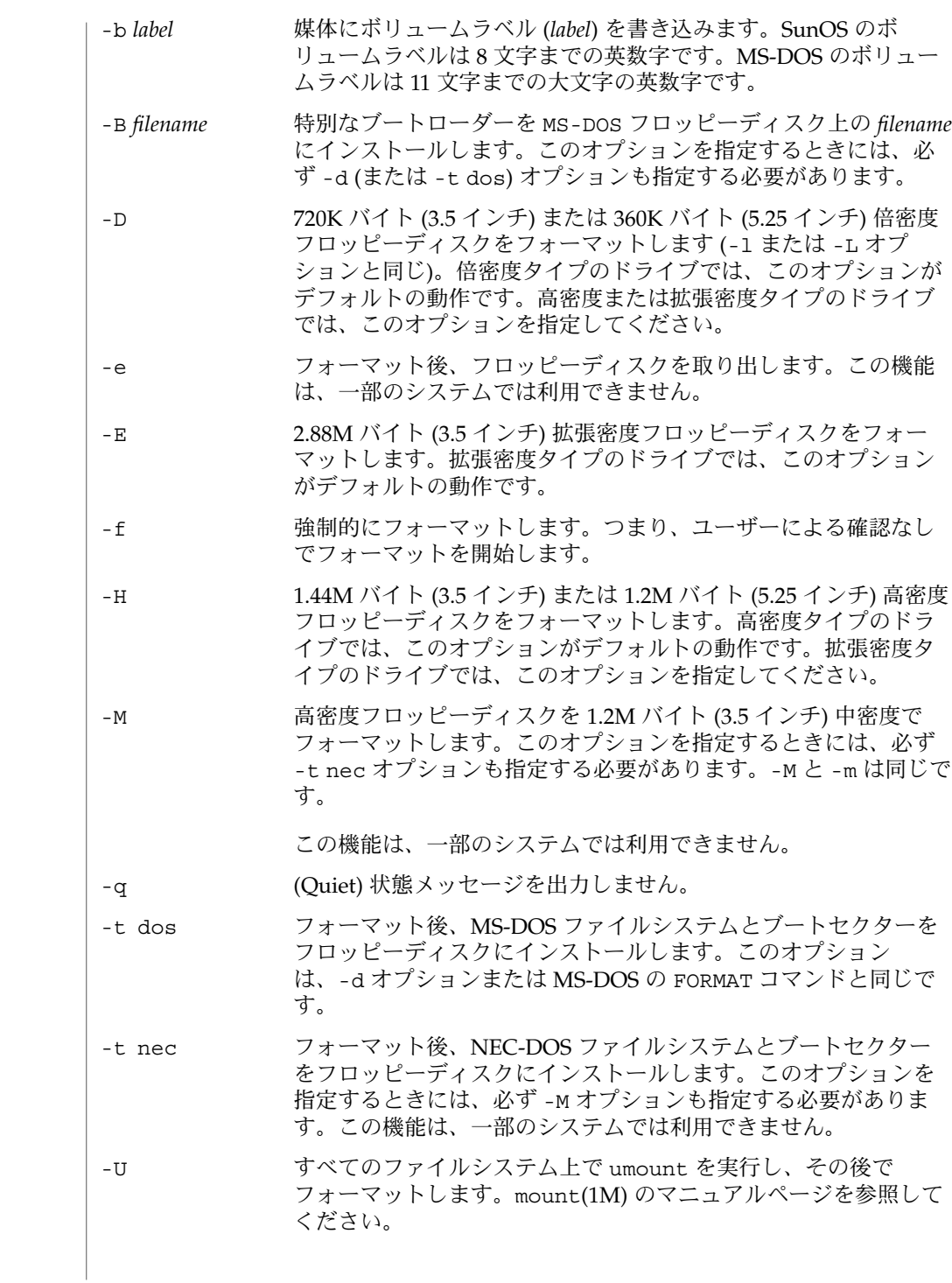

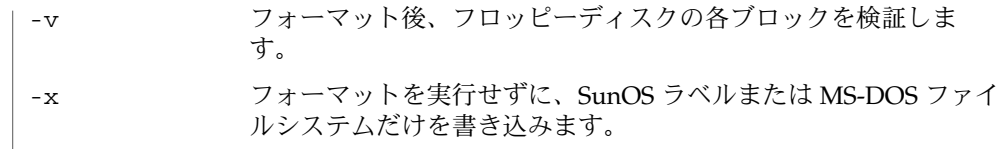

オペランド | 次のオペランドを指定できます。

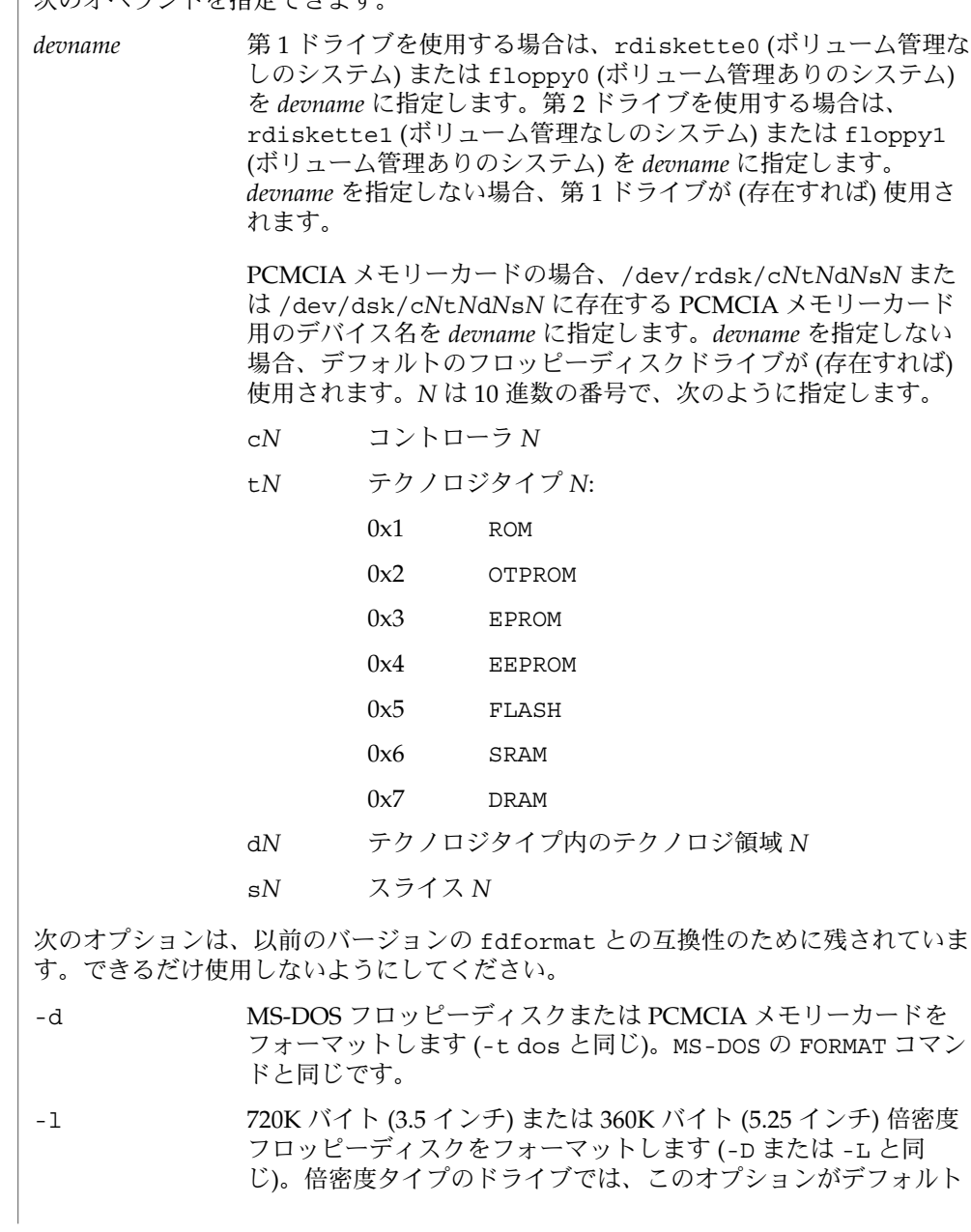

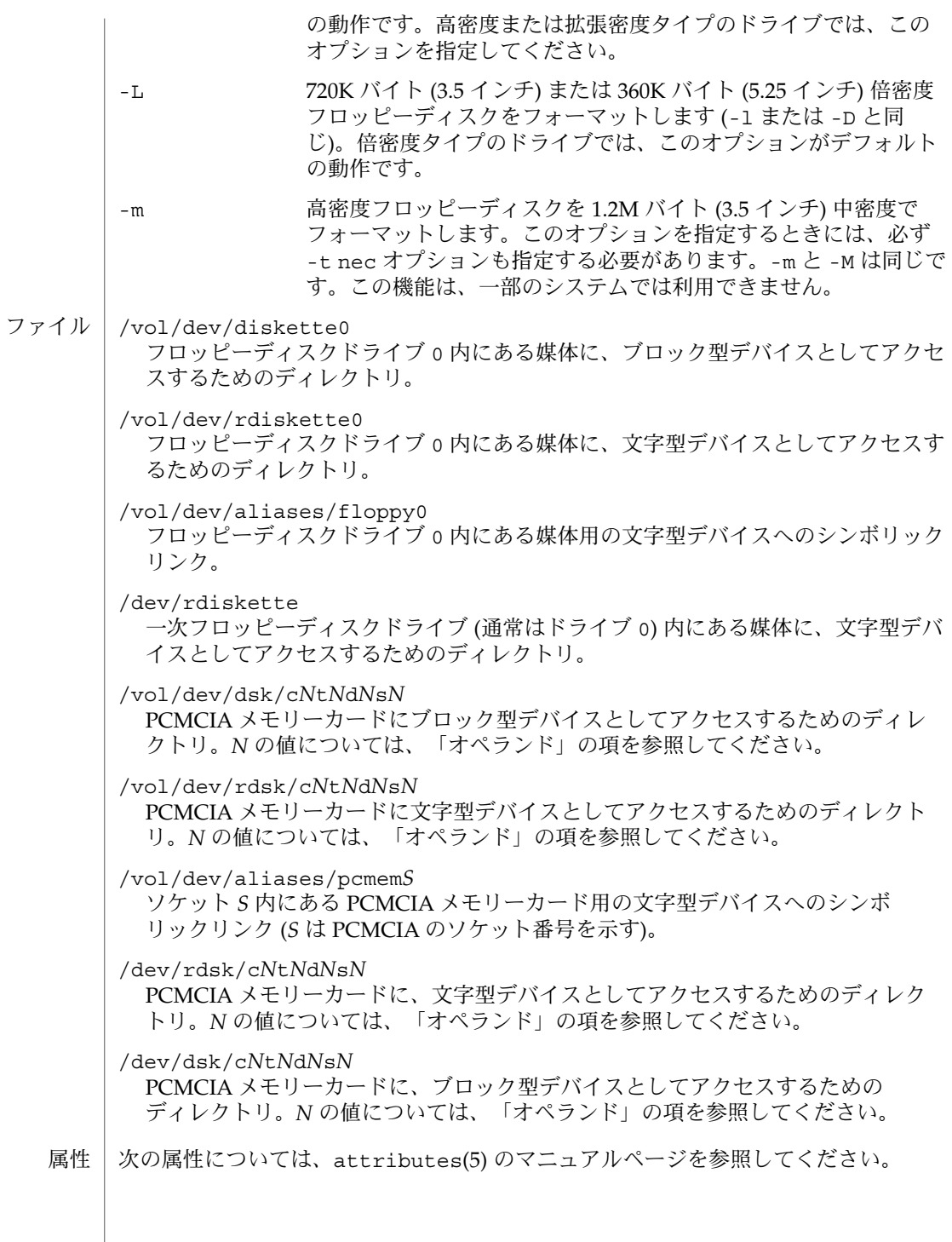

**418** SunOS リファレンスマニュアル 1 : ユーザーコマンド • 最終更新日 2001 年 2 月 1 日

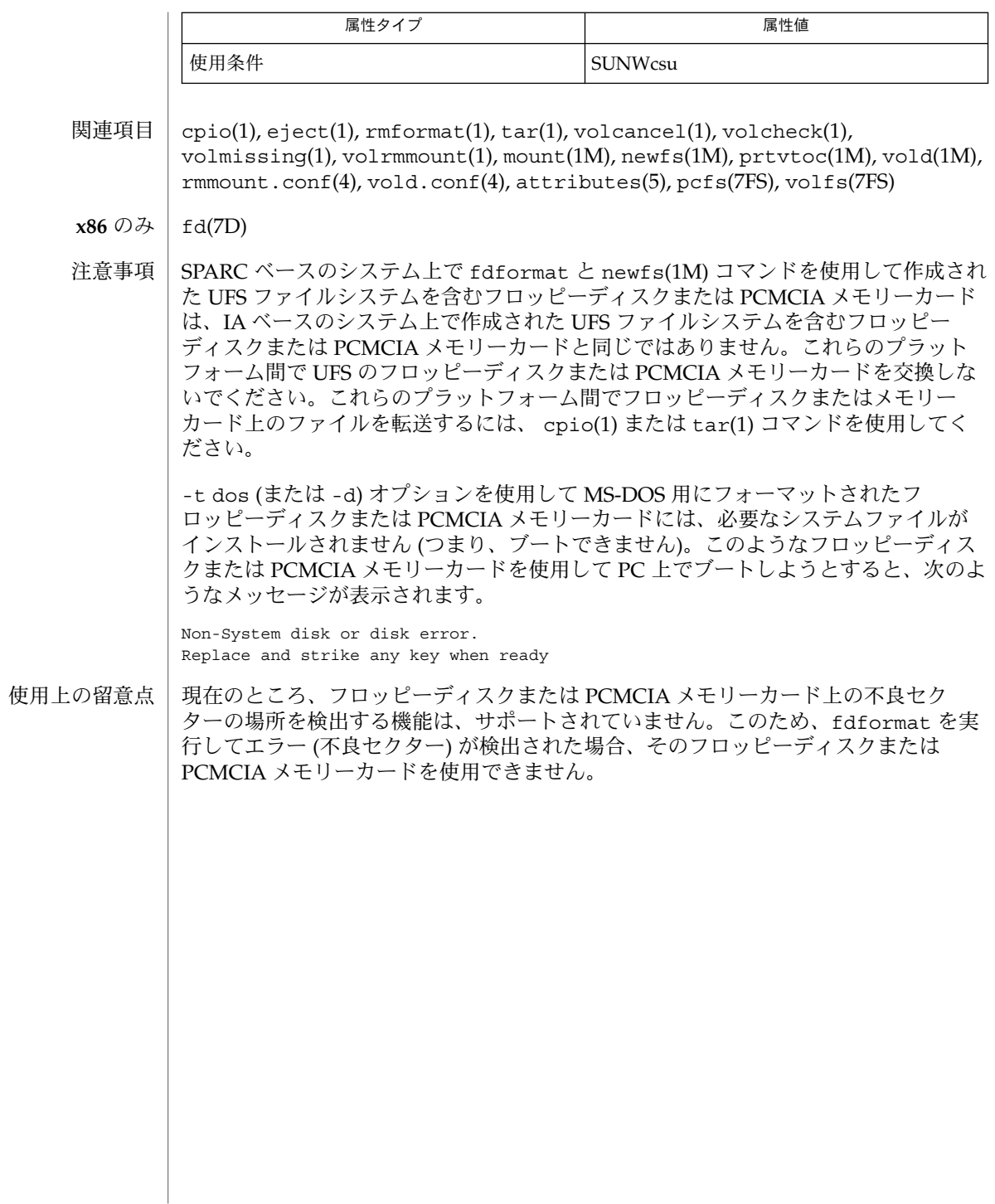

 $fg(1)$ 

- jobs, fg, bg, stop, notify プロセスの実行の制御 **jobs** [-p | -l] [ % *job\_id*…] **jobs** -x *command* [*arguments*] **fg** [ % *job\_id*…] **bg** [ % *job\_id*…] **stop** % *job\_id*… **stop** *pid*… **jobs** [-l] **fg** [ % *job\_id*] **bg** [ % *job\_id*…] **notify** [ % *job\_id*…] **stop** % *job\_id*… **stop** *pid*… **jobs** [-lnp] [ % *job\_id*…] **fg** [ % *job\_id*…] **bg** [ % *job\_id*…] **stop** % *job\_id*… **stop** *pid*… ジョブ制御が有効なとき、Bourne シェルに組み込まれた jobs は、停止中または バックグラウンドで実行中の すべてのジョブを表示します。 %*job\_id* を省略すると、 停止中またはバックグラウンドで稼動中の すべてのジョブが表示されます。次のオプ ションを使って、ジョブに関する表示を変更できます。 -l ジョブのプロセスグループ ID および作業ディレクトリを表示します。 -p ジョブのプロセスグループ ID のみを表示します。 名前 形式 **sh csh ksh** 機能説明 **sh**
	- -x *command* または *argument* 中に見つかった *job\_id* を、対応するプロセスグ ループ ID に置き換え、*command* に *argument* を渡して実行します。

シェルを jsh として呼び出すと、sh の説明で述べたすべての機能に加えて、ジョブ 制御が可能になります。通常、ジョブ制御は対話型シェルに対してだけ可能です。通 常、非対話型シェルは、ジョブ制御の機能 を使用しません。

**420** SunOS リファレンスマニュアル 1 : ユーザーコマンド • 最終更新日 2002 年 2 月 1 日

ジョブ制御が可能なとき、ユーザーが端末から入力したコマンドまたはパイプライン は、すべて *job\_id* と呼ばれます。どのジョブも、必ずフォアグラウンド、バックグラ ウンド、または停止のいずれかの状態にあります。 これらの用語の定義を次に示しま す。

- 1. フォアグラウンド状態にあるジョブは、 制御している端末への読み取りおよび 書 き込みアクセス権を持っています。
- 2. バックグラウンド状態にあるジョブは、 制御している端末への読み取りアクセス を拒否されていますが、 条件付き書き込みアクセス権は持っています (stty(1) を 参照)。
- 3. 停止ジョブは保留状態に置かれたジョブであり、通常は SIGTSTP シグナルによ り、この状態になります (signal(3HEAD) を参照)。

シェルが起動するすべてのジョブには、 ジョブ番号 (*job-id number*) と呼ばれる正の整 数が割り当てられます。シェルはこの番号を把握し、 特定のジョブを示す識別子とし て使用します。また、シェルは現在 (*current*) および前回 (*previous*) のジョブも把握し ています。現在のジョブとは、最後に起動または再起動されたジョブです。 前回の ジョブとは、その直前のジョブです。

ジョブ識別子の正しい構文は次のような形式です。

%*job\_id*

*job\_id* は、次のいずれかの形式で指定できます。

\* または + 現在のジョブ

− 前回のジョブ

?*<string> string* を含むコマンド行 (一意に表す) に対応したジョブ

*n* ジョブ番号が *n* のジョブ

*pref* コマンド名の先頭が *pref* のコマンド。 たとえば ls -l *name* が バックグラウンドで実行中だった場合、% ls と指定すればこのコ マンドを示すことができます。*pref* は、引用符で囲まない限り、 空白文字を含めることができません。

ジョブ制御が有効なとき、fg は中断しているジョブの実行を フォアグラウンドで再 開します。 またバックグラウンドで実行中のジョブを フォアグラウンドに移動しま す。%*job\_id* を省略した場合は、 現在のジョブとみなされます。

ジョブ制御が有効なとき、bg は中断されているジョブの実行を バックグラウンドで 再開します。%*job\_id* を省略した場合は、 現在のジョブとみなされます。

stop は、*job\_id* を指定して バックグラウンドジョブの実行を中断、または *pid* (プロ セス ID 番号) を指定して すべてのプロセスを中断します (ps(1) を参照 ) 。

C シェルに組み込まれた jobs は、引数なしでジョブ制御下で活動中のジョブを一覧 表示します。 **csh**

SunOS リファレンスマニュアル 1 : ユーザーコマンド **421**

## $fg(1)$

-l 通常の情報の他に、プロセス ID を表示します。

シェルは、番号の付いた *job\_id* を各コマンドシーケンスと対応付けて、バックグラウ ンドで動作中のコマンド、または TSTP シグナル (通常は Control-Z) によって停止し たコマンドの動作を追跡します。コマンドまたはコマンドシーケンス (セミコロンで 区切られたリスト) をメタキャラクタ & を使用してバックグラウンドで起動した場 合、 シェルは角括弧で囲まれたジョブ番号と 関連するプロセス番号のリストを表示 します。以下に例を示します。

[1] 1234現在のジョブリストを見るには、組み込みコマンド jobs を使用します。 最後に停止したジョブ (停止したジョブがない場合は、 最後にバックグラウンドに投 入されたジョブ) を「現在のジョブ」といい、 '+' で示します。前のジョブは '–' で示 します。 現在のジョブが終了したりフォアグラウンドに移された場合、 前のジョブ が新しく現在のジョブになります。

ジョブの操作方法については、組み込みコマンド bg、 fg、 kill、 stop、 % の説明 を参照してください。

ジョブの参照は'%'で始まります。 パーセント記号だけの指定は、現在のジョブを示 します。

% %+ %% 現在のジョブ

%– 前のジョブ

%*j* 'kill -9 %*j*' のようにジョブ *j* を参照します。 *j* はジョブ番号、 またはジョブを起動した コマンド行を一意に表す文字列です。 た とえば 'fg %vi' は、停止した vi ジョブをフォアグラウンドに移 します。

%?*string string* を含むコマンド行 (一意に表す) に対応したジョブを指定し ます。

バックグラウンドで動作中のジョブは、端末からの読み取り時に停止します。 バック グラウンドジョブは、通常出力を生成しますが、'stty tostop' コマンドを使用して 抑止することも可能です。

fg は現在のジョブまたは指定された *job\_id* をフォアグラウンドへ移します。

bg はバックグラウンドで、現在のジョブ または指定されたジョブを実行します。

stop は、*job\_id* を指定して バックグラウンドジョブの実行を中断、または *pid* (プロ セス ID 番号) を指定して すべてのプロセスを中断します (ps(1) を参照) 。

notify は現在のジョブまたは指定されたジョブの状態が変わったとき、 その旨非同 期にユーザーに知らせます。

jobs は、現在のシェル環境で開始されたジョブの状況を表示します。 jobs が ジョブの終了を報告したとき、シェルはそのジョブのプロセス ID を、「現在の シェル実行環境で把握しているプロセス ID のリスト」から 削除します。 **ksh**

**422** SunOS リファレンスマニュアル 1 : ユーザーコマンド • 最終更新日 2002 年 2 月 1 日

 $fg(1)$ 

特定のジョブの報告だけが必要なら、*job\_id* を使ってジョブを指定します。*job\_id* を 1 つも指定しないと、全ジョブに関する情報が出力されます。

以下のオプションは、 jobs の出力を変更または拡張するために使用します。

- -l ( 文字のエル ) 個々のジョブに関して詳細な情報を出力します。具体的に は、 ジョブ番号、現在のジョブ、プロセスグループ ID 、状態、ジョブを 生成したコマンドを出力します。
- -n 前回通知を受けた後に停止または終了した ジョブだけを表示します。
- -p 選択されたジョブのプロセスグループリーダのプロセスグループ ID だけ を出力します。

デフォルトでは、jobs は、停止しているすべてのジョブの状態、実行中のバックグ ラウンドジョブの 状態、そして状態が変わったのにシェルによりまだ報告されていな い すべてのジョブの状態を表示します。

set コマンドの monitor オプションを有効にすると、対話型シェルが job を各パイ プラインと関連付けます。 このオプションは、jobs コマンドが表示する現在の ジョブのテーブルを維持し、これらのジョブに整数番号を割り当てます。ジョブを & で非同期に起動すると、シェルは、[1] 1234 という形式の行を表示します。 非同期 に起動されたジョブはジョブ番号 1 であり、プロセス ID が 1234 であるプロセスが 1 つ (トップレベル) あることを示します。実行中のジョブがあるが、 別に実行したい ジョブがある場合、^Z (Control-Z) キーを押せば、 現在のジョブに STOP シグナルが 送信されます。 そうするとシェルは通常、 ジョブが「停止」されたことを示し (後述 の「出力」の項を参照)、 プロンプトを表示します。これで、このジョブの状態を bg コマンドでバックグラウンドで処理するか、または他のコマンドを実行してから、 fg というコマンドで ジョブをフォアグラウンドに移すことができます。^Z は直ちに有 効になります。つまり ^Z は、 保留中の出力や読み取られていない入力が 直ちに中止 されるという点で、割り込みに似ています。

シェル内のジョブを参照する方法はいくつかあります。そのジョブのいずれかのプロ セスの ID を使っても、また以下のいずれかを使っても参照できます。

%*number number* が示す番号のジョブ

%*string* コマンド行が *string* で始まっていたジョブ。履歴ファイルが有効 なとき、 この方法は対話モードでのみ使用できます。

%?*string* コマンド行が *string* を含んでいたジョブ。履歴ファイルが有効な とき、 この方法は対話モードでのみ使用できます。

\*\* アンチング 現在のジョブ

%+ %% と同じ

%– 直前のジョブ

シェルは、 プロセスの状態が変更すると、 直ちにそれを検出します。 ジョブがブ ロックされてそれ以上進めない状態になると、 シェルはその旨をユーザーに通知しま す。 ただし、ユーザーの作業の妨げにならないよう、 この通知はプロンプトを発行

 $fg(1)$ 

する直前にだけ行います。 モニタモードが有効なとき、 完了した各バックグラウン ドジョブは、 CHLD に設定されているトラップを起こします。 ジョブの実行中または 停止中にシェルを終了しようとすると、 「停止中 (実行中) のジョブがある ('You have stopped (running) jobs.') 」旨の警告を受けます。 jobs コマンドを使用すれば、 どの ジョブが該当するのかを確認できます。これを実行するか、 または直ちにシェルを再 終了しようとすると、 シェルは 2 度目の警告は出さず、 停止中のジョブは終了しま す。

fg は、バックグラウンドジョブを、現在の環境からフォアグラウンドへ移します。 fg を使ってジョブをフォアグラウンドへ移した場合、そのジョブのプロセス ID は、 「現在のシェル実行環境で把握しているプロセス ID のリスト」から 削除されます。 fg コマンドが使えるのは、ジョブ制御をサポートするシステム上だけです。指定され た各 *job* をフォアグラウンドで実行します。*job\_id* が指定されないと、 現在のジョブ をフォアグラウンドで実行します。

bg は、現在の環境で中断されたジョブを、バックグラウンドジョブとして 実行する ことにより再開します。 *job\_id* が示すジョブがすでにバックグラウンドジョブを実行 している場合、bg は何も行わず正常に終了します。bg を使ってジョブをバックグラ ウンドへ移した場合、あたかも非同期リストから起動されたかのように、そのジョブ のプロセス ID は、「現在のシェル実行環境で把握しているプロセス ID 」の 1 つとな ります。 bg コマンドが使えるのは、 ジョブ制御をサポートするシステム上だけで す。*job\_id* が省略された場合は、 現在のジョブをバックグラウンドで実行します。

stop は、*job\_id* を指定して バックグラウンドジョブの実行を中断、または *pid* (プロ セス ID 番号 ) を指定して すべてのプロセスを中断します (ps(1) を参照) 。

-p オプションを指定すると、各プロセス ID に対して次に示す 1 行の情報が出力され ます。 出力

"%d\n", *"process ID"*

-p を省略すると、 -l オプションも省略されていれば、以下の形式の一連の行が出力 されます。

"[%d] %c %s %s\n", *job-number*, *current*, *state*, *command*

各フィールドの意味を以下に説明します。

*current* 文字 + は、 fg および bg コマンド用のデフォルトとし て使用するジョブを表します。 このデフォルトジョブ は、 *job\_id* %+ または %% を使って指定することもでき ます。文字 − は、現在のデフォルトジョブが終了して しまった場合に デフォルトとなるジョブを表します。 このジョブは、 *job\_id* %− を使って指定することもでき ます。 その他のジョブに関しては、このフィールドは 空白文字として出力されます。 + や − を使って表せる ジョブの数は、どちらも最大 1 つです。停止中の

# $fg(1)$

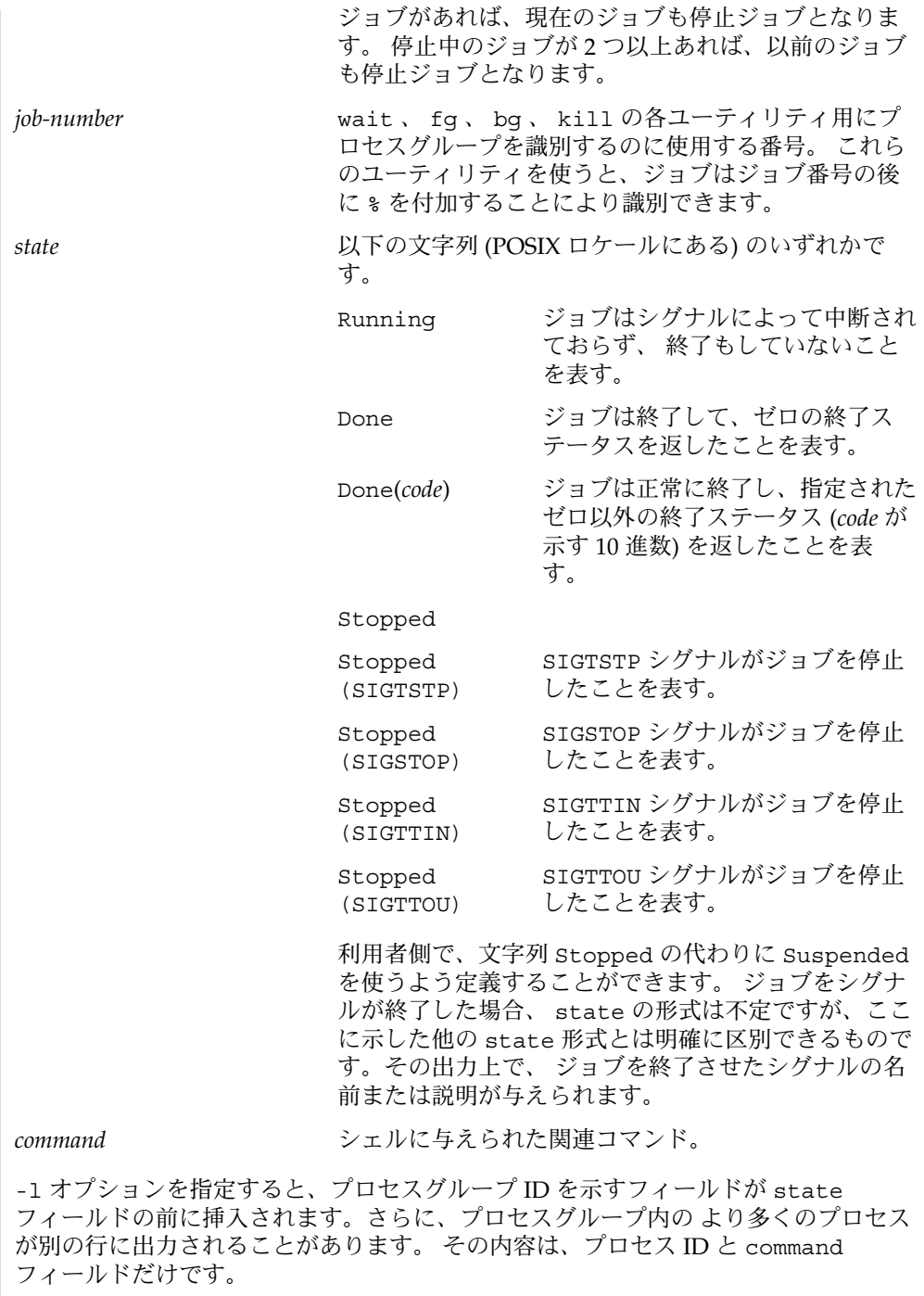

環境 | jobs 、 fg 、 bg の実行に影響を与える環境変数 LC\_CTYPE 、 LC\_MESSAGES 、 <sub>」</sub><br>NLSPATH についての詳細は、 environ(5) を参照してください。

終了ステータス | jobs 、 fg 、 bg は、以下の終了ステータスを返します。

0 正常終了

>0 エラーが発生した

属性 | 次の属性については attributes(5) のマニュアルページを参照してください。

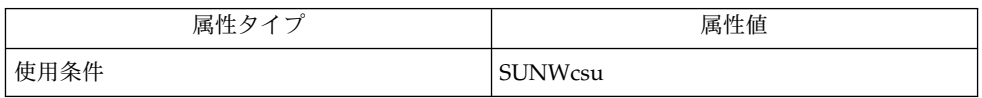

 $csh(1), kill(1), ksh(1), ps(1), sh(1), stop(1), shell builtins(1), stty(1),$ wait(1), signal(3HEAD), attributes(5), environ(5) 関連項目

 $fg(1)$ 

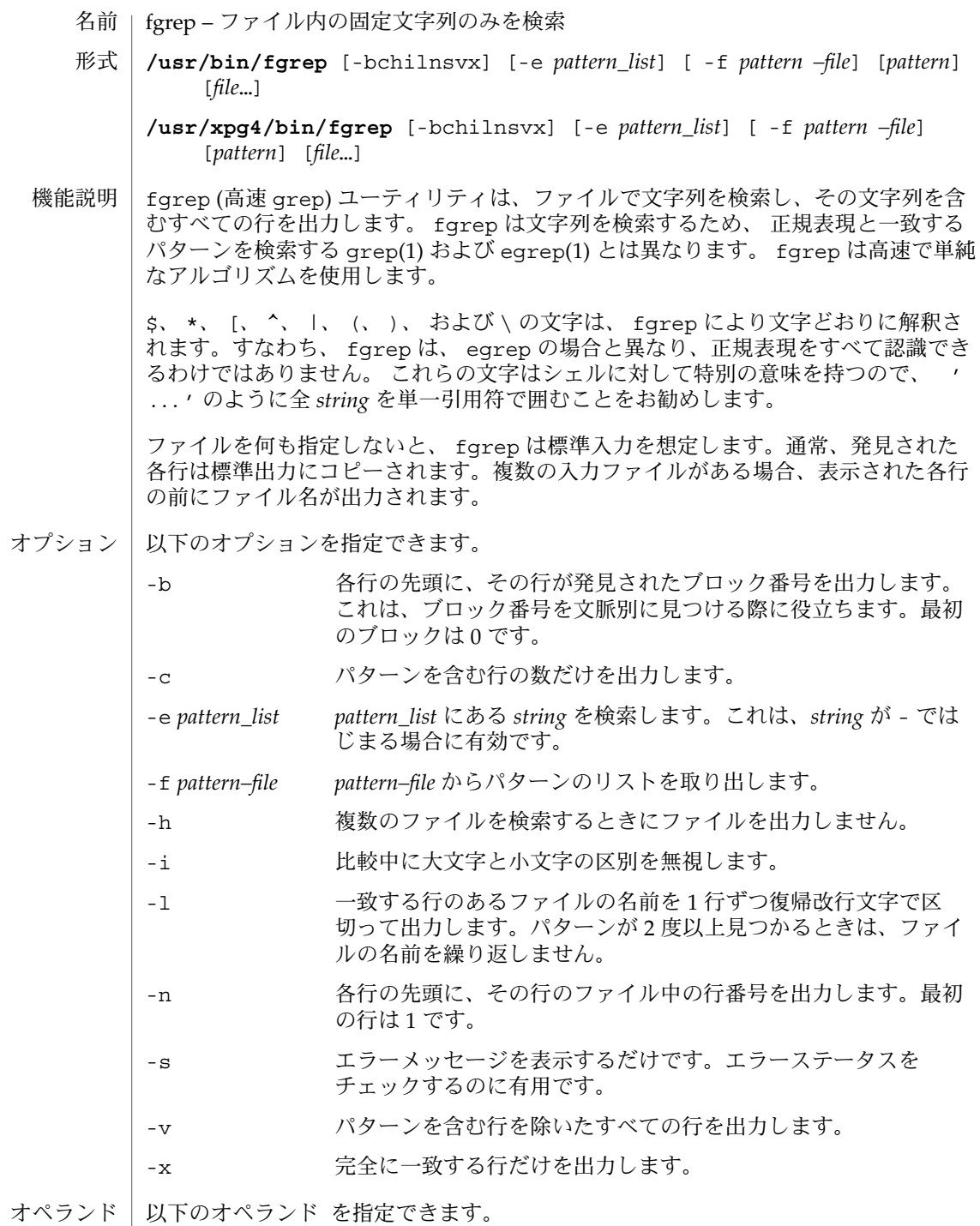

fgrep(1)

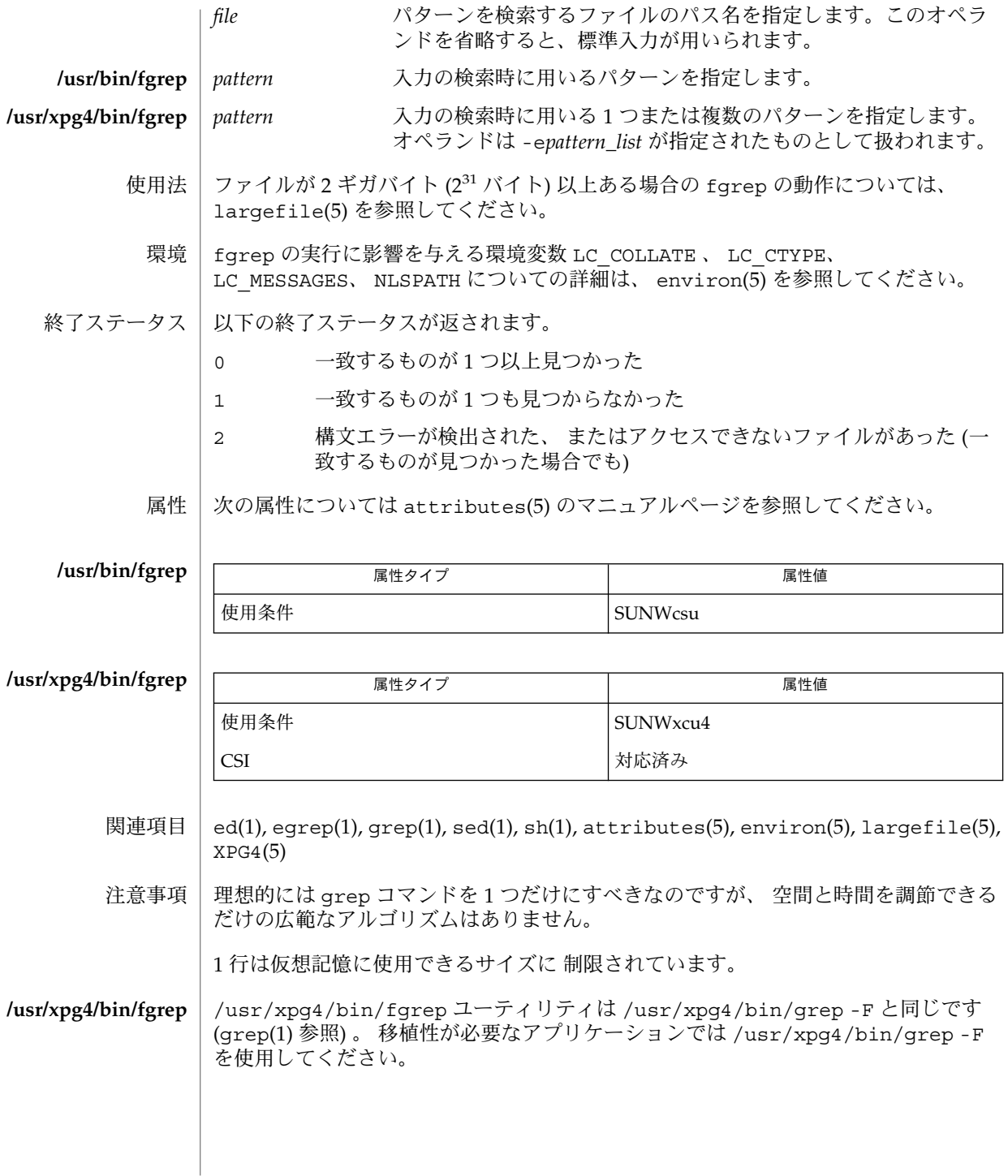

**428** SunOS リファレンスマニュアル 1 : ユーザーコマンド • 最終更新日 2003 年 1 月 30 日

名前 | file – ファイルタイプの判別

**file** [-h] [-m *mfile*] [-f *ffile*] *file*… 形式

**file** [-h] [-m *mfile*] -f *ffile*

**file** -c [-m *mfile*]

file ユーティリティは、*file* で指定した各ファイル、およびオプションとして指定し た *ffile* 中に記述された個々のファイルを分類します。 指定したファイルが通常ファイ ル以外である場合、そのタイプを判別します。判別されるタイプには、ディレクト リ、FIFO、ブロック特殊ファイル、文字特殊ファイルなどがあります。ファイル長が ゼロの通常ファイルは、空ファイルと判別します。 機能説明

> *file* がテキストファイルである場合、file は最初の 512 バイトを検査し、そのプログ ラミング言語を判定します。*file* が実行可能ファイル a.out である場合、file は バージョンスタンプを出力します。ただし、これは、バージョンスタンプが 0 より大 きい場合に限られます。*file* がシンボリックリンクである場合、デフォルトでは、 file はそのリンクをたどって参照先のファイルをテストします。

/usr/lib/locale/*locale*/LC\_MESSAGES/magic ファイル (日本語ロケールの場合は /usr/lib/locale/ja/LC\_MESSAGES/magic) が存在する場合、file はデフォル トで、このマジックファイルを使用してマジック番号を持つファイルを識別します。 /usr/lib/locale/*locale*/LC\_MESSAGES/magic が存在しない場合、file は /etc/magic ファイルを使用します。マジック番号は、ファイルタイプを表す数値定 数または文字列定数です。 /etc/magic の形式については magic(4) を参照してくだ さい。

*file* が存在しない、読み取りできない、または状態が判別できない場合でも、終了ス テータスに影響を与えるようなエラーとは見なされません。この場合、ファイルの処 理は行われたがタイプは判断できなかったということが示されます。

#### 以下のオプションを指定できます。 オプション

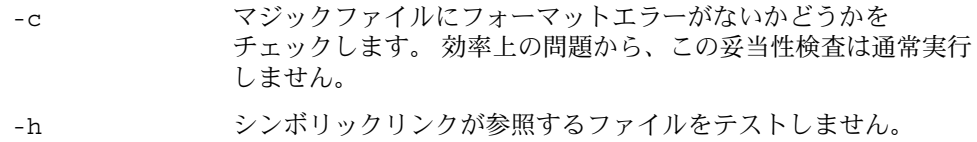

- -f *ffile ffile* は、検査すべきファイルの一覧が記述されているファイルの名 前を表します。
- -m *mfile mfile* を /etc/magic に代わる代替マジックファイルとして使用し ます。
- 以下のオペランドを指定できます。 オペランド

*file* テストするファイルのパス名。

ファイルが 2 ギガバイト (2<sup>31</sup> バイト) 以上ある場合の file の動作について は、largefile(5) を参照してください。 使用法

 $file(1)$ 

使用例 | <sub>例1</sub>実行可能なバイナリファイル 引数として指定したファイルがバイナリの実行可能ファイルであるかどうかを検査す る例です。 **file "\$1" | grep** −**Fq executable && printf "%s is executable.\n" "\$1"** file の実行に影響を与える環境変数 LC\_CTYPE 、 LC\_MESSAGES 、 NLSPATH の詳 細については、 environ(5) を参照してください。 以下の終了ステータスが返されます。 0 正常終了 >0 エラーが発生した ファイル | /etc/magic file のマジック番号ファイル 次の属性については attributes(5) のマニュアルページを参照してください。 属性タイプ 属性値 環境 終了ステータス 属性

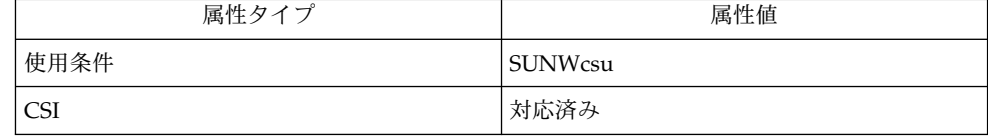

- $\vert$  1s(1), magic(4), attributes(5), environ(5), largefile(5) 関連項目
	- -h オプションが指定され、*file* がシンボリックリンクである場合、file は次のエ ラーメッセージを出力します。 診断

symbolic link to *file*

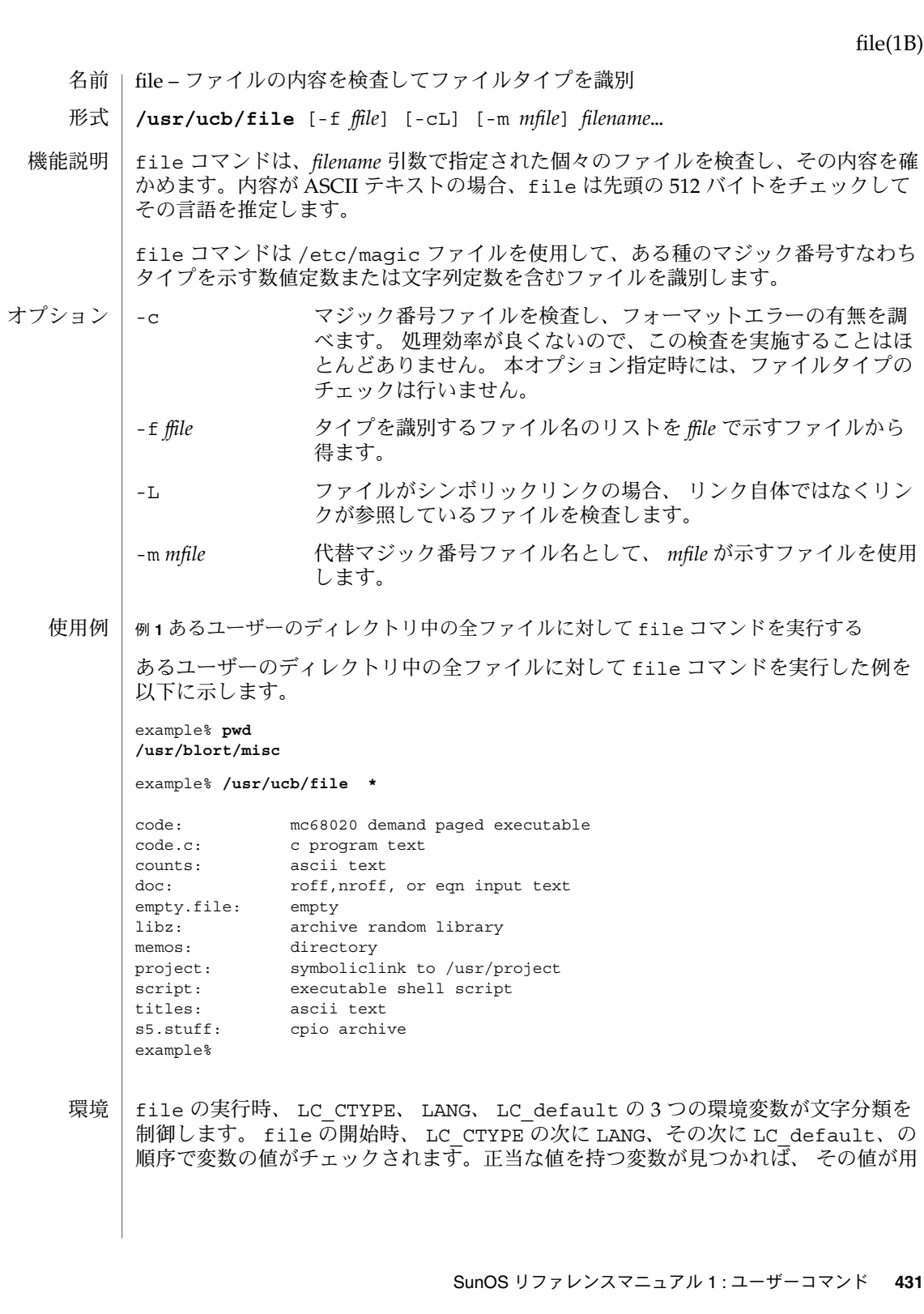

## file(1B)

いられ残りの変数の値は無視されます。したがって、たとえば LANG に新たな値を設 定しても、現在 LC\_CTYPE が示す文字分類規則が有効であれば、規則は変更されませ ん。いずれの変数の値も正当でないと、シェル文字分類規則のデフォルトとして POSIX.1 C ロケールが使用されます。

/etc/magic ファイル

属性 | 次の属性については attributes(5) のマニュアルページを参照してください。

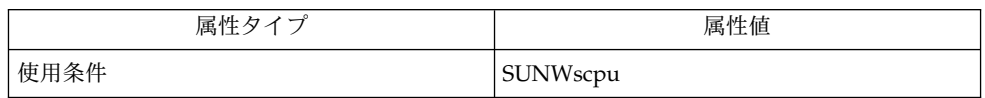

 $maxic(4)$ , attributes(5) 関連項目

file はしばしば認識を誤ることがあります。特にコマンドファイルを C プログラム ファイルと認識してしまうことがよくあります。 使用上の留意点

また file は Pascal や LISP を認識することができません。
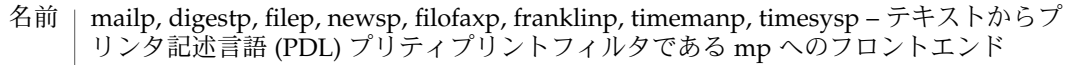

**mailp** [*options*] *filename*… 形式 **newsp** [*options*] *filename*… **digestp** [*options*] *filename*… **filep** [*options*] *filename*… **filofaxp** [*options*] *filename*… **franklinp** [*options*] *filename*… **timemanp** [*options*] *filename*… **timesysp** [*options*] *filename*…

mailp ユーティリティは、mp(1) プログラムへのフロントエンドです。異なる名前を 使用して、さまざまな mp オプションを提供します。 機能説明

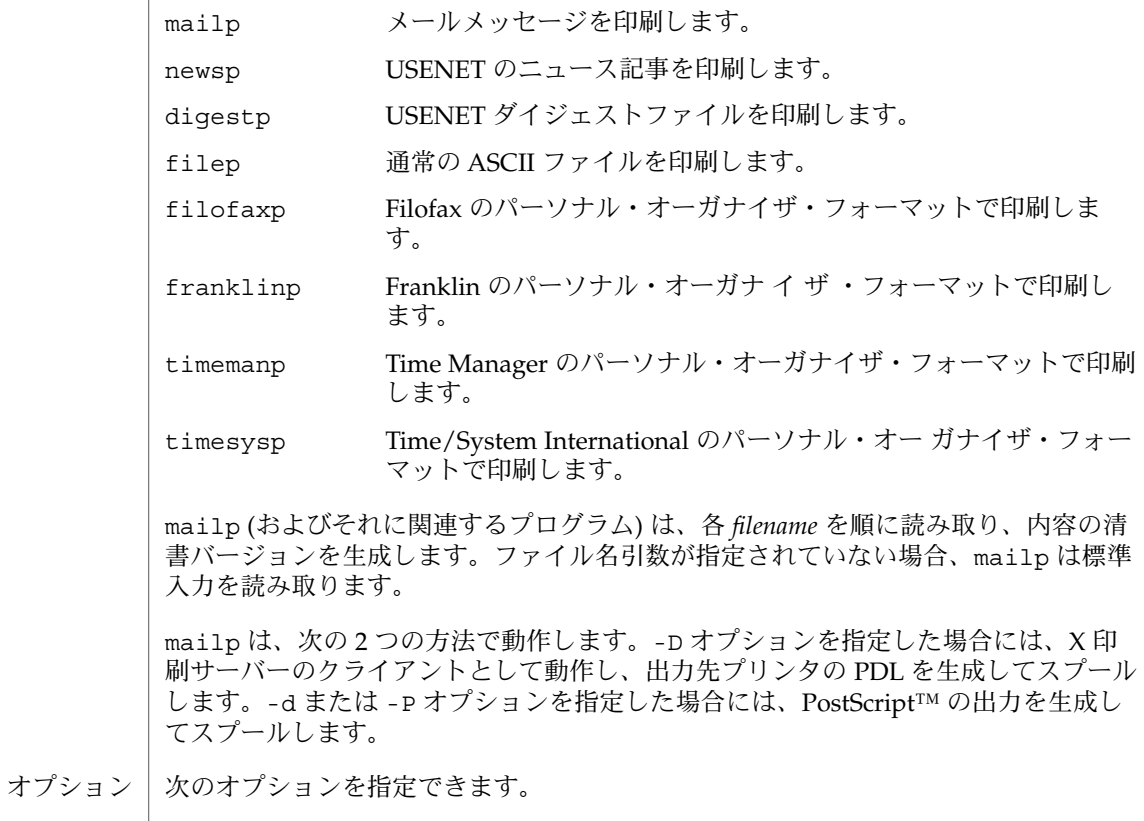

-d *printer* 指定したプリンタへ出力を送信します。それ以外の場合は、 PRINTER 環境変数で指定されたプリンタへ出力を送信します。

filep(1)

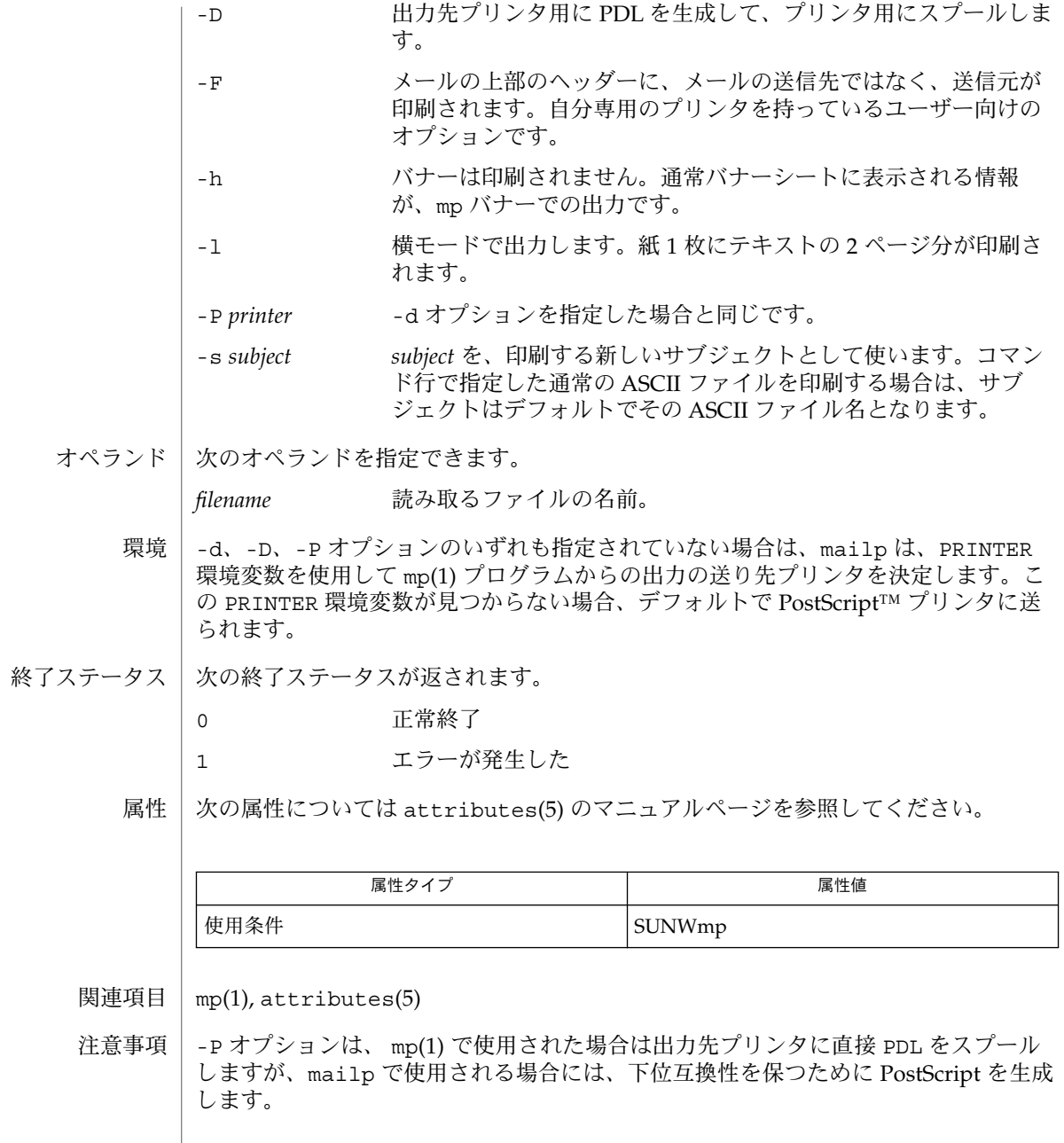

**434** SunOS リファレンスマニュアル 1 : ユーザーコマンド • 最終更新日 2000 年 12 月 25 日

filesync – 通常ファイル、ディレクトリファイル、特殊ファイルの同期 名前

**filesync** [-aehmnqvy] [-o src | dst] [-f src | dst | old | new] [-r *directory*…] 形式

**filesync** [-aehmnqvy] -s *source-dir* -d *dest-dir filename*…

filesync ユーティリティは、複数のコンピュータシステム (通常は、サーバーと ポータブルコンピュータ) 間でファイルを同期させます。filesync は、通常ファイ ル、ディレクトリファイル、特殊ファイルの同期を取ります。本来、モバイルシステ ムでの使用を目的としていますが、filesync は据え置き型のシステムにおける バックアップやファイルの複製などにも便利です。 機能説明

> システム間でファイルを同期させた場合、それぞれのシステム上の対応するファイル が同じものになります。一方または両方のシステムでファイルを変更すると、対応す るファイルは同じではなくなります (つまり、同期していません)。もう一度ファイル を同じにするには、ファイル間の違いを調整しなければなりません。filesync がど のようにファイルを調整して同期させるかについての詳細は、「ファイルの調整と同 期」を参照してください。

> filesync コマンドには 2 つの形式があります。最初の形式の filesync はファイル 引数なしで呼び出します。この形式の filesync は \$HOME/.packingrules ファイ ルに指定されているファイルおよびシステム間の違いを調整します。 \$HOME/.packingrules は、filesync および cachefspack 用のパッキング規則 リストで、同期させるファイルのリストが入っています。packingrules(4) と cachefspack(1M) のマニュアルページを参照してください。

> 2 番目の形式の filesync は、ソースシステム上のディレクトリから宛先システム上 のディレクトリに特定のファイルをコピーします。さらに、この形式の filesync は、引数 (*filename*) として指定した (1 つまたは複数の) ファイルを \$HOME/.packingrules に追加します。ソースシステムと宛先システム上のディレ クトリを指定する方法については、-s オプションと -d オプションを参照してくださ い。ファイル (*filename*) 引数を指定する方法については、「オペランド」の項を参照 してください。

> filesync コマンドは複数累積できます。つまり、filesync コマンドに指定した ファイルは既存のパッキング規則ファイルに追加されます。「複数の filesync コマン ド」を参照してください。

filesync はコンピュータシステム間でファイルを同期させるために、次の 2 つの処 理を行います。 ファイルの調停と 同期

> 1. filesync は、両方のシステム上にあるパッキング規則ファイルに指定されてい るディレクトリとファイルを調べ、同じかどうかを判定します。異なるファイルに は調整が必要です。

filesync はまた、監視されるすべてのファイルについて、\$HOME/.filesyncbase ファイル内のベースライン要約を保守します。このファイルには、最後の調 整時におけるファイルの名前、タイプ、およびサイズのリストが入っています。

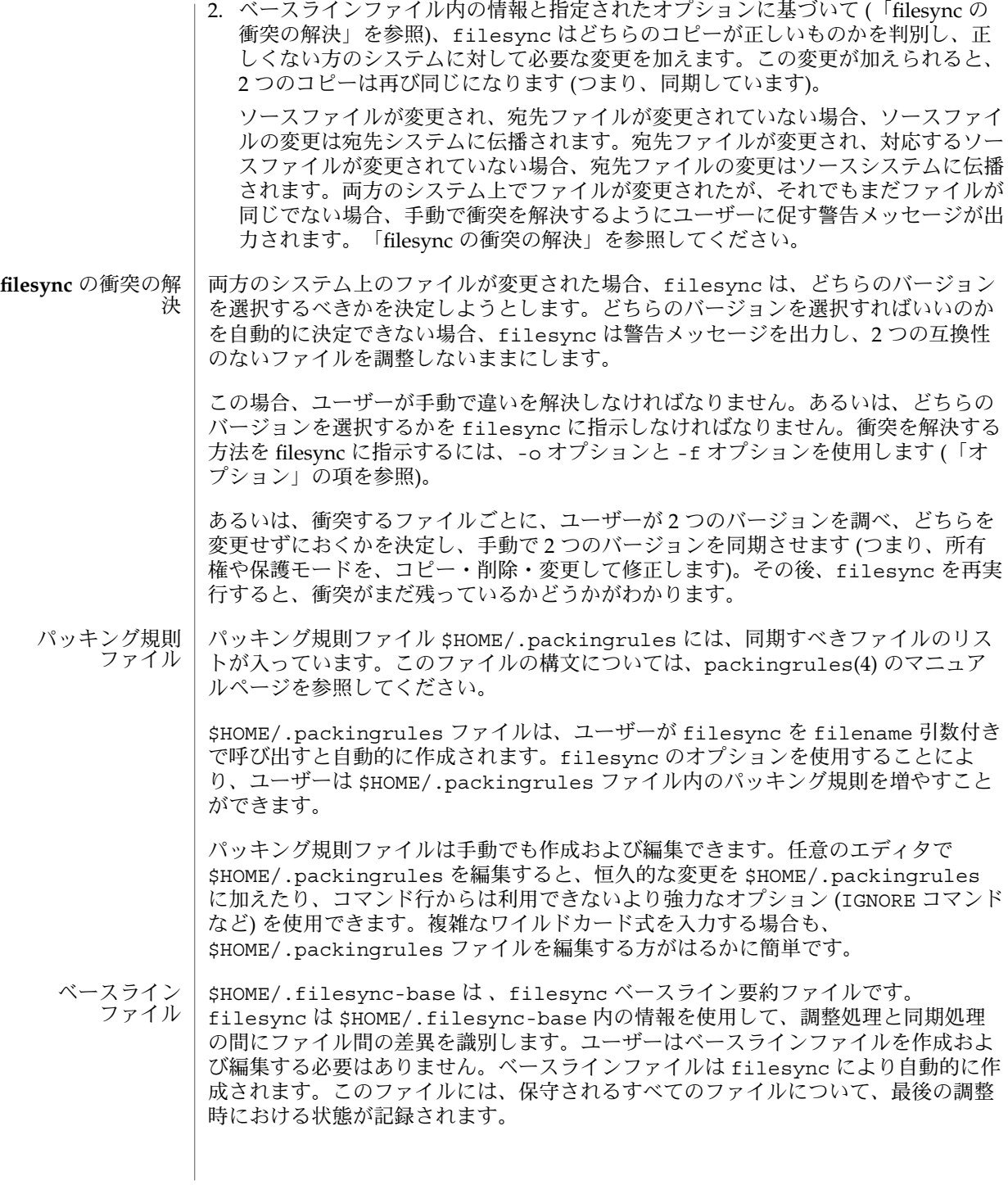

**436** SunOS リファレンスマニュアル 1 : ユーザーコマンド • 最終更新日 1999年11月17日

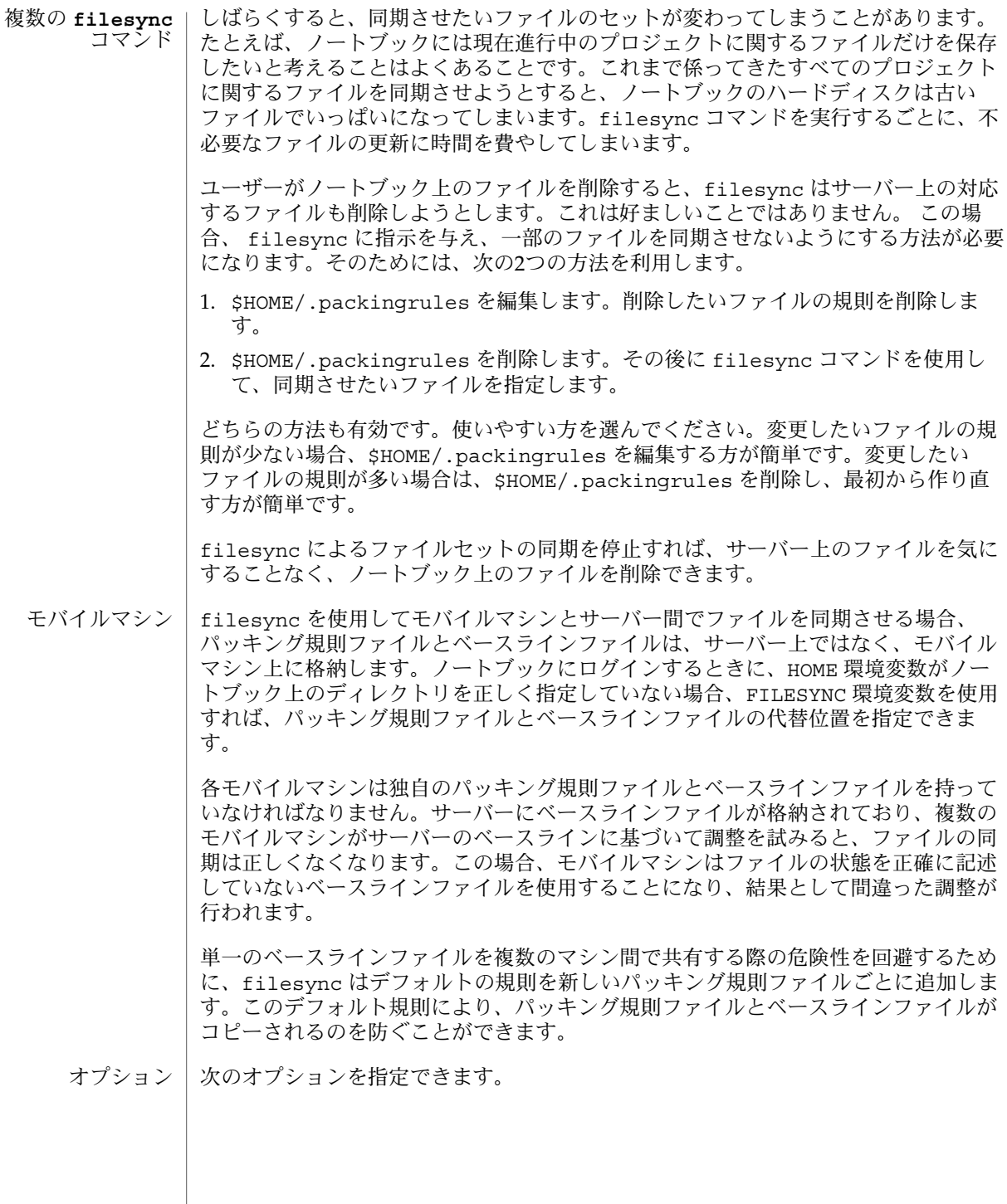

ACL (Access Control List, アクセス制御リスト) を検査し、新しいファイルと変更 されたファイルのすべてに対して ACL の同期を強制します。特定のファイルで ACL を設定できない場合、filesync はそのファイルに対する ACL 同期を停止し ます。

ファイルシステムの中には、ACL をサポートしていないものがあります。ACL を サポートしているファイルシステムとサポートしていないファイルシステム間で ACL を同期させることはできません。このようなファイルシステム間で ACL を同 期させようとすると、多数のエラーメッセージが生成されます。

-d *dest-dir*

*filename* をコピーする宛先システム上のディレクトリを指定します。-s *source-dir* オプションと *filename* オペランドと共に使用します。-s オプションおよび「オペ ランド」の項を参照してください。

-e

-a

すべての違いにフラグを立てます。filesync を root ユーザーとして実行してい ない限り、保護モードや所有権に関するすべての衝突を完全に解決することは不可 能です。通常、ファイルの所有権または保護モードを変更できない場合、 filesync は所有権と保護モードの衝突を無視します。ただし、-e (すべての同期) フラグを指定した場合、filesync はこのような違いにもフラグを立てます。

-f src | dst | old | new -f オプションは、衝突する変更をどのように解決するかを filesync に指示しま す。両方のシステム上でファイルが変更されているときに、-f オプションを指定 すると、filesync は指定されたシステム上の変更をそのまま (有効) にし、指定さ れなかったシステム上の変更を破棄します。

-f src を指定すると、ソースシステム上のファイルを有効にします。-f dst を指 定すると、宛先システム上のファイルを有効にします。-f old を指定すると、古 いバージョンのファイルを有効にします。-f new を指定すると、新しいバー ジョンのファイルを有効にします。

-f オプションと -o オプションを組み合わせるときは、それぞれのsrc と dst が 競合しないように指定しなければなりません。-f オプションと -o オプションで競 合が発生した場合、-f オプションが無視されます。-o オプションを参照してくだ さい。

#### -h

エラー発生時に停止します。通常、ファイルのコピー時に読み取りエラーまたは書 き込みエラーが発生した場合、filesync はエラーメッセージを出力し、別の ファイルを調整しようとします。-h オプションを指定した場合、filesync はこ のようなエラーが発生するとすぐに停止し、別のファイルの調整は行いません。

-m

ファイルの両方のコピーにおいて変更時間が同じであることを保証します。デ フォルトでは、新たにコピーされるファイルの変更時間は調整時の時間に設定され ます。ファイルの変更の順番は変更時間の昇順で決定されます。つまり、ファイル が伝播される順番は、ソースファイルの変更時間の相対的な順番と同じです。一般

的に、2 つのシステム間には時間のずれがあり、これらのシステム間で変更時間を 転送すると、おかしな結果になることがある、という点に注意してください。

filesync でディレクトリ内のいくつかのファイル (すべてではない) を更新する と、make プログラムが混乱してしまうことがあります。たとえば、filesync が .c ファイルの同期は取るが、.o ファイルを無視する場合、変更された .c ファイ ルが (変更される前の .c ファイルから生成された) .o ファイルよりも前の変更時 間を示すことがあります。

 $-n$ 

実際の変更は行いません。-n オプションを指定した場合、filesync は、ファイ ルにどのような変更が加えられており、どのような調整が必要であるかを判別し、 その情報を標準出力に表示します。ファイルの変更は行われません (パッキング規 則ファイルも含む)。

-n オプションと -o オプションの両方を指定すると、filesync は、-o オプ ションで指定されたシステムを解析し、そのシステムで加えられた変更を報告しま す。マシンが接続されていない (つまり、サーバーにアクセスできない) ときにロー カルマシン上で加えられた変更を知りたい場合には、-n オプションと -o オプ ションを組み合わせて使用すると便利です。-o オプションを参照してください。

-o src | dst

-o オプションを指定すると、ソースシステム (src) または宛先システム (dst) の どちらか一方向だけの調整を行います。

-o src を指定すると、filesync はソースシステムから宛先システムへの変更だ けを伝播します。宛先システム上で加えられた変更は無視されます。ソースディレ クトリまたは宛先ディレクトリにアクセスできない場合、filesync は中断しま す。

-o dst を指定すると、filesync は宛先システムからソースシステムへの変更だ けを伝播します。ソースシステム上で加えられた変更は無視されます。ソース ディレクトリまたは宛先ディレクトリにアクセスできない場合、filesync は中断 します。

-n オプションと -o オプションの両方を指定すると、filesync は、-o オプ ションで指定されたシステムを解析し、そのシステム上で加えられた変更を報告し ます。マシンが接続されていない (つまり、サーバーにアクセスできない) ときにこ のローカルマシン上で加えられた変更を知りたい場合には、-n オプションと -o オ プションを組み合わせて使用すると便利です。-n オプションを参照してくださ い。

-f オプションと -o オプションを組み合わせるときは、それぞれのsrc と dst が 競合しないように指定しなければなりません。-f オプションと -o オプションで競 合が発生した場合、-f オプションが無視されます。-f オプションを参照してくだ さい。

-q

実行した各再調整アクションを記述する標準のfilesync メッセージを抑制しま す。

標準の filesync メッセージは、UNIX のシェルコマンドの形式 (たとえば、mv 、ln 、cp 、rm 、chmod 、chown 、chgrp 、setfacl など) で各調整アクション を記述します。

-r *directory*

*directory* だけに調整を制限します。複数のディレクトリを指定するときは、複数の -r オプションを指定します。

-s *source-dir*

コピーする *filename* が存在しているソースシステム上のディレクトリを指定しま す。-d *dest-dir* オプションと *filename* オペランドと共に使用します。-d オプション および「オペランド」の項を参照してください。

 $-\nu$ 

-y

安全検査の確認応答を省略します。モバイルマシンはドメイン間を移動することが あり、filesync が操作するファイルの多くは NFS 経由でアクセスされることが 予想されます。したがって、間違ったファイルシステムまたはサーバー上におい て、ローカルの変更を調整する危険性があります。間違ったファイルシステムまた はサーバー上で調整が行われること、多数のファイルが間違って変更または削除さ れます。そのような事態を回避するために、filesync は調整する前にいくつかの 安全検査を実行します。多数のファイルを削除したい場合、あるいは高いレベルの ディレクトリの i ノード番号を変更した場合、filesync は調整する前にユーザー にそのことをプロンプトで確認します。このような変更が行われることをすでに 知っており、確認を省略したい場合は、-y (yes) オプションを使用して、そのよう な確認に対して自動的に -y (yes) で応答します。

次のオペランドを指定できます。 オペランド

> *filename* 指定したソースディレクトリ (*source-dir*) 内にある、同期すべき通 常ファイル、ディレクトリ、シンボリックリンク、または特殊 ファイルの名前。複数のファイルを指定するには、各 *filename* を スペースで区切って指定します。*filename* オペランドは -s オプ ションと -d オプションと共に使用します。「オプション」の項を 参照してください。

> > *filename* が通常ファイルの場合、指定した宛先ディレクトリ (*destdir*) 内に、その通常ファイルが (同じファイル名で) 複製されま す。

> > *filename* がディレクトリの場合、指定した宛先ディレクトリ (*destdir*) 内に、そのディレクトリおよびそのディレクトリの下のサブ ディレクトリとファイルが再帰的に複製されます。

> > *filename* がシンボリックリンクの場合、指定した宛先ディレクトリ (*dest-dir*) 内に、そのシンボリックリンクのコピーが複製されま す。

ファイルが比較されるたびに、追加の情報を標準出力に表示します。

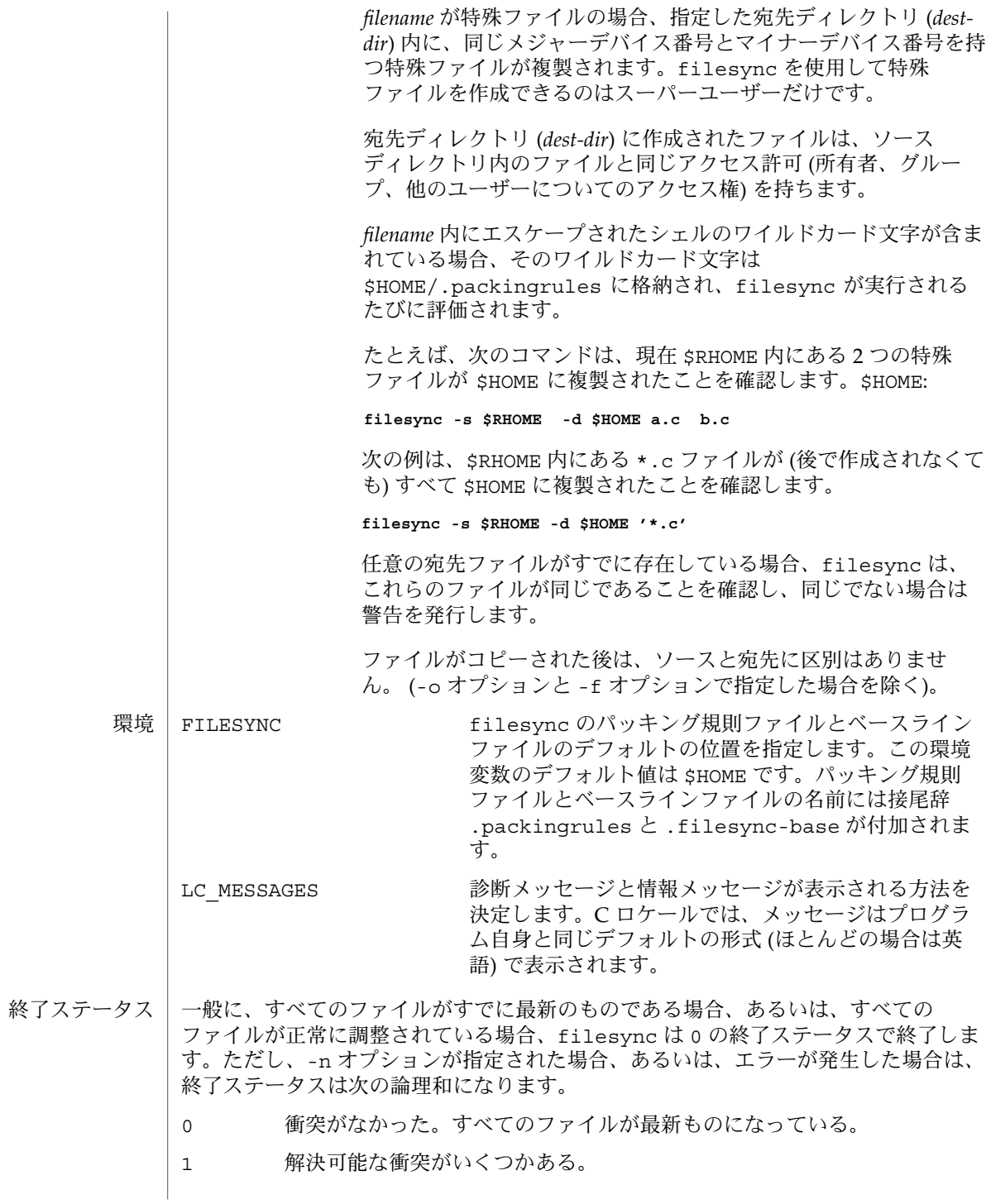

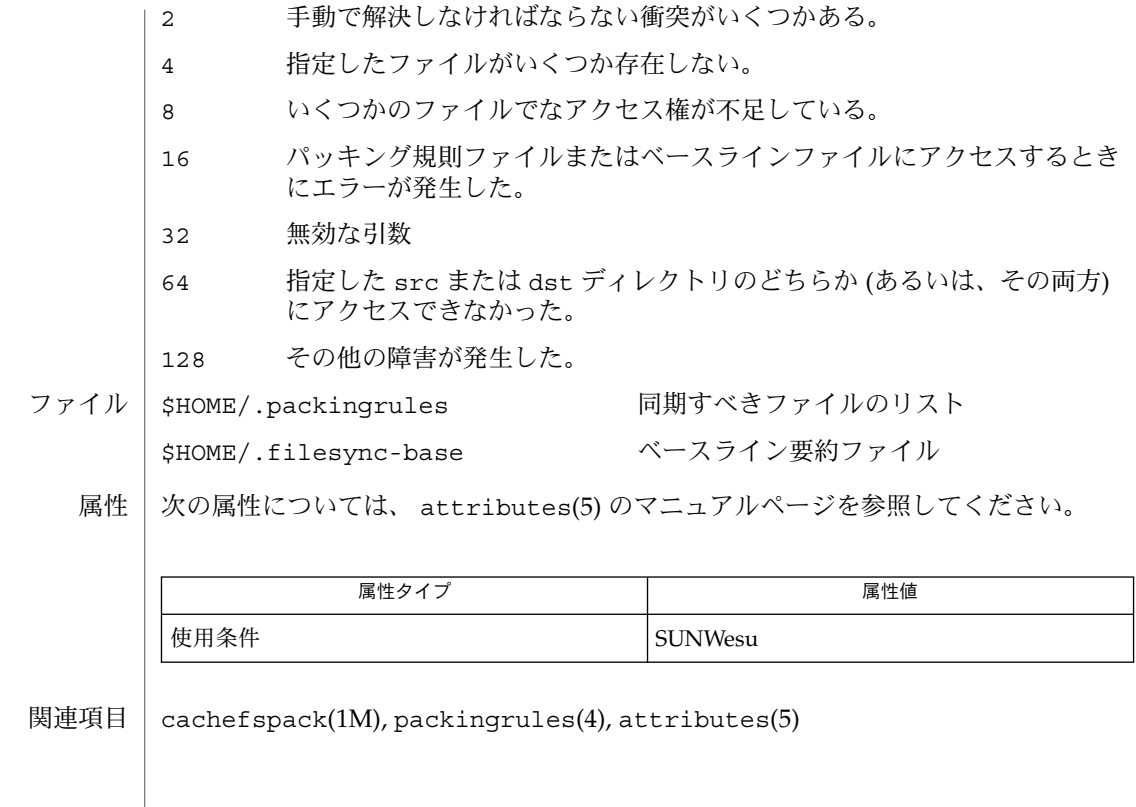

### filofaxp(1)

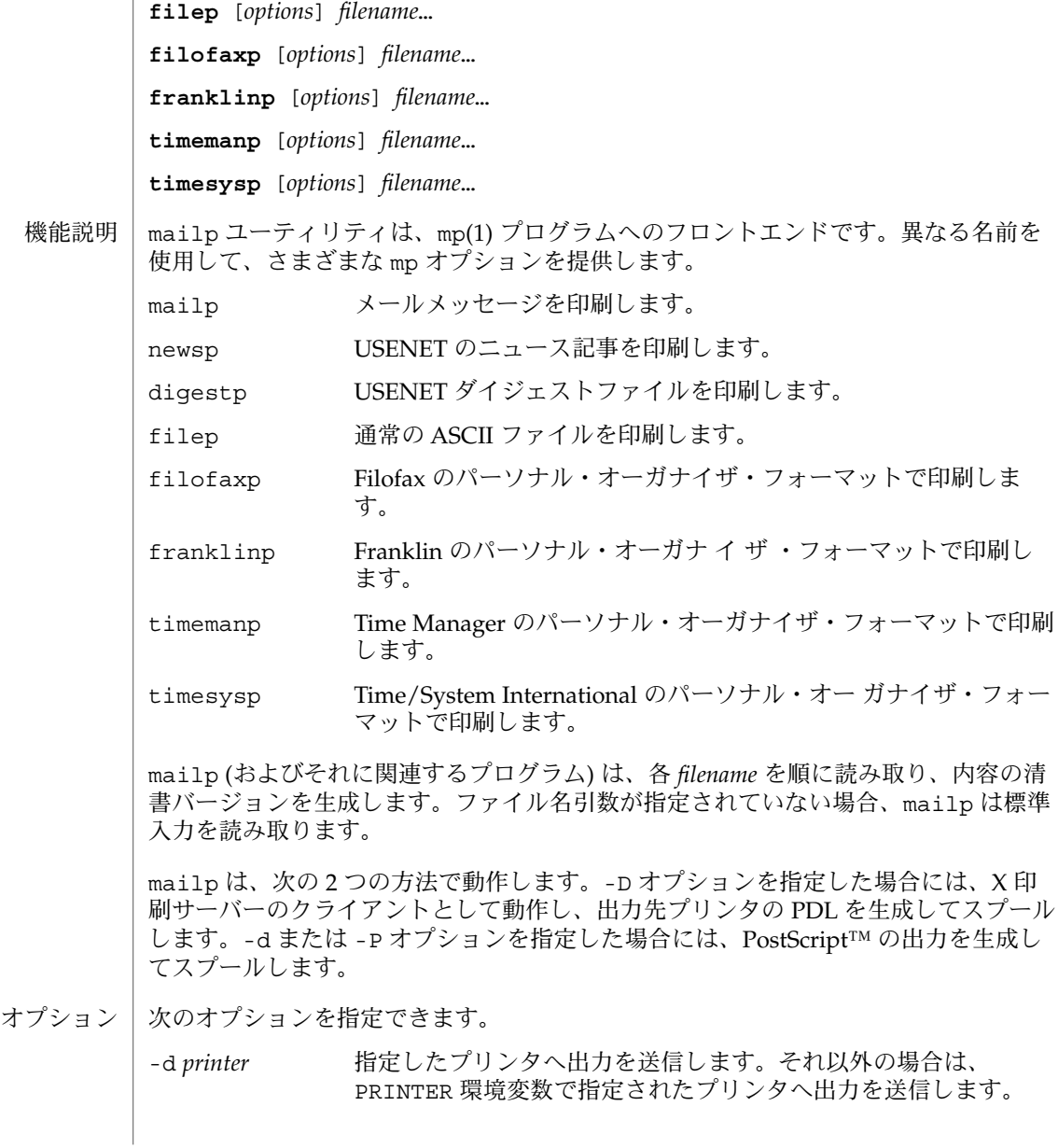

mailp, digestp, filep, newsp, filofaxp, franklinp, timemanp, timesysp – テキストからプ リンタ記述言語 (PDL) プリティプリントフィルタである mp へのフロントエンド

**mailp** [*options*] *filename*… **newsp** [*options*] *filename*… **digestp** [*options*] *filename*…

名前

形式 |

filofaxp(1)

-D 出力先プリンタ用に PDL を生成して、プリンタ用にスプールしま す。 -F メールの上部のヘッダーに、メールの送信先ではなく、送信元が 印刷されます。自分専用のプリンタを持っているユーザー向けの オプションです。 -h バナーは印刷されません。通常バナーシートに表示される情報 が、mp バナーでの出力です。 -l 横モードで出力します。紙 1 枚にテキストの 2 ページ分が印刷さ れます。 -P *printer* -d オプションを指定した場合と同じです。 -s *subject subject* を、印刷する新しいサブジェクトとして使います。コマン ド行で指定した通常の ASCII ファイルを印刷する場合は、サブ ジェクトはデフォルトでその ASCII ファイル名となります。 次のオペランドを指定できます。 *filename* 読み取るファイルの名前。 -d、-D、-P オプションのいずれも指定されていない場合は、mailp は、PRINTER 環境変数を使用して mp(1) プログラムからの出力の送り先プリンタを決定します。こ の PRINTER 環境変数が見つからない場合、デフォルトで PostScript™ プリンタに送 られます。 次の終了ステータスが返されます。 0 正常終了 1 エラーが発生した 次の属性については attributes(5) のマニュアルページを参照してください。 属性タイプ 属性値 使用条件 Network in the SUNWmp  $mp(1)$ , attributes $(5)$ -P オプションは、 mp(1) で使用された場合は出力先プリンタに直接 PDL をスプール しますが、mailp で使用される場合には、下位互換性を保つために PostScript を生成 します。 オペランド 環境 終了ステータス 属性 関連項目 注意事項

| find - ファイルの検索 名前

**/usr/bin/find** *path*… *expression* 形式

**/usr/xpg4/bin/find** *path*… *expression*

find ユーティリティは、*path* で指定した各パス名に含まれているディレクトリ階層 を再帰的に下降し、以下に示す一次子に書き込まれたブール型の式 *expression* と一致 するファイルを検索します。 機能説明

> find は、ファイル階層をどこまでも深く下降することができます。*path* オペランド のアプリケーションによる指定値の長さが PATH\_MAX を超えない限り、パスの長さが 原因でエラーになることはありません。

以下のオペランドを指定できます。 オペランド

> *path* ディレクトリ階層構造における、下降を開始する地点のパス名を 指定します。

expression 第一引数は - で始まるか、あるいは引数自身が ! または ( で、後 続の引数は以下に説明する一次子と演算子で構成される式として 解釈されます。以下の説明で、*n* が一次引数として使われている 場合、*n* は 10 進整数とみなされます。この整数には、次に示すよ うに先頭に正 (+) や負 (−) の符号を付加することも可能です。

+*n n* より大きい

*n n* に等しい

- -*n n* より小さい
- 有効な式は次のとおりです。 式

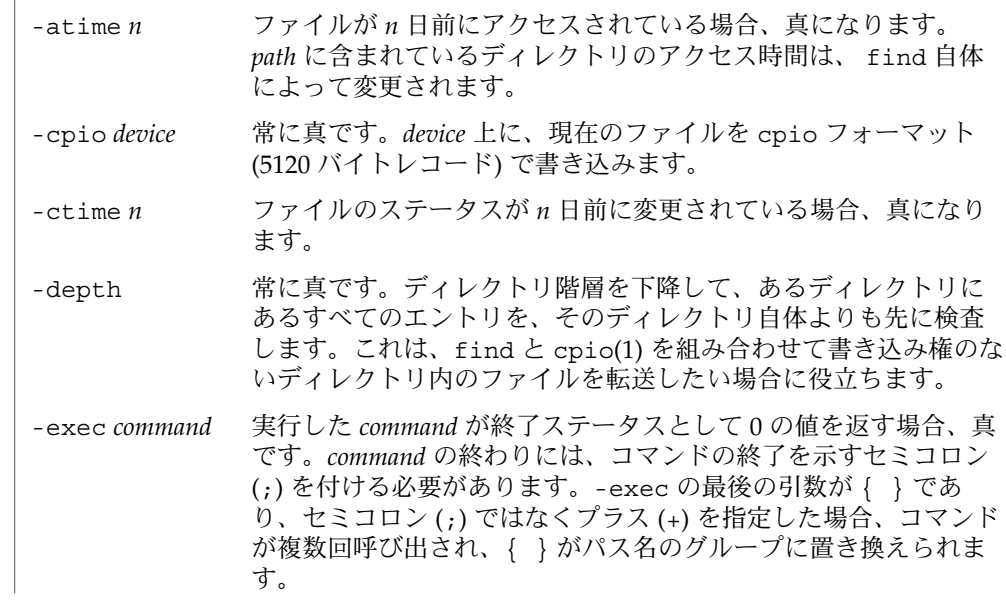

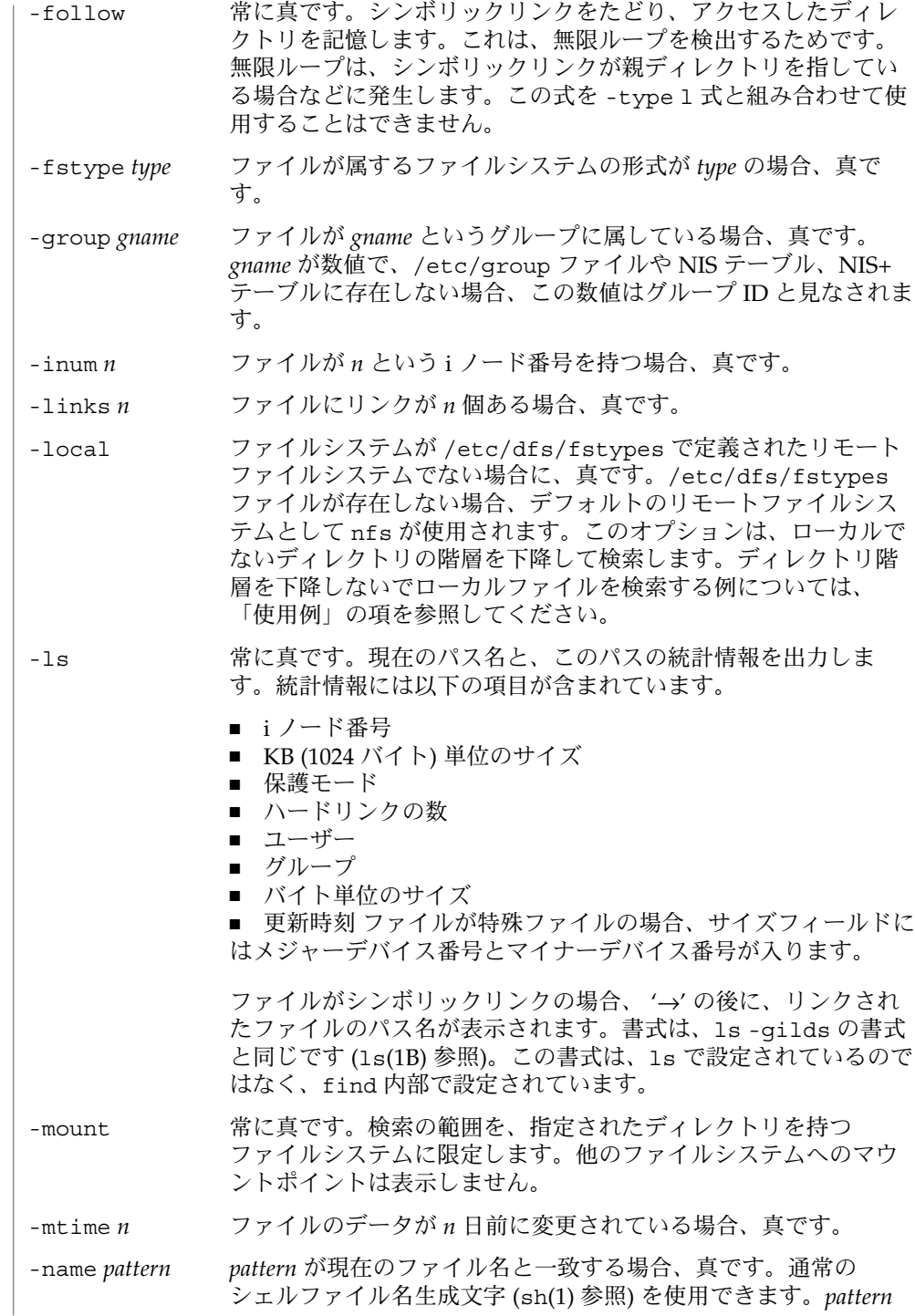

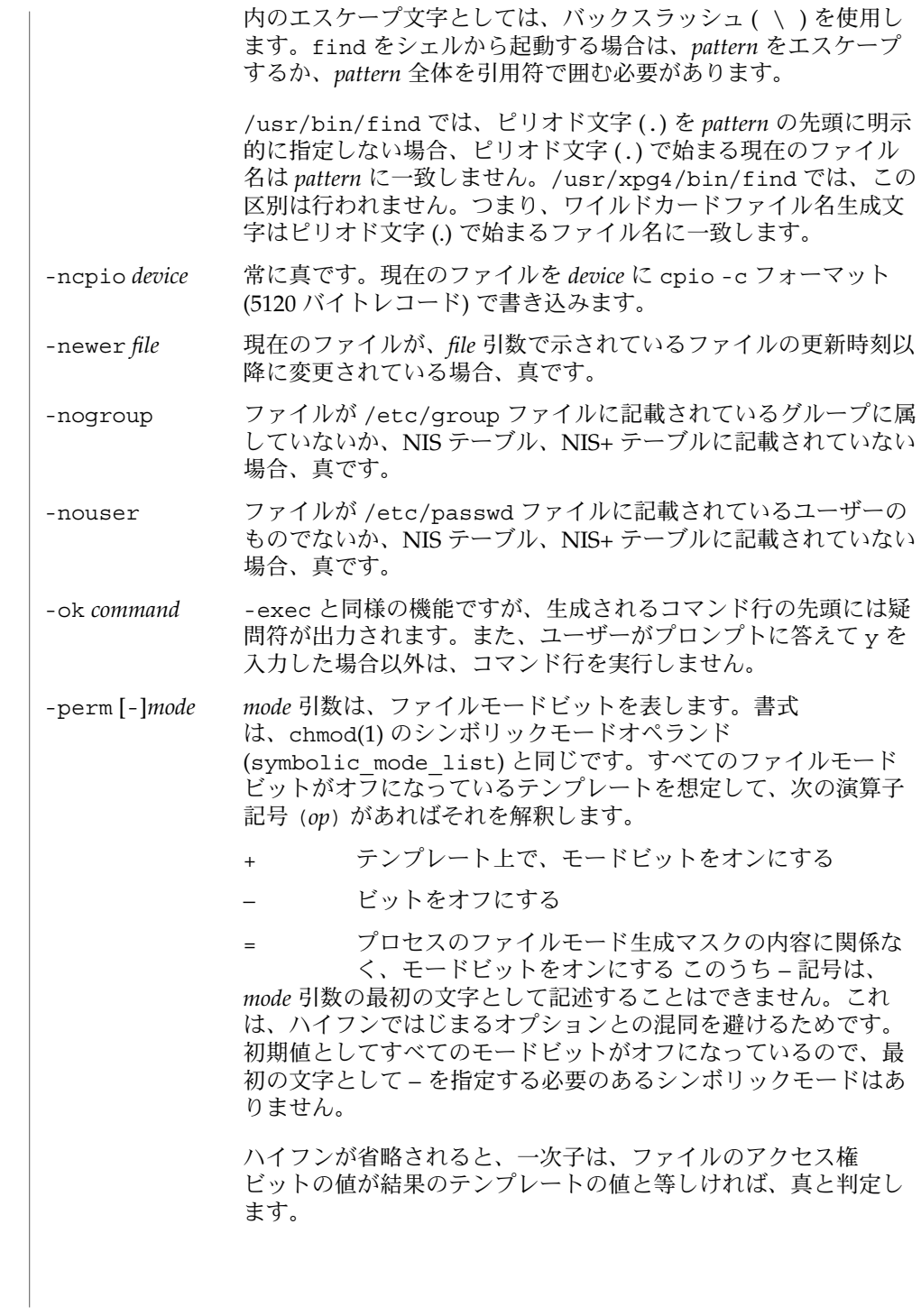

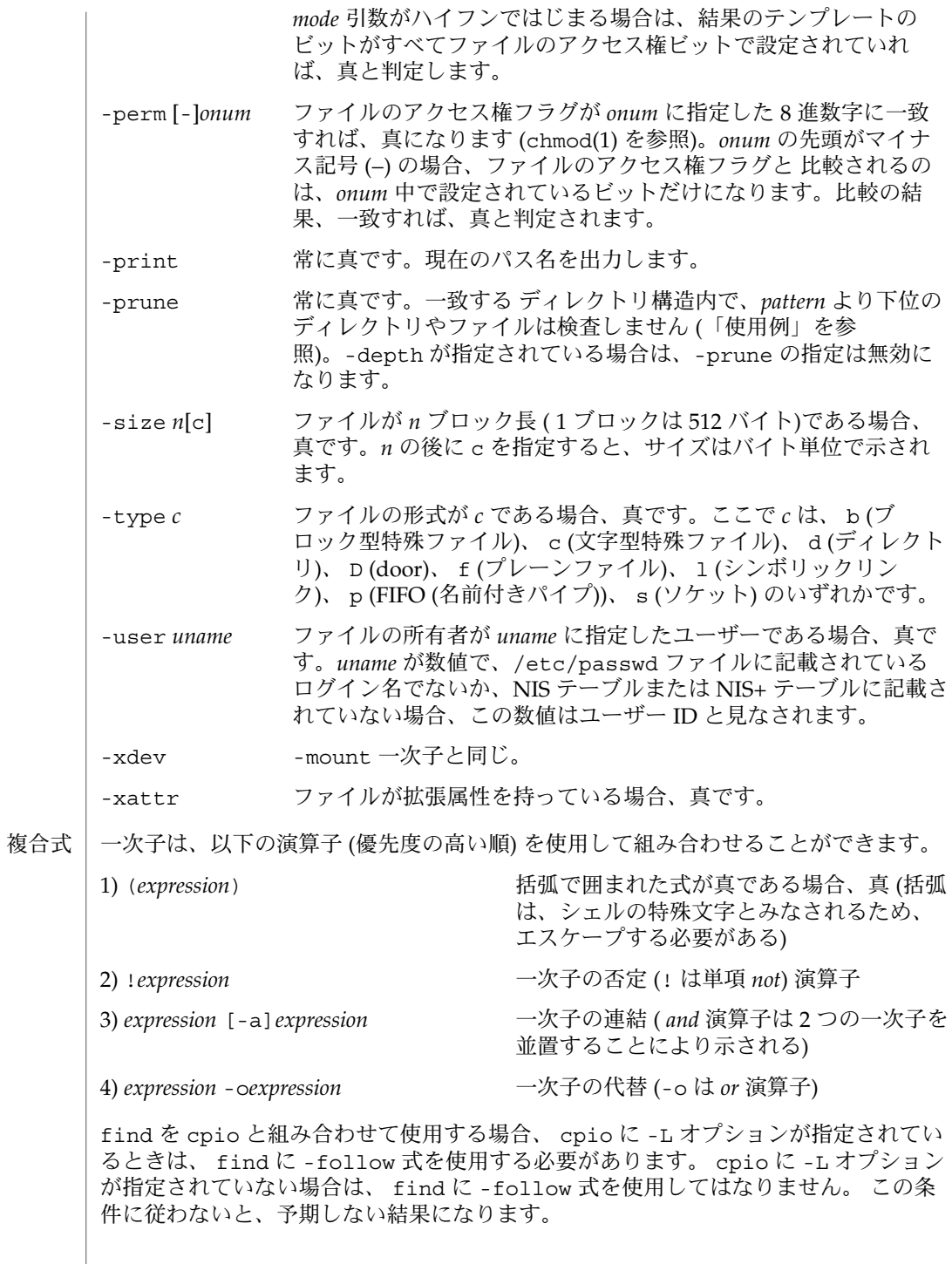

**448** SunOS リファレンスマニュアル 1 : ユーザーコマンド • 最終更新日 2002 年 2 月 1 日

*expression* を省略すると、式として -print が使用されます。*expression* を指定し、そ の式の中に -exec、 -ok、 -print のいずれも含まれていなければ、その式は次に示 すものに置き換えられます。

( *given\_expression* ) -print

ここで、*given\_expression* は、 ユーザーが指定した任意の *expression* を指しま す。-user、-group、-newer の各一次子がそれぞれの引数を評価するのは 1 回だけ です。-exec または -ok オプションで指定したコマンドを呼び出しても、同ファイ ル中の後続の一次子は影響を受けません。

ファイルが 2 ギガバイト ( 231 バイト) 以上ある場合の find の動作については、 largefile(5) を参照してください。 使用法

例 **1** ディレクトリ階層を出力する 使用例

次に示す 2 つのコマンドは、同じ意味を持ちます。

example% **find .** example% **find . -print**

どちらも、現在のディレクトリ以下の階層構造をすべて出力します。

例 **2** ファイルを削除する

次の例は、ホームディレクトリにある a.out または \*.o という名前のファイルのう ち、1 週間アクセスされなかったものをすべて削除します。

example% **find \$HOME \( -name a.out -o -name ´\*.ó \) \ -atime +7 -exec rm {} \;**

例 **3** すべてのファイル名 (SCCS ディレクトリを除く) を出力する

次の例は、現在のディレクトリとそれ以下のディレクトリ内にあるファイル名すべて を再帰的に出力します。ただし、SCCS ディレクトリはスキップします。

example% **find . -name SCCS -prune -o -print**

例 **4** すべてのファイル名と SCCS ディレクトリを出力する

次の例は、現在のディレクトリとそれ以下のディレクトリ内にあるファイル名すべて を再帰的に出力します。SCCS ディレクトリの内容は出力しませんが、SCCS ディレク トリ名は出力します。

example% **find . -print -name SCCS -prune**

例 **5** 新しいファイルを検査する

次のコマンドは、-nt を指定した test(1) と基本的に同じです。

例 **5** 新しいファイルを検査する *(*続き*)*

example\$ **if [ -n "\$(find file1 -prune -newer file2)" ]; then**

**printf %s\\n "file1 is newer than file2"**

例 **6** 24 時間モードを使用してファイルを選択する

-atime、-ctime、-mtime で指定する *n* の最小単位は 24 時間です。 たとえば、あ る日の 23:59 にアクセスされたファイルがあり、その 2 分後、つまり翌日の 00:01 に 次のコマンドを実行したとします。

example% **find . -atime -1 print**

この場合、ファイルは選択の対象となります。日付は変わっていても 24 時間は経過 していないためです。午前 0 時が間にはさまっていても、24 時間を単位とする計算に は影響はありません。

例 **7** 指定したファイルアクセス権に一致したファイルを出力する

次の例は、ユーザーによる読み取り・書き込み・実行、グループによる読み取り・実 行、その他のユーザーによる読み取り・実行が許可されており、その他のアクセス権 は許可されていないファイル名すべてを再帰的に出力します。

example% **find . -perm u=rwx,g=rx,o=rx**

次のように指定することもできます。

example% **find . -perm a=rwx,g-w,o-w**

例 **8** その他のユーザーによる書き込みが許可されているファイルを出力する

次の例は、その他のユーザーによる書き込みが 許可されているファイル名すべてを再 帰的に出力します (読み取り、書き込みが許可されているかどうかは関係ありませ  $\lambda$ <sub>)</sub>。

example% **find . -perm -o+w**

例 **9** ローカルファイル (ローカルでないディレクトリ階層は下降しない) を出力する example% **find . ! -local -prune -o -print**

例 **10** 拡張属性を持つ名前空間内のファイルを出力する

example% **find . -xattr**

環境 | find の実行に影響を与える環境変数 LC\_COLLATE、LC\_CTYPE、LC\_MESSAGES、 NLSPATH の詳細については、 environ(5) を参照してください。

**450** SunOS リファレンスマニュアル 1 : ユーザーコマンド • 最終更新日 2002 年 2 月 1 日

終了ステータスが返されます。

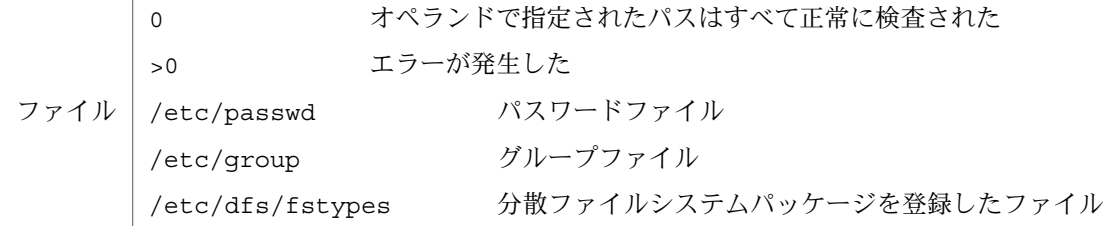

次の属性については attributes(5) のマニュアルページを参照してください。 属性

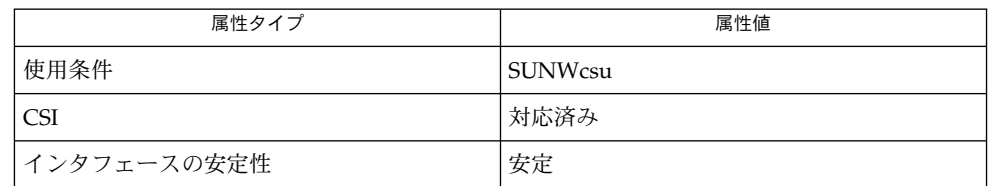

chmod(1),  $cpi(1)$ ,  $ls(1B)$ ,  $sh(1)$ ,  $test(1)$ ,  $stat(2)$ ,  $umask(2)$ ,  $attributes(5)$ , environ(5), largefile(5) 関連項目

次のオプションは旧式で、将来のリリースではサポートされなくなります。 警告

-cpio *device* 常に真です。*device* 上に、現在のファイルを cpio フォーマット (5120 バイトレコード) で書き込みます。 -ncpio *device* 常に真です。*device* 上に、現在のファイルを cpio -c フォー

- マット (5120 バイトレコード) で書き込みます。
- find を使用して、一定時間内に変更されたファイルを判別する場合は、-print 引 数の前に -time 引数を指定します。そうしないと、すべてのファイル名が出力され ます。 注意事項

Solaris のルートファイルシステム下にあるファイルは、実際には、mntfs や namefs などの仮想ファイルシステムのマウントポイントである場合もあります。ufs ファイ ルシステムと比較するときに、-mount または -xdev を find 式に指定した場合、こ のようなファイルは選択されません。

SunOS リファレンスマニュアル 1 : ユーザーコマンド **451**

 $find(1)$ 

## finger(1)

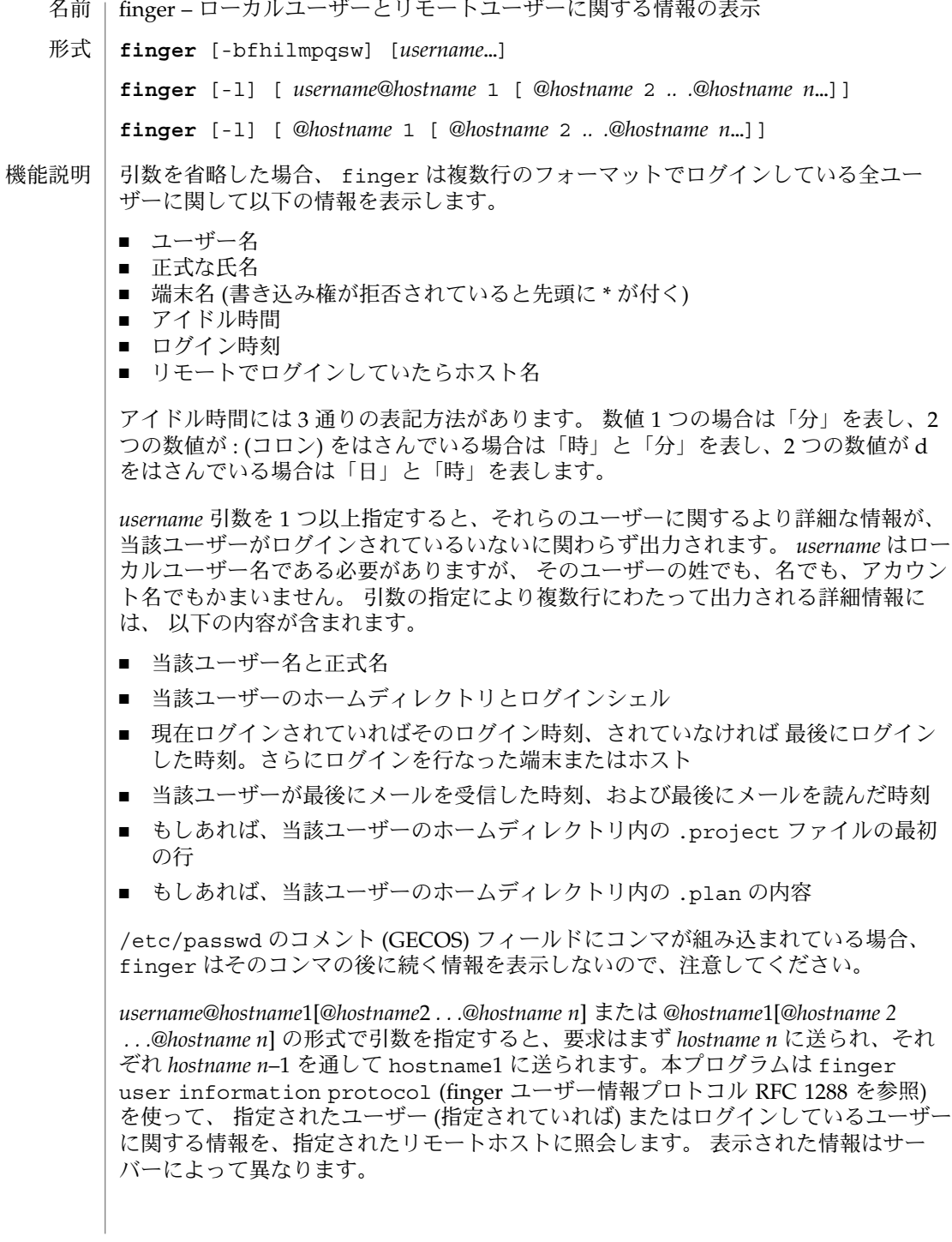

### finger(1)

RFC 1288 で規定されるように finger は印刷可能である 7 ビットの ASCII データだ けを送ります。この動作は、 システム管理者が /etc/default/finger に PASS オ プションを使用することによって修正できます。 PASS=low を指定すると、 10 進数 32 ASCII よりも小さい文字をすべて送ります。 PASS=high を指定すると、10 進数 126 ASCII よりも大きい文字をすべて送ります。PASS=low,high または PASS=high,low を指定すると、 32 ASCII よりも小さい文字と 126 ASCII よりも大き い文字をすべて送ります。

- *username@hostname* 形式が -l オプションだけで指定できるほかは、 以下のオプ ションを使用できます。 オプション
	- -b 長形式の出力において、 ユーザーのホームディレクトリとシェルの出力を 省略します。
	- -f 長形式以外の出力において、通常出力されるヘッダーを省略します。
	- -h 長形式の出力において、 .project ファイルの出力を省略します。
	- -i アイドル形式の出力を生成します。短形式との違いは、ログイン名、端 末、 ログイン時刻、およびアイドル時間のみが出力されることです。
	- -l 長形式の出力を生成します。
	- -m 引数をユーザー名 (姓や名ではない) と見なしてマッチングを行います。
	- -p 長形式の出力において、 .plan ファイルの出力を省略します。
	- -q クィック形式の出力を生成します。短形式との違いは、ログイン名、端 末、 およびログイン時刻のみが出力されることです。
	- -s 短形式の出力を生成します。
	- -w 短形式の出力において、正式な氏名の出力を省略します。

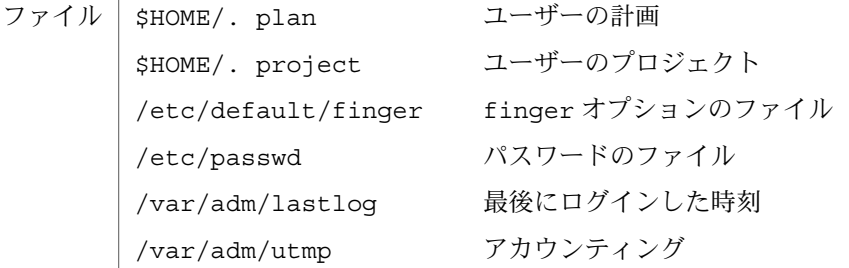

次の属性については attributes(5) のマニュアルページを参照してください。 属性

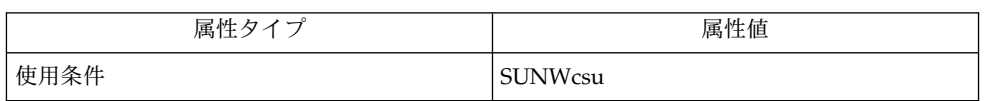

関連項目

 $passwd(1)$ , who $(1)$ , whois $(1)$ , passwd $(4)$ , attributes $(5)$ 

# finger(1)

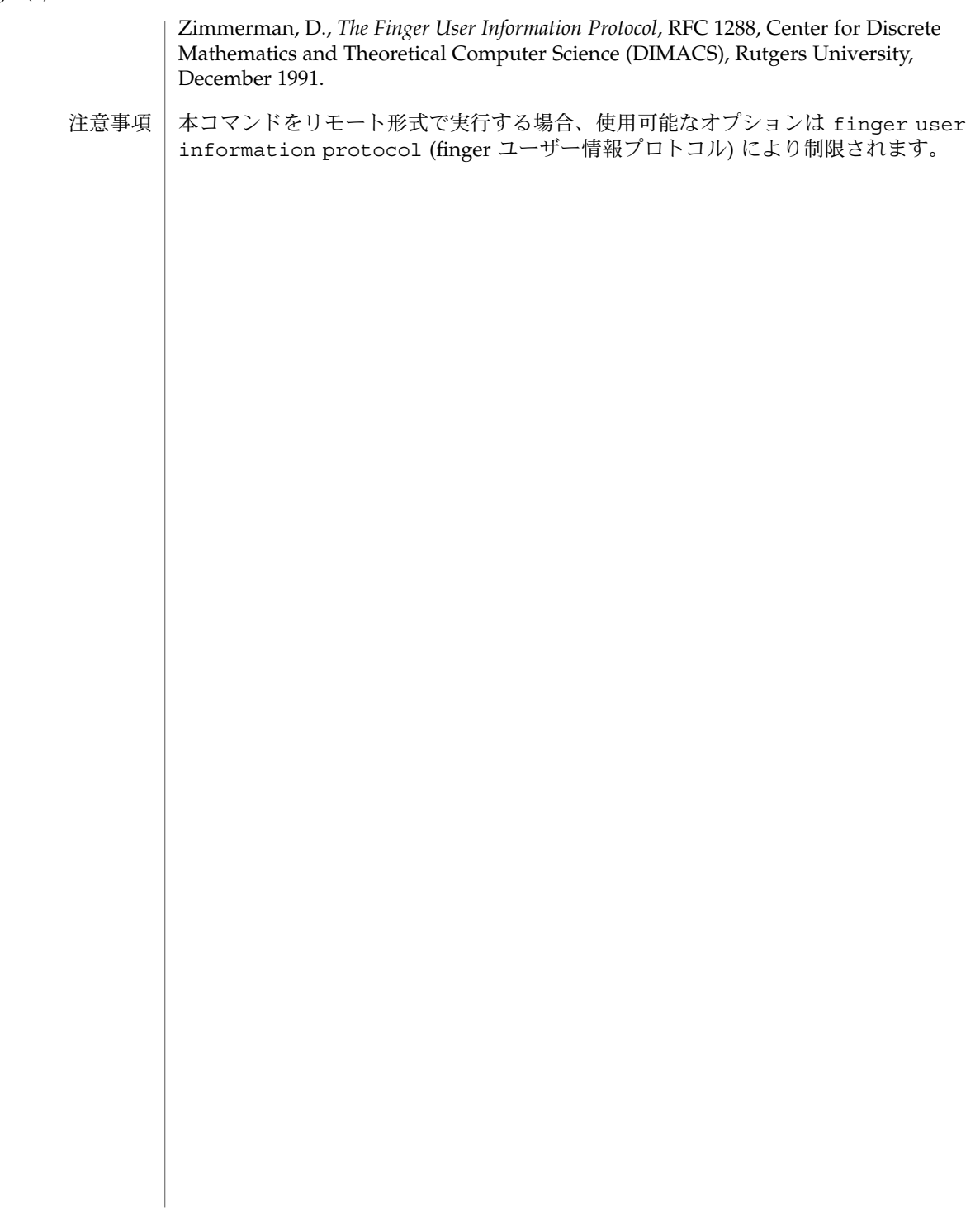

fmli – FMLI の呼び出し 名前

**fmli** [-a *alias\_file*] [-c *command\_file*] [-i *initialization\_file*] *filename*… 形式

fmli コマンドは、FMLI (Form and Menu Language Interpreter) を呼び出し、 *filename* 引数で指定されたフレームを開きます。*filename* 引数は初期フレーム定義 ファイルのパス名です。filename は、メニューの場合は Menu.*xxx*、フォームの場合 は Form.*xxx*、テキストフレームの場合は Text.*xxx* の命名規約に従わなければなり ません。各 *xxx* は UNIX システムのファイルの命名規約に準拠する文字列です。 FMLI 記述子 lifetime は、fmli に対する引数によって開かれたすべてのフレームに ついて無視されます。デフォルトでは、このようなフレームの lifetime は immortal です。 機能説明

オプション | 次のオプションを指定できます。

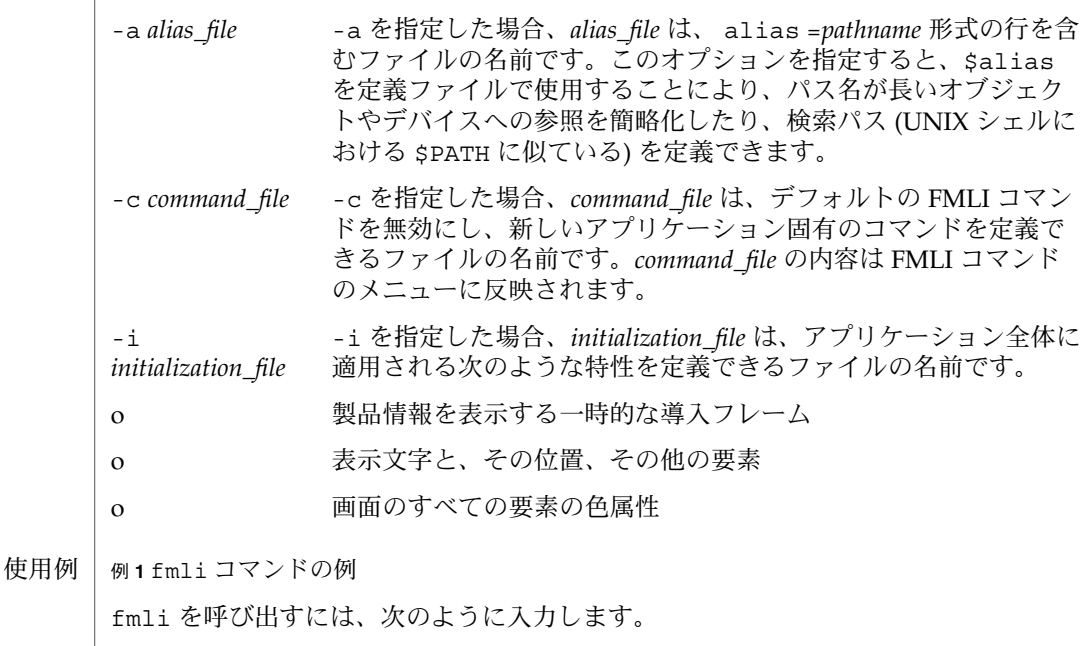

example% fmli Menu.start

Menu.start は、上述したメニュー定義ファイルの命名規約に従って命名された *filename* です。

fmli を呼び出し、initialization\_file を指定するには、次のように入力します。

example% fmli -i init.myapp Menu.start

init.myapp は initialization\_file の例です。

環境

 $fmli(1)$ 

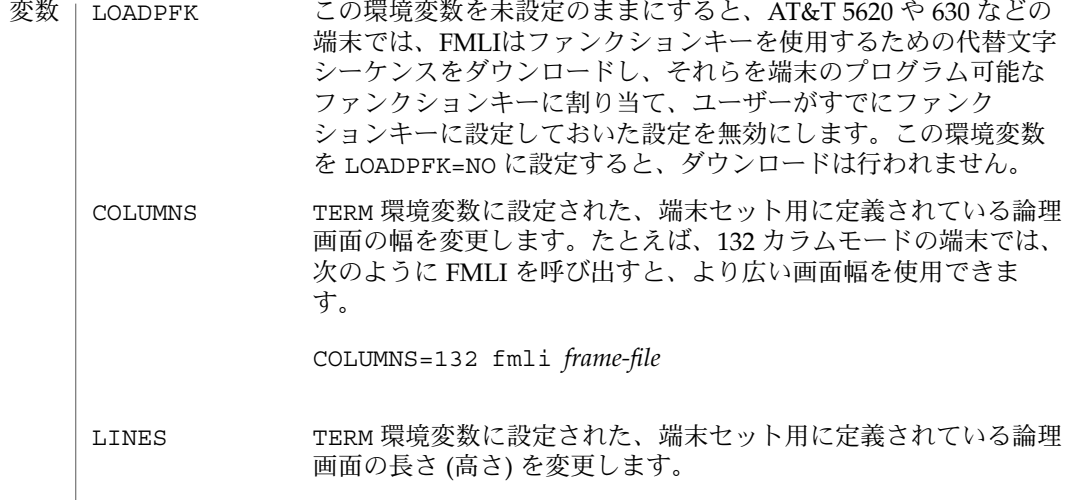

ファイル | /usr/bin/fmli

属性

次の属性については、 attributes(5) のマニュアルページを参照してください。

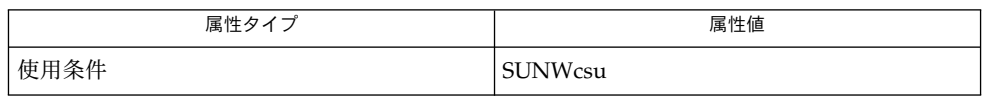

vsig(1F), attributes(5) 関連項目

診断

fmli コマンドに *filename* を指定しなかった場合、fmli は次のメッセージを返しま す。

Initial object must be specified.

*filename* が存在しない、あるいは *filename* が読み取れない場合、fmli はエラー メッセージを返して終了します。上記の例のコマンド行では、fmli は次のメッセー ジを返して終了します。

Can't open object "Menu.start"

*filename* が存在しても、*filename* が 3 つの正しいオブジェクト名 (Menu.、 Form.、 Text.) のいずれからも始まらない場合、あるいは、*filename* が正しい名前であって も、そのファイルに適切なデータが入っていない場合、fmli は、ファンクション キー用の画面ラベルを表示した後、次のメッセージを出力して終了します。

I do not recognize that kind of object

| fmt – 簡単なテキストフォーマッタ 名前

**fmt** [-cs] [-w *width* | -width] [*inputfile*…] 形式

fmt は簡単なテキストフォーマッタで、行を詰めたり結合することによって、-w *width* オプションで指定した文字数までの出力行を作成します。デフォルトの *width* は 72 カラムです。fmt は引数に指定した *inputfile* を結合します。*inputfile* を指定しな かった場合、fmt は標準入力からのテキストを書式化します。 機能説明

空白行は、単語間の空白としてそのまま出力されます。fmt は、nroff(1) との互換性 のため . (ドット) で始まる行を詰めたり結合することはありません。また、メール ヘッダーと判別された (つまり、最初の行が "From" で始まる) 連続する空白以外の行 も詰めたり結合することはありません。

インデントはそのまま出力されます。インデントが異なる入力行は結合されません (-c オプションを使用しない場合)。

また、fmt は、vi(1) のインラインテキストフィルタとしても使用できます。

!}fmt

上記の vi コマンドを入力すると、カーソルの位置から段落の最後までのテキストが 書式化されます。

次のオプションを指定できます。 オプション

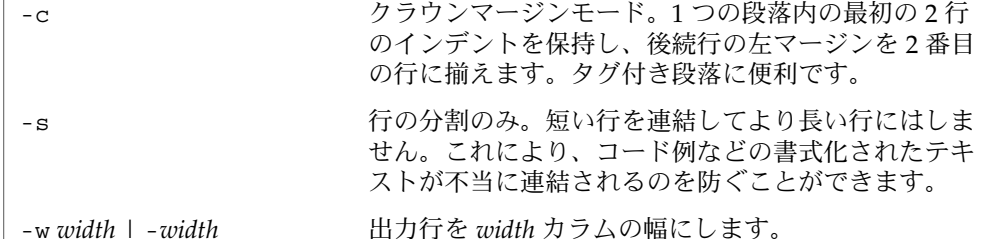

*inputfile* 入力ファイル オペランド

> fmt の実行に影響を与える環境変数 LC\_CTYPE については、environ(5) のマニュア ルページを参照してください。 環境

次の属性については、 attributes(5) のマニュアルページを参照してください。 属性

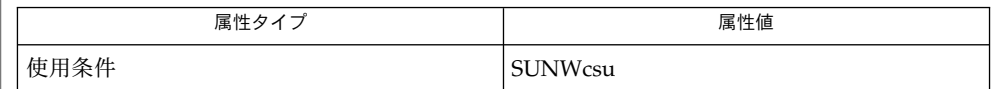

 $nreff(1), vi(1), attributes(5), environ(5)$ 関連項目

 $fmt(1)$ 

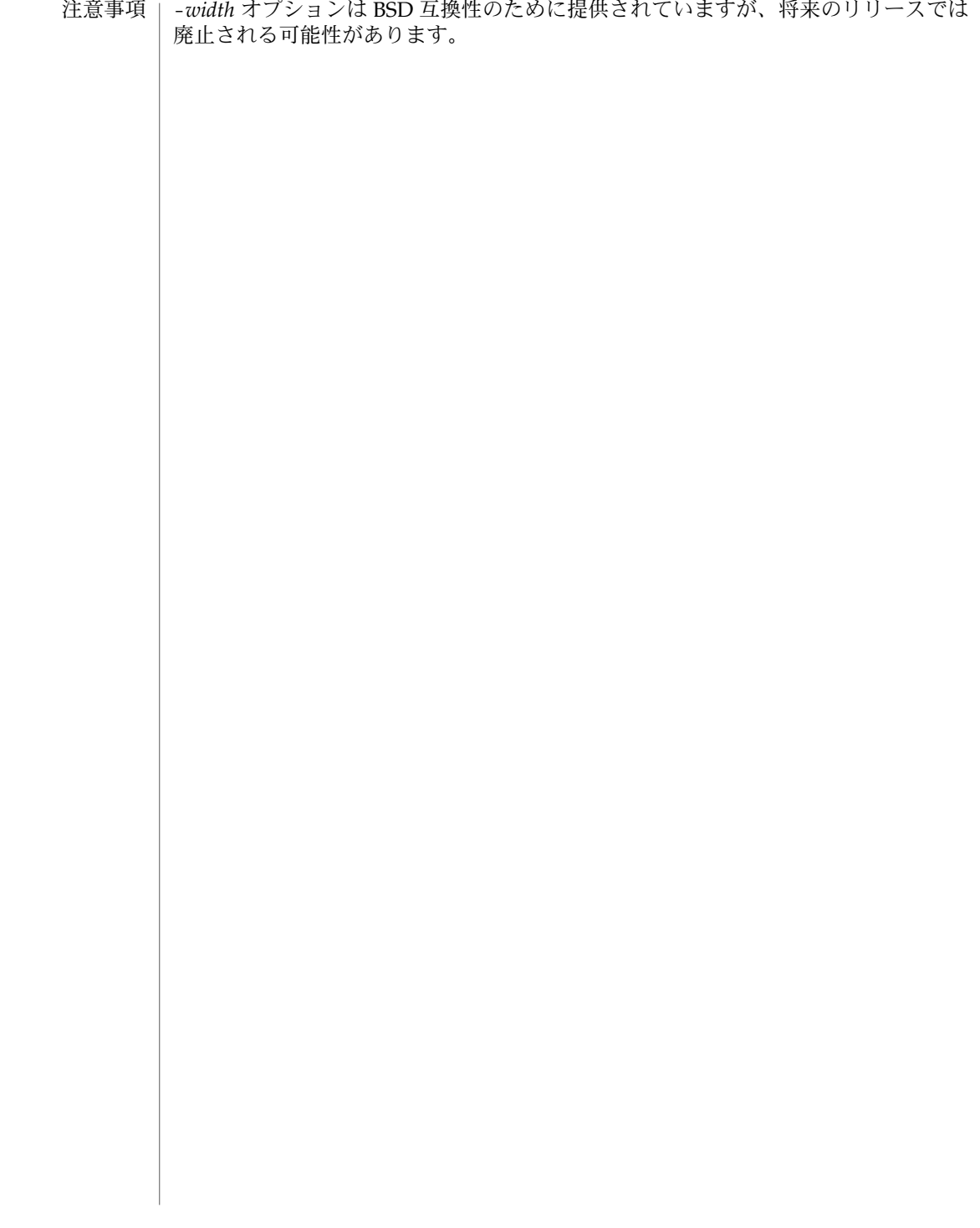

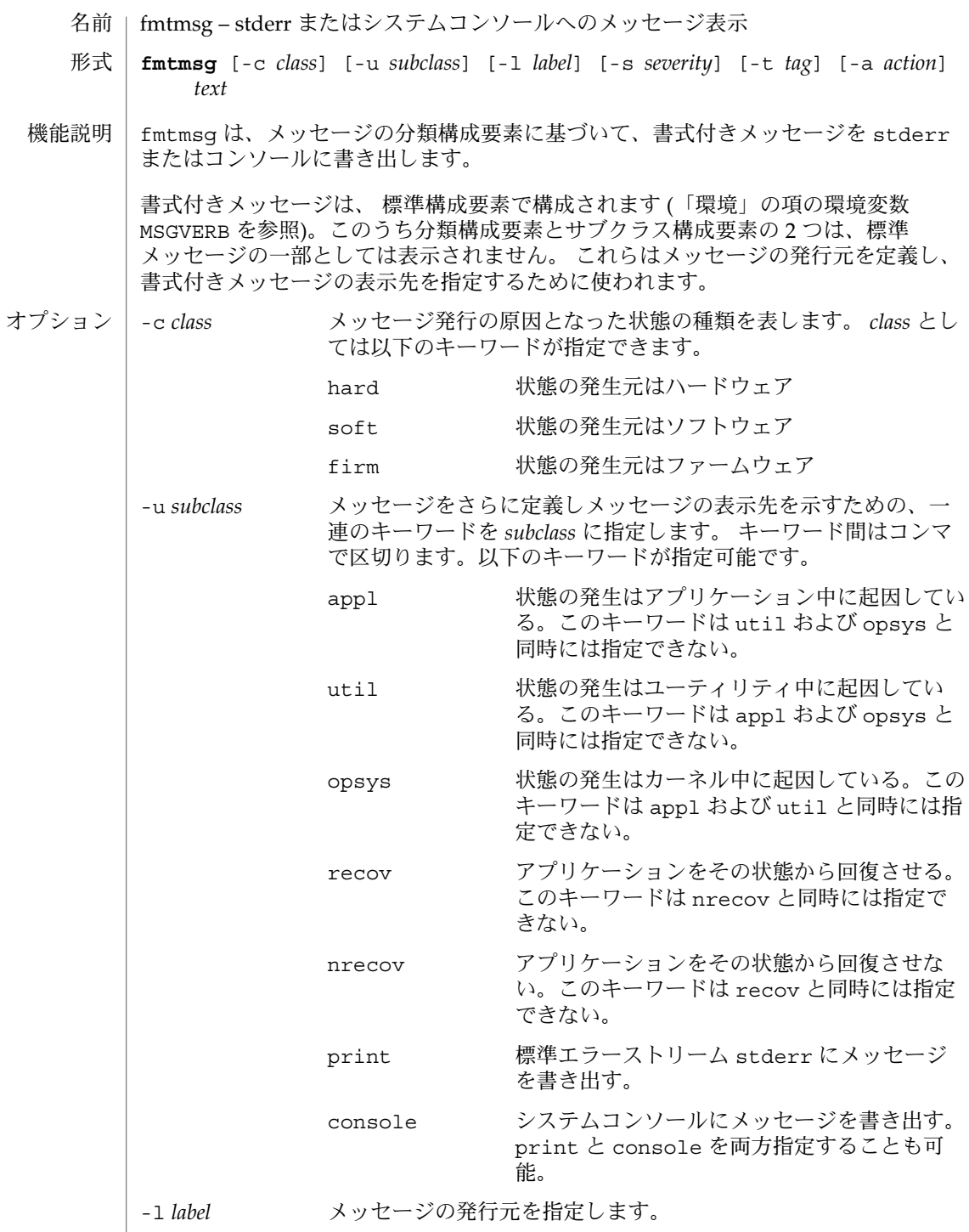

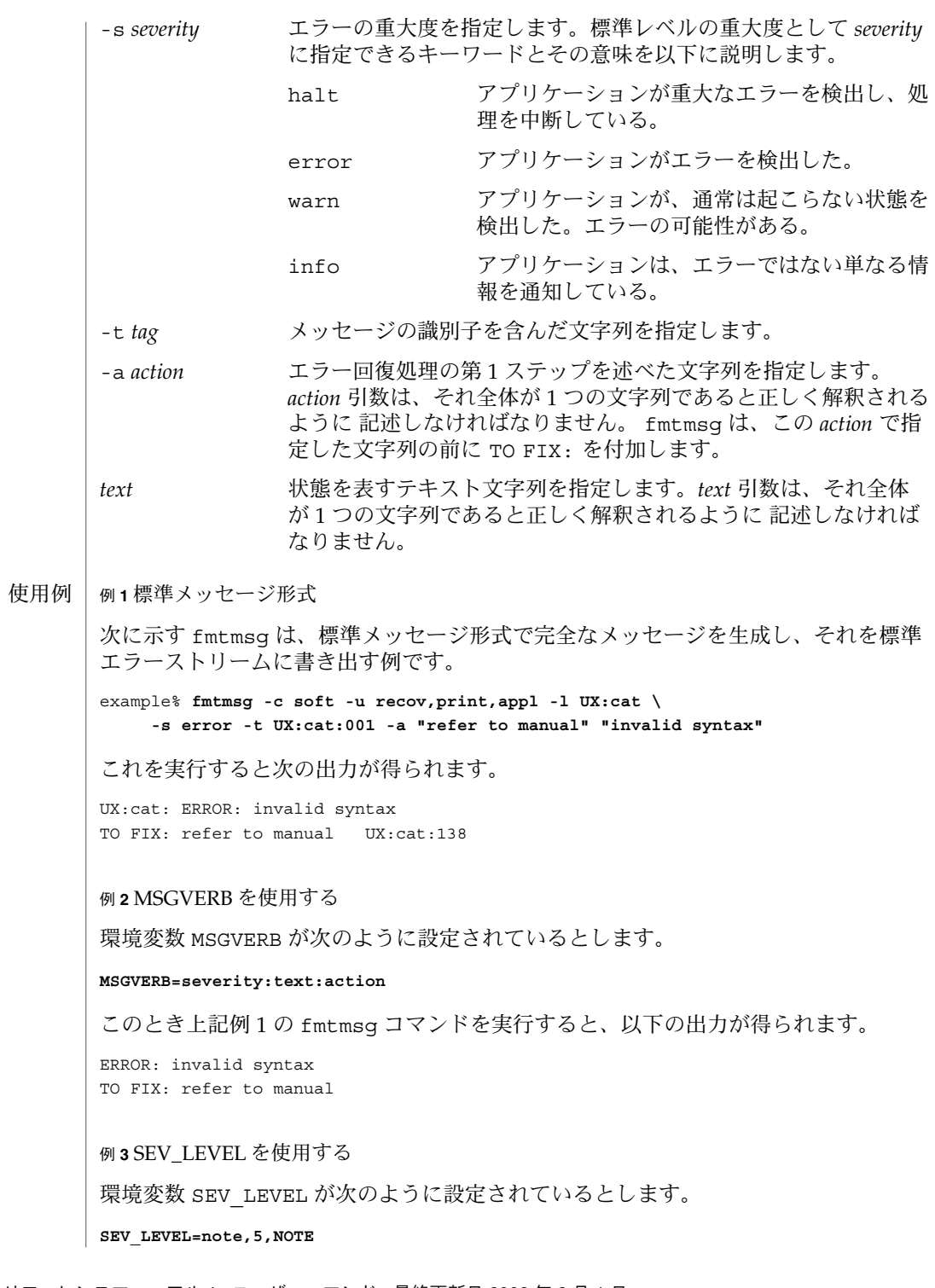

**460** SunOS リファレンスマニュアル 1 : ユーザーコマンド • 最終更新日 2002 年 2 月 1 日

例 **3** SEV\_LEVEL を使用する *(*続き*)*

このとき次の fmtmsg コマンドを実行します。

example% **fmtmsg -c soft -u print -l UX:cat -s note -a "refer to manual" "invalid syntax"**

以下の出力が得られます。

NOTE: invalid syntax TO FIX: refer to manual

また、stderr にメッセージが出力されます。

環境 | fmtmsg の動作は、2つの環境変数 MSGVERB と SEV\_LEVEL により制御されていま す。MSGVERB はシステム管理者によって、システム用の /etc/profile 中に設定さ れています。ユーザーは、このシステムに設定された値以外の MSGVERB 値を使用す ることができます。その方法としては、ユーザーの .profile ファイル中にある MSGVERB をリセットする、現在のシェルセッション内で値を変更する、の 2 通りがあ ります。SEV LEVEL はシェルスクリプト中で使用できます。

メッセージを stderr に出力するとき、どの構成要素を選択すべきかを MSGVERB が fmtmsg に伝えます。MSGVERB の値は一連のキーワードで、キーワード間はコロンで 区切ります。MSGVERB は次に示す形式で設定できます。

MSGVERB=[*keyword*[:*keyword*[:...]]] export MSGVERB

*keywords* としては、 label 、 severity 、 text 、 action 、 tag が指定できま す。MSGVERB が構成要素用のキーワードを含んでいて、その構成要素の値が NULL 文字列ではない場合、 fmtmsg はメッセージを stderr に書き出す際にその構成要素 をメッセージ中に挿入します。MSGVERB が構成要素用のキーワードを含んでいなけれ ば、 その構成要素はメッセージ表示には含まれません。上記のキーワードは任意の順 序で指定できます。MSGVERB が定義されていない、値が NULL 文字列である、値の 形式が正しくない、上記のもの以外のキーワードを含んでいる、といった場合には、 fmtmsg はすべての構成要素を選択します。

MSGVERB は、どの構成要素を選択するかを表しますが、 これは表示用のメッセージ に関してだけです。コンソールへ出力されるメッセージには、常にすべての構成要素 が含まれます。

SEV LEVEL は重大度レベルを定義し、fmtmsg で使用できるように印刷文字列をそ れらのレベルに対応させます。なお以下に示す標準重大度レベルは、変更することは できません。これ以外のレベルは、定義したり、再定義したり、削除したりすること が可能です。

- 0 (対応するものなし)
- 1 HALT

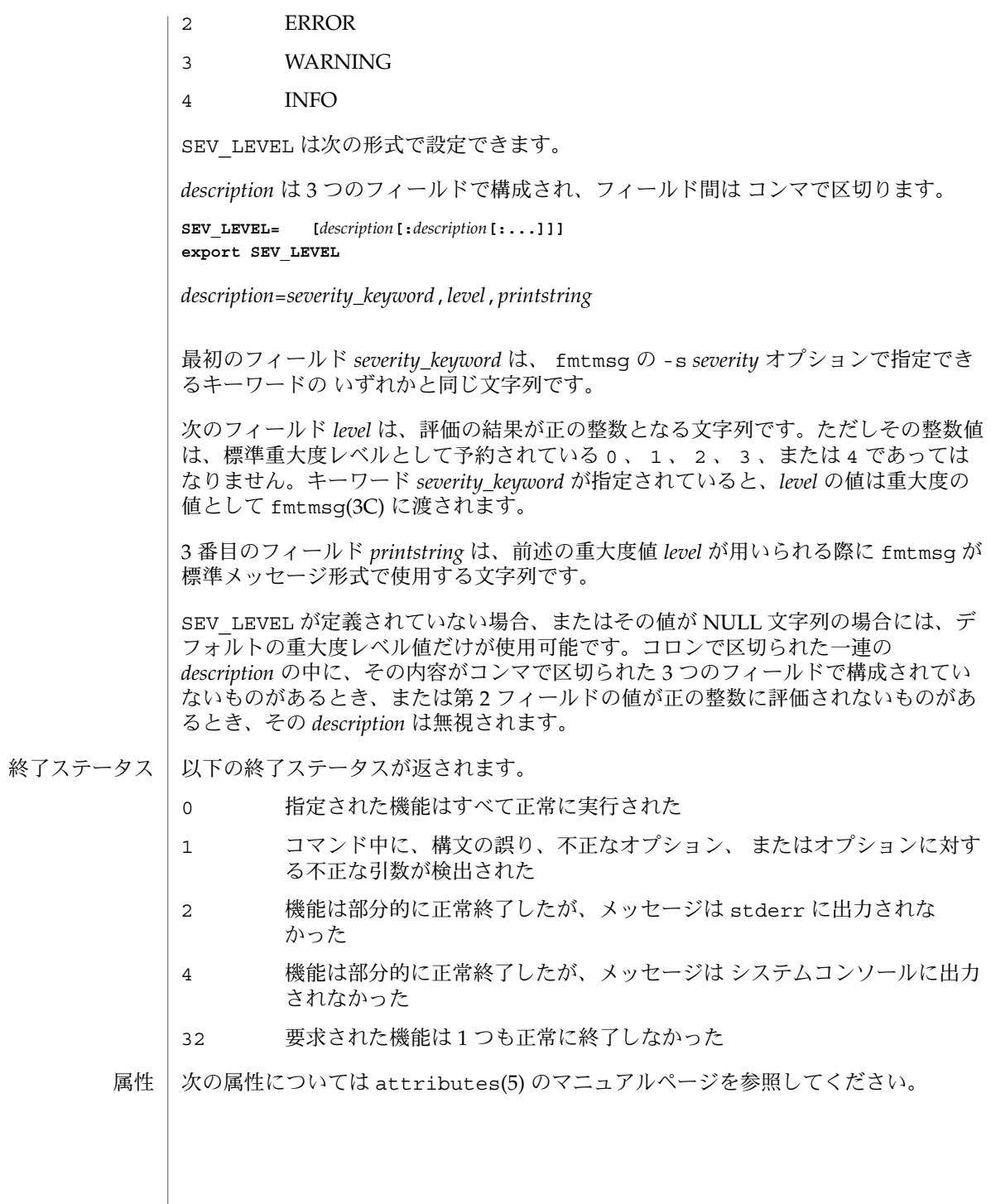

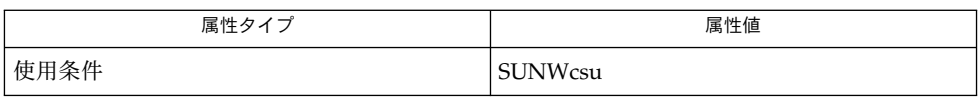

関連項目 | addseverity(3C), fmtmsg(3C), attributes(5)

### $f$ nattr $(1)$

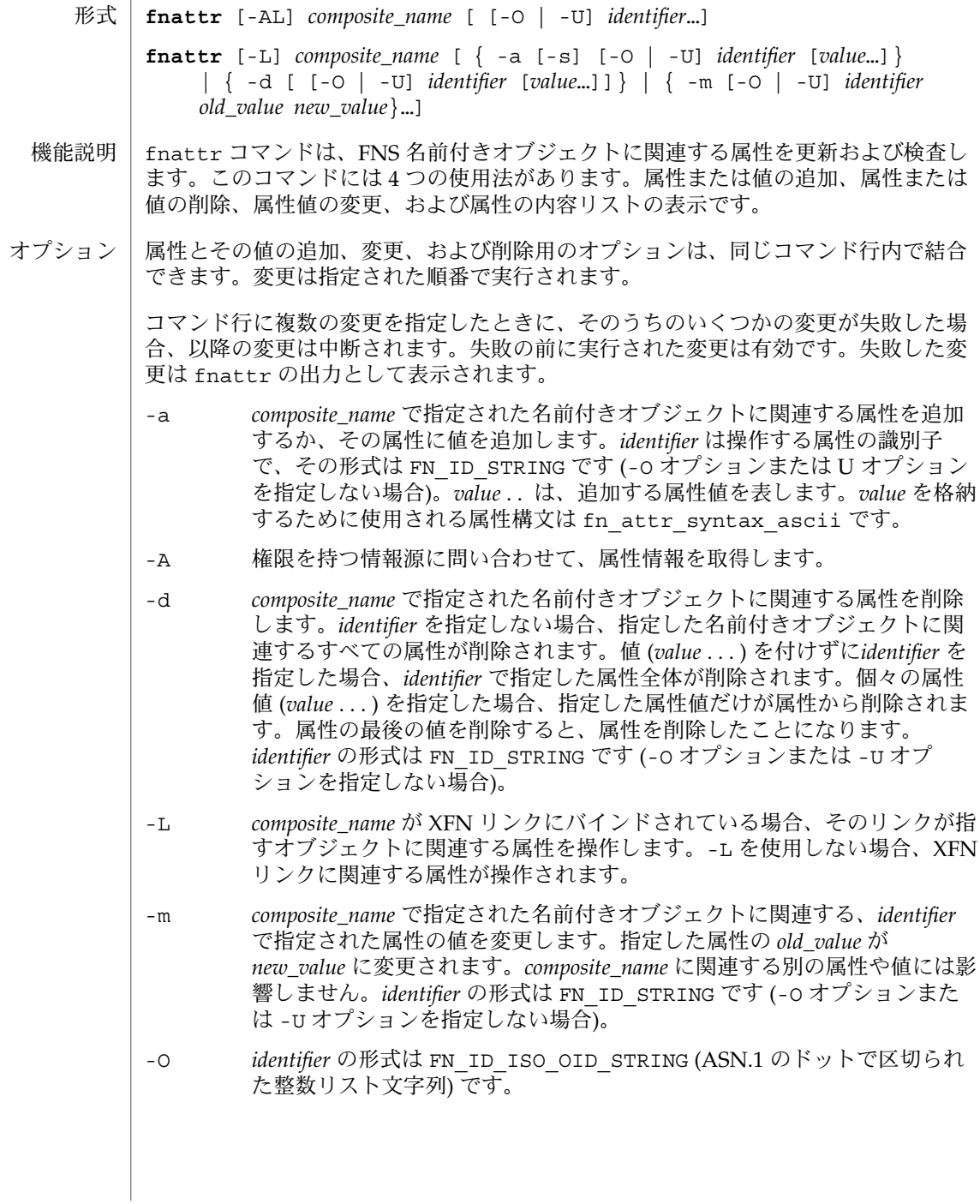

名前 | fnattr – FNS 名前付きオブジェクトに関連する属性の更新と検査

fnattr(1)

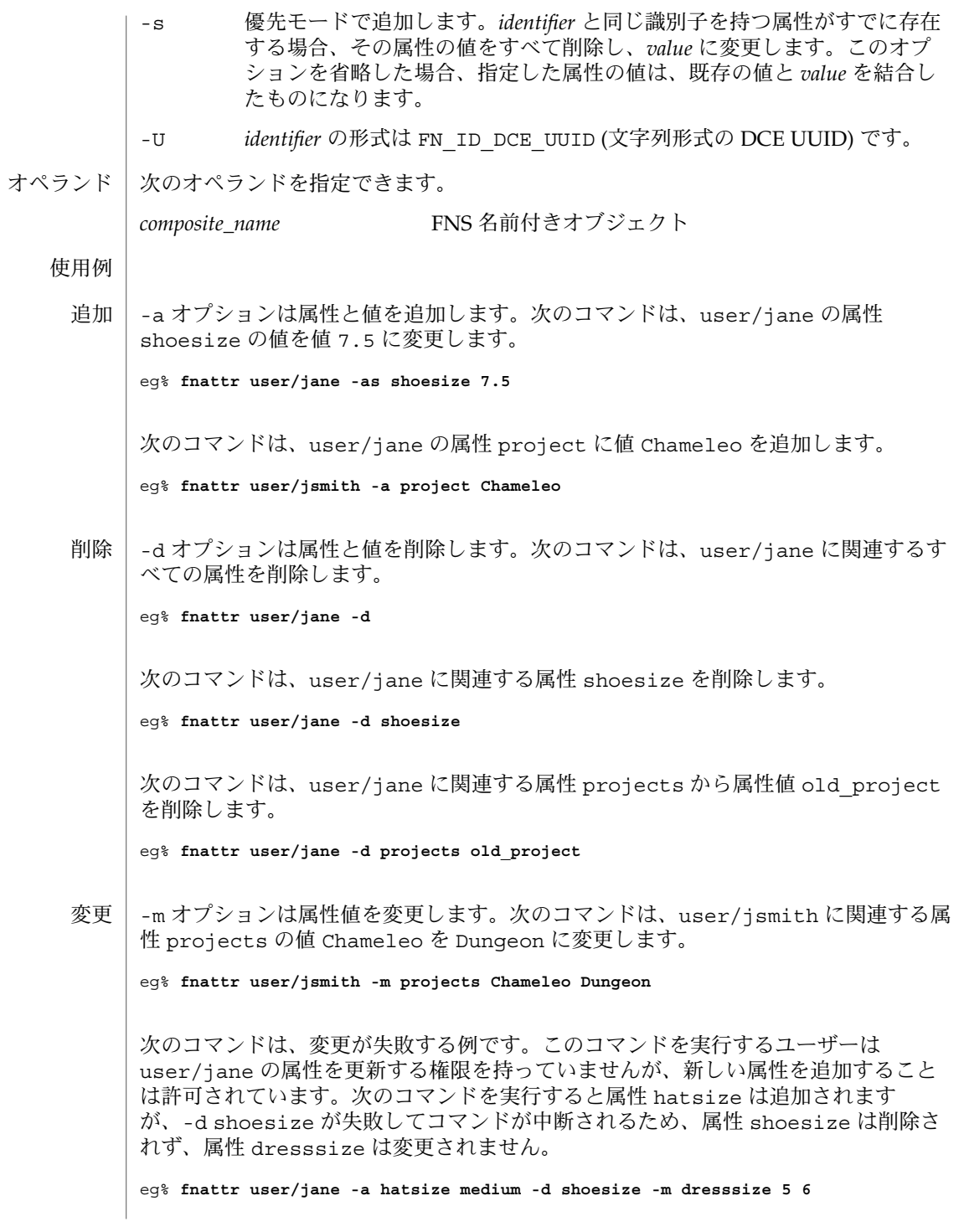

### fnattr(1)

リスト | 属性とその値のリストを表示するには、オブションを指定しません。次のコマンド は、user/jane に関連するすべての属性のリストを表示します。

eg% **fnattr user/jane**

次のコマンドは、user/jane の属性 project の値のリストを表示します。

eg% **fnattr user/jane project**

次のコマンドは、user/jane の属性 project と shoesize の値のリストを一覧表 示します。

eg% **fnattr user/jane project shoesize**

終了ステータスが返されます

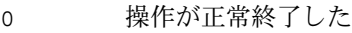

1 操作が失敗した

属性 | 次の属性については、attributes(5) のマニュアルページを参照してください。

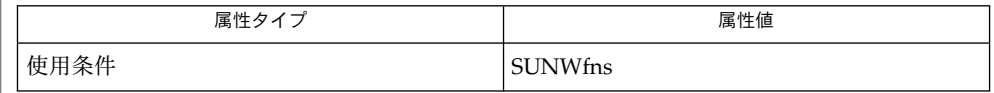

- fnlookup(1), attributes(5), fns(5) 関連項目
- 組み込み属性 (ユーザーの onc\_unix\_passwd など) は fnattr コマンドでは更新で きません。組み込み属性の内容は、基盤となっているネームサービス (NIS+ や NIS な ど) の更新により影響を受けます。 注意事項
- fnbind FNS 名への参照のバインド 名前
- **fnbind** [-s] [-v] [-L] *name new\_name* 形式

**fnbind** -r [-s] [-v] *new\_name* [-O | -U] *ref\_type* { [-O | -U] *addr\_type* [-c | -x] *addr\_contents*}…

- fnbind ユーティリティは、*name* で指定された参照を名前 *new\_name* にバインドしま す。2 番目の (-r オプションを使用する) 形式の fnbind は、コマンド行に指定され た引数を使用して構築した参照を名前 *new\_name* にバインドします。 機能説明
- 次のオプションを指定できます。 オプション
	- -s すでにバインドされている場合でも、*new\_name* に参照をバインドしま す。このオプションを省略した場合、*new\_name* がすでにバインドされて いれば、fnbind は失敗します。
	- -v *new\_name* にバインドされている参照を表示します。
	- -L *name* を使用して XFN リンクを作成し、このリンクを *new\_name* にバイン ドします。
	- -r *ref\_type* を参照タイプとし、1 つまたは複数の *addr\_type* と *addr\_contents* の ペアをアドレスの参照リストとして参照を作成し、その参照を *new\_name* にバインドします。-O オプションまたは -U オプションを指定しない限 り、FN\_ID\_STRING が *ref\_type* と *addr\_type* の識別子の形式として使用さ れます。-c オプションまたは -x オプションを指定しない限り、 *addr\_contents* は XDR 暗号化文字列として格納されます。
	- -c 指定された形式で *addr\_contents* を格納します。XDR 暗号化を使用しては いけません。
	- -x *addr\_contents* は 16 進数文字列を指定します。この文字列を 16 進数表記に 変換し、格納します。つまり、XDR 暗号化は使用してはいけません。
	- -O 識別子の形式は FN\_ID\_ISO\_OID\_STRING (ASN.1 のドットで区切られた 整数リスト文字列) です。
	- -U 識別子の形式は FN\_ID\_DCE\_UUID (文字列形式の DCE UUID) です。

例 **1** プリンタへのサービスのバインド 使用例

> 次のコマンドは、名前 thisorgunit/service/pr を thisorgunit/service/printer で指定された参照にバインドします。 thisorgunit/service/pr にバインドされていた参照は変更されます。

> example% **fnbind -s thisorgunit/service/printer thisorgunit/service/pr**

例 **2** XFN リンクへのバインド

次のコマンドは、名前 thisorgunit/service/pr を、名前 thisorgunit/service/printer を使用して構築された XNF リンクにバインドし ます。

### fnbind(1)

例 **2** XFN リンクへのバインド *(*続き*)*

example% **fnbind -L thisorgunit/service/printer thisorgunit/service/pr**

例 **3** アドレスタイプへのバインド

次のコマンドは、名前 thisorgunit/service/calendar を、参照タイプが SUNW\_cal、アドレスタイプが SUNW\_cal\_deskset\_onc、アドレス内容が staff@exodus の参照にバインドします。

example% **fnbind -r thisorgunit/service/calendar SUNW\_cal \ SUNW\_cal\_deskset\_onc staff@exodus**

次の属性については、attributes(5) のマニュアルページを参照してください。 属性

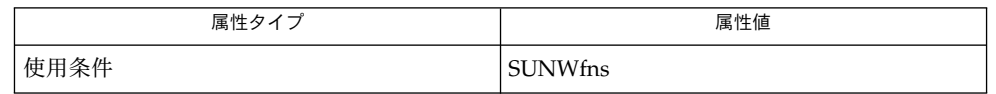

fnlookup(1), fnrename(1), fnunbind(1), FN\_identifier\_t(3XFN), xdr(3NSL), attributes  $(5)$ , fns $(5)$ , xfn links $(3XFN)$ 関連項目
fnlist(1)

- fnlist FNS コンテキストにバインドされている名前と参照の表示 名前
- **fnlist** [-Alv] [*composite\_name*] 形式
- fnlist は、*composite\_name* のコンテキストにバインドされている名前と参照を表示 します。 機能説明

*composite\_name* を指定しない場合、デフォルトの初期コンテキストが表示されます。

- 次のオプションを指定できます。 オプション
	- -A 権限を持つ情報源に問い合わせて、情報を取得します。
	- -l *composite\_name* のコンテキストにバインドされている名前と共に、その参 照を表示します。このオプションを指定しない場合、名前だけが表示され ます。
	- -v 参照を詳細に表示します。onc\_fn\_*\** 参照の場合、このオプションは、 *composite\_name* のコンテキストにバインドされているすべての名前の参照 を格納している NIS+ テーブルの名前を導き出すときに便利です。
- 次のオペランドを指定できます。 オペランド

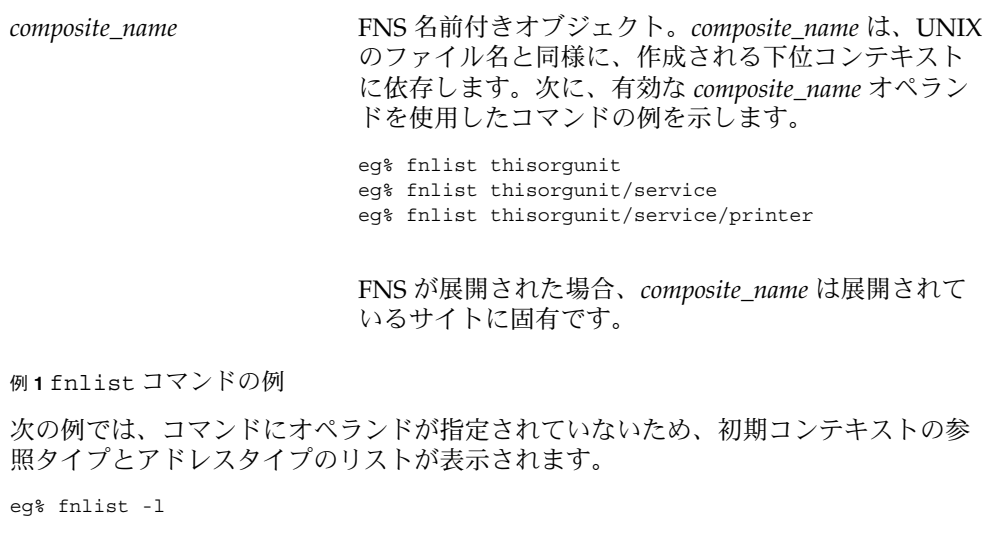

次の例では、ユーザーコンテキストが指定されているため (つまり、*composite\_name* = user/) 、まず、FNS が fncreate(1M) 経由で、NIS、NIS+、または files のいず れかのネームサービスを使用して展開されていなければなりません。FNS が展開され ていない場合、ユーザーコンテキストが存在しないため、このコマンドはエラー メッセージ "Name not found" を表示して失敗します。

次のコマンドは、user/ のコンテキストにバインドされている名前を表示します。

eg% fnlist user/

使用例

fnlist(1)

例 **1** fnlist コマンドの例 *(*続き*)* 次のコマンドは、user/ のコンテキストにバインドされている名前と参照を表示しま す。 eg% fnlist -l user/

終了ステータスが返されます。|

- 0 操作が正常終了した
- 1 操作が失敗した

属性 | 次の属性については、attributes(5) のマニュアルページを参照してください。

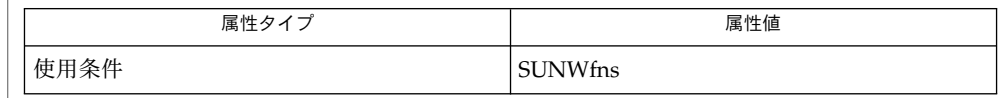

fnbind(1), fnlookup(1), fnunbind(1), fncreate(1M), fndestroy(1M), attributes(5), fns(5), fns\_references(5) 関連項目

**470** SunOS リファレンスマニュアル 1 : ユーザーコマンド • 最終更新日 1999年11月17日

fnlookup(1)

- fnlookup NFS 名にバインドされている参照の表示 名前
- **fnlookup** [-ALv] *composite\_name* 形式

fnlookup は、*composite\_name* のバインドを表示します。 機能説明

- 次のオプションを指定できます。 オプション
	- -A 権限を持つ情報源に問い合わせて、情報を取得します。
	- -L composite\_name が XFN リンクにバインドされている場合、そのリンクがバ インドされている参照を表示します。-L オプションを指定しない場合、 fnlookup は XFN リンクを表示します。
	- -v 参照を詳細に表示します。onc\_fn \*参照の場合、このオプションは、 *composite\_name* の参照と (もしあれば) その参照の文字列表現を格納してい る NIS+ テーブルの名前を導き出すときに便利です。
- 次のオペランドを指定できます。 オペランド

*composite\_name* FNS 名前付きオブジェクト

例 **1** fnlookup コマンドの例 使用例

> 次のコマンドは、名前 user/jsmith/service/calendar (ユーザー jsmith のカ レンダーを参照する) がバインドされている参照を表示します。

eg% **fnlookup user/jsmith/service/calendar**

次のコマンドは、名前 user/jsmith/service (ユーザー jsmith のサービスコンテ キストを参照する) がバインドされている参照を表示します。

eg% **fnlookup user/jsmith/service**

このリンクが XFN リンクにバインドされている場合、次のコマンドは、このリンク がバインドされている参照を表示します。

eg% **fnlookup -L user/jsmith/service**

- 次の終了ステータスが返されます。 終了ステータス
	- 0 操作が正常終了した
	- 1 操作が失敗した

次の属性については、attributes(5) のマニュアルページを参照してください。 属性

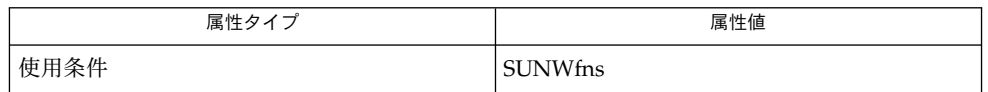

fnbind(1), fnlist(1), fnunbind(1), fncreate(1M), fndestroy(1M), xfn links(3XFN), attributes(5), fns(5), fns references(5) 関連項目

fnrename(1)

fnrename – FNS 名のバインド名の変更 **fnrename** [-s] [-v] *context\_name old\_atomic\_name new\_atomic\_name* fnrename は、*context\_name* のコンテキストにおいて、*old\_atomic\_name* のバインド名 を *new\_atomic\_name* に変更します。*old\_atomic\_name* と *new\_atomic\_name* は両方とも原 子名でなければならす、context\_name で指定されたコンテキストにおいて解決されな ければなりません。 次のオプションを指定できます。 -s *new\_atomic\_name* にすでにバインドされている参照を変更します。このオ プションを省略した場合、 *new\_atomic\_name* がすでにバインドされていれ ばfnrename は失敗します。 -v 変更されるバインド名を表示します。 例 **1** fnrename コマンドの例 次のコマンドは、user/jsmith/service/ で指定されたコンテキストにおいて、 clendar にバインドされた参照に calendar をバインドし、clendar をバインド解 除します。 eg% **fnrename user/jsmith/service/ clendar calendar** 次の属性については、attributes(5) のマニュアルページを参照してください。 属性タイプ あんじゃん あいじょう しんしん しゅうしゃ 属性値 使用条件 | SUNWfns fnbind(1), fnlist(1), fnunbind(1), fncreate(1M), fndestroy(1M), xfn\_links(3XFN), attributes(5), fns(5), fns\_references(5) 名前 形式 機能説明 オプション 使用例 属性 関連項目

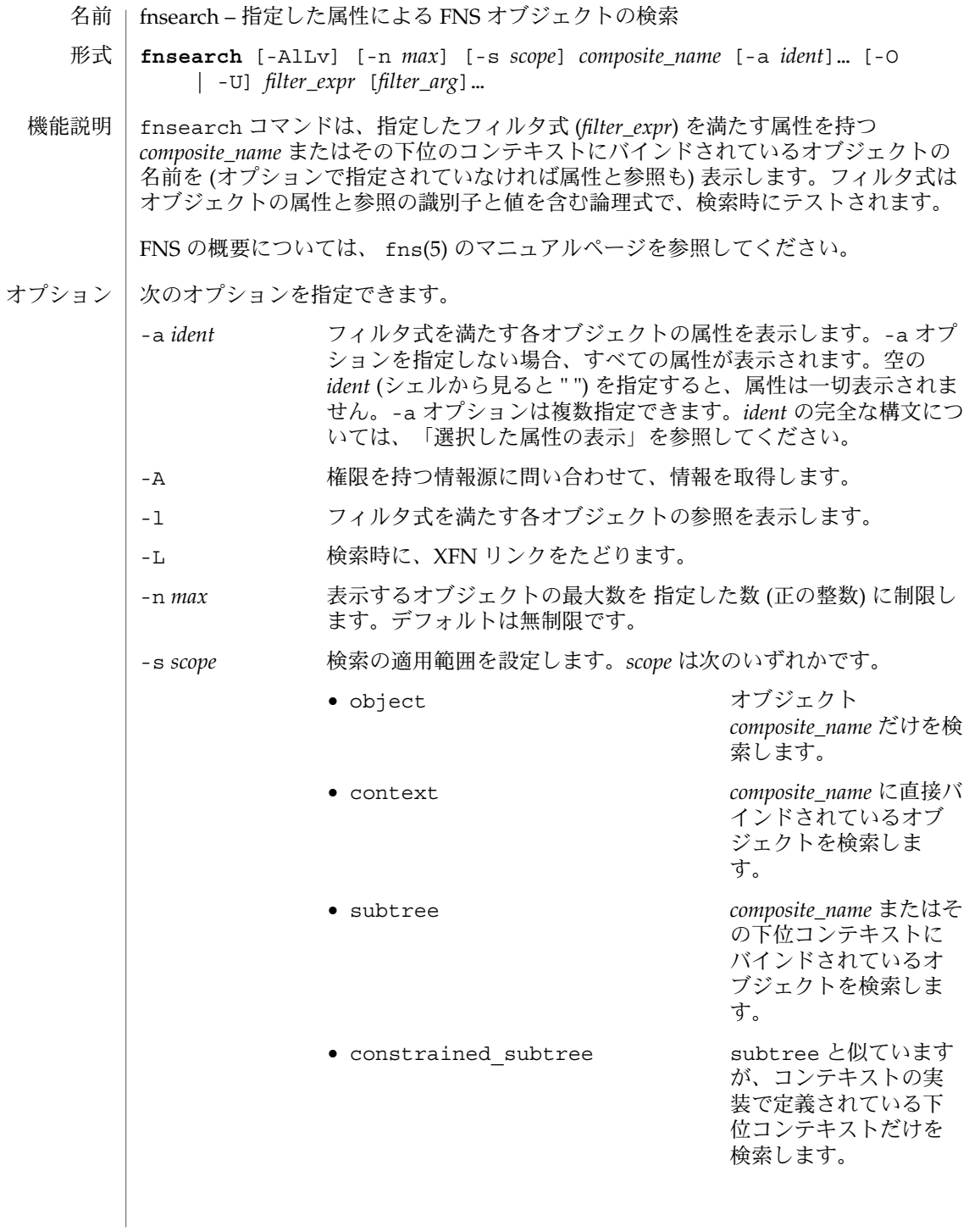

オ

fnsearch(1)

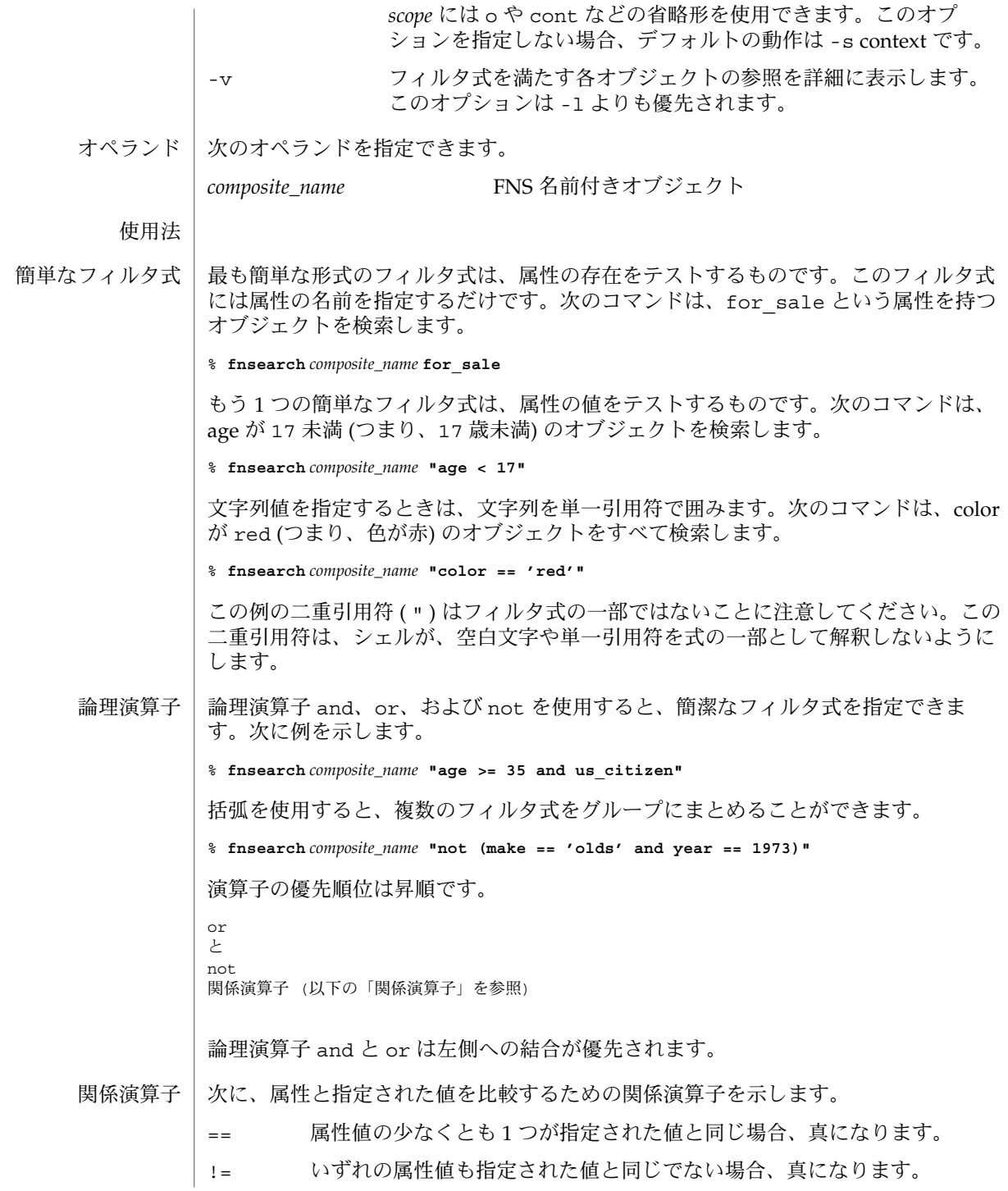

**474** SunOS リファレンスマニュアル 1 : ユーザーコマンド • 最終更新日 1999年11月17日

 $\left(1\right)$ 

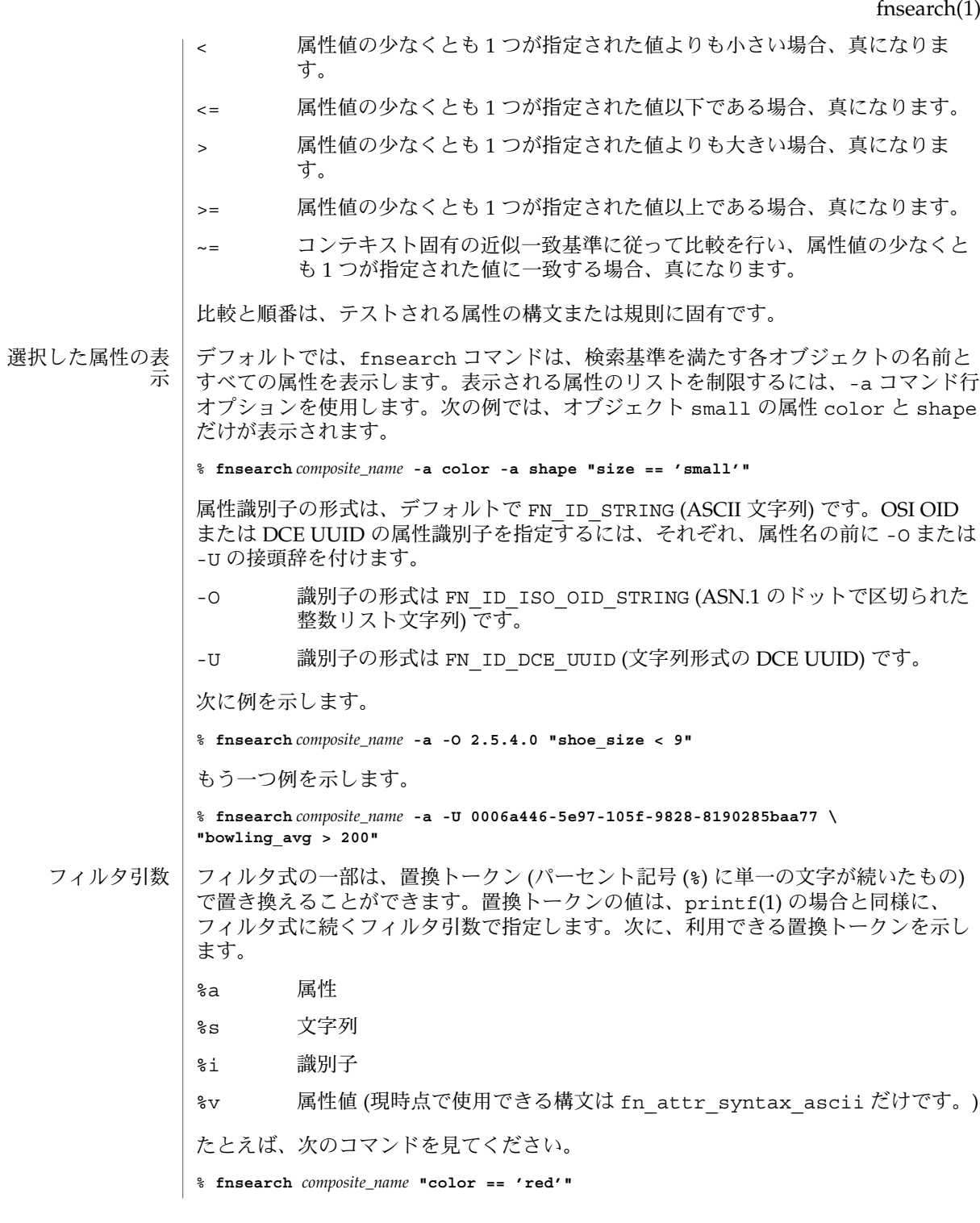

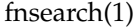

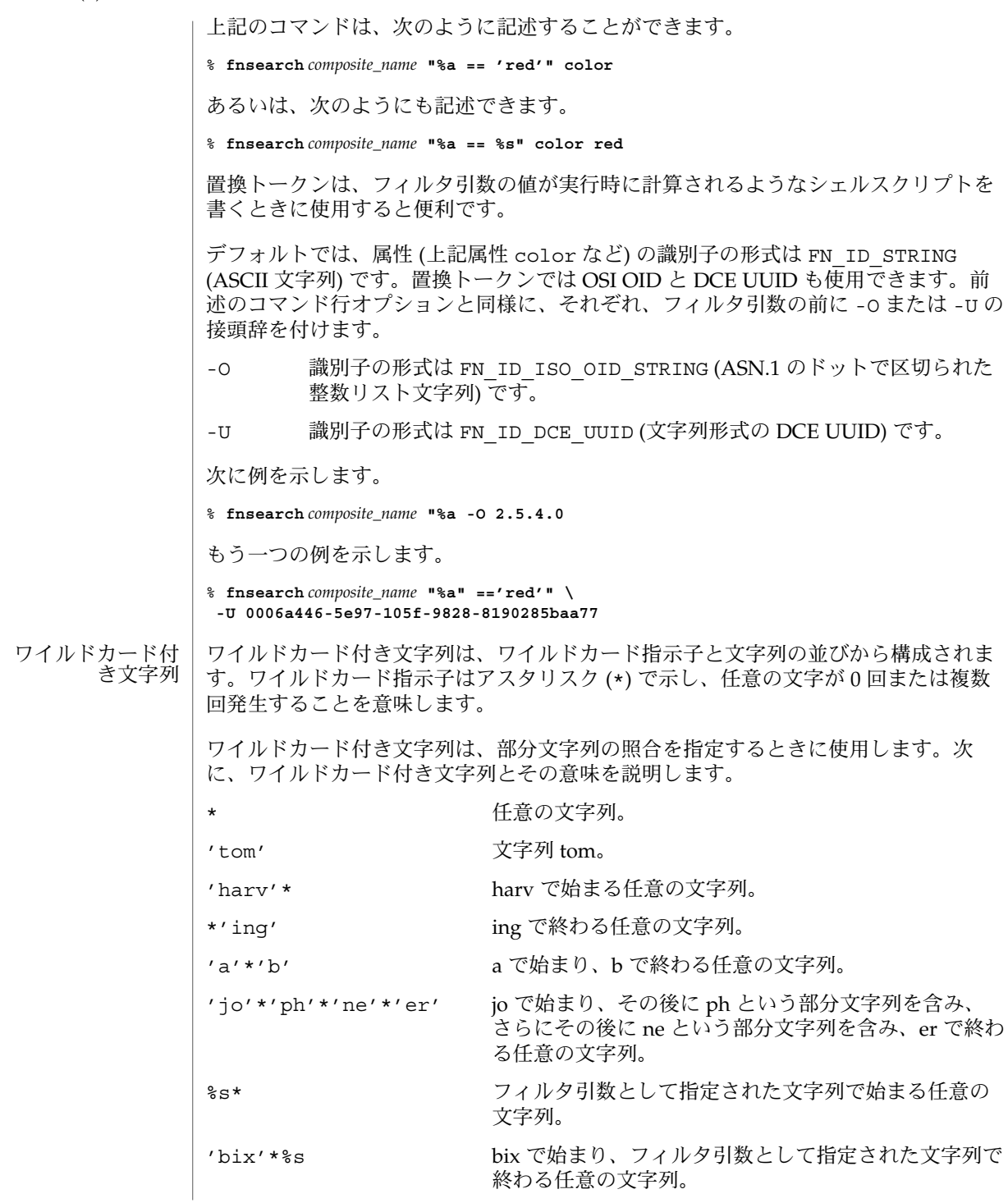

# fnsearch(1)

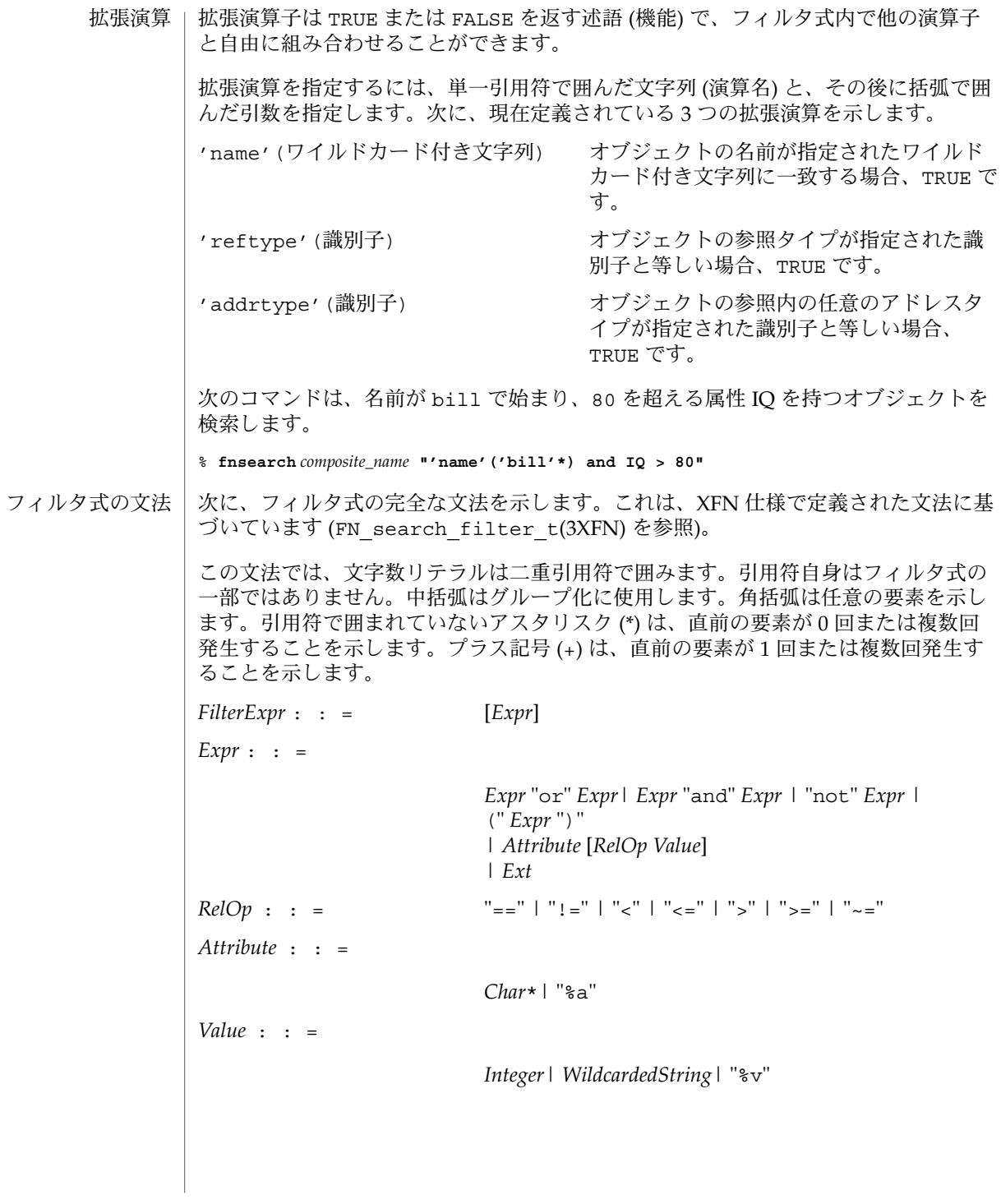

```
WildcardedString : : =
                                       "*"| String| {String "*"}+ [String]
                                       | {"*" String}+ ["*"]
                                       (that is, an alternating sequence of String and "*")
                String : : =
                                       "'" Char* "'"
                                       | "\mathsf{\$s}"
                Ext : : ="'name'(" WildcardedString ")"
                                       | "'reftype'(" Identifier ")"
                                       | "'addrtype'(" Identifier ")"
                Identifier : : =
                                       "'" Char* "'"
                                       | "%i"
                Char : : =
                                       an element of the Portable Character Set (ASCII)
                                       | a character in the repertoire
                                       of a string representation
                次の終了ステータスが返されます。
                0 操作が正常に終了した
                1 操作が失敗した
                次の属性については、attributes(5) のマニュアルページを参照してください。
                             |属性タイプ | 原性値
                 使用条件 No. 2006年12月21日 SUNWfns
                printf(1), FN_search_control_t(3XFN), FN_search_filter_t(3XFN),
                fn_attr_ext_search(3XFN), fn_attr_search(3XFN), attributes(5), fns(5)
                空のフィルタ式は、TRUE に評価されます (すべてのオブジェクトを満たします)。
                フィルタ式の任意の部分式にある識別子がオブジェクトの属性として存在しない場
                合、その識別子を含む最も内側にある論理式が FALSE に評価されます。
fnsearch(1)
   終了ステータス
           属性
        関連項目
        注意事項
```
**<sup>478</sup>** SunOS リファレンスマニュアル 1 : ユーザーコマンド • 最終更新日 1999年11月17日

fnunbind(1)

- fnunbind FNS 名からの参照のバインド解除 名前
- **fnunbind** *composite\_name* 形式

fnunbind は、*composite\_name* の参照をバインド解除します。 機能説明

> たとえば、次のコマンドは名前 user/jsmith/fs/ にバインドされている参照をバ インド解除します。

eg% fnunbind user/jsmith/fs/

fnunbind はコンテキスト名をバインド解除できません。コンテキストをバインド解 除するには、まず、そのコンテキストをコマンド fndestroy で破壊しておかなけれ ばなりません。

次の属性については、attributes(5) のマニュアルページを参照してください。 属性

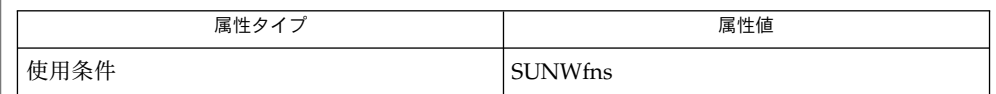

fnbind(1), fnlist(1), fnlookup(1), fnrename(1), fncreate(1M), fndestroy(1M) , attributes(5), fns(5) 関連項目

 $fold(1)$ 

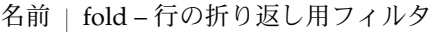

**fold** [-bs] [-w *width* | -width] [*file*…] 形式

fold ユーティリティは、入力ファイルから読み込んだ各行を、 行の最大長が *width* で示すカラム数 ( -b オプション指定時はバイト数 ) になるように 分割して複数行に表 示するフィルタです。 つまり各出力行 (以降、セグメントと呼ぶ)の長さが 指定され たカラム数またはバイト数を超えないように、 復帰改行文字を挿入していきます。 分割は文字の途中で発生することはありません。 入力中の 1 つの文字が占有するカラ ム数より小さい値を *width* に指定した場合、その結果は予測できません。 機能説明

> -b オプションが省略された場合、入力中に 改行、バックスペース、タブのいずれか の文字を検出すると、 以下に述べるような特殊な処理が行われます。

> バックスペース (BACKSPACE) 現在の行の幅の値が 1 だけマイナスされます。 ただし負の数にな ることはありません。 fold は、バックスペース文字の直前や直 後に復帰改行を挿入することはありません。

> 改行 (CARRIAGE-RETURN) 現在の行の幅の値が 0 に設定されます。 fold は、改行文字の直 前や直後に復帰改行を挿入することはありません。

- タブ (TAB) カラム位置ポインタを次のタブ位置へ進めます。 タブ位置は、カ ラム 1 から 8 カラムごと (1, 9, 17 ...) に 設定されています。
- 以下のオプションを指定できます。 オプション
	- -b *width* の値はカラム数ではなくバイト数で示されていることを指定 します。
	- -s 入力行に空白文字が含まれている場合、 出力セグメントの長さが *width* カラムまたはバイトを超えない範囲で、最後の空白文字の直 後で 行を分割します。 この条件に合う空白文字が存在しなけれ ば、 -s オプションはそのセグメントに関しては無意味となりま す。
	- -w *width*|-width 出力セグメントの最大長をカラム数 (-b 指定時はバイト数) で指定 します。 *width* の値が正の整数でないと、エラーが発生します。 デフォルト値は 80 です。
- 以下のオペランドを指定できます。 オペランド
	- *file* 行の折り返しを行うテキストファイルのパス名。 このオペランドを省略す ると、標準入力とみなされます。
	- 例 **1** 長い行を含んでいるファイルをプリンタに送る 長い行を含んでいるファイルをプリンタに送る場合、 そのプリンタに lp(1) が割り当 てた行の幅を知っていれば、以下のようなコマンドにより 出力行を折り返せます。 example% fold -w 132 bigfile | lp 使用例
- **480** SunOS リファレンスマニュアル 1 : ユーザーコマンド 最終更新日 1998年8月17日

環境 | fold の実行に影響を与える環境変数 LC\_CTYPE、 LC\_MESSAGES、 NLSPATH につい ての詳細は、 environ(5) を参照してください。

終了ステータスが返されます。

- 0 指定されたファイルはすべて正常に処理された
- >0 エラーが発生した

次の属性については attributes(5) のマニュアルページを参照してください。 属性

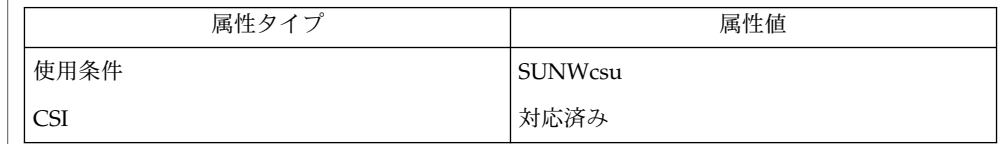

 $cut(1), pr(1), attributes(5), environ(5)$ 関連項目

fold と cut(1) は、どちらも長い行を持つファイルから新たなテキストファイルを 生 成する目的で使われます。 fold は行の内容を連続させるべき場合に使用するのに対 して、 cut は行 (またはレコード) の数を一定にしておく場合に使用します。 注意事項

> fold は、最大印刷幅 (通常は 80 または 132 カラム) を超える行は切り捨ててしまうよ うな プリンタにテキストファイルを出力させるためによく使われます。

下線が入力ファイルに含まれている場合には、 fold は正しく動作しないことがあり ます。

 $fold(1)$ 

shell\_builtins, case, for, foreach, function, if, repeat, select, switch, until, while –  $\dot{\triangledown} \pm \dot{\triangledown}$ 組み込み関数 名前

シェルインタプリタである csh(1)、ksh(1)、および sh(1) には、特殊の組み込みコマ ンドが用意されています。シェルは、case, for、foreach、function、if、 repeat、select、switch、until、および while をコマンドとして解釈します。 これらのコマンドの詳細は、各シェルのマニュアルページの「コマンド」の項に記載 されています。以下に示すコマンドは、効率の改善とコマンド間でのデータ共有を可 能にするため、シェルに組み込まれています。詳細については、各コマンドのマ ニュアルページを参照してください。 機能説明

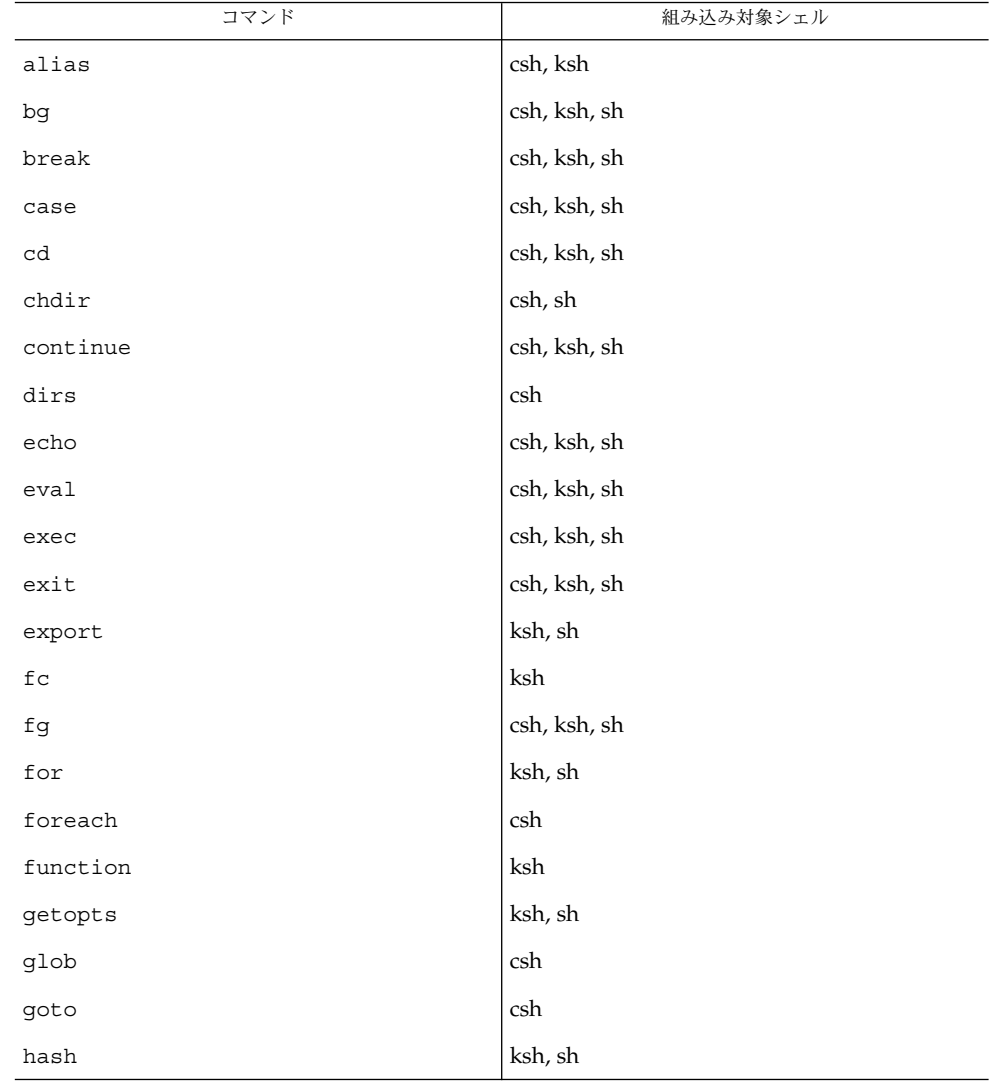

**482** SunOS リファレンスマニュアル 1 : ユーザーコマンド • 最終更新日 2002 年 2 月 1 日

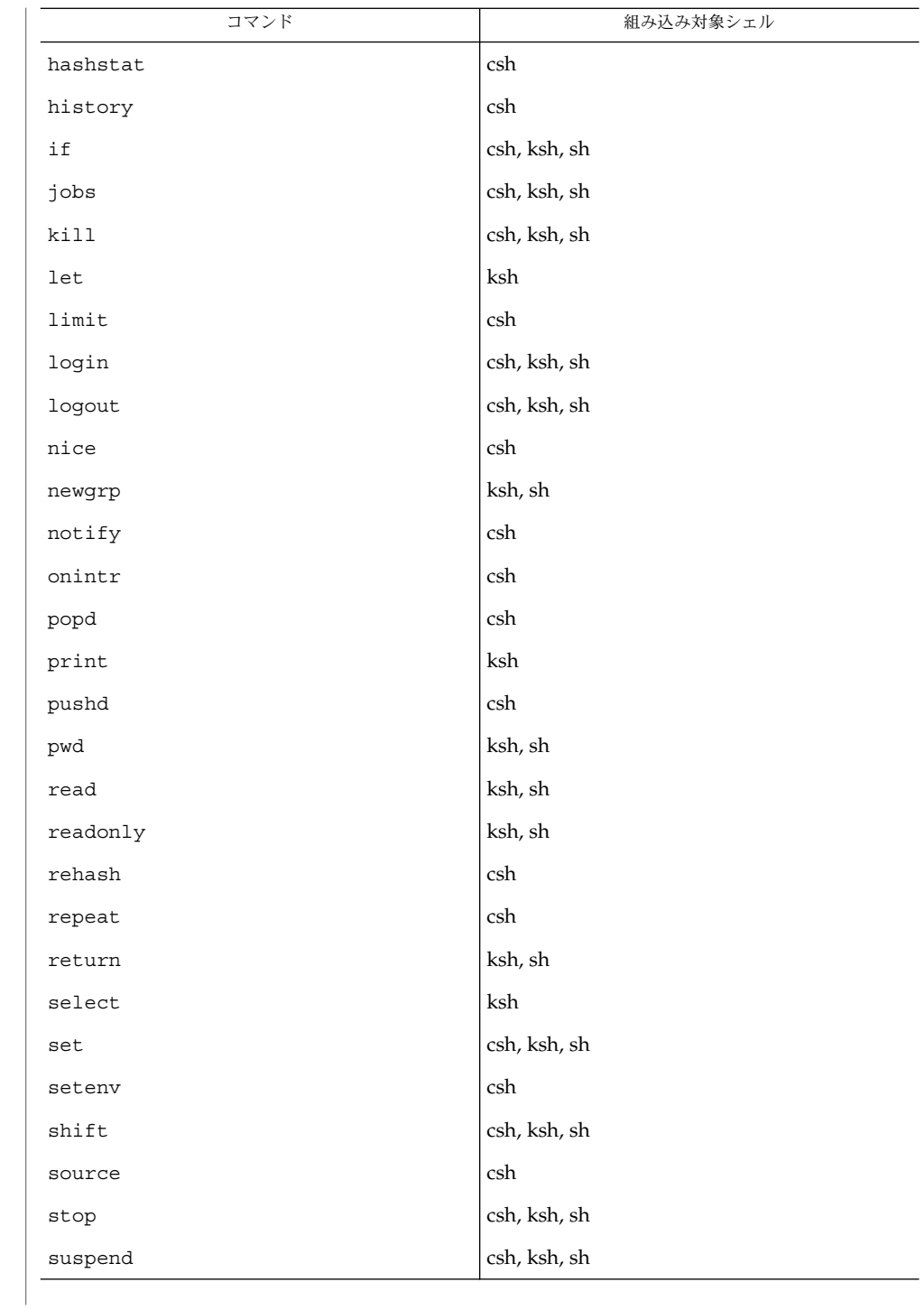

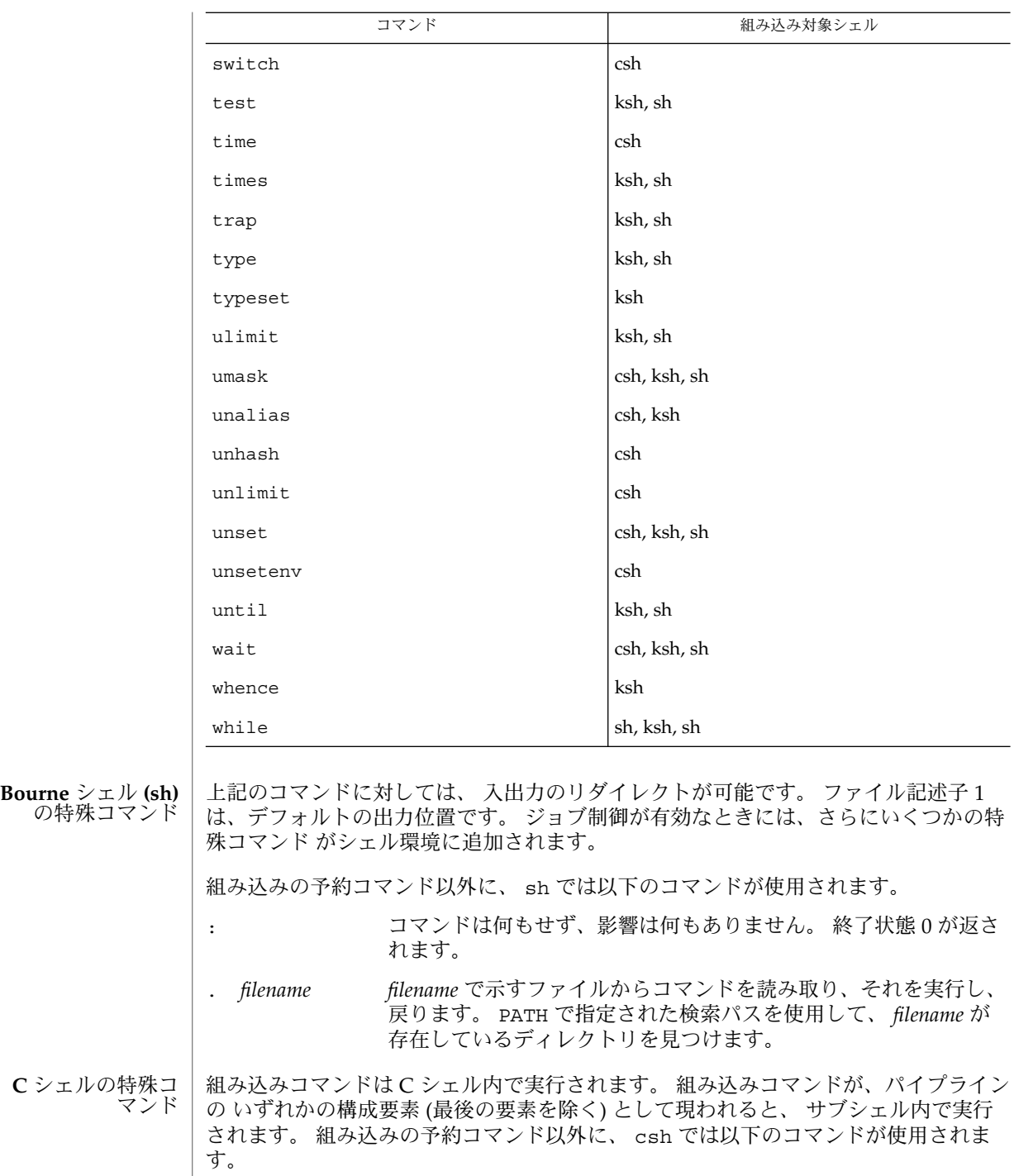

**484** SunOS リファレンスマニュアル 1 : ユーザーコマンド • 最終更新日 2002 年 2 月 1 日

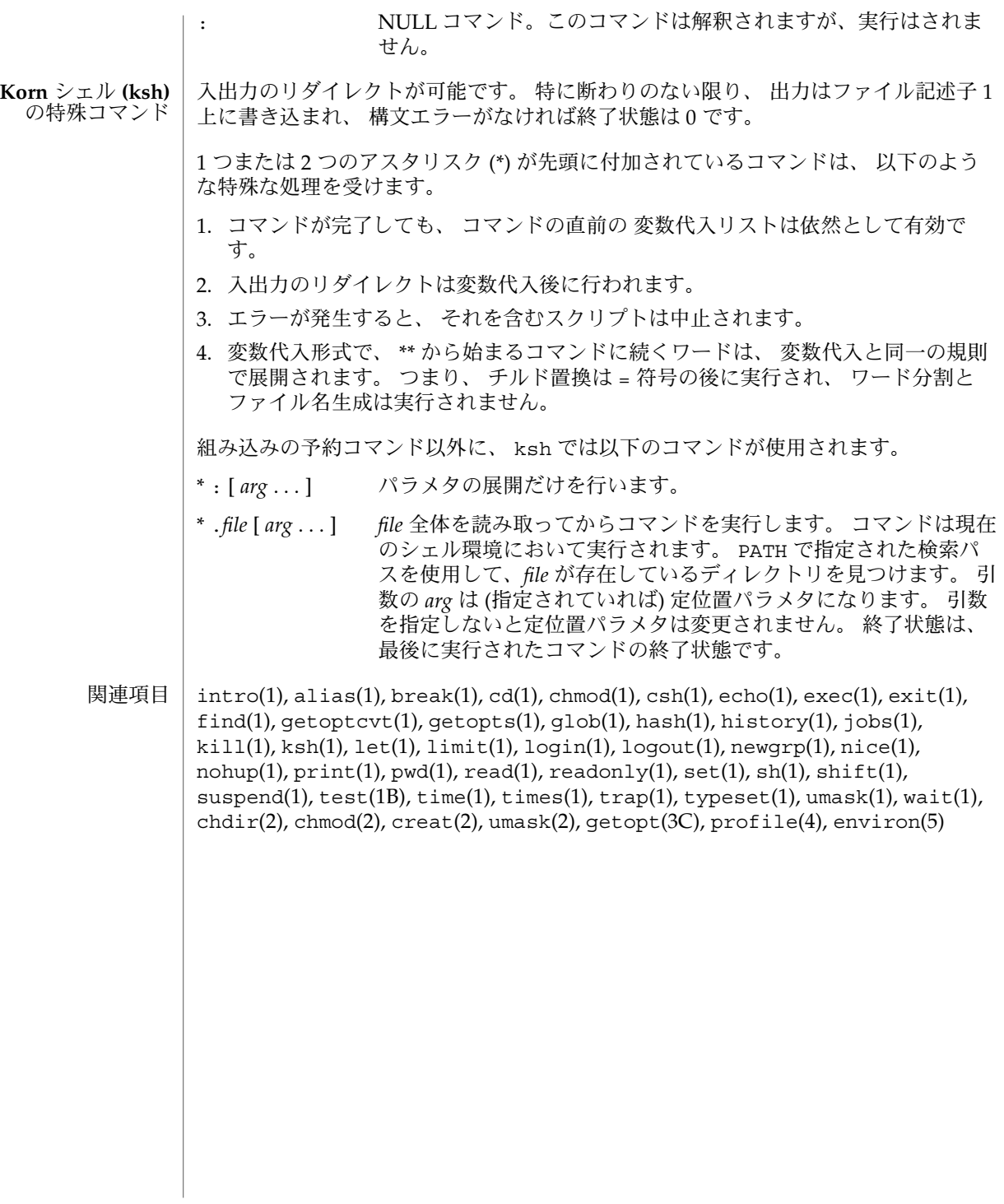

## foreach(1)

- shell\_builtins, case, for, foreach, function, if, repeat, select, switch, until, while  $\dot{\triangledown} \pm \dot{\triangledown}$ 組み込み関数 名前
- シェルインタプリタである csh(1)、ksh(1)、および sh(1) には、特殊の組み込みコマ ンドが用意されています。シェルは、case, for、foreach、function、if、 repeat、select、switch、until、および while をコマンドとして解釈します。 これらのコマンドの詳細は、各シェルのマニュアルページの「コマンド」の項に記載 されています。以下に示すコマンドは、効率の改善とコマンド間でのデータ共有を可 能にするため、シェルに組み込まれています。詳細については、各コマンドのマ ニュアルページを参照してください。 機能説明

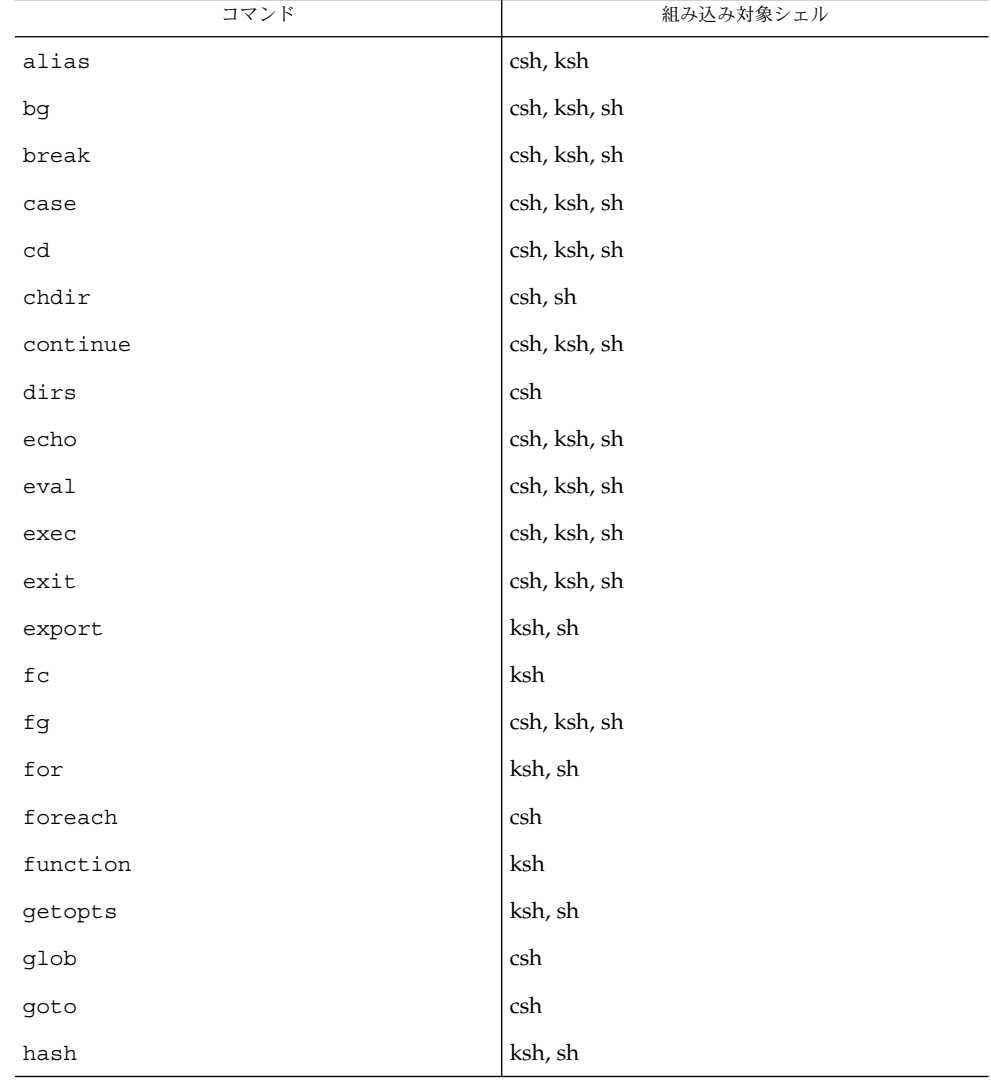

**486** SunOS リファレンスマニュアル 1 : ユーザーコマンド • 最終更新日 2002 年 2 月 1 日

foreach(1)

| コマンド     | 組み込み対象シェル            |
|----------|----------------------|
| hashstat | csh                  |
| history  | $\operatorname{csh}$ |
| if       | csh, ksh, sh         |
| jobs     | csh, ksh, sh         |
| kill     | csh, ksh, sh         |
| let      | ksh                  |
| limit    | csh                  |
| login    | csh, ksh, sh         |
| logout   | csh, ksh, sh         |
| nice     | csh                  |
| newgrp   | ksh, sh              |
| notify   | csh                  |
| onintr   | csh                  |
| popd     | csh                  |
| print    | ksh                  |
| pushd    | csh                  |
| pwd      | ksh, sh              |
| read     | ksh, sh              |
| readonly | ksh, sh              |
| rehash   | csh                  |
| repeat   | csh                  |
| return   | ksh, sh              |
| select   | ksh                  |
| set      | csh, ksh, sh         |
| setenv   | csh                  |
| shift    | csh, ksh, sh         |
| source   | csh                  |
| stop     | csh, ksh, sh         |
| suspend  | csh, ksh, sh         |

foreach(1)

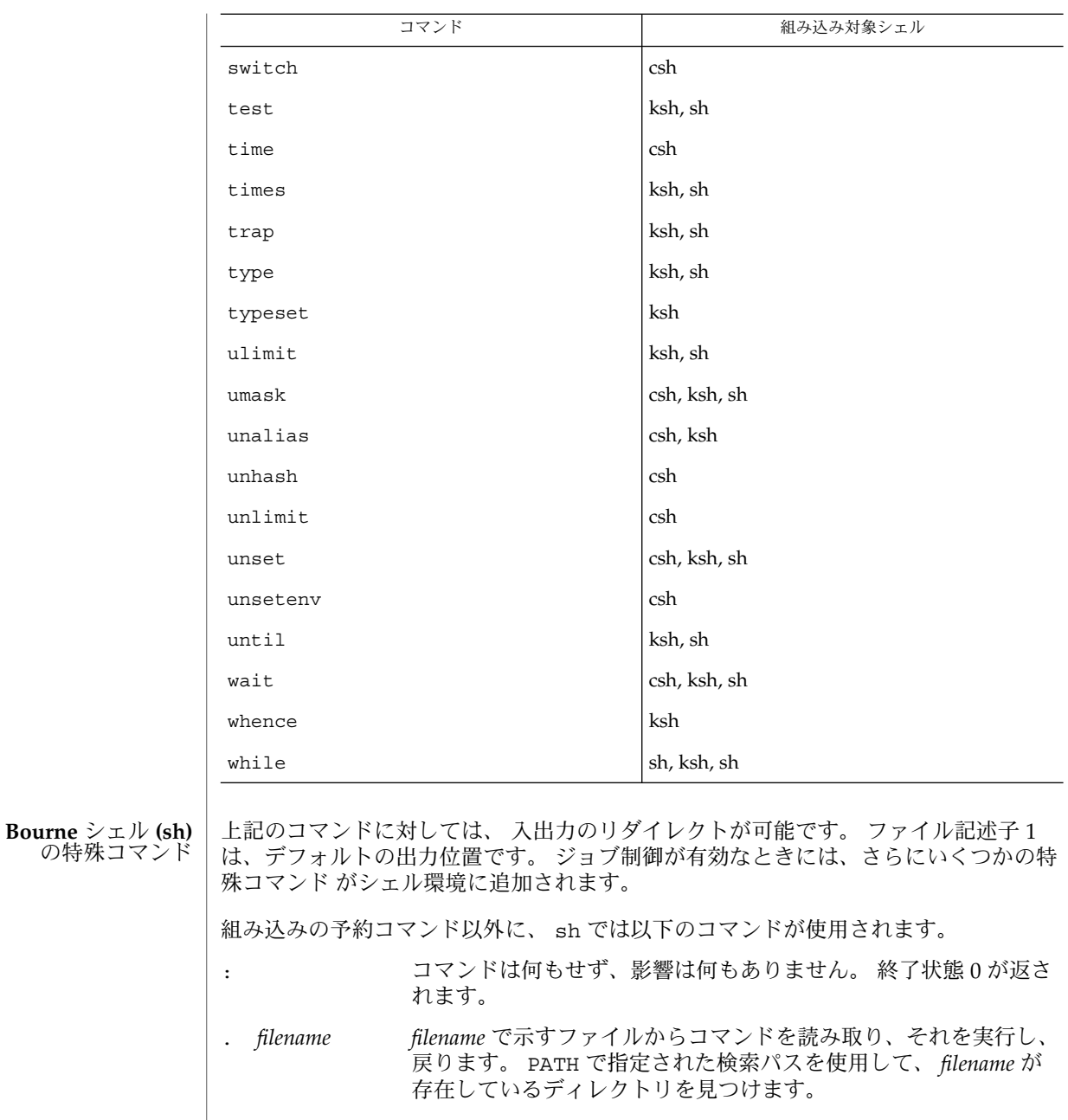

C シェルの特殊コ │ 組み込みコマンドは C シェル内で実行されます。 組み込みコマンドが、パイプライン の いずれかの構成要素 (最後の要素を除く) として現われると、 サブシェル内で実行 されます。 組み込みの予約コマンド以外に、 csh では以下のコマンドが使用されま す。 マンド

**488** SunOS リファレンスマニュアル 1 : ユーザーコマンド • 最終更新日 2002 年 2 月 1 日

foreach(1)

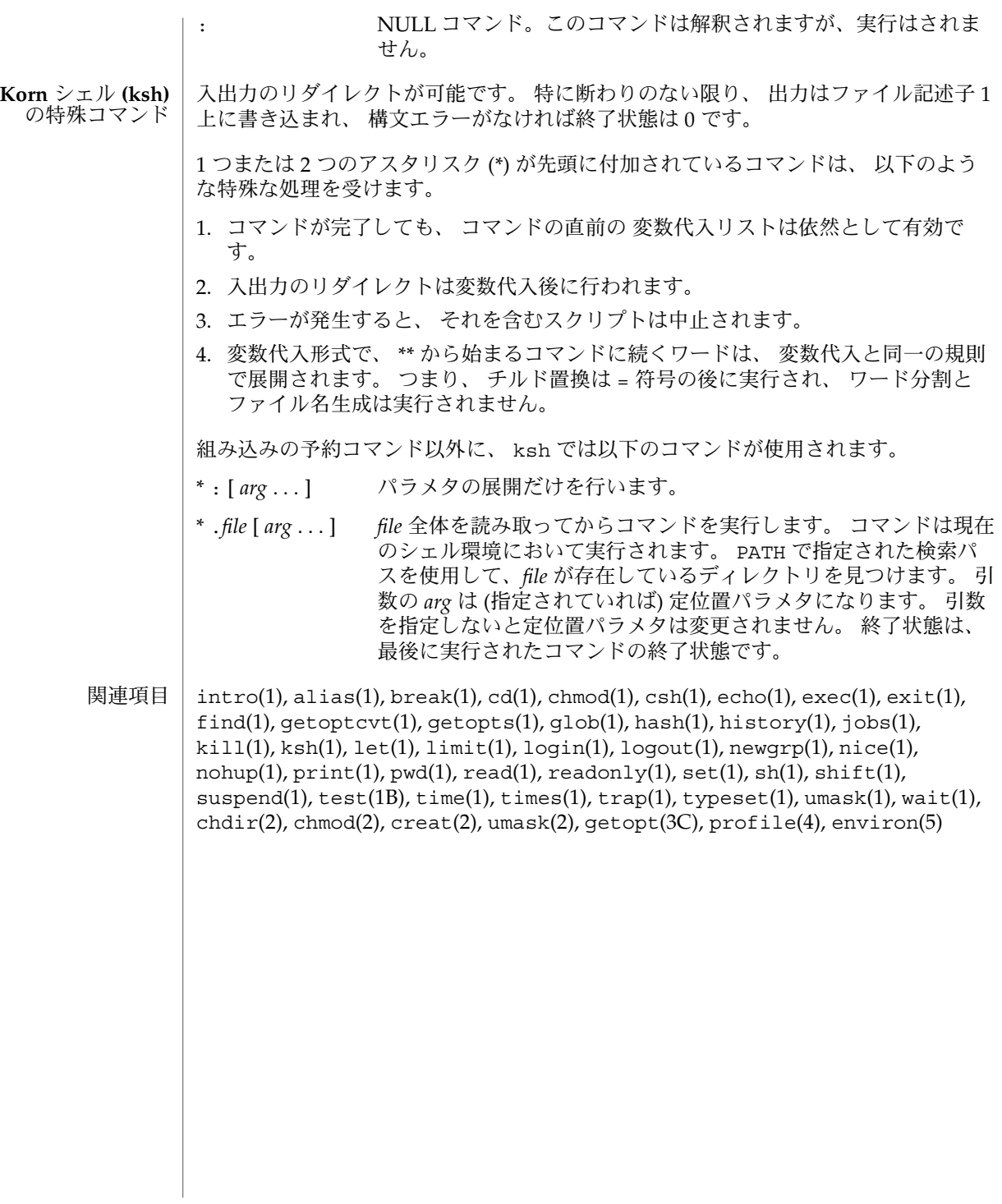

franklinp(1)

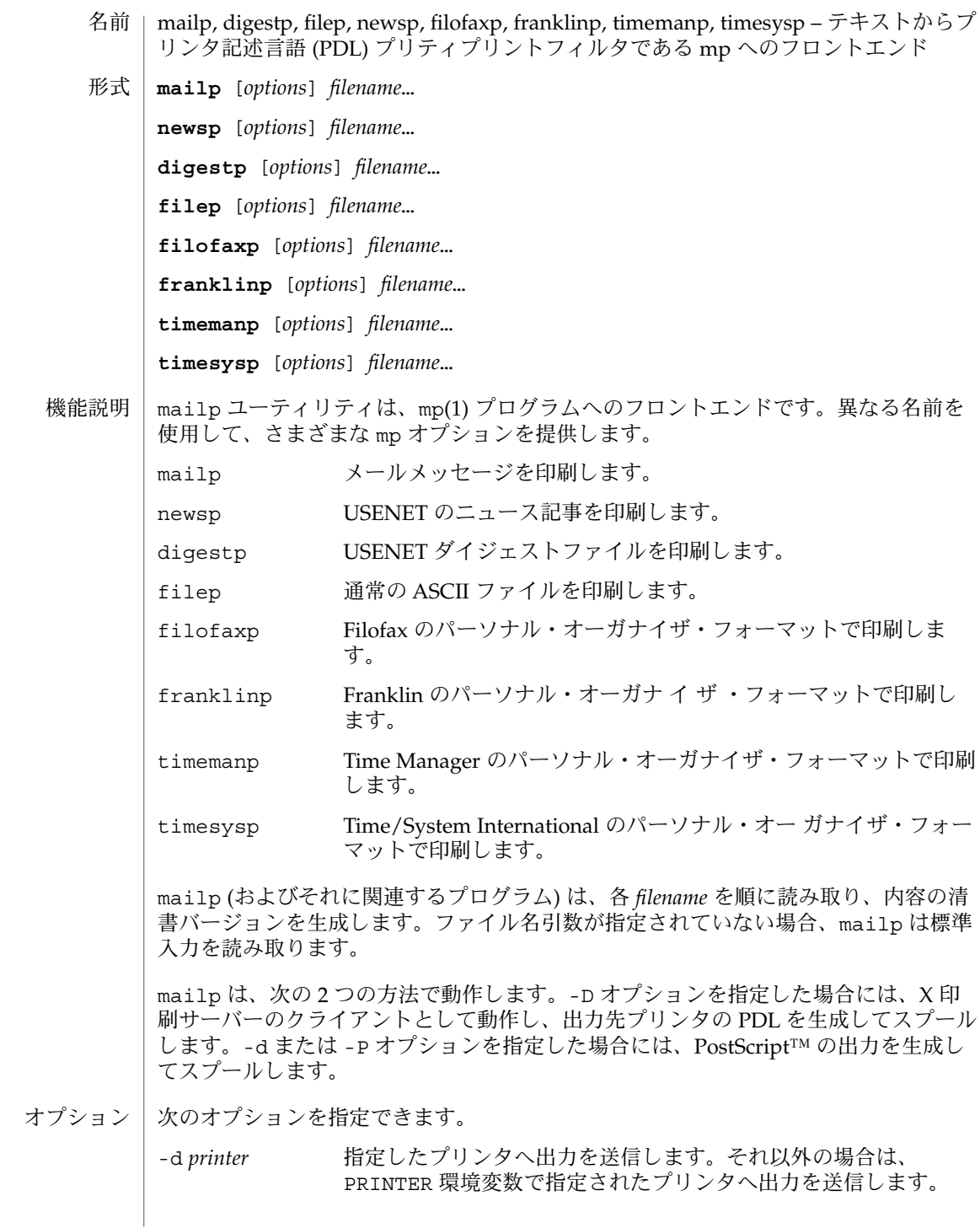

# franklinp(1)

- -D 出力先プリンタ用に PDL を生成して、プリンタ用にスプールしま す。 -F メールの上部のヘッダーに、メールの送信先ではなく、送信元が 印刷されます。自分専用のプリンタを持っているユーザー向けの オプションです。 -h バナーは印刷されません。通常バナーシートに表示される情報 が、mp バナーでの出力です。 -l 横モードで出力します。紙 1 枚にテキストの 2 ページ分が印刷さ れます。 -P *printer* -d オプションを指定した場合と同じです。 -s *subject subject* を、印刷する新しいサブジェクトとして使います。コマン ド行で指定した通常の ASCII ファイルを印刷する場合は、サブ ジェクトはデフォルトでその ASCII ファイル名となります。 次のオペランドを指定できます。 *filename* 読み取るファイルの名前。 -d、-D、-P オプションのいずれも指定されていない場合は、mailp は、PRINTER 環境変数を使用して mp(1) プログラムからの出力の送り先プリンタを決定します。こ の PRINTER 環境変数が見つからない場合、デフォルトで PostScript™ プリンタに送 られます。 オペランド 環境
- 次の終了ステータスが返されます。 終了ステータス
	- 0 正常終了
	- 1 エラーが発生した
	- 次の属性については attributes(5) のマニュアルページを参照してください。 属性

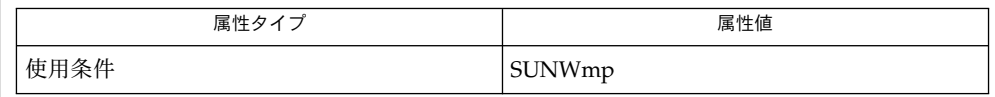

 $mp(1)$ , attributes $(5)$ 関連項目

-P オプションは、 mp(1) で使用された場合は出力先プリンタに直接 PDL をスプール しますが、mailp で使用される場合には、下位互換性を保つために PostScript を生成 します。 注意事項

 $ftp(1)$ 

- 名前 | ftp ファイル転送プログラム
- **ftp** [-dginptv] [-T *timeout*] [*hostname* [*port*]] 形式
- ftp コマンドは、インターネット標準ファイル転送プロトコル (FTP) のユーザーイン タフェースとして機能します。このコマンドを使用すると、リモートネットワークサ イトとファイルをやりとりすることができます。 機能説明

ftp の通信相手であるホストおよびポート (任意指定) は、コマンド行に指定すること ができます。クライアントホスト名をコマンド行に指定した場合 ftp は、ただちにそ のホストの FTP サーバーとの接続を確立しようとします。ホスト名がコマンド行で指 定されなかった場合は、コマンドインタプリタに制御が移り、ユーザーからの指示を 待ちます。指示を待っている間、ftp> というプロンプトが表示されます。

- 以下に示すオプションは、コマンド行中に指定することも、コマンドインタプリタに 対して指定することもできます。 オプション
	- -d デバッグモードを有効にします。
	- -g ファイル名の "グロビング" (展開) 機能を無効にします。
	- -i 複数ファイルの転送中に、対話形式のプロンプトを出力しないよ うにします。
	- -n 初期接続時に "自動ログイン" を行いません。自動ログインが有効 になっている場合、ftp はユーザーのホームディレクトリ内の .netrc ファイルを検査し、リモートマシンにログインするアカ ウントが記述されているかどうかを確認し、アカウントが見つか らない場合は、ログイン名の入力を要求します (デフォルトはロー カルマシン上のログイン名)。さらに、もし必要であれば、パス ワードとログインするアカウントの入力も要求します。
	- -p データ転送を受動モードで行います。このオプションは、ファイ アウォールを介して接続されているリモートホストと通信する場 合に便利です。
	- -t パケットトレース機能を有効にします (この機能はまだ実装されて いません)。
	- -T *timeout* 大域接続タイマーを有効にします (秒単位、10 進数で指定)。タイ マーには、サーバーにデータが送信されるとリセットされ、クラ イアントシステムにユーザーの入力を求めるプロンプトが表示さ れている間は無効になるという制御接続用のタイマーと、着信方 向または発信方向のデータ接続を監視するためのタイマーの 2 種 類があります。
	- -v データ転送統計情報のレポートとともに、リモートサーバーから のすべての応答を表示します。ftp が対話形式で動作している場 合は、この機能はデフォルトで有効になります。

以下に示すコマンドは、コマンドインタプリタに対して指定することができます。

! [ *command* ]

*command* で指定したコマンドを、ローカルマシン上で シェルコマンドとして実行 します。*command* を省略した場合、対話型シェルが呼び出されます。

\$ *macro-name* [ *args* ]

*macro-name* で指定したマクロを実行します。このマクロは macdef コマンドで定 義したものです。引数 *args* は、そのままマクロに渡されます。

account [ *passwd* ]

リモートシステムに正常にログイン完了した後、資源のアクセスに必要な補助パス ワードを指定します。*password* を省略した場合、ユーザーはアカウントのパスワー ドを入力するように要求されます。このとき、入力したパスワードは画面上には表 示されません。

## append *local-file* [ *remote-file* ]

[ *remote-file* ] *local-file* で指定したローカルファイルを、リモートマシン上の *remotefile* で指定したファイルの末尾に追加します。 *remote-file* を省略した場合、ローカル ファイル名が ntrans または nmap の設定に従って変更され、リモートファイル名 として使用されます。ファイル転送時、 "表現タイプ"、 "ファイル構造"、 "転送 モード" には、現在の設定値が使用されます。

#### ascii

"表現タイプ" を、デフォルトの "ネットワーク ASCII" に設定します。

bell

各ファイル転送コマンドが終了するたびに、ベルを鳴らします。

binary

"表現タイプ" を、"イメージ" に設定します。

bye

リモートサーバーとの FTP セッションを終了し、ftp コマンドの実行を終了しま す。なお EOF (ファイルの終わり) に到達した場合もセッションを終了し、コマンド の実行を終了します。

case

mget コマンドを実行している間、リモートコンピュータ上にあるファイル名の大 文字と小文字を対応づける機能を有効にします (デフォルトでは無効になっていま す)。この機能を有効にすると、英大文字の名前を持つリモートコンピュータ上の ファイルは、英小文字の名前でローカルディレクトリに書き込まれます。

cd *remote-directory*

リモートマシン上の作業ディレクトリを、*remote-directory* で指定したディレクトリ に変更します。

cdup

リモートマシン上の作業ディレクトリを、現在の作業ディレクトリの親ディレクト リに変更します。

close

リモートサーバーとの FTP セッションを終了し、コマンドインタプリタに戻りま す。定義されたマクロがあれば削除されます。

 $ftp(1)$ 

cr "ネットワーク ASCII" タイプのファイル検索中に復帰改行 (RETURN) を除去する 処理のオン・オフの切り替えを行います。"ネットワーク ASCII" タイプのファイル 転送時には、 復帰改行/改行 (RETURN/LINEFEED シーケンス) によってレコード が認識されます。 cr がオン (デフォルト) のとき、復帰改行はこのシーケンスから 取り除かれます。 これにより、改行のみでレコードを区切っている UNIX システ ムの仕様に準拠できます。UNIX 以外のシステムのリモートホスト上のレコードに は、改行のみを区切り記号として使用している場合があります。"ネットワーク ASCII" タイプの転送を行ったとき、これらの改行文字は cr がオフの場合にのみレ コード区切り記号とは 区別して扱われます。 delete *remote-file* リモートマシン上の *remote-file* で示したファイルを削除します。 debug デバッグモードのオン・オフの切り替えを行います。 デバッグモードがオンのと き、ftp はリモートマシンに送られたコマンドを、先頭に –> を付加して印刷しま す。 dir [ *remote-directory* ] [ *local-file* ] *remote-directory* で示すリモートディレクトリの内容を出力します。出力先は *localfile* で示したローカルファイルです。 *remote-directory* を省略した場合は、 現在の作 業ディレクトリの内容を出力します。 ローカルファイルを省略した場合、または *local-file* として - を指定した場合は、出力先は端末となります。 disconnect close オプションと同一機能です。 form [ *format-name* ] "表現タイプ" のうちのキャリッジ制御 フォーマットサブタイプを、*format-name* で 示したフォーマットに設定します。なお *format-name* として指定可能なものは non-print だけです。これはデフォルトの "ノンプリント" サブタイプに対応しま す。 get *remote-file* [ *local-file* ] *remote-file* で示したリモートファイルを取り出し、 *local-file* で示した名前でローカ ルマシン上に格納します。 *local-file* を省略した場合、リモートマシン上のファイル 名が case、ntrans、nmap 設定に従って変更され、ローカルファイル名として使 用されます。ファイル転送時、"表現タイプ"、"ファイル 構造"、"転送モード" に 関しては、現在の設定値が用いられます。 glob mdelete、 mget、 mput 時のファイル名の展開、あるいは "グロビング" 機能の オン・オフの切り替えを行います。グロビング機能をオフにすると、ファイル名は 展開されずそのまま使用されます。 mput 時のグロビングは、sh(1) での処理と同一です。 mdelete と mget に関して は、各リモートファイル名は リモートマシン上で個々に展開され、リストはマー ジされません。

# $ftp(1)$

ディレクトリ名の展開は、通常ファイル名の展開とはかなり異なります。すなわち グロビングの結果は、リモートオペレーティングシステムと FTP サーバーにより 決まります。その値は mls *remote-files* – コマンドの実行によりあらかじめ得るこ とができます。

mget と mput は、ファイルのディレクトリサブツリーを すべて転送するためのも のではありません。そのような転送を行いたいときは、tar(1) アーカイブをサブツ リーに転送してください (その際には binary コマンドの実行で設定される "イ メージ" という "表現タイプ"を使用してください)。

hash

個々のデータブロックを転送するたびにハッシュサイン (#) を印刷する機能のオ ン・オフの切り替えを行います。各データブロックのサイズは 8192 バイトです。

help [ *command* ]

*command* で示したコマンドの意味を説明するメッセージを出力します。*command* を省略した場合は、定義されているコマンドの一覧表が出力されます。

lcd [ *directory* ]

ローカルマシン上の作業ディレクトリを、*directory* で示したディレクトリに変更し ます。*directory* を省略した場合は、ユーザーのホームディレクトリが指定されたも のとみなされます。

ls[ *remote-directory* | -al ] [ *local-file* ]

*remote-directory* で示すリモートファイル上のディレクトリの内容を、要約した形式 で出力します。出力先は *local-file* が示すローカルファイルです。*remote-directory* を 省略した場合は、現在の作業ディレクトリの内容が出力されます。

-a オプションは全てのエントリを表示します。通常は表示されないドット (.) で始 まるファイルも含みます。-l オプションはモード、リンク数、所有者、グルー プ、バイト数、最後の修正日時をファイルごとに表示します。特殊ファイルの場 合、サイズフィールドにはサイズではなくメジャーやマイナのデバイス数が含まれ ます。ファイルがシンボリックリンクの場合、ファイル名は "→"に続き、次にリ ンク先のファイルのパス名が表示されます。ローカルファイルを省略した場合、ま たは *local-file* として − を指定した場合は、出力先は端末となります。

macdef *macro-name*

マクロを定義します。後続の行で指定された内容が、*macro-name* という名前のマク ロとして格納されます。マクロ定義の終わりは空の (NULL) 行 (ファイル中では連 続した復帰改行 (NEWLINE) 文字、端末入力では連続した復帰改行 (RETURN) 文 字) によって表されます。定義可能なマクロ数は最大 16 個、その合計文字数は最大 4096 文字です。いったん定義されたマクロは、close コマンドが実行されるまで 定義されたままとなります。

マクロプロセッサは、 \$ と \ を特殊文字として解釈します。 \$1、 \$2、 \$3 ... のよ うに s の後に1個 (または複数個) の数値を指定すると、それは、マクロ呼び出し コマンド行内の対応する引数に置き換えられます。\$ の後に文字 i を指定すると、 そのマクロはループされる旨がマクロプロセッサに通知されます。つまり最初のパ スでは \$i はマクロ呼び出しコマンド行内の 第 1 引数で置き換えられ、2 回目の実

行時には 第 2 引数で置き換えられ、という方法で繰り返されます。\ の後に何らか の文字を指定すると、\ はその文字で置き換えられます。これにより、s を特殊文 字ではなく通常の文字として使用することができます。

mdelete *remote-files*

リモートマシン上にある、*remote-files* で示すファイルを削除します。

mdir *remote-files local-file*

dir と同機能ですが、複数のリモートファイル名を指定できる点が異なります。対 話形式のプロンプトが有効な場合、最後の引数が mdir の出力先としてのター ゲットのローカルファイルであることを確認するためのプロンプトを出力します。

mget *remote-files*

リモートマシン上にある、*remote-files* で示すファイル名を展開し、それにより生成 された名前を持つ各ファイルに対して get を実行します。ファイル名の展開の詳 細については、glob の説明を参照してください。生成されたファイル名は、 case、ntrans、nmap の設定値に従って処理されます。ファイルはローカル作業 ディレクトリに転送されます。ローカル作業ディレクトリは lcd *directory* により 変更できます。 新たなローカルディレクトリを作成するには、! mkdir *directory* を使用してください。

mkdir *directory-name*

*directory-name* で示したディレクトリをリモートマシン上に生成します。

mls *remote-files local-file*

ls(1) と同機能ですが、複数のリモートファイル名を指定できる点が異なります。 対話形式のプロンプトが有効な場合、最後の引数が mls の出力先としてのター ゲットのローカルファイルであることを確認するためのプロンプトを出力します。

mode [ *mode-name* ]

"転送モード" を、 *mode-name* に設定します。なお *mode-name* として指定可能なも のは stream だけです。これはデフォルトの "ストリーム" モードに対応します。 現在のシステムでサポートしているモードは stream だけなので、これを指定しな ければなりません。

mput *local-files*

*local-files* で示したローカルファイル名のリスト中のワイルドカードを展開し、それ により生成された名前を持つ各ファイルに対して put を実行します。ファイル名 展開の詳細については glob の説明を参照してください。生成されたファイル名 は、 ntrans および nmap の設定値に従って処理されます。

nmap [ *inpattern outpattern* ]

ファイル名マッピングメカニズムを 設定または解除します。引数を省略した場合 は、解除となります。引数を指定した場合は、リモートファイル名は 「対象のリ モートファイル名指定のない mput および put コマンド」の実行時にマップされま す。 同様にローカルファイル名は 「対象のローカルファイル名指定のない mget および get コマンド」の実行時にマップされます。

このコマンドは、異なったファイル名規約を持つ、UNIX 以外のシステムのリモー トホストに接続する場合に便利です。マッピング処理は、*inpattern* と *outpattern* で 設定されたパターンに従って行われます。*inpattern* は入力ファイル名 (すでに ntrans および case の設定により処理されている場合もある) 用のテンプレート

 $ftp(1)$ 

です。 *inpattern* 中に \$1、\$2 ... \$9 シーケンスを含めることにより、変数を使用 したテンプレート処理も可能です。 \$ を特殊文字ではなく通常の文字として扱う必 要があれば、 \ を使用してください。その他の文字はすべて入力されたとおりに処 理され、nmap の *inpattern* 変数の値を決定するために用いられます。

たとえば *inpattern* として \$1.\$2 を指定し、リモートファイル名が mydata.data のとき、 \$1 の値は mydata に、 \$2 の値は data になります。

*outpattern* は、マッピングの結果生成されるファイル名を決定します。\$1、\$2 ... \$9 というシーケンスを指定すれば、*inpattern* のテンプレートから得られる値によ り 置き換えられます。シーケンス \$0 は、元のファイル名に置き換えられます。さ らに、[ *seq1* , *seq2* ] というシーケンスは、 *seq1* が NULL でなければ *seq1* に、 NULL であれば *seq2* に置き換えられます。

たとえば nmap \$1.\$2.\$3 [\$1,\$2].[\$2,file] というコマンドを実行すると、 入力ファイル名が myfile.data または myfile.data.old のときは出力ファイ ル名が myfile.data になり、 myfile のときは myfile.file になり、 .myfile のときは myfile.myfile になります。また、たとえば nmap \$1 | sed "s/ \*\$//" > \$1 のように、 *outpattern* 中に空白文字が含まれていても構い ません。 \$、[、]、, の 4 つの各文字を、特殊文字ではなく通常の文字として扱う 必要があれば、 \ を使用してください。

### ntrans [ *inchars* [ *outchars* ] ]

ファイル名の文字変換メカニズムを 設定または解除します。引数を省略した場合 は、解除となります。引数を指定した場合は、リモートファイル名を構成する文字 は 「対象のリモートファイル名指定のない mput および put コマンド」の実行時 に変換されます。同様にローカルファイル名の文字は 「対象のローカルファイル 名指定のない mget および get コマンド」の実行時に変換されます。

このコマンドは、異なったファイル名規約を持つ、UNIX 以外のシステムのリモー トホストに接続する場合に便利です。

*inchars* で指定した文字がファイル名に含まれていると、その文字は *outchars* 中の対 応する文字に変換されます。 *inchars* 内におけるその文字の位置が *outchars* の長さ を超えている場合、その文字はファイル名から削除されます。

ntrans コマンドを ftp で使用すると 16 文字のみを変換します。 全アル ファベットを転換する場合には、 case (上記参照) を使います。

open *host* [ *port* ]

*host* が示すホストの FTP サーバーとの接続を確立します。 オプションであるポー ト番号を指定すると、 ftp はそのポートにおいて FTP サーバーと接続しようと試 みます。また 自動ログインオプションが有効 (デフォルト値) のとき、 ftp はユー ザーを自動的に FTP サーバーにログインしようと試みます。

passive

受動モードのオン・オフを切り替えます。受動モードがオンの場合、ftp クライア ントは、データ接続用のポートをオープンし、そのポートのアドレスを返すことを 要求する PASV コマンドを FTP サーバーに送信します。リモートサーバーはその ポートで待機し、クライアントはそのポートに接続します。受動モードがオフの場 合、ftp クライアントは、リモートサーバーが接続するべきアドレスを指定する

SunOS リファレンスマニュアル 1 : ユーザーコマンド **497**

# $ftp(1)$

 $ftp(1)$ 

PORT コマンドを送信します。受動モードは、ftp クライアントへの接続が何らかの 形で制御されている場合 (例: ファイアウォール配下にある場合など) に便利です。 IPv6 対応の FTP サーバーに接続する場合は、PASV の代わりに EPSV、PORT の代 わりに EPRTが使用される場合があります。

prompt

対話形式のプロンプトのオン・オフの切り替えを行います。オンに設定すれば、複 数個のファイル転送を行う場合、読み書きの対象とするファイルを 個別に選択す ることが可能となります。 デフォルトはオンです。 オフのときは、 mget や mput コマンドはすべてのファイルを転送し、 mdelete コマンドはすべてのファイルを 削除します。

proxy *ftp-command*

二次制御接続上で FTP コマンドを実行します。 すなわちこのコマンドは、2 つの リモート FTP サーバーに対して同時に接続を確立し、それらのサーバー間での転 送を可能とします。最初に発行する proxy コマンドは、二次制御接続を確立する ための open コマンドでなければなりません。二次接続上で実行可能なその他のコ マンドを知るには、 proxy ? コマンドを使用してください。

以下に述べるコマンドは、 proxy を伴って入力された場合、 次のように、 通常と は異なった動作をします。 open は自動ログイン処理中には新たなマクロの定義は 行いません。close は既存のマクロの削除は行いません。get および mget は一次 制御接続上のホストから 二次制御接続上のホストへファイルを転送します。 put、mput、および append は、 二次制御接続上のホストから一次制御接続上の ホストへファイルを転送します。

第三者によるファイル転送は、二次制御接続上のサーバーが PASV コマンドをサ ポートしているか否かにより異なります。

put *local-file*[ *remote-file* ]

*local-file* で示すローカルファイルを、 *remote-file* という名でリモートマシン上に格 納します。 *remote-file* を省略した場合は、 ローカルファイル名が ntrans または nmap 設定に従って変更され、 リモートファイル名として使用されます。 ファイル 転送時、"表現タイプ"、"ファイル 構造"、"転送モード" に関しては、現在の設定 値が用いられます。

pwd

現在の作業ディレクトリの名前を リモートマシン上に出力します。

quit

bye と同一機能です。

quote *arg1 arg2* ...

指定された引数をそのままリモート FTP サーバーに送信します。 FTP からは応答 コードが 1 つ返されます。 (有効な引数の一覧を表示するには、 remotehelp コマ ンドを使用してください。)

quote コマンドの使用は、FTP プロトコルを熟知している、 経験豊かなユーザー だけに限るべきです。

recv *remote-file*[ *local-file*] get と同一機能です。

reget *remote-file* [ *local-file* ]

reget コマンドの動作は get コマンドと似ています。ただし、ローカルファイル (*local-file*) が存在し、かつ、そのサイズがリモートファイル (*remote-file*) より小さい 場合は、*local-file* を転送中の *remote-file* の部分コピーであるとみなして、障害が発 生したと考えられる時点から転送を継続するという点が異なります。このコマンド は、接続が途切れる可能性の高いネットワーク経由での大きなファイル転送に便利 です。

remotehelp [ *command-name* ]

リモート FTP サーバーのヘルプ機能を呼び出します。 *command-name* が指定されて いれば、それもサーバーに渡されます。

rename *from to*

リモートマシン上に存在する *from* で示したファイルの名前を *to* という名前に変更 します。

reset

応答用のキューをクリアします。このコマンドは、 コマンドと応答との順序を、 リモート FTP サーバーに合わせ直します (再同期化)。リモートサーバーが FTP の プロトコルに違反する動作を行った場合、 この再同期化処理が必要となることが あります。

restart [ *marker* ]

指定したマーカー (*marker*) の値で、直後にある get または put を再起動します。 UNIX システムでは、*marker* は通常ファイルへのバイトオフセットです。直後のコ マンドが mget の場合、restart は、1 つめの get に対して適用されます。 *marker* に 0 を指定した場合は、再起動マーカーはクリアされます。引数を指定しな かった場合は、現在の再起動状態が表示されます。

rmdir *directory-name*

リモートマシン上の *directory-name* で示すディレクトリを削除します。

runique

ローカルシステムにファイルを格納する際に一意なファイル名を与える処理のオ ン・オフの切り替えを行います。この機能がオンのとき、 get または mget コマン ドの対象となるローカルファイルの名前と 同じファイル名がすでに存在していれ ば、 ファイル名の終わりに .1 を付加して一意な名前を新たに生成します。 さらに その名前と同じファイル名もすでに存在していれば、 .2 を使用します。このよう にして数値を増加させていき、 .99 に到達しても一意名を生成できない場合、 ファイル転送は中止され、エラーメッセージが表示されます。一意なファイル名が 生成できたら、 その名前が報告されます。この runique 機能は、シェルコマンド で生成する ローカルファイルの名前には影響を与えません。 デフォルトはオフで す。

send *local-file* [ *remote-file* ]

put と同一機能です。

sendport

PORT コマンドの使用のオン・オフの切り替えを行います。デフォルトでは、 ftp は各データ転送処理に対して接続を確立する際に PORT コマンドの使用を試みま す。 複数のファイル転送を実施する場合に、 PORT コマンドを用いると時間の遅れ を防ぐことができます。 PORT コマンド実行が失敗すると、 ftp はデフォルトの

 $ftp(1)$ 

データポートを使用します。 PORT コマンドの使用がオフの (使用しない) 状態で は、 データ転送処理に対しての PORT コマンドの使用の試みは抑止されます。この オフ指定は、 PORT コマンドを無視するのにもかかわらず受け付けた旨を (誤って) 表してしまうような FTP システムに接続されている場合に便利です。

site *arg1* [ *arg2* ] ...

指定した引数をそのまま SITE コマンドとして、リモートの FTP サーバーに送信し ます。

status

ftp の現在の状態を表示します。

struct [ *struct-name* ]

ファイル構造を *struct-name* で示す値に設定します。なお *struct-name* として指定可 能なものは file だけです。これはデフォルトの "ファイル"構造にあたります。 現在のシステムでサポートされている構造は file だけで、これ以外は指定できま せん。

sunique

リモートシステムにファイルを格納する際に 一意なファイル名を与える処理のオ ン・オフの切り替えを行います。 この機能を使うには、リモート FTP サーバーが STOU コマンドをサポートしていなければなりません。 リモートサーバーは、生成 した一意名を報告します。 デフォルトはオフです。

tcpwindow [ *size* ]

データ接続に使用する TCP ウィンドウのサイズ (*size*) を設定します。0 を指定する と、データ接続時の TCP ウィンドウサイズは明示的には設定されません。引数を 指定しなかった場合は、現在の設定が表示されます。

tenex

"表現タイプ"を、 TENEX マシンと通信するために必要な値に設定します。

trace

パケットトレース機能のオン・オフの切り替えを行います (未実装)。

type [ *type-name* ]

"表現タイプ"を、 *type-name* に設定します。 *type-name* として指定可能なものは次 のとおりです。 "ネットワーク ASCII" の場合は ascii、"イメージ" の場合は binary または image、バイト長が 8 の "ローカルバイトサイズ" の場合は tenex (TENEX マシンとの通信に使用)。 *type-name* を省略した場合は、現在の表現タイプ が表示されます。 デフォルト時のタイプは "ネットワーク ASCII" です。

user *user-name* [ *password* ] [ *account* ]

リモート FTP サーバーに対して、 ユーザー自身の名前などの属性を通知します。 サーバーがパスワードを必要としているのに *password* を省略した場合は、 ftp は ローカルエコーをオフにしてから パスワードの入力を要求します。 同様にサー バーがアカウントを必要としているのに *account* 指定を省略した場合は、 ftp はア カウントの入力を要求します。 アカウントが指定された場合、 (リモートサーバー がログイン時に アカウントを必要としなければ) ログイン処理完了後にアカウント コマンドが リモートサーバーに渡されます。この処理は、 ftp が "自動ログイン 使用不可" 状態で呼ばれた場合を除き、 FTP サーバーへ最初に接続が行われた時点 で 自動的に実行されます。

**500** SunOS リファレンスマニュアル 1 : ユーザーコマンド • 最終更新日 2002 年 2 月 1 日

verbose 冗長表示モードのオン・オフの切り替えを行います。 このモードがオンのとき、 FTP サーバーからの応答はすべて表示されます。 さらにファイル転送が終了する たびに、その転送処理の効率に関する統計データも 報告されます。デフォルト は、ftp のコマンドが端末から送られてくる場合はオン、それ以外の場合はオフで す。

? [ *command* ] help と同一機能です。

空白文字を含んだコマンド引数は、 引用符 (") で囲むことができます。

省略できないコマンド引数を省略すると、 ftp はその引数の入力を要求するプロンプ トを出力します。

ファイル転送処理を中止したい場合、端末の割り込みキーを使用します。 その転送処 理が送信の場合は、ただちに中止されます。 受信の場合には、リモートサーバーに対 して FTP プロトコルの ABOR コマンドを送信し、以後受信するデータを 破棄すること により中止されます。この処理に要する時間は、リモートサーバーが ABOR 処理をサ ポートしているかどうかで違ってきます。リモートサーバーが ABOR コマンドをサ ポートしていないと、 要求されたファイルをリモートサーバーが完全に送信し終わる まで ftp> というプロンプトは現れません。 ファイル転送の中 止

> ftp がローカル処理を終えてリモートサーバーからの 応答を待っている状態の場合に は、 端末から割り込みキーを入力しても無視されます。 このモードでは遅延時間が 長くなることがあります。 その場合の理由としては、上記の ABOR 処理によるもの、 または リモートサーバー側の誤った動作 (たとえば、 ftp プロトコル違反) によるもの が考えられます。 後者が原因の場合、ローカル ftp プログラムを手動で終了させる ことが必要となります。

- ftp コマンドの引数として指定されたローカルファイル名は、 以下の規則に従って処 理されます。 ファイル命名規約
	- 1) ファイル名として − を指定すると、読み込みの場合は標準入力、 書き出し の場合は標準出力が使用されます。
	- 2) ファイル名の最初の文字が | の場合、引数の残りの部分は シェルコマンド であると解釈されます。 ftp はその引数を指定して popen(3C) を使って シェルを呼び出し、 そのシェルの標準入力からデータを読み込みます (ま たは標準出力にデータを書き出します)。 シェルコマンドが空白文字を含 んでいる場合には、 引用符で囲まなければなりません (たとえば、 "| ls -lt")。 この機能の便利な使い方の典型的な例は "dir | more" です。
	- 3) 上記の 2 種類に該当しないローカルファイル名は、グロビング (展開) メカ ニズムが有効な場合、sh(1) が使用する規則に従って展開されます (詳細は glob の項を参照)。 put のようにローカルファイル名を 1 つだけ必要とす る ftp コマンドの場合には、グロビング処理で 最初に生成されるファイ ル名だけが用いられます。
	- 4) mget または get コマンドに対してローカルファイル名を省略すると、リ モートファイル名が case、ntrans、nmap の設定値に従って変更され、

SunOS リファレンスマニュアル 1 : ユーザーコマンド **501**

 $ftp(1)$ 

 $ftp(1)$ 

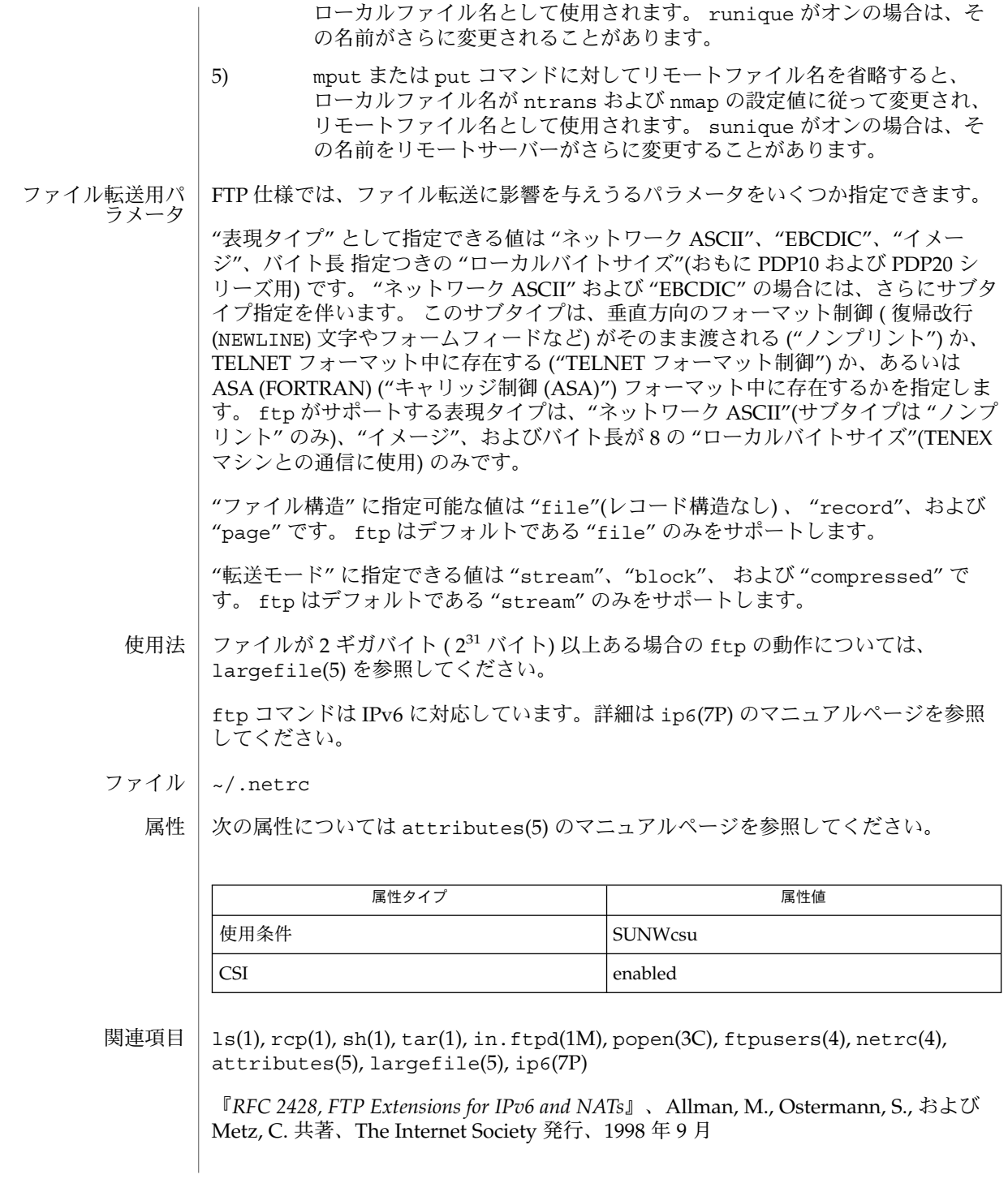

『*RFC 959, File Transfer Protocol (FTP )*』Postel, Jon, Joyce Reynolds 著、Network Information Center 発行、1985 年 10 月

『*RFC 1639, FTP Operation Over Big Address Records (FOOBAR)*』、Piscitello, D. 著、 Network Working Group 発行、1994 年 6 月

アカウントが /etc/ftpusers ファイルにリストされていると、リモート FTP サー バーに明示的に拒否されることが原因で、ログインに失敗する場合がありま す。in.ftpd(1M) およびftpusers(4) のマニュアルページを参照してください。 注意事項

> 多くのコマンドの実行が正常に行われるか否かは、リモートサーバーの動きによって 決まります。

以前は、表現タイプが "ネットワーク ASCII" の場合の 4.2 BSD コードハンドリング転 送においてキャリッジリターンの扱いに誤りがありましたが、この誤りは修正されま した。ただしその修正の影響で、表現タイプが "ネットワーク ASCII "のとき、 4.2 BSD とのバイナリファイル転送が 正しく行われないかも知れません。この問題を回避 するには、表現タイプとして "イメージ" を使用してください。

## function(1)

- shell\_builtins, case, for, foreach, function, if, repeat, select, switch, until, while  $\dot{\triangledown} \pm \dot{\triangledown}$ 組み込み関数 名前
- シェルインタプリタである csh(1)、ksh(1)、および sh(1) には、特殊の組み込みコマ ンドが用意されています。シェルは、case, for、foreach、function、if、 repeat、select、switch、until、および while をコマンドとして解釈します。 これらのコマンドの詳細は、各シェルのマニュアルページの「コマンド」の項に記載 されています。以下に示すコマンドは、効率の改善とコマンド間でのデータ共有を可 能にするため、シェルに組み込まれています。詳細については、各コマンドのマ ニュアルページを参照してください。 機能説明

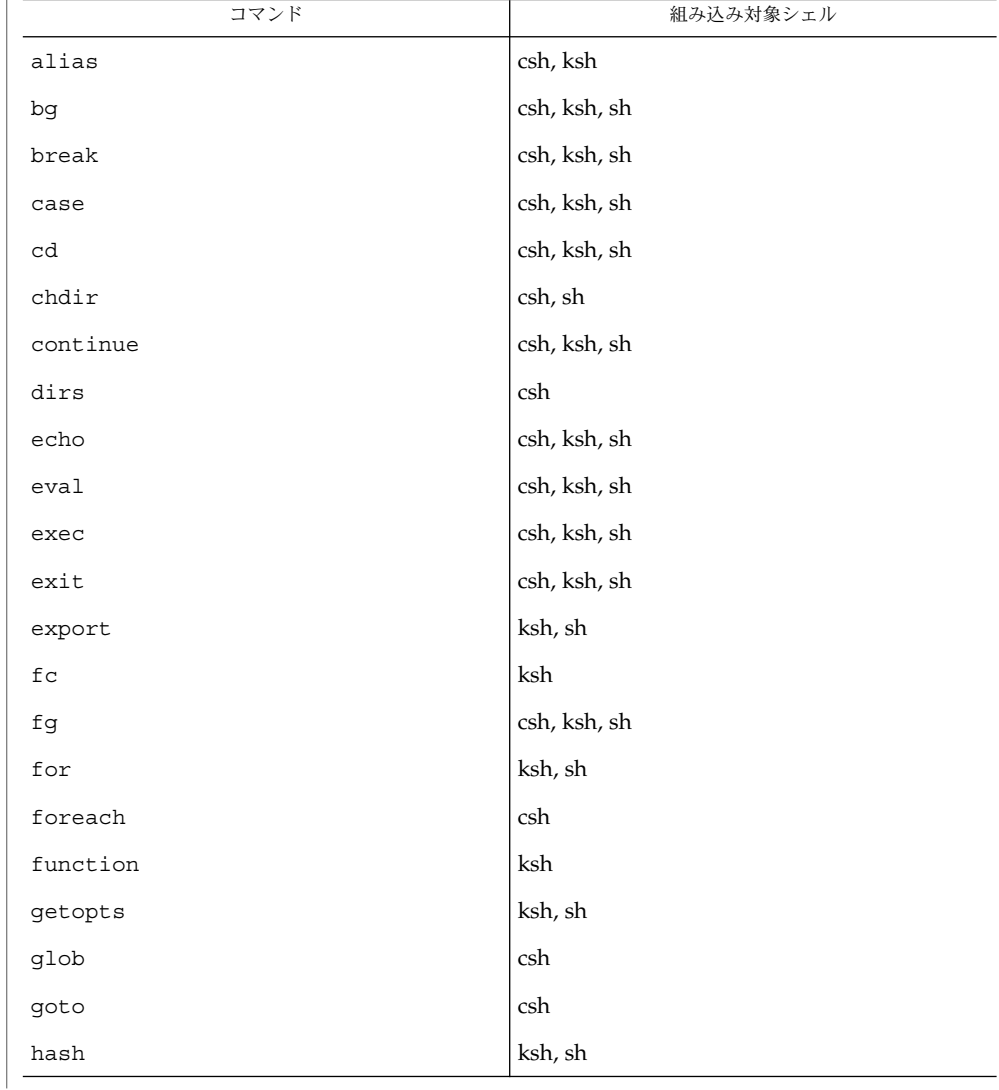

**504** SunOS リファレンスマニュアル 1 : ユーザーコマンド • 最終更新日 2002 年 2 月 1 日
# function(1)

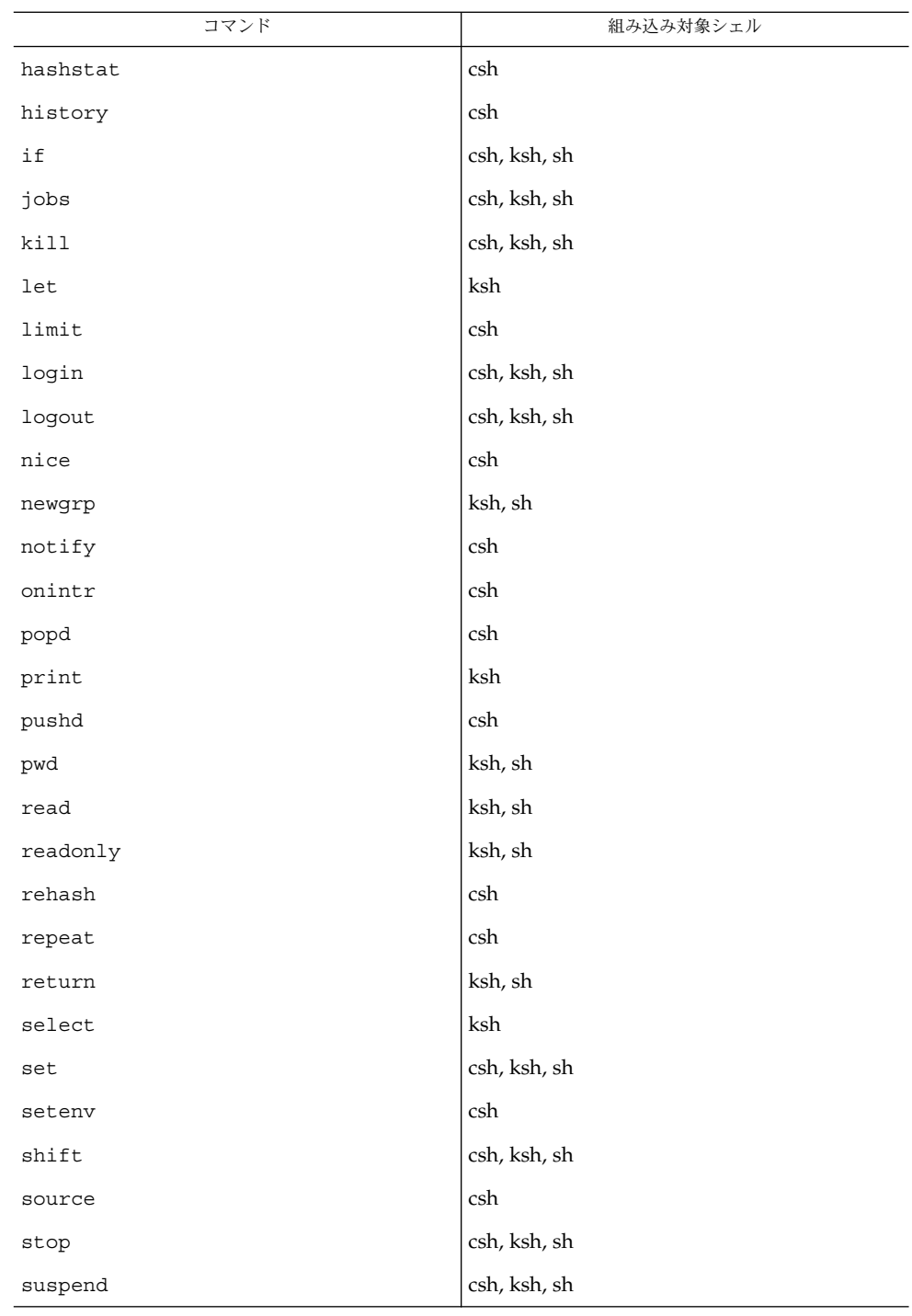

function(1)

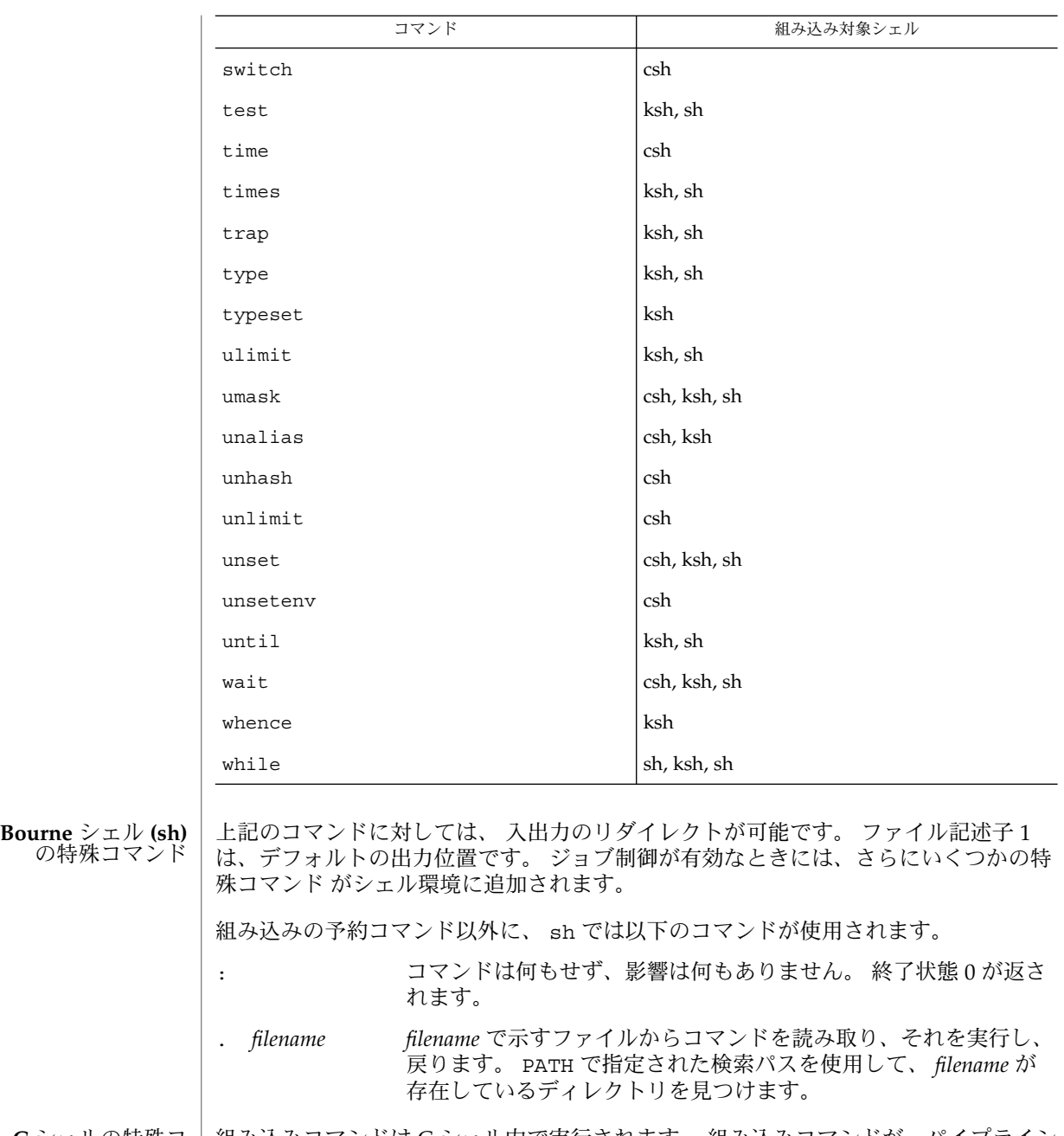

C シェルの特殊コ │ 組み込みコマンドは C シェル内で実行されます。 組み込みコマンドが、パイプライン の いずれかの構成要素 (最後の要素を除く) として現われると、 サブシェル内で実行 されます。 組み込みの予約コマンド以外に、 csh では以下のコマンドが使用されま す。 マンド

**506** SunOS リファレンスマニュアル 1 : ユーザーコマンド • 最終更新日 2002 年 2 月 1 日

function(1)

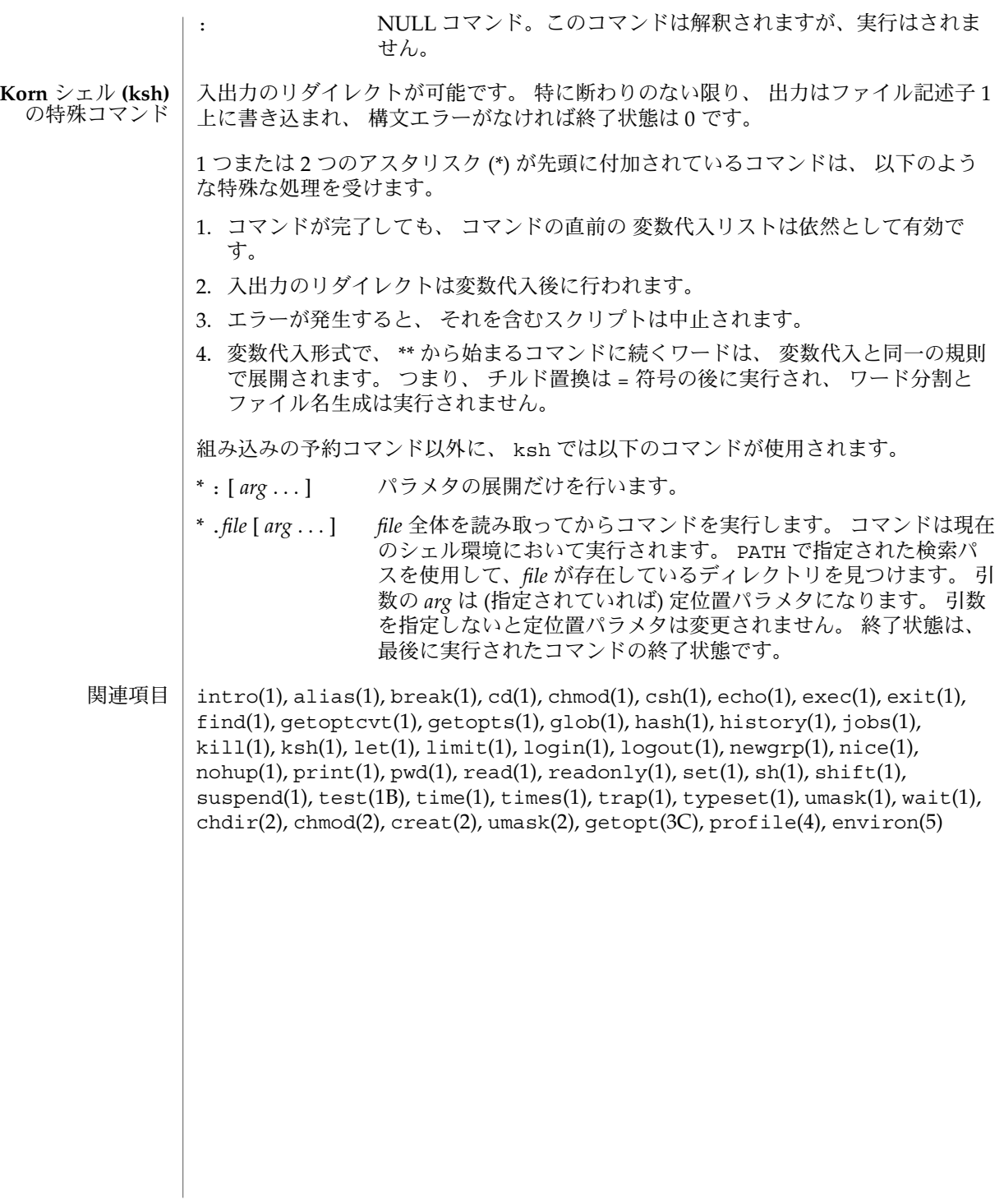

gencat(1)

gencat – 書式付きメッセージカタログの生成 名前

**gencat** *catfile msgfile*… 形式

gencat コマンドは、*msgfile* というメッセージテキストのソースファイルを *catfile* と いう書式付きメッセージデータベースにマージします。 *catfile* データベースがまだ存 在していない場合は、データベースが作成されます。 *catfile* が存在する場合、その メッセージは新しい *catfile* に挿入されます。 セット番号とメッセージ番号が衝突する 場合、 *msgfile* に定義された新しいメッセージテキストが *catfile* に現在入っている古い メッセージテキストと置き換わります。 gencat に対するメッセージテキストのソー スファイル(またはファイルのセット)入力には、セット番号とメッセージ番号の両 方、またはメッセージ番号だけを含めることができます。 後者の場合、 NL\_SETD ( nl types(3HEAD)参照) というセットが想定されます。 機能説明

メッセージテキス トのソースファイ ルフォーマット

メッセージテキストのソースファイルのフォーマットは次のとおりに定義します。 メッセージテキストのソース行のフィールドは、 ASCII 空白文字または ASCII タブ文 字 1 つで区切ることに注意してください。 他の ASCII 空白文字または ASCII タブ は、後続のフィールドの一部と見なされます。

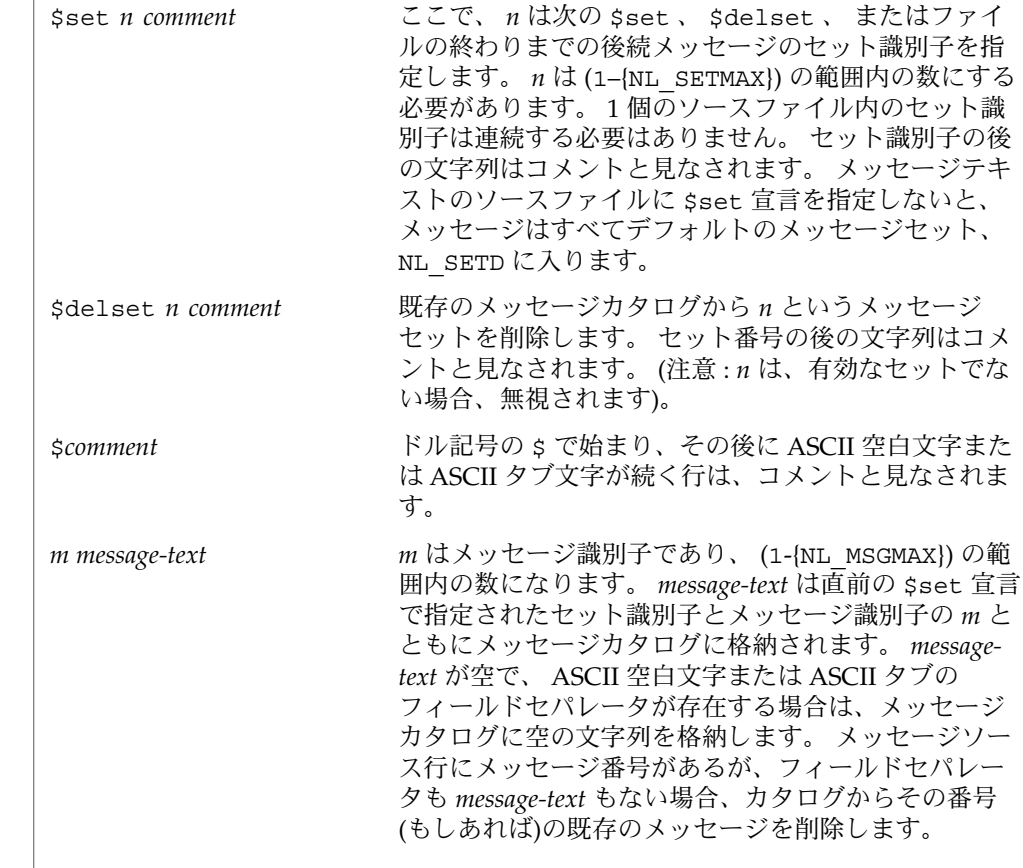

**508** SunOS リファレンスマニュアル 1 : ユーザーコマンド • 最終更新日 1999年12月8日

gencat(1)

メッセージ識別子は連続する必要はありません。 *message-text* の長さは、 (0–{NL\_TEXTMAX}) の範囲内に する必要があります。

\$quote*c* この行は、オプションの引用符文字である *c* を指定し ます。 この文字を使用して *message-text* を囲めば、 メッセージソース行において後方の空白または NULL (空)メッセージが見えるようにすることができます。 デフォルト時、または空の \$quote 宣言を指定すると き、 *message-text* の引用は認識されません。

メッセージテキストのソースファイル内の空の行は無視されます。 テキスト文字列に は、下記の表に定義された特殊文字およびエスケープシーケンスを入れることができ ます。

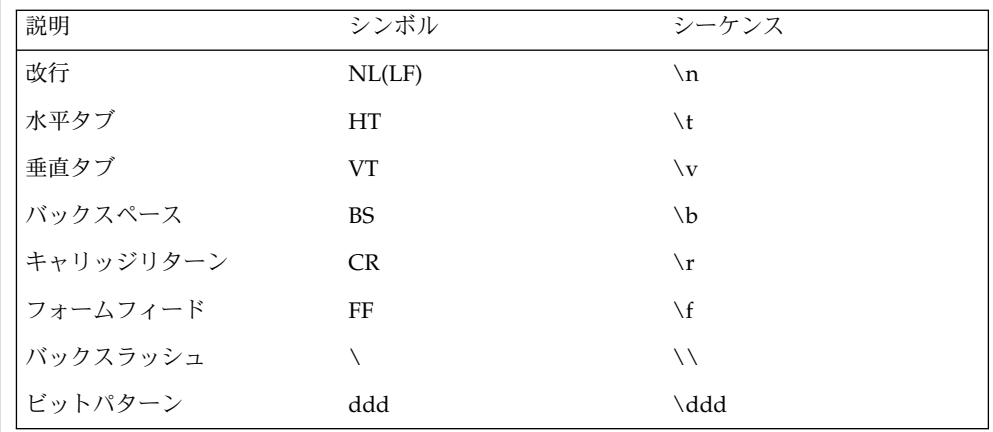

\*ddd* というエスケープシーケンスは、バックスラッシュと、それに続く 1 つ、 2 つ、 または 3 つの 8 進数からなります。 これらの数字は、希望の文字の値を指定するのに 使用します。 バックスラッシュの後の文字が、指定された文字のいずれでもない場 合、バックスラッシュは無視されます。

また、バックスラッシュの後に ASCII 改行文字を指定すれば、後続の行に文字列を継 続できます。 したがって、下記の 2 行は単一のメッセージ文字列を記述します。

1 This line continues \ to the next line

これは、次の行と等価です。

1 This line continues to the next line

オペランド(フト)以下にオペランドを示します。

gencat(1)

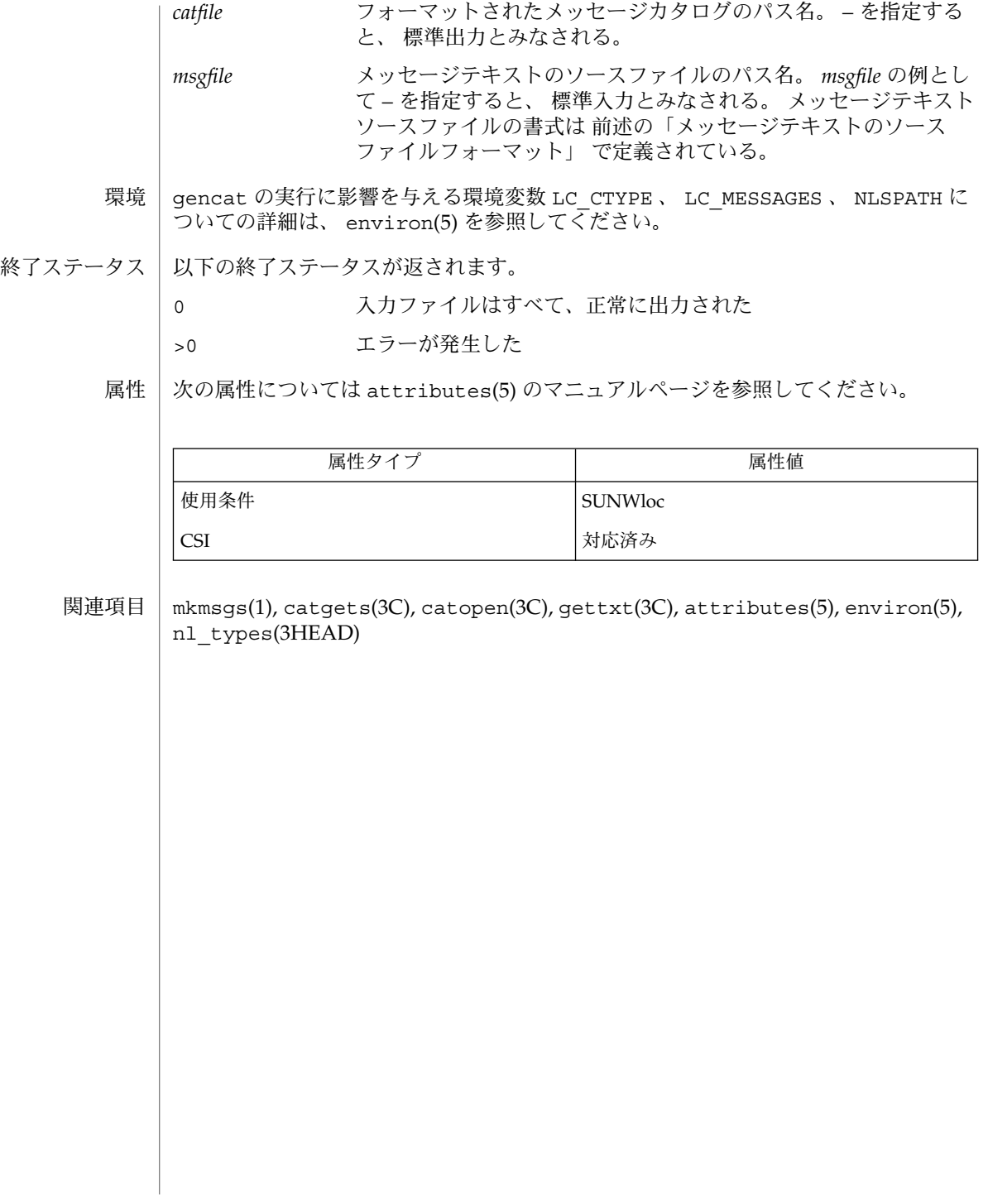

getopt – コマンドオプションの解析 名前

**set** - – ' getopt *optstring* \$ \* ' 形式

getopts コマンドが、 getopt に取って代わります。 詳細は、 以下の「注意事項」 の項を参照してください。 機能説明

> getopt は、シェルプロシージャによる解析を容易にするために コマンド行のオプ ションを分解し、 各オプションが正当であるかどうかの確認に使用します。 *optstring* は、 認識されるオプションの文字列です。 getopt(3C) を参照してください。 オプ ション文字のあとにコロン (:) が付いている場合は、 そのオプションに引数があると みなされます。 コロンと引数の間は、 空白で区切られていても、区切られていなく てもかまいません。 特殊なオプション – – は、 オプションの終わりを表すのに使用 されます。 このオプションを明示的に使用すると getopt はこれを認識し、 省略さ れた場合には getopt がこれを生成します。 いずれの場合でも、 getopt はオプ ションの終わりにこの特殊オプションを付けます。 シェルの位置パラメタ (\$1 \$2 ...) が再設定されて、 各オプションの前に – が付き、 各オプションはそのオプ ションの位置パラメタに入ります。 各オプション引数も、 同様に その引数の位置パ ラメタに入るように解析されます。

例 **1** コマンド引数の処理 使用例

> 次の部分コードに、 オプション -a または -b 、および引数の必要なオプション -o を 使用するコマンドについて、 引数の処理例を示します。

**set -- 'getopt abo: \$\*' if [ \$? != 0 ] then echo \$USAGE exit 2 fi for i in \$\* do case \$i in -a | -b) FLAG=\$i; shift;; -o) OARG=\$2; shift 2;; --) shift; break;; esac**

**done**

このコードは、 次のすべてのコマンドを同一内容として受け付けます。

```
cmd -aoarg filename1 filename2
cmd -a -o arg filename1 filename2
cmd -oarg -a filename1 filename2
cmd -a -oarg -- filename1 filename2
```
属性

次の属性については attributes(5) のマニュアルページを参照してください。

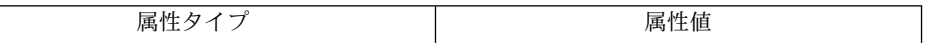

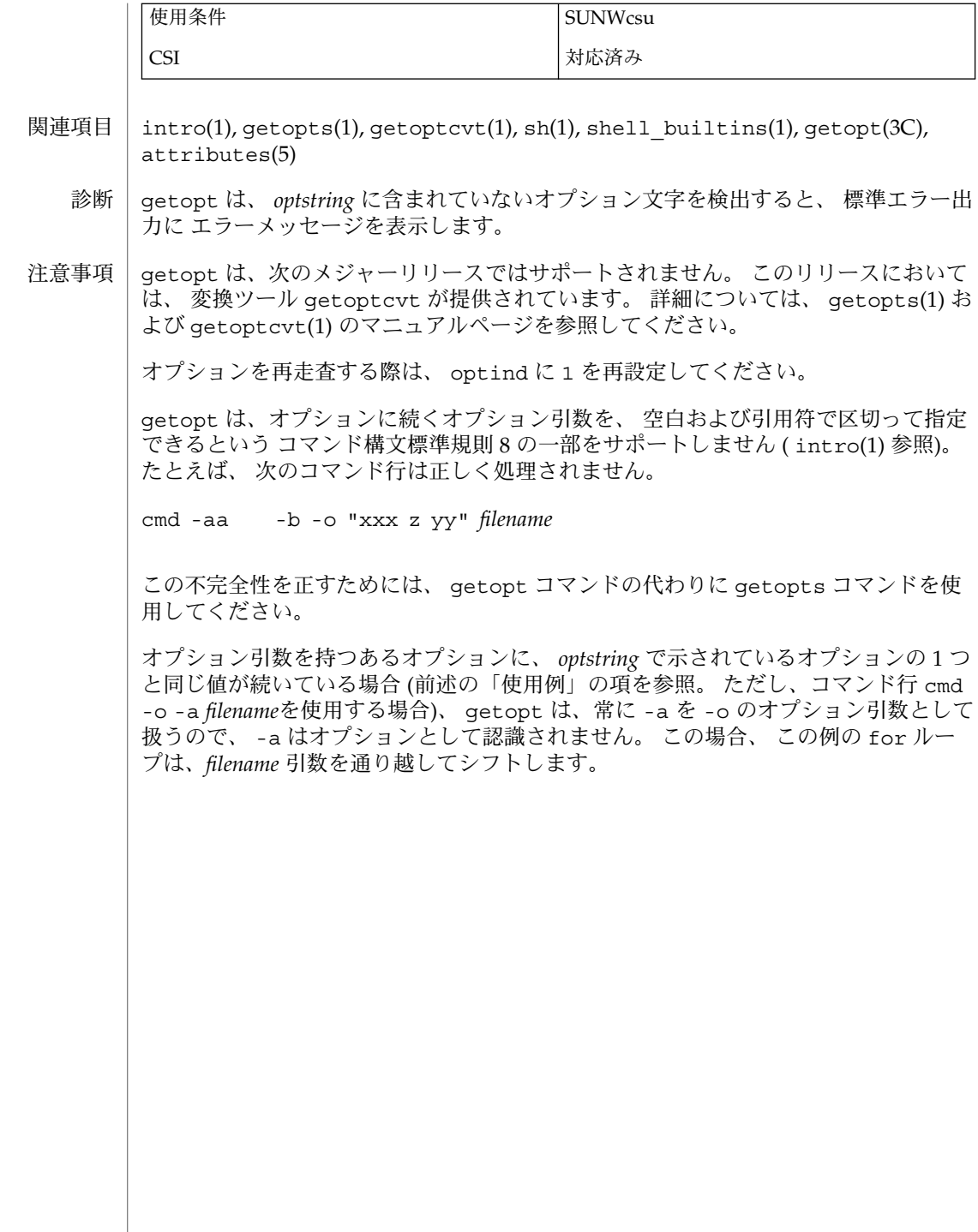

getoptcvt(1)

getoptcvt – コマンドオプションを解析するために getopts に変換 名前

**/usr/lib/getoptcvt** [-b] *filename* 形式

**/usr/lib/getoptcvt**

機能説明

/usr/lib/getoptcvt は *filename* 内のシェルスクリプトを読み取り、 getopt の代 わりに getopts を使用できるように それを変換し、 その結果を標準出力に出力しま す。

getopts は、 Bourne シェル組み込みコマンドの 1 つであり、 定位置パラメタの解析 および オプションの妥当性チェックに使用されます。 sh(1) を参照してください。 こ のコマンドは、 コマンド構文標準規格 ( intro(1) のルール 3 ~ 10 を参照 ) のうち、 該当するルールすべてをサポートします。 このコマンドは、getopt コマンドの代わ りに使用してください ( 以下の「注意事項」の項を参照 ) 。シェルの getopts 組み込 みコマンドの構文を 次に示します。

getopts *optstring name* [ *argument* ...]

*optstring* には、getopts を使用するコマンドが認識できる オプション文字を入れな ければなりません。 オプション文字の後にコロン (:) が付いている場合は、 そのオプ ションには 1 つまたは複数の引数があるとみなされます。 オプションと引数の間は、 空白によって区切られていなければなりません。

getopts は、呼び出されるたびに、 次のオプションをシェル変数 *name* に入れ、 処 理すべき次の引数へのインデックスをシェル変数 OPTIND に入れます。 シェルまたは シェル手続きが呼び出されるたびに、 OPTIND の値は 1 に初期設定されます。

オプションにオプション引数が必要な場合、getopts はその引数をシェル変数 OPTARG に入れます。

不正なオプションが検出されると、? が *name* に入ります。

オプションの終わりが検出されると、getopts はゼロ以外の終了状態で終了します。 特殊オプション -- を使用して、オプションの終わりを表すことができます。

デフォルトでは、 getopts は定位置パラメタを解析します。 getopts コマンド行に 追加の引数 (*argument* . . .) が指定されると、 getopts は定位置パラメタの代わりにそ の引数を解析します。

新しいコマンドはすべて、 intro(1) で説明している コマンド構文標準規格に 従うよ うにするために、 定位置パラメタの解析、 および オプションが そのコマンドの有効 なオプションであるかどうかの チェックに、 getopts または getopt を使用しなけ ればなりません ( 以下の「注意事項」の項を 参照してください ) 。

- 次のオプションを指定できます。 オプション
	- -b 変換されたスクリプトを、 UNIX システムの旧リリースへ 移植可能にしま す。/usr/lib/getoptcvt は、 *filename* 内のシェルスクリプトを変更 し、変更後のシェルスクリプトを実行すると、 実行時に getopts と getopt のどちらを呼び出すか判別できるようにします。

getoptcvt(1)

使用例 | 例1引数の使用例 次に示すシェルプログラムの一部分では、オプション -a または -b 、およびオプ ション引数の必要なオプション -o を使用するコマンドについて、引数の使用例を示 します。 while getopts abo: c do case \$c in a  $| b \rangle$  FLAG= $\frac{6}{5}c$ ;; o) OARG=\$OPTARG;; \?) echo \$USAGE exit 2;; esac done shift 'expr \$OPTIND − 1' 例 **2** 同一内容のコード式 このコードは、 次のコマンドすべてを同一内容として受け付けます。 **cmd -a -b -o "xxx z yy" filename cmd -a -b -o "xxx z yy" -filename cmd -ab -o xxx,z,yy filename cmd -ab -o "xxx z yy" filename cmd -o xxx,z,yy b a filename** getopts の実行に影響する環境変数 LC\_CTYPE、LC\_MESSAGES、および NLSPATH については、environ(5) のマニュアルページを参照してください。 OPTIND この変数は、次に処理すべき引数の索引として getoptcvt に よって使用されます。 OPTARG この変数は、オプションが引数を使用している場合に、引数を格 納するために getoptcvt によって使用されます。 次の終了ステータスが返されます。 0 *optstring* によって指定または指定解除されたオプションが見つかった >0 オプションの終わりに到達したか、エラーが発生した 次の属性については attributes(5) のマニュアルページを参照してください。 属性タイプ インファイン マンクラン 属性値 使用条件 SUNWcsu 環境 終了ステータス 属性

 $\text{intro}(1)$ ,  $\text{getopts}(1)$ ,  $\text{sh}(1)$ ,  $\text{shell}$  builtins(1),  $\text{getopt}(3C)$ , attributes(5) 関連項目

CSI 対応済み

getoptcvt(1)

- getopts は、 *optstring* に含まれていないオプション文字を検出すると、 標準エラー 診断 出力にエラーメッセージを表示します。
- 現在の実装においては、次のようにコマンド構文規格(intro(1)を参照)に従わな い使用方法が認められていますが、 このような使用方法は、 将来、システムのリ リースではサポートされないので、 使用しないでください。 前述の 「使用例」 と同 様に、 -a および -b がオプションであり、 -o はオプション引数を持つオプションと します。 次の例では、 オプション引数を持つオプションは 別のオプションと一緒に まとめることはできない、 というルール 5 に違反しています。 注意事項

example% **cmd -aboxxx filename**

次の例では、 オプション引数を持つオプションの後には、 空白がなければならな い、 というルール 6 に違反しています。

example% **cmd -ab oxxx filename**

シェル変数 OPTIND の値を変更したり、 異なる引数の集まりを解析したりした場合の 結果は不定です。

getopts – ユーティリティオプションの解析 名前

- **/usr/bin/getopts** *optstring name* [ *arg*…] 形式
- **getopts** *optstring name* [*argument*…] **sh**
- **getopts** *optstring name* [*arg*…] **ksh**

機能説明

getopts ユーティリティを使えば、引数リストからオプションやオプション引数を検 索できます。 **/usr/bin/getopts**

> getopts は、呼び出されるたびに、*name* オペランドで指定されているシェル変数に 次のオプションを入れ、シェル変数 OPTIND に処理すべき次の引数へのインデックス を入れます。シェルが呼び出されるたびに、OPTIND は 1 に初期設定されます。

> オプション引数を必要とするオプションの場合、getopts はオプション引数をシェル 変数 OPTARG に入れます。オプションがない場合または見つかったオプションにオプ ション引数がない場合、OPTARG は設定されません。

> オプション文字の位置に、*optstring* オペランドに含まれていないオプション文字があ ると、*name* で指定されているシェル変数が疑問符 (?) 文字に設定されます。この場 合、*optstring* の最初の文字がコロン (:) なら、シェル変数 OPTARG は見つかったオプ ション文字に設定されますが、標準エラー出力には何も出力されません。それ以外の 場合、シェル変数 OPTARG は設定されず、標準エラー出力には診断メッセージが出力 されます。この状況は、呼び出しアプリケーションに引数を渡す方法においてエラー があったと判断され、getopts 処理のエラーとはなりません。

オプション引数がない場合は、以下のように処理されます。

- *optstring* の最初の文字がコロン (:) なら、*name* で指定されているシェル変数はコ ロン文字に設定され、シェル変数 OPTARG は見つかったオプション文字に設定さ れます。
- それ以外の場合、*name* で指定されているシェル変数は疑問符 (?) 文字に設定さ れ、シェル変数 OPTARG は設定されず、標準エラー出力には診断メッセージが出 力されます。この状況は、呼び出しアプリケーションに引数を渡す方法においてエ ラーがあったと判断され、getopts 処理のエラーとはなりません。この判断を示 した診断メッセージが出力されますが、終了ステータスは 0 になります。

オプションの最後にくると、getopts はゼロより大きい戻り値で終了します。シェル 変数 OPTIND は最初に現われた非オプション引数のインデックスに設定されます。こ のとき、最初に現われた − − 引数は、他の非オプション引数が先に現われない場合に オプションとしてみなされます。非オプション引数が 1 つもない場合は、\$# + 1 に設 定され、*name* 変数は疑問符 (?) 文字になります。オプションの最後を判断するのは、 特殊オプション − − がある場合、− 以外で始まる引数が見つかった場合、またはエ ラーが発生した場合です。

シェル変数 OPTIND と OPTARG は getopts の呼び出し元のローカル変数であり、デ フォルトではエクスポートされません。

*name* オペランドで指定されているシェル変数、OPTIND、および OPTARG は、現在の シェル実行環境に影響を及ぼします。

アプリケーションが OPTIND を 1 に設定すると、新しいパラメータセットが使用でき るようになります。現在の位置パラメータまたは新しい *arg* 値です。すべての呼び出 しで同じパラメータ (位置パラメータまたは *arg* オペランド) を使おうとしない場合、 または OPTIND を1 以外の値に変更した場合、1 つのシェル実行環境で getopts を複 数回呼び出すと、結果は保証されません。

getopts は、Bourne シェル組み込みコマンドの1 つであり、定位置パラメタの解析 およびオプションの妥当性チェックに使用されます。sh(1) を参照してください。こ のコマンドは、コマンド構文標準規格 (intro(1) のルール 3 ~ 10を参照) のうち、該 当するルールすべてをサポートします。このコマンドは、getopt コマンドの代わり に使用してください。 **sh**

*optstring* には、getopts を使用するコマンドが認識できるオプション文字を入れなけ ればなりません。オプション文字の後にコロンが付いている場合は、そのオプション には 1 つまたは複数の引数があるとみなされます。オプションと引数の間は、空白に よって区切られていなければなりません。

getopts は、呼び出されるたびに、次のオプションをシェル変数 *name* に入れ、処理 すべき次の引数へのインデックスをシェル変数 OPTIND に入れます。シェルまたは シェル手続きが呼び出されるたびに、OPTIND の値は 1 に初期設定されます。

オプションにオプション引数が必要な場合、getopts はその引数をシェル変数 OPTARG に入れます。

不正なオプションが検出されると、? が *name* に入ります。

オプションの終わりが検出されると、getopts はゼロ以外の終了状態で終了します。 特殊オプション – を使用して、オプションの終わりを表すことができます。

デフォルトでは、getopts は定位置パラメタを解析します。getopts コマンド行に 追加の引数 (*argument* . . .) が指定されると、getopts は定位置パラメタの代わりにそ の引数を解析します。

/usr/lib/getoptcvt は、*filename* 内のシェルスクリプトを読み取り、getopt の 代わりに getopts を使用できるようにそれを変換し、その結果を標準出力に出力し ます。

新しいコマンドはすべて、intro(1) で説明しているコマンド構文標準規格に従うよう にするために、定位置パラメタの解析、およびオプションがそのコマンドの有効なオ プションであるかどうかのチェックに、getopts または getopt を使用しなければ なりません。

getopts は、*optstring* に含まれていないオプション文字を検出すると、標準エラー出 力にエラーメッセージを表示します。

現在の実装においては、次のようにコマンド構文標準規格 (intro(1) を参照) に従わ ない使用方法が認められていますが、このような使用方法は、将来、システムのリ リースではサポートされないので、使用しないでください。以下のセクションの例と 同様に、a および b がオプションであり、o はオプション引数を持つオプションとし ます。

次の例では、オプション引数を持つオプションは別のオプションと一緒にまとめるこ とはできない、というルール 5 に違反しています。

example% **cmd** − **aboxxx** *filename*

次の例では、オプション引数を持つオプションの後には、空白がなければならない、 というルール 6 に違反しています。

example% **cmd** − **ab oxxx** *filename*

シェル変数 OPTIND の値を変更したり、異なる引数の集まりを解析したりした場合の 結果は不定です。

*arg* が正当なオプションを示しているかどうかをチェックします。*arg* を省略すると、 定位置パラメタが使用されます。オプション引数は + または − で始まります。+ また は − 以外の文字で始まっているオプション、また – 引数があると、オプションの終わ りとみなされます。*optstring* には、getopts が認識する文字を記述します。文字の後 に : が続く場合、そのオプションには引数があるとみなされます。オプションと引数 とは空白文字で区切ることができます。 **ksh**

+ で始まる場合、getopts は + を起動するたびに*name* 内で見つかった次のオプ ション文字を設定します。次の *arg* のインデックスは OPTIND に格納されます。オプ ション引数がある場合は OPTARG に格納されます。

*optstring* 内で先頭に : がある場合は、getopts は無効なオプション文字を OPTARG に格納し、*name* を ? (未定義のオプションが指定された場合) または : (必要なオプ ション引数が省略されている場合) に設定します。getopts はエラーメッセージを表 示します。オプションがなくなると、終了ステータスは 0 以外になります。

シェルの getopts 組み込みコマンドに関する詳細は、このマニュアルページ内で前 述した Bourne シェル (sh) の説明を参照してください。

次のオペランドを使用できます。 オペランド

> *optstring* getopts を呼び出すユーティリティによって識別されるオプ ション文字が入った文字列。文字の後ろにコロンが付いている場 合、そのオプションには引数があることを意味します。引数は別 個に指定する必要があります。アプリケーションは、オプション 文字とそのオプション引数を別々に指定しなければなりません が、そのように指定されているかどうかに関わらず、 getopts は、引数を取るオプションに続く文字をその引数と解釈します。 オプション引数として NULL を渡すには getopts起動時に明示 的に引数とする必要があります。getopt(3C) を参照してくださ

**518** SunOS リファレンスマニュアル 1 : ユーザーコマンド • 最終更新日 2001 年 2 月 1 日

い。アプリケーションでは、疑問符 (?) とコロン (:) をオプション 文字としては使用できません。英数字以外のオプション文字を使 用した場合の結果は保証できません。オプション引数とオプ ション文字とを別々に指定しないと、 OPTARG の値からオプ ション文字と − が取り除かれます。オプション文字がわからない とき、またはオプション引数がないとき、*optstring* の最初の文字 によって、 getopts のふるまいが決まります。 *name* getopts によって、見つかったオプション文字に設定される シェル変数の名前。 デフォルトでは、getopts は、呼び出し側のシェルプロシージャに引き渡す位置パラ メータの構文を解析します。*arg s* が指定されていれば、位置パラメータの代わりに解 析されます。が指定されていれば、位置パラメータの代わりに解析されます。 getopts は現在のシェル実行環境に影響を及ぼすので、通常、シェルに組み込まれて います。以下のように、サブシェルまたは別のユーティリティ実行環境から呼び出さ れると、getopts は呼び出し側の環境のシェル変数には影響しません。 (getopts abc value "\$@") nohup getopts ... find . − exec getopts ... \; なお、位置パラメータが変更されても、シェル関数は呼び出し側シェルと OPTIND を 共有します。引数の構文を解析するために getopts を使用したい関数は、処理の最 初で OPTIND の値を保存し、戻る前に復元するのが一般的です。ただし、呼び出し側 シェル用に関数が OPTIND を変更する場合もあります。 例 **1** 引数の解析と表示 以下に示すスクリプトは、引数を解析して表示する例です。 aflag=  $hflac=$ while getopts ab: name do case \$name in a)  $aflag=1;$ b) bflag=1 bval="\$OPTARG";; ?) printf "Usage: %s: [-a] [-b value] args\n" \$0 exit 2;; esac done

if [ ! -z "\$aflag" ]; then printf "Option -a specified\n" fi if [ ! -z "\$bflag" ]; then printf 'Option -b "%s" specified\n' "\$bval" fi shift \$((\$OPTIND - 1)) printf "Remaining arguments are: %s\n" "\$\*"

使用法

使用例

例 **1** 引数の解析と表示 *(*続き*)* 例 **2** オプション付きコマンド用の引数の処理 以下のシェルプログラムの一部は、コマンドに対する引数を処理する方法を示す例で す。この例では、オプション引数を伴わない -a または -b と、オプション引数を伴う -o を使用します。 while getopts abo: c do case \$c in  $a \mid b$ ) FLAG= $\zeta c$ ;; o) OARG=\$OPTARG;; \?) echo \$USAGE exit 2;; esac done shift 'expr \$OPTIND − 1' 例 **3** 等価コード表現 以下のコードは、すべて同じ処理を実行します。 cmd -a -b -o "xxx z yy" filename cmd -a -b -o "xxx z yy" -- filename cmd -ab -o xxx,z,yy filename cmd -ab -o "xxx z yy" filename cmd -o xxx,z,yy -b -a filename getopts の実行に影響を与える環境変数 LC\_CTYPE、LC\_MESSAGES、NLSPATH に ついての詳細は、environ(5) を参照してください。 OPTIND この変数は、次に処理する引数へのインデックスとして getopts が使用します。 OPTARG この変数は、オプションに引数が使用された場合、その引数を保 存するために getopts が使用します。 以下の終了ステータスが返されます。 0 *optstring* で指定した、または指定しなかったオプションが見つかった。 >0 オプションの並びの終わりを検出した、またはエラーが発生した。 次の属性については attributes(5) のマニュアルページを参照してください。 属性タイプ 属性値 使用条件 | SUNWcsu 環境 終了ステータス 属性

intro(1), getoptcvt(1), ksh(1), sh(1), getopt(3C), attributes(5), environ(5) 関連項目

**520** SunOS リファレンスマニュアル 1 : ユーザーコマンド • 最終更新日 2001 年 2 月 1 日

- エラーが検出されたとき、*optstring* オペランドの最初の文字がコロン (:) 以外なら、 以下の情報が入った診断メッセージが不定フォーマットで標準エラー出力に出力され ます。 診断
	- 呼び出し側のプログラム名がメッセージ内に示されます。呼び出し側のプログラム 名は、getopts が呼び出された時点で、シェル特殊パラメータ 0 の値を持ちま す。

*basename* "\$0" と等価の名前が使われます。

- optstring にないオプションが見つかった場合、エラーと認識されて、無効なオプ ション文字がメッセージ内に示されます。
- オプション引数を必要とするオプションが見つかったが、オプション引数がない場 合、エラーと認識されて、無効なオプション文字がメッセージ内に示されます。

gettxt(1)

- gettxt テキスト文字列のメッセージデータベースからの検索 名前
- **gettxt** *msgfile* : *msgnum* [*dflt\_msg*] 形式
- gettxt は、 /usr/lib/locale/locale/LC\_MESSAGES というディレクトリ内の メッセージファイルからテキスト文字列を検索します。 locale というディレクトリ 名は、テキスト文字列を書き込む際の言語に該当します。 setlocale(3C) を参照し てください。 機能説明
	- *msgfile msgnum* を検索する先の /usr/lib/locale/locale/LC\_MESSAGES ディレクトリ内の ファイル名。 *msgfile* の名前は、最大 14 文字の長さにできます が、 \0 (NULL) や、 / (スラッシュ) または : (コロン) などの ASCII コードを入れることはできません。
	- *msgnum msgfile* から検索すべき文字列のシーケンス番号。 *msgfile* 内の文字 列は、 *1* から *n* まで連続して番号を付けます。 ここで、 *n* は ファイル内の文字列の数です。
	- *dflt\_msg* gettxt が *msgnum* の *msgfile* からの検索に失敗した場合に表示す べきデフォルト文字列。 グラフィック以外の文字はアル ファベットのエスケープシーケンスとして表記する必要がありま す。

検索すべきテキスト文字列は、 *msgfile* ファイル内にあります。 このファイルは mkmsgs(1) ユーティリティで作成し、 /usr/lib/locale/locale/LC\_MESSAGES ディレクトリの下にインストールします。 LC\_MESSAGES という環境変数を設定する と、対応したディレクトリを検索します。 LC\_MESSAGES を設定しないと、 LANG 環 境変数が使用されます。 LANG を設定しないと、文字列の入ったファイルは、 /usr/lib/locale/C/LC\_MESSAGES ディレクトリの下になります。

gettxt が、要求された言語でのメッセージの検索に失敗すると、 /usr/lib/locale/C/LC\_MESSAGES/*msgfile* において同一のメッセージを検索しま す。 これも失敗し、かつ、 *dflt\_msg* が存在し NULL 以外である場合、 *dflt\_msg* の値 を表示します。 *dflt\_msg* が存在しないか NULL である場合、 Message not found! ! という文字列を表示します。

LANG 環境変数または LC\_MESSAGES 環境変数をそのデフォルト値以外に設定してい ない場合、たとえば、 使用例

example% gettxt UX:10 "hello world\n"

では、 /usr/lib/locale/C/UX/*msgfile* から 10 番目のメッセージを検索します。 検索が失敗すると、 "hello world" というメッセージが表示され、その後に復帰改行が 続きます。

- gettxt の実行に影響を与える環境変数 LC\_CTYPE、 LC\_MESSAGESについての詳細 は、 environ(5) を参照してください。 環境
- **522** SunOS リファレンスマニュアル 1 : ユーザーコマンド 最終更新日 1998年8月17日

gettxt(1)

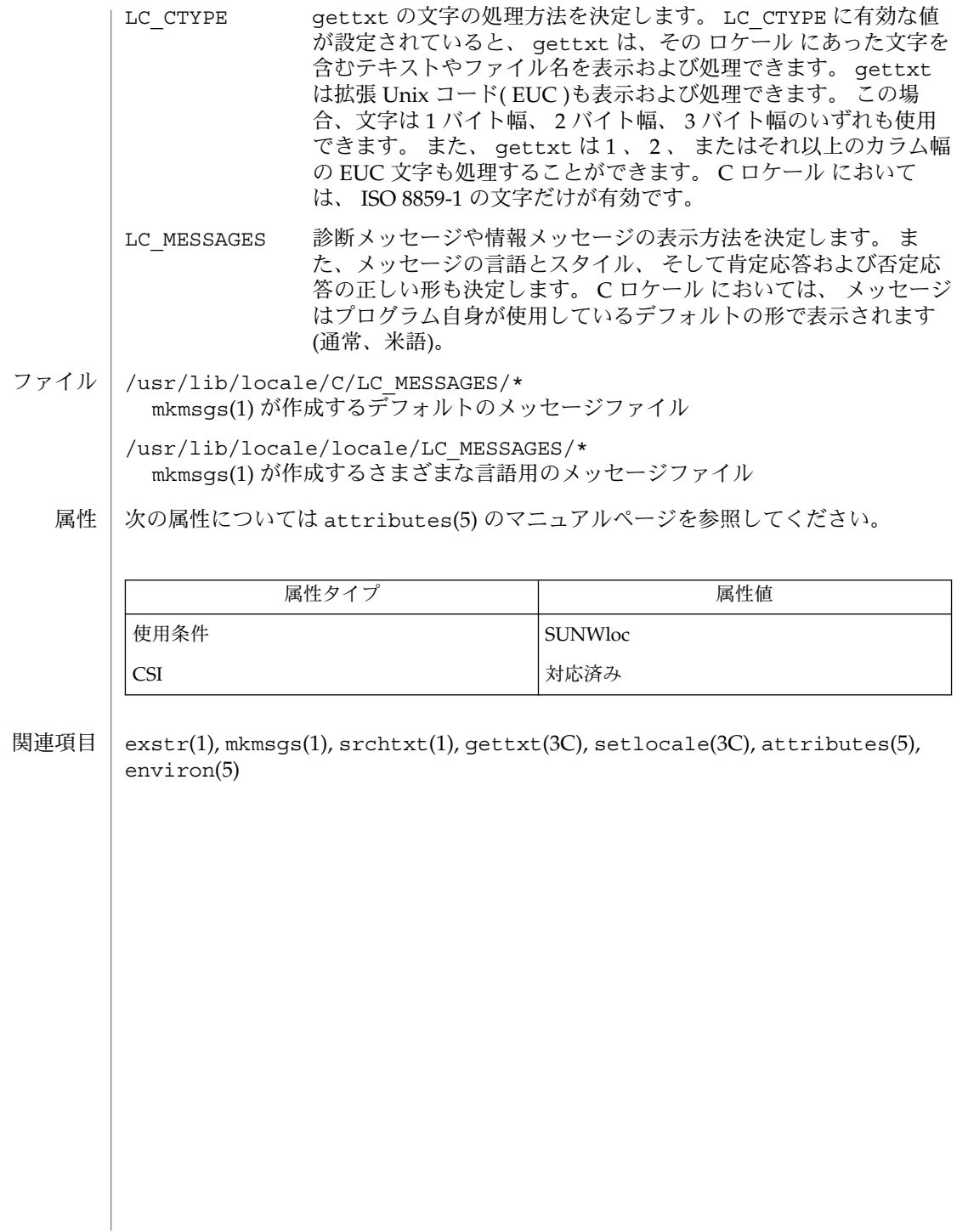

glob(1)

glob – 単語リストを展開するためのシェル組み込み関数 名前

形式

**glob** *wordlist* **csh**

機能説明

- glob は *wordlist* に指定される単語リストを使用してファイル名を展開します。 エス ケープ \ を認識しない点を除いて、 echo と同様です。 出力のワードは NULL 文字 によって区切られます。 **csh**
- 次の属性については attributes(5) のマニュアルページを参照してください。 属性

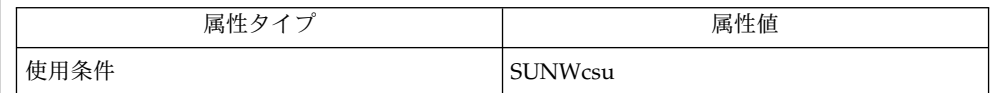

csh(1), echo(1) attributes(5) 関連項目

goto(1)

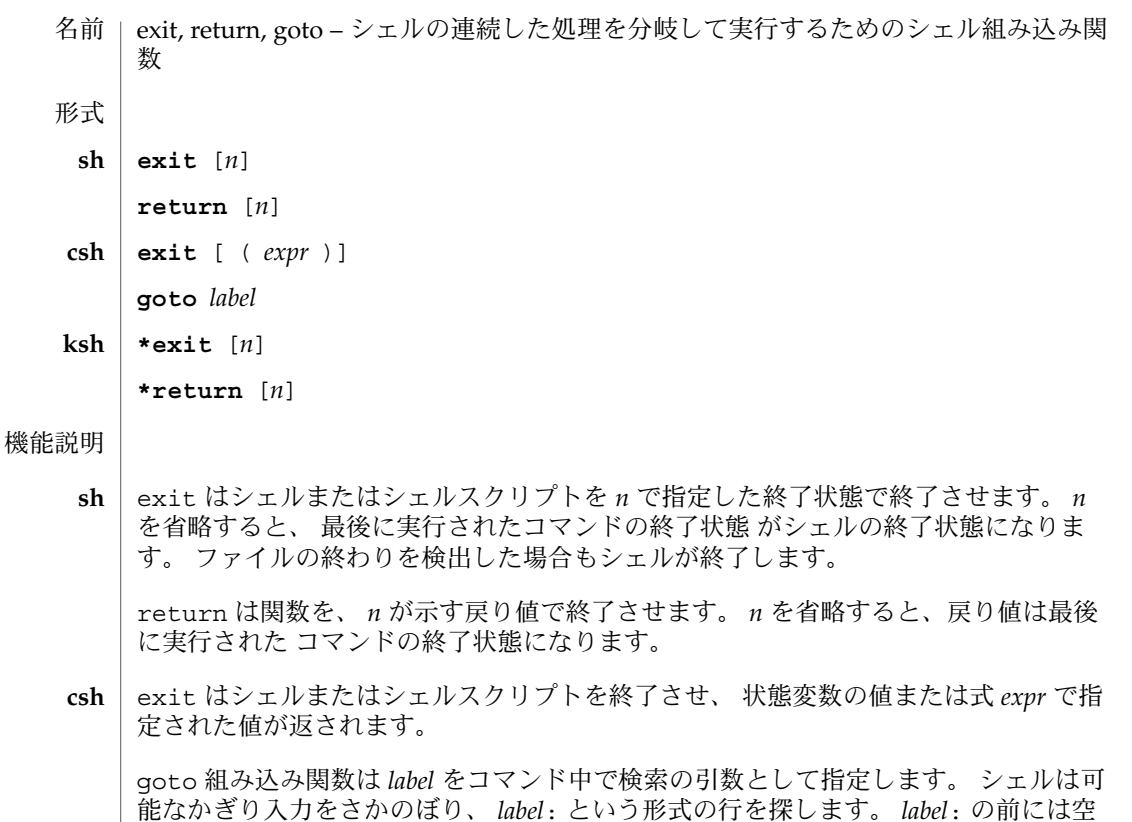

能なかぎり入力をさかのぼり、 *label*: という形式の行を探します。 *label*: の前には空 白文字またはタブ文字がある可能性もあります。 指定された行の次から実行が再開し ます。 while または for 組み込みコマンドと、対応する end との間にあるラベルへ ジャンプするとエラーになります。

exit はシェルまたはシェルスクリプトを *n* で指定した終了状態で終了させます。 具 体的には、指定した値の最下位 8 ビットが終了状態の値となります。 *n* を省略する と、 最後に実行されたコマンドの終了状態 がシェルの終了状態になります。 ト ラップ実行中に exit が発生した場合、ここで言う最後に実行されたコマンドとは、 トラップ呼び出し直前に実行されたコマンドを指します。 なお、 ignoreeof オプ ション ( 後述の set を参照) が有効になっているシェルを除き、 ファイルの終わりを 検出した場合もシェルが終了します。 **ksh**

return はシェル関数またはドット ( . ) スクリプトを、 *n* で指定された戻り値で 呼 び出し側スクリプトに戻します。 *n* で指定した値の最下位 8 ビットが戻り値となりま す。 *n* を省略すると、 戻り値は最後に実行された コマンドの戻り値になります。 関 数やドット ( . ) スクリプト実行中以外で return を起動すると、 結果は exit と同 一になります。

1 つまたは 2 つのアスタリスク (\*) が先頭に付加されている ksh(1) コマンドは、 以下 のような特殊な処理を受けます。

goto(1)

- 1. コマンドが完了しても、 コマンドの直前の 変数代入リストは依然として有効で す。
- 2. 入出力のリダイレクトは変数代入後に行われます。
- 3. エラーが発生すると、 それを含むスクリプトは中止されます。
- 4. 変数代入形式で、\*\* から始まるコマンドに続くワードは、 変数代入と同一の規則 で展開されます。 つまり、 チルド置換は = 符号の後に実行され、 ワード分割と ファイル名生成は実行されません。

次の属性については attributes(5) のマニュアルページを参照してください。 属性

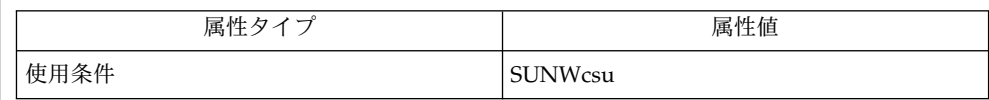

 $break(1), \csch(1), \kappa \sh(1), \sh(1), \text{attributes}(5)$ 関連項目

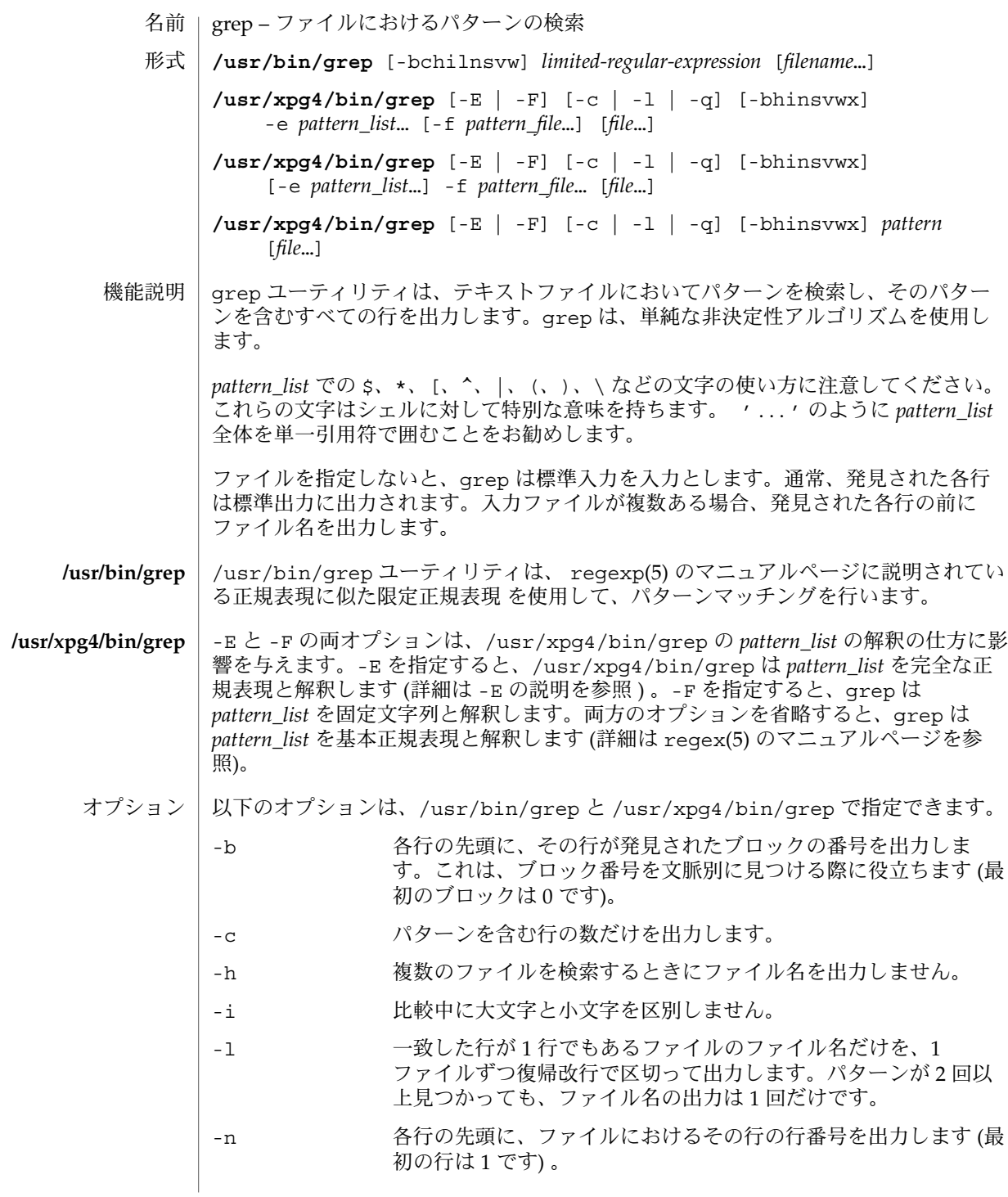

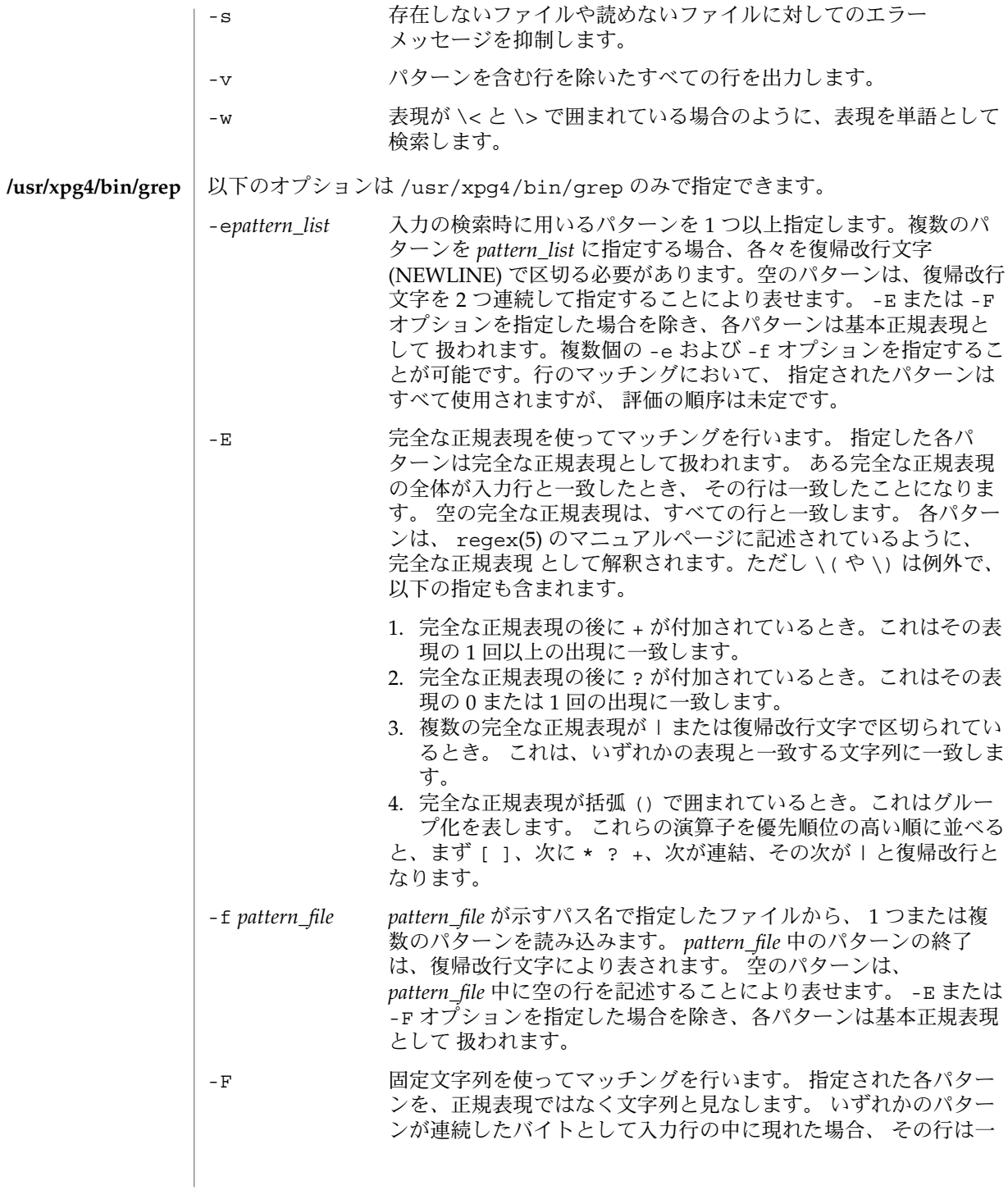

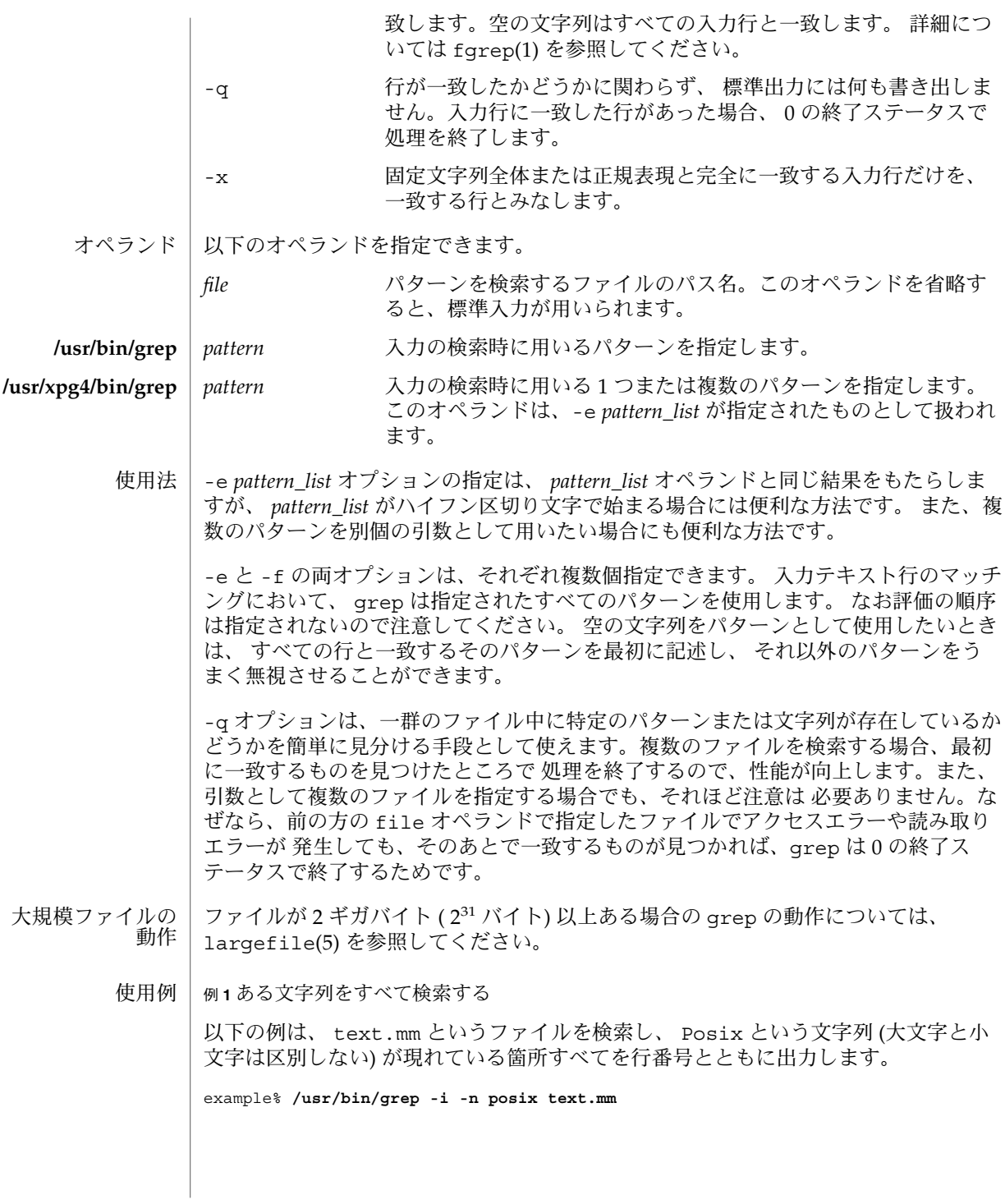

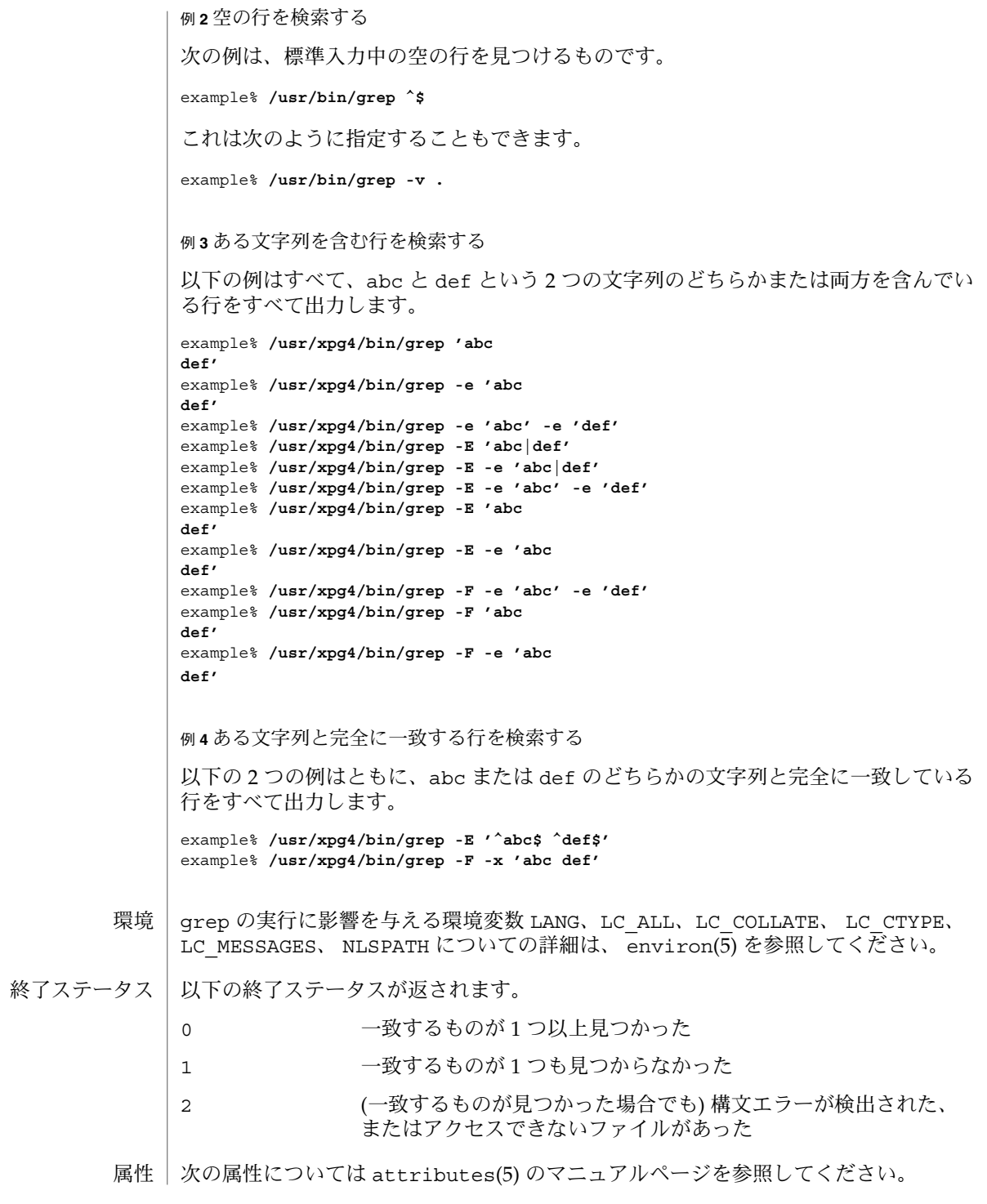

**530** SunOS リファレンスマニュアル 1 : ユーザーコマンド • 最終更新日 2002 年 9 月 13 日

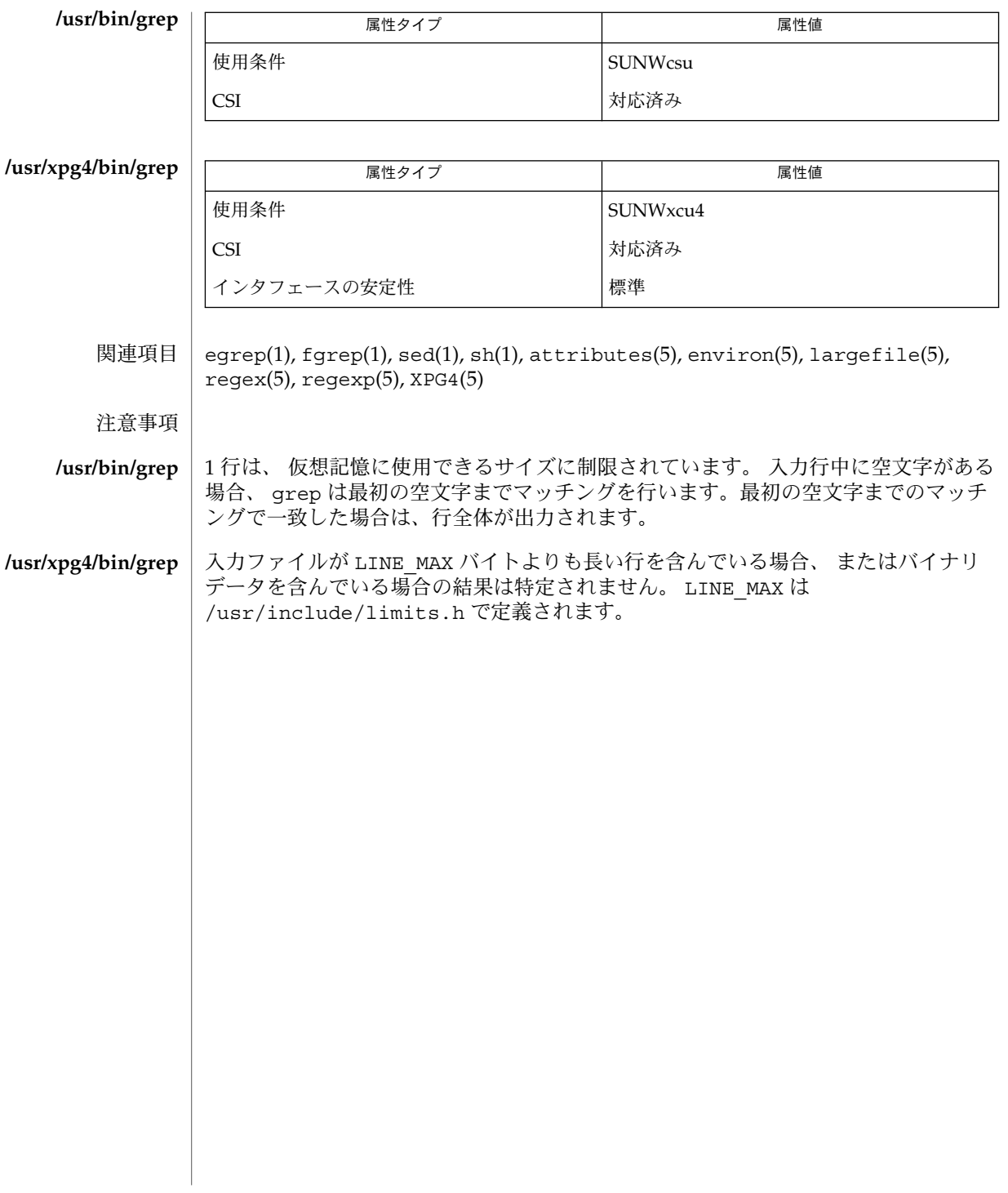

groups(1)

| groups - ユーザーのグループメンバーシップの出力 名前

- **groups** [*user*…] 形式
- groups コマンドは、このコマンドを実行したユーザーの、または指定したユーザー の所属グループを標準出力に書き込みます。各ユーザーは /etc/passwd 内に指定さ れているグループに属し、さらに /etc/group 内に指定されている他のグループに も属している可能性があります。/etc/passwd では、グループの ID (gid) は数値で 指定されています。groups コマンドは gid をグループ名に変換して出力します。 機能説明
	- 出力の形式は次のとおりです。 使用例

example% groups tester01 tester02 tester01 : staff tester02 : staff example%

/etc/passwd ファイル

/etc/group

次の属性については、attributes(5) のマニュアルページを参照してください。 属性

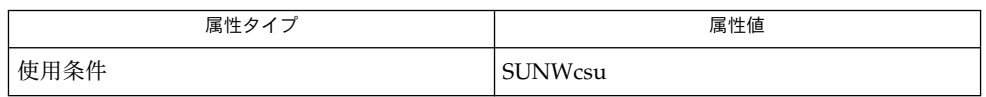

 $\vert$  group(4), passwd(4), attributes(5) 関連項目

### hash(1)

hash, rehash, unhash, hashstat – ディレクトリの内容の内部ハッシュテーブルの評価 名前

**/usr/bin/hash** [*utility*] 形式

**/usr/bin/hash** [-r]

- **hash** [-r] [*name*…] **sh**
- **rehash csh**

**unhash**

**hashstat**

**hash** [*name*…] **ksh**

機能説明

/usr/bin/hash ユーティリティは、見つかったユーティリティの位置を現在の シェル環境が どのように記憶するか、その記憶方法を変更します。 具体的には、指 定された引数に従って、新たなユーティリティを ユーティリティ位置リストに追加し たり、リストの内容を消去したりします。引数を指定しないと、リストの内容が報告 されます。 **/usr/bin/hash**

> シェルの組み込みユーティリティとして提供されているものについては、 hash は報 告対象としません。

- シェルは、*name* に指定されたコマンドごとに、検索パス内での位置を決定し、記憶し ます。-r オプションを指定すると、シェルは記憶したすべての位置を破棄します。 引数をまったく指定しないと、記憶されたコマンドに関する情報が表示されます。 こ の出力表示において、 *Hits* の列はシェルプロセスによってコマンドが呼び出された回 数を表します。*Cost* は、検索パスのコマンドを見つけるのに必要な作業量です。 コマ ンドが検索パスの「相対」ディレクトリにある場合、 そのディレクトリの変更後に そのコマンドが格納された位置が再計算されます。 この再計算が行われる予定のコマ ンドに対しては、*Hits* 情報の隣にアスタリスク (\*) が示されます。 *Cost* の値は、再計 算が行われるたびに増加します。 **sh**
- rehash は新しく追加されたコマンドに合わせて、 path 環境の変数に記憶している **csh** ディレクトリの内容の内部ハッシュテーブルを再計算します。

unhash は内部ハッシュテーブルを使用不能にします。

hashstat は内部ハッシュテーブルがコマンドの検索 (実行を伴わない) にどの程度有 効に働いて いるかを示す統計情報を出力します。 ハッシュ関数がヒットの可能性を 示しているパス の各構成要素と、' / ' で始まらない各構成要素について、実行し ようとします。

- シェルは、*name* に指定されたコマンドごとに、検索パス内での位置を決定し、記憶し ます。引数が与えられない場合、hash は記憶されたコマンドに関する情報を表示し ます。 **ksh**
- 以下のオペランドを指定できます。 オペランド

hash(1)

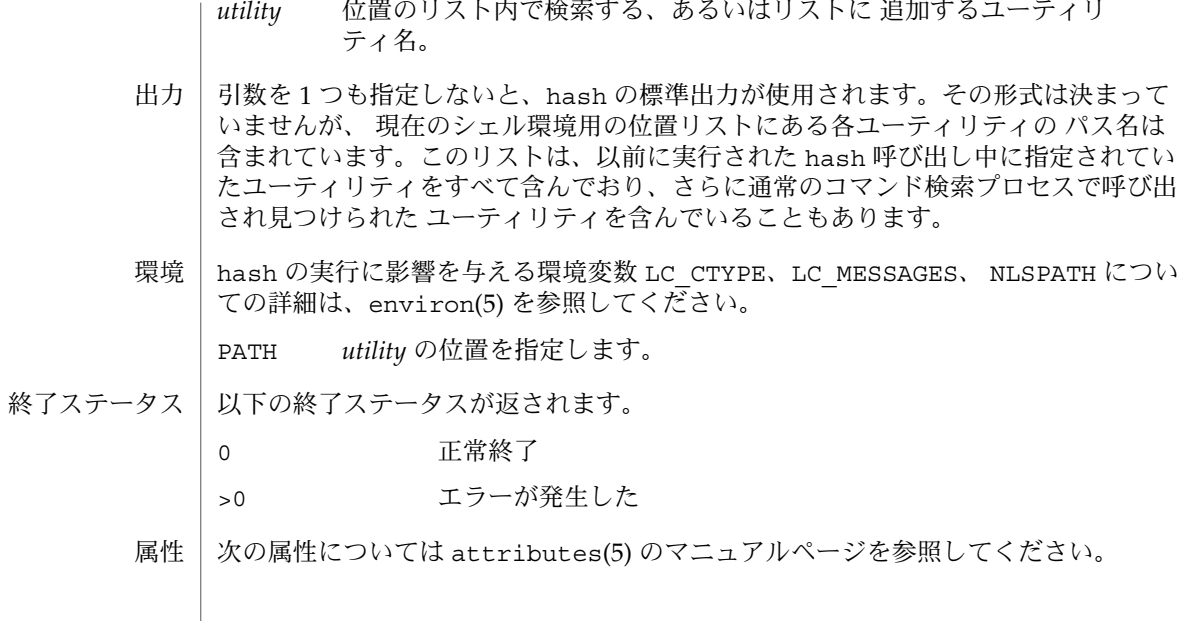

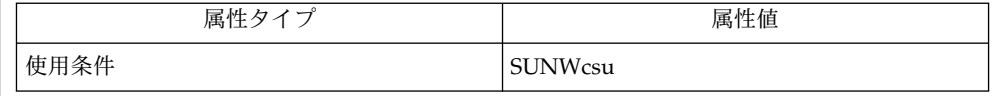

関連項目 | csh(1), ksh(1), sh(1), attributes(5), environ(5)

# hashstat(1)

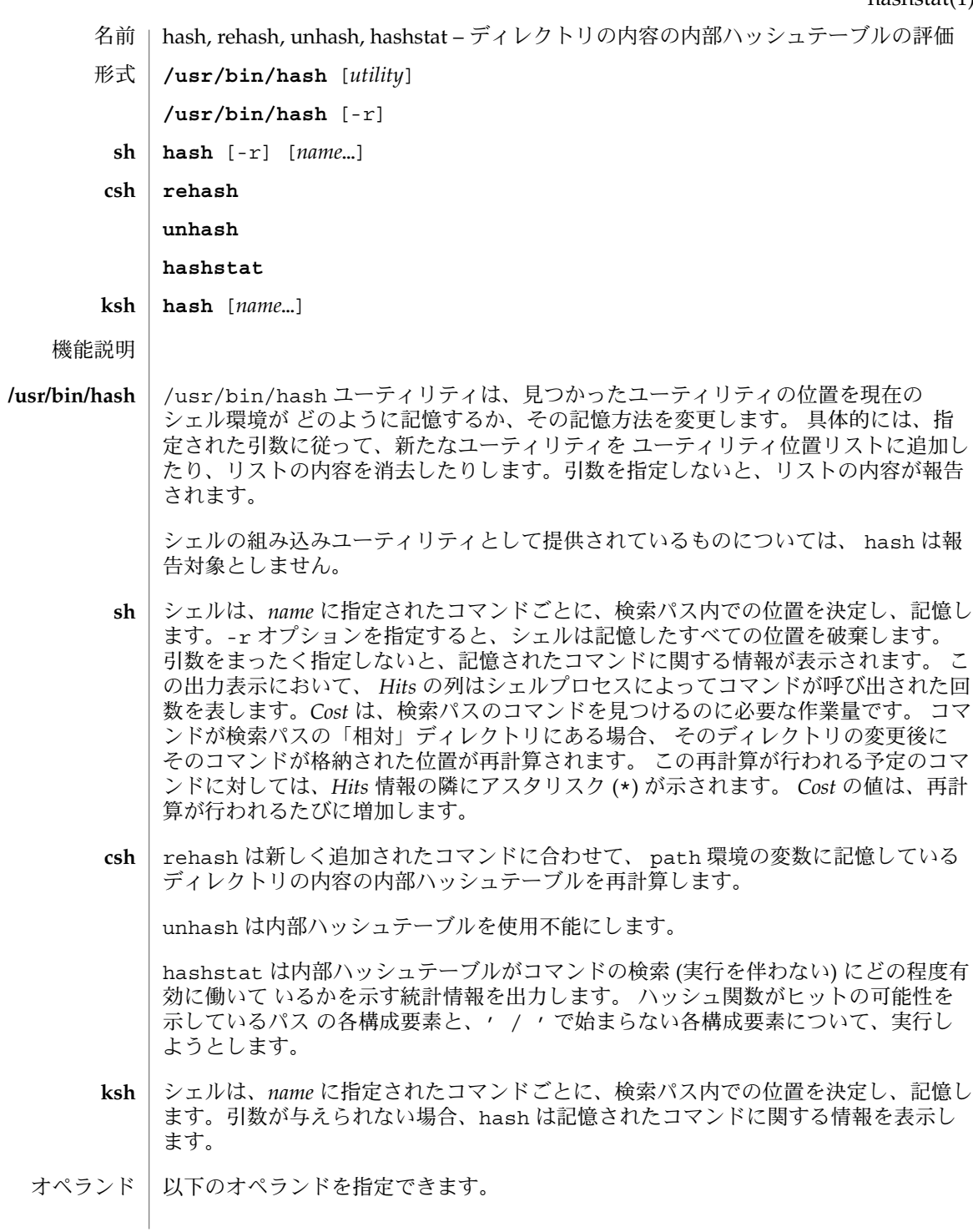

hashstat(1)

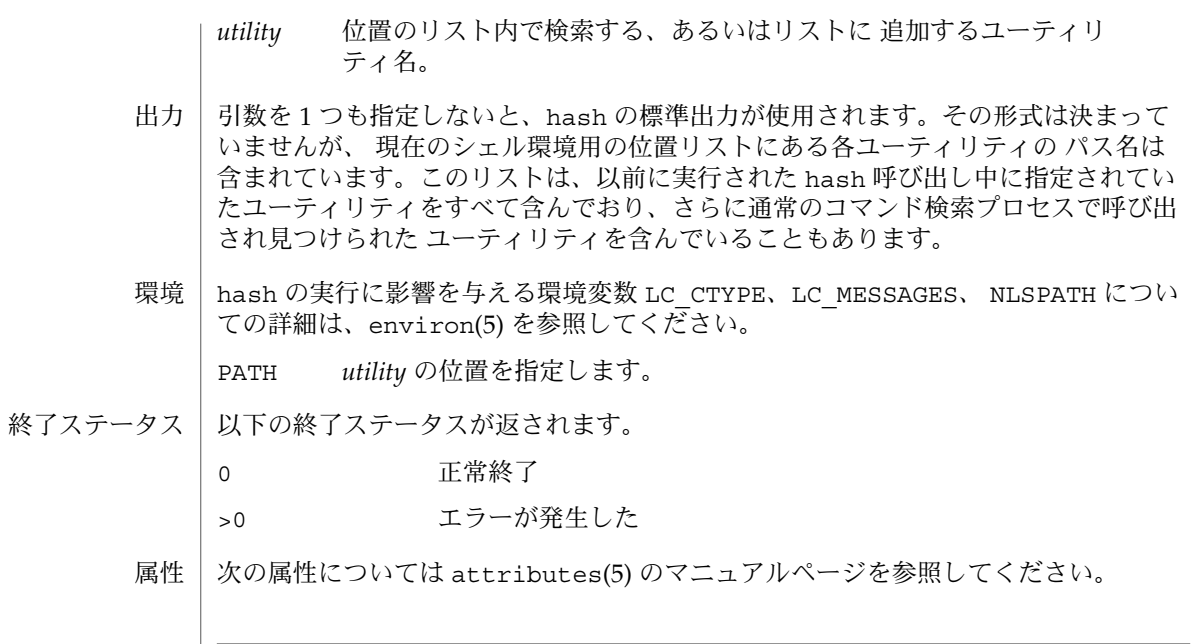

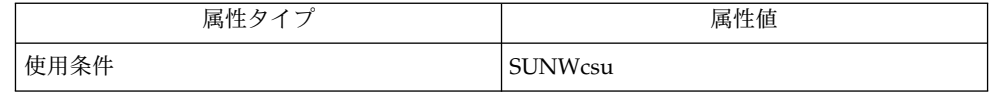

関連項目 | csh(1), ksh(1), sh(1), attributes(5), environ(5)

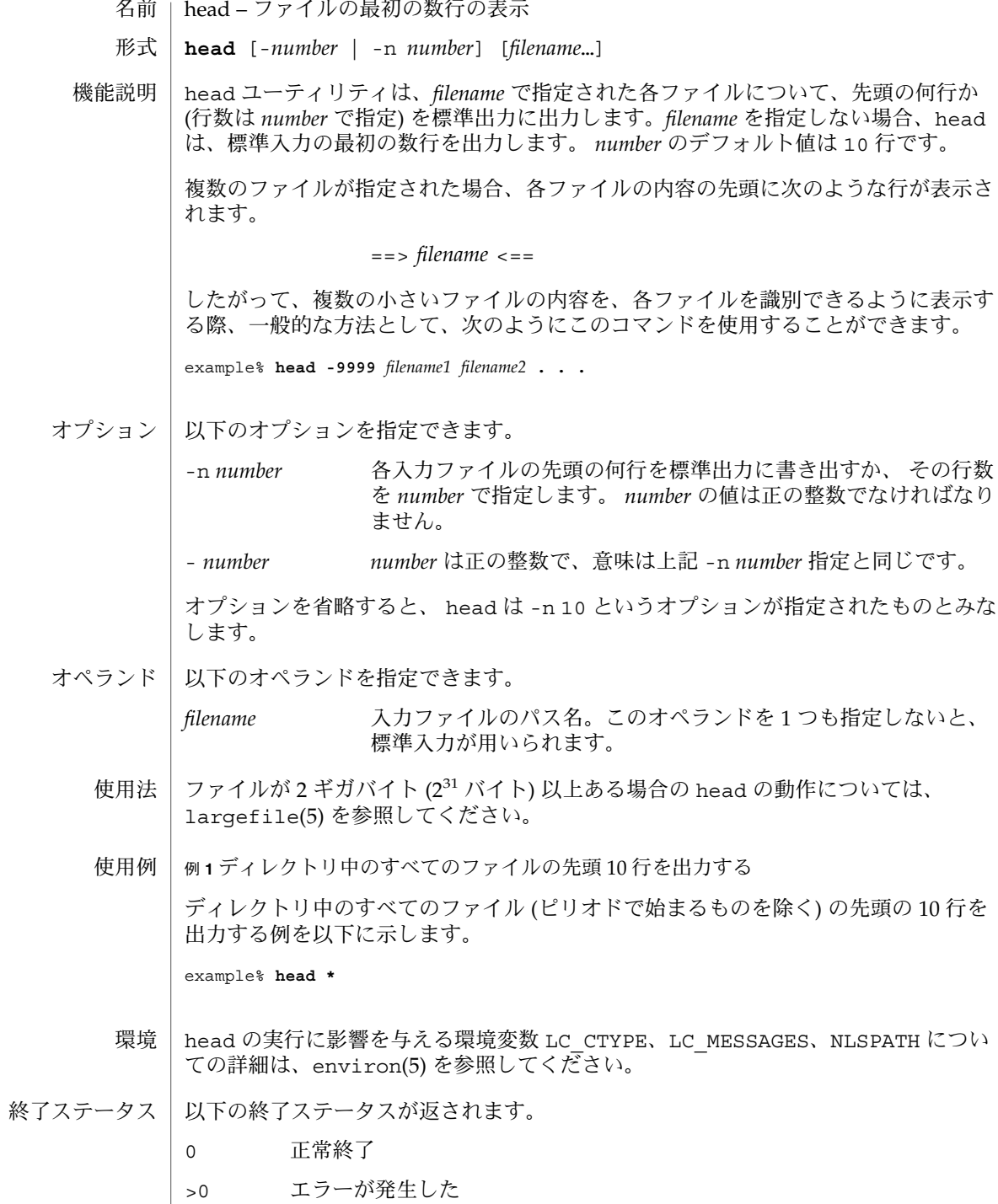

## head(1)

属性 | 次の属性については attributes(5) のマニュアルページを参照してください。

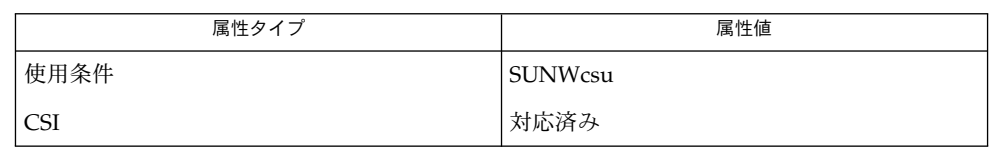

関連項目 | cat(1), more(1), pg(1), tail(1), attributes(5), environ(5), largefile(5)

 $\left(1\right)$ 

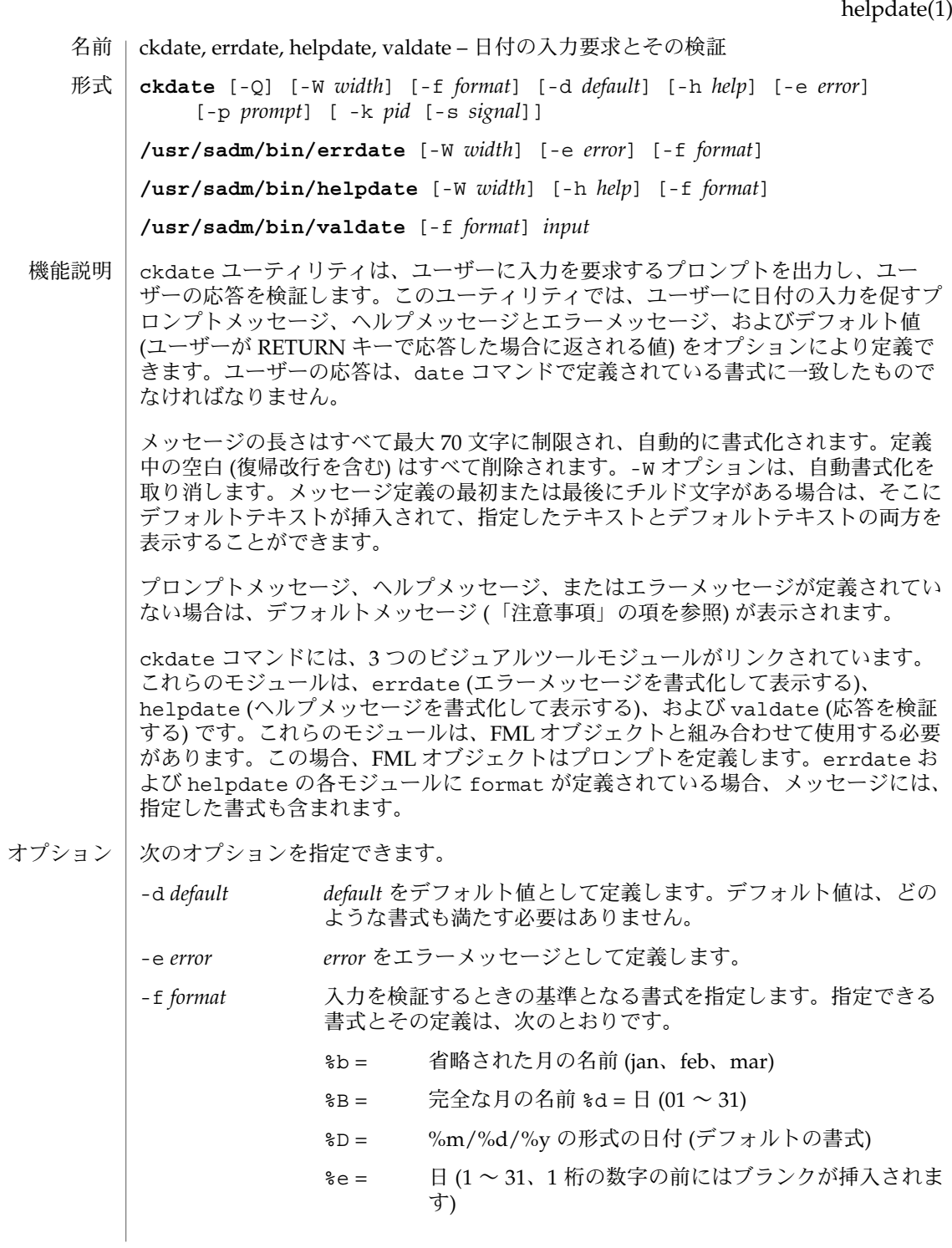

helpdate(1)

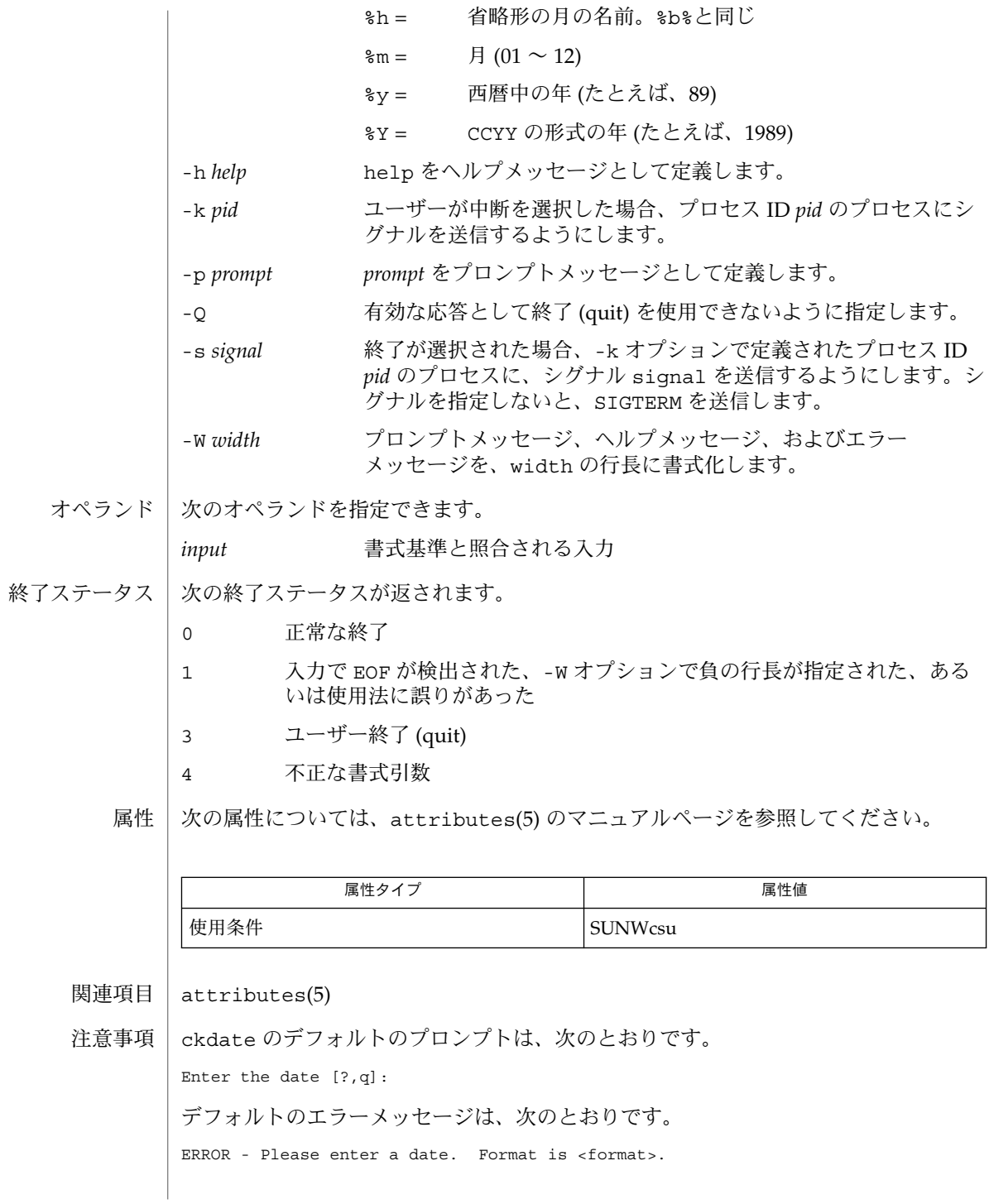

**540** SunOS リファレンスマニュアル 1 : ユーザーコマンド • 最終更新日 1999年11月17日
helpdate(1)

デフォルトのヘルプメッセージは、次のとおりです。

Please enter a date. Format is <format>.

終了 (quit) オプションを選択した場合 (かつ使用できる場合)、リターンコード 3 と共 に q が返されます。valdate モジュールは、出力を生成しません。正常終了した場 <u>。</u><br>合は 0、失敗した場合には 0 以外の値を返します。

#### helpgid(1)

ckgid, errgid, helpgid, valgid – グループ ID の入力要求とその検証 **ckgid** [-Q] [-W *width*] [-m] [-d *default*] [-h *help*] [-e *error*] [-p *prompt*] [ -k *pid* [-s *signal*]] **/usr/sadm/bin/errgid** [-W *width*] [-e *error*] **/usr/sadm/bin/helpgid** [-W *width*] [-m] [-h *help*] **/usr/sadm/bin/valgid** *input* ckgid は、ユーザーに入力を要求するプロンプトを出力し、ユーザーの応答を検証し ます。このユーティリティでは、ユーザーに既存のグループ ID の入力を促すプロン プトメッセージ、ヘルプメッセージとエラーメッセージ、およびデフォルト値 (ユー ザーがキャリッジリターンで応答した場合に返される値) をオプションにより定義で きます。 メッセージの長さはすべて最大 70 文字に制限され、自動的に書式化されます。定義 中の空白 (復帰改行を含む) はすべて削除されます。-W オプションは、自動書式化を 取り消します。メッセージ定義の最初または最後にチルド文字がある場合は、そこに デフォルトテキストが挿入されて、指定したテキストとデフォルトテキストの両方を 表示することができます。 プロンプトメッセージ、ヘルプメッセージ、またはエラーメッセージが定義されてい ない場合は、デフォルトメッセージ (「注意事項」の項を参照) が表示されます。 ckgid コマンドには、3 つのビジュアルツールモジュールがリンクされています。こ れらのモジュールは、errgid (エラーメッセージを書式化して表示する)、helpgid (ヘルプメッセージを書式化して表示する)、および valgid (応答を検証する) です。 これらのモジュールは、FML オブジェクトと組み合わせて使用する必要があります。 この場合、FML オブジェクトはプロンプトを定義します。 次のオプションを指定できます。 -d *default default* をデフォルト値として定義します。デフォルト値は検証さ れないため、どのような書式基準も満たす必要はありません。 -e *error error* エラーメッセージとして定義します。 -h *help help* をヘルプメッセージとして定義します。 -k *pid* ユーザーが中断を選択した場合、プロセス ID *pid* のプロセスにシ グナルを送信するように指定します。 名前 形式 機能説明 オプション

- -m コーザーがヘルプを要求した場合、あるいはユーザーの入力が不 正な場合は、グループ名の一覧を表示します。
- -p *prompt prompt* をプロンプトメッセージとして定義します。
- -Q 有効な応答として終了 (quit) を使用できないようにします。
- -s *signal* 終了が選択された場合、-k オプションで定義されたプロセス ID *pid* のプロセスに、シグナル *signal* を送信するようにします。シグ ナルを指定しないと、SIGTERM を送信します。
- **542** SunOS リファレンスマニュアル 1 : ユーザーコマンド 最終更新日 1999年11月17日

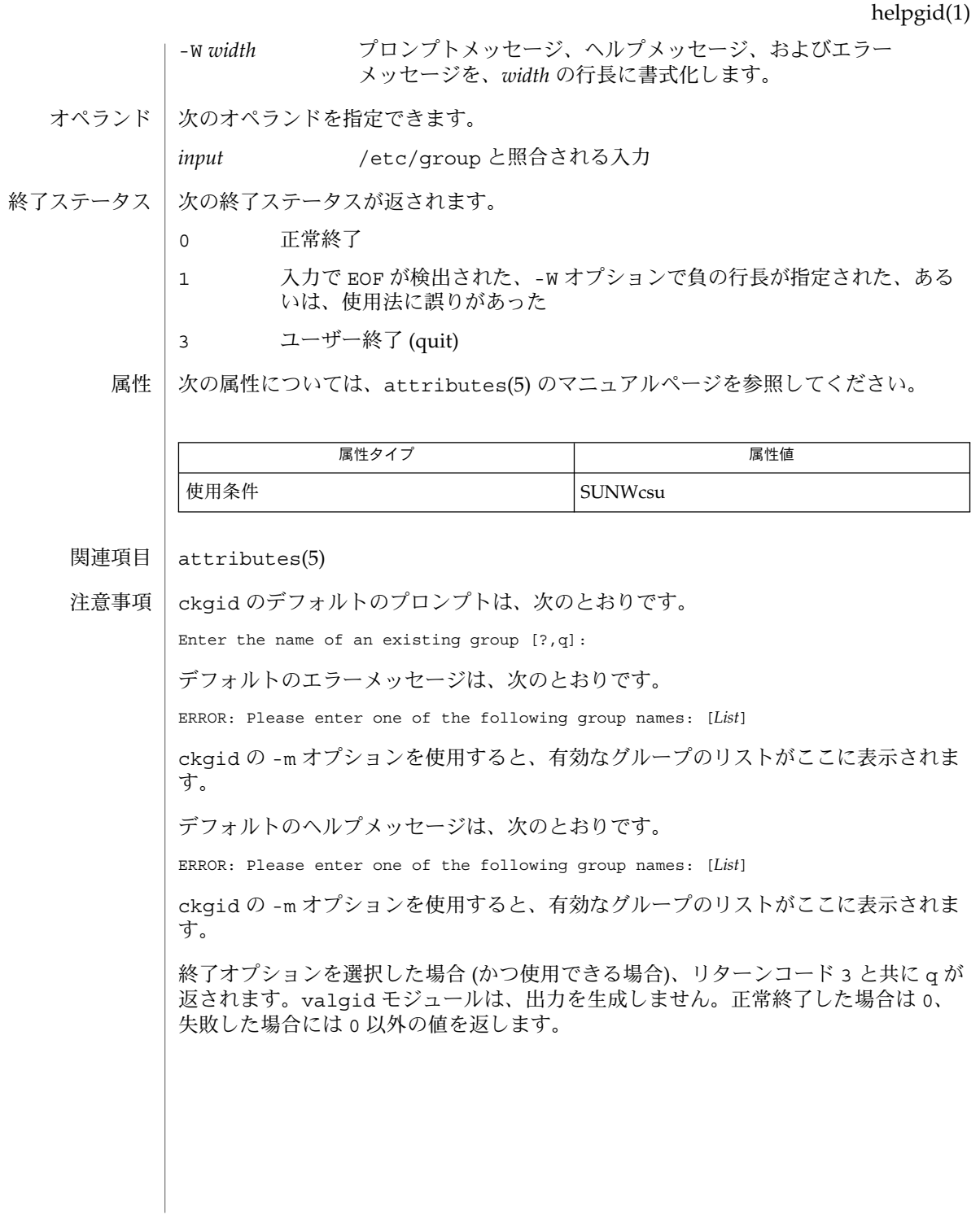

# helpint(1)

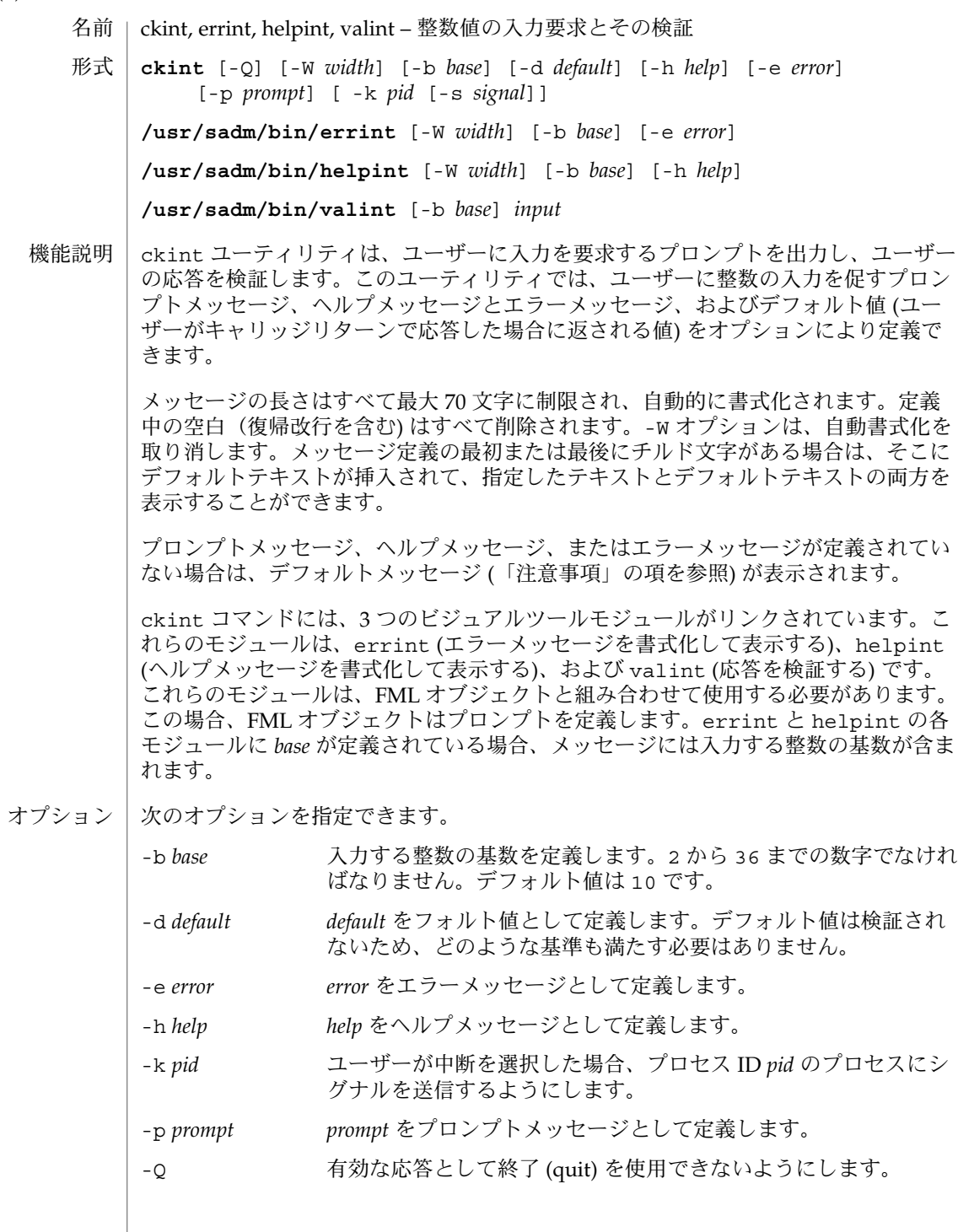

**544** SunOS リファレンスマニュアル 1 : ユーザーコマンド • 最終更新日 1999年11月17日

### helpint(1)

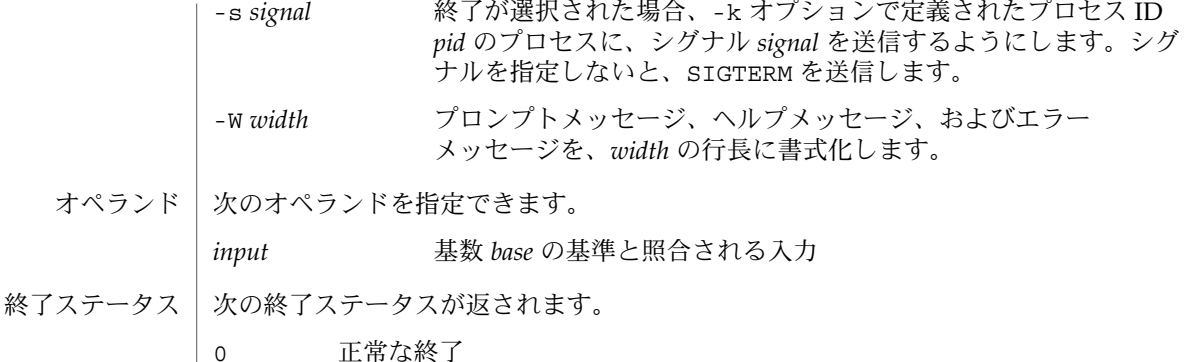

- 1 入力で EOF が検出された、-W オプションで負の行長が指定された、ある いは、使用法に誤りがあった
- 3 ユーザー終了 (quit)
- 次の属性については、attributes(5) のマニュアルページを参照してください。 属性

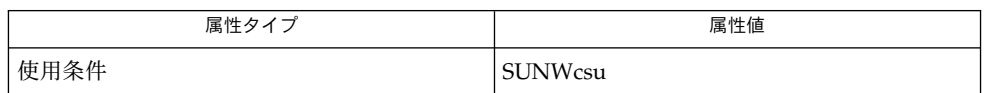

attributes(5) 関連項目

注意事項

ckint のデフォルトのプロンプトは、次のとおりです (基数は 10)。

Enter an integer [?,q]:

デフォルトのエラーメッセージは、次のとおりです (基数は 10)。

ERROR - Please enter an integer.

デフォルトのヘルプメッセージは、次のとおりです (基数は 10)。

Please enter an integer.

基数を 10 以外の数に設定した場合は、上記のメッセージは "integer" から "base *base* integer" に変更されます。

終了オプションを選択した場合 (かつ使用できる場合)、リターンコード 3 と共に q が 返されます。valint モジュールは、出力を生成しません。正常終了した場合は 0、 失敗した場合には 0 以外の値を返します。

## helpitem(1)

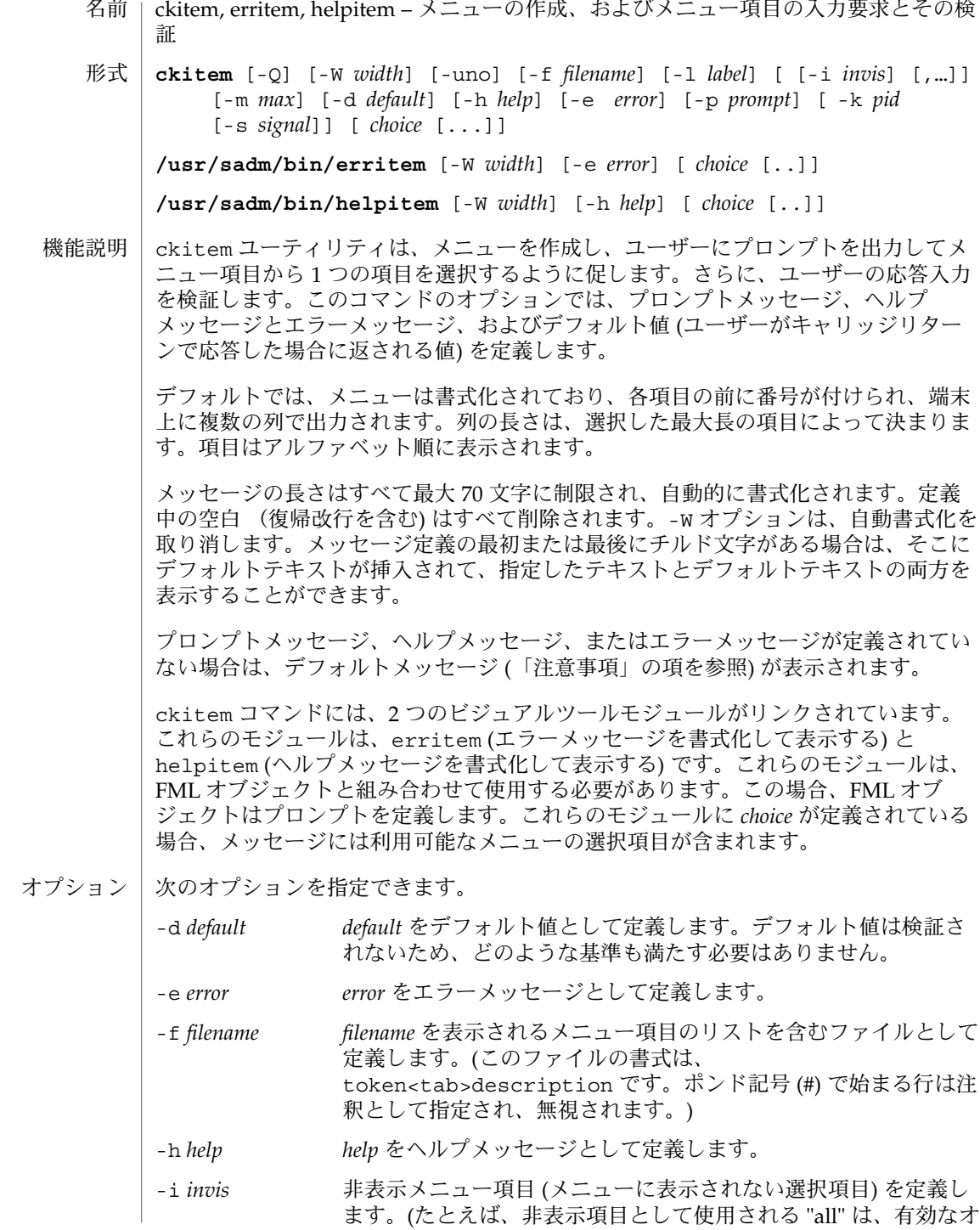

**546** SunOS リファレンスマニュアル 1 : ユーザーコマンド • 最終更新日 1999年11月17日

## helpitem(1)

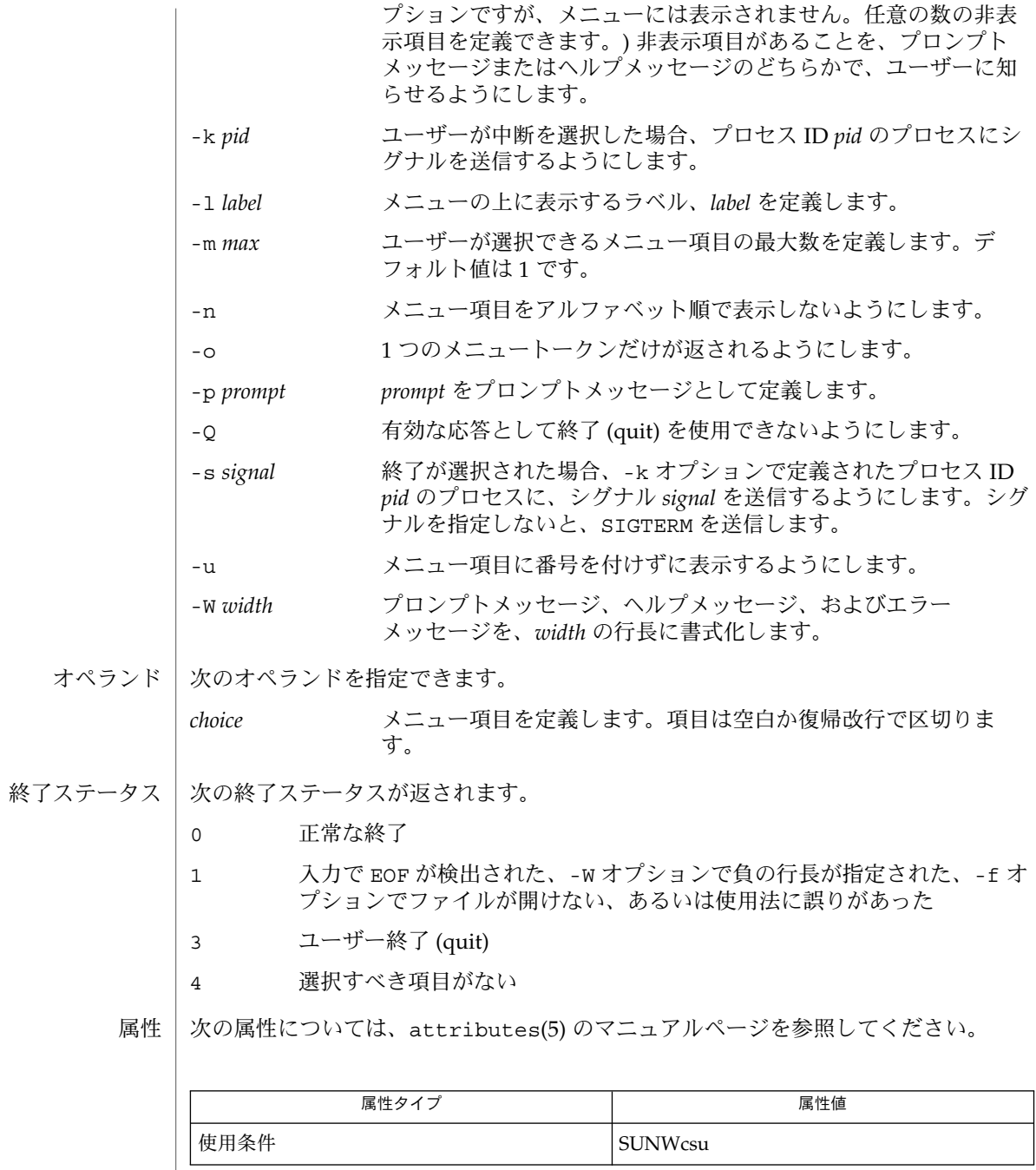

関連項目 | attributes(5)

### helpitem(1)

注意事項 | ユーザーは、メニュー項目に番号が付いている場合はその項目の番号を、あるいは、 その項目を一意に識別するのに必要な長さの文字列を入力できます。長いメニューは ページに分割され、各ページには 10 個の項目が表示されます。

> メニュー項目が、-f オプションで指定したファイルとコマンド行の両方に定義されて いる場合、メニュー項目は通常、アルファベット順に表示されます。ただし、アル ファベット順での表示を抑制する -n オプションが使用されている場合は、ファイル に定義された項目が最初に表示され、次にコマンド行に定義されたオプションが表示 されます。

ckitem のデフォルトのプロンプトは次のとおりです。

Enter selection [?,??,q]:

1 つの疑問符はヘルプメッセージを表示してから、プロンプトを再表示します。2 つ の疑問符は、ヘルプメッセージを表示してから、メニューラベル、メニュー、および プロンプトを再表示します。

番号を入力した場合のデフォルトのエラーメッセージは、次のとおりです。

ERROR: Bad numeric choice specification

文字列を入力した場合のデフォルトのエラーメッセージは、次のとおりです。

ERROR: Entry does not match available menu selection. Enter the number of the menu item you wish to select, the token which is associated with the menu item, or a partial string which uniquely identifies the token for the menu item. Enter ?? to reprint the menu.

デフォルトのヘルプメッセージは、次のとおりです。

Enter the number of the menu item you wish to select, the token which is associated with the menu item, or a partial string which uniquely identifies the token for the menu item. Enter ? to reprint the menu.

終了オプションを選択した場合 (かつ使用できる場合) は、リターンコード 3 と共に α が返されます。

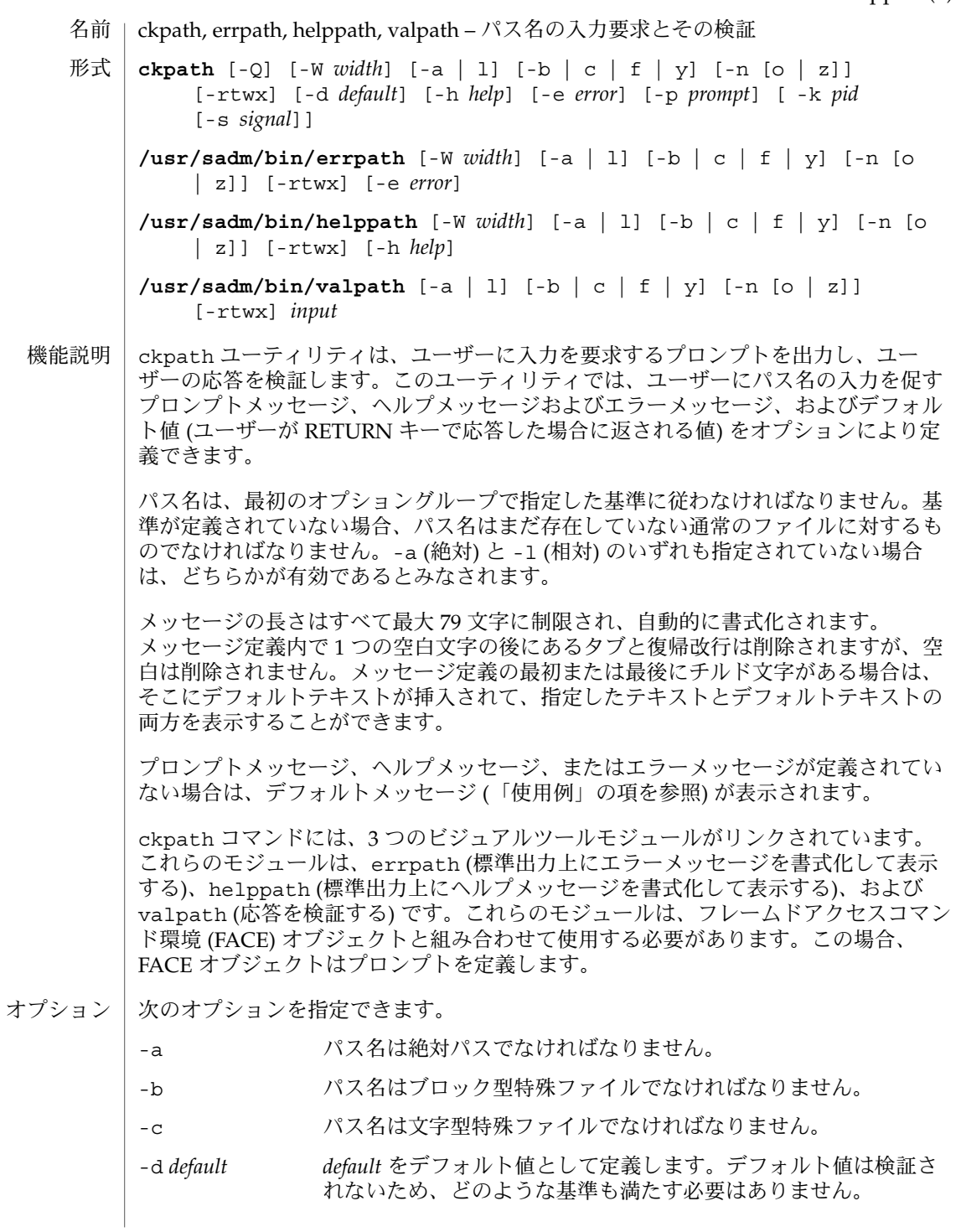

# helppath(1)

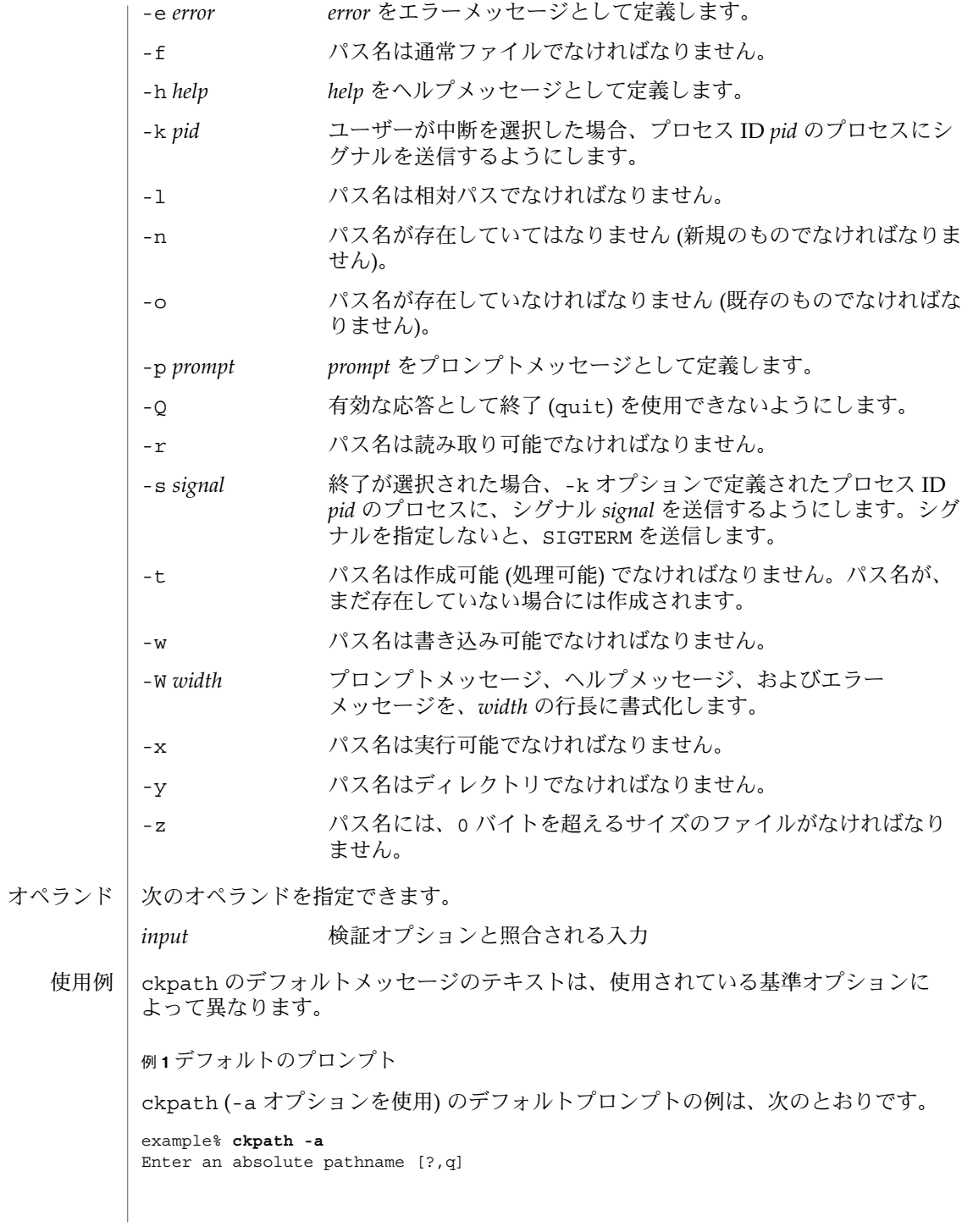

**550** SunOS リファレンスマニュアル 1 : ユーザーコマンド • 最終更新日 2002 年 2 月 1 日

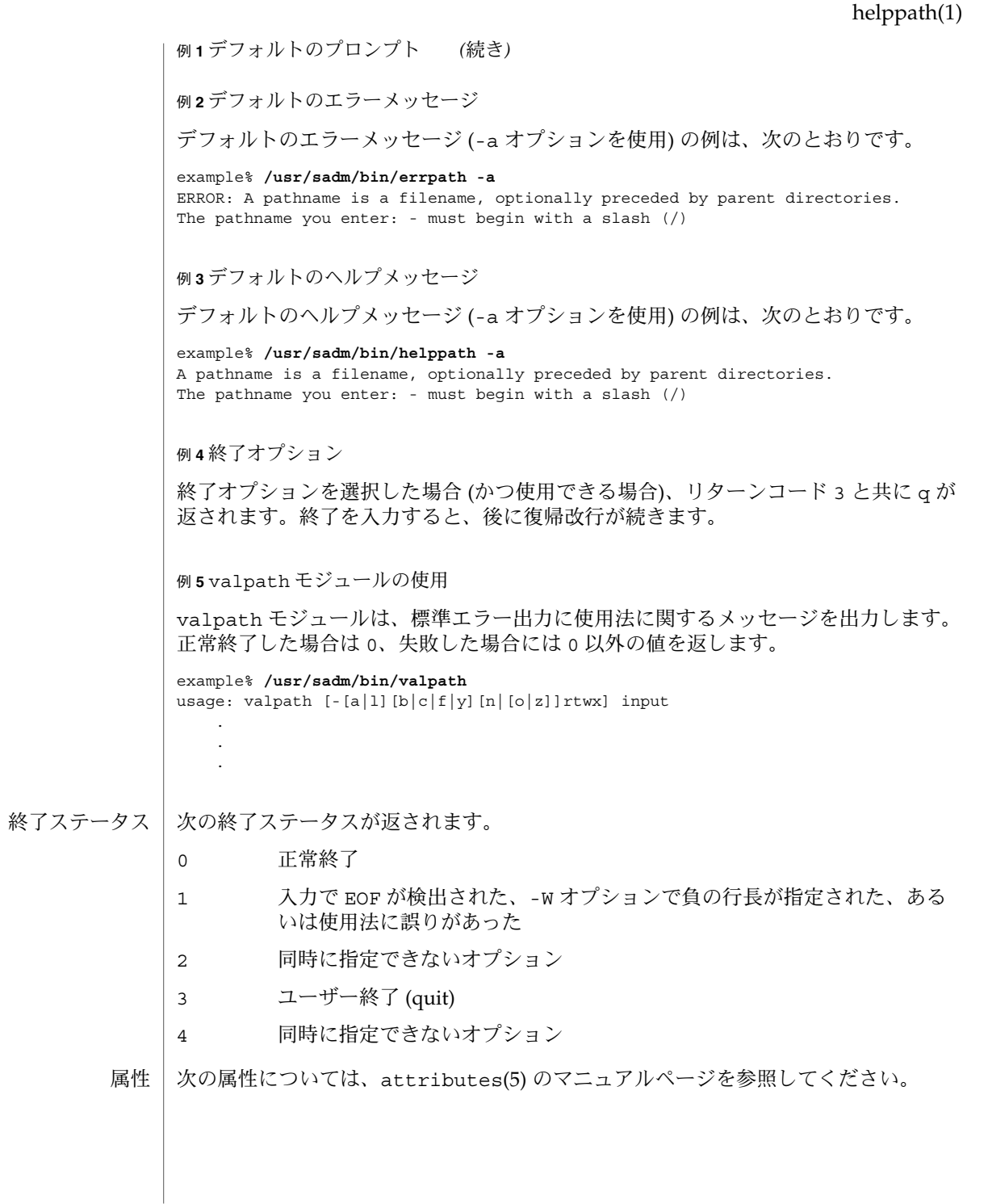

## helppath(1)

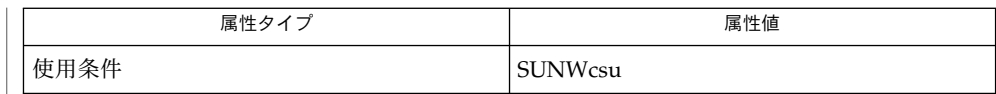

関連項目 | face(1), signal(3HEAD), attributes(5)

**552** SunOS リファレンスマニュアル 1 : ユーザーコマンド • 最終更新日 2002 年 2 月 1 日

### helprange(1)

ckrange, errange, helprange, valrange – 整数の入力要求とその検証 **ckrange** [-Q] [-W *width*] [-l *lower*] [-u *upper*] [-b *base*] [-d *default*] [-h *help*] [-e *error*] [-p *prompt*] [ -k *pid* [-s *signal*]] **/usr/sadm/bin/errange** [-W *width*] [-e *error*] [-l *lower*] [-u *upper*] [-b *base*] **/usr/sadm/bin/helprange** [-W *width*] [-h *help*] [-l *lower*] [-u *upper*] [-b *base*] **/usr/sadm/bin/valrange** [-l *lower*] [-u *upper*] [-b *base*] *input* ckrange ユーティリティは、ユーザーに指定範囲内の整数の入力を要求して、ユー ザーの応答が有効かどうかを検証します。このユーティリティでは、ユーザーに指定 範囲内の整数の入力を促すプロンプトメッセージ、ヘルプメッセージとエラー メッセージ、およびデフォルト値 (ユーザーが RETURN キーで応答した場合に返され る値) をオプションにより定義します。 また、このコマンドは、有効な入力範囲も定義します。下限または上限のいずれかが 定義されていない場合、範囲は一方の限界だけに制限されます。 名前 形式 機能説明

> メッセージの長さはすべて最大 79 文字に制限され、自動的に書式化されます。 メッセージ定義内で 1 つの空白文字の後にあるタブと復帰改行は削除されますが、空 白は削除されません。メッセージ定義の最初または最後にチルド文字がある場合は、 そこにデフォルトテキストが挿入されて、指定したテキストとデフォルトテキストの 両方を表示することができます。

> プロンプトメッセージ、ヘルプメッセージ、またはエラーメッセージが定義されてい ない場合は、デフォルトメッセージ (「使用例」の項を参照) が表示されます。

> ckrange コマンドには、3 つのビジュアルツールモジュールがリンクされています。 これらのモジュールは、errrange (標準出力上にエラーメッセージを書式化して表示 する)、helprange (標準出力上にヘルプメッセージを書式化して表示する)、および valrange (応答を検証する) です。これらのモジュールは、フレームドアクセスコマ ンド環境 (FACE) オブジェクトと組み合わせて使用する必要があります。この場合、 FACE オブジェクトはプロンプトを定義します。

注:*input* 引数として負の値を指定すると、valrange 内の getopt で混乱が生じま す。引数の前に - を付けると、getopt は処理を停止します。getopt のパラメータ 処理については、getopt(1) および intro(1) のマニュアルページを参照してくださ い。getopt は、位置指定パラメータを解析して、有効なオプションかどうかを検査 するために使用されます。

#### 次のオプションを指定できます。 オプション

-b *base* 入力する整数の基数を定義します。2 から 36 までの数字でなけれ ばなりません。デフォルト値は 10 です。基数を変換するには strtol(3C) を使用します。出力は常に、基数を 10 として実行さ れます。

helprange(1)

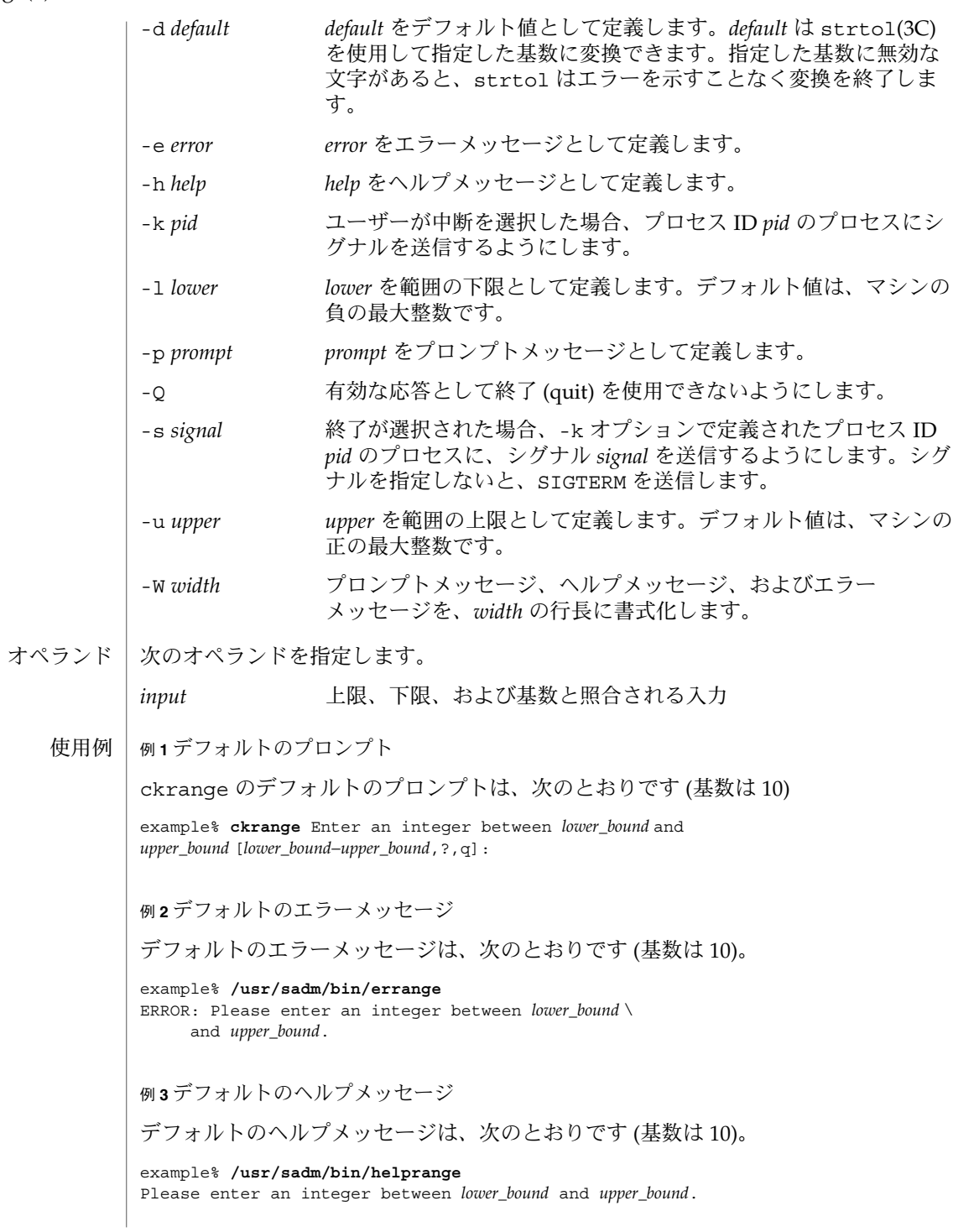

**554** SunOS リファレンスマニュアル 1 : ユーザーコマンド • 最終更新日 2002 年 9 月 25 日

helprange(1)

例 **3** デフォルトのヘルプメッセージ *(*続き*)*

例 **4** 基数を 10 以外の数に変更した場合のメッセージ

基数を 10 以外の数に設定した場合、メッセージは "integer" から "base *base* integer" に 変更されます。次に例を示します。

example% **/usr/sadm/bin/helprange -b 36**

例 **5** 終了 (quit) オプションの使用

終了オプションを選択した場合 (かつ使用できる場合)、リターンコード 3 と共に q が 返されます。終了を入力すると、後に復帰改行が続きます。

例 **6** valrange モジュールの使用

valrange モジュールは、標準エラー出力に使用法に関するメッセージを作成しま す。正常終了したな場合は 0、失敗した場合には 0 以外の値を返します。

example% **/usr/sadm/bin/valrange** usage: valrange [-l lower] [-u upper] [-b base] input

- 次の終了ステータスが返されます。 終了ステータス
	- 0 正常終了 1 入力で EOF が検出された、-W オプションで負の行長が指定された、ある いは使用法に誤りがあった
	- 2 使用法に誤りがあった
	- 3 ユーザー終了 (quit)

次の属性については、attributes(5) のマニュアルページを参照してください。 属性

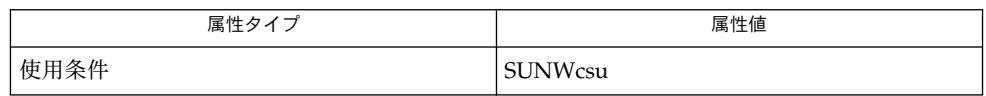

intro(1), face(1), getopt(1), strtol(3C), attributes(5), signal(3HEAD) 関連項目

### helpstr(1)

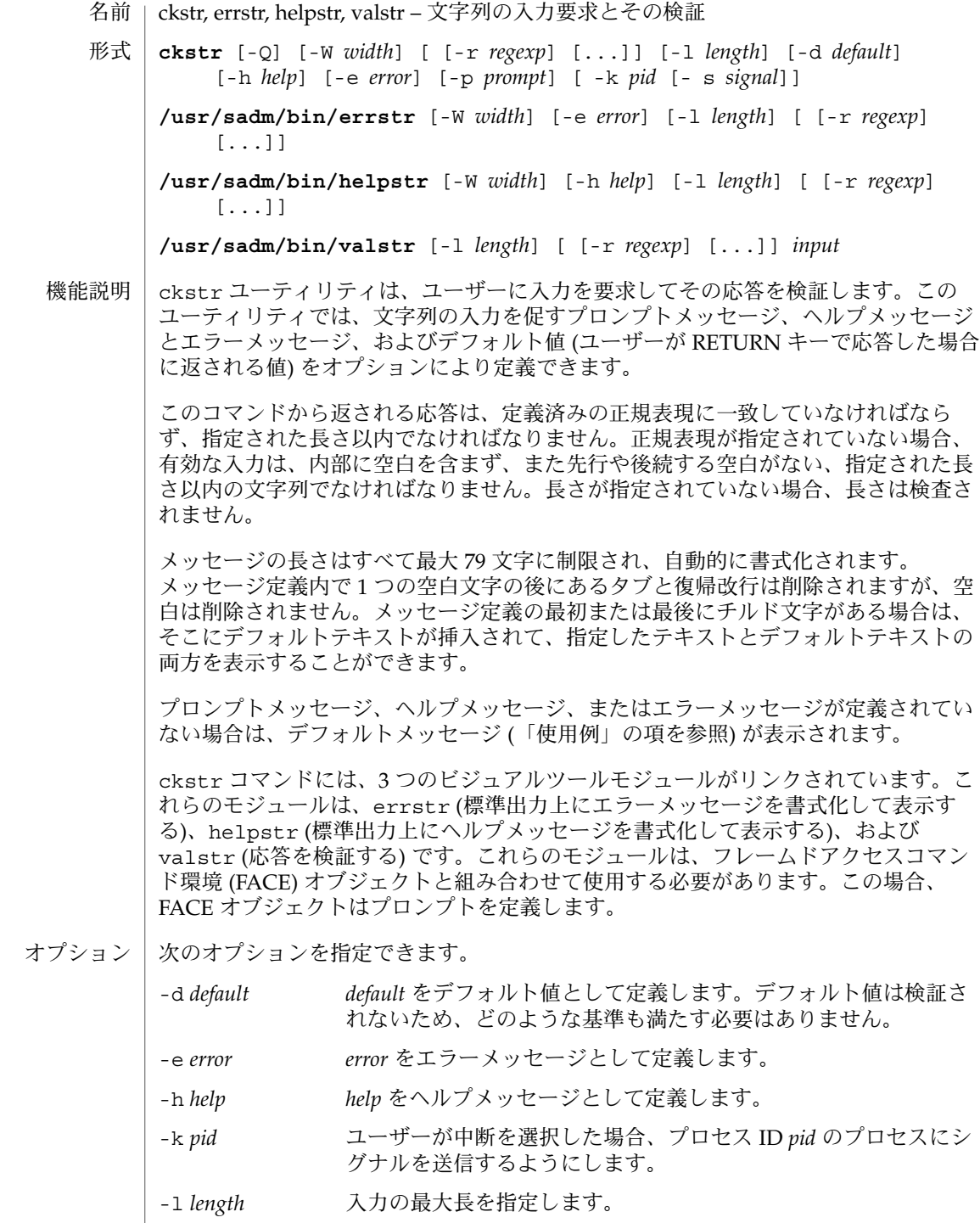

**556** SunOS リファレンスマニュアル 1 : ユーザーコマンド • 最終更新日 2002 年 9 月 25 日

helpstr(1)

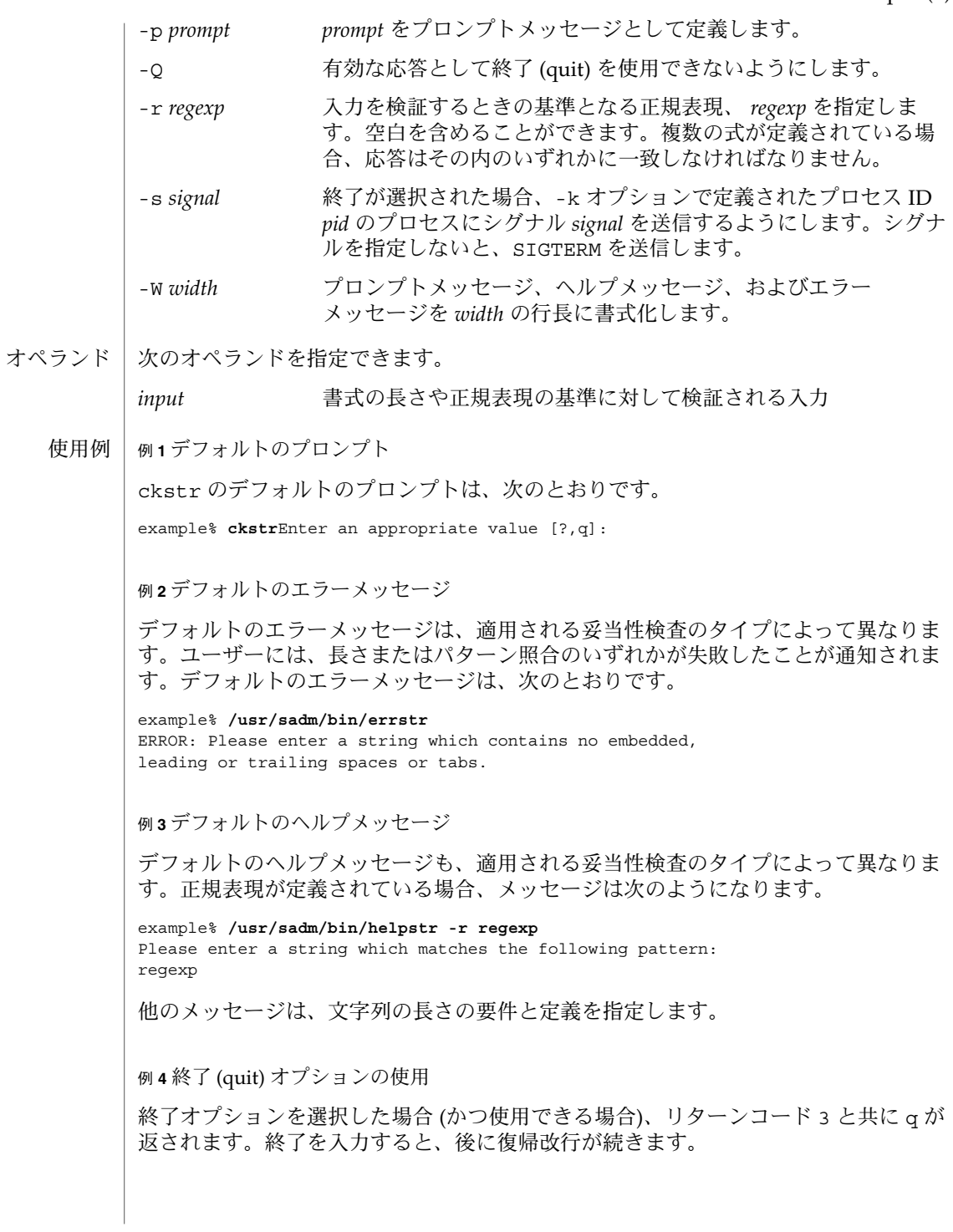

## helpstr(1)

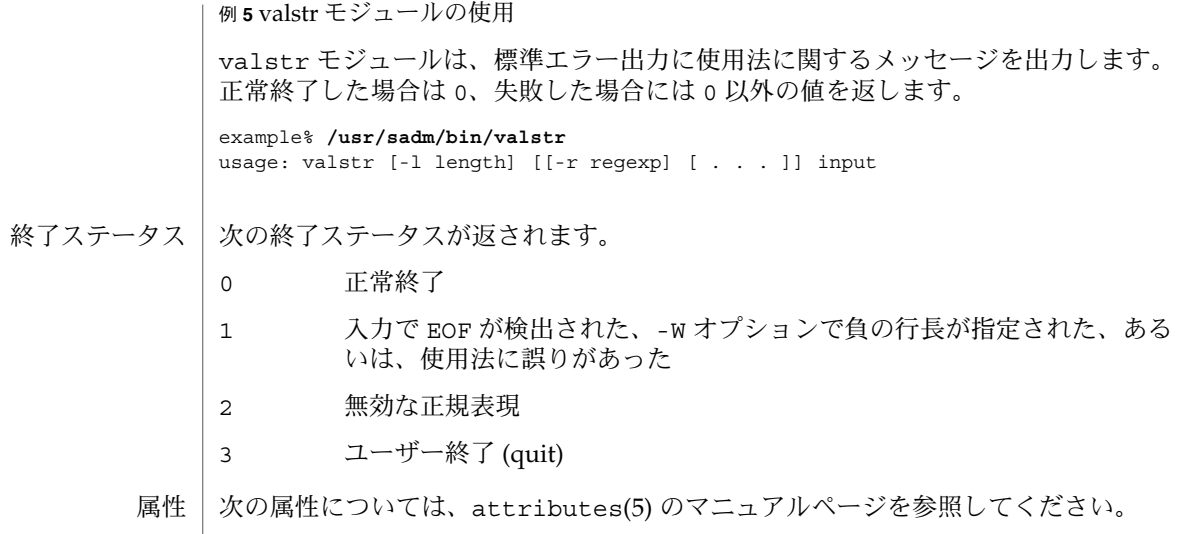

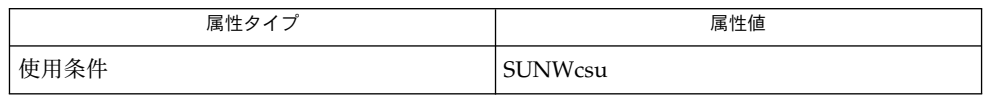

関連項目 | face(1), signal(3HEAD), attributes(5)

helptime(1)

cktime, errtime, helptime, valtime – 時刻の入力要求とその検証 **cktime** [-Q] [-W *width*] [-f *format*] [-d *default*] [-h *help*] [-e *error*] [-p *prompt*] [ -k *pid* [-s *signal*]] **/usr/sadm/bin/errtime** [-W *width*] [-e *error*] [-f *format*] **/usr/sadm/bin/helptime** [-W *width*] [-h *help*] [-f *format*] **/usr/sadm/bin/valtime** [-f *format*] *input* cktime ユーティリティは、ユーザーに入力を要求してその応答を検証します。この ユーティリティでは、ユーザーに時刻の入力を促すプロンプトメッセージ、ヘルプ メッセージとエラーメッセージ、およびデフォルト値 (ユーザーが RETURN キーで応 答した場合に返される値) をオプションにより定義できます。ユーザー応答は、時刻 について定義されている書式に一致しなければなりません。 メッセージの長さはすべて最大 70 文字に制限され、自動的に書式化されます。定義 で使用される空白 (復帰改行を含む) はすべて削除されます。-W オプションは、自動 書式化を取り消します。メッセージ定義の最初または最後にチルド文字がある場合 は、そこにデフォルトテキストが挿入されて、指定したテキストとデフォルトテキス トの両方を表示することができます。 プロンプトメッセージ、ヘルプメッセージ、またはエラーメッセージが定義されてい ない場合は、デフォルトメッセージ (「注意事項」の項を参照) が表示されます。 cktime コマンドには、3 つのビジュアルツールモジュールがリンクされています。 これらのモジュールは、errtime (エラーメッセージを書式化して表示する) と helptime (ヘルプメッセージを書式化して表示する) と、valtime (応答を検証する) です。これらのモジュールは、FML オブジェクトと組み合わせて使用する必要があり ます。この場合、FML オブジェクトはプロンプトを定義します。errtime および helptime の各モジュールに format が定義されている場合、メッセージには指定し た書式も含まれます。 次のオプションを指定できます。 -d *default default* をデフォルト値として定義します。デフォルト値は検証さ れないため、どのような基準も満たす必要はありません。 -e *error error* をエラーメッセージとして定義します。 -f *format* 入力を検証するときの基準となる書式を指定します。次の書式と 定義を指定できます。 %H = hour (00 - 23)  $T = hour (00 - 12)$ %M = minute (00 - 59) %p = ante meridian or post meridian 名前 形式 機能説明 オプション

- 
- %r = time as %I:%M:%S %p
- %R = time as %H:%M (the default format)
- %S = seconds (00 59) %T = time as %H:%M:%S

### helptime(1)

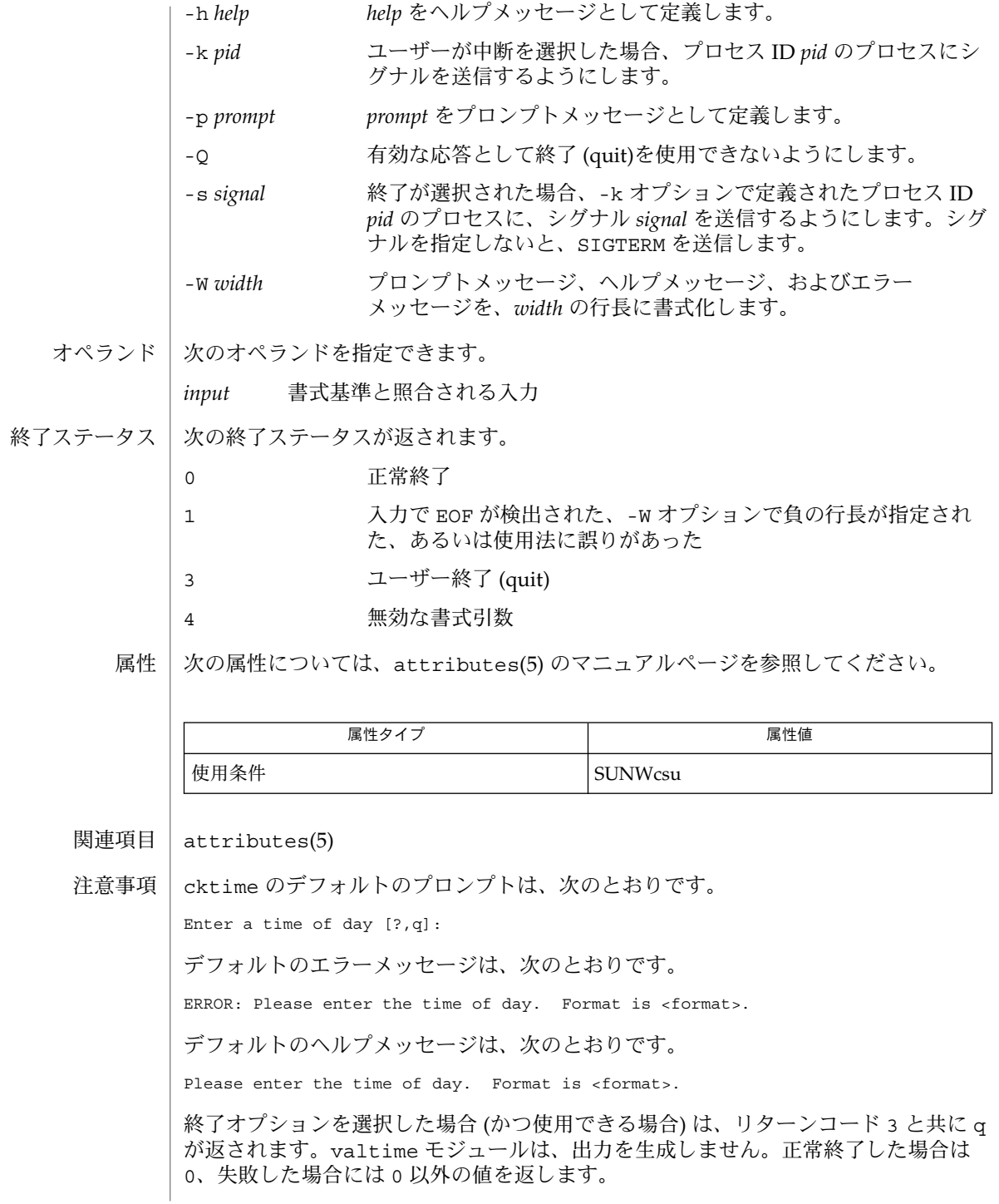

**560** SunOS リファレンスマニュアル 1 : ユーザーコマンド • 最終更新日 1999年11月17日

### helpuid(1)

- ckuid, erruid, helpuid, valuid ユーザー ID の入力要求とその検証 名前
- **ckuid** [-Q] [-W *width*] [-m] [-d *default*] [-h *help*] [-e *error*] [-p *prompt*] [ -k *pid* [-s *signal*]] 形式

**/usr/sadm/bin/erruid** [-W *width*] [-e *error*]

**/usr/sadm/bin/helpuid** [-W *width*] [-m] [-h *help*]

### **/usr/sadm/bin/valuid** *input*

ckuid ユーティリティは、ユーザーに入力を要求してその応答を検証します。この ユーティリティでは、ユーザーに既存のユーザー ID の入力を促すプロンプト メッセージ、ヘルプメッセージとエラーメッセージ、およびデフォルト値 (ユーザー が RETURN キーで応答した場合に返される値) をオプションにより定義できます。 機能説明

> メッセージの長さはすべて最大 70 文字に制限され、自動的に書式化されます。定義 で使用される空白 (復帰改行を含む) はすべて削除されます。-W オプションは、自動 書式化を取り消します。メッセージ定義の最初または最後にチルド文字がある場合 は、そこにデフォルトテキストが挿入されて、指定したテキストとデフォルトテキス トの両方を表示することができます。

> プロンプトメッセージ、ヘルプメッセージ、またはエラーメッセージが定義されてい ない場合は、デフォルトメッセージ (「注意事項」の項を参照) が表示されます。

> ckuid コマンドには、3 つのビジュアルツールモジュールがリンクされています。こ れらのモジュールは、erruid (エラーメッセージを書式化して表示する) と helpuid (ヘルプメッセージを書式化して表示する) と、valuid (応答を検証する) です。これ らのモジュールは、FML オブジェクトと組み合わせて使用する必要があります。この 場合、FML オブジェクトはプロンプトを定義します。

### オブション | 次のオブションを指定できます。

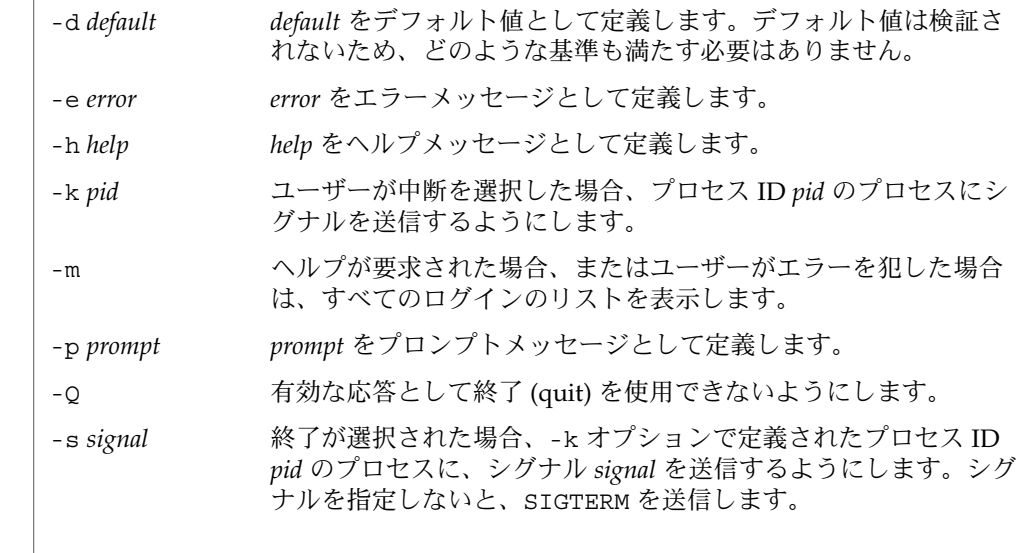

helpuid(1)

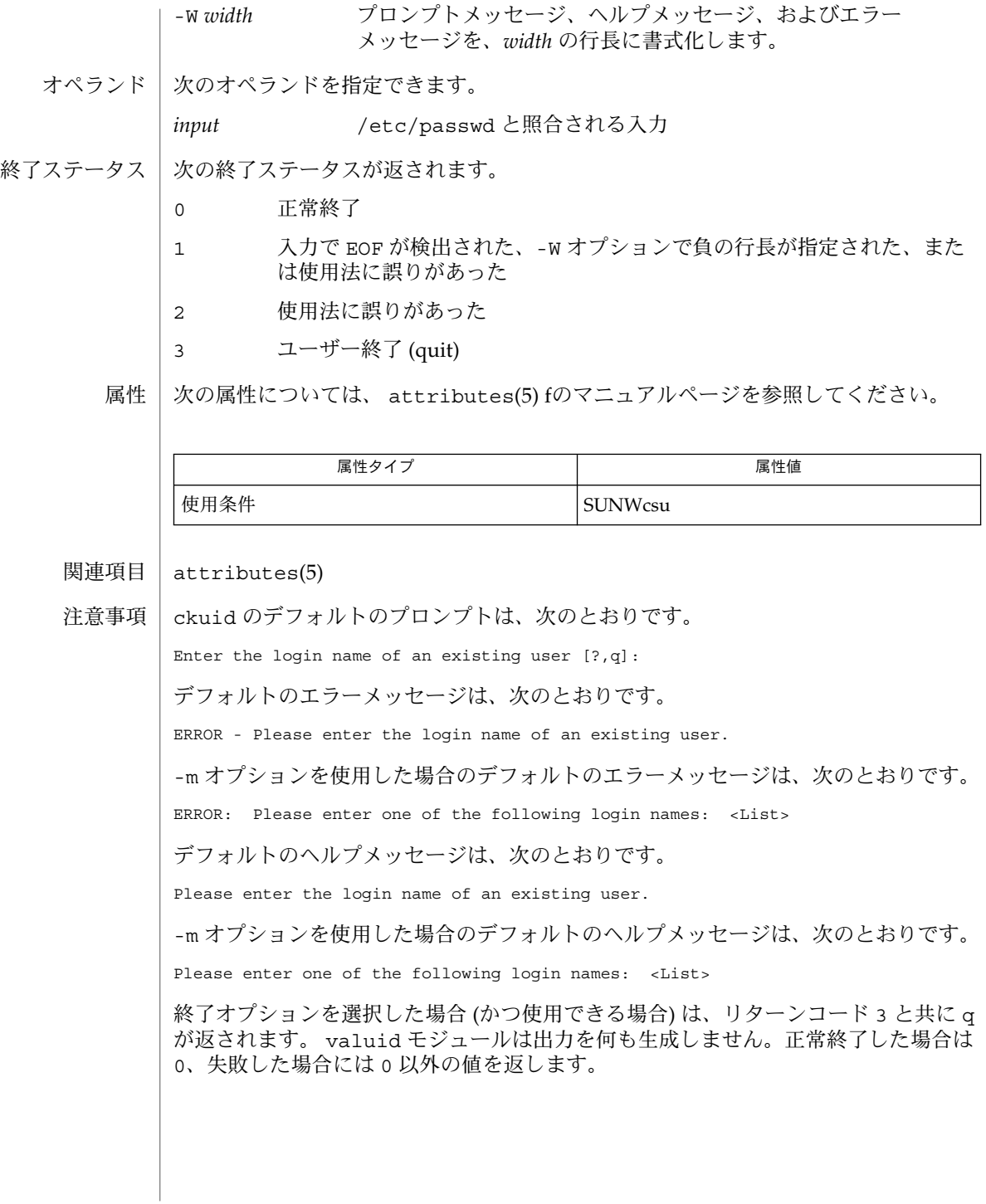

### helpyorn(1)

ckyorn, erryorn, helpyorn, valyorn – yes/no の入力要求とその検証 **ckyorn** [-Q] [-W *width*] [-d *default*] [-h *help*] [-e *error*] [-p *prompt*] [ -k *pid* [-s *signal*]] 名前 形式

**/usr/sadm/bin/erryorn** [-W *width*] [-e *error*]

**/usr/sadm/bin/helpyorn** [-W *width*] [-h *help*]

**/usr/sadm/bin/valyorn** *input*

ckyorn は、ユーザーに入力を要求してその応答を検証します。このユーティリ ティでは、「はい (yes)」または「いいえ (no)」の応答を促すプロンプトメッセージ、 ヘルプメッセージとエラーメッセージ、およびデフォルト値 (ユーザーが RETURN キーで応答した場合に返される値) をオプションにより定義します。 機能説明

> メッセージの長さはすべて最大 70 文字に制限され、自動的に書式化されます。定義 で使用される空白 (復帰改行を含む) はすべて削除されます。-W オプションは、自動 書式化を取り消します。メッセージ定義の最初または最後にチルド文字がある場合 は、そこにデフォルトテキストが挿入されて、指定したテキストとデフォルトテキス トの両方を表示することができます。

> プロンプトメッセージ、ヘルプメッセージ、またはエラーメッセージが定義されてい ない場合は、デフォルトメッセージ (「注意事項」の項を参照) が表示されます。

> ckyorn コマンドには、3 つのビジュアルツールモジュールがリンクされています。 これらのモジュールは、erryorn (エラーメッセージを書式化して表示する) と helpyorn (ヘルプメッセージを書式化して表示する) と、valyorn (応答を検証する) です。これらのモジュールは、FACE オブジェクトと組み合わせて使用する必要があ ります。この場合、FACE オブジェクトはプロンプトを定義します。

### オブション | 次のオブションを指定できます。

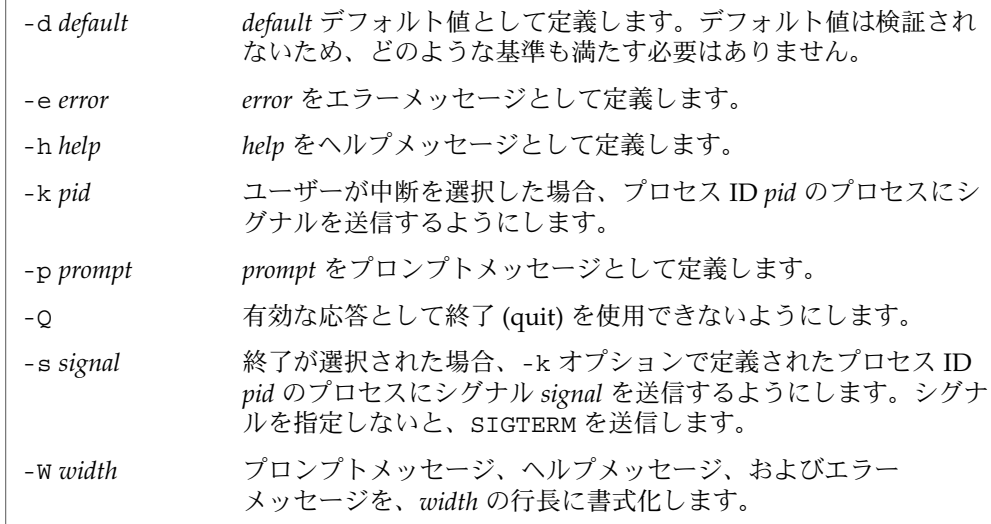

helpyorn(1)

オペランド | 次のオペランドを指定できます。

*input* y、yes、または n、no (大文字小文字の任意の組み合わせ) に対し て検証される入力

次の終了ステータスが返されます。 終了ステータス

- 0 正常終了
- 1 入力で EOF が検出された、-W オプションで負の行長が指定された、ある いは使用法に誤りがあった
- 2 使用法に誤りがあった
- 3 ユーザー終了 (quit)

次の属性については、 attributes(5) のマニュアルページを参照してください。 属性

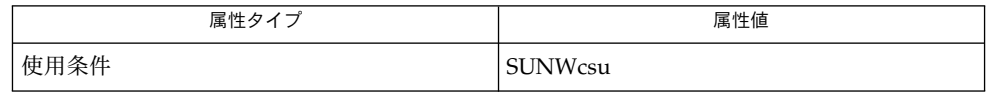

関連項目 | attributes(5)

注意事項 | ckyorn のデフォルトのプロンプトは、次のとおりです。|

Yes or No [y,n,?,q]:

デフォルトのエラーメッセージは、次のとおりです。

ERROR - Please enter yes or no.

デフォルトのヘルプメッセージは、次のとおりです。

To respond in the affirmative, enter y, yes, Y, or YES. To respond in the negative, enter n, no, N, or NO.

終了オプションを選択した場合 (かつ使用できる場合) は、リターンコード 3 と共に q が返されます。valyorn モジュールは、出力を生成しません。正常終了した場合は 0、失敗した場合には 0 以外の値を返します。

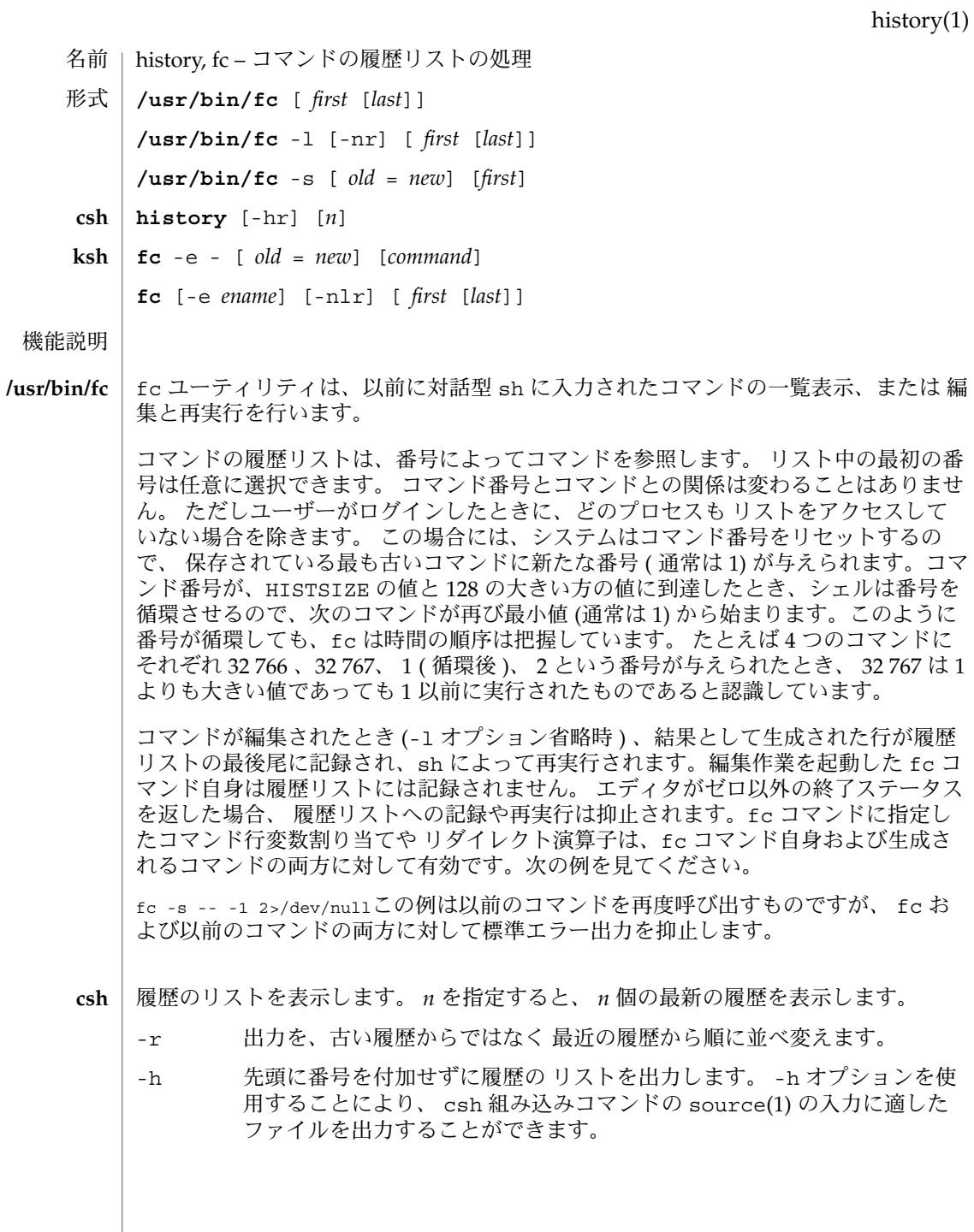

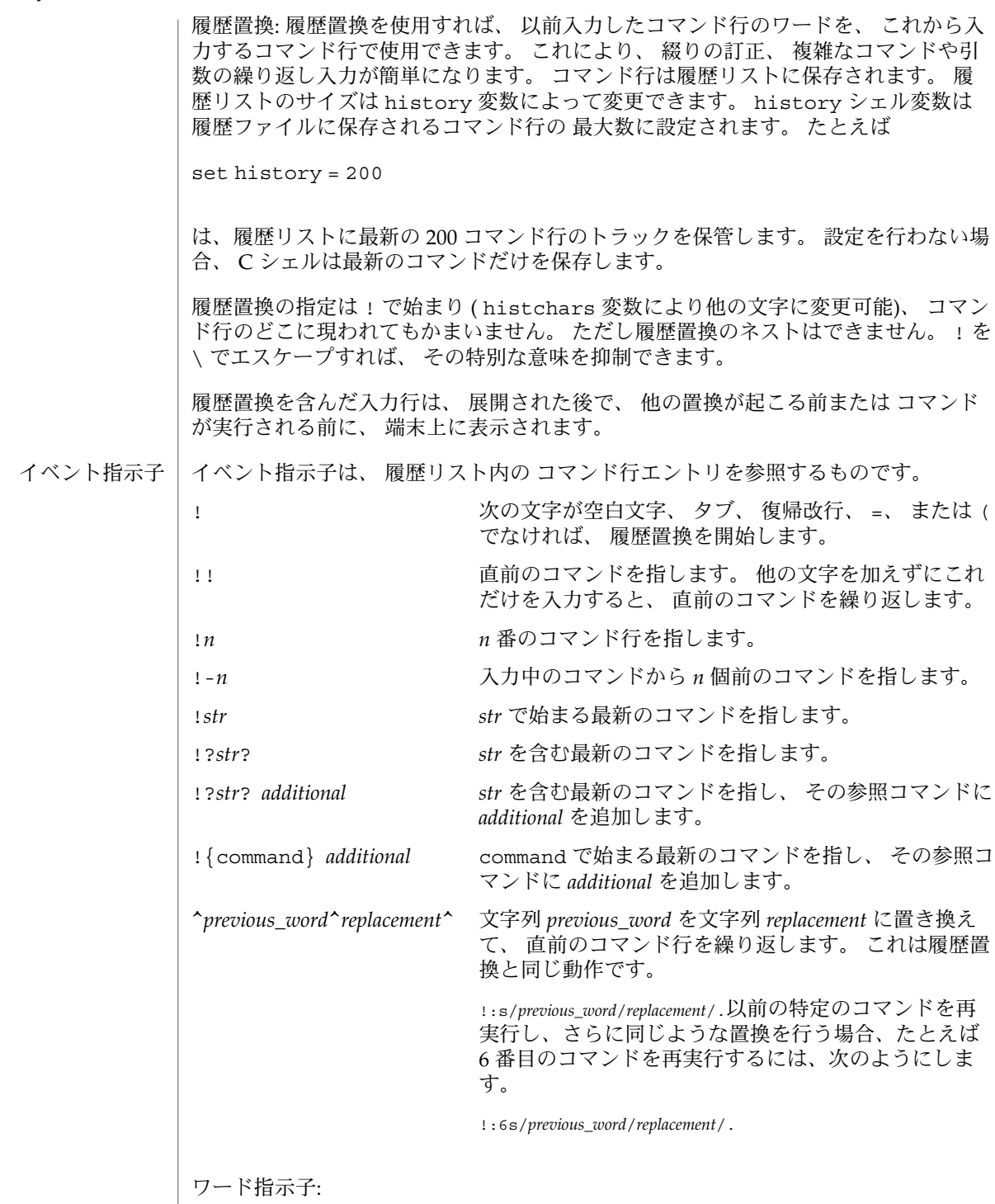

A ':' ( コロン ) はイベント指示子とワード指示子とを区切ります。 ワード指示子が ^、 \$、 \*、 –、 または % で始まるときは省略できます。 直前のコマンドからワード を選択する場合、 イベント指示子の 2 番目の ! は省略できます。 たとえば !!:1 と !:1 は、 両方とも直前のコマンドの最初のワードを指します。 また、 !!\$ と !\$ は、 両方とも直前のコマンドの最後のワードを指します。 ワード指示子には以下の ものがあります。 # 今までに入力したすべてのコマンド行 0 最初に入力したワード (コマンド) *n n* 番目の引数 ^ 最初の引数。 1 と同じ \$ 最後の引数 % 最新の ?*s* による検索で一致したワード *x*–*y* ワードの範囲。 –*y* は 0–*y* の省略形 \* すべての引数。 イベント中に 1 ワードしか存在しないときは NULL *x*\* *x*–\$ の省略形 *x*– *x\** と同じだが、 ワード \$ を省略 修飾子: オプションのワード指示子の後に、 : で始まる 1 つ以上の修飾子を追加できます。 h カンスタの後部分の構成要素を除去して、前部分を残し ます。 r '.*xxx*' の形の接尾辞を除去して、 ベース名を残しま す。 e 接尾辞以外はすべて除去して、 拡張部分を残します。 s/*oldchars*/*replacements*/ *replacements* を *oldchars* に置換します。 *oldchars* は組み 込まれた空白文字を含む文字列ですが、 イベント指示 子、 ^*oldchars*^*replacements*^ にある *previous\_word* は空 白文字を含みません。 t パス名の前部分の構成要素を除去して、 後部分を残し ます。 & 前の置換を繰り返します。 g タンティー タワード内の最初の一致が発生した箇所を、上記のオ プションに接頭辞を付けて変更します ( たとえば g&) 。 p タイプ あいいコマンドを表示するだけで、実行はしません。

q マンチング 置換されたワードをクォートして、それ以上の置換を エスケープします。 x <br>
q と同じですが、空白文字、 タブ、 復帰改行文字 (NEWLINE) ごとにワードに分割します。 g を先頭に付加しないと、*oldchars* に一致する最初の文字列だけが変更されます。 一 致する文字列がなければ、 エラーとなります。 置換部分の左側は正規表現ではなく文字列です。 / の箇所には、 区切り文字としてど のような文字でも使用できます。 区切り文字用の文字はバックスラッシュで囲まれま す。 右側の & 文字は、 左側のテキストで置換されます。 & はバックスラッシュで クォートすることができます。 *oldchars* が NULL のとき、 直前の文字列における *oldchars* 、または !?*s*. における文脈検索文字列 *s* を使用します。 同様に *replacements* の直後に復帰改行がある場合、 文脈検索の最右にある ? は省略できます。 イベントが指定されないと、 履歴リファレンスは前のコマンドか、 (もしあれば ) そ のコマンド行上での 前の履歴リファレンスを参照します。 fc -e- [ *old*=*new* ] [ *command* ] の形式で fc を指定すると、 *old*=*new* の置換を行 なった後で *command* が再実行されます。*command* 引数を省略すると、最後に行 なったコマンドが実行されます。 fc [ -e *ename* ] [ -nlr ] [ *first* [ *last* ] ] の形式で fc を指定すると、端末から最近入力 された HISTSIZE 個のコマンドの中から、*first* から *last* までの範囲のコマンドを選択 します。*first* と *last* の両引数は、 数値または文字列で指定できます。 文字列の場合、 その文字列で始まる最新のコマンドを見つけます。 負の数値は、 現在のコマンド番 号からのオフセットとなります。-l オプションを指定すると、標準出力上にコマンド を一覧表示します。 -l を指定しないと、これらのキーボードコマンドの入った ファイル上で -e *ename* で示すエディタプログラムを起動します。 *ename* が省略され ていると、 変数 FCEDIT (デフォルトは /bin/ed) の値をエディタとして使用しま す。 編集が完了すると、 編集されたコマンドを実行します。*last* を省略すると、*first* と同一値に設定されます。*first* を省略すると、デフォルトは、編集については直前の コマンドに、 一覧表示については –16 になります。-r オプションはコマンドの順序 を逆にします。-n オプションは一覧表示時にコマンド番号の出力を抑止します (コマ ンド行編集の詳細については ksh(1) を参照) 。 HISTFILEシェル起動時にこの変数が設定されていると、その値はコマンド履歴 を格 納するために使用されるファイルのパス名になります。 HISTSIZEシェル起動時にこの変数が設定されていると、このシェルで使用可能な入 力済みコマンドの数が、この値以上になります。デフォルト値は 128 で す。 コマンド再入力: 端末装置から最近入力された HISTSIZE が示す個数 (デフォルトは 128 個) のコマン ドのテキストは、履歴ファイルに保存されています。 \$HOME/.sh\_history という ファイルは、HISTFILE 変数が設定されていない場合、または変数が示すファイルが **ksh**

書き込み不可能な場合に使用されます。シェルは、同じ名前の HISTFILE を使用する

対話型シェルすべてのコマンド履歴を使用できます。fc という特殊コマンドは、 こ のファイルの一部をリスト表示または編集するときに使用します。 編集またはリスト 表示すべきファイルの部分は、 番号か、 またはコマンドの最初の文字 を 指定するこ とによって選択できます。 単一のコマンドを指定することも、コマンドの範囲を指定 することも可能です。fc の引数としてエディタプログラムが指定されていないと、 FCEDIT という変数の値が使用されます。FCEDIT が未定義の場合は、/bin/ed が使 われます。編集されたコマンドは、 エディタを終了した時点で 表示および再実行さ れます。エディタ名に – を指定すると、 編集段階が省かれ、コマンドが再実行されま す。 この場合、 *old*=*new* という形式の代入パラメタを使用すれば、 実行前にコマン ドを変更できます。 たとえば、 r が 'fc -e -' の別名として定義されているとき 'r bad=good c' と入力すると、c という文字で始まるコマンドのうち最新のものが、そ の記述中の最初の bad という 文字列を good に置き換えられて再実行されます。

複合コマンドの中に fc 組み込みコマンドを指定すると、 すべてのコマンドが履歴 ファイルから 削除されます。

#### 以下のオプションを指定できます。 オプション

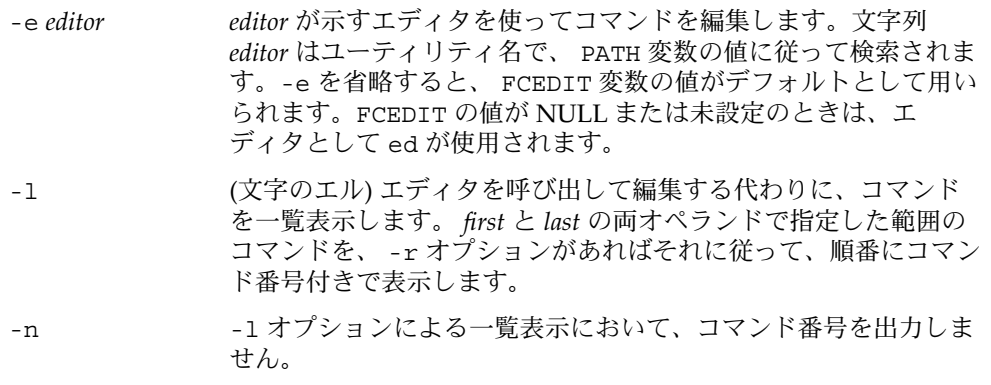

- -r コマンドの一覧表示 (-l 指定時) または編集 (-l および -s 省略 時) において、順序を逆にします。
- -s エディタを呼び出さずにコマンドを再実行します。
- 以下のオペランドを指定できます。 オペランド

*first*

last **hast** またまたは編集するコマンドを選択します。いくつまでさかの ぼってコマンドをアクセスできるかは、HISTSIZE 変数の値によ り決まります。*first* と *last* の値は、それぞれ以下のいずれかで す。 [+]*number* コマンド番号を表す正の整数。過去に実行した各コマ ンドの番号は、 -l オプションを使えば確認できます。

−*number* いくつ前のコマンドかを示す負の整数。 たとえば直前 に実行したコマンドなら −1 となります。

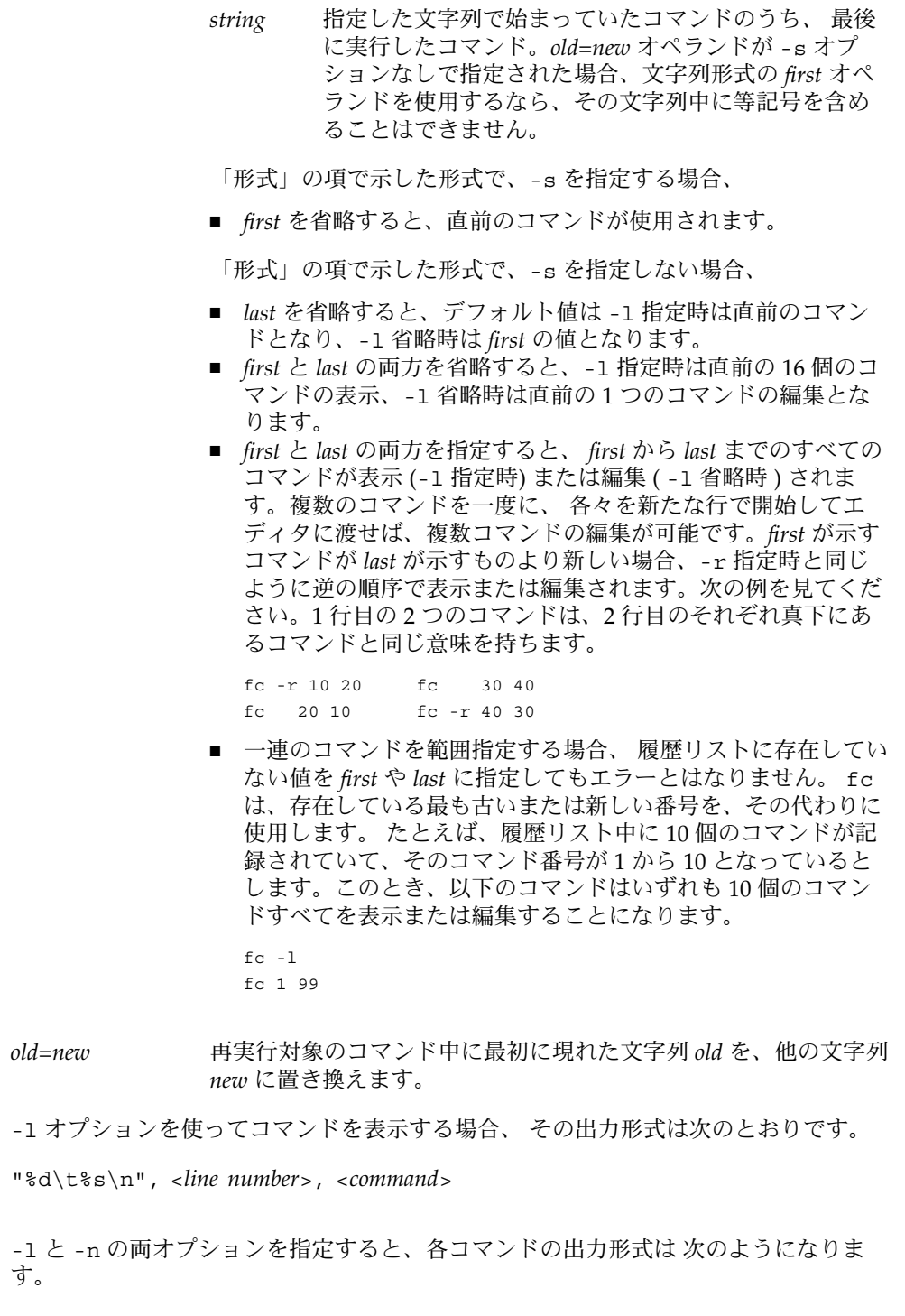

**570** SunOS リファレンスマニュアル 1 : ユーザーコマンド • 最終更新日 1998年12月1日

出力

"\t%s\n", <*command*> *command* が複数の行で構成されている場合、 2 行目以降は以下のように表示されま す。 "\t%s\n", <*continued-command*> 例 **1** history と fc の使用例 csh ksh % history  $\qquad \qquad$  \$ fc -1 1 cd /etc 1 cd /etc 2 vi passwd 2 vi passwd 3 date 3 date 4 cd 4 cd 5 du . 5 du . 6 ls -t 6 ls -t 7 history 7 fc -l % !d \$ fc -e - d du . du . 262 ./SCCS 262 ./SCCS 336 . 336 . % !da \$ fc -e - da Thu Jul 21 17:29:56 PDT 1994 Thu Jul 21 17:29:56 PDT 1994  $\frac{1}{2}$  &  $\frac{1}{2}$  alias  $\left| \frac{1}{2} \right|$  ='fc -e -'  $\frac{1}{2}$  :  $\frac{1}{2}$  :  $\frac{1}{2}$  :  $\frac{1}{2}$  : date alias ='fc -e -' Thu Jul 21 17:29:56 PDT 1994 fc の実行に影響を与える環境変数 LC\_CTYPE 、 LC\_MESSAGES 、 NLSPATH につい ての詳細は、 environ(5) を参照してください。 FCEDIT この変数は、シェルによって展開されると、 e *editor* オプション の *editor* のデフォルト値を定義します。 FCEDIT が NULL または 未設定の場合、エディタとして ed が使用されます。 HISTFILE コマンドの履歴ファイル名を表すパス名を定義します。 HISTFILE 変数が設定されていないと、シェルはユーザーのホー ムディレクトリ内で .sh\_history というファイルをアクセスま たは生成しようとします。この履歴ファイルへの読み込みおよび 書き込みアクセスができない、または生成できない場合、シェル は何らかのメカニズムを使って 履歴が正しくとれるようにしま す。 (この項で述べる履歴ファイルの参照とは、 このメカニズム が使用される場合があることを前提としています。) 履歴ファイル の初期化時にのみ fc をアクセスするようにすることもできます。 初期化は、 fc または sh がユーザーからのコマンドに従って、最 history(1) 使用例 環境

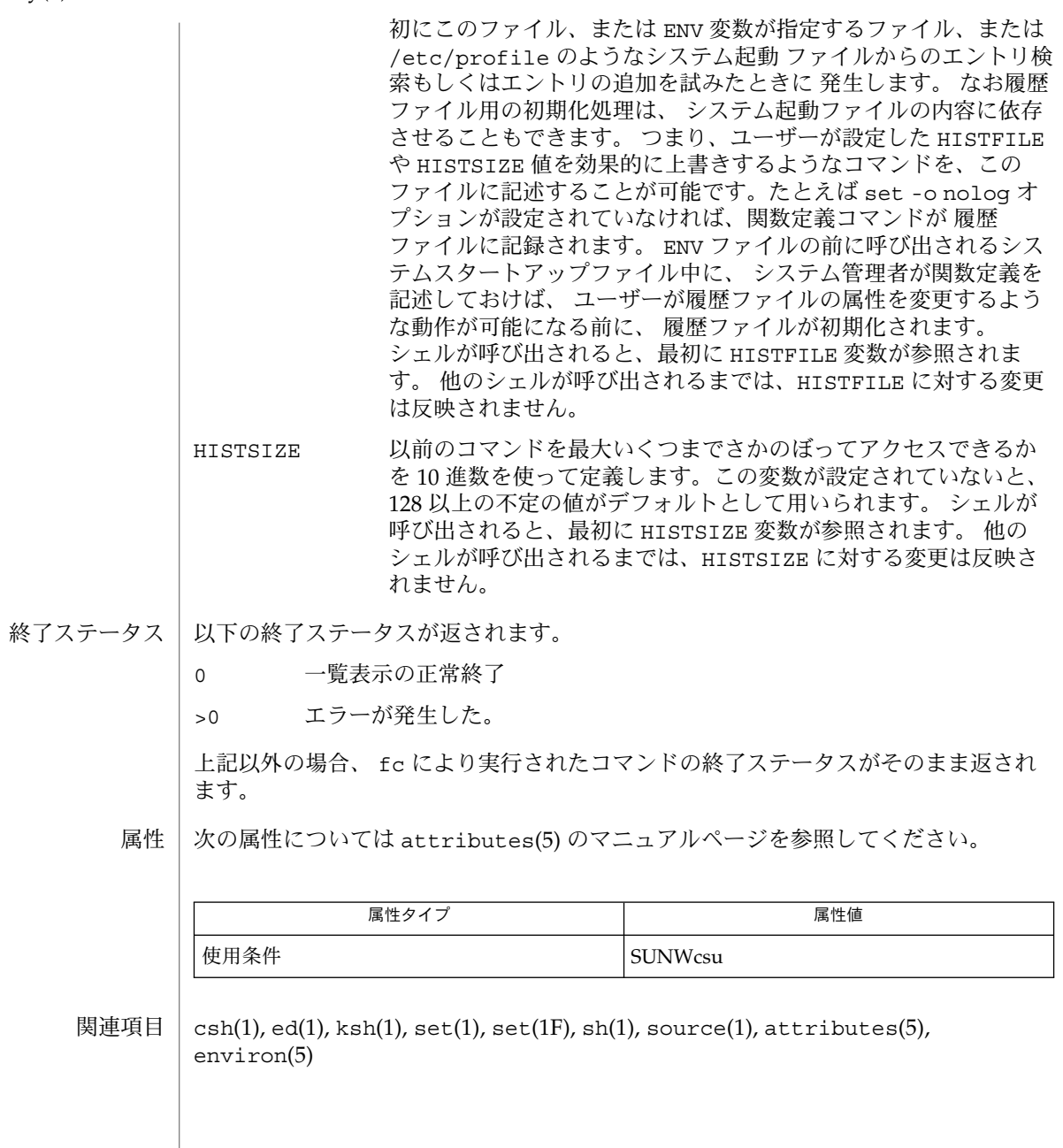

iconv(1)

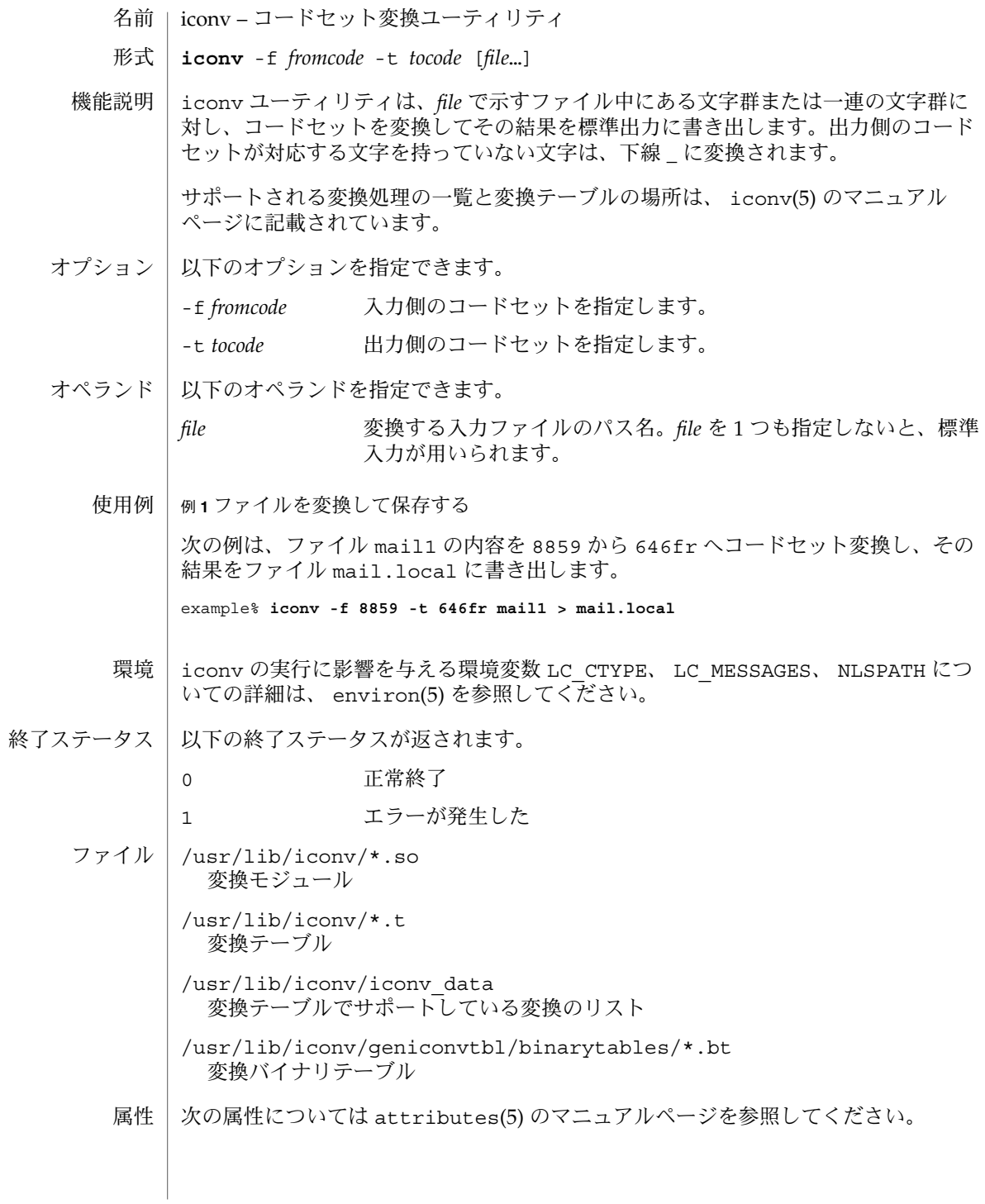

### iconv(1)

 $\mathbf{r}$ 

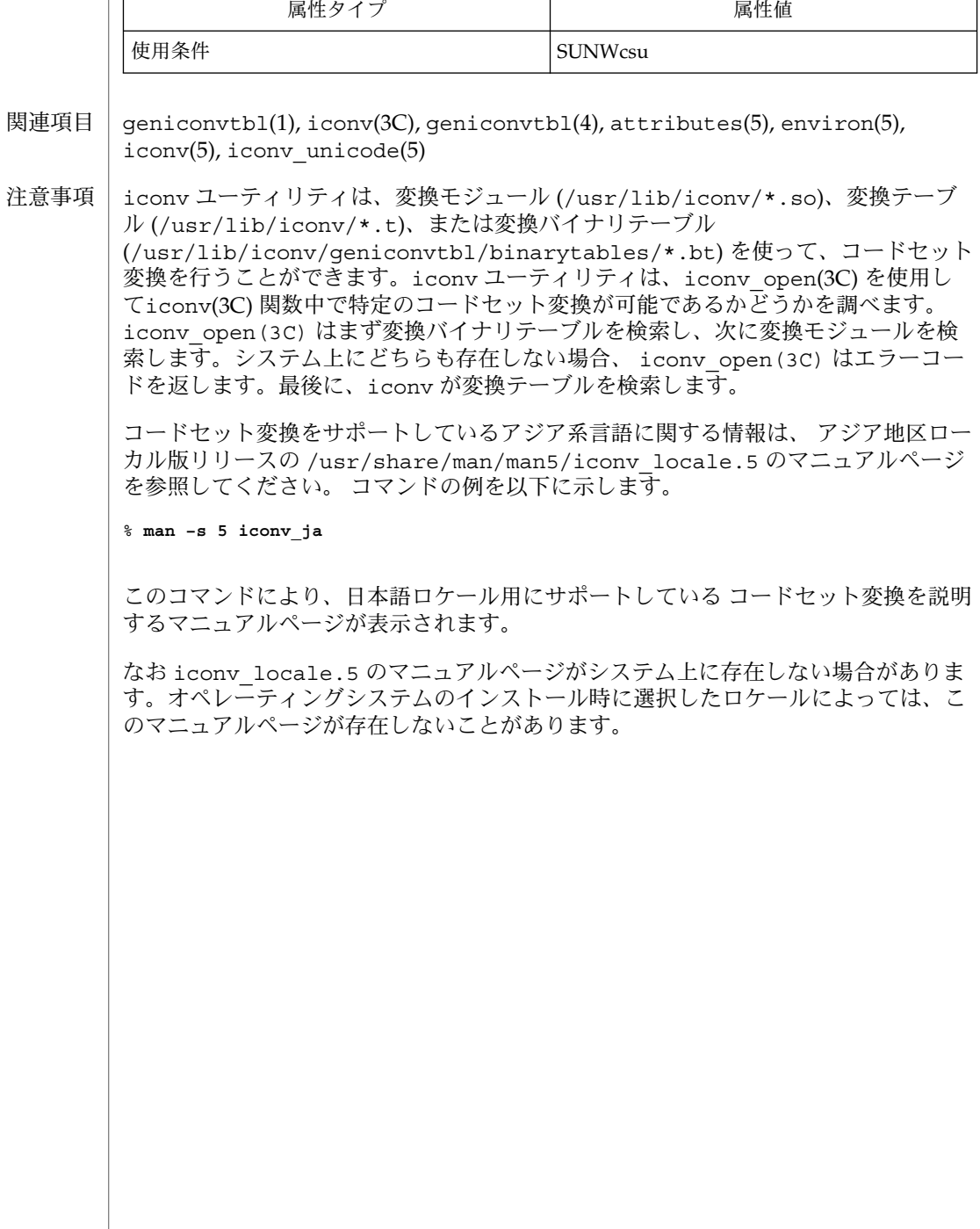

- shell\_builtins, case, for, foreach, function, if, repeat, select, switch, until, while  $\forall$   $\pm$   $\forall$ 組み込み関数 名前
- シェルインタプリタである csh(1)、ksh(1)、および sh(1) には、特殊の組み込みコマ ンドが用意されています。シェルは、case, for、foreach、function、if、 repeat、select、switch、until、および while をコマンドとして解釈します。 これらのコマンドの詳細は、各シェルのマニュアルページの「コマンド」の項に記載 されています。以下に示すコマンドは、効率の改善とコマンド間でのデータ共有を可 能にするため、シェルに組み込まれています。詳細については、各コマンドのマ ニュアルページを参照してください。 機能説明

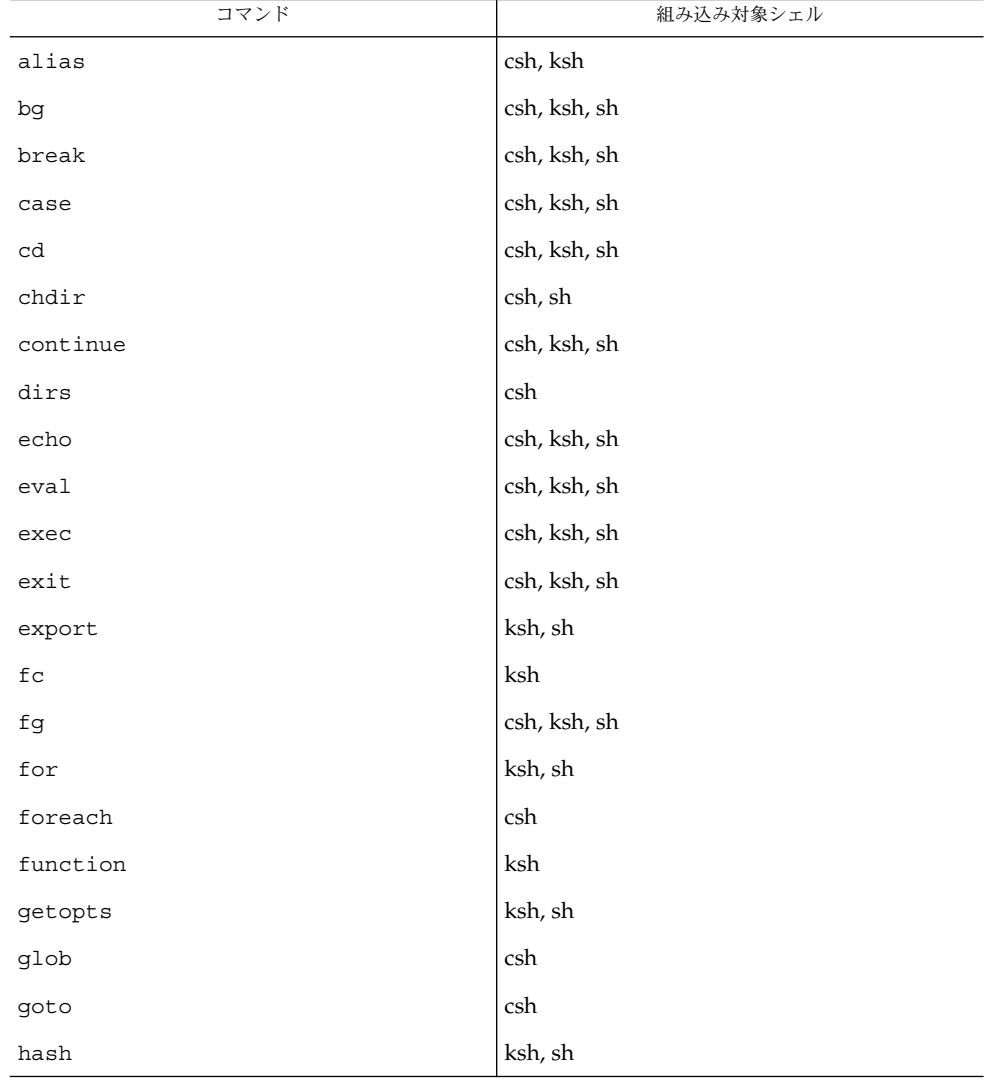

 $if(1)$ 

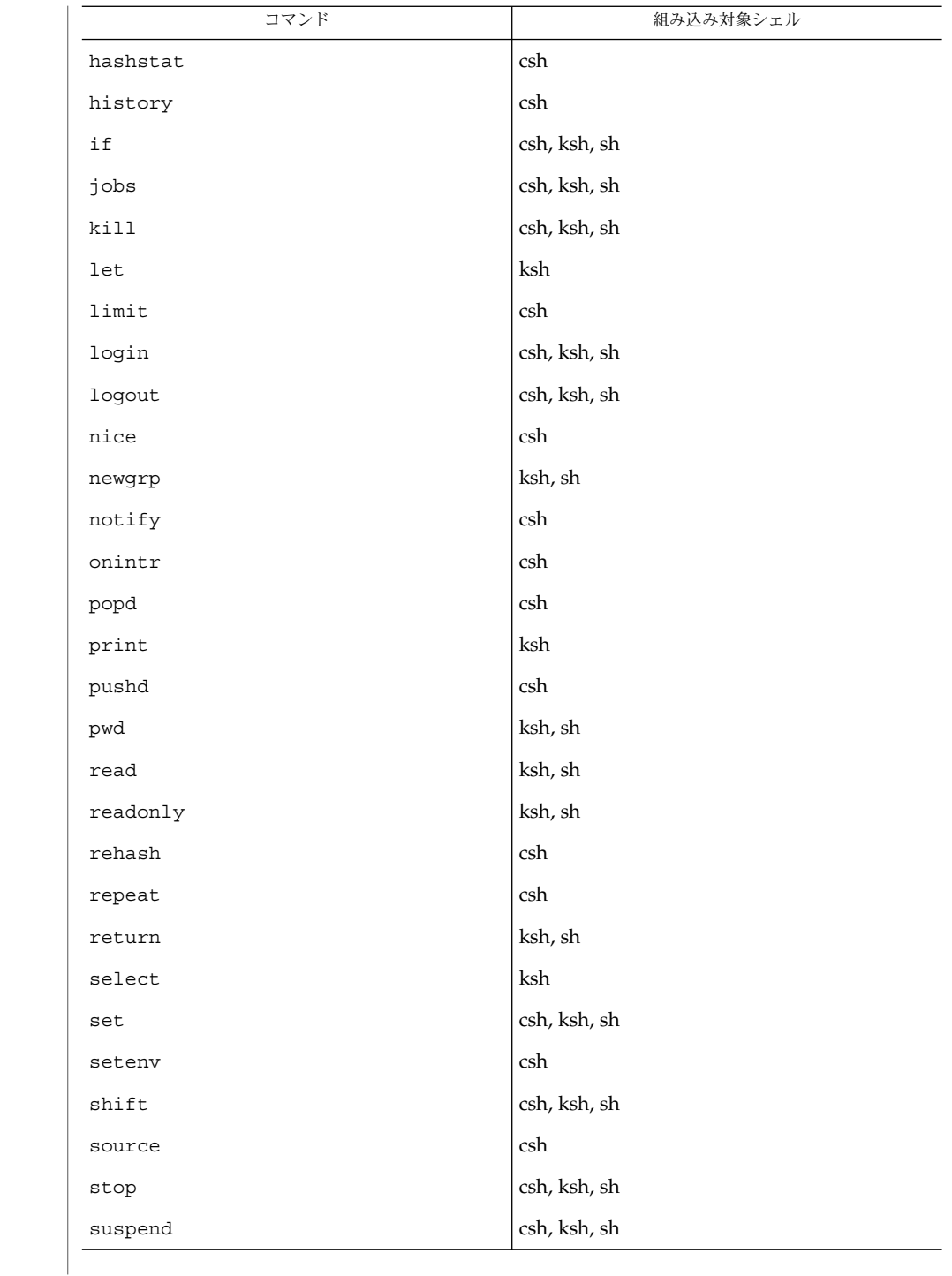

**576** SunOS リファレンスマニュアル 1 : ユーザーコマンド • 最終更新日 2002 年 2 月 1 日
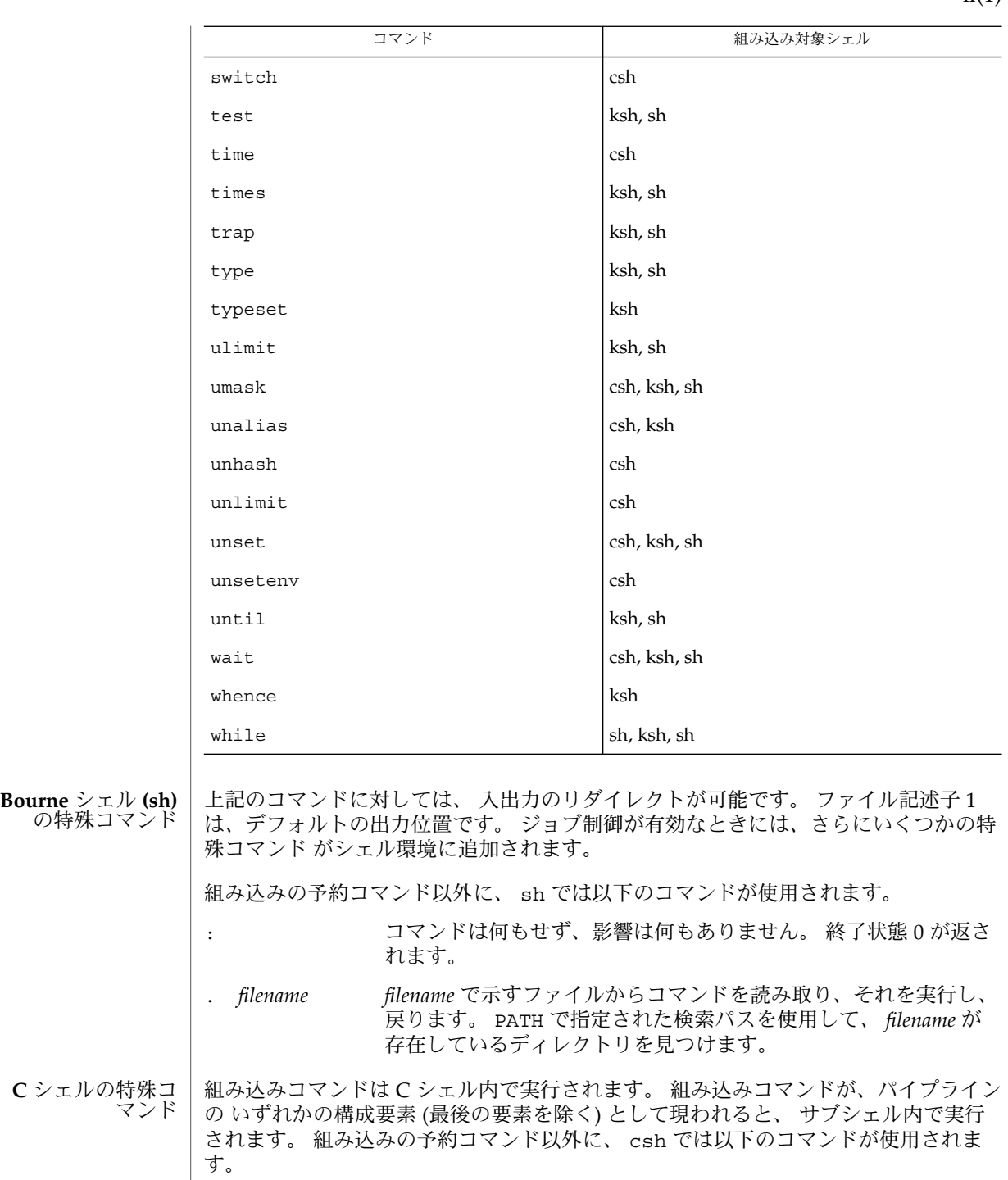

SunOS リファレンスマニュアル 1 : ユーザーコマンド **577**

 $if(1)$ 

 $if(1)$ 

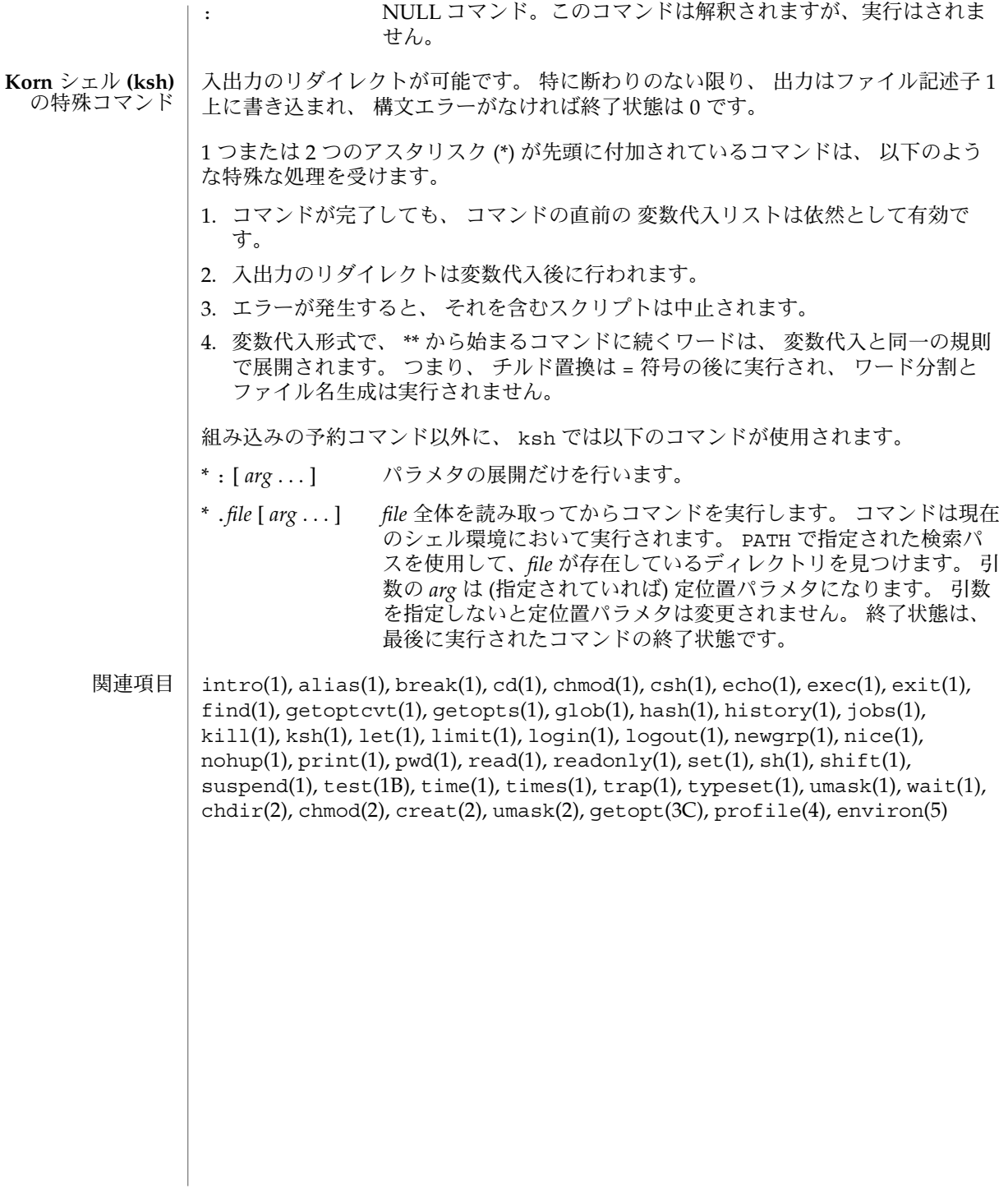

```
jobs, fg, bg, stop, notify – プロセスの実行の制御
       jobs [-p | -l] [ % job_id…]
       jobs -x command [arguments]
       fg [ % job_id…]
       bg [ % job_id…]
       stop % job_id…
       stop pid…
       jobs [-l]
       fg [ % job_id]
       bg [ % job_id…]
       notify [ % job_id…]
       stop % job_id…
       stop pid…
       jobs [-lnp] [ % job_id…]
       fg [ % job_id…]
       bg [ % job_id…]
       stop % job_id…
       stop pid…
       ジョブ制御が有効なとき、Bourne シェルに組み込まれた jobs は、停止中または
       バックグラウンドで実行中の すべてのジョブを表示します。 %job_id を省略すると、
       停止中またはバックグラウンドで稼動中の すべてのジョブが表示されます。次のオプ
       ションを使って、ジョブに関する表示を変更できます。
       -l ジョブのプロセスグループ ID および作業ディレクトリを表示します。
       -p ジョブのプロセスグループ ID のみを表示します。
       -x command または argument 中に見つかった job_id を、対応するプロセスグ
              ループ ID に置き換え、command に argument を渡して実行します。
       シェルを jsh として呼び出すと、sh の説明で述べたすべての機能に加えて、ジョブ
       制御が可能になります。通常、ジョブ制御は対話型シェルに対してだけ可能です。通
       常、非対話型シェルは、ジョブ制御の機能 を使用しません。
  名前
  形式
    sh
   csh
   ksh
機能説明
    sh
```
SunOS リファレンスマニュアル 1 : ユーザーコマンド **579**

jobs(1)

ジョブ制御が可能なとき、ユーザーが端末から入力したコマンドまたはパイプライン は、すべて *job\_id* と呼ばれます。どのジョブも、必ずフォアグラウンド、バックグラ ウンド、または停止のいずれかの状態にあります。 これらの用語の定義を次に示しま す。

- 1. フォアグラウンド状態にあるジョブは、 制御している端末への読み取りおよび 書 き込みアクセス権を持っています。
- 2. バックグラウンド状態にあるジョブは、 制御している端末への読み取りアクセス を拒否されていますが、 条件付き書き込みアクセス権は持っています (stty(1) を 参照)。
- 3. 停止ジョブは保留状態に置かれたジョブであり、通常は SIGTSTP シグナルによ り、この状態になります (signal(3HEAD) を参照)。

シェルが起動するすべてのジョブには、 ジョブ番号 (*job-id number*) と呼ばれる正の整 数が割り当てられます。シェルはこの番号を把握し、 特定のジョブを示す識別子とし て使用します。また、シェルは現在 (*current*) および前回 (*previous*) のジョブも把握し ています。現在のジョブとは、最後に起動または再起動されたジョブです。 前回の ジョブとは、その直前のジョブです。

ジョブ識別子の正しい構文は次のような形式です。

%*job\_id*

*job\_id* は、次のいずれかの形式で指定できます。

\* または + 現在のジョブ

− 前回のジョブ

?*<string> string* を含むコマンド行 (一意に表す) に対応したジョブ

*n* ジョブ番号が *n* のジョブ

*pref* コマンド名の先頭が *pref* のコマンド。 たとえば ls -l *name* が バックグラウンドで実行中だった場合、% ls と指定すればこのコ マンドを示すことができます。*pref* は、引用符で囲まない限り、 空白文字を含めることができません。

ジョブ制御が有効なとき、fg は中断しているジョブの実行を フォアグラウンドで再 開します。 またバックグラウンドで実行中のジョブを フォアグラウンドに移動しま す。%*job\_id* を省略した場合は、 現在のジョブとみなされます。

ジョブ制御が有効なとき、bg は中断されているジョブの実行を バックグラウンドで 再開します。%*job\_id* を省略した場合は、 現在のジョブとみなされます。

stop は、*job\_id* を指定して バックグラウンドジョブの実行を中断、または *pid* (プロ セス ID 番号) を指定して すべてのプロセスを中断します (ps(1) を参照 ) 。

C シェルに組み込まれた jobs は、引数なしでジョブ制御下で活動中のジョブを一覧 表示します。 **csh**

**580** SunOS リファレンスマニュアル 1 : ユーザーコマンド • 最終更新日 2002 年 2 月 1 日

-l 通常の情報の他に、プロセス ID を表示します。

シェルは、番号の付いた *job\_id* を各コマンドシーケンスと対応付けて、バックグラウ ンドで動作中のコマンド、または TSTP シグナル (通常は Control-Z) によって停止し たコマンドの動作を追跡します。コマンドまたはコマンドシーケンス (セミコロンで 区切られたリスト) をメタキャラクタ & を使用してバックグラウンドで起動した場 合、 シェルは角括弧で囲まれたジョブ番号と 関連するプロセス番号のリストを表示 します。以下に例を示します。

[1] 1234現在のジョブリストを見るには、組み込みコマンド jobs を使用します。 最後に停止したジョブ (停止したジョブがない場合は、 最後にバックグラウンドに投 入されたジョブ) を「現在のジョブ」といい、 '+' で示します。前のジョブは '–' で示 します。 現在のジョブが終了したりフォアグラウンドに移された場合、 前のジョブ が新しく現在のジョブになります。

ジョブの操作方法については、組み込みコマンド bg、 fg、 kill、 stop、 % の説明 を参照してください。

ジョブの参照は '%' で始まります。 パーセント記号だけの指定は、現在のジョブを示 します。

% %+ %% 現在のジョブ

%– 前のジョブ

%*j* 'kill -9 %*j*' のようにジョブ *j* を参照します。 *j* はジョブ番号、 またはジョブを起動した コマンド行を一意に表す文字列です。 た とえば 'fg %vi' は、停止した vi ジョブをフォアグラウンドに移 します。

%?*string string* を含むコマンド行 (一意に表す) に対応したジョブを指定し ます。

バックグラウンドで動作中のジョブは、端末からの読み取り時に停止します。 バック グラウンドジョブは、通常出力を生成しますが、'stty tostop' コマンドを使用して 抑止することも可能です。

fg は現在のジョブまたは指定された *job\_id* をフォアグラウンドへ移します。

bg はバックグラウンドで、現在のジョブ または指定されたジョブを実行します。

stop は、*job\_id* を指定して バックグラウンドジョブの実行を中断、または *pid* (プロ セス ID 番号) を指定して すべてのプロセスを中断します (ps(1) を参照) 。

notify は現在のジョブまたは指定されたジョブの状態が変わったとき、 その旨非同 期にユーザーに知らせます。

jobs は、現在のシェル環境で開始されたジョブの状況を表示します。 jobs が ジョブの終了を報告したとき、シェルはそのジョブのプロセス ID を、「現在の シェル実行環境で把握しているプロセス ID のリスト」から 削除します。 **ksh**

特定のジョブの報告だけが必要なら、*job\_id* を使ってジョブを指定します。*job\_id* を 1 つも指定しないと、全ジョブに関する情報が出力されます。

以下のオプションは、 jobs の出力を変更または拡張するために使用します。

- -l ( 文字のエル ) 個々のジョブに関して詳細な情報を出力します。具体的に は、 ジョブ番号、現在のジョブ、プロセスグループ ID 、状態、ジョブを 生成したコマンドを出力します。
- -n 前回通知を受けた後に停止または終了した ジョブだけを表示します。
- -p 選択されたジョブのプロセスグループリーダのプロセスグループ ID だけ を出力します。

デフォルトでは、jobs は、停止しているすべてのジョブの状態、実行中のバックグ ラウンドジョブの 状態、そして状態が変わったのにシェルによりまだ報告されていな い すべてのジョブの状態を表示します。

set コマンドの monitor オプションを有効にすると、対話型シェルが job を各パイ プラインと関連付けます。 このオプションは、jobs コマンドが表示する現在の ジョブのテーブルを維持し、これらのジョブに整数番号を割り当てます。ジョブを & で非同期に起動すると、シェルは、[1] 1234 という形式の行を表示します。 非同期 に起動されたジョブはジョブ番号 1 であり、プロセス ID が 1234 であるプロセスが 1 つ (トップレベル) あることを示します。実行中のジョブがあるが、 別に実行したい ジョブがある場合、^Z (Control-Z) キーを押せば、 現在のジョブに STOP シグナルが 送信されます。 そうするとシェルは通常、 ジョブが「停止」されたことを示し (後述 の「出力」の項を参照)、 プロンプトを表示します。これで、このジョブの状態を bg コマンドでバックグラウンドで処理するか、または他のコマンドを実行してから、 fg というコマンドで ジョブをフォアグラウンドに移すことができます。^Z は直ちに有 効になります。つまり ^Z は、 保留中の出力や読み取られていない入力が 直ちに中止 されるという点で、割り込みに似ています。

シェル内のジョブを参照する方法はいくつかあります。そのジョブのいずれかのプロ セスの ID を使っても、また以下のいずれかを使っても参照できます。

- %*number number* が示す番号のジョブ
- %*string* コマンド行が *string* で始まっていたジョブ。履歴ファイルが有効 なとき、 この方法は対話モードでのみ使用できます。

%?*string* コマンド行が *string* を含んでいたジョブ。履歴ファイルが有効な とき、 この方法は対話モードでのみ使用できます。

- \*\* アイライ 現在のジョブ
- %+ %% と同じ
- %– 直前のジョブ

シェルは、 プロセスの状態が変更すると、 直ちにそれを検出します。 ジョブがブ ロックされてそれ以上進めない状態になると、 シェルはその旨をユーザーに通知しま す。 ただし、ユーザーの作業の妨げにならないよう、 この通知はプロンプトを発行

## $i<sub>obs(1)</sub>$

する直前にだけ行います。 モニタモードが有効なとき、 完了した各バックグラウン ドジョブは、 CHLD に設定されているトラップを起こします。 ジョブの実行中または 停止中にシェルを終了しようとすると、 「停止中 (実行中) のジョブがある ('You have stopped (running) jobs.') 」旨の警告を受けます。 jobs コマンドを使用すれば、 どの ジョブが該当するのかを確認できます。これを実行するか、 または直ちにシェルを再 終了しようとすると、 シェルは 2 度目の警告は出さず、 停止中のジョブは終了しま す。

fg は、バックグラウンドジョブを、現在の環境からフォアグラウンドへ移します。 fg を使ってジョブをフォアグラウンドへ移した場合、そのジョブのプロセス ID は、 「現在のシェル実行環境で把握しているプロセス ID のリスト」から 削除されます。 fg コマンドが使えるのは、ジョブ制御をサポートするシステム上だけです。指定され た各 *job* をフォアグラウンドで実行します。*job\_id* が指定されないと、 現在のジョブ をフォアグラウンドで実行します。

bg は、現在の環境で中断されたジョブを、バックグラウンドジョブとして 実行する ことにより再開します。 *job\_id* が示すジョブがすでにバックグラウンドジョブを実行 している場合、bg は何も行わず正常に終了します。bg を使ってジョブをバックグラ ウンドへ移した場合、あたかも非同期リストから起動されたかのように、そのジョブ のプロセス ID は、「現在のシェル実行環境で把握しているプロセス ID 」の 1 つとな ります。 bg コマンドが使えるのは、 ジョブ制御をサポートするシステム上だけで す。*job\_id* が省略された場合は、 現在のジョブをバックグラウンドで実行します。

stop は、*job\_id* を指定して バックグラウンドジョブの実行を中断、または *pid* (プロ セス ID 番号 ) を指定して すべてのプロセスを中断します (ps(1) を参照) 。

## 出力

-p オプションを指定すると、各プロセス ID に対して次に示す 1 行の情報が出力され ます。

"%d\n", *"process ID"*

-p を省略すると、 -l オプションも省略されていれば、以下の形式の一連の行が出力 されます。

"[%d] %c %s %s\n", *job-number*, *current*, *state*, *command*

各フィールドの意味を以下に説明します。

*current* スコール マウェーは、 fq および bq コマンド用のデフォルトとし て使用するジョブを表します。 このデフォルトジョブ は、 *job\_id* %+ または %% を使って指定することもでき ます。文字 − は、現在のデフォルトジョブが終了して しまった場合に デフォルトとなるジョブを表します。 このジョブは、 *job\_id* %− を使って指定することもでき ます。 その他のジョブに関しては、このフィールドは 空白文字として出力されます。 + や − を使って表せる ジョブの数は、どちらも最大 1 つです。停止中の

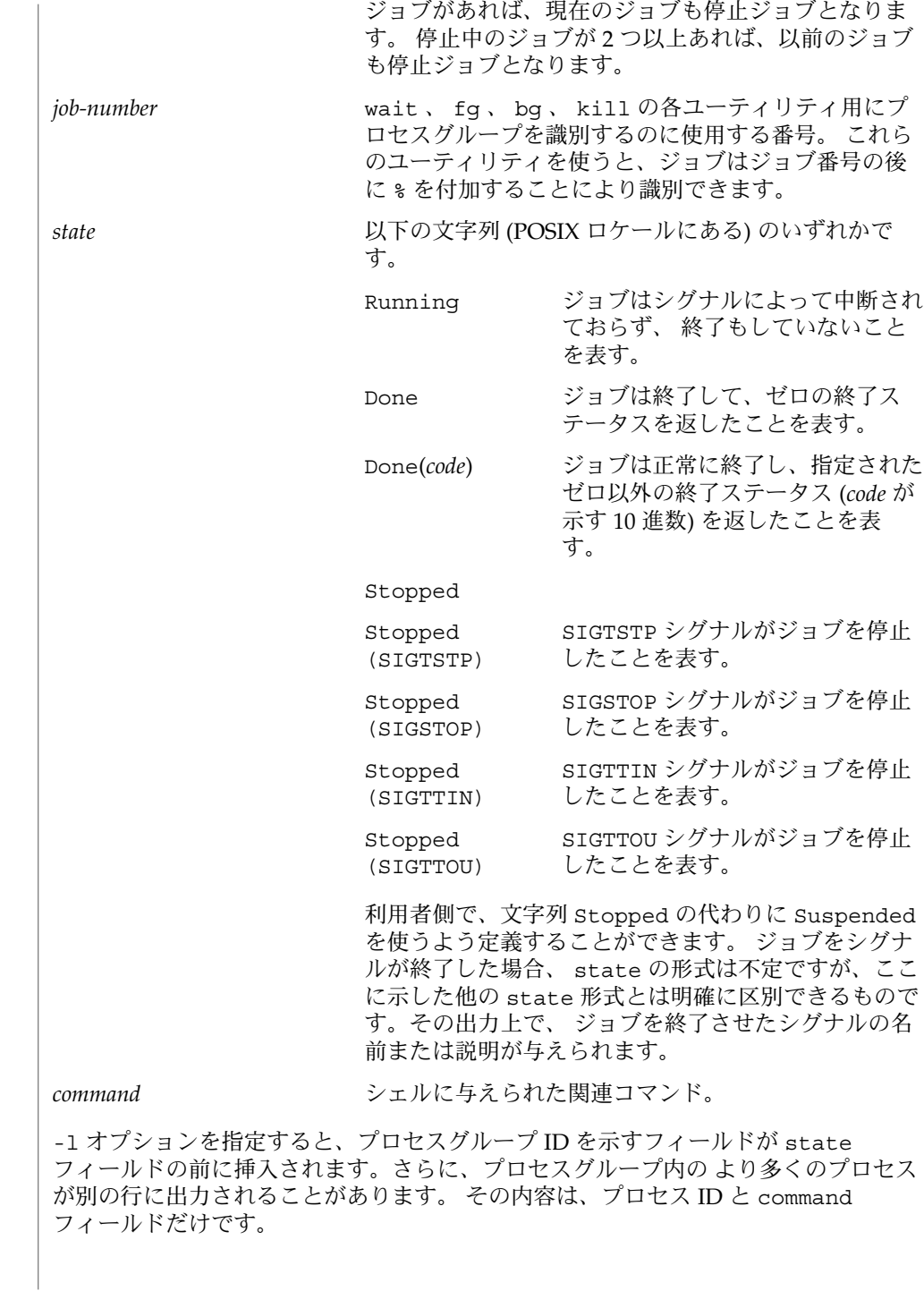

**584** SunOS リファレンスマニュアル 1 : ユーザーコマンド • 最終更新日 2002 年 2 月 1 日

環境 | jobs 、 fg 、 bg の実行に影響を与える環境変数 LC\_CTYPE 、 LC\_MESSAGES 、 NLSPATH についての詳細は、 environ(5) を参照してください。

終了ステータス | jobs 、 fg 、 bg は、以下の終了ステータスを返します。 0 正常終了

>0 エラーが発生した

属性 | 次の属性については attributes(5) のマニュアルページを参照してください。

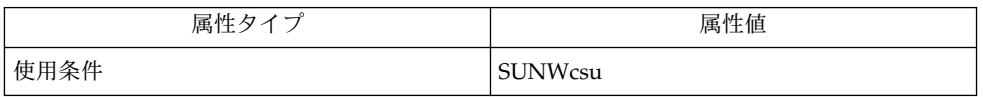

 $csh(1), kill(1), ksh(1), ps(1), sh(1), stop(1), shell$  builtins(1), stty(1), wait(1), signal(3HEAD), attributes(5), environ(5) 関連項目

jobs(1)

join(1)

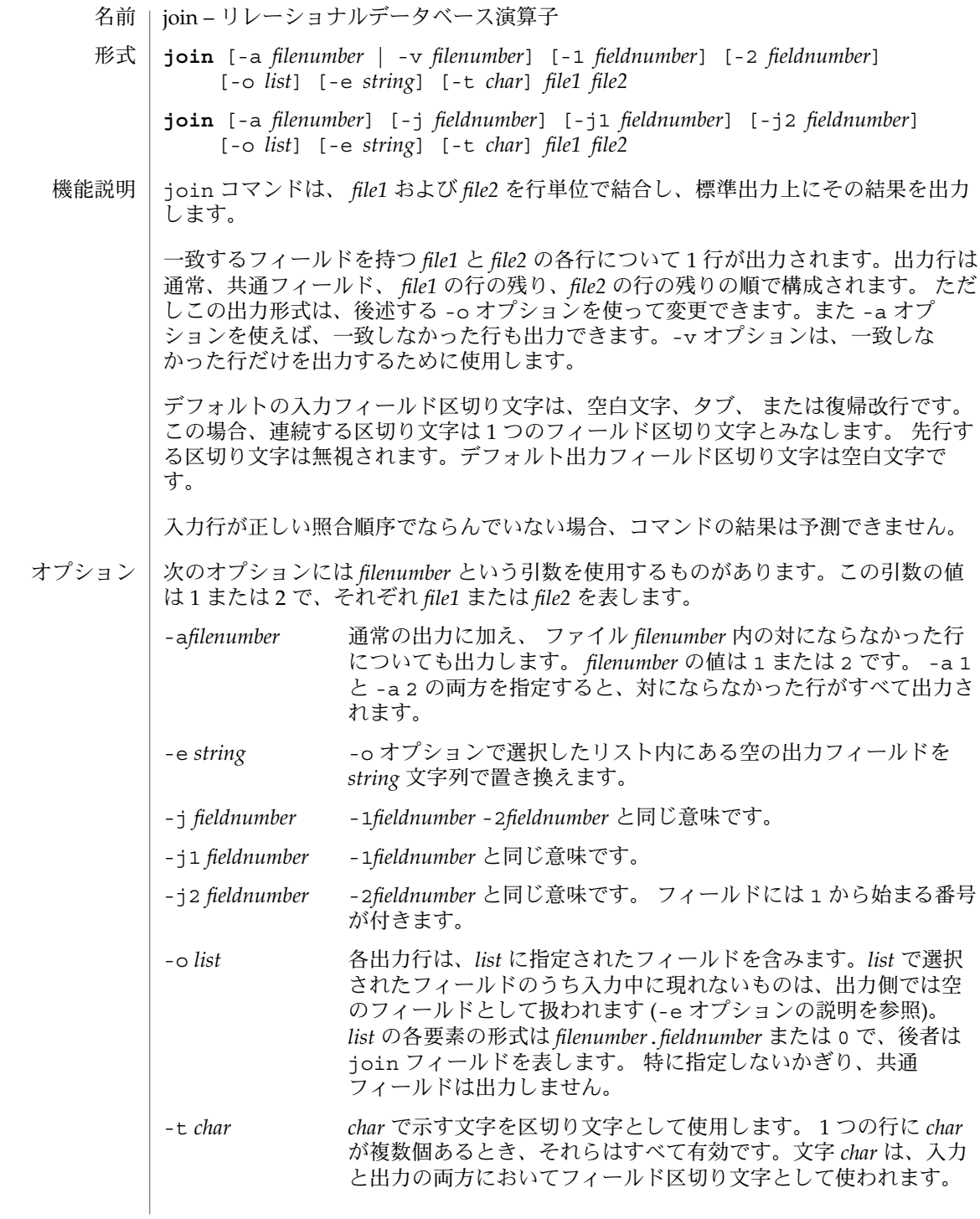

**586** SunOS リファレンスマニュアル 1 : ユーザーコマンド • 最終更新日 2002 年 2 月 1 日

## join(1)

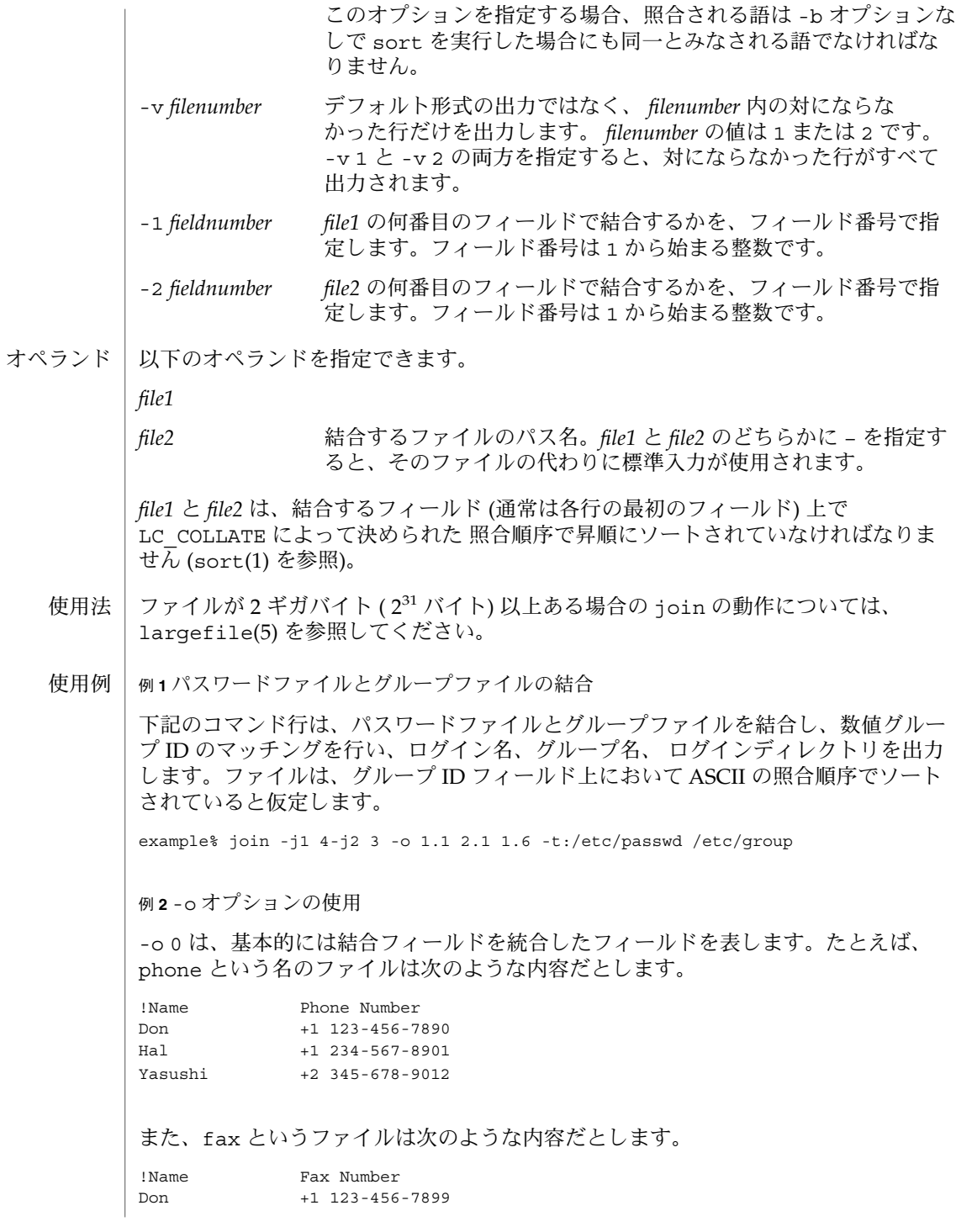

 $join(1)$ 

Keith +1 456-789-0122 Yasushi +2 345-678-9011この 2 つのファイルで、長い空白部分は 1 つのタブ 文字を表しているものとします。 このとき次のようなコマンドを実行します。 example% **join -t"***<tab>***" -a 1 -a 2 -e '(unknown)' -o 0,1.2,2.2 phone fax**すると以下 のような出力が生成されます。 !Name Phone Number Fax Number Don +1 123-456-7890 +1 123-456-7899 Hal +1 234-567-8901 (unknown Keith (unknown) +1 456-789-012 Yasushi +2 345-678-9012 +2 345-678-9011 join の実行に影響を与える環境変数 LC\_CTYPE、 LC\_MESSAGES、LC\_COLLATE、 NLSPATH についての詳細は、environ(5) を参照してください。 以下の終了ステータスが返されます。 0 スカファイルはすべて正常に出力された >0 エラーが発生した 次の属性については attributes(5) のマニュアルページを参照してください。 属性タイプ インファイン しんしん 属性値 **使用条件** SUNWcsu CSI 対応済み  $awk(1)$ , comm $(1)$ , sort $(1)$ , uniq $(1)$ , attributes $(5)$ , environ $(5)$ , largefile $(5)$ デフォルトでフィールドを分離する場合、照合順序は -b を付けた sort コマンドに 対応した順序です。 -t の場合、照合順序は -b を付けない sort コマンドの順序にな ります。 join 、 sort 、 comm 、 uniq 、 awk コマンドの規則は一律ではありません。 環境 終了ステータス 属性 関連項目 注意事項

sh, jsh – 標準シェルとジョブ制御シェルおよびコマンドインタプリタ 名前

**/usr/bin/sh** [-acefhiknprstuvx] [*argument*…] 形式

> **/usr/xpg4/bin/sh** [ ± abCefhikmnoprstuvx][±o *option*…] [-c *string*] [*arg*…]

**/usr/bin/jsh** [-acefhiknprstuvx] [*argument*…]

/usr/bin/sh ユーティリティは、端末またはファイルからコマンドを実行する コマ ンドプログラミング言語です。 機能説明

> /usr/xpg4/bin/sh ユーティリティは標準に準拠したシェルです。このユーティリ ティは ksh(1) のすべての機能を提供します。ただし、ksh(1) で説明しているよう に、動作が異なる場合を除きます。

> jsh ユーティリティは、sh のすべての機能を備えた、かつジョブ制御を可能にする シェルへのインタフェースです (下記の「ジョブ制御」を参照)。

シェルへの引数については、後述の「呼び出し」にリストされています。

- ブランク ( *blank*) はタブ ( tab ) または空白文字 ( space ) です。名前 ( *name*) は ASCII 英文字、 数字、 または下線の並びで、 先頭文字は英文字または下線です。パラメタ ( *parameter*) は、 名前、 複数、 または \*、 @、 #、 ?、 –、 \$、 ! などの文字のいずれ かです。 定義
- 使用法
- コマンド
	- 単純コマンド ( *simple-command*) は、ブランクで区切られた、ブランクでないワードの 並びです。先頭のワードは、実行すべきコマンドの名前を指定します。残りのワード は、以下に述べる場合を除き、呼び出されたコマンドに引数として渡されます。コマ ンド名は引数 0 として渡されます ( exec(2) を参照 ) 。単純コマンドの値 ( *value*) は、 正常終了した場合は終了ステータス、異常終了した場合は 200+*status* (8 進数 ) です。 ステータス値の一覧表については、signal(3HEAD) を参照してください。

パイプライン ( *pipeline*) は、パイプ ( | ) で区切られた 1 つ以上のコマンドの並びで す。最後のコマンドを除き、各コマンドの標準出力は pipe(2) によってその次のコマ ンドの標準入力と結合されます。各コマンドは、別々のプロセスとして実行されま す。シェルは最後のコマンドが終了するのを待ちます。最後のコマンドの終了ステー タスが パイプライン全体の終了ステータスとなります。

リスト ( *list*) は、; 、&、&&、または | | で区切られた 1 つ以上のパイプライン の並 びです。その並びの終わりに ;または & を記述することもできます。これら 4 つの記 号の中で、; と & の優先度は同じで、&& と | | の優先度より低くなります。&& と | | の優先度は同じです。セミコロン (;) によって、直前のパイプラインが順次実行さ れます。つまりシェルはパイプラインが終了するのを待ってから、セミコロンの後の コマンドを実行します。アンパサンド記号 (&) によって、直前のパイプラインが非同 期的に実行されます。つまりシェルはパイプラインが終了するのを待ちません。&& と いう記号は、直前のパイプラインの終了ステータスが 0 の場合にだけ、後続のリスト

を実行するものです。反対に ( | |) は、終了ステータスが 0 以外の場合にだけ、後続 のリストを実行します。リスト中のコマンドを区切るのに、セミコロンの代わりに 任 意の数の復帰改行 (newline) を指定することもできます。

コマンド (*command*) は、単純コマンドまたは以下のいずれかです。特に断わりのない 限り、コマンドが返す値は、そのコマンド中で最後に実行された単純コマンドの値で す。

for *name* [ in *word* ...] do *list* done コマンドが実行されるたびに、 *name* は in *word* リストから次に得られる *word* に 設定されます。in *word* ... を省略すると、for コマンドは、設定された各定位値 パラメタに対して、do *list* を 1 回実行します ( 後述の「パラメタ置換」を参照 ) 。 リストの *word* がなくなると、実行は終了します。

case *word* in [ *pattern* [ | *pattern* ] ) *list* ; ; ]... esac case コマンドは、*word* に一致する最初の *pattern* に対応した *list* を実行します。 パターンの形式は、ファイル名生成に使用される形式と同じです ( 「ファイル名の 生成」の項を参照 ) 。ただしスラッシュ、先行するドット、およびスラッシュ直後 のドットは、明示的に一致しなくてもかまいません。

if *list* ; then *list* ; [ elif *list* ; then *list* ; ]...[ else *list* ; ] fi

if の後の *list* を実行後、*list* が 0 の終了ステータスを返すと、最初の then の後の *list* を実行します。それ以外の場合、elif の後の *list* を実行します。この値が 0 の場合、 次の then の後の *list* を実行します。これが失敗すると、else *list* を実行します。 else *list* も then *list* も実行しない場合、if コマンドは 0 の終了ステータスを返しま す。

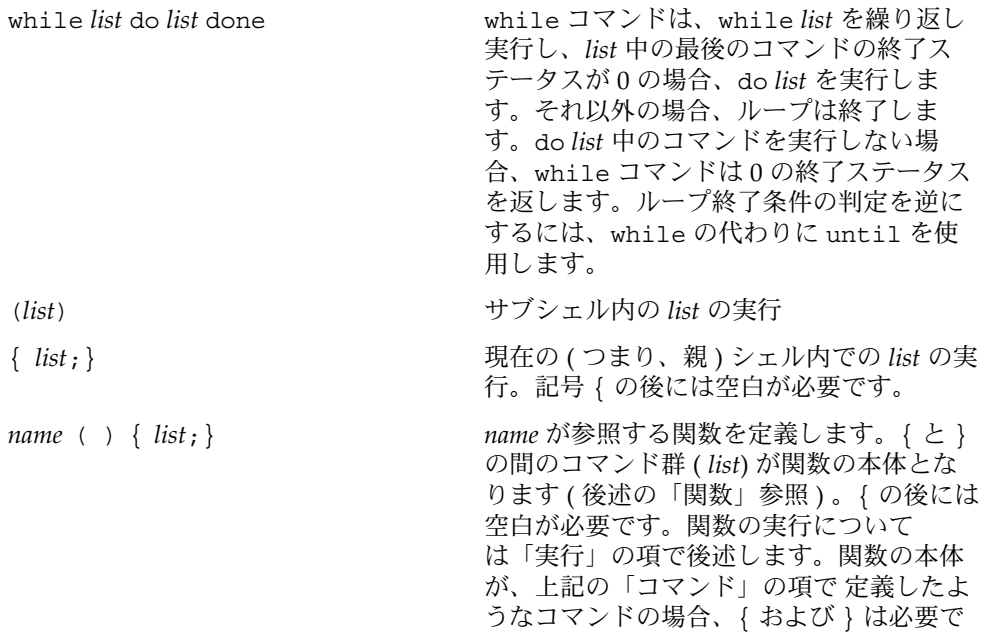

はありません。 下記のワードは、コマンドの最初に現れたとき、およびクォートされずに記述された ときに認識されます。 if then else elif fi case esac for while until do done { } # でワードを始めると、そのワードおよび以降の 復帰改行までの文字がすべて無視さ れます。 シェルは、2つの逆引用符(い)で囲まれた文字列からコマンドを読み取ります。これ らのコマンドからの標準出力は、ワードの一部または全体として使用できます。標準 出力上で最後につく復帰改行は削除されます。 文字列は、読み取られる前にはいっさい解釈されません。ただし例外として、文字の エスケープに使用されるバックスラッシュ (\) の削除だけは行われます。バックス ラッシュは、逆引用符 (') または別のバックスラッシュ (\) をエスケープするために も使用され、コマンド文字列の読み取り前に削除されます。逆引用符をエスケープす ることにより、コマンド置換のネストが可能になります。コマンド置換が、一対の二 重引用符に囲まれている場合("...' ... ... '... ")、二重引用符をエス ケープしているバックスラッシュ (\") は削除されますが、それ以外のバックス ラッシュはそのまま残されます。 復帰改行文字のエスケープにバックスラッシュを用いた場合は (\newline)、バック スラッシュと復帰改行の両方が削除されます ( 後述の「クォート」の項の後半を参照 )。さらに、ドル記号 (\\$) をエスケープしているバックスラッシュも削除されます。 コマンド文字列に対するパラメタの置換は 読み取り前には行われないので、バックス ラッシュでドル記号をエスケープしようとしても無意味です。\、'、"、復帰改行 (newline)、および \$ 以外の文字の前に付くバックスラッシュは、コマンド文字列の 読み取り時にもそのまま残ります。 文字 \$ は、置換可能なパラメタ ( *parameters*) を示します。パラメタには、定位置パラ メタとキーワードパラメタの 2 種類があります。パラメタが数字の場合、これは定位 置パラメタです。定位置パラメタには、set コマンドによって値を割り当てられま す。キーワードパラメタ ( 変数とも呼ばれる ) には、以下の記述により値を代入する 注釈行 コマンド行置換 パラメタ置換

*name*=*value* [ *name*=*value* ]...

こともできます。

*value* に対しては、パターンマッチングは行われません。同じ *name* を持つ関数と変数 が存在することはできません。

\${*parameter*} パラメタの値 ( もしあれば ) は置換されます。中括弧が 必要となるのは、パラメタの後に、その名前の一部と して解釈すべきでない文字、数字、または下線を指定 するときだけです。*parameter* が \* または @ の場合、 \$1 で始まる定位値パラメタはすべて ( 空白で区切られ て) 置換されます。パラメタ \$0 は、シェルが呼び出さ れたときに、引数 0 から設定されます。

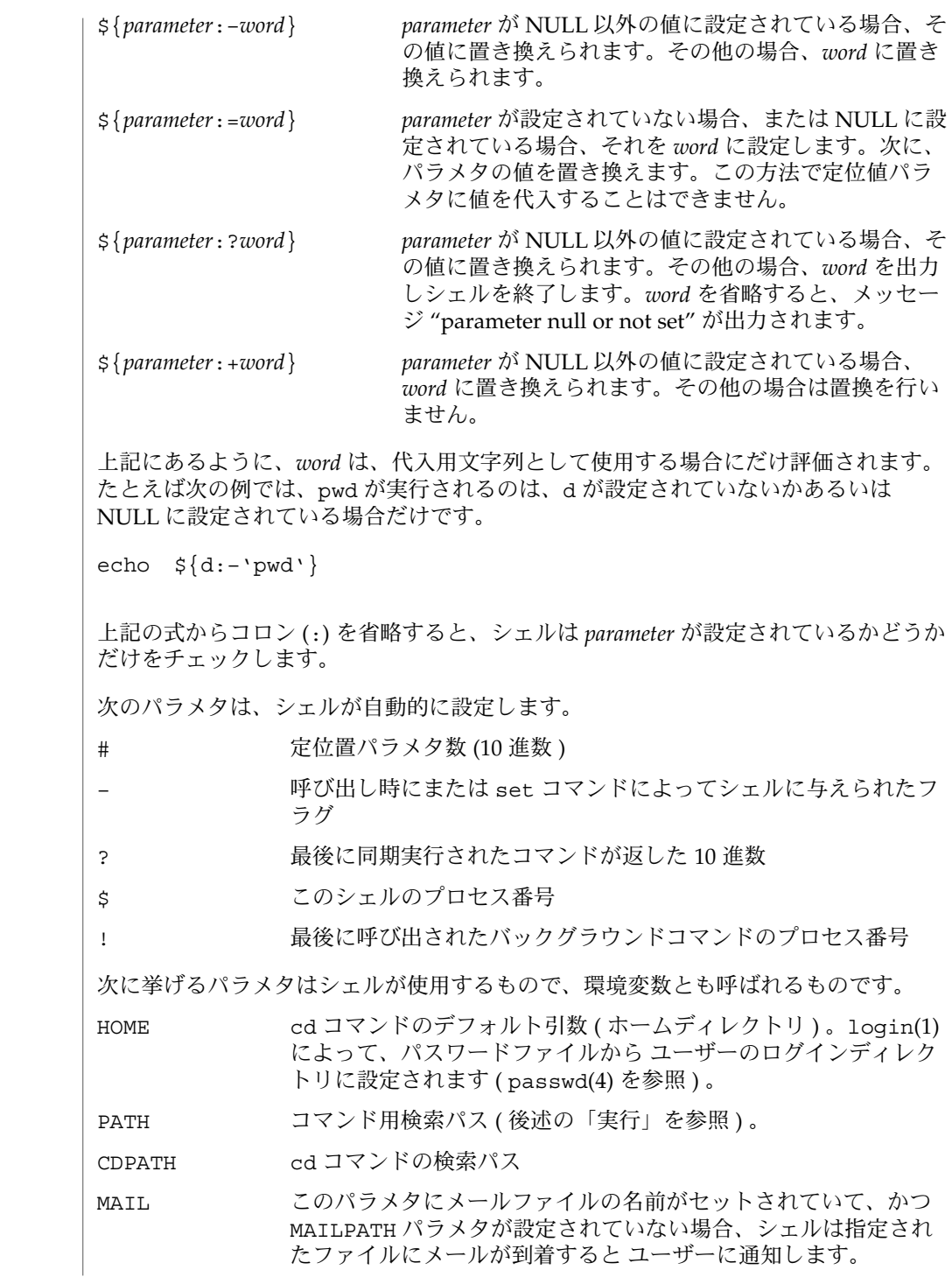

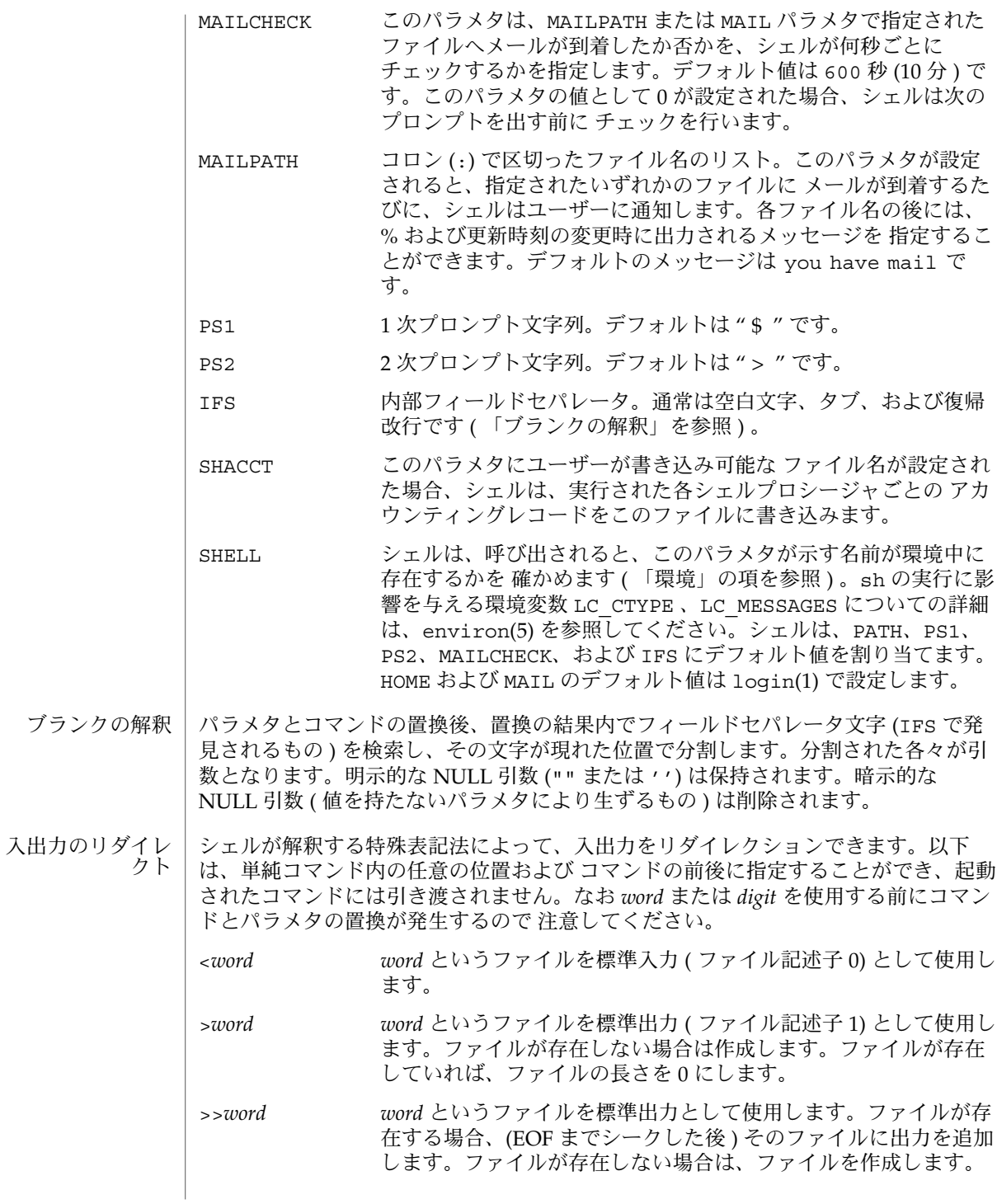

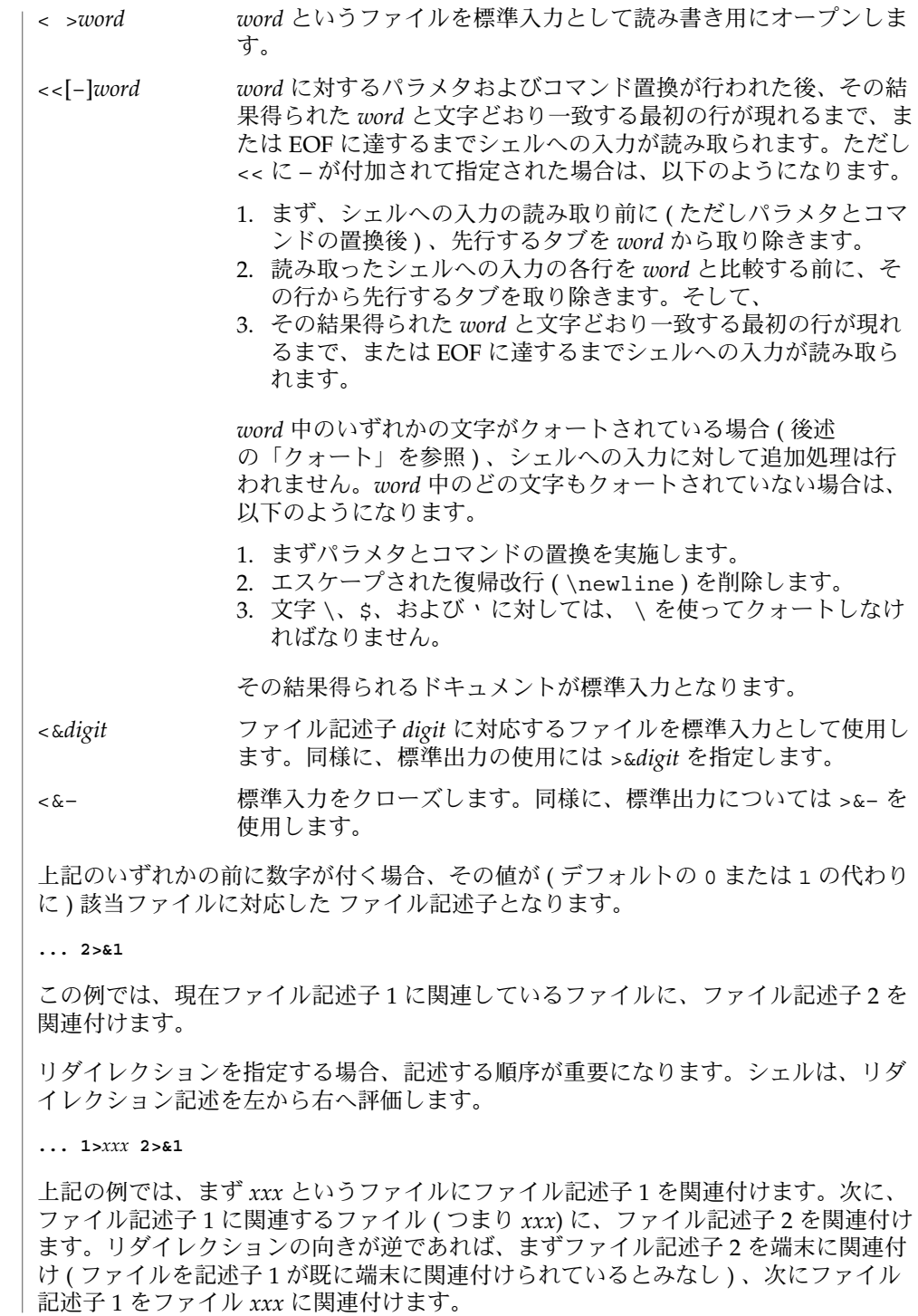

**594** SunOS リファレンスマニュアル 1 : ユーザーコマンド • 最終更新日 2002 年 2 月 1 日

最初のページの「コマンド」の項で述べた用語を使って説明すると、以下のようにな ります。コマンドが複数の単純コマンドで構成される場合、リダイレクションは、 個々の単純コマンドに対して行う前に、コマンド全体に対して評価されます。すなわ ち、シェルはまずリスト 全体に対してリダイレクションを評価し、次にリスト内の各 パイプラインに対して評価し、次にパイプライン内の各コマンドに対して評価し、最 後にコマンド内の各単純コマンドに対して評価します。

コマンドの後に & を指定すると、コマンドにおけるデフォルトの標準入力は /dev/null という空ファイルになります。その他の場合、コマンドを実行するため の環境には、起動側シェルのファイル記述子 (入出力指定で変更可能) が含まれま す。

- コマンド実行に先立ち、各コマンドワードは、\*、?、および [ を含んでいないか チェックされます。これらの文字のいずれかがあると、そのワードはパターンとみな されます。このワードは、パターンと一致する、辞書編集方式の順にソートされた ファイル名に置換されます。パターンと一致するファイル名が見つからない場合、 ワードは変更されません。ファイル名の先頭のピリオド (.) または スラッシュ (/) 直 後のピリオドは、明示的に一致しなければなりません ( 後者の場合はスラッシュ自体 をも含む ) 。 ファイル名の生成
	- \* NULL 文字列を含め、任意の文字列と一致します。
	- ? 任意の単一文字と一致します。
	- [...] 囲まれた文字のいずれかと一致します。2 つの 文字を で区切ると、その 間にある任意の文字 ( その 2 つの文字も含む ) に一致します。先頭の [ の 次の文字が ! である場合、 で囲まれていない任意の文字と一致します。

クォートされているすべての文字 ( 下記「クォート」を参照 ) は、ファイル名におい て明示的に一致しなければなりませんので、ご注意ください。

次の文字はシェルに対しては特別な意味を持ち、クォートしない (後述の説明を参照) 限り ワードの終わりを表します。 クォート

;&()|^<> 復帰改行 空白文字 タブ

これらの文字をクォートする、つまり文字自身を表すには、文字の前にバックス ラッシュ (\) を付けるか、または一対の引用符 ( ' ' または "") で囲みます。シェル は、特定の文字をクォートして、それらが特別の意味を持たないようにすることがあ ります。単一の文字をクォートするのに用いるバックスラッシュは、コマンド実行前 にワードから取り除かれます。\ と復帰改行との組み合せは、コマンドとパラメタの 置換前にワードから取り除かれます。

一対の単一引用符 ( ' ') で囲まれたすべての文字 ( ただし単一引用符は除く ) は、 シェルによってクォートされます。バックスラッシュは、一対の単一引用符で囲まれ ていれば特殊な意味を持ちません。単一引用符は、一対の二重引用符で囲めばクォー トされますが ( 例 " '" ) 、一対の単一引用符で囲んでもクォートされません。

一対の二重引用符 ("") の中では、パラメタとコマンドの置換が実施され、シェルは、 その結果をクォートして、ブランクの解釈とファイル名の生成が行われないようにし ます。\$\* が一組の二重引用符で囲まれている場合、定位置パラメタは置換され、 クォートされ、クォートされた空白で分けられます ("\$1 \$2 ...") 。しかし \$@ が一 組の二重引用符で囲まれている場合は、定位置パラメタは置換され、クォートされ、 クォートされていない空白 ("\$1" "\$2" . . . ) で分けられます。\ は \、'、"、, (コン マ)、\$ といった文字をクォートします。\ と復帰改行との組み合せは、コマンドとパ ラメタの置換前にワードから取り除かれます。バックスラッシュが \、 '、 "、, (コン マ)、\$、および 復帰改行以外の文字の前に付く場合は、バックスラッシュ自体が シェルによってクォートされます。

シェルは、対話的に使用すると、コマンドを読み取る前に PS1 の値によるプロンプト を発行します。復帰改行を入力したあとで、コマンドを完了するためにさらに入力が 必要な場合は、2 次プロンプト (PS2 の値 ) が出力されます。 プロンプト

環境 ( *environment*) は、通常の引数リストが 実行されるプログラムに引き渡される場 合と同様の方法で引き渡される、名前と値の対の集まりです ( environ(5) を参照 ) 。 シェルが環境と対話する方法はいくつかあります。シェルは、呼び出されると、環境 を走査して、見つけた名前ごとに変数を作成し、対応する値を設定します。ユーザー がこれらのパラメタの値を変更したり 新しいパラメタを作成したときには、export コマンドを用いてシェルのパラメタを環境に関連付けなければ、これらのパラメタは 環境に何の影響も与えません ( set –a の説明を参照 ) 。環境からパラメタを削除 するには、unset コマンドを使用します。したがって、実行されるコマンドが参照す る環境は、シェルが最初に引き継いだ「名前 = 値」の対のうち 変更されていないもの から、unset によって削除された対を引き、変更または追加した対をくわえたもので す。これらはいずれも export コマンドで指定する必要があります。 環境

単純コマンドの環境は、いくつかのパラメタ代入指定を 先頭に付加すれば拡張できま す。

以下は、*command* が特殊コマンドでなければ、*command* の実行に関するかぎり同じこ とを意味します。

**TERM=450** *command*

および

**(export TERM; TERM=450;** *command*

*command* が特殊コマンドの場合、次の指定は、現在のシェル内の TERM 変数を修正し ます。

**TERM=450** *command*

-k フラグを設定すると、すべてのキーワード引数は 環境に格納されます。これらの 引数がコマンド名の後に指定された場合も同様です。以下の例では、まず a=b c を、 次に c を表示します。

**echo a=b c**

**a=b c**

**596** SunOS リファレンスマニュアル 1 : ユーザーコマンド • 最終更新日 2002 年 2 月 1 日

**set** −**k**

**echo a=b c**

**c**

- 起動されたコマンドに対する INTERRUPT シグナルと QUIT シグナルは、コマンドの 後に & が付く場合には無視されます。その他の場合、シグナルは、シェルが親から引 き継いだ値を持ちます。ただし、シグナル 11 だけは例外です ( 後述の trap コマンド の説明を参照)。 シグナル
	- コマンド実行のたびに、前述の コマンドの置換、パラメタの置換、ブランクの解釈、 入出力のリダイレクション、およびファイル名の生成が行われます。コマンド名が定 義済みの関数名と一致する場合、その関数がシェルプロセスで実行されます ( これと 実行時にサブシェルを要求する シェルスクリプトファイルの実行の違いに注意)。定 義済み関数名とは一致しないが、後述の特殊コマンドの いずれかと一致するコマンド 名の場合、そのコマンドがシェルプロセスで実行されます。 実行

定位置パラメタの \$1、 \$2、 ... は関数の引数に設定されます。コマンド名が特殊コ マンド とも定義済み関数の名前とも一致しない場合、新しいプロセスが作成さ れ、exec(2) を用いてそのコマンドの実行が試みられます。

PATH というシェルパラメタは、コマンドを含んでいる ディレクトリの検索パスを定 義します。2 つのディレクトリ名は、コロン (:) で区切ります。デフォルトのパスは /usr/bin です。現在のディレクトリは NULL パス名によって指定されます。これは 等号の直後、パスリスト内の任意の場所にある 2 つの区切り文字のコロンの間、また はパスリストの最後に記述できます。コマンド名に / が含まれている場合は、検索パ スは使用されません。/ が含まれていなければ、パスにおける各ディレクトリに実行 可能ファイルがあるか検索します。ファイルが実行権を有するが、それが a.out ファイルでない場合、シェルコマンドの入ったファイルとみなされます。そのファイ ルを読み取るときは、サブシェルが生成されます。括弧で囲まれたコマンドもサブ シェル内で実行されます。

シェルは、( あとで不必要な exec を行わなくてもいいように ) 検索パス内のコマンド の位置を記憶します。コマンドが相対ディレクトリにあった場合、その位置を 現在の ディレクトリの変更のたびに再決定しなければなりません。シェルは、PATH 変数が 変更されるか hash -r コマンドが実行されるたびに、記憶していたすべての位置を忘 れてしまいます (下記参照)。

- 以下に示す特殊コマンドに対しては、入出力のリダイレクションが可能です。ファイ ル記述子 1 は、デフォルトの出力位置です。ジョブ制御が可能なときには、さらにい くつかの特殊コマンド がシェル環境に追加されます ( 「ジョブ制御」の項を参照 ) 。 特殊コマンド
	- : コマンドは何もせず、実行による影響は何もありません。終了ステータス 0 が返さ れます。

SunOS リファレンスマニュアル 1 : ユーザーコマンド **597**

 $jsh(1)$ 

. *filename filename* からコマンドを読み取り実行し、戻ります。PATH によって指定された検 索パスを用いて、*filename* を含むディレクトリを探します。 bg [%*jobid . . .*] ジョブ制御が可能なとき、bg コマンドはジョブの操作用に ユーザー環境に追加さ れます。停止状態のジョブをバックグラウンドで再び実行します。%*jobid* を省略す ると、現在のジョブとみなされます。( 詳細については後述の 「ジョブ制御」の項 を参照 ) break [ *n* ] for または while ループがあれば抜け出します。*n* を指定すると、*n* レベル分ブ レークします。 cd [ *argument* ] 現在のディレクトリを *argument* に変更します。シェルパラメタ HOME は、 *argument* のデフォルト値です。シェルパラメタ CDPATH は、*argument* を含む ディレクトリの検索パスを定義します。2 つのディレクトリ名は、コロン (:) で区 切ります。デフォルトのパスは 空の文字列です ( 現在のディレクトリの指定 ) 。な お現在のディレクトリは 空のパス名で指定します。このパス名は、等号の直後 か、パスリスト内の区切り文字のコロンの間に指定します。*argument* の先頭文字が / の場合、検索パスは使用しません。それ以外の場合は、パス中の各ディレクトリ で *argument* を検索します。 chdir [ *dir* ] chdir はシェルの作業用ディレクトリを *dir* が示すディレクトリに変更します。引 数を指定しないと、そのユーザーのホームディレクトリに変更します。*dir* が現在 のディレクトリからは見つからない相対パス名の場合、変数 CDPATH 環境内の ディレクトリリストを検索します。*dir* が / で始まる値を持つシェル変数の名前で ある場合、その変数の値が示すディレクトリに変更します。 continue [ *n* ] for または while ループの次の繰り返しを実行します。*n* を指定すると、*n* 番目の ループから実行します。 echo [ *arguments* ...] *arguments* の文字列が 空白文字に区切られて、シェルの標準出力に書かれます。引 数をエコーバックします。使用法と説明については echo(1) を参照してください。 eval [ *argument* ...] 引数をシェルへの入力として読み取り、生成されるコマンドを実行します。 exec [ *argument* ...] このシェルの代わりに、引数で指定されたコマンドを ( 新規プロセスは生成せずに ) 実行します。入出力引数が指定可能で、その他の引数が指定されない場合は、こ れによってシェルの入出力が変更されます。 exit [ *n* ] 呼び出し元のシェルまたはシェルスクリプトを *n* で指定した終了ステータスで終了 させます。*n* を省略すると、最後に実行されたコマンドの終了ステータス がシェル の終了ステータスになります。EOF によっても、シェルは終了します。

export [ *name* ...]

指定された *name* 群に対し、後で実行されるコマンドの環境へ 自動的にエクスポー トされるようにマークを付けます。引数を省略すると、現在のシェル実行中にエク スポートのマークが付けられた 変数名を一覧表示します。親シェルからエクス ポートされた変数名は、現在のシェル実行中に再びエクスポートされた場合にだけ 一覧表示されます。関数名はエクスポートされません。

fg [%*jobid . . .*]

ジョブ制御が可能なとき、fg はジョブの操作用に ユーザー環境に追加されます。 このコマンドは、フォアグラウンド状態の停止ジョブを再び実行します。また、実 行中のバックグラウンドジョブをフォアグラウンドへ移します。%*jobid* を省略する と、現在のジョブとみなされます。( 詳細については後述の 「ジョブ制御」の項を 参照 )

getopts

コマンドシンタクス標準のサポート用に、シェルスクリプト内で使用されるコマン ドです ( intro(1) を参照 ) 。このコマンドは、定位置パラメタを構文解析し、オプ ションの正当性をチェックします。使用法と説明については、getoptcvt(1) を参 照してください。

hash [ -r ] [ *name* ...]

シェルは、各 *name* ごとに、それが示すコマンドの検索パス内の位置を決定し、記 憶します。-r オプションを指定すると、シェルは記憶したすべての位置を忘れま す。引数をまったく指定しないと、記憶されたコマンドに関する情報が表示されま す。この出力表示において、*hits* はシェルプロセスによってコマンドが呼び出され た回数を表します。*cost* は、検索パスのコマンドを見つけるのに必要な作業です。 コマンドが検索パスの「相対」ディレクトリにある場合、そのディレクトリの変更 後に そのコマンドが格納された位置が再計算されます。この再計算が行われる予 定のコマンドに対しては、*hits* 情報の隣にアスタリスク (\*) が示されます。*cost* の 値は、再計算が行われるたびに増加されます。

jobs [–p|–l] [%*jobid ...*]

jobs -x command [*arguments*]

停止中またはバックグラウンドで実行中の すべてのジョブを報告します。%*jobid* を 省略すると、停止中またはバックグラウンドで稼動中の すべてのジョブが報告さ れます ( 詳細については後述の 「ジョブ制御」の項を参照 ) 。

kill [ –*sig* ] %*job* ...

kill -l

TERM ( 終了 ) シグナルまたは指定されたシグナルのいずれかを、指定されたジョブ またはプロセスに送信します。シグナルは、番号または名前 ( signal(3HEAD) の 場合と同様に "SIG" という接頭辞を取り除いたもの ( CHLD と名付けられた SIGCHD 以外 )) で指定します。送信するシグナルが TERM ( 終了 ) または HUP ( ハ ングアップ ) の場合、停止中のジョブまたはプロセスには CONT ( 継続 ) シグナルを 送信します。*job* という引数は、活動中のジョブではないプロセスのプロセス ID を 指定することもできます。後述の「ジョブ制御」の項を参照してください。第 2 の 形式の kill –l は、シグナル番号とシグナル名をリスト表示します。( kill(1) 参 照)

login [ *argument* ...] 'exec login *argument*....' と同機能です。使用法と説明については、login(1) を参照してください。 newgrp [ *argument* ] exec newgrp *argument.* と同機能です。使用法と説明については、newgrp(1) を参 照してください。 pwd 現在の作業用ディレクトリを表示します。使用法と機能説明については、pwd(1) を 参照してください。 read *name* ... 標準入力から 1 行を読み取り、内部フィールドセパレータの IFS ( 通常は空白文字 またはタブ ) を用いてワード境界を区切り、最初のワードを最初の *name* に割り当 て、2 番目のワードを 2 番目の *name* に割り当て、続くワードも順次割り当てま す。残ったワードは最後の *name* に割り当てます。\ に続いて復帰改行を入力すれ ば、行を継続できます。復帰改行以外の文字の前にバックスラッシュを付加すれ ば、その文字をクォートできます。このバックスラッシュは、ワードが *name* に割 り当てられる前に削除され、バックスラッシュの後に位置する文字は解釈されませ ん。EOF に到達した場合を除き、リターンコードは 0 となります。 readonly [ *name* ...] 指定された *name* に読み取り専用のマークを付け、これらの名前が後続の割り当て では変更できないようにします。引数を省略すると、読み取り専用と指定された名 前がすべて一覧表示されます。 return [ *n* ] 関数を、*n* が示すリターンステータスで終了させます。*n* を省略すると、リターン ステータスは最後に実行された コマンドのリターンステータスになります。 set [ – –aefhkntuvx [ *argument* ...]] -a エクスポート用に修正または作成された変数にマークを付けます。 -e コマンドが 0 以外の終了ステータスで終了した場合、直ちに終了しま す。 -f ファイル名を生成しないようにします。 -h 関数の定義時に、関数コマンドを検索しその位置を記憶します ( 通常、 関数コマンドは関数実行時に検索されます ) 。 -k コマンド名の前にあるキーワード引数だけでなく、すべてのキーワード 引数がコマンド用の環境に置かれます。 -n コマンドを読み取るが、実行しません。 -t 1 つのコマンドを読み取り、実行し、終了します。 -u 未設定の変数を置換時にエラーとして扱います。 -v シェルへの入力行の読み取り時に、その内容を表示出力します。 -x コマンドおよび引数の実行時に、その内容を表示出力します。

– どのフラグも変更しません。\$1 に – を設定する際に便利です。

– の代わりに + を使用すると、これらのフラグがオフになります。これらのフラグ はシェル起動時にも使用できます。現在セットされているフラグは、\$– で見つけ られます。残りの引数は定位置パラメタで、\$1、 \$2、 ... へ順に割り当てられま す。引数が指定されない場合、 すべての名前の値が出力されます。

shift  $[n]$ 

\$*n*+1 ... から始まる一連の定位置パラメタを \$1 ... に再命名 (リネーム) します。*n* を省略すると、1 とみなされます。

stop *pid . . .*

*pid* ( プロセス ID 番号 ) の実行を停止します ( ps(1) 参照 ) 。

suspend

現在実行中のシェルを停止します。( ログインシェルの場合は停止しません。)

test

条件式を評価します。使用法と説明については、test(1) を参照してください。

times

シェルから実行されたプロセスの ユーザーおよびシステム時間の累積値を出力し ます。

trap [ *argument n* [ *n2* . . . ]]

*argument* が示すコマンドを、シェルが数値または記号シグナル (*n*) を受信した時に 読み取り実行します。なお *argument* は、トラップ設定時に 一度、トラップ取り出 し時に 一度検索されます。トラップコマンドは、シグナル番号または 対応するシ ンボリック名の順序で実行されます。現在のシェルで無視されているシグナルにト ラップを 設定しようとしても無効となります。シグナル 11 ( メモリフォールト ) に トラップを指定しようとすると、エラーになります。*argument* を省略すると、すべ てのトラップ *n* は元の値に再設定されます。*argument* が NULL 文字列の場合、 シェルおよびシェルが呼び出したコマンドは、このシグナルを無視します。*n* が 0 の場合、*argument* が示すコマンドはシェル終了時に実行されます。引数なしの trap コマンドは、コマンドの一覧を 各々が対応しているシグナル番号とともに表 示します。

type [ *name* ...]

各 *name* ごとに、コマンド名として使用される場合に どのように解釈されるかを指 示します。

ulimit [ –[HS] [a | cdfnstv] ]

ulimit [ –[HS] [c | d | f | n | s | t | v] ] limit ulimit は、資源の強い制限値または弱い制限値を 表示または設定します。これら の限界については getrlimit(2) の説明を参照してください。

*limit* 引数を省略すると、ulimit は指定されている限界値を表示します。限界値は 一度にいくつでも表示できます。-a オプションは限界値すべてを表示します。

*limit* 引数を指定すると、ulimit は指定されたフラグに対応する限界値をその引数 の値に設定します。*limit* 引数の値として unlimited という文字列を指定すると、 有効な最大値に設定されます。一度に資源 1 つについてだけ限界値を設定できま

す。ユーザーは誰でも、弱い限界値を強い限界値を超えない 任意の値に設定でき ます。ユーザーは誰でも、強い限界値を下げることができます。強い限界値を上げ ることができるのはスーパーユーザーだけです。詳しくは su(1M) を参照してくだ さい。

-H オプションはハード限界を表し、-S オプションはソフト限界を表します。どち らのオプションも指定しない場合、ulimit は両方の限界値を設定し、弱い限界値 を表示します。

以下のオプションは、限界値を表示または設定する資源を指定します。オプション をいっさい指定しないと、ファイルサイズ限界値を表示または設定します。

- -c 最大 core ファイルサイズ (512 バイトブロック単位)
- -d データセグメントまたはヒープの最大サイズ (K バイト単位 )
- -f 最大ファイルサイズ (512 バイトブロック単位)
- -n 最大ファイル記述子プラス 1
- -s スタックセグメントの最大サイズ (K バイト単位 )
- -t 最大 CPU 時間 (秒単位)
- -v 仮想メモリの最大サイズ (K バイト単位 )

システムで利用可能な最大上限値を 調べるには sysdef(1M) コマンドを実行して ください。表示される値は 16 進数ですが、bc(1) ユーティリティを使って 10 進 数に変換できます。swap(1M) を参照してください。

たとえば、0 メガバイトに コアファイルダンプのサイズを 制限するには次のよう に入力します。

ulimit -c 0

umask [ *nnn* ]

- ユーザーファイル作成マスクを *nnn* が示す値に設定します ( umask(1) を参照 ) 。 *nnn* を省略すると、マスクの現在の値を出力します。
- unset [ *name* ...] *name* ごとに、対応する変数または関数値を削除します。変数 PATH、 PS1、 PS2、 MAILCHECK、 および IFS は設定解除できません。
- wait [ *n* ] 当該ユーザーのバックグラウンドプロセスのうち ID が *n* のプロセスを待ち、その 終了ステータスを報告します。*n* が省略された場合、当該ユーザーの現在活動中の すべての バックグラウンドプロセスを待ち、リターンコードは 0 になります。
- exec(2) を介してシェルが呼び出される場合で、引数 0 の先頭文字が のとき、コマ ンドは、まず /etc/profile から読み込まれ、次に \$HOME/.profile から読み込 まれます ( これらのファイルがある場合 ) 。その後、コマンドは後述のように読み込 まれます。シェルが /usr/bin/sh として呼び出される場合にも、このようになりま 呼び出し

**602** SunOS リファレンスマニュアル 1 : ユーザーコマンド • 最終更新日 2002 年 2 月 1 日

す。以下に述べるフラグは、呼び出し時にのみ、シェルによって解釈されます。なお -c または -s フラグが指定されないかぎり、先頭引数はコマンドを含むファイルの名 前であるとみなされ、残りの引数は定位置パラメタとして そのコマンドファイルに引 き渡されます。

- -c *string* このフラグが指定されると、*string* からコマンドを読み取ります。
- -i このフラグが指定された場合あるいは シェル入出力が端末に接続 されている場合、このシェルは対話型となります。この場合、 kill 0 が対話型シェルを終了しないように TERM を無視し、 wait が割り込み可能になるように INTERRUPT を捕え、無視し ます。いずれの場合も、シェルは QUIT を無視します。
- -p このフラグが指定されると、シェルは実効ユーザーおよびグルー プ ID に、実ユーザーおよびグループ ID を設定しません。
- -r このフラグを指定すると、シェルは制限付きシェルになります ( rsh(1M) を参照 ) 。
- -s このフラグが指定された場合または引数が残っていない場合、標 準入力からコマンドを読み取ります。引数が残っていれば、それ らは定位置パラメタを指定します。前述の特殊コマンドの出力を 除くシェル出力は、ファイル記述子 2 に書き出されます。

他のフラグと引数については、前述の set コマンドの箇所で説明されています。

シェルを jsh として呼び出すと、sh の説明で述べたすべての機能に加えて、ジョブ 制御が可能になります。通常、ジョブ制御は対話型シェルに対してだけ可能です。非 対話型シェルは、ジョブ制御の機能が追加されても、その恩恵を受けないのが通常で す。 ジョブ制御 **(jsh)**

> ジョブ制御が可能な場合、ユーザーが端末から入力したコマンドまたはパイプライン は、すべてジョブ ( *job*) と呼ばれます。どのジョブも、必ずフォアグラウンド、 バックグラウンド、または停止のいずれかの状態にあります。これらの用語の定義を 次に示します。

- 1. フォアグラウンド状態にある ジョブは、制御している端末への読み取り および書 き込み権を持っています。
- 2. バックグラウンド状態にある ジョブは、制御している端末への読み取り 権を拒否 されていますが、条件付き 書き込み権は持っています ( stty(1) を参照 ) 。
- 3. 停止ジョブは保留状態に置かれた ジョブであり、通常は SIGTSTP シグナルによ り、この状態になります ( signal(3HEAD) を参照 ) 。

シェルが起動するすべてのジョブには、ジョブ番号 ( *job number*) と呼ばれる 正の整数 が割り当てられます。シェルはこの番号を把握し、特定のジョブを示す識別子として 使用します。また、シェルは現在 ( *current*) および直前 ( *previous*) のジョブも把握して います。現在のジョブとは、最後に起動または再起動されたジョブです。前回の ジョブとは、その直前のジョブです。

ジョブ識別子の正しい構文は次のような形式です。

%*jobid* このうち *jobid* は、次のいずれかの形式で指定できます。 % または + 現在のジョブ − 前回のジョブ ?*<string>* コマンド行が *string* を含んでいるジョブ *n* ジョブ番号が *n* のジョブ *pref* コマンド名の先頭が *pref* のコマンド。たとえば ls −l name が バックグラウンドで実行中だった場合、%ls と指定すればこのコ マンドを示すことができます。*pref* は、クォートしない限り、ブ ランクを含めることができません。 ジョブ制御が可能なとき、ジョブの操作用に 次のコマンドがユーザー環境に追加され ます。 bg [%*jobid . . .*] 停止状態のジョブをバックグラウンドで再び実行します。%*jobid* を省略すると、現 在のジョブとみなされます。 fg [%*jobid . . .*] 停止状態のジョブをフォアグラウンドで再び実行します。また、実行中のバックグ ラウンドジョブをフォアグラウンドへ移します。%*jobid* を省略すると、現在の ジョブとみなされます。 jobs [-p|-l] [%*jobid . . .*] jobs -x command [*arguments*] 停止中またはバックグラウンドで実行中の すべてのジョブを報告します。%*jobid* を 省略すると、停止中またはバックグラウンドで稼動中の すべてのジョブが報告さ れます。次のオプションを使って、ジョブの出力を変更できます。 -l ジョブのプロセスグループ ID および作業ディレクトリを報告します。 -p ジョブのプロセスグループ ID のみを報告します。 -x コマンドまたは引数中に見つかった *jobid* を、対応するプロセスグルー プ ID に置き換え、コマンドに引数を渡して実行します。 kill [ –signal ] %*jobid* kill コマンドの組み込みバージョン。*jobid* で示すプロセスに対して kill コマン ドの機能を提供します。 stop %*jobid . . .* バックグラウンドジョブの実行を停止します。 suspend 現在のシェルの実行を停止します ( ただし、ログインシェルの場合は停止しません ) 。

 $jsh(1)$ 

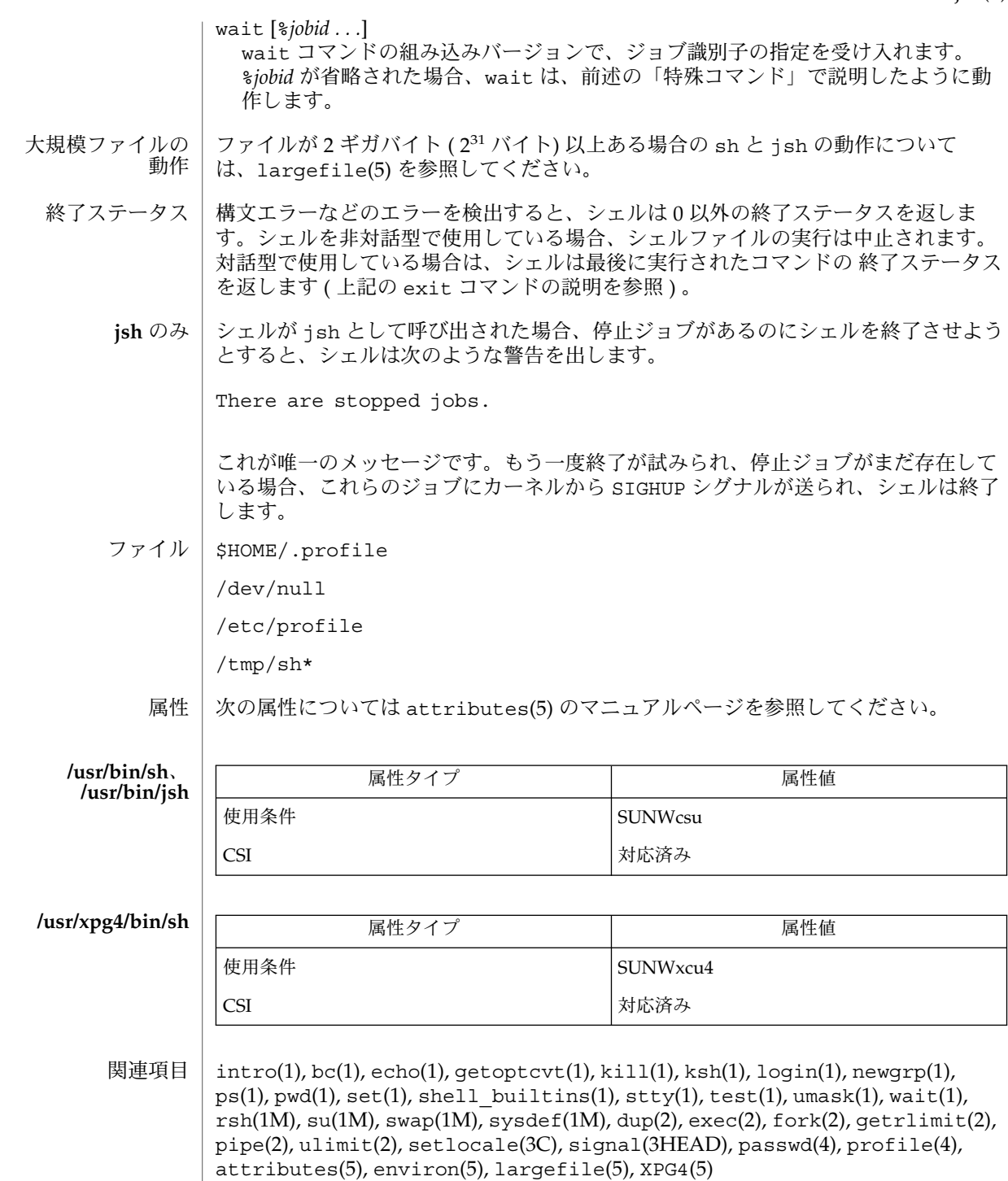

SunOS リファレンスマニュアル 1 : ユーザーコマンド **605**

 $jsh(1)$ 

警告 | シェルスクリプトを setuid して使用することは避けてください。

入出力のリダイレクションでファイル名に使用されたワードは、ファイル名生成では 解釈されません ( 上記の「ファイル名の生成」の項を参照 ) 。たとえば cat file1 >a\* という指定は、a\* という名前のファイルを生成します。 注意事項

> パイプラインにあるコマンド群は それぞれ別個のプロセスとして稼動するので、パイ プラインに設定された変数は親シェルには何の影響も与えません。

> cannot fork,too many processes というエラーメッセージを受け取った場合に は、wait(1) コマンドを用いてユーザーのバックグラウンドプロセスを クリーン アップしてください。それでも効果がない場合には、おそらくシステム・プロセス テーブルが満杯であるか、または活動中のフォアグラウンドプロセスがありすぎるた めです。ユーザーログインに結合するプロセス ID の数、およびシステムが把握でき る数には 限度があります。

パイプラインの最後のプロセスだけが、待つ対象になり得ます。

あるコマンドを実行し、その後で同一名のコマンドが、検索パスにおいて元のコマン ドがあるディレクトリの 前に位置するディレクトリにインストールされた場合、 シェルは元のコマンドの方を実行し続けます。新しい方のコマンドを実行させたけれ ば、hash コマンドを使用してください。

Bourne シェルにはプロセスの実効ユーザー ID に対して制限があります。このユー ザー ID が 100 よりも小さい (さらにプロセスの実ユーザー ID と同等ではない ) 場合 には、ユーザー ID はプロセスの実ユーザー ID にリセットされます。

同じプロセスグループで フォアグラウンドジョブと バックグラウンドジョブの両方 を シェルが実行しているため、ジョブは同じシグナルを受け取り、予期しない結果を 招くことがあります。したがって、特に対話型のシェルを動作している場合は、他の ジョブ制御のシェルを使用することを おすすめします。

存在しないコマンドのインタプリタを実行しようとするシェルスクリプトを、シェル が処理した場合、シェルはシェルスクリプトが存在しないという間違った診断 メッセージを 返します。

kill – プロセスの終了またはシグナル送出 名前

**/usr/bin/kill** -s *signal\_name pid*… 形式

**/usr/bin/kill** -l [*exit\_status*]

**/usr/bin/kill** [-*signal\_name*] *pid*…

**/usr/bin/kill** [-*signal\_number*] *pid*…

kill ユーティリティは、各 *pid* オペランドによって指定されたプロセス (1 つまたは 複数) にシグナルを送信します。 機能説明

> *pid* オペランドのそれぞれについて、kill ユーティリティは以下の引数で呼び出され た kill(2) 関数と等価のアクションを実行します。

- 1. *pid* オペランドの値は、*pid* 引数として使用されます。
- 2. *sig* 引数は、-s オプション、-*signal\_name* オプション、または -*signal\_number* オ プションで指定された値です。あるいは、これらのオプションが何も指定されてい ない場合は、SIGTERM で指定された値です。

シグナルが送信されるプロセスは、ユーザーがスーパーユーザーでない限り 現在の ユーザーに属していなければなりません。

kill のシェル組み込みバージョンの説明については、「注意事項」を参照してくだ さい。

- 以下のオプションを使用できます。 オプション
	- -l (文字エル) 。オペランドが何もない場合、当該システムでサポー トされている *signal\_name* のすべての値を書き出します。 *exit\_status* オペランドが指定され、それがシェル特殊パラメータ値 ? およびシグナルが終了したプロセスに対応する wait の場合 は、そのプロセスを終了するシグナルに対応する *signal\_name* が書 き出されます。 *exit\_status* オペランドが指定され、それがシグナ ル番号を示す符号なしの 10 進整数値なら、そのシグナルに対応す る *signal\_name* が書き出されます。それ以外の場合、結果は不定で す。 -s *signal\_name* <signal.h> に定義されている記号名の 1 つを使って、送信する
		- シグナルを指定します。 *signal\_name* の値は、 SIG 接頭辞なし で、大文字/小文字を区別しない方法で認識されます。 さらに記 号名 0 は、ゼロのシグナル値を表すものと認識されます。 SIGTERM の代わりに、対応するシグナルが送信されます。

-*signal\_name* -s *signal\_name* と同じです。

-*signal\_number* SIGTERM の代わりに使用するシグナルを表す、負でない 10 進整 数 *signal\_number* を指定します。kill(2) への有効な呼び出しにお ける *sig* 引数と同じです。

次のオペランドを指定できます。 オペランド

 $kill(1)$ 

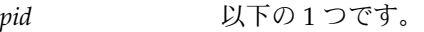

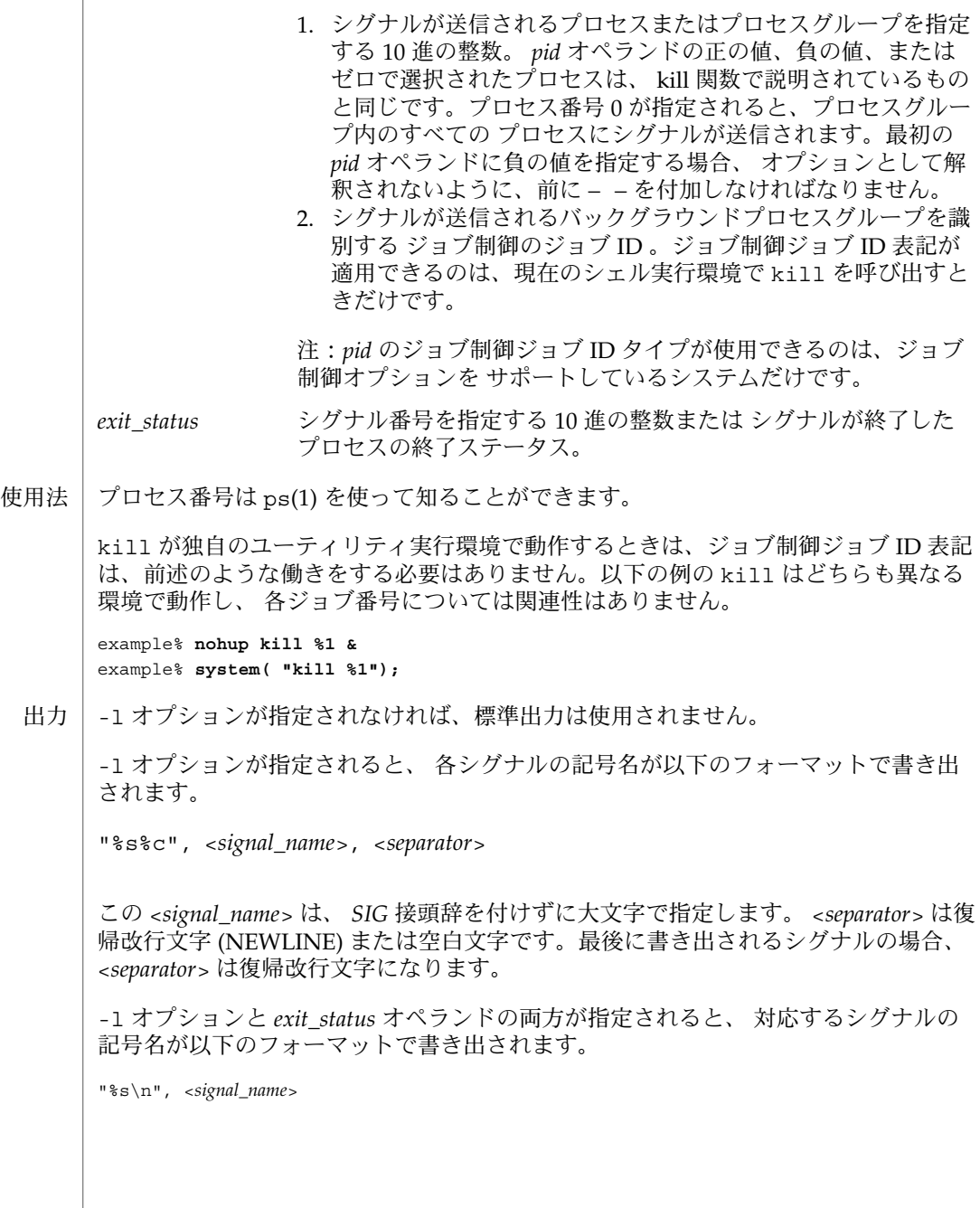

例 **1** 強制終了シグナルを送信する 使用例

送信側プロセスが指定されたプロセスへのシグナル送信を許可されていて、 指定され たプロセスが存在するという条件で、以下のコマンドはどれも、100 という ID を持つ プロセスと、165 というプロセスグループ ID を持つすべてのプロセスに SIGKILL シ グナルを送信します。

example% **kill -9 100 -165** example% **kill -s kill 100 -165** example% **kill -s KILL 100 -165**

例 **2** 最初の負の引数のあいまいさを避ける

シグナル番号またはプロセスグループを指定する最初の負の引数のあいまいさを 避け るため、最初の負の数はいつもシグナルとします。そのため、プロセスグループ (た とえば 123) にデフォルトシグナルを送信する場合、アプリケーションは以下のような コマンドを使用しなければなりません。

example% **kill -TERM -123** example% **kill -- -123**

- kill の実行に影響を与える環境変数 LC\_CTYPE、 LC\_MESSAGES、 NLSPATH につい ての詳細は、 environ(5) を参照してください。 環境
- 以下の終了ステータスが返されます。 終了ステータス
	- 0 各 *pid* オペランドに対して一致するプロセスが 1 つ以上見つかり、さらに 1 つ以上のプロセスに対して指定されたシグナルが処理された。
	- >0 エラーが発生した
	- 次の属性については attributes(5) のマニュアルページを参照してください。 属性

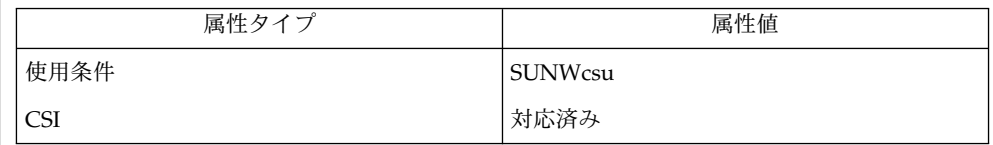

 $csh(1)$ ,  $jobs(1)$ ,  $ksh(1)$ ,  $ps(1)$ ,  $sh(1)$ ,  $shell1$  builtins(1), wait(1), kill(2), signal(3C), signal(3HEAD), attributes(5), environ(5) 関連項目

注意事項

sh には kill コマンドに、 *jobid* でプロセスを識別する機能を追加した、 組み込みコ マンドが用意されています。 sh の構文を以下に示します。 **sh**

**kill [ -sig ] [ pid ] [ %job ]... kill -l**

 $kill(1)$ 

c**sh** | C シェルと csh にも ki11 の組み込みコマンドが用意されています。構文は以下のと おりです。

**kill [-sig][pid][%job]... kill -l**

csh における kill の組み込みコマンドは TERM (終了) シグナル (デフォルトの場合) または指定されたシグナルを、指定されたプロセス ID、指定されたジョブ、または現 在のジョブへ送信します。 シグナルは番号または名前で指定します。 シグナルを送 るプロセスまたはジョプにデフォルトはなく、 kill だけを入力しても現在のジョブ にはシグナルを送信しません。 送信中のシグナルが TERM (終了) または HUP (ハン グアップ) の場合、そのジョブまたはプロセスには CONT (継続) シグナルも送られま す。

- -l 送信可能なシグナル名の一覧を表示します。
- ksh における kill の構文は以下の通りです。 **ksh**
	- **kill [-sig][pid][%job]... kill -l**

ksh における kill は TERM (終了) シグナルまたは指定されたシグナルのいずれか を、 指定されたジョブまたはプロセスに送信します。シグナルは、 番号または名前 (signal(3HEAD) の場合と同様に "SIG" という接頭辞を取り除いたもの) で指定しま す。 送信するシグナルが TERM (終了) または HUP (ハングアップ) の場合、停止中の ジョブまたはプロセスには CONT (継続) シグナルを送信します。引数 *job* には、活動 中のジョブの 1 つのメンバーではないプロセスのプロセス ID を指定することもでき ます。第 2 の形式の kill -l は、シグナル番号とシグナル名をリスト表示します。

ksh, rksh – Korn シェル。標準/制限付きコマンドとプログラミング言語 名前

形式

**/usr/bin/ksh** -c [ ± abCefhikmnoprstuvx][±o *option*…] *command\_string* [*command\_name* [ *arg*…]]

**/usr/xpg4/bin/sh** [ ± abCefhikmnoprstuvx][±o *option*…] [*arg*…]

**/usr/xpg4/bin/sh** -c [ ± abCefhikmnoprstuvx][±o *option*…] *command\_string* [*command\_name* [ *arg*…]]

**/usr/bin/ksh** [ ± abCefhikmnoprstuvx][±o *option*…] [*arg*…]

**/usr/bin/rksh** [ ± abCefhikmnoprstuvx][±o *option*…] [*arg*…]

**/usr/bin/rksh** -c [ ± abCefhikmnoprstuvx][±o *option*…] *command\_string* [*command\_name* [ *arg*…]]

/usr/xpg4/bin/sh ユーティリティは標準に準拠したシェルです。このユーティリ ティは /usr/bin/ksh のすべての機能を提供します。ただし、後述するように、動 作が異なる場合を除きます。詳細については、「算術展開」の項を参照してくださ い。 機能説明

> /usr/bin/ksh は、端末またはファイルから読み取られたコマンドを 実行するコマ ンドおよびプログラミング言語です。rksh は、標準コマンドインタプリタである ksh と比べて、機能の一部が制限されており、標準シェルよりも制限された機能を 持った ログイン名や実行環境を設定します。シェルへの引数の意味については、後述 の「呼び出し」を参照してください。

メタキャラクタ (*metacharacter*) は、次の文字のいずれかです。 定義

;&()|<> 復帰改行(NEWLINE) 空白文字 タブ

ブランク (*blank*) とは、タブ (TAB) または空白文字 (SPACE) のことです。識別子 (*identifier*) とは、英文字、数字、または下線の並びのことで、その先頭の文字は英文 字または下線です。識別子は関数 (*function*) や変数 (*variable*) の名前として使用しま す。ワード (*word*) とは、引用符がつかない 1 つまたは複数のメタキャラクタで区切ら れた、文字の並びのことです。

コマンド (*command*) とは、シェル言語の文法にそった文字の並びのことです。シェル は各コマンドを読み取り、指定された動作を直接実行するか、または動作を実行する ユーティリティを起動します。特殊コマンド (*special-command*) とは、個別のプロセス を作成しなくても、シェルが実行してくれるコマンドです。本書で述べる副作用が発 生する場合を除き、ほとんどの特殊コマンドは それぞれ個別のユーティリティとして 実装できます。

単純コマンド (*simple-command*) は、ブランクで区切られたワードの並びで、その前に 変数代入リストを指定できます (後述の「環境」を参照) 。先頭のワードは、実行する コマンド名を指定します。残りのワードは、以下に述べる場合を除き、呼び出された コマンドに引数として渡されます。コマンド名は引数 0 として渡されます (exec(2) を 参照 ) 。単純コマンドの値 (*value*) は、正常終了した場合は終了状態の値、シグナルを コマンド

 $ksh(1)$ 

受け取って異常終了した場合は、シグナル番号に 128 を足した値になります。シグナ ルの値については、signal.h(3HEAD) のリストを参照してください。なお、正常な 終了状態の値 129 ~ 255 と、シグナル番号 1 ~ 127 を受け取って異常終了した場合の 値を見分けることはできません。

パイプライン (*pipeline*) は、パイプ (|) で区切られた 1 つ以上のコマンドの並びです。 最後のコマンドを除き、各コマンドの標準出力は pipe(2) によってその次のコマンド の標準入力と結合されます。各コマンドは、別々のプロセスとして実行されます。 シェルは最後のコマンドが終了するのを待ちます。最後のコマンドの終了状態がパイ プライン全体の終了状態となります。

リスト (*list*) は、;、&、&&、または | | で区切られた 1 つ以上のパイプラインの並び です。その並びの終わりに ;、&、または |& を記述することもできます。この 5 つの 記号の中で、;、&、および | & の優先度は同じで、&& と | | の優先度より低くなり ます。&& と | | の優先度は同じです。セミコロン (;) によって、直前のパイプライ ンが順次実行されます。アンパサンド記号 (&&) によって、直前のパイプラインが非同 期的に実行されます (つまりシェルはパイプラインが終了するのを待ちません ) 。|& という記号によって、親シェルに対して双方向パイプが確立された、直前のコマンド またはパイプラインが非同期的に実行されます。

生成されたコマンドの標準入出力は、親シェルが特殊コマンドの read および print (後述「特殊コマンド」を参照) の -p オプションを使用して書き込み、読み取ること ができます。&& ( または | |) という記号によって、直前のパイプラインが 0 (または ゼロ以外) の終了ステータスを返した場合にだけ、その後のリストが実行されます。 コマンドの区切りとして、セミコロンの代わりに任意の数の復帰改行を *list* に指定で きます。

コマンドは、単純コマンドまたは以下のいずれかです。特に断わりのないかぎり、コ マンドが返す値は、そのコマンド中で最後に実行された単純コマンドの値です。

for *identifier* [ in *word* ...] ; do *list* ; done for コマンドが実行されるたびに、*identifier* は in *word* リストから次に得られる *word* に設定されます。in *word* ... を省略すると、for コマンドは、設定された各 定位値パラメータに対して、do *list* を 1 回実行します (後述の「パラメータ置換」 を参照)。in *word* リストの *word* がなくなると、実行は終了します。

select *identifier* [ in *word* ...] ; do *list* ; done

select コマンドは、標準エラー (ファイル記述子 2) に、一群のワードを各々の前 に番号を付けて出力します。in *word* ... を省略すると、定位値パラメータが使用 されます ( 後述の「パラメータ置換」を参照 ) 。PS3 プロンプトが出力され、標準 入力から行が読み取られます。この行が、リストに示された *word* のいずれかの番 号からなる場合、*identifier* が示す変数の値はこの番号に該当する *word* に設定され ます。この行が空の場合は、再び選択リストを出力します。空でない場合は、 *identifier* 変数の値を NULL に設定します ( 後述の「ブランクの解釈」を参照 ) 。標 準入力から読み取った行の内容は、REPLY というシェル変数に保存します。 break またはファイルの終わり (EOF) に行き当たるまで、選択が発生するたびに *list* が実行されます。*list* の実行によって REPLY 変数が NULL に設定されると、2 番目の選択をプロンプトする PS3 の表示前に選択リストが出力されます。
case コマンドは、*word* に一致する最初の *pattern* に対応した *list* を実行します。 *pattern* の形式は、ファイル名生成に使用される形式と同じです ( 「ファイル名生

if *list* ; then *list* ; [ elif *list* ; then *list* ; ... ] [ else *list* ; ] fi if の後の *list* を実行後、*list* が 0 の終了ステータスを返すと、最初の then の後の *list* を実行します。それ以外の場合、elif の後の *list* を実行します。この値が 0 の 場合、2 番目の then の後の *list* を実行します。これが失敗すると、else *list* を実 行します。else *list* も then *list* も実行しない場合、if コマンドは 0 の終了ス テータスを返します。

case *word* in [ *pattern* [ | *pattern* ] ) *list* ;; ]... esac

while *list* ; do *list* ; done

成」の項を参照 ) 。

until *list* ; do *list* ; done

while コマンドは、while *list* を繰り返し実行し、*list* 中の最後のコマンドの終了 ステータスが 0 の場合、do *list* を実行します。それ以外の場合、ループは終了しま す。do *list* 中のコマンドを実行しない場合、while コマンドは 0 の終了ステータ スを返します。ループ終了条件の判定を逆にするには、while の代わりに until を使用します。

```
(list)
```
別の環境で *list* を実行します。なお、入れ子において 2 つの開いた括弧を連続して 記述する場合、後述の算術評価を避けるために空白を 挿入する必要があります。

{*list*}

単に *list* を実行します。なお、メタキャラクタの ( と ) とは異なり、{ と } は「予 約語」なので、認識されるためには行の始めまたは ; の後に現れる必要がありま す。

[[*expression*]]

*expression* が示す式を評価し、その値 が真のとき 0 の終了ステータスを返します。 *expression* の説明については、後述の「条件式」を参照してください。

function *identifier* { *list* ;}

*identifier*( ){ *list* ;} *identifier* で参照される関数を定義します。{ と } の間のコマンド群 ( *list*) が関数の 本体となります (後述の「関数」参照) 。

time *pipeline*

*pipeline* を実行し、標準エラーに経過時間、ユーザー時間、およびシステム時間を 出力します。

下記のワードは、コマンドの最初に現れたとき、および引用符をつけずに記述された ときに 「予約語」として認識されます。

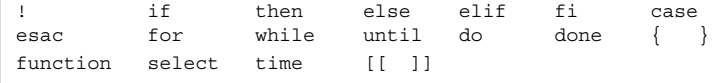

コメント | # でワードを始めると、そのワードおよび以降の 復帰改行までの文字がすべて無視さ れます。

別名 | 各コマンドの最初のワードに別名 (alias) が定義されている場合、そのワードは別名の テキストに置き換えられます。別名は任意の数の文字で構成されます。別名に使用で きない文字は、メタキャラクタ、引用符、ファイル展開文字、パラメータ置換文字、 コマンド置換文字、= です。代入する文字列としては、前述のメタキャラクタを含む 有効な シェルスクリプトを指定できます。置換されたテキスト内にある各コマンドの 最初のワードは、置換対象のものを除き、別名についてチェックされます。別名の最 後の文字がブランクの場合、別名の後のワードも別名置換についてチェックされま す。別名を使用すれば、特殊組み込み型コマンドを再定義できますが、前述の予約語 の再定義はできません。別名は alias コマンドで作成、表示、エクスポートでき、 unalias コマンドで削除できます。エクスポートされた別名は、名前指定で起動され たスクリプトに対して引き続き有効ですが、シェルを起動 ( 後述の「呼び出し」を参 照)するたびに初期化し直す必要があります。再帰的に別名をつける際に無限ループ の発生を防ぐため、シェルが現在その同じ名前の別名を処理中でなければ、ワードは 別名の値に置換されます。処理中であれば置換されません。

別名化はスクリプト読み取り時に実行されますが、スクリプト実行中には行われませ ん。したがって別名を有効にするには、別名を参照するコマンドの読み取り前に alias コマンドで定義しておく必要があります。

別名は、完全パス名の省略形としてよく使用されます。別名機能のオプションを使え ば、別名の値を、該当するコマンドの完全パス名に自動的に設定できます。これらの 別名を検索済み ( *tracked*) 別名と呼びます。検索済み別名の値は、対応するコマンドを 最初に検索するときに定義され、PATH 変数を再設定するたびに未定義になります。 これらの別名は検索済みのままとなり、次回の参照時に値が再定義されます。複数の 検索済み別名がシェル中にコンパイルされます。set コマンドの -h オプションは、 各々の参照されたコマンド名を 検索済み別名にします。

以下に示す「エクスポート済み別名」 はシェルにコンパイルされ組み込まれますが、 設定解除または再定義が可能です。

**autoload='typeset** −**fu' false='let 0' functions='typeset** −**f' hash='alias** −**t' history='fc** −**l' integer='typeset** −**i' nohup='nohup ' r='fc** −**e** −**' true=':' type='whence** −**v'**

後方のブランク文字と予約語に関する例を示します。ユーザーが次のように入力した とします。

\$ **alias foo="/bin/ls "** \$ **alias while="/"**

ここで次のコマンドを実行します。

\$ **while true** > **do**

```
> echo "Hello, World"
> done
```
すると Hello, World という文字列が画面上に無限に現れます。一方、次のように 入力すると、結果は / の ls 出力となります。

\$ **foo while**

foo に対する別名置換は空白文字で終わりとなるため、次のワードが置換用に チェックされます。次のワード while も別名化されているので、置換が行われま す。つまり while の位置がコマンド名として正しくないために、予約語とは認識さ れないのです。

以下のように入力すれば、while は通常どおり予約語と見なされます。

\$ **foo; while**

別名置換を実行すると、各ワードは引用符なしの ~ で始まっているかどうかチェック されます。結果が真なら、/ までのワードに一致するユーザー名が 存在するかどうか チェックされます。存在すれば、~ および一致したワード (ログイン名) は、一致した ユーザーのログインディレクトリに置き換えられます。これをチルド置換と呼びま す。一致するユーザー名が見つからない場合、元のテキストは変更を受けません。~ が単独で指定された場合、または後ろに / を伴って指定された場合には、\$HOME に置 き換えられます。~ のあとに + または – を指定すると、それぞれ \$PWD または \$OLDPWD に置き換えられます。 チルド置換

また変数に代入する値が ~ で始まるときにも、チルド置換が試されます。

チルド接頭辞 ( *tilde-prefix*) はワードの先頭の引用符なしのチルド文字と、それに続く 文字列からなります。この文字列とは、ワード中に引用符がつかないスラッシュが 含 まれていれば、その最初のスラッシュ直前までのすべての文字です。スラッシュが含 まれていなければ、ワード中のすべての文字です。代入においては複数のチルド接頭 辞を使用できます。つまりワードの先頭 ( 代入を示す等号の直後 ) 、引用符がつかな い コロンのあと、およびその両方にも指定できます。代入におけるチルド接頭辞の終 わりは、引用符がつかないコロンまたは スラッシュが最初に現れた地点です。チルド 接頭辞中に引用符付きの文字が 1 つもなければ、先頭のチルドを除いた部分文字列 は、ユーザーデータベース中に 登録されているログイン名の可能性があると見なされ ます。 チルド展開

> 移植性のあるログイン名には、環境変数 LOGNAME の項に記載されている文字以外の 文字を含めることはできません。ログイン名が NULL のとき、すなわちチルド接頭辞 がチルドだけからなるとき、チルド接頭辞は変数 HOME の値に置き換えられます。 HOME が設定されていないと、その結果は予測できません。ログイン名が NULL でな ければ、チルド接頭辞は getpwnam 関数を使って得られるログイン名に対応したホー ムディレクトリの パス名に置き換えられます。システムがログイン名を認識できない 場合、結果は未定義です。

 $ksh(1)$ 

チルド展開は、通常はワードの先頭でのみ発生しますが、従来からの使用法に基づい た例外的な使い方もあります。次の例を見てください。

PATH=/posix/bin:~dgk/bin

これもチルド展開の対象となります。チルドがコロンの直後にあり、それに続く文字 が 1 つも引用符で囲まれて いないためです。以下のような置換も発生しうるため、こ のようなチルド展開は抑止する方向も検討されました。

```
PATH=$(printf %s ~karels/bin : ~bostic/bin)
for Dir in ~maart/bin ~srb/bin .
do
```
PATH=\${PATH:+\$PATH:}\$Dir

done

最初のコマンドでは、各ディレクトリにコロンが明示的に指定されています。いずれ の場合も、シェルはすべてのディレクトリ名に対してチルド展開を実行します。どの 名前も別個のワードとして認識するためです。

次にオペランド中の式の例を見てみましょう。

make -k mumble LIBDIR=~chet/lib

このような代入式は、シェル変数の代入と認識される条件を 満たしていないので、チ ルド展開は行われません。ただし、コマンドが展開を自身で行う場合は除きます (make は行いません) 。

将来的な仕様向けに、どのワード中でもチルド展開を強制的に実行する方法として、 \$~ という特殊な文字列が提供されています。

ワードは引用符をつけてはいけない、という規則なので、以下の指定は同等にはなり ません。チルド展開が行われるのは、最後の指定だけです。

**\~hlj/ ~h\lj/ ~"hlj"/ ~hlj\/ ~hlj/**

Korn シェルの ~+ と ~− 構造は、この規則を利用しているため、未定義のログイン名 に チルドを付加した場合、処理の結果は予測できません。なお、一般に、誤ったログ イン名にチルドを付加するとエラーになります。また HOME が未設定の場合、従来の シェルの中にはそれをエラーとするものもあるため、結果は予測できません。

- コマンドが、ドル記号に続く括弧で囲まれている場合 (つまり \$(*command*) の形式)、 または一対の逆引用符 (い) で囲まれている場合には、その標準出力をワードの一部ま たは全体として使用できます。その場合に標準出力に含まれる復帰改行は削除されま す。2 番目の引用符で囲む形式では、コマンドの実行前に、引用符間の文字列に含ま れる特殊引用符文字が処理されます ( 後述の「クォート」を参照 ) 。\$(<*file*) という コマンド置換は、同じ動作で実行速度の速い \$(<*file*) で代用することもできます。入 出力リダイレクトを行わない特殊コマンドの多くは、別のプロセスを作成せずに実行 されるからです。 コマンド置換
- **616** SunOS リファレンスマニュアル 1 : ユーザーコマンド 最終更新日 2003 年 5 月 1 日

コマンド置換を使うと、コマンド名をコマンドの出力で置き換えて しまうこともでき ます。コマンド置換は、コマンドを以下のように囲んで 記述すると行われます。

\$(*command*)

または逆引用符を使って 次のように 指定します。

'*command*'

シェルは *command* をサブシェル環境で実行し、コマンド置換指定 (*command* のテキス トと、それを囲んでいる \$() または逆引用符 ) をコマンドの標準出力で置き換え、置 換指定の最後にあるいくつかの連続した復帰改行文字を除去する ことにより、コマン ド置換を展開します。出力の途中に埋め込まれている復帰改行文字は除去されませ ん。ただし、IFS の値および現在有効な引用符によっては、それらの復帰改行文字は フィールド区切り文字とみなされて、フィールド分割時に削除されることもありま す。

逆引用符形式のコマンド置換においては、バックスラッシュは文字そのものとしての 意味を保持します。ただし以下に示す文字、つまりドル記号、逆引用符、バックス ラッシュが直後に続く場合を除きます。

**\$ ' \**

対の相手となる逆引用符の検索は、直前の文字がバックスラッシュでない 逆引用符が 見つかれば満たされます。この検索において、エスケープのない逆引用符がシェルコ メント中、here-document ( 各種シェルで << を使用する機能 ) 、\$(*command*) 形式の コマンド置換中、または引用符つきの文字列中で検出された場合、結果は未定義とな ります。先頭が '...' の並びで、終わりがこの並びではない、単一引用符または二 重引用符で囲まれた文字列がある場合、結果は未定義となります。

\$(*command*) 形式の指定では、左括弧の次の文字から、対応する右括弧までの文字が *command* を構成します。この *command* には、シェルのスクリプトとして正しいもの であれば自由に使用できます。ただし、

- 入出力先のリダイレクト指定だけからなるスクリプトの場合、結果は予測できませ ん。
- 単一のサブシェルの場合には、後述するような制限があります。

コマンド置換によって得られた結果は、あとでチルド展開、パラメータ展開、コマン ド置換、または 算術展開を行うためにフィールド分割やパス名展開されることはあり ません。二重引用符に囲まれた内部でコマンド置換が発生しても、二重引用符の中で 通常起こる 置換の結果に対しては行われません。

コマンド置換は入れ子にできます。逆引用符形式の内部で入れ子を 指定する場合に は、内側の両方の逆引用符の直前にバックスラッシュを 記述する必要があります。以 下に例を示します。

'\'*command* \''

逆引用符を使ったときの動作が一律でない、という問題は、\$() 形式のコマンド置換 を使えば解決できます。次の例を見てください。

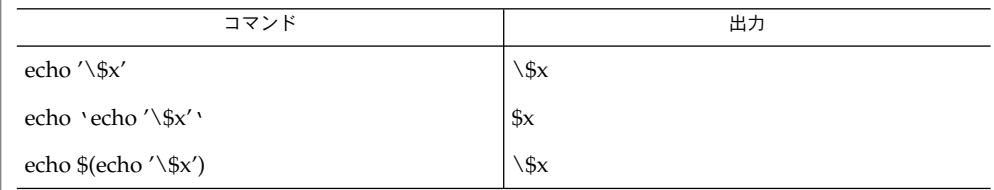

また、逆引用符形式は、埋め込まれたコマンドの内容に対して、従来から制限を 持っていました。新しい \$() 形式がどんな種類のスクリプトでも処理できるのに対 し、逆引用符形式は、逆引用符を含んだ正しいスクリプトを扱えないことがありま す。たとえば以下に示す例は、いずれも正しいスクリプトですが、右側は正しく処理 されるのに対し、左側は処理されません。

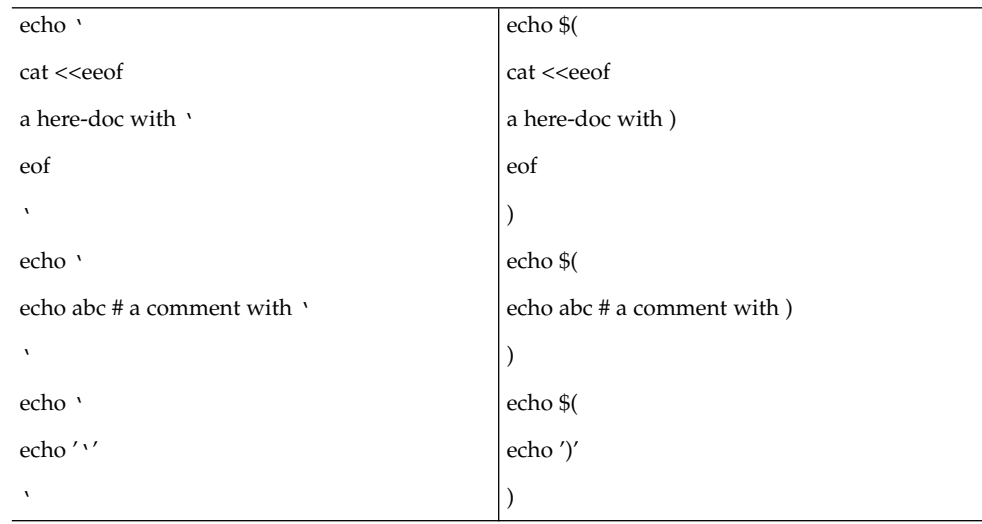

このように逆引用符形式のコマンド置換は動作に一貫性がないため、コマンド置換を 入れ子にしたり、複雑なスクリプトを埋め込もうとするアプリケーションには、使わ ない方がいいでしょう。

コマンド置換が以下のように単一のサブシェルからなる場合、

\$( (*command*) )

移植性のあるアプリケーションであれば、\$( と ( を 2 つのトークンに (空白を 使って) 分離させる必要があります。これは算術展開と混同するのを避けるためで す。

ドル記号に続く二重括弧で囲まれた算術式 (つまり ( \$((*arithmetic-expression*)) ) の形 式 ) は、二重括弧内の算術式の値に置き換えられます。算術展開は、算術式を評価し て値を代入するための メカニズムを提供します。算術展開の形式は次のとおりです。 算術展開

\$((*expression*))

式すなわち *expression* は、あたかも二重引用符で囲まれているかのように扱われま す。ただし、式の内部の二重引用符は特別な意味を持つとは見なされません。シェル は、パラメータ置換、コマンド置換、引用符削除のために、式の中のトークンをすべ て展開します。

次にシェルはこの式を算術式と見なし、その値を置き換えます。算術式は、以下に述 べる例外を除き、ISO C の規則に従って処理されます。

- 整数の算術だけが必須です。
- sizeof() 演算子、および先頭と後尾の ++ と − − 演算子は必須ではありません。
- 選択、繰り返し、ジャンプの各ステートメントは サポートされていません。
- /usr/bin/ksh は先頭の 0 から 9 までを 10 進定数として扱います。次の例を参 照してください。

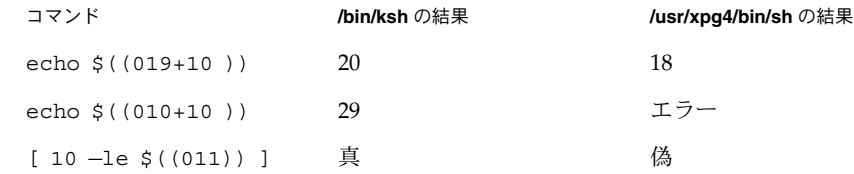

拡張機能として、上記リストに挙がっている算術式でも シェルが認識できる場合があ ります。式が不正な場合、展開は失敗に終わり、シェルはそのことを示す メッセージ を標準エラー出力に書き出します。

算術展開を行う簡単な例を以下に示します。

```
# repeat a command 100 times
x=100
while [ $x −gt 0 ]
do
     command
    x=$(($x−1))
done
```
この機能は SunOS が提供するもので、UNIX オペレーティングシステムのバージョン が、オープンしたファイルに名前をつけるための /dev/fd ディレクトリをサポート している 場合にだけ使用できます。<(*list*) または >(*list*) 形式の各コマンド引数は、 *list* が示すプロセスを実行します。このプロセスは、/dev/fd 中のファイルに非同期 的に接続されています。このファイルの名前が当該コマンドの引数となります。> が プロセス置換

付いた形式を使用した場合、このファイルに書き出すことにより *list* への入力が可能 となります。< の形式を用いると、引数として渡されたファイルには *list* プロセスか らの出力が含まれます。次の例を見てください。

paste <(cut -f1 *file1*) <(cut -f3 *file2*) | tee >(*process1*) >(*process2*)

このコマンドは *file1* からフィールド 1 をカットし、*file2* からフィールド 3 をカット し、その両者をペーストし、その結果を *process1* と *process2* に送り、さらに標準出力 上に書き出します。なおこのファイルは、引数としてコマンドに渡されますが、 UNIX の pipe(2) になっているので、ファイル上で lseek(2) を行おうとするプログ ラムは動作できません。

パラメータ(*parameter*) は、識別子 (*identifier*)、1 つまたは複数の数字、または \*、@、 #、?、–、\$、! の文字のいずれかです。変数 ( *variable*) は識別子が示すパラメータ で、1 つの値 (*value*) といくつかの属性 ( *attributes*) を持ちます。属性がない場合もあり ます。特殊コマンド typeset を使用すれば、変数に値と属性を代入できます。 シェルがサポートする属性については、typeset 特殊コマンドの項で後述します。エ クスポートされた変数は、値と属性を環境に渡します。 パラメータ置換

> シェルは一次元配列機能をサポートします。配列変数の要素は、添字 (*subscript*) に よって参照されます。添字を指定するには、最初に [ 、次に算術式 ( 後述の「算術評 価」を参照 ) 、その次に ] を記述します。配列に値を割り当てるときは、set -A *name value* . . .. を使用してください。添字の値は常に 0 から 4095 の範囲内で指定 してください。配列を宣言する必要はありません。有効な添字を伴う変数参照は正当 であり、必要に応じて配列が作成されます。添字なしで配列を参照するのは、0 番目 の要素を参照することと同じ意味です。配列の *identifier* に添字として \* または @ を用 いると、個々の要素の値が置換されます (フィールド区切り文字で区切られます)。

以下の記述により変数に値を 代入することもできます。

*name*=*value* [ *name*=*value* ]...

*name* に -i という整数属性を設定すると、*value* は後述の算術評価を受けます。

定位値パラメータは数値により指定されるパラメータで、set 特殊コマンドで値を代 入できます。\$0 パラメータには、シェル起動時に 0 番目の引数から値を設定します。 1 つまたは複数の数字からなるパラメータは、定位値パラメータになります。複数の 数字からなる定位値パラメータは中括弧で囲む必要があります。

パラメータの展開は以下の形式で記述します。 パラメータの展開

\${*expression*}

ここで *expression* は、対応する } の直前までのすべての文字を含みます。なおバック スラッシュによりエスケープされている } や引用符で囲まれた文字列内の }、および 埋め込まれた算術展開、コマンド置換、変数展開の中の文字は、対応する } の検索の 対象とはなりません。

パラメータ展開の最も単純な形式は次のとおりです。

\${*parameter*}

*parameter* が値を持っていれば置き換えられます。

パラメータの名前と記号は、中括弧 ({}) で囲むこともできます。この中括弧は、複数 の数字からなる位置パラメータ、および名前の一部として 解釈される恐れのあるよう な文字が *parameter*... に続く場合を除いては、省略可能です。対となる閉じる中 括弧は、括弧のレベルを数えながら、引用符で囲まれた文字列やコマンド置換をス キップして見つけられます。

パラメータの名前や記号が中括弧で囲まれていない場合、正当な名前となりうる最長 のものが展開に使われます。その名前が表す記号が存在しているかどうかは問いませ ん。シェルが名前の境界を決定するために入力を走査するとき、どの名前がすでに定 義されているかをシェルが知っていても、それに影響されることはありません。たと えば F というシェル変数が定義されているとき、以下のコマンドを実行したとしま す。

**echo \$Fred**

このとき、\$F のあとに red が表示されるようなことはありません。正しい名前とな りうる最長の文字列は Fred であり、そのような名前は定義されていないためです。

二重引用符内でパラメータ展開が発生した場合、

- 展開結果に対してはパス名展開は行われません。
- 展開結果に対しては、@ の場合を除きフィールド分割は行われません。

また、以下に示す形式を使って、パラメータ展開を変更することが可能です。*word* の 値が必要となる場合 ( 後述するように *parameter* の状態による ) には、*word* チルド展 開、パラメータ展開、コマンド置換、および算術展開の対象となります。*word* が必要 でなければ、展開は行われません。なおパラメータ展開の変更指定を区切る文字 } は、先ほど述べた方法、さらに dquote でも述べるような方法で決定されます。たと えば、\${foo-bar}xyz} という指定は、foo が設定済みであれば foo の展開のあと に文字列 xyz} が続き、foo が設定されていなければ文字列 barxyz} となります。

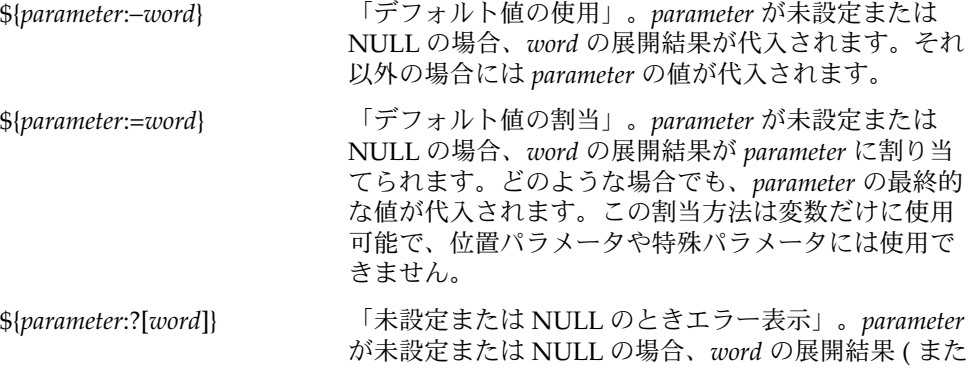

は *word* 省略時は未設定を表すメッセージ ) が標準エ ラー出力に書き出され、シェルは ゼロ以外の終了ス テータスで終了します。それ以外の場合には、 *parameter* の値が代入されます。対話型シェルでは終了 しません。

\${*parameter*:+[*word*]} 「代替値の使用」。*parameter* が未設定または NULL の 場合、NULL が代入されます。それ以外の場合には、 *word* の展開結果が代入されます。

前述のパラメータ展開では、形式中にコロンを使うとパラメータが未設定または NULL であることのテストとなり、コロンを省略すると パラメータが未設定であるこ とのテストとなります。コロンの役割を以下の表にまとめます。

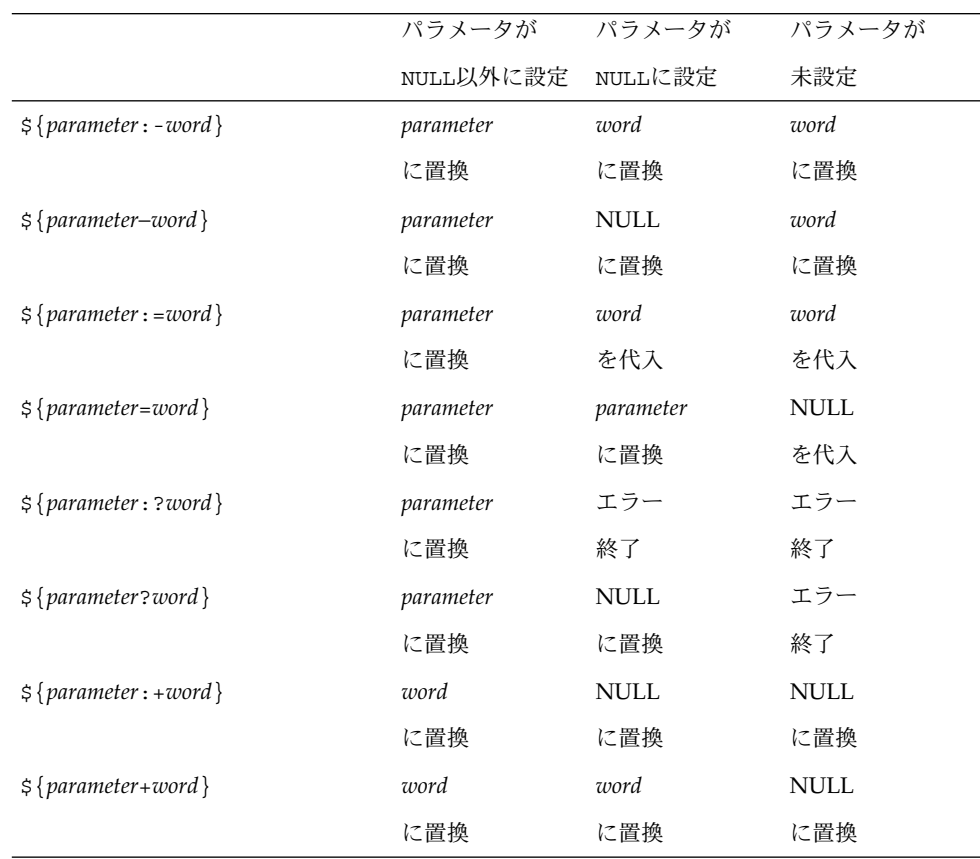

この表で、「 ... に置換」は、式が表に示すものに置き換えられることを表しま す。また「 ... を代入」は、パラメータにその値が代入され、さらに式を置き換 えることを表します。

**622** SunOS リファレンスマニュアル 1 : ユーザーコマンド • 最終更新日 2003 年 5 月 1 日

 $ksh(1)$ 

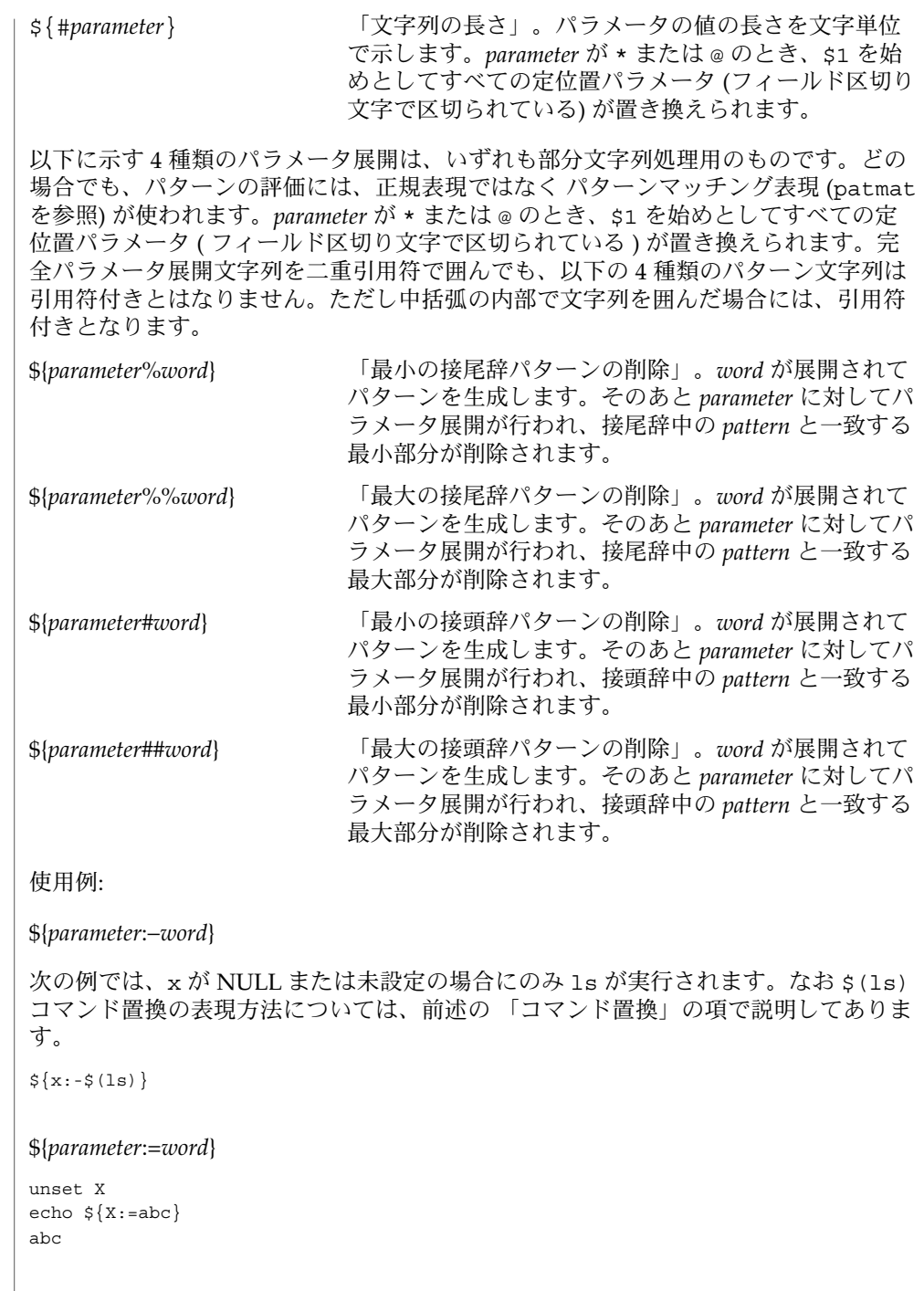

\${*parameter*:?*word*}

unset posix echo \${posix:?} sh: posix: parameter null or not set

### \${*parameter*:+*word*}

set a b c echo \${3:+posix} posix

### \${#*parameter*}

HOME=/usr/posix echo \${#HOME} 10

### \${*parameter*%*word*}

x=file.c echo \${x%.c}.o file.o

#### \${*parameter*%%*word*}

x=posix/src/std echo \${x%%/\*} posix

#### \${*parameter*#*word*}

x=\$HOME/src/cmd echo \${x#\$HOME} /src/cmd

#### \${*parameter*##*word*}

x=/one/two/three echo \${x##\*/} three

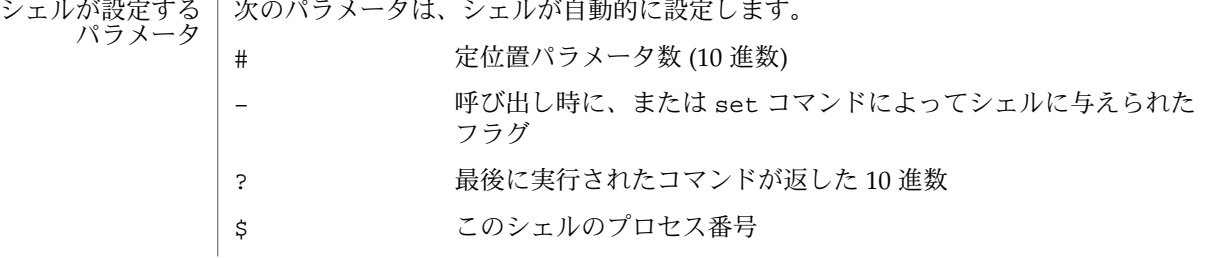

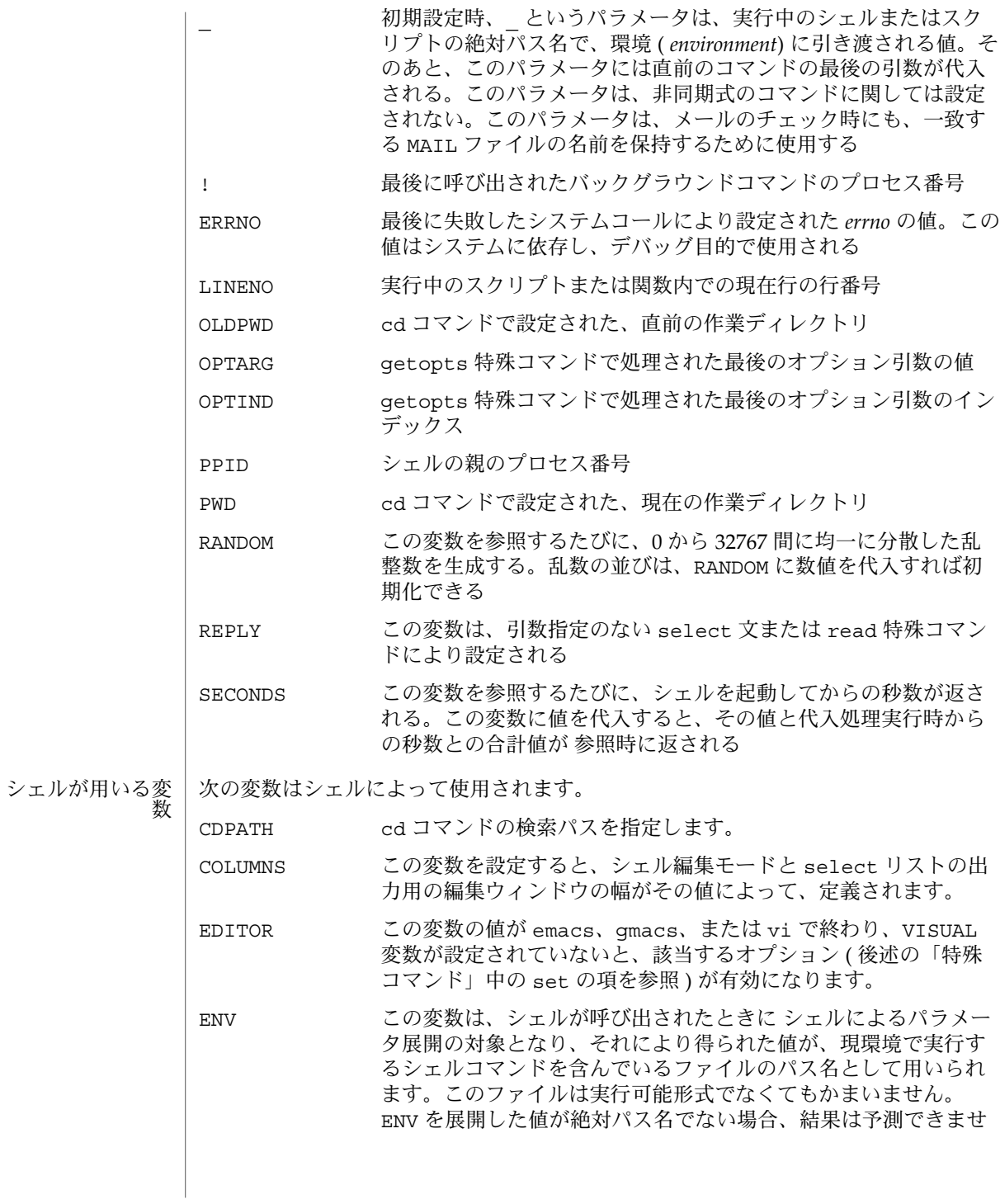

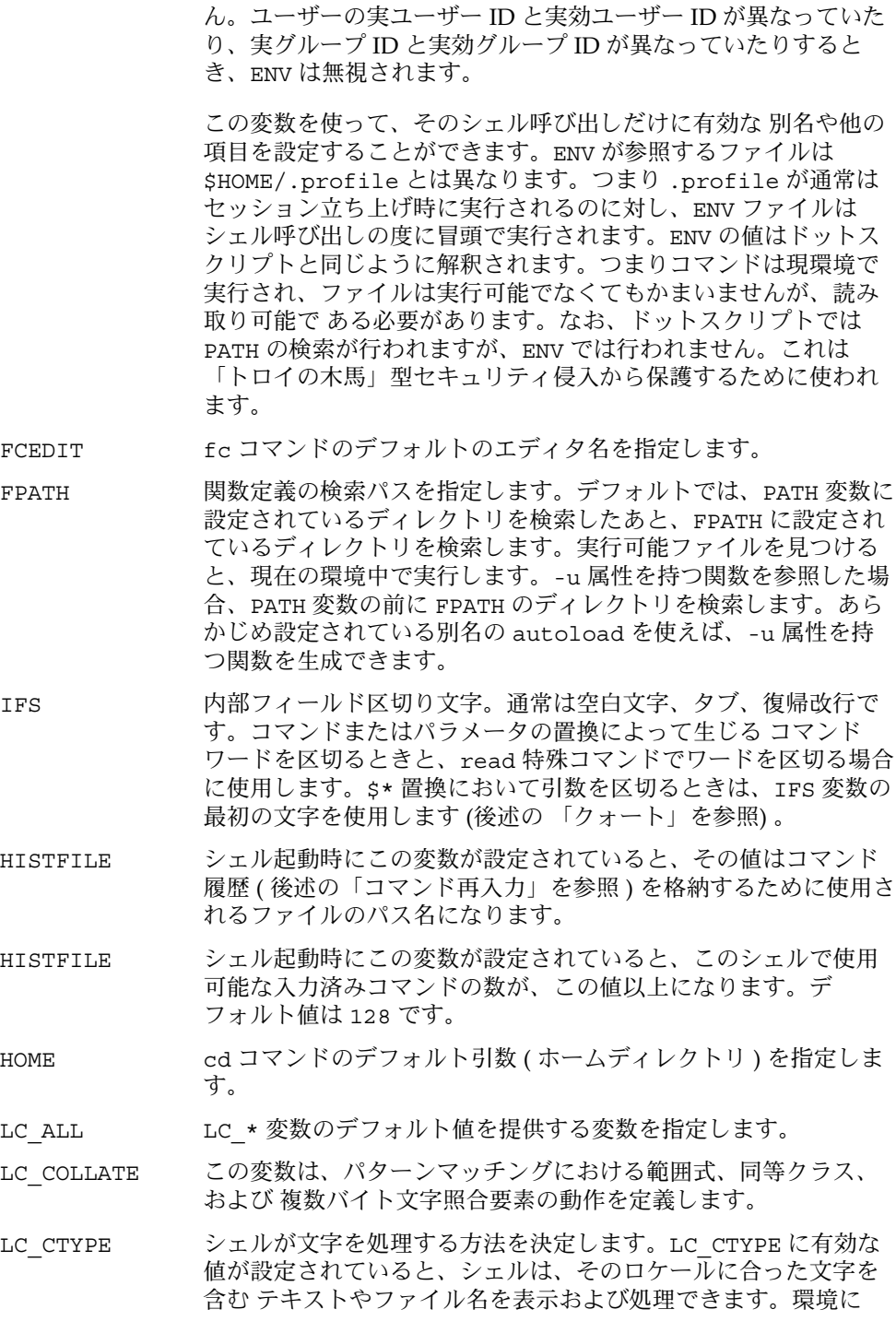

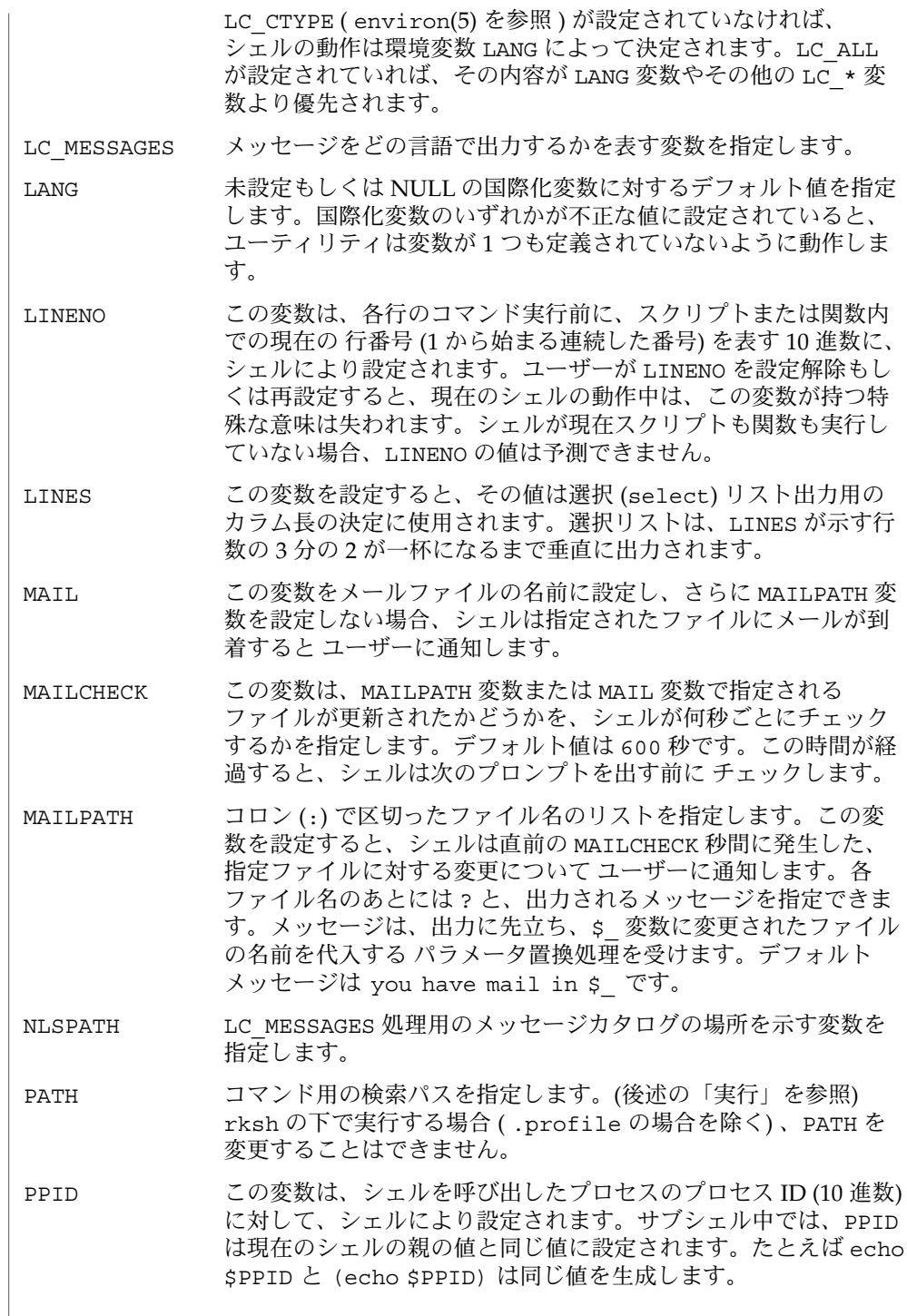

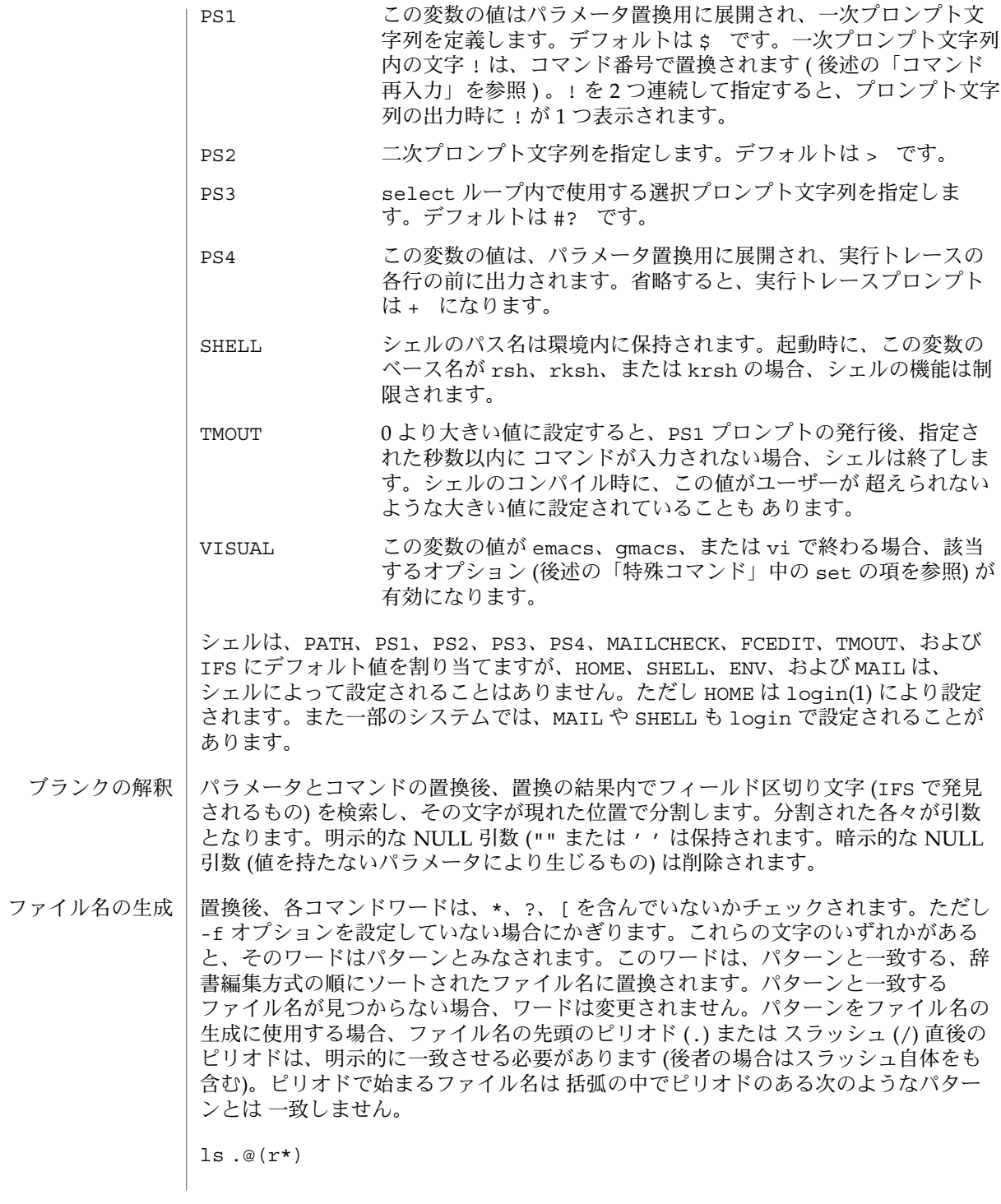

これは .restore というファイル名を検出しますが、ls @(.r\*) は検出しません。 パターンマッチングの他のケースでは、/ に続く . は特殊文字とはみなされません。

- \* NULL 文字列を含め、任意の文字列と一致します。
- ? 任意の単一文字と一致します。
- [...] 囲まれた文字のいずれかと一致します。2 つの文字を で区切ると、その 間にある任意の文字 ( その 2 つの文字も含む ) に一致します。先頭の [ の 次の文字が! である場合、[] で囲まれていない任意の文字と一致しま す。– は、最初の文字または最後の文字として 文字セットに挿入できま す。

*pattern-list* は、| で区切られた 1 つまたは複数のパターンのリストです。複合パター ンは、次のうちの 1 つまたは複数で形成することができます。

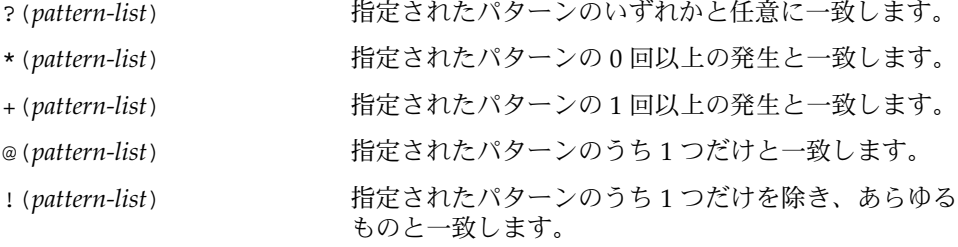

前述の「定義」の項で示したメタキャラクタ の各々は、シェルに対して特別の意味を 持ち、クォートしないかぎり、ワードの終わりを表します。文字は、その前に \ を 指定すればクォートされます。つまりその文字自身を 示すことができます。\ NEWLINE の対は削除されます。一対の単一引用符 ( '') で囲まれた文字はすべて クォートされます。単一引用符内にさらに単一引用符を指定することはできません。 一対の二重引用符 ("") で囲まれた文字列内では、パラメータとコマンドの置換が発生 し、\は \、 \、 "、\$ をクォートします。\$\* と \$@ の意味は、クォートされていな いとき、あるいはパラメータの代入値もしくはファイル名として 使用されるときは同 一です。ただしコマンド引数として使用するとき、\$\* は \$1*d* \$2*d* ... と同じに なります ( *d* は IFS 変数の最初の文字です)。一方、\$@ は \$1 \$2 ... と同じになりま す。一対の逆引用符(い)で囲まれた中では、\ は \、 '、\$ といった文字をクォート します。逆引用符を二重引用符内で指定すると、\ も " という文字をクォートしま す。 クォート

> 予約語や別名中のいずれかの文字をクォートすれば、その予約語が持つ特別な意味は なくなります。なお以下に説明する関数や特殊コマンドに関しては、その名前を クォートしても、関数名またはコマンド名としての 認識を変えることはできません。

let という特殊コマンドには、整数演算を実行する機能が提供されています。評価は *long* 演算を使用して実行します。定数は [ *base*# ] *n* 形式とします。ここで *base* は底を 表す 2 から 36 の範囲の 10 進数で、*n* はその底における数です。*base* を省略すると、 底は 10 となります。 算術評価

算術式は、C 言語での式と同一の構文、優先度、および結合規則を使用します。++、 – –、?:、, 以外のすべての整数演算子がサポートされています。算術式内では、パ ラメータ置換構文を使用しなくても、名前で変数を参照できます。変数を参照する と、その値は算術式として評価されます。

変数の内部整数表記は、typeset 特殊コマンドの -i オプションで指定できます。算 術評価は、-i 属性を備えた変数に対する各代入値について実行されます。底を指定し ないと、変数に対する最初の代入が底を決定します。この底は、パラメータ置換が発 生する際に使用されます。

算術演算子の多くはクォートしなければならないので、代替形式の let コマンドが提 供されています。(( で始まるコマンドについては、対応する )) までの文字はすべて クォートされた表現とみなします。具体的に言うと、((...)) は let " ..." と同じ意 味です。

- シェルは、対話的に使用すると、コマンドを読み取る前に PS1 のパラメータ展開値に よるプロンプトを発行します。復帰改行を入力したあとで、コマンドを完了するため にさらに入力が必要な場合は、2 次プロンプト (つまり PS2 の値) が出力されます。 プロンプト
	- 条件式 ( *conditional expression* ) は、ファイルの属性をテストしたり文字列を比較する ときに、複合コマンドの [[ とともに使用します。[[ と ]] の間のワードについては ワード分割とファイル名生成を実行しません。各条件式は、次の単項式または 2 項式 をいくつか組み合わせて構築できます。 条件式|

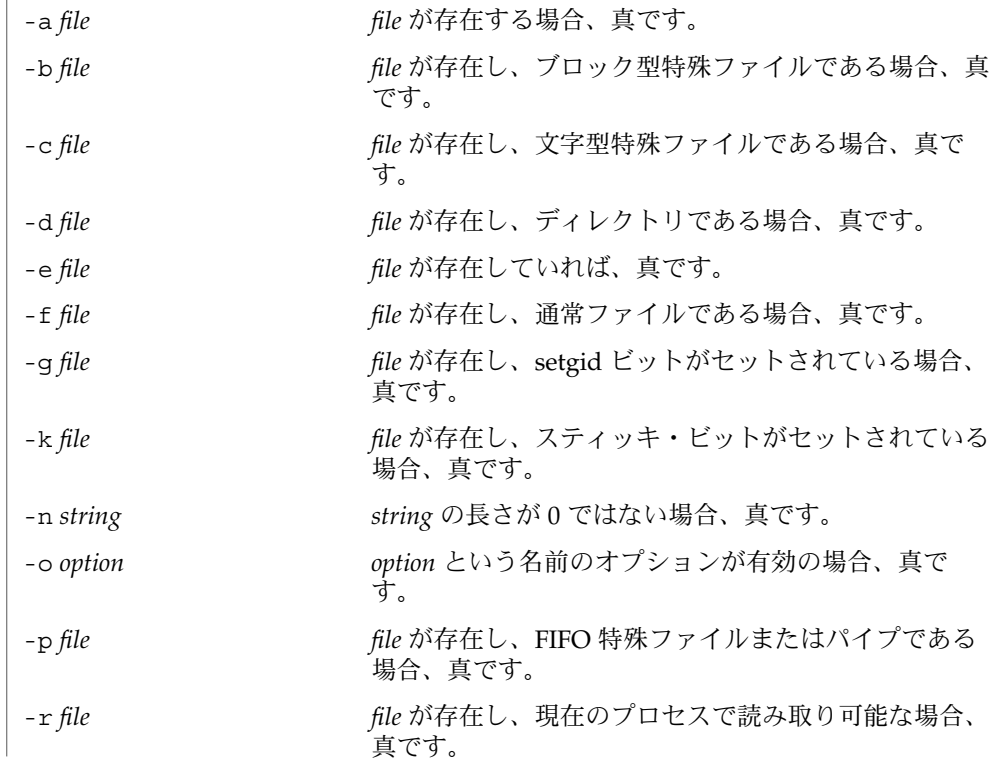

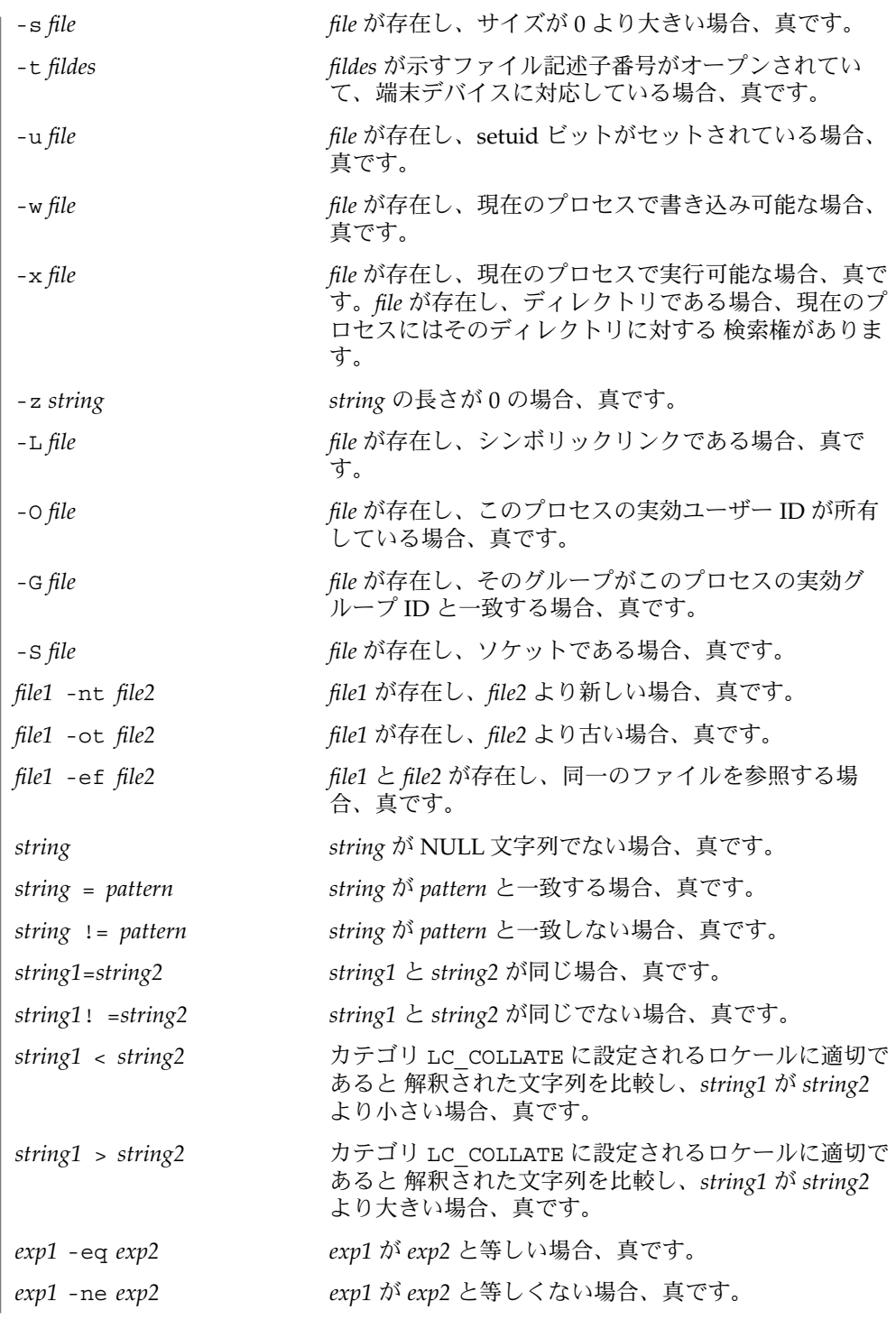

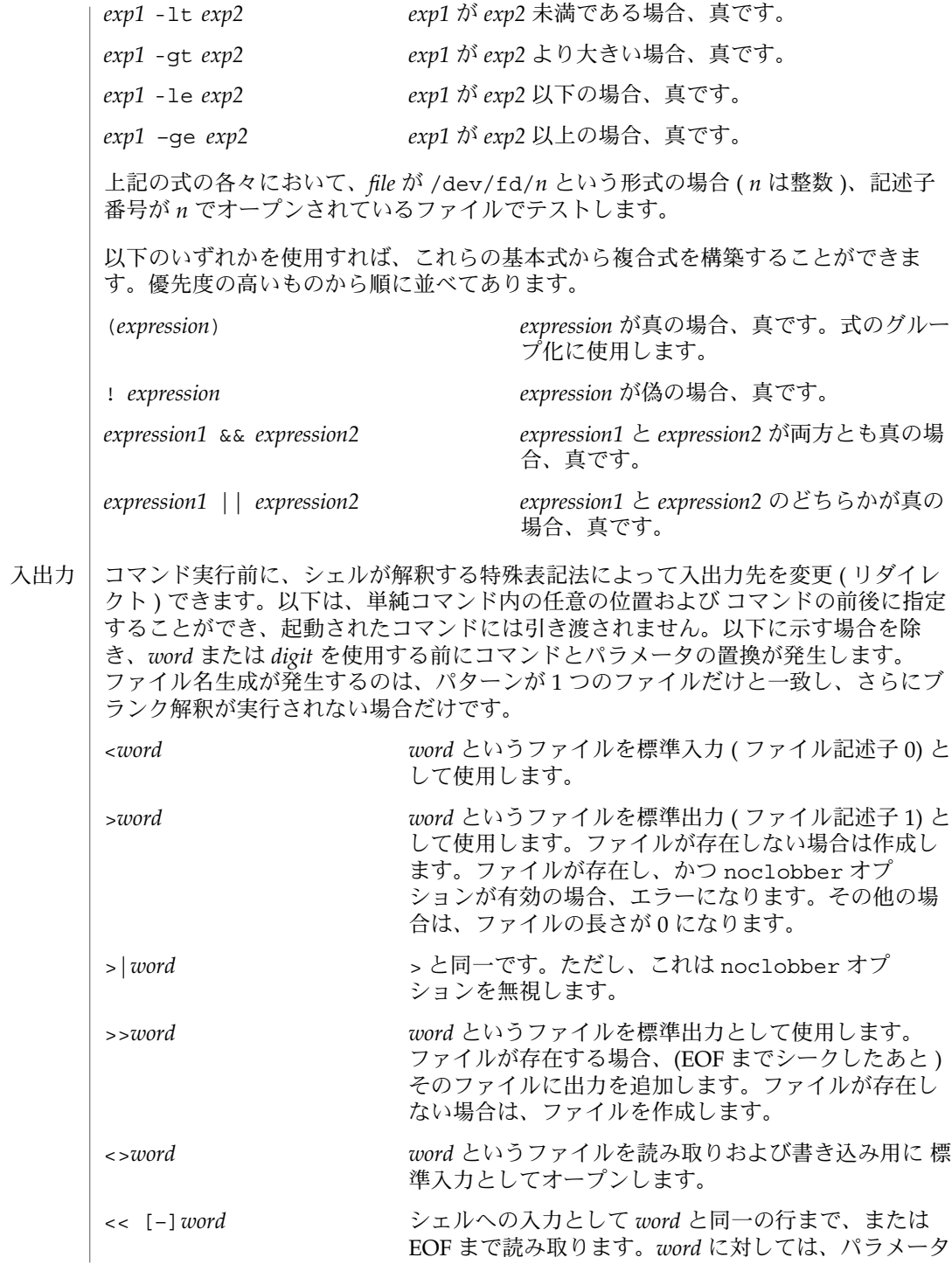

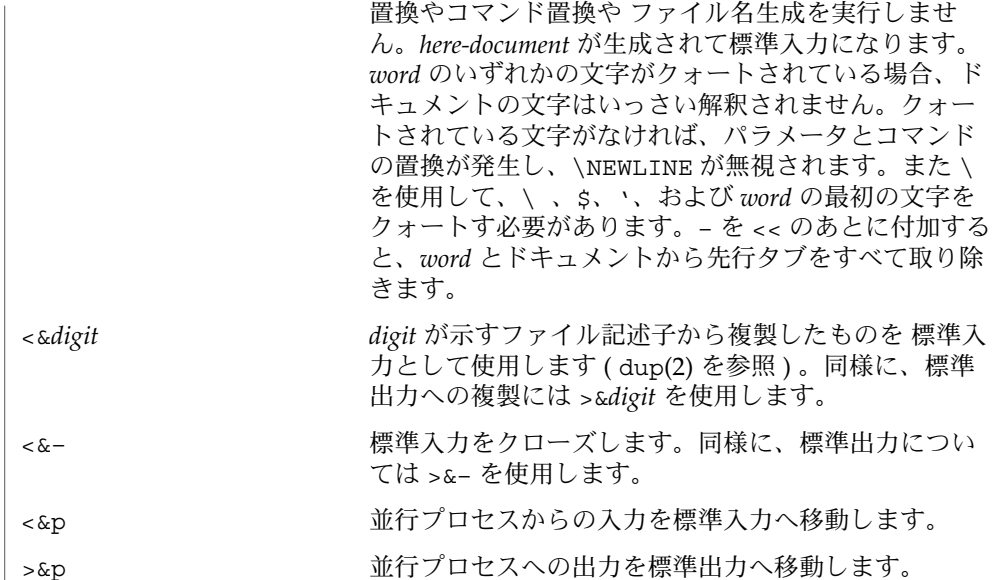

上記のいずれかの前に数字が付く場合、その値が ( デフォルトの 0 または 1 のかわり に ) 該当ファイルに対応した ファイル記述子となります。

. . . 2>&1

ファイル記述子 2 をファイル記述子 1 から複製して、書き込み用にオープンします。

リダイレクトを指定する場合、記述する順序が重要になります。シェルは、リダイレ クト指定を左から右へ評価します。

. . . 1>*fname* 2>&1

上記の例では、まず *fname* というファイルにファイル記述子 1 を関連付けます。次 に、ファイル記述子 1 に関連するファイル ( つまり *fname*) に、ファイル記述子 2 を関 連付けます。リダイレクトの向きが逆であれば、まずファイル記述子 2 を端末に関連 付け (ファイルを記述子1がすでに端末に関連付けられているとみなし)、次に ファイル記述子 1 をファイル *fname* に関連付けます。

ジョブ制御が有効でない場合に コマンドのあとに & を指定すると、コマンドにおける デフォルトの標準入力は /dev/null という空ファイルになります。その他の場合、 コマンドを実行するための環境には、起動側シェルのファイル記述子 ( 入出力指定で 変更可能)が含まれます。

環境は、通常の引数リストが 実行されるプログラムに引き渡される場合と同様の方法 で引き渡される、名前と値の対です ( environ(5) を参照 ) 。名前は識別子、値は文字 列である必要があります。シェルが環境と対話する方法はいくつかあります。シェル は、起動されると、環境を走査して、見つけた名前ごとに変数を作成し、対応する値 環境

を設定し、さらに export というマークを付けます。実行されるコマンドは環境を引 き継ぎます。ユーザーがこれらの変数の値を変更したり 新しい変数を作成したときに は、export コマンドまたは typeset -x コマンドを使用すれば それらの値が環境の 一部になります。したがって、実行されるコマンドが参照する環境は、シェルが最初 に引き継いだ「名前 = 値」の対 ( その値は現在のシェルで変更可能 ) に、export コ マンドまたは typeset -x コマンドで指定したものを加えたものになります。

1 つまたは複数の変数代入を先頭に付加すれば、単純コマンドおよび関数の環境を 拡 張できます。変数代入引数は、*identifier=value* という形式のワードです。

**TERM=450** *cmd args*

および

**(export TERM; TERM=450;** *cmd args)*

上記 2 つの例は同じことを意味します。これは *cmd* の実行に関してだけにかぎりま す。ただし、*cmd* が「特殊コマンド」の項で示す \* 印の付いたコマンドの場合を除き ます。

-k フラグを設定すると、変数代入引数はすべて環境に格納されます。これらの引数が コマンド名のあとに指定された場合も同様です。以下の例では、まず a=b c を、次に c を表示します。

echo a=b c set −k echo a=b c

この機能は、シェルの初期バージョン用に作成された スクリプトで使用するためのも のです。新しいスクリプトには使用しないでください。将来、この機能がなくなる可 能性があるからです。

前述の 「コマンド」 の項で説明した function は予約語であり、シェル関数の定義 に使用します。シェル関数は内部で読み取られ、保存されます。別名は、関数を読み 取る際に解釈されます。関数はコマンドと同様に実行され、引数は定位置パラメータ として渡されます ( 後述の「実行」を参照 ) 。 関数

関数は、呼び出し側と同一のプロセスにおいて実行され、すべてのファイルと現在の 作業ディレクトリを呼び出し側と共有します。呼び出し側が受け取るトラップは、関 数内部でそのデフォルトの動作に再設定されます。関数が受け取らないかあるいは無 視するトラップ条件があると、関数は終了し、その条件は呼び出し側に引き渡されま す。

関数内部で設定された EXIT に基づくトラップは、関数が呼び出し側の環境で完了し たあとに実行されます。これは、非 POSIX スタイルの関数についてのみ真です。非 POSIX スタイルの関数は次のように宣言されます。

function func 一方、POSIX スタイルの関数は次のように宣言されます。

func() 通常、変数は呼び出し側プログラムと関数間で共有されます。ただし、関数内で使用 される typeset 特殊コマンドは、適用範囲として 現在の関数とそれが呼び出す関数 すべてを含む 局所変数を定義します。 return という特殊コマンドは、関数の呼び出しから戻るときに使用します。関数の 中でエラーが起こると、呼び出し側に制御が戻ります。 全関数の名前を一覧表示するには typeset +f と入力します。全関数の名前とともに 関数のテキストも表示するには typeset -f と入力します。特定の関数のテキストだ けを表示するには typeset -f *function-names* と入力します。unset 特殊コマンドの -f オプションを使えば、関数を未定義状態にすることができます。 通常、シェルがシェルスクリプトを実行するとき、関数は設定を解除されます。 typeset コマンドの -xf オプションによって、別個にシェルを起動しなくても 実行 されるスクリプトに関数をエクスポートできます。シェルを起動して定義する必要が ある関数は、typeset の -xf オプションで ENV ファイルに指定する必要がありま す。 関数とは、一群のコマンド ( compound command ) を、新たな定位置パラメータを指 定して 単純コマンドとして呼び出すために、ユーザーが 定義した名前です。関数 は「関数定義コマンド」を使って定義します。 関数定義コマンドの形式を以下に示します。 fname() *compound-command*[*io-redirect* . . .] fname は名前でなければならず、これが関数名となります。実装によっては拡張機能 として、他の文字を関数名に使うことを 許しているものもあります。その場合、関数 と変数とを別個の名前領域で管理します。 関数定義コマンド中の () は、2 つの演算子で構成されます。したがって、fname、 (、および ) をブランク文字で区切ることもできますが、省略も可能です。 引数 *compound-command* は、関数呼び出しにより実行する一群のコマンドです。 関数が宣言されたとき、wordexp の展開は *compound-command* や *io-redirect* に対して は行われません。すべての展開処理は、通常のように、関数が呼び出されるたびに行 われます。同様に、*io-redirect*( 省略可能 ) が示す入出力のリダイレクトや、*compoundcommand* 中の変数割当は、関数定義時ではなく関数の実行時に行われます。 関数を実行すると、特殊組み込みユーティリティの項で説明するように、構文エラー や変数割当用の機能が与えられます。 関数名が単純コマンドとして指定されると、それに対応した *compound-command* が実 行されます。その単純コマンドに指定したオペランドが、*compound-command* の実行 中、一時的に位置パラメータとなります。特殊パラメータ # も、オペランド数を示す 値に変更されます。特殊パラメータ 0 は変更されません。関数の実行が終了すると、 関数定義コマンド

定位置パラメータや # の値は、関数実行前の値に復元されます。*compound-command* 中で特殊組み込みコマンド return が実行された場合、関数実行は終了し、関数呼び 出しの次のコマンドから 処理が再開されます。

単純コマンドが記述できるところであれば、関数定義を記述できます。以下に例を示 します。

**# If variable i is equal to "yes", # define function foo to be ls** −**l # [ "\$i" = yes ] && foo() { ls** −**l }**

関数定義コマンドの終了ステータスは、関数が正常に宣言されれば 0 で、そうでなけ ればゼロより大きい値です。関数呼び出しの終了ステータスは、関数によって最後に 実行されたコマンドの 終了ステータスです。

set コマンドの monitor オプションを有効にすると、対話型シェルが job を各パイ プラインと関連付けます。このオプションは、jobs コマンドが表示する現在の ジョブのテーブルを維持し、これらのジョブに整数番号を割り当てます。ジョブを & で非同期に起動すると、シェルは次の形式の行を表示します。 ジョブ

[1] 1234

非同期に起動されたジョブはジョブ番号 1 であり、プロセス ID が 1234 であるプロセ スが1つ(トップレベル)あることを示します。

ジョブを実行中であり、別に実行したいジョブがある場合、^Z (CTRL-Z) キーを押せ ば、現在のジョブに STOP シグナルが送信されます。そうするとシェルは通常、 ジョブが「停止」されたことを示し、プロンプトを表示します。これで、このジョブ の状態を bg コマンドでバックグラウンドで処理するか、あるいは他のコマンドを実 行してから、fg というコマンドで ジョブをフォアグラウンドに移すことができま す。^z は直ちに有効になります。つまり ^z は、保留中の出力や読み取られていない 入力が 直ちに中止されるという点で、割り込みに似ています。

バックグラウンドで実行中のジョブは、端末から読み取ろうとすると停止します。通 常バックグラウンドジョブは出力を生成できますが、stty tostop というコマンド を指定すればこの出力生成も抑止することができます。この tty オプションを設定す ると、バックグラウンドジョブは、入力の読み取り時と同様に出力を生成しようとす ると停止します。

シェル内のジョブを参照する方法はいくつかあります。ジョブは、そのジョブのプロ セス ID または以下のいずれかで参照できます。

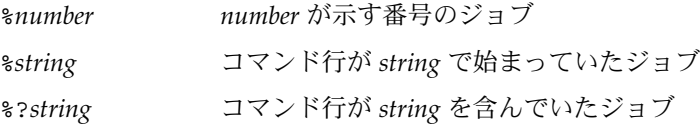

\*\* すいりょう 現在のジョブ

%+ %% と同じ

%– 直前のジョブ

シェルは、プロセスの状態が変更すると、直ちにそれを検出します。ジョブがブ ロックされてそれ以上進めない状態になると、シェルはそのことをユーザーに通知し ます。ただし、ユーザーの作業の妨げにならないよう、この通知はプロンプトを発行 する直前にだけ行います。

モニターモードが有効のとき、完了した各バックグラウンドジョブは、CHLD に設定 されているトラップを起こします。

ジョブの実行中または停止中にシェルを終了しようとすると、「停止中 (実行中) の ジョブがある ( You have stopped (running) jobs. )」という警告を受けます。 jobs コマンドを使用すれば、どのジョブが該当するのかを確認できます。これを実 行するか、あるいは直ちにシェルを再終了しようとすると、シェルは 2 度目の警告は 出さず、停止中のジョブは終了します。nohup コマンドで起動したジョブの実行中に ログアウトを行うと、次のような警告メッセージを受けます。

You have jobs running.

実際にログアウトを行うには、ログアウトを 2 回行う必要がありますが、その場合で もバックグラウンドジョブは 実行し続けます。

- 起動されたコマンドに対する INT シグナルと QUIT シグナルは、コマンドの後ろに & が指定され、ジョブの monitor オプションが有効でない場合、無視されます。その 他の場合、シグナルは、シェルが親から引き継いだ値を持ちます ( ただし、後述の trap コマンドの説明を参照 ) 。 シグナル
	- コマンドが実行されるたびに、上記の置換が実行されます。コマンド名は、後述の 「特殊コマンド」 のいずれかと一致する場合、現在のシェルプロセス内で実行されま す。次に、コマンド名がユーザー定義関数のいずれかと 一致するかどうかチェックさ れます。一致する場合、定位置パラメータが保存され関数呼び出しの引数に再設定さ れます。関数が完了するか return を発行すると、定位置パラメータリストが復元さ れ、関数内の EXIT に設定されているトラップが実行されます。関数の値は、最後に 実行されたコマンドの値です。関数は現在のシェルプロセスでも実行されます。コマ ンド名が特殊コマンドやユーザー定義関数を示していない場合、プロセスが作成さ れ、exec(2) を介してコマンドが実行されます。 実行 |

PATH というシェル変数は、コマンドが置かれている ディレクトリの検索パスを定義 します。ディレクトリ名は、コロン (:) で区切ります。デフォルトのパスは /bin:/usr/bin: です ( /bin、/usr/bin、および現在のディレクトリの順で指定 ) 。現在のディレクトリは、複数のコロンを連続して記述するか、パスリストの始めか 終わりにコロンを付ければ指定できます。コマンド名に / が含まれている場合は、検 索パスは使用されません。/ が含まれていなければ、パスにおける各ディレクトリに 実行可能ファイルがあるか検索します。ファイルが実行権を持っているが、ディレク トリや a.out ファイルでない場合、シェルコマンドの入ったファイルとみなされま

す。そのファイルを読み取るときは、サブシェルが生成されます。この場合、エクス ポートされていない別名、関数、および変数すべてが削除されます。括弧で囲まれた コマンドは エクスポートされていないものを削除することなく、サブシェルで実行さ れます。

- 端末装置から最近入力された、HISTSIZE が示す個数 ( デフォルトは 128 個 ) のコマ ンドのテキストは、履歴ファイルに保存されています。\$HOME/.sh\_history という ファイルは、HISTFILE 変数が設定されていない場合、または変数が示すファイルが 書き込み不可能な場合に使用されます。シェルは、同じ名前の HISTFILE を使用する 対話型シェルすべてのコマンド履歴を使用できます。fc という特殊コマンドは、この ファイルの一部をリスト表示または編集するときに使用します。編集またはリスト表 示すべきファイルの部分は、番号か、またはコマンドの最初の文字 (1 つまたは複数 ) を 指定することによって選択できます。単一のコマンドを指定することも、コマンド の範囲を指定することも可能です。fc の引数としてエディタプログラムが指定されて いないと、FCEDIT という変数の値が使用されます。FCEDIT が未定義の場合は、 /bin/ed が使われます。編集されたコマンドは、エディタを終了した時点で 表示お よび再実行されます。エディタ名に – を指定すると、編集段階がスキップされ、コマ ンドが再実行されます。この場合、*old*=*new* という形式の代入パラメータを使用すれ ば、実行前にコマンドを変更できます。たとえば、r が 'fc -e -' の別名として定義 されているとき 'r bad=good c' と入力すると、c という文字で始まるコマンドのう ち最新のコマンドが、その記述中の最初の bad という 文字列が good に置き換えら れて再実行されます。 コマンド再入力
- 通常、端末装置から入力されるコマンド行は、単に復帰改行 (RETURN または LINEFEED) をあとに伴います。emacs、gmacs、vi のいずれかのオプションが有効 な場合、ユーザーはコマンド行を編集できます。いずれかのオプションを set すれ ば、対応する編集モードになります。編集オプションは、オプション名のいずれかで 終了する値を VISUAL 変数または EDITOR 変数に代入するたびに、自動的に選択され ます。 インライン編集オ プション

編集機能では、ユーザーの端末が RETURN を改行のないキャリッジリターンとして扱 うことができ、空白文字 がスクリーン上の現在の文字を上書きする必要があります。

これらの編集モードは、ユーザーがウィンドウごしに 現在の行を見るという概念を実 現します。ウィンドウ幅は、COLUMNS が定義されていればその値に、未定義の場合は 80 になります。ウィンドウ幅が小さすぎて、プロンプトを表示すると入力用に 8 カラ ム以上残すことができなくなる場合には、プロンプトは左端から切り捨てられます。 行がウィンドウ幅から 2 引いたものより長いと、ウィンドウの終わりにマークを表示 してユーザーに通知します。カーソルが移動し、ウィンドウの境界に達すると、 ウィンドウはカーソルを中心としてセンタリングされます。行がウィンドウの右端を 超えている場合、表示されるマークは > となります。同様に、左端を超えていれば < が、左右両端を超えていれば \* が表示されます。

各編集モードでは検索コマンドにより 履歴ファイルを使用できます。パターンではな く文字列だけがマッチングされます。ただし文字列の先頭に ^ があると、マッチング 開始位置は行の先頭に限定されます。

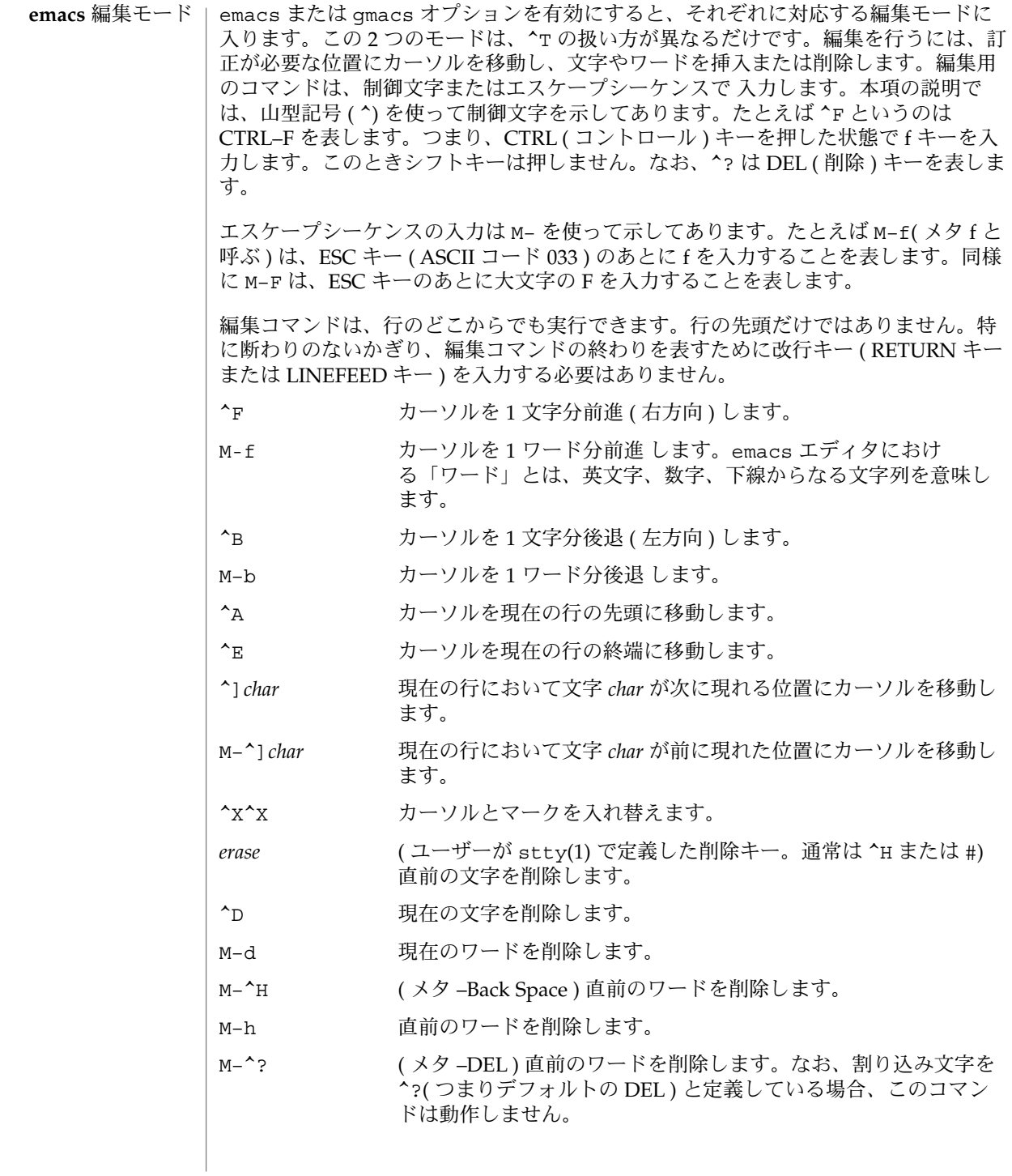

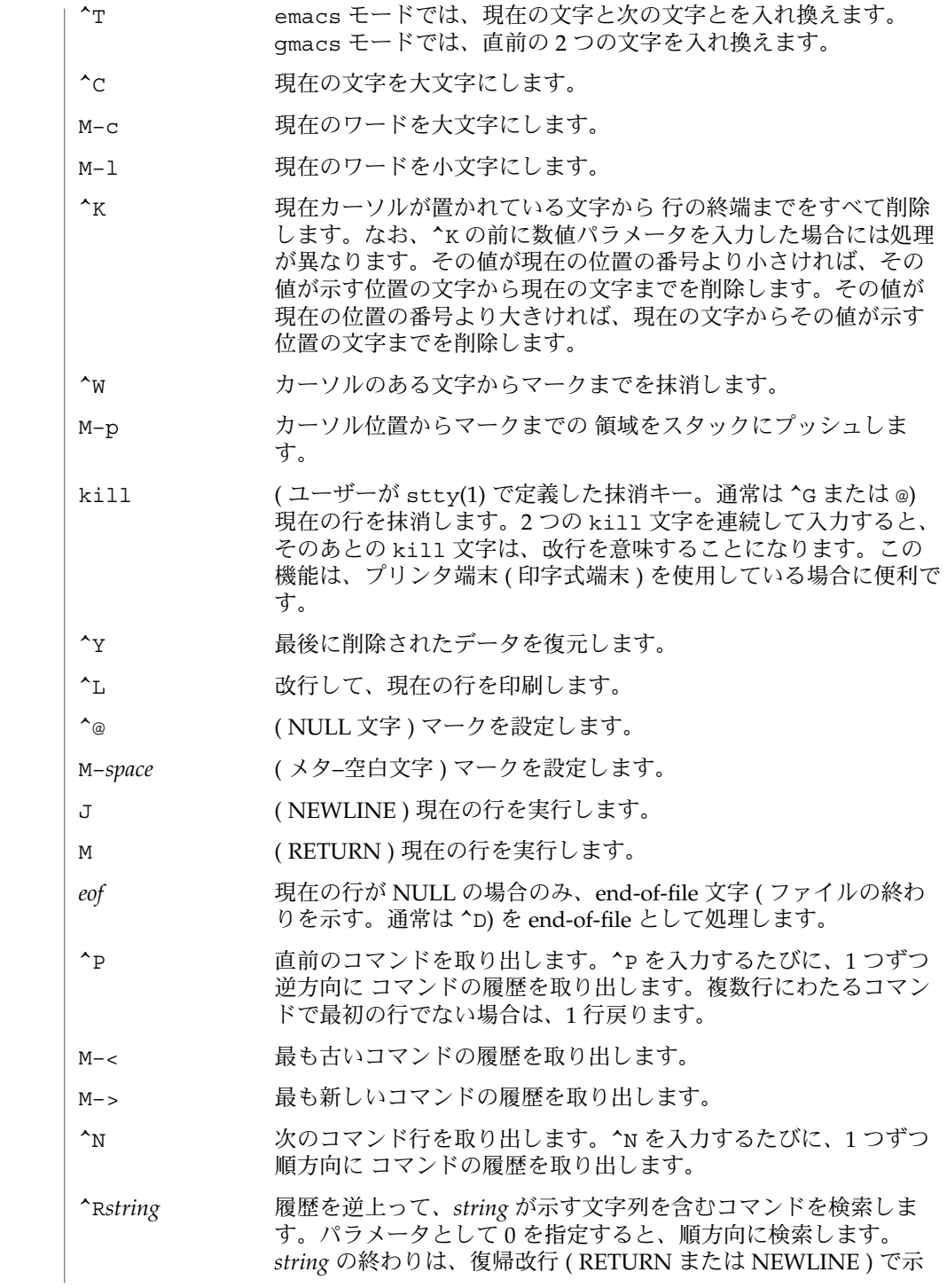

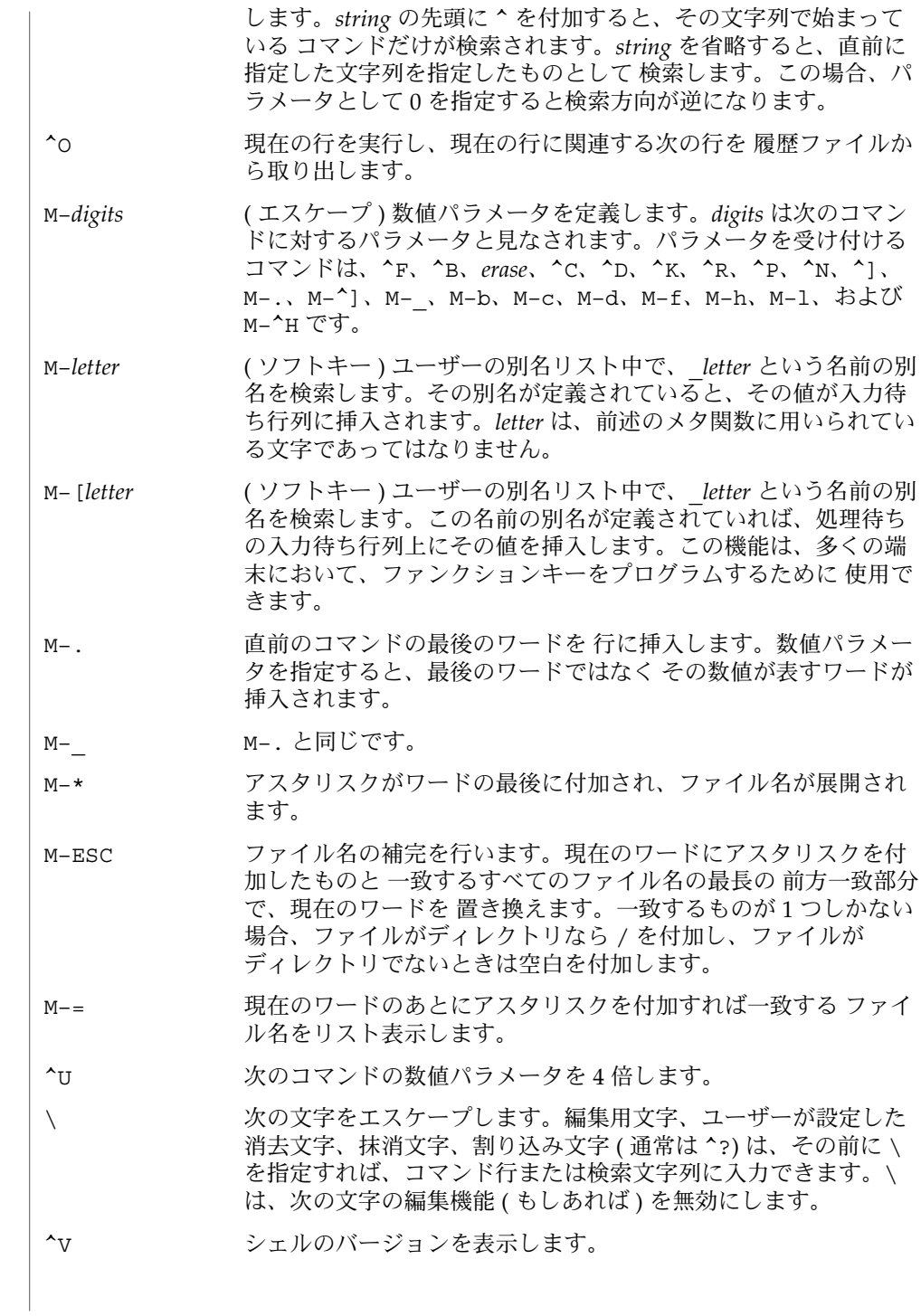

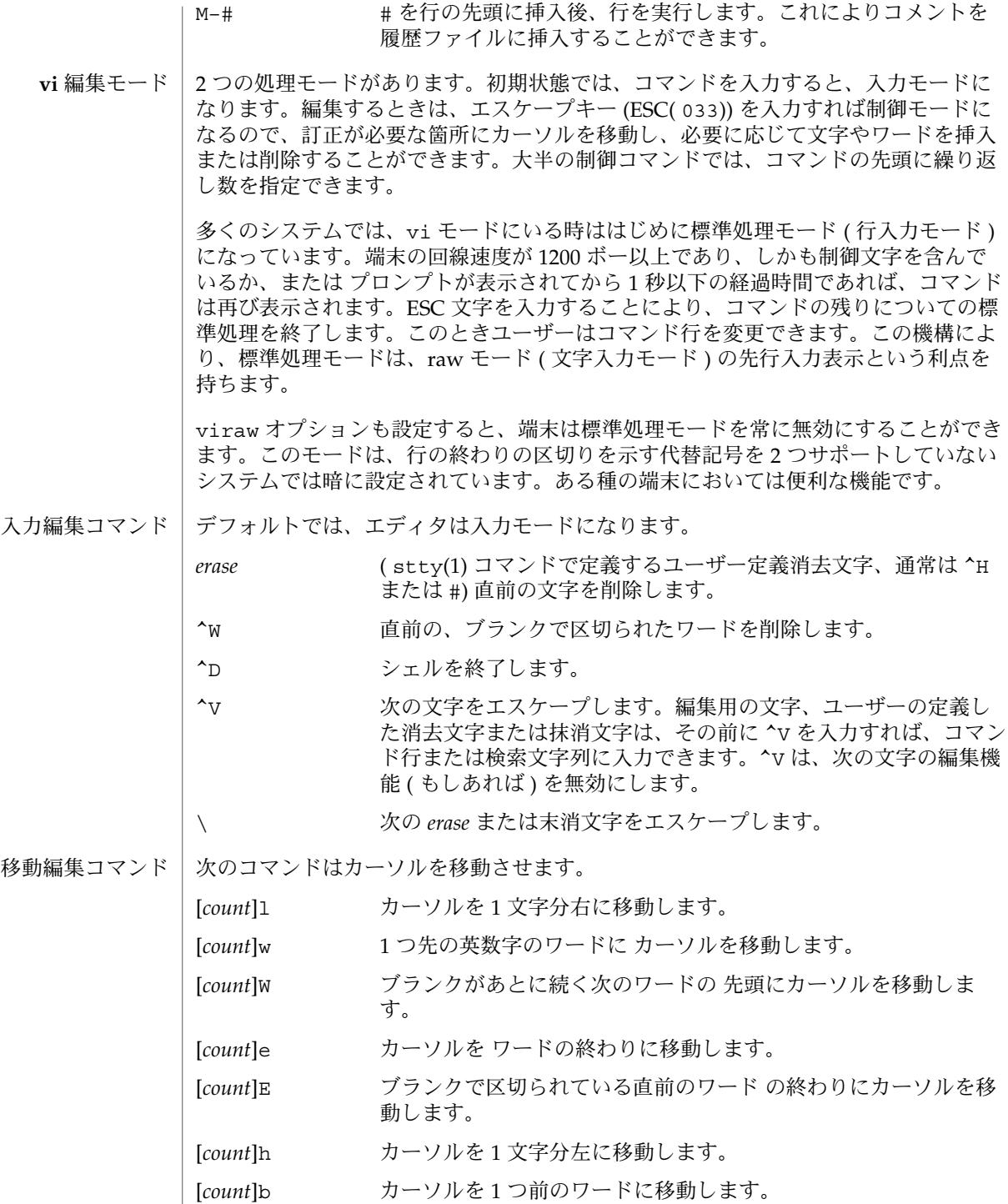

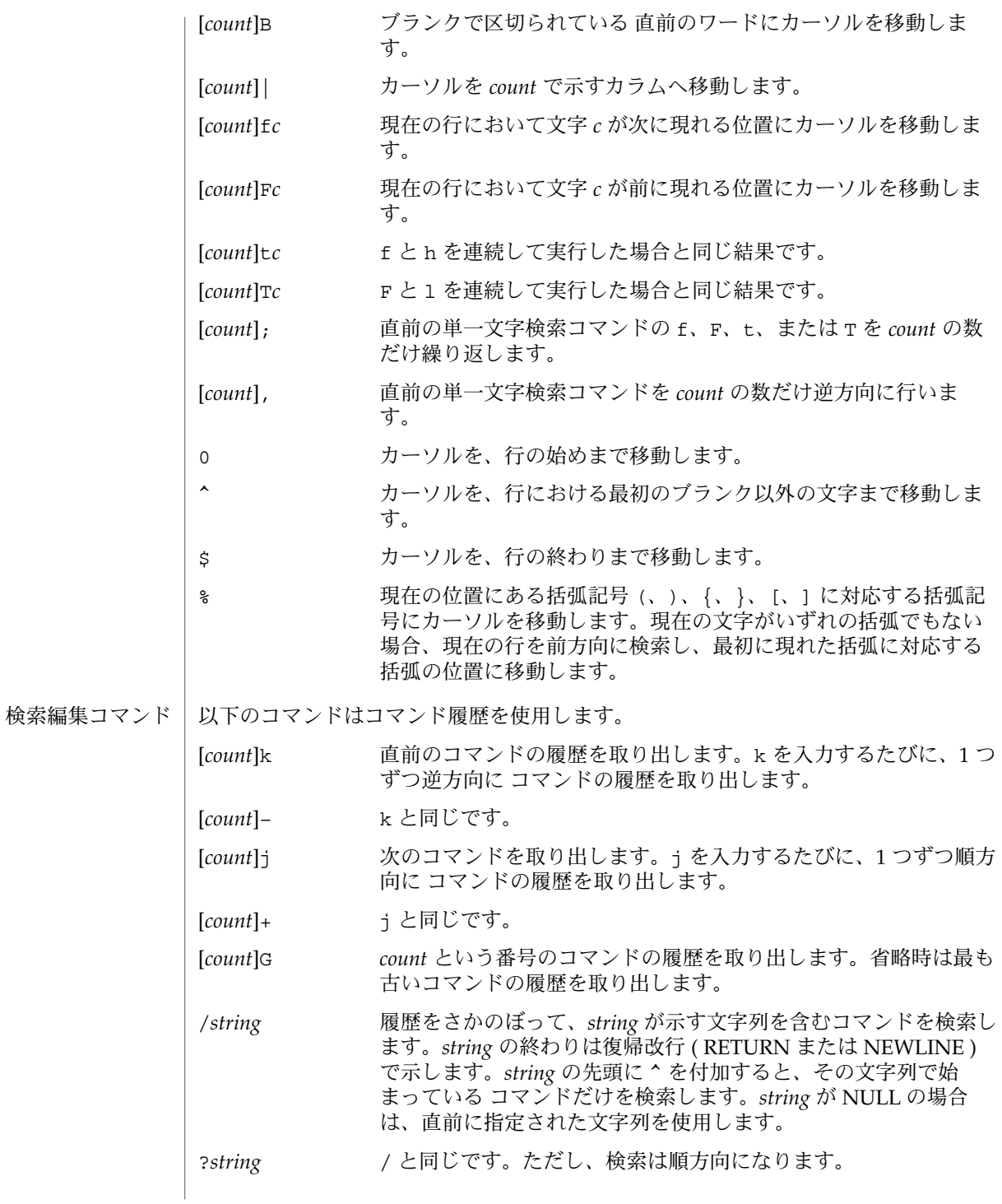

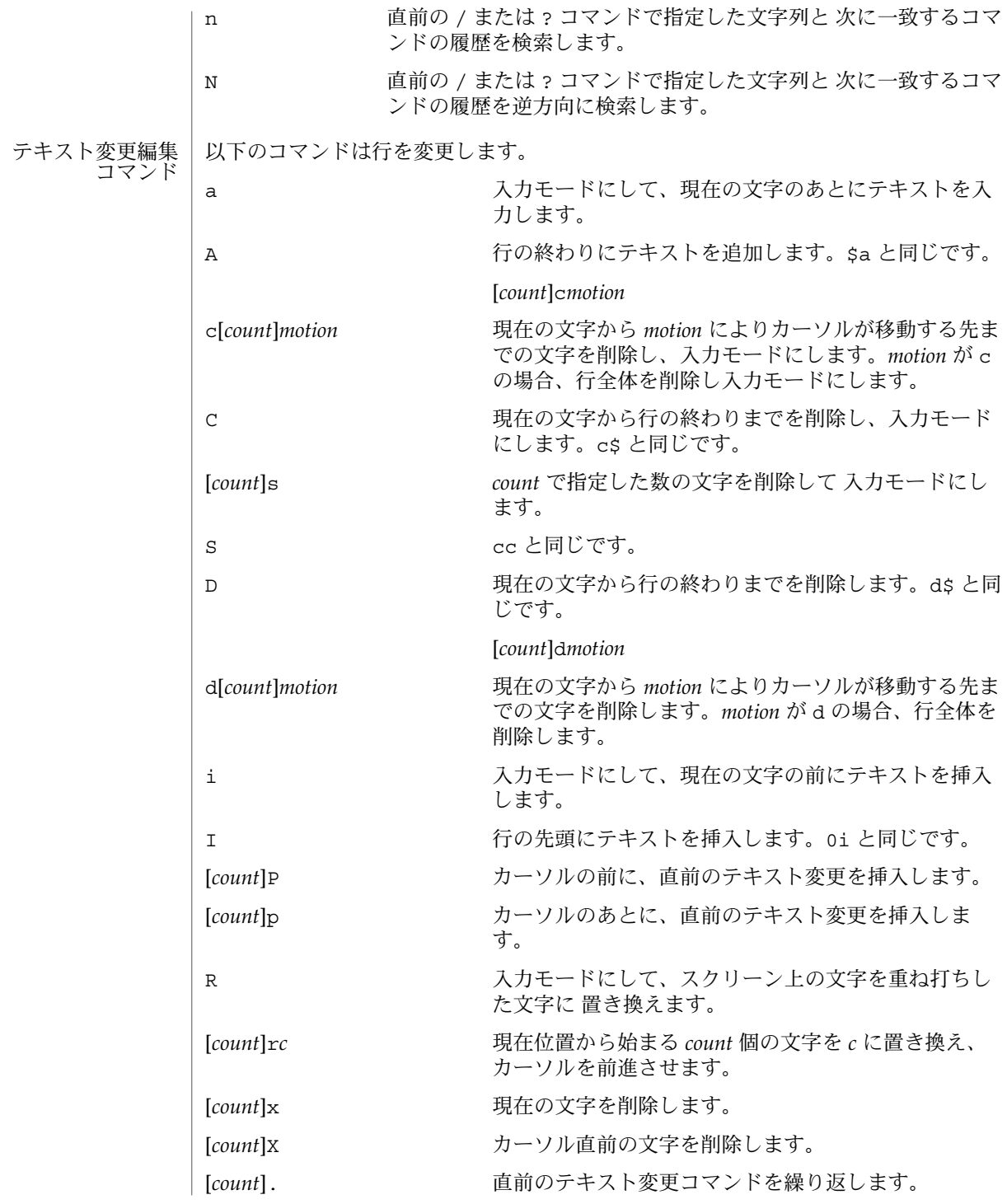

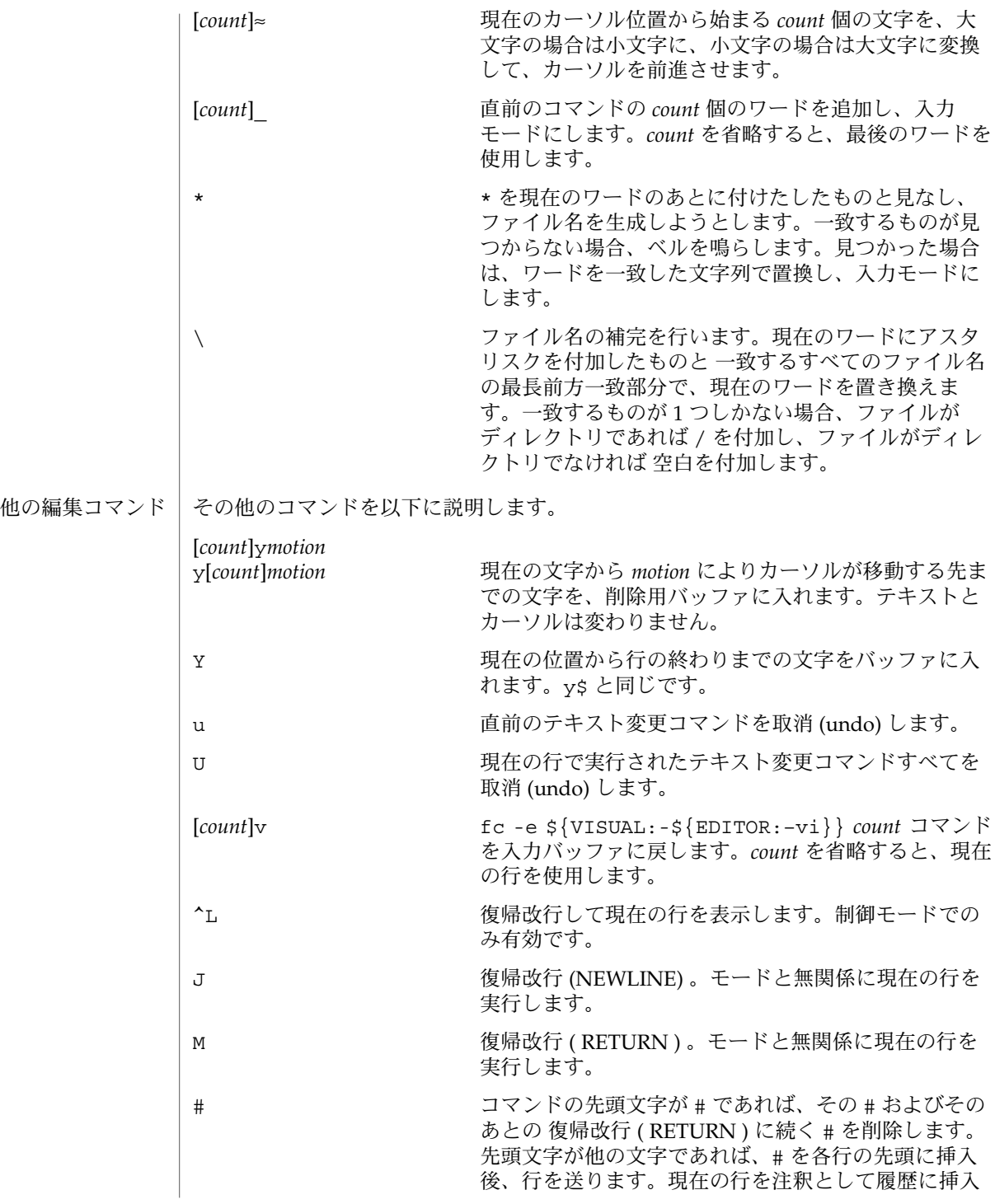

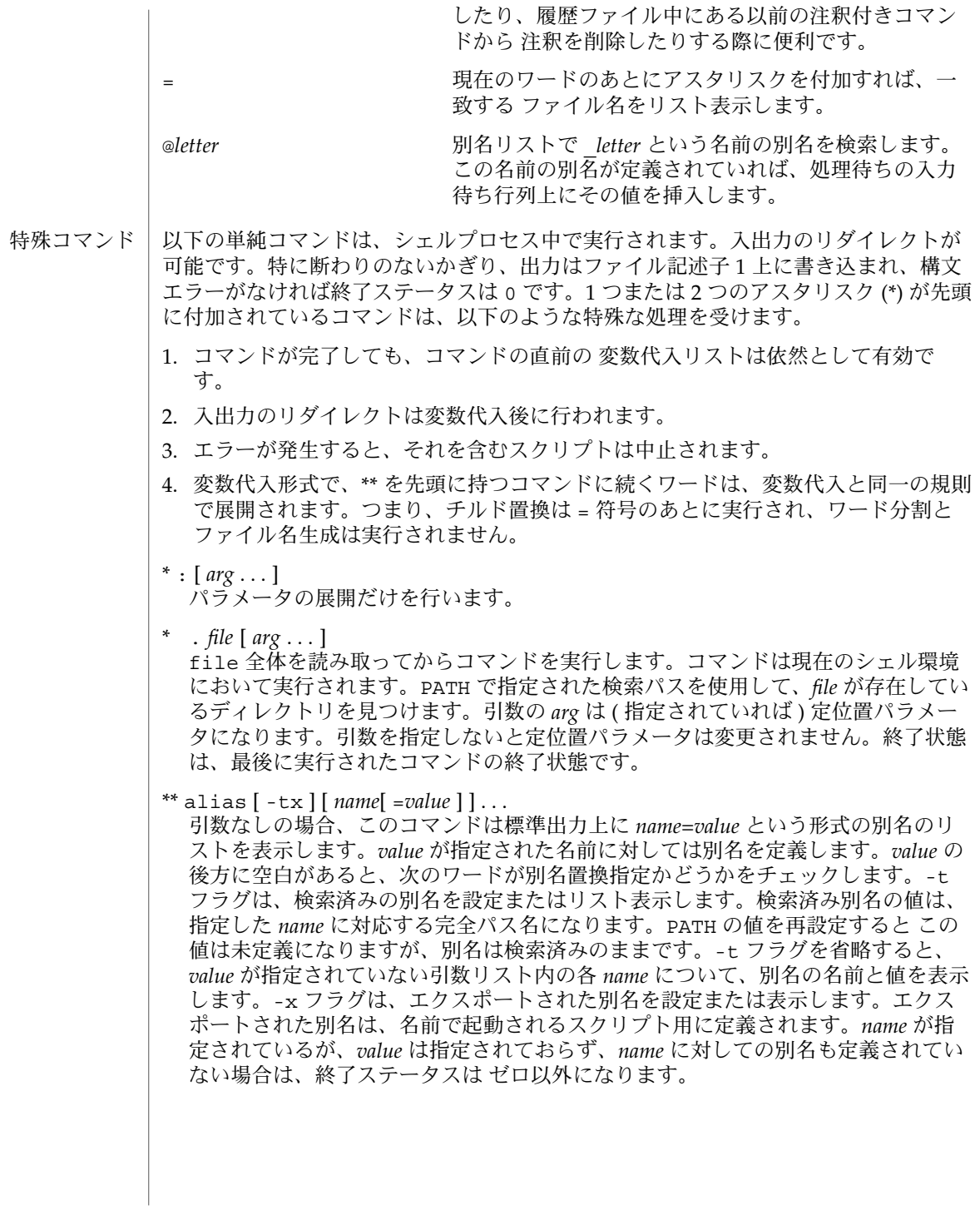

bg [ %*job*...]

このコマンドが有効なのは、ジョブ制御をサポートするシステム上だけです。指定 された各 *job* をバックグラウンドで実行します。*job* が省略された場合は、現在の ジョブをバックグラウンドで実行します。*job* の記述形式についての説明は、 「ジョブ」の項を参照してください。

 $*$  break  $[n]$ 

for ループ、while ループ、until ループ、または select ループがあれば終了 します。*n* を指定すると、*n* レベル分だけ ループを終了します。ループの数より *n* が大きい場合は、一番外側のループが終了します。

\* continue [ *n* ]

for ループ、while ループ、until ループ、または select ループの次の繰り返 しを実行します。*n* を指定すると、*n* 番目のループから実行します。ループの数よ り *n* が大きい場合は、一番外側のループを実行します。

cd [ -L ] [ -P ] [ *arg* ]

cd *old new*

このコマンドは上記 2 つの形式の いずれかで入力します。第 1 の形式は、現在の ディレクトリを *arg* に変更します。*arg* が – の場合、ディレクトリを直前のディレ クトリに変更します。 シェル変数 HOME の値がデフォルトの *arg* になります。環境 変数 PWD は、現在のディレクトリに設定されます。PWD が変更されると、環境変 数 OLDPWD も 1 つ前の作業ディレクトリの値に変更されます。つまり、cd の呼び 出しに対して、まず、現在の作業ディレクトリをただちに OLDPWD に設定します。 CDPATH というシェル変数は、*arg* を含むディレクトリの検索パスを定義します。 ディレクトリ名は、コロン ( :) で区切ります。デフォルトのパスは 空の文字列で す ( 現在のディレクトリの指定 ) 。なお、現在のディレクトリは 空のパス名で指定 します。このパス名は、等号の直後か、パスリスト内にある区切り文字のコロンの 間に指定します。 *arg* の先頭文字が / の場合、検索パスは使用しません。それ以外 の場合は、パス中の各ディレクトリで *arg* を検索します。

- -L 演算子ドットドット (..) を論理的に処理します。構成要素ドット ドットを処理する前に、シンボリックリンクの構成要素は解決されませ  $h_{\alpha}$
- -P 演算子ドットドット (..) を物理的に処理します。構成要素ドット ドットを処理する前に、シンボリックリンクの構成要素が解決されま す。

-L オプションおよび -P オプションが両方とも指定された場合は、最後に呼び出さ れたオプションが使用され、もう一方は無視されます。-L オプションも -P オプ ションも指定されない場合は、ドットドットは論理演算子として処理されます。

cd の第 2 の形式は、PWD 中の現在のディレクトリ名における *old* という文字列を *new* という文字列に置換し、この新規のディレクトリへ変更しようとします。cd コマンドは rksh では実行できません。

command [-p] [*command\_name*] [argument . . .] command [-v -V] *command\_name* command ユーティリティは、シェルに対して、シェル関数検索を抑止し 引数を単 純コマンドとして扱うようにします。-p フラグは、全標準ユーティリティを検索

SunOS リファレンスマニュアル 1 : ユーザーコマンド **647**

 $ksh(1)$ 

できる PATH のデフォルト値を使って、コマンド検索を行います。-v フラグは、 標準出力に文字列を書き出します。この文字列は、現在のシェル実行環境でシェル が *command\_name* を呼び出すために使用するパス名またはコマンドを表しま す。-V フラグも標準出力に文字列を書き出します。この文字列は、*command\_name* オペランドに指定された名前を、シェルが現在のシェル実行環境で どのように解 釈するかを表します。

echo [ *arg* ...]

このコマンドの使用法と説明については、echo(1) を参照してください。

\* eval [ *arg* ...]

引数をシェルへの入力として読み取り、生成されるコマンドを実行します。

\* exec  $\lceil arg \dots \rceil$ 

*arg* を指定すると、このシェルの代わりに、引数で指定されたコマンドを ( 新規プ ロセスは生成せずに ) 実行します。入出力引数が指定可能で、現在のプロセスに影 響を及ぼす場合があります。引数を指定しない場合は、ファイル記述子が、入出力 リダイレクトリストの指定どおりに 変更されることになります。この場合、この 機能によりオープンされた 2 より大きい番号のファイル記述子は、別のプログラム を起動するとクローズされます。

 $*$  exit  $[n]$ 

呼び出し元のシェル、またはシェルスクリプトを *n* で指定した終了ステータスで終 了させます。具体的には、指定した値の最下位 8 ビットが終了ステータスの値とな ります。*n* を省略すると、最後に実行されたコマンドの終了ステータス がシェルの 終了ステータスになります。トラップ実行中に exit が発生した場合、ここで言う 最後に実行されたコマンドとは、トラップ呼び出し直前に実行されたコマンドを指 します。なお、ignoreeof オプション ( 後述の set を参照 ) が有効になっている シェルを除き、EOF を検出した場合もシェルが終了します。

\*\* export [ *name*[=*value*]]...

\*\* export -p

指定された *name* に対し、あとで実行されるコマンドの環境へ 自動的にエクスポー トされるようにマークを付けます。

-p を指定すると、export は、エクスポートされたすべての変数の名前と値を次 の書式で標準出力に書き出します。

"export %s=%s\n", *name*, *value*

(*name* が設定されている場合)

"export %s\n", *name*

(*name* が設定されていない場合)

エクスポートされている変数の結果を得るコマンドとしてシェルに再入力すること が適切にできるように、シェルは、引用符の適切な使用法を含めた出力の書式を設 定します。 以下の場合は除きます。

1. 値を持つ読み取り専用の変数は再設定できません。
- 2. *value* に、状態が保存されたときと保存された出力がシェルに再入力されたとき の間の値が割り当てられる場合、出力時に設定を解除された変数は、設定解除 された状態に再設定できません。
- fc [ -e *ename* ] [ -nlr ] [ *first* [ *last* ] ]

fc -e - [ *old*=*new* ] [ command ]

fc -s [ *old*= *new* ] [ *command*]

第 1 の形式は、端末から最近入力された HISTSIZE 個のコマンドの中から、*first* から last までの範囲のコマンドを選択します。*first* と last の両引数は、数値ま たは文字列で指定できます。文字列の場合、その文字列で始まる最新のコマンドを 見つけます。負の数値は、現在のコマンド番号からのオフセットとなります。-l フラグを指定すると、標準出力上にコマンドをリスト表示します。-l を指定しな いと、これらのキーボードコマンドの入ったファイル上で *ename* というエディタプ ログラムを起動します。*ename* が省略されていると、変数 FCEDIT ( デフォルトは /bin/ed) の値をエディタとして使用します。編集が完了すると、編集されたコマ ンドを実行します。last を省略すると、*first* と同一値に設定されます。*first* を省 略すると、デフォルトは、編集については直前のコマンドに、リスト表示について は –16 になります。-r フラグはコマンドの順序を逆にします。-n フラグはリスト 表示時にコマンド番号の出力を抑止します。第 2 の形式では、*old*=*new* 置換実行後 に command が再実行されます。command 引数を指定しない場合、一番最後に入力 したコマンドが実行されます。

fg [ %*job*...]

このコマンドが有効なのは、ジョブ制御をサポートするシステム上だけです。指定 された各 *job* をフォアグラウンドで実行します。*job* が指定されないと、現在の ジョブをフォアグラウンドで実行します。*job* の記述形式についての説明は、 「ジョブ」の項を参照してください。

getopts *optstring name* [ *arg* ...]

*arg* が正当なオプションを示しているかをチェックします。*arg* を省略すると、定位 置パラメータが使用されます。オプション引数は + または – で始まります。+ また は – 以外の文字で始まっているオプション、あるいは – – 引数があると、オプ ションの終わりとみなされます。*optstring* には、getopts が認識する文字を記述 します。文字のあとに : が続く場合、そのオプションには引数があるとみなされま す。オプションと引数とはブランクで区切ることができます。次の *arg* のイン デックスは OPTIND に格納されます。オプション引数がある場合は OPTARG に格納 されます。*optstring* 内で先頭に : がある場合は、getopts は無効なオプション文 字を OPTARG に格納し、*name* を ? ( 未定義のオプションが指定された場合 ) または : ( 必要なオプション引数が省略されている場合 ) に設定します。: が先頭にない場 合には、getopts はエラーメッセージを表示します。オプションがなくなると、 終了ステータスはゼロ以外になります。使用法と説明については、getoptcvt(1) を参照してください。

hash [ *name* ...]

hash [ -r ]

シェルは、*name* に指定されたコマンドごとに、検索パス内での位置を決定し、記 憶します。-r オプションを指定すると、シェルは記憶したすべての位置を破棄し ます。引数をまったく指定しないと、記憶されたコマンドに関する情報が表示され ます。*Hits* は、シェルプロセスによってコマンドが呼び出された回数を表します。 *Cost* は、検索パスのコマンドを見つけるのに必要な作業領域です。コマンドが検索

パスの「相対」ディレクトリにある場合、そのディレクトリの変更後に そのコマ ンドが格納された位置が再計算されます。この再計算が行われる予定のコマンドに 対しては、*Hits* 情報の隣にアスタリスク (\*) が示されます。*Cost* の値は、再計算が 行われるたびに増加されます。

jobs [ –lnp ] [ %*job* ...]

指定された各々のジョブに関する情報を一覧表示します。*job* 引数を省略すると、 活動中のジョブすべてに関する情報を一覧表示します。-l フラグは、通常の情報 に加えてプロセス ID も表示します。-n フラグは、前回通知を受けたあとに停止ま たは終了した ジョブだけを表示します。-p フラグは、プロセスグループだけを表 示します。*job* の記述形式についての説明は、「ジョブ」の項と jobs(1) を参照し てください。

 $k$ ill  $\lceil -sig \rceil$  %*job* ...

kill [ -*sig* ] *pid* ...

kill -l

TERM ( 終了 ) シグナルまたは指定されたシグナルのいずれかを、指定されたジョブ またはプロセスに送信します。シグナルは、番号または名前 ( signal(3HEAD) の 場合と同様に SIG という接頭辞を取り除いたもの。ただし、SIGCHD は CHLD とい う名前となる ) で指定します。送信するシグナルが TERM ( 終了 ) または HUP ( ハン グアップ ) の場合、停止中のジョブまたはプロセスには CONT ( 継続 ) シグナルを送 信します。*job* という引数は、活動中のジョブではないプロセスのプロセス ID を指 定することもできます。*job* の記述形式についての説明は、「ジョブ」の項を参照 してください。第 2 の形式の kill –l は、シグナル番号とシグナル名をリスト表 示します。

let *arg* ...

各 *arg* は、評価の対象となる個々の算術式を表します。評価の方法については、前 述の「算術的評価」の項を参照してください。終了ステータスは、最後の式の値が 0の場合には1で、0以外の場合は0です。

login *argument* ...

exec /bin/newgrp *arg* . . .. と同じです。使用法と機能説明については login(1) を参照してください。

\* newgrp [ *arg* ...] exec /bin/newgrp *arg* ... と同じです。

print [ –Rnprsu[*n* ]][ *arg* ...]

シェルの出力機構です。フラグを省略した場合、あるいは – または – – フラグを 指定した場合には、echo(1) で述べるように標準出力上に引数を表示します。出力 ファイルが書き込み用にオープンされて いない場合を除いて、終了ステータスは 0 となります。

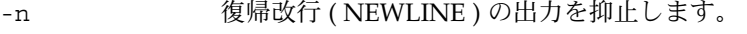

-R | -r ( raw モード ) echo のエスケープ規則を無視します。-R オプ ションは、-n を除く後続の引数およびオプションすべてを表示 します。

-p 標準出力の代わりに |& で生成されたプロセスのパイプ上に引 数を出力します。

**650** SunOS リファレンスマニュアル 1 : ユーザーコマンド • 最終更新日 2003 年 5 月 1 日

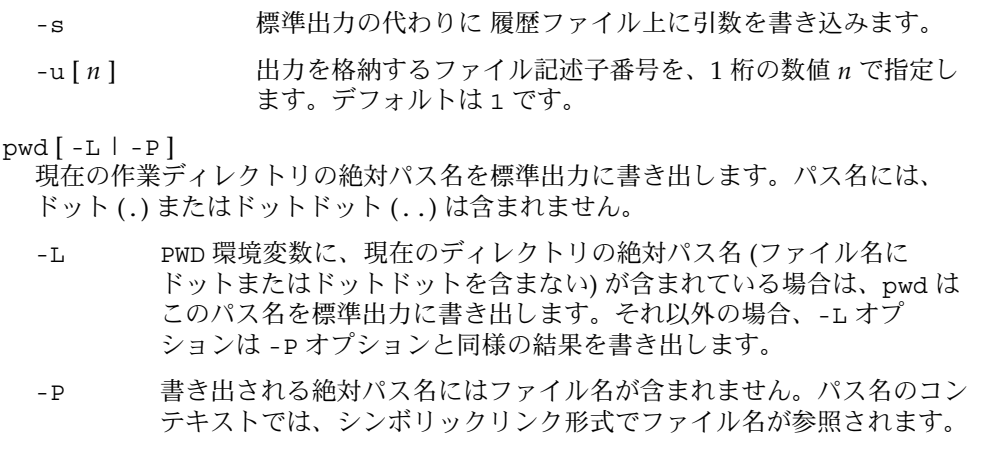

-L と -P の両方が指定された場合、最後に指定されたオプションが適用されま す。-L も -P も指定されない場合は、pwd は -L オプションを指定した場合と同様 の結果を書き出します。

read [ –prsu[ *n* ]][ *name*?*prompt* ] [ *name* ...]

シェルの入力機構です。1 つの行を読み取り、IFS が示す文字を区切り文字として 使用して、行の内容をいくつかのフィールドに分割します。エスケープ文字 ( \) は、次の文字の特別な意味または 行の継続に関する意味を取り除くために使用し ます。-r で指定する raw モードでは、\ が持つこの特殊な意味は無視されます。 第 1 フィールドを 1 番目の *name* に、第 2 フィールドを 2 番目の *name* に、という 順番で割り当てていき、余ったフィールドがあれば最後の *name* に割り当てま す。-p オプションは、シェルが |& を使用して生成したプロセスの入力パイプから 入力行を取り出します。-s フラグは、入力をコマンドとして履歴ファイルに保存 します。-u フラグは、読み取り元となるファイル記述子番号を 1 桁の数値 *n* で指 定します。ファイル記述子は、exec という特殊コマンドでオープンできます。*n* のデフォルト値は 0 です。*name* を省略すると、REPLY の値をデフォルトとして使 用します。入力ファイルが読み込み用にオープンされていない場合と EOF に到達 した場合を除き、終了ステータスは 0 です。-p オプションが指定されていて EOF を検出すると、このプロセスをクリアし別のプロセスを作成可能にします。最初の 引数が ? を含んでいると、シェルが対話型のとき、このワードの残りを標準エラー に対する プロンプトとして使用します。EOF に到達しないかぎり、終了ステータ スは 0 です。

\*\* readonly [ *name*[=*value*]]...

\*\* readonly -p *name* に「読み取り専用」のマークを付け、これらの名前が後続の割り当てでは変 更できないようにします。

-p を指定すると、readonly はすべての読み取り専用変数の名前と値を次の書式 で標準出力に書き出します。

"readonly %s=%s\n", *name*, *value*

(*name* が設定されている場合)

"readonly \$s\n", *name*

(*name* が設定されていない場合)

以下のようなシェルの実行環境で読み取り専用の属性設定の結果を得るコマンドと してシェルに再入力することが適切にできるように、シェルは引用符の適切な使用 法を含め出力を書式設定します。

1. 出力時に設定された値を持つ変数は、読み取り専用の属性設定がありません。

2. 出力時に設定解除される変数は、保存された出力がシェルに再入力されるとき の値を持ちません。

\* return [ *n* ]

シェル関数または . スクリプトを、*n* で指定された戻り値で 呼び出し側スクリプ トに戻します。*n* で指定した値の最下位 8 ビットが戻り値となります。*n* を省略す ると、戻り値は最後に実行された コマンドの戻り値になります。関数や . スクリ プト実行中以外で return を起動すると、結果は exit と同一になります。

set [ ±abCefhkmnopstuvx ] [ ±o *option* ]. . . [ ±A *name* ] [ *arg* ...] このコマンドのフラグの意味は以下のとおりです。

- -A 配列の代入。*name* で示される変数の設定を解除し、*arg* リストから 順々に値を割り当てます。+A は、最初の変数設定を解除しません。
- -a 定義される後続の変数すべてを自動的にエクスポートします。
- -b シェルに対し、バックグラウンドジョブの終了を ユーザーに非同期に通 知するよう要求します。以下のメッセージが標準エラー出力に書き出さ れます。

"[%d]%c %s%s\n", <*job-number*>, <*current*>, <*status*>, <*job-name*>

個々のフィールドの意味は次のとおりです。

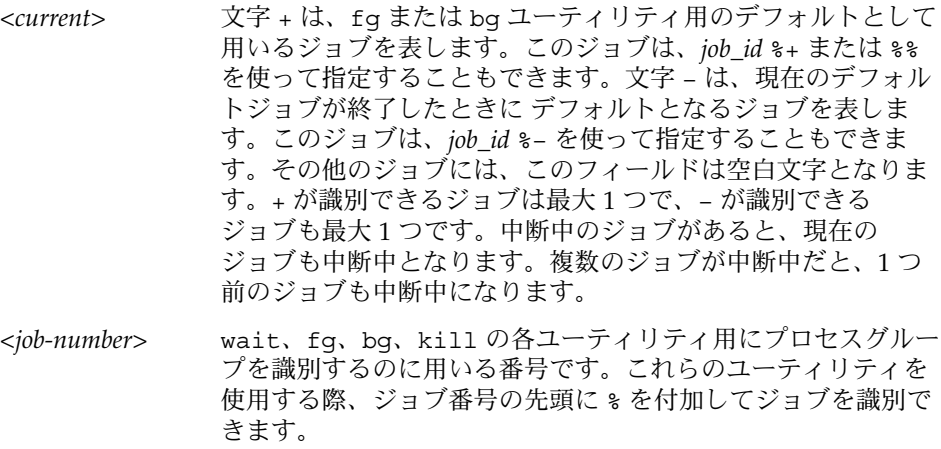

*<status>* 未定義です。

**652** SunOS リファレンスマニュアル 1 : ユーザーコマンド • 最終更新日 2003 年 5 月 1 日

*<job-name>* 未定義です。

シェルがジョブの終了をユーザーに伝えるとき、そのジョブのプロセス ID を現在 のシェル実行環境内のリストから削除することがあります。非同期の通知をデ フォルトにすることはできません。

 $-C$ 

シェルのリダイレクト演算子 > によって既存のファイルが上書きされないようにし ます。リダイレクト演算子 >| は、個々のファイルに対し、noclobber オプ ションに優先して有効となります。

-e

コマンドの終了ステータスが 0 でない場合、ERR トラップ ( 設定されていれば ) を 実行し、終了します。このモードは、プロファイル読み取り時は無効です。

-f

ファイル名の生成を無効にします。

-h

各コマンドは、最初に検出された時点で、検索済み別名になります。

-k

コマンド名に先行するものだけでなく、すべての変数代入引数をコマンドの環境に 格納します。

-m

バックグラウンドジョブを個別のプロセスグループで実行し、完了時にメッセージ を 1 行表示します。バックグラウンドジョブの終了ステータスは 完了メッセージ で報告されます。ジョブ制御を備えたシステムでは、このフラグは 対話型シェル に対して自動的に有効になります。

-n

コマンドを読み取り、構文エラーがないかチェックします。実行は行いません。対 話型シェルに対しては無視されます。

 $-<sup>o</sup>$ 

このフラグのあとに指定する引数は、以下のオプション名のいずれかです。

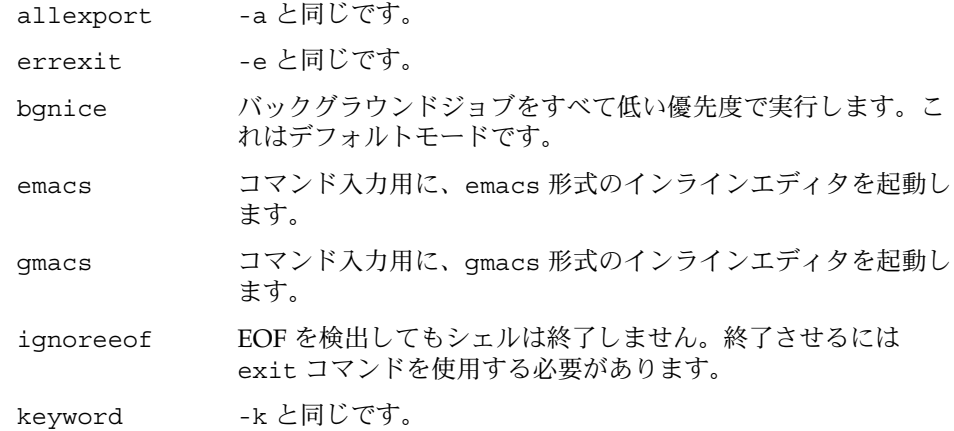

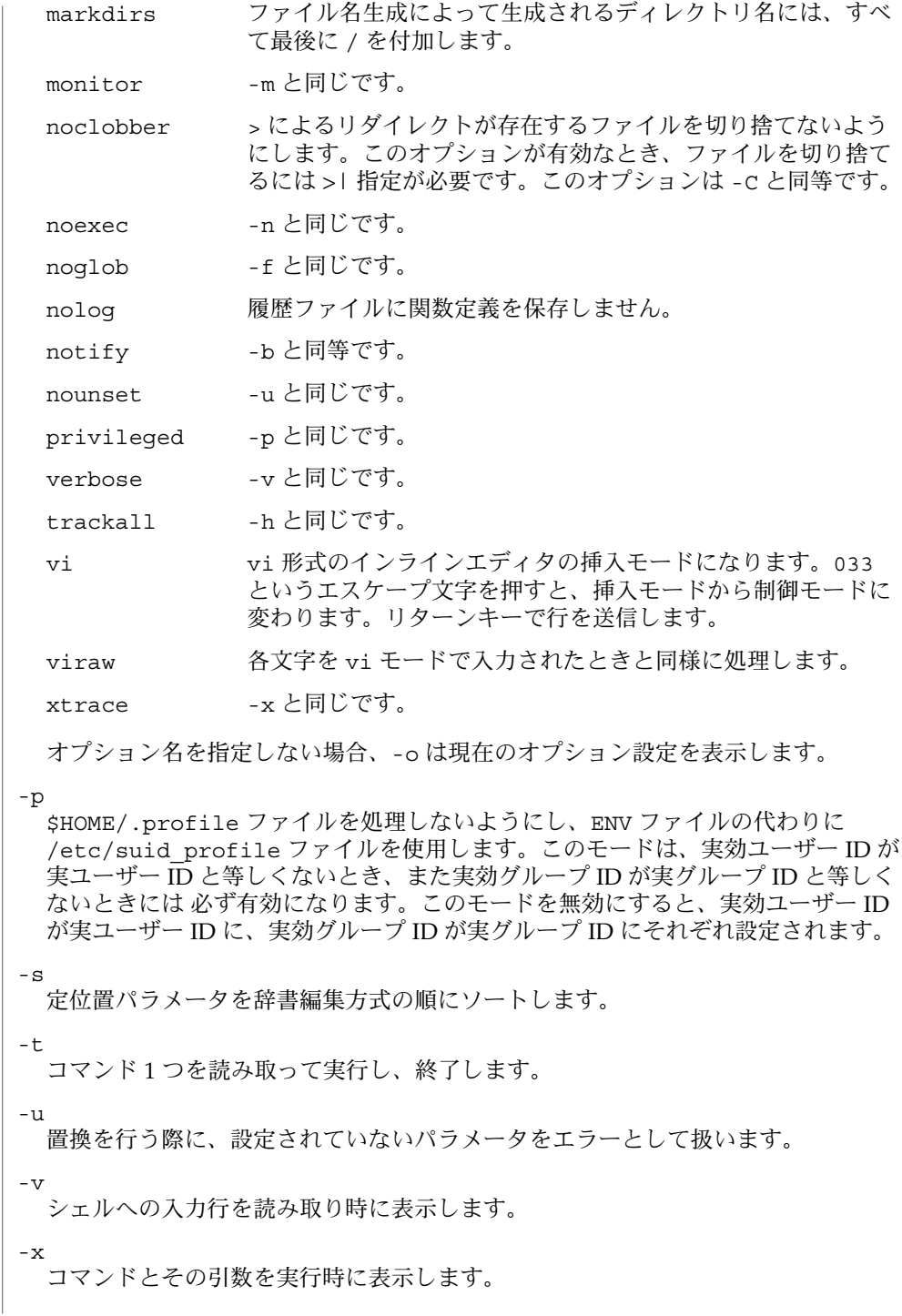

**654** SunOS リファレンスマニュアル 1 : ユーザーコマンド • 最終更新日 2003 年 5 月 1 日

-x フラグと -v フラグを無効にし、フラグに対する引数の検査を停止します。

– – どのフラグも変更しません。このフラグは、\$1 を – で始まる値に設定する際に便 利です。このフラグのあとに引数がない場合、定位置パラメータが設定解除されま す。

– の代わりに + を使用すると、これらのフラグが無効になります。これらのフラグ はシェル起動時にも使用できます。現在設定されているフラグは、\$– で見ること ができます。-A を指定しないかぎり、残りの引数は定位置パラメータとなり、\$1 \$2 ... に順番に割り当てられます。引数を 1 つも指定しない場合には、すべての変 数の名前と値を標準出力上に表示します。

 $*$  shift  $[n]$ 

–

\$*n*+1 . . . の定位置パラメータを \$1 . . . という名前に変更します。*n* のデ フォルト値は 1 です。*n* に指定できる値は、評価結果が \$# 以下の負でない数にな る算術式です。

stop%*jobid* ...

stop *pid . . .*

stop は、*jobid* ( ジョブ ID 番号 ) を指定して バックグラウンドジョブの実行を中 断、または *pid* ( プロセス ID 番号 ) を指定して すべてのプロセスを中断します (  $ps(1)$ 参照)。

suspend

現在のシェルがログインシェルでない場合、その実行を中断します。

test *expression*

条件式を評価します。使用法と機能説明については 前述の「条件式」の項と test(1) を参照してください。

\* times

シェルおよびシェルから実行されたプロセスの、ユーザー時間およびシステム時間 の累計値を表示します。

\* trap [ *arg sig* ...]

*arg* は、*sig* が示すシグナルをシェルが受信したときに読み取られ、実行されるコマ ンドです。*arg* は、トラップ設定時と トラップ取り出し時に 1 度ずつ検索されま す。*sig* は、シグナル番号またはシグナル名を指定します。trap コマンドは、シグ ナル番号の順序で実行されます。現在のシェルで無視されているシグナル番号にト ラップを 設定しようとしても無効となります。*arg* が – の場合、シェルは各 *sig* デ フォルト値を再設定します。*arg* が NULL 文字列の場合、シェルは指定された各 *sig* が発生してもそれを無視します。ただし 対応する *sig* が 1 つでも発生した場 合、*arg* はシェルにより実行されます。トラップのアクションは、以前のアク ション ( デフォルトまたは明示的に設定されたもの ) より優先して用いられます。 トラップのアクション完了後、\$? の値はトラップが呼び出されたときの値となり ます。

*sig* は EXIT または 0 (EXIT と同義 ) 、またはシンボル名を使って指定したシグナ ルから接頭辞 SIG を除いたものです。たとえば HUP、INT、QUIT、TERM などで す。*sig* が 0 または EXIT で、trap 文がある関数内部で実行された場合、関数終了 後に *arg* の示すコマンドが実行されます。*sig* が 0 または EXIT で、トラップが関 数の外側で設定されている場合、シェルの終了時に *arg* の示すコマンドが実行され ます。*sig* が ERR の場合、コマンドが ゼロ以外の終了ステータスで終わると必ず *arg* が実行されます。*sig* が DEBUG の場合、各コマンドのあとに *arg* が実行されま す。

シェルが EXIT に対してトラップを実行する環境は、EXIT のトラップを得る以前 に実行された最後の コマンドの直後の環境と同じです。

トラップが呼び出されるたびに、*arg* 引数は以下のものと同じように処理されま す。

eval "\$arg"

非対話型シェルの開始時に無視されたシグナルは、トラップもリセットもできませ ん。ただしトラップやリセットを 試みても、エラーは報告されません。対話型の シェルは、呼び出し時に無視されたシグナルを リセットしたりキャッチしたりで きます。トラップは、そのシェルの動作中は、他の trap コマンドにより明示的に 変更されないかぎり、有効であり続けます。

サブシェルを立ち上げたときは、トラップはデフォルトに設定されます。ただしこ れは、サブシェル内では コマンドを使って新たなトラップを設定できない、とい うことではありません。

引数なしの trap コマンドは、各シグナルに対応したコマンドの一覧を標準出力に 書き出します。その形式は次のとおりです。

trap −− %s %s . . . *<arg>*, *<sig>* ...

シェルは、この出力の形式 ( 引用符の使用法も含む ) を直し、同様のトラップ結果 をもたらすようなコマンドとしてシェルに再入力できる形式にします。次の例を見 てください。

**save\_traps=\$(trap)... eval "\$save\_traps"**

トラップの名前や番号が正しくないと、ゼロ以外の終了ステータスが 返されます。 正しければ 0 が返されます。対話型のシェルも非対話型のシェルも、シグナル名や シグナル番号が誤りでも構文エラーとはならず、シェルも異常終了しません。

ジョブがフォアグラウンドプロセスを待っている間は、トラップは処理されませ ん。このため CHLD に対するトラップは、フォアグラウンドジョブが終了するまで 実行されません。

type *name* ... *name* をコマンド名として使用した場合に どのように解釈されるかを表示します。

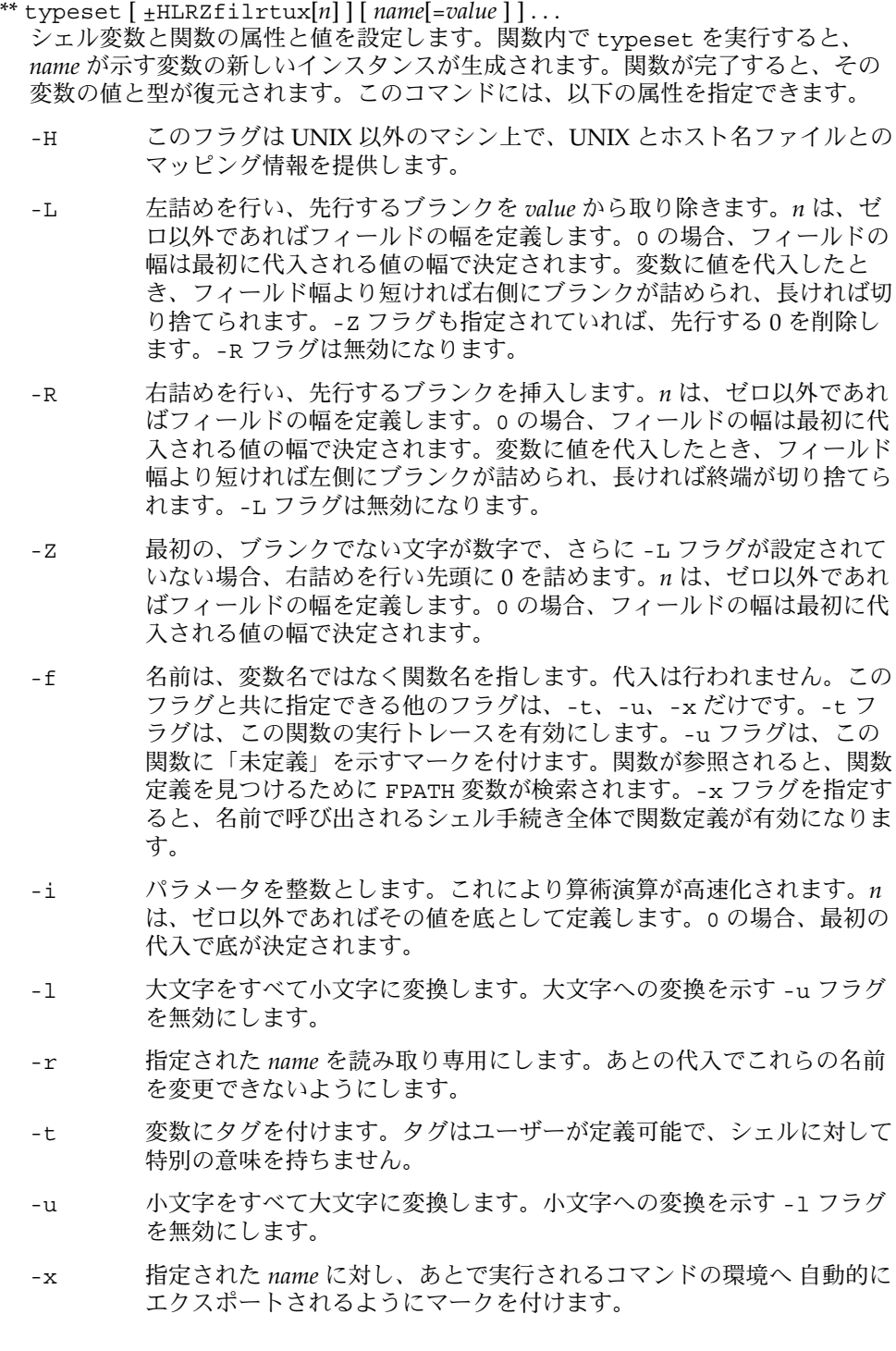

-i 属性は、-R、-L、-Z、-f と同時に指定することはできません。

– の代わりに + を使用すると、これらのフラグは無効になります。*name* 引数を まったく指定せずにフラグを指定すると、これらのフラグが設定されている変数の 名前 ( および選択により値も ) が一覧表示されます。具体的には – を付加すれば名 前と値が、+ を付加すれば名前だけが表示されます。*name* 引数とフラグを 1 つも 指定しないと、すべての変数の名前と属性が表示されます。

ulimit [-HSacdfnstv] [limit]

資源の制限を表示または設定します。使用可能な資源の制限は以下に説明します。 システムによっては、以下に挙げたすべての 資源の制限を提供していないことも あります。limit 引数を指定すると、制限値が設定されます。limit の値は、各 資源に対応した単位 ( 後述 ) の数値、または unlimited という文字列です。H と S の両フラグは、資源に対して 強い制限と弱い制限のどちらを 設定するかを表し ます。強い制限値は、いったん設定したら あとで増加させることはできません。 弱い制限値は、強い制限値を超えない範囲で 増加させることが可能です。H も S も 省略すると、指定した制限値が強い制限と弱い制限の 両方に適用されます。 limit 引数を省略すると、現在の資源制限値が表示されます。このとき、H が指定 された場合を除き、表示されるのは弱い制限値です。複数の資源を指定すると、値 の前に制限する資源名と単位とが表示されます。

- -a 現在の資源制限値をすべて表示します。
- -c コアダンプ時の コアファイルのサイズをブロック (512 バイト) 単位で表 します。
- -d データ領域のサイズをKバイト単位で表します。
- -f 子プロセスが書き込むファイルのサイズをブロック (512 バイト) 単位で 表します。読み込むファイルにはサイズの制限はありません。
- -n 最大ファイル記述子に1を加えた値を表します。
- -s スタック領域のサイズを K バイト単位で表します。
- -t 各プロセスが使用する秒数を表します。
- -v 仮想記憶のサイズを K バイト単位で表します。

オプションをすべて省略すると、-f が指定されたものとみなします。

umask [-S] [ *mask* ]

ユーザーファイルの作成時のマスクを *mask* 引数が示す値に設定します ( umask(2) を参照 )。*mask* には、chmod(1) で説明する記号値または 8 進数を指定できます。 記号値を指定すると、新しい umask 値は、*mask* を直前の umask 値の補数に適用 した結果の補数になります。*mask* 引数を省略すると、マスクの現在の値を表示し ます。-s フラグは、シンボリック形式の出力を生成します。

```
unalias name...
unalias -a
 name が示す別名を別名リストから削除します。-a オプションは、現在の実行環境
 からすべての別名定義を削除します。
```
unset [ -f ] *name* ...

*name* が示す変数の設定を解除します。つまり、それらの変数の値と属性を消去し ます。読み取り専用の変数は設定を解除できません。-f フラグが指定されている と、*name* 引数は関数名を表します。ERRNO、LINENO、MAILCHECK、OPTARG、 OPTIND、RANDOM、SECONDS、TMOUT、および の設定を解除すると、これらの 変数の特殊な意味が削除されます。あとでこれらの変数に値を代入しても、特殊な 意味は持ちません。

\* wait [ *job* ]

*job* 引数で指定されたジョブの終了を待ち、その終了ステータスを報告します。*job* を指定しないと、現在実行中の子プロセスすべてを待ちます。待つ対象のプロセス の終了ステータスが、このコマンドの終了ステータスになります。*job* の記述形式 についての説明は、「ジョブ」の項を参照してください。

whence [ -pv ] *name* ... 指定された各 *name* について、それをコマンド名として使用した場合 どのように解 釈されるかを示します。

-v フラグは、より詳細に表示します。

-p フラグは、*name* が別名、関数名、予約語の場合でも、それに対するパス検索を 行います。

- シェルを exec(2) で呼び出し、0 番目の引数 ( \$0) の最初の文字が である場合、 シェルをログインシェルとみなし、/etc/profile からコマンドを読み取り、次に、 現在のディレクトリ内に .profile が存在するか、または \$HOME/.profile がある 場合、そのいずれかのファイルからコマンドを読み取ります。次に、環境変数 ENV に 設定されている値をパラメータ置換することによって 指定されるファイルが存在すれ ば、そのファイルからコマンドを読み取ります。-s フラグが省略され、*arg* 引数が指 定されている場合、最初の *arg* に対してパス検索を実行し、実行すべきスクリプトの 名前を判別します。*arg* が示すスクリプトには読み取り権が必要で、setuid 設定と setgid 設定は無視されます。パス上でスクリプトが見つからない場合は、*arg* は組み 込みコマンドまたは組み込み関数の名前を示しているものとして処理されます。次に コマンドは後述する方法で読み取られます。以下のフラグは、起動時にシェルに よって解釈されます。 呼び出し
	- -c このフラグが指定されると、*command\_string* からコマンドを読み 取ります。特殊パラメータ 0 の値は、*command\_name* オペランド の値と残りの *arg* オペランドにある定位置パラメータ (\$1、\$2 な ど) から設定 されます。標準入力から読み取られるコマンドは ありません。
	- -s このフラグが指定された場合または引数が残っていない場合、標 準入力からコマンドを読み取ります。前述の特殊コマンドの出力 を除くシェル出力は、ファイル記述子 2 に書き出されます。
	- -i このフラグが指定された場合または シェル入出力が端末に接続さ れている場合 (ioctl(2) で説明 ) 、このシェルは対話型となりま す。この場合、kill 0 が対話型シェルを終了しないように TERM を無視し、wait が割り込み可能になるように INTR を捕えて 無 視します。いずれの場合も、シェルは QUIT を無視します。

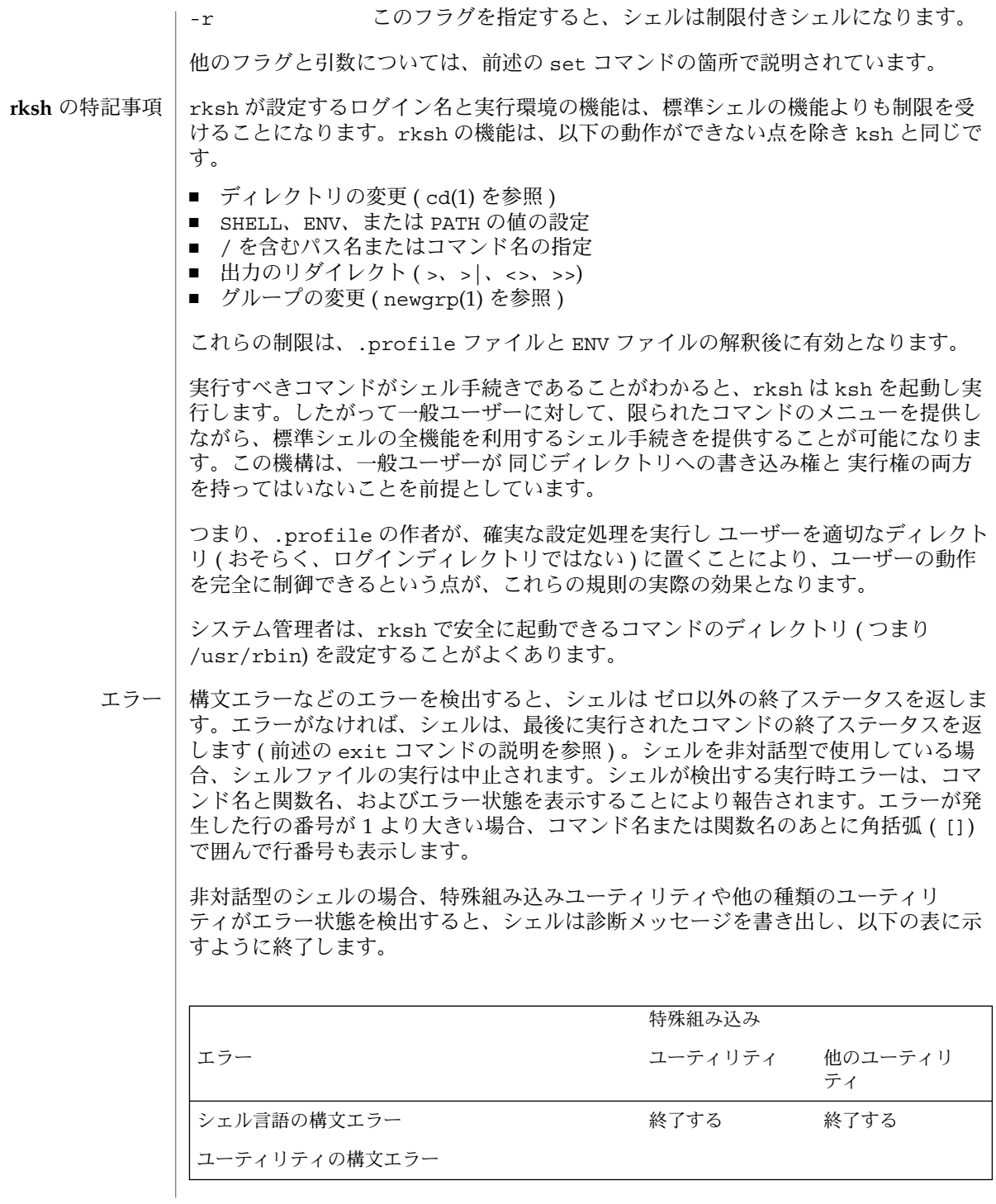

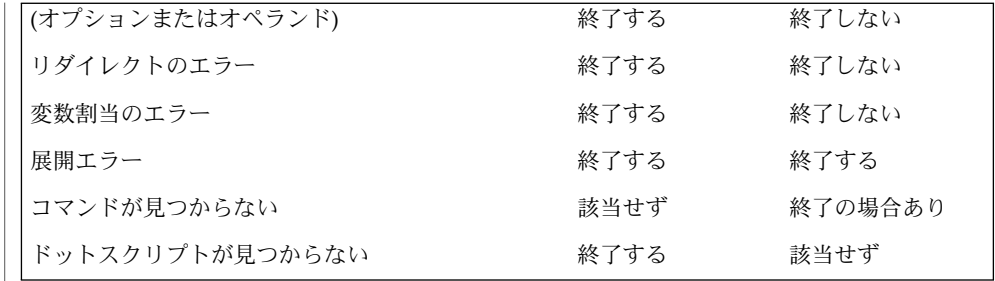

展開エラーとは、シェルの展開時に発生するものです ( たとえば \${x!y} のようなと き ! は演算子として正しくないのでエラー ) 。ただし実装によっては、これらのエ ラーを展開時ではなく トークン化時に検出できるのであれば、構文エラーとして 扱 うことも可能です。

上記の表で「終了する」 ( または「終了の場合あり」 ) と示されているエラーが サブ シェル内で発生した場合、サブシェル自身はゼロ以外のステータス で終了します ( ま たは終了する場合があります ) が、サブシェルを含んでいるスクリプト自体は終了し ません。

上記の表のすべての場合において、対話型のシェルは、診断メッセージを標準エラー 出力に書き出すだけで終了はしません。

- ファイルが2ギガバイト(231バイト)以上ある場合の ksh と rksh の動作について は、largefile(5) を参照してください。 使用法
- 各コマンドには、他のシェルコマンドの動作に影響を与える可能性のある 終了ステー タスが定義されています。ユーティリティを除く コマンドの終了ステータスは、本項 内で説明します。また標準ユーティリティの終了ステータスは、それぞれの 対応する 項で説明されています。 終了ステータス

コマンドが見つからない場合、終了ステータスは 127 となります。コマンド名は見つ かったが実行可能なユーティリティでは ない場合、終了ステータスは 126 となりま す。シェルを使わないでユーティリティを呼び出すアプリケーションは、これらの終 了ステータスコードを使って同様なエラーを 報告してください。

ワードの展開中またはリダイレクト中にコマンドが失敗すると、その終了ステータス はゼロより大きい値となります。

特殊パラメータ ? 付きの終了ステータスを報告する際、シェルは得られた終了ステー タスの 8 ビットすべてを報告します。シグナルを受け取ったために終了したコマンド の終了ステータスは、128 より大きな値となります。

/etc/profile ファイル

/etc/suid\_profile

\$HOME/.profile

/tmp/sh\*

/dev/null

属性 | 次の属性については attributes(5) のマニュアルページを参照してください。

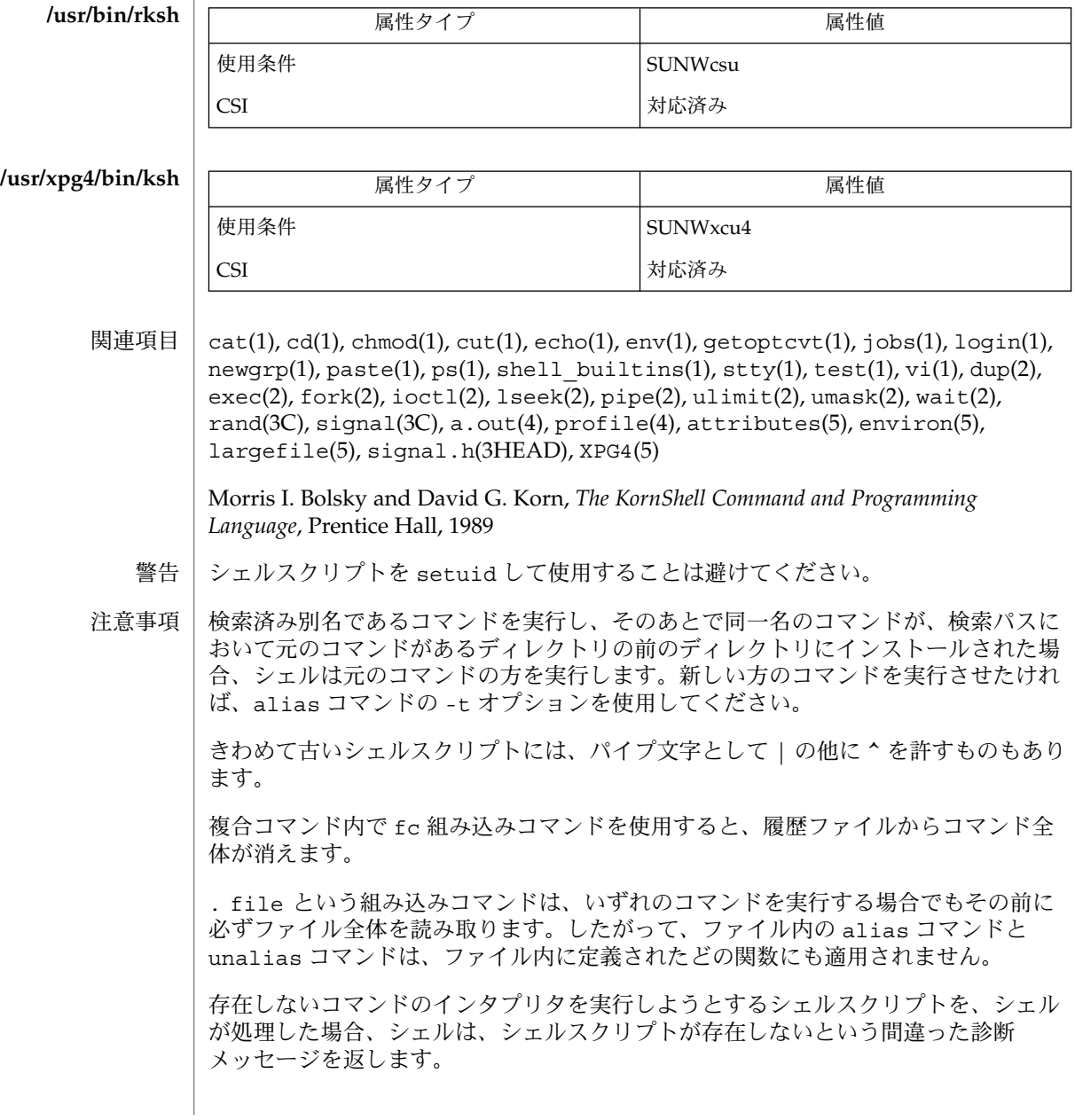

| ld - オブジェクトファイル用リンカー 名前

**/usr/ccs/bin/ld** [-64] [-a | -r] [-b] [-c *name*] [-C] [-G] [-i] [-m] [-s] [-t] [-V] [-B direct] [-B dynamic | static] [-B group] [-B local] [-B eliminate] [-B reduce] [-B symbolic] [-d y | n] [-D *token,*…] [-e *epsym*] [-F *name* | -f *name*] [-h *name*] [-I *name*] [-L *path*] [-l *x*] [-M *mapfile*] [-N *string*] [-o *outfile*] [-p *auditlib*] [-P *auditlib*] [-Q y | n] [-R *path*] [-S *supportlib*] [-u *symname*] [-Y P*,dirlist*] [-z absexec] [-z allextract | defaultextract | weakextract ] [-z combreloc] [-z defs | nodefs] [-z endfiltee] [-z finiarray=*function*] [-z groupperm | nogroupperm] [-z ignore | record] [-z initarray=*function*] [-z initfirst] [-z interpose] [-z lazyload | nolazyload] [ -z ld32=*arg1,arg2,*…] [ -z ld64=*arg1,arg2,*…] [-z loadfltr] [-z muldefs] [-z nodefaultlib] [-z nodelete] [-z nodlopen] [-z nodump] [-z nopartial] [-z noversion] [-z now] [-z origin] [-z preinitarray=*function*] [-z redlocsym] [-z rescan] [-z text | textwarn | textoff] [-z verbose] *filename*… 形式

ld コマンドは、複数の再配置可能オブジェクトファイルの結合、再配置の実行、外部 シンボルの解釈処理を行います。ld は 2 つのモード (静的モードと動的モード) で動 作します。モードの指定には、-d オプションを使用します。いずれの場合も、ld の 実行結果はデフォルトで a.out ファイルに出力されます (「注意事項」を参照)。 機能説明

> 静的モード (-dn) では、引数として指定した再配置可能オブジェクトファイルが結合 され、実行可能なオブジェクトファイルが生成されます。同時に -r オプションを指 定すると、再配置可能オブジェクトファイルが結合され、1 つの再配置可能オブ ジェクトファイルが生成されます。

> デフォルトのモードである動的モード (-dy) では、再配置可能オブジェクトファイル (引数として指定) が結合され、共有オブジェクトファイル (引数として指定) と実行時 にリンクする実行可能なオブジェクトファイルが生成されます。同時に -G オプ ションを指定すると、再配置可能オブジェクトファイルが結合され、共有オブジェク トが生成されます。

> ライブラリを含む複数の引数を指定した場合、デフォルトでは、このライブラリの検 索は、引数リスト内でライブラリが検出されたときに 1 度だけ実行されます。ライブ ラリとして指定できるのは、再配置可能アーカイブか共有オブジェクトです (ar(3HEAD) を参照)。

> アーカイブライブラリの場合、未解決の外部参照を定義するルーチンだけが読み込ま れます。ld は、ライブラリメンバーによって外部参照が解決されるまで、複数のパス で、アーカイブライブラリのシンボルテーブルを順番に検索します 。このため、1 つ の外部シンボルが複数のライブラリメンバーによって定義されている場合を除けば、 ライブラリ内でのメンバーの順序は、機能上は重要ではありません。相互依存の関係 にあるアーカイブライブラリには、複数のコマンド行定義を指定するか、-z rescan オプションを使用する必要があります。

 $ld(1)$ 

共有オブジェクトは不可分の完全なユニットで、1 つ以上の入力ファイルをリンクす ることによって生成されます。リンカーが共有オブジェクトを処理すると、共有オブ ジェクトの内容すべてが、結果の出力ファイルイメージの論理部分になります。共有 オブジェクトが実際に取り込まれるのはプロセスの実行時であるため、リンク処理中 に物理的なコピー処理が行われることはありません。リンク時の共有オブジェクトの 論理的な取り込みによって、このオブジェクト内に定義されているすべてのシンボル のエントリがリンク処理可能になります。

64 ビットオブジェクトをリンクするためのオプションは不要です。リンカーは、コマ ンド行に最初に指定されている再配置可能オブジェクトファイルの ELF クラスに よって、32 ビットまたは 64 ビットのどちらにリンクを実行するかを決定します。32 ビットオブジェクトと 62 ビットオブジェクトを混在させることはできません。-64 オプションと LD\_NOEXEC\_64 の記述も参照してください。

次のオプションを指定できます。 オプション

-64

64 ビットオブジェクトを作成します。デフォルトでの生成されるオブジェクトの クラスは、コマンド行から処理される最初の ELF オブジェクトによって決まりま す。このオプションは、*mapfile* (-M の説明を参照) からの入力のみで ld を使用し てオブジェクトを直接作成する時に便利です。

静的モード専用です。実行可能なオブジェクトファイルを生成し、未定義の参照が あるとエラーを発行します (静的モードのデフォルトの動作)。-r オプションと同 時に使用することはできません。

-b

-a

動的モード専用です。実行可能ファイルを作成する際、共有オブジェクト内のシン ボルを参照するような特殊な再配置処理を行いません。-b オプションを指定しな い場合、リンカーは、位置に依存しない特殊な再配置を作成し、これを使って共有 オブジェクト内に定義されている関数を参照します。また、共有オブジェクト内に 定義されているデータオブジェクトが実行時リンカーによって実行可能ファイルの メモリーイメージにコピーされるようにします。

このオプションは、特殊化された動的オブジェクトを対象としているため、一般的 な用途に使用することはお勧めしません。このオプションを使用すると、オブ ジェクトに共有性を持たせるために必要なすべての特殊処理が無効になります。ま た、64 ビット実行可能オブジェクトの再配置を妨げることもあります。

-B direct

各シンボル参照と定義を提供している依存関係との関連を記録することによって、 直接結合の情報を確立します。実行時リンカーは、デフォルトのシンボル検索を行 わずに、この情報を使用して、関連付けられたオブジェクト中のシンボルを直接検 索します。直接結合の情報は、リンク時に指定された依存関係に対してのみ確立さ れるため、リンク時に -z defs オプションを使用する必要があります。直接結合 中のシンボルよりも優先させたいオブジェクトは、-z interpose オプションを使 用して指定する必要があります。-B direct オプションを使用すると、すべての 依存関係に対して -z lazyload が有効になります。

#### -B dynamic | static

ライブラリの取り込みを制御するオプションです。-B dynamic は、動的モードで のみ有効です。-B dynamic オプション、-B static オプションは、コマンド行の トグルとして何度でも指定できます。たとえば、-B static オプションを指定す ると、次に -B dynamic オプションが指定されるまで共有オブジェクトは受け付け られなくなります。-l オプションも参照してください。

-B eliminate

バージョン定義に割り当てられていない大域シンボルを、シンボルテーブルから削 除します。このオプションでは、*mapfile* バージョン定義の一部として使用する *auto-elimination* 指令と同じようなシンボル削除処理が行われます。

-B group

共有オブジェクトとその依存オブジェクトを 1 つのグループにまとめます。グルー プ内のオブジェクトは、実行時に、グループ内の他のメンバーに結合されます。こ のフラグを持つオブジェクトの実行時プロセスは、RTLD\_GROUP モードで dlopen(3DL) を使用してプロセスにオブジェクトを追加した場合と同じように動 作します。あるグループに属しているオブジェクトに対して明示的な依存関係を持 つオブジェクトは、自分自身もそのグループのメンバーになります。

グループは自己完結している (依存関係がグループ内で解決されている) 必要がある ため、-z defs オプションを追加して、グループが自己完結していることを確認し てください。

-B local

バージョン定義に割り当てられていない大域シンボルの割り当てを変更して、ロー カルシンボルにします。バージョン定義とは、生成されたオブジェクト内で外部か ら参照可能なままにしておく必要がある大域シンボルを指定するもので、*mapfile* を 介して提供されます。このオプションでは、*mapfile* バージョン定義の一部として使 用する *auto-reduction* 指令と同じようなシンボルの割り当て変更処理を実行できま す。この機能は、バージョン化された再配置可能オブジェクトとバージョン化され ていないオブジェクトを統合する場合に便利です。

-B reduce

再配置可能オブジェクトを生成する際、バージョン定義で指定されているシンボル 情報を縮約します。バージョン定義は、生成されたオブジェクト内で外部から参照 可能なままにしておく必要がある大域シンボルを指定するもので、*mapfile* を介して 提供されます。再配置オブジェクトが生成されると、バージョン定義は出力イメー ジに単純に転記されます (デフォルト)。シンボル情報の縮約は、動的実行可能 ファイルまたは共有オブジェクトの構築にオブジェクト自体が使用されるまで、実 際には行われません。動的実行可能ファイルや共有オブジェクトを生成する時に は、自動的にこのオプションが適用されます。

-B symbolic

動的モード専用です。共有オブジェクトを作成する際、可能であれば、大域シンボ ルへの参照を共有オブジェクト内の参照定義に結合します。通常、共有オブジェク ト内の大域シンボルへの参照は、定義が使用可能でも実行時まで結合されません。 このため、実行可能オブジェクト内または他の共有オブジェクト内に定義された同

一のシンボルによって、オブジェクト自体の定義が無効になる可能性がありま す。-z defs オプションによって無効にしない限り、ld はシンボルが未定義であ ることを知らせる警告を出力します。

このオプションは、特殊化された動的オブジェクトを対象としているため、一般的 な用途に使用することはお勧めしません。オブジェクトの実行時に再配置のオー バーヘッドを軽減するには、バージョン定義を作成することをお勧めします。

-c *name*

実行時に使用する構成ファイル *name* を記録します。構成ファイルは、デフォルト 検索パスの変更に使用されます。また、ディレクトリキャッシュや代替オブジェク トの依存関係を提供します (crle(1) を参照)。

 $-c$ 

診断メッセージに表示される C++ シンボル名を復号化します。

 $-dv|n$ 

-d y が指定されている場合 (デフォルト)、ld は動的リンクを使用します。-d n が 指定されている場合、ld は静的リンクを使用します。-B dynamic | static の項 目も参照してください。

-D *token,token, . .*

*token* に指定したデバッグ情報を標準エラーに出力します。help は、使用可能な トークンをすべて指定した場合と同じ意味を持つ特殊なトークンです。

-e *epsym*

出力ファイルのエントリポイントのアドレスとして、シンボル *epsym* のアドレスを 設定します。

-f *name*

共有オブジェクトの作成時に使用するオプションです。このオプションを指定する と、共有オブジェクトのシンボルテーブルが、*name* に指定した共有オブジェクト のシンボルテーブルで、補助フィルタとして使用されるようになります。このオプ ションは複数回指定できますが、-F オプションと同時に指定することはできませ  $h_{\alpha}$ 

-F *name*

共有オブジェクトの作成時に使用するオプションです。このオプションを指定する と、共有オブジェクトのシンボルテーブルが、*name* に指定した共有オブジェクト のシンボルテーブルで、フィルタとして使用されるようになります。このオプ ションは複数回指定できますが、-f オプションと同時に指定することはできませ  $h_{\alpha}$ 

 $-G$ 

動的モード専用です。共有オブジェクトを生成します。未定義のシンボルも許容さ れます。

-h *name*

動的モード専用です。共有オブジェクトの作成時、*name* をオブジェクトの動的セ クションに記録します。*name* は、オブジェクトのシステムファイルではなく、こ のオブジェクトにリンクされた動的オブジェクトに記録されます。このため、実行 時リンカーは、実行時に検索する共有オブジェクト名として *name* を使用します。

-i

LD\_LIBRARY\_PATH の設定を無視します。LD\_LIBRARY\_PATH の設定がリンク処 理の妨げになる場合は、このオプションを使用して、実行時のライブラリ検索への 影響を防ぎます。

-I *name*

実行可能オブジェクトの作成時、プログラムヘッダーに書き込まれるインタプリタ のパス名として *name* を使用します。静的モードのデフォルトの設定では、インタ プリタは使用されません。動的モードのデフォルトの設定では、実行時リンカー ld.so.1(1) が使用されます。どちらの場合も、-I *name* でデフォルトの設定を無 効にできます。exec(2) は、a.out を読み込む際にこのインタプリタを読み込み、 a.out ではなくインタプリタに制御を渡します。

-l *x*

ライブラリ lib*x*.so (共有オブジェクトの慣例的な名前) または lib*x*.a (アーカイ ブライブラリの慣例的な名前) を検索します。動的モードでは、-B static オプ ションが有効になっている場合を除けば、ライブラリ検索パスに指定された各 ディレクトリ内で、lib*x*.so ファイルまたは lib*x*.a ファイルが検索されます。 ディレクトリ検索は、どちらかのファイルが入っているディレクトリを検出した時 点で終了します。-l*x* が、lib*x*.so、lib*x*.a という形式の名前を持つ 2 つの ファイルに展開される場合、.so ファイルが選択され、lib*x*.so が見つからない 場合は lib*x*.a が選択されます。静的モードを使用している場合や -B static オ プションが有効になっている場合は、.a ファイルだけが選択されます。ld は、ラ イブラリの名前を検出した時点でライブラリの検索を実行するので、-l の位置は 重要な意味を持ちます。

-L *path*

*path* をライブラリ検索ディレクトリに追加します。ld のライブラリ検索は、まず .<br>-L オプションで指定したディレクトリで行われ、次に標準ディレクトリで行われ ます。このオプションは、同一コマンド行の -l オプションより前に指定した場合 のみ有効です。環境変数 LD\_LIBRARY\_PATH を使用してライブラリ検索パスを追 加することもできます (LD\_LIBRARY\_PATH を参照)。

-m

メモリーマップ (入出力セクションのリスト) と、致命的ではない多重定義シンボル を生成し、標準出力に出力します。

-M *mapfile*

マップファイル *mapfile* を、ld への指令が記述されているテキストファイルとして 読み取ります。このオプションは複数回指定できます。*mapfile* がディレクトリの場 合、stat(2) で定義されるように、そのディレクトリ内のすべての通常ファイルが 処理対象になります。 マップファイルの詳細については、『リンカーとライブラ リ』を参照してください。/usr/lib/ld ディレクトリには、プログラムのデ フォルトの配置が指定されているマップファイル、4 ギガバイト以上または 4 ギガ バイト未満の 64 ビット対応プログラムをリンクするためのマップファイル、およ び、アプリケーション内に実行不可能なスタックを確立するためのマップファイル があります。後述の「ファイル」の項を参照してください。

-N *string*

このオプションを指定すると、作成されるオブジェクトの .*dynamic* セクションに DT\_NEEDED エントリが追加されます。DT\_NEEDED 文字列の値は コマンド行で指

定した *string* です。このオプションは位置に依存します。このため、DT\_NEEDED .*dynamic* エントリはリンク行にある他の動的な依存オブジェクトに対して相対的に なります。デバイスドライバの再配置可能オブジェクト間の依存関係を指定すると きに、このオプションをオプション -dy および -r と組み合わせて使用すると便利 です。

### -o *outfile*

*outfile* という名前の出力オブジェクトファイルを生成します。デフォルトのオブ ジェクトファイル名は、a.out です。

-p *auditlib*

実行時のオブジェクトの監査に使用する監査ライブラリ *auditlib* を識別します。自 分自身の監査を行うような共有オブジェクトと依存関係にあるオブジェクトは、こ の共有オブジェクトの性質を継承し、自分自身の監査を行います (-P オプションを 参照)。

-P *auditlib*

指定のオブジェクトと依存関係にあるオブジェクトの実行時監査用ライブラリ *auditlib* を識別します。この監査は、このオブジェクトと依存関係にあり、監査を 行う必要があるオブジェクトから継承される場合もあります (-p オプションを参 照)。

-Q y | n

-Q y を指定すると、出力ファイルの作成に使用されたリンカーのバージョンを識 別する ident 文字列が、出力ファイルの *.comment* セクションに追加されます。こ のため、複数のリンク手順 (ld -r を使用した場合など) を経て作成されたファイ ルには、複数の ld ident があることになります。これは、cc コマンドのデ フォルト時の動作と同じです。-Q n は、バージョンの識別を抑止します。

#### -r

再配置可能オブジェクトファイルを結合して、1 つの再配置可能オブジェクト ファイルを生成します。ld は、未解決の参照があってもメッセージを出力しませ ん。このオプションは、-a と同時には使用できません。

-R *path*

複数のディレクトリをコロンで区切って指定します。このリストは、実行時リン カーにライブラリ検索ディレクトリを指定する際に使用されます。NULL 以外の文 字列は、出力オブジェクトファイルに記録され、実行時リンカーに渡されます。こ のオプションを複数回指定する場合と、コロンで区切って *path* を指定する場合の 結果は同じになります。

#### -s

出力ファイルからシンボル情報を取り除きます。デバッグ情報 (*.line*、*.debug\**、 *.stab* の各セクション) と、これらに関連する再配置エントリは、すべて削除されま す。再配置可能ファイルを除き、シンボルテーブル SHT\_SYMTAB とそれに関連す る文字列テーブルのセクションは、出力オブジェクトファイルに作成されません (-z redlocsym オプションを参照)。

-S *supportlib*

リンカーによって共有オブジェクト *supportlib* が読み込まれ、このオブジェクトに リンクのプロセスに関する情報が提供されます。環境変数 SGS\_SUPPORT を使用す

**668** SunOS リファレンスマニュアル 1 : ユーザーコマンド • 最終更新日 2003 年 5 月 1 日

ると、サポートされている共有オブジェクトにも同じ情報が提供されます。詳細に ついては、『リンカーとライブラリ』を参照してください。

-t

サイズの異なる多重定義シンボルを検出した場合の警告の出力を抑止します。

-u *symname*

*symname* を、未定義シンボルとしてシンボルテーブルに入力します。このオプ ションは、すべてのルーチンをアーカイブライブラリから読み込む場合に便利で す。これは、最初は空の状態になっているシンボルテーブルに、最初のルーチンを 読み込むために、未解決の参照が必要になるからです。コマンド行内でのこのオプ ションの位置は重要な意味を持ち、シンボルを定義するライブラリより前に配置す る必要があります。

 $-V$ 

使用する ld のバージョン情報を示すメッセージを出力します。

-Y P,*dirlist*

ライブラリ検索に使用するデフォルトのディレクトリを変更します。*dirlist* には、 複数のパスをコロンで区切って指定します。

-z absexec

動的な実行可能オブジェクトを構築する場合にのみ効果を発揮します。このオプ ションは、外部の絶対的シンボルへの参照を、実行時ではなく今すぐに解決するよ う指示します。これによって、ある条件が整った場合には、動的オブジェクトがス ワップ領域を大量に消費する可能性のあるテキストの再配置を行わなくなります。

-z allextract | defaultextract | weakextract

後続のすべてのアーカイブのオブジェクトの抽出条件を変更します。デフォルトで は、アーカイブメンバーは、未定義の参照を解決し、データ定義による仮の定義を 行うために抽出されます。弱いシンボル参照は抽出を行いません。-z allextract を指定すると、すべてのアーカイブメンバーがアーカイブから抽出 されます。-z weakextract を指定すると、弱い参照によってアーカイブの抽出 が行われます。-z defaultextract を指定すると、既に指定されている抽出オプ ションを無効にし、デフォルトの状態に戻すことができます。

-z combreloc

複数の再配置セクションを結合します。通常、再配置セクションは、再配置の対象 となるセクションと 1 対 1 の対応で保持されています。実行可能オブジェクトまた は共有オブジェクトを作成する際に ld は、データ再配置セクションのエントリを 各エントリのシンボル参照によってソートして、実行時のシンボル参照を最低限に 抑えます。複数のデータ再配置セクションを結合することで、このソート処理を最 適化できるため、複数のオブジェクトをメモリーに読み込むときの再配置オーバー ヘッドを最低限に抑えることができます。

-z defs | nodefs

-z defs オプションは、リンク終了時に未定義のシンボルがあると、致命的エラー を強制的に出力します。これは、実行可能オブジェクトを作成する場合のデフォル トの設定ですが、歴史的経緯から、共有オブジェクトを作成する場合にはデフォル トではありません。共有オブジェクト作成時に、そのオブジェクトが自己完結して

SunOS リファレンスマニュアル 1 : ユーザーコマンド **669**

いること (シンボル参照がそのオブジェクト内またはそのオブジェクトの依存関係 の中で解決されていること) を確認できるため、-z defs オプションを使用するこ とをお勧めします。

-z nodefs オプションは、未定義のシンボルを許可します。歴史的経緯から、共 有オブジェクトを作成する場合には、この動作がデフォルトになっています。この オプションを実行可能ファイルに対して指定した場合の、未定義のシンボルに対す る参照の動作は不定です。-z nodefs オプションを使用することは、お勧めしま せん。

-z endfiltee

フィルタ処理の対象オブジェクトに印をつけます。フィルタによる検索処理は、こ のオブジェクトを検出した時点で終了します。

-z finiarray=*function*

構築するオブジェクトの .finiarray セクションにエントリを追加します。 .finiarray セクションが存在しない場合は、新たに作成します。追加されたエ ントリは *function* を指すように初期化されます。詳細については『リンカーとライ ブラリ』を参照してください。

-z groupperm | nogroupperm

一意のグループにつながる依存関係の割り当て、または割り当ての解除を行いま す。グループに対して依存関係の割り当てを行うと、-B group オプションを 使って依存関係を構築した場合と同じ効果が得られます。

-z ignore | record リンク処理の一部として参照されない動的依存関係を無視または記録します。デ フォルトでは -z record が有効です。

-z initarray=*function*

構築するオブジェクトの .initarray セクションにエントリを追加します。 .initarray セクションが存在しない場合は、新たに作成します。追加されたエ ントリは *function* を指すように初期化されます。詳細については『リンカーとライ ブラリ』を参照してください。

-z initfirst

オブジェクトの実行時初期設定が完了してから、他のオブジェクトの実行時初期設 定を同時処理します。また、同時プロセスから除去された他のすべてのオブジェク トの実行時最終設定が完了してから、オブジェクトの実行時最終設定が行われるよ うにします。このオプションは共有オブジェクトの作成時にのみ有用です。

-z interpose

直接結合よりも優先して検索するオブジェクトを指定します。直接結合が有効な時 (-B direct の説明を参照してください)、実行時リンカーは、直接結合に関連付け られているオブジェクトよりも先に、このオブジェクト中のシンボルを検索しま す。

-z lazyload | nolazyload 遅延して読み込まれる動的な依存オブジェクトの指定を有効または無効にします。 lazyload と指定された動的な依存オブジェクトは、初期プロセスの起動では読み 込まれません。オブジェクトの読み込みは、はじめてこのオブジェクトへの結合が 行われたときに行われます。注*:* 遅延読み込みには、プロセス内で使用する動的な

オブジェクトごとに、正しい依存宣言と関連する runpath が必要です。詳細は、 『リンカーとライブラリ』を参照してください。

-z ld32=*arg1*,*arg2*,...

-z ld64=*arg1*,*arg2*,...

リンカーのクラスは、作成される出力ファイルのクラスおよびリンカーが実行され ているオペレーティングシステムの機能によって変わります。このオプションを使 用すると、指定した引数が、32 ビットリンカーのクラスとしてのみ、または、 64 ビットリンカーのクラスとしてのみ解釈されます。

たとえば、サポートするライブラリがクラスに固有のものである場合に、そのライ ブラリに正しいクラスを指定するには、次のようにします。

**ld ... -z ld32=-Saudit32.so.1 -z ld64=-Saudit64.so.1 ...**

注*:* 起動されたリンカーのクラスは、コマンド行に入力ファイルとして最初に指定 されている再配置可能ファイルの ELF クラスによって、ある程度特定されます。こ れは、-z ld[32|64] による処理の前に行われます。

-z loadfltr

フィルタを作成するとき、フィルタ対象が実行時ただちに処理されることを要求す るように、オブジェクトに指定します。通常、フィルタ処理は、シンボル参照が フィルタに結合されたときにはじめて行われます。このフラグを持つオブジェクト の実行時プロセスは、環境変数 LD\_LOADFLTR が設定されている場合と同じように 動作します。ld.so.1(1) を参照してください。

-z muldefs

複数のシンボル定義を許容します。デフォルトでは、再配置可能オブジェクト間で 重複したシンボル定義が発生すると、致命的なエラーになります。ところが、この オプションを指定すると、エラーにはならずに、最初の定義が有効な定義として使 用されます。

-z nodefaultlib

オブジェクトが、実行時デフォルトライブラリ検索パス (LD\_LIBRARY\_PATH や実 行パス *runpath* の後に使用) を無視するように指定します。このように指定する と、すべての依存オブジェクトが実行パス *runpath* を使用することになります。

-z nodelete

実行時に削除できないように、オブジェクトに指定します。このフラグを持つオブ ジェクトの実行時プロセスは、RTLD\_NODELETE モードで dlopen(3DL) を使用し て、オブジェクトをプロセスに追加する場合と同じように動作します。

-z nodlopen

オブジェクトを、dlopen(3DL) では利用できないように指定するか、dlopen() によって指定されたオブジェクトとして指定します。または dlopen() によって 指定されたオブジェクトに必要な依存オブジェクトとして指定します。このオプ ションは、共有オブジェクトを作成している場合にのみ有用です。

-z nodump

オブジェクトを、dldump(3DL) では利用できないように指定します。

-z nopartial

再配置可能な入力オブジェクトファイル内に、部分的に初期化されたシンボルがあ る場合、このシンボルは、出力ファイルの生成時に展開されます。

-z noversion

どのバージョンのセクションも記録しません。バージョンセクションや関連する .*dynamic* セクションエントリは、出力イメージ内に生成されません。

-z now

オブジェクトが実行時リンカーのデフォルトモードを無効にして、遅延のない実行 時結合を要求するように指定します。これは、dlopen(3DL) を使用して オブ ジェクトを RTLD\_NOW モードでプロセスに追加したり、環境変数 LD\_BIND\_NOW を設定したりすることに似ています。ld.so.1(1) を参照してください。

-z origin

実行時ただちに sorIGIN を処理することを要求するように、オブジェクトに指定 します。この動作は現在はデフォルトです。このオプションは、従来機能との互換 性のためにのみ残されています。

-z preinitarray=*function*

構築するオブジェクトの .preinitarray セクションにエントリを追加します。 .preinitarray セクションが存在しない場合は、新たに作成します。追加された エントリは *function* を指すように初期化されます。詳細については『リンカーとラ イブラリ』を参照してください。

-z redlocsym

SHT\_SYMTAB シンボルテーブルから、SECT シンボル以外のすべてのローカルシン ボルを削除します。ローカルシンボルを参照する配置はすべて更新され、SECT シ ンボルを参照するようになります。

-z rescan

リンカーに渡されたアーカイブファイルを再走査します。デフォルトでは、アーカ イブの検索は、コマンド行に指定されたときに一度だけ処理されます。通常アーカ イブは、そのシンボル定義でアーカイブの前に指定されている参照を解決できるよ うに、コマンド行の最後に指定します。しかし実際には、アーカイブ間での相互依 存関係を解決するために、アーカイブ自体を複数回指定しなければならないことが 多くあります。

-z rescan オプションを指定すると、アーカイブリスト全体を再度処理して、シ ンボル参照を解決するアーカイブメンバーがあるかどうかを調べます。このアーカ イブ再走査は、渡されたアーカイブリストに新しいメンバーが検出されなくなるま で続けられます。

-z text

動的モード専用です。書き込み不可の割り当て可能セクションに対する再配置があ ると、強制的に致命的エラーを出力します。歴史的理由から、この動作は、実行可 能オブジェクトまたは共有オブジェクトを作成するときのデフォルトではありませ ん。作成される動的オブジェクトのテキスト部分が実行中の複数のプロセスに よって共有可能であり、オブジェクトをメモリーに読み込むときの再配置オーバー ヘッドが最低限に抑えられることを保証するので、このオプションを使用すること をお勧めします。

**672** SunOS リファレンスマニュアル 1 : ユーザーコマンド • 最終更新日 2003 年 5 月 1 日

-z textoff 動的モード専用です。書き込み不可の割り当て可能セクションをはじめとするすべ ての割り当て可能セクションに対して、再配置を許可します。共有オブジェクト作 成時のデフォルトの設定です。 -z textwarn 動的モード専用です。書き込み不可の割り当て可能セクションに 対する再配置が あると、警告を出力します。実行可能オブジェクト作成時のデフォルトの設定で す。 LD LIBRARY PATH -1オプションで指定されたライブラリを検索する ディレクトリのリストを指定します。複数のディレク トリを指定する場合は、ディレクトリとディレクトリ の間をコロンで区切ります。次のように、2 つの ディレクトリをセミコロンで区切る方式が最も一般的 です。 *dirlist1*;*dirlist2* 以下のように ld の呼び出し時に -L が複数回指定され ている場合、 **ld . . . -L***path1* **. . . -L***pathn* **...** 検索の順番は、次のようになります。 *dirlist1 path1* **...** *pathn dirlist2* **LIBPATH** ディレクトリリストにセミコロンが含まれていない場 合、*dirlist2* と解釈されます。 LD\_LIBRARY\_PATH 環境変数も、動的な依存関係を検 索する実行時リンカーに影響を及ぼします。 この環境変数には、\_32 または \_64 という接尾辞を指 定できます。この接尾辞を追加することで、 LD LIBRARY PATH 環境変数は 32 ビットのプロセス または 64 ビットのプロセス専用になり、接尾辞のない LD LIBRARY PATH環境変数が有効な場合でも、優先 的に使用されます。 LD NOEXEC 64 64 ビットのリンカーが自動的には実行されないように します。デフォルトでは、最初に読み取った再配置可 能ファイルの ELF クラスが 64 ビットオブジェクトで ある場合は、自動的に 64 ビット版のリンカーが起動さ れます。32 ビット版のリンカーが作成できる 64 ビットイメージにはいくつかの制限がありますが、リ ンク編集の中には、32 ビットのリンカーを使用した方 が速いものも存在します。 環境

ld(1)

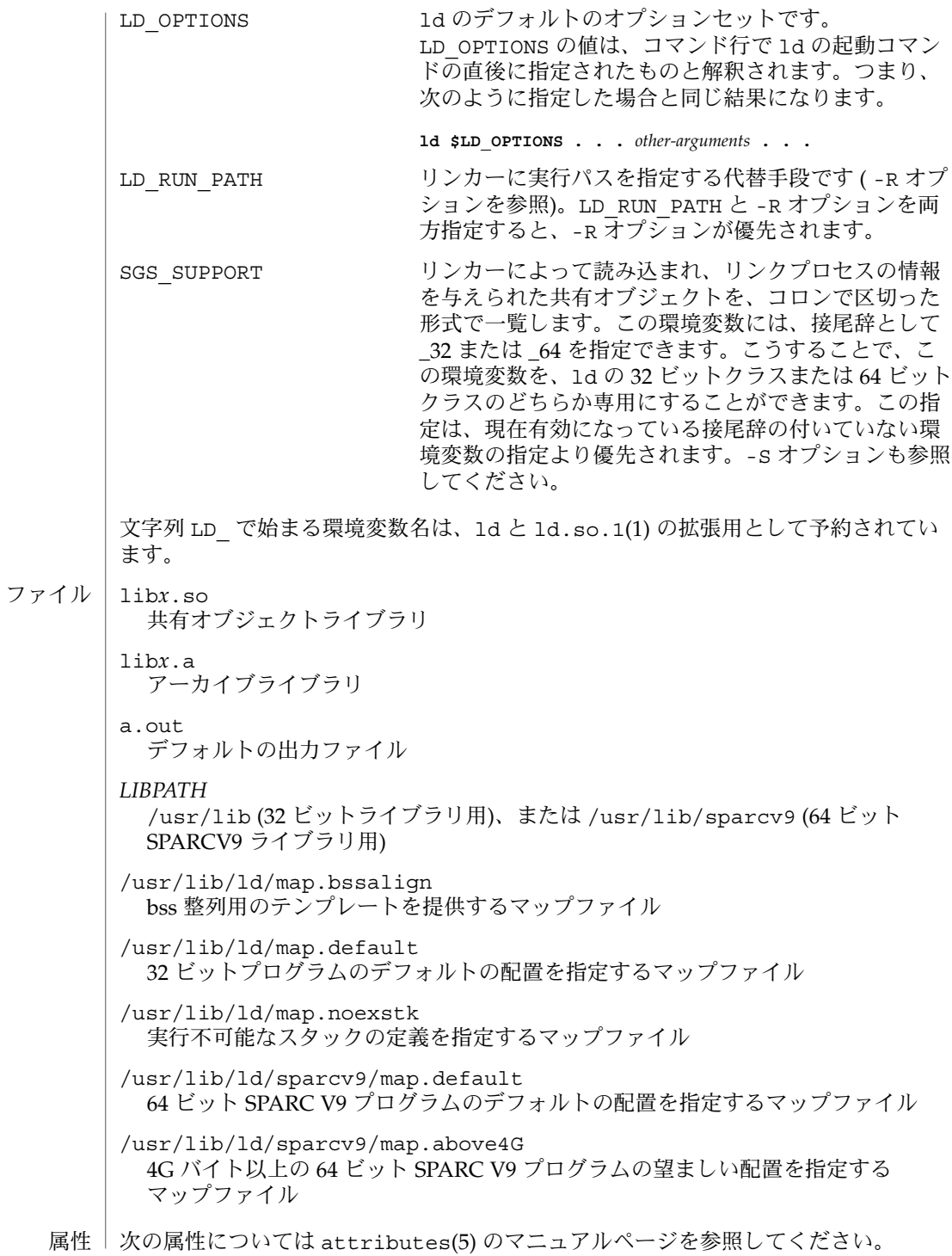

**674** SunOS リファレンスマニュアル 1 : ユーザーコマンド • 最終更新日 2003 年 5 月 1 日

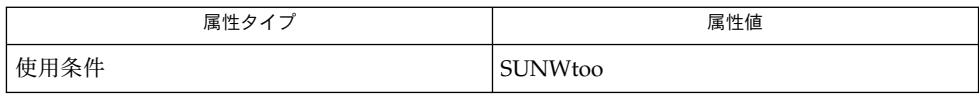

 $as(1), crle(1), qprof(1), 1d. so.1(1), pvs(1), exec(2), stat(2), dloopen(3DL),$ dldump(3DL), elf(3ELF), ar(3HEAD), a.out(4), attributes(5) 関連項目

『リンカーとライブラリ』

注意事項

ld のデフォルト動作を指定するためのオプションは、歴史的理由から残されていま す。しかし、動的オブジェクトが広く使用されている現在のプログラミング環境で は、従来とは異なるデフォルトの方が有効である場合が少なくありません。しかし、 従来のデフォルトは、既存のプログラム開発環境との互換性を維持するために残して おく必要があります。このマニュアルでは従来のデフォルトは、可能な限り、そのこ とを明示する方法で記述します。現在推奨されているオプションについては、『リン カーとライブラリ』の「リンカーのクイックリファレンス」を参照してください。

ld により作成されるたファイルがすでに存在する場合、そのファイルは、すべての入 力ファイルが処理された後に破棄され、新しいファイルに置き換えられます。サイズ の大きな出力ファイルが複数存在すると、システムのリソースを消費してしまうこと が多いため、ld は、リンク編集中に一時ファイルを作成しません。しかし、既存の ファイルが実行中のプロセスで使用されている場合は、問題が発生します。既存の ファイルを使用していたプロセスは、出力ファイルのイメージが作成された時点で終 了させられてしまうことがあります。この問題を回避するには、リンク編集を実行す る前に、出力ファイルを削除してください。出力ファイルを削除しても、実行中のプ ロセスに影響はありません。これは、実際のディスク領域ではなく、ファイルシステ ムのネームスペースが新規出力ファイル作成用に解放されるためです。削除された ファイルのディスク領域は、そのファイルを参照している最後のプロセスが終了した 時点で解放されます。

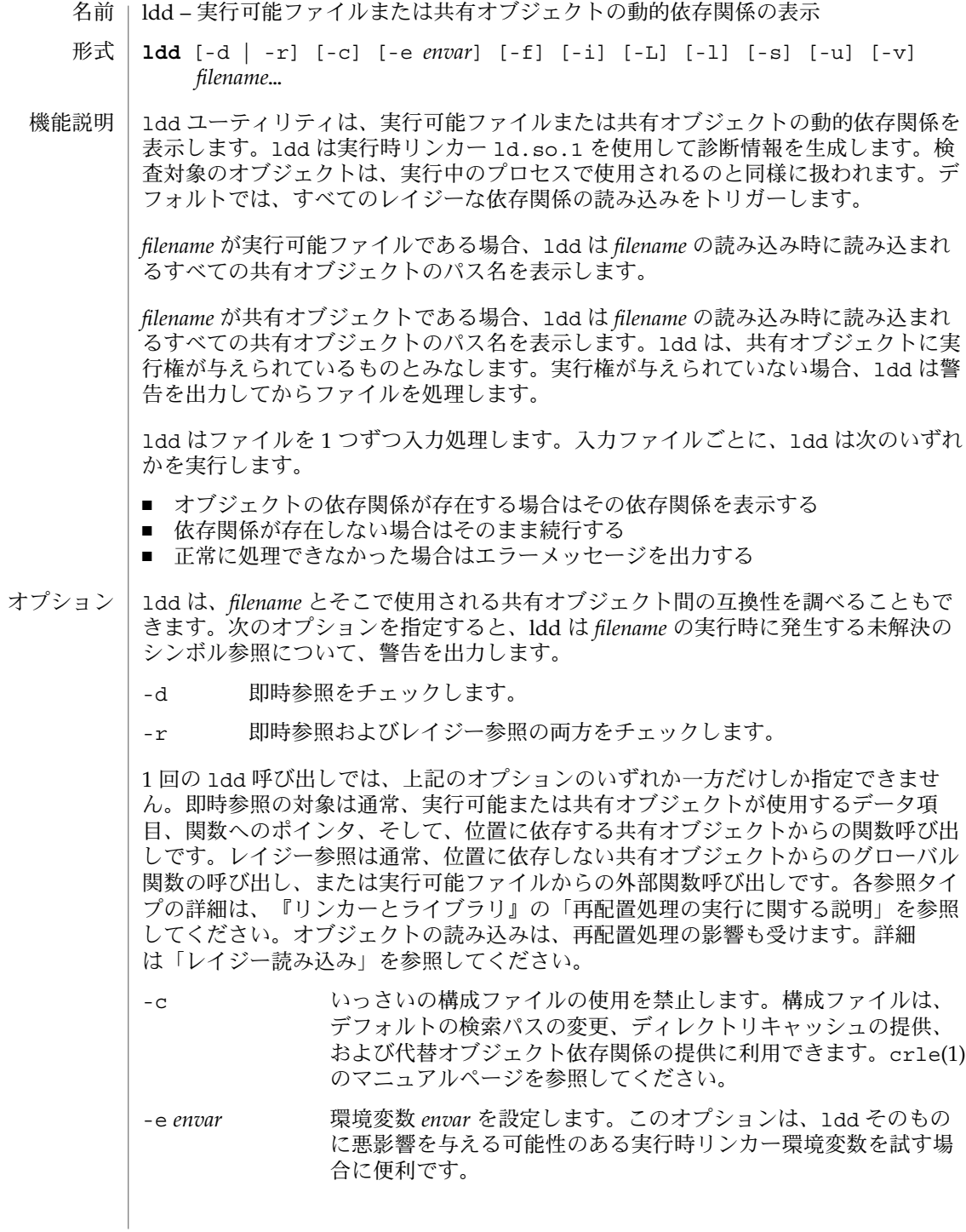

 $ld(1)$ 

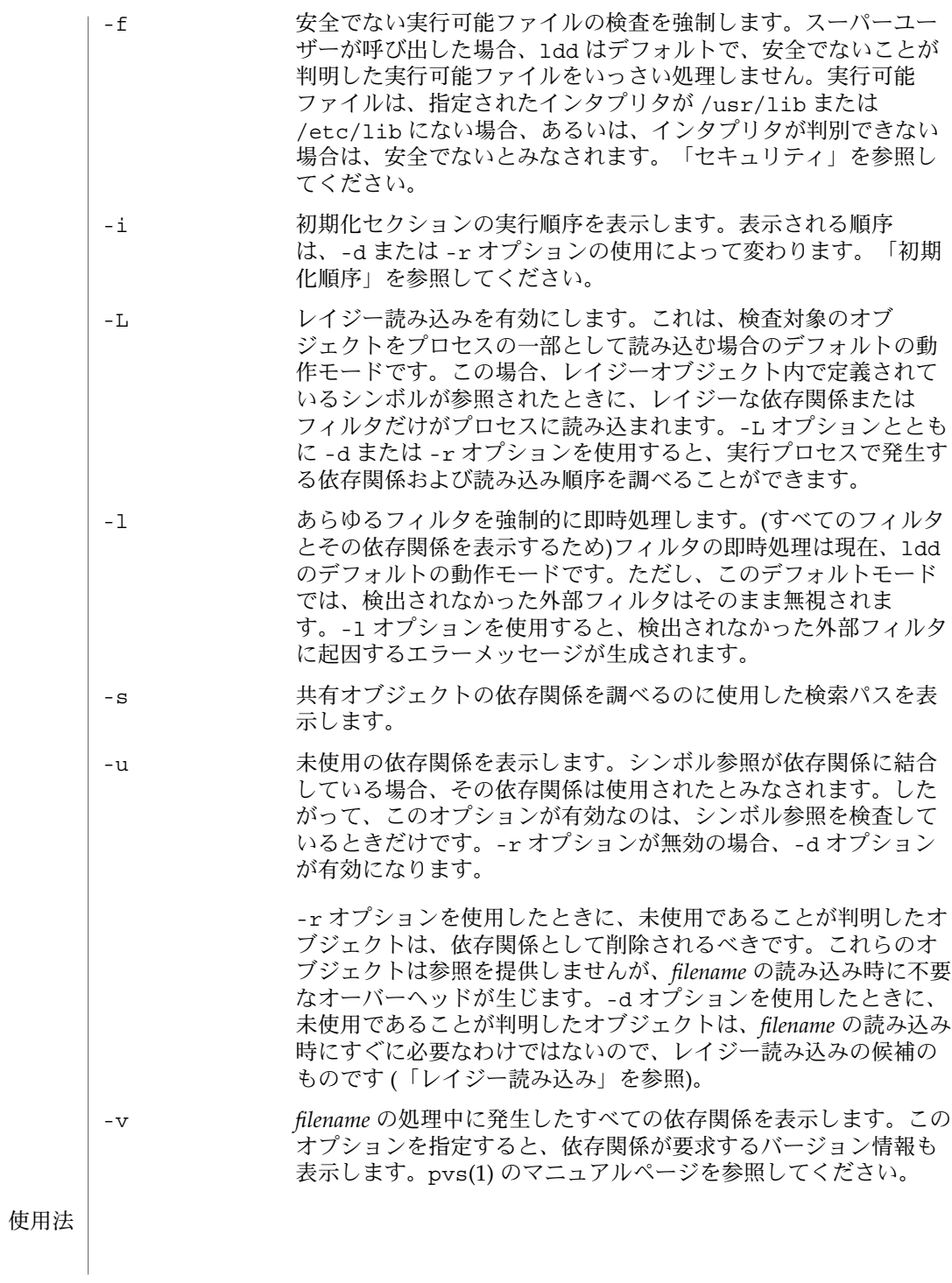

# ldd(1)

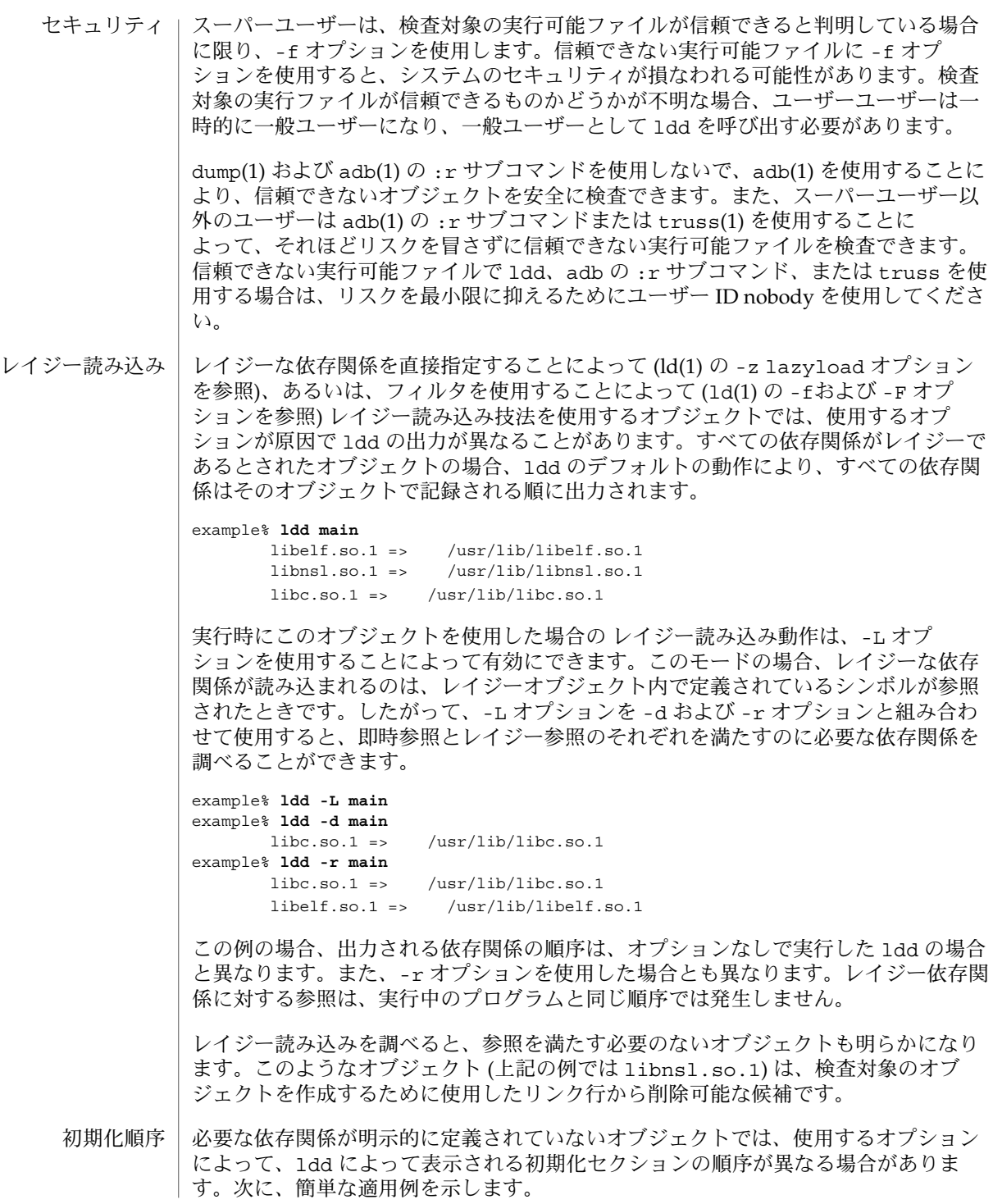

**678** SunOS リファレンスマニュアル 1 : ユーザーコマンド • 最終更新日 2002 年 2 月 1 日

```
example% ldd -i main
            libA.so.1 => ./libA.so.1libe.so.1 => /usp/libe.so.1libB.so.1 \Rightarrow ./libB.so.1
         init object=./libB.so.1
         init object=./libA.so.1
         init object=/usr/lib/libc.so.1
       再配置が適用されると、初期化セクションの順序は次のようになります。
       example% ldd -ir main
         init object=/usr/lib/libc.so.1
         init object=./libB.so.1
         init object=./libA.so.1
       この場合、libB.so.1 は /usr/lib/libc.so.1 の関数を参照します。ただし、こ
       のライブラリに明示的な依存関係はありません。再配置が検出されてはじめて、依存
       関係が確立され、その結果、初期化セクションのソート順序が影響を受けます。
       通常、アプリケーションの実行時に設定される初期化セクションのソート順序は、
       ldd に -d オプションを指定した場合と同じです。最適な順序が得られるのは、すべ
       てのオブジェクトでそれぞれの依存関係が完全に定義されている場合です。動的オブ
       ジェクトの作成が望ましい場合は、ld(1) でオプション -z defs および -z ignore
       を使用します。
       1 つ以上の動的オブジェクトが相互に参照する場合には、循環型依存関係が生じる可
       能性があります。循環型依存関係は、各依存関係固有のソート順序を確立できないの
       で、避けなければなりません。
       オブジェクトファイルを静的に分析する方が望ましい場合は、dump(1) や elfdump(1)
       などのツールを使用して依存関係を調べることができます。
      /usr/lib/lddstub 共有オブジェクトの依存関係を検査するために読み込
                         まれた擬似実行可能ファイル
      次の属性については、attributes(5) のマニュアルページを参照してください。
                 属性タイプ おおもの あいじょう しょうしゃ 国性値 はんじょう
       使用条件 Network in the SUNWtoo
       adb(1), crle(1), dump(1), elfdump(1), ld(1), ld.so.1(1), pvs(1), truss(1),
       dlopen(3DL), attributes(5)
       リンカーとライブラリ
ファイル
  属性
関連項目
```
 $ld(1)$ 

- 診断 ldd は共有オブジェクトのパス名の記録を 標準出力に書き込みます。シンボルの解決  $\mathbb{I}$ 問題に関する任意選択のリストは、標準エラー出力に書き込まれます。*filename* が実 行可能ファイルまたは共有オブジェクトではない場合、あるいは、読み取り用にオー プンできない場合、ゼロ以外の終了ステータスが返されます。
- ldd は、dlopen(3DL) を使用して明示的に接続された共有オブジェクトを表示しませ ん。 注意事項

共有オブジェクトで -d または -r オプションを使用すると、誤解を生じるような結果 が出力される場合があります。ldd は共有オブジェクトにおける「最悪の場合」の解 析を行います。しかし実際には、未解決として報告されたシンボルでも、その一部ま たは全部が共有オブジェクトを参照する実行可能ファイルによって解決されることが あります。実行時リンカーのプリロードメカニズム (LD\_PRELOAD) を使用すると、検 査対象のオブジェクトに依存関係を追加できます。

ldd は実行時リンカーと同じアルゴリズムを使用して、共有オブジェクトを見つけま す。

| let-1つ以上の算術式を評価するためのシェル組み込みコマンド 名前

形式

**let** *arg*… **ksh**

### 機能説明

各 *arg* は、 評価の対象となる個々の算術式を表します。 **ksh**

- 以下の終了ステータスが返されます。 終了ステータス
	- 0 最後の式の値が 0 以外
	- 1 最後の式の値が 0

属性 | 次の属性については attributes(5) のマニュアルページを参照してください。

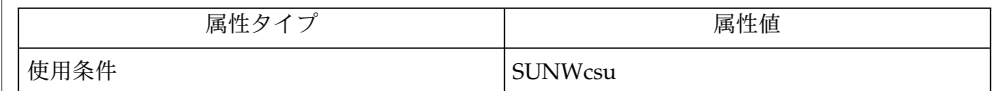

 $ksh(1)$ , set $(1)$ , typeset $(1)$ , attributes $(5)$ 関連項目

SunOS リファレンスマニュアル 1 : ユーザーコマンド **681**

 $let(1)$ 

 $lex(1)$ 

名前 | lex – 字句解析プログラムの生成

**lex** [-cntv] [-e | -w] [ -V -Q [y | n]] [*file*…] 形式

- lex ユーティリティは、文字入力の字句解析に用いる C プログラムを生成します。こ のプログラムは、 yacc へのインタフェースとして使用できます。 lex ソースコード から生成された C プログラムは、 ISO C 標準に準拠しています。通常 lex ユー ティリティは、生成したプログラムを lex.yy.c ファイルに書き出します。 lex の 終了ステータスがゼロでない場合、このファイルの状態は不定です。 lex の入力言語 に関する詳細は、「拡張機能説明」の項を 参照してください。 機能説明
- 以下のオプションを使用できます。 オプション
	- -c C 言語の動作を示します。本指定がデフォルトです。
	- -e EUC 文字を扱えるプログラムを生成します。本オプションは -w と同時に指定することはできません。 yytext[ ] の型は unsigned char[ ] となります。
	- -n -v によって出力される合計情報の出力を抑止します。 lex ソー スコード中にテーブルのサイズが指定されず、 -v オプションを省 略した場合には、この -n が指定されたものと見なされます。
	- -t 生成したプログラムを、 lex.yy.c ファイルではなく標準出力上 に書き出します。
	- -v lex 合計情報を標準エラー出力に書き出します( 「 lex の定義」の 項にある lex テーブルサイズの説明を参照してください)。 lex ソースコード中にテーブルサイズが指定されていて、 -n オプ ションが省略された場合、 -v オプションが有効となります。
	- -w EUC 文字を扱えるプログラムを生成します。本オプションは -e と同時に指定することはできません。 yytext[ ] の型は wchar t[ ] となります。この点が -e 指定と異なります。
	- -V 標準エラー出力上にバージョン情報を書き出します。
	- -Q[y|n] -Qy は、ファイル lex.yy.c にバージョン情報を書き出します。 -Qn はバージョン情報を出力しません。デフォルト指定は -Qn で す。
- 以下のオペランドを指定できます。 オペランド
	- *file* 入力ファイルのパス名。複数のファイルを指定すると、 それらすべてが連 結されて 1 つの lex プログラムが生成されます。 このオペランドを 1 つ も指定しない場合、およびオペランドとして – を指定した場合、標準入力 が用いられます。
	- 出力
	- -t オプションが指定されると、 lex の C ソースコード出力のテキストファイルが標 準出力に書き出されます。 **Stdout**
- **682** SunOS リファレンスマニュアル 1 : ユーザーコマンド 最終更新日 1998年8月17日

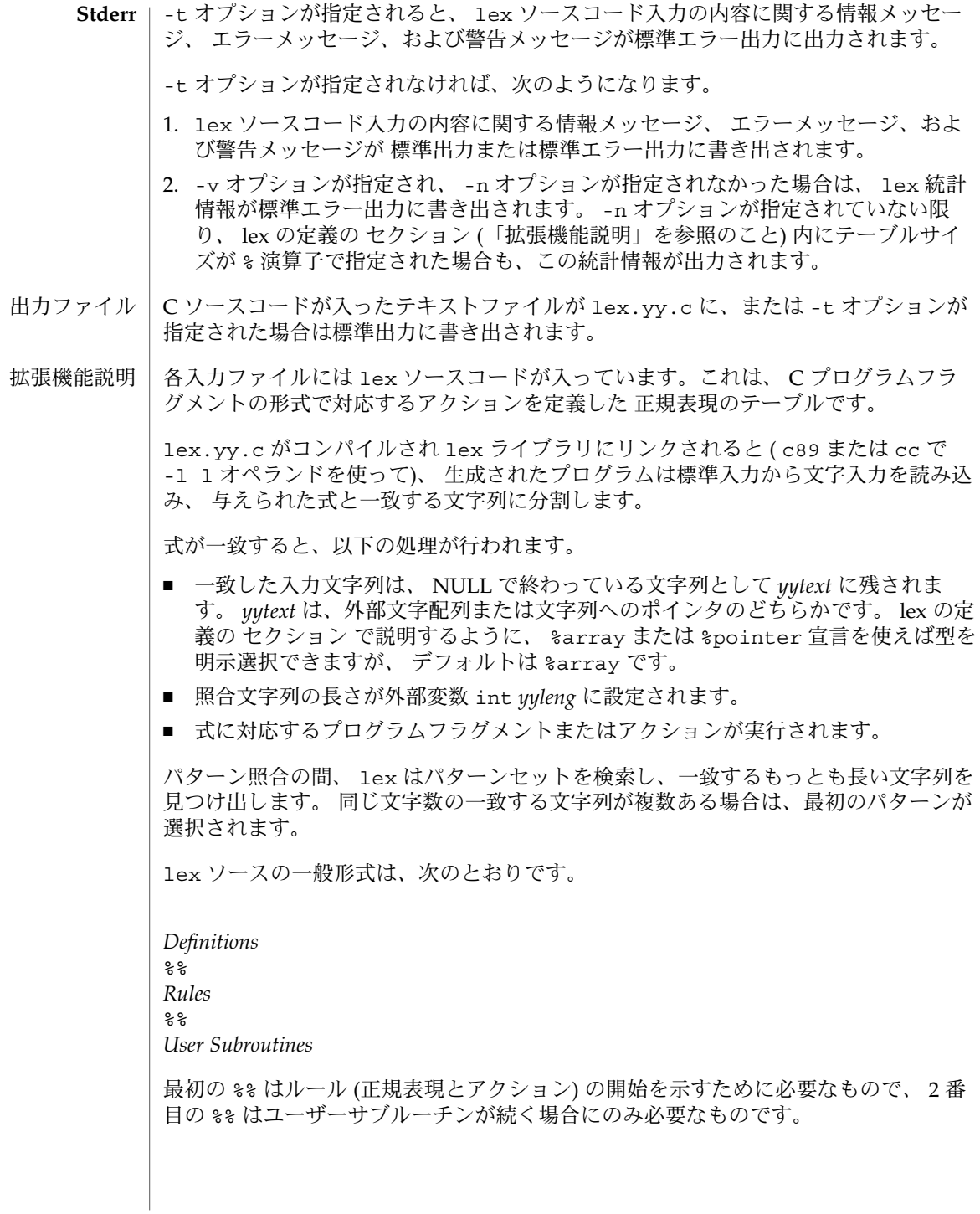

 $lex(1)$ 

lex の定義の セクション にある 空白文字で始まる 行は、 C プログラムフラグメント とみなされ、 lex.yy.c ファイルの外部定義域にコピーされます。同じく、 %{ と %} だけの区切り行に囲まれた部分もそのまま、 lex.yy.c ファイルの外部定義域に コピーされます。

他のルールが指定される前に、 「 lex の定義」の セクションの始めに、このような入 力 (空白文字で始まる、 または %{ と %} だけの区切り行に囲まれる) があれば、 yylex 関数の変数宣言のあと、 yylex 内の最初のコード行の前に、 lex.yy.c に書 き出されます。そのため yylex に入ったときに実行されるアプリケーションコード だけでなく、 yylex にローカルなユーザー変数をここで宣言できます。

いくつかのルールのあと、 *Rules* セクションに空白文字で始まる、または %{ と %} だ けの区切り行に囲まれる入力があったときに lex が実行するアクションは、未定義で す。このような入力があったとき、 yylex 関数の定義にエラーが生じることがあり ます。

lex 内の定義 は最初の %% 区切り行より前にあります。このセクション内で %{ と %} 区切り行に囲まれていない行で、しかも空白文字以外で始まっている行は、 lex 置換 文字列を定義するものとみなされます。 これらの行の形式は、次のとおりです。 **lex** 内の定義

*name substitute*

ISO C 標準の識別子の条件を *name* が満たしていない場合、結果は未定義です。 *substitute* 文字列は、ルールとして使用されると文字列 { *name* } を置き換えます。この 状況で *name* 文字列が認識されるのは、 中括弧が使用されていて、 大括弧や二重引用 符で囲まれていないときだけです。

lex 内の定義 セクションでは、 % (パーセント記号) で始まりその後ろに s または S で 始まる英数字語が続く行は、開始条件セットを定義します。 % (パーセント記号) で始 まりその後ろに x または X で始まる英数字語が続く行は、排他的な開始条件セットを 定義します。 生成されたスキャナが %s 状態のときは、状態が指定されていないパ ターンもアクティブになります。 %x 状態では、このようなパターンはアクティブに なりません。 最初の語を除いた行の残りは、 空白文字で区切られた開始条件名とみ なされます。 開始条件名は、定義名と同じ方法で作成されます。「 lex の正規表現」 の項で説明するように、開始条件は、 正規表現の照合をいくつかの状態に制限すると きに使用できます。

lex 内の定義 セクションで、次の排他的な宣言の 2 つのうちどちらかを使用します。

%array *yytext* の型を NULL で終わる文字配列と宣言します。

%pointer *yytext* の型を NULL で終わる文字配列へのポインタと宣言しま す。

*yytext* を変更するために、 %pointer オプションと同時に yyless 関数を使用するこ とはできないので注意してください。
%array はデフォルトです。 %array が指定されている (または %array と %pointer の 2 つとも指定されていない) 場合に、外部参照先を *yyext* にするには以下 のように書式を宣言します。

extern char *yytext*[ ]

%pointer が指定されている場合、 外部参照先の書式は以下の通りです。

extern char \**yytext*;

lex は、 特定の内部テーブルサイズを設定するため、 lex 内の定義 セクションで宣言 することができます。次の表に、宣言を示します。

lex でのテーブルサイズ宣言

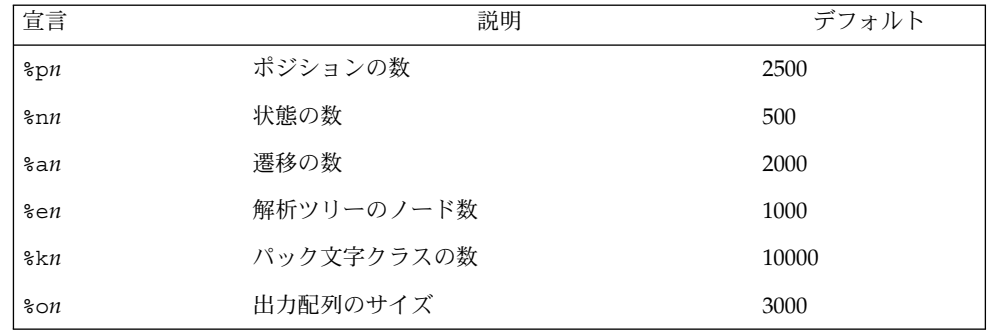

lex により生成されたプログラムは、補助コードセットの EUC 文字を含む入力デー タを処理するため、 -e または -w のいずれかのオプションの指定を必要とします。 この両オプションがともに省略されると、 yytext の型は char[ ] となり、生成さ れたプログラムは ASCII 以外のコードセットを扱うことはできません。

-e オプションを使用すると、 yytext の型は unsigned char[ ] となり、 yyleng は一致した文字列のバイト数を示すことになります。マクロ input() 、 unput(*c*) 、および output(*c*) は、通常の ASCII lex と同様に、バイトを基準とした I/O を実 行しなければなりません。 -e オプションで使用できる変数は他に 2 つあります。そ れは yywtext と yywleng で、それぞれ -w オプション指定時の yytext および yyleng と同じ動きをします。

-w オプションを指定すると、 yytext の型は wchar\_t[ ] となり、 yyleng には一 致した文字列の文字数が記録されます。 ユーザーがこのオプションを使って独自の input() 、 unput(*c*) 、または output(*c*) マクロを指定するのであれば、それらは ワイド文字 (wchar\_t) の形式で EUC 文字を返したり受け取ったりするよう設計しな ければなりません。 これによって、ユーザーのプログラムと lex 内部との間に別の インタフェースを設け、 他のプログラムの処理速度を上げることが可能となります。

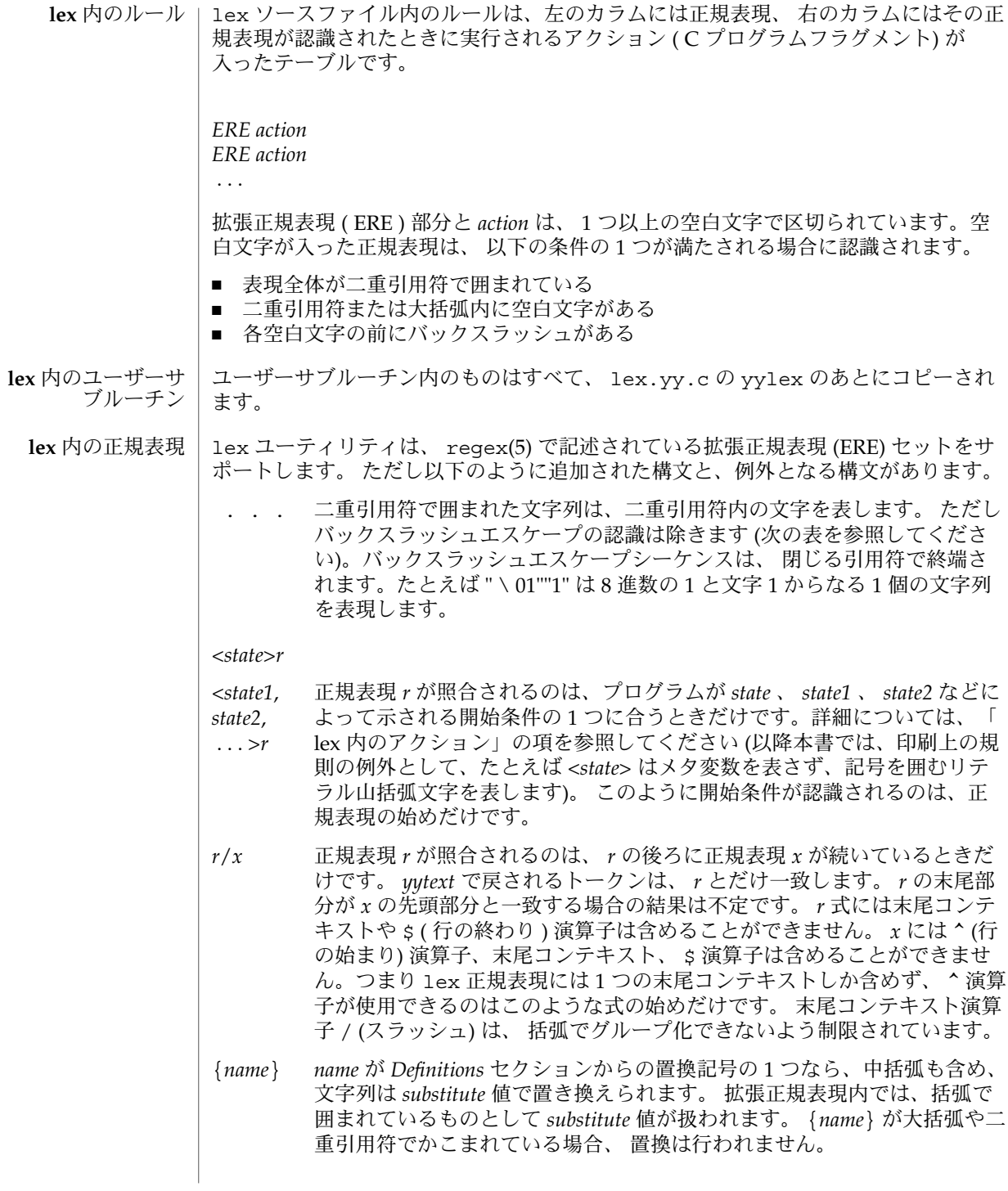

ERE 内では、バックスラッシュ文字 ( \\, \ a, \ b, \ f, \ n, \ r, \ t, \ v) をエス ケープシーケンスの始まりとみなします。 さらに以下のエスケープシーケンスが認識 されます。

リテラル復帰改行文字 ( NEWLINE ) は、 ERE 内ではありえません。復帰改行文字を 表現するには、エスケープシーケンス \ n が使用されます。復帰改行文字は、ピリオ ド演算子とは照合できません。

lex 内のエスケープシーケンス

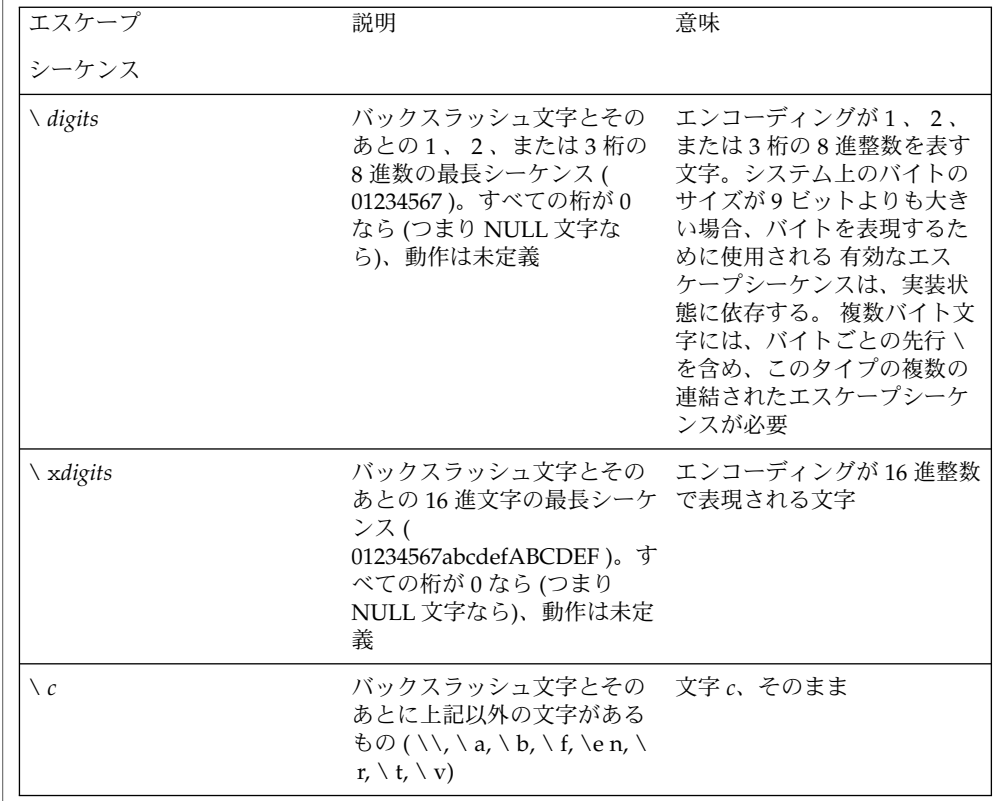

lex 用の拡張正規表現の優先順位は、下の表に示すとおりです。 優先度の高い順に並 んでいます。

注: エスケープ文字エントリは、これらが演算子であることを意味し ませんが、真 の演算子との関係を示すため、表に組み込まれてい ます。 この項で説明した配置方法の制限のため、開始条件、末尾 コンテキスト、 およびアンカー指定は省略されています。これら は ERE の先頭または末尾にだけ指定できます。

lex 内での ERE 優先順位

SunOS リファレンスマニュアル 1 : ユーザーコマンド **687**

 $lex(1)$ 

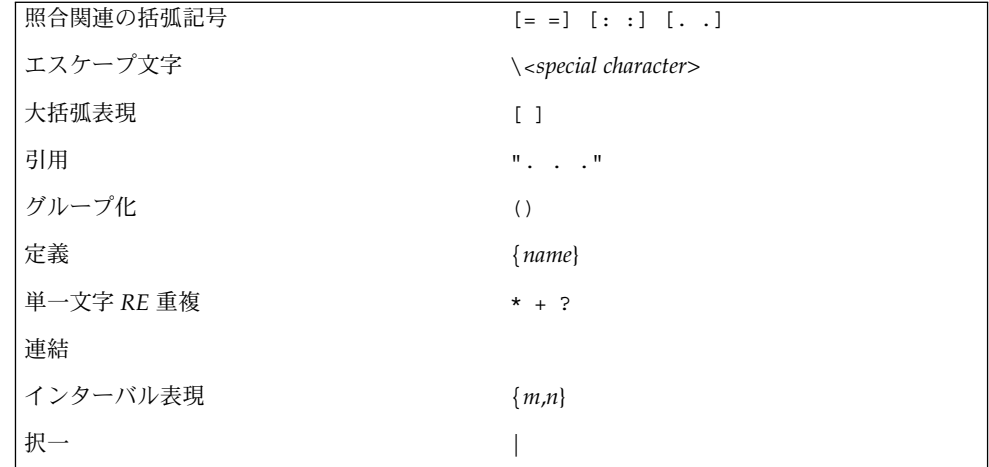

ERE アンカー演算子 ( ^ と \$) は、表にはありません。 lex 正規表現では、これらの 演算子の使用が次のように制限されています。 ^ 演算子は正規表現の始めにしか使用 できず、 \$ 演算子は最後にしか使用できません。 演算子は正規表現全体に適用されま す。そのためたとえば、 (^abc)|(def\$) などのパターンは未定義です。これは 2 つ の別々のルールとして書くことができます。正規表現 ^abc と正規表現 def\$ です。 この2つは、特殊な | アクション ( 下記を参照のこと) を介して共通なアクションを 共有します。 パターンが ^abc|def\$ と書かれたら、 abc または def だけの行と一 致します。

一般の ERE ルールと異なり、従来のほとんどの lex の実装では組み込み型アンカー は許可されていません。 組み込み型アンカーの例としては、 foo が完全な語として 存在するときに foo と照合させるための (^)foo(\$) などのパターン用があります。こ れは、以下の既存の lex 機能を使えば可能です。

 $\wedge$ foo/[ \ n] |

" foo"/[ \ n] /\* 別の語として見つかった foo \*/

なお s も末尾コンテキストの形式であり (/\ n と等価)、その演算子の別のインスタ ンスを含む正規表現では 使用できません ( 上の末尾コンテキストの説明を参照してく ださい)。

追加の正規表現末尾コンテキスト演算子 / (スラッシュ) は、二重引用符で囲む ( " / " ) 、前にバックスラッシュを付ける ( \ / ) 、または大括弧で囲めば ( [ / ] ) 、通常 の文字として使用できます。開始条件 < と > 演算子は、正規表現の始めの開始条件に おいてだけ特別とみなされます。 正規表現のその他の場所では、通常の文字として扱 われます。

以下の例を見れば、 lex 正規表現と本書に出てくるその他の正規表現との違いがわか ります。 *r*/*x* 形式の正規表現の場合、いつも r と一致する文字列 r が返されます。 *x* の先頭が *r* の末尾部分と一致する場合に混乱が生じることがあります。 たとえば、正 規表現 a\*b/cc と入力 aaabcc が与えられると、 *yytext* には aaab が入ります。しか し正規表現 x\*/xy と入力 xxxy が与えられると、 xxx は x\* に一致するため、 xx で はなく xxx が返されます。

ルール ab\*/bc では、 *r* の最後の b\* が末尾コンテキストの先頭の b までに一致するた め 、結果は不定です。ただしこのルールが ab/bc なら、 テキスト ab にテキスト bc が続く場合に一致します。この場合 *r* は *x* の先頭の b までに一致しないので、結果は 明確です。

ERE が一致したときに実行されるアクションは、 C プログラムフラグメントまたは以 下に説明する特殊なアクションです。 プログラムフラグメントには1つ以上のCス テートメントと特殊なアクションが入っています。空の C ステートメント ; は、有効 なアクションです。このようなルールのパターン部分に一致する lex.yy.c 入力内の 文字列は、実際には無視またはスキップされます。 ただしアクションの不在は無効で あり、このような状況で lex が実行するアクションは未定義です。 **lex** 内のアクション

> C ステートメントと特殊アクションも含め、アクションについての仕様は、 中括弧で 囲まれていれば複数行にわたることができます。

> ERE < 1 つ以上の空白文字 > { プログラムステートメント プログラムステートメント }

lex.yy.c プログラムへの入力内の文字列がどの表現とも一致しないときは、 デ フォルトアクションとして、文字列が出力にコピーされます。 lex によって生成され るプログラムのデフォルトの動作は、 入力を読み込んで出力へコピーするだけなの で、 %% だけの最小 lex ソースプログラムは、入力をそのまま出力へコピーするだけ の C プログラムを生成します。

4 つの特殊アクションが使用可能です。

| ECHO; REJECT; BEGIN

| アクション | は、次のルールのアクションが このルールのアク ションであることを意味します。他の 3 つのアクションとは異な り、 | は中括弧で囲んだりセミコロンを付けたりできません。 | は単独で指定する必要があります。

ECHO; 文字列 *yytext* の内容を出力に書き出します。

REJECT; 1 つの式だけを入力内の文字列と一致させるのが普通です。 REJECT は「現在の入力と一致する次の式まで継続する」という 意味で、 現在のルールが実行されたあと、 2 番目のルールが何で あれ同じ入力に対して実行されます。そのため、 1 つの入力文字 列または重なる入力文字列に対して複数のルールを 一致させて実 行することができます。たとえば、正規表現 xyz 、正規表現 xy 、および入力 xyz が与えられると、通常は正規表現 xyz だけが一 致します。次の照合は z のあとから開始されます。 xyz ルールの

最後のアクションが REJECT なら、このルールと xy ルールの両 方が実行されます。 yylex の別の部分への goto と同じように、 制御の流れが継続しないような方法で、 REJECT アクションが実 装されています。 REJECT を使用すると、スキャナはある程度大 きくなり、実行が遅くなります。

# BEGIN

#### BEGIN *newstate*;

このアクションは、状態 (開始条件) を *newstate* に切り替えます。文字列 *newstate* が lex 内の定義 セクションに開始条件として宣言されていない と、結果は不定です。 初期状態は、数字の 0 または INITIAL トークンで 示されます。

以下に説明する関数やマクロは、 lex 入力内のユーザーコードをアクセスできます。 lex の C コード出力に示されるかどうか、および c89 や cc への –l l オペランド を通してだけアクセス可能かどうかは不定です ( lex ライブラリ ) 。

int yylex (void) 入力の字句を解析します。これは lex ユーティリティによって生成される 主な関数です。 この関数は、入力の終わりに達するとゼロを返します。 そ の他の場合は、選択されたアクションによって決定された ゼロ以外の値 (トークン) を返します。 int yymore えるのではなく、 *yytext* の現在の値に付加されます。これに合わせて (void) 呼び出されると、次の入力文字列がいつ認識されるかを示します。 置き換 *yyleng* の値が調整されます。 int yyless (int *n*) す。 NULL で終わっている *yytext* 内の最初の *n* 文字を記憶し、残りの文字は読 み取っていないものとします。これに合わせて *yyleng* の値が調整されま int input (void) 入力から次の文字を返します。ファイルが終わりのときはゼロを返しま す。 ストリームポインタ *yyin* から、おそらく中間バッファを介して入力 を得ます。 そのためスキャニングの開始後に *yyin* の値を変更した場合の 影響は未定義です。読み込まれた文字列は、 スキャナの入力ストリームか らそのまま取り除かれます。 int unput (int *c*) 文字 c を入力に返します。次の式が一致するまで *yytext* と *yyleng* は未定義 です。入力された文字より多い文字に対して *unput* を使用すると、結果は 不定です。 以下の関数は -1 1 オペランドを通してアクセス可能な lex ライブラリ内にだけ出て きます。 そのためこれらの関数は移植性のあるアプリケーションによって再定義可能

int yywrap(void)

です。

ファイルの終わりで yylex によって呼び出されます。デフォルトの yywrap は 1 を返します。アプリケーションが yylex に別の入力ソースで処理を継続させたい 場合、アプリケーションは関数 yywarp を組み込めます。 yywarp は別のファイル と外部変数 FILE *\*yyin* を関連付け、ゼロの値を返します。

int main(int *argc*, char \**argv*[ ])

字句解析のために yylex を呼び出してから、終了します。 ユーザーコードにはア プリケーションに固有な動作を実行する main を組み込んだり、必要なら yylex を呼び出したりできます。

移植性のあるアプリケーションによって確実に再定義可能なのは libl.a の関数だけ だという理由によって、上記の関数は 2 つのグループに分割されています。

lex によって生成される名前で、 input 、 unput 、 main を除くすべての外部およ びスタティック名には、接頭辞 yy または YY が付きます。

lex 内のルール セクションではアクションのない *ERE* は受け付けられないことが、移 植性のあるアプリケーションに警告されますが、 lex がエラーとして検出する必要は ありません。 これはコンパイルまたは実行時エラーを引き起こすことがあります。 使用法

input の目的は、字句分析に関して、入力ストリームから文字を 取り出し破棄する ことです。コメントの先頭を検出したら、 コメント全体を破棄するという使い方が一 般的です。

lex ユーティリティは、 lex ソースコードや生成された字句アナライザにおける 正 規表現の扱いが完全には国際化されていません。 字句アナライザの実行時に、指定さ れた環境に応じて lex ソース内の正規表現を解析することが理想とされますが、現在 の lex テクノロジではこれは不可能です。さらに lex によって生成される字句アナ ライザの特徴は、 ロケール固有なことが多い入力言語の字句要件に 密接に結びつい ています ( たとえば、フランス語に使用するアナライザを作成しても、 自動的にその 他の言語の処理に役立つことはありません ) 。

```
使用例
```
以下の例は、 Pascal に似た構文用の簡単なスキャナを実装する lex プログラムで す。

```
%{
/* 以下の atof() を呼び出すのに必要 */
#include <math.h>
/* 以下の printf()、fopen()、stdin を呼び出すのに必要 */
#include <stdio.h>
%}
DIGIT [0-9]
ID [a-z][a-z0-9]*% > 2\{DIGIT\}+ {
   printf("An integer: %s (%d)\n", yytext,
      atoi(yytext));
    }
\{DIGIT}+"."\{DIGIT}* {
   printf("A float: %s (%g)\n", yytext,
      atof(yytext));
    }
if|then|begin|end|procedure|function {
  printf("A keyword: %s\n", yytext);
    }
{ID} printf("An identifier: %s\n", yytext);
"+"|"-"|"*"|"/" printf("An operator: s\s\n", yytext);
"{"[^}\n]*"}" /* 1 行コメントを飛ばす */
\t\n] + /* 空白を読み飛ばすspace */
```

```
. printf("Unrecognized character: %s\n", yytext);
           %int main(int argc, char *argv[ ])
           {
              ++argv, --argc; /* プログラム名をスキップする */
              if (argc > 0)
                yyin = fopen(argv[0], "r");
              else
                 yyin = stdin;
              yylex();
           }
           lex の実行に影響を与える環境変数 LC_COLLATE、 LC_CTYPE、 LC_MESSAGES、
           NLSPATH についての詳細は、 environ(5) を参照してください。
          以下の終了ステータスが返されます。
           0 正常終了
           >0 エラーが発生した
           次の属性については attributes(5) のマニュアルページを参照してください。
                      属性タイプ インファイン こうしん 属性値
            使用条件 Network in the SUNWbtool
           yacc(1), attributes(5), environ(5), regex(5)
            .l ファイルの yyback()、 yywrap()、 yylock() などのルーチンが外部 C 関数
           となる場合には、 C++ プログラムをコンパイルするコマンド行で __EXTERN_C__ マ
           クロを定義する必要があります。以下に例を示します。
           example% CC –D__EXTERN_C__ ... file
       環境
終了ステータス
       属性
    関連項目
    注意事項
```
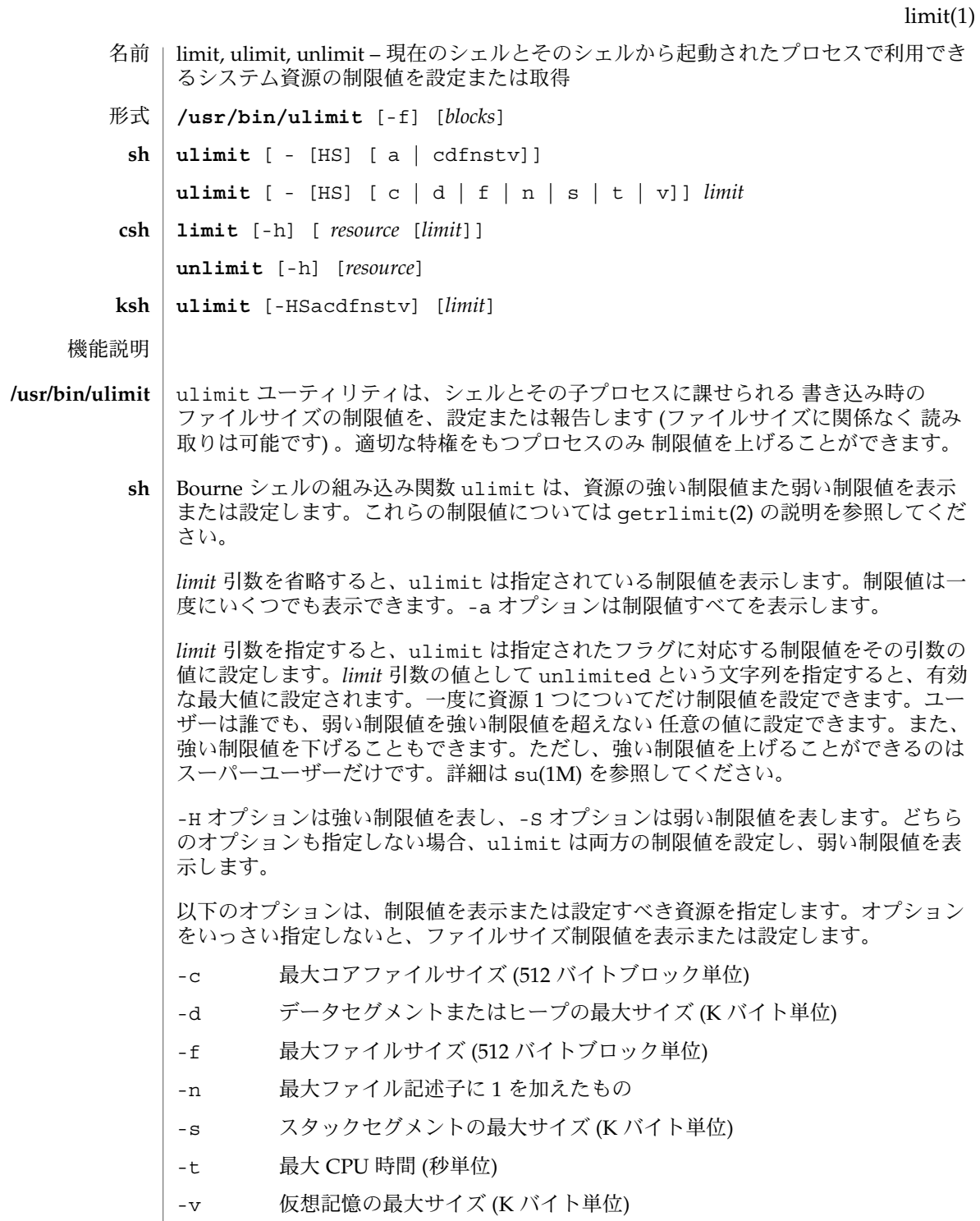

limit(1)

csh | C シェルの組み込み関数 1imit は現在のブロセス、またはそれが生成したすべてのブ ロセスについて、各プロセスが指定された *resource* を *limit* 以上消費しないよう制限し ます。*limit* を省略すると、現在の制限値を表示します。*resource* を省略すると、すべ ての制限値を表示します。システムで利用可能な最大上限値を 調べるには sysdef(1M) コマンドを実行してください。表示される値は 16 進数ですが、bc(1) コ マンドを使って 10 進数に変換できます。 -h 現在の制限値ではなく強い制限値を使用します。強い制限値は現在の制限 値を制限します。強い制限値を上げることができるのは特権ユーザーだけ です。 *resource* として指定できるものは次のとおりです。 cputime プロセス当たりの最大 CPU 使用時間 (秒) filesize ファイルシステムのサイズに制限された最大の単一ファイル容量 (df(1M) 参照) datasize K バイト単位のプロセスのヒープの最大サイズ stacksize プロセスの最大スタックサイズ (swap(1M) 参照) coredumpsize 最大コアダンプのファイルサイズ ファイルシステムのサイズに制 限する descriptors ファイル記述子の最大数 (sysdef() を実行) memorysize 仮想記憶の最大サイズ *limit* は数値で、以下の単位を付加して指定することもできます。 *n*h (cputime の) 時間 *n*k *n*K バイト。これは cputime を除くすべての値のデフォルト単位 *n*m *n*M バイトまたは (cputime の) 分 *mm*:*ss* (cputime の) 分と秒 unlimit は *resource* に関する制限値を削除します。*resource* が指定されないと、すべ ての資源の制限値が削除されます。資源名の一覧については、前述の limit コマン ドの説明を参照してください。 -h 対応する強い制限値を削除します。これは特権ユーザーだけが実 行できます。 Korn シェルの組み込み関数 ulimit は資源の制限を表示または設定します。使用可 能な資源の制限は以下に説明します。システムによっては、以下に挙げたすべての 資 源の制限を提供していないこともあります。*limit* 引数を指定すると、制限値が設定さ れます。*limit* の値は、各資源に対応した単位 (後述) の数値、または unlimited とい **ksh**

設定するかを表します。強い制限値は、いったん設定したら あとで値を上げることは できません。弱い制限値は、強い制限値を超えない範囲で 値を上げることが可能で す。-H も -S も省略すると、指定した制限値が強い制限と弱い制限の 両方に適用され

う文字列です。-H と -S の両フラグは、資源に対して 強い制限と弱い制限のどちらを

**694** SunOS リファレンスマニュアル 1 : ユーザーコマンド • 最終更新日 1999年3月8日

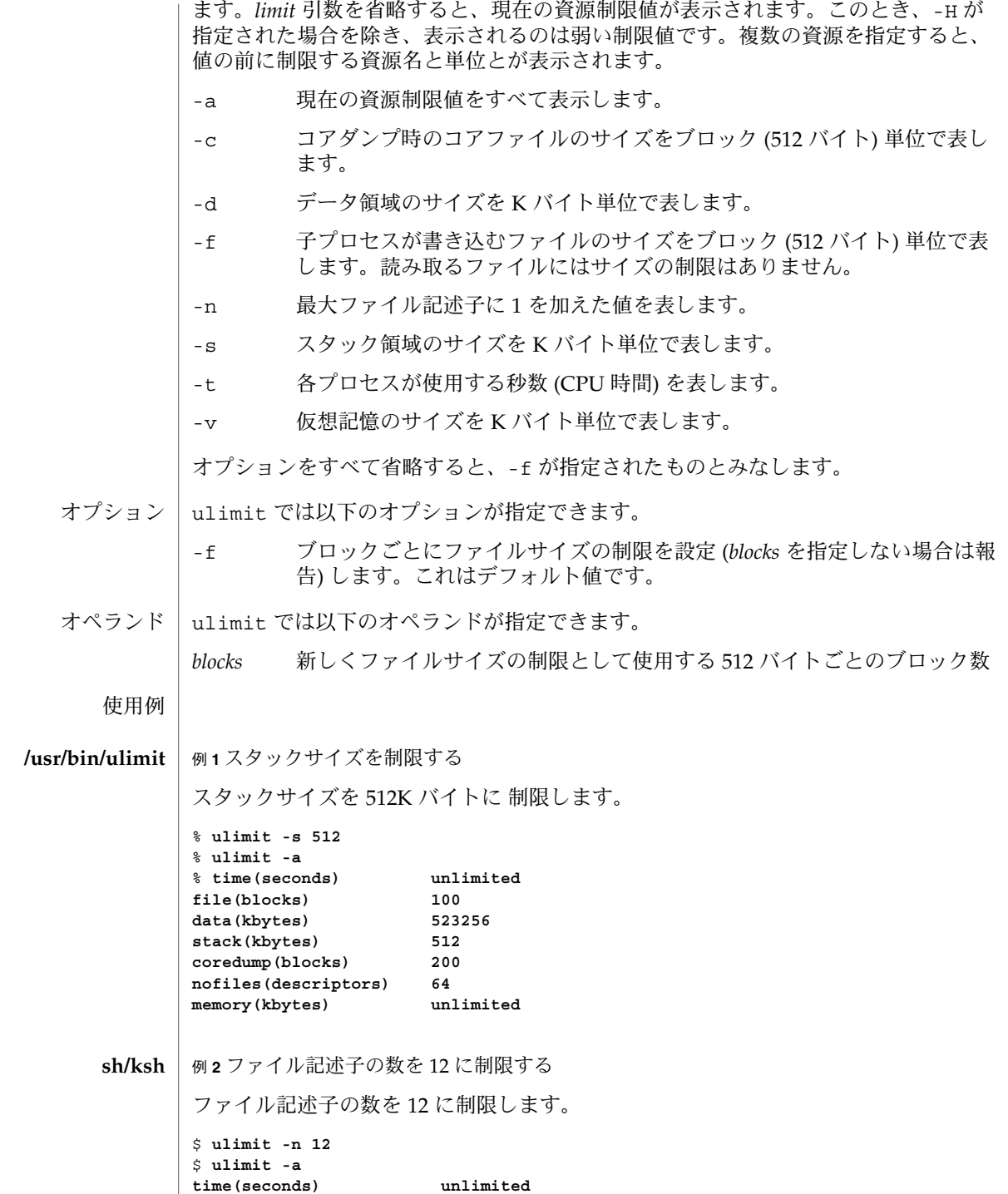

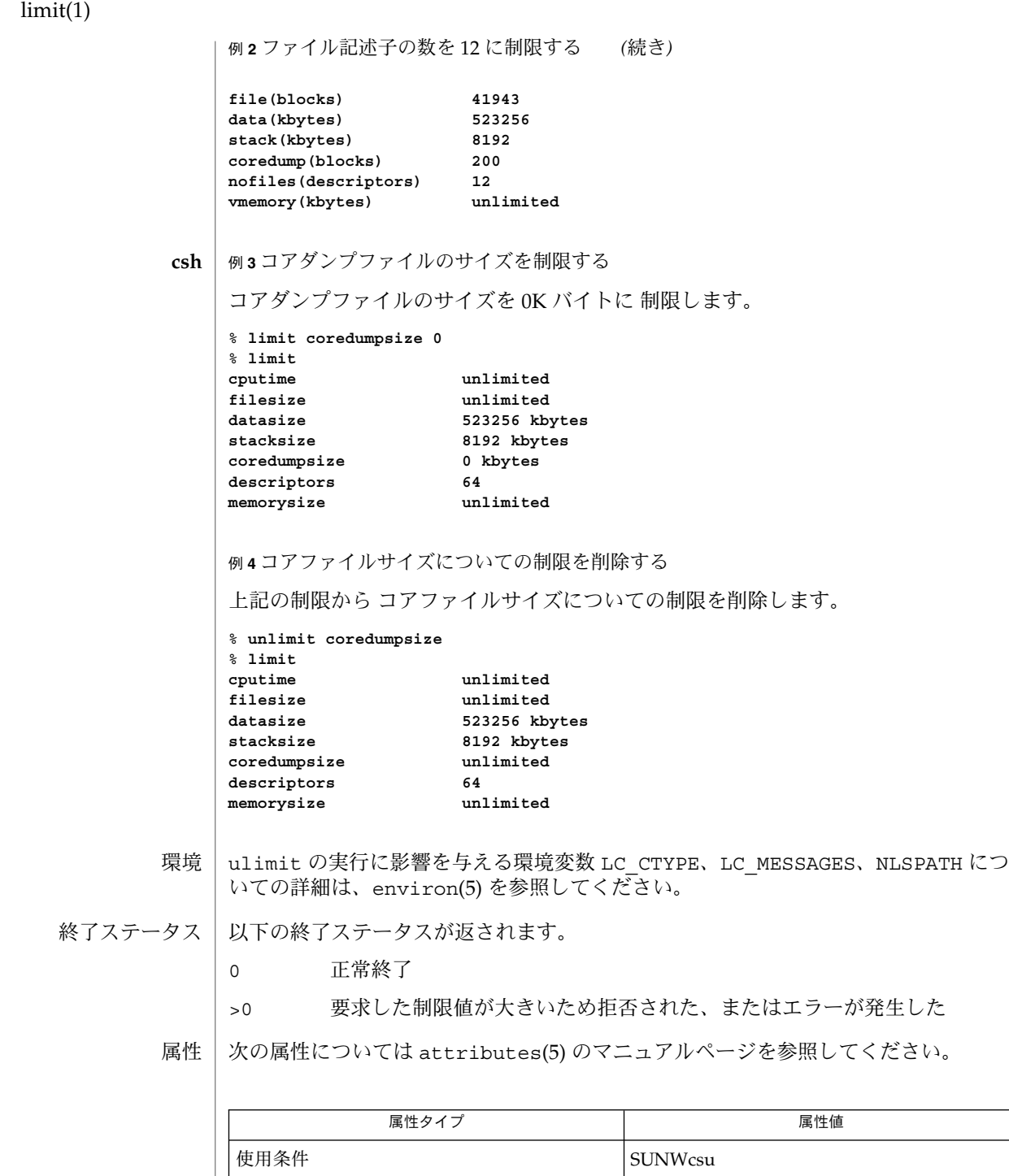

**696** SunOS リファレンスマニュアル 1 : ユーザーコマンド • 最終更新日 1999年3月8日

limit(1)

bc(1), csh(1), ksh(1), sh(1), df(1M), su(1M), swap(1M), sysdef(1M), getrlimit(2), attributes(5), environ(5) 関連項目

 $ln(1)$ 

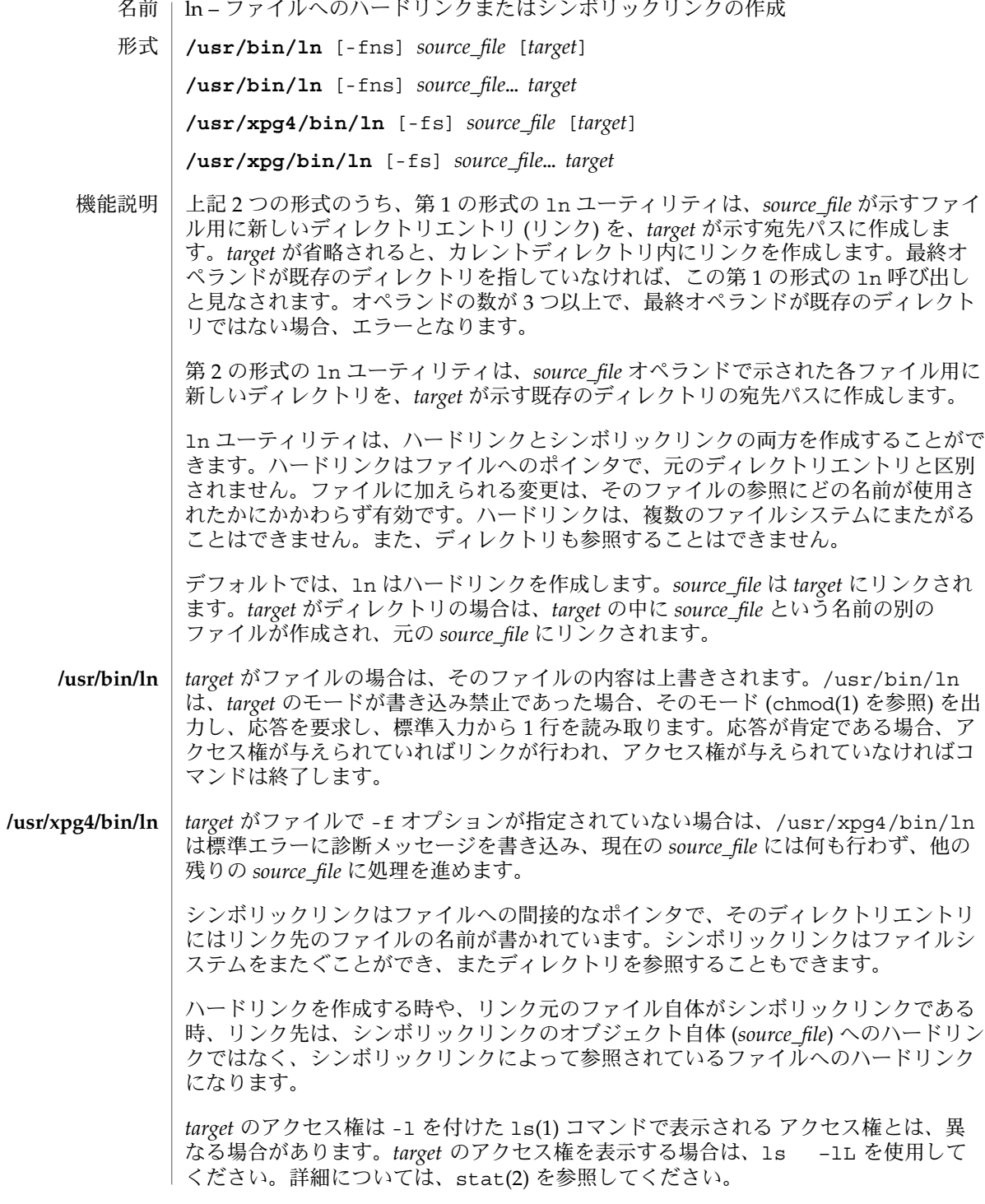

**698** SunOS リファレンスマニュアル 1 : ユーザーコマンド • 最終更新日 1999年9月9日

以下のオプションは、/usr/bin/ln と /usr/xpg4/bin/ln で指定できます。 オプション

-f *target* のモードで書き込みが禁止されていても、ユーザーに問い合 わせることをしないリンクファイル。標準入力が端末でない場 合、デフォルトはこの設定になっています。 -s シンボリックリンクを作成します。 -s オプションに 2 つの引数を指定する場合、*target* に指定できる のは、既存のディレクトリまたは存在しないファイルです。*target* がすでに存在し、ディレクトリでもない場合は、エラーが返され ます。ファイル名 *source\_file* には、あらゆるパス名を指定でき、そ れは既存のものである必要はありません。既存のパス名にする場 合は、ファイルとディレクトリのいずれも指定でき、また、*target* とは異なるファイルシステムにあるものを 指定することもできま す。*target* が既存のディレクトリである場合は、ディレクトリ *target* の中に *source\_file* または *source\_file* の最後の構成要素の名前 の付いたファイルが作成されます。このファイルは、*source\_file* を 参照するシンボリックリンクです。*target* が存在しない場合は、 *target* という名前のファイルが作成され、*source\_file* を参照するシ ンボリックリンクになります。 -s オプションに 3 つ以上の引数を指定する場合は、*target* は既存 のディレクトリでなければなりません。既存のディレクトリでな い場合は、エラーが返されます。*source\_file* ごとに、*target* の中に *source\_file* の最後の構成要素の名前の付いたリンクが作成されま す。新しい *source\_file* は、それぞれ、元の *source\_file* へのシンボ リックリンクです。ファイルとターゲットは、異なるファイルシ ステムにあってもかまいません。 以下のオプションは、/usr/bin/ln でのみ指定できます。 -n リンク名が既存のファイルである場合は、ファイルの内容を上書 きしません。-f オプションを使用すると、このオプションは無効 になります。これは /usr/xpg4/bin/ln のデフォルトの動作で あるため、/usr/xpg4/bin/ln に対して指定しても無視されま す。 以下のオペランドを指定できます。 *source\_file* リンクされるファイルのパス名。これは、通常ファイル、特殊 ファイルのどちらでもかまいません。-s オプションが指定された 場合には、*source\_file* にはディレクトリを指定することもできま す。 *target* 新しいディレクトリエントリのパス名、または 新しいディレクト リエントリが作られる既存ディレクトリのパス名。 ファイルが 2 ギガバイト (231 バイト) 以上ある場合の ln の動作について は、largefile(5) を参照してください。 **/usr/bin/ln** オペランド 使用法

SunOS リファレンスマニュアル 1 : ユーザーコマンド **699**

 $ln(1)$ 

 $ln(1)$ 

環境 | 1n の実行に影響を与える環境変数 LC\_CTYPE、 LC\_MESSAGES、 NLSPATH について の詳細は、environ(5) を参照してください。 終了ステータスが返されます。

0 指定されたファイルはすべて正常にリンクされた

>0 エラーが発生した

次の属性については attributes(5) のマニュアルページを参照してください。 属性

**/usr/bin/ln**

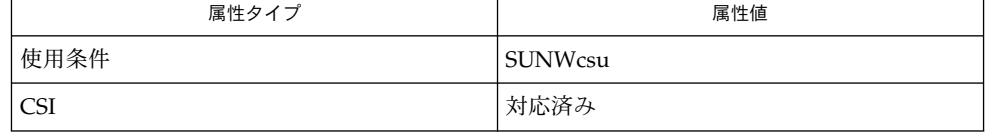

**/usr/xpg4/bin/ln**

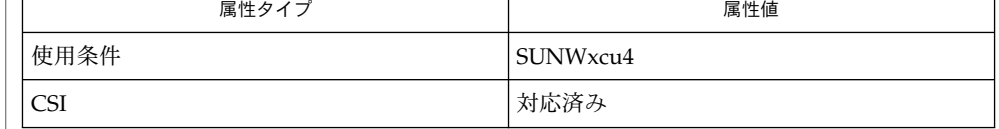

chmod(1)、ls(1)、stat(2)、attributes(5)、environ(5)、largefile(5)、XPG4(5) 関連項目

ディレクトリへのシンボリックリンクは、予想とは異なった動作をする場合がありま す。シンボリックリンクに対して ls(1) を実行すると、指定したディレクトリ中の ファイルが表示されますが、一方 ls -l はリンク自体の情報を表示します。 注意事項

> example% **ln -s dir link** example% **ls link** file1 file2 file3 file4 example% **ls -l link** 7 Jan 11 23:27 link -> dir

cd(1) を使って、シンボリックリンクを介したディレクトリに変更すると、ファイル システム中の指定位置に移ることになります。つまり新たな作業ディレクトリの親 は、シンボリックリンクの親ではなく、指定されたディレクトリの親になります。以 下に示す例で、最終的な作業ディレクトリは /home/user/linktest ではなく /usr である点に注意してください。

example% **pwd** /home/user/linktest example% **ln -s /usr/tmp symlink** example% **cd symlink** example% **cd . .** example% **pwd** /usr

C シェルのユーザーは、cd の代わりに C シェルの組み込みコマンドである pushd や popd を使えば、ディレクトリ移動がこのように複雑になるのを回避できます。

locale(1)

名前 | locale – ロケール固有の情報の取得

**locale** [-a | -m] 形式

**locale** [-ck] *name*…

locale ユーティリティは現在のロケール環境、または、すべての公開ロケールに関 する情報を標準出力に書き込みます。このマニュアルページにおいて、「公開ロケー ル」とは、アプリケーションからアクセスできる、当該実装上で利用可能なロケール のことです。 機能説明

> 引数を指定しないで locale を呼び出すと、環境変数の設定値によって決定されたロ ケールカテゴリごとに、現在のロケール環境が表示されます。

> オペランドを指定して locale を呼び出すと、次のように、ロケールカテゴリでキー ワードに割り当てられている値を標準出力に書き込みます。

- キーワード名を指定すると、指定したキーワードとそのキーワードが含まれている カテゴリが選択される。
- カテゴリ名を指定すると、指定したカテゴリとそのカテゴリ内のすべてのキーワー ドが選択される。
- 次のオプションを指定できます。 オプション
	- -a 利用可能なすべての公開ロケールに関する情報を標準出力に書き込みま す。利用可能なロケールには、POSIX ロケールを表す POSIX も含まれま す。
	- -c 選択したロケールカテゴリの名前を標準出力に書き込みます。-c オプ ションは、複数のカテゴリを選択したときに (たとえば、複数のキーワー ド名やカテゴリ名を使用したとき)、表示を読みやすくするために使用しま す。このオプションは、-k オプションの指定に関係なく有効です。
	- -k 選択したキーワードの名前と値を標準出力に書き込みます。実装によって は、一部のキーワードで値が省略されることがあります。「オペランド」 を参照してください。
	- -m 利用できる文字マッピング (charmap) の名前を標準出力に書き込みま す。localedef(1) のマニュアルページを参照してください。
- 次のオペランドを指定できます。 オペランド
	- *name* ロケールカテゴリの名前、ロケールカテゴリ内のキーワードの名前、また は予約名 charmap。指定したカテゴリまたはキーワードが選択され、出力 されます。1 つの *name* が現在のロケールでロケールカテゴリ名とキーワー ド名の両方を表す場合、指定しないのと同じ結果になります。それ以外の 場合、カテゴリ名とキーワード名は、どちらも *name* オペランドとして任 意の順序で指定できます。

例 **1** locale ユーティリティの例 使用例

以下の例では、ロケール環境変数は次のように設定されているものとします。

#### locale(1)

```
例 1 locale ユーティリティの例 (続き)
            LANG=locale_x
            LC_COLLATE=locale_y
            locale は次の出力を生成します。
            LANG=locale_x
            LC_CTYPE="locale_x"
            LC_NUMERIC="locale_x"
            LC TIME="locale x"
            LC_COLLATE=locale_y
            LC_MONETARY="locale_x"
            LC_MESSAGES="locale_x"
            LC_ALL=
            コマンド LC_ALL=POSIX locale -ck decimal_point は、次の出力を生成しま
            す。
            LC_NUMERIC
            decimal_point="."
            次の例は、locale を使用して、ユーザーの応答が肯定応答であるかどうかを調べる
            アプリケーションの一部を示します。
            if printf "%s\n" "$response" | /usr/xpg4/bin/grep -Eq\
                  "$(locale yesexpr)"
            then
               affirmative processing goes here
            else
               non-affirmative processing goes here
            fi
            LANG、LC_ALL、LC_CTYPE、LC MESSAGES、および NLSPATH について
            は、environ(5) のマニュアルページを参照してください。
            LANG、LC *、およびNLSPATH 環境変数には、出力する現在のロケール環境が指定さ
            れていなければなりません。これらの環境変数は、-a オプションが指定されていない
            場合に使用されます。
            次の終了ステータスが返されます。
            0 要求したすべての情報が見つかり、正常に出力された
            >0 エラーが発生した
            次の属性については、attributes(5) のマニュアルページを参照してください。
                         属性タイプ 属性値
             使用条件 Network in the SUNWI SUNWI SUNWI SUNWI SUNWI SUNWI SUNWI SUNWI SUNWI SUNWI SU
             CSI しょうしょう しょうしょう しょうしょう しょうしょう しょうしょう しょうしょう
       環境
終了ステータス
       属性
```
**702** SunOS リファレンスマニュアル 1 : ユーザーコマンド • 最終更新日 2002 年 2 月 1 日

locale(1)

関連項目 | localedef(1), attributes(5), charmap(5), environ(5), locale(5)

注意事項 | LC\_CTYPE または LC\_CTYPE カテゴリのキーワードを指定すると、0x00 ~ 0x7f の範 囲内の値だけが書き込まれます。

> LC\_COLLATE またはLC\_COLLATE カテゴリのキーワードを指定すると、実際の値は 書き込まれません。

login – システムへのログイン 名前

- **login** [-p] [-d *device*] [-h *hostname* | [*terminal*] | -r *hostname*] [ *name* [*environ*…]] 形式
- login コマンドは、 各端末セッションの開始時に使用するコマンドです。このコマ ンドを使用して、システムにユーザーの識別情報を提示します。 login コマンド は、あるユーザーが exit コマンドを実行してログインシェルを 終了させたあと、次 のユーザーが最初に接続を確立するときに、 システムによって呼び出されます。 機能説明

login がコマンドとして呼び出された場合には、 初期コマンドインタプリタが 置き 換えられる必要があります。 この方法で login を呼び出すには、初期シェルから次 のように入力します。

**exec login**

C シェルと Korn シェルには、それぞれに login の組み込みコマンドがあります。 login の組み込みコマンドと使用方法の詳細については ksh(1) と csh(1) を参照して ください。

引数としてユーザー名を指定しないと、login は、ユーザー名とユーザーパスワード (必要な場合) の入力を求めます。 可能な場合、 パスワードの入力中はエコーが抑止さ れます。このため、 セッションの書き込み記録にパスワードが残ってしまうことはあ りません。

ログイン手続きの際に入力を誤ると、 次のメッセージが出力され、 新しいログイン プロンプトが表示されます。

Login incorrect

ログイン手続きに 5 回失敗すると、 これがすべて /var/adm/loginlog ファイルに 記録され (ファイルが存在しない場合もある)、 TTY 回線が切断されます。

パスワードの有効期限を設定する機能が有効になっている場合に、パスワードが有効 期限を過ぎてしまうと、ユーザーはパスワードの変更を求められます (詳細について は passwd(1) を参照)。このとき、パスワードの記録場所を特定するために、 /etc/nsswitch.conf ファイルが参照されます ( nsswitch.conf(4) を参照) 。 な お、パスワードの更新は、次の 5 つの形式でのみ実行できます。

- passwd: files
- passwd: files nis
- passwd: files nisplus
- passwd: compat (==> files NIS)
- passwd: compat (==> files NIS+) passwd\_compat: nisplus

いずれの形式にも合っていないと、 passwd(1) が異常終了するため、システムにログ インできません。 一定時間内に正常にログインできなかった場合は、 メッセージで 通知されることなく接続が解除されることがあります。

正常にログインすると、 アカウンティングファイルが更新され、 デバイスの所有 者、グループ、アクセス権が /etc/logindevperm ファイルの内容に従って設定さ れ、 最終ログイン時刻が表示されます ( logindevperm(4) を参照 ) 。

ユーザー ID、 グループ ID、 補助グループリスト、 作業用ディレクトリは初期化さ れ、 コマンドインタプリタ (通常 ksh) が起動されます。

基本環境は、次のように初期設定されます。

HOME=*your-login-directory* LOGNAME=*your-login-name* PATH=/usr/bin: SHELL=*last-field-of-passwd-entry* MAIL=/var/mail/*your-login-name* TZ=*timezone-specification*

Bourne シェルや Korn シェルでログインする場合は、それぞれ /etc/profile と \$HOME/.profile が実行されます (ファイルが存在しない場合もある)。 一方、C シェルでログインする場合は、/etc/.login 、 \$HOME/.cshrc 、 \$HOME/.login が実行されます。 デフォルトの /etc/profile ファイルと /etc/.login ファイル は、ディスク容量の確認 (quota(1M) 参照)、/etc/motd の表示、メールの確認を行 います。\$HOME/.hushlogin ファイルが存在する場合は、メッセージは何も表示さ れません。コマンドインタプリタ名は、– の後にインタプリタのパス名の最後の構成 要素を付けたものになります (例 : –sh)。

パスワードファイルの *login-shell* フィールド (passwd(4) を参照) が空であれば、デ フォルト時のコマンドインタプリタ /usr/bin/sh が使用されます。 このフィールド が アスタリスク (\*) の場合は、指定のディレクトリがルートディレクトリになりま す。 この時点で、独自のルート構造を持つ新しいレベルで login が再実行されま す。

login の実行時または login がログイン名を要求したときに login に引数を追加す ると、 環境を拡張したり変更したりできます。 この引数は、 *xxx* または *xxx=yyy* と いう形式で指定します。= (等号) を使用しない形式の引数は、 次のように環境設定内 に配置します。

### L*n=xxx*

このとき、*n* は 0 から始まる通し番号になります。この数値は、 新しい変数が必要に なるたびに大きくなります。= (等号) を使用した形式の変数は、 そのまま環境設定に 取り込まれます。 すでに設定が環境に取り込まれている場合に新しい変数を指定する と、前の値が新しい設定値に置き換えられます。

ただし、例外が 2 つあります。 変数 PATH と変数 SHELL は変更できません。 これ は、制限付きのシェル環境にログインしているユーザーが、子プロセスとして制限の ない新しいシェルを生成するのを防ぐためです。 login は、単純な単一文字引用規 則を認識します。 文字の前に \ (バックスラッシュ) を付けるとその文字が引用項目 になるので、 空白文字やタブなどの文字も使用できます。

login に -p フラグをつけることによって、 現在の環境を引き渡すこともできます。 このフラグにより、現在定義されているすべての環境変数が、 可能であれば新しい環 境に引き渡されます。このオプションを指定しても、変数 PATH と SHELL は変更でき ません。環境変数の制限を 回避することはできません。 変数が両方の方法で引き渡 された場合、login の引数に指定した環境変数が優先されます。

スーパーユーザーによるリモートログインを可能にするには、 /etc/default/login ファイルを編集し CONSOLE=/dev/console エントリの前 に # ( ハッシュ記号 ) を挿入してください。 これについては、「ファイル」の項を参 照してください。

login コマンドは pam(3PAM) を使って、認証、アカウント管理、セッション管理、 パスワード管理を行います。/etc/pam.conf に記述されている PAM 構成ポリシー には、login で使用するモジュールが指定されています。以下に、pam.conf ファイ ルの抜粋を示します。このファイルには、UNIX 認証、アカウント管理、セッション 管理、パスワード管理モジュールを使用する login コマンド用のエントリが含まれ ています。 セキュリティ

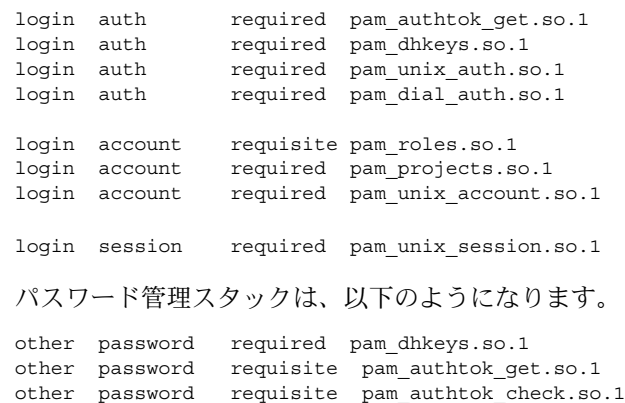

other password required pam authtok store.so.1

login サービスのエントリがない場合は別のサービスのエントリが使用されます。認 証モジュールが複数含まれている場合は、複数のパスワードが必要になることがあり ます。

rlogind や telnetd で login が呼び出されるときに、 PAM が使用するサービス名 はそれぞれ rlogin、telnet になります。

次のオプションを指定できます。 オプション

> -d *device* login は、 デバイスオプション *device* を受け付けます。*device* は、 login が動作する TTY ポートのパス名とみなされます。デ

**706** SunOS リファレンスマニュアル 1 : ユーザーコマンド • 最終更新日 2002 年 2 月 1 日

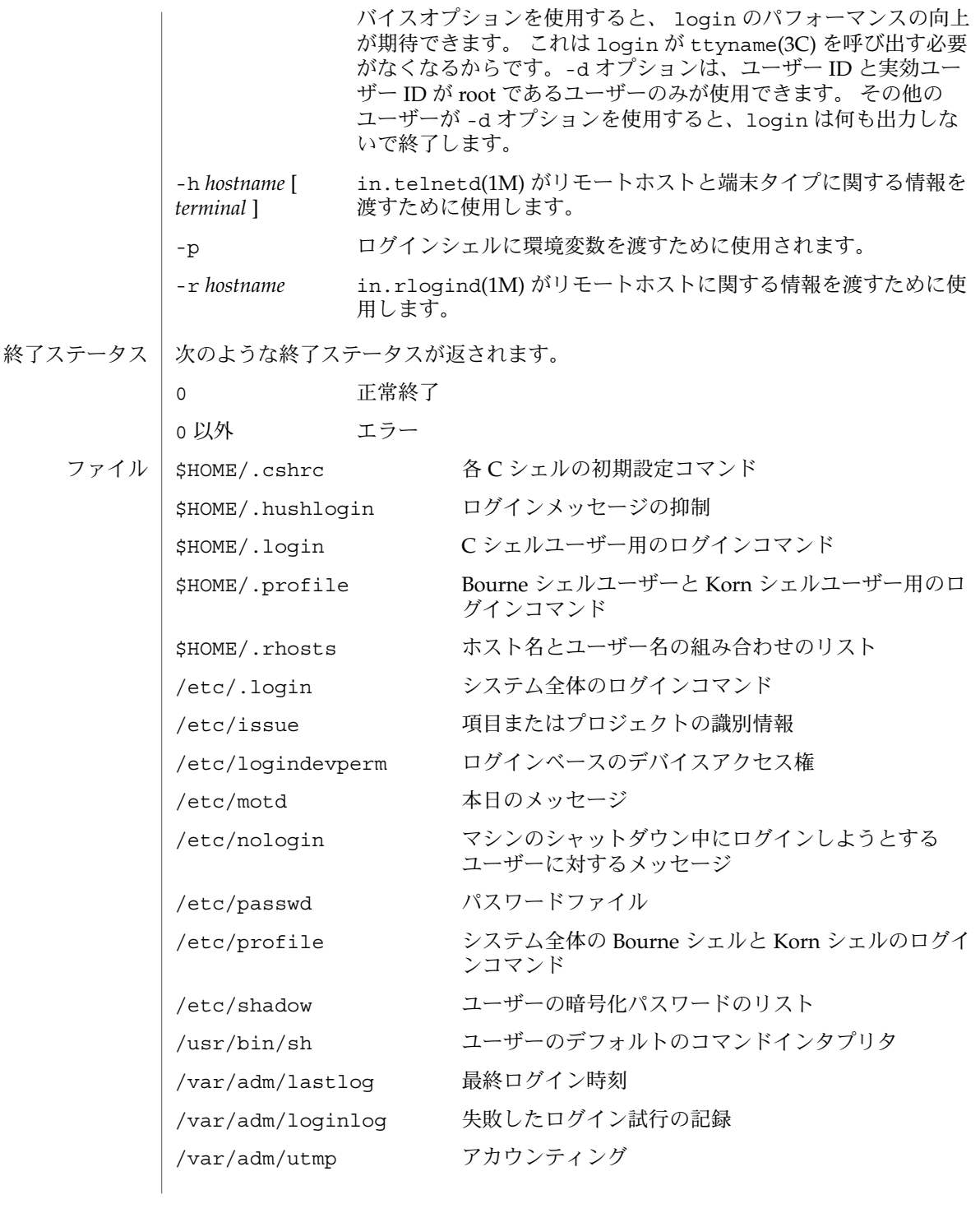

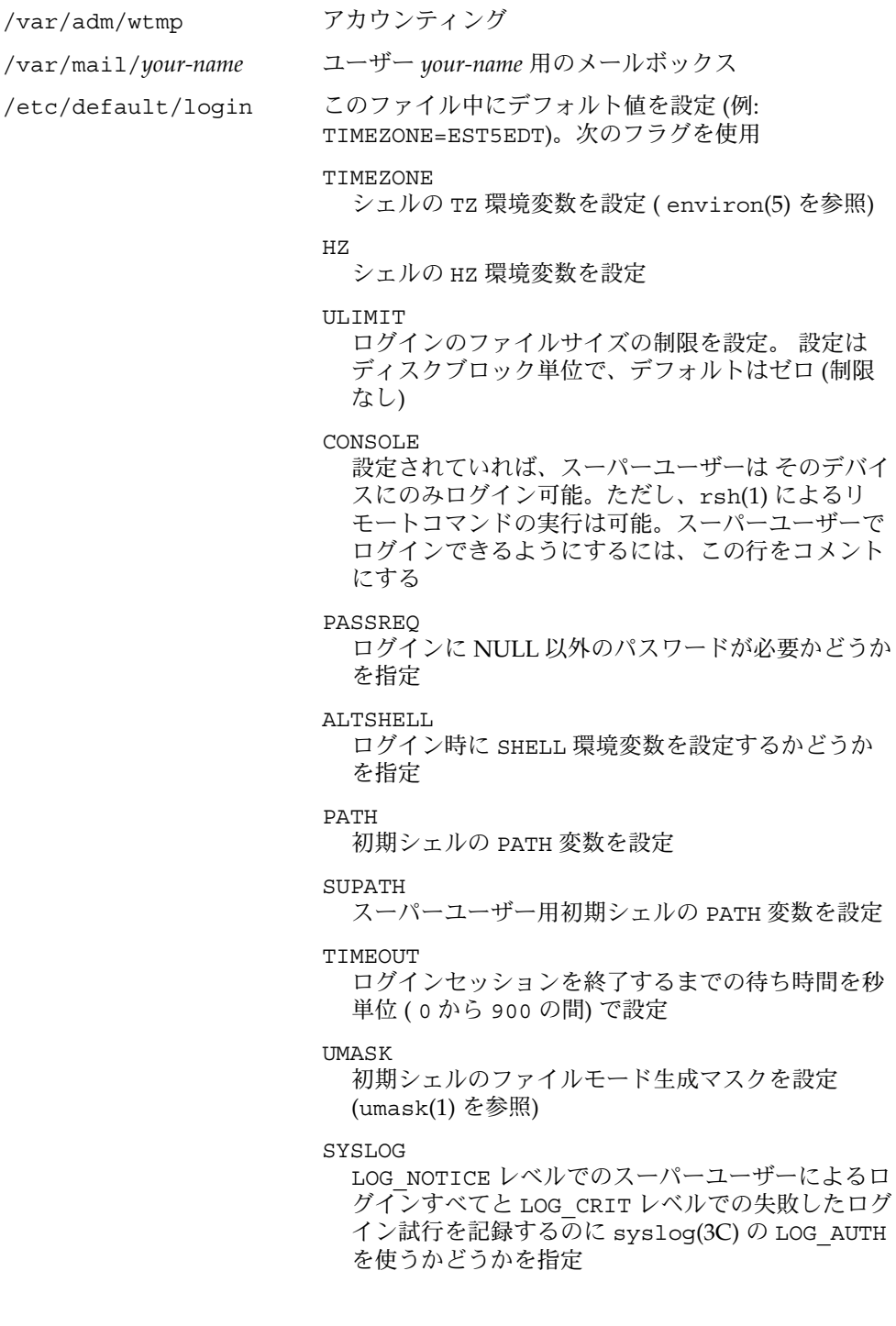

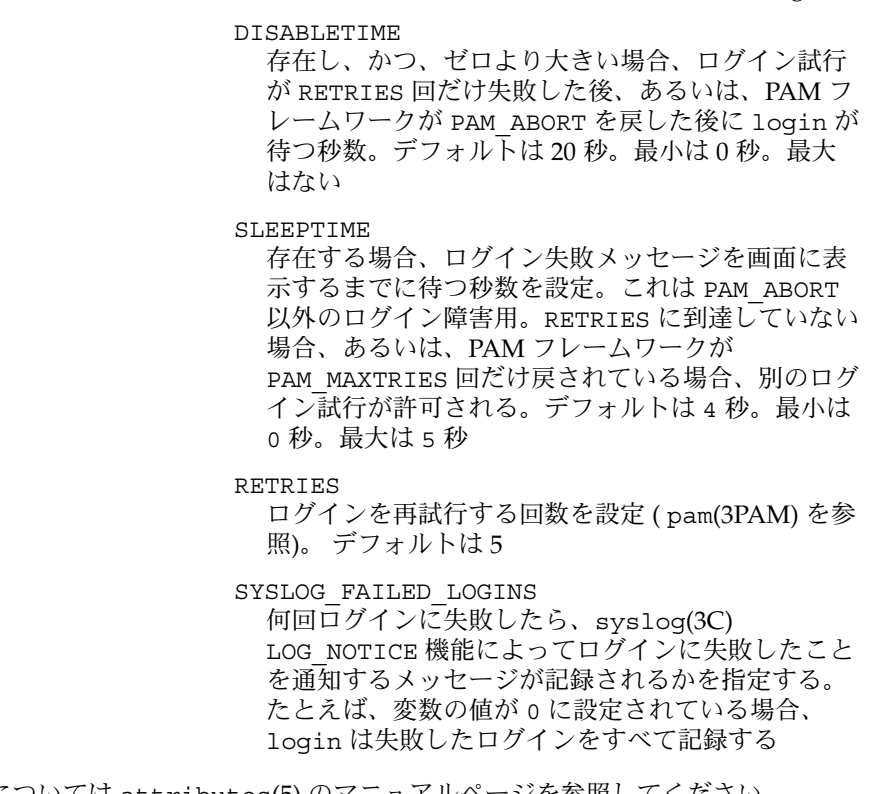

属性

次の属性については attributes(5) のマニュアルページを参照してください。

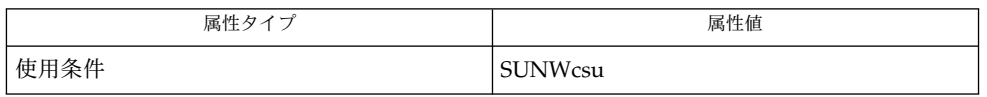

関連項目

csh(1), exit(1), ksh(1), mail(1), mailx(1), newgrp(1), passwd(1), rlogin(1), rsh(1), sh(1), shell\_builtins(1), telnet(1), umask(1), in.rlogind(1M), in.telnetd(1M), logins(1M), quota(1M), su(1M), syslogd(1M), useradd(1M), userdel(1M), pam(3PAM), rcmd(3SOCKET), syslog(3C), ttyname(3C), auth  $attr(4)$ , exec  $attr(4)$ , hosts.equiv(4), issue(4), logindevperm(4), loginlog(4), nologin(4), nsswitch.conf(4), pam.conf(4), passwd(4), profile(4), shadow(4), user\_attr(4), utmpx(4), wtmpx(4), attributes(5), environ(5), pam\_unix\_account(5), pam\_unix\_auth(5), pam\_unix\_session(5), pam authtok check(5), pam authtok get(5), pam authtok store(5), pam\_dhkeys(5), pam\_passwd\_auth(5), termio(7I)

Login incorrect ユーザー名またはパスワードが一致しません。 診断

Not on system console スーパーユーザーでのログインが拒否されました。 /etc/default/login の CONSOLE を確認してください。

- No directory! Logging in with home=/
- passwd(4) データベースに指定されているユーザーのホームディレクトリが 見つ からないか、アクセス権が正しくありません。システム管理者に問い合わせてくだ さい。
- No shell passwd(4) データベースに指定されているシェルを実行できません。 システム管 理者に問い合わせてください。
- NO LOGINS: System going down in *N* minutes マシンがシャットダウン中で、ログインできません。
- ユーザー ID が 76695844 よりも大きいユーザーには、パスワードの有効期限が適用さ れません。また、このユーザーの最終ログイン時刻も記録されません。 スーパーユー ザーによるログインを不能にするために CONSOLE を使用する場合は、 スーパーユー ザーによるリモートコマンドの実行も不能にする必要があります。 詳細については、 rsh(1)、rcmd(3SOCKET)、 hosts.equiv(4) を参照してください。 警告
- pam\_unix(5) モジュールは、将来のリリースではサポートされなくなる可能性があり ます。同様の機能は、pam\_unix\_account(5), pam\_unix\_auth(5), pam unix session(5), pam authtok check(5), pam authtok get(5), pam\_authtok\_store(5), pam\_dhkeys(5), および pam\_passwd\_auth(5) で提供さ れています。 注意事項

logname(1)

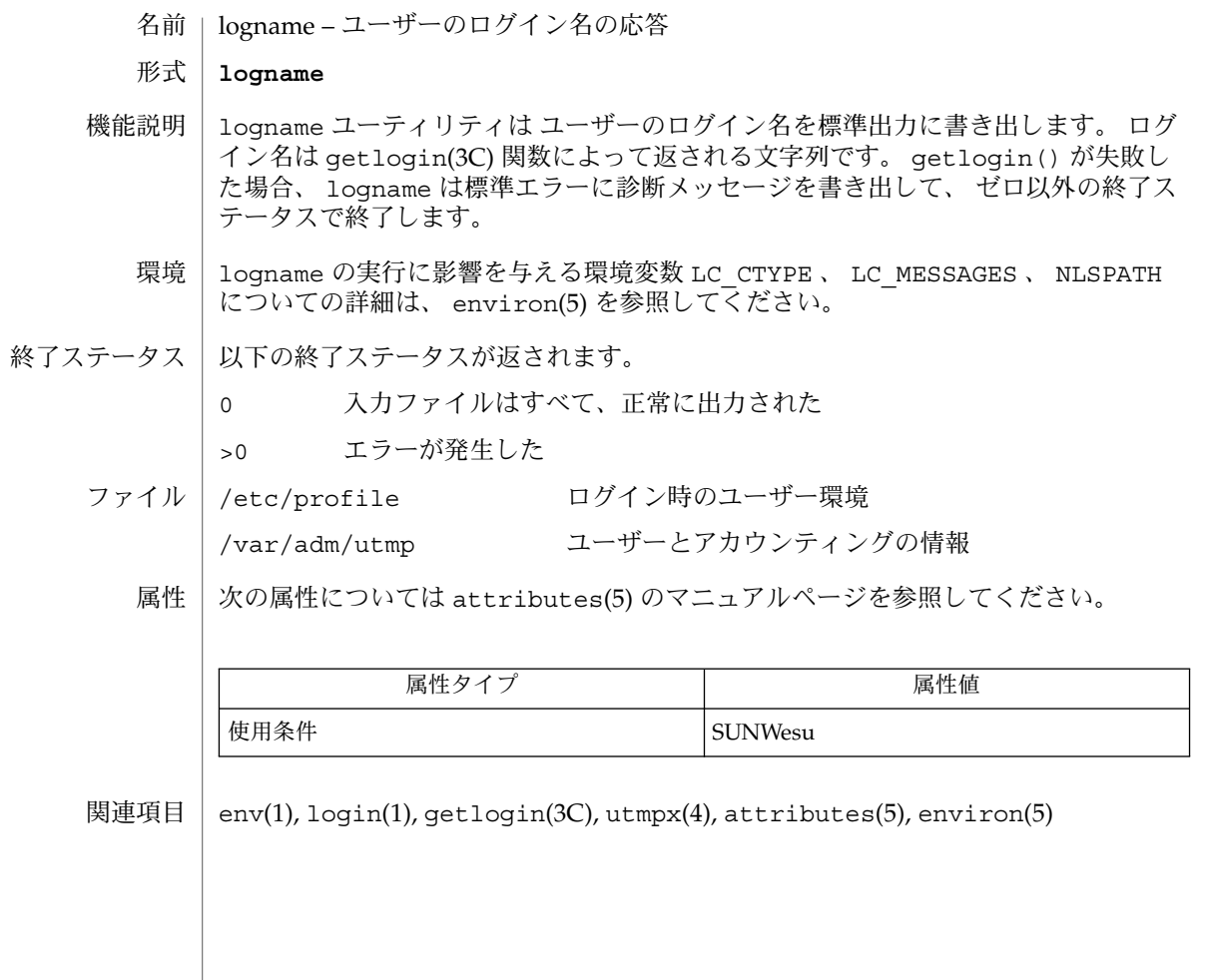

# logout(1)

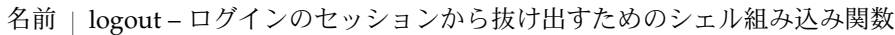

形式

**logout csh**

機能説明

ログインシェルを終了します。 **csh**

次の属性については attributes(5) のマニュアルページを参照してください。 属性

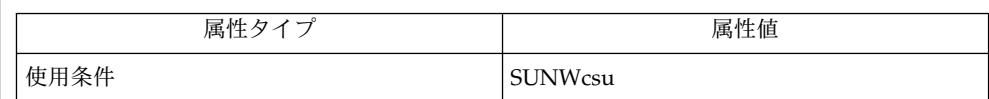

csh(1), login(1), attributes(5) 関連項目

lp – 印刷要求の送信 名前

- **lp** [-c] [-m] [-p] [-s] [-w] [-d *destination*] [-f *form-name*] [-H *specialhandling*] [-n *number*] [-o *option*] [-P *page-list*] [-q *priority-level*] [-S *character-set* | *print-wheel*] [-t *title*] [ -T *content-type* [-r]] [-y *mode-list*] [*file*…] 形式
	- **lp** -i *request-ID*… [-c] [-m] [-p] [-s] [-w] [-d *destination*] [-f *form-name*] [-H *special-handling*] [-n *number*] [-o *option*] [-P *page-list*] [-q *prioritylevel*] [-S *character-set* | *print-wheel*] [-t *title*] [ -T *content-type* [-r]] [-y *mode-list*]
- lp ユーティリティは印刷要求を宛先に送信します。 lp コマンドには 2 つの形式があ ります。 機能説明

最初の形式の lp コマンドは、 ファイル (*file*) (複数可) とそれに関連した情報 (これら をまとめて *print request* と呼ぶ) を印刷します。 *file* 引数を省略した場合は、標準入力 と見なされます。 標準入力を指定したい場合は、 *file* の中にハイフン ('–*')* を使用して ください。ファイルは、 コマンド行に表示された順序で印刷されます。

2 番目の形式の lp は印刷要求のオプションを変更します。 この形式の lp は Solaris 2.6 オペーレーティング環境またはその互換バージョンの LP 印刷サーバー上に限り使 用可能です。 *request-ID* で特定された印刷要求は、指定された印刷オプションに よって変更されます。 指定可能なオプションは、 前述の第 1 形式のものと同一で す。 指定した要求が すでに印刷処理を終了している場合、変更要求は無視されま す。 現在印刷中の場合には、その時点で中断され、始めから (または -P オプション があれば指定されたページから) 印刷し直します。

宛先の情報を決定するとき、印刷クライアントに関係するコマンドはネームサービス スイッチ内にある printers データベースを使用します。詳細について は、nsswitch.conf(4)、printers(4)、および printers.conf(4) のマニュアル ページを参照してください。

SunOS 4.*x* または BSD ベースの印刷サーバーを持ったプリンタは、 BSD プロトコル の拡張機能を扱うように設定されていません。 lp はこのように違った宛先に送信す る印刷要求を処理します ( 後述の「注意事項」を参照 ) 。 オプション

次のオプションを指定できます。

-c 印刷前に *file* で指定したファイルのコピーを生成します。 本オプションを省略する場合には、印刷要求の印刷処理が 完全に 終了するまで指定した *file* を削除しないでください。 本オプ ションを省略した場合、印刷要求を送信したあと印刷開始前に *file* の内容を変更すると、変更後の内容が出力されます。 *file* はコピー されないで、リンクされるためです。 -d *destination* 指定した宛先 ( *destination* ) に file を印刷します。宛先の指定に -d オプションを使用するのは、ジョブが最初に作成されたときだ けです。(注: 既存のジョブを異なる宛先に移動する方法について は、lpmove(1M) のマニュアルページを参照)。名前、 POSIX スタ

 $lp(1)$ 

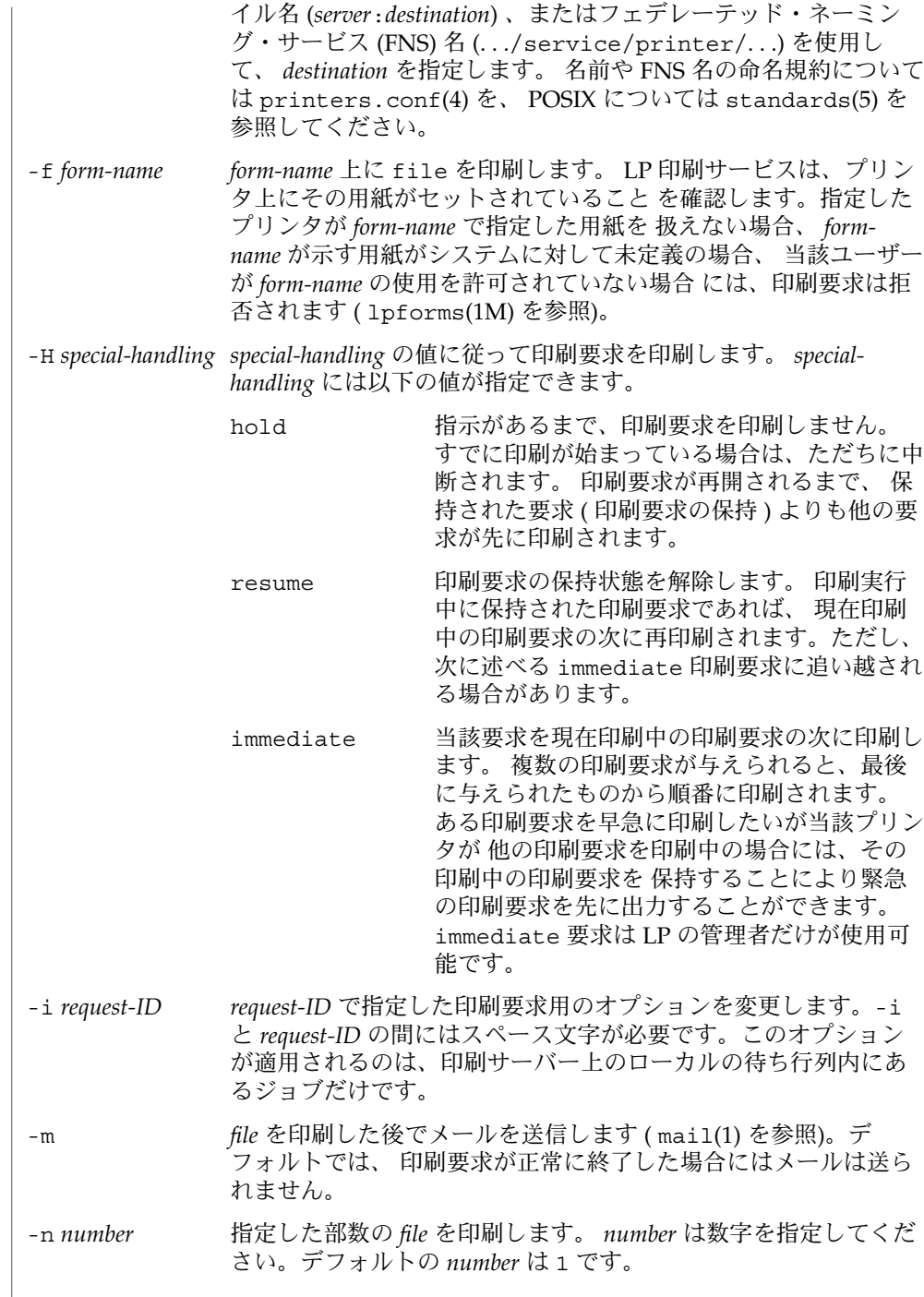

**714** SunOS リファレンスマニュアル 1 : ユーザーコマンド • 最終更新日 2002 年 2 月 1 日

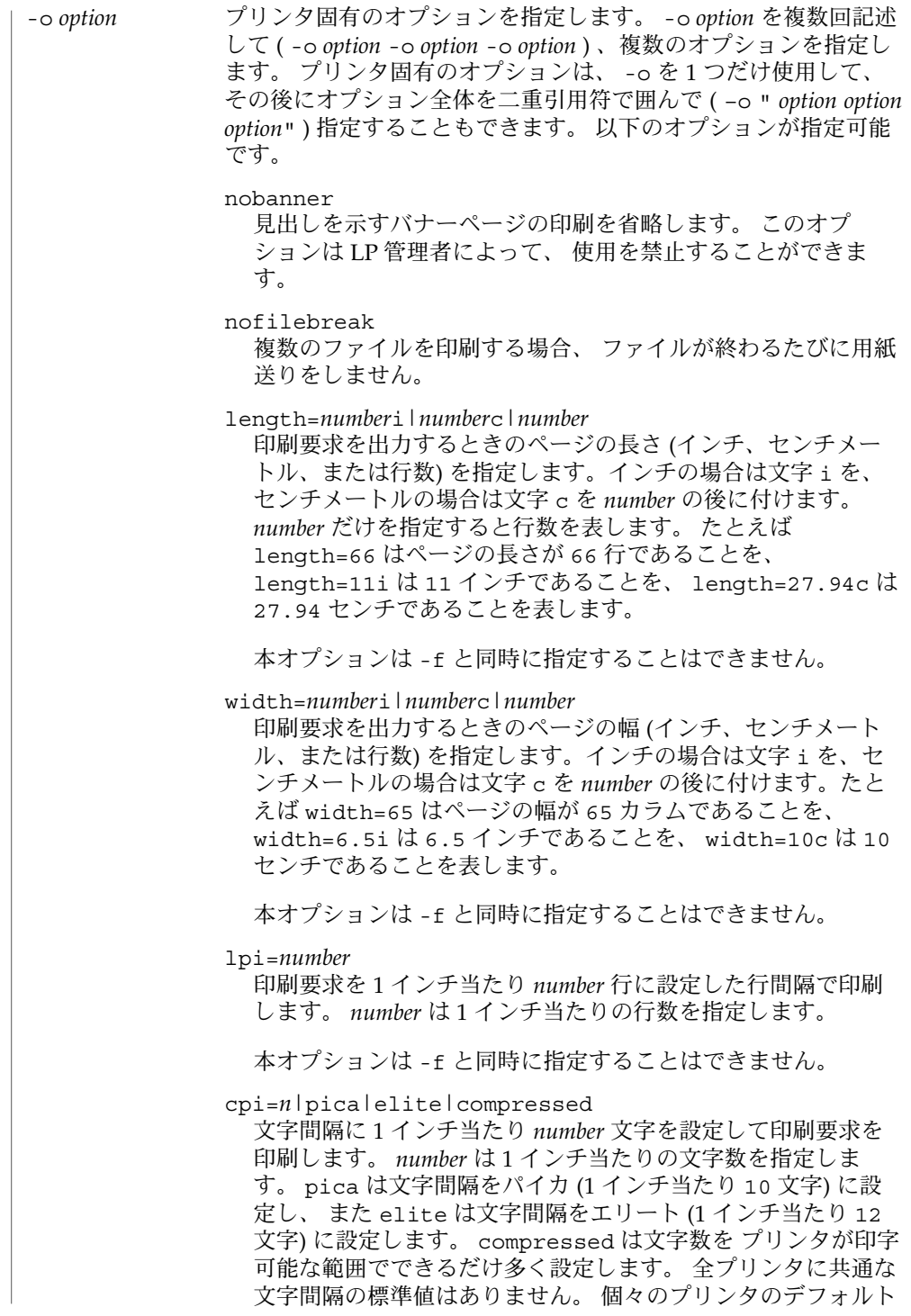

 $lp(1)$ 

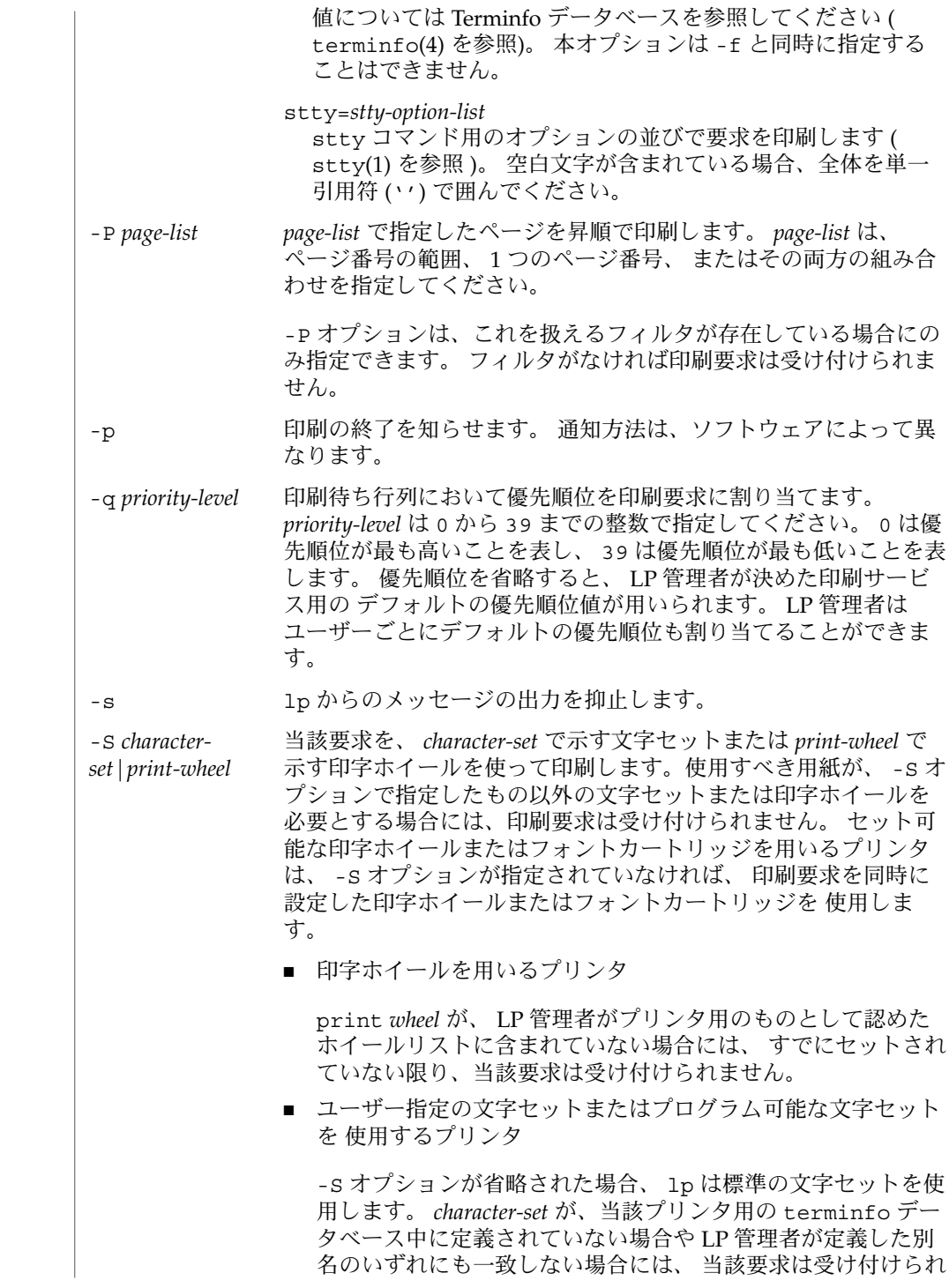

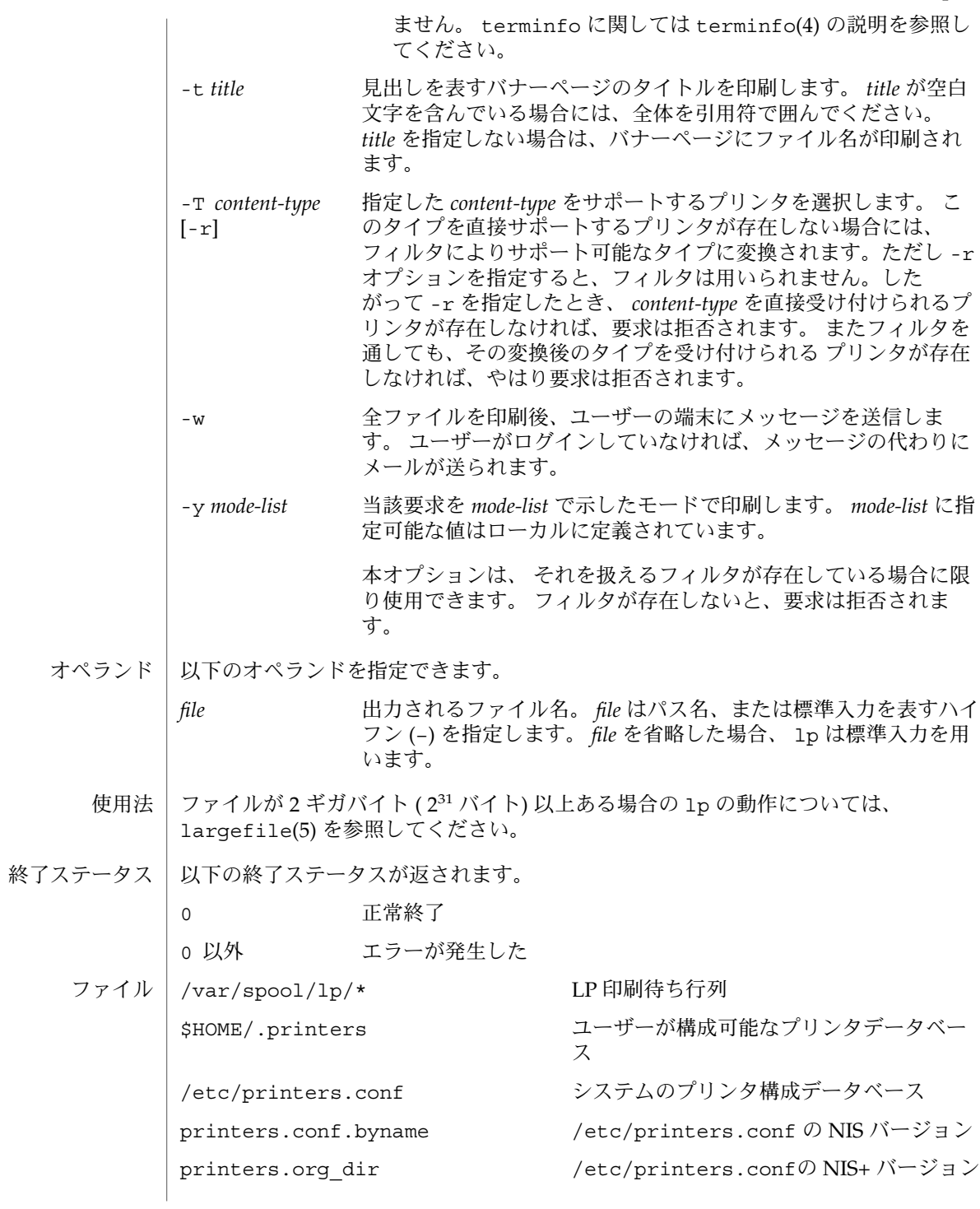

SunOS リファレンスマニュアル 1 : ユーザーコマンド **717**

 $lp(1)$ 

fns.ctx\_dir.*domain* /etc/printers.conf の FNS バージョン

属性

次の属性については attributes(5) のマニュアルページを参照してください。

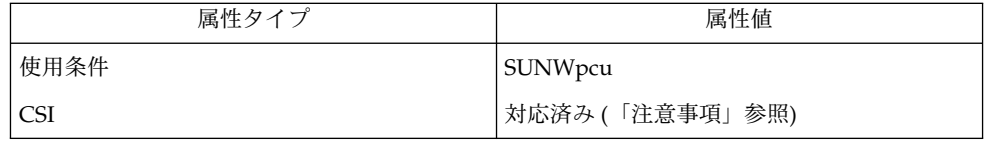

cancel(1), enable(1),  $lpq(1B)$ ,  $lpr(1B)$ ,  $lprm(1B)$ ,  $lpstat(1)$ , mail(1), postprint(1), pr(1), stty(1), accept(1M), lpadmin(1M), lpfilter(1M), lpforms(1M), lpmove(1M), lpsched(1M), lpshut(1M), lpsystem(1M), lpusers(1M), nsswitch.conf(4), printers(4), printers.conf(4), terminfo(4), attributes(5), environ(5), largefile(5), standards(5) 関連項目

CSI 機能は、 プリンタ名が ASCII 文字で構成されていると仮定します。 注意事項

> 印刷ジョブには 1 種類のデータだけが含まれるものとします。データの種類は、コマ ンド行で指定されるか、ジョブ内にある最初のファイルの内容に基づいて自動検出さ れます (単純なデータ、PostScript データなどと識別される)。

> SunOS 4.*x* または BSD ベースの印刷サーバーを持つプリンタは、 BSD プロトコルの 拡張機能を扱うように構成されません。 lp は、次の方法でこのようなプリンタに送 られた印刷要求を扱います。

- 1. 印刷要求が 52 ファイル以上であっても、 52 ファイルで切り捨てます。 この場 合、 lp は警告メッセージを表示します。
- 2. -f 、 -H 、 -o 、 -P 、 -p 、 -q 、 -S 、 -T 、 -y オプションには、 印刷サー バーへ引き渡すためにプロトコルの 拡張機能が必要になることがあります。 lp が 印刷要求を処理できない場合、 警告メッセージが表示されます。

LP 管理者は /etc/printers.conf 中にプリンタの bsdaddr エントリを設定し て、 プロトコルの拡張機能をつけることができます。 /etc/printers.conf の bsdaddr エントリを次のように変更します。

*destination*:bsdaddr=*server*,*destination*,Solarisすると、 Solaris 印刷サーバーによって処 理可能な BSD 印刷プロトコルの拡張機能を有効にします。 この時点では、 lp は Solaris のプロトコルの拡張機能だけをサポートしています。

lpr – 印刷要求の提出 名前

- **/usr/ucb/lpr** [-P *destination*] [-# *number*] [-C *class*] [-J *job*] [-T *title*] [ -i [*indent*]] [-1 | -2 | -3 | -4 *font*] [-w *cols*] [-m] [-h] [-s] [-*filter\_option*] [*file*…] 形式
- lpr ユーティリティは印刷要求を宛先に提出して、ファイル (*file*) (複数可) とそれに関 連した情報 (これらをまとめて印刷要求と呼ぶ) を印刷します。*file* 引数を省略した場 合は、標準入力と見なされます。 機能説明

宛先の情報を決定するとき、印刷クライアントに関係するコマンドはネームサービス スイッチ内にある printers データベースを使用します。詳細について は、nsswitch.conf(4)、printers(4)、および printers.conf(4) のマニュアル ページを参照してください。

52 ファイルを超える印刷要求が指定された場合、ファイル数は 52 に切り捨てられま す。この場合、lpr から警告メッセージが出力されます。

オプション | 次のオプションを指定できます。

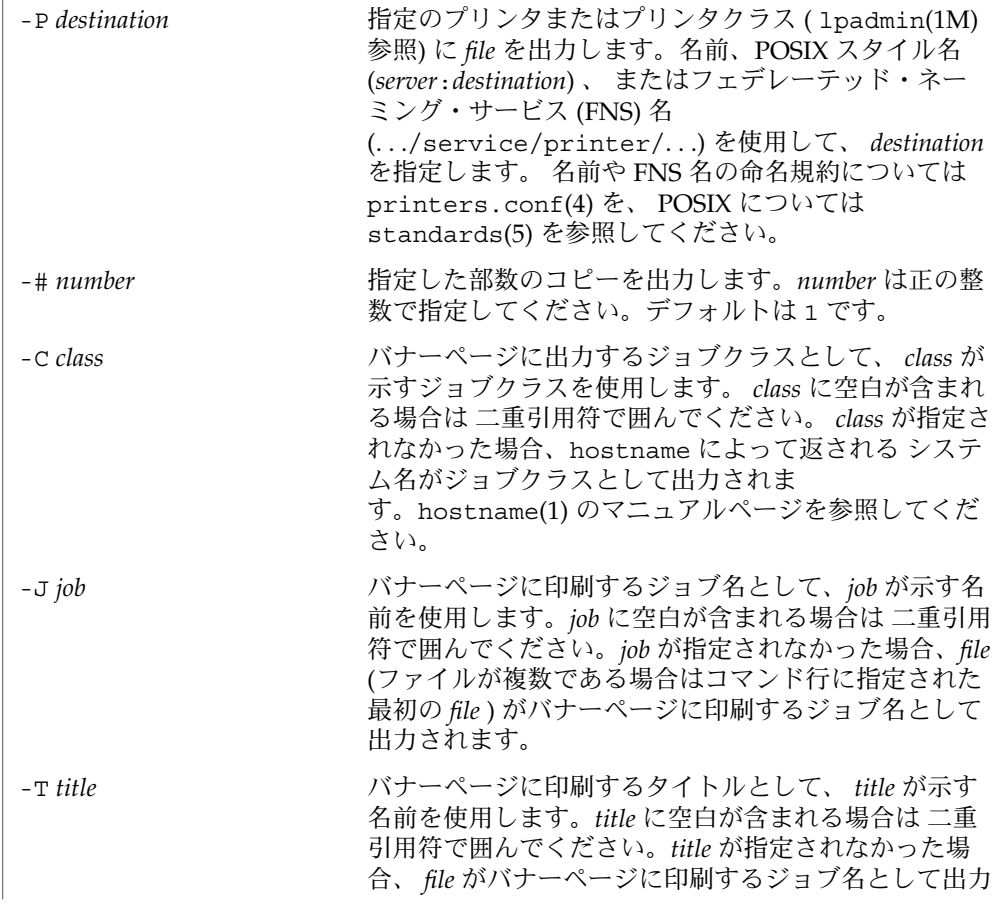

lpr(1B)

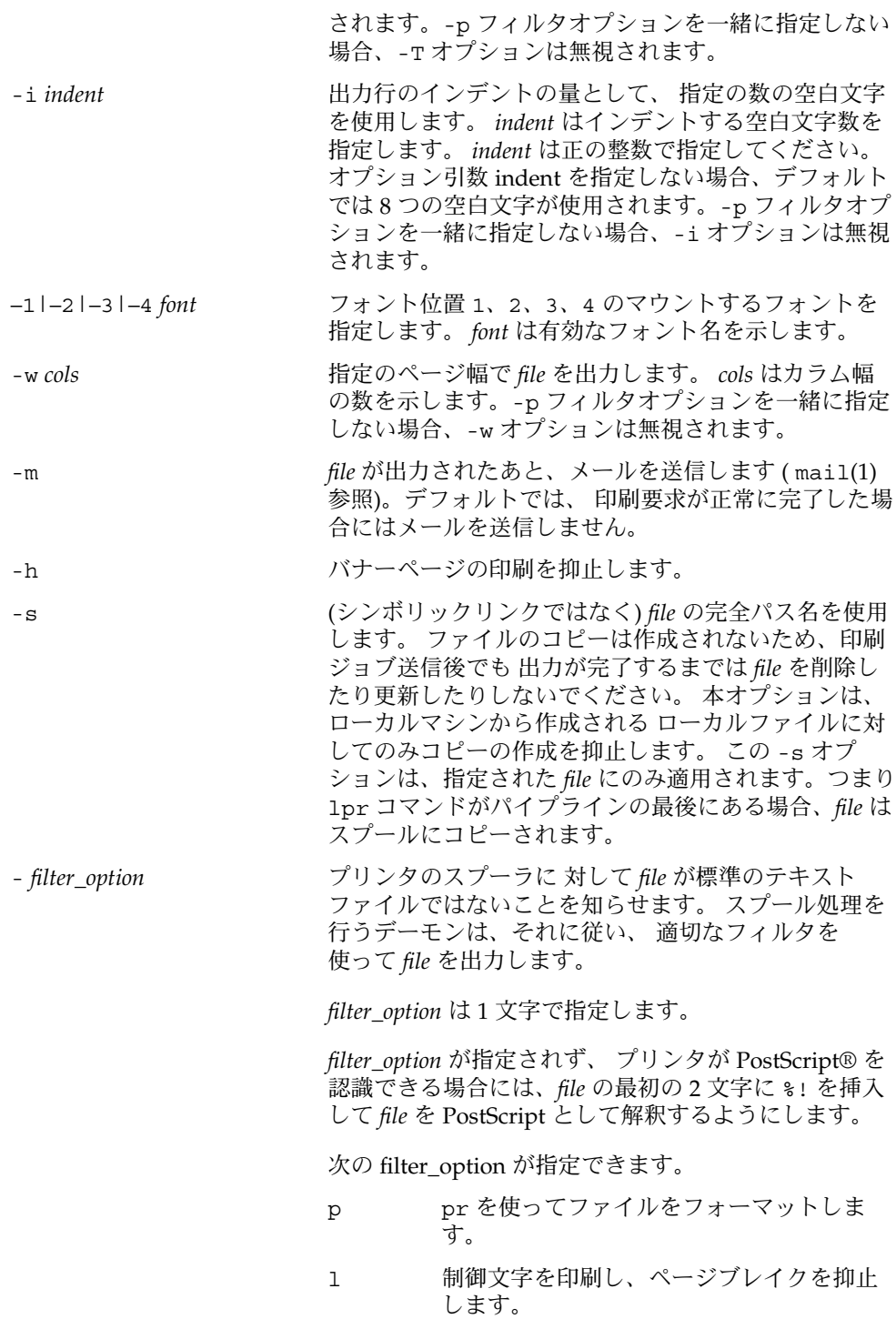
# lpr(1B)

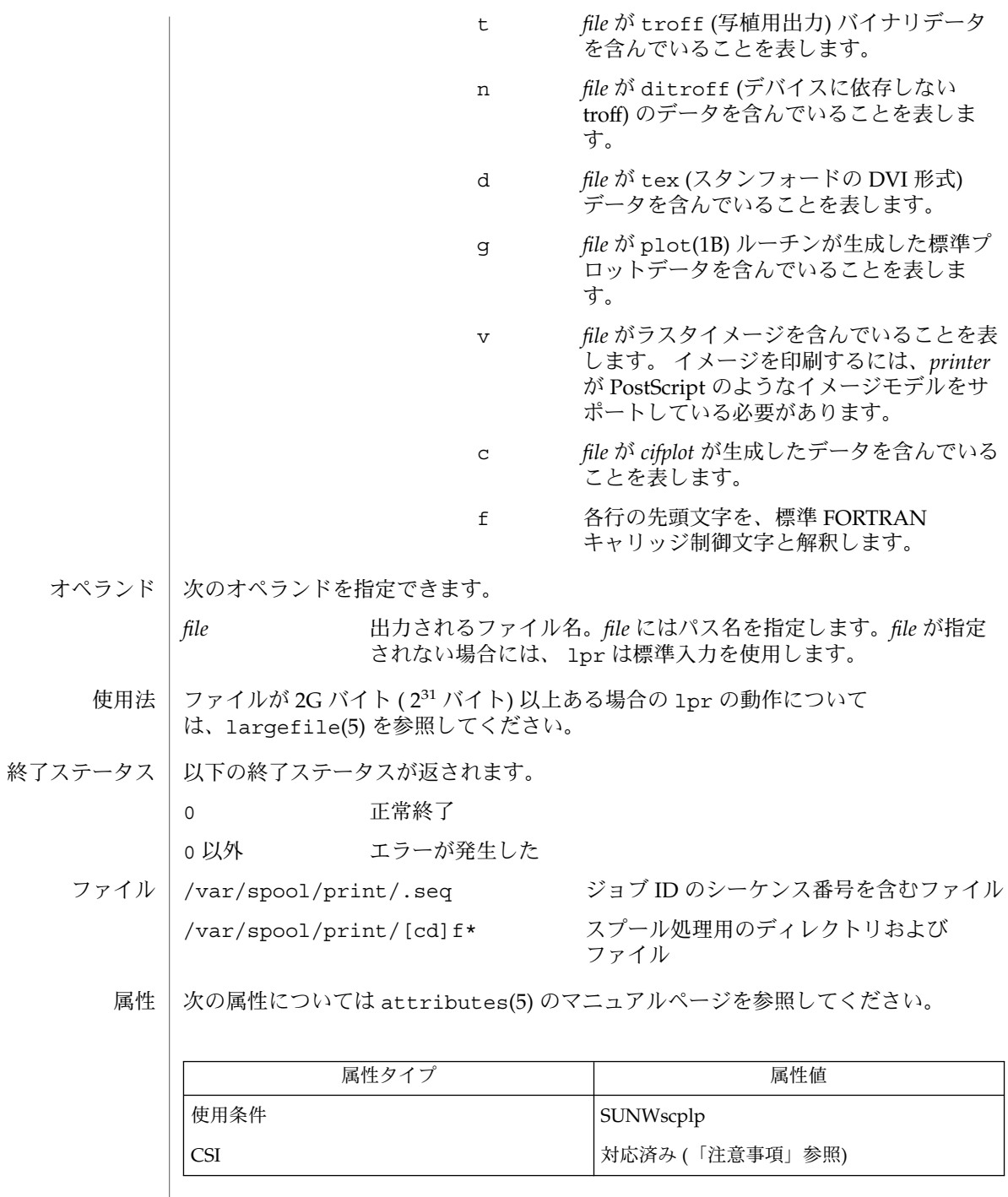

lpr(1B)

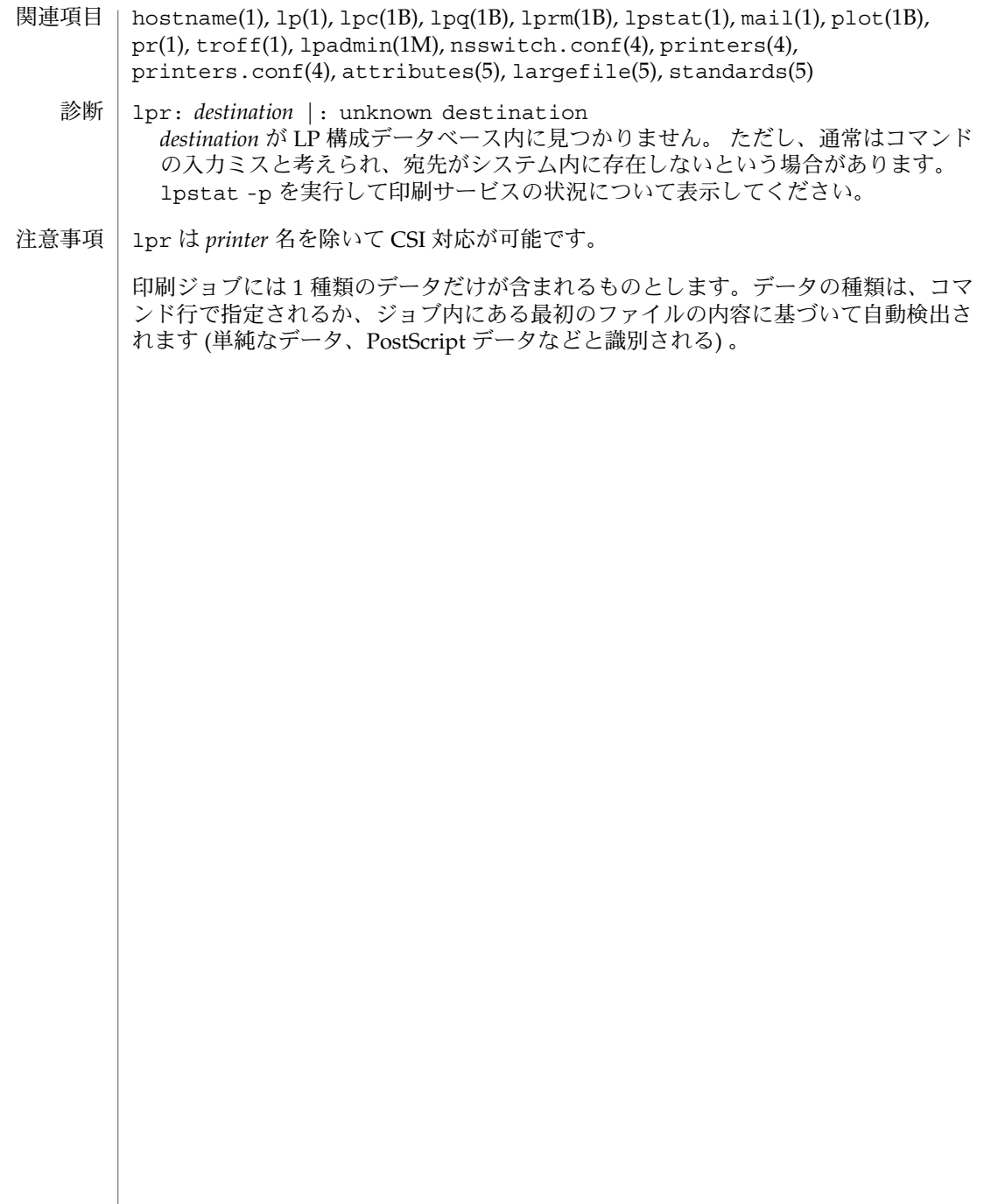

- | lpstat LP 印刷サービスの状態に関する情報の表示 名前
- **lpstat** [-d] [-r] [-R] [-s] [-t] [ -a [*list*]] [ -c [*list*]] [ -f [*list*] [-l]] [ -o [*list*]] [ -p [*list*] [-D] [-l]] [ -S [*list*] [-l]] [ -u [*login-ID-list*]] [ -v [*list*]] 形式
- lpstat ユーティリティは、 LP 印刷サービスの現在の状態に関する情報を標準出力 に表示します。 機能説明

オプションをすべて省略すると、 lp により生成された ( lp(1) の項を参照) 当該ユー ザーのすべての印刷要求の状況が報告されます。 オプションでない引数はすべて要求 ID ( lp により返されるもの) と見なされ、 lpstat はそれらの要求の状況を報告しま す。 複数のオプションを指定する場合、その記述順序は問いません。 また同一オプ ションを複数回指定することも、 他の引数と混在させることも可能です。 オプ ションの一部は、複数の項目を記述した *list* 指定を伴うことができます。この *list* の 形式には2 通りあり、1つは各項目をコンマで区切る方法、もう1つは全体を引用符 で囲んで各項目を空白で区切る方法です。 以下に例を示します。

example% **lpstat -u "user1 user2 user3"**

なお項目リストの代わりに all と指定すると、全項目指定と見なされ、そのオプ ションに関連した すべての情報が出力されます。以下に例を示します。

example% **lpstat -o all**

上記コマンドは、すべての出力要求に関する状態情報を表示します。

なおこのような *list* を伴いうるオプションの後に引数を何も指定しない場合も、 やは りすべての情報が出力されます。以下に例を示します。

example% **lpstat -o**

上記コマンドも、すべての出力要求に関する状態情報を表示します。

宛先の情報を決定するとき、印刷クライアントに関係するコマンドはネームサービス スイッチ内にある printers データベースを使用します。詳細について は、nsswitch.conf(4)、printers(4)、および printers.conf(4) のマニュアル ページを参照してください。

- 以下のオプションがすべてのプラットフォームで指定できます。 オプション
	- -d 出力要求時のシステムデフォルトの宛先を表示します。

-o [*list*] 出力要求の状態を表示します。 *list* はプリンタ名、クラス名、ま たは要求 ID (混在可) を列挙したものです。オプション文字 -o は 省略可能です。 名前、 POSIX スタイル名 (*server*:*destination*) 、 ま たはフェデレーテッド・ネーミング・サービス (FNS) 名 (. . ./service/printer/. . .) を使用して、 プリンタやクラスの

名前を指定します。 名前や FNS 名の命名規約については printers.conf(4) を、 POSIX については standards(5) を参照 してください。 -r LP 要求スケジューラの状態を表示します。 -R 印刷待ち行列における要求ごとの位置を表す数値を表示します。 -s 要約された状態情報を表示します。含まれる内容は LP スケジュー

- ラの状況、システムデフォルト宛先、 プリンタとそれに対応した 装置の一覧、 印刷サービスを共有しているマシンの一覧、 現在マ ウントされている形式の一覧、 および認識されている文字セット とプリントホイールの一覧です。
- -t 全情報を表示します。具体的な内容は、 -s オプションによって得 られる情報に、全プリンタの受付状況 およびアイドル/ビジー状 態を示す情報が付加されたものです。
- -u [*login-ID-list*] ユーザー用の出力要求の状態を表示します。 *login-ID-list* 引数に は、以下に示す項目をいくつでも指定できます。

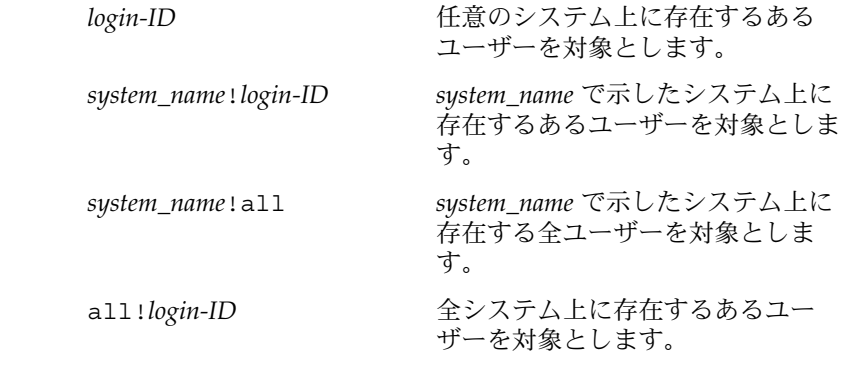

- all インステム上に存在する全ユーザー を対象とします。
- -v [*list*] プリンタの名前とともに、その各々に対応しているデバイスのパ ス名 もしくはネットワークプリンタのシステム名を表示します。 *list* はプリンタ名を列挙したものです。

次のオプションは Solaris 2.6 オペーレーティング環境またはその互換バージョンの LP プリントサーバーから指定された場合にのみ、 正しい結果を返します。

- -a [list] アントンの宛先において要求を受け付けているか否かを報告します。 *list* はプリンタ名またはクラス名 (混在可) の並びです。
- -c [*list*] 全クラスとそのメンバーの名前を表示します。 *list* はクラス名を 列挙したものです。
- -f [*list*] [-l] *list* で指定した形式を LP 印刷サービスが認識できるかを確認して 報告します。 *list* は形式の列挙で、デフォルトは all です。 -l オプションは形式に関する記述を出力します。
- **724** SunOS リファレンスマニュアル 1 : ユーザーコマンド 最終更新日 2002 年 2 月 1 日

-p [*list*] [-D] [-l] プリンタの状態を表示します。 *list* はプリンタ名を列挙したもの です。 -D オプションは、指定された各プリンタについての簡単な 記述を出力します。 -1 オプションを指定すると、ローカルのプリ ンタに関しては コンフィギュレーションについての詳細な情報が 返されます。 この詳細情報にはマウントされている形式、受付可 能な内容とプリンタの タイプ、プリンタの説明、使用されている インタフェースが含まれます。 -S [*list*] [-l] *list* に指定された文字セットまたはプリントホイールが LP 印刷 サービスにより認識可能か否かをチェックして報告します。 *list* には文字セットまたはプリントホイールを指定できます。デ フォルトは all です。 -l オプションを指定すると、各行の終わ りに プリントホイールあるいは文字セットを扱えるプリンタの一 覧が 追加情報として出力されます。またこの追加情報には、 当該 文字セットまたはプリントホイールがマウントされているか否 か、 およびその文字セットに対応する内蔵文字セットが表示され ます。 -d 出力要求時のシステムデフォルトの宛先を表示します。 -o [*list*] 出力要求の状態を表示します。 *list* はプリンタ名、クラス名、ま たは要求 ID (混在可) を列挙したものです。オプション文字 -o は 省略可能です。 -r LP 要求スケジューラの状態を表示します。 -R 印刷待ち行列における要求ごとの位置を表す数値を表示します。 -s 要約された状態情報を表示します。含まれる内容は LP スケジュー ラの状況、システムデフォルト宛先、 プリンタとそれに対応した 装置の一覧、 印刷サービスを共有しているマシンの一覧、 現在マ ウントされている形式の一覧、 および認識されている文字セット とプリントホイールの一覧です。 -t 全情報を表示します。具体的な内容は、 -s オプションによって得 られる情報に、全プリンタの受付状況 およびアイドル/ビジー状 態を示す情報が付加されたものです。 -u [*login-ID-list*] ユーザー用の出力要求の状態を表示します。 *login-ID-list* 引数に は、以下に示す項目をいくつでも指定できます。

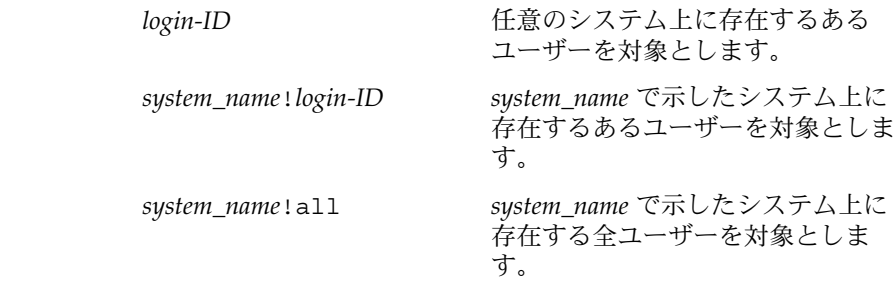

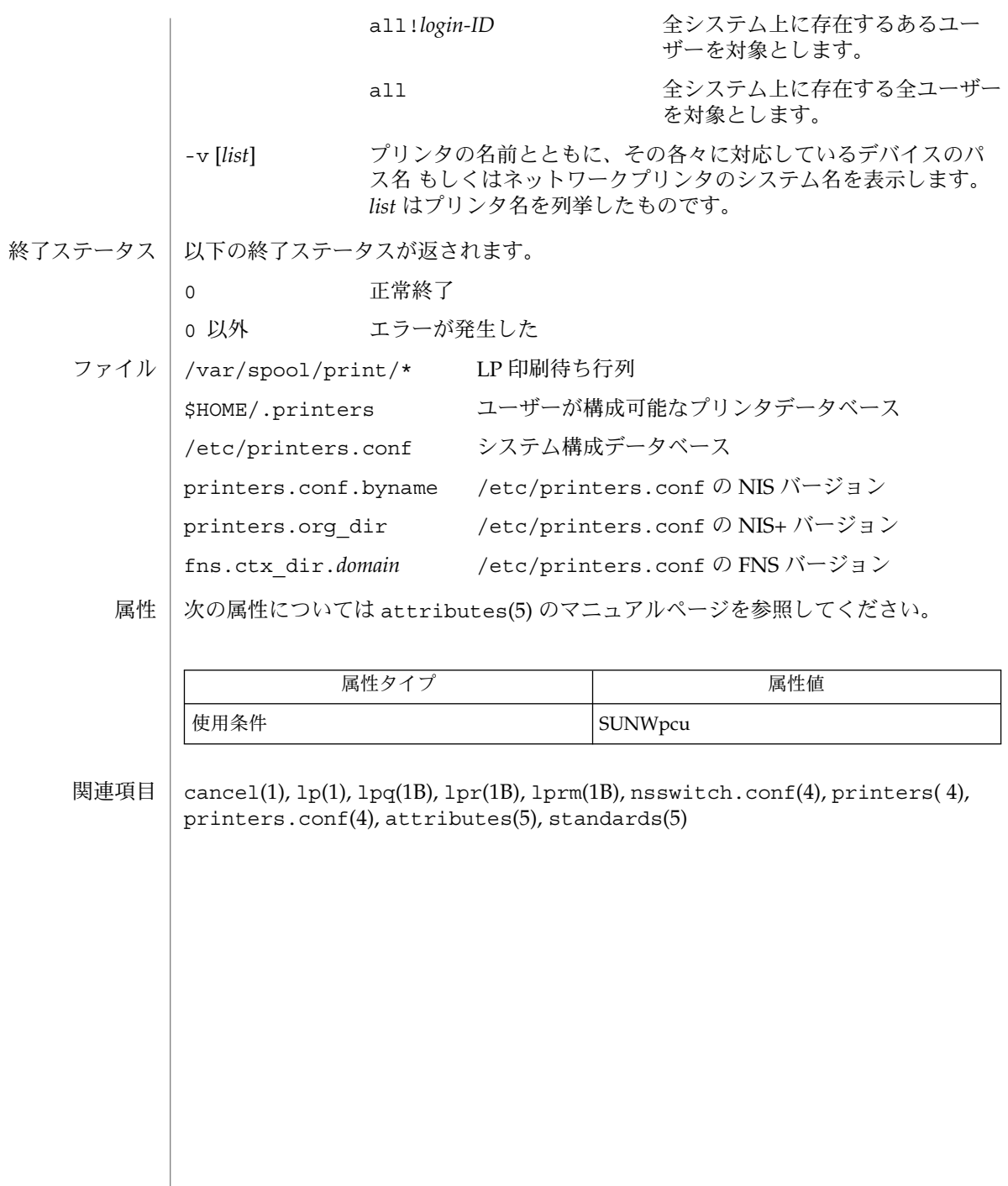

名前 | ls – ディレクトリの内容を一覧表示

**/usr/bin/ls** [-aAbcCdfFgilLmnopqrRstux1@] [*file*…] 形式

**/usr/xpg4/bin/ls** [-aAbcCdfFgilLmnopqrRstux1@] [*file*…]

*file* オペランドがディレクトリの場合、ls は、そのディレクトリの内容を出力しま す。*file* が通常ファイルの場合、ls は、そのファイル名と要求された他の情報を出力 します。デフォルトでは、アルファベット順にソートして出力します。引数をまった く指定しないと、現在のディレクトリの内容を出力します。引数を複数指定すると、 引数は最初に適切にソートされますが、ファイル引数がディレクトリとその内容より 先に処理されます。 機能説明

> 出力形式には、主に 3 種類あります。端末に対するデフォルトの出力形式は、複数カ ラムで、ソートしたエントリを縦方向に並べて表示します。-1 オプションを指定する と、単一のカラムで出力します。-m オプションを指定すると、ストリーム出力形式で 表示します。-C、 -x、 -m オプションの出力形式を決定するために、ls は環境変数 COLUMNS を使用して、1 行に出力できる文字数を調べます。この環境変数が設定さ れていない場合は、環境変数 TERM に基づいて、terminfo(4) データベースが使用さ れ、カラム数が決定されます。この情報が得られない場合は、カラム数は 80 カラム と見なされます。

> -l オプションで出力されるモードは 10 文字からなります。最初の文字は次のいずれ かです。

- d エントリがディレクトリの場合
- D エントリが door の場合
- 1 エントリがシンボリックリンクの場合
- b エントリがブロック型特殊ファイルの場合
- c エントリが文字型特殊ファイルの場合
- p エントリが FIFO (「名前付きパイプ」と呼ばれる) 特殊ファイルの場合
- s エントリが AF\_UNIX アドレスファミリのソケットの場合
- エントリが通常ファイルの場合

残りの 9 文字は、3 文字ずつの 3 組に分けられます。最初の組は、所有者へのアクセ ス権を示します。次の組は、同一のグループに属する他のユーザーへのアクセス権を 示します。最後の組は、その他のユーザーへのアクセス権を示します。各組において は、3 文字がそれぞれ、ファイルの読み取り、書き込み、実行権を示します。ディレ クトリの場合は、「実行」権は、指定したファイルの有無についてディレクトリを検 索するアクセス権を意味します。アクセス権に続く文字は ACL について示していま す。ファイルに ACL が関連づけられている場合はプラス記号が表示されます。アク セス権だけの場合は 何も表示されません。

ls -l (ロング形式出力) は、POSIX ロケールで次のように出力します。

-rwxrwxrwx+ 1 smith dev 10876 May 16 9:42 part2

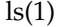

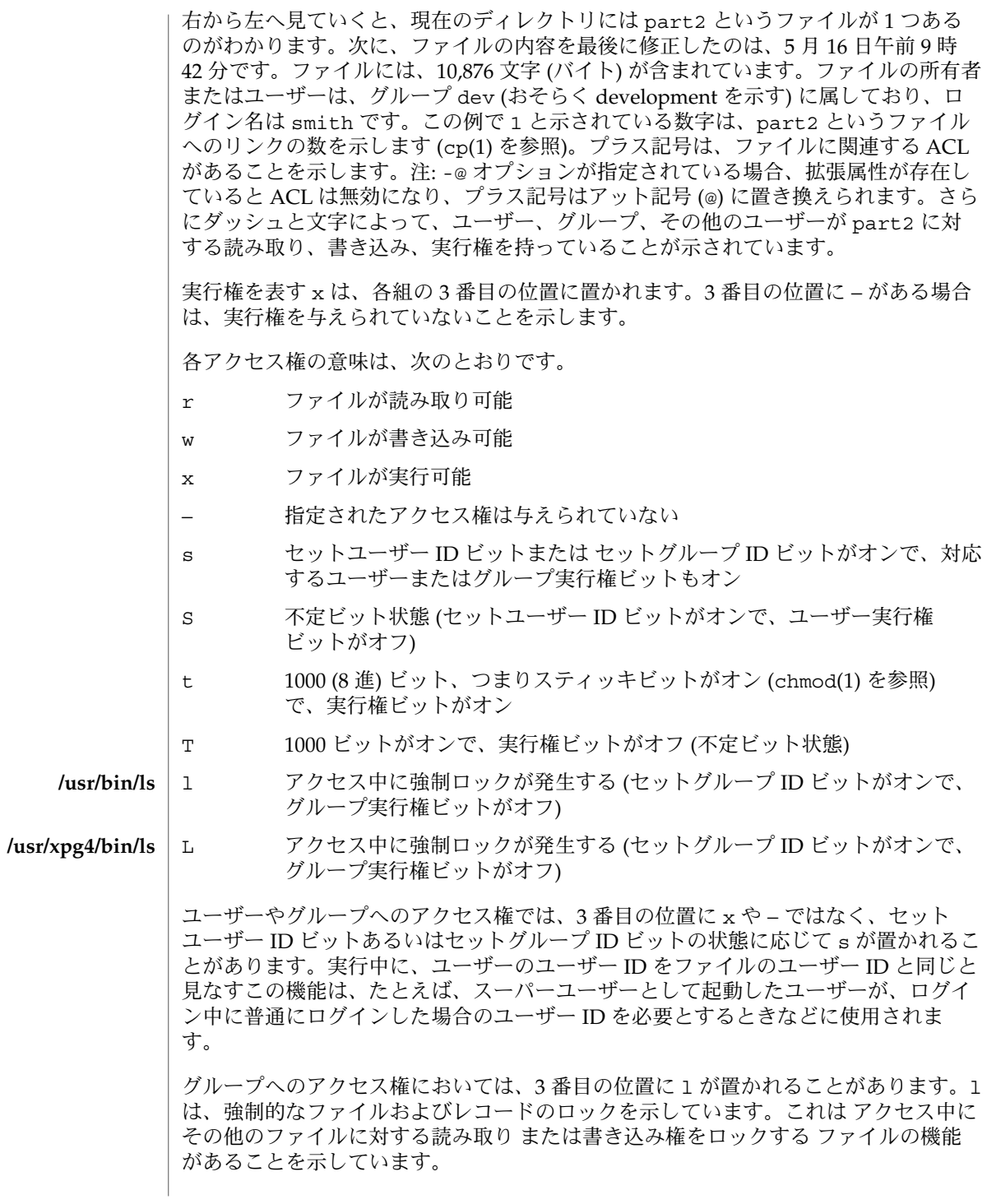

**728** SunOS リファレンスマニュアル 1 : ユーザーコマンド • 最終更新日 2002年 6 月 10 日

その他のユーザーへのアクセス権においては、3 番目の位置に t または T が置かれる ことがあります。これらは、スティッキビットと実行権の状態を示しています。

- 以下のオプションを指定できます。 オプション
	- -a すべてのエントリを出力します。つまり、ドット (.) で始まるエントリも 出力します。
	- -A すべてのエントリを出力します。つまり、ドット (.) で始まるエントリも 出力します。ただし、作業用ディレクトリ (.) や親ディレクトリ (..) は出 力しません。
	- -b 出力できない文字を 8 進 \*ddd* の出力形式で強制的に出力します。
	- -c (-t オプションによる) ソート や (-l または -n オプションによる) 出力に おいて、i ノードを最後に修正した時刻 (ファイル作成、モード変更など) を使用します。
	- -C 複数カラム形式の出力で、エントリを縦方向にソートします。これは、デ フォルトの出力形式です。
	- -d 引数がディレクトリの場合、(内容ではなく) その名前だけを出力しま す。-l とともに使用すれば、ディレクトリの状態を知ることができます。
	- -f 強制的に、各引数をディレクトリと解釈し、各引数のディレクトリで見つ かる名前を出力します。このオプションは、-l 、 -t 、 -s 、 -r を無視 し、 -a が指定されたものと見なします。エントリは、ディレクトリ内で の順序で出力されます。
	- -F ディレクトリの各内容の末尾に種別を表す記号をつけます。ディレクトリ の場合はスラッシュ (/) を、door の場合は大なり括弧 (>) を、実行可能な ファイルの場合はアスタリスク (\*) を、FIFO の場合は縦棒 (|) を、シンボ リックリンクの場合は単価記号 (@) を、AF\_UNIX アドレスファミリのソ ケットの場合は等号 (=) を、それぞれ末尾に付けます。
	- -g 所有者名が出力されない点を除いて、-l と同じです。
	- -h すべてのサイズを縮小して、読みやすい形式で出力します。たとえば、 14K、234M、2.7G、3.0T などのようになります。縮尺は、1024 を除数 として行われます。
	- -i 各ファイルについて、i ノード番号を第 1 カラムに出力します。
	- -l 各ファイルについて、モード、ACL 表示、リンクの数、所有者名、グルー プ名、サイズ (バイト単位) 、最終修正時刻をロング形式で出力します。 ファイルが特殊ファイルの場合、サイズフィールドには、メジャーデバイ ス番号とマイナーデバイス番号が入ります。最終修正時刻が 6 箇月よりも 前である場合には、POSIX ロケールでは「月・日・年」の形式で表示され ます。LC TIME ロケールカテゴリが POSIX ロケールに設定されていない 場合には、異なった形式で時間フィールドが表示されます。最終修正時刻 が 6 箇月以内である場合には、「月・日・時」の形式で表示されます。 ファイルがシンボリックリンクの場合は、ファイル名を出力したあとに、 → に続いて参照されるファイルのパス名が出力されます。

 $ls(1)$ 

- -L 引数がシンボリックリンクの場合、リンク自身ではなく、そのリンクが参 照するファイルまたはディレクトリの情報を出力します。
- -m ストリーム形式出力を指定します。ファイルはコンマで区切られ横方向に 出力されます。
- -n 所有者名とグループ名の代わりに、所有者のユーザー ID とグループのグ ループ ID が出力されることを除き、-l と同じです。
- -o グループ名が出力されない点を除き、-l と同じです。
- -p ファイルがディレクトリの場合、各ファイル名の後にスラッシュ (/) を付 けます。
- -q ファイル名中の出力できない文字を疑問符記号 (?) として出力します。
- -r 他のオプションの指定に応じて、アルファベットの逆順にまたはファイル が古い順にソートします。
- -R サブディレクトリの内容を再帰的に出力します。
- -s 各エントリについて、間接ブロックを含むブロック数を出力します。
- -t ファイル名ではなく、タイムスタンプ (新しい順 ) でソートします。デ フォルトは最終修正時刻です (-u と -c を参照)。
- -u (-t オプションによる) ソート または (-l オプションによる) 出力におい て、最終修正時刻の代わりに、最終アクセス時刻を使用します。
- -@ -l と似ていますが、拡張属性が存在していると ACL は無効になります。 拡張属性を持つファイルのアクセス権ビットの後ろにはアット記号 (@) が 表示されます。
- -x 複数カラム形式出力で、エントリを縦方向ではなく横方向にソートしま す。
- -1 1 行の出力につき 1 つのエントリを出力します。
- オプションのうち -C と -l (小文字のエル)、-m と -l (小文字のエル)、 -x と -l (小 文字のエル)、 -@ と -l (小文字のエル) は、同時に指定できません。このような矛盾 する組み合わせでオプションを指定してもエラーにはならず、-l 指定が有効となりま す。 **/usr/bin/ls**

オプションのうち -C と -l (小文字のエル)、 -m と -l (小文字のエル)、 -x と -l (小 文字のエル)、-@ と -l (小文字のエル) は、同時に指定できません。このような矛盾す る組み合わせでオプションを指定してもエラーにはならず、あとの方で指定されたも のが有効になります。 **/usr/xpg4/bin/ls**

### 以下のオペランドを指定できます。 *file* 処理の対象とするファイルのパス名。ここで指定したファイルが 見つからない場合、標準エラー出力に診断メッセージが書き出さ れます。 オペランド

**730** SunOS リファレンスマニュアル 1 : ユーザーコマンド • 最終更新日 2002年 6 月 10 日

使用法 | ファイルが2ギガバイト(2<sup>31</sup> バイト) 以上ある場合の 1s の動作について は、largefile(5) を参照してください。

例 **1** ファイルのアクセス権 使用例

−rwxr− −r− −

これは、ファイルがユーザーに対しては読み取り、書き込み、実行可能で、グループ およびその他のユーザーに対しては読み取り可能であることを示しています。

−rwsr−xr−x

これは、ファイルがユーザーに対しては読み取り、書き込み、実行可能で、グループ およびその他のユーザーに対しては読み取りおよび実行可能であり、実行時にユー ザーがこのファイルのユーザー ID を自分のユーザー ID として使用できることを示し ています。

−rw−rwl−−−

これは、ファイルがユーザーおよびグループによってだけ読み取りおよび書き込み可 能で、アクセス中にロックされることを示しています。

例 **2** 全ファイルの名前を出力

以下のコマンドは、現在のディレクトリ中にあるすべてのファイルの名前を出力しま す。通常は名前が出力されない、先頭にドット . が付いているファイルの名前も出力 します。

example% **ls -a**

例 **3** ファイルの情報を出力する

example% **ls -aisn**

このコマンドは、ドットで始まるものを含む、すべてのファイルについて (a) 、i 番 号 — ファイルに対応する i ノードのメモリーアドレス — をカラムの左側に (i)、 ファイルの サイズ (ブロック単位) を i 番号の右のカラムに (s) 出力します。さらに、 コマンドによる出力形式は、ファイルに関連する UID 番号 (ユーザー名の代わり) と GID 番号 (グループ名の代わり) が出力される ロング出力形式の数値バージョン (n) に なります。

ディレクトリ内のファイルのサイズを出力する際、間接ブロックを含むブロックの総 数を出力します。

環境 | 1s の実行に影響を与える環境変数 LC\_COLLATE、LC\_CTYPE、LC\_TIME、 LC MESSAGES、NLSPATH、TZ についての詳細は、environ(5) を参照してくださ い。

COLUMNS 複数のテキストカラムからなる出力を生成する場合に、ユーザー が希望するカラム幅の値を指定します。この変数の値が 10 進整数 を示す文字列の場合、ls は書き出すパス名テキストカラムの数

 $ls(1)$ 

を、その幅の値を元に 計算します (-C の説明を参照)。COLUMNS が設定されていない、または値が不適当な場合には、カラム幅と して 80 が用いられます。どのディレクトリのファイル名を出力す る場合でも、選択されたカラム幅は一定です。複数テキストカラ ムを出力する際、ファイル名は長すぎても 切り捨てられません。

- 終了ステータスが返されます。
	- 0 情報はすべて正常に書き出された
	- >0 エラーが発生した

/etc/group ls -l および ls -g 用のグループ ID /etc/passwd ls -l および ls -o 用のユーザー ID /usr/share/lib/terminfo/?/\* 端末情報データベース ファイル

属性

次の属性については attributes(5) のマニュアルページを参照してください。

#### **/usr/bin/ls**

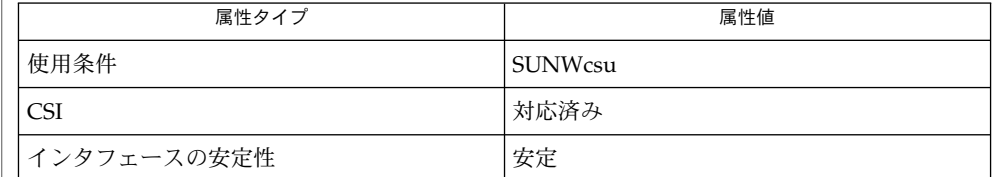

#### **/usr/xpg4/bin/ls**

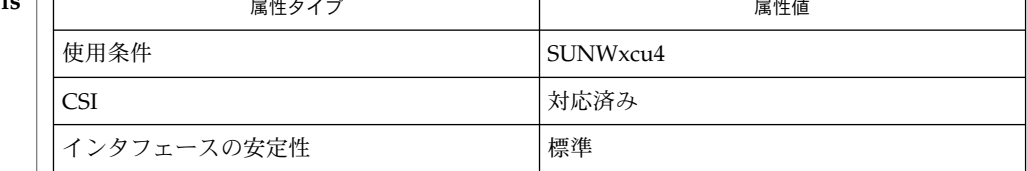

- chmod(1),  $cp(1)$ ,  $setfac1(1)$ ,  $terminfo(4)$ ,  $attributes(5)$ ,  $environ(5)$ ,  $fsattr(5)$ , largefile(5), XPG4(5) 関連項目
- ファイル名に出力できない文字があると、カラムの出力オプションが正しく処理され ないことがあります。 注意事項

ハードリンクされたファイルがある場合、総ブロック数は正しく表示されません。

**732** SunOS リファレンスマニュアル 1 : ユーザーコマンド • 最終更新日 2002年 6 月 10 日

ls の出力のソート順序はロケールの影響を受け、LC\_COLLATE 環境変数で変更でき ます。たとえば、LC\_COLLATE が C の場合、ファイルを表示する順序は、ファイル名 がドット (.) で始まるファイル、次にファイル名が大文字で始まるファイル、その後に ファイル名が小文字で始まるファイルという順番になります。一方、LC\_COLLATE が en US.ISO8859-1 の場合には、ソート順序を決定する際に、先行するドットや大文 字と小文字の区別は無視されます。

#### $ls(1)$

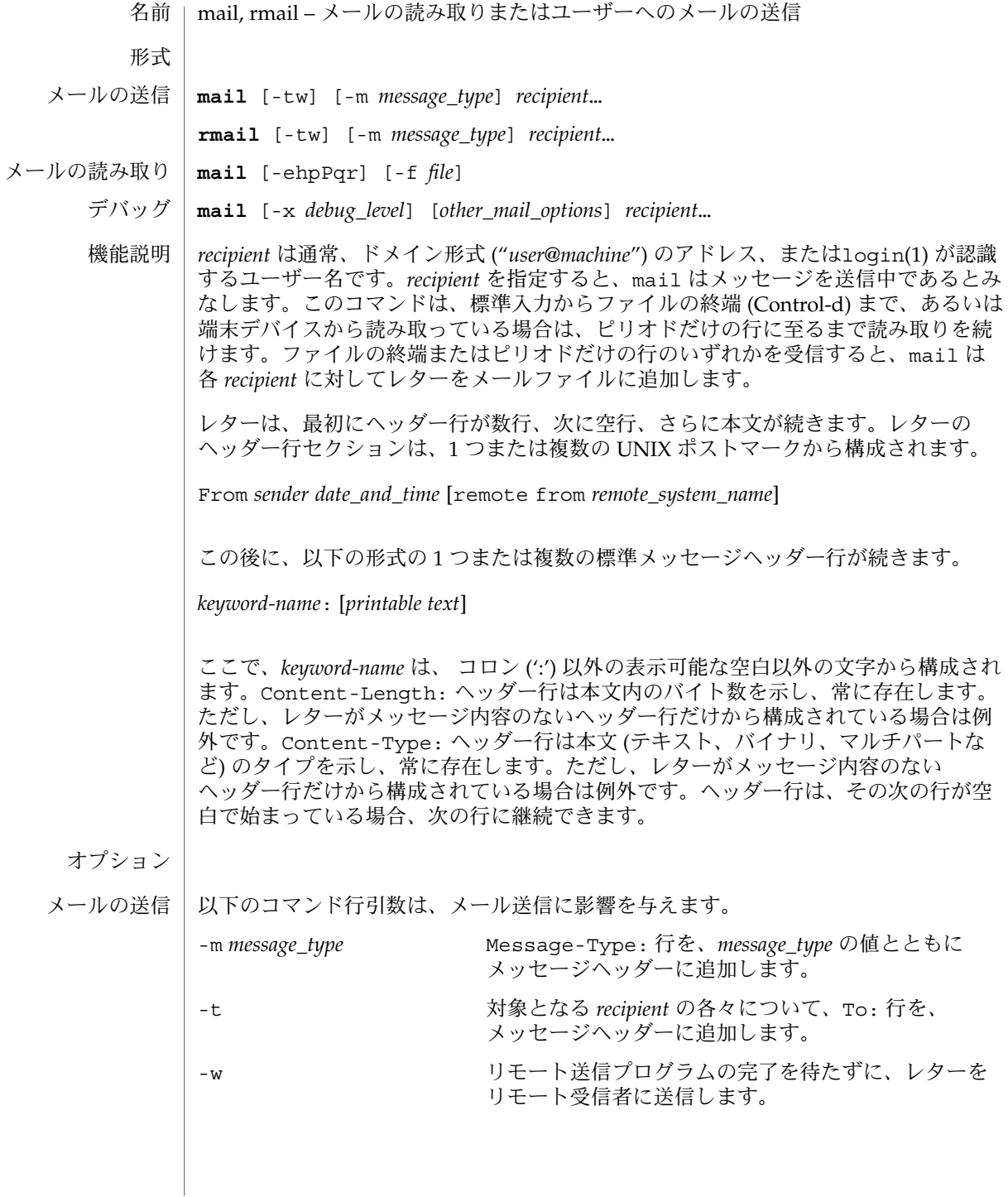

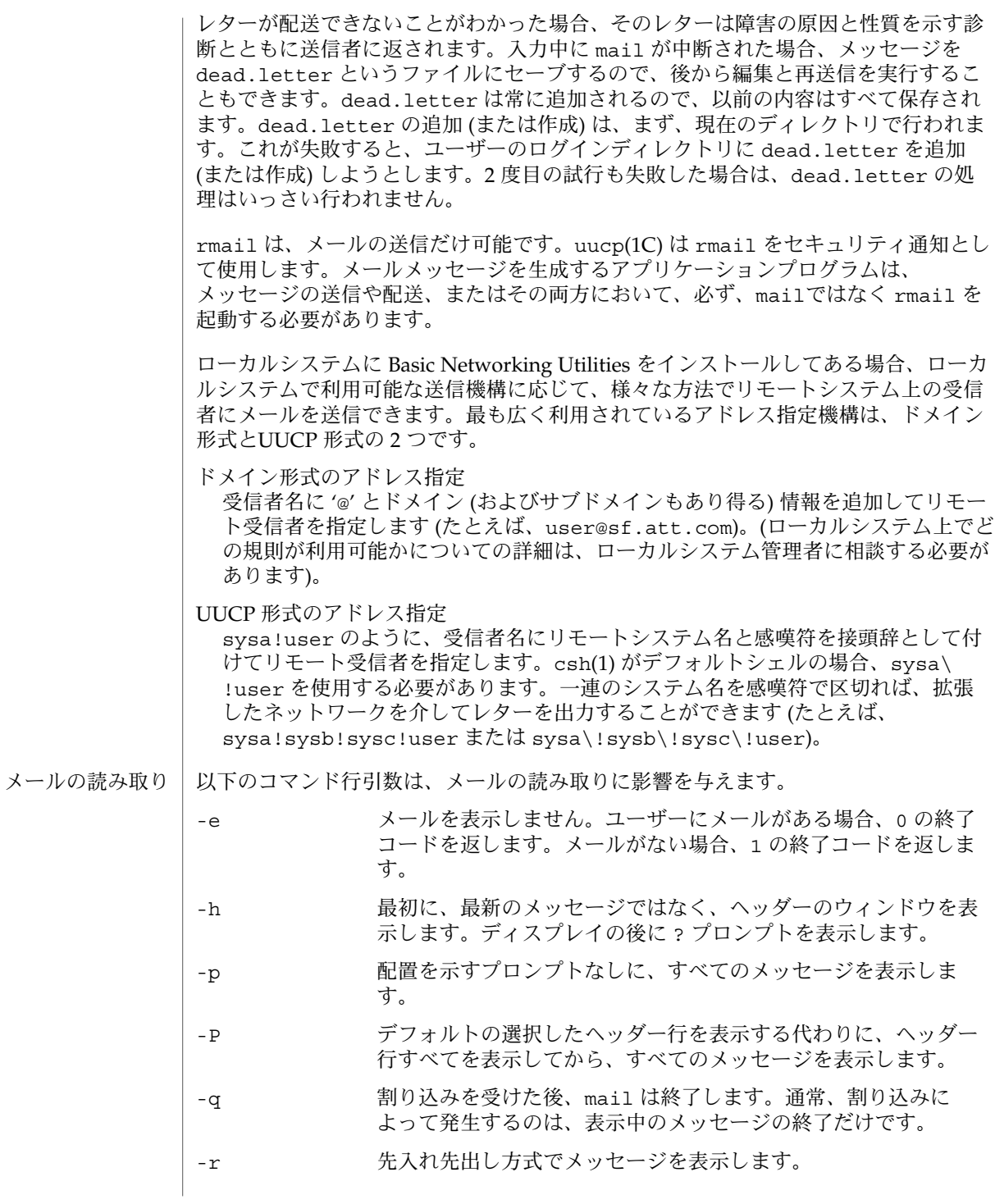

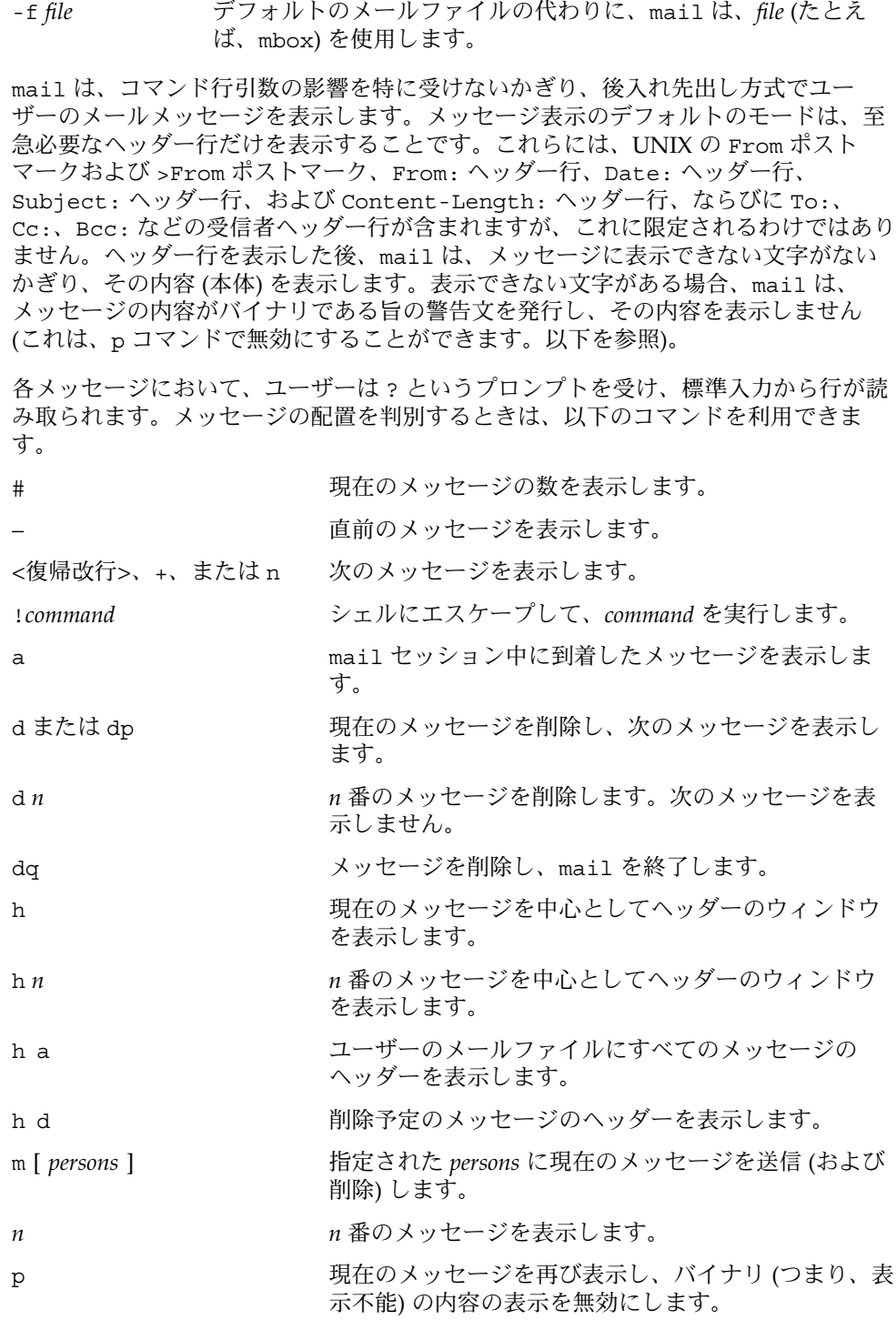

**736** SunOS リファレンスマニュアル 1 : ユーザーコマンド • 最終更新日 2002 年 2 月 1 日

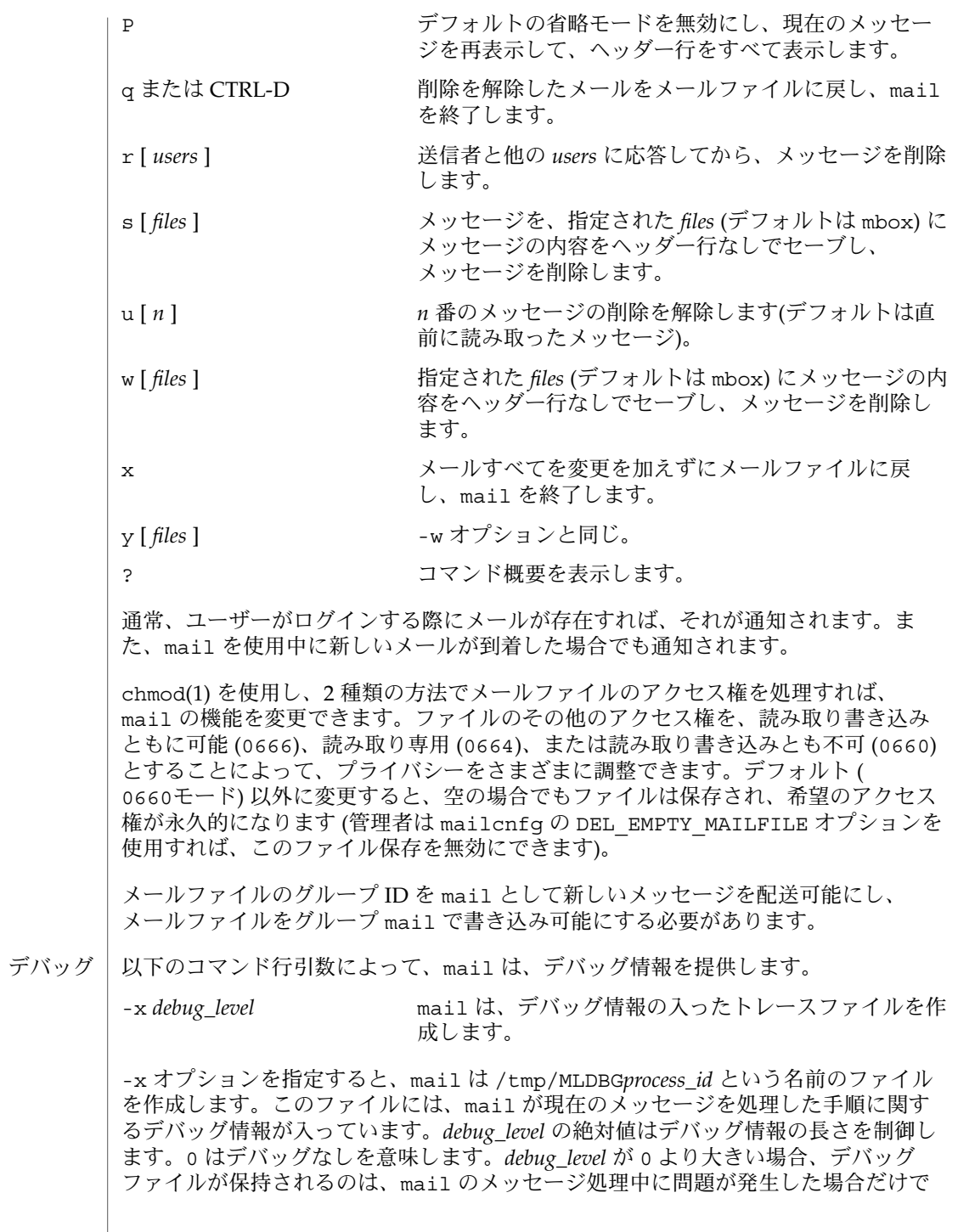

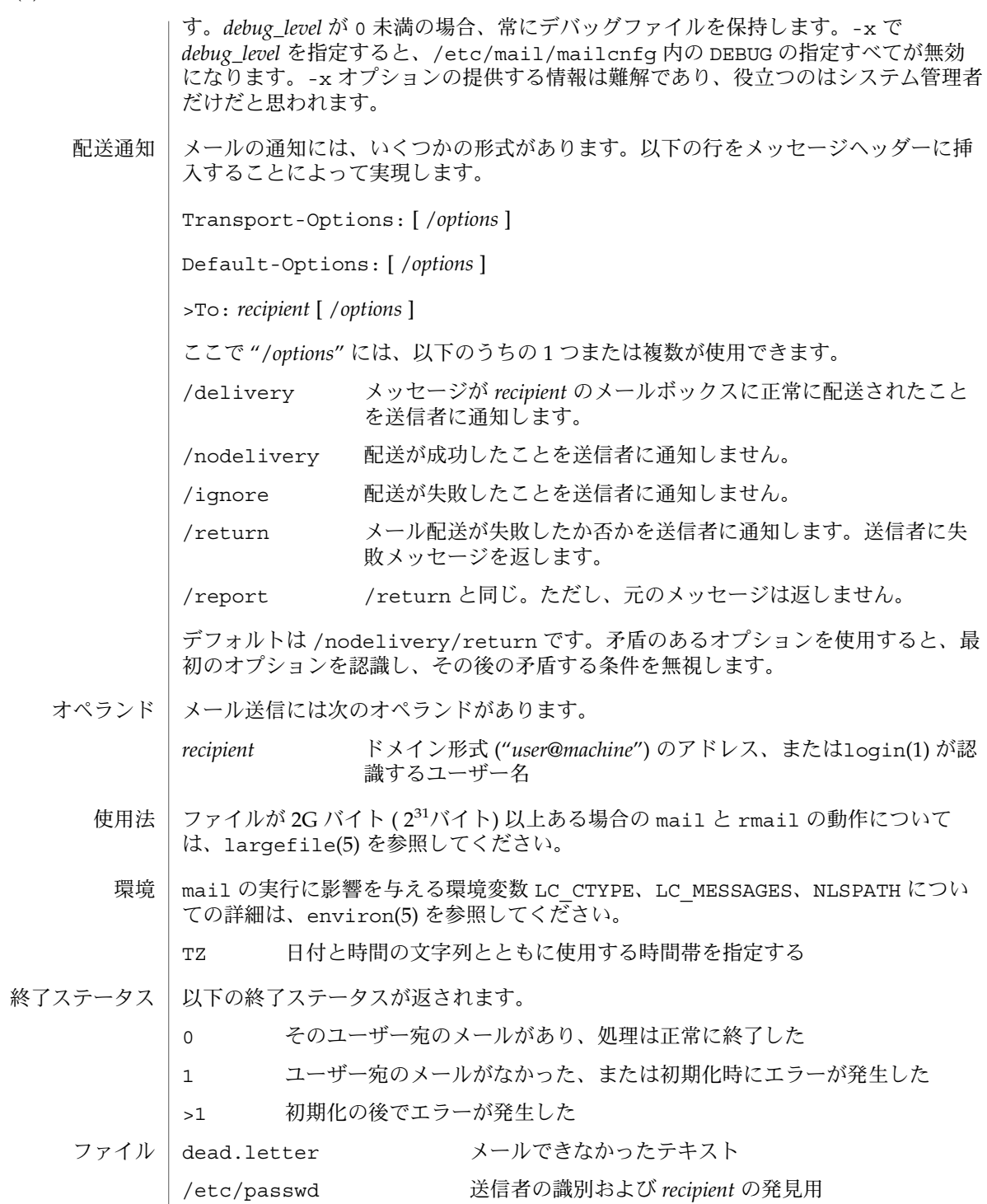

**738** SunOS リファレンスマニュアル 1 : ユーザーコマンド • 最終更新日 2002 年 2 月 1 日

\$HOME/mbox セーブされたメール SMAIL SMAIL メールファイルのパス名を含む変数 /tmp/ma\* 一時ファイル /tmp/MLDBG\* デバッグ・トレースファイル /var/mail/\*.lock メールディレクトリのロック /var/mail/:saved 一時ファイルを保持し、システムクラッシュ時のデー タ損失を防ぐためのディレクトリ /var/mail/*user* ユーザーに送られたメール (ユーザーに届いたメー ル)。すなわち、デフォルトのメールファイル

属性

次の属性については attributes(5) のマニュアルページを参照してください。

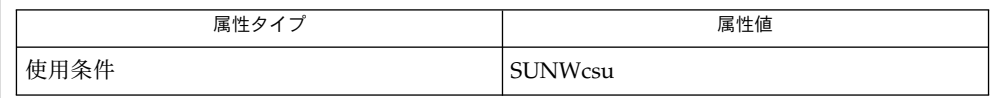

chmod(1), csh(1), login(1), mailx(1), uucp(1C), uuencode(1C), vacation(1),  $write(1)$ ,  $attribute(5)$ ,  $environ(5)$ ,  $largefile(5)$ 関連項目

『*OpenWindows* ユーザーズガイド *(*上級編*)*』

上記の「配送通知」の節で説明したように、ヘッダー行による解釈と結果的な処置が 発生するのは、配送 (または失敗) が行われたシステム上に、このバージョンの mail がインストールされている場合だけです。mail の初期のバージョンはどのタイプの 配送通知もサポートしません。 注意事項

条件によっては、ロックファイルの削除が失敗することがあります。

割り込み後、次のメッセージが表示されないことがあります。表示を強制するとき は、p を入力します。

mail(1)

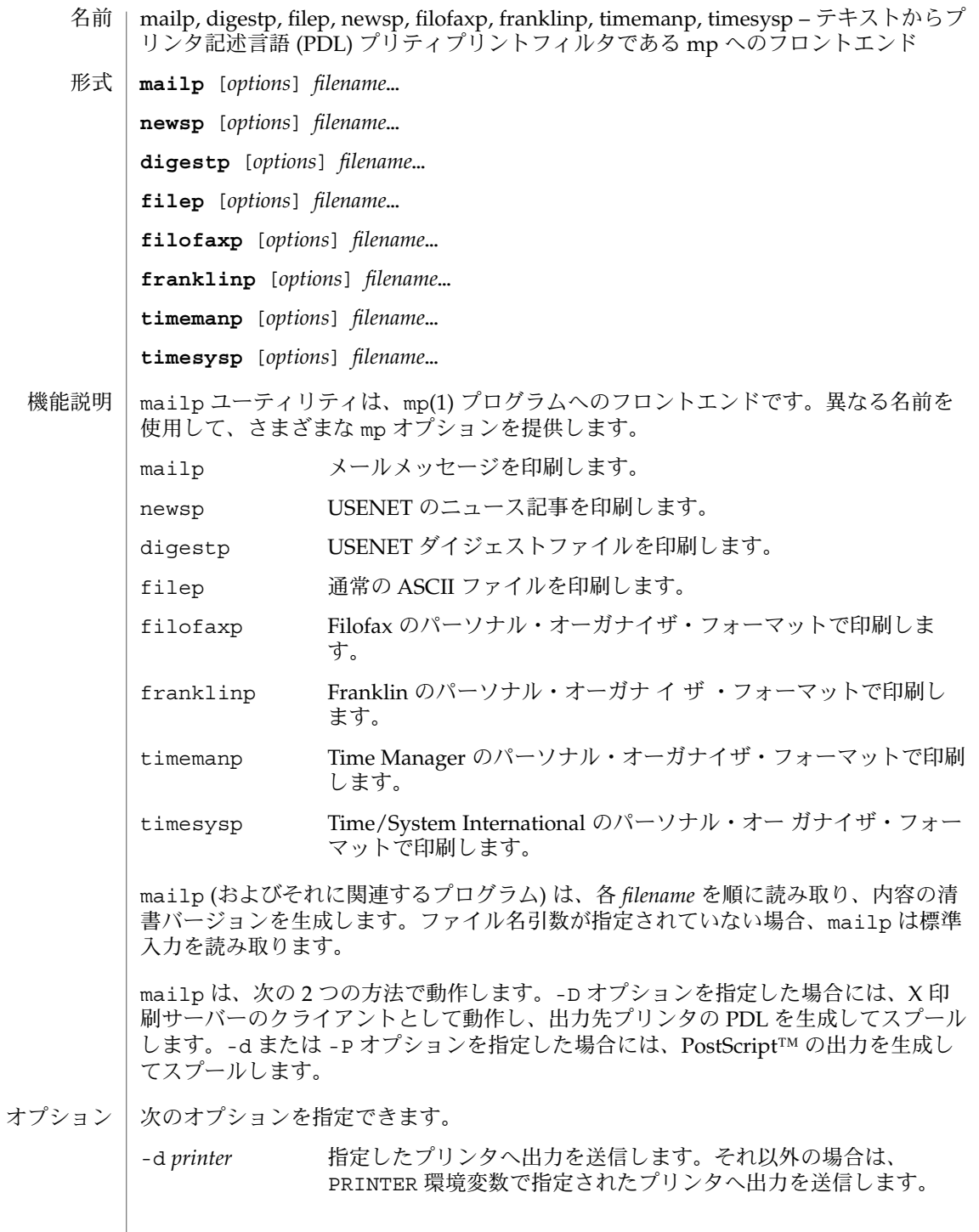

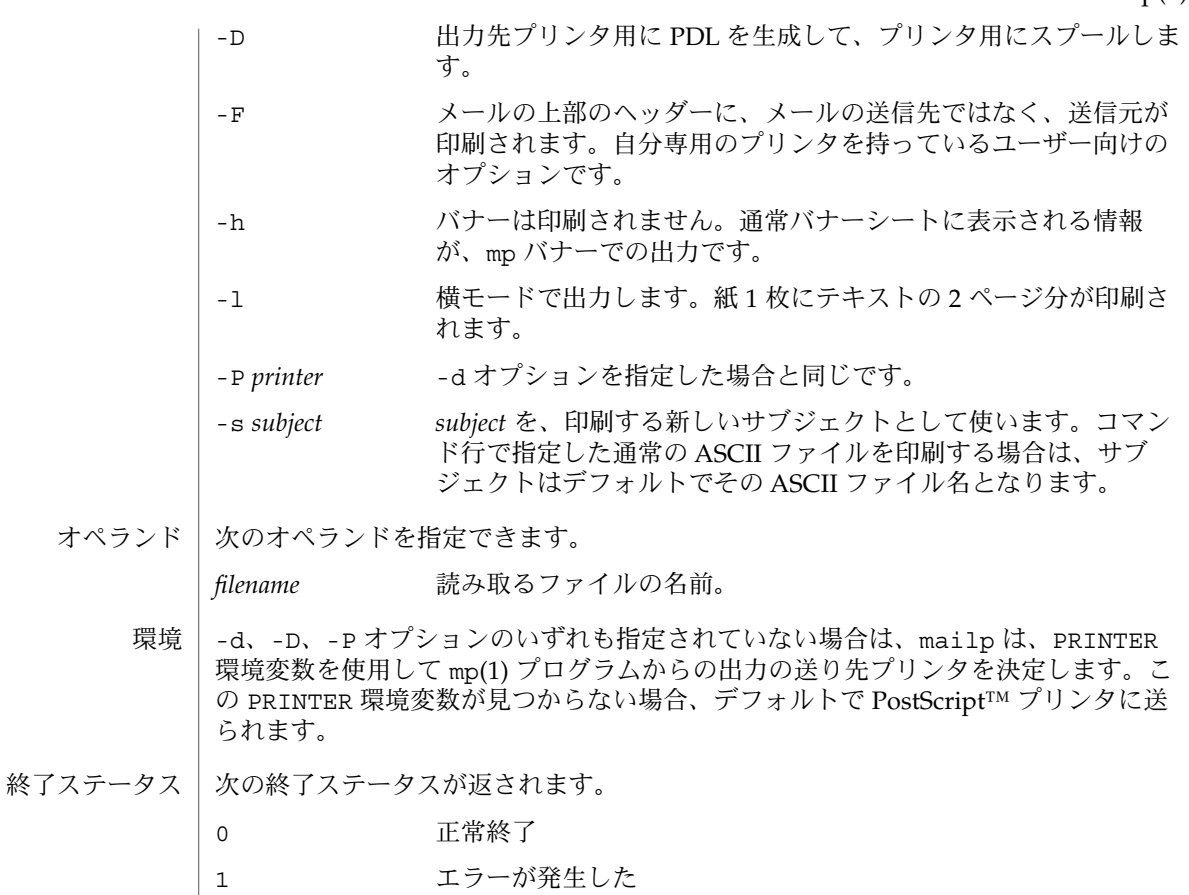

次の属性については attributes(5) のマニュアルページを参照してください。 属性

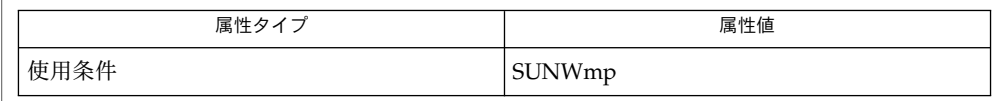

 $mp(1)$ , attributes $(5)$ 関連項目

-P オプションは、 mp(1) で使用された場合は出力先プリンタに直接 PDL をスプール しますが、mailp で使用される場合には、下位互換性を保つために PostScript を生成 します。 注意事項

- man マニュアルページの表示 **man** [-] [-adFlrt] [-M *path*] [-T *macro-package*] [-s *section*] *name*… **man** [-M *path*] -k *keyword*… **man** [-M *path*] -f *file*… 名前 形式
- man コマンドはマニュアルページから得た情報を表示します。具体的には、*name* 引数 が示すタイトルを持つマニュアルページの全内容を出力します。また -k オプション または -f オプションが指定された場合には、それぞれ *keyword* または *filename* が示 すキーワードやファイル名により選択された 1 行からなる要約情報を 出力します。指 定条件に一致するマニュアルページが見つからない場合には、man はエラーメッセー ジを出力します。 機能説明
- 参照用マニュアルページには、nroff (nroff(1) を参照) または SGML (Standard Generalized Markup Language) (sgml(5) を参照) のどちらかのタグがマークアップさ れています。man コマンドはそのマークアップの種類を認識して、適宜にファイルを 処理します。マークアップの種類によって分けられたディレクトリに、個々のソース ファイルが置かれています。 ソース形式

オンラインの参照用マニュアルページのディレクトリは、通常 /usr/share/man ディレクトリにあります。nroff のソースは、/usr/share/man/man\* ディレクトリ にあります。また、SGML のソースは、/usr/share/man/sman\* ディレクトリにあ ります。各ディレクトリはマニュアルのセクションごとに対応しています。これらの ディレクトリは必須ではないため、ホスト上にインストール されているとは限りませ ん。存在していなければ、他のホストから /usr/share/man をマウントしてくださ い。 マニュアルページ の位置

> プレフォーマットされた最新バージョンが cat\* または fmt\* ディレクトリ中にあれ ば、man は単にそれを表示または印刷します。バージョンが古かったり存在しない場 合には、man は再フォーマット処理を行なってから出力し、cat\* または fmt\* が書き 込み可の場合にプレフォーマットされたバージョンを 格納します。windex データ ベースは変更されません (catman(1M) を参照)。プレフォーマットされたバージョン 用のディレクトリが提供されていない場合、man は要求に応じてページを再フォー マットし、表示処理中、フォーマットされたテキストは一時ファイルに収納されま す。

> 標準出力が端末ではない場合、または '-' フラグが指定された場合には、man は cat(1) を通じてテキストを出力します。その他の場合、man はページごとの出力や下 線付けを画面上で行うために more(1) を通じて出力します。

以下にオプションを示します。 オプション

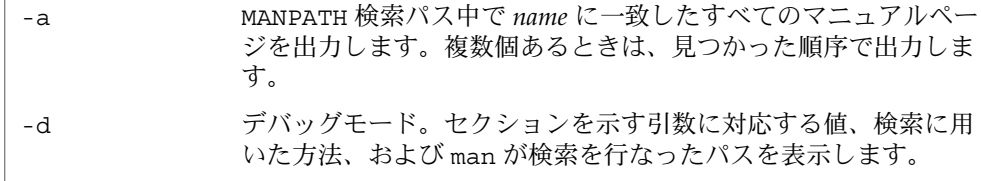

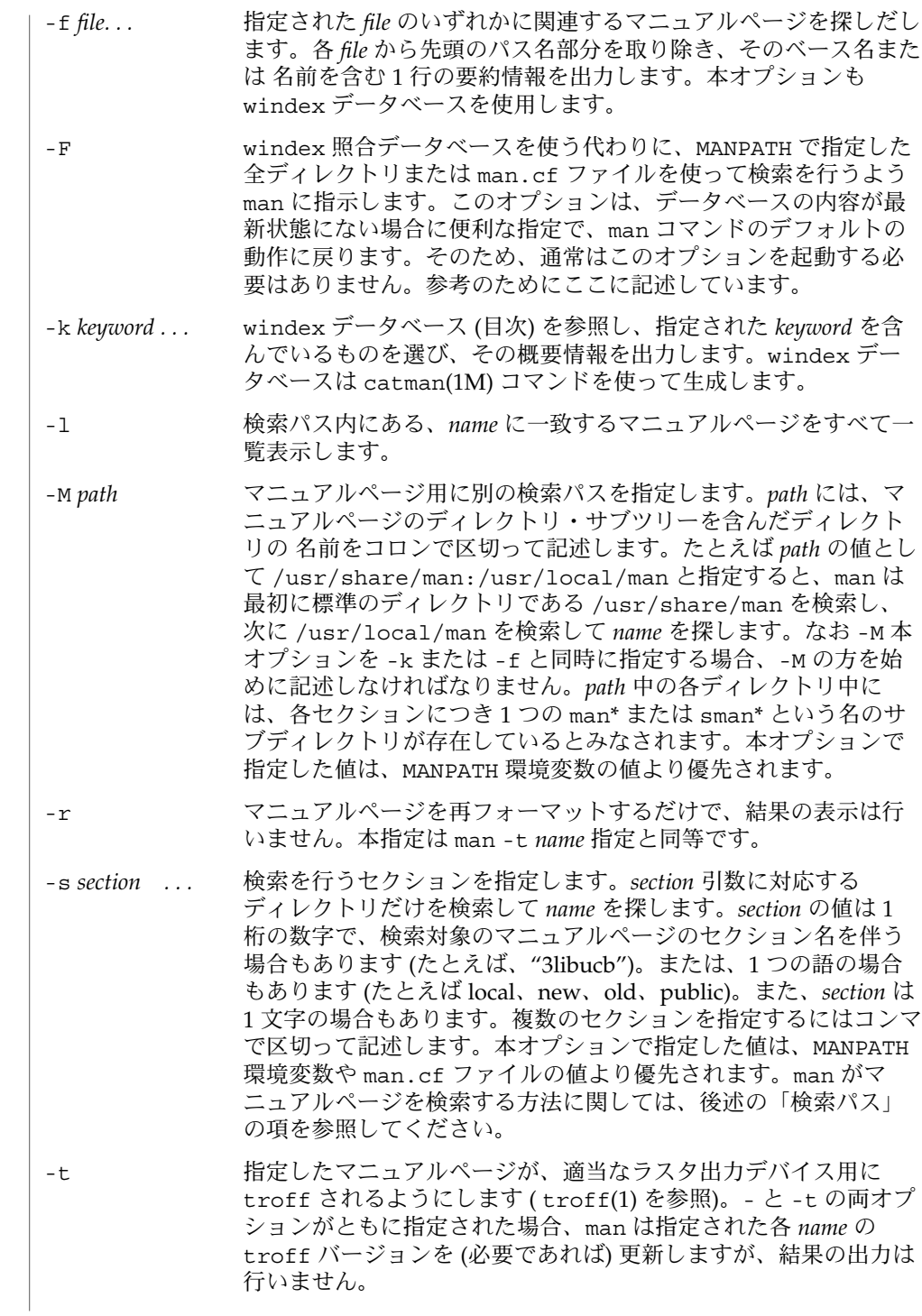

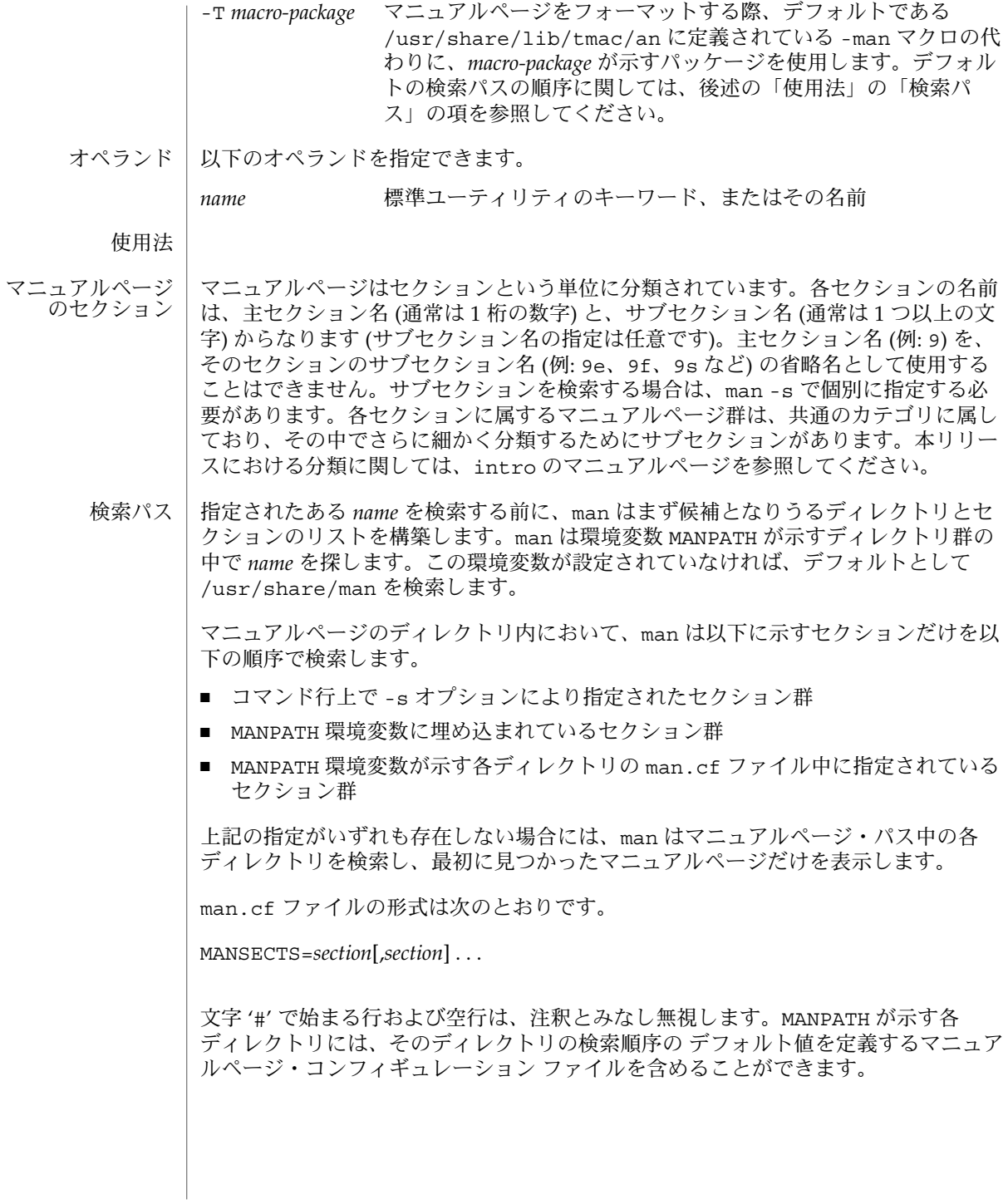

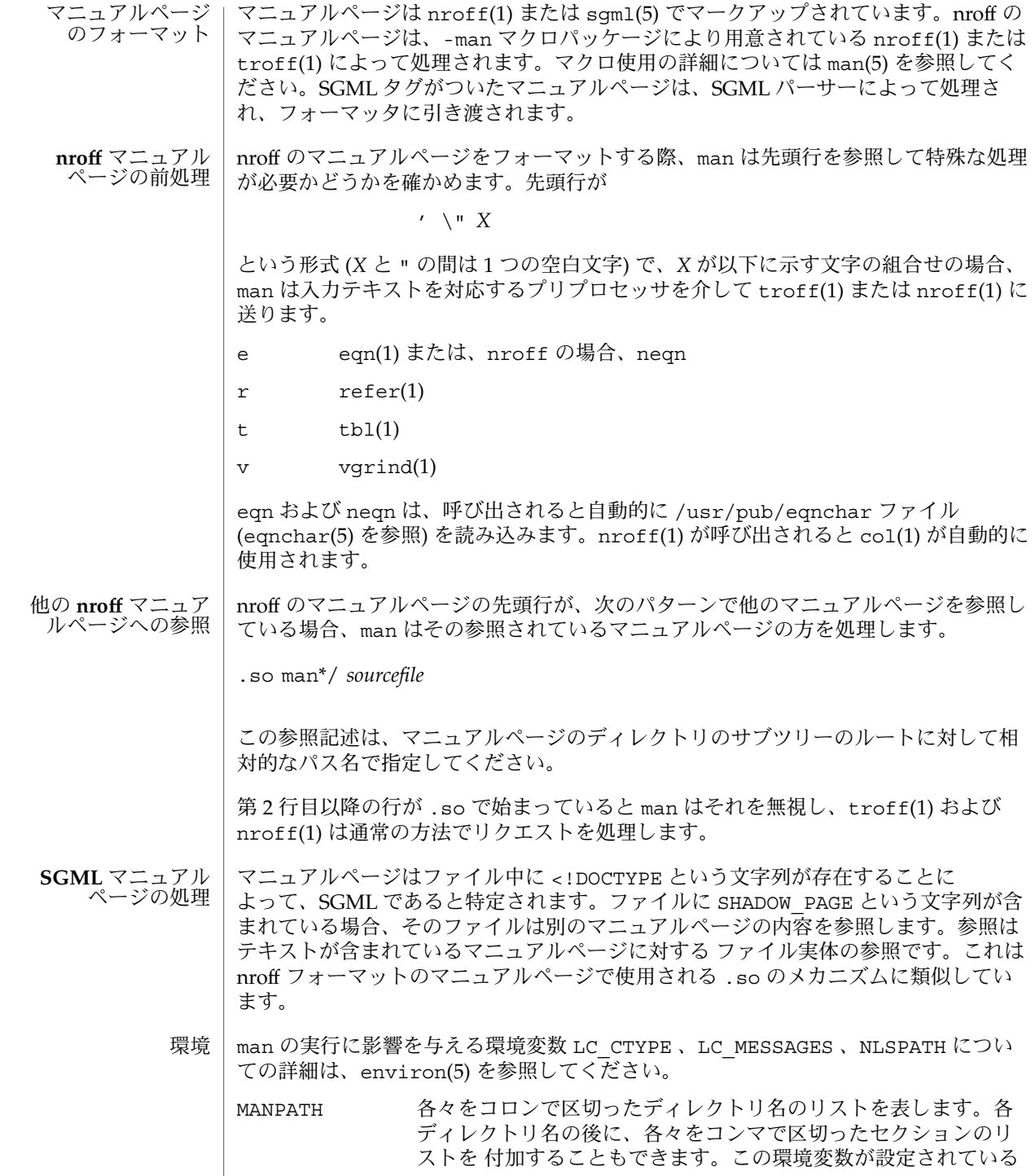

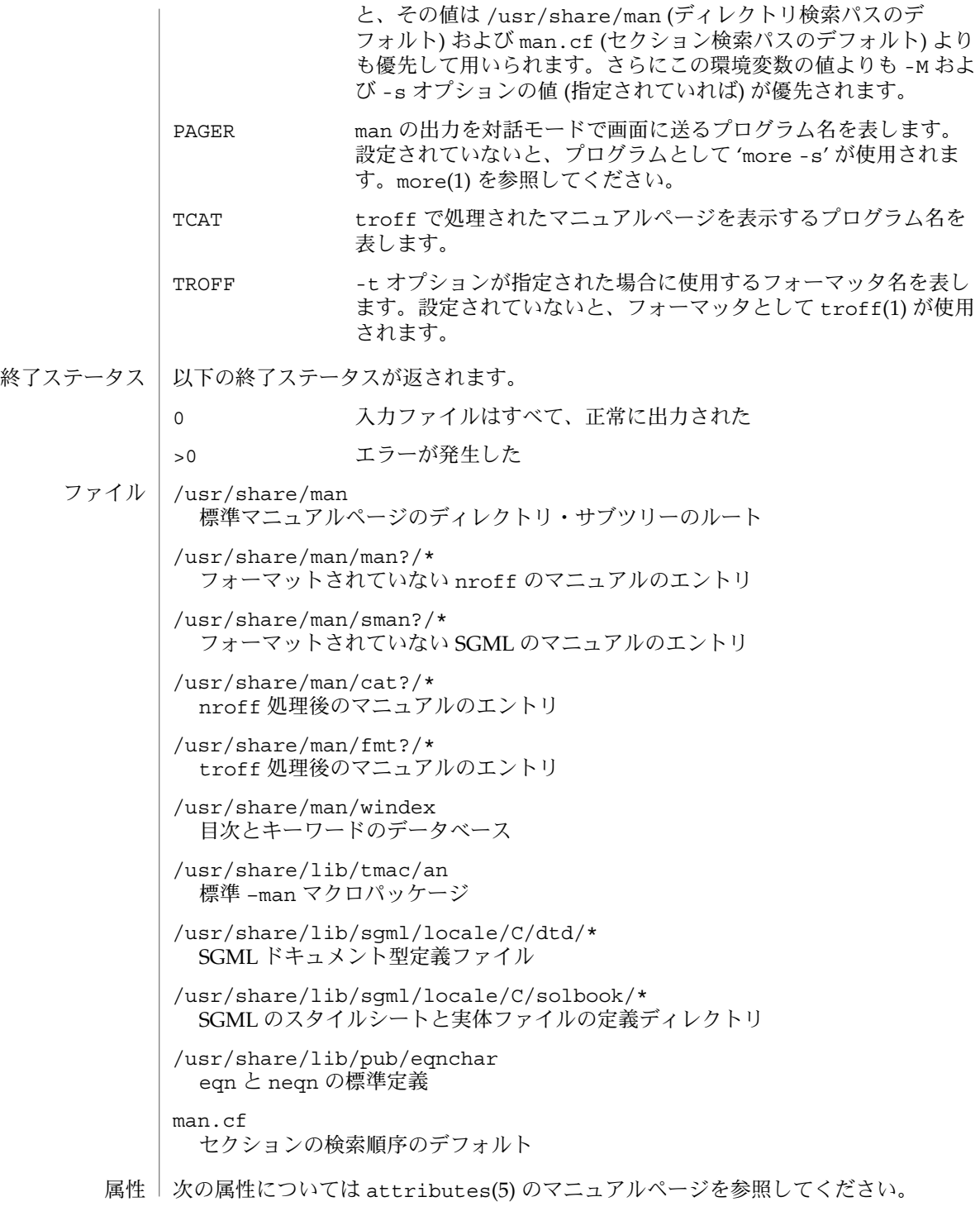

**746** SunOS リファレンスマニュアル 1 : ユーザーコマンド • 最終更新日 2003 年 1 月 30 日

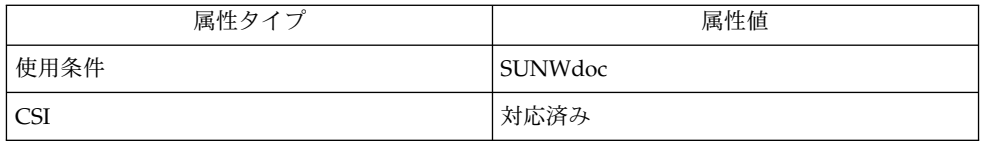

- $apropos(1), cat(1), col(1), eqn(1), more(1), nroff(1), refer(1), tb1(1), troff(1),$  $vgrind(1)$ , whatis(1), catman(1M), attributes(5), environ(5), eqnchar(5),  $man(5)$ , sqm $1(5)$ 関連項目
- -f と -k の両オプションは、catman(1M) が生成する windex データべースを使用し ます。man コマンドは CSI 対応が可能です。ただし、man コマンドによって呼び出さ れるいくつかのユーティリティ (troff 、eqn 、neqn 、refer 、tbl 、vgrind) は、CSI 対応が実証されていません。このため、-t オプションをつけた man コマン ドは、EUC 以外のデータを扱えません。また、eqn 、neqn 、refer 、tbl 、 vgrind を通した特殊処理が必要な マニュアルページを表示する man コマンド使用 は、CSI 対応ができません。 注意事項
- マニュアルページは本来 ASCII 端末や写真植字機上で再出力可能な形式でなければな りません。しかし端末上では、フォントの変更など一部の情報が失われてしまいま す。 使用上の留意点

一部のダム端末では、e 前処理フラグ (eqn(1) を参照) により生成される縦方向の動作 を処理できません。このような端末で出力エラーを防ぐには、e フラグを指定すると きに t も同時に指定して、暗黙的に col(1) を呼び出してください。ただしこの回避 処置をとると、スーパースクリプト (上付き文字) とサブスクリプト (下付き文字) の出 力が、たとえ端末がその出力機能を持っていても 不可能になってしまうという欠点が あります。端末が eqn(1) の出力により正常に動作しなくなってしまったら、Controlq を使って端末をクリアしてください。

 $mesg(1)$ 

名前 | mesg – メッセージの許可または禁止

**mesg** [-n | -y | n | y] 形式

mesg ユーティリティは、他のユーザーが write(1) や talk(1) または他のユーティリ ティを介して 端末装置へメッセージを送信することを 許可すべきかどうかについて 制御します。 対象となる端末装置は、標準入力、標準出力、標準エラー出力を順番に 検索して最初に見つかったものとなります。 引数をすべて省略すると、 mesg は、現 在の状態の報告だけを行います。状態は変更されません。 なお正当な特権を持ってい るプロセスは、現在の状態に関わらず いつでも端末へメッセージを送信できます。 機能説明

- オプション | 以下のオプションを指定できます。
	- -n |n 他のユーザーに対し、端末へのメッセージ送信を禁止します。詳細は write(1) を参照してください。
	- -y|y 他のユーザーに対し、端末へのメッセージ送信を許可します。
	- mesg の実行に影響を与える環境変数 LC\_CTYPE 、 LC\_MESSAGES 、 NLSPATH につ いての詳細は、 environ(5) を参照してください。 環境
- 終了ステータスが返されます。
	- 0 メッセージは受信可能
	- 1 メッセージは受信不可能
	- 2 エラーが発生した
	- ファイル | /dev/tty\* 端末装置 /dev/pts/\* 端末装置
		- 次の属性については attributes(5) のマニュアルページを参照してください。 属性

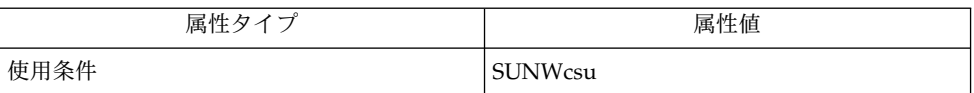

talk(1), write(1), attributes(5), environ(5) 関連項目

mkdir(1)

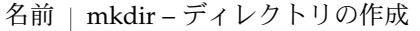

**mkdir** [-m *mode*] [-p] *dir*… 形式

mkdir コマンドは、 777 モード (ファイル生成マスク umask(1) で変更可能) で、 指定されたディレクトリを作成します。 機能説明

ディレクトリ内の標準エントリ ( たとえば、そのディレクトリ自身を表す "." ファイ ルや、その親ディレクトリを表す ". ." ファイル) は自動的に作成されます。 mkdir は、これらのエントリに名前を指定することはできません。 ディレクトリを作成する ためには、 親ディレクトリの書き込み権が必要です。

新しいディレクトリのオーナ ID とグループ ID はそれぞれ、プロセスの実効ユーザー ID と実効グループ ID に設定されます。 mkdir は mkdir(2) システムコールを呼び出 します。

新たに作成されたディレクトリの setgid ビットを変更するには、 mkdir を実行後 に、 chmod g+s または chmod g-s を使用する必要があります。 **setgid** と **mkdir**

setgid ビットの値は、親ディレクトリのものが受け継がれます。

以下のオプションを指定できます。 オプション

> -m *mode* 新しいディレクトリにモードを指定します。 モードの選択項目は chmod(1) で表示できます。

- -p 存在しない親ディレクトリをすべて作成してから、 *dir* を作成しま す。 中間ディレクトリに与えられるモードの値は、 777 とファイ ル生成マスクに設定されたビットの値の差です。 ただしこの差 は、 少なくとも 300 ( ユーザーの書き込み権と実行権 ) でなけれ ばなりません。
- 以下のオペランドを指定できます。 オペランド
	- *dir* 生成されるディレクトリのパス名。
	- ファイルが 2 ギガバイト ( 2<sup>31</sup> バイト) 以上ある場合の mkdir の動作については、 largefile(5) を参照してください。 使用法
	- 例 **1** mkdir の使用例 example% mkdir -p ltr/jd/jan 上記の例は、 ltr/jd/jan というサブディレクトリ構造を作成します。 使用例
	- mkdir の実行に影響を与える環境変数 LC\_CTYPE 、 LC\_MESSAGES 、 NLSPATH につ いての詳細は、 environ(5) を参照してください。 環境
- 以下の終了ステータスが返されます。 終了ステータス
	- 0 指定されたディレクトリはすべて正常に作成された、 または ( -p オプ ション指定時 ) 指定された各ディレクトリは存在していたか もしくは正常 に作成された。

mkdir(1)

| >0 エラーが発生した

属性 | 次の属性については attributes(5) のマニュアルページを参照してください。

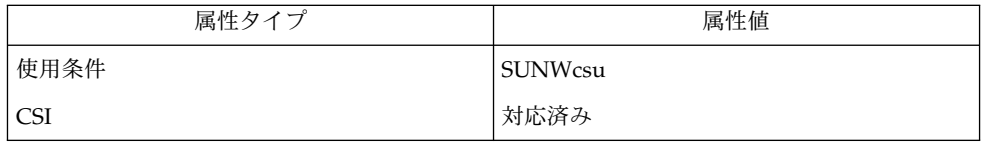

関連項目

rm(1), sh(1), umask(1), intro(2), mkdir(2), attributes(5), environ(5), largefile(5)

mkmsgs(1)

mkmsgs – gettxt でアクセスできるメッセージファイルの作成 名前

**mkmsgs** [-o] [-i *locale*] *inputstrings msgfile* 形式

mkmsgs ユーティリティは、テキスト検索ツール ( gettxt(1) 、 srchtxt(1) 、 exstr(1) 、 gettxt(3C) を参照) を使ってアクセスできる、 テキスト文字列からなる ファイルを生成します。 入力の対象は、特定のロケール ( setlocale(3C) を参照) 用 のテキスト文字列からなるファイルです。 出力先は、 gettxt(1) でも gettxt(3C) でも検索できる形式のテキスト文字列からなるファイルです。 -i オプションを使え ば、出力ファイルを /usr/lib/locale/locale/LC\_MESSAGES ディレクトリに登 録することもできます。なお locale は、テキスト文字列の言語に対応したロケール です。 機能説明

> *inputstrings* 引数には、もとになるテキスト文字列を 含んだファイル名を指定しま す。 *msgfile* 引数には、 mkmsgs が gettxt(1) や gettxt(3C) で検索可能な形式の文 字列を書き出す出力ファイル名を指定します。この *msgfile* 名は、長さが 14 文字以内 であること、 \0 (NULL) を含んでいないこと、 スラッシュ (/) またはコロン (:) に該 当する ASCII コードを含んでいないことが必要です。

入力ファイルの内容は、特定のロケールに対応した テキスト文字列がいくつか集 まったものです。 文字列と文字列とは復帰改行文字で区切られます。 表示不可能な 文字は、エスケープシーケンスとして アルファベットで表す必要があります。 メッセージは *inputstrings* から順番に読み込まれ、変換され、 *msgfile* に書き出されま す。空のメッセージを *msgfile* 中に生成する場合は、 *inputstrings* 中の適切な位置に空 の行を入れておいてください。

文字列の内容を変更する場合は、単に *inputstrings* ファイルを編集してください。新 たな文字列は、 ファイルの最後尾にだけ追加できます。 追加を行なったら、新たに *msgfile* を作成して正しい場所に登録しておく必要があります。 この手順を誤ると、検 索機能使用時に誤った文字列が 検索されて、ソフトウェアの互換性が損なわれます。

#### 以下のオプションを指定できます。 オプション

-o *msgfile* がすでに存在していれば上書きします。

-i *locale msgfile* を /usr/lib/locale/*locale*/LC\_MESSAGES ディレクトリ 中に登録します。 このディレクトリ中でファイルを生成したり上 書きしたりできるのは、 スーパーユーザー、およびグループ bin のメンバーだけです。 /usr/lib/*locale* の下のディレクトリは、 存在していなければ生成されます。

例 **1** mkmsgs コマンドの使用例 使用例

C.str という名の入力メッセージソースファイルの例です。

File %s:\t cannot be opened\n %s: Bad directory\n . .

. write error\n

mkmsgs(1)

. . 例 **2** ファイルにテキスト文字列を作成するために C.str から入力文字列を使用する例 次のコマンドを実行すると、 C.str から文字列が読み取られ、適切な形式の文字列 に変換され、 現在のディレクトリ中の UX というファイルに書き込まれます。

example% mkmsgs C.str UX

例 **1** mkmsgs コマンドの使用例 *(*続き*)*

例 **3** ファイルにテキスト文字列を作成するために FR.str から入力文字列を使用する例

次のコマンドは、 FR.str からテキスト文字列を読み取り、適切な形式に変換し、 /usr/lib/locale/fr/LC\_MESSAGES というディレクトリ中の UX というファイル に書き込みます。

example% mkmsgs –i fr FR.str UX このコマンドにより生成されたテキスト文字列は、 環境変数として LC MESSAGES=fr が設定されていれば、「機能説明」の冒頭で述べた テキスト検索 ツールのいずれかを呼び出すことにより アクセスできます。

/usr/lib/locale/locale/LC\_MESSAGES/\* mkmsgs が生成するメッセージファイル ファイル

次の属性については attributes(5) のマニュアルページを参照してください。 属性

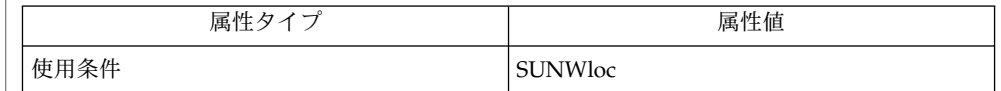

exstr(1), gettxt(1), srchtxt(1), gettxt(3C), setlocale(3C), attributes(5) 関連項目

- more, page テキストファイルの表示またはページング 名前
- **/usr/bin/more** [-cdflrsuw] [-lines] [ + *linenumber*] [ +/ *pattern*] [*file*…] **/usr/bin/page** [-cdflrsuw] [-lines] [ + *linenumber*] [ +/ *pattern*] [*file*…] **/usr/xpg4/bin/more** [-cdeisu] [-n *number*] [-p *command*] [-t *tagstring*] [*file*…] **/usr/xpg4/bin/more** [-cdeisu] [-n *number*][+ *command*] [-t *tagstring*] 形式
	- [*file*…]
- more ユーティリティは、端末の画面上にテキストファイルの内容を 1 画面ずつ表示 するフィルタです。 通常、画面が一杯になると休止します。そのとき /usr/bin/more は --More-- を、 /usr/xpg4/bin/more は *file* を、いずれも画面 の最下段に表示します。 more がパイプではなくファイルから読み取る場合、 それま でに表示された文字のパーセンテージも併せて表示します。 機能説明

more ユーティリティは、 RETURN 文字が入力されると、もう 1 行スクロールアップ します。 SPACE 文字が入力されると、次の画面を表示します。 その他のコマンド は、以下で説明します。

page ユーティリティは、テキストの次の画面を 表示する前に画面をクリアします。 page は、 more とは異なり、 前画面の最後の行を現画面の最初に重複して表示する ことはしません。

more ユーティリティは、端末を NOECHO モードに設定し、連続して出力できるよ うにします。 通常、入力するコマンドは端末上に表示されません。 ただし、 / コマ ンドと ! コマンドの場合を除きます。

/usr/bin/more ユーティリティは、指定された最後のファイルを 表示して終了しま す。 /usr/xpg4/bin/more は、指定された最後のファイルの最終行で、コマンド入 力を要求する プロンプトを発行します。

標準出力が端末の場合、 more は cat(1) とまったく同じように動作しますが、 複数 のファイルが指定された場合、ファイルの前にヘッダが表示されます。

- /usr/bin/more と /usr/xpg4/bin/more の両方で以下のオプションが使用できま す。 オプション
	- -c 表示前に画面をクリアします。 より高速に表示するため、画面をスクロー ルせずに描画し直します。 端末が行の終端までクリアする機能を持たない 場合、 このオプションは無視されます。
	- -d 認識できないコマンドが使用された場合、 端末ベルを鳴らさずにエラー メッセージを表示します。 これは経験の少ないユーザーに役立ちます。
	- -s 圧縮。 複数の空行を単一の空行と置換します。 これは、 nroff(1) を画面 表示させる場合に役立ちます。
- 以下のオプションは /usr/bin/more でのみ指定できます。 **/usr/bin/more**

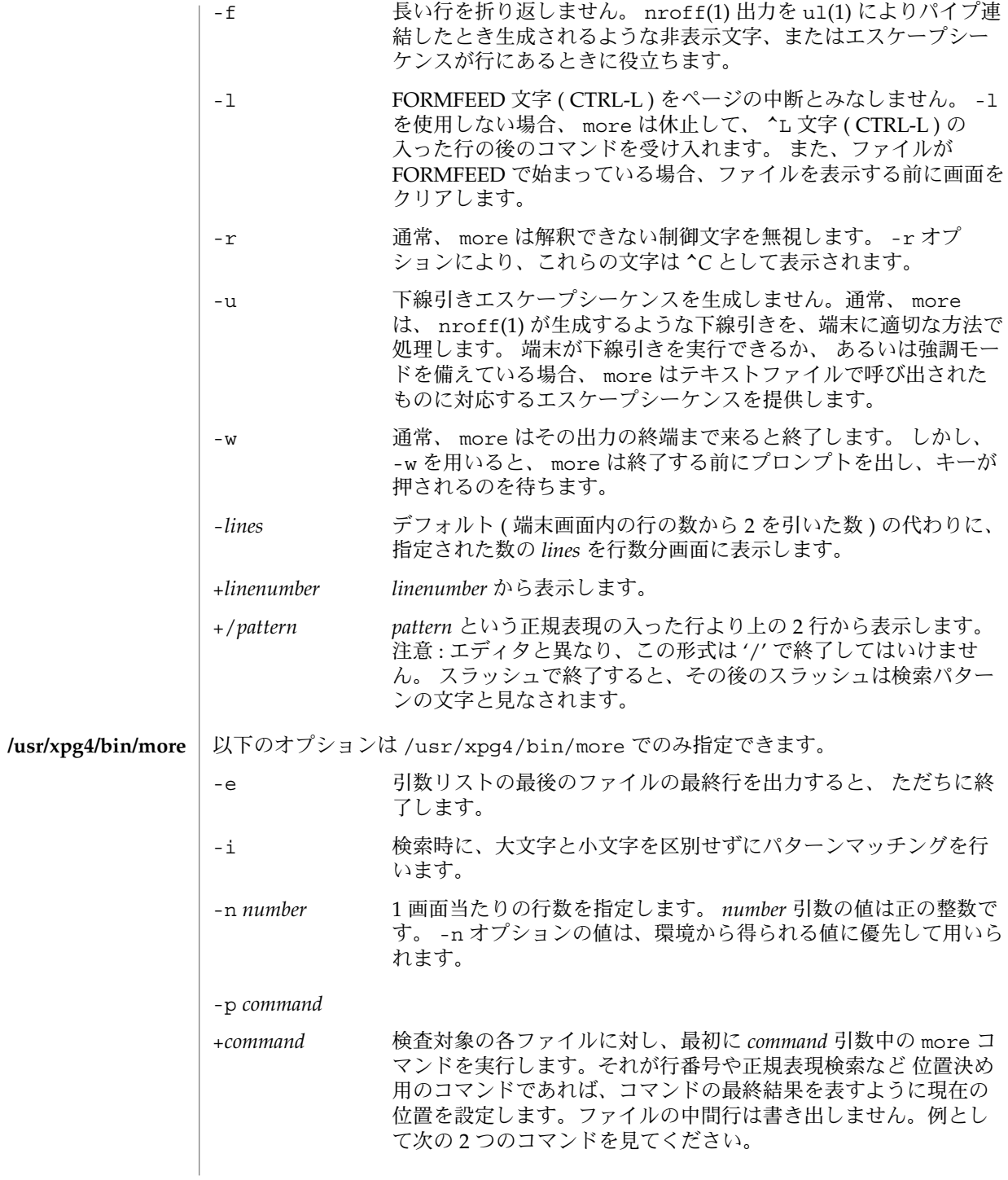

**754** SunOS リファレンスマニュアル 1 : ユーザーコマンド • 最終更新日 2002 年 2 月 1 日

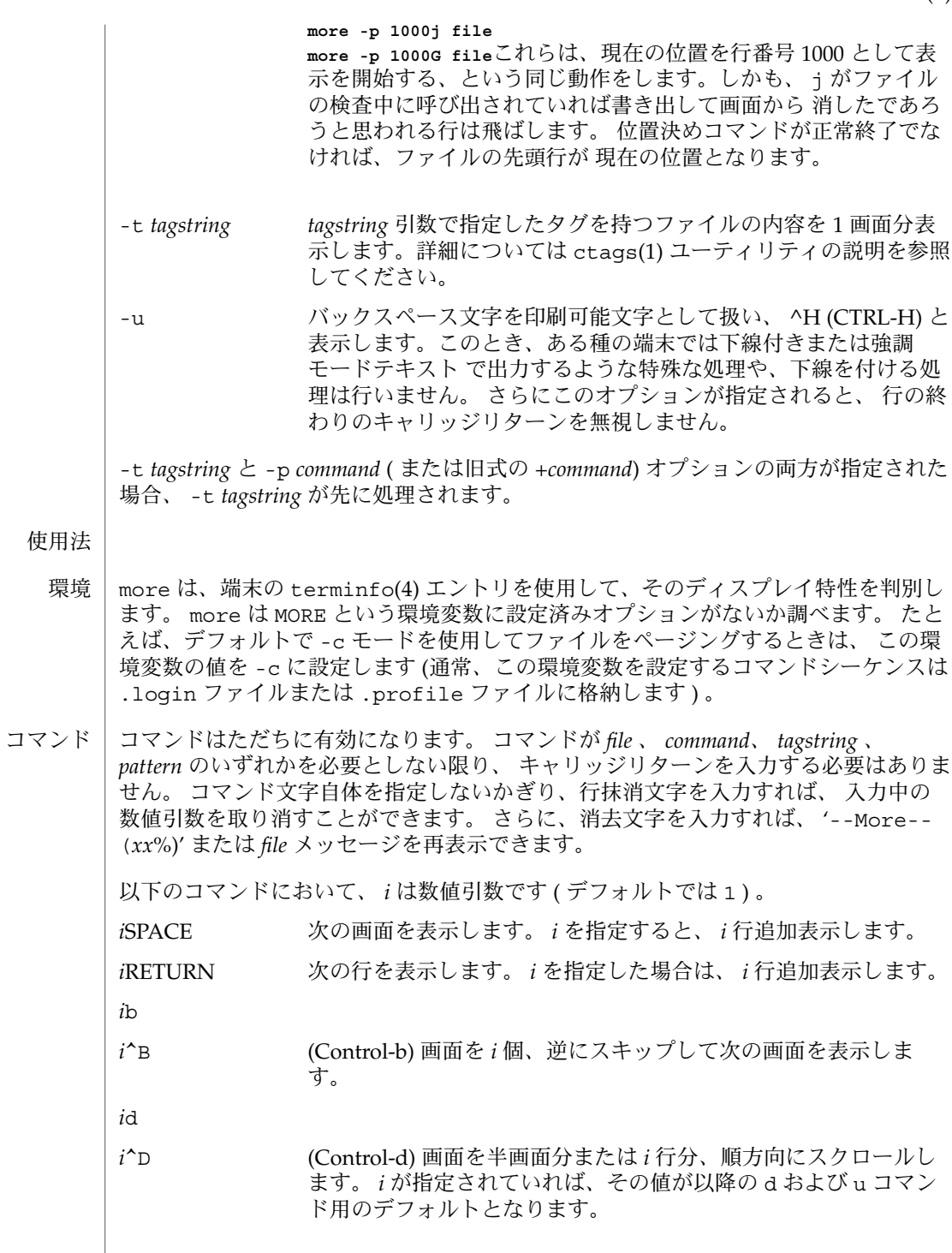

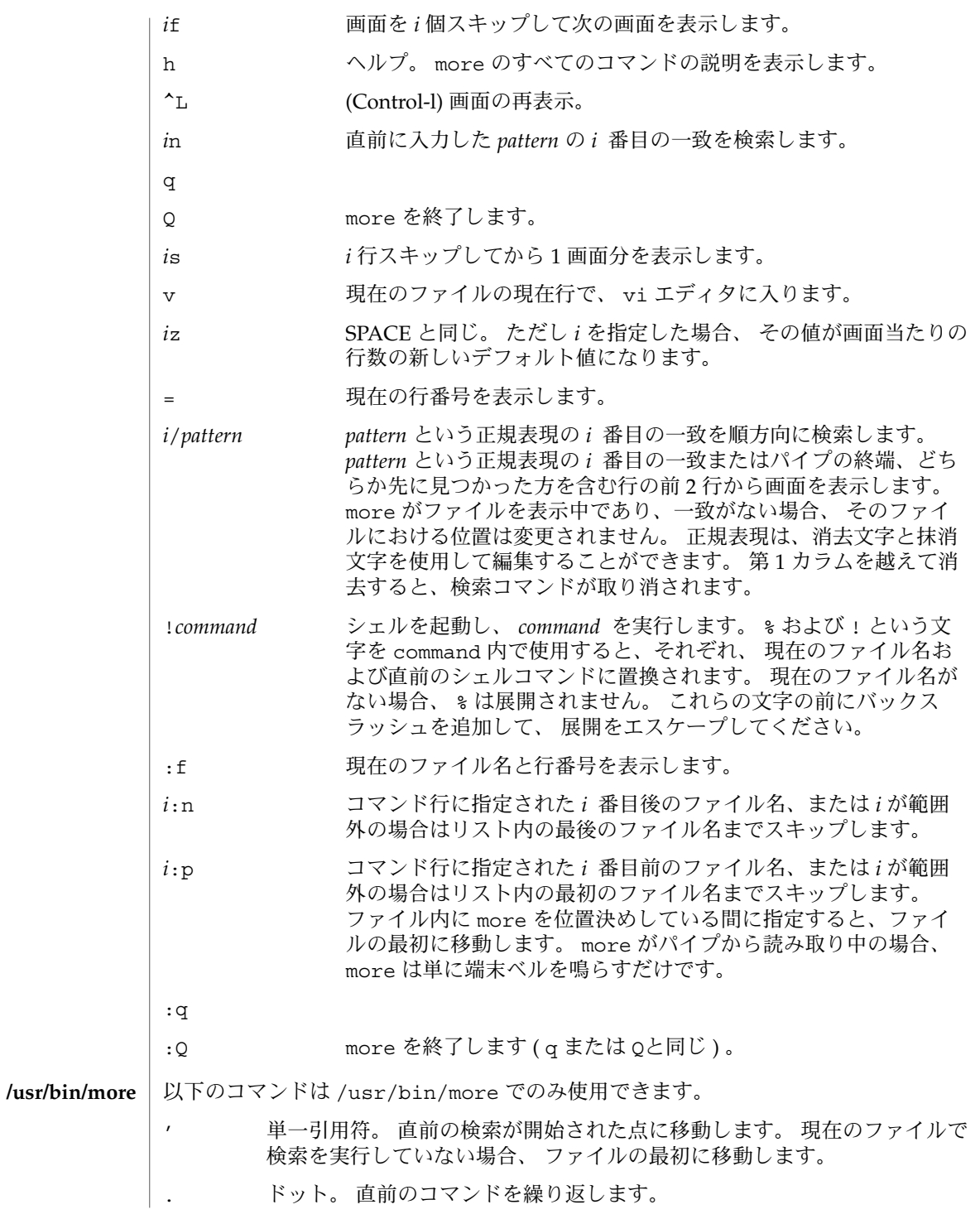

**756** SunOS リファレンスマニュアル 1 : ユーザーコマンド • 最終更新日 2002 年 2 月 1 日
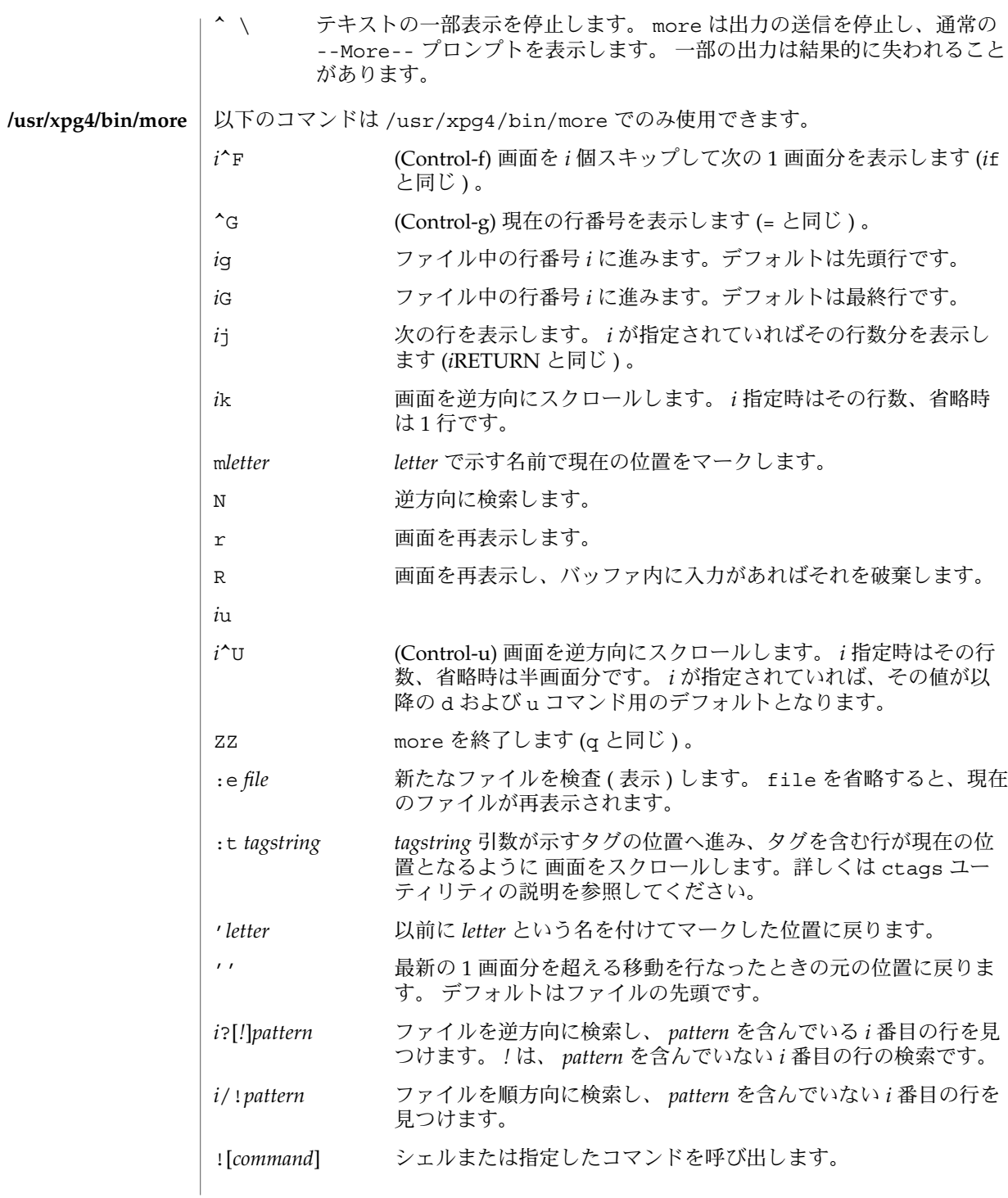

SunOS リファレンスマニュアル 1 : ユーザーコマンド **757**

more(1)

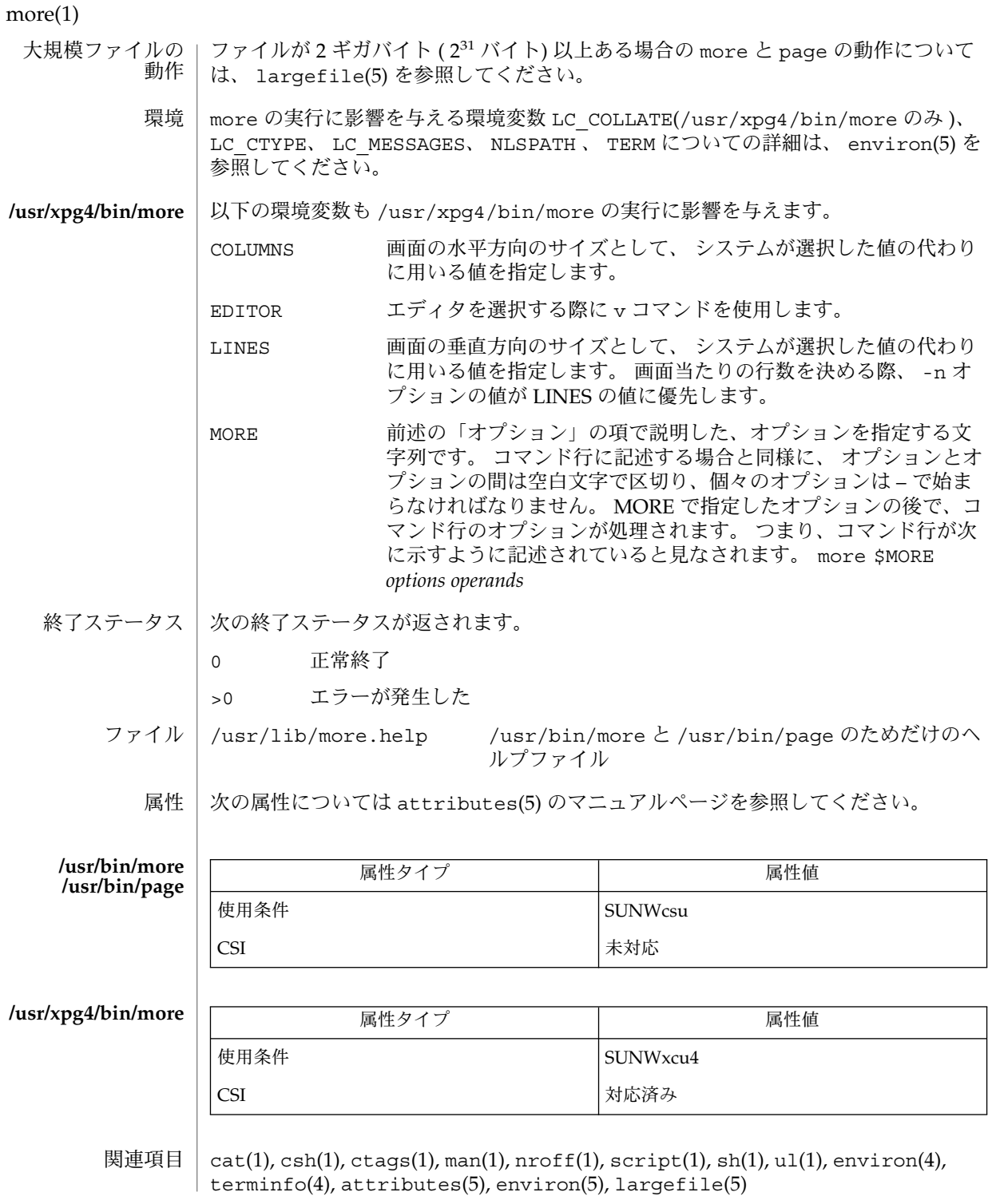

**758** SunOS リファレンスマニュアル 1 : ユーザーコマンド • 最終更新日 2002 年 2 月 1 日

**/usr/bin/more** | regcomp(3C)  $regex(5)$ , XPG4 $(5)$ 逆方向のスキップを大規模なファイルに対して行うと遅くなります。 端末が正しく設定されていないと、このユーティリティも正しく動作しません。 **/usr/bin/page /usr/xpg4/bin/more** 注意事項 **/usr/bin/more /usr/xpg4/bin/more**

more(1)

mp – テキストからプリンタ記述言語 (PDL) へのプリティプリントフィルタ 名前

- **mp** [-A4] [-C] [-D *target\_printer\_name*] [-F] [-L *localename*] [-P *target\_spool\_printer*] [-PS] [-US] [-a] [-c *chars*] [-d] [-e] [-ff] [-fp] [-l] [-ll] [-m] [-M] [-n] [-o] [-p *prologue*] [-s *subject*] [-tm] [-ts] [-u *config\_file\_path*] [-v] [-w *words*] [-z *point\_size*] [-?] [*filename*…] 形式
- mp プログラムは、-D または -P オプションを指定せずに呼び出された場合は、各 *filename* 順に読み取ってその内容の清書バージョンを PostScript™ フォーマットで作 成し、標準出力に送ります。ファイル名引数が指定されていない場合は、mp は標準入 力を読み取ります。端末からの標準入力の場合、EOF シグナル (通常では Ctrl-D) で入 力を終了します。 機能説明

-D および -P オプションを指定するには、引数として出力先プリンタ名が必要です。 このプリンタ名を指定すると、出力先プリンタのプリンタ記述言語 (PDL) が生成され ます。-D オプションを指定すると、 PDL は標準出力に出力されます。-P オプション を指定すると、 PDL はプリンタ用に直接スプールされます。このどちらのオプション も指定されていない場合は、mp はデフォルトの PostScript の出力を生成します。

mp プログラムは、Solaris でサポートされているさまざまなロケールのテキストを受 け付け、指定されたロケールに応じて出力を生成します。また mp は、双方向テキス トレンダリングや CTL (Complex Text Layout) などをサポートし、適切なテキストレ イアウトで出力します。

mp の入力フォーマットとして、メール、ニュース記事、通常の ASCII ファイル、 メールフォルダ全体、ダイジェストのすべてを利用できます。出力フォーマットの各 ページの上部と下部には、バナー情報を含む、グレーのひし形、またはひし形と同じ 寸法の輪郭が含まれます。

次のオプションを指定できます。 オプション

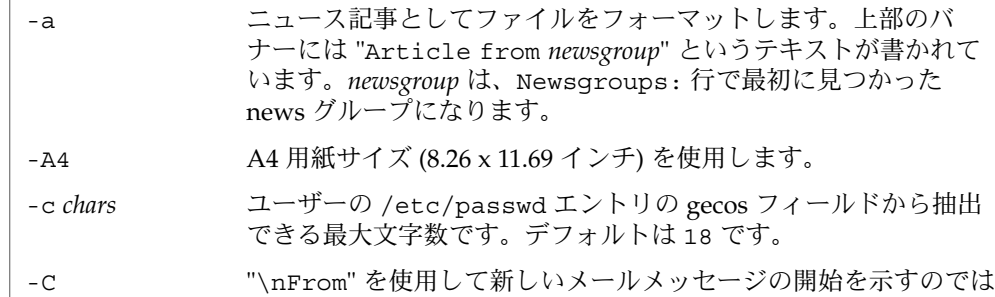

なく、mp が Content-Length: メールヘッダーの値を探してそ れを使用します。Content-Length: で次の "\nFrom" に行かな い場合は、その値は正しくありません。mp はメールフォルダ内で 後退して次の "\nFrom" を探します。

-d ダイジェストとしてファイルをフォーマットします。

-D *target\_printer\_name* 求します。*target\_printer\_name* は、 出力先プリンタ用の PDL を生成し、X 印刷サーバーへの接続を要

**760** SunOS リファレンスマニュアル 1 : ユーザーコマンド • 最終更新日 2003 年 12 月 5 日

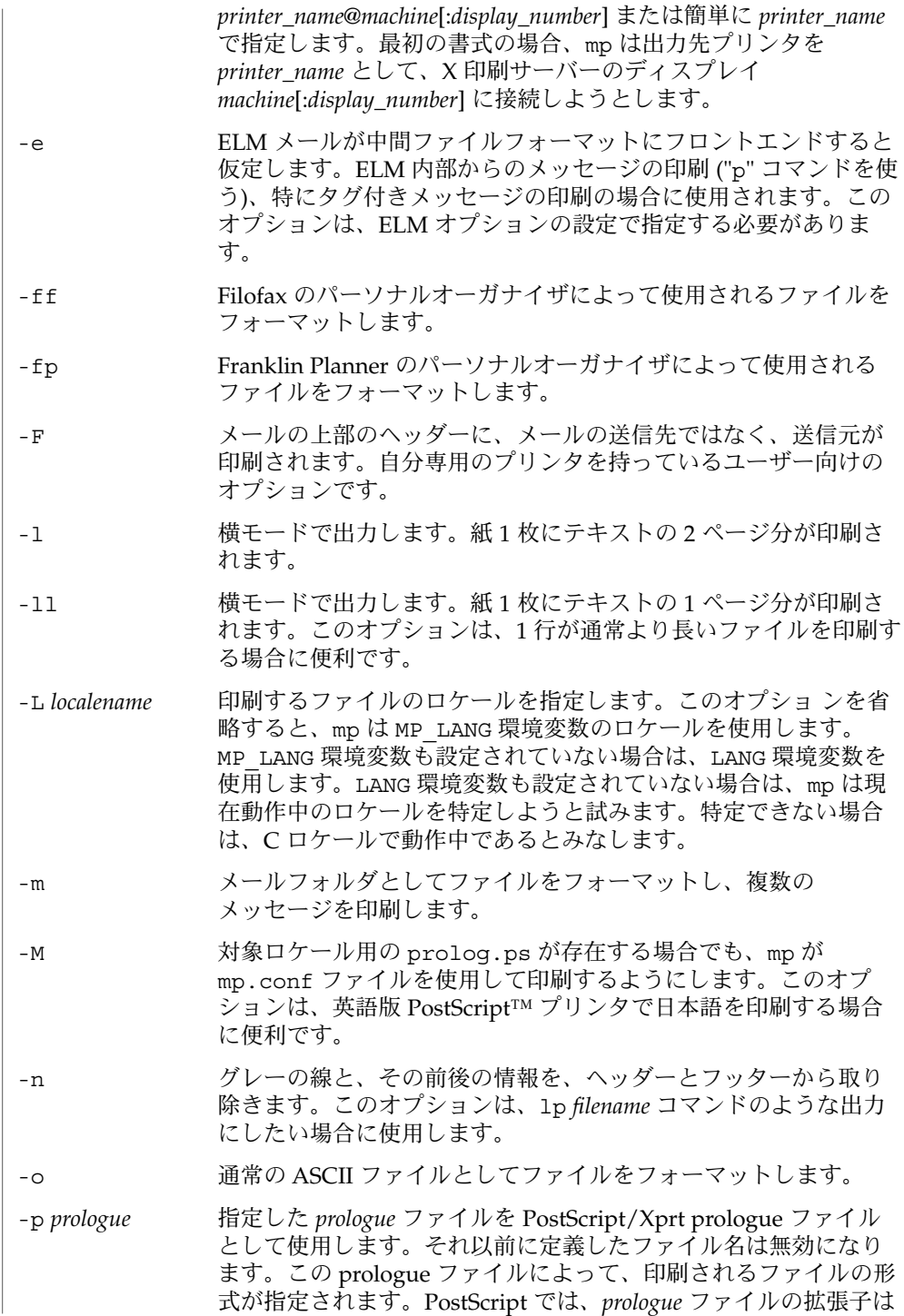

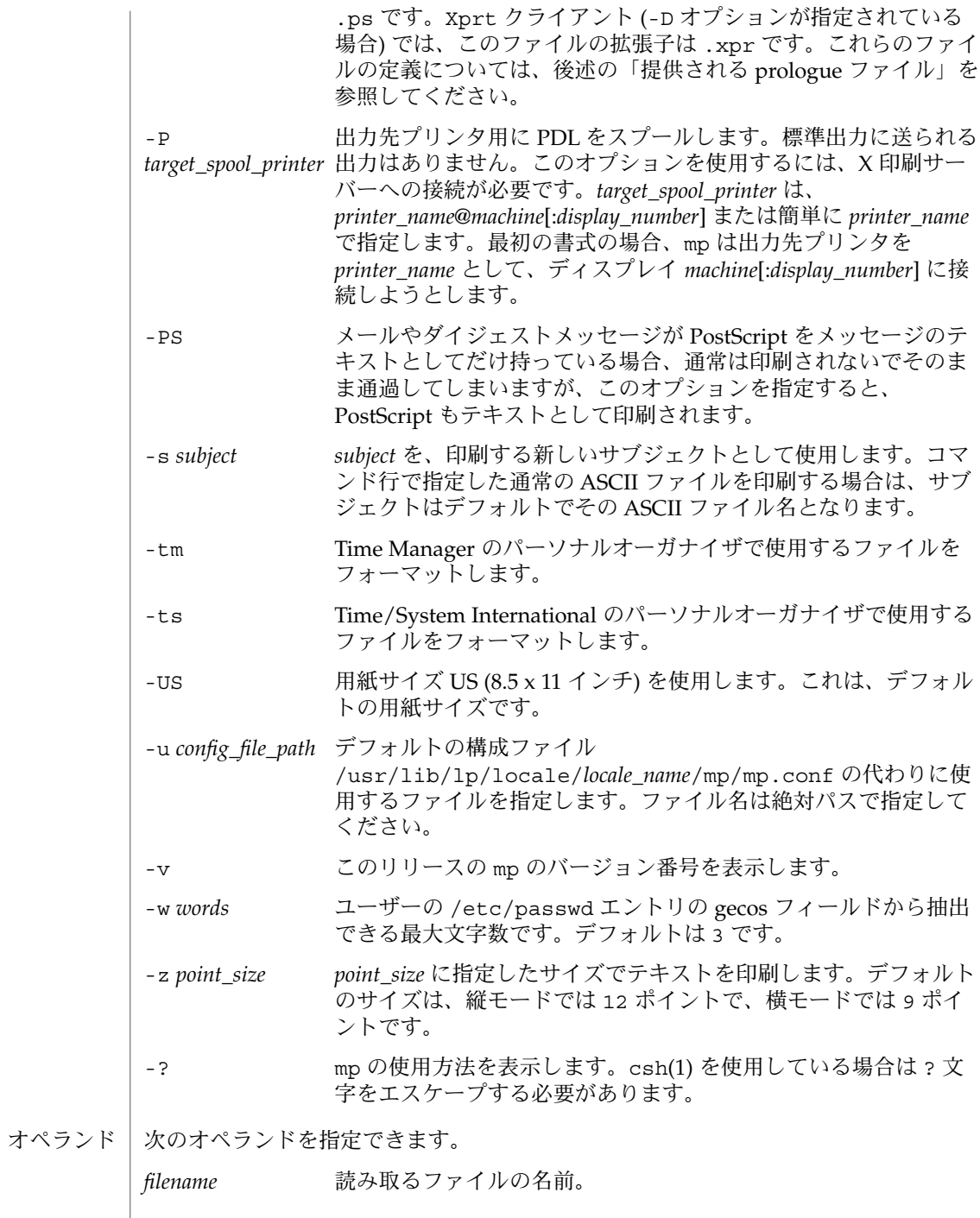

**762** SunOS リファレンスマニュアル 1 : ユーザーコマンド • 最終更新日 2003 年 12 月 5 日

mp 印刷フィルタは、ユーザーのマシンにインストールされているすべてのロケールで ファイルを印刷するのに使用できます。 使用例

例 **1** 日本語のテキストファイルの印刷

euc コードセットでエンコードされた日本語テキストファイルは、次のように入力す ると、日本語以外のすべての PostScript プリンタで印刷できます。

example% **mp -L ja\_JP.eucJP -M ja\_JP\_eucJP.txt | lp**

ここで、-L オプションがロケールを指定し、-M オプションがデフォルトの prolog.ps ファイルの代わりに mp.conf 構成ファイルを呼び出します。 ja\_JP.eucJP ロケールの場合、 /usr/lib/lp/locale/ja\_JP.eucJP/mp/mp.conf および /usr/openwin/lib/locale/ja\_JP.eucJP/print/prolog.ps ファイルの両方 が存在します。そのため、-M オプションはデフォルトの prolog.ps ファイルの優先 権を上書きする働きがあります。構成ファイルとして mp.conf を使用すると、すべ ての PostScript プリンタに印刷できます。

-L オプションで指定されたロケールのエンコーディング、および印刷されるテキスト ファイルのエンコーディングは、同一である必要があります。上記の日本語のファイ ルの例では、テキストファイルが Shift-JIS でエンコードされている場合、ロケー ル ja\_JP.PCK は SJIS でエンコードされているので、次のコマンドを使用してくださ い。

example% **mp -L ja\_JP.PCK -M SJIS.txt | lp**

例 **2** Xprt モードでの実行

X 印刷サーバーのデーモン (/usr/openwin/bin/Xprt) がネットワークのいずれか のシステムで実行されている場合、mp は次のようにして起動できます。Xprt でサ ポートされている任意のページ記述言語 (PDL) で出力が可能です。(*display\_number* の デフォルト値は 2100 です):

example% **setenv XPSERVERLIST "***machine1***[:***display\_number1***] \** *machine2***[:***display\_number2***]** *machine3***[:***display\_number3***]"**

または

example% **setenv XPDISPLAY** *machine\_name***[:***display\_number***]**

オプション -D *printer\_name*[@*machine*[:*display\_number*]] または -P *printer\_name*[@*machine*[:*display\_number*]] を指定すると、最優先権が与えられ、mp は *printer\_name* で、*machine*[:*display\_number*] 上で実行する Xprt に接続しようとしま す。これらのオプションを指定しない場合、デフォルトの *display\_number* 値は 2100 です。これが失敗すると、*printer\_name* は次のロジックから入手する Xprt ディスプ レイで再試行します。コマンド行で -D *printer\_name* または -P *printer\_name* だけを入 力すると、次のことも有効になります。

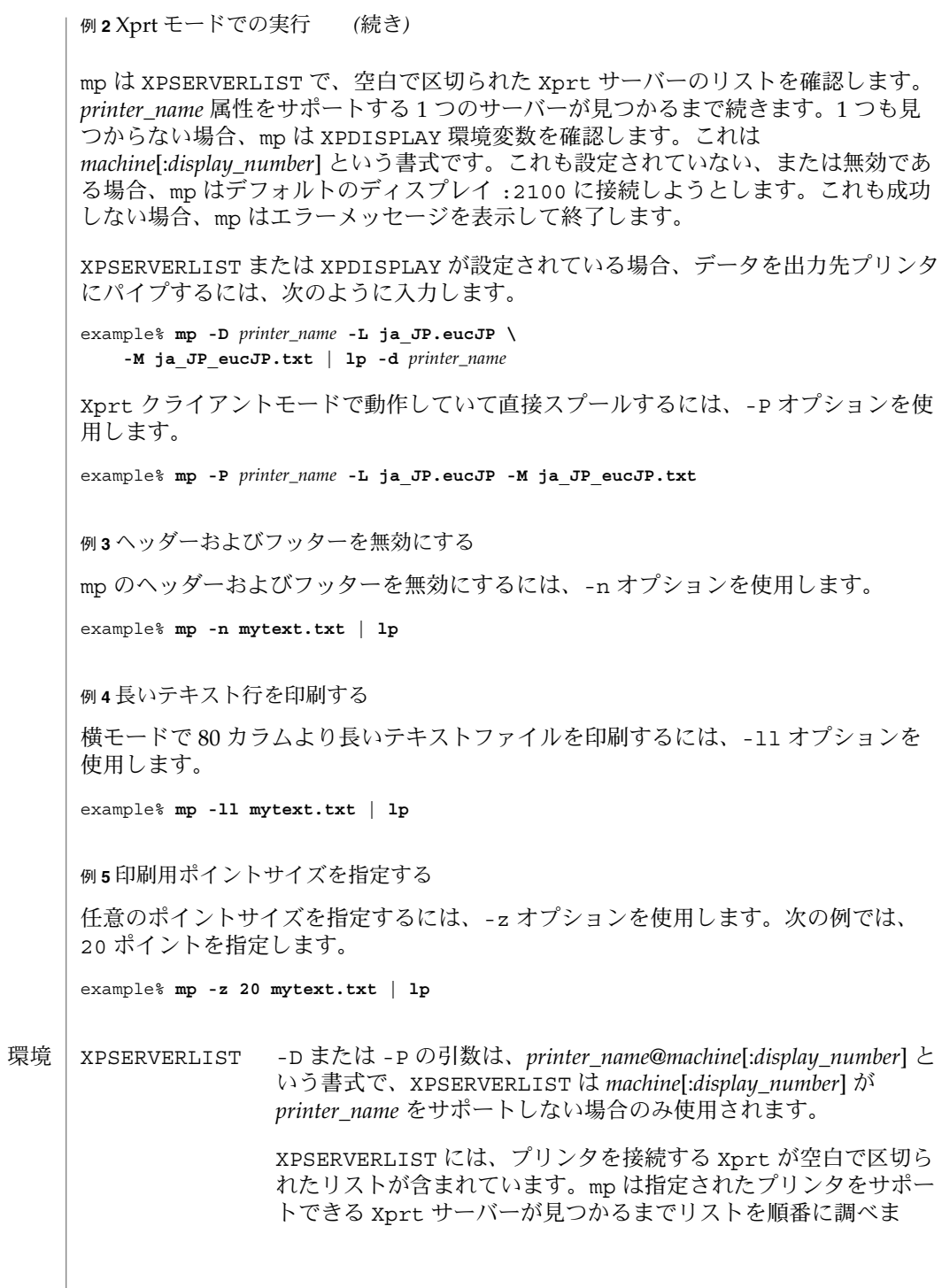

**764** SunOS リファレンスマニュアル 1 : ユーザーコマンド • 最終更新日 2003 年 12 月 5 日

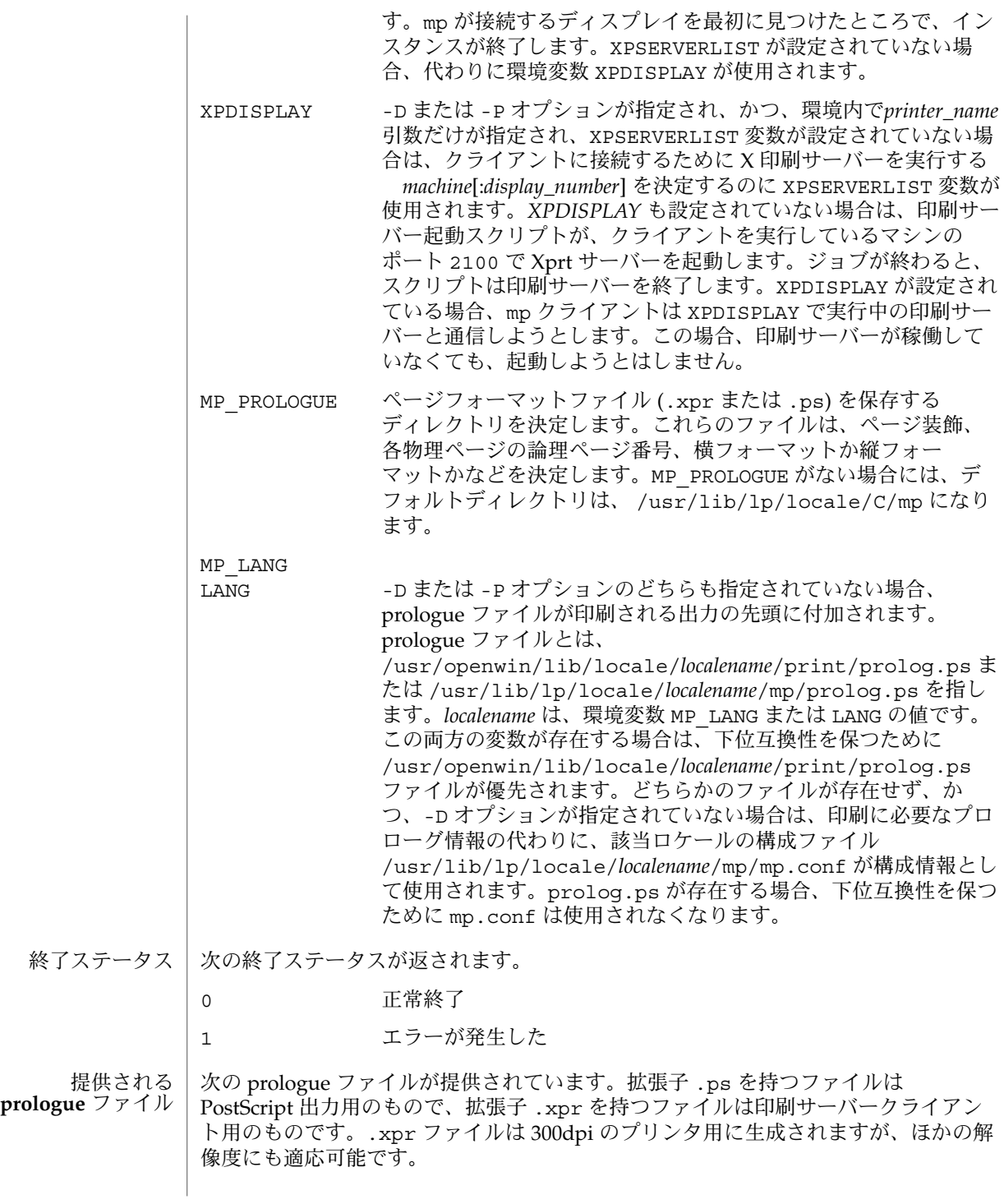

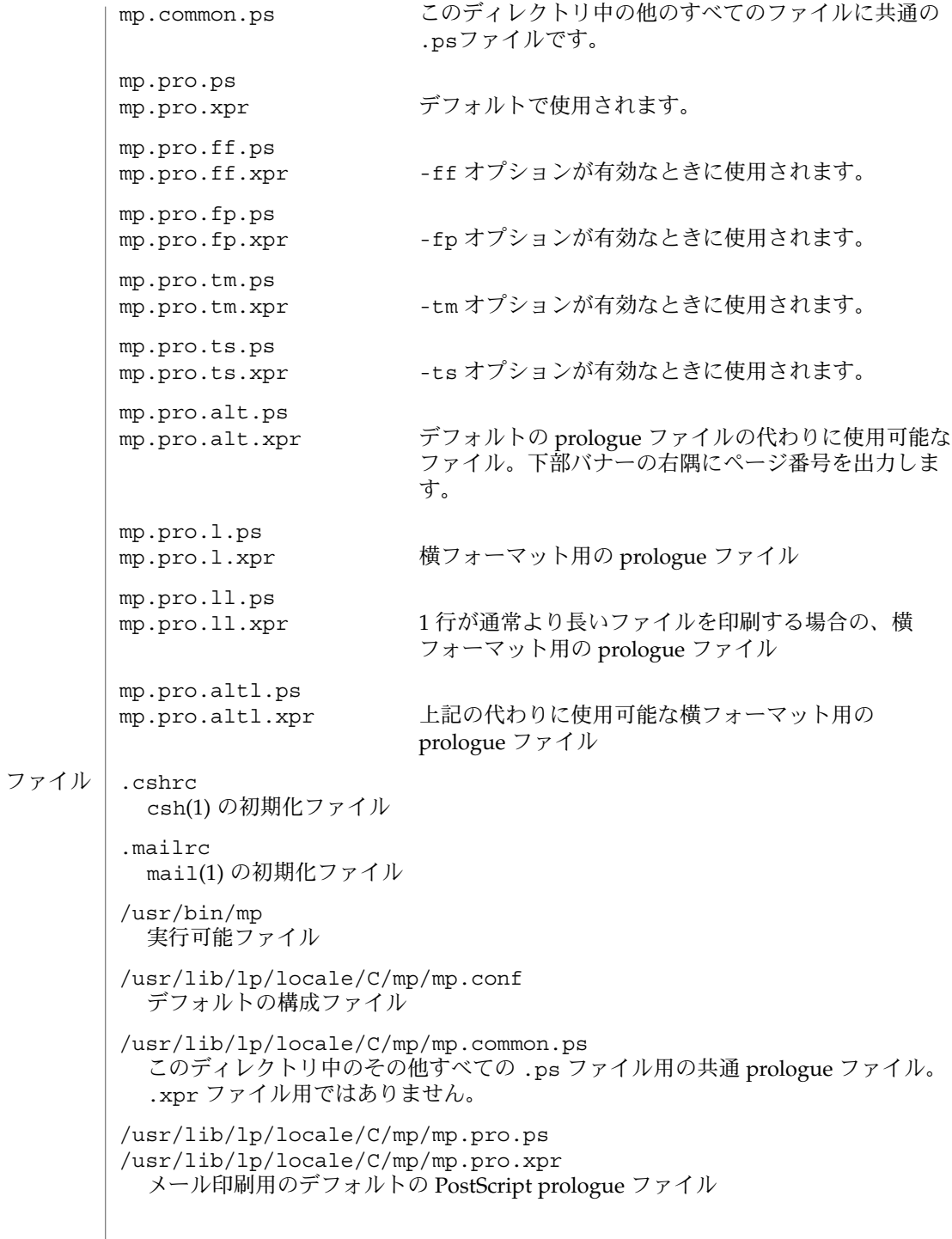

**766** SunOS リファレンスマニュアル 1 : ユーザーコマンド • 最終更新日 2003 年 12 月 5 日

/usr/lib/lp/locale/C/mp/mp.pro.l.ps /usr/lib/lp/locale/C/mp/mp.pro.l.xpr 横フォーマット用のデフォルトの prologue ファイル /usr/lib/lp/locale/C/mp/mp.pro.ll.ps /usr/lib/lp/locale/C/mp/mp.pro.ll.xpr 紙 1 枚にテキストの 1 ページ分を印刷する、横フォーマット用のデフォルトの prologue ファイル。1 行が通常より長いファイルを印刷する場合に便利です。 /usr/lib/lp/locale/C/mp/mp.pro.alt1.ps /usr/lib/lp/locale/C/mp/mp.pro.altl.xpr 横フォーマット用の代替の prologue ファイル /usr/lib/lp/locale/C/mp/mp.pro.alt.ps /usr/lib/lp/locale/C/mp/mp.pro.alt.xpr 代替のデフォルトの prologue ファイル。各ページの右下にページ番号を挿入。 /usr/lib/lp/locale/C/mp/mp.pro.ff.ps /usr/lib/lp/locale/C/mp/mp.pro.ff.xpr Filofax フォーマット用のデフォルトの prologue ファイル /usr/lib/lp/locale/C/mp/mp.pro.fp.ps /usr/lib/lp/locale/C/mp/mp.pro.fp.xpr Franklin Planner フォーマット用のデフォルトの prologue ファイル /usr/lib/lp/locale/C/mp/mp.pro.tm.ps /usr/lib/lp/locale/C/mp/mp.pro.tm.xpr Time Manager フォーマット用のデフォルトの prologue ファイル /usr/lib/lp/locale/C/mp/mp.pro.ts.ps /usr/lib/lp/locale/C/mp/mp.pro.ts.xpr Time/System International フォーマット用のデフォルトの prologue ファイル /usr/openwin/lib/locale/*localename*/print/prolog.ps /usr/lib/lp/locale/*localename*/mp/prolog.ps mp.conf の代わりに使用されるデフォルトのロケール固有 prologue ファイル (詳 細は 環境 の説明を参照)。 mp.conf と .xpr ファイルの構造およびフォーマットについては、 国際化対応言語 環境の利用ガイド に記述されています。プリンタ常駐フォントなどほかのフォントを

次の属性については attributes(5) のマニュアルページを参照してください。 属性

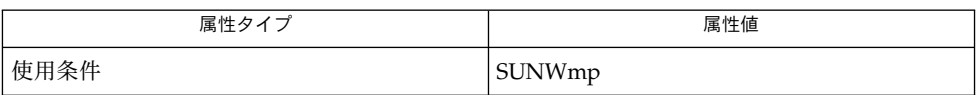

使用する必要がある場合、あるいは出力形式を変更したい場合には、この文書を参照

 $csh(1)$ , mail $(1)$ , mailtool $(1)$ , attributes $(5)$ 関連項目

してください。

SunOS リファレンスマニュアル 1 : ユーザーコマンド **767**

 $mp(1)$ 

 $mt(1)$ 

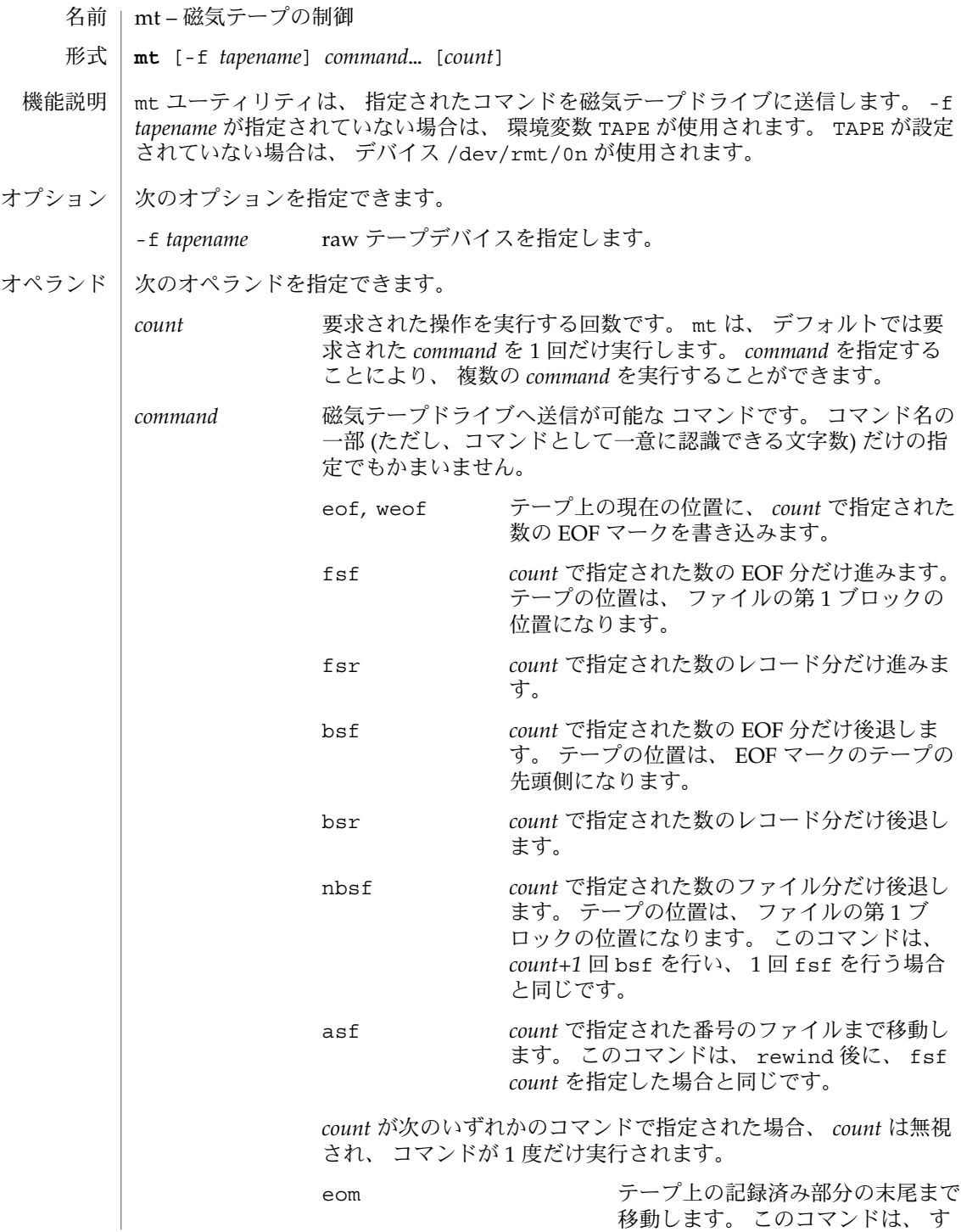

 $mt(1)$ 

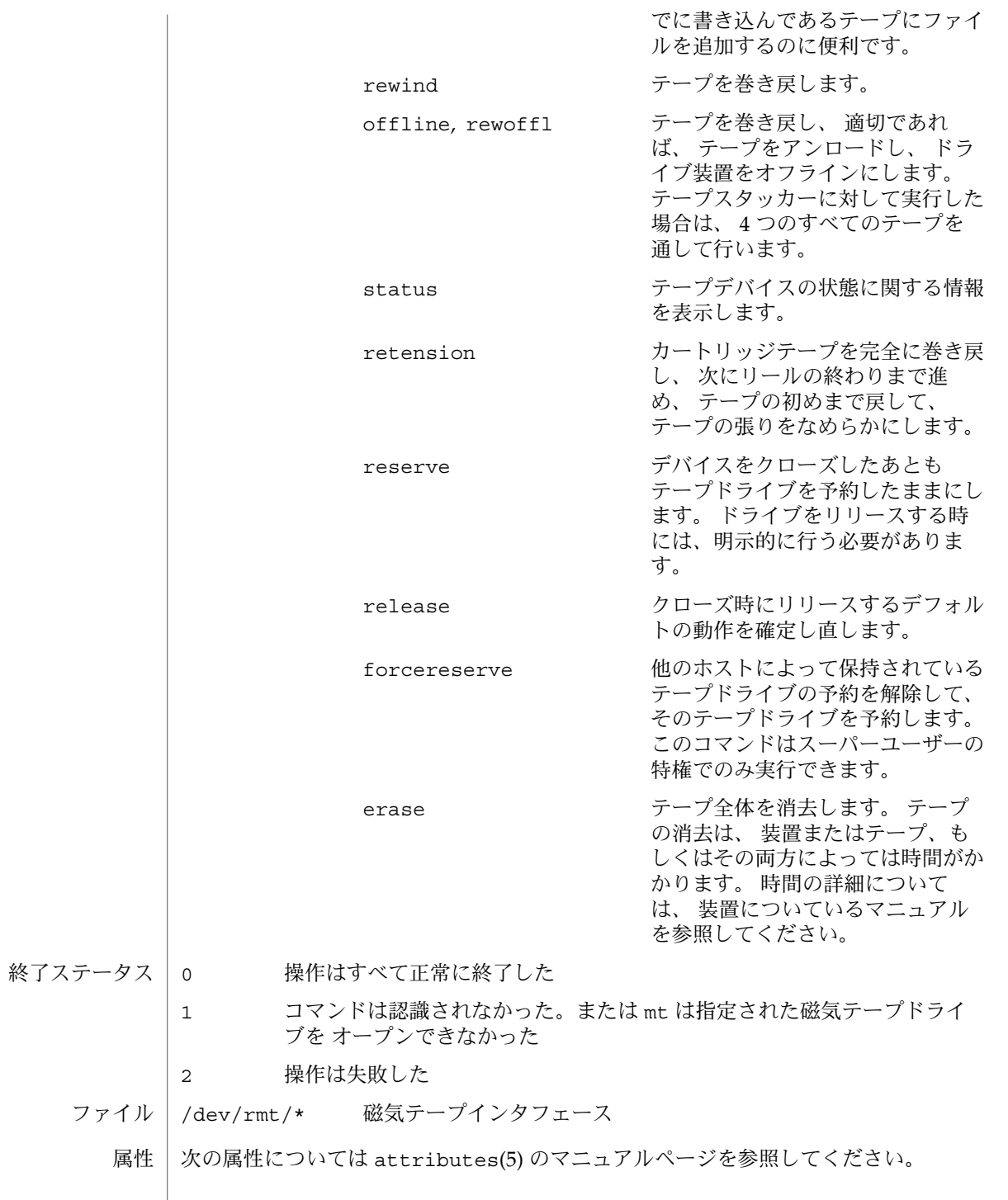

 $mt(1)$ 

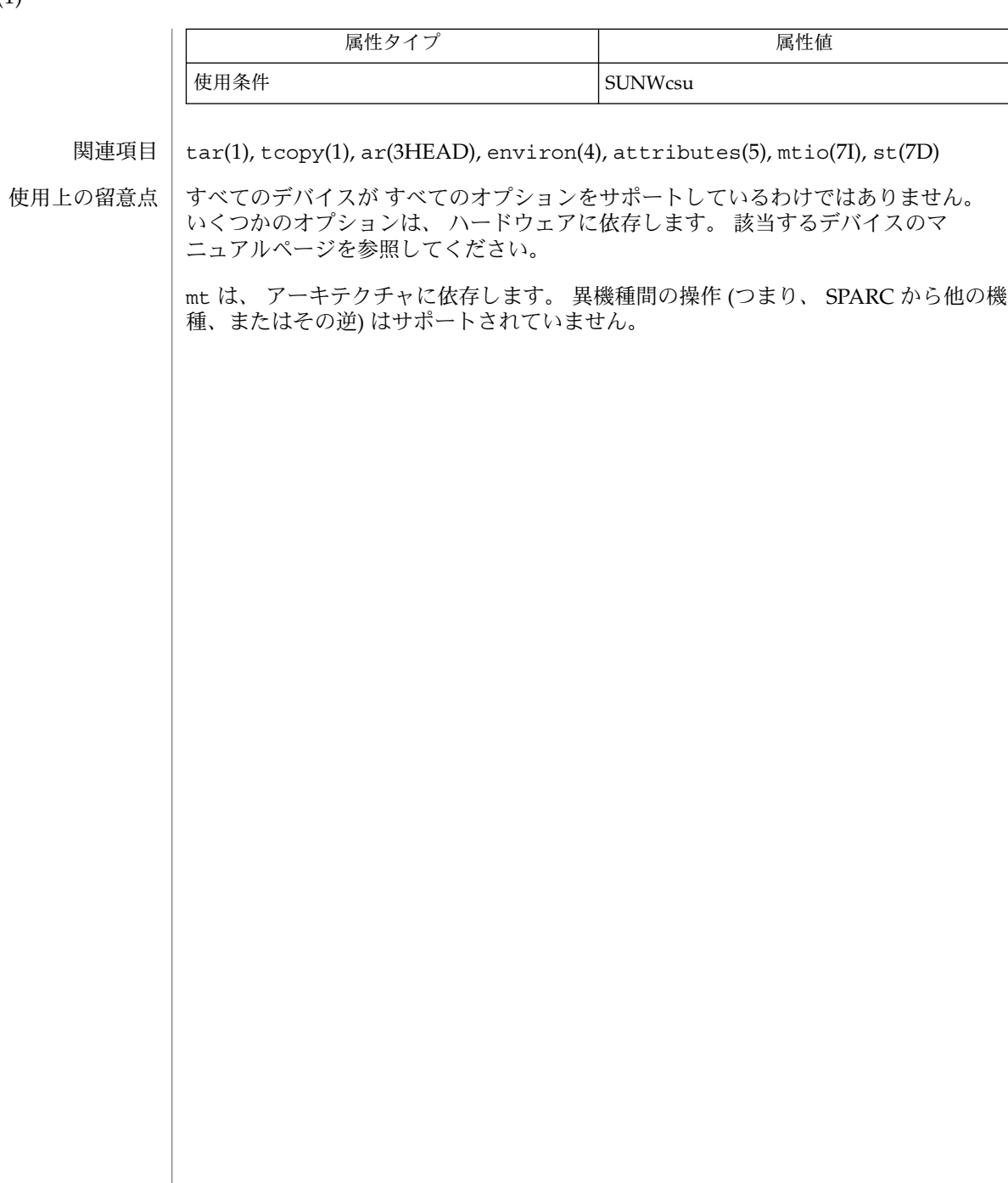

mv – ファイルの移動 名前

**/usr/bin/mv** [-fi] *source target\_file* **/usr/bin/mv** [-fi] *source*… *target\_dir* **/usr/xpg4/bin/mv** [-fi] *source target\_file* **/usr/xpg4/bin/mv** [-fi] *source*… *target\_dir* 形式

第 1 の形式の mv ユーティリティは、*source* オペランドが示すファイルを *target\_file* が 示す宛先に移動します。*source* と *target\_file* に同じ名前を指定することはできません。 *target\_file* が存在しない場合、mv はその名前のファイルを新たに作成します。 *target\_file* が存在していれば、その内容は上書きされます。 最終オペランドが既存の ディレクトリを示していないとき、 mv はこの第 1 形式であると見なします。 機能説明

> 第 2 の形式の mv は、 *source* オペランドで指定された各ファイルを *target\_dir* オペラン ドが示す既存ディレクトリ中のファイルに移動します。 各 *source* 用の宛先パス名は、 宛先ディレクトリ名のあとにスラッシュ (/) と *source* の最終パス名部分を付加したも のとなります。 最終オペランドが既存のディレクトリを示しているとき、 mv はこの 第 2 形式であると見なします。

> mv は、 *target\_file* のモードが書き込み禁止であると判断すると、モードを表示し ( chmod(2) 参照 ) 、応答を要求して、標準入力を 1 行読み取ります。応答が肯定である 場合、使用可能ならば mv が実行されます。 それ以外の場合、このコマンドは終了し ます。target file が ACL を有効としている場合、 モードはアクセス権を完全には表示 しません。 *source* の親ディレクトリが書き込み可能でスティッキ・ビットセット を 持っている場合、以下の条件のうち 1 つ以上が真である必要があります。

- ユーザーはファイルを所有している必要がある
- ユーザーはディレクトリを所有している必要がある
- ファイルはユーザーが書き込み可能である必要があるr
- ユーザーは特権ユーザーである必要がある

*source* がファイルで *target\_file* が複数のリンクを持っている別のファイルへのリンクで ある場合、他のリンクは残存し、 *target\_file* は新しいファイルになります。

*source* と *target\_dir* が、異なるファイルシステム上にある場合、 mv はソースファイル をコピーし、もとのファイルまたはディレクトリを削除します。 他のファイルへの ハードリンクはすべてなくなります。 mv は 、ソースファイルの特性 (ファイルの所 有者 ID やグループ ID、アクセス権モード、修正時間やアクセス時間、および適用可 能であれば ACL と拡張属性) も対象ファイルに引き継ごうとします。シンボリックリ ンクに対しては、リンク自体の所有者 ID やグループ ID だけを保存します。

所有者 ID やグループ ID を保存できなかった場合、mv は対象ファイルの s\_ISUID ビットと S ISGID ビットをクリアします。これらのビットをクリアできなかった場 合には、stderr に診断メッセージを出力しますが、終了ステータスには影響を及ぼ しません。ターゲットのファイルシステムが拡張属性をサポートしていない場合、mv は拡張属性を保持できません。/usr/xpg4/bin/mv が、ファイルの特性を引き継ご うとして失敗したその他すべてのエラーに付いて、stderr に診断メッセージを出力 します。この場合にも、終了ステータスには影響を及ぼしません。

 $mv(1)$ 

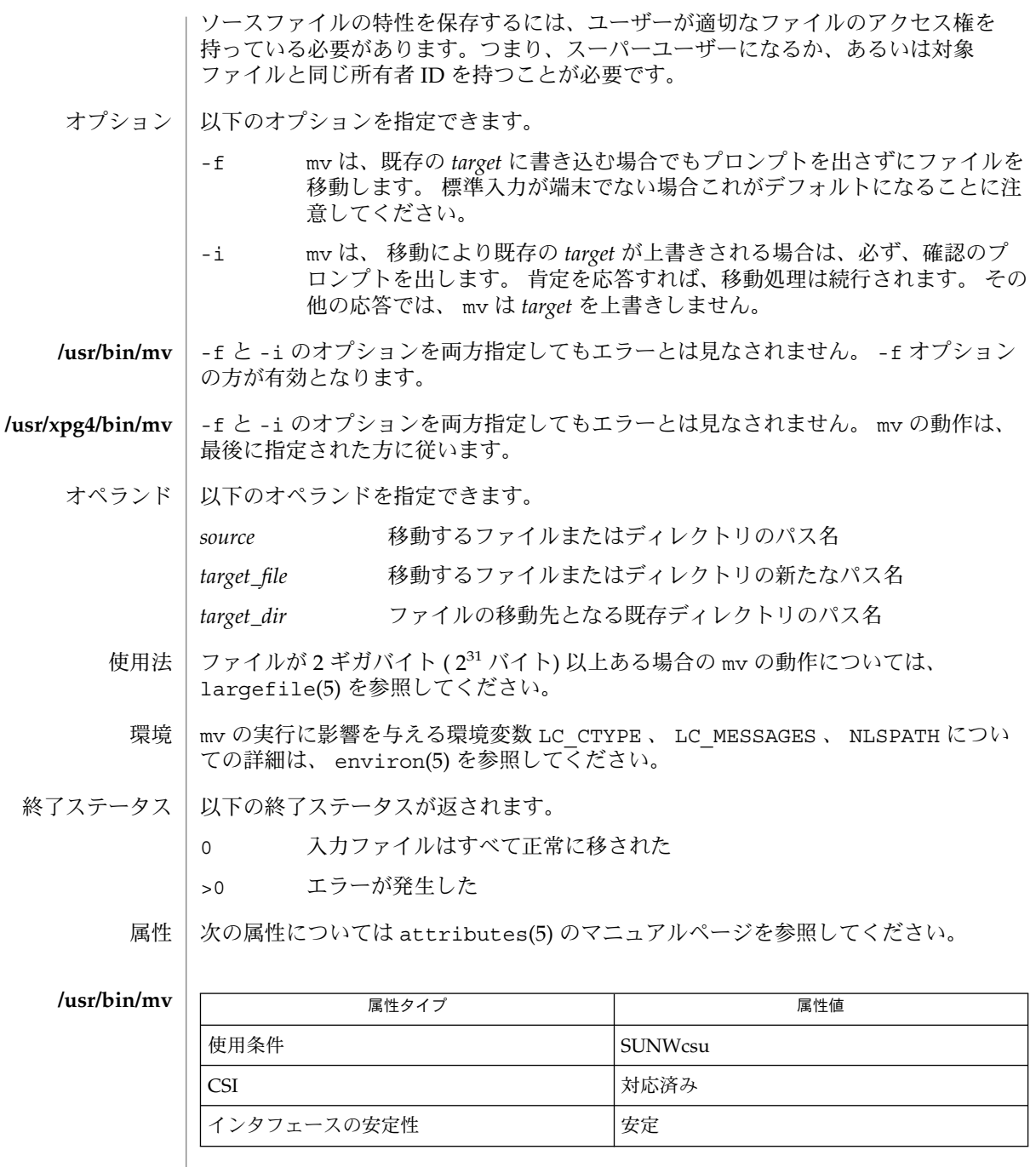

**772** SunOS リファレンスマニュアル 1 : ユーザーコマンド • 最終更新日 2002 年 2 月 1 日

 $mv(1)$ 

## **/usr/xpg4/bin/mv**

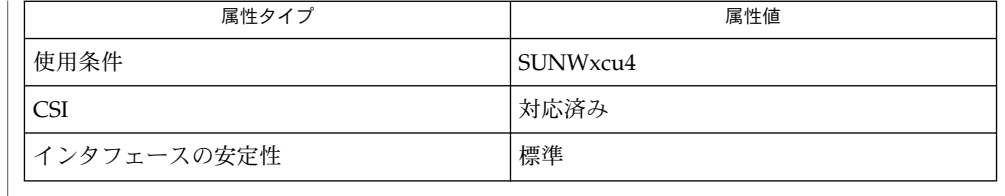

- $cp(1)$ ,  $cpio(1)$ ,  $ln(1)$ ,  $rm(1)$ ,  $setfac1(1)$ ,  $chmod(2)$ ,  $attributes(5)$ ,  $environ(5)$ , fsattr(5), largefile(5), XPG4(5) 関連項目
- –– によって、 ユーザーはコマンド行オプションの終端を明示的にマーク付けできる ので、 mv は – で始まるファイル名引数を認識できるようになります。 BSD 移行のサ ポートとして、 mv は – を –– の同義語として受け入れます。 この移行サポートは、 将来のリリースではなくなる可能性があります。 注意事項

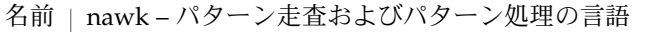

**/usr/bin/nawk** [-F *ERE*] [-v *assignment*]*'program'* | -f *progfile*… [*argument*…] **/usr/xpg4/bin/awk** [-F *ERE*] [-v *assignment*…]*'program'* | -f *progfile*… [*argument*…] 形式

/usr/bin/nawk と /usr/xpg4/bin/awk の両ユーティリティは、テキストデータ 処理専用の nawk プログラミング言語で作成されたプログラムを実行します。 nawk プログラムは、一連のパターンとそれに対応するアクション (動作) から構成されま す。 *program* を指定する文字列は、シェルによって処理されないように、単一引用符 (') で囲まなければなりません。 パターンとアクションの一連の対は、*program* として コマンド行で指定できます。または -f *progfile* オプションで指定する 1 つ以上の ファイル内で指定できます。 パターンに一致する入力が読み込まれたとき、そのパ ターンに対応するアクションが実行されます。 機能説明

> 入力は一連のレコードとして解釈されます。 1 レコードはデフォルトでは 1 行です が、RS 組み込み変数を使用すれば、変更できます。 入力の各レコードが *program* 内 の各パターンと照合されます。 一致したパターンのそれぞれについて、対応するアク ションが実行されます。

> nawk ユーティリティは、各入力レコードを一連のフィールドとして解釈します。 デ フォルトのときフィールドは空白以外の文字列です。 デフォルトの空白フィールド区 切り文字 (空白文字、タブ、または両方) は、FS 組み込み変数または -F *ERE* オプ ションを使用すれば変更できます。 nawk ユーティリティはレコードの最初のフィー ルドを \$1 、2 番目のフィールドを \$2 、(以下同様にみなされる) とみなします。記号 \$0 はレコード全体を指します。その他のフィールドを設定すると、\$0 が再評価され ます。 \$0 を割り当てると、すべてのフィールドの値と NF 組込み変数の値がリセット されます。

オブション | 以下のオブションを指定できます。|

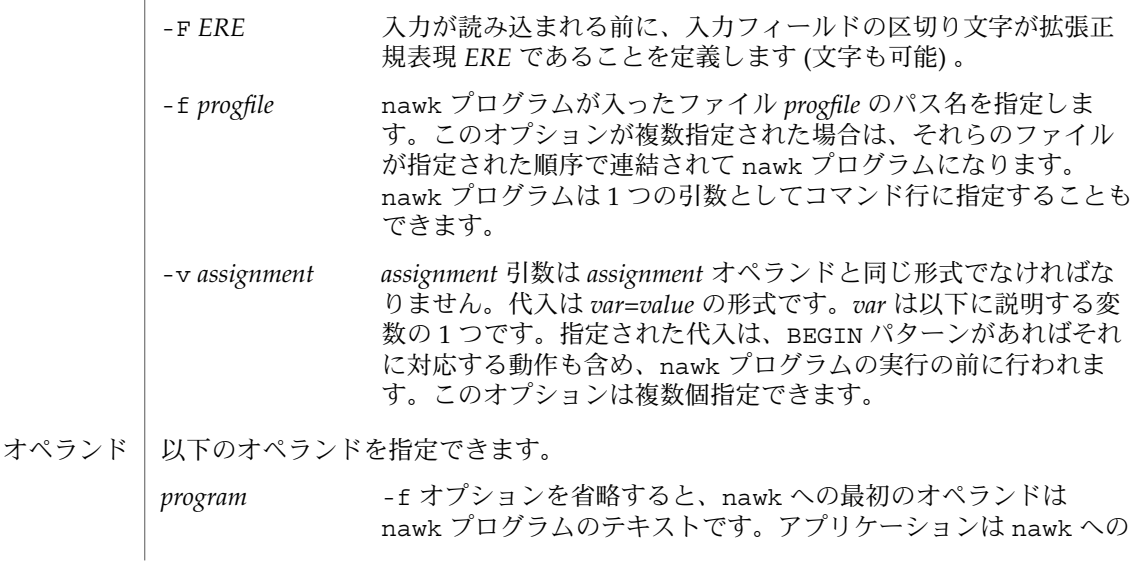

**774** SunOS リファレンスマニュアル 1 : ユーザーコマンド • 最終更新日 2002 年 9 月 25 日

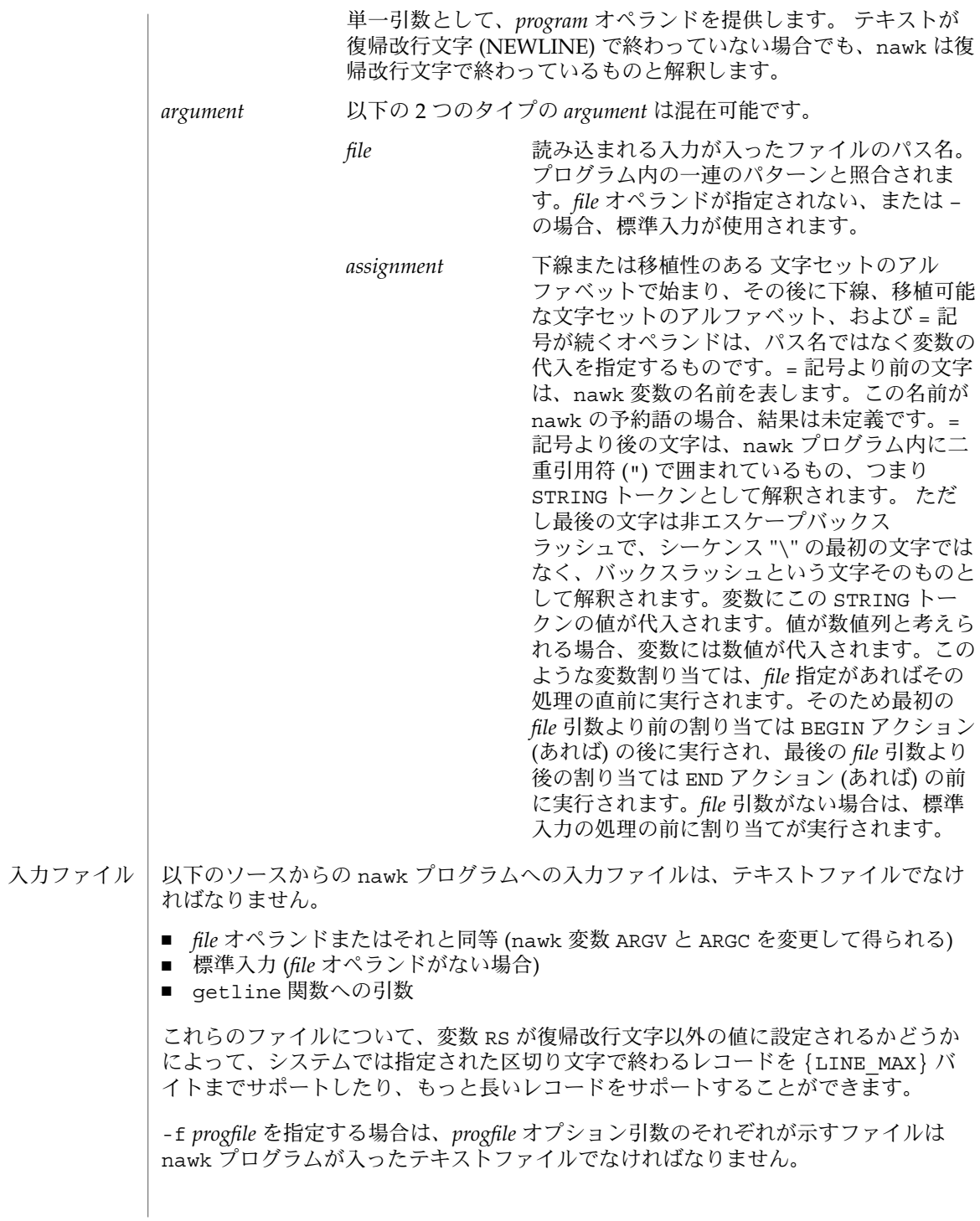

標準入力が使用されるのは、*file* オペランドが指定されない場合、または – の場合だ けです。

nawk プログラムは、以下の形式のパターンとアクションの対から構成されます。 拡張機能説明

pattern { *action* }

パターンとアクション (中括弧も含む) のどちらかを省略することもできます。パター ン-アクション文は、セミコロンまたは復帰改行文字で区切られます。

パターンを省略すると、入力のどのレコードとも一致します。 アクションを省略する と、入力内の一致するレコードが標準出力に書き出されます。

nawk プログラムの実行は、まずすべての BEGIN パターンに対応するアクションをプ ログラム内の順序で 実行することによって開始されます。次にレコード区切り文字 (デフォルトでは復帰改行文字) が検出されるまで、各 *file* オペランド (ファイルを省略 した場合は標準入力) が処理され、ファイルからデータが読み取られ、現在の FS 値を 使用して現在のレコードがフィールドに分割され、プログラム内の順序で各パターン が評価され、現在のレコードと一致する各パターンに対応するアクションが実行され ます。後続のパターンが評価される前に、一致パターンのアクションが実行されま す。 最後に、すべての END パターンに対応するアクションがプログラム内の順序で 実行されます。

式は、*pattern* と *action* で使用される計算を記述します。以下の表では、有効な式演算 をグループごとに、優先度の高い順に並べてあります。 優先度が同じ演算子は上下の 横線で囲まれています。 構文があいまいな式は、優先度の高い演算子が 優先度の低 い演算子よりも先に評価されます。この表の expr、*expr1*、*expr2*、および *expr3* は任 意の式を意味し、*lvalue* は代入される要素 (つまり代入演算子の左側にあるもの) を表 しています。 **nawk** 内の式

| 構文                 | 名前        | 結果のタイプ    | 結合規則 |
|--------------------|-----------|-----------|------|
| (expr)             | グループ分け    | expr のタイプ | 該当なし |
| $\S$ <i>expr</i>   | フィールド参照   | 文字列       | 該当なし |
| $++$ lvalue        | 前置インクリメント | 数值        | 該当なし |
| $-\frac{1}{value}$ | 前置デクリメント  | 数值        | 該当なし |
| $lvalue++$         | 後置インクリメント | 数值        | 該当なし |
| $lvalue -$         | 後置デクリメント  | 数值        | 該当なし |
| $expr \wedge expr$ | べき乗       | 数值        | 右    |
| $!$ $expr$         | 論理否定      | 数值        | 該当なし |
| $+ expr$           | 単項プラス     | 数值        | 該当なし |
| $-expr$            | 単項マイナス    | 数值        | 該当なし |
|                    |           |           |      |

**<sup>776</sup>** SunOS リファレンスマニュアル 1 : ユーザーコマンド • 最終更新日 2002 年 9 月 25 日

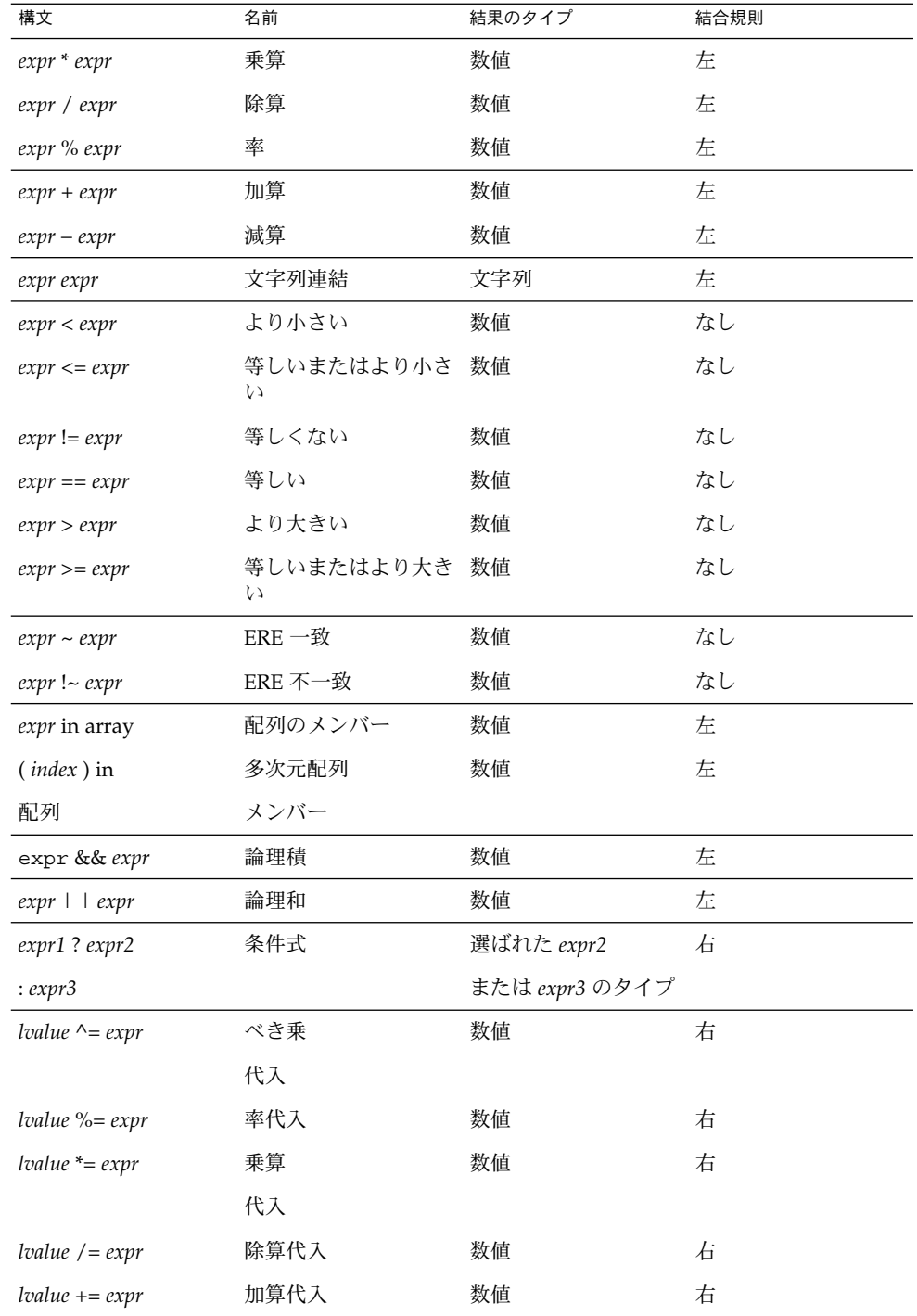

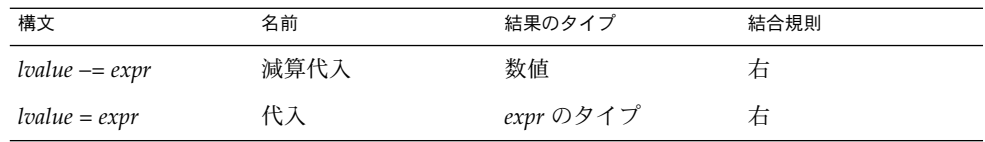

各式は 1 つの文字列値、数値、または両方を持ちます。すでに触れた特殊な文脈の場 合を除き、式の値は、その式を使う文脈に必要な型に自動的に変換されます。文字列 値は、以下の呼び出しと等価なものによって、数値に変換されます。

```
setlocale(LC_NUMERIC, "");
numeric_value = atof(string_value);
```
整数値の場合は、sprintf() の書式 %d で変換されるのと同じ文字列に変換されま す。その他の数値は、書式として CONVFMT の値を使って変換されるのと同じ文字列 に変換されます。

以下の場合、文字列値は数値列とみなされます。

- 1. 先行および末尾の空白文字が無視されます。
- 2. 無視されない最初の文字が + または の場合、それは無視されます。
- 3. 無視されない残りの文字が NUMBER トークンとして認識される場合、文字列は数 値列とみなされます。

上記のステップで – 文字が無視されると、数値列の値は、認識された NUMBER トーク ンの数値の負の値になります。その他の場合、数値列の値は、認識された NUMBER トークンの数値です。文字列が 数値列かどうかが問題になるのは、この項でその用語 が使用されている文脈でだけです。

ブール型の文脈で式が使用されるとき、式に数値がある場合、ゼロは偽 として、その 他の値は真 として扱われます。それ以外の場合、空白文字列の文字列値は偽 とし て、その他の値は真として扱われます。ブール型の文脈は、以下の 1 つです。

- 条件式の最初の副式 (サブエクスプレッション)
- 論理否定、論理積、または論理和によって演算される式
- for 文の2番目の式
- if 文の式
- while 文または do . . . while 文の while 句の式
- パターンとして使用される式 (Overall Program Structure 内のように)

nawk 言語は、数字や文字列を保存するための配列を提供します。 配列は宣言しなけ ればなりません。配列は最初は空で、サイズは動的に変化します。 連想配列機能の一 種を提供する添字 (要素識別子) は文字列です。配列名とその後ろにある大括弧内の添 字は、構文で説明したように *lvalue* および式として使用できます。添字のない配列名 が使用できるのは、以下の文脈でだけです。

- 関数定義または関数呼び出し内のパラメータ
- キーワード in の後に続く NAME トークン

有効な配列インデックスは、プログラミング言語で多次元配列にインデックスが 付け られる方法と同じように、コンマで区切られた 1 つ以上の式から構成されます。 nawk 配列は 1 次元なので、SUBSEP 変数の値で区切られている個々の式の文字列値 を連結することで、コンマで区切られたリストが 1 つの文字列に変換されます。 その ため以下の 2 つのインデックス操作は等しい結果となります。

var[expr1, expr2, ... exprn] var[expr1 SUBSEP expr2 SUBSEP ... SUBSEP exprn]

in 演算子が付いた多次元 インデックスは、括弧で囲まなければなりません。 in 演算 子は特定の配列要素の有無を調べ、無い場合は要素を作成しません。 存在しない配列 要素へのその他の参照を行うと、要素は自動的に作成されます。

nawk プログラムでは変数を参照することで変数を使用できます。 関数パラメータ以 外は、明示的に宣言されません。 初期設定されていないスカラー変数と配列要素は、 数値ゼロと NULL 文字列値の両方を持ちます。 変数と特殊変数

> フィールド変数は \$ とその後に続く数字または数値式によって指定されます。 負でな い整数以外と評価されるフィールド番号 *expression* の動作は未定義です。 初期設定さ れていない変数や文字列値は、この文脈では 数値に変換される必要はありません。新 しいフィールド変数は、値を割り当てることで作成されます。 存在しないフィールド (つまり \$NF の後のフィールド) を参照すると、NULL 文字列が生成されます。ただし 存在しないフィールドを割り当てると (たとえば \$(NF+2) = 5) 、NF の値が増分さ れ、値として NULL 文字列を持つ中間フィールドと \$0 の値が再度計算され、OFS の 値でフィールドが区切られます。 各フィールド変数には、作成時に文字列値が入りま す。 現在のロケールからの小数点文字がピリオドに変更された文字列は、数値列とみ なされ (前述の「 nawk 内の式」の項を参照) 、フィールド変数も数値列の値を持つこ とになります。

nawk は次の特殊変数を設定します。

- ARGC ARGV 配列内の要素の数。
- ARGV オプションと *program* 引数を除いたコマンド行引数の配列。 ゼロ から ARGC-1 までの番号がふられます。

ARGV 内の引数は、変更や追加が可能です。 ARGC は変更できま す。各入力ファイルが終わると、nawk は現在の ARGC-1 の値ま で、ARGV の次の非 NULL 要素を次の入力ファイルの名前として 扱います。 ARGV の要素を NULL に設定すると、入力ファイルと して扱われなくなります。名前 – は、標準入力を示します。引数 が *assignment* オペランドのフォーマットと一致すると、その引数 は *file* 引数ではなく割り当てとして扱われます。

CONVFMT 数字を文字列に変換するための printf フォーマット (OFMT が使 用される出力文は除く) 。デフォルトは %.6g です。 **/usr/xpg4/bin/awk**

> ENVIRON 変数 ENVIRON は、環境値を表す配列です。 配列のインデックス は環境変数の名前からなる文字列で、各配列要素の値はその変数

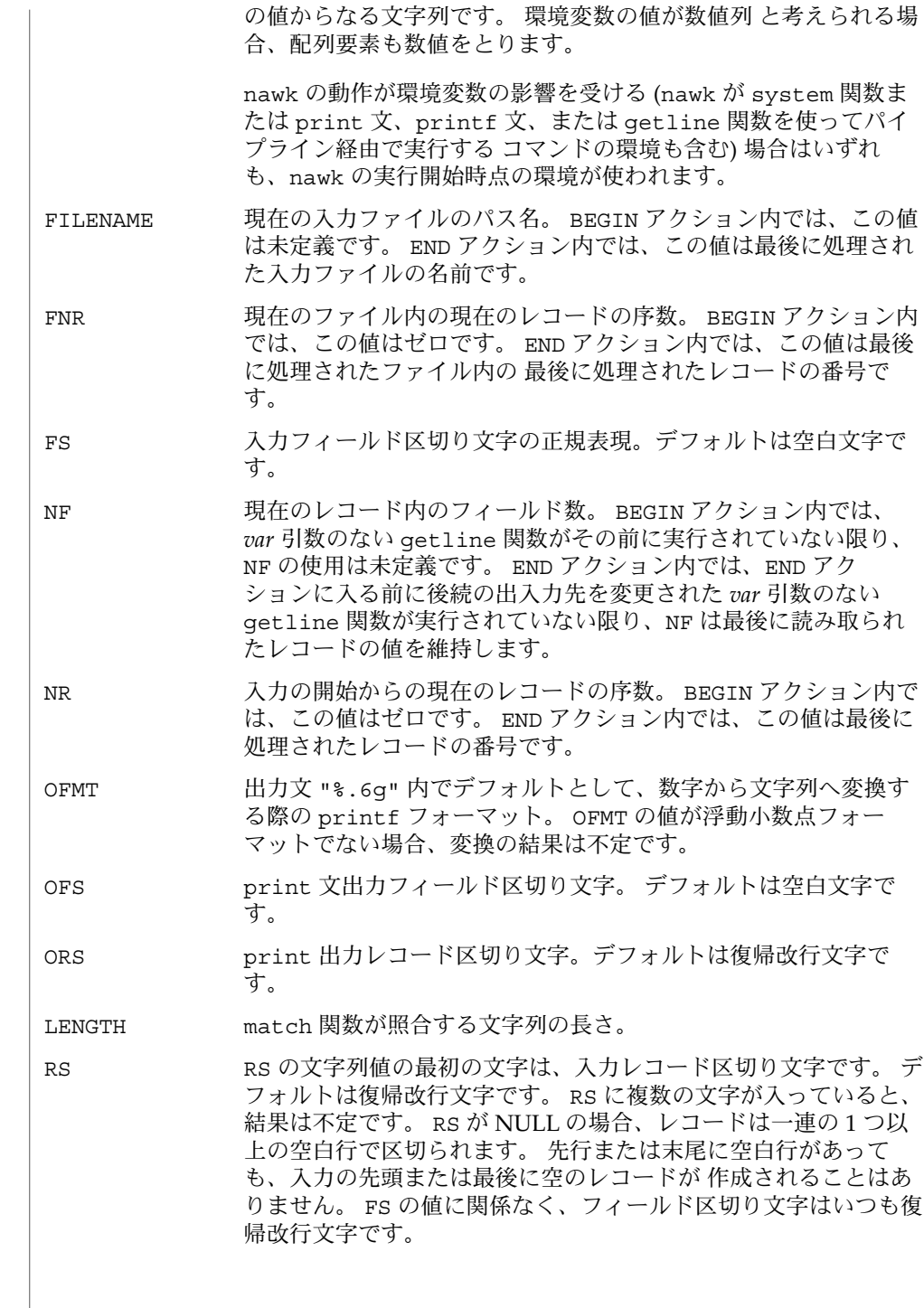

**780** SunOS リファレンスマニュアル 1 : ユーザーコマンド • 最終更新日 2002 年 9 月 25 日

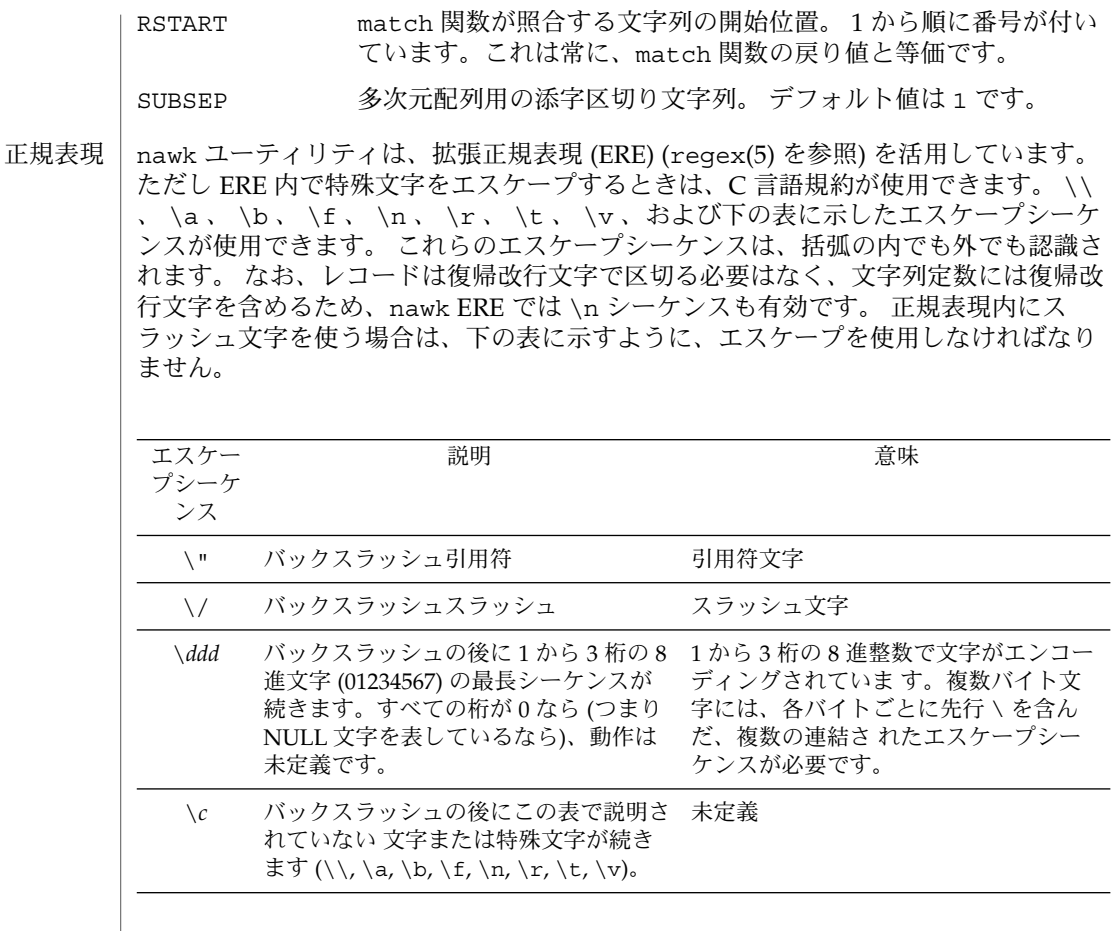

正規表現照合演算子 ~ または ! ~ のどちらかを使って、正規表現を特定のフィールド や文字列と照合させることができます。 これらの演算子は、オペランドの右側を正規 表現、オペランドの左側を文字列と解釈します。 正規表現が文字列と一致すると、~ 式は値 1 と評価され、 ! ~ 式は値 0 と評価されます。正規表現が文字列と一致しな い場合、~式は値 0 と評価され、 !~ 式は値 1 と評価されます。右辺のオペランド が字句トークン ERE 以外なら、上で説明したエスケープ規約も含め、式の文字列値は 拡張正規表現として解釈されます。 なお文字列リテラル (字句トークン STRING) の値 を判断するときも、これと同じエスケープ規約が適用され、この文脈で文字列リテラ ルが使用されるときもう一度適用されます。

~ または ! ~ 演算子の右辺以外の文脈で ERE トークンが使用されている、または下 で説明する組み込み関数の引数の 1 つとして使用されているとき、結果の式の値は、

\$0 ~ /*ere*/と等価です。

gsub 、 match 、 sub 関数への *ere* 引数および split 関数への *fs* 引数 (「文字列関 数」の項を参照) は、拡張正規表現として解釈されます。これらは ERE トークンまた は任意の式のどちらでもよく、~ または ! ~ 演算子の右辺と同じ方法で解釈されま す。

-F *ERE* オプションを使うことで、または式を含んだ文字列を組み込み変数 FS に割り 当てることで、フィールドの分割に拡張正規表現を使用できます。 FS 変数のデ フォルト値は、1 つの空白文字です。 FS の動作を下に説明します。

- 1. FS が 1 つの文字の場合
	- a. FS が空白文字なら、先行および末尾の空白文字をスキップします。 フィールドは 1 つ以上の空白文字で区切られます。
	- b. FS か a. で説明した空白以外の文字 *c* なら、フィールドは個々の *c* に よって区切られます。
- 2. それ以外の場合、FS の文字列は拡張正規表現と考えられます。 拡張正規表現と一 致するシーケンスの発生により、フィールドが区切られます。

gsub 、 match 、 split 、および sub 組み込み関数の場合を除き、正規表現照合 は、 入力レコードに基づきます。つまりレコード区切り文字 (変数 RS の値の最初の 文字、デフォルトは復帰改行文字) は式に組み込めず、どの式もレコード区切り文字 とは一致しません。 レコード区切り文字が復帰改行文字以外なら、式に組み込まれた 復帰改行文字を照合させることができます。 この 4 つの組み込み関数では、正規表現 照合はテキスト文字列に基づきます。 そのため、どの文字 (復帰改行文字やレコード 区切り文字も含む) でも パターンに組み込め、適切なパターンを任意の文字と照合さ せることができます。 しかしすべての nawk 正規表現照合では、パターン、入力レ コード、またはテキスト文字列に NULL 文字を使うと、結果が未定義になります。

- パターンは、有効な式、コンマで区切られた 2 つの式で示された範囲、または 2 つの 特殊パターン BEGIN と END のいずれかです。 パターン
- nawk ユーティリティは、2 つの特殊パターン BEGIN と END を認識します。各 BEGIN パターンは一度照合され、最初の入力レコードが読み込まれる前とコマンド行 割り当てが行われる前に、対応するアクションが実行されます (以前の BEGIN アク ションで getline 関数が使用されたときは例外) 。各 END パターンは一度照合さ れ、最後の入力レコードが読み込まれた後に、対応するアクションが実行されます。 この2つのパターンにはアクションが対応しています。 特殊パターン

BEGIN と END は、その他のパターンとは組み合わせられません。複数の BEGIN およ び END パターンが使用できます。 BEGIN パターンに対応するアクションは、プログ ラム内の指定順序で実行されます。これは END パターンの場合も同じです。プログラ ム内では、END パターンが BEGIN パターンより前でもかまいません。

nawk プログラムが BEGIN パターンのアクションだけで構成されていて、BEGIN アク ションが getline 関数を含んでいない場合、最後の BEGIN アクションの最後の文が 実行されたとき、nawk は入力を読まずに終了します。 nawk プログラムが END パ ターンのアクションだけ、または BEGIN パターンと END パターンのアクションだけ で構成されている場合、END アクションの文が実行される前に入力が読まれます。

**782** SunOS リファレンスマニュアル 1 : ユーザーコマンド • 最終更新日 2002 年 9 月 25 日

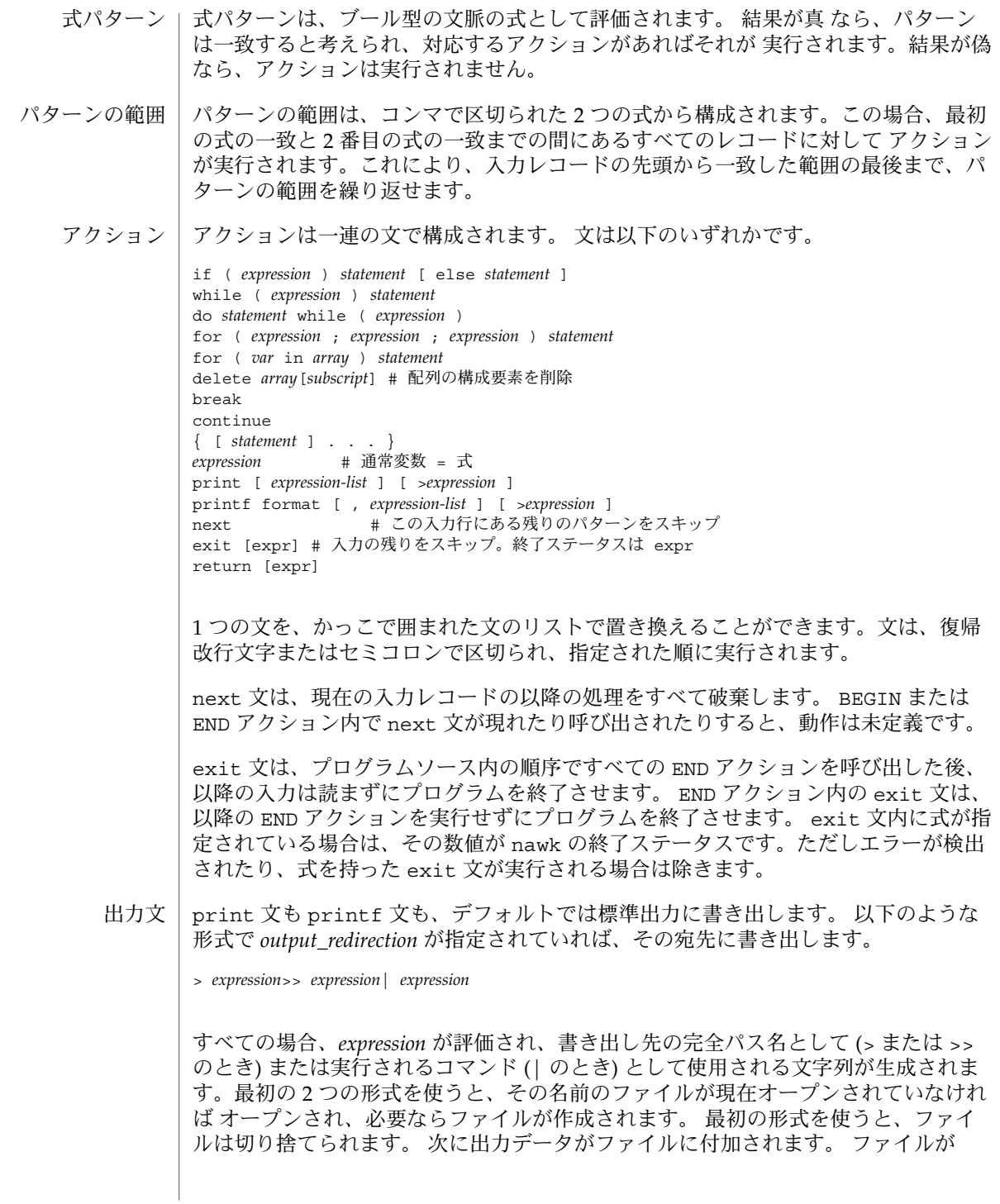

オープンされている限り、同じ文字列値として式が評価される以降の呼び出しは、単 に出力をファイルに付加していきます。 同じ文字列として評価される式で close 関 数が呼び出されるまで、ファイルはオープンされたままです。

3 番目の形式は、コマンドの入力にパイプされたストリームへ 出力を書き出します。 コマンド名として *expression* の値を持つストリームが現在オープンされていない場合 は、ストリームが作成されます。作成されたストリームは、command 引数として *expression* の値を持ち、*mode* 引数として w の値を持つ popen(3C) 関数呼び出しで作成 されるものと等価です。 ストリームがオープンされている限り、同じ文字列値として 式が評価される 以降の呼び出しは、出力を既存のストリームに書き出します。 同じ 文字列値として評価される式で close 関数が呼び出されるまで、ストリームはオー プンされたままです。 close 関数が呼び出されると、pclose 関数が呼び出されたか のように、ストリームはクローズされます。

これらの出力文は、コンマで区切られた *expression* のリストをとります。このリスト は、文法解釈において非終端記号 expr\_list、print\_expr\_list、 print\_expr\_list\_opt によって参照されます。このリストはここでは *expression list* として参照され、各メンバーは *expression argument* として参照されます。

print 文は、現在の出力フィールド区切り文字 (上記の変数 OSF を参照) で区切ら れ、出力レコード区切り文字 (上記の変数 ORS を参照) で終わる、指定された出力ス トリームに、各式の引数の値を書き出します。式の引数はすべて文字列とみなされ、 必要なら変換されます。ただし、COMVFMT の値の代わりに OFMT の printf フォー マットが使用されます。 空の式リストは、入力レコード全体 (\$0) を意味します。

printf 文は、本書でファイルフォーマットの説明に使用している ファイルフォー マット表記と似た表記に基づいて出力します。文字列 format として最初の式引数、 arg1 から argn の文字列として後続の式引数で指定されたとおりに、出力されま す。 ただし、以下のような例外があります。

- 1. *format* はグラフィック表現ではなく、実際の文字列です。そのため空の文字位置は 含めません。*format* 文字列内の空白文字は、変換の *flag* 以外の文脈では、通常の文 字として扱われ出力されます。
- 2. 文字セットに 文字が含まれていて、文字が *format* 文字列に出現した場合は、通常 の文字として扱われ出力されます。
- 3. バックスラッシュ文字で始まる *escape sequences* は、通常文字のシーケンスとして 扱われ、出力されます。 なおこのようなシーケンスは、リテラル文字列に出現し たとき、nawk によって字句が解析されますが、printf 文によっては特に処理さ れません。
- 4. *field width* または *precision* は、数字列の代わりに \* 文字として指定できます。この 場合、式リストの次の引数が取り出され、その数値がフィールド幅または精度とみ なされます。
- 5. システムは、*format* 文字列で指定されていない空白文字を d または u 変換からの 出力の先頭や末尾には付けません。
- 6. システムは、*format* 文字列で指定されていない先行ゼロを o 変換からの出力には 付けません。

- 7. c 変換の場合、引数が数値なら、エンコーディングとして その値を持つ文字が出 力されます。 値がゼロのとき、または文字セットのどの文字にもエンコーディン グされていないとき、動作は未定義です。引数が数値を持たない場合、文字列値の 最初の文字が出力されます。 文字列に文字が含まれていない場合、動作は未定義 です。
- 8. 引数が必要な変換のそれぞれについて、次の式引数が評価されます。 c 変換以外 は、変換仕様に応じて値が適切な型に変換されます。
- 9. *format* 文字列内のすべての変換仕様を満たすだけの十分な式引数がない場合、動作 は未定義です。
- 10. *format* 文字列内の文字シーケンスが % 文字で始まるが、有効な変換仕様を形成し ていない場合、動作は未定義です。

print と printf はどちらも、少なくとも {LINE\_MAX} バイトを出力できます。

nawk 言語は、算術関数、文字列関数、入出力関数、および一般関数など、豊富な組 み込み関数を備えています。 関数

int の場合を除き、算術関数は ISO C 規格に基づいています。エラーを戻すまたは動 作が未定義だと ISO C 規格が指定している場合、動作は未定義です。 文法では引数な しまたは括弧なしの組み込み関数を認めていますが、以下のリストで引数や括弧が省 略可能 (大括弧 [ ] で表示) と示されていない限り、省略した場合の結果は未定義で す。 算術関数

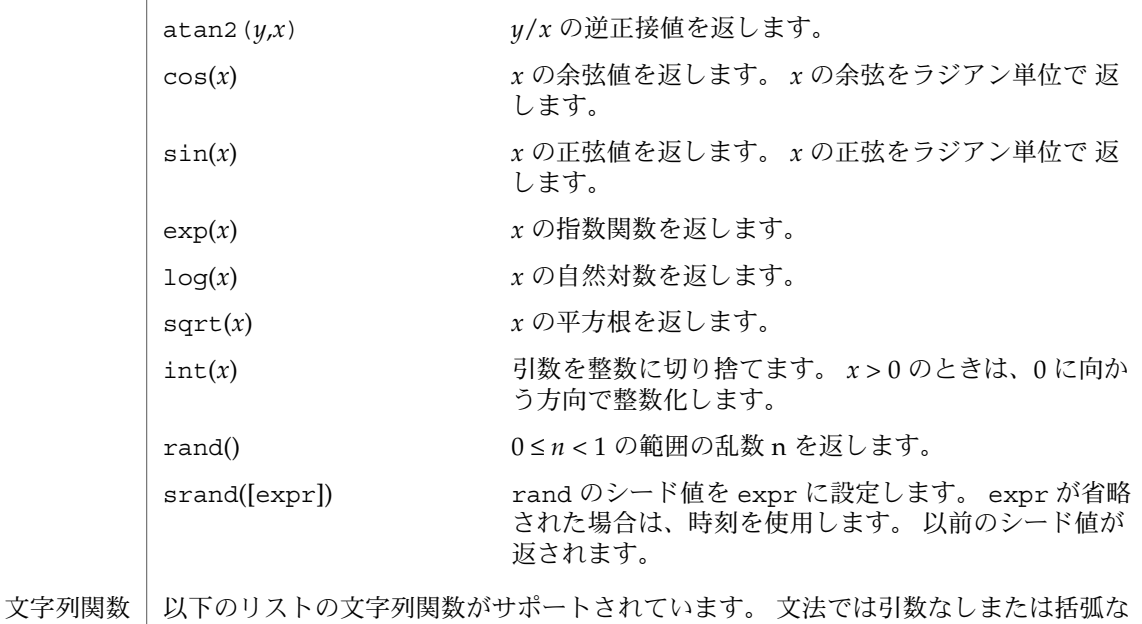

しの組み込み関数を認めていますが、以下のリストで引数や括弧が省略可能 (大括弧 [

] で表示) と示されていない限り、省略した場合の結果は未定義です。

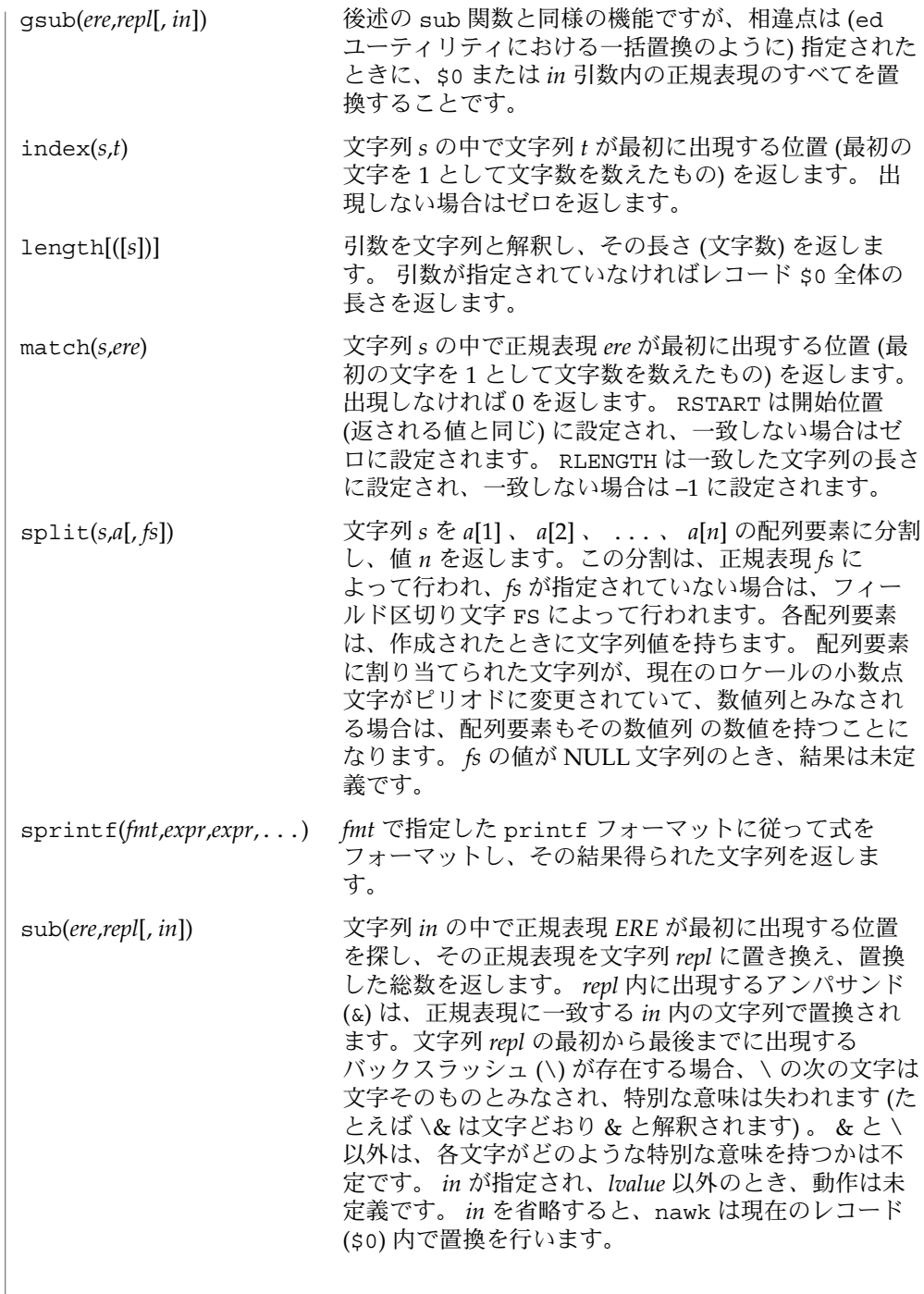

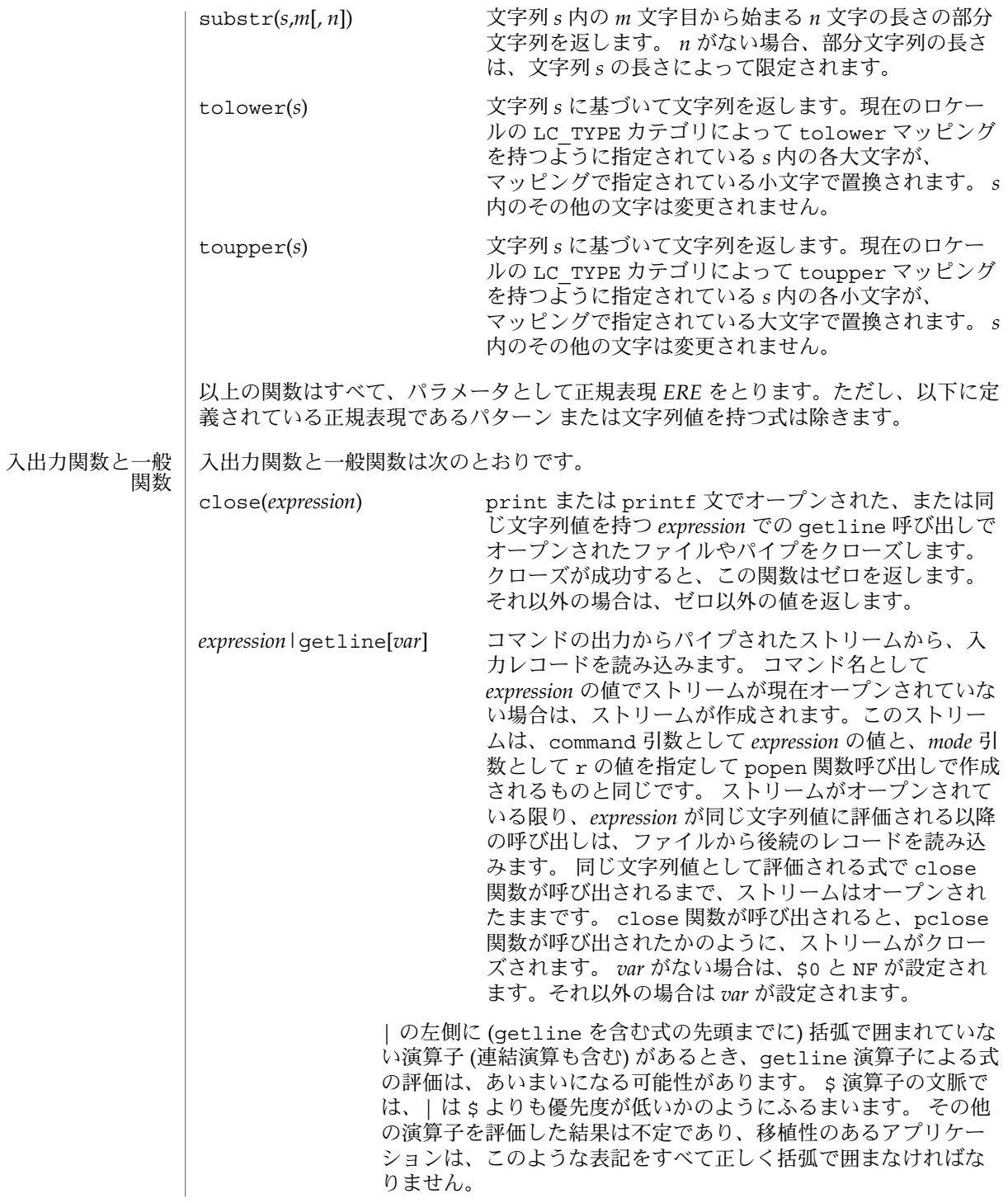

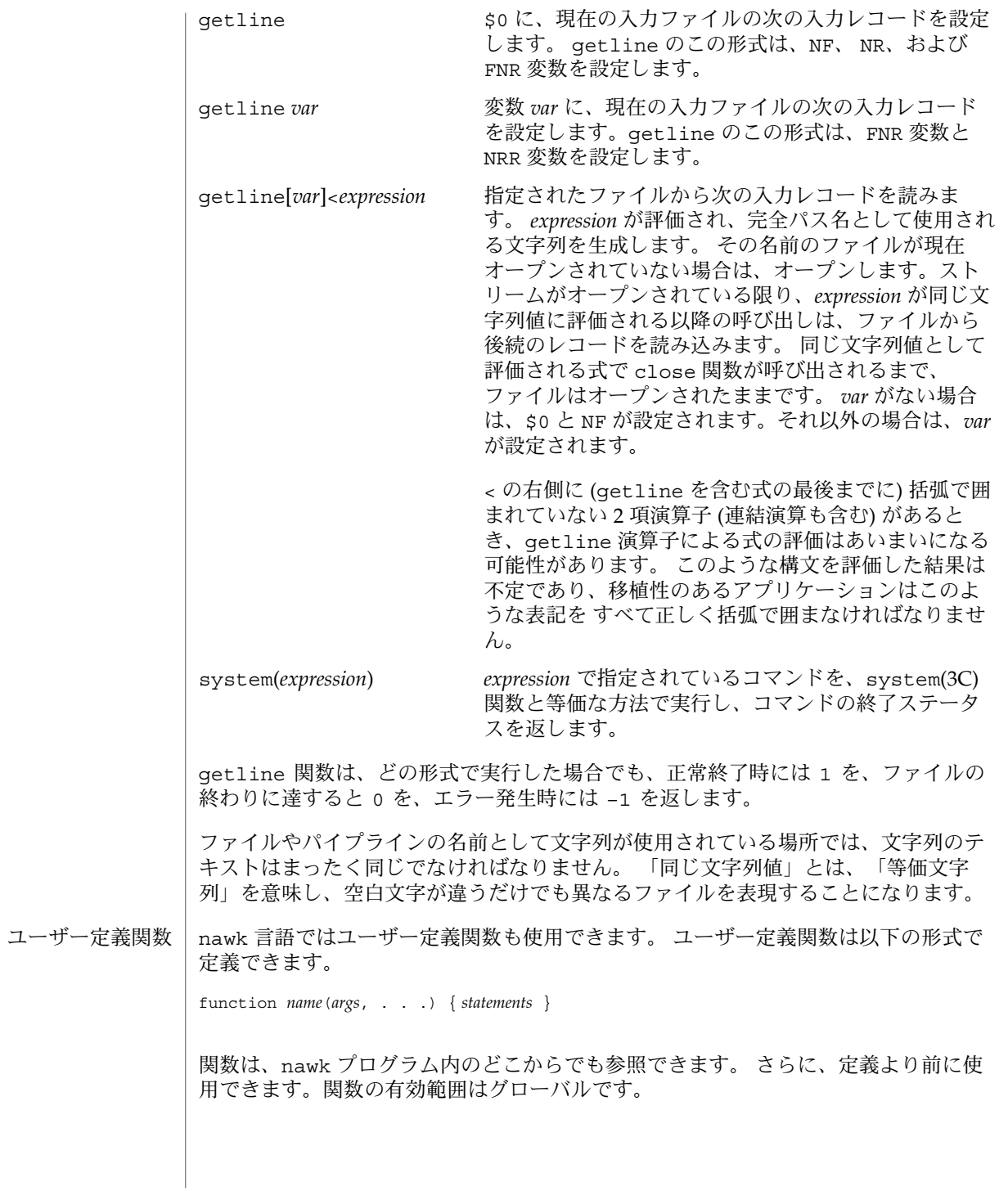

**788** SunOS リファレンスマニュアル 1 : ユーザーコマンド • 最終更新日 2002 年 9 月 25 日

関数の引数は、スカラーまたは配列です。 スカラーを使用する関数に引数として配列 名が渡されたとき、または配列を使用する関数に引数としてスカラー式が渡されたと き、その動作は未定義です。 関数の引数は、スカラーの場合は値によって、配列名の 場合は参照によって引き渡されます。 引数名は関数に対してローカル、その他の変数 名はすべてグローバルです。 引数名と関数名または特殊 nawk 変数名とに、同じ名前 は使用されません。 グローバルな有効範囲を持つ変数名と関数名に、同じ名前を使用 してはなりません。 同じ有効範囲内では、スカラー値と配列に同じ名前を使用しては なりません。

関数定義内のパラメータ数は、関数呼び出しのときのパラメータ数と一致する必要は ありません。 ローカル変数としては、余分な仮パラメータを使用できます。 関数定 義内の引数より少数の引数が関数呼び出しに指定された場合、関数本体でスカラーと して使用されている余分なパラメータは、NULL 文字列の文字列値とゼロの数値で初 期設定されます。また、関数本体で配列として使用されている余分なパラメータは、 空の配列として初期設定されます。 関数定義内の引数より多数の引数が関数呼び出し に指定された場合、動作は未定義です。

関数を呼び出すとき、関数名と左括弧の間に空白は置くことはできません。 関数呼び 出しは、ネストすることができます。 再帰呼び出しも可能です。 ネストまたは再帰 関数呼び出しから戻っても、参照によって引き渡された配列パラメータ以外、呼び出 し側関数のパラメータのどの値も変わりません。 return 文は値を戻すために使用で きます。関数定義の外に return 文が出現した場合、動作は未定義です。

関数定義において、左括弧より前および右括弧より後の復帰改行文字は 任意指定で す。関数定義は、*pattern-action* の対が許可されている場所ならプログラム内のどこに 置いてもかまいません。

index 、 length 、 match 、および substr 関数と、 ISO C 規格の同様の関数とを 混同しないでください。 nawk バージョンは文字を扱い、 ISO C 規格はバイトを扱い ます。 使用法

連結は明示的な演算子ではなく隣接する式によって表現されるので、評価の正しい優 先順位を示すため、括弧を使用しなければならないことがよくあります。

ファイルが 2 ギガバイト (231 バイト) 以上ある場合の nawk の動作について は、largefile(5) を参照してください。

sh を使うアプリケーションの場合、コマンド行に指定する nawk プログラムは、単一 引用符内に指定する (たとえば '*program*') がもっとも簡単な方法です。 nawk プログ ラムは一般に、二重引用符をはじめ、シェルに対して特殊な意味を持つ文字を含んで いることが多いためです。 nawk プログラムが単一引用符文字を含んでいる場合、プ ログラムのほとんどを単一引用符内の文字列として指定し、引用符で囲んだ単一引用 符文字とシェルを連結するのが、一般にもっとも簡単な方法です。次の例を見てくだ さい。 使用例

awk '/'\''/ { print "quote:", \$0 }'

```
nawk(1)
```
これは標準入力からの単一引用符文字を含むすべての行に quote: という接頭語を付 けて印字します。 以下に、簡単な nawk プログラムの例を示します。 例 **1** 第 3 フィールドの値が 5 より大きい入力行を、すべて標準出力に書き出します。 **\$3 > 5** 例 **2** 10 行ごとに書き出します。 **(NR % 10) == 0** 例 **3** 部分文字列が正規表現と一致する行を書き出します。 **/(G|D)(2[0-9][[:alpha:]]\*)/** 例 **4** 部分文字列として、文字 G または D の後にいくつかの数字と文字を伴っている行を出 力します。 この例では、文字クラス digit と alpha を使って、言語独自の数字および文字を照 合させています。 **/(G|D)([[:digit:][:alpha:]]\*)/** 例 **5** 第 2 フィールドは正規表現と一致するが第 4 フィールドは一致しない、という行を出 力します。 **\$2 ~ /xyz/ && \$4 !~ /xyz/** 例 **6** 第 2 フィールドにバックスラッシュを含んでいる行を出力します。 **\$2 ~ /\\/** 例 **7** 第 2 フィールドにバックスラッシュを含んでいる行を出力します。 ここではバックスラッシュによるエスケープを 2 度解釈しています。 1 度は文字列の 字句処理時、もう 1 度は正規表現の処理時です。 **\$2 ~ "\\\\"** 例 **8** 各行の最後から 2 番目のフィールドと最後のフィールドを出力します。 フィールドは コロンで区切ります。 **{OFS=":";print \$(NF-1), \$NF}** 例 **9** 各行の行番号とフィールドの数を出力します。 行番号、コロン、フィールド数の 3 つの文字列は連結され、1 つの文字列として標準 出力に書き出されます。 **{print NR ":" NF}**

**790** SunOS リファレンスマニュアル 1 : ユーザーコマンド • 最終更新日 2002 年 9 月 25 日

```
例 9 各行の行番号とフィールドの数を出力します。 (続き)
例 10 長さが 72 文字を超えている行を出力します。
{length($0) > 72}
例 11 先頭の 2 つのフィールドを、逆の順序で、OFS で区切って出力します。
{ print $2, $1 }
例 12 上記と同様ですが、入力フィールドはコンマ、または空白文字とタブ、あるいはその
両方で区切られています。
BEGIN { FS = ",[\t]*|[\t]+" } { print $2, $1 }
例 13 先頭のフィールドの値を合計し、その合計値と平均値を出力します。
{s += $1 } END {print "sum is ", s, " average is", s/NR}
例 14 フィールドの内容を逆の順序で、1 フィールドにつき 1 行の形式で出力します。 1 入
力行につき多数の出力行が発生します。
\{ for (i = NF; i > 0; -i) print si \}例 15 "start" と "stop"という 2 つの文字列の間にあるすべての行を出力します。
/start/, /stop/
例 16 先頭フィールドの値が直前の行の先頭フィールドと異なっている行を、すべて出力し
ます。
$1 != prev { print; prev = $1 }
例 17 echo の動作をシミュレートします。
BEGIN \{ for (i = 1; i < ABC; ++i) printf "%s%s", ARGV[i], i ==ARGC-1?"\{n": ""\}例 18 PATH 環境変数に含まれているパス接頭辞を、1 行に 1 つの形式で出力します。
BEGIN {
     n = split (ENVIRON["PATH"], path, ":")
     for (i = 1; i \le n; ++i)print path[i]
     }
例 19 input ファイルの内容が、ページ番号 5 を開始ページとして出力されます。
いま input という名前のファイルがあり、以下のような形式のページヘッダーを含
んでいるとします。
Page#
                                                    nawk(1)
```
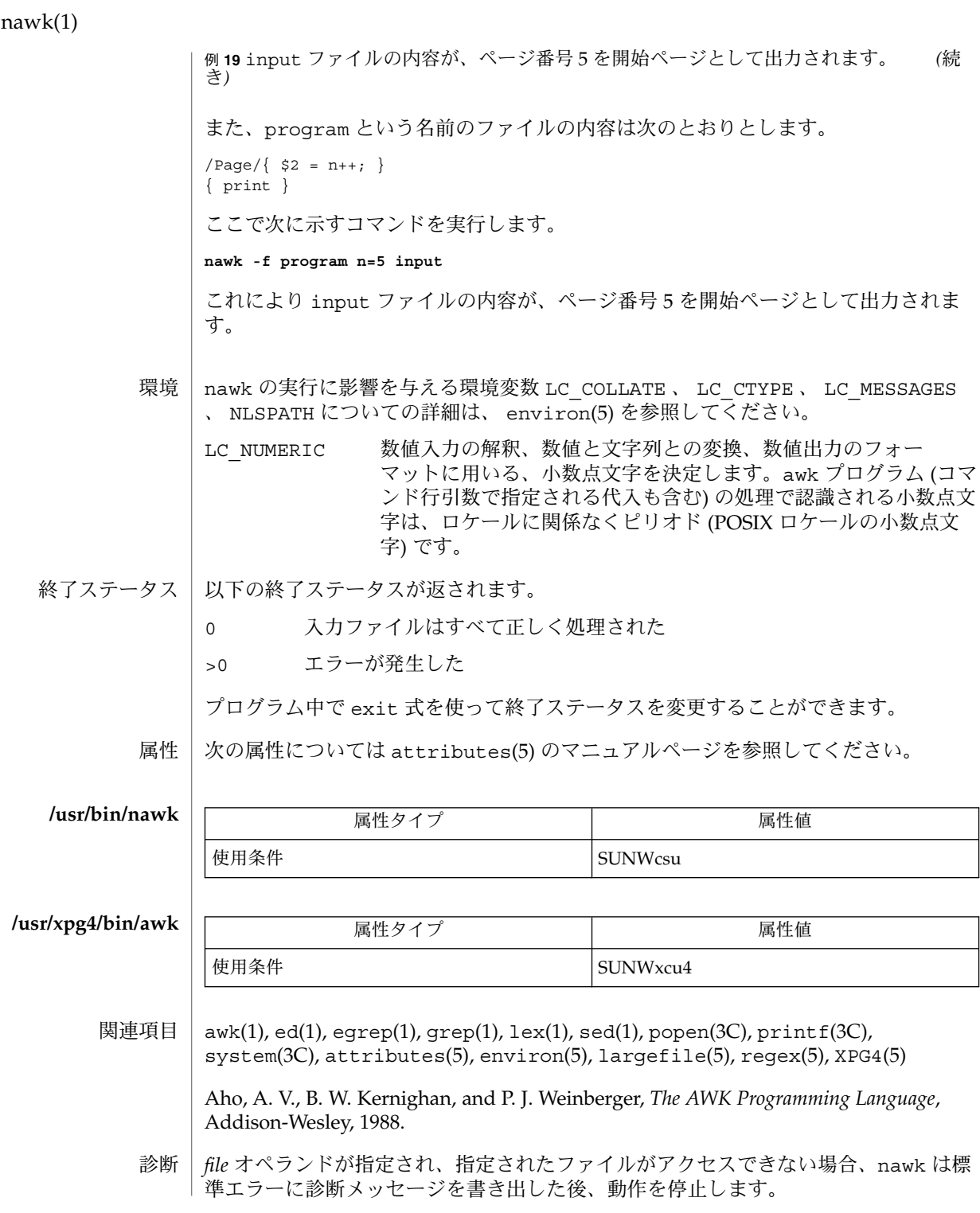

**792** SunOS リファレンスマニュアル 1 : ユーザーコマンド • 最終更新日 2002 年 9 月 25 日
### nawk(1)

*program* オペランドまたは *progfile* オペランドのどちらかで指定されているプログラム 。<br>が、有効な nawk プログラム (機能拡張説明で指定されている) でないとき、動作は未 定義です。

nawk は awk の新しいバージョンで、以前のバージョンにはない機能を備えていま す。次の大きなリリースにおいて、nawk が awk のデフォルトのバージョンとなる予 定です。 注意事項

フィールドを使用した場合、入力中の空白は 出力上には含まれなくなります。

数値と文字列との間で明示的な変換を行う機能はありません。式を数値として扱うに は 0 を加算してください。 また文字列として扱うには、NULL 文字列 ("") を連結し てください。

neqn(1)

eqn, neqn, checkeq – 数学的記述のタイプセット **eqn** [-d *xy*] [-f *n*] [-p *n*] [-s *n*] [*file*…] **neqn** [*file*…] **checkeq** [*file*…] eqn および neqn は、数式を記述するのに便利な言語プロセッサです。eqn は troff(1) 用のプリプロセッサで、 troff の出力を印刷できる装置用に提供されてい ます。一方、neqn は nroff(1) 用のプリプロセッサで、端末での出力用に提供されて います。通常この 2 つのコマンドは、以下の形式で指定します。 example% **eqn file . . . | troff** example% **neqn file...| nroff** ファイル名を表す *file*引数を省略すると、eqn または neqn は標準入力から読み込みま す。数式の開始を示すには、行の先頭に .EQ を記述します。同様に数式の終了は、行 の先頭に .EN を記述して表します。この 2 つの行は変換されないので、センタリング や番号付けなどを行うマクロパッケージ中に定義しておくこともできます。また、一 対の文字を「区切り記号」として設定し、区切り記号に囲まれたテキストを eqn 入力 として処理させることもできます。 区切り記号や .EQ/.EN が存在しない、または対で指定されていない場合、checkeq はメッセージを出力します。 以下のオプションが指定できます。 -d*xy* コマンド行引数で指定される数式の区切り記号として、文字 *x* と *y* を指定 します。ただしこの方法よりも、.EQ と .EN の間で delim *xy* を使って区 切り記号を指定する方法がより一般的です。*x* と *y* には同じ文字を指定す ることも可能です。テキスト中に delim off と記述すると、区切り記号 は有効でなくなります。区切り記号にも .EQ と .EN にも囲まれていない テキストは、すべてそのまま渡されます。 -f*n* ドキュメント全体を通じて使用するフォントとして *n* を指定します。この グローバルフォントの設定は、ドキュメントの本文中に gfont *n* 命令を指 定して変更することもできます。*n* はフォント指定です。 -p*n* 下付きおよび上付きの添字のサイズを、直前の文字サイズより *n* ポイント だけ小さくします。 -p オプションを省略すると、添字のサイズは 3 ポイ ント小さくなります。 -s*n* ドキュメント全体を通じて使用する文字サイズとして *n* を指定します。こ のグローバルサイズの設定は、ドキュメントの本文中に gsize *n* 命令を指 定して変更することもできます。*n* はポイントサイズです。 以下のオペランドが指定できます。 *file* eqn または neqn によって処理される nroff のファイルまたは troff の 名前 形式 機能説明 オプション オペランド

**794** SunOS リファレンスマニュアル 1 : ユーザーコマンド • 最終更新日 2002 年 9 月 13 日

ファイル。

neqn(1)

```
この説明を nroff を使って端末画面に表示した場合、端末画面の制限から neqn によ
EQN 言語
       る出力箇所は正確には表示できません。出力の正確な表示を確認するために、この
       ページを印刷してご覧ください。
       eqn 中のトークンは、中括弧、二重引用符、チルド、山型記号、空白文字、タブ、ま
       たは復帰改行文字で区切られます。中括弧 { } は、グループ分けに用いられます。一般
       的には、たとえば x のような 1 つの文字が記述できる箇所であれば、中括弧で囲んだ
       複雑な記述を代わりに指定できます。チルド (~) は出力中における 1 文字分の空白
       を、山型記号 (^) は半文字分の空白を表します。
       下付きおよび上付きの添字:
         これらは、キーワード sub と sup を使って生成できます。
         x sub i <br>
z sub i という記述の出力結果は x<sub>i</sub> になります。
                                  の出力は a<sub>2</sub> になります。
         a sub i sup 2の出力は ex2+y2 になります。
         e sup \{x \sup 2 + y \sup 2\}分数:
         分数は、キーワード over で指定します。
         a over b
           の出力結果は、
           a
           \overline{b}となります。
       平方根の式:
         平方根の式は、キーワード sqrt で指定します。
         1 over sqrt \{ax \sup 2 + bx + c\}の出力結果は、
              \mathbf{1}\sqrt{x^2+bx+c}となります。
       制限値:
         キーワード from と to は、種々の指定における最小値と最大値を表します。
         lim from {n→ inf } sum from 0 to n x sub i
           の出力結果は、
```

```
neqn(1)
```

```
例 19 input ファイルの内容が、ページ番号 5 を開始ページとして出力されま
   す。 (続き)
   \lim \sum xa \rightarrow aとなります。
括弧:
 大括弧、中括弧などを適切な高さで出力するには、左括弧に left を、右括弧には
 right をそれぞれ使用します。
 left [ x sup 2 + y sup 2 over alpha right ] ~=~1
   と記述すれば
   \left[x^2 + \frac{y^2}{\alpha}\right] = 1.という出力が得られます。なお、right 文節は省略することができます。キー
   ワード left と right の直後に指定できる文字は、大括弧、中括弧、縦棒、上
   端と下端を表す c と f、何もない旨を示す "" (対になるべき括弧のうち右括弧
   だけを使う場合に便利) です。
分数を縦に重ねる:
 分数を縦に重ねるには、pile、lpile、cpile、または rpile を使用します。
 pile {a above b above c}
   という記述により
    a
   b
    c
   が出力されます。何重に積み重ねてもかまいません。文字を合わせる位置は、
   lpile は左詰め、pile と cpile はともにセンタリング (ただし縦方向の間隔
   が異なる)、そして rpile は右詰めとなります。
行列:
 行列は matrixというキーワードで生成されます。
```
**796** SunOS リファレンスマニュアル 1 : ユーザーコマンド • 最終更新日 2002 年 9 月 13 日

```
neqn(1)
  matrix \{ \text{lcol } \{ x \text{ sub } i \text{ above } y \text{ sub } 2 \} \text{ ccol } \{ 1 \text{ above } 2 \} \}と記述すると、
    x_i 1
    y_2 2
    が出力されます。カラムを右詰めにするには rcol を使用します。
文字の上下に付加する記号:
  発音符記号のように文字の上下に付加する記号は、dot、dotdot、hat、tilde、
  bar、vec、dyad、underを使って指定できます。
  x dot = f(t) bar
    という記述の出力結果は、
    \vec{x} = \vec{f}(t)y dotdot bar ~=~ n under
    の結果は、
    \vec{y} = \underline{n},
 x vec ~=~ y dyad
    の結果は、
    \vec{x} = \vec{y}.
文字のサイズとフォント:
  文字のサイズやフォントの変更は、size n または size ±n、roman、italic、
  bold、font n で指定します。ドキュメント全体を通じてグローバルに使用する文
 字サイズとフォントは、gsize n と gfont n をドキュメント中に指定するか、ま
  たはコマンド行引数の -sn と -fn を使って変更できます。
```
neqn(1)

表示引数の位置: 一連の表示引数の位置をそろえることもできます。先頭の数式において、そろえた い表示引数の直前に mark と記述します。さらに後続の数式において、それと合わ せたい表示引数の直前に lineup と記述します。

短縮形:

入力の短縮形を定義したり既存のキーワードを再定義するには、define を使用し ます。次に例を示します。

define *thing* % *replacement* %

これにより *thing* というトークンが新たに定義され、その後このトークンが現れ るたびに *replacement* に置き換えられます。なお % の位置には、任意の文字 (た だし *replacement* に含まれていないもの) を指定できます。

キーワードと短縮形:

sum int inf のようなキーワード、および >= → や != のような短縮形も処理され ます。

ギリシャ文字:

ギリシャ文字は alpha または GAMMA のように、大文字・小文字のうち希望する方 のつづりで出力できます。

数学用語:

sin、cos、log のような数学用語は自動的にローマン字体で出力されます。

\(bu (•) のような 4 文字からなる troff(1) のエスケープコードは、どこでも記述で きます。二重引用符に囲まれた文字列 "..." は、そのまま渡されます。これにより キーワードをテキストとして入力でき、また (他の方法が使えないとき) troff との通 信用に使うことができます。

次の属性については attributes(5) のマニュアルページを参照してください。 属性

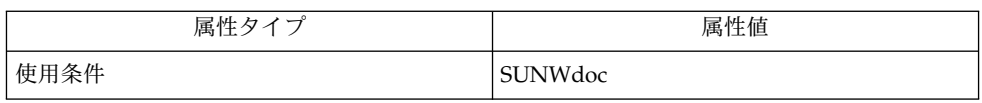

 $\vert$  nroff(1), tbl(1), troff(1), attributes(5), ms(5) 関連項目

数字や括弧をボールドで出力したい場合、bold "12.3" のように引用符で囲んでく ださい。 使用上の留意点

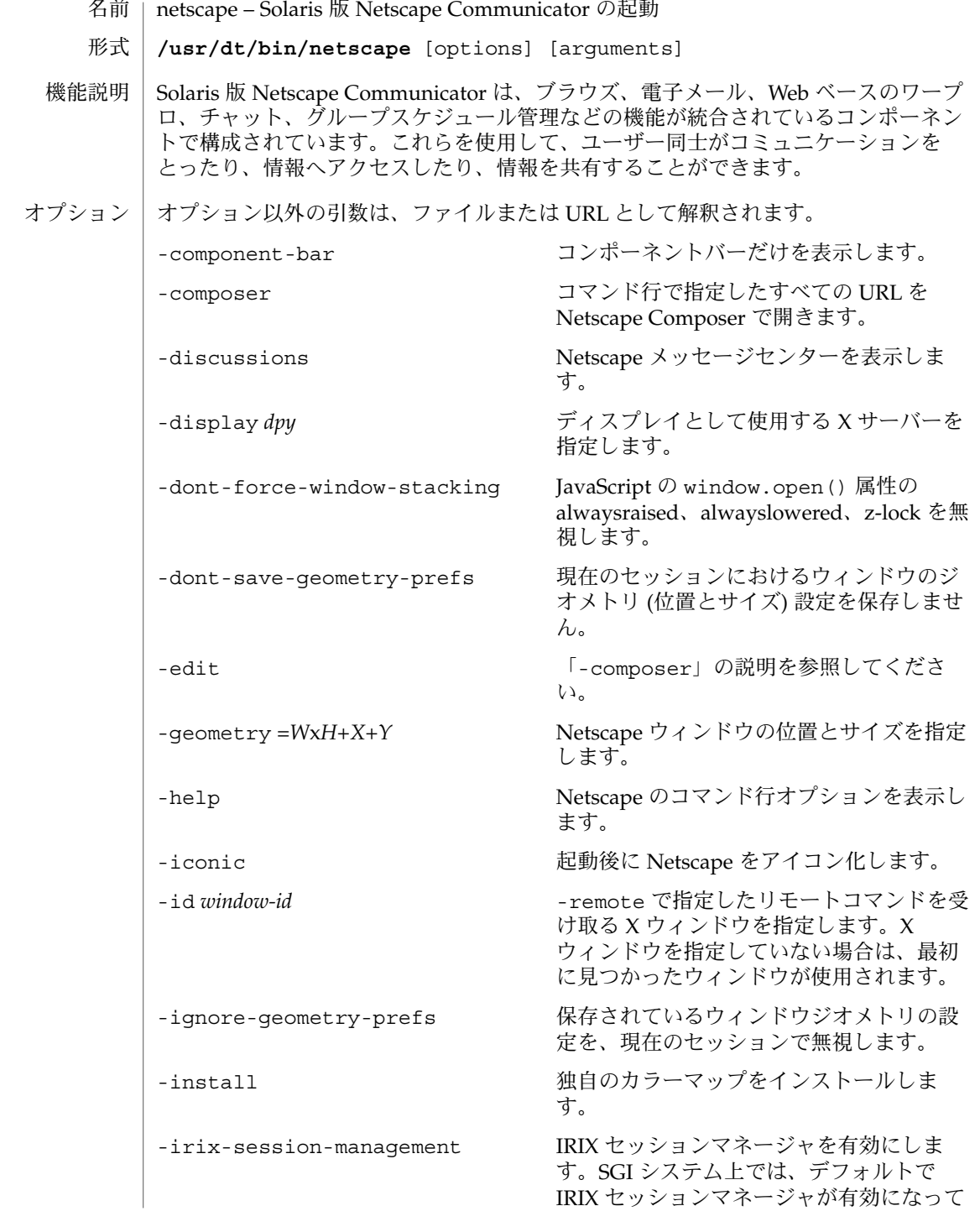

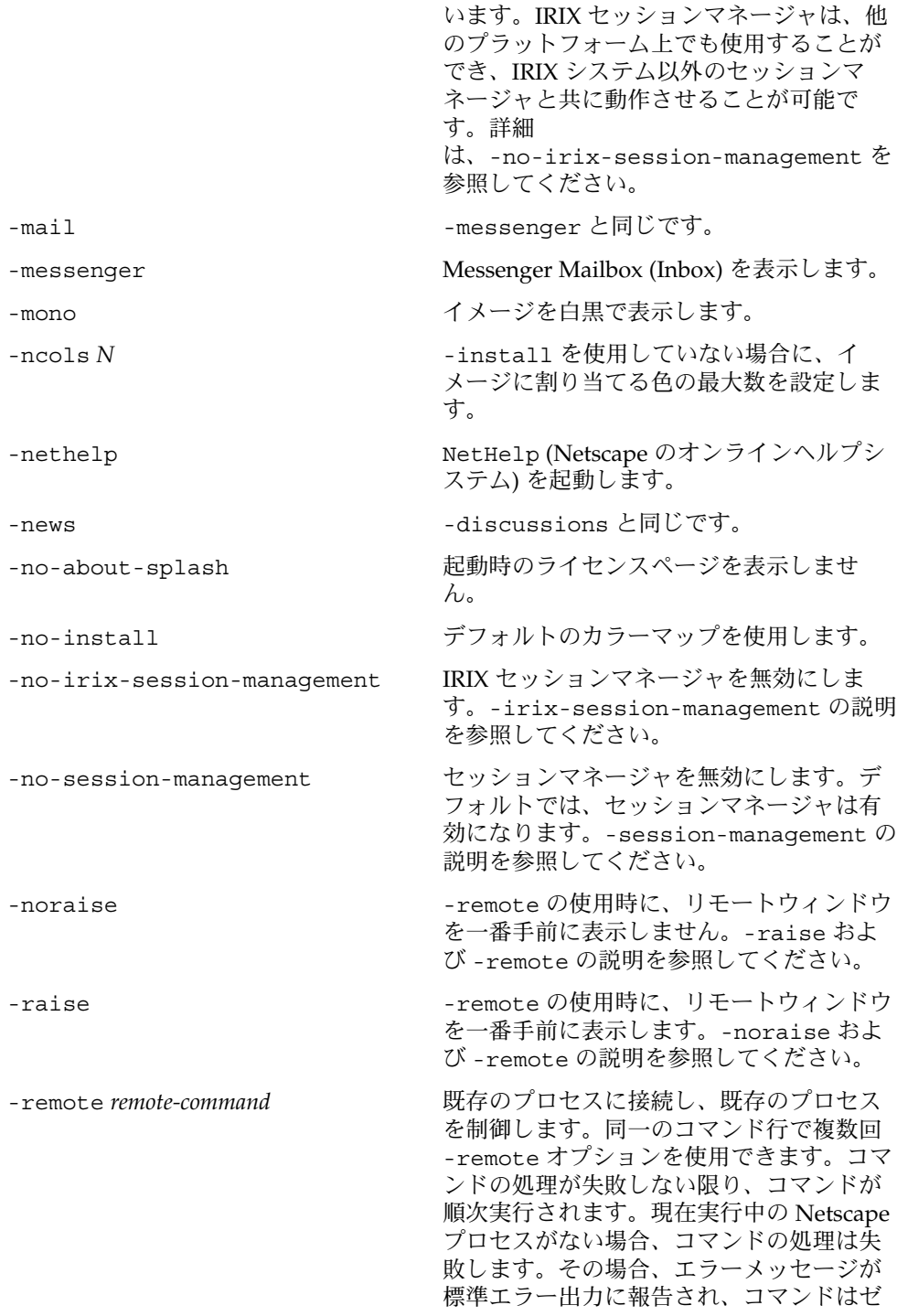

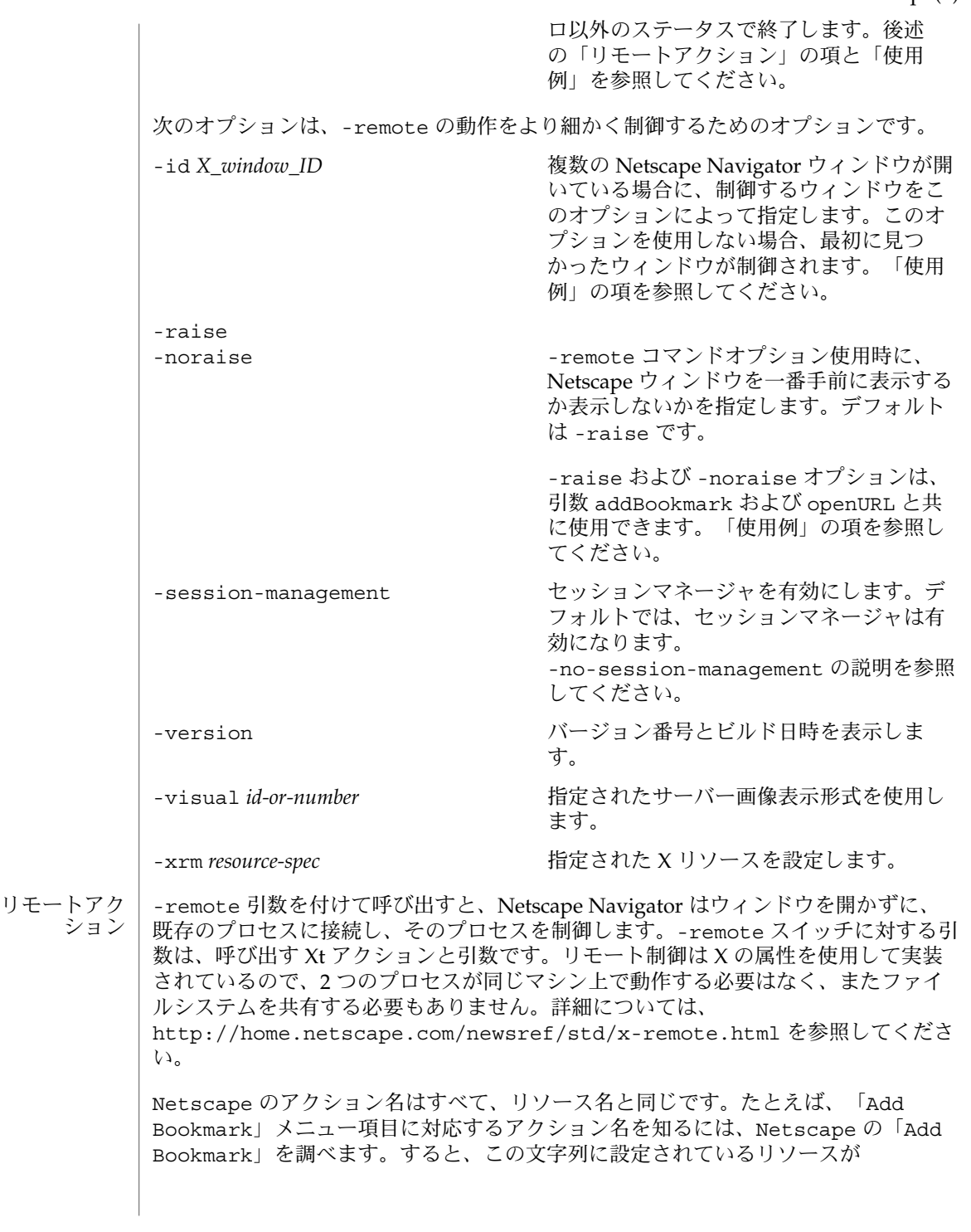

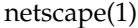

addBookmark であることがわかります。つまり、これがアクション名です。注: Netscape ファイルは、標準では、次のフルパス名です。 /usr/dt/appconfig/netscape/lib/locale/C/app-defaults/Netscape

通常の Xt と同様に「Actions in Translation」テーブルも使用できます。しか し、-remote オプションを使用すれば、次のように直接呼び出すことができます。

**netscape -remote 'addBookmark()'**

このコマンドを実行すると、まるでユーザーが当該メニュー項目を選択したかのよう に、既存の Netscape Navigator プロセスが現在の URL をブックマークに追加しま す。

文書を開くには、次のように入力します。

**netscape -remote 'openURL(http://home.netscape.com)'**

引数なしでアクションを起動する場合と、対応するメニュー項目を選択した場合と で、実行結果は同じです。ただし、一部のアクションでは、以下の引数を渡すことが できます。

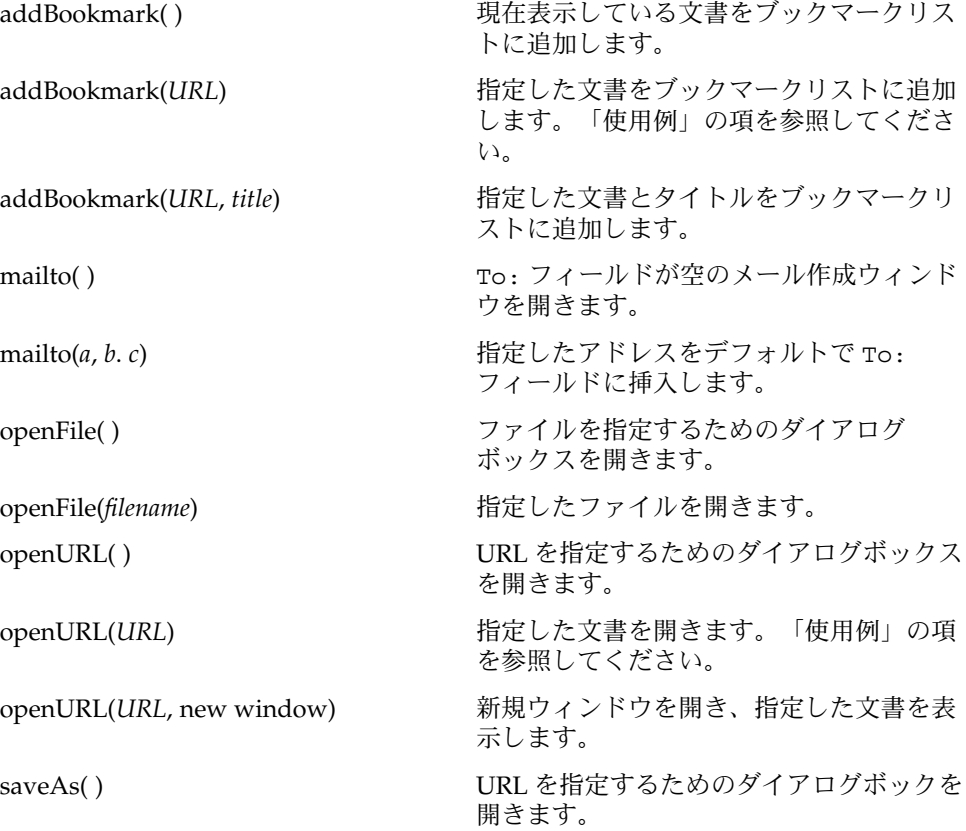

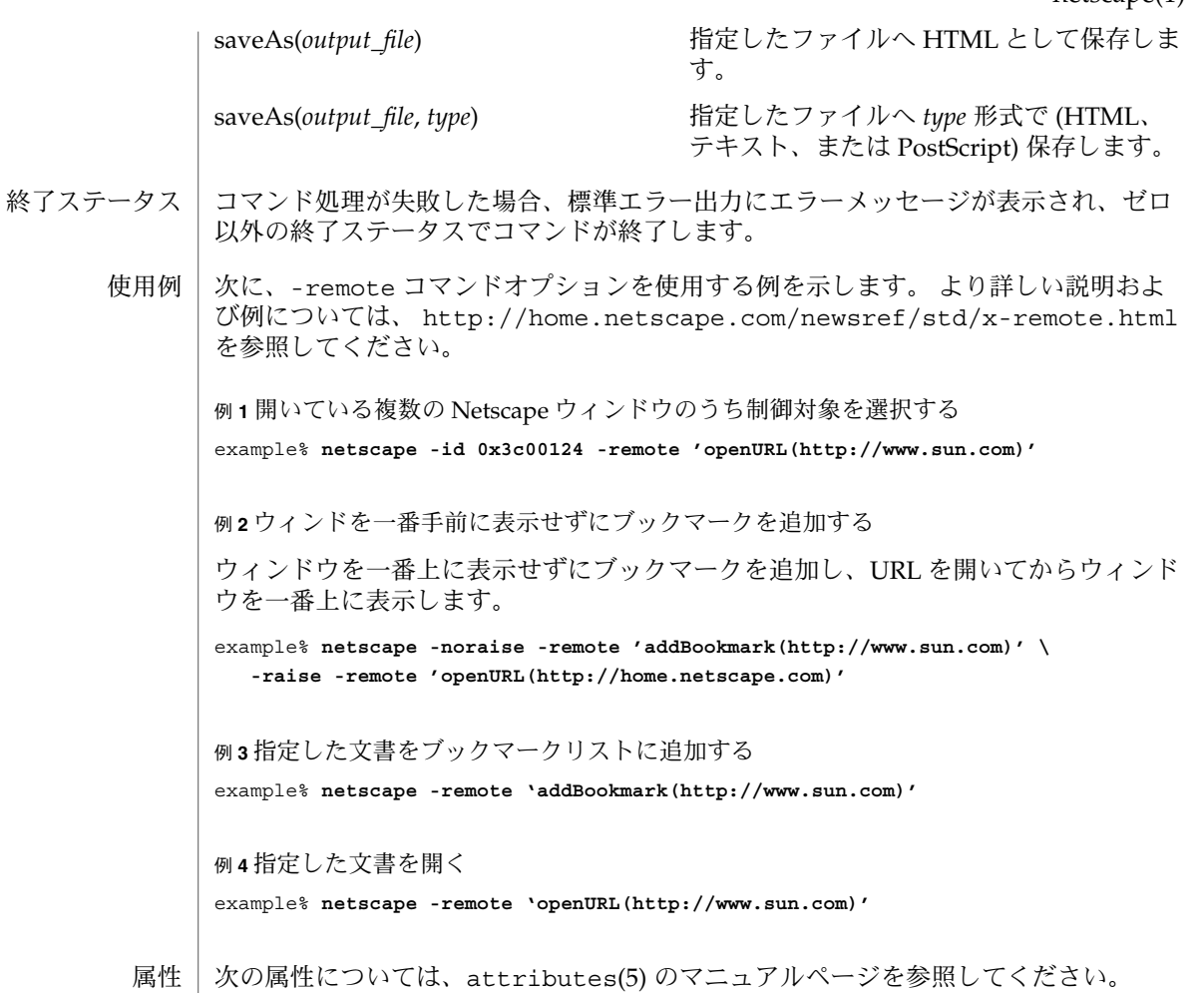

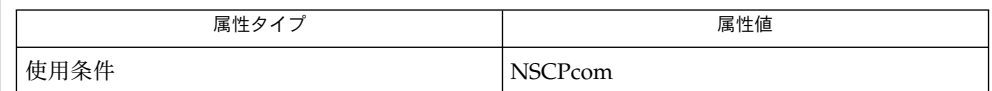

attributes(5) 関連項目

詳細は、Netscape Communicator のオンラインヘルプを参照してください。

### newform(1)

newform – テキストファイル形式の変更 名前

- **newform** [-s] [-i*tabspec*] [-o*tabspec*] [-b*n*] [-e*n*] [-p*n*] [-a*n*] [-f] [-c*char*] [-l*n*] [*filename*…] 形式
- newform は *filename* 引数で指定されたファイルから行を読み取り、 形式を変更して 標準出力に書き込みます。 ファイル名の指定が省略された場合には、 標準入力から 読み取ります。 形式の変更は、コマンド行オプションの指定に従って 行います。 機能説明

-s オプションを除き、コマンド行オプションは 任意の順序で指定でき、また繰り返 して指定することもできます。 オプションとオプションの間の任意の位置にファイル 名を 記述することも可能です。 オプションは記述された順序で処理されます。つま り、 -e15 -l60 という指定と -l60 -e15 という指定とでは、得られる結果は異なりま す。 複数のファイル名が指定された場合、 オプションはそのすべてに適用されま す。

以下のオプションを指定できます。 オプション

> -s 各行において、先頭から最初のタブまでの文字を切り捨て、 切り 捨てた部分の先頭から最大 8 文字を各行の終わりに付加します。 この切り捨てた部分 (最初のタブ文字は含まない) の長さが 8 文字 を超える場合には、 8 文字目は \* で表され、以降の文字はすべて 捨てられます。 最初のタブは常に捨てられます。

> > タブを含んでいない行を持つファイルに対して このオプションを 指定すると、 エラーメッセージが出力されプログラムは終了しま す。 切り捨てられた部分の文字は、 その行に対して有効な他のオ プションがすべて処理されるまで 内部的に保持されます。 その 後、行の最後尾にその部分が付加されます。

例として、先頭に数値、次に複数のタブ、さらに その後にテキス トが書かれている行からなる ファイルが存在していると仮定しま す。 このファイルを変換して、 2 番目以降のタブを空白文字に置 き換えたものから始まり、 その後にテキスト部分を置き、短けれ ば 72 カラムまで空白を詰め (または長い場合には 72 カラムまでで 切り捨て)、先頭にあった数値を 73 カラムから置く、という形式 にしたい場合には、 次のように指定します。

newform -s -i -l -a -e *filename*

-i*tabspec* 入力タブ指定。入力行に含まれるタブの各々を、 *tabspec* 引数の指 定に従って展開します。 *tabspec* の値としては、 tabs(1) で説明さ れているすべての形式が指定できます。また – という値も指定可 能で、この場合 newform は、標準入力から読み込むデータの先頭 行に タブの処理方法が記述されていると見なします ( fspec(4) を 参照)。 *tabspec* 引数を省略すると、デフォルト値の –8 が用いられ ます。 *tabspec* の値が –0 のとき、タブは存在しないことを意味し ます。 このときタブが検出されると、 –1 が指定されていたもの として処理されます。

newform(1)

-o*tabspec* 出力タブ指定。 *tabspec* 引数の指定に従って、空白文字をタブに置 き換えます。 *tabspec* に指定できる値は、上記の –i*tabspec* オプ ションと同じです。 *tabspec* 引数を省略すると、デフォルト値の –8 と見なされます。 *tabspec* の値が –0 のとき、空白文字はタブに 変換されずにそのまま出力されます。 -b*n* 行の長さが有効な長さ ( –l*n* オプションの説明を参照) を超えてい る場合、先頭から *n* 文字分を破棄します。 *n* なしで -b オプ ションを指定すると、デフォルトとして 行の長さが有効な長さと 等しくなるように、 必要な数の文字を切り捨てます。 このオプ ションの便利な使い方として、 COBOL プログラムの各行の行番 号を削除する例を以下に示します。 newform -l1 -b7 *filename* -e*n* -b*n* が先頭部分を破棄するのに対し、この -e*n* は終端部分を破棄 します。それ以外は -b*n* と同じです。 -p*n* 行の長さが有効な長さに満たないとき、行の先頭に付加する 文字 の数を指定します (文字の種類は -c*char* オプションの説明を参 照)。 *n* なしで -p オプションを指定すると、デフォルトとして 行 の長さが有効な長さと等しくなるように 必要な数の文字を付加し ます。 -a*n* -p*n* が先頭部分に文字を付加するのに対し、この -a*n* は終端部分 に文字を付加します。それ以外は -p*n* と同じです。 -f 最初の出力行として、タブ指定形式を表す行を出力します。 その 内容は -o オプションの指定に対応しており、 -o が複数個指定さ れていれば最後のものに対応しています。 -o が 1 つも指定されて いなければ、デフォルトのタブ形式の –8 が出力されます。 -c*char* -p*n* や -a*n* オプションで付加する文字として、 *char* が示す文字を 使用します。 *char* のデフォルト値は空白です。 -l*n* 行の有効な長さを *n* 文字とします。 *n* なしで -l オプションを指 定すると、デフォルトとして 72 が用いられます。 -l そのものを 省略すると、デフォルトとして 80 文字が有効な長さとなります。 なお、個々の タブ文字およびバックスペース文字は、それぞれ 1 文字と数えられます。ただし -i オプションを使って、タブをいく つかの空白文字に 展開することも可能です。 -b オプションを有効に使用する目的で、 行の有効な長さをファイ ル中のどの行の長さよりも短い値に 設定したい場合、 –l1 と指定 してください。 以下にオペランドを示します。 *filename* 入力ファイル名 終了ステータスが返されます。 オペランド

newform(1)

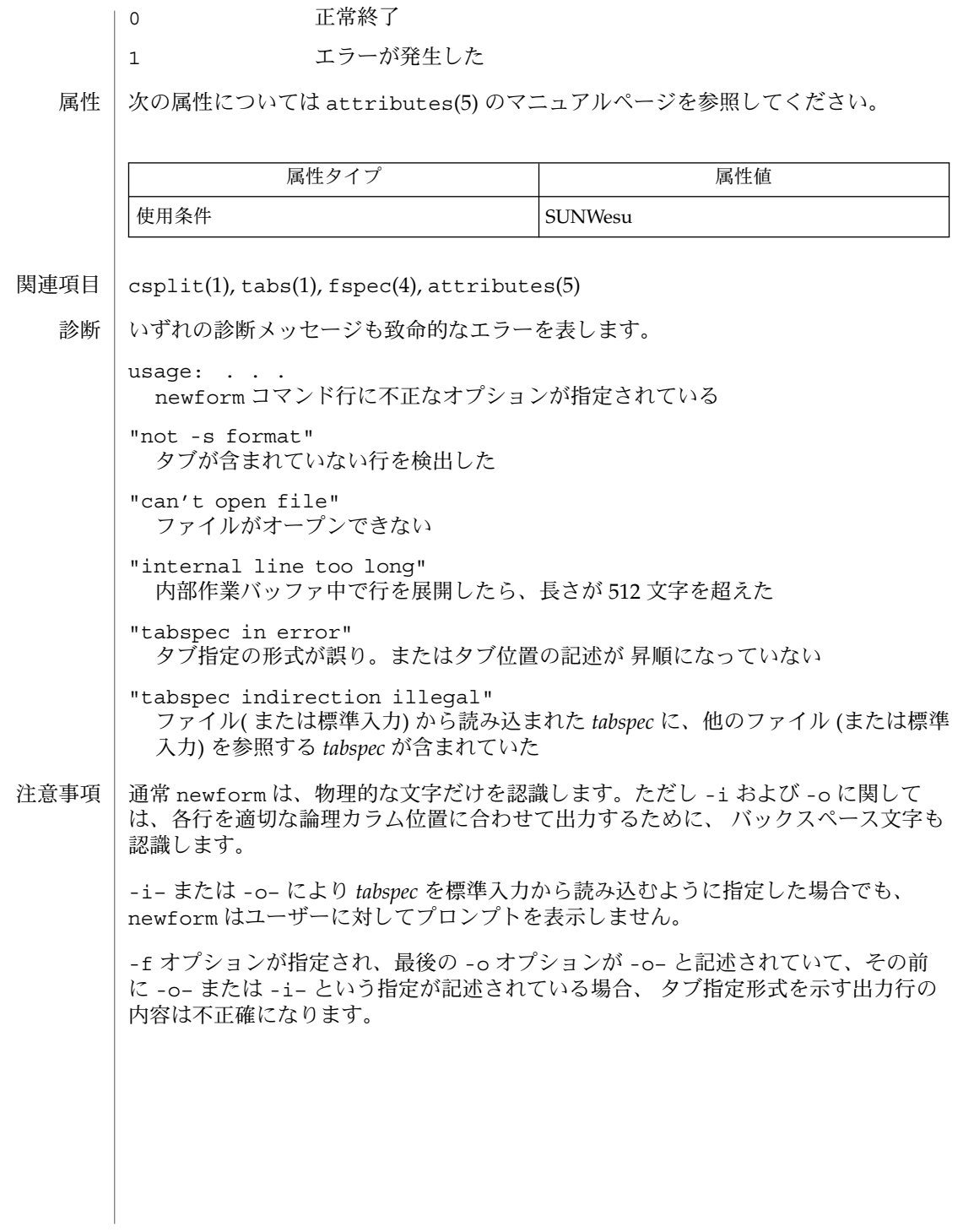

**806** SunOS リファレンスマニュアル 1 : ユーザーコマンド • 最終更新日 1998年8月17日

newgrp(1)

newgrp – 新たなグループへのログイン 名前

形式

**/usr/bin/newgrp** [ -| -l] [*group*] コマンド

**newgrp** [*argument*] **sh** 組み込み

**\*newgrp** [*argument*] **ksh** 組み込み

機能説明

newgrp コマンドは、ユーザーの実および実効グループ ID を変更してユーザーを新た なグループへログインさせます。 ユーザーはログイン状態を保ち、またカレント ディレクトリも変わりません。 newgrp を実行すると、常にシェルは新たなものに入 れ替えられます。 これはコマンドが、グループ名不明のためにエラーで終了した場合 でも同様です。 コマンド

> エクスポートされない変数は、 NULL またはデフォルト値にリセットされます。 エ クスポートされた変数は、その値を保持します。 PS1、 PS2、 PATH、 MAIL、 HOME のようなシステム変数は、システムやユーザーにより エクスポートされない限り、デ フォルト値にリセットされます。 たとえば、ユーザーが主プロンプト文字列として、 デフォルトの \$ の代わりに PS1 を使っていて、 PS1 をエクスポートしなかった場 合、ユーザーの PS1 はデフォルト文字列の \$ に 設定されます。これは newgrp がエ ラーで終了したとしても同様です。 なおシェルコマンドの export ( sh(1) と set(1) を参照 ) は、変数をエクスポートするための方法で、これを使うと、 新たなシェルを 呼び出す際に割り当て済みの変数値を保持できます。

> オペランドとオプションをすべて省略した場合、 newgrp は、ユーザーのグループ ID ( 実 ID と実効 ID) を、ユーザーのパスワードファイルエントリに指定されているグ ループに 戻します。この方法を使うと、いったん newgrp コマンド実行により変更し た状態を、元に戻すことができます。

> グループがパスワードを持っていて、 ユーザーがそのグループのメンバーである旨が /etc/group ファイルに定義されていない場合、パスワードの入力が要求されます。 グループ用にパスワードを生成する唯一の方法は、まず passwd(1) を実行し、さらに /etc/shadow から /etc/group へパスワードを「カット & ペースト」することで す。 グループ用パスワードは、今日ではあまり使われません。

- exec newgrp *argument* を実行した場合と同じです。 *argument* は newgrp コマンドの オプションまたはオペランド、もしくはその両方を表します。 **sh** 組み込み
- exec /bin/newgrp *argument* を実行した場合と同じです。 *argument* は newgrp コマ ンドのオプションまたはオペランド、もしくはその両方を表します。 **ksh** 組み込み

1 つまたは 2 つの \* (アスタリスク) が先頭に付加されている ksh(1) コマンドは、 以下 のような特殊な処理を受けます。

- 1. コマンドが完了しても、 コマンドの直前の 変数代入リストは依然として有効で す。
- 2. 入出力のリダイレクトは変数代入後に行われます。

newgrp(1)

3. エラーが発生すると、 それを含むスクリプトは中止されます。

- 4. 変数代入形式で、 \*\* から始まるコマンドに続くワードは、 変数代入と同一の規則 で展開されます。 つまり、 チルド置換は = 符号の後に実行され、 ワード分割と ファイル名生成は実行されません。
- 以下のオプションを指定できます。 オプション
	- -l | − 環境を、ユーザーが実際に新グループのメンバーとしてログイン した 場合に得られるものに変更します。
- 以下のオペランドを指定できます。 オペランド
	- *group* グループデータベースから得られるグループ名、 または負でない 数値のグループ ID。実グループ ID と実効グループ ID として新た に用いる ID を指定します。 *group* が負でない数値で、グループ名 としてグループデータベースに 存在している ( getgrnam(3C) を 参照 ) 場合、そのグループ名に対応した数値グループ ID が新たな グループ ID として用いられます。
		- *argument* sh と ksh でのみ使用。 newgrp コマンドのオプションまたはオ ペランド、もしくはその両方。
	- newgrp の実行に影響を与える環境変数 LC\_CTYPE 、 LC\_MESSAGES 、 NLSPATH に ついての詳細は、 environ(5) を参照してください。 環境
- newgrp が新たなシェル実行環境を生成できた場合、グループ ID の変更が正常終了し たか否かに関わらず、終了ステータスは シェルの終了ステータスと同じになります。 環境が生成できなかったとき、以下の終了ステータスが返されます。 終了ステータス
	- >0 エラーが発生した
	- /etc/group システムのグループファイル ファイル
		- /etc/passwd システムのパスワードファイル
		- 次の属性については attributes(5) のマニュアルページを参照してください。 属性

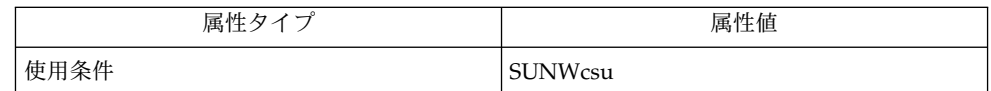

 $l$ ogin(1), ksh(1), set(1), sh(1), intro(2), getgrnam(3C), group(4), passwd(4), attributes(5), environ(5) 関連項目

news(1)

名前 | news – 新規項目の表示

**news** [-a] [-n] [-s] [*items*] 形式

news は、絶えずユーザーに現在のイベントを通知するときに使用します。 規則上、 これらのイベントは /var/news ディレクトリにファイルで記述されます。 機能説明

> 引数なしで起動すると、 news は /var/news 内にある現在のファイルすべての内容 を、 最も新しいものから順に、各々の前に適切なヘッダを付けて表示します。 news は、「基準時刻」を、 .news\_time という名前のファイルの変更日付として管理し ます。 このファイルはユーザーのホームディレクトリに格納されます ( ディレクトリ の ID は \$HOME という環境変数により決定されます ) 。 この「基準時刻」よりも新し いファイルだけが 「新規」と見なされます。

- -a news は、「基準時刻」とは無関係にすべての項目を表示します。 この場 合、格納した時間は変更しません。 オプション
	- -n news は、「新規」の内容を表示せず、かつ格納した時間を変更せずに、 「新規」の項目の名前を報告します。
	- -s news は、「新規」の項目の名前も内容も表示せず、 かつ格納した時間を 変更せずに、 存在する「新規」の項目の数を報告します。 そのような news の起動を .profile ファイルまたはシステムの /etc/profile に 挿入すると役立ちます。

他の引数はすべて、表示すべき特定の新規項目と見なされます。

新規項目の表示中に *delete* を入力すると、表示が停止し、次の項目を起動します。 *delete* を入力してから 1 秒以内に別の *delete* を入力すると、プログラムが終了します。

- news の実行に影響を与える環境変数 LC\_CTYPEについての詳細は、 environ(5) を 参照してください。 環境
- /etc/profile ファイル

/var/news/\*

\$HOME/.news\_time

次の属性については attributes(5) のマニュアルページを参照してください。 属性

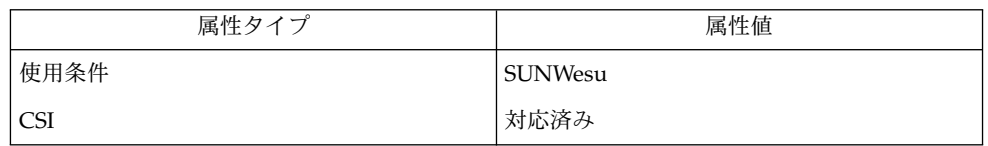

profile(4), attributes(5), environ(5) 関連項目

newsp(1)

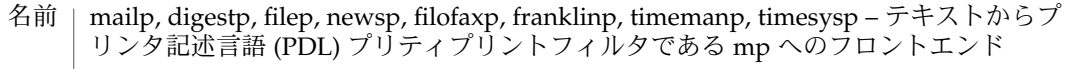

- **mailp** [*options*] *filename*… 形式 **newsp** [*options*] *filename*… **digestp** [*options*] *filename*… **filep** [*options*] *filename*… **filofaxp** [*options*] *filename*… **franklinp** [*options*] *filename*… **timemanp** [*options*] *filename*… **timesysp** [*options*] *filename*…
- mailp ユーティリティは、mp(1) プログラムへのフロントエンドです。異なる名前を 使用して、さまざまな mp オプションを提供します。 機能説明

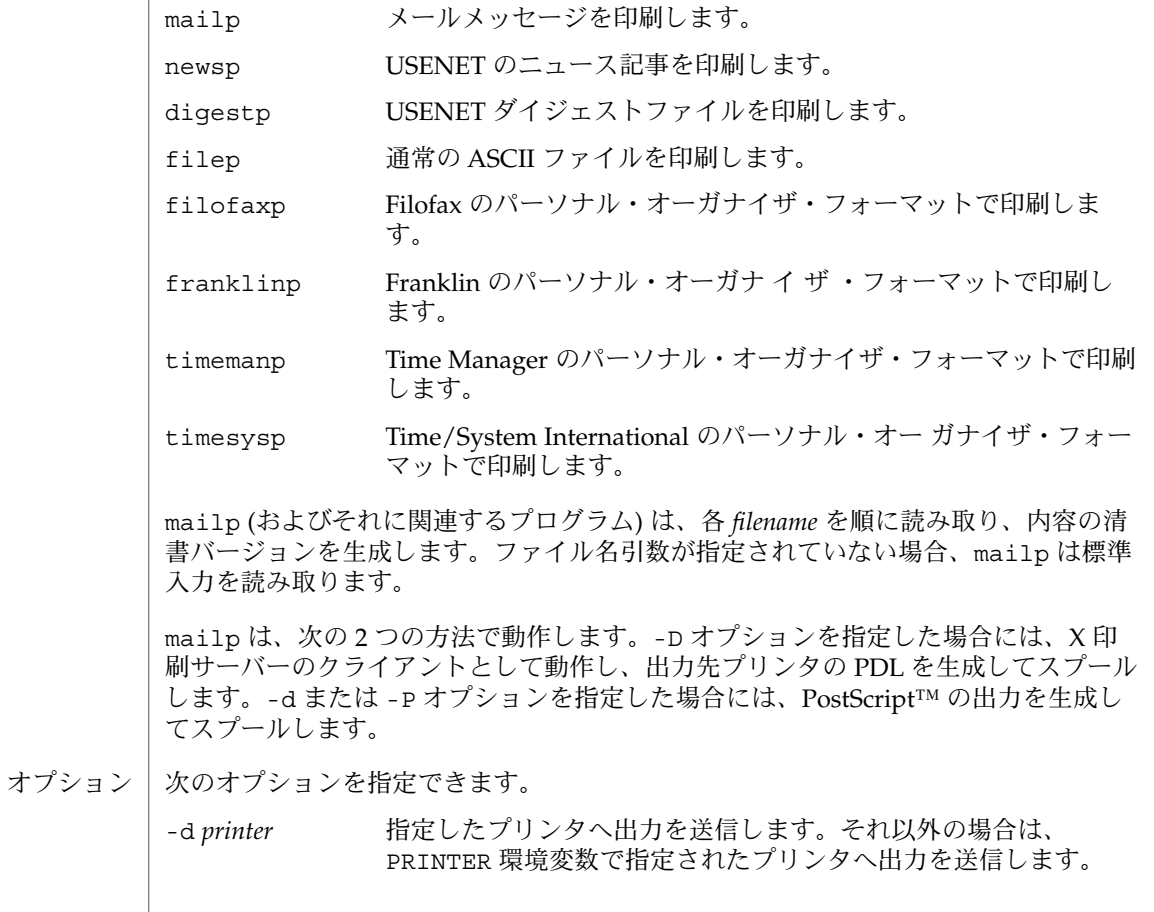

### newsp(1)

- -D 出力先プリンタ用に PDL を生成して、プリンタ用にスプールしま す。 -F メールの上部のヘッダーに、メールの送信先ではなく、送信元が 印刷されます。自分専用のプリンタを持っているユーザー向けの オプションです。 -h バナーは印刷されません。通常バナーシートに表示される情報 が、mp バナーでの出力です。 -l 横モードで出力します。紙 1 枚にテキストの 2 ページ分が印刷さ れます。 -P *printer* -d オプションを指定した場合と同じです。 -s *subject subject* を、印刷する新しいサブジェクトとして使います。コマン ド行で指定した通常の ASCII ファイルを印刷する場合は、サブ ジェクトはデフォルトでその ASCII ファイル名となります。 次のオペランドを指定できます。 *filename* 読み取るファイルの名前。 -d、-D、-P オプションのいずれも指定されていない場合は、mailp は、PRINTER 環境変数を使用して mp(1) プログラムからの出力の送り先プリンタを決定します。こ の PRINTER 環境変数が見つからない場合、デフォルトで PostScript™ プリンタに送 られます。 次の終了ステータスが返されます。 オペランド 環境 終了ステータス
	- - 0 正常終了
		- 1 エラーが発生した
		- 次の属性については attributes(5) のマニュアルページを参照してください。 属性

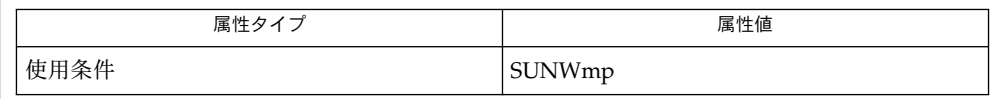

 $mp(1)$ , attributes $(5)$ 関連項目

-P オプションは、 mp(1) で使用された場合は出力先プリンタに直接 PDL をスプール しますが、mailp で使用される場合には、下位互換性を保つために PostScript を生成 します。 注意事項

nice(1)

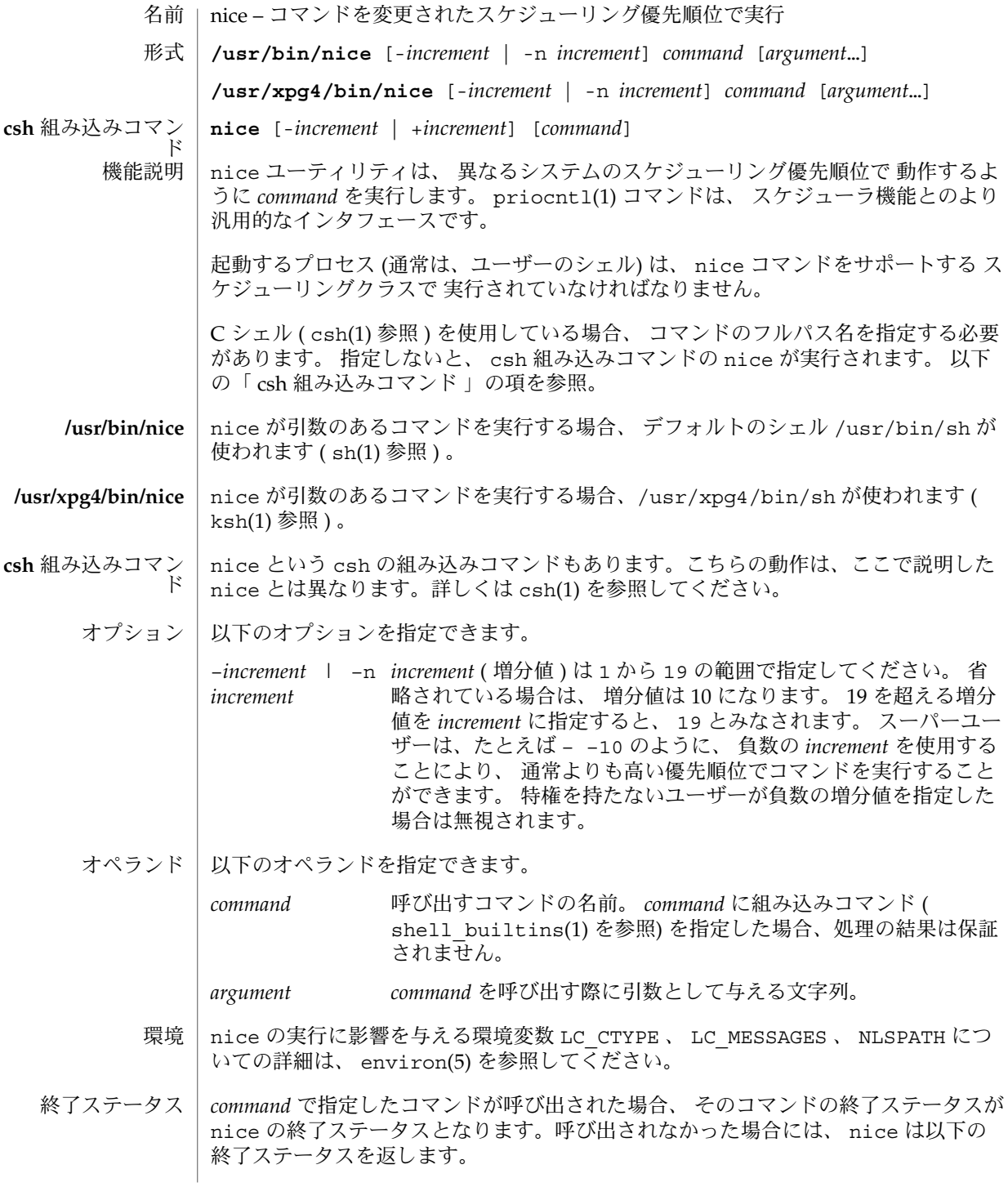

**812** SunOS リファレンスマニュアル 1 : ユーザーコマンド • 最終更新日 2002 年 6 月 10 日

nice(1)

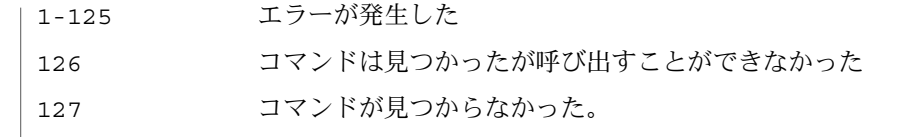

属性

次の属性については attributes(5) のマニュアルページを参照してください。

**/usr/bin/nice**

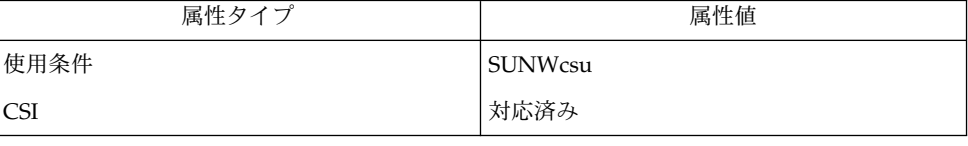

## **/usr/xpg4/bin/nice**

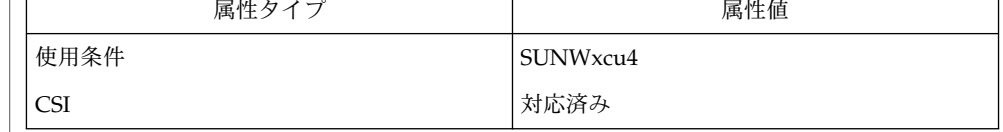

 $csh(1)$ , ksh $(1)$ , nohup $(1)$ , priocntl $(1)$ , sh $(1)$ , shell builtins $(1)$ , nice $(2)$ ,  $attributes(5)$ , environ(5), XPG4(5) 関連項目

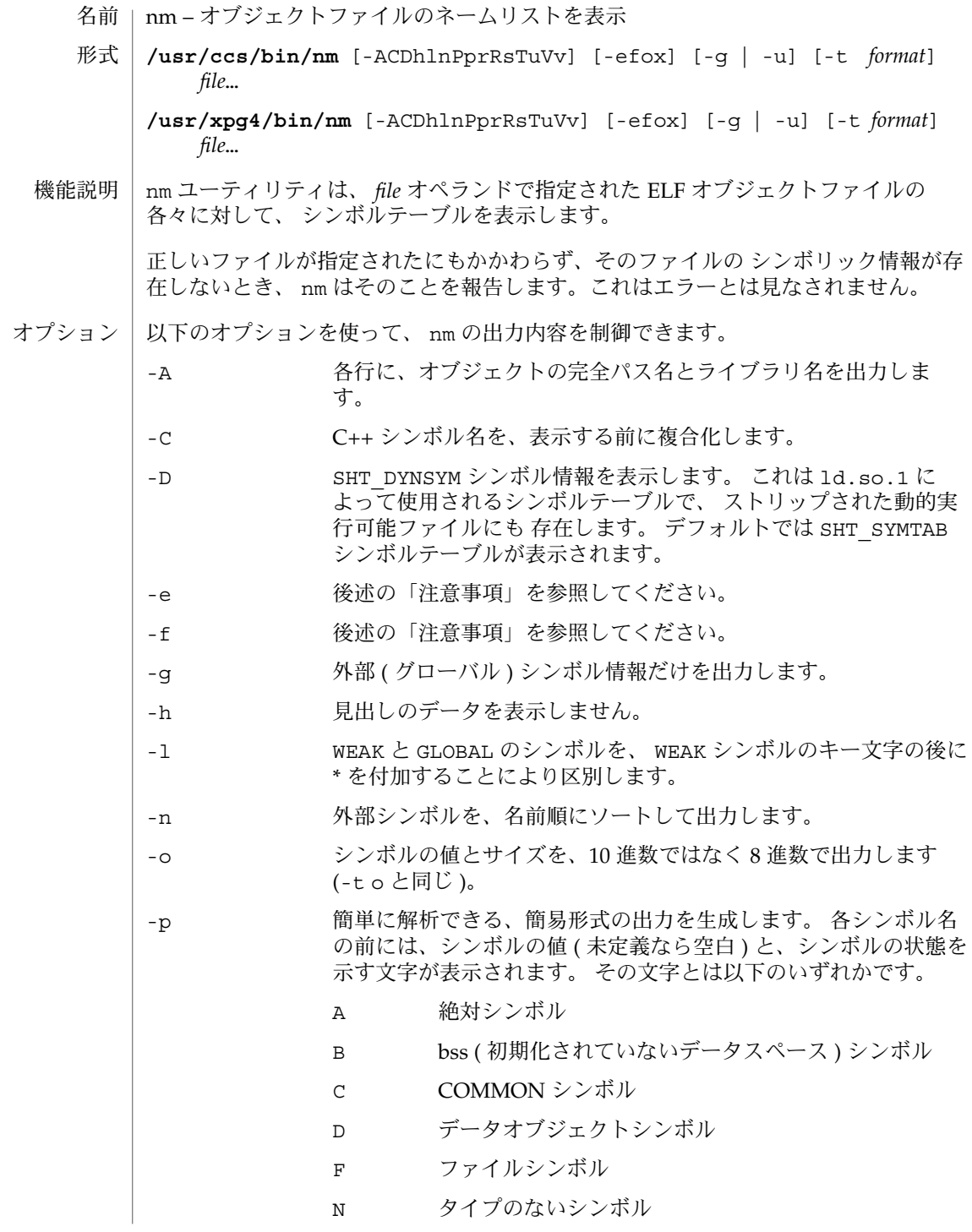

L スレッドローカル記憶領域シンボル s セクションシンボル T テキストシンボル U 未定義 シンボルのバインディング属性の意味は次のとおりです。 LOCAL このキー文字は小文字 WEAK このキー文字は大文字。また -1 修飾子が指定 されていると、大文字のキー文字の後に \* が 付加される GLOBAL このキー文字は大文字 -P 後述の「標準出力」の項で述べるような、 移植性のある出力形式 で情報を出力します。 -r 各出力行に、オブジェクトファイルまたは アーカイブ名を付加し ます。 -R オブジェクトファイルとシンボル名の前に、 アーカイブ名 (もし 存在していれば) を出力します。 -r オプションが同時に指定され ている場合には、この -R オプションは無視されます。 -s セクションインデックスの代わりに セクション名を出力します。 -t*format* 個々の数値を指定された形式で出力します。 出力形式は、オプ ション引数の *format* により 1 文字で指定します。 d オフセットを 10 進数で出力 ( デフォルト ) o オフセットを 8 進数で出力 x オフセットを 16 進数で出力 -T 後述の「注意事項」を参照してください。 -u 未定義のシンボルだけを出力します。 -u 未定義の各シンボルについての一覧を出力します。 後述の「出 力」を参照してください。 -v 外部シンボルを、値の順にソートして出力します。 -V 実行した nm コマンドのバージョンを標準エラー出力に書き出しま す。 -x シンボルの値とサイズを、10 進数ではなく 16 進数で出力します (-t x と同じ )。 **/usr/ccs/bin/nm /usr/xpg4/bin/nm**

SunOS リファレンスマニュアル 1 : ユーザーコマンド **815**

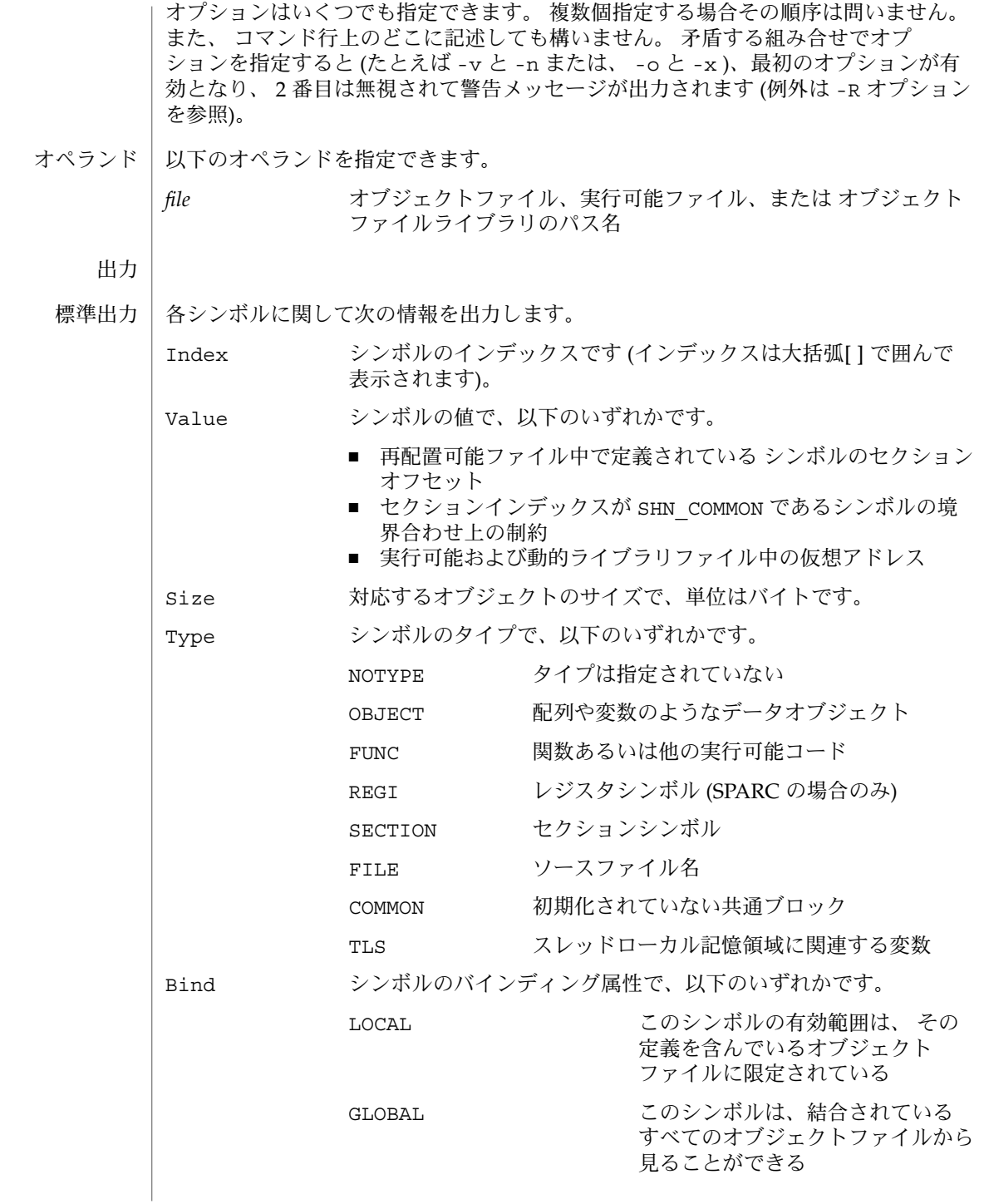

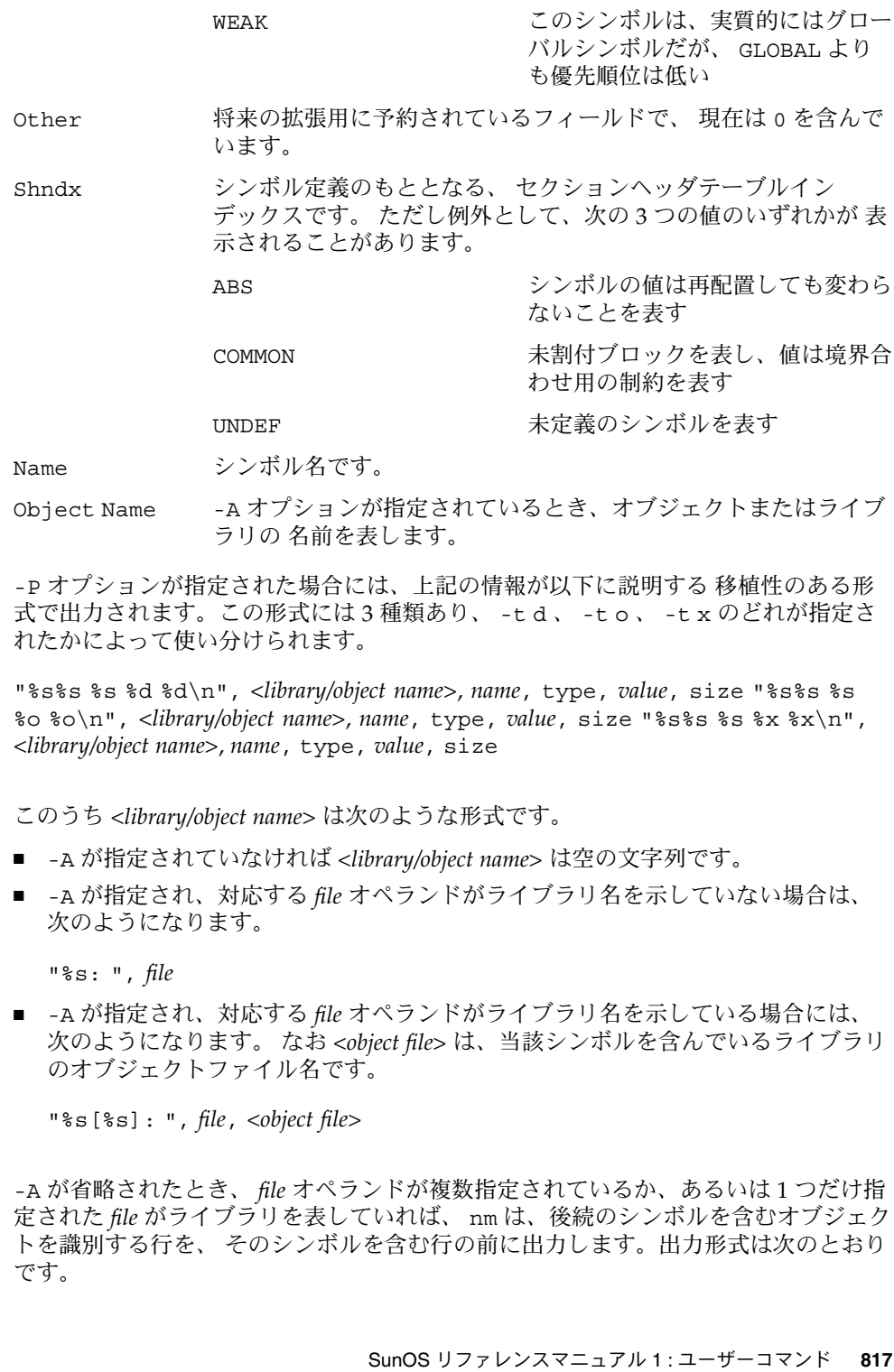

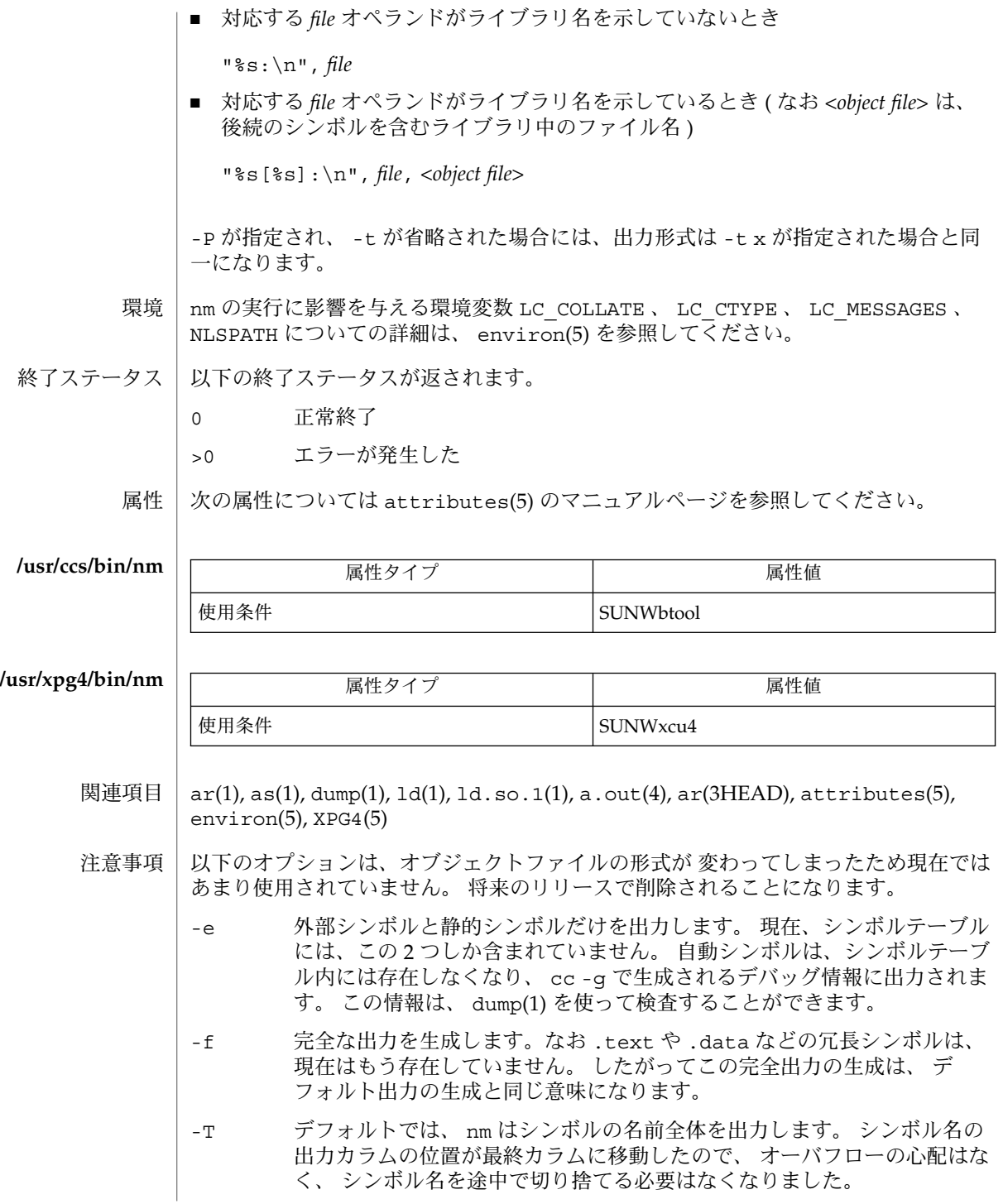

**818** SunOS リファレンスマニュアル 1 : ユーザーコマンド • 最終更新日 2002 年 2 月 1 日

nohup(1)

nohup – ハングアップおよび停止の影響を受けないコマンドの実行 名前

**/usr/bin/nohup** *command* [*argument*…] 形式

**/usr/bin/nohup** -p [-Fa] *pid* [*pid*…]

**/usr/bin/nohup** -g [-Fa] *gpid* [*gpid*…]

**/usr/xpg4/bin/nohup** *command* [*argument*…]

nohup ユーティリティは、 *command* で示すコマンドを、指定された引数とともに呼 び出します。 *command* が呼び出されたとき、 nohup は、そのプロセスが SIGHUP シ グナルを無視するように設定します。 機能説明

> -p または -g フラグを指定して実行すると、 nohup は、プロセス ID またはグループ ID のリストで指定された実行中のプロセスが、ハングアップおよび停止の影響を受け ないように設定します。

> 指定したコマンドが実行に時間を要する場合、 ユーザーがコマンド終了前にログアウ トしたい場合は、 nohup ユーティリティを使うと便利です。シェルが 終了するとき に、システムはその子プロセスに SIGHUP シグナルを送信します。それにより、デ フォルト では子プロセスが終了します。 停止、実行中、バックグラウンドにある す べてのジョブは、その呼び出しが nohup コマンドによるものだった場合、 もしくは プロセスがプログラム上 SIGHUP を無視するように選択されていた場合、 SIGHUP を 無視して続行します。

> /usr/bin/nohup /usr/bin/nohup によって実行されるプロセスは、 SIGHUP ( ハングアップ ) およ び SIGQUIT ( 中止 ) シグナルを受け付けません。

/usr/bin/nohup -p [-Fa]

ID に指定されたプロセスは、 SIGHUP ( ハングアップ ) および SIGQUIT ( 中止 ) シ グナルを受け付けません。また、制御端末への出力は、すべて nohup.out ファイ ルにリダイレクトされます。-F を指定すると、nohup は、各プロセスに制御を強 制します。-a を指定すると、プロセスが SIGHUP ( ハングアップ ) または SIGQUIT ( 中止 ) のシグナルハンドラをインストールしている場合でも、これらの シグナル設定を変更します。

/usr/bin/nohup -g [-Fa]

ID によって指定たプロセスと同じグループに属するすべてのプロセスは、SIGHUP ( ハングアップ ) および SIGQUIT ( 中止 ) シグナルを受け付けません。また、制御 端末への出力は、すべて nohup.out ファイルにリダイレクトされます。-F を指 定すると、nohup は、各プロセスに制御を強制します。-a を指定すると、プロセ スが SIGHUP ( ハングアップ ) および SIGQUIT ( 中止 ) シグナルのどちらかに対し てハンドラをインストールした場合でも、これらのシグナル設定を変更します。

/usr/xpg4/bin/nohup

/usr/xpg4/bin/nohup によって実行されるプロセスは、 SIGHUP シグナルを受 け付けません。

nohup(1)

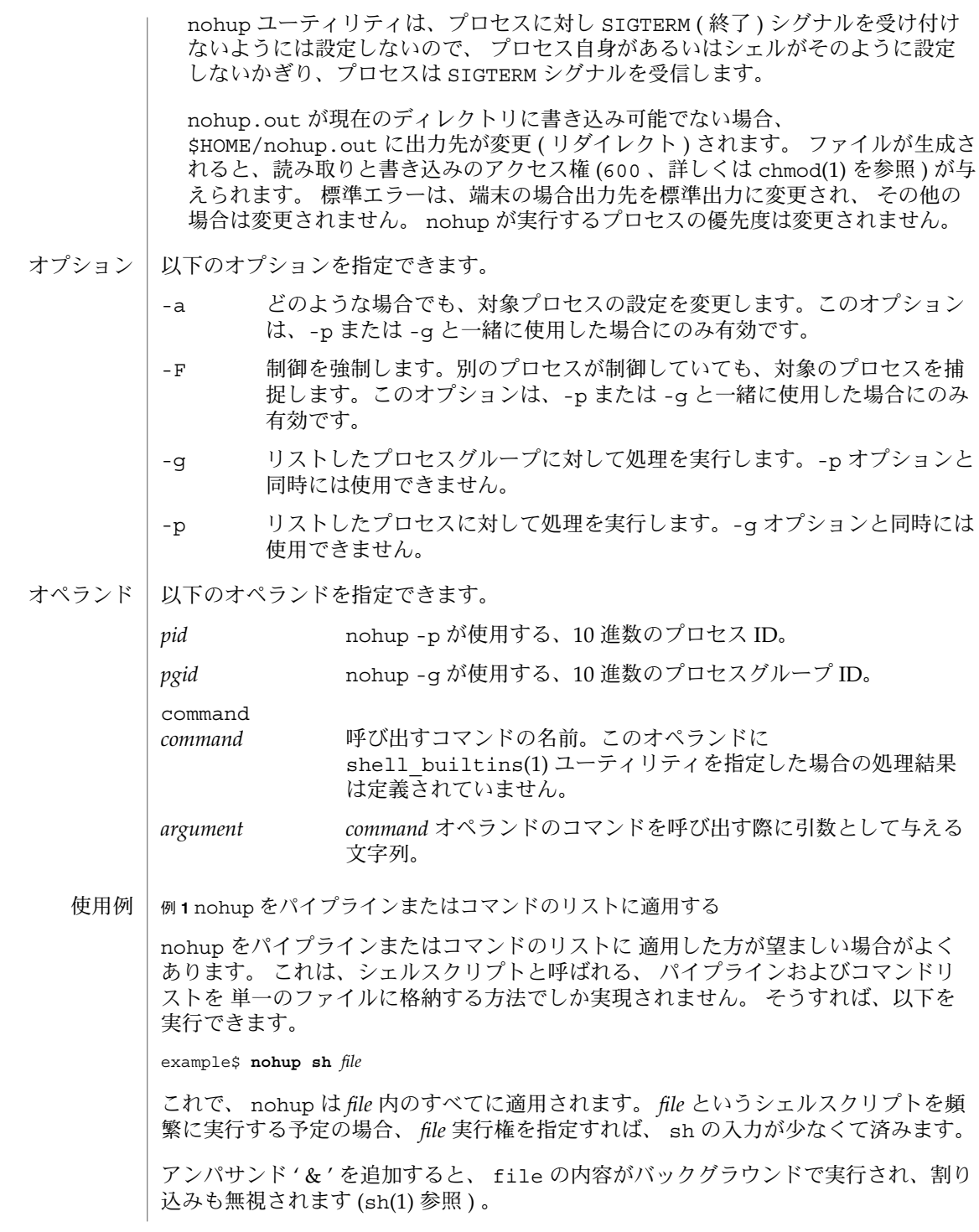

**820** SunOS リファレンスマニュアル 1 : ユーザーコマンド • 最終更新日 2002 年 2 月 1 日

例 **1** nohup をパイプラインまたはコマンドのリストに適用する *(*続き*)* example\$ **nohup** *file* **&** 例 **2** nohup -p をプロセスに適用する example\$ **long\_running\_command &** example\$ **nohup -p 'pgrep long\_running\_command'** 例 **3** nohup -g をプロセスグループに適用する example\$ **make &** example\$ **ps -o sid -p \$\$** SID 81079 example\$ **nohup -g 'pgrep -s 81079 make'** nohup の実行に影響を与える環境変数 LC\_CTYPE 、 LC\_MESSAGES 、 PATH 、 NLSPATH についての詳細は、 environ(5) を参照してください。 HOME ユーザーのホームディレクトリのパス名を定義します。 出力 ファイル nohup.out が現在のディレクトリ内に生成できない場 合、 nohup コマンドは HOME が示すディレクトリを使ってファイ ルを作成します。 以下の終了ステータスが返されます。 126 *command* で示すコマンドユーティリティは 見つかったが呼び出すことがで きなかった。 127 nohup 中でエラーが発生した、または *command* で示すコマンドが見つか らなかった。 上記以外の場合、 *command* オペランドの終了ステータスが nohup の終了ステータス になります。 nohup.out 標準出力が端末で現在のディレクトリが書き込み可能 な場合に、 nohup 実行 ( 結果 ) の出力用に使われる ファイル \$HOME/nohup.out 標準出力が端末で現在のディレクトリが書き込み可能 でない場合に、 nohup 実行 ( 結果 ) の出力用に使われ るファイル 次の属性については attributes(5) のマニュアルページを参照してください。 属性タイプ インファイン こうしん 属性値 **使用条件** SUNWcsu 環境 終了ステータス ファイル 属性 **/usr/bin/nohup**

SunOS リファレンスマニュアル 1 : ユーザーコマンド **821**

nohup(1)

nohup(1)

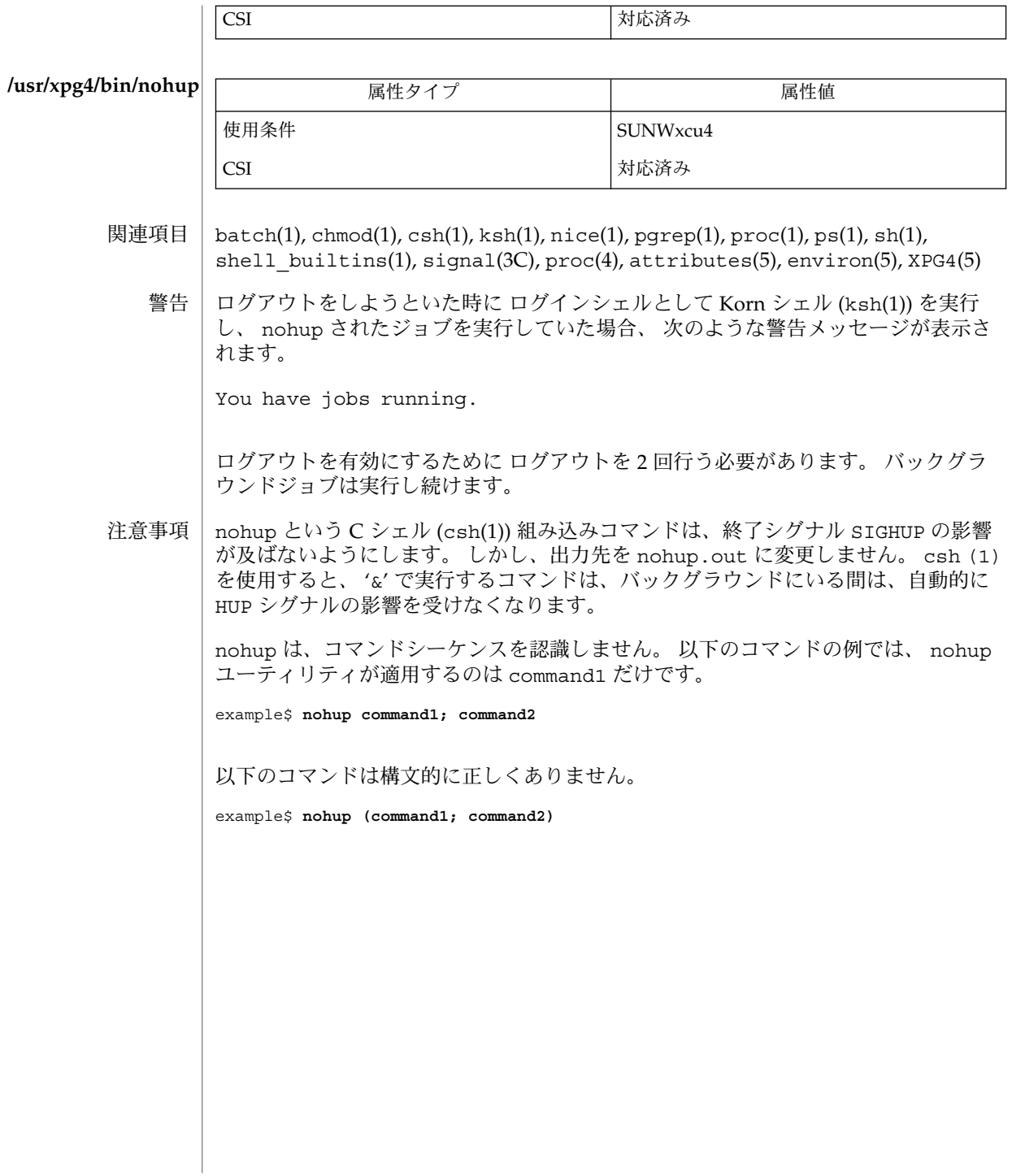

```
jobs, fg, bg, stop, notify – プロセスの実行の制御
       jobs [-p | -l] [ % job_id…]
       jobs -x command [arguments]
       fg [ % job_id…]
       bg [ % job_id…]
       stop % job_id…
       stop pid…
       jobs [-l]
       fg [ % job_id]
       bg [ % job_id…]
       notify [ % job_id…]
       stop % job_id…
       stop pid…
       jobs [-lnp] [ % job_id…]
       fg [ % job_id…]
       bg [ % job_id…]
       stop % job_id…
       stop pid…
       ジョブ制御が有効なとき、Bourne シェルに組み込まれた jobs は、停止中または
       バックグラウンドで実行中の すべてのジョブを表示します。 %job_id を省略すると、
       停止中またはバックグラウンドで稼動中の すべてのジョブが表示されます。次のオプ
       ションを使って、ジョブに関する表示を変更できます。
       -l ジョブのプロセスグループ ID および作業ディレクトリを表示します。
       -p ジョブのプロセスグループ ID のみを表示します。
       -x command または argument 中に見つかった job_id を、対応するプロセスグ
              ループ ID に置き換え、command に argument を渡して実行します。
       シェルを jsh として呼び出すと、sh の説明で述べたすべての機能に加えて、ジョブ
       制御が可能になります。通常、ジョブ制御は対話型シェルに対してだけ可能です。通
       常、非対話型シェルは、ジョブ制御の機能 を使用しません。
  名前
  形式
   sh
   csh
   ksh
機能説明
   sh
```
SunOS リファレンスマニュアル 1 : ユーザーコマンド **823**

notify(1)

ジョブ制御が可能なとき、ユーザーが端末から入力したコマンドまたはパイプライン は、すべて *job\_id* と呼ばれます。どのジョブも、必ずフォアグラウンド、バックグラ ウンド、または停止のいずれかの状態にあります。 これらの用語の定義を次に示しま す。

- 1. フォアグラウンド状態にあるジョブは、 制御している端末への読み取りおよび 書 き込みアクセス権を持っています。
- 2. バックグラウンド状態にあるジョブは、 制御している端末への読み取りアクセス を拒否されていますが、 条件付き書き込みアクセス権は持っています (stty(1) を 参照)。
- 3. 停止ジョブは保留状態に置かれたジョブであり、通常は SIGTSTP シグナルによ り、この状態になります (signal(3HEAD) を参照)。

シェルが起動するすべてのジョブには、 ジョブ番号 (*job-id number*) と呼ばれる正の整 数が割り当てられます。シェルはこの番号を把握し、 特定のジョブを示す識別子とし て使用します。また、シェルは現在 (*current*) および前回 (*previous*) のジョブも把握し ています。現在のジョブとは、最後に起動または再起動されたジョブです。 前回の ジョブとは、その直前のジョブです。

ジョブ識別子の正しい構文は次のような形式です。

%*job\_id*

*job\_id* は、次のいずれかの形式で指定できます。

- \* または + 現在のジョブ
- − 前回のジョブ

?*<string> string* を含むコマンド行 (一意に表す) に対応したジョブ

*n* ジョブ番号が *n* のジョブ

*pref* コマンド名の先頭が *pref* のコマンド。 たとえば ls -l *name* が バックグラウンドで実行中だった場合、% ls と指定すればこのコ マンドを示すことができます。*pref* は、引用符で囲まない限り、 空白文字を含めることができません。

ジョブ制御が有効なとき、fg は中断しているジョブの実行を フォアグラウンドで再 開します。 またバックグラウンドで実行中のジョブを フォアグラウンドに移動しま す。%*job\_id* を省略した場合は、 現在のジョブとみなされます。

ジョブ制御が有効なとき、bg は中断されているジョブの実行を バックグラウンドで 再開します。%*job\_id* を省略した場合は、 現在のジョブとみなされます。

stop は、*job\_id* を指定して バックグラウンドジョブの実行を中断、または *pid* (プロ セス ID 番号) を指定して すべてのプロセスを中断します (ps(1) を参照 ) 。

C シェルに組み込まれた jobs は、引数なしでジョブ制御下で活動中のジョブを一覧 表示します。 **csh**

**824** SunOS リファレンスマニュアル 1 : ユーザーコマンド • 最終更新日 2002 年 2 月 1 日

-l 通常の情報の他に、プロセス ID を表示します。

シェルは、番号の付いた *job\_id* を各コマンドシーケンスと対応付けて、バックグラウ ンドで動作中のコマンド、または TSTP シグナル (通常は Control-Z) によって停止し たコマンドの動作を追跡します。コマンドまたはコマンドシーケンス (セミコロンで 区切られたリスト) をメタキャラクタ & を使用してバックグラウンドで起動した場 合、 シェルは角括弧で囲まれたジョブ番号と 関連するプロセス番号のリストを表示 します。以下に例を示します。

[1] 1234現在のジョブリストを見るには、組み込みコマンド jobs を使用します。 最後に停止したジョブ (停止したジョブがない場合は、 最後にバックグラウンドに投 入されたジョブ) を「現在のジョブ」といい、 '+' で示します。前のジョブは '–' で示 します。 現在のジョブが終了したりフォアグラウンドに移された場合、 前のジョブ が新しく現在のジョブになります。

ジョブの操作方法については、組み込みコマンド bg、 fg、 kill、 stop、 % の説明 を参照してください。

ジョブの参照は '%' で始まります。 パーセント記号だけの指定は、現在のジョブを示 します。

% %+ %% 現在のジョブ

%– 前のジョブ

%*j* 'kill -9 %*j*' のようにジョブ *j* を参照します。 *j* はジョブ番号、 またはジョブを起動した コマンド行を一意に表す文字列です。 た とえば 'fg %vi' は、停止した vi ジョブをフォアグラウンドに移 します。

%?*string string* を含むコマンド行 (一意に表す) に対応したジョブを指定し ます。

バックグラウンドで動作中のジョブは、端末からの読み取り時に停止します。 バック グラウンドジョブは、通常出力を生成しますが、'stty tostop' コマンドを使用して 抑止することも可能です。

fg は現在のジョブまたは指定された *job\_id* をフォアグラウンドへ移します。

bg はバックグラウンドで、現在のジョブ または指定されたジョブを実行します。

stop は、*job\_id* を指定して バックグラウンドジョブの実行を中断、または *pid* (プロ セス ID 番号) を指定して すべてのプロセスを中断します (ps(1) を参照) 。

notify は現在のジョブまたは指定されたジョブの状態が変わったとき、 その旨非同 期にユーザーに知らせます。

jobs は、現在のシェル環境で開始されたジョブの状況を表示します。 jobs が ジョブの終了を報告したとき、シェルはそのジョブのプロセス ID を、「現在の シェル実行環境で把握しているプロセス ID のリスト」から 削除します。 **ksh**

特定のジョブの報告だけが必要なら、*job\_id* を使ってジョブを指定します。*job\_id* を 1 つも指定しないと、全ジョブに関する情報が出力されます。

以下のオプションは、 jobs の出力を変更または拡張するために使用します。

- -l ( 文字のエル ) 個々のジョブに関して詳細な情報を出力します。具体的に は、 ジョブ番号、現在のジョブ、プロセスグループ ID 、状態、ジョブを 生成したコマンドを出力します。
- -n 前回通知を受けた後に停止または終了した ジョブだけを表示します。
- -p 選択されたジョブのプロセスグループリーダのプロセスグループ ID だけ を出力します。

デフォルトでは、jobs は、停止しているすべてのジョブの状態、実行中のバックグ ラウンドジョブの 状態、そして状態が変わったのにシェルによりまだ報告されていな い すべてのジョブの状態を表示します。

set コマンドの monitor オプションを有効にすると、対話型シェルが job を各パイ プラインと関連付けます。 このオプションは、jobs コマンドが表示する現在の ジョブのテーブルを維持し、これらのジョブに整数番号を割り当てます。ジョブを & で非同期に起動すると、シェルは、[1] 1234 という形式の行を表示します。 非同期 に起動されたジョブはジョブ番号 1 であり、プロセス ID が 1234 であるプロセスが 1 つ (トップレベル) あることを示します。実行中のジョブがあるが、 別に実行したい ジョブがある場合、^Z (Control-Z) キーを押せば、 現在のジョブに STOP シグナルが 送信されます。 そうするとシェルは通常、 ジョブが「停止」されたことを示し (後述 の「出力」の項を参照)、 プロンプトを表示します。これで、このジョブの状態を bg コマンドでバックグラウンドで処理するか、または他のコマンドを実行してから、 fg というコマンドで ジョブをフォアグラウンドに移すことができます。^Z は直ちに有 効になります。つまり ^Z は、 保留中の出力や読み取られていない入力が 直ちに中止 されるという点で、割り込みに似ています。

シェル内のジョブを参照する方法はいくつかあります。そのジョブのいずれかのプロ セスの ID を使っても、また以下のいずれかを使っても参照できます。

- %*number number* が示す番号のジョブ
- %*string* コマンド行が *string* で始まっていたジョブ。履歴ファイルが有効 なとき、 この方法は対話モードでのみ使用できます。

%?*string* コマンド行が *string* を含んでいたジョブ。履歴ファイルが有効な とき、 この方法は対話モードでのみ使用できます。

- \*\* アイディア 現在のジョブ
- %+ %% と同じ
- %– 直前のジョブ

シェルは、 プロセスの状態が変更すると、 直ちにそれを検出します。 ジョブがブ ロックされてそれ以上進めない状態になると、 シェルはその旨をユーザーに通知しま す。 ただし、ユーザーの作業の妨げにならないよう、 この通知はプロンプトを発行

する直前にだけ行います。 モニタモードが有効なとき、 完了した各バックグラウン ドジョブは、 CHLD に設定されているトラップを起こします。 ジョブの実行中または 停止中にシェルを終了しようとすると、 「停止中 (実行中) のジョブがある ('You have stopped (running) jobs.') 」旨の警告を受けます。 jobs コマンドを使用すれば、 どの ジョブが該当するのかを確認できます。これを実行するか、 または直ちにシェルを再 終了しようとすると、 シェルは 2 度目の警告は出さず、 停止中のジョブは終了しま す。

fg は、バックグラウンドジョブを、現在の環境からフォアグラウンドへ移します。 fg を使ってジョブをフォアグラウンドへ移した場合、そのジョブのプロセス ID は、 「現在のシェル実行環境で把握しているプロセス ID のリスト」から 削除されます。 fg コマンドが使えるのは、ジョブ制御をサポートするシステム上だけです。指定され た各 *job* をフォアグラウンドで実行します。*job\_id* が指定されないと、 現在のジョブ をフォアグラウンドで実行します。

bg は、現在の環境で中断されたジョブを、バックグラウンドジョブとして 実行する ことにより再開します。 *job\_id* が示すジョブがすでにバックグラウンドジョブを実行 している場合、bg は何も行わず正常に終了します。bg を使ってジョブをバックグラ ウンドへ移した場合、あたかも非同期リストから起動されたかのように、そのジョブ のプロセス ID は、「現在のシェル実行環境で把握しているプロセス ID 」の 1 つとな ります。 bg コマンドが使えるのは、 ジョブ制御をサポートするシステム上だけで す。*job\_id* が省略された場合は、 現在のジョブをバックグラウンドで実行します。

stop は、*job\_id* を指定して バックグラウンドジョブの実行を中断、または *pid* (プロ セス ID 番号 ) を指定して すべてのプロセスを中断します (ps(1) を参照) 。

出力

-p オプションを指定すると、各プロセス ID に対して次に示す 1 行の情報が出力され ます。

"%d\n", *"process ID"*

-p を省略すると、 -l オプションも省略されていれば、以下の形式の一連の行が出力 されます。

"[%d] %c %s %s\n", *job-number*, *current*, *state*, *command*

各フィールドの意味を以下に説明します。

*current* スコール マウェーは、 fq および bq コマンド用のデフォルトとし て使用するジョブを表します。 このデフォルトジョブ は、 *job\_id* %+ または %% を使って指定することもでき ます。文字 − は、現在のデフォルトジョブが終了して しまった場合に デフォルトとなるジョブを表します。 このジョブは、 *job\_id* %− を使って指定することもでき ます。 その他のジョブに関しては、このフィールドは 空白文字として出力されます。 + や − を使って表せる ジョブの数は、どちらも最大 1 つです。停止中の

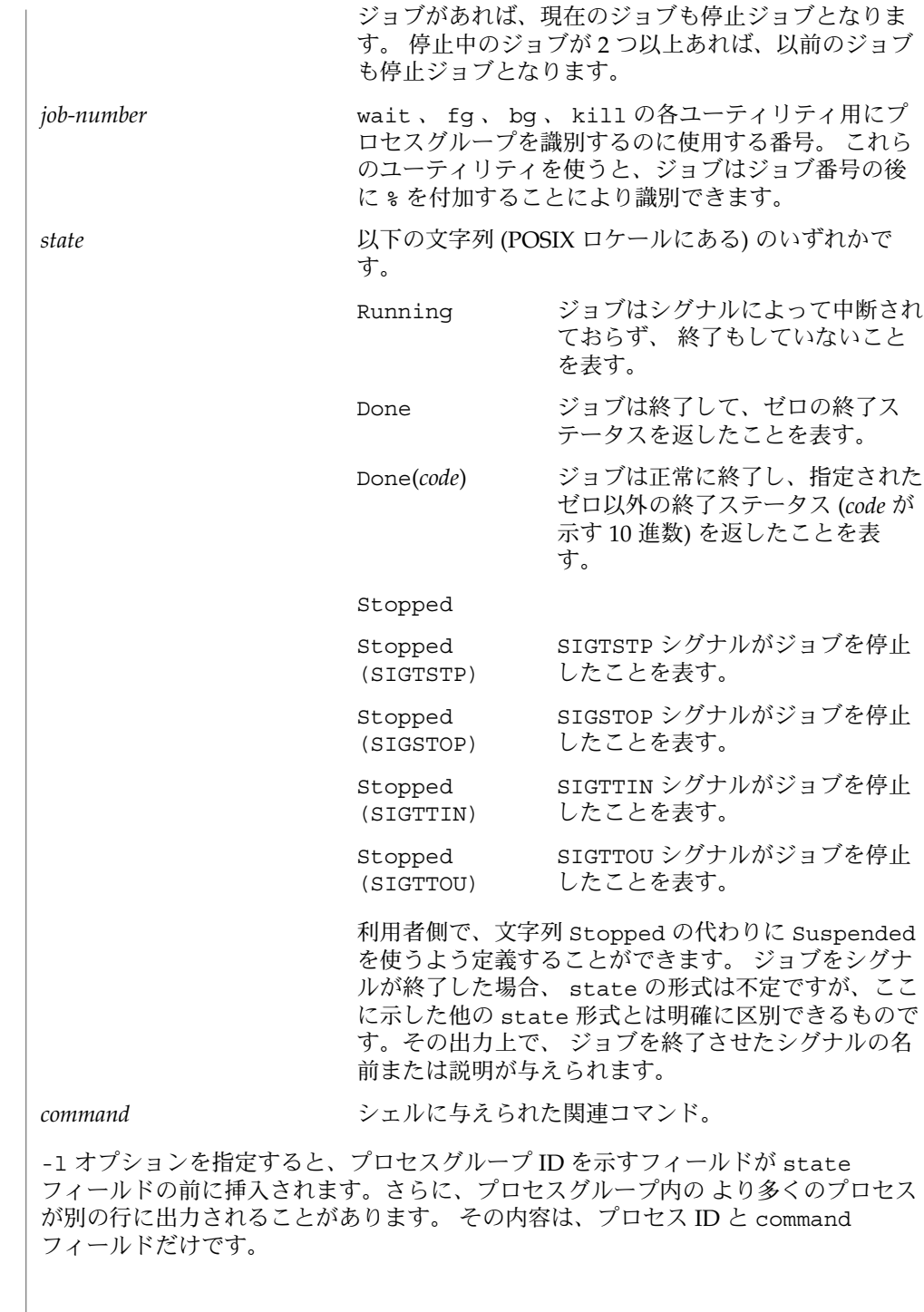

**828** SunOS リファレンスマニュアル 1 : ユーザーコマンド • 最終更新日 2002 年 2 月 1 日
環境 | jobs 、 fg 、 bg の実行に影響を与える環境変数 LC\_CTYPE 、 LC\_MESSAGES 、 NLSPATH についての詳細は、 environ(5) を参照してください。

終了ステータス | jobs 、 fg 、 bg は、以下の終了ステータスを返します。

0 正常終了

>0 エラーが発生した

属性 | 次の属性については attributes(5) のマニュアルページを参照してください。

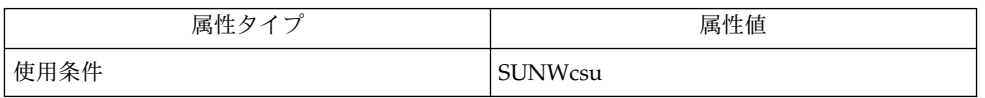

 $csh(1), kill(1), ksh(1), ps(1), sh(1), stop(1), shell builtins(1), stty(1),$ wait(1), signal(3HEAD), attributes(5), environ(5) 関連項目

SunOS リファレンスマニュアル 1 : ユーザーコマンド **829**

notify(1)

## nroff(1)

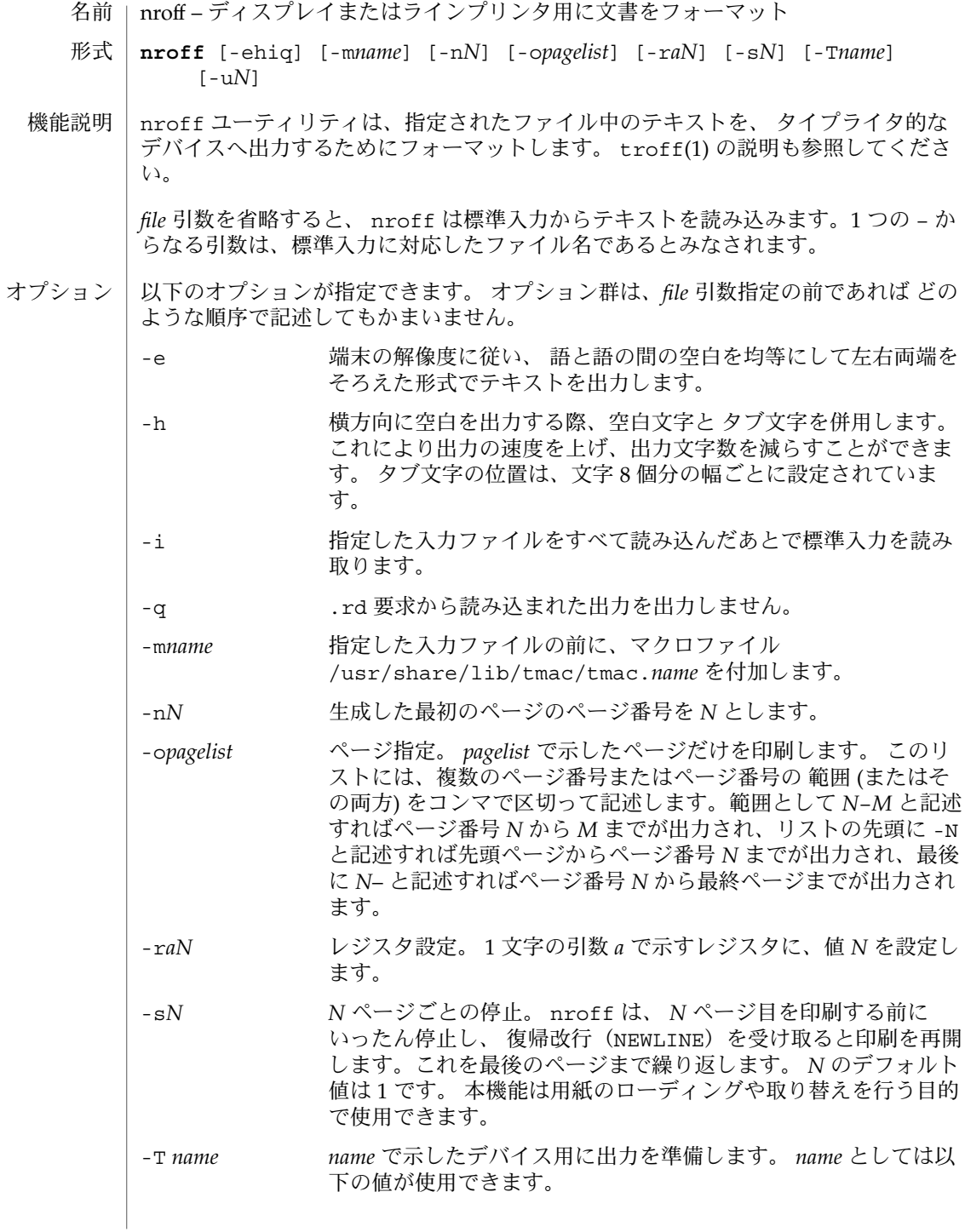

**830** SunOS リファレンスマニュアル 1 : ユーザーコマンド • 最終更新日 2002 年 2 月 1 日

nroff(1)

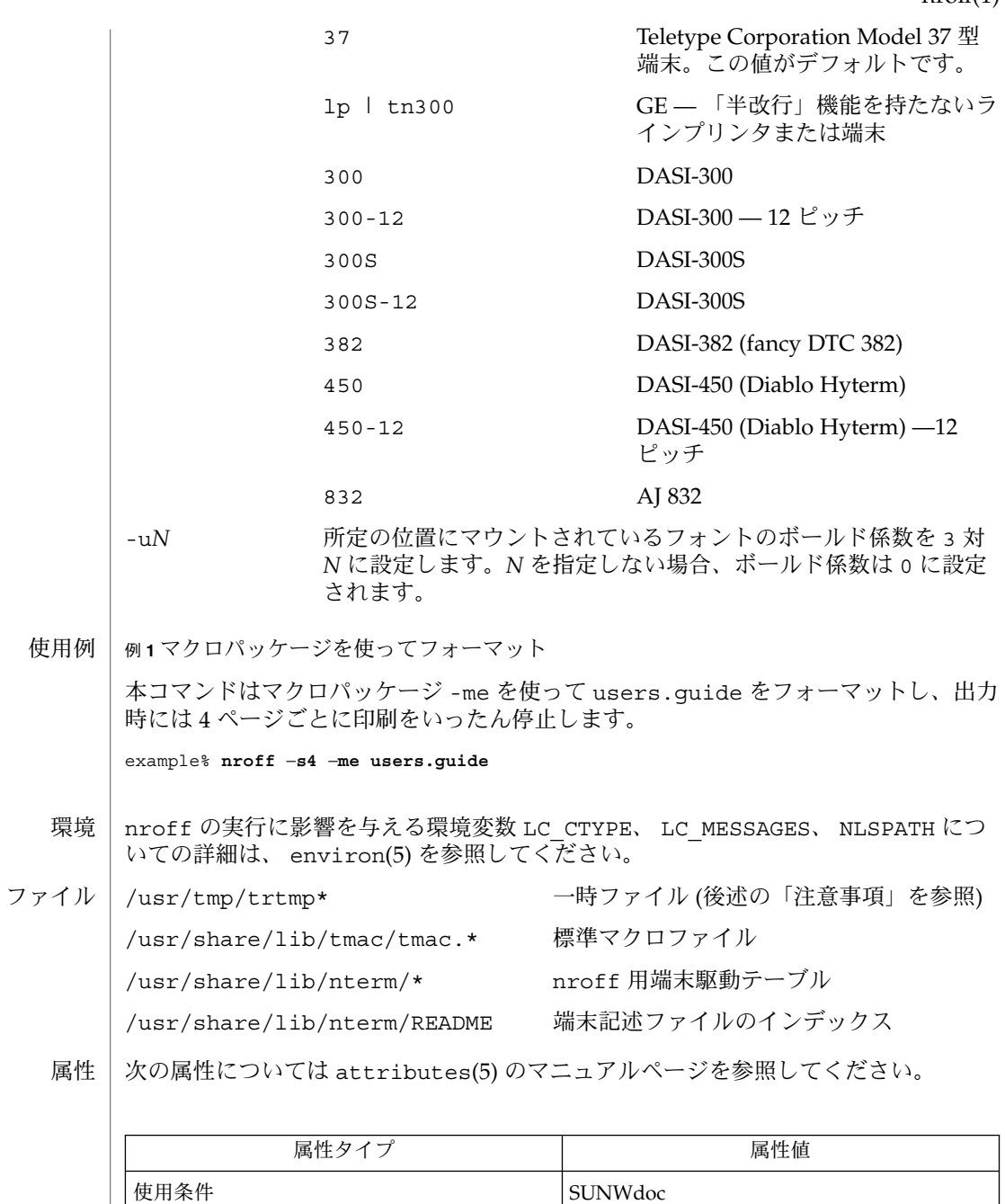

CSI 対応済み

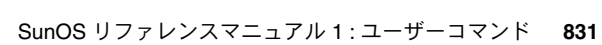

# nroff(1)

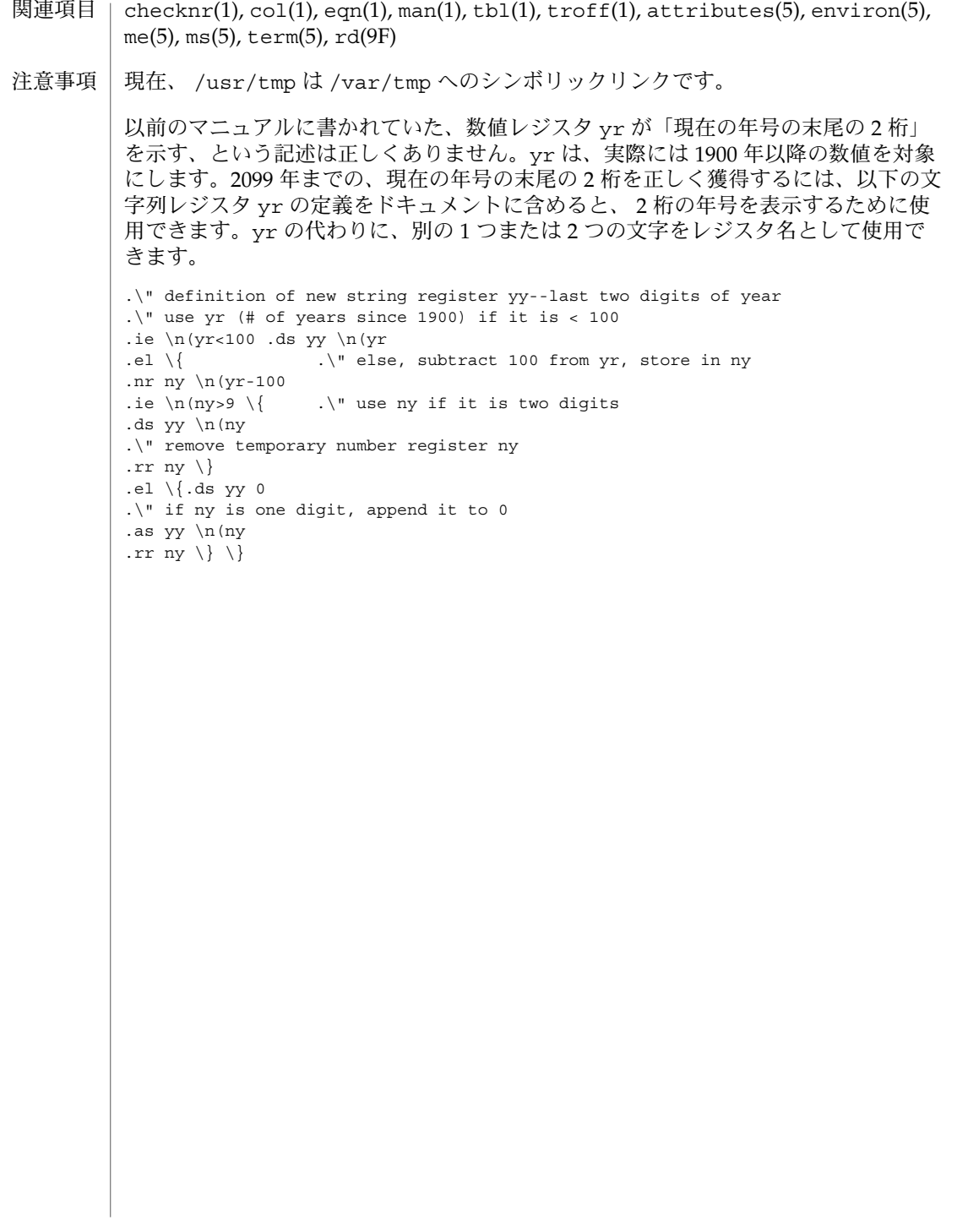

名前 | od – 8 進ダンプ

**/usr/bin/od** [-bcCDdFfOoSsvXx] [-] [*file*] [*offset\_string*] 形式

**/usr/bin/od** [-bcCDdFfOoSsvXx] [-A *address\_base*] [-j *skip*] [-N *count*] [-t *type\_string*…] [-] [*file*…]

**/usr/xpg4/bin/od** [-bcCDdFfOoSsvXx] [-] [*file*] [*offset\_string*]

**/usr/xpg4/bin/od** [-bcCDdFfOoSsvXx] [-A *address\_base*] [-j *skip*] [-N *count*] [-t *type\_string*…] [-] [*file*…]

od コマンドは、指定された入力ファイルを順番に標準出力にコピーします。 このと き、 -t または -bcCDdFfOoSsvXx オプションで指定された出力タイプに従って入力 データを変換します。 出力タイプ指定が省略された場合には、 -t o2 が指定されたも のと見なします。 -bcCDdFfOoSstvXx オプションを複数回記述して、複数のタイプ を指定することも可能です。 その場合、記述した順序に従って出力行がタイプごとに 書き出されます。 入力ファイルを示す *file* を省略した場合には、標準入力が使用され ます。 [*offset\_string*] オペランドは、 -A 、 -j 、 -N 、 -t の各オプションと排他的で す。 このマニュアルページでは、以下の用語を使用しています。 機能説明

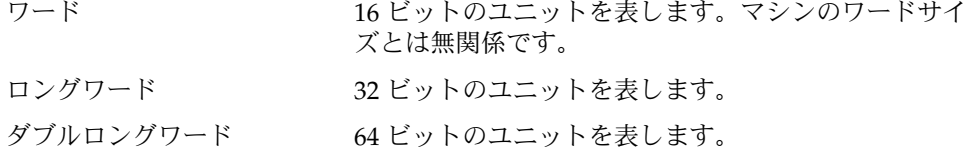

オプション | 以下のオプションを指定できます。|

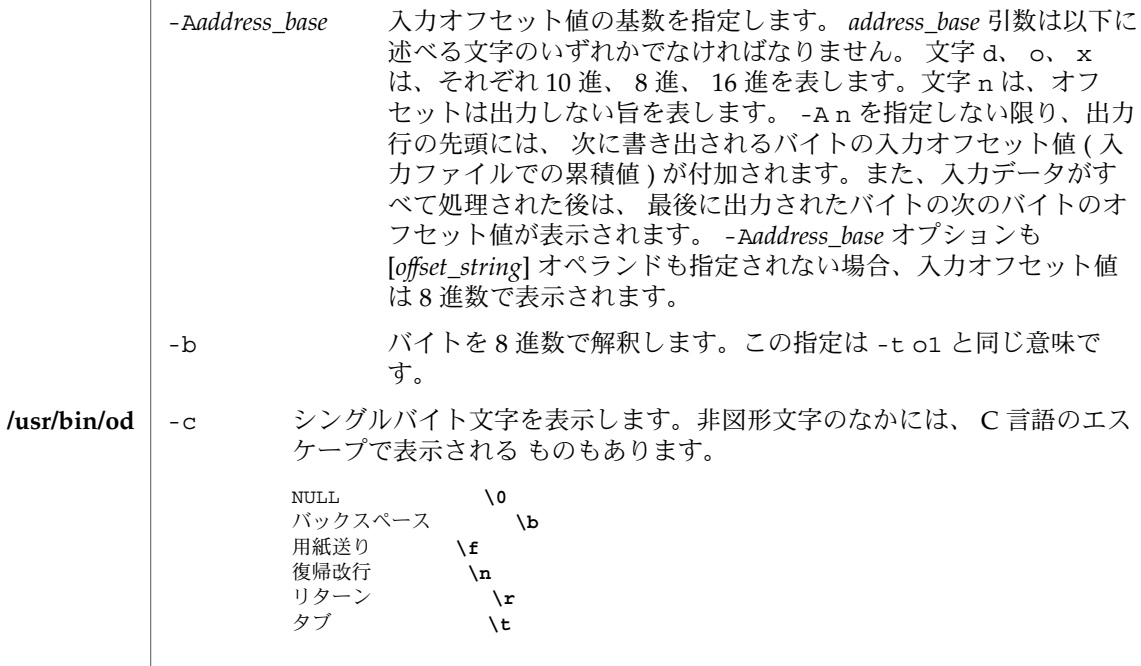

od(1)

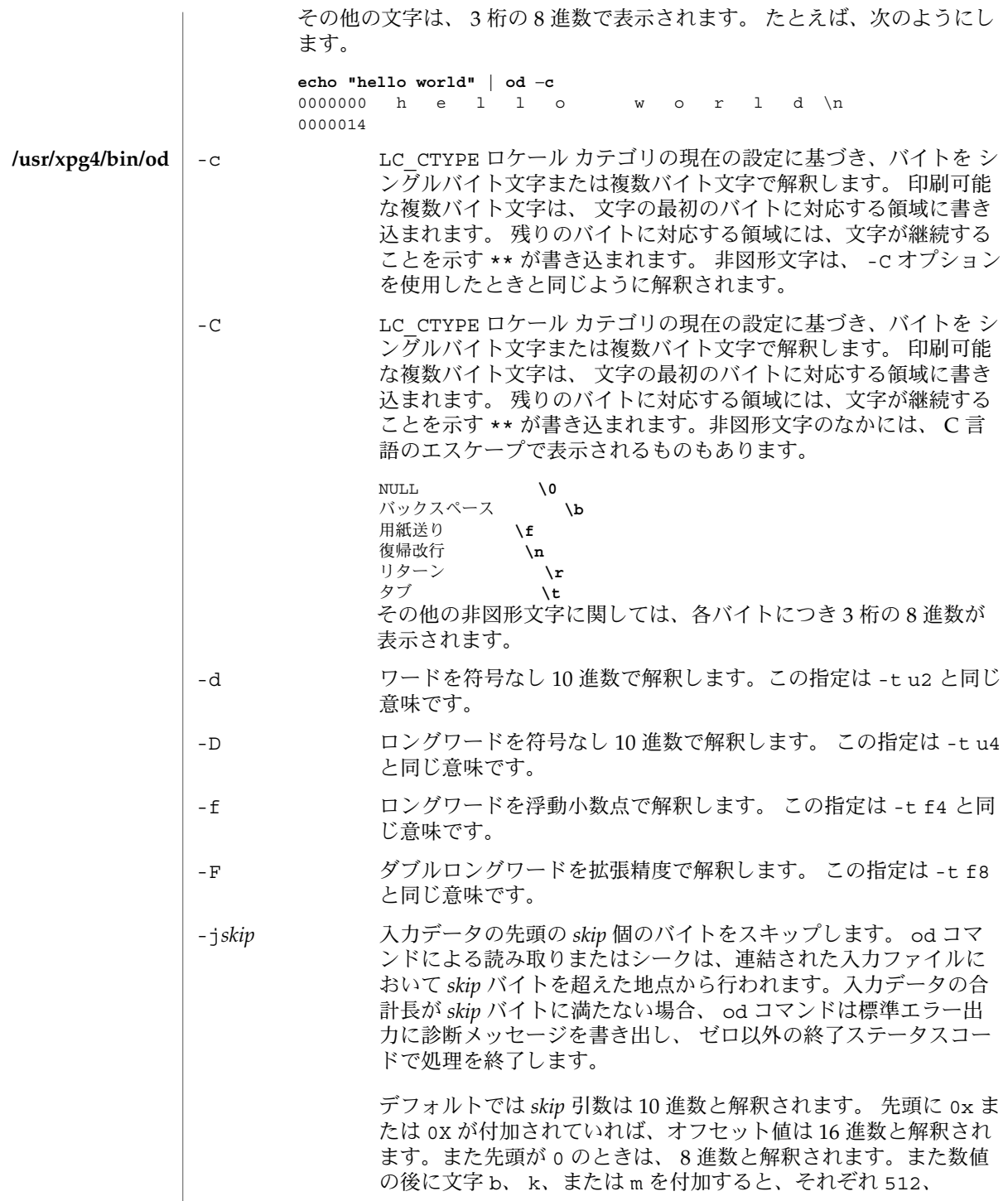

**834** SunOS リファレンスマニュアル 1 : ユーザーコマンド • 最終更新日 2002 年 9 月 25 日

|                                                                                                    | 1024、または1 048 576 バイトの倍数と見なされます。 <i>skip</i> 値<br>が16進数のとき、最後にbが付加されていてもそれは16進の数<br>字と見なされます。アドレス表示は 0000000 から始まります。<br>その基数が skip 引数の基数によって示されることはありません。                                                                                                    |                 |     |                  |            |                 |     |                 |     |
|----------------------------------------------------------------------------------------------------|----------------------------------------------------------------------------------------------------|-----------------|-----|------------------|------------|-----------------|-----|-----------------|-----|
| -Ncount                                                                                                    | count が示すバイト数を超えない範囲で入力データをフォーマット<br>します。 デフォルトでは count は 10 進数と解釈されます。 先頭<br>に ox または ox が付加されていれば、 count は 16 進数と解釈さ<br>れます。また先頭が o のときは、8進数と解釈されます。入力<br>データが (-jskip 指定時はスキップ完了後) count バイト分存在し<br>ない場合でも、エラーとは見なされません。odコマンドは、存在<br>している分の入力データをフォーマットします。表示されるアド<br>レスの基数が count 引数の基数によって表されることはありませ<br>$\mathcal{h}_{\alpha}$ |                 |     |                  |            |                 |     |                 |     |
| $-$ O                                                                                                    | ワードを8進数で解釈します。この指定は-to2と同じ意味で<br>す。                                                                                                    |                 |     |                  |            |                 |     |                 |     |
| -0                                                                                                    | ロングワードを符号なし8進数で解釈します。 この指定は -t o4<br>と同じ意味です。                                                                                                    |                 |     |                  |            |                 |     |                 |     |
| $-S$                                                                                                    | ワードを符号付き10進数で解釈します。この指定は-td2と同<br>じ意味です。                                                                                                    |                 |     |                  |            |                 |     |                 |     |
| – S                                                                                                    | ロングワードを符号付き10進数で解釈します。この指定は-td4<br>と同じ意味です。                                                                                                    |                 |     |                  |            |                 |     |                 |     |
| 出力タイプを指定します。 type_string は文字列で、入力データを<br>-ttype_string<br>書き出す際に用いる出力タイプを表します。 複数の文字を使って<br>複数のタイプを指定できます。 type_string は、出力タイプを表す<br>以下の文字で構成されていなければなりません。 |                                                                                                    |                 |     |                  |            |                 |     |                 |     |
| 「名前を与えられた文字」を表します。 このタイプ指<br>a<br>定では、各バイトのうち最下位の7ビットだけが用い<br>られます。以下の表に示す値を持つバイトが、文字に<br>対応した名前を使って出力されます。<br>od における名前を与えられた文字                            |                                                                                                    |                 |     |                  |            |                 |     |                 |     |
|                                                                                                    |                                                                                                    | 値               | 名前  | 値                | 名前         | 値               | 名前  | 値               | 名前  |
|                                                                                                    |                                                                                                    | $\setminus 000$ | nul | $\setminus 001$  | soh        | $\setminus 002$ | stx | $\setminus 003$ | etx |
|                                                                                                    |                                                                                                    | $\setminus 004$ | eot | $\backslash 005$ | enq        | $\setminus 006$ | ack | $\setminus 007$ | bel |
|                                                                                                    |                                                                                                    | $\setminus$ 010 | bs  | $\backslash 011$ | ht         | $\setminus 012$ | lf  | $\setminus$ 013 | vt  |
|                                                                                                    |                                                                                                    | $\setminus$ 014 | ff  | $\setminus 015$  | ${\tt cr}$ | $\setminus 016$ | SO  | $\setminus 017$ | si  |
|                                                                                                    |                                                                                                    | $\setminus 020$ | dle | $\setminus 021$  | dc1        | $\setminus 022$ | dc2 | $\setminus$ 023 | dc3 |
|                                                                                                    |                                                                                                    | $\setminus 024$ | dc4 | $\setminus 025$  | nak        | $\setminus 026$ | syn | $\setminus 027$ | etb |

SunOS リファレンスマニュアル 1 : ユーザーコマンド **835**

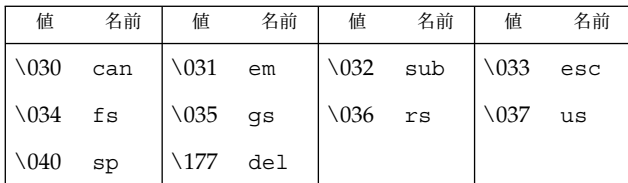

c 「文字」を表します。 LC\_CTYPE ロケール カテゴリの 現在の設定に基づき、バイトを シングルバイト文字ま たは複数バイト文字で解釈します。 印刷可能な複数バ イト文字は、 文字の最初のバイトに対応する領域に書 き込まれます。 残りのバイトに対応する領域には、文 字が継続することを示す \*\* が書き込まれます。次の非 図形文字は、 C 言語のエスケープで表示されます。  $\langle 0, \langle a, \langle b, \langle f, \langle n, \langle r, \langle t, \langle v \rangle \rangle \rangle \rangle \rangle$ その他の非図形文字に関しては、各バイトにつき 3 桁 の 8 進数が表示されます。 タイプ指定文字である d、 f、 o、 u、 x の後には、出力タイプが 発生するたびに変換するバイト数を示す 符号なし 10 進数を記述 することもできます。 f 「浮動小数点数」を表します。後に文字 F、 D、または L を付加して、タイプが float、 double、 long double の項目に対して変換を行う旨を表すこともで きます。 d, o, u, x それぞれ符号付き 10 進数、 8 進数、 符号なし 10 進 数、16 進数を表します。後に文字 C、 S、 I、または L を付加して、タイプが char、 short、 int、また は long の項目に対して変更を行う旨を表すこともで きます。 1 つの *type\_string* 中に複数のタイプを続けて指定できます。 また -t オプションを複数個指定する可能です。 その場合、タイプ指定 文字を記述した順序に従って、 出力行がタイプごとに書き出され ます。 -v すべてのデータを表示します ( 冗長 ) 。このオプションを省略する と、直前の出力行に等しい(バイトオフセットを除く)行は、す べてアスタリスク (\*) だけからなる行に置き換えられます。 -x ワードを 16 進数で解釈します。 この指定は -t x2 と同じ意味で す。 -X ロングワードを 16 進数で解釈します。 この指定は -t x4 と同じ 意味です。

**836** SunOS リファレンスマニュアル 1 : ユーザーコマンド • 最終更新日 2002 年 9 月 25 日

以下のオペランドは、 /usr/bin/od と /usr/xpg4/bin/od で指定できます。 – 指定されたすべてのファイルに加えて、 標準入力を使用します。 このオペランドを省略すると、 *file* オペランドを指定しなかった場 合だけ、 標準入力が使用されます。 以下のオペランドは、 /usr/bin/od でのみ指定されます。 *file* 読み出すファイルのパス名。 このオペランドを省略す ると、標準入力が用いられます。 オペランドの数が 2 以内であり、 -A、 -j、 -N、 -t オプションがすべて 省略され、 さらに以下の項目のいずれかが真である場 合には、 対応するオペランドはファイルのオペランド ではなく、 オフセット値指定と見なされます。 1. 最後のオペランドの最初の文字が正の記号 (+) であ る。 2. 2 番目のオペランドの最初の文字が数値である。 3. 2 番目のオペランドの最初の文字が x であり、2 番 目のオペランドの 2 番目の文字が小文字の 16 進数 文字または数字である。 4. 2 番目のオペランドが "x" である。 5. 2 番目のオペランドが "." である。 –N *count* オプションを省略した場合、表示はファイル の終わりに 到達するまで続けられます。 **[+][0]** *offset* **[.][b|B][+]** *offset\_string* オペランドは、ファイル中のダンプを始め **[0][***offset***] [.][+][0x|x] [***offset***][+][0x|x]** *offset***[B]** る位置のバイトオフセット値を 指定します。デフォル トでは、オフセット値は 8 進数のバイトで解釈され表 示されます。 *offset* が 0 で始まる場合には、 オフ セット値は 8 進数で解釈されます。 *offset* が x または 0x で始まる場合には、 オフセット値は 16 進数で解釈 され、 b を付加した場合には、 16 進数の数字であると みなされます。"." を付加すると、オフセット値は 10 進数で解釈されます。 b または B を付加すると、 オフ セット値は 512 バイト単位で解釈されます。 *file* 引数 を省略する場合には、オフセット値の先頭に (+) を付 加しなければなりません。 アドレスの表示は、指定さ れたオフセットから始まります。 アドレスの基数は、 指定してあれば オフセットの基数と同じになります。 指定していない場合は 8 進数になります。 10 進数は 8 進数を上書きし、 同じオフセットオペランドに 16 進 数と 10 進数の両方の変換を指定するとエラーになりま す。 以下のオペランドは、 /usr/xpg4/bin/od でのみ指定できます。 オペランド **/usr/bin/od /usr/xpg4/bin/od**

SunOS リファレンスマニュアル 1 : ユーザーコマンド **837**

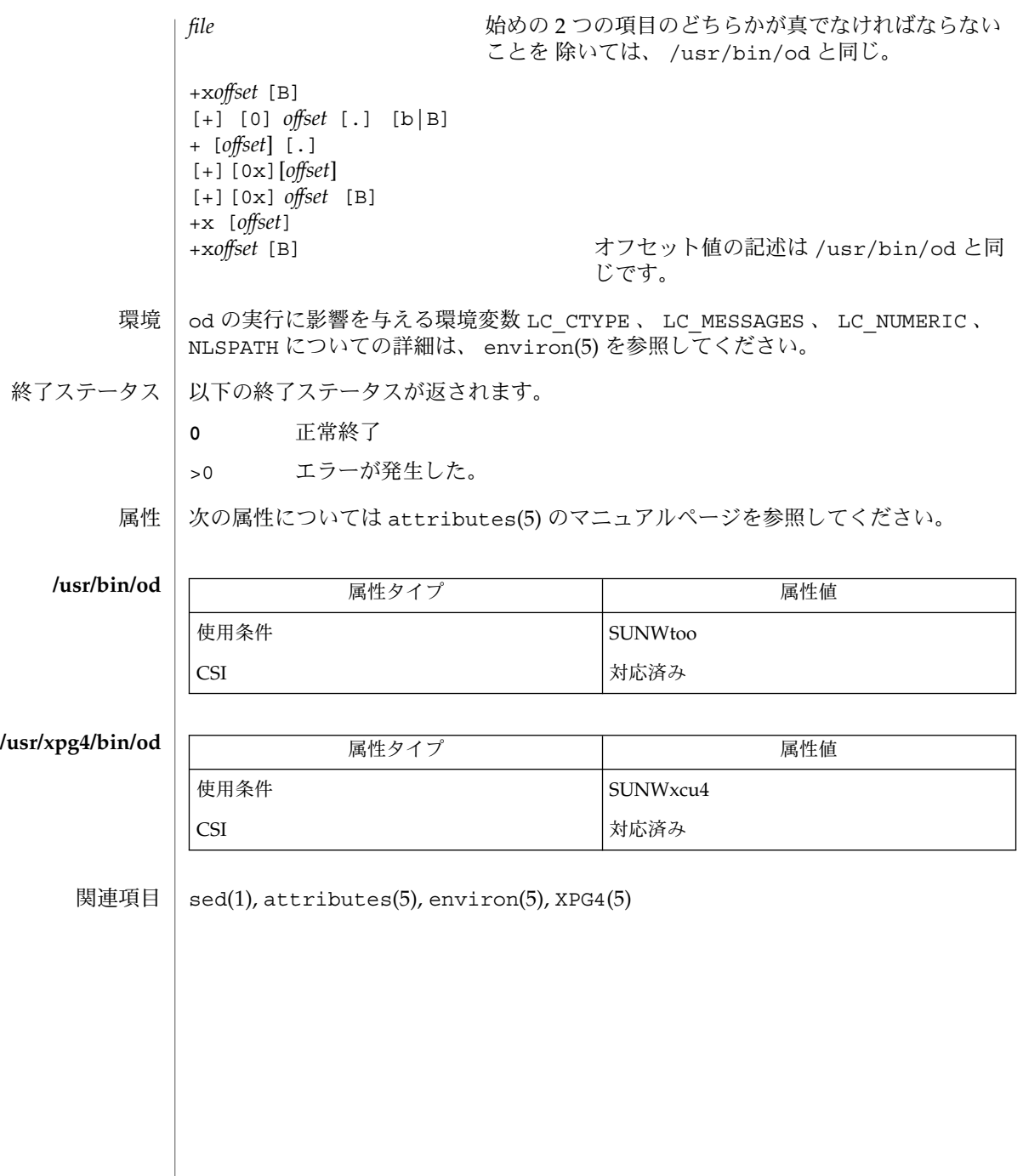

onintr(1)

trap, onintr – (ハードウェア) シグナルに応答するためのシェル組み込み関数 名前

形式

- **trap** [ *argument n* [*n2*…]] **sh**
- **onintr** [-| *label*] **csh**

**\*trap** [ *arg sig* [ *sig2*…]] **ksh**

機能説明

- *argument* が示す trap コマンドを、シェルが数値形式または 名前形式で指定されてい るシグナル(*n*) を受信した時に読み取り、実行します。なお *argument* は、トラップ 設定時とトラップ取り出し時に 1 度ずつ検索されます。 トラップコマンドは、シグナ ル番号または 対応するシグナル名の順序で実行されます。 現在のシェルへの入力時 に無視されたシグナルにトラップを 設定しようとしても無効となります。 シグナル 11(メモリフォルト) にトラップを指定しようとすると、 エラーになります。 *argument* を省略すると、 *n* のトラップはすべてその元の値に再設定されます。 *argument* が NULL 文字列の場合、 シェルおよびシェルが呼び出すコマンドは、 この シグナルを無視します。 *n* が 0 の場合、 *argument* が示すコマンドはシェル終了時に 実行されます。 引数なしの trap コマンドは、コマンドの一覧を 各々が対応している シグナル番号とともに表示します。 **sh**
- onintr は割り込み時のシェルの動作を制御します。 引数を指定しないと、onintr は割り込み時にはデフォルトの動作を実行します (シェルはシェルスクリプトを終了 して、 端末のコマンド入力レベルに戻ります)。– 引数を指定すると、シェルはすべ ての割り込みを無視します。*label* 引数を指定すると、割り込みを受信するか 割り込み のために子プロセスが終了したときに、シェルは goto *label* を実行します。 **csh**
- trap は *arg* を *sig* が示すシグナルをシェルが受信したときに読み取られ、 実行される コマンドとして使用します。 なお *arg* は、 トラップ設定時と トラップ取り出し時に 1 度ずつ検索されます。各 *sig* は、 数値またはシグナルの名前です。trap コマンド は、 シグナル番号の順序で実行されます。 現在のシェルで無視されているシグナル にトラップを 設定しようとしても無効となります。*arg* を省略するか、 または – と指 定する場合、各 *sig* 用のトラップはすべてその元の値に再設定されます。*arg* が NULL 文字列("" などの空の文字列)の場合、 シェルおよびシェルが呼び出すコマンドは、 このシグナルを無視します。 *sig* が ERR の場合、 コマンドが 0 以外の終了状態で終わ ると必ず *arg* が実行されます。*sig* が DEBUG の場合、 各コマンドの後に *arg* が実行さ れます。 *sig* が 0 または EXIT で、 トラップが関数の外側で設定されている場合、 シェルの終了時に *arg* が示すコマンドが実行されます。 引数なしの trap コマンド は、 コマンドの一覧を 各々が対応しているシグナル番号とともに表示します。 **ksh**

1 つまたは2 つのアスタリスク(\*)が先頭に付加されている ksh(1) コマンドは、 以 下のような特殊な処理を受けます。

- 1. コマンドが完了しても、 コマンドの直前の 変数代入リストは依然として有効で す。
- 2. 入出力のリダイレクトは変数代入後に行われます。
- 3. エラーが発生すると、 それを含むスクリプトは中止されます。

### onintr(1)

4. 変数代入形式で、 \*\* から始まるコマンドに続くワードは、 変数代入と同一の規則 で展開されます。つまり、 チルド置換は = 符号の後に実行され、ワード分割と ファイル名生成は実行されません。

次の属性については attributes(5) のマニュアルページを参照してください。 属性

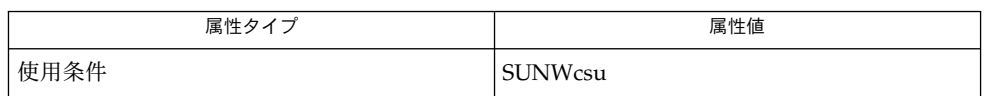

 $csh(1)$ ,  $exit(1)$ ,  $ksh(1)$ ,  $sh(1)$ ,  $attributes(5)$ 関連項目

pack, pcat, unpack – ファイルの圧縮および復元 名前

**pack** [-f] [-] *file*… 形式

**pcat** *file*…

**unpack** *file*…

### 機能説明

pack コマンドは、指定されたファイルを圧縮した形で保存します。 可能であれば ( そして便利ならば )、 *file* という入力ファイルは、 *file* と同じアクセスモード、 同じア クセスの日付や変更した日付、同じ所有者を持つ *file*.z という圧縮されたファイルに 置き換えられます。 pack の実行が正常に終了すると、 *file* は削除されます。 **pack**

圧縮の総量は、入力ファイルのサイズおよび文字度数分布によります。 デコード用ツ リーがそれぞれの .z ファイルの最初の部分を形成しているので、 3 ブロック未満の ファイルを圧縮することは、あまり意味がありません。 ただし、プリンタプロットや 図形の場合に起こるように、 文字度数分布が非常に偏っているものは例外です。

一般的にテキストファイルを元のサイズの 60% から 75% に圧縮します。大きい文字 セットを使用し、 文字分布が一様なロードモジュールは、 元のサイズのおよそ 90% にしか圧縮されません。

pack は、圧縮できなかったファイルの数を示す値を返します。

次の場合には、圧縮は行われません。

- ファイルがすでに圧縮されている場合
- ファイル名が 14 2 バイトより長い場合
- ファイルにリンクがある場合
- ファイルがディレクトリの場合
- ファイルをオープンできない場合
- ファイルが空の場合
- 圧縮によってディスクブロックを減らせない場合
- *file*.z というファイルが既に存在している場合
- .z ファイルを作成することができない場合
- 処理中に、入出力エラーが発生した場合

ファイル名の最後のセグメントは、 {NAME\_MAX} – 2 文字以下でなければなりま せん。 この 2 文字は、追加される拡張子 .z 用です。ディレクトリは圧縮できませ  $h<sub>o</sub>$ 

pcat コマンドは、 cat(1) が通常ファイルに対して行うことを、 圧縮したファイルに 対して行います。 ただし pcat をフィルタとして使うことはできません。 指定した ファイルは、復元され、標準出力に書き込まれます。 **pcat**

pcat は、復元できなかったファイルの数を返します。 以下の場合にはエラーとなり ます。

- ファイルがオープンできなかった
- ファイルが、 pack の出力ファイルと認識できなかった

SunOS リファレンスマニュアル 1 : ユーザーコマンド **841**

pack(1)

pack(1)

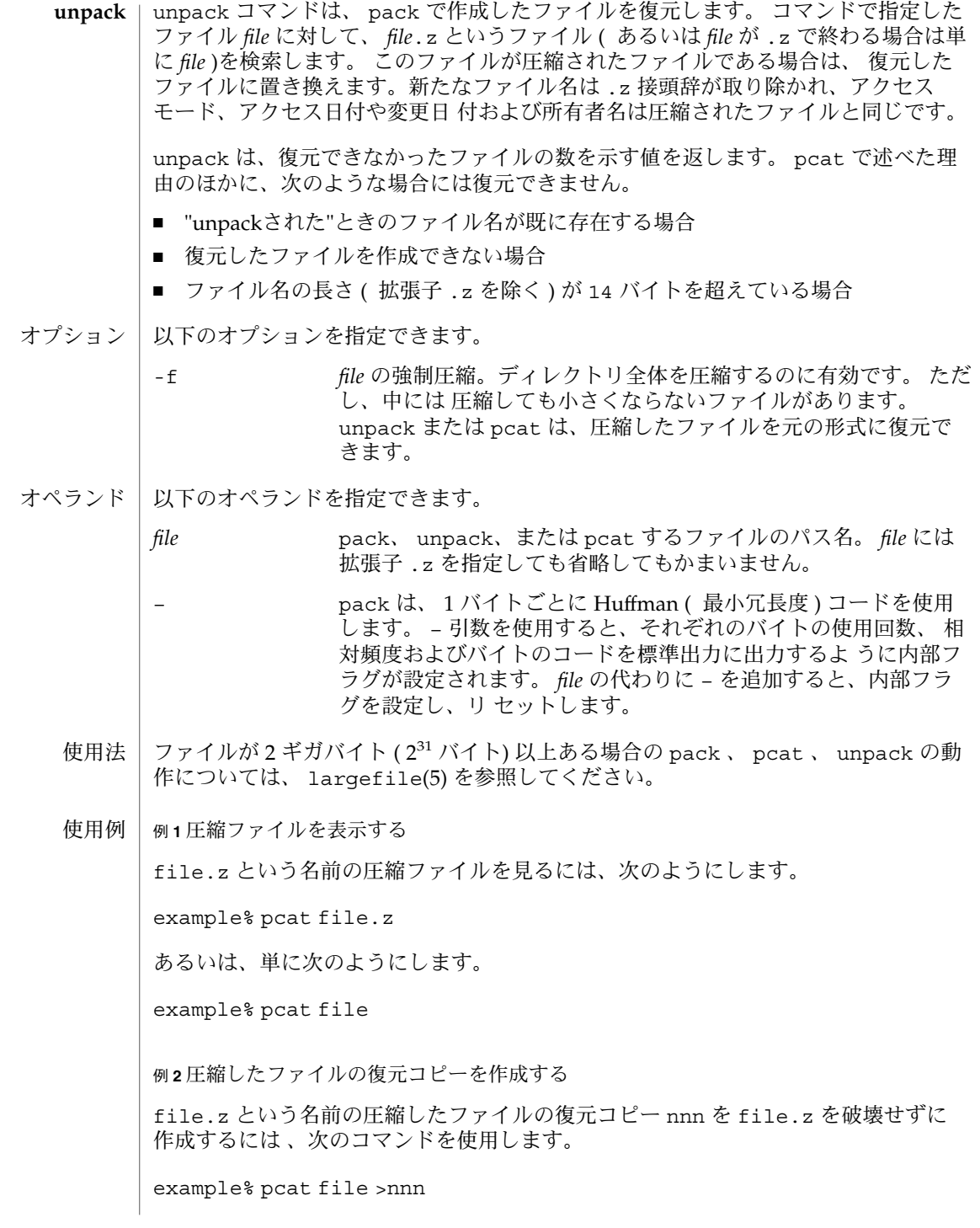

**842** SunOS リファレンスマニュアル 1 : ユーザーコマンド • 最終更新日 1998年8月17日

環境 | pack 、 pcat 、 unpack の実行に影響を与える環境変数 LC\_CTYPE 、 -<br>LC MESSAGES 、 NLSPATH についての詳細は、 environ(5) を参照してください。

終了ステータスが返されます。

0 正常終了

>0 エラーが発生した。圧縮または復元できなかった ファイルの数が 返される

属性 | 次の属性については attributes(5) のマニュアルページを参照してください。

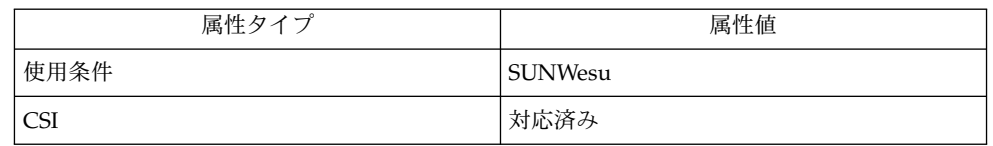

 $cat(1), compress(1), zcat(1), attributes(5), environ(5), large file(5)$ 関連項目

pack(1)

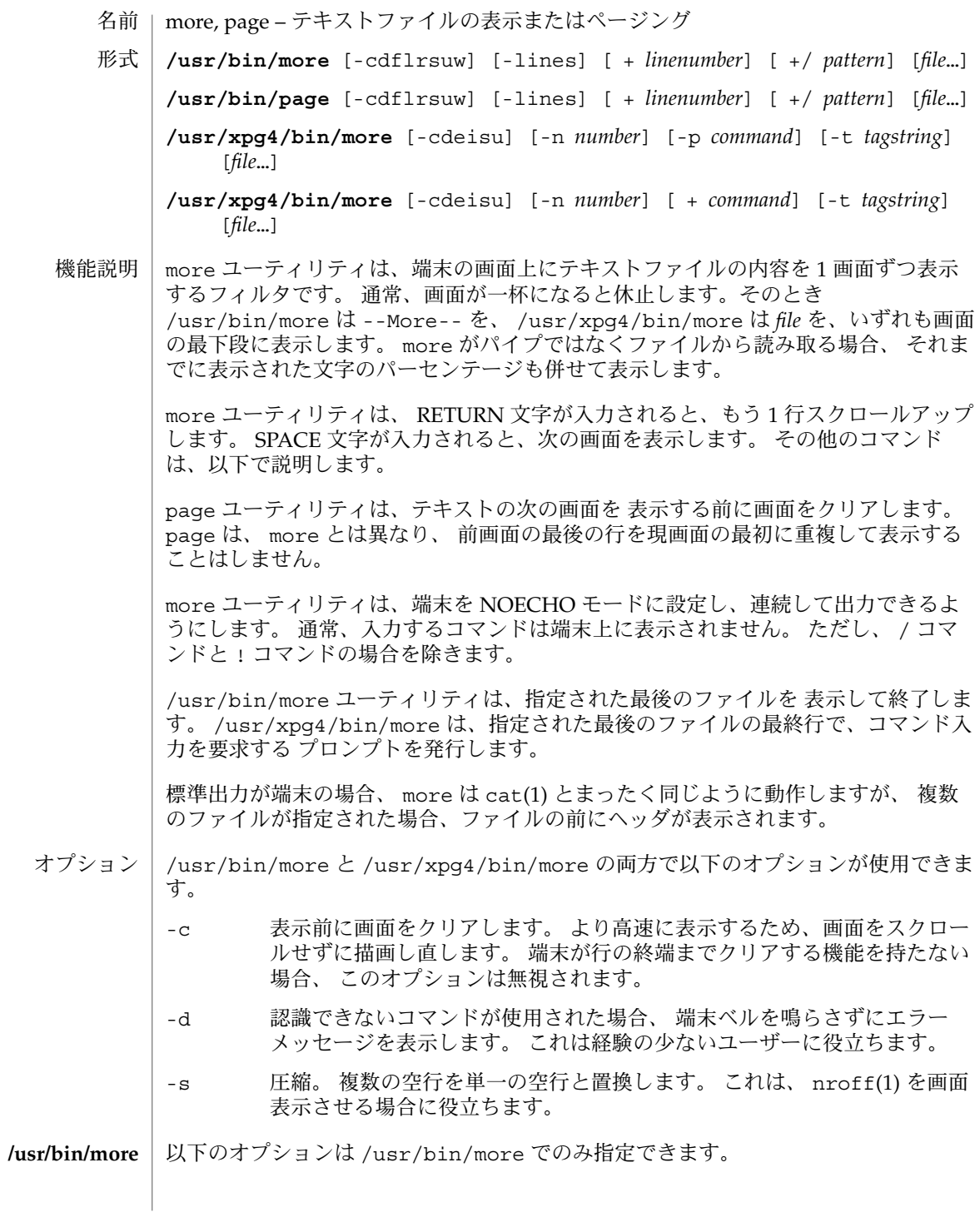

**844** SunOS リファレンスマニュアル 1 : ユーザーコマンド • 最終更新日 2002 年 2 月 1 日

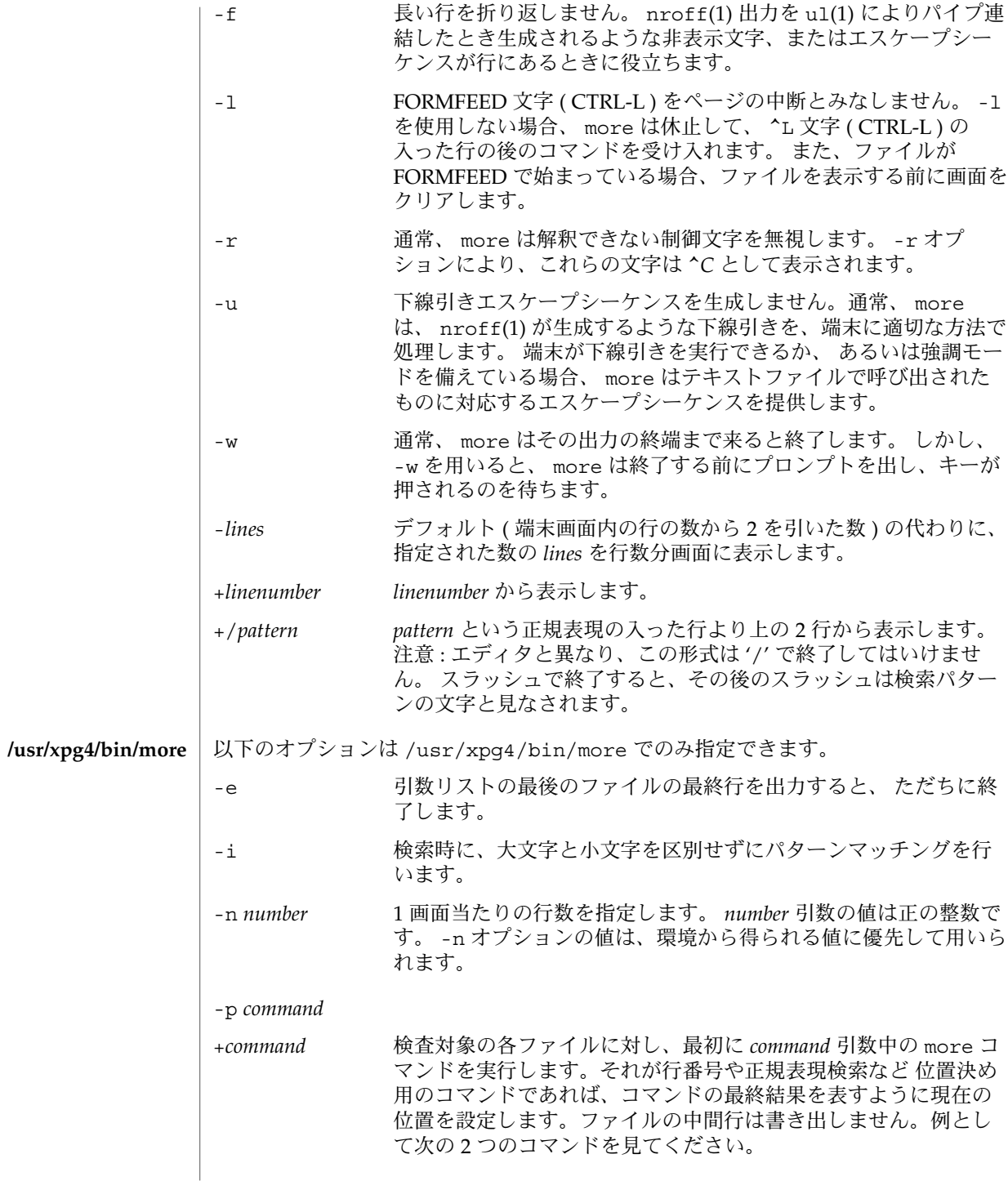

**more -p 1000j file more -p 1000G file**これらは、現在の位置を行番号 1000 として表 示を開始する、という同じ動作をします。しかも、iがファイル の検査中に呼び出されていれば書き出して画面から 消したであろ うと思われる行は飛ばします。 位置決めコマンドが正常終了でな ければ、ファイルの先頭行が 現在の位置となります。 -t tagstring tagstring 引数で指定したタグを持つファイルの内容を1画面分表 示します。詳細については ctags(1) ユーティリティの説明を参照 してください。 -u バックスペース文字を印刷可能文字として扱い、 ^H (CTRL-H) と 表示します。このとき、ある種の端末では下線付きまたは強調 モードテキスト で出力するような特殊な処理や、下線を付ける処 理は行いません。 さらにこのオプションが指定されると、 行の終 わりのキャリッジリターンを無視しません。 -t *tagstring* と -p *command* ( または旧式の *+command*) オプションの両方が指定された 場合、 -t *tagstring* が先に処理されます。 more は、端末の terminfo(4) エントリを使用して、そのディスプレイ特性を判別し ます。 more は MORE という環境変数に設定済みオプションがないか調べます。 たと えば、デフォルトで -c モードを使用してファイルをページングするときは、 この環 境変数の値を -c に設定します (通常、この環境変数を設定するコマンドシーケンスは .login ファイルまたは .profile ファイルに格納します ) 。 コマンドはただちに有効になります。 コマンドが *file* 、 *command*、 *tagstring* 、 *pattern* のいずれかを必要としない限り、 キャリッジリターンを入力する必要はありま せん。 コマンド文字自体を指定しないかぎり、行抹消文字を入力すれば、 入力中の 数値引数を取り消すことができます。 さらに、消去文字を入力すれば、 '--More-- (*xx*%)' または *file* メッセージを再表示できます。 以下のコマンドにおいて、 *i* は数値引数です ( デフォルトでは 1 ) 。 *i*SPACE 次の画面を表示します。 *i* を指定すると、 *i* 行追加表示します。 *i*RETURN 次の行を表示します。 *i* を指定した場合は、 *i* 行追加表示します。 *i*b *i*^B (Control-b) 画面を *i* 個、逆にスキップして次の画面を表示しま す。 *i*d *i*^D (Control-d) 画面を半画面分または *i* 行分、順方向にスクロールし ます。 *i* が指定されていれば、その値が以降の d および u コマン ド用のデフォルトとなります。 使用法 環境 コマンド

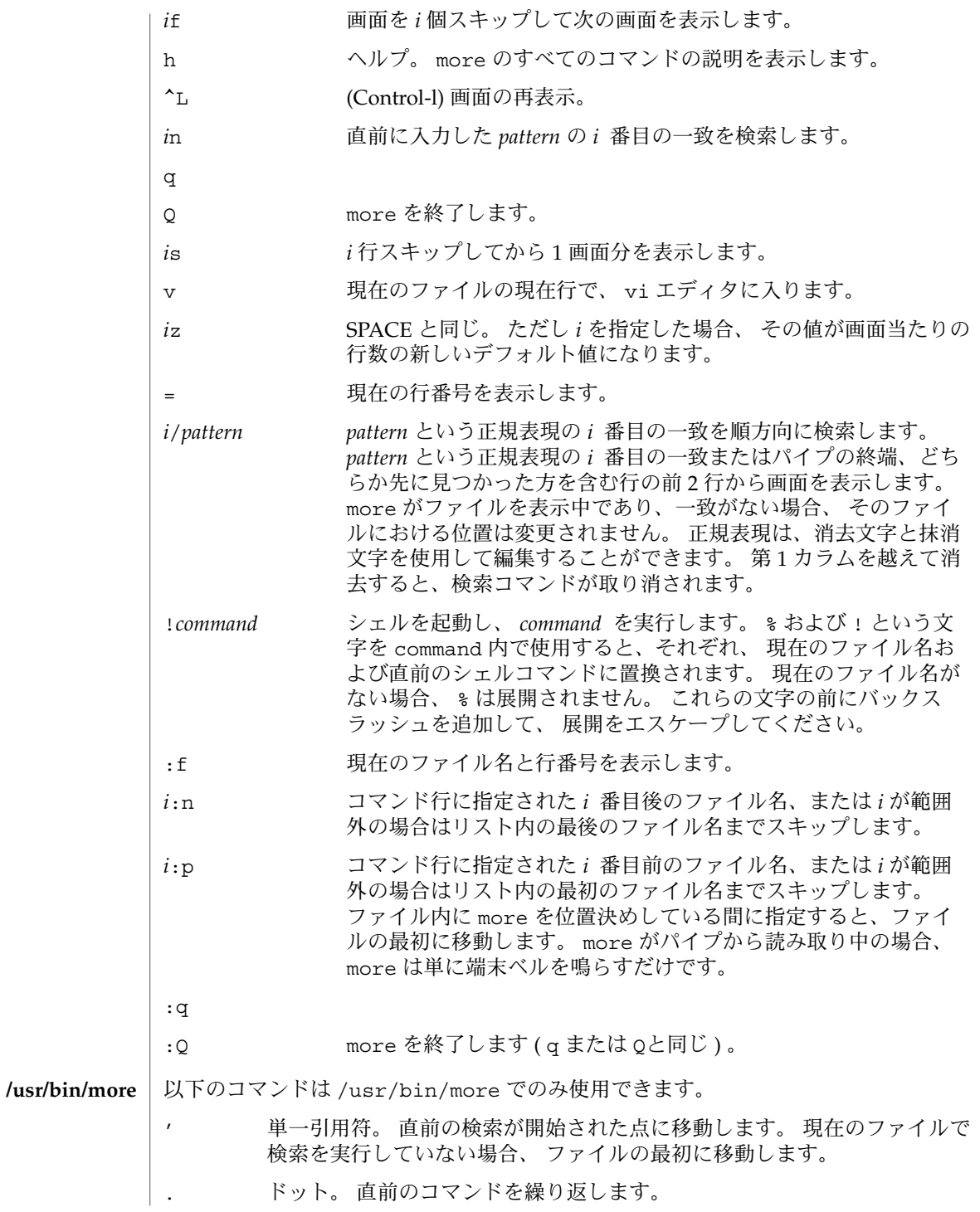

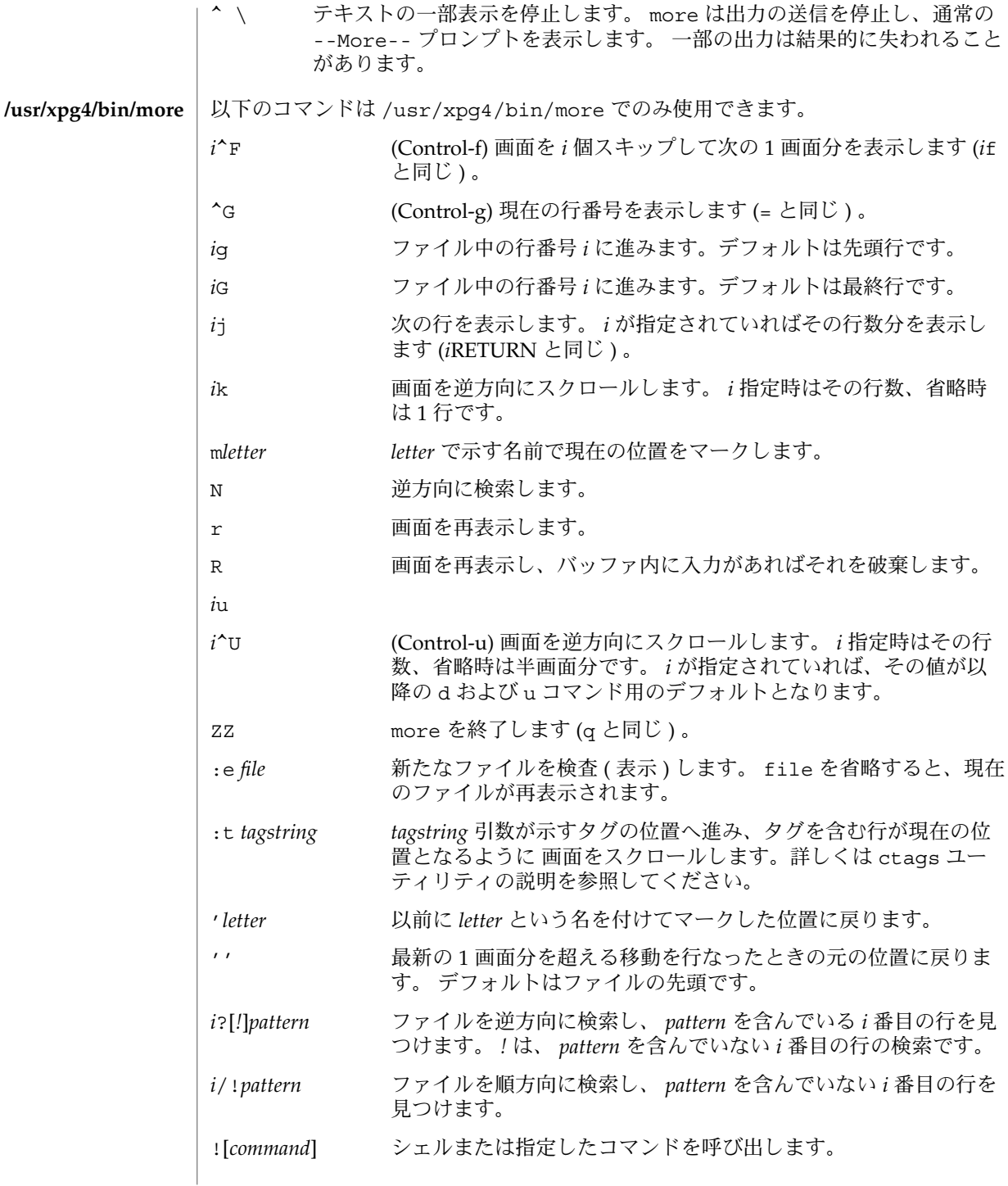

**848** SunOS リファレンスマニュアル 1 : ユーザーコマンド • 最終更新日 2002 年 2 月 1 日

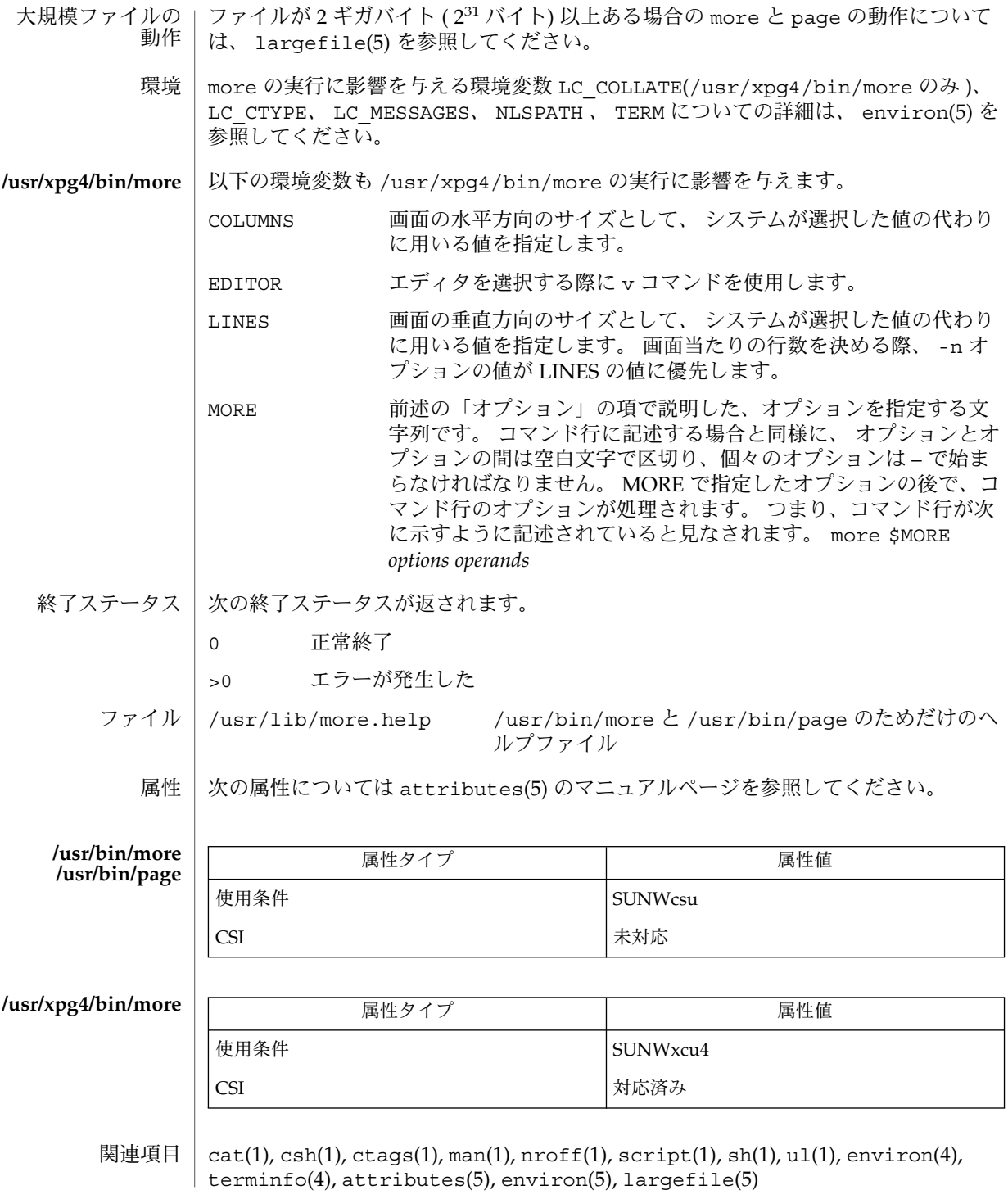

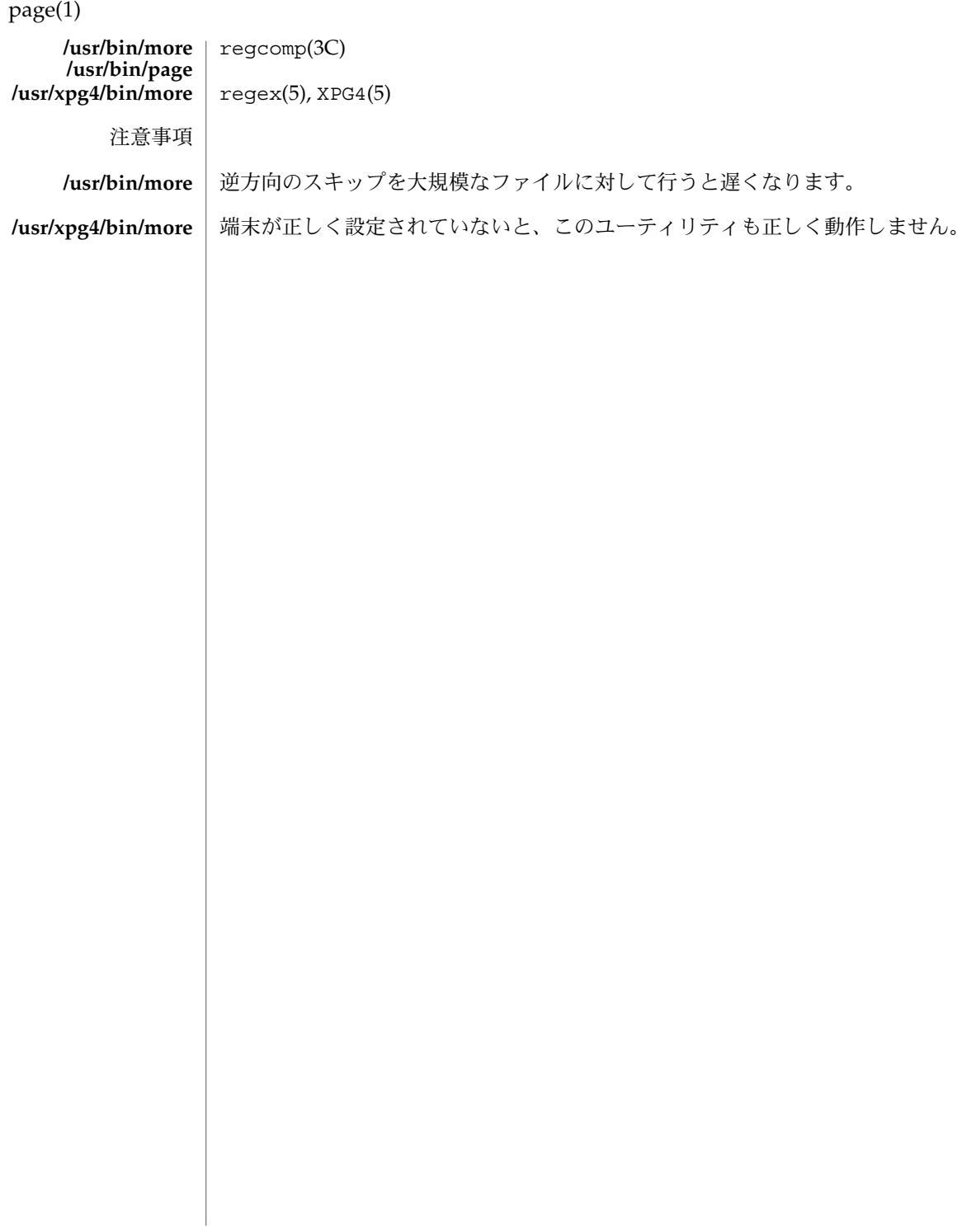

passwd – ログインパスワードおよびパスワード属性の変更 **passwd** [-r files | -r ldap | -r nis | -r nisplus] [*name*] **passwd** [ -r files] [-egh] [*name*] **passwd** [ -r files] -s [-a] **passwd** [ -r files] -s [*name*] **passwd** [ -r files] [-d | -l] [-f] [-n *min*] [-w *warn*] [-x *max*] *name* **passwd** -r ldap [-egh] [*name*] **passwd** -r nis [-egh] [*name*] **passwd** -r nisplus [-egh] [-D *domainname*] [*name*] **passwd** -r nisplus -s [-a] **passwd** -r nisplus [-D *domainname*] -s [*name*] **passwd** -r nisplus [-l] [-f] [-n *min*] [-w *warn*] [-x *max*] [-D *domainname*] *name* passwd コマンドは、パスワードを変更したり、あるいはユーザーのログイン *name* に関連するパスワードの属性を表示したりします。さらに特権ユーザーは passwd を 使用して、すべてのログイン *name* に関連するパスワードおよび属性を登録もしくは 変更できます。 パスワードを変更する場合、passwd は、古いパスワードがあれば、それを入力する よう要求します。次に、新しいパスワードを 2 回入力するように 要求します。古いパ スワードを入力すると、passwd は、そのパスワードが十分に 「時間経過」している かをチェックします。「時間経過」が不十分である場合は、passwd は終了します。 詳細は pwconv(1M) 、nistbladm(1) 、および shadow(4) を参照してください。 LDAP、NIS または NIS+ がシステム上で有効である場合、passwd は NIS または NIS+ のデータベースを変更します。NIS または NIS+ のパスワードは、ローカルマシ ン上のパスワードとは異なる場合があります。NIS または NIS+ が動作している場合 には、passwd -r を使用してローカルマシン上のパスワードを変更してください。 pwconv コマンドは、/etc/passwd からの情報をもとに /etc/shadow を作成し、 更新します。pwconv は、/etc/passwd の パスワードのフィールドで 'x' という特 殊な値を探します。この 'x' という値は、ユーザー用のパスワードがすでに /etc/shadow にあり、修正すべきではないということを表します。 時間経過が十分である場合、新しいパスワードの構造が要求に合うかどうか チェック が行われます。新しいパスワードを 2 回入力した時点で、2 つの新しいパスワードが 比較されます。2 つのパスワードが同じでない場合は、新しいパスワードに対して、 最大 2 回までプロンプトが繰り返されます。 パスワードは、以下の要求に合うように作らなければなりません。 名前 形式 機能説明

- 各パスワードは、PASSLENGTH 文字でなければなりません。PASSLENGTH は、 /etc/default/passwd に定義され、6 に設定されています。最初の 8 文字のみ が意味を持ちます。
- 各パスワードには、2 つ以上の英字および1つの以上の数字もしくは特殊文字がな ければなりません。この場合の「英字」は、すべての大文字または小文字を意味し ます。
- 各パスワードは、ユーザーのログイン *name* と異なっていなければならず、そのロ グイン *name* を反転したりずらしたものでもいけません。比較においては、大文字 およびそれに対応する 小文字は同じものとして扱われます。
- 新しいパスワードは、古いパスワードと3文字以上違わなくてはなりません。比較 においては、大文字およびそれに対応する小文字は同じものとして扱われます。

上記の条件がすべて満たされた場合、デフォルトでは passwd コマンドは /etc/nsswitch.conf を参照してパスワード更新を実行すべきレポジトリ (記録場 所)を決めます。具体的には passwd と passwd compat の両エントリを検索しま す。これらのエントリに対応したリソースつまりレポジトリが更新されます。なお、 使用可能なパスワード更新定義形式は、以下に示す形式に限定されています。いずれ の形式にも合っていない場合、passwd(1) が異常終了するのでシステムにログインで きません。

- passwd: files
- passwd: files ldap
- passwd: files nis
- passwd: files nisplus
- $\Box$  passwd: compat (==> files nis)
- passwd: compat (==> files ldap)

passwd\_compat: ldap

■ passwd: compat (==> files nisplus) passwd\_compat: nisplus

NIS+ パスワードテーブルを所有するネットワーク管理者は、パスワードのどの属性 をも変更できます。

files の場合、スーパーユーザー (たとえば、実ユーザー ID や実効ユーザー ID が 0 であるユーザー。id(1M) および su(1M) を参照) は、どのパスワードも変更すること ができます。したがって、passwd は、特権ユーザーに古いパスワードを入力するよ う要求しません。特権ユーザーは、パスワードの有効期限の設定やパスワード構造の 要求などの制限も受けません。特権ユーザーは、新しいパスワードの要求に答えて キャリッジリターンを入力するだけで NULL パスワードを作成することができます (これは、passwd –d とは異なります。「password」プロンプトが表示され続けるか らです)。NIS が有効である場合、ルートマスター上のスーパーユーザーは、古い NIS パスワードの入力を要求されずにどのパスワードも変更でき、パスワードの構成要件 にはなりません。

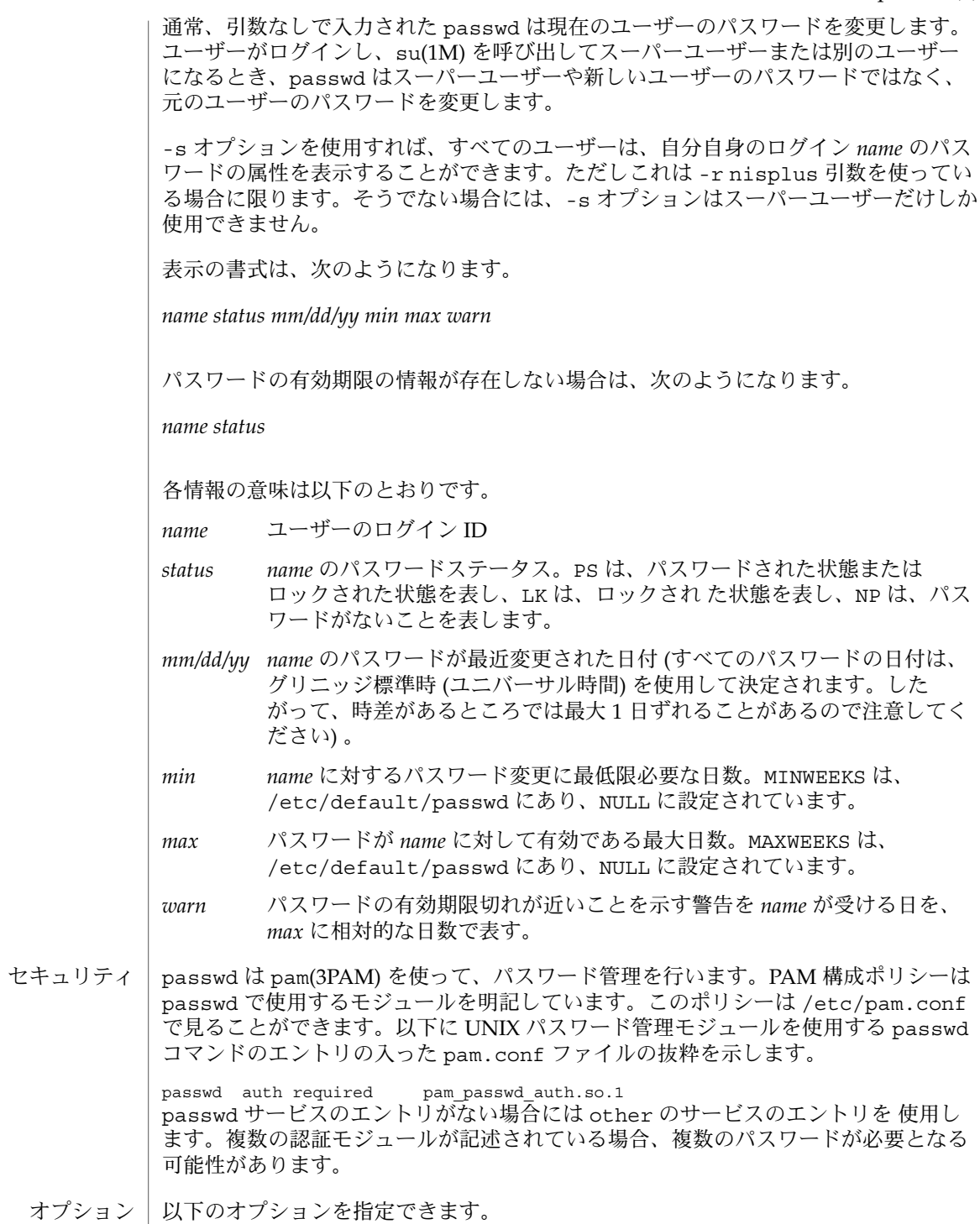

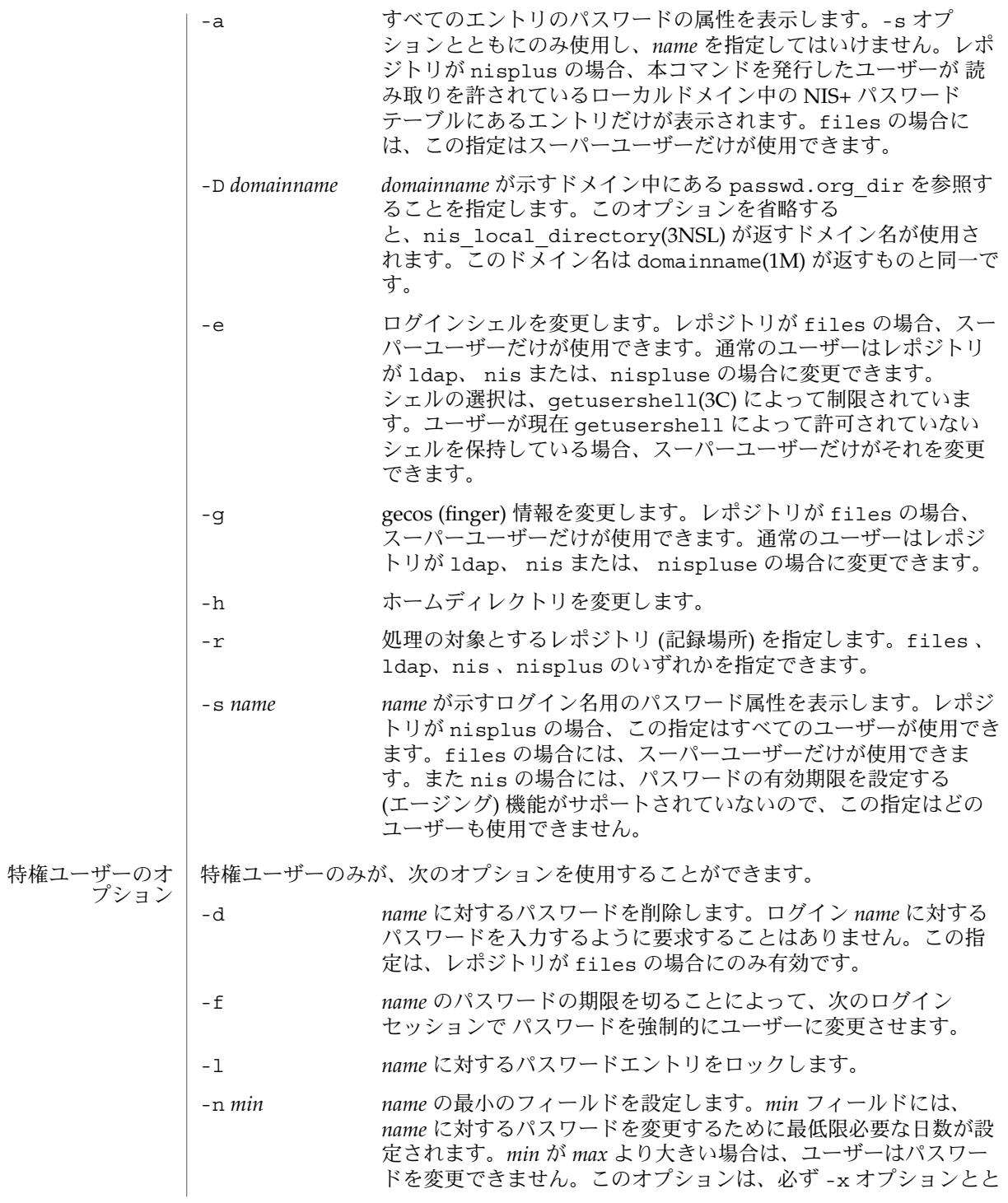

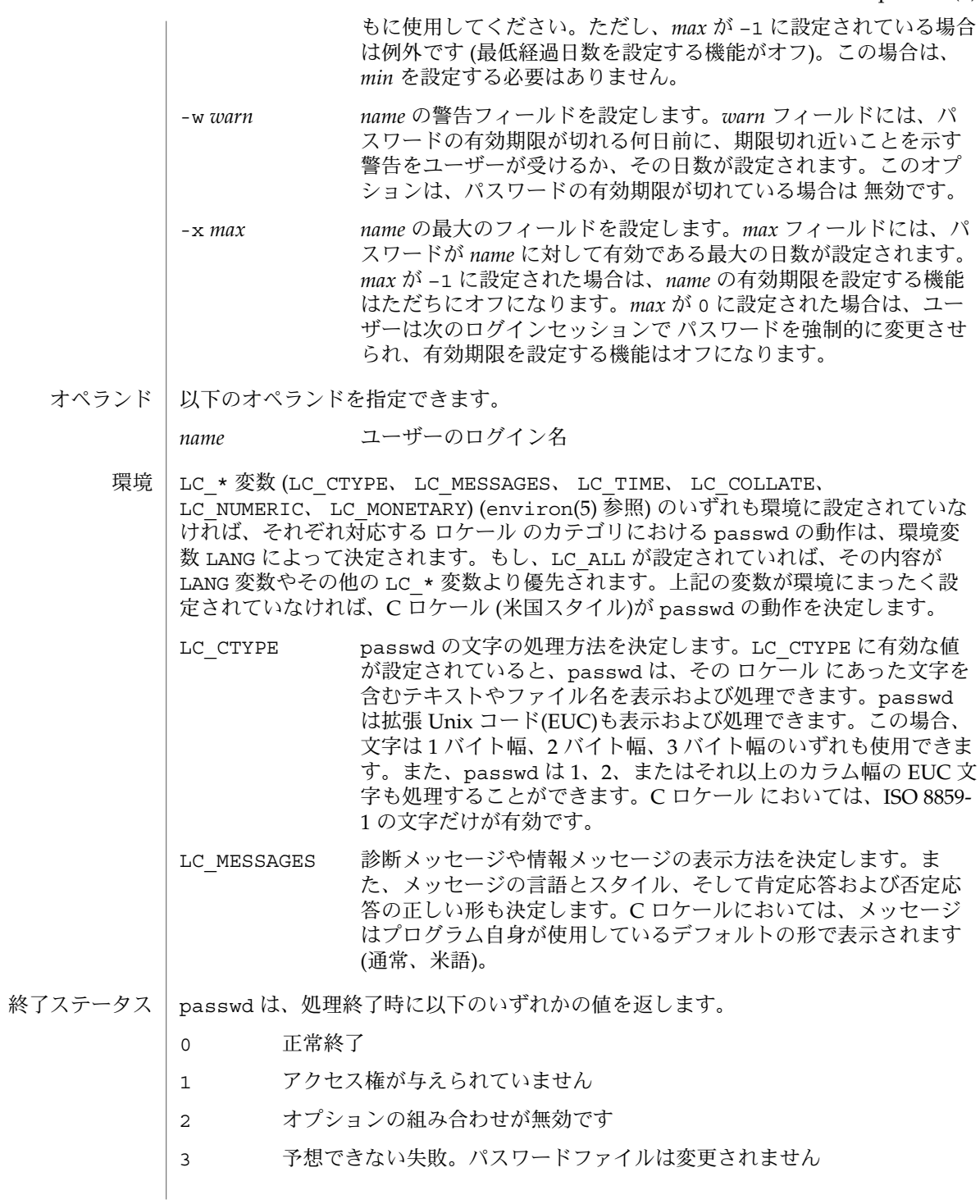

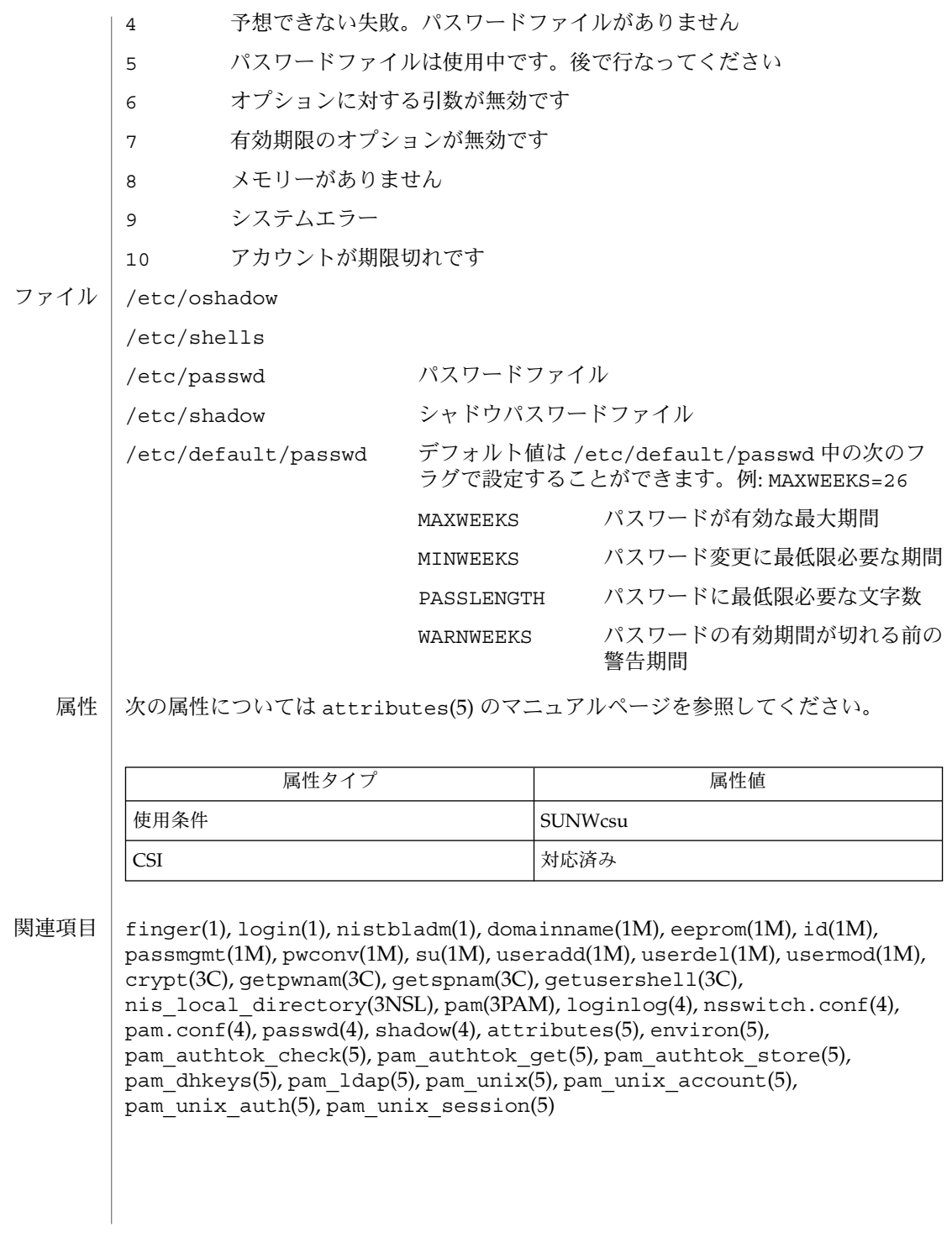

注意事項 | pam\_unix(5) モジュールは、将来のリリースではサポートされなくなる可能性があり  $\overline{\text{F}}$  京 同様の機能は、pam\_unix\_account(5)。pam\_unix\_auth(5), pam unix session(5), pam authtok check(5), pam authtok get(5), pam\_authtok\_store(5), pam\_dhkeys(5)、および pam\_passwd\_auth(5) で提供さ れています。

> nispasswd および ypasswd コマンドは、passwd のラッパーです。nispasswd お よび ypasswd の代わりに、passwd -r *repository\_name* を使用することをお勧めしま す。

> NIS+ は、Solaris™ オペレーティング環境の将来のリリースではサポートされなくな る可能性があります。Solaris 9 オペレーティング環境には、NIS+ から LDAP への移 行を支援するツールが含まれています。詳細については、 <http://www.sun.com/directory/nisplus/transition.html> を参照してください。

paste(1)

名前 | paste – 複数のファイルの対応する行および以降の行のマージ

- **paste** [-s] [-d *list*] *file*… 形式
- paste ユーティリティは、複数の入力ファイルから得られる対応する行を連結し、 その結果を標準出力に書き出します。 機能説明

paste のデフォルト動作は、複数の入力ファイル中の対応する行の連結です。 最終 ファイル以外の各入力ファイルから得た行において、 復帰改行文字をタブ文字に置き 換えます。

入力ファイルの 1 つまたは複数 ( すべてではない ) でファイルの終わりが検出された 場合、 -s オプションが指定されていなければ、 paste はそれらのファイルから空行 を読み込んだかのように動作します。

- 以下のオプションを指定できます。 オプション
	- -d *list list* 引数中にバックスラッシュ (\ ) が指定された場合を除き、 *list* 中の各文字は区切り文字を表す要素となります。 *list* 中にバック スラッシュが指定されていれば、後述するように、 そのバックス ラッシュとそれに続くいくつかの文字が 区切り文字を表す要素と なります。 これらの要素により、入力行の復帰改行文字を置き換 える文字として、 デフォルトのタブの代わりに用いるべき区切り 文字を指定します。 *list* 中の要素は循環して使われます。つまり リストの最終要素に到達したら、 次は先頭の要素に戻ります。

-s オプションが指定されると、次のような動作が行われます。

- ファイル中の最後の復帰改行文字は変更されない。
- 各 file オペランドを処理した後、区切り文字はリストの先頭要素に戻る。

-s オプションが省略されたときは、次のような動作となります。

- 最後の file が示すファイル中の復帰改行文字は変更されない。
- 1つのファイルから得た1つの行が処理されるたびに、区切り文字はリストの先頭 要素に戻る。

*list* 中にバックスラッシュが指定された場合、 そのバックスラッシュとそれに続く 1 文字の組み合わせで以下のように区切り文字を表します。

- \n 復帰改行文字
- \t タブ文字
- \\ バックスラッシュ文字
- \0 空の文字列 ( NULL 文字ではない ) 。 \0 の直後の文字が x または X のと き、もしくは LC\_CTYPE digit キーワードで定義された文字のとき、処 理結果は予測できません。

バックスラッシュの直後の文字が上記以外の場合、 処理結果は予測できません。

paste(1)

- -s コマンド行で指定された順序で、 各ファイルにおいてすべての行 を連結します。 各ファイルにおいて、最終行にない復帰改行文字 は、 -d オプションで指定されない限りタブ文字に置き換えられま す。
- 以下のオペランドを指定できます。 オペランド
	- *file* 入力ファイルのパス名。 を指定すると、標準入力と見なされます。 を 複数個指定すると、その各々に対して標準入力から 1 行ずつが循環して読 み込まれます。 最高 12 個の *file* オペランドを指定できます。
	- ファイルが 2 ギガバイト ( 231 バイト) 以上ある場合の paste の動作については、 largefile(5) を参照してください。 使用法

例 **1** ディレクトリを 1 カラムで表示 使用例

ls | paste -d" " −

例 **2** ディレクトリを 4 カラムで表示する

ls | paste −−−−

例 **3** 2 行ずつ連結する

paste -s -d" $\backslash$  t $\backslash$  n" file

- paste の実行に影響を与える環境変数 LC\_CTYPE 、 LC\_MESSAGES についての詳細 は、 environ(5) を参照してください。 環境
- 以下の終了ステータスが返されます。 終了ステータス
	- 0 正常終了
	- >0 エラーが発生した
	- 次の属性については attributes(5) のマニュアルページを参照してください。 属性

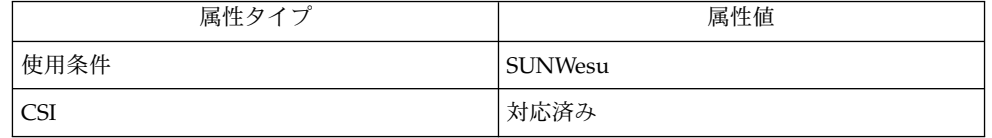

 $cut(1), prep(1), pr(1), attributes(5), environ(5), large file(5)$ line too long 出力行は 511 文字に制限されます。 関連項目 診断

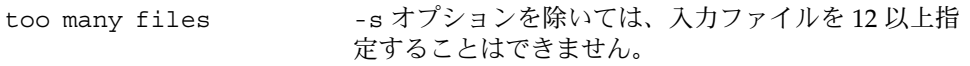

paste(1)

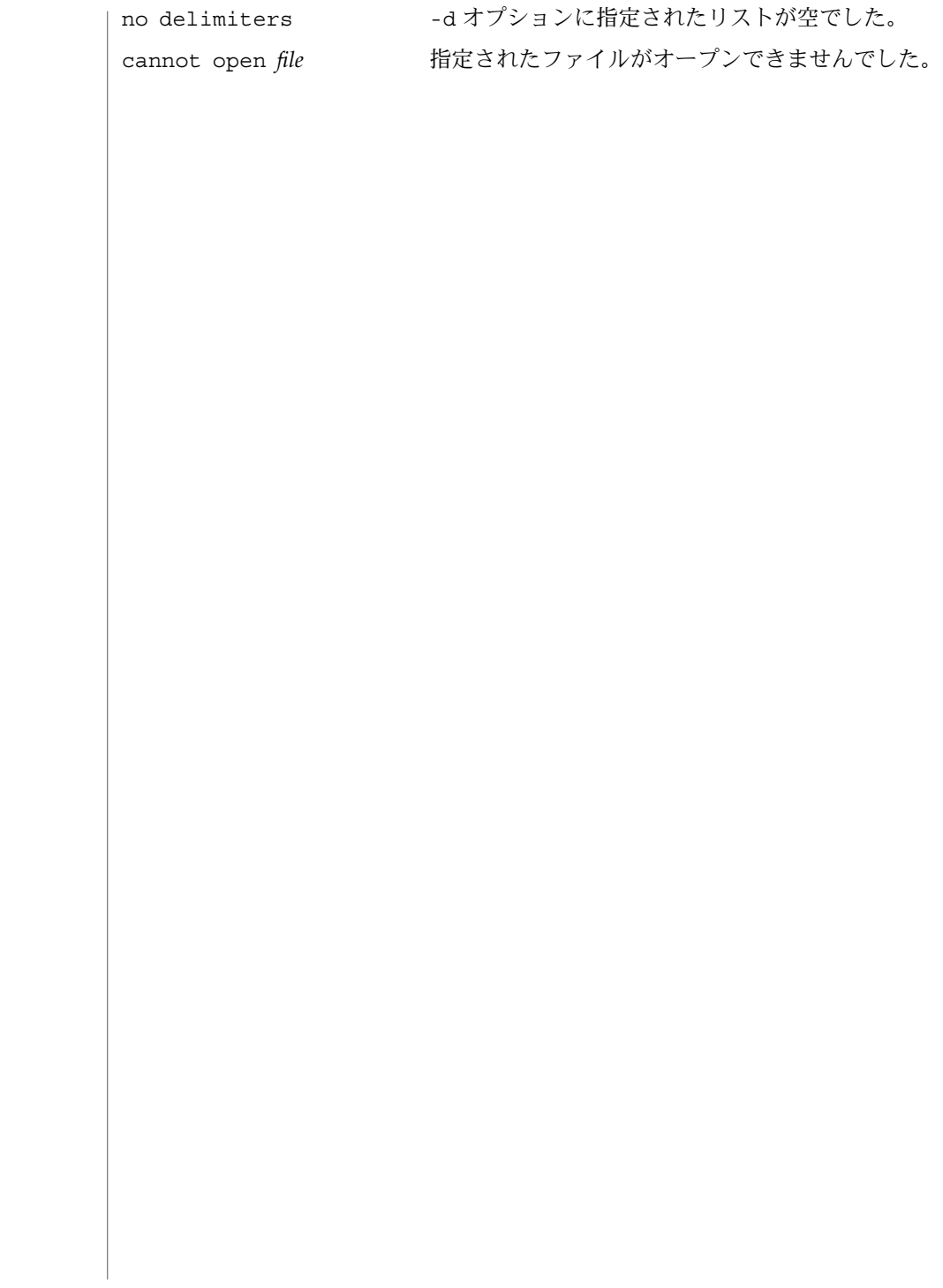

pack, pcat, unpack – ファイルの圧縮および復元 名前

**pack** [-f] [-] *file*… 形式

**pcat** *file*…

**unpack** *file*…

### 機能説明

pack コマンドは、指定されたファイルを圧縮した形で保存します。 可能であれば ( そして便利ならば )、 *file* という入力ファイルは、 *file* と同じアクセスモード、 同じア クセスの日付や変更した日付、同じ所有者を持つ *file*.z という圧縮されたファイルに 置き換えられます。 pack の実行が正常に終了すると、 *file* は削除されます。 **pack**

圧縮の総量は、入力ファイルのサイズおよび文字度数分布によります。 デコード用ツ リーがそれぞれの .z ファイルの最初の部分を形成しているので、 3 ブロック未満の ファイルを圧縮することは、あまり意味がありません。 ただし、プリンタプロットや 図形の場合に起こるように、 文字度数分布が非常に偏っているものは例外です。

一般的にテキストファイルを元のサイズの 60% から 75% に圧縮します。大きい文字 セットを使用し、 文字分布が一様なロードモジュールは、 元のサイズのおよそ 90% にしか圧縮されません。

pack は、圧縮できなかったファイルの数を示す値を返します。

次の場合には、圧縮は行われません。

- ファイルがすでに圧縮されている場合
- ファイル名が 14 2 バイトより長い場合
- ファイルにリンクがある場合
- ファイルがディレクトリの場合
- ファイルをオープンできない場合
- ファイルが空の場合
- 圧縮によってディスクブロックを減らせない場合
- *file*.z というファイルが既に存在している場合
- .z ファイルを作成することができない場合
- 処理中に、入出力エラーが発生した場合

ファイル名の最後のセグメントは、 {NAME\_MAX} – 2 文字以下でなければなりま せん。 この 2 文字は、追加される拡張子 .z 用です。ディレクトリは圧縮できませ  $h<sub>o</sub>$ 

pcat コマンドは、 cat(1) が通常ファイルに対して行うことを、 圧縮したファイルに 対して行います。 ただし pcat をフィルタとして使うことはできません。 指定した ファイルは、復元され、標準出力に書き込まれます。 **pcat**

pcat は、復元できなかったファイルの数を返します。 以下の場合にはエラーとなり ます。

■ ファイルがオープンできなかった

SunOS リファレンスマニュアル 1 : ユーザーコマンド **861**

pcat(1)

pcat(1)

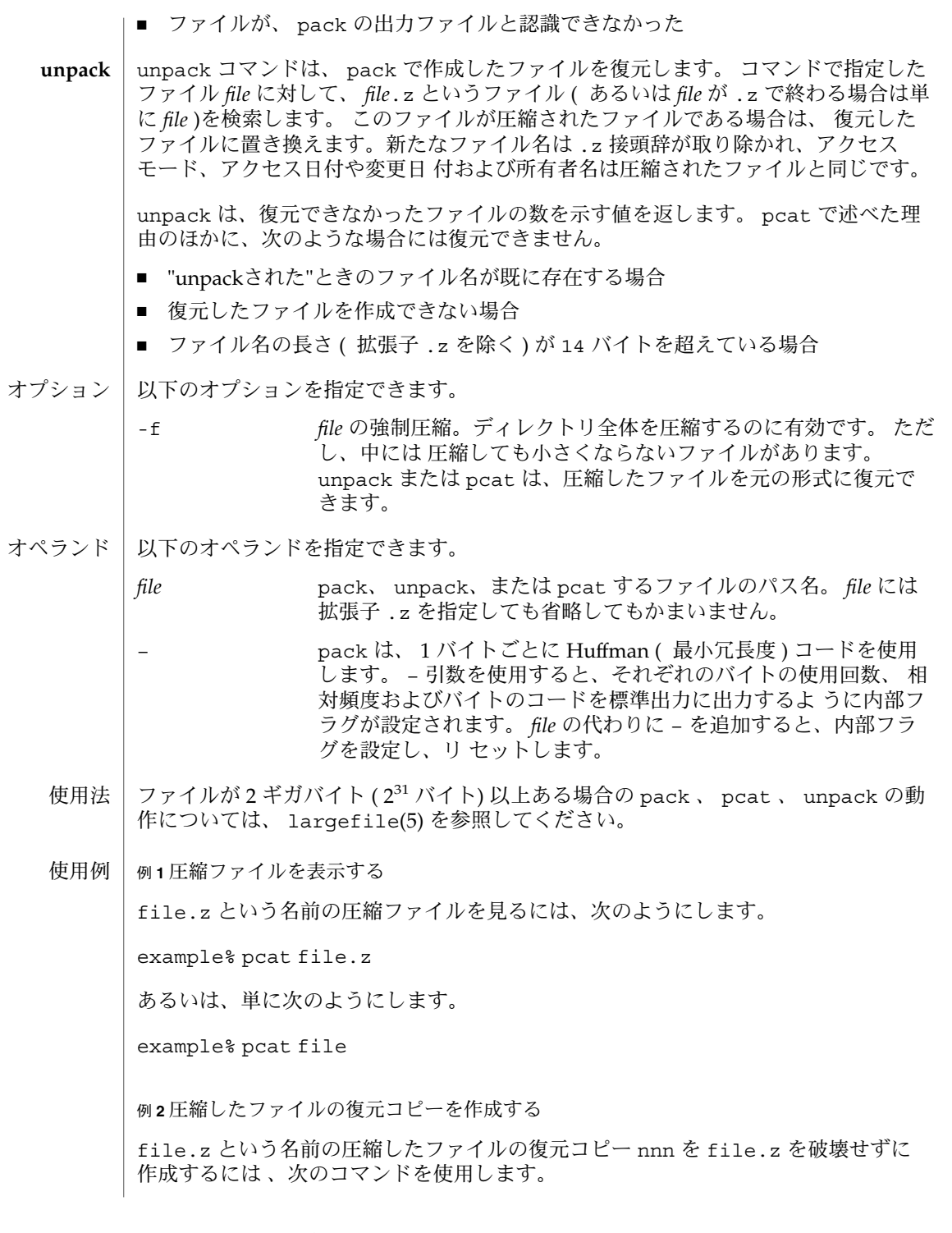

**862** SunOS リファレンスマニュアル 1 : ユーザーコマンド • 最終更新日 1998年8月17日

例 **2** 圧縮したファイルの復元コピーを作成する *(*続き*)*

example% pcat file >nnn

- pack 、 pcat 、 unpack の実行に影響を与える環境変数 LC\_CTYPE 、 -<br>LC MESSAGES 、 NLSPATH についての詳細は、 environ(5) を参照してください。 環境
- 以下の終了ステータスが返されます。 0 正常終了 >0 エラーが発生した。圧縮または復元できなかった ファイルの数が 返される 終了ステータス

次の属性については attributes(5) のマニュアルページを参照してください。 属性

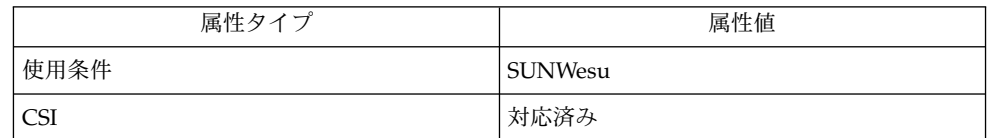

 $cat(1), compress(1), zcat(1), attributes(5), environ(5), large file(5)$ 関連項目

pcat(1)

# perl(1)

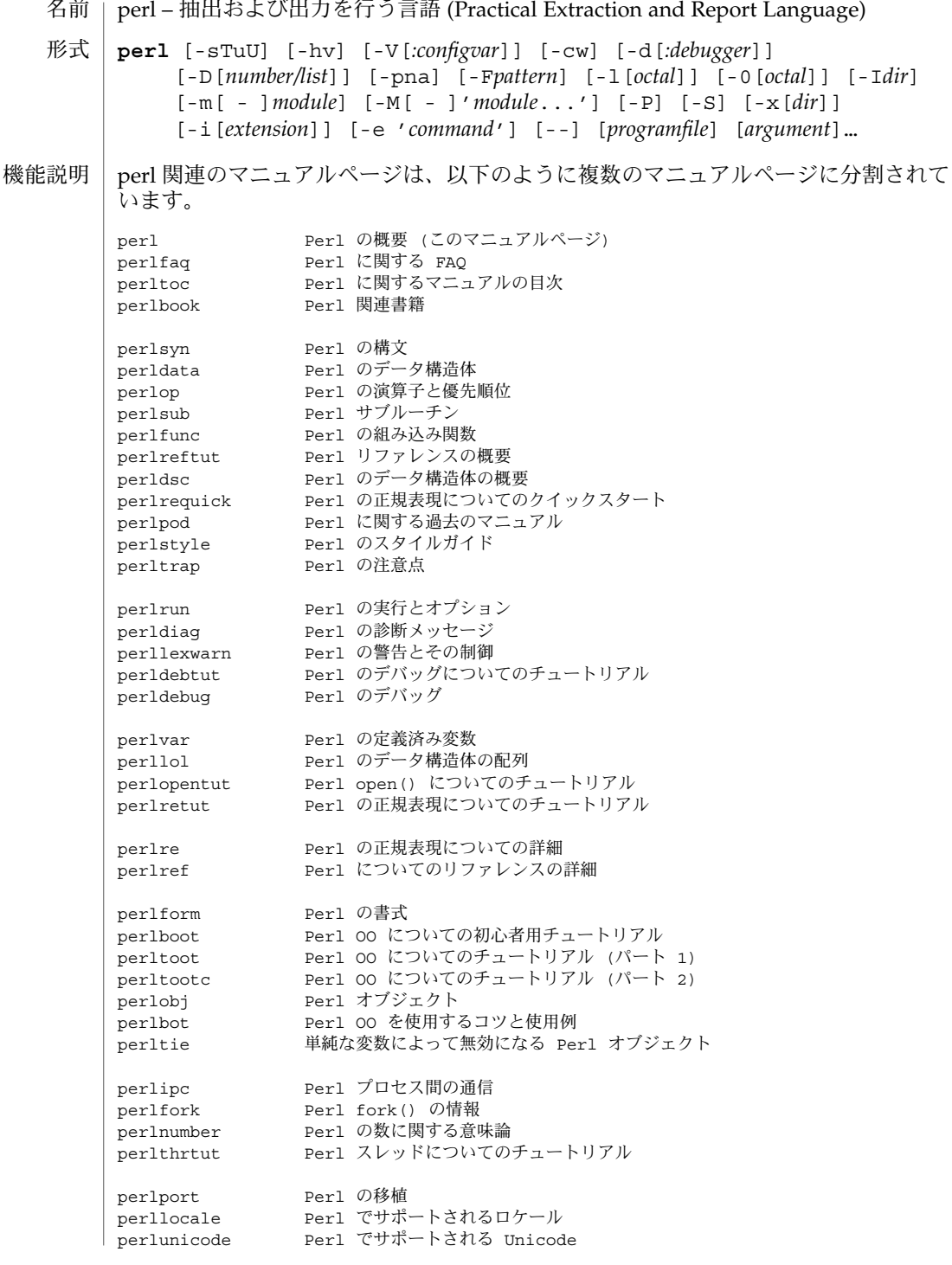

**864** SunOS リファレンスマニュアル 1 : ユーザーコマンド • 最終更新日 2002 年 2 月 1 日
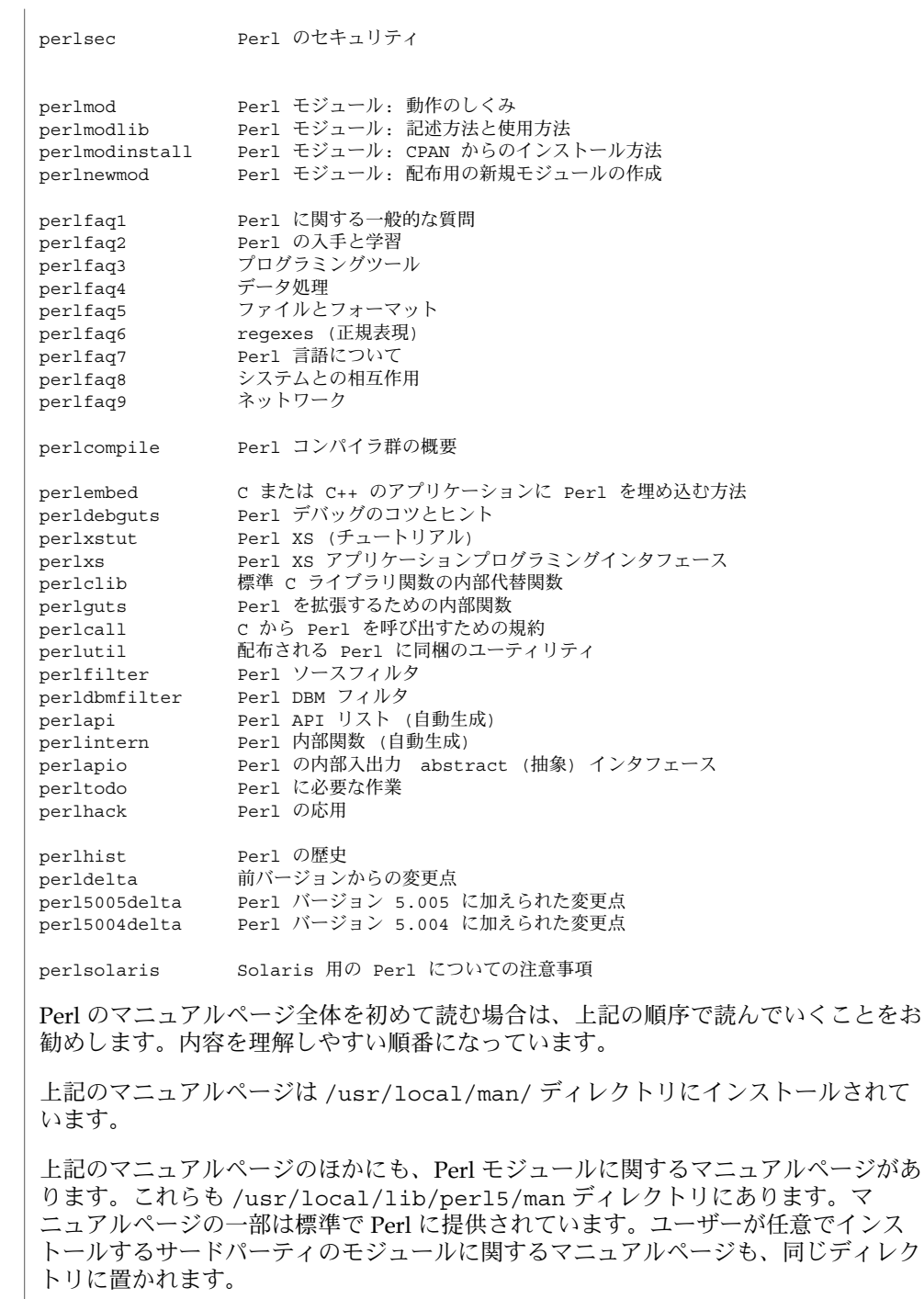

Perl 関連のマニュアルページに対して catman(1M) を実行することはサポートされて いません。その他の Solaris 固有の情報については、後述の「注意事項」の項を参照し てください。

Perl に関する情報は、/usr/perl5/bin/perldoc スクリプトを使用して参照するこ ともできます。

プログラム中に何か問題があるときにその場所を特定できない場合は、-w スイッチを 使用してください。多くの場合に問題箇所を特定するできます。

Perl は、テキストファイルを読み取り、そこから情報を抽出して、その情報をもとに して報告を出力する言語です。また、システム管理作業を行うのにも適した言語で す。Perl は、美しいこと (小規模、上品、最小限) よりも実用性 (使いやすい、効率、 完全) を目指して作成されています。

Perl は (筆者の意見では) 、C、sed、awk、sh の長所を組み合わせて作成されている ので、これらの言語に慣れている方には、Perl を使用することはそれほど難しくない でしょう。(csh、Pascal、BASIC-PLUS の特徴も入っているという意見もあります。) Perl の式の構文はかなりの部分で、C の式の構文に対応しています。多くの UNIX ユーティリティとは異なり、Perl にはデータのサイズに制限がありません。つまり、 メモリーが十分にあれば、Perl ではファイル全体を 1 つの文字列中に入れてしまうこ ともできます。再帰の深さにも制限がありません。パフォーマンスの低下を防ぐため に、ハッシュテーブル (連想配列と呼ばれることもある) のサイズが必要に応じて自動 的に大きくなります。Perl は、高度なパターンマッチング技術を使用して、大量の データを高速に読み取ることができます。Perl はテキストファイルを扱うことを用途 として最適化されていますが、バイナリデータを扱ったり、dbm ファイルを ハッシュテーブルのようにして扱うこともできます。データフローのトレース機構に よって、多くの不注意によるセキュリティホールが防止されているので、Perl の setuid スクリプトは C プログラムよりも安全です。

通常なら sed、awk、または sh を使用して記述するような処理をさせたい場合に、 sed、awk、sh では不可能またはパフォーマンスをもっと速くしたい、けれども C で 記述するほどではないというとき、Perl を使用するのが適しています。また、sed お よび awk のスクリプトを Perl スクリプトに変換するプログラムもあります。

1993 年に誕生して以来 (perlhist のマニュアルページを参照)、Perl はバージョン 5 で、ほぼ全体が改訂され、次のような特長が追加されています。

- 多数のモジュールを使用した、モジュール性と再利用性 perlmod、perlmodlib、および perlmodinstall のマニュアルページを参照し てください。
- 組み込みと拡張性 perlembed、perlxstut、perlxs、perlcall、perlguts、および xsubpp の マニュアルページを参照してください。
- 独自のマジック変数の活用 (複数の DBM同時実装を含む) perltie および AnyDBM File のマニュアルページを参照してください。
- サブルーチンのオーバーライド、自動ロード、プロト タイプ化が可能。perlsub のマニュアルページを参照してください。

**866** SunOS リファレンスマニュアル 1 : ユーザーコマンド • 最終更新日 2002 年 2 月 1 日

- してください。 • オブジェクト指向プログラミング perlobj、perltoot、および perlbot のマニュアルページを参照してくださ い。
- C コードまたは Perl バイトコードへのコンパイル B および B::Bytecode のマニュアルページを参照してください。
- 軽量プロセス (スレッド) のサポート .<br>perlthrtut および Thread のマニュアルページを参照してください。 Solaris の 一部として出荷されている Perl では、スレッドサポートが有効化されていませ ん。スレッドサポートが必要な場合は、独自のバージョンの Perl を構築およびイ ンストールしてください (後述の「注意事項」の項を参照)。
- 国際化、各国語化、および Unicode のサポート perllocale および utf8 のマニュアルページを参照してください。
- 字句のスコープ perlsub のマニュアルページを参照してください。

• 任意の多重データ構造体および匿名の関数

- 正規表現の拡張 perlre および perlop のマニュアルページを参照してください。
- 統合エディタの採用による、デバッガの機能拡張および 対話型の Perl 環境。perldebug のマニュアルページを参照してください。
- POSIX 1003.1 準拠 POSIX のマニュアルページを参照してください。
- Perl は、ほとんどのオペレーティングシステム環境の、ほぼすべての UNIX 仕様のプ ラットフォーム上で利用できます。一覧については、perlport のマニュアルページ の「Supported Platforms」の項を参照してください。 使用条件
	- Solaris に含まれている Perl は、/usr/local ではなく、/usr/perl5 にインストー ルされます。これは、ユーザーがデフォルトの /usr/local にインストールする別 バージョンの Perl と衝突しないようにするためです 環境

追加でインストールするモジュールは、/usr/perl5/site\_perl/5.6.1 ディレク トリに置かれます。/usr/per15/vendor\_perl ディレクトリには、Sun が提供する モジュールが置かれます。

perldoc および perlbug などの Perl スクリプトは、/usr/perl5/bin ディレクト リにあります。これらのスクリプトを使用する場合は、PATH 環境変数に /usr/perl5/bin を追加してください。

perlrun のマニュアルページも参照してください。

- 著者 | Larry Wall 他
- "@INC" Perl ライブラリの場所 ファイル

属性 | 次の属性については attributes(5) のマニュアルページを参照してください。

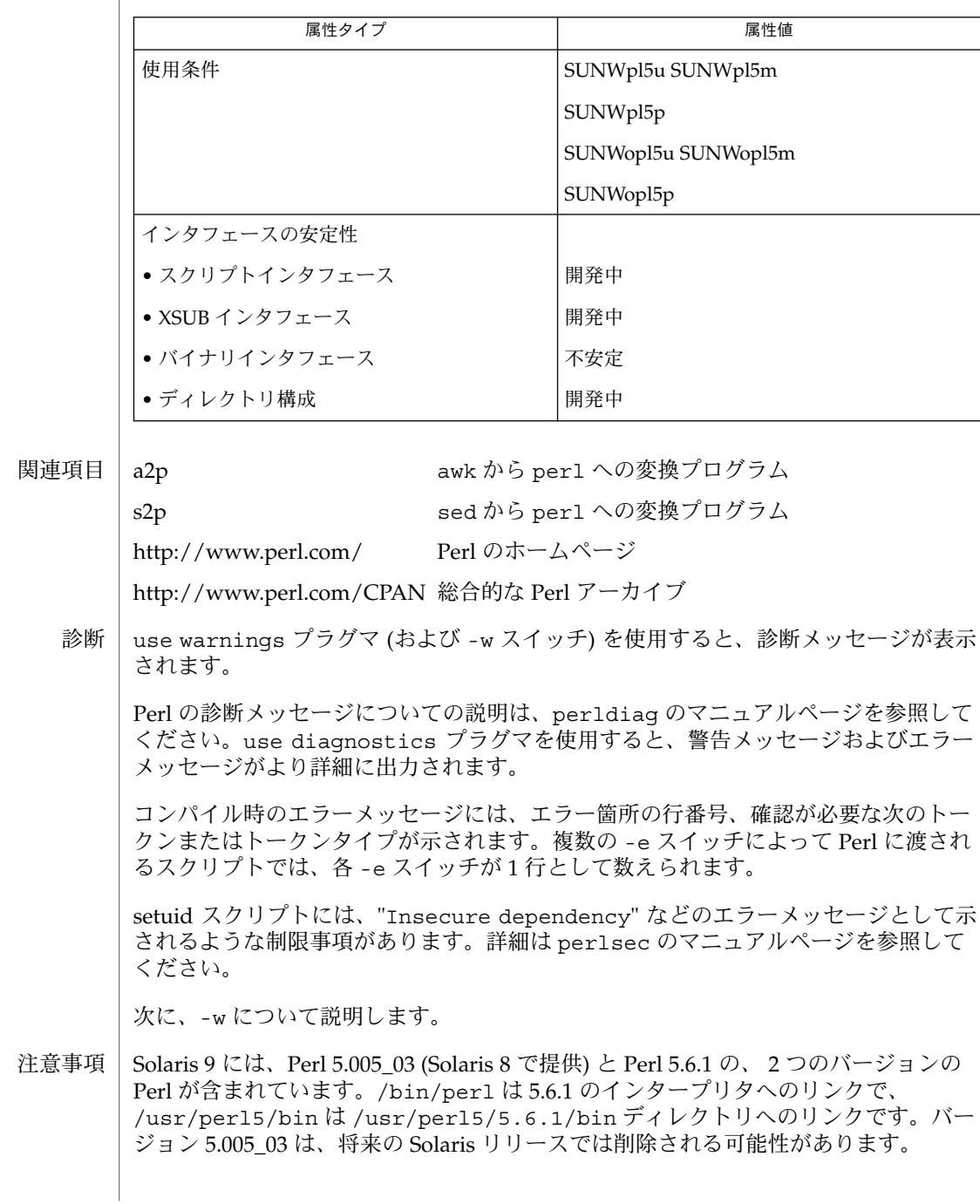

**868** SunOS リファレンスマニュアル 1 : ユーザーコマンド • 最終更新日 2002 年 2 月 1 日

Perl 5.6.1 のインタープリタは 32 ビットアプリケーションですが、Perl 5.6.1 自体は大 規模ファイルの処理と64 ビットの整数の使用を想定して設計されています。詳しい構 成情報を参照するには、perl -V および perlbug -dv を使用してください。

5.6.1 は、5.005\_03 バージョンとバイナリ互換ではありません。主な原因は、5.6.1 に 大規模ファイルと 64 ビット整数のサポートが追加されているためです。ユーザーが インストールしたモジュールが存在する場合、それが XSUB ベースのモジュールであ れば再コンパイル、XSUB ベースでないモジュールであれば再インストールする必要 があります。

5.005\_03 を必要とするアプリケーションでは、/usr/perl5/5.005\_03/bin/perl を明示的に使用してください。お勧めはしませんが、デフォルトの Perl バージョンを 5.005\_03 にすることも可能です。5.005\_03 をデフォルトの Perl バージョンにするに は、スーパーユーザーになって以下のコマンドを実行します。

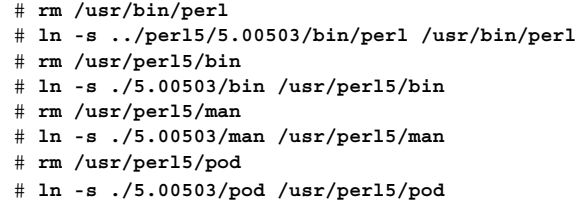

独自のバージョンの Perl を作成してインストールする場合でも、/usr/perl5 にあ る 5.6.1 バージョンの Perl は削除しないでください。このバージョンの Perl は、複数 のシステムユーティリティで使用されています。5.005\_03 バージョンを使用しない場 合は、削除してもかまいません。Perl のパッケージ名は、以下のとおりです。

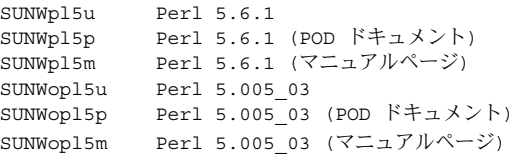

-w スイッチを使用することは、必須事項ではありません。 使用上の留意点

> Perl は、型キャストを行う atof()や、浮動小数点を出力する sprintf() など、さ まざまな処理のマシン上での定義に影響されます。

標準入出力が、特定のストリーム上の読み取りと書き込みの間にシークまたは EOF を 必要とする場合、Perl がそれを実行します。ただしこれは sysread() および syswrite() には適用されません。

組み込みデータ型にサイズ制限 (メモリーサイズを除く) はありませんが、若干の制限 事項があります。変数名は 251 文字未満にする必要があります。診断メッセージに示 される行番号は内部で short 型整数として格納されるので、表示できる行番号は 65535 行目までです。これ以上の行番号は通常 wraparound による影響を受けます。

発見したバグについて、電子メールで <perlbug@perl.com> 宛に報告することがで きます。この時、使用している環境の構成情報 (Perl のソースツリーにある myconfig コマンドまたは perl -V の実行結果) も必ずお知らせください。

pg – CRT 用のファイル閲覧フィルタ 名前

- **pg** [*–number*] [-p *string*] [-cefnrs] [ + *linenumber*] [ +/ *pattern* /] [*filename*…] 形式
- pg コマンドは、 *filename* を CRT 上で 1 度に 1 画面分調べることができるフィルタで ---<br>す。 ユーザーが復帰改行を入力すると、 他のページが表示されます。他の機能につ いては次に示します。 機能説明

このコマンドは、ユーザーがすでに通過したものを 元に戻って見直すことができると いう点で、 今までのページングコマンドと異なります。 この方法については、以下 で説明します。

端末の属性を判定するために、 pg は、 terminfo(4) データベースを操作し、環境変 数 TERM によって指定された端末タイプを求めます。 TERM が定義されていない場 合、端末タイプは dumb と見なされます。

- -*number* ウィンドウのサイズ ( 行数 ) を指定するための整数 (24 行を表示す る端末では、デフォルトのウィンドウサイズは 23 ) オプション
	- -p *string* pg は、 *string* をプロンプトとして使用します。プロンプトの文字 列に %d がある場合は、プロンプトの中の %d は、プロンプトが出 されたときの現在のページ番号と置き換えられま す。デフォルト のプロンプト文字列は":"です。
	- -c 各ページを表示する前にカーソルをホームポジションに戻し、 画 面をクリアします。 terminfo(4) データベースに、使用する端末 タイプ用の clear\_screen が定義されてない場合は、このオプ ションは無視されます。
	- -e pg は、各ファイルの終りで停止しません。
	- -f 通常、 pg は、スクリーン幅よりも長い行を分割します。 しか し、表示されているテキストの文字シーケンスのなかには、 好ま しくない結果を生じるものもあります ( たとえば、下線のための エスケープシーケンス)。 -f オプションは、pg が行を分割しな いようにします。
	- -n 通常、コマンドは <*newline*> 文字で終了しなければなりません。 このオプションを指定すると、 コマンド文字を入力するとすぐに コマンドは自動的に終了します。
	- -r 制限モード。シェルエスケープは却下されます。 pg は、エラー メッセージを出力しますが、終了しません。
	- -s pg は、 標準出力モード ( 通常は、反転映像 ) で すべてのメッセー ジおよびプロンプトを出力します。
	- +*linenumber linenumber* から開始します。

+/*pattern*/ 正規表現パターンを含む最初の行から開始します。

以下のオペランドを指定できます。 オペランド

pg(1)

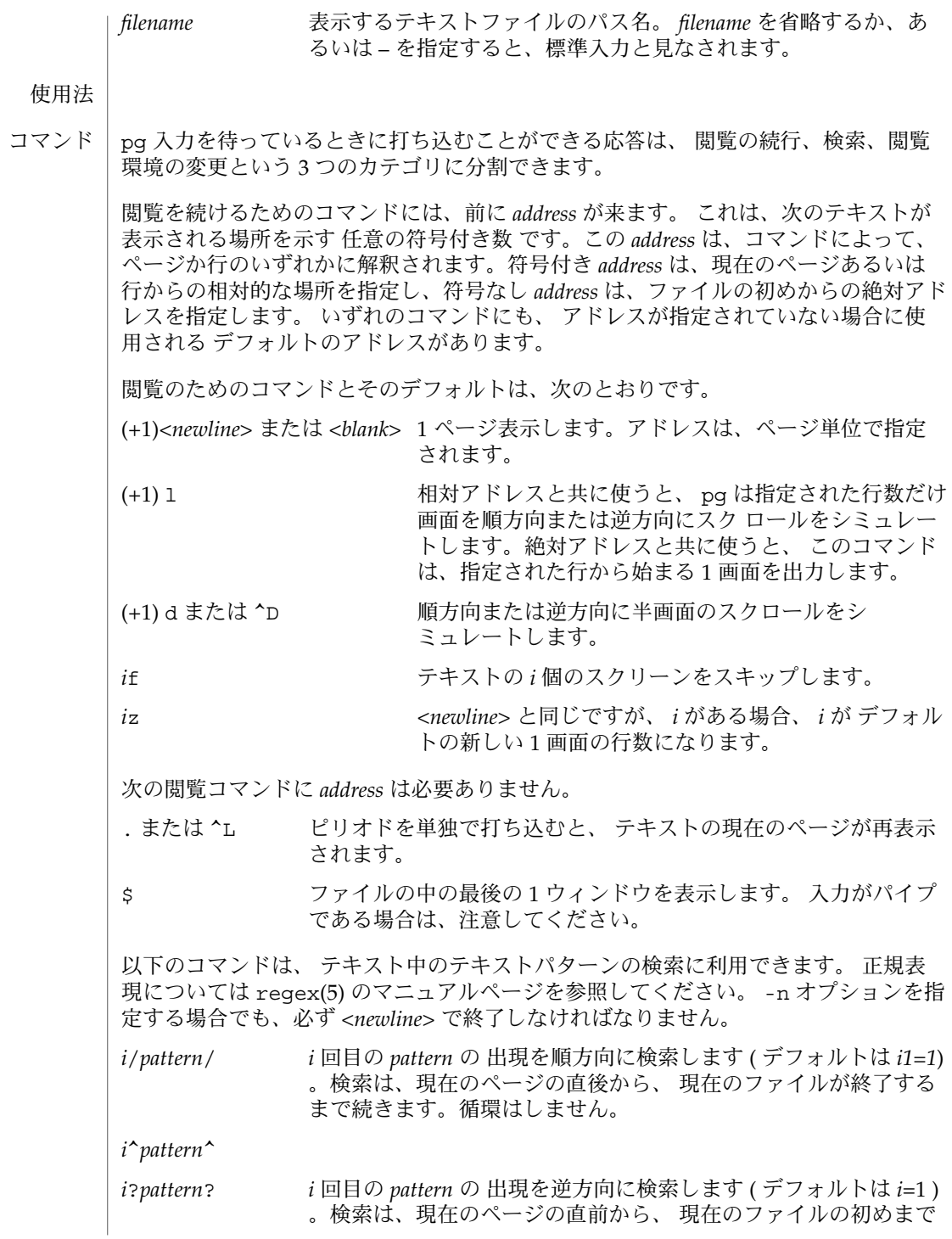

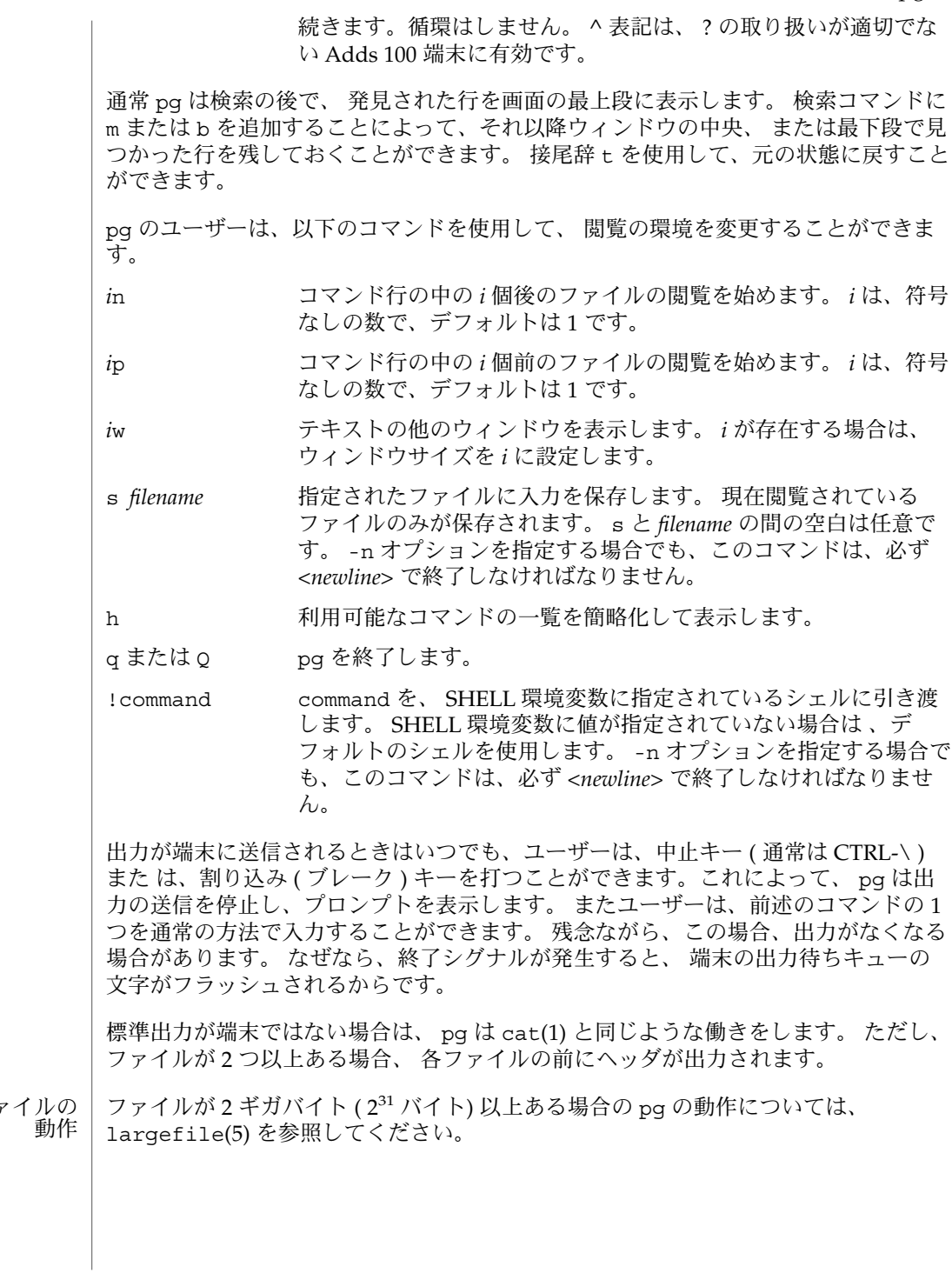

*i*p コマンド行の中の *i* 個前のファイルの閲覧を始めます。 *i* は、符号

フォルトのシェルを使用します。 -n オプションを指定する場合で

つを通常の方法で入力することができます。 残念ながら、この場合、出力がなくなる

大規模ファ

SunOS リファレンスマニュアル 1 : ユーザーコマンド **873**

## pg(1)

 $pg(1)$ 

例 **1** pg を使用してシステム情報を読み取る 次のコマンド行は、 pg を使用してシステム情報を読み取ります。 example% news | pg -p "(Page %d):" pg の実行に影響を与える環境変数 LC\_CTYPE 、 LC\_MESSAGES 、 NLSPATH につい ての詳細は、 environ(5) を参照してください。 以下の環境変数も pg の実行に影響を与えます。 COLUMNS 水平方向の画面サイズを決定します。 この変数が設定されていな い、あるいは NULL に設定されているときは、 TERM の値、 ウィンドウサイズ、またはボーレート、もしくはこれらの 値の組 み合わせにより、 画面サイズ計算用の端末タイプが表されます。 LINES 画面に表示する行数を決定します。 この変数が設定されていな い、あるいは NULL に設定されているときは、 TERM の値、 ウィンドウサイズ、またはボーレート、もしくはこれらの 値の組 み合わせにより、 画面サイズ計算用の端末タイプが表されます。 SHELL !コマンド用に実行するコマンドインタプリタの名前を決定しま す。 TERM 端末の属性を決定します。またオプションとして、 TERM の値に 基づいた、システムに依存するデータベースの 検索を試みます。 情報が何も存在しない場合には、 カーソルによるアドレス指定が 不可能な端末と見なされます。 以下の終了ステータスが返されます。 0 正常終了 >0 エラーが発生した /tmp/pg\* 入力がパイプからの場合の一時ファイル /usr/share/lib/terminfo/?/\* 端末情報データベース 次の属性については attributes(5) のマニュアルページを参照してください。 属性タイプ インファイン しんしん 属性値 使用条件 Network in the SUNWcsu CSI 対応済み  $cat(1), green(1), more(1), terminal(4), attributes(5), environment(5), larger(1)(5),$ regex(5) 使用例 | 環境 終了ステータス ファイル 属性 関連項目

 $pg(1)$ 

注意事項 | 端末入力を待っている間に、 pg は BREAK 、 CTRL-C 、および CTRL–\ に応答して 実行を終了します。 しかし、プロンプトの出ている間であれば、これらのシグナル は、 pg の現在のタスクに割り込み、プロンプトモードに戻ります。 割り込みに よってパイプラインの中の他のコマンドが 終了してしまう可能性があるので、 パイ プから入力を読み取るときには注意が必要です。

区切り記号 / 、 ^ 、または ? は、検索コマンドから省略することができます。

区切り記号タブが 8 カラムごとに設定されていないと、好ましくない結果が生じるこ とがあります。

端末 I/O オプションを変更する他のコマンドとともに pg をフィルタとして使用する と、 端末設定が正しく復元されないことがあります。

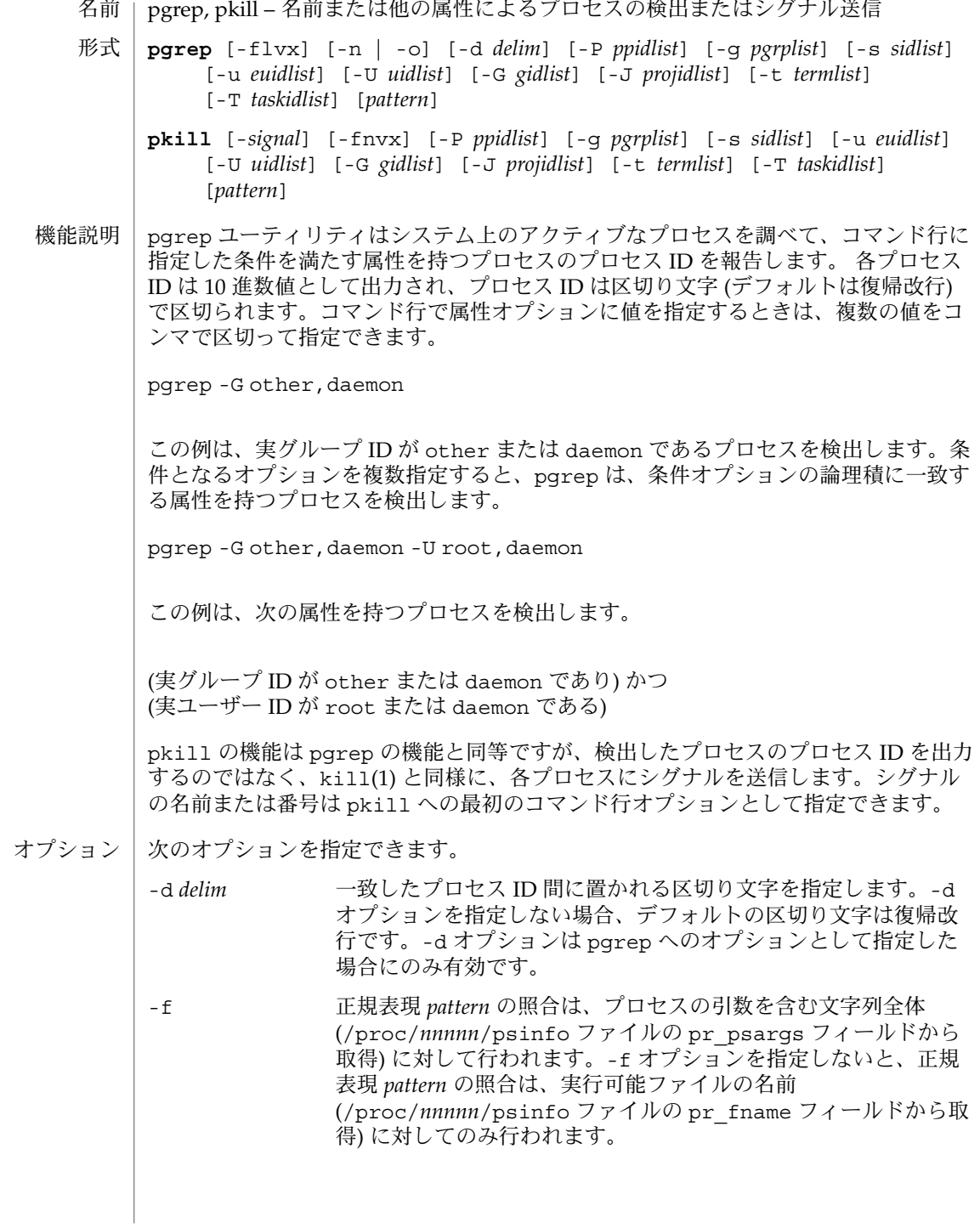

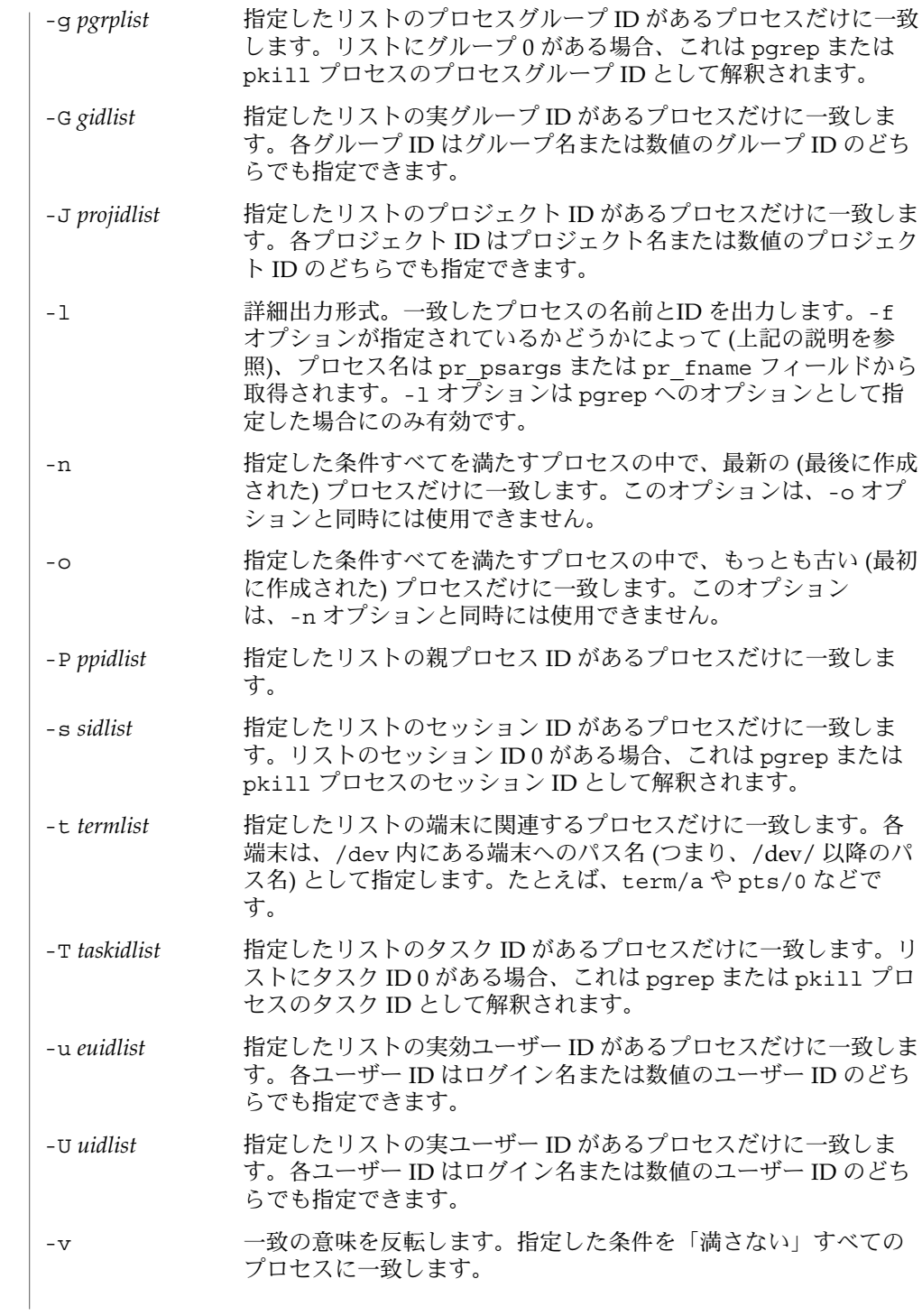

-x 指定した *pattern* に引数の文字列または実行可能ファイル名が完全 に一致するプロセスだけに一致します。「完全に一致する」とい うのは、プロセス引数の文字列または実行可能ファイルの名前の すべての文字が *pattern* に一致することを意味します。 -*signal* 一致した各プロセスに送信するシグナルを指定します。シグナル を指定しないと、デフォルトで SIGTERM が送信されます。*signal* は signal(3HEAD) で定義されているシンボル名 (SIG 接頭辞な し) または対応するシグナル番号 (10 進数) のどちらでも指定でき ます。-*signal* オプションは pkill への最初のオプションとして 指定した場合にのみ有効です。 次のオペランドを指定できます。 pattern 実行可能ファイルの名前またはプロセス引数の文字列全体と照合 させる拡張正規表現 (ERE) パターンを指定します。ERE 構文の詳 細については、regex(5) のマニュアルページを参照してくださ い。 例 **1** プロセス ID を取得する sendmail のプロセス ID を取得します。 example% **pgrep -x -u root sendmail** 283 例 **2** プロセスを強制終了する 最後に作成された xterm を強制終了します。 example% **pkill -n xterm** 次の終了ステータスが返されます。 0 1 つまたは複数のプロセスが一致した 1 どのプロセスも一致しなかった 2 無効なコマンド行オプションが指定された 3 致命的なエラーが発生した /proc/*nnnnn*/psinfo プロセス情報ファイル 次の属性については、attributes(5) のマニュアルページを参照してください。 属性タイプ あんじょう あいしん こうしん こうしょう 属性値 使用条件 Network in the Sun SUNWcsu オペランド 使用例 終了ステータス ファイル 属性

- $\vert$  kill(1), proc(1), ps(1), truss(1), kill(2), signal(3HEAD), proc(4), attributes(5), regex(5) 関連項目
- どちらのユーティリティも /proc/*nnnnn*/psinfo ファイルの pr\_fname または pr\_psargs フィールドに対して ERE で *pattern* 引数を照合することができます。こ れらの文字列の長さ制限は <sys/procfs.h> に定義されています。現在の制限より も長い文字列に一致する可能性があるパターンを使用すると、予期したプロセスと一 致しないことがあります。 注意事項

*pattern* 引数に ERE のメタキャラクタが含まれており、そのメタキャラクタがシェル のメタキャラクタでもある場合、そのメタキャラクタを適切なシェル引用符で囲む必 要があります。

終了したプロセスは、pgrep と pkill のいずれでも検出することはできません。

現在の pgrep または pkill プロセスは、自身を照合候補とすることはありません。

# pkginfo(1)

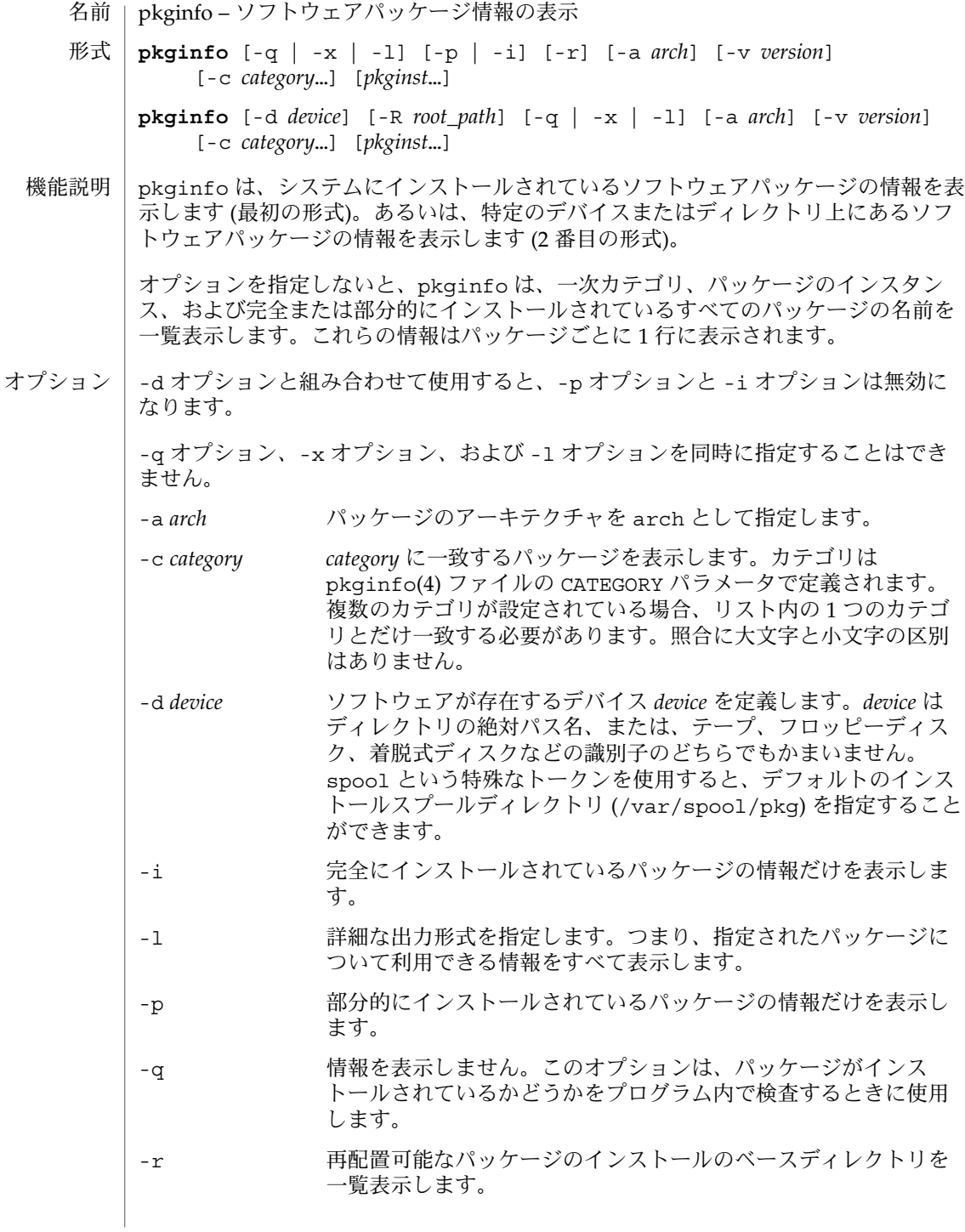

# pkginfo(1)

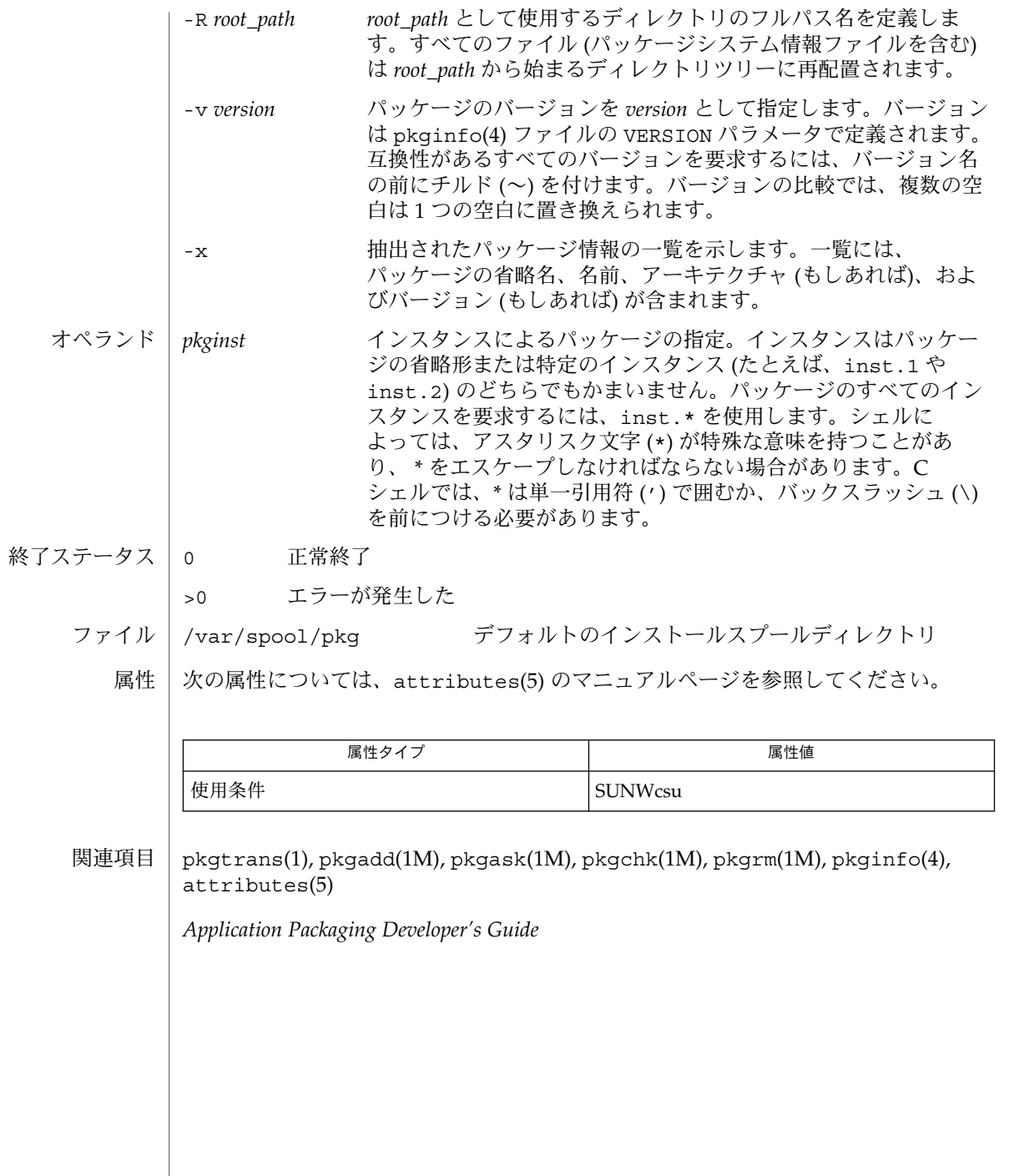

# pkill(1)

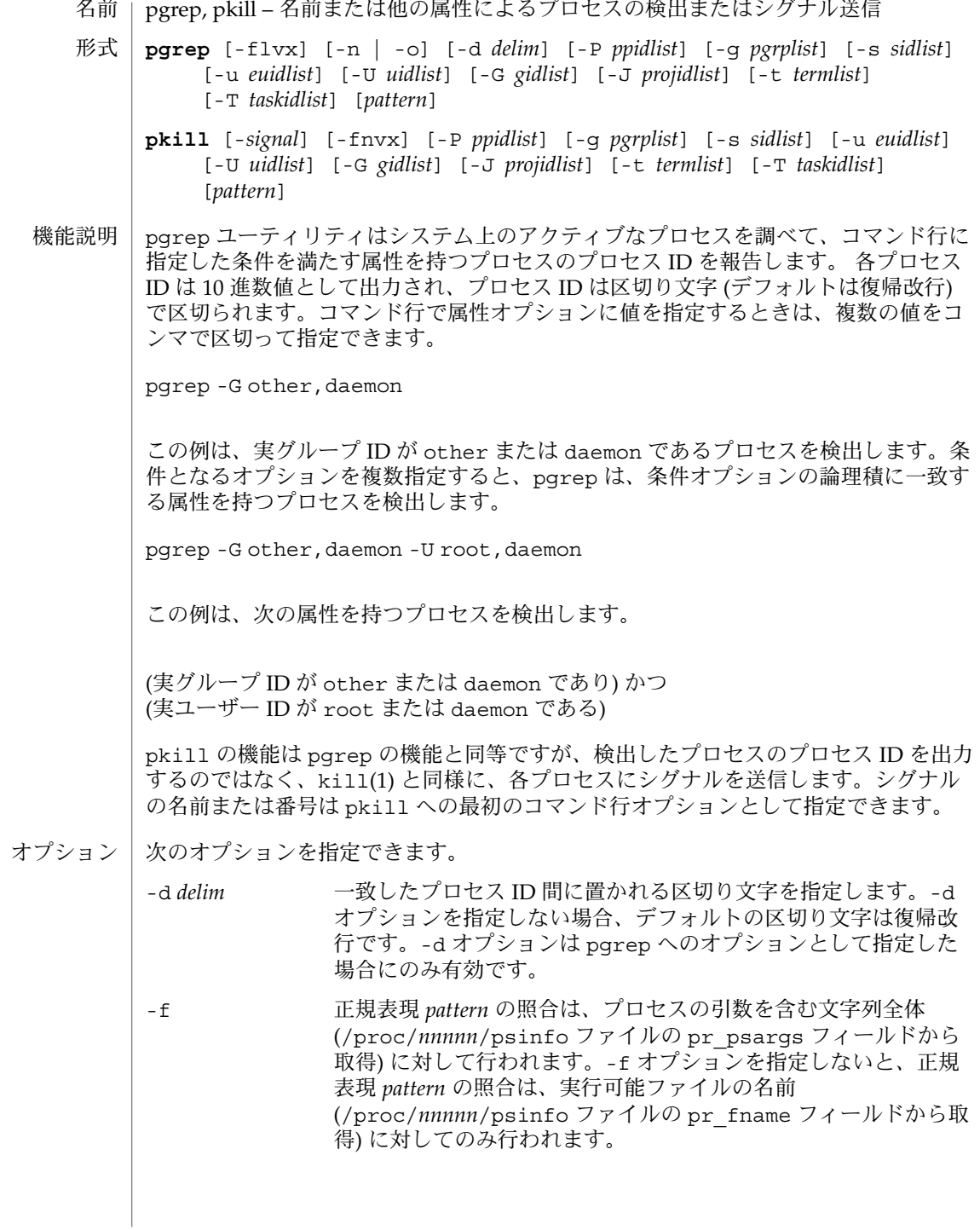

### pkill(1)

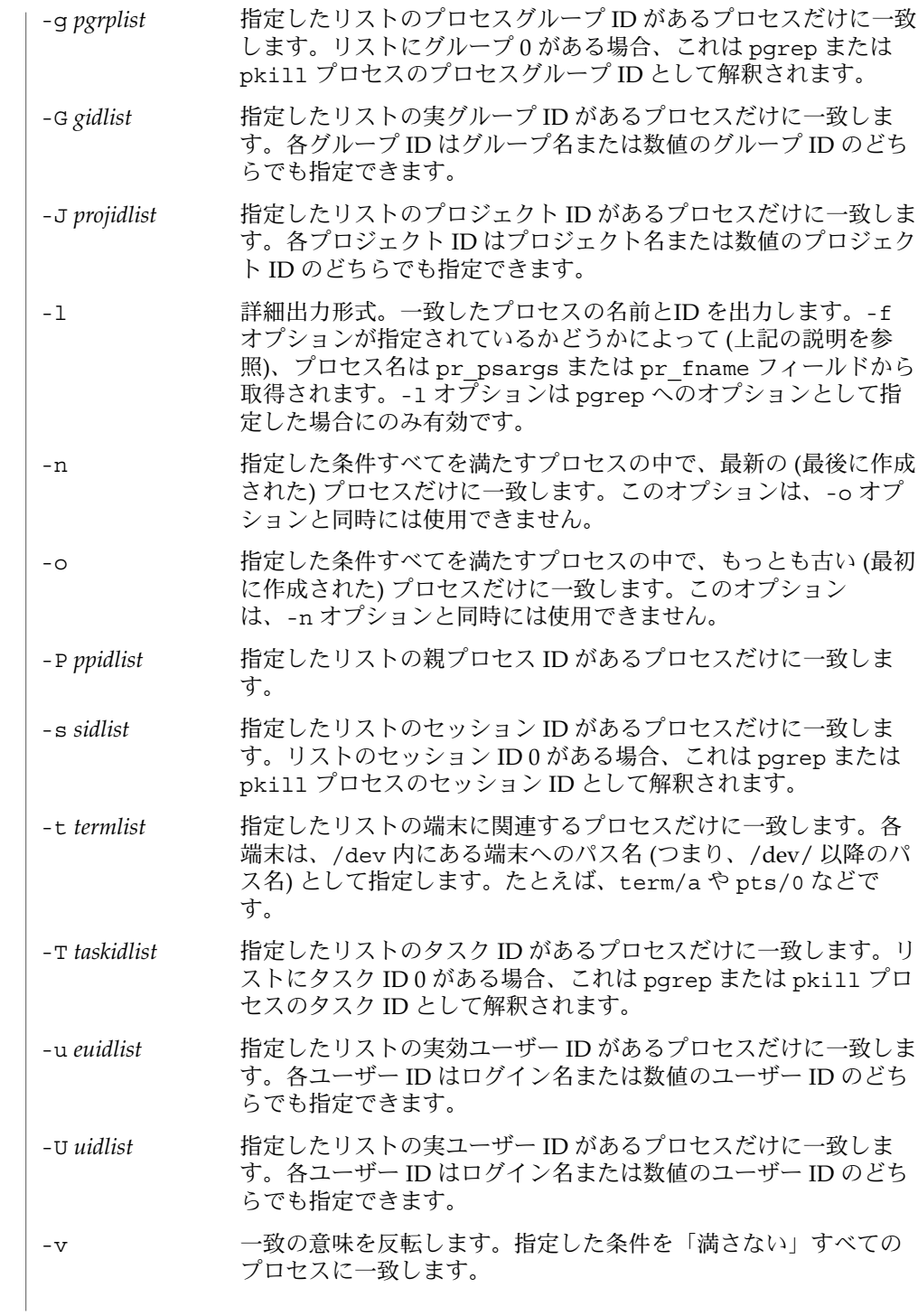

pkill(1)

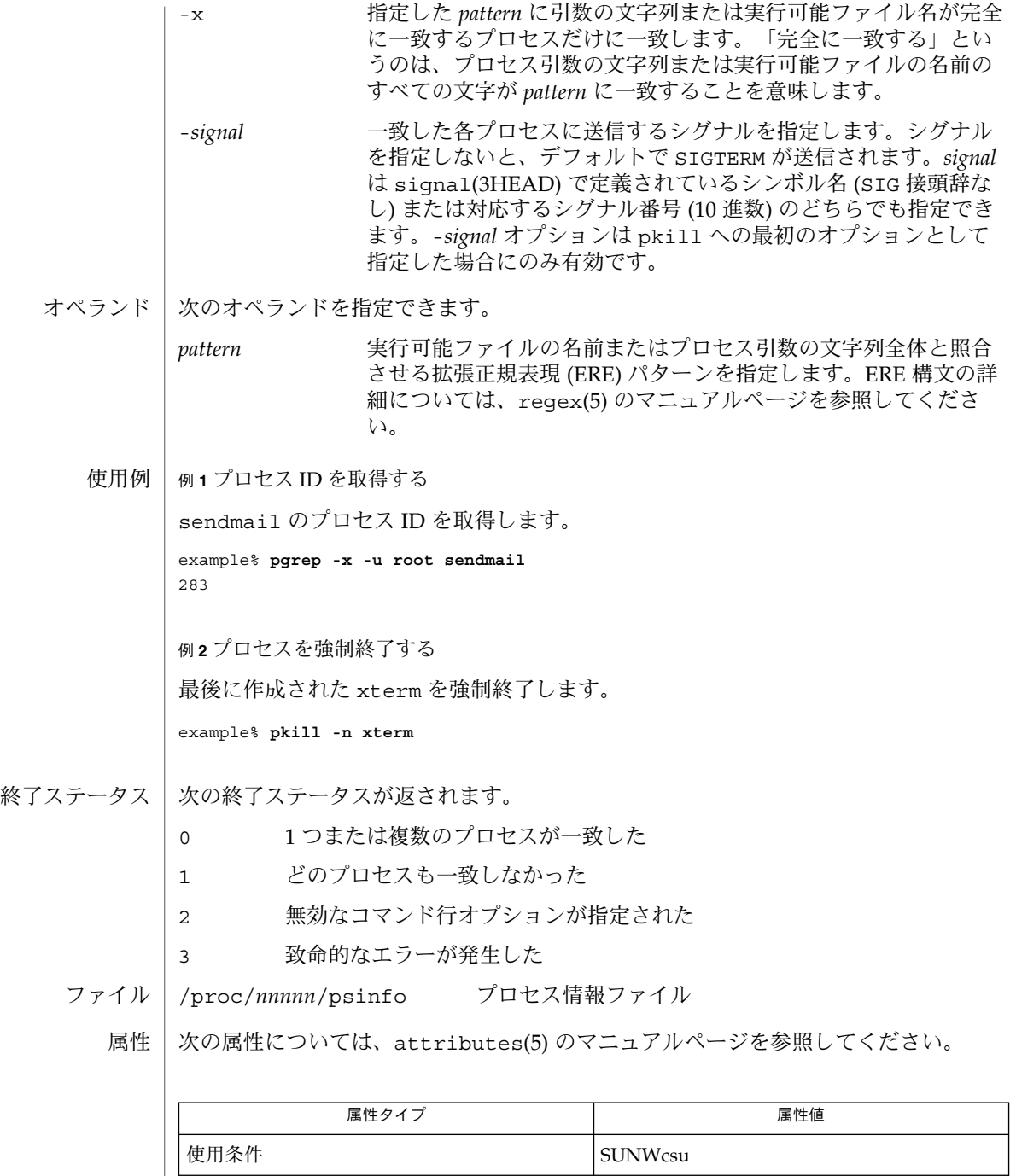

- $\vert$  kill(1), proc(1), ps(1), truss(1), kill(2), signal(3HEAD), proc(4), attributes(5), regex(5) 関連項目
- どちらのユーティリティも /proc/*nnnnn*/psinfo ファイルの pr\_fname または pr\_psargs フィールドに対して ERE で *pattern* 引数を照合することができます。こ れらの文字列の長さ制限は <sys/procfs.h> に定義されています。現在の制限より も長い文字列に一致する可能性があるパターンを使用すると、予期したプロセスと一 致しないことがあります。 注意事項

*pattern* 引数に ERE のメタキャラクタが含まれており、そのメタキャラクタがシェル のメタキャラクタでもある場合、そのメタキャラクタを適切なシェル引用符で囲む必 要があります。

終了したプロセスは、pgrep と pkill のいずれでも検出することはできません。

現在の pgrep または pkill プロセスは、自身を照合候補とすることはありません。

popd(1)

- cd, chdir, pushd, popd, dirs 現在の作業用ディレクトリの変更 名前
- **/usr/bin/cd** [*directory*] 形式
- **cd** [*argument*] **chdir** [*argument*] **sh**
- **cd** [*dir*] **csh**
	- **chdir** [*dir*]

**pushd** [+ | *n* | *dir*]

- **popd** [ + *n*]
- **dirs** [-l]
- **cd** [*arg*] **ksh**
	- **cd** *old new*
- 機能説明
- /usr/bin/cd ユーティリティは、cd ユーティリティ自身だけの現在のディレクトリ を変更します。これは、後述するシェル組み込みの cd とは対照的です。 /usr/bin/cd はプロセスの呼び出しには影響しませんが、あるディレクトリを現在 のディレクトリとして設定できるかどうかを決定するのに使用できます。 **/usr/bin/cd**
	- Bourne シェルに組み込まれている cd は、現在のディレクトリを *argument* で指定さ れたディレクトリに変更します。 シェル変数 HOME の値がデフォルトの *argument* に なります。 シェル変数 CDPATH は、 *argument* を含むディレクトリの検索パスを定義 します。代替ディレクトリ名は、 コロン (:) で区切ります。 デフォルトのパスは空の 文字列です (現在のディレクトリの指定)。 なお、現在のディレクトリは空のパス名で 指定します。 このパス名は、等号の直後か、 パスリスト内にある区切り文字のコロ ンの間に指定します。*argument* の先頭文字が / 、 . 、または . . の場合、 検索パスは 使用しません。 それ以外の場合は、 パス中の各ディレクトリで *argument* を検索しま す。 cd は、 *argument* 中で実行 (検索) 権を持っていなければなりません。 コマンド を実行するたびに新しいプロセスが生成されるため、 cd を通常のコマンドとして実 装した場合は効率が悪くなります。 そのため、 cd コマンドは、シェルに組み込まれ ています。 ( pwd(1) 、 sh(1) 、 chdir(2) を参照) **sh**

chdir は、cd を呼び出すもうひとつの方法です。

*dir* 引数を省略すると、 C シェルに組み込まれている cd は、シェル変数 HOME の値を 新たな作業用ディレクトリとして 使用します。 *dir* を指定した場合、それが / 、 . 、 または . . で始まる完全なパス名であれば、その *dir* が新たな作業用ディレクトリとな ります。 それ以外の場合は、シェル変数 CDPATH が指定するパスと相対関係を持つ ディレクトリの中から 該当するものを探し出します。 CDPATH の構文は PATH シェル 変数と同一で、セマンティクスも似ています。 cd は *dir* に対する実行 (検索) 権を 持っていなければなりません。 コマンドを実行するたびに新しいプロセスが生成され るため、 cd を通常のコマンドとして実装した場合は、効率が悪くなります。 そのた め、 cd コマンドは、C シェルに組み込まれています。 詳しくは pwd(1) 、 sh(1) 、 chdir(2) を参照してください。 **csh**

**886** SunOS リファレンスマニュアル 1 : ユーザーコマンド • 最終更新日 2002 年 2 月 1 日

popd(1)

chdir はシェルの作業用ディレクトリを *dir* が示すディレクトリに変更します。 引数 を指定しないと、 そのユーザーのホームディレクトリに変更します。 *dir* が現在の ディレクトリからは見つからない相対パス名の場合、変数 cdpath 内のディレクトリ リストを検索します。 *dir* が / で始まる値を持つシェル変数の名前である場合、 その 変数の値が示すディレクトリに変更します。

pushd はディレクトリスタックにディレクトリをプッシュ ( 押し込む ) します。 引数 を指定しないと、スタックにある先頭の 2 つの構成要素を交換します。

- +*n n* 番目のエントリがスタックの先頭になるよう回転し、 そのディレクトリ に移ります。
- *dir* 現在の作業用ディレクトリをスタックにプッシュし、 そのディレクトリに 移ります。

popd はディレクトリスタックからポップして (取り出して)、新たに先頭となった ディレクトリへ cd します。ディレクトリスタックの構成要素の先頭番号は、 0 とな ります。

+*n* スタック内の *n* 番目のエントリを破棄します。

dirs はディレクトリスタックを出力します。 現在のディレクトリが最も左に現れる ように 時間順に出力されます。 -l 引数を指定すると、 ~ を使った省略形ではなく、 完全な形式で出力されます。

- Korn シェルに組み込まれた cd コマンドは、上記 2 つの形式の いずれかで入力しま す。第 1 の形式は、現在のディレクトリを *arg* に変更します。 *arg* が – の場合、 ディレクトリを直前のディレクトリに変更します。 シェル変数 HOME の値がデフォル トの *arg* になります。PWD 変数は、現在のディレクトリに設定されます。シェル変数 CDPATH は、*arg* を含むディレクトリの検索パスを定義します。 ディレクトリ名は、 コロン ( :) で区切ります。デフォルトのパスは 空の文字列です (現在のディレクトリ の指定)。 なお、現在のディレクトリは NULL のパス名で指定します。 このパス名 は、 等号の直後か、パスリスト内にある区切り文字のコロンの間に指定します。 *arg* の先頭文字が / 、.、または..の場合、検索パスは使用しません。 それ以外の場合 は、 パス中の各ディレクトリで *arg* を検索します。 cd の第 2 の形式は、 PWD 中の現 在のディレクトリ名における *old* という文字列を *new* という文字列に置換し、 この新 規のディレクトリへ変更しようとします。 cd コマンドは rksh では実行できませ ん。 コマンドを実行するたびに新しいプロセスが生成されるため、 cd を通常のコマ ンドとして実装した場合は、効率が悪くなります。 そのため、 cd コマンドは、 ksh に組み込まれています。 詳しくは pwd(1) 、 sh(1) 、 chdir(2) を参照してください。 **ksh**
- 以下のオペランドを指定できます。 オペランド

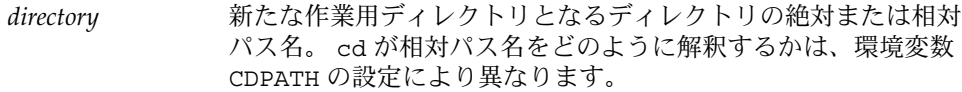

CDPATH に設定されている空でないディレクトリ名が用いられる場合、 新たな作業用 ディレクトリの絶対パス名が 以下のような形式で標準出力に出力されます。 出力

"%s\n", <*new directory*>

popd(1)

それ以外の場合には、何も出力されません。

- cd の実行に影響を与える環境変数 LC\_CTYPE、 LC\_MESSAGES、 NLSPATH について の詳細は、 environ(5) を参照してください。 環境
	- CDPATH コロンで区切られた、ディレクトリを示すパス名のリスト。 *directory* オペランドの先頭文字がスラッシュ (/) でなく、 先頭部 分が . でも .. でもない場合には、 cd はこのリスト内のパス名を 順番に検索し、環境変数 CDPATH に指定されている名前のディレ クトリから *directory* を探します。その結果、最初に見つかった ディレクトリ名が 新たな作業用ディレクトリとなります。 ディレ クトリのパス名として空の文字列を指定すると、 それは現在の ディレクトリと見なされます。 CDPATH は、設定されていないと きには空の文字列として扱われます。 HOME *directory* オペランドが省略されたときに用いるホームディレクト リの名前
		- PWD 現在の作業用ディレクトリのパス名。 この変数は、そのディレク トリに移った後に cd により設定されます。
- 以下の終了ステータスが返されます。 0 ライレクトリが正常に変更された。 >0 エラーが発生した。 終了ステータス
	- 次の属性については attributes(5) のマニュアルページを参照してください。 属性

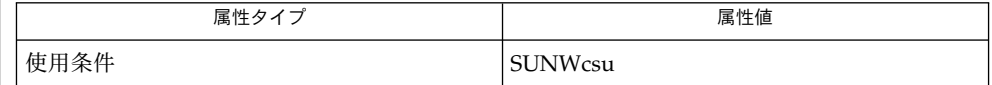

 $csh(1)$ , ksh $(1)$ , pwd $(1)$ , sh $(1)$ , chdir $(2)$ , attributes $(5)$ , environ $(5)$ 関連項目

**888** SunOS リファレンスマニュアル 1 : ユーザーコマンド • 最終更新日 2002 年 2 月 1 日

名前 | pr – ファイルの出力

- **/usr/bin/pr** [ + *page*] [-column] [-adFmrt] [ -e [*char*] [*gap*]] [-h *header*] [ -i [*char*] [*gap*]] [-l *lines*] [ -n [*char*] [*width*]] [-o *offset*] [ -s [*char*]] [-w *width*] [-fp] [*file*…] 形式
	- **/usr/xpg4/bin/pr** [ + *page*] [-column | -c *column*] [-adFmrt] [ -e [*char*] [*gap*]] [-h *header*] [ -i [*char*] [*gap*]] [-l *lines*] [ -n [*char*] [*width*]] [-o *offset*] [ -s [*char*]] [-w *width*] [-fp] [*file*…]
- pr ユーティリティは、印刷とページ設定用のフィルタです。 複数のファイルを指定 すると、その各々を読み込み、 書式化して、標準出力に書き出します。 デフォルト では、入力データを 66 行からなるページに分割します。各ページには以下のものが 含まれます。 機能説明
	- 5行からなるヘッダー。ページ番号、日付、時刻、ファイルのパス名を含む ■ 5 行の空行からなるトレーラ

標準出力が端末に割り当てられているとき、診断メッセージは pr ユーティリティの 処理が完了してから出力されます。

複数カラム出力を示すオプションを指定すると、 テキストカラムは等しい幅で出力さ れます。 この幅に収まらない入力行は切り捨てられます。 デフォルトでは、出力テ キストカラムは 1 つ以上の空白文字で区切られます。

以下のオプションを指定できます。 なおオプションの説明において、 *column* 、 *lines* 、 *offset* 、 page 、 *width* は正の 10 進整数を表し、 *gap* は負でない 10 進整数を表しま す。オプション引数の中には、省略可能なものがあります。 また直前のオプション文 字と分離して独立した引数として 指定できないものがあります。具体例としては、 -s オプションと引数とを離して記述することはできません。 また -e、 -i、 -n の各 オプションは、 2 つの引数を記述するのであれば、 それらをオプション文字と離すこ とはできません。 オプション

> 以下のオプションは、 /usr/bin/pr と /usr/xpg4/bin/pr の両方で使用できま す。

> +page <br>
> +page する すいきれた入力の、 page で示すページ番号から出 力を開始します。

-*column column* で示す数 ( デフォルトは 1) のカラムからなる、 複数カラム出力を生成します。 これらのカラムには、 入力ファイルからテキストを受け取った順序で データ が書き出されます。 このオプションは -m オプション と同時に使うことはできません。 複数カラム出力を指 定すると、 -e と -i の両オプションも指定されたと見 なされます。 同一行数となるようなテキストカラムの 生成を指定したか否か に関わらず、テキストカラムが ページの長さを超えることはありません ( -l オプ ションの説明を参照 ) 。このオプションを -t とともに 指定した場合、最少の行数で出力データを書き出しま す。

pr(1)

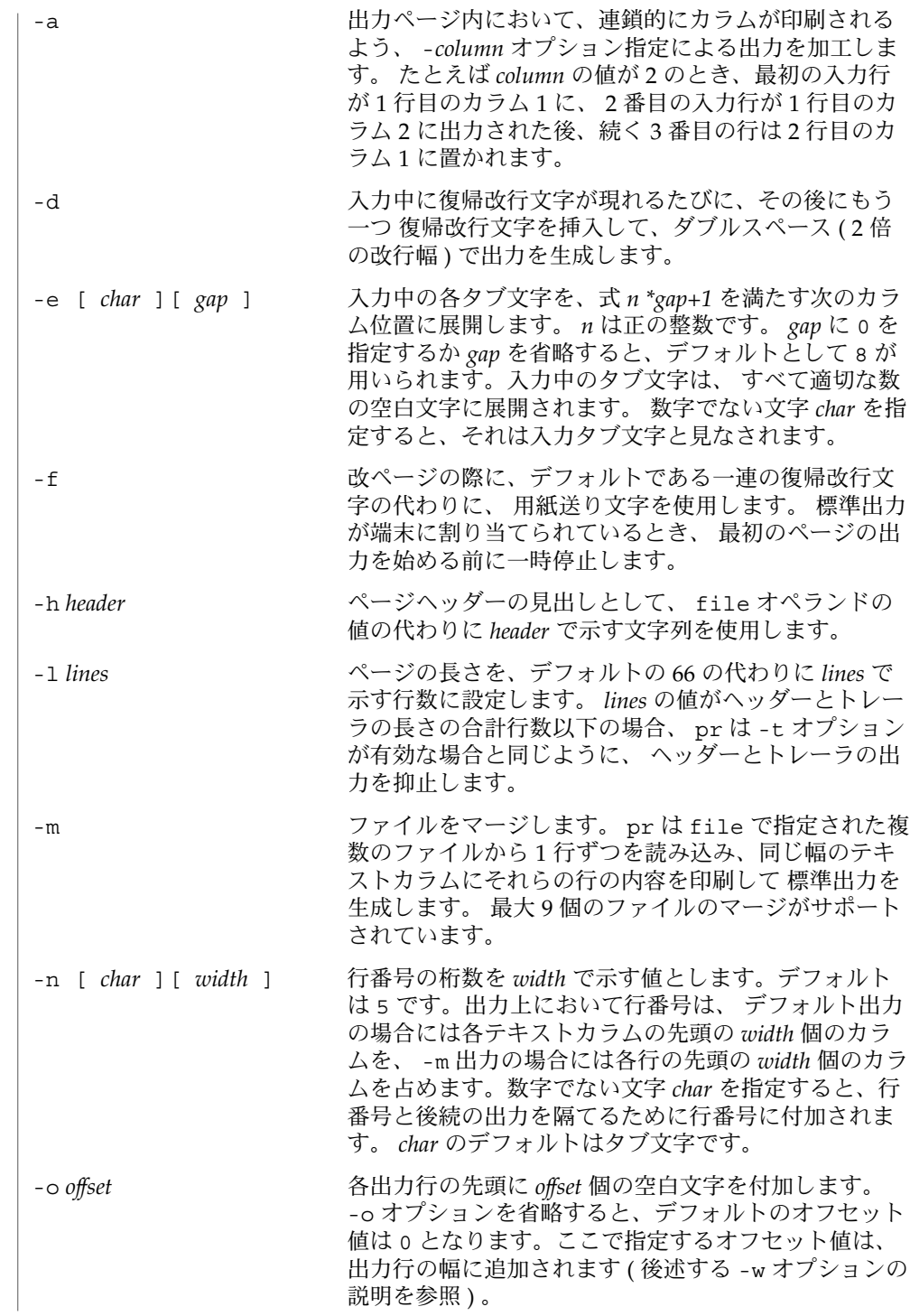

**890** SunOS リファレンスマニュアル 1 : ユーザーコマンド • 最終更新日 1998年8月17日

pr(1)

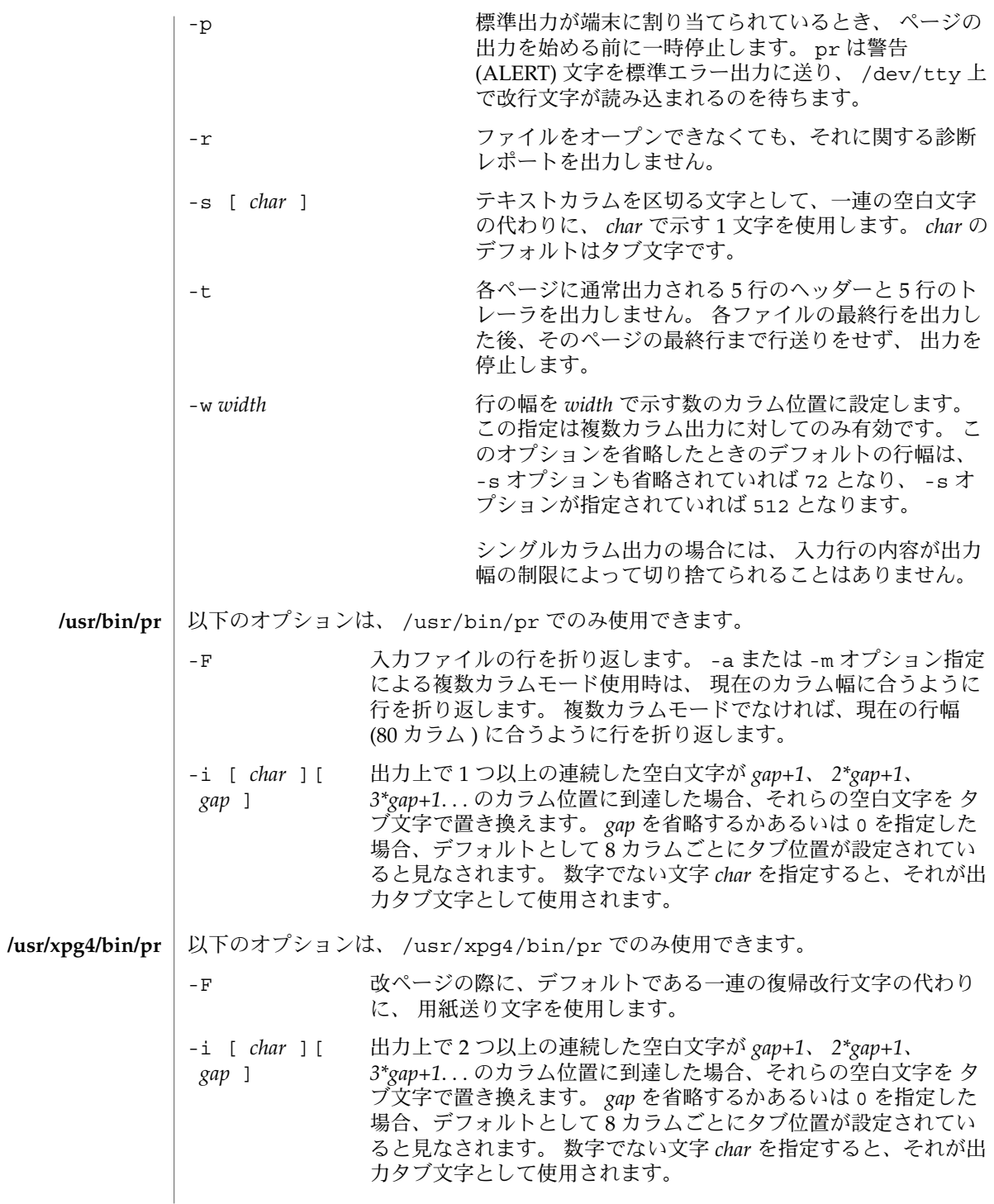

 $pr(1)$ 

オペランド | 以下のオペランドを指定できます。|

*file* 内容を印刷するファイルのパス名。このオペランドを省略する か、または – を指定すると、標準入力が用いられます。 例 **1** 現在のディレクトリ中の全ファイルの 番号付き一覧を出力する  $ls -a | pr -n -h$  "Files in  $$ (pwd) . "$ 例 **2** file1 と file2 を、 "file list" というヘッダーを付けた、 3 カラムからなる 2 倍の改 行幅のリストに出力する pr -3d -h "file list" file1 file2 例 **3** タブ位置をカラム 10 、 19 、 28. . . に設定して、 file1 を file2 に書き出す pr -e9 -t <file1 >file2 pr の実行に影響を与える環境変数 LC\_CTYPE 、 LC\_TIME 、 LC\_MESSAGES 、 NLSPATH 、 TZ についての詳細は、 environ(5) を参照してください。 次の終了ステータスが返されます。 0 ファイルはすべて正常に書き出された。 >0 エラーが発生した。 次の属性については attributes(5) のマニュアルページを参照してください。 属性タイプ インファイン おおとこ しんじょう 属性値 使用条件 | SUNWcsu CSI 対応済み 属性タイプ インファイン しんしん 属性値 使用条件 **SUNWxcu4** CSI 対応済み expand(1),  $lp(1)$ ,  $attributes(5)$ ,  $environ(5)$ ,  $XPG4(5)$ 使用例 環境 終了ステータス 属性 **/usr/bin/pr /usr/xpg4/bin/pr** 関連項目

**892** SunOS リファレンスマニュアル 1 : ユーザーコマンド • 最終更新日 1998年8月17日

print – 画面またはウィンドウに文字を出力するシェル組み込み関数 **print** [ -Rnprsu [*n*]] [*arg*…] シェルの出力機構です。 オプションを省略した場合、あるいは – または – – オプ ションを指定した場合には、 echo(1) で述べるように標準出力上に引数を表示しま す。 以下のオプションを指定できます。 -n 復帰改行 ( new-line) の出力を抑止します。 -R -r (raw モード) echo のエスケープ規則を無視します。 -R オプ ションは、 -n を除く後続の引数およびオプションすべてを表示し ます。 -p 標準出力の代わりに |& で生成されたプロセスのパイプ上に引数を 出力します。 -s 標準出力の代わりに 履歴ファイル上に引数を書き込みます。 -u [ *n* ] 出力を格納するファイル記述子番号を、 1 桁の数値 *n* で指定しま す。 デフォルトは 1 です。 以下の終了ステータスが返されます。 0 正常終了 >0 書き込み用出力ファイルが開かない 次の属性については attributes(5) のマニュアルページを参照してください。 属性タイプ インファイン しんしん くろく 属性値 使用条件 Network in the SUNWcsu 名前 形式 **ksh** 機能説明 **ksh** オプション 終了ステータス 属性

echo(1), ksh(1), attributes(5) 関連項目

SunOS リファレンスマニュアル 1 : ユーザーコマンド **893**

print(1)

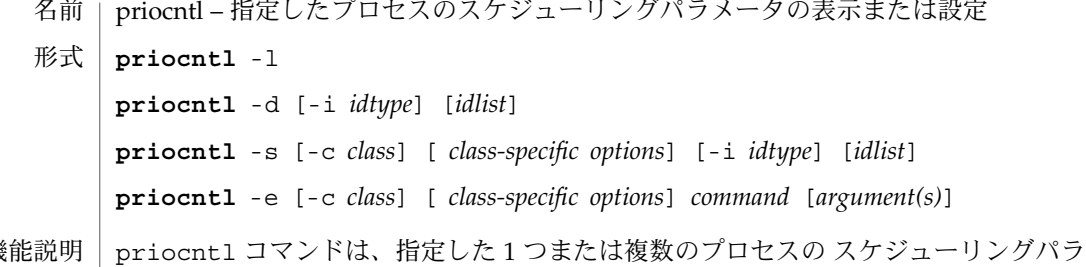

メータを表示または設定します。 また、システムのプロセススケジューラの 現在の 設定情報を表示したり、 指定したスケジューリングパラメータを使って コマンドを 実行したりする目的にも使用できます。 機

> プロセスはいくつかのクラスに分けられます。 各クラスにはそれぞれ異なった スケ ジューリング方針が適用されます。 現在サポートされているクラスは、 リアルタイ ム、タイムシェアリング、対話型、フェアシェア、固定優先順位の 5 種類です。 各ク ラスの特徴およびクラス固有のオプションについては、 後述の「リアルタイムクラ ス」、「タイムシェアリングクラス」、 「対話型クラス」、「フェアシェアクラ ス」、「固定優先順位クラス」の項で説明します。 ユーザーは、正しいアクセス権を 持っていれば、 priocntl コマンドを使って、稼動中のプロセスのクラスや 対応す るスケジューリングパラメータを 変更することができます。

デフォルトの設定では、 実行可能状態にあるリアルタイムプロセスが 他のプロセス に先だって実行されます。 したがってリアルタイムプロセスの使い方を誤ると、 シ ステムのパフォーマンスが 著しく損なわれてしまう恐れがあります。

priocntl コマンドに *idlist* 引数を指定する場合は、 コマンド行の最後に記述してく ださい。 また *idlist* 中の要素は、空白で区切る必要があります。 *idlist* 引数を省略する ときは、 *idtype* 引数として pid、 ppid、 pgid、 sid、 class、 uid、 gid を 使って、 priocntl コマンド自身のプロセス ID、親プロセス ID、 プロセスグループ ID、セッション ID、クラス ID、 ユーザー ID、グループ ID をそれぞれ指定します。

**priocntl -d [-i** *idtype***] [***idlist***]**

上記の priocntl コマンドは、 *idtype* および *idlist* 引数で指定したプロセス群の クラ スとクラス固有のスケジューリングパラメータを表示します。

**priocntl -s [-c** *class***] [***class-specific options***] \ [-i** *idtype***] [***idlist***]**

上記の priocntl コマンドは、指定したプロセスのクラスおよび クラス固有のパラ メータを、 コマンド行で指定した値に設定します。 -c *class* オプションが、設定する クラスを表します。 現在サポートされている *class* 引数値は、リアルタイムクラス用 の RT、 タイムシェアリングクラス用の TS、対話型クラス用の IA、フェアシェア用 の FSS、固定優先順位用の FX のいずれかです。

各クラス固有のパラメータは、 対応するクラス固有のオプションを使って指定しま す。 詳しくは各クラスの項で後述します。 -c *class* オプションを省略する場合には、 *idtype* と *idlist* を使って、同じクラスに属する 一群のプロセスを指定してください。 そうしないとエラーが発生します。 クラス固有のオプションをすべて省略すると、

**894** SunOS リファレンスマニュアル 1 : ユーザーコマンド • 最終更新日 2002 年 2 月 1 日

当該プロセスのクラス固有パラメータの値は、 -c *class* で指定したクラスのデフォル ト値に設定されます。 なお、 -c *class* オプションも省略した場合には、 そのプロセス の現在のクラスのデフォルト値に設定されます。

priocntl を使ってプロセスのスケジューリングパラメータを変更できるのは、 priocntl を実行したユーザーの実ユーザー ID または実効ユーザー ID ( それぞれの グループ ID ) が当該プロセスの実ユーザー ID または実効ユーザー ID ( それぞれのグ ループ ID ) と 一致している場合、もしくは ユーザーの実効ユーザー ID がスーパー ユーザーを示している場合だけです。 アクセス権に関するこの要件は、 全クラスに 適用される最低限の必要条件です。 クラスによっては、プロセスを設定する場合や クラス固有のスケジューリングパラメータを設定する場合に、 他のアクセス権に関す る要件が追加されることもあります。

*idtype* と *idlist* の両引数を使っていくつかのプロセスを指定すると、 priocntl はそ れらのプロセスに対して処理を実行します。 ただし、処理する順序は実装状態により 異なります。 エラーを検出した場合、そのエラーの種類により、 以降のプロセスの 処理を続行する場合と コマンドを終了する場合とがあります。

検出したエラーがアクセス権に関連するものであれば、 priocntl はエラーメッセー ジを出力しますが、 指定されたプロセスのうちユーザーが適正な アクセス権を 持っているものについては、 パラメータをリセットして処理を続行します。 エラー がアクセス権に関連したものでなければ、 エラーメッセージを表示してただちに実行 を終了します。

特殊なシステムプロセス (たとえばスワッパプロセス) の実行をスケジューリングする 目的のため、 sys という特殊なスケジューリングクラスが存在しています。 どのプ ロセスに対しても、クラスを sys に変更することはできません。 また *idtype* や *idlist* 引数で sys クラスに属するプロセスを指定した場合、priocntl はそれらを無視し ます。 たとえば *idtype* として uid を指定し *idlist* に 0 (ゼロ) を指定すると、 UID の 値が 0 の全プロセスのうち sys クラスに属するものを除いたプロセス、および ( -s オプションを使ってパラメータを変更する場合には) init プロセスが処理の対象とな ります。

init プロセス (プロセス ID は 1) は特殊なケースです。 priocntl コマンドを 使って init プロセスのクラスやその他のスケジューリングパラメータを変更するた めには、 *idtype* として pid を指定し、 *idlist* として 1 だけを指定してください。 init プロセスは、システム上に存在する どのクラスに割り当てても構いませんが、 ほとんどの場合タイムシェアリングクラスを選択するのが適切です。 他のクラスに割 り当てると、 システムに悪影響を及ぼすことがあります。詳細は『*Solaris* のシステム 管理 *(*基本編*)*』を参照してください。

**priocntl -e [-c** *class***] [***class-specific options***]** *command* **\ [***argument...***]**

この priocntl コマンドは、 command で示すコマンドを、指定したクラスと スケ ジューリングパラメータを使って実行します。 *arguments* は、 command に対する引 数です。 -c *class* オプションを省略すると、指定したコマンドは ユーザーの現クラス で実行されます。

オプションを指定できます。

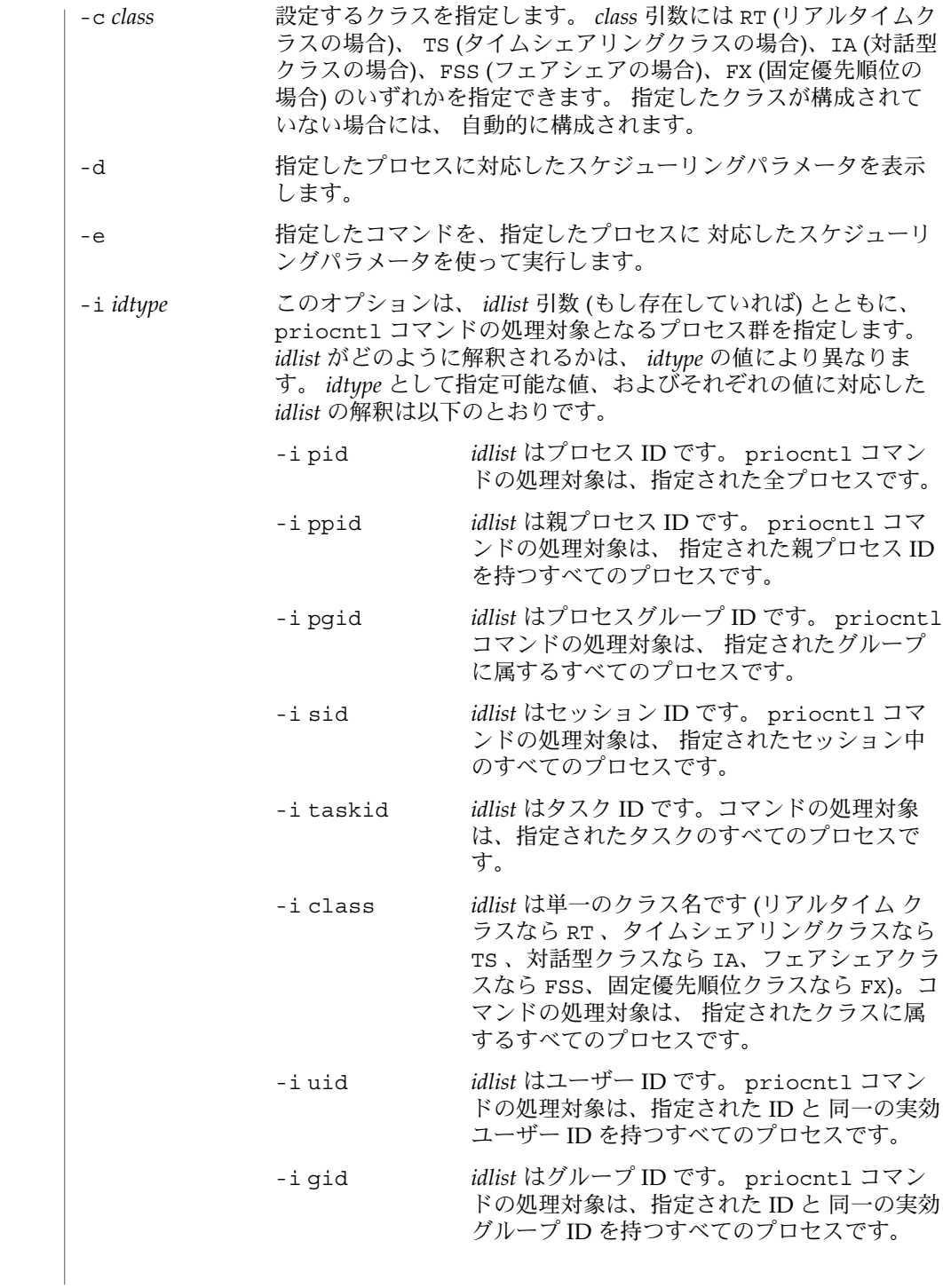

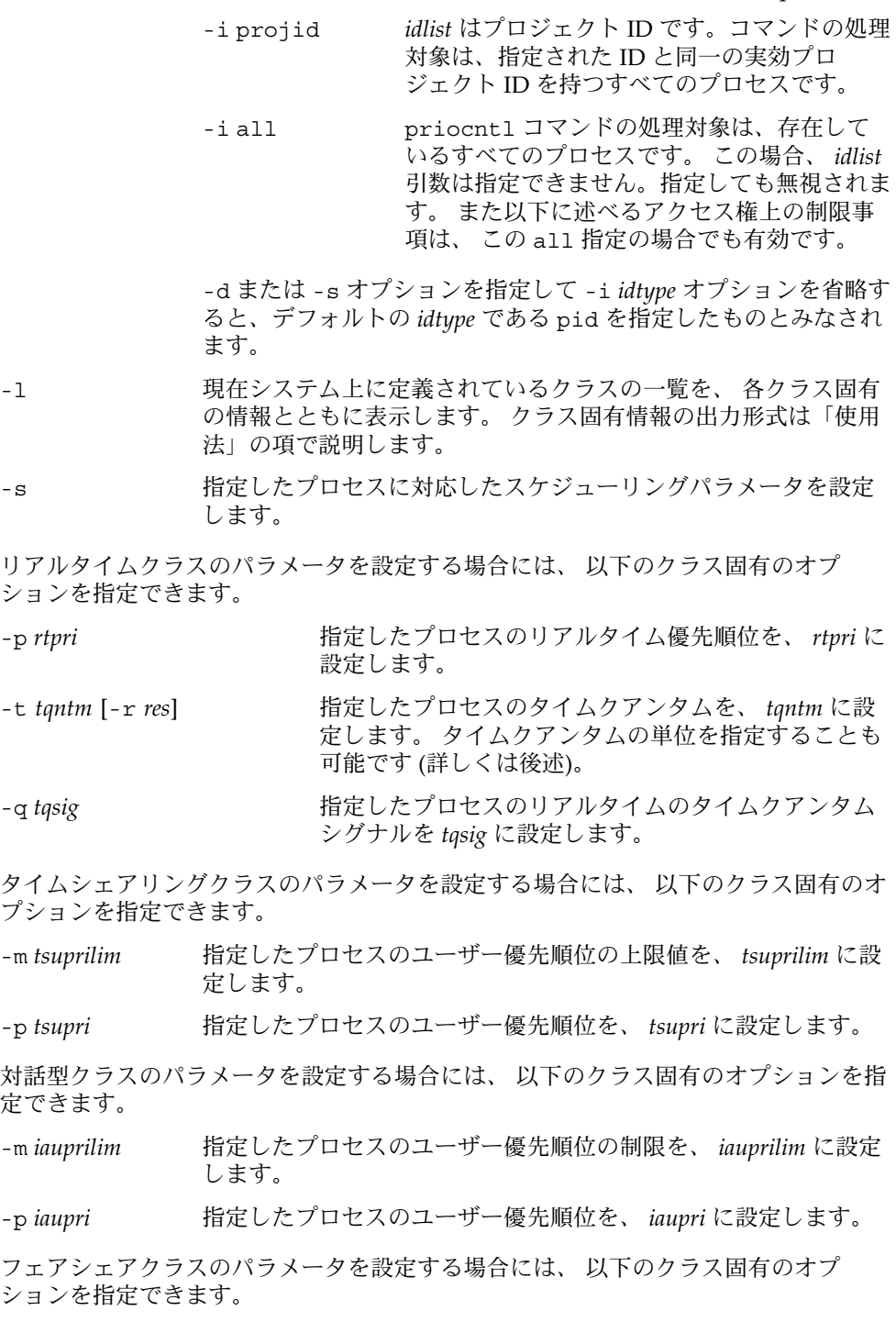

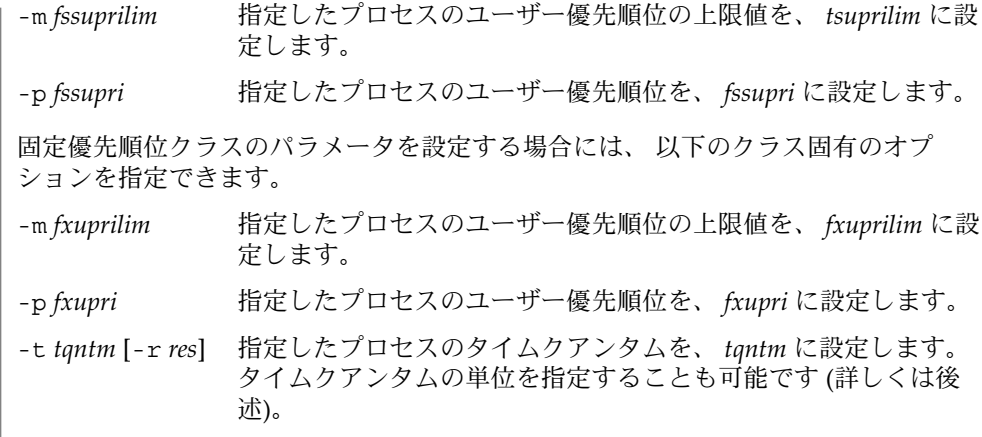

使用法

リアルタイムクラスは、 高速でかつ決定力のある応答を必要とし、 スケジューリン グ方針に関して ユーザーやアプリケーションに対する 絶対的な制御権を必要とする ようなプロセスに対して、 固定された高い優先順位を持つ スケジューリング方針を 与えるものです。 システム中にリアルタイムクラスが定義されている場合には、 シ ステム上の最上位のスケジューリング優先順位群を 制御できる唯一のクラスである必 要があります。 これにより、実行可能状態にあるリアルタイムプロセスは、 他のク ラスに属するあらゆるプロセスよりも先に CPU のサービスを受けられることが保証 できます。 リアルタイムクラ ス

> リアルタイムクラスには、 一連のリアルタイム優先順位値 (*rtpri*) が与えられていて、 そのクラスに属するプロセスに割り当てることができます。 リアルタイム優先順位値 の範囲は 0 から *x* までで、この *x* の値はリアルタイムクラスのスケジューラを 構成済 みのシステムごとに設定可能であり、 以下のコマンドを使って表示することができま す。

**priocntl -l**

リアルタイムクラスのスケジューリング方針とは、 固定優先順位を割り当てることで す。 つまり、ユーザーやアプリケーション側からのプロセスの *rtpri* 値を変更する明 示的な要求を実行しない限り、 リアルタイムプロセスのスケジューリング優先順位は 変わりません。

リアルタイムクラスのプロセスに関して、 *rtpri* の値はプロセスのスケジューリング優 先順位と実用上同じです。 リアルタイムクラスのあるプロセスの、 同じクラス内の 他のプロセスに対する 相対的なスケジューリング優先順位値は、 *rtpri* 値により決定 されます。 *rtpri* 値は数値で示され、大きい数が高い優先順位を表します。 リアルタ イムクラスはシステム中で最も高い スケジューリング優先順位群を制御しているの で、 実行可能状態にあるリアルタイムプロセスのうち最高の *rtpri* 値を持つプロセス が システム中の他のあらゆるプロセスに先だって選ばれる、 ということが保証され ています。

priocntl は、優先順位に関する制御権だけでなく、 リアルタイムクラス中のプロセ スに割り当てられるタイムクアンタムを制御する権利も提供しています。 このタイム クアンタム値は、プロセスがリソースやイベントの 待ち状態 (休眠状態) に陥らないと いう前提で、 プロセスの実行時間の最大値を指定するものです。 なお、あるプロセ スの稼動中に、 より高い優先順位を持つ他のプロセスが 実行可能状態になった場 合、 現在稼動中のプロセスは割り当てられたタイムクアンタム値に達していなくても 取り上げられてしまうことがあります。

**priocntl -d [-i** *idtype***] [***idlist***]**

このコマンドは、 *idtype* と *idlist* で指定した一群のリアルタイムプロセスの 個々のリ アルタイム優先順位、時間 (単位はミリ秒)、およびタイムクアンタムシグナル値を表 示します。

リアルタイムクラス用の priocntl -s または priocntl -e コマンドには、 -p、-t [-r]、および -q を任意の組み合わせで指定できます。 どれかを省略した場 合、 当該プロセスが現在リアルタイムであれば、 省略されたオプションに対応した パラメータには影響ありません。 あるプロセスを他のクラスからリアルタイムクラス に変更するような priocntl コマンド中でいずれかのオプションを省略すると、 そ のオプションに対応したパラメータはデフォルト値に設定されます。 *rtpri* のデフォル ト値は 0 です。タイムクアンタムのデフォルトは、 *rtpri* の値およびシステムの構成 により異なります (rt\_dptbl(4) 参照)。

-t *tqntm* オプションを使用する際、タイムクアンタムの単位を -r *res* オプションを 使って指定することもできます。 単位のデフォルトはミリ秒です。 *res* には、 1 から 1,000,000,000 までの正の整数を指定してください。 この場合、使用される単位は *res* 分の 1 秒となります。たとえば、 -t 10 -r 100 と指定すると、単位は 100 分の 1 秒となり、 タイムクアンタム長として指定されている 10 は、 10/100 つまり 10 分 の 1 秒を意味することになります。 ナノ秒などの細かい単位も指定可能ですが、 実 際にはシステムクロックの精度に合うように タイムクアンタム長は丸められてしまい ます。 タイムクアンタムとして 0 を指定した場合、 およびシステムに固有の最大ク アンタムを超える 大きな値を指定した場合には、エラーとなります。

リアルタイム時間シグナルを使用すると、実行中のリアルタイムプロセスに自身の時 間消費量を知らせることができます。リアルタイム時間シグナルはリアルタイムプロ セスを監視し、その実行時間が上限に達した時点で、設定されているシグナルをリア ルタイムプロセスに送信します。時間シグナル *tqsig* のデフォルト値 (0) は、シグナル を送信しないことを示します。*tqsig* に正の値を指定すると、その値ごとに設定されて いるシグナルが送信されます。kill(1) などのシグナルを扱う コマンドの場合と同様 に、-q *tqsig* オプションを指定して XCPU や KILL のようなシンボルを使用したシグ ナル名も扱うことができます。

プロセスのクラスを他のものからリアルタイムクラスに変更するには、 priocntl コ マンドを実行するユーザーがスーパーユーザー特権を 持つ必要があります。 また、 リアルタイムプロセスの *rtpri* 値やタイムクアンタムを変更するには、 priocntl コ

マンドを実行するユーザーはスーパーユーザーであるか、 あるいは現在リアルタイム クラスにいて (リアルタイムプロセスとして稼動中のシェル) その実ユーザー ID また は実効ユーザー ID が 処理対象のプロセスの実ユーザー ID または実効ユーザー ID と 一致している必要があります。

fork(2) や exec(2) などのシステムコールを使った場合、リアルタイム優先順位、タ イムクアンタム、およびタイムクアンタムシグナルは、これらのシステムコールに受 け継がれます。exec(2) システムコールで、ユーザー定義のシグナルハンドラを持つ 時間シグナルが使用された場合、指定された時間の上限に達する前に、新しいイメー ジの中にユーザーが定義のシグナルハンドラがインストールされている必要がありま す。時間内にインストールできない場合は、予測できない動作が発生します。

タイムシェアリングのスケジューリング方針とは、 CPU の消費に関して異なった性 質を持つプロセスに対して、 公平で有効な CPU リソースの割り付けを行うことで す。 タイムシェアリング方針の目的は、 対話型プロセスには速いレスポンスを提供 し、 CPU 消費型のジョブには高いスループットを提供し、 さらにスケジューリング の制御権を ユーザーやアプリケーションにもある程度与えることにあります。 タイムシェアリン グクラス

> タイムシェアリングクラスには、 一連のタイムシェアリングユーザー優先順位値 (*rtpri*) が与えられていて、 そのクラスに属するプロセスに割り当てることができま す。 ユーザー優先順位値の範囲は -x から *+x* までで、この *x* の値はシステムごとに 設定可能であり、 以下のコマンドを使って表示することができます。

**priocntl -l**

ユーザー優先順位の目的は、 タイムシェアリングクラスのプロセスのスケジューリン グを、 ユーザーやアプリケーションがある程度制御できるようにすることです。 タ イムシェアリングクラスのプロセスの *tsupri* 値を増減させれば、 そのプロセスのスケ ジューリング優先順位が上下します。 ただし、高い *tsupri* 値を持つタイムシェアリン グプロセスが、低い *tsupri* 値を持つプロセスよりも先に実行されるとは限りません。 なぜなら *tsupri* 値は、タイムシェアリングプロセスの スケジューリング優先順位を決 定する際の 要素の 1 つにしかすぎないからです。 システムは最近のシステム利用率 など他の要素を考慮の上、 タイムシェアリングプロセスの 内部スケジューリング優 先順位を動的に調整します。

システム内でのユーザー優先順位の上限値 (priocntl -l で表示できる) に加え、プ ロセスごとにユーザー優先順位上限値 (*tsuprilimf1*) があります。 これは各プロセスに 指定できる*tsupri* の最大値を表します。

**priocntl -d** [**-i** *idtype*] [*idlist*]

このコマンドは、 *idtype* と *idlist* で指定した一群のタイムシェアリングプロセスの 個々のユーザー優先順位と 優先順位上限値を表示します。
タイムシェアリングプロセスは、 自身の (および同じユーザー ID を持つ他のプロセス の) *tsuprilim* 値を下げることができます。 *tsuprilim* 値を上げることができるのは、 スーパーユーザー特権を持つプロセスだけです。 あるプロセスのクラスをタイム シェアリングから他のクラスに変更する場合、 *tsuprilim* の初期値を 0 より大きい値に 設定するには、スーパーユーザー特権が必要となります。

どのタイムシェアリングプロセスも、 自身の (および同じユーザー ID を持つ他のプロ セスの) *tsupri* 値を設定できますが、そのプロセスの *tsuprilim* 値を超えることはでき ません。 *tsuprilim* を超える値に *tsupri* を設定しようとした場合、または *tsupri* 未満の 値に *tsuprilim* を設定しようとした場合には、結果として *tsupri* が *tsuprilim* と等しい 値に設定されます。

タイムシェアリングクラス用の priocntl -s または priocntl -e コマンド中に、 -m と -p の両オプションを任意の組み合せで指定できます。 どちらかを省略した場 合、 当該プロセスが現在タイムシェアリングであれば、 省略されたオプションに対 応したパラメータには 通常影響ありません。 ただし、 -p オプションを省略し、 -m を使って *tsuprilim* の値を *tsupri* 未満に設定しようとした場合は例外です。 このよう な設定を試みると、 *tsupri* は現在の *tsuprilim* の値に設定されます。 あるプロセスを 他のクラスから タイムシェアリングクラスに変更する際に いずれかのオプションを 省略すると、 そのオプションに対応したパラメータはデフォルト値に設定されます。 *tsuprilim* のデフォルト値は 0 です。 *tsupri* のデフォルト値は、現在設定されている *tsuprilim* の値です。

fork(2) や exec(2) などのシステムコールを使った場合、 タイムシェアリングユー ザー優先順位 およびユーザー優先順位の上限値は受け継がれます。

対話型のスケジューリング方針とは、 CPU の消費に関して異なった性質を持つプロ セスに対して、 公平で有効な CPU リソースの割り付けを行い、 さらに対話用に速い レスポンスを提供することです。 対話型方針の目的は、 対話型プロセスには速いレ スポンスを提供し、 CPU 消費型のジョブには高いスループットを提供することにあ ります。 対話型クラスにある処理の優先順位は、 タイムシェアリングクラスにある 処理と同じように変更できます。 ただし、修正された優先順位はユーザーとの対話の 速い応答性を 提供するために継続します。 対話型クラス

> 対話型クラスのユーザー優先順位の上限値 *iauprilim* は *tsuprilim*と同等です。対話型ク ラスの、プロセスごとのユーザー優先順位 *iaupri* は *tsupri* と同等です。

> *iamode* (対話型モード) のビットが設定されている対話型クラスのプロセスには、最優 先順位を示す値 10 が割り当てられます。この値を持つプロセスは、優先順位の計算 が行われるとき、つまり、プロセスの優先順位が再調整されるたびに、そのプロセス のユーザーモード優先順位に組み込まれます。この機能は、X ウィンドウシステムで 使用されています。X ウィンドウシステムでは、このビットを現在アクティブな ウィンドウ内で実行中のプロセスに割り当てて、そのプロセスにより高い優先順位を 与えています。

フェアシェアのスケジューリング方針とは、所有するプロセスの数に関係なく、各プ ロジェクト間に公平に CPU リソースを割り付けることです。プロジェクトには、 CPU リソースの使用権を制御するための「割り当て数」が与えられます。一定時間ご フェアシェアクラ ス

とに CPU リソースの使用量が通知されるため、他のプロジェクトより使用量の多い プロジェクトの使用権は縮小され、使用量の少ないプロジェクトの使用権は拡大され ます。CPU 時間は、各プロジェクトが所有するプロセスの数とは無関係に、プロ ジェクトごとの使用権に応じてスケジュールされます。

FSS スケジューリングクラスは、タイムシェアリングスケジューラとの互換性を保持 するために、プロセス単位のユーザー優先順位およびユーザー優先順位上限という概 念を取り入れています。フェアシェアスケジューラTは、ユーザープロパティの全領 域について、均等な効果を提供することを目的としています。正の *fssupri* 値を持つプ ロセスには、通常より短いタイムスライスが配分され、負の *fssupri* 値を持つプロセス には、通常より長いタイムスライスが配分されます。ユーザープロパティが割り当て 数に影響することはありません。つまり、プロセスの *fssupri* 値を変更しても。そのプ ロセスの属するプロジェクト全体の CPU 使用量は変更されません。CPU 使用量に影 響するものは、他のプロジェクトとの比較によって割り付けられる割り当て数の配分 のみです。

フェアシェアクラス内のプロセスのプロパティは、タイムシェアリングクラスのプロ セスのプロパティと同じ方法で変更できます。

固定優先順位クラスは、システムによってプロセスのスケジューリング優先順位が調 整されることなく、ユーザーまたはアプリケーションがプロセスのスケジューリング 優先順位を制御できる、優先順位が固定された事前定義のスケジューリング方針を提 供します。 固定優先順位クラ ス

> 固定優先順位クラスは、デフォルトではタイムシェアリングクラスとスケジューリン グ優先順位の同じ範囲を共有しています。固定優先順位クラスには、ユーザー優先順 位値 (*fxupri*) の範囲が与えられ、 そのクラスに属するプロセスに割り当てることがで きます。 ユーザー優先順位値の範囲は 0 から *x* までで、この *x* の値はリアルタイムク ラスのスケジューラを 構成済みのシステムごとに設定可能であり、 以下のコマンド を使って表示することができます。

**priocntl -l**

ユーザー優先順位の目的は、 固定優先順位クラスのプロセスのスケジューリングを、 ユーザーやアプリケーションが制御できるようにすることにあります。 固定優先順位 クラスのプロセスに関して、 *fxupri* の値はプロセスのスケジューリング優先順位と実 用上同じです。 固定優先順位のあるプロセスの、 同じクラス内の他のプロセスに対 する 相対的なスケジューリング優先順位値は、 *fxupri* 値により決定されます。*fxupri* 値は数値で示され、大きい数が高い優先順位を表します。

priocntl -l で表示される、システム全体でのユーザー優先順位上限のほかに、プ ロセスごとにユーザー優先順位上限 (*fxuprilim*) があります。この値は、プロセスの *fxupri* として設定できる最大の値を示します。

固定優先順位プロセスは、 自身の (および同じユーザー ID を持つ他のプロセスの) *fxuprilim* 値を下げることができます。 *fxuprilim* 値を上げることができるのは、 スー パーユーザー特権を持つプロセスだけです。 あるプロセスのクラスを固定優先順位か ら他のクラスに変更する場合、 *fxuprilim* の初期値を 0 より大きい値に設定するには、 スーパーユーザー特権が必要となります。

どの固定優先順位プロセスも、 自身の (および同じユーザー ID を持つ他のプロセス の) *fxupri* 値を設定できますが、そのプロセスの *fxuprilim* 値を超えることはできませ ん。 *fxuprilim* を超える値に *fxupri* を設定しようとした場合、または *fxupri* 未満の値に *fxuprilim* を設定しようとした場合には、結果として *fxupri* が *fxuprilim* と等しい値に設 定されます。

priocntl は、優先順位に関する制御権だけでなく、 固定優先順位クラス中のプロセ スに割り当てられるタイムクアンタムを制御する権利も提供しています。 このタイム クアンタム値は、プロセスがリソースやイベントの 待ち状態 (休眠状態) に陥らないと いう前提で、 プロセスの実行時間の最大値を指定するものです。 なお、あるプロセ スの稼動中に、 より高い優先順位を持つ他のプロセスが 実行可能状態になった場 合、 現在稼動中のプロセスは割り当てられたタイムクアンタムに達していなくても 取り上げられてしまうことがあります。

固定優先順位クラス用の priocntl -s または priocntl -e コマンドには、 -m、-p、よび -t を任意の組み合わせで指定できます。 どれかを省略した場合、 当 該プロセスが現在固定優先順位であれば、 省略されたオプションに対応したパラメー タには影響ありません。 ただし、-p を省略して、-m オプションで *fxuprilim* の値を 現在の *fxupri* の値より小さな値に設定した場合は例外です。この場合、 *fxupri* は、設 定された *fxuprilim* の値と同じ値になります。あるプロセスを他のクラスから固定優先 順位クラスに変更するときにオプションを省略すると、 そのオプションに対応したパ ラメータはデフォルト値に設定されます。 *fxuprilim* のデフォルト値は 0 です。 *fxupri* の値は、設定されている *fxuprilim* の値とデフォルトで同じになります。タイムクアン タムのデフォルトは、設定されている *fxupri* の値およびシステムの構成により異なり ます (  $fx$  dptbl( 4) 参照)。

固定優先順位クラス内のプロセスのプロパティは、リアルタイムクラスのプロセスの プロパティと同じ方法で変更できます。

fork(2) や exec(2) などのシステムコールを使った場合、固定優先順位のユーザー優 先順位、ユーザー優先順位上限、およびタイムクアンタムは、これらのシステムコー ルに受け継がれます。

リアルタイムクラスの例を示します。 使用例

例 **1** 非リアルタイムプロセスのクラスを設定する

*idtype* と *idlist* で指定された非リアルタイムのプロセスのクラスを リアルタイムに変 更し、 リアルタイム優先順位値をデフォルトの 0 に設定します。 現在リアルタイム クラスに属しているプロセスの リアルタイム優先順位値は変わりません。 指定され たプロセスのタイムクアンタムは、すべて 1/10 秒に設定されます。

example% **priocntl -s -c RT -t 1 -r 10 -i** *idtype idlist*

例 **2** リアルタイムでコマンドを実行する

*command* で指定したコマンドをリアルタイムクラスで実行します。 リアルタイム優先 順位値は 5 で、 タイムクアンタムは 20 ミリ秒となります。

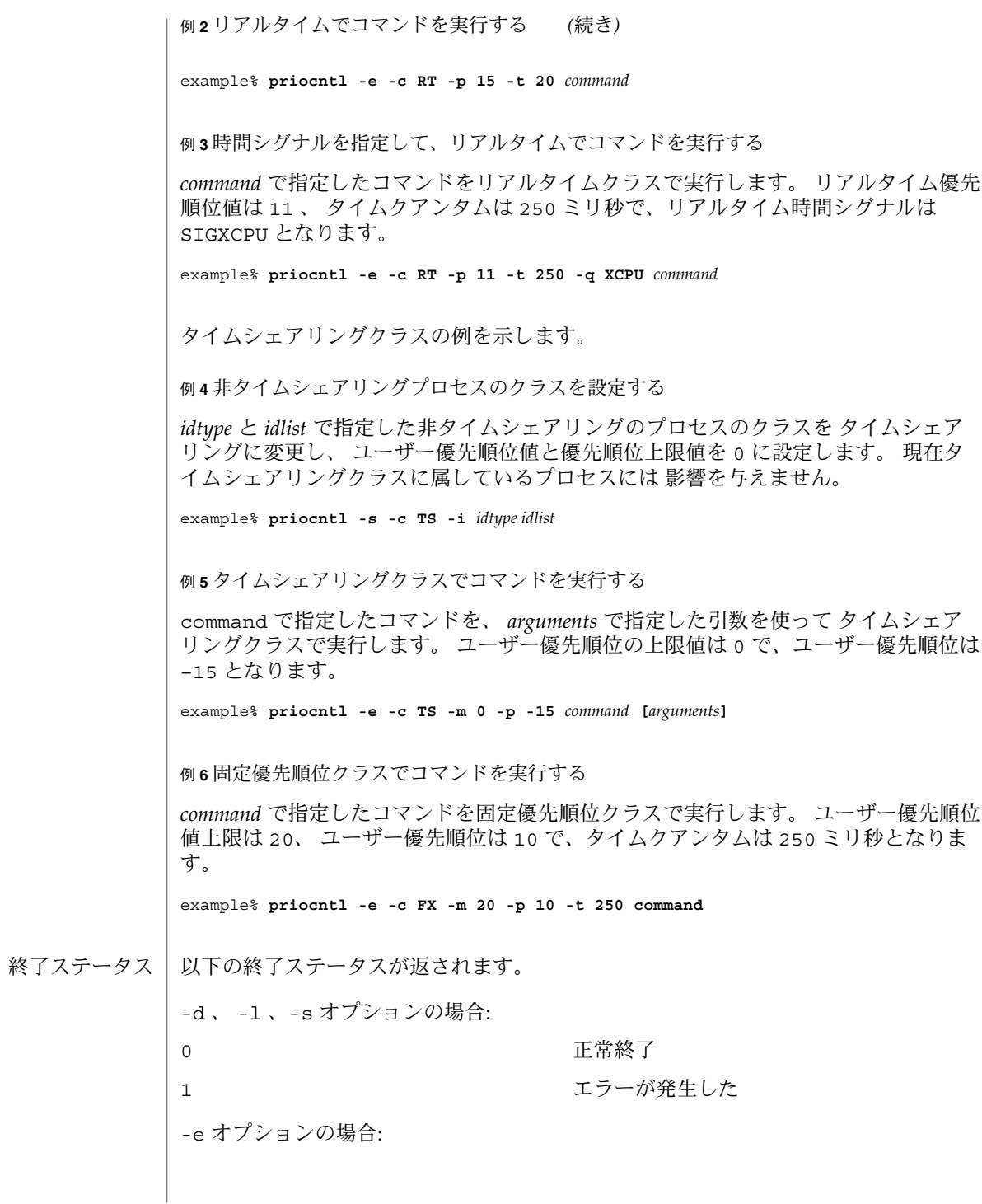

**904** SunOS リファレンスマニュアル 1 : ユーザーコマンド • 最終更新日 2002 年 2 月 1 日

実行されたコマンドの終了ステータスが 正常終了

返された

1 コマンドは指定された優先順位で実行でき なかった

次の属性については attributes(5) のマニュアルページを参照してください。 属性

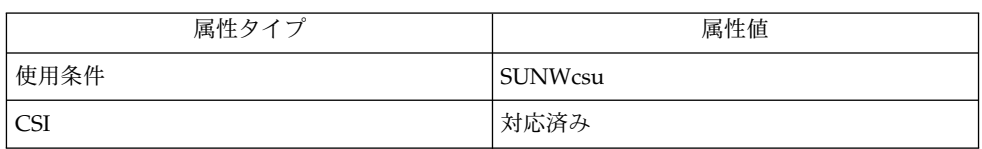

 $kill(1), nice(1), ps(1), exec(2), fork(2), priort1(2), fx_dptbl(4),$ rt\_dptbl( 4), attributes(5), FSS(7) 関連項目

『*Solaris* のシステム管理 *(*基本編*)*』

priocntl は次に示すエラーメッセージを出力します。 診断

> Process(es) not found 指定されたプロセスが 1 つも存在しません。

- Specified processes from different classes -s オプションを使ってパラメータを設定しようとしたが、 -c *class* オプションが 省略されていて、 複数のクラスのプロセスが指定されていました。
- Invalid option or argument 指定されたオプションまたは引数の中に、 認識できないものまたは不正なものが あります。

#### ps – プロセスの状態報告 名前 |

- **ps** [-aAcdefjlLPy] [-g *grplist*] [-n *namelist*] [-o *format*]… [-p *proclist*] [-s *sidlist*] [-t *term*] [-u *uidlist*] [-U *uidlist*] [-G *gidlist*] 形式
- ps コマンドは、活動中のプロセスに関する情報を出力します。オプショ ンを指定し ないと、ps は、「コマンドを実行したユーザー」と同じ実効ユーザー ID および同じ 制御端末に関連するプロセスについての情報を出力します。出力される情報は、プロ セス ID、端末識別子、累積実行時間およびコマンド名のみです。オプションを指定す ると、出力される情報はオプションによって制御されます。 機能説明

オプションのなかには、リストを引数として使うものがあります。リストの項目は、 コンマで区切られるか、あるいは引用符で囲まれてコンマか空白で区切られます。 *proclist* および *grplist* には、数値を指定してください。

#### 以下のオプションを指定できます。 オプション

- -a 最も頻繁に要求されるすべてのプロセスに関する情報を表示しま す。ただし、プロセスのセッションリーダーおよび端末に関連し ていないプロセスは除きます。
- -A すべてのプロセスの情報を表示します。後述の -e と同じです。
- -c priocntl(1) で説明するように、スケジューラ特性を反映する形 式で情報を出力します。以下で説明するように、-c オプション は、-f オプションと -l オプションの出力に影響します。
- -d セッションリーダーを除くすべてのプロセスに関する情報を表示 します。
- -e 現在実行中のすべてのプロセスに関する情報を表示します。
- -f 完全リストを作成します (完全リストにおけるカラムの意味につい ては、以下を参照)。
- -g *grplist grplist* にグループリーダーの ID 番号が指定されているプロセスの 情報を表示します (グループリーダーとは、プロセス ID 番号がプ ロセスグループ ID 番号と同じプロセスのこと)。
- -G *gidlist gidlist* に実グループの ID 番号が指定されているプロセスの情報を 出力します。*gidlist* は、複数の ID を空白またはコンマで区切って 記述するリストで、単一の引数として指定する必要があります。
- -j セッション ID およびプロセスグループ ID を出力します。
- -l 長い形式のリストを作成します (下記を参照)。
- -L 選択された各プロセス中の各軽量プロセス (lwp) についての情報 を出力します (後述参照)。
- -n *namelist* で示すシステムファイルをデフォルトの代わりに使用します。こ のオプションは、互換のために受け付けられますが無視されま す。

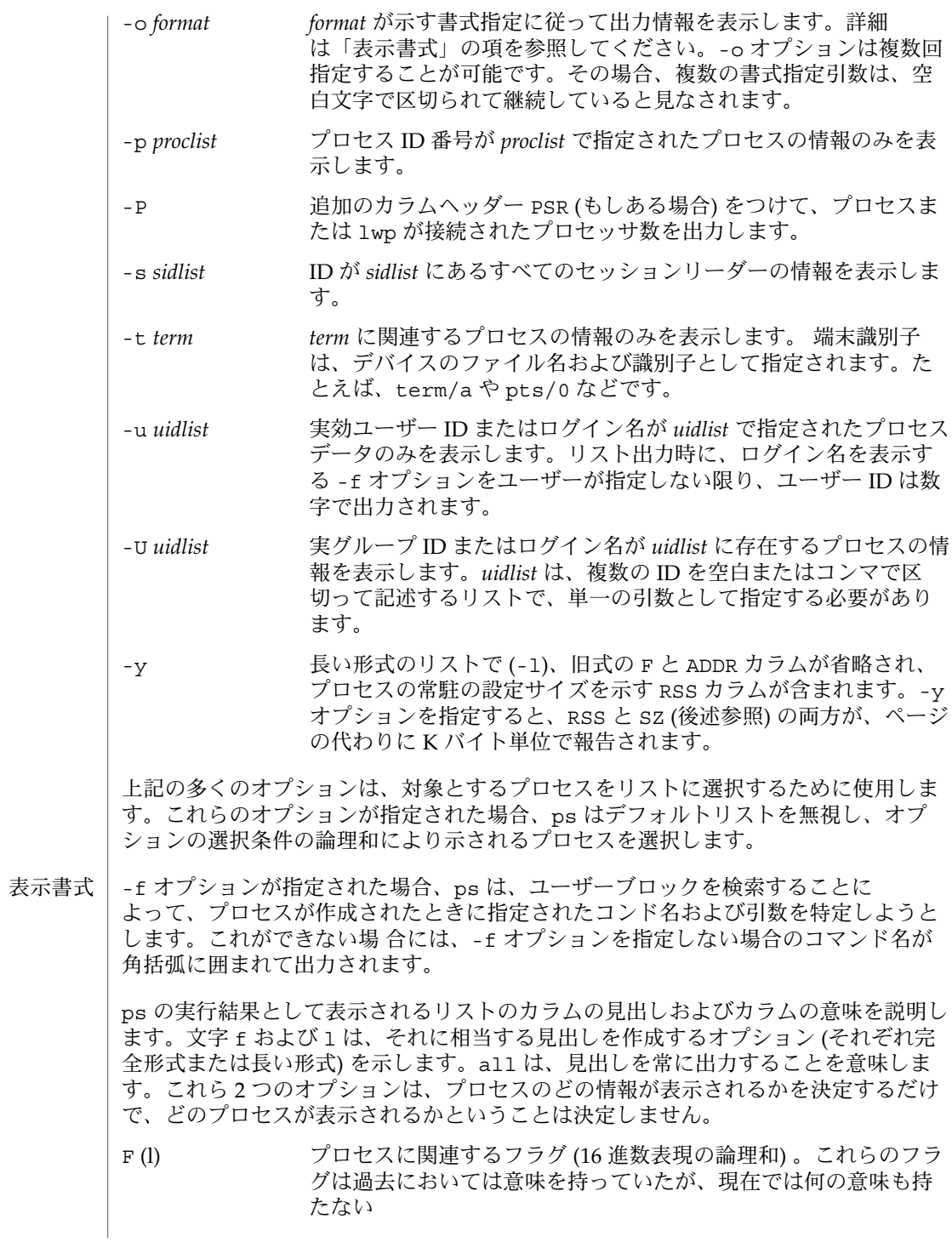

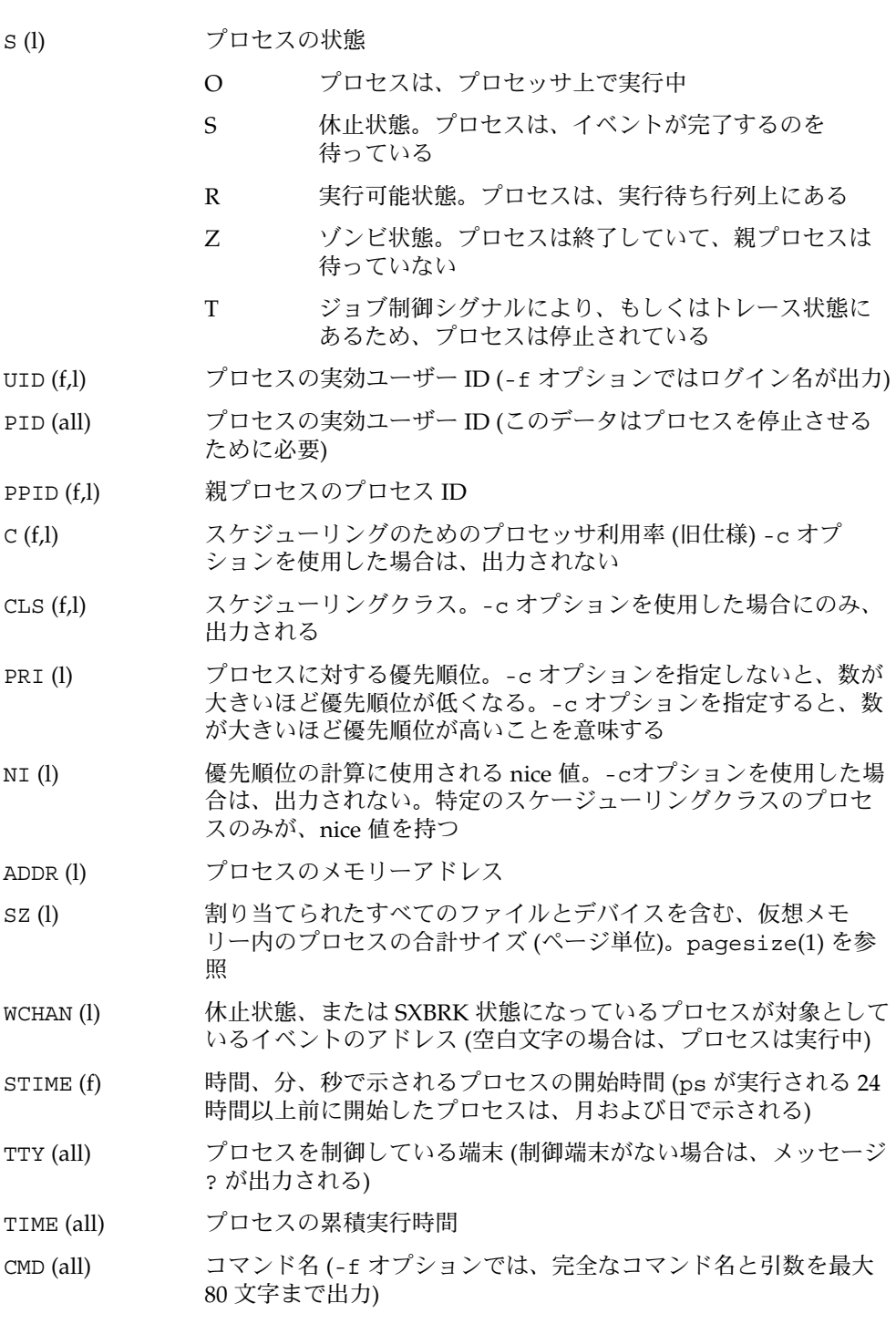

**908** SunOS リファレンスマニュアル 1 : ユーザーコマンド • 最終更新日 2000年3月10日

-j オプションを指定すると、次の 2 つのカラムも出力されます。

PGID プロセスグループリーダーのプロセス ID

SID セッションリーダーのプロセス ID

-L オプションを指定すると、次の 2 つのカラムも出力されます。

LWP 情報が出力されている lwp の lwp ID

NLWP プロセス中の lwp 数 (-f も指定した場合)

-L オプションを指定すると、プロセス中の各 lwp が 1 行に 1 つずつ出力され、プロ セスではなく lwp に対する時間のフィールド STIME と TIME を示します。従来のシ ングルスレッドプロセスは 1 つの lwp だけを含みます。

すでに終了し、親プロセスを持ち、ただし、その親プロセスが待ち状態になっていな いプロセスは、<defunct> と符号で示されます。

-o オプションを使用すると、出力書式をユーザーが指定することができます。 **-o format**

> 出力書式は、空白またはコンマで区切った引数のリストで指定します。各変数にはデ フォルトのヘッダーがあります。等号と新しいヘッダーのテキストを追加することに よって、デフォルトのヘッダーを上書きできます。引数の残りの文字は、ヘッダーテ キストとして使用されます。コマンド行で指定した順番でフィールドが書き込まれ、 カラムとして出力されます。フィールド幅は、少なくともヘッダーを表示できる幅 (デフォルト値または指定値) がシステムによって選択されます。-o *user=,* のように ヘッダーテキストが NULL である場合、フィールド幅は少なくともデフォルトの ヘッダーテキストを表示できる幅になります。すべてのヘッダーテキストが NULL で ある場合、ヘッダー行が出力されません。

POSIX ロケールでは、次の名前が認識されます。

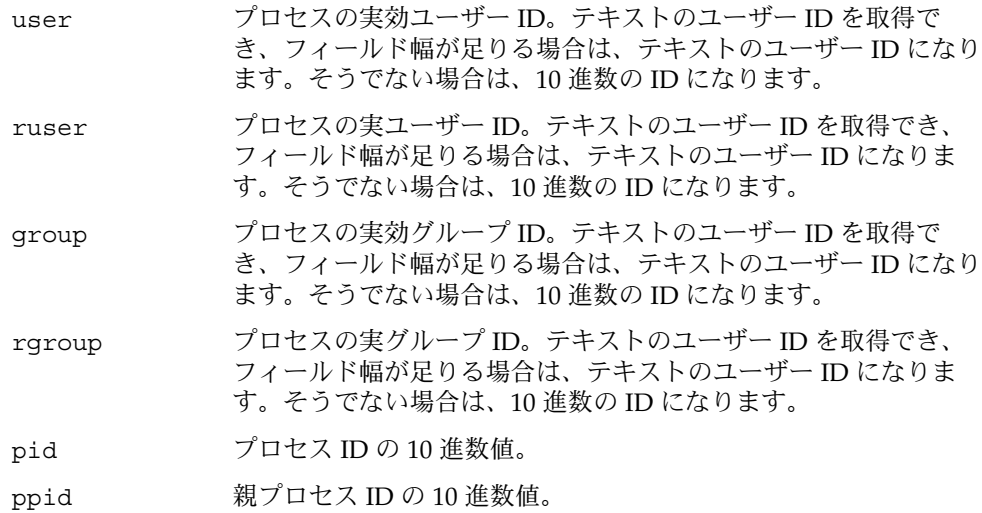

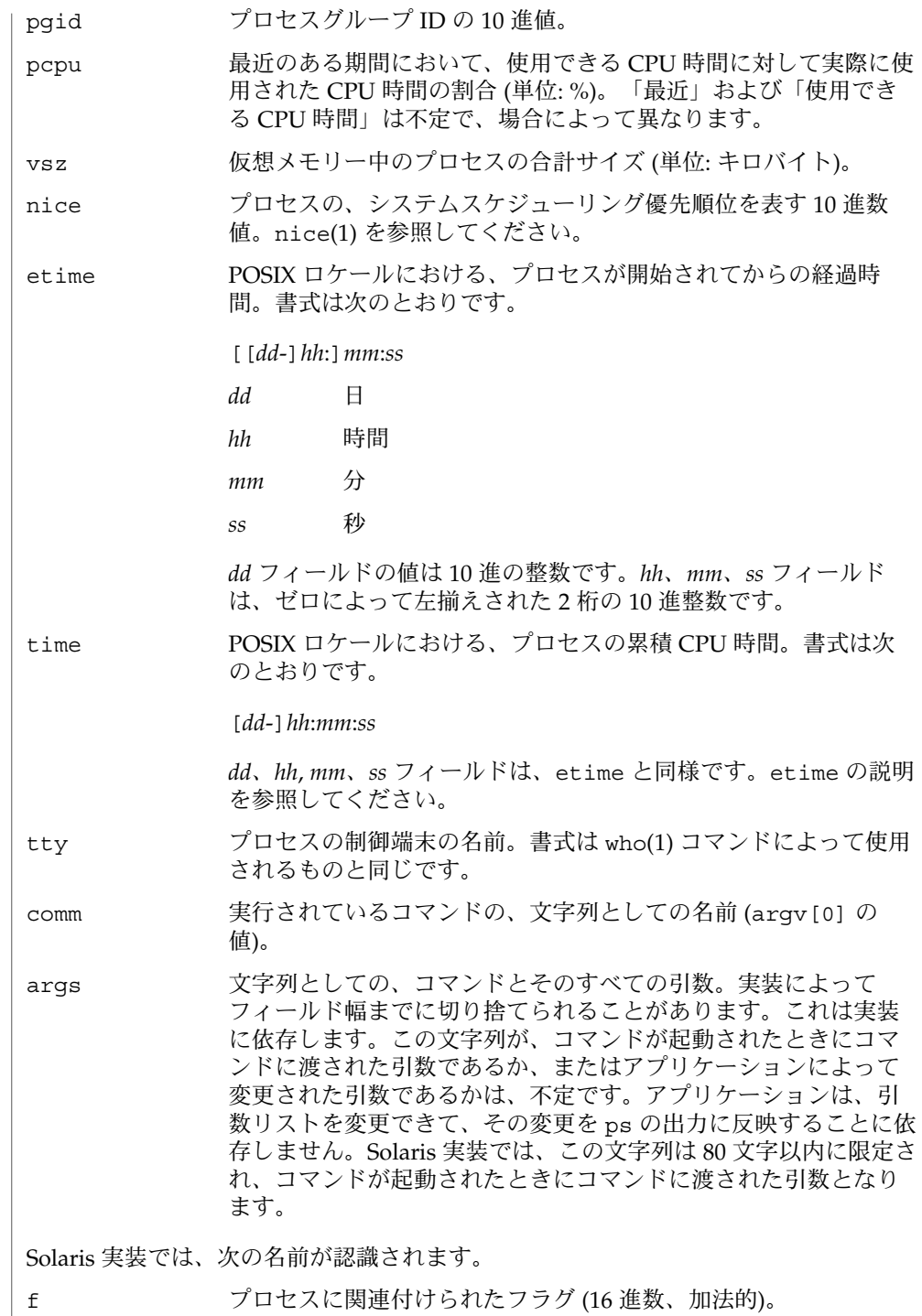

**910** SunOS リファレンスマニュアル 1 : ユーザーコマンド • 最終更新日 2000年3月10日

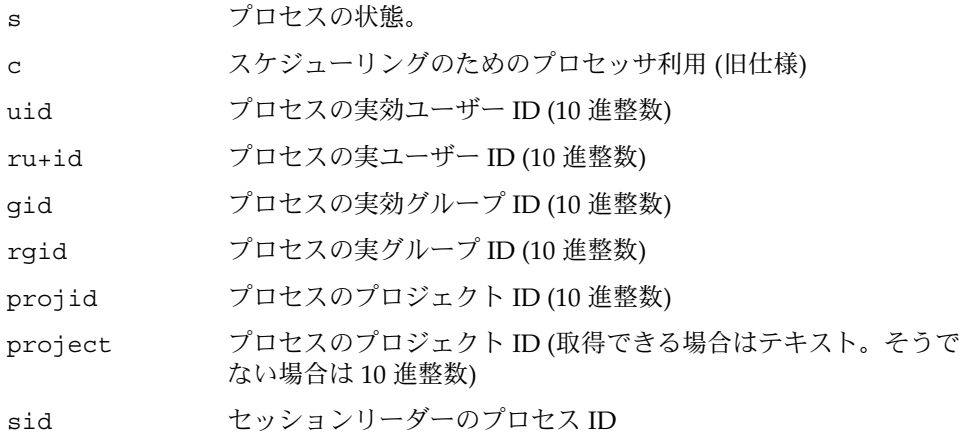

taskid プロセスのタスク ID

class プロセスのスケジューリングクラス

- pri プロセスの優先順位 (数値が大きいほど優先順位が高い)
- opri プロセスの廃止優先順位 (数値が小きいほど優先順位が高い)
	- lwp lwp ID (10 進数)。1 行に 1 つの進行中の軽量プロセスが示されま す。
- nlwp 軽量プロセスの数 psr プロセスまたは軽量プロセスがバインドされているプロセッサの 数
- pset プロセスまたは軽量プロセスがバインドされているプロセッサ セットの ID
- addr プロセスのメモリーアドレス
- osz 仮想メモリー中のプロセスの合計サイズ (単位: ページ)
	- wchan プロセスが休止中のイベントのアドレス (- の場合、プロセスは動 作中)
	- stime プロセスの開始時刻または開始日。空白なしで出力されます。
- rss プロセスの常駐の設定サイズ (単位: キロバイト)
- pmem マシン上の物理メモリーに対する、プロセスの常駐の設定サイズ の割合 (単位: %)
- fname プロセスの実行可能ファイルのベース名の先頭 8 バイト

comm および args だけに、空白文字を含めることができます。Solaris 実装の変数お よびその他すべての名前には、空白文字を含めることができません。

POSIX ロケールで使用されるデフォルトヘッダーとそれに対応する書式指定子は、次 のとおりです。

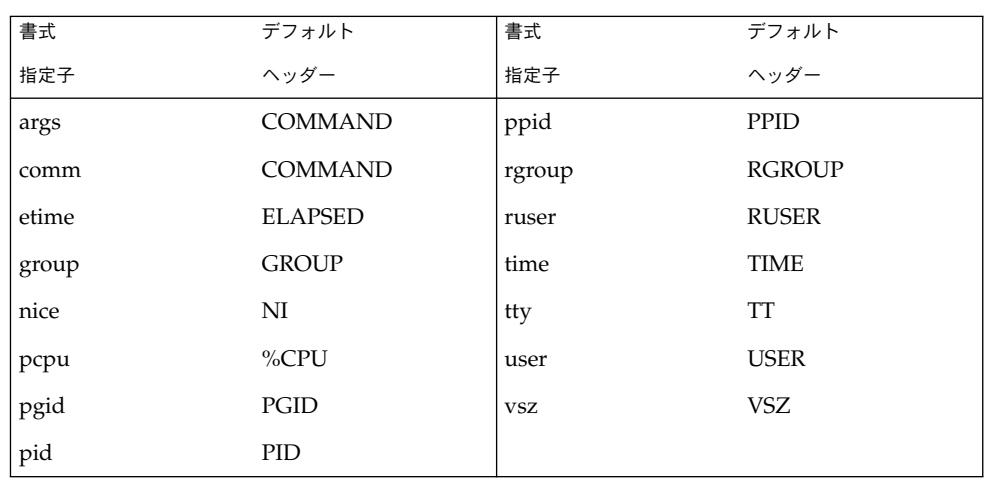

Solaris 実装における書式指定子と対応するデフォルトヘッダーは、次のとおりです。

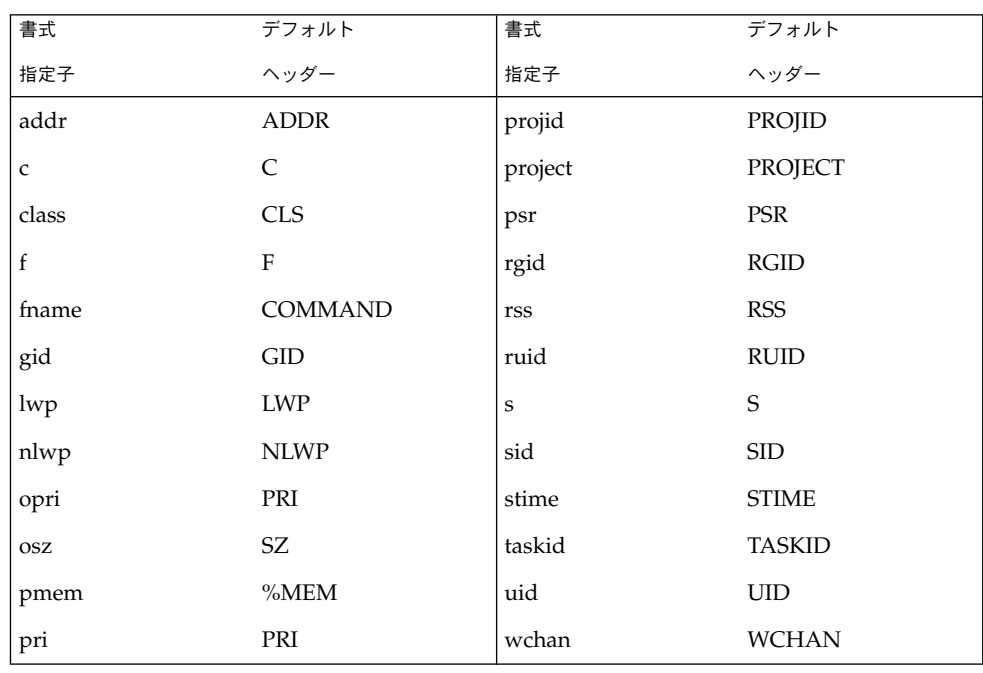

 $ps(1)$ 

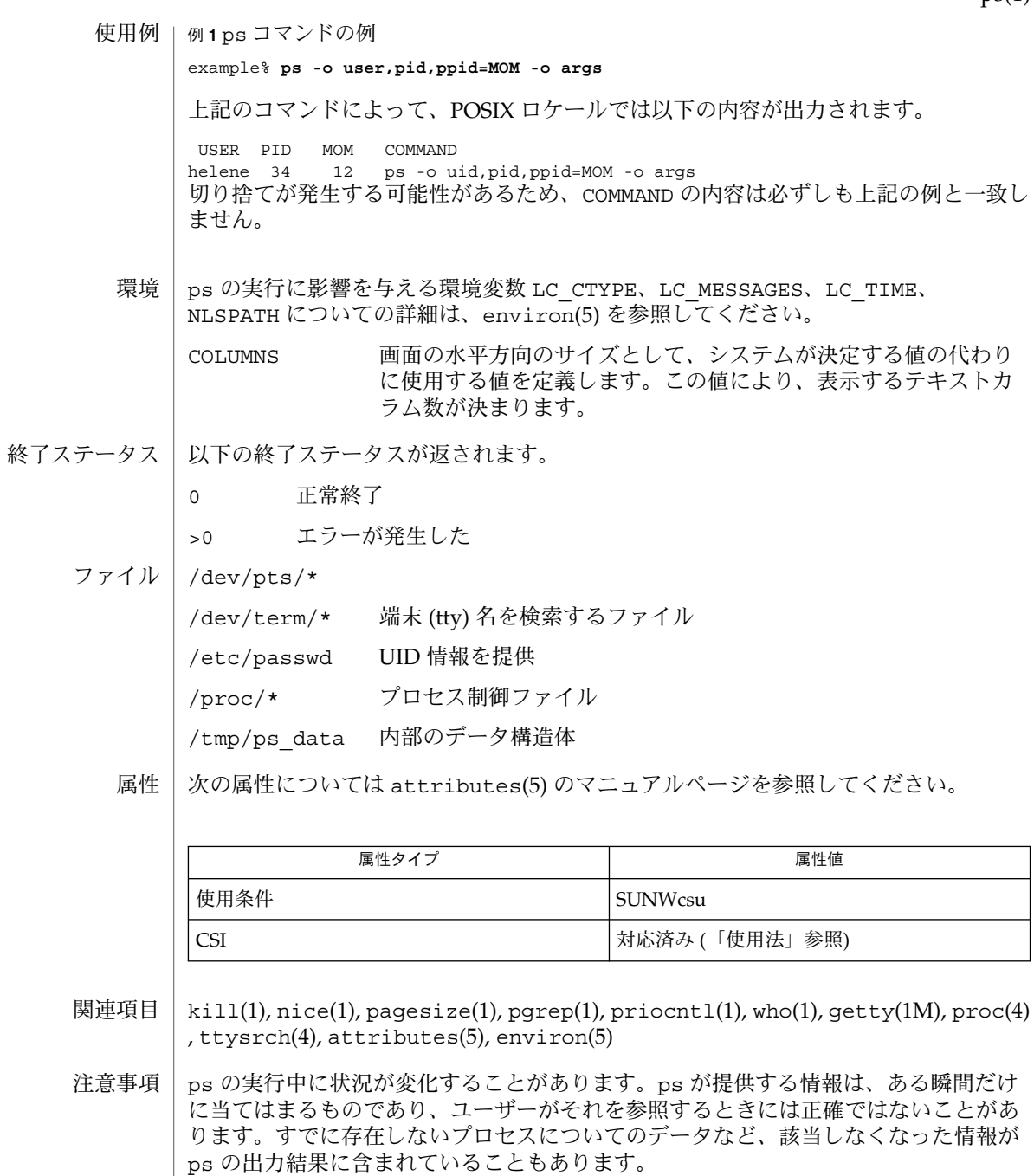

プロセスを選択するオプションを 1 つも指定しない場合、ps はその制御端末に関連す るプロセスすべてについて報告します。制御端末がない場合には、ヘッダー以外には 何も報告されません。

ps -ef および ps -o stime は、tty ログインセッションの実際の開始時間を報告せ ず、実際よりも少し早い時間、つまり getty が最後に tty 行に再生成された時間を報告 します。

ps はログイン名 (ユーザー名) を除いて CSI 対応が可能です。

pushd(1)

cd, chdir, pushd, popd, dirs – 現在の作業用ディレクトリの変更 名前

**/usr/bin/cd** [*directory*] 形式

**cd** [*argument*] **sh**

**chdir** [*argument*]

**cd** [*dir*] **csh**

**chdir** [*dir*]

**pushd** [+ | *n* | *dir*]

**popd** [ + *n*]

**dirs** [-l]

**cd** [*arg*] **ksh**

**cd** *old new*

### 機能説明

- /usr/bin/cd ユーティリティは、cd ユーティリティ自身だけの現在のディレクトリ を変更します。これは、後述するシェル組み込みの cd とは対照的です。 /usr/bin/cd はプロセスの呼び出しには影響しませんが、あるディレクトリを現在 のディレクトリとして設定できるかどうかを決定するのに使用できます。 **/usr/bin/cd**
	- Bourne シェルに組み込まれている cd は、現在のディレクトリを *argument* で指定さ れたディレクトリに変更します。 シェル変数 HOME の値がデフォルトの *argument* に なります。 シェル変数 CDPATH は、 *argument* を含むディレクトリの検索パスを定義 します。代替ディレクトリ名は、 コロン (:) で区切ります。 デフォルトのパスは空の 文字列です (現在のディレクトリの指定)。 なお、現在のディレクトリは空のパス名で 指定します。 このパス名は、等号の直後か、 パスリスト内にある区切り文字のコロ ンの間に指定します。*argument* の先頭文字が / 、 . 、または . . の場合、 検索パスは 使用しません。 それ以外の場合は、 パス中の各ディレクトリで *argument* を検索しま す。 cd は、 *argument* 中で実行 (検索) 権を持っていなければなりません。 コマンド を実行するたびに新しいプロセスが生成されるため、 cd を通常のコマンドとして実 装した場合は効率が悪くなります。 そのため、 cd コマンドは、シェルに組み込まれ ています。 ( pwd(1) 、 sh(1) 、 chdir(2) を参照) **sh**

chdir は、cd を呼び出すもうひとつの方法です。

*dir* 引数を省略すると、 C シェルに組み込まれている cd は、シェル変数 HOME の値を 新たな作業用ディレクトリとして 使用します。 *dir* を指定した場合、それが / 、 . 、 または . . で始まる完全なパス名であれば、その *dir* が新たな作業用ディレクトリとな ります。 それ以外の場合は、シェル変数 CDPATH が指定するパスと相対関係を持つ ディレクトリの中から 該当するものを探し出します。 CDPATH の構文は PATH シェル 変数と同一で、セマンティクスも似ています。 cd は *dir* に対する実行 (検索) 権を 持っていなければなりません。 コマンドを実行するたびに新しいプロセスが生成され るため、 cd を通常のコマンドとして実装した場合は、効率が悪くなります。 そのた め、 cd コマンドは、C シェルに組み込まれています。 詳しくは pwd(1) 、 sh(1) 、 chdir(2) を参照してください。 **csh**

### pushd(1)

chdir はシェルの作業用ディレクトリを *dir* が示すディレクトリに変更します。 引数 を指定しないと、 そのユーザーのホームディレクトリに変更します。 *dir* が現在の ディレクトリからは見つからない相対パス名の場合、変数 cdpath 内のディレクトリ リストを検索します。 *dir* が / で始まる値を持つシェル変数の名前である場合、 その 変数の値が示すディレクトリに変更します。

pushd はディレクトリスタックにディレクトリをプッシュ ( 押し込む ) します。 引数 を指定しないと、スタックにある先頭の 2 つの構成要素を交換します。

- +*n n* 番目のエントリがスタックの先頭になるよう回転し、 そのディレクトリ に移ります。
- *dir* 現在の作業用ディレクトリをスタックにプッシュし、 そのディレクトリに 移ります。

popd はディレクトリスタックからポップして (取り出して)、新たに先頭となった ディレクトリへ cd します。ディレクトリスタックの構成要素の先頭番号は、 0 とな ります。

+*n* スタック内の *n* 番目のエントリを破棄します。

dirs はディレクトリスタックを出力します。 現在のディレクトリが最も左に現れる ように 時間順に出力されます。 -l 引数を指定すると、 ~ を使った省略形ではなく、 完全な形式で出力されます。

- Korn シェルに組み込まれた cd コマンドは、上記 2 つの形式の いずれかで入力しま す。第 1 の形式は、現在のディレクトリを *arg* に変更します。 *arg* が – の場合、 ディレクトリを直前のディレクトリに変更します。 シェル変数 HOME の値がデフォル トの *arg* になります。PWD 変数は、現在のディレクトリに設定されます。シェル変数 CDPATH は、*arg* を含むディレクトリの検索パスを定義します。 ディレクトリ名は、 コロン ( :) で区切ります。デフォルトのパスは 空の文字列です (現在のディレクトリ の指定)。 なお、現在のディレクトリは NULL のパス名で指定します。 このパス名 は、 等号の直後か、パスリスト内にある区切り文字のコロンの間に指定します。 *arg* の先頭文字が / 、.、または..の場合、検索パスは使用しません。 それ以外の場合 は、 パス中の各ディレクトリで *arg* を検索します。 cd の第 2 の形式は、 PWD 中の現 在のディレクトリ名における *old* という文字列を *new* という文字列に置換し、 この新 規のディレクトリへ変更しようとします。 cd コマンドは rksh では実行できませ ん。 コマンドを実行するたびに新しいプロセスが生成されるため、 cd を通常のコマ ンドとして実装した場合は、効率が悪くなります。 そのため、 cd コマンドは、 ksh に組み込まれています。 詳しくは pwd(1) 、 sh(1) 、 chdir(2) を参照してください。 **ksh**
- 以下のオペランドを指定できます。 オペランド
	- *directory* 新たな作業用ディレクトリとなるディレクトリの絶対または相対 パス名。 cd が相対パス名をどのように解釈するかは、環境変数 CDPATH の設定により異なります。
	- CDPATH に設定されている空でないディレクトリ名が用いられる場合、 新たな作業用 ディレクトリの絶対パス名が 以下のような形式で標準出力に出力されます。 出力

"%s\n", <*new directory*>

**916** SunOS リファレンスマニュアル 1 : ユーザーコマンド • 最終更新日 2002 年 2 月 1 日

pushd(1)

それ以外の場合には、何も出力されません。

- cd の実行に影響を与える環境変数 LC\_CTYPE、 LC\_MESSAGES、 NLSPATH について の詳細は、 environ(5) を参照してください。 環境
	- CDPATH コロンで区切られた、ディレクトリを示すパス名のリスト。 *directory* オペランドの先頭文字がスラッシュ (/) でなく、 先頭部 分が . でも .. でもない場合には、 cd はこのリスト内のパス名を 順番に検索し、環境変数 CDPATH に指定されている名前のディレ クトリから *directory* を探します。その結果、最初に見つかった ディレクトリ名が 新たな作業用ディレクトリとなります。 ディレ クトリのパス名として空の文字列を指定すると、 それは現在の ディレクトリと見なされます。 CDPATH は、設定されていないと きには空の文字列として扱われます。 HOME *directory* オペランドが省略されたときに用いるホームディレクト リの名前
	- PWD 現在の作業用ディレクトリのパス名。この変数は、そのディレク トリに移った後に cd により設定されます。
- 以下の終了ステータスが返されます。 0 ライレクトリが正常に変更された。 >0 エラーが発生した。 終了ステータス
	- 次の属性については attributes(5) のマニュアルページを参照してください。 属性

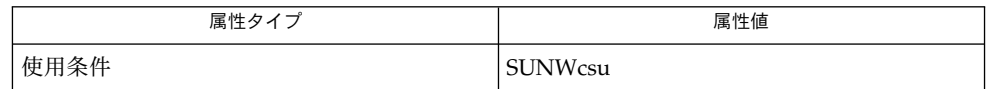

 $csh(1)$ , ksh $(1)$ , pwd $(1)$ , sh $(1)$ , chdir $(2)$ , attributes $(5)$ , environ $(5)$ 関連項目

pwd(1)

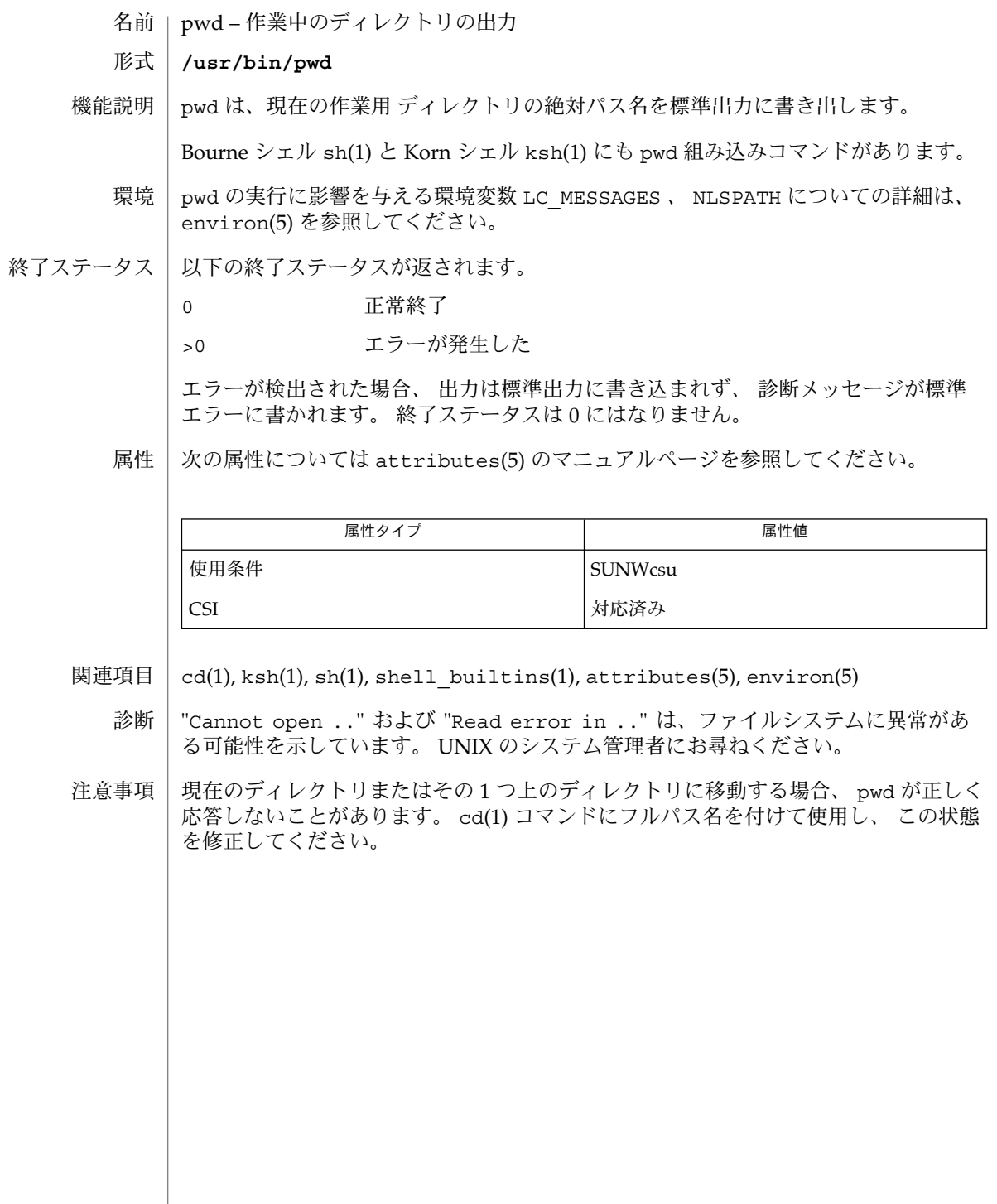

名前 | rcp – リモートファイルコピー

**rcp** [-p] *filename1 filename2* **rcp** [-pr] *filename*… *directory* 形式

rcp コマンドは、マシン間でファイルをコピーします。*filename* 引数、*directory* 引数 にリモートファイルを指定する場合は、次のような書式を使用します。 機能説明

> *hostname*:*path*ローカルファイルを指定する場合は、コロン (:) を使用しないか、コロンの 前にスラッシュ (/) を付けます。

> *hostname* には、IPv4 または IPv6 のアドレス文字列を指定できます (inet(7P)、inet6(7P) を参照)。IPv6 のアドレスにはコロンが含まれているので、 *hostname* を角括弧で囲む必要があります。 *hostname* を角括弧で囲まないと、最初のコ ロンが *hostname* と *path* の区切り文字と見なされてしまいます。正しくは、次のよう な書式になります。

[1080::8:800:200C:417A]:tmp/file

また、フルパス名を指定しないと、*filename* はホスト (*hostname*) 上のホームディレク トリから見た相対パスと解釈されます。リモートホスト上のパス名と解釈させるに は、パス名 (*path*) を \ 、" 、' などで囲みます。

rcp コマンドの使用時、パスワードを入力する必要はありません。ただし、*hostname* で指定したホスト上に現在のローカルユーザー名が存在し、 rsh(1) を使用してリモー トコマンドを実行できなくてはなりません。

rcp では、ソースファイルもターゲットファイルも現在のマシン上に存在しないよう な「サードパーティコピー」も処理できます。 ホスト名は、次の形式になります。

*username*@*hostname*:*filename*この場合、現在のローカルユーザー名でなく、*username* に指定 されたユーザー名が リモートホスト上のユーザー名として使用されます。また、 rcp は、リモートホストの インターネットドメインアドレス指定をサポートしており、次 の形式で、使用するユーザー名、ホスト名、ホストの所属するドメインを指定できま す。

*username*@*host*.*domain*:*filenamefilename* にフルパス名を指定しないと、*username* に指定した リモートホスト上のユーザーのホームディレクトリから見た相対アドレスと解釈され ます。

- 次のオプションを指定できます。 オプション
	- -p 必要に応じて、各コピーに、オリジナルのファイルと同じ変更時間、アク セス時間、 モード、 ACL を設定します。
	- -r 指定された *filename* のサブツリーをコピーします。 この場合、コピー先は ディレクトリでなければなりません。
	- ファイルサイズが 2 ギガバイト (2<sup>31</sup> バイト) 以上の場合の rcp の動作については、 largefile(5) を参照してください。 使用法

 $rcp(1)$ 

rcp コマンドでは、IPv6 を使用できます。ip6(7P) のマニュアルページを参照してく ださい。

\$HOME/.profile ファイル

属性

次の属性については attributes(5) のマニュアルページを参照してください。

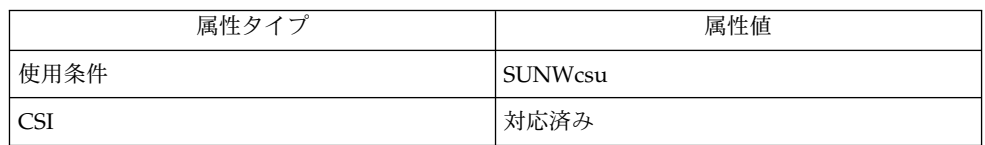

cpio(1),  $ftp(1), rloqin(1), rsh(1), setfac1(1), tar(1), hosts.equiv(4),$ attributes(5), largefile(5), inet(7P), inet6(7P), ip6(7P) 関連項目

rcp の目的は、別々のホスト間でファイルをコピーすることです。このため、 たとえ ば次のような指定で、あるファイルをそのファイル自体にコピーしようとすると、 ファイルが壊れてしまいます。 注意事項

example% **rcp tmp/file myhost:/tmp/file**

コピーの対象がディレクトリではなくファイルである場合、 rcp が正常に失敗しない ことがあります。

また、リモートホスト上の \$HOME/.profile ファイルに指定されているコマンドか らの出力によって、処理が正しく行われないこともあります。

rcp でサードパーティコピーを行うには、ソースホストがリモートホスト上で コマン ドを実行することを許可されていなければなりません。

rcp では、シンボリックリンクの処理が正しく行われません。 シンボリックリンクや 名前付きパイプが含まれているディレクトリをリモートコピーする場合は、 tar また は cpio コマンドを rsh コマンドにパイプして使用してください。詳細について は、tar(1) と cpio(1) を参照してください。

リモートホストを指定する際のメタキャラクタを引用符で囲まないと、 解釈不可を示 すエラーメッセージが出力されます。

ACL をサポートしていないファイルシステムに ACL をコピーすると、 rcp は失敗し ます。

rcp は、 ユーザー名、 ホスト名、 ドメインの処理を除いて CSI 対応が可能です。

**920** SunOS リファレンスマニュアル 1 : ユーザーコマンド • 最終更新日 2003 年 1 月 30 日

rdist – リモートファイル配布プログラム 名前

- **rdist** [-b] [-D] [-h] [-i] [-n] [-q] [-R] [-v] [-w] [-y] [ -d *macro = value*] [-f *distfile*] [-m *host*]… 形式
	- **rdist** [-b] [-D] [-h] [-i] [-n] [-q] [-R] [-v] [-w] [-y] -c *pathname*… [ *login* @] *hostname* [ : *destpath*]
- rdist ユーティリティは、複数のホスト上でファイルのコピーを保守します。マス ターコピーの所有者、グループ、モード、更新時刻はそのまま保持しながら、実行中 のプログラムを更新できます (ファイルの内容が変更されなかった場合、rdist は所 有者やモードの変更を反映しないことに注意してください)。通常、リモートホスト上 のコピーは、そのサイズと更新時刻がローカルホスト上のオリジナルと異なっていれ ば更新されます。-y オプション (更新時刻モード) を使用すると、更新時刻だけが チェックされます。サイズの比較は行われません。下記を参照してください。 機能説明

rdist には 2 つの形式があります。「形式」の項に示されている 1 つ目の形式の rdist は、-f オプションの *distfile* 引数で示されたファイルから、ファイルやディレ クトリを更新する手順を読み込みます。*distfile* 引数の値が '–' の場合は、標準入力か ら読み込みます。-f が省略された場合、rdist は初めに自分の作業中のディレクト リ内で distfile を探し、次に Distfile を探して更新用の手順を得ようとしま す。

「形式」の項に示されている 2 つ目の形式の rdist では、コマンド行オプションと して -c オプションを使用してパスを指定します。

複数のマシン間で rdist を使用するには、各ホストマシンに /etc/host.equiv ファイルが用意されているか、またはユーザーがホームディレクトリ内の .rhosts 中にエントリを持っていなければなりません。詳細については hosts.equiv(4) を参 照してください。

#### 次のオプションを指定できます。 オプション

-b

バイナリ比較。単に日付とサイズを比較するのではなく、バイナリ比較を行い、内 容が異なっていればファイルを更新します。

**-c** *pathname* **...[***login* **@]***hostname***[:***destpath* **]** 指定したホストへ *pathname* で示すパス名をコピーします。*destpath* を指定した場合 は、そのホスト上の *pathname* を更新しません。相対ファイル名は、ユーザーの ホームディレクトリに相対であると見なされます。'login @' を先頭に記述した場 合には、その login のユーザー ID を使って更新処理が行われます。':*destpath*' を 記述した場合は、リモートファイルはその パス名としてインストールされます。

-d *macro*=*value*

*macro* で示すマクロに対して *value* で示す値を設定します。このオプションは、 *distfile* 中のマクロ定義を変更して使いたい場合に使用します。*value* として指定で きるのは、空の文字列、1 個の名前、または全体をカッコで囲んで複数の名前を空 白で区切って記述したものです。

 $-D$ 

デバッグ処理を実施します。

SunOS リファレンスマニュアル 1 : ユーザーコマンド **921**

rdist(1)

rdist(1)

-f *distfile distfile* が示すファイルに、更新処理の手順が記述されていることを指定します。 *distfile* 引数として '–' を指定すると、標準入力とみなされます。 -h シンボリックリンクをたどります。つまりリンク自身をコピーするのではなく、リ ンクが指すファイルをコピーします。 -i 未解決のリンクを無視します。rdist は転送対象のファイルのリンク構造を保守 しようとし、すべてのリンクが見つけられなかったときユーザーに警告を出しま す。 -m *host* 更新対象とするホストマシンを *host* が示すマシンだけに限定します。上記の *distfile* 中に複数のホストが記述されていて、その一部に対してだけ更新を行いたい場合、 この -m オプションを必要な回数だけ指定して対象ホストを限定できます。 -n コマンドを実行しないで単に表示します。このオプションは、*distfile* をデバッグす る場合に便利です。 -q 静寂モード。更新するファイルを標準出力に出力しません。  $-R$ 関連していないファイルを削除します。つまりディレクトリを更新する際、リモー トホスト上にあるファイルのうち、マスター (ローカル) ディレクトリに対応するも のがないファイルを削除します。このオプションは、ディレクトリのコピーで内容 がまったく同一のものを保守する際に便利です。 -v すべてのホスト上でファイルが最新状態にあることを確認します。最新の日付でな いファイルが見つかると、それが表示されます。ただし、どのファイルも更新され ず、またメールも送られません。  $-\nu$ ファイル名全体が、宛先ディレクトリ名の終わりに付加されます。通常、リネーム を行う際には 名前の最後の構成要素だけが付加されます。このオプションを使え ば、コピーされるファイルのディレクトリ構造を平にする代わりに、その構造を保 持します。たとえば、(dir1/f1 dir2/f2) というファイルに対して dir3 にリ ネームする旨を指定すると、dir3/f1 と dir3/f2 ではなく、 dir3/dir1/f1 と dir3/dir2/f2 という名のファイルが作成されます。文字 ~ で始まるファイル名 があるときに -w オプションを使用すると、ホームディレクトリ以外の すべてが宛 先名に付加されます。 -y マスターコピーよりも日付の古いリモートコピーが見つかったとき、更新しないで 警告メッセージを発行します。更新時刻だけがチェックされます。サイズの比較は 行われません。 使用法

**922** SunOS リファレンスマニュアル 1 : ユーザーコマンド • 最終更新日 2002 年 2 月 1 日

- 空白 | 復帰改行、タブ、空白文字の各文字は、いずれも空白として扱われます。入力行が変 わっても、次の対応指定が検出されるまでは現在の対応が継続されます。対応指定の 始まりは、ファイル名の後に '→' が続いたもの、またはファイル名のリストの始まり を示すカッコ ( で示されます。
- 注釈は # で始まり復帰改行で終わります。 注釈
- *distfile* には、コピー元のファイル、コピー先のファイル、コピー先のホスト、更新時 に実行する処理、等を指定する一連のエントリが記述されています。各エントリは次 に示すいずれかの形式で記述されています。: **Distfiles**

*variable\_name* '=' *name\_list*

[ label: ] *source\_list* '->' *destination\_list command\_list* [ label: ] *source\_list* '::' *time\_stamp\_file command\_list*1 つ目の形式は、変数を定義するた めに使用します。2 つ目の形式は、他のホストへファイルを配布するために使用しま す。3 つ目の形式はある特定の日時以降に変更があったファイルをリストするために 使用します。*source\_list* には、配布するもののマスターコピーとして使用する、ロー カルホスト上のファイルやディレクトリを記述します。*destination\_list* は、ファイル をコピーする宛先ホストを記述します。*source\_list* に記述した各ファイルは。更新中 のホスト上で変更が加えられている場合 、または *time\_stamp\_file* よりもファイルが新 しい場合に (3 つ目の形式)、変更があったファイルのリストに追加されます。ラベル は指定してもしなくても構いません。ラベルは、部分的に更新を行う場合のコマンド を識別するために使用します。コロン (:) は、ラベル (省略可) の後に使用します。二 重コロン (::) は、特定の日時 (ファイル *time\_stamp* の日時で指定) 以降に変更された ファイルをリストするために使用します。通常 ::' 形式のコマンド指定行で使用する のは notify だけです。

rdist のマクロ機能には制限があります。マクロが展開されるのは、ファイル名また はホスト名のリスト内、および特定のプリミティブの引数リスト内に限られます。マ クロを使ってプリミティブやそのオプションを表したり、'→' や '::' 記号を表した りすることはできません。 マクロ

マクロの定義は、以下の形式の行で記述します。

*macro* = *value*

マクロの参照は、以下のような文字列で表します。

\${*macro*}

ただし make(1S) の場合と同様に、マクロ名が 1 文字で構成されている場合には中 カッコは省略できます。

シェルのメタキャラクタである [、 ]、 {、 }、 \*、 ? は、 csh(1) の場合と同様に、 認識されて (ローカルホスト上でのみ) 展開されます。メタキャラクタの先頭にバック スラッシュを 付加すれば、エスケープすることができます。文字 ~ も、 csh の場合 と同様に展開されますが、ローカルホスト上と宛先ホスト上では別個に展開されま す。 メタキャラクタ

## rdist(1)

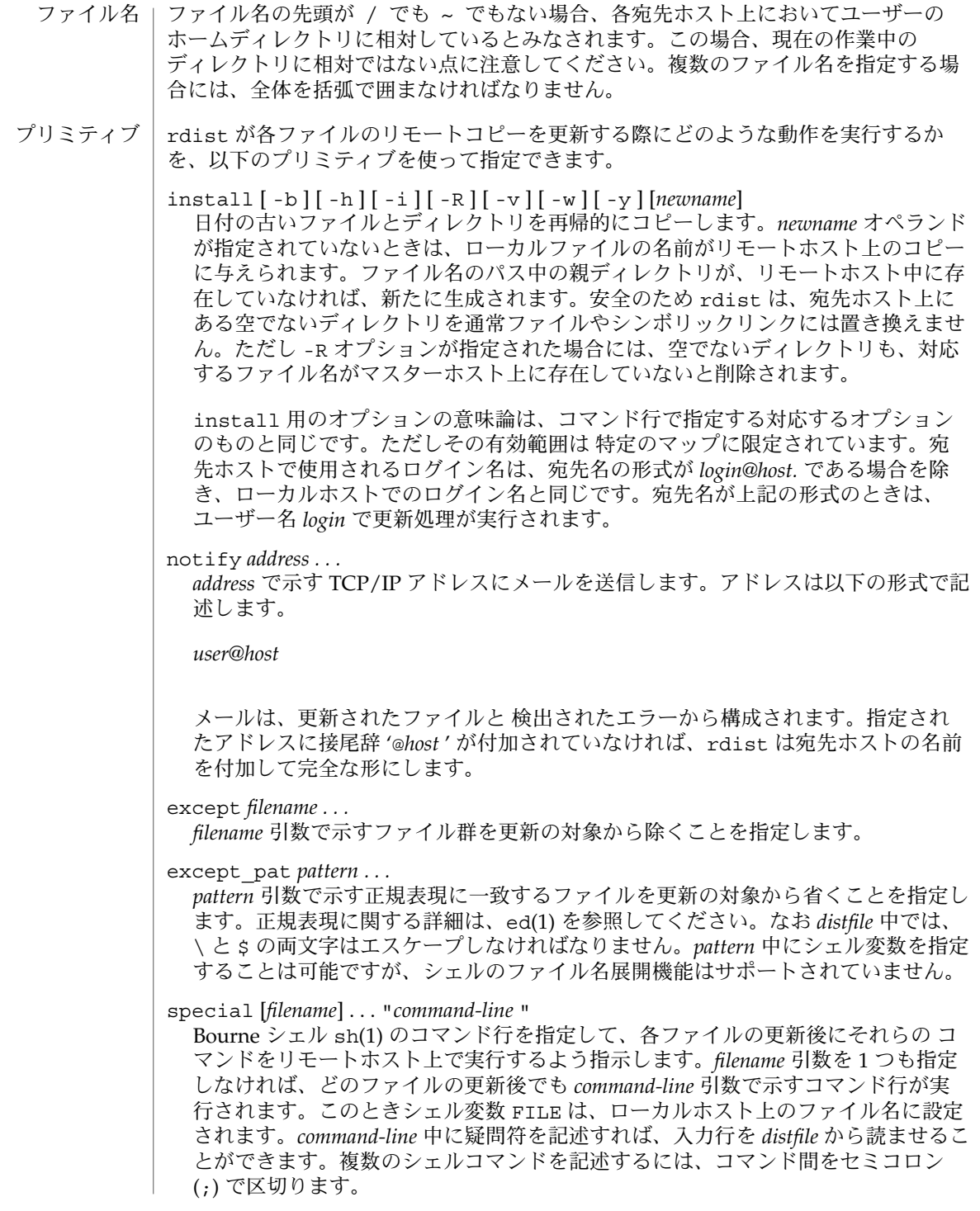

*command-line* を実行するシェル用の、デフォルトの作業用ディレクトリは、リモー トホスト上でのユーザーのホームディレクトリです。 ftp コマンドは IPv6 に対応しています。ip6(7P) のマニュアルページを参照してくだ さい。 例 **1** distfile ファイルの例 以下に示す distfile の例は、hermes と magus という 2 つのホスト上で、共有ライブ ラリの同一コピー、共有ライブラリで初期化したデータファイル、インクルード ファイル、ディレクトリを保守するように rdist に対して指示しています。magus 上では、コマンドはスーパーユーザーとして実行されます。rdist は、タイムスタン プファイルと異なるローカルファイルを見つけるたびに、merlin@druid に報告しま す。括弧()は、コピー元リストまたはコピー先リスト中に、空白で区切られた名前が 0個またはそれ以上含まれている場合に使用します。 **HOSTS = ( hermes root@magus ) FILES = ( /usr/local/lib/libcant.so.1.1 /usrlocal/lib/libcant.sa.1.1 /usr/local/include/{\*.h} /usr/local/bin ) (\${FILES})** → **(\${HOSTS}) install** −**R ; \${FILES} :: /usr/local/lib/timestamp notify merlin@druid ;** ~/.rhosts 接続を許可するホスト名 / ユーザー名リスト (ユーザー 用) /etc/host.equiv ユーザー名を共有するホスト名リスト (システム用) /tmp/rdist\* 更新リスト用の一時ファイル 次の属性については attributes(5) のマニュアルページを参照してください。 属性タイプ インファイン おおとこ あいしゃ 属性値 **使用条件** SUNWcsu  $csh(1), ed(1), make(1S), sh(1), stat(2), hosts-equiv(4), attributes(5), ip6(7P)$ rdist のバージョン番号が一致しない、というメッセージが出力された場合、シェル 起動時に何らかの問題 (たとえばそのユーザーが属しているグループの数が多すぎる) があったことに起因している可能性が高いと考えられます。 スーパーユーザーは、NFS がマウントしたファイルシステム上では、通常のアクセス 特権を持っていません。rdist を使ってそのようなファイルシステムをコピーしよう としても、失敗するか、またはコピーの所有者が "nobody" になります。 ソースファイルは、ローカルホスト上に存在するかマウントされていなければなりま せん。 rdist(1) **IPv6** 使用例 ファイル 属性 関連項目 診断 警告 使用上の留意点

rdist(1)

ディレクトリ中のすべてのファイルを更新した後で特殊コマンドを 1 回だけ実行す る、という処理を簡単に行う方法がありません。

変数の展開ができるのは、名前のリストに対してだけです。汎用的なマクロ機能は提 供されていません。

ファイルの更新時刻が負の値つまり 1970 年 1 月 1 日より古い場合、rdist は異常終 了します。

空でないディレクトリを通常ファイルや シンボリックリンクで置き換えるための、 "force" オプションは提供されていません。また、ファイルモードと所有者だけが異な るファイルに関して、その 2 種類の情報だけを更新する方法も必要です。

read – 標準入力から 1 行を入力 **/usr/bin/read** [-r] *var*… **read** *name*… **set** *variable* = \$< **read** [ -prsu [*n*]] [ *name* ? *prompt*] [*name*…] read ユーティリティは、標準入力から 1 行を読み込みます。 デフォルトでは、 -r オプションが指定されない限り、バックスラッシュ文字 (\) を エスケープ文字と見なします。 標準入力が端末装置で、呼び出し側のシェルが対話型 のとき、 read は以下の条件が存在していれば プロンプトを表示し、 継続行の入力を 要求します。 ■ -r オプションが指定されておらず、バックスラッシュで終わる行を シェルが読み 込んだとき。 ■ 復帰改行文字の入力後、 here-document ( 各種シェルで << を使用する機能 ) が終 了しないとき。 シェル内と同じように、入力行はいくつかのフィールドに分割されます。 先頭の フィールドは最初に指定された変数 *var* に、次のフィールドは 2 番目の変数 *var* に、 というように割り当てられます。 フィールドの総数より *var* オペランドの数が少ない 場合、余ったフィールドおよびそれらの 区切り文字はすべて最後に指定された *var* に 割り当てられます。フィールドより *var* の方が多い場合には、余った *var* には空の文 字列が設定されます。 *var* オペランドで指定された変数の設定は、現在のシェルの 実行環境に影響を及ぼし ます。 read ユーティリティが、以下に示す例のように、サブシェル内や 別のユー ティリティ実行環境で呼び出された場合には、 呼び出し側の環境中のシェル変数には 影響を与えません。 (read foo) nohup read ... find . -exec read  $\dots$  \; 標準入力はテキストファイルでなければなりません。 標準入力から 1 行を読み取り、内部フィールド区切り文字の IFS(通常は空白文字ま たはタブ) を用いてワード境界を区切り、 最初のワードを最初の *name* に、 2 番目の ワードを 2 番目の *name* に、というように 順次割り当てます。 残ったワードは最後の *name* に割り当てます。 \ に続いて復帰改行 ( NEWLINE ) を入力すれば、行を継続で きます。 復帰改行以外の文字の前にバックスラッシュを付加すれば、 その文字を引 用できます。 このバックスラッシュは、ワードが *name* に割り当てられる前に削除さ れ、 バックスラッシュの後に位置する文字は解釈されません。 ファイルの終わりに 到達した場合を除き、 戻り値は 0 となります。 以下の表記は、 標準入力の 1 行を *variable* 値としてロードします ( csh(1) 参照 ) 。 **csh** 名前 形式 **sh csh ksh** 機能説明 **/usr/bin/read sh**

SunOS リファレンスマニュアル 1 : ユーザーコマンド **927**

read(1)

set *variable* = \$<

- シェルの入力機構です。 1 つの行を読み取り、 IFS が示す文字を、区切り文字として 使用して行の内容をいくつかのフィールドに分割します。エスケープ文字(\)は、 次の文字の特別な意味または 行の継続に関する意味を取り除くために使用します。 -r で指定する raw モードでは、 \ が持つこの特殊な意味は無視されます。 第 1 フィールドを 1 番目の *name* に、 第 2 フィールドを 2 番目の *name* に、 という順番で 割り当てていき、 余ったフィールドがあれば最後の *name* に割り当てます。 -p オプ ションは、 シェルが |& を使用して生成したプロセスの入力パイプから入力行を取り 出します。 -s フラグは、 入力をコマンドとして履歴ファイルに保存します。 -u フ ラグは、 読み取り元となるファイル記述子番号を 1 桁の数値 *n* で指定します。 ファイル記述子は、 exec という特殊コマンドでオープンできます。 *n* のデフォルト 値は 0 です。 *name* を省略すると、 REPLY の値をデフォルトとして使用します。 入 力ファイルが読み込み用にオープンされていない場合と ファイルの終わりに到達した 場合を除き、 終了ステータスは 0 です。 -p オプションが指定されていてファイルの 終わりを検出すると、 このプロセスをクリアし別のプロセスを作成可能にします。 最初の引数が ? を含んでいると、 シェルが対話型のとき、 このワードの残りを標準 エラーに対する プロンプトとして使用します。 ファイルの終わりに到達しないかぎ り、 終了ステータスは 0 です。 **ksh**
- 以下のオプションがを指定できます。 オプション
	- -r バックスラッシュ文字を特別な文字とせず、 単なる入力行の一部として扱 います。
- 以下のオペランドを指定できます。 オペランド

*var* 存在している、あるいはしていないシェル変数の名前。

例 **1** read コマンドの例 使用例

> 以下に示す /usr/bin/read の例は、入力ファイルの内容を、各行の先頭フィールド を最後尾に 移動して出力するものです。

while read -r xx yy do printf "%s %s\n" "\$yy" "\$xx" done < input\_file

- read の実行に影響を与える環境変数 LC\_CTYPE、 LC\_MESSAGES、 NLSPATH につい ての詳細は、 environ(5) を参照してください。 環境
	- IFS フィールドを区切るのに使われている、 内部フィールド区切り文字を定義 します。
	- PS2 対話型シェルが標準エラー出力に出力するプロンプトの文字列を 定義しま す。プロンプトが出力されるのは、 -r オプションが指定されておらず バックスラッシュで終わる行を 読み込んだとき、または復帰改行文字の入 力後に here-document が終了しないときです。

終了ステータスが返されます。

**928** SunOS リファレンスマニュアル 1 : ユーザーコマンド • 最終更新日 1998年8月17日

0 正常終了

# >0 ファイルの終わりを検出した、またはエラーが発生した

属性

次の属性については attributes(5) のマニュアルページを参照してください。

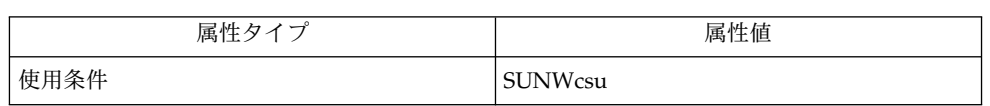

関連項目

 $\vert$  csh(1), ksh(1), line(1), set(1), sh(1), attributes(5), environ(5)

readonly(1)

- readonly 再表示の場合、もとの値の書き換えを防ぐシェル組み込み関数 名前
- 形式
	- **readonly** [*name*…] **sh**
- **\*\*readonly** [ *name* [ = *value*]…] **ksh**

機能説明

- 指定された各 *name* に「読み取り専用」のマークを付け、 これらの名前が後続の割り 当てでは変更できないようにします。 引数を省略すると、 読み取り専用と指定され た名前がすべて一覧表示されます。 **sh**
- *name* に「読み取り専用」のマークを付け、 これらの名前が後続の割り当てでは変更 できないようにします。 **ksh**

1 つまたは 2 つの \*\* (アスタリスク) が先頭に付加されている ksh(1) コマンドは、 以 下のような特殊な処理を受けます。

- 1. コマンドが完了しても、 コマンドの直前の 変数代入リストは依然として有効で す。
- 2. 入出力のリダイレクトは変数代入後に行われます。
- 3. エラーが発生すると、 それを含むスクリプトは中止されます。
- 4. 変数代入形式で、 \*\* から始まるコマンドに続くワードは、 変数代入と同一の規則 で展開されます。 つまり、 チルド置換は = 符号の後に実行され、 ワード分割と ファイル名生成は実行されません。
- 次の属性については attributes(5) のマニュアルページを参照してください。 属性

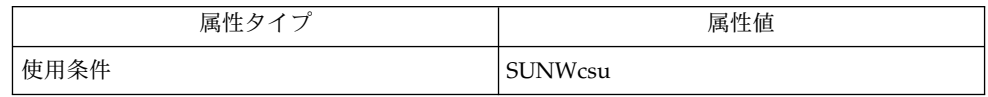

 $\vert$  ksh(1), sh(1), typeset(1), attributes(5) 関連項目

名前 | ed, red – テキストエディタ

**/usr/bin/ed** [-s | -] [-p *string*] [-x] [-C] [*file*] **/usr/xpg4/bin/ed** [-s | -] [-p *string*] [-x] [-C] [*file*] **/usr/bin/red** [-s | -] [-p *string*] [-x] [-C] [*file*] 形式

ed ユーティリティは標準のテキストエディタです。 file が指定されていると ed は e コマンド (下記参照) を指定されたファイルについてシミュレートします。 その結 果、このファイルは ed のバッファに読み込まれ、編集できるようになります。 機能説明

> ed ユーティリティは、編集されるファイルのコピーに 対して操作を行います。 つま り、コピーに対して行われた変更は w ( write ) コマンドが実行されるまで、その ファイルに対して有効になりません。 編集されるテキストのコピーは バッファとい う一時ファイルに存在します。バッファは 1 つしかありません。

red ユーティリティは ed の制限付きバージョンです。 red は現在のディレクトリ内 のファイルしか編集できず、 !*shell command* によるシェルコマンドの実行もできませ ん。 これらの制限を無視しようとするとエラーメッセージ (*restricted shell*) が表示され ます。

ed と red は、両方とも fspec(4) フォーマット機能をサポートしています。 デ フォルトの端末モードは stty –tabs または stty tab3 で、タブ位置は 8 カラムご とに設定されます ( stty(1) を参照 ) 。ただし file の先頭行にフォーマット指定が記 述されていれば、デフォルトモード に優先してその指定が有効となります。 たとえ ば file の先頭行に次のように指定したとします。

<:t5,10,15 s72:>

この場合、タブ位置が 5 、 10 、 15 に、そして最大行長が 72 に設定されます。

ed コマンドは単純で、その構造は規則的です。最初に 0 から 2 個までのアドレス、 次に 1 文字のコマンド、最後に (あれば) コマンドのパラメータが続きます。アドレス はバッファ内の 1 行または複数行を指定するものです。 アドレスが必要なコマンドは すべてデフォルトのアドレスを持っているので、 アドレスを省略することがよくあり ます。

一般に、 1 行に 1 つのコマンドだけ指定します。 コマンドの中には、テキストを入力 するものもあります。 この時テキストは、バッファの中の適切な場所に格納されま す。 ed がテキストを受け付けているときのことを「入力モード」であるといいま す。 このモードではコマンドは認識されません。 すべての入力がそのまま受け付け られるだけです。 入力モードから抜けるには、行の先頭でピリオド ( . ) だけを入力 して、キャリッジリターンを押します。

- ed が引数のあるコマンドを実行する場合、 デフォルトのシェル /usr/bin/sh が使 われます (sh(1) 参照) 。 **/usr/bin/ed**
- ed が引数のあるコマンドを実行する場合、/usr/xpg4/bin/sh が使われます (ksh(1) 参照) 。 **/usr/xpg4/bin/ed**

正規表現 | ed ユーティリティでは「正規表現」規則が使用できますが、 ある程度制限されてい ます。 正規表現は、アドレスの中では行を指定するために、 また、いくつかのコマ ンド ( たとえば、 s) の中では行のうちの置換される部分を指定するために用いられま す。 ed におけるアドレス指定方法を理解するには、 常に「現在行」が存在すること を認識する必要があります。 一般に、現在行はコマンドによって影響を受けた最後の 行です。 現在行が受ける影響については、 各コマンドの説明の箇所で述べます。

> 国際化された標準の正規表現は、 システムに与えられたすべてのロケールで 使用さ れます。 詳細については regex(5) を参照してください。

コマンドには0、1、または2個のアドレスを必要とします。 アドレスを必要としな いコマンドにアドレスを指定するとエラーになります。 アドレスが必要なコマンドに 必要な数のアドレスを指定しないと、 デフォルトのアドレスが採用されます。 必要 以上にアドレスが指定されると、最後のアドレスの方から使用されます。 **ed** コマンド

> 通常、アドレスはコンマ (,)によってお互いに区切られます。 セミコロン (;)に よっても区切られます。 後者の場合、最初のアドレスが計算され、 現在行 ( . ) がそ の値に設定されます。 その後、 2 番目のアドレスが計算されます。 この機能は、順 方向および逆方向検索の開始行を決定するのに使用できます ( 上記規則 5 および 6 を 参照 ) 。

以下に示す ed コマンドのリストでは、コマンドの前の括弧はアドレスの一部ではな く、 デフォルトのアドレスを示します。

各アドレス部分の先頭には任意の 2 個の空白文字を付加できます。 またコマンド文字 の先頭にも任意の数の空白文字を付加できます。 接尾文字 (l 、 n 、または p) を指定 するのであれば、コマンドの直後に記述しなければなりません。

e 、 E 、 f 、 r 、 w の各コマンドには、省略可能な file パラメタがあります。これ を指定する場合には、コマンド文字との間に最低 1 個の空白文字を置くことが必要で す。

バッファ全体を書き換えた最後の w コマンド実行後にバッファの内容が変更されてい るとき、 e または q コマンドによりエディタバッファを破壊しようとすると、 ed は 警告を発します。具体的には以下の文字列を標準出力に書き出します。

"?\ n"

なお H コマンドにより「ヘルプモード」が起動されていれば、 状況を説明する メッセージが続いて出力されます。 この警告出力後も、 ed はコマンドモードのまま で、現在の行番号は変わりません。 ここで続けて e または q コマンドを再度入力す れば、そのコマンドが実行されます。

標準入力から次のコマンドを読み込もうとして ファイルの終わりを検出した場合、 ed ユーティリティは q コマンドが入力された場合と同じように動作します。

一般に、 1 行に 2 つ以上のコマンドを指定するとエラーです。 しかし、すべてのコマ ンド (e、 f、 r、 w を除く) は、 1、 n、 または p コマンド (それぞれ、現在行を リストする、番号付けする、出力する) を接尾辞として付けることができます(1、 n 、および p コマンドを参照 ) 。

( . )a

<*text*>

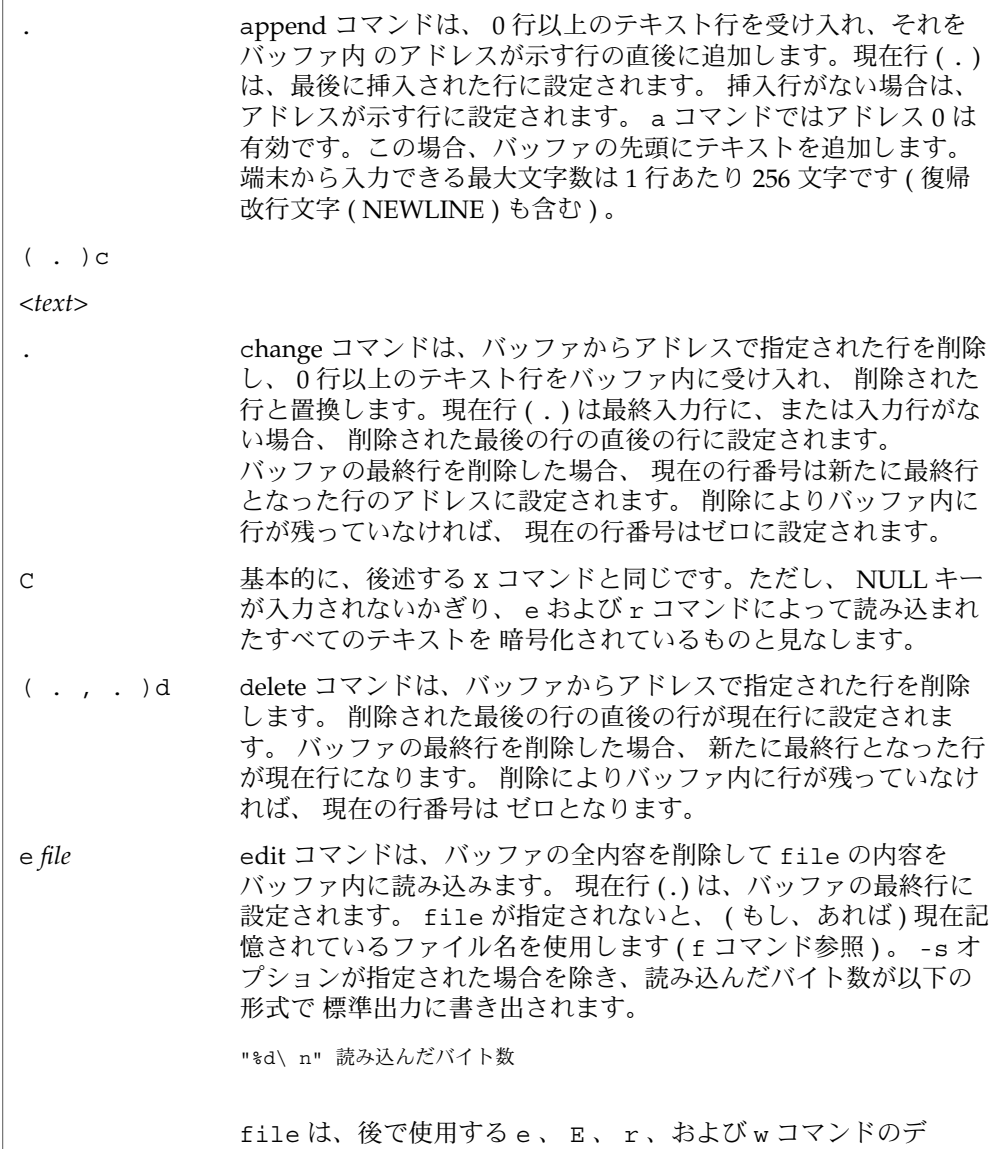

SunOS リファレンスマニュアル 1 : ユーザーコマンド **933**

フォルトのファイル名として記憶されます。 file の代わりに ! を指定すると、 ! 以降の文字列はシェル ( sh(1) ) コマンドと見な

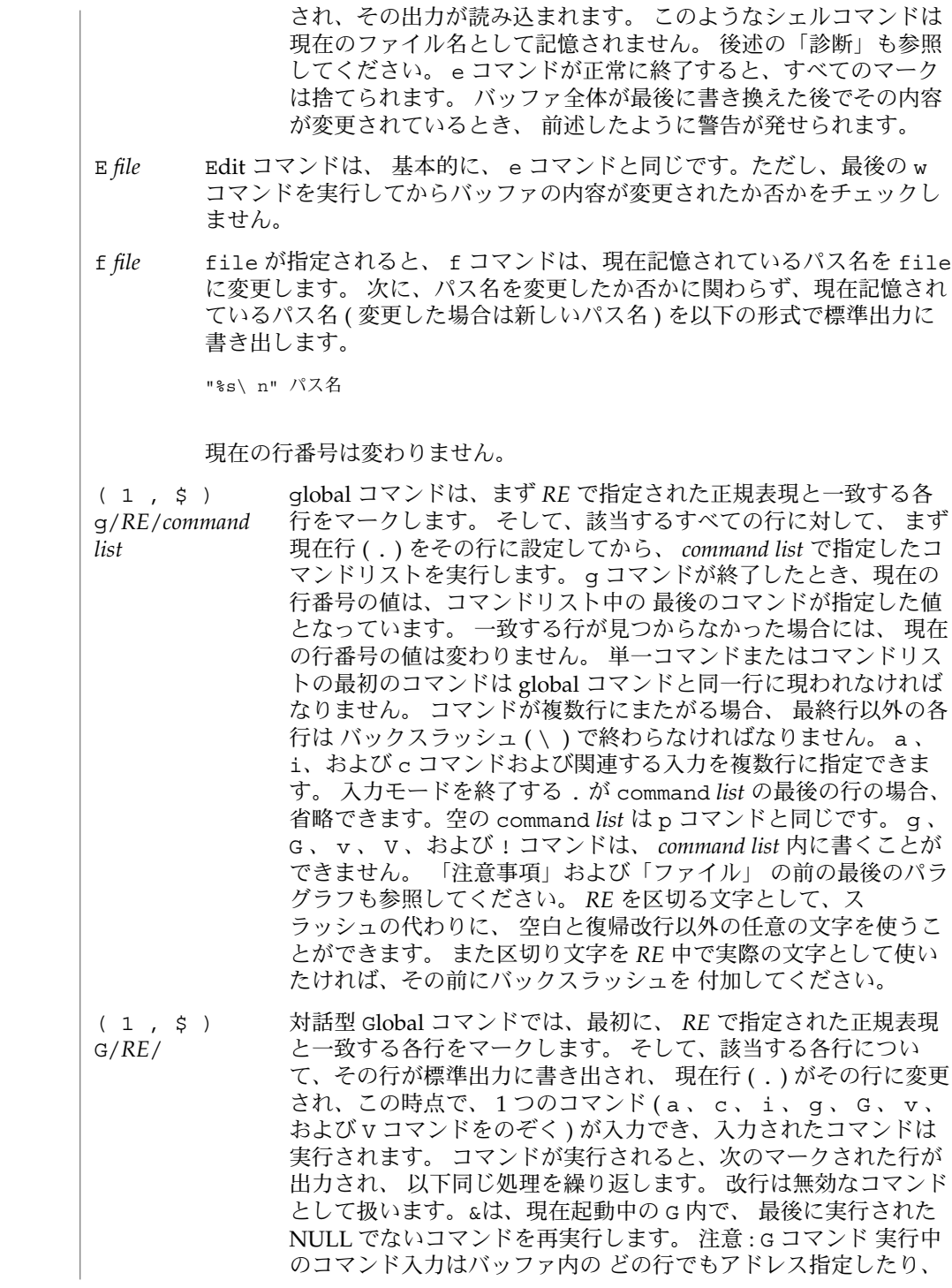

**934** SunOS リファレンスマニュアル 1 : ユーザーコマンド • 最終更新日 2002年6月10日

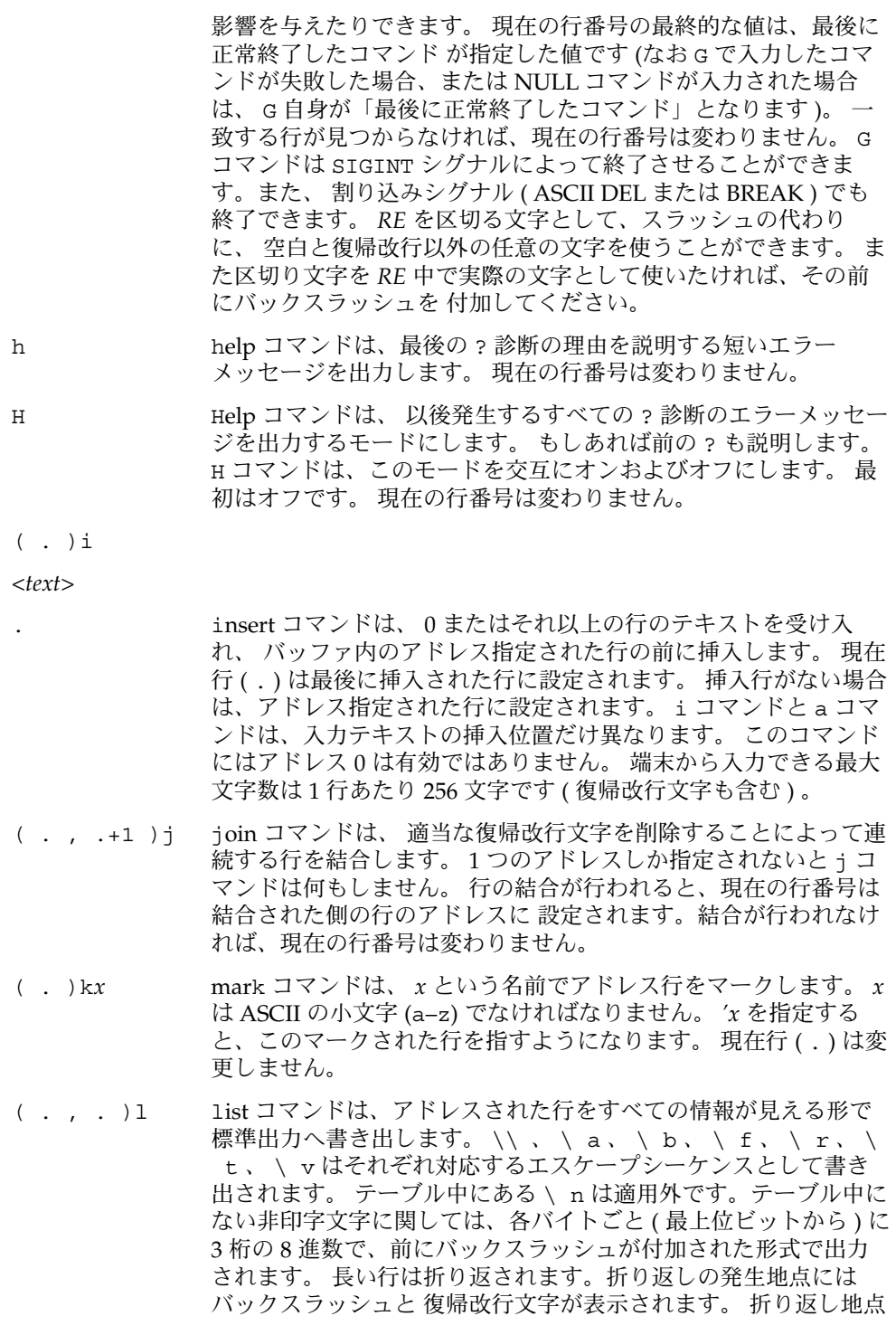

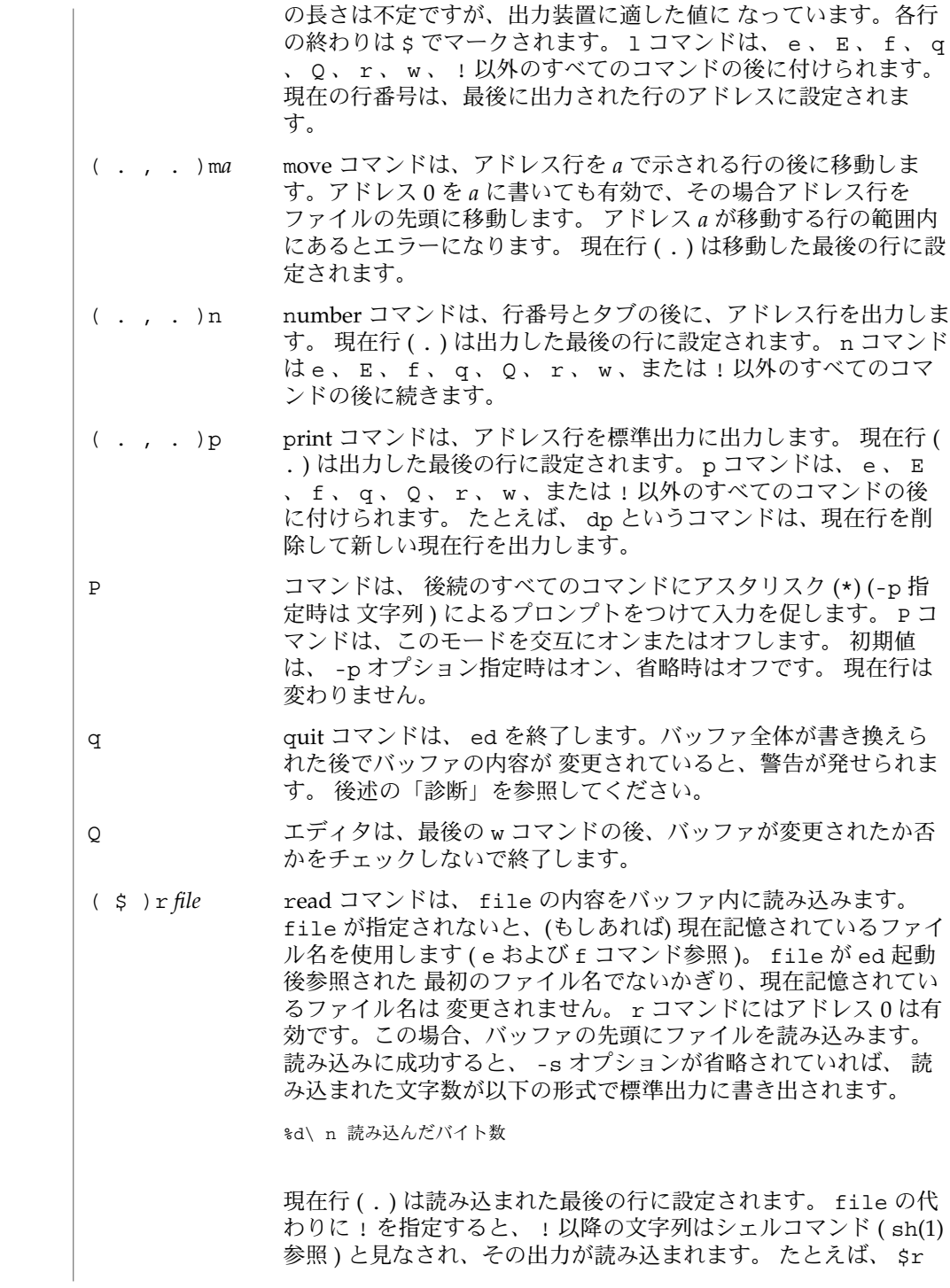
!ls は編集中のファイルの最後に現在のディレクトリを追加しま す。 このようなシェルコマンドは、現在のファイル名として記憶 されません。

- **( . , . )s/***RE***/***replacement***/**
- ( . , . )s/*RE*/*replacement*/*count*, *count*=[1-512]
- ( . , . )s/*RE*/*replacement*/g
- ( . , . )s/*RE*/*replacement*/l
- ( . , . )s/*RE*/*replacement*/n
- ( . , . )s/*RE*/*replacement*/p

substitute コマンドは、各アドレス行について、 *RE* で示された正規表現を検索し ます。 これらの置換コマンドは、任意の数だけ指定できます。 一致が発生した各 行に対して、 グローバル置換指示子 g がコマンドの後にあれば、すべての ( 重なら ない ) 一致した文字列を *replacement* に置換します。 グローバル指示子がなけれ ば、 一致した文字列の最初のものだけを置換します。 数字 *count* がコマンドの後 にあれば、各アドレス行内で一致した文字列のうち *count* 番目のものだけを置換し ます。 すべてのアドレス行について置換が失敗するとエラーになります。 正規表 現 *RE* と *replacement* を区切るには、スラッシュ (/) の代わりに空白文字と復帰改行 以外のすべての文字が使用できます。 現在行 ( . ) は置換が発生した最後の行に設 定されます。 *RE* の区切り文字を *RE* 中で実際の文字として使いたければ、その前 にバックスラッシュを付加してください。 「ファイル」 の前の最後のパラグラフ も参照してください。 *replacement* 内のアンパサンド ( & ) は、現在行上で正規表現 *RE* と一致した文字列に置き換えられます。 この場合の & の特別な意味は、 \ を 前につけることによって抑止できます。 さらに一般的な機能として、文字列 \*n* ( *n* は数字 ) は、 指定された正規表現 *RE* の \ ( と \ ) で囲まれた *n* 番目のサブ正規 表現と一致するテキストに置換されます。 ネストされた括弧付きサブ正規表現が 存在する場合、 *n* は左から数えた \ ( の発生回数によって決まります。 文字 % が *replacement* 内の唯一の文字であるとき、最後の置換コマンドで使用した *replacement* を現在の置換コマンドの *replacement* として使用します。 ただしそれ以前に置換コ マンドがなかった場合、 このような % の使い方はエラーとなります。 % は、複数 の文字の置換文字内にあるとき、または \ が前に付くときには、その特別な意味 を失います。 *replacement* を先頭から終端まで走査する際にバックスラッシュ (\) が 検出されると、後続の文字は特殊な意味を持っていたとしても その意味を失いま す。 なお & 、 \ 、 % および数字以外の文字については、どのような特殊な意味が 与えられているか は不定です。 1 行を分割するには、復帰改行文字で置換しま す。 *replacement* 内の復帰改行文字は、 \ を前に付けてエスケープしなければなり ません。 このような置換は、 g または v コマンドリストの一部としては実行でき ません。 現在の行番号は、置換が行われた最後の行のアドレスに設定されます。 置換がまったく行われないと、現在の行番号は変わりません。 行が分割される と、新たな現在の行番号を決定するため、 分割で発生した両方の行で置換が行わ れたものと見なされます。 置換文字列が置換対象となる文字列と同一の場合で も、 置換は発生したと見なされます。 置換コマンドは以下に示す指示子をサポー トします。

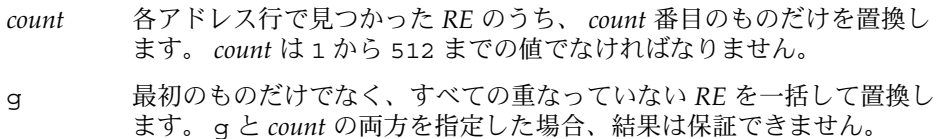

- l 置換を行なった最後の行の内容を標準出力に書き出します。 出力形式は 1コマンドのものと同じです。
- n 置換を行なった最後の行の内容を標準出力に書き出します。 出力形式は n コマンドのものと同じです。
- p 置換を行なった最後の行の内容を標準出力に書き出します。 出力形式は p コマンドのものと同じです。

( . , . )t*a* t コマンドは、 m コマンドと同じように動作します。ただし、 アドレス行のコピー がアドレス a ( 0 でもよい ) の後に置かれます。 現在行 ( . ) はコピーされた最後の 行に設定されます。

- u undo コマンドは、 バッファの内容を変更した最後のコマンドの実行結果を無効に します。 無効にできるコマンドは、最後に実行した a 、 c 、 d 、 g 、 i 、 j 、 m 、 r 、 s 、 t 、 u 、 v 、 G 、または V コマンドです。 グローバルコマンドの g 、 G 、 v 、または V でバッファを変更していた場合、一括してその変更を無効に します。 グローバルコマンドで変更が行われていない ( たとえば g/*RE* /p) 場合、 u コマンドは何も意味を持ちません。 現在の行番号は、無効にしたコマンドの開始 直前に設定されていた値に戻ります。
- ( 1 , \$ )v/*RE*/*command list* v コマンドは、基本的に、グローバルコマンド g と同じです。ただし、 最初の段階 でマークされる行は *RE* で示す正規表現に一致しない ものです。
- ( 1 , \$ )V/*RE*/ V コマンドは、基本的に、対話型グローバルコマンド G と同じです。ただし、 最初 にマークされる行は *RE* で示す正規表現に一致しない ものです。
- ( 1 , \$ )w *file*

write コマンドはアドレス行を file に書き込みます。 file が存在しない場合は、 ファイル生成マスクが他のモードで指定されていないかぎり、 モード 666 ( すべて のユーザーが読み込み、書き込み可能 ) で作成します。 sh(1) 上での特殊コマンド umask の説明を参照してください。 file が ed 起動後参照された 最初のファイル 名でないかぎり、現在記憶されているファイル名は 変更されません。 file が指定 されないと、(もし、あれば) 現在記憶されているファイル名を使用します ( e およ び f コマンド参照 )。 現在行 ( . ) は変更されません。 コマンドが正常終了する と、 -s オプションが省略されていれば、書き込まれた文字数が以下の形式で 出力 されます。

"%d\ n", 書き込んだバイト数

file の代わりに ! を指定した場合、 ! 以降のテキストは、アドレス行が標準入力 であるシェル ( sh(1) 参照 ) コマンドと見なされ、その出力が読み込まれます。 こ のようなシェルコマンドは、現在のパス名として記憶されません。 このような ! を伴った w コマンドは、「バッファ全体を書き換えた最後の w コマンド」と見なさ れます。

- ( 1 , s w コマンドは基本的に上述の write コマンドと同じです。ただし、 アドレ W *file* ス行を file ( 存在する場合 ) の最後に追加します。 file が存在しない場 合、上述の w コマンドで述べたようにファイルを作成します。
- X e および r コマンドで編集するために 読み込まれたテキストが暗号化され ているか否かを判定します。 キーとして空文字列を与えると暗号化を無効 にします。これ以後の e 、 r 、および w コマンドは、このキーをテキスト の暗号化または復合化に使用します 。 明示的に空文字列をキーとして指定 した場合は 暗号化は無効になります。 ed のオプション -x も参照してく ださい。
- ( \$ )= アドレス行の行番号が、次に示す形式で標準出力に表示されます。

"%d\ n" 行番号

このコマンドによって、現在の行番号は変更されません。

!*shell command* ドとして解釈します。 コマンドテキストにエスケープされていない % 文字 ! 以降のテキストを UNIX システムシェル ( sh(1) 参照 ) に送信し、コマン を指定すると、記憶されているファイル名に置換されます。 ! がシェルコ マンドの最初の文字として現われる場合、 それは前のシェルコマンドのテ キストで置換されます。 つまり、 !! は最後のシェルコマンドを繰り返し ます。 % または ! による置換が実行されると、変更された行の内容が command の実行前に標準出力に書き出されます。 -s オプションが省略さ れていれば、 ! コマンドは終了時に以下のメッセージを標準出力に書き出 します。

"!\ n"

現在の行番号は変更されません。

( .+1 ) 行にアドレスだけを指定すると、そのアドレス行を出力します。 復帰改行 <newline> 文字だけの場合、.+1p と同じです。 つまり、バッファ内を進むのに使用 します。 現在の行番号は、書き出した行のアドレスに設定されます。

割り込みシグナル ( ASCII DEL または BREAK ) が送信されると、 ed は "?\ n" を出 力して、 ed のコマンドレベルに戻ります。 ed ユーティリティはすべてのシグナルに 対して標準的な動作を行います。 ただし次の 2 つのシグナルは例外です。

SIGINT ed ユーティリティは現在の動作を中断し、文字列 "?\ n" を標準 出力に書き出し、コマンドモードに戻ります。

SIGHUP バッファが空でなく、最後の書き込み処理以降に変更されている 場合、 ed ユーティリティはファイル中にバッファのコピーを生成 しようとします。 その対象ファイルとして、まず現在のディレク トリ中の ed.hup というファイルが選ばれます。それが失敗する と、環境変数 HOME が示すディレクトリ中の ed.hup という ファイルが選ばれます。 いずれの場合も ed は、コマンドモード に戻らないで終了します。

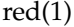

いくつかのサイズ制限があります。 1 行は 512 文字以下、グローバル・コマンドリス トは 256 文字以下、ファイルのパス名は 255 文字以下です ( スラッシュを含む ) 。 行 数の制限はユーザーのメモリ容量によって異なります。 1 行には 1 ワード必要です。 ファイルを読むとき、 ed は ASCII と NULL 文字を破棄します。 ファイルが復帰改行文字で終了していないとき、 ed はそれを追加して、その旨を説 明するメッセージを表示します。 正規表現 RE または置換文字列の終端区切り文字 ( たとえば、/ ) が復帰改行文字の直 前の文字のとき、区切り文字は省略できます。 いずれの場合もアドレスされた行が出 力されます。 次の各組のコマンドは同じものと見なされます。  $s/s1/s2$   $s/s1/s2/p$  $g/s1$  g/s1/p ?s1 ?s1? 不正なコマンドが投入されると、 ed は以下の文字列を標準出力に書き出します。 "?\ n" このとき H コマンドにより「ヘルプモード」が有効になっていれば、 状況を説明する メッセージが付加されます。 上記文字列出力後、 ed はコマンドモードを継続しま す。現在の行番号は変わりません。 -C 暗号化オプション。 基本的に、 -x オプションと同じです。ただ し、 ed は、 C コマンドをシミュレートします。 C コマンドは、 基本的に、 X コマンドと同じです。ただし、 読み込まれたすべて のテキストが暗号化されていると見なされます。 –p *string* ユーザーがプロンプト文字列を指定するのを許可します。 デ フォルトではプロンプト文字列はありません。 -s | – e 、 r 、および w コマンドによる文字カウント、 e および q コマ ンドからの診断、および !*shell command* の後の ! プロンプトを出 力しません。 -x 暗号化オプション。 ed は、 X コマンドをシミュレートして、 ユーザーにキーの入力を要求してきます。 X コマンドは読み込ま れたテキストが 暗号化されているか否かを判定するのに高度な推 測を行います。 一時バッファファイルも、 -x オプションで入力 したキーを変形したバージョンを用いて暗号化されます。 本マ ニュアルページの最後の節「注意事項」 も参照してください。 オペランド | 以下のオペランドを指定できます。 *file* この file 引数を指定すると、 ed は、標準入力からコマンドを読 み込む前に、パス名 file で示されるファイルに e コマンドを適 用したかのように動作します。 オプション

**940** SunOS リファレンスマニュアル 1 : ユーザーコマンド • 最終更新日 2002年6月10日

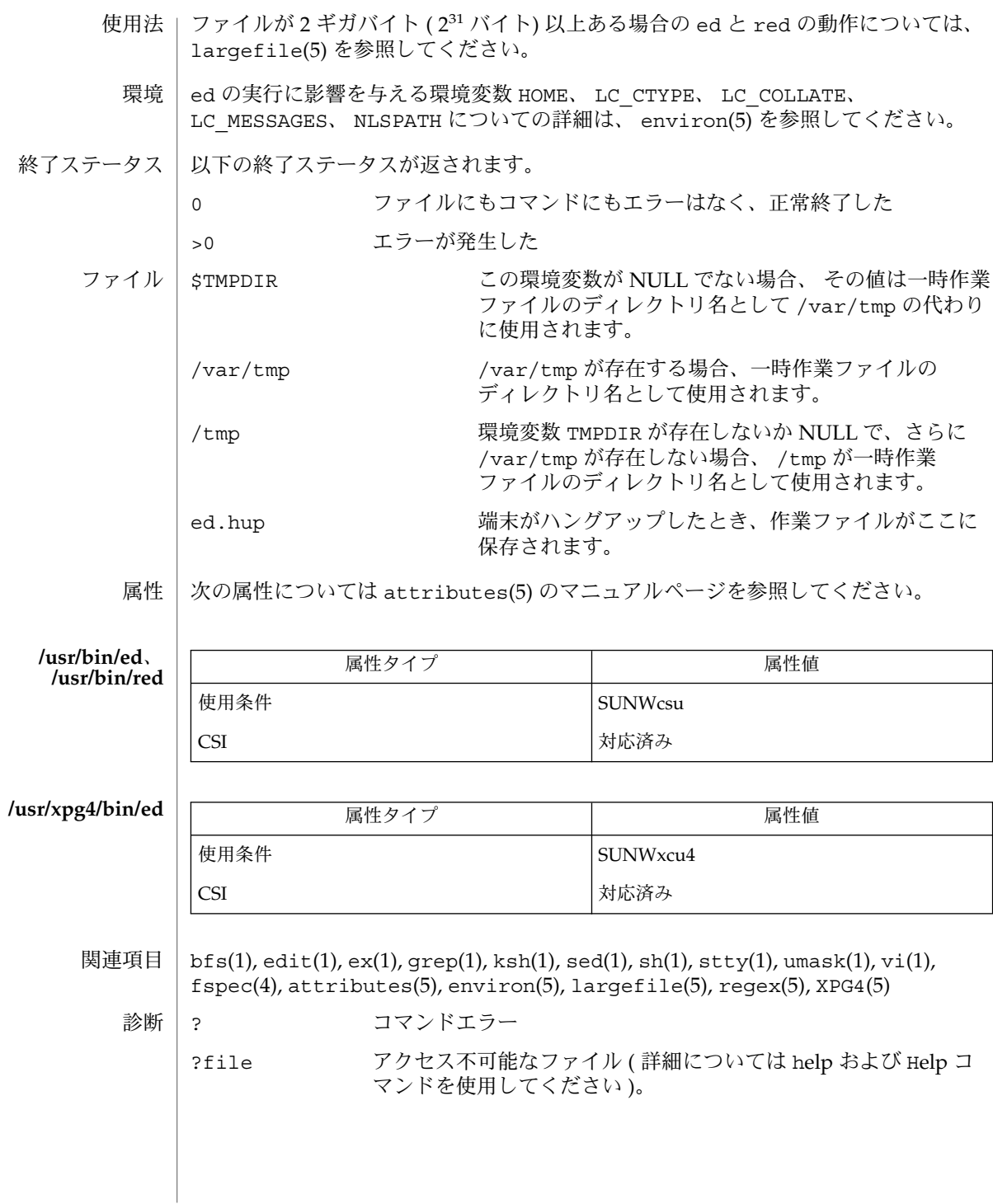

最後に w コマンドを使用して全バッファを書き出した後に バッファの内容が変更され た場合、 e または q コマンドによってバッファの内容を破棄しようとすると、 ed は ユーザーに対して 警告を発し、 ? を出力して編集を続行するか否かを聞いてきます。 ここで再度 e または q コマンドを入力すると、これらのコマンドは実行されます。 -s コマンド行オプションは、上述の機能を禁止します。

– オプションは、サポートはされていますが、ドキュメント内では コマンド構文規格 に準拠する -s オプションで置き換えました ( intro(1) 参照 ) 。 注意事項

g または v コマンドに対して ! コマンドは無効です。

! コマンドと e 、 r 、および w コマンドからのエスケープコマンド ! は、エディタが 制限付きシェル ( sh(1) 参照 ) から起動されているときには使用できません。

正規表現 RE 内の \ n シーケンスは復帰改行文字と一致しません。

エディタの入力がコマンドファイル ( たとえば、 ed file < *ed\_cmd\_file*) からの場合、 最初にエラーが発生した時点でエディタは終了します。

regcmp(1)

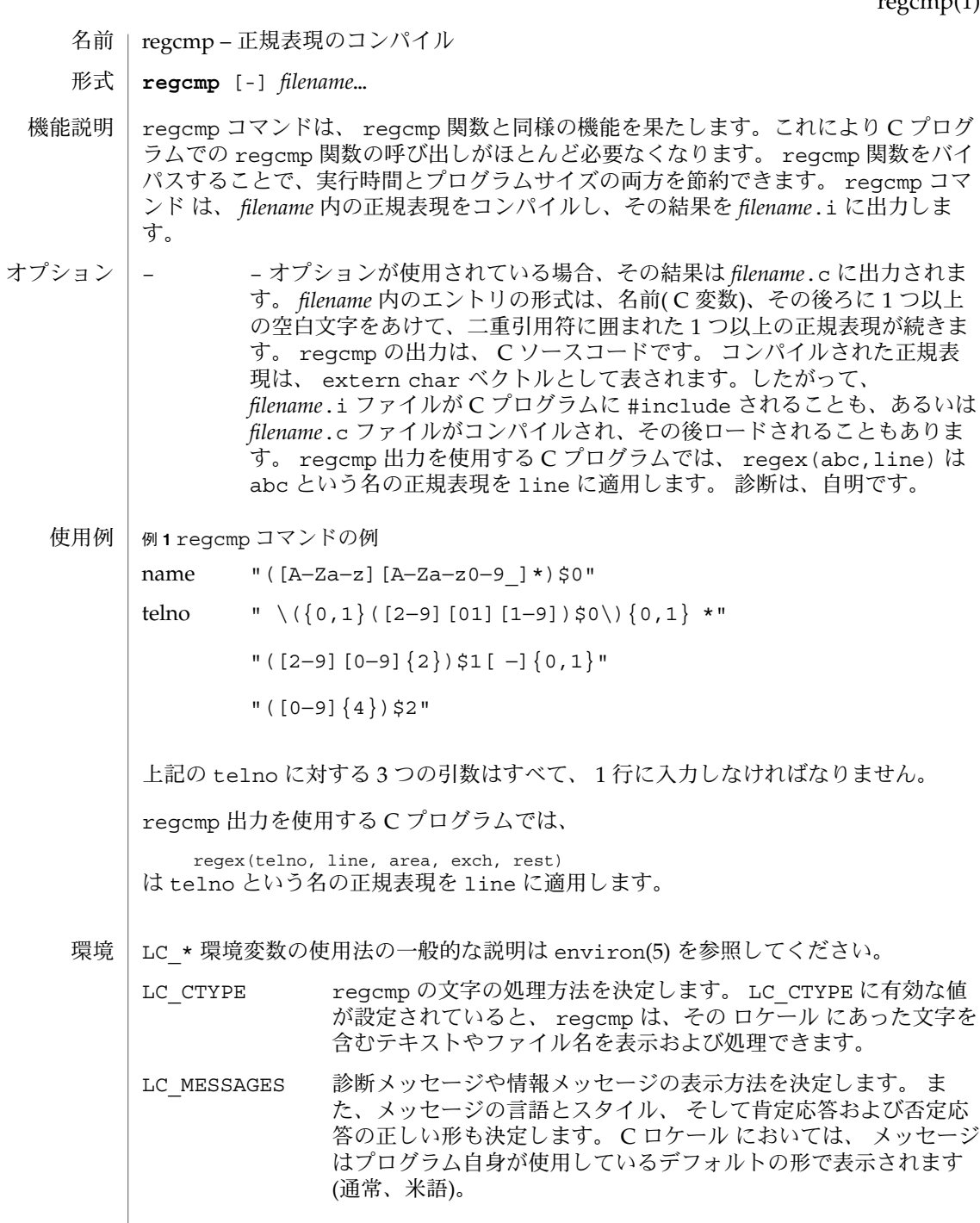

属性 | 次の属性については attributes(5) のマニュアルページを参照してください。

# regcmp(1)

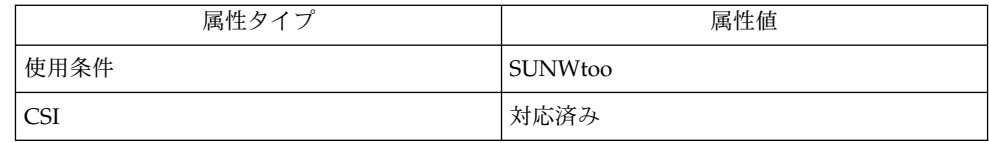

関連項目

 $\vert$  regcmp(3C), attributes(5), environ(5)

# $sh(1)$

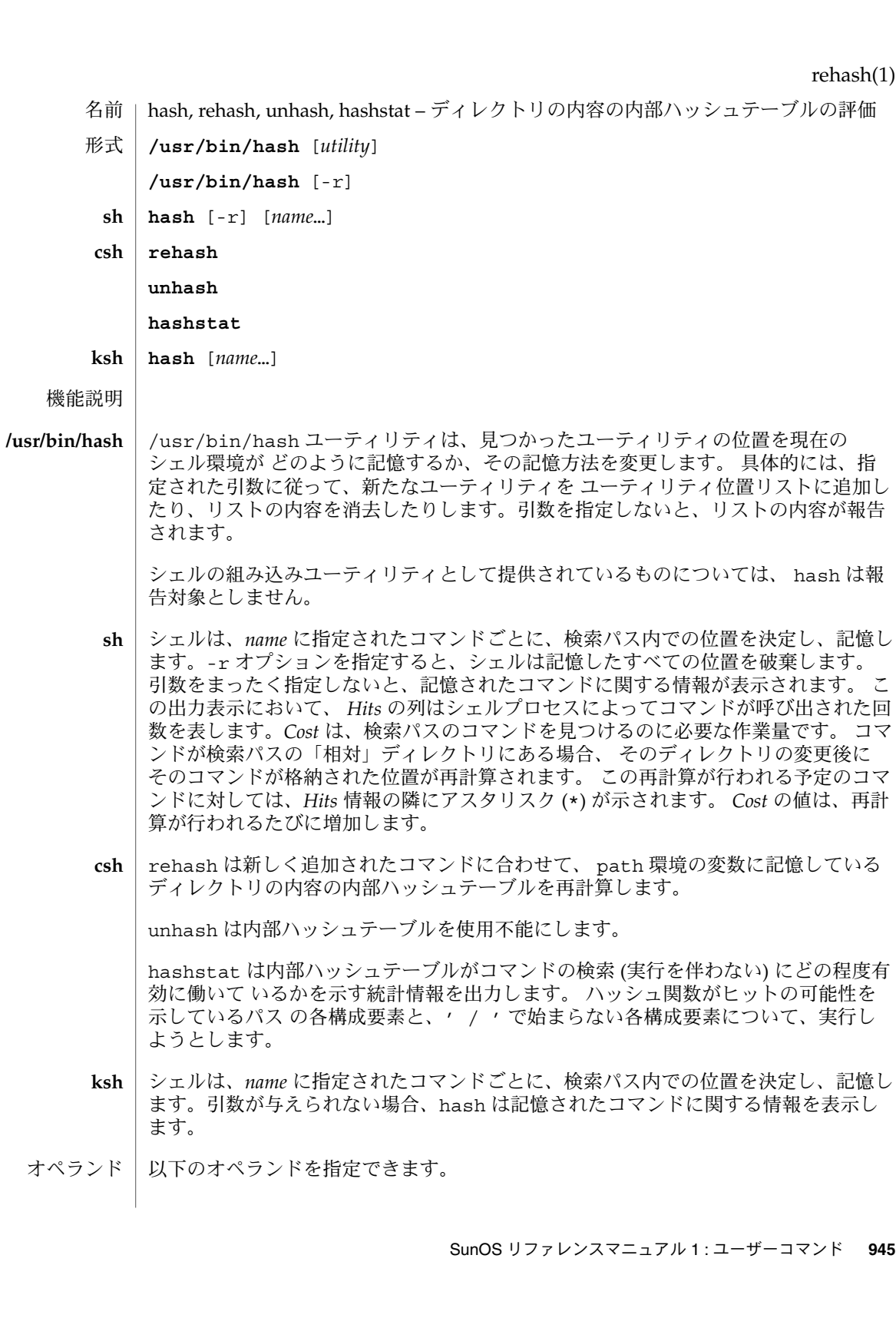

rehash(1)

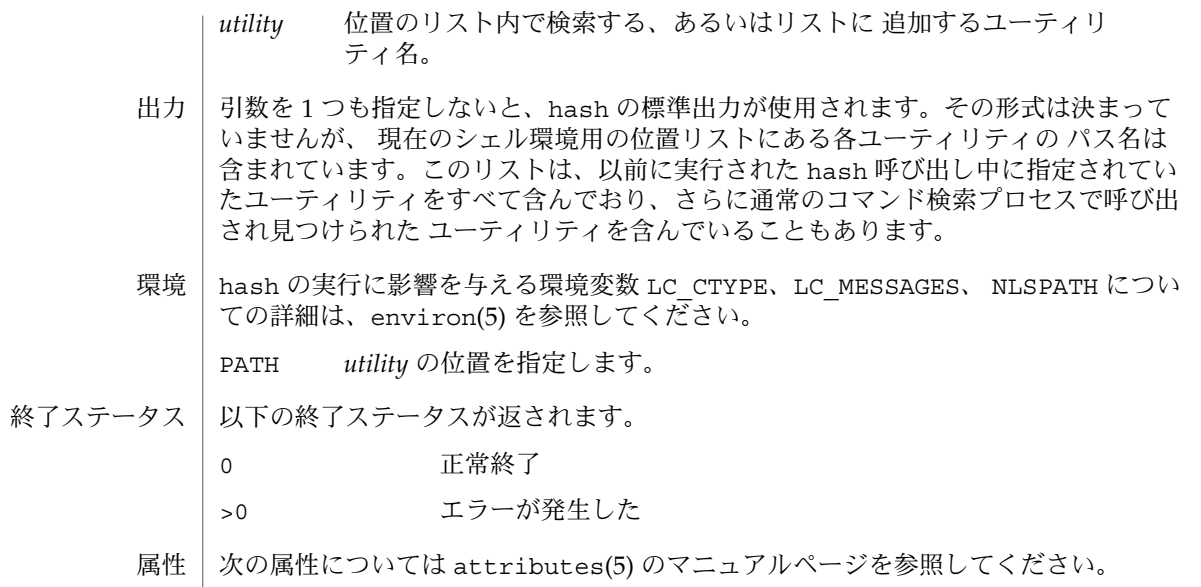

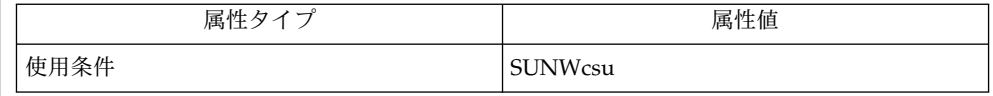

 $\vert$  csh(1), ksh(1), sh(1), attributes(5), environ(5) 関連項目

remote shell(1)

rsh, remsh, remote\_shell – リモートシェル 名前

**rsh** [-n] [-l *username*] *hostname command* **rsh** *hostname* [-n] [-l *username*] *command* **remsh** [-n] [-l *username*] *hostname command* **remsh** *hostname* [-n] [-l *username*] *command hostname* [-n] [-l *username*] *command* 形式

rsh は、 *hostname* が示すホストに接続し、 *command* が示すコマンドを実行します。 rsh は自身の標準入力のデータをリモートコマンドにコピーし、 リモートコマンドの 標準出力を自身の標準出力にコピーし、 さらに、リモートコマンドの標準エラー出力 を 自身の標準エラー出力にコピーします。 割り込み、停止、および終了シグナル は、 リモートコマンドに伝えられます。通常 rsh は、リモートコマンドが終了した ときに終了します。 機能説明

> *command* を省略すると、 rsh は単一のコマンドを実行する代わりに、 rlogin(1) を 使ってそのユーザーをリモートホストにログインします。

rsh は *command* の終了ステータスを返しません。

シェルのメタキャラクタのうち、 引用符で囲まれていないものはローカルマシン上で 解釈されます。 引用符で囲まれているものは、リモートマシン上で解釈されます。 「使用例」の項にある例を参照してください。

特定のユーザーのログインシェルの初期化ファイル (.cshrc など) でロケールが設定 されていない場合、rsh はコマンドを実行するときに、常に C ロケールを使用しま す。リモートマシンのデフォルトのロケールは使用しません。

以下のオプションを指定できます。 オプション

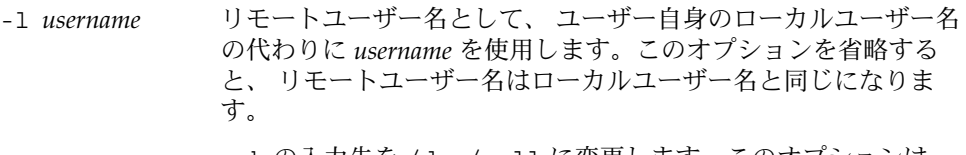

-n rsh の入力先を /dev/null に変更します。このオプションは、 rsh とそれを呼び出したシェルとの間での、 予期できない干渉を 防ぐ上で便利です。 たとえば、 rsh を実行していて、さらに バックグラウンドで rsh を呼び出した場合、その入力先を端末以 外に変更しないと、 リモートコマンドの読み取りがない場合でも 処理が妨げられてしまいます。 -n オプションを指定すれば、この ような事態は避けられます。

リモートシェルの種類 ( sh や rsh など) は、リモートシステム上の /etc/passwd ファイル中のユーザーのエントリにより決められます。

オペランド | 以下のオペランドを指定できます。|

*command* 指定された *hostname* で実行するコマンド

#### remote shell(1)

使用法 | ファイルが2ギガバイト (2<sup>31</sup> バイト) 以上ある場合の rsh と remsh の動作について は、 largefile(5) を参照してください。

rsh および remsh コマンドは、IPv6 に対応しています。ip6(7P) のマニュアルペー ジを参照してください。

ホスト名は *hosts* データべース (/etc/hosts ファイルに含めることができる)、 イン ターネットドメイン名データべース、 あるいはその両方に書かれています。 各ホス トには 1 つの正式名 (データべースエントリの最初の名前) があり、 さらにいくつかの ニックネームが存在することもあります。 *hostname* 引数には、正式なホスト名と ニックネームの いずれかを指定します。

rsh を実行するファイル名が rsh でなければ、 rsh はそのファイル名を *hostname* 引 数として使用します。これによりユーザーは、ホスト名で rsh に対するシンボリック リンクを生成でき、 実行時にそのホスト上のリモートシェルを呼び出せます。 ディレクトリを作成し、それを共通に使われる ホスト名でシンボリックリンクにつな ぎ、 さらにそのディレクトリをユーザー自身の シェルの検索パスに含めることによ り、シェルに *hostname* を入力するだけで rsh を実行することができます。

rsh を remsh で呼び出した場合、 rsh は /usr/bin/remsh の存在を確認します。 このファイルが存在 する場合、 rsh は remsh を rsh の別名として処理します。 /usr/bin/remsh が存在しない場合、 rsh は remsh をホスト名として処理しま す。

各リモートマシンには /etc/hosts.equiv という名のファイルが存在することがあ ります。 このファイルには、そのマシンとユーザー名を共有する ホスト名の一覧が 記録されています。 ローカルマシン上とリモートマシン上での ユーザー名が同一の ユーザーは、 リモートマシンの /etc/hosts ファイルにリストされているマシンか ら rsh を実行することができます。 個々のユーザーは、このような同等名リストを 個人用の .rhosts ファイルとして、自身のホームディレクトリに 作成することがで きます。 このファイル中の各行には 2 つの名前、 *hostname* と *username* が含まれ、両 者は空白で区切られます。 *username* で示すユーザーが *hostname* で示すホストにログ インしていれば、そのユーザーは rsh を使って、リモートユーザーとしてリモートマ シンにアクセスできます。 ローカルホスト名がリモートマシン上の /etc/hosts.equiv ファイル中に見つからず、ローカルのユーザー名とホスト名が リモートユーザーの .rhosts ファイル中に見つからない場合、アクセスは拒否され ます。 /etc/hosts.equiv または .rhosts ファイルに記録されているホスト名 は、 hosts データべースに登録されている 正式なホスト名である必要があります。 つまりこの両ファイル中には、 ニックネームは指定できません。

リモートマシン上でアクセスが拒否されたときは、 *command* 引数が省略されていない 限り、 rsh はパスワードの入力を要求するプロンプトを出力しません。

例 **1** rsh でファイルを追加する 使用例

> 次のコマンドは、lizard というマシンからファイル lizard.file というリモート ファイルを、example というマシン上の example.file に付加します。

example% **rsh lizard cat lizard.file >> example.file**

**948** SunOS リファレンスマニュアル 1 : ユーザーコマンド • 最終更新日 2002 年 2 月 1 日

remote shell(1)

例 **1** rsh でファイルを追加する *(*続き*)* 一方、次のコマンドは、 lizard というマシン上の lizard.file というファイルを、 同じマシン上の lizard.file2 ファイルに付加します。 example% **rsh lizard cat lizard.file ">>" lizard.file2** 以下の終了ステータスが返されます。 0 正常終了 1 エラーが発生した /etc/hosts インターネットホストテーブル /etc/hosts.equiv 信頼性のあるリモートホストとユーザー /etc/passwd システムパスワードファイル 終了ステータス ファイル / etc/hosts

> 次の属性については、attributes(5) のマニュアルページを参照してください。 属性

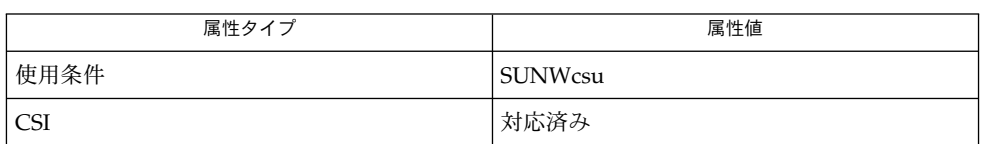

on(1),  $r\text{login}(1)$ ,  $t\text{elnet}(1)$ ,  $vi(1)$ ,  $in$  . named(1M), hosts(4), hosts.equiv(4), ipnodes(4), attributes(5), largefile(5), ip6(7P) 関連項目

hosts.equiv に登録されているシステムのセキュリティは、 少なくともローカルシ ステムのセキュリティと 同レベルである必要があります。 セキュリティレベルの低 いシステムが hosts.equiv 中に 1 つでも存在していると、 システム全体のセキュリ ティが損なわれる可能性があります。 注意事項

> vi(1) のような対話型コマンドは実行できません。 対話型コマンドは rlogin を 使って実行してください。

停止シグナルは、ローカルの rsh プロセスだけを停止させます。 これはバグだとい う議論があるかもしれませんが、 現在のところ修正が大変困難です。 その理由は複 雑なので、ここでは説明を省きます。

以下を実行すると、シェルの状態がおかしくなります。

example% **rsh somehost dd if=/dev/nrmt0 bs=20b | tar xvpBf** −つまり rsh の前に tar が終了してしまい、そのあとで rsh が「壊れたパイプ」にデータを書き出そうとしま す。 そのため正常に終了するのではなく、 標準入力をアクセスしようとしてシェル と競合してしまいます。

## remote\_shell(1)

-n オプションを指定して rsh を実行すれば、このような事態を防ぐことができま す。

#### example% **tar cf** − **. | rsh sundial dd of=/dev/rmt0 obs=20b**

この場合には、前述のような現象は起こりません。 この場合に -n オプションを指定 すると、 rsh はパイプから読み込む代わりに、誤って /dev/null からの読み込みを 試みます。

rsh, remsh, remote\_shell – リモートシェル 名前

**rsh** [-n] [-l *username*] *hostname command* **rsh** *hostname* [-n] [-l *username*] *command* **remsh** [-n] [-l *username*] *hostname command* **remsh** *hostname* [-n] [-l *username*] *command hostname* [-n] [-l *username*] *command* 形式

rsh は、 *hostname* が示すホストに接続し、 *command* が示すコマンドを実行します。 rsh は自身の標準入力のデータをリモートコマンドにコピーし、 リモートコマンドの 標準出力を自身の標準出力にコピーし、 さらに、リモートコマンドの標準エラー出力 を 自身の標準エラー出力にコピーします。 割り込み、停止、および終了シグナル は、 リモートコマンドに伝えられます。通常 rsh は、リモートコマンドが終了した ときに終了します。 機能説明

> *command* を省略すると、 rsh は単一のコマンドを実行する代わりに、 rlogin(1) を 使ってそのユーザーをリモートホストにログインします。

rsh は *command* の終了ステータスを返しません。

シェルのメタキャラクタのうち、 引用符で囲まれていないものはローカルマシン上で 解釈されます。 引用符で囲まれているものは、リモートマシン上で解釈されます。 「使用例」の項にある例を参照してください。

特定のユーザーのログインシェルの初期化ファイル (.cshrc など) でロケールが設定 されていない場合、rsh はコマンドを実行するときに、常に C ロケールを使用しま す。リモートマシンのデフォルトのロケールは使用しません。

以下のオプションを指定できます。 オプション

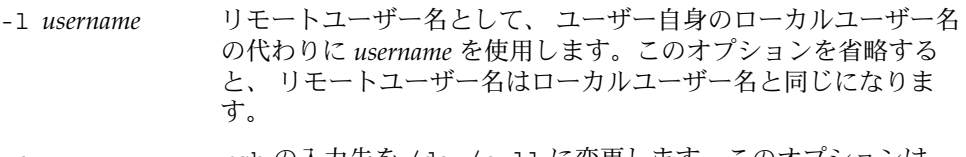

-n rsh の入力先を /dev/null に変更します。このオプションは、 rsh とそれを呼び出したシェルとの間での、 予期できない干渉を 防ぐ上で便利です。 たとえば、 rsh を実行していて、さらに バックグラウンドで rsh を呼び出した場合、その入力先を端末以 外に変更しないと、 リモートコマンドの読み取りがない場合でも 処理が妨げられてしまいます。 -n オプションを指定すれば、この ような事態は避けられます。

リモートシェルの種類 ( sh や rsh など) は、リモートシステム上の /etc/passwd ファイル中のユーザーのエントリにより決められます。

オペランド | 以下のオペランドを指定できます。|

*command* 指定された *hostname* で実行するコマンド

使用法 | ファイルが2ギガバイト (2<sup>31</sup> バイト) 以上ある場合の rsh と remsh の動作について は、 largefile(5) を参照してください。

rsh および remsh コマンドは、IPv6 に対応しています。ip6(7P) のマニュアルペー ジを参照してください。

ホスト名は *hosts* データべース (/etc/hosts ファイルに含めることができる)、 イン ターネットドメイン名データべース、 あるいはその両方に書かれています。 各ホス トには 1 つの正式名 (データべースエントリの最初の名前) があり、 さらにいくつかの ニックネームが存在することもあります。 *hostname* 引数には、正式なホスト名と ニックネームの いずれかを指定します。

rsh を実行するファイル名が rsh でなければ、 rsh はそのファイル名を *hostname* 引 数として使用します。これによりユーザーは、ホスト名で rsh に対するシンボリック リンクを生成でき、 実行時にそのホスト上のリモートシェルを呼び出せます。 ディレクトリを作成し、それを共通に使われる ホスト名でシンボリックリンクにつな ぎ、 さらにそのディレクトリをユーザー自身の シェルの検索パスに含めることによ り、シェルに *hostname* を入力するだけで rsh を実行することができます。

rsh を remsh で呼び出した場合、 rsh は /usr/bin/remsh の存在を確認します。 このファイルが存在 する場合、 rsh は remsh を rsh の別名として処理します。 /usr/bin/remsh が存在しない場合、 rsh は remsh をホスト名として処理しま す。

各リモートマシンには /etc/hosts.equiv という名のファイルが存在することがあ ります。 このファイルには、そのマシンとユーザー名を共有する ホスト名の一覧が 記録されています。 ローカルマシン上とリモートマシン上での ユーザー名が同一の ユーザーは、 リモートマシンの /etc/hosts ファイルにリストされているマシンか ら rsh を実行することができます。 個々のユーザーは、このような同等名リストを 個人用の .rhosts ファイルとして、自身のホームディレクトリに 作成することがで きます。 このファイル中の各行には 2 つの名前、 *hostname* と *username* が含まれ、両 者は空白で区切られます。 *username* で示すユーザーが *hostname* で示すホストにログ インしていれば、そのユーザーは rsh を使って、リモートユーザーとしてリモートマ シンにアクセスできます。 ローカルホスト名がリモートマシン上の /etc/hosts.equiv ファイル中に見つからず、ローカルのユーザー名とホスト名が リモートユーザーの .rhosts ファイル中に見つからない場合、アクセスは拒否され ます。 /etc/hosts.equiv または .rhosts ファイルに記録されているホスト名 は、 hosts データべースに登録されている 正式なホスト名である必要があります。 つまりこの両ファイル中には、 ニックネームは指定できません。

リモートマシン上でアクセスが拒否されたときは、 *command* 引数が省略されていない 限り、 rsh はパスワードの入力を要求するプロンプトを出力しません。

例 **1** rsh でファイルを追加する 使用例

> 次のコマンドは、lizard というマシンからファイル lizard.file というリモート ファイルを、example というマシン上の example.file に付加します。

example% **rsh lizard cat lizard.file >> example.file**

**952** SunOS リファレンスマニュアル 1 : ユーザーコマンド • 最終更新日 2002 年 2 月 1 日

例 **1** rsh でファイルを追加する *(*続き*)*

一方、次のコマンドは、 lizard というマシン上の lizard.file というファイルを、 同じマシン上の lizard.file2 ファイルに付加します。

example% **rsh lizard cat lizard.file ">>" lizard.file2**

以下の終了ステータスが返されます。 終了ステータス

- 0 正常終了
- 1 エラーが発生した
- ファイル / etc/hosts

/etc/hosts インターネットホストテーブル /etc/hosts.equiv 信頼性のあるリモートホストとユーザー /etc/passwd システムパスワードファイル

次の属性については、attributes(5) のマニュアルページを参照してください。 属性

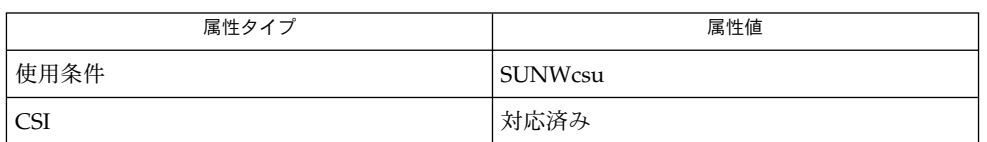

on(1),  $r\text{login}(1)$ ,  $t\text{elnet}(1)$ ,  $vi(1)$ ,  $in$  . named(1M), hosts(4), hosts.equiv(4), ipnodes(4), attributes(5), largefile(5), ip6(7P) 関連項目

hosts.equiv に登録されているシステムのセキュリティは、 少なくともローカルシ ステムのセキュリティと 同レベルである必要があります。 セキュリティレベルの低 いシステムが hosts.equiv 中に 1 つでも存在していると、 システム全体のセキュリ ティが損なわれる可能性があります。 注意事項

> vi(1) のような対話型コマンドは実行できません。 対話型コマンドは rlogin を 使って実行してください。

停止シグナルは、ローカルの rsh プロセスだけを停止させます。 これはバグだとい う議論があるかもしれませんが、 現在のところ修正が大変困難です。 その理由は複 雑なので、ここでは説明を省きます。

以下を実行すると、シェルの状態がおかしくなります。

example% **rsh somehost dd if=/dev/nrmt0 bs=20b | tar xvpBf** −つまり rsh の前に tar が終了してしまい、そのあとで rsh が「壊れたパイプ」にデータを書き出そうとしま す。 そのため正常に終了するのではなく、 標準入力をアクセスしようとしてシェル と競合してしまいます。

-n オプションを指定して rsh を実行すれば、このような事態を防ぐことができま す。

#### example% **tar cf** − **. | rsh sundial dd of=/dev/rmt0 obs=20b**

この場合には、前述のような現象は起こりません。 この場合に -n オプションを指定 すると、 rsh はパイプから読み込む代わりに、誤って /dev/null からの読み込みを 試みます。

- shell\_builtins, case, for, foreach, function, if, repeat, select, switch, until, while シェル 組み込み関数 名前
- シェルインタプリタである csh(1)、ksh(1)、および sh(1) には、特殊の組み込みコマ ンドが用意されています。シェルは、case, for、foreach、function、if、 repeat、select、switch、until、および while をコマンドとして解釈します。 これらのコマンドの詳細は、各シェルのマニュアルページの「コマンド」の項に記載 されています。以下に示すコマンドは、効率の改善とコマンド間でのデータ共有を可 能にするため、シェルに組み込まれています。詳細については、各コマンドのマ ニュアルページを参照してください。 機能説明

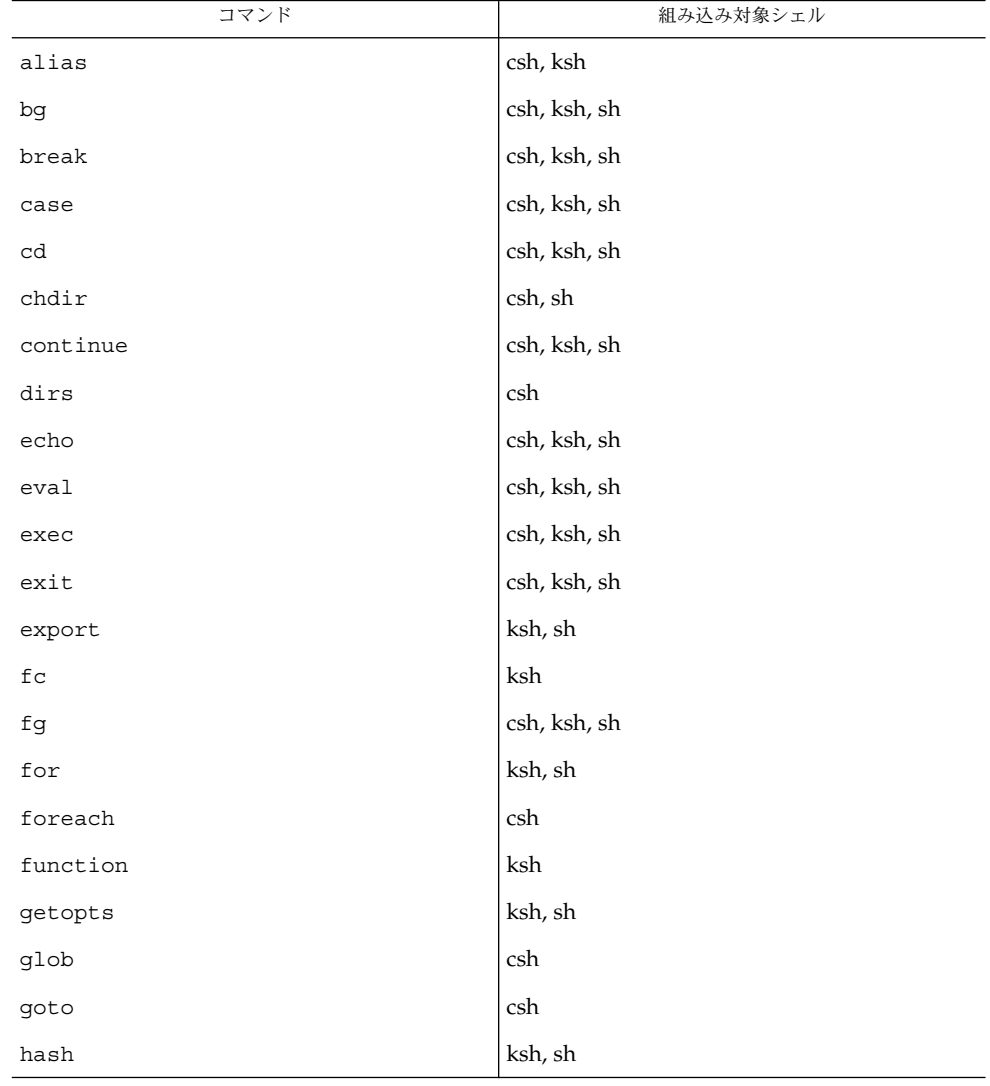

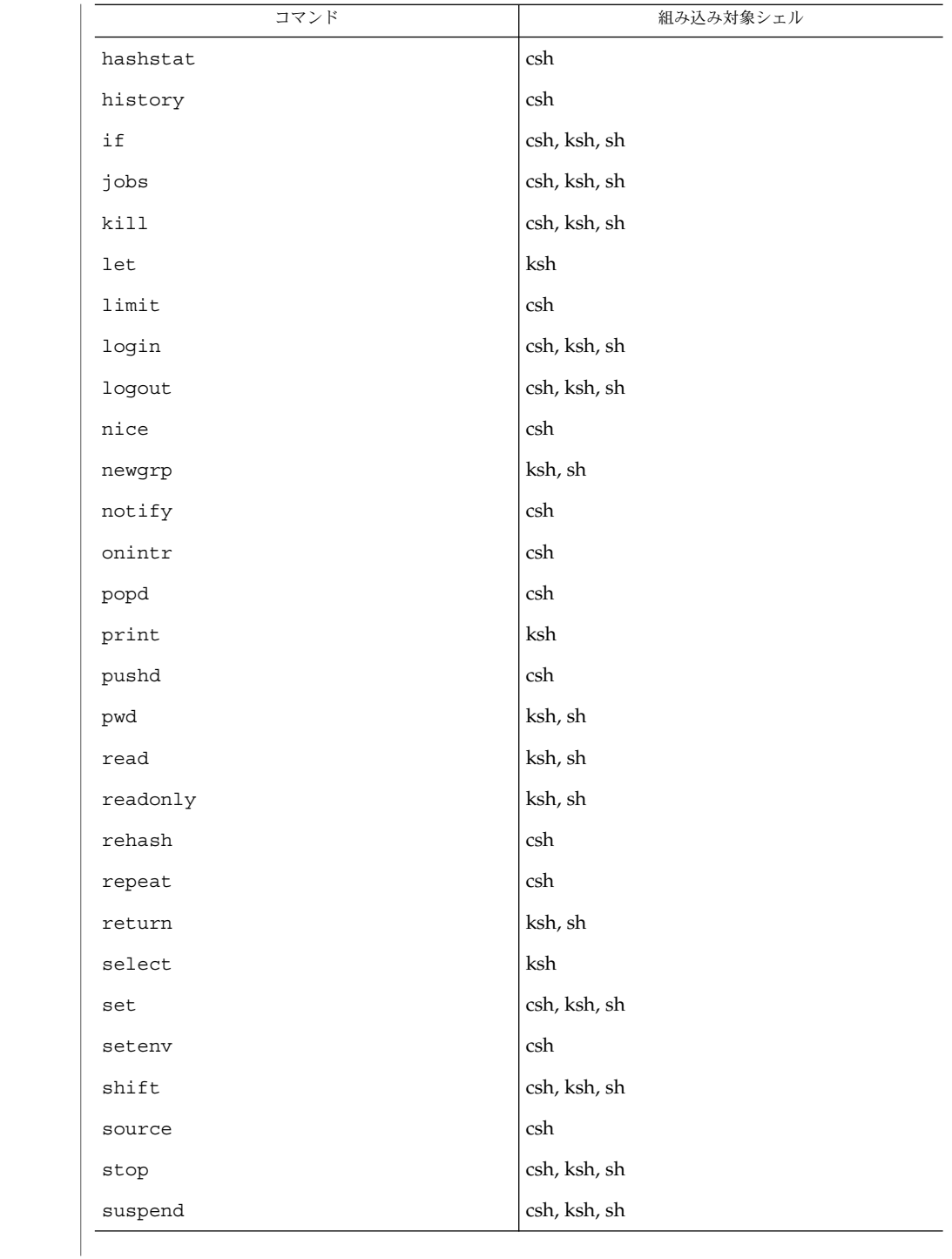

**956** SunOS リファレンスマニュアル 1 : ユーザーコマンド • 最終更新日 2002 年 2 月 1 日

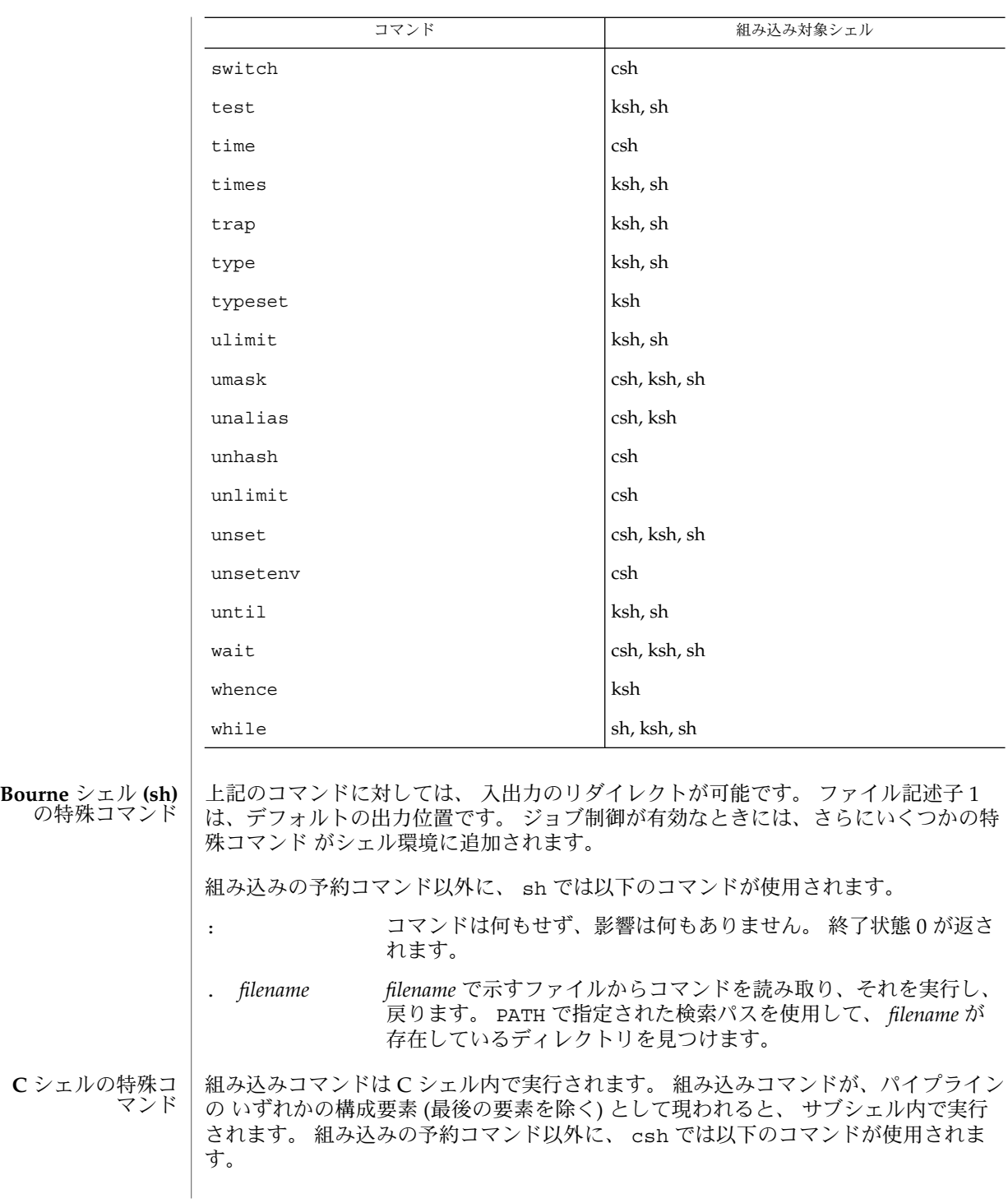

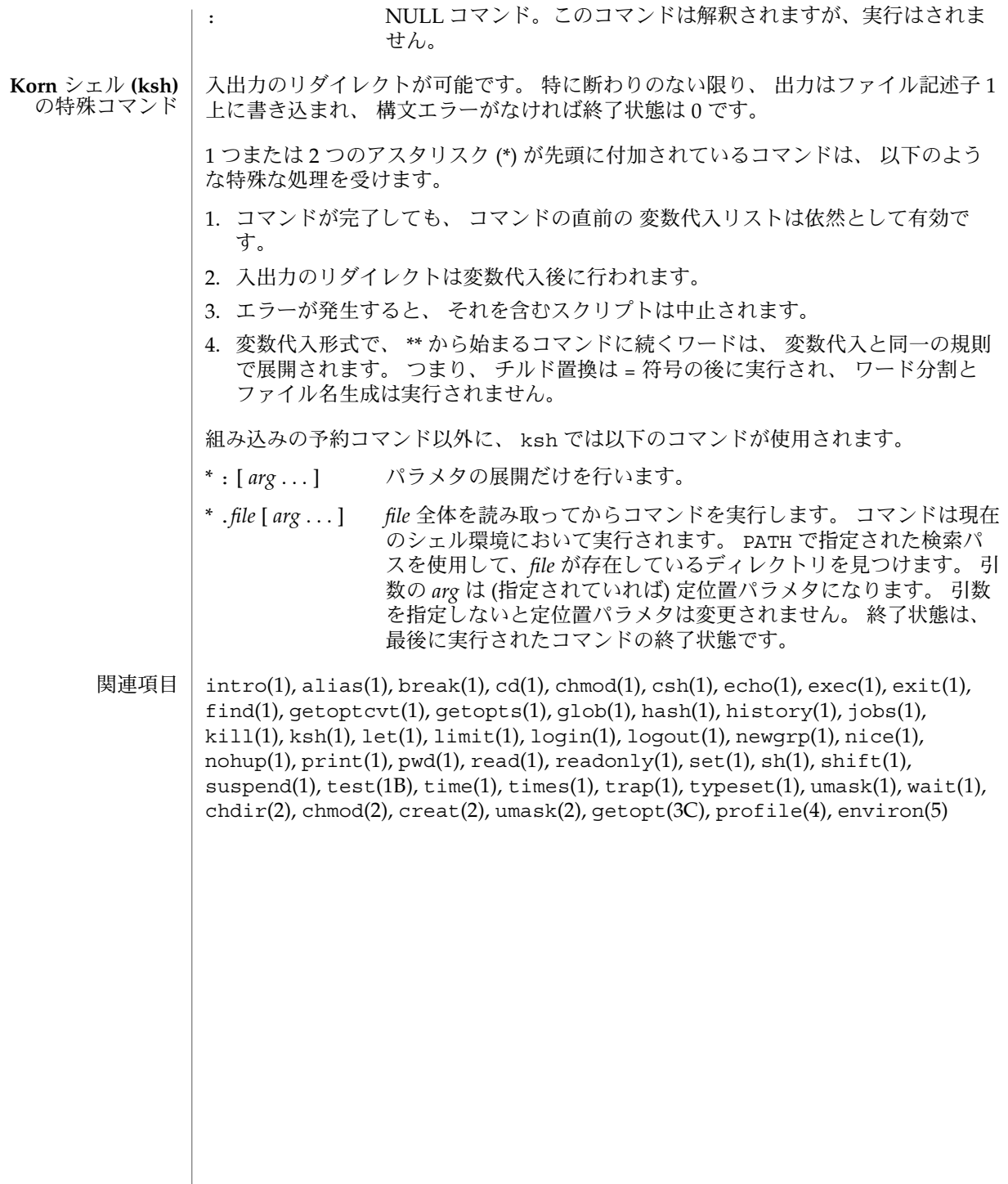

return(1)

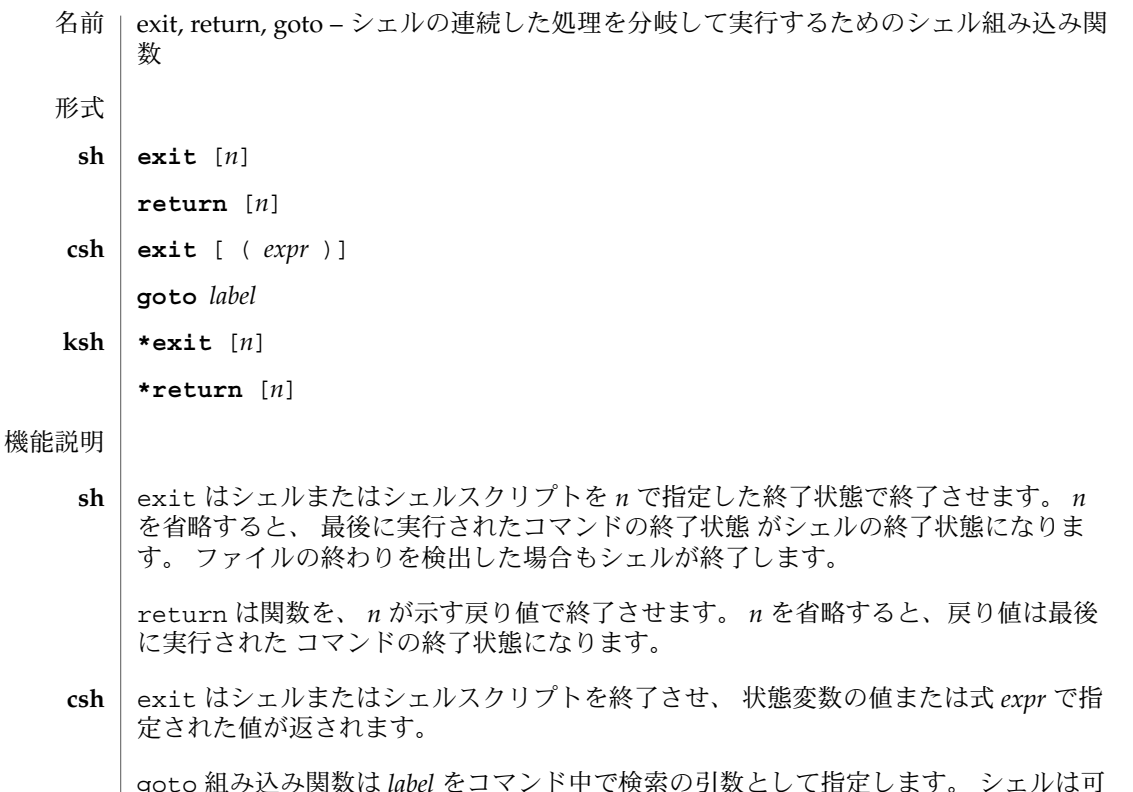

goto 組み込み関数は *label* をコマンド中で検索の引数として指定します。 シェルは可 能なかぎり入力をさかのぼり、 *label*: という形式の行を探します。 *label*: の前には空 白文字またはタブ文字がある可能性もあります。 指定された行の次から実行が再開し ます。 while または for 組み込みコマンドと、対応する end との間にあるラベルへ ジャンプするとエラーになります。

exit はシェルまたはシェルスクリプトを *n* で指定した終了状態で終了させます。 具 体的には、指定した値の最下位 8 ビットが終了状態の値となります。 *n* を省略する と、 最後に実行されたコマンドの終了状態 がシェルの終了状態になります。 ト ラップ実行中に exit が発生した場合、ここで言う最後に実行されたコマンドとは、 トラップ呼び出し直前に実行されたコマンドを指します。 なお、 ignoreeof オプ ション ( 後述の set を参照) が有効になっているシェルを除き、 ファイルの終わりを 検出した場合もシェルが終了します。 **ksh**

return はシェル関数またはドット ( . ) スクリプトを、 *n* で指定された戻り値で 呼 び出し側スクリプトに戻します。 *n* で指定した値の最下位 8 ビットが戻り値となりま す。 *n* を省略すると、 戻り値は最後に実行された コマンドの戻り値になります。 関 数やドット ( . ) スクリプト実行中以外で return を起動すると、 結果は exit と同 一になります。

1 つまたは 2 つのアスタリスク (\*) が先頭に付加されている ksh(1) コマンドは、 以下 のような特殊な処理を受けます。

#### return(1)

- 1. コマンドが完了しても、 コマンドの直前の 変数代入リストは依然として有効で す。
- 2. 入出力のリダイレクトは変数代入後に行われます。
- 3. エラーが発生すると、 それを含むスクリプトは中止されます。
- 4. 変数代入形式で、\*\* から始まるコマンドに続くワードは、変数代入と同一の規則 で展開されます。 つまり、 チルド置換は = 符号の後に実行され、 ワード分割と ファイル名生成は実行されません。

次の属性については attributes(5) のマニュアルページを参照してください。 属性

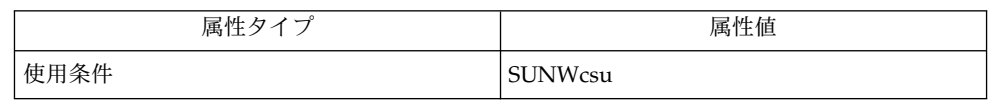

 $\vert$  break(1), csh(1), ksh(1), sh(1), attributes(5) 関連項目

ksh, rksh – Korn シェル。標準/制限付きコマンドとプログラミング言語 名前

**/usr/bin/ksh** [ ± abCefhikmnoprstuvx][±o *option*…] [*arg*…]

形式

**/usr/bin/ksh** -c [ ± abCefhikmnoprstuvx][±o *option*…] *command\_string* [*command\_name* [ *arg*…]]

**/usr/xpg4/bin/sh** [ ± abCefhikmnoprstuvx][±o *option*…] [*arg*…]

**/usr/xpg4/bin/sh** -c [ ± abCefhikmnoprstuvx][±o *option*…] *command\_string* [*command\_name* [ *arg*…]]

**/usr/bin/rksh** [ ± abCefhikmnoprstuvx][±o *option*…] [*arg*…]

**/usr/bin/rksh** -c [ ± abCefhikmnoprstuvx][±o *option*…] *command\_string* [*command\_name* [ *arg*…]]

/usr/xpg4/bin/sh ユーティリティは標準に準拠したシェルです。このユーティリ ティは /usr/bin/ksh のすべての機能を提供します。ただし、後述するように、動 作が異なる場合を除きます。詳細については、「算術展開」の項を参照してくださ い。 機能説明

> /usr/bin/ksh は、端末またはファイルから読み取られたコマンドを 実行するコマ ンドおよびプログラミング言語です。rksh は、標準コマンドインタプリタである ksh と比べて、機能の一部が制限されており、標準シェルよりも制限された機能を 持った ログイン名や実行環境を設定します。シェルへの引数の意味については、後述 の「呼び出し」を参照してください。

メタキャラクタ (*metacharacter*) は、次の文字のいずれかです。 定義

;&()|<> 復帰改行(NEWLINE) 空白文字 タブ

ブランク (*blank*) とは、タブ (TAB) または空白文字 (SPACE) のことです。識別子 (*identifier*) とは、英文字、数字、または下線の並びのことで、その先頭の文字は英文 字または下線です。識別子は関数 (*function*) や変数 (*variable*) の名前として使用しま す。ワード (*word*) とは、引用符がつかない 1 つまたは複数のメタキャラクタで区切ら れた、文字の並びのことです。

コマンド (*command*) とは、シェル言語の文法にそった文字の並びのことです。シェル は各コマンドを読み取り、指定された動作を直接実行するか、または動作を実行する ユーティリティを起動します。特殊コマンド (*special-command*) とは、個別のプロセス を作成しなくても、シェルが実行してくれるコマンドです。本書で述べる副作用が発 生する場合を除き、ほとんどの特殊コマンドは それぞれ個別のユーティリティとして 実装できます。

単純コマンド (*simple-command*) は、ブランクで区切られたワードの並びで、その前に 変数代入リストを指定できます (後述の「環境」を参照) 。先頭のワードは、実行する コマンド名を指定します。残りのワードは、以下に述べる場合を除き、呼び出された コマンドに引数として渡されます。コマンド名は引数 0 として渡されます (exec(2) を 参照 ) 。単純コマンドの値 (*value*) は、正常終了した場合は終了状態の値、シグナルを コマンド

受け取って異常終了した場合は、シグナル番号に 128 を足した値になります。シグナ ルの値については、signal.h(3HEAD) のリストを参照してください。なお、正常な 終了状態の値 129 ~ 255 と、シグナル番号 1 ~ 127 を受け取って異常終了した場合の 値を見分けることはできません。

パイプライン (*pipeline*) は、パイプ (|) で区切られた 1 つ以上のコマンドの並びです。 最後のコマンドを除き、各コマンドの標準出力は pipe(2) によってその次のコマンド の標準入力と結合されます。各コマンドは、別々のプロセスとして実行されます。 シェルは最後のコマンドが終了するのを待ちます。最後のコマンドの終了状態がパイ プライン全体の終了状態となります。

リスト (*list*) は、;、&、&&、または | | で区切られた 1 つ以上のパイプラインの並び です。その並びの終わりに ;、&、または |& を記述することもできます。この 5 つの 記号の中で、;、&、および | & の優先度は同じで、&& と | | の優先度より低くなり ます。&& と | | の優先度は同じです。セミコロン (;) によって、直前のパイプライ ンが順次実行されます。アンパサンド記号 (&&) によって、直前のパイプラインが非同 期的に実行されます (つまりシェルはパイプラインが終了するのを待ちません ) 。|& という記号によって、親シェルに対して双方向パイプが確立された、直前のコマンド またはパイプラインが非同期的に実行されます。

生成されたコマンドの標準入出力は、親シェルが特殊コマンドの read および print (後述「特殊コマンド」を参照) の -p オプションを使用して書き込み、読み取ること ができます。&& ( または | |) という記号によって、直前のパイプラインが 0 (または ゼロ以外) の終了ステータスを返した場合にだけ、その後のリストが実行されます。 コマンドの区切りとして、セミコロンの代わりに任意の数の復帰改行を *list* に指定で きます。

コマンドは、単純コマンドまたは以下のいずれかです。特に断わりのないかぎり、コ マンドが返す値は、そのコマンド中で最後に実行された単純コマンドの値です。

for *identifier* [ in *word* ...] ; do *list* ; done for コマンドが実行されるたびに、*identifier* は in *word* リストから次に得られる *word* に設定されます。in *word* ... を省略すると、for コマンドは、設定された各 定位値パラメータに対して、do *list* を 1 回実行します (後述の「パラメータ置換」 を参照)。in *word* リストの *word* がなくなると、実行は終了します。

select *identifier* [ in *word* ...] ; do *list* ; done select コマンドは、標準エラー (ファイル記述子 2) に、一群のワードを各々の前 に番号を付けて出力します。in *word* ... を省略すると、定位値パラメータが使用 されます ( 後述の「パラメータ置換」を参照 ) 。PS3 プロンプトが出力され、標準 入力から行が読み取られます。この行が、リストに示された *word* のいずれかの番 号からなる場合、*identifier* が示す変数の値はこの番号に該当する *word* に設定され ます。この行が空の場合は、再び選択リストを出力します。空でない場合は、 *identifier* 変数の値を NULL に設定します ( 後述の「ブランクの解釈」を参照 ) 。標 準入力から読み取った行の内容は、REPLY というシェル変数に保存します。

break またはファイルの終わり (EOF) に行き当たるまで、選択が発生するたびに *list* が実行されます。*list* の実行によって REPLY 変数が NULL に設定されると、2 番目の選択をプロンプトする PS3 の表示前に選択リストが出力されます。

case *word* in [ *pattern* [ | *pattern* ] ) *list* ;; ]... esac case コマンドは、*word* に一致する最初の *pattern* に対応した *list* を実行します。 *pattern* の形式は、ファイル名生成に使用される形式と同じです ( 「ファイル名生 成」の項を参照 ) 。 if *list* ; then *list* ; [ elif *list* ; then *list* ; ... ] [ else *list* ; ] fi if の後の *list* を実行後、*list* が 0 の終了ステータスを返すと、最初の then の後の *list* を実行します。それ以外の場合、elif の後の *list* を実行します。この値が 0 の 場合、2 番目の then の後の *list* を実行します。これが失敗すると、else *list* を実 行します。else *list* も then *list* も実行しない場合、if コマンドは 0 の終了ス テータスを返します。 while *list* ; do *list* ; done until *list* ; do *list* ; done while コマンドは、while *list* を繰り返し実行し、*list* 中の最後のコマンドの終了 ステータスが 0 の場合、do *list* を実行します。それ以外の場合、ループは終了しま す。do *list* 中のコマンドを実行しない場合、while コマンドは 0 の終了ステータ スを返します。ループ終了条件の判定を逆にするには、while の代わりに until を使用します。 (*list*) 別の環境で *list* を実行します。なお、入れ子において 2 つの開いた括弧を連続して 記述する場合、後述の算術評価を避けるために空白を 挿入する必要があります。 {*list*} 単に *list* を実行します。なお、メタキャラクタの ( と ) とは異なり、{ と } は「予 約語」なので、認識されるためには行の始めまたは ; の後に現れる必要がありま す。 [[*expression*]] *expression* が示す式を評価し、その値 が真のとき 0 の終了ステータスを返します。 *expression* の説明については、後述の「条件式」を参照してください。 function *identifier* { *list* ;} *identifier*( ){ *list* ;} *identifier* で参照される関数を定義します。{ と } の間のコマンド群 ( *list*) が関数の 本体となります (後述の「関数」参照) 。 time *pipeline pipeline* を実行し、標準エラーに経過時間、ユーザー時間、およびシステム時間を 出力します。 下記のワードは、コマンドの最初に現れたとき、および引用符をつけずに記述された ときに 「予約語」として認識されます。 ! if then else elif fi case esac for while until do done  $\{ \}$ function select time [[ ]] # でワードを始めると、そのワードおよび以降の 復帰改行までの文字がすべて無視さ れます。 コメント

別名 | 各コマンドの最初のワードに別名 (alias) が定義されている場合、そのワードは別名の テキストに置き換えられます。別名は任意の数の文字で構成されます。別名に使用で きない文字は、メタキャラクタ、引用符、ファイル展開文字、パラメータ置換文字、 コマンド置換文字、= です。代入する文字列としては、前述のメタキャラクタを含む 有効な シェルスクリプトを指定できます。置換されたテキスト内にある各コマンドの 最初のワードは、置換対象のものを除き、別名についてチェックされます。別名の最 後の文字がブランクの場合、別名の後のワードも別名置換についてチェックされま す。別名を使用すれば、特殊組み込み型コマンドを再定義できますが、前述の予約語 の再定義はできません。別名は alias コマンドで作成、表示、エクスポートでき、 unalias コマンドで削除できます。エクスポートされた別名は、名前指定で起動され たスクリプトに対して引き続き有効ですが、シェルを起動 ( 後述の「呼び出し」を参 照)するたびに初期化し直す必要があります。再帰的に別名をつける際に無限ループ の発生を防ぐため、シェルが現在その同じ名前の別名を処理中でなければ、ワードは 別名の値に置換されます。処理中であれば置換されません。

別名化はスクリプト読み取り時に実行されますが、スクリプト実行中には行われませ ん。したがって別名を有効にするには、別名を参照するコマンドの読み取り前に alias コマンドで定義しておく必要があります。

別名は、完全パス名の省略形としてよく使用されます。別名機能のオプションを使え ば、別名の値を、該当するコマンドの完全パス名に自動的に設定できます。これらの 別名を検索済み ( *tracked*) 別名と呼びます。検索済み別名の値は、対応するコマンドを 最初に検索するときに定義され、PATH 変数を再設定するたびに未定義になります。 これらの別名は検索済みのままとなり、次回の参照時に値が再定義されます。複数の 検索済み別名がシェル中にコンパイルされます。set コマンドの -h オプションは、 各々の参照されたコマンド名を 検索済み別名にします。

以下に示す「エクスポート済み別名」 はシェルにコンパイルされ組み込まれますが、 設定解除または再定義が可能です。

**autoload='typeset** −**fu' false='let 0' functions='typeset** −**f' hash='alias** −**t' history='fc** −**l' integer='typeset** −**i' nohup='nohup ' r='fc** −**e** −**' true=':' type='whence** −**v'**

後方のブランク文字と予約語に関する例を示します。ユーザーが次のように入力した とします。

\$ **alias foo="/bin/ls "** \$ **alias while="/"**

ここで次のコマンドを実行します。

\$ **while true** > **do**

```
> echo "Hello, World"
> done
```
すると Hello, World という文字列が画面上に無限に現れます。一方、次のように 入力すると、結果は / の ls 出力となります。

\$ **foo while**

foo に対する別名置換は空白文字で終わりとなるため、次のワードが置換用に チェックされます。次のワード while も別名化されているので、置換が行われま す。つまり while の位置がコマンド名として正しくないために、予約語とは認識さ れないのです。

以下のように入力すれば、while は通常どおり予約語と見なされます。

\$ **foo; while**

別名置換を実行すると、各ワードは引用符なしの ~ で始まっているかどうかチェック されます。結果が真なら、/ までのワードに一致するユーザー名が 存在するかどうか チェックされます。存在すれば、~ および一致したワード (ログイン名) は、一致した ユーザーのログインディレクトリに置き換えられます。これをチルド置換と呼びま す。一致するユーザー名が見つからない場合、元のテキストは変更を受けません。~ が単独で指定された場合、または後ろに / を伴って指定された場合には、\$HOME に置 き換えられます。~ のあとに + または – を指定すると、それぞれ \$PWD または \$OLDPWD に置き換えられます。 チルド置換

また変数に代入する値が ~ で始まるときにも、チルド置換が試されます。

チルド接頭辞 ( *tilde-prefix*) はワードの先頭の引用符なしのチルド文字と、それに続く 文字列からなります。この文字列とは、ワード中に引用符がつかないスラッシュが 含 まれていれば、その最初のスラッシュ直前までのすべての文字です。スラッシュが含 まれていなければ、ワード中のすべての文字です。代入においては複数のチルド接頭 辞を使用できます。つまりワードの先頭 ( 代入を示す等号の直後 ) 、引用符がつかな い コロンのあと、およびその両方にも指定できます。代入におけるチルド接頭辞の終 わりは、引用符がつかないコロンまたは スラッシュが最初に現れた地点です。チルド 接頭辞中に引用符付きの文字が 1 つもなければ、先頭のチルドを除いた部分文字列 は、ユーザーデータベース中に 登録されているログイン名の可能性があると見なされ ます。 チルド展開

> 移植性のあるログイン名には、環境変数 LOGNAME の項に記載されている文字以外の 文字を含めることはできません。ログイン名が NULL のとき、すなわちチルド接頭辞 がチルドだけからなるとき、チルド接頭辞は変数 HOME の値に置き換えられます。 HOME が設定されていないと、その結果は予測できません。ログイン名が NULL でな ければ、チルド接頭辞は getpwnam 関数を使って得られるログイン名に対応したホー ムディレクトリの パス名に置き換えられます。システムがログイン名を認識できない 場合、結果は未定義です。

チルド展開は、通常はワードの先頭でのみ発生しますが、従来からの使用法に基づい た例外的な使い方もあります。次の例を見てください。

PATH=/posix/bin:~dgk/bin

これもチルド展開の対象となります。チルドがコロンの直後にあり、それに続く文字 が 1 つも引用符で囲まれて いないためです。以下のような置換も発生しうるため、こ のようなチルド展開は抑止する方向も検討されました。

```
PATH=$(printf %s ~karels/bin : ~bostic/bin)
for Dir in ~maart/bin ~srb/bin .
do
```
PATH=\${PATH:+\$PATH:}\$Dir

done

最初のコマンドでは、各ディレクトリにコロンが明示的に指定されています。いずれ の場合も、シェルはすべてのディレクトリ名に対してチルド展開を実行します。どの 名前も別個のワードとして認識するためです。

次にオペランド中の式の例を見てみましょう。

make -k mumble LIBDIR=~chet/lib

このような代入式は、シェル変数の代入と認識される条件を 満たしていないので、チ ルド展開は行われません。ただし、コマンドが展開を自身で行う場合は除きます (make は行いません) 。

将来的な仕様向けに、どのワード中でもチルド展開を強制的に実行する方法として、 \$~ という特殊な文字列が提供されています。

ワードは引用符をつけてはいけない、という規則なので、以下の指定は同等にはなり ません。チルド展開が行われるのは、最後の指定だけです。

**\~hlj/ ~h\lj/ ~"hlj"/ ~hlj\/ ~hlj/**

Korn シェルの ~+ と ~− 構造は、この規則を利用しているため、未定義のログイン名 に チルドを付加した場合、処理の結果は予測できません。なお、一般に、誤ったログ イン名にチルドを付加するとエラーになります。また HOME が未設定の場合、従来の シェルの中にはそれをエラーとするものもあるため、結果は予測できません。

- コマンドが、ドル記号に続く括弧で囲まれている場合 (つまり \$(*command*) の形式)、 または一対の逆引用符 (い) で囲まれている場合には、その標準出力をワードの一部ま たは全体として使用できます。その場合に標準出力に含まれる復帰改行は削除されま す。2 番目の引用符で囲む形式では、コマンドの実行前に、引用符間の文字列に含ま れる特殊引用符文字が処理されます ( 後述の「クォート」を参照 ) 。\$(<*file*) という コマンド置換は、同じ動作で実行速度の速い \$(<*file*) で代用することもできます。入 出力リダイレクトを行わない特殊コマンドの多くは、別のプロセスを作成せずに実行 されるからです。 コマンド置換
- **966** SunOS リファレンスマニュアル 1 : ユーザーコマンド 最終更新日 2003 年 5 月 1 日

コマンド置換を使うと、コマンド名をコマンドの出力で置き換えて しまうこともでき ます。コマンド置換は、コマンドを以下のように囲んで 記述すると行われます。

\$(*command*)

または逆引用符を使って 次のように 指定します。

'*command*'

シェルは *command* をサブシェル環境で実行し、コマンド置換指定 (*command* のテキス トと、それを囲んでいる \$() または逆引用符 ) をコマンドの標準出力で置き換え、置 換指定の最後にあるいくつかの連続した復帰改行文字を除去する ことにより、コマン ド置換を展開します。出力の途中に埋め込まれている復帰改行文字は除去されませ ん。ただし、IFS の値および現在有効な引用符によっては、それらの復帰改行文字は フィールド区切り文字とみなされて、フィールド分割時に削除されることもありま す。

逆引用符形式のコマンド置換においては、バックスラッシュは文字そのものとしての 意味を保持します。ただし以下に示す文字、つまりドル記号、逆引用符、バックス ラッシュが直後に続く場合を除きます。

**\$ ' \**

対の相手となる逆引用符の検索は、直前の文字がバックスラッシュでない 逆引用符が 見つかれば満たされます。この検索において、エスケープのない逆引用符がシェルコ メント中、here-document ( 各種シェルで << を使用する機能 ) 、\$(*command*) 形式の コマンド置換中、または引用符つきの文字列中で検出された場合、結果は未定義とな ります。先頭が '...' の並びで、終わりがこの並びではない、単一引用符または二 重引用符で囲まれた文字列がある場合、結果は未定義となります。

\$(*command*) 形式の指定では、左括弧の次の文字から、対応する右括弧までの文字が *command* を構成します。この *command* には、シェルのスクリプトとして正しいもの であれば自由に使用できます。ただし、

- 入出力先のリダイレクト指定だけからなるスクリプトの場合、結果は予測できませ ん。
- 単一のサブシェルの場合には、後述するような制限があります。

コマンド置換によって得られた結果は、あとでチルド展開、パラメータ展開、コマン ド置換、または 算術展開を行うためにフィールド分割やパス名展開されることはあり ません。二重引用符に囲まれた内部でコマンド置換が発生しても、二重引用符の中で 通常起こる 置換の結果に対しては行われません。

コマンド置換は入れ子にできます。逆引用符形式の内部で入れ子を 指定する場合に は、内側の両方の逆引用符の直前にバックスラッシュを 記述する必要があります。以 下に例を示します。

'\'*command* \''

逆引用符を使ったときの動作が一律でない、という問題は、\$() 形式のコマンド置換 を使えば解決できます。次の例を見てください。

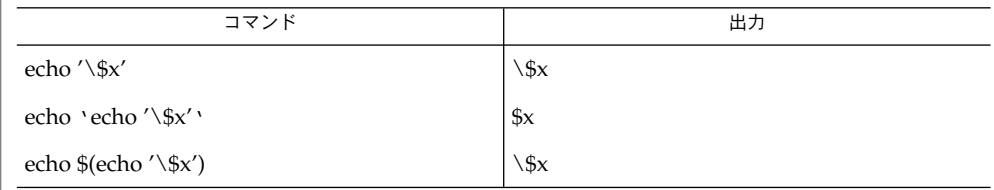

また、逆引用符形式は、埋め込まれたコマンドの内容に対して、従来から制限を 持っていました。新しい \$() 形式がどんな種類のスクリプトでも処理できるのに対 し、逆引用符形式は、逆引用符を含んだ正しいスクリプトを扱えないことがありま す。たとえば以下に示す例は、いずれも正しいスクリプトですが、右側は正しく処理 されるのに対し、左側は処理されません。

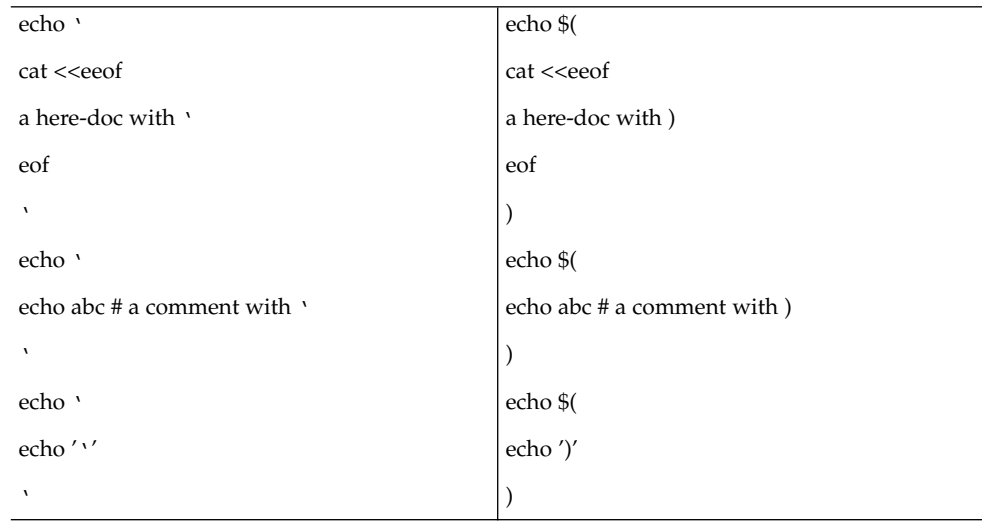

このように逆引用符形式のコマンド置換は動作に一貫性がないため、コマンド置換を 入れ子にしたり、複雑なスクリプトを埋め込もうとするアプリケーションには、使わ ない方がいいでしょう。

コマンド置換が以下のように単一のサブシェルからなる場合、

\$( (*command*) )

移植性のあるアプリケーションであれば、\$( と ( を 2 つのトークンに (空白を 使って) 分離させる必要があります。これは算術展開と混同するのを避けるためで す。

ドル記号に続く二重括弧で囲まれた算術式 (つまり ( \$((*arithmetic-expression*)) ) の形 式 ) は、二重括弧内の算術式の値に置き換えられます。算術展開は、算術式を評価し て値を代入するための メカニズムを提供します。算術展開の形式は次のとおりです。 算術展開

\$((*expression*))

式すなわち *expression* は、あたかも二重引用符で囲まれているかのように扱われま す。ただし、式の内部の二重引用符は特別な意味を持つとは見なされません。シェル は、パラメータ置換、コマンド置換、引用符削除のために、式の中のトークンをすべ て展開します。

次にシェルはこの式を算術式と見なし、その値を置き換えます。算術式は、以下に述 べる例外を除き、ISO C の規則に従って処理されます。

- 整数の算術だけが必須です。
- sizeof() 演算子、および先頭と後尾の ++ と − − 演算子は必須ではありません。
- 選択、繰り返し、ジャンプの各ステートメントは サポートされていません。
- /usr/bin/ksh は先頭の 0 から 9 までを 10 進定数として扱います。次の例を参 照してください。

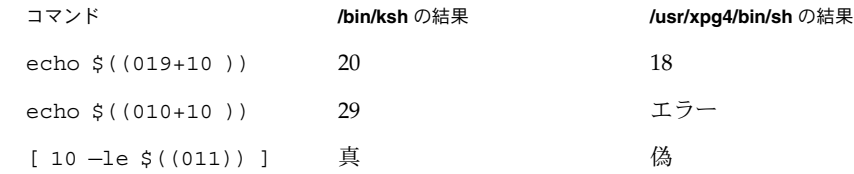

拡張機能として、上記リストに挙がっている算術式でも シェルが認識できる場合があ ります。式が不正な場合、展開は失敗に終わり、シェルはそのことを示す メッセージ を標準エラー出力に書き出します。

算術展開を行う簡単な例を以下に示します。

```
# repeat a command 100 times
x=100
while [ $x −gt 0 ]
do
     command
    x=$(($x−1))
done
```
この機能は SunOS が提供するもので、UNIX オペレーティングシステムのバージョン が、オープンしたファイルに名前をつけるための /dev/fd ディレクトリをサポート している 場合にだけ使用できます。<(*list*) または >(*list*) 形式の各コマンド引数は、 *list* が示すプロセスを実行します。このプロセスは、/dev/fd 中のファイルに非同期 的に接続されています。このファイルの名前が当該コマンドの引数となります。> が プロセス置換

付いた形式を使用した場合、このファイルに書き出すことにより *list* への入力が可能 となります。< の形式を用いると、引数として渡されたファイルには *list* プロセスか らの出力が含まれます。次の例を見てください。

paste <(cut -f1 *file1*) <(cut -f3 *file2*) | tee >(*process1*) >(*process2*)

このコマンドは *file1* からフィールド 1 をカットし、*file2* からフィールド 3 をカット し、その両者をペーストし、その結果を *process1* と *process2* に送り、さらに標準出力 上に書き出します。なおこのファイルは、引数としてコマンドに渡されますが、 UNIX の pipe(2) になっているので、ファイル上で lseek(2) を行おうとするプログ ラムは動作できません。

パラメータ(*parameter*) は、識別子 (*identifier*)、1 つまたは複数の数字、または \*、@、 #、?、–、\$、! の文字のいずれかです。変数 ( *variable*) は識別子が示すパラメータ で、1 つの値 (*value*) といくつかの属性 ( *attributes*) を持ちます。属性がない場合もあり ます。特殊コマンド typeset を使用すれば、変数に値と属性を代入できます。 シェルがサポートする属性については、typeset 特殊コマンドの項で後述します。エ クスポートされた変数は、値と属性を環境に渡します。 パラメータ置換

> シェルは一次元配列機能をサポートします。配列変数の要素は、添字 (*subscript*) に よって参照されます。添字を指定するには、最初に [ 、次に算術式 ( 後述の「算術評 価」を参照 ) 、その次に ] を記述します。配列に値を割り当てるときは、set -A *name value* . . .. を使用してください。添字の値は常に 0 から 4095 の範囲内で指定 してください。配列を宣言する必要はありません。有効な添字を伴う変数参照は正当 であり、必要に応じて配列が作成されます。添字なしで配列を参照するのは、0 番目 の要素を参照することと同じ意味です。配列の *identifier* に添字として \* または @ を用 いると、個々の要素の値が置換されます (フィールド区切り文字で区切られます)。

以下の記述により変数に値を 代入することもできます。

*name*=*value* [ *name*=*value* ]...

*name* に -i という整数属性を設定すると、*value* は後述の算術評価を受けます。

定位値パラメータは数値により指定されるパラメータで、set 特殊コマンドで値を代 入できます。\$0 パラメータには、シェル起動時に 0 番目の引数から値を設定します。 1 つまたは複数の数字からなるパラメータは、定位値パラメータになります。複数の 数字からなる定位値パラメータは中括弧で囲む必要があります。

パラメータの展開は以下の形式で記述します。 パラメータの展開

\${*expression*}

ここで *expression* は、対応する } の直前までのすべての文字を含みます。なおバック スラッシュによりエスケープされている } や引用符で囲まれた文字列内の }、および 埋め込まれた算術展開、コマンド置換、変数展開の中の文字は、対応する } の検索の 対象とはなりません。

**970** SunOS リファレンスマニュアル 1 : ユーザーコマンド • 最終更新日 2003 年 5 月 1 日

パラメータ展開の最も単純な形式は次のとおりです。

\${*parameter*}

*parameter* が値を持っていれば置き換えられます。

パラメータの名前と記号は、中括弧 ({}) で囲むこともできます。この中括弧は、複数 の数字からなる位置パラメータ、および名前の一部として 解釈される恐れのあるよう な文字が *parameter*... に続く場合を除いては、省略可能です。対となる閉じる中 括弧は、括弧のレベルを数えながら、引用符で囲まれた文字列やコマンド置換をス キップして見つけられます。

パラメータの名前や記号が中括弧で囲まれていない場合、正当な名前となりうる最長 のものが展開に使われます。その名前が表す記号が存在しているかどうかは問いませ ん。シェルが名前の境界を決定するために入力を走査するとき、どの名前がすでに定 義されているかをシェルが知っていても、それに影響されることはありません。たと えば F というシェル変数が定義されているとき、以下のコマンドを実行したとしま す。

**echo \$Fred**

このとき、\$F のあとに red が表示されるようなことはありません。正しい名前とな りうる最長の文字列は Fred であり、そのような名前は定義されていないためです。

二重引用符内でパラメータ展開が発生した場合、

- 展開結果に対してはパス名展開は行われません。
- 展開結果に対しては、@ の場合を除きフィールド分割は行われません。

また、以下に示す形式を使って、パラメータ展開を変更することが可能です。*word* の 値が必要となる場合 ( 後述するように *parameter* の状態による ) には、*word* チルド展 開、パラメータ展開、コマンド置換、および算術展開の対象となります。*word* が必要 でなければ、展開は行われません。なおパラメータ展開の変更指定を区切る文字 } は、先ほど述べた方法、さらに dquote でも述べるような方法で決定されます。たと えば、\${foo-bar}xyz} という指定は、foo が設定済みであれば foo の展開のあと に文字列 xyz} が続き、foo が設定されていなければ文字列 barxyz} となります。

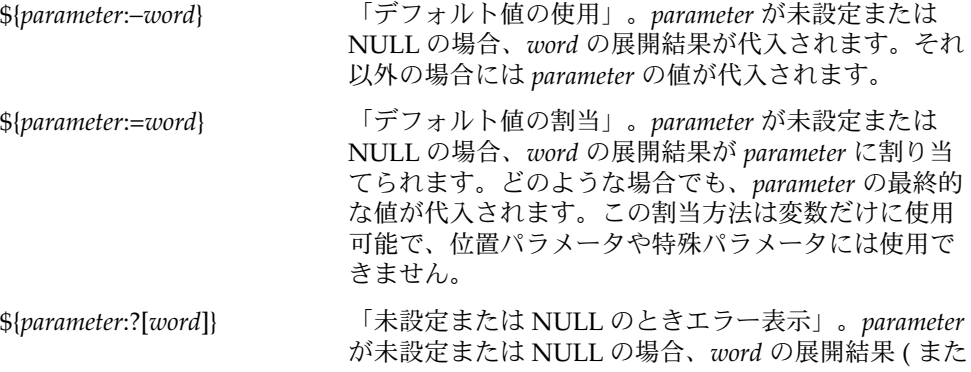

は *word* 省略時は未設定を表すメッセージ ) が標準エ ラー出力に書き出され、シェルは ゼロ以外の終了ス テータスで終了します。それ以外の場合には、 *parameter* の値が代入されます。対話型シェルでは終了 しません。

\${*parameter*:+[*word*]} 「代替値の使用」。*parameter* が未設定または NULL の 場合、NULL が代入されます。それ以外の場合には、 *word* の展開結果が代入されます。

前述のパラメータ展開では、形式中にコロンを使うとパラメータが未設定または NULL であることのテストとなり、コロンを省略すると パラメータが未設定であるこ とのテストとなります。コロンの役割を以下の表にまとめます。

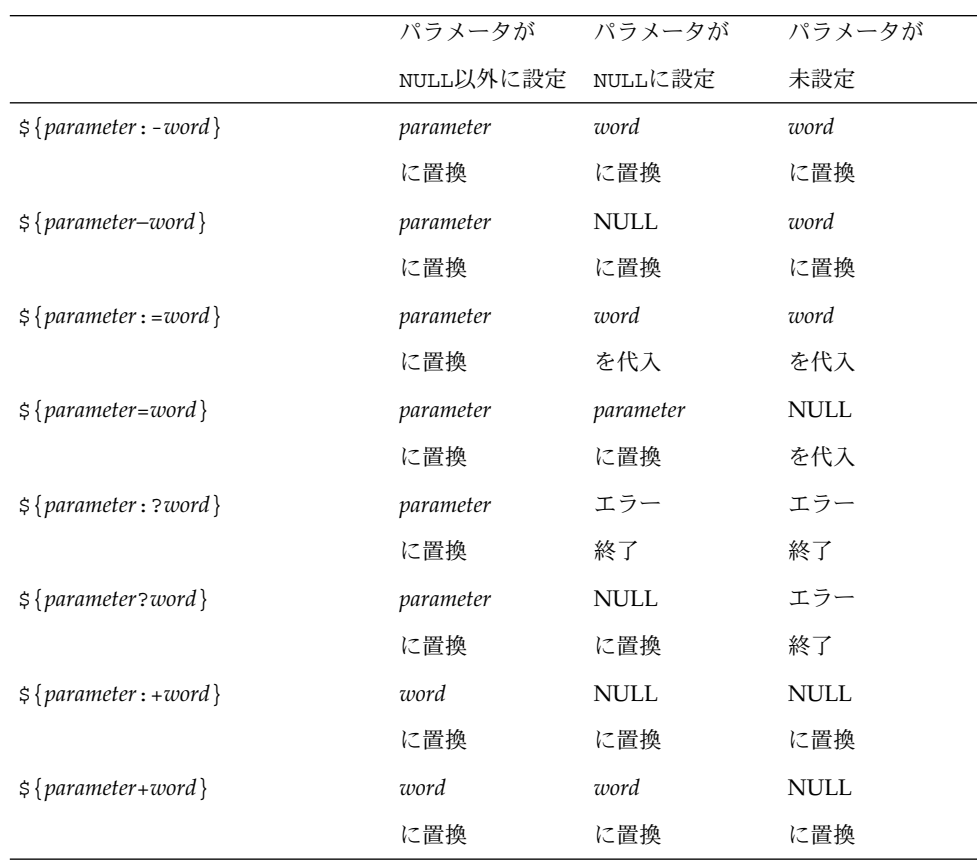

この表で、「 ... に置換」は、式が表に示すものに置き換えられることを表しま す。また「 ... を代入」は、パラメータにその値が代入され、さらに式を置き換 えることを表します。

**972** SunOS リファレンスマニュアル 1 : ユーザーコマンド • 最終更新日 2003 年 5 月 1 日
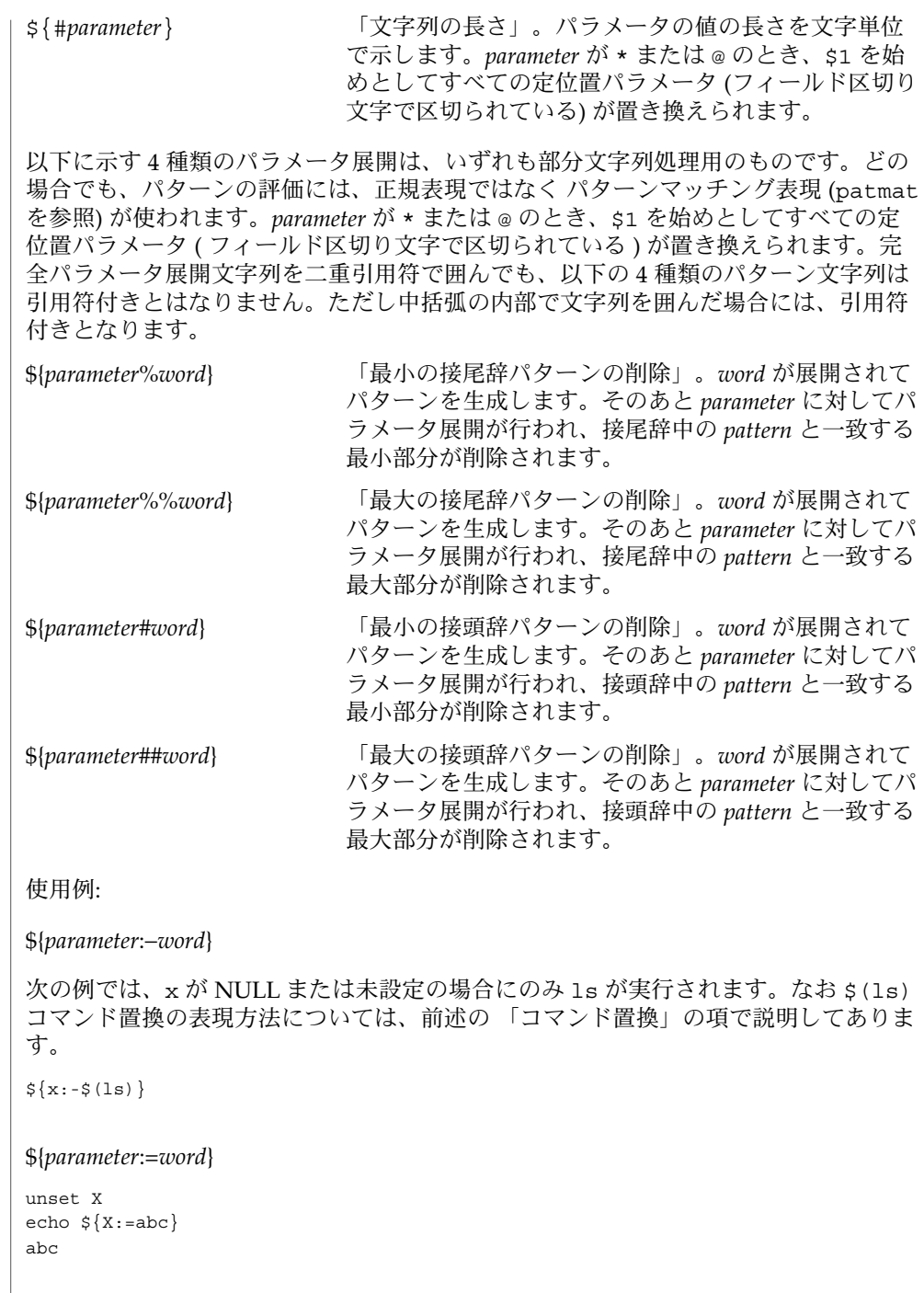

\${*parameter*:?*word*}

unset posix echo \${posix:?} sh: posix: parameter null or not set

#### \${*parameter*:+*word*}

set a b c echo \${3:+posix} posix

### \${#*parameter*}

HOME=/usr/posix echo \${#HOME} 10

#### \${*parameter*%*word*}

x=file.c echo \${x%.c}.o file.o

#### \${*parameter*%%*word*}

x=posix/src/std echo \${x%%/\*} posix

#### \${*parameter*#*word*}

x=\$HOME/src/cmd echo \${x#\$HOME} /src/cmd

#### \${*parameter*##*word*}

x=/one/two/three echo \${x##\*/} three

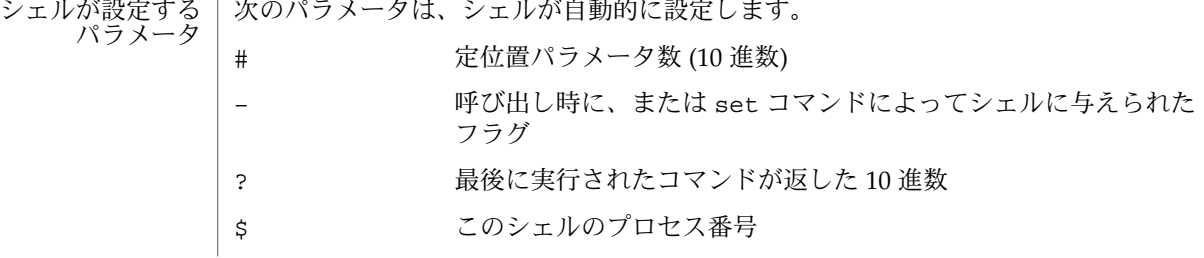

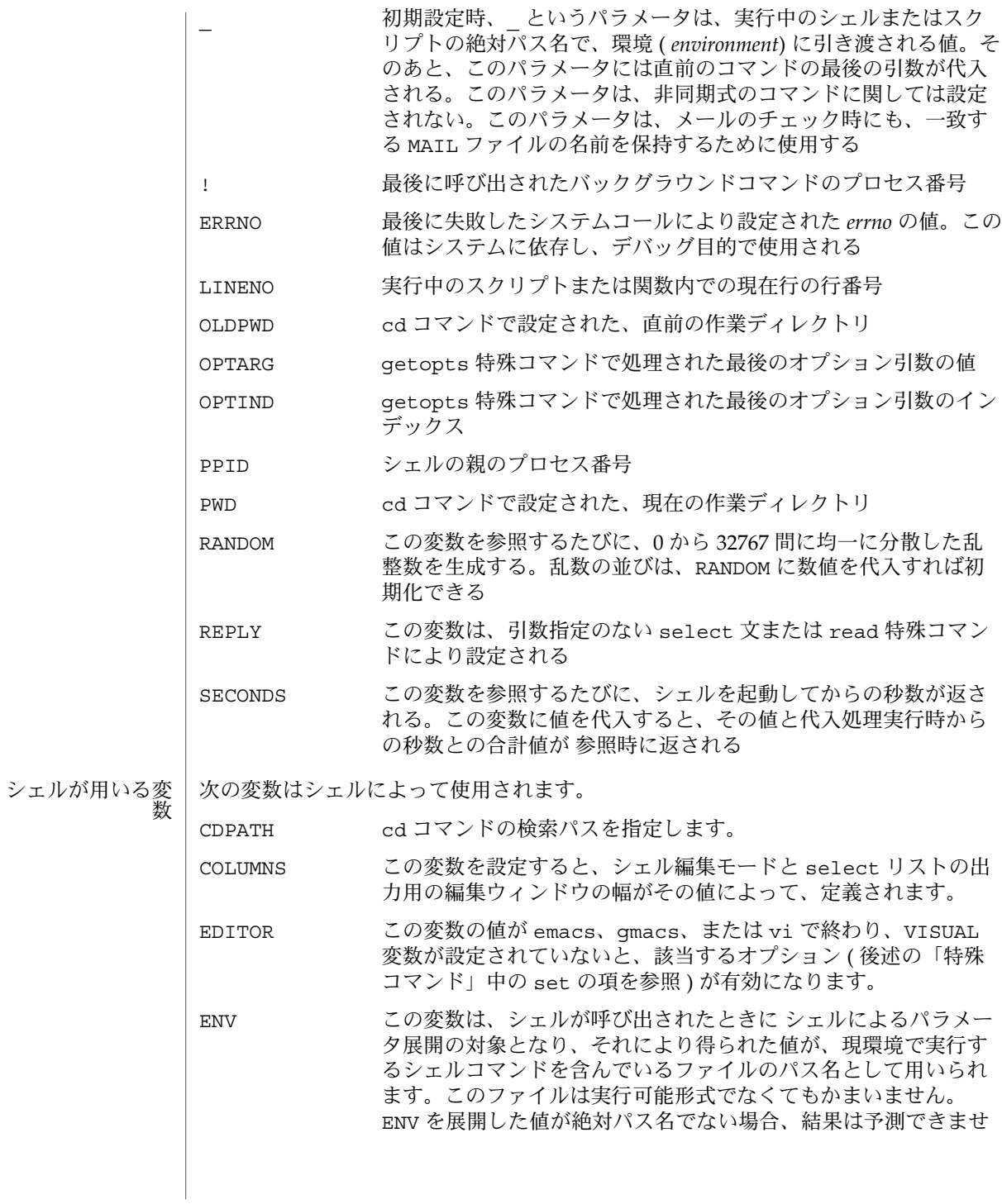

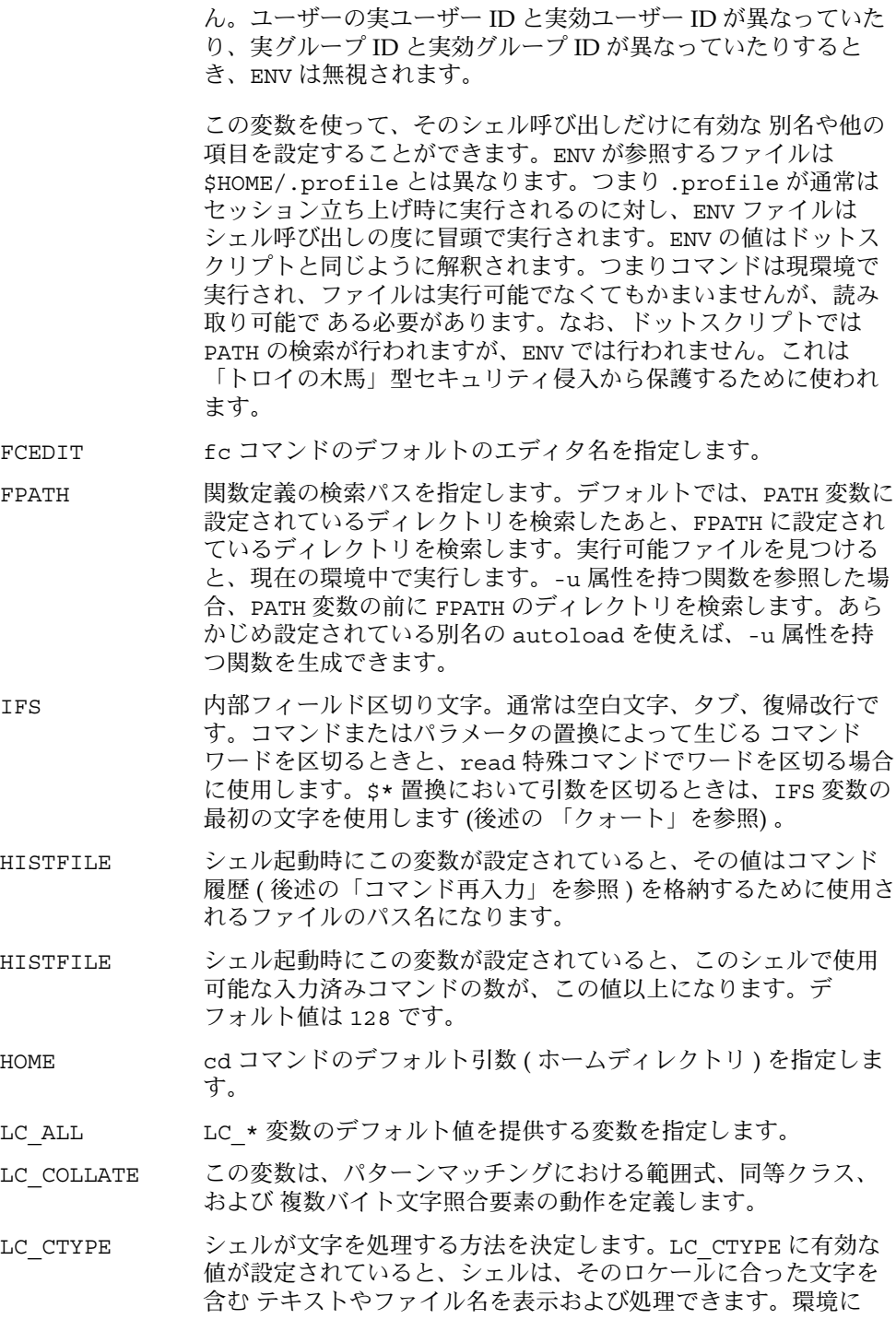

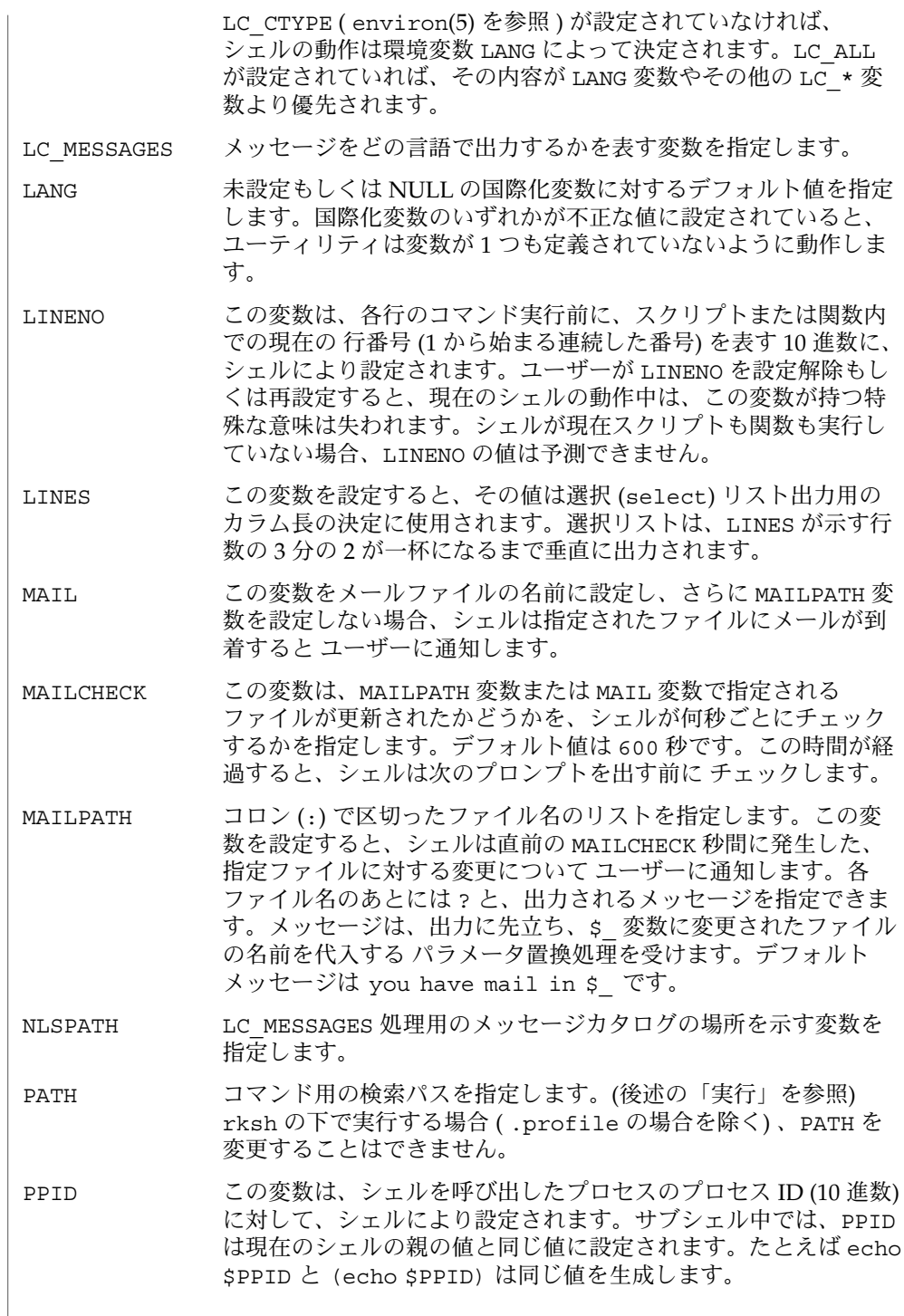

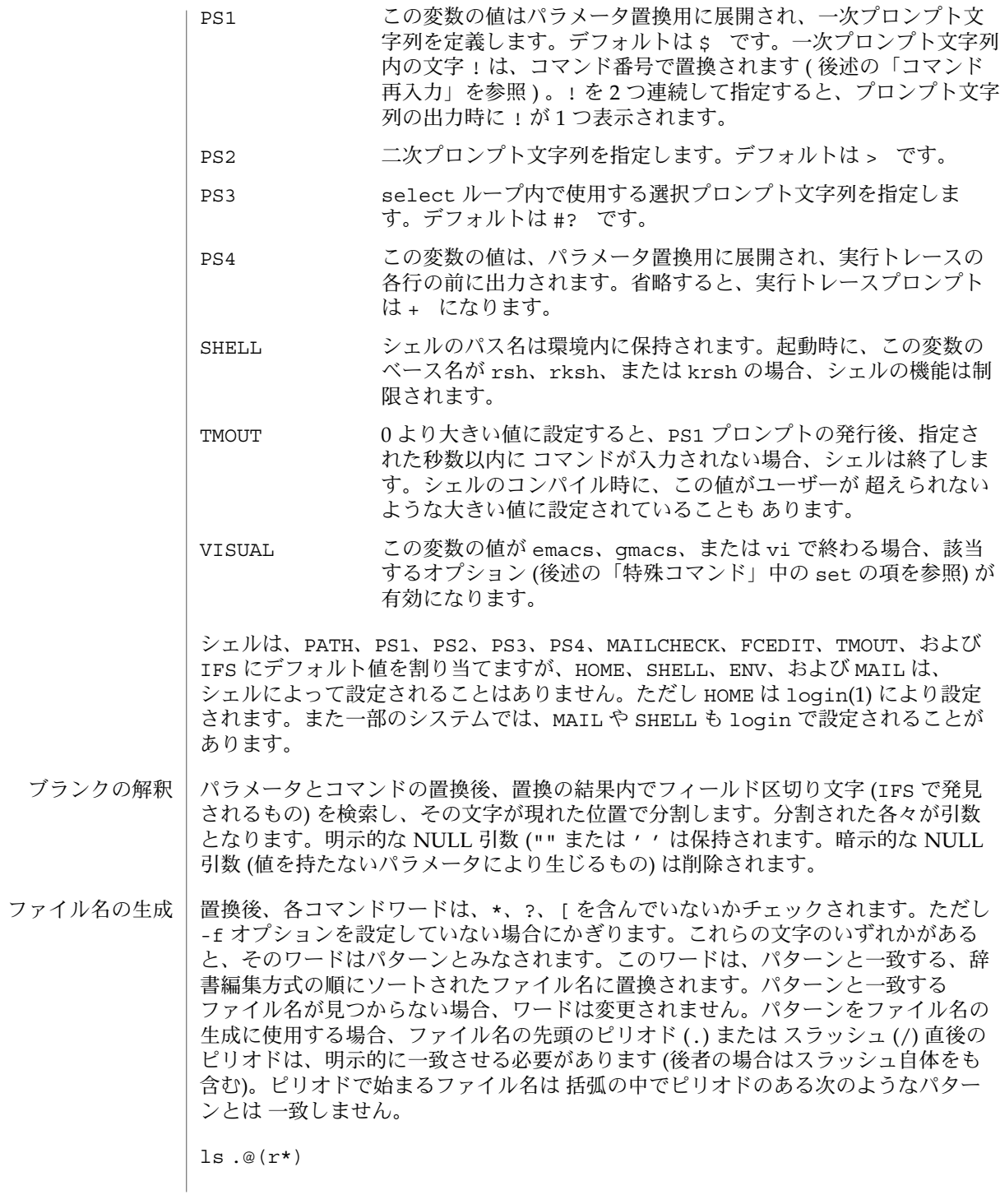

これは .restore というファイル名を検出しますが、ls @(.r\*) は検出しません。 パターンマッチングの他のケースでは、/ に続く . は特殊文字とはみなされません。

- \* NULL 文字列を含め、任意の文字列と一致します。
- ? 任意の単一文字と一致します。
- [...] 囲まれた文字のいずれかと一致します。2 つの文字を で区切ると、その 間にある任意の文字 ( その 2 つの文字も含む ) に一致します。先頭の [ の 次の文字が! である場合、[ ] で囲まれていない任意の文字と一致しま す。– は、最初の文字または最後の文字として 文字セットに挿入できま す。

*pattern-list* は、| で区切られた 1 つまたは複数のパターンのリストです。複合パター ンは、次のうちの 1 つまたは複数で形成することができます。

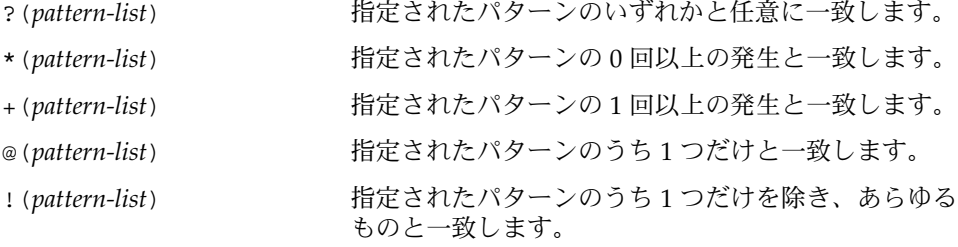

前述の「定義」の項で示したメタキャラクタ の各々は、シェルに対して特別の意味を 持ち、クォートしないかぎり、ワードの終わりを表します。文字は、その前に \ を 指定すればクォートされます。つまりその文字自身を 示すことができます。\ NEWLINE の対は削除されます。一対の単一引用符 ( '') で囲まれた文字はすべて クォートされます。単一引用符内にさらに単一引用符を指定することはできません。 一対の二重引用符 ("") で囲まれた文字列内では、パラメータとコマンドの置換が発生 し、\は\、 \、"、\$ をクォートします。\$\* と \$@ の意味は、クォートされていな いとき、あるいはパラメータの代入値もしくはファイル名として 使用されるときは同 一です。ただしコマンド引数として使用するとき、\$\* は \$1*d* \$2*d* ... と同じに なります ( *d* は IFS 変数の最初の文字です)。一方、\$@ は \$1 \$2 ... と同じになりま す。一対の逆引用符(い)で囲まれた中では、\ は \、 '、\$ といった文字をクォート します。逆引用符を二重引用符内で指定すると、\ も " という文字をクォートしま す。 クォート

> 予約語や別名中のいずれかの文字をクォートすれば、その予約語が持つ特別な意味は なくなります。なお以下に説明する関数や特殊コマンドに関しては、その名前を クォートしても、関数名またはコマンド名としての 認識を変えることはできません。

let という特殊コマンドには、整数演算を実行する機能が提供されています。評価は *long* 演算を使用して実行します。定数は [ *base*# ] *n* 形式とします。ここで *base* は底を 表す 2 から 36 の範囲の 10 進数で、*n* はその底における数です。*base* を省略すると、 底は 10 となります。 算術評価

算術式は、C 言語での式と同一の構文、優先度、および結合規則を使用します。++、 – –、?:、, 以外のすべての整数演算子がサポートされています。算術式内では、パ ラメータ置換構文を使用しなくても、名前で変数を参照できます。変数を参照する と、その値は算術式として評価されます。

変数の内部整数表記は、typeset 特殊コマンドの -i オプションで指定できます。算 術評価は、-i 属性を備えた変数に対する各代入値について実行されます。底を指定し ないと、変数に対する最初の代入が底を決定します。この底は、パラメータ置換が発 生する際に使用されます。

算術演算子の多くはクォートしなければならないので、代替形式の let コマンドが提 供されています。(( で始まるコマンドについては、対応する )) までの文字はすべて クォートされた表現とみなします。具体的に言うと、((...)) は let " ..." と同じ意 味です。

- シェルは、対話的に使用すると、コマンドを読み取る前に PS1 のパラメータ展開値に よるプロンプトを発行します。復帰改行を入力したあとで、コマンドを完了するため にさらに入力が必要な場合は、2 次プロンプト (つまり PS2 の値) が出力されます。 プロンプト
	- 条件式 ( *conditional expression* ) は、ファイルの属性をテストしたり文字列を比較する ときに、複合コマンドの [[ とともに使用します。[[ と ]] の間のワードについては ワード分割とファイル名生成を実行しません。各条件式は、次の単項式または 2 項式 をいくつか組み合わせて構築できます。 条件式|

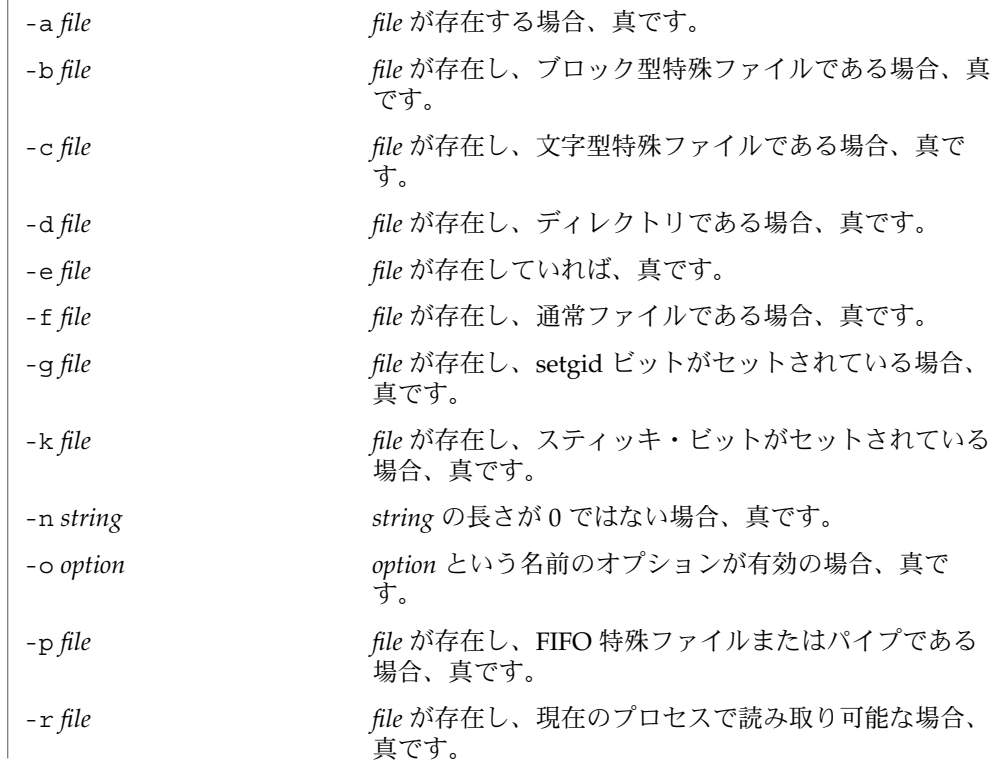

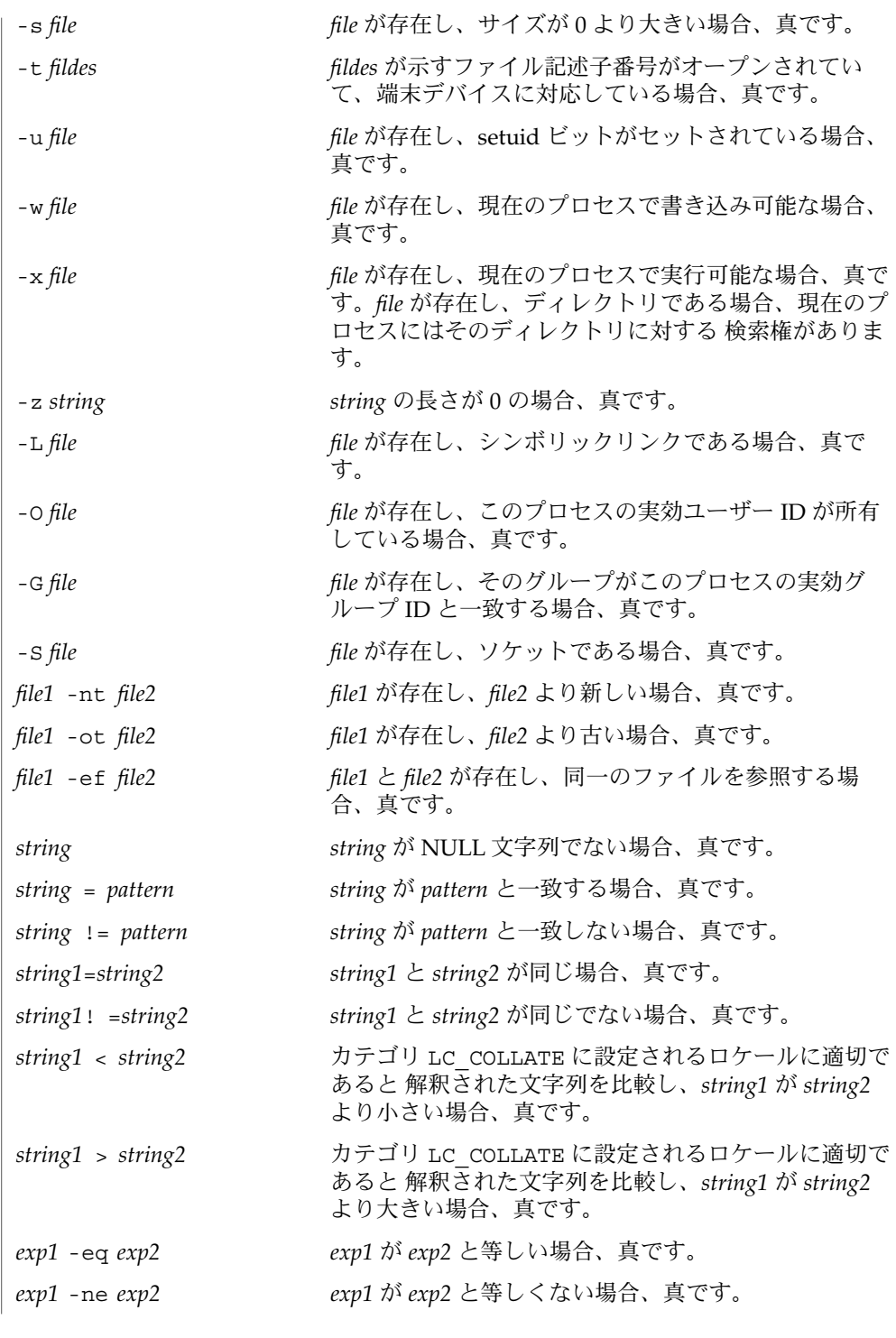

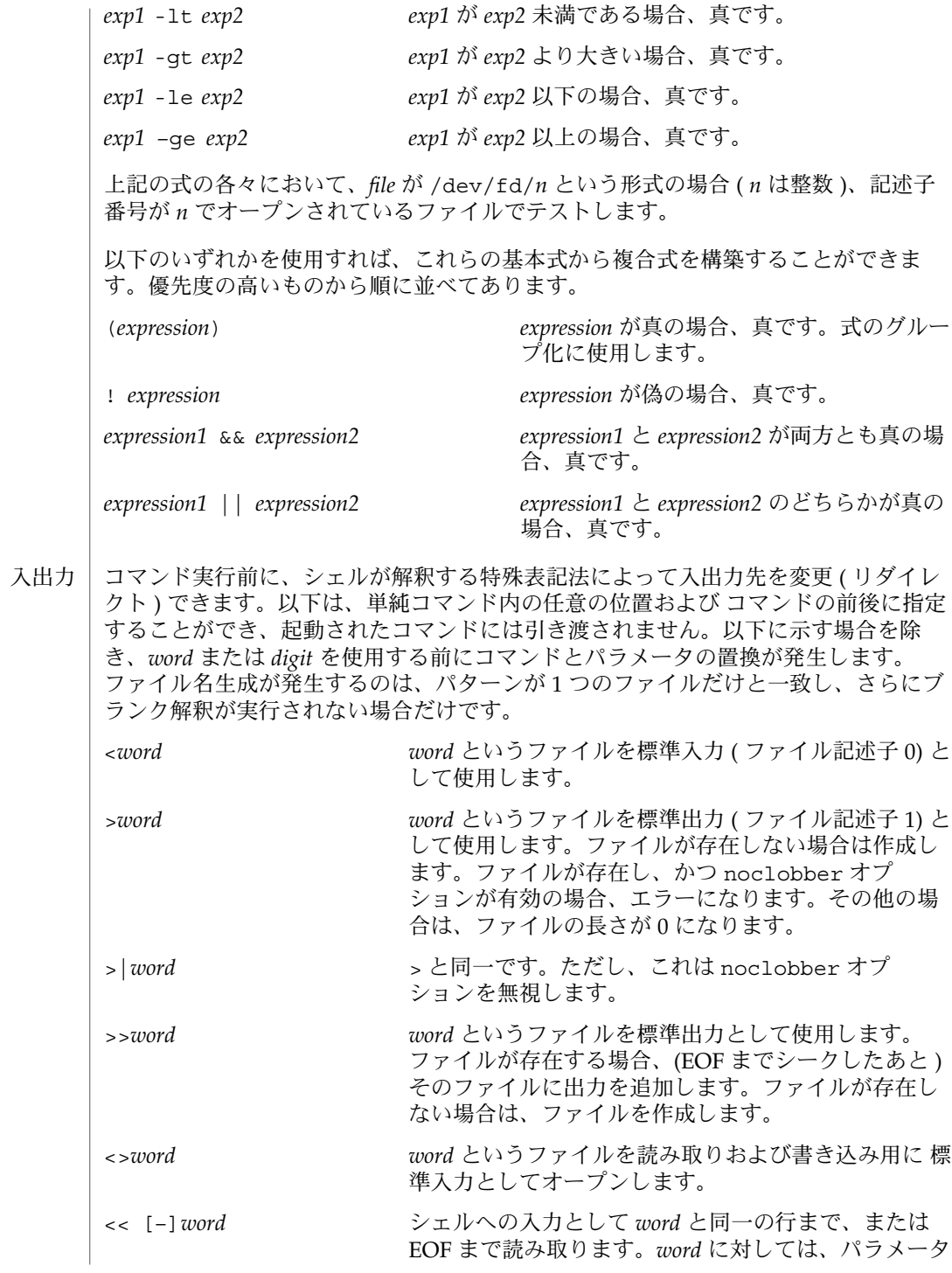

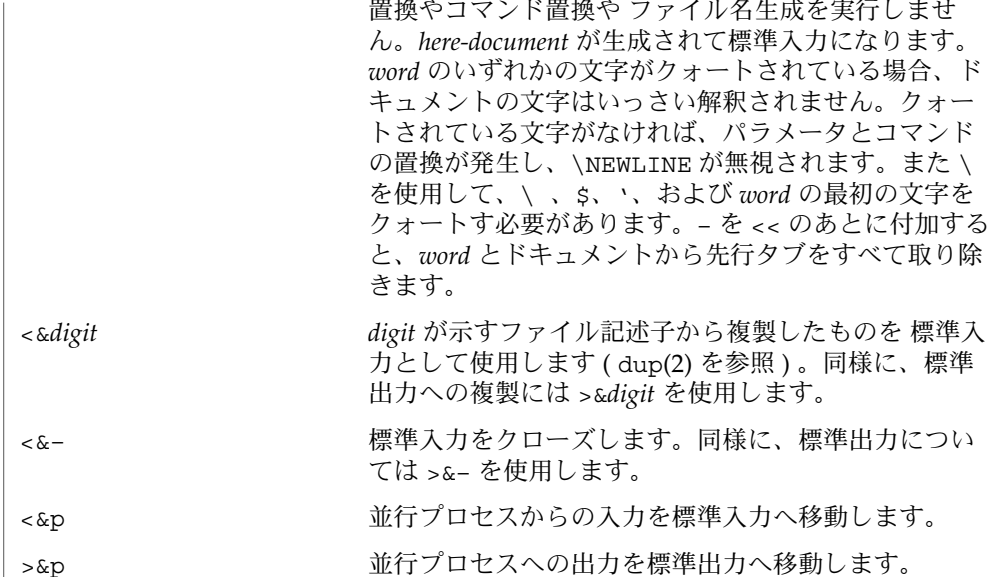

上記のいずれかの前に数字が付く場合、その値が ( デフォルトの 0 または 1 のかわり に ) 該当ファイルに対応した ファイル記述子となります。

. . . 2>&1

ファイル記述子 2 をファイル記述子 1 から複製して、書き込み用にオープンします。

リダイレクトを指定する場合、記述する順序が重要になります。シェルは、リダイレ クト指定を左から右へ評価します。

. . . 1>*fname* 2>&1

上記の例では、まず *fname* というファイルにファイル記述子 1 を関連付けます。次 に、ファイル記述子 1 に関連するファイル ( つまり *fname*) に、ファイル記述子 2 を関 連付けます。リダイレクトの向きが逆であれば、まずファイル記述子 2 を端末に関連 付け (ファイルを記述子1がすでに端末に関連付けられているとみなし)、次に ファイル記述子 1 をファイル *fname* に関連付けます。

ジョブ制御が有効でない場合に コマンドのあとに & を指定すると、コマンドにおける デフォルトの標準入力は /dev/null という空ファイルになります。その他の場合、 コマンドを実行するための環境には、起動側シェルのファイル記述子 ( 入出力指定で 変更可能)が含まれます。

環境 | 環境は、通常の引数リストが 実行されるブログラムに引き渡される場合と同様の方法 で引き渡される、名前と値の対です ( environ(5) を参照 ) 。名前は識別子、値は文字 列である必要があります。シェルが環境と対話する方法はいくつかあります。シェル は、起動されると、環境を走査して、見つけた名前ごとに変数を作成し、対応する値

を設定し、さらに export というマークを付けます。実行されるコマンドは環境を引 き継ぎます。ユーザーがこれらの変数の値を変更したり 新しい変数を作成したときに は、export コマンドまたは typeset -x コマンドを使用すれば それらの値が環境の 一部になります。したがって、実行されるコマンドが参照する環境は、シェルが最初 に引き継いだ「名前 = 値」の対 ( その値は現在のシェルで変更可能 ) に、export コ マンドまたは typeset -x コマンドで指定したものを加えたものになります。

1 つまたは複数の変数代入を先頭に付加すれば、単純コマンドおよび関数の環境を 拡 張できます。変数代入引数は、*identifier=value* という形式のワードです。

**TERM=450** *cmd args*

および

**(export TERM; TERM=450;** *cmd args)*

上記 2 つの例は同じことを意味します。これは *cmd* の実行に関してだけにかぎりま す。ただし、*cmd* が「特殊コマンド」の項で示す \* 印の付いたコマンドの場合を除き ます。

-k フラグを設定すると、変数代入引数はすべて環境に格納されます。これらの引数が コマンド名のあとに指定された場合も同様です。以下の例では、まず a=b c を、次に c を表示します。

echo a=b c set −k echo a=b c

この機能は、シェルの初期バージョン用に作成された スクリプトで使用するためのも のです。新しいスクリプトには使用しないでください。将来、この機能がなくなる可 能性があるからです。

前述の 「コマンド」 の項で説明した function は予約語であり、シェル関数の定義 に使用します。シェル関数は内部で読み取られ、保存されます。別名は、関数を読み 取る際に解釈されます。関数はコマンドと同様に実行され、引数は定位置パラメータ として渡されます ( 後述の「実行」を参照 ) 。 関数

関数は、呼び出し側と同一のプロセスにおいて実行され、すべてのファイルと現在の 作業ディレクトリを呼び出し側と共有します。呼び出し側が受け取るトラップは、関 数内部でそのデフォルトの動作に再設定されます。関数が受け取らないかあるいは無 視するトラップ条件があると、関数は終了し、その条件は呼び出し側に引き渡されま す。

関数内部で設定された EXIT に基づくトラップは、関数が呼び出し側の環境で完了し たあとに実行されます。これは、非 POSIX スタイルの関数についてのみ真です。非 POSIX スタイルの関数は次のように宣言されます。

function func 一方、POSIX スタイルの関数は次のように宣言されます。

func() 通常、変数は呼び出し側プログラムと関数間で共有されます。ただし、関数内で使用 される typeset 特殊コマンドは、適用範囲として 現在の関数とそれが呼び出す関数 すべてを含む 局所変数を定義します。 return という特殊コマンドは、関数の呼び出しから戻るときに使用します。関数の 中でエラーが起こると、呼び出し側に制御が戻ります。 全関数の名前を一覧表示するには typeset +f と入力します。全関数の名前とともに 関数のテキストも表示するには typeset -f と入力します。特定の関数のテキストだ けを表示するには typeset -f *function-names* と入力します。unset 特殊コマンドの -f オプションを使えば、関数を未定義状態にすることができます。 通常、シェルがシェルスクリプトを実行するとき、関数は設定を解除されます。 typeset コマンドの -xf オプションによって、別個にシェルを起動しなくても 実行 されるスクリプトに関数をエクスポートできます。シェルを起動して定義する必要が ある関数は、typeset の -xf オプションで ENV ファイルに指定する必要がありま す。 関数とは、一群のコマンド ( compound command ) を、新たな定位置パラメータを指 定して 単純コマンドとして呼び出すために、ユーザーが 定義した名前です。関数 は「関数定義コマンド」を使って定義します。 関数定義コマンドの形式を以下に示します。 fname() *compound-command*[*io-redirect* . . .] fname は名前でなければならず、これが関数名となります。実装によっては拡張機能 として、他の文字を関数名に使うことを 許しているものもあります。その場合、関数 と変数とを別個の名前領域で管理します。 関数定義コマンド中の () は、2 つの演算子で構成されます。したがって、fname、 (、および ) をブランク文字で区切ることもできますが、省略も可能です。 引数 *compound-command* は、関数呼び出しにより実行する一群のコマンドです。 関数が宣言されたとき、wordexp の展開は *compound-command* や *io-redirect* に対して は行われません。すべての展開処理は、通常のように、関数が呼び出されるたびに行 われます。同様に、*io-redirect*( 省略可能 ) が示す入出力のリダイレクトや、*compoundcommand* 中の変数割当は、関数定義時ではなく関数の実行時に行われます。 関数を実行すると、特殊組み込みユーティリティの項で説明するように、構文エラー や変数割当用の機能が与えられます。 関数名が単純コマンドとして指定されると、それに対応した *compound-command* が実 行されます。その単純コマンドに指定したオペランドが、*compound-command* の実行 中、一時的に位置パラメータとなります。特殊パラメータ # も、オペランド数を示す 値に変更されます。特殊パラメータ 0 は変更されません。関数の実行が終了すると、 関数定義コマンド

定位置パラメータや # の値は、関数実行前の値に復元されます。*compound-command* 中で特殊組み込みコマンド return が実行された場合、関数実行は終了し、関数呼び 出しの次のコマンドから 処理が再開されます。

単純コマンドが記述できるところであれば、関数定義を記述できます。以下に例を示 します。

**# If variable i is equal to "yes", # define function foo to be ls** −**l # [ "\$i" = yes ] && foo() { ls** −**l }**

関数定義コマンドの終了ステータスは、関数が正常に宣言されれば 0 で、そうでなけ ればゼロより大きい値です。関数呼び出しの終了ステータスは、関数によって最後に 実行されたコマンドの 終了ステータスです。

set コマンドの monitor オプションを有効にすると、対話型シェルが job を各パイ プラインと関連付けます。このオプションは、jobs コマンドが表示する現在の ジョブのテーブルを維持し、これらのジョブに整数番号を割り当てます。ジョブを & で非同期に起動すると、シェルは次の形式の行を表示します。 ジョブ

[1] 1234

非同期に起動されたジョブはジョブ番号 1 であり、プロセス ID が 1234 であるプロセ スが1つ(トップレベル)あることを示します。

ジョブを実行中であり、別に実行したいジョブがある場合、^Z (CTRL-Z) キーを押せ ば、現在のジョブに STOP シグナルが送信されます。そうするとシェルは通常、 ジョブが「停止」されたことを示し、プロンプトを表示します。これで、このジョブ の状態を bg コマンドでバックグラウンドで処理するか、あるいは他のコマンドを実 行してから、fg というコマンドで ジョブをフォアグラウンドに移すことができま す。^z は直ちに有効になります。つまり ^z は、保留中の出力や読み取られていない 入力が 直ちに中止されるという点で、割り込みに似ています。

バックグラウンドで実行中のジョブは、端末から読み取ろうとすると停止します。通 常バックグラウンドジョブは出力を生成できますが、stty tostop というコマンド を指定すればこの出力生成も抑止することができます。この tty オプションを設定す ると、バックグラウンドジョブは、入力の読み取り時と同様に出力を生成しようとす ると停止します。

シェル内のジョブを参照する方法はいくつかあります。ジョブは、そのジョブのプロ セス ID または以下のいずれかで参照できます。

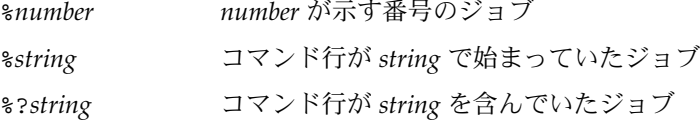

\*\* すいちゃく 現在のジョブ

%+ %% と同じ

%– 直前のジョブ

シェルは、プロセスの状態が変更すると、直ちにそれを検出します。ジョブがブ ロックされてそれ以上進めない状態になると、シェルはそのことをユーザーに通知し ます。ただし、ユーザーの作業の妨げにならないよう、この通知はプロンプトを発行 する直前にだけ行います。

モニターモードが有効のとき、完了した各バックグラウンドジョブは、CHLD に設定 されているトラップを起こします。

ジョブの実行中または停止中にシェルを終了しようとすると、「停止中 (実行中) の ジョブがある ( You have stopped (running) jobs. )」という警告を受けます。 jobs コマンドを使用すれば、どのジョブが該当するのかを確認できます。これを実 行するか、あるいは直ちにシェルを再終了しようとすると、シェルは 2 度目の警告は 出さず、停止中のジョブは終了します。nohup コマンドで起動したジョブの実行中に ログアウトを行うと、次のような警告メッセージを受けます。

You have jobs running.

実際にログアウトを行うには、ログアウトを 2 回行う必要がありますが、その場合で もバックグラウンドジョブは 実行し続けます。

- 起動されたコマンドに対する INT シグナルと QUIT シグナルは、コマンドの後ろに & が指定され、ジョブの monitor オプションが有効でない場合、無視されます。その 他の場合、シグナルは、シェルが親から引き継いだ値を持ちます ( ただし、後述の trap コマンドの説明を参照 ) 。 シグナル
	- コマンドが実行されるたびに、上記の置換が実行されます。コマンド名は、後述の 「特殊コマンド」 のいずれかと一致する場合、現在のシェルプロセス内で実行されま す。次に、コマンド名がユーザー定義関数のいずれかと 一致するかどうかチェックさ れます。一致する場合、定位置パラメータが保存され関数呼び出しの引数に再設定さ れます。関数が完了するか return を発行すると、定位置パラメータリストが復元さ れ、関数内の EXIT に設定されているトラップが実行されます。関数の値は、最後に 実行されたコマンドの値です。関数は現在のシェルプロセスでも実行されます。コマ ンド名が特殊コマンドやユーザー定義関数を示していない場合、プロセスが作成さ れ、exec(2) を介してコマンドが実行されます。 実行 |

PATH というシェル変数は、コマンドが置かれている ディレクトリの検索パスを定義 します。ディレクトリ名は、コロン (:) で区切ります。デフォルトのパスは /bin:/usr/bin: です ( /bin、/usr/bin、および現在のディレクトリの順で指定 ) 。現在のディレクトリは、複数のコロンを連続して記述するか、パスリストの始めか 終わりにコロンを付ければ指定できます。コマンド名に / が含まれている場合は、検 索パスは使用されません。/ が含まれていなければ、パスにおける各ディレクトリに 実行可能ファイルがあるか検索します。ファイルが実行権を持っているが、ディレク トリや a.out ファイルでない場合、シェルコマンドの入ったファイルとみなされま

す。そのファイルを読み取るときは、サブシェルが生成されます。この場合、エクス ポートされていない別名、関数、および変数すべてが削除されます。括弧で囲まれた コマンドは エクスポートされていないものを削除することなく、サブシェルで実行さ れます。

- 端末装置から最近入力された、HISTSIZE が示す個数 ( デフォルトは 128 個 ) のコマ ンドのテキストは、履歴ファイルに保存されています。\$HOME/.sh\_history という ファイルは、HISTFILE 変数が設定されていない場合、または変数が示すファイルが 書き込み不可能な場合に使用されます。シェルは、同じ名前の HISTFILE を使用する 対話型シェルすべてのコマンド履歴を使用できます。fc という特殊コマンドは、この ファイルの一部をリスト表示または編集するときに使用します。編集またはリスト表 示すべきファイルの部分は、番号か、またはコマンドの最初の文字 (1 つまたは複数 ) を 指定することによって選択できます。単一のコマンドを指定することも、コマンド の範囲を指定することも可能です。fc の引数としてエディタプログラムが指定されて いないと、FCEDIT という変数の値が使用されます。FCEDIT が未定義の場合は、 /bin/ed が使われます。編集されたコマンドは、エディタを終了した時点で 表示お よび再実行されます。エディタ名に – を指定すると、編集段階がスキップされ、コマ ンドが再実行されます。この場合、*old*=*new* という形式の代入パラメータを使用すれ ば、実行前にコマンドを変更できます。たとえば、r が 'fc -e -' の別名として定義 されているとき 'r bad=good c' と入力すると、c という文字で始まるコマンドのう ち最新のコマンドが、その記述中の最初の bad という 文字列が good に置き換えら れて再実行されます。 コマンド再入力
- 通常、端末装置から入力されるコマンド行は、単に復帰改行 (RETURN または LINEFEED) をあとに伴います。emacs、gmacs、vi のいずれかのオプションが有効 な場合、ユーザーはコマンド行を編集できます。いずれかのオプションを set すれ ば、対応する編集モードになります。編集オプションは、オプション名のいずれかで 終了する値を VISUAL 変数または EDITOR 変数に代入するたびに、自動的に選択され ます。 インライン編集オ プション

編集機能では、ユーザーの端末が RETURN を改行のないキャリッジリターンとして扱 うことができ、空白文字 がスクリーン上の現在の文字を上書きする必要があります。

これらの編集モードは、ユーザーがウィンドウごしに 現在の行を見るという概念を実 現します。ウィンドウ幅は、COLUMNS が定義されていればその値に、未定義の場合は 80 になります。ウィンドウ幅が小さすぎて、プロンプトを表示すると入力用に 8 カラ ム以上残すことができなくなる場合には、プロンプトは左端から切り捨てられます。 行がウィンドウ幅から 2 引いたものより長いと、ウィンドウの終わりにマークを表示 してユーザーに通知します。カーソルが移動し、ウィンドウの境界に達すると、 ウィンドウはカーソルを中心としてセンタリングされます。行がウィンドウの右端を 超えている場合、表示されるマークは > となります。同様に、左端を超えていれば < が、左右両端を超えていれば \* が表示されます。

各編集モードでは検索コマンドにより 履歴ファイルを使用できます。パターンではな く文字列だけがマッチングされます。ただし文字列の先頭に ^ があると、マッチング 開始位置は行の先頭に限定されます。

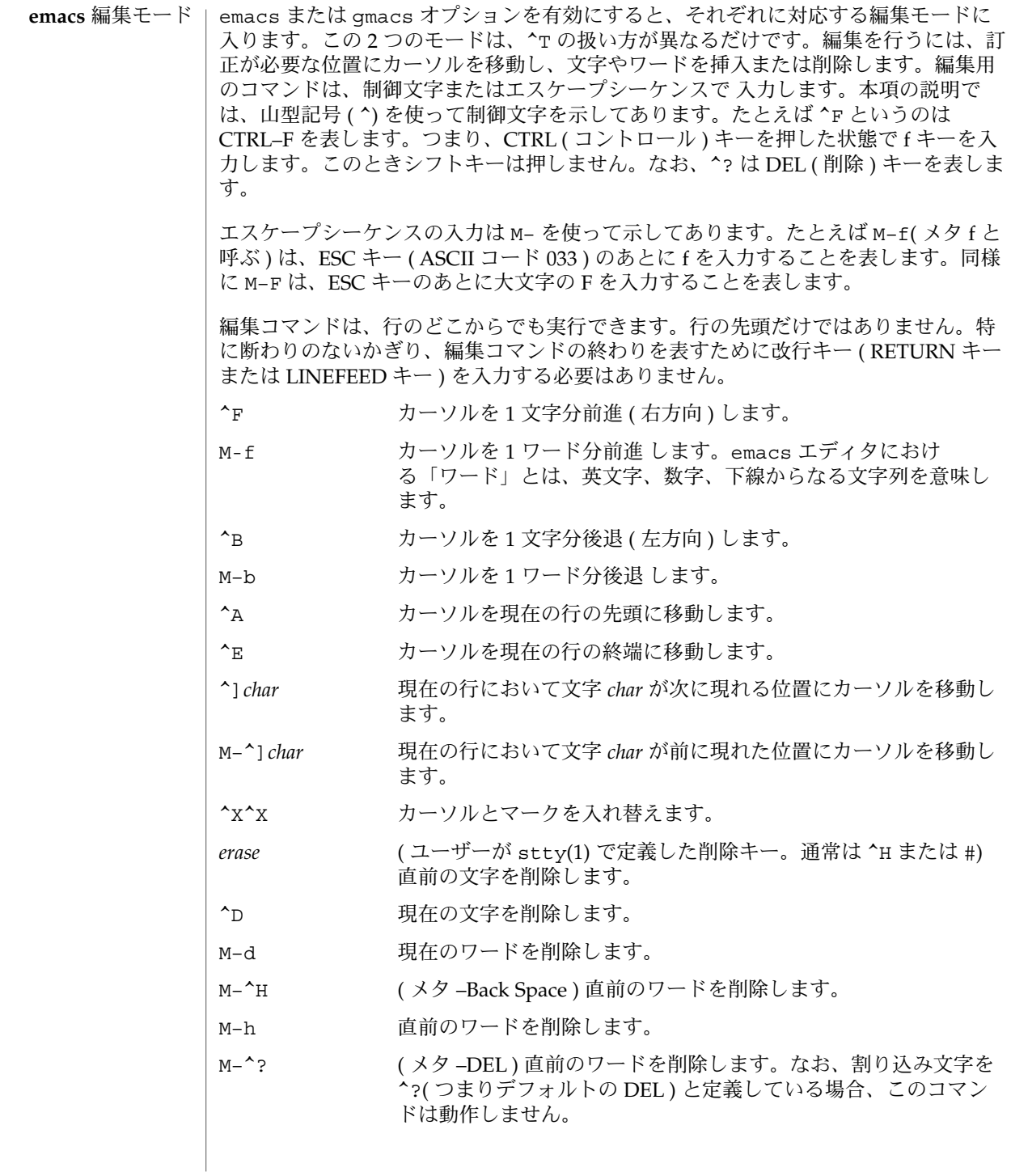

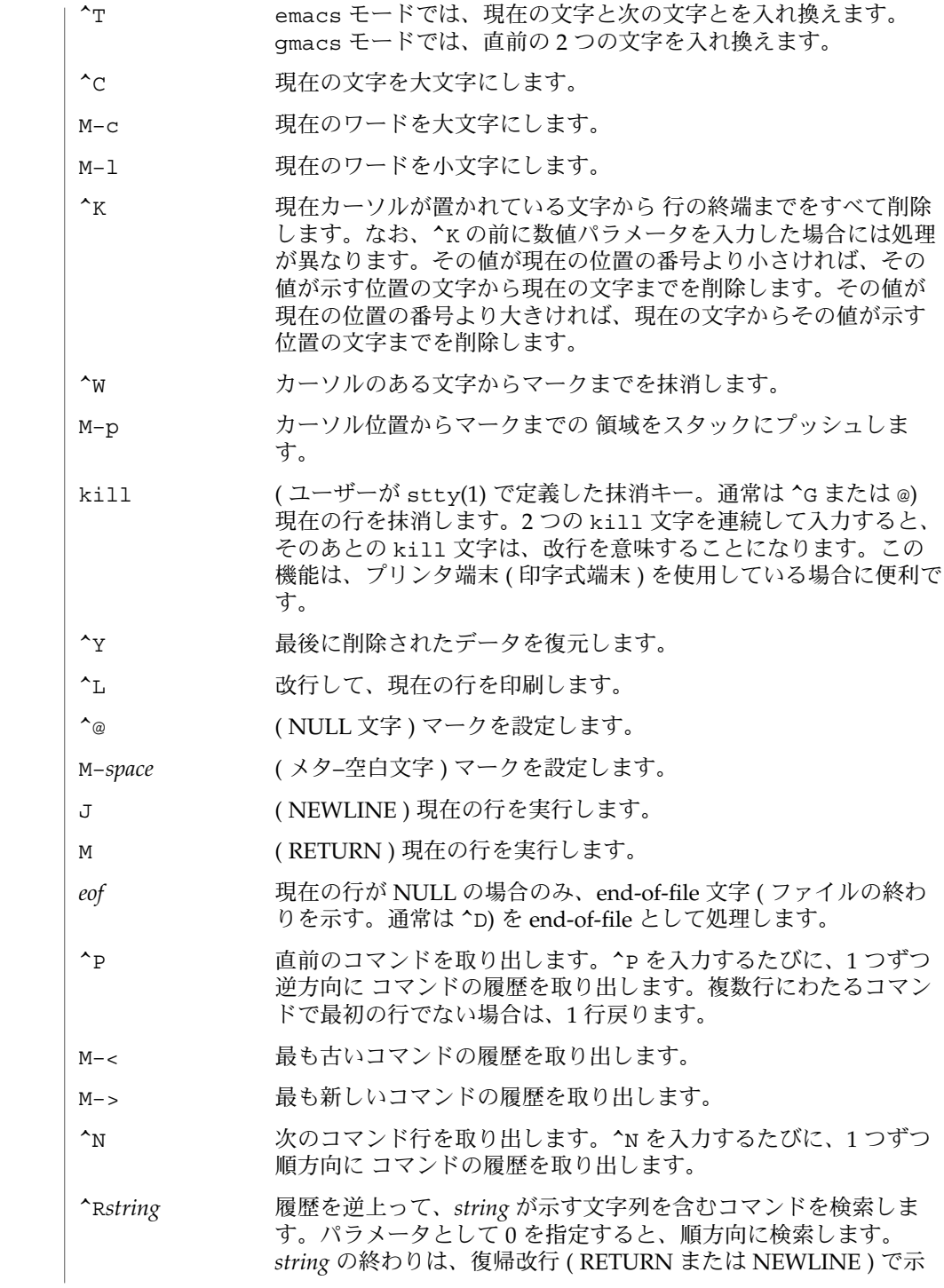

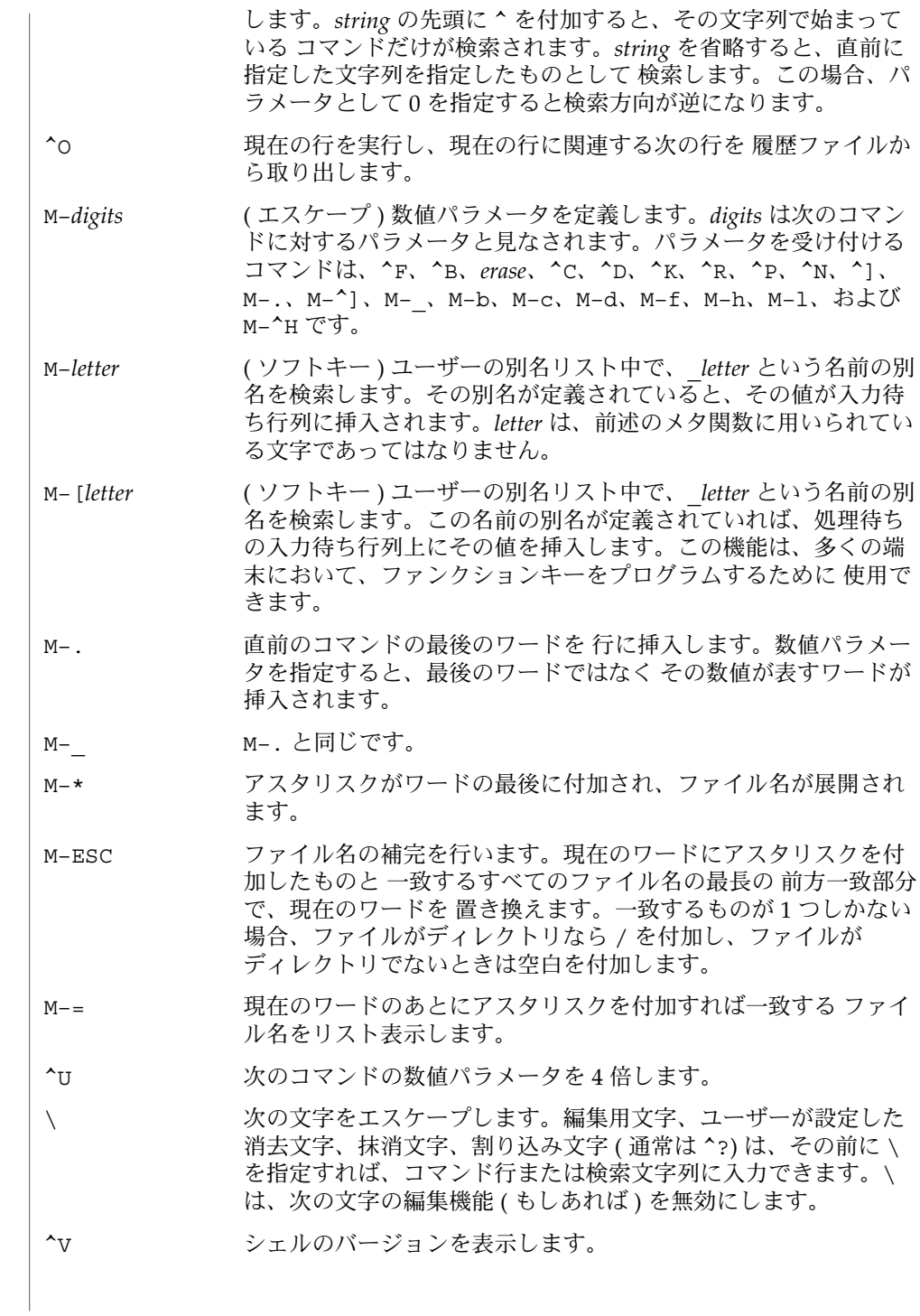

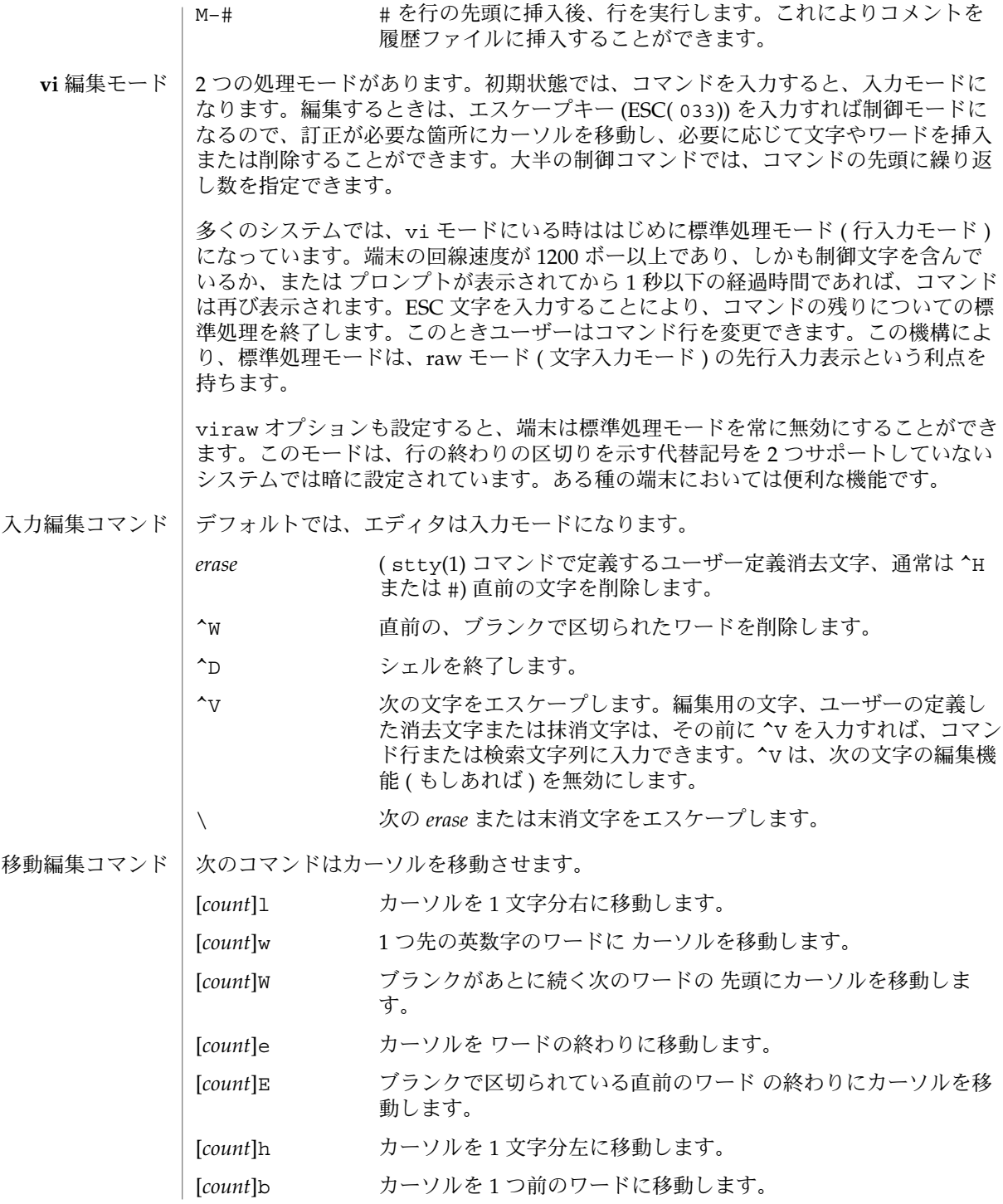

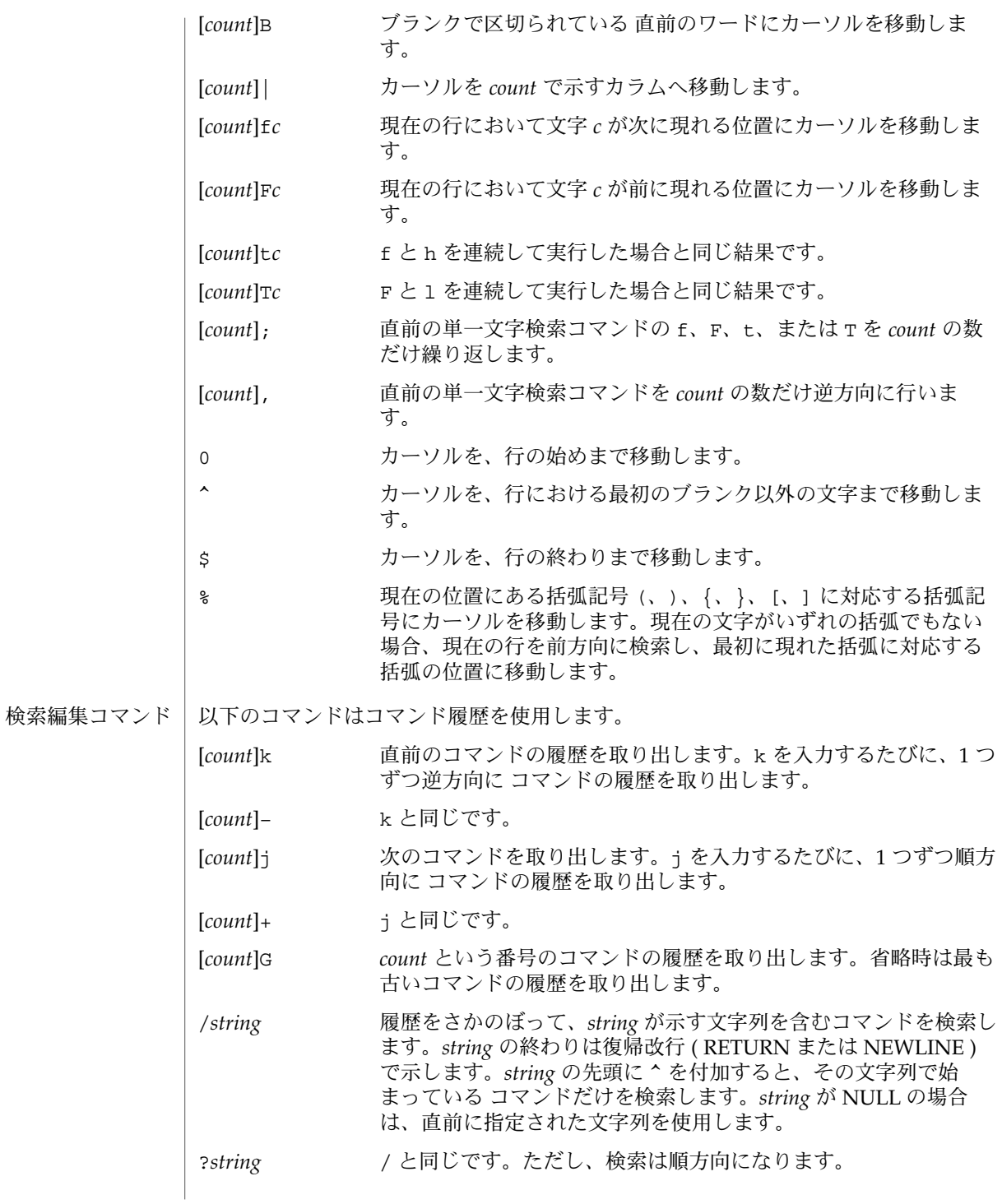

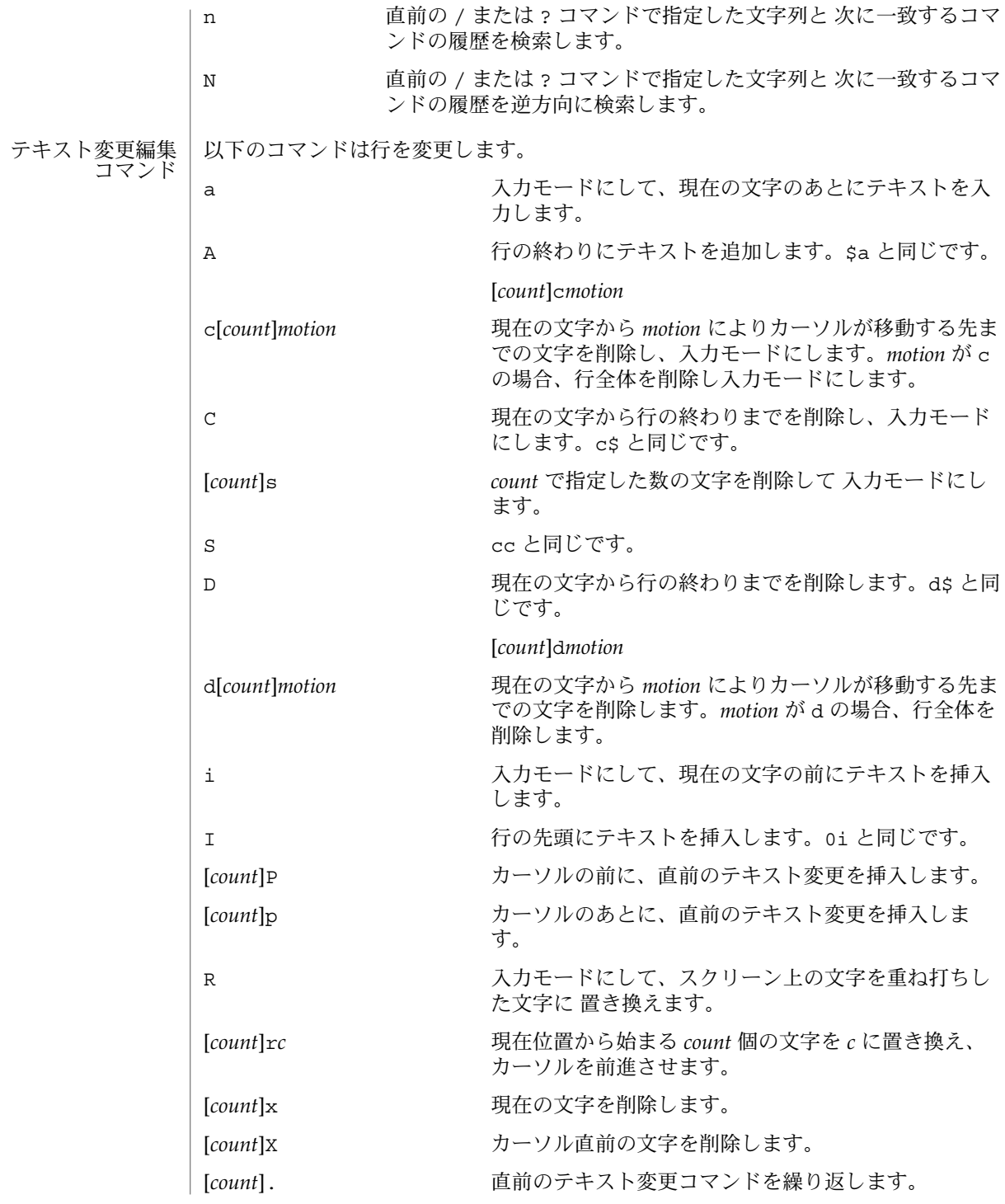

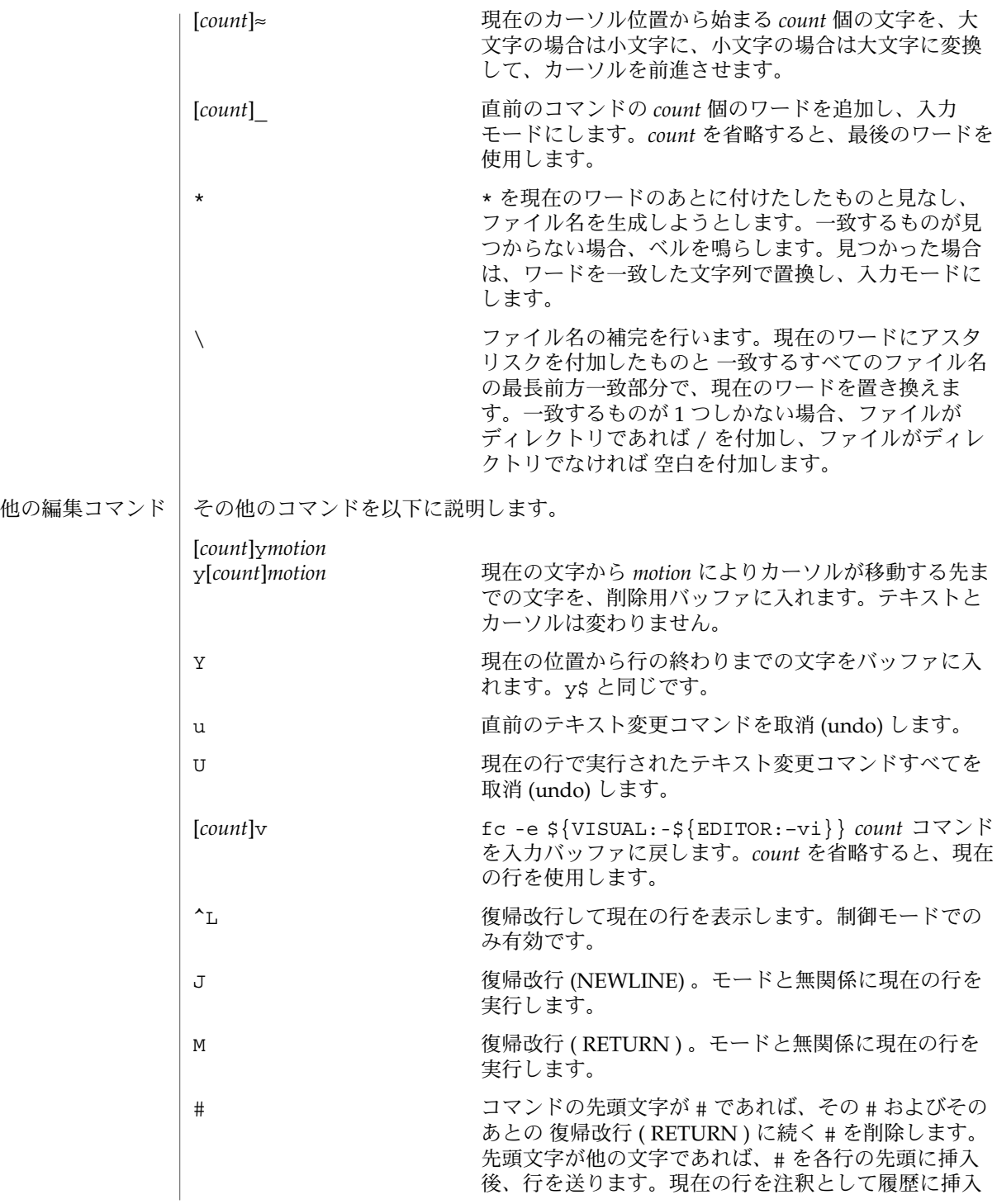

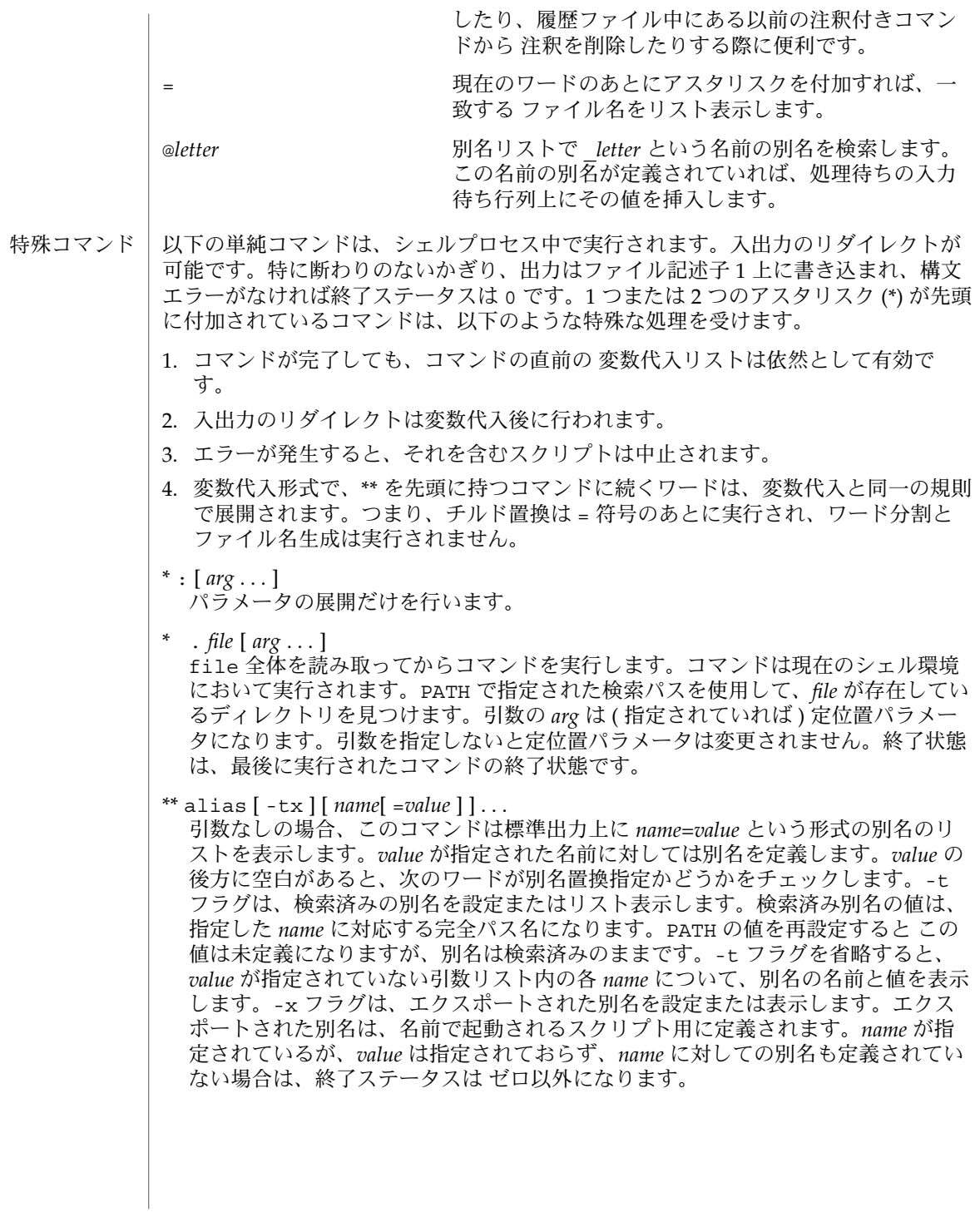

bg [ %*job*...]

このコマンドが有効なのは、ジョブ制御をサポートするシステム上だけです。指定 された各 *job* をバックグラウンドで実行します。*job* が省略された場合は、現在の ジョブをバックグラウンドで実行します。*job* の記述形式についての説明は、 「ジョブ」の項を参照してください。

 $*$  break  $[n]$ 

for ループ、while ループ、until ループ、または select ループがあれば終了 します。*n* を指定すると、*n* レベル分だけ ループを終了します。ループの数より *n* が大きい場合は、一番外側のループが終了します。

\* continue [ *n* ]

for ループ、while ループ、until ループ、または select ループの次の繰り返 しを実行します。*n* を指定すると、*n* 番目のループから実行します。ループの数よ り *n* が大きい場合は、一番外側のループを実行します。

cd [ -L ] [ -P ] [ *arg* ]

cd *old new*

このコマンドは上記 2 つの形式の いずれかで入力します。第 1 の形式は、現在の ディレクトリを *arg* に変更します。*arg* が – の場合、ディレクトリを直前のディレ クトリに変更します。 シェル変数 HOME の値がデフォルトの *arg* になります。環境 変数 PWD は、現在のディレクトリに設定されます。PWD が変更されると、環境変 数 OLDPWD も 1 つ前の作業ディレクトリの値に変更されます。つまり、cd の呼び 出しに対して、まず、現在の作業ディレクトリをただちに OLDPWD に設定します。 CDPATH というシェル変数は、*arg* を含むディレクトリの検索パスを定義します。 ディレクトリ名は、コロン ( :) で区切ります。デフォルトのパスは 空の文字列で す ( 現在のディレクトリの指定 ) 。なお、現在のディレクトリは 空のパス名で指定 します。このパス名は、等号の直後か、パスリスト内にある区切り文字のコロンの 間に指定します。 *arg* の先頭文字が / の場合、検索パスは使用しません。それ以外 の場合は、パス中の各ディレクトリで *arg* を検索します。

- -L 演算子ドットドット (..) を論理的に処理します。構成要素ドット ドットを処理する前に、シンボリックリンクの構成要素は解決されませ  $h_{\alpha}$
- -P 演算子ドットドット (..) を物理的に処理します。構成要素ドット ドットを処理する前に、シンボリックリンクの構成要素が解決されま す。

-L オプションおよび -P オプションが両方とも指定された場合は、最後に呼び出さ れたオプションが使用され、もう一方は無視されます。-L オプションも -P オプ ションも指定されない場合は、ドットドットは論理演算子として処理されます。

cd の第 2 の形式は、PWD 中の現在のディレクトリ名における *old* という文字列を *new* という文字列に置換し、この新規のディレクトリへ変更しようとします。cd コマンドは rksh では実行できません。

command [-p] [*command\_name*] [argument . . .] command [-v -V] *command\_name* command ユーティリティは、シェルに対して、シェル関数検索を抑止し 引数を単

純コマンドとして扱うようにします。-p フラグは、全標準ユーティリティを検索

SunOS リファレンスマニュアル 1 : ユーザーコマンド **997**

rksh(1)

できる PATH のデフォルト値を使って、コマンド検索を行います。-v フラグは、 標準出力に文字列を書き出します。この文字列は、現在のシェル実行環境でシェル が *command\_name* を呼び出すために使用するパス名またはコマンドを表しま す。-V フラグも標準出力に文字列を書き出します。この文字列は、*command\_name* オペランドに指定された名前を、シェルが現在のシェル実行環境で どのように解 釈するかを表します。

echo [ *arg* ...]

このコマンドの使用法と説明については、echo(1) を参照してください。

\* eval [ *arg* ...]

引数をシェルへの入力として読み取り、生成されるコマンドを実行します。

\* exec  $\lceil arg \dots \rceil$ 

*arg* を指定すると、このシェルの代わりに、引数で指定されたコマンドを ( 新規プ ロセスは生成せずに ) 実行します。入出力引数が指定可能で、現在のプロセスに影 響を及ぼす場合があります。引数を指定しない場合は、ファイル記述子が、入出力 リダイレクトリストの指定どおりに 変更されることになります。この場合、この 機能によりオープンされた 2 より大きい番号のファイル記述子は、別のプログラム を起動するとクローズされます。

 $*$  exit  $[n]$ 

呼び出し元のシェル、またはシェルスクリプトを *n* で指定した終了ステータスで終 了させます。具体的には、指定した値の最下位 8 ビットが終了ステータスの値とな ります。*n* を省略すると、最後に実行されたコマンドの終了ステータス がシェルの 終了ステータスになります。トラップ実行中に exit が発生した場合、ここで言う 最後に実行されたコマンドとは、トラップ呼び出し直前に実行されたコマンドを指 します。なお、ignoreeof オプション ( 後述の set を参照 ) が有効になっている シェルを除き、EOF を検出した場合もシェルが終了します。

\*\* export [ *name*[=*value*]]...

\*\* export -p

指定された *name* に対し、あとで実行されるコマンドの環境へ 自動的にエクスポー トされるようにマークを付けます。

-p を指定すると、export は、エクスポートされたすべての変数の名前と値を次 の書式で標準出力に書き出します。

"export %s=%s\n", *name*, *value*

(*name* が設定されている場合)

"export %s\n", *name*

(*name* が設定されていない場合)

エクスポートされている変数の結果を得るコマンドとしてシェルに再入力すること が適切にできるように、シェルは、引用符の適切な使用法を含めた出力の書式を設 定します。 以下の場合は除きます。

1. 値を持つ読み取り専用の変数は再設定できません。

- 2. *value* に、状態が保存されたときと保存された出力がシェルに再入力されたとき の間の値が割り当てられる場合、出力時に設定を解除された変数は、設定解除 された状態に再設定できません。
- fc [ -e *ename* ] [ -nlr ] [ *first* [ *last* ] ]

fc  $-e - [ old = new ]$  [command]

fc -s [ *old*= *new* ] [ *command*]

第 1 の形式は、端末から最近入力された HISTSIZE 個のコマンドの中から、*first* から last までの範囲のコマンドを選択します。*first* と last の両引数は、数値ま たは文字列で指定できます。文字列の場合、その文字列で始まる最新のコマンドを 見つけます。負の数値は、現在のコマンド番号からのオフセットとなります。-l フラグを指定すると、標準出力上にコマンドをリスト表示します。-l を指定しな いと、これらのキーボードコマンドの入ったファイル上で *ename* というエディタプ ログラムを起動します。*ename* が省略されていると、変数 FCEDIT ( デフォルトは /bin/ed) の値をエディタとして使用します。編集が完了すると、編集されたコマ ンドを実行します。last を省略すると、*first* と同一値に設定されます。*first* を省 略すると、デフォルトは、編集については直前のコマンドに、リスト表示について は –16 になります。-r フラグはコマンドの順序を逆にします。-n フラグはリスト 表示時にコマンド番号の出力を抑止します。第 2 の形式では、*old*=*new* 置換実行後 に command が再実行されます。command 引数を指定しない場合、一番最後に入力 したコマンドが実行されます。

fg [ %*job*...]

このコマンドが有効なのは、ジョブ制御をサポートするシステム上だけです。指定 された各 *job* をフォアグラウンドで実行します。*job* が指定されないと、現在の ジョブをフォアグラウンドで実行します。*job* の記述形式についての説明は、 「ジョブ」の項を参照してください。

getopts *optstring name* [ *arg* ...]

*arg* が正当なオプションを示しているかをチェックします。*arg* を省略すると、定位 置パラメータが使用されます。オプション引数は + または – で始まります。+ また は – 以外の文字で始まっているオプション、あるいは – – 引数があると、オプ ションの終わりとみなされます。*optstring* には、getopts が認識する文字を記述 します。文字のあとに : が続く場合、そのオプションには引数があるとみなされま す。オプションと引数とはブランクで区切ることができます。次の *arg* のイン デックスは OPTIND に格納されます。オプション引数がある場合は OPTARG に格納 されます。*optstring* 内で先頭に : がある場合は、getopts は無効なオプション文 字を OPTARG に格納し、*name* を ? ( 未定義のオプションが指定された場合 ) または : ( 必要なオプション引数が省略されている場合 ) に設定します。: が先頭にない場 合には、getopts はエラーメッセージを表示します。オプションがなくなると、 終了ステータスはゼロ以外になります。使用法と説明については、getoptcvt(1) を参照してください。

hash [ *name* ...]

hash [ -r ]

シェルは、*name* に指定されたコマンドごとに、検索パス内での位置を決定し、記 憶します。-r オプションを指定すると、シェルは記憶したすべての位置を破棄し ます。引数をまったく指定しないと、記憶されたコマンドに関する情報が表示され ます。*Hits* は、シェルプロセスによってコマンドが呼び出された回数を表します。 *Cost* は、検索パスのコマンドを見つけるのに必要な作業領域です。コマンドが検索

パスの「相対」ディレクトリにある場合、そのディレクトリの変更後に そのコマ ンドが格納された位置が再計算されます。この再計算が行われる予定のコマンドに 対しては、*Hits* 情報の隣にアスタリスク (\*) が示されます。*Cost* の値は、再計算が 行われるたびに増加されます。

jobs [ –lnp ] [ %*job* ...]

指定された各々のジョブに関する情報を一覧表示します。*job* 引数を省略すると、 活動中のジョブすべてに関する情報を一覧表示します。-l フラグは、通常の情報 に加えてプロセス ID も表示します。-n フラグは、前回通知を受けたあとに停止ま たは終了した ジョブだけを表示します。-p フラグは、プロセスグループだけを表 示します。*job* の記述形式についての説明は、「ジョブ」の項と jobs(1) を参照し てください。

 $k$ ill  $\lceil -sig \rceil$  %*job* ...

kill [ -*sig* ] *pid* ...

kill -l

TERM ( 終了 ) シグナルまたは指定されたシグナルのいずれかを、指定されたジョブ またはプロセスに送信します。シグナルは、番号または名前 ( signal(3HEAD) の 場合と同様に SIG という接頭辞を取り除いたもの。ただし、SIGCHD は CHLD とい う名前となる ) で指定します。送信するシグナルが TERM ( 終了 ) または HUP ( ハン グアップ ) の場合、停止中のジョブまたはプロセスには CONT ( 継続 ) シグナルを送 信します。*job* という引数は、活動中のジョブではないプロセスのプロセス ID を指 定することもできます。*job* の記述形式についての説明は、「ジョブ」の項を参照 してください。第 2 の形式の kill –l は、シグナル番号とシグナル名をリスト表 示します。

let *arg* ...

各 *arg* は、評価の対象となる個々の算術式を表します。評価の方法については、前 述の「算術的評価」の項を参照してください。終了ステータスは、最後の式の値が 0の場合には1で、0以外の場合は0です。

login *argument* ...

exec /bin/newgrp *arg* . . .. と同じです。使用法と機能説明については login(1) を参照してください。

\* newgrp [ *arg* ...] exec /bin/newgrp *arg* ... と同じです。

print [ –Rnprsu[*n* ]][ *arg* ...]

シェルの出力機構です。フラグを省略した場合、あるいは – または – – フラグを 指定した場合には、echo(1) で述べるように標準出力上に引数を表示します。出力 ファイルが書き込み用にオープンされて いない場合を除いて、終了ステータスは 0 となります。

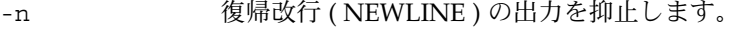

-R | -r ( raw モード ) echo のエスケープ規則を無視します。-R オプ ションは、-n を除く後続の引数およびオプションすべてを表示 します。

-p 標準出力の代わりに |& で生成されたプロセスのパイプ上に引 数を出力します。

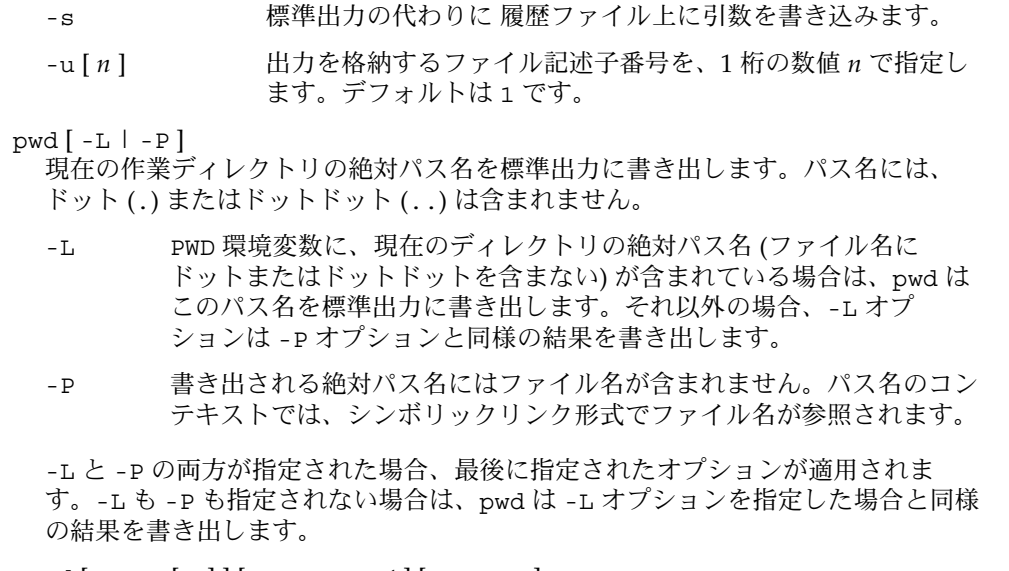

read [ –prsu[ *n* ]][ *name*?*prompt* ] [ *name* ...] シェルの入力機構です。1 つの行を読み取り、IFS が示す文字を区切り文字として 使用して、行の内容をいくつかのフィールドに分割します。エスケープ文字 ( \) は、次の文字の特別な意味または 行の継続に関する意味を取り除くために使用し ます。-r で指定する raw モードでは、\ が持つこの特殊な意味は無視されます。 第 1 フィールドを 1 番目の *name* に、第 2 フィールドを 2 番目の *name* に、という 順番で割り当てていき、余ったフィールドがあれば最後の *name* に割り当てま す。-p オプションは、シェルが |& を使用して生成したプロセスの入力パイプから 入力行を取り出します。-s フラグは、入力をコマンドとして履歴ファイルに保存 します。-u フラグは、読み取り元となるファイル記述子番号を 1 桁の数値 *n* で指 定します。ファイル記述子は、exec という特殊コマンドでオープンできます。*n* のデフォルト値は 0 です。*name* を省略すると、REPLY の値をデフォルトとして使 用します。入力ファイルが読み込み用にオープンされていない場合と EOF に到達 した場合を除き、終了ステータスは 0 です。-p オプションが指定されていて EOF を検出すると、このプロセスをクリアし別のプロセスを作成可能にします。最初の 引数が ? を含んでいると、シェルが対話型のとき、このワードの残りを標準エラー に対する プロンプトとして使用します。EOF に到達しないかぎり、終了ステータ スは 0 です。

\*\* readonly [ *name*[=*value*]]...

\*\* readonly -p *name* に「読み取り専用」のマークを付け、これらの名前が後続の割り当てでは変 更できないようにします。

-p を指定すると、readonly はすべての読み取り専用変数の名前と値を次の書式 で標準出力に書き出します。

"readonly %s=%s\n", *name*, *value*

(*name* が設定されている場合)

"readonly \$s\n", *name*

(*name* が設定されていない場合)

以下のようなシェルの実行環境で読み取り専用の属性設定の結果を得るコマンドと してシェルに再入力することが適切にできるように、シェルは引用符の適切な使用 法を含め出力を書式設定します。

1. 出力時に設定された値を持つ変数は、読み取り専用の属性設定がありません。

2. 出力時に設定解除される変数は、保存された出力がシェルに再入力されるとき の値を持ちません。

\* return [ *n* ]

シェル関数または . スクリプトを、*n* で指定された戻り値で 呼び出し側スクリプ トに戻します。*n* で指定した値の最下位 8 ビットが戻り値となります。*n* を省略す ると、戻り値は最後に実行された コマンドの戻り値になります。関数や . スクリ プト実行中以外で return を起動すると、結果は exit と同一になります。

set [ ±abCefhkmnopstuvx ] [ ±o *option* ]. . . [ ±A *name* ] [ *arg* ...] このコマンドのフラグの意味は以下のとおりです。

- -A 配列の代入。*name* で示される変数の設定を解除し、*arg* リストから 順々に値を割り当てます。+A は、最初の変数設定を解除しません。
- -a 定義される後続の変数すべてを自動的にエクスポートします。
- -b シェルに対し、バックグラウンドジョブの終了を ユーザーに非同期に通 知するよう要求します。以下のメッセージが標準エラー出力に書き出さ れます。

"[%d]%c %s%s\n", <*job-number*>, <*current*>, <*status*>, <*job-name*>

個々のフィールドの意味は次のとおりです。

*<current>* 文字 + は、fg または bg ユーティリティ用のデフォルトとして 用いるジョブを表します。このジョブは、*job\_id* %+ または %% を使って指定することもできます。文字 – は、現在のデフォル トジョブが終了したときに デフォルトとなるジョブを表しま す。このジョブは、*job\_id* %– を使って指定することもできま す。その他のジョブには、このフィールドは空白文字となりま す。+ が識別できるジョブは最大 1 つで、– が識別できる ジョブも最大 1 つです。中断中のジョブがあると、現在の ジョブも中断中となります。複数のジョブが中断中だと、1 つ 前のジョブも中断中になります。 *<job-number>* wait、fg、bg、kill の各ユーティリティ用にプロセスグルー プを識別するのに用いる番号です。これらのユーティリティを 使用する際、ジョブ番号の先頭に % を付加してジョブを識別で きます。

*<status>* 未定義です。

*<job-name>* 未定義です。

シェルがジョブの終了をユーザーに伝えるとき、そのジョブのプロセス ID を現在 のシェル実行環境内のリストから削除することがあります。非同期の通知をデ フォルトにすることはできません。

 $-C$ 

シェルのリダイレクト演算子 > によって既存のファイルが上書きされないようにし ます。リダイレクト演算子 >| は、個々のファイルに対し、noclobber オプ ションに優先して有効となります。

-e

コマンドの終了ステータスが 0 でない場合、ERR トラップ ( 設定されていれば ) を 実行し、終了します。このモードは、プロファイル読み取り時は無効です。

-f

ファイル名の生成を無効にします。

-h

各コマンドは、最初に検出された時点で、検索済み別名になります。

-k

コマンド名に先行するものだけでなく、すべての変数代入引数をコマンドの環境に 格納します。

-m

バックグラウンドジョブを個別のプロセスグループで実行し、完了時にメッセージ を 1 行表示します。バックグラウンドジョブの終了ステータスは 完了メッセージ で報告されます。ジョブ制御を備えたシステムでは、このフラグは 対話型シェル に対して自動的に有効になります。

-n

コマンドを読み取り、構文エラーがないかチェックします。実行は行いません。対 話型シェルに対しては無視されます。

 $-<sup>o</sup>$ 

このフラグのあとに指定する引数は、以下のオプション名のいずれかです。

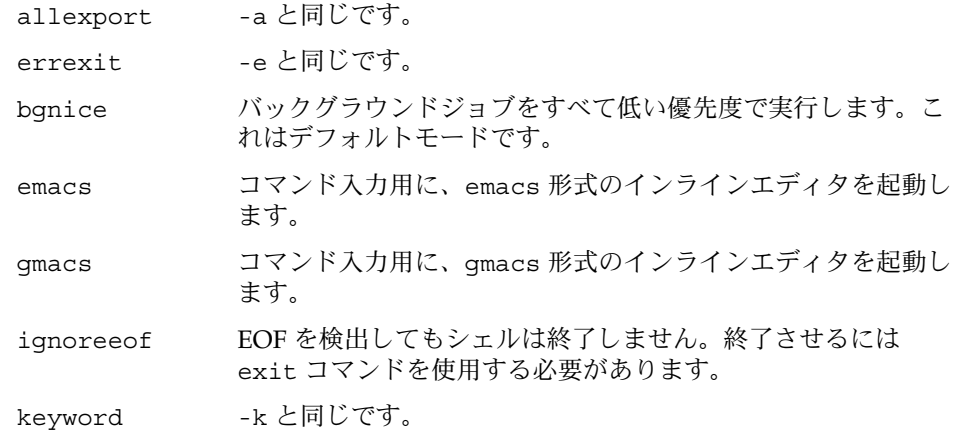

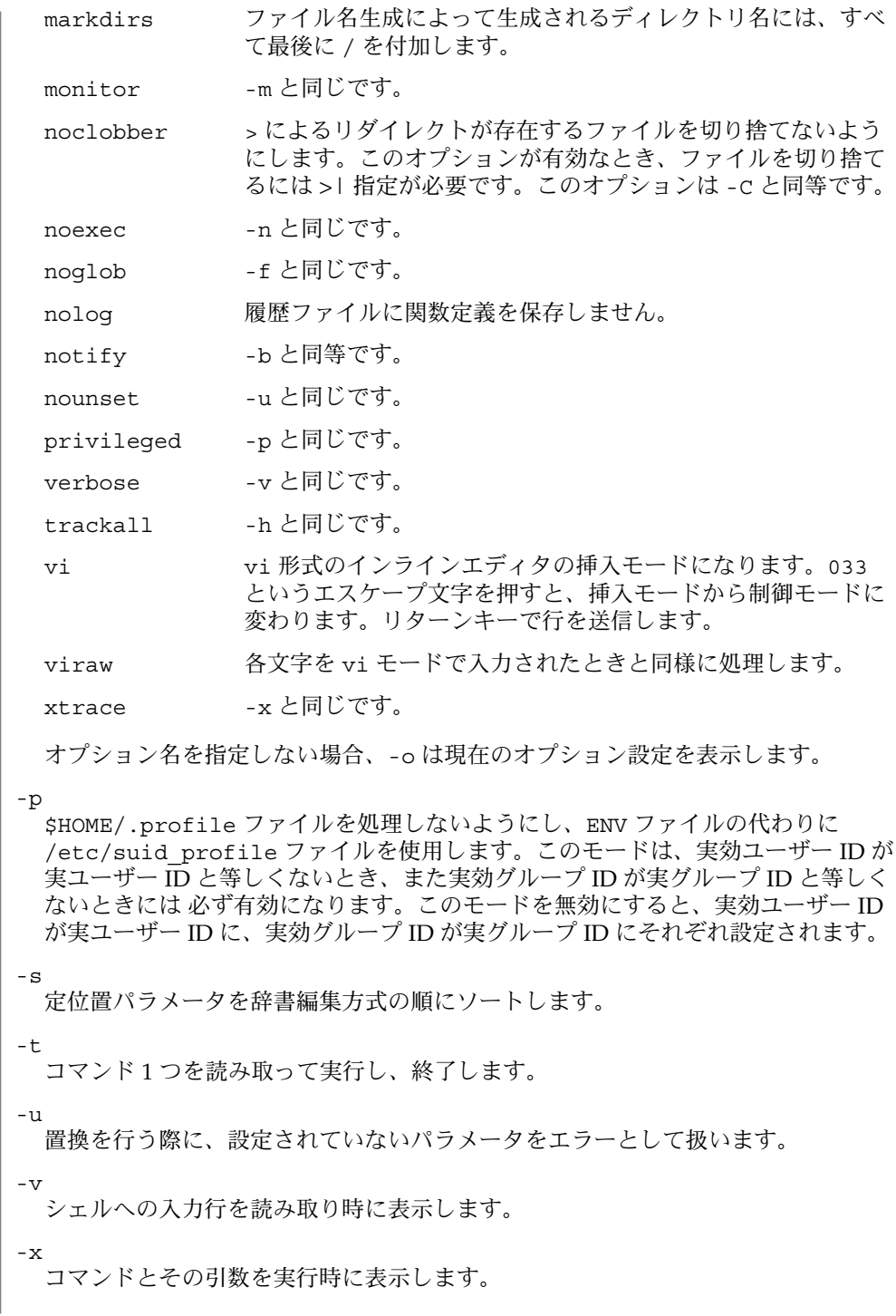

-x フラグと -v フラグを無効にし、フラグに対する引数の検査を停止します。

– – どのフラグも変更しません。このフラグは、\$1 を – で始まる値に設定する際に便 利です。このフラグのあとに引数がない場合、定位置パラメータが設定解除されま す。

– の代わりに + を使用すると、これらのフラグが無効になります。これらのフラグ はシェル起動時にも使用できます。現在設定されているフラグは、\$– で見ること ができます。-A を指定しないかぎり、残りの引数は定位置パラメータとなり、\$1 \$2 ... に順番に割り当てられます。引数を 1 つも指定しない場合には、すべての変 数の名前と値を標準出力上に表示します。

 $*$  shift  $[n]$ 

–

\$*n*+1 . . . の定位置パラメータを \$1 . . . という名前に変更します。*n* のデ フォルト値は 1 です。*n* に指定できる値は、評価結果が \$# 以下の負でない数にな る算術式です。

stop%*jobid* ...

stop *pid . . .*

stop は、*jobid* ( ジョブ ID 番号 ) を指定して バックグラウンドジョブの実行を中 断、または *pid* ( プロセス ID 番号 ) を指定して すべてのプロセスを中断します (  $ps(1)$ 参照)。

suspend

現在のシェルがログインシェルでない場合、その実行を中断します。

test *expression*

条件式を評価します。使用法と機能説明については 前述の「条件式」の項と test(1) を参照してください。

\* times

シェルおよびシェルから実行されたプロセスの、ユーザー時間およびシステム時間 の累計値を表示します。

\* trap [ *arg sig* ...]

*arg* は、*sig* が示すシグナルをシェルが受信したときに読み取られ、実行されるコマ ンドです。*arg* は、トラップ設定時と トラップ取り出し時に 1 度ずつ検索されま す。*sig* は、シグナル番号またはシグナル名を指定します。trap コマンドは、シグ ナル番号の順序で実行されます。現在のシェルで無視されているシグナル番号にト ラップを 設定しようとしても無効となります。*arg* が – の場合、シェルは各 *sig* デ フォルト値を再設定します。*arg* が NULL 文字列の場合、シェルは指定された各 *sig* が発生してもそれを無視します。ただし 対応する *sig* が 1 つでも発生した場 合、*arg* はシェルにより実行されます。トラップのアクションは、以前のアク ション ( デフォルトまたは明示的に設定されたもの ) より優先して用いられます。 トラップのアクション完了後、\$? の値はトラップが呼び出されたときの値となり ます。

*sig* は EXIT または 0 (EXIT と同義 ) 、またはシンボル名を使って指定したシグナ ルから接頭辞 SIG を除いたものです。たとえば HUP、INT、QUIT、TERM などで す。*sig* が 0 または EXIT で、trap 文がある関数内部で実行された場合、関数終了 後に *arg* の示すコマンドが実行されます。*sig* が 0 または EXIT で、トラップが関 数の外側で設定されている場合、シェルの終了時に *arg* の示すコマンドが実行され ます。*sig* が ERR の場合、コマンドが ゼロ以外の終了ステータスで終わると必ず *arg* が実行されます。*sig* が DEBUG の場合、各コマンドのあとに *arg* が実行されま す。

シェルが EXIT に対してトラップを実行する環境は、EXIT のトラップを得る以前 に実行された最後の コマンドの直後の環境と同じです。

トラップが呼び出されるたびに、*arg* 引数は以下のものと同じように処理されま す。

eval "\$arg"

非対話型シェルの開始時に無視されたシグナルは、トラップもリセットもできませ ん。ただしトラップやリセットを 試みても、エラーは報告されません。対話型の シェルは、呼び出し時に無視されたシグナルを リセットしたりキャッチしたりで きます。トラップは、そのシェルの動作中は、他の trap コマンドにより明示的に 変更されないかぎり、有効であり続けます。

サブシェルを立ち上げたときは、トラップはデフォルトに設定されます。ただしこ れは、サブシェル内では コマンドを使って新たなトラップを設定できない、とい うことではありません。

引数なしの trap コマンドは、各シグナルに対応したコマンドの一覧を標準出力に 書き出します。その形式は次のとおりです。

trap −− %s %s . . . *<arg>*, *<sig>* ...

シェルは、この出力の形式 ( 引用符の使用法も含む ) を直し、同様のトラップ結果 をもたらすようなコマンドとしてシェルに再入力できる形式にします。次の例を見 てください。

**save\_traps=\$(trap)... eval "\$save\_traps"**

トラップの名前や番号が正しくないと、ゼロ以外の終了ステータスが 返されます。 正しければ 0 が返されます。対話型のシェルも非対話型のシェルも、シグナル名や シグナル番号が誤りでも構文エラーとはならず、シェルも異常終了しません。

ジョブがフォアグラウンドプロセスを待っている間は、トラップは処理されませ ん。このため CHLD に対するトラップは、フォアグラウンドジョブが終了するまで 実行されません。

type *name* ... *name* をコマンド名として使用した場合に どのように解釈されるかを表示します。

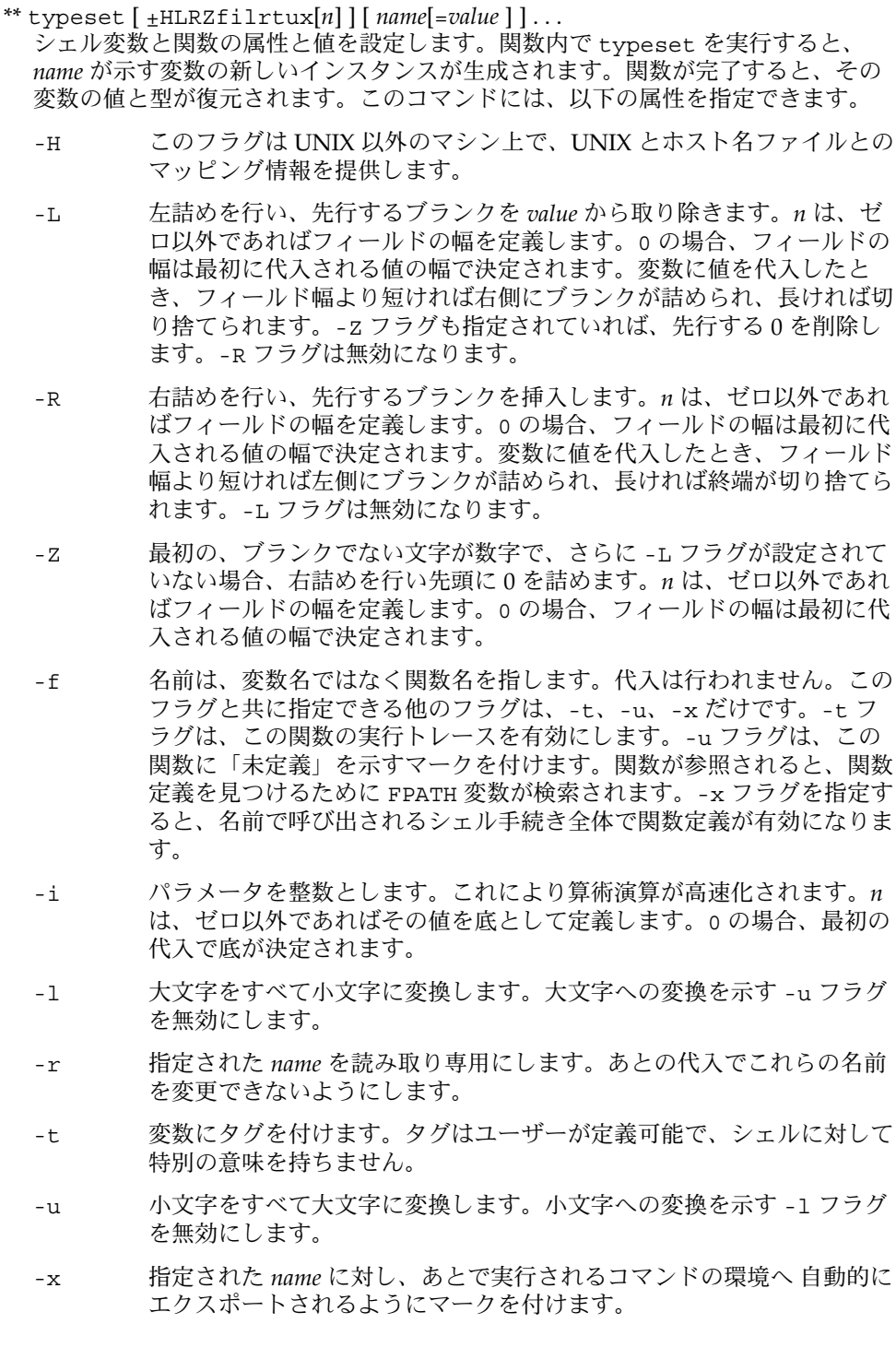

-i 属性は、-R、-L、-Z、-f と同時に指定することはできません。

– の代わりに + を使用すると、これらのフラグは無効になります。*name* 引数を まったく指定せずにフラグを指定すると、これらのフラグが設定されている変数の 名前 ( および選択により値も ) が一覧表示されます。具体的には – を付加すれば名 前と値が、+ を付加すれば名前だけが表示されます。*name* 引数とフラグを 1 つも 指定しないと、すべての変数の名前と属性が表示されます。

ulimit [-HSacdfnstv] [limit]

資源の制限を表示または設定します。使用可能な資源の制限は以下に説明します。 システムによっては、以下に挙げたすべての 資源の制限を提供していないことも あります。limit 引数を指定すると、制限値が設定されます。limit の値は、各 資源に対応した単位 ( 後述 ) の数値、または unlimited という文字列です。H と S の両フラグは、資源に対して 強い制限と弱い制限のどちらを 設定するかを表し ます。強い制限値は、いったん設定したら あとで増加させることはできません。 弱い制限値は、強い制限値を超えない範囲で 増加させることが可能です。H も S も 省略すると、指定した制限値が強い制限と弱い制限の 両方に適用されます。 limit 引数を省略すると、現在の資源制限値が表示されます。このとき、H が指定 された場合を除き、表示されるのは弱い制限値です。複数の資源を指定すると、値 の前に制限する資源名と単位とが表示されます。

- -a 現在の資源制限値をすべて表示します。
- -c コアダンプ時の コアファイルのサイズをブロック (512 バイト) 単位で表 します。
- -d データ領域のサイズをKバイト単位で表します。
- -f 子プロセスが書き込むファイルのサイズをブロック (512 バイト) 単位で 表します。読み込むファイルにはサイズの制限はありません。
- -n 最大ファイル記述子に1を加えた値を表します。
- -s スタック領域のサイズを K バイト単位で表します。
- -t 各プロセスが使用する秒数を表します。
- -v 仮想記憶のサイズを K バイト単位で表します。

オプションをすべて省略すると、-f が指定されたものとみなします。

umask [-S] [ *mask* ]

ユーザーファイルの作成時のマスクを *mask* 引数が示す値に設定します ( umask(2) を参照 )。*mask* には、chmod(1) で説明する記号値または 8 進数を指定できます。 記号値を指定すると、新しい umask 値は、*mask* を直前の umask 値の補数に適用 した結果の補数になります。*mask* 引数を省略すると、マスクの現在の値を表示し ます。-s フラグは、シンボリック形式の出力を生成します。

```
unalias name...
unalias -a
 name が示す別名を別名リストから削除します。-a オプションは、現在の実行環境
 からすべての別名定義を削除します。
```
unset [ -f ] *name* ...

*name* が示す変数の設定を解除します。つまり、それらの変数の値と属性を消去し ます。読み取り専用の変数は設定を解除できません。-f フラグが指定されている と、*name* 引数は関数名を表します。ERRNO、LINENO、MAILCHECK、OPTARG、 OPTIND、RANDOM、SECONDS、TMOUT、および の設定を解除すると、これらの 変数の特殊な意味が削除されます。あとでこれらの変数に値を代入しても、特殊な 意味は持ちません。

\* wait [ *job* ]

*job* 引数で指定されたジョブの終了を待ち、その終了ステータスを報告します。*job* を指定しないと、現在実行中の子プロセスすべてを待ちます。待つ対象のプロセス の終了ステータスが、このコマンドの終了ステータスになります。*job* の記述形式 についての説明は、「ジョブ」の項を参照してください。

whence [ -pv ] *name* ... 指定された各 *name* について、それをコマンド名として使用した場合 どのように解 釈されるかを示します。

-v フラグは、より詳細に表示します。

-p フラグは、*name* が別名、関数名、予約語の場合でも、それに対するパス検索を 行います。

- シェルを exec(2) で呼び出し、0 番目の引数 ( \$0) の最初の文字が である場合、 シェルをログインシェルとみなし、/etc/profile からコマンドを読み取り、次に、 現在のディレクトリ内に .profile が存在するか、または \$HOME/.profile がある 場合、そのいずれかのファイルからコマンドを読み取ります。次に、環境変数 ENV に 設定されている値をパラメータ置換することによって 指定されるファイルが存在すれ ば、そのファイルからコマンドを読み取ります。-s フラグが省略され、*arg* 引数が指 定されている場合、最初の *arg* に対してパス検索を実行し、実行すべきスクリプトの 名前を判別します。*arg* が示すスクリプトには読み取り権が必要で、setuid 設定と setgid 設定は無視されます。パス上でスクリプトが見つからない場合は、*arg* は組み 込みコマンドまたは組み込み関数の名前を示しているものとして処理されます。次に コマンドは後述する方法で読み取られます。以下のフラグは、起動時にシェルに よって解釈されます。 呼び出し
	- -c このフラグが指定されると、*command\_string* からコマンドを読み 取ります。特殊パラメータ 0 の値は、*command\_name* オペランド の値と残りの *arg* オペランドにある定位置パラメータ (\$1、\$2 な ど) から設定 されます。標準入力から読み取られるコマンドは ありません。
	- -s このフラグが指定された場合または引数が残っていない場合、標 準入力からコマンドを読み取ります。前述の特殊コマンドの出力 を除くシェル出力は、ファイル記述子 2 に書き出されます。
	- -i このフラグが指定された場合または シェル入出力が端末に接続さ れている場合 (ioctl(2) で説明 ) 、このシェルは対話型となりま す。この場合、kill 0 が対話型シェルを終了しないように TERM を無視し、wait が割り込み可能になるように INTR を捕えて 無 視します。いずれの場合も、シェルは QUIT を無視します。

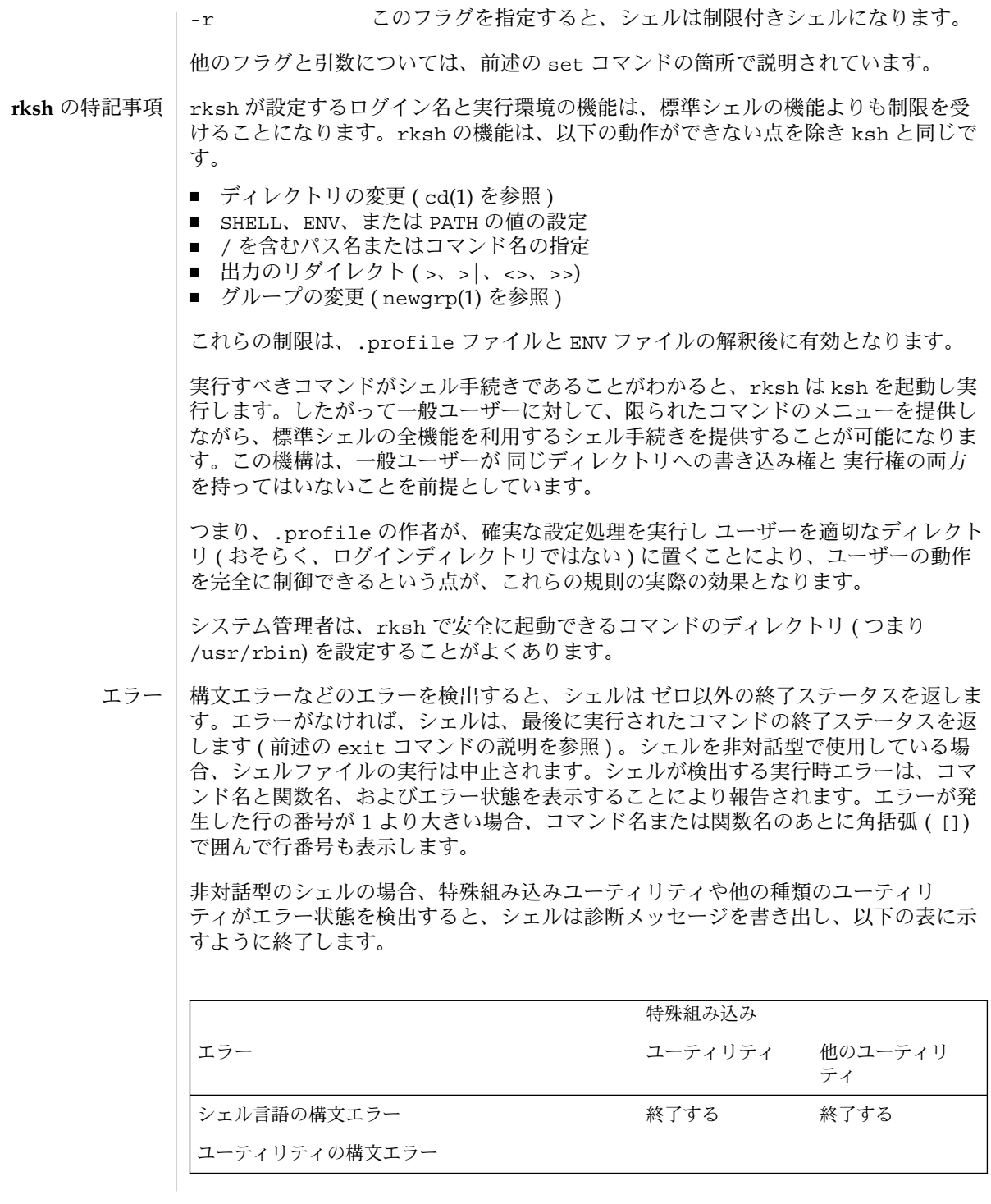

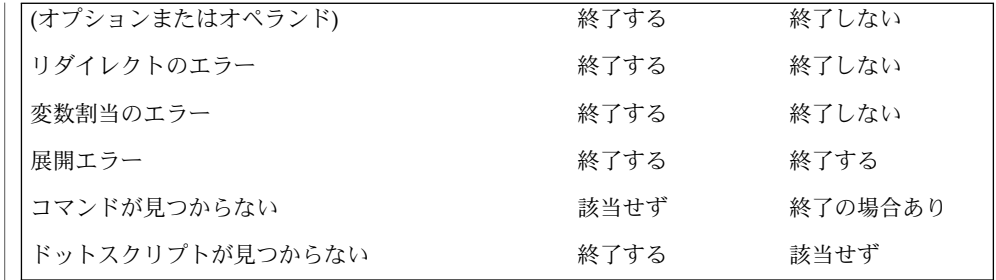

展開エラーとは、シェルの展開時に発生するものです ( たとえば \${x!y} のようなと き ! は演算子として正しくないのでエラー ) 。ただし実装によっては、これらのエ ラーを展開時ではなく トークン化時に検出できるのであれば、構文エラーとして 扱 うことも可能です。

上記の表で「終了する」 ( または「終了の場合あり」 ) と示されているエラーが サブ シェル内で発生した場合、サブシェル自身はゼロ以外のステータス で終了します ( ま たは終了する場合があります ) が、サブシェルを含んでいるスクリプト自体は終了し ません。

上記の表のすべての場合において、対話型のシェルは、診断メッセージを標準エラー 出力に書き出すだけで終了はしません。

- ファイルが2ギガバイト(231バイト)以上ある場合の ksh と rksh の動作について は、largefile(5) を参照してください。 使用法
- 各コマンドには、他のシェルコマンドの動作に影響を与える可能性のある 終了ステー タスが定義されています。ユーティリティを除く コマンドの終了ステータスは、本項 内で説明します。また標準ユーティリティの終了ステータスは、それぞれの 対応する 項で説明されています。 終了ステータス

コマンドが見つからない場合、終了ステータスは 127 となります。コマンド名は見つ かったが実行可能なユーティリティでは ない場合、終了ステータスは 126 となりま す。シェルを使わないでユーティリティを呼び出すアプリケーションは、これらの終 了ステータスコードを使って同様なエラーを 報告してください。

ワードの展開中またはリダイレクト中にコマンドが失敗すると、その終了ステータス はゼロより大きい値となります。

特殊パラメータ ? 付きの終了ステータスを報告する際、シェルは得られた終了ステー タスの 8 ビットすべてを報告します。シグナルを受け取ったために終了したコマンド の終了ステータスは、128 より大きな値となります。

/etc/profile ファイル

/etc/suid\_profile

\$HOME/.profile

 $| /tmp/sh*$ 

/dev/null

属性 | 次の属性については attributes(5) のマニュアルページを参照してください。

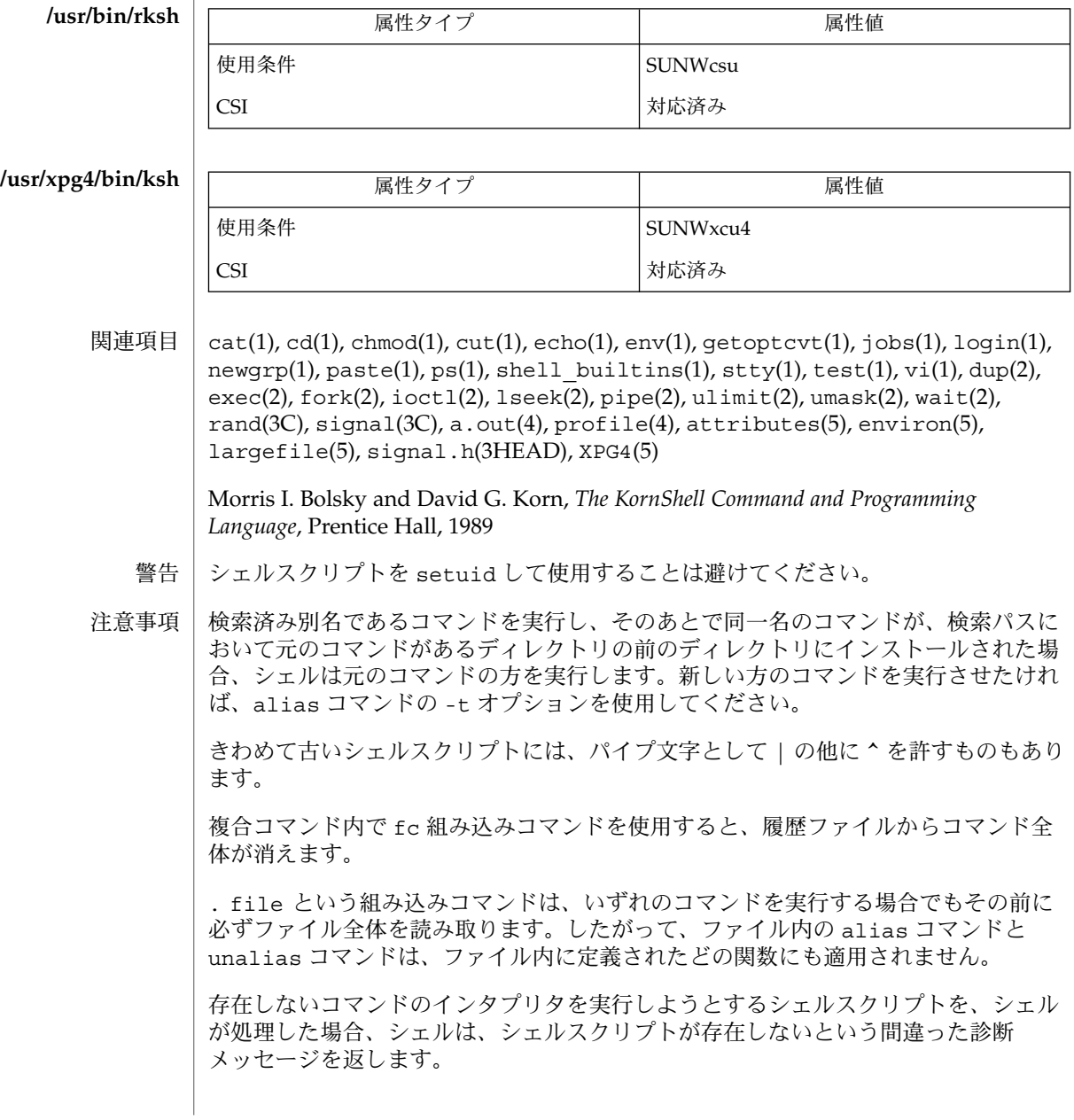

**1012** SunOS リファレンスマニュアル 1 : ユーザーコマンド • 最終更新日 2003 年 5 月 1 日

rlogin – リモートログイン 名前

**rlogin** [-8EL] [-e*c* ] [-l *username*] *hostname* 形式

rlogin は、使用している端末から *hostname* で指定したリモートホストへのリモート ログインセッションを確立します。 機能説明

> ホスト名のリストは *hosts* データべースに格納されています。このデータべースは /etc/hosts ファイルと /etc/inet/ipnodes ファイル、 ネットワーク情報サービ ス (NIS) の hosts マップ、インターネットドメインネームサーバーのいずれかに含ま れています。このうちのいくつかに含まれている場合もあります。 各ホストには、正 式ホスト名 (データべースエントリに記載されている最初の名前) が 1 つずつ割り当て られていますが、このほかに 1 つ以上のニックネームを割り当てることもできます。 rlogin コマンドの *hostname* 引数には、正式ホスト名とニックネームのどちらでも指 定できます。

> 各リモートマシンには、信頼できるホスト名を記述した /etc/hosts.equiv ファイ ルを割り当てることができます。このファイルに記述されているホストとリモートマ シンは、ユーザー名を共有します。このため、ローカルマシンとリモートマシンで同 じユーザー名を使用しているユーザーは、リモートマシンの /etc/hosts.equiv ファイルに記述されているマシンから、パスワードを入力しないで rlogin を実行で きます。 各ユーザーが、自分のホームディレクトリ中の .rhosts ファイルに、同様 のリストを作成することもできます。.rhosts ファイルの各行に、ホスト名 (*hostname*) とユーザー名 (*username*) を空白文字で区切って記述してください。リモー トユーザーの .rhosts ファイル内に指定したホスト (*hostname*) にログインしている ユーザー (*username*) は、 パスワードを入力しなくてもリモートマシンにログインでき ます。 ローカルホスト名がリモートマシン上の /etc/hosts.equiv ファイル中に見 つからず、ローカルユーザー名とホスト名がリモートユーザーの .rhosts ファイル 中に見つからない場合、 リモートマシンはパスワードの入力を要求します。 /etc/hosts.equiv ファイル、.rhosts ファイルには、*hosts* データべースに登録 されている 正式ホスト名を指定してください。ニックネームは使用できません。

セキュリティを考慮するのであれば、 .rhosts ファイルの所有者はリモートユー ザーかスーパーユーザーにする必要があります。

リモート端末のタイプは、ユーザーの TERM 環境変数によって指定されているローカ ル端末のタイプと同一でなければなりません。サーバーがサポートしている機能に よっては、端末のサイズやウィンドウのサイズもリモートシステムにコピーされま す。また、サイズの変更も、 リモートシステムに反映されます。 処理内容は常にリ モート側にエコーされるので、遅延が発生している場合以外は、 リモートログイン処 理であることを意識せずに操作できます。また CTRL-S や CTRL-Q を使ったフロー制 御、 割り込み時の入出力のフラッシュも正しく処理されます。

- 次のオプションを指定できます。 オプション
	- -8 ネットワーク間で、7 ビットデータではなく 8 ビットデータを送 信します。
	- -e*c* リモートホストとの接続を解除する際のエスケープ文字として、 標準の文字ではなく *c* を使用します。

SunOS リファレンスマニュアル 1 : ユーザーコマンド **1013**

rlogin(1)

rlogin(1)

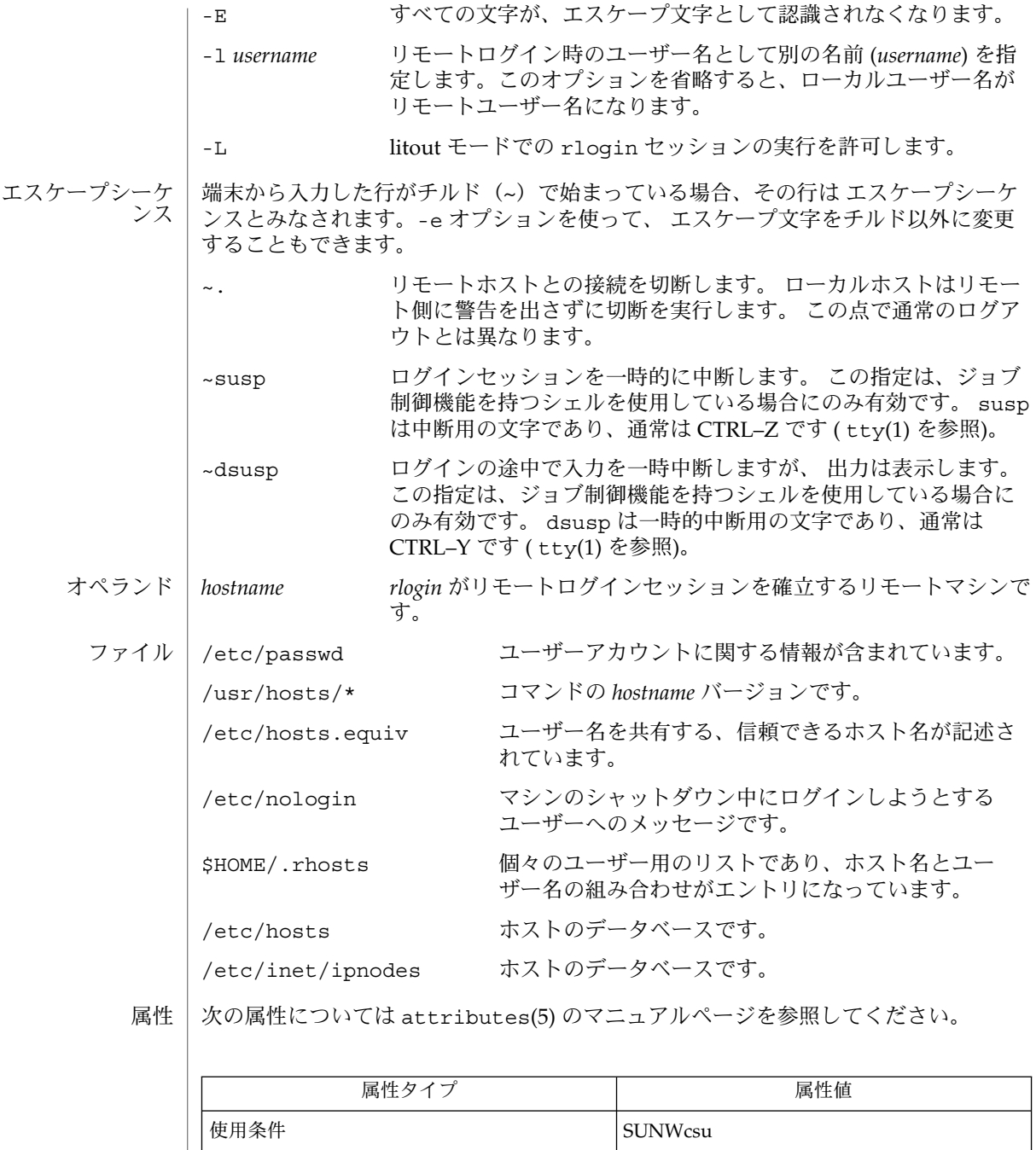

 $rsh(1)$ , stty $(1)$ , tty $(1)$ , in.named $(1M)$ , hosts $(4)$ , ipnodes $(4)$ , hosts.equiv $(4)$ , nologin(4), attributes(5) 関連項目

**1014** SunOS リファレンスマニュアル 1 : ユーザーコマンド • 最終更新日 1999年8月3日

## rlogin(1)

次のメッセージは、マシンがシャットダウン中で、ログインできないことを表しま す。 診断

NO LOGINS: System going down in *N* minutes

hosts.equiv ファイルに記述されているホストのセキュリティは、 ローカルホスト と同程度に保護されている必要があります。この保護が十分でないホストがあると、 システム全体のセキュリティが影響を受けます。 注意事項

> ネットワーク情報サービス (NIS) は、以前は Sun Yellow Pages (YP) として知られてい ました。 この 2 つは、名前が異なっているだけで、機能上は同じです。

この実装では TCP ネットワークサービス以外は使用できません。

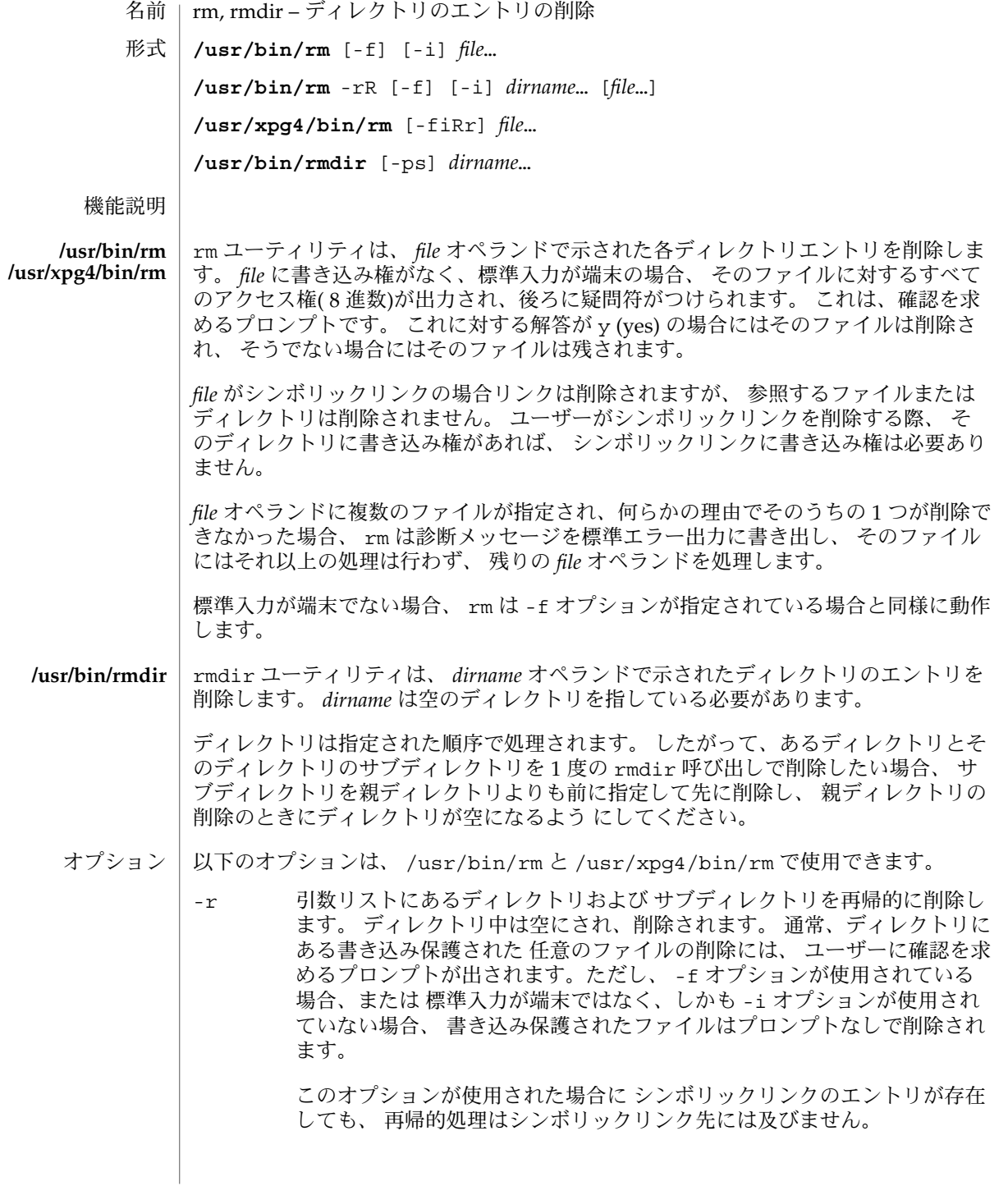

rm(1)

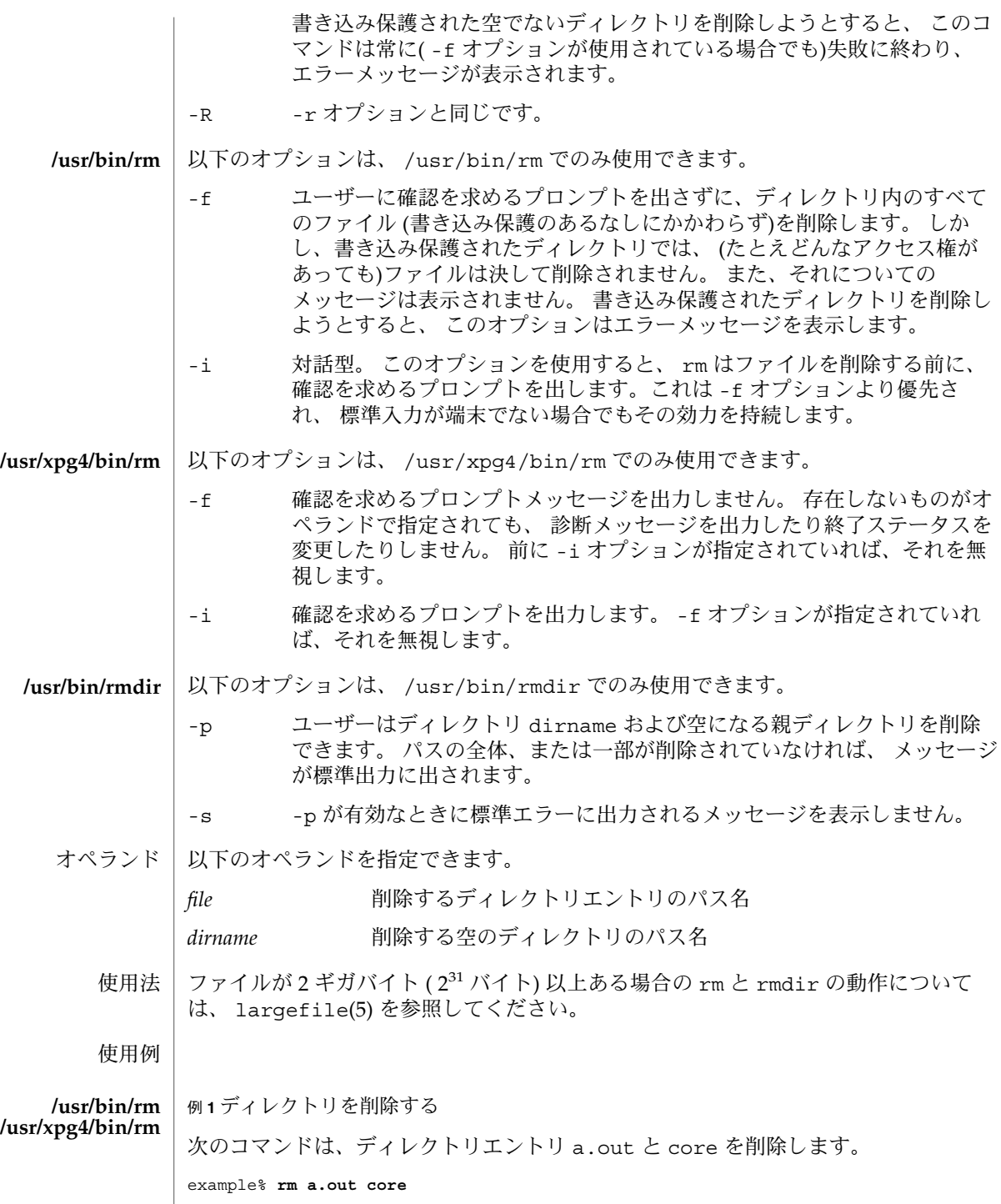

SunOS リファレンスマニュアル 1 : ユーザーコマンド **1017**

rm(1)

rm(1)

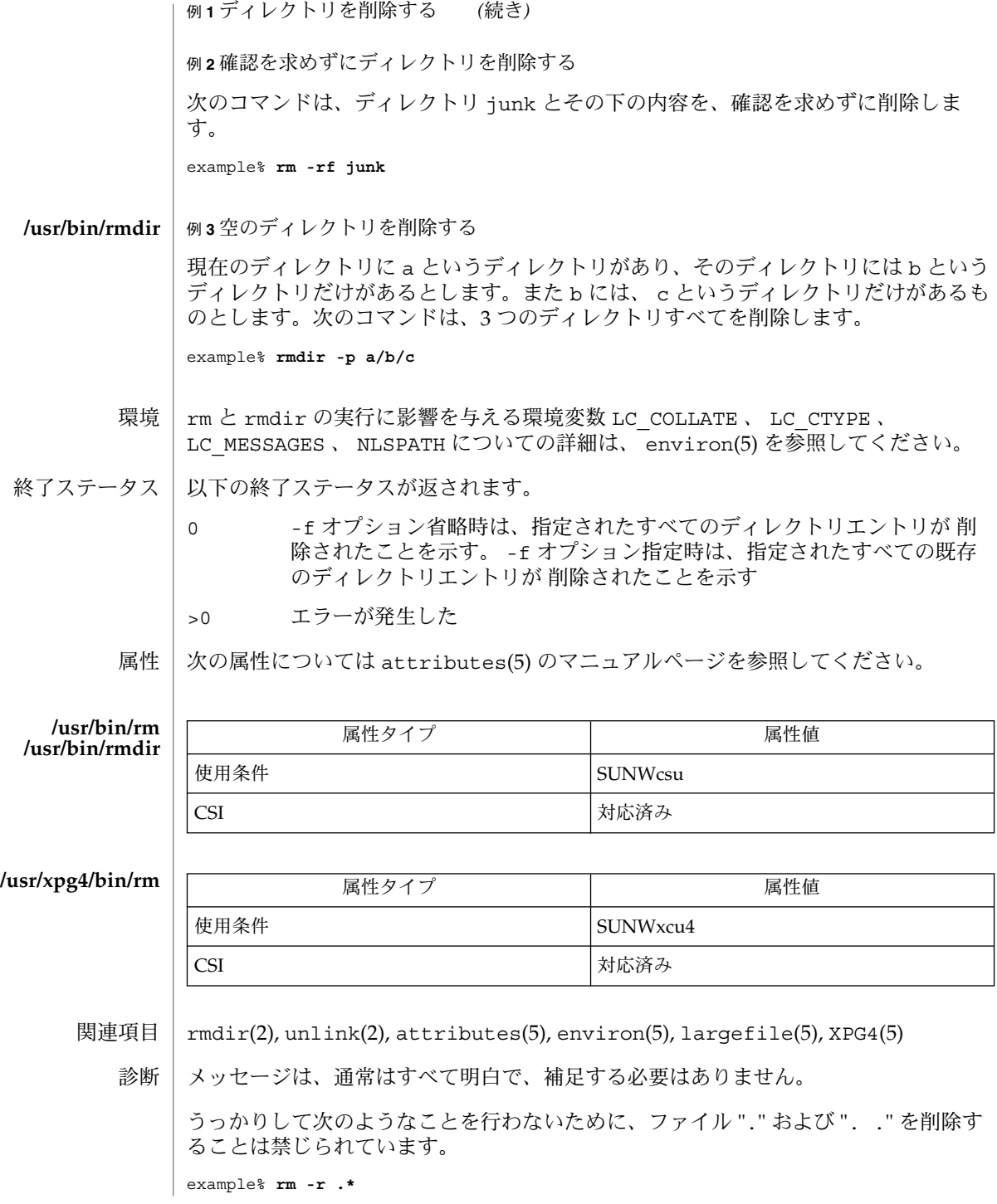

**1018** SunOS リファレンスマニュアル 1 : ユーザーコマンド • 最終更新日 2002 年 2 月 1 日

 $rm(1)$ 

注意事項 | -- を使用することにより、ユーザーは任意のコマンド行オブション の最後を明白に 記すことができ、 rm は – で始まるファイル名の引数を認識できます。 BSD 移行の補 助として、 rm は – を –– の同義語として受け付けます。 この導入補助は、将来のリ リースでは提供されない可能性があります。 –– と – の両方が同一コマンド行にある 場合は、 2 つめがファイルとして解釈されます。

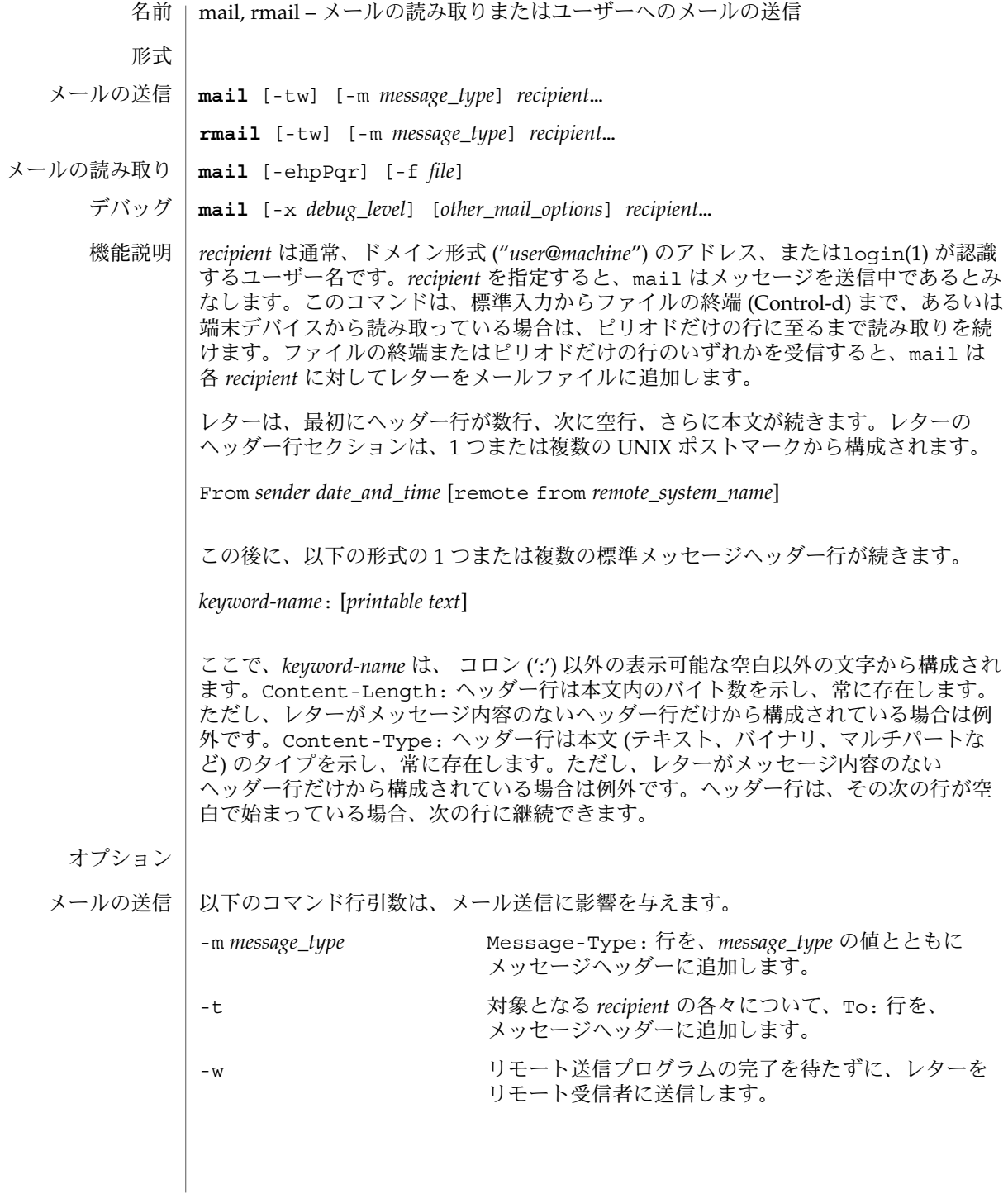

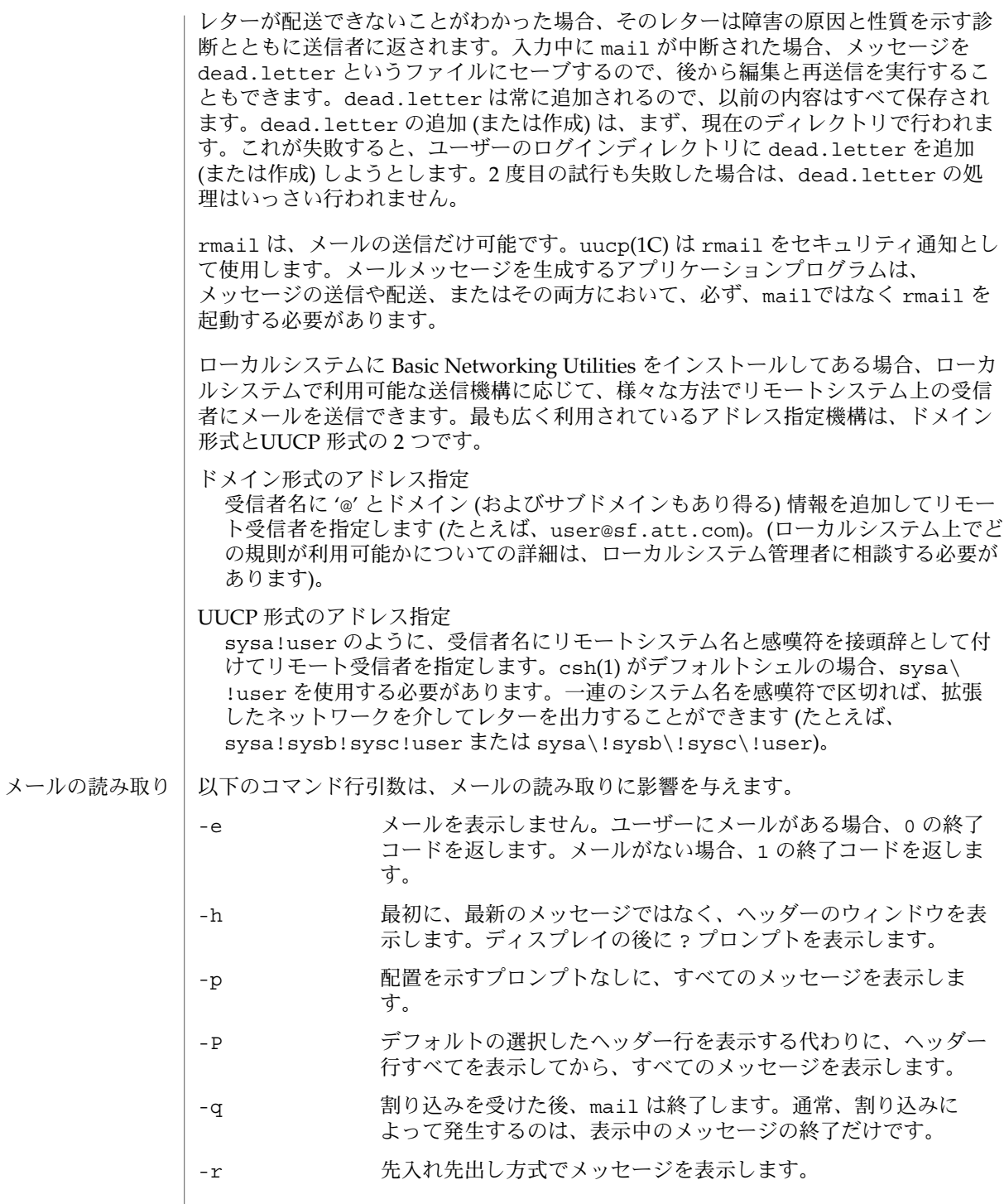

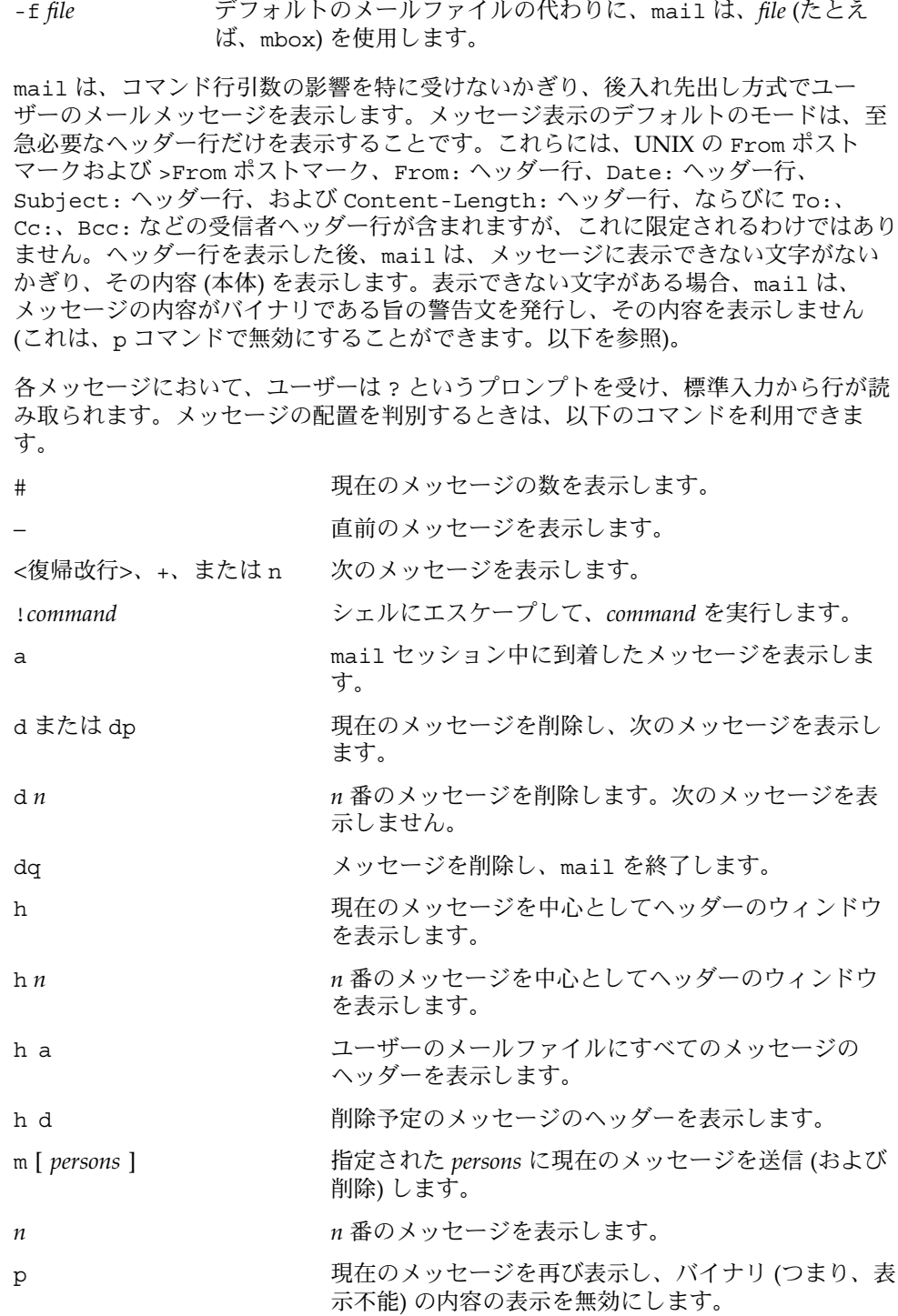

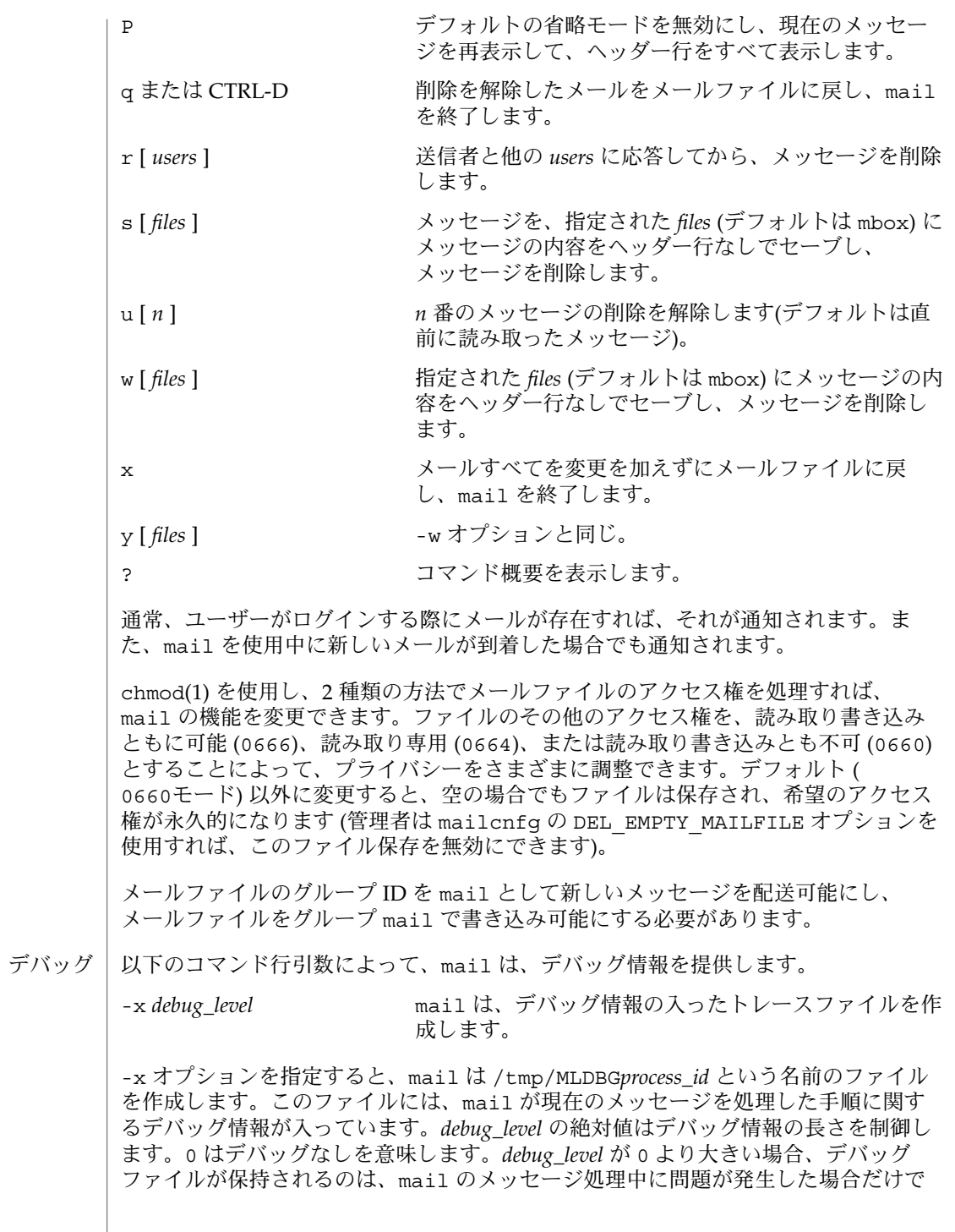

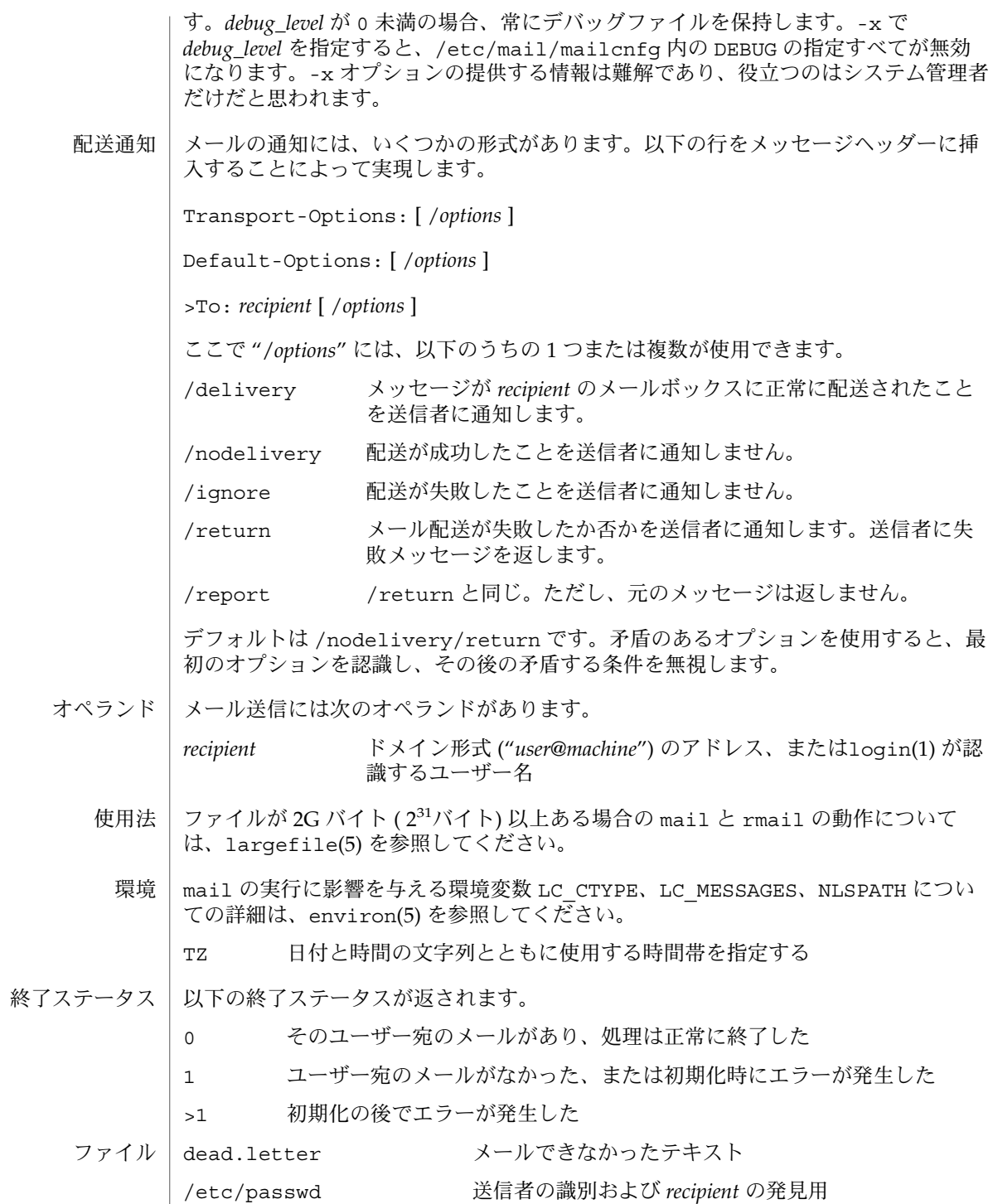

**1024** SunOS リファレンスマニュアル 1 : ユーザーコマンド • 最終更新日 2002 年 2 月 1 日

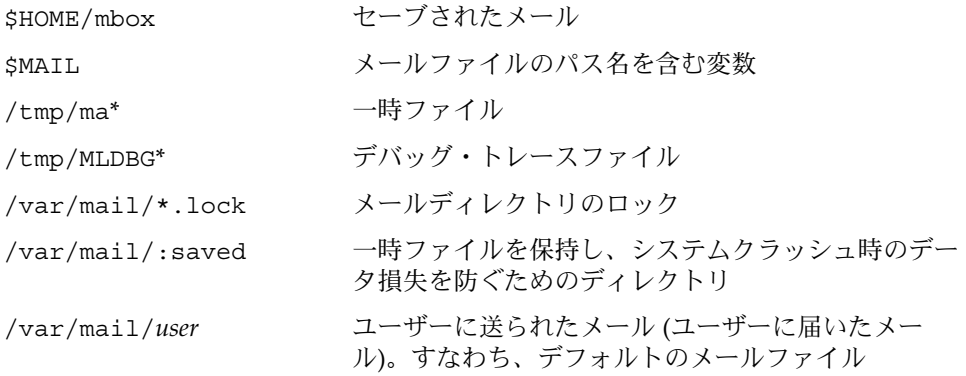

属性

次の属性については attributes(5) のマニュアルページを参照してください。

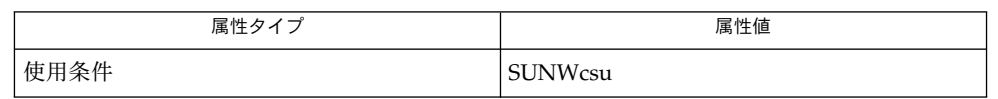

chmod(1), csh(1), login(1), mailx(1), uucp(1C), uuencode(1C), vacation(1),  $write(1)$ , attributes(5), environ(5), largefile(5) 関連項目

『*OpenWindows* ユーザーズガイド *(*上級編*)*』

上記の「配送通知」の節で説明したように、ヘッダー行による解釈と結果的な処置が 発生するのは、配送 (または失敗) が行われたシステム上に、このバージョンの mail がインストールされている場合だけです。mail の初期のバージョンはどのタイプの 配送通知もサポートしません。 注意事項

条件によっては、ロックファイルの削除が失敗することがあります。

割り込み後、次のメッセージが表示されないことがあります。表示を強制するとき は、p を入力します。

rmdir(1)

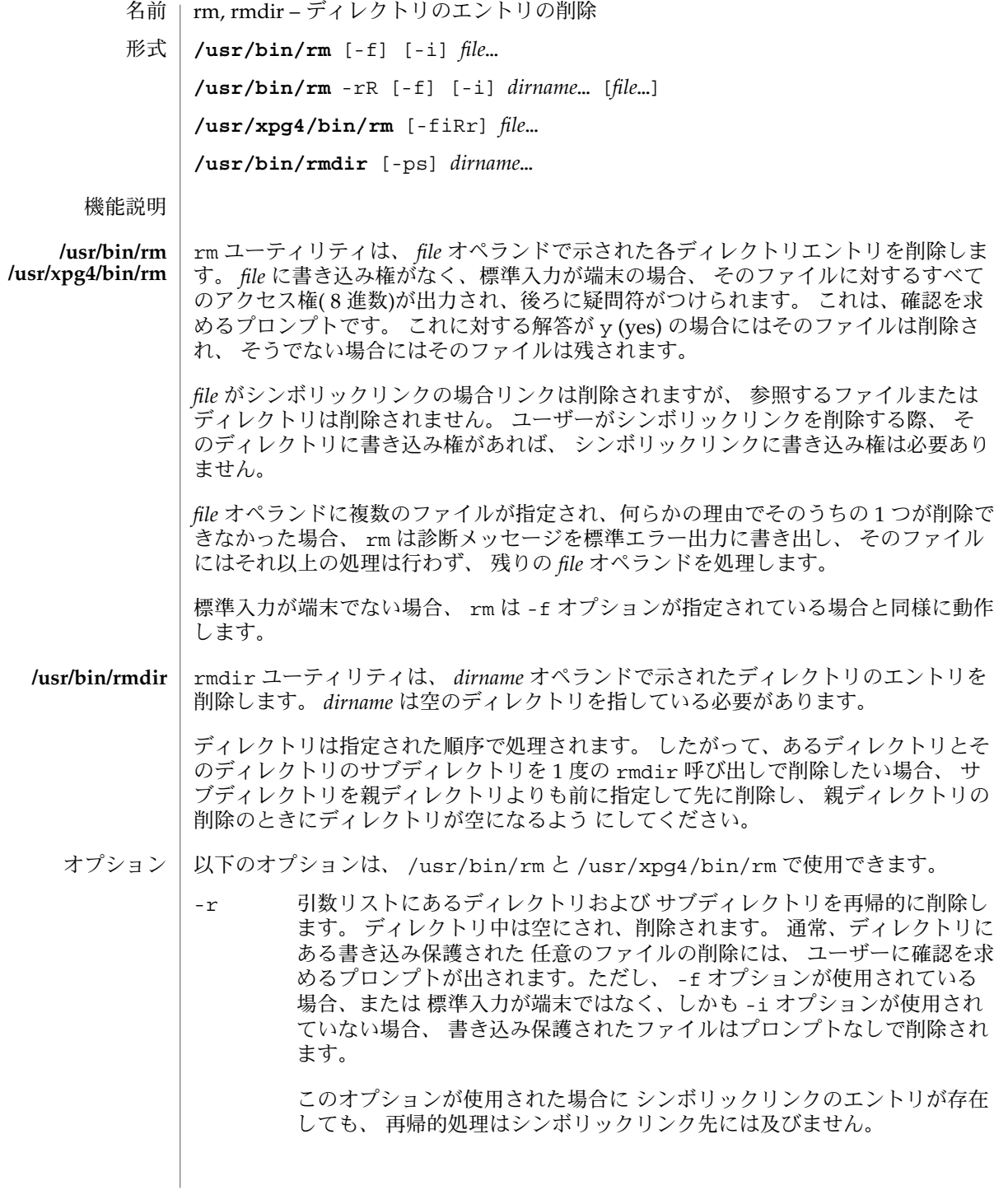

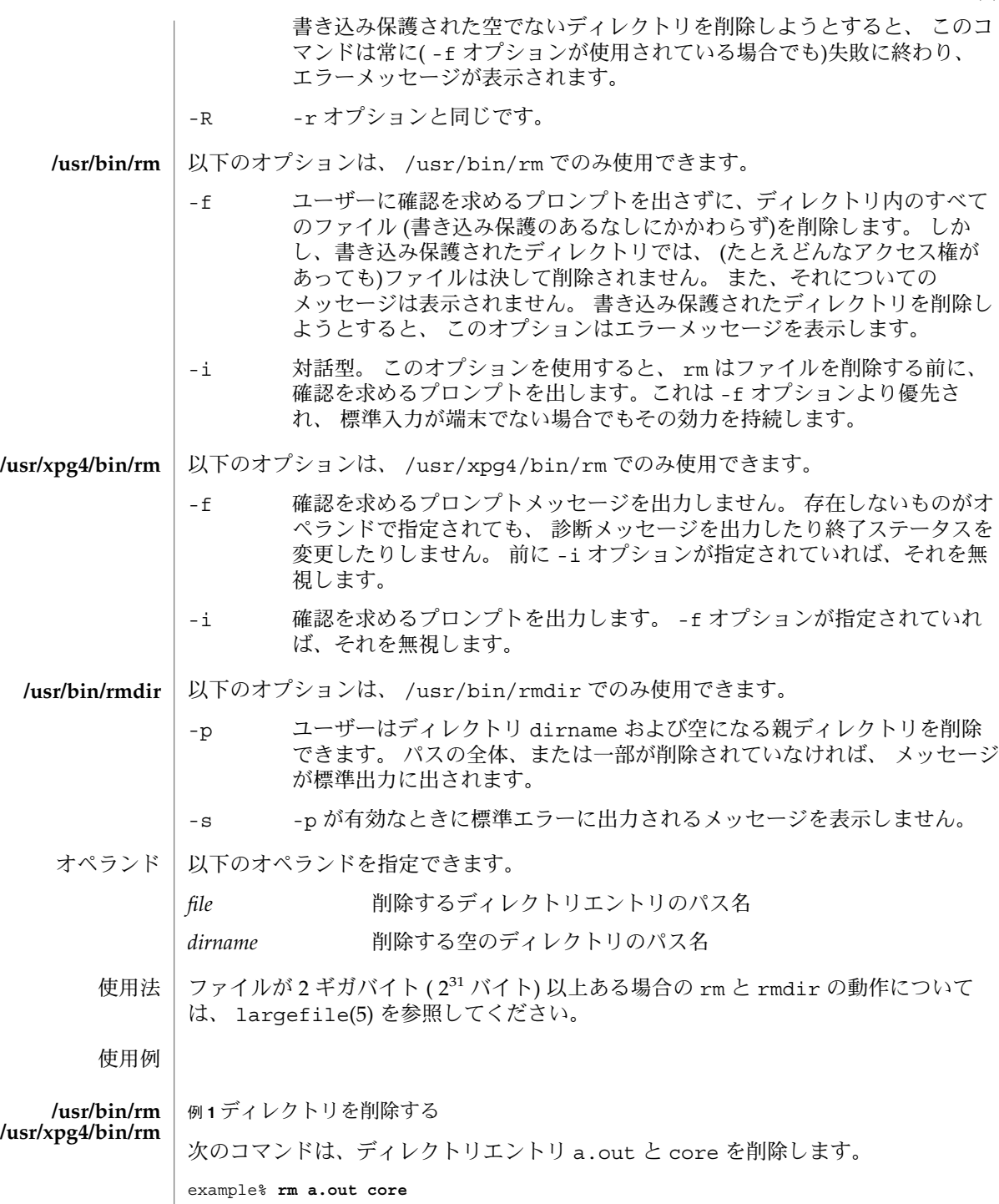

SunOS リファレンスマニュアル 1 : ユーザーコマンド **1027**

# rmdir(1)

#### rmdir(1)

例 **1** ディレクトリを削除する *(*続き*)* 例 **2** 確認を求めずにディレクトリを削除する 次のコマンドは、ディレクトリ junk とその下の内容を、確認を求めずに削除しま す。 example% **rm -rf junk**

#### **/usr/bin/rmdir** | 例**3** 空のディレクトリを削除する

現在のディレクトリに a というディレクトリがあり、そのディレクトリには b という ディレクトリだけがあるとします。また b には、 c というディレクトリだけがあるも のとします。次のコマンドは、3 つのディレクトリすべてを削除します。

example% **rmdir -p a/b/c**

- rm と rmdir の実行に影響を与える環境変数 LC\_COLLATE 、 LC\_CTYPE 、 LC MESSAGES、 NLSPATH についての詳細は、 environ(5) を参照してください。 環境
- 以下の終了ステータスが返されます。 終了ステータス
	- 0 -f オプション省略時は、指定されたすべてのディレクトリエントリが 削 除されたことを示す。 -f オプション指定時は、指定されたすべての既存 のディレクトリエントリが 削除されたことを示す
	- >0 エラーが発生した
	- 次の属性については attributes(5) のマニュアルページを参照してください。 属性

#### 属性タイプ インファイン おおとこ あいしゃ 属性値  $\phi$ 用条件  $\sim$  SUNWcsu CSI 対応済み **/usr/bin/rm /usr/bin/rmdir**

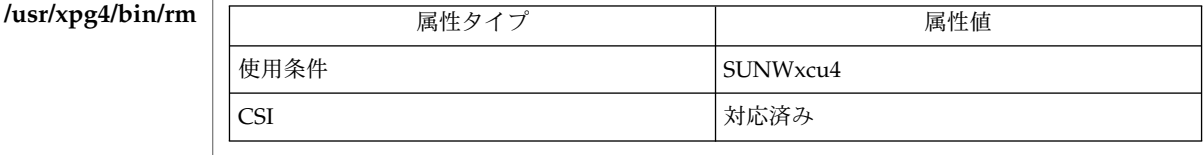

 $rmdir(2)$ , unlink(2), attributes(5), environ(5), largefile(5), XPG4(5) 関連項目

メッセージは、通常はすべて明白で、補足する必要はありません。 診断

うっかりして次のようなことを行わないために、ファイル "." および ". ." を削除す ることは禁じられています。

example% **rm -r .\***

**1028** SunOS リファレンスマニュアル 1 : ユーザーコマンド • 最終更新日 2002 年 2 月 1 日

rmdir(1)

注意事項 | -- を使用することにより、ユーザーは任意のコマンド行オブション の最後を明白に 記すことができ、 rm は – で始まるファイル名の引数を認識できます。 BSD 移行の補 助として、 rm は – を –– の同義語として受け付けます。 この導入補助は、将来のリ リースでは提供されない可能性があります。 –– と – の両方が同一コマンド行にある 場合は、 2 つめがファイルとして解釈されます。

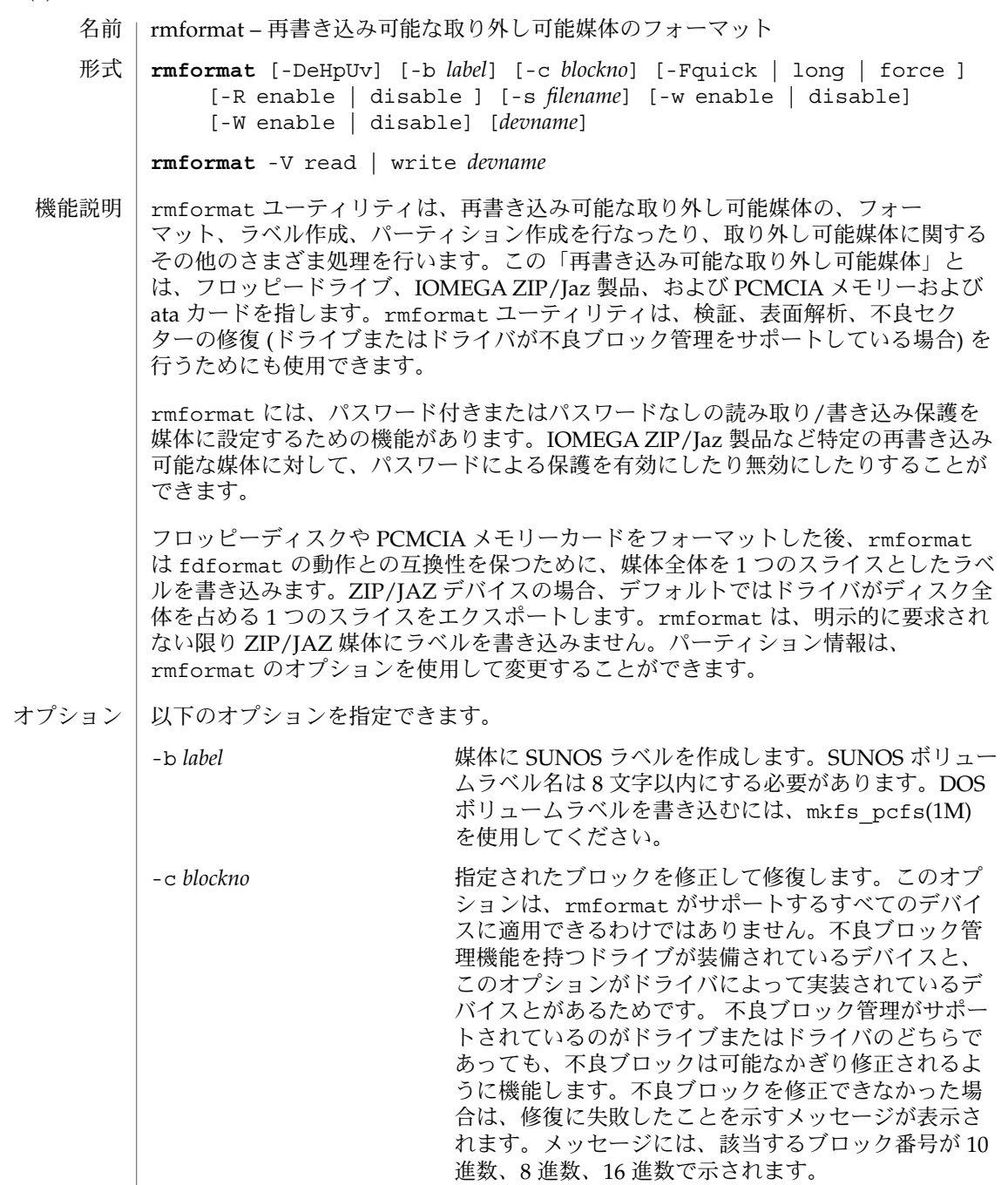

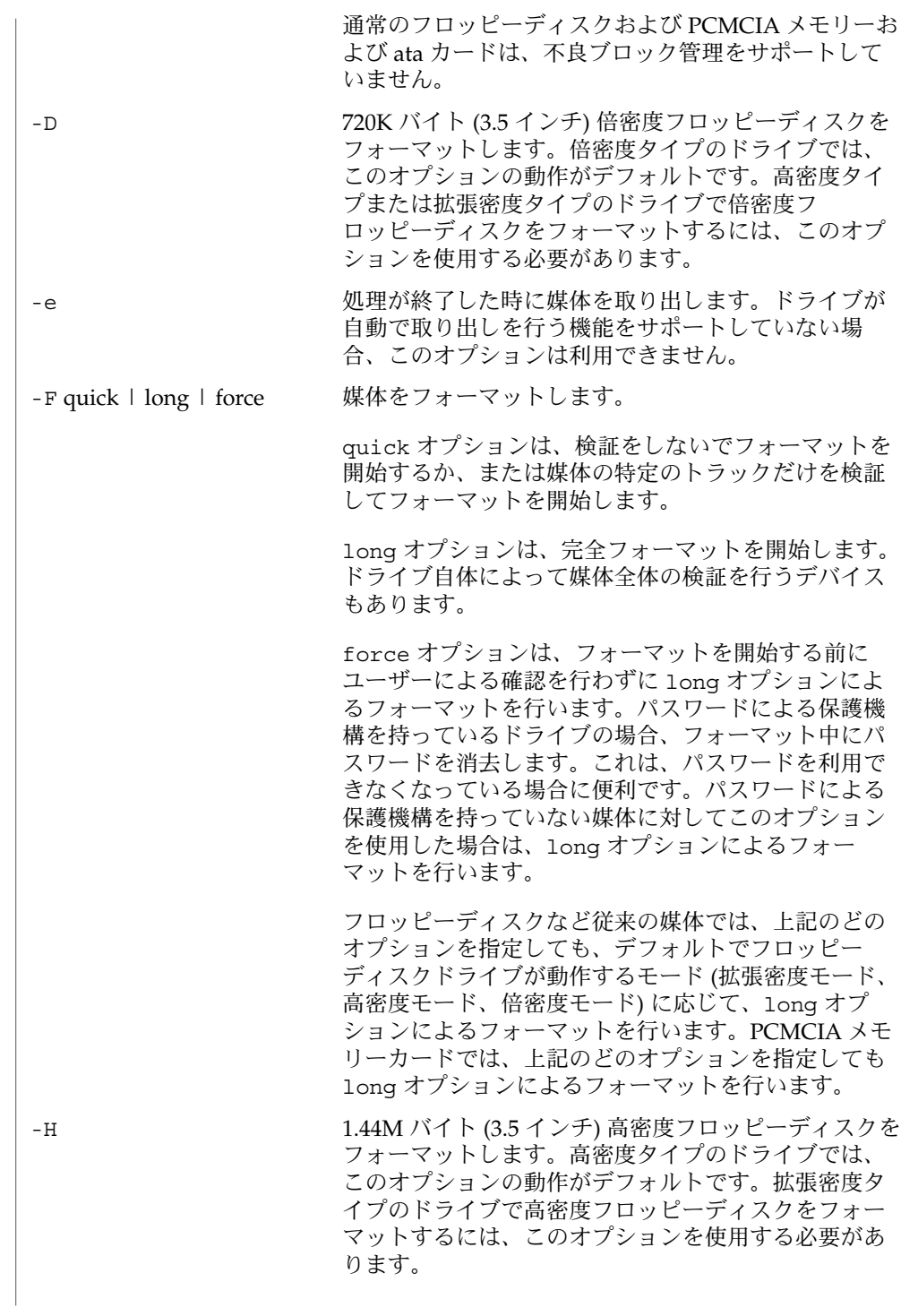

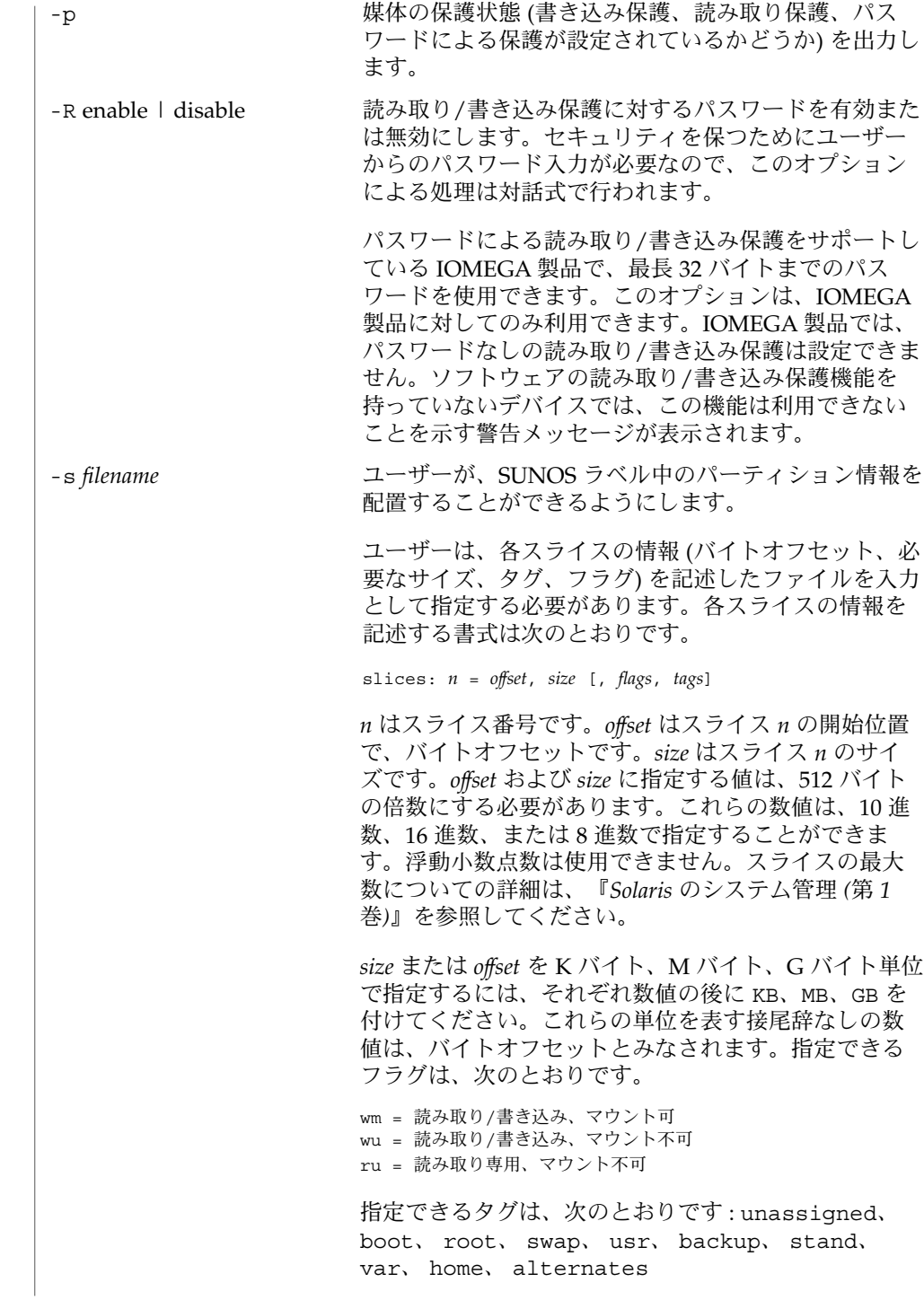

値を特定する必要がない場合は、タグとフラグの指定 を省略することができます。ただし、省略する場合は タグとフラグの両方を省略し、指定する場合はタグと フラグの両方を指定する必要があります。特定のスラ イスに対するタグとフラグの値が指定されない場合、 それぞれのデフォルト値が使用されます。フラグのデ フォルト値は wm、タグのデフォルト値は unassigned です。

また、タグの名前は完全名または短縮名で指定できま す。短縮名は完全名から最初の 2 文字以上を引用した ものです。rmformat は、タグおよびフラグの短縮名 を扱う時には大文字・小文字を区別しません。

スライスの指定は、次のように区切って記述します。

## 例:

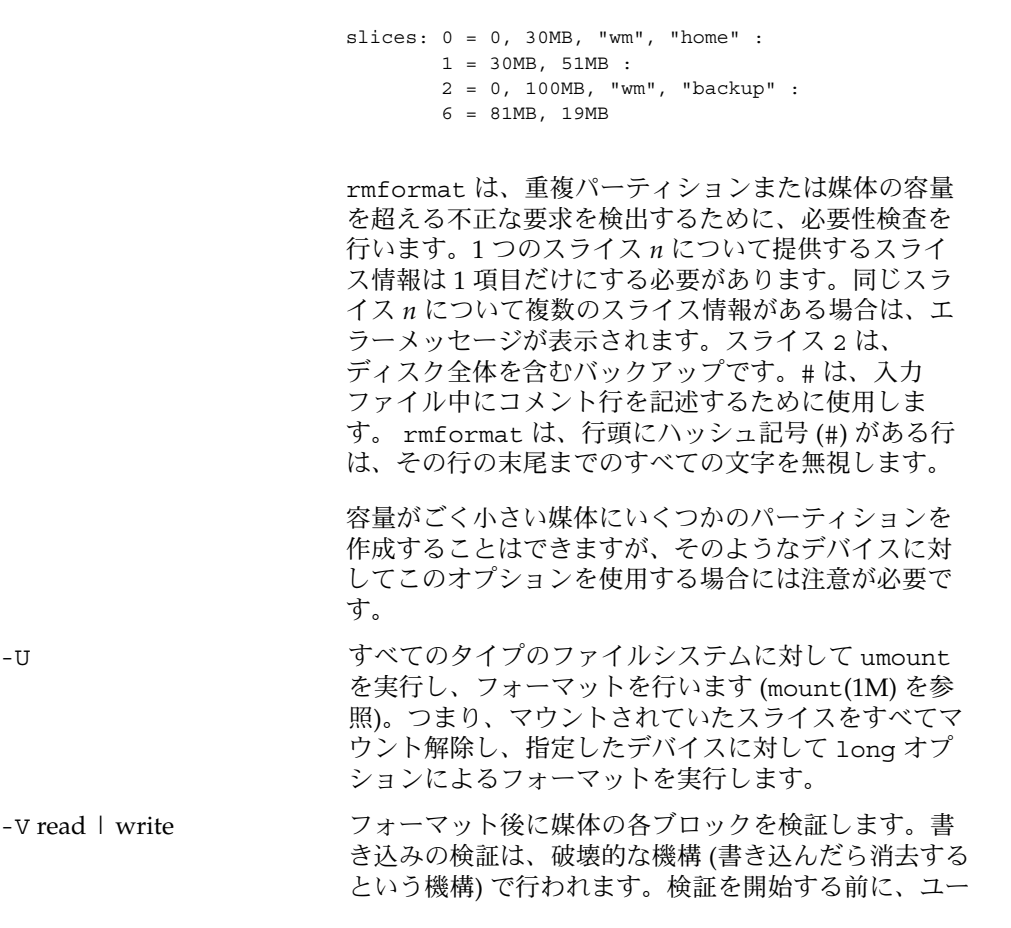

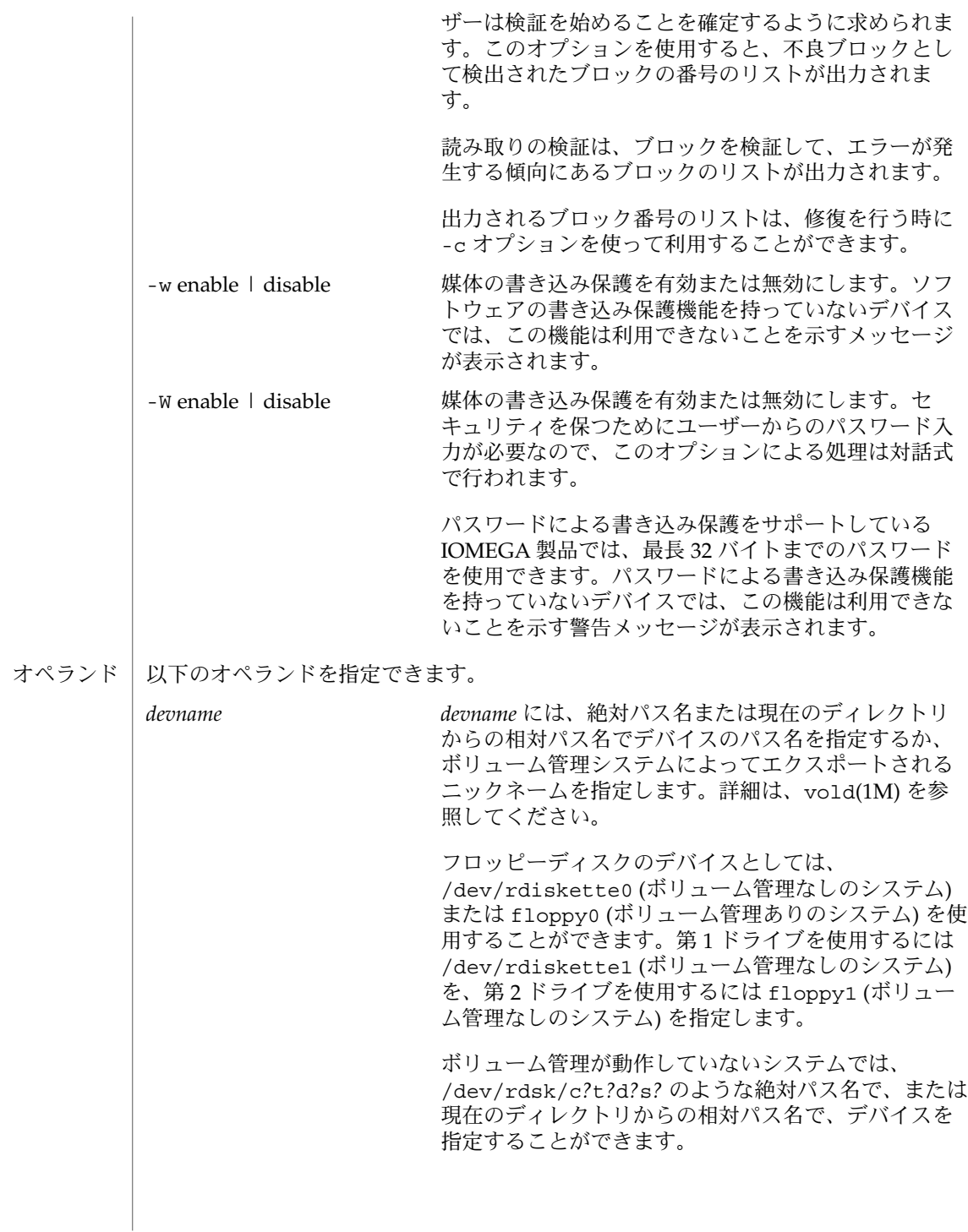

```
rmformat(1)
```

```
例 1 フロッピーディスクのフォーマット
使用例
       example$ rmformat -F quick /dev/rdiskette
       Formatting will erase all the data on disk.
       Do you want to continue? (y/n)y
       例 2 Zip ドライブのフォーマット
       example$ rmformat -F quick /vol/dev/aliases/zip0
       Formatting will erase all the data on disk.
       Do you want to continue? (y/n)y
       例 3 フロッピーディスクを UFS ファイルシステム用にフォーマットする
       以下は、フロッピーディスクをフォーマットして、UFS ファイルシステムを作成する
       例です。
       example$ rmformat -F quick /vol/dev/aliases/floppy0
       Formatting will erase all the data on disk.
       Do you want to continue? (y/n)y
       example$ su
       # /usr/sbin/newfs /vol/dev/aliases/floppy0
       newfs: construct a new file system /dev/rdiskette: (y/n)? y
       /dev/rdiskette: 2880 sectors in 80 cylinders of 2 tracks, 18 sectors
               1.4MB in 5 cyl groups (16 c/g, 0.28MB/g, 128 i/g)
        super-block backups (for fsck -F ufs -o b=#) at:
         32, 640, 1184, 1792, 2336,
       #
       例 4 取り外し可能な媒体を PCFS ファイルシステム用にフォーマットする
       以下は、代替の fdisk パーティションを作成する例です。
       example$ rmformat -F quick /dev/rdsk/c0t4d0s2:c
       Formatting will erase all the data on disk.
       Do you want to continue? (y/n)y
       example$ su
       # fdisk /dev/rdsk/c0t4d0s2:c
       # mkfs -F pcfs /dev/rdsk/c0t4d0s2:c
       Construct a new FAT file system on /dev/rdsk/c0t4d0s2:c: (y/n)? y
       #
       以下は、fdisk パーティションを使用せずに PCFS ファイルシステムを作成する例で
       す。
       example$ rmformat -F quick /dev/rdiskette
       Formatting will erase all the data on disk.
       Do you want to continue? (y/n)y
       example$ su
       # mkfs -F pcfs -o nofdisk,size=2 /dev/rdiskette
       Construct a new FAT file system on /dev/rdiskette: (y/n)? y
       #
```
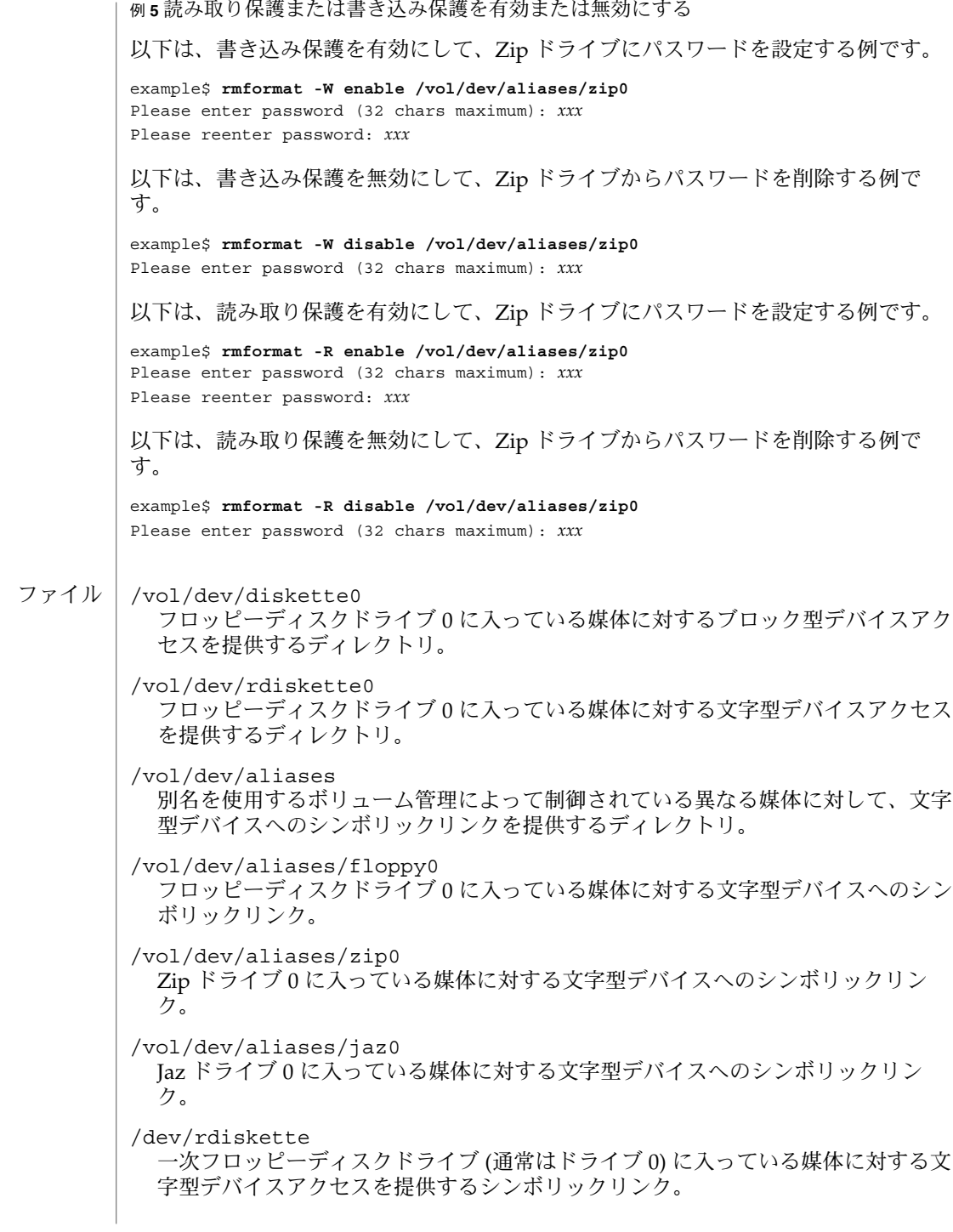

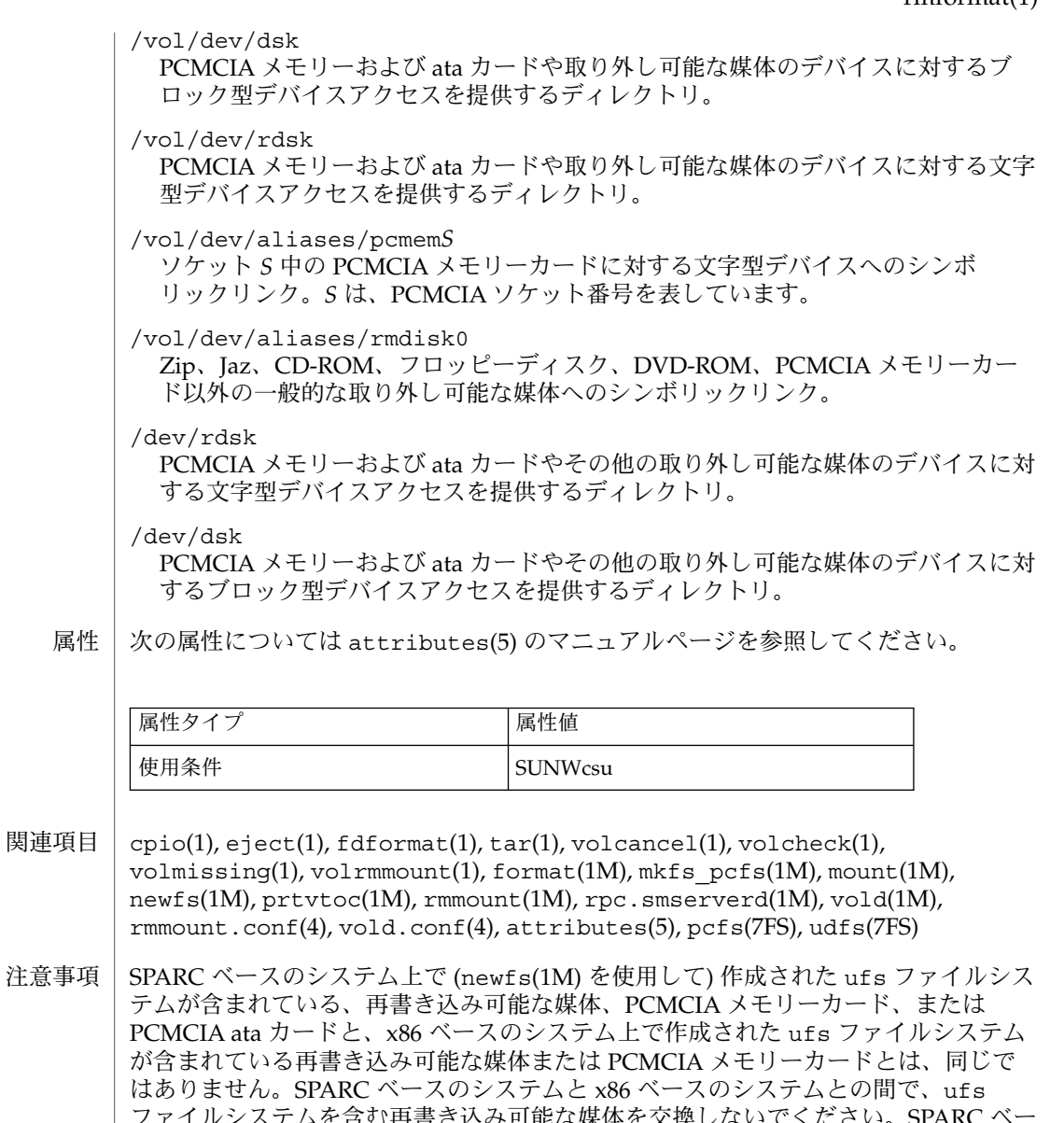

ファイルシステムを含む再書き込み可能な媒体を交換しないでください。SPARC ベー スのシステムと x86 ベースのシステムとの間で、フロッピーディスクまたはメモリー カード中のファイルを転送するには、cpio(1) または tar(1) を使用してください。相 互に交換することが可能なファイルシステムについては、pcfs(7FS) および udfs(7FS) のマニュアルページを参照してください。

#### 現在のところ、フロッピーディスクまたは PCMCIA メモリーカード上の不良セク ターの場所を検出する機能は、サポートされていません。このため、rmformat を実 行して bad sector というエラーが発生した場合、フロッピーディスクまたはメモ リーカードを使用できません。 使用上の留意点 |

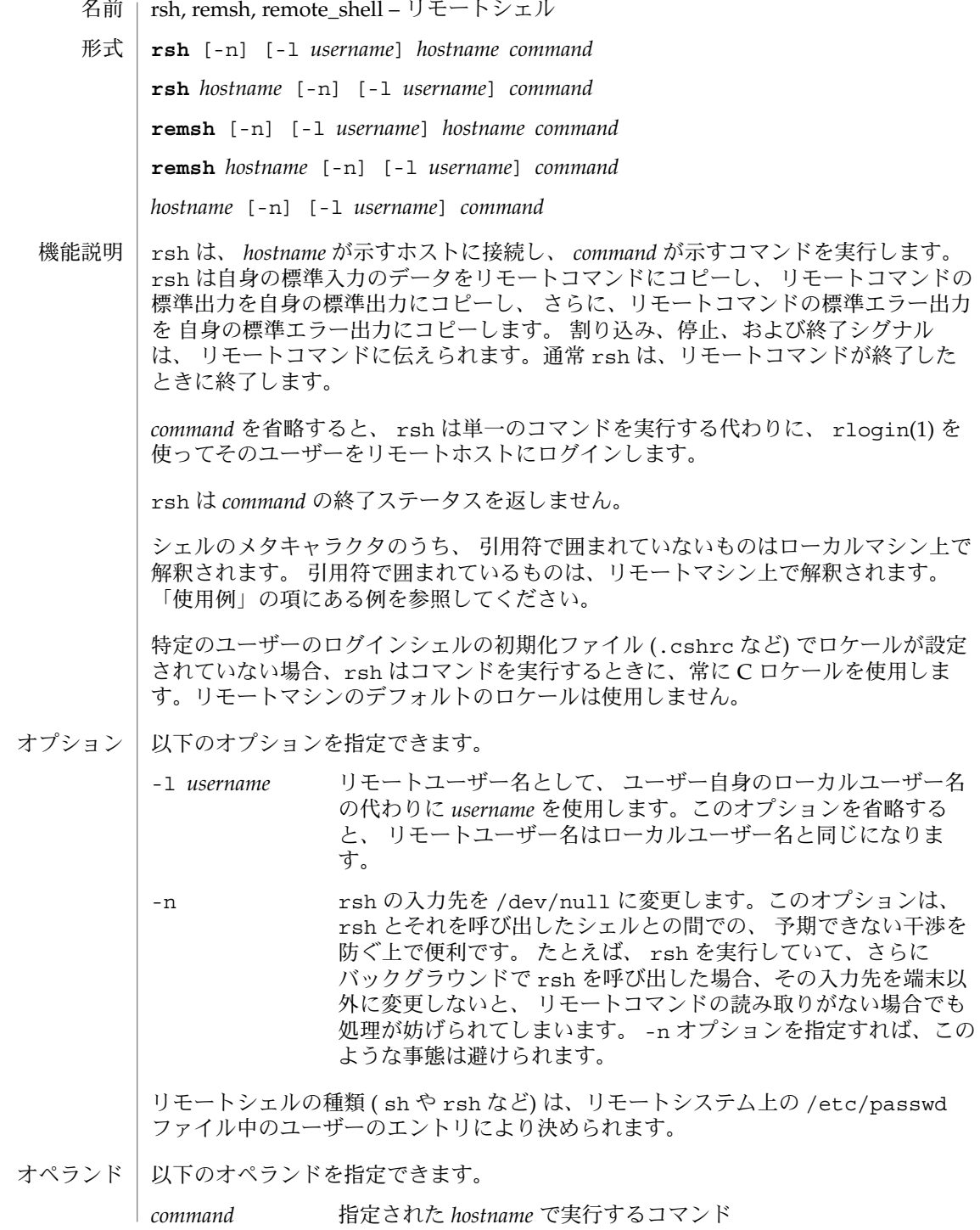

**1038** SunOS リファレンスマニュアル 1 : ユーザーコマンド • 最終更新日 2002 年 2 月 1 日

使用法 | ファイルが2ギガバイト (2<sup>31</sup> バイト) 以上ある場合の rsh と remsh の動作について は、 largefile(5) を参照してください。

rsh および remsh コマンドは、IPv6 に対応しています。ip6(7P) のマニュアルペー ジを参照してください。

ホスト名は *hosts* データべース (/etc/hosts ファイルに含めることができる)、 イン ターネットドメイン名データべース、 あるいはその両方に書かれています。 各ホス トには 1 つの正式名 (データべースエントリの最初の名前) があり、 さらにいくつかの ニックネームが存在することもあります。 *hostname* 引数には、正式なホスト名と ニックネームの いずれかを指定します。

rsh を実行するファイル名が rsh でなければ、 rsh はそのファイル名を *hostname* 引 数として使用します。これによりユーザーは、ホスト名で rsh に対するシンボリック リンクを生成でき、 実行時にそのホスト上のリモートシェルを呼び出せます。 ディレクトリを作成し、それを共通に使われる ホスト名でシンボリックリンクにつな ぎ、 さらにそのディレクトリをユーザー自身の シェルの検索パスに含めることによ り、シェルに *hostname* を入力するだけで rsh を実行することができます。

rsh を remsh で呼び出した場合、 rsh は /usr/bin/remsh の存在を確認します。 このファイルが存在 する場合、 rsh は remsh を rsh の別名として処理します。 /usr/bin/remsh が存在しない場合、 rsh は remsh をホスト名として処理しま す。

各リモートマシンには /etc/hosts.equiv という名のファイルが存在することがあ ります。 このファイルには、そのマシンとユーザー名を共有する ホスト名の一覧が 記録されています。 ローカルマシン上とリモートマシン上での ユーザー名が同一の ユーザーは、 リモートマシンの /etc/hosts ファイルにリストされているマシンか ら rsh を実行することができます。 個々のユーザーは、このような同等名リストを 個人用の .rhosts ファイルとして、自身のホームディレクトリに 作成することがで きます。 このファイル中の各行には 2 つの名前、 *hostname* と *username* が含まれ、両 者は空白で区切られます。 *username* で示すユーザーが *hostname* で示すホストにログ インしていれば、そのユーザーは rsh を使って、リモートユーザーとしてリモートマ シンにアクセスできます。 ローカルホスト名がリモートマシン上の /etc/hosts.equiv ファイル中に見つからず、ローカルのユーザー名とホスト名が リモートユーザーの .rhosts ファイル中に見つからない場合、アクセスは拒否され ます。 /etc/hosts.equiv または .rhosts ファイルに記録されているホスト名 は、 hosts データべースに登録されている 正式なホスト名である必要があります。 つまりこの両ファイル中には、 ニックネームは指定できません。

リモートマシン上でアクセスが拒否されたときは、 *command* 引数が省略されていない 限り、 rsh はパスワードの入力を要求するプロンプトを出力しません。

例 **1** rsh でファイルを追加する 使用例

> 次のコマンドは、lizard というマシンからファイル lizard.file というリモート ファイルを、example というマシン上の example.file に付加します。

example% **rsh lizard cat lizard.file >> example.file**

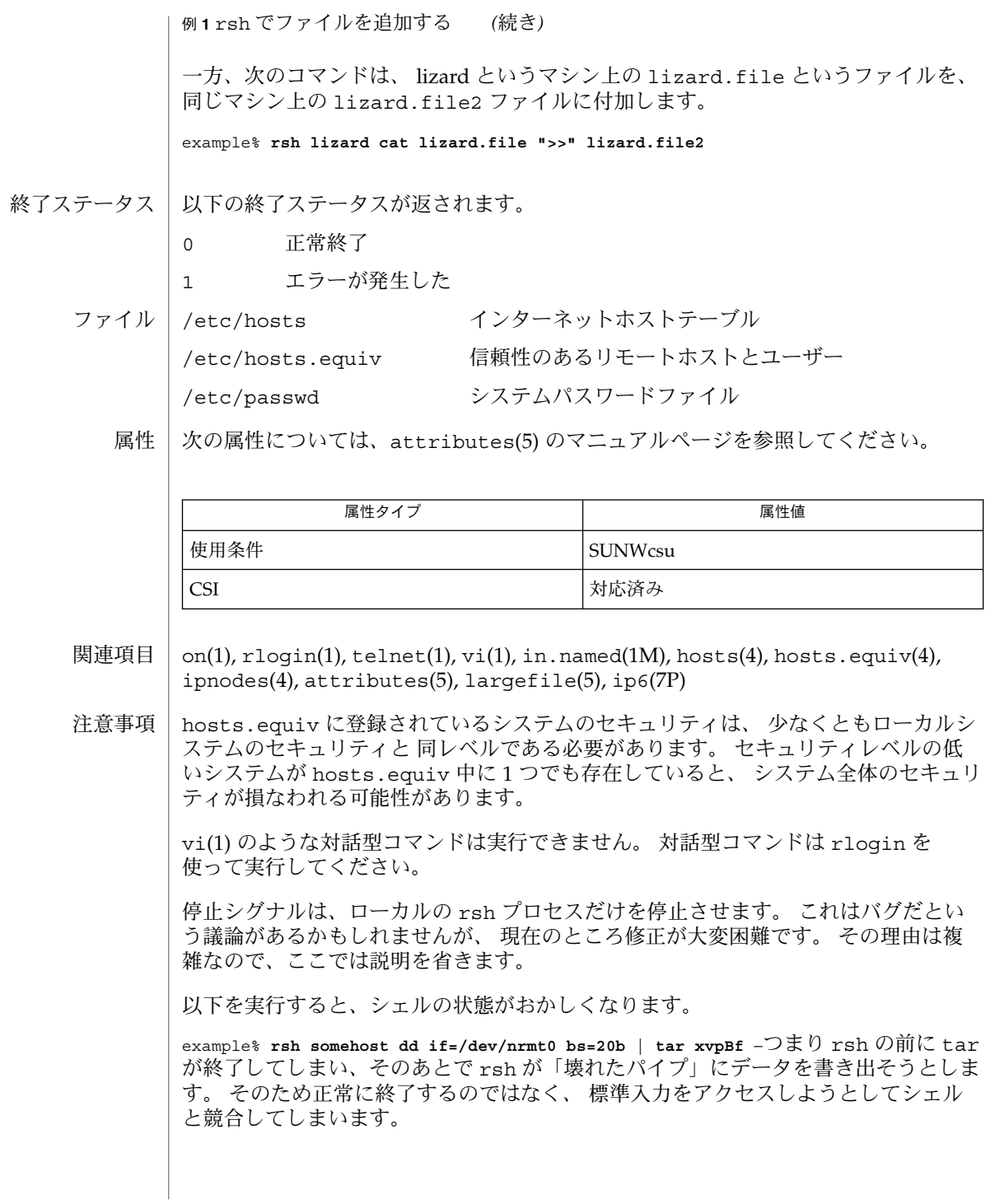

-n オプションを指定して rsh を実行すれば、このような事態を防ぐことができま す。

#### example% **tar cf** − **. | rsh sundial dd of=/dev/rmt0 obs=20b**

この場合には、前述のような現象は起こりません。 この場合に -n オプションを指定 すると、 rsh はパイプから読み込む代わりに、誤って /dev/null からの読み込みを 試みます。

SunOS リファレンスマニュアル 1 : ユーザーコマンド **1041**

## $rsh(1)$

rusers(1)

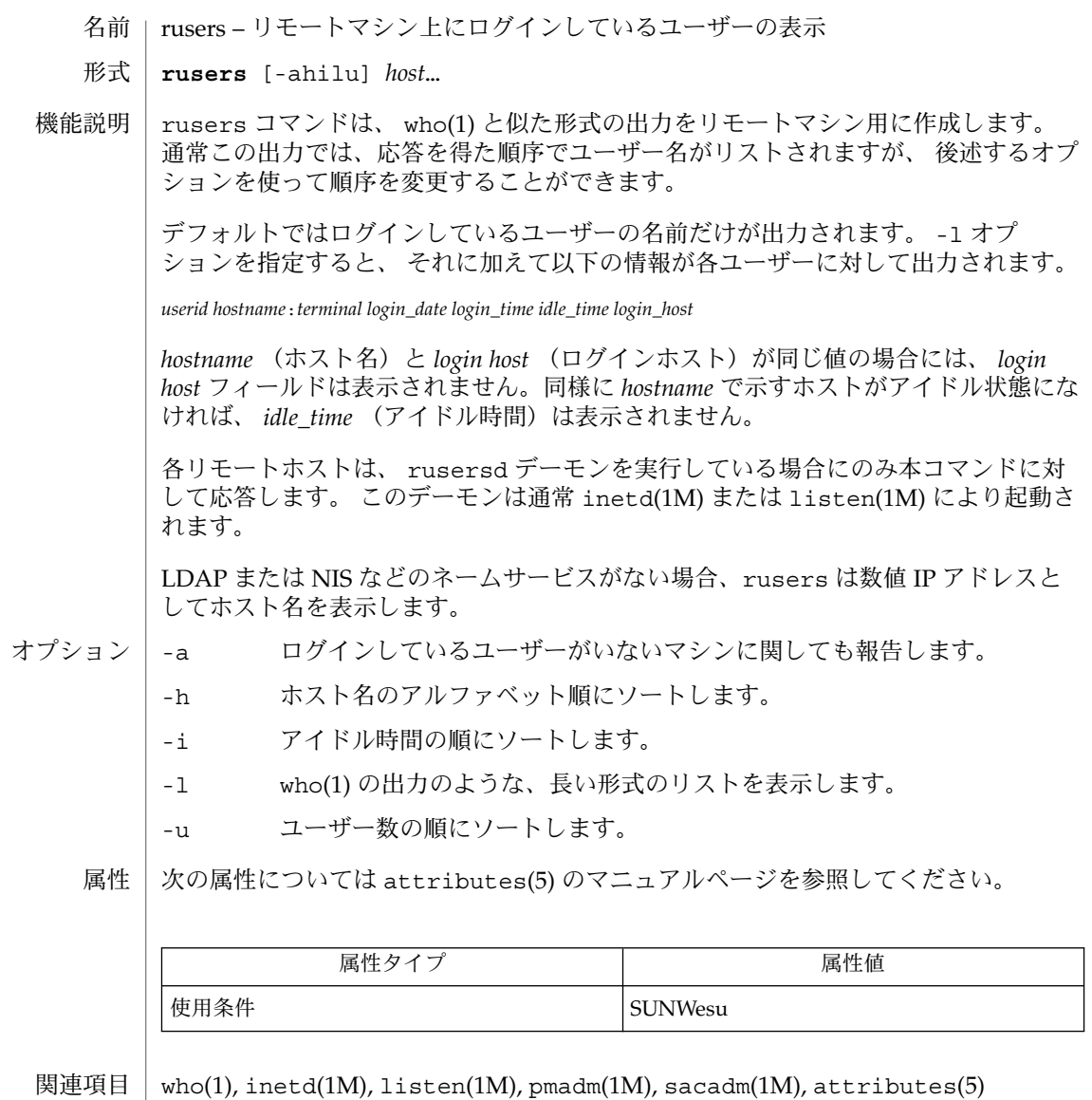

script(1)

名前 | script – 端末セッションの記録の生成

**script** [-a] [*filename*] 形式

script は、そのユーザーの画面上で映し出される全出力の 記録を生成します。 記録 は、 *filename* 引数で指定されたファイルに書き出されます。 ファイル名を省略する と、記録は typescript という名のファイルに保存されます。 機能説明

> script コマンドは、 \$SHELL の値に従って サブシェルをフォークしたり作成した り、 このセッションからのテキストを記録します。 script が終了するのは、 フォークされたシェルが終了したとき、または CTRL-D が入力されたときです。

- -a セッションの記録を、 *filename* の最後尾に追加します。上書きはしませ ん。 オプション
	- script は、端末の画面上に現れるすべての出力を記録します。 これにはプロンプト も含まれます。 注意事項

次の属性については attributes(5) のマニュアルページを参照してください。 属性

| 属性タイプ      | 属性値     |
|------------|---------|
| 使用条件       | SUNWcsu |
| <b>CSI</b> | 対応済み    |

attributes(5) 関連項目

 $sdiff(1)$ 

名前 | sdiff – 2つのファイル間の違いを並べて出力

**sdiff** [-l] [-s] [-o *output*] [-w *n*] *filename1 filename2* 形式

sdiff は、 diff コマンドの出力を使用して、2 つのファイルの並列リストを作成し て、異なっている行を示します。 2 つのファイルの行が同じ場合、これらの行は間に 空白を 入れて出力されます。 また、この行が *filename1* にしかない場合には < が、こ の行が *filename2* にしかない場合には > が、またこれらの行が異なる場合には | が 1 つ間に入ります(「使用例」を参照)。 機能説明

- -l 同一の任意の行の左側だけを出力します。 オプション
	- -s 同一行を出力しません。
	- -o *output* 引数 *output* を *filename1* と *filename2* のユーザー制御のマージとし て作成された第 3 ファイルの名前として使用します。 *filename1* と *filename2* の同一行が *output* にコピーされます。 diff が処理した 結果を差異の種類によりグループ分けし、出力します。 このと き、この結果は共通のガータキャラクタを共有して表示されま す。 それぞれの異なるセットを出力した後、 sdiff はユーザー に % のプロンプトを出し、ユーザーが次のいずれかのコマンドを タイプするのを待ちます。
		- 1 出力ファイルに左側のカラムを追加
		- r 出力ファイルに右側のカラムを追加
		- s サイレントモードにし、同一行を出力しない。
		- v サイレントモードを終了
		- e 1 左カラムでのエディタの呼び出し
		- er 右カラムでのエディタの呼び出し
		- e b 左右カラムの連結でのエディタの呼び出し
		- e 長さ0のファイルでのエディタの呼び出し
		- q プログラムを終了

エディタの終了時に、結果のファイルを *output* ファイルの最後に 連結します。

- -w *n* 引数 *n* を出力行の幅として使用。 デフォルトの行長は、 130 文字 です。
- ファイルが 2 ギガバイト ( 231 バイト) 以上ある場合の sdiff の動作については、 largefile(5) を参照してください。 使用法

例 **1** sdiff コマンドの例 使用例

sdiff の出力例は、次のとおりです。

x|y a a
$sdiff(1)$ 

例 **1** sdiff コマンドの例 *(*続き*)*  $b \leq$  $c \leq$ d d  $>$  c

LC \* 変数 (LC\_CTYPE、LC\_MESSAGES、LC\_TIME、LC\_COLLATE、LC\_NUMERIC、 LC\_MONETARY) (environ(5) 参照) のいずれも環境に設定されていなければ、 それぞ れ対応する ロケール のカテゴリにおける sdiff の動作は、環境変数 LANG によって 決定されます。もし、LC ALL が設定されていれば、その内容が LANG 変数やその他 の LC \* 変数より優先されます。上記の変数が環境にまったく設定されていなけれ ば、 C ロケールが sdiff の動作を決定します。 環境

LC CTYPE sdiff の文字の処理方法を決定します。 LC CTYPE に有効な値が設定さ れていると、 sdiff は、その ロケール にあった文字を含むテキストや ファイル名を表示および処理できます。

次の属性については attributes(5) のマニュアルページを参照してください。 属性

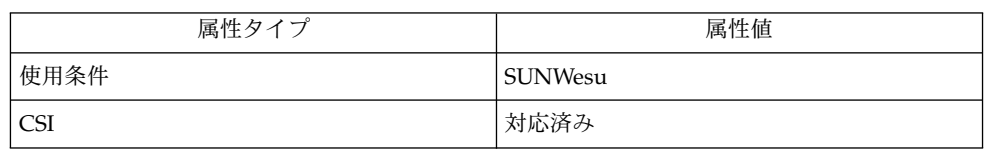

diff(1),  $ed(1)$ , attributes(5), environ(5), largefile(5) 関連項目

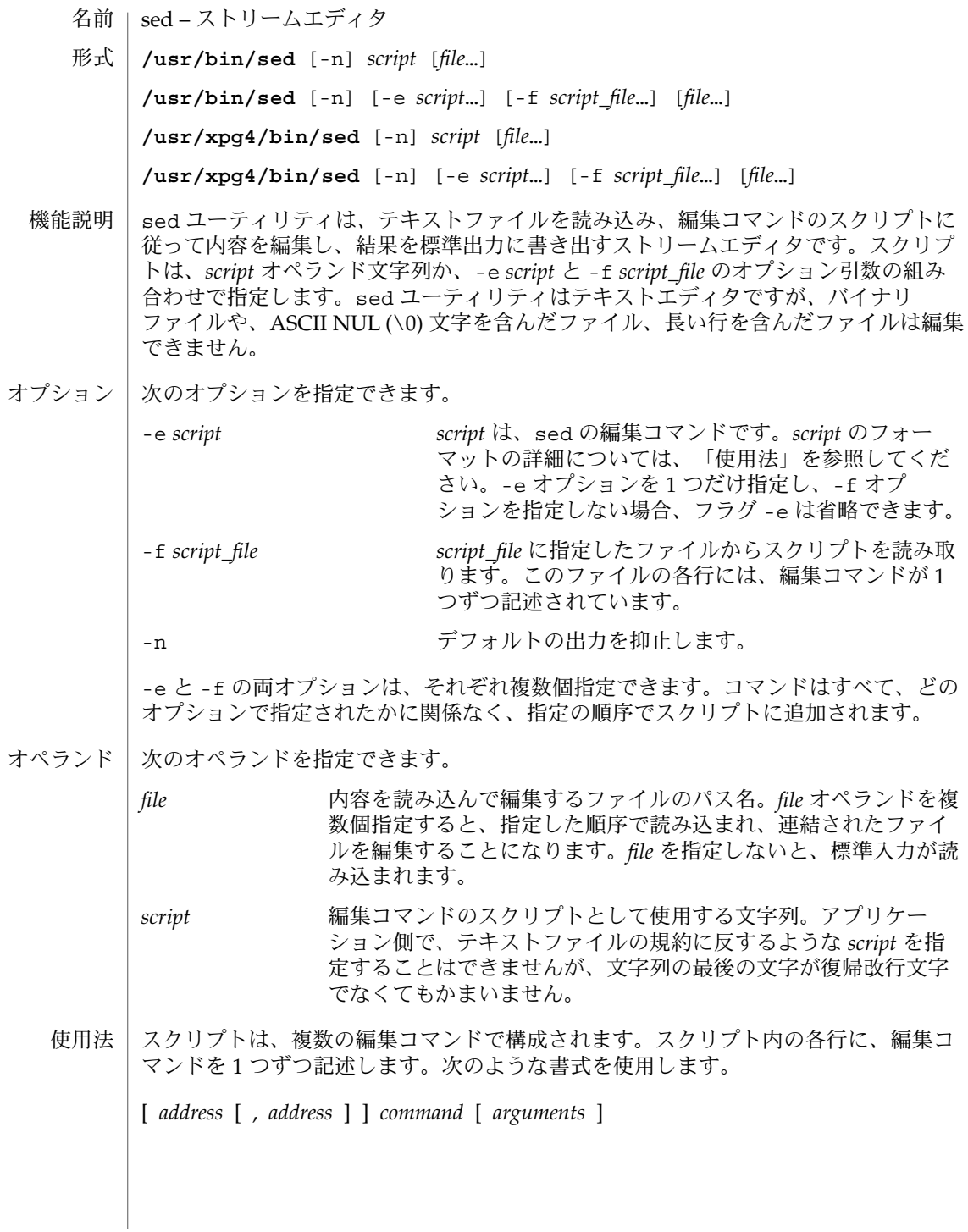

最初のアドレス (*address*) の前と、コマンド (*command*) の前には、任意の数の空白文字 を入力できます。また、最初のアドレスの前には、任意の数のセミコロンも入力でき ます。

通常、sed は、次の動作を繰り返します。

まず、D コマンドの実行後に何も残っていないことを確認し、入力行の 1 行を「パ ターンスペース」にコピーします。このとき、行末の復帰改行文字は含まれません。 さらに、このパターンスペースを選択するアドレスを持つコマンドがあれば、そのコ マンドをすべてパターンスペースに適用します。次に、その結果を標準出力にコピー し、パターンスペースを削除します。ただし、-n が指定されているときは、この処理 は行いません。このようにしてパターンスペースを標準出力または指定ファイルに書 き出すたびに、sed はその後に復帰改行文字を付け加えます。

コマンドのいくつかは、以前に取り出したパターンスペースを取り出しやすくするた めに、その一部または全部を「ホールドスペース」に保存します。パターンスペース とホールドスペースには、それぞれ最大 8192 バイトのデータを記録できます。

*address* には、10 進数 (すべてのファイルの入力行を累積的にカウントする)、\$ (入力 の最終行をアドレス指定する)、コンテキストアドレスのほか、空 (区切りのみ) を指 定できます。*address* は、regexp(5) のマニュアルページで解説しているように、ス ラッシュで囲んだ正規表現 (/*regular expression*/) で構成されます。 **sed** のアドレス

アドレスのないコマンド行は、すべてのパターンスペースを選択します。

アドレスを 1 つ持つコマンド行は、そのアドレスと一致するパターンスペースを選択 します。

アドレスを 2 つ持つコマンド行は、1 つめのアドレスと一致する最初のパターンス ペースから 2 つめのアドレスと一致する次のパターンスペースまでの範囲を選択しま す。以降、同じプロセスが繰り返されます (2 つめのアドレスが、1 つめのアドレスで 選択した行番号以下の場合、1 つめのアドレスに対応する行だけが選択されます)。

通常、アドレスとアドレスの間はコンマ() で区切りますが、セミコロン(;) を使うこ ともできます。

sed は、regexp(5) のマニュアルページで説明されている正規表現のほか、次の指定 をサポートしています。 **sed** の正規表現

> *\cREc* コンテキストアドレスでは、*\cREc* は /*RE*/ と同じ意味になりま す (*c* はバックスラッシュと復帰改行文字を除く任意の文字。*RE* は正規表現)。*c* に指定した文字がバックスラッシュの直後に現れ た場合、これは正規表現の終了文字ではなく、リテラル文字と見 なされます。たとえば、\xabc\xdefx というコンテキストアド レスでは、2 つめの x はリテラル文字 x です。この場合、正規表 現は abcxdef になります。

\n エスケープシーケンス \n は、パターンスペースに埋め込まれた復 帰改行文字と一致します。コンテキストアドレスの正規表現内や 置換コマンド内では、復帰改行文字をリテラル文字として処理で

#### きません。

否定コマンド ! を使用すると、編集コマンドは、選択されていないパターンスペース に適用されます ( 下記参照)。

以下の表に、各機能に指定できるアドレスの最大数を一覧します。 **sed** の編集コマンド

> r コマンドと w コマンドには、それぞれ *rfile* と *wfile* という任意指定のパラメータが あります。コマンド文字とパラメータの間は、1 つ以上の空白文字で区切ります。

複数のコマンドをセミコロン (;) で区切って、1 つのコマンド行に記述できます。

引数 *text* は、行で構成されます。この引数が複数の行で構成されている場合、最終行 以外のすべての行は \ で終了し、復帰改行をエスケープします。復帰改行文字をテキ ストに埋め込む場合は、その前にバックスラッシュを付加してください。テキストに 埋め込まれたその他のバックスラッシュは削除され、その直後の文字がリテラル文字 として処理されます。つまり、テキストに埋め込まれたバックスラッシュは、s コマ ンドの置換文字列中のバックスラッシュと同様に処理されることになります。また、 バックスラッシュを使用して、スクリプト行の行頭の空白文字やタブ文字が削除され るのを防ぐこともできます。*rfile* 引数や *wfile* 引数は、その前に空白文字を 1 つ入力し て、コマンド行の末尾に置いてください。*wfile* パラメータを指定すると、そのファイ ルが作成されます。すでにファイルが存在していれば、その内容が書き換えられま す。最大 10 個の *wfile* 引数を指定できます。

正規表現のマッチングは、行単位ではなく、文字列全体で行われます。ただし、sed の正規表現では、復帰改行文字は \n と一致します。このため、正規表現内では復帰 改行文字は使用できません。また、入力行末尾の復帰改行文字のマッチングに、\n は 使用できません。パターンスペースには、復帰改行文字は編集コマンド N の結果とし て現れます。

コマンドのうち 2 つは *command-list* の形式をとります。これは復帰改行で区切られた いくつかのコマンドの集まりです。以下にその形式を示します。

{ *command command*

}

{ の前後には空白文字を置くことができます。また、*command* の前にも空白文字を置 くことができます。最後の } の前は復帰改行文字でなければなりません。この復帰改 行文字の前後にも、空白文字を置くことができます。さらに、中括弧の前後にも空白 文字を置くことができます。コマンドの前にも空白文字を置くことができますが、後 には置けません。

次の表は、機能の一覧です。

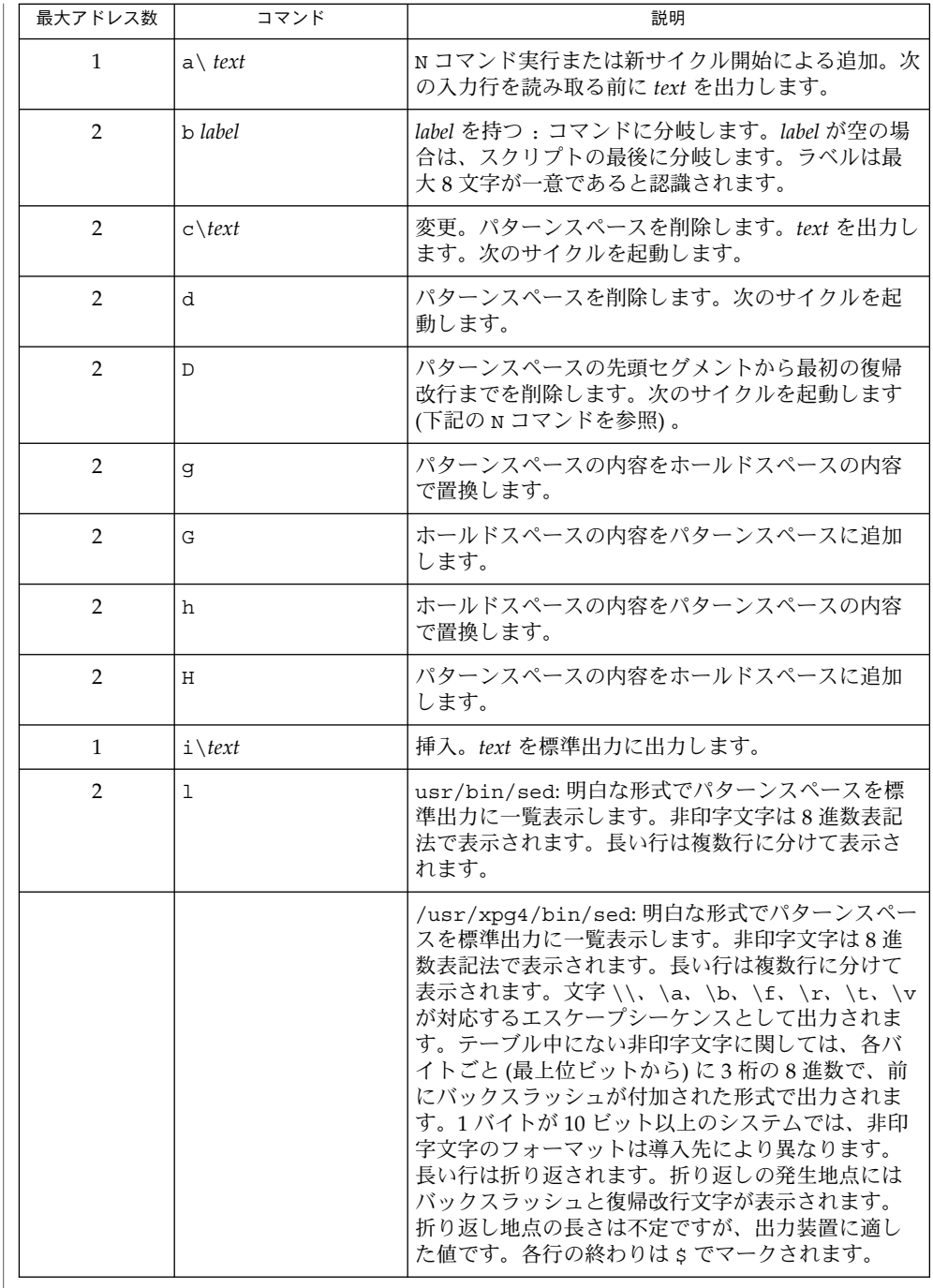

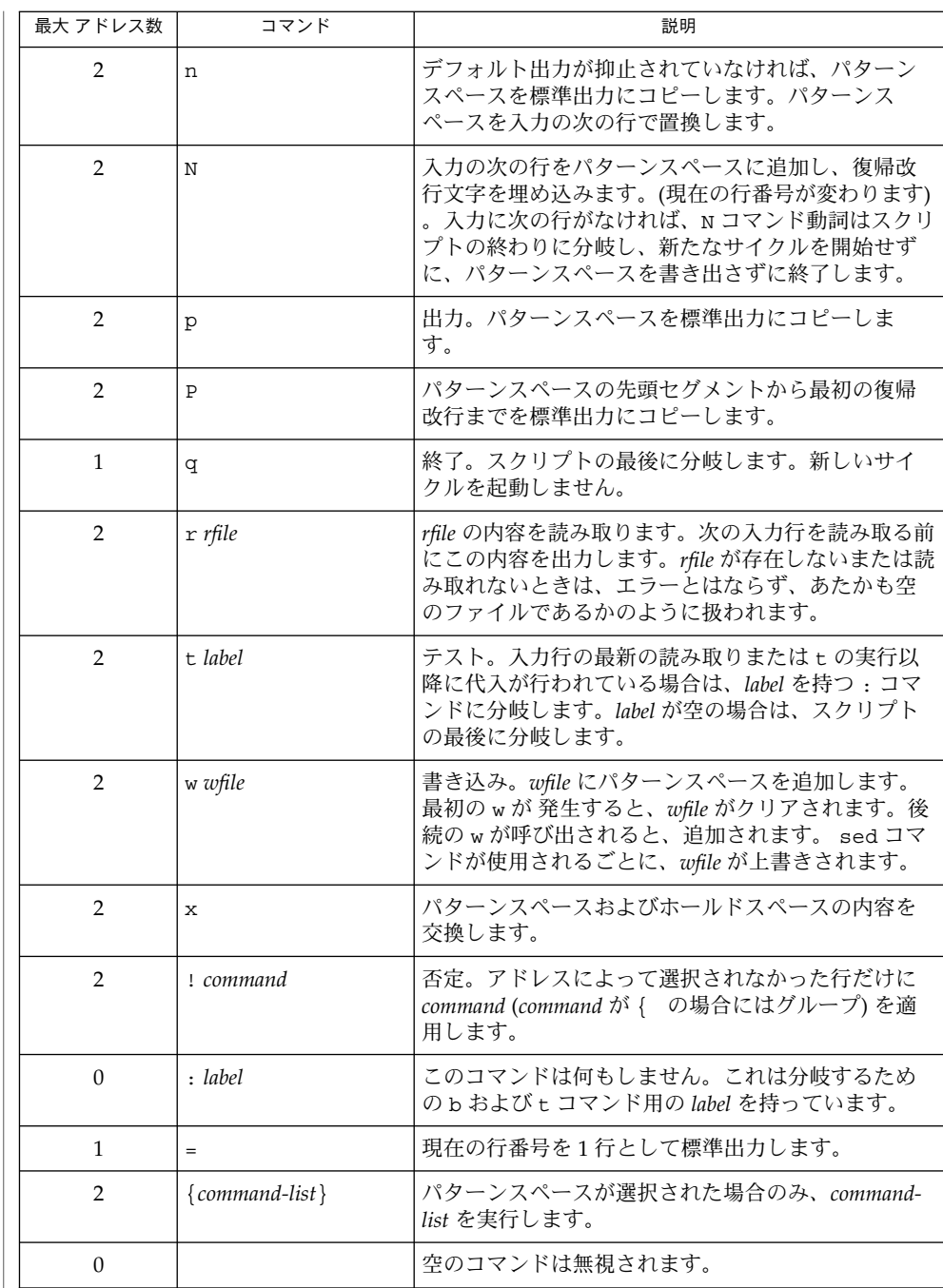

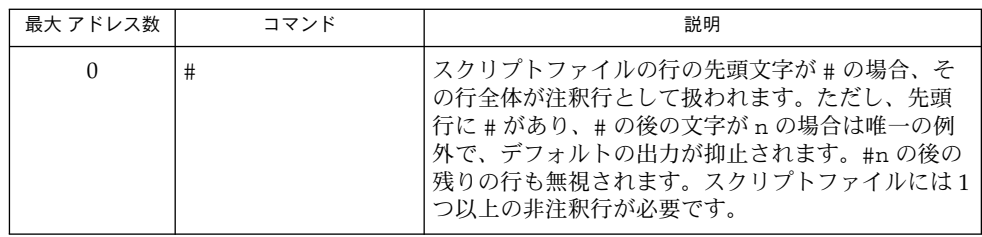

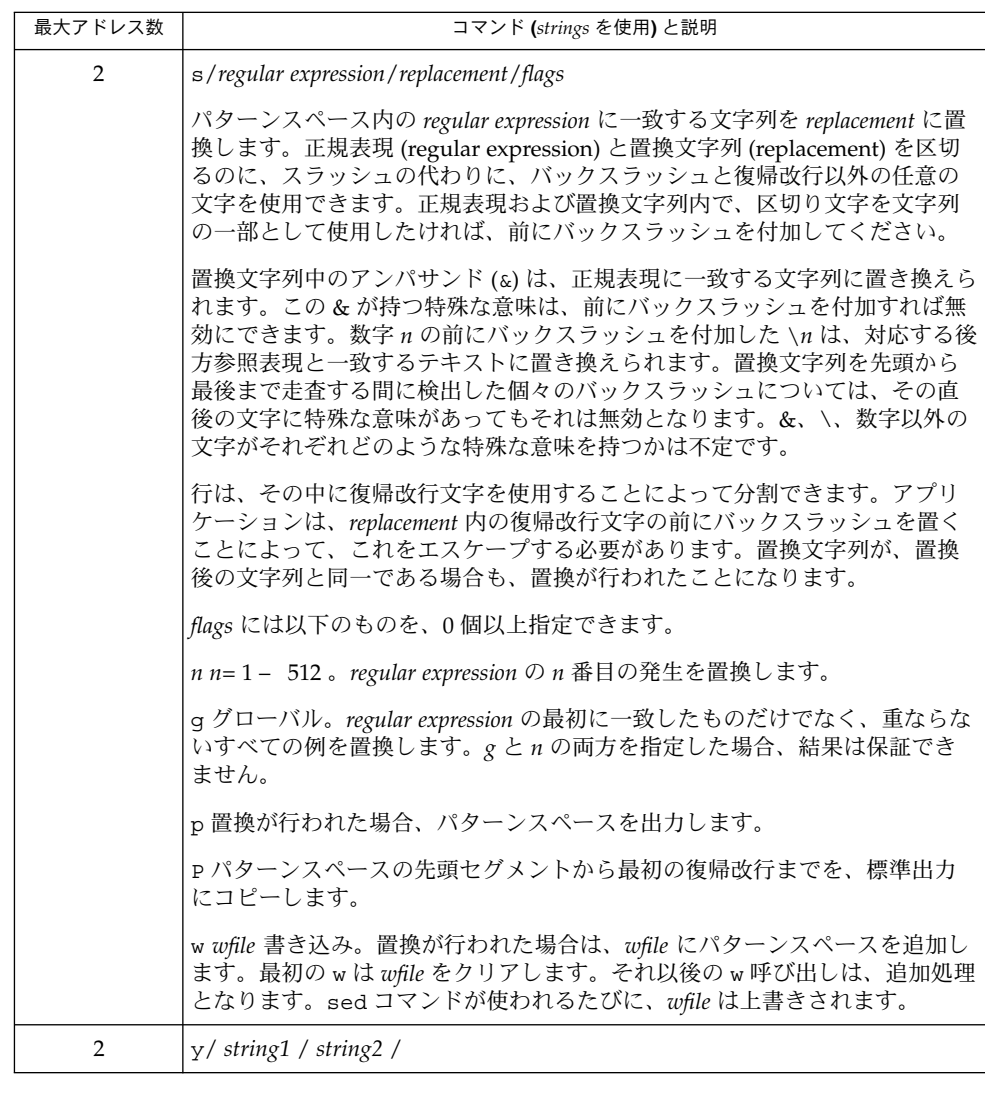

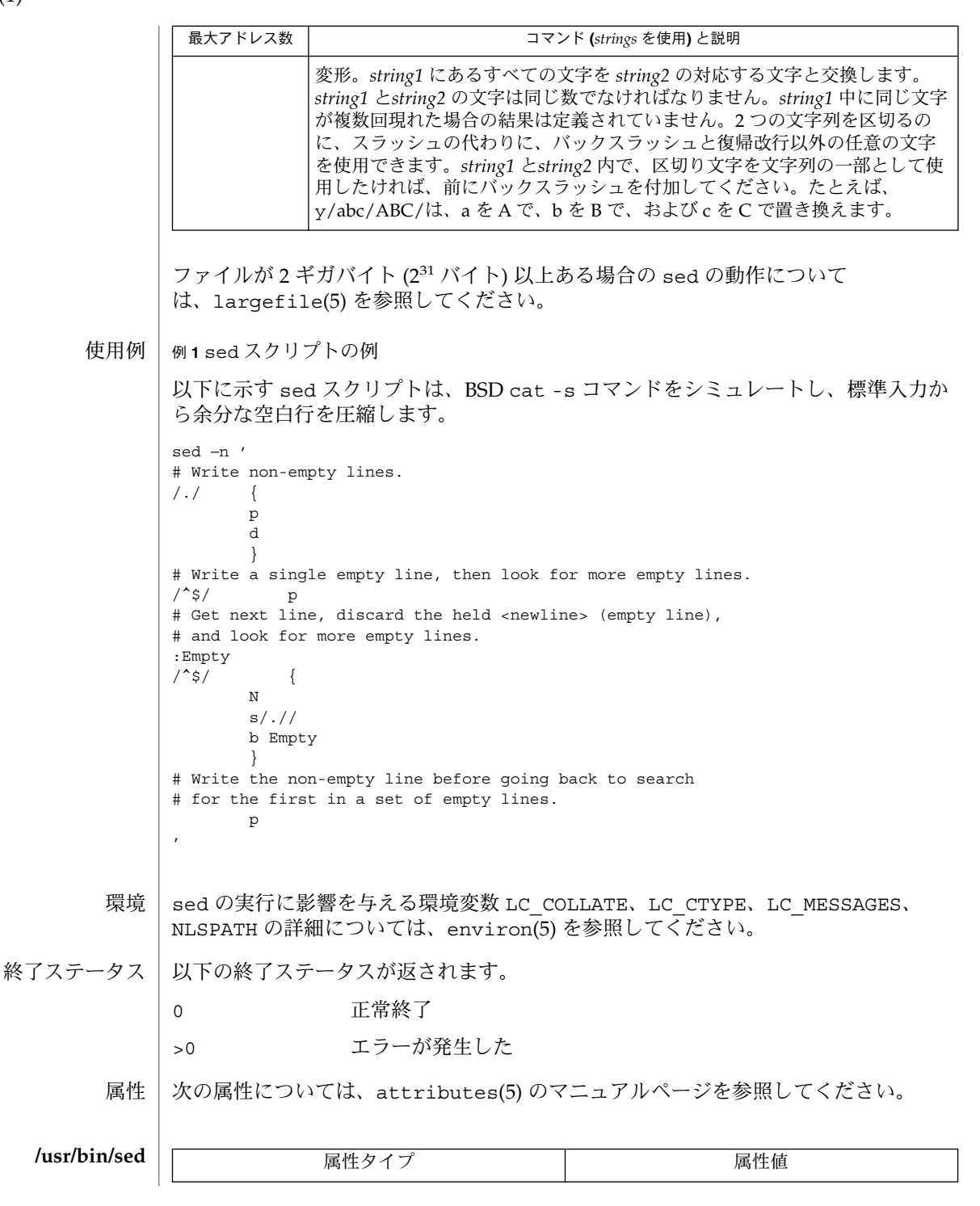

**1052** SunOS リファレンスマニュアル 1 : ユーザーコマンド • 最終更新日 1999年9月9日

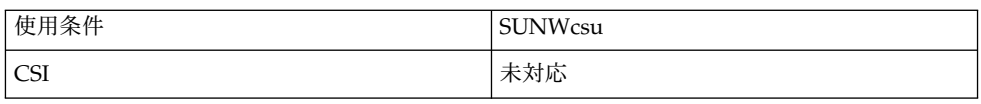

**/usr/xpg4/bin/sed**

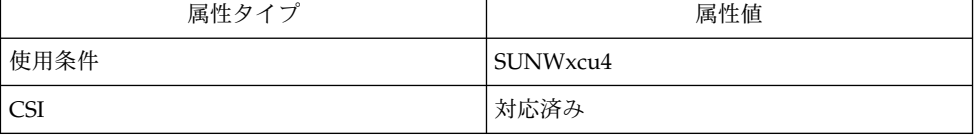

関連項目

awk(1), ed(1), grep(1), attributes(5), environ(5), largefile(5), regexp(5), XPG4(5)

### select(1)

- shell\_builtins, case, for, foreach, function, if, repeat, select, switch, until, while  $\dot{\triangledown} \pm \dot{\triangledown}$ 組み込み関数 名前 |
- シェルインタプリタである csh(1)、ksh(1)、および sh(1) には、特殊の組み込みコマ ンドが用意されています。シェルは、case, for、foreach、function、if、 repeat、select、switch、until、および while をコマンドとして解釈します。 これらのコマンドの詳細は、各シェルのマニュアルページの「コマンド」の項に記載 されています。以下に示すコマンドは、効率の改善とコマンド間でのデータ共有を可 能にするため、シェルに組み込まれています。詳細については、各コマンドのマ ニュアルページを参照してください。 機能説明

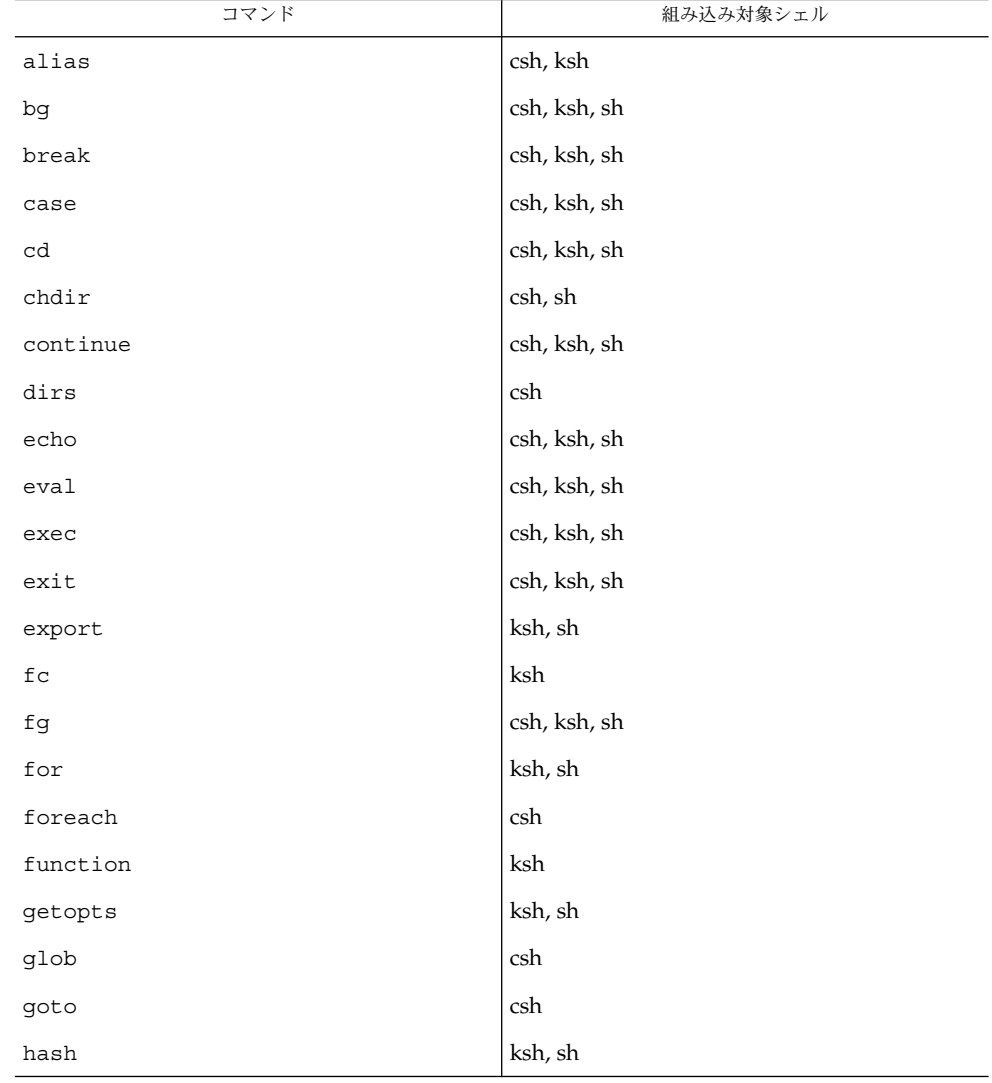

**1054** SunOS リファレンスマニュアル 1 : ユーザーコマンド • 最終更新日 2002 年 2 月 1 日

select(1)

| コマンド     | 組み込み対象シェル    |
|----------|--------------|
| hashstat | csh          |
| history  | csh          |
| if       | csh, ksh, sh |
| jobs     | csh, ksh, sh |
| kill     | csh, ksh, sh |
| let      | ksh          |
| limit    | csh          |
| login    | csh, ksh, sh |
| logout   | csh, ksh, sh |
| nice     | csh          |
| newgrp   | ksh, sh      |
| notify   | csh          |
| onintr   | csh          |
| popd     | csh          |
| print    | ksh          |
| pushd    | csh          |
| pwd      | ksh, sh      |
| read     | ksh, sh      |
| readonly | ksh, sh      |
| rehash   | csh          |
| repeat   | csh          |
| return   | ksh, sh      |
| select   | ksh          |
| set      | csh, ksh, sh |
| setenv   | csh          |
| shift    | csh, ksh, sh |
| source   | csh          |
| stop     | csh, ksh, sh |
| suspend  | csh, ksh, sh |

select(1)

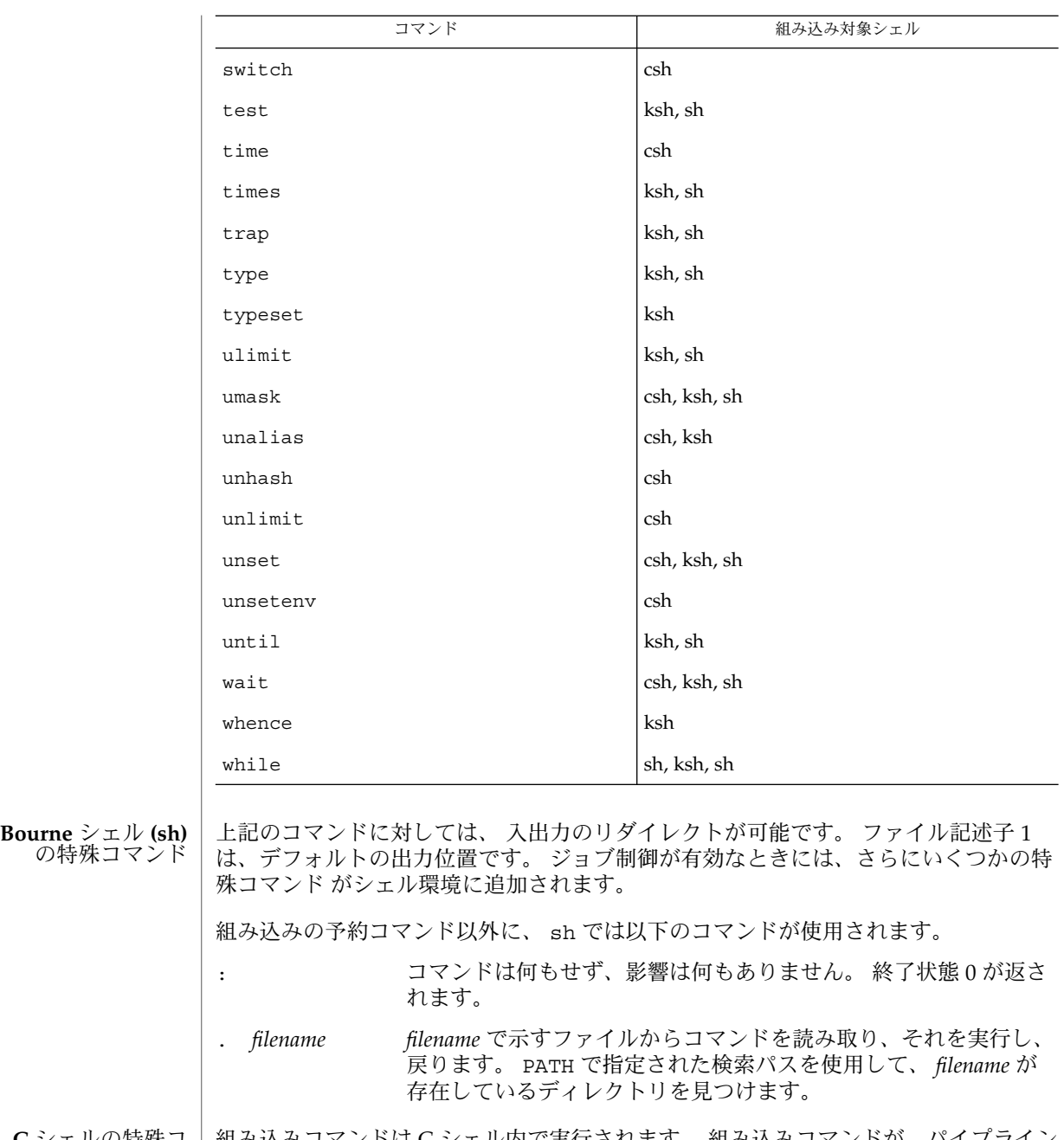

組み込みコマンドは C シェル内で実行されます。 組み込みコマンドが、パイプライン の いずれかの構成要素 (最後の要素を除く) として現われると、 サブシェル内で実行 されます。 組み込みの予約コマンド以外に、 csh では以下のコマンドが使用されま す。 **C** シェルの特殊コ マンド

**1056** SunOS リファレンスマニュアル 1 : ユーザーコマンド • 最終更新日 2002 年 2 月 1 日

select(1)

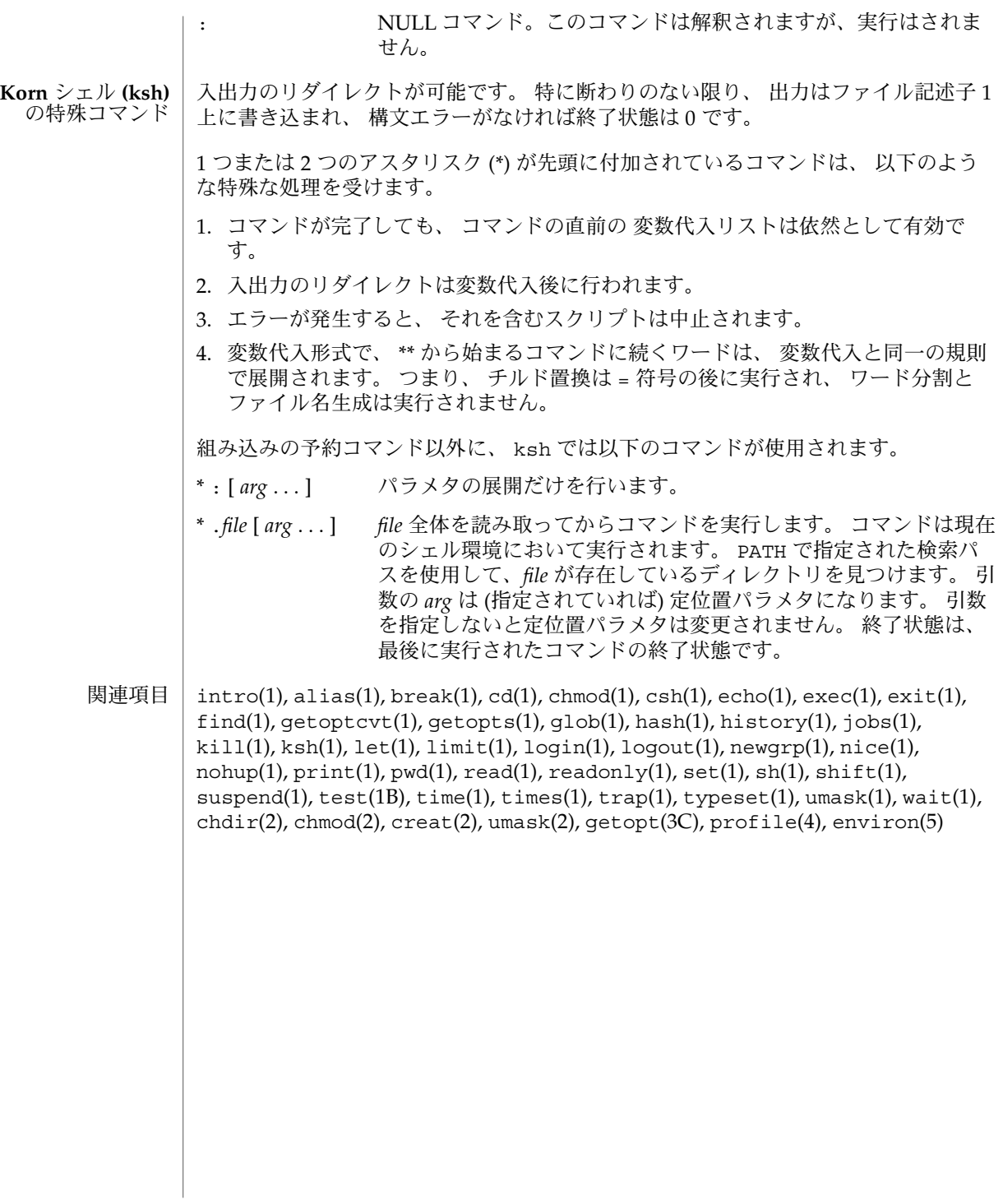

set(1)

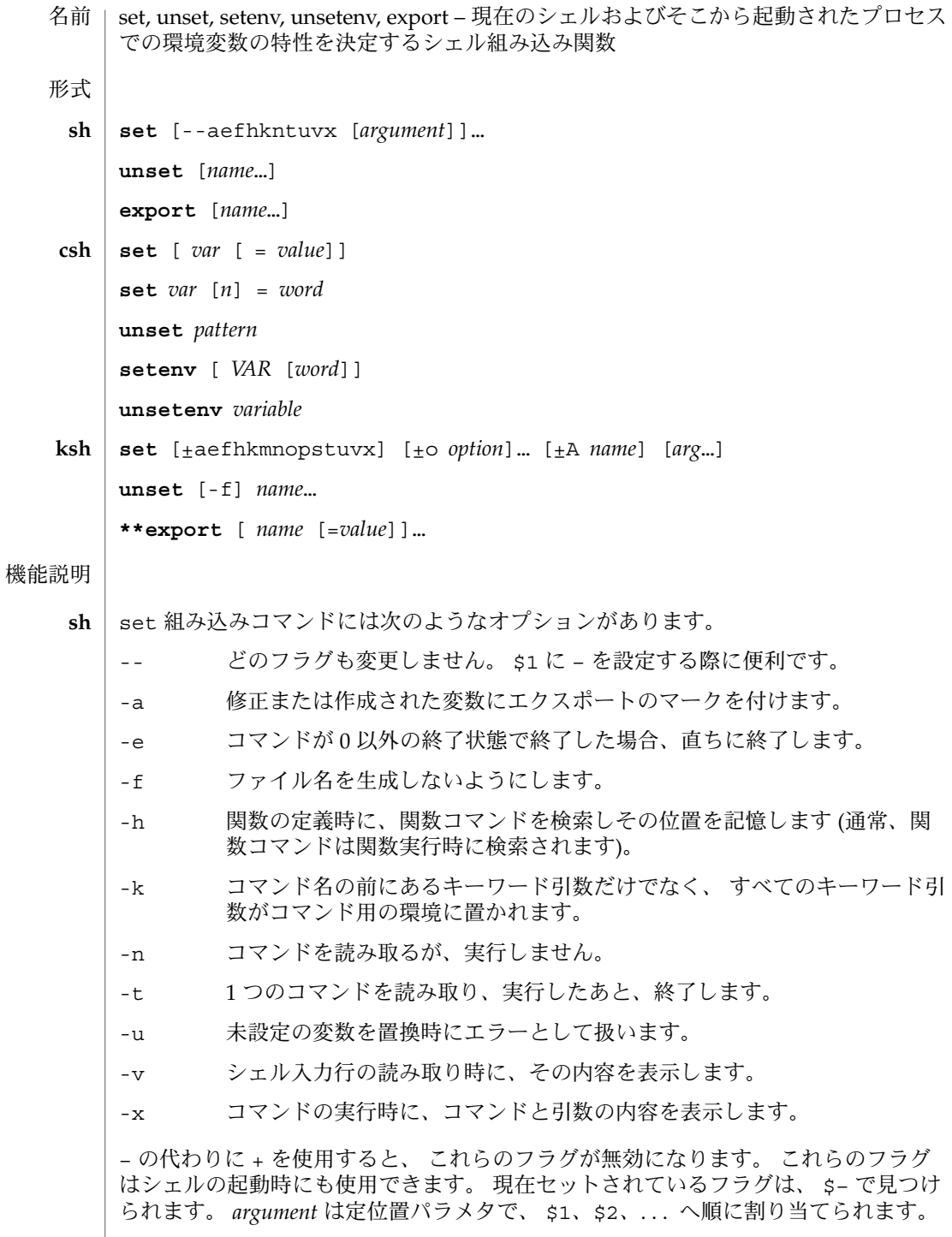

*argument* が指定されない場合、 すべての名前の値が出力されます。 unset は *name* ごとに、対応する変数または関数値を削除します。 変数 PATH 、PS1、 PS2、 MAILCHECK および IF は設定解除できません。

export 組み込みコマンドでは、 指定された *name* に対し、ひきつづき実行されるコ マンドの環境へ 自動的にエクスポートされるようにマークを付けます。 引数を省略 すると、 現在のシェル実行中にエクスポートのマークが付けられた 変数名を一覧表 示します。 関数名はエクスポートされません。

引数を指定しないと set はすべてのシェル変数の値を表示します。 複数ワードから なる値は括弧でくくられて表示されます。 引数 *var* だけを指定すると、 set は空 (NULL) の値を *var* が示す変数に割り当てます。 引数を *var* = *value* の形式で指定する と、 set は、変数 *var* に値 *value* を割り当てます。 *value* は次のいずれかです。 **csh**

word **単一ワード** (もしくは引用符付きの文字列)

(*wordlist*) 空白で区切られた、括弧付きワードの並び

値は、割り当てられる前に、コマンドおよびファイル名展開されます。 set *var*[*n*]=*word* 形式は、複数ワードからなる値の *n* 番目のワードを *word* に置き換えま す。

unset は *pattern* が示すファイル名置換パターンに一致する名の変数を削除します。 'unset \*' と指定すると、すべての変数が削除されます。 ただしこれは、 csh の動作 に悪影響をおよぼします。

引数を指定しないと setenv はすべての環境変数を表示します。引数 *VAR* を指定す ると、 setenv は環境変数 *VAR* に空の値 (NULL) を設定します (慣習上、環境変数名 は大文字で指定されるのが通常)。 *VAR* と *word* の両引数を指定すると、 setenv は、 *VAR* に単一ワードまたは引用符付き文字列である値 *word* を設定します。 環境変数 PATH は、コロンで区切られた複数の *word* 引数を指定できます ( 後述の「使用例」を 参照 ) 。 最もよく使用される環境変数 USER 、 TERM 、 PATH は、自動的に csh 変数 user、term、path から (へ) インポート (エクスポート) されます。 これらの変数を 変更する場合には setenv を使用してください。 さらにシェルは、 csh 変数 cwd が 変更されるたびに、その値を 環境変数 PWD へ設定します。

環境変数 LC\_CTYPE、LC\_MESSAGES、LC\_TIME、LC\_COLLATE、LC\_NUMERIC、 LC MONETARY は、Cシェル内で変更されると新しい値が即座に有効になります。 こ れらの環境変数の詳細については environ(5) を参照してください。

unsetenv は環境から *variable* が示す変数を削除します。 unset のようなパターン マッチングは行いません。

- set コマンドのフラグの意味は以下のとおりです。 **ksh**
	- -A 配列の代入。 *name* で示される変数の設定を解除し、 *arg* リストから順々に 値を割り当てます。 +A は、 最初の変数設定を解除しません。
	- -a 定義される後続の変数すべてを自動的にエクスポートします。

set(1)

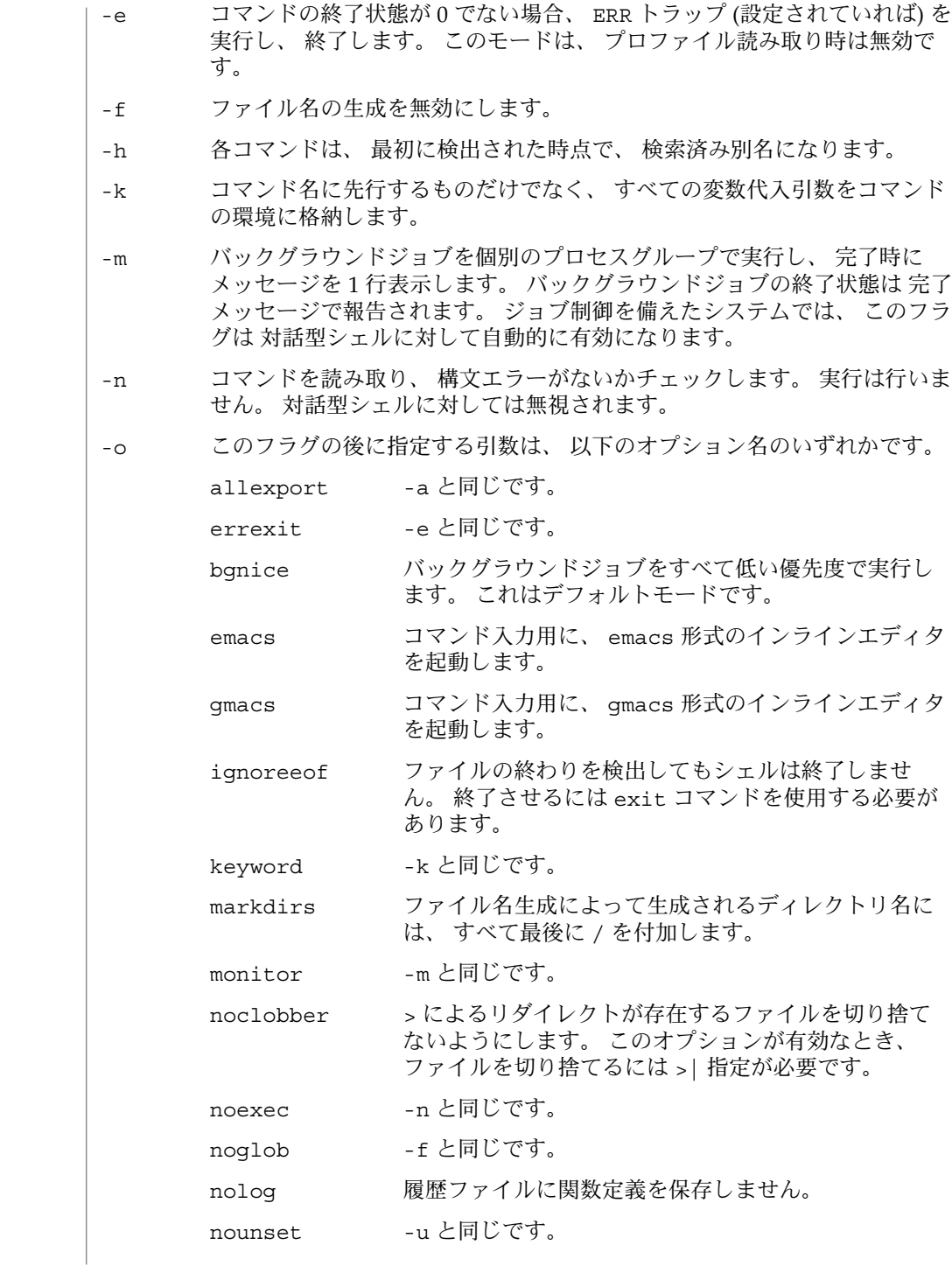

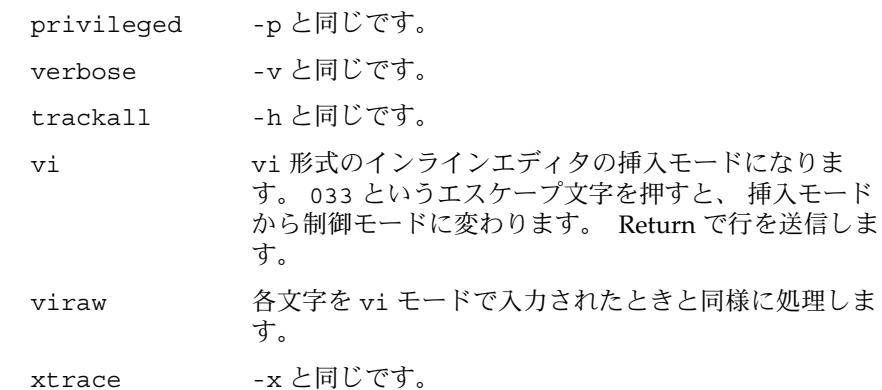

オプション名を指定しない場合、 -o は現在のオプション設定を表示します。

- -p \$HOME/.profile ファイルを処理しないようにし、 ENV ファイルの代わ りに /etc/suid\_profile ファイルを使用します。 このモードは、 実効 ユーザー ID が実ユーザー ID と等しくないとき、また実効グループ ID が 実グループ ID と等しくないときには 必ず有効になります。 このモードを 無効にすると、 実効ユーザー ID が実ユーザー ID に、 実効グループ ID が 実グループ ID にそれぞれ設定されます。
- -s 定位置パラメタを辞書編集方式の順にソートします。
- -t コマンド 1 つを読み取って実行し、 終了します。
- -u 置換を行う際に、設定されていないパラメタを エラーとして扱います。
- -v シェルへの入力行を読み取り時に表示します。
- -x コマンドとその引数を実行時に表示します。
- -x フラグと -v フラグを無効にし、 フラグに対する引数の検査を停止しま す。
- – どのフラグも変更しません。 このフラグは、 \$1を で始まる値に設定す る際に便利です。 このフラグの後に引数がない場合、 定位置パラメタが設 定解除されます。

– の代わりに + を使用すると、 これらのフラグが無効になります。 これらのフラグ はシェル起動時にも使用できます。 現在設定されているフラグは、 \$– で見ることが できます。 -A を指定しないかぎり、 残りの引数は定位置パラメタとなり、 \$1 \$2 ... に順番に割り当てられます。 引数を 1 つも指定しない場合には、 すべての変数の名 前と値を標準出力上に表示します。

*name* が示す変数の設定を解除します。 つまり、 それらの変数の値と属性を消去しま す。 読み取り専用の変数は設定を解除できません。 -f フラグが指定されていると、 *name* 引数は関数名を表します。 ERRNO、 LINENO、 MAILCHECK、 OPTARG、 OPTIND、 RANDOM、 SECONDS、 TMOUT、および \_ の設定を解除すると、 これらの 変数の特殊な意味が削除されます。 後でこれらの変数に値を代入しても、 特殊な意 味はないままです。

SunOS リファレンスマニュアル 1 : ユーザーコマンド **1061**

 $set(1)$ 

 $set(1)$ 

unset を使用すると *name* が示す変数の設定を解除します。 つまり、 それらの変数の 値と属性を消去します。 読み取り専用の変数は設定を解除できません。 -f フラグが 指定されていると、 *name* 引数は関数名を表します。 ERRNO、 LINENO、 MAILCHECK、 OPTARG、 OPTIND、 RANDOM、 SECONDS、 TMOUT、および の設定 を解除すると、 これらの変数の特殊な意味が削除されます。 後でこれらの変数に値 を代入しても、 特殊な意味はないままです。

export 組み込みコマンドでは、 指定された *name* に対し、 後で実行されるコマンド の環境へ 自動的にエクスポートされるようにマークを付けます。

1 つまたは 2 つの (\*) アスタリスクが先頭に付加されている ksh(1) コマンドは、 以下 のような特殊な処理を受けます。

- 1. コマンドが完了しても、 コマンドの直前の 変数代入リストは依然として有効で す。
- 2. 入出力のリダイレクトは変数代入後に行われます。
- 3. エラーが発生すると、 それを含むスクリプトは中止されます。
- 4. 変数代入形式で、\*\* から始まるコマンドに続くワードは、 変数代入と同一の規則 で展開されます。 つまり、 チルド置換は = 符号の後に実行され、 ワード分割と ファイル名生成は実行されません。

### 使用例

次の例では、 /bin、/usr/bin、/usr/sbin、/usr/ucb/bin ディレクトリにある ファイルをその順番で検索するために、 環境変数 PATH を設定しています。 **csh**

setenv PATH "/bin:/usr/bin:/usr/sbin:usr/ucb/bin"

次の属性については attributes(5) のマニュアルページを参照してください。 属性

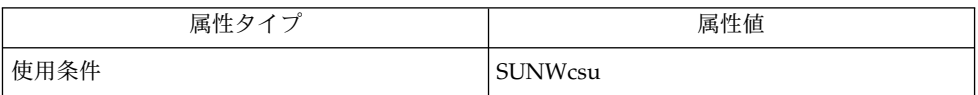

 $csh(1)$ , ksh $(1)$ , read $(1)$ , sh $(1)$ , typeset $(1)$ , attributes $(5)$ , environ $(5)$ 関連項目

## setenv(1)

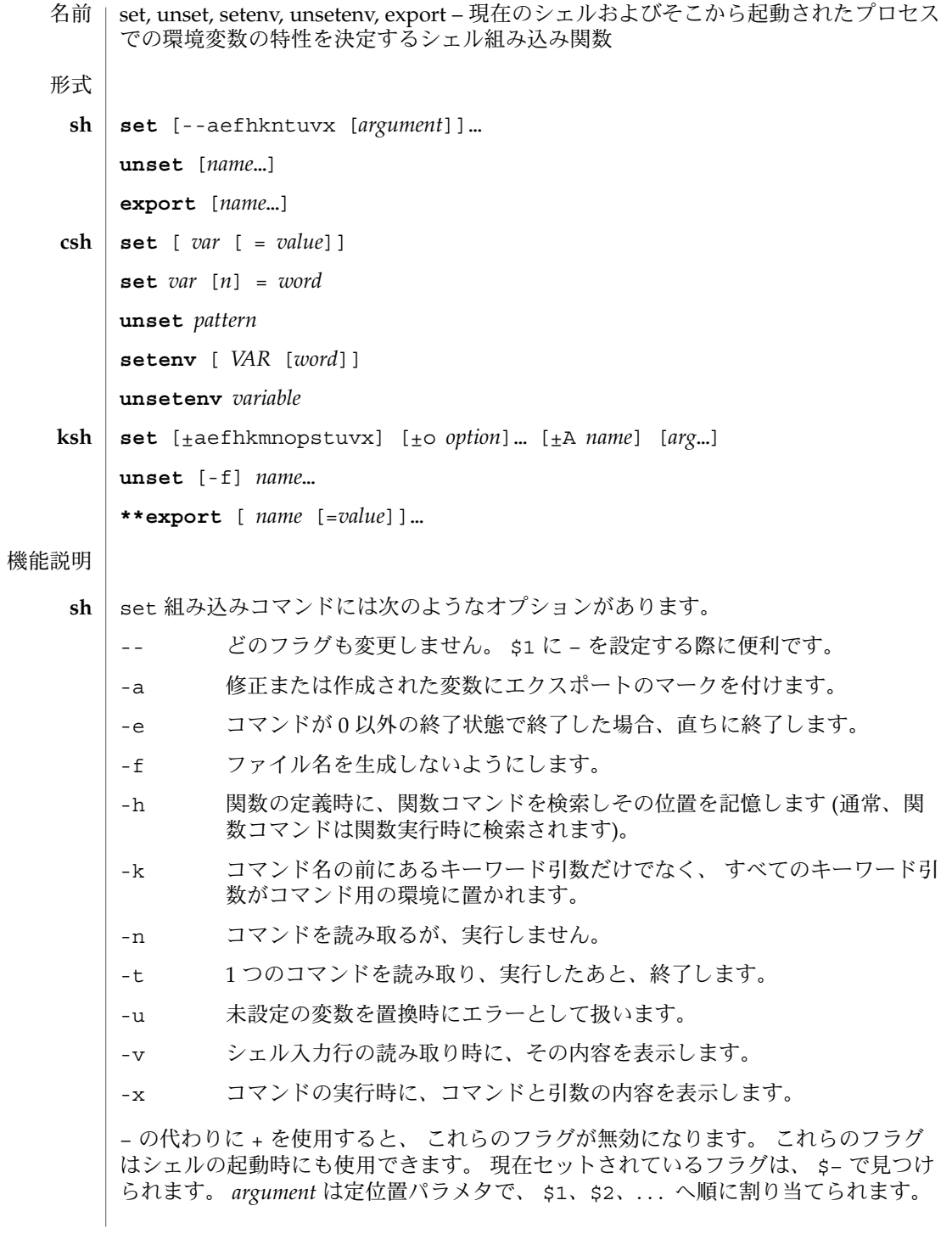

#### $setenv(1)$

*argument* が指定されない場合、 すべての名前の値が出力されます。 unset は *name* ごとに、対応する変数または関数値を削除します。 変数 PATH 、PS1、 PS2、 MAILCHECK および IF は設定解除できません。

export 組み込みコマンドでは、 指定された *name* に対し、ひきつづき実行されるコ マンドの環境へ 自動的にエクスポートされるようにマークを付けます。 引数を省略 すると、 現在のシェル実行中にエクスポートのマークが付けられた 変数名を一覧表 示します。 関数名はエクスポートされません。

引数を指定しないと set はすべてのシェル変数の値を表示します。 複数ワードから なる値は括弧でくくられて表示されます。 引数 *var* だけを指定すると、 set は空 (NULL) の値を *var* が示す変数に割り当てます。 引数を *var* = *value* の形式で指定する と、 set は、変数 *var* に値 *value* を割り当てます。 *value* は次のいずれかです。 **csh**

word **単一ワード** (もしくは引用符付きの文字列)

(*wordlist*) 空白で区切られた、括弧付きワードの並び

値は、割り当てられる前に、コマンドおよびファイル名展開されます。 set *var*[*n*]=*word* 形式は、複数ワードからなる値の *n* 番目のワードを *word* に置き換えま す。

unset は *pattern* が示すファイル名置換パターンに一致する名の変数を削除します。 'unset \*' と指定すると、すべての変数が削除されます。 ただしこれは、 csh の動作 に悪影響をおよぼします。

引数を指定しないと setenv はすべての環境変数を表示します。引数 *VAR* を指定す ると、 setenv は環境変数 *VAR* に空の値 (NULL) を設定します (慣習上、環境変数名 は大文字で指定されるのが通常)。 *VAR* と *word* の両引数を指定すると、 setenv は、 *VAR* に単一ワードまたは引用符付き文字列である値 *word* を設定します。 環境変数 PATH は、コロンで区切られた複数の *word* 引数を指定できます ( 後述の「使用例」を 参照 ) 。 最もよく使用される環境変数 USER 、 TERM 、 PATH は、自動的に csh 変数 user、term、path から (へ) インポート (エクスポート) されます。 これらの変数を 変更する場合には setenv を使用してください。 さらにシェルは、 csh 変数 cwd が 変更されるたびに、その値を 環境変数 PWD へ設定します。

環境変数 LC\_CTYPE、LC\_MESSAGES、LC\_TIME、LC\_COLLATE、LC\_NUMERIC、 LC MONETARY は、Cシェル内で変更されると新しい値が即座に有効になります。 こ れらの環境変数の詳細については environ(5) を参照してください。

unsetenv は環境から *variable* が示す変数を削除します。 unset のようなパターン マッチングは行いません。

- set コマンドのフラグの意味は以下のとおりです。 **ksh**
	- -A 配列の代入。 *name* で示される変数の設定を解除し、 *arg* リストから順々に 値を割り当てます。 +A は、 最初の変数設定を解除しません。
	- -a 定義される後続の変数すべてを自動的にエクスポートします。
- -e コマンドの終了状態が 0 でない場合、 ERR トラップ (設定されていれば) を 実行し、 終了します。 このモードは、 プロファイル読み取り時は無効で す。
- -f ファイル名の生成を無効にします。
- -h 各コマンドは、 最初に検出された時点で、 検索済み別名になります。
- -k コマンド名に先行するものだけでなく、 すべての変数代入引数をコマンド の環境に格納します。
- -m バックグラウンドジョブを個別のプロセスグループで実行し、 完了時に メッセージを 1 行表示します。 バックグラウンドジョブの終了状態は 完了 メッセージで報告されます。 ジョブ制御を備えたシステムでは、 このフラ グは 対話型シェルに対して自動的に有効になります。
- -n コマンドを読み取り、 構文エラーがないかチェックします。 実行は行いま せん。 対話型シェルに対しては無視されます。
- -o このフラグの後に指定する引数は、 以下のオプション名のいずれかです。

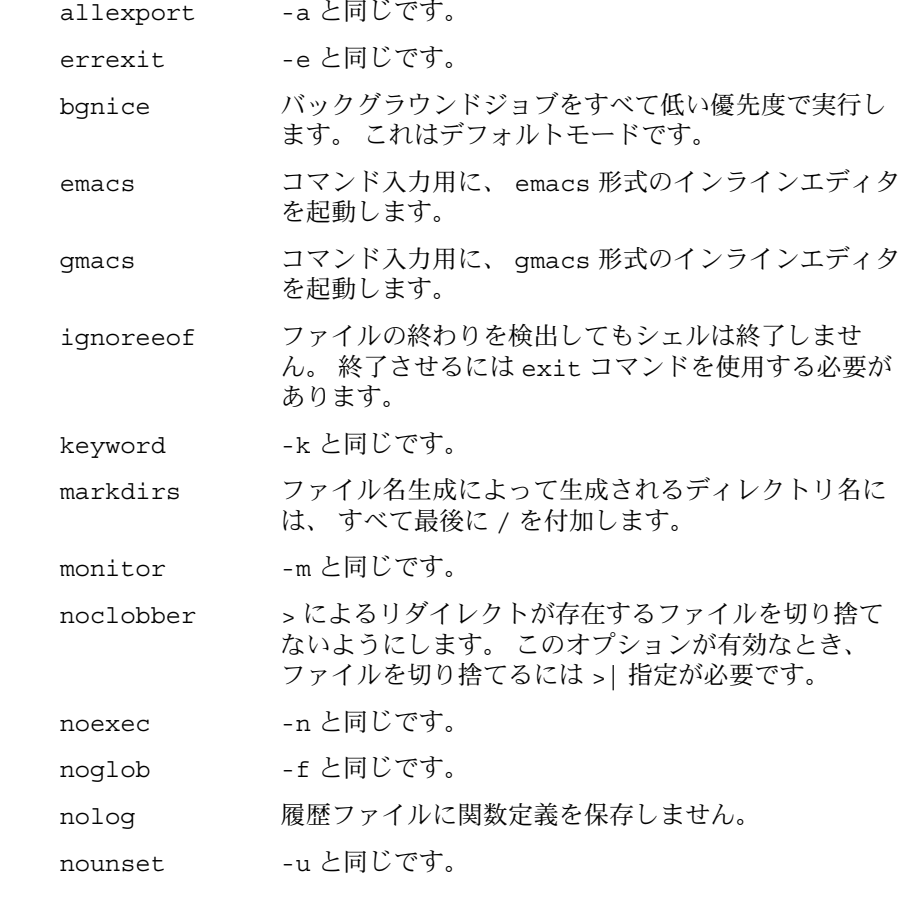

setenv(1)

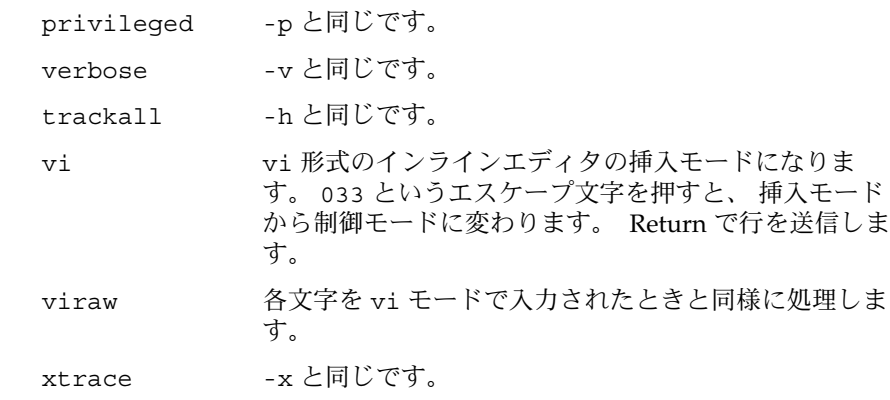

オプション名を指定しない場合、 -o は現在のオプション設定を表示します。

- -p \$HOME/.profile ファイルを処理しないようにし、 ENV ファイルの代わ りに /etc/suid\_profile ファイルを使用します。 このモードは、 実効 ユーザー ID が実ユーザー ID と等しくないとき、また実効グループ ID が 実グループ ID と等しくないときには 必ず有効になります。 このモードを 無効にすると、 実効ユーザー ID が実ユーザー ID に、 実効グループ ID が 実グループ ID にそれぞれ設定されます。
- -s 定位置パラメタを辞書編集方式の順にソートします。
- -t コマンド1つを読み取って実行し、終了します。
- -u 置換を行う際に、設定されていないパラメタを エラーとして扱います。
- -v シェルへの入力行を読み取り時に表示します。
- -x コマンドとその引数を実行時に表示します。
- -x フラグと -v フラグを無効にし、 フラグに対する引数の検査を停止しま す。
- – どのフラグも変更しません。 このフラグは、 \$1を で始まる値に設定す る際に便利です。 このフラグの後に引数がない場合、 定位置パラメタが設 定解除されます。

– の代わりに + を使用すると、 これらのフラグが無効になります。 これらのフラグ はシェル起動時にも使用できます。現在設定されているフラグは、 \$- で見ることが できます。 -A を指定しないかぎり、 残りの引数は定位置パラメタとなり、 \$1 \$2 ... に順番に割り当てられます。 引数を 1 つも指定しない場合には、 すべての変数の名 前と値を標準出力上に表示します。

*name* が示す変数の設定を解除します。 つまり、 それらの変数の値と属性を消去しま す。 読み取り専用の変数は設定を解除できません。 -f フラグが指定されていると、 *name* 引数は関数名を表します。 ERRNO、 LINENO、 MAILCHECK、 OPTARG、 OPTIND、 RANDOM、 SECONDS、 TMOUT、および \_ の設定を解除すると、 これらの 変数の特殊な意味が削除されます。 後でこれらの変数に値を代入しても、 特殊な意 味はないままです。

### setenv(1)

unset を使用すると *name* が示す変数の設定を解除します。 つまり、 それらの変数の 値と属性を消去します。 読み取り専用の変数は設定を解除できません。 -f フラグが 指定されていると、 *name* 引数は関数名を表します。 ERRNO、 LINENO、 MAILCHECK、 OPTARG、 OPTIND、 RANDOM、 SECONDS、 TMOUT、および の設定 を解除すると、 これらの変数の特殊な意味が削除されます。 後でこれらの変数に値 を代入しても、 特殊な意味はないままです。

export 組み込みコマンドでは、 指定された *name* に対し、 後で実行されるコマンド の環境へ 自動的にエクスポートされるようにマークを付けます。

1 つまたは 2 つの (\*) アスタリスクが先頭に付加されている ksh(1) コマンドは、 以下 のような特殊な処理を受けます。

- 1. コマンドが完了しても、 コマンドの直前の 変数代入リストは依然として有効で す。
- 2. 入出力のリダイレクトは変数代入後に行われます。
- 3. エラーが発生すると、 それを含むスクリプトは中止されます。
- 4. 変数代入形式で、\*\* から始まるコマンドに続くワードは、 変数代入と同一の規則 で展開されます。 つまり、 チルド置換は = 符号の後に実行され、 ワード分割と ファイル名生成は実行されません。

### 使用例

次の例では、 /bin、/usr/bin、/usr/sbin、/usr/ucb/bin ディレクトリにある ファイルをその順番で検索するために、 環境変数 PATH を設定しています。 **csh**

setenv PATH "/bin:/usr/bin:/usr/sbin:usr/ucb/bin"

次の属性については attributes(5) のマニュアルページを参照してください。 属性

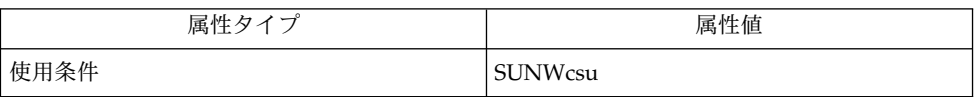

 $csh(1)$ , ksh $(1)$ , read $(1)$ , sh $(1)$ , typeset $(1)$ , attributes $(5)$ , environ $(5)$ 関連項目

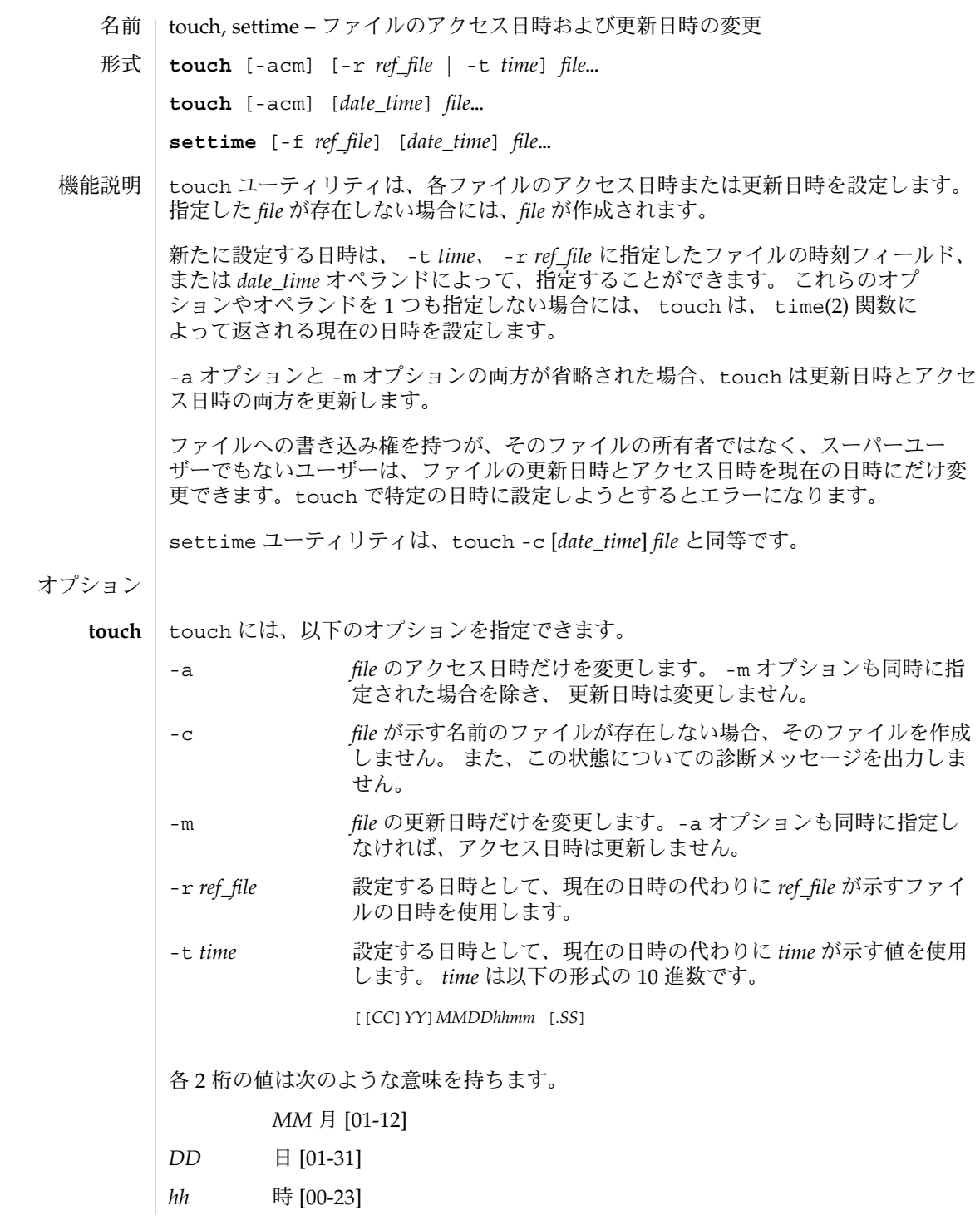

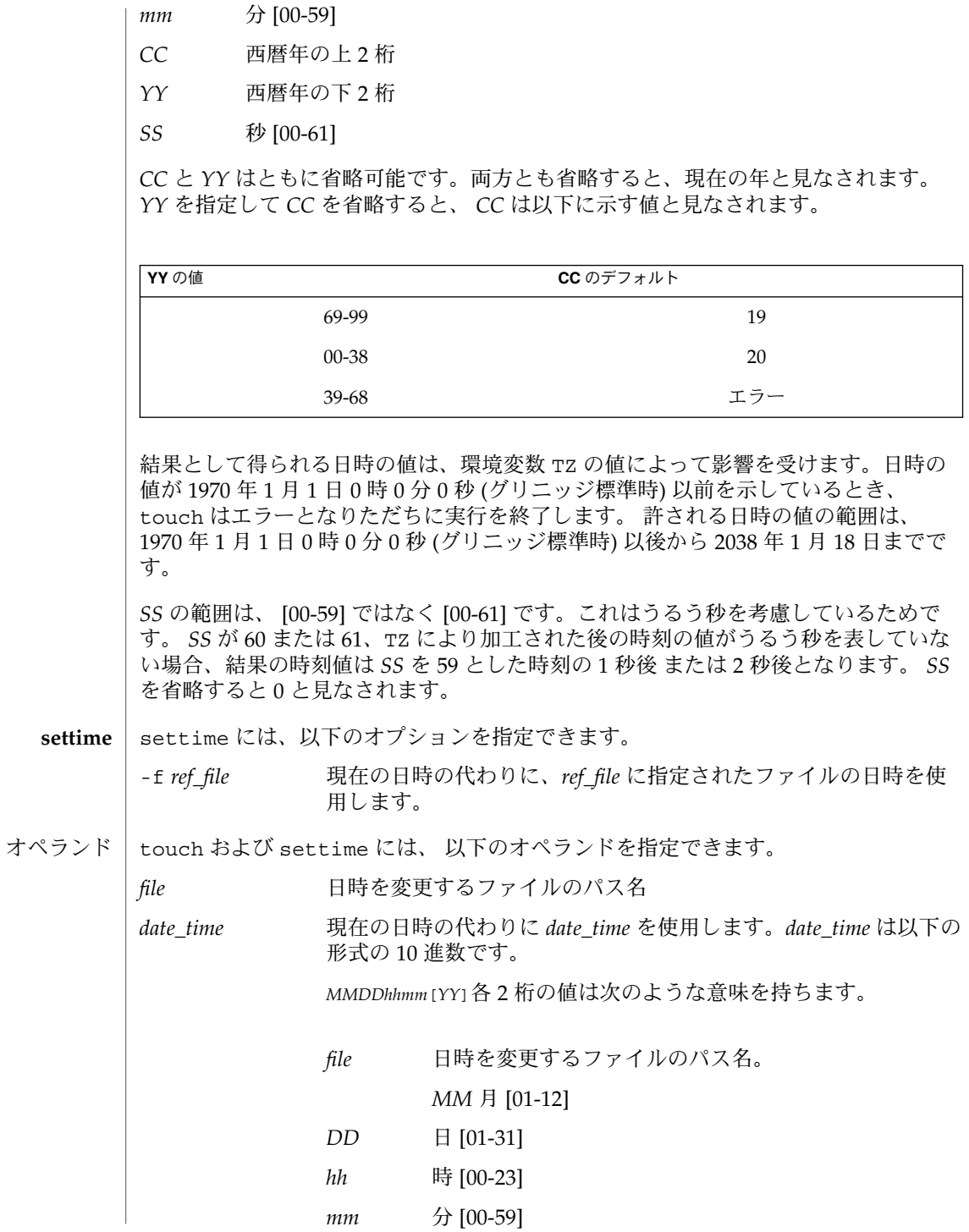

*YY* 西暦年の下 2 桁。 *YY* は省略可能です。省略すると、現在の年と見なされ ます。 *YY* を指定すると、 年は以下に示す値と見なさ れます。 **YY** 対応する年 69-99 1969-1999 00-38 2000-2038 39-68 エラー -r オプションと -t オプションの両方を省略し、最低 2 つのオペ ランドが指定され、そのうちの先頭のオペランドの値が 8 または 10 桁の 10 進数であるとき、その先頭オペランドは *date\_time* であ ると見なされます。それ以外の場合には、先頭オペランドは file であると見なされます。 ファイルが 2 ギガバイト (231 バイト) 以上ある場合の touch の動作については、 largefile(5) を参照してください。 touch の実行に影響を与える環境変数 LANG、LC\_ALL、LC\_CTYPE、 LC MESSAGES、NLSPATH についての詳細は、 environ(5) を参照してください。 TZ *time* オプション引数 や *date\_time* オペランド に適用するタイムゾーンを指 定します。 以下の終了ステータスが返されます。 0 touch の実行が正常終了し、要求されたすべての変更が行われた >0 エラーが発生した。 touch は、日時の変更を実施できなかったファイルの 数を返す 次の属性については attributes(5) のマニュアルページを参照してください。 属性タイプ 属性値 使用条件 New Real Management of SUNWcsu CSI 対応済み time(2), attributes(5), environ(5), largefile(5) 使用法 環境 終了ステータス 属性 関連項目

注意事項 | BSD 環境に熟知しているユーザーは、 -f オブションが touch に 受け入れられたの に -f オプションは無視されることに気づくでしょう。 ファイル上のアクセス権にか かわりなく、 touch は ユーザーが所有するすべてのファイルに対して成功するの で、 -f オプションは不要です。

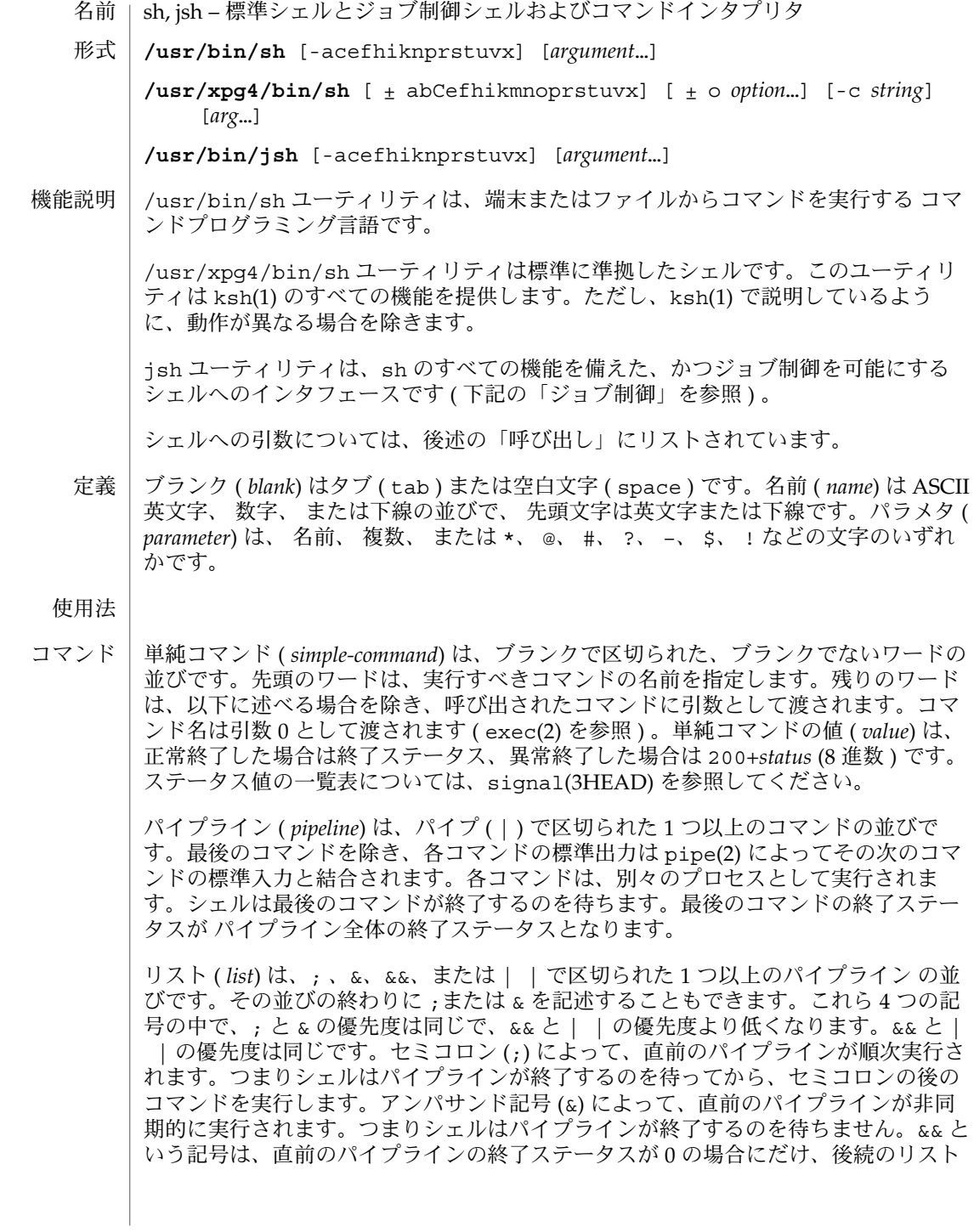

を実行するものです。反対に ( | |) は、終了ステータスが 0 以外の場合にだけ、後続 のリストを実行します。リスト中のコマンドを区切るのに、セミコロンの代わりに 任 意の数の復帰改行 (newline) を指定することもできます。

コマンド (*command*) は、単純コマンドまたは以下のいずれかです。特に断わりのない 限り、コマンドが返す値は、そのコマンド中で最後に実行された単純コマンドの値で す。

for *name* [ in *word* ...] do *list* done

コマンドが実行されるたびに、 *name* は in *word* リストから次に得られる *word* に 設定されます。in *word* ... を省略すると、for コマンドは、設定された各定位値 パラメタに対して、do *list* を 1 回実行します ( 後述の「パラメタ置換」を参照 ) 。 リストの *word* がなくなると、実行は終了します。

case *word* in [ *pattern* [ | *pattern* ] ) *list* ; ; ]... esac

case コマンドは、*word* に一致する最初の *pattern* に対応した *list* を実行します。 パターンの形式は、ファイル名生成に使用される形式と同じです ( 「ファイル名の 生成」の項を参照 ) 。ただしスラッシュ、先行するドット、およびスラッシュ直後 のドットは、明示的に一致しなくてもかまいません。

if *list* ; then *list* ; [ elif *list* ; then *list* ; ]...[ else *list* ; ] fi

if の後の *list* を実行後、*list* が 0 の終了ステータスを返すと、最初の then の後の *list* を実行します。それ以外の場合、elif の後の *list* を実行します。この値が 0 の場合、 次の then の後の *list* を実行します。これが失敗すると、else *list* を実行します。 else *list* も then *list* も実行しない場合、if コマンドは 0 の終了ステータスを返しま す。

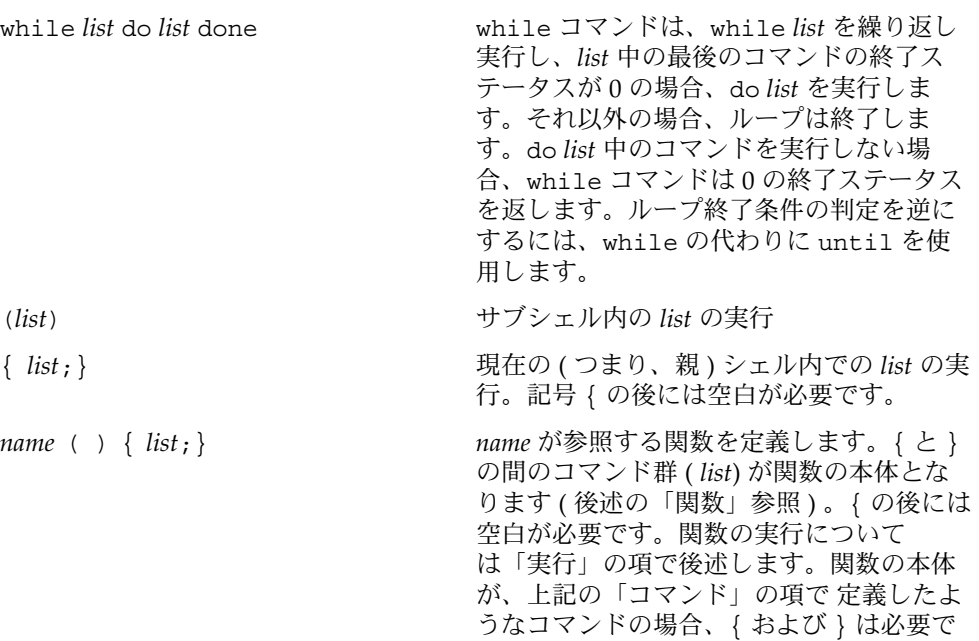

SunOS リファレンスマニュアル 1 : ユーザーコマンド **1073**

### $sh(1)$

はありません。 下記のワードは、コマンドの最初に現れたとき、およびクォートされずに記述された ときに認識されます。 if then else elif fi case esac for while until do done  $\{\ \}$ # でワードを始めると、そのワードおよび以降の 復帰改行までの文字がすべて無視さ れます。 シェルは、2つの逆引用符(い)で囲まれた文字列からコマンドを読み取ります。これ らのコマンドからの標準出力は、ワードの一部または全体として使用できます。標準 出力上で最後につく復帰改行は削除されます。 文字列は、読み取られる前にはいっさい解釈されません。ただし例外として、文字の エスケープに使用されるバックスラッシュ (\) の削除だけは行われます。バックス ラッシュは、逆引用符 (') または別のバックスラッシュ (\) をエスケープするために も使用され、コマンド文字列の読み取り前に削除されます。逆引用符をエスケープす ることにより、コマンド置換のネストが可能になります。コマンド置換が、一対の二 重引用符に囲まれている場合("...' ... '... '... ")、二重引用符をエス ケープしているバックスラッシュ (\") は削除されますが、それ以外のバックス ラッシュはそのまま残されます。 復帰改行文字のエスケープにバックスラッシュを用いた場合は (\newline)、バック スラッシュと復帰改行の両方が削除されます ( 後述の「クォート」の項の後半を参照 )。さらに、ドル記号 (\\$) をエスケープしているバックスラッシュも削除されます。 コマンド文字列に対するパラメタの置換は 読み取り前には行われないので、バックス ラッシュでドル記号をエスケープしようとしても無意味です。\、'、"、復帰改行 (newline)、および \$ 以外の文字の前に付くバックスラッシュは、コマンド文字列の 読み取り時にもそのまま残ります。 文字 \$ は、置換可能なパラメタ ( *parameters*) を示します。パラメタには、定位置パラ メタとキーワードパラメタの 2 種類があります。パラメタが数字の場合、これは定位 置パラメタです。定位置パラメタには、set コマンドによって値を割り当てられま す。キーワードパラメタ ( 変数とも呼ばれる ) には、以下の記述により値を代入する こともできます。 *name*=*value* [ *name*=*value* ]... *value* に対しては、パターンマッチングは行われません。同じ *name* を持つ関数と変数 が存在することはできません。 \${*parameter*} パラメタの値 ( もしあれば ) は置換されます。中括弧が 必要となるのは、パラメタの後に、その名前の一部と して解釈すべきでない文字、数字、または下線を指定 するときだけです。*parameter* が \* または @ の場合、 \$1 で始まる定位値パラメタはすべて ( 空白で区切られ て ) 置換されます。パラメタ \$0 は、シェルが呼び出さ れたときに、引数 0 から設定されます。 注釈行 コマンド行置換 パラメタ置換

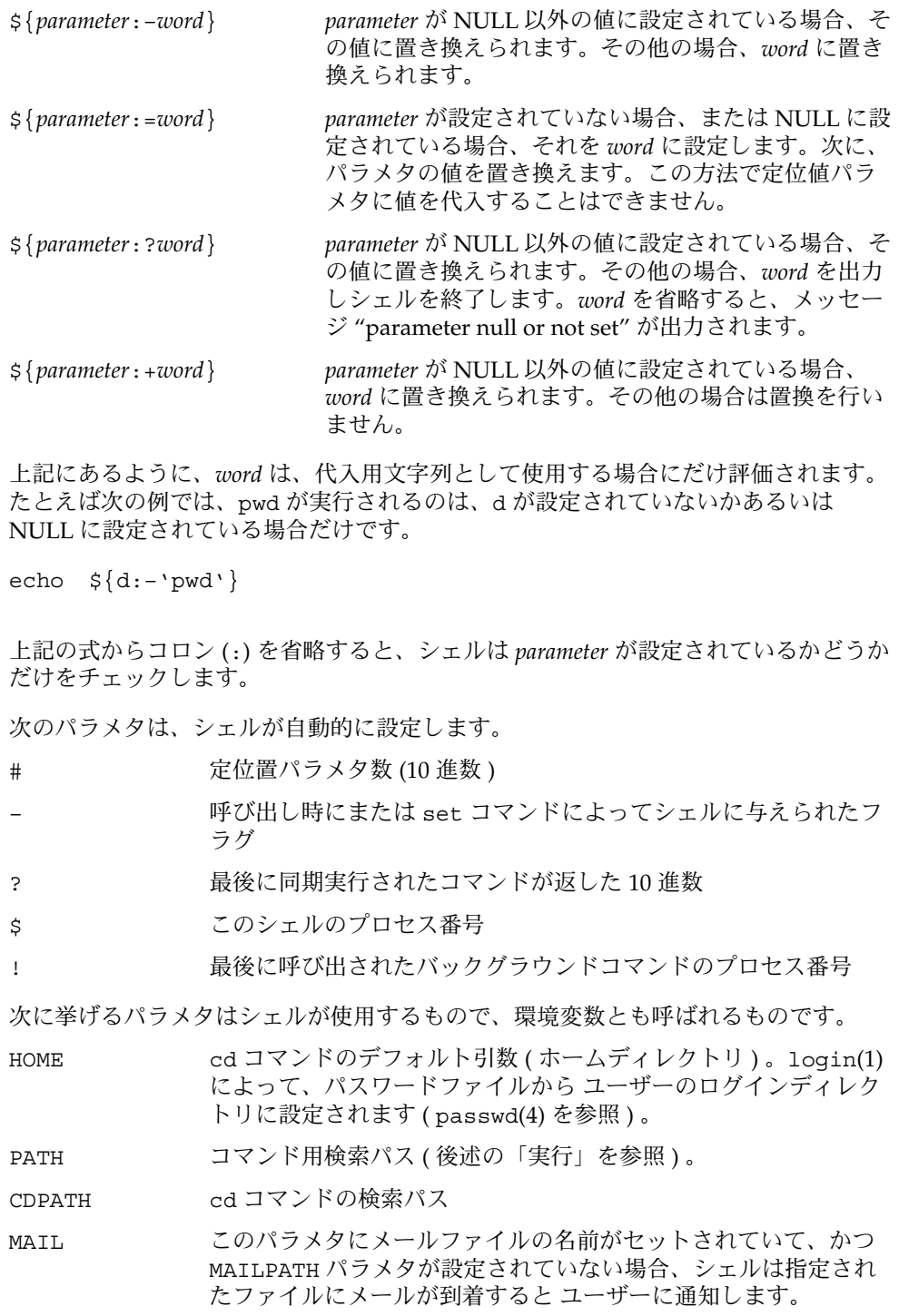

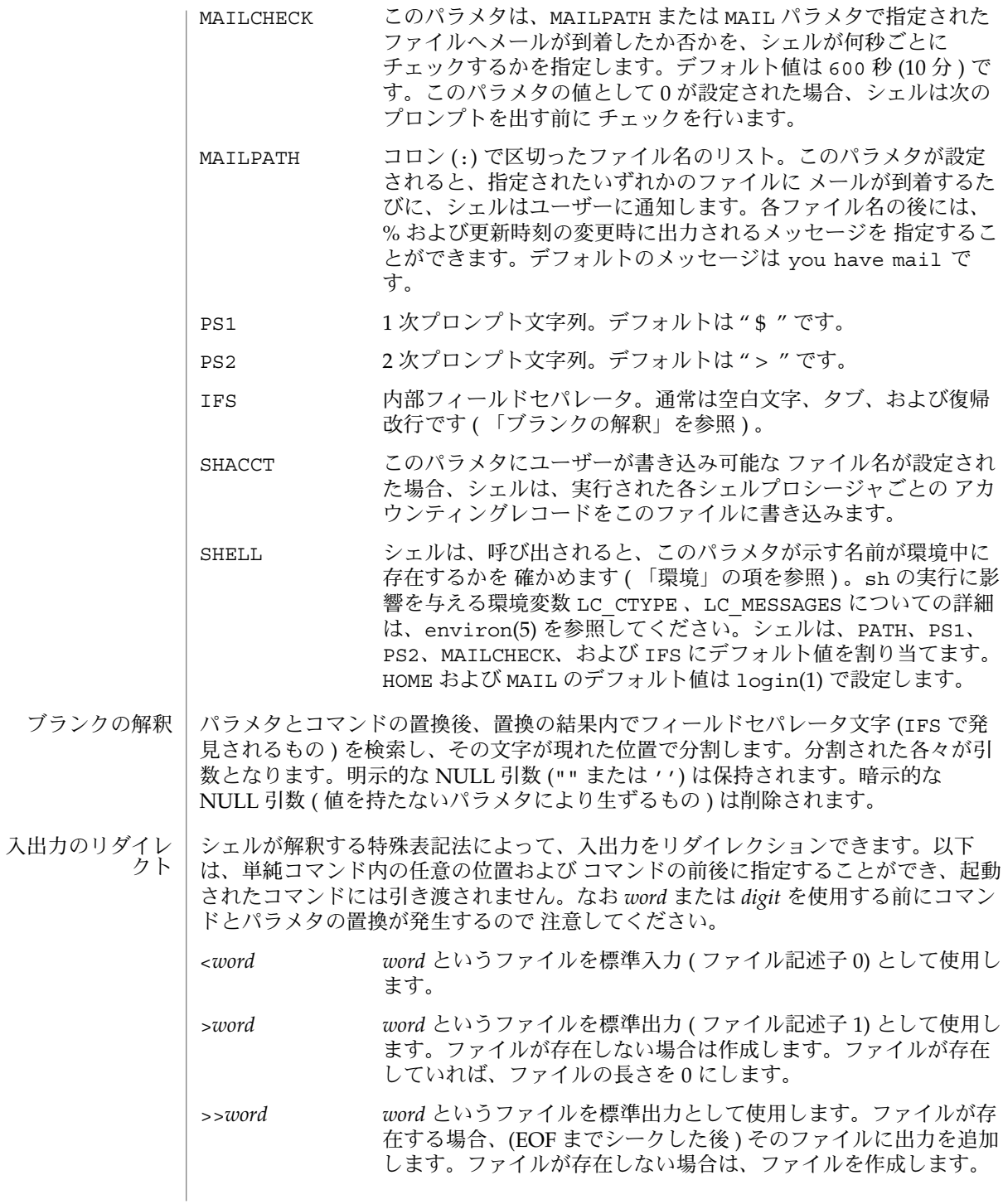

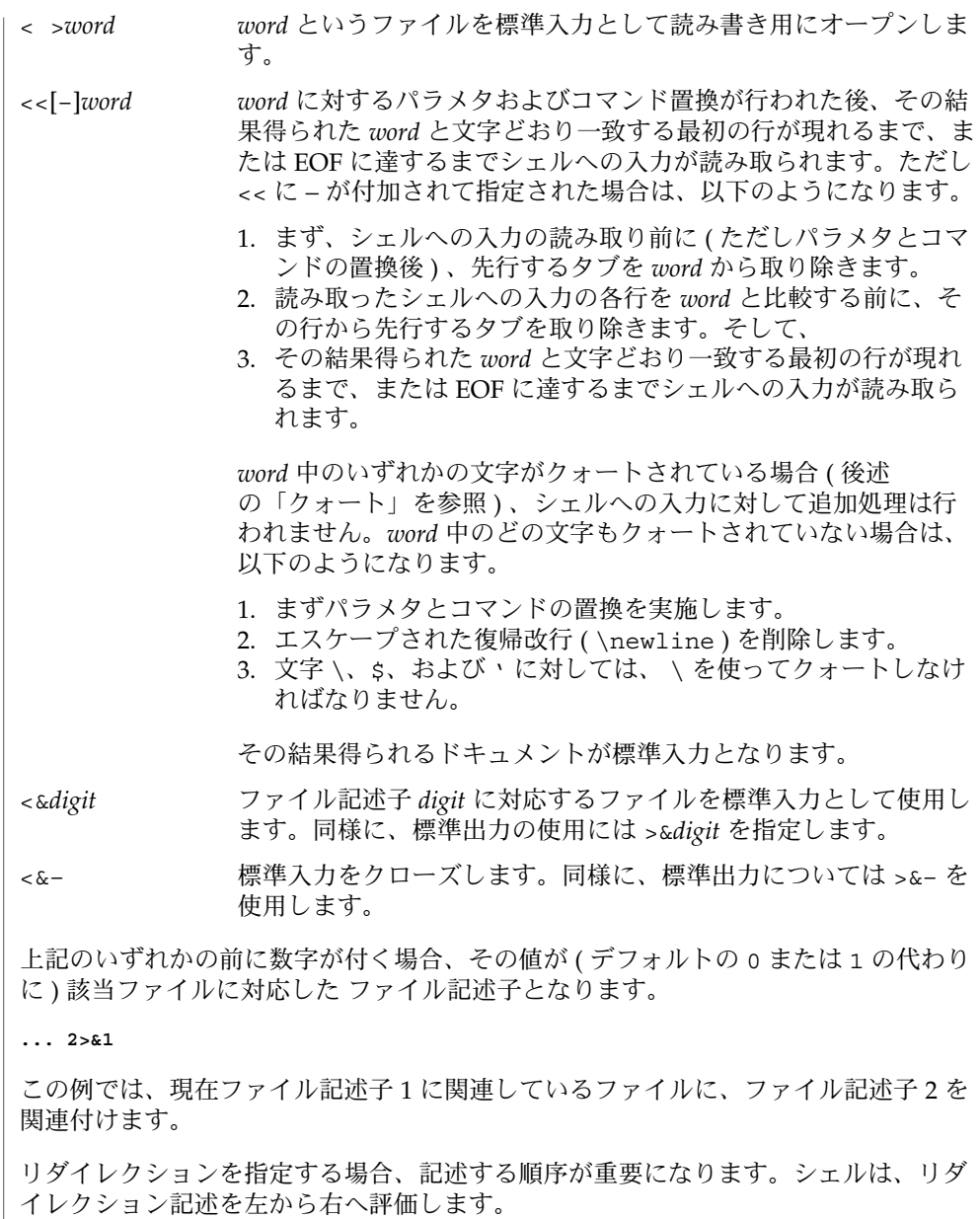

**... 1>***xxx* **2>&1**

上記の例では、まず *xxx* というファイルにファイル記述子 1 を関連付けます。次に、 ファイル記述子 1 に関連するファイル ( つまり *xxx*) に、ファイル記述子 2 を関連付け ます。リダイレクションの向きが逆であれば、まずファイル記述子 2 を端末に関連付 け(ファイルを記述子1が既に端末に関連付けられているとみなし)、次にファイル 記述子 1 をファイル *xxx* に関連付けます。

最初のページの「コマンド」の項で述べた用語を使って説明すると、以下のようにな ります。コマンドが複数の単純コマンドで構成される場合、リダイレクションは、 個々の単純コマンドに対して行う前に、コマンド全体に対して評価されます。すなわ ち、シェルはまずリスト 全体に対してリダイレクションを評価し、次にリスト内の各 パイプラインに対して評価し、次にパイプライン内の各コマンドに対して評価し、最 後にコマンド内の各単純コマンドに対して評価します。

コマンドの後に & を指定すると、コマンドにおけるデフォルトの標準入力は /dev/null という空ファイルになります。その他の場合、コマンドを実行するため の環境には、起動側シェルのファイル記述子 ( 入出力指定で変更可能 ) が含まれま す。

- コマンド実行に先立ち、各コマンドワードは、\*、?、および [ を含んでいないか チェックされます。これらの文字のいずれかがあると、そのワードはパターンとみな されます。このワードは、パターンと一致する、辞書編集方式の順にソートされた ファイル名に置換されます。パターンと一致するファイル名が見つからない場合、 ワードは変更されません。ファイル名の先頭のピリオド (.) または スラッシュ (/) 直 後のピリオドは、明示的に一致しなければなりません ( 後者の場合はスラッシュ自体 をも含む ) 。 ファイル名の生成
	- NULL 文字列を含め、任意の文字列と一致します。
	- ? 任意の単一文字と一致します。
	- [...] 囲まれた文字のいずれかと一致します。2 つの 文字を で区切ると、その 間にある任意の文字 ( その 2 つの文字も含む ) に一致します。先頭の [ の 次の文字が ! である場合、 で囲まれていない任意の文字と一致します。

クォートされているすべての文字 ( 下記「クォート」を参照 ) は、ファイル名におい て明示的に一致しなければなりませんので、ご注意ください。

次の文字はシェルに対しては特別な意味を持ち、クォートしない ( 後述の説明を参照 ) 限り ワードの終わりを表します。 クォート

;&()|^<> 復帰改行 空白文字 タブ

これらの文字をクォートする、つまり文字自身を表すには、文字の前にバックス ラッシュ (\) を付けるか、または一対の引用符 ( ' ' または "") で囲みます。シェル は、特定の文字をクォートして、それらが特別の意味を持たないようにすることがあ ります。単一の文字をクォートするのに用いるバックスラッシュは、コマンド実行前 にワードから取り除かれます。\ と復帰改行との組み合せは、コマンドとパラメタの 置換前にワードから取り除かれます。

一対の単一引用符 ( ' ') で囲まれたすべての文字 ( ただし単一引用符は除く ) は、 シェルによってクォートされます。バックスラッシュは、一対の単一引用符で囲まれ ていれば特殊な意味を持ちません。単一引用符は、一対の二重引用符で囲めばクォー トされますが ( 例 " '" ) 、一対の単一引用符で囲んでもクォートされません。

一対の二重引用符 ("") の中では、パラメタとコマンドの置換が実施され、シェルは、 その結果をクォートして、ブランクの解釈とファイル名の生成が行われないようにし ます。\$\* が一組の二重引用符で囲まれている場合、定位置パラメタは置換され、 クォートされ、クォートされた空白で分けられます ("\$1 \$2 ...") 。しかし \$@ が一 組の二重引用符で囲まれている場合は、定位置パラメタは置換され、クォートされ、 クォートされていない空白 ("\$1" "\$2" . . . ) で分けられます。\ は \、'、"、, (コン マ)、\$ といった文字をクォートします。\ と復帰改行との組み合せは、コマンドとパ ラメタの置換前にワードから取り除かれます。バックスラッシュが \、 '、 "、, (コン マ)、\$、および 復帰改行以外の文字の前に付く場合は、バックスラッシュ自体が シェルによってクォートされます。

- シェルは、対話的に使用すると、コマンドを読み取る前に PS1 の値によるプロンプト を発行します。復帰改行を入力したあとで、コマンドを完了するためにさらに入力が 必要な場合は、2 次プロンプト (PS2 の値 ) が出力されます。 プロンプト
	- 環境 ( *environment*) は、通常の引数リストが 実行されるプログラムに引き渡される場 合と同様の方法で引き渡される、名前と値の対の集まりです ( environ(5) を参照 ) 。 シェルが環境と対話する方法はいくつかあります。シェルは、呼び出されると、環境 を走査して、見つけた名前ごとに変数を作成し、対応する値を設定します。ユーザー がこれらのパラメタの値を変更したり 新しいパラメタを作成したときには、export コマンドを用いてシェルのパラメタを環境に関連付けなければ、これらのパラメタは 環境に何の影響も与えません ( set –a の説明を参照 ) 。環境からパラメタを削除 するには、unset コマンドを使用します。したがって、実行されるコマンドが参照す る環境は、シェルが最初に引き継いだ「名前 = 値」の対のうち 変更されていないもの から、unset によって削除された対を引き、変更または追加した対をくわえたもので す。これらはいずれも export コマンドで指定する必要があります。 環境

単純コマンドの環境は、いくつかのパラメタ代入指定を 先頭に付加すれば拡張できま す。

以下は、*command* が特殊コマンドでなければ、*command* の実行に関するかぎり同じこ とを意味します。

**TERM=450** *command*

および

**(export TERM; TERM=450;** *command*

*command* が特殊コマンドの場合、次の指定は、現在のシェル内の TERM 変数を修正し ます。

**TERM=450** *command*

-k フラグを設定すると、すべてのキーワード引数は 環境に格納されます。これらの 引数がコマンド名の後に指定された場合も同様です。以下の例では、まず a=b c を、 次に c を表示します。

**echo a=b c**

**a=b c**

- **set** −**k echo a=b c**
- **c**
- 起動されたコマンドに対する INTERRUPT シグナルと QUIT シグナルは、コマンドの 後に & が付く場合には無視されます。その他の場合、シグナルは、シェルが親から引 き継いだ値を持ちます。ただし、シグナル 11 だけは例外です ( 後述の trap コマンド の説明を参照)。 シグナル
	- コマンド実行のたびに、前述の コマンドの置換、パラメタの置換、ブランクの解釈、 入出力のリダイレクション、およびファイル名の生成が行われます。コマンド名が定 義済みの関数名と一致する場合、その関数がシェルプロセスで実行されます ( これと 実行時にサブシェルを要求する シェルスクリプトファイルの実行の違いに注意 ) 。定 義済み関数名とは一致しないが、後述の特殊コマンドの いずれかと一致するコマンド 名の場合、そのコマンドがシェルプロセスで実行されます。 実行

定位置パラメタの \$1、 \$2、 ... は関数の引数に設定されます。コマンド名が特殊コ マンド とも定義済み関数の名前とも一致しない場合、新しいプロセスが作成さ れ、exec(2) を用いてそのコマンドの実行が試みられます。

PATH というシェルパラメタは、コマンドを含んでいる ディレクトリの検索パスを定 義します。2 つのディレクトリ名は、コロン (:) で区切ります。デフォルトのパスは /usr/bin です。現在のディレクトリは NULL パス名によって指定されます。これは 等号の直後、パスリスト内の任意の場所にある 2 つの区切り文字のコロンの間、また はパスリストの最後に記述できます。コマンド名に / が含まれている場合は、検索パ スは使用されません。/ が含まれていなければ、パスにおける各ディレクトリに実行 可能ファイルがあるか検索します。ファイルが実行権を有するが、それが a.out ファイルでない場合、シェルコマンドの入ったファイルとみなされます。そのファイ ルを読み取るときは、サブシェルが生成されます。括弧で囲まれたコマンドもサブ シェル内で実行されます。

シェルは、( あとで不必要な exec を行わなくてもいいように ) 検索パス内のコマンド の位置を記憶します。コマンドが相対ディレクトリにあった場合、その位置を 現在の ディレクトリの変更のたびに再決定しなければなりません。シェルは、PATH 変数が 変更されるか hash -r コマンドが実行されるたびに、記憶していたすべての位置を忘 れてしまいます ( 下記参照 ) 。

以下に示す特殊コマンドに対しては、入出力のリダイレクションが可能です。ファイ ル記述子 1 は、デフォルトの出力位置です。ジョブ制御が可能なときには、さらにい くつかの特殊コマンド がシェル環境に追加されます ( 「ジョブ制御」の項を参照 ) 。 特殊コマンド

> : コマンドは何もせず、実行による影響は何もありません。終了ステータス 0 が返さ れます。

**1080** SunOS リファレンスマニュアル 1 : ユーザーコマンド • 最終更新日 2002 年 2 月 1 日
. *filename*

*filename* からコマンドを読み取り実行し、戻ります。PATH によって指定された検 索パスを用いて、*filename* を含むディレクトリを探します。

bg [%*jobid . . .*]

ジョブ制御が可能なとき、bg コマンドはジョブの操作用に ユーザー環境に追加さ れます。停止状態のジョブをバックグラウンドで再び実行します。%*jobid* を省略す ると、現在のジョブとみなされます。( 詳細については後述の 「ジョブ制御」の項 を参照 )

break [ *n* ]

for または while ループがあれば抜け出します。*n* を指定すると、*n* レベル分ブ レークします。

cd [ *argument* ]

現在のディレクトリを *argument* に変更します。シェルパラメタ HOME は、 *argument* のデフォルト値です。シェルパラメタ CDPATH は、*argument* を含む ディレクトリの検索パスを定義します。2 つのディレクトリ名は、コロン (:) で区 切ります。デフォルトのパスは 空の文字列です ( 現在のディレクトリの指定 ) 。な お現在のディレクトリは 空のパス名で指定します。このパス名は、等号の直後 か、パスリスト内の区切り文字のコロンの間に指定します。*argument* の先頭文字が / の場合、検索パスは使用しません。それ以外の場合は、パス中の各ディレクトリ で *argument* を検索します。

chdir [ *dir* ]

chdir はシェルの作業用ディレクトリを *dir* が示すディレクトリに変更します。引 数を指定しないと、そのユーザーのホームディレクトリに変更します。*dir* が現在 のディレクトリからは見つからない相対パス名の場合、変数 CDPATH 環境内の ディレクトリリストを検索します。*dir* が / で始まる値を持つシェル変数の名前で ある場合、その変数の値が示すディレクトリに変更します。

continue [ *n* ]

for または while ループの次の繰り返しを実行します。*n* を指定すると、*n* 番目の ループから実行します。

echo [ *arguments* ...]

*arguments* の文字列が 空白文字に区切られて、シェルの標準出力に書かれます。引 数をエコーバックします。使用法と説明については echo(1) を参照してください。

eval [ *argument* ...]

引数をシェルへの入力として読み取り、生成されるコマンドを実行します。

exec [ *argument* ...]

このシェルの代わりに、引数で指定されたコマンドを ( 新規プロセスは生成せずに ) 実行します。入出力引数が指定可能で、その他の引数が指定されない場合は、こ れによってシェルの入出力が変更されます。

exit  $[n]$ 

呼び出し元のシェルまたはシェルスクリプトを *n* で指定した終了ステータスで終了 させます。*n* を省略すると、最後に実行されたコマンドの終了ステータス がシェル の終了ステータスになります。EOF によっても、シェルは終了します。

#### export [ *name* ...]

指定された *name* 群に対し、後で実行されるコマンドの環境へ 自動的にエクスポー トされるようにマークを付けます。引数を省略すると、現在のシェル実行中にエク スポートのマークが付けられた 変数名を一覧表示します。親シェルからエクス ポートされた変数名は、現在のシェル実行中に再びエクスポートされた場合にだけ 一覧表示されます。関数名はエクスポートされません。

fg [%*jobid . . .*]

ジョブ制御が可能なとき、fg はジョブの操作用に ユーザー環境に追加されます。 このコマンドは、フォアグラウンド状態の停止ジョブを再び実行します。また、実 行中のバックグラウンドジョブをフォアグラウンドへ移します。%*jobid* を省略する と、現在のジョブとみなされます。( 詳細については後述の 「ジョブ制御」の項を 参照 )

getopts

コマンドシンタクス標準のサポート用に、シェルスクリプト内で使用されるコマン ドです ( intro(1) を参照 ) 。このコマンドは、定位置パラメタを構文解析し、オプ ションの正当性をチェックします。使用法と説明については、getoptcvt(1) を参 照してください。

hash [ -r ] [ *name* ...]

シェルは、各 *name* ごとに、それが示すコマンドの検索パス内の位置を決定し、記 憶します。-r オプションを指定すると、シェルは記憶したすべての位置を忘れま す。引数をまったく指定しないと、記憶されたコマンドに関する情報が表示されま す。この出力表示において、*hits* はシェルプロセスによってコマンドが呼び出され た回数を表します。*cost* は、検索パスのコマンドを見つけるのに必要な作業です。 コマンドが検索パスの「相対」ディレクトリにある場合、そのディレクトリの変更 後に そのコマンドが格納された位置が再計算されます。この再計算が行われる予 定のコマンドに対しては、*hits* 情報の隣にアスタリスク (\*) が示されます。*cost* の 値は、再計算が行われるたびに増加されます。

jobs [–p|–l] [%*jobid ...*]

jobs -x command [*arguments*]

停止中またはバックグラウンドで実行中の すべてのジョブを報告します。%*jobid* を 省略すると、停止中またはバックグラウンドで稼動中の すべてのジョブが報告さ れます ( 詳細については後述の 「ジョブ制御」の項を参照 ) 。

kill [ –*sig* ] %*job* ...

#### kill -l

TERM ( 終了 ) シグナルまたは指定されたシグナルのいずれかを、指定されたジョブ またはプロセスに送信します。シグナルは、番号または名前 ( signal(3HEAD) の 場合と同様に "SIG" という接頭辞を取り除いたもの ( CHLD と名付けられた SIGCHD 以外 )) で指定します。送信するシグナルが TERM ( 終了 ) または HUP ( ハ ングアップ ) の場合、停止中のジョブまたはプロセスには CONT ( 継続 ) シグナルを 送信します。*job* という引数は、活動中のジョブではないプロセスのプロセス ID を 指定することもできます。後述の「ジョブ制御」の項を参照してください。第 2 の 形式の kill –l は、シグナル番号とシグナル名をリスト表示します。( kill(1) 参 照)

login [ *argument* ...] 'exec login *argument*....' と同機能です。使用法と説明については、login(1) を参照してください。 newgrp [ *argument* ] exec newgrp *argument.* と同機能です。使用法と説明については、newgrp(1) を参 照してください。 pwd 現在の作業用ディレクトリを表示します。使用法と機能説明については、pwd(1) を 参照してください。 read *name* ... 標準入力から 1 行を読み取り、内部フィールドセパレータの IFS ( 通常は空白文字 またはタブ ) を用いてワード境界を区切り、最初のワードを最初の *name* に割り当 て、2 番目のワードを 2 番目の *name* に割り当て、続くワードも順次割り当てま す。残ったワードは最後の *name* に割り当てます。\ に続いて復帰改行を入力すれ ば、行を継続できます。復帰改行以外の文字の前にバックスラッシュを付加すれ ば、その文字をクォートできます。このバックスラッシュは、ワードが *name* に割 り当てられる前に削除され、バックスラッシュの後に位置する文字は解釈されませ ん。EOF に到達した場合を除き、リターンコードは 0 となります。 readonly [ *name* ...] 指定された *name* に読み取り専用のマークを付け、これらの名前が後続の割り当て では変更できないようにします。引数を省略すると、読み取り専用と指定された名 前がすべて一覧表示されます。 return [ *n* ] 関数を、*n* が示すリターンステータスで終了させます。*n* を省略すると、リターン ステータスは最後に実行された コマンドのリターンステータスになります。 set [ – –aefhkntuvx [ *argument* ...]] -a エクスポート用に修正または作成された変数にマークを付けます。 -e コマンドが 0 以外の終了ステータスで終了した場合、直ちに終了しま す。 -f ファイル名を生成しないようにします。 -h 関数の定義時に、関数コマンドを検索しその位置を記憶します ( 通常、 関数コマンドは関数実行時に検索されます ) 。 -k コマンド名の前にあるキーワード引数だけでなく、すべてのキーワード 引数がコマンド用の環境に置かれます。 -n コマンドを読み取るが、実行しません。 -t 1 つのコマンドを読み取り、実行し、終了します。 -u 未設定の変数を置換時にエラーとして扱います。 -v シェルへの入力行の読み取り時に、その内容を表示出力します。 -x コマンドおよび引数の実行時に、その内容を表示出力します。

– どのフラグも変更しません。\$1 に – を設定する際に便利です。

– の代わりに + を使用すると、これらのフラグがオフになります。これらのフラグ はシェル起動時にも使用できます。現在セットされているフラグは、\$– で見つけ られます。残りの引数は定位置パラメタで、\$1、 \$2、 ... へ順に割り当てられま す。引数が指定されない場合、 すべての名前の値が出力されます。

shift  $[n]$ 

\$*n*+1 ... から始まる一連の定位置パラメタを \$1 ... に再命名 (リネーム) します。*n* を省略すると、1 とみなされます。

stop *pid . . .*

*pid* ( プロセス ID 番号 ) の実行を停止します ( ps(1) 参照 ) 。

suspend 現在実行中のシェルを停止します。( ログインシェルの場合は停止しません。)

test

条件式を評価します。使用法と説明については、test(1) を参照してください。

times

シェルから実行されたプロセスの ユーザーおよびシステム時間の累積値を出力し ます。

trap [ *argument n* [ *n2* . . . ]]

*argument* が示すコマンドを、シェルが数値または記号シグナル (*n*) を受信した時に 読み取り実行します。なお *argument* は、トラップ設定時に 一度、トラップ取り出 し時に 一度検索されます。トラップコマンドは、シグナル番号または 対応するシ ンボリック名の順序で実行されます。現在のシェルで無視されているシグナルにト ラップを 設定しようとしても無効となります。シグナル 11 ( メモリフォールト ) に トラップを指定しようとすると、エラーになります。*argument* を省略すると、すべ てのトラップ *n* は元の値に再設定されます。*argument* が NULL 文字列の場合、 シェルおよびシェルが呼び出したコマンドは、このシグナルを無視します。*n* が 0 の場合、*argument* が示すコマンドはシェル終了時に実行されます。引数なしの trap コマンドは、コマンドの一覧を 各々が対応しているシグナル番号とともに表 示します。

type [ *name* ...] 各 *name* ごとに、コマンド名として使用される場合に どのように解釈されるかを指 示します。

ulimit [ –[HS] [a | cdfnstv] ]

ulimit [ –[HS] [c | d | f | n | s | t | v] ] limit ulimit は、資源の強い制限値または弱い制限値を 表示または設定します。これら の限界については getrlimit(2) の説明を参照してください。

*limit* 引数を省略すると、ulimit は指定されている限界値を表示します。限界値は 一度にいくつでも表示できます。-a オプションは限界値すべてを表示します。

*limit* 引数を指定すると、ulimit は指定されたフラグに対応する限界値をその引数 の値に設定します。*limit* 引数の値として unlimited という文字列を指定すると、 有効な最大値に設定されます。一度に資源 1 つについてだけ限界値を設定できま

す。ユーザーは誰でも、弱い限界値を強い限界値を超えない 任意の値に設定でき ます。ユーザーは誰でも、強い限界値を下げることができます。強い限界値を上げ ることができるのはスーパーユーザーだけです。詳しくは su(1M) を参照してくだ さい。

-H オプションはハード限界を表し、-S オプションはソフト限界を表します。どち らのオプションも指定しない場合、ulimit は両方の限界値を設定し、弱い限界値 を表示します。

以下のオプションは、限界値を表示または設定する資源を指定します。オプション をいっさい指定しないと、ファイルサイズ限界値を表示または設定します。

- -c 最大 core ファイルサイズ (512 バイトブロック単位 )
- -d データセグメントまたはヒープの最大サイズ (K バイト単位 )
- -f 最大ファイルサイズ (512 バイトブロック単位)
- -n 最大ファイル記述子プラス 1
- -s スタックセグメントの最大サイズ (K バイト単位 )
- -t 最大 CPU 時間 (秒単位)
- -v 仮想メモリの最大サイズ (K バイト単位 )

システムで利用可能な最大上限値を 調べるには sysdef(1M) コマンドを実行して ください。表示される値は 16 進数ですが、bc(1) ユーティリティを使って 10 進 数に変換できます。swap(1M) を参照してください。

たとえば、0 メガバイトに コアファイルダンプのサイズを 制限するには次のよう に入力します。

ulimit -c 0

umask [ *nnn* ]

ユーザーファイル作成マスクを *nnn* が示す値に設定します ( umask(1) を参照 ) 。 *nnn* を省略すると、マスクの現在の値を出力します。

unset [ *name* ...] *name* ごとに、対応する変数または関数値を削除します。変数 PATH、 PS1、 PS2、 MAILCHECK、 および IFS は設定解除できません。

wait  $[n]$ 

当該ユーザーのバックグラウンドプロセスのうち ID が *n* のプロセスを待ち、その 終了ステータスを報告します。*n* が省略された場合、当該ユーザーの現在活動中の すべての バックグラウンドプロセスを待ち、リターンコードは 0 になります。

exec(2) を介してシェルが呼び出される場合で、引数 0 の先頭文字が – のとき、コマ ンドは、まず /etc/profile から読み込まれ、次に \$HOME/.profile から読み込 まれます ( これらのファイルがある場合 ) 。その後、コマンドは後述のように読み込 まれます。シェルが /usr/bin/sh として呼び出される場合にも、このようになりま 呼び出し

SunOS リファレンスマニュアル 1 : ユーザーコマンド **1085**

す。以下に述べるフラグは、呼び出し時にのみ、シェルによって解釈されます。なお -c または -s フラグが指定されないかぎり、先頭引数はコマンドを含むファイルの名 前であるとみなされ、残りの引数は定位置パラメタとして そのコマンドファイルに引 き渡されます。

- -c *string* このフラグが指定されると、*string* からコマンドを読み取ります。
- -i このフラグが指定された場合あるいは シェル入出力が端末に接続 されている場合、このシェルは対話型となります。この場合、 kill 0 が対話型シェルを終了しないように TERM を無視し、 wait が割り込み可能になるように INTERRUPT を捕え、無視し ます。いずれの場合も、シェルは QUIT を無視します。
- -p このフラグが指定されると、シェルは実効ユーザーおよびグルー プ ID に、実ユーザーおよびグループ ID を設定しません。
- -r このフラグを指定すると、シェルは制限付きシェルになります ( rsh(1M) を参照 ) 。
- -s このフラグが指定された場合または引数が残っていない場合、標 準入力からコマンドを読み取ります。引数が残っていれば、それ らは定位置パラメタを指定します。前述の特殊コマンドの出力を 除くシェル出力は、ファイル記述子 2 に書き出されます。

他のフラグと引数については、前述の set コマンドの箇所で説明されています。

シェルを jsh として呼び出すと、sh の説明で述べたすべての機能に加えて、ジョブ 制御が可能になります。通常、ジョブ制御は対話型シェルに対してだけ可能です。非 対話型シェルは、ジョブ制御の機能が追加されても、その恩恵を受けないのが通常で す。 ジョブ制御 **(jsh)**

> ジョブ制御が可能な場合、ユーザーが端末から入力したコマンドまたはパイプライン は、すべてジョブ ( *job*) と呼ばれます。どのジョブも、必ずフォアグラウンド、 バックグラウンド、または停止のいずれかの状態にあります。これらの用語の定義を 次に示します。

- 1. フォアグラウンド状態にある ジョブは、制御している端末への読み取り および書 き込み権を持っています。
- 2. バックグラウンド状態にある ジョブは、制御している端末への読み取り 権を拒否 されていますが、条件付き 書き込み権は持っています ( stty(1) を参照 ) 。
- 3. 停止ジョブは保留状態に置かれた ジョブであり、通常は SIGTSTP シグナルによ り、この状態になります ( signal(3HEAD) を参照 ) 。

シェルが起動するすべてのジョブには、ジョブ番号 ( *job number*) と呼ばれる 正の整数 が割り当てられます。シェルはこの番号を把握し、特定のジョブを示す識別子として 使用します。また、シェルは現在 ( *current*) および直前 ( *previous*) のジョブも把握して います。現在のジョブとは、最後に起動または再起動されたジョブです。前回の ジョブとは、その直前のジョブです。

ジョブ識別子の正しい構文は次のような形式です。

%*jobid*

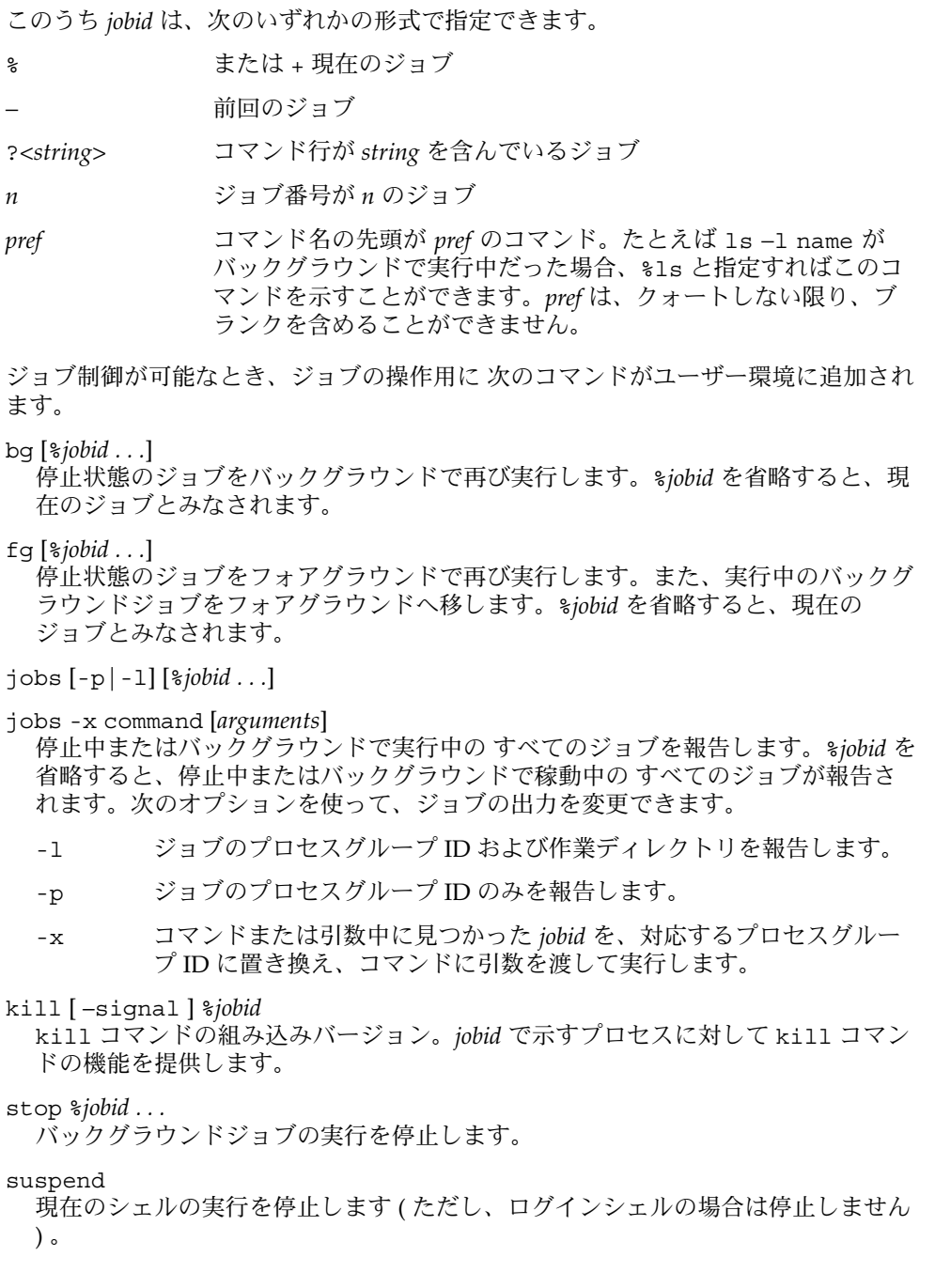

sh(1)

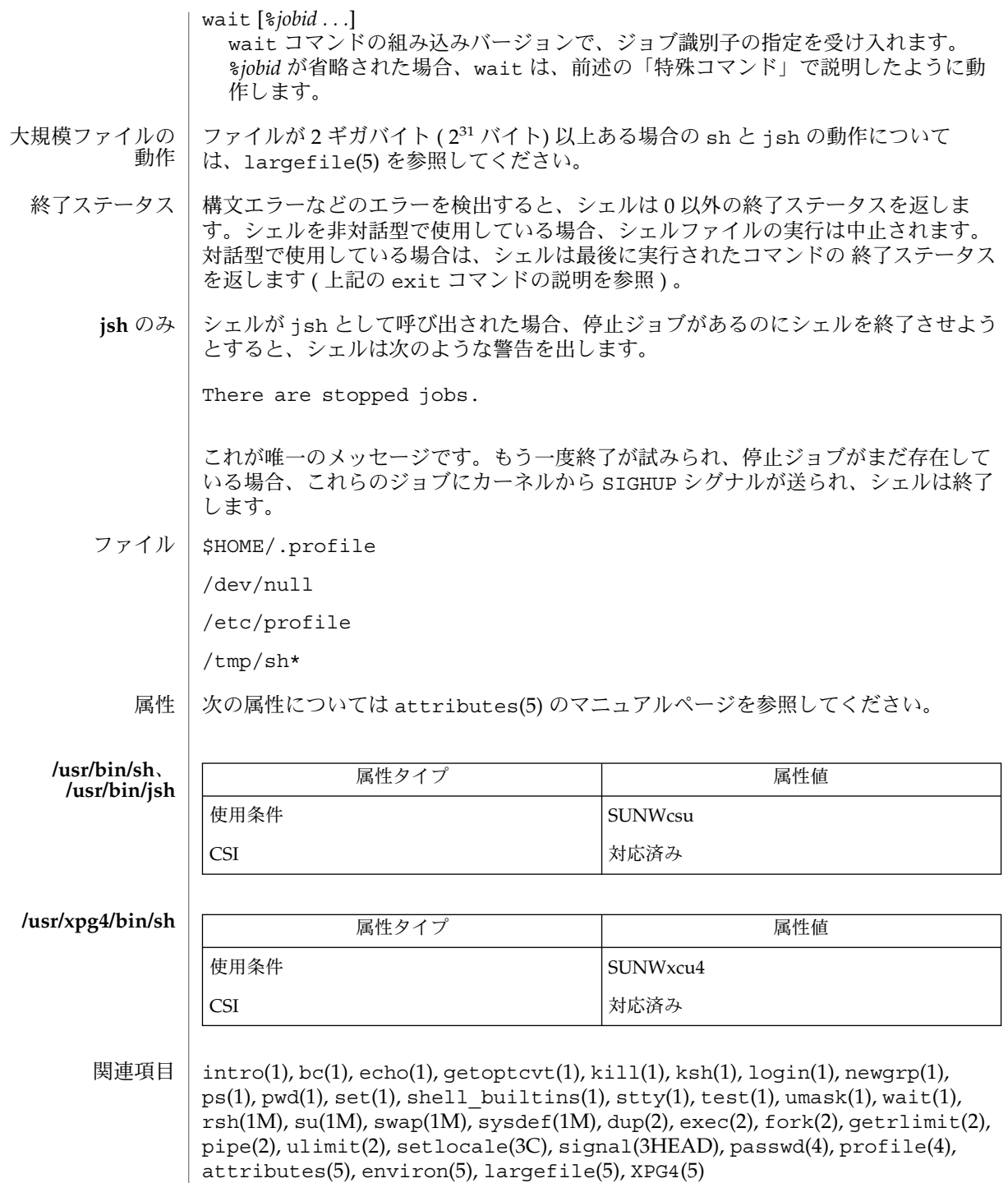

**1088** SunOS リファレンスマニュアル 1 : ユーザーコマンド • 最終更新日 2002 年 2 月 1 日

警告 | シェルスクリプトを setuid して使用することは避けてください。

入出力のリダイレクションでファイル名に使用されたワードは、ファイル名生成では 解釈されません ( 上記の「ファイル名の生成」の項を参照 ) 。たとえば cat file1 >a\* という指定は、a\* という名前のファイルを生成します。 注意事項

> パイプラインにあるコマンド群は それぞれ別個のプロセスとして稼動するので、パイ プラインに設定された変数は親シェルには何の影響も与えません。

> cannot fork,too many processes というエラーメッセージを受け取った場合に は、wait(1) コマンドを用いてユーザーのバックグラウンドプロセスを クリーン アップしてください。それでも効果がない場合には、おそらくシステム・プロセス テーブルが満杯であるか、または活動中のフォアグラウンドプロセスがありすぎるた めです。ユーザーログインに結合するプロセス ID の数、およびシステムが把握でき る数には 限度があります。

パイプラインの最後のプロセスだけが、待つ対象になり得ます。

あるコマンドを実行し、その後で同一名のコマンドが、検索パスにおいて元のコマン ドがあるディレクトリの 前に位置するディレクトリにインストールされた場合、 シェルは元のコマンドの方を実行し続けます。新しい方のコマンドを実行させたけれ ば、hash コマンドを使用してください。

Bourne シェルにはプロセスの実効ユーザー ID に対して制限があります。このユー ザー ID が 100 よりも小さい (さらにプロセスの実ユーザー ID と同等ではない ) 場合 には、ユーザー ID はプロセスの実ユーザー ID にリセットされます。

同じプロセスグループで フォアグラウンドジョブと バックグラウンドジョブの両方 を シェルが実行しているため、ジョブは同じシグナルを受け取り、予期しない結果を 招くことがあります。したがって、特に対話型のシェルを動作している場合は、他の ジョブ制御のシェルを使用することを おすすめします。

存在しないコマンドのインタプリタを実行しようとするシェルスクリプトを、シェル が処理した場合、シェルはシェルスクリプトが存在しないという間違った診断 メッセージを 返します。

### shell\_builtins(1)

shell\_builtins, case, for, foreach, function, if, repeat, select, switch, until, while –  $\dot{\triangledown} \pm \dot{\triangledown}$ 組み込み関数 名前

シェルインタプリタである csh(1)、ksh(1)、および sh(1) には、特殊の組み込みコマ ンドが用意されています。シェルは、case, for、foreach、function、if、 repeat、select、switch、until、および while をコマンドとして解釈します。 これらのコマンドの詳細は、各シェルのマニュアルページの「コマンド」の項に記載 されています。以下に示すコマンドは、効率の改善とコマンド間でのデータ共有を可 能にするため、シェルに組み込まれています。詳細については、各コマンドのマ ニュアルページを参照してください。 機能説明

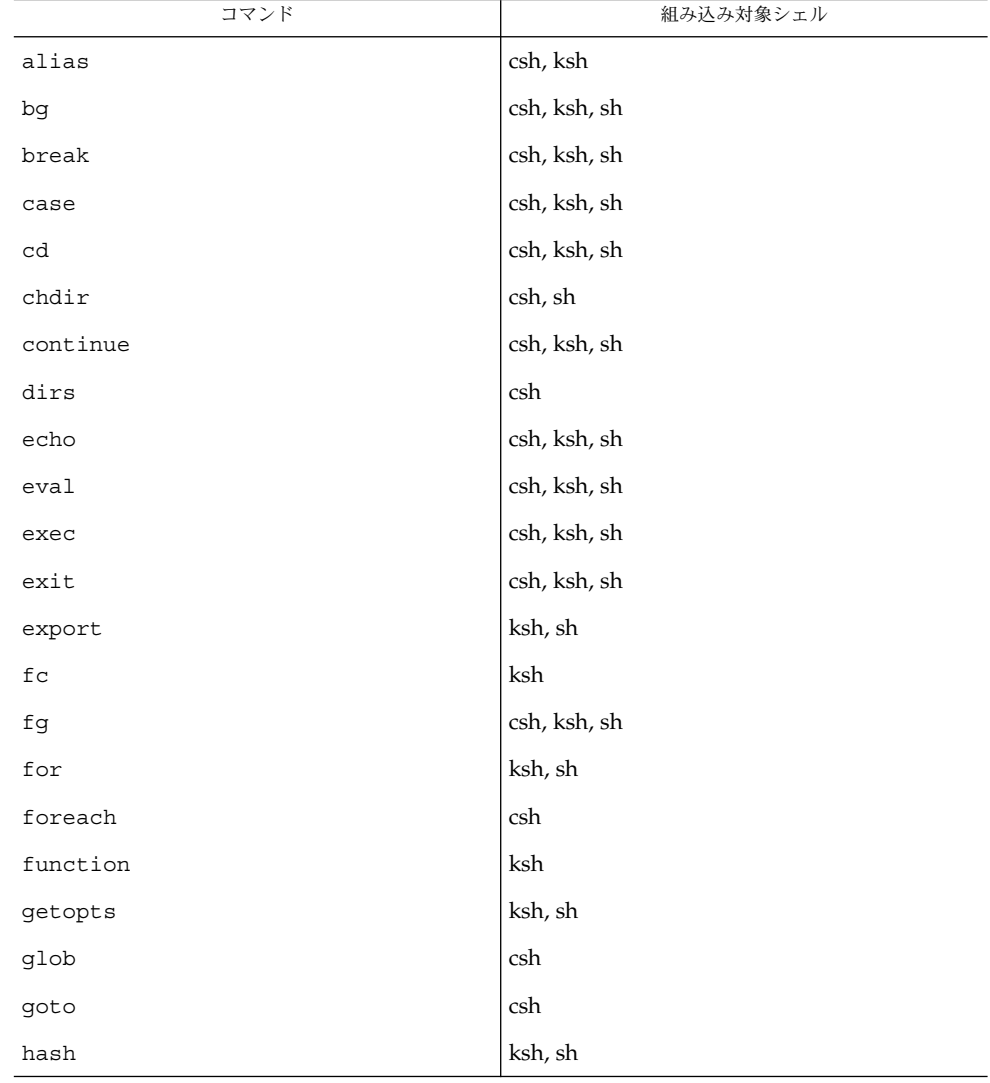

**1090** SunOS リファレンスマニュアル 1 : ユーザーコマンド • 最終更新日 2002 年 2 月 1 日

shell\_builtins(1)

| コマンド                       | 組み込み対象シェル    |
|----------------------------|--------------|
| hashstat                   | csh          |
| history                    | csh          |
| if                         | csh, ksh, sh |
| jobs                       | csh, ksh, sh |
| kill                       | csh, ksh, sh |
| let                        | ksh          |
| limit                      | csh          |
| login                      | csh, ksh, sh |
| logout                     | csh, ksh, sh |
| $_{\rm nice}$              | csh          |
| newgrp                     | ksh, sh      |
| notify                     | csh          |
| onintr                     | csh          |
| popd                       | csh          |
| print                      | ksh          |
| pushd                      | csh          |
| pwd                        | ksh, sh      |
| read                       | ksh, sh      |
| readonly                   | ksh, sh      |
| $\mathop{\mathrm{rehash}}$ | csh          |
| repeated                   | csh          |
| return                     | ksh, sh      |
| select                     | ksh          |
| set                        | csh, ksh, sh |
| setenv                     | csh          |
| shift                      | csh, ksh, sh |
| source                     | csh          |
| stop                       | csh, ksh, sh |
| suspend                    | csh, ksh, sh |

shell\_builtins(1)

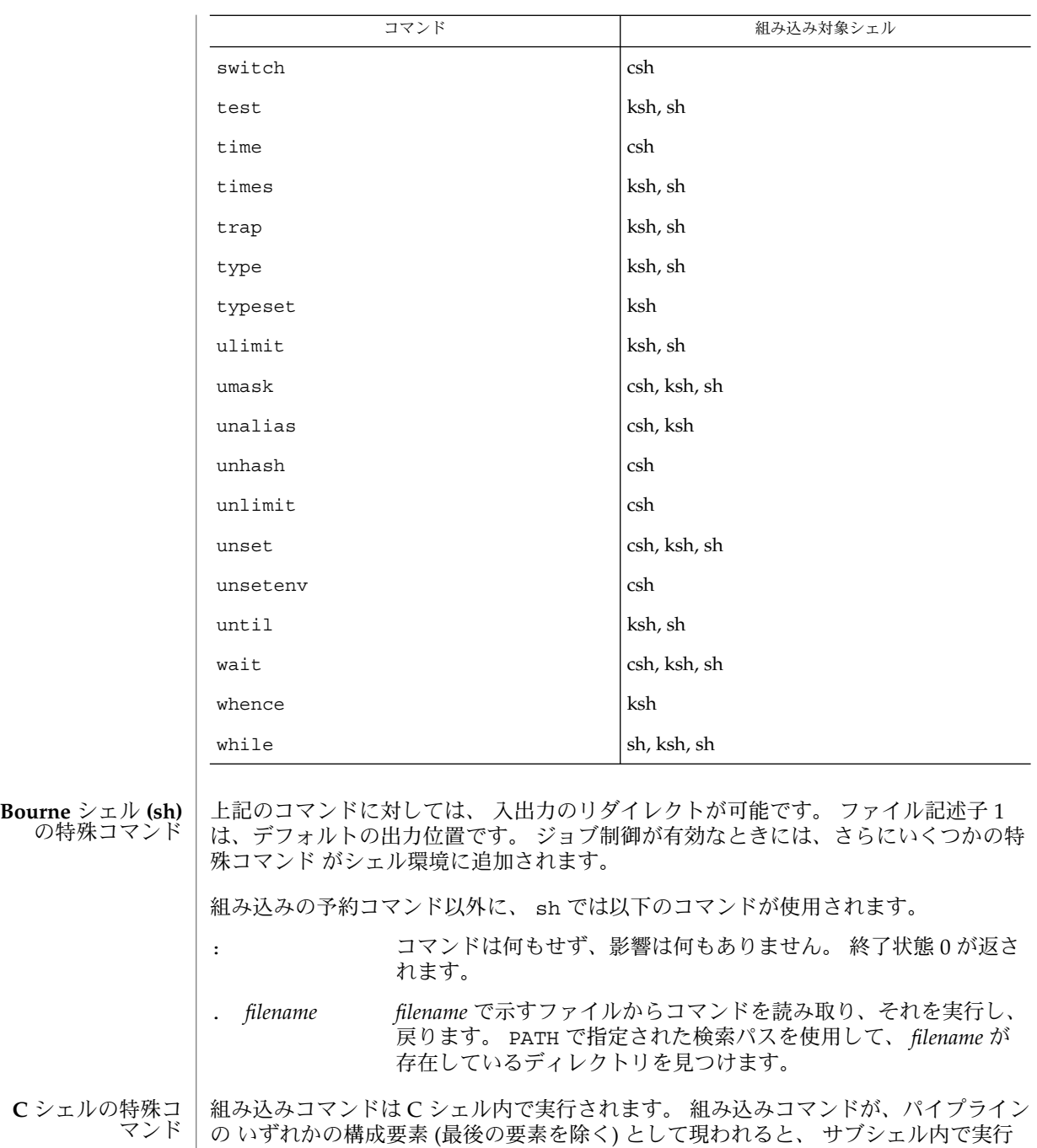

されます。 組み込みの予約コマンド以外に、 csh では以下のコマンドが使用されま

**1092** SunOS リファレンスマニュアル 1 : ユーザーコマンド • 最終更新日 2002 年 2 月 1 日

す。

shell\_builtins(1)

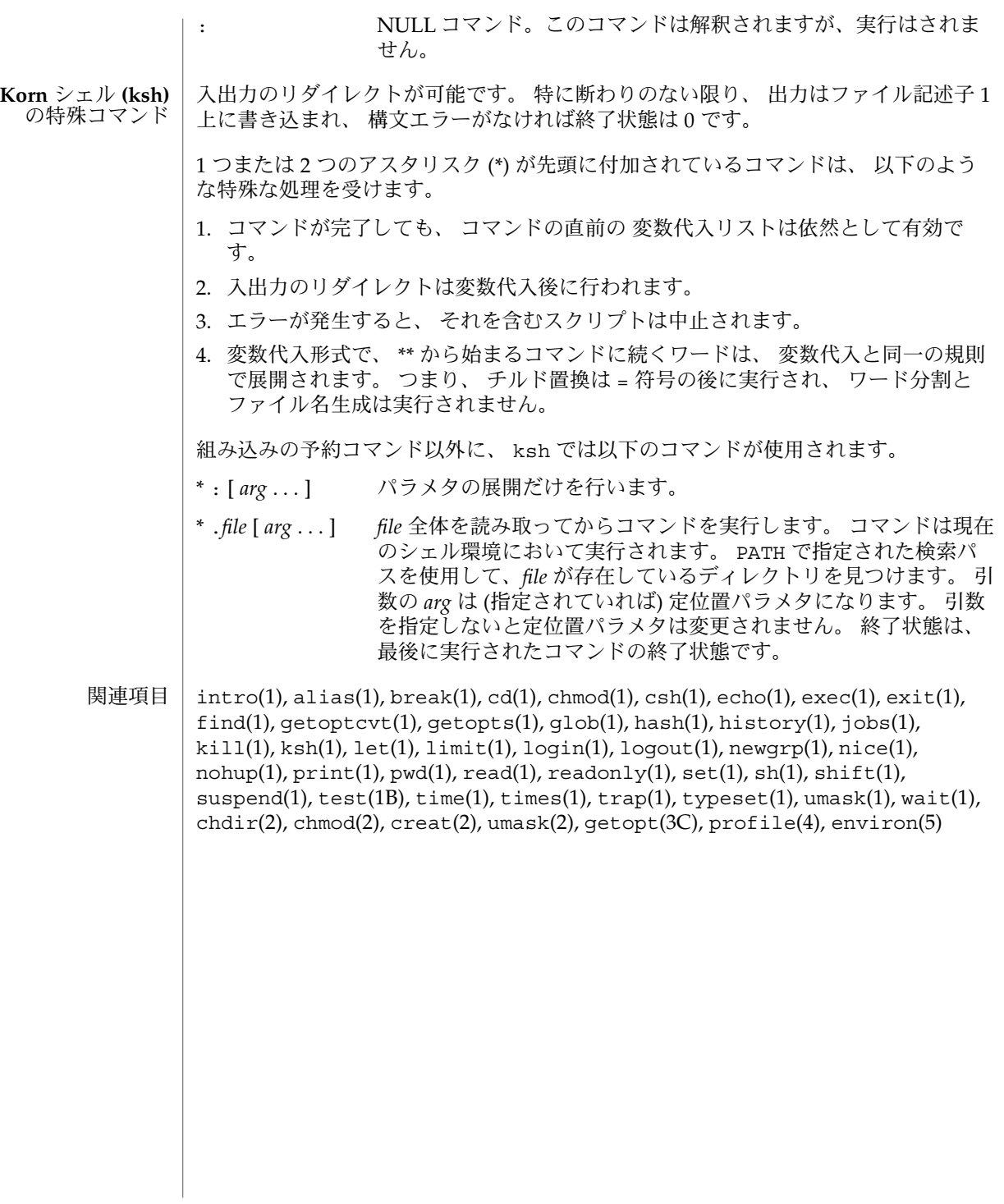

shift(1)

- shift シェルの引数のリスト、またはフィールドで区切られた単語をずらすための シェル組み込み関数 名前 |
- 形式
	- **shift** [*n*] **sh**
	- **shift** [*variable*] **csh**
- **\* shift** [*n*] **ksh**

機能説明

- \$*n*+1 ... から始まる一連の定位置パラメタを \$1 ... という名前に変更します。 *n* を省 略すると、1 と見なされます。 **sh**
- *argv* の構成要素 (または *variable* が指定されればその変数の構成要素) を、 左へずらし て最初の構成要素を切り捨てます。 未設定の変数および NULL 値に対してはエラー となります。 **csh**
- \$*n*+1 \$*n*+1 . . . の定位置パラメタを \$1... という名前に変更します。 *n* のデ **ksh** フォルト値は 1 です。 *n* に指定できる値は、 評価結果が \$# 以下の負でない数になる 算術式です。

1 つまたは 2 つのアスタリスク (\*) が先頭に付加されている ksh(1) コマンドは、 以下 のような特殊な処理を受けます。

- 1. コマンドが完了しても、 コマンドの直前の 変数代入リストは依然として有効で す。
- 2. 入出力のリダイレクトは変数代入後に行われます。
- 3. エラーが発生すると、 それを含むスクリプトは中止されます。
- 4. 変数代入形式で、 \*\* から始まるコマンドに続くワードは、 変数代入と同一の規則 で展開されます。 つまり、 チルド置換は = 符号の後に実行され、 ワード分割と ファイル名生成は実行されません。
- 次の属性については attributes(5) のマニュアルページを参照してください。 属性

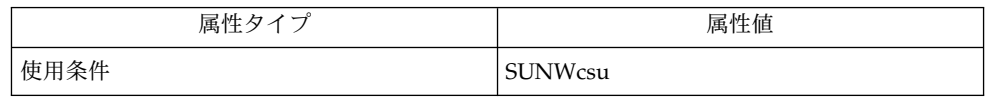

 $csh(1)$ ,  $kh(1)$ ,  $sh(1)$ , attributes $(5)$ 関連項目

**1094** SunOS リファレンスマニュアル 1 : ユーザーコマンド • 最終更新日 1998年8月17日

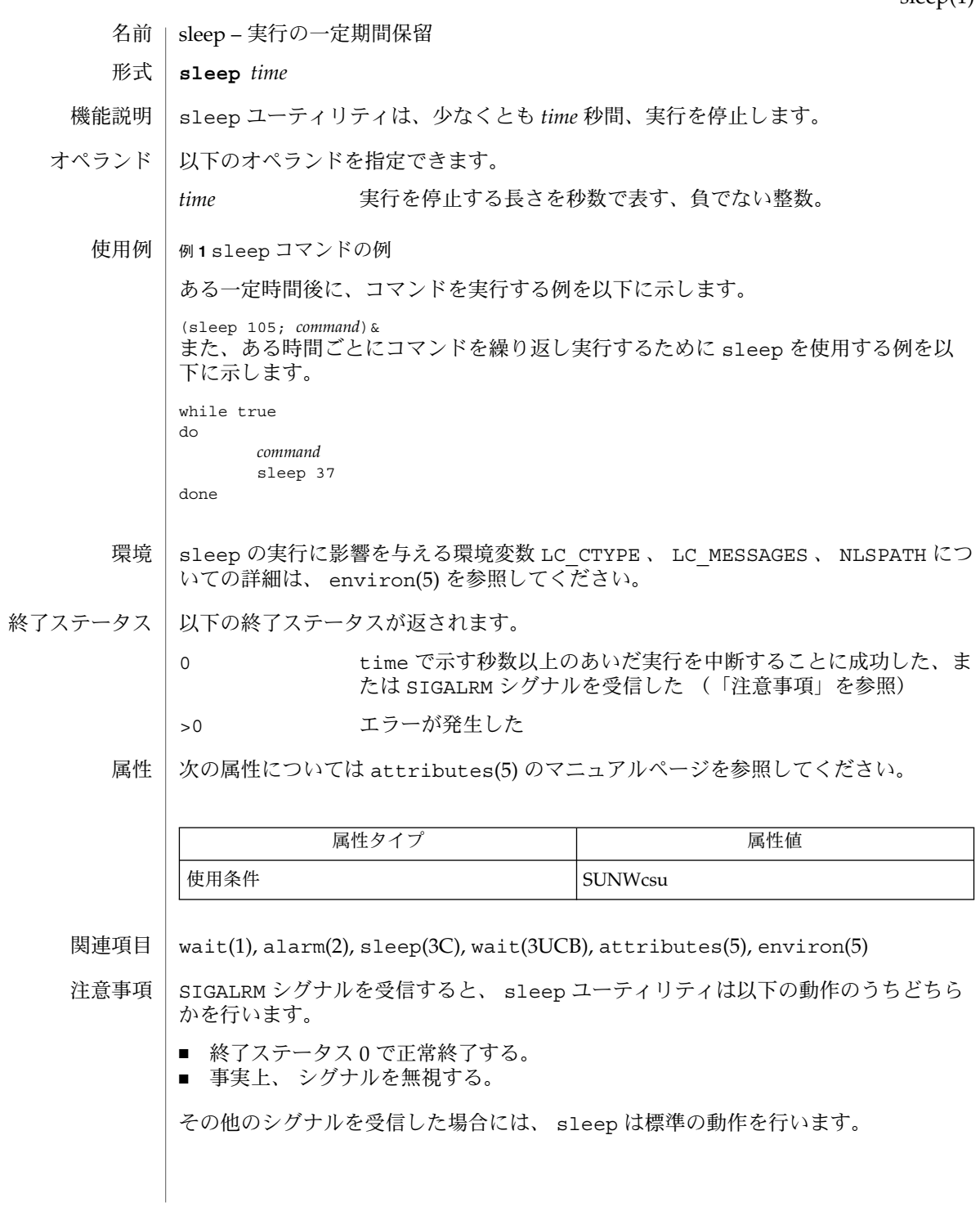

SunOS リファレンスマニュアル 1 : ユーザーコマンド **1095**

sleep(1)

## sort(1)

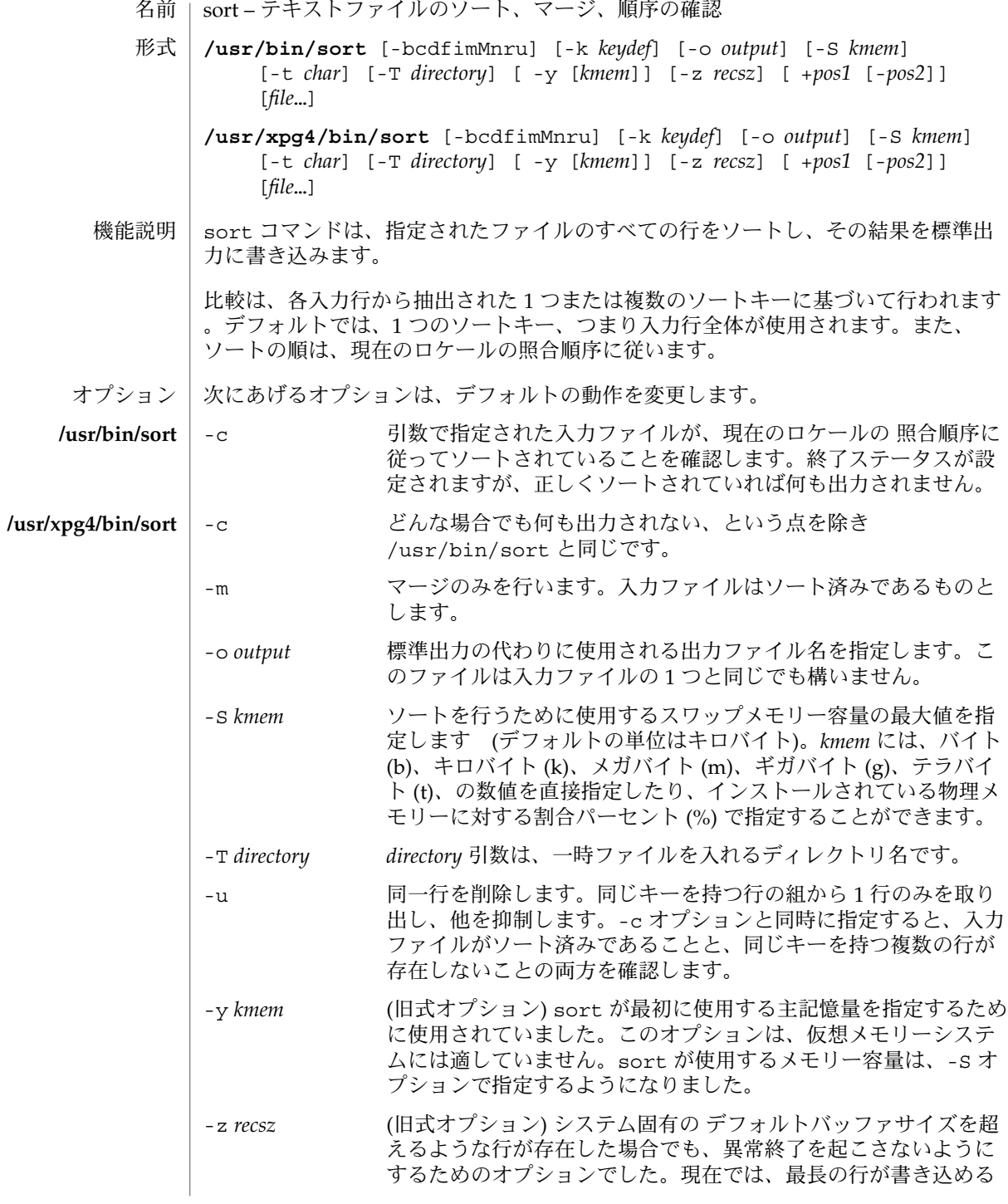

**1096** SunOS リファレンスマニュアル 1 : ユーザーコマンド • 最終更新日 2002 年 2 月 1 日

大きさのバッファを sort が自動的に割り当てるので、このオプ ションは意味がなくなりました。 デフォルトのソートの並び換え順は、LC\_COLLATE の値に依存します。LC\_COLLATE が C に設定された場合、ASCII の並べ換え順でソートされます。LC\_COLLATE が en US に設定された場合、ある2つの文字列のうち、一方が他方よりも先に大文字を 使用していて その他の点では一様である場合は 大文字・小文字を区別しますが、そ れ以外は大文字・小文字を区別しません。その他のロケールでは、別の並べ換え順で ソートされます。 次にあげるオプションは、デフォルトの並べ換え規則を変更します。ソートキー フィールド指定とは無関係に並べ換えオプションがある場合、要求された並べ換え規 則は、すべてのソートキーに適用されます。指定された並べ換えオプションが特定の ソートキーに付いている場合 (「ソートキーオプション」の説明を参照)、このオプ ションはそのキーに対するすべてのグローバルな 並べ換えオプションを無効にしま す。旧式のキーオプションでは、*+pos1* オプションのあとに以下のオプションを 1 つ 以上指定すると、その直前のオプションで指定されたキーフィールド に対してだけ有 効になります。 -d 辞書編集順にします。比較では、英字、数字および空白 (空白文字 およびタブ) だけが有効です。 -f 小文字と大文字の区別をしません。 -i 非印字文字を無視します。 -M インプリタとみなして比較します。フィールドの先頭3文字(空白文字 以外 ) は 大文字に変換し、比較します。たとえば、英語ではソー トの並び換え順は JAN < FEB < . . . < DEC です。月名でない フィールドは、JAN よりも低く見なされます。-M オプションは -b オプションの動作を含みます(下記を参照)。 -n ソートキーを、省略可能な空白文字、省略可能なマイナス符号、 省略可能な小数点および桁区切り文字 (現在のロケールに定義され ているもの) を持つ 0 個以上の数値からなる最初の数値列に限定し ます。キーの値は算術的な数値としてソートされます。空の数値 列は、ゼロとみなされます。先行するゼロおよびゼロに付けられ た符号は、並べ換えに 影響を与えません。 -r 比較の意味を反転します。 フィールド区切り文字オプションの扱い方は、以下のオプションを使って 変更できま す。 -b 限定ソートキーの開始および終了位置の決定時に、先行する空白 文字を無視します。最初のソートキーオプションの前に -b オプ ションが指定されている場合、このオプションはすべての ソート キーオプションに適用されます。それ以外の場合は、オプション 引数の -k*field\_start* 、*field\_end* 、+*pos1* 、–*pos2* の各々に -b オプ ションを個別に指定します (下記を参照) 。 並べ換えオプ ション フィールド区切り 文字オプション

SunOS リファレンスマニュアル 1 : ユーザーコマンド **1097**

sort(1)

sort(1)

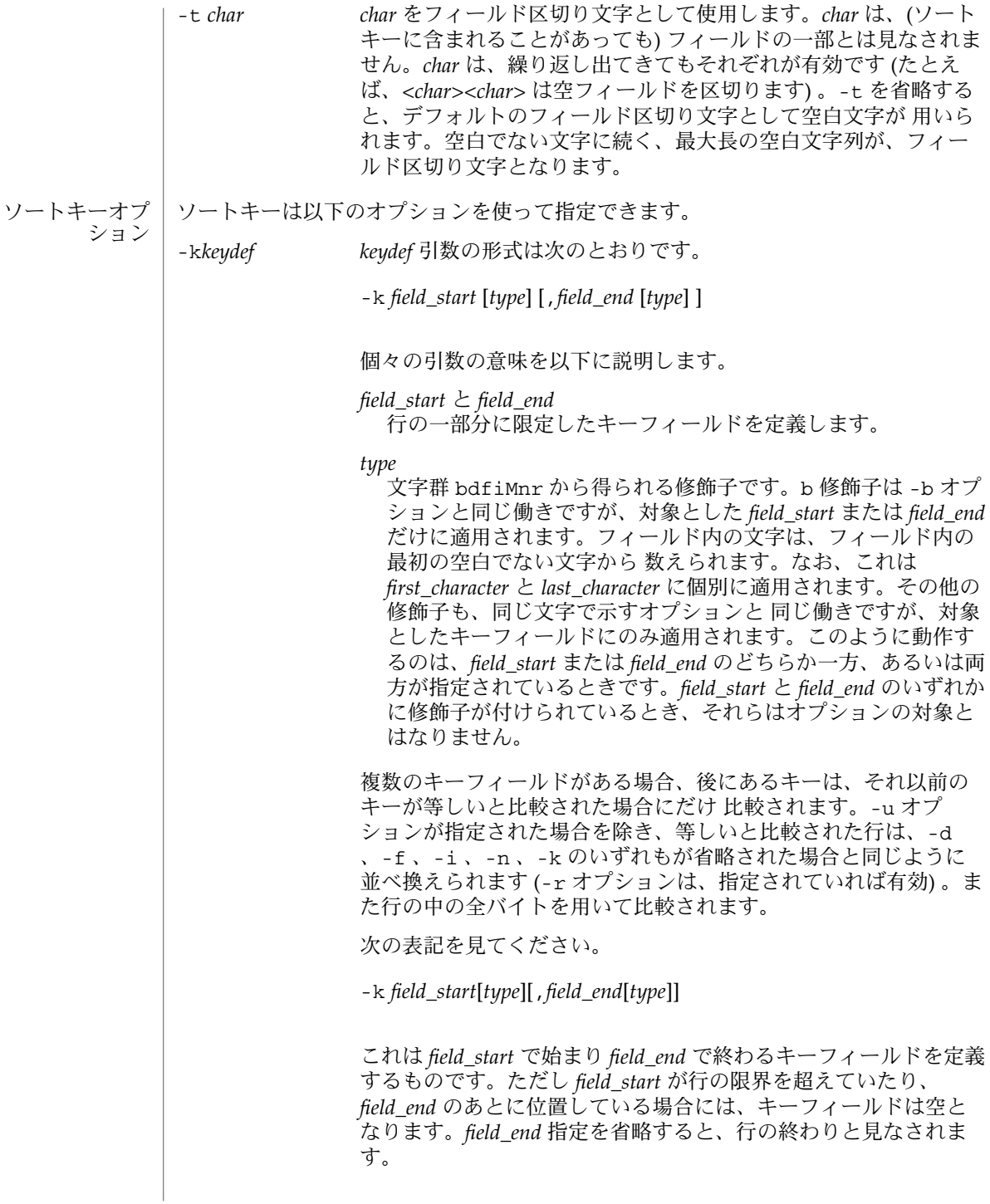

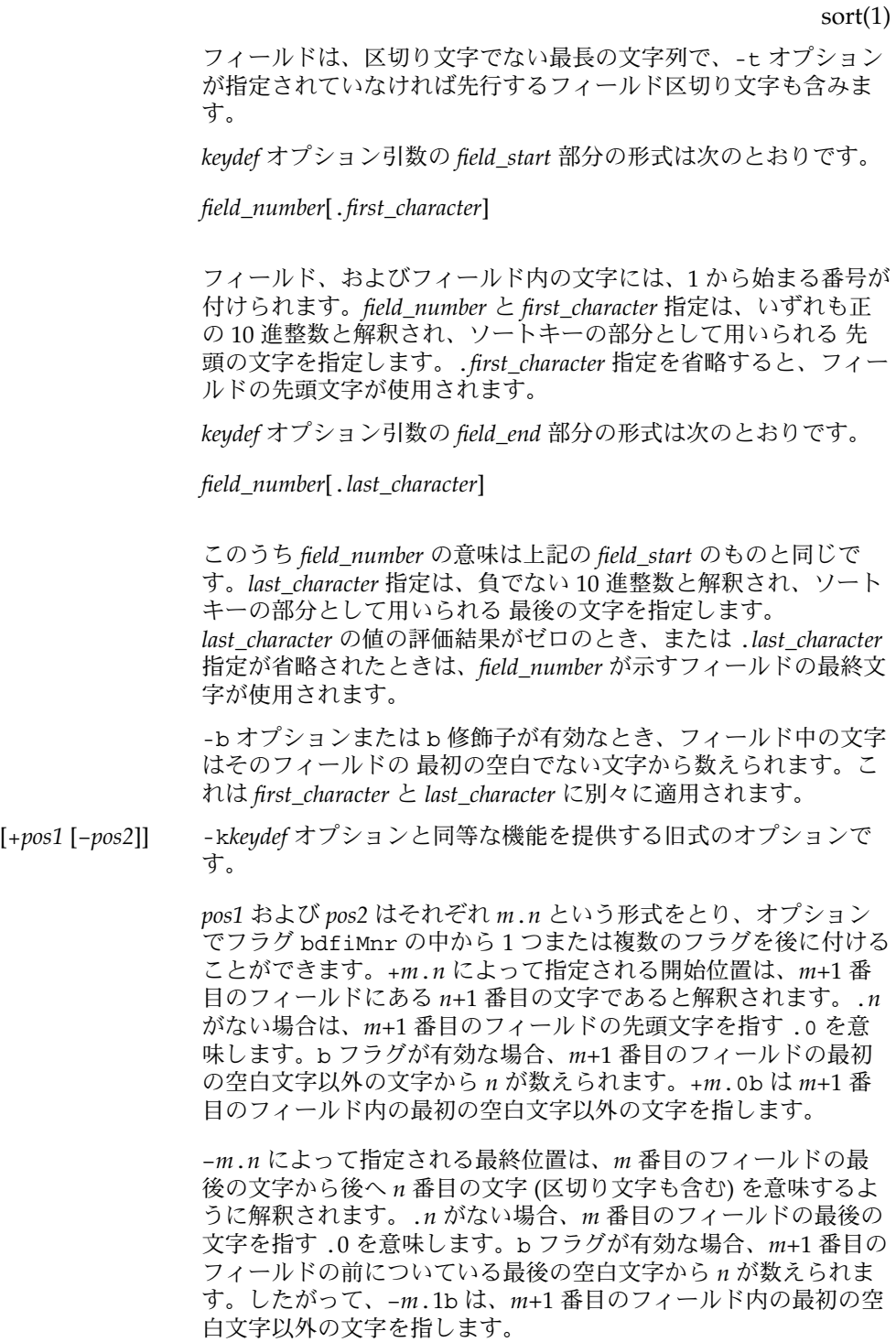

sort(1)

次の指定を見てください。

#### +w.xT -y.zU

これは *+pos1* −*pos2* の形式をタイプ修飾子 T と U とともに指定し たもので、以下の記述と同等です。

undefined (z==0 & U *b* を含む & *-t* が存在する)<br>-k w+1.x+1T,y.0U (z==0 でその他の場合) (z==0 でその他の場合)  $-k$  w+1.x+1T, y+1.zU (z > 0)

ソートキー (-k オプションおよび旧式の +*pos1* と –*pos2*) は少なく とも 9 個記述できます。複数個ある場合、コマンド行での順序が 意味を持ちます。ソートキーを 1 つも指定しないと、行全体のデ フォルトのソートキーが使用されます。

オペランド | 以下のオペランドを指定できます。

## *file* ソート、マージ、または確認するファイルのパス名。このオペラ ンドを 1 つも指定しない場合、または – を指定した場合には、標 準入力が用いられます。

- ファイルが 2 ギガバイト (2<sup>31</sup> バイト) 以上ある場合の sort の動作について は、largefile(5) を参照してください。 使用法
- 以下の例では、sort キーを指定する方法のうち旧式のものと旧式でないものの両方 を示します。これにより両形式の関係が理解しやすくなるはずです。 使用例

例 **1** 第 2 フィールドをキーにしてソートする

第 2 フィールドをソートキーとして用いて、infile の内容をソートします。

example% **sort -k 2,2 infile** example% **sort +1** −**2 infile**

例 **2** 逆の順序でソートする

第 2 フィールドの 2 番目の文字をソートキーとして、infile1 および infile2 の内 容を逆の順序でソートし、outfile に出力します。なお第 2 フィールドの先頭文字は フィールド区切り文字であると想定しています。

example% **sort -r -o outfile -k 2.2,2.2 infile1 infile2** example% **sort -r -o outfile +1.1** −**1.2 infile1 infile2**

例 **3** ファイル中の特定の 1 文字をキーとしてソートする

第 2 フィールドの 2 番目の空白でない文字をソートキーとして、infile1 と infile2 の内容をソートします。

example% **sort -k 2.2b,2.2b infile1 infile2** example% **sort +1.1b** −**1.2b infile1 infile2**

**1100** SunOS リファレンスマニュアル 1 : ユーザーコマンド • 最終更新日 2002 年 2 月 1 日

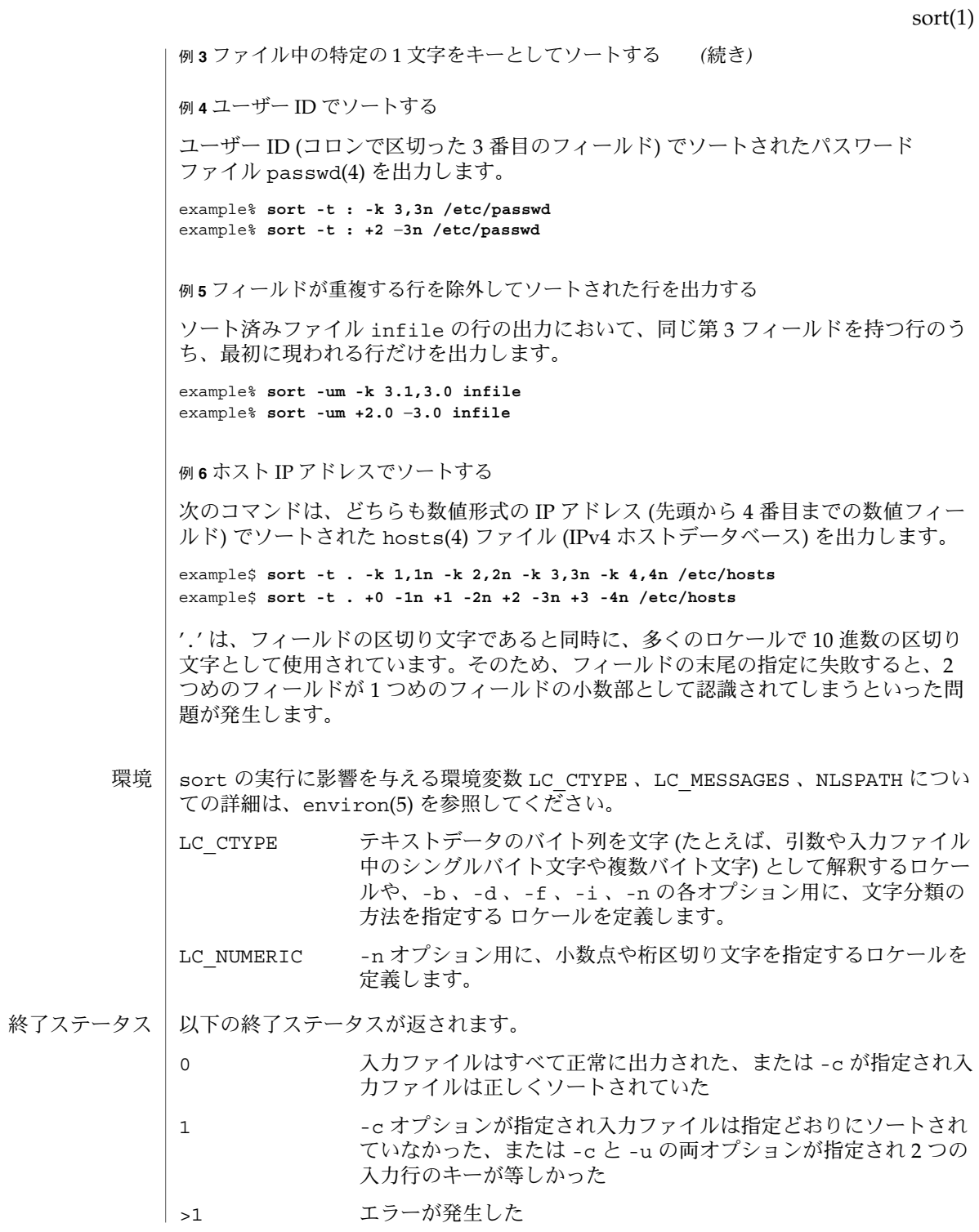

#### sort(1)

ファイル | /var/tmp/stm???

次の属性については attributes(5) のマニュアルページを参照してください。 属性

#### **/usr/bin/sort**

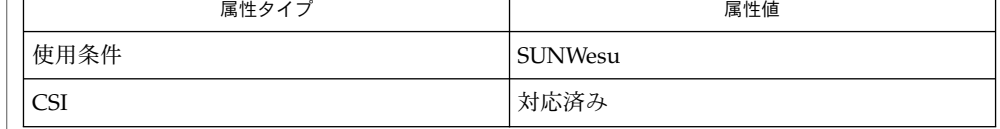

#### **/usr/xpg4/bin/sort**

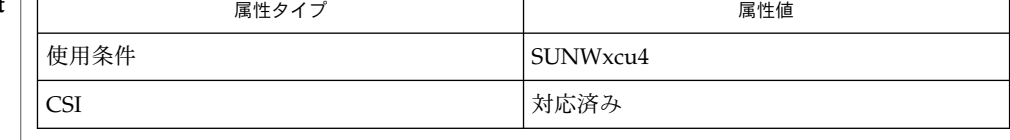

- comm(1), join(1), uniq(1), nl\_langinfo(3C), strftime(3C), hosts(4), passwd(4), attributes(5), environ(5), largefile(5), XPG4(5) 関連項目
	- さまざまなトラブル (たとえば、入力行が長すぎる) が発生した場合や -c オプション においてソート済みでないことを発見した場合、コメントを出力し、0 以外の終了ス テータスで終了します。 診断
- 入力ファイルの最終行に復帰改行文字 (NEWLINE) がない場合、sort はこれを追加 し、警告メッセージを出力し、処理を継続します。 注意事項

sort で、等しいキーを持つ行の相対的な順序が保存されるという保証はありませ ん。

-S オプションを使用して、特定の用途に sort の動作を調整することができます。た だし、sort は仮想メモリーシステムよりも、ソート時により適切に膨大な量のメモ リーを利用できることに注意してください。このため、-S を使用して、膨大なメモ リーを利用するようにしてソートを実行すると、パフォーマンスがかなり低くなるこ ともあります。

前述のように、フィールド修飾子の一部 (-M や -d など) は、入力データをロケール固 有の設定と照合して解釈します。ロケール固有の設定を考慮に入れていないと、解釈 の結果が予期しないものになることがあります。たとえば月の名前をキーにする場 合、「一般に通用する」省略名を使用しても、sort コマンドはそれを正しい名前に 読み換えることはしません。sort コマンドが認識する省略名は、nl\_langinfo(3C) または strftime(3C) で定義されているものだけです。表示可能順や辞書編集順で ソートする場合、このような定義がロケールで適切に設定されていないと、空のソー トキーが返されることがあります。結果として、次のキーが適切な並べ替えを決定す る有効なキーになります。

source(1)

exec, eval, source – 他のコマンドを実行するためのシェル組み込み関数 名前

形式

**exec** [*argument*…] **sh**

**eval** [*argument*…]

**exec** *command* **csh**

**eval** *argument*…

**source** [-h] *name*

**\*exec** [*arg*…] **\*eval** [*arg*…] **ksh**

機能説明

exec コマンドは このシェルの代わりに、 *argument* で指定されたコマンドを、 新規 プロセスは生成せずに 実行します。 入出力引数が指定可能で、 それら以外の引数を 指定しない場合には、 シェルの入出力を変更します。 **sh**

eval の組み込みの *argument* をシェルへの入力として読み取り、 生成されるコマンド を実行します。

exec は現在のシェルの代わりに *command* を実行します。シェルは終了します。 **csh**

eval は引数をシェルへの入力として読み取り、 生成されるコマンドを実行します。 通常この指定は、コマンドまたは 変数置換の結果として生成されたコマンドを 実行 するために使用します。

source は *name* からコマンドを読み取ります。 source コマンドは入れ子にできま すが、 あまり深く入れ子にするとシェルのファイル記述子が 不足する可能性があり ます。 ソースファイル中のエラーは、それがいかなるレベルであろうと、 入れ子に されたすべての source コマンドを終了させます。

- -h *name* が示す、履歴のリスト上のファイル からコマンドを持ってきます が、実行はしません。
- exec 組み込み関数を使用して *arg* を指定すると、 このシェルの代わりに 引数で指定 されたコマンドを、 新規プロセスは生成せずに 実行します。 入出力引数が指定可能 で、 現在のプロセスに影響を及ぼす場合があります。 引数を指定しない場合は、 ファイル記述子が 入出力リダイレクトリストの指定どおりに 変更されることになり ます。 この場合、 この機能によりオープンされた 2 より大きい番号のファイル記述 子は、 別のプログラムを起動するとクローズされます。 **ksh**

eval に続く引数をシェルへの入力として読み取り、 生成されるコマンドを実行しま す。

1 つまたは 2 つのアスタリスク (\*) が先頭に付加されている ksh(1) コマンドは、以下 のような特殊な処理を受けます。

source(1)

- 1. コマンドが完了しても、 コマンドの直前の 変数代入リストは依然として有効で す。
- 2. 入出力のリダイレクトは変数代入後に行われます。
- 3. エラーが発生すると、 それを含むスクリプトは中止されます。
- 4. 変数代入形式で、\*\* から始まるコマンドに続くワードは、 変数代入と同一の規則 で展開されます。 つまり、チルド置換は = 符号の後に実行され、ワード分割と ファイル名生成は実行されません。

次の属性については attributes(5) のマニュアルページを参照してください。 属性

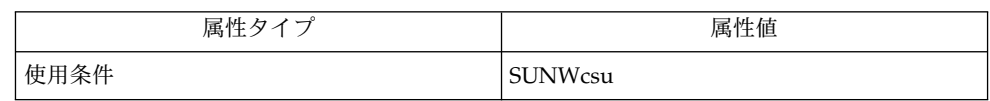

 $\vert$  csh(1), ksh(1), sh(1), attributes(5) 関連項目

名前 | split – ファイルを複数に分割

**split** [-linecount | -l *linecount*] [-a *suffixlength*] [ *file* [*name*]] **split** [ -b *n* | *n*k | *n*m] [-a *suffixlength*] [ *file* [*name*]] 形式

split ユーティリティは、*file* で示すファイルを読み取り、それを *linecount* で示す数 の行に分けて出力ファイル群に書き込みます。最初の出力ファイル名は、*name* に aa を追加したもので、その後辞書編集順どおりに zz までを付けた名前となります (最大 676 ファイル)。*name* の最大長は、ファイルシステムによって認められた最大ファイ ル名の長さ未満の 2 文字です。 statvfs(2) を参照してください。出力名が指定され ていない場合、x をデフォルトとして使用します (出力ファイルは xaa または xab な どとなります)。 機能説明

オプション | 以下のオプションが指定できます。|

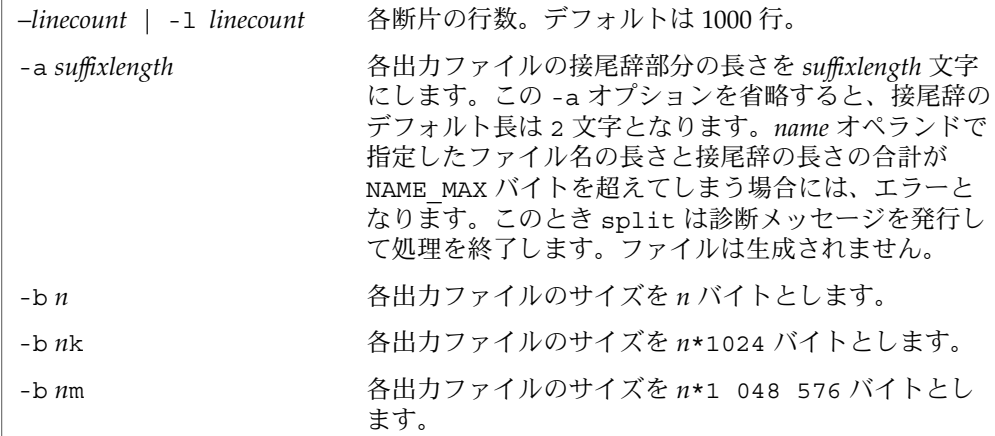

オペランド | 以下のオペランドを指定できます。|

*file* 入力となる通常ファイルのパス名。このオペランドを省略するか – を指定 すると、標準入力とみなされます。

*name* split の実行により生成される各出力ファイルの接頭辞を指定します。 *name* オペランドを省略すると、x が接頭辞として使用されます。この接頭 辞のベース名の長さと *suffixlength* 値の合計は、NAME\_MAX バイトを超える ことはできません。詳しくは「オプション」の項を参照してください。

- ファイルが 2 ギガバイト (231 バイト) 以上ある場合の split の動作については、 largefile(5) を参照してください。 使用法
- split の実行に影響を与える環境変数 LC\_CTYPE、LC\_MESSAGES、NLSPATH につい ての詳細は、environ(5) を参照してください。 環境
- 以下の終了ステータスが返されます。 終了ステータス
	- 0 正常終了
	- >0 エラーが発生した

# split(1)

属性 | 次の属性については attributes(5) のマニュアルページを参照してください。

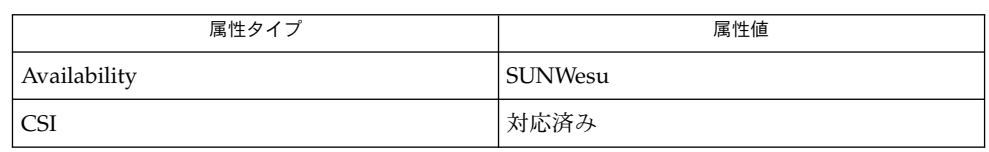

関連項目 | csplit(1), statvfs(2), attributes(5), environ(5), largefile(5)

srchtxt(1)

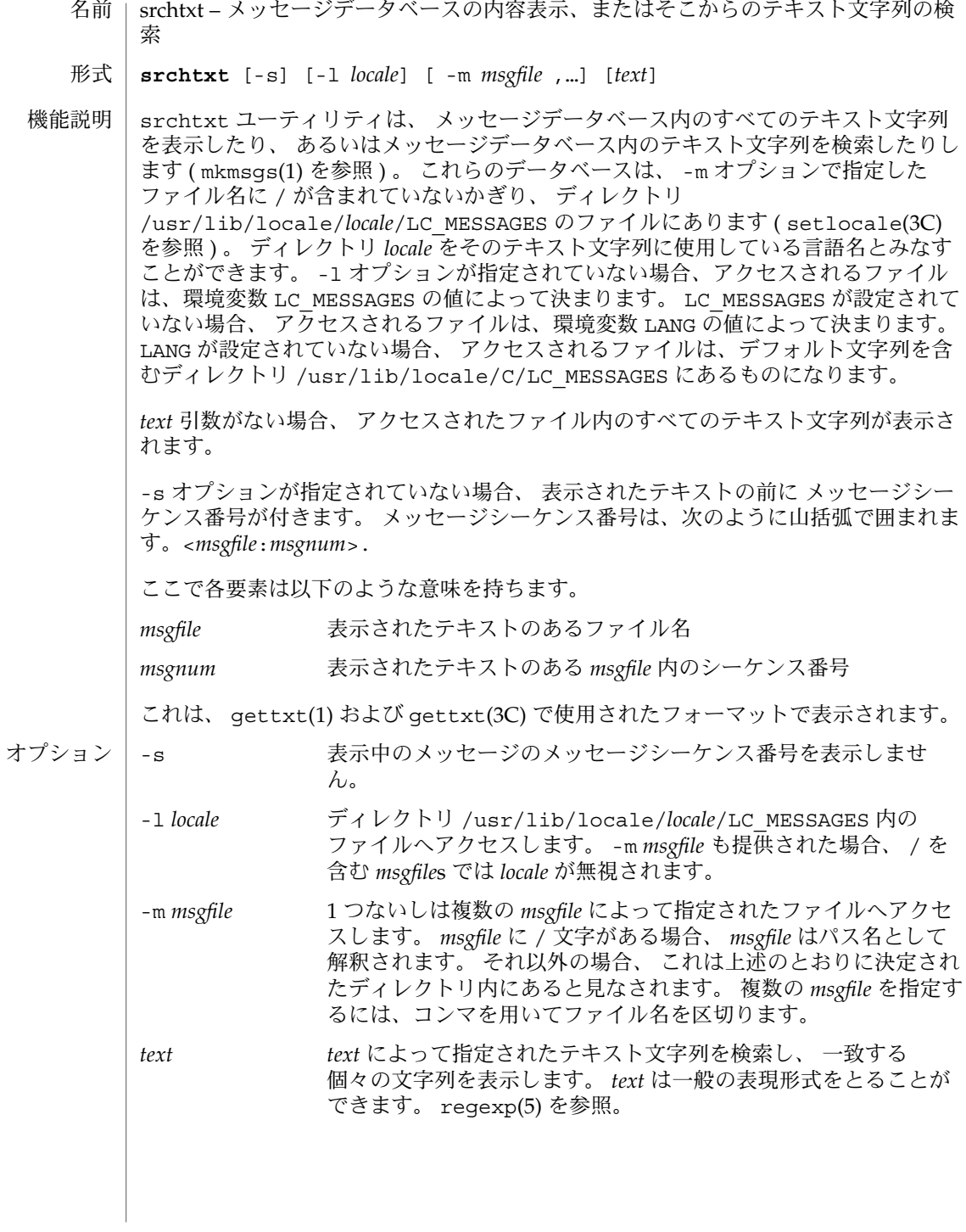

srchtxt(1)

例 **1** srchtxt の使用例 使用例

mkmsgs(1) を用いて、 french という名のロケールにメッセージファイルがインス トールされた場合、 ユーザは次のように入力すると、 frenchのロケール (/usr/lib/locale/french/LC\_MESSAGES/\*) のテキスト文字列セット全体を表 示できます。

example% srchtxt −l french

例 **2** srchtxt の使用例

オペレーティングシステムに関連するエラーメッセージのセットが frenchのロケー ル用の UX というファイル (/usr/lib/locale/french/LC\_MESSAGES/UX) にイン ストールされている場合、 LANG 環境変数の値を用いて、 検索するロケールを決定 し、 次のように入力すると、そのロケール内の該当ファイルから、 ファイルに関す るすべてのエラーメッセージを検索できます。

example% setenv LANG=french; export LANG example% srchtxt -m UX "[Ff]ichier"

/usr/lib/locale/french/LC\_MESSAGES/UX に次の文字列が含まれていた場合、

Erreur E/S\n Liste d'arguments trop longue\n Fichier inexistant\n Argument invalide\n Trop de fichiers ouverts\n Fichier trop long\n Trop de liens\n Argument hors du domaine\n Identificateur supprim\n Etreinte fatale\n .

次の文字列が表示されます。

. .

<UX:3>Fichier inexistant\n <UX:5>Trop de fichiers ouverts\n <UX:6>Fichier trop long\n

例 **3** srchtxt の使用例

オペレーティングシステムに関連するエラーメッセージ・セットがファイル UX にイ ンストールされており、また INGRESS データベース製品に関連するエラーメッセー ジ・セットがファイル ingress にインストールされていた場合 ( 両者とも german ロケール内にあるとして ) 、 次のように入力することによって、 german ロケール内 の両ファイル、 UX と ingress でパターン [Dd]atei を検索できます。

example% srchtxt -l german -m UX,ingress "[Dd]atei"

srchtxt(1)

例 **3** srchtxt の使用例 *(*続き*)*

srchtxt の実行に影響を与える環境変数 LC\_CTYPE についての詳細は、 environ(5) を参照してください。 環境

/usr/lib/locale/C/LC\_MESSAGES/\* mkmsgs(1) によって作成されたデフォルトのファイル ファイル

> /usr/lib/locale/locale/LC\_MESSAGES/\* mkmsgs(1) によって作成されたメッセージファイル

次の属性については attributes(5) のマニュアルページを参照してください。 属性

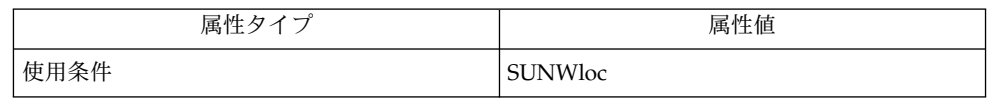

exstr(1), gettxt(1), locale(1), mkmsgs(1), gettxt(3C), setlocale(3C), attributes(5), environ(5), locale(5), regexp(5) 関連項目

srchtxt によって出力されたエラーメッセージは明白で 詳しく解説しなくても理解 できるでしょう。 このメッセージは、 コマンド行内のエラーまたは特定のロケール またはメッセージファイル ( あるいは両方 ) を検索中に発生したエラーを指します。 診断

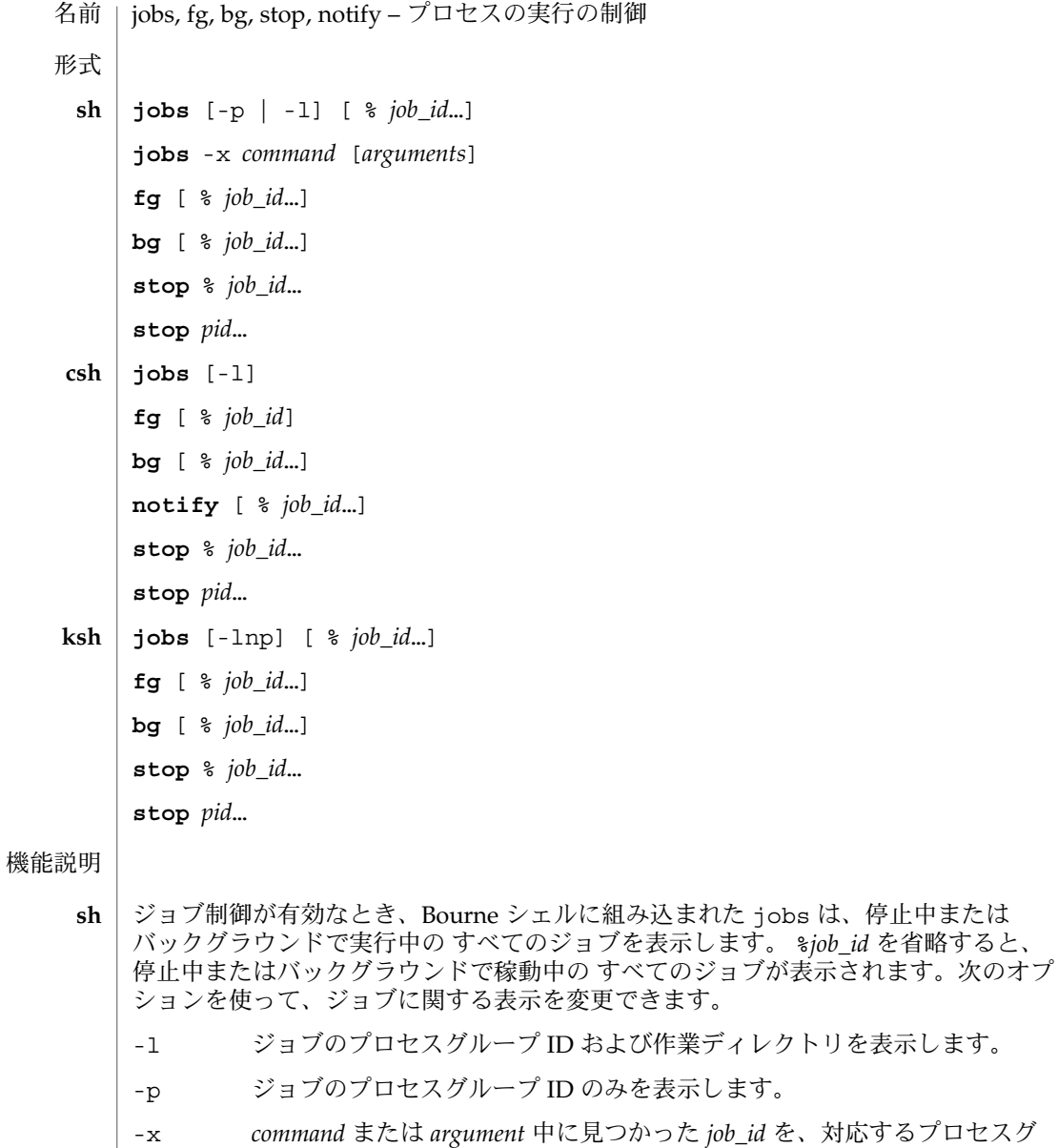

ループ ID に置き換え、*command* に *argument* を渡して実行します。

シェルを jsh として呼び出すと、sh の説明で述べたすべての機能に加えて、ジョブ 制御が可能になります。通常、ジョブ制御は対話型シェルに対してだけ可能です。通 常、非対話型シェルは、ジョブ制御の機能 を使用しません。

ジョブ制御が可能なとき、ユーザーが端末から入力したコマンドまたはパイプライン は、すべて *job\_id* と呼ばれます。どのジョブも、必ずフォアグラウンド、バックグラ ウンド、または停止のいずれかの状態にあります。 これらの用語の定義を次に示しま す。

- 1. フォアグラウンド状態にあるジョブは、 制御している端末への読み取りおよび 書 き込みアクセス権を持っています。
- 2. バックグラウンド状態にあるジョブは、 制御している端末への読み取りアクセス を拒否されていますが、 条件付き書き込みアクセス権は持っています (stty(1) を 参照)。
- 3. 停止ジョブは保留状態に置かれたジョブであり、通常は SIGTSTP シグナルによ り、この状態になります (signal(3HEAD) を参照)。

シェルが起動するすべてのジョブには、 ジョブ番号 (*job-id number*) と呼ばれる正の整 数が割り当てられます。シェルはこの番号を把握し、 特定のジョブを示す識別子とし て使用します。また、シェルは現在 (*current*) および前回 (*previous*) のジョブも把握し ています。現在のジョブとは、最後に起動または再起動されたジョブです。 前回の ジョブとは、その直前のジョブです。

ジョブ識別子の正しい構文は次のような形式です。

%*job\_id*

*job\_id* は、次のいずれかの形式で指定できます。

\* または + 現在のジョブ

− 前回のジョブ

?*<string> string* を含むコマンド行 (一意に表す) に対応したジョブ

*n* ジョブ番号が *n* のジョブ

*pref* コマンド名の先頭が *pref* のコマンド。 たとえば ls -l *name* が バックグラウンドで実行中だった場合、% ls と指定すればこのコ マンドを示すことができます。*pref* は、引用符で囲まない限り、 空白文字を含めることができません。

ジョブ制御が有効なとき、fg は中断しているジョブの実行を フォアグラウンドで再 開します。 またバックグラウンドで実行中のジョブを フォアグラウンドに移動しま す。%*job\_id* を省略した場合は、 現在のジョブとみなされます。

ジョブ制御が有効なとき、bg は中断されているジョブの実行を バックグラウンドで 再開します。%*job\_id* を省略した場合は、 現在のジョブとみなされます。

stop は、*job\_id* を指定して バックグラウンドジョブの実行を中断、または *pid* (プロ セス ID 番号) を指定して すべてのプロセスを中断します (ps(1) を参照 ) 。

C シェルに組み込まれた jobs は、引数なしでジョブ制御下で活動中のジョブを一覧 表示します。 **csh**

-l 通常の情報の他に、プロセス ID を表示します。

シェルは、番号の付いた *job\_id* を各コマンドシーケンスと対応付けて、バックグラウ ンドで動作中のコマンド、または TSTP シグナル (通常は Control-Z) によって停止し たコマンドの動作を追跡します。コマンドまたはコマンドシーケンス (セミコロンで 区切られたリスト) をメタキャラクタ & を使用してバックグラウンドで起動した場 合、 シェルは角括弧で囲まれたジョブ番号と 関連するプロセス番号のリストを表示 します。以下に例を示します。

[1] 1234現在のジョブリストを見るには、組み込みコマンド jobs を使用します。 最後に停止したジョブ (停止したジョブがない場合は、 最後にバックグラウンドに投 入されたジョブ) を「現在のジョブ」といい、 '+' で示します。前のジョブは '–' で示 します。 現在のジョブが終了したりフォアグラウンドに移された場合、 前のジョブ が新しく現在のジョブになります。

ジョブの操作方法については、組み込みコマンド bg、 fg、 kill、 stop、 % の説明 を参照してください。

ジョブの参照は '%' で始まります。 パーセント記号だけの指定は、現在のジョブを示 します。

% %+ %% 現在のジョブ

%– 前のジョブ

%*j* 'kill -9 %*j*' のようにジョブ *j* を参照します。 *j* はジョブ番号、 またはジョブを起動した コマンド行を一意に表す文字列です。 た とえば 'fg %vi' は、停止した vi ジョブをフォアグラウンドに移 します。

%?*string string* を含むコマンド行 (一意に表す) に対応したジョブを指定し ます。

バックグラウンドで動作中のジョブは、端末からの読み取り時に停止します。 バック グラウンドジョブは、通常出力を生成しますが、'stty tostop' コマンドを使用して 抑止することも可能です。

fg は現在のジョブまたは指定された *job\_id* をフォアグラウンドへ移します。

bg はバックグラウンドで、現在のジョブ または指定されたジョブを実行します。

stop は、*job\_id* を指定して バックグラウンドジョブの実行を中断、または *pid* (プロ セス ID 番号) を指定して すべてのプロセスを中断します (ps(1) を参照) 。

notify は現在のジョブまたは指定されたジョブの状態が変わったとき、 その旨非同 期にユーザーに知らせます。

jobs は、現在のシェル環境で開始されたジョブの状況を表示します。 jobs が ジョブの終了を報告したとき、シェルはそのジョブのプロセス ID を、「現在の シェル実行環境で把握しているプロセス ID のリスト」から 削除します。 **ksh**

**1112** SunOS リファレンスマニュアル 1 : ユーザーコマンド • 最終更新日 2002 年 2 月 1 日

特定のジョブの報告だけが必要なら、*job\_id* を使ってジョブを指定します。*job\_id* を 1 つも指定しないと、全ジョブに関する情報が出力されます。

以下のオプションは、 jobs の出力を変更または拡張するために使用します。

- -l ( 文字のエル ) 個々のジョブに関して詳細な情報を出力します。具体的に は、 ジョブ番号、現在のジョブ、プロセスグループ ID 、状態、ジョブを 生成したコマンドを出力します。
- -n 前回通知を受けた後に停止または終了した ジョブだけを表示します。
- -p 選択されたジョブのプロセスグループリーダのプロセスグループ ID だけ を出力します。

デフォルトでは、jobs は、停止しているすべてのジョブの状態、実行中のバックグ ラウンドジョブの 状態、そして状態が変わったのにシェルによりまだ報告されていな い すべてのジョブの状態を表示します。

set コマンドの monitor オプションを有効にすると、対話型シェルが job を各パイ プラインと関連付けます。 このオプションは、jobs コマンドが表示する現在の ジョブのテーブルを維持し、これらのジョブに整数番号を割り当てます。ジョブを & で非同期に起動すると、シェルは、[1] 1234 という形式の行を表示します。 非同期 に起動されたジョブはジョブ番号 1 であり、プロセス ID が 1234 であるプロセスが 1 つ (トップレベル) あることを示します。実行中のジョブがあるが、 別に実行したい ジョブがある場合、^Z (Control-Z) キーを押せば、 現在のジョブに STOP シグナルが 送信されます。 そうするとシェルは通常、 ジョブが「停止」されたことを示し (後述 の「出力」の項を参照)、 プロンプトを表示します。これで、このジョブの状態を bg コマンドでバックグラウンドで処理するか、または他のコマンドを実行してから、 fg というコマンドで ジョブをフォアグラウンドに移すことができます。^Z は直ちに有 効になります。つまり ^Z は、 保留中の出力や読み取られていない入力が 直ちに中止 されるという点で、割り込みに似ています。

シェル内のジョブを参照する方法はいくつかあります。そのジョブのいずれかのプロ セスの ID を使っても、また以下のいずれかを使っても参照できます。

%*number number* が示す番号のジョブ

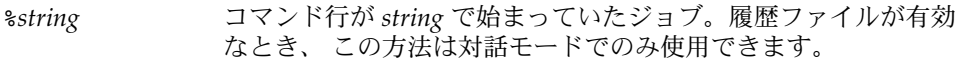

%?*string* コマンド行が *string* を含んでいたジョブ。履歴ファイルが有効な とき、 この方法は対話モードでのみ使用できます。

\*\* アンチング 現在のジョブ

%+ %% と同じ

%– 直前のジョブ

シェルは、 プロセスの状態が変更すると、 直ちにそれを検出します。 ジョブがブ ロックされてそれ以上進めない状態になると、 シェルはその旨をユーザーに通知しま す。 ただし、ユーザーの作業の妨げにならないよう、 この通知はプロンプトを発行

する直前にだけ行います。 モニタモードが有効なとき、 完了した各バックグラウン ドジョブは、 CHLD に設定されているトラップを起こします。 ジョブの実行中または 停止中にシェルを終了しようとすると、 「停止中 (実行中) のジョブがある ('You have stopped (running) jobs.') 」旨の警告を受けます。 jobs コマンドを使用すれば、 どの ジョブが該当するのかを確認できます。これを実行するか、 または直ちにシェルを再 終了しようとすると、 シェルは 2 度目の警告は出さず、 停止中のジョブは終了しま す。

fg は、バックグラウンドジョブを、現在の環境からフォアグラウンドへ移します。 fg を使ってジョブをフォアグラウンドへ移した場合、そのジョブのプロセス ID は、 「現在のシェル実行環境で把握しているプロセス ID のリスト」から 削除されます。 fg コマンドが使えるのは、ジョブ制御をサポートするシステム上だけです。指定され た各 *job* をフォアグラウンドで実行します。*job\_id* が指定されないと、 現在のジョブ をフォアグラウンドで実行します。

bg は、現在の環境で中断されたジョブを、バックグラウンドジョブとして 実行する ことにより再開します。 *job\_id* が示すジョブがすでにバックグラウンドジョブを実行 している場合、bg は何も行わず正常に終了します。bg を使ってジョブをバックグラ ウンドへ移した場合、あたかも非同期リストから起動されたかのように、そのジョブ のプロセス ID は、「現在のシェル実行環境で把握しているプロセス ID 」の 1 つとな ります。 bg コマンドが使えるのは、 ジョブ制御をサポートするシステム上だけで す。*job\_id* が省略された場合は、 現在のジョブをバックグラウンドで実行します。

stop は、*job\_id* を指定して バックグラウンドジョブの実行を中断、または *pid* (プロ セス ID 番号 ) を指定して すべてのプロセスを中断します (ps(1) を参照) 。

-p オプションを指定すると、各プロセス ID に対して次に示す 1 行の情報が出力され ます。 出力

"%d\n", *"process ID"*

-p を省略すると、 -l オプションも省略されていれば、以下の形式の一連の行が出力 されます。

"[%d] %c %s %s\n", *job-number*, *current*, *state*, *command*

各フィールドの意味を以下に説明します。

*current* スコン マンドボ fg および bg コマンド用のデフォルトとし て使用するジョブを表します。 このデフォルトジョブ は、 *job\_id* %+ または %% を使って指定することもでき ます。文字 − は、現在のデフォルトジョブが終了して しまった場合に デフォルトとなるジョブを表します。 このジョブは、 *job\_id* %− を使って指定することもでき ます。 その他のジョブに関しては、このフィールドは 空白文字として出力されます。 + や − を使って表せる ジョブの数は、どちらも最大 1 つです。停止中の

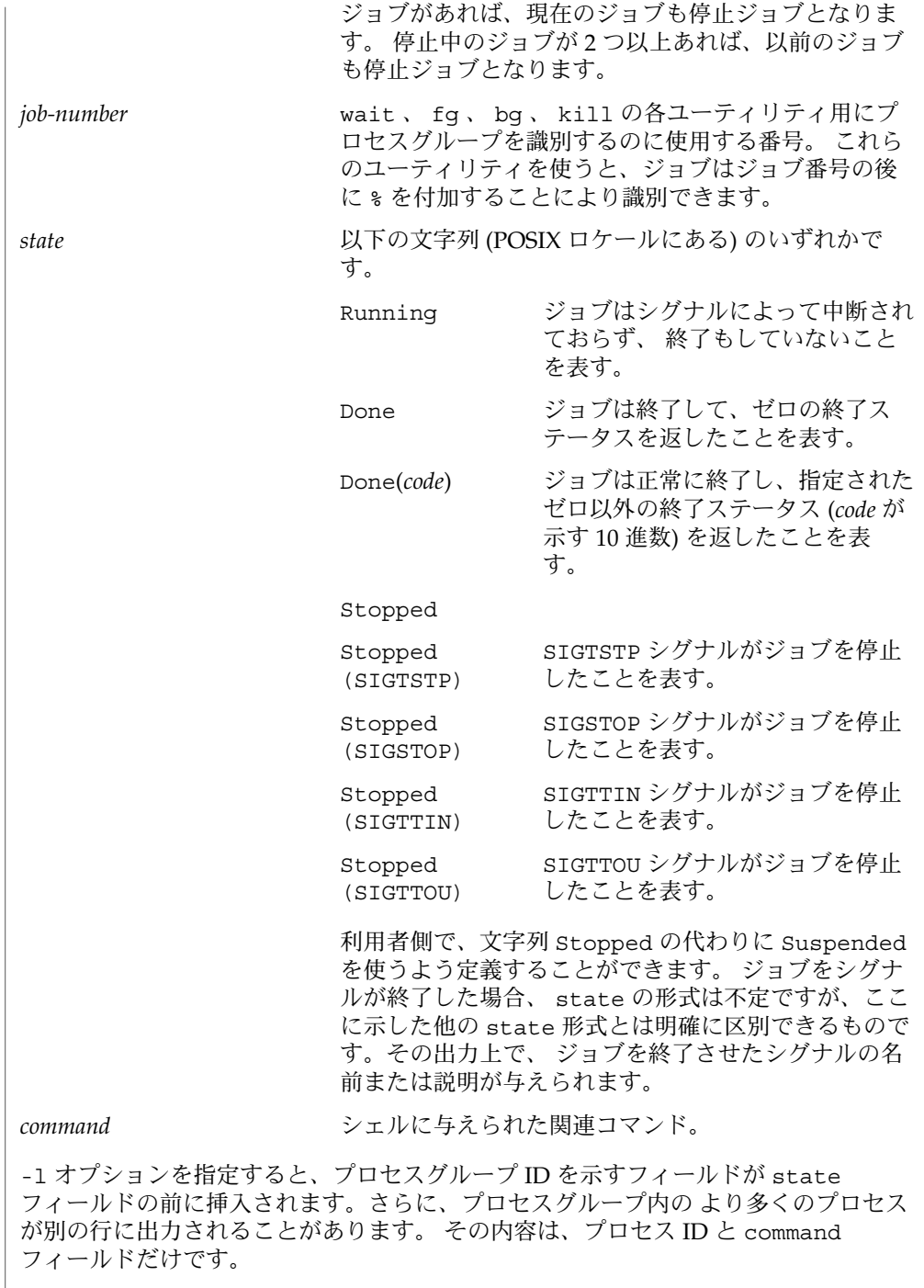

環境 | jobs 、 fg 、 bg の実行に影響を与える環境変数 LC\_CTYPE 、 LC\_MESSAGES 、 <sub>」</sub><br>NLSPATH についての詳細は、 environ(5) を参照してください。 終了ステータス | jobs 、 fg 、 bg は、以下の終了ステータスを返します。 0 正常終了 >0 エラーが発生した 次の属性については attributes(5) のマニュアルページを参照してください。 属性タイプ インファイン こうしん 属性値 使用条件 SUNWcsu  $csh(1), kill(1), ksh(1), ps(1), sh(1), stop(1), shell builtins(1), stty(1),$ wait(1), signal(3HEAD), attributes(5), environ(5) 属性 関連項目
strchg(1)

strchg, strconf – ストリーム構成の変更または照会 名前

**strchg** -h *module1* [ , *module2*…] **strchg** -p [-a | -u *module*] **strchg** -f *filename* **strconf** [-m | -t *module*] 形式

これらのコマンドは、 ユーザーの標準入力に対応するストリームの構成を 変更また は照会するために使用されます。 strchg コマンドは、 ストリーム上へモジュールを プッシュ、 もしくはストリームからモジュールをポップします。 strconf コマンド は、 ストリームの構成を問い合わせます。 ストリームの構成を変更できるのは、 スーパーユーザーおよび対応する STREAMS デバイスの所有者だけです。 機能説明

> strconf を引数なしで実行した場合、 ストリーム上の全モジュール名と 最上位のド ライバ名のリストが返されます。 出力リストは 1 行に 1 つの名前の形式で、 もしス トリーム上に最上位モジュールが存在していれば 先頭にその名前が置かれています。 最後の項目はドライバ名となります。

- 以下に示すオプションは、 いずれも strchg コマンド用のものです。 なお -h、 -f、 -p は相互に排他的なオプションです。 オプション
	- -h *module1* [ , *module2*. . . ] pus*h* のニモニック。 ストリームへモジュールを プッシュします。 1 つ以上のプッシュ可能なストリームモジュー ルの名前を 引数として指定します。 これらのモジュールは指定さ れた順序でプッシュされます。 つまり最初に *module1*、次に *module2* というようにプッシュされます。
	- -p po*p* のニモニック。 ストリームからモジュールをポップします。 -p だけを記述して strchg を実行すると、 最上位のモジュール がポップされます。
	- -a module 最上位ドライバよりも上位に位置する すべてのモジュールをスト リーム上からポップする対象とします。 このオプションは、 必ず -p とともに指定してください。
	- -u *module module* で示したモジュールよりも上位にある すべてのモジュール をストリーム上からポップする対象とします。 *module* 自体は対象 とはなりません。 このオプションは、 必ず -p とともに指定して ください。
	- -f *filename* ストリームの構成の変更内容を示す モジュールのリストを含んで いるファイルを *filename* で指定します。 このファイルは、 1 行に 1 モジュール名という形式でなければなりません。 最上位のモ ジュール名を 1 行目に、 ドライバに最も近いモジュール名を最終 行に記述してください。 strchg は、 ストリームの構成が最終的 にこのファイルで指定した内容になるよう、 モジュールの プッシュとポップを実行します。

### strchg(1)

以下に示すオプションは、 いずれも strconf コマンド用のもので、 -m と -t は相互 に排他的です。

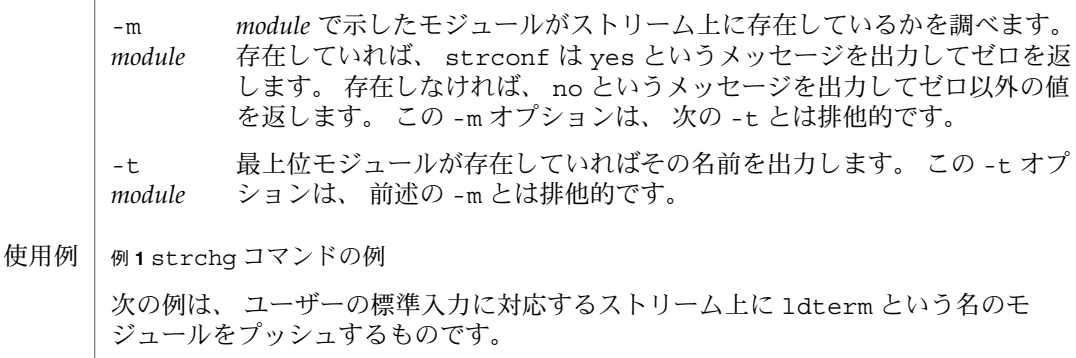

example% strchg -h ldterm

次の例は、 /dev/term/24 に対応するストリームから 最上位モジュールをポップす るものです。 このコマンドを発行するユーザーは、 当該デバイスの所有者もしくは スーパーユーザーでなければなりません。

example% strchg -p < /dev/term/24

次は、 以下のような内容を含む fileconf というファイルがあるとした場合の例 で、

ttcompat ldterm ptem 以下のコマンドを実行すると、

example% strchg -f fileconf ユーザーの標準入力ストリームを構成し、 結果として ptem がドライバの上に プッシュされ、 その次に ldterm が置かれ、 ttcompat がストリームの先頭に最も 近い位置に置かれます。

引数なしの strconf コマンドは、 ストリーム上の全モジュールと 最上位のドライバ のリストを出力します。 たとえばストリームの現在の内容が、 ドライバ zs の上にモ ジュール ldterm がプッシュされているだけの状態の場合、 引数なしで strconf コ マンドを実行すると次のような出力が得られます。

```
ldterm
zs
```
この内容のストリームに対して

example% strconf -m ldterm

というコマンドを発行すると、 これは ldterm がストリーム上に存在しているかを問 い合わせるものなので、 以下のメッセージを出力し、 終了コード 0 を返して実行が 終了します。

yes

**1118** SunOS リファレンスマニュアル 1 : ユーザーコマンド • 最終更新日 1998年8月17日

strchg(1)

例 **1** strchg コマンドの例 *(*続き*)*

属性

次の属性については attributes(5) のマニュアルページを参照してください。

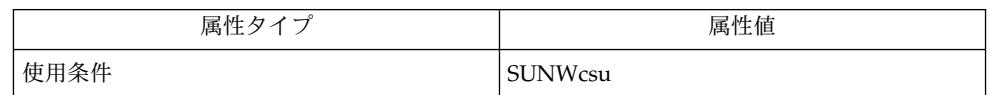

attributes(5), streamio(7I) 関連項目

> strchg コマンドは、 実行に成功すれば ゼロを返します。 エラーが発生すると、 エ ラーメッセージを表示して ゼロ以外の値を返します。 起こりうるエラーとしては、 使用方法の誤り、 不当なモジュール名、 プッシュ対象のモジュールが多すぎる、 ス トリーム上の ioctl の失敗、 -f オプションで指定した *filename* がオープンできない、 などが考えられます。 診断

strconf コマンドも、実行に成功すればゼロを返します(ここで言う成功とは、-m オプション使用時には指定したモジュールが 存在していることを、 また -t オプ ション使用時には最上位モジュールが 存在していることを意味します)。 -m または -t オプションが指定され、 該当するモジュールが存在しない場合、 ゼロ以外の値を 返します。 また、使用方法の誤りやストリーム上の ioctl の失敗などのエラーが発生 すると、 エラーメッセージを表示してゼロ以外の値を返します。

スーパーユーザーでもなく、 ストリームの所有者でもないユーザーは、 strchg コマ ンドを実行することはできません。 また、スーパーユーザーでもなく、 ストリーム に対する読み取り権を持ってもいないユーザーは、 strconf コマンドを実行するこ とはできません。 注意事項

> 誤った順序でモジュールをプッシュしてしまうと、 ストリームが期待どおりに機能し なくなる恐れがあります。 また、 tty のストリームで回線規約モジュールを 誤った位 置にプッシュしてしまうと、 端末がどのコマンドに対しても応答しなくなる恐れがあ ります。

strconf(1)

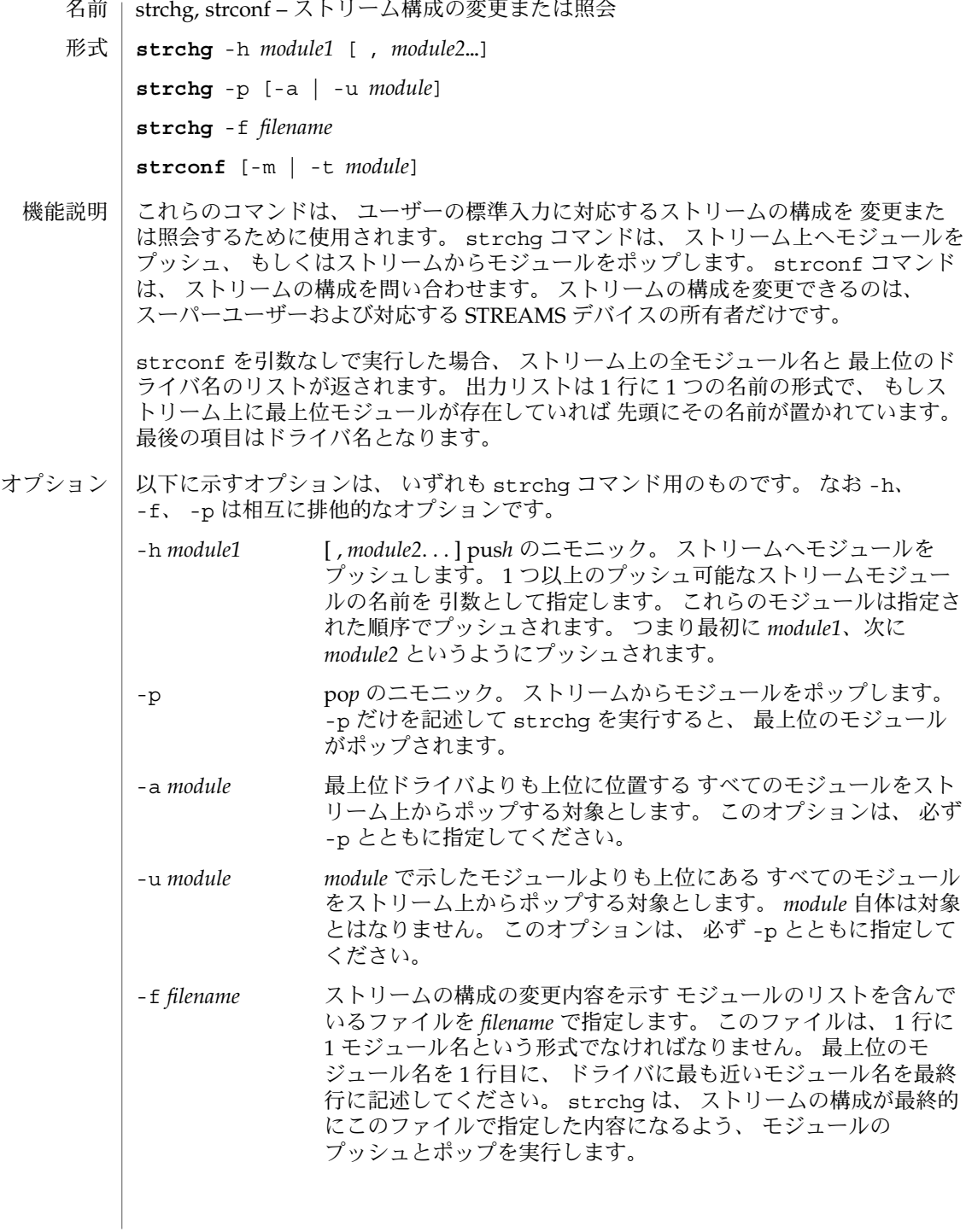

**1120** SunOS リファレンスマニュアル 1 : ユーザーコマンド • 最終更新日 1998年8月17日

#### strconf(1)

以下に示すオプションは、 いずれも strconf コマンド用のもので、 -m と -t は相互 に排他的です。

-m *module module* で示したモジュールがストリーム上に存在しているかを調べます。 存在していれば、 strconf は yes というメッセージを出力してゼロを返 します。 存在しなければ、 no というメッセージを出力してゼロ以外の値 を返します。 この -m オプションは、 次の -t とは排他的です。

 $-$ t. *module* 最上位モジュールが存在していればその名前を出力します。 この -t オプ ションは、 前述の -m とは排他的です。

例 **1** strchg コマンドの例 使用例

> 次の例は、 ユーザーの標準入力に対応するストリーム上に ldterm という名のモ ジュールをプッシュするものです。

example% strchg -h ldterm

次の例は、 /dev/term/24 に対応するストリームから 最上位モジュールをポップす るものです。 このコマンドを発行するユーザーは、 当該デバイスの所有者もしくは スーパーユーザーでなければなりません。

example% strchg -p < /dev/term/24

次は、 以下のような内容を含む fileconf というファイルがあるとした場合の例 で、

ttcompat ldterm ptem 以下のコマンドを実行すると、

example% strchg -f fileconf ユーザーの標準入力ストリームを構成し、 結果として ptem がドライバの上に プッシュされ、 その次に ldterm が置かれ、 ttcompat がストリームの先頭に最も 近い位置に置かれます。

引数なしの strconf コマンドは、 ストリーム上の全モジュールと 最上位のドライバ のリストを出力します。 たとえばストリームの現在の内容が、 ドライバ zs の上にモ ジュール ldterm がプッシュされているだけの状態の場合、 引数なしで strconf コ マンドを実行すると次のような出力が得られます。

ldterm zs

この内容のストリームに対して

example% strconf -m ldterm

というコマンドを発行すると、 これは ldterm がストリーム上に存在しているかを問 い合わせるものなので、 以下のメッセージを出力し、 終了コード 0 を返して実行が 終了します。

yes

strconf(1)

例 **1** strchg コマンドの例 *(*続き*)*

属性

次の属性については attributes(5) のマニュアルページを参照してください。

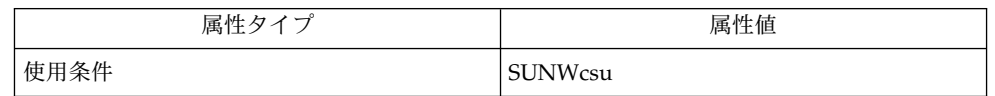

attributes(5), streamio(7I) 関連項目

> strchg コマンドは、 実行に成功すれば ゼロを返します。 エラーが発生すると、 エ ラーメッセージを表示して ゼロ以外の値を返します。 起こりうるエラーとしては、 使用方法の誤り、 不当なモジュール名、 プッシュ対象のモジュールが多すぎる、 ス トリーム上の ioctl の失敗、 -f オプションで指定した *filename* がオープンできない、 などが考えられます。 診断

strconf コマンドも、実行に成功すればゼロを返します(ここで言う成功とは、-m オプション使用時には指定したモジュールが 存在していることを、 また -t オプ ション使用時には最上位モジュールが 存在していることを意味します)。 -m または -t オプションが指定され、 該当するモジュールが存在しない場合、 ゼロ以外の値を 返します。 また、使用方法の誤りやストリーム上の ioctl の失敗などのエラーが発生 すると、 エラーメッセージを表示してゼロ以外の値を返します。

スーパーユーザーでもなく、 ストリームの所有者でもないユーザーは、 strchg コマ ンドを実行することはできません。 また、スーパーユーザーでもなく、 ストリーム に対する読み取り権を持ってもいないユーザーは、 strconf コマンドを実行するこ とはできません。 注意事項

> 誤った順序でモジュールをプッシュしてしまうと、 ストリームが期待どおりに機能し なくなる恐れがあります。 また、 tty のストリームで回線規約モジュールを 誤った位 置にプッシュしてしまうと、 端末がどのコマンドに対しても応答しなくなる恐れがあ ります。

strings(1)

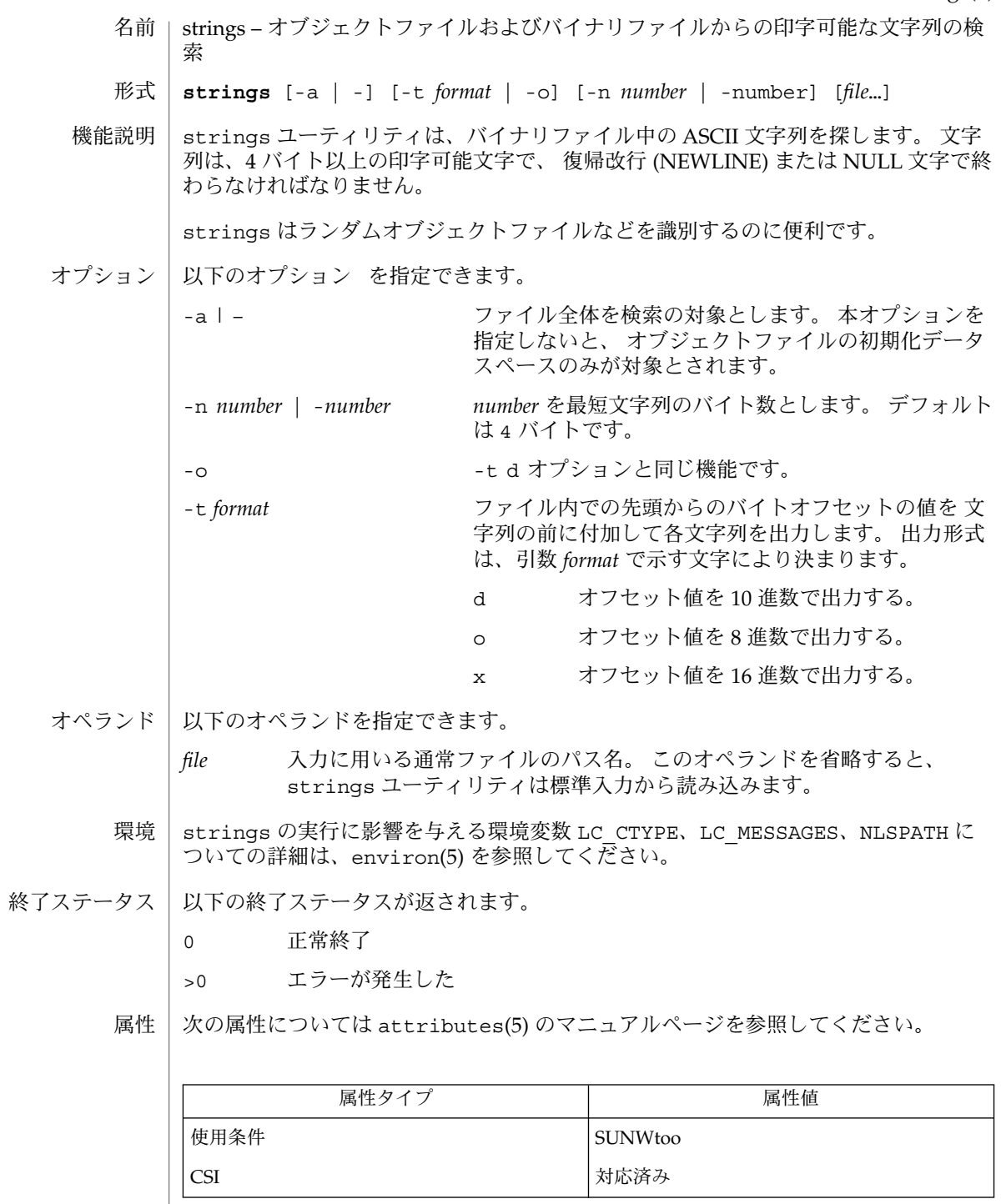

strings(1)

関連項目 | od(1), attributes(5), environ(5)

注意事項 | 文字列を認識するアルゴリズムは、きわめて原始的です。

旧バージョンとの互換性において、 -a の代わりに – を指定することができます。

| stty – 端末用オプションの設定 名前

**/usr/bin/stty** [-a] [-g] **/usr/bin/stty** [*modes*] **/usr/xpg4/bin/stty** [-a | -g] **/usr/xpg4/bin/stty** [*modes*] 形式

stty コマンドは、現在標準入力に使用しているデバイスに 特定の端末入出力 (I/O) オプションを設定します。 引数を指定しないで実行すると、特定のオプションの設定 を報告します。 機能説明

> この報告で、直前にキャレット (^) を伴う文字がある場合、 そのオプションの値は対 応する制御文字になります。たとえば、^h は CTRL-H を表します (CTRL-H は Backspace キーと同じ)。^ は、オプションに NULL 値があることを示しています。

> このマニュアルページの「制御モード」の項から「ローカルモード」の項で紹介する モードの詳細については、termio(7I) を参照してください。 「ハードウェアフロー 制御モード」の項と「クロックモード」の項で紹介するモードの詳細について は、termiox(7I) を参照してください。

> 「組み合わせモード」の項に示すオペランドを使用するときは、これより前の項で説 明するオプションが必要です。あまり多くのオプションを組み合わせても意味があり ませんが、組み合わせるオプションの数をチェックする機能は特に用意されていませ ん。また、ハードウェアインタフェースの種類によっては、 ハードウェアフロー制御 オプションやクロックモードオプションがサポートされない場合があります。

次のオプションがサポートされています。 オプション

-a 使用端末のオプション設定をすべて標準出力に書き出します。

-g 現在の設定を報告します。この報告は、他の stty コマンドの引 数として使用できる形式で出力されます。ドライバが termious を サポートしている場合は termios 型、サポートしていない場合は termio 型の出力になります。

次の *mode* オペランドがサポートされています。 オペランド

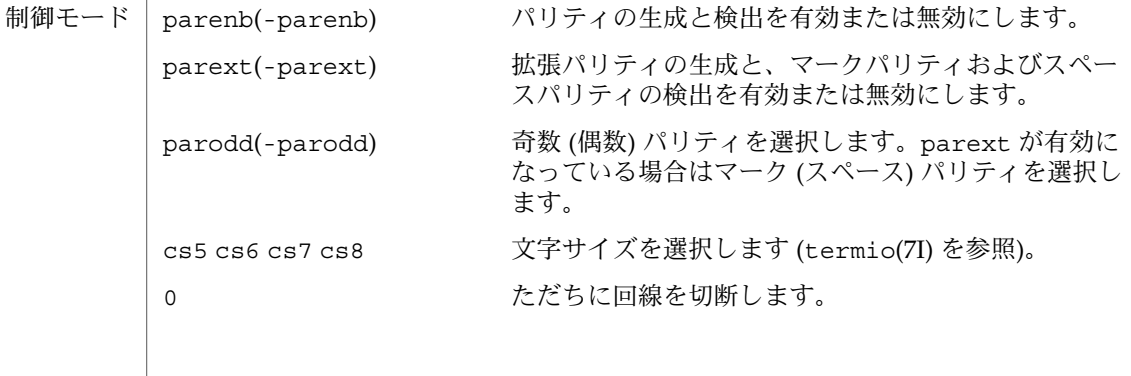

SunOS リファレンスマニュアル 1 : ユーザーコマンド **1125**

stty(1)

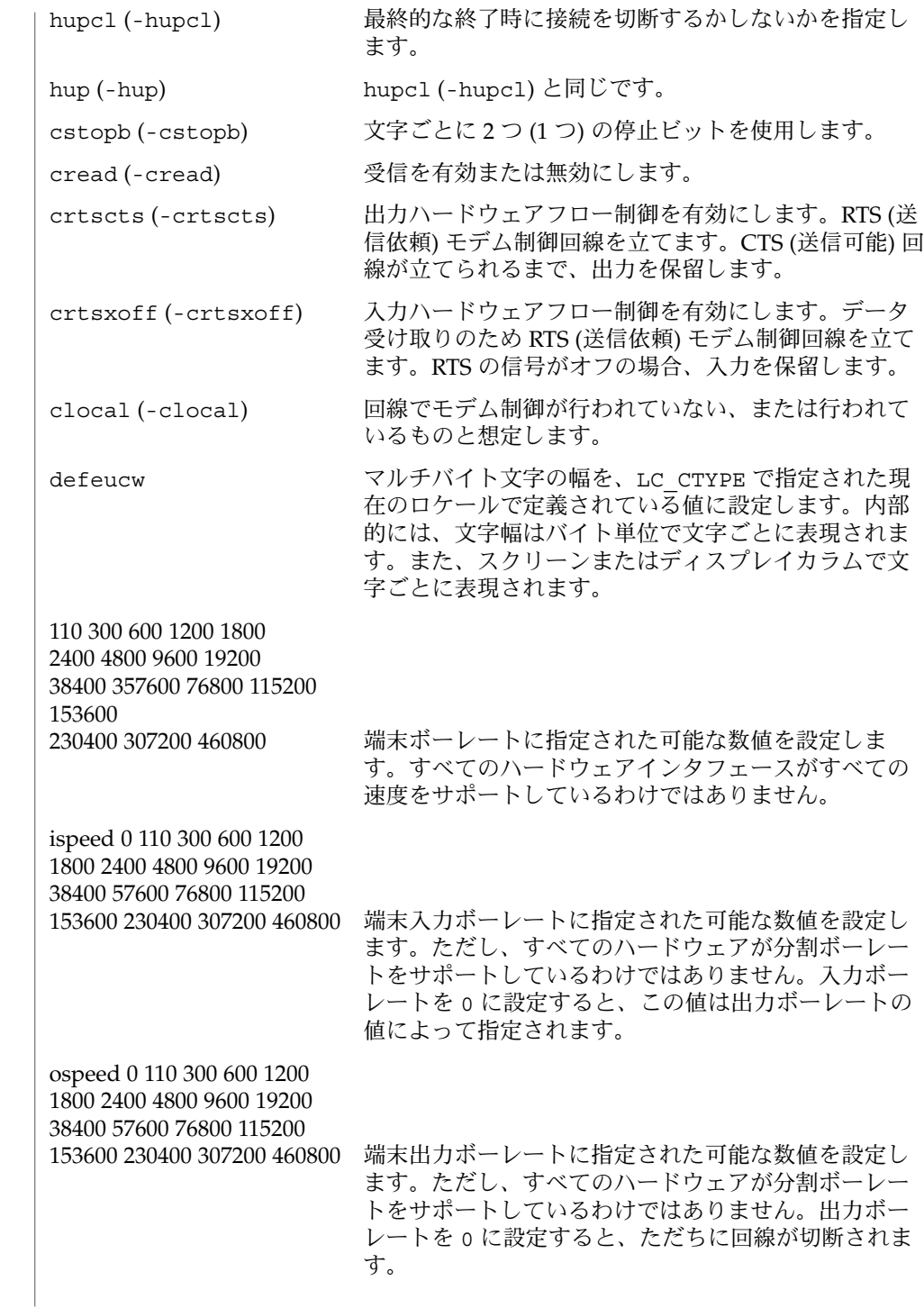

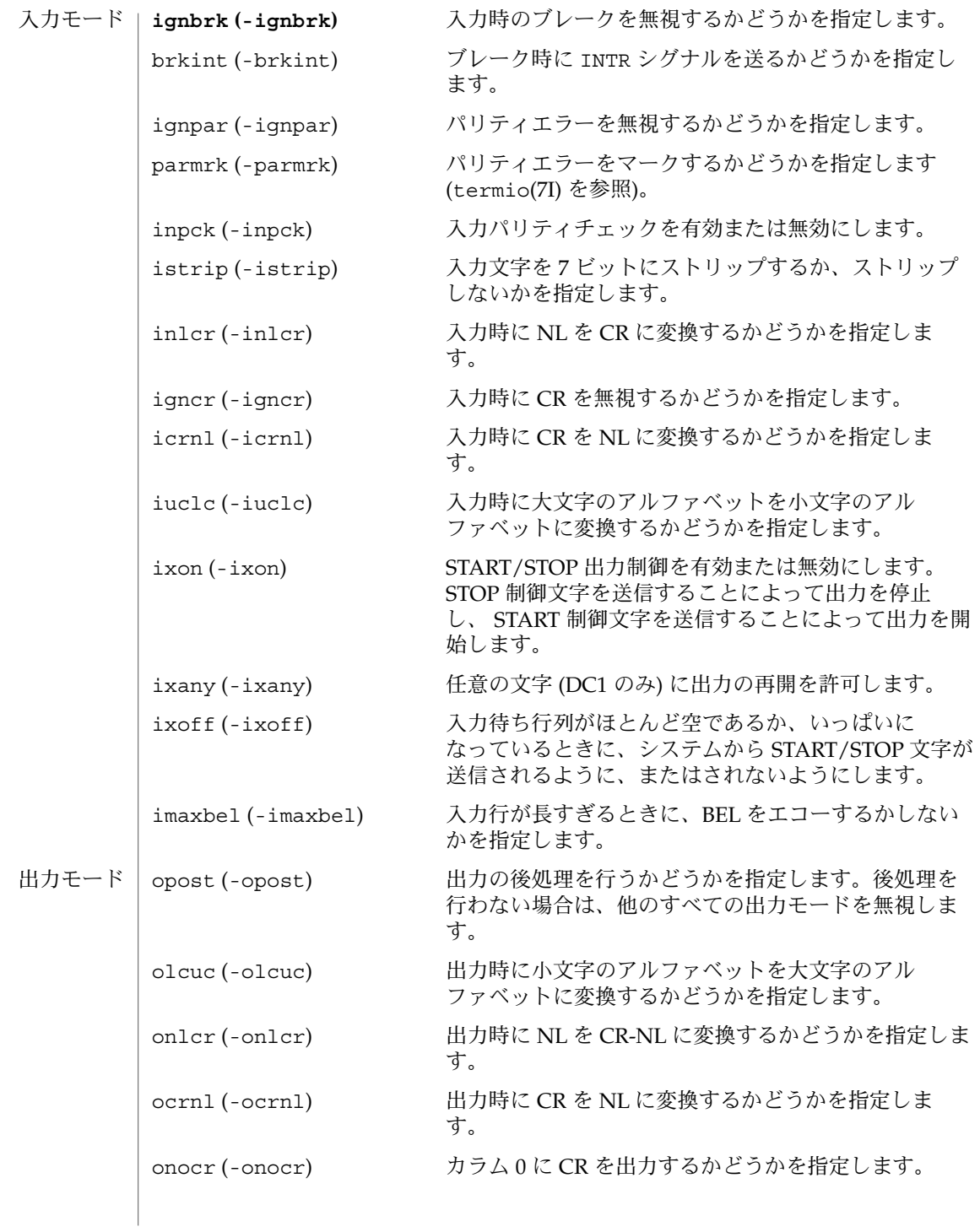

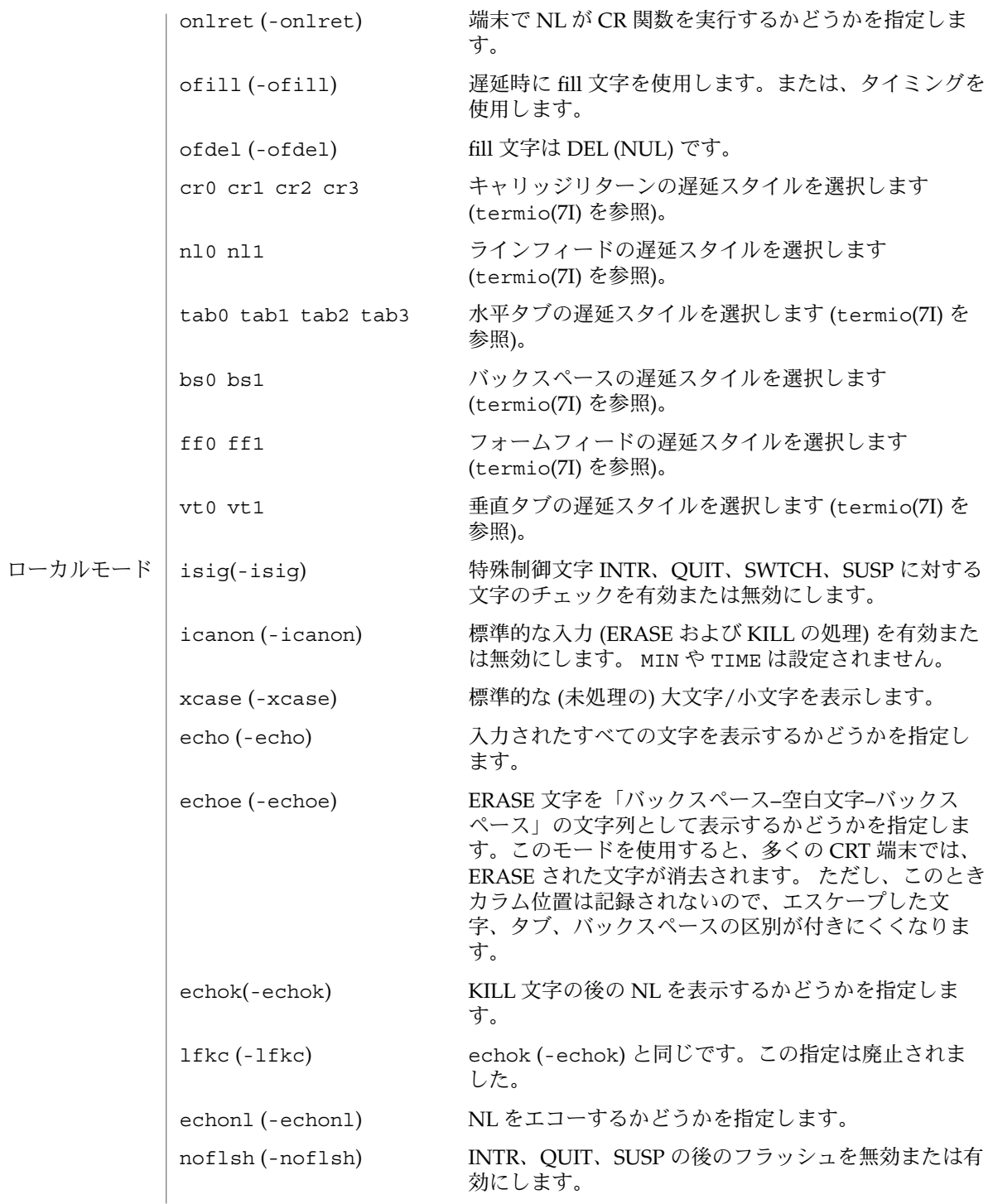

**1128** SunOS リファレンスマニュアル 1 : ユーザーコマンド • 最終更新日 2002 年 2 月 1 日

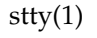

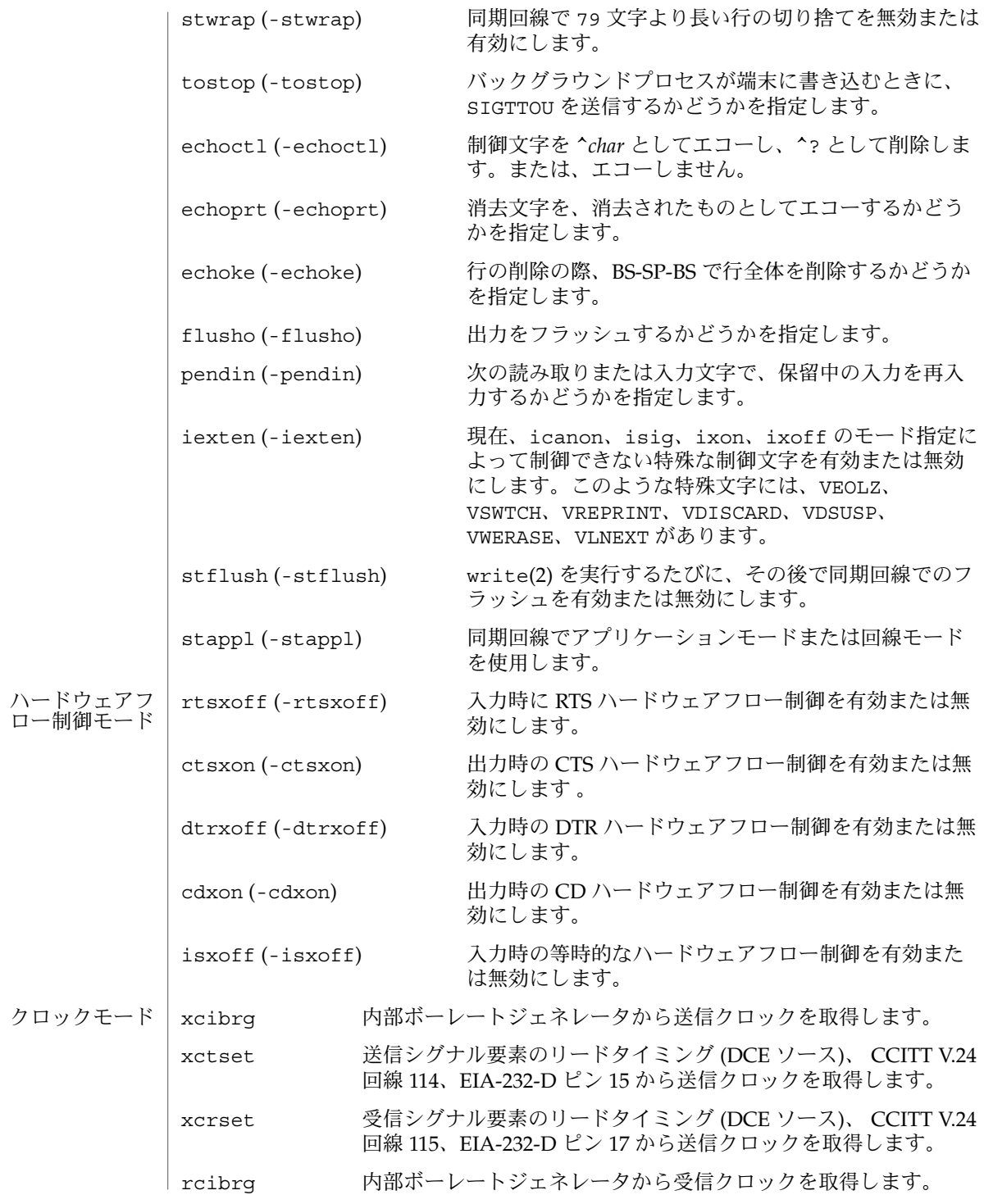

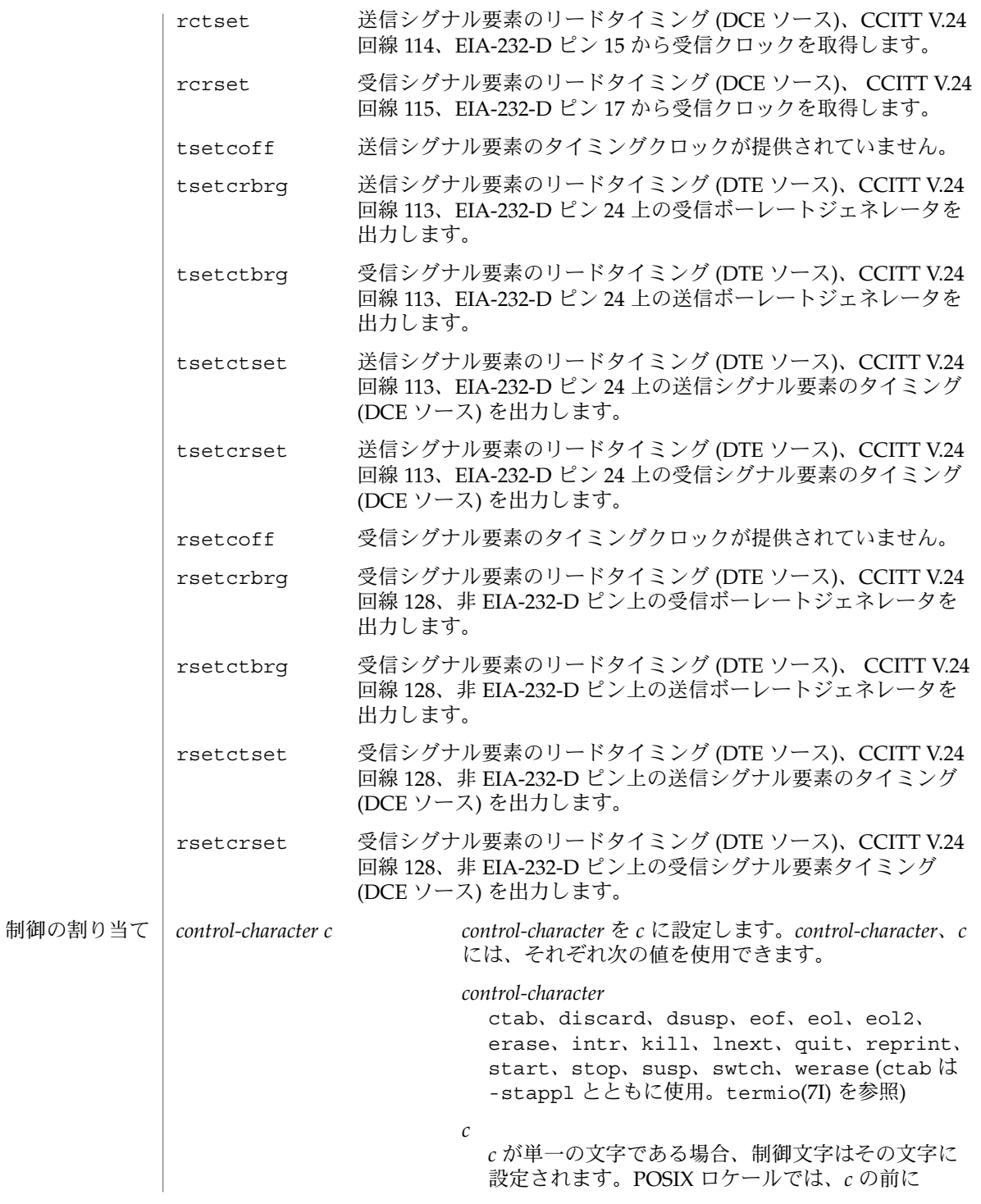

シェルからのエスケープを表すキャレット (^) が付 いている場合、その値は制御文字に対応していま す。この対応関係については、次の表を参照してく ださい。たとえば、^d は CTRL-D を表し、^? は DEL と解釈されます。また、^– は未定義です。

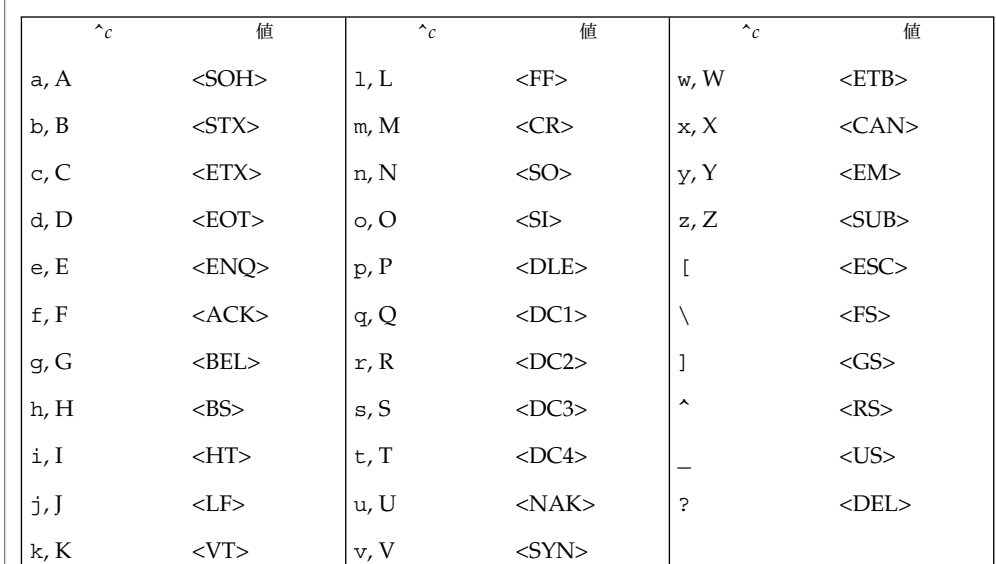

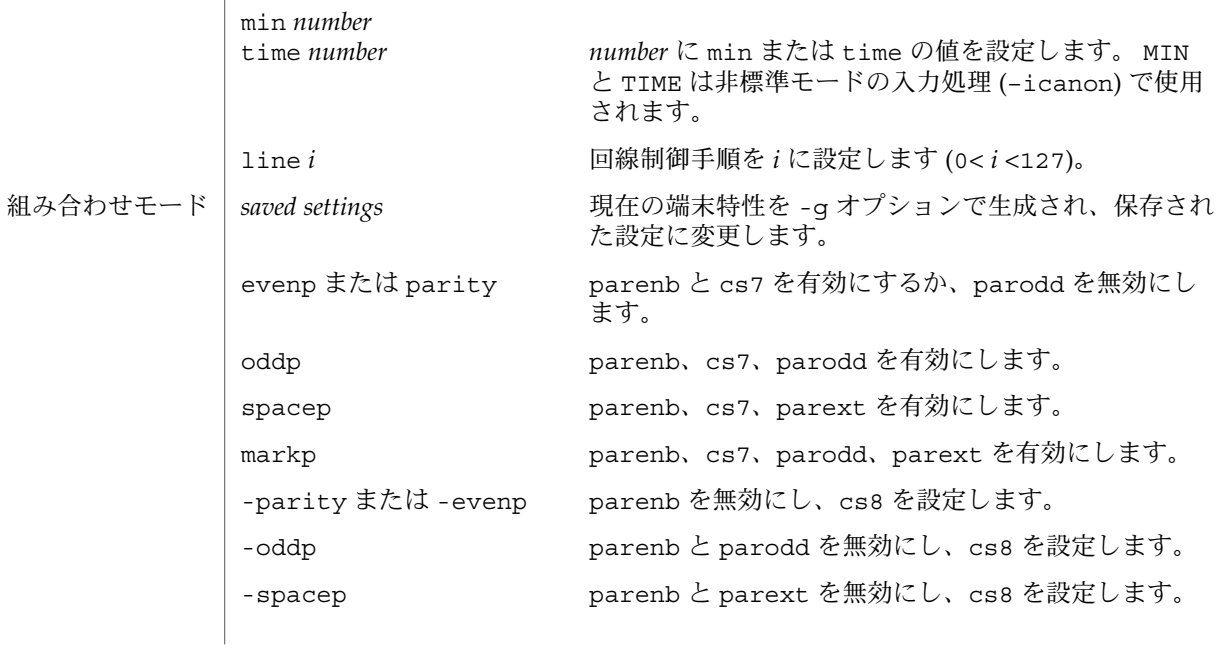

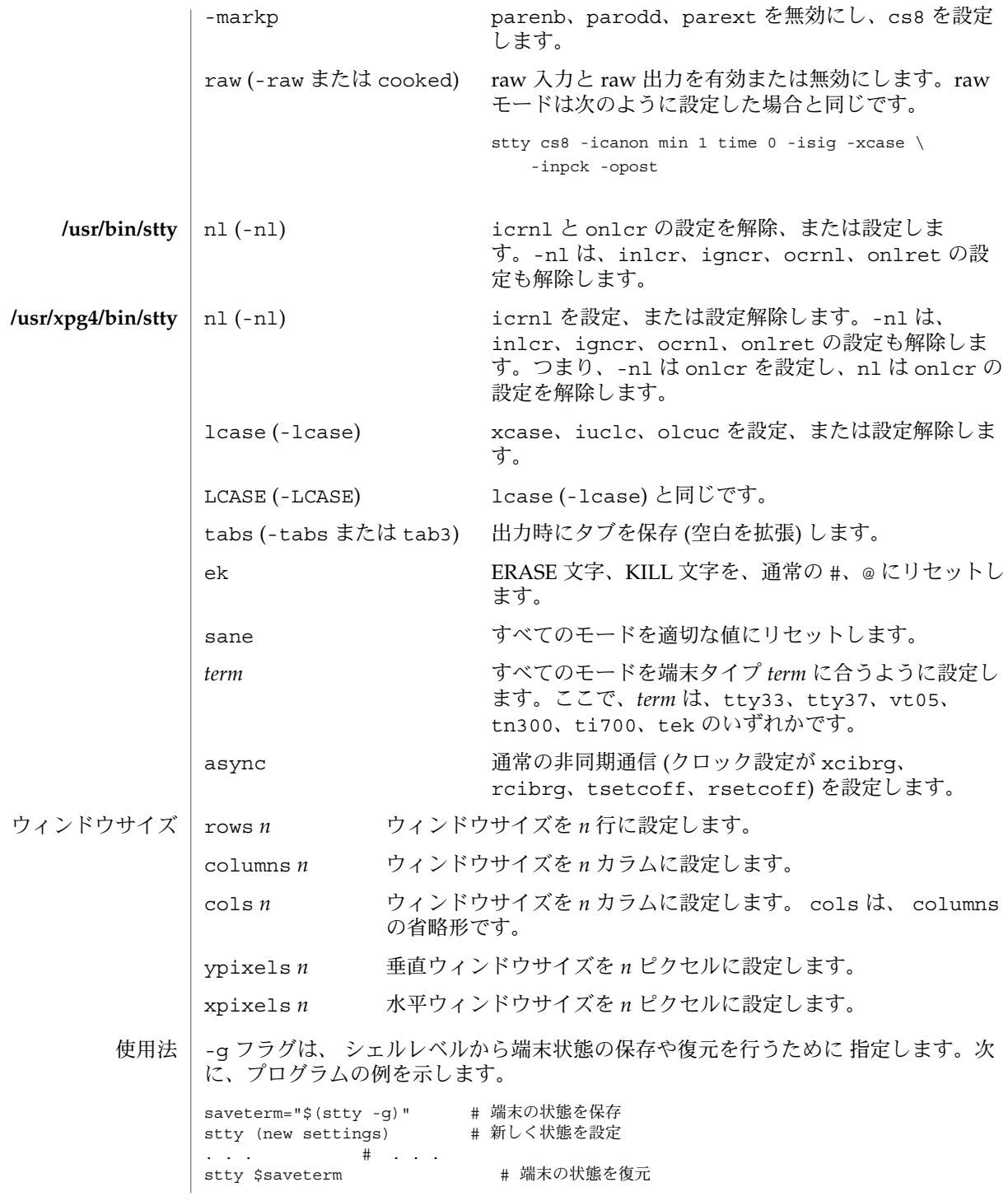

**1132** SunOS リファレンスマニュアル 1 : ユーザーコマンド • 最終更新日 2002 年 2 月 1 日

 $\text{stty}(1)$ 

-a を使用すると、表記が冗長になります。このため、端末設定の保存および復元を行 うスクリプトには、-g オプションを使用してください。

環境 | stty の実行に影響を与える環境変数 LC\_CTYPE、LC\_MESSAGES、NLSPATH の詳細 については、environ(5) を参照してください。

以下の終了ステータスが返されます。 終了ステータス

0 入力ファイルがすべて正常に出力された

>0 エラーが発生した

次の属性については、attributes(5) のマニュアルページを参照してください。 属性

**/usr/bin/stty**

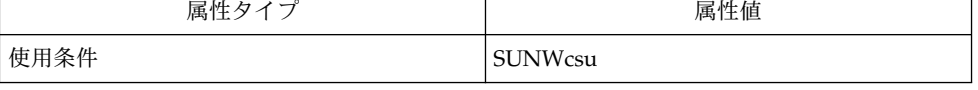

/usr/xpg4/bin/st

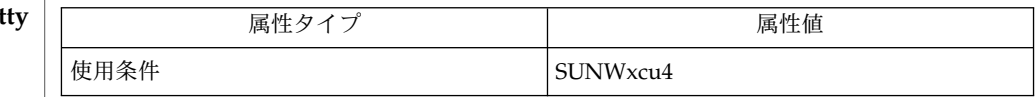

tabs(1), ioctl(2), write(2), getwidth(3C), attributes(5), environ(5), termio(7I), termiox(7I), ldterm(7M) 関連項目

 $sum(1)$ 

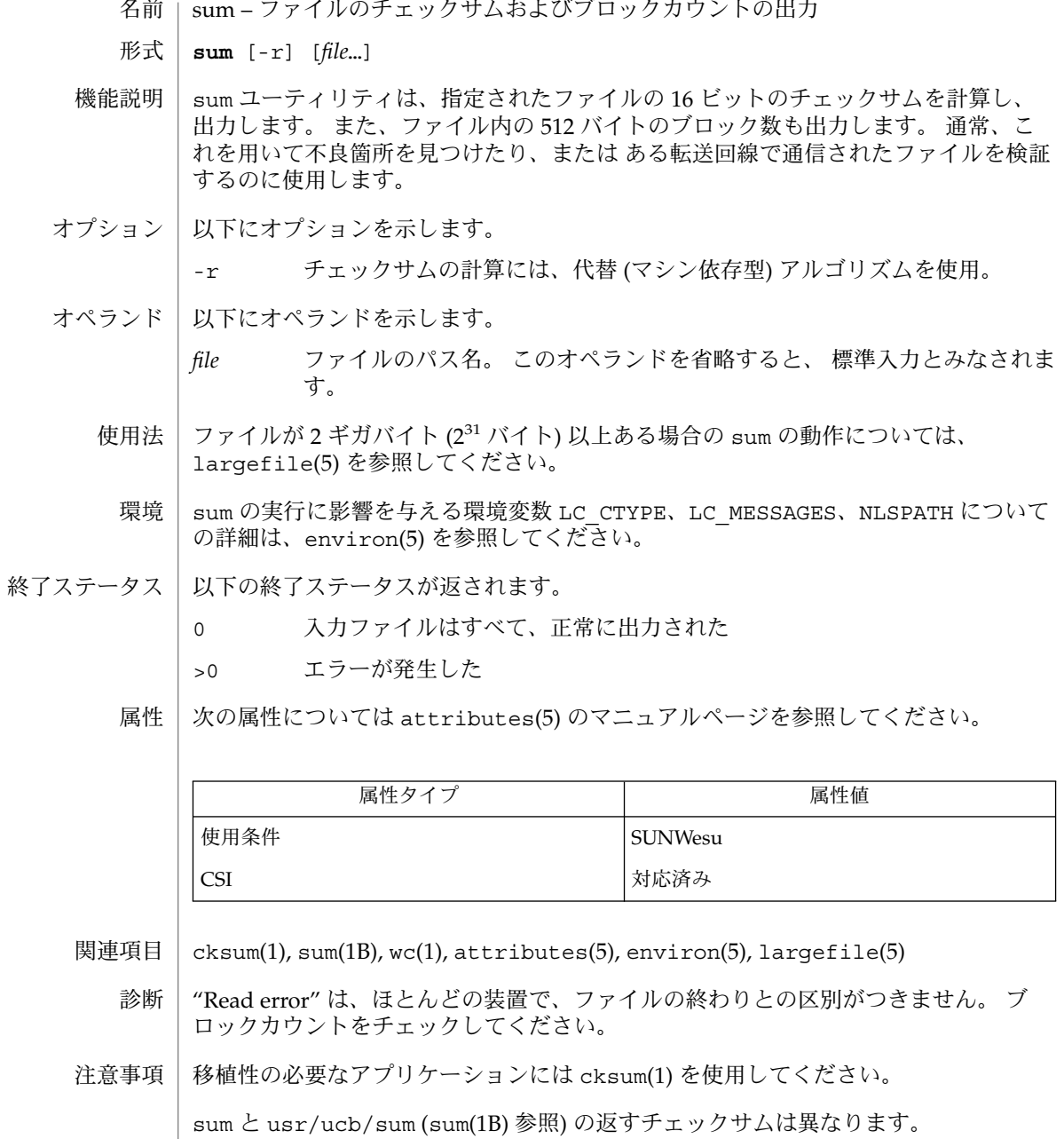

**1134** SunOS リファレンスマニュアル 1 : ユーザーコマンド • 最終更新日 1998年8月17日

# suspend(1)

suspend – 現在のシェルを停止させるためのシェル組み込み関数 名前

形式

**suspend sh**

**suspend csh**

**suspend ksh**

## 機能説明

- 現在のシェルがログインシェルでない場合、 その実行を中断します。 **sh**
- ^Z を使用して停止シグナルが送信されたときと同様に、 シェルを停止します。 この コマンドは、 su コマンドによって開始したシェルを停止するときによく使用しま す。 **csh**
- 現在のシェルがログインシェルでない場合、 その実行を中断します。 **ksh**
- 次の属性については attributes(5) のマニュアルページを参照してください。 属性

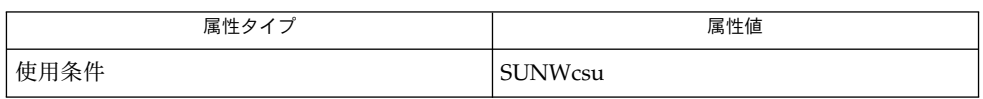

 $csh(1), kill(1), ksh(1), sh(1), su(1M), attributes(5)$ 関連項目

## switch(1)

- shell\_builtins, case, for, foreach, function, if, repeat, select, switch, until, while  $\dot{\triangledown} \pm \dot{\triangledown}$ 組み込み関数 名前 |
- シェルインタプリタである csh(1)、ksh(1)、および sh(1) には、特殊の組み込みコマ ンドが用意されています。シェルは、case, for、foreach、function、if、 repeat、select、switch、until、および while をコマンドとして解釈します。 これらのコマンドの詳細は、各シェルのマニュアルページの「コマンド」の項に記載 されています。以下に示すコマンドは、効率の改善とコマンド間でのデータ共有を可 能にするため、シェルに組み込まれています。詳細については、各コマンドのマ ニュアルページを参照してください。 機能説明

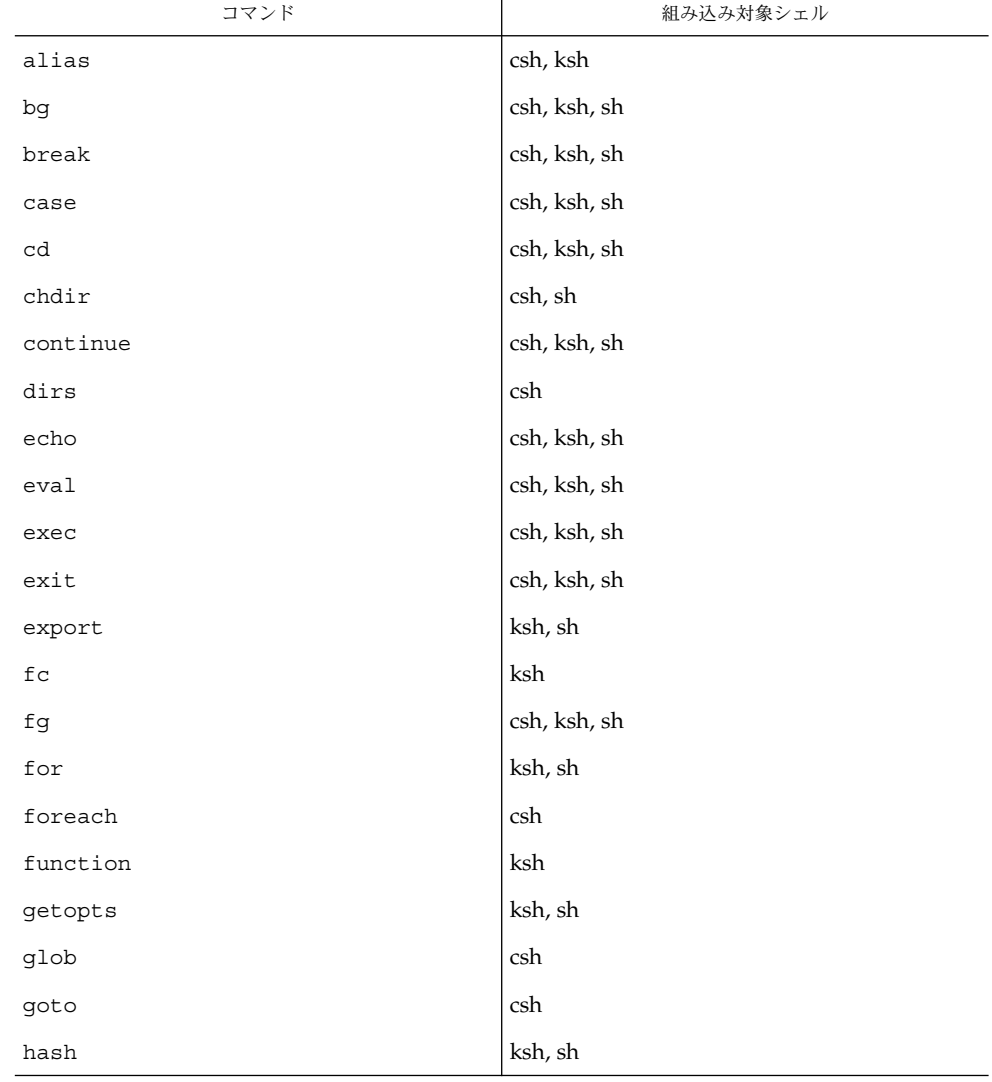

switch(1)

| コマンド                       | 組み込み対象シェル    |
|----------------------------|--------------|
| hashstat                   | csh          |
| history                    | csh          |
| if                         | csh, ksh, sh |
| jobs                       | csh, ksh, sh |
| kill                       | csh, ksh, sh |
| let                        | ksh          |
| limit                      | csh          |
| login                      | csh, ksh, sh |
| logout                     | csh, ksh, sh |
| nice                       | csh          |
| newgrp                     | ksh, sh      |
| notify                     | csh          |
| onintr                     | csh          |
| popd                       | csh          |
| print                      | ksh          |
| $_{\rm pushd}$             | csh          |
| pwd                        | ksh, sh      |
| read                       | ksh, sh      |
| readonly                   | ksh, sh      |
| $\mathop{\mathrm{rehash}}$ | csh          |
| repeat                     | csh          |
| return                     | ksh, sh      |
| select                     | ksh          |
| set                        | csh, ksh, sh |
| setenv                     | csh          |
| shift                      | csh, ksh, sh |
| source                     | csh          |
| stop                       | csh, ksh, sh |
| suspend                    | csh, ksh, sh |

switch(1)

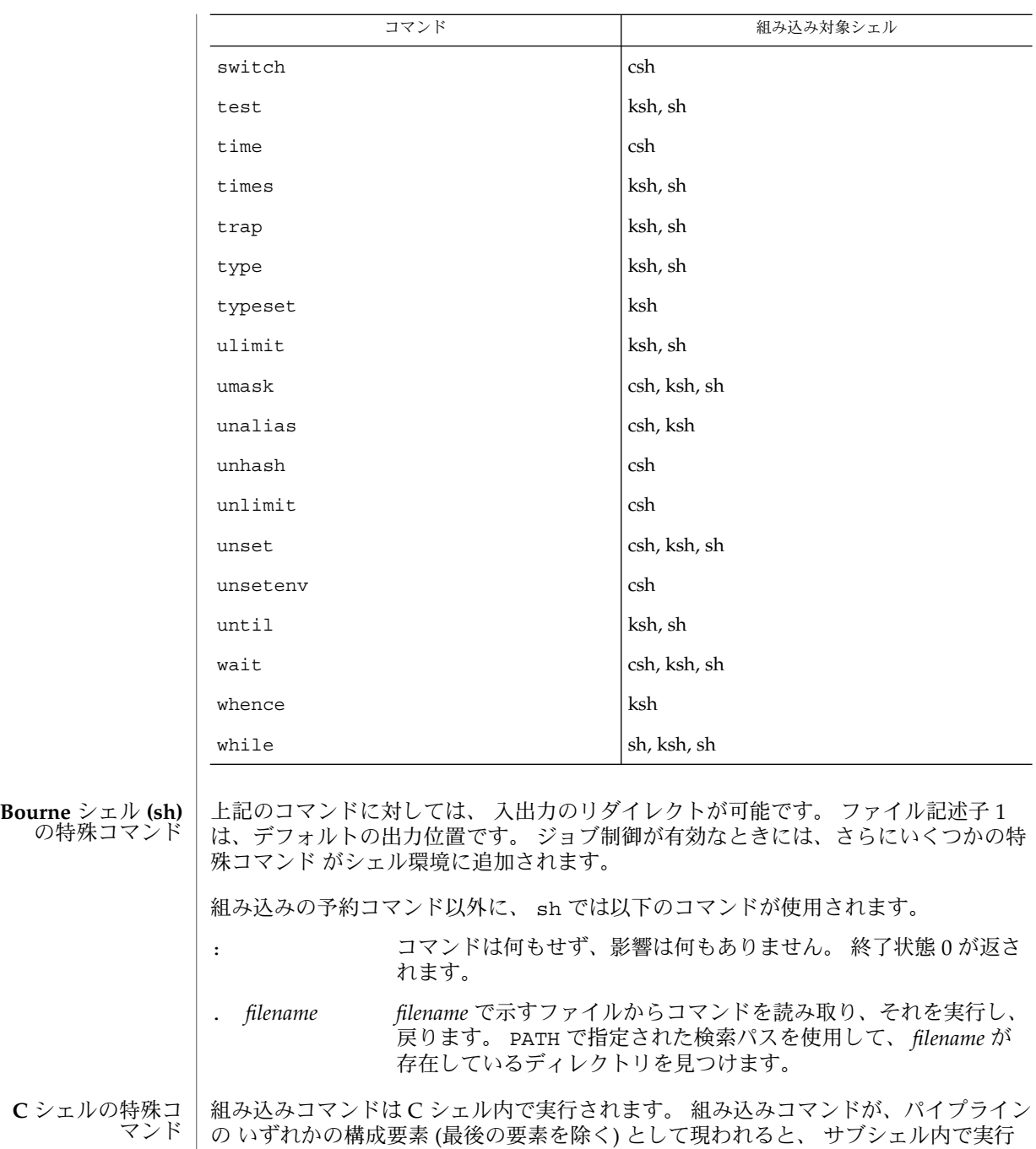

されます。 組み込みの予約コマンド以外に、 csh では以下のコマンドが使用されま

**1138** SunOS リファレンスマニュアル 1 : ユーザーコマンド • 最終更新日 2002 年 2 月 1 日

す。

switch(1)

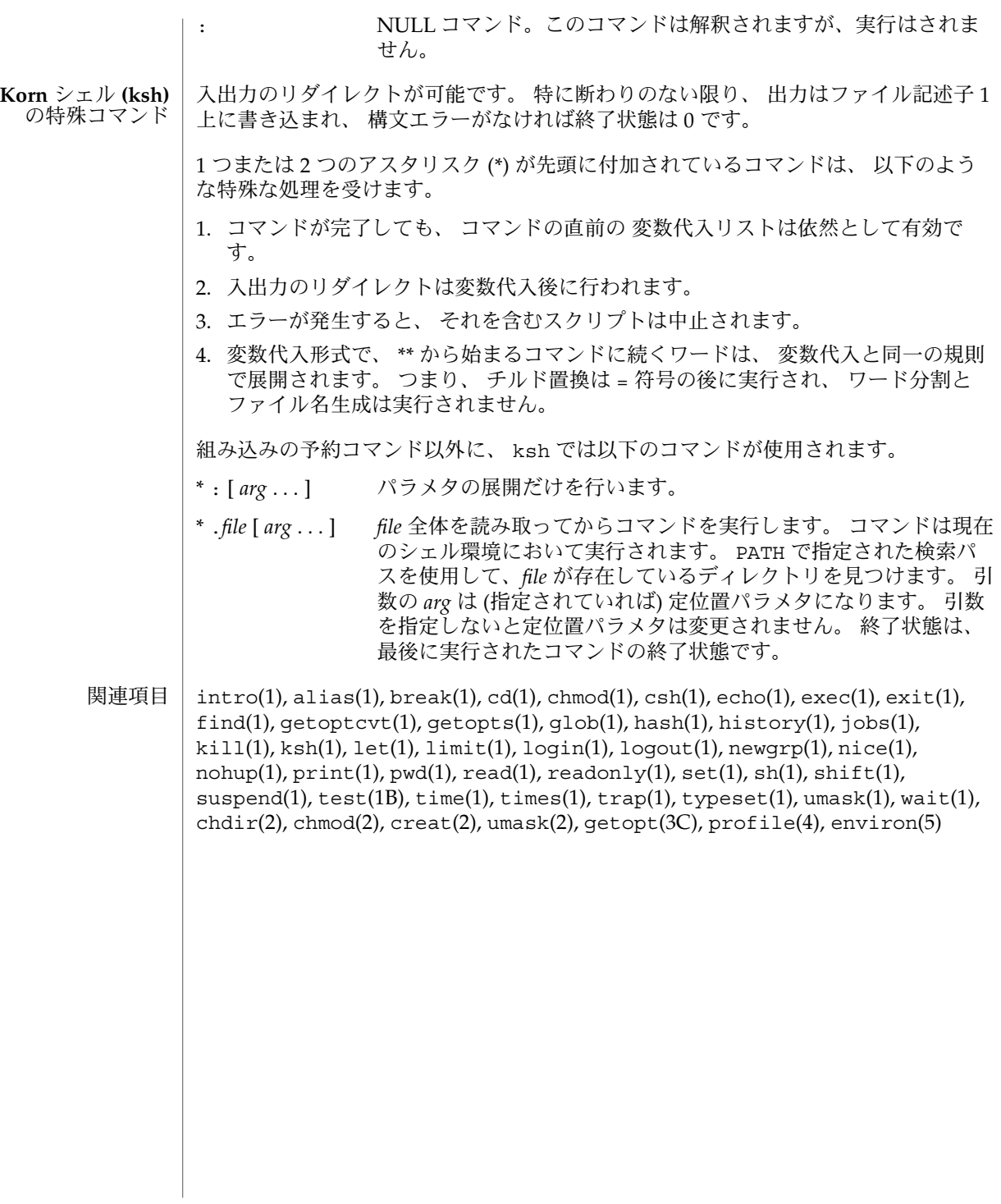

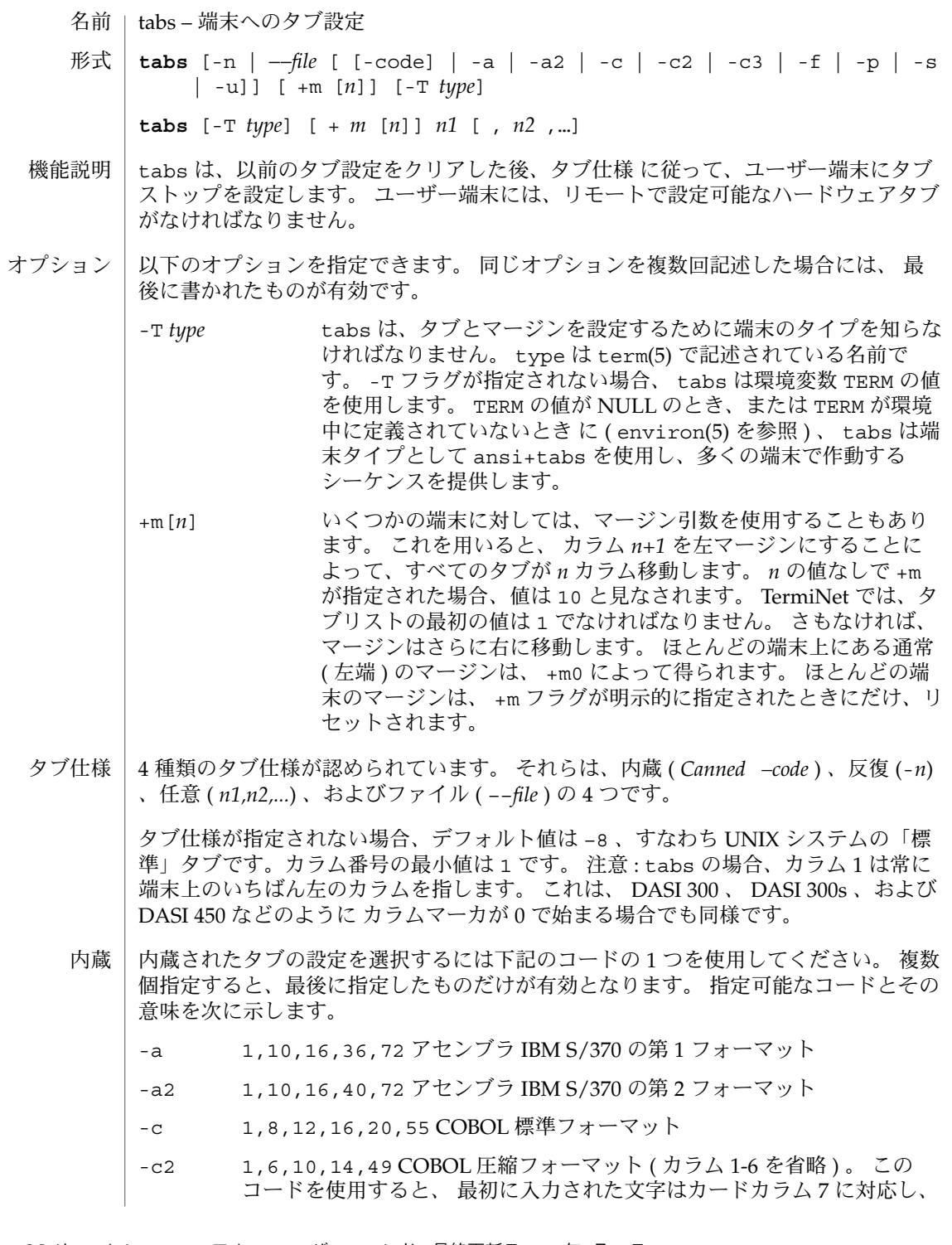

空白を 1 個入れるとカラム 8 となり、 タブ文字を入力するとカラム 12 と なります。 このタブ設定を使用するファイルには、 次のようなフォー マット仕様があります ( fspec(4) を参照 )。

<:t-c2 m6 s66 d:>

-c3 1,6,10,14,18,22,26,30,34,38,42,46,50,54,58,62,67 -c2 より 多いタブを伴う COBOL 圧縮フォーマット ( カラム 1-6 を省略 ) 。 COBOL にはこのフォーマットをお勧めします。 適切なフォーマット仕様は次のと おりです ( fspec(4) を参照 )。

<:t-c3 m6 s66 d:>

- -f 1,7,11,15,19,23 FORTRAN
- -p 1,5,9,13,17,21,25,29,33,37,41,45,49,53,57,61 PL/I
- -s 1,10,55 SNOBOL
- -u 1,12,20,44 UNIVAC 1100 アセンブラ
- -*n* 反復仕様は、カラム 1+*n* 、 1+2\**n* などにタブを要求します。 *n* は 1 桁の 10 進数です。特に重要なのは、値 8 です。 これは UNIX システムの「標 準」タブ設定を表し、 端末でもっとも多くみられるタブ設定です。値 –0 を指定すると、タブはクリアされ新たな設定は行われません。 反復
- 「オペランド」の項を参照のこと。 任意
- –*file file* の名前が指定されると、 tabs はフォーマット仕様を検索しな がら、そのファイルの先頭行を読み取ります ( fspec(4) を参照 ) 。 先頭行にフォーマット仕様があった場合、 その仕様に従ってタ ブストップを設定します。 そうでない場合、これはタブを –8 に 設定します。 この種の仕様は、 タブ設定されたファイルが正しい タブ設定で出力されているかを 確認する際に用いられます。また pr コマンドとともにも用いることもできます。 ファイル

example% tabs – *file*; pr *file*

タブおよびマージンの設定は、標準出力を介して行われます。

以下のオペランドを指定できます。 オペランド

> *n1*[,*n2*, . . .] 任意フォーマットは、コンマまたは空白で区切られた 一連のタブ ストップ位置指定で構成されます。 タブストップ位置は、 10 進 整数を昇順で指定しなければなりません。 最大 40 個まで指定可 能です。数値 ( 最初のものを除く ) の前に正の符号が付いている場 合、 これは直前の値からの増分と見なされます。 したがって、 フォーマット 1,10,20,30 と 1,10,+10,+10 は同じ意味となりま す。

例 **1** tabs コマンドの使用例 使用例 次の例では、 –code (内蔵仕様) を用いて IBM アセンブラが要求する設定、 すなわち カラム 1, 10, 16, 36, 72 にタブを設定します。 example% tabs -a 次の例では、 -n (反復仕様) (*n* は 8) を用いる使用例で、 これにより、タブは 8 カラ ムごとに設定されます。 1+(1\*8), 1+(2\*8), . . . すなわち、カラム 9, 17, . . . example% tabs −8 次の例では、 *n1*,*n2*,. . . (任意仕様) を用いた使用例で、 カラム 1 、8 、および 36 にタ ブを設定します。 example% tabs 1,8,36 次の例では *––file* (ファイル仕様) を用いた使用例で、 タブは \$HOME/fspec.list/att4425 の先頭行に従って設定されることを示しています (fspec(4) を参照)。 example% tabs –\$HOME/fspec.list/att4425 tabs の実行に影響を与える環境変数 LC\_CTYPE、LC\_MESSAGES、NLSPATH につい ての詳細は、environ(5) を参照してください。 TERM 端末のタイプを決定します。 この変数が設定されていないかある いは NULL に設定されていて、 -T オプションが省略された場 合、端末タイプとして ansi+tabs が用いられます。 以下の終了ステータスが返されます。 0 正常終了 >0 エラーが発生した 次の属性については attributes(5) のマニュアルページを参照してください。 属性タイプ ぼうしん こうしん こうしん 属性値 使用条件 Network in the SUNWcsu CSI 対応済み  $expand(1)$ ,  $newform(1)$ ,  $pr(1)$ ,  $stty(1)$ ,  $tput(1)$ ,  $fspec(4)$ ,  $terminfo(4)$ , attributes(5), environ(5), term(5) タブの解除および左マージンの設定方法は端末によってそれぞれ異なります。 環境 終了ステータス 属性 関連項目 注意事項

> tabs は (長いシーケンスを要求する端末では) 20 タブしか解除しませんが、 64 タブ まで設定できます。

tabs コマンドとともに使用される *tabspec* は、 newform コマンドとともに使用され るものとは異なります。 たとえば tabs においては、 tabs –8 がタブを 8 カラムご とに設定します。 一方 newform においては、 newform –i–8 がタブを 8 カラムごと に設定することを示します。

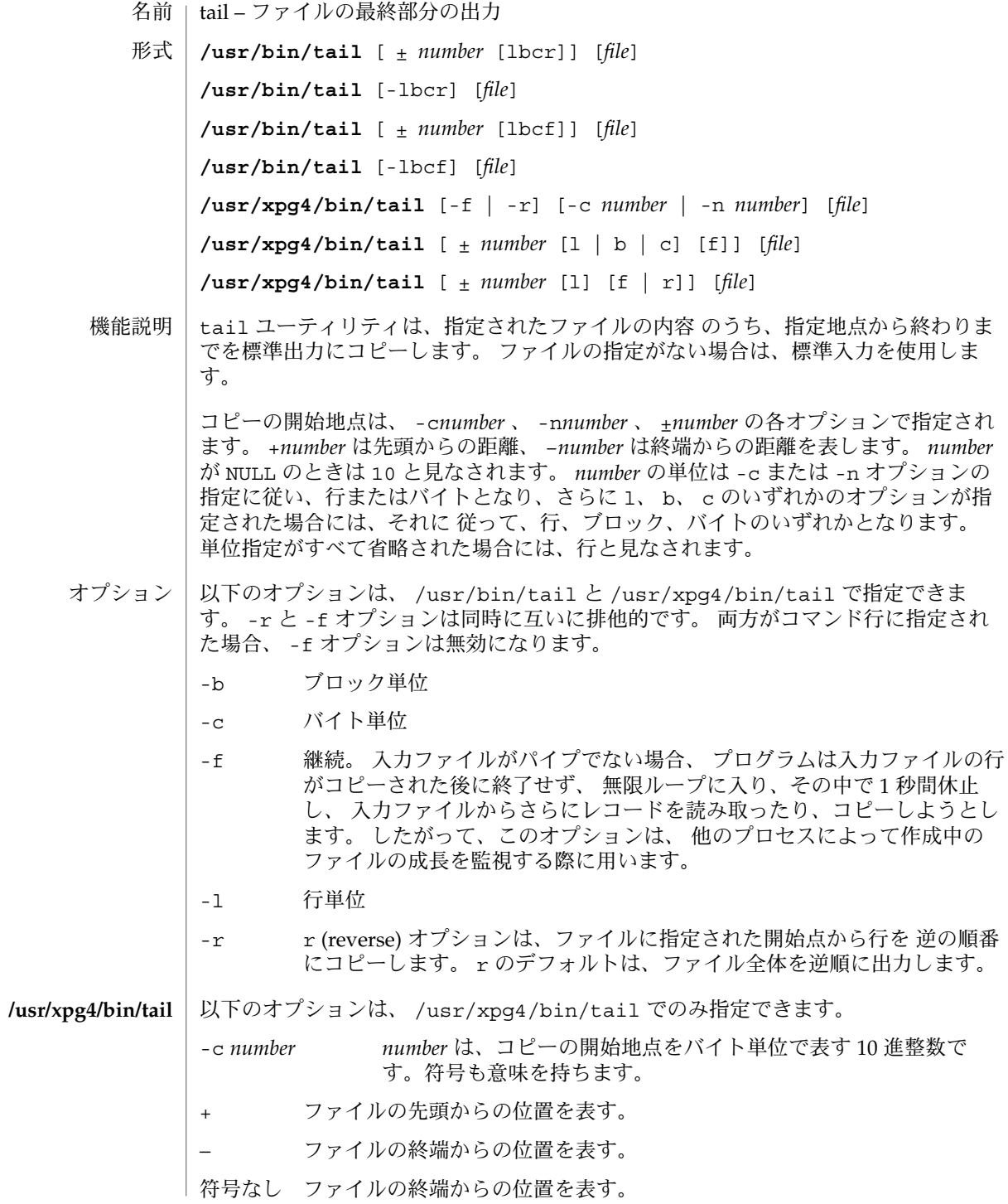

**1144** SunOS リファレンスマニュアル 1 : ユーザーコマンド • 最終更新日 1998年8月17日

tail(1)

tail(1)

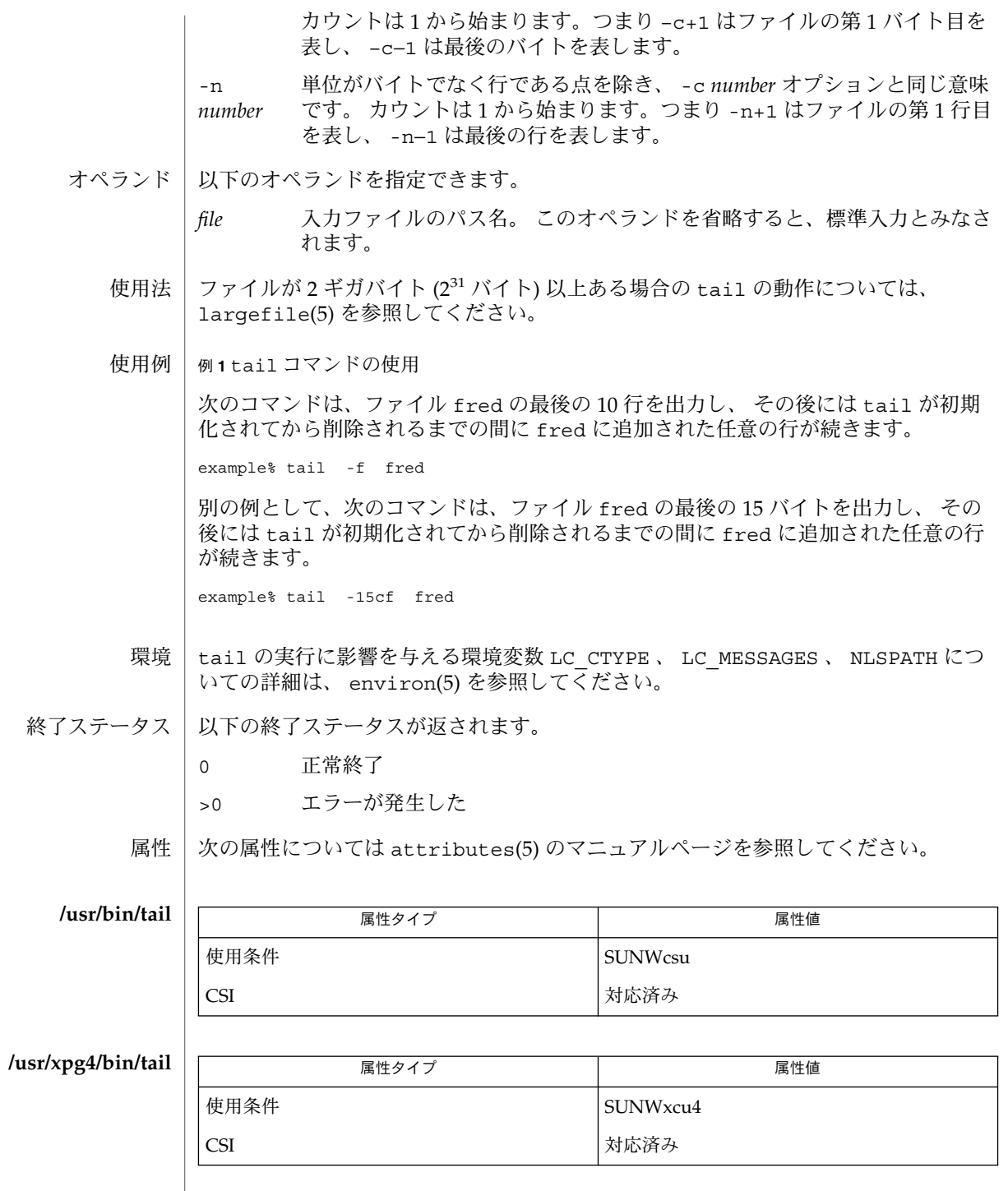

 $tail(1)$ 

- 関連項目 | cat(1), head(1), more(1), pg(1), dd(1M), attributes(5), environ(5), largefile(5) , XPG4(5)
- パイプされた場合、 (ファイルの末尾に相当する) 入力最終部分 は、バッファに格納さ れるので、その長さには制限があります。 文字型特殊ファイルでは、 さまざまな種 類の変則的な動作が起こる可能性があります。 注意事項
- tar テープアーカイブの作成およびファイルの追加または抽出 名前
- **tar** c [ bBeEfFhiklnopPqvwX [0-7]] [*block*] [*tarfile*] [*exclude-file*]  $\{-I$  *include-file*  $\vert$  -C *directory*  $\vert$  *file*  $\vert$  *file*...} 形式
	- **tar** r [ bBeEfFhiklnqvw [0-7]] [*block*] {-I *include-file* | -C *directory* | *file* | *file*…}
	- **tar** t [ BefFhiklnqvX [0-7]] [*tarfile*] [*exclude-file*] {-I *include-file* | *file*…}
	- **tar** u [ bBeEfFhiklnqvw [0-7]] [*block*] [*tarfile*] *file*…
	- **tar** x [ BefFhiklmnopqvwX [0-7]] [*tarfile*] [*exclude-file*] [*file*…]

tar コマンドは、複数のファイルを *tarfile* と呼ばれる 1 つのファイルに保管したり、 抽出したりします。 通常、 tarfile は磁気テープですが、 その他のファイルであって もかまいません。 tar の動作は、 キー (*key*) 引数によって制御されます。 キーは、機 能文字 (c、r、t、u、または x) 1 つと、使用される機能文字に応じて、これに続く 機 能修飾子 ( 文字または数字 ) からなる文字列です。 *key* 文字列は空白文字を含みませ ん。 機能修飾子に対する引数は *key* 文字列で使用した順序で コマンド行に指定しま す。 機能説明

> -I *include-file*、–C *directory file*、*file* 引数は、 どのファイルまたはディレクトリを保管 または抽出するかを指定します。 いずれの場合も、ディレクトリ名を使用すると、 そのディレクトリのすべてのファイルやサブディレクトリを (再帰的に) 参照します。 中括弧 ({ }) で囲まれた引数は、 そのうちのどれか 1 つの引数を指定することを示し ます。

オプション | 以下にオプションを示します。

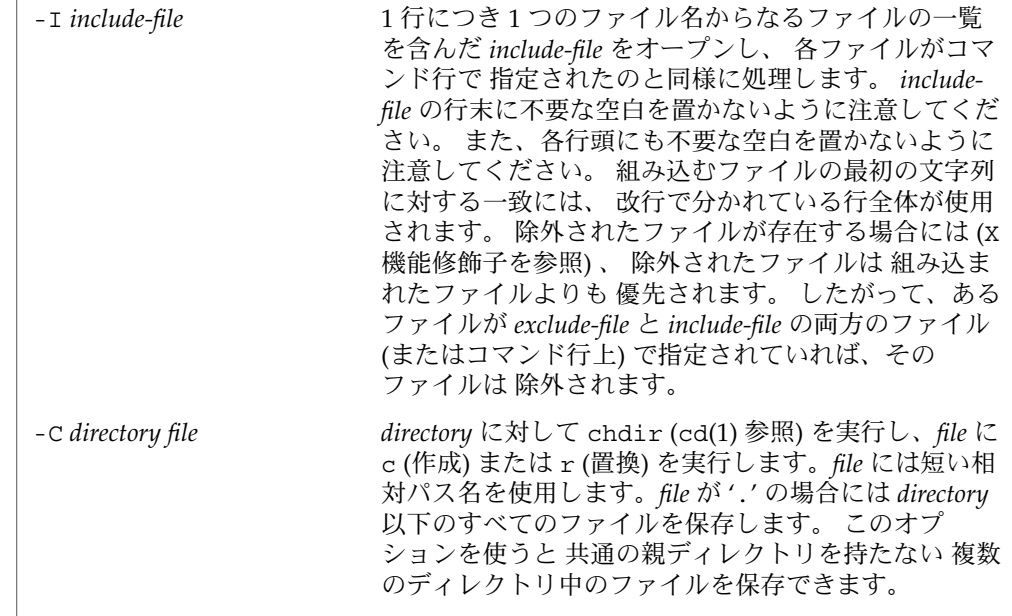

オペランド・レ下にオペランドを示します。

 $tar(1)$ 

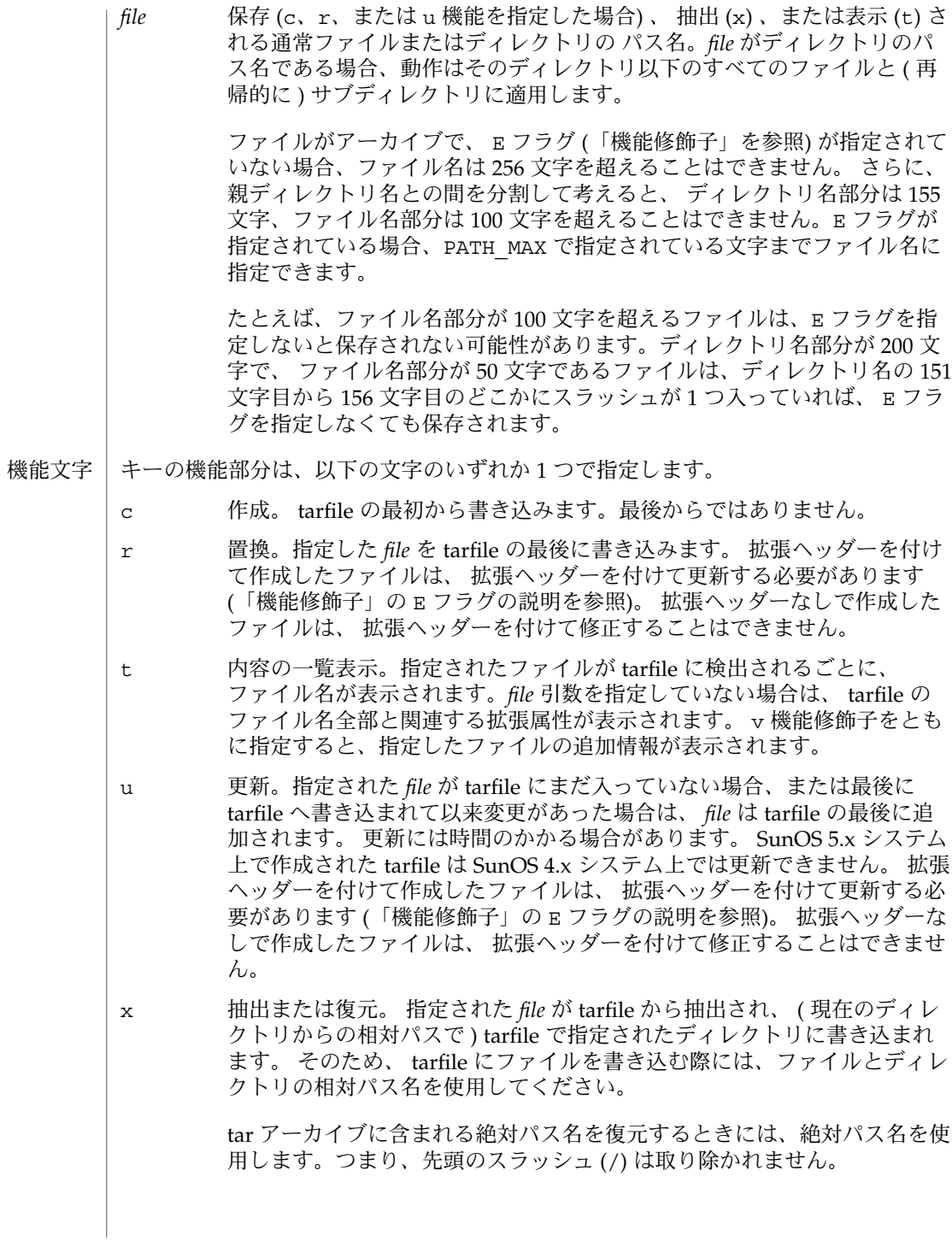

指定されたファイルが、ディレクトリで内容が tarfile に書き込まれている 場合は、 このディレクトリは再帰的に抽出されます。 tar コマンドが、 ファイルあるいはディレクトリを見つけられないことのないように、 適 宜、ファイルやディレクトリの相対パスを使用してください。 可能であれ ば、所有者、変更時間およびモードを復元します 。所有者を復元するに は、スーパーユーザーである必要があります。 文字型特殊デバイスと ブ ロック型特殊デバイス ( mknod(1M) で作成 ) は、 スーパーユーザーに よってのみ抽出できます。*file* 引数が指定されない場合は、 tarfile の全体 の内容を抽出します。 tarfile に同じ名前のファイルが複数ある場合は、 各 ファイルはパス名通りにディレクトリに書き込まれ、 それ以前のファイル を上書きします。 アーカイブからファイルを抽出する場合は、 ファイル名 にワイルドカードを使用することはできません。 この場合には、 次の形式 のコマンドを使用してください。

**tar xvf ... /dev/rmt/0 `tar tf ... /dev/rmt/0 | \ grep '***pattern***' `**

r または u 機能を使って作成した tarfile から抽出した場合、 ディレクトリ修正時刻が 正しく設定されないことがあります。 また、これらの機能は、 バックスペースや追 加などの機能がないという テープドライブの制限のために、 多くのテープドライブ では使用できません。

r、u 、または x 機能、 あるいは X 機能修飾子を使用する場合には、 *tarfile* 中の対応 するファイルとパス名が 一致している必要があります。 たとえば、 ./*thisfile* を抽出 するためには、 *thisfile* ではなく ./*thisfile* を指定してください。 t 機能はどのように 各ファイルが保存されているかを 表示します。

以下の文字は、使用する機能文字に付けて使用します。 機能修飾子

> b ブロック化因数。 生の磁気テープアーカイブに読み取り、または書き込み を する場合に使用します (下記の f を参照) 。*block* 引数では tarfile 上で実 行した読み取りや書き込みの各操作で含まれる 512 バイトの テープブ ロックの 数を指定します。 最小は 1、デフォルトは 20 です。 最大値は 使用可能なメモリーの総量と使用する テープデバイス固有のブロック化条 件によって決まります (詳細は mtio(7I) を参照 ) 。 最大値は INT\_MAX/512 (4194303) を超えることはできません。

> > テープアーカイブを読み取る場合は、 実際のブロック化因数が自動的に検 出され、 名目上のブロック化因数 ( b 修飾子を指定していない場合は、 *block* 引数の値かデフォルト値 ) よりも少ないか、 あるいは等しい値が割り 当てられます。 実際のブロック化因数が名目上のブロック化因数よりも 大 きい場合、 結果は読み取りエラーになります。 「使用例」の項の例 5 を参 照してください。

B ブロック。 tar は、 (必要であれば) 複数の読み取り操作を実行し、 ブ ロックを埋めるのに十分なバイト数だけを読み取ります。 パイプやソ ケットは、 それ以降の入力がある場合でもブロックを部分的に返すので、 この機能修飾子は tar がイーサネットを介して動作することを可能にして

SunOS リファレンスマニュアル 1 : ユーザーコマンド **1149**

 $tar(1)$ 

 $tar(1)$ 

います。 標準入力 (–) から読み取る場合、 tar がブロックを埋めるのに十 分なバイト数を読み取れるように この機能修飾子が デフォルトで選択され ます。

- e エラー。予想外のエラーが発生した場合は、 すぐに終了すると同時に、正 の終了ステータスを返します。SYSV3 環境変数はデフォルトの動作を無効 にします (「環境」の項を参照)。
- E 拡張ヘッダーを付けて tarfile を書き込みます (c、r、u オプションで使用 可能、t、x オプションでは無効)。tarfile が拡張ヘッダー付きで書き込ま れた場合、 その修正時刻は秒単位ではなく マイクロ秒単位で続けられま す。さらにファイル名の文字数が PATH\_MAX 文字 (保存には E フラグが必 要) 以下で、 ファイルサイズが 8G バイトを超えるファイルの場合もサ ポートします。 E フラグは、 サイズの大きいファイルや名前の長いファイ ル、 またはその両方の場合、 あるいはユーザー ID またはグループ ID が 2097151 を超えるときに保存したい場合、 マイクロ秒単位の時間を取り たい場合に 有用です。
- f ファイル。 tarfile として パス名を指定します。f を指定すると、 /etc/default/tar を検索しません。 f を省略した場合には、 tar は TAPE 環境変数 ( 設定されている場合 ) が示すデバイス を使用します。こ の変数の設定もなければ、 デフォルトの値は /etc/default/tar に定義 されています。 数字 N を使用すると、/etc/default/tar 内で archive*N* (N は数字) に指定されている出力デバイス (ブロック化とサイ ズの指定付き) を参照できます。次に例を示します。

#### **tar -c 2/tmp/\***

このコマンドは、/etc/default/tar において archive2 に指定されて いるデバイスに出力を書き込みます。

tarfile の名前が - である場合は、 tar は標準出力への書き込みあるいは 標 準入力からの読み取りのいずれか適当な操作を行います。 tar はパイプラ インの先頭もしくは末尾として使用することができます。 また、次のコマ ンドを使えば、 tar は、ディレクトリ階層を移動するためにも使用するこ とができます。

example% **cd fromdir; tar cf** − **.| (cd todir; tar xfBp** −**)**

- F F 引数を 1 つ指定すると、 tar は tarfile から SCCS および RCS の名前の ついたすべてのディレクトリを除外します。 FF のように引数を 2 つ指定 すると、 tar は SCCS および RCS の名前のついたすべてのディレクト リ、接尾辞として .o を持つすべてのファイル、および errs、core、 a.out という名前のファイルをすべて除外します。SYSV3 環境変数はデ フォルトの動作を無効にします (下記を参照)。
- h シンボリックリンクをたどり、 通常ファイルあるいはディレクトリとして 扱います。 通常、 tar はシンボリックリンクをたどりません。
- i ディレクトリ・チェックサム・エラーを無視します。

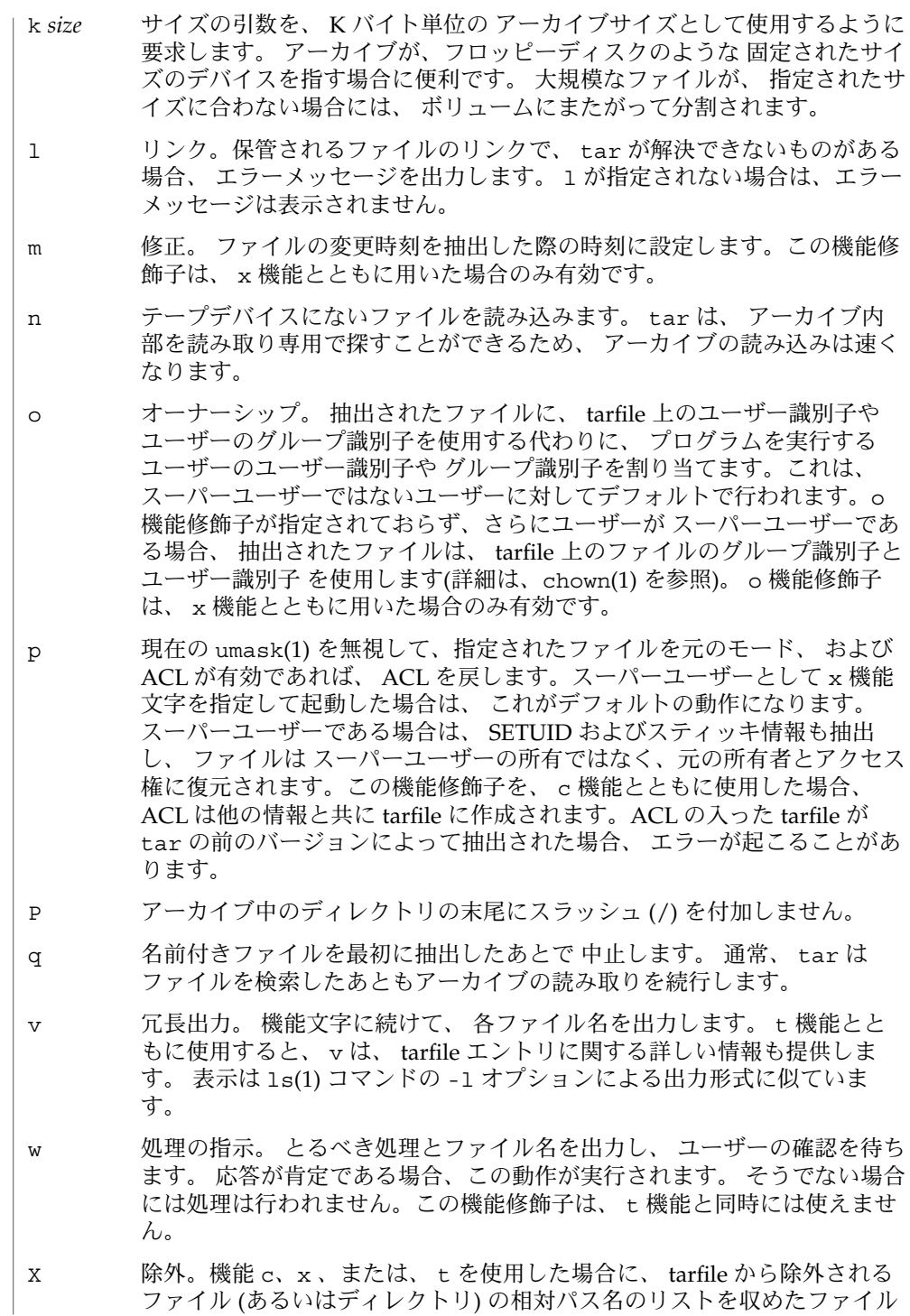

SunOS リファレンスマニュアル 1 : ユーザーコマンド **1151**

ファイル (あるいはディレクトリ) の相対パス名のリストを収めたファイル

 $tar(1)$ 

として、*exclude-file* 引数を使用します。 *exclude-file* の行末に不要な空白を 置かないように注意してください。 また、各行頭にも不要な空白を置かな いように注意してください。 除外するファイルの最初の文字列に対する一 致には、 改行で分かれている行全体が使用されます。 引数 1 つにつき 1 つの *exclude-file* で、複数の X 引数を使用することができます。 この場合、 組み込まれたファイルが存在する場合には (-I *include-file* オプションを参 照)、除外されたファイルは 組み込まれたファイルよりも 優先されます。 したがって、 あるファイルが *exclude-file* と *include-file* の両方のファイル (またはコマンド行上) で指定されていれば、そのファイルは 除外されま す。

- @ 拡張属性をアーカイブに取り込みます。デフォルトでは、tar は拡張属性 をアーカイブに取り込みません。このフラグを使用すると、tar はファイ ルが拡張属性を持っているかどうかを調べて、持っていれば、拡張属性を アーカイブに取り込みます。アーカイブにおいて、拡張属性は特殊な種類 のラベルを持つ特殊なファイルとして格納されます。この修飾子を x 機能 と一緒に使用すると、拡張属性は通常のファイルのデータと一緒にテープ から抽出されます。拡張属性ファイルは、通常のファイルのデータの一部 としてのみ抽出できます。拡張属性ファイルだけを明示的に抽出しようと すると無視されます。
- [0-7] テープをマウントする代替ドライブを選択します。 デフォルトは、 /etc/default/tar に指定されています。 数字または f 機能修飾子が指 定されなければ、 0 を持つ /etc/default/tar 中のエントリがデフォル トになります。
- 検出するファイルが 2G バイト (2<sup>31</sup> バイト) 以上ある場合の tar の動作については、 largefile(5) を参照してください。 使用法

実際のブロック化因数の自動決定は、パイプやソケットからの読み取り時には正しく 行われないことがあります (B 機能修飾子を参照)。

1/4 インチのストリームテープは 512 バイト単位のブロック化因数を持つので、 すべ てのブロック化因数を使用して、 読み取りまたは書き込みが可能です。

この機能修飾子は、 ディスクファイルや ブロック型特殊デバイス上の アーカイブに 対して動作しますが、 主としてテープデバイス用を目的としています。

tar のヘッダー形式の情報については archives(4) を参照してください。

例 **1** tar を使用して、ユーザーのホームディレクトリの アーカイブを作成する 使用例

tar を使用して、ドライブ /dev/rmt/0 にマウントされたテープにユーザーのホー ムディレクトリの アーカイブを作成する例を示します。

example% **cd** example% **tar cvf /dev/rmt/0** . tar からのメッセージ
例 **1** tar を使用して、ユーザーのホームディレクトリの アーカイブを作成する *(*続き*)*

c 機能文字は、アーカイブの作成を意味します。 v 機能修飾子は、tar の動作状況を 説明するメッセージを出力します。f 機能修飾子は、 tarfile を指定している (この例 では /dev/rmt/0) ことを示します。 コマンド行の最後のドット (.) は現在のディレ クトリを示し、 f 機能修飾子の引数になります。

次のコマンドで、 tarfile の内容の一覧を表示します。

example% **tar tvf /dev/rmt/0**

POSIX ロケールでは、 次のように出力されます。

rw−r−−r−− 1677/40 2123 Nov 7 18:15 1985 ./test.c ...

example%

各カラムは次の意味を持ちます。

■ カラム 1 は、./test.c へのアクセス権

- カラム 2 は、./test.c の ユーザー ID またはグループ ID
- カラム 3 は、./test.c のバイトサイズ
- カラム4は、./test.cの修正時刻。 LC\_TIME カテゴリが POSIX ロケールに設 定されていない場合、 形式や日付順フィールドが異なって使用されることがあり ます。
- カラム5は、./test.c のファイル名

アーカイブから、ファイルを 抽出するためには、 次のコマンドを使用します。

example% **tar xvf /dev/rmt/0** tar からのメッセージ example%

テープ上に複数のアーカイブファイルがある場合は、 それぞれのファイルは、 EOF マーカによって次のファイルと区切られます。 tar を使用して複数のアーカイブ ファイルが入っているテープから 1 番目と 2 番目のアーカイブファイルを読ませる場 合、 以下のように f 機能修飾子として渡すテープデバイス名は *non-rewind* 指定のあ る方を使用してください。

example% **tar xvfp /dev/rmt/0n** テープからの、最初のアーカイブの読み取り tar からのメッセージ example% **tar xvfp /dev/rmt/0n** テープからの、次のアーカイブの読み取り tar からのメッセージ example%

以前のリリースでは、上記の処理が正しく動作しなかったり、 mt(1) と tar の実行と の間に調整が必要になったりする場合が ありますので注意してください。 以前のリ リースでの動作をエミュレートするには、 BSD 用の動作を行う b 文字を含んだ nonrewind のデバイス名を 使用してください。 詳細については mtio(7I) マニュアルペー ジの 「 Close Operations 」の項を参照してください。

SunOS リファレンスマニュアル 1 : ユーザーコマンド **1153**

 $tar(1)$ 

 $tar(1)$ 

例 **2** tar を使用して、デフォルトのテープドライブ 0 に /usr/include のファイルおよび /etc のファイルを保存する

デフォルトのテープドライブ 0 に /usr/include のファイルおよび /etc のファイ ルを保存するためには、 次のコマンドを使用します。

example% **tar c -C /usr include -C /etc .**

このコマンドによって保存された tarfile からの内容の一覧を表示すると、 たとえば次 のようになります。

```
include/
   include/a.out.h
   /usr/include ... の下のすべてのファイル
   ./chown /etc にあるその他すべてのファイル
```
include の下にあるすべてのファイルを抽出するためには、次のコマンドを使用しま す。

example% **tar xv include x include/, 0 bytes, 0 tape blocks \ include ...** の下のすべてのファイル

例 **3** ネットワークを介してファイルを転送する

example%

tar を使用して、 ネットワークを介してファイルを転送する例を示します。 最初 に、ローカルマシン (example) からリモートシステム (*host*) 上のテープへファイルを 保管する方法を示します。

```
example% tar cvfb − 20 files | rsh host dd of=/dev/rmt/0 obs=20b
tar からのメッセージ
```
上記の例では、 c 機能文字を使用して tarfile を作成し、 v 機能修飾子により tar か らの冗長出力を要求し、 f 機能修飾子を用いて出力 tarfile の名前を指定し (– で、標 準出力を指定)、b 機能修飾子によりブロックサイズ (20) を指定しています。 ユー ザーがブロックサイズを変更したい場合は、ユーザーは、 tar コマンドおよび dd コ マンド両方のブロックサイズ引数を変更する必要があります。

例 **4** リモートシステム上のテープから ローカルシステムへファイルを戻す

次に、 tar を使用して、 リモートシステム上のテープから ローカルシステムへ ファイルを戻す例を示します。

```
example% rsh -n host dd if=/dev/rmt/0 bs=20b | \
   tar xvBfb − 20 files
tar からのメッセージ
example%
```
上記の例では、x キー文字を使用して tarfile からファイルの抽出を行い、v 機能修飾 子により tar からの冗長出力を要求し、B 機能修飾子によりパイプから読み取りを行 うように tar に指示し、 f 機能修飾子を用いて入力 tarfile の名前を指定し (– で、標 準入力を指定) 、b 機能修飾子によりブロックサイズ (20) を指定しています。

例 **5** ホームディレクトリのアーカイブを作成する 次に 実際のブロック化因数を 19 にして /dev/rmt/0 上にホームディレクトリの アーカイブを作成する例を示します。 example% **tar cvfb /dev/rmt/0 19 \$HOME** b 機能修飾子を使用しないでアーカイブの実際のブロック化因数を 認識するために は、 次のコマンドを使用します。 example% **tar tvf /dev/rmt/0** tar: blocksize = 19 ... 実際のブロック化因数 よりも大きい名目上のブロック化因数を使用して、 アーカイ ブの実際のブロック化因数を 認識するためには、 次のコマンドを使用します。 example% **tar tvf /dev/rmt/0 30** tar: blocksize = 19 ... 実際のブロック化因数に対して 小さすぎる名目上のブロック化因数を使用して、 アーカイブの実際のブロック化因数を 認識しようとした場合は次のようになります。 example% **tar tvf /dev/rmt/0 10** tar: tape read error SYSV3 この環境変数は、デフォルトの tar の動作を無効にして、 INTERACIVE UNIX システムと SCO UNIX のインストールスクリ プトとの 互換性を提供するために使用します。 新しいスクリプト では使用しないでください (互換性だけを目的とした環境変数で す)。 設定した場合、次のオプションの動作が異なります。 -F *filename* コマンド行スイッチと対象となるファイルのリ ストを 獲得するために *filename* を使用しま す。 -e ファイルが、ボリュームにまたがって分割され ないようにします。 ひとつのボリュームに十 分な空きがない場合、 tar は新しくボリュー ムを入力するようプロンプトを出します。 ファイルが新しいボリュームに修正されない場 合、 tar はエラーで終了します。 tar の実行に影響を与える環境変数 LC\_CTYPE、LC\_MESSAGES、LC\_TIME、TZ、 NLSPATH についての詳細は、 environ(5) を参照してください。 以下の終了ステータスが返されます。 0 入力ファイルはすべて、正常に出力された >0 エラーが発生した 環境 終了ステータス

 $tar(1)$ 

ファイル | /dev/rmt/[0-7] [b] [n] /dev/rmt/[0-7]l[b][n] /dev/rmt/[0-7]m[b][n] /dev/rmt/[0-7]h[b][n] /dev/rmt/[0-7]u[b][n] /dev/rmt/[0-7]c[b][n] /etc/default/tar 設定は以下のようになります。 archive0=/dev/rmt/0 archive1=/dev/rmt/0n archive2=/dev/rmt/1 archive3=/dev/rmt/1n archive4=/dev/rmt/0 archive5=/dev/rmt/0n archive6=/dev/rmt/1 archive7=/dev/rmt/1n

/tmp/tar\*

属性

次の属性については attributes(5) のマニュアルページを参照してください。

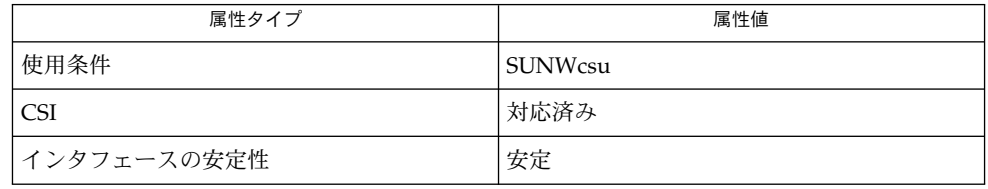

- $ar(1)$ , basename(1), cd(1), chown(1), cpio(1), csh(1), dirname(1),  $ls(1)$ , mt(1), pax(1), setfacl(1), umask(1), mknod(1M), vold(1M), archives(4), attributes(5) , environ(5), fsattr(5), largefile(5), mtio(7I) 関連項目
	- キー文字の誤りとテープ読み取り/書き込みエラー、 およびリンクテーブルを保持す る十分なメモリーがないという 診断メッセージが出力されます。 診断
- ファイルの *n* 番目に現れるものをアクセスする方法がありません。 注意事項

テープエラーの処理は不十分です。

ボリューム管理プログラムデーモンが実行中である場合、 従来のデバイス名 (たとえ ば /dev/rdiskette) でフロッピーディスクデバイスへアクセスすると 失敗する可 能性があります。 詳細については vold(1M) を参照してください。

 $tar(1)$ 

tar アーカイブ形式では アーカイブヘッダーにユーザー ID およびグループ ID を 2097151 まで格納することができます。 この値よりも大きいユーザー ID およびグ ループ ID を持つファイルは 60001 のユーザー ID およびグループ ID で格納されま す。

アーカイブを作成するときに、 複数のロケールで実行している処理によってファイル 。<br>名を作成したファイルを含んでいる場合、アーカイブの作成とアーカイブからの ファイルの抽出のどちらも、フル 8 ビットコードセットを使用するロケール (たとえ ば、 en\_US ロケール) 上で使用すべきです。

1/4 インチのアーカイブテープ用のテープドライブはバックスペースできないので、 このようなテープでは -r オプションと -u オプションは使用できません。

 $tbl(1)$ 

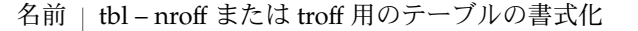

**tbl** [-me] [-mm] [-ms] [*filename*]… 形式

tbl は、 nroff(1) または troff(1) 用のテーブルを書式化するプリプロセッサです。 入力ファイル *filename* は、標準出力にコピーされます。 この時、 コマンド行 .TS と .TE の間にある行だけが、 テーブルを記述するものとみなされ、 書式化し直されま す。 引数を省略すると、 tbl は標準入力を読み取ります。 したがって tbl はフィルタと して使用することができます。 tbl を eqn(1) または neqn とともに使用する場合 は、 tbl コマンドを最初に指定し、 パイプを通して渡すデータを最小限に抑えるよ うにします。 機能説明

-me -me マクロパッケージを出力ファイルの前にコピーします。 オプション

- -mm -mm マクロパッケージを出力ファイルの前にコピーします。
- -ms -ms マクロパッケージを出力ファイルの前にコピーします。

例 **1** tbl の使用 使用例

> 例として、 次のような入力ファイルがあるとします (実際には '@' はタブ文字を入力 する) 。

.TS css ccs c c c l n n. Household Population Town@Households @Number@Size Bedminster@789@3.26 Bernards Twp.@3087@3.74 Bernardsville@2018@3.30 Bound Brook@3425@3.04 Branchburg@1644@3.49 .TE

この出力は次のようになります。

#### Household Population

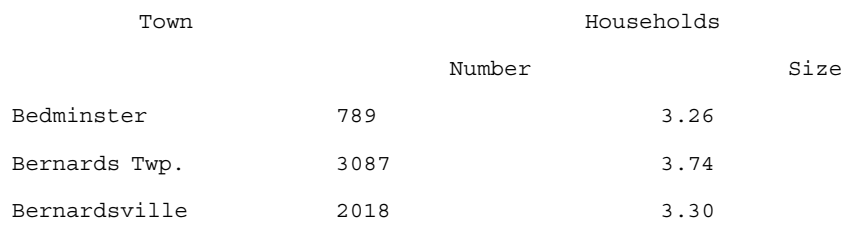

# 例 **1** tbl の使用 *(*続き*)*

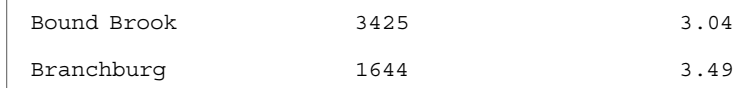

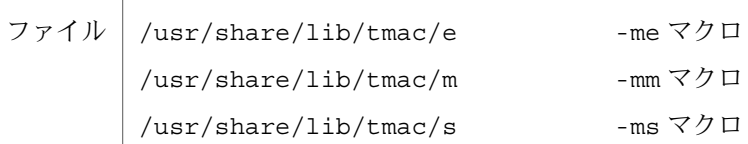

属性 | 次の属性については attributes(5) のマニュアルページを参照してください。

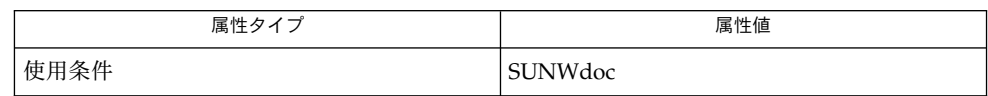

関連項目 | eqn(1), nroff(1), <code>troff(1),</code> attributes(5)

 $tbl(1)$ 

tee(1)

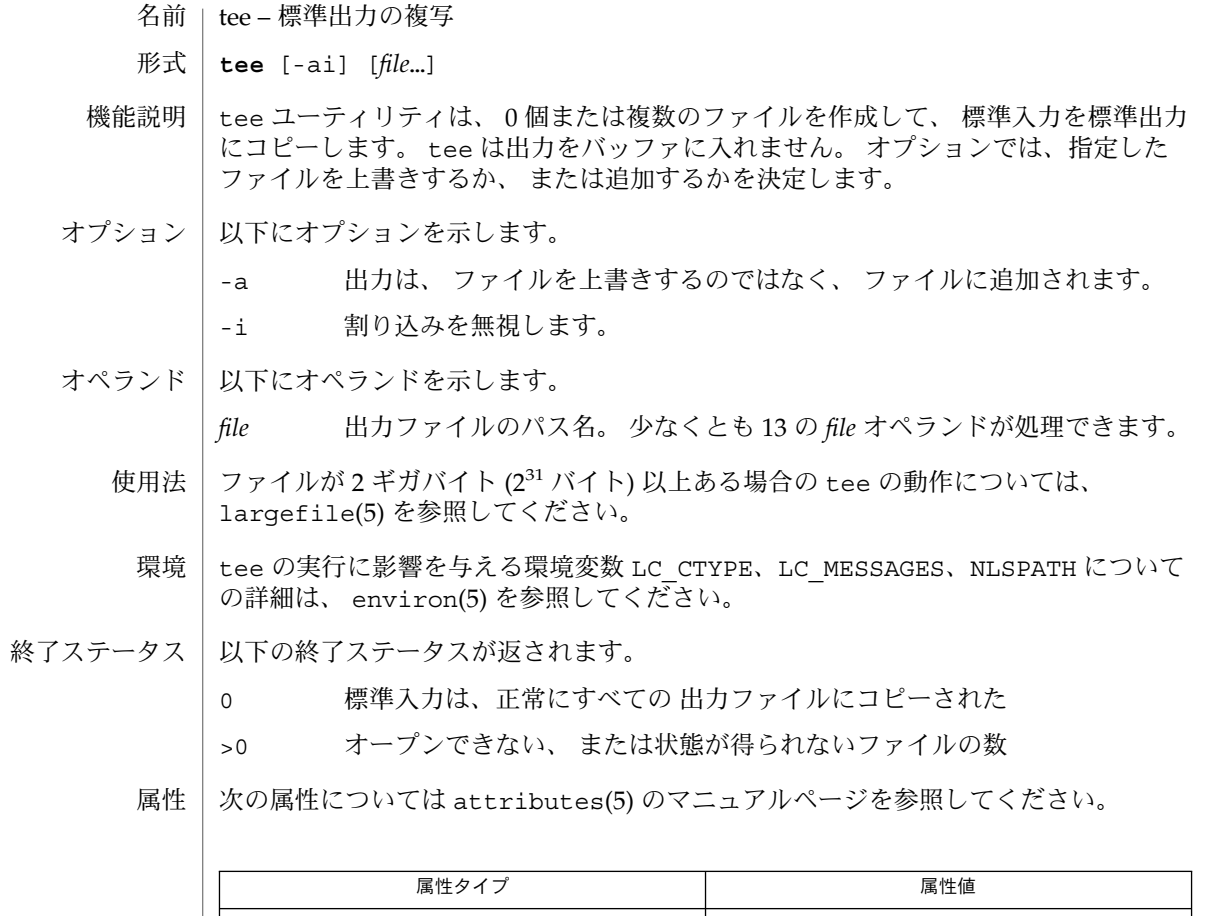

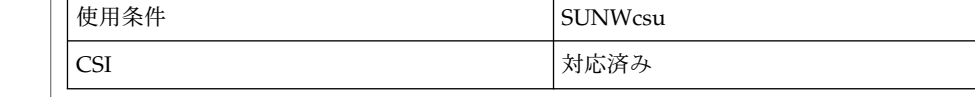

関連項目 | cat(1), attributes(5), environ(5), largefile(5)

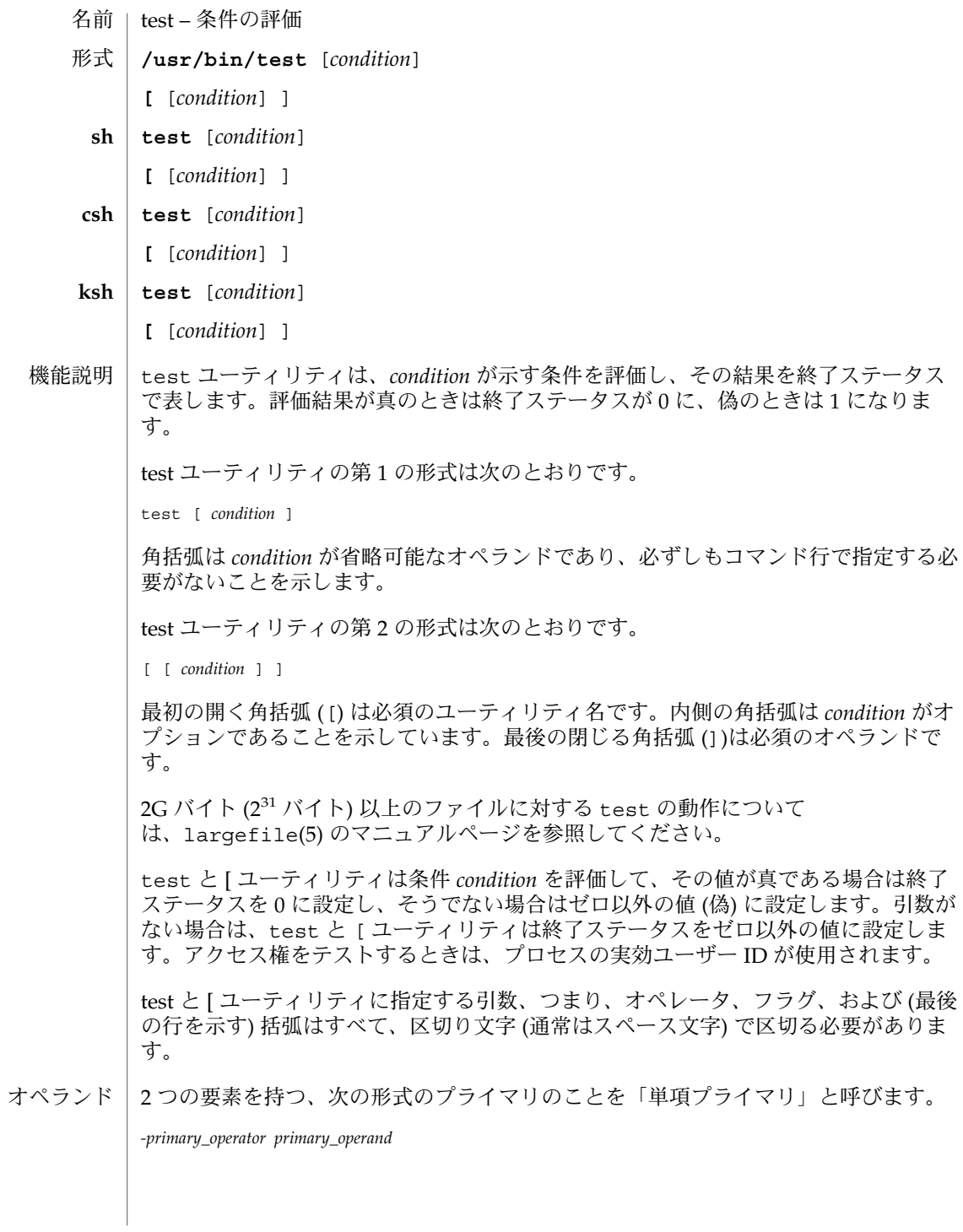

SunOS リファレンスマニュアル 1 : ユーザーコマンド **1161**

test(1)

3 つの要素を持つ、次のいずれかのプライマリのことを「2 項プライマリ」と呼びま す。 *primary\_operand -primary\_operator primary\_operand primary\_operand primary\_operator primary\_operand* ファイルオペランド (-h と -L プライマリを除く) がシンボリックリンクを示している 場合、シンボリックリンクは展開され、test は展開後のファイルに実行されます。 自分のファイルをテストした場合でも (-r、-w、または -x のテスト)、テストした ファイルのアクセス権に所有者ビットが設定されていない場合は、ファイルのアクセ ス権に「グループ」ビットまたは「その他」のビットが設定されていても、ゼロ以外 (偽) の終了ステータスが返されます。 = と != プライマリは単項プライマリよりも優先されます。= と != プライマリは常に 引数をとります。したがって、= と != は単項プライマリの引数として使用できませ  $h_{\circ}$ *condition* を記述するために以下の基本式が使用できます。 -a *file* ファイル *file* が存在すれば真。(sh では使用不可) -b *file* ファイル *file* が存在し、ブロック型特殊ファイルであれ ば真。 -c *file* ファイル *file* が存在し、文字型特殊ファイルであれば 真。 -d *file* ファイル *file* が存在し、ディレクトリであれば真。 -e *file* ファイル *file* が存在すれば真。(sh では使用不可) -f *file* ファイル *file* が存在し、そのファイルが通常ファイルで あれば真。あるいは、/usr/bin/sh ユーザーが自分 の PATH 環境変数内で /usr/bin よりも前に /usr/ucb を指定しており、*file* が存在し、そのファイ ルがディレクトリでなければ、test は真を返します。 csh の test と [ ビルトインは常に後者の動作を行い ます。 -g *file* ファイル *file* が存在し、セットグループ ID フラグが設 定されていれば真。 -G *file* ファイル *file* が存在し、ファイルのグループがプロセス の実効グループ ID と一致していれば真。(sh では使用 不可) -h *file* ファイル *file* が存在し、シンボリックリンクであれば 真。 -k *file* ファイル *file* が存在し、スティッキビットが設定されて いれば真。

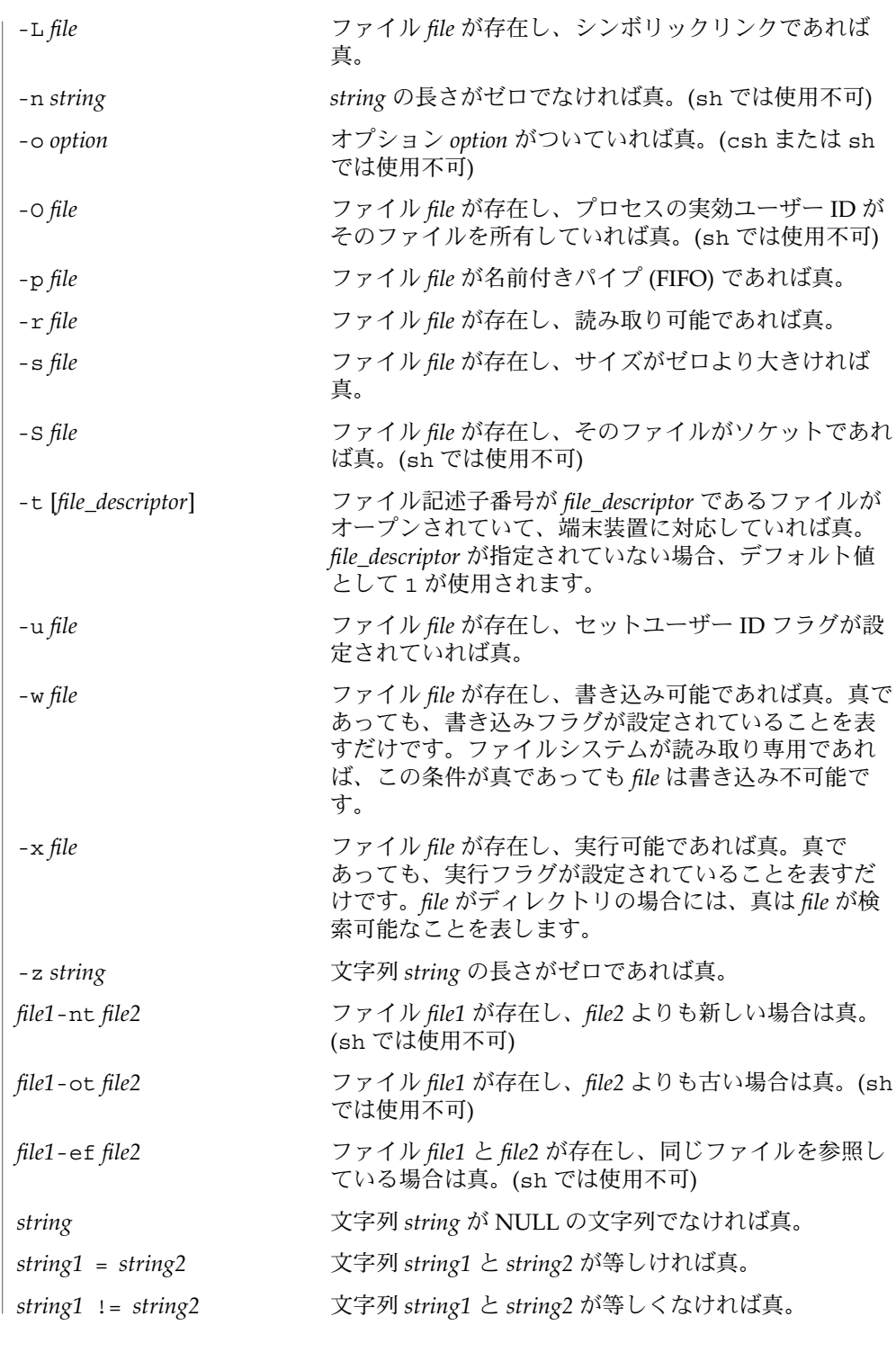

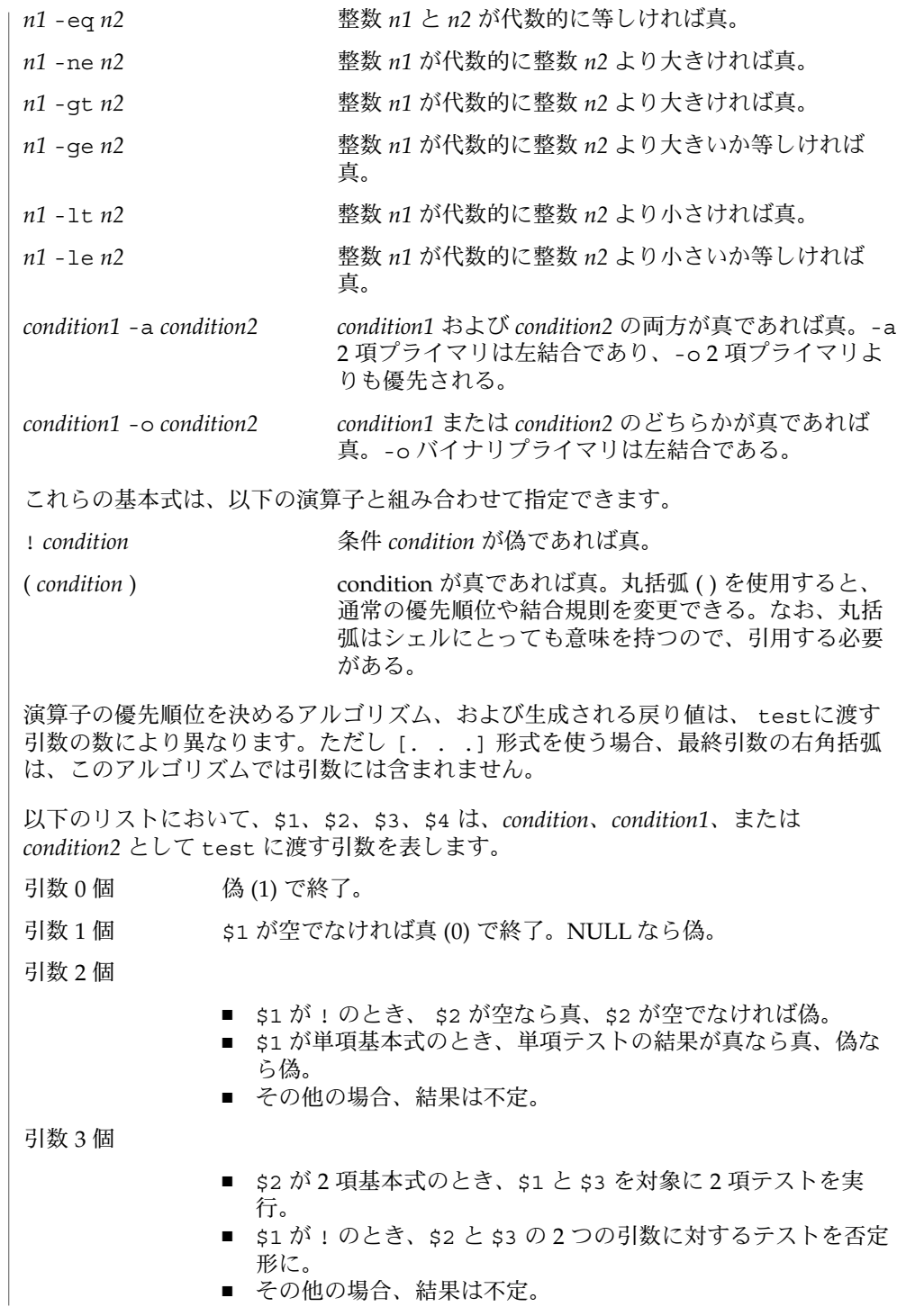

引数 4 個

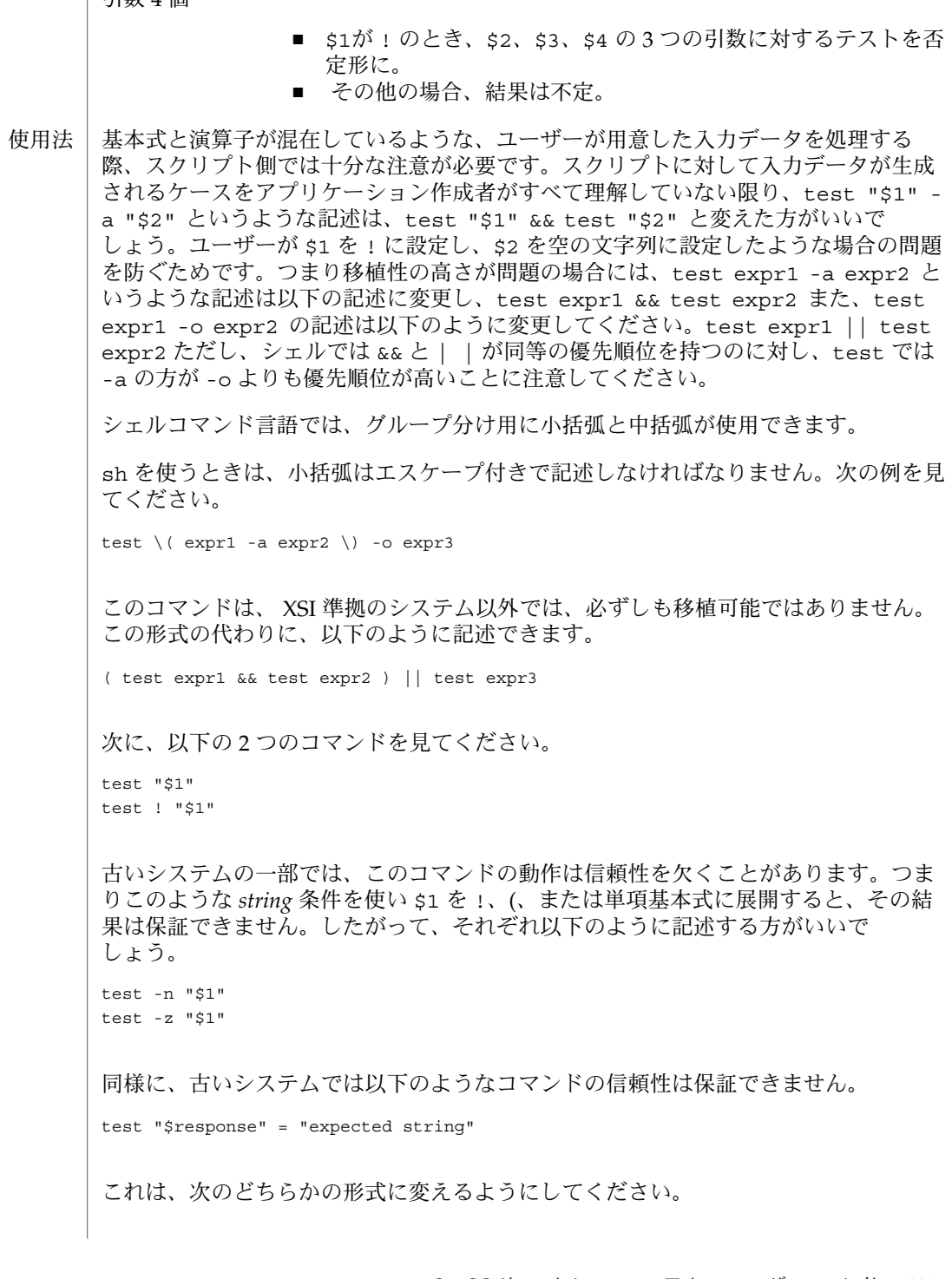

```
test(1)
```
test "X\$response" = "Xexpected string" test "expected string" = "\$response" なお 2 番目の形式は、expected string が単項基本式とまぎらわしくなることはな い、というのが前提です。つまり expected string の先頭文字が −、(、!、= のい ずれかのときは、1 番目の形式を使用してください。注記した事項を除き、前述の規 則を使用すれば、上記 3 つの比較形式はどのような入力データに対しても信頼性の高 いものです。なお、どの形式でも文字列は引用符で囲んで記述する点に注意してくだ さい。 引数の数が 4 個を超えている場合、文字列比較の 2 項基本式 = と != はどの単項基本 式よりも優先順位が高いので、引数が正しく指定されていないと処理結果は保証でき ません。たとえば次の例を見てください。 test -d \$1 -o -d \$2 ここで \$1 の評価結果がディレクトリ名 = となった場合、先頭の 3 つの引数は文字列 比較を表すものと見なされます。したがって 2 つ目の -d を検出したときに構文エ ラーとなります。これを避けるには、次に示すどちらかの形式、できれば 2 番目の方 を使用してください。 test \( -d "\$1" \) -o \( -d "\$2" \) test -d "\$1" || test -d "\$2" また引数が 4 個を超えているときに次のように指定したとします。 test "\$1" = "bat" -a "\$2" = "ball" このとき \$1 の評価結果が ( または ! だと構文エラーとなります。これを避けるに は、次に示すいずれかの形式、できれば 3 番目を使用してください。 test "X\$1" = "Xbat" -a "X\$2" = "Xball" test "\$1" = "bat" && test "\$2" = "ball" test "X\$1" = "Xbat" && test "X\$2" = "Xball" if の例では次の 3 つの状態が調べられ、3 つのすべてが真、または正常終了とみなさ れた場合、その結果が画面に出力されます。 ■ 1に設定されている変数の値が0より大きいか ■ 2 に設定されている変数の値が 2 に等しいか ■ "root" という語がテキストファイル /etc/passwd に含まれているか **/usr/bin/test** | 例 1 /usr/bin/test の使用 ディレクトリが存在しなければ mkdir を実行する。 test ! -d tempdir && mkdir tempdir 使用例

**1166** SunOS リファレンスマニュアル 1 : ユーザーコマンド • 最終更新日 2002 年 9 月 13 日

```
例 1 /usr/bin/test の使用 (続き)
                 読み取り不可になるまで少し待つ。
                 while test -r thefile
                 do
                   sleep 30
                 done
                 echo'"thefile" is no longer readable'
                 引数が 3 つの文字列 (2 つは変形) のうちの 1 つであり、test コマンドの開く角括弧
                 バージョン ([) を使用していればコマンドを実行する。
                 if [ "$1" = "pear" ] || [ "$1" = "grape" ] || [ "$1" = "apple" ]
                 then
                    command
                 fi
                 case "$1" in
                   pear|grape|apple) command;;
                 esac
                 以下の例では、Bourne シェルの if に続いて test 組み込みコマンドの 2 つの形式を
                 記します。
                 例 2 sh 組み込みコマンドの使用
                 ZERO=0 ONE=1 TWO=2 ROOT=root
                 if [ $ONE -gt $ZERO ]
                 [ $TWO -eq 2 ]
                 grep $ROOT /etc/passwd >&1 > /dev/null # 出力を破棄する
                 then
                    echo "$ONE is greater than 0, $TWO equals 2, and $ROOT is" \
                         "a user-name in the password file"
                 else
                    echo "At least one of the three test conditions is false"
                 fi
                 例 3 test 組み込みコマンドの使用
                 test 組み込みコマンドの例
                 test `grep $ROOT /etc/passwd >&1 /dev/null` # 出力を破棄する
                 echo $? # 成功テスト
                 [ `grep nosuchname /etc/passwd >&1 /dev/null` ]
                 echo $? # 失敗テスト
test 組み込みコマ
           ンド
```
SunOS リファレンスマニュアル 1 : ユーザーコマンド **1167**

test(1)

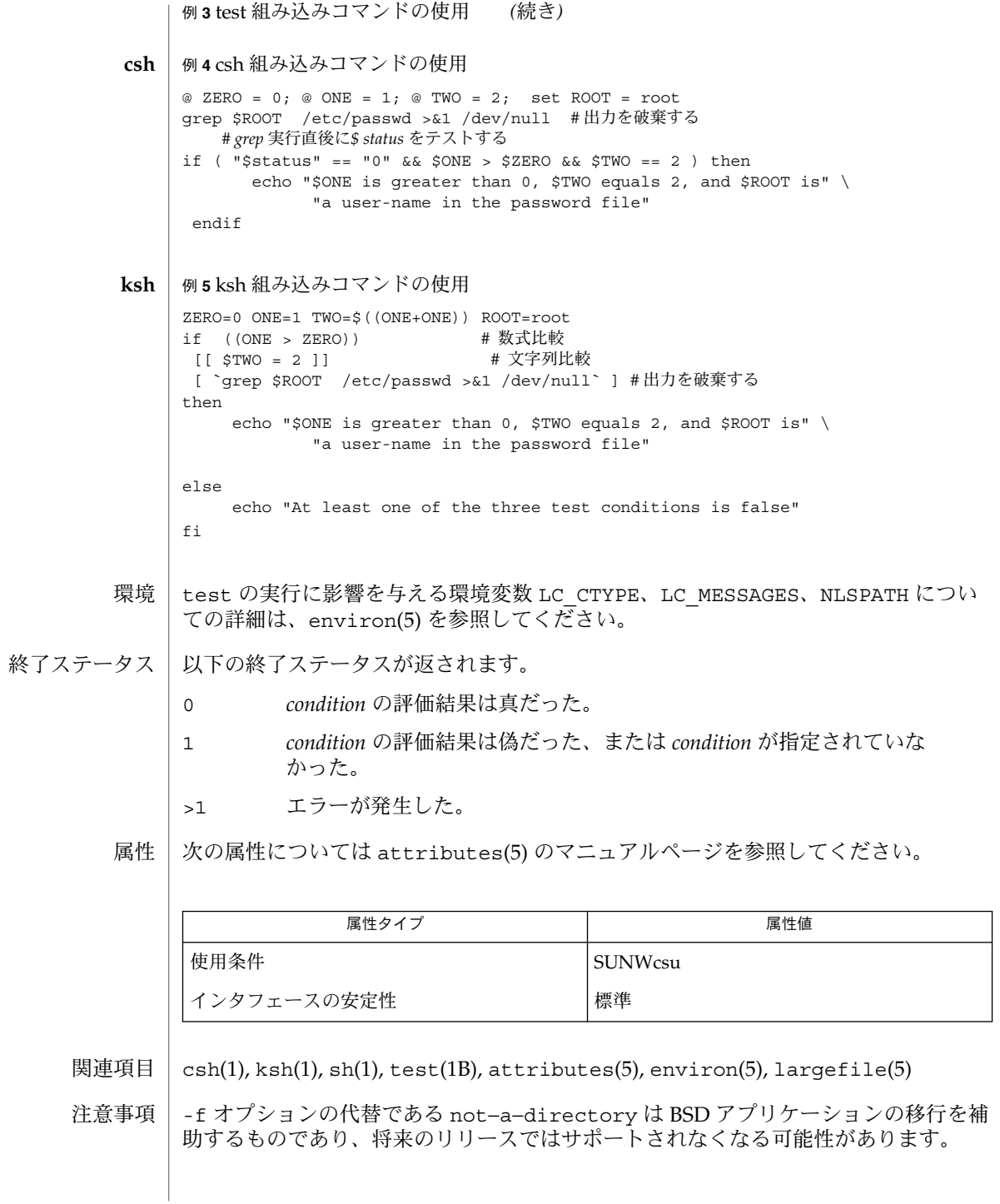

time(1)

- | time 単純コマンドの時間測定 名前
- **time** [-p] *utility* [ *argument. ..*] 形式
- time ユーティリティは *utility* オペランドで指定されたユーティリティを *argument* と ともに呼び出し、 *utility* の時間統計情報をまとめて標準エラー出力に書き出します。 この情報には以下のものが含まれます。 機能説明
	- utility を呼び出してからその実行が終了するまでの経過(実)時間
	- ユーザー CPU 時間。これは utility を実行したプロセスに対して times(2) 関数が 返す *tms\_utime* と *tms\_cutime* の値の合計と同じ意味です。
	- システム CPU 時間。これは utility を実行したプロセスに対して times () 関数が 返す *tms\_stime* と *tms\_cstime* の値の合計と同じ意味です。

time をパイプラインの一部として使用した場合、 それがパイプライン内のグループ 分けコマンド中の 唯一のコマンドである場合を除き、 報告される時間情報の内容は 予測できません。 以下の例を見てください。左側のコマンドの結果は予測できません が、 右側のコマンドは、上の例ではユーティリティ a について、下の例ではユー ティリティ c について報告されます。

time  $a | b | c$  { time  $a | b | c$  $a | b | time c$   $a | b | (time c)$ 

以下のオプションを指定できます。 オプション

> -p 時間情報を以下の形式で標準エラー出力に書き出します。 real %f\nuser %f\nsys %f\n < *real seconds*>, <*user seconds*>, <*system seconds*>

以下のオペランドを指定できます。 オペランド

*utility* 呼び出すユーティリティの名前

*argument utility* を呼び出す際に引数として与えるべき文字列

time ユーティリティは、エラーが発生すると終了ステータス 127 を返します。これ によりアプリケーションは、 「ユーティリティが見つからなかった」エラーと 「呼 び出したユーティリティがエラーで終了した」状態とを 見分けることができます。 127 という値を選んだのは、通常この値は他の意味で使われることがないためです。 ほとんどのユーティリティは、 小さい値を使って「一般的なエラー状態」を表し、 128 より大きな値は、シグナル受信による終了の場合と 区別が困難になりかねないた めです。 同じような観点から、ユーティリティは見つかったが実行できなかった、 という場合に使う値として 126 が選ばれています。 使用法

time(1)

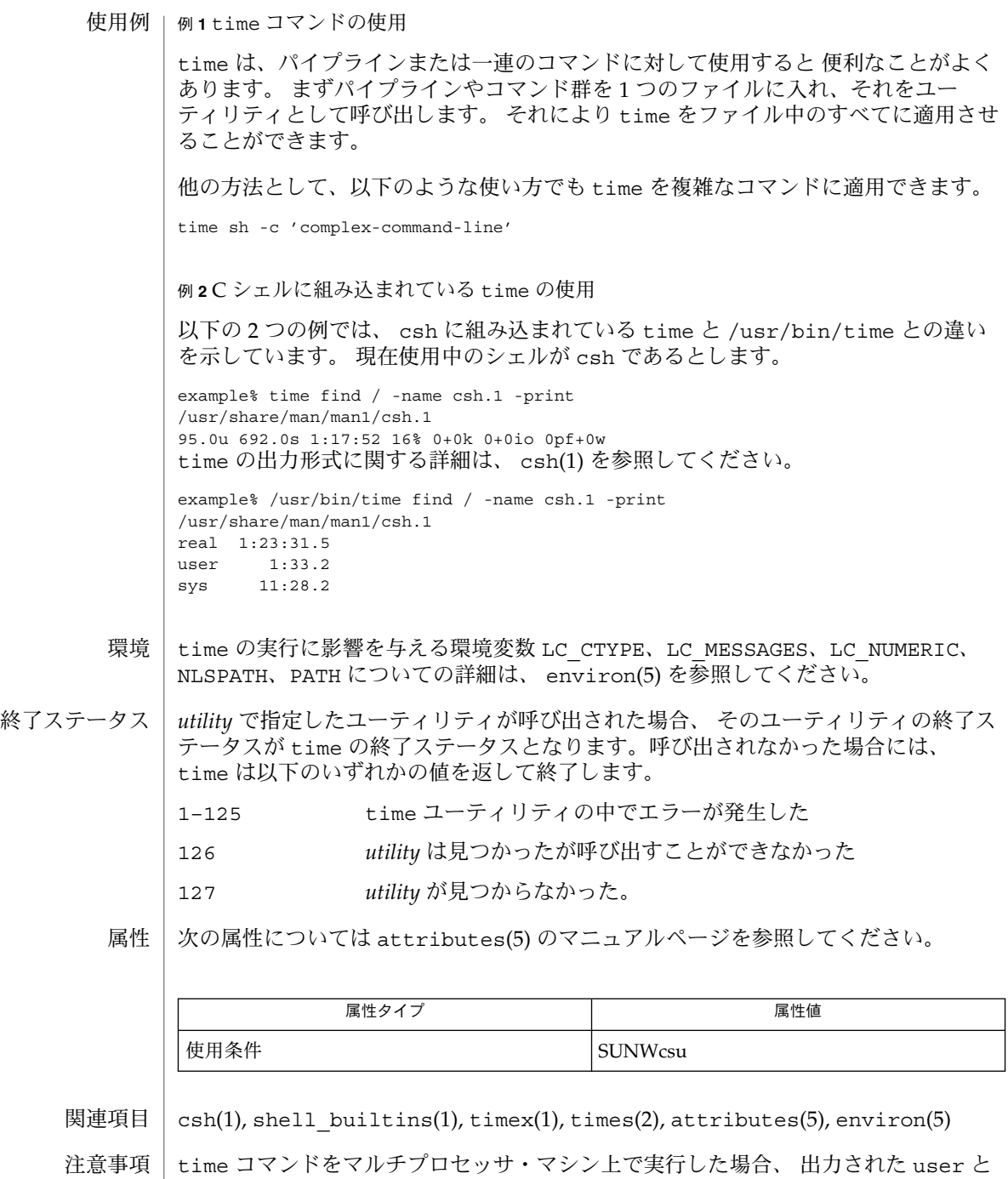

sys の値の合計が real 値を超える場合があります。これは、マルチプロセッサ・マ シンでは、 処理を複数のプロセッサに分けて実行することが可能なためです。

**1170** SunOS リファレンスマニュアル 1 : ユーザーコマンド • 最終更新日 1998年8月17日

time(1)

時間測定対象のコマンド処理中に割り込みが発生すると、 出力される時間の値に誤差 かせいことがあります。

経過時間の精度は秒単位までですが、 CPU 時間は 100 分の 1 秒まで計測されます。 そのため CPU 時間の合計値は経過時間を最大 1 秒上回る可能性があります。 使用上の留意点

timemanp(1)

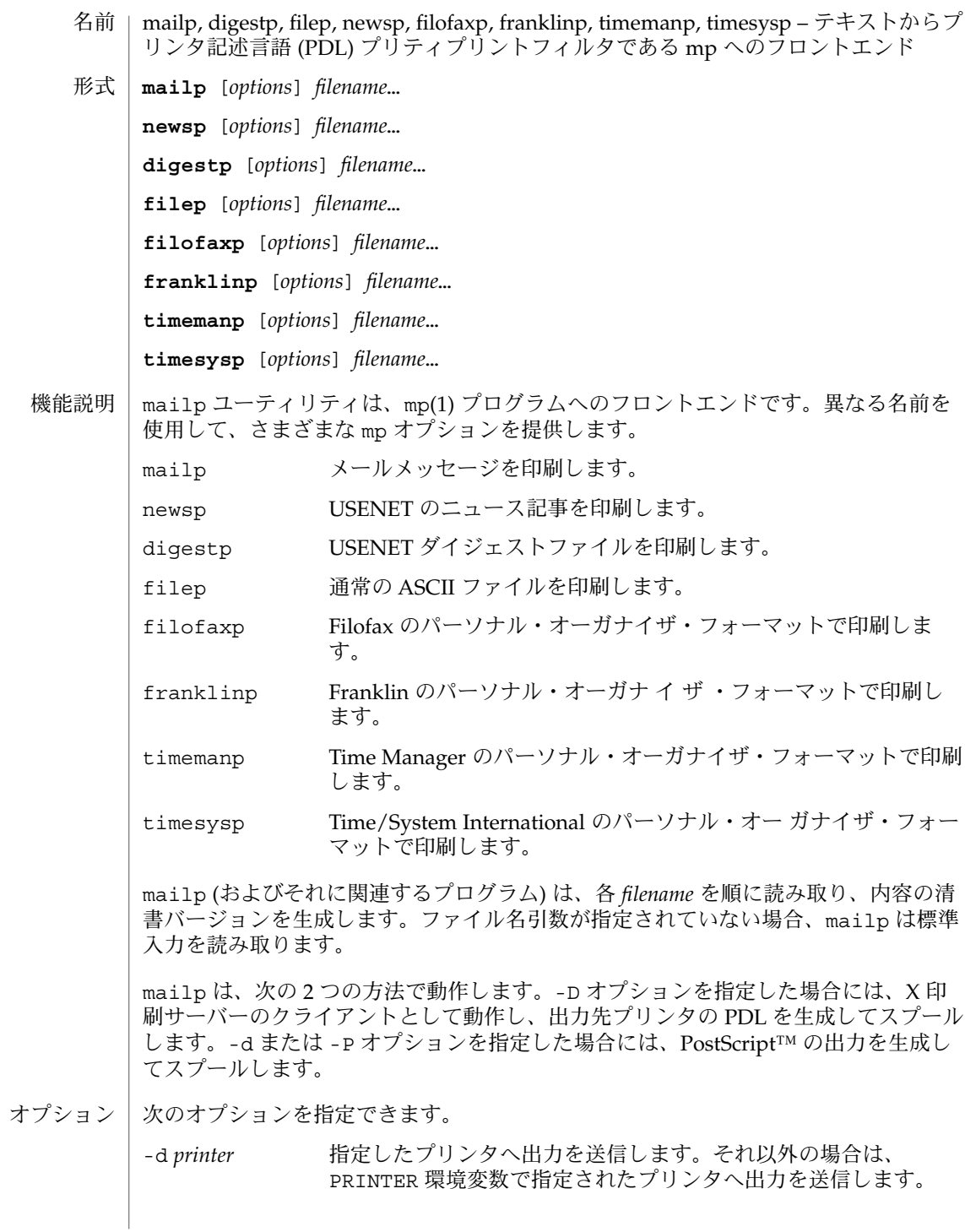

**1172** SunOS リファレンスマニュアル 1 : ユーザーコマンド • 最終更新日 2000 年 12 月 25 日

## timemanp(1)

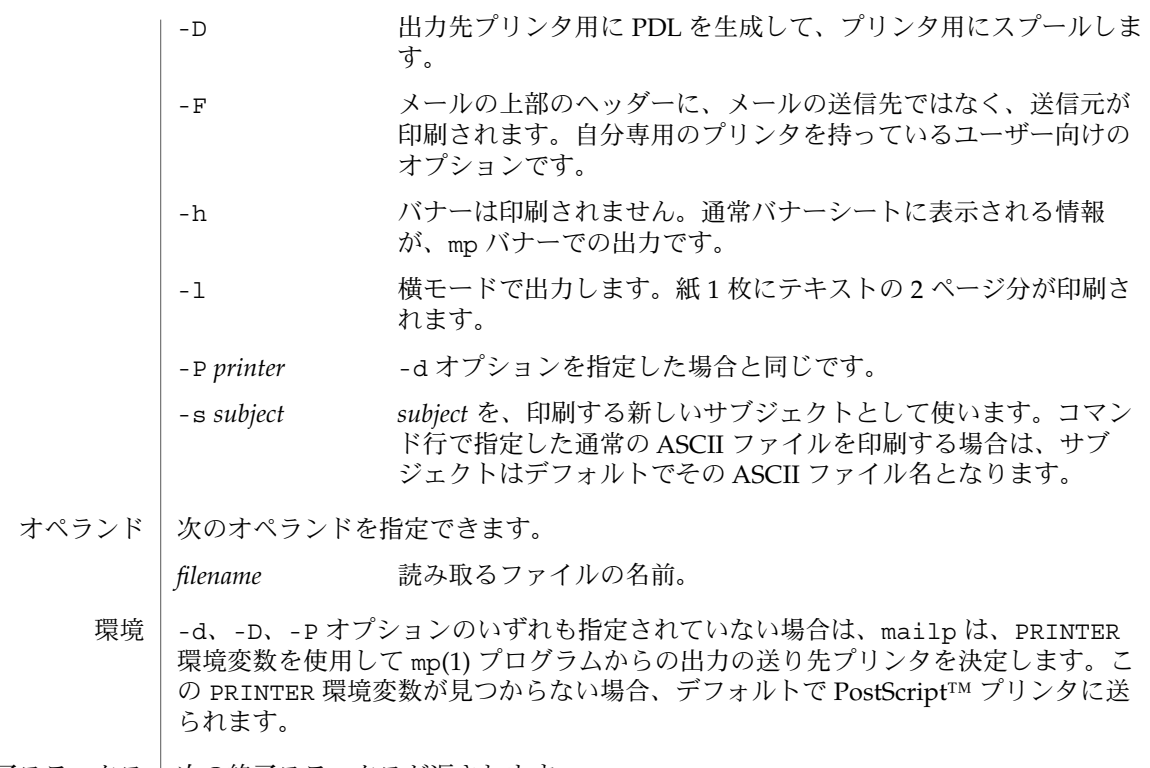

- 終了ステータスが返されます。|
	- 0 正常終了
	- 1 エラーが発生した
	- 属性 | 次の属性については attributes(5) のマニュアルページを参照してください。

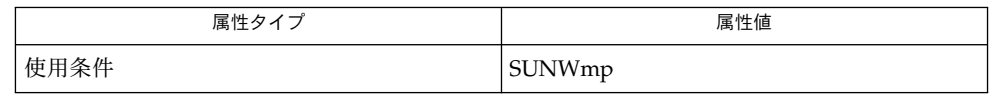

関連項目 | mp(1), attributes(5)

-P オプションは、 mp(1) で使用された場合は出力先プリンタに直接 PDL をスプール しますが、mailp で使用される場合には、下位互換性を保つために PostScript を生成 します。 注意事項

times(1)

- times 現在のシェルの時間使用を報告するためのシェル組み込み関数 名前
- 形式
	- **times sh**
- **times ksh**

### 機能説明

- シェルから実行されたプロセスの、 ユーザー時間およびシステム時間の累計値を表示 します。 **sh**
- シェルおよびシェルから実行されたプロセスの、 ユーザー時間およびシステム時間の 累計値を表示します。 **ksh**

1つまたは2つのアスタリスク(\*)が先頭に付加されている ksh(1) コマンドは、 以 下のような特殊な処理を受けます。

- 1. コマンドが完了しても、 コマンドの直前の 変数代入リストは依然として有効で す。
- 2. 入出力のリダイレクトは変数代入後に行われます。
- 3. エラーが発生すると、 それを含むスクリプトは中止されます。
- 4. 変数代入形式で、 \*\* から始まるコマンドに続くワードは、 変数代入と同一の規則 で展開されます。 つまり、 チルド置換は = 符号の後に実行され、 ワード分割と ファイル名生成は実行されません。
- 次の属性については attributes(5) のマニュアルページを参照してください。 属性

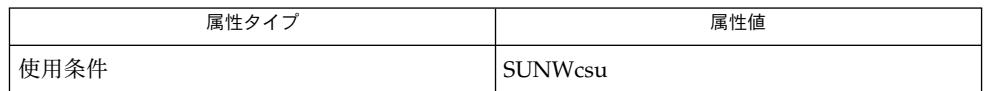

 $ksh(1), sh(1), time(1), attributes(5)$ 関連項目

## timesysp(1)

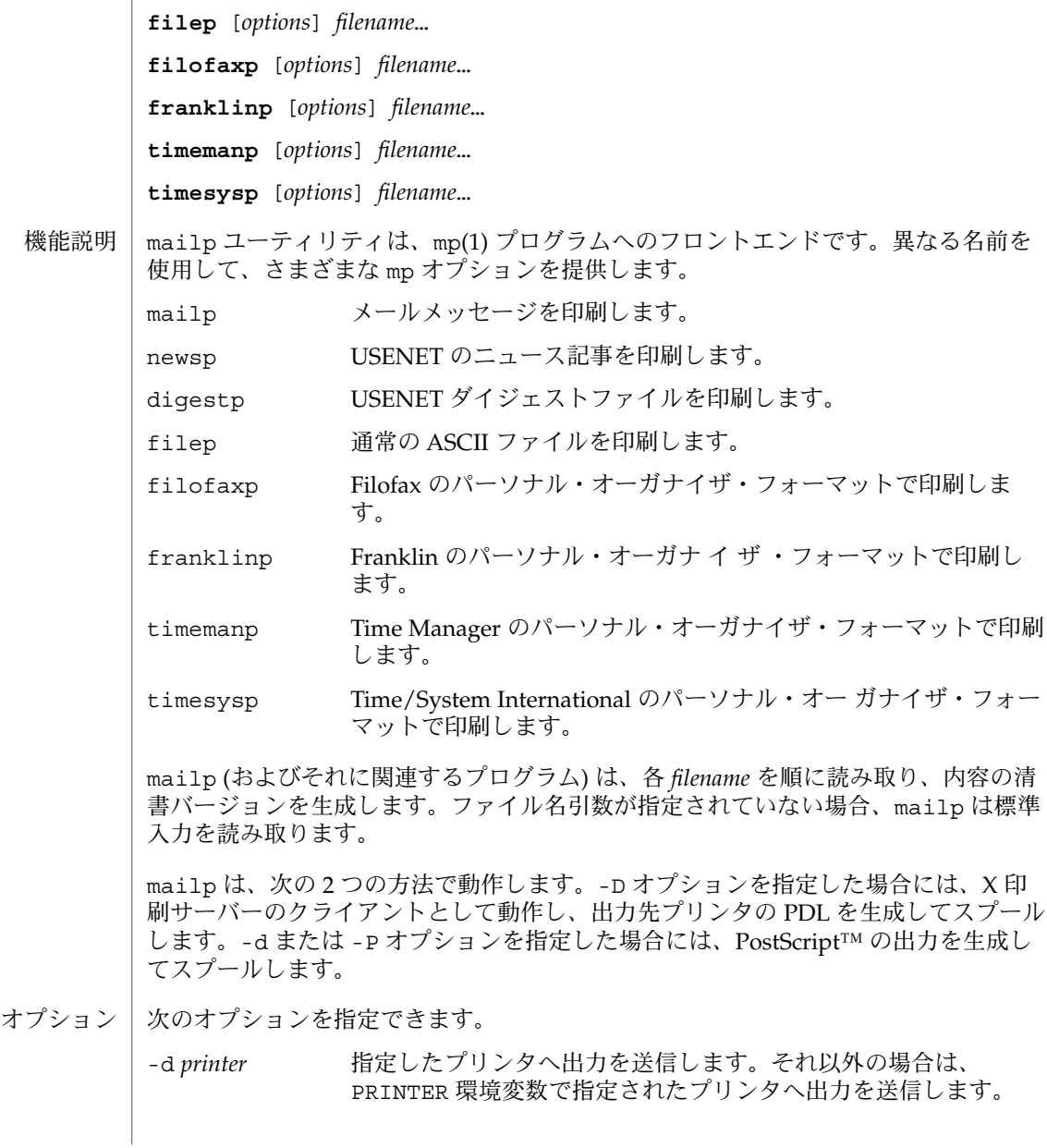

mailp, digestp, filep, newsp, filofaxp, franklinp, timemanp, timesysp – テキストからプ リンタ記述言語 (PDL) プリティプリントフィルタである mp へのフロントエンド

**mailp** [*options*] *filename*… 形式

名前

**newsp** [*options*] *filename*… **digestp** [*options*] *filename*…

timesysp(1)

-D 出力先プリンタ用に PDL を生成して、プリンタ用にスプールしま す。 -F メールの上部のヘッダーに、メールの送信先ではなく、送信元が 印刷されます。自分専用のプリンタを持っているユーザー向けの オプションです。 -h バナーは印刷されません。通常バナーシートに表示される情報 が、mp バナーでの出力です。 -l 横モードで出力します。紙 1 枚にテキストの 2 ページ分が印刷さ れます。 -P *printer* -d オプションを指定した場合と同じです。 -s *subject subject* を、印刷する新しいサブジェクトとして使います。コマン ド行で指定した通常の ASCII ファイルを印刷する場合は、サブ ジェクトはデフォルトでその ASCII ファイル名となります。 次のオペランドを指定できます。 *filename* 読み取るファイルの名前。 -d、-D、-P オプションのいずれも指定されていない場合は、mailp は、PRINTER 環境変数を使用して mp(1) プログラムからの出力の送り先プリンタを決定します。こ の PRINTER 環境変数が見つからない場合、デフォルトで PostScript™ プリンタに送 られます。 次の終了ステータスが返されます。 0 正常終了 1 エラーが発生した 次の属性については attributes(5) のマニュアルページを参照してください。 属性タイプ 属性値 使用条件 Network in the SUNWmp  $mp(1)$ , attributes $(5)$ -P オプションは、 mp(1) で使用された場合は出力先プリンタに直接 PDL をスプール しますが、mailp で使用される場合には、下位互換性を保つために PostScript を生成 します。 オペランド 環境 終了ステータス 属性 関連項目 注意事項

| touch, settime - ファイルのアクセス日時および更新日時の変更 名前

**touch** [-acm] [-r *ref\_file* | -t *time*] *file*… **touch** [-acm] [*date\_time*] *file*… **settime** [-f *ref\_file*] [*date\_time*] *file*… 形式

touch ユーティリティは、各ファイルのアクセス日時または更新日時を設定します。 指定した *file* が存在しない場合には、*file* が作成されます。 機能説明

> 新たに設定する日時は、 -t *time*、 -r *ref\_file* に指定したファイルの時刻フィールド、 または *date\_time* オペランドによって、指定することができます。 これらのオプ ションやオペランドを 1 つも指定しない場合には、 touch は、 time(2) 関数に よって返される現在の日時を設定します。

-a オプションと -m オプションの両方が省略された場合、touch は更新日時とアクセ ス日時の両方を更新します。

ファイルへの書き込み権を持つが、そのファイルの所有者ではなく、スーパーユー ザーでもないユーザーは、ファイルの更新日時とアクセス日時を現在の日時にだけ変 更できます。touch で特定の日時に設定しようとするとエラーになります。

settime ユーティリティは、touch -c [*date\_time*] *file* と同等です。

オプション

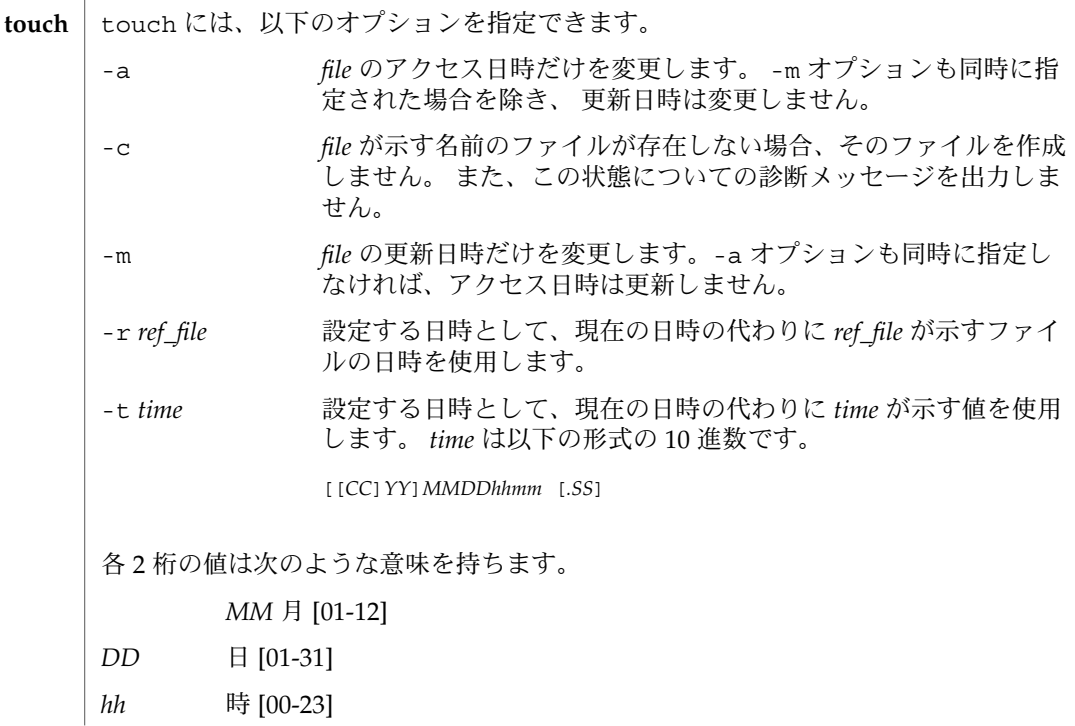

SunOS リファレンスマニュアル 1 : ユーザーコマンド **1177**

touch(1)

touch(1)

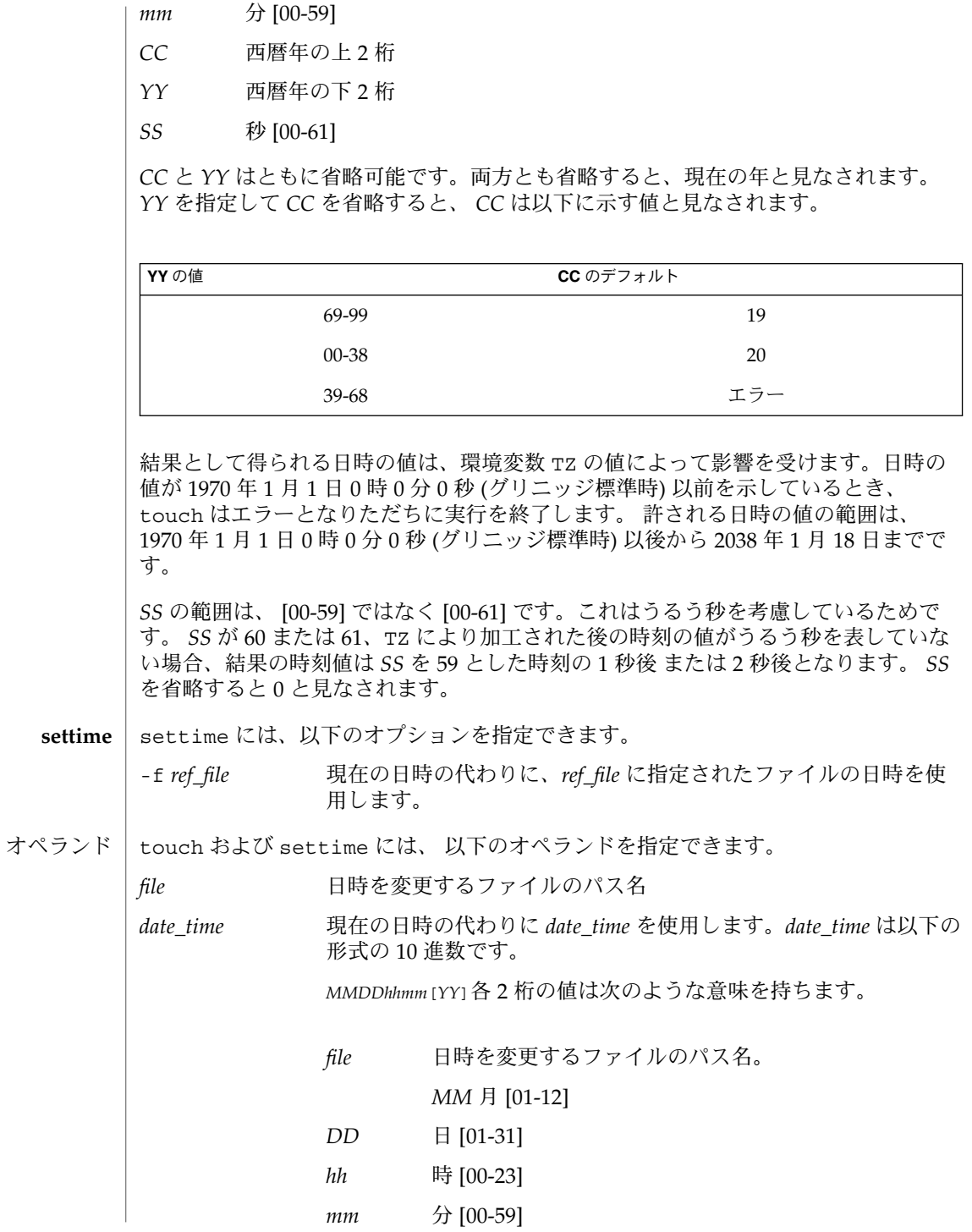

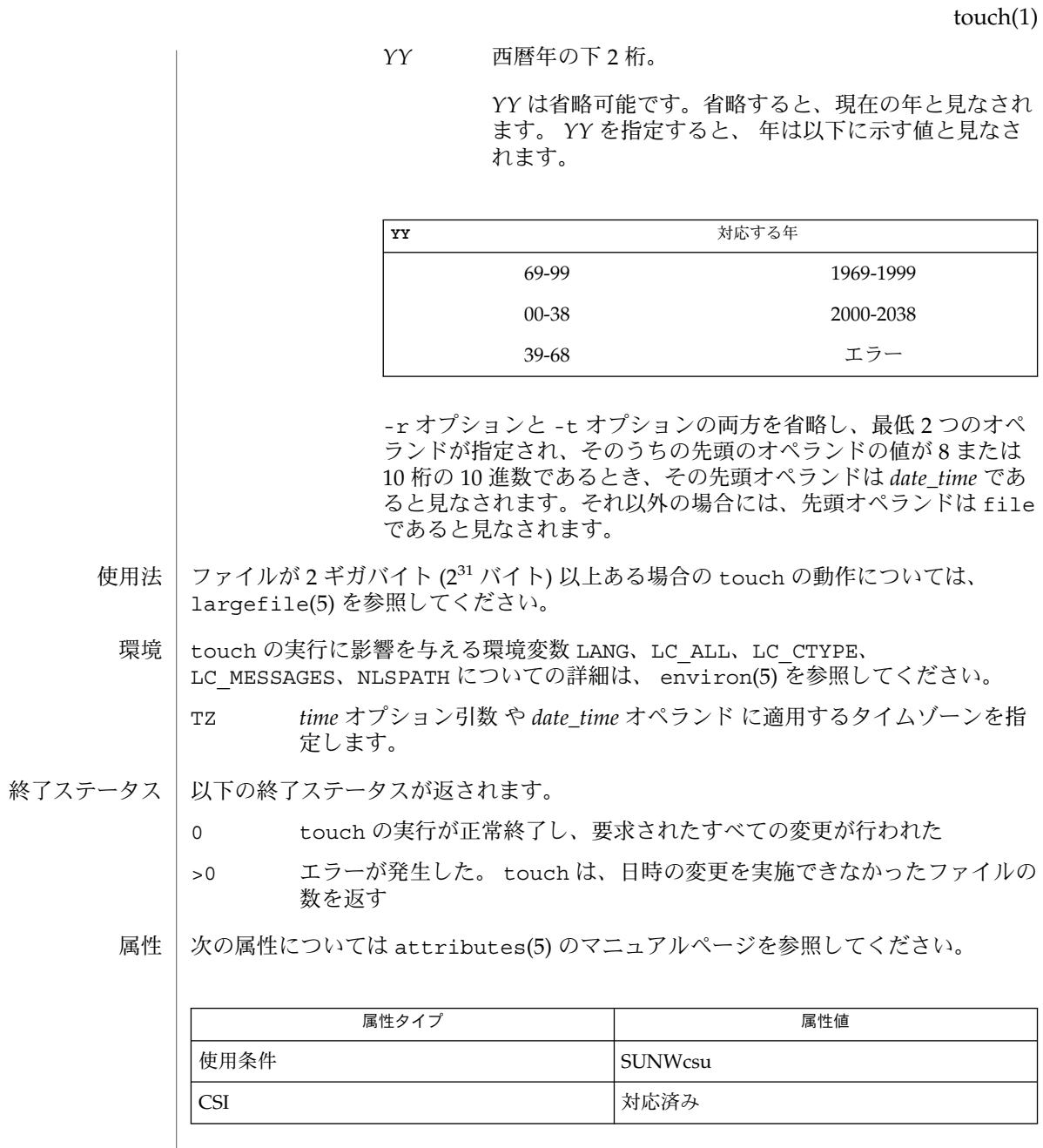

関連項目 | time(2),attributes(5),environ(5),largefile(5)

## touch(1)

注意事項 | BSD 環境に熟知しているユーザーは、 -f オブションが touch に 受け入れられたの に -f オプションは無視されることに気づくでしょう。 ファイル上のアクセス権にか かわりなく、 touch は ユーザーが所有するすべてのファイルに対して成功するの で、 -f オプションは不要です。

tput(1)

- tput 端末の初期化または terminfo データべースの照会 名前
- **tput** [-T *type*] *capname* [*parm*…] 形式

**tput** -S <<

tput は、 terminfo データべースを使って、 端末に依存した機能やシェルに渡され る情報 (sh(1) を参照) の値を決定するか、 端末をクリア、初期化、またはリセットす るか、 または要求された端末タイプの長い名前 (正式な名前) を返します。 *capname* 引 数で指定された機能属性が文字列型であれば、 tput は文字列を出力します。 同様 に、属性が整数型であれば整数を出力します。 属性がブール型であれば、 tput は単 に終了ステータスを設定するだけで何も出力しません。 この場合の終了ステータスの 値は、 端末がその機能を持っていれば真を示す 0 であり、持っていなければ偽を示す 1 となります。 標準出力に返された値を使用する前に、必ず終了ステータス (\$?、sh(1) を参照) の値が 0 であることを確認してください。 詳細については後述 の「終了ステータス」 の項を参照してください。 機能説明

#### 以下のオプションを指定できます。 オプション

- -T *type* 端末の種類を *type* 引数で指定します。 通常は、デフォルトの種類 が TERM 環境変数から得られるので、このオプションは必要あり ません。-T オプションを指定すると、シェル変数の LINES と COLUMNS、およびレイヤーサイズは参照されません。
- -S 1 回の tput の呼び出しで複数の機能指定を可能にするオプション です。 この場合、対象となる機能はコマンド行からではなく 標準 入力から tput に渡すことになります。 「使用例」の項にある例 を参照してください。 1 行には 1 つの *capname* しか指定できませ ん。 なお、 -S オプションを指定した場合、 ブール型および文字 列型の終了ステータス 0 と 1 の意味が変わります。 詳しくは「終 了ステータス」の項を参照してください。

#### 以下のオペランドを指定できます。 オペランド

*capname* terminfo データベースから得られる、機能属性を表します。 機 能とそれに対応する *capname* の一覧については、 terminfo(4) を 参照してください。

> C ロケールを使ったシステムでは、以下の文字列が オペランドと してサポートされています。

- clear クリアスクリーンのシーケンスを表示します。
- init terminfo データべースが存在し、 ユーザー の端末用のエントリが存在していれば (前述の -T*type* の説明を参照)、以下のすべての処理が 実行されます。
	- 1. 端末の初期化文字列が存在すれば、それが 出力される(is1、is2、is3、if、iprog)
	- 2. エントリ中の遅延指定 (たとえば復帰改行) が、 tty ドライバに設定される

tput(1)

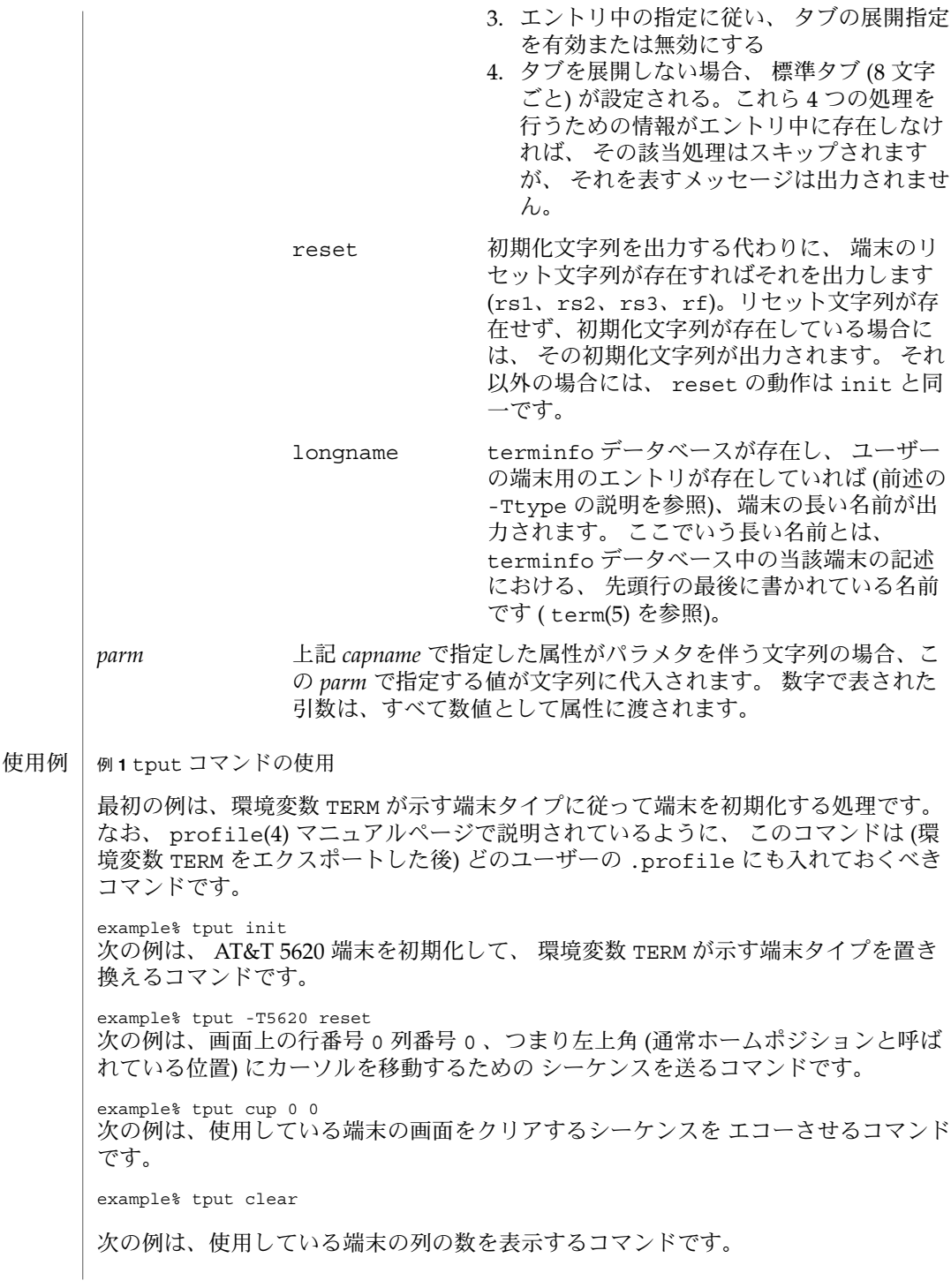

**1182** SunOS リファレンスマニュアル 1 : ユーザーコマンド • 最終更新日 1998年8月18日

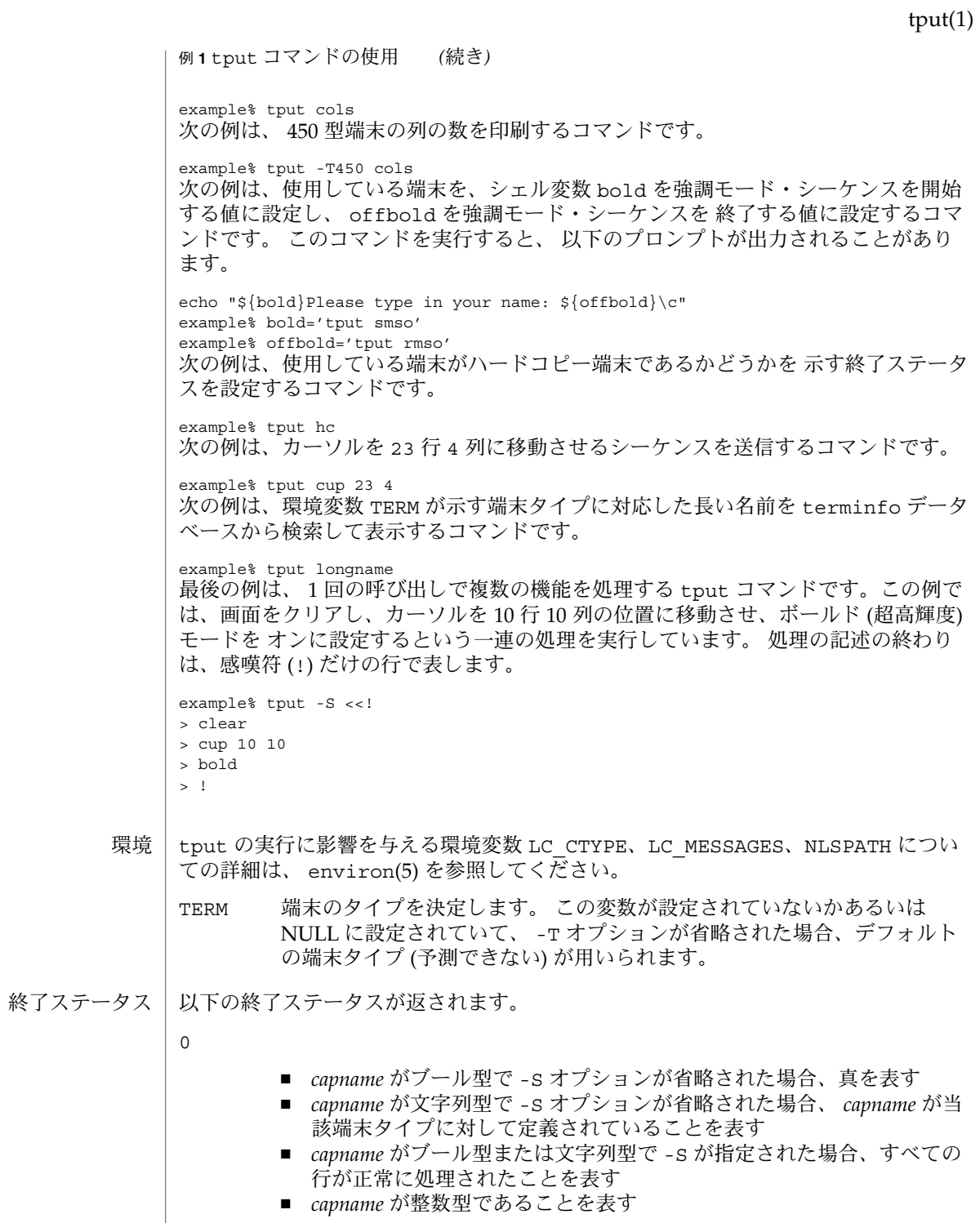

tput(1)

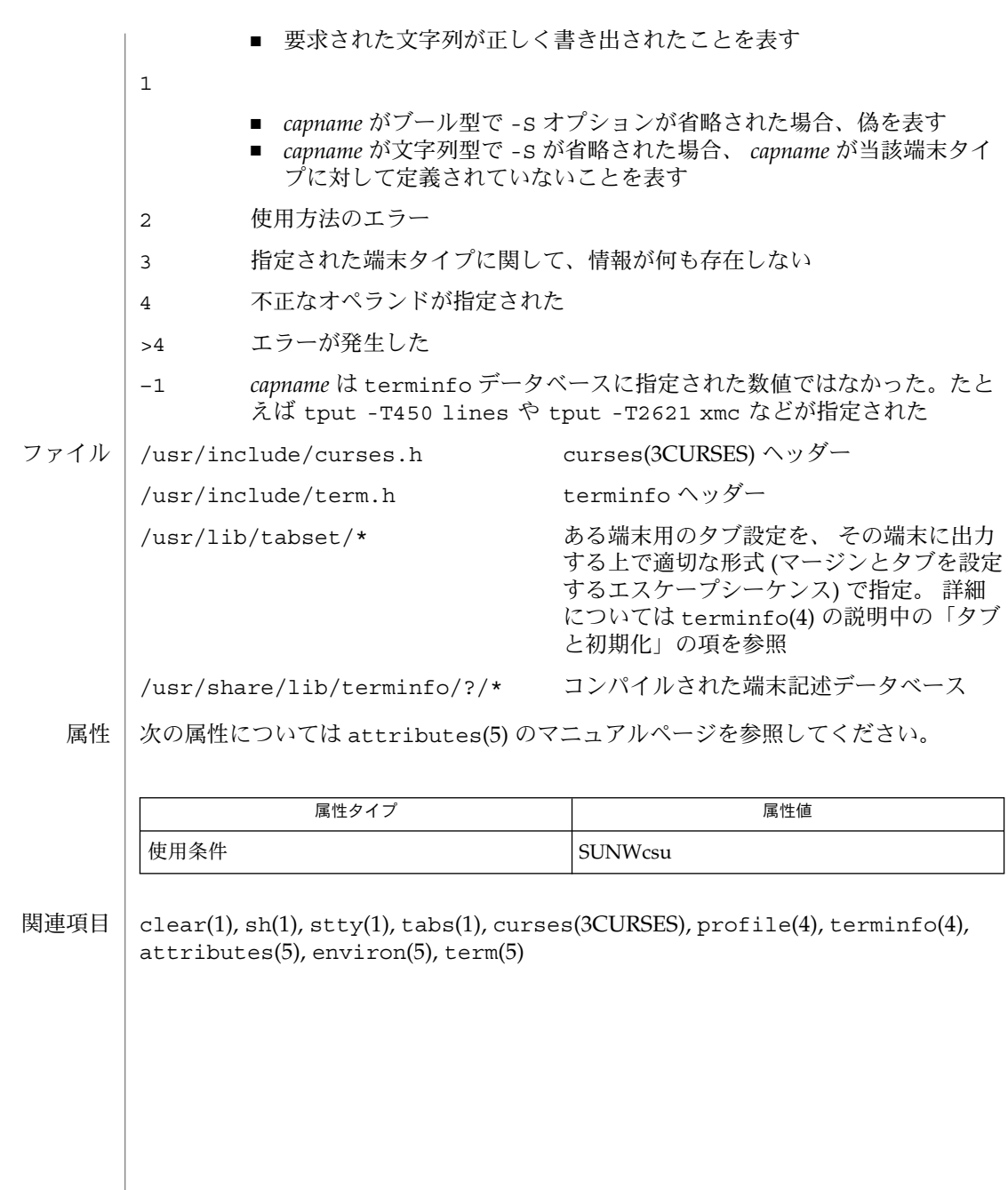

名前 | tr – 文字の変換

**/usr/bin/tr** [-cs] *string1 string2* 形式

**/usr/bin/tr** -s -d [-c] *string1*

**/usr/bin/tr** -ds [-c] *string1 string2*

**/usr/xpg4/bin/tr** [-cs] *string1 string2*

**/usr/xpg4/bin/tr** -s -d [-c] *string1*

**/usr/xpg4/bin/tr** -ds [-c] *string1 string2*

tr ユーティリティは、選択した文字を置き換えるか削除して、 標準入力を標準出力 へコピーします。指定されたオプションと *string1* と *string2* の両オペランドにより、 文字や単一文字比較要素のコピー中に発生する変換を制御します。 機能説明

- 以下のオプションを指定できます。 オプション
	- -c *string1* で指定された文字のセットを補完します。
	- -d *string1* で指定された文字を入力中からすべて削除します。
	- -s 繰り返して現れた文字を 1 個の文字に置き換えます。

-d オプションを省略すると、以下の処理が行われます。

- *string1* で指定した配列中の文字が入力中で見つかった場合、 *string2* で指定した配 列中の同じ位置にある文字に置き換えます。 *string2* が示す配列が *string1* が示す配 列より短い場合、処理の結果は予測できません。
- -c オプションを指定すると、 *string1* で指定された文字の補完集合 (LC\_CTYPE の 現在の設定値で定義されている現文字セット内のすべての文字から、 *string1* オペ ランドで実際に指定された文字を除いたもの ) が、 LC\_COLLATE の現在の設定値 で定義されている照合順序に従って、 昇順で配列に置かれます。
- なお文字クラス表現や同等クラス表現により指定される文字の順序は 定義されて いないため、そのような表現を使用するのは、 複数の文字を同一の文字にマップ する場合に限るべきです。 ただし前述のように、大文字と小文字との間の変換は 例外です。

-d オプションを指定すると、以下の処理が行われます。

- string1 で指定した配列中にある入力文字は削除されます。
- -c オプションも一緒に指定された場合、 *string1* で指定した文字を除くすべての文 字が削除されます。 -s オプションが指定されていなければ、 *string2* の内容は無 視されます。
- -d と -s の 2 つのオプションをともに指定する場合、削除用の *string1* と圧縮用の *string2* を両方とも指定しなければなりません。 この場合、 同じ文字列を指定する ことはできません。

-s オプションを指定すると、 何らかの削除または変換発生後に同じ文字が連続して 出現し、 その文字が最終オペランドで指定した配列中に存在していれば、 一連の文 字はその文字 1 個に置き換えられます。 最終オペランドとして、次の例に示すような 文字クラスが指定されたとします。

tr -s '[:space:]'

この場合、最終オペランドの配列には、 その文字クラスのすべての文字が含まれるこ とになります。 ただし、次のような大文字と小文字の変換が指定された場合には 最 終オペランドの配列には、 toupper と tolower の対のうち 2 番目の文字として定義 されている方の文字だけが含まれます ( toupper(3C) と tolower(3C) を参照)。

tr -s '[:upper:]' '[:lower:]'

*string1* または *string2* に空の文字列を指定した場合、処理の結果は予測できません。

以下のオペランドを指定できます。 オペランド

*string1*

*string2* 変換を制御する文字列です。 各文字列は、変換に使用される文字 配列に置き換えられる、一群の文字を表します。

オペランド *string1* と *string2* により 2 個の文字配列を定義します。以下に示す要素を 使って、文字や 単一文字照合要素を指定できます。これらの要素を使った結果、複数 文字 照合要素が得られた場合には、 tr は配列からその複数文字要素を除きます。 こ のとき、診断メッセージは発行しません。

*character* 以下の説明文中に現れない文字は、その文字自体を表します。

\ *octal* 8 進数のシーケンスを使って、具体的なコード値を示す文字を表す ことができます。 8 進数シーケンスは、バックスラッシュの後に 最大 1 、 2 、または 3 桁の 8 進数 (01234567) を付加したもので す。 ここで指定したシーケンスにより、 1 、 2 、または 3 桁の 8 進整数で表される文字が、配列中に配置されます。 複数バイト文 字は、 この種のエスケープシーケンスがいくつか連続したものを 必要とします。 そのとき、各バイトの先頭に \ が必要です。

\ *character* バックスラッシュ付きのエスケープシーケンスとして、 \a、 \b、 \f、 \n、 \r、 \t、 \v がサポートされています。 バック スラッシュの後に、これ以外の文字で 8 進数字でもない文字を指 定した場合、結果は予測できません。

*c-c* | [ c-c ] 現在の LC\_COLLATE ロケールカテゴリの設定による定義に従い、 照合要素の範囲を指定します。 ここで指定する 2 つの文字も範囲 に含まれます。最初の文字は、現在の照合順序において、 2 番目 の文字の前に位置していなければなりません。 この範囲に含まれ る文字または照合要素は、 昇順で配列中に置かれます。 **/usr/xpg4/bin/tr /usr/bin/tr**

 $tr(1)$ 

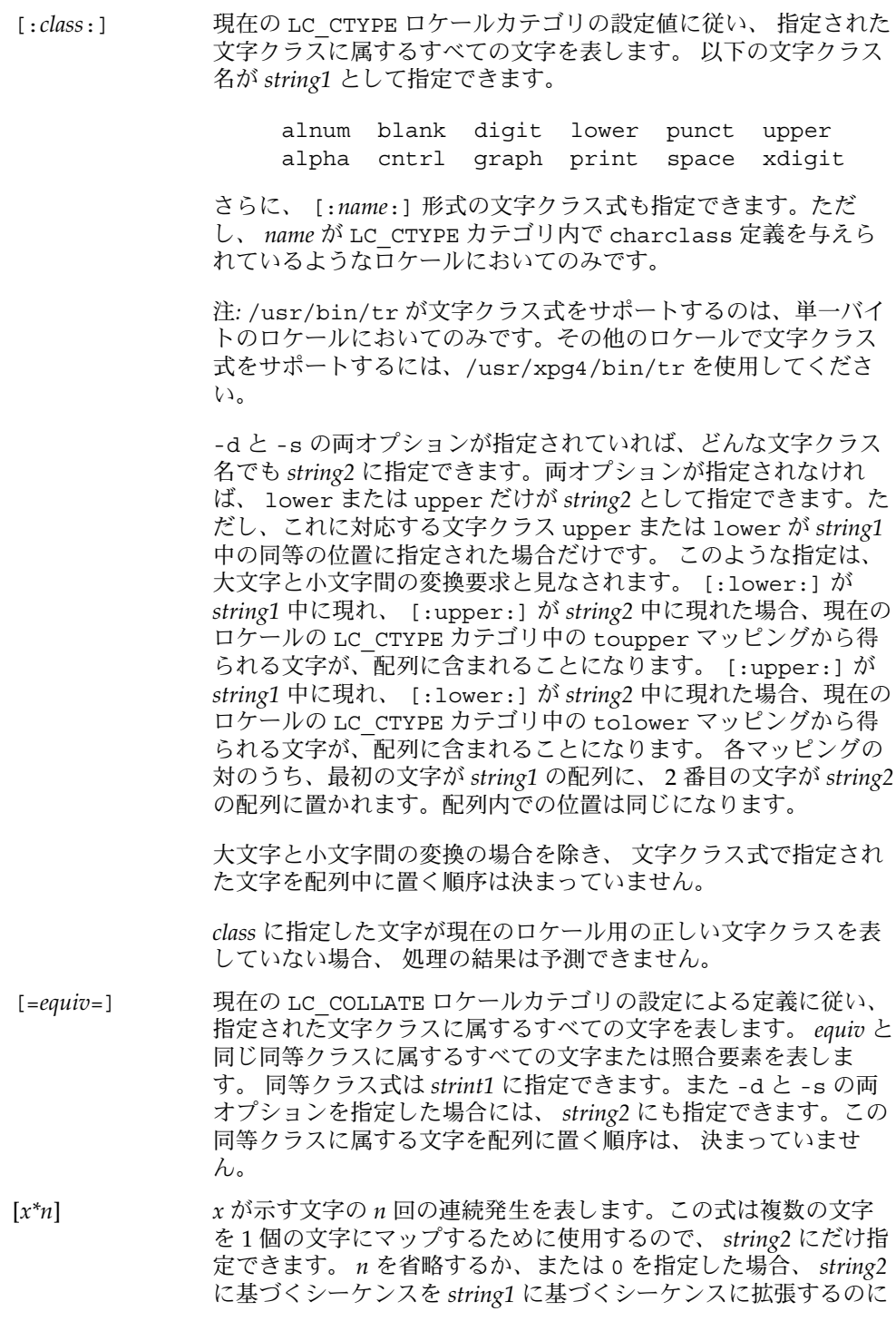

 $tr(1)$ 

十分な大きさ、と見なされます。 *n* の先頭の数字が 0 のとき、こ の数値は 8 進数と見なされます。 0 でなければ 10 進数と見なされ ます。

- ファイルが 2 ギガバイト (231 バイト) 以上ある場合の tr の動作については、 largefile(5) を参照してください。 使用法
- 例 **1** 文字リストを作成する 使用例

以下の例は、 *file1* 中にあるすべての単語を 1 行に 1 個の形式で *file2* に出力します。こ こで言う単語とは、最大文字列を表します。

**tr** −**cs "[:alpha:]" "[\n\*]" <file1 >file2**

例 **2** 文字を変換する

次の例は、 file1 中のすべての小文字を大文字に変換し、その結果を標準出力に 書 き出します。

**tr "[:lower:]" "[:upper:]" <file1**

なお、対応する XPG3 での例に示されている警告は、 この場合有効ではありません。 この大文字・小文字変換は、 tolower と toupper を使った特殊なケースで、ロケー ルが正しく定義されているとき、 マッピングが正しく行われることを確認するもので す。

例 **3** 同じ文字を識別する

次の例は、同等クラスを使って file1 中でアクセント記号付きのベース文字 e を認 識し、その記号を取り除いて file2 に書き出します。

- **tr "[=e=]" e <file1 >file2**
- tr の実行に影響を与える環境変数 LC\_COLLATE、LC\_CTYPE、LC\_MESSAGES、 NLSPATH についての詳細は、environ(5) を参照してください。 環境
- 終了ステータスが返されます。
	- 0 入力データはすべて正常に処理された
	- >0 エラーが発生した
	- 次の属性については attributes(5) のマニュアルページを参照してください。 属性

#### **/usr/bin/tr**

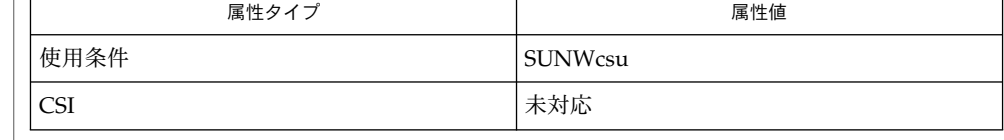
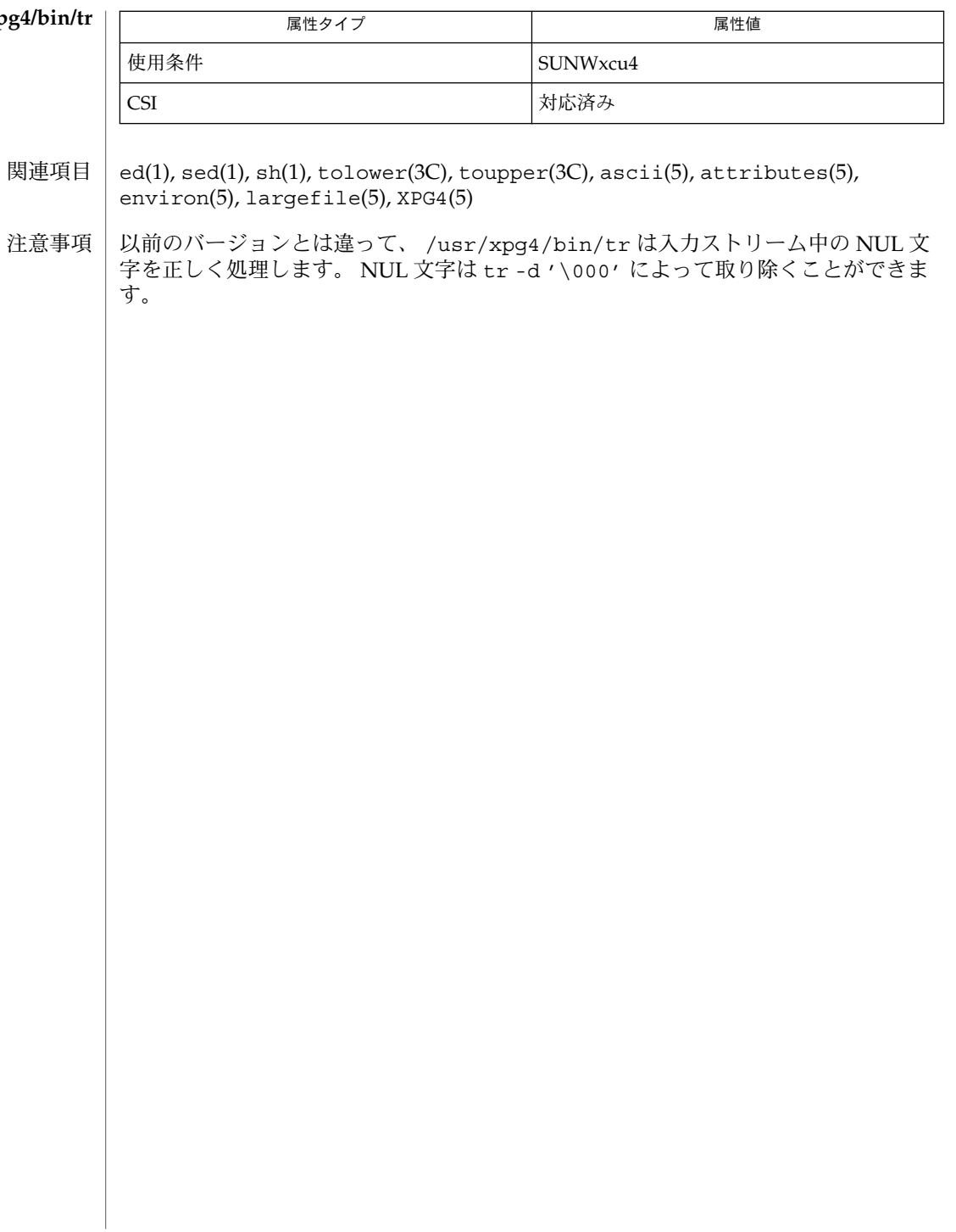

 $trap(1)$ 

```
trap, onintr – (ハードウェア) シグナルに応答するためのシェル組み込み関数
名前
```
- 形式
	- **trap** [ *argument n* [*n2*…]] **sh**
- **onintr** [-| *label*] **csh**
- **\*trap** [ *arg sig* [ *sig2*…]] **ksh**

### 機能説明

- *argument* が示す trap コマンドを、シェルが数値形式または 名前形式で指定されてい るシグナル(*n*) を受信した時に読み取り、実行します。なお *argument* は、トラップ 設定時とトラップ取り出し時に 1 度ずつ検索されます。 トラップコマンドは、シグナ ル番号または 対応するシグナル名の順序で実行されます。 現在のシェルへの入力時 に無視されたシグナルにトラップを 設定しようとしても無効となります。 シグナル 11(メモリフォルト) にトラップを指定しようとすると、 エラーになります。 *argument* を省略すると、 *n* のトラップはすべてその元の値に再設定されます。 *argument* が NULL 文字列の場合、 シェルおよびシェルが呼び出すコマンドは、 この シグナルを無視します。 *n* が 0 の場合、 *argument* が示すコマンドはシェル終了時に 実行されます。 引数なしの trap コマンドは、コマンドの一覧を 各々が対応している シグナル番号とともに表示します。 **sh**
- onintr は割り込み時のシェルの動作を制御します。 引数を指定しないと、onintr は割り込み時にはデフォルトの動作を実行します (シェルはシェルスクリプトを終了 して、 端末のコマンド入力レベルに戻ります)。– 引数を指定すると、シェルはすべ ての割り込みを無視します。*label* 引数を指定すると、割り込みを受信するか 割り込み のために子プロセスが終了したときに、シェルは goto *label* を実行します。 **csh**
- trap は *arg* を *sig* が示すシグナルをシェルが受信したときに読み取られ、 実行される コマンドとして使用します。 なお *arg* は、 トラップ設定時と トラップ取り出し時に 1 度ずつ検索されます。各 *sig* は、 数値またはシグナルの名前です。trap コマンド は、 シグナル番号の順序で実行されます。 現在のシェルで無視されているシグナル にトラップを 設定しようとしても無効となります。*arg* を省略するか、 または – と指 定する場合、各 *sig* 用のトラップはすべてその元の値に再設定されます。*arg* が NULL 文字列("" などの空の文字列)の場合、 シェルおよびシェルが呼び出すコマンドは、 このシグナルを無視します。 *sig* が ERR の場合、 コマンドが 0 以外の終了状態で終わ ると必ず *arg* が実行されます。*sig* が DEBUG の場合、 各コマンドの後に *arg* が実行さ れます。 *sig* が 0 または EXIT で、 トラップが関数の外側で設定されている場合、 シェルの終了時に *arg* が示すコマンドが実行されます。 引数なしの trap コマンド は、 コマンドの一覧を 各々が対応しているシグナル番号とともに表示します。 **ksh**

1 つまたは2 つのアスタリスク(\*)が先頭に付加されている ksh(1) コマンドは、 以 下のような特殊な処理を受けます。

- 1. コマンドが完了しても、 コマンドの直前の 変数代入リストは依然として有効で す。
- 2. 入出力のリダイレクトは変数代入後に行われます。
- 3. エラーが発生すると、 それを含むスクリプトは中止されます。

**1190** SunOS リファレンスマニュアル 1 : ユーザーコマンド • 最終更新日 1998年8月18日

trap(1)

4. 変数代入形式で、 \*\* から始まるコマンドに続くワードは、 変数代入と同一の規則 で展開されます。つまり、 チルド置換は = 符号の後に実行され、ワード分割と ファイル名生成は実行されません。

次の属性については attributes(5) のマニュアルページを参照してください。 属性

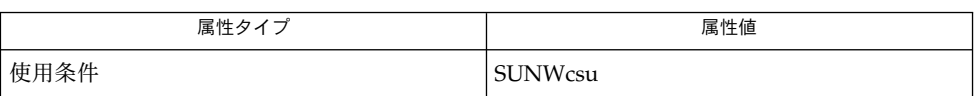

 $csh(1)$ ,  $exit(1)$ ,  $ksh(1)$ ,  $sh(1)$ ,  $attributes(5)$ 関連項目

troff(1)

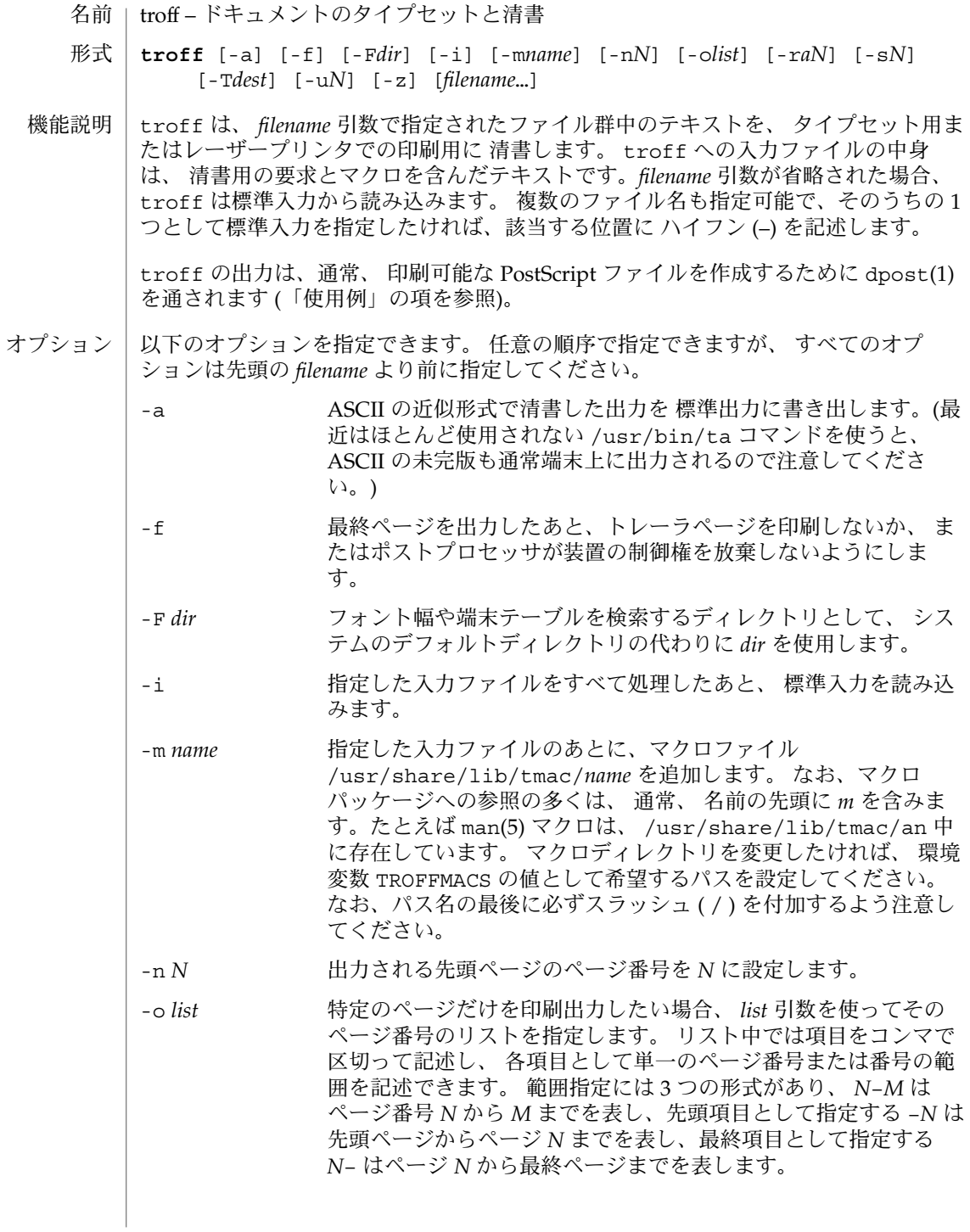

**1192** SunOS リファレンスマニュアル 1 : ユーザーコマンド • 最終更新日 1998年8月18日

troff(1)

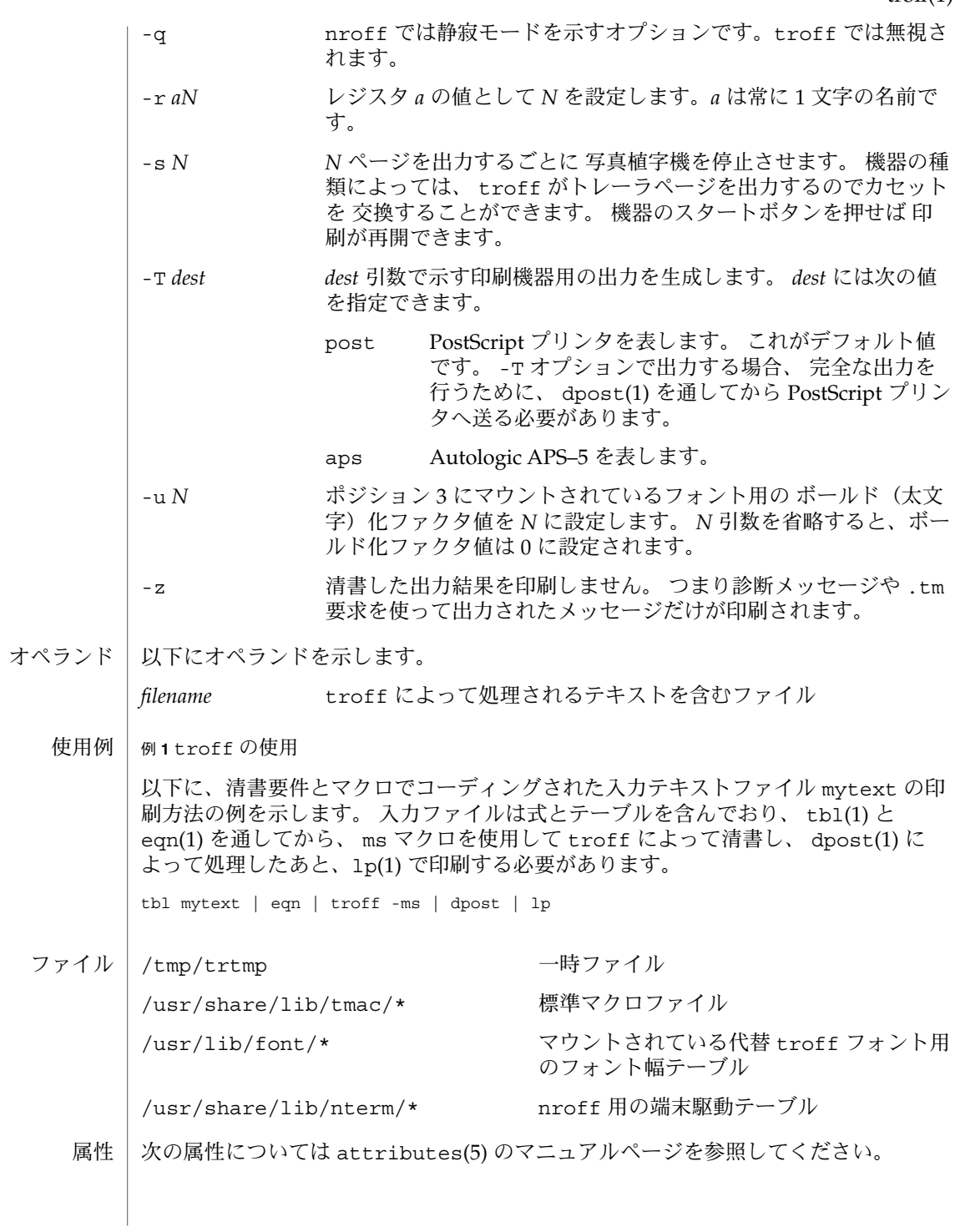

 $t\text{roff}(1)$ 

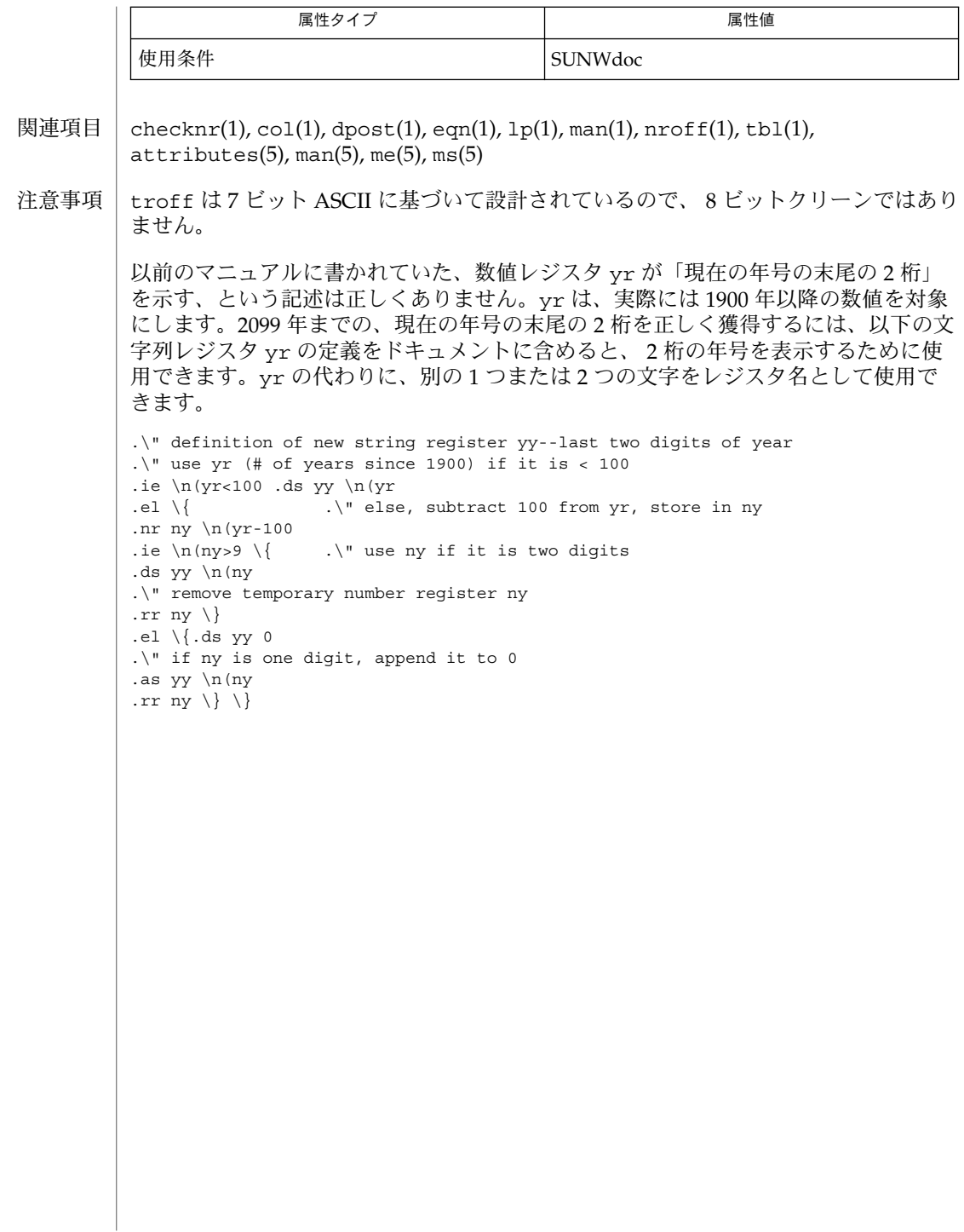

- | truss システムコールとシグナルの追跡 名前
- **truss** [-fcaeildD] [ [tTvx] [!] *syscall* ,…] [ [sS] [!] *signal* ,…] [ - [mM] [!] *fault* ,…] [ - [rw] [!] *fd* ,…] [ - [uU] [!] *lib* ,… : [:] [!] *func* ,…] [-o *outfile*]*command* | -p *pid*… 形式
- truss ユーティリティーは指定されたコマンドを実行し、それ自体が実行するシステ ムコール、受け取ったシグナル、および検出したマシン障害の追跡情報を生成しま す。追跡出力の各行には、障害またはシグナルの名前、あるいはシステムコール名と その引数および戻り値が示されます。システムコールの引数は、可能なかぎの、関連 するシステムヘッダー内の定義に従って記号で表示されます (パス名へのポインタ引 数の場合、ポイント先の文字列が表示される)。エラーが発生した場合の戻り値 は、intro(3) のマニュアルページに説明されているエラーコード名を使用して報告さ れます。 機能説明

truss は、-u オプションにより、追跡するプロセスによって実行されたユーザーレ ベルの関数呼び出しの開始および終了時の追跡情報も生成します。この場合、入れ子 レベルを示すためにインデントが行われます。

- 以下のオプションを指定できます。リスト引数を受け付けるオプションでは、リスト 内のすべての可能なメンバーを指定する短縮形として名前 all を使用できます。リス トが ! で始まるオプションは否定を意味します (たとえば、追跡せずに除外するな ど)。同じオプションを複数回指定できます。リスト内の同じ名前に対しては、あとか ら指定されたオプションが先に指定されているオプション (リスト内で左側にあるも の) を無効にします。 オプション
	- -p

truss に指定される *command* 引数を、実行されるコマンドとしてではなく、既存 のプロセス (ps(1) のマニュアルページを参照) のプロセス ID のリストとして解釈 します。プロセスのユーザー ID とグループ ID が実行するユーザーの ID と一致す るか、あるいはユーザーが特権ユーザーである場合、truss は各プロセスを制御 し、それらの追跡を開始します。プロセスの指定は、/proc ディレクトリ内に名 前を指定することによっても行えます (例: /proc/12345)。

 $-*f*$ 

fork() または vfork() によって作成されたすべての子プロセスを追跡し、それ らのシグナル、障害、およびシステムコールを追跡出力に含めます。通常は、最初 のコマンドまたはプロセスだけが追跡されます。-f を指定すると、追跡出力の各 行にプロセス ID が表示され、どのプロセスがシステムコールを実行したか、ある いはどのプロセスがシグナルを受信したかが示されます。

 $-c$ 

追跡情報を 1 行ずつ表示するのではなく、追跡されたシステムコール、障害、およ びシグナルをカウントします。追跡されたコマンドが終了するか、あるいは truss が割り込まれたときに、要約レポートが生成されます。-f も指定すると、 子プロセスについて追跡されたシステムコール、障害、およびシグナルもすべてカ ウントに含められます。

-a

各 exec() システムコールに渡される引数文字列を表示します。

各 exec() システムコールに渡される環境文字列を表示します。

割り込み可能な休眠状態のシステムコールを表示しません。端末デバイスまたはパ イプ上での open() や read() など、特定のシステムコールは不確定時間に休眠で き、割り込み可能です。一般に、システムコールが 1 秒を超えてそのような休眠状 態になっている場合、truss はそれらを報告します。システムコールは完了時に 再度、報告されます。-i オプションは、そのようなシステムコールを、完了時の みの 1 度だけ報告します。

-l

-e

-i

追跡出力の各行に対応する軽量プロセス (LWP) の ID を含めます。-f も指定する と、プロセス ID と *LWP* ID の両方を含めます。

-d

追跡出力の各行にタイムスタンプを含めます。タイムスタンプは、*seconds* . *fraction* という形式で行頭に示されます。これは、追跡の開始時からの経過秒数を示したも のです。追跡出力の最初の行には、epoch (time(2) のマニュアルページを参照) 以 後の経過秒数として、個々のタイムスタンプ測定の基点となるベースタイムおよ び、開始時の日付が表示されます。報告される時間は、当該イベントが発生した時 間です。どのシステムコールについても、イベントはシステムコールの終了時であ り、システムコールの開始時ではありません。

 $-D$ 

追跡出力の各行にデルタタイムを含めます。*seconds* . *fraction* という形式で示される この値は、LWP が呼び出したイベントの前回の報告以降にそのイベントが次に発 生した時点までの経過時間を示します。システムコールの場合、これはシステム コール内で経過した時間ではありません。

-t [!]*syscall*,...

追跡または除外するシステムコールを指定します。コンマで区切ったリストに指定 されたシステムコールの追跡が行われます。リストが ! で始まる場合、指定したシ ステムコールが追跡出力から除外されます。デフォルトは -tall です。

-T [!]*syscall*,...

プロセスを停止するシステムコールを指定します。指定されたシステムコール が、-t によって指定されるセットに追加されます。指定されたシステムコールの 1 つが見つかると、truss はプロセスを停止したままにし、終了します。つまり、 truss はプロセスを解放して実行を終了しますが、当該システムコールの完了時 にそのプロセスを停止状態のままにします。これにより、停止したプロセスにデ バッガなどのプロセス検査ツール (proc(1) のマニュアルページを参照) を適用でき るようになります。追跡を継続するには、同じオプションまたは異なるオプション を指定して、停止されたプロセスに truss を適用し直します。デフォルトは -T!all です。

この方法で停止されたままになったプロセスは、アプリケーション kill -CONT に よって再開することはできません。これは、停止シグナル (signal(3HEAD) のマ ニュアルページを参照) のデフォルトアクションによってではなく、/proc を介し た イベント上でこのプロセスが停止されているためです。停止中のプロセスを再 実行するように設定するには、proc(1) のマニュアルページで説明されている prun(1) コマンドを使用できます。

-v [!]*syscall*,...

詳細表示。指定されたシステムコールに対してアドレスで渡された任意の構造体の 内容を表示します (-t による追跡が行われた場合)。入力した値とオペレーティン グシステムによって返される値が示されます。入力と出力の両方に使用される フィールドについては、出力値だけが示されます。デフォルトは -v!all です。

-x [!]*syscall*,...

指定されたシステムコールの引数を raw 形式で表示します (-t による追跡が行わ れた場合)。これは、通常、記号表示ではなく 16 進表示であり、raw ビットのまま の方が良いと考えるハッカーのためのものです。

-s [!]*signal*,...

追跡または除外するシグナルを指定します。コンマで区切ったリストに指定したシ グナルを追跡します。シグナルが無視される (ブロックされてない) 場合でも、追跡 出力には、指定された各シグナルの受信が示されます (ブロックされているシグナ ルはブロックが解放されるまで受信されない)。シグナルは、名前または番号で指 定できます (<sys/signal.h> を参照)。リストが ! で始まる場合、指定されたシ グナルは追跡出力から除外されます。デフォルトは -sall です。

-S [!]*signal*,...

プロセスを停止するシグナルを指定します。指定されたシグナルは、-s で指定さ れるセットに追加されます。指定されたシグナルのどれかが受信された場合、 truss はプロセスを停止したままにし、終了します (-T オプションを参照)。デ フォルトは -S!all です。

-m [!]*fault*,...

追跡または除外するマシン障害を指定します。コンマで区切ったリストに指定した 障害が追跡されます。障害は、名前または番号で指定できます (<sys/fault.h> を参照)。リストが ! で始まる場合、指定された障害は追跡出力から除外されま す。デフォルトは -mall -m!fltpage です。

-M [!]*fault*,...

プロセスを停止するマシン障害を指定します。指定した障害は、-m で指定される セットに追加されます。指定された障害の 1 つが見つかると、truss はプロセス を停止したままにし、終了します (-T オプションを参照)。デフォルトは -M!all です。

### $-r$  [!*]fd*,...

指定したファイル記述子の read() ごとに、入出力バッファの全内容を表示しま す。出力は行当たり 32 バイトに整形され、各バイトは ASCII 文字 (先頭に 1 個の ブランクが入る)、または、水平タブ <\t> や復帰改行 <\n> などの制御文字のため に 2 文字の C 言語エスケープシーケンスとして表示されます。ただし、ASCII 解釈

が不可能な場合は、2 文字の 16 進表現となります (-r が指定されない場合でも追 跡された各 read() の入出力バッファの最初の 12 バイトは表示される)。デフォルト は -r!all です。

 $-w$  [ ! ]*fd*, . . .

指定したファイル記述子の write() ごとに入出力バッファの内容を表示します (-r オプションを参照)。デフォルトは -w!all です。

-u [!]*lib*,... :[:][!]*func*,...

ユーザーレベルの関数呼び出しを追跡します。*lib*,.. は、動的なライブラリ名 (.so.*n* 接尾辞を除く) をコンマで区切ったリストです。*func*,.. は、関数名をコン マで区切ったリストです。どちらの場合でも、名前の表現にメタ文字 \*、?、[] を 使用できます。これらのメタ文字の指定は sh(1) における指定と同じ意味を持ちま すが、ファイルに対してではなくライブラリ名または関数名に対して使用されるこ とになります。ライブラリまたは関数のリストを空にすると、デフォルトで \* が使 用され、ライブラリ内のすべてのライブラリまたは関数が追跡されます。リストの 先頭に ! を付けると、追跡から除外されるライブラリまたは関数の名前を指定した ことになります。1 つのライブラリを除外すると、そのライブラリ内のすべての関 数が除外されます。つまり、ライブラリ除外リストのあとに続く関数リストは無視 されます。

関数リストとライブラリリストを分離する 1 つの : は、ライブラリの外部から、そ れらのライブラリに対する呼び出しは追跡しますが、ライブラリ内部の他の関数か らの呼び出しは除外することを意味します。2 つの : : は、呼び出し元に関係なく すべての呼び出しを追跡することを意味します。

ライブラリのパターンには、正確な一致がないかぎり、実行可能ファイルと動的リ ンカーのいずれとも対応付けはしません (l\* は ld.so.1 に対応付けられない)。こ れらのオブジェクトのどちらかに含まれる関数を追跡するには、 truss -u a.out -u ld . . のように名前を明確に指定する必要があります。a.out はこの 目的で使用されるリテラル名であり、実行可能ファイルの名前を意味するわけでは ありません。a.out 関数呼び出しを追跡すると、すべての呼び出しが暗黙に追跡 されます (デフォルトは : :)。

-u オプションは複数回指定することが可能で、この場合左から順に受け付けられ ます。プロセスが -lthread にリンクしている場合は、呼び出しの追跡出力に関 数呼び出しを行ったスレッドの ID が含められます。truss は、関数名を見つける ために各ライブラリ内の動的シンボルテーブルを検索するとともに、ストリップさ れてなければ標準のシンボルテーブルも検索します。

-U [!]*lib*,... :[:][!]*func*,... プロセスを停止するユーザーレベルの関数呼び出しを指定します。指定される関数 は、-u で指定されるセットに追加されます。指定された関数の 1 つが呼び出され ると、truss はプロセスを停止したままにし、終了します (-T オプションを参 照)。

-o *outfile*

追跡出力に使用されるファイル。デフォルトでは、出力は標準エラー出力に送られ ます。

-t、-T、-v、および -x オプションが受け付けるシステムコール名については、 『*man pages section 2: System Calls*』を参照してください。システムコール番号も指定 できます。

指定したコマンドを起動及び追跡するのに truss を使用する場合、-o オプションを 使用するか、あるいは標準エラー出力を端末以外のファイルにリダイレクトすると、 truss は ハングアップ、割り込みシグナル、および終了シグナルを無視して動作し ます。これにより、端末からの割り込みシグナルと終了シグナルを受け取る対話型プ ログラムの追跡が容易になります。

追跡出力を端末に転送したままにした場合、あるいは、既存のプロセスを追跡する (-p オプション) 場合、truss は追跡したすべてのプロセスを解放して処理を終了す るので、ハングアップ、割り込み、終了の各シグナルに応答します。これにより、 ユーザーは過度の追跡出力を抑制でき、既存のプロセスを解放できるようになりま す。解放されたプロセスは、なんの影響も受けず、それまでどおりの通常の処理を継 続します。

#### 例 **1** コマンドを追跡する 使用例

この例は、端末上の find(1) コマンドの追跡情報を生成します。

example\$ **find, -print >find.out**

例 **2** 一般的なシステムコールを追跡する

オープン、クローズ、読み取り、書き込みの各システムコールの追跡情報だけを表示 するには、次のように指定します。

example\$ **truss -t open,close,read,write find . -print >find.out**

例 **3** シェルスクリプトを追跡する

この例は、ファイル truss.out 上の spell(1) コマンドの追跡情報を生成します。

example\$ **truss -f -o truss.out spell** *document*

spell はシェルスクリプトであるため、シェルだけでなくシェルによって生成された プロセスも追跡するためには -f フラグが必要です (spell スクリプトは 8 つのプロセ スのパイプラインを実行する)。

例 **4** 出力を簡潔にする

出力の 97% が lseek()、read()、および write() システムコールの追跡情報であ る冗長な例を示します。

example\$ **truss nroff -mm** *document* **>nroff.out**

出力を簡潔にまとめるには次のように指定します。

example\$ **truss -t ! lseek,read,write nroff -mm** *document* **>nroff.out**

例 **5** C ライブラリの外部からのライブラリ呼び出しを追跡する

この例は、C ライブラリの外部から C ライブラリ内の任意の関数に対して行われる ユーザーレベルの呼び出しをすべて追跡します。

```
truss(1)
```
例 **5** C ライブラリの外部からのライブラリ呼び出しを追跡する *(*続き*)* example\$ **truss -u libc . . .** 例 **6** C ライブラリ内からのライブラリ呼び出しを追跡する この例では、C ライブラリからその C ライブラリ自体の関数に対して行われる呼び出 しが含められます。 example\$ **truss -u libc : : . . .** 例 **7** C ライブラリ以外のライブラリ呼び出しを追跡する この例は、C ライブラリ以外のすべてのライブラリに対して行われるユーザーレベル の呼び出しをすべて追跡します。 example\$ **truss -u '\*' -u !libc . . .** 例 **8** pritf および scanf 関数呼び出しを追跡する この例は、C ライブラリに含まれる printf および scanf ファミリ内の関数に対する ユーザーレベルの呼び出しをすべて追跡します。 example\$ **truss -u 'libc : \*printf,\*scanf' ...** 例 **9** ユーザーレベルの関数呼び出しをすべて追跡する この例は、任意の場所から任意の場所に対して行われるユーザーレベルの関数呼び出 しをすべて追跡します。 example\$ **truss -u a.out -u ld : : -u : : . . .** 例 **10** システムコールの追跡結果を詳細に表示する この例は、プロセス #1 の init(1M) システムコールのアクティビティを追跡し、詳 細な追跡情報を表示します (特権ユーザーがこのコマンドを実行できます)。 example# **truss -p -v all 1** truss に割り込みを行うと、init は通常の動作に戻ります。 /proc/\* プロセスファイル 次の属性については、attributes(5) のマニュアルページを参照してください。 ファイル 属性

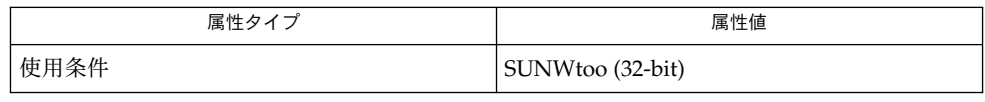

**1200** SunOS リファレンスマニュアル 1 : ユーザーコマンド • 最終更新日 2002 年 2 月 1 日

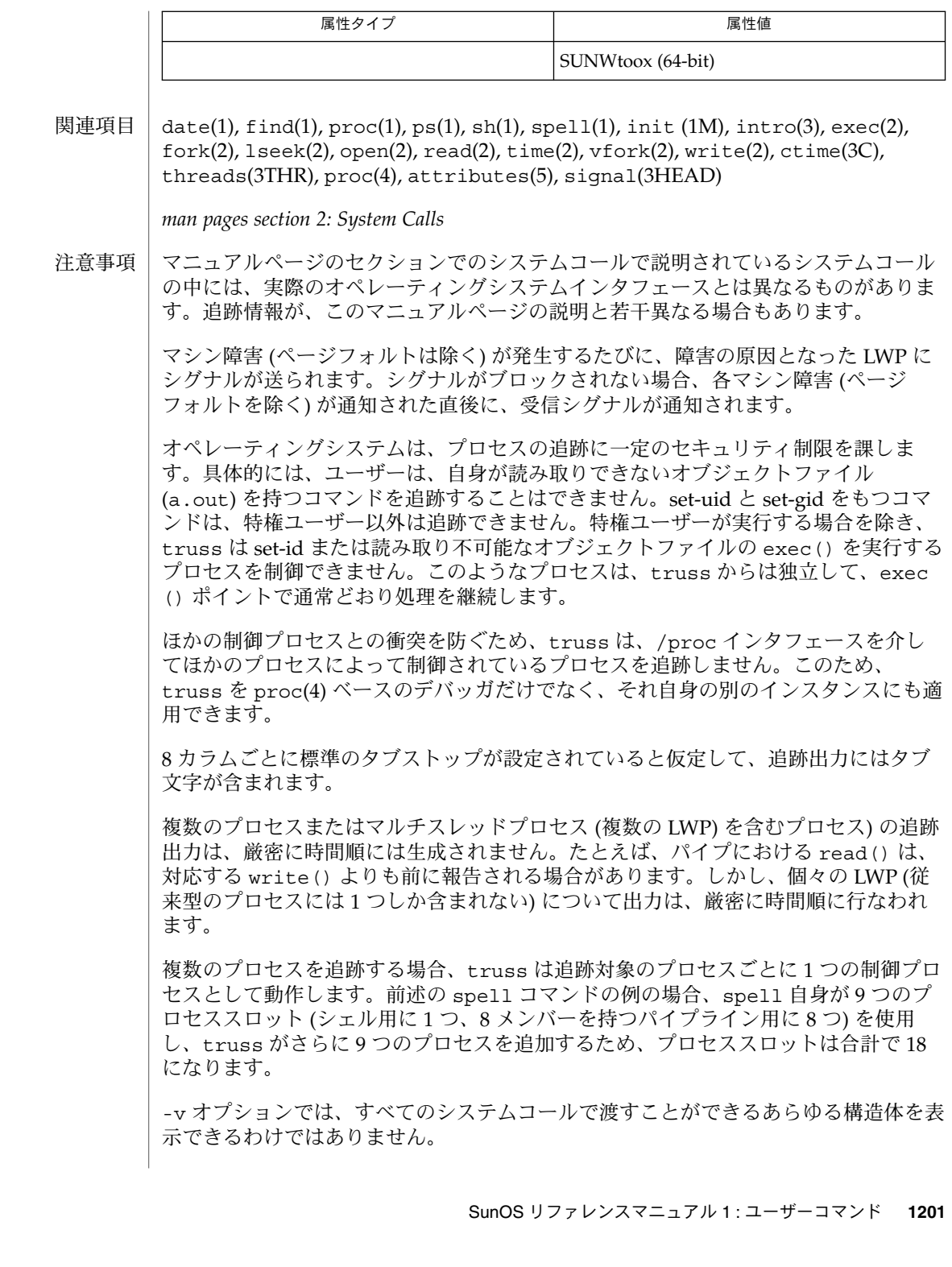

 $\text{tty}(1)$ 

名前 | tty – ユーザーの端末名の応答

**tty** [-l] [-s] 形式

- tty ユーティリティは、標準入力としてオープンしている 端末名を標準出力に書き出 します。 使用される名前は ttyname(3C) 関数によって返される文字列と同じです。 機能説明
- 以下にオプションを示します。 オプション
	- -l ユーザー端末がアクティブな状態の同期回線につながっている場合は、 ユーザー端末に接続されている同期回線番号を出力します。
	- -s 端末パス名は出力しませんが、終了ステータスをテストできるようにしま す。
- tty の実行に影響を与える環境変数 LC\_CTYPE、LC\_MESSAGES、NLSPATH について の詳細は、environ(5) を参照してください。 環境環境
- 終了ステータスが返されます。
	- 0 標準入力は端末である
	- 1 標準入力は端末ではない
	- >1 エラーが発生した

次の属性については attributes(5) のマニュアルページを参照してください。 属性

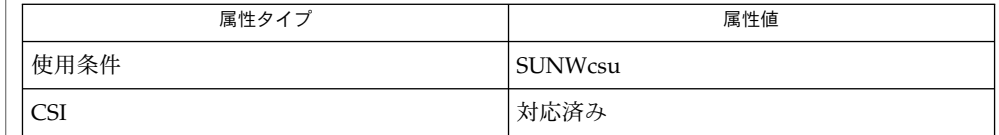

isatty(3C), ttyname(3C), attributes(5), environ(5) 関連項目

not on an active synchronous line 標準入力は同期端末ではなく、 -l が指定されています。 not a tty 診断

標準入力は端末ではなく、 -s は指定されていません。

-s オプションは終了ステータスが必要な場合のみ 有効です。有効なパス名を表示す ることはできません。 移植性の必要なアプリケーションには test -t を使用してく ださい。 注意事項

**1202** SunOS リファレンスマニュアル 1 : ユーザーコマンド • 最終更新日 1998年8月18日

type(1)

| type – コマンドのタイプの検査 名前

**type** *name*… 形式

type ユーティリティは、オペランドに指定された各 *name* が、コマンドとして使用さ れた場合どのように解釈されるかを チェックします。 具体的には、各々の *name* オペ ランドがシェルの組み込みコマンド、関数、別名、 ハッシュドコマンド、キーワード のいずれであるかを表示し、 さらに (該当するものについては) オペランドのパス 名を表示します。 機能説明

type というシェルの組み込みコマンドもあります。 機能は type ユーティリティと 同様です。

以下のオペランドが指定できます。 オペランド

*name* 解釈される名前

- type の実行に影響を与える環境変数 LC\_TYPE、LC\_MESSAGES、NLSPATH について の詳細は、environ(5) を参照してください。 環境
	- PATH *name* の位置を表す
- 以下の終了ステータスが返されます。 終了ステータス
	- 0 正常終了
	- >0 エラーが発生した

属性

次の属性については attributes(5) のマニュアルページを参照してください。

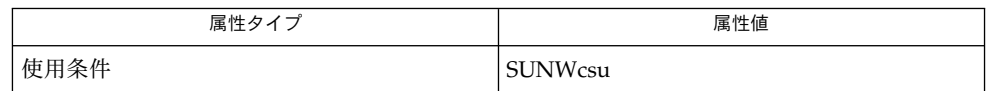

typeset(1), attributes(5), environ(5) 関連項目

### typeset(1)

- typeset, whence シェル変数と関数の属性と値を設定または取得するためのシェル組 み込み関数 名前
- **typeset** [ ± HLRZfilrtux [*n*]] [ *name* [ = *value*]]… 形式

**whence** [-pv] *name*…

- typeset はシェル変数と関数の属性と値を設定します。 関数内で typeset を実行す ると、*name* が示す変数の新しいインスタンスが生成されます。 関数が完了すると、 その変数の値と型が復元されます。このコマンドには、 以下の属性を指定できます。 機能説明
	- -H このフラグは UNIX 以外のマシン上で、 UNIX とホスト名ファイルとの マッピング情報を提供します。
	- -L 左詰めを行い、先行する空白文字を *value* から取り除きます。 *n* は、 0 以 外であればフィールドの幅を定義します。 0 の場合、 フィールドの幅は最 初に代入される値の幅で決定されます。 変数に値を代入したとき、 フィー ルド幅より短ければ右側に空白文字が詰められ、 長ければ切り捨てられま す。 -Z フラグも指定されていれば、 先行する 0 を削除します。 -R フラ グは無効になります。
	- -R 右詰めを行い、 先行する空白文字を挿入します。 *n* は、 0 以外であれば フィールドの幅を定義します。 0 の場合、 フィールドの幅は最初に代入さ れる値の幅で決定されます。 変数に値を代入したとき、 フィールド幅より 短ければ左側に空白文字が詰められ、 長ければ終端が切り捨てられます。 -L フラグは無効になります。
	- -Z 最初の、空白文字でない文字が数字で、かつ -L フラグが設定されていな い場合、 右詰めを行い先頭に 0 を詰めます。 *n* は、 0 以外であればフィー ルドの幅を定義します。 0 の場合、 フィールドの幅は最初に代入される値 の幅で決定されます。
	- -f 名前は、 変数名ではなく関数名を指します。 代入は行われません。 この フラグと共に指定できる他のフラグは、-t、-u、 -x だけです。 -t フラ グは、 この関数の実行トレースを有効にします。 -u フラグは、 この関数 に「未定義」を示すマークを付けます。 関数が参照されると、 関数定義を 見つけるために FPATH 変数が検索されます。 -x フラグを指定すると、 名 前で呼び出されるシェル手続き全体で 関数定義が有効になります。
	- -i パラメタを整数とします。 これにより算術演算が高速化されます。 *n* は、 0 以外であればその値を底として定義します。 0 の場合、 最初の代入で底 が決定されます。
	- -l 大文字をすべて小文字に変換します。 大文字への変換を示す -u フラグを 無効にします。
	- -r 指定された *name* を読み取り専用にします。 後の代入でこれらの名前を変 更できないようにします。
	- -t 変数にタグを付けます。 タグはユーザーが定義可能で、 シェルに対して特 別の意味を持ちません。

typeset(1)

- -u 小文字をすべて大文字に変換します。 小文字への変換を示す -l フラグを 無効にします。
- -x 指定された *name* に対し、 後で実行されるコマンドの「環境」へ 自動的に エクスポートされるようにマークを付けます。

-i 属性は、 -R、 -L、 -Z、 -f と同時に指定することはできません。

– の代わりに + を使用すると、 これらのフラグは無効になります。 *name* 引数を まったく指定せずにフラグを指定すると、 これらのフラグが設定されている変数の名 前 (および選択により値も) が一覧表示されます。 具体的には – を付加すれば名前 と値が、 + を付加すれば名前だけが表示されます。 *name* 引数とフラグを 1 つも指定 しないと、 すべての変数の名前と属性が表示されます。

whence コマンドは、 *name* ごとに、 コマンド名として使用される場合に どのように 解釈されるかを指示します。 -v フラグをつけると、より冗長に表示されます。 -p フ ラグをつけると、 コマンド名が別名、関数、 または予約語である場合でも *name* のパ スが検索されます。

1 つまたは2 つのアスタリスク(\*)が先頭に付加されている ksh(1) コマンドは、 以 下のような特殊な処理を受けます。

- 1. コマンドが完了しても、 コマンドの直前の 変数代入リストは依然として有効で す。
- 2. 入出力のリダイレクトは変数代入後に行われます。
- 3. エラーが発生すると、 それを含むスクリプトは中止されます。
- 4. 変数代入形式で、 \*\* から始まるコマンドに続くワードは、 変数代入と同一の規則 で展開されます。 つまり、 チルド置換は = 符号の後に実行され、 ワード分割と ファイル名生成は実行されません。
- 次の属性については attributes(5) のマニュアルページを参照してください。 属性

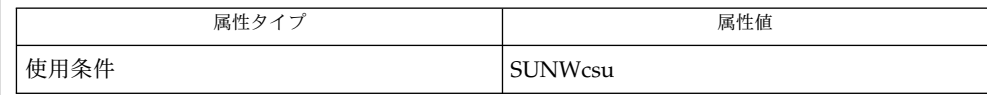

 $ksh(1)$ , set $(1)$ , sh $(1)$ , attributes $(5)$ 関連項目

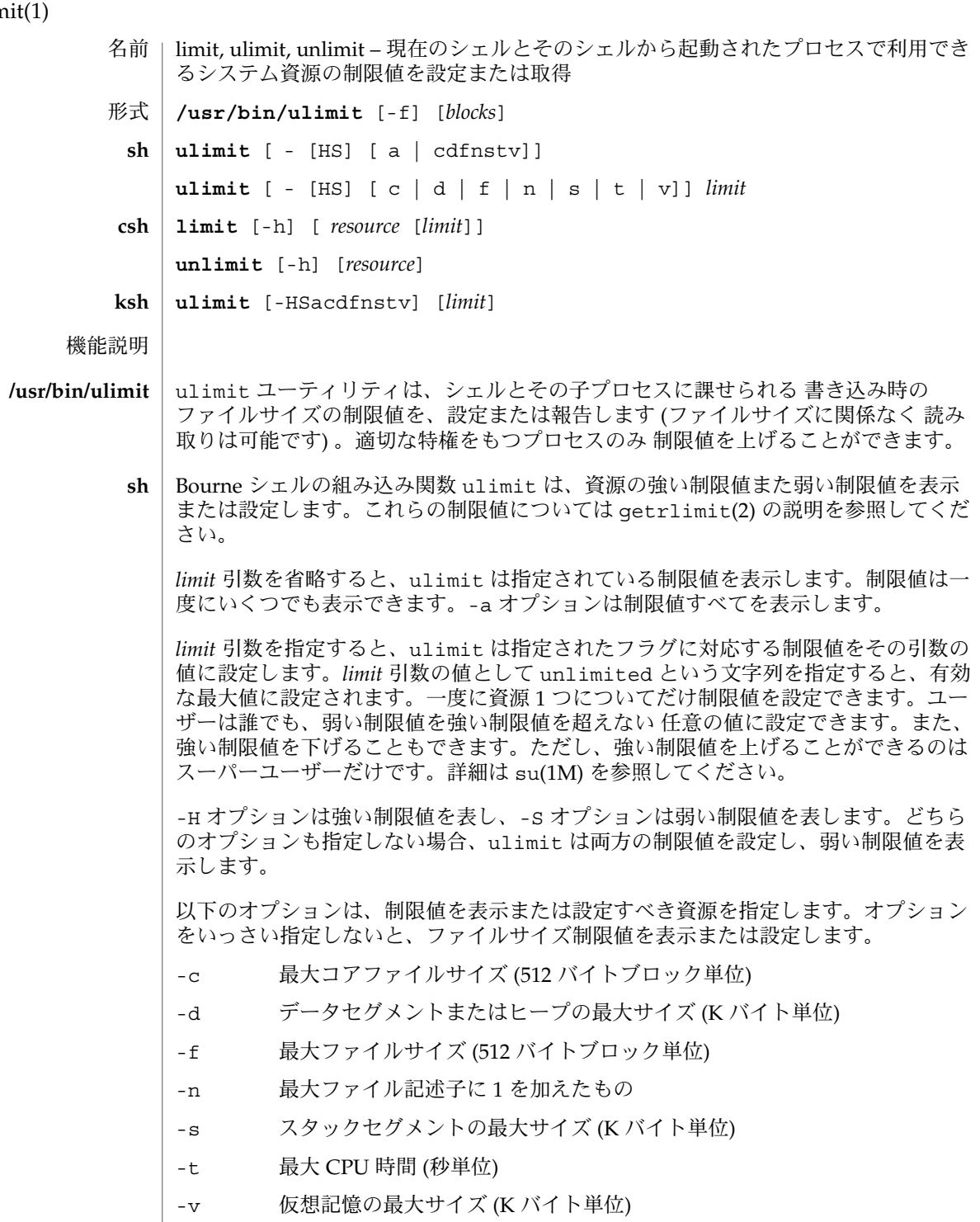

- csh | C シェルの組み込み関数 1imit は現在のブロセス、またはそれが生成したすべてのブ ロセスについて、各プロセスが指定された *resource* を *limit* 以上消費しないよう制限し ます。*limit* を省略すると、現在の制限値を表示します。*resource* を省略すると、すべ ての制限値を表示します。システムで利用可能な最大上限値を 調べるには sysdef(1M) コマンドを実行してください。表示される値は 16 進数ですが、bc(1) コ マンドを使って 10 進数に変換できます。 -h 現在の制限値ではなく強い制限値を使用します。強い制限値は現在の制限 値を制限します。強い制限値を上げることができるのは特権ユーザーだけ です。 *resource* として指定できるものは次のとおりです。 cputime プロセス当たりの最大 CPU 使用時間 (秒) filesize ファイルシステムのサイズに制限された最大の単一ファイル容量 (df(1M) 参照) datasize K バイト単位のプロセスのヒープの最大サイズ stacksize プロセスの最大スタックサイズ (swap(1M) 参照) coredumpsize 最大コアダンプのファイルサイズ ファイルシステムのサイズに制 限する descriptors ファイル記述子の最大数 (sysdef() を実行) memorysize 仮想記憶の最大サイズ *limit* は数値で、以下の単位を付加して指定することもできます。 *n*h (cputime の) 時間 *n*k *n*K バイト。これは cputime を除くすべての値のデフォルト単位 *n*m *n*M バイトまたは (cputime の) 分 *mm*:*ss* (cputime の) 分と秒 unlimit は *resource* に関する制限値を削除します。*resource* が指定されないと、すべ ての資源の制限値が削除されます。資源名の一覧については、前述の limit コマン ドの説明を参照してください。 -h 対応する強い制限値を削除します。これは特権ユーザーだけが実 行できます。
- Korn シェルの組み込み関数 ulimit は資源の制限を表示または設定します。使用可 能な資源の制限は以下に説明します。システムによっては、以下に挙げたすべての 資 源の制限を提供していないこともあります。*limit* 引数を指定すると、制限値が設定さ れます。*limit* の値は、各資源に対応した単位 (後述) の数値、または unlimited とい う文字列です。-H と -S の両フラグは、資源に対して 強い制限と弱い制限のどちらを 設定するかを表します。強い制限値は、いったん設定したら あとで値を上げることは できません。弱い制限値は、強い制限値を超えない範囲で 値を上げることが可能で す。-H も -S も省略すると、指定した制限値が強い制限と弱い制限の 両方に適用され **ksh**

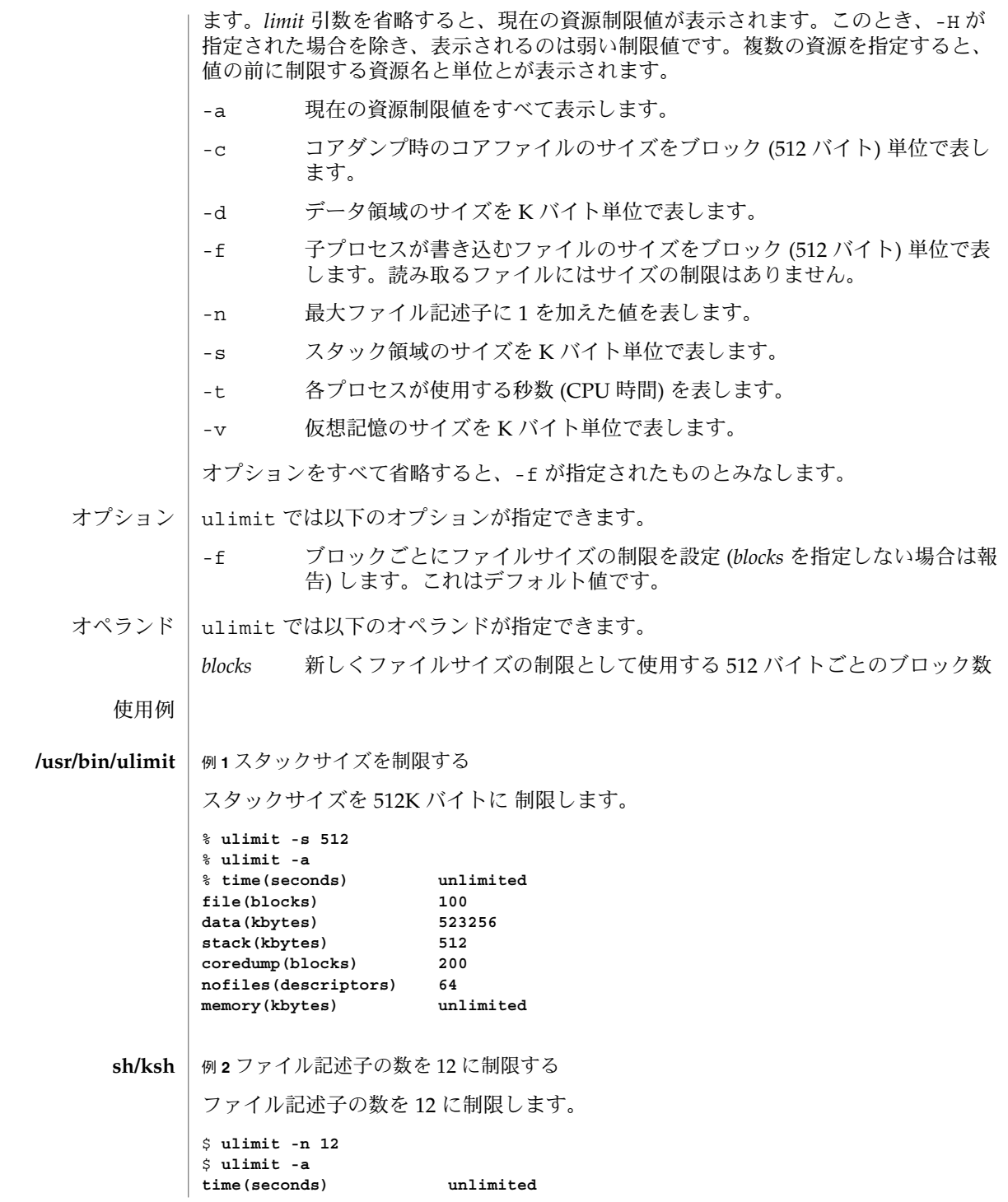

**1208** SunOS リファレンスマニュアル 1 : ユーザーコマンド • 最終更新日 1999年3月8日

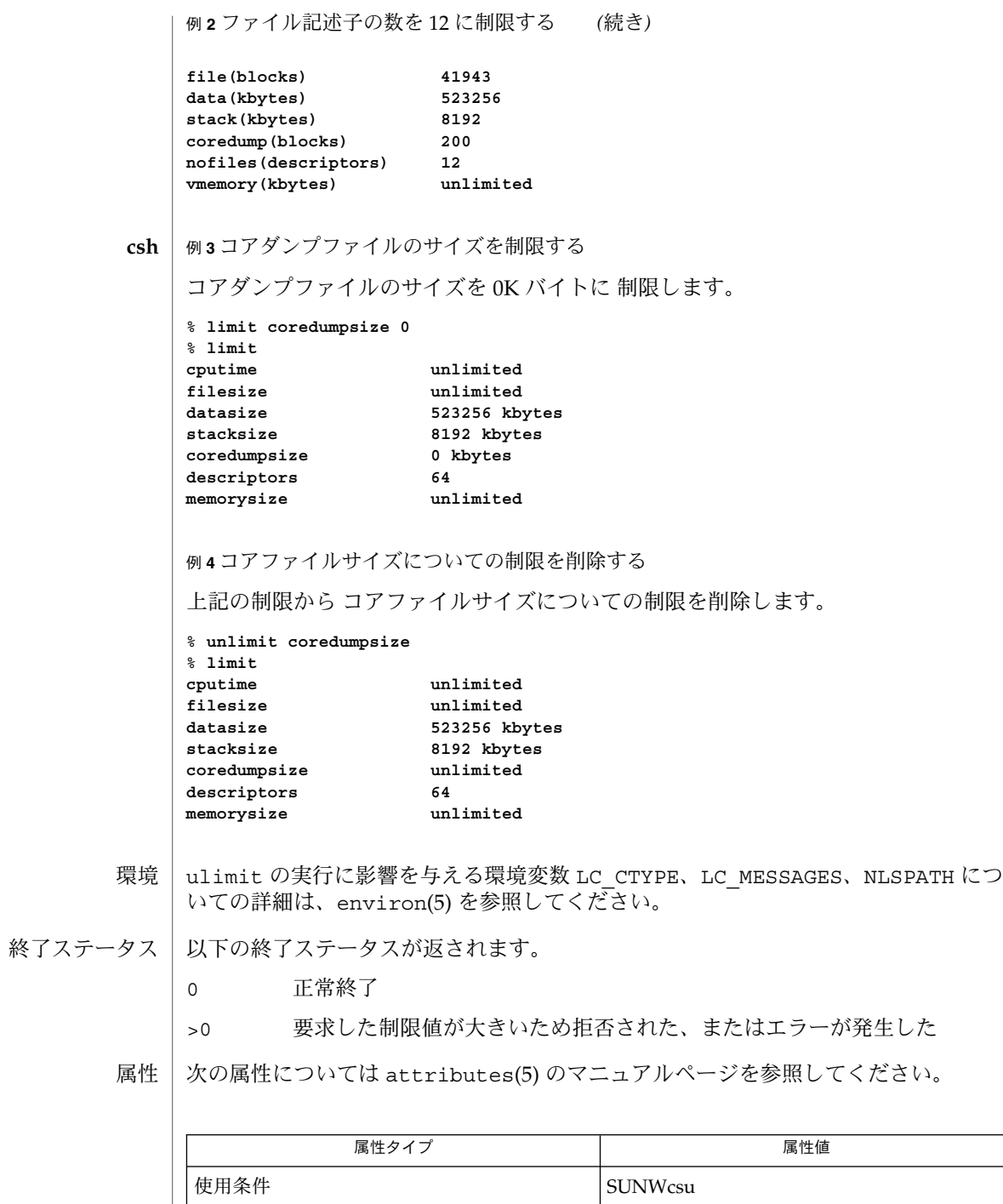

bc(1), csh(1), ksh(1), sh(1), df(1M), su(1M), swap(1M), sysdef(1M), getrlimit(2), attributes(5), environ(5) 関連項目

umask(1)

- | umask ファイルモード生成マスクの獲得と設定 名前
- **/usr/bin/mask** [-S] [*mask*] 形式
- **umask** [*ooo*] **sh**
- **umask** [*ooo*] **csh**
- **umask** [-S] [*mask*] **ksh**

umask ユーティリティは、現在のシェル実行環境のファイルモード生成マスクを *mask* オペランドが示す値に設定します。このマスクは、 以降生成されるファイルの ファイル許可ビットの初期値に影響します。 以下のように、サブシェルや別のユー ティリティ実行環境で umask が呼び出された場合は、 呼び出し側の環境のファイル モード生成マスクには影響しません。 機能説明

> (umask 002) nohup umask... find . -exec umask . . .

このため /usr/bin/umask ユーティリティは、 進行中のセッションにある umask の変更には使用できません。 この機能は、呼び出し側の umask の確認を限定するも のです。 進行中のセッションにある umask を変更するには、 シェルの組み込みコマ ンドを使用する必要があります。

*mask* オペランドが省略されると、 umask ユーティリティは呼び出し側プロセスの ファイルモード生成マスクの値を 標準出力に書き出します。

- ユーザーのファイル生成モードマスクを *ooo* で示す値に設定します。 *ooo* は 3 つの 8 進数で、左から順番に所有者、 グループ、その他のユーザー用の、読み取り /書き込 み/実行権 を表します。詳しくは chmod(1) 、 chmod(2) 、 umask(2) の説明を参照し てください。umask で指定したそれぞれの値は、 ファイル生成時にシステムが指定 する値から減算されます (creat(2) を参照)。たとえば umask 022 と指定すると、グ ループとその他のユーザーに対する 書き込み権が取り除かれます。具体的には、モー ド 777 で生成されたファイルは 755 に、 666 で生成されたファイルは 644 にそれぞ れモードが変更されます。 **sh**
	- *ooo* 引数を省略すると、マスクとして用いられている現在の値が出力されます。
	- umask はシェルにより認識され実行されます。
	- ユーザーの .profile に umask を登録しておくと (profile(4)) を参照)、ログイ ン時に実行され、生成されたファイルやディレクトリに対するユーザーのアクセス 権モードが自動的に設定されます。
- 前述の、sh の umask 組み込みコマンドにについての説明を参照してください。 **csh**
- ユーザーファイルの作成時のマスクを *mask* 引数が示す値に設定します。 *mask* には、 chmod(1) で説明する記号値または 8 進数を指定できます。 記号値を指定すると、 新 しい umask 値は、 *mask* を直前の umask 値の補数に適用した結果の補数になりま す。 *mask* 引数を省略すると、 マスクの現在の値を表示します。 **ksh**
- 以下のオプションを指定できます。 オプション

umask(1)

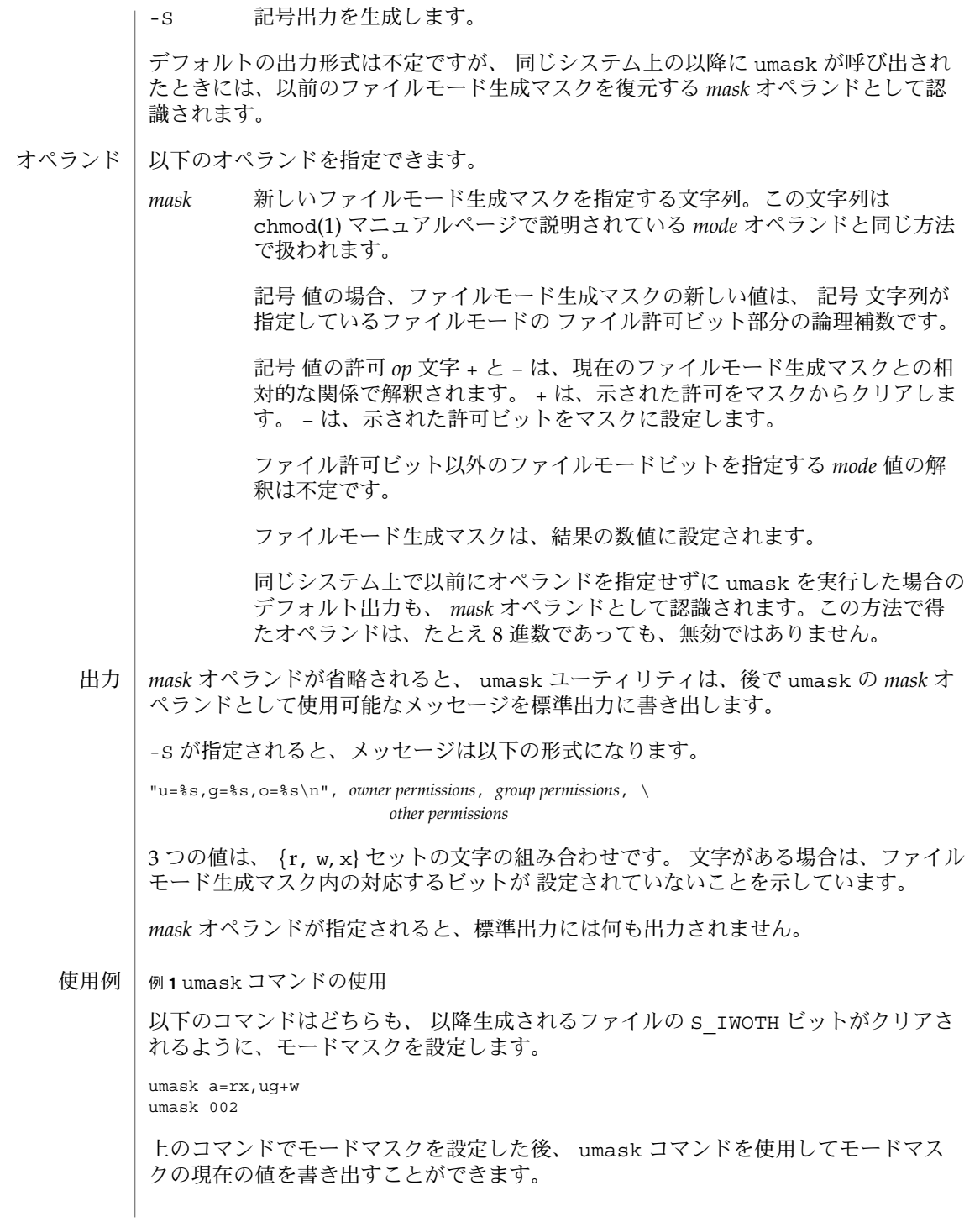

**1212** SunOS リファレンスマニュアル 1 : ユーザーコマンド • 最終更新日 2002年2月1日

umask(1)

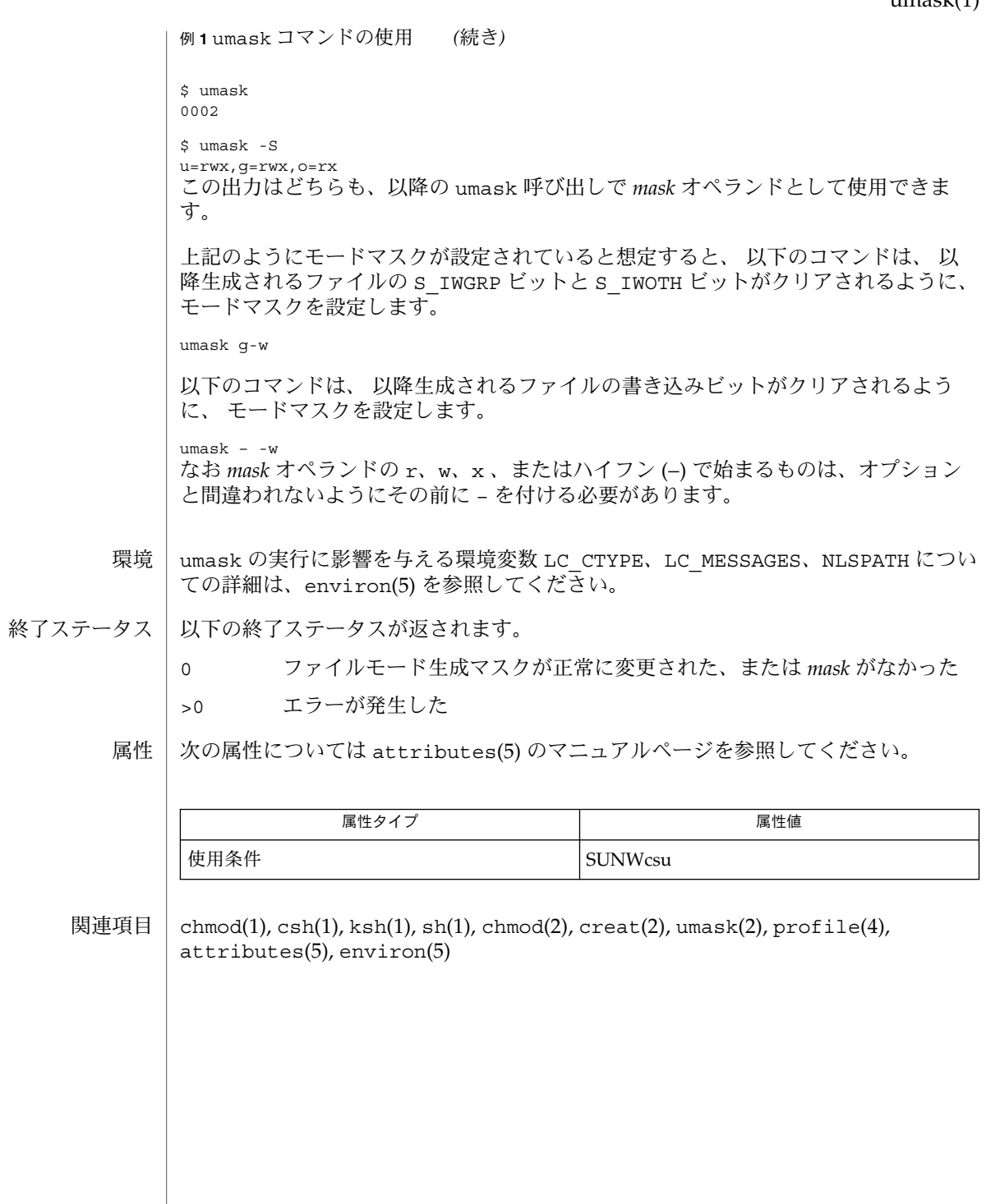

unalias(1)

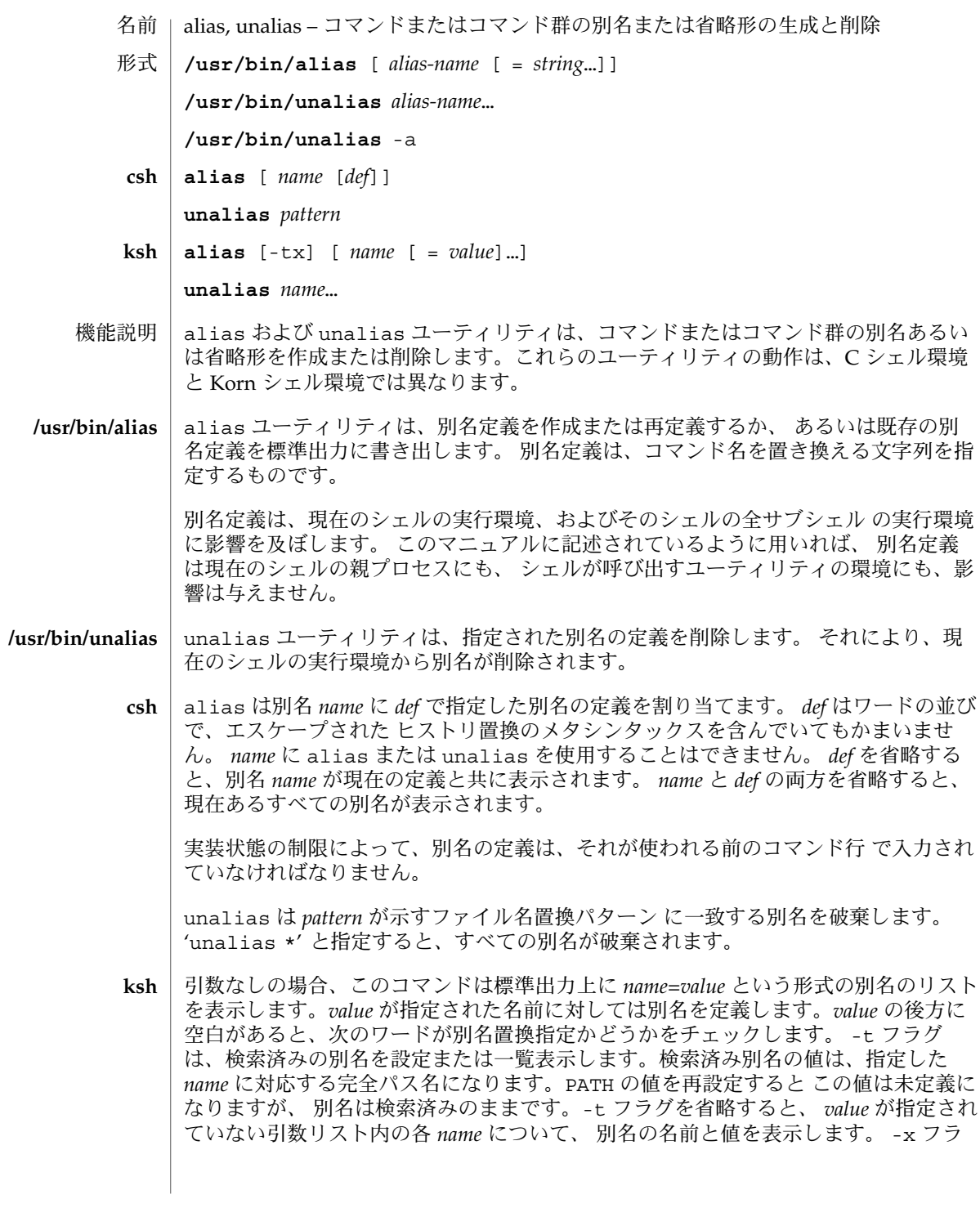

unalias(1)

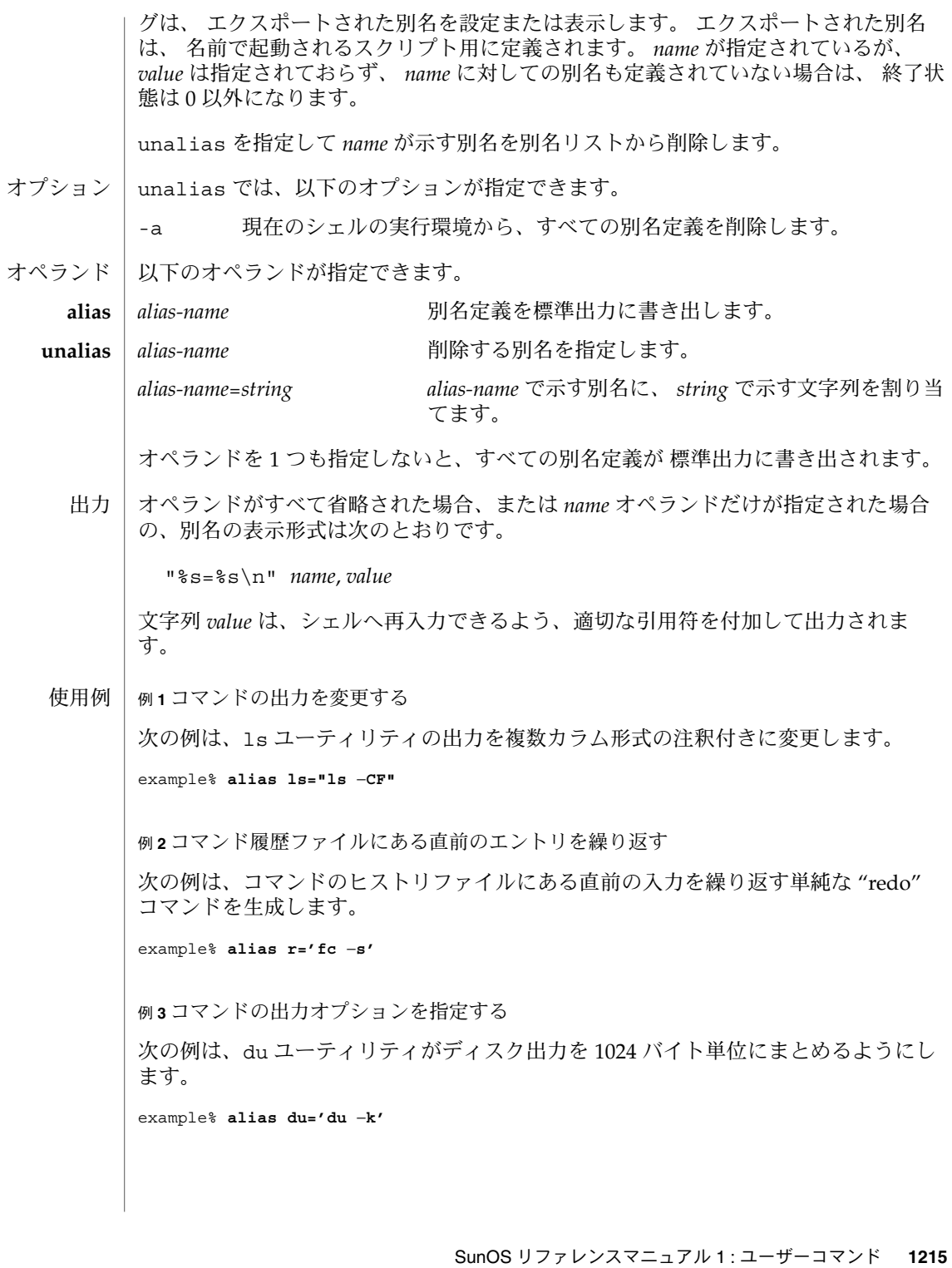

# unalias(1)

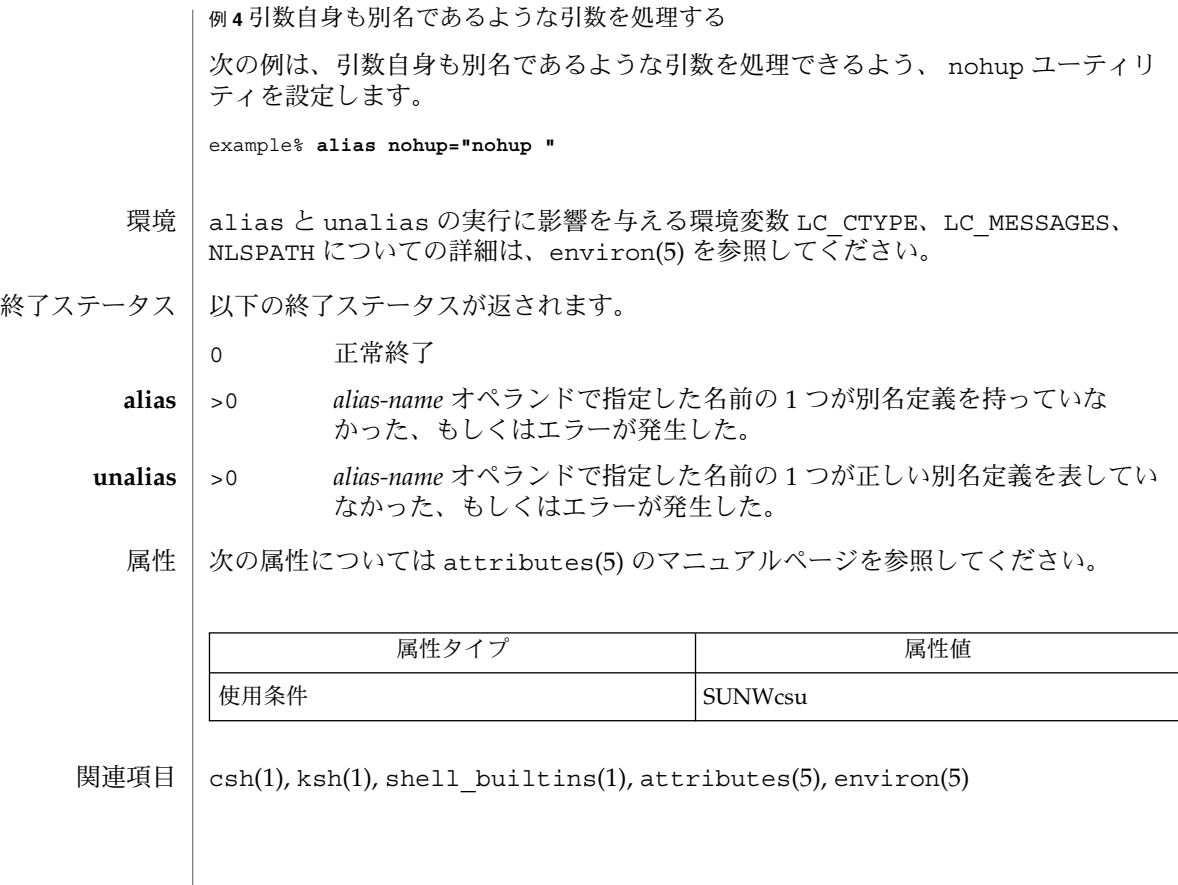

uname(1)

uname – 現在のシステム名の表示 名前

**uname** [-aimnprsvX] 形式

**uname** [-S *system\_name*]

- uname ユーティリティは、現在のシステムに関する情報を標準出力に出力します。オ プションを指定した場合、1 つ以上のシステム特性を表すシンボルが 標準出力に書き 出されます。オプションを指定しない場合、uname は、現在のオペレーティングシス テムのシステム名を出力します。オプションを指定すると、uname(2) と sysinfo(2) (またはいずれか一方) が返した選択情報を出力します。 機能説明
- 次のオプションを指定できます。 オプション
	- -a システムから現在、入手できる基本情報を出力します。 -i 実装されているハードウェア名 (プラットフォーム) を出力しま す。
	- -m コンピュータのハードウェア名 (クラス) を出力します。このオプ ションを使用するのは望ましくないため、代わりに uname -p を 指定してください。以下の「注意事項」の項を 参照してくださ い。
	- -n ノード名を出力します (ノード名とは、システムが通信ネットワー クに認識されている名前です)。
	- -p 現在のホストの ISA またはプロセッサ型を出力します。
	- -r オペレーティングシステムのリリースレベルを出力します。
		- -s オペレーティングシステムのシステム名を出力します。これはデ フォルトです。
		- -S *system\_name* システム名の引数を指定することによって、ノード名を変更でき ます。システム名の引数は、SYS\_NMLN の文字に限られていま す。SYS\_NMLN は、<sys/utsname.h> に定義された実装特有の 値です。スーパーユーザーだけがこの機能を使用できます。この オプションを使用して変更した内容は、システムのリブート後に は無効になります。システムをリブートしても変更内容が保持さ れるようにホスト名を変更するには、sys-unconfig(1M) を使用 してください。
		- -v オペレーティングシステムのバージョンを出力します。 -X システムの拡張情報を出力します。SCO UNIX による情報と同じ ように、1 行に 1 つの情報が出力されます。表示される情報には 次のものが含まれます。
			- システム名、ノード、リリース、バージョン、マシン、CPU 番号
			- バス形式、シリアル、ユーザー (Solaris では unknown に設定)
			- OEM 番号 (0 に設定) とオリジナルの番号 (1 に設定)

### uname(1)

例 **1** オペレーティングシステム名とリリースレベルを表示 使用例 次のコマンドを実行すると、オペレーティングシステム名とリリースレベルが 1 つの 空白文字で区切られて出力されます。 example% **uname** −**sr** SYSV3 この環境変数は、デフォルトの uname の動作を無効にするために 使用します。これは、一部の INTERACTIVE UNIX システムと SCO UNIX のプログラムやスクリプトの適切な動作を可能にする ために必要です。多くのスクリプトは、ソフトウェアがその OS と互換性があることを確かめるために、uname を使用して SYSV3 タイプや OS バージョンを特定します。空文字列に SYSV3 を設定 すると、uname は次のデフォルト値を印刷します。 nodename nodename 3.2 2 i386 次の形式で SYSV3 を設定して、uname が表示する個々の要素を 修正することもできます。 *os,sysname,node,rel,ver,mach os* オペレーティングシステム (IUS または SCO) *sysname* システム名 *node* -n オプションで表示されるノード名 *rel* -r オプションで表示されるリリースレベル *ver* -v オプションで表示されるバージョン番号 *mach* -m オプションで表示されるマシン名 要素間には空白を入れないでください。ある要素を指定しない場 合、現在のシステムの値が使用されます。 uname の実行に影響を与える環境変数 LC\_CTYPE、LC\_MESSAGES、NLSPATH につい ての詳細は、environ(5) を参照してください。 以下の終了ステータスが返されます。 0 正常終了 >0 エラーが発生した 次の属性については attributes(5) のマニュアルページを参照してください。 属性タイプ あんじゃん あんじょう しんしん しゅうしゃ 属性値 使用条件 New Sun New Sun New Sun New Sun New Sun New Sun New Sun New Sun New Sun New Sun New York 2012 環境 終了ステータス 属性

**1218** SunOS リファレンスマニュアル 1 : ユーザーコマンド • 最終更新日 2000年7月10日

### uname(1)

- $arch(1)$ , isalist(1), sys-unconfig(1M), sysinfo(2), uname(2), nodename(4), attributes(5), environ(5) 関連項目
- 独立ソフトウェアベンダー (ISV) やその他のベンダーで、それぞれの提供するソフト ウェアがインストールされているまたは実行されているプラットフォームの詳しい特 性を知りたい場合は、uname コマンドを使用してください。 注意事項

オペレーティングシステム名とオペレーティングシステムのリリースレベルを表示す るには、uname -sr を使用してください。オペレーティングシステムのリリースレ ベルだけを表示するには、uname -r を使用してください。オペレーティングシステ ムのリリースレベルは *x.y* 形式 (たとえば 5.3、5.4、5.5 など) に限らず、*x.y.z* 形式 (た とえば 5.3.1、5.3.2、5.4.1 など) でも表示される場合があります。

SunOS 4.*x* リリースにおいて、uname コマンドと同様の情報を得るために arch(1) コ マンドを使用し、arch(1) コマンドの sun4 という出力が SunOS SPARC システムを示 すものとして誤って解釈されることがありました。ハードウェアプラットフォームの 情報を得るには、uname -sp を使用してください。

arch -k コマンドと uname -m コマンドは 同じ値を返します。ただし、一般的に arch コマンドの使用が望ましくないのと同様に、この 2 つのコマンドをサードパー ティのプログラム上で使用することは望ましくありません。マシンの Instruction Set Architecture (ISA またはプロセッサ型) を確認するには、uname -p を使用してくださ  $V_{\lambda_{\alpha}}$ 

uncompress(1)

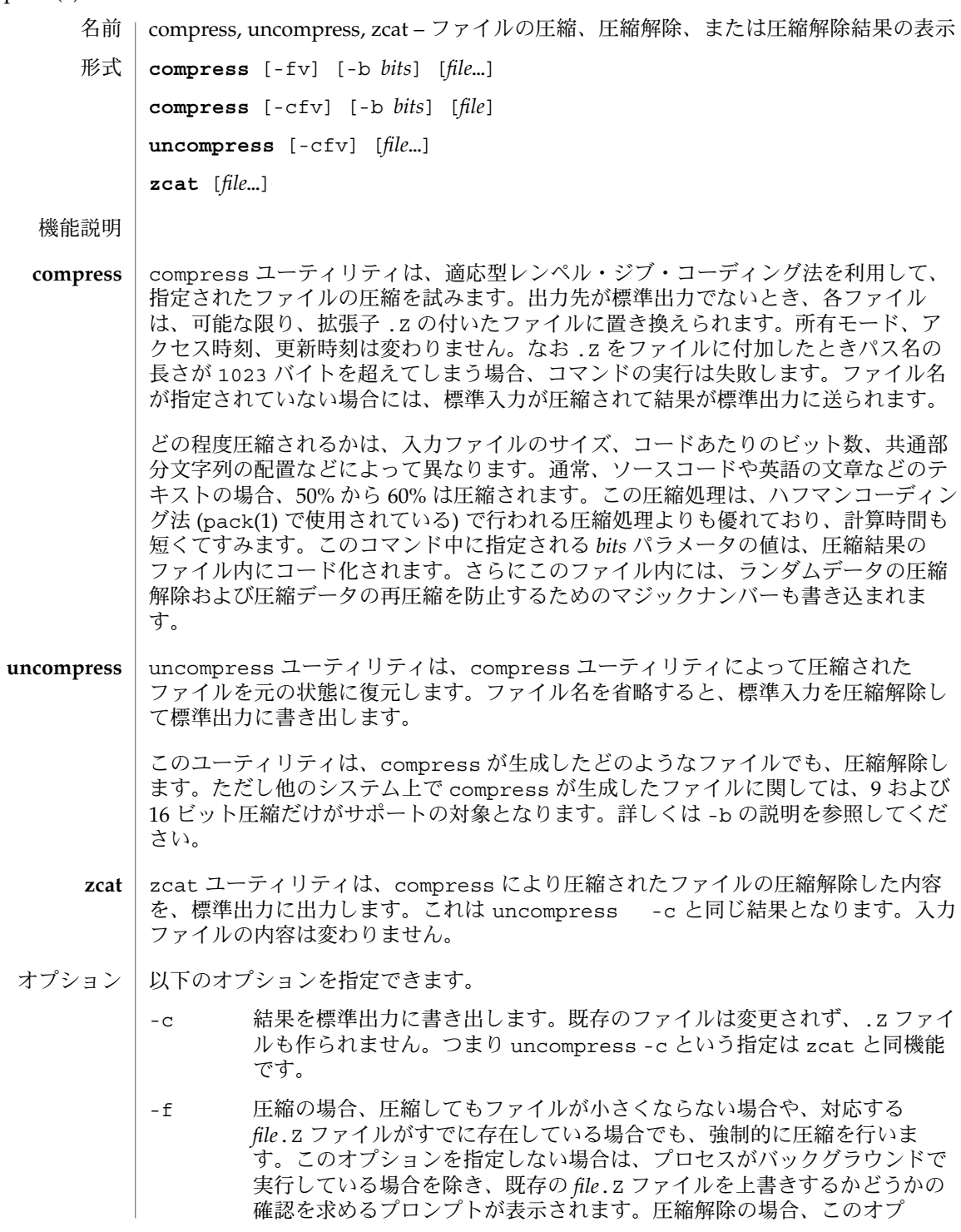

**1220** SunOS リファレンスマニュアル 1 : ユーザーコマンド • 最終更新日 2002 年 2 月 1 日

### uncompress(1)

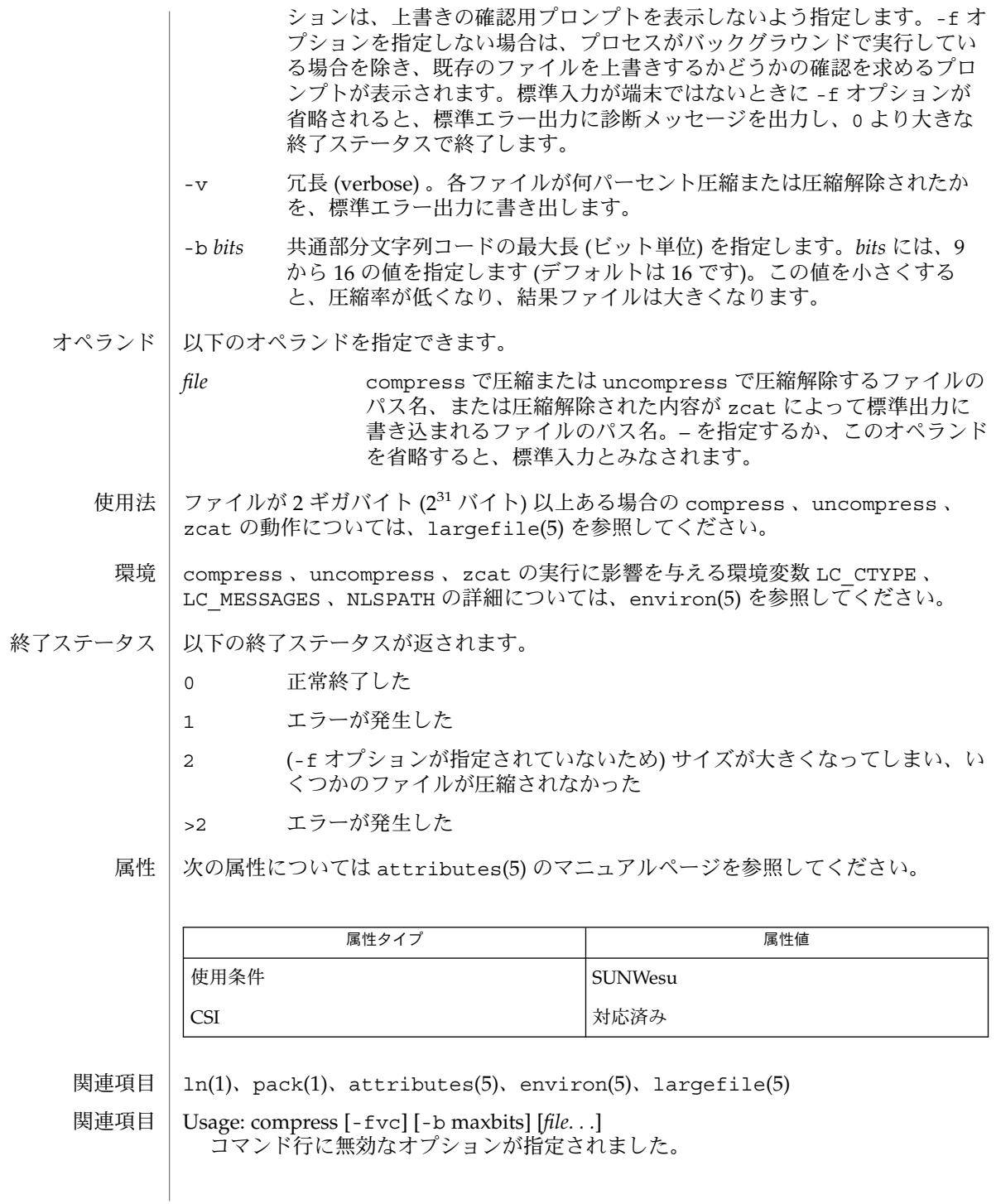

uncompress(1)

Missing maxbits -b の後に最大ビット数が指定されていません、または不正な値か数値でない値が 指定されました。 *file*: not in compressed format uncompress に指定されたファイルは 圧縮されたファイルではありません。 *file*: compressed with *xx*bits, can only handle *yy*bits file は、このマシンの圧縮コードよりも大きいビット数を扱うプログラムに よって、圧縮されています。これより小さいビット数でファイルを再圧縮する必要 があります。 *file*: already has . Z suffix -- no change このファイルは、すでに圧縮されたものと思われます。ファイル名を変更して、再 試行してください。 *file*: already exists; do you wish to overwrite (y or n)? 出力ファイルで置き換える場合は y を、置き換えない場合は n と応答してくださ い。 uncompress: corrupt input SIGSEGV 違反が検出されました。通常、入力ファイルが破損していることを示し ます。 Compression: *xx.xx*% 入力ファイルが圧縮によって縮小された割合です。(-v オプションが指定された場 合のみ表示します。) – – not a regular file: unchanged 入力ファイルが通常ファイルではない場合 (たとえばディレクトリ)、内容は変更さ れません。 – – has *xx* other links: unchanged 入力ファイルにリンクがあります。内容は変更されません。詳細は、ln(1) を参照 してください。 ––file unchanged 圧縮しても、縮小されません。入力ファイルの内容は 変更されません。 filename too long to tack on .Z パス名が長すぎて、接尾辞 .Z を付加できません。 圧縮されたファイルは、大容量メモリーを持つマシン間では互換性がありますが、プ ロセスあたりのデータ領域が小さい (64K バイト以下) アーキテクチャへのファイル転 送には -b 12 を指定してください。 拡張子 . Z の付いたファイルが存在する場合の compress の処理は、もう少し柔軟 であるべきです。 注意事項

### unexpand(1)

- expand, unexpand タブ文字を空白文字に展開する、またはその反対 名前
- **expand** [-t *tablist*] [*file*…] **expand** [*–tabstop*] [ *–tab1, tab2,. . ., tabn*] [*file*…] **unexpand** [-a] [-t *tablist*] [*file*…] 形式
- expand は 1 つ以上の *file* (または標準入力) のタブ文字を空白文字に展開して標準出 力へコピーします。 バックスペース文字は出力中に保存され、タブのカラム幅の計算 の際にカラム幅を 1 減算します。 expand はタブ文字を含む文字ファイルの前処理 (ソートをする前や、 特定のカラムを探す前など) を行う際に役に立ちます。 機能説明

unexpand は 1 つ以上の *file* (または標準入力)を、 タブ文字を復活させて標準出力へ コピーします。 オプションの指定がないときは、 行頭の空白文字とタブ文字だけが タブ列に置き換えられます。 -a オプションを指定するとこの指定は無効となります( 「オプション」の項参照)。

- expand のオプション オプション
	- -t*tablist* タブの位置を指定します。引数 *tablist* は、 1 つまたは複数の 10 進 整数からなります。複数個指定する場合には、昇順に並べて 空白 文字またはコンマで区切らなければなりません。 1 つの整数だけ を指定すると、そのカラム数ごとにタブが設定されます。 デ フォルトでは 8 カラムおきです。 複数の整数を指定すると、それ らのカラム位置にタブが設定されます。 指定する各カラム位置 ( *N*) は、ゼロより大きい整数でなければなりません。 またカラム位 置は昇順に指定する必要があります。 行を出力する際、カラム位 置 *N* にタブを進めるということは、次の文字が *N*+1 カラムに出力 されることになります。 複数のタブ位置が指定され、その最後の タブ位置を超えた地点で タブ文字の出力を処理する必要が生じた 場合、 expand はそのタブを 1 つの空白文字に置き換えて出力し ます。
	- *–tabstop* 1 つの数を指定し、その個数分の空白文字ごとに、 タブを設定し ます。 省略時の値は 8 です。
	- *–tab1, tab2,. . ., tabn* 引数で指定された位置にタブ文字を設定します。

unexpand のオプション

- -a 置き換えていく際に 2 つ以上空白文字が連続していたらタブ文字を挿入し ます。 より小さな出力ファイルを生成します。
- -t*tablist* タブの位置を指定します。引数 *tablist* は、 1 つまたは複数の 10 進整数か らなります。複数個指定する場合には、昇順に並べて 空白文字またはコン マで区切らなければなりません。 1 つの整数だけを指定すると、そのカラ ム数ごとにタブが設定されます。 デフォルトでは 8 カラムおきです。 複 数の整数を指定すると、それらのカラム位置にタブが設定されます。 指定 する各カラム位置 ( *N*) は、ゼロより大きい整数でなければなりません。 ま たカラム位置は昇順に指定する必要があります。 行を出力する際、カラム 位置 *N* にタブを進めるということは、次の文字が *N*+1 カラムに出力され

# unexpand(1)

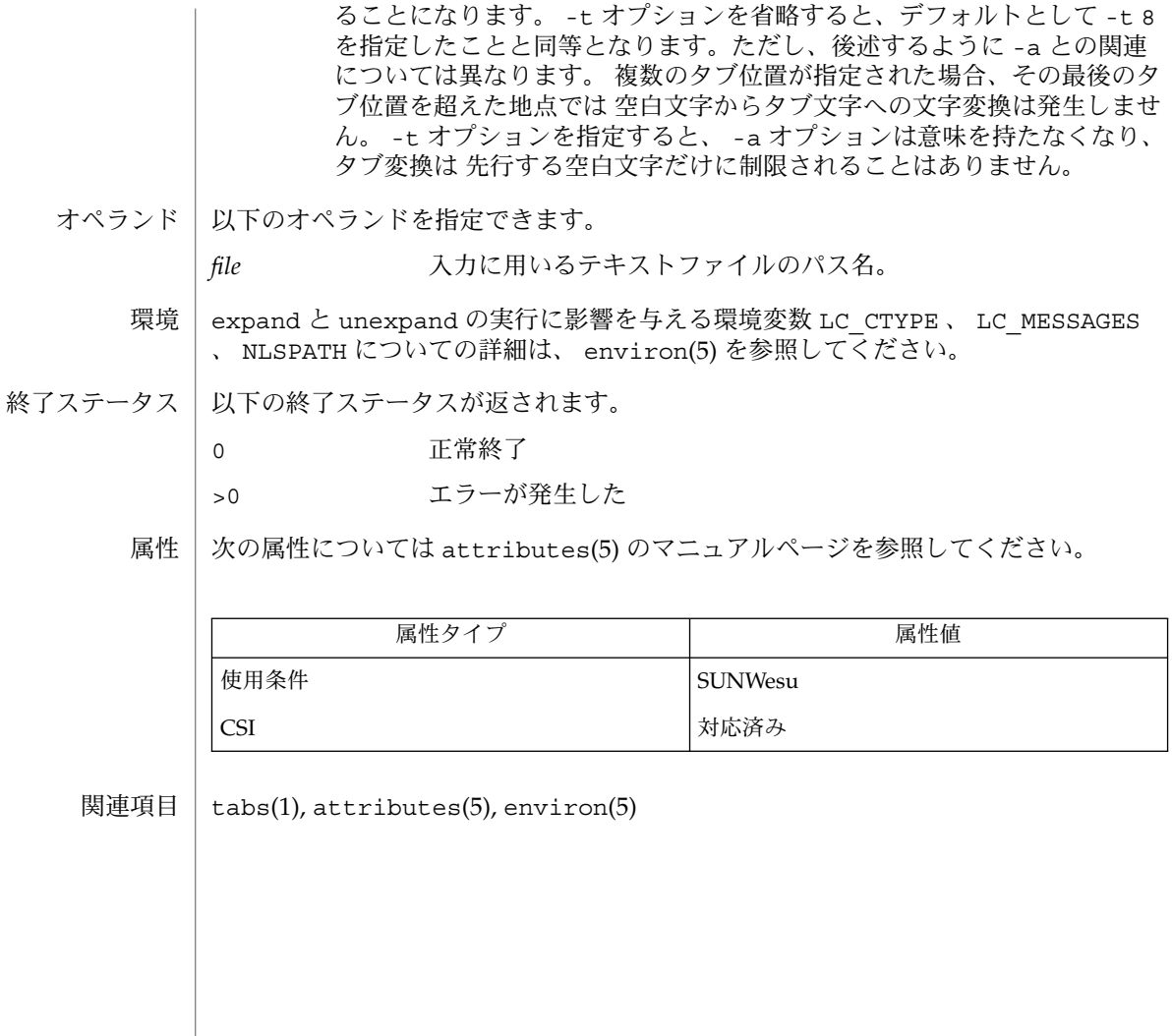
# unhash(1)

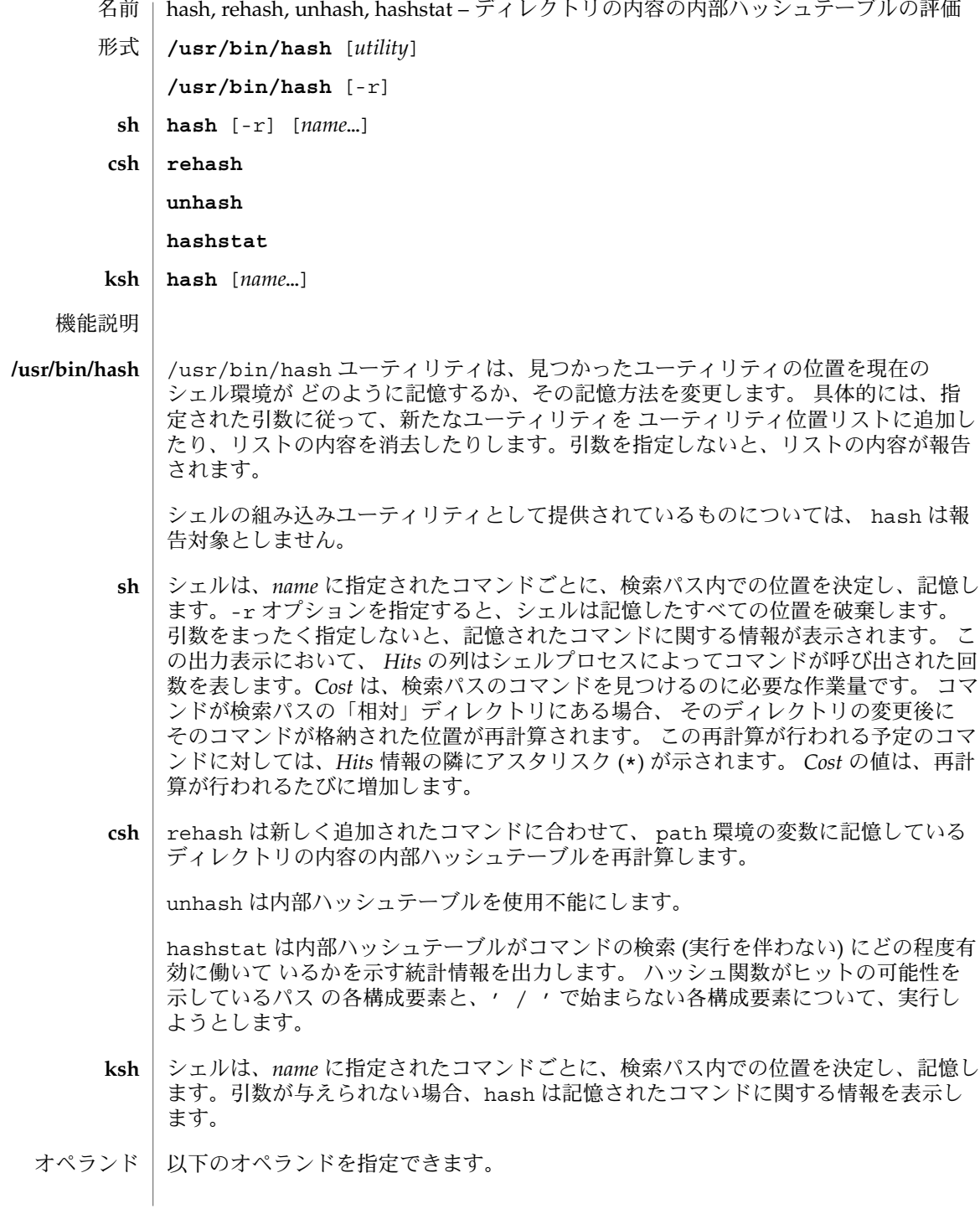

unhash(1)

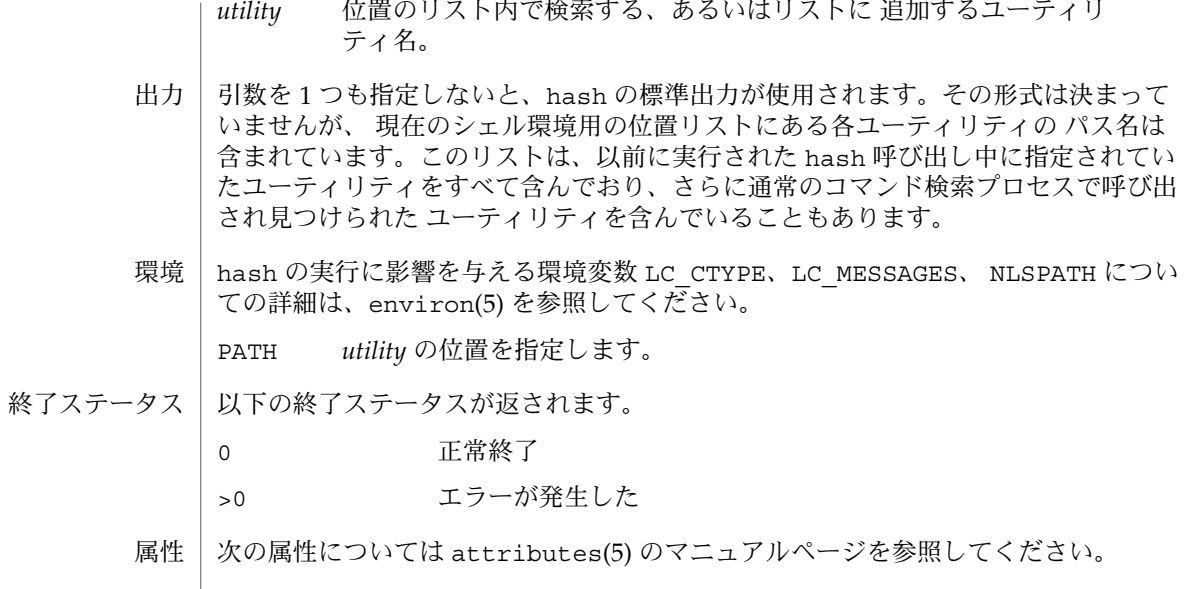

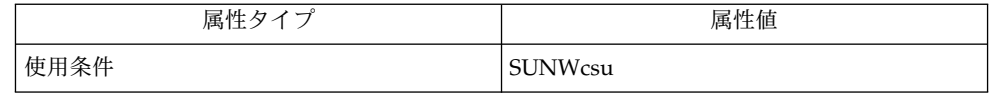

関連項目 | csh(1), ksh(1), sh(1), attributes(5), environ(5)

 $uniq(1)$ 

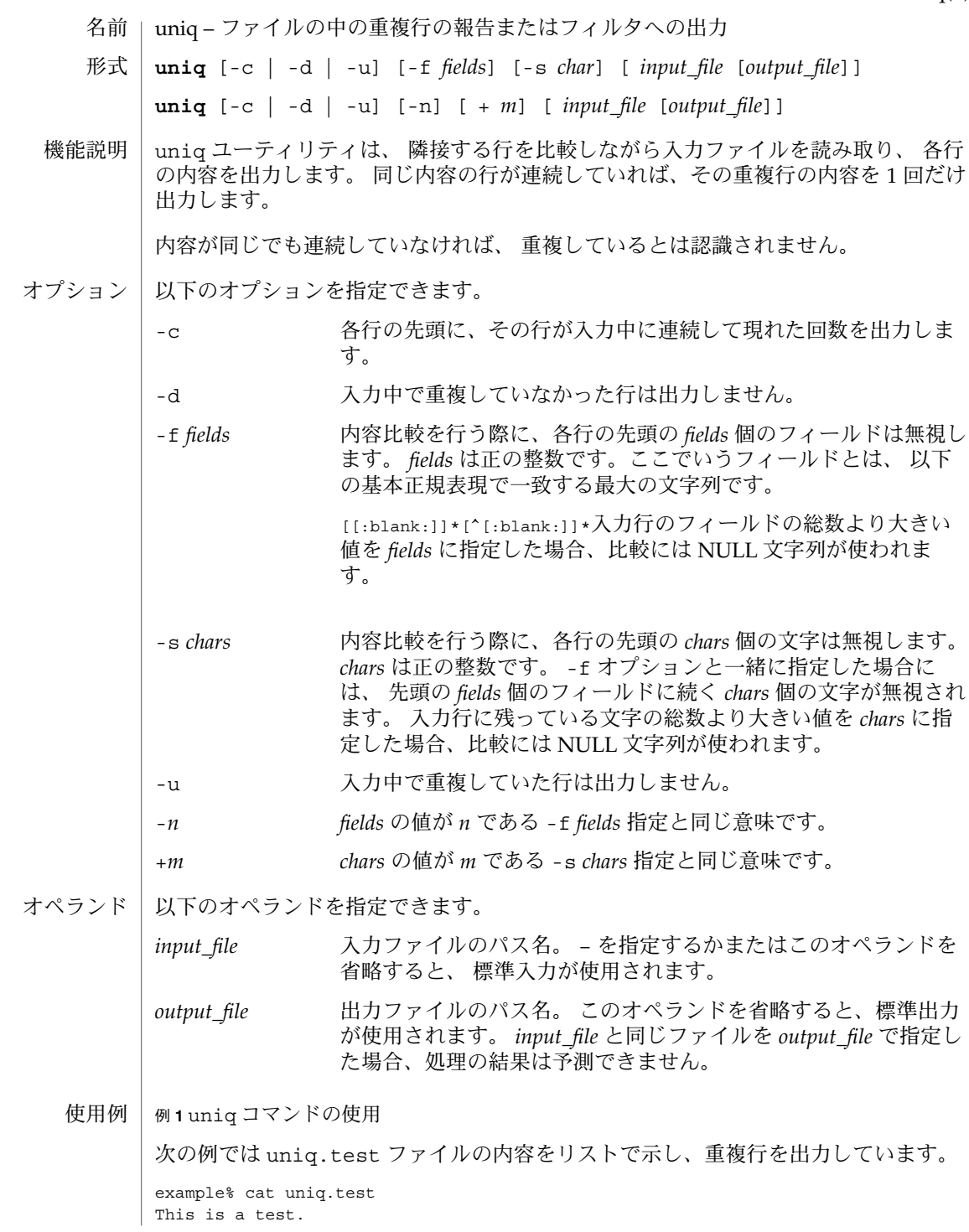

 $uniq(1)$ 

例 **1** uniq コマンドの使用 *(*続き*)* This is a test. TEST. Computer. TEST. TEST. Software. example% uniq -d uniq.test This is a test. TEST. example% 次の例では uniq.test ファイルで重複していない行だけを出力しています。 example% uniq -u uniq.test TEST. Computer. Software. example% 最後の例では、ファイルの中でそれぞれの行が現われた回数を 各行の先頭に付けて出 力しています。 example% uniq -c uniq.test 2 This is a test. 1 TEST. 1 Computer. 2 TEST. 1 Software. example% uniq の実行に影響を与える環境変数 LC\_CTYPE、LC\_MESSAGES、NLSPATH につい ての詳細は、 environ(5) を参照してください。 以下の終了ステータスが返されます。 0 正常終了 >0 エラーが発生した 次の属性については attributes(5) のマニュアルページを参照してください。 属性タイプ 属性値 使用条件 SUNWesu CSI 対応済み 環境 終了ステータス 属性

関連項目

comm(1), pack(1), pcat(1), sort(1), uncompress(1), attributes(5), environ(5)

**1228** SunOS リファレンスマニュアル 1 : ユーザーコマンド • 最終更新日 1998年8月18日

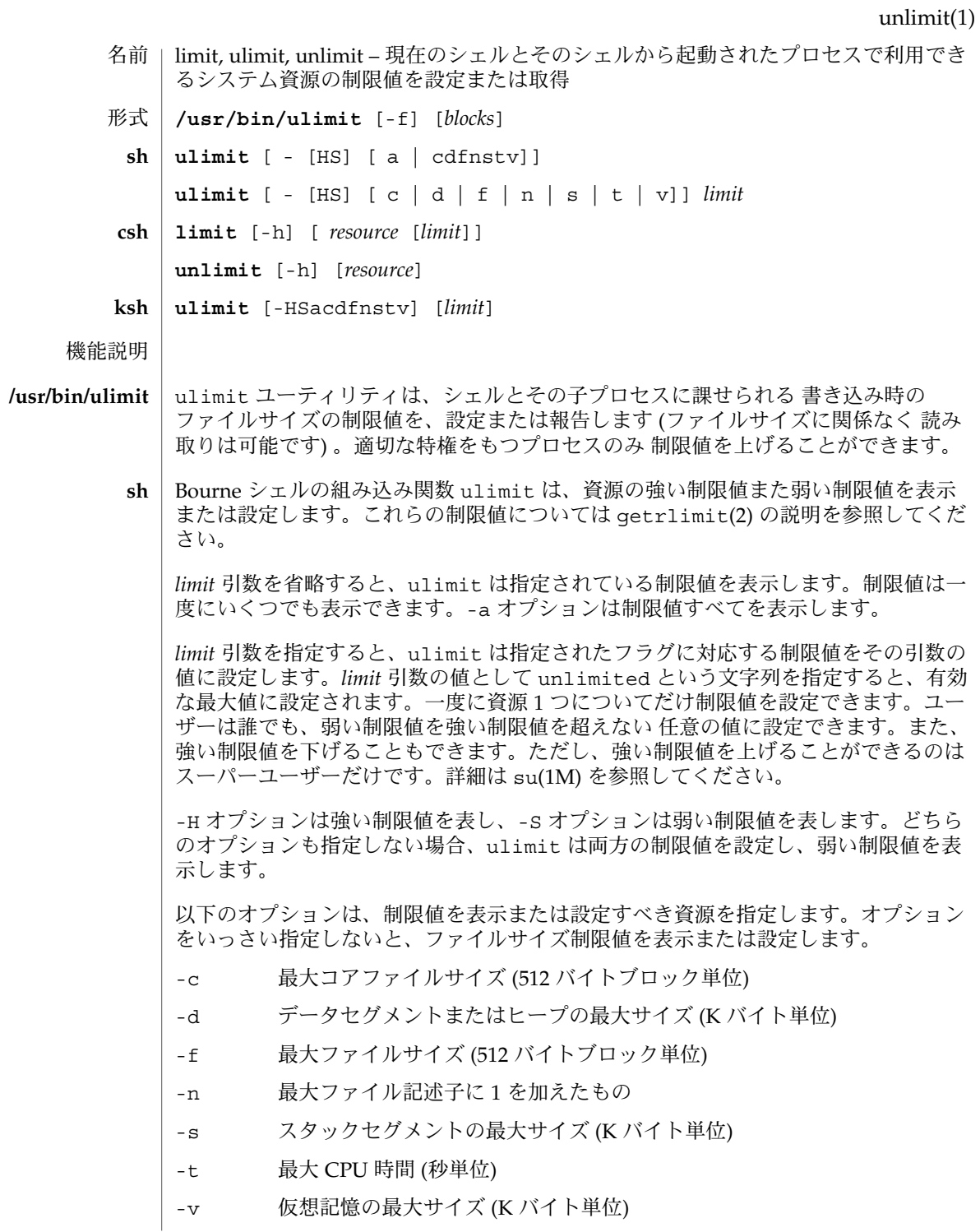

unlimit(1)

csh | C シェルの組み込み関数 1imit は現在のブロセス、またはそれが生成したすべてのブ ロセスについて、各プロセスが指定された *resource* を *limit* 以上消費しないよう制限し ます。*limit* を省略すると、現在の制限値を表示します。*resource* を省略すると、すべ ての制限値を表示します。システムで利用可能な最大上限値を 調べるには sysdef(1M) コマンドを実行してください。表示される値は 16 進数ですが、bc(1) コ マンドを使って 10 進数に変換できます。 -h 現在の制限値ではなく強い制限値を使用します。強い制限値は現在の制限 値を制限します。強い制限値を上げることができるのは特権ユーザーだけ です。 *resource* として指定できるものは次のとおりです。 cputime プロセス当たりの最大 CPU 使用時間 (秒) filesize ファイルシステムのサイズに制限された最大の単一ファイル容量 (df(1M) 参照) datasize K バイト単位の プロセスのヒープの最大サイズ stacksize プロセスの最大スタックサイズ (swap(1M) 参照) coredumpsize 最大コアダンプのファイルサイズ ファイルシステムのサイズに制 限する descriptors ファイル記述子の最大数 (sysdef() を実行) memorysize 仮想記憶の最大サイズ *limit* は数値で、以下の単位を付加して指定することもできます。 *n*h (cputime の) 時間 *n*k *n*K バイト。これは cputime を除くすべての値のデフォルト単位 *n*m *n*M バイトまたは (cputime の) 分 *mm*:*ss* (cputime の) 分と秒 unlimit は *resource* に関する制限値を削除します。*resource* が指定されないと、すべ ての資源の制限値が削除されます。資源名の一覧については、前述の limit コマン ドの説明を参照してください。 -h 対応する強い制限値を削除します。これは特権ユーザーだけが実 行できます。

Korn シェルの組み込み関数 ulimit は資源の制限を表示または設定します。使用可 能な資源の制限は以下に説明します。システムによっては、以下に挙げたすべての 資 源の制限を提供していないこともあります。*limit* 引数を指定すると、制限値が設定さ れます。*limit* の値は、各資源に対応した単位 (後述) の数値、または unlimited とい う文字列です。-H と -S の両フラグは、資源に対して 強い制限と弱い制限のどちらを 設定するかを表します。強い制限値は、いったん設定したら あとで値を上げることは できません。弱い制限値は、強い制限値を超えない範囲で 値を上げることが可能で す。-H も -S も省略すると、指定した制限値が強い制限と弱い制限の 両方に適用され **ksh**

**1230** SunOS リファレンスマニュアル 1 : ユーザーコマンド • 最終更新日 1999年3月8日

# unlimit(1)

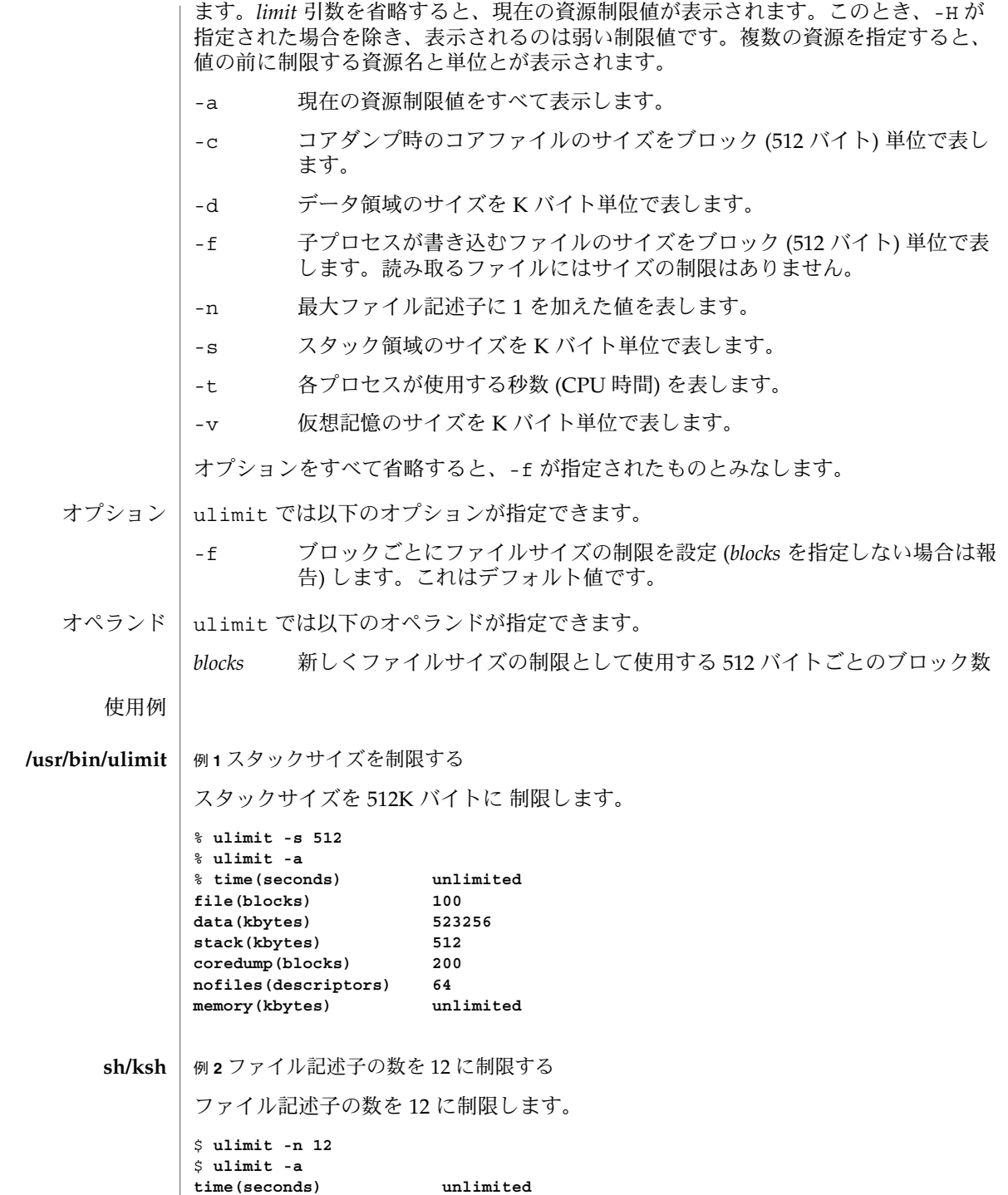

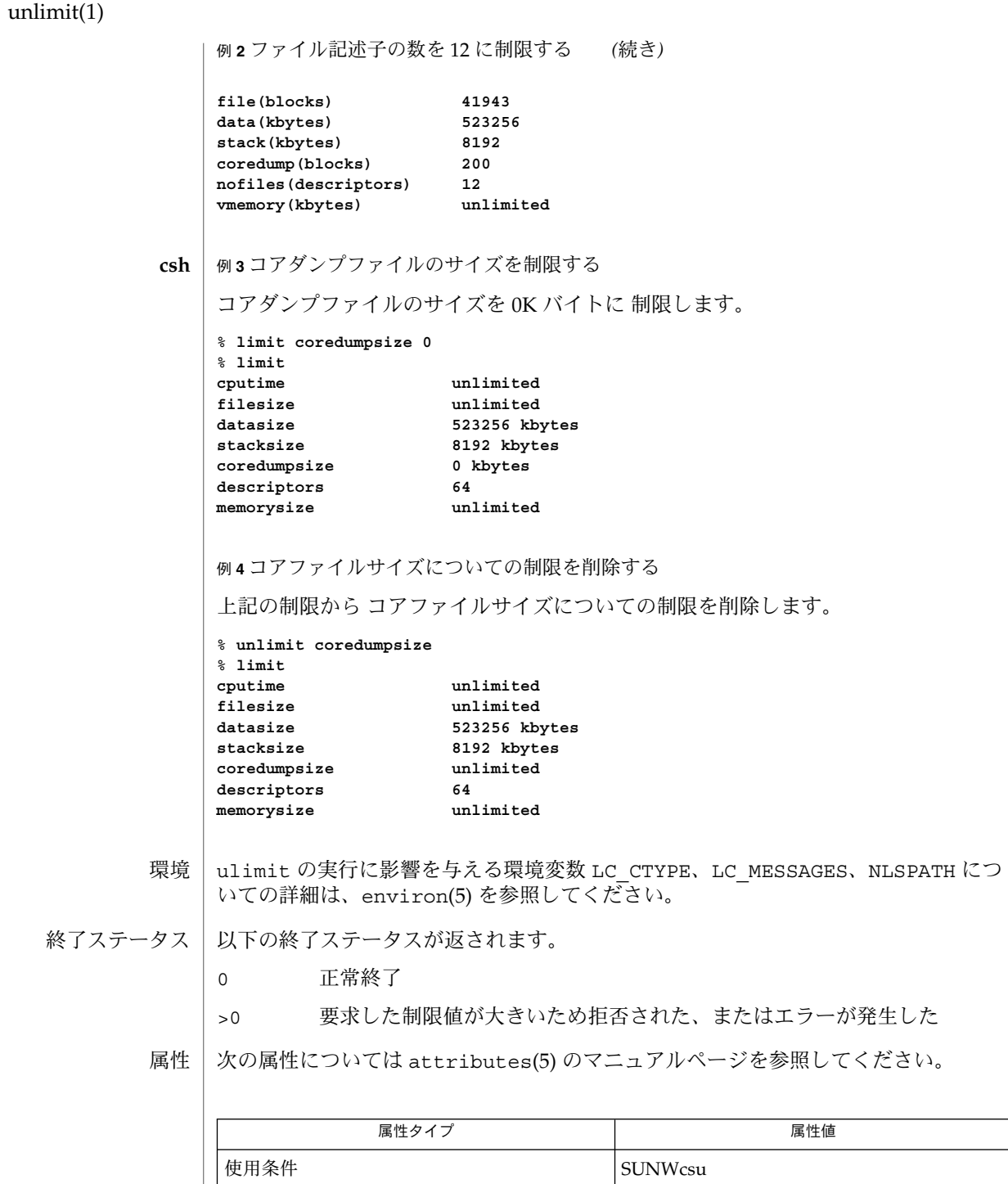

**1232** SunOS リファレンスマニュアル 1 : ユーザーコマンド • 最終更新日 1999年3月8日

unlimit(1)

bc(1), csh(1), ksh(1), sh(1), df(1M), su(1M), swap(1M), sysdef(1M), getrlimit(2), attributes(5), environ(5) 関連項目

unpack(1)

pack, pcat, unpack – ファイルの圧縮および復元 名前

**pack** [-f] [-] *file*… 形式

**pcat** *file*…

**unpack** *file*…

#### 機能説明

pack コマンドは、指定されたファイルを圧縮した形で保存します。 可能であれば ( そして便利ならば )、 *file* という入力ファイルは、 *file* と同じアクセスモード、 同じア クセスの日付や変更した日付、同じ所有者を持つ *file*.z という圧縮されたファイルに 置き換えられます。 pack の実行が正常に終了すると、 *file* は削除されます。 **pack**

圧縮の総量は、入力ファイルのサイズおよび文字度数分布によります。 デコード用ツ リーがそれぞれの .z ファイルの最初の部分を形成しているので、 3 ブロック未満の ファイルを圧縮することは、あまり意味がありません。 ただし、プリンタプロットや 図形の場合に起こるように、 文字度数分布が非常に偏っているものは例外です。

一般的にテキストファイルを元のサイズの 60% から 75% に圧縮します。大きい文字 セットを使用し、 文字分布が一様なロードモジュールは、 元のサイズのおよそ 90% にしか圧縮されません。

pack は、圧縮できなかったファイルの数を示す値を返します。

次の場合には、圧縮は行われません。

- ファイルがすでに圧縮されている場合
- ファイル名が 14 2 バイトより長い場合
- ファイルにリンクがある場合
- ファイルがディレクトリの場合
- ファイルをオープンできない場合
- ファイルが空の場合
- 圧縮によってディスクブロックを減らせない場合
- *file*.z というファイルが既に存在している場合
- .z ファイルを作成することができない場合
- 処理中に、入出力エラーが発生した場合

ファイル名の最後のセグメントは、 {NAME\_MAX} – 2 文字以下でなければなりま せん。 この 2 文字は、追加される拡張子 .z 用です。ディレクトリは圧縮できませ  $h<sub>o</sub>$ 

pcat コマンドは、 cat(1) が通常ファイルに対して行うことを、 圧縮したファイルに 対して行います。 ただし pcat をフィルタとして使うことはできません。 指定した ファイルは、復元され、標準出力に書き込まれます。 **pcat**

pcat は、復元できなかったファイルの数を返します。 以下の場合にはエラーとなり ます。

- ファイルがオープンできなかった
- ファイルが、 pack の出力ファイルと認識できなかった

unpack(1)

unpack コマンドは、 pack で作成したファイルを復元します。 コマンドで指定した ファイル *file* に対して、 *file*.z というファイル ( あるいは *file* が .z で終わる場合は単 に *file* )を検索します。 このファイルが圧縮されたファイルである場合は、 復元した ファイルに置き換えます。新たなファイル名は .z 接頭辞が取り除かれ、アクセス モード、アクセス日付や変更日 付および所有者名は圧縮されたファイルと同じです。 unpack は、復元できなかったファイルの数を示す値を返します。 pcat で述べた理 由のほかに、次のような場合には復元できません。 ■ "unpackされた"ときのファイル名が既に存在する場合 ■ 復元したファイルを作成できない場合 ■ ファイル名の長さ (拡張子 .z を除く)が 14 バイトを超えている場合 以下のオプションを指定できます。 -f *file* の強制圧縮。ディレクトリ全体を圧縮するのに有効です。 ただ し、中には 圧縮しても小さくならないファイルがあります。 unpack または pcat は、圧縮したファイルを元の形式に復元で きます。 以下のオペランドを指定できます。 *file* pack、 unpack、または pcat するファイルのパス名。 *file* には 拡張子 .z を指定しても省略してもかまいません。 – pack は、 1 バイトごとに Huffman ( 最小冗長度 ) コードを使用 します。 – 引数を使用すると、それぞれのバイトの使用回数、 相 対頻度およびバイトのコードを標準出力に出力するよ うに内部フ ラグが設定されます。 *file* の代わりに – を追加すると、内部フラ グを設定し、リ セットします。 ファイルが 2 ギガバイト ( 231 バイト) 以上ある場合の pack 、 pcat 、 unpack の動 作については、 largefile(5) を参照してください。 例 **1** 圧縮ファイルを表示する file.z という名前の圧縮ファイルを見るには、次のようにします。 example% pcat file.z あるいは、単に次のようにします。 example% pcat file 例 **2** 圧縮したファイルの復元コピーを作成する file.z という名前の圧縮したファイルの復元コピー nnn を file.z を破壊せずに 作成するには 、次のコマンドを使用します。 example% pcat file >nnn **unpack** オプション オペランド 使用法 使用例

# unpack(1)

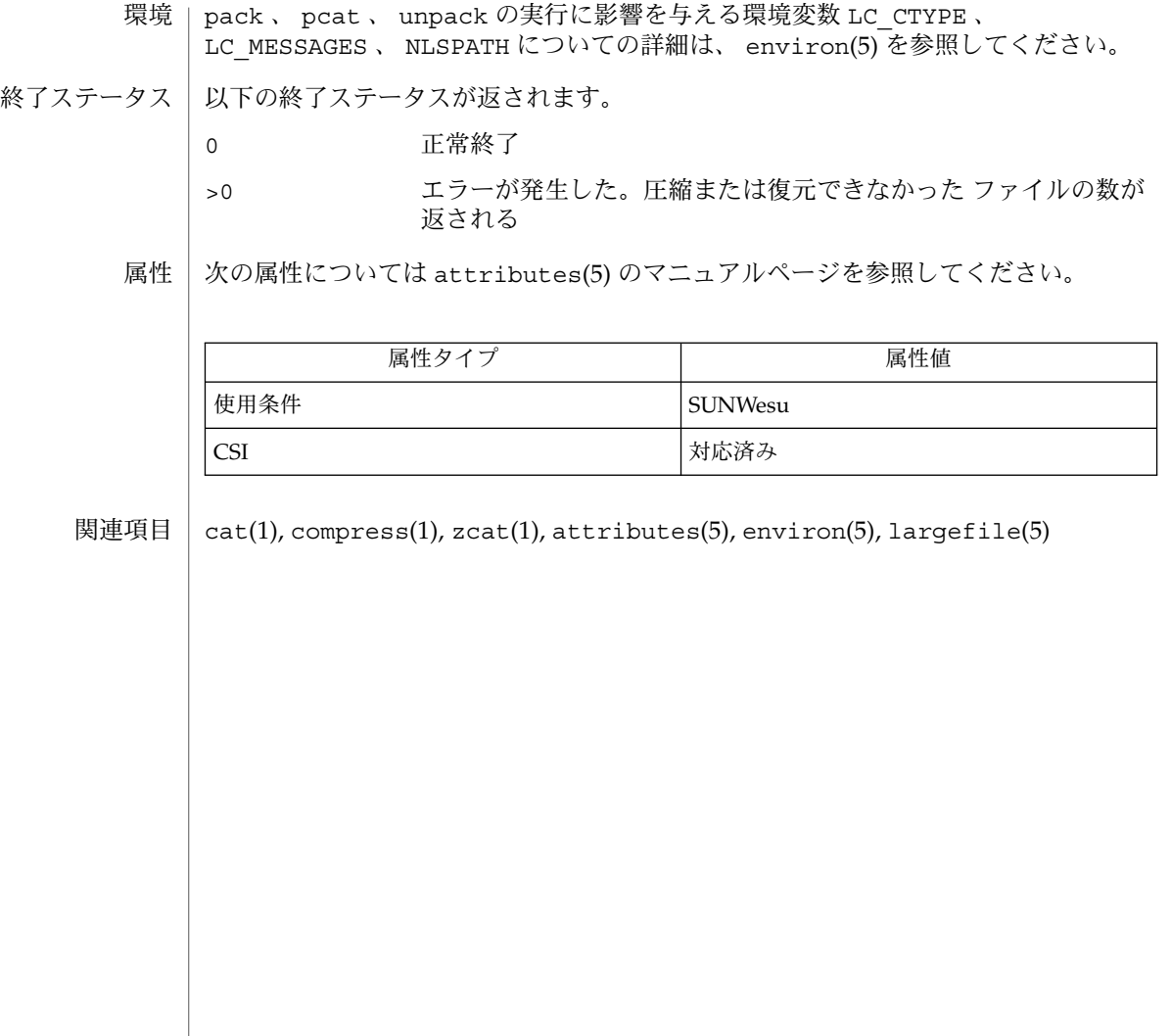

# unset(1)

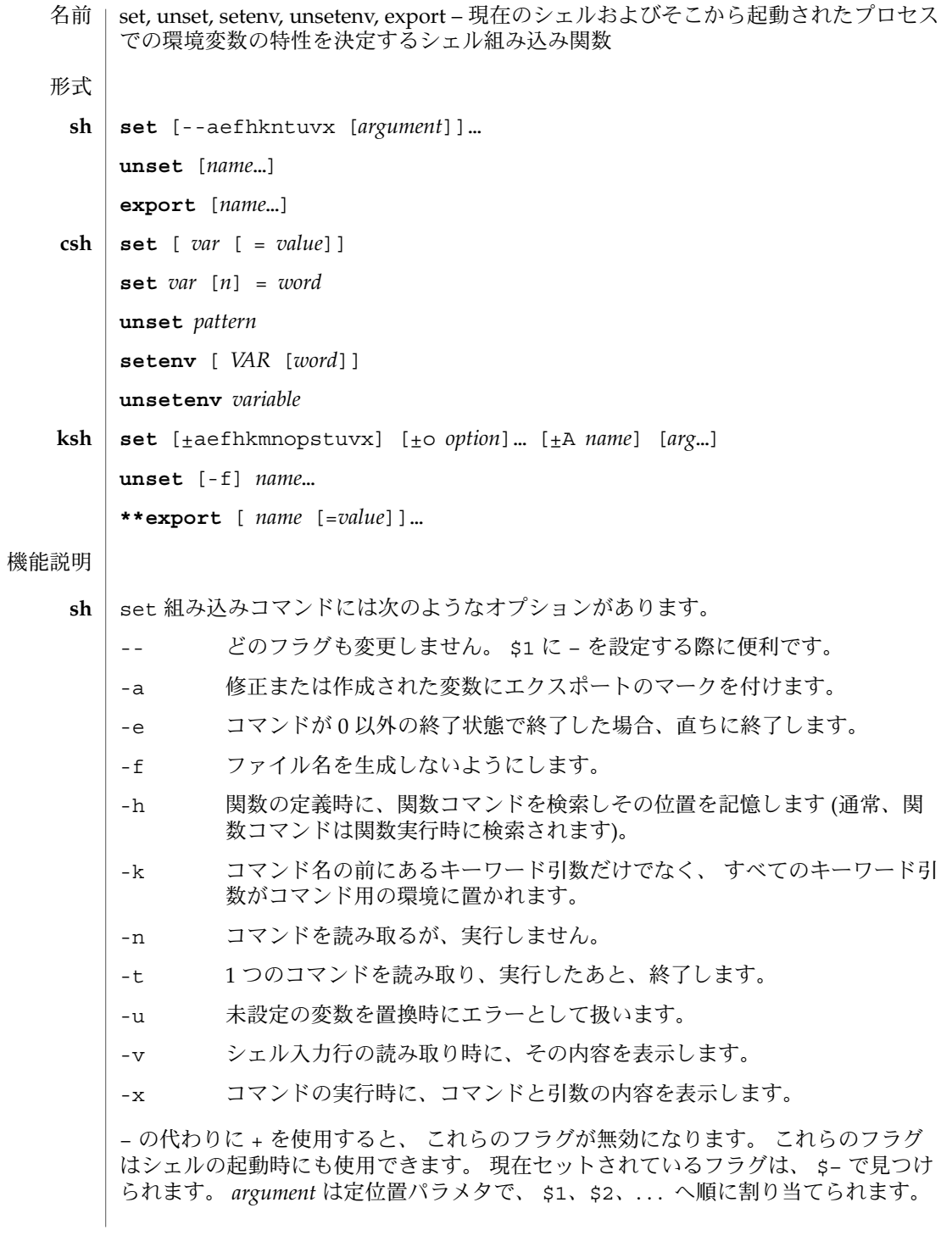

unset(1)

*argument* が指定されない場合、 すべての名前の値が出力されます。 unset は *name* ごとに、対応する変数または関数値を削除します。 変数 PATH 、PS1、 PS2、 MAILCHECK および IF は設定解除できません。

export 組み込みコマンドでは、 指定された *name* に対し、ひきつづき実行されるコ マンドの環境へ 自動的にエクスポートされるようにマークを付けます。 引数を省略 すると、 現在のシェル実行中にエクスポートのマークが付けられた 変数名を一覧表 示します。 関数名はエクスポートされません。

引数を指定しないと set はすべてのシェル変数の値を表示します。 複数ワードから なる値は括弧でくくられて表示されます。 引数 *var* だけを指定すると、 set は空 (NULL) の値を *var* が示す変数に割り当てます。 引数を *var* = *value* の形式で指定する と、 set は、変数 *var* に値 *value* を割り当てます。 *value* は次のいずれかです。 **csh**

word **単一ワード** (もしくは引用符付きの文字列)

(*wordlist*) 空白で区切られた、括弧付きワードの並び

値は、割り当てられる前に、コマンドおよびファイル名展開されます。 set *var*[*n*]=*word* 形式は、複数ワードからなる値の *n* 番目のワードを *word* に置き換えま す。

unset は *pattern* が示すファイル名置換パターンに一致する名の変数を削除します。 'unset \*' と指定すると、すべての変数が削除されます。 ただしこれは、 csh の動作 に悪影響をおよぼします。

引数を指定しないと setenv はすべての環境変数を表示します。引数 *VAR* を指定す ると、 setenv は環境変数 *VAR* に空の値 (NULL) を設定します (慣習上、環境変数名 は大文字で指定されるのが通常)。 *VAR* と *word* の両引数を指定すると、 setenv は、 *VAR* に単一ワードまたは引用符付き文字列である値 *word* を設定します。 環境変数 PATH は、コロンで区切られた複数の *word* 引数を指定できます ( 後述の「使用例」を 参照 ) 。 最もよく使用される環境変数 USER 、 TERM 、 PATH は、自動的に csh 変数 user、term、path から (へ) インポート (エクスポート) されます。 これらの変数を 変更する場合には setenv を使用してください。 さらにシェルは、 csh 変数 cwd が 変更されるたびに、その値を 環境変数 PWD へ設定します。

環境変数 LC\_CTYPE、LC\_MESSAGES、LC\_TIME、LC\_COLLATE、LC\_NUMERIC、 LC MONETARY は、Cシェル内で変更されると新しい値が即座に有効になります。 こ れらの環境変数の詳細については environ(5) を参照してください。

unsetenv は環境から *variable* が示す変数を削除します。 unset のようなパターン マッチングは行いません。

- set コマンドのフラグの意味は以下のとおりです。 **ksh**
	- -A 配列の代入。 *name* で示される変数の設定を解除し、 *arg* リストから順々に 値を割り当てます。 +A は、 最初の変数設定を解除しません。
	- -a 定義される後続の変数すべてを自動的にエクスポートします。

**1238** SunOS リファレンスマニュアル 1 : ユーザーコマンド • 最終更新日 1998年8月17日

- -e コマンドの終了状態が 0 でない場合、 ERR トラップ (設定されていれば) を 実行し、 終了します。 このモードは、 プロファイル読み取り時は無効で す。
- -f ファイル名の生成を無効にします。
- -h 各コマンドは、 最初に検出された時点で、 検索済み別名になります。
- -k コマンド名に先行するものだけでなく、 すべての変数代入引数をコマンド の環境に格納します。
- -m バックグラウンドジョブを個別のプロセスグループで実行し、 完了時に メッセージを 1 行表示します。 バックグラウンドジョブの終了状態は 完了 メッセージで報告されます。 ジョブ制御を備えたシステムでは、 このフラ グは 対話型シェルに対して自動的に有効になります。
- -n コマンドを読み取り、 構文エラーがないかチェックします。 実行は行いま せん。 対話型シェルに対しては無視されます。
- -o このフラグの後に指定する引数は、 以下のオプション名のいずれかです。

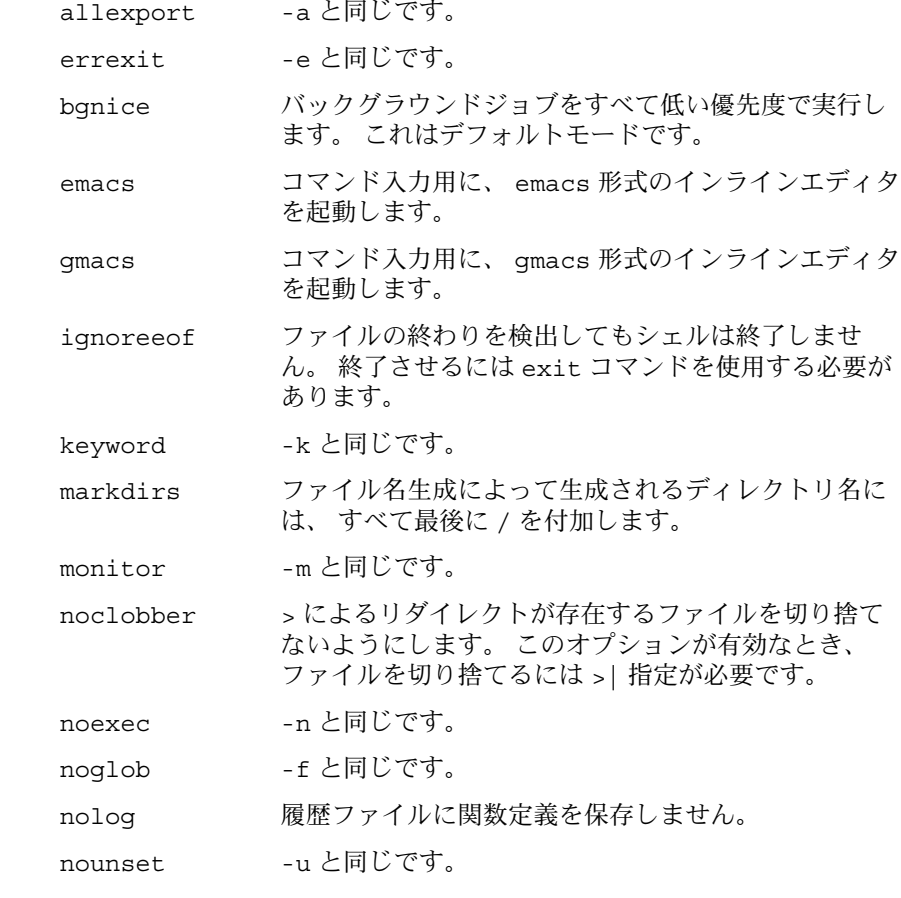

unset(1)

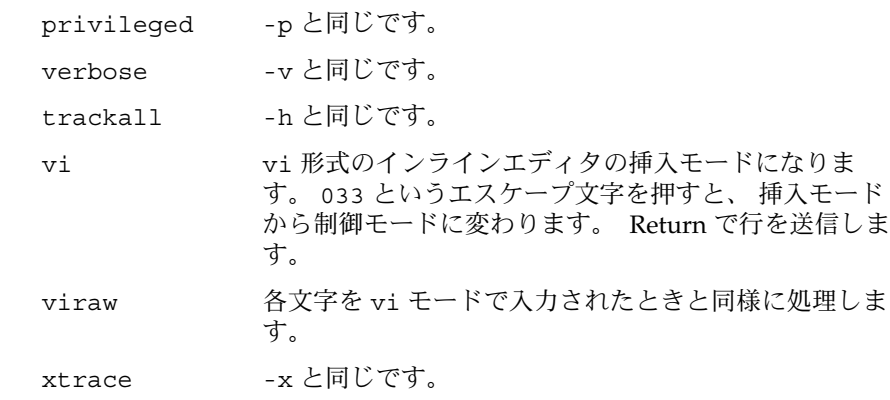

オプション名を指定しない場合、 -o は現在のオプション設定を表示します。

- -p \$HOME/.profile ファイルを処理しないようにし、 ENV ファイルの代わ りに /etc/suid\_profile ファイルを使用します。 このモードは、 実効 ユーザー ID が実ユーザー ID と等しくないとき、また実効グループ ID が 実グループ ID と等しくないときには 必ず有効になります。 このモードを 無効にすると、 実効ユーザー ID が実ユーザー ID に、 実効グループ ID が 実グループ ID にそれぞれ設定されます。
- -s 定位置パラメタを辞書編集方式の順にソートします。
- -t コマンド1つを読み取って実行し、終了します。
- -u 置換を行う際に、設定されていないパラメタを エラーとして扱います。
- -v シェルへの入力行を読み取り時に表示します。
- -x コマンドとその引数を実行時に表示します。
- -x フラグと -v フラグを無効にし、 フラグに対する引数の検査を停止しま す。
- – どのフラグも変更しません。 このフラグは、 \$1を で始まる値に設定す る際に便利です。 このフラグの後に引数がない場合、 定位置パラメタが設 定解除されます。

– の代わりに + を使用すると、 これらのフラグが無効になります。 これらのフラグ はシェル起動時にも使用できます。現在設定されているフラグは、 \$- で見ることが できます。 -A を指定しないかぎり、 残りの引数は定位置パラメタとなり、 \$1 \$2 ... に順番に割り当てられます。 引数を 1 つも指定しない場合には、 すべての変数の名 前と値を標準出力上に表示します。

*name* が示す変数の設定を解除します。 つまり、 それらの変数の値と属性を消去しま す。 読み取り専用の変数は設定を解除できません。 -f フラグが指定されていると、 *name* 引数は関数名を表します。 ERRNO、 LINENO、 MAILCHECK、 OPTARG、 OPTIND、 RANDOM、 SECONDS、 TMOUT、および \_ の設定を解除すると、 これらの 変数の特殊な意味が削除されます。 後でこれらの変数に値を代入しても、 特殊な意 味はないままです。

### unset(1)

unset を使用すると *name* が示す変数の設定を解除します。 つまり、 それらの変数の 値と属性を消去します。 読み取り専用の変数は設定を解除できません。 -f フラグが 指定されていると、 *name* 引数は関数名を表します。 ERRNO、 LINENO、 MAILCHECK、 OPTARG、 OPTIND、 RANDOM、 SECONDS、 TMOUT、および の設定 を解除すると、 これらの変数の特殊な意味が削除されます。 後でこれらの変数に値 を代入しても、 特殊な意味はないままです。

export 組み込みコマンドでは、 指定された *name* に対し、 後で実行されるコマンド の環境へ 自動的にエクスポートされるようにマークを付けます。

1 つまたは 2 つの (\*) アスタリスクが先頭に付加されている ksh(1) コマンドは、 以下 のような特殊な処理を受けます。

- 1. コマンドが完了しても、 コマンドの直前の 変数代入リストは依然として有効で す。
- 2. 入出力のリダイレクトは変数代入後に行われます。
- 3. エラーが発生すると、 それを含むスクリプトは中止されます。
- 4. 変数代入形式で、\*\* から始まるコマンドに続くワードは、 変数代入と同一の規則 で展開されます。 つまり、 チルド置換は = 符号の後に実行され、 ワード分割と ファイル名生成は実行されません。

## 使用例

次の例では、 /bin、/usr/bin、/usr/sbin、/usr/ucb/bin ディレクトリにある ファイルをその順番で検索するために、 環境変数 PATH を設定しています。 **csh**

setenv PATH "/bin:/usr/bin:/usr/sbin:usr/ucb/bin"

次の属性については attributes(5) のマニュアルページを参照してください。 属性

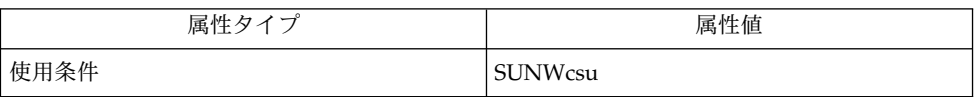

 $csh(1)$ , ksh $(1)$ , read $(1)$ , sh $(1)$ , typeset $(1)$ , attributes $(5)$ , environ $(5)$ 関連項目

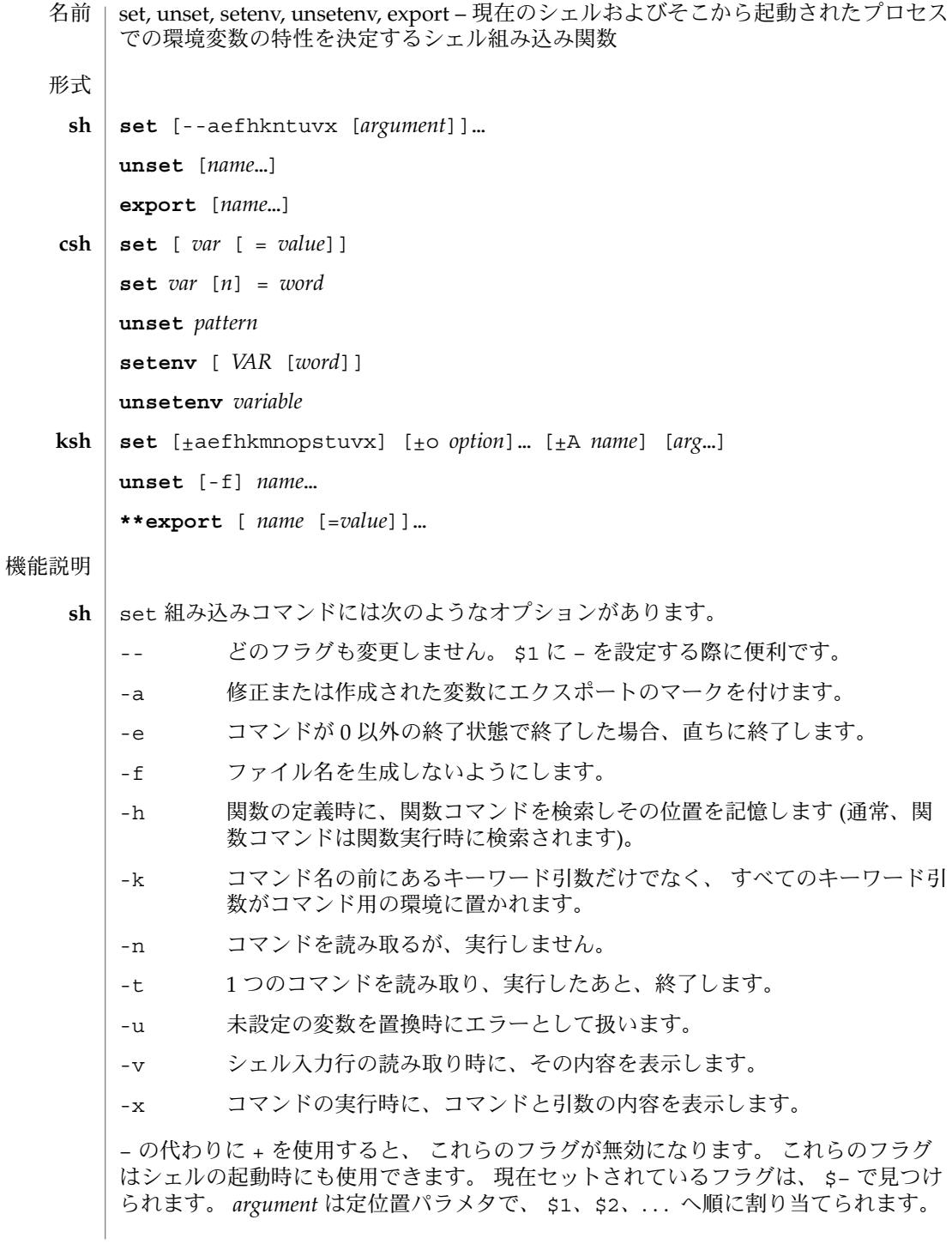

**1242** SunOS リファレンスマニュアル 1 : ユーザーコマンド • 最終更新日 1998年8月17日

*argument* が指定されない場合、 すべての名前の値が出力されます。 unset は *name* ごとに、対応する変数または関数値を削除します。 変数 PATH 、PS1、 PS2、 MAILCHECK および IF は設定解除できません。

export 組み込みコマンドでは、 指定された *name* に対し、ひきつづき実行されるコ マンドの環境へ 自動的にエクスポートされるようにマークを付けます。 引数を省略 すると、 現在のシェル実行中にエクスポートのマークが付けられた 変数名を一覧表 示します。 関数名はエクスポートされません。

引数を指定しないと set はすべてのシェル変数の値を表示します。 複数ワードから なる値は括弧でくくられて表示されます。 引数 *var* だけを指定すると、 set は空 (NULL) の値を *var* が示す変数に割り当てます。 引数を *var* = *value* の形式で指定する と、 set は、変数 *var* に値 *value* を割り当てます。 *value* は次のいずれかです。 **csh**

word **単一ワード** (もしくは引用符付きの文字列)

(*wordlist*) 空白で区切られた、括弧付きワードの並び

値は、割り当てられる前に、コマンドおよびファイル名展開されます。 set *var*[*n*]=*word* 形式は、複数ワードからなる値の *n* 番目のワードを *word* に置き換えま す。

unset は *pattern* が示すファイル名置換パターンに一致する名の変数を削除します。 'unset \*' と指定すると、すべての変数が削除されます。 ただしこれは、 csh の動作 に悪影響をおよぼします。

引数を指定しないと setenv はすべての環境変数を表示します。引数 *VAR* を指定す ると、 setenv は環境変数 *VAR* に空の値 (NULL) を設定します (慣習上、環境変数名 は大文字で指定されるのが通常)。 *VAR* と *word* の両引数を指定すると、 setenv は、 *VAR* に単一ワードまたは引用符付き文字列である値 *word* を設定します。 環境変数 PATH は、コロンで区切られた複数の *word* 引数を指定できます ( 後述の「使用例」を 参照 ) 。 最もよく使用される環境変数 USER 、 TERM 、 PATH は、自動的に csh 変数 user、term、path から (へ) インポート (エクスポート) されます。 これらの変数を 変更する場合には setenv を使用してください。 さらにシェルは、 csh 変数 cwd が 変更されるたびに、その値を 環境変数 PWD へ設定します。

環境変数 LC\_CTYPE、LC\_MESSAGES、LC\_TIME、LC\_COLLATE、LC\_NUMERIC、 LC MONETARY は、C シェル内で変更されると新しい値が即座に有効になります。 こ れらの環境変数の詳細については environ(5) を参照してください。

unsetenv は環境から *variable* が示す変数を削除します。 unset のようなパターン マッチングは行いません。

- set コマンドのフラグの意味は以下のとおりです。 **ksh**
	- -A 配列の代入。 *name* で示される変数の設定を解除し、 *arg* リストから順々に 値を割り当てます。 +A は、 最初の変数設定を解除しません。
	- -a 定義される後続の変数すべてを自動的にエクスポートします。

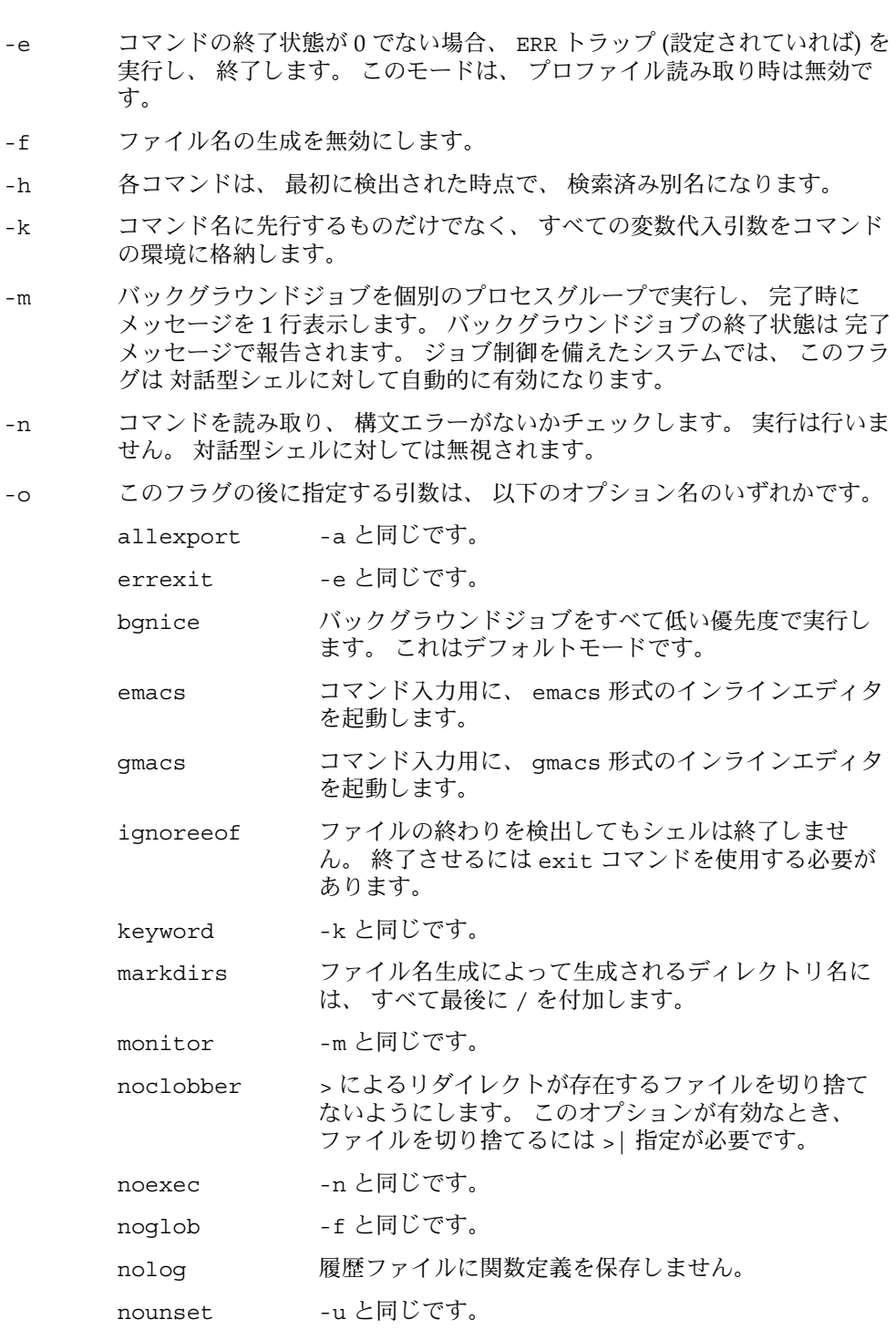

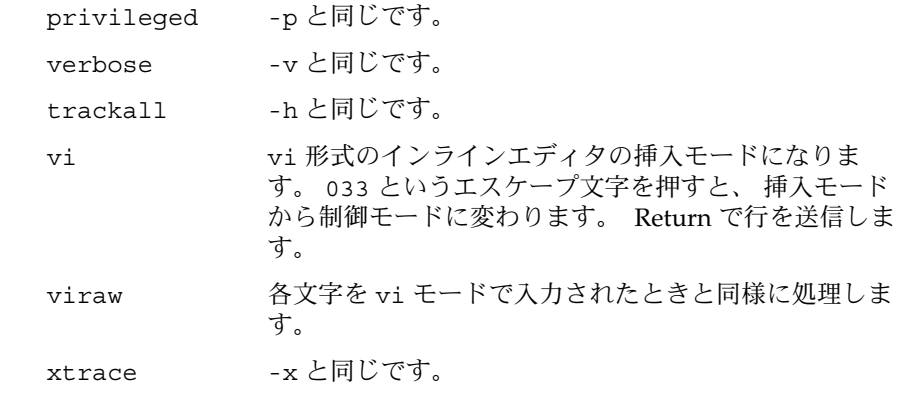

オプション名を指定しない場合、 -o は現在のオプション設定を表示します。

- -p \$HOME/.profile ファイルを処理しないようにし、 ENV ファイルの代わ りに /etc/suid\_profile ファイルを使用します。 このモードは、 実効 ユーザー ID が実ユーザー ID と等しくないとき、また実効グループ ID が 実グループ ID と等しくないときには 必ず有効になります。 このモードを 無効にすると、 実効ユーザー ID が実ユーザー ID に、 実効グループ ID が 実グループ ID にそれぞれ設定されます。
- -s 定位置パラメタを辞書編集方式の順にソートします。
- -t コマンド 1 つを読み取って実行し、 終了します。
- -u 置換を行う際に、設定されていないパラメタを エラーとして扱います。
- -v シェルへの入力行を読み取り時に表示します。
- -x コマンドとその引数を実行時に表示します。
- -x フラグと -v フラグを無効にし、 フラグに対する引数の検査を停止しま す。
- – どのフラグも変更しません。 このフラグは、 \$1を で始まる値に設定す る際に便利です。 このフラグの後に引数がない場合、 定位置パラメタが設 定解除されます。

– の代わりに + を使用すると、 これらのフラグが無効になります。 これらのフラグ はシェル起動時にも使用できます。 現在設定されているフラグは、 \$– で見ることが できます。 -A を指定しないかぎり、 残りの引数は定位置パラメタとなり、 \$1 \$2 ... に順番に割り当てられます。 引数を 1 つも指定しない場合には、 すべての変数の名 前と値を標準出力上に表示します。

*name* が示す変数の設定を解除します。 つまり、 それらの変数の値と属性を消去しま す。 読み取り専用の変数は設定を解除できません。 -f フラグが指定されていると、 *name* 引数は関数名を表します。 ERRNO、 LINENO、 MAILCHECK、 OPTARG、 OPTIND、 RANDOM、 SECONDS、 TMOUT、および \_ の設定を解除すると、 これらの 変数の特殊な意味が削除されます。 後でこれらの変数に値を代入しても、 特殊な意 味はないままです。

unset を使用すると *name* が示す変数の設定を解除します。 つまり、 それらの変数の 値と属性を消去します。 読み取り専用の変数は設定を解除できません。 -f フラグが 指定されていると、 *name* 引数は関数名を表します。 ERRNO、 LINENO、 MAILCHECK、 OPTARG、 OPTIND、 RANDOM、 SECONDS、 TMOUT、および の設定 を解除すると、 これらの変数の特殊な意味が削除されます。 後でこれらの変数に値 を代入しても、 特殊な意味はないままです。

export 組み込みコマンドでは、 指定された *name* に対し、 後で実行されるコマンド の環境へ 自動的にエクスポートされるようにマークを付けます。

1 つまたは 2 つの (\*) アスタリスクが先頭に付加されている ksh(1) コマンドは、 以下 のような特殊な処理を受けます。

- 1. コマンドが完了しても、 コマンドの直前の 変数代入リストは依然として有効で す。
- 2. 入出力のリダイレクトは変数代入後に行われます。
- 3. エラーが発生すると、 それを含むスクリプトは中止されます。
- 4. 変数代入形式で、\*\* から始まるコマンドに続くワードは、変数代入と同一の規則 で展開されます。 つまり、 チルド置換は = 符号の後に実行され、 ワード分割と ファイル名生成は実行されません。

## 使用例

次の例では、 /bin、/usr/bin、/usr/sbin、/usr/ucb/bin ディレクトリにある ファイルをその順番で検索するために、 環境変数 PATH を設定しています。 **csh**

setenv PATH "/bin:/usr/bin:/usr/sbin:usr/ucb/bin"

次の属性については attributes(5) のマニュアルページを参照してください。 属性

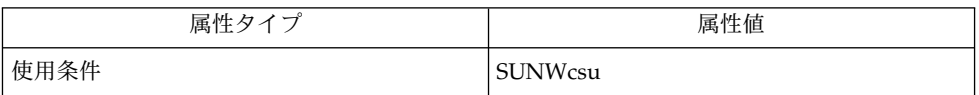

 $csh(1)$ , ksh $(1)$ , read $(1)$ , sh $(1)$ , typeset $(1)$ , attributes $(5)$ , environ $(5)$ 関連項目

- shell\_builtins, case, for, foreach, function, if, repeat, select, switch, until, while  $\forall$   $\pm$   $\forall$ 組み込み関数 名前
- シェルインタプリタである csh(1)、ksh(1)、および sh(1) には、特殊の組み込みコマ ンドが用意されています。シェルは、case, for、foreach、function、if、 repeat、select、switch、until、および while をコマンドとして解釈します。 これらのコマンドの詳細は、各シェルのマニュアルページの「コマンド」の項に記載 されています。以下に示すコマンドは、効率の改善とコマンド間でのデータ共有を可 能にするため、シェルに組み込まれています。詳細については、各コマンドのマ ニュアルページを参照してください。 機能説明

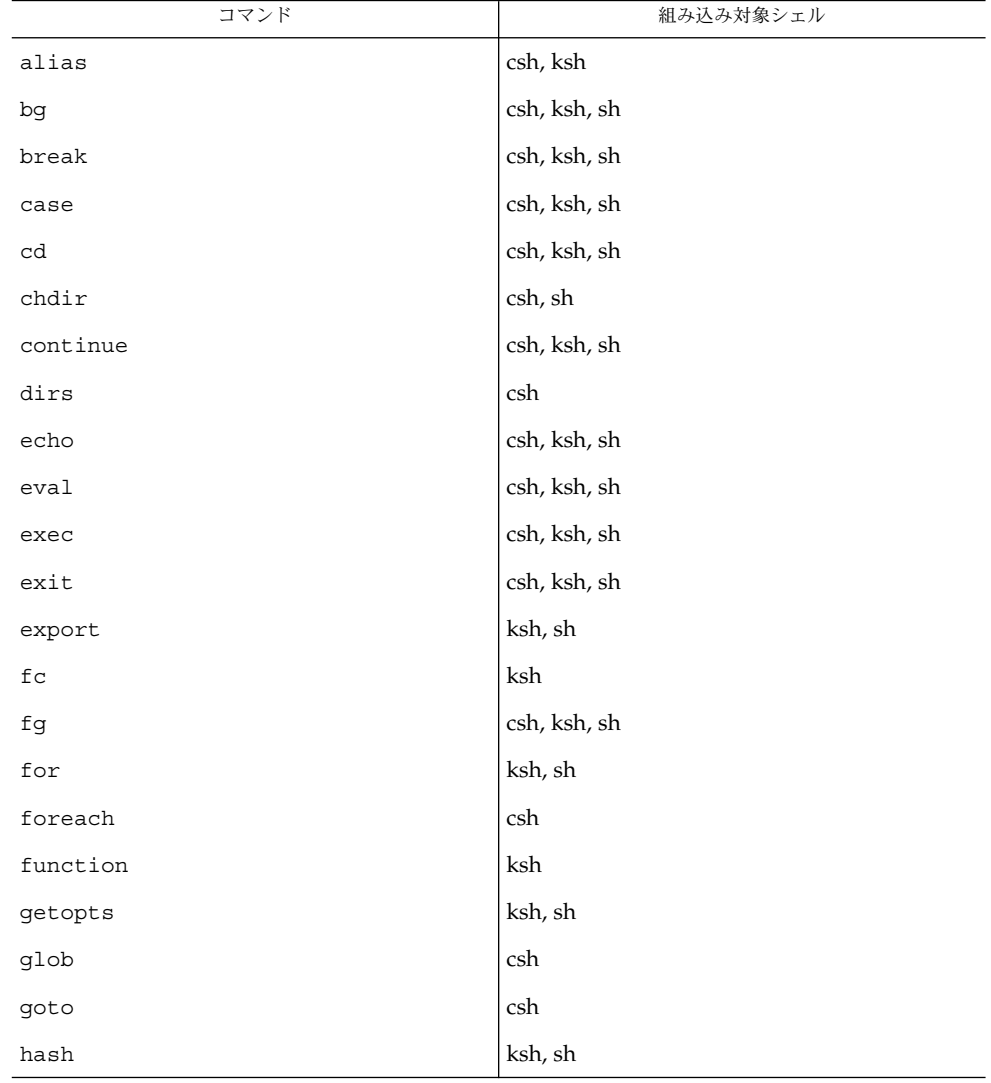

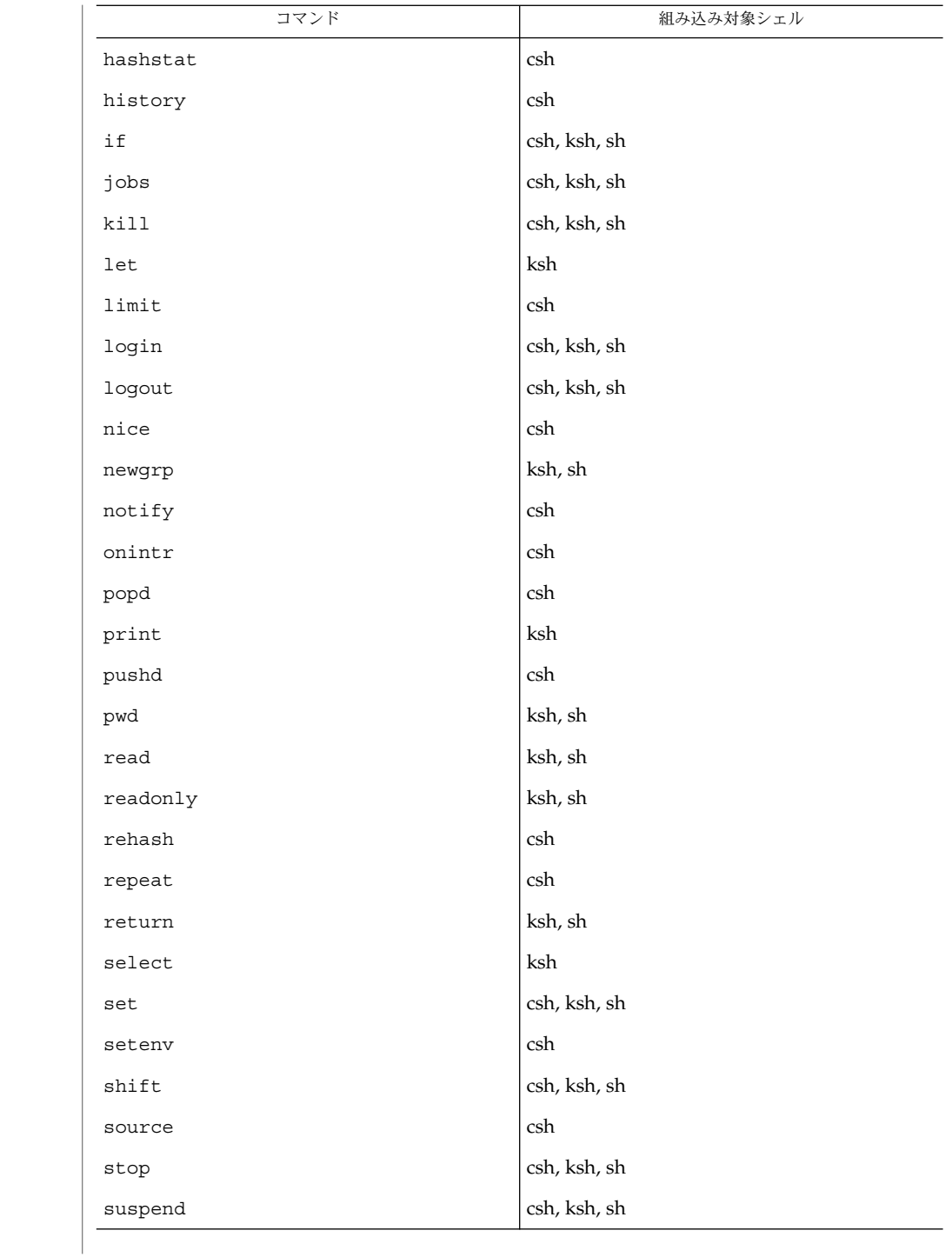

**1248** SunOS リファレンスマニュアル 1 : ユーザーコマンド • 最終更新日 2002 年 2 月 1 日

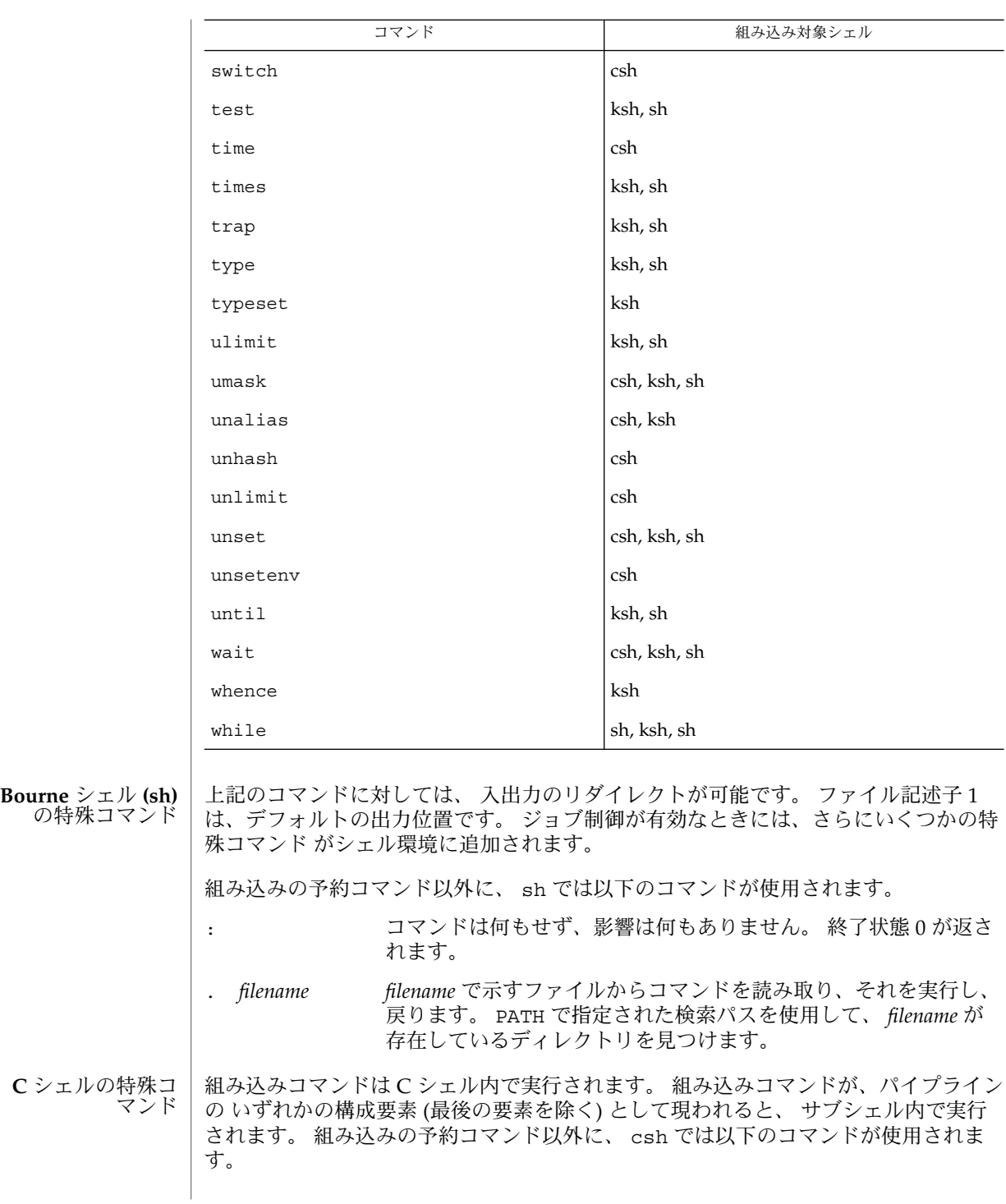

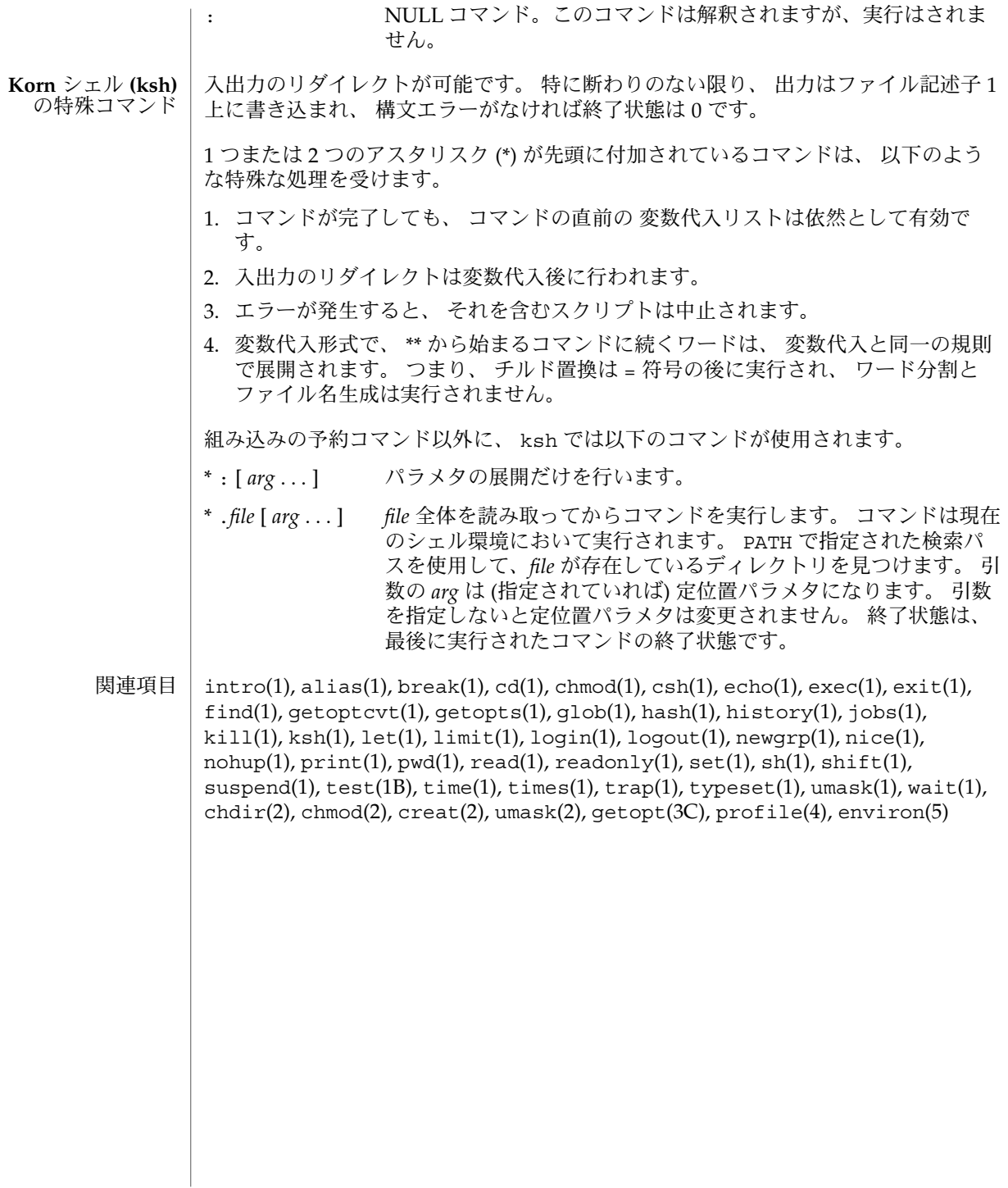

vacation(1)

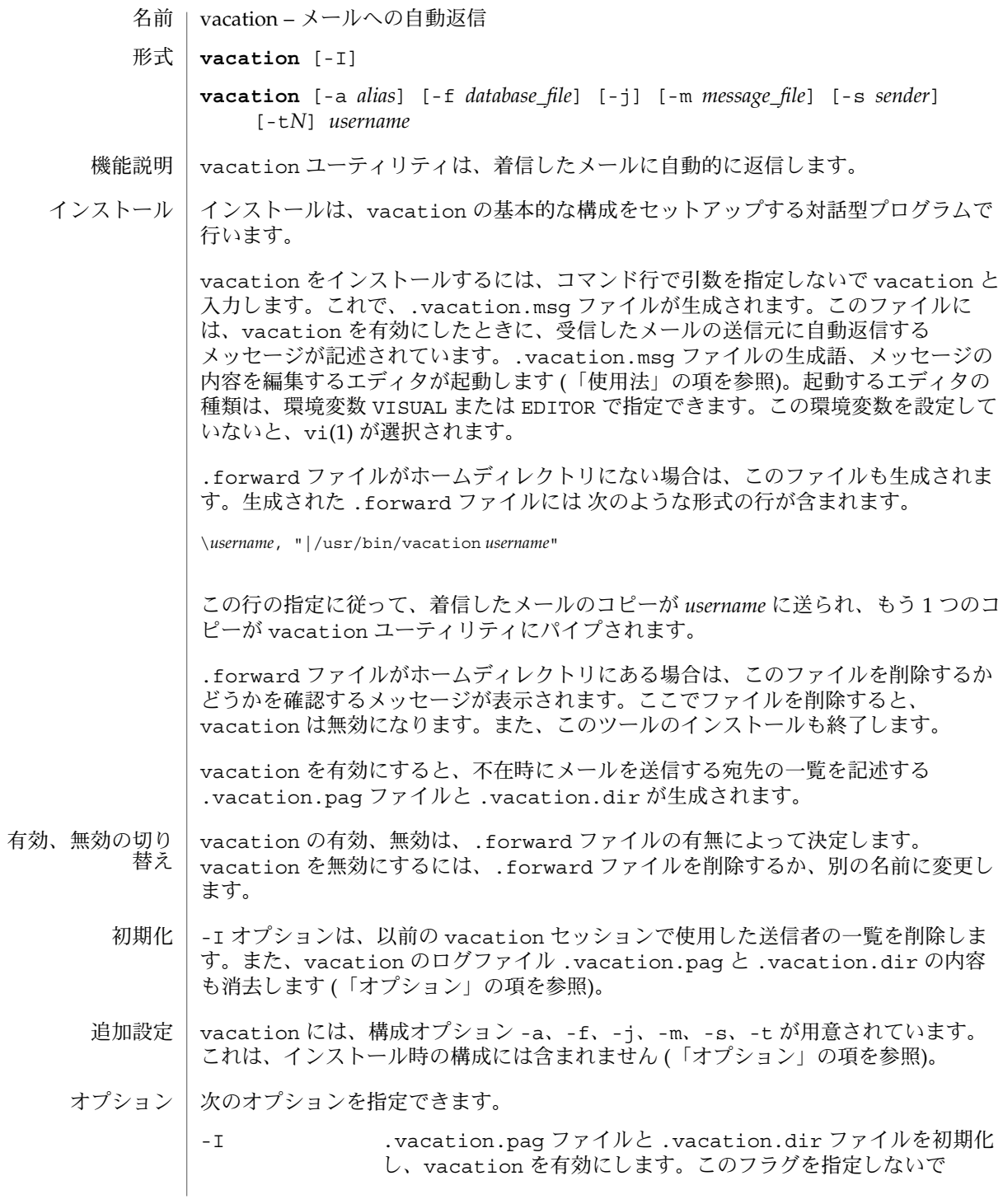

vacation(1)

*username* 引数を指定すると、標準入力から 1 行目 (コロンのない From 行) が読み取られます。指定しない場合、エラーメッセージ が生成されます。

オプション -a、-f、-j、-m、-t、-s は、コマンド行ではなく、.forward ファイ ル中で使用する構成オプションです。たとえば、1 分おきに送信者に再返信を繰り返 すように設定する場合は、次のようにします。

\*username*, "|/usr/bin/vacation -t1m *username*"

- -a *alias alias* に、vacation を実行しているユーザーの有効な別名を指定 します。これで、別名宛のメールにも、自動返信が行われます。
- -f *file* データベースファイルのベース名として、.vacation の代わりに *file* を使用します。
- -j vacation を実行しているユーザーの名前が、受信したメールの To: 行または Cc: 行に記述されているかどうかのチェックを行い ません。このオプションを使用すると、メーリングリストなど、 適切でない宛先にメールが返信されてしまうことがあります。ど うしても必要な場合以外は、このオプションを使用しないでくだ さい。
- -m *file* 返信用メッセージとして、.vacation.msg ファイルの代わりに *file* を使用します。
- -s *sender* 受信したメッセージの From 行に示されている受信者ではなく、 *sender* に返信します。
- -t*N* 同一の送信元に再返信を繰り返す際の返信間隔を変更します。デ フォルト値は 1 週間です。*N* の後に、時間の単位を表す文字を指 定します。s は秒、m は分、h は時、d は日、w は週を表します。

使用法

.vacation.msg ファイルにはヘッダーが必要です。また、このヘッダーには、必ず Subject: 行が含まれていなければなりません (From: 行と To: 行はヘッダーに含め ない)。たとえば、次のように作成します。 ファイル

> **Subject: I am on vacation I am on vacation until July 22. If you have something urgent, please contact Joe Jones (jones@fB0). --John**

.vacation.msg ファイル内の文字列 \$SUBJECT は、メッセージの返信時に、受信し た元のメッセージの表題に置き換えられます。次に、返信メッセージに受信した メッセージの表題を含む例を示します。

**Subject: I am on vacation I am on vacation until July 22. Your mail regarding "\$SUBJECT" will be read when I return.**

**1252** SunOS リファレンスマニュアル 1 : ユーザーコマンド • 最終更新日 2002 年 2 月 1 日

vacation(1)

```
If you have something urgent, please contact
       Joe Jones (jones@fB0).
           --John
       vacation を使用しているユーザー名やその別名が、受信した元のメッセージの To:
       行または Cc: 行に指定されていない場合、返信メッセージは送信されません。また、
       最初の From 行に文字列 –REQUEST@ が含まれている場合、ヘッダーに
       Precedence: bulk または Precedence: junk という記述が含まれている場合も、
       返信メッセージは送信されません。
       vacation は、postmaster や Mailer-Daemon からのメールにも返信しません。
      ~/.forward
       ~/.vacation.msg
       送信者の一覧が、ユーザーのホームディレクトリの .vacation.pag と
       .vacation.dir に保存されます。これらのファイルは dbm 形式です。したがって、
       テキストエディタでは直接参照できません。
       次の属性については、attributes(5) のマニュアルページを参照してください。
                  属性タイプ あんじゃく こうしょう こうしゃ 属性値
       使用条件 Network in the SUNWcsu
       vi(1), sendmail(1M), dbm(3UCB), getusershell(3C), aliases(4), shells(4),
ファイル
  属性
関連項目
```
attributes(5)

# valdate(1)

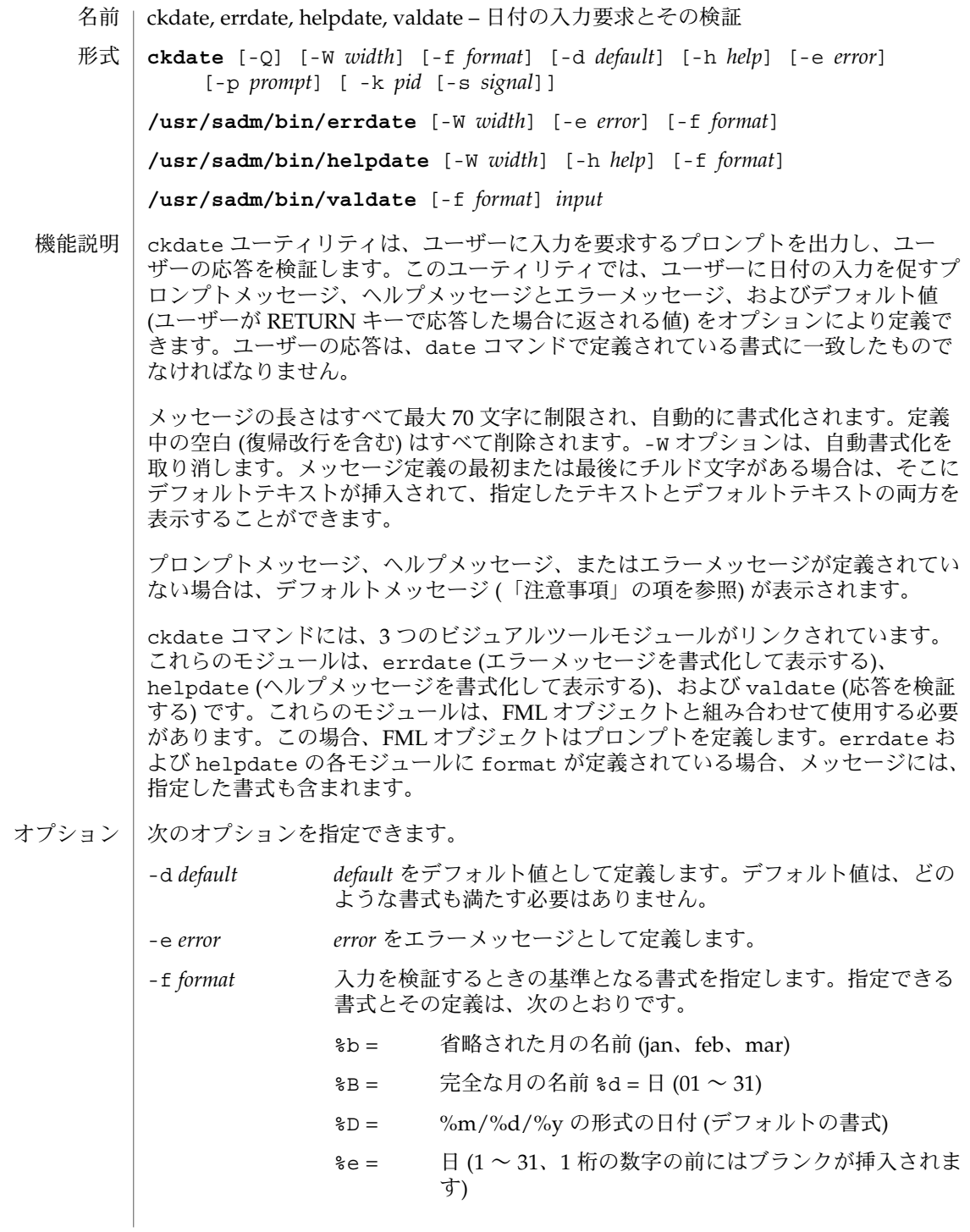

valdate(1)

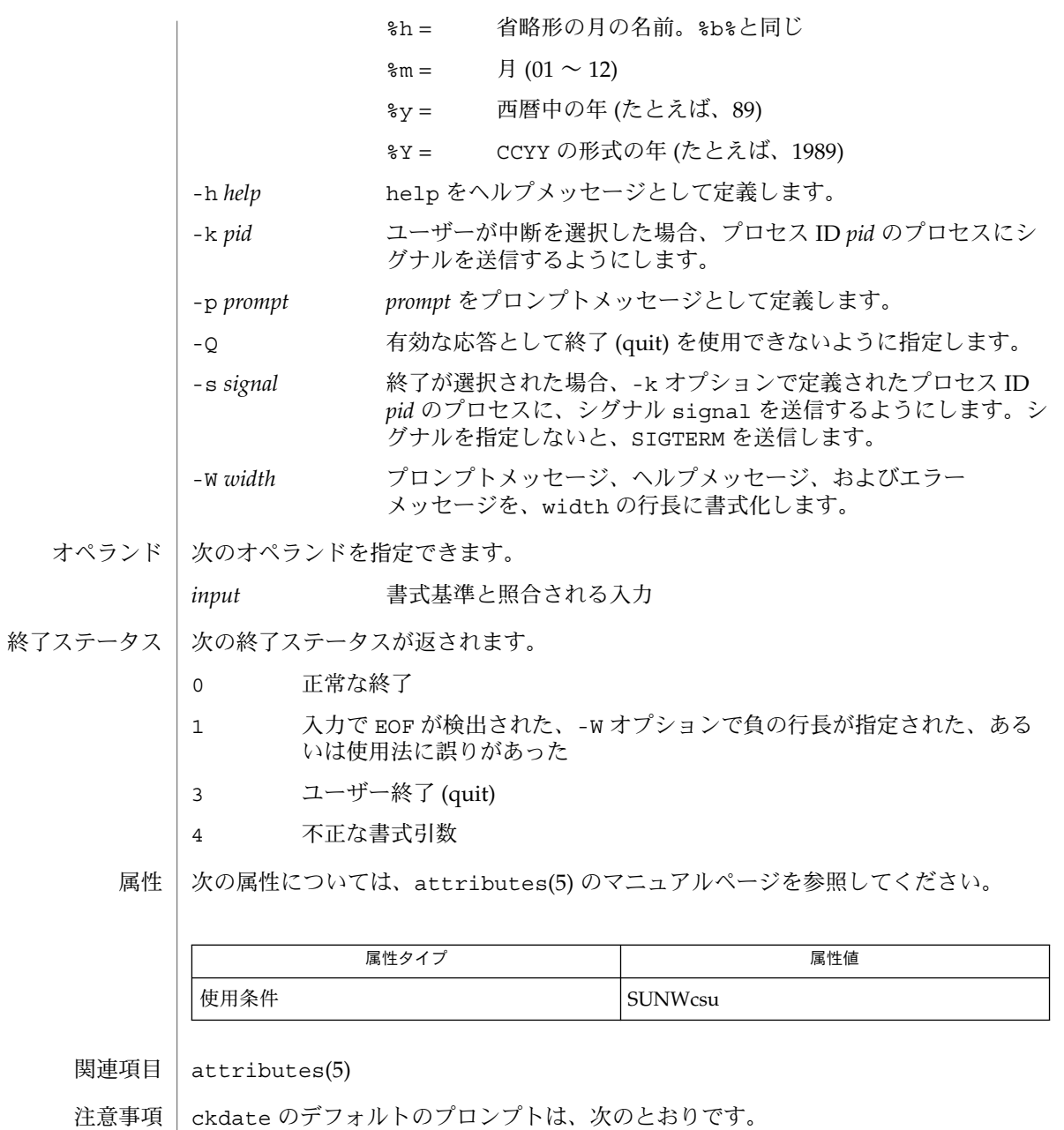

Enter the date [?,q]:

デフォルトのエラーメッセージは、次のとおりです。

ERROR - Please enter a date. Format is <format>.

## valdate(1)

デフォルトのヘルプメッセージは、次のとおりです。

Please enter a date. Format is <format>.

終了 (quit) オプションを選択した場合 (かつ使用できる場合)、リターンコード 3 と共 に q が返されます。valdate モジュールは、出力を生成しません。正常終了した場 合は 0、失敗した場合には 0 以外の値を返します。

- ckgid, errgid, helpgid, valgid グループ ID の入力要求とその検証 名前
- **ckgid** [-Q] [-W *width*] [-m] [-d *default*] [-h *help*] [-e *error*] [-p *prompt*] [ -k *pid* [-s *signal*]] 形式

**/usr/sadm/bin/errgid** [-W *width*] [-e *error*]

**/usr/sadm/bin/helpgid** [-W *width*] [-m] [-h *help*]

**/usr/sadm/bin/valgid** *input*

ckgid は、ユーザーに入力を要求するプロンプトを出力し、ユーザーの応答を検証し ます。このユーティリティでは、ユーザーに既存のグループ ID の入力を促すプロン プトメッセージ、ヘルプメッセージとエラーメッセージ、およびデフォルト値 (ユー ザーがキャリッジリターンで応答した場合に返される値) をオプションにより定義で きます。 機能説明

> メッセージの長さはすべて最大 70 文字に制限され、自動的に書式化されます。定義 中の空白 (復帰改行を含む) はすべて削除されます。-W オプションは、自動書式化を 取り消します。メッセージ定義の最初または最後にチルド文字がある場合は、そこに デフォルトテキストが挿入されて、指定したテキストとデフォルトテキストの両方を 表示することができます。

> プロンプトメッセージ、ヘルプメッセージ、またはエラーメッセージが定義されてい ない場合は、デフォルトメッセージ (「注意事項」の項を参照) が表示されます。

> ckgid コマンドには、3 つのビジュアルツールモジュールがリンクされています。こ れらのモジュールは、errgid (エラーメッセージを書式化して表示する)、helpgid (ヘルプメッセージを書式化して表示する)、および valgid (応答を検証する) です。 これらのモジュールは、FML オブジェクトと組み合わせて使用する必要があります。 この場合、FML オブジェクトはプロンプトを定義します。

### オブション | 次のオブションを指定できます。

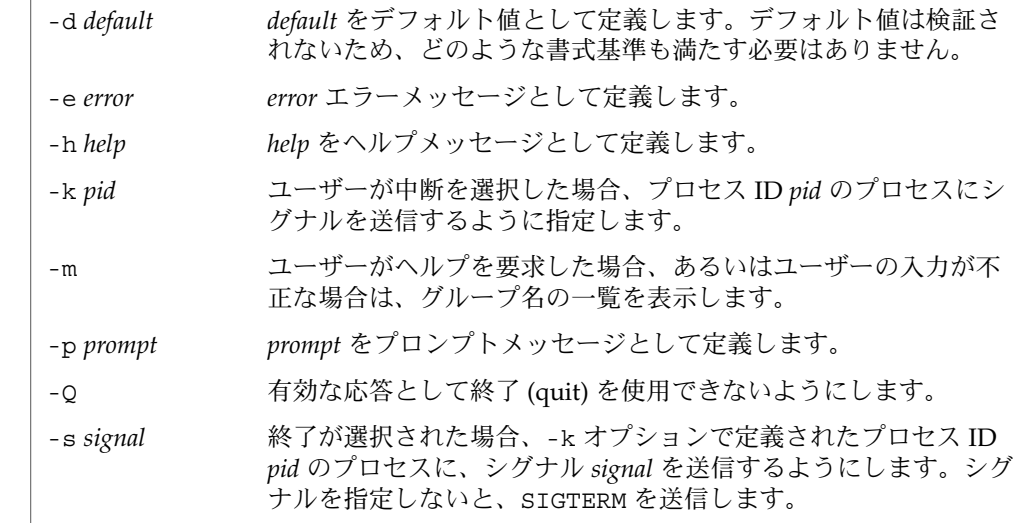

valgid(1)

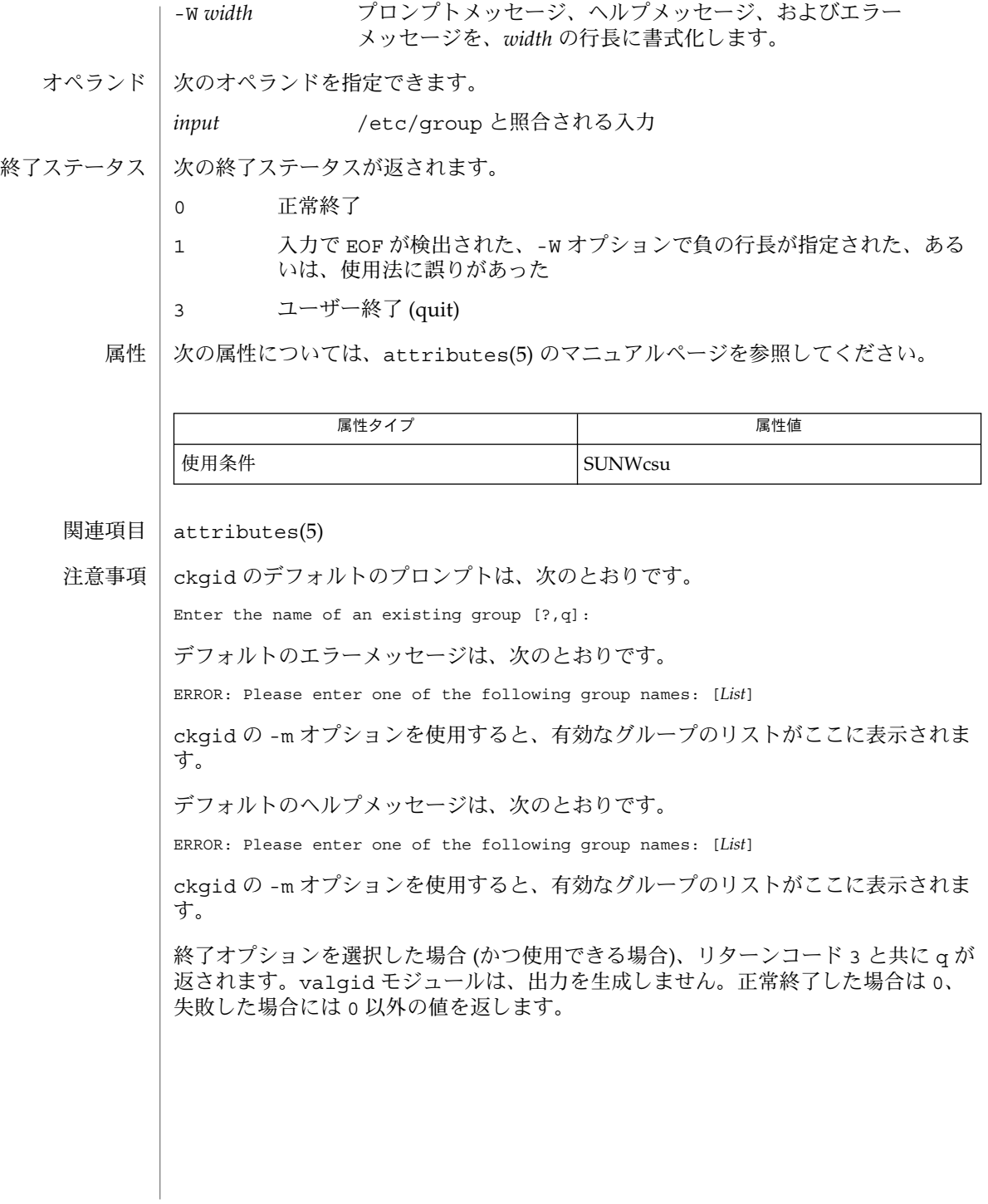

valint(1)

ckint, errint, helpint, valint – 整数値の入力要求とその検証 名前

**ckint** [-Q] [-W *width*] [-b *base*] [-d *default*] [-h *help*] [-e *error*] [-p *prompt*] [ -k *pid* [-s *signal*]] 形式

**/usr/sadm/bin/errint** [-W *width*] [-b *base*] [-e *error*]

**/usr/sadm/bin/helpint** [-W *width*] [-b *base*] [-h *help*]

**/usr/sadm/bin/valint** [-b *base*] *input*

ckint ユーティリティは、ユーザーに入力を要求するプロンプトを出力し、ユーザー の応答を検証します。このユーティリティでは、ユーザーに整数の入力を促すプロン プトメッセージ、ヘルプメッセージとエラーメッセージ、およびデフォルト値 (ユー ザーがキャリッジリターンで応答した場合に返される値) をオプションにより定義で きます。 機能説明

> メッセージの長さはすべて最大 70 文字に制限され、自動的に書式化されます。定義 中の空白(復帰改行を含む) はすべて削除されます。-W オプションは、自動書式化を 取り消します。メッセージ定義の最初または最後にチルド文字がある場合は、そこに デフォルトテキストが挿入されて、指定したテキストとデフォルトテキストの両方を 表示することができます。

> プロンプトメッセージ、ヘルプメッセージ、またはエラーメッセージが定義されてい ない場合は、デフォルトメッセージ (「注意事項」の項を参照) が表示されます。

> ckint コマンドには、3 つのビジュアルツールモジュールがリンクされています。こ れらのモジュールは、errint (エラーメッセージを書式化して表示する)、helpint (ヘルプメッセージを書式化して表示する)、および valint (応答を検証する) です。 これらのモジュールは、FML オブジェクトと組み合わせて使用する必要があります。 この場合、FML オブジェクトはプロンプトを定義します。errint と helpint の各 モジュールに *base* が定義されている場合、メッセージには入力する整数の基数が含ま れます。

次のオプションを指定できます。 オプション

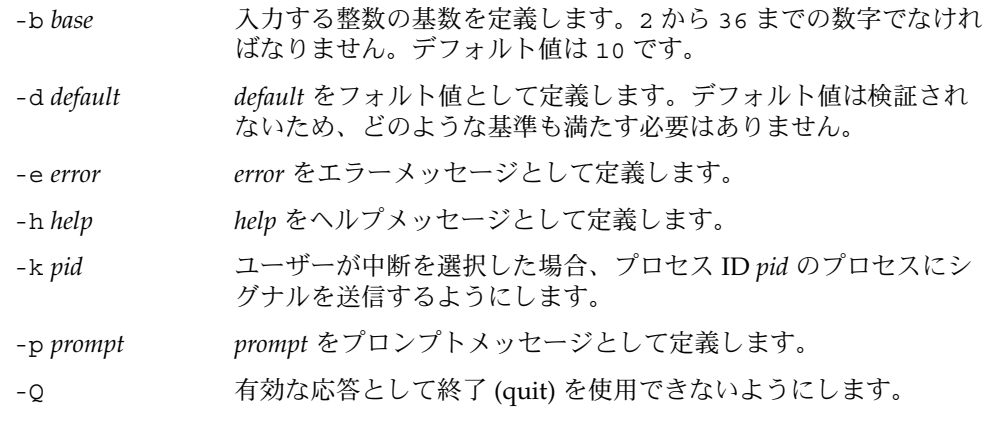

valint(1)

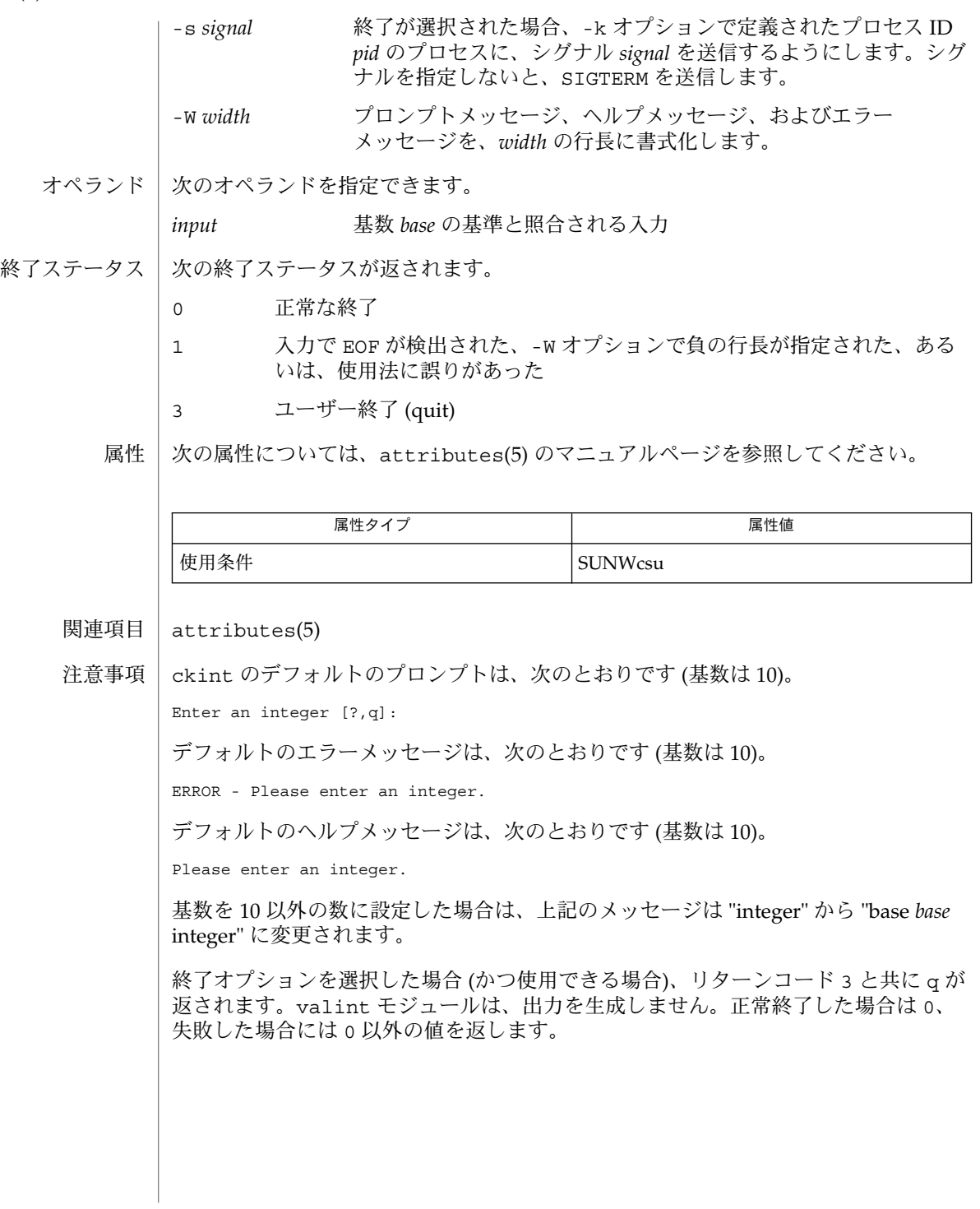
# valpath(1)

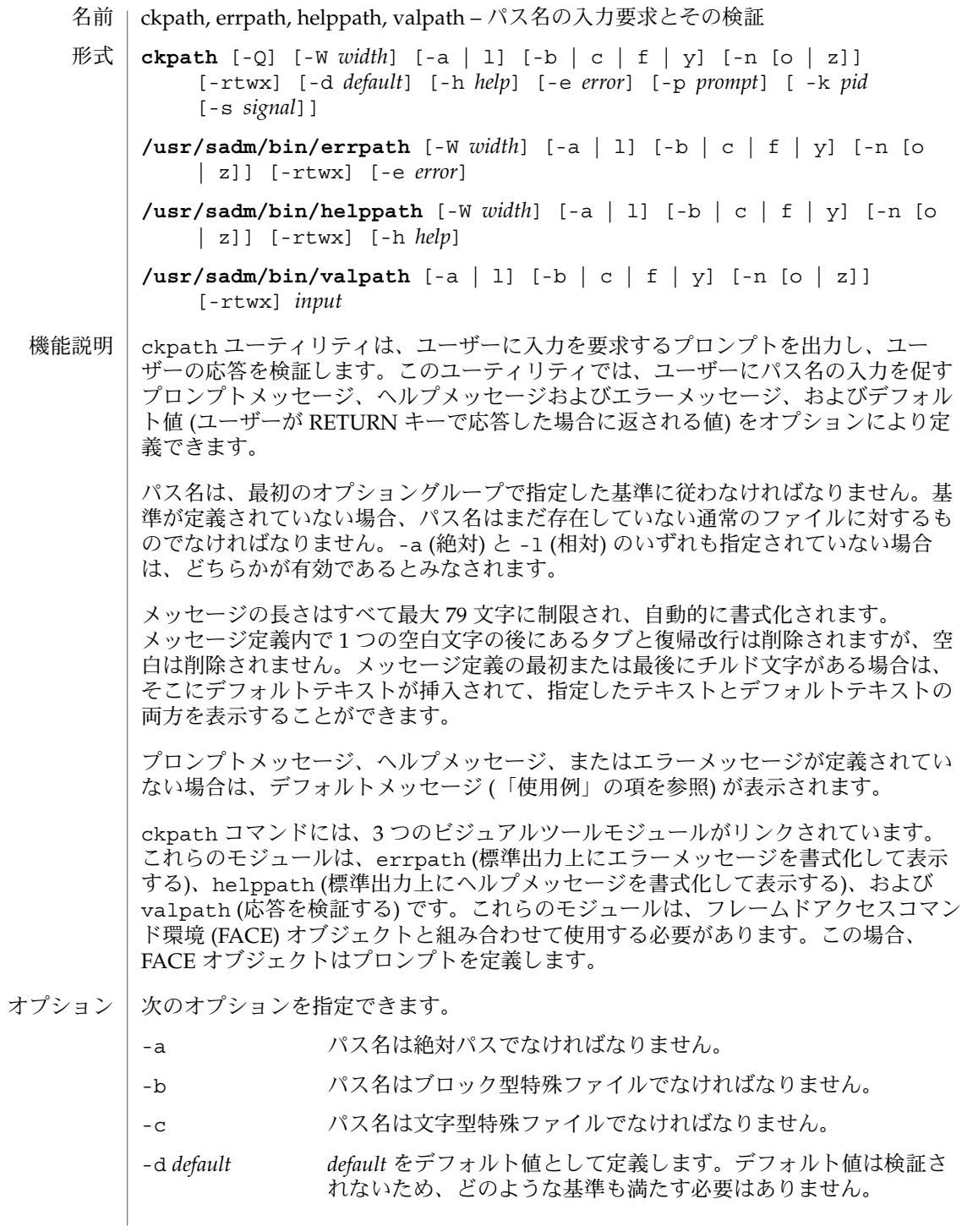

valpath(1)

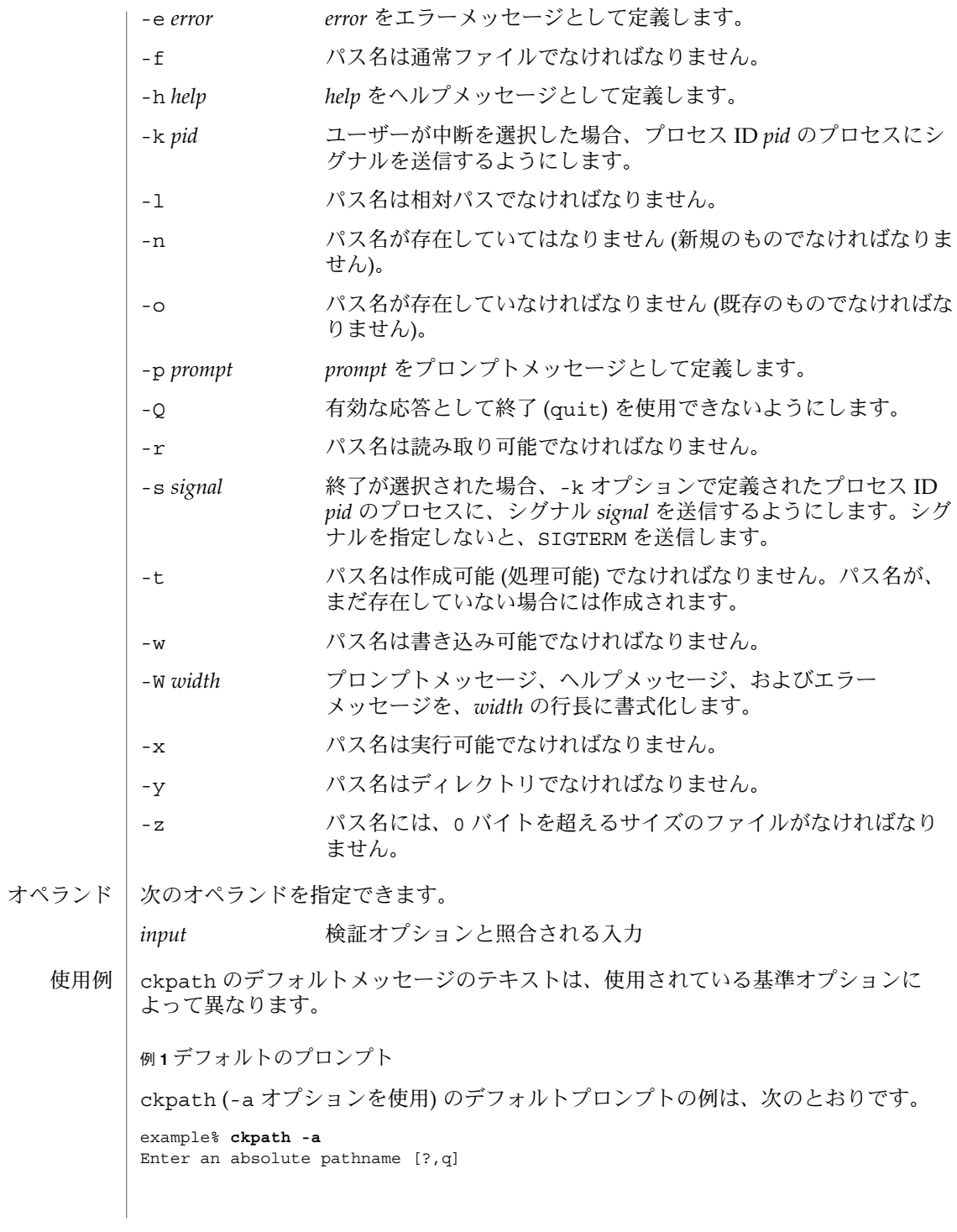

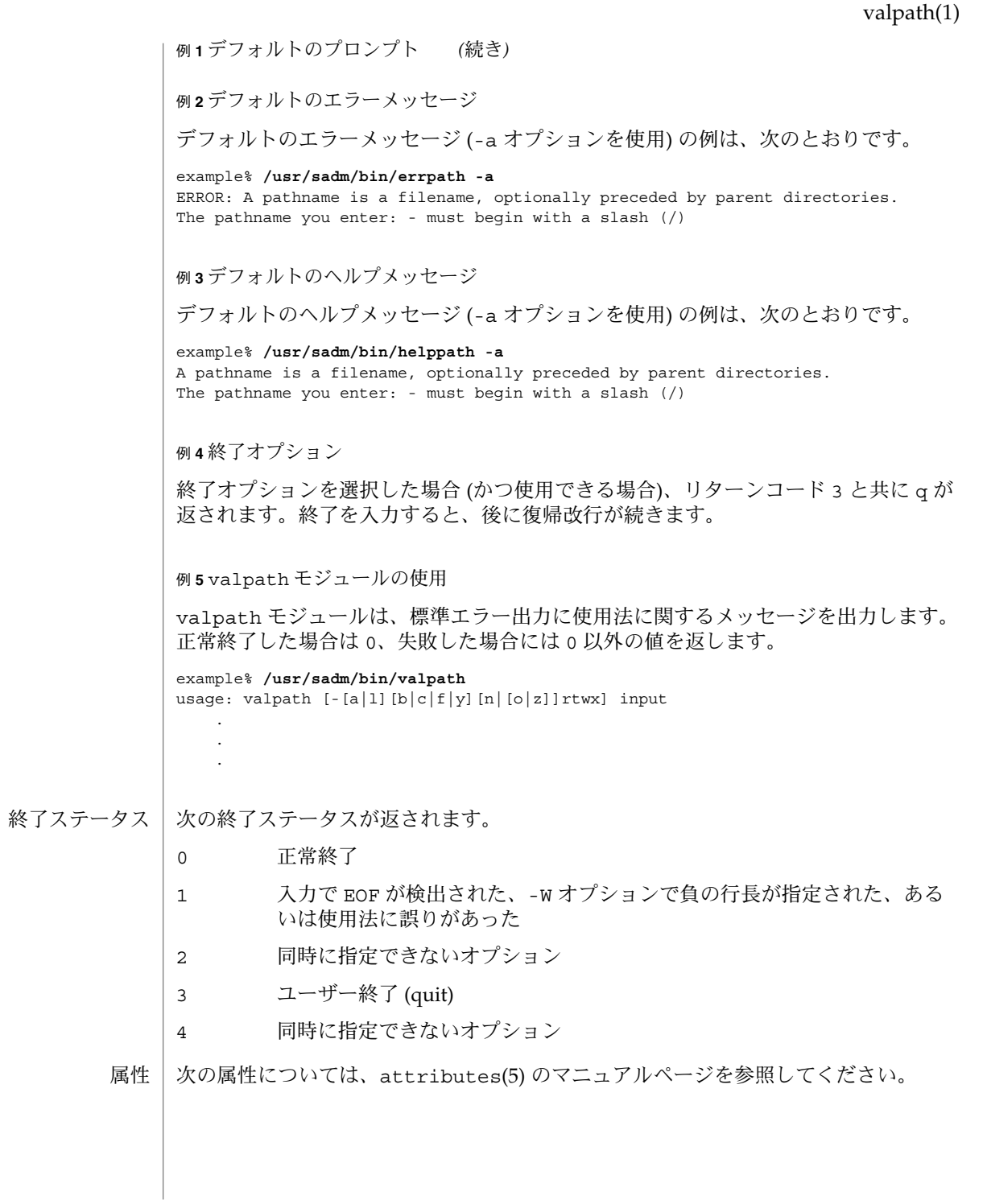

# valpath(1)

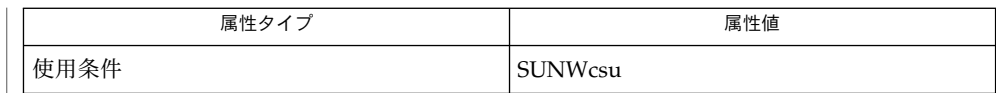

 $\vert$  face(1), signal(3HEAD), attributes(5) 関連項目

**1264** SunOS リファレンスマニュアル 1 : ユーザーコマンド • 最終更新日 2002 年 2 月 1 日

## valrange(1)

ckrange, errange, helprange, valrange – 整数の入力要求とその検証 **ckrange** [-Q] [-W *width*] [-l *lower*] [-u *upper*] [-b *base*] [-d *default*] [-h *help*] [-e *error*] [-p *prompt*] [ -k *pid* [-s *signal*]] **/usr/sadm/bin/errange** [-W *width*] [-e *error*] [-l *lower*] [-u *upper*] [-b *base*] **/usr/sadm/bin/helprange** [-W *width*] [-h *help*] [-l *lower*] [-u *upper*] [-b *base*] **/usr/sadm/bin/valrange** [-l *lower*] [-u *upper*] [-b *base*] *input* ckrange ユーティリティは、ユーザーに指定範囲内の整数の入力を要求して、ユー ザーの応答が有効かどうかを検証します。このユーティリティでは、ユーザーに指定 範囲内の整数の入力を促すプロンプトメッセージ、ヘルプメッセージとエラー メッセージ、およびデフォルト値 (ユーザーが RETURN キーで応答した場合に返され る値) をオプションにより定義します。 また、このコマンドは、有効な入力範囲も定義します。下限または上限のいずれかが 定義されていない場合、範囲は一方の限界だけに制限されます。 メッセージの長さはすべて最大 79 文字に制限され、自動的に書式化されます。 メッセージ定義内で 1 つの空白文字の後にあるタブと復帰改行は削除されますが、空 白は削除されません。メッセージ定義の最初または最後にチルド文字がある場合は、 そこにデフォルトテキストが挿入されて、指定したテキストとデフォルトテキストの 両方を表示することができます。 プロンプトメッセージ、ヘルプメッセージ、またはエラーメッセージが定義されてい ない場合は、デフォルトメッセージ (「使用例」の項を参照) が表示されます。 ckrange コマンドには、3 つのビジュアルツールモジュールがリンクされています。 これらのモジュールは、errrange (標準出力上にエラーメッセージを書式化して表示 する)、helprange (標準出力上にヘルプメッセージを書式化して表示する)、および valrange (応答を検証する) です。これらのモジュールは、フレームドアクセスコマ ンド環境 (FACE) オブジェクトと組み合わせて使用する必要があります。この場合、 FACE オブジェクトはプロンプトを定義します。 注:*input* 引数として負の値を指定すると、valrange 内の getopt で混乱が生じま す。引数の前に - を付けると、getopt は処理を停止します。getopt のパラメータ 処理については、getopt(1) および intro(1) のマニュアルページを参照してくださ い。getopt は、位置指定パラメータを解析して、有効なオプションかどうかを検査 するために使用されます。 次のオプションを指定できます。 -b *base* 入力する整数の基数を定義します。2 から 36 までの数字でなけれ ばなりません。デフォルト値は 10 です。基数を変換するには 名前 形式 機能説明 オプション

れます。

SunOS リファレンスマニュアル 1 : ユーザーコマンド **1265**

strtol(3C) を使用します。出力は常に、基数を 10 として実行さ

valrange(1)

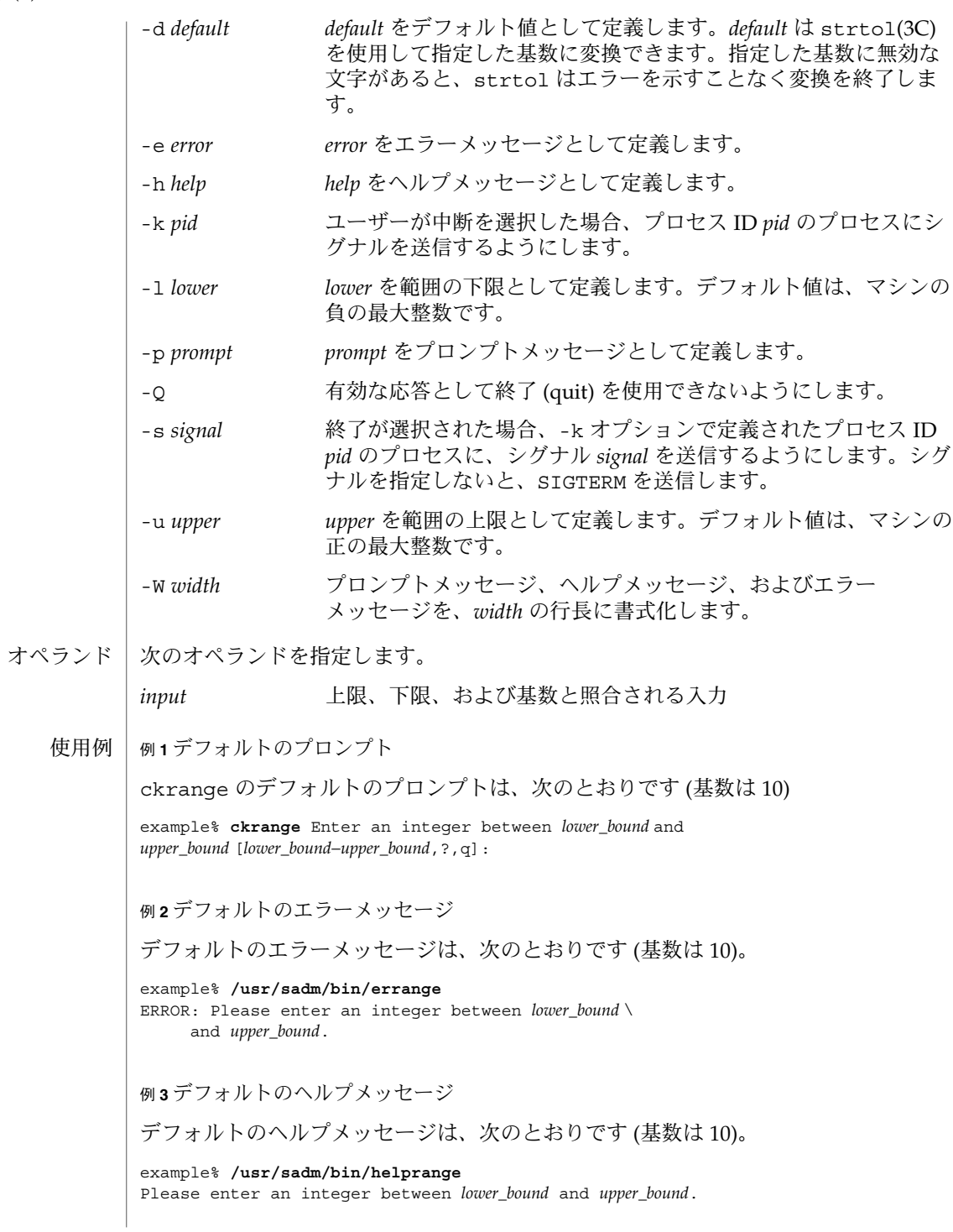

**1266** SunOS リファレンスマニュアル 1 : ユーザーコマンド • 最終更新日 2002 年 9 月 25 日

valrange(1)

例 **3** デフォルトのヘルプメッセージ *(*続き*)*

例 **4** 基数を 10 以外の数に変更した場合のメッセージ

基数を 10 以外の数に設定した場合、メッセージは "integer" から "base *base* integer" に 変更されます。次に例を示します。

example% **/usr/sadm/bin/helprange -b 36**

例 **5** 終了 (quit) オプションの使用

終了オプションを選択した場合 (かつ使用できる場合)、リターンコード 3 と共に q が 返されます。終了を入力すると、後に復帰改行が続きます。

例 **6** valrange モジュールの使用

valrange モジュールは、標準エラー出力に使用法に関するメッセージを作成しま す。正常終了したな場合は 0、失敗した場合には 0 以外の値を返します。

example% **/usr/sadm/bin/valrange** usage: valrange [-l lower] [-u upper] [-b base] input

- 次の終了ステータスが返されます。 終了ステータス
	- 0 正常終了 1 入力で EOF が検出された、-W オプションで負の行長が指定された、ある いは使用法に誤りがあった
	- 2 使用法に誤りがあった
	- 3 ユーザー終了 (quit)

次の属性については、attributes(5) のマニュアルページを参照してください。 属性

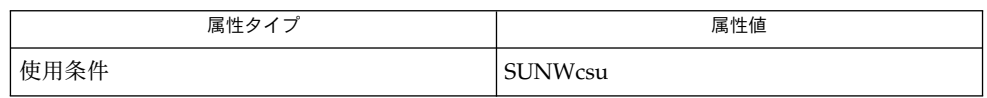

intro(1), face(1), getopt(1), strtol(3C), attributes(5), signal(3HEAD) 関連項目

valstr(1)

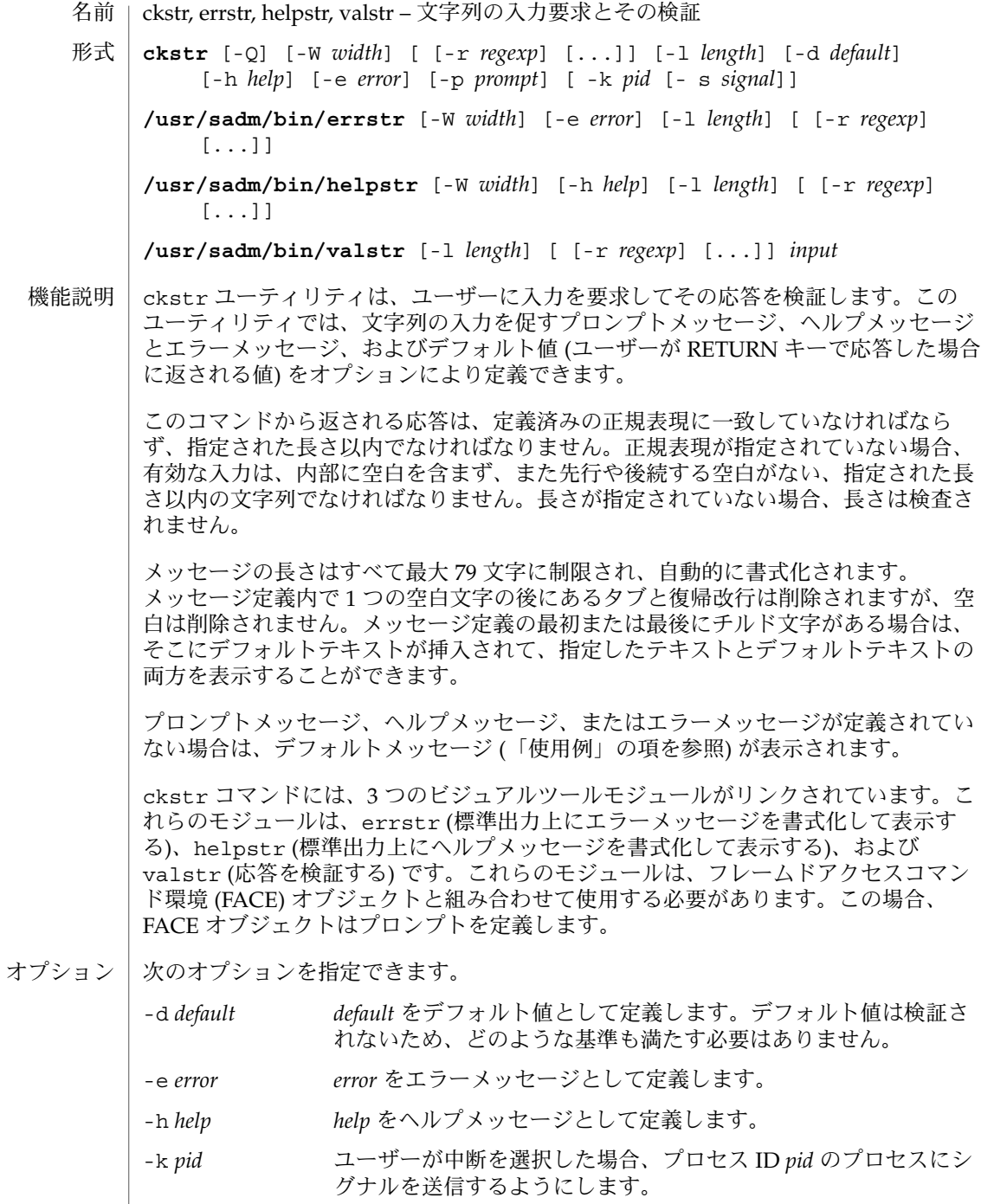

-l *length* 入力の最大長を指定します。

**1268** SunOS リファレンスマニュアル 1 : ユーザーコマンド • 最終更新日 2002 年 9 月 25 日

valstr(1)

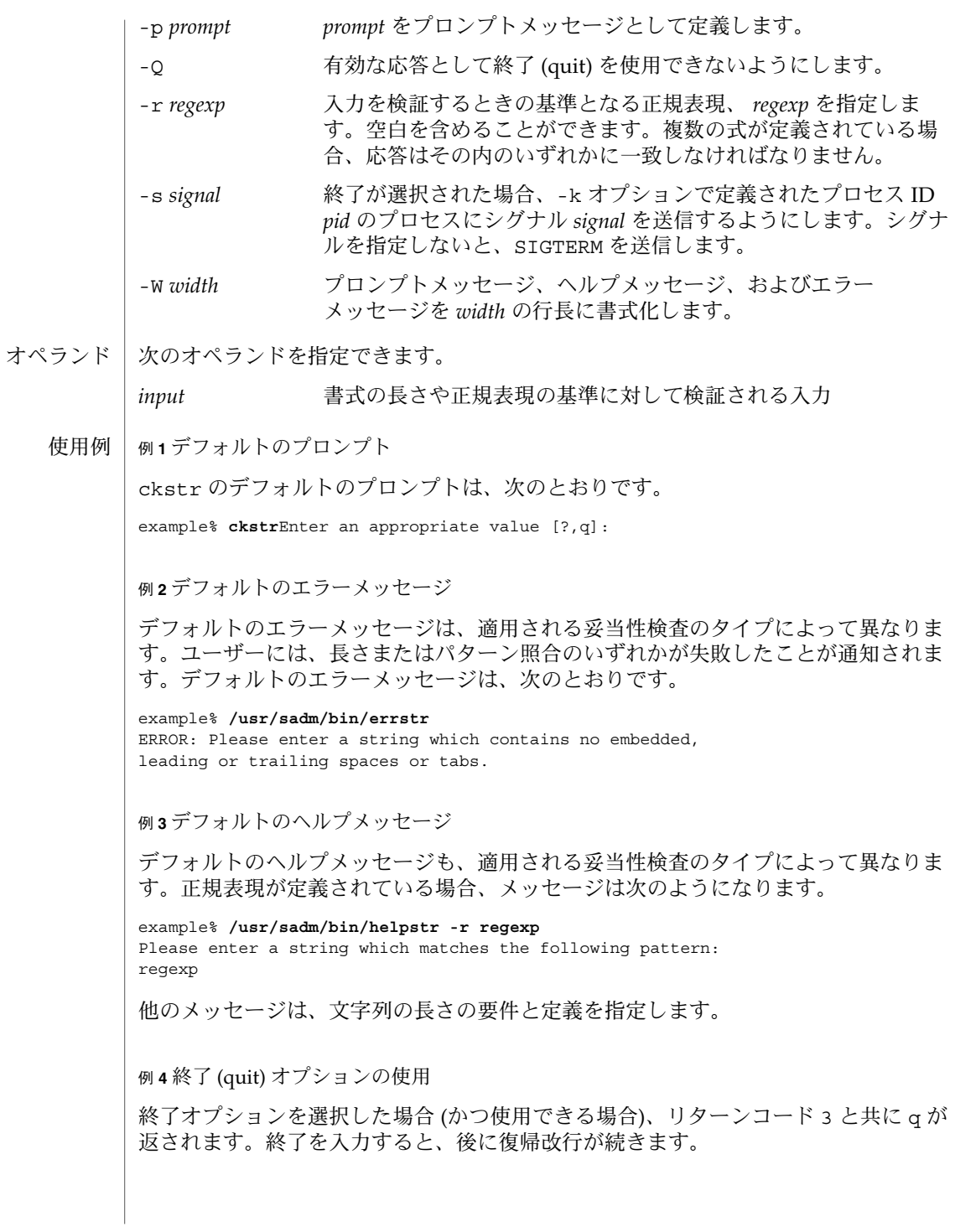

# valstr(1)

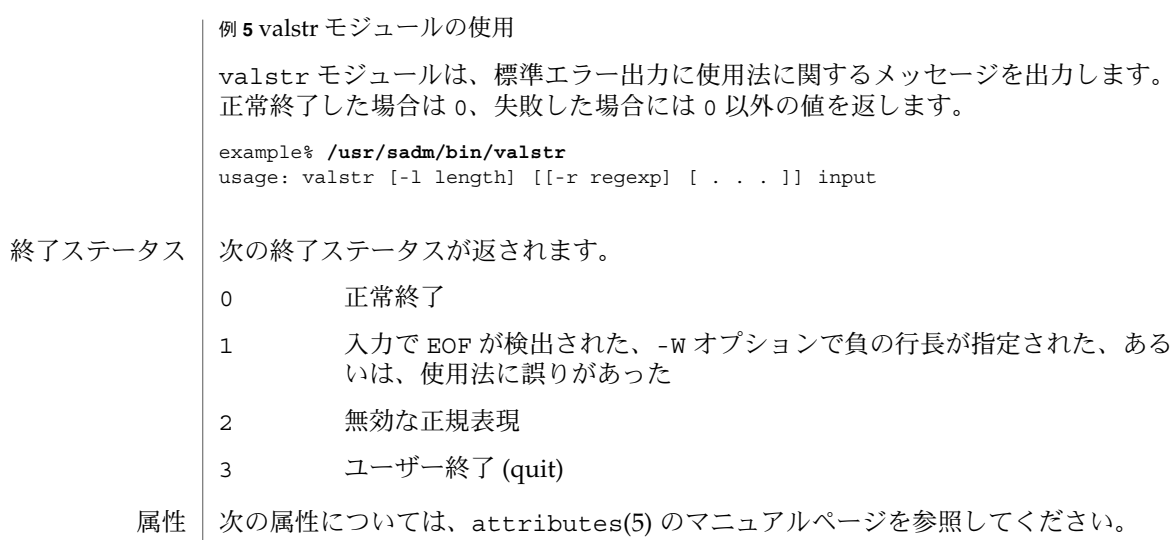

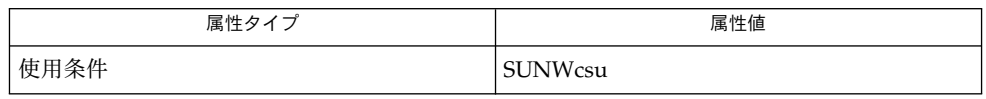

関連項目 | face(1), signal(3HEAD), attributes(5)

valtime(1)

cktime, errtime, helptime, valtime – 時刻の入力要求とその検証 **cktime** [-Q] [-W *width*] [-f *format*] [-d *default*] [-h *help*] [-e *error*] [-p *prompt*] [ -k *pid* [-s *signal*]] **/usr/sadm/bin/errtime** [-W *width*] [-e *error*] [-f *format*] **/usr/sadm/bin/helptime** [-W *width*] [-h *help*] [-f *format*] **/usr/sadm/bin/valtime** [-f *format*] *input* cktime ユーティリティは、ユーザーに入力を要求してその応答を検証します。この 名前 形式 機能説明

ユーティリティでは、ユーザーに時刻の入力を促すプロンプトメッセージ、ヘルプ メッセージとエラーメッセージ、およびデフォルト値 (ユーザーが RETURN キーで応 答した場合に返される値) をオプションにより定義できます。ユーザー応答は、時刻 について定義されている書式に一致しなければなりません。

> メッセージの長さはすべて最大 70 文字に制限され、自動的に書式化されます。定義 で使用される空白 (復帰改行を含む) はすべて削除されます。-W オプションは、自動 書式化を取り消します。メッセージ定義の最初または最後にチルド文字がある場合 は、そこにデフォルトテキストが挿入されて、指定したテキストとデフォルトテキス トの両方を表示することができます。

> プロンプトメッセージ、ヘルプメッセージ、またはエラーメッセージが定義されてい ない場合は、デフォルトメッセージ (「注意事項」の項を参照) が表示されます。

> cktime コマンドには、3 つのビジュアルツールモジュールがリンクされています。 これらのモジュールは、errtime (エラーメッセージを書式化して表示する) と helptime (ヘルプメッセージを書式化して表示する) と、valtime (応答を検証する) です。これらのモジュールは、FML オブジェクトと組み合わせて使用する必要があり ます。この場合、FML オブジェクトはプロンプトを定義します。errtime および helptime の各モジュールに format が定義されている場合、メッセージには指定し た書式も含まれます。

次のオプションを指定できます。 オプション

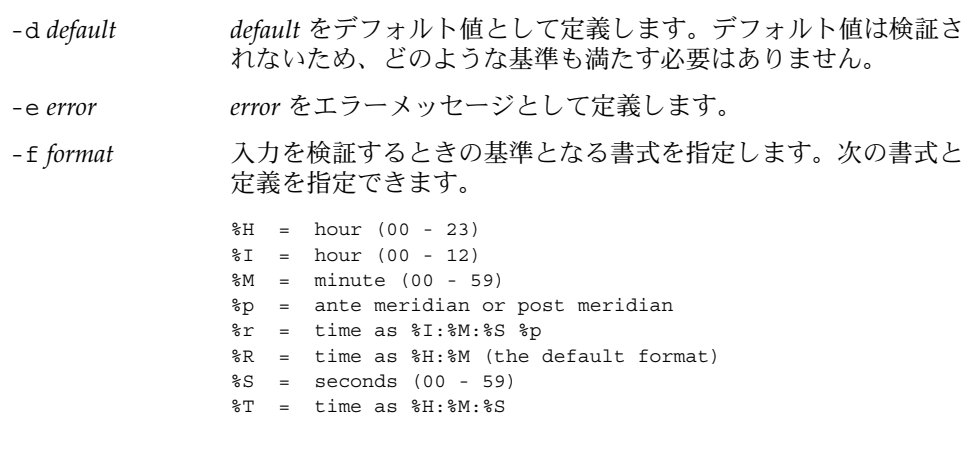

valtime(1)

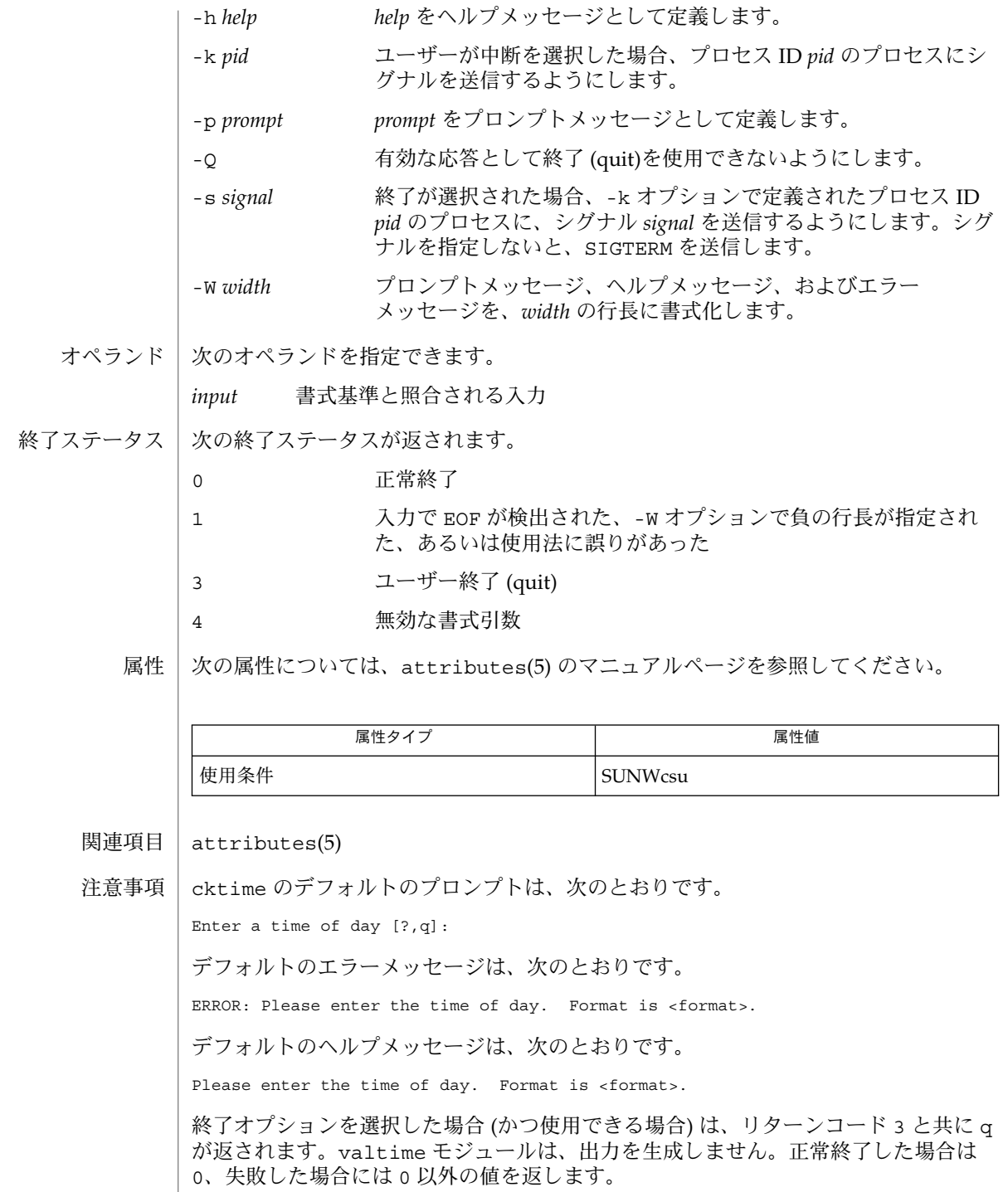

**1272** SunOS リファレンスマニュアル 1 : ユーザーコマンド • 最終更新日 1999年11月17日

## valuid(1)

- ckuid, erruid, helpuid, valuid ユーザー ID の入力要求とその検証 名前
- **ckuid** [-Q] [-W *width*] [-m] [-d *default*] [-h *help*] [-e *error*] [-p *prompt*] [ -k *pid* [-s *signal*]] 形式

**/usr/sadm/bin/erruid** [-W *width*] [-e *error*]

**/usr/sadm/bin/helpuid** [-W *width*] [-m] [-h *help*]

**/usr/sadm/bin/valuid** *input*

ckuid ユーティリティは、ユーザーに入力を要求してその応答を検証します。この ユーティリティでは、ユーザーに既存のユーザー ID の入力を促すプロンプト メッセージ、ヘルプメッセージとエラーメッセージ、およびデフォルト値 (ユーザー が RETURN キーで応答した場合に返される値) をオプションにより定義できます。 機能説明

> メッセージの長さはすべて最大 70 文字に制限され、自動的に書式化されます。定義 で使用される空白 (復帰改行を含む) はすべて削除されます。-W オプションは、自動 書式化を取り消します。メッセージ定義の最初または最後にチルド文字がある場合 は、そこにデフォルトテキストが挿入されて、指定したテキストとデフォルトテキス トの両方を表示することができます。

> プロンプトメッセージ、ヘルプメッセージ、またはエラーメッセージが定義されてい ない場合は、デフォルトメッセージ (「注意事項」の項を参照) が表示されます。

> ckuid コマンドには、3 つのビジュアルツールモジュールがリンクされています。こ れらのモジュールは、erruid (エラーメッセージを書式化して表示する) と helpuid (ヘルプメッセージを書式化して表示する) と、valuid (応答を検証する) です。これ らのモジュールは、FML オブジェクトと組み合わせて使用する必要があります。この 場合、FML オブジェクトはプロンプトを定義します。

#### オブション | 次のオブションを指定できます。

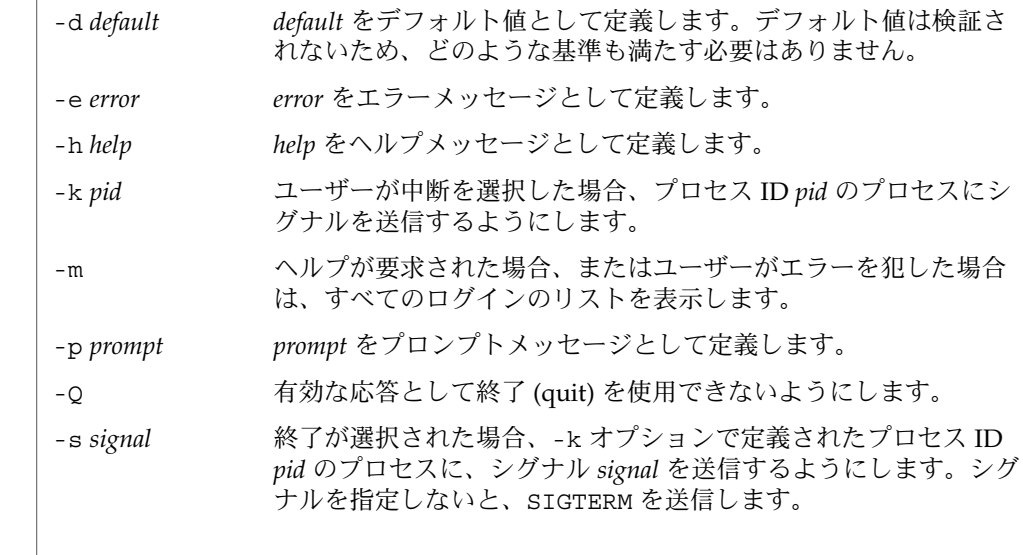

valuid(1)

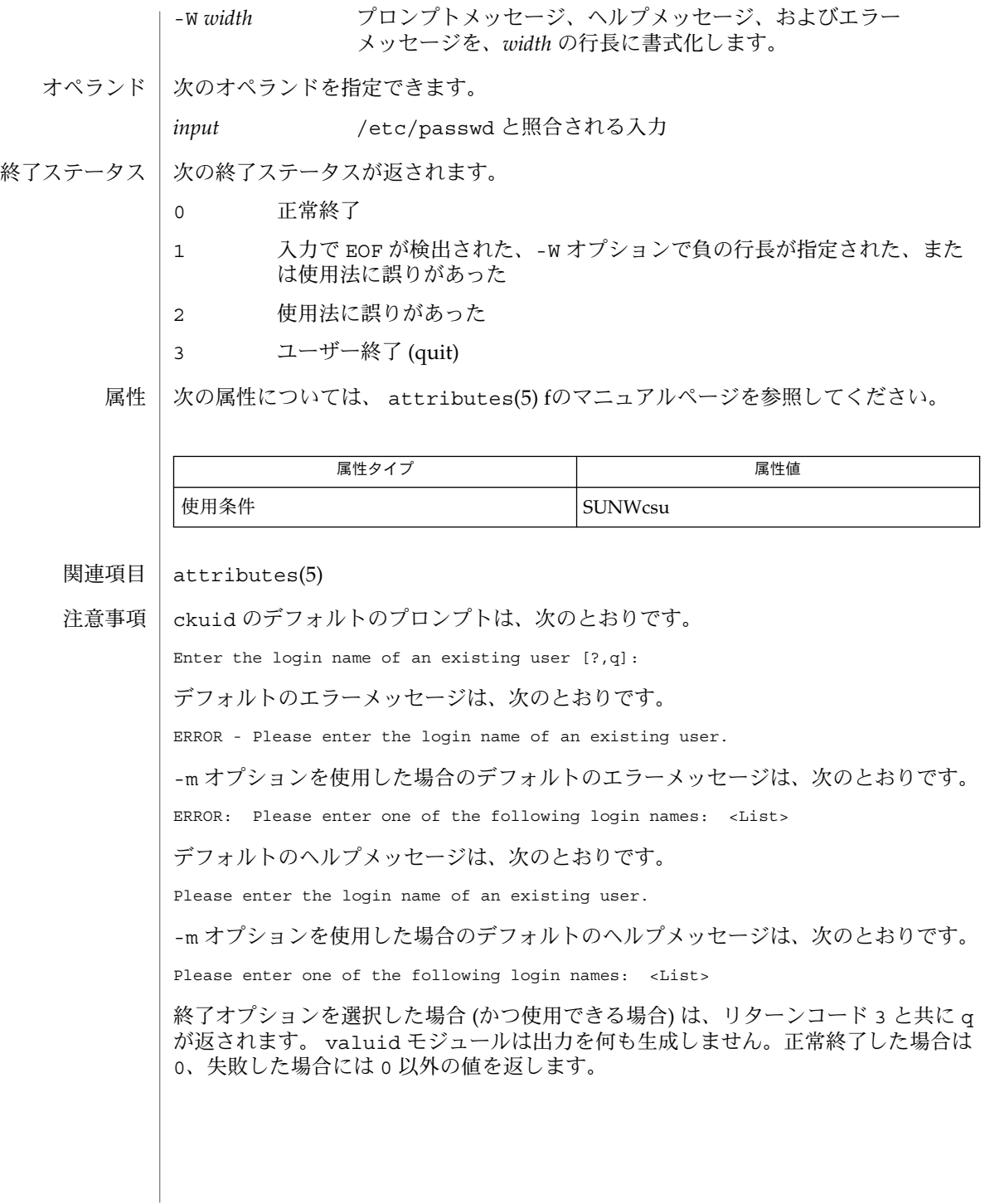

### valyorn(1)

ckyorn, erryorn, helpyorn, valyorn – yes/no の入力要求とその検証 **ckyorn** [-Q] [-W *width*] [-d *default*] [-h *help*] [-e *error*] [-p *prompt*] 名前 形式

[ -k *pid* [-s *signal*]]

**/usr/sadm/bin/erryorn** [-W *width*] [-e *error*]

**/usr/sadm/bin/helpyorn** [-W *width*] [-h *help*]

**/usr/sadm/bin/valyorn** *input*

ckyorn は、ユーザーに入力を要求してその応答を検証します。このユーティリ ティでは、「はい (yes)」または「いいえ (no)」の応答を促すプロンプトメッセージ、 ヘルプメッセージとエラーメッセージ、およびデフォルト値 (ユーザーが RETURN キーで応答した場合に返される値) をオプションにより定義します。 機能説明

> メッセージの長さはすべて最大 70 文字に制限され、自動的に書式化されます。定義 で使用される空白 (復帰改行を含む) はすべて削除されます。-W オプションは、自動 書式化を取り消します。メッセージ定義の最初または最後にチルド文字がある場合 は、そこにデフォルトテキストが挿入されて、指定したテキストとデフォルトテキス トの両方を表示することができます。

> プロンプトメッセージ、ヘルプメッセージ、またはエラーメッセージが定義されてい ない場合は、デフォルトメッセージ (「注意事項」の項を参照) が表示されます。

> ckyorn コマンドには、3 つのビジュアルツールモジュールがリンクされています。 これらのモジュールは、erryorn (エラーメッセージを書式化して表示する) と helpyorn (ヘルプメッセージを書式化して表示する) と、valyorn (応答を検証する) です。これらのモジュールは、FACE オブジェクトと組み合わせて使用する必要があ ります。この場合、FACE オブジェクトはプロンプトを定義します。

### オブション | 次のオブションを指定できます。

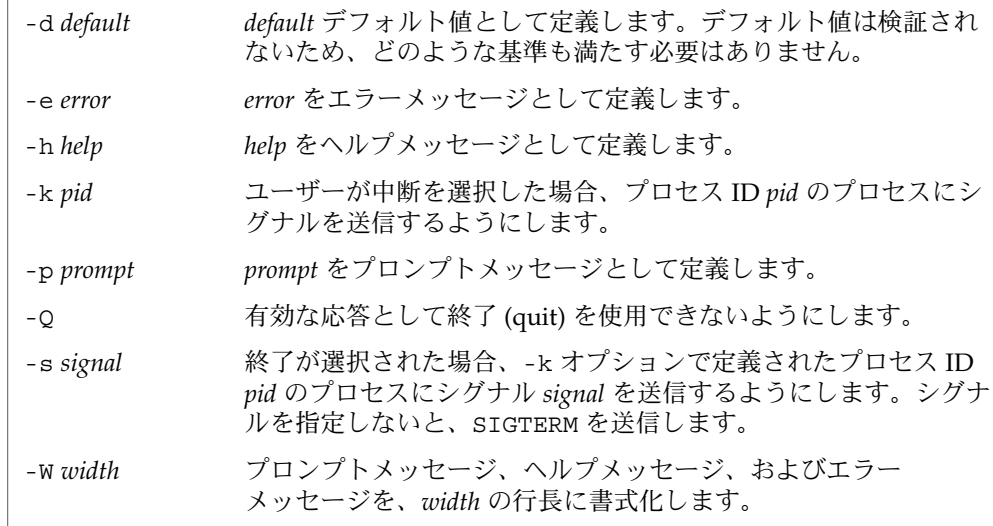

valyorn(1)

オペランド | 次のオペランドを指定できます。

*input* y、yes、または n、no (大文字小文字の任意の組み合わせ) に対し て検証される入力

次の終了ステータスが返されます。 終了ステータス

- 0 正常終了
- 1 入力で EOF が検出された、-W オプションで負の行長が指定された、ある いは使用法に誤りがあった
- 2 使用法に誤りがあった
- 3 ユーザー終了 (quit)

次の属性については、 attributes(5) のマニュアルページを参照してください。 属性

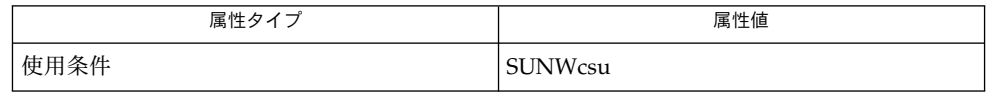

関連項目 | attributes(5)

注意事項 | ckyorn のデフォルトのプロンプトは、次のとおりです。|

Yes or No [y,n,?,q]:

デフォルトのエラーメッセージは、次のとおりです。

ERROR - Please enter yes or no.

デフォルトのヘルプメッセージは、次のとおりです。

To respond in the affirmative, enter y, yes, Y, or YES. To respond in the negative, enter n, no, N, or NO.

終了オプションを選択した場合 (かつ使用できる場合) は、リターンコード 3 と共に q が返されます。valyorn モジュールは、出力を生成しません。正常終了した場合は 0、失敗した場合には 0 以外の値を返します。

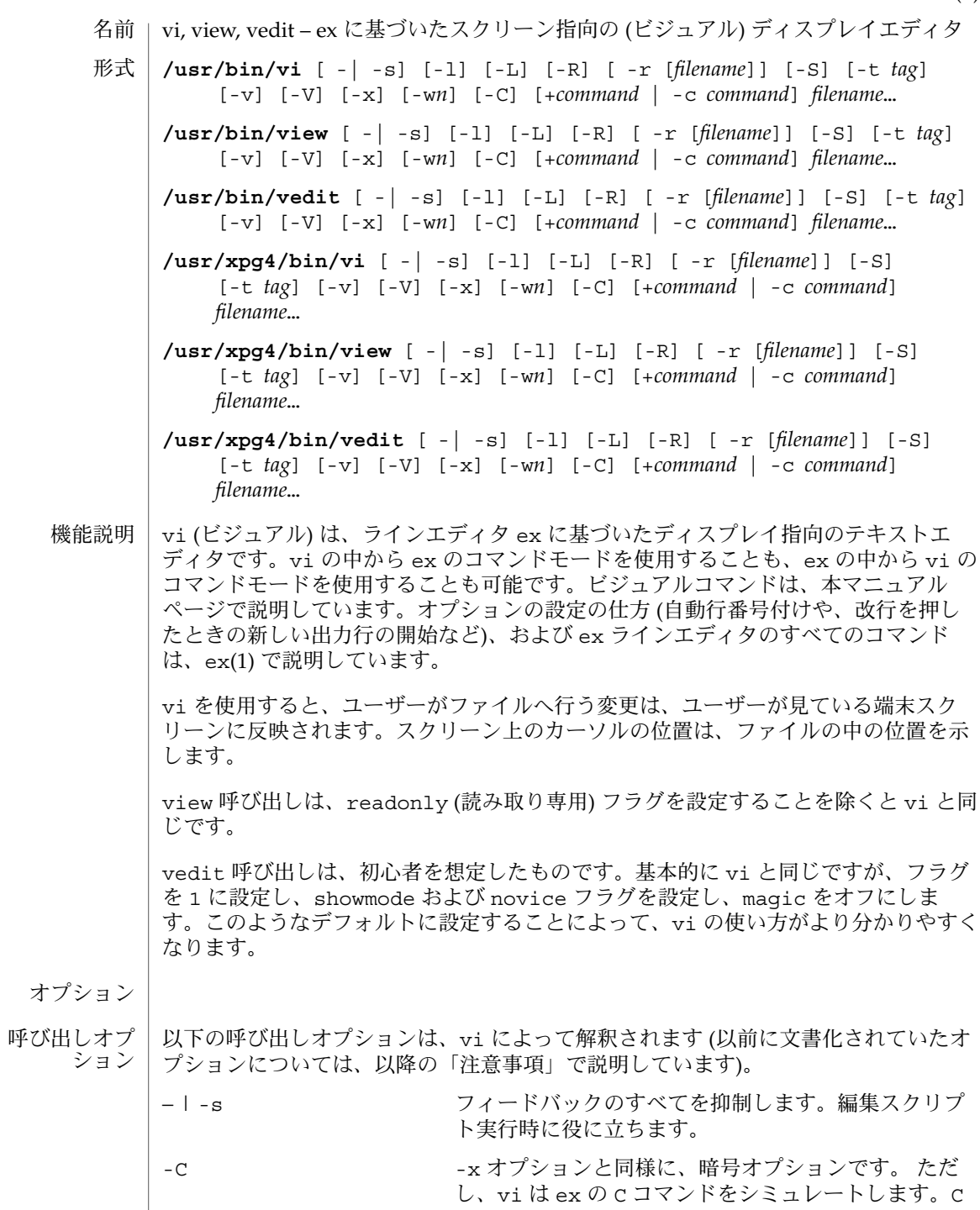

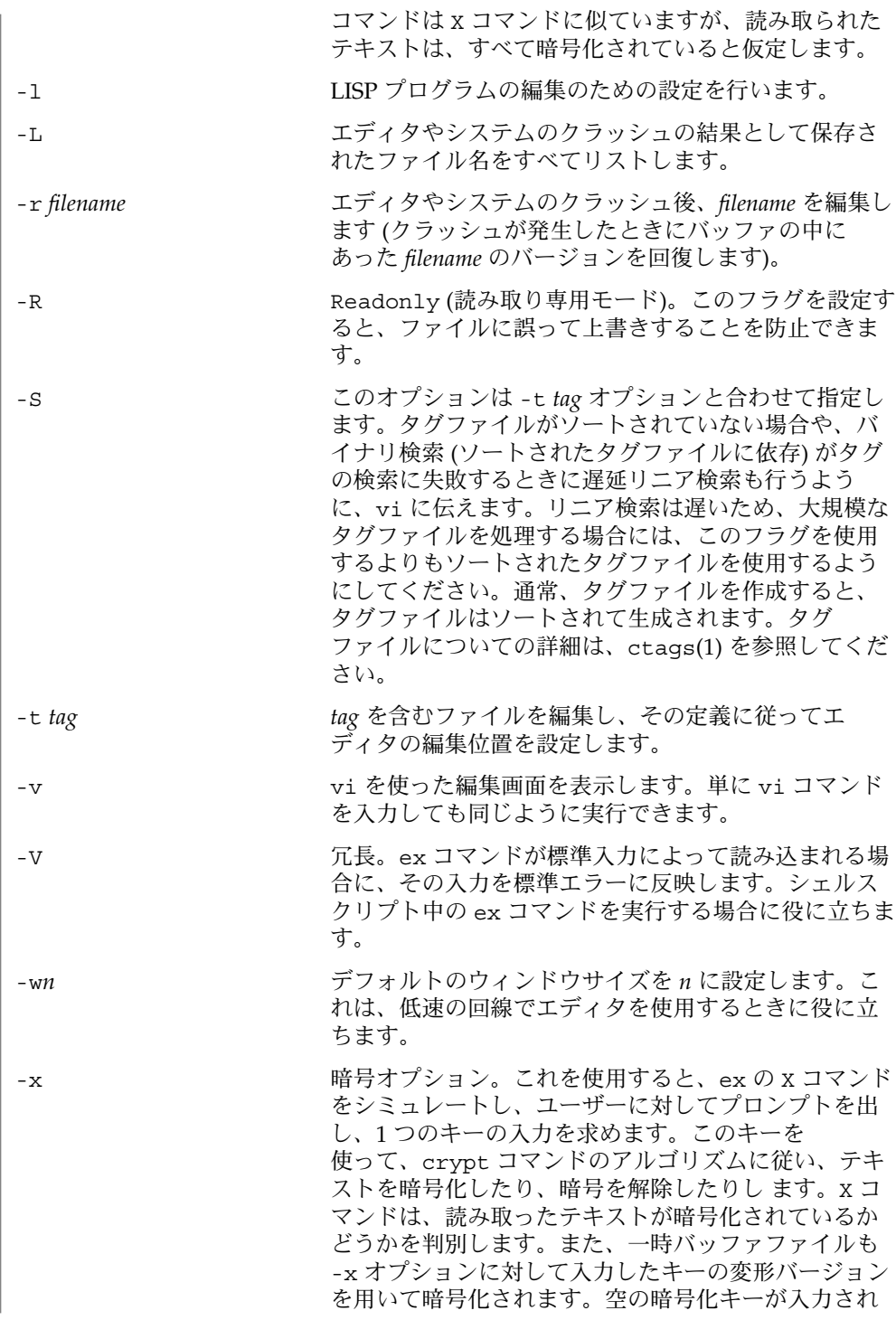

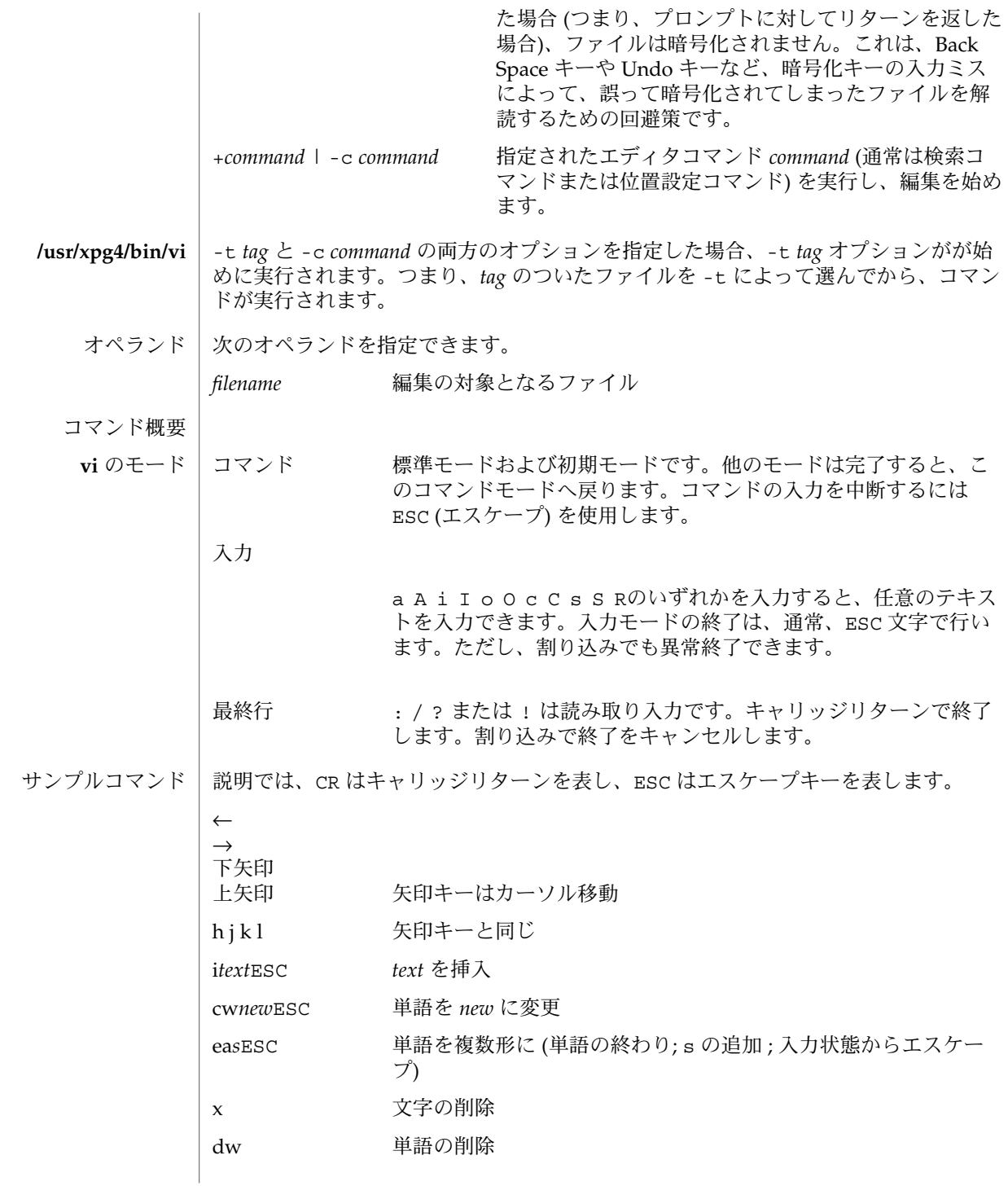

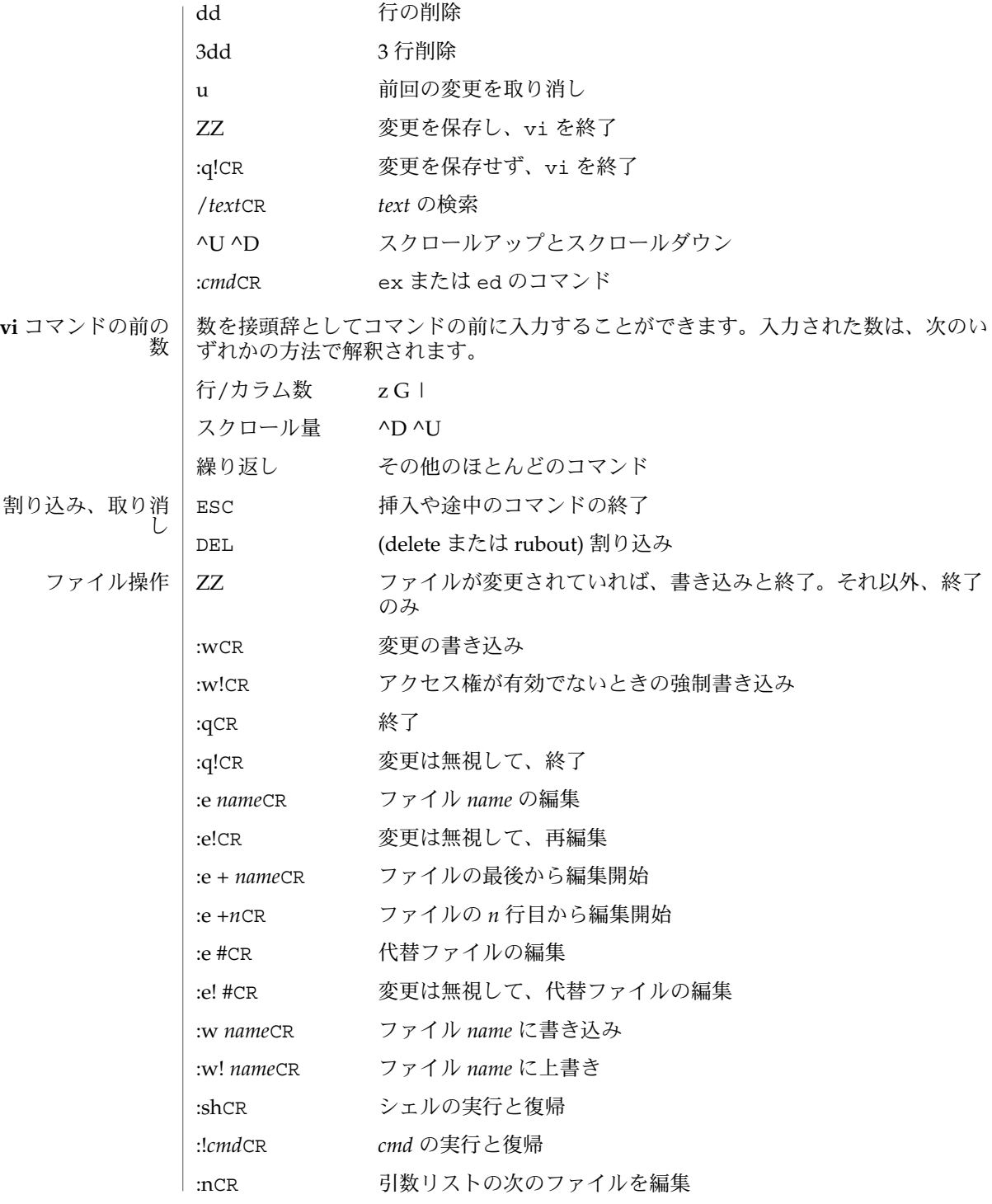

**1280** SunOS リファレンスマニュアル 1 : ユーザーコマンド • 最終更新日 2002 年 9 月 25 日

:n *args*CR 新しい引数リストを指定 ^G 現在のファイルと行の表示 :ta *tag*CR カーソルは *tag* の位置 ex または ed コマンド (*substitute* または *global* など) も入力することができます。こ のときは、前にコロン、後ろにキャッリッジリターンを入力します。 F 画面の先送り ^B 画面の後戻し ^D 半画面スクロールダウン ^U 半画面スクロールアップ  $nG$  <br> **http://defaulter/frack.org/frack.org/frack/frack.org/frack.org/frack/frack/frack.org/frack/frack.org/frack/frack/** /*pat pat* に一致する行 (前方) ?*pat pat* に一致する行 (後方) n 前回の / または ? コマンドの繰り返し N 前回の / または ? コマンドの逆転 /*pat*/+*n n* 回目に *pat* に一致する行 (前方) ?*pat*?−*n n* 回目に *pat* に一致する行 (後方) ]] 次の節または関数 [[ 前の節または関数 ( 文の始まり ) 文の終わり { パラグラフの始まり } パラグラフの終わり % ( に対応する )、または { に対応する } を検索 ^L ウィンドウのクリアと再表示 ^R ウィンドウのクリアと再表示 (^L が → キーのとき) zCR 現在の行をウィンドウの一番上にして画面を再表示 z−CR 現在の行をウィンドウの一番下にして画面を再表示 z.CR 現在の行をウィンドウの真ん中にして画面を再表示 /*pat*/z−CR *pat* に一致する行はウィンドウの一番下 z*n*.CR ウィンドウは *n* 行 ^E 1 行スクロールダウン ファイルの中での 位置決め 画面の調整

SunOS リファレンスマニュアル 1 : ユーザーコマンド **1281**

vedit(1)

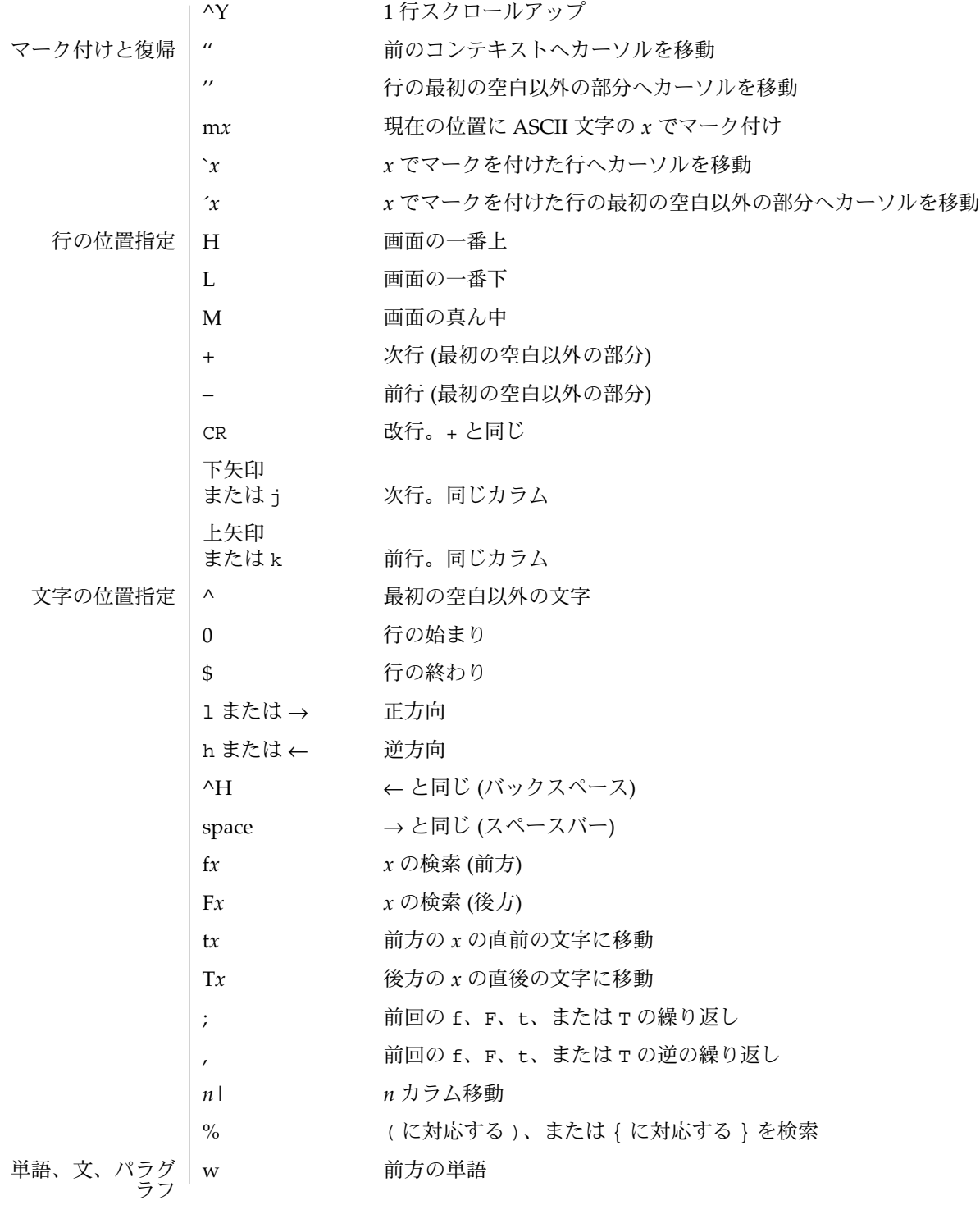

**1282** SunOS リファレンスマニュアル 1 : ユーザーコマンド • 最終更新日 2002 年 9 月 25 日

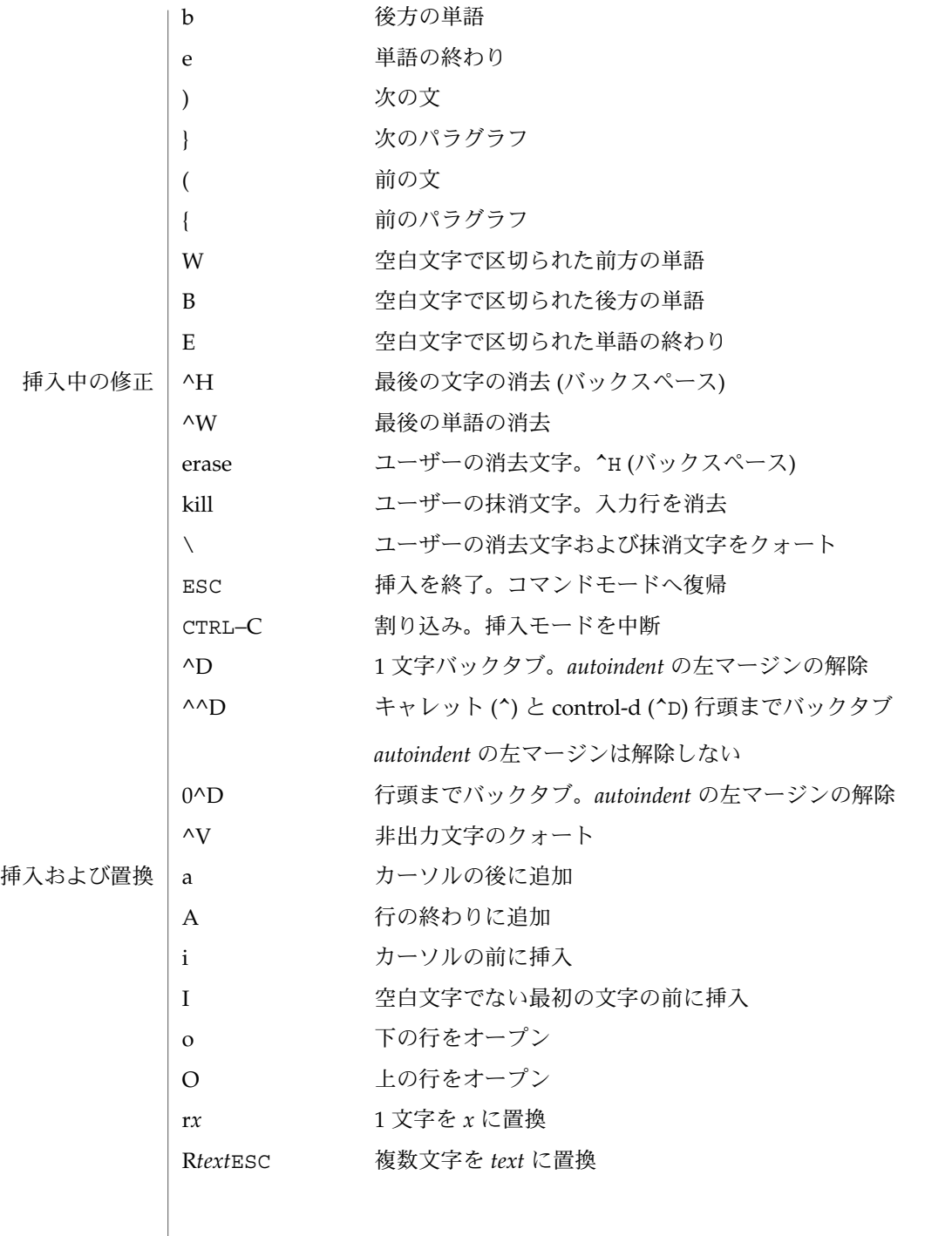

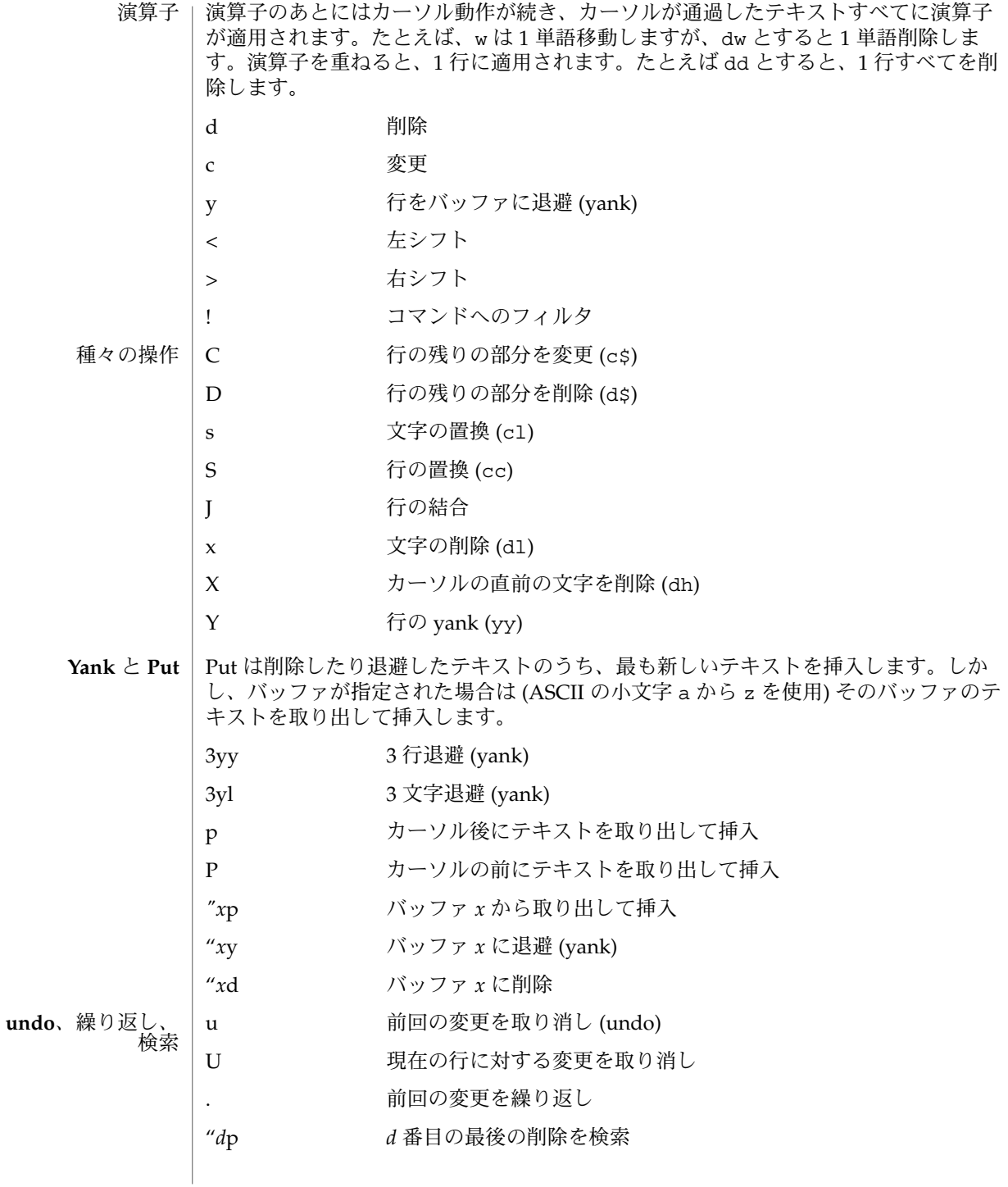

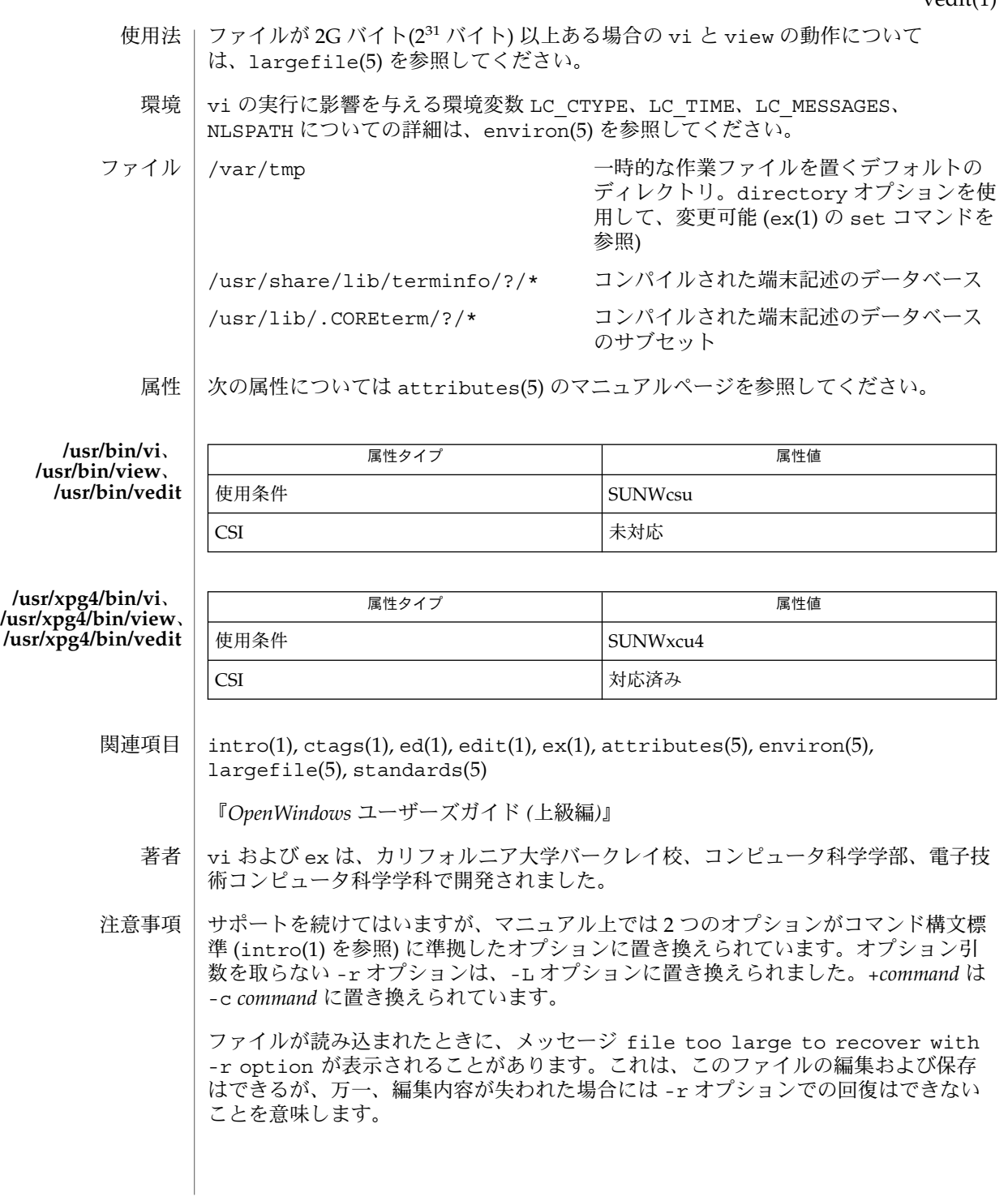

編集環境が構成オプションにデフォルトで設定されています。編集作業を開始すると き、vi は環境変数 EXINIT を読み込もうとします。変数が定義されていればエ ディタは EXINIT の値を使い、定義されていなければ \$HOME/.exrc 中に設定された 値を使います。\$HOME/.exrc がなければ、デフォルト値を使います。

\$HOME 以外の現在のディレクトリにある .exrc のコピーを使う場合は、EXINIT ま たは \$HOME/.exrc 中の *exrc* オプションを設定してください。*exrc* を EXINIT または \$HOME/.exrc 中で設定すれば、EXINIT で設定されているオプションをローカルな .exrc で無効にすることができます。

/usr/share/lib/terminfo/?/\* あるいは /usr/share/lib/terminfo/?/\* の エントリを勝手に変更すると (たとえば、エントリを変えたり移したりする)、エント リが存在し、かつ正しいと想定されている vi などのプログラムに影響を及ぼすこと があります。特に、機能の低い端末のエントリを消去すると、不慮の問題を引き起こ すことがあります。

^T を使用したソフトウェアタブは、 *autoindent* の直後にのみ動作します。

インテリジェント端末上の左右シフトは、削除や挿入などの端末上の文字操作機能を 使用しません。

標準の Solaris で使用される vi は将来、POSIX.2 に適合するものに置き変わる予定で す (standards(5) を参照)。アドレス指定や機能で ex ファミリを使用するスクリプト では /usr/xpg4/bin バージョンのユーティリティを使用してください。

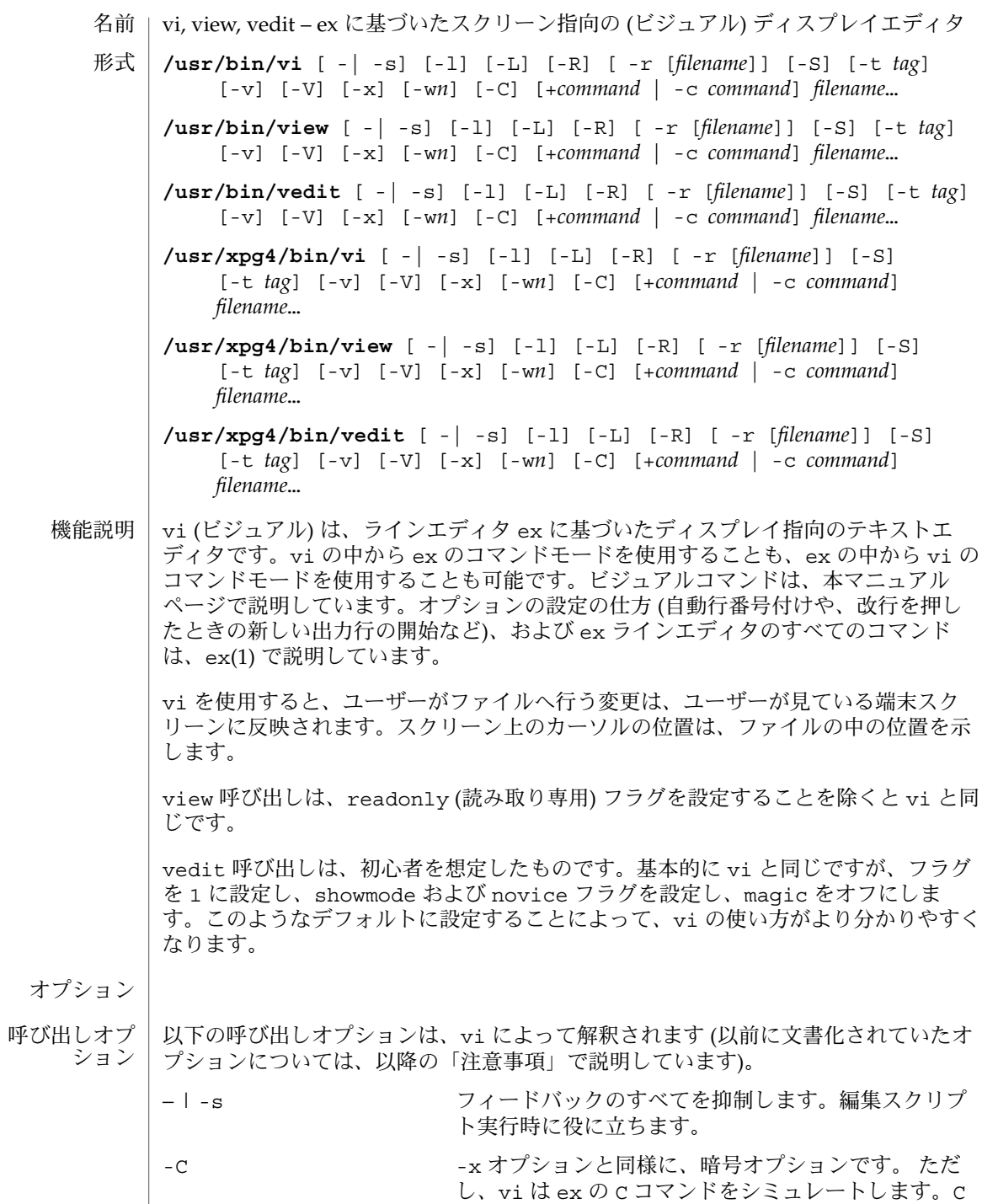

 $vi(1)$ 

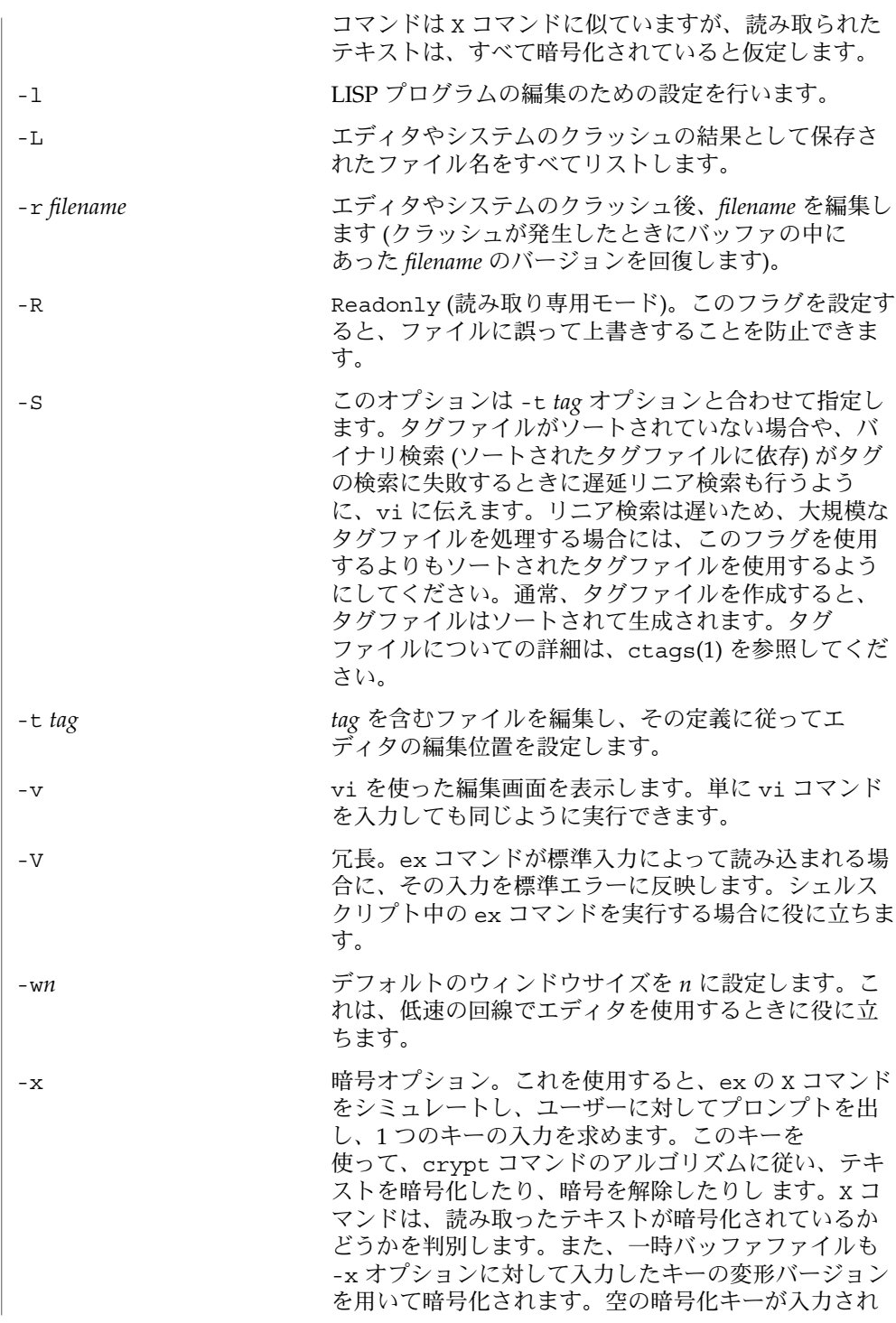

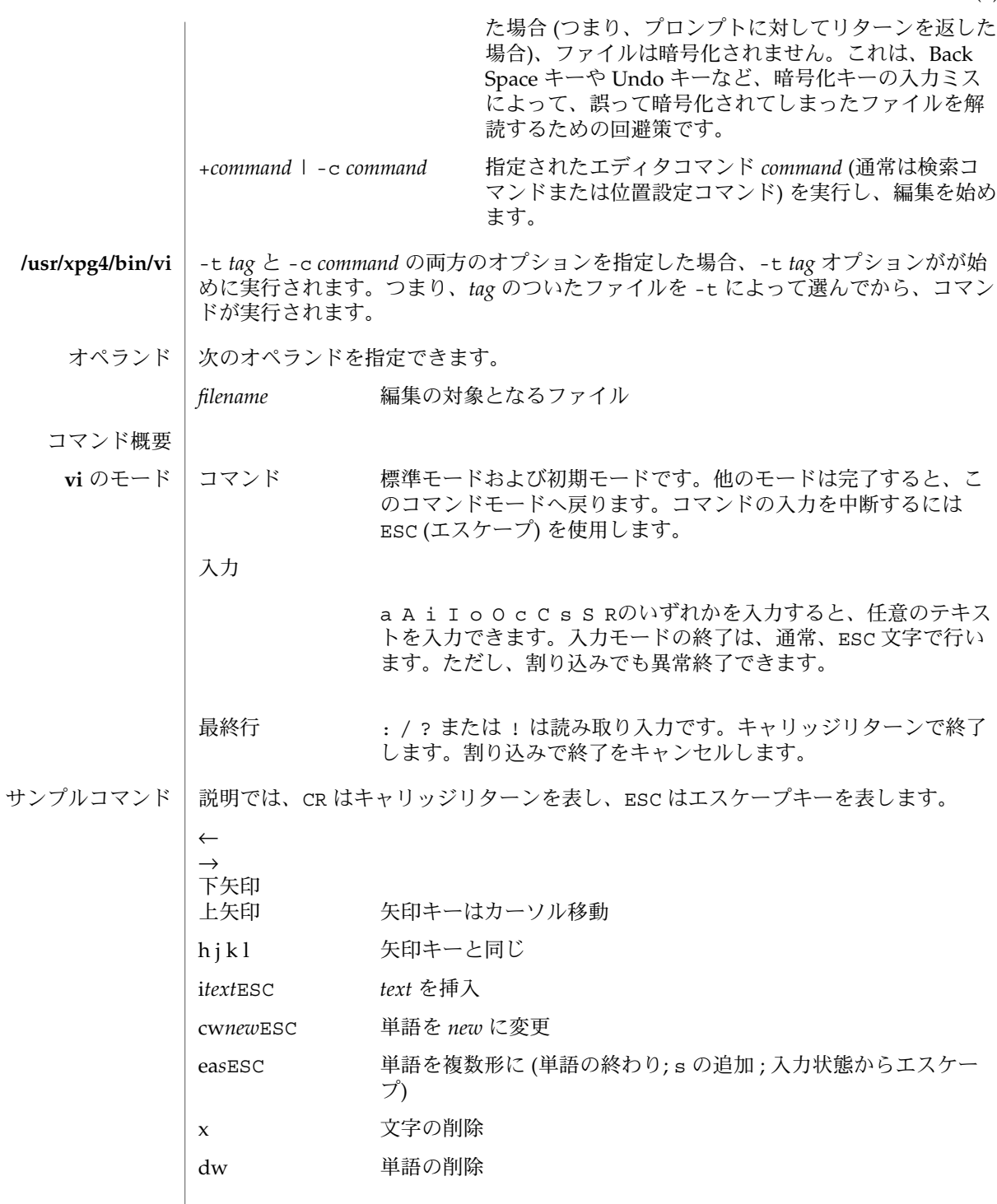

SunOS リファレンスマニュアル 1 : ユーザーコマンド **1289**

 $vi(1)$ 

 $vi(1)$ 

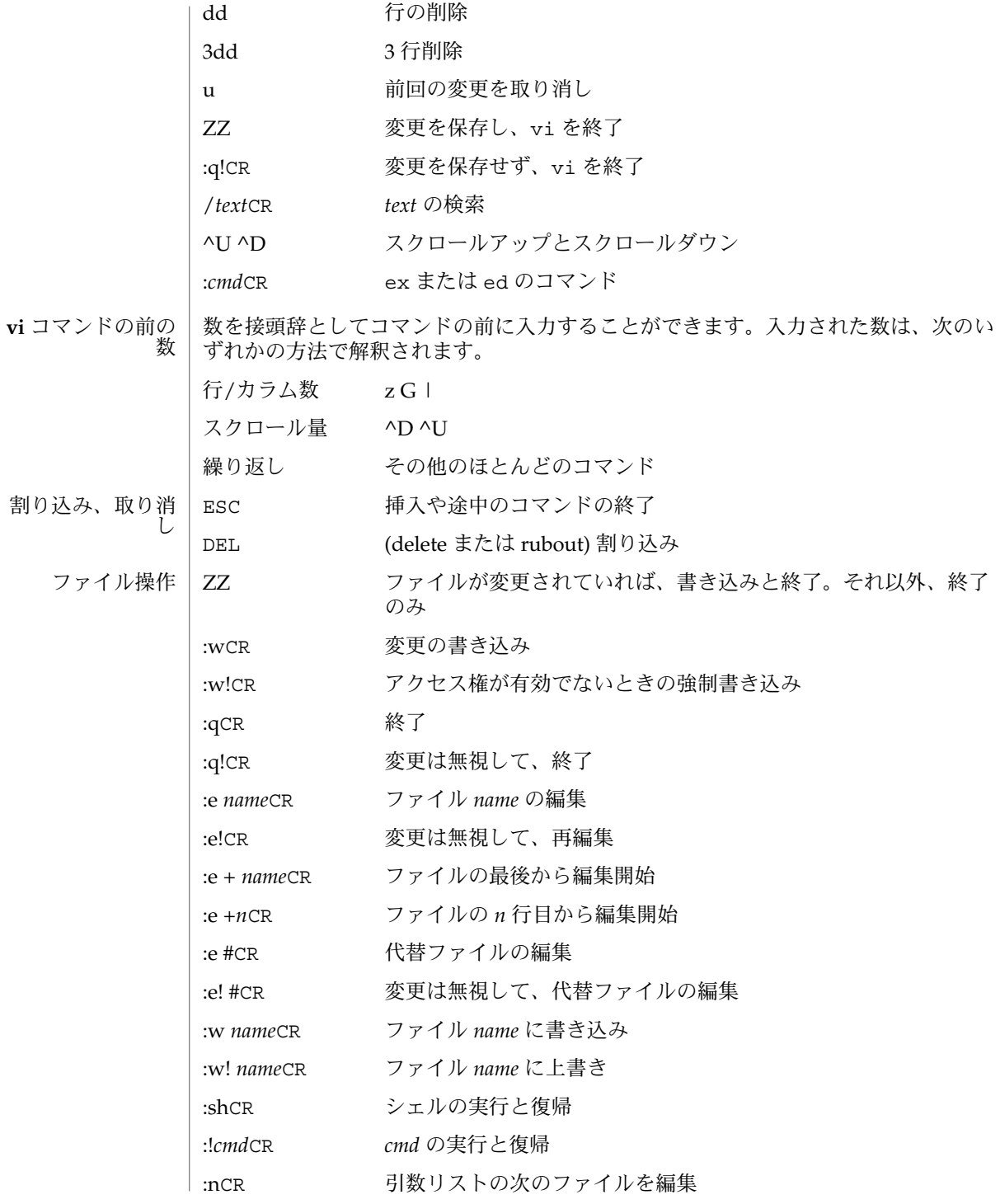

**1290** SunOS リファレンスマニュアル 1 : ユーザーコマンド • 最終更新日 2002 年 9 月 25 日

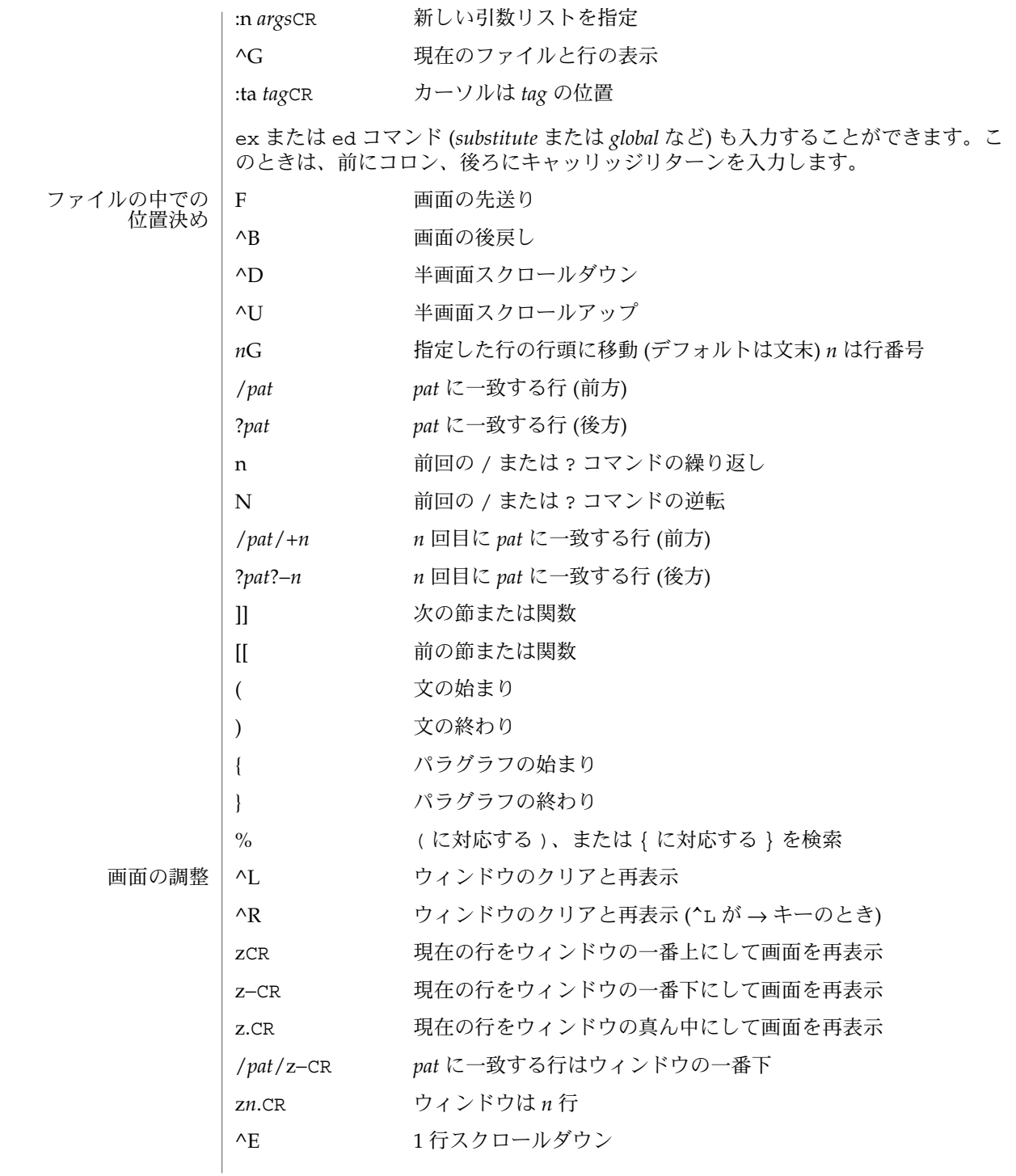

SunOS リファレンスマニュアル 1 : ユーザーコマンド **1291**

 $vi(1)$ 

 $vi(1)$ 

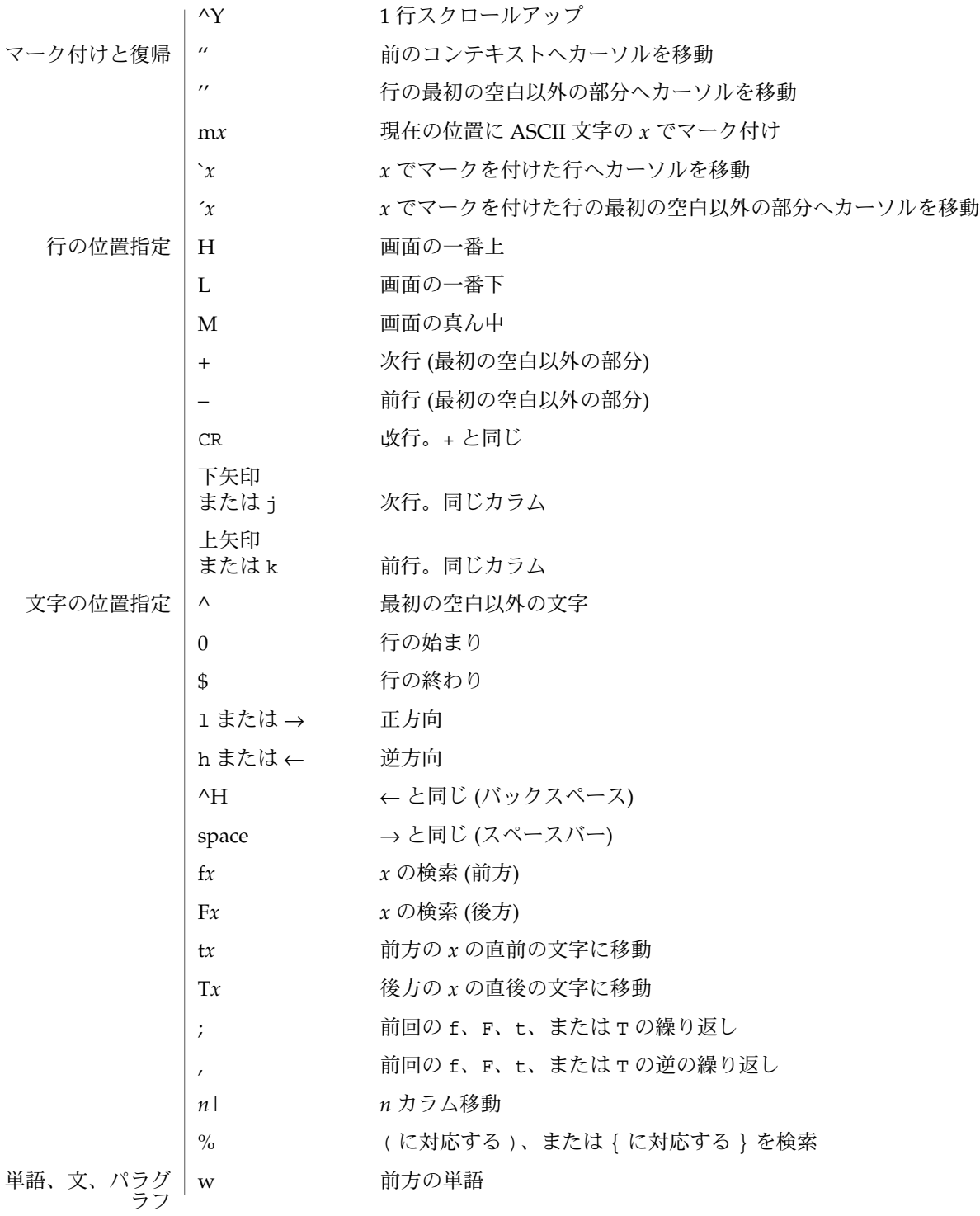

**1292** SunOS リファレンスマニュアル 1 : ユーザーコマンド • 最終更新日 2002 年 9 月 25 日

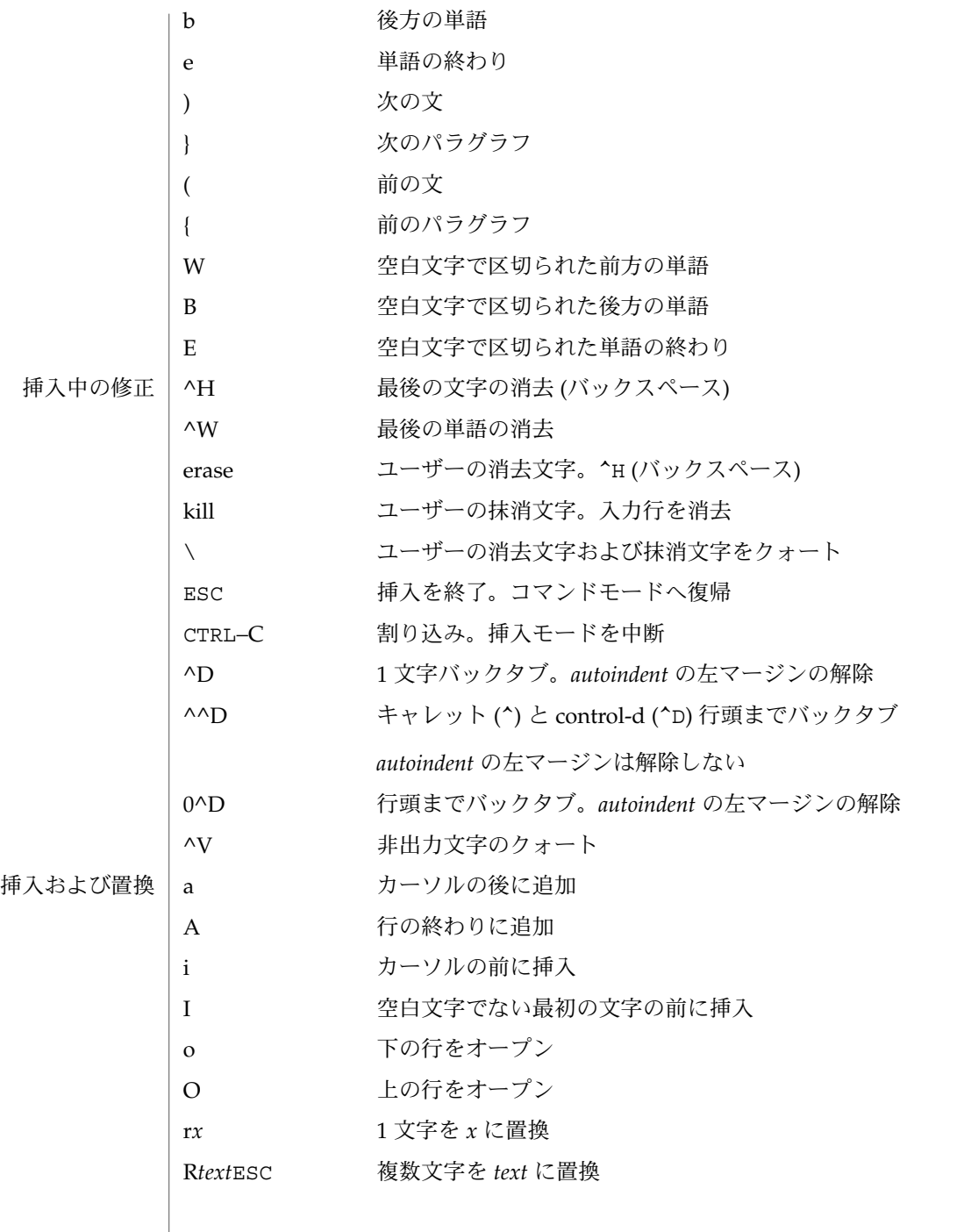

SunOS リファレンスマニュアル 1 : ユーザーコマンド **1293**

vi(1)

 $vi(1)$ 

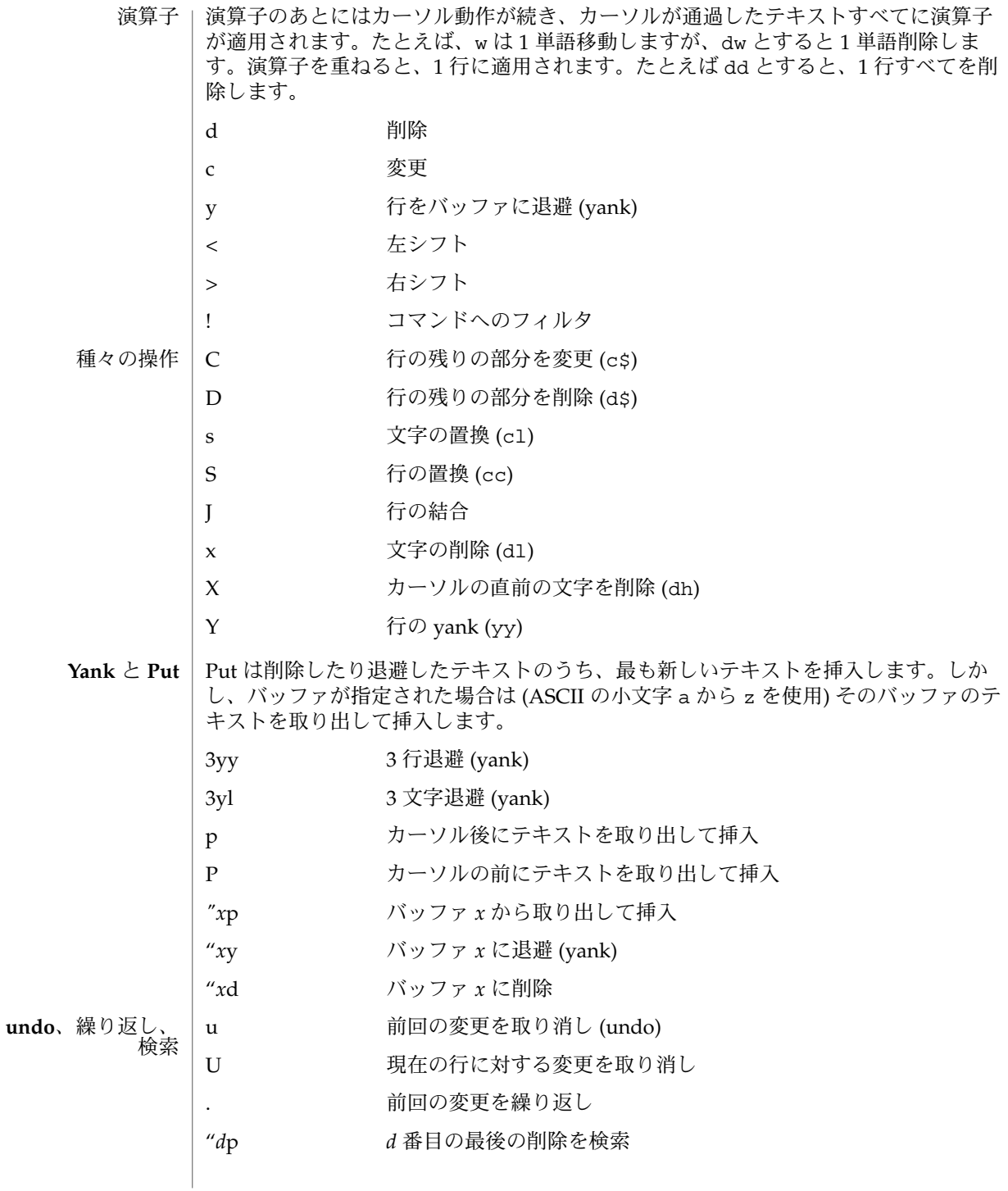

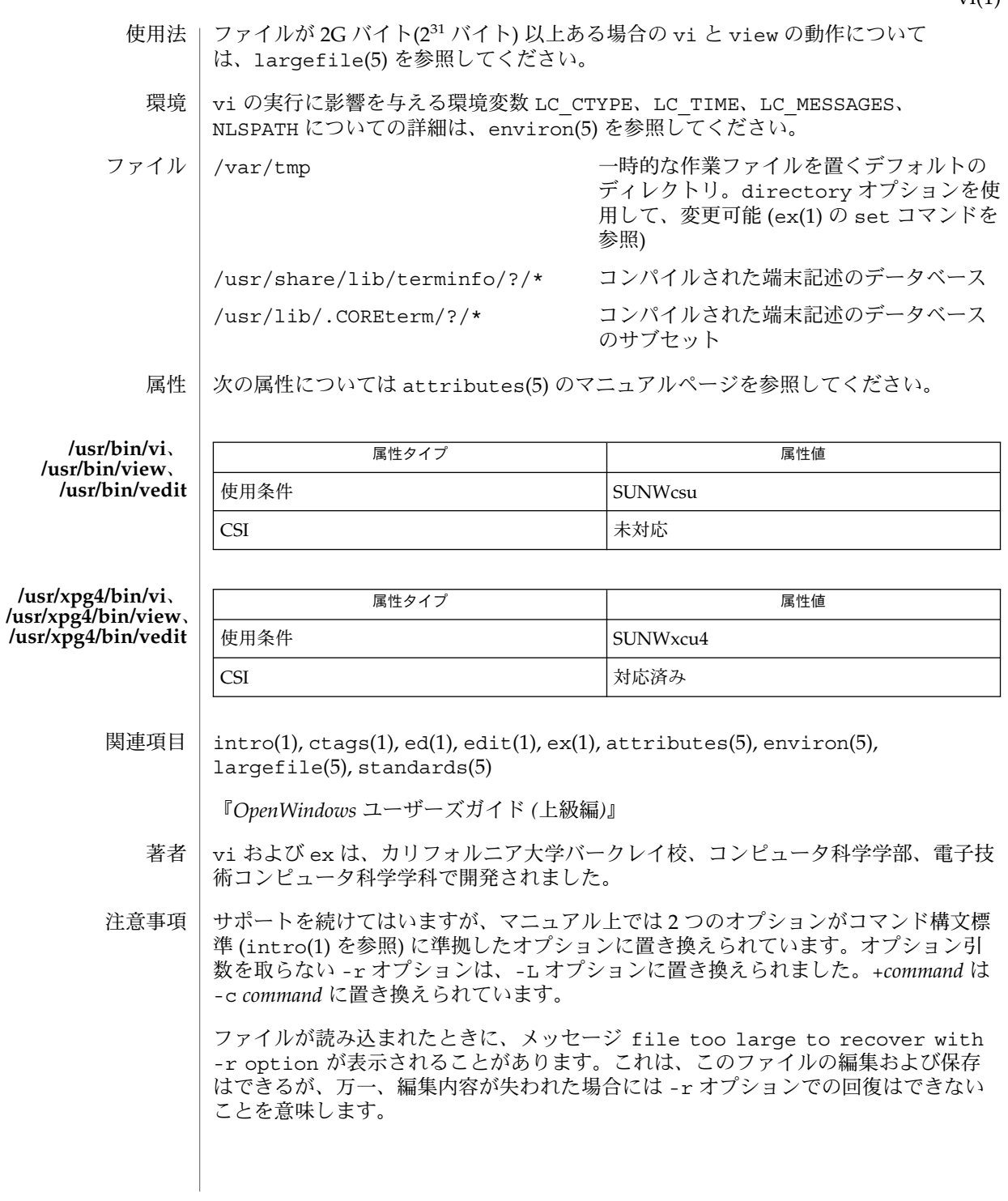

編集環境が構成オプションにデフォルトで設定されています。編集作業を開始すると き、vi は環境変数 EXINIT を読み込もうとします。変数が定義されていればエ ディタは EXINIT の値を使い、定義されていなければ \$HOME/.exrc 中に設定された 値を使います。\$HOME/.exrc がなければ、デフォルト値を使います。

\$HOME 以外の現在のディレクトリにある .exrc のコピーを使う場合は、EXINIT ま たは \$HOME/.exrc 中の *exrc* オプションを設定してください。*exrc* を EXINIT または \$HOME/.exrc 中で設定すれば、EXINIT で設定されているオプションをローカルな .exrc で無効にすることができます。

/usr/share/lib/terminfo/?/\* あるいは /usr/share/lib/terminfo/?/\* の エントリを勝手に変更すると (たとえば、エントリを変えたり移したりする)、エント リが存在し、かつ正しいと想定されている vi などのプログラムに影響を及ぼすこと があります。特に、機能の低い端末のエントリを消去すると、不慮の問題を引き起こ すことがあります。

^T を使用したソフトウェアタブは、 *autoindent* の直後にのみ動作します。

インテリジェント端末上の左右シフトは、削除や挿入などの端末上の文字操作機能を 使用しません。

標準の Solaris で使用される vi は将来、POSIX.2 に適合するものに置き変わる予定で す (standards(5) を参照)。アドレス指定や機能で ex ファミリを使用するスクリプト では /usr/xpg4/bin バージョンのユーティリティを使用してください。

 $vi(1)$
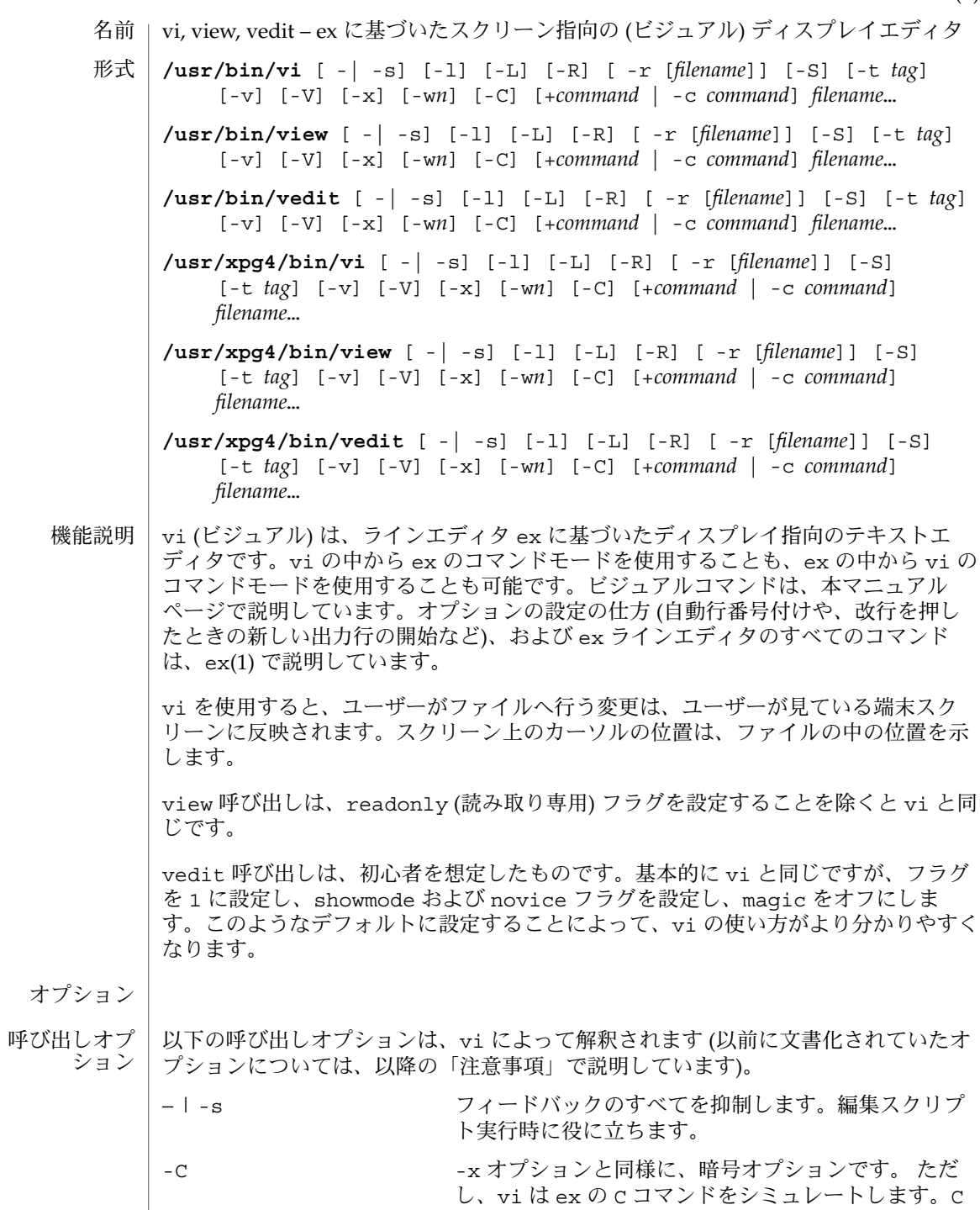

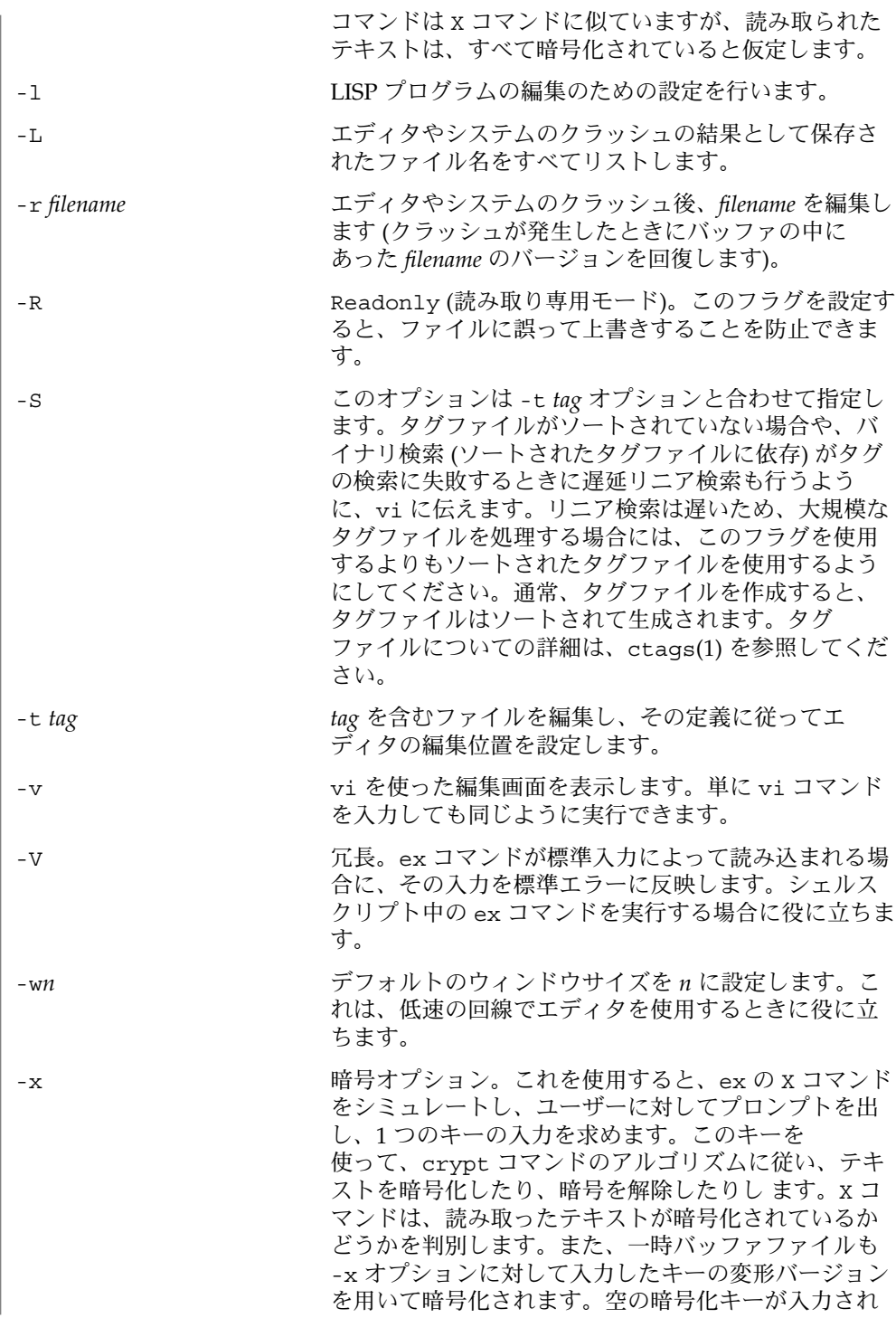

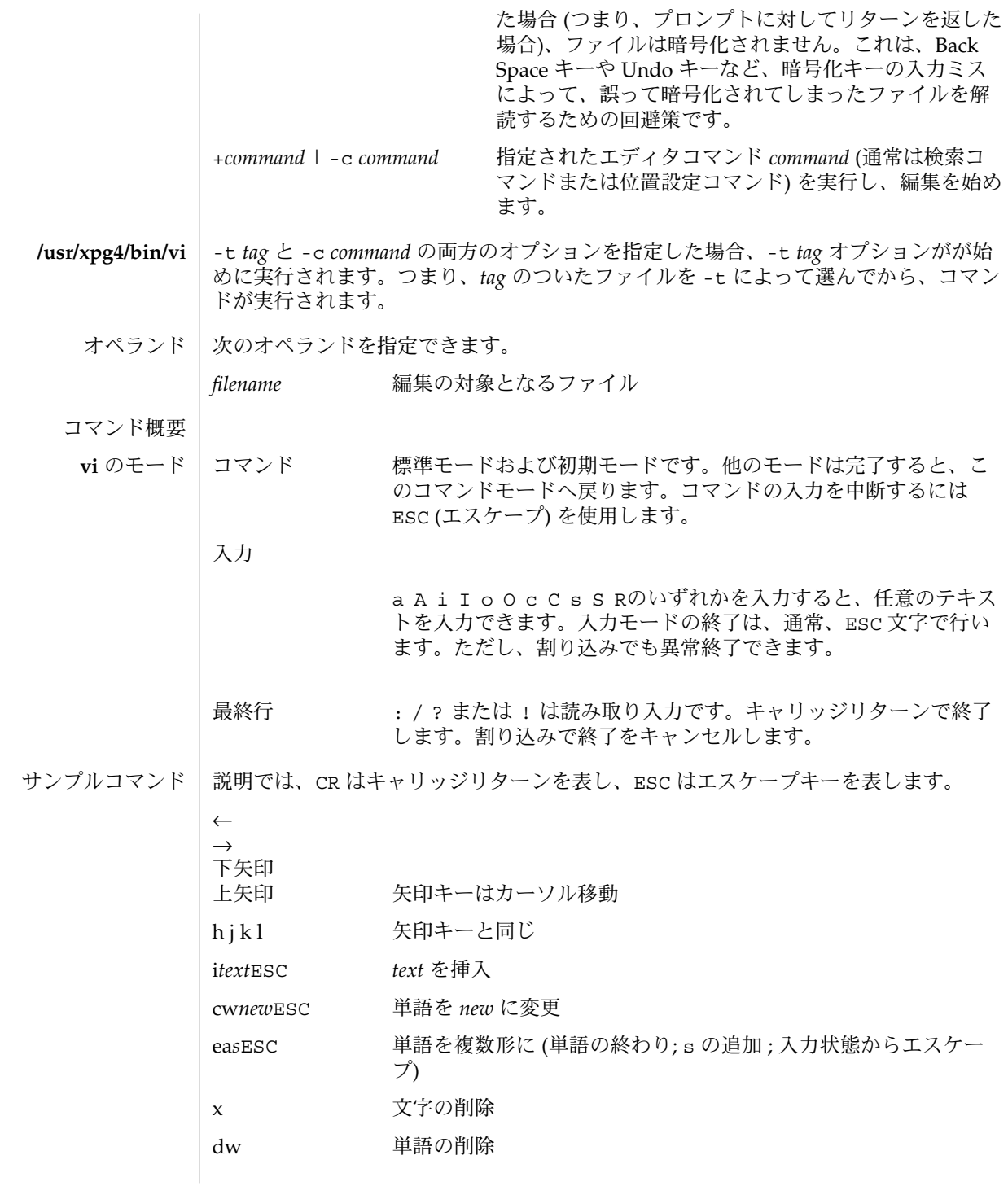

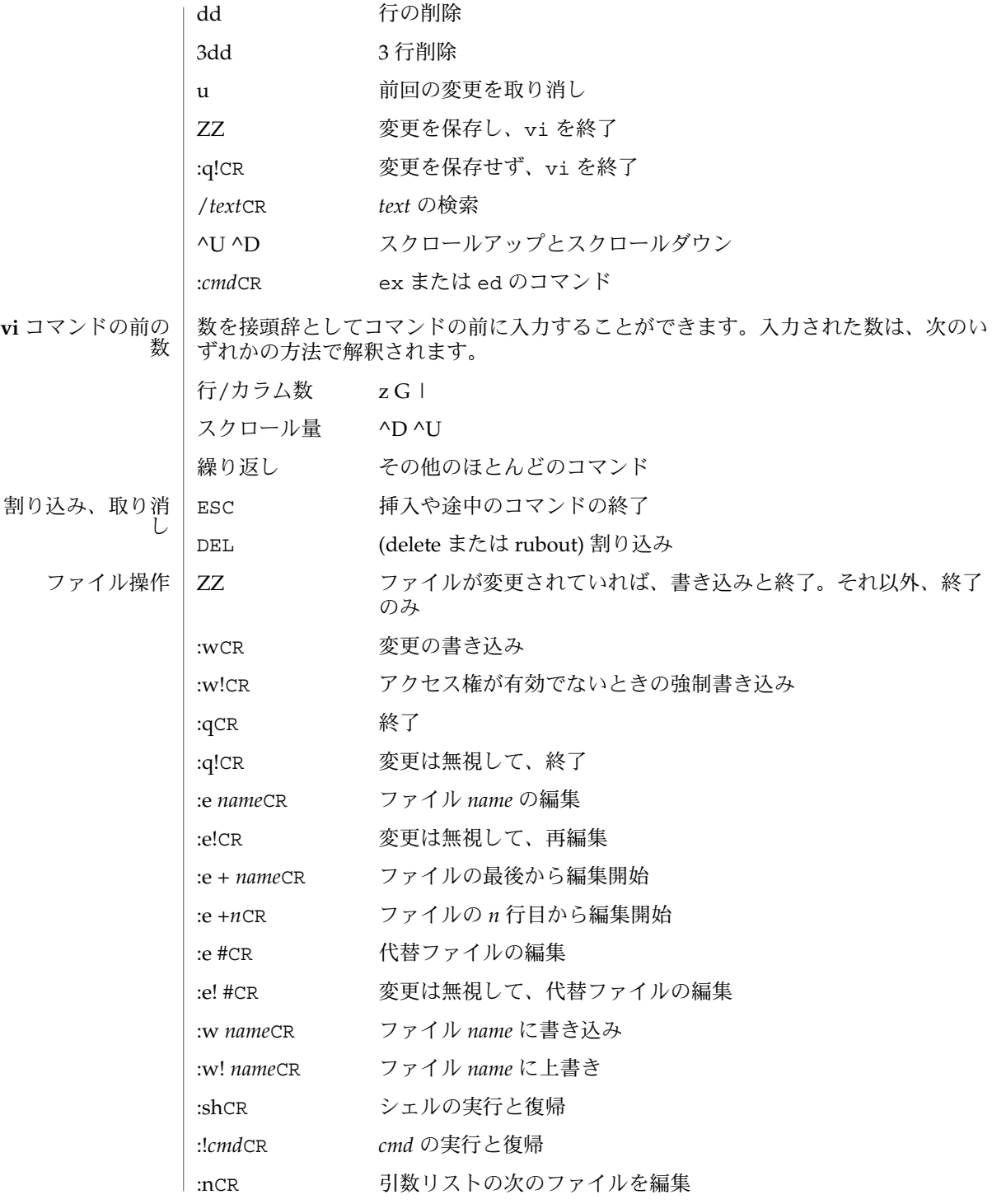

**1300** SunOS リファレンスマニュアル 1 : ユーザーコマンド • 最終更新日 2002 年 9 月 25 日

:n *args*CR 新しい引数リストを指定 ^G 現在のファイルと行の表示 :ta *tag*CR カーソルは *tag* の位置 ex または ed コマンド (*substitute* または *global* など) も入力することができます。こ のときは、前にコロン、後ろにキャッリッジリターンを入力します。 F 画面の先送り ^B 画面の後戻し ^D 半画面スクロールダウン ^U 半画面スクロールアップ  $nG$  <br> **http://defaulter/frack.org/frack.org/frack/frack.org/frack.org/frack/frack/frack.org/frack/frack.org/frack/frack/** /*pat pat* に一致する行 (前方) ?*pat pat* に一致する行 (後方) n 前回の / または ? コマンドの繰り返し N 前回の / または ? コマンドの逆転 /*pat*/+*n n* 回目に *pat* に一致する行 (前方) ?*pat*?−*n n* 回目に *pat* に一致する行 (後方) ]] 次の節または関数 [[ 前の節または関数 ( 文の始まり ) 文の終わり { パラグラフの始まり } パラグラフの終わり % ( に対応する )、または { に対応する } を検索 ^L ウィンドウのクリアと再表示 ^R ウィンドウのクリアと再表示 (^L が → キーのとき) zCR 現在の行をウィンドウの一番上にして画面を再表示 z−CR 現在の行をウィンドウの一番下にして画面を再表示 z.CR 現在の行をウィンドウの真ん中にして画面を再表示 /*pat*/z−CR *pat* に一致する行はウィンドウの一番下 z*n*.CR ウィンドウは *n* 行 ^E 1 行スクロールダウン ファイルの中での 位置決め 画面の調整

SunOS リファレンスマニュアル 1 : ユーザーコマンド **1301**

view(1)

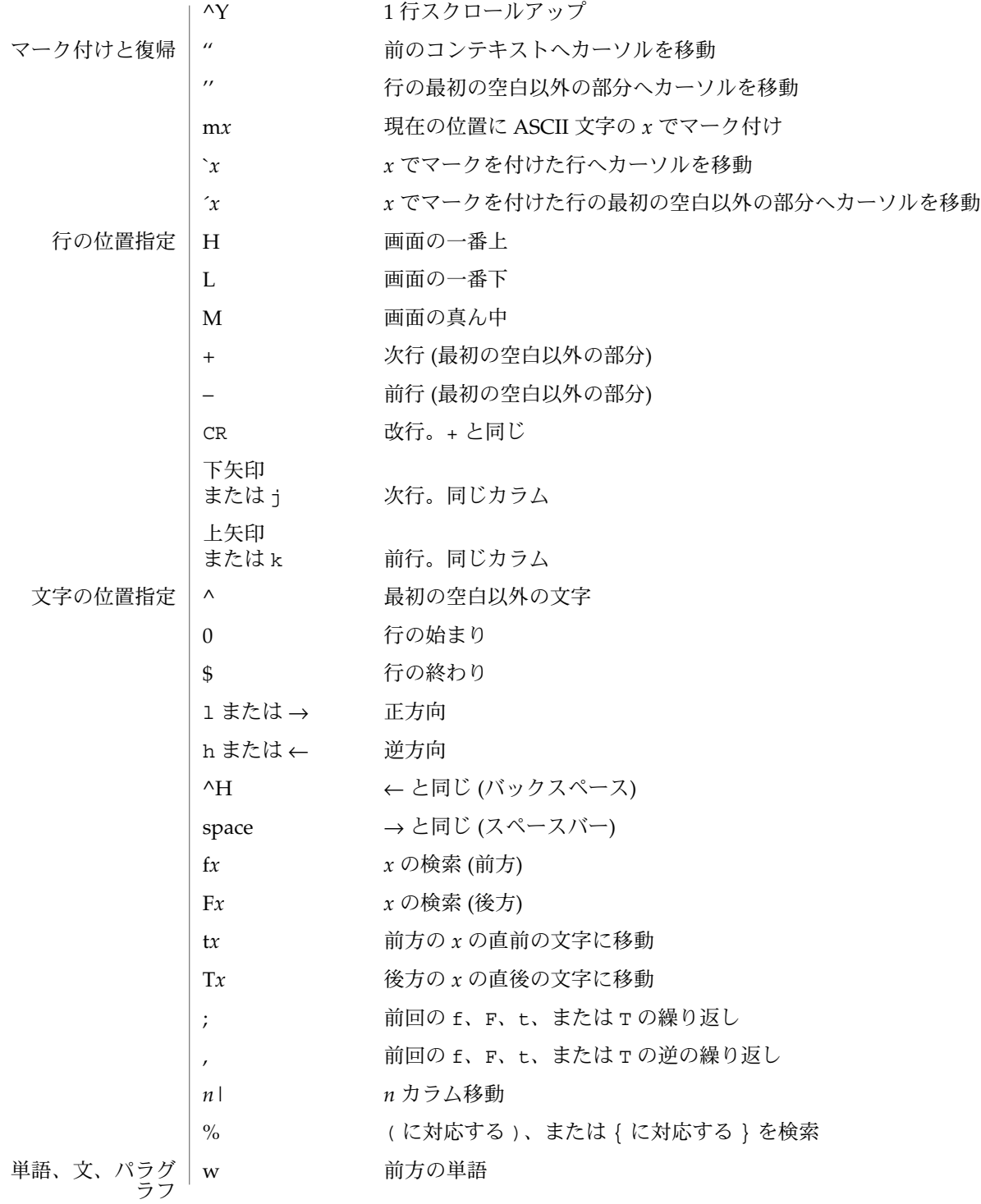

**1302** SunOS リファレンスマニュアル 1 : ユーザーコマンド • 最終更新日 2002 年 9 月 25 日

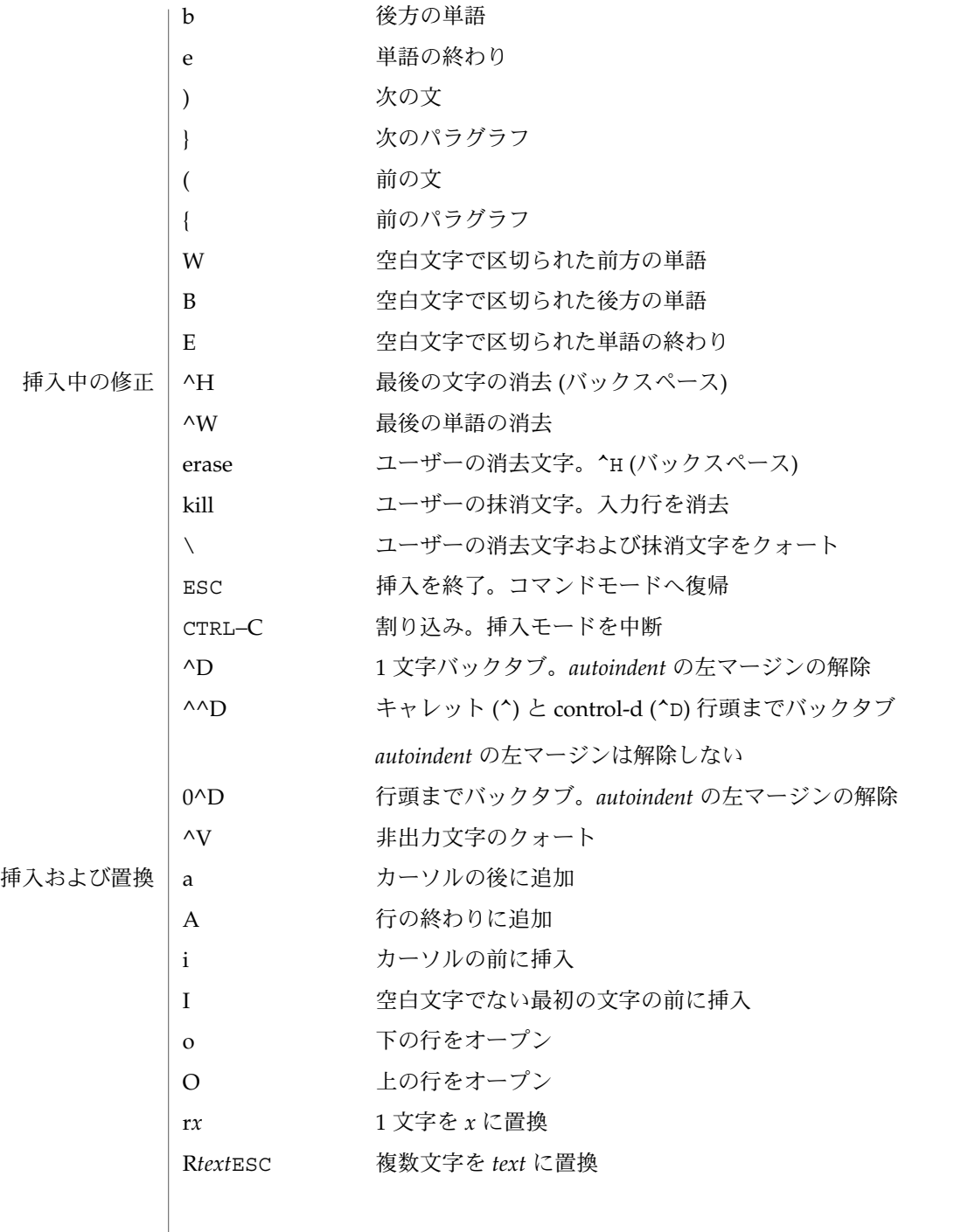

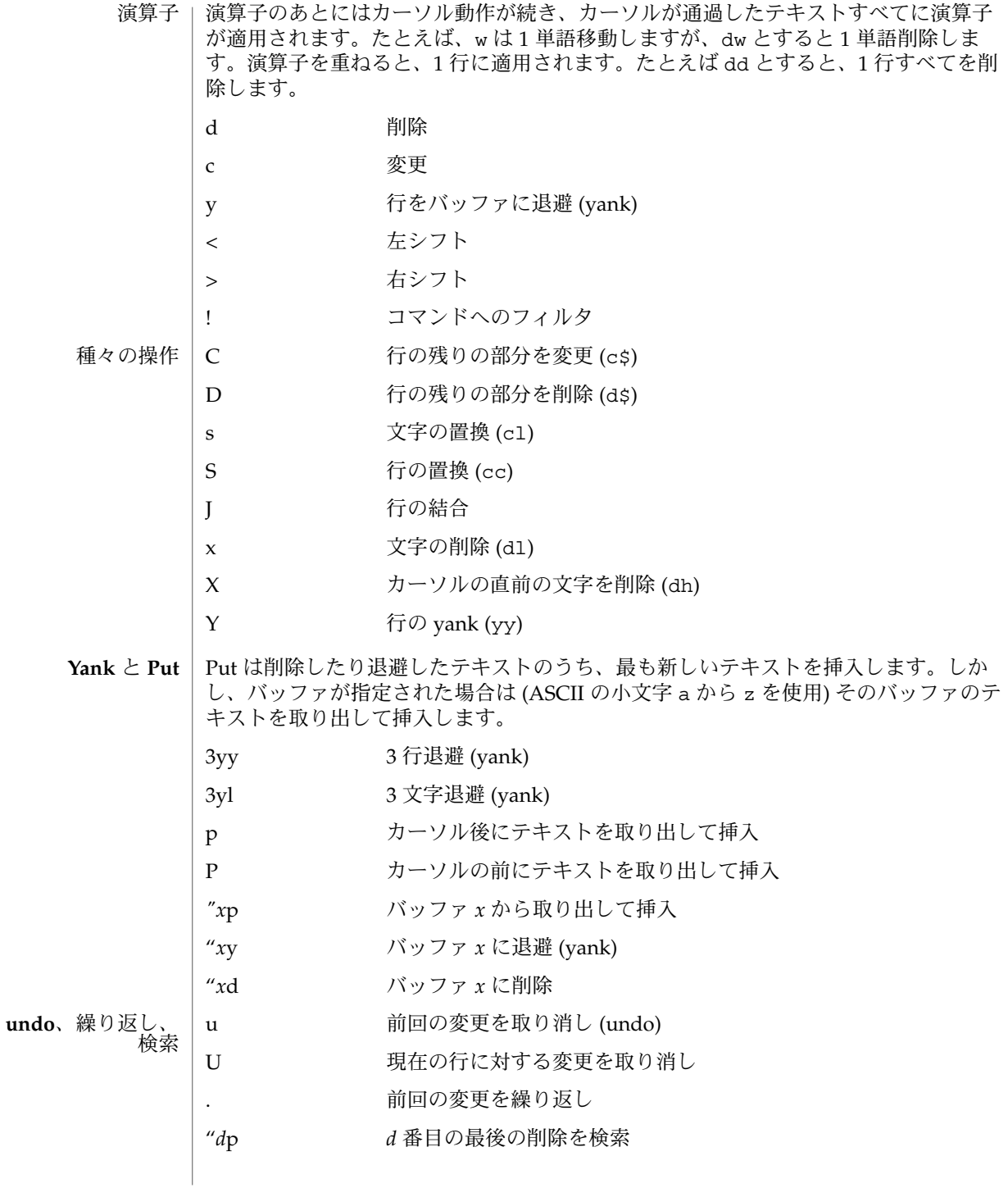

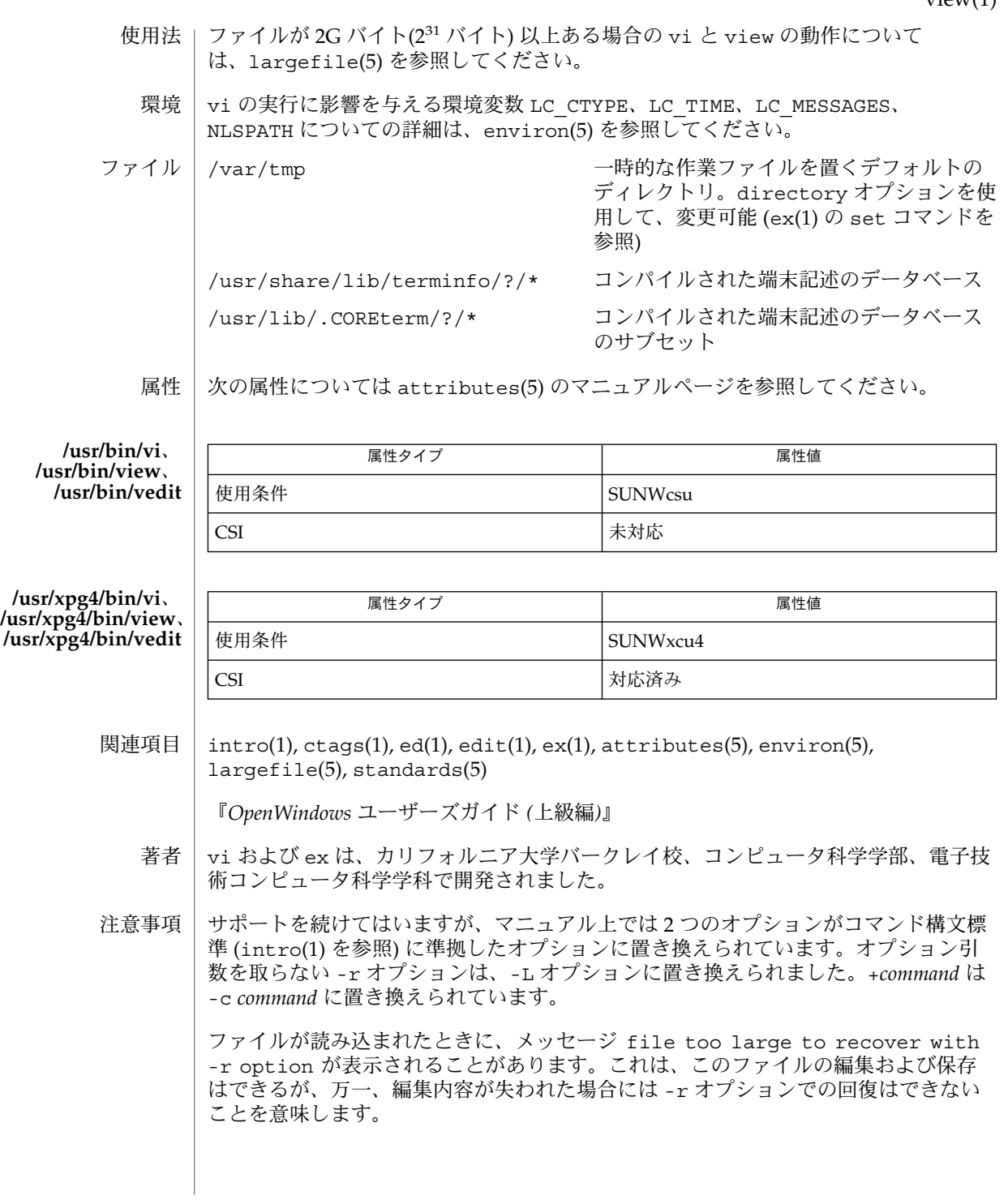

編集環境が構成オプションにデフォルトで設定されています。編集作業を開始すると き、vi は環境変数 EXINIT を読み込もうとします。変数が定義されていればエ ディタは EXINIT の値を使い、定義されていなければ \$HOME/.exrc 中に設定された 値を使います。\$HOME/.exrc がなければ、デフォルト値を使います。

\$HOME 以外の現在のディレクトリにある .exrc のコピーを使う場合は、EXINIT ま たは \$HOME/.exrc 中の *exrc* オプションを設定してください。*exrc* を EXINIT または \$HOME/.exrc 中で設定すれば、EXINIT で設定されているオプションをローカルな .exrc で無効にすることができます。

/usr/share/lib/terminfo/?/\* あるいは /usr/share/lib/terminfo/?/\* の エントリを勝手に変更すると (たとえば、エントリを変えたり移したりする)、エント リが存在し、かつ正しいと想定されている vi などのプログラムに影響を及ぼすこと があります。特に、機能の低い端末のエントリを消去すると、不慮の問題を引き起こ すことがあります。

^T を使用したソフトウェアタブは、 *autoindent* の直後にのみ動作します。

インテリジェント端末上の左右シフトは、削除や挿入などの端末上の文字操作機能を 使用しません。

標準の Solaris で使用される vi は将来、POSIX.2 に適合するものに置き変わる予定で す (standards(5) を参照)。アドレス指定や機能で ex ファミリを使用するスクリプト では /usr/xpg4/bin バージョンのユーティリティを使用してください。

# volcheck(1)

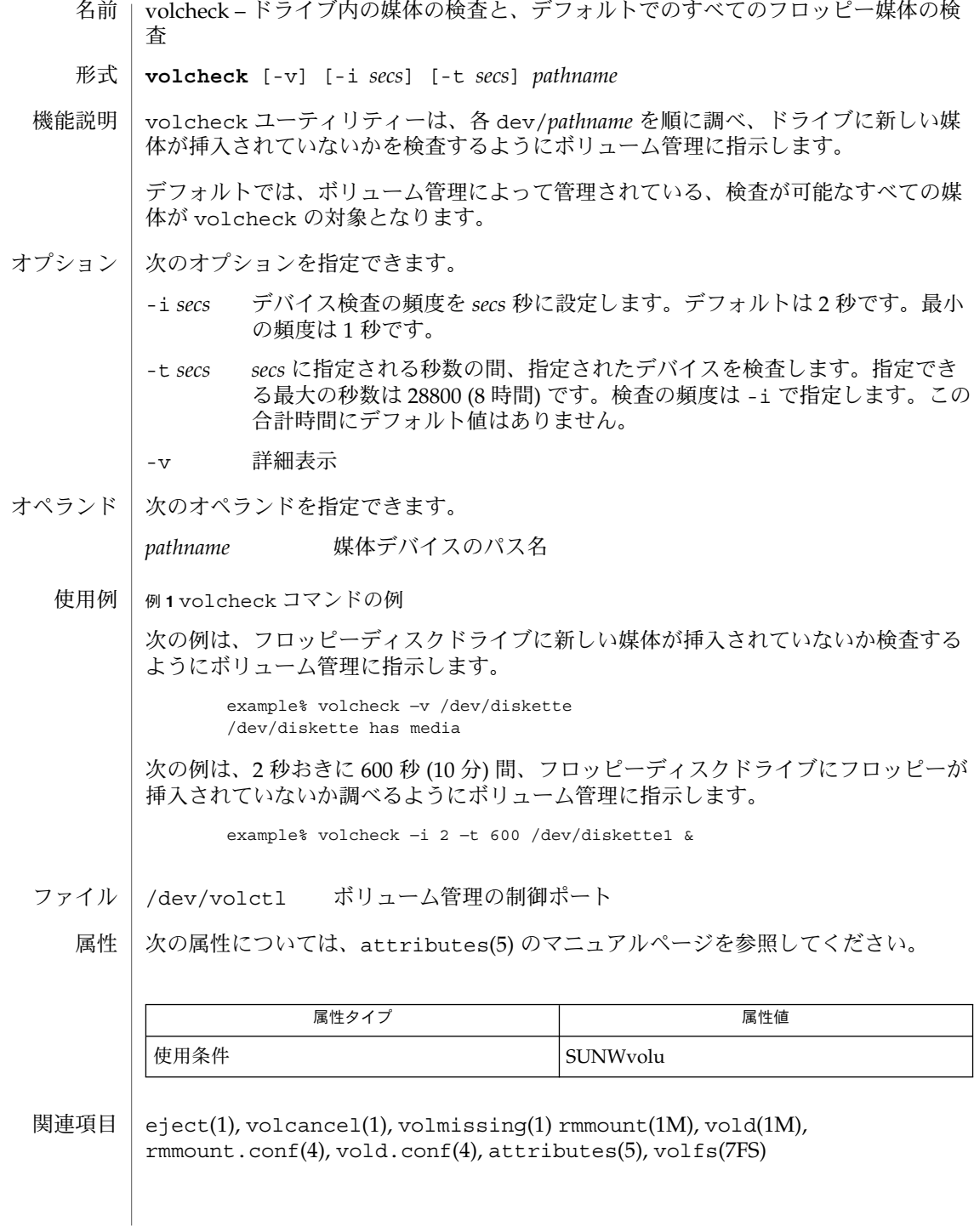

volcheck(1)

警告 | 多くのフロッピーディスクドライフにはハードウェア上の制限があるため、媒体の検 査では、フロッピーディスクドライブ内で機械的な動作が発生します。したがって、 フロッピーディスクドライブを継続的にポーリングすると、ドライブの磨耗を引き起 こします。ドライブのポーリングは、ドライブの使用頻度が高い時にだけ実施するよ うにお勧めします。

wait – 他のプロセスの終了を待つ **wait** [*pid*…] **wait** [*pid*…] **wait** [ % *jobid*…] **/usr/xpg4/bin/sh wait** シェルは、新しいプロセスを作成せずに、シェル自身で wait を実行します。エラー メッセージ cannot fork, too many processes が表示された場合、wait コマン ドを使用して、バックグラウンドプロセスをすべてクリアしてください。これを行 なっても問題が解決しない場合には、システムのプロセステーブルが一杯になってい ること、または実行中のフォアグラウンドプロセスの数が多すぎることが考えられま す。ユーザーのログインに対するプロセス ID の数、およびシステムが把握できるプ ロセスの数には制限があります。 段階以上のパイプラインのプロセスは、必ずしもすべてがシェルの子プロセスである わけではなく、そのようなプロセスは待つことができません。 プロセス ID が *pid* であるバックグラウンドプロセスを待ち、そのプロセスの終了ス テータスを報告します。*pid* を省略すると、ユーザーのシェルで現在実行中のバック グラウンドプロセスをすべて待ち、戻り値は 0 になります。ジョブ制御が有効 (jsh) なとき、wait はジョブ識別子の指定を受け付けます。引数のは、先頭にパーセント 記号(%)を付加して指定します。 *pid* が実行中のプロセス ID でない場合には、wait ユーティリティはすぐに戻り、戻 り値は 0 になります。 バックグラウンドプロセスを待ちます。 シェルが非同期リストを開始したとき、非同期リストの各要素内の最後のコマンドの プロセス ID が、現在のシェル実行環境に知らされます。 wait ユーティリティがオペランドなしで呼び出されると、呼び出し側シェルが認識 しているすべてのプロセス ID が終了するまで待ち、終了ステータス 0 で終了しま す。 認識しているプロセス ID (またはジョブ ID) を示すいくつかの *pid* または *jobid*オペラ ンドが指定された場合、wait は認識しているプロセス ID (またはジョブ ID) が終了 ステータス 127 で終了したのと同じように扱います。wait ユーティリティが戻した 終了ステータスは、最後の *pid* または *jobid* オペランドで要求したプロセスの終了ス テータスです。 認識されたプロセス ID は、現在のシェル実行環境内の wait 呼び出しに対してだけ 適用可能です。 名前 形式 **/bin/sh /bin/jsh /bin/ksh /bin/csh** 機能説明 **/bin/sh, /bin/jsh csh ksh**

以下のオペランドを指定できます。 オペランド

SunOS リファレンスマニュアル 1 : ユーザーコマンド **1309**

wait(1)

wait(1)

以下のうちのいずれかを指定します。

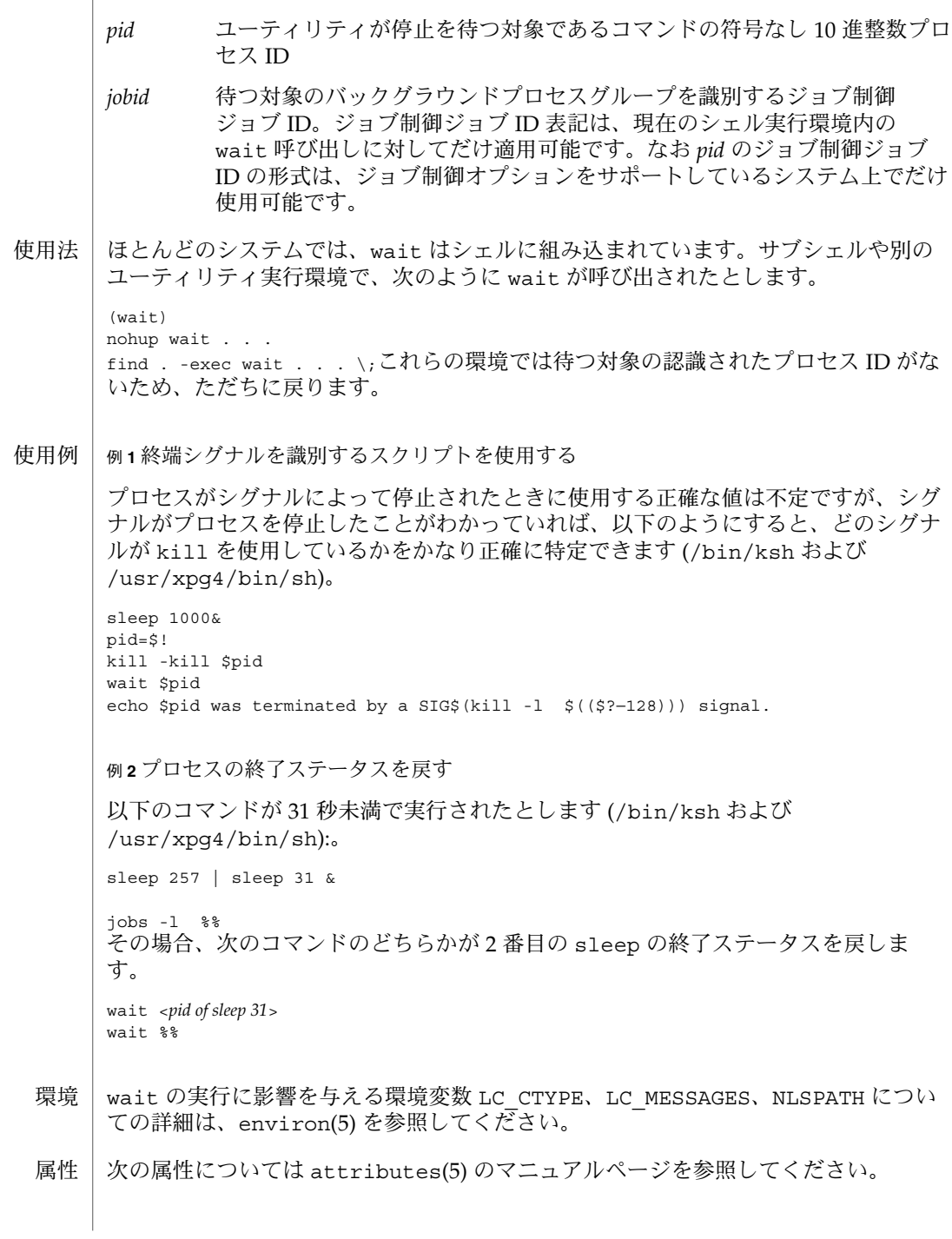

**1310** SunOS リファレンスマニュアル 1 : ユーザーコマンド • 最終更新日 1998年7月29日

wait(1)

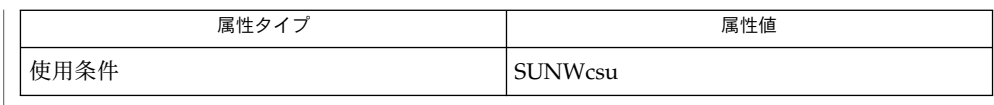

関連項目 | csh(1), jobs(1), ksh(1), sh(1), attributes(5), environ(5)

 $wc(1)$ 

名前 | wc – ファイルの中の行数、単語数および文字数の表示

**wc** [-c | -m | -C] [-lw] [*file*…] 形式

wc ユーティリティはいくつかの入力ファイルを読み込み、 デフォルトでは各ファイ ル中の復帰改行の数、単語数、バイト数を 標準出力に書き出します。 機能説明

入力ファイルが複数指定された場合は、すべてのファイルの合計値も出力します。

wc の定義では、「単語」とは空白 ( たとえば空白文字やタブ文字 ) により区切られ た、長さがゼロでない文字列です。 iswspace(3C) や isspace(3C) の説明を参照し てください。

- 以下のオプション を指定できます。 オプション
	- -c バイト数を数えます。
	- -m 文字数を数えます。
	- -C -m と同じ意味です。
	- -l 行数を数えます。
	- -w 空白文字または復帰改行で区切られた単語数を数えます。 区切り文字は、 iswspace() によって定義された任意のコードセット中の拡張 Unix コー ド (EUC) 文字です。

オプションが指定されていない場合、 デフォルトは -lwc です (行数、単語数、バイ ト数の表示) 。

- 以下のオペランドを指定できます。 オペランド
	- *file* 入力ファイルのパス名。 このオペランドを省略すると、標準入力が使用さ れます。
	- ファイルが 2 ギガバイト (231 バイト) 以上ある場合の wc の動作については、 largefile(5) を参照してください。 使用法
		- wc の実行に影響を与える環境変数 LC\_CTYPE、LC\_MESSAGES、NLSPATH について の詳細は、 environ(5) を参照してください。 環境

終了ステータスが返されます。

- 0 正常終了
- >0 エラーが発生した
- 次の属性については attributes(5) のマニュアルページを参照してください。 属性

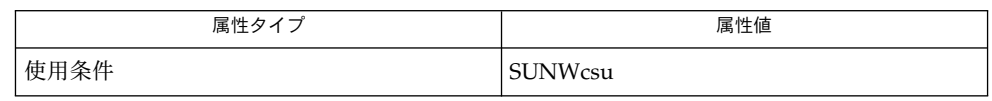

**1312** SunOS リファレンスマニュアル 1 : ユーザーコマンド • 最終更新日 1998年8月18日

 $wc(1)$ 

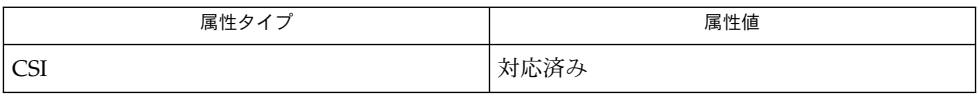

#### cksum(1), isspace(3C), iswalpha(3C), iswspace(3C), setlocale(3C), attributes(5), environ(5), largefile(5) 関連項目

whatis(1)

| whatis - キーワードに関する要約の表示 名前

**whatis** *command*… 形式

whatis は command 引数で指定されたマニュアルページを参照し、そのヘッダー行 を 表示します。ヘッダーを見て、そのコマンドについての詳細を知りたければ、 man(1) を実行することによりマニュアルページ全体を得ることができます。 その際、 ヘッダー行が 'name(*section*) ...' で始まっていれば、 'man -s *section* name' とセク ション番号を指定することによりマニュアルページが得られます。試しに 'whatis ed' を実行し、その後 'man –s 1 ed' を実行してみてください。 ed(1) の マニュアルページが得られます。 機能説明

whatis は、機能的には -f オプション付きの man(1) コマンドと同じです。

whatis は /usr/share/man/windex データべースを使用します。このデータべー スは catman(1M) コマンドにより作成されます。このデータべースが存在しないと whatis コマンドは実行できません。

/usr/share/man/windex 目次とキーワードのデータべース ファイル

属性

次の属性については attributes(5) のマニュアルページを参照してください。

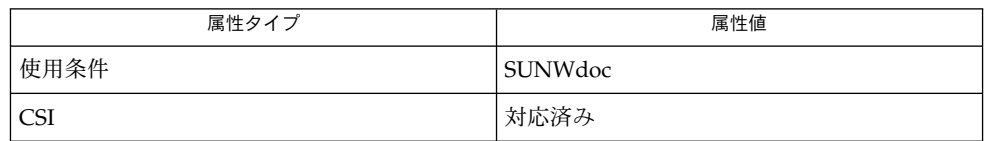

apropos(1), man(1), catman(1M), attributes(5) 関連項目

#### whence(1)

- typeset, whence シェル変数と関数の属性と値を設定または取得するためのシェル組 み込み関数 名前
- **typeset** [ ± HLRZfilrtux [*n*]] [ *name* [ = *value*]]… 形式

**whence** [-pv] *name*…

- typeset はシェル変数と関数の属性と値を設定します。 関数内で typeset を実行す ると、*name* が示す変数の新しいインスタンスが生成されます。 関数が完了すると、 その変数の値と型が復元されます。このコマンドには、 以下の属性を指定できます。 機能説明
	- -H このフラグは UNIX 以外のマシン上で、 UNIX とホスト名ファイルとの マッピング情報を提供します。
	- -L 左詰めを行い、先行する空白文字を *value* から取り除きます。 *n* は、 0 以 外であればフィールドの幅を定義します。 0 の場合、 フィールドの幅は最 初に代入される値の幅で決定されます。 変数に値を代入したとき、 フィー ルド幅より短ければ右側に空白文字が詰められ、 長ければ切り捨てられま す。 -Z フラグも指定されていれば、 先行する 0 を削除します。 -R フラ グは無効になります。
	- -R 右詰めを行い、 先行する空白文字を挿入します。 *n* は、 0 以外であれば フィールドの幅を定義します。 0 の場合、 フィールドの幅は最初に代入さ れる値の幅で決定されます。 変数に値を代入したとき、 フィールド幅より 短ければ左側に空白文字が詰められ、 長ければ終端が切り捨てられます。 -L フラグは無効になります。
	- -Z 最初の、空白文字でない文字が数字で、 かつ -L フラグが設定されていな い場合、 右詰めを行い先頭に 0 を詰めます。 *n* は、 0 以外であればフィー ルドの幅を定義します。 0 の場合、 フィールドの幅は最初に代入される値 の幅で決定されます。
	- -f 名前は、 変数名ではなく関数名を指します。 代入は行われません。 この フラグと共に指定できる他のフラグは、-t、-u、 -x だけです。 -t フラ グは、 この関数の実行トレースを有効にします。 -u フラグは、 この関数 に「未定義」を示すマークを付けます。 関数が参照されると、 関数定義を 見つけるために FPATH 変数が検索されます。 -x フラグを指定すると、 名 前で呼び出されるシェル手続き全体で 関数定義が有効になります。
	- -i パラメタを整数とします。 これにより算術演算が高速化されます。 *n* は、 0 以外であればその値を底として定義します。 0 の場合、 最初の代入で底 が決定されます。
	- -l 大文字をすべて小文字に変換します。 大文字への変換を示す -u フラグを 無効にします。
	- -r 指定された *name* を読み取り専用にします。 後の代入でこれらの名前を変 更できないようにします。
	- -t 変数にタグを付けます。 タグはユーザーが定義可能で、 シェルに対して特 別の意味を持ちません。

whence(1)

- -u 小文字をすべて大文字に変換します。 小文字への変換を示す -l フラグを 無効にします。
- -x 指定された *name* に対し、 後で実行されるコマンドの「環境」へ 自動的に エクスポートされるようにマークを付けます。

-i 属性は、 -R、 -L、 -Z、 -f と同時に指定することはできません。

– の代わりに + を使用すると、 これらのフラグは無効になります。 *name* 引数を まったく指定せずにフラグを指定すると、 これらのフラグが設定されている変数の名 前 (および選択により値も) が一覧表示されます。 具体的には – を付加すれば名前 と値が、 + を付加すれば名前だけが表示されます。 *name* 引数とフラグを 1 つも指定 しないと、 すべての変数の名前と属性が表示されます。

whence コマンドは、 *name* ごとに、 コマンド名として使用される場合に どのように 解釈されるかを指示します。 -v フラグをつけると、より冗長に表示されます。 -p フ ラグをつけると、 コマンド名が別名、関数、 または予約語である場合でも *name* のパ スが検索されます。

1 つまたは2 つのアスタリスク(\*)が先頭に付加されている ksh(1) コマンドは、 以 下のような特殊な処理を受けます。

- 1. コマンドが完了しても、 コマンドの直前の 変数代入リストは依然として有効で す。
- 2. 入出力のリダイレクトは変数代入後に行われます。
- 3. エラーが発生すると、 それを含むスクリプトは中止されます。
- 4. 変数代入形式で、 \*\* から始まるコマンドに続くワードは、 変数代入と同一の規則 で展開されます。 つまり、 チルド置換は = 符号の後に実行され、 ワード分割と ファイル名生成は実行されません。
- 次の属性については attributes(5) のマニュアルページを参照してください。 属性

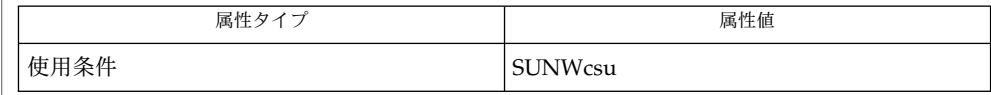

 $ksh(1)$ ,  $set(1)$ ,  $sh(1)$ ,  $attributes(5)$ 関連項目

- shell\_builtins, case, for, foreach, function, if, repeat, select, switch, until, while  $\forall$   $\pm$   $\forall$ 組み込み関数 名前
- シェルインタプリタである csh(1)、ksh(1)、および sh(1) には、特殊の組み込みコマ ンドが用意されています。シェルは、case, for、foreach、function、if、 repeat、select、switch、until、および while をコマンドとして解釈します。 これらのコマンドの詳細は、各シェルのマニュアルページの「コマンド」の項に記載 されています。以下に示すコマンドは、効率の改善とコマンド間でのデータ共有を可 能にするため、シェルに組み込まれています。詳細については、各コマンドのマ ニュアルページを参照してください。 機能説明

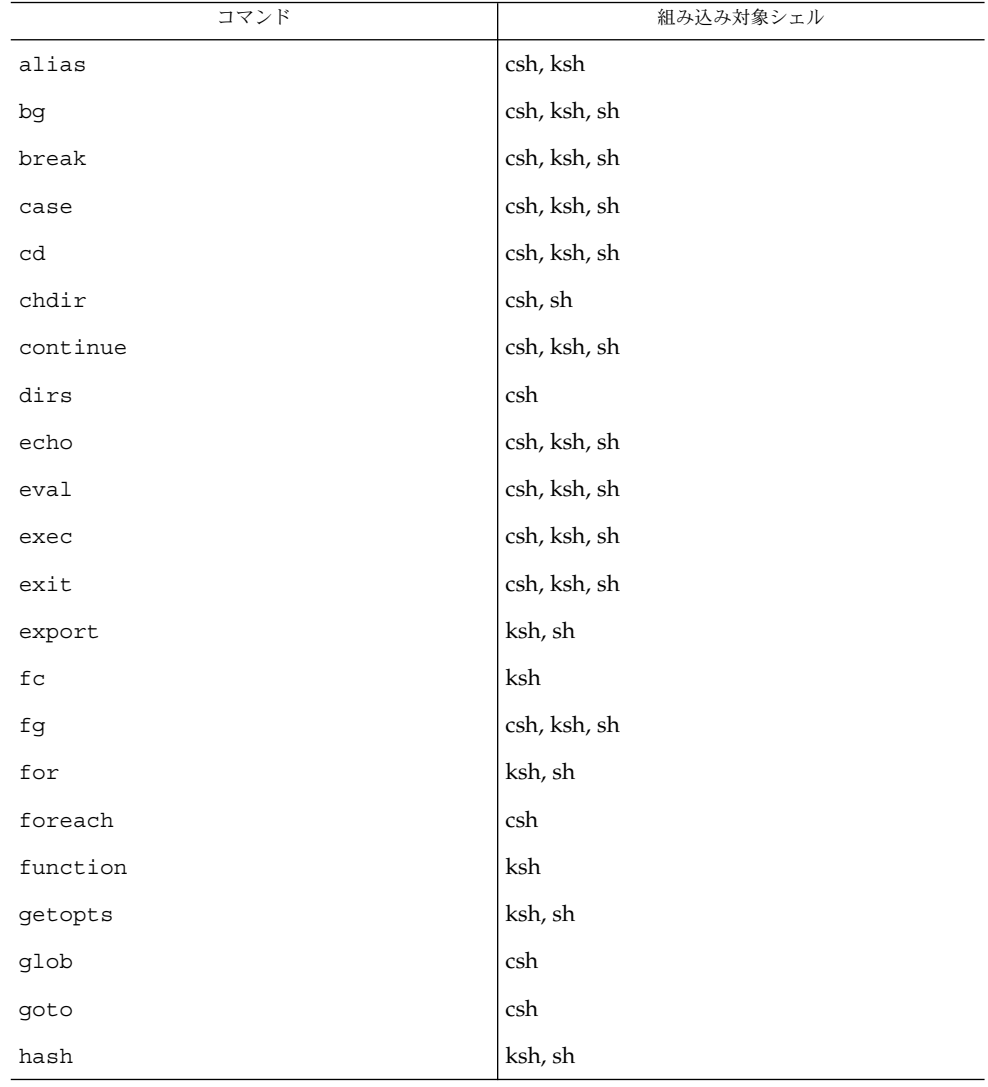

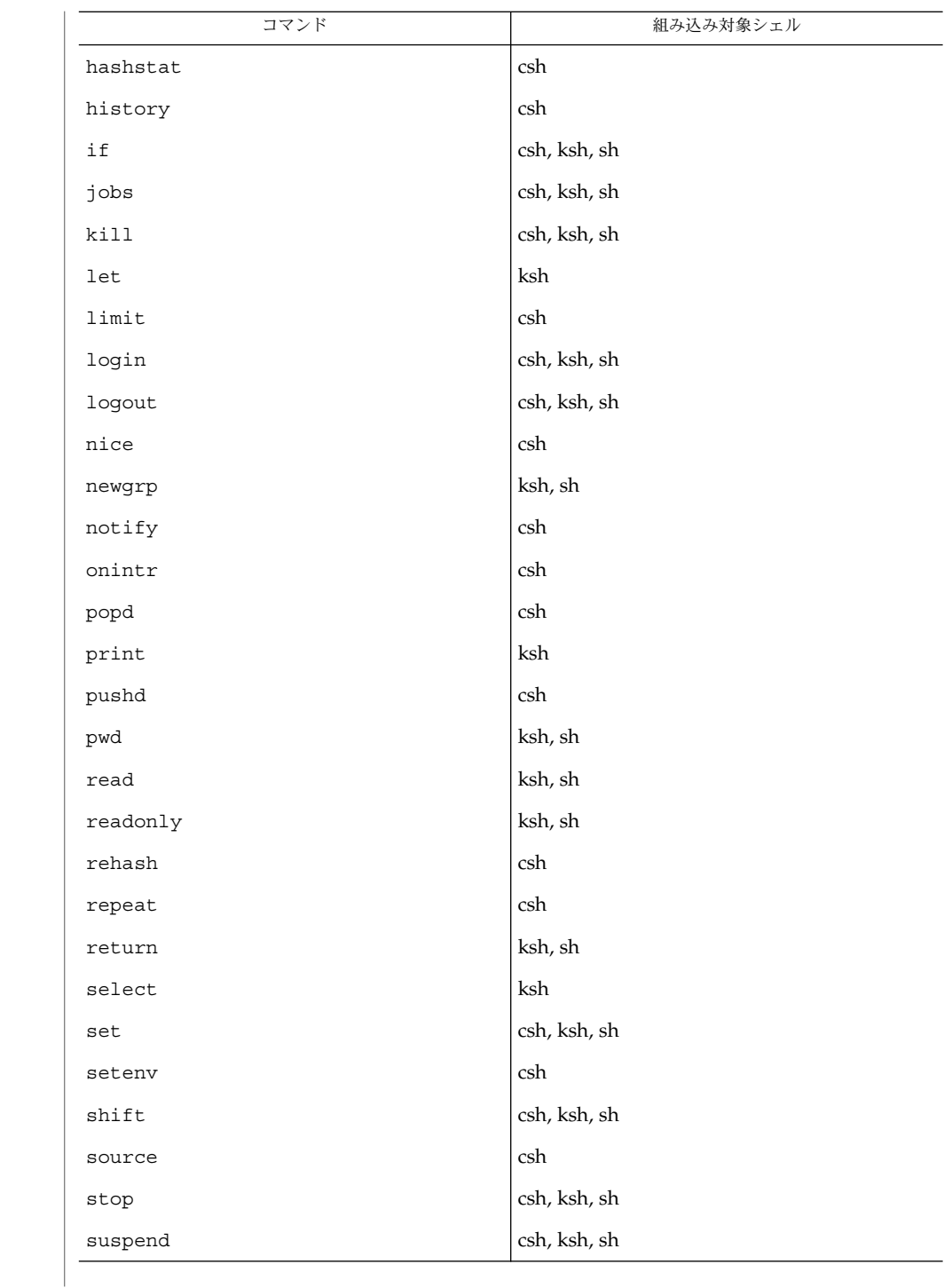

## **1318** SunOS リファレンスマニュアル 1 : ユーザーコマンド • 最終更新日 2002 年 2 月 1 日

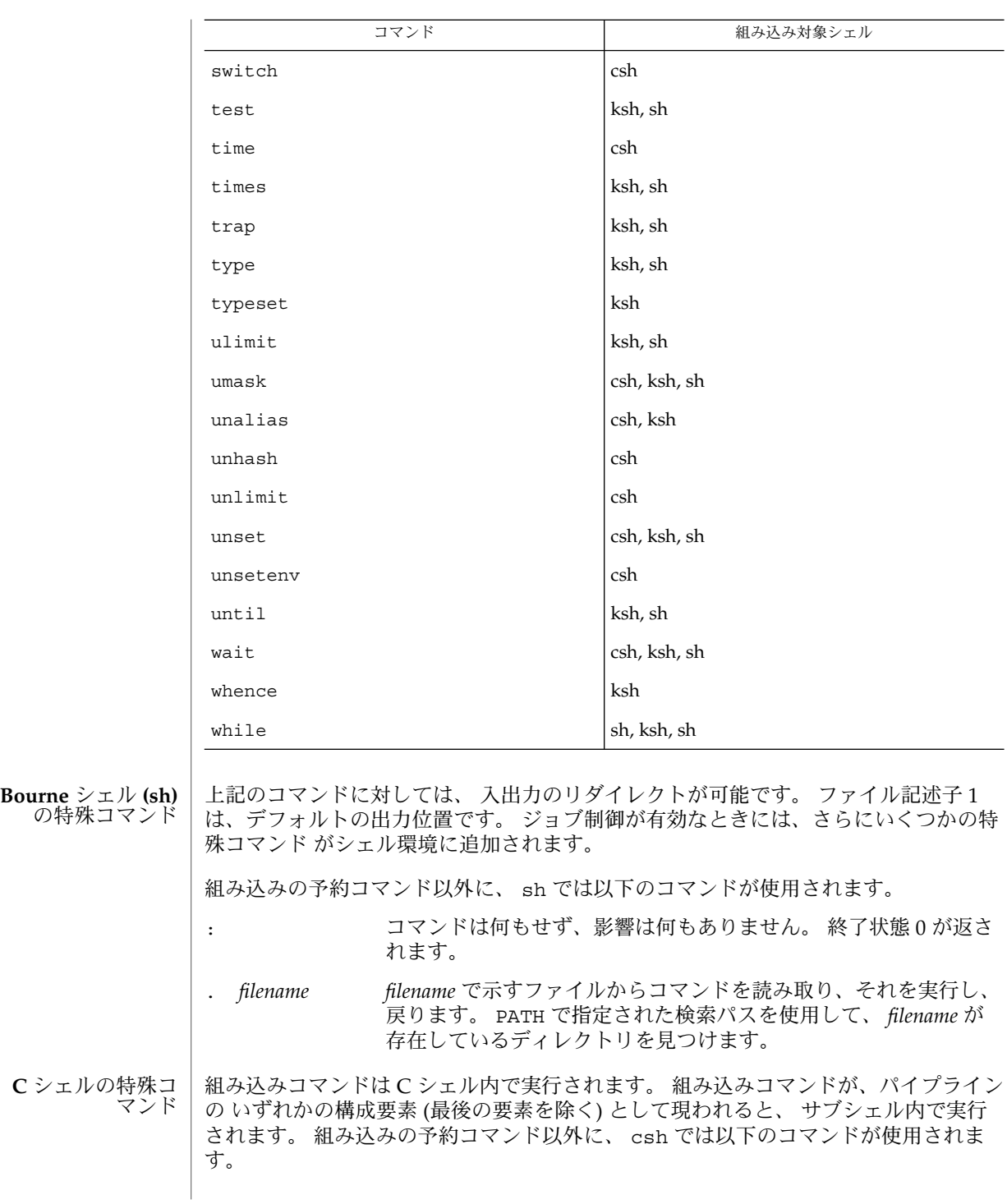

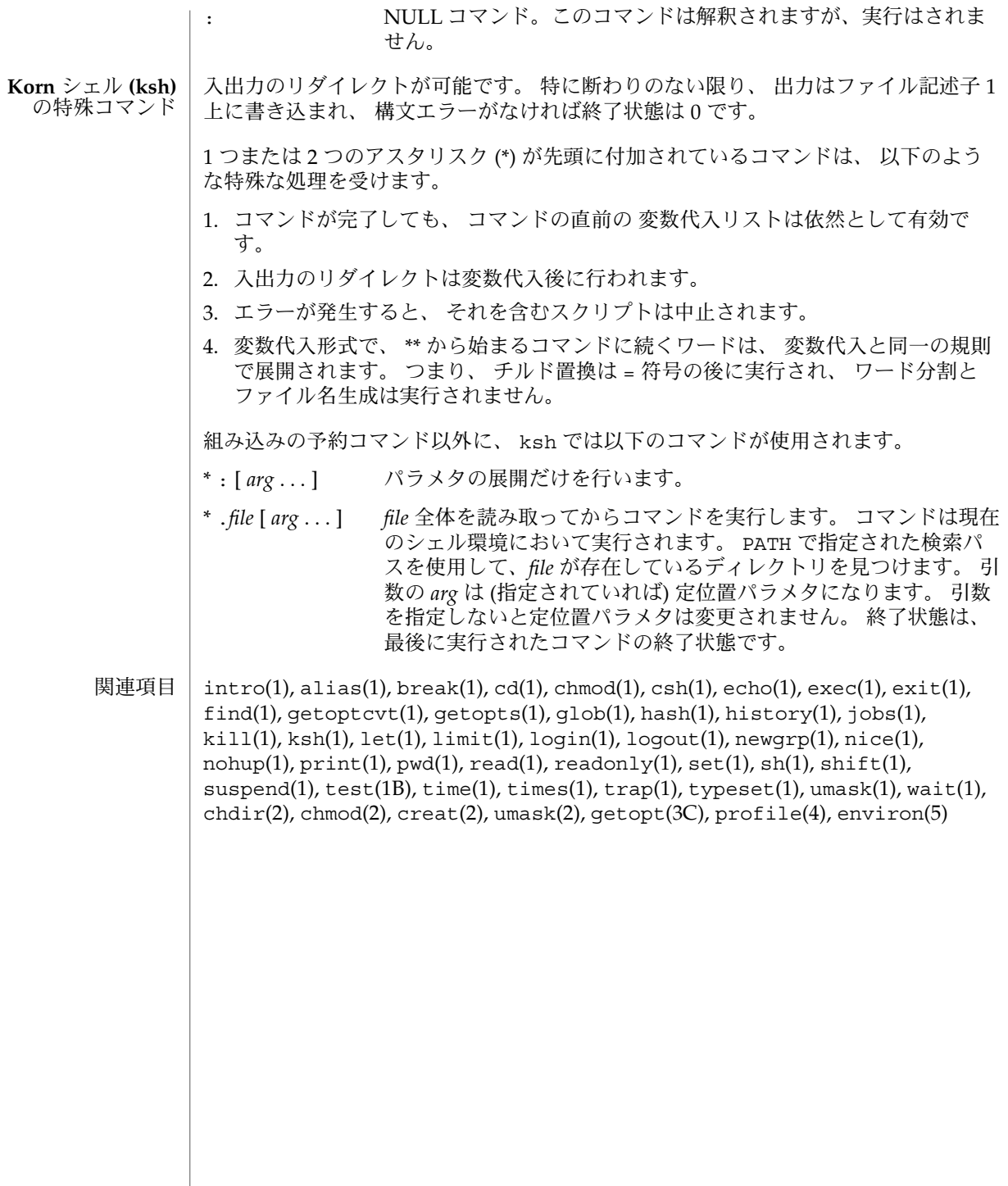

who – システムにログインしているユーザーの表示 **/usr/bin/who** [-abdHlmpqrstTu] [*file*] **/usr/bin/who** -q [-n *x*] [*file*] **/usr/bin/who** am i **/usr/bin/who** am I **/usr/xpg4/bin/who** [-abdHlmpqrtTu] [*file*] **/usr/xpg4/bin/who** -q [-n *x*] [*file*] **/usr/xpg4/bin/who** -s [-bdHlmpqrtu] [*file*] **/usr/xpg4/bin/who** am i **/usr/xpg4/bin/who** am I 名前 形式

who ユーティリティは、現在の UNIX システムを使用しているそれぞれのユーザーに ついて、 ユーザー名、端末回線名、ログイン時刻、 回線を稼働し始めてからの経過 時間、コマンドインタプリタ (シェル) のプロセス ID を表示することができます。 who は、 /var/adm/utmp ファイルを検索して、その情報を入手します。 *file* を指定 した場合、そのファイルを検索します (ファイルは、 utmp(4) フォーマットでなけれ ばなりません) 。通常、 file は /bar/adm/wtmp で、これはファイルが最後に作成 されてからの すべてのログイン記録を格納しています。 機能説明

出力のための一般形式は次のようになります。

*name* [*state*] *line time* [*idle*] [*pid*] [*comment*] [*exit*]

出力形式の説明

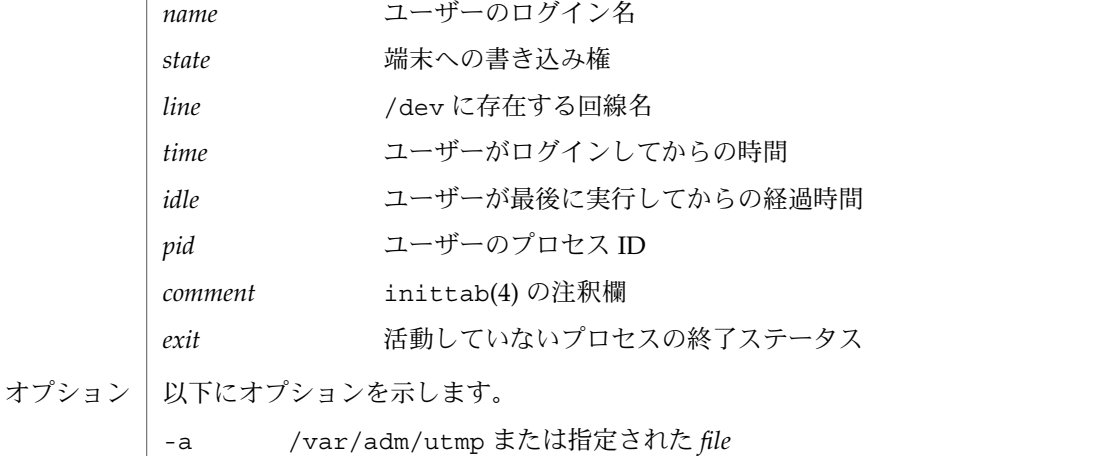

を、-b、-d、-l、-p、-r、-t、-T、-u オプションをつけた場合と同様 に 処理します。

SunOS リファレンスマニュアル 1 : ユーザーコマンド **1321**

 $who(1)$ 

who(1)

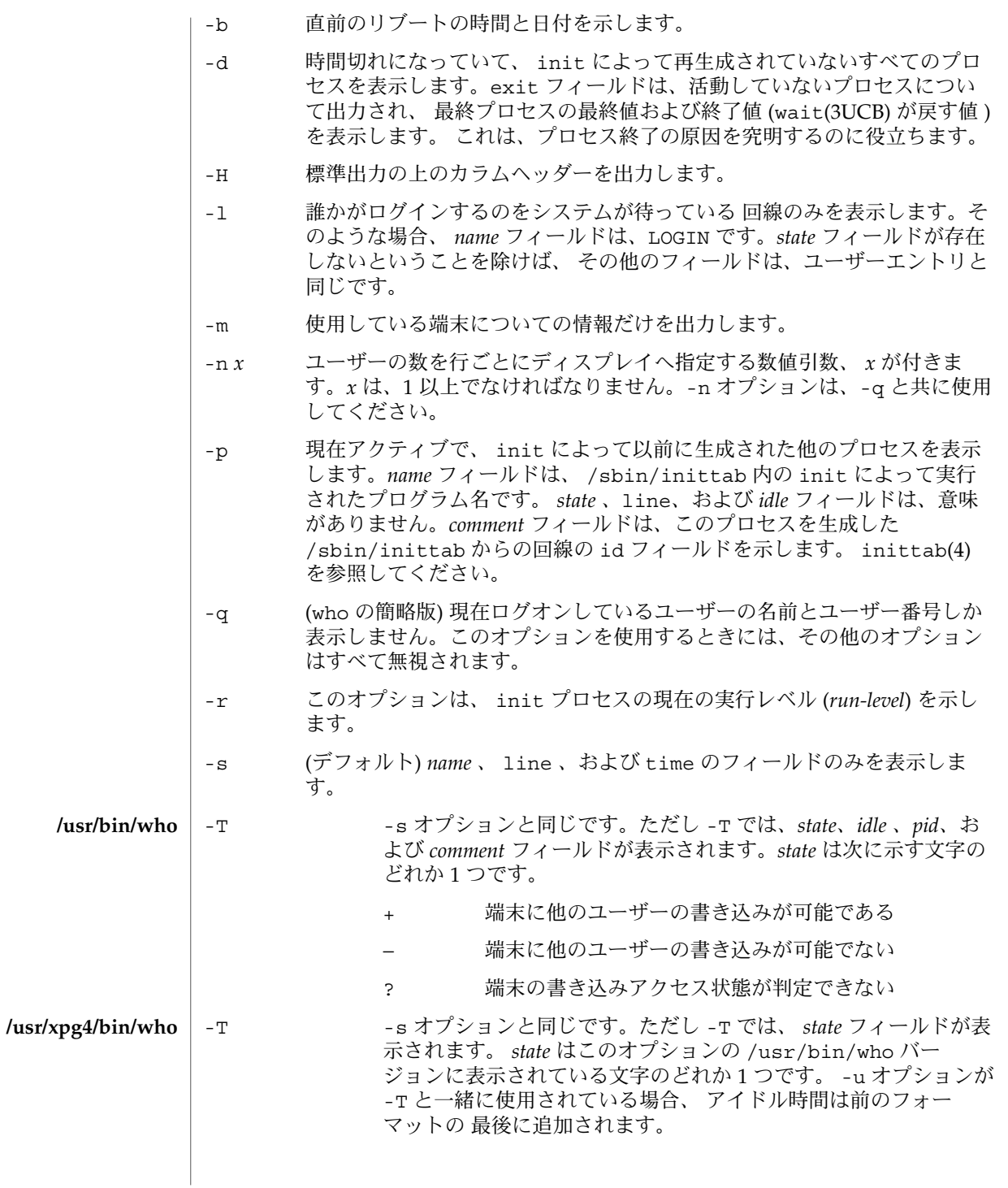

**1322** SunOS リファレンスマニュアル 1 : ユーザーコマンド • 最終更新日 2002 年 2 月 1 日

 $who(1)$ 

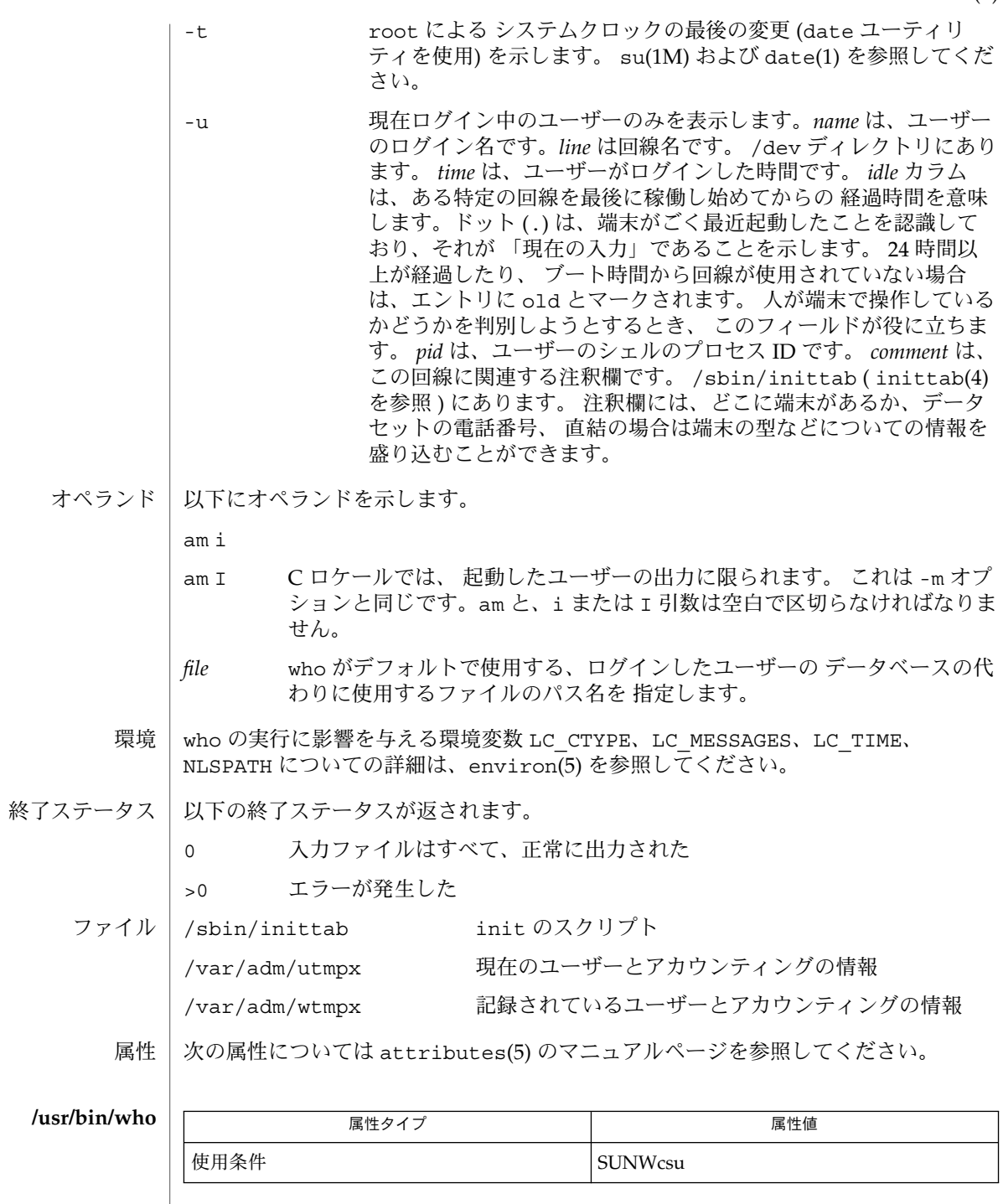

## $who(1)$

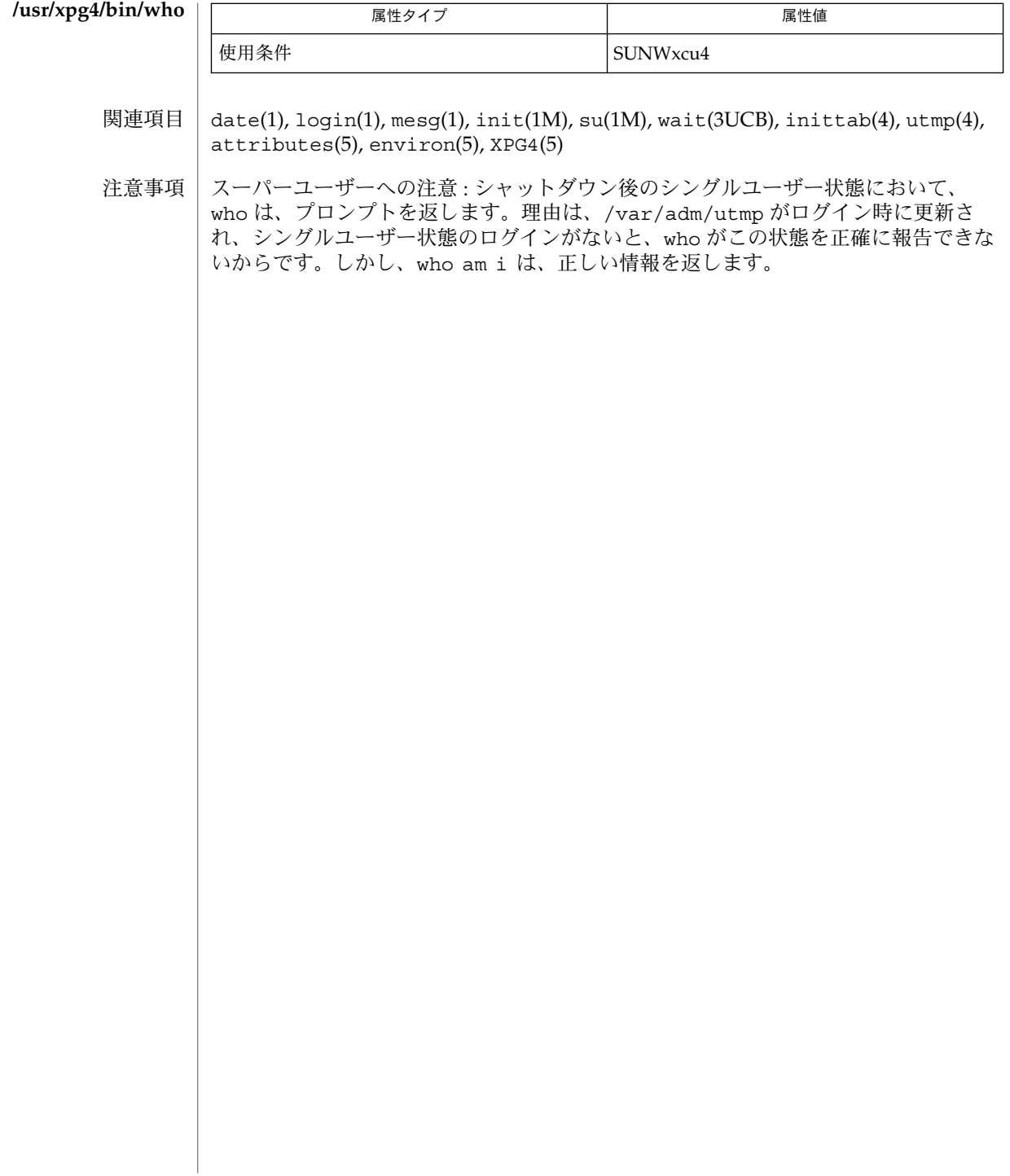

whois(1)

whois – インターネットのユーザー名ディレクトリサービス 名前

**whois** [-h *host*] *identifier* 形式

whois は、名前 (Smith など) と ハンドル (SRI–NIC など) のどちらかの識別子 *identifier* について、インターネット・ディレクトリ・エントリを検索します。名前だ けの検索にする場合には、名前の前にピリオドを付けてください。 ハンドルだけの検 索にする場合には、 ハンドルの前に感嘆符を付けてください。 機能説明

> グループまたは組織のエントリを検索する場合には、 引数の前にアスタリスク (\*) を 付けてください。 これにより、 グループの全メンバーのリストが、 レコードととも に表示されます。

> 感嘆符とアスタリスク、または、ピリオドとアスタリスクを 同時に使用することもで きます。

例 **1** whois コマンドの使用 使用例

次のコマンドは、 SMITH という名前またはハンドルを検索します。

example% whois Smith

次のコマンドは、 SRI-NIC というハンドルだけを検索します。

example% whois !SRI-NIC

次のコマンドは、 JOHN SMITH という名前だけを検索します。

example% whois .Smith, John

名前またはハンドルの引数に... を付けると、その名前またはハンドルの引数で 始まる ものがすべて一致します。 つまり、 ZU . . . は、 ZUL、 ZUM などと一致 します。

次の属性については attributes(5) のマニュアルページを参照してください。 属性

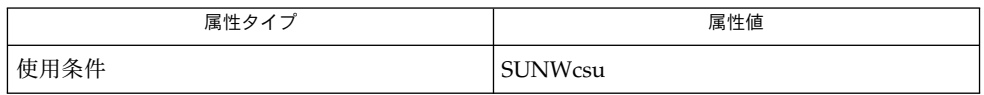

attributes(5) 関連項目

write(1)

write – 他のユーザーへのメッセージの書き込み 名前

**write** *user* [*terminal*] 形式

write ユーティリティは、ユーザーの標準入力から行を読み込み、 他のユーザーの 端末へ書き出します。 最初の呼び出しのときに、次のメッセージを *user* で指定された ユーザーの端末へ書き出します。 機能説明

Message from *sender-login-id* (*sending-terminal*) [date]...

接続が正常に行われると、送り側ユーザーの端末にベルを 2 回送って、入力中の内容 が宛先端末に送信されつつあることを示します。

受け取り側は、返答を送りたい場合、最初のメッセージの 受信時に以下のように入力 します。

write *sender-login-id* [*sending-terminal*]

標準入力モードでは、NL、EOF、または EOL 特殊文字で区切られた 1 行分の入力 データが累積されるたびに、その 1 行分が宛先ユーザーに送信されます。文字は次の ように処理されます。

- 警告(アラート)文字を入力すると、警告文字が宛先に送られます。
- 行消去文字または文字消去文字を入力すると、termios(3C) インタフェースの規 定に従って、送り側の端末が影響を受けます。
- 割り込みまたは EOF 文字を入力すると、 write は対応するメッセージ (C ロケー ルでは EOT\n) を宛先端末に送って処理を終了します。
- LC\_CTYPE における print または space に属する文字を入力すると、それらの 文字が宛先端末に送られます。
- stty iexten ローカルモードが有効な場合に限り、 特殊制御文字および複数バイ ト文字やシングルバイト文字は、 対応するワイド文字が印刷可能であれば、 印刷 可能として処理されます。
- その他の印刷不可能な文字を入力した場合は、 以下に述べるような方法で宛先端 末に送られます。 制御文字は '^' 文字のあとに適切な ASCII 文字が表示されま す。 最上位ビットに 1 がたっている文字は「メタ」表記法で表示されます。 たと えば、 '\003' は '^C' と表示され、 '\372' は 'M–z' と表示されます。

複数ログインしているユーザーへメッセージを送りたいときには、 接続する端末を指 定するために *terminal* 引数を使用できます。 それ以外の場合には、 /usr/adm/utmpx 中で見つかった、対象ユーザーの最初の出力可能な端末が宛先端 末となります。 このとき、どの端末が選ばれたかを示すために以下の通知メッセージ が 送り側の標準出力に書き出されます。

*user* is logged on more than one place. You are connected to *terminal*. Other locations are:*terminal*

#### write(1)

write メッセージの受け取り側になると、mesg ユーティリティを使って拒否したり 承諾したりすることが可能となります。ただしユーザーがどのような特権を持ってい るかにより、 他のどのユーザーの端末にアクセスできるかが制限されます。つまり要 求した動作を行う上で必要な特権を持っていないと、write ユーティリティの実行は 成功しません。

! 文字が行の先頭にあると、write は、シェルを呼び出して行の残りの部分をコマン ドとして実行します。

write は、他のユーザー端末への書き込み権を得るために、グループ ID tty への setgid() (setuid(2) を参照) を実行します。

write を使用するために次の手順をお薦めします。ユーザーが相手のユーザーに最初 の write を実行したら、メッセージを送り始める前に write を返してくるのを待ち ます。 相手がいつ返事をすればよいかがわかるように、 それぞれのユーザーは終了 を示すシグナル ((o) は ''over (応答どうぞ)'' を表す。) を入れてメッセージを終了し ます。会話を終了するときは、シグナル (oo) (''over and out (通信終わり)'' を表す) をお薦めします。

オペランド | 以下のオペランドを指定できます。

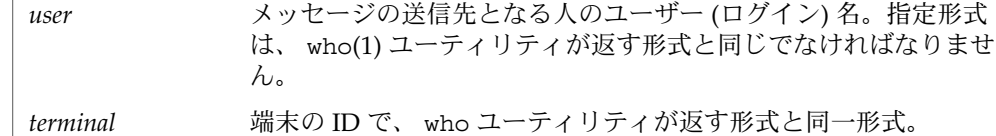

- write の実行に影響を与える環境変数 LC\_CTYPE、LC\_MESSAGES、NLSPATH につい ての詳細は、 environ(5) を参照してください。 環境
- 以下の終了ステータスが返されます。 終了ステータス
	- 0 正常終了
	- >0 指定されたユーザーはログインしていなかった、 または指定されたユー ザーが書き込みを拒否した
	- /var/adm/utmp write 用のユーザーおよびアカウント情報 /usr/bin/sh Bourne シェルの実行可能ファイル ファイル
		- 次の属性については attributes(5) のマニュアルページを参照してください。 属性

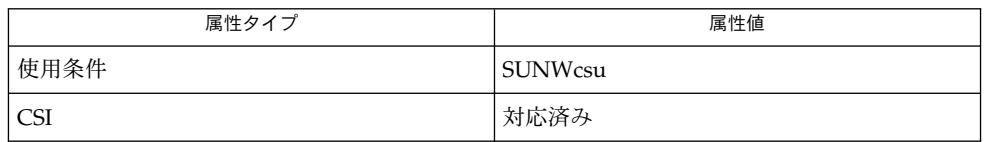

 $mail(1), msg(1), pr(1), sh(1), talk(1), who(1), setuid(2), terminos(3C),$ attributes(5), environ(5) 関連項目

```
write(1)
```
user is not logged on ユーザーが write を試みている相手はログインしていません。 Permission denied ユーザーが write を試みている相手は、書き込みを mesg を使って拒否していま す。 Warning: cannot respond, set mesg -y ユーザーの端末は mesg n に設定され、相手ユーザーが応答できません。 Can no longer write to user ユーザーが書き込みを始めた後で、相手ユーザーが、書き込みを拒否 (mesg n) し ました。 診断

- xargs 引数リストを構築してコマンドを実行 名前
- **xargs** [-t] [-p] [ -e [*eofstr*]] [-E *eofstr*] [-I *replstr*] [ -i [*replstr*]] [-L *number*] [ -l [*number*]] [ -n *number* [-x]] [-s *size*] [ *utility* [ *argument. ..*]] 形式
- xargs ユーティリティは、オペランドで指定された *utility* と *argument* からなり、そ の後にいくつかの引数を伴ったコマンド行を生成します。 付加する引数は、標準入力 から読み込んだものがその順序どおりに 与えられます。 ただしその長さや数は、オ プションで指定した値を超えることはありません。 コマンド行を生成したら、xargs ユーティリティはそのコマンドを実行して、完了を待ちます。 この一連の処理は、標 準入力上でファイルの終わりが検出されるまで、 あるいは実行したコマンドが終了ス テータス 255 で終了するまで繰り返されます。 機能説明

標準入力から読み込まれる引数は、引用符で囲まれていない空白文字、 エスケープさ れていない空白文字、もしくは復帰改行文字で 区切られていなければなりません。 0 個以上の、 二重引用符 (") および復帰改行以外の文字からなる文字列は、 二重引用符 で囲むことができます。 0 個以上の、 アポストロフィ (') および復帰改行以外の文字 からなる文字列は、 アポストロフィで囲むことができます。 また引用符でかこまれ ていない文字は、いずれもバックスラッシュ (\) を先頭に付加することによりエス ケープできます。 *utility* で指定したユーティリティは、 ファイルの終わりが検出され るまで、繰り返して実行されます。 そのユーティリティが標準入力からデータを読み 込もうとした場合、 処理の結果は予測できません。

生成したコマンド行の長さは、 ユーティリティ名のバイト長と文字列として認識され た各引数のバイト長 の合計となります。文字列の終端用の NULL 文字も含まれま す。 xargs ユーティリティは、生成したコマンドを呼び出すときに、引数と環境 リ ストをまとめた長さが {ARG\_MAX}-2048 バイトを超えないよう、コマンド行の長さ を制限します。 この制限範囲の中で、 -n と -s の両オプションがともに省略された 場合、 デフォルトのコマンド行の長さの最小値は {LINE\_MAX} となります。

#### 以下のオプションを指定できます。 オプション

-e[*eofstr*] 論理的なファイルの終わり (EOF) を表す文字列を *eofstr* で指定し ます。 この -e オプションを省略し、さらに -E も省略すると、デ フォルトとして下線 (\_) が論理的 EOF 文字列となります。 また -e だけを記述して *eofstr* を省略すると、論理的 EOF 文字列機能は 無効となり、下線はそのまま引数の値の一部とみなされます。 xargs の標準入力からの読み込みは、 ファイルの終わりに達する か、 *eofstr* が示す文字列が現れた時点で終了します。 -E *eofstr* 論理的 EOF 文字列として、デフォルトの下線の代わりに *eofstr* で 示す文字列を使用します。 xargs の標準入力からの読み込みは、 ファイルの終わりに達するか、 *eofstr* が示す文字列が現れた時点で 終了します。 -I *replstr* 挿入モードを表します。 標準入力から読み込んだ各行に対して *utility* で指定したユーティリティが実行されます。 このとき、読 み込んだ行全体を 1 つの引数とみなし、 *replstr* が示す文字列が

SunOS リファレンスマニュアル 1 : ユーザーコマンド **1329**

*argument* 中に含まれていればその位置に読み込んだ行の内容を挿

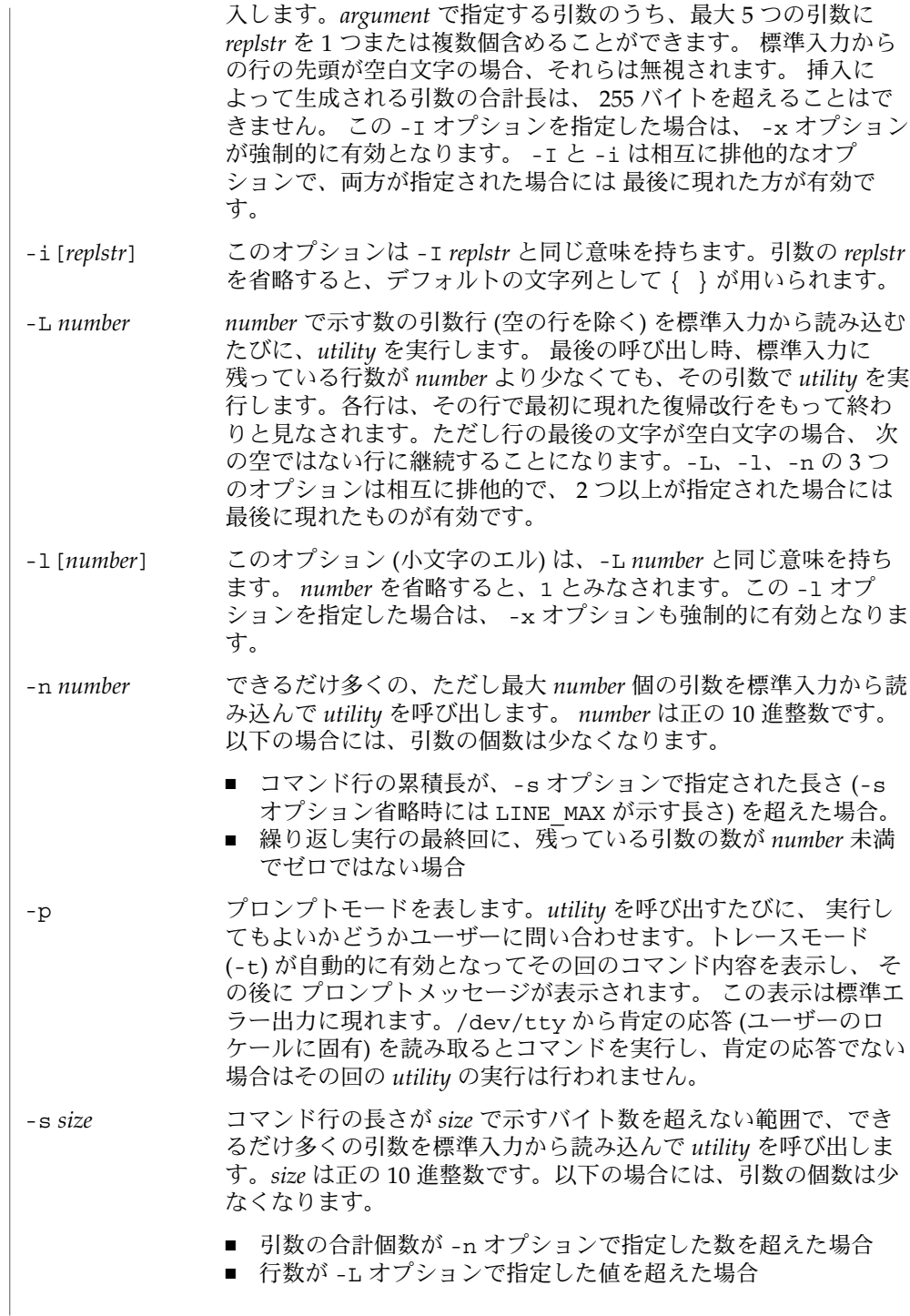

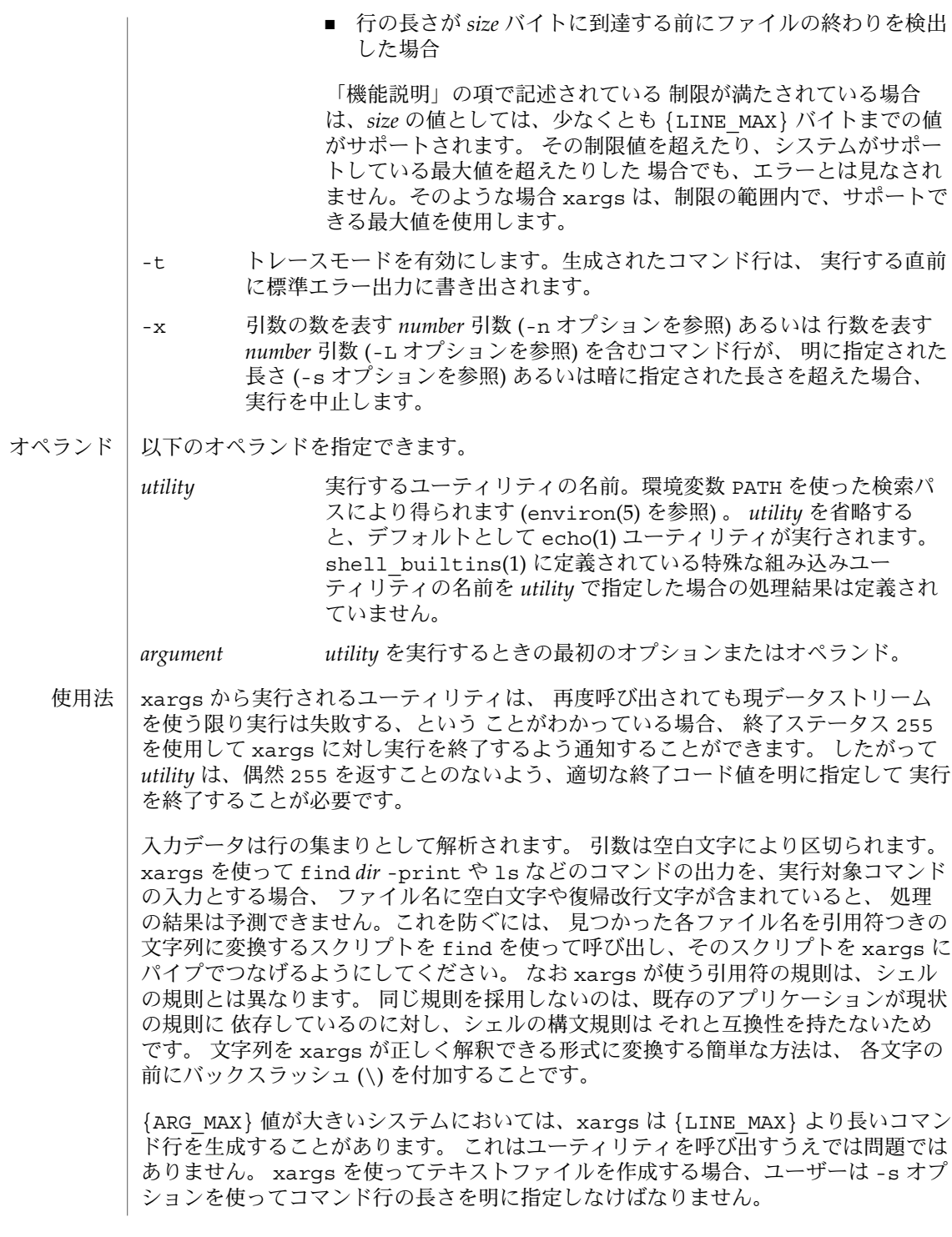

xargs ユーティリティは、エラーが発生すると終了ステータス 127 を返します。こ れによりアプリケーションは、 「ユーティリティが見つからなかった」エラーと 「実行したユーティリティがエラーで終了した」状態とを 見分けることができます。 127 という値を選んだのは、通常この値は他の意味で使われることがないためです。 ほとんどのユーティリティは、 小さい値を使って「一般的なエラー状態」を表し、 128 より大きな値は、シグナル受信による終了の場合と 区別が困難になりかねないた めです。 同じような観点から、ユーティリティは見つかったが実行できなかった、 という場合に使う値として 126 が選ばれています。

例 **1** xargs コマンドの使用 使用例

> 次の例では、ディレクトリ \$1 中の全ファイルをディレクトリ \$2 へ mv コマンドで移 動することと、 各実行の直前にそのコマンドの内容を表示することを指定していま す。

ls \$1 | xargs -I {} -t mv \$1/{} \$2/{}

次の例では、 カッコで囲まれたコマンドの実行結果を 1 行にまとめ、 それを log と いうファイルの終わりに追加出力することを指定しています。

(logname; date; printf "%s\n" "\$0 \$\*") | xargs >>log

次のコマンドは、元来コマンド行引数として入力された いくつかの対の引数を使って diff を実行します。なお元の引数リストの各要素には 空白文字が埋め込まれていな い、と仮定しています。

printf "%s\n" "\$\*" | xargs -n 2 -x diff

次の 2 つの例では、 現在のディレクトリ中のどのファイルをアーカイブするかを ユーザーに問い合わせ、 指定されたファイルを一度に 1 つずつ (以下の a.)、 または複 数個ずつ (以下の b.) arch にアーカイブします。

ls | xargs -p -L 1 ar -r arch ls | xargs -p -L 1 | xargs ar -r arch

次のコマンドは、元来コマンド行引数として入力された いくつかの対の引数を使って diff コマンドを実行します。

echo \$\* | xargs -n 2 diff

xargs の実行に影響を与える環境変数 LC\_COLLATE、LC\_CTYPE、LC\_MESSAGES、 NLSPATH 、PATH についての詳細は、 environ(5) を参照してください。 環境

以下の終了ステータスが返されます。 終了ステータス

> 0 *utility* で指定したユーティリティのすべての実行の終了ステータ スは 0 だった

- 1-125 指定された要求に合うコマンド行が生成できなかった、または *utility* で指定されたユーティリティのうちいくつかの実行で 0 で ない終了ステータスが返された。 または他の何らかのエラーが発 生した
- **1332** SunOS リファレンスマニュアル 1 : ユーザーコマンド 最終更新日 1998年8月19日
xargs(1)

126 *utility* で指定されたユーティリティが見つかったが実行できな かった

127 *utility* で指定されたユーティリティが見つからなかった

指定された要求に合うコマンド行が生成できない、 またはユーティリティが実行でき ない、または ユーティリティの実行がシグナルにより中断した、 またはユーティリ ティの実行が終了ステータス 255 で終了した場合、xargs ユーティリティは診断 メッセージを出力し、残りの入力データを 処理することなく終了します。

次の属性については attributes(5) のマニュアルページを参照してください。 属性

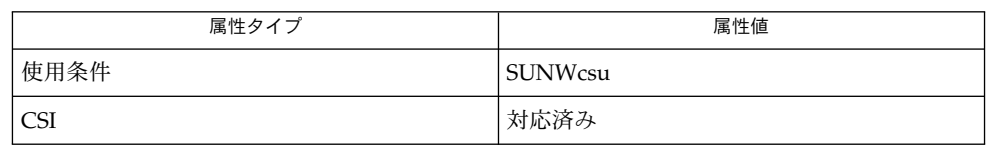

echo(1), shell builtins(1), attributes(5), environ(5) 関連項目

 $yacc(1)$ 

- yacc 構文解析プログラムの生成 名前
- **/usr/ccs/bin/yacc** [-dltVv] [-b *file\_prefix*] [ -Q [y | n]] [-P *parser*] [-p *sym\_prefix*] *file* 形式
- yacc コマンドは、文脈自由文法を、LALR(1) 構文解析アルゴリズムを実行する簡易 オートマトン用のテーブル群に 変換します。文法はあいまいであっても構いません。 指定された優先順位規則に従ってあいまいな記述を処理します。 機能説明

出力ファイル y.tab.c は、yyparse() 関数を生成するために C コンパイラを 使ってコンパイルする必要があります。 この関数は、字句解析プログラム yylex ()、main()、およびエラー処理ルーチン yyerror() とともにロードすることが必 要です。 これらのルーチンはユーザーが用意しなければなりませんが、yacc が使用 できる字句解析プログラムを生成するには、lex(1) コマンドを使うと便利です。

## 以下のオプションを指定できます。 オプション

- -b *file\_prefix* すべての出力ファイルに対して、接頭辞として y の代わりに *file\_prefix* を使用します。コードファイルの y.tab.c、ヘッダー ファイルの y.tab.h (-d が指定されたとき)、記述ファイルの y.output (-v が指定されたとき) は、それぞれ *file\_prefix*.tab.c*, file\_prefix*.tab.h、 *file\_prefix*.output に変更されます。
- -d yacc またはユーザーが割り当てたトークン番号を、 ユーザーが 宣言したトークン名に対応させる #define 文を含んだ y.tab.h ファイルを生成します。この対応付けにより、 y.tab.c 以外の ソースファイルから トークン番号を参照することが可能となりま す。
- -l y.tab.c 中に生成するコードには #line 構造を含めないことを 指定します。 このオプションは、プログラムの文法および動作が 完全にデバッグされるまでは使用すべきではありません。
- -P *parser* /usr/ccs/bin/yaccpar の代わりに 使用する構文解析プログラ ムの指定をすることができます。 たとえば、以下のように指定で きます。

example% yacc -P ~/myparser parser.y

- -p *sym\_prefix* yacc が生成するすべての外部名の接頭辞として、 yy の代わりに *sym\_prefix* を使用します。 影響を受ける名前としては、関数 yyparse()、yylex()、yyerror()、および変数 *yylval*、 *yychar*、*yydebug* が挙げられます。このマニュアルページでは、こ れらの6つのシンボルを便宜上デフォルト名を使って表していま す。 局所的な名前も -p オプションの影響を受けますが、 -p オプ ションは yacc が生成する #define シンボルには影響を及ぼしま せん。 -Q[y|n] -Qy オプションは、バージョン情報を y.tab.c 中に書き出すこ
	- とを表します。この情報により、どのバージョンの yacc に
- **1334** SunOS リファレンスマニュアル 1 : ユーザーコマンド 最終更新日 2002 年 2 月 1 日

 $\text{vac}(1)$ 

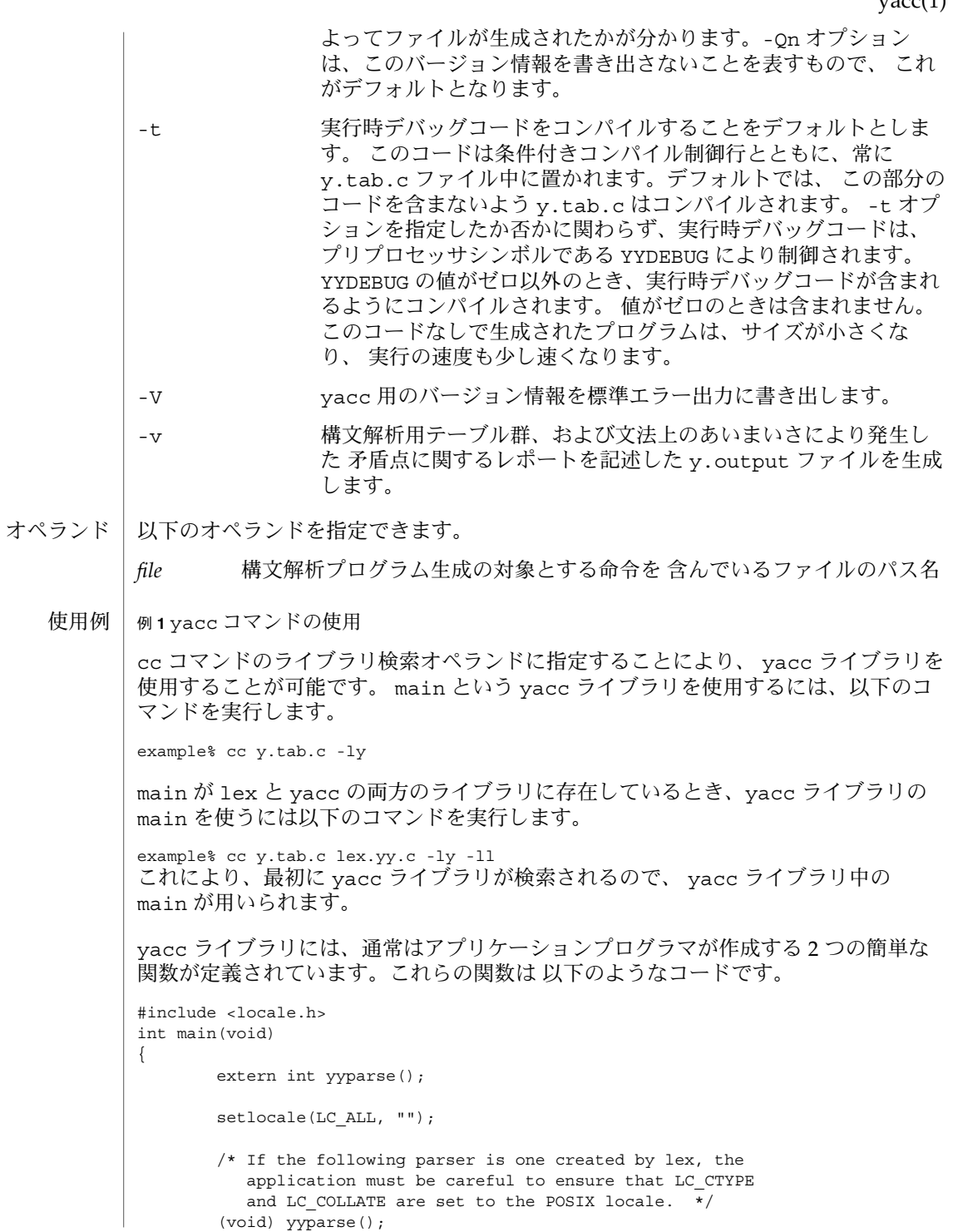

```
yacc(1)
```

```
例 1 yacc コマンドの使用 (続き)
              return (0);
          }
          #include <stdio.h>
          int yyerror(const char *msg)
          {
              (void) fprintf(stderr, "%s\n", msg);
              return (0);
          }
      環境 | yacc の実行に影響を与える環境変数 LC_CTYPE、 LC_MESSAGES、 NLSPATH につい
          ての詳細は、 environ(5) を参照してください。
          yacc は EUC の主および補助コードセット中の文字を 1 文字トークン記号として扱う
          ことができます。 この場合は、 引用符によって囲まれた 1 文字の終端記号でなけれ
          ばなりません。 yacc は、 yylex() がこれらの 1 文字トークン記号に対して 1 つの
          ワイド文字 (wchar_t) を返すものと想定しています。
         以下の終了ステータスが返されます。
          0 正常終了
          >0 エラーが発生した
          y.output 生成した構文解析プログラムの状態遷移
          y.tab.c 生成した構文解析プログラムのソースコード
          y.tab.h 生成した構文解析プログラムのヘッダファイル
          yacc.acts 一時ファイル
          yacc.debug 一時ファイル
          yacc.tmp 一時ファイル
          yaccpar C プログラム用の構文解析プログラムのプロトタイプ
          次の属性については attributes(5) のマニュアルページを参照してください。
                   属性タイプ あんじゃん あいしゃ おおし おおし 属性値
          使用条件 SUNWbtool
終了ステータス
   ファイル
      属性
```
 $cc(1B)$ , lex $(1)$ , attributes $(5)$ , environ $(5)$ 関連項目

還元 - 還元衝突 および シフト - 還元衝突の矛盾の数が標準エラー出力に報告されま す。詳細な情報は y.output ファイルに出力されます。また開始記号からたどること のできない 規則があれば、これについても報告されます。 診断

**1336** SunOS リファレンスマニュアル 1 : ユーザーコマンド • 最終更新日 2002 年 2 月 1 日

yacc(1)

注意事項 | 出力するファイル名が固定されているので、1 つのディレクトリ内で同時に複数の ーンファンクランク トルール ロンコ・マン マンマーマー

識別名にはドル記号 (\$) を使用しないようにしてください。

## ypcat(1)

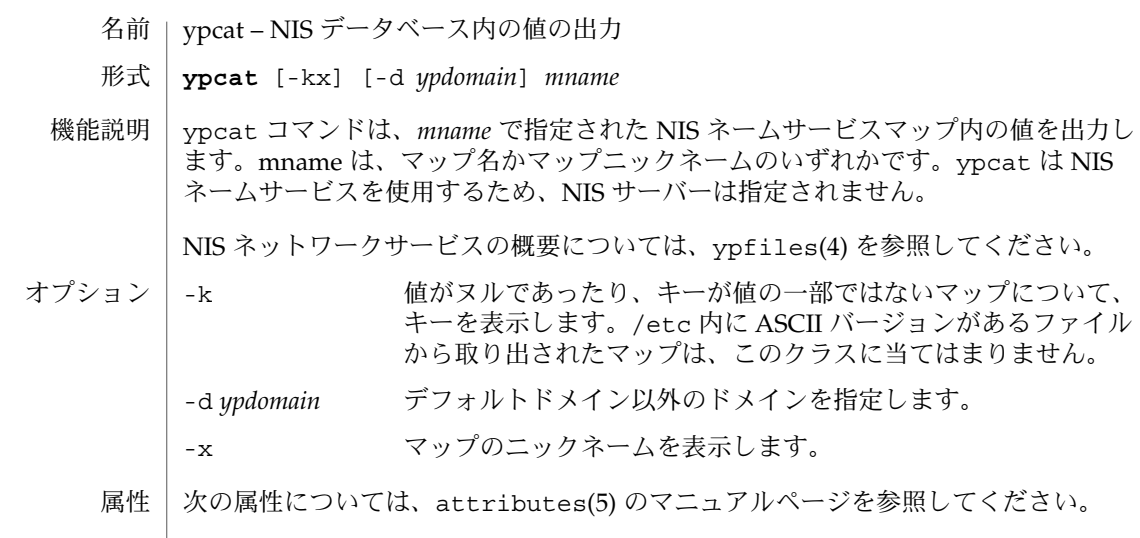

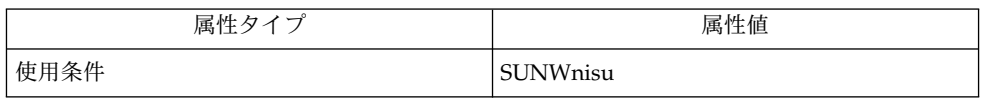

関連項目 | ypmatch(1), ypfiles(4), attributes(5)

ypmatch(1)

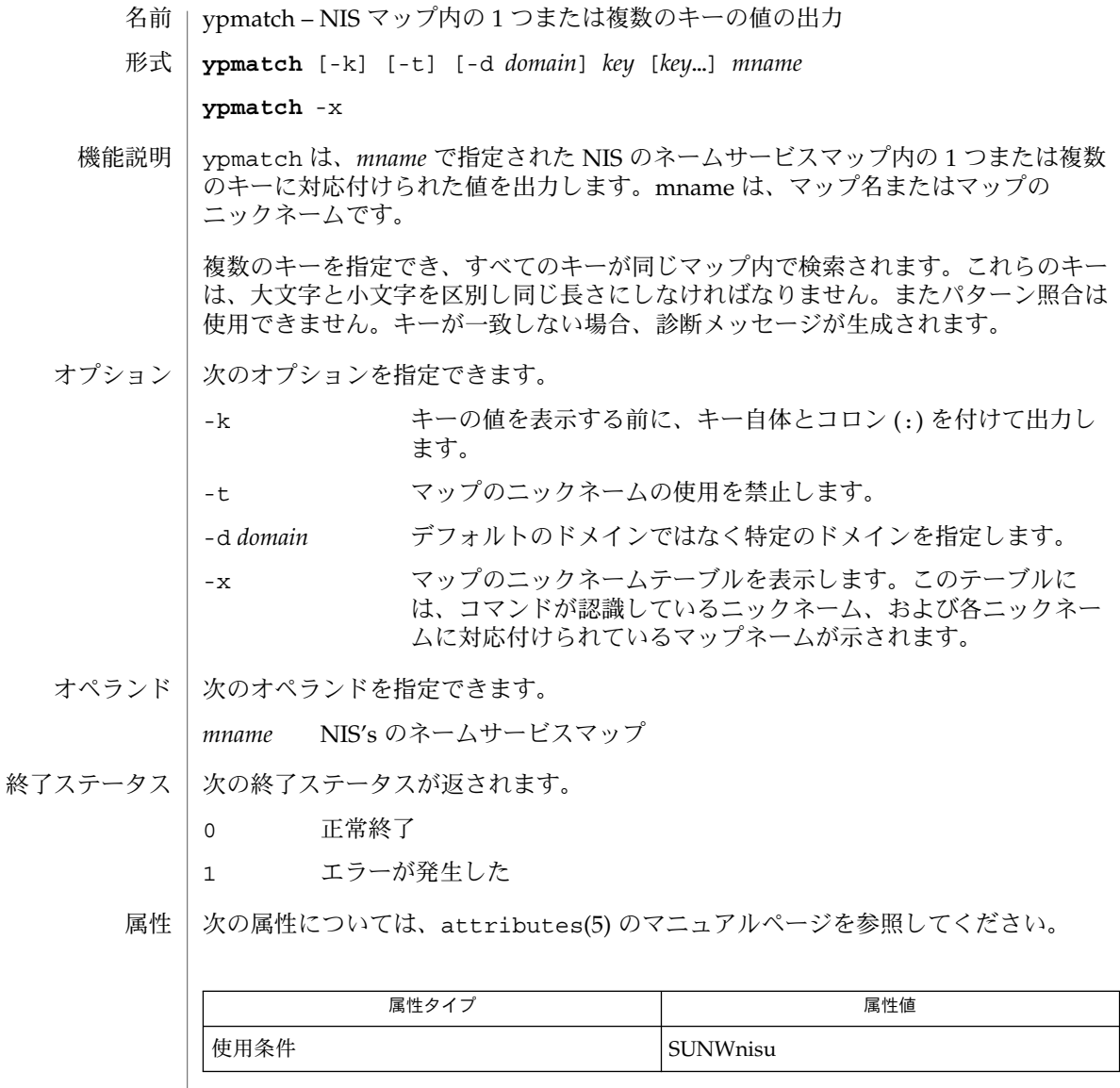

ypcat(1), ypfiles(4), attributes(5) 関連項目

十分な数のファイル記述子が使用できない場合、ypmatch は yp 操作に失敗し、RPC エラーメッセージを出力します。このような場合は、ファイル記述子の数を増やす必 要があります。 注意事項

yppasswd(1)

yppasswd – NIS データベース内のネットワークパスワードの変更 名前

**yppasswd** [*username*] 形式

yppasswd ユーティリティーは、NIS (Network Information Service) データベース内 のユーザー *username* に対応付けられたネットワークパスワードを変更します。ユー ザーが、keylogin(1) を実行しており、NIS の publickey.byname マップ内にその ユーザー用の公開鍵と秘密鍵のペアが存在する場合には、yppasswd は新しいパス ワードを使用して秘密鍵を再度、暗号化します。NIS パスワードは、ユーザーのマシ ンで設定されているローカルなパスワードとは異なる場合もあります。 機能説明

> yppasswd は、古い NIS パスワードの入力を求めたあとで、新しいパスワードの入力 を求めます。変更を有効にするためには、古いパスワードを正しく入力する必要があ ります。新しいパスワードは、誤った入力を防ぐために 2 回入力する必要がありま す。

> 新しいパスワードの長さは、大文字や小文字、記号を組み合わせる場合は 4 文字以 上、大文字または小文字だけのアルファベットの場合には 6 文字以上でなければなり ません。しかし、ユーザーが執拗に要求する場合には、これらの規則は緩和されま す。パスワードを変更できるのは、名前の所有者とスーパーユーザーだけです。ルー トマスター上のスーパーユーザーは、古いパスワードの入力を求められず、パスワー ド作成の要件に従う必要もありません。

> 新しいパスワードを有効にするためには、NIS パスワードデーモン rpc.yppasswdd が NIS サーバー上で実行していなければなりません。

次の属性については、attributes(5) のマニュアルページを参照してください。 属性

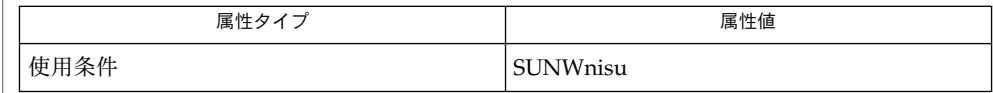

keylogin(1), login(1), nis+(1), nispasswd(1), passwd(1), getpwnam(3C), getspnam(3C), secure\_rpc(3NSL), nsswitch.conf(4), attributes(5) 関連項目

このコマンドを使用してユーザーがパスワードを正常に変更したあとでも、新しいパ スワードによる login(1) が行なえるのは、ユーザーのパスワード情報とシャドー情 報が NIS から取得される場合だけです。getpwnam(3C)、getspnam(3C)、および nsswitch.conf(4) のマニュアルページを参照してください。 警告

現在、yppasswd は passwd(1) コマンドのラッパーでしかないため、yppasswd の使 用はお勧めできません。代わりに passwd(1) を使用してください。-r nis オプ ションを指定して passwd(1) (nis+(1) のマニュアルページを参照) を使用すると、同 じ結果が得られます。この方法は、現在利用できる種々のネームサービスすべてに 渡って一貫性のあるものです。 注意事項

更新プロトコルは、1 つの RPC 呼び出しですべての情報をサーバーに渡します。この 場合、情報が確認されることがないため、古いパスワードを間違って入力しても、新 しいパスワードの入力を終えるまで通知されることはありません。 使用上の留意点

**1340** SunOS リファレンスマニュアル 1 : ユーザーコマンド • 最終更新日 2002 年 9 月 25 日

ypwhich(1)

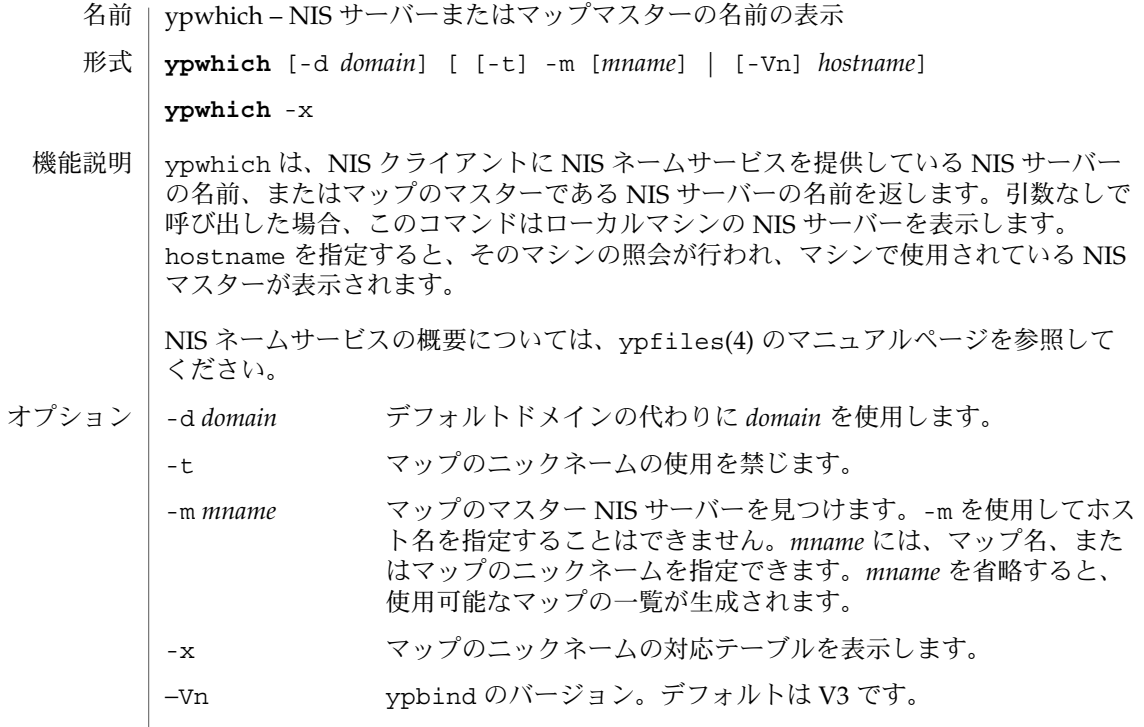

属性 | 次の属性については、attributes(5) のマニュアルページを参照してください。

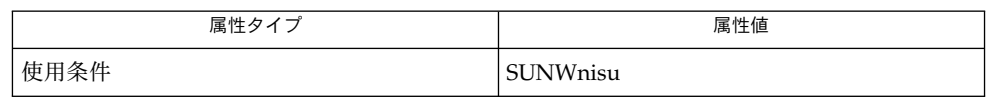

関連項目 | ypfiles(4), attributes(5)

zcat(1)

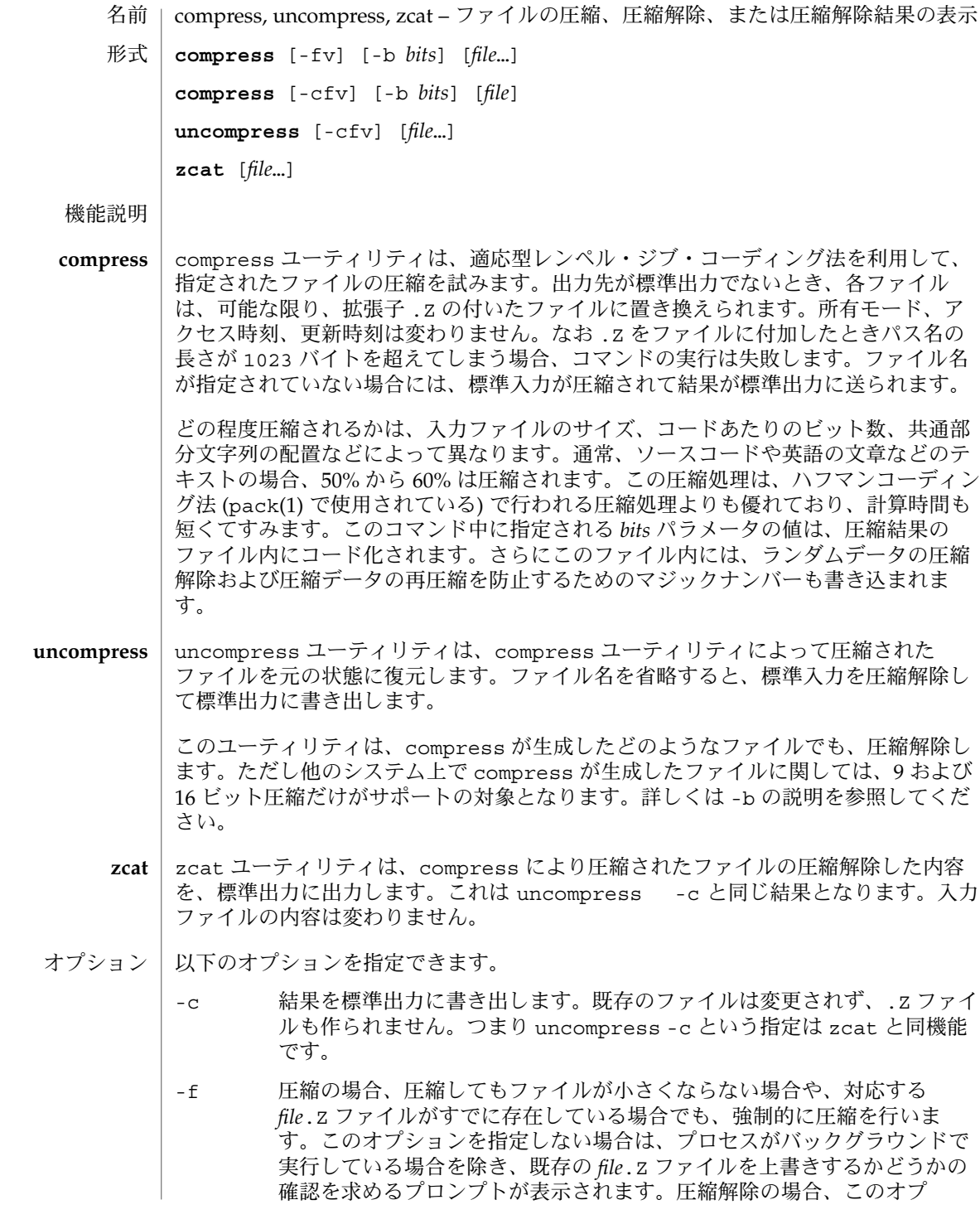

**1342** SunOS リファレンスマニュアル 1 : ユーザーコマンド • 最終更新日 2002 年 2 月 1 日

## zcat(1)

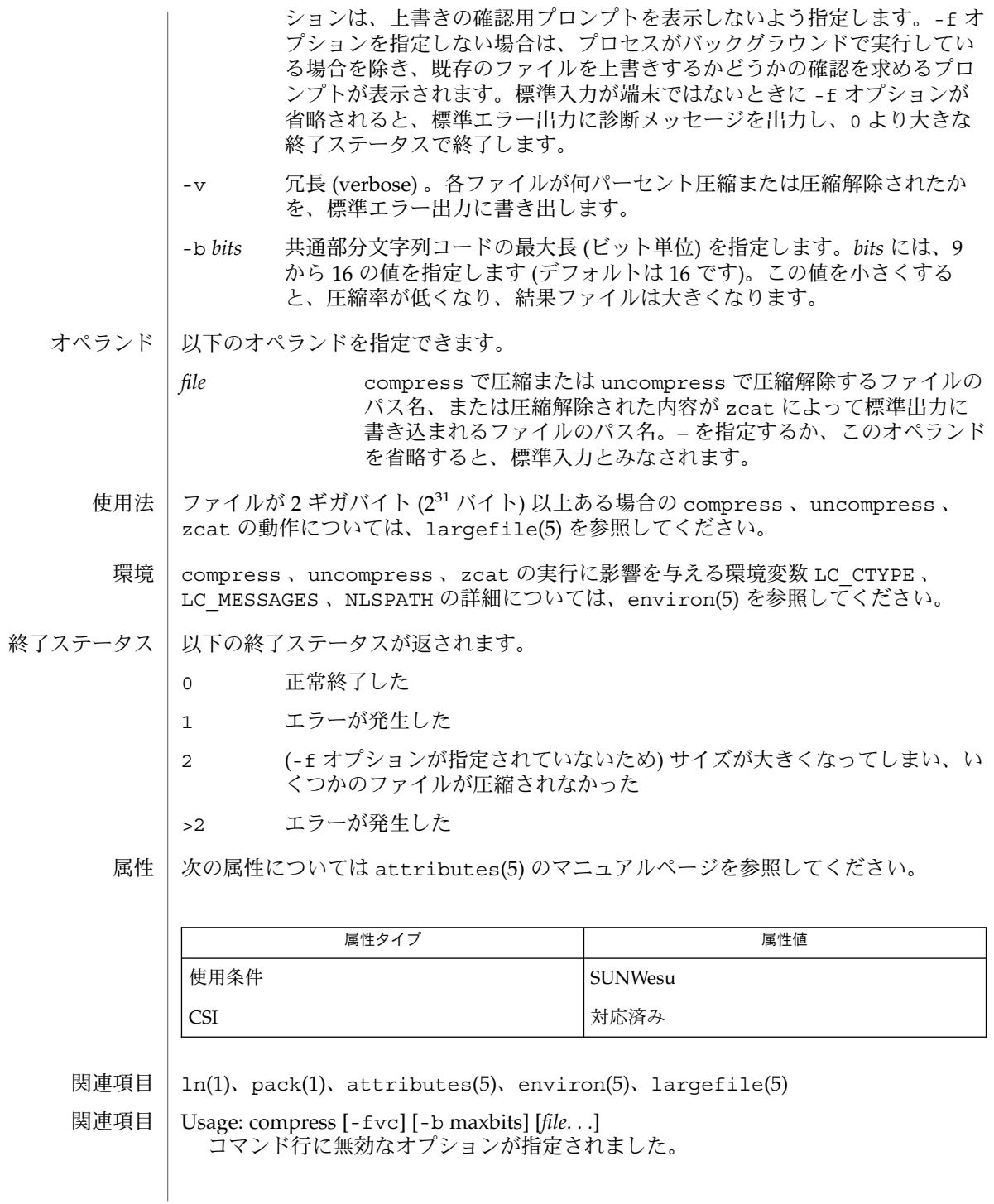

 $zcat(1)$ 

Missing maxbits -b の後に最大ビット数が指定されていません、または不正な値か数値でない値が 指定されました。 *file*: not in compressed format uncompress に指定されたファイルは 圧縮されたファイルではありません。 *file*: compressed with *xx*bits, can only handle *yy*bits file は、このマシンの圧縮コードよりも大きいビット数を扱うプログラムに よって、圧縮されています。これより小さいビット数でファイルを再圧縮する必要 があります。 *file*: already has . Z suffix -- no change このファイルは、すでに圧縮されたものと思われます。ファイル名を変更して、再 試行してください。 *file*: already exists; do you wish to overwrite (y or n)? 出力ファイルで置き換える場合は y を、置き換えない場合は n と応答してくださ い。 uncompress: corrupt input SIGSEGV 違反が検出されました。通常、入力ファイルが破損していることを示し ます。 Compression: *xx.xx*% 入力ファイルが圧縮によって縮小された割合です。(-v オプションが指定された場 合のみ表示します。) – – not a regular file: unchanged 入力ファイルが通常ファイルではない場合 (たとえばディレクトリ)、内容は変更さ れません。 – – has *xx* other links: unchanged 入力ファイルにリンクがあります。内容は変更されません。詳細は、ln(1) を参照 してください。 ––file unchanged 圧縮しても、縮小されません。入力ファイルの内容は 変更されません。 filename too long to tack on .Z パス名が長すぎて、接尾辞 .Z を付加できません。 圧縮されたファイルは、大容量メモリーを持つマシン間では互換性がありますが、プ ロセスあたりのデータ領域が小さい (64K バイト以下) アーキテクチャへのファイル転 送には -b 12 を指定してください。 拡張子 . Z の付いたファイルが存在する場合の compress の処理は、もう少し柔軟 であるべきです。 注意事項